$\overline{aws}$ 

開発者ガイド

Amazon Elastic Container Service

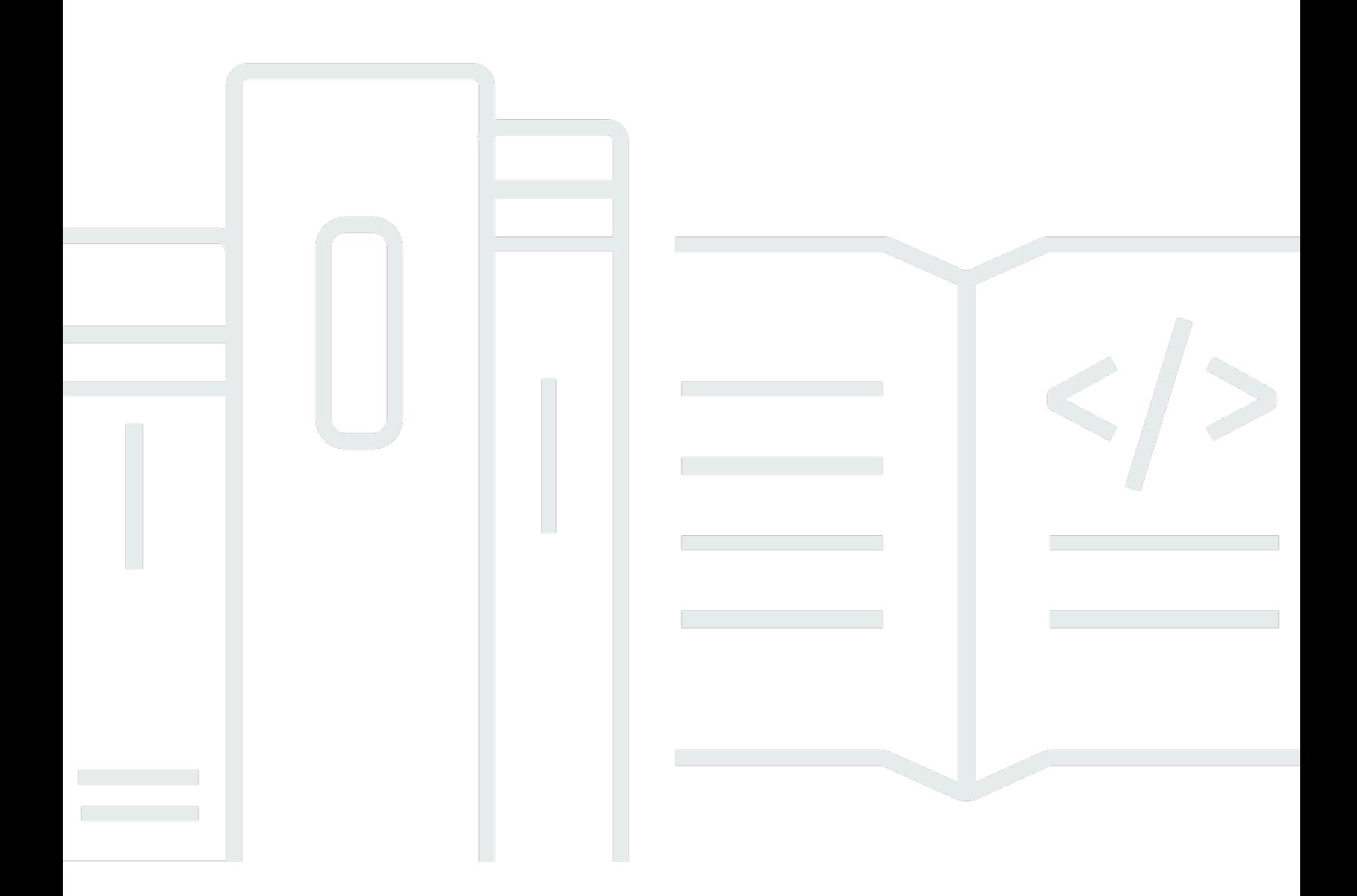

Copyright © 2024 Amazon Web Services, Inc. and/or its affiliates. All rights reserved.

# Amazon Elastic Container Service: 開発者ガイド

Copyright © 2024 Amazon Web Services, Inc. and/or its affiliates. All rights reserved.

Amazon の商標とトレードドレスは、Amazon 以外の製品またはサービスとの関連において、顧客 に混乱を招いたり、Amazon の名誉または信用を毀損するような方法で使用することはできませ ん。Amazon が所有しない他の商標はすべてそれぞれの所有者に帰属します。所有者は必ずしも Amazon との提携や関連があるわけではありません。また、Amazon の支援を受けているとはかぎり ません。

# **Table of Contents**

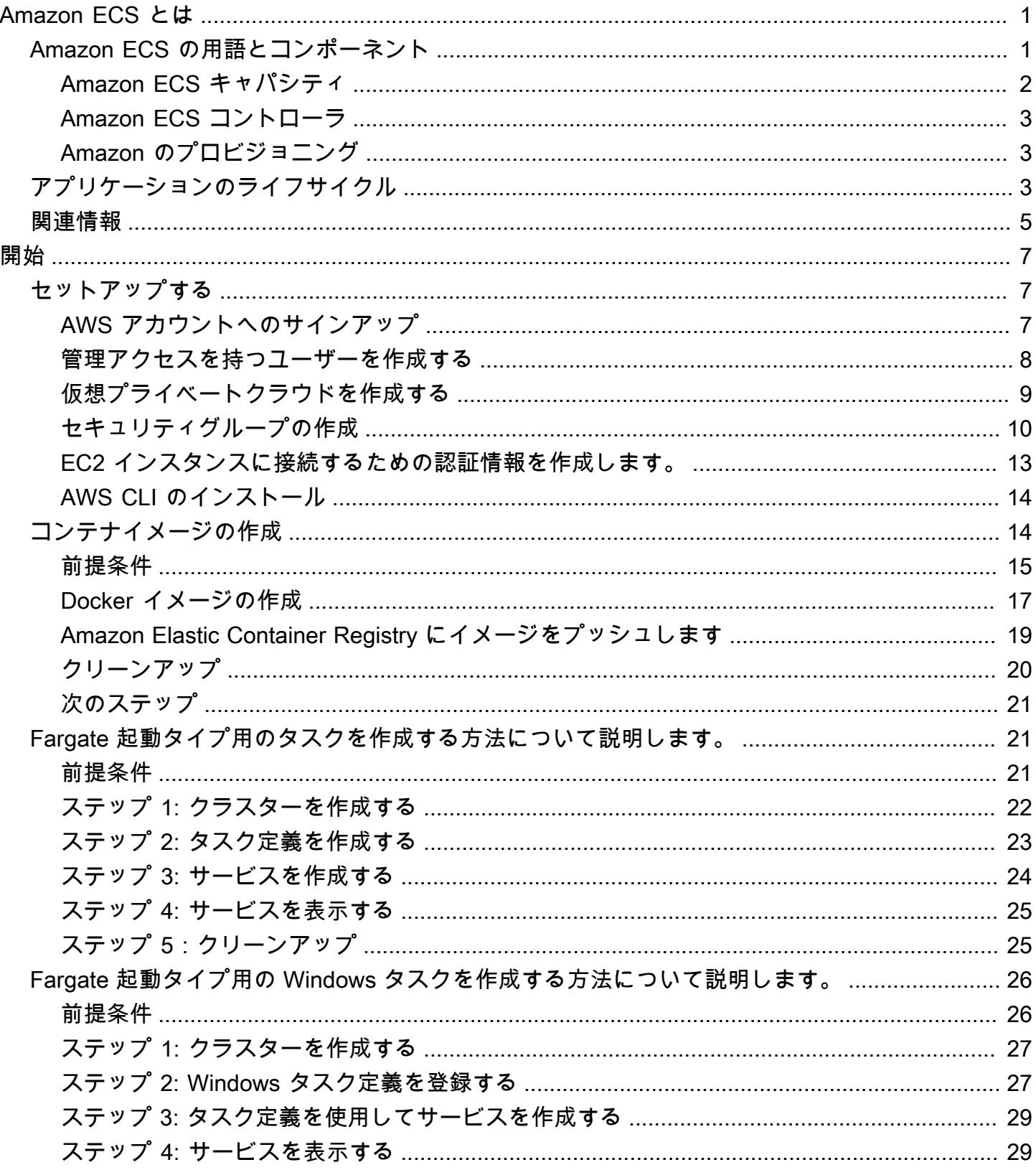

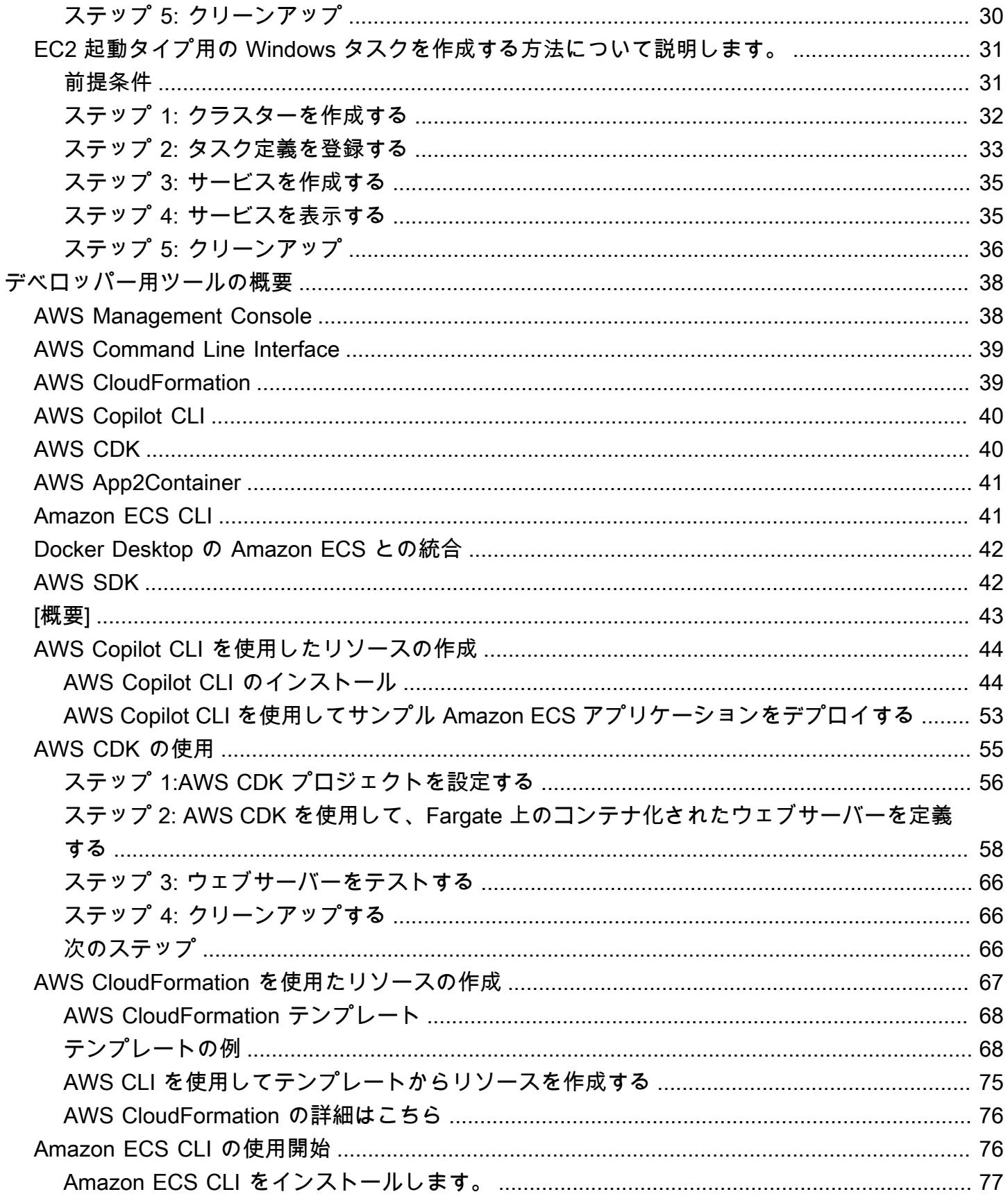

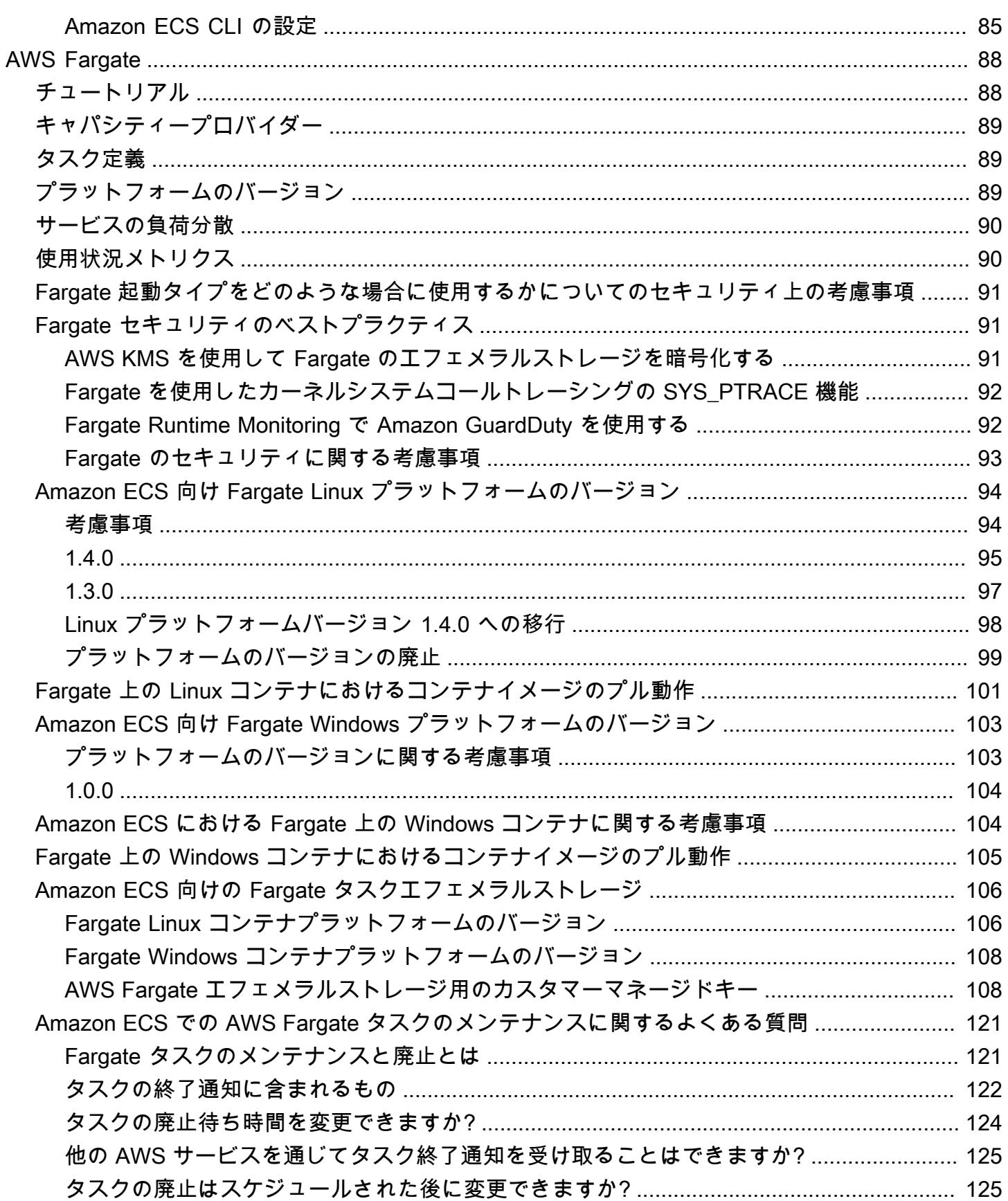

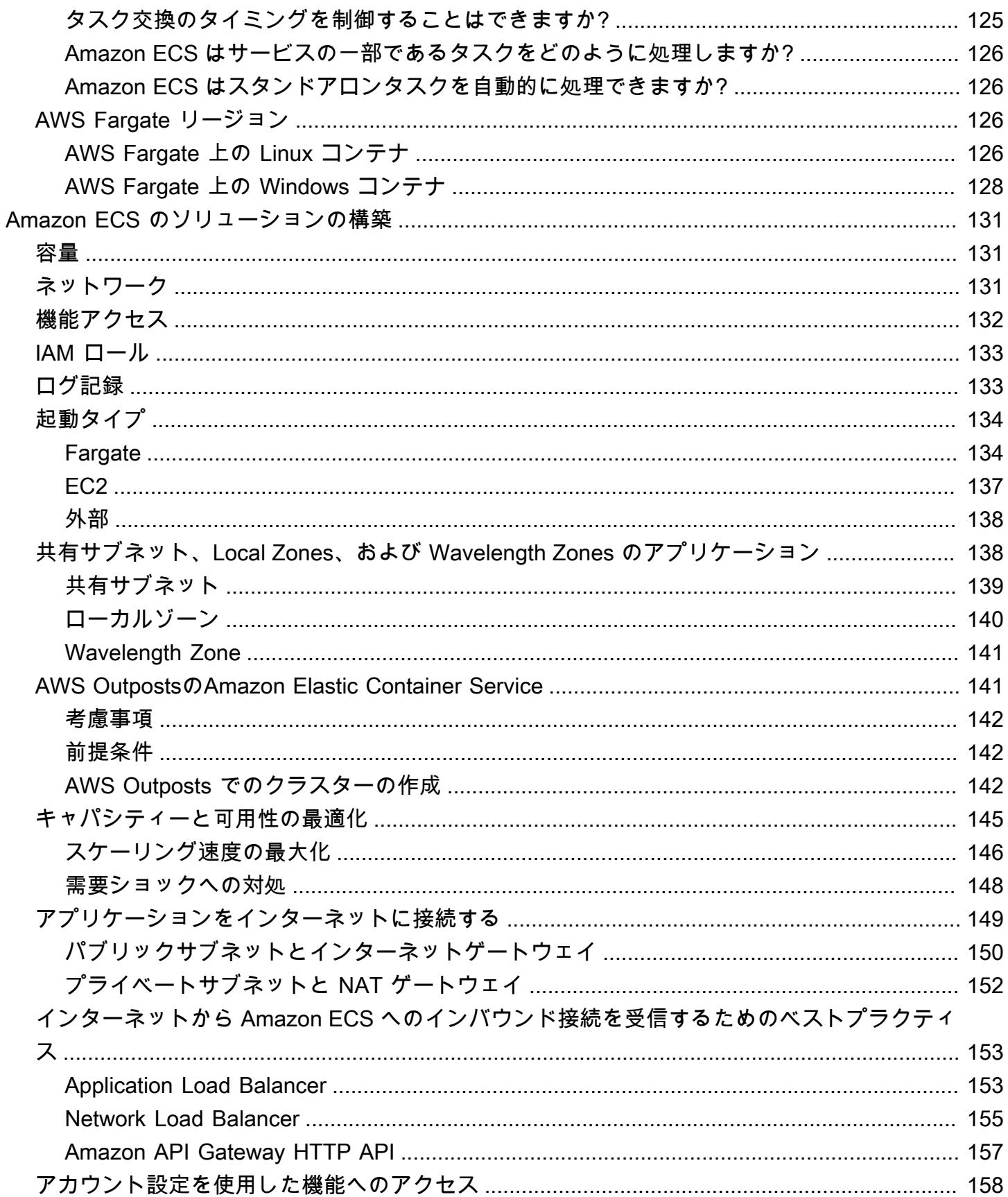

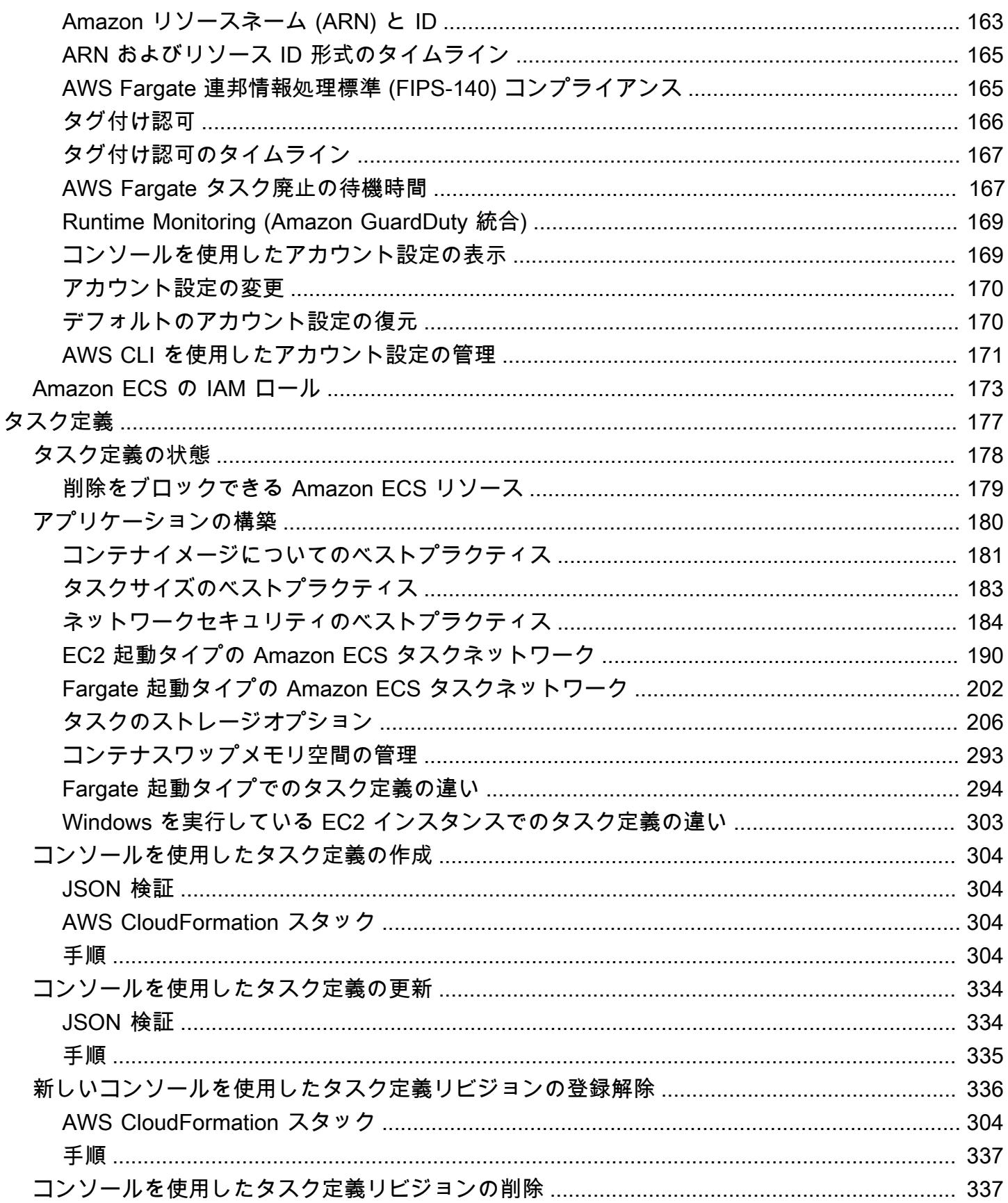

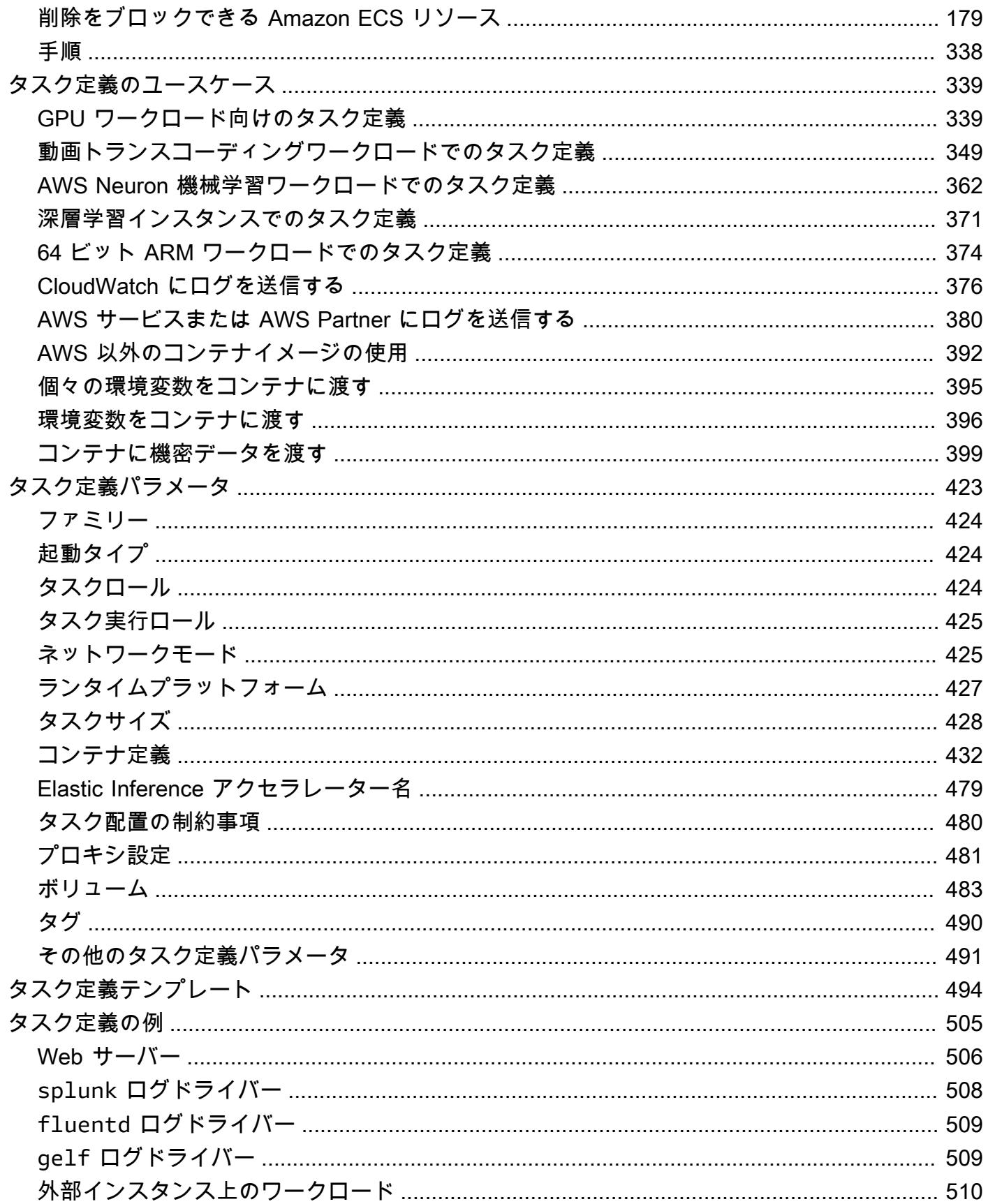

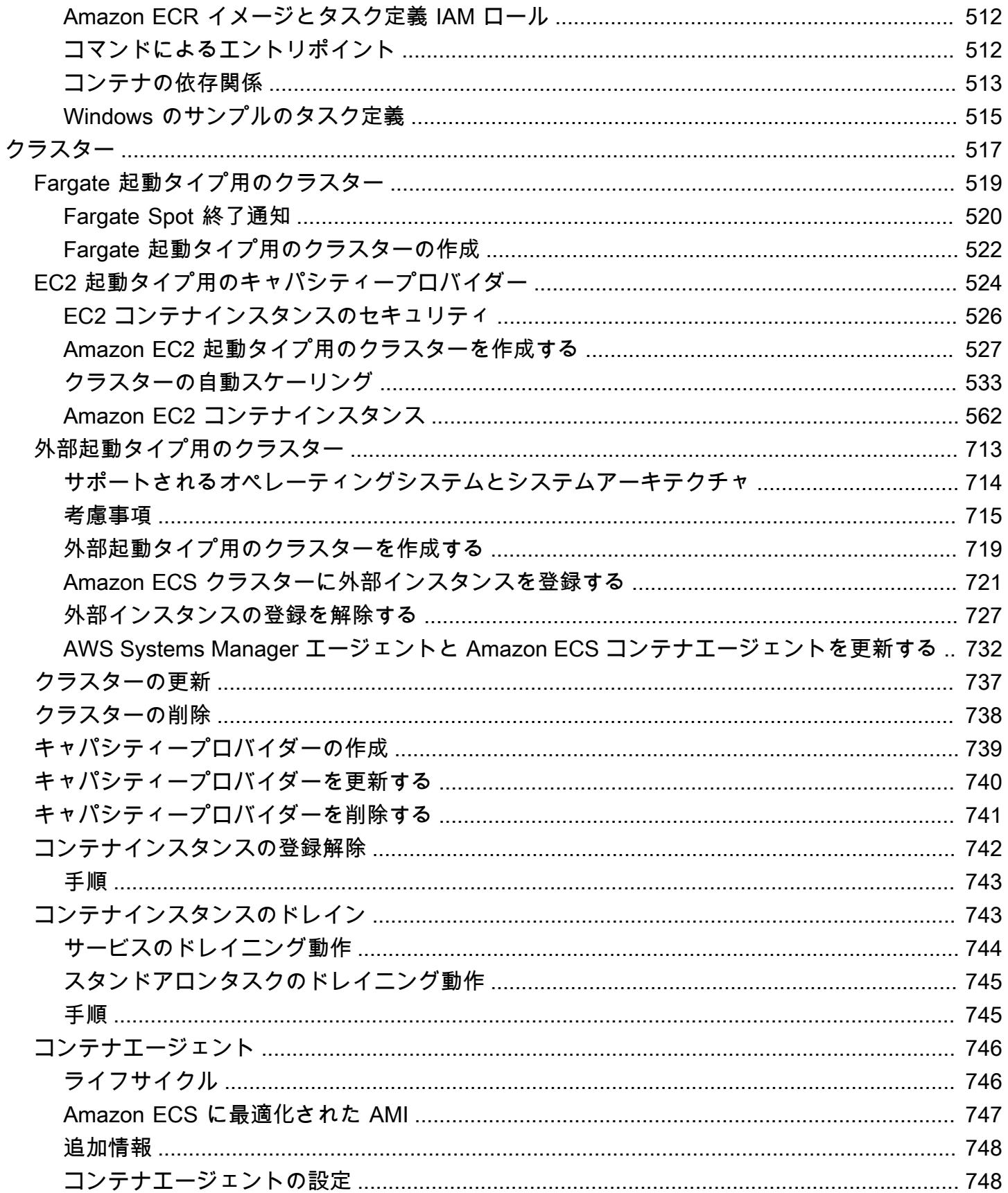

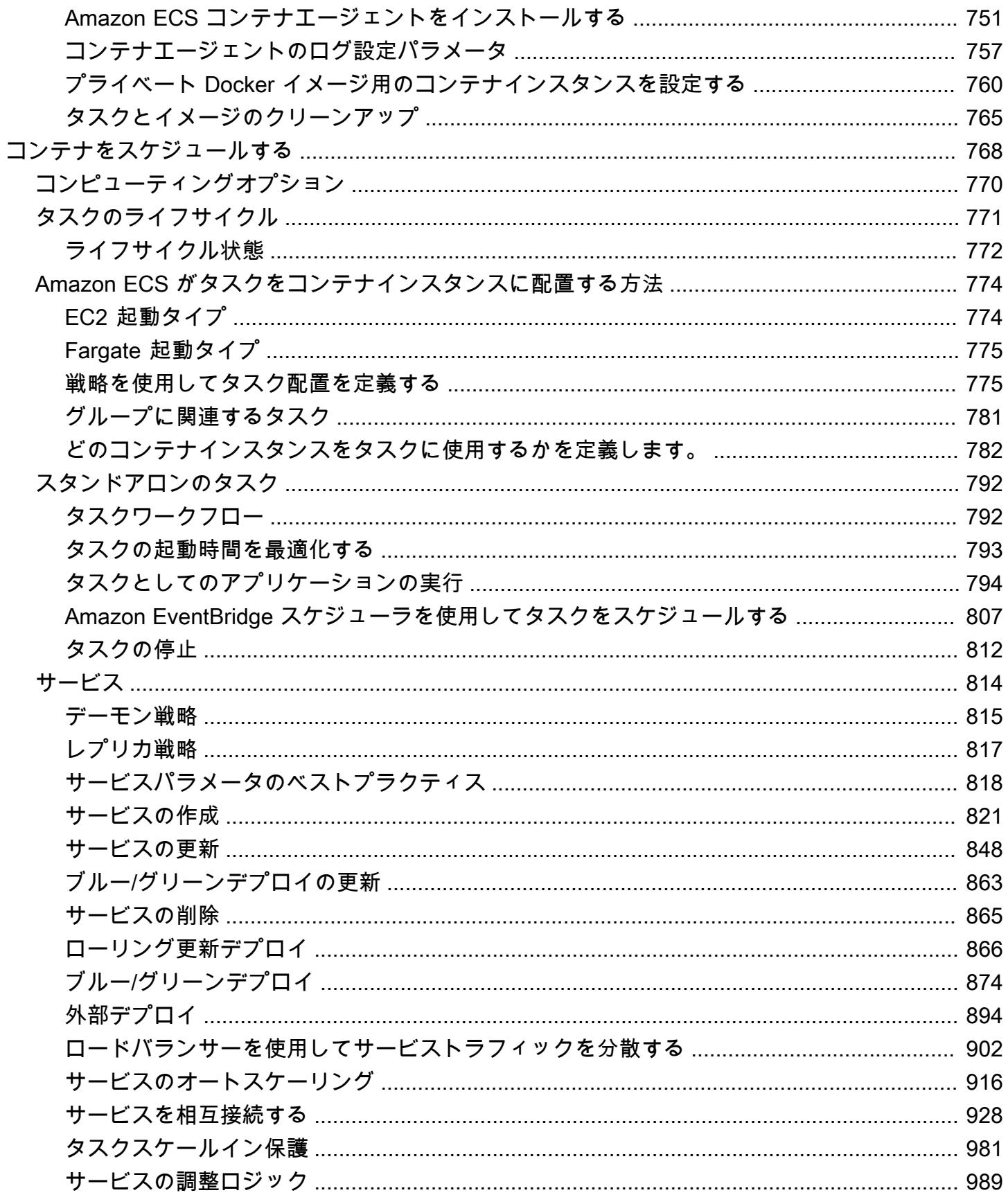

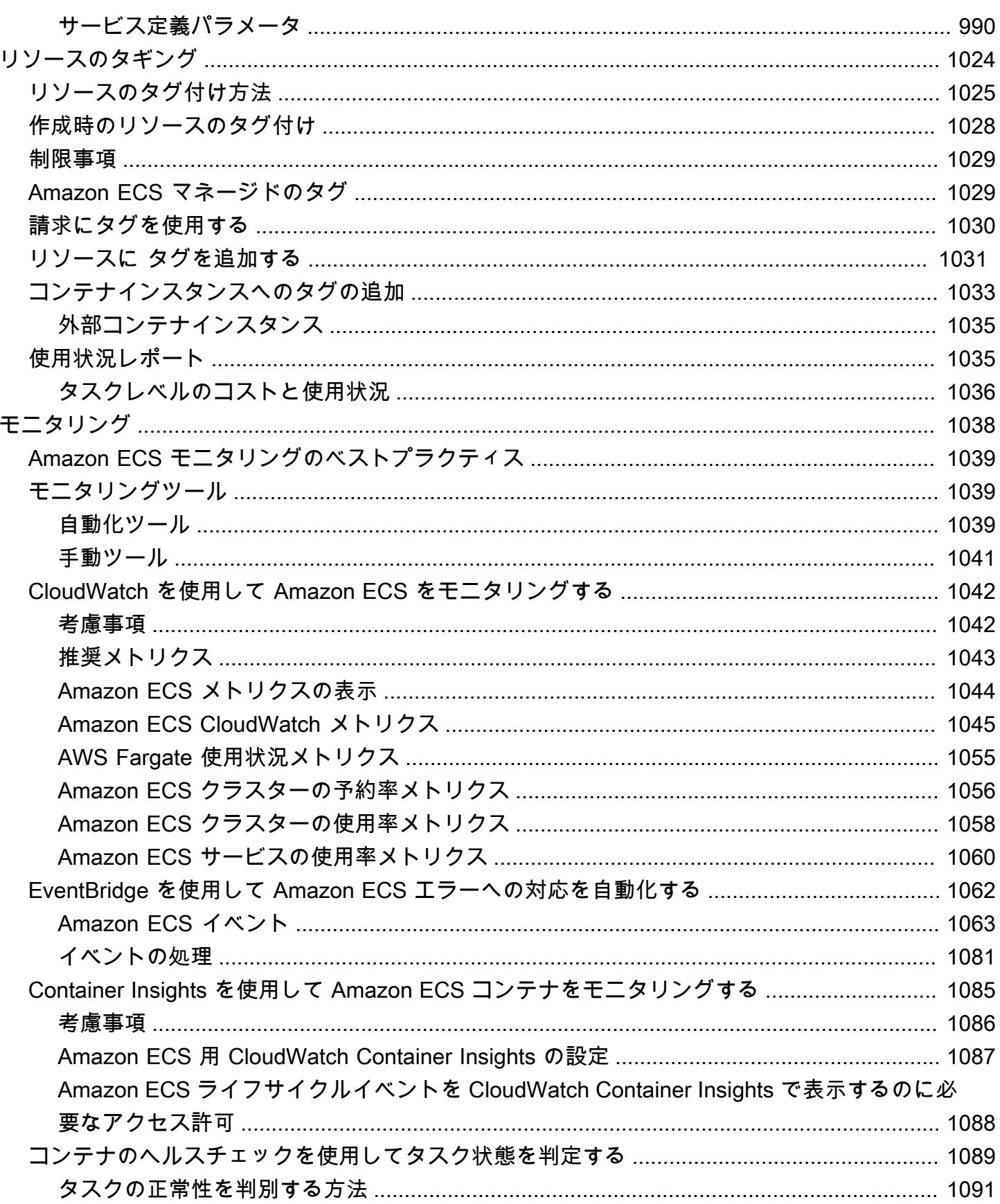

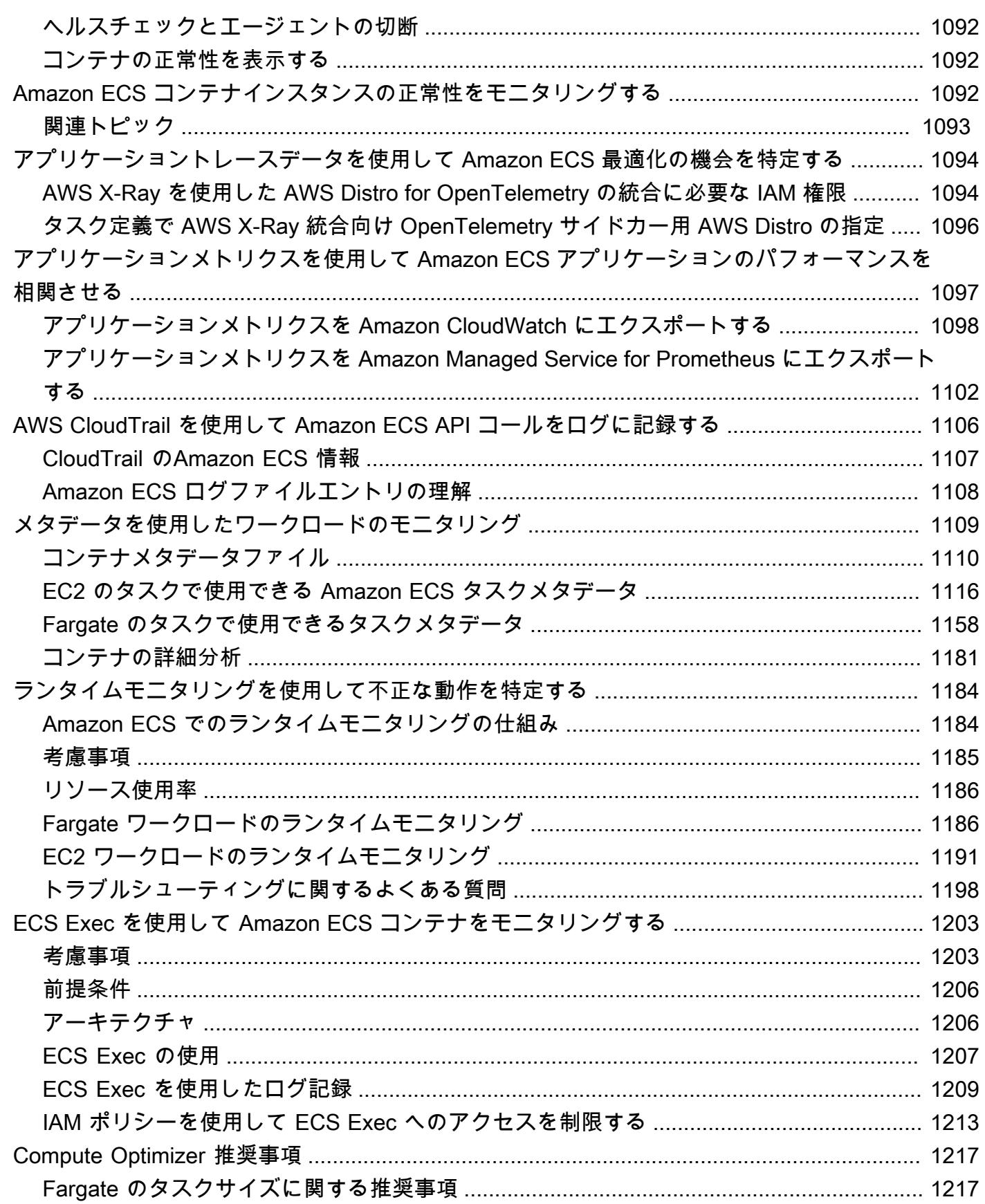

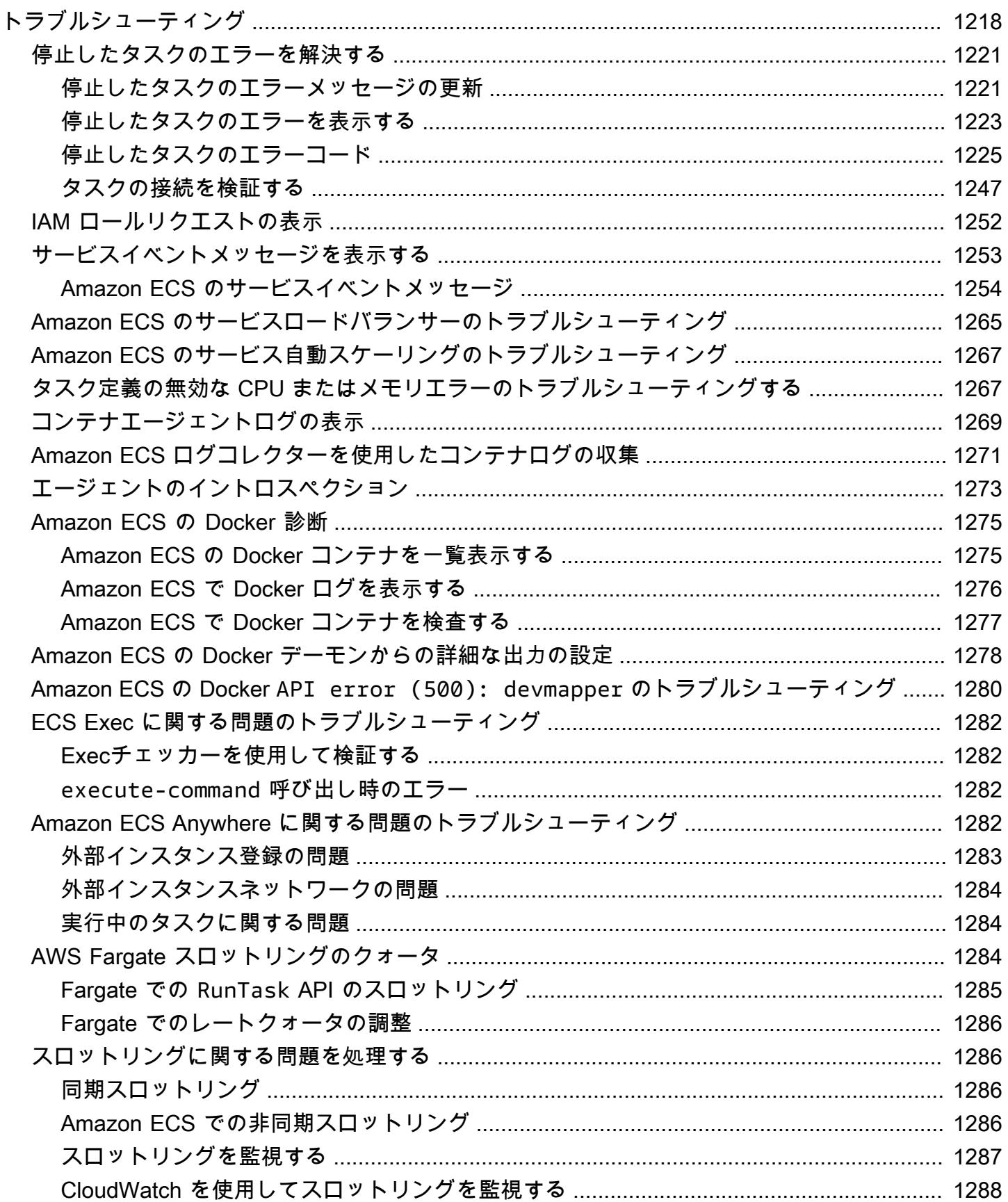

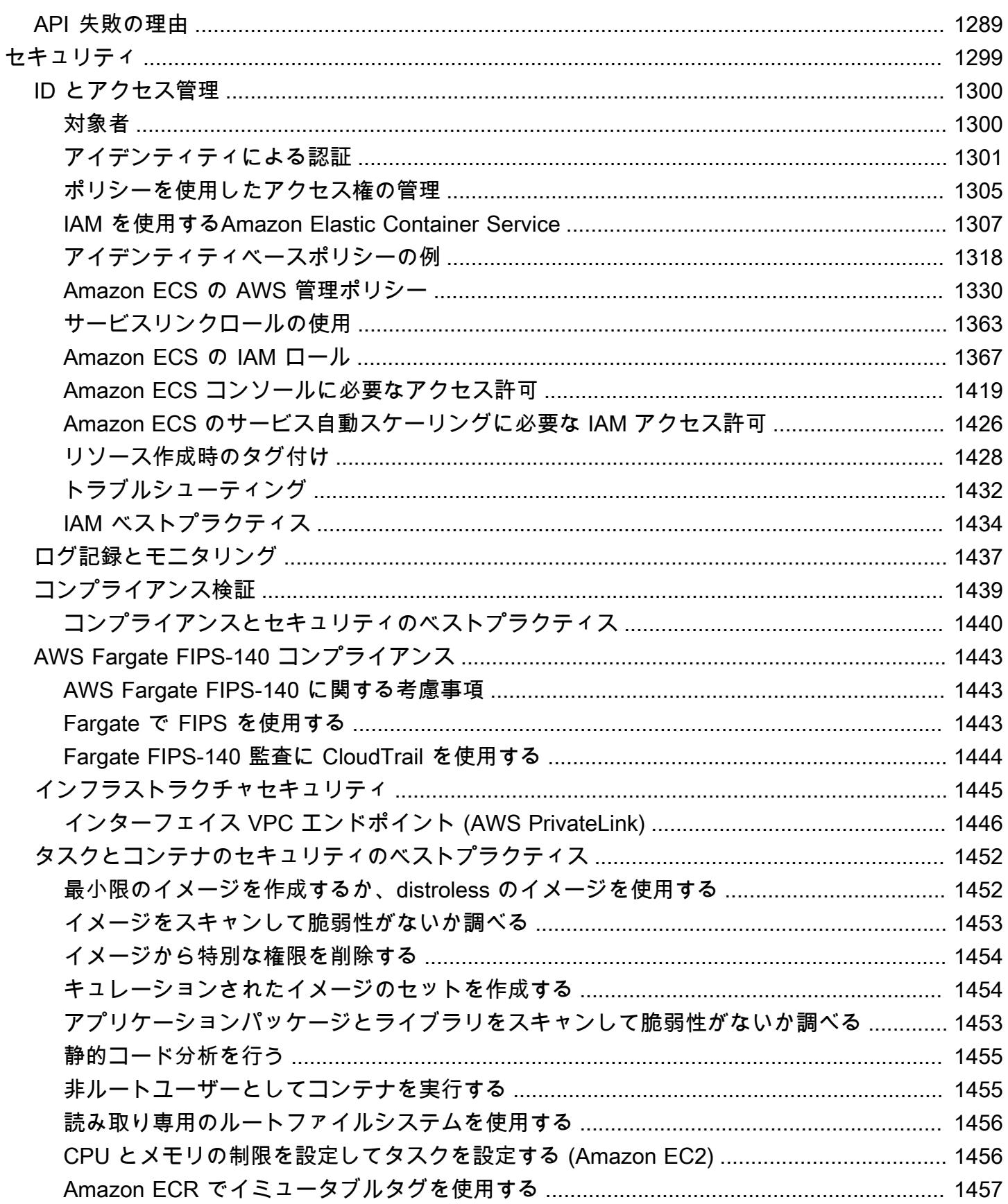

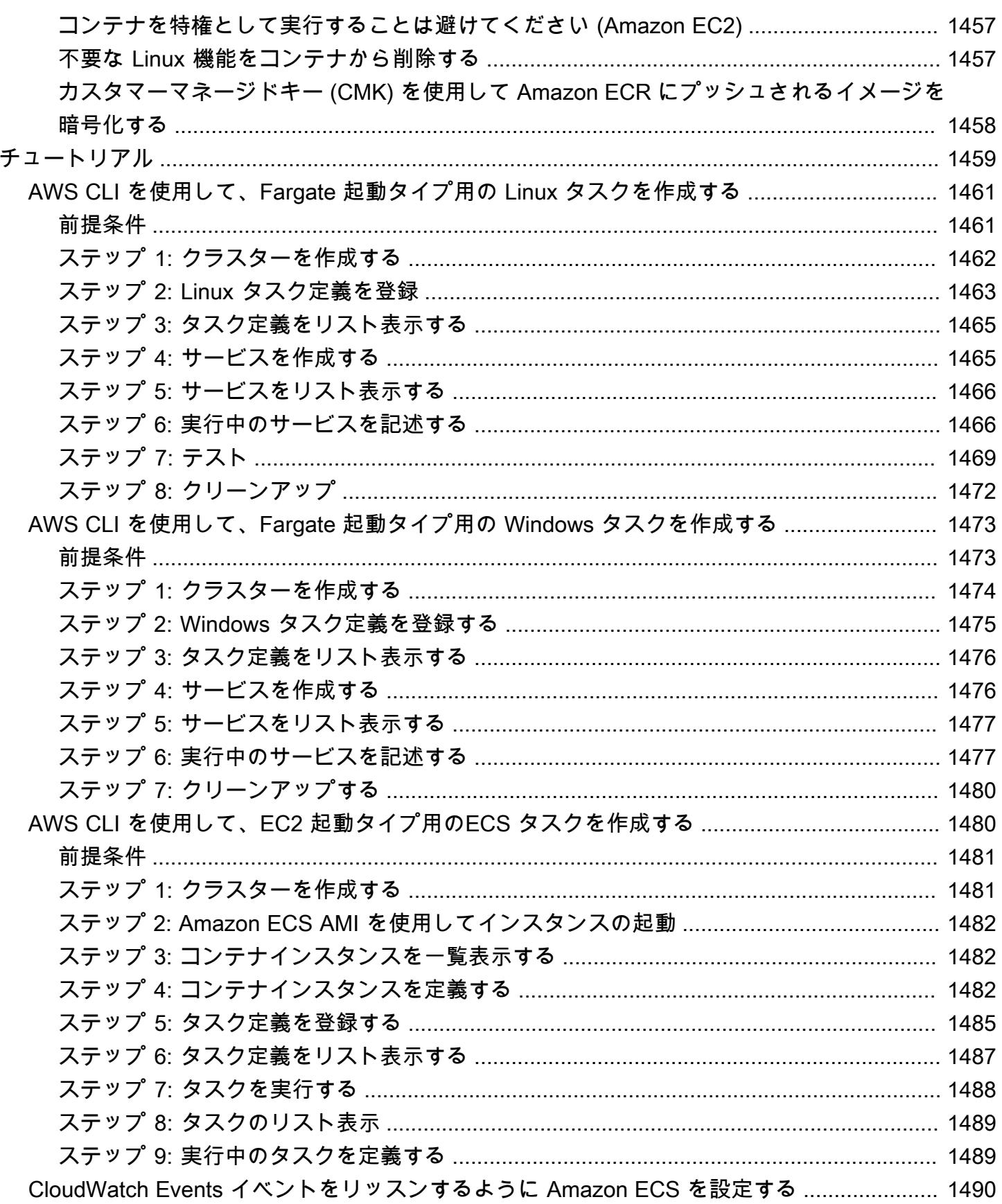

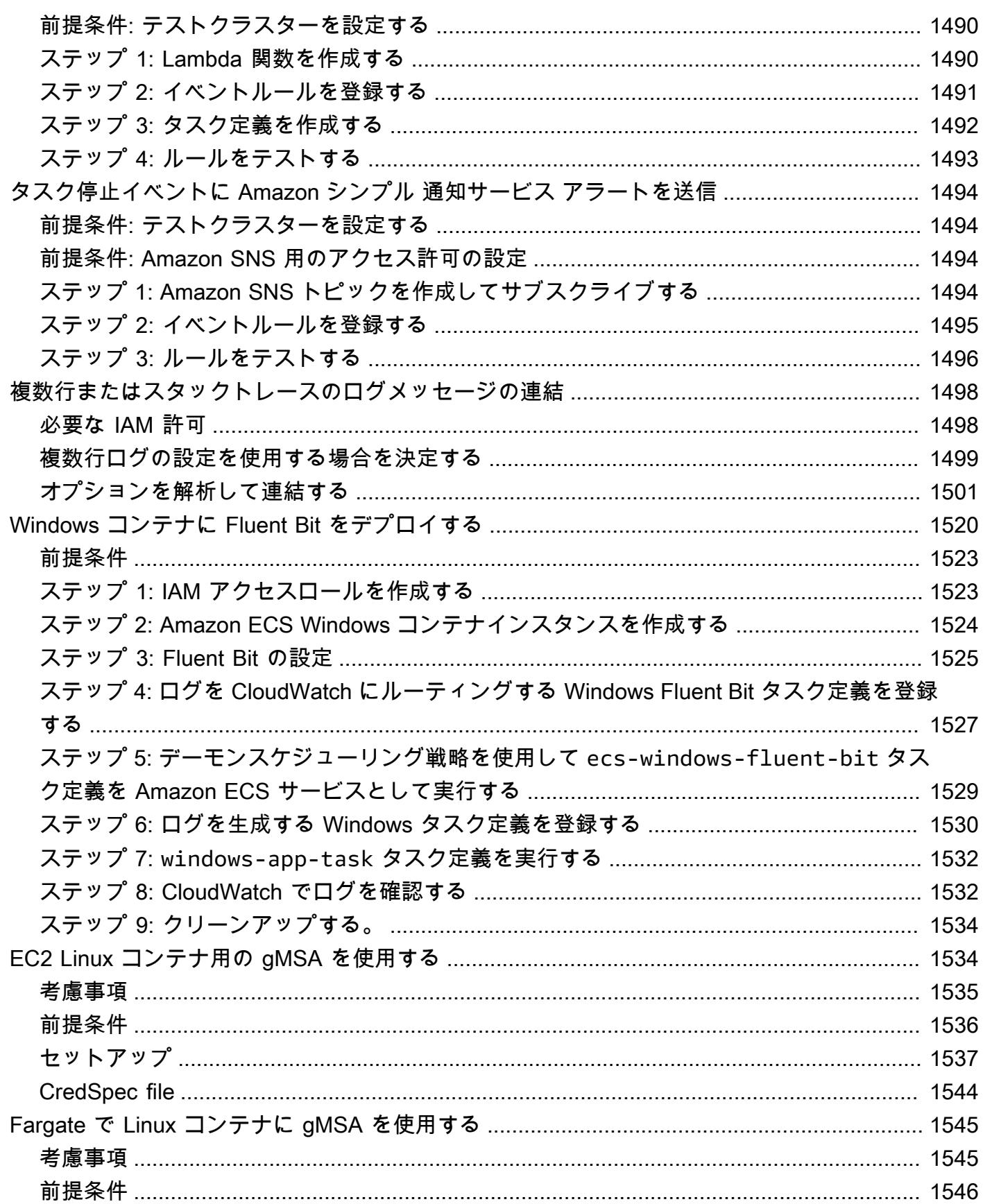

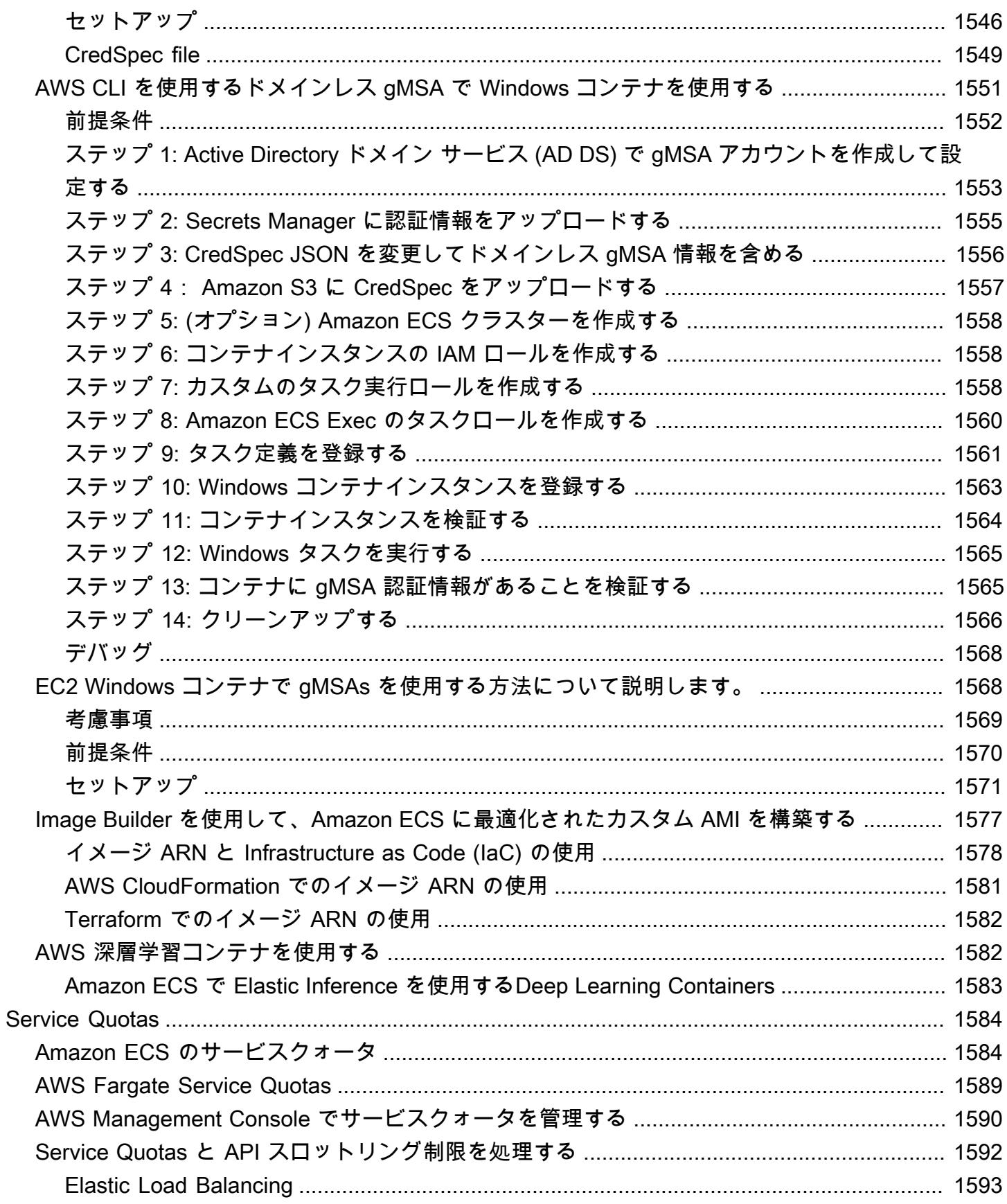

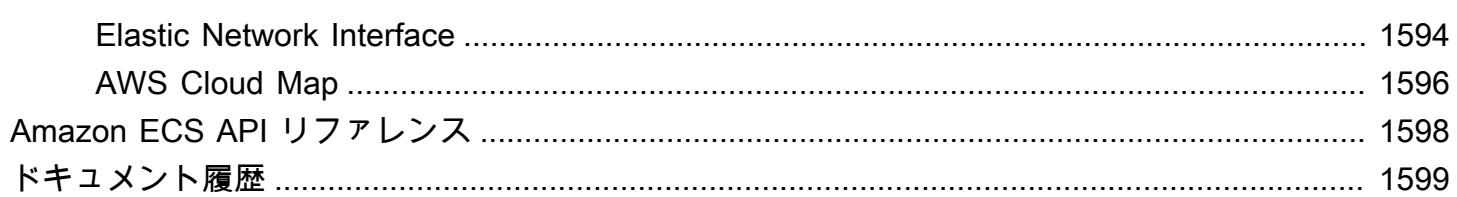

# <span id="page-18-0"></span>Amazon Elastic Container Service とは

Amazon Elastic Container Service (Amazon ECS) は、コンテナ化されたアプリケーションを簡単に デプロイ、管理、スケーリングできる、完全マネージド型のコンテナオーケストレーションサービス です。フルマネージドサービスである Amazon ECS には、AWS の設定と運用に関するベストプラ クティスが組み込まれています。Amazon Elastic Container Registry や Docker などの AWS とサー ドパーティーツールの両方に統合されています。この統合により、チームは環境ではなくアプリケー ションの構築に集中しやすくなります。コントロールプレーンの複雑な管理は必要なく、クラウドの AWS リージョン 間またはオンプレミスで、コンテナワークロードを実行およびスケーリングできま す。

# <span id="page-18-1"></span>Amazon ECS の用語とコンポーネント

Amazon ECS には次の 3 つのレイヤーがあります。

- 容量 コンテナが稼働するインフラストラクチャ
- コントローラー コンテナ上で実行されるアプリケーションをデプロイして管理します
- プロビジョニング スケジューラーと連携してアプリケーションやコンテナをデプロイおよび管理 するために使用できるツール

Amazon のレイヤーは以下の図のようになります。

#### **Amazon Elastic Container Service Layers**

#### Provisioning

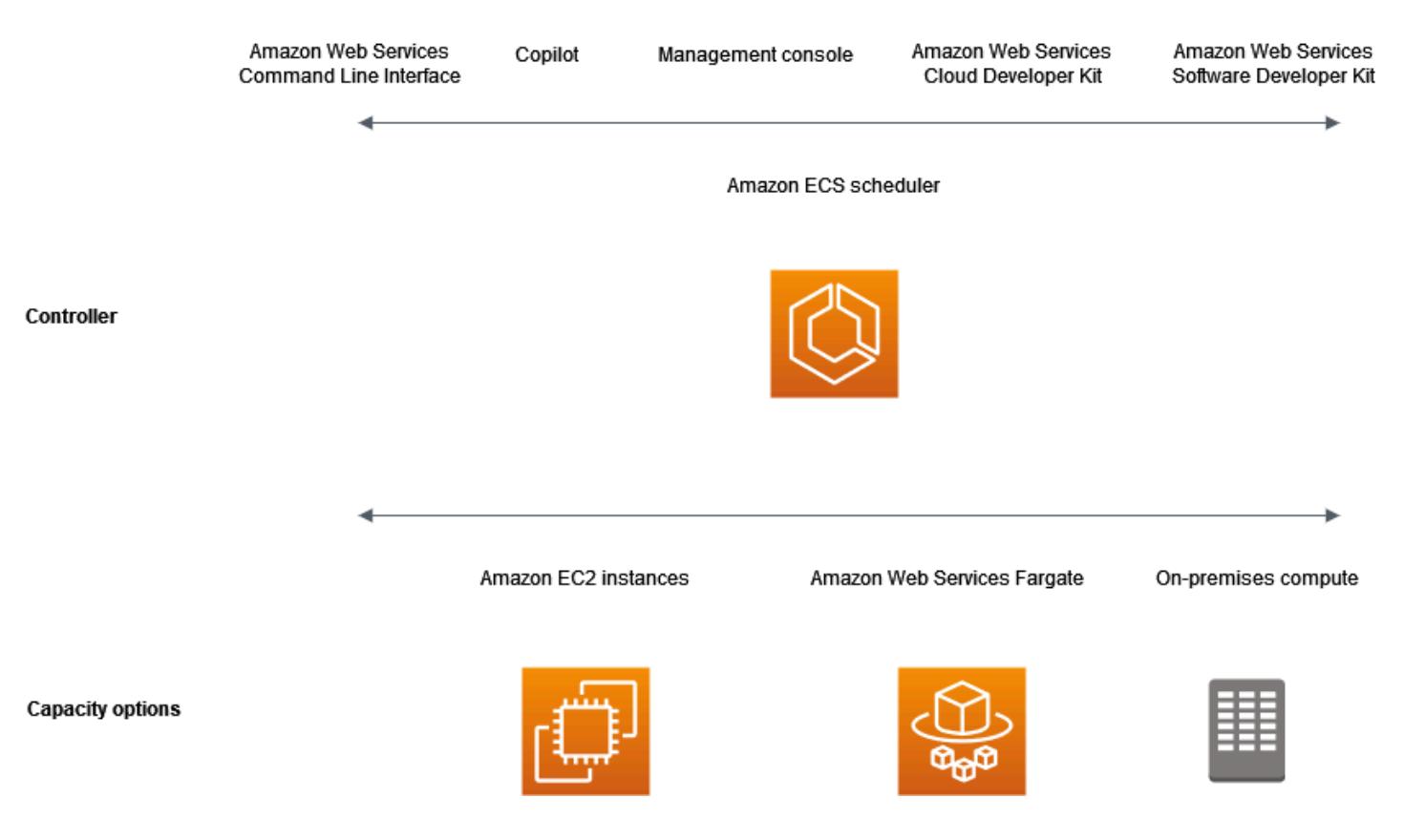

## <span id="page-19-0"></span>Amazon ECS キャパシティ

Amazon ECS キャパシティは、コンテナが稼働するインフラストラクチャです。以下は、容量オプ ションの概要です。

• クラウド内 AWS の Amazon EC2 instances

インスタンスタイプ、インスタンス数を選択し、容量を管理します。

• AWS クラウドでの (AWS Fargate (Fargate)) サーバーレス

Fargate はサーバーレスの従量制料金計算エンジンです。Fargate を使用すると、サーバーを管理 したり、容量計画に対処したり、セキュリティのためにコンテナワークロードを分離したりする必 要がなくなります。

• オンプレミス仮想マシン (VM) またはサーバー

Amazon ECS Anywhere は、オンプレミスサーバーや仮想マシン (VM) などの外部インスタンスを Amazon ECS クラスターに登録するためのサポートを提供します。

キャパシティは次の AWS リソースのいずれかに配置できます。

- アベイラビリティーゾーン
- ローカルゾーン
- Wavelength Zone
- AWS リージョン
- AWS Outposts

<span id="page-20-0"></span>Amazon ECS コントローラ

Amazon ECS スケジューラは、アプリケーションを管理するソフトウェアです。

<span id="page-20-1"></span>Amazon のプロビジョニング

Amazon ECS のプロビジョニングには複数のオプションがあります。

- AWS Management Console Amazon ECSリソースへのアクセスに使用するウェブインターフェ イスを提供します。
- AWS Command Line Interface (AWS CLI) Amazon ECSを含む一連のさまざまな AWS サービス 用のコマンドを提供します。Windows、Mac、Linux でサポートされています。詳細については、 「[AWS Command Line Interface」](https://aws.amazon.com/cli/)を参照してください。
- AWS SDK 言語固有の API を提供し、接続の詳細の多くを処理します。これらには、署名の計 算、リクエストの再試行処理、エラー処理などを含みます。詳細については、[AWS SDK](https://aws.amazon.com/tools/#SDKs) を参照し てください。
- Copilot Amazon ECS で本番稼働可能なコンテナ化されたアプリケーションを構築、リリー ス、運用するためのオープンソースツールをデベロッパーに提供します。この詳細について は、GitHub ウェブサイトの [Copilot](https://github.com/aws/copilot-cli) を参照してください。
- AWS CDK 使い慣れたプログラミング言語を使用して、クラウドアプリケーションリソースをモ デル化およびプロビジョニングするために使用できるオープンソースのソフトウェア開発フレーム ワークを提供します。AWS CDK は、AWS CloudFormation を通じて安全かつ繰り返し可能な方法 でリソースをプロビジョニングします。

# <span id="page-20-2"></span>アプリケーションのライフサイクル

次の図は、アプリケーションのライフサイクルと Amazon ECS コンポーネントとの連携を示してい ます。

#### **Amazon ECS Application Lifecycle**

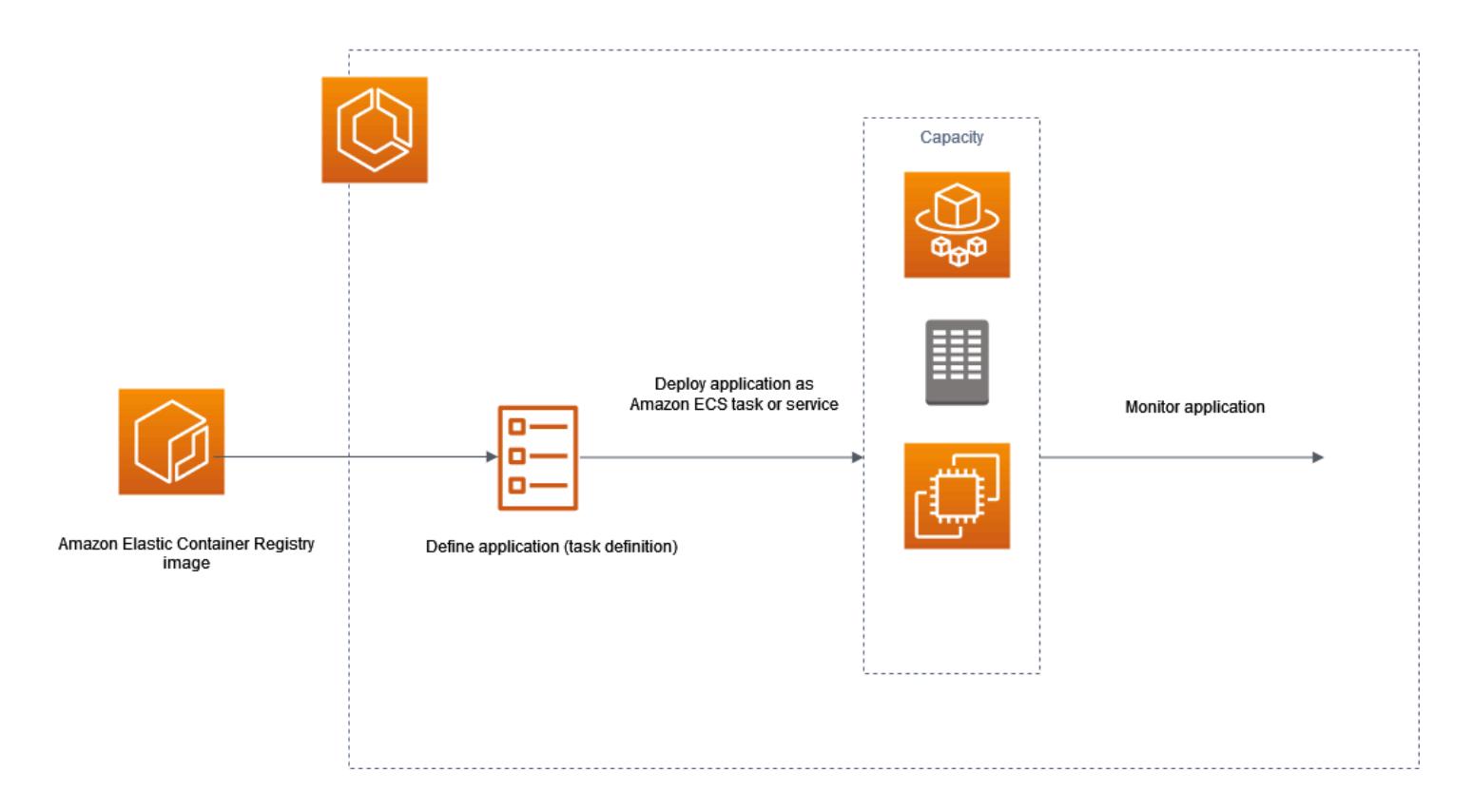

アプリケーションをコンテナ上で実行できるように設計する必要があります。コンテナとは、ソフト ウェアアプリケーションの実行に必要なものをすべて保持する、標準化されたソフトウェア開発の単 位です。これには、関連するコード、ランタイム、システムツール、およびシステムライブラリが含 まれます。コンテナは、イメージと呼ばれる読み取り専用テンプレートから作成されます。イメージ は通常 Dockerfile から構築されます。Dockerfile は、コンテナを構築するための手順を含むプレーン テキストファイルです。これらのイメージは、Amazon ECR など、構築された後にダウンロード可 能な場所であるレジストリに保存されます。

イメージを作成して保存した後、Amazon ECS のタスク定義を作成します。タスク定義はアプリ ケーションのブループリントです。これは、アプリケーションを形成するパラメータと 1 つ以上の コンテナを記述する JSON 形式のテキストファイルです。例えば、オペレーティングシステムのパ ラメータ、使用するコンテナ、アプリケーションで開くポート、タスクのコンテナで使用するデータ ボリュームなどの指定に使用できます。タスク定義で使用できる特定のパラメータは、お客様の特定 のアプリケーションのニーズによって異なります。

タスク定義を定義したら、それをサービスまたはタスクとしてクラスターにデプロイします。クラス ターは、クラスターに登録されているキャパシティインフラストラクチャ上で実行されるタスクまた はサービスを論理的にグループ化したものです。

タスクはクラスター内のタスク定義のインスタンス化です。スタンドアロンタスクを実行することも できますし、サービスの一部としてタスクを実行することもできます。Amazon ECS サービスを使 用すると、Amazon ECS クラスターで必要な数のタスクを同時に実行して維持できます。仕組みと しては、タスクがいずれかの理由で失敗または停止した場合に、Amazon ECS サービススケジュー ラがタスク定義に基づいて別のインスタンスを起動することによって動作します。これは、それを置 き換え、サービス内の必要な数のタスクを維持するために行われます。

コンテナエージェントは Amazon ECS クラスター内の各コンテナインスタンス上で実行されます。 エージェントは、現在実行中のタスクとリソースのコンテナの使用率に関する情報を Amazon ECS に送信します。Amazon ECS からのリクエストを受信するたびに、タスクを開始および停止しま す。

タスクまたはサービスをデプロイしたら、次のいずれかのツールを使用してデプロイとアプリケー ションを監視できます。

- CloudWatch
- Runtime Monitoring

## <span id="page-22-0"></span>Amazon ECS の関連情報

このサービスを利用する際に役立つ関連リソースは次のとおりです。

- [AWS Fargate–](https://aws.amazon.com/fargate) Fargate 機能の概要。
- [Windows on AWS](https://aws.amazon.com/windows)  Windows on AWS のワークロードとサービスの概要です。
- [AWS からの Linux](https://aws.amazon.com/linux/)  AWS の提供する最新の Linux ベースオペレーティングシステムポートフォ リオ。

開発者向けチュートリアル

• [AWS コンピューティングブログ–](https://aws.amazon.com/blogs/compute/welcome/) 新機能、機能の詳細、コードサンプル、ベストプラクティスに 関する情報。

AWS re:Post

[AWS re:Post](https://repost.aws/) — AWS が運営する質疑応答 (Q & A)。技術的な質問に対して、専門家がレビューした クラウドソーシングによる回答を提供します。

### 料金

- [Amazon ECS の料金](https://aws.amazon.com/ecs/pricing) Amazon ECS の料金情報です。
- [AWS Fargate の料金](https://aws.amazon.com/fargate/pricing) Fargate の料金に関する情報。

一般的な AWS リソース

AWS を利用する際に役立つ一般的なリソースは以下の通りです。

- [クラスとワークショップ](https://aws.amazon.com/training/course-descriptions/) AWS のスキルを磨き、実践的な経験を得るために役立つセルフペース ラボに加えて、ロールベースのコースと特別コースへのリンクです。
- [AWS デベロッパーセンター](https://aws.amazon.com/developer/?ref=docs_id=res1)  チュートリアルの検索、ツールのダウンロード、AWS デベロッ パーイベントの確認を行います。
- [AWS デベロッパーツール](https://aws.amazon.com/developer/tools/?ref=docs_id=res1)  AWS アプリケーションを開発および管理するためのデベロッパーツー ル、SDK、IDE ツールキット、およびコマンドラインツールへのリンクです。
- [ご利用開始のためのリソースセンター](https://aws.amazon.com/getting-started/?ref=docs_id=res1) AWS アカウント をセットアップする方法、AWS コミュ ニティに参加する方法、最初のアプリケーションを起動する方法を説明します。
- [ハンズオンチュートリアル](https://aws.amazon.com/getting-started/hands-on/?ref=docs_id=res1) ステップ バイ ステップのチュートリアルに従って、最初のアプリ ケーションを AWS で起動します。
- [AWS ホワイトペーパー](https://aws.amazon.com/whitepapers/)  アーキテクチャ、セキュリティ、エコノミクスなどのトピックについ て、AWS のソリューションアーキテクトや他の技術エキスパートが記述した AWS の技術ホワイ トペーパーの包括的なリストへのリンクです。
- [AWS Support センター](https://console.aws.amazon.com/support/home#/)  AWS Support のケースを作成して管理するためのハブです。フォーラ ム、技術上のよくある質問、サービスヘルスステータス、AWS Trusted Advisor など、他の役立つ リソースへのリンクも含まれています。
- [AWS Support](https://aws.amazon.com/premiumsupport/)  AWS Support に関する情報のメインウェブページです。クラウド内でのアプリ ケーションの構築および実行を支援するために 1 対 1 での迅速な対応を行うサポートチャネルと して機能します。
- [お問い合わせ](https://aws.amazon.com/contact-us/) AWS の請求、アカウント、イベント、不正使用、その他の問題などに関するお問 い合わせの受付窓口です。
- [AWS サイトの利用規約](https://aws.amazon.com/terms/)  当社の著作権、商標、お客様のアカウント、ライセンス、サイトへのア クセス、その他のトピックに関する詳細情報。

# <span id="page-24-0"></span>Amazon ECS のリソースの作成および使用方法について説 明します。

以下のガイドでは、Amazon ECS にアクセスするために利用できるツールの概要と、コンテナを実 行するための初歩的な手順について説明します。Docker の基本では、Docker コンテナイメージを作 成し、Amazon ECR プライベート リポジトリにアップロードする基本的な手順を説明します。入門 ガイドでは、AWS CopilotのコマンドラインインターフェースとAWS Management Consoleを使用し て、Amazon ECS とAWS Fargate でコンテナを実行するための一般的なタスクを完了する手順につ いて説明します。

内容

- [Amazon ECS を使用するようにセットアップする](#page-24-1)
- [Amazon ECS で使用するコンテナイメージの作成](#page-31-1)
- [Fargate 起動タイプ用の Amazon ECS Linux タスクを作成する方法について説明します。](#page-38-1)
- [Fargate 起動タイプ用の Amazon ECS Windows タスクを作成する方法について説明します。](#page-43-0)
- [EC2 起動タイプ用の Amazon ECS Windows タスクを作成する方法について説明します。](#page-48-0)

# <span id="page-24-1"></span>Amazon ECS を使用するようにセットアップする

すでに Amazon Web Services (AWS) にサインアップしていて、Amazon Elastic Compute Cloud (Amazon EC2) を使用している場合は、すぐに Amazon ECS を使用し始めることができます。2 つ のサービスのセットアッププロセスは似ています。次のガイドでは、最初の Amazon ECS のクラス ターを起動する準備をします。

<span id="page-24-2"></span>Amazon ECS のセットアップを行うには、以下のタスクを完了します。

## AWS アカウントへのサインアップ

AWS アカウントがない場合は、以下のステップを実行して作成します。

AWS アカウントにサインアップするには

- 1. <https://portal.aws.amazon.com/billing/signup> を開きます。
- 2. オンラインの手順に従います。

サインアップ手順の一環として、通話呼び出しを受け取り、電話キーパッドで検証コードを入力 するように求められます。

AWS アカウントにサインアップすると、AWS アカウントのルートユーザーが作成されます。 ルートユーザーには、アカウントのすべてのAWS のサービスとリソースへのアクセス権があり ます。セキュリティのベストプラクティスとして、ユーザーに管理アクセスを割り当て、ルート ユーザーのみを使用して[ルートユーザーアクセスが必要なタスク](https://docs.aws.amazon.com/accounts/latest/reference/root-user-tasks.html)を実行してください。

サインアップ処理が完了すると、AWS からユーザーに確認メールが送信されます。[https://](https://aws.amazon.com/)  [aws.amazon.com/](https://aws.amazon.com/) の [アカウント] をクリックして、いつでもアカウントの現在のアクティビティを 表示し、アカウントを管理することができます。

### <span id="page-25-0"></span>管理アクセスを持つユーザーを作成する

AWS アカウント にサインアップしたら、AWS アカウントのルートユーザー をセキュリティで保護 し、AWS IAM Identity Center を有効にして、管理ユーザーを作成します。これにより、日常的なタ スクにルートユーザーを使用しないようにします。

AWS アカウントのルートユーザーをセキュリティで保護する

1. [ルートユーザー] を選択し、AWS アカウント のメールアドレスを入力して、アカウント所有者 として [AWS Management Console](https://console.aws.amazon.com/) にサインインします。次のページでパスワードを入力しま す。

ルートユーザーを使用してサインインする方法については、AWS サインイン ユーザーガイドの 「[ルートユーザーとしてサインインする](https://docs.aws.amazon.com/signin/latest/userguide/console-sign-in-tutorials.html#introduction-to-root-user-sign-in-tutorial)」を参照してください。

2. ルートユーザーの多要素認証 (MFA) を有効にします。

手順については、IAM ユーザーガイドの「[AWS アカウント のルートユーザーの仮想 MFA デバ](https://docs.aws.amazon.com/IAM/latest/UserGuide/enable-virt-mfa-for-root.html) [イスを有効にする \(コンソール\)](https://docs.aws.amazon.com/IAM/latest/UserGuide/enable-virt-mfa-for-root.html)」を参照してください。

### 管理アクセスを持つユーザーを作成する

1. IAM アイデンティティセンターを有効にします。

手順については、「AWS IAM Identity Center ユーザーガイド」の「[AWS IAM Identity Center の](https://docs.aws.amazon.com/singlesignon/latest/userguide/get-set-up-for-idc.html) [有効化](https://docs.aws.amazon.com/singlesignon/latest/userguide/get-set-up-for-idc.html)」を参照してください。

2. IAM アイデンティティセンターで、ユーザーに管理アクセスを付与します。

IAM アイデンティティセンターディレクトリ をアイデンティティソースとして使用するチュー トリアルについては、「AWS IAM Identity Center ユーザーガイド」の「[デフォルト IAM アイデ](https://docs.aws.amazon.com/singlesignon/latest/userguide/quick-start-default-idc.html) [ンティティセンターディレクトリを使用したユーザーアクセスの設定](https://docs.aws.amazon.com/singlesignon/latest/userguide/quick-start-default-idc.html)」を参照してください。

#### 管理アクセス権を持つユーザーとしてサインインする

• IAM アイデンティティセンターのユーザーとしてサインインするには、IAM アイデンティティ センターのユーザーの作成時に E メールアドレスに送信されたサインイン URL を使用します。

IAM Identity Center ユーザーを使用してサインインする方法については、AWS サインイン ユー ザーガイドの「[AWS アクセスポータルにサインインする」](https://docs.aws.amazon.com/signin/latest/userguide/iam-id-center-sign-in-tutorial.html)を参照してください。

追加のユーザーにアクセス権を割り当てる

1. IAM アイデンティティセンターで、最小特権のアクセス許可を適用するというベストプラク ティスに従ったアクセス許可セットを作成します。

手順については、「AWS IAM Identity Center ユーザーガイド」の「[権限設定を作成する」](https://docs.aws.amazon.com/singlesignon/latest/userguide/get-started-create-a-permission-set.html)を参 照してください。

2. グループにユーザーを割り当て、そのグループにシングルサインオンアクセス権を割り当てま す。

手順については、「AWS IAM Identity Center ユーザーガイド」の「[グループの参加」](https://docs.aws.amazon.com/singlesignon/latest/userguide/addgroups.html)を参照し てください。

## <span id="page-26-0"></span>仮想プライベートクラウドを作成する

Amazon Virtual Private Cloud (Amazon VPC) を使用すると、定義した仮想ネットワーク内で AWS リソースを起動できます。コンテナインスタンスは、VPC で起動することを強くお勧めします。

デフォルトの VPC がある場合は、このセクションをスキップして次のタスク[「セキュリティグルー](#page-27-0) [プの作成](#page-27-0)」に移動できます。デフォルトの VPC があるかどうかを判断するには、「Amazon EC2 ユーザーガイド」の「[Supported Platforms in the Amazon EC2 Console](https://docs.aws.amazon.com/AWSEC2/latest/UserGuide/ec2-supported-platforms.html#console-updates)」を参照してください。ま た、次の手順を使用して、アカウントにデフォルト以外の VPC を作成することもできます。

VPC の作成方法の詳細については、「Amazon VPC ユーザーガイド」の[「VPC のみを作成する](https://docs.aws.amazon.com/vpc/latest/userguide/working-with-vpcs.html)」を 参照し、次の表を使用して、選択するオプションを決定します。

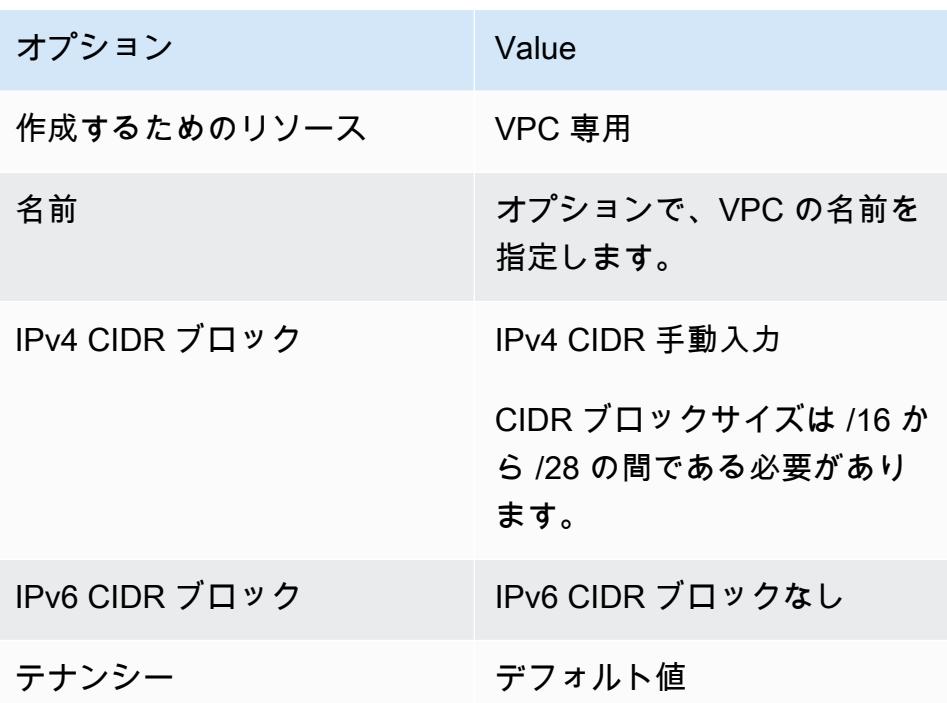

Amazon VPC の詳細については、Amazon VPC ユーザーガイドの[Amazon VPC とはを](https://docs.aws.amazon.com/vpc/latest/userguide/)参照してくだ さい。

## <span id="page-27-0"></span>セキュリティグループの作成

セキュリティグループは、関連付けられたコンテナインスタンスのファイアウォールとして動作し、 インバウンドトラフィックとアウトバウンドトラフィックの両方をコンテナインスタンスレベルで制 御します。SSH を使用して IP アドレスからコンテナインスタンスに接続するためのルールをセキュ リティグループに追加できます。さらに、任意の場所からのインバウンドおよびアウトバウンドの HTTP アクセスおよび HTTPS アクセスを可能にするルールを追加できます。タスクで使用するポー トを開くためのルールを追加します。コンテナインスタンスには、Amazon ECS サービスエンドポ イントと通信するために外部ネットワークアクセスが必要です。

複数のリージョンでコンテナインスタンスを起動する予定がある場合は、各リージョンでセキュリ ティグループを作成する必要があります。詳細については、[Amazon EC2 ユーザーガイドの](https://docs.aws.amazon.com/AWSEC2/latest/UserGuide/using-regions-availability-zones.html)「リー ジョンとアベイラビリティゾーン」を参照してください。

**G** Tip

ローカルコンピュータのパブリック IP アドレスが必要になります。このアドレスは サービスを使って取得できます。例えば、次のサービスが提供されています。[http://](http://checkip.amazonaws.com/)  [checkip.amazonaws.com/](http://checkip.amazonaws.com/) または <https://checkip.amazonaws.com/>。IP アドレスを提供する

別のサービスを検索するには、検索フレーズwhat is my IP addressを使用します。インター ネットサービスプロバイダー (ISP) 経由で、またはファイアウォールの内側から静的 IP アド レスなしで接続する場合は、クライアントコンピュータで使用されている IP アドレスの範囲 を見つける必要があります。

セキュリティグループの作成方法の詳細については、「Amazon EC2 ユーザーガイド」の「[セキュ](https://docs.aws.amazon.com/AWSEC2/latest/UserGuide/working-with-security-groups.html#creating-security-group) [リティグループの作成](https://docs.aws.amazon.com/AWSEC2/latest/UserGuide/working-with-security-groups.html#creating-security-group)」を参照し、次の表を使用して選択するオプションを決定してください。

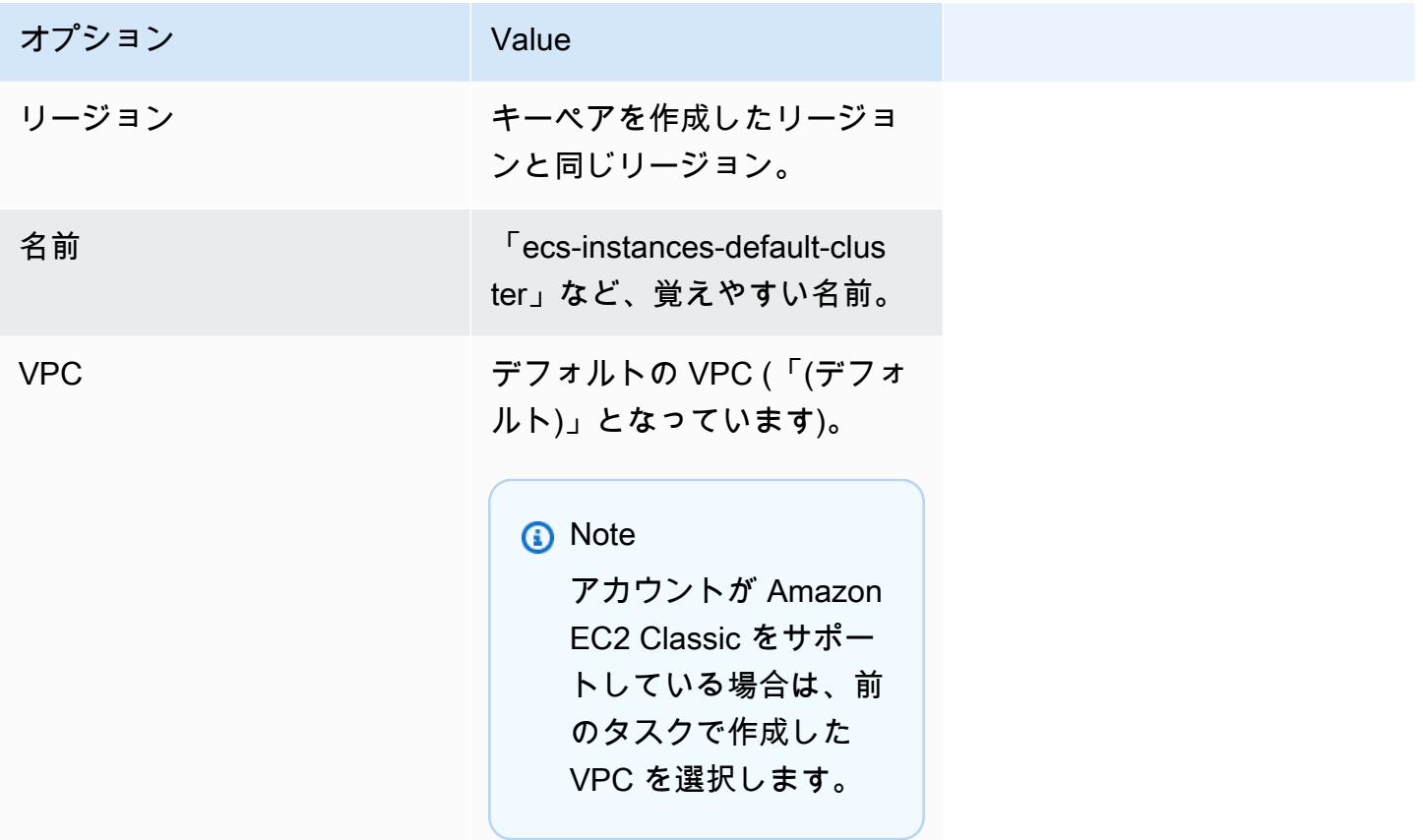

ユースケースに追加するアウトバウンドルールの詳細については、「Amazon EC2 ユーザーガイ ド」の「[さまざまなユースケースのセキュリティグループのルール](https://docs.aws.amazon.com/AWSEC2/latest/UserGuide/security-group-rules-reference.html)」を参照してください。

Amazon ECS コンテナインスタンスでは、インバウンドポートが開いている必要はありません。た だし、コンテナインスタンスにログインして Docker コマンドでタスクを確認できるように、SSH ルールを追加できます。また、ウェブサーバーを実行するタスクをコンテナインスタンスでホスト する場合は、HTTP と HTTPS のルールを追加できます。コンテナインスタンスには、Amazon ECS サービスエンドポイントとの通信に外部ネットワークアクセスが必要です。これらのオプションのセ キュリティグループルールを追加するには、以下のステップを実行します。

セキュリティグループに次の 3 つのインバウンドルールを追加します。セキュリティグループの作 成方法の詳細については、「Amazon EC2 ユーザーガイド」の「[Add rules to your security group](https://docs.aws.amazon.com/AWSEC2/latest/UserGuide/working-with-security-groups.html#adding-security-group-rule)」 を参照してください。

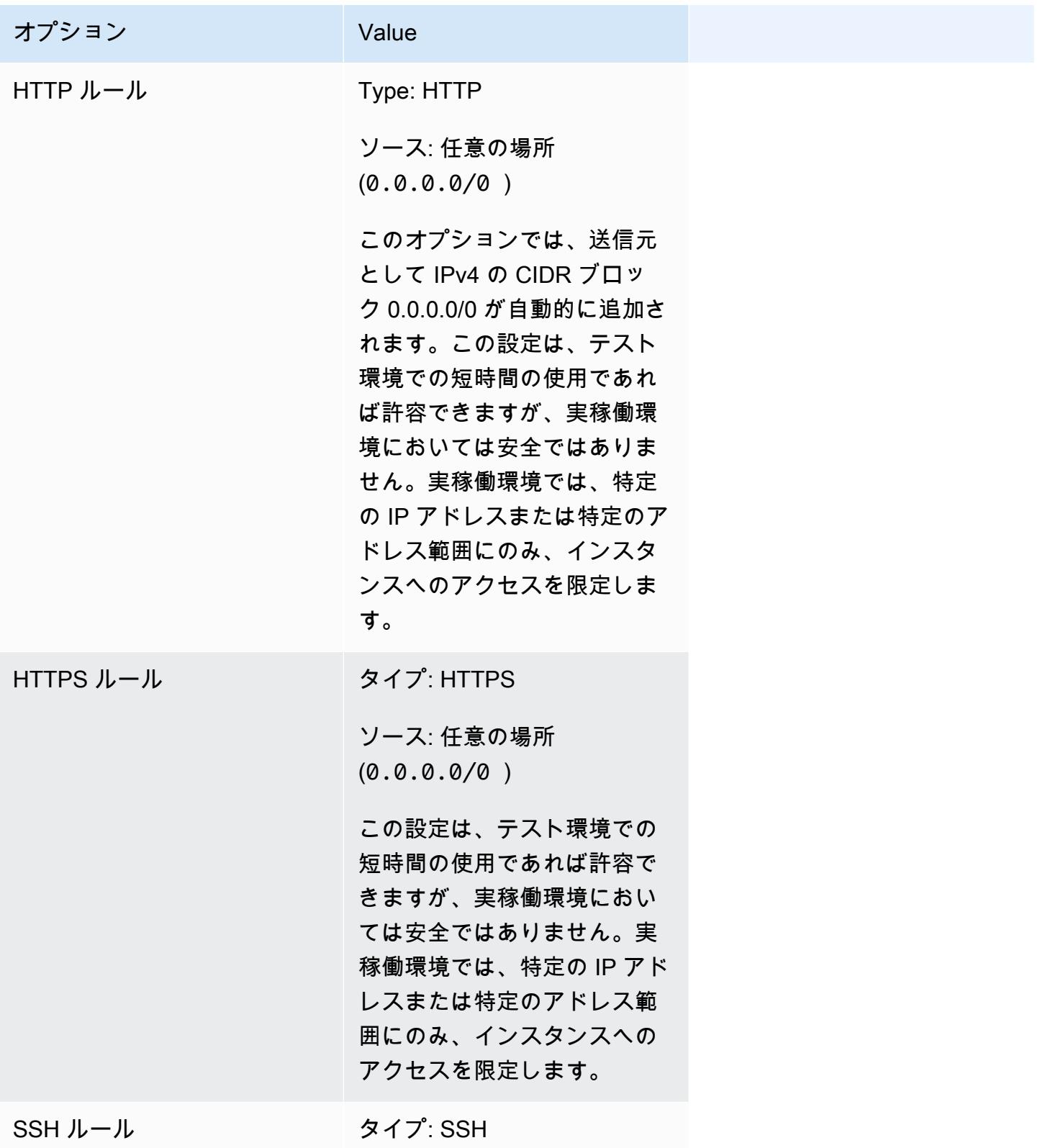

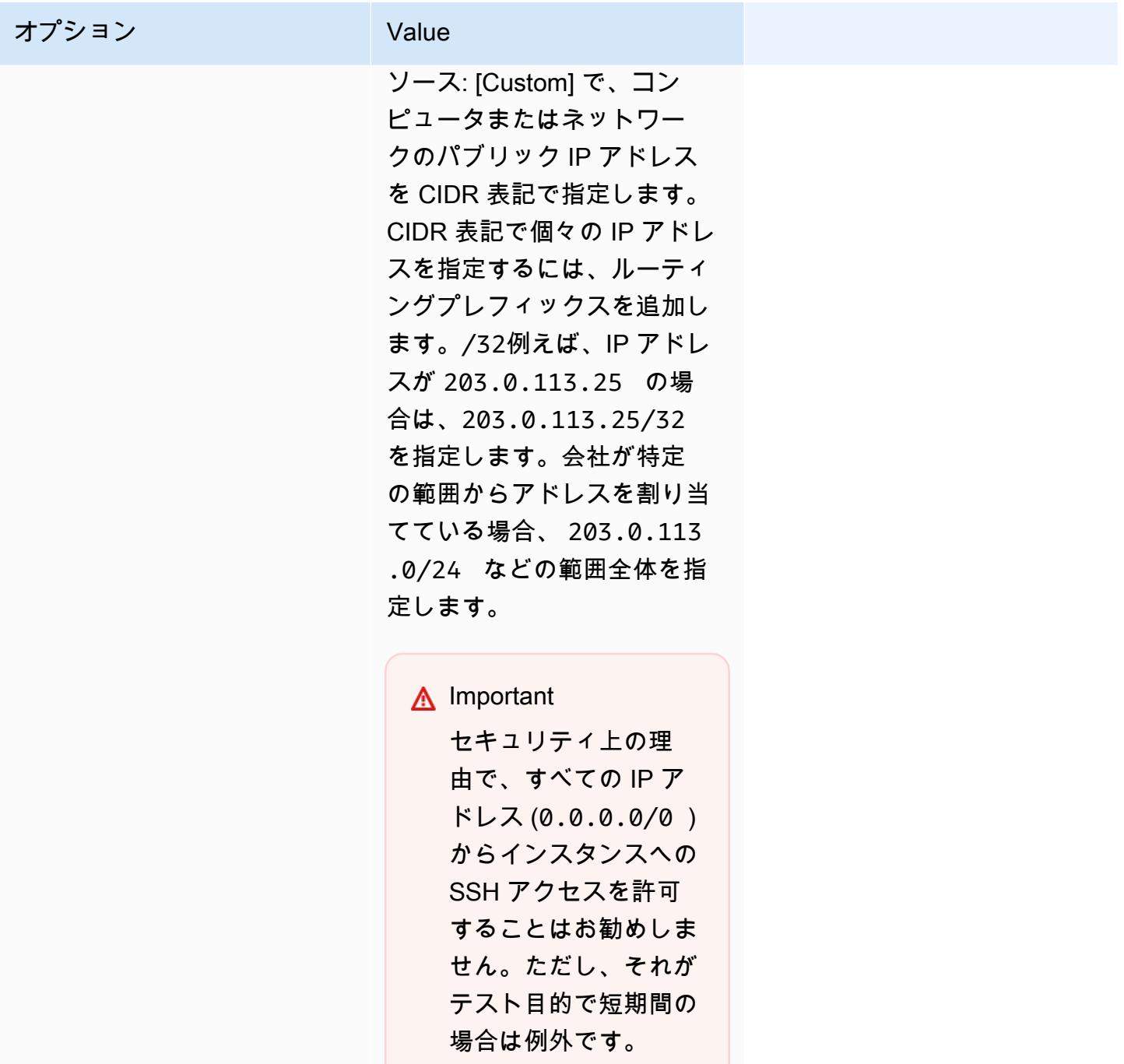

## <span id="page-30-0"></span>EC2 インスタンスに接続するための認証情報を作成します。

Amazon ECS では、EC2 起動タイプを使用する場合にのみキーペアが必要です。

AWS では公開キー暗号化を使用して、お客様のインスタンスのログイン情報の安全性を保護しま す。Amazon ECS コンテナインスタンスなどの Linux インスタンスでは、SSH アクセスにパスワー

ドを使いません。キーペアを使用してインスタンスに安全にログインします。コンテナインスタン スを起動するときにキーペアの名前を指定し、プライベートキーを指定して、SSH でログインしま す。

キーペアをまだ作成していない場合は、Amazon EC2 コンソールを使用して作成できます。複数 のリージョンでインスタンスを起動する予定がある場合は、各リージョンでキーペアを作成する必 要があります。リージョンの詳細については、「Amazon EC2 ユーザーガイド」の「[Regions and](https://docs.aws.amazon.com/AWSEC2/latest/UserGuide/using-regions-availability-zones.html) [Availability Zones](https://docs.aws.amazon.com/AWSEC2/latest/UserGuide/using-regions-availability-zones.html)」を参照してください。

#### キーペアを作成するには

• Amazon EC2 コンソールを使用して、キーペアを作成します。キーペアの作成の詳細について は、「Amazon EC2 ユーザーガイド」の「[Create a key pair](https://docs.aws.amazon.com/AWSEC2/latest/UserGuide/create-key-pairs.html)」を参照してください。

Linux インスタンスに接続する方法については、「Amazon EC2 ユーザーガイド」の「[Linux インス](https://docs.aws.amazon.com/AWSEC2/latest/UserGuide/connect-to-linux-instance.html) [タンスへの接続](https://docs.aws.amazon.com/AWSEC2/latest/UserGuide/connect-to-linux-instance.html)」を参照してください。

## <span id="page-31-0"></span>AWS CLI のインストール

Amazon ECS を使用すると、AWS Management Console でのすべてのオペレーションを手動で管理 できます。ただし、ローカルのデスクトップまたはデベロッパーボックスに AWS CLI をインストー ルすることは可能です。この場合は、Amazon ECS 内の共通の管理タスクを自動化するための、ス クリプトを作成できます。

Amazon ECS で AWS CLI を使用するには、最新バージョンの AWS CLI をインストールしま す。AWS CLI のインストールまたは最新バージョンへのアップグレードについては、「AWS Command Line Interface ユーザーガイド」の「[AWS コマンドラインインターフェイスのインストー](https://docs.aws.amazon.com/cli/latest/userguide/installing.html) [ル](https://docs.aws.amazon.com/cli/latest/userguide/installing.html)」を参照してください。

## <span id="page-31-1"></span>Amazon ECS で使用するコンテナイメージの作成

Amazon ECS は、タスク定義で Docker イメージを使用して、コンテナを起動します。Docker は、 コンテナ内の分散アプリケーションの構築、実行、テスト、デプロイするためのツールを提供するテ クノロジーです。

ここでは、最初の Docker イメージを作成し、そのイメージを Amazon ECS タスク定義で使用す るために、コンテナレジストリである Amazon ECR にプッシュするステップを説明します。この チュートリアルは、Docker の概念と機能を基本的に理解していることを前提としています。Docker の詳細については、「[Docker とは](https://aws.amazon.com/docker/)」、[「Docker の概要」](https://docs.docker.com/engine/docker-overview/)を参照してください。

# <span id="page-32-0"></span>前提条件

開始する前に、以下の前提条件を満たしていることを確認します。

- Amazon ECR のセットアップステップを完了したことを確認します。詳細については、Amazon Elastic Container Registry ユーザーガイドの[「Amazon ECR の設定](https://docs.aws.amazon.com/AmazonECR/latest/userguide/get-set-up-for-amazon-ecr.html)」を参照してください。
- ユーザーは、Amazon ECR サービスにアクセスし、使用するために必要な IAM 権限を持ちます。 詳細については、「[Amazon ECRマネージドポリシー」](https://docs.aws.amazon.com/AmazonECR/latest/userguide/security-iam-awsmanpol.html)を参照してください。
- Docker をインストールします。Amazon Linux 2 の Docker インストールステップについては、 「[AL2023 に Docker をインストールする](#page-32-1)」を参照してください。他のすべてのオペレーティング システムについては、[\[Docker Desktop overview\]](https://docs.docker.com/desktop/) (Docker デスクトップの概要) の Docker ドキュ メントを参照してください。
- AWS CLI がインストールされ、設定されている。詳細については、「AWS Command Line Interface ユーザーガイド」の「[AWS Command Line Interface のインストール](https://docs.aws.amazon.com/cli/latest/userguide/installing.html)」を参照してくださ い。

ローカル開発環境がない、または不要で、Amazon EC2 インスタンスを使って Docker を使用したい 場合は、Amazon Linux 2 を使用してAmazon EC2 インスタンスを起動し、Docker Engine と Docker CLI をインストールするためのステップを以下に示します。

<span id="page-32-1"></span>AL2023 に Docker をインストールする

Docker は、Ubuntu のような最新の Linux ディストリビューションから macOS や Windows まで、 さまざまなオペレーティングシステムで使用できます。特定のオペレーティングシステムに Docker をインストールする方法の詳細については、[Docker インストールガイド](https://docs.docker.com/engine/installation/#installation) を参照してください。

Docker を使用するには、ローカルの開発システムは必要ありません。Amazon EC2 をすでに使用し ている場合は、Amazon Linux 2023 インスタンスを起動し、Docker をインストールして開始できま す。

Docker をインストール済みの場合は、この手順をスキップして[「Docker イメージの作成」](#page-34-0)に進んで ください。

Amazon Linux 2023 AMI を使用して Amazon EC2 インスタンスに Docker をインストールするには

1. 最新の Amazon Linux 2023 AMI を使用してインスタンスを起動します。詳細については、 「Amazon EC2 ユーザーガイド」の「[Launching an instance](https://docs.aws.amazon.com/AWSEC2/latest/UserGuide/launching-instance.html)」を参照してください。

- 2. インスタンスに接続します。詳細については、「Amazon EC2 ユーザーガイド」の「[Linux イン](https://docs.aws.amazon.com/AWSEC2/latest/UserGuide/AccessingInstances.html) [スタンスへの接続](https://docs.aws.amazon.com/AWSEC2/latest/UserGuide/AccessingInstances.html)」を参照してください。
- 3. インスタンスでインストールされているパッケージとパッケージキャッシュを更新します。

**sudo yum update -y**

4. 最新の Docker Community Edition パッケージをインストールします。

**sudo yum install docker**

5. Docker サービスを開始します。

**sudo service docker start**

6. ec2-user を docker グループに追加すると、sudo を使用せずに Docker コマンドを実行でき ます。

**sudo usermod -a -G docker ec2-user**

- 7. ログアウトし、再びログインして、新しい docker グループアクセス権限を取得します。これ は、現在の SSH ターミナルウィンドウを閉じて、新しいウィンドウでインスタンスに再接続す ることで達成できます。新しい SSH セッションには適切な docker グループ権限があります。
- 8. ec2-user が sudo を使用せずに Docker コマンドを実行できることを確認します。

**docker info**

**a** Note

場合によっては、Docker デーモンにアクセスするための ec2-user に対するアクセス 権限を提供するため、インスタンスを再起動する必要があります。次のエラーが表示さ れた場合は、インスタンスを再起動してください。

Cannot connect to the Docker daemon. Is the docker daemon running on this host?

# <span id="page-34-0"></span>Docker イメージの作成

Amazon ECS のタスク定義では、Docker イメージを使用してクラスター内のコンテナインスタン スでコンテナを起動します。このセクションでは、シンプルなウェブアプリケーションの Docker イメージを作成し、ローカルシステムまたは Amazon EC2 インスタンスでテストしてから、そのイ メージを Amazon ECR コンテナレジストリにプッシュして、Amazon ECS タスク定義で使用できる ようにします。

シンプルなウェブアプリケーションの Docker イメージを作成するには

1. Dockerfile という名前のファイルを作成します。Dockerfile は、Docker イメージに使用す る基本イメージと、そのイメージにインストールして実行するものを記述するマニフェストで す。Dockerfile の詳細については、「[Dockerfile リファレンス](https://docs.docker.com/engine/reference/builder/)」を参照してください。

#### **touch Dockerfile**

2. 前の手順で作成した Dockerfile を編集し、以下のコンテンツを追加します。

```
FROM public.ecr.aws/amazonlinux/amazonlinux:latest
# Install dependencies
RUN yum update -y && \setminus yum install -y httpd
# Install apache and write hello world message
RUN echo 'Hello World!' > /var/www/html/index.html
# Configure apache
RUN echo 'mkdir -p /var/run/httpd' >> /root/run_apache.sh && \ 
 echo 'mkdir -p /var/lock/httpd' >> /root/run_apache.sh && \ 
 echo '/usr/sbin/httpd -D FOREGROUND' >> /root/run_apache.sh && \ 
 chmod 755 /root/run_apache.sh
EXPOSE 80
CMD /root/run_apache.sh
```
この Dockerfile は、Amazon ECR パブリックでホストされているパブリック Amazon Linux 2 イメージを使用します。RUN の手順により、パッケージキャッシュが更新され、ウェブ サー バー用のいくつかのソフトウェアがインストールされてから、「Hello World!」 のコンテンツが ウェブサーバーのドキュメントルートに書き込みされます。EXPOSE の命令でコンテナ上のポー ト 80 がリッスン中のものになり、CMD の命令でウェブサーバーが起動します。

3. Dockerfile から Docker イメージを作成します。

#### **a** Note

Docker の一部のバージョンでは、下に示す相対パスの代わりに、次のコマンドで Dockerfile への完全パスが必要になる場合があります。

**docker build -t hello-world .**

4. コンテナイメージを一覧表示します。

**docker images --filter reference=hello-world**

出力:

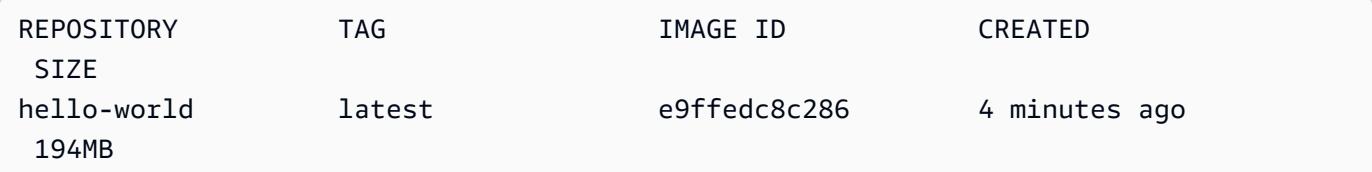

5. 新しく構築されたイメージを実行します。-p 80:80 オプションは、コンテナ上の公開された ポート 80 をホストシステム上のポート 80 にマッピングします。docker run の詳細について は、「[Docker run reference」](https://docs.docker.com/engine/reference/run/)を参照してください。

**docker run -t -i -p 80:80 hello-world**

**a** Note

Apache ウェブサーバーからの出力はターミナルウィンドウに表示されます。"Could not reliably determine the fully qualified domain name" メッセージは 無視できます。

6. ブラウザーを開き、Docker を実行している、コンテナのホストサーバーを参照します。
- EC2 インスタンスを使用している場合、これはサーバーの [Public DNS] 値であり、SSH でイ ンスタンスに接続するときに使用するアドレスと同じです。インスタンスのセキュリティグ ループでポート 80 上の受信トラフィックを許可していることを確認します。
- Docker をローカルに実行している場合は、ブラウザで <http://localhost/> を参照します。
- Windows または Mac コンピューターで docker-machine を使用している場合は、dockermachine ip コマンドを使用して Docker のホスト VirtualBox VM の IP アドレスを見つ け、*machine-name* を、使用中の Docker マシンの名前に置き換えます。

**docker-machine ip** *machine-name*

ウェブページに「Hello, World!」が確認できます。表示されます。

7. [Ctrl + C] キーを押して、Docker コンテナを停止します。

# Amazon Elastic Container Registry にイメージをプッシュします

Amazon ECR はマネージド型 AWS Docker レジストリサービスです。Docker CLI を使用し て、Amazon ECR リポジトリ内のイメージをプッシュ、プル、および管理できます。Amazon ECR 製品の詳細、主なお客様導入事例、FAQ については、[Amazon Elastic コンテナレジストリ 製品の詳](https://aws.amazon.com/ecr) [細ページ](https://aws.amazon.com/ecr)を参照してください。

イメージにタグを付け、Amazon ECR にプッシュするには

1. hello-world イメージを保存する Amazon ECR リポジトリを作成します。出力の repositoryUri に注目してください。

region を、AWS リージョン に置き換えます (例えば us-east-1)。

**aws ecr create-repository --repository-name** *hello-repository* **--region** *region*

出力:

```
{ 
     "repository": { 
         "registryId": "aws_account_id", 
         "repositoryName": "hello-repository",
```

```
 "repositoryArn": "arn:aws:ecr:region:aws_account_id:repository/hello-
repository", 
         "createdAt": 1505337806.0, 
         "repositoryUri": "aws_account_id.dkr.ecr.region.amazonaws.com/hello-
repository" 
     }
}
```
2. 前のステップの repositoryUri の値で hello-world イメージにタグを付けます。

**docker tag hello-world** *aws\_account\_id***.dkr.ecr.***region***.amazonaws.com/***hello-repository*

3. aws ecr get-login-password コマンドを実行します。認証先のレジストリ URI を指定します。詳 細については、Amazon Elastic Container Registry ユーザーガイドの「[レジストリの認証」](https://docs.aws.amazon.com/AmazonECR/latest/userguide/Registries.html#registry_auth)を参 照してください。

**aws ecr get-login-password --region** *region* **| docker login --username AWS - password-stdin** *aws\_account\_id***.dkr.ecr.***region***.amazonaws.com**

出力:

Login Succeeded

**A** Important

エラーが発生した場合は、AWS CLI の最新バージョンをインストールまたはアップ グレードします。詳細については、AWS Command Line Interface ユーザーガイドの 「[AWS Command Line Interface のインストール](https://docs.aws.amazon.com/cli/latest/userguide/installing.html)」を参照してください。

4. repositoryUri前のステップの値 を使用して、Amazon ECR にイメージをプッシュします。

**docker push** *aws\_account\_id***.dkr.ecr.***region***.amazonaws.com/***hello-repository*

クリーンアップ

Amazon ECS タスク定義の作成、およびコンテナイメージを使用したタスク起動を続行するに は、[次のステップ](#page-38-0) に進んでください。Amazon ECR イメージの試用を終了したら、レポジトリを削 除し、イメージストレージに対して課金されないようにします。

**aws ecr delete-repository --repository-name** *hello-repository* **--region** *region* **--force**

## <span id="page-38-0"></span>次のステップ

タスク定義にはタスク実行ロールが必要です。詳細については、「[Amazon ECS タスク実行IAM](#page-1394-0)  [ロール](#page-1394-0)」を参照してください。

コンテナイメージを作成して Amazon ECR にプッシュしたら、そのイメージをタスク定義で使用で きます。詳細については、以下のいずれかを参照してください。

- [the section called "Fargate 起動タイプ用のタスクを作成する方法について説明します。"](#page-38-1)
- [the section called "Fargate 起動タイプ用の Windows タスクを作成する方法について説明します。"](#page-43-0)
- [AWS CLI を使用して、Fargate 起動タイプ用の Amazon ECS Linux タスクを作成する](#page-1478-0)

# <span id="page-38-1"></span>Fargate 起動タイプ用の Amazon ECS Linux タスクを作成する方法 について説明します。

Amazon Elastic Container Service (Amazon ECS) は、非常にスケーラブルで高速なコンテナ管理 サービスで、クラスターでコンテナの実行、停止、管理を簡単に行うことができます。AWS Fargate でサービスやタスクを起動して、Amazon ECS 管理のサーバーレスインフラストラクチャにあるコ ンテナをホストすることができます。Fargate の詳細については、[Amazon ECS の AWS Fargate](#page-105-0) を 参照してください。

Amazon ECS で AWS Fargate がサポートされているリージョンで、タスクに Fargate 起動タイプを 使用し、Amazon ECS on AWS Fargate の使用を開始します。

AWS Fargateで Amazon ECSの使用を開始するには、以下のステップを完了します。

### <span id="page-38-2"></span>前提条件

開始する前に、[Amazon ECS を使用するようにセットアップする](#page-24-0) のステップを完了し、AWS ユー ザーに AdministratorAccess IAM ポリシー例で指定されているアクセス許可があることを確認 します。

コンソールは、Fargate タスクに必要なタスク実行 IAM ロールを自動で作成しようとします。コン ソールがこの IAM ロールを作成できるようにするには、次のいずれかがtrueである必要がありま す。

- ユーザーが管理者権限を持っていることが必要です。詳細については、「[Amazon ECS を使用す](#page-24-0) [るようにセットアップする](#page-24-0)」を参照してください。
- ユーザーがサービスロールを作成するための IAM 権限を持っていることが必要です。詳細につい ては、「[AWS サービスにアクセス許可を委任するロールの作成」](https://docs.aws.amazon.com/IAM/latest/UserGuide/id_roles_create_for-service.html)を参照してください。
- 管理者権限を持つユーザーは、タスク実行ロールを手動で作成することにより、使用するアカウン トで有効にできます。詳細については、「[Amazon ECS タスク実行IAM ロール」](#page-1394-0)を参照してくだ さい。
	- **A** Important

タスク定義を使用してサービスを作成するときに選択するセキュリティグループには、イン バウンドトラフィック用にポート 80 が開いている必要があります。セキュリティグループ に次のインバウンドルールを追加します。セキュリティグループの作成方法については、 「Amazon EC2 ユーザーガイド」の「[Add rules to your security group](https://docs.aws.amazon.com/AWSEC2/latest/UserGuide/working-with-security-groups.html#adding-security-group-rule)」を参照してくださ い。

- [Type]: HTTP
- [Protocol]: TCP
- ポート範囲: 80
- ソース: 任意の場所 (0.0.0.0/0)

<span id="page-39-0"></span>ステップ 1: クラスターを作成する

デフォルトの VPC を使用するクラスターを作成します。

開始する前に、適切な IAM アクセス許可を割り当ててください。詳細については、「[the section](#page-1338-0)  [called "Amazon ECS クラスターの例"」](#page-1338-0)を参照してください。

- 1. コンソール [\(https://console.aws.amazon.com/ecs/v2](https://console.aws.amazon.com/ecs/v2)) を開きます。
- 2. ナビゲーションバーから、使用するリージョンを選択します。
- 3. ナビゲーションペインで [Clusters] (クラスター) を選択します。
- 4. [Clusters] (クラスター) ページで、[Create Cluster] (クラスターの作成) を選択します。
- 5. [Cluster configuration] (クラスター設定) で、[Cluster name] (クラスター名) に一意の名前を入力 します。

名前には、最大 255 文字 (大文字と小文字)、数字、およびハイフンを含めることができます。

- 6. (オプション) Container Insights を有効にするには、[Monitoring] (モニタリング) を展開し、[Use Container Insights] (Container Insights を使用する) をオンにします。
- 7. (オプション) クラスターを識別しやすくするには、[Tags] (タグ) を展開し、タグを設定します。

[タグの追加] [タグの追加] を選択して、以下を実行します。

- [キー] にはキー名を入力します。
- [値] にキー値を入力します。

[タグを削除] タグのキーと値の右側にある [削除] を選択します。

8. [Create] (作成) を選択します。

### <span id="page-40-0"></span>ステップ 2: タスク定義を作成する

タスク定義はアプリケーションの設計図のようなものです。Amazon ECS でタスクを起動するたび に、タスク定義を指定します。サービスは、コンテナに使用する Docker イメージ、タスクで使用す るコンテナの数、各コンテナのリソース割り当てを認識します。

1. ナビゲーションペインで、[タスク定義] を選択します。

- 2. [Create new Task Definition] (新しいタスク定義の作成)、[Create new revision with JSON] (JSON で新しいリビジョンを作成) の順に選択します。
- 3. 以下のタスク定義の例をコピーしてボックスに貼り付け、[Save (保存)] を選択します。

```
{ 
     "family": "sample-fargate", 
     "networkMode": "awsvpc", 
     "containerDefinitions": [ 
         { 
             "name": "fargate-app", 
             "image": "public.ecr.aws/docker/library/httpd:latest", 
             "portMappings": [ 
\overline{a} "containerPort": 80, 
                     "hostPort": 80, 
                     "protocol": "tcp" 
 }
```

```
 ], 
             "essential": true, 
             "entryPoint": [ 
                 "sh", 
   "-c" 
             ], 
            "command": [
                 "/bin/sh -c \"echo '<html> <head> <title>Amazon ECS Sample
 App</title> <style>body {margin-top: 40px; background-color: #333;} </style> </
head><body> <div style=color:white;text-align:center> <h1>Amazon ECS Sample App</
h1> <h2>Congratulations!</h2> <p>Your application is now running on a container in 
 Amazon ECS.</p> </div></body></html>' > /usr/local/apache2/htdocs/index.html &&
  httpd-foreground\"" 
 ] 
         } 
     ], 
     "requiresCompatibilities": [ 
         "FARGATE" 
     ], 
     "cpu": "256", 
     "memory": "512"
}
```
4. [Create] (作成) を選択します。

<span id="page-41-0"></span>ステップ 3: サービスを作成する

タスク定義を使用してサービスを作成します。

- 1. ナビゲーションペインで、[Clusters] (クラスター) を選択してから[、ステップ 1: クラスターを作](#page-39-0) [成する](#page-39-0) で作成したクラスターを選択します。
- 2. [Services] (サービス) タブから、[Create] (作成) を選択します。
- 3. [Deployment configure] (デプロイ設定) で、アプリケーションのデプロイ方法を指定します。
	- a. [Task definition] (タスク定義) で、[ステップ 2: タスク定義を作成する](#page-40-0) で作成したタスク定義 を選択します。
	- b. [Service name] (サービス名) でサービスの名前を入力します。
	- c. [Desired tasks] (必要なタスク) に、1と入力します。
- 4. [ネットワーク] で、タスク用に新しいセキュリティグループを作成するか、既存のセキュリティ グループを選択できます。使用するセキュリティグループに、[前提条件](#page-38-2) に一覧表示されている インバウンドルールがあることを確認してください。
- 5. [Create] (作成) を選択します。

### ステップ 4: サービスを表示する

- 1. コンソール [\(https://console.aws.amazon.com/ecs/v2](https://console.aws.amazon.com/ecs/v2)) を開きます。
- 2. ナビゲーションペインで [クラスター] を選択します。
- 3. サービスを実行したクラスターを選択します。
- 4. [サービス] タブの [サービス名] で[、ステップ 3: サービスを作成する](#page-41-0) に作成したサービスを選択 します。
- 5. [タスク] タブ > サービス内のタスクの順に選択します。
- 6. [タスク] ページの [設定] セクションの [パブリック IP] で、[オープンアドレス] を選択します。

## ステップ 5:クリーンアップ

Amazon ECS クラスターの使用が終了したら、使用していないリソースに対する料金が発生しない よう、それに関連付けられたリソースをクリーンアップする必要があります。

タスク、サービス、クラスター、コンテナインスタンスなど、一部の Amazon ECS リソー スは、Amazon ECS コンソールを使用してクリーンアップします。Amazon EC2 インスタン ス、Elastic Load Balancing ロードバランサー、Auto Scaling グループなど他のリソースは、Amazon

EC2 コンソールで手動でクリーンアップするか、それを作成した AWS CloudFormation スタックを 削除することでクリーンアップする必要があります。

- 1. ナビゲーションペインで [クラスター] を選択します。
- 2. [クラスター] ページで、このチュートリアル用に作成したクラスターを選択します。
- 3. [サービス] タブを選択します。
- 4. サービス > [削除] の順に選択します。
- 5. 確認プロンプトで、delete (削除) と入力し、[Delete] (削除) を選択します。または、サービス を削除する前に、ユーザーに代わって Amazon ECS がサービスをスケールダウンする Force delete オプションを使用することもできます。

サービスが削除されるまでお待ちください。

6. [Delete Cluster] を選択します。確認プロンプトで、delete *cluster-name*と入力し、[Delete] (削除) を選択します。クラスターを削除すると、Auto Scaling グループ、VPC、ロードバラン サーなどを含むクラスターで作成された関連リソースがクリーンアップされます。

# <span id="page-43-0"></span>Fargate 起動タイプ用の Amazon ECS Windows タスクを作成する 方法について説明します。

Amazon ECS で AWS Fargate がサポートされているリージョンで、タスクに Fargate 起動タイプを 使用し、Amazon ECS on AWS Fargate の使用を開始します。

AWS Fargateで Amazon ECSの使用を開始するには、以下のステップを完了します。

### <span id="page-43-1"></span>前提条件

開始する前に、[Amazon ECS を使用するようにセットアップする](#page-24-0) のステップを完了し、AWS ユー ザーに AdministratorAccess IAM ポリシー例で指定されているアクセス許可があることを確認 します。

コンソールは、Fargate タスクに必要なタスク実行 IAM ロールを自動で作成しようとします。コン ソールがこの IAM ロールを作成できるようにするには、次のいずれかがtrueである必要がありま す。

- ユーザーが管理者権限を持っていることが必要です。詳細については、「[Amazon ECS を使用す](#page-24-0) [るようにセットアップする](#page-24-0)」を参照してください。
- ユーザーがサービスロールを作成するための IAM 権限を持っていることが必要です。詳細につい ては、「[AWS サービスにアクセス許可を委任するロールの作成」](https://docs.aws.amazon.com/IAM/latest/UserGuide/id_roles_create_for-service.html)を参照してください。
- 管理者権限を持つユーザーは、タスク実行ロールを手動で作成することにより、使用するアカウン トで有効にできます。詳細については、「[Amazon ECS タスク実行IAM ロール」](#page-1394-0)を参照してくだ さい。

**A** Important

タスク定義を使用してサービスを作成するときに選択するセキュリティグループには、イン バウンドトラフィック用にポート 80 が開いている必要があります。セキュリティグループ に次のインバウンドルールを追加します。セキュリティグループの作成方法については、 「Amazon EC2 ユーザーガイド」の「[Add rules to your security group](https://docs.aws.amazon.com/AWSEC2/latest/UserGuide/working-with-security-groups.html#adding-security-group-rule)」を参照してくださ い。

- [Type]: HTTP
- [Protocol]: TCP
- ポート範囲: 80
- ソース: 任意の場所 (0.0.0.0/0)

# <span id="page-44-0"></span>ステップ 1: クラスターを作成する

デフォルトの VPCを使用する [ウィンドウズ] という名前の新しいクラスターを作成できます。

AWS Management Console を使用してクラスターを作成するには

- 1. コンソール [\(https://console.aws.amazon.com/ecs/v2](https://console.aws.amazon.com/ecs/v2)) を開きます。
- 2. ナビゲーションバーから、使用するリージョンを選択します。
- 3. ナビゲーションペインで [Clusters] (クラスター) を選択します。
- 4. [Clusters] (クラスター) ページで、[Create Cluster] (クラスターの作成) を選択します。
- 5. [Cluster configuration] (クラスター設定) の [Cluster name] (クラスター名) に「windows」と入力 します。
- 6. (オプション) Container Insights を有効にするには、[Monitoring] (モニタリング) を展開し、[Use Container Insights] (Container Insights を使用する) をオンにします。
- 7. (オプション) クラスターを識別しやすくするには、[Tags] (タグ) を展開し、タグを設定します。 [タグの追加] [タグの追加] を選択して、以下を実行します。
	- [キー] にはキー名を入力します。
	- [値] にキー値を入力します。

[タグを削除] タグのキーと値の右側にある [削除] を選択します。

8. [Create] (作成) を選択します。

## <span id="page-44-1"></span>ステップ 2: Windows タスク定義を登録する

Amazon ECS クラスターで Windows コンテナを実行する前に、タスク定義を登録する必要があり ます。次のタスク定義の例では、mcr.microsoft.com/windows/servercore/iis コンテナイ メージを使用してコンテナインスタンスのポート 8080 でシンプルなウェブページを表示します。

AWS Management Console を使用してサンプルタスク定義を登録するには

- 1. ナビゲーションペインで、タスクの定義 を選択します。
- 2. [Create new task definition] (新しいタスク定義の作成)、[Create new task definition with JSON] (JSON で新しいタスク定義を作成) の順に選択します。
- 3. 以下のタスク定義の例をコピーしてボックスに貼り付け、[Save (保存)] を選択します。

```
{ 
     "containerDefinitions": [ 
         { 
             "command": ["New-Item -Path C:\\inetpub\\wwwroot\\index.html 
 -Type file -Value '<html> <head> <title>Amazon ECS Sample App</title>
 <style>body {margin-top: 40px; background-color: #333;} </style> </head><body> 
 <div style=color:white;text-align:center> <h1>Amazon ECS Sample App</h1> 
 <h2>Congratulations!</h2> <p>Your application is now running on a container in 
Amazon ECS.</p>'; C:\\ServiceMonitor.exe w3svc"],
             "entryPoint": [ 
                 "powershell", 
                 "-Command" 
             ], 
             "essential": true, 
             "cpu": 2048, 
             "memory": 4096, 
             "image": "mcr.microsoft.com/windows/servercore/iis:windowsservercore-
ltsc2019", 
             "name": "sample_windows_app", 
             "portMappings": [ 
\overline{a} "hostPort": 80, 
                     "containerPort": 80, 
                     "protocol": "tcp" 
 } 
 ] 
         } 
     ], 
     "memory": "4096", 
     "cpu": "2048", 
     "networkMode": "awsvpc", 
     "family": "windows-simple-iis-2019-core", 
     "executionRoleArn": "arn:aws:iam::012345678910:role/ecsTaskExecutionRole", 
     "runtimePlatform": {"operatingSystemFamily": "WINDOWS_SERVER_2019_CORE"}, 
     "requiresCompatibilities": ["FARGATE"]
```
}

### <span id="page-46-0"></span>ステップ 3: タスク定義を使用してサービスを作成する

タスク定義を登録したら、それを使用してクラスターにタスクを配置できます。次の手順では、タス ク定義を使用してサービスを作成し、クラスターに 1 つのタスクを配置します。

コンソールを使用してタスク定義からサービスを作成するには

- 1. ナビゲーションペインで、[Clusters] (クラスター) を選択してから[、ステップ 1: クラスターを作](#page-44-0) [成する](#page-44-0) で作成したクラスターを選択します。
- 2. [Services] (サービス) タブから、[Create] (作成) を選択します。
- 3. [Deployment configure] (デプロイ設定) で、アプリケーションのデプロイ方法を指定します。
	- a. [Task definition] (タスク定義) で、[ステップ 2: Windows タスク定義を登録する](#page-44-1) で作成した タスク定義を選択します。
	- b. [Service name] (サービス名) でサービスの名前を入力します。
	- c. [Desired tasks] (必要なタスク) に、1と入力します。
- 4. [ネットワーク] で、セキュリティグループを作成するか、既存のグループを選択できます。使用 するセキュリティグループに、[前提条件](#page-43-1) に一覧表示されているインバウンドルールがあること を確認してください。
- 5. [Create] (作成) を選択します。

### ステップ 4: サービスを表示する

サービスによってクラスターでタスクが起動されたら、サービスを表示し、ブラウザで IIS テスト ページを開いてコンテナが実行中であることを確認できます。

#### **a** Note

コンテナインスタンスで Windows コンテナベースレイヤーをダウンロードして抽出するま でに最大 15 分かかる場合があります。

#### サービスを表示するには

- 1. コンソール [\(https://console.aws.amazon.com/ecs/v2](https://console.aws.amazon.com/ecs/v2)) を開きます。
- 2. ナビゲーションペインで [クラスター] を選択します。
- 3. サービスを実行したクラスターを選択します。
- 4. [サービス] タブの [サービス名] で[、ステップ 3: タスク定義を使用してサービスを作成する](#page-46-0) に作 成したサービスを選択します。
- 5. [タスク] タブ > サービス内のタスクの順に選択します。
- 6. [タスク] ページの [設定] セクションの [パブリック IP] で、[オープンアドレス] を選択します。

## ステップ 5: クリーンアップ

Amazon ECS クラスターの使用が終了したら、使用していないリソースに対する料金が発生しない よう、それに関連付けられたリソースをクリーンアップする必要があります。

タスク、サービス、クラスター、コンテナインスタンスなど、一部の Amazon ECS リソー スは、Amazon ECS コンソールを使用してクリーンアップします。Amazon EC2 インスタン ス、Elastic Load Balancing ロードバランサー、Auto Scaling グループなど他のリソースは、Amazon EC2 コンソールで手動でクリーンアップするか、それを作成した AWS CloudFormation スタックを 削除することでクリーンアップする必要があります。

- 1. ナビゲーションペインで [クラスター] を選択します。
- 2. [クラスター] ページで、このチュートリアル用に作成したクラスターを選択します。
- 3. [サービス] タブを選択します。
- 4. サービス > [削除] の順に選択します。
- 5. 確認プロンプトで、delete (削除) と入力し、[Delete] (削除) を選択します。

サービスが削除されるまでお待ちください。

6. [Delete Cluster] を選択します。確認プロンプトで、delete *cluster-name*と入力し、[Delete] (削除) を選択します。クラスターを削除すると、Auto Scaling グループ、VPC、ロードバラン サーなどを含むクラスターで作成された関連リソースがクリーンアップされます。

# EC2 起動タイプ用の Amazon ECS Windows タスクを作成する方 法について説明します。

EC2 起動タイプを使用して Amazon ECS を開始するには、タスク定義を登録し、クラスターを作成 し、コンソールにサービスを作成します。

EC2 起動タイプを使用して、Amazon ECS を開始するには、以下の手順を完了します。

### 前提条件

開始する前に、[Amazon ECS を使用するようにセットアップする](#page-24-0) のステップを完了し、AWS ユー ザーに AdministratorAccess IAM ポリシー例で指定されているアクセス許可があることを確認 します。

コンソールは、Fargate タスクに必要なタスク実行 IAM ロールを自動で作成しようとします。コン ソールがこの IAM ロールを作成できるようにするには、次のいずれかがtrueである必要がありま す。

- ユーザーが管理者権限を持っていることが必要です。詳細については、「[Amazon ECS を使用す](#page-24-0) [るようにセットアップする](#page-24-0)」を参照してください。
- ユーザーがサービスロールを作成するための IAM 権限を持っていることが必要です。詳細につい ては、「[AWS サービスにアクセス許可を委任するロールの作成」](https://docs.aws.amazon.com/IAM/latest/UserGuide/id_roles_create_for-service.html)を参照してください。
- 管理者権限を持つユーザーは、タスク実行ロールを手動で作成することにより、使用するアカウン トで有効にできます。詳細については、「[Amazon ECS タスク実行IAM ロール」](#page-1394-0)を参照してくだ さい。

#### **A** Important

タスク定義を使用してサービスを作成するときに選択するセキュリティグループには、イン バウンドトラフィック用にポート 80 が開いている必要があります。セキュリティグループ に次のインバウンドルールを追加します。セキュリティグループの作成方法については、 「Amazon EC2 ユーザーガイド」の「[Add rules to your security group](https://docs.aws.amazon.com/AWSEC2/latest/UserGuide/working-with-security-groups.html#adding-security-group-rule)」を参照してくださ い。

- [Type]: HTTP
- [Protocol]: TCP
- ポート範囲: 80

• ソース: 任意の場所 (0.0.0.0/0)

### <span id="page-49-0"></span>ステップ 1: クラスターを作成する

Amazon ECS クラスターはタスク、サービス、およびコンテナインスタンスの論理グループです。

以下では、1 つの Amazon EC2 インスタンスが登録されたクラスターを作成し、そこでタスクを実 行できるようにするステップについて説明します。特定のフィールドが示されていない場合は、コン ソールのデフォルト値のままにします。

新しいクラスターを作成するには (Amazon ECS コンソール)

開始する前に、適切な IAM アクセス許可を割り当ててください。詳細については、「[the section](#page-1338-0)  [called "Amazon ECS クラスターの例"」](#page-1338-0)を参照してください。

- 1. コンソール [\(https://console.aws.amazon.com/ecs/v2](https://console.aws.amazon.com/ecs/v2)) を開きます。
- 2. ナビゲーションバーから、使用するリージョンを選択します。
- 3. ナビゲーションペインで [Clusters] (クラスター) を選択します。
- 4. [Clusters] (クラスター) ページで、[Create Cluster] (クラスターの作成) を選択します。
- 5. [Cluster configuration] (クラスター設定) で、[Cluster name] (クラスター名) に一意の名前を入力 します。

名前には、最大 255 文字 (大文字と小文字)、数字、およびハイフンを含めることができます。

- 6. (オプション) タスクとサービスが起動する VPC とサブネットを変更するには、[Networking] (ネットワーク) で、次のいずれかのオペレーションを実行します。
	- サブネットを削除するには、[Subnets] (サブネット) で、削除するサブネットごとに [X] を選 択します。
	- [default] (デフォルト) VPC 以外の VPC に変更するには、[VPC] で既存の [VPC] を選択 し、[Subnets] (サブネット) で各サブネットを選択します。
- 7. クラスターに Amazon EC2 インスタンスを追加するには、[インフラストラクチャー] を展開し て [Amazon EC2 インスタンス] を選択します。次に、キャパシティープロバイダーとして機能 する Auto Scaling グループを設定します。
	- a. 既存の Auto Scaling グループを使用するには、[Auto Scaling group (ASG)] (Auto Scaling グ ループ) からグループを選択します。
- b. Auto Scaling グループを作成するには、Auto Scaling group(ASG) (Auto Scaling グループ) から、[Create new group] (新しいグループの作成) を選択し、グループに関する以下の詳細 情報を入力します。
	- Operating system/Architecture (オペレーティングシステム/アーキテクチャ) を使用する場 合、Auto Scaling グループインスタンスの Amazon ECS 最適化 AMI を選択します。
	- [EC2 instance type] (EC2 インスタンスタイプ) を使用する場合、ワークロードのイン スタンスタイプを選択します。さまざまなインスタンスタイプに関する詳細について は、[Amazon EC2 インスタンスを](https://aws.amazon.com/ec2/instance-types/)参照してください。

マネージドスケーリングは、Auto Scaling グループが同じインスタンスタイプまたは類似 のインスタンスタイプを使用している場合に最適です。

- [SSH key pair] (SSH キーペア) を使用する場合、インスタンスに接続する際に ID を証明 するペアを選択してください。
- [Capacity] (キャパシティー) には、Auto Scaling グループで起動するインスタンスの最小 数と最大数を入力します。Amazon EC2 instances が AWS リソースに存在する間、コス トが発生します。詳細については、「[Amazon EC2 の料金」](https://aws.amazon.com/ec2/pricing/)を参照してください。
- 8. (オプション) Container Insights を有効にするには、[Monitoring] (モニタリング) を展開し、[Use Container Insights] (Container Insights を使用する) をオンにします。
- 9. (オプション) クラスタータグを管理するには、[Tags] (タグ) を展開し、次のいずれかのオペレー ションを実行します。

[タグの追加] [タグの追加] を選択して、以下を実行します。

- [キー] にはキー名を入力します。
- [値] にキー値を入力します。

[タグを削除] タグのキーと値の右側にある [削除] を選択します。

10. [Create] (作成) を選択します。

### <span id="page-50-0"></span>ステップ 2: タスク定義を登録する

AWS Management Console を使用してサンプルタスク定義を登録するには

1. ナビゲーションペインで、[タスク定義] を選択します。

- 2. [Create new task definition] (新しいタスク定義の作成)、[Create new task definition with JSON] (JSON で新しいタスク定義を作成) の順に選択します。
- 3. 以下のタスク定義の例をコピーしてボックスに貼り付け、[保存] を選択します。

```
{ 
     "containerDefinitions": [ 
         { 
             "command": ["New-Item -Path C:\\inetpub\\wwwroot\\index.html 
 -Type file -Value '<html> <head> <title>Amazon ECS Sample App</title>
  <style>body {margin-top: 40px; background-color: #333;} </style> </head><body> 
  <div style=color:white;text-align:center> <h1>Amazon ECS Sample App</h1> 
  <h2>Congratulations!</h2> <p>Your application is now running on a container in 
 Amazon ECS.</p>'; C:\\ServiceMonitor.exe w3svc"],
             "entryPoint": [ 
                 "powershell", 
                 "-Command" 
             ], 
             "essential": true, 
             "cpu": 2048, 
             "memory": 4096, 
             "image": "mcr.microsoft.com/windows/servercore/iis:windowsservercore-
ltsc2019", 
             "name": "sample_windows_app", 
             "portMappings": [ 
\overline{a} "hostPort": 443, 
                      "containerPort": 80, 
                      "protocol": "tcp" 
 } 
 ] 
         } 
     ], 
     "memory": "4096", 
     "cpu": "2048", 
     "family": "windows-simple-iis-2019-core", 
     "executionRoleArn": "arn:aws:iam::012345678910:role/ecsTaskExecutionRole", 
     "runtimePlatform": {"operatingSystemFamily": "WINDOWS_SERVER_2019_CORE"}, 
     "requiresCompatibilities": ["EC2"]
}
```
4. 情報を確認し、[Create] (作成) を選択します。

# <span id="page-52-0"></span>ステップ 3: サービスを作成する

Amazon ECS サービスを使用すると、Amazon ECS クラスター内で、タスク定義の指定した数のイ ンスタンスを同時に実行して維持するのに役立ちます。タスクが何らかの理由で失敗または停止し た場合、 Amazon ECS サービススケジューラは、タスク定義の別のインスタンスを起動してそれに 置き換え、サービスで必要な数のタスクを維持します。サービスの詳細については、「[Amazon ECS](#page-831-0)  [サービス](#page-831-0)」を参照してください。

サービスを作成するには

- 1. ナビゲーションペインで [クラスター] を選択します。
- 2. [ステップ 1: クラスターを作成する](#page-49-0) で作成したクラスターを選択します。
- 3. [Services (サービス)] タブで、[Create (作成]) を選択します。
- 4. [Environment] (環境) セクションで、以下を実行します。
	- a. [Compute options] (コンピューティングオプション) では、[Launch type] (起動タイプ) を選 択します。
	- b. [起動タイプ] で [EC2] をクリックします。
- 5. [Deployment configuration] (デプロイ設定) セクションで、以下を実行します。
	- a. [Family] (ファミリー) で、[ステップ 2: タスク定義を登録する](#page-50-0) で作成したタスク定義を選択 します。
	- b. [Service name] (サービス名) でサービスの名前を入力します。
	- c. [Desired tasks] (必要なタスク) に、1と入力します。
- 6. オプションを確認し [作成] を選択します。
- 7. [View service (サービスの表示)] を選択して、サービスを確認します。

### ステップ 4: サービスを表示する

このサービスはウェブベースのアプリケーションであるため、ウェブブラウザでコンテナを表示でき ます。

- 1. コンソール [\(https://console.aws.amazon.com/ecs/v2](https://console.aws.amazon.com/ecs/v2)) を開きます。
- 2. ナビゲーションペインで [クラスター] を選択します。
- 3. サービスを実行したクラスターを選択します。
- 4. [サービス] タブの [サービス名] で[、ステップ 3: サービスを作成する](#page-52-0) に作成したサービスを選択 します。
- 5. [タスク] タブ > サービス内のタスクの順に選択します。
- 6. [タスク] ページの [設定] セクションの [パブリック IP] で、[オープンアドレス] を選択します。 以下のスクリーンショットは想定される出力です。

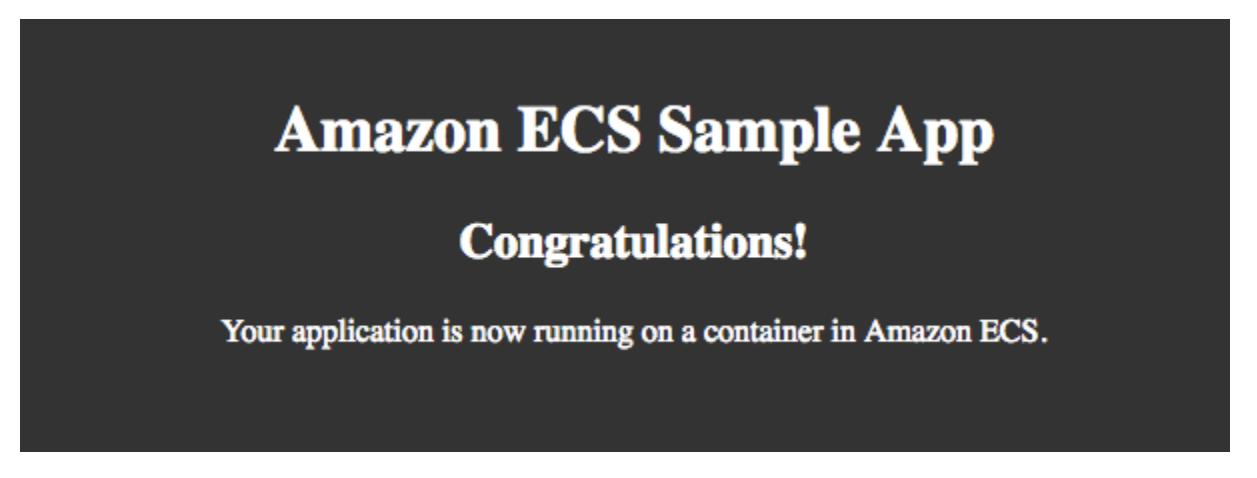

## ステップ 5: クリーンアップ

Amazon ECS クラスターの使用が終了したら、使用していないリソースに対する料金が発生しない よう、それに関連付けられたリソースをクリーンアップする必要があります。

タスク、サービス、クラスター、コンテナインスタンスなど、一部の Amazon ECS リソー スは、Amazon ECS コンソールを使用してクリーンアップします。Amazon EC2 インスタン ス、Elastic Load Balancing ロードバランサー、Auto Scaling グループなど他のリソースは、Amazon EC2 コンソールで手動でクリーンアップするか、それを作成した AWS CloudFormation スタックを 削除することでクリーンアップする必要があります。

- 1. ナビゲーションペインで [クラスター] を選択します。
- 2. [クラスター] ページで、このチュートリアル用に作成したクラスターを選択します。
- 3. [サービス] タブを選択します。
- 4. サービス > [削除] の順に選択します。
- 5. 確認プロンプトで、delete (削除) と入力し、[Delete] (削除) を選択します。

サービスが削除されるまでお待ちください。

6. [Delete Cluster] を選択します。確認プロンプトで、delete *cluster-name*と入力し、[Delete] (削除) を選択します。クラスターを削除すると、Auto Scaling グループ、VPC、ロードバラン サーなどを含むクラスターで作成された関連リソースがクリーンアップされます。

# Amazon ECS デベロッパーツールの概要

Amazon ECS は、大企業またはスタートアップ企業であるかにかかわらず、コンテナを迅速に稼働 させるのに役立つさまざまなツールを提供します。専門知識のレベルは関係ありません。次の方法で Amazon ECS を使用できます。

- [AWS Management Console](#page-55-0) を使用して、コンテナアプリケーションおよびサービスについて、学 習、開発、管理、視覚化します。
- [AWS Command Line Interface、](#page-56-0)[AWS SDK](#page-59-0)または ECS API を使用して、プログラミングまたはス クリプトにより、自動化されたデプロイで Amazon ECS リソースに対して特定のアクションを実 行します。
- [AWS CloudFormation](#page-56-1) を使用して、自動デプロイにより、環境内のすべての AWS リソースを定義 および管理します。
- 包括的な [AWS Copilot CLI](#page-57-0) エンドツーエンドのデベロッパーワークフローを使用して、インフラ ストラクチャの AWS ベストプラクティスに準拠したコンテナアプリケーションを作成、リリー ス、運用します。
- 希望するプログラミング言語を使用して、[AWS CDK](#page-57-1) でインフラストラクチャまたはアーキテク チャをコードとして定義します。
- コンテナの[AWS App2Container統](#page-58-0)合移植性とツールエコシステムを使用して、オンプレミ ス、Amazon EC2 インスタンス、またはその両方でホストされるアプリケーションをコンテナ化 します。
- [Amazon ECS CLI](#page-58-1) で Docker Compose ファイル形式を使用して、アプリケーションを Amazon ECS にデプロイするか、Amazon ECS で実行されているコンテナを使ってローカルコンテナをテ ストします。
- Docker Desktop の Amazon ECS を使用して[、Docker Desktop の Amazon ECS との統合か](#page-59-1)らコン テナを起動します。

# <span id="page-55-0"></span>AWS Management Console

AWS Management Consoleは、Amazon ECS リソースを管理するためのブラウザベースのインター フェイスです。コンソールには、サービスの概要が視覚的に表示されるため、追加のツールを使用 しなくても、Amazon ECS の特徴と機能を簡単に探索できます。コンソールの使用について説明し た、関連するチュートリアルが多数用意されています。

コンソールに関するチュートリアルについては、「[Amazon ECS のリソースの作成および使用方法](#page-24-1) [について説明します。](#page-24-1)」を参照してください。

アクションが成功するかどうかについてすぐに視覚的なフィードバックがもたらされるため、多くの お客様はコンソールを使用することを好みます。AWS Management Consoleに慣れているAWSお客 様は、ロードバランサーや Amazon EC2 インスタンスなどの関連リソースを簡単に管理できます。

<span id="page-56-0"></span>AWS Management Console から始めます。

## AWS Command Line Interface

AWS Command Line Interface (AWS CLI) は、AWS サービスを管理するために使用できる統合ツー ルです。この 1 つのツールだけでは、複数の AWS サービスを制御し、スクリプトを使用してこれら のサービスを自動化することができます。AWS CLIのAmazon ECS コマンドは、Amazon ECS API を反映しています。

AWS には、[AWS Command Line Interface](https://docs.aws.amazon.com/cli/latest/userguide/) (AWS CLI) [とAWS Tools for Windows PowerShellと](https://docs.aws.amazon.com/powershell/latest/userguide/)い う 2 セットのコマンドラインツールが用意されています。詳細については[、AWS Command Line](https://docs.aws.amazon.com/cli/latest/userguide/) [Interfaceユーザーガイドお](https://docs.aws.amazon.com/cli/latest/userguide/)よび[AWS Tools for Windows PowerShellユーザーガイドを](https://docs.aws.amazon.com/powershell/latest/userguide/)参照してくださ い。

AWS CLI は、スクリプト作成やコマンドラインツールとのインターフェイスを好みかつ使い慣れて おり、Amazon ECS リソースに対して実行するアクションを正確に把握しているお客様に適してい ます。AWS CLI は、Amazon ECS API に詳しくなりたいお客様にも役立ちます。お客様は、AWS CLI を使用して、Amazon ECS リソースでコマンドラインインターフェイスから直接作成、読み取 り、更新、削除などの多数の操作を実行できます。

Amazon ECS API および対応する CLI コマンドに詳しくなり、自動スクリプトを作成し、Amazon ECS リソースに対して特定のアクションを実行したい場合は、AWS CLI を使用します。

# <span id="page-56-1"></span>AWS CloudFormation

[AWS CloudFormation](https://docs.aws.amazon.com/AWSCloudFormation/latest/UserGuide/Welcome.html) と Amazon ECS の [Terraform](https://registry.terraform.io/providers/hashicorp/aws/latest/docs/resources/ecs_service) は両方とも、Infrastructure as Code を定義する ための強力な方法になります。実行中のテンプレートまたは AWS CloudFormation スタックのバー ジョンをいつでも簡単に追跡し、必要に応じて以前のバージョンにロールバックできます。インフ ラストラクチャとアプリケーションのデプロイは、同じ自動化された方法で実行できます。この柔 軟性と自動化により、AWS CloudFormation と Terraform は継続的なデリバリーパイプラインから Amazon ECS へワークロードをデプロイするための 2 つの一般的なフォーマットになります。

AWS CloudFormation の詳細については、[「AWS CloudFormation を使用した Amazon ECS リソー](#page-84-0) [スの作成](#page-84-0)」を参照してください。

Amazon ECS でインフラストラクチャのデプロイとアプリケーションを自動化し、環境内のすべて の AWS リソースを明示的に定義および管理する場合は、AWS CloudFormation または Terraform を 使用します。

# <span id="page-57-0"></span>AWS Copilot CLI

AWS Copilot CLI (コマンドラインインターフェイス) は、Amazon ECS 上のコンテナや環境にパッ ケージ化されたアプリケーションのデプロイと操作をソースコードから直接行えるようにする包括的 なツールです。AWS Copilot を使用すると、AWSと Amazon ECS 要素(Application Load Balancer、 パブリックサブネット、タスク、サービス、クラスターなど)を理解しなくても、これらの操作を実 行できます。AWSユーザーに代わって Copilot が作成するAWSリソースは、ロードバランサーウェ ブサービスやバックエンドサービスなどの独善的なサービスパターンから、コンテナ化されたアプ リケーションが即時に本番稼働できる環境を提供します。AWS CodePipeline パイプラインを使用し て、複数の環境、アカウント、またはリージョンにまたがってデプロイできます。それらのすべてが CLI 内で管理できます。AWS Copilot を使用して、ログの表示やサービスの健全性などのオペレータ タスクを実行することもできます。AWSCopilot は、クラウドリソースの管理を容易にするオールイ ンワンツールです。これにより、アプリケーションの開発と管理に集中できます。

詳細については、「[AWS Copilot コマンドラインインターフェイスを使用した Amazon ECS リソー](#page-61-0) [スの作成](#page-61-0)」を参照してください。

包括的な AWS Copilot エンドツーエンドのデベロッパーワークフローを使用して、インフラストラ クチャの AWS ベストプラクティスに準拠したコンテナアプリケーションを作成、リリース、運用し ます。

## <span id="page-57-1"></span>AWS CDK

AWS Cloud Development Kit (AWS CDK) は、使い慣れたプログラミング言語を使用してクラウドア プリケーションリソースのモデル化とプロビジョニングができる、オープンソースのソフトウェア 開発フレームワークです。AWS CDK では、AWS CloudFormation を介し、安全かつ反復可能な方 法でリソースのプロビジョニングを行います。CDK を使用すると、アプリケーションの構築に使用 した言語と同じ言語を用いて、より少ないコード行で環境を生成できます。Amazon ECS は、ecspatterns と呼ばれる CDK のモジュールを提供します。これにより、共通のアーキテクチャが作成 されます。使用可能なパターンは ApplicationLoadBalancedFargateService() です。このパ ターンはクラスター、タスク定義、AWS Fargate で負荷分散された Amazon ECS サービスを実行す るための追加リソースを作成します。

詳細については、「[AWS CDK を使用した Amazon ECS リソースの作成」](#page-72-0)を参照してください。

希望するプログラミング言語のコードとしてインフラストラクチャまたはアーキテクチャを定義する 場合は、AWS CDK を使用します。例えば、アプリケーションの作成に使用するのと同じ言語を使用 できます。

## <span id="page-58-0"></span>AWS App2Container

企業のお客様は、オンプレミス、EC2 インスタンス、またはその両方でホストされているアプリ ケーションを既に持っている場合があります。そのようなお客様は、特に Amazon ECS 上のコン テナの移植性とツーリングエコシステムに特に興味があり、最初にコンテナ化する必要がありま す。AWSApp2Container により、これが可能になります。App2Container (A2C) は、.NET および Java アプリケーションをコンテナ化されたアプリケーションに最新化するためのコマンドライン ツールです。A2C は、仮想マシン、オンプレミス、またはクラウドで実行されているすべてのアプ リケーションのインベントリを分析および構築します。コンテナ化するアプリケーションを選択する と、A2C はアプリケーションアーティファクトをパッケージ化し、コンテナイメージへの依存関係 を識別します。次に、ネットワークポートを設定し、Amazon ECS タスクを生成します。最後に、 必要に応じてデプロイまたは変更できる CloudFormation テンプレートが作成されます。

詳細については、「[AWS App2Container の開始方法」](https://docs.aws.amazon.com/app2container/latest/UserGuide/start-intro.html)を参照してください。

オンプレミス、Amazon EC2 インスタンス、またはその両方でホストされているアプリケーション がある場合は、App2Container を使用します。

## <span id="page-58-1"></span>Amazon ECS CLI

Amazon ECS CLI を使用すると、Amazon ECS と AWS Fargate での、Docker Compose ファイル形 式を使用したアプリケーションの実行が可能になります。[Amazon ECR](https://docs.aws.amazon.com/ecr) を使用して、リソースのプ ロビジョニング、イメージのプッシュとプルを迅速に行い、Amazon ECS または AWS Fargate で実 行中のアプリケーションを監視することができます。また、ローカルで実行されているコンテナと、 クラウド内のコンテナを CLI 内でテストすることもできます。

詳細については、「[Amazon ECS コマンドラインインターフェイスの使用開始](#page-93-0)」を参照してくださ い。

Compose アプリケーションがあり、それを Amazon ECS へデプロイする場合、またはクラウドの Amazon ECS で実行されているコンテナを使用してローカルコンテナをテストする場合は、ECS CLI を使用します。

## <span id="page-59-1"></span>Docker Desktop の Amazon ECS との統合

AWS と Docker は共同で、Amazon ECS でのコンテナのデプロイと管理を Docker ツールを使用 して直接行える、簡素化されたデベロッパーエクスペリエンスを構築しました。これで、Docker Desktop と Docker Compose を使用してコンテナをローカルで構築およびテストした後、Fargate. の Amazon ECS にコンテナをデプロイできるようになります。Amazon ECSと Docker 統合を開始 するには、Docker Desktop をダウンロードし、オプションで Docker ID にサインアップします。詳 細については、「[Docker Desktop](https://www.docker.com/products/docker-desktop)」と[「Docker ID サインアップ」を](https://hub.docker.com/signup/awsedge?utm_source=awsedge)参照してください。

コンテナの初心者は、コンテナについて学び始めるのによく Docker CLI や Docker Compose などの Docker ツールを使用しています。これにより、Amazon ECS 用の Docker Compose CLIプラグイン を使用することが、ローカルでテストした後に AWS でコンテナを実行するための次のステップにな ります。Docker には、Amazon ECS にコンテナをデプロイするためのチュートリアルが用意されて います。詳細については、「[Docker Compose CLI - Amazon ECS](https://github.com/docker/compose-cli/tree/main/docs#amazon-elastic-container-service)」を参照してください。

サービス検出、負荷分散、その他の AWS リソースなどの追加 Amazon ECS 機能を利用し て、Docker Desktop のアプリケーションで使用することができます。

Amazon ECS 用の Docker Compose CLI プラグインを GitHub から直接ダウンロードすることもで きます。詳細については、GitHub 上の「[Amazon ECS 用の Docker Compose CLI プラグイン](https://github.com/docker/compose-cli)」を参 照してください。

## <span id="page-59-0"></span>AWS SDK

AWS SDK を使用して、さまざまなプログラミング言語の Amazon ECS リソースと操作を管理する こともできます。SDK には、次のリストに示すタスクを含むタスクの処理に役立つモジュールが用 意されています。

- サービスリクエストに暗号署名する
- リクエストを再試行する
- エラーレスポンスの処理をする

使用できる SDK の詳細については、[「Amazon Web Services のツール」](https://aws.amazon.com/tools/)を参照してください。

# [概要]

選択するオプションが数多く用意されており、最適なオプションを選択することができます。次のオ プションも考慮してください。

- 視覚化指向の場合は、AWS Management Console を使用してコンテナを視覚的に作成および操作 できます。
- CLI を希望する場合は、AWS Copilot または AWS CLI の使用を検討してください。また は、Docker エコシステムを希望する場合は、Docker CLI 内から AWS へデプロイする ECS の機 能を利用できます。これらのリソースのデプロイ後は、CLI またはコンソールを使用して視覚的に 管理し続けることができます。
- デベロッパーの場合は、AWS CDK を使用して、アプリケーションと同じ言語でインフラストラ クチャを定義できます。CDK と AWS Copilot を使用して CloudFormation テンプレートにエクス ポートできます。CloudFormation テンプレートでは、スクリプトや、AWS CodePipeline などの CI/CD パイプラインを使用して、詳細な設定の変更、その他の AWS リソースの追加、デプロイの 自動化を行うことができます。

AWS CLI、SDK、または ECS API は、ECS リソースに対するアクションを自動化するための便利な ツールで、デプロイに最適です。AWS CloudFormation を使用してアプリケーションをデプロイする には、さまざまなプログラミング言語または単純なテキストファイルを使用して、アプリケーション に必要なすべてのリソースをモデル化およびプロビジョニングできます。その後、自動化された安全 な方法で、複数のリージョンとアカウントにアプリケーションをデプロイできます。例えば、ECS クラスター、サービス、タスク定義、またはキャパシティープロバイダーをファイル内のコードとし て定義し、AWS CLI CloudFormation コマンドを使用してデプロイできます。

オペレーションタスクを実行するには、AWS CLI、SDK、または ECS API を使用して、プログラム でリソースを表示および管理できます。describe-tasks やlist-services などのコマンドによ り、最新のメタデータまたはすべてのリソースのリストを表示します。デプロイと同様に、お客様は 自動化を記述できます。これには、予期せず停止したリソースの検出時に修正アクションを提供する update-service などのコマンドが含まれます。AWS Copilot を使用してサービスを操作すること もできます。copilot svc logs または copilot app show のようなコマンドにより、各マイ クロサービス、またはアプリケーション全体についての詳細が分かります。

お客様は、このドキュメントに記載されている使用可能なツールを使用して、さまざま組み合わせて 使用できます。ECS ツーリングは、特定のツールから、変化するニーズに合う他のツールに乗り換 えるためのさまざまなパスを提供します。例えば、リソースをより細かく制御したり、必要に応じて 自動化を強化したりできます。ECS はまた、幅広いニーズと専門知識のレベルに応じた幅広いツー ルを提供しています。

# <span id="page-61-0"></span>AWS Copilot コマンドラインインターフェイスを使用した Amazon ECS リソースの作成

AWS Copilot コマンドラインインターフェイス (CLI) コマンドは、ローカル開発環境から、Amazon ECS での本番稼働対応のコンテナ化されたアプリケーションの構築、リリース、および運用を簡素 化します。AWS Copilot CLI は、Infrastructure as Code 使用することから、ユーザーの代わりにプロ ビジョニングされた CI/CD パイプラインを作成することまで、最新のアプリケーションのベストプ ラクティスをサポートするデベロッパーワークフローと連携 Infrastructure as CodeInfrastructure as Code します。AWS Copilot CLI を毎日の開発の一部として使用し、AWS Management Console の 代替としてテストのサイクルを使用します。

AWS Copilot は現在 Linux、macOS、Windows システムをサポートしています。AWS Copilot CLI の最新バージョンの詳細については、「[リリース](https://github.com/aws/copilot-cli/releases)」を参照してください。

**a** Note

AWS Copilot CLI のソースコードは [GitHub](https://github.com/aws/copilot-cli) で入手できます。含める変更について、問題と プルリクエストを送信することをお勧めします。ただし、現在、Amazon Web Services で は、AWS Copilot コードの変更されたコピーの実行をサポートしていません。AWS Copilot の問題は、「[Gitter](https://gitter.im/aws/copilot-cli)」 または「[GitHub」](https://github.com/aws/copilot-cli) でご連絡ください。問題を開いたり、フィードバッ クを提供したり、バグを報告したりすることができます。

AWS Copilot CLIのインストールについては、「[AWS Copilot CLI のインストール](#page-61-1)」を参照してくだ さい。サンプルアプリケーションのデプロイの詳細については、「[AWS Copilot CLI を使用してサン](#page-70-0) [プル Amazon ECS アプリケーションをデプロイする」](#page-70-0)を参照してください。AWS Copilot CLI の追 加ドキュメントは、[AWS Copilot ウェブサイト](https://aws.github.io/copilot-cli/docs/overview/)で入手できます。

### <span id="page-61-1"></span>AWS Copilot CLI のインストール

以下の手順を使用して、Homebrew を使用するか、バイナリを手動でダウンロードして、AWS Copilot CLI をインストールできます。

### Homebrew の使用

次のコマンドは、Homebrew を使用して macOS または Linux システムに AWS Copilot CLIをインス トールするために使用されます。インストールする前に、Homebrew をインストールする必要があ ります。詳細については、「[Homebrew](https://brew.sh/)」を参照してください。

**brew install aws/tap/copilot-cli**

### バイナリのダウンロード

Homebrew の代わりに、macOS、Windows、または Linux システムに手動で AWS Copilot CLI をイ ンストールできます。ご使用のオペレーティングシステムに合わせて次のコマンドを使用して、バイ ナリをダウンロードします。macOS と Linux の例には、バイナリに実行アクセス許可を適用するコ マンドが含まれているほか、インストールが機能していることを検証するためのヘルプメニューがリ ストされています。

macO<sub>S</sub>

macOS の場合:

```
sudo curl -Lo /usr/local/bin/copilot https://github.com/aws/copilot-cli/releases/
latest/download/copilot-darwin \ 
    && sudo chmod +x /usr/local/bin/copilot \ 
    && copilot --help
```
macOS ARM システムの場合:

```
sudo curl -Lo /usr/local/bin/copilot https://github.com/aws/copilot-cli/releases/
latest/download/copilot-darwin-arm64 \ 
    && sudo chmod +x /usr/local/bin/copilot \ 
    && copilot --help
```
Linux

Linux x86 (64 ビット) システムの場合:

```
sudo curl -Lo /usr/local/bin/copilot https://github.com/aws/copilot-cli/releases/
latest/download/copilot-linux \ 
    && sudo chmod +x /usr/local/bin/copilot \ 
    && copilot --help
```
Linux ARM システムの場合:

```
sudo curl -Lo /usr/local/bin/copilot https://github.com/aws/copilot-cli/releases/
latest/download/copilot-linux-arm64 \ 
    && sudo chmod +x /usr/local/bin/copilot \ 
    && copilot --help
```
Windows

PowerShell を使用して、次のコマンドを実行します。

```
New-Item -Path 'C:\copilot' -ItemType directory; ` 
   Invoke-WebRequest -OutFile 'C:\copilot\copilot.exe' https://github.com/aws/
copilot-cli/releases/latest/download/copilot-windows.exe
```
(任意) PGP 署名を使用した手動でインストールした AWS Copilot CLI の検証

AWS Copilot CLI の実行可能ファイルは、PGP 署名を使用して暗号で署名されます。PGP 署名を使 用して、AWS Copilot CLI 実行可能ファイルの妥当性を検証できます。GnuPG ツールを使用してこ の署名を検証するには、次のステップを行います。

1. GnuPG をダウンロードし、インストールします。詳細については[、GnuPG のウェブサイトを](https://www.gnupg.org) 参照してください。

macO<sub>S</sub>

Homebrew の使用をお勧めします。製品ウェブサイトの手順に従って、Homebrew をインス トールします。詳細については、「[Homebrew](https://brew.sh/)」を参照してください。Homebrew がインス トールされたら、macOS 端末から次のコマンドを使用します。

```
brew install gnupg
```
Linux

任意の Linux のパッケージマネージャーを使用して gpg をインストールします。

Windows

GnuPG ウェブサイトから Windows の簡易インストーラをダウンロードし、管理者としてイ ンストールします。GnuPG をインストールしたら、管理者向け PowerShell を閉じてから再 度開きます。

詳細については、「[GnuPG のダウンロード](https://www.gnupg.org/download/index.html)」を参照してください。

#### 2. GnuPG パスが環境パスに追加されていることを確認します。

#### macOS

echo \$PATH

出力に GnuPG パスが表示されない場合は、次のコマンドを実行してパスに追加します。

PATH=\$PATH:*<path to GnuPG executable files>*

Linux

echo \$PATH

出力に GnuPG パスが表示されない場合は、次のコマンドを実行してパスに追加します。

export PATH=\$PATH:*<path to GnuPG executable files>*

Windows

Write-Output \$Env:PATH

出力に GnuPG パスが表示されない場合は、次のコマンドを実行してパスに追加します。

\$Env:PATH += ";*<path to GnuPG executable files>*"

3. ローカルプレーンテキストファイルを作成します。

macOS

ターミナルで、次のように入力します。

**touch <public\_key\_filename.txt>**

TextEdit でファイルを開きます。

#### Linux

gedit など、テキストエディタでテキストファイルを作成しま す。public key filename.txt として保存します。

#### **Windows**

Notepad など、テキストエディタでテキストファイルを作成しま す。public\_key\_filename.txt として保存します。

4. 次の Amazon ECS PGP パブリックキーの内容を追加し、ファイルを保存します。

-----BEGIN PGP PUBLIC KEY BLOCK----- Version: GnuPG v2

mQINBFq1SasBEADliGcT1NVJ1ydfN8DqebYYe9ne3dt6jqKFmKowLmm6LLGJe7HU jGtqhCWRDkN+qPpHqdArRgDZAtn2pXY5fEipHgar4CP8QgRnRMO2fl74lmavr4Vg 7K/KH8VHlq2uRw32/B94XLEgRbGTMdWFdKuxoPCttBQaMj3LGn6Pe+6xVWRkChQu BoQAhjBQ+bEm0kNy0LjNgjNlnL3UMAG56t8E3LANIgGgEnpNsB1UwfWluPoGZoTx N+6pHBJrKIL/1v/ETU4FXpYw2zvhWNahxeNRnoYj3uycHkeliCrw4kj0+skizBgO 2K7oVX8Oc3j5+ZilhL/qDLXmUCb2az5cMM1mOoF8EKX5HaNuq1KfwJxqXE6NNIcO lFTrT7QwD5fMNld3FanLgv/ZnIrsSaqJOL6zRSq8O4LN1OWBVbndExk2Kr+5kFxn 5lBPgfPgRj5hQ+KTHMa9Y8Z7yUc64BJiN6F9Nl7FJuSsfqbdkvRLsQRbcBG9qxX3 rJAEhieJzVMEUNl+EgeCkxj5xuSkNU7zw2c3hQZqEcrADLV+hvFJktOz9Gm6xzbq lTnWWCz4xrIWtuEBA2qE+MlDheVd78a3gIsEaSTfQq0osYXaQbvlnSWOoc1y/5Zb zizHTJIhLtUyls9WisP2s0emeHZicVMfW61EgPrJAiupgc7kyZvFt4YwfwARAQAB tCRBbWF6b24gRUNTIDxlY3Mtc2VjdXJpdHlAYW1hem9uLmNvbT6JAhwEEAECAAYF AlrjL0YACgkQHivRXs0TaQrg1g/+JppwPqHnlVPmv7lessB8I5UqZeD6p6uVpHd7 Bs3pcPp8BV7BdRbs3sPLt5bV1+rkqOlw+0gZ4Q/ue/YbWtOAt4qY0OcEo0HgcnaX lsB827QIfZIVtGWMhuh94xzm/SJkvngml6KB3YJNnWP61A9qJ37/VbVVLzvcmazA McWB4HUMNrhd0JgBCo0gIpqCbpJEvUc02Bjn23eEJsS9kC7OUAHyQkVnx4d9UzXF 4OoISF6hmQKIBoLnRrAlj5Qvs3GhvHQ0ThYq0Grk/KMJJX2CSqt7tWJ8gk1n3H3Y SReRXJRnv7DsDDBwFgT6r5Q2HW1TBUvaoZy5hF6maD09nHcNnvBjqADzeT8Tr/Qu bBCLzkNSYqqkpgtwv7seoD2P4n1giRvDAOEfMZpVkUr+C252IaH1HZFEz+TvBVQM Y8OWWxmIJW+J6evjo3N1eO19UHv71jvoF8zljbI4bsL2c+QTJmOv7nRqzDQgCWyp Id/v2dUVVTk1j9omuLBBwNJzQCB+72LcIzJhYmaP1HC4LcKQG+/f41exuItenatK lEJQhYtyVXcBlh6Yn/wzNg2NWOwb3vqY/F7m6u9ixAwgtIMgPCDE4aJ86zrrXYFz N2HqkTSQh77Z8KPKmyGopsmN/reMuilPdINb249nA0dzoN+nj+tTFOYCIaLaFyjs Z0r1QAOJAjkEEwECACMFAlq1SasCGwMHCwkIBwMCAQYVCAIJCgsEFgIDAQIeAQIX gAAKCRC86dmkLVF4T9iFEACEnkm1dNXsWUx34R3c0vamHrPxvfkyI1FlEUen8D1h uX9xy6jCEROHWEp0rjGK4QDPgM93sWJ+s1UAKg214QRVzft0y9/DdR+twApA0fzy uavIthGd6+03jAAo6udYDE+cZC3P7XBbDiYEWk4XAF9I1JjB8hTZUgvXBL046JhG eM17+crgUyQeetkiOQemLbsbXQ40Bd9V7zf7XJraFd8VrwNUwNb+9KFtgAsc9rk+ YIT/PEf+YOPysgcxI4sTWghtyCulVnuGoskgDv4v73PALU0ieUrvvQVqWMRvhVx1

0X90J7cC1KOyhlEQQ1aFTgmQjmXexVTwIBm8LvysFK6YXM41KjOrlz3+6xBIm/qe bFyLUnf4WoiuOplAaJhK9pRY+XEnGNxdtN4D26Kd0F+PLkm3Tr3Hy3b1Ok34FlGr KVHUq1TZD7cvMnnNKEELTUcKX+1mV3an16nmAg/my1JSUt6BNK2rJpY1s/kkSGSE XQ4zuF2IGCpvBFhYAlt5Un5zwqkwwQR3/n2kwAoDzonJcehDw/C/cGos5D0aIU7I K2X2aTD3+pA7Mx3IMe2hqmYqRt9X42yF1PIEVRneBRJ3HDezAgJrNh0GQWRQkhIx gz6/cTR+ekr5TptVszS9few2GpI5bCgBKBisZIssT89aw7mAKWut0Gcm4qM9/yK6 1bkCDQRatUmrARAAxNPvVwreJ2yAiFcUpdRlVhsuOgnxvs1QgsIw3H7+Pacr9Hpe 8uftYZqdC82KeSKhpHq7c8gMTMucIINtH25x9BCc73E33EjCL9Lqov1TL7+QkgHe T+JIhZwdD8Mx2K+LVVVu/aWkNrfMuNwyDUciSI4D5QHa8T+F8fgN4OTpwYjirzel 5yoICMr9hVcbzDNv/ozKCxjx+XKgnFc3wrnDfJfntfDAT7ecwbUTL+viQKJ646s+ psiqXRYtVvYInEhLVrJ0aV6zHFoigE/Bils6/g7ru1Q6CEHqEw++APs5CcE8VzJu WAGSVHZgun5Y9N4quR/M9Vm+IPMhTxrAg7rOvyRN9cAXfeSMf77I+XTifigNna8x t/MOdjXr1fjF4pThEi5u6WsuRdFwjY2azEv3vevodTi4HoJReH6dFRa6y8c+UDgl 2iHiOKIpQqLbHEfQmHcDd2fix+AaJKMnPGNku9qCFEMbgSRJpXz6BfwnY1QuKE+I R6jA0frUNt2jhiGG/F8RceXzohaaC/Cx7LUCUFWc0n7z32C9/Dtj7I1PMOacdZzz bjJzRKO/ZDv+UN/c9dwAkllzAyPMwGBkUaY68EBstnIliW34aWm6IiHhxioVPKSp VJfyiXPO0EXqujtHLAeChfjcns3I12YshT1dv2PafG53fp33ZdzeUgsBo+EAEQEA AYkCHwQYAQIACQUCWrVJqwIbDAAKCRC86dmkLVF4T+ZdD/9x/8APzgNJF3o3STrF jvnV1ycyhWYGAeBJiu7wjsNWwzMFOv15tLjB7AqeVxZn+WKDD/mIOQ45OZvnYZuy X7DR0JszaH9wrYTxZLVruAu+t6UL0y/XQ4L1GZ9QR6+r+7t1Mvbfy7BlHbvX/gYt Rwe/uwdibI0CagEzyX+2D3kTOlHO5XThbXaNf8AN8zha91Jt2Q2UR2X5T6JcwtMz FBvZnl3LSmZyE0EQehS2iUurU4uWOpGppuqVnbi0jbCvCHKgDGrqZ0smKNAQng54 F365W3g8AfY48s8XQwzmcliowYX9bT8PZiEi0J4QmQh0aXkpqZyFefuWeOL2R94S XKzr+gRh3BAULoqF+qK+IUMxTip9KTPNvYDpiC66yBiT6gFDji5Ca9pGpJXrC3xe TXiKQ8DBWDhBPVPrruLIaenTtZEOsPc4I85yt5U9RoPTStcOr34s3w5yEaJagt6S Gc5r9ysjkfH6+6rbi1ujxMgROSqtqr+RyB+V9A5/OgtNZc8llK6u4UoOCde8jUUW vqWKvjJB/Kz3u4zaeNu2ZyyHaOqOuH+TETcW+jsY9IhbEzqN5yQYGi4pVmDkY5vu lXbJnbqPKpRXgM9BecV9AMbPgbDq/5LnHJJXg+G8YQOgp4lR/hC1TEFdIp5wM8AK CWsENyt2o1rjgMXiZOMF8A5oBLkCDQRatUuSARAAr77kj7j2QR2SZeOSlFBvV7oS mFeSNnz9xZssqrsm6bTwSHM6YLDwc7Sdf2esDdyzONETwqrVCg+FxgL8hmo9hS4c rR6tmrP0mOmptr+xLLsKcaP7ogIXsyZnrEAEsvW8PnfayoiPCdc3cMCR/lTnHFGA 7EuR/XLBmi7Qg9tByVYQ5Yj5wB9V4B2yeCt3XtzPqeLKvaxl7PNelaHGJQY/xo+m V0bndxf9IY+4oFJ4blD32WqvyxESo7vW6WBh7oqv3Zbm0yQrr8a6mDBpqLkvWwNI 3kpJR974tg5o5LfDu1BeeyHWPSGm4U/G4JB+JIG1ADy+RmoWEt4BqTCZ/knnoGvw D5sTCxbKdmuOmhGyTssoG+3OOcGYHV7pWYPhazKHMPm201xKCjH1RfzRULzGKjD+ yMLT1I3AXFmLmZJXikAOlvE3/wgMqCXscbycbLjLD/bXIuFWo3rzoezeXjgi/DJx jKBAyBTYO5nMcth1O9oaFd9d0HbsOUDkIMnsgGBE766Piro6MHo0T0rXl07Tp4pI rwuSOsc6XzCzdImj0Wc6axS/HeUKRXWdXJwno5awTwXKRJMXGfhCvSvbcbc2Wx+L IKvmB7EB4K3fmjFFE67yolmiw2qRcUBfygtH3eL5XZU28MiCpue8Y8GKJoBAUyvf KeM1rO8Jm3iRAc5a/D0AEQEAAYkEPgQYAQIACQUCWrVLkgIbAgIpCRC86dmkLVF4 T8FdIAQZAQIABgUCWrVLkgAKCRDePL1hra+LjtHYD/9MucxdFe6bXO1dQR4tKhhQ P0LRqy6zlBY9ILCLowNdGZdqorogUiUymgn3VhEhVtxTOoHcN7qOuM01PNsRnOeS EYjf8Xrb1clzkD6xULwmOclTb9bBxnBc/4PFvHAbZW3QzusaZniNgkuxt6BTfloS Of4inq71kjmGK+TlzQ6mUMQUg228NUQC+a84EPqYyAeY1sgvgB7hJBhYL0QAxhcW 6m20Rd8iEc6HyzJ3yCOCsKip/nRWAbf0OvfHfRBp0+m0ZwnJM8cPRFjOqqzFpKH9 HpDmTrC4wKP1+TL52LyEqNh4yZitXmZNV7giSRIkk0eDSko+bFy6VbMzKUMkUJK3 D3eHFAMkujmbfJmSMTJOPGn5SB1HyjCZNx6bhIIbQyEUB9gKCmUFaqXKwKpF6rj0 iQXAJxLR/shZ5Rk96VxzOphUl7T90m/PnUEEPwq8KsBhnMRgxa0RFidDP+n9fgtv HLmrOqX9zBCVXh0mdWYLrWvmzQFWzG7AoE55fkf8nAEPsalrCdtaNUBHRXA0OQxG AHMOdJQQvBsmqMvuAdjkDWpFu5y0My5ddU+hiUzUyQLjL5Hhd5LOUDdewlZgIw1j xrEAUzDKetnemM8GkHxDgg8koev5frmShJuce7vSjKpCNg3EIJSgqMOPFjJuLWtZ vjHeDNbJy6uNL65ckJy6WhGjEADS2WAW1D6Tfekkc21SsIXk/LqEpLMR/0g5OUif wcEN1rS9IJXBwIy8MelN9qr5KcKQLmfdfBNEyyceBhyVl0MDyHOKC+7PofMtkGBq 13QieRHv5GJ8LB3fclqHV8pwTTo3Bc8z2g0TjmUYAN/ixETdReDoKavWJYSE9yoM aaJu279ioVTrwpECse0XkiRyKToTjwOb73CGkBZZpJyqux/rmCV/fp4ALdSW8zbz FJVORaivhoWwzjpfQKhwcU9lABXi2UvVm14v0AfeI7oiJPSU1zM4fEny4oiIBXlR zhFNih1UjIu82X16mTm3BwbIga/s1fnQRGzyhqUIMii+mWra23EwjChaxpvjjcUH 5ilLc5Zq781aCYRygYQw+hu5nFkOH1R+Z50Ubxjd/aqUfnGIAX7kPMD3Lof4KldD Q8ppQriUvxVo+4nPV6rpTy/PyqCLWDjkguHpJsEFsMkwajrAz0QNSAU5CJ0G2Zu4 yxvYlumHCEl7nbFrm0vIiA75Sa8KnywTDsyZsu3XcOcf3g+g1xWTpjJqy2bYXlqz 9uDOWtArWHOis6bq8l9RE6xr1RBVXS6uqgQIZFBGyq66b0dIq4D2JdsUvgEMaHbc e7tBfeB1CMBdA64e9Rq7bFR7Tvt8gasCZYlNr3lydh+dFHIEkH53HzQe6l88HEic +0jVnLkCDQRa55wJARAAyLya2Lx6gyoWoJN1a6740q3o8e9d4KggQOfGMTCflmeq ivuzgN+3DZHN+9ty2KxXMtn0mhHBerZdbNJyjMNT1gAgrhPNB4HtXBXum2wS57WK DNmade914L7FWTPAWBG2Wn448OEHTqsClICXXWy9IICgclAEyIq0Yq5mAdTEgRJS Z8t4GpwtDL9gNQyFXaWQmDmkAsCygQMvhAlmu9xOIzQG5CxSnZFk7zcuL60k14Z3 Cmt49k4T/7ZU8goWi8tt+rU78/IL3J/fF9+1civ1OwuUidgfPCSvOUW1JojsdCQA L+RZJcoXq7lfOFj/eNjeOSstCTDPfTCL+kThE6E5neDtbQHBYkEX1BRiTedsV4+M ucgiTrdQFWKf89G72xdv8ut9AYYQ2BbEYU+JAYhUH8rYYui2dHKJIgjNvJscuUWb +QEqJIRleJRhrO+/CHgMs4fZAkWF1VFhKBkcKmEjLn1f7EJJUUW84ZhKXjO/AUPX 1CHsNjziRceuJCJYox1cwsoq6jTE50GiNzcIxTn9xUc0UMKFeggNAFys1K+TDTm3 Bzo8H5ucjCUEmUm9lhkGwqTZgOlRX5eqPX+JBoSaObqhgqCa5IPinKRa6MgoFPHK 6sYKqroYwBGgZm6Js5chpNchvJMs/3WXNOEVg0J3z3vP0DMhxqWm+r+n9zlW8qsA EQEAAYkEPgQYAQgACQUCWuecCQIbAgIpCRC86dmkLVF4T8FdIAQZAQgABgUCWuec CQAKCRBQ3szEcQ5hr+ykD/4tOLRHFHXuKUcxgGaubUcVtsFrwBKma1cYjqaPms8u 6Sk0wfGRI32G/GhOrp0Ts/MOkbObq6VLTh8N5Yc/53MEl8zQFw9Y5AmRoW4PZXER ujs5s7p4oR7xHMihMjCCBn1bvrR+34YPfgzTcgLiOEFHYT8UTxwnGmXOvNkMM7md xD3CV5q6VAte8WKBo/220II3fcQlc9r/oWX4kXXkb0v9hoGwKbDJ1tzqTPrp/xFt yohqnvImpnlz+Q9zXmbrWYL9/g8VCmW/NN2gju2G3Lu/TlFUWIT4v/5OPK6TdeNb VKJO4+S8bTayqSG9CML1S57KSgCo5HUhQWeSNHI+fpe5oX6FALPT9JLDce8OZz1i cZZ0MELP37mOOQun0AlmHm/hVzf0f311PtbzcqWaE51tJvgUR/nZFo6Ta3O5Ezhs 3VlEJNQ1Ijf/6DH87SxvAoRIARCuZd0qxBcDK0avpFzUtbJd24lRA3WJpkEiMqKv RDVZkE4b6TW61f0o+LaVfK6E8oLpixegS4fiqC16mFrOdyRk+RJJfIUyz0WTDVmt g0U1CO1ezokMSqkJ7724pyjr2xf/r9/sC6aOJwB/lKgZkJfC6NqL7TlxVA31dUga LEOvEJTTE4gl+tYtfsCDvALCtqL0jduSkUo+RXcBItmXhA+tShW0pbS2Rtx/ixua KohVD/0R4QxiSwQmICNtm9mw9ydIl1yjYXX5a9x4wMJracNY/LBybJPFnZnT4dYR z4XjqysDwvvYZByaWoIe3QxjX84V6MlI2IdAT/xImu8gbaCI8tmyfpIrLnPKiR9D VFYfGBXuAX7+HgPPSFtrHQONCALxxzlbNpS+zxt9r0MiLgcLyspWxSdmoYGZ6nQP

RO5Nm/ZVS+u2imPCRzNUZEMa+dlE6kHx0rS0dPiuJ4O7NtPeYDKkoQtNagspsDvh cK7CSqAiKMq06UBTxqlTSRkm62eOCtcs3p3OeHu5GRZF1uzTET0ZxYkaPgdrQknx ozjP5mC7X+45lcCfmcVt94TFNL5HwEUVJpmOgmzILCI8yoDTWzloo+i+fPFsXX4f kynhE83mSEcr5VHFYrTY3mQXGmNJ3bCLuc/jq7ysGq69xiKmTlUeXFm+aojcRO5i zyShIRJZ0GZfuzDYFDbMV9amA/YQGygLw//zP5ju5SW26dNxlf3MdFQE5JJ86rn9 MgZ4gcpazHEVUsbZsgkLizRp9imUiH8ymLqAXnfRGlU/LpNSefnvDFTtEIRcpOHc bhayG0bk51Bd4mioOXnIsKy4j63nJXA27x5EVVHQ1sYRN8Ny4Fdr2tMAmj2O+X+J qX2yy/UX5nSPU492e2CdZ1UhoU0SRFY3bxKHKB7SDbVeav+K5g== =Gi5D -----END PGP PUBLIC KEY BLOCK-----

Amazon ECS PGP パブリックキーの詳細を参照用として以下に示します。

Key ID: BCE9D9A42D51784F Type: RSA Size: 4096/4096 Expires: Never User ID: Amazon ECS Key fingerprint: F34C 3DDA E729 26B0 79BE AEC6 BCE9 D9A4 2D51 784F

5. ターミナルで次のコマンドを使用して、Amazon ECS PGP パブリックキーを持ったファイルを インポートします。

**gpg --import <public\_key\_filename.txt>**

6. AWS Copilot CLI 署名をダウンロードします。署名は、ASCII でデタッチ済みの PGP 署名で、 拡張子が .asc のファイルに保存されています。この署名ファイルには、対応する実行可能ファ イルと同じ名前が付けられており、拡張子は .asc です。

macOS

macOS システムでは、次のコマンドを実行します。

**sudo curl -Lo copilot.asc https://github.com/aws/copilot-cli/releases/latest/ download/copilot-darwin.asc**

Linux

Linux システム x86 (64 ビット) の場合は、次のコマンドを実行します。

**sudo curl -Lo copilot.asc https://github.com/aws/copilot-cli/releases/latest/ download/copilot-linux.asc**

Linux ARM システムの場合は、次のコマンドを実行します。

**sudo curl -Lo copilot.asc https://github.com/aws/copilot-cli/releases/latest/ download/copilot-linux-arm64.asc**

Windows

PowerShell を使用して、次のコマンドを実行します。

**Invoke-WebRequest -OutFile 'C:\copilot\copilot.asc' https://github.com/aws/ copilot-cli/releases/latest/download/copilot-windows.exe.asc**

- 7. 次のコマンドを使用して、署名を検証します。
	- macOS および Linux システムの場合:

**gpg --verify copilot.asc /usr/local/bin/copilot**

• Windows システムの場合:

**gpg --verify 'C:\copilot\copilot.asc' 'C:\copilot\copilot.exe'**

正常な出力:

gpg: Signature made Tue Apr 3 13:29:30 2018 PDT gpg: using RSA key DE3CBD61ADAF8B8E gpg: Good signature from "Amazon ECS <ecs-security@amazon.com>" [unknown] gpg: WARNING: This key is not certified with a trusted signature! gpg: There is no indication that the signature belongs to the owner. Primary key fingerprint: F34C 3DDA E729 26B0 79BE AEC6 BCE9 D9A4 2D51 784F Subkey fingerprint: EB3D F841 E2C9 212A 2BD4 2232 DE3C BD61 ADAF 8B8E

#### **A** Important

出力に警告が表示されることがありますが、問題ありません。これは、個人 PGP キー (持っている場合) と Amazon ECS PGP キーの間に信頼チェーンがないために表示され ます。詳細については、「[信用の輪 \(Web of Trust\)」](https://en.wikipedia.org/wiki/Web_of_trust)を参照してください。

8. Windows のインストールの場合は、PowerShell で次のコマンドを実行して、AWS Copilot ディ レクトリをパスに追加します。

\$Env:PATH += ";*<path to Copilot executable files>*"

# <span id="page-70-0"></span>AWS Copilot CLI を使用してサンプル Amazon ECS アプリケーションをデ プロイする

AWS Copilot CLI をインストールしたら、以下の手順に従ってサンプルアプリケーションをデプロイ し、デプロイを検証し、リソースをクリーンアップできます。

#### 前提条件

開始する前に、以下の前提条件を満たしていることを確認してください。

- AWS CLI をインストールして設定します。詳細については、「[AWS コマンドラインインターフェ](https://docs.aws.amazon.com/cli/latest/userguide/install-cliv2.html) [イス](https://docs.aws.amazon.com/cli/latest/userguide/install-cliv2.html)」を参照してください。
- aws configure を実行して、AWSコパイロット CLI がアプリケーションとサービスの管理に使 用するデフォルトプロファイルを設定します。
- Docker のインストールと実行 詳細については、「[Docker の開始方法」](https://www.docker.com/get-started)を参照してください。

### 単一コマンドを使用したサンプル Amazon ECS アプリケーションのデプロイ

1. 次のコマンドを使用して、GitHub リポジトリからクローンされたサンプルウェブアプリケー ションをデプロイします。AWS Copilot init とそのフラグの詳細については[、AWS Copilot ド](https://aws.github.io/copilot-cli/docs/commands/init/) [キュメント](https://aws.github.io/copilot-cli/docs/commands/init/)を参照してください。

**git clone https://github.com/aws-samples/aws-copilot-sample-service.git demo-app &&**   $\lambda$ **cd demo-app && \**

```
copilot init --app demo \ 
  --name api \ 
  --type 'Load Balanced Web Service' \ 
  --dockerfile './Dockerfile' \ 
  --port 80 \ 
  --deploy
```
- 2. デプロイが完了すると、AWS Copilot CLI はデプロイの検証に使用できる URL を返します。次 のコマンドを使用して、アプリケーションのステータスを確認することもできます。
	- AWS コパイロットのアプリケーションを一覧を表示します。

**copilot app ls**

• アプリケーション内の環境およびサービスに関する情報を表示します。

**copilot app show**

• 環境に関する情報を表示します。

**copilot env ls**

• エンドポイント、キャパシティー、関連リソースなど、サービスに関する情報を表示します。

**copilot svc show**

• アプリケーション内のすべてのサービスのリスト。

**copilot svc ls**

• デプロイされたサービスのログを表示します。

**copilot svc logs**

• サービスのステータスを表示する

**copilot svc status**

3. このデモが終了したら、次のコマンドを実行して関連付けられたリソースをクリーンアップし、 未使用のリソースに対する料金が発生しないようにしてください。
#### **copilot app delete**

# AWS CDK を使用した Amazon ECS リソースの作成

AWS Cloud Development Kit (AWS CDK) は、選択したプログラミング言語を使用して、AWS クラ ウドインフラストラクチャの定義に使用できる、Infrastructure as Code (IAC) フレームワークです。 独自のクラウドインフラストラクチャを定義するには、最初に、(CDK でサポートされている言語 のいずれかで) 1 つ以上のスタックが含まれるアプリケーションを記述します。次に、それを AWS CloudFormation テンプレートに合成して、AWS アカウント にリソースをデプロイします。このト ピックのステップに従って、Amazon Elastic Container Service (Amazon ECS) と Fargate 上の AWS CDK で、コンテナ化されたウェブサーバーをデプロイしてください。

CDK に含まれる AWS 構成ライブラリは、AWS のサービス が提供するリソースのモデル化に使用 できるモジュールを提供します。一般的なサービスでは、ライブラリが、スマートなデフォルトと ベストプラクティスを持つ厳選された構成を提供します。これらのモジュールの 1 つである [aws](https://docs.aws.amazon.com/cdk/api/v2/docs/aws-cdk-lib.aws_ecs_patterns-readme.html)[ecs-patterns](https://docs.aws.amazon.com/cdk/api/v2/docs/aws-cdk-lib.aws_ecs_patterns-readme.html) は、コンテナ化されたサービスと必要なすべてのサポートリソースをほんの数行の コードで定義するために使用できる、高レベルの抽象化を提供します。

このトピックでは、[ApplicationLoadBalancedFargateService](https://docs.aws.amazon.com/cdk/api/v2/docs/aws-cdk-lib.aws_ecs_patterns.ApplicationLoadBalancedFargateService.html) 構成を使用します。この構成 は、Application Load Balancer の背後にある Fargate に Amazon ECS サービスをデプロイします。 この aws-ecs-patterns モジュールには、Network Load Balancer を使用したり、Amazon EC2 で 実行したりする構成も含まれています。

このタスクを開始する前に、AWS CDK 開発環境をセットアップし、次のコマンドを実行して AWS CDK をインストールします。AWS CDK 開発環境のセットアップ方法については、「[Getting](https://docs.aws.amazon.com/cdk/v2/guide/getting_started.html#getting_started_prerequisites) [Started With the AWS CDK - Prerequisites」](https://docs.aws.amazon.com/cdk/v2/guide/getting_started.html#getting_started_prerequisites)( の使用を開始する - 前提条件) を参照してください。

npm install -g aws-cdk

**a** Note

これらの手順は、AWS CDK v2 を使用していることを前提としています。

トピック

#### • [ステップ 1:AWS CDK プロジェクトを設定する](#page-73-0)

- [ステップ 2: AWS CDK を使用して、Fargate 上のコンテナ化されたウェブサーバーを定義する](#page-75-0)
- [ステップ 3: ウェブサーバーをテストする](#page-83-0)
- [ステップ 4: クリーンアップする](#page-83-1)
- [次のステップ](#page-83-2)

## <span id="page-73-0"></span>ステップ 1:AWS CDK プロジェクトを設定する

新しいAWS CDKアプリケーションのディレクトリを作成し、プロジェクトを初期化します。

**TypeScript** 

mkdir hello-ecs cd hello-ecs cdk init --language typescript

**JavaScript** 

```
mkdir hello-ecs
cd hello-ecs
cdk init --language javascript
```
Python

mkdir hello-ecs cd hello-ecs cdk init --language python

プロジェクトが開始されたら、プロジェクトの仮想環境をアクティブにし、AWS CDK のベース ラインの依存関係をインストールします。

```
source .venv/bin/activate
python -m pip install -r requirements.txt
```
Java

```
mkdir hello-ecs
cd hello-ecs
cdk init --language java
```
この Maven プロジェクトを Java IDE にインポートします。例えば Eclipse では、[File] (ファイ ル) > [Import] (インポート) > [Maven] > [Existing Maven Projects] (既存の Maven プロジェクト) を使用します。

 $C#$ 

mkdir hello-ecs cd hello-ecs cdk init --language csharp

Go

mkdir hello-ecs cd hello-ecs cdk init --language go

**a** Note

AWS CDKアプリケーションテンプレートは、プロジェクトディレクトリの名前を使用し、 ソースファイルとクラスの名前を生成します。この例では、ディレクトリ名は hello-ecs です。別のプロジェクトディレクトリ名を使用する場合、アプリケーションはこれらの指示 と一致しません。

AWS CDK v2 は、aws-cdk-lib と呼ばれる単一パッケージですべての AWS のサービス の安定し た構成を含んでいます。このパッケージは、プロジェクト開始時に依存関係としてインストールされ ます。特定のプログラミング言語で作業する場合、パッケージはプロジェクトを初めて構築するとき にインストールされます。このトピックでは、Amazon ECS の使用時に高レベルの抽象化を提供す る、Amazon ECS Patterns 構成の使用方法について説明します。このモジュールは、Amazon ECS 構成およびその他の構成に依存し、Amazon ECS アプリケーションに必要なリソースをプロビジョ ニングします。

これらのライブラリを CDK アプリケーションにインポートする際に使用する名前は、使用するプロ グラミング言語によって若干異なります。参考として、サポートされている各 CDK プログラミング 言語で使用される名前を以下に示します。

**TypeScript** 

aws-cdk-lib/aws-ecs

#### aws-cdk-lib/aws-ecs-patterns

#### **JavaScript**

```
aws-cdk-lib/aws-ecs
aws-cdk-lib/aws-ecs-patterns
```
#### Python

```
aws_cdk.aws_ecs
aws_cdk.aws_ecs_patterns
```
#### Java

```
software.amazon.awscdk.services.ecs
software.amazon.awscdk.services.ecs.patterns
```
#### C#

Amazon.CDK.AWS.ECS Amazon.CDK.AWS.ECS.Patterns

#### Go

github.com/aws/aws-cdk-go/awscdk/v2/awsecs github.com/aws/aws-cdk-go/awscdk/v2/awsecspatterns

# <span id="page-75-0"></span>ステップ 2: AWS CDK を使用して、Fargate 上のコンテナ化されたウェブ サーバーを定義する

DockerHub のコンテナイメージ [amazon-ecs-sample](https://hub.docker.com/r/amazon/amazon-ecs-sample) を使用します。このイメージには、Amazon Linux 2 で実行される PHP ウェブアプリケーションが含まれています。

作成した AWS CDK プロジェクトで、スタック定義を含むファイルを次の例のいずれかと同様に編 集します。

#### **a** Note

スタックはデプロイの単位です。すべてのリソースがスタック内にある必要があり、スタッ ク内のすべてのリソースは同時にデプロイされます。リソースのデプロイに失敗すると、既 にデプロイされている他のリソースはロールバックされます。AWS CDK アプリケーション には複数のスタックを含めることができ、あるスタック内のリソースは別のスタック内のリ ソースを参照できます。

#### **TypeScript**

lib/hello-ecs-stack.ts を更新すると次のようになります。

```
import * as cdk from 'aws-cdk-lib';
import { Construct } from 'constructs';
import * as ecs from 'aws-cdk-lib/aws-ecs';
import * as ecsp from 'aws-cdk-lib/aws-ecs-patterns';
export class HelloEcsStack extends cdk.Stack { 
   constructor(scope: Construct, id: string, props?: cdk.StackProps) { 
     super(scope, id, props); 
     new ecsp.ApplicationLoadBalancedFargateService(this, 'MyWebServer', { 
       taskImageOptions: { 
         image: ecs.ContainerImage.fromRegistry('amazon/amazon-ecs-sample'), 
       }, 
       publicLoadBalancer: true 
     }); 
   }
}
```
#### **JavaScript**

lib/hello-ecs-stack.js を更新すると次のようになります。

```
const cdk = require('aws-cdk-lib');
const { Construct } = require('constructs');
const ecs = require('aws-cdk-lib/aws-ecs');
const ecsp = require('aws-cdk-lib/aws-ecs-patterns');
class HelloEcsStack extends cdk.Stack { 
   constructor(scope = Construct, id = string, props = cdk.StackProps) {
```

```
 super(scope, id, props); 
     new ecsp.ApplicationLoadBalancedFargateService(this, 'MyWebServer', { 
       taskImageOptions: { 
         image: ecs.ContainerImage.fromRegistry('amazon/amazon-ecs-sample'), 
       }, 
       publicLoadBalancer: true 
     }); 
   }
}
module.exports = { HelloEcsStack }
```
#### Python

hello-ecs/hello\_ecs\_stack.py を更新すると次のようになります。

```
import aws_cdk as cdk
from constructs import Construct
import aws_cdk.aws_ecs as ecs
import aws_cdk.aws_ecs_patterns as ecsp
class HelloEcsStack(cdk.Stack): 
     def __init__(self, scope: Construct, construct_id: str, **kwargs) -> None: 
         super().__init__(scope, construct_id, **kwargs) 
         ecsp.ApplicationLoadBalancedFargateService(self, "MyWebServer", 
             task_image_options=ecsp.ApplicationLoadBalancedTaskImageOptions( 
                  image=ecs.ContainerImage.from_registry("amazon/amazon-ecs-sample")), 
             public_load_balancer=True 
        \mathcal{L}
```
#### Java

src/main/java/com.myorg/HelloEcsStack.java を更新すると次のようになります。

```
package com.myorg;
import software.constructs.Construct;
import software.amazon.awscdk.Stack;
import software.amazon.awscdk.StackProps;
```

```
import software.amazon.awscdk.services.ecs.ContainerImage;
import 
  software.amazon.awscdk.services.ecs.patterns.ApplicationLoadBalancedFargateService;
import 
  software.amazon.awscdk.services.ecs.patterns.ApplicationLoadBalancedTaskImageOptions;
public class HelloEcsStack extends Stack { 
     public HelloEcsStack(final Construct scope, final String id) { 
         this(scope, id, null); 
     } 
     public HelloEcsStack(final Construct scope, final String id, final StackProps 
  props) { 
         super(scope, id, props); 
         ApplicationLoadBalancedFargateService.Builder.create(this, "MyWebServer") 
          .taskImageOptions(ApplicationLoadBalancedTaskImageOptions.builder() 
            .image(ContainerImage.fromRegistry("amazon/amazon-ecs-sample")) 
           .buid() .publicLoadBalancer(true) 
          .build(); 
     }
}
```
## C#

## src/HelloEcs/HelloEcsStack.cs を更新すると次のようになります。

```
using Amazon.CDK;
using Constructs;
using Amazon.CDK.AWS.ECS;
using Amazon.CDK.AWS.ECS.Patterns;
namespace HelloEcs
{ 
     public class HelloEcsStack : Stack 
     { 
         internal HelloEcsStack(Construct scope, string id, IStackProps props = 
  null) : base(scope, id, props) 
        \{ new ApplicationLoadBalancedFargateService(this, "MyWebServer", 
                  new ApplicationLoadBalancedFargateServiceProps 
\overline{\mathcal{L}} TaskImageOptions = new ApplicationLoadBalancedTaskImageOptions
```

```
\{ Image = ContainerImage.FromRegistry("amazon/amazon-ecs-
sample") 
\}, \{ PublicLoadBalancer = true 
              }); 
       } 
    }
}
```
Go

hello-ecs.go を更新すると次のようになります。

```
package main
import ( 
  "github.com/aws/aws-cdk-go/awscdk/v2" 
 // "github.com/aws/aws-cdk-go/awscdk/v2/awssqs" 
  "github.com/aws/aws-cdk-go/awscdk/v2/awsecs" 
  "github.com/aws/aws-cdk-go/awscdk/v2/awsecspatterns" 
  "github.com/aws/constructs-go/constructs/v10" 
  "github.com/aws/jsii-runtime-go"
\left( \right)type HelloEcsStackProps struct { 
  awscdk.StackProps
}
func NewHelloEcsStack(scope constructs.Construct, id string, props 
  *HelloEcsStackProps) awscdk.Stack { 
  var sprops awscdk.StackProps 
  if props != nil { 
   sprops = props.StackProps 
  } 
  stack := awscdk.NewStack(scope, &id, &sprops) 
 // The code that defines your stack goes here 
 // example resource 
 // queue := awssqs.NewQueue(stack, jsii.String("HelloEcsQueue"), 
  &awssqs.QueueProps{ 
  // VisibilityTimeout: awscdk.Duration_Seconds(jsii.Number(300)), 
  // })
```

```
 res := awsecspatterns.NewApplicationLoadBalancedFargateService(stack, 
  jsii.String("MyWebServer"), 
   &awsecspatterns.ApplicationLoadBalancedFargateServiceProps{ 
    TaskImageOptions: &awsecspatterns.ApplicationLoadBalancedTaskImageOptions{ 
     Image: awsecs.ContainerImage_FromRegistry(jsii.String("amazon/amazon-ecs-
sample"), &awsecs.RepositoryImageProps{}), 
    }, 
  }, 
 \lambda awscdk.NewCfnOutput(stack, jsii.String("LoadBalancerDNS"), 
  &awscdk.CfnOutputProps{Value: res.LoadBalancer().LoadBalancerDnsName()}) 
 return stack
}
func main() { 
  defer jsii.Close() 
  app := awscdk.NewApp(nil) 
  NewHelloEcsStack(app, "HelloEcsStack", &HelloEcsStackProps{ 
   awscdk.StackProps{ 
   Env: env(), 
  }, 
  }) 
 app.Synth(nil)
}
// env determines the AWS environment (account+region) in which our stack is to
// be deployed. For more information see: https://docs.aws.amazon.com/cdk/latest/
guide/environments.html
func env() *awscdk.Environment { 
 // If unspecified, this stack will be "environment-agnostic". 
 // Account/Region-dependent features and context lookups will not work, but a 
 // single synthesized template can be deployed anywhere. 
 //--------------------------------------------------------------------------- 
  return nil 
 // Uncomment if you know exactly what account and region you want to deploy 
 // the stack to. This is the recommendation for production stacks. 
 //--------------------------------------------------------------------------- 
 // return &awscdk.Environment{ 
  // Account: jsii.String("123456789012"),
```

```
 // Region: jsii.String("us-east-1"), 
  // } 
  // Uncomment to specialize this stack for the AWS Account and Region that are 
  // implied by the current CLI configuration. This is recommended for dev 
  // stacks. 
  //--------------------------------------------------------------------------- 
  // return &awscdk.Environment{ 
  // Account: jsii.String(os.Getenv("CDK_DEFAULT_ACCOUNT")), 
  // Region: jsii.String(os.Getenv("CDK_DEFAULT_REGION")), 
 // }
}
```
前述の短いスニペットには次のものが含まれます。

- サービスの論理名: MyWebServer。
- DockerHub から取得したコンテナイメージ: amazon/amazon-ecs-sample。
- ロードバランサーが公開アドレスを持ち、インターネットからアクセスできる事実といった、その 他の関連情報。

AWS CDK は、次のリソースを含む、ウェブサーバーのデプロイに必要なすべてのリソースを作成し ます。この例では、これらのリソースは省略されています。

- Amazon ECS クラスター
- Amazon VPC と Amazon EC2 インスタンス
- Auto Scaling グループ
- Application Load Balancer
- IAM ロールとポリシー

自動プロビジョニングされたリソースの一部は、スタックで定義されているすべての Amazon ECS サービスにより共有されます。

ソースファイルを保存し、アプリケーションのメインディレクトリで cdk synth コマンドを実行 します。AWS CDK はアプリケーションを実行し、そのアプリケーションから AWS CloudFormation テンプレートを合成して、テンプレートを表示します。テンプレートは約 600 行の YAML ファイル です。ファイルの先頭は以下のとおりです。テンプレートはこの例と異なる場合があります。

```
Resources: 
   MyWebServerLB3B5FD3AB: 
     Type: AWS::ElasticLoadBalancingV2::LoadBalancer 
     Properties: 
       LoadBalancerAttributes: 
         - Key: deletion_protection.enabled 
           Value: "false" 
       Scheme: internet-facing 
       SecurityGroups: 
         - Fn::GetAtt: 
              - MyWebServerLBSecurityGroup01B285AA 
              - GroupId 
       Subnets: 
         - Ref: EcsDefaultClusterMnL3mNNYNVpcPublicSubnet1Subnet3C273B99 
         - Ref: EcsDefaultClusterMnL3mNNYNVpcPublicSubnet2Subnet95FF715A 
       Type: application 
     DependsOn: 
       - EcsDefaultClusterMnL3mNNYNVpcPublicSubnet1DefaultRouteFF4E2178 
       - EcsDefaultClusterMnL3mNNYNVpcPublicSubnet2DefaultRouteB1375520 
     Metadata: 
       aws:cdk:path: HelloEcsStack/MyWebServer/LB/Resource 
   MyWebServerLBSecurityGroup01B285AA: 
     Type: AWS::EC2::SecurityGroup 
     Properties: 
       GroupDescription: Automatically created Security Group for ELB 
  HelloEcsStackMyWebServerLB06757F57 
       SecurityGroupIngress: 
         - CidrIp: 0.0.0.0/0 
            Description: Allow from anyone on port 80 
           FromPort: 80 
           IpProtocol: tcp 
           ToPort: 80 
       VpcId: 
         Ref: EcsDefaultClusterMnL3mNNYNVpc7788A521 
     Metadata: 
       aws:cdk:path: HelloEcsStack/MyWebServer/LB/SecurityGroup/Resource
# and so on for another few hundred lines
```
AWS アカウント でサービスをデプロイするには、cdk deploy コマンドをアプリケーションのメ インディレクトリで実行します。AWS CDK が生成した IAM ポリシーを、承認するよう求められま す。

デプロイには数分かかり、その間に AWS CDK は複数のリソースを作成します。デプロイからの出 力の末尾数行に、ロードバランサーの公開ホスト名と、新しいウェブサーバーの URL が含まれま す。その内容は次のとおりです。

Outputs: HelloEcsStack.MyWebServerLoadBalancerDNSXXXXXXX = Hello-MyWeb-ZZZZZZZZZZZZZ-ZZZZZZZZZZ.us-west-2.elb.amazonaws.com HelloEcsStack.MyWebServerServiceURLYYYYYYYY = http://Hello-MyWeb-ZZZZZZZZZZZZZ-ZZZZZZZZZZ.us-west-2.elb.amazonaws.com

# <span id="page-83-0"></span>ステップ 3: ウェブサーバーをテストする

デプロイ出力から URL をコピーし、ウェブブラウザに貼り付けます。ウェブサーバーからの次の ウェルカムメッセージが表示されます。

# **Simple PHP App**

# **Congratulations**

Your PHP application is now running on a container in Amazon ECS.

The container is running PHP version 5.4.16.

# <span id="page-83-1"></span>ステップ 4: クリーンアップする

ウェブサーバーの使用が終了したら、CDK を使用して cdk destroy コマンドをアプリケーション のメインディレクトリで実行し、サービスを終了します。これにより、将来的に想定外の請求が発生 するのを防げます。

<span id="page-83-2"></span>次のステップ

AWS CDK を使用して AWS インフラストラクチャを開発する方法の詳細については、[「AWS CDK](https://docs.aws.amazon.com/cdk/v2/guide/) [デベロッパーガイド](https://docs.aws.amazon.com/cdk/v2/guide/)」を参照してください。

選択した言語で AWS CDK アプリケーションを記述する方法については、以下を参照してくださ い。

**TypeScript** 

[TypeScript で AWS CDK を操作](https://docs.aws.amazon.com/cdk/v2/guide/work-with-cdk-typescript.html)

JavaScript

[JavaScript で AWS CDK を操作](https://docs.aws.amazon.com/cdk/v2/guide/work-with-cdk-javascript.html)

Python

[Python で AWS CDK を捜査](https://docs.aws.amazon.com/cdk/v2/guide/work-with-cdk-python.html)

Java

[Java で AWS CDK を操作](https://docs.aws.amazon.com/cdk/v2/guide/work-with-cdk-java.html)

 $C#$ 

[C# で AWS CDK を操作](https://docs.aws.amazon.com/cdk/v2/guide/work-with-cdk-csharp.html)

Go

[Go での AWS CDK の操作](https://docs.aws.amazon.com/cdk/v2/guide/work-with-cdk-go.html)

このトピックで使用する AWS 構成ライブラリモジュールの詳細は、以下の AWS CDK API リファレ ンスの概要を参照してください。

- [aws-ecs](https://docs.aws.amazon.com/cdk/api/v2/docs/aws-cdk-lib.aws_ecs-readme.html)
- [aws-ecs-patterns](https://docs.aws.amazon.com/cdk/api/v2/docs/aws-cdk-lib.aws_ecs_patterns-readme.html)

# AWS CloudFormation を使用した Amazon ECS リソースの作成

Amazon ECS は AWS CloudFormation と統合されています。これは、ユーザーが定義したテン プレートで AWS リソースをモデル化してセットアップする際に使用できるサービスです。こ れにより、リソースとインフラストラクチャの作成、管理に費やす時間を短縮できます。AWS CloudFormation を使用して、特定の Amazon ECS クラスターなど、必要なすべての AWS リソース を説明するテンプレートを作成できます。次に、AWS CloudFormation はプロビジョニングと必要な リソースの設定を行います。

AWS CloudFormation を使用すると、テンプレートを再利用して Amazon ECS リソースを一貫して 繰り返しセットアップできます。リソースを一度記述すると、複数の AWS アカウント および AWS リージョン 全体で同じリソースを再度プロビジョニングできます。

# AWS CloudFormation テンプレート

Amazon ECS および関連サービスのリソースをプロビジョニングして設定するには[、AWS](https://docs.aws.amazon.com/AWSCloudFormation/latest/UserGuide/template-guide.html)  [CloudFormation テンプレートに](https://docs.aws.amazon.com/AWSCloudFormation/latest/UserGuide/template-guide.html)ついて理解しておく必要があります。AWS CloudFormation テンプレートは、AWS CloudFormation スタックでプロビジョニングするリソースを記述する JSON または YAML 形式のテキストファイルです。JSON や YAML 形式に不慣れな方は、AWS CloudFormation Designer を使用することで AWS CloudFormation テンプレートの使用を開始でき ます。詳細については、AWS CloudFormation ユーザーガイドの [AWS CloudFormationDesigner と](https://docs.aws.amazon.com/AWSCloudFormation/latest/UserGuide/working-with-templates-cfn-designer.html) [は](https://docs.aws.amazon.com/AWSCloudFormation/latest/UserGuide/working-with-templates-cfn-designer.html)を参照してください。

Amazon ECS は、クラスター、タスク定義、サービス、タスクセットの作成を AWS CloudFormation でサポートしています。以下の例では、AWS CLI を使用して、これらのテンプレー トによってリソースを作成する方法を説明しています。これらのリソースは、AWS CloudFormation コンソールを使用して作成することもできます。AWS CloudFormation コンソールを使用してリソー スを作成する方法の詳細については、「[AWS CloudFormation ユーザーガイド](https://docs.aws.amazon.com/AWSCloudFormation/latest/UserGuide/GettingStarted.Walkthrough.html)」を参照してくださ い。

テンプレートの例

別のスタックを使用して Amazon ECS リソースを作成する

以下の例では、リソースごとに別のスタックを使用して Amazon ECS リソースを作成する方法を説 明しています。

タスク定義

以下のテンプレートを使用して、Fargate Linux タスクを作成できます。

JSON

```
 { 
    "AWSTemplateFormatVersion": "2010-09-09", 
    "Resources": { 
          "ECSTaskDefinition": { 
             "Type": "AWS::ECS::TaskDefinition", 
             "Properties": { 
                 "ContainerDefinitions": [ 
\{ \} "Command": [ 
                            "/bin/sh -c \"echo '<html> <head> <title>Amazon ECS
Sample App</title> <style>body {margin-top: 40px; background-color: #333;} </style>
```

```
</head><body> <div style=color:white;text-align:center> <h1>Amazon ECS Sample App</
h1> <h2>Congratulations!</h2> <p>Your application is now running on a container in
Amazon ECS.</p> </div></body></html>' > /usr/local/apache2/htdocs/index.html &&
 httpd-foreground\"" 
, and the contract of \mathbf{I}, \mathbf{I} "EntryPoint": [ 
                           "sh", 
                           "-c" 
, and the contract of \mathbf{I}, \mathbf{I} "Essential": true, 
                        "Image": "httpd:2.4", 
                        "LogConfiguration": { 
                            "LogDriver": "awslogs", 
                            "Options": { 
                               "awslogs-group": "/ecs/fargate-task-definition", 
                               "awslogs-region": "us-east-1", 
                               "awslogs-stream-prefix": "ecs" 
 } 
\}, \{ "Name": "sample-fargate-app", 
                        "PortMappings": [ 
\{ "ContainerPort": 80, 
                               "HostPort": 80, 
                               "Protocol": "tcp" 
 } 
\blacksquare1 1 1 1 1 1 1
                ], 
                "Cpu": 256, 
                "ExecutionRoleArn": "arn:aws:iam::aws_account_id:role/
ecsTaskExecutionRole", 
                "Family": "task-definition-cfn", 
                "Memory": 512, 
                "NetworkMode": "awsvpc", 
                "RequiresCompatibilities": [ 
                    "FARGATE" 
 ], 
                "RuntimePlatform": { 
                    "OperatingSystemFamily": "LINUX" 
 } 
 } 
        }
```
}

}

#### YAML

```
AWSTemplateFormatVersion: 2010-09-09
Resources: 
   ECSTaskDefinition: 
     Type: 'AWS::ECS::TaskDefinition' 
     Properties: 
       ContainerDefinitions: 
         - Command: 
              - >- 
                /bin/sh -c "echo '<html> <head> <title>Amazon ECS Sample 
                App</title> <style>body {margin-top: 40px; background-color: 
                #333;} </style> </head><body> <div 
                style=color:white;text-align:center> <h1>Amazon ECS Sample 
                App</h1> <h2>Congratulations!</h2> <p>Your application is now 
                running on a container in Amazon ECS.</p> </div></body></html>' > 
                /usr/local/apache2/htdocs/index.html && httpd-foreground" 
           EntryPoint: 
              - sh 
              - '-c' 
           Essential: true 
            Image: 'httpd:2.4' 
           LogConfiguration: 
              LogDriver: awslogs 
              Options: 
                awslogs-group: /ecs/fargate-task-definition 
                awslogs-region: us-east-1 
                awslogs-stream-prefix: ecs 
           Name: sample-fargate-app 
           PortMappings: 
              - ContainerPort: 80 
                HostPort: 80 
                Protocol: tcp 
       Cpu: 256 
       ExecutionRoleArn: 'arn:aws:iam::aws_account_id:role/ecsTaskExecutionRole' 
       Family: task-definition-cfn 
       Memory: 512 
       NetworkMode: awsvpc 
       RequiresCompatibilities: 
         - FARGATE
```
 RuntimePlatform: OperatingSystemFamily: LINUX

## クラスター

以下のテンプレートを使用して、空のクラスターを作成できます。

JSON

```
{ 
     "AWSTemplateFormatVersion": "2010-09-09", 
     "Resources": { 
         "ECSCluster": { 
              "Type": "AWS::ECS::Cluster", 
              "Properties": { 
                  "ClusterName": "MyEmptyCluster" 
 } 
         } 
     }
}
```
YAML

```
AWSTemplateFormatVersion: 2010-09-09
Resources: 
   ECSCluster: 
     Type: 'AWS::ECS::Cluster' 
     Properties: 
       ClusterName: MyEmptyCluster
```
1 つのスタックに複数の Amazon ECS リソースを作成する

以下のサンプルテンプレートを使用して、1 つのスタックに複数の Amazon ECS リソースを作 成できます。テンプレートは、CFNCluster という名前の Amazon ECS クラスターを作成し ます。クラスターには、Web サーバーをセットアップする Linux Fargate タスク定義が含まれ ています。このテンプレートは、タスク定義で定義されたタスクを起動して維持する、cfnservice という名前のサービスも作成します。このテンプレートを使用する前に、サービス の NetworkConfiguration のサブネット ID とセキュリティグループ ID がすべて同じ VPC に属 していること、およびセキュリティグループに必要なルールがあることを確認してください。セキュ

リティグループのルールの詳細については、Amazon VPC ユーザーガイドの[「セキュリティグルー](https://docs.aws.amazon.com/vpc/latest/userguide/security-group-rules.html) [プのルール](https://docs.aws.amazon.com/vpc/latest/userguide/security-group-rules.html)」を参照してください。

#### JSON

```
{ 
     "AWSTemplateFormatVersion": "2010-09-09", 
     "Resources": { 
         "ECSCluster": { 
             "Type": "AWS::ECS::Cluster", 
             "Properties": { 
                 "ClusterName": "CFNCluster" 
 } 
         }, 
         "ECSTaskDefinition": { 
             "Type": "AWS::ECS::TaskDefinition", 
             "Properties": { 
                 "ContainerDefinitions": [ 
\{ "Command": [ 
                            "/bin/sh -c \"echo '<html> <head> <title>Amazon ECS
 Sample App</title> <style>body {margin-top: 40px; background-color: #333;} </style>
 </head><body> <div style=color:white;text-align:center> <h1>Amazon ECS Sample App</
h1> <h2>Congratulations!</h2> <p>Your application is now running on a container in
 Amazon ECS.</p> </div></body></html>' > /usr/local/apache2/htdocs/index.html &&
  httpd-foreground\"" 
, and the contract of \mathbf{I}, \mathbf{I} "EntryPoint": [ 
                             "sh", 
 "-c" 
, and the contract of \mathbf{I}, \mathbf{I} "Essential": true, 
                         "Image": "httpd:2.4", 
                         "LogConfiguration": { 
                             "LogDriver": "awslogs", 
                             "Options": { 
                                 "awslogs-group": "/ecs/fargate-task-definition", 
                                 "awslogs-region": "us-east-1", 
                                 "awslogs-stream-prefix": "ecs" 
 } 
\}, \{ "Name": "sample-fargate-app", 
                         "PortMappings": [
```

```
\{ "ContainerPort": 80, 
                                "HostPort": 80, 
                                "Protocol": "tcp" 
 } 
\blacksquare1 1 1 1 1 1 1
                ], 
                "Cpu": 256, 
                "ExecutionRoleArn": "arn:aws:iam::aws_account_id::role/
ecsTaskExecutionRole", 
                "Family": "task-definition-cfn", 
                "Memory": 512, 
                "NetworkMode": "awsvpc", 
                "RequiresCompatibilities": [ 
                    "FARGATE" 
                ], 
                "RuntimePlatform": { 
                    "OperatingSystemFamily": "LINUX" 
 } 
 } 
        }, 
        "ECSService": { 
             "Type": "AWS::ECS::Service", 
            "Properties": { 
                "ServiceName": "cfn-service", 
                "Cluster": { 
                    "Ref": "ECSCluster" 
                }, 
                "DesiredCount": 1, 
                "LaunchType": "FARGATE", 
                "NetworkConfiguration": { 
                    "AwsvpcConfiguration": { 
                        "AssignPublicIp": "ENABLED", 
                        "SecurityGroups": [ 
                            "sg-abcdef01234567890" 
, and the contract of \mathbf{I}, \mathbf{I} "Subnets": [ 
                            "subnet-abcdef01234567890" 
\blacksquare1 1 1 1 1 1 1
                }, 
                "TaskDefinition": { 
                    "Ref": "ECSTaskDefinition"
```

```
 } 
 } 
    } 
  }
}
```
YAML

```
AWSTemplateFormatVersion: 2010-09-09
Resources: 
   ECSCluster: 
     Type: 'AWS::ECS::Cluster' 
     Properties: 
       ClusterName: CFNCluster 
   ECSTaskDefinition: 
     Type: 'AWS::ECS::TaskDefinition' 
     Properties: 
       ContainerDefinitions: 
         - Command: 
              - >- 
                /bin/sh -c "echo '<html> <head> <title>Amazon ECS Sample 
                App</title> <style>body {margin-top: 40px; background-color: 
                #333;} </style> </head><body> <div 
                style=color:white;text-align:center> <h1>Amazon ECS Sample 
                App</h1> <h2>Congratulations!</h2> <p>Your application is now 
                running on a container in Amazon ECS.</p> </div></body></html>' > 
                /usr/local/apache2/htdocs/index.html && httpd-foreground" 
           EntryPoint: 
              - sh 
             - '-c'
           Essential: true 
            Image: 'httpd:2.4' 
           LogConfiguration: 
              LogDriver: awslogs 
              Options: 
                awslogs-group: /ecs/fargate-task-definition 
                awslogs-region: us-east-1 
                awslogs-stream-prefix: ecs 
           Name: sample-fargate-app 
           PortMappings: 
              - ContainerPort: 80 
                HostPort: 80 
                Protocol: tcp
```
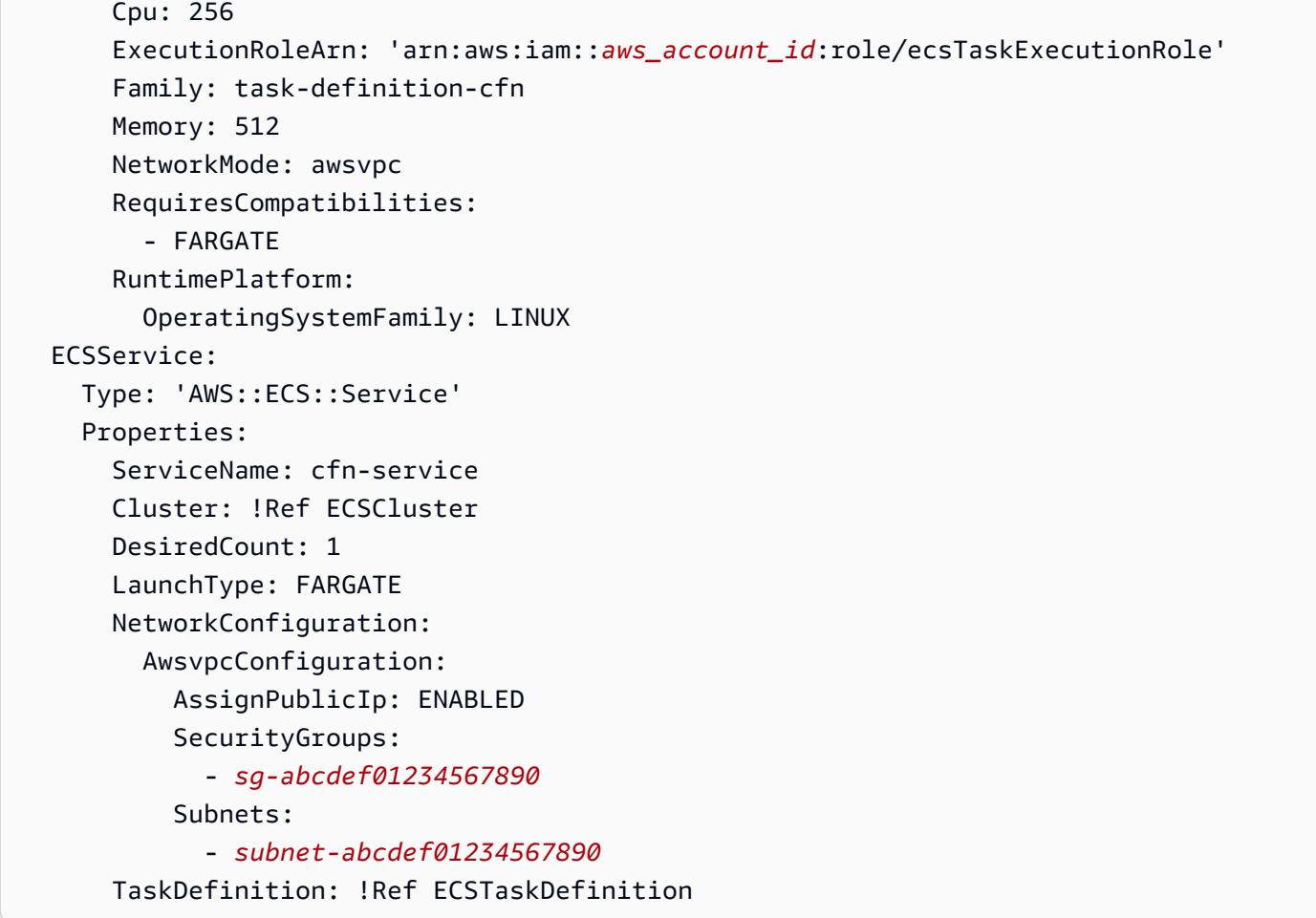

## AWS CLI を使用してテンプレートからリソースを作成する

以下のコマンドを実行すると、ecs-template-body.json という名前のテンプレート本文ファイ ルを使用する、ecs-stack というスタックが作成されます。テンプレート本文ファイルが JSON ま たは YAML 形式であることを確認します。ファイルの場所は、--template-body パラメータで指 定されます。この場合、テンプレート本文ファイルは現在のディレクトリにあります。

```
aws cloudformation create-stack \ 
       --stack-name ecs-stack \ 
       --template-body file://ecs-template-body.json
```
リソースが正しく作成されていることを確認するには、Amazon ECS コンソールを確認するか、次 のコマンドを使用します。

• 次のコマンドを実行すると、すべてのタスク定義が一覧表示されます。

#### **aws ecs list-task-definitions**

• 次のコマンドを実行すると、すべてのクラスターが一覧表示されます。

#### **aws ecs list-clusters**

• 次のコマンドを実行すると、クラスター *CFNCluster* で定義されたすべてのサービスが一覧表示 されます。*CFNCluster* を、サービスを作成するクラスター名に置換します。

```
aws ecs list-services \ 
       --cluster CFNCluster
```
## AWS CloudFormation の詳細はこちら

AWS CloudFormation の詳細については、以下のリソースを参照してください。

- [AWS CloudFormation](https://aws.amazon.com/cloudformation/)
- [AWS CloudFormation ユーザーガイド](https://docs.aws.amazon.com/AWSCloudFormation/latest/UserGuide/Welcome.html)
- [AWS CloudFormation コマンドラインインターフェイスユーザーガイド](https://docs.aws.amazon.com/cloudformation-cli/latest/userguide/what-is-cloudformation-cli.html)

## Amazon ECS コマンドラインインターフェイスの使用開始

Amazon ECS は、コマンドラインインターフェイス (CLI) ツールである、AWS Copilot をリリー スしました。これにより、ローカル開発環境から、Amazon ECS での本番稼働対応のコンテナ 化されたアプリケーションの構築、リリース、および運用を簡素化します。詳細については、 「[AWS Copilot コマンドラインインターフェイスを使用した Amazon ECS リソースの作成」](#page-61-0)を参 照してください。

Amazon Elastic Container Service (Amazon ECS) コマンドラインインターフェース (CLI) には、 ローカル開発環境からのクラスターおよびタスクの作成、更新、モニタリングを簡素化する高レベ ルコマンドが用意されています。Amazon ECS CLI は、マルチコンテナアプリケーションを定義お よび実行するための一般的なオープンソース仕様である、Docker Compose ファイルをサポートして います。AWS Management Console の代わりに、毎日の開発およびテストのサイクルの一部として ECS CLI を使用します。

Amazon ECS CLI の最新バージョンは[、Docker Compose ファイル構文](https://docs.docker.com/compose/compose-file/#versioning)バージョン 1、2、および 3 のメジャーバージョンのみをサポートしています。構成ファイルで指定されたバージョンは、文字 列 "1"、"1.0"、"2"、"2.0"、"3"、または "3.0" である必要があります。Docker Compose マ イナーバージョンはサポートされていません。

Amazon ECS CLI のソースコードは [GitHub で入手](https://github.com/aws/amazon-ecs-cli)できます。このツールは、現在アクティブに開発 されていません。

## Amazon ECS CLI をインストールします。

Amazon ECS は、コマンドラインインターフェイス (CLI) ツールである、AWS Copilot をリリー スしました。これにより、ローカル開発環境から、Amazon ECS での本番稼働対応のコンテナ 化されたアプリケーションの構築、リリース、および運用を簡素化します。詳細については、 「[AWS Copilot コマンドラインインターフェイスを使用した Amazon ECS リソースの作成」](#page-61-0)を参 照してください。

macOS、Linux、または Windows システムに Amazon ECS CLI をインストールする手順を以下に示 します。

Amazon ECS CLI をインストールするには

1. Amazon ECS CLI バイナリをダウンロードします。

macOS

**sudo curl -Lo /usr/local/bin/ecs-cli https://amazon-ecs-cli.s3.amazonaws.com/ ecs-cli-darwin-amd64-latest**

Linux

**sudo curl -Lo /usr/local/bin/ecs-cli https://amazon-ecs-cli.s3.amazonaws.com/ ecs-cli-linux-amd64-latest**

#### Windows

Windows PowerShell を開いて、次のコマンドを入力します。

**a** Note

許可の問題が発生した場合、Windows に管理者としてアクセス権があり、管理者と して PowerShell を実行していることを確認します。

**New-Item -Path 'C:\Program Files\Amazon\ECSCLI' -ItemType Directory Invoke-WebRequest -OutFile 'C:\Program Files\Amazon\ECSCLI\ecs-cli.exe' https:// amazon-ecs-cli.s3.amazonaws.com/ecs-cli-windows-amd64-latest.exe**

- 2. PGP 署名を使用して Amazon ECS CLI を検証します。Amazon ECS CLI の実行可能ファイル は、PGP 署名を使用して暗号で署名されます。PGP 署名を使用して、Amazon ECS CLI 実行可 能ファイルの妥当性を検証できます。GnuPG ツールを使用してこの署名を検証するには、次の ステップを行います。
	- a. GnuPG をダウンロードし、インストールします。詳細については[、GnuPG のウェブサイ](https://www.gnupg.org) [ト](https://www.gnupg.org)を参照してください。

macOS

Homebrew の使用をお勧めします。製品ウェブサイトの手順に従って、Homebrew をイ ンストールします。詳細については、「[Homebrew](https://brew.sh/)」を参照してください。Homebrew がインストールされたら、macOS 端末から次のコマンドを使用します。

brew install gnupg

Linux

任意の Linux のパッケージマネージャーを使用して gpg をインストールします。

Windows

GnuPG ウェブサイトから Windows の簡易インストーラをダウンロードし、管理者とし てインストールします。GnuPG をインストールしたら、管理者向け PowerShell を閉じ てから再度開きます。

詳細については、「[GnuPG のダウンロード](https://www.gnupg.org/download/index.html)」を参照してください。

b. GnuPG パスが環境パスに追加されていることを確認します。

#### macOS

echo \$PATH

出力に GnuPG パスが表示されない場合は、次のコマンドを実行してパスに追加しま す。

PATH=\$PATH:*<path to GnuPG executable files>*

Linux

echo \$PATH

出力に GnuPG パスが表示されない場合は、次のコマンドを実行してパスに追加しま す。

export PATH=\$PATH:*<path to GnuPG executable files>*

Windows

Write-Output \$Env:PATH

出力に GnuPG パスが表示されない場合は、次のコマンドを実行してパスに追加しま す。

\$Env:PATH += ";*<path to GnuPG executable files>*"

c. ローカルプレーンテキストファイルを作成します。

macOS

ターミナルで、次のように入力します。

**touch <public\_key\_filename.txt>**

TextEdit でファイルを開きます。

Linux

gedit など、テキストエディタでテキストファイルを作成しま す。public\_key\_filename.txt として保存します。

#### **Windows**

Notepad など、テキストエディタでテキストファイルを作成しま す。public\_key\_filename.txt として保存します。

d. 次の Amazon ECS PGP パブリックキーの内容を追加し、ファイルを保存します。

-----BEGIN PGP PUBLIC KEY BLOCK----- Version: GnuPG v2

mQINBFq1SasBEADliGcT1NVJ1ydfN8DqebYYe9ne3dt6jqKFmKowLmm6LLGJe7HU jGtqhCWRDkN+qPpHqdArRgDZAtn2pXY5fEipHgar4CP8QgRnRMO2fl74lmavr4Vg 7K/KH8VHlq2uRw32/B94XLEgRbGTMdWFdKuxoPCttBQaMj3LGn6Pe+6xVWRkChQu BoQAhjBQ+bEm0kNy0LjNgjNlnL3UMAG56t8E3LANIgGgEnpNsB1UwfWluPoGZoTx N+6pHBJrKIL/1v/ETU4FXpYw2zvhWNahxeNRnoYj3uycHkeliCrw4kj0+skizBgO 2K7oVX8Oc3j5+ZilhL/qDLXmUCb2az5cMM1mOoF8EKX5HaNuq1KfwJxqXE6NNIcO lFTrT7QwD5fMNld3FanLgv/ZnIrsSaqJOL6zRSq8O4LN1OWBVbndExk2Kr+5kFxn 5lBPgfPgRj5hQ+KTHMa9Y8Z7yUc64BJiN6F9Nl7FJuSsfqbdkvRLsQRbcBG9qxX3 rJAEhieJzVMEUNl+EgeCkxj5xuSkNU7zw2c3hQZqEcrADLV+hvFJktOz9Gm6xzbq lTnWWCz4xrIWtuEBA2qE+MlDheVd78a3gIsEaSTfQq0osYXaQbvlnSWOoc1y/5Zb zizHTJIhLtUyls9WisP2s0emeHZicVMfW61EgPrJAiupgc7kyZvFt4YwfwARAQAB tCRBbWF6b24gRUNTIDxlY3Mtc2VjdXJpdHlAYW1hem9uLmNvbT6JAhwEEAECAAYF AlrjL0YACgkQHivRXs0TaQrg1g/+JppwPqHnlVPmv7lessB8I5UqZeD6p6uVpHd7 Bs3pcPp8BV7BdRbs3sPLt5bV1+rkqOlw+0gZ4Q/ue/YbWtOAt4qY0OcEo0HgcnaX lsB827QIfZIVtGWMhuh94xzm/SJkvngml6KB3YJNnWP61A9qJ37/VbVVLzvcmazA McWB4HUMNrhd0JgBCo0gIpqCbpJEvUc02Bjn23eEJsS9kC7OUAHyQkVnx4d9UzXF 4OoISF6hmQKIBoLnRrAlj5Qvs3GhvHQ0ThYq0Grk/KMJJX2CSqt7tWJ8gk1n3H3Y SReRXJRnv7DsDDBwFgT6r5Q2HW1TBUvaoZy5hF6maD09nHcNnvBjqADzeT8Tr/Qu bBCLzkNSYqqkpgtwv7seoD2P4n1giRvDAOEfMZpVkUr+C252IaH1HZFEz+TvBVQM Y8OWWxmIJW+J6evjo3N1eO19UHv71jvoF8zljbI4bsL2c+QTJmOv7nRqzDQgCWyp Id/v2dUVVTk1j9omuLBBwNJzQCB+72LcIzJhYmaP1HC4LcKQG+/f41exuItenatK lEJQhYtyVXcBlh6Yn/wzNg2NWOwb3vqY/F7m6u9ixAwgtIMgPCDE4aJ86zrrXYFz N2HqkTSQh77Z8KPKmyGopsmN/reMuilPdINb249nA0dzoN+nj+tTFOYCIaLaFyjs Z0r1QAOJAjkEEwECACMFAlq1SasCGwMHCwkIBwMCAQYVCAIJCgsEFgIDAQIeAQIX gAAKCRC86dmkLVF4T9iFEACEnkm1dNXsWUx34R3c0vamHrPxvfkyI1FlEUen8D1h uX9xy6jCEROHWEp0rjGK4QDPgM93sWJ+s1UAKg214QRVzft0y9/DdR+twApA0fzy uavIthGd6+03jAAo6udYDE+cZC3P7XBbDiYEWk4XAF9I1JjB8hTZUgvXBL046JhG eM17+crgUyQeetkiOQemLbsbXQ40Bd9V7zf7XJraFd8VrwNUwNb+9KFtgAsc9rk+ YIT/PEf+YOPysgcxI4sTWghtyCulVnuGoskgDv4v73PALU0ieUrvvQVqWMRvhVx1

0X90J7cC1KOyhlEQQ1aFTgmQjmXexVTwIBm8LvysFK6YXM41KjOrlz3+6xBIm/qe bFyLUnf4WoiuOplAaJhK9pRY+XEnGNxdtN4D26Kd0F+PLkm3Tr3Hy3b1Ok34FlGr KVHUq1TZD7cvMnnNKEELTUcKX+1mV3an16nmAg/my1JSUt6BNK2rJpY1s/kkSGSE XQ4zuF2IGCpvBFhYAlt5Un5zwqkwwQR3/n2kwAoDzonJcehDw/C/cGos5D0aIU7I K2X2aTD3+pA7Mx3IMe2hqmYqRt9X42yF1PIEVRneBRJ3HDezAgJrNh0GQWRQkhIx gz6/cTR+ekr5TptVszS9few2GpI5bCgBKBisZIssT89aw7mAKWut0Gcm4qM9/yK6 1bkCDQRatUmrARAAxNPvVwreJ2yAiFcUpdRlVhsuOgnxvs1QgsIw3H7+Pacr9Hpe 8uftYZqdC82KeSKhpHq7c8gMTMucIINtH25x9BCc73E33EjCL9Lqov1TL7+QkgHe T+JIhZwdD8Mx2K+LVVVu/aWkNrfMuNwyDUciSI4D5QHa8T+F8fgN4OTpwYjirzel 5yoICMr9hVcbzDNv/ozKCxjx+XKgnFc3wrnDfJfntfDAT7ecwbUTL+viQKJ646s+ psiqXRYtVvYInEhLVrJ0aV6zHFoigE/Bils6/g7ru1Q6CEHqEw++APs5CcE8VzJu WAGSVHZgun5Y9N4quR/M9Vm+IPMhTxrAg7rOvyRN9cAXfeSMf77I+XTifigNna8x t/MOdjXr1fjF4pThEi5u6WsuRdFwjY2azEv3vevodTi4HoJReH6dFRa6y8c+UDgl 2iHiOKIpQqLbHEfQmHcDd2fix+AaJKMnPGNku9qCFEMbgSRJpXz6BfwnY1QuKE+I R6jA0frUNt2jhiGG/F8RceXzohaaC/Cx7LUCUFWc0n7z32C9/Dtj7I1PMOacdZzz bjJzRKO/ZDv+UN/c9dwAkllzAyPMwGBkUaY68EBstnIliW34aWm6IiHhxioVPKSp VJfyiXPO0EXqujtHLAeChfjcns3I12YshT1dv2PafG53fp33ZdzeUgsBo+EAEQEA AYkCHwQYAQIACQUCWrVJqwIbDAAKCRC86dmkLVF4T+ZdD/9x/8APzgNJF3o3STrF jvnV1ycyhWYGAeBJiu7wjsNWwzMFOv15tLjB7AqeVxZn+WKDD/mIOQ45OZvnYZuy X7DR0JszaH9wrYTxZLVruAu+t6UL0y/XQ4L1GZ9QR6+r+7t1Mvbfy7BlHbvX/gYt Rwe/uwdibI0CagEzyX+2D3kTOlHO5XThbXaNf8AN8zha91Jt2Q2UR2X5T6JcwtMz FBvZnl3LSmZyE0EQehS2iUurU4uWOpGppuqVnbi0jbCvCHKgDGrqZ0smKNAQng54 F365W3g8AfY48s8XQwzmcliowYX9bT8PZiEi0J4QmQh0aXkpqZyFefuWeOL2R94S XKzr+gRh3BAULoqF+qK+IUMxTip9KTPNvYDpiC66yBiT6gFDji5Ca9pGpJXrC3xe TXiKQ8DBWDhBPVPrruLIaenTtZEOsPc4I85yt5U9RoPTStcOr34s3w5yEaJagt6S Gc5r9ysjkfH6+6rbi1ujxMgROSqtqr+RyB+V9A5/OgtNZc8llK6u4UoOCde8jUUW vqWKvjJB/Kz3u4zaeNu2ZyyHaOqOuH+TETcW+jsY9IhbEzqN5yQYGi4pVmDkY5vu lXbJnbqPKpRXgM9BecV9AMbPgbDq/5LnHJJXg+G8YQOgp4lR/hC1TEFdIp5wM8AK CWsENyt2o1rjgMXiZOMF8A5oBLkCDQRatUuSARAAr77kj7j2QR2SZeOSlFBvV7oS mFeSNnz9xZssqrsm6bTwSHM6YLDwc7Sdf2esDdyzONETwqrVCg+FxgL8hmo9hS4c rR6tmrP0mOmptr+xLLsKcaP7ogIXsyZnrEAEsvW8PnfayoiPCdc3cMCR/lTnHFGA 7EuR/XLBmi7Qg9tByVYQ5Yj5wB9V4B2yeCt3XtzPqeLKvaxl7PNelaHGJQY/xo+m V0bndxf9IY+4oFJ4blD32WqvyxESo7vW6WBh7oqv3Zbm0yQrr8a6mDBpqLkvWwNI 3kpJR974tg5o5LfDu1BeeyHWPSGm4U/G4JB+JIG1ADy+RmoWEt4BqTCZ/knnoGvw D5sTCxbKdmuOmhGyTssoG+3OOcGYHV7pWYPhazKHMPm201xKCjH1RfzRULzGKjD+ yMLT1I3AXFmLmZJXikAOlvE3/wgMqCXscbycbLjLD/bXIuFWo3rzoezeXjgi/DJx jKBAyBTYO5nMcth1O9oaFd9d0HbsOUDkIMnsqGBE766Piro6MHo0T0rX107Tp4pI rwuSOsc6XzCzdImj0Wc6axS/HeUKRXWdXJwno5awTwXKRJMXGfhCvSvbcbc2Wx+L IKvmB7EB4K3fmjFFE67yolmiw2qRcUBfygtH3eL5XZU28MiCpue8Y8GKJoBAUyvf KeM1rO8Jm3iRAc5a/D0AEQEAAYkEPgQYAQIACQUCWrVLkgIbAgIpCRC86dmkLVF4 T8FdIAQZAQIABgUCWrVLkgAKCRDePL1hra+LjtHYD/9MucxdFe6bXO1dQR4tKhhQ P0LRqy6zlBY9ILCLowNdGZdqorogUiUymgn3VhEhVtxTOoHcN7qOuM01PNsRnOeS EYjf8Xrb1clzkD6xULwmOclTb9bBxnBc/4PFvHAbZW3QzusaZniNgkuxt6BTfloS Of4inq71kjmGK+TlzQ6mUMQUg228NUQC+a84EPqYyAeY1sgvgB7hJBhYL0QAxhcW

6m20Rd8iEc6HyzJ3yCOCsKip/nRWAbf0OvfHfRBp0+m0ZwnJM8cPRFjOqqzFpKH9 HpDmTrC4wKP1+TL52LyEqNh4yZitXmZNV7giSRIkk0eDSko+bFy6VbMzKUMkUJK3 D3eHFAMkujmbfJmSMTJOPGn5SB1HyjCZNx6bhIIbQyEUB9gKCmUFaqXKwKpF6rj0 iQXAJxLR/shZ5Rk96VxzOphUl7T90m/PnUEEPwq8KsBhnMRgxa0RFidDP+n9fgtv HLmrOqX9zBCVXh0mdWYLrWvmzQFWzG7AoE55fkf8nAEPsalrCdtaNUBHRXA0OQxG AHMOdJQQvBsmqMvuAdjkDWpFu5y0My5ddU+hiUzUyQLjL5Hhd5LOUDdewlZgIw1j xrEAUzDKetnemM8GkHxDgg8koev5frmShJuce7vSjKpCNg3EIJSgqMOPFjJuLWtZ vjHeDNbJy6uNL65ckJy6WhGjEADS2WAW1D6Tfekkc21SsIXk/LqEpLMR/0g5OUif wcEN1rS9IJXBwIy8MelN9qr5KcKQLmfdfBNEyyceBhyVl0MDyHOKC+7PofMtkGBq 13QieRHv5GJ8LB3fclqHV8pwTTo3Bc8z2g0TjmUYAN/ixETdReDoKavWJYSE9yoM aaJu279ioVTrwpECse0XkiRyKToTjwOb73CGkBZZpJyqux/rmCV/fp4ALdSW8zbz FJVORaivhoWwzjpfQKhwcU9lABXi2UvVm14v0AfeI7oiJPSU1zM4fEny4oiIBXlR zhFNih1UjIu82X16mTm3BwbIga/s1fnQRGzyhqUIMii+mWra23EwjChaxpvjjcUH 5ilLc5Zq781aCYRygYQw+hu5nFkOH1R+Z50Ubxjd/aqUfnGIAX7kPMD3Lof4KldD Q8ppQriUvxVo+4nPV6rpTy/PyqCLWDjkguHpJsEFsMkwajrAz0QNSAU5CJ0G2Zu4 yxvYlumHCEl7nbFrm0vIiA75Sa8KnywTDsyZsu3XcOcf3g+g1xWTpjJqy2bYXlqz 9uDOWtArWHOis6bq8l9RE6xr1RBVXS6uqgQIZFBGyq66b0dIq4D2JdsUvgEMaHbc e7tBfeB1CMBdA64e9Rq7bFR7Tvt8gasCZYlNr3lydh+dFHIEkH53HzQe6l88HEic +0jVnLkCDQRa55wJARAAyLya2Lx6gyoWoJN1a6740q3o8e9d4KggQOfGMTCflmeq ivuzgN+3DZHN+9ty2KxXMtn0mhHBerZdbNJyjMNT1gAgrhPNB4HtXBXum2wS57WK DNmade914L7FWTPAWBG2Wn448OEHTqsClICXXWy9IICgclAEyIq0Yq5mAdTEgRJS Z8t4GpwtDL9gNQyFXaWQmDmkAsCygQMvhAlmu9xOIzQG5CxSnZFk7zcuL60k14Z3 Cmt49k4T/7ZU8goWi8tt+rU78/IL3J/fF9+1civ1OwuUidgfPCSvOUW1JojsdCQA L+RZJcoXq7lfOFj/eNjeOSstCTDPfTCL+kThE6E5neDtbQHBYkEX1BRiTedsV4+M ucgiTrdQFWKf89G72xdv8ut9AYYQ2BbEYU+JAYhUH8rYYui2dHKJIgjNvJscuUWb +QEqJIRleJRhrO+/CHgMs4fZAkWF1VFhKBkcKmEjLn1f7EJJUUW84ZhKXjO/AUPX 1CHsNjziRceuJCJYox1cwsoq6jTE50GiNzcIxTn9xUc0UMKFeggNAFys1K+TDTm3 Bzo8H5ucjCUEmUm9lhkGwqTZgOlRX5eqPX+JBoSaObqhgqCa5IPinKRa6MgoFPHK 6sYKqroYwBGgZm6Js5chpNchvJMs/3WXNOEVg0J3z3vP0DMhxqWm+r+n9zlW8qsA EQEAAYkEPgQYAQgACQUCWuecCQIbAgIpCRC86dmkLVF4T8FdIAQZAQgABgUCWuec CQAKCRBQ3szEcQ5hr+ykD/4tOLRHFHXuKUcxgGaubUcVtsFrwBKma1cYjqaPms8u 6Sk0wfGRI32G/GhOrp0Ts/MOkbObq6VLTh8N5Yc/53MEl8zQFw9Y5AmRoW4PZXER ujs5s7p4oR7xHMihMjCCBn1bvrR+34YPfgzTcgLiOEFHYT8UTxwnGmXOvNkMM7md xD3CV5q6VAte8WKBo/220II3fcQlc9r/oWX4kXXkb0v9hoGwKbDJ1tzqTPrp/xFt yohqnvImpnlz+Q9zXmbrWYL9/g8VCmW/NN2gju2G3Lu/TlFUWIT4v/5OPK6TdeNb VKJO4+S8bTayqSG9CML1S57KSgCo5HUhQWeSNHI+fpe5oX6FALPT9JLDce8OZz1i cZZ0MELP37mOOQun0AlmHm/hVzf0f311PtbzcqWaE51tJvgUR/nZFo6Ta3O5Ezhs 3VlEJNQ1Ijf/6DH87SxvAoRIARCuZd0qxBcDK0avpFzUtbJd24lRA3WJpkEiMqKv RDVZkE4b6TW61f0o+LaVfK6E8oLpixegS4fiqC16mFrOdyRk+RJJfIUyz0WTDVmt g0U1CO1ezokMSqkJ7724pyjr2xf/r9/sC6aOJwB/lKgZkJfC6NqL7TlxVA31dUga LEOvEJTTE4gl+tYtfsCDvALCtqL0jduSkUo+RXcBItmXhA+tShW0pbS2Rtx/ixua KohVD/0R4QxiSwQmICNtm9mw9ydIl1yjYXX5a9x4wMJracNY/LBybJPFnZnT4dYR z4XjqysDwvvYZByaWoIe3QxjX84V6MlI2IdAT/xImu8gbaCI8tmyfpIrLnPKiR9D VFYfGBXuAX7+HgPPSFtrHQONCALxxzlbNpS+zxt9r0MiLgcLyspWxSdmoYGZ6nQP

RO5Nm/ZVS+u2imPCRzNUZEMa+dlE6kHx0rS0dPiuJ4O7NtPeYDKkoQtNagspsDvh cK7CSqAiKMq06UBTxqlTSRkm62eOCtcs3p3OeHu5GRZF1uzTET0ZxYkaPgdrQknx ozjP5mC7X+45lcCfmcVt94TFNL5HwEUVJpmOgmzILCI8yoDTWzloo+i+fPFsXX4f kynhE83mSEcr5VHFYrTY3mQXGmNJ3bCLuc/jq7ysGq69xiKmTlUeXFm+aojcRO5i zyShIRJZ0GZfuzDYFDbMV9amA/YQGygLw//zP5ju5SW26dNxlf3MdFQE5JJ86rn9 MgZ4gcpazHEVUsbZsgkLizRp9imUiH8ymLqAXnfRGlU/LpNSefnvDFTtEIRcpOHc bhayG0bk51Bd4mioOXnIsKy4j63nJXA27x5EVVHQ1sYRN8Ny4Fdr2tMAmj2O+X+J qX2yy/UX5nSPU492e2CdZ1UhoU0SRFY3bxKHKB7SDbVeav+K5g== =Gi5D -----END PGP PUBLIC KEY BLOCK-----

Amazon ECS PGP パブリックキーの詳細を参照用として以下に示します。

Key ID: BCE9D9A42D51784F Type: RSA Size: 4096/4096 Expires: Never User ID: Amazon ECS Key fingerprint: F34C 3DDA E729 26B0 79BE AEC6 BCE9 D9A4 2D51 784F

e. ターミナルで次のコマンドを使用して、Amazon ECS PGP パブリックキーを持ったファイ ルをインポートします。

**gpg --import <public\_key\_filename.txt>**

f. Amazon ECS CLI の署名をダウンロードします。署名は、ASCII でデタッチ済みの PGP 署 名で、拡張子が .asc のファイルに保存されています。この署名ファイルには、対応する実 行可能ファイルと同じ名前が付けられており、拡張子は .asc です。

macOS

**curl -Lo ecs-cli.asc https://amazon-ecs-cli.s3.amazonaws.com/ecs-cli-darwinamd64-latest.asc**

Linux

**curl -Lo ecs-cli.asc https://amazon-ecs-cli.s3.amazonaws.com/ecs-cli-linuxamd64-latest.asc**

**Windows** 

```
Invoke-WebRequest -OutFile ecs-cli.asc https://amazon-ecs-
cli.s3.amazonaws.com/ecs-cli-windows-amd64-latest.exe.asc
```
g. 署名を検証します。

macOS and Linux

**gpg --verify ecs-cli.asc /usr/local/bin/ecs-cli**

Windows

**gpg --verify ecs-cli.asc 'C:\Program Files\Amazon\ECSCLI\ecs-cli.exe'**

正常な出力:

```
gpg: Signature made Tue Apr 3 13:29:30 2018 PDT
gpg: using RSA key DE3CBD61ADAF8B8E
gpg: Good signature from "Amazon ECS <ecs-security@amazon.com>" [unknown]
gpg: WARNING: This key is not certified with a trusted signature!
gpg: There is no indication that the signature belongs to the owner.
Primary key fingerprint: F34C 3DDA E729 26B0 79BE AEC6 BCE9 D9A4 2D51 784F 
     Subkey fingerprint: EB3D F841 E2C9 212A 2BD4 2232 DE3C BD61 ADAF 8B8E
```
**A** Important 出力に警告が表示されることがありますが、問題ありません。これは、個人 PGP キー (持っている場合) と Amazon ECS PGP キーの間に信頼チェーンがないため に表示されます。詳細については、「[信用の輪 \(Web of Trust\)」](https://en.wikipedia.org/wiki/Web_of_trust)を参照してくださ い。

3. バイナリへの実行アクセス許可を適用します。

macOS and Linux

**sudo chmod +x /usr/local/bin/ecs-cli**

#### Windows

環境変数を編集し、C:\Program Files\Amazon\ECSCLI を PATH 変数フィールドに追加 します。その際に、セミコロンを使用して既存のエントリから区切ります。例:

**setx path "%path%;C:\Program Files\Amazon\ECSCLI"**

変更が有効になるように、PowerShell を再起動します。

#### **a** Note

PATH 変数が設定されたら、Amazon ECS CLI を Windows PowerShell またはコマン ドプロンプトから使用できます。

4. CLI が適切に動作していることを確認します。

**ecs-cli --version**

[Amazon ECS CLI の設定](#page-102-0) に進みます。

**A** Important

Amazon ECS CLI を使用する前に、AWS 認証情報、AWS リージョン、および Amazon ECS クラスター名で設定する必要があります。詳細については、「[Amazon ECS CLI の](#page-102-0) [設定](#page-102-0)」を参照してください。

## <span id="page-102-0"></span>Amazon ECS CLI の設定

Amazon ECS は、コマンドラインインターフェイス (CLI) ツールである、AWS Copilot をリリー スしました。これにより、ローカル開発環境から、Amazon ECS での本番稼働対応のコンテナ 化されたアプリケーションの構築、リリース、および運用を簡素化します。詳細については、 「[AWS Copilot コマンドラインインターフェイスを使用した Amazon ECS リソースの作成」](#page-61-0)を参 照してください。

Amazon ECS CLI を使用するには、AWS 認証情報、クラスターを作成する AWS リージョン、お よび Amazon ECS クラスターで使用する名前などの基本設定情報がいくつか必要です。設定情報 は macOS および Linux システムでは ~/.ecs ディレクトリに、Windows システムでは C:\Users \*<username>*\AppData\local\ecs に保存されます。

ステップ 1: Amazon ECS CLI を設定する

1. 次のコマンドを使用して CLI プロファイルを設定し、*profile\_name* を希望のプロファイル名 に、*\$AWS\_ACCESS\_KEY\_ID* および *\$AWS\_SECRET\_ACCESS\_KEY* 環境変数を AWS 認証情報に 置き換えます。

**ecs-cli configure profile --profile-name** *profile\_name* **--accesskey** *\$AWS\_ACCESS\_KEY\_ID* **--secret-key** *\$AWS\_SECRET\_ACCESS\_KEY*

2. 次のコマンドで設定を完了させて、*launch\_type* をデフォルトで使用するタスク起動タイプ に、*region\_name* を目的の AWS リージョンに、*cluster\_name* を使用する既存の Amazon ECS クラスターまたは新しいクラスターの名前に、*configuration\_name* をこの設定に付け る名前に置き換えます。

**ecs-cli configure --cluster** *cluster\_name* **--default-launch-type** *launch\_type* **- region** *region\_name* --config-name *configuration\_name*

## プロファイルの使用

Amazon ECS CLI は、ecs-cli configure profileコマンドを使用して、プロファイルという名前の複数 のAWS認証情報のセットの設定をサポートします。デフォルトのプロファイルは、ecs-cli configure profile default コマンドを使用して設定できます。これらのプロファイルは、--ecs-profile フラ グを使用する認証情報を必要とする Amazon ECS CLI コマンドを実行するときに参照できます。そ れ以外の場合、デフォルトのプロファイルが使用されます。

#### クラスター設定の使用

クラスター設定は、クラスターの名前とリージョンを含む、Amazon ECS クラスターを説明する一 連のフィールドです。デフォルトのクラスタープロファイルは、ecs-cli configure default コマンドを 使用して設定できます。Amazon ECS CLI は、--config-name オプションを使用した複数の名前 付きクラスター設定の指定をサポートしています。

## 優先順位について

認証情報とリージョンの両方を Amazon ECS CLI コマンドで渡すには、複数の方法があります。以 下に示しているのは、それぞれの優先順位です。

認証情報の優先順位は次のとおりです。

- 1. Amazon ECS CLI プロファイルフラグ:
	- a. Amazon ECS プロファイル (--ecs-profile)
	- b. AWSプロファイル--aws-profile
- 2. 環境変数:
	- a. ECS\_PROFILE
	- b. AWS\_PROFILE
	- c. AWS\_ACCESS\_KEY\_ID、AWS\_SECRET\_ACCESS\_KEY、および AWS\_SESSION\_TOKEN
- 3. ECS config‐デフォルトの ECS プロファイルから認証情報の取得を試みます。
- 4. デフォルトの AWS プロファイル ‐ AWS プロファイル名から認証情報 (aws\_access\_key\_id、aws\_secret\_access\_key) または assume\_role (role\_arn、source\_profile) の使用を試みます
	- a. AWS\_DEFAULT\_PROFILE 環境変数 (デフォルトは default)。
- 5. EC2 インスタンスロール

リージョンの優先順位は次のとおりです。

- 1. Amazon ECS CLI フラグ:
	- a. リージョンフラグ (--region)
	- b. クラスター config フラグ (--cluster-config)
- 2. ECS config‐デフォルトの ECS プロファイルからリージョンの取得を試みます。
- 3. 環境変数—次の環境変数からリージョンの取得を試みます
	- a. AWS\_REGION
	- b. AWS\_DEFAULT\_REGION
- 4. AWS プロファイル ‐ AWS プロファイル名からリージョンの使用を試みます:
	- a. AWS\_PROFILE 環境変数
	- b. AWS\_DEFAULT\_PROFILE 環境変数 (デフォルトは default)

# Amazon ECS の AWS Fargate

AWS Fargate Fargate はAmazon ECSで使用できるテクノロジーであり、サーバーやAmazon EC2 インスタンスの クラスターを管理することな[くコンテナ](https://aws.amazon.com/what-are-containers)を実行できます。AWS Fargate を使用する と、コンテナを実行するために仮想マシンのクラスターをプロビジョニング、設定、スケールする 必要がありません。これにより、サーバータイプの選択、クラスターをスケールするタイミングの決 定、クラスターのパッキングの最適化を行う必要がなくなります。

Fargate 起動タイプを使用してタスクやサービスを実行する場合、アプリケーションをコンテナに パッケージ化し、CPU とメモリ要件を指定して、ネットワークとIAM ポリシーを定義して、アプリ ケーションを起動します。各Fargate タスクは、独自の分離境界を持ち、基盤となるカーネル、CPU リソース、メモリリソース、Elastic Network Interface を別のタスクと共有しません。Fargate のタ スク定義を構成するには、requiresCompatibilities タスク定義パラメータを FARGATE に設定 します。詳細については、「[起動タイプ](#page-441-0)」を参照してください。

Fargate は、Amazon Linux 2 および Microsoft Windows 2019 Server Full および Core エディション 向けのプラットフォームバージョンを提供しています。特に明記されていない限り、このページの情 報はすべての Fargate プラットフォームに適用されます。

このトピックでは、Fargate タスクおよびサービスのさまざまなコンポーネントを説明し、Amazon ECSで Fargate を使用する際の特別な考慮事項を示しています。

Fargate で Linux コンテナをサポートするリージョンの情報については、「[the section called "AWS](#page-143-0) [Fargate 上の Linux コンテナ"」](#page-143-0)を参照してください。

Fargate で Windows コンテナをサポートするリージョンの情報については、「[the section called](#page-145-0)  ["AWS Fargate 上の Windows コンテナ"」](#page-145-0)を参照してください。

# チュートリアル

コンソールの使用開始方法については、以下を参照してください。

- [Fargate 起動タイプ用の Amazon ECS Linux タスクを作成する方法について説明します。](#page-38-0)
- [Fargate 起動タイプ用の Amazon ECS Windows タスクを作成する方法について説明します。](#page-43-0)

AWS CLI の使用開始方法については、以下を参照してください。

- [AWS CLI を使用して、Fargate 起動タイプ用の Amazon ECS Linux タスクを作成する](#page-1478-0)
- [AWS CLI を使用して、Fargate 起動タイプ用の Amazon ECS Windows タスクを作成する](#page-1490-0)

# キャパシティープロバイダー

以下のキャパシティプロバイダーが利用可能です。

- Fargate
- Fargate Spot 割り込み許容のある Amazon ECS タスクを、AWS Fargate 料金と比較して割引 料金で実行します。Fargate Spot は、予備のコンピュートキャパシティーでタスクを実行しま す。AWS がキャパシティーを戻す必要がある場合、タスクは中断され、2 分間の警告が表示され ます。詳細については、「[Fargate 起動タイプ用の Amazon ECS クラスター 」](#page-536-0)を参照してくださ  $U_{\alpha}$

Fargate Spot は、X86 アーキテクチャを使用する Linux タスクにのみ使用できます。

## タスク定義

Fargate 起動タイプを使用するタスクは利用可能な Amazon ECS タスク定義パラメータのすべてを サポートするわけではありません。一部のパラメータはサポートされていません。また、Fargate タ スクでは動作が異なるパラメータがあります。詳細については、「[タスク CPU とメモリ」](#page-313-0)を参照し てください。

# プラットフォームのバージョン

AWS Fargate プラットフォームのバージョンを使って、Fargate タスクインフラストラクチャの特定 のランタイム環境を参照できます。これは、カーネルとコンテナのランタイムバージョンの組み合わ せです。同一のタスクを多数管理するためのタスク実行時、またはそのためのサービス作成時には、 プラットフォームバージョンを選択します。

ランタイム環境の進化に合わせて、新しいプラットフォームバージョンがリリースされます。例え ば、カーネルやオペレーティングシステムの更新、新機能の追加、バグ修正、セキュリティの更新が あった場合が当てはまります。Fargate プラットフォームのバージョンは、新しいプラットフォーム バージョンのリビジョンを行うことで更新されます。各タスクは、そのライフサイクルを通じて、単 一のプラットフォームバージョンのリビジョンで実行されます。最新のプラットフォームバージョン のリビジョンを使用する場合は、新たにタスクを開始する必要があります。Fargate で実行される新

しいタスクは、常にプラットフォームバージョンの最新リビジョンで実行されます。これにより、タ スクは必ず、安全でパッチ適用済みのインフラストラクチャで開始されることが保証されます。

既存のプラットフォームのバージョンに影響を与えるセキュリティ上の問題が見つかった場 合、AWS は、そのプラットフォームバージョンのパッチ済みリビジョンを新たに作成します。ま た、脆弱性のあるリビジョンで実行しているタスクは廃止されます。場合によっては、Fargate で使 用しているタスクについて、廃止の予定が通知されることがあります。詳細については、「[Amazon](#page-138-0) [ECS での AWS Fargate タスクのメンテナンスに関するよくある質問」](#page-138-0)を参照してください。

詳細については、「[Amazon ECS 向け Fargate Linux プラットフォームのバージョン](#page-111-0)」および 「[Amazon ECS 向け Fargate Windows プラットフォームのバージョン](#page-120-0)」を参照してください。

## サービスの負荷分散

AWS Fargate の Amazon ECS サービスは、オプションで Elastic Load Balancing を使用して、サー ビスのタスク間でトラフィックを均等に分散するように設定できます。

AWS Fargate の Amazon ECS サービスでは、Application Load Balancer と Network Load Balancer のタイプがサポートされています。アプリケーションロードバランサーは、HTTP/HTTPS (または レイヤー 7) トラフィックをルーティングするために使用されます。ネットワークロードバランサー は、TCP または UDP (またはレイヤー 4)トラフィックをルーティングするために使用されます。詳 細については、「[ロードバランサーを使用して Amazon ECS サービストラフィックを分散する」](#page-919-0)を 参照してください。

また、このようなサービスのターゲットグループを作成する場合は、ターゲットタイプとして instance ではなく、ip を選択する必要があります。これは、awsvpc ネットワークモードを使用 するタスクは、Amazon EC2インスタンスではなく、Elastic Network Interface に関連付けられてい るためです。詳細については、「[ロードバランサーを使用して Amazon ECS サービストラフィック](#page-919-0) [を分散する](#page-919-0)」を参照してください。

Network Load Balancer を使用して AWS Fargate タスクの Amazon ECS に UDP トラフィックを ルーティングするには、プラットフォームバージョン 1.4 移行を使用する場合にのみサポートされま す。

# 使用状況メトリクス

CloudWatch 使用状況メトリクスを使用して、アカウントのリソースの使用状況を把握できます。こ れらのメトリクスを使用して、CloudWatch グラフやダッシュボードで現在のサービスの使用状況を 可視化できます。
AWS Fargate 使用状況メトリクスは、AWS のサービスクォータに対応しています。使用量がサービ スクォータに近づいたときに警告するアラームを設定することもできます。AWS Fargate のサービ スクォータの詳細については、「[AWS Fargate Service Quotas](#page-1606-0)」を参照してください。

AWS Fargate 使用量メトリクスの詳細は、「AWS Fargate用 Amazon Elastic Container Service ユー ザーガイド」の「[AWS Fargate 使用量メトリクス](https://docs.aws.amazon.com/AmazonECS/latest/userguide/monitoring-fargate-usage.html)」を参照してください。

# Fargate 起動タイプをどのような場合に使用するかについての Amazon ECS セキュリティ上の考慮事項

タスクの強力な分離を求めているお客様には、Fargate を使用することをお勧めします。Fargate は ハードウェア仮想化環境で各タスクを実行します。これにより、これらのコンテナ化されたワーク ロードがネットワークインターフェイス、Fargate の一時ストレージ、CPU、またはメモリを他のタ スクと共有しないことが保証されます。詳細については、「[AWS Fargate のセキュリティの概要](https://d1.awsstatic.com/whitepapers/AWS_Fargate_Security_Overview_Whitepaper.pdf)」 をご参照ください。

## Amazon ECS の Fargate セキュリティのベストプラクティス

AWS Fargate を使用する際には、次のベストプラクティスを考慮することをお勧めします。その他 のガイダンスについては、「[AWS Fargate のセキュリティ概要](https://d1.awsstatic.com/whitepapers/AWS_Fargate_Security_Overview_Whitepaper.pdf)」を参照してください。

#### AWS KMS を使用して Fargate のエフェメラルストレージを暗号化する

エフェメラルストレージは AWS KMS で暗号化しておく必要があります。バージョン 1.4.0 以 降のプラットフォームを使用していて、Fargate でホストされているタスクの場合は、最低 20 GiB のエフェメラルストレージを受け取ります。エフェメラルストレージの総量は、タスク定義 で ephemeralStorage パラメータを指定することによって、最大 200 GiB まで増やすことが できます。2020 年 5 月 28 日以降に起動されたこのようなタスクでは、エフェメラルストレージ は、Fargate によって管理される暗号化キーを使用して、AES-256 暗号化アルゴリズムによって暗号 化されます。

詳細については、「[タスクでのデータボリュームの使用](https://docs.aws.amazon.com/AmazonECS/latest/userguide/using_data_volumes.html)」を参照してください。

例: Fargate プラットフォーム バージョン 1.4.0 で、エフェメラルストレージの暗号化を使用してタ スクを起動する

次のコマンドは、Fargate プラットフォームバージョン 1.4 でタスクを起動します。このタスクは Amazon ECS クラスターの一部として起動されるため、自動的に暗号化された 20 GiB のエフェメラ ルストレージが使用されます。

```
aws ecs run-task --cluster clustername \ 
   --task-definition taskdefinition:version \ 
   --count 1 
   --launch-type "FARGATE" \ 
   --platform-version 1.4.0 \ 
   --network-configuration 
  "awsvpcConfiguration={subnets=[subnetid],securityGroups=[securitygroupid]}" \ 
   --region region
```
## Fargate を使用したカーネルシステムコールトレーシングの SYS\_PTRACE 機能

コンテナに追加または削除される Linux 機能のデフォルト設定は、Docker が行います。利用できる 機能の詳細については、「Docker の実行」ドキュメント[の「ランタイム特権と Linux 機能」を](https://docs.docker.com/engine/reference/run/#runtime-privilege-and-linux-capabilities)参照 してください。

Fargate で起動したタスクでは、SYS\_PTRACE カーネル機能の追加のみがサポートされます。

Sysdig [Falco](https://github.com/falcosecurity/falco) プロジェクトでこの機能を使用する方法を示す以下のチュートリアルビデオ。

[#ContainersFromTheCouch - SYS\\_PTRACE 機能を使用した Fargate タスクのトラブルシューティ](https://www.youtube.com/embed/OYGKjmFeLqI) [ング](https://www.youtube.com/embed/OYGKjmFeLqI)

前のビデオで説明したコードは、[こちら](https://github.com/paavan98pm/ecs-fargate-pv1.4-falco)の GitHub にあります。

#### Fargate Runtime Monitoring で Amazon GuardDuty を使用する

Amazon GuardDuty は、AWS 環境内のアカウント、コンテナ、ワークロード、データを保護する 脅威検知サービスです。GuardDuty は、機械学習(ML)モデル、異常および脅威検出機能を使用し て、さまざまなログソースとランタイムアクティビティを継続的に監視し、環境内の潜在的なセキュ リティリスクと悪意のあるアクティビティを特定して優先順位を付けます。

GuardDuty のランタイムモニタリングは、AWS ログとネットワークアクティビティを継続的に監視 して悪意のある動作や不正な動作を特定することで、Fargate で実行されているワークロードを保護 します。ランタイムモニタリングは、軽量でフルマネージド型の GuardDuty セキュリティエージェ ントを使用して、ファイルアクセス、プロセス実行、ネットワーク接続などのホスト上動作を分析し ます。これは、Amazon EC2 インスタンスおよびコンテナワークロードでの権限の昇格、流出した 認証情報の使用、悪意のある IP アドレスやドメインとの通信、マルウェアの存在などの問題に対応 しています。詳細については、「GuardDuty ユーザーガイド」の[「GuardDuty ランタイムモニタリ](https://docs.aws.amazon.com/guardduty/latest/ug/runtime-monitoring.html) [ング](https://docs.aws.amazon.com/guardduty/latest/ug/runtime-monitoring.html)」を参照してください。

## Amazon ECS の Fargate のセキュリティに関する考慮事項

Fargate は各ワークロードを独立した仮想環境で実行するため、各タスクには専用のインフラストラ クチャ容量があります。Fargate で実行されるワークロードは、ネットワークインターフェイス、エ フェメラルストレージ、CPU、またはメモリを他のタスクと共有しません。アプリケーションコン テナやサイドカーコンテナを含む複数のコンテナをタスク内で実行することも、単にサイドカーを 実行することもできます。サイドカーは Amazon ECS タスク内のアプリケーションコンテナと一緒 に実行されるコンテナです。アプリケーションコンテナはコアアプリケーションコードを実行します が、サイドカーで実行されるプロセスはアプリケーションを拡張できます。サイドカーはアプリケー ションの機能を専用のコンテナに分離するのに役立ち、アプリケーションの一部を簡単に更新するこ とができます。

同じタスクに属するコンテナは、常に同じホスト上で実行され、コンピュートリソースを共有する ため、Fargate 起動タイプのリソースを共有します。これらのコンテナは、Fargate が提供するエ フェメラルストレージも共有しています。タスク内の Linux コンテナは、IP アドレスやネットワー クポートを含むネットワーク名前空間を共有します。タスク内では、タスクに属するコンテナが localhost を介して相互通信できます。

Fargate のランタイム環境では、EC2 インスタンスでサポートされている特定のコントローラー機能 を使用できません。Fargate で実行されるワークロードを設計するときは、次の点を考慮してくださ い。

- 特権コンテナまたはアクセスなし 特権コンテナやアクセスなどの機能は現在、Fargate では利用 できません。これは Docker 内で Docker を実行するなどのユースケースに影響します。
- Linux 機能への制限付きアクセス Fargate 上でコンテナが動作する環境はロックダウンされてい ます。CAP\_SYS\_ADMIN や CAP\_NET\_ADMIN などのそのほかの Linux 機能は、権限昇格を防ぐ ために制限されています。Fargateは、タスクに [CAP\\_SYS\\_PTRACE](https://docs.aws.amazon.com/AmazonECS/latest/developerguide/task_definition_parameters.html#other_task_definition_params) Linux機能を追加することを サポートしています。これにより、タスク内にデプロイされたオブザーバビリティツールとセキュ リティツールがコンテナ化されたアプリケーションを監視できるようになります。
- 基盤となるホストにはアクセスできない お客様も AWS オペレーターも、お客様のワークロード を実行しているホストには接続できません。ECS Exec を使用して、Fargate で実行されているコ ンテナでコマンドを実行したり、シェルを取得したりできます。ECS Exec を使用すると、デバッ グ用の診断情報を収集できます。また、Fargate は、コンテナがファイルシステム、デバイス、 ネットワーク、コンテナランタイムなどの基盤となるホストのリソースにアクセスするのを防ぎま す。

• ネットワーク - セキュリティグループとネットワーク ACL を使用して、インバウンドトラフィッ クとアウトバウンドトラフィックをコントロールできます。Fargate のタスクは VPC 内の設定済 みサブネットから IP アドレスを受け取ります。

## <span id="page-111-0"></span>Amazon ECS 向け Fargate Linux プラットフォームのバージョン

AWS Fargate プラットフォームのバージョンを使って、Fargate タスクインフラストラクチャの特定 のランタイム環境を参照できます。これは、カーネルとコンテナのランタイムバージョンの組み合わ せです。同一のタスクを多数管理するためのタスク実行時、またはそのためのサービス作成時には、 プラットフォームバージョンを選択します。

ランタイム環境の進化に合わせて、新しいプラットフォームバージョンがリリースされます。例え ば、カーネルやオペレーティングシステムの更新、新機能の追加、バグ修正、セキュリティの更新が あった場合が当てはまります。Fargate プラットフォームのバージョンは、新しいプラットフォーム バージョンのリビジョンを行うことで更新されます。各タスクは、そのライフサイクルを通じて、単 一のプラットフォームバージョンのリビジョンで実行されます。最新のプラットフォームバージョン のリビジョンを使用する場合は、新たにタスクを開始する必要があります。Fargate で実行される新 しいタスクは、常にプラットフォームバージョンの最新リビジョンで実行されます。これにより、タ スクは必ず、安全でパッチ適用済みのインフラストラクチャで開始されることが保証されます。

既存のプラットフォームのバージョンに影響を与えるセキュリティ上の問題が見つかった場 合、AWS は、そのプラットフォームバージョンのパッチ済みリビジョンを新たに作成します。ま た、脆弱性のあるリビジョンで実行しているタスクは廃止されます。場合によっては、Fargate で使 用しているタスクについて、廃止の予定が通知されることがあります。詳細については、「[Amazon](#page-138-0) [ECS での AWS Fargate タスクのメンテナンスに関するよくある質問」](#page-138-0)を参照してください。

#### 考慮事項

プラットフォームのバージョンを指定する際には、次の点を検討してください。

• プラットフォームのバージョンを指定するときは、1.4.0 などの特定のバージョン番号、あるい は LATEST のいずれかを使用できます。

プラットフォームバージョンとして [LATEST] (最新) を選択すると、1.4.0 プラットフォーム バージョンが使用されます。

• サービスのプラットフォームバージョンを更新する場合は、デプロイを作成します。例え ば、Linux のプラットフォームバージョン 1.3.0 で、タスクを実行しているサービスがあるとし ます。そのサービスが、Linux プラットフォームバージョン 1.4.0 でタスクを実行するように変 更するには、サービスを更新し、新しいプラットフォームバージョンを指定します。タスクは、最 新のプラットフォームバージョンと最新のプラットフォームバージョンのリビジョンで再デプロイ されます。デプロイの詳細については、「[Amazon ECS サービス](#page-831-0)」を参照してください。

- サービスがプラットフォームバージョンを更新しないでスケールアップされた場合、これらのタス クには、サービスの最新のデプロイで指定されたプラットフォームのバージョンが提供されます。 例えば、Linux のプラットフォームバージョン 1.3.0 で、タスクを実行しているサービスがある とします。このサービスについて必要とされる数を増加した場合、サービススケジューラーは、 プラットフォームバージョン 1.3.0 の最新のプラットフォームバージョンのリビジョンを使用し て、新しいタスクを開始します。
- 新しいタスクは、常にプラットフォームバージョンの最新リビジョンで実行されるため、タスクは 必ず、安全でパッチ適用済みのインフラストラクチャで開始されることが保証されます。
- Fargate の Linux コンテナと Windows コンテナのプラットフォームバージョンの番号は相互に独 立しています。例えば、Fargate の Windows コンテナのプラットフォームバージョン 1.0.0 で使 用される動作、機能、およびソフトウェアは、Fargate の Linux コンテナのプラットフォームバー ジョン 1.0.0 の動作、機能、およびソフトウェアとは比較できません。

使用できる Linux プラットフォームのバージョンは以下のとおりです。プラットフォームバージョ ンの廃止については、「[AWS Fargate Linux プラットフォームバージョンの廃止](#page-116-0)」を参照してくださ い。

#### 1.4.0

以下は、プラットフォームバージョンの変更履歴です1.4.0。

- 2020 年 11 月 5 日以降、プラットフォームバージョン1.4.0を使用して Fargate で起動されたす べての新しい Amazon ECS タスクで次の機能を使用できるようになります:
	- Secrets Managerを使用して機密データを保存する場合、特定の JSON キーまたは特定のシー クレットのバージョンを環境変数またはログ設定に挿入できます。詳細については、「[Amazon](#page-416-0) [ECS コンテナに機密データを渡す」](#page-416-0)を参照してください。
	- environmentFiles コンテナ定義パラメータを使用して、環境変数を一括で指定します。詳細 については、「[個々の環境変数を Amazon ECS コンテナに渡す」](#page-412-0)を参照してください。
	- VPC で実行されるタスクと IPv6 が有効になっているサブネットには、プライベート IPv4 アド レスと IPv6 アドレスの両方が割り当てられます。詳細については、Amazon Elastic Container Service ユーザーガイドAWS Fargate用[のFargateタスクネットワーキングを](https://docs.aws.amazon.com/AmazonECS/latest/userguide/fargate-task-networking.html)参照してくださ い。
- タスクメタデータエンドポイントバージョン 4 には、タスク起動タイプ、コンテナの Amazon リソースネーム (ARN)、使用されるログドライバーとログドライバーオプションなど、タスク とコンテナに関する追加のメタデータが提供されます。/stats エンドポイントに対してクエリ を実行すると、コンテナのネットワークレート統計も受け取ります。詳細については、「[タスク](https://docs.aws.amazon.com/AmazonECS/latest/developerguide/task-metadata-endpoint-v4-fargate.html) [メタデータエンドポイントバージョン 4」](https://docs.aws.amazon.com/AmazonECS/latest/developerguide/task-metadata-endpoint-v4-fargate.html)を参照してください。
- 2020 年 7 月 30 日以降、プラットフォームバージョン 1.4.0 を使用して Fargate で起動された すべての新しい Amazon ECS タスクは、Network Load Balancer を使用して、UDP トラフィッ クを Fargate タスク上の Amazon ECS にルーティングできるようになります。詳細については、 「[ロードバランサーを使用して Amazon ECS サービストラフィックを分散する」](#page-919-0)を参照してくだ さい。
- 2020 年 5 月 28 日以降、プラットフォームバージョン1.4.0を使用してFargate で起動されたすべ ての新しい Amazon ECS タスクにはAWS 所有する暗号化キーを使用して AES-256 暗号化アルゴ リズムで暗号化されたエフェメラルストレージが搭載されます。詳細については、[Amazon ECS](#page-123-0)  [向けの Fargate タスクエフェメラルストレージお](#page-123-0)よび[Amazon ECS タスクのストレージオプショ](#page-223-0) [ン](#page-223-0)を参照してください。
- 永続的なタスクストレージとして Amazon EFS ファイルシステムボリュームを使用するためにサ ポートを追加しました。詳細については、「[Amazon ECS での Amazon EFS ボリュームの使用」](#page-251-0) を参照してください。
- エフェメラルタスクストレージは、タスクごとに最低 20 GB に増加しました。詳細については、 「[Amazon ECS 向けの Fargate タスクエフェメラルストレージ](#page-123-0)」を参照してください。
- タスクとの間のネットワークトラフィック動作を更新しました。プラットフォームバージョン 1.4.0 以降、すべての Fargate タスクは単一の Elastic Network Interface (タスク ENI と呼ばれる) を受け取り、すべてのネットワークトラフィックは VPC 内でこの ENI を通過し、VPC フローロ グを通じて表示されます。Amazon EC2 起動タイプのネットワークの詳細については、「[Fargate](https://docs.aws.amazon.com/AmazonECS/latest/userguide/fargate-task-networking.html) [タスクのネットワーク](https://docs.aws.amazon.com/AmazonECS/latest/userguide/fargate-task-networking.html)」を参照してください。Fargate 起動タイプのネットワークの詳細について は、「[Fargate 起動タイプの Amazon ECS タスクのネットワークオプション](#page-219-0)」を参照してくださ い。
- タスク ENI は、ジャンボフレームのサポートを追加しています。ネットワークインターフェイス は、最大転送単位 (MTU) で設定されます。MTU は、1 つのフレームに収まるペイロードの最大サ イズです。MTU が大きいほど、1 つのフレーム内に収まるアプリケーションのペイロードが増え るため、フレームあたりのオーバーヘッドが減少し、効率が向上します。ジャンボフレームをサ ポートすると、オーバーヘッドが減ります。タスクと転送先とのネットワークパスでジャンボフ レームをサポートすると、VPC 内に残っているすべてのトラフィックなどのオーバーヘッドが軽 減されます。
- CloudWatch Container Insights には、Fargate タスクのネットワークパフォーマンスメトリクスが 含まれます。詳細については、「[Container Insights を使用して Amazon ECS コンテナをモニタリ](#page-1102-0) [ングする](#page-1102-0)」を参照してください。
- タスクメタデータエンドポイントバージョン 4 のサポートを追加しました。これにより、タスク のネットワーク統計情報や、タスクが実行されているアベイラビリティーゾーンなど、Fargate タ スクに関する追加情報が提供されます。詳細については、[Amazon ECS タスクメタデータエンド](#page-1134-0) [ポイントバージョン 4](#page-1134-0) および [Fargate のタスク用の Amazon ECS タスクメタデータエンドポイン](#page-1175-0) [トバージョン 4](#page-1175-0) を参照してください。
- コンテナの定義に SYS\_PTRACE Linux パラメータのサポートを追加しました。詳細については、 「[Linux パラメータ](#page-485-0)」を参照してください。
- Fargateコンテナエージェントは、Amazon ECS コンテナエージェントの使用をすべての Fargate タスクに置き換えます。通常、この変更は、タスクの実行方法には影響しません。
- コンテナランタイムは Docker の代わりに Containerd を使用するようになりました。ほとんどの 場合、この変更はタスクの実行方法には影響しません。コンテナランタイムで発生するいくつか のエラーメッセージは、より一般的な内容になり、Docker には言及されなくなります。詳細につ いては、Amazon Elastic Contain Service ユーザーガイドAWS Fargateの[停止したタスクのエラー](https://docs.aws.amazon.com/AmazonECS/latest/userguide/stopped-task-error-codes.html) [コード](https://docs.aws.amazon.com/AmazonECS/latest/userguide/stopped-task-error-codes.html)を参照してください。
- Amazon Linux 2 に基づく。

### 1.3.0

以下は、プラットフォームバージョンの変更履歴です1.3.0。

- 2019 年 9 月 30 日以降、起動されたすべての新しい Fargate タスクでは、awsfirelensログド ライバーをサポートします。タスク定義パラメータを使用して、AWS のサービスまたは AWS パートナーネットワーク (APN) の送信先に、ログをルーティングし保存および分析を行うよう に、FireLens for Amazon ECS を設定します。詳細については、「[Amazon ECS ログを AWS サー](#page-397-0) [ビスまたは AWS Partner に送信する」](#page-397-0)を参照してください。
- Fargateタスクのタスクリサイクルが追加されました。これは、Amazon ECS サービスの一部であ るタスクを更新するプロセスです。詳細については、AWS Fargate 用 Amazon Elastic Container Service ユーザーガイドの[「タスクの保守](https://docs.aws.amazon.com/AmazonECS/latest/userguide/task-maintenance.html)」を参照してください。
- 2019 年 3 月 27 日以降、起動されたすべての新しい Fargate タスクでは、プロキシ設定、コンテ ナのスタートアップとシャットダウンの依存関係、コンテナ別の起動と停止のタイムアウト値を 定義するための追加タスク定義パラメータを使用できます。詳細については、「[プロキシ設定](#page-498-0)」、 「[コンテナの依存関係](#page-490-0)」、および「[\[コンテナのタイムアウト\]」](#page-492-0)を参照してください。
- 2019 年 4 月 2 日以降、起動されたすべての新しい Fargate タスクでは、機密データをAWS Secrets ManagerシークレットまたはAWS Systems Managerパラメーターストアのパラメーター のいずれかに保存し、コンテナ定義でそれらを参照することにより、コンテナへの機密データの挿 入をサポートします。詳細については、「[Amazon ECS コンテナに機密データを渡す](#page-416-0)」を参照し てください。
- 2019 年 5 月 1 日以降、起動された新しい Fargate タスクでは、secretOptions コンテナ定義 パラメータを使用してコンテナのログ設定内の機密データを参照できます。詳細については、 「[Amazon ECS コンテナに機密データを渡す](#page-416-0)」を参照してください。
- 2019 年 5 月 1 日以降、起動されるすべての新しいFargate タスクでは、splunkログドライバー に加えて awslogsログドライバーがサポートされます。詳細については、「[ストレージとログ記](#page-472-0) [録](#page-472-0)」を参照してください。
- 2019 年 7 月 9 日以降に新しく起動された Fargate タスクでは、 CloudWatch Container Insights がサポートされています。詳細については、「[Container Insights を使用して Amazon ECS コンテ](#page-1102-0) [ナをモニタリングする](#page-1102-0)」を参照してください。
- 2019 年 12 月 3 日より、Fargate Spot キャパシティープロバイダーがサポートされます。詳細に ついては、「[Fargate 起動タイプ用の Amazon ECS クラスター 」](#page-536-0)を参照してください。
- Amazon Linux 2 に基づく。

### <span id="page-115-0"></span>Linux プラットフォームバージョン 1.4.0 への移行

FargateタスクのAmazon ECSをプラットフォームバージョン 1.0.0、1.1.0、1.2.0、または 1.3.0 からプラットフォームバージョン 1.4.0 に移行する場合は、次のことを考慮してください。 タスクを移行する前に、タスクがプラットフォームバージョン1.4.0で正しく機能するのを確認する ことがベストプラクティスとされています。

- タスクとの間のネットワークトラフィック動作を更新しました。プラットフォームバージョン 1.4.0 以降、Fargate タスクのすべての Amazon ECS は単一の Elastic Network Interface (タスク ENIと呼ばれる)を受け取り、すべてのネットワークトラフィックは VPC 内でこの ENI を通過 し、VPC フローログを通じて表示されます。詳細については、「[Fargate 起動タイプの Amazon](#page-219-0)  [ECS タスクのネットワークオプション」](#page-219-0)を参照してください。
- インターフェイス VPC エンドポイントを使用している場合は、次の点を考慮してください。
	- Amazon ECR でホストされているコンテナイメージを使用する場 合、com.amazonaws.region.ecr.dkrとcom.amazonaws.region.ecr.apiの両方のAmazon ECR VPC エンドポイントおよび Amazon S3 ゲートウェイエンドポイントが必要です。詳細につい

ては、Amazon Elastic コンテナレジストリ ユーザーガイドの [Amazon ECR Interface VPC エン](https://docs.aws.amazon.com/AmazonECR/latest/userguide/vpc-endpoints.html) [ドポイント\(AWS PrivateLink\)を](https://docs.aws.amazon.com/AmazonECR/latest/userguide/vpc-endpoints.html)参照してください。

- Secrets Managerのシークレットを参照するタスク定義を使用してコンテナの機密データを取 得する場合は、 Secrets Managerのインターフェイス VPC エンドポイントを作成する必要が あります。詳細については、[AWS Secrets Manager ユーザーガイド](https://docs.aws.amazon.com/secretsmanager/latest/userguide/vpc-endpoint-overview.html)のVPC EndpointでSecrets Managerを使用するを参照してください。
- Systems Managerパラメータストアのパラメータを参照するタスク定義を使用してコンテナの 機密データを取得する場合は、SystemsManagerのインターフェイスVPCエンドポイントを作成 する必要があります。詳細については、AWS Systems Managerユーザーガイド[のVPCエンドポ](https://docs.aws.amazon.com/systems-manager/latest/userguide/setup-create-vpc.html) [イントでSystemsManagerを使用する](https://docs.aws.amazon.com/systems-manager/latest/userguide/setup-create-vpc.html)を参照してください。
- タスクに関連付けられた Elastic Network Interface (ENI) のセキュリティグループに、タスクと 使用している VPC エンドポイント間のトラフィックを許可するために作成されたセキュリティ グループルールがあることを確認します。

## <span id="page-116-0"></span>AWS Fargate Linux プラットフォームバージョンの廃止

このページでは、AWS Fargate が非推奨にされたか、または廃止が予定されている Linux プラット フォームのバージョンを示しています。これらのプラットフォームのバージョンは、公開された廃止 日までは引き続き利用できます。

廃止予定のプラットフォームのバージョンごとに、強制更新日が提供されます。強制更新日に、廃止 予定のプラットフォームバージョンを指すLATEST プラットフォームバージョンを使用するすべての サービスは、強制新規デプロイオプションを使用して更新されます。強制新規デプロイオプションを 使用してサービスを更新すると、廃止予定のプラットフォームバージョンで実行されているすべての タスクが停止され、新しいタスクはLATESTタグがその時に指すプラットフォームのバージョンを使 用して起動されます。明示的なプラットフォームバージョンが設定されているスタンドアロンのタス クまたはサービスは、強制更新日の影響を受けません。

サービスのスタンドアロンタスクを更新して、最新のプラットフォームバージョンを使用すること をお勧めします。最新のプラットフォームバージョンへの移行の詳細については、[Linux プラット](#page-115-0) [フォームバージョン 1.4.0 への移行](#page-115-0)を参照してください。

プラットフォームバージョンが廃止日に達すると、そのプラットフォームのバージョンは新しいタス クやサービスで使用できなくなります。非推奨のプラットフォームバージョンを明示的に使用するス タンドアロンのタスクまたはサービスは、タスクが停止されるまでそのプラットフォームバージョン を使用し続けます。廃止日を過ぎると、非推奨のプラットフォームバージョンはセキュリティのアッ プデートやバグの修正を受けなくなります。

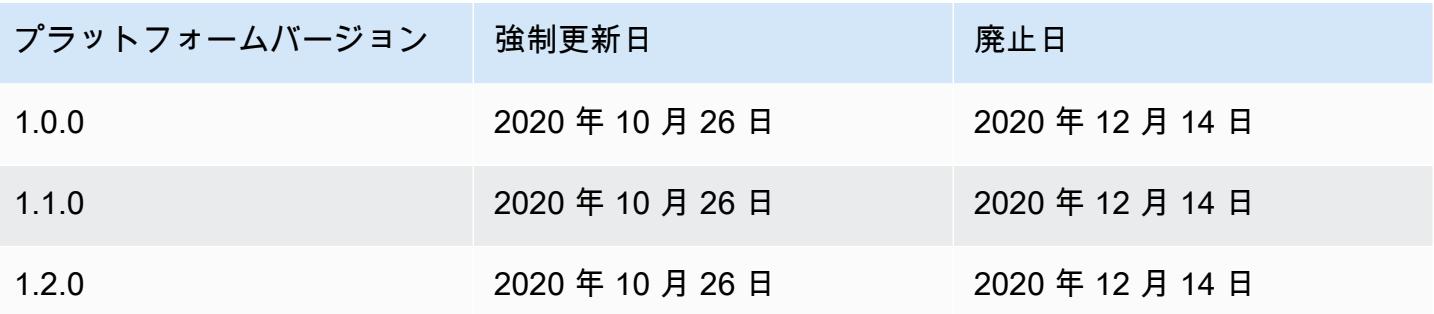

現在のプラットフォームバージョンの詳細については、「[Amazon ECS 向け Fargate Linux プラット](#page-111-0) [フォームのバージョン](#page-111-0)」を参照してください。

非推奨の AWS Fargate Linux バージョンの変更ログ

1.2.0

以下は、プラットフォームバージョンの変更履歴です1.2.0。

- a Note プラットフォームバージョン 1.2.0 は今後利用できません。プラットフォームバージョン の廃止については、[AWS Fargate Linux プラットフォームバージョンの廃止](#page-116-0)を参照してくだ さい。
- AWS Secrets Manager を使用したプライベートレジストリ認証のサポートが追加されました。 詳細については、「[Amazon ECS での AWS 以外のコンテナイメージの使用](#page-409-0)」を参照してくださ い。

1.1.0

以下は、プラットフォームバージョンの変更履歴です1.1.0。

a Note

プラットフォームバージョン 1.1.0 は今後利用できません。プラットフォームバージョン の廃止については、[AWS Fargate Linux プラットフォームバージョンの廃止](#page-116-0)を参照してくだ さい。

- Amazon ECSタスクメタデータエンドポイントのサポートを追加しました。詳細については、 「[Fargate のタスクで使用できる Amazon ECS タスクメタデータ](#page-1175-1)」を参照してください。
- コンテナ定義に追加された Docker ヘルスチェックのサポート。詳細については、「[ヘルスチェッ](#page-460-0) [ク](#page-460-0)」を参照してください。
- Amazon ECSサービス検出のサポートを追加しました。詳細については、「[サービス検出を使用し](#page-984-0) [て Amazon ECS サービスを DNS 名で接続する」](#page-984-0)を参照してください。

1.0.0

以下は、プラットフォームバージョンの変更履歴です1.0.0。

**a** Note

プラットフォームバージョン 1.0.0 は今後利用できません。プラットフォームバージョン の廃止については、[AWS Fargate Linux プラットフォームバージョンの廃止](#page-116-0)を参照してくだ さい。

- Amazon Linux 2017.09 に基づく。
- 初回リリース。

# Fargate 上の Linux コンテナにおける Amazon ECS のコンテナイ メージのプル動作

すべての Fargate タスクは、専用のシングルユース、シングルテナントのインスタンスで実行されま す。Fargate 上で Linux コンテナを実行すると、コンテナイメージまたはコンテナイメージレイヤー はインスタンスにキャッシュされません。したがって、タスクで定義されたコンテナイメージごと に、コンテナイメージ全体を各 Fargate タスクのコンテナイメージレジストリからプルする必要があ ります。イメージをプルするのにかかる時間は、Fargate タスクを開始するのにかかる時間と直接相 関しています。

イメージのプル時間を最適化するために、次の点を考慮してください。

コンテナイメージの近接性

コンテナイメージのダウンロードにかかる時間を短縮するには、データをコンピューティング にできるだけ近い場所に配置します。コンテナイメージをインターネット経由または AWS リー ジョン 間でプルすると、ダウンロード時間に影響する可能性があります。コンテナイメージ は、タスクを実行するのと同じリージョンに保存することをお勧めします。コンテナイメージ を Amazon ECR に保存する場合は、VPC インターフェイスエンドポイントを使用することでイ メージのプル時間をさらに短縮できます。詳細については、「Amazon ECR ユーザーガイド」の 「[Amazon ECR インターフェイス VPC エンドポイント \(AWS PrivateLink\)」](https://docs.aws.amazon.com/AmazonECR/latest/userguide/vpc-endpoints.html)を参照してくださ い。

#### コンテナイメージのサイズ削減

コンテナイメージのサイズは、ダウンロード時間に直接影響します。コンテナイメージのサイズ またはコンテナイメージレイヤーの数を減らすことで、イメージのダウンロードにかかる時間を 短縮できます。軽量なベースイメージ (最小の Amazon Linux 2023 コンテナイメージなど) は、 従来のオペレーティングシステムのベースイメージに基づくイメージよりも大幅に小さくする ことができます。最小イメージの詳細については、「Amazon Linux 2023 ユーザーガイド」の 「[AL2023 の最小コンテナイメージ」](https://docs.aws.amazon.com/linux/al2023/ug/minimal-container)を参照してください。

代替の圧縮アルゴリズム

多くの場合、コンテナイメージレイヤーは、コンテナイメージレジストリにプッシュされると きに圧縮されます。コンテナイメージレイヤーを圧縮することで、ネットワーク経由で転送さ れ、コンテナイメージレジストリに保存されるデータの量を削減できます。コンテナランタイ ムによってコンテナイメージレイヤーがインスタンスにダウンロードされた後、そのレイヤー は解凍されます。使用される圧縮アルゴリズムとランタイムに使用できる vCPU の量は、コン テナイメージの解凍にかかる時間に影響します。Fargate では、タスクのサイズを増やすか、よ りパフォーマンスの高い zstd 圧縮アルゴリズムを利用することで、解凍にかかる時間を短縮で きます。詳細については、GitHub の「[ztsd」](https://github.com/facebook/zstd)を参照してください。Fargate のイメージを実装 する方法については、「[Reducing AWS Fargate Startup Times with zstd Compressed Container](https://aws.amazon.com/blogs/containers/reducing-aws-fargate-startup-times-with-zstd-compressed-container-images/)  [Images](https://aws.amazon.com/blogs/containers/reducing-aws-fargate-startup-times-with-zstd-compressed-container-images/)」を参照してください。

コンテナイメージの遅延読み込み

大きなコンテナイメージ (> 250 mb) の場合、すべてのコンテナイメージをダウンロードするの ではなく、コンテナイメージを遅延読み込みするのが最適である場合があります。Fargate で は、Seekable OCI (SOCI) を使用して、コンテナイメージレジストリからコンテナイメージを遅 延読み込みできます。詳細については、GitHub の「[soci-snapshotter」](https://github.com/awslabs/soci-snapshotter)と「[Seekable OCI \(SOCI\)](https://docs.aws.amazon.com/AmazonECS/latest/developerguide/fargate-tasks-services.html#fargate-tasks-soci-images)  [を使ったコンテナイメージの遅延読み込み](https://docs.aws.amazon.com/AmazonECS/latest/developerguide/fargate-tasks-services.html#fargate-tasks-soci-images)」を参照してください。

# Amazon ECS 向け Fargate Windows プラットフォームのバージョ ン

AWS Fargate プラットフォームのバージョンを使って、Fargate タスクインフラストラクチャの特定 のランタイム環境を参照できます。これは、カーネルとコンテナのランタイムバージョンの組み合わ せです。同一のタスクを多数管理するためのタスク実行時、またはそのためのサービス作成時には、 プラットフォームバージョンを選択します。

ランタイム環境の進化に合わせて、新しいプラットフォームバージョンがリリースされます。例え ば、カーネルやオペレーティングシステムの更新、新機能の追加、バグ修正、セキュリティの更新が あった場合が当てはまります。Fargate プラットフォームのバージョンは、新しいプラットフォーム バージョンのリビジョンを行うことで更新されます。各タスクは、そのライフサイクルを通じて、単 一のプラットフォームバージョンのリビジョンで実行されます。最新のプラットフォームバージョン のリビジョンを使用する場合は、新たにタスクを開始する必要があります。Fargate で実行される新 しいタスクは、常にプラットフォームバージョンの最新リビジョンで実行されます。これにより、タ スクは必ず、安全でパッチ適用済みのインフラストラクチャで開始されることが保証されます。

既存のプラットフォームのバージョンに影響を与えるセキュリティ上の問題が見つかった場 合、AWS は、そのプラットフォームバージョンのパッチ済みリビジョンを新たに作成します。ま た、脆弱性のあるリビジョンで実行しているタスクは廃止されます。場合によっては、Fargate で使 用しているタスクについて、廃止の予定が通知されることがあります。詳細については、「[Amazon](#page-138-0) [ECS での AWS Fargate タスクのメンテナンスに関するよくある質問」](#page-138-0)を参照してください。

#### プラットフォームのバージョンに関する考慮事項

プラットフォームのバージョンを指定する際には、次の点を検討してください。

• プラットフォームのバージョンを指定するときは、1.0.0 などの特定のバージョン番号、あるい は LATEST のいずれかを使用できます。

プラットフォームバージョンとして [LATEST] (最新) を選択すると、1.0.0 プラットフォームが 使用されます。

- 新しいタスクは、常にプラットフォームバージョンの最新リビジョンで実行されるため、タスクは 必ず、安全でパッチ適用済みのインフラストラクチャで開始されることが保証されます。
- Microsoft Windows Server のコンテナイメージは、特定のバージョンの Windows Server から作 成する必要があります。Windows Server コンテナイメージに適合したタスクの実行やサービス の作成を行う場合は、platformFamily で同じバージョンの Windows Server を選択する必要が

あります。さらに、タスク定義で一致させる operatingSystemFamily を指定して、間違った Windows バージョンでタスクが実行されないようにできます。詳細については、Microsoft Learn のウェブサイトで「[コンテナホストのバージョンとコンテナイメージのバージョンを一致させる](https://learn.microsoft.com/en-us/virtualization/windowscontainers/deploy-containers/version-compatibility#matching-container-host-version-with-container-image-versions)」 を参照してください。

• Fargate の Linux コンテナと Windows コンテナのプラットフォームバージョンの番号は相互に独 立しています。例えば、Fargate の Windows コンテナのプラットフォームバージョン 1.0.0 で使 用される動作、機能、およびソフトウェアは、Fargate の Linux コンテナのプラットフォームバー ジョン 1.0.0 の動作、機能、およびソフトウェアとは比較できません。

Windows コンテナに使用できるプラットフォームのバージョンは以下のとおりです。

1.0.0

以下は、プラットフォームバージョンの変更履歴です1.0.0。

- 以下の Microsoft Windows Server オペレーティングシステムに対応した初期リリース。
	- Windows Server 2019 Full
	- Windows Server 2019 Core
	- Windows Server 2022 Full
	- Windows Server 2022 Core

# Amazon ECS における Fargate 上の Windows コンテナに関する考 慮事項

AWS Fargate で Windows コンテナを実行する場合の相違点と考慮事項は次のとおりです。

Linux と Windows のコンテナでタスクを実行する必要がある場合は、オペレーティングシステムご とに別々のタスク定義を作成する必要があります。

オペレーティングシステムのライセンス管理は、AWS が担当します。したがって、お客様は、追加 の Microsoft ライセンスの必要はありません。

AWS Fargate の Windows コンテナは以下のオペレーティングシステムをサポートしています。

- Windows Server 2019 Full
- Windows Server 2019 Core
- Windows Server 2022 Full
- Windows Server 2022 Core

AWS Fargate の Windows コンテナは、awslogs ドライバをサポートしています。詳細については、 「[the section called "CloudWatch にログを送信する "」](#page-393-0)を参照してください。

Fargate の Windows コンテナでは、以下の機能はサポートされていません。

- グループ管理サービスアカウント (gMSA)
- Amazon FSx
- ENI トランキング
- タスク用 App Mesh サービスとプロキシの統合
- タスク用 Firelens ログルーターの統合
- EFS ボリューム
- 以下に示すタスク定義パラメータ。
	- maxSwap
	- swappiness
	- environmentFiles
- Fargate Spot キャパシティープロバイダー
- イメージボリューム

Dockerfile volume オプションは無視されます。代わりに、タスクの定義でバインドマウントを 使用します。詳細については、「[Amazon ECS でのバインドマウントの使用](#page-296-0)」を参照してくださ い。

# Fargate 上の Windows コンテナにおける Amazon ECS のコンテナ イメージのプル動作

Fargate Windows は、Microsoft から提供された直近の月と前月のサーバーコアのベースイメー ジをキャッシュします。これらのイメージは、毎週火曜日のパッチで更新される KB /ビルド番 号のパッチと一致します。例えば、Microsoft は 2024 年 4 月 9 日に Windows Server 2019 用の KB5036896 (17763.5696) をリリースしました。前月の KB (2024 年 3 月 12 日) は KB5035849 (17763.5576) でした。そのため、プラットフォーム WINDOWS\_SERVER\_2019\_CORE および WINDOWS\_SERVER\_2019\_FULL では、以下のコンテナイメージがキャッシュされました。

- mcr.microsoft.com/windows/servercore:ltsc2019
- mcr.microsoft.com/windows/servercore:10.0.17763.5696
- mcr.microsoft.com/windows/servercore:10.0.17763.5576

さらに、Microsoft は 2024 年 4 月 9 日に Windows Server 2022 用の KB5036909 (20348.2402) をリ リースしました。前月の KB (2024 年 3 月 12 日) は KB5035857 (20348.2340) でした。そのため、 プラットフォーム WINDOWS SERVER 2022 CORE および WINDOWS SERVER 2022 FULL では以下 のコンテナイメージがキャッシュされました。

- mcr.microsoft.com/windows/servercore:ltsc2022
- mcr.microsoft.com/windows/servercore:10.0.20348.2402
- mcr.microsoft.com/windows/servercore:10.0.20348.2340

# <span id="page-123-0"></span>Amazon ECS 向けの Fargate タスクエフェメラルストレージ

AWS Fargate の Linux コンテナでホストされている各 Amazon ECS タスクはプロビジョニング時に バインドマウントのために次のエフェメラルストレージを受け取ります。これらをマウントし、タス ク定義内で volumes、mountPoints および volumesFrom パラメータを使用しているコンテナ間 で共有することが可能です。この設定は AWS Fargate の Windows コンテナではサポートされませ ん。

Fargate Linux コンテナプラットフォームのバージョン

バージョン 1.4.0 以降

プラットフォームバージョン 1.4.0 以降を使用している Fargate でホストされている Amazon ECS タスクは、デフォルトで、最低 20 GiB のエフェメラルストレージを受け取ります。エフェメラル ストレージの総量は、最大 200 GiB まで増やすことができます。これを行うには、タスク定義内で ephemeralStorage パラメータを設定します。

プル、圧縮、および非圧縮されたコンテナイメージは、エフェメラルストレージに格納されます。タ スクを使用するエフェメラルストレージの総量を判断するには、タスクが割り当てられているエフェ メラルストレージの総量から、コンテナイメージが使用するストレージの容量を差し引く必要があり ます。

2020 年 5 月 28 日以降に開始されたプラットフォームバージョン 1.4.0 以降を使用するタスクで は、エフェメラルストレージが AES-256 暗号化アルゴリズムにより暗号化されます。このアルゴリ ズムは AWS が所有する暗号化キーを使用するか、独自のカスタマーマネージドキーを作成できま す。詳細については、「[Customer managed keys for AWS Fargate ephemeral storage](https://docs.aws.amazon.com/AmazonECS/latest/developerguide/fargate-storage-encryption.html)」を参照して ください。

2022 年 11 月 18 日以降に開始されたプラットフォームバージョン 1.4.0 以降を使用するタスクで は、エフェメラルストレージの使用量がタスクメタデータエンドポイントを通じて報告されます。タ スク内のアプリケーションは、タスクメタデータエンドポイントのバージョン 4 に対してクエリを 実行して、エフェメラルストレージの予約サイズと使用量を取得できます。

さらに、Container Insights をオンにすると、エフェメラルストレージの予約サイズと使用量が Amazon CloudWatch Container Insights に送信されます。

**a** Note

Fargate はディスク上のスペースを予約します。スペースは Fargate によってのみ使用され ます。これには課金されることはありません。これらのメトリクスには表示されません。た だし、この追加ストレージは、df などの他のツールでも確認できます。

バージョン 1.3.0 以前

プラットフォームバージョン 1.3.0 以前を使用する Fargate タスクでの Amazon ECS の場合、各 タスクは次のエフェメラルストレージを受け取ります。

• 10 GB の Docker Layer ストレージ

**a** Note この量には、圧縮および非圧縮のコンテナイメージのアーティファクトの両方が含まれま す。

• ボリュームマウント用の追加 4 GB。これらをマウントし、タスク定義内で volumes、mountPoints および volumesFrom パラメータを使用しているコンテナ間で共有す ることが可能です。

## Fargate Windows コンテナプラットフォームのバージョン

バージョン 1.0.0 以降

プラットフォームバージョン 1.0.0 以降を使用している Fargate でホストされている Amazon ECS タスクは、デフォルトで、最低 20 GiB のエフェメラルストレージを受け取ります。エフェメラル ストレージの総量は、最大 200 GiB まで増やすことができます。これを行うには、タスク定義内で ephemeralStorage パラメータを設定します。

プル、圧縮、および非圧縮されたコンテナイメージは、エフェメラルストレージに格納されます。タ スクが使用するエフェメラルストレージの総量を判断するには、タスクに割り当てられたエフェメラ ルストレージの総量から、コンテナイメージが使用するストレージの容量を差し引く必要がありま す。

詳細については、「[Amazon ECS でのバインドマウントの使用](#page-296-0)」を参照してください。

### AWS Fargate エフェメラルストレージ用のカスタマーマネージドキー

AWS Fargate は、エフェメラルストレージに保存されている Amazon ECS タスクのデータを暗号化 するカスタマーマネージドキーをサポートし、規制の影響を受けるお客様が内部セキュリティポリ シーを満たすことができるよう支援しています。お客様は、Fargate のサーバーレスのメリットを引 き続き享受しながら、コンプライアンス監査者に対してセルフマネージドストレージ暗号化の強化さ れた可視性を提供できます。Fargate は、デフォルトで Fargate 管理のエフェメラルストレージ暗号 化を備えていますが、お客様は財務情報や健康関連情報などの機密データを暗号化する際に、独自の セルフマネージドキーを使用することもできます。

AWS KMS に独自のキーをインポートするか、AWS KMS でキーを作成できます。これらのセルフマ ネージドキーは AWS KMS に保存され、ローテーション、無効化、削除などの標準的な AWS KMS のライフサイクルアクションを実行します。CloudTrail ログで、キーのアクセスと使用状況を監査で きます。

デフォルトでは、KMS キーはキーごとに 50,000 の許可をサポートします。Fargate は、各カスタ マーマネージドキーのタスクに 1 つの AWS KMS 許可を使用するため、1 つのキーに対して最大 50,000 の同時タスクをサポートします。この数を増やしたい場合は、ケースバイケースで承認され る制限の引き上げをリクエストすることができます。

Fargate では、カスタマーマネージドキーの使用に追加の料金は発生しません。ストレージと API リ クエストに AWS KMS キーを使用するための標準料金のみが請求されます。

トピック

- [Fargate エフェメラルストレージ用の暗号化キーを作成する](#page-126-0)
- [Fargate エフェメラルストレージの AWS KMS キーを管理する](#page-131-0)

<span id="page-126-0"></span>Fargate エフェメラルストレージ用の暗号化キーを作成する

#### **a** Note

カスタマーマネージドキーによる Fargate エフェメラルストレージの暗号化は、Windows タ スククラスターでは利用できません。

カスタマーマネージドキーによる Fargate エフェメラルストレージの暗号化は、1.4.0 より 前のバージョンの platformVersions では利用できません。

Fargate は、Fargate のみが使用するエフェメラルストレージのスペースを予約します。その スペースに対して料金は発生しません。割り当ては、カスタマー管理以外のキータスクとは 異なる場合がありますが、スペースの合計は変わりません。この変更については、df などの ツールで確認できます。

AWS KMS で Fargate のエフェメラルストレージを暗号化するカスタマーマネージドキー (CMK) を 作成するには、次のステップに従ってください。

- 1. <https://console.aws.amazon.com/kms> に移動します。
- 2. 手順については、「[AWS Key Management Service デベロッパーガイド](https://docs.aws.amazon.com/kms/latest/developerguide/overview.html)」の[「Creating Keys」](https://docs.aws.amazon.com/kms/latest/developerguide/create-keys.html) を参照してください。
- 3. AWS KMS キーを作成するときは、キーポリシーで Fargate サービスに関連する AWS KMS オ ペレーションのアクセス許可を必ず付与してください。Amazon ECS クラスターリソースでカ スタマー管理キーを使用するには、ポリシーで次の API オペレーションを許可する必要があり ます。
	- kms:GenerateDataKeyWithoutPlainText ‐ GenerateDataKeyWithoutPlainText を 呼び出し、提供された AWS KMS キーから暗号化されたデータキーを生成します。
	- kms:CreateGrant カスタマーマネージドキーに許可を追加します。指定された AWS KMS キーへのアクセス制御を付与します。これは、Amazon ECS Fargate が必要なグ ラントオペレーションへのアクセスを許可するものです。詳細については、「AWS Key Management Service デベロッパーガイド」の「[Using Grants」](https://docs.aws.amazon.com/kms/latest/developerguide/overview.html)を参照してください。これに より、Amazon ECS Fargate で以下を行うことができます。
- Decrypt から AWS KMS を呼び出し、エフェメラルストレージのデータを復号するための 暗号化キーを取得します。
- RetireGrant にサービスが許可するための、廃止するプリンシパルを設定します。
- kms:DescribeKey カスタマーマネージドキーの詳細を提供し、キーが対称、かつ有効で ある場合に、Amazon ECS がキーを検証できるようにします。

次の例は、暗号化するターゲットキーに適用する AWS KMS キーポリシーを示しています。ポ リシーステートメントの例を使用する際は、*###############*を独自の情報に置き換えます。 他の場合と同様に、必要な権限のみを設定してください。

```
{ 
        "Sid": "Allow generate data key access for Fargate tasks.", 
        "Effect": "Allow", 
        "Principal": { "Service":"fargate.amazonaws.com" }, 
        "Action": [ 
          "kms:GenerateDataKeyWithoutPlaintext" 
       ], 
       "Condition": { 
          "StringEquals": { 
            "kms:EncryptionContext:aws:ecs:clusterAccount": [ 
              "customerAccountId" 
            ], 
            "kms:EncryptionContext:aws:ecs:clusterName": [ 
               "clusterName" 
            ] 
          } 
       }, 
       "Resource": "*" 
     }, 
     { 
       "Sid": "Allow grant creation permission for Fargate tasks.", 
        "Effect": "Allow", 
        "Principal": { "Service":"fargate.amazonaws.com" }, 
       "Action": [ 
          "kms:CreateGrant" 
       ], 
        "Condition": { 
          "StringEquals": { 
            "kms:EncryptionContext:aws:ecs:clusterAccount": [ 
              "customerAccountId" 
            ],
```

```
 "kms:EncryptionContext:aws:ecs:clusterName": [ 
               "clusterName" 
            ] 
         }, 
        "ForAllValues:StringEquals": { 
            "kms:GrantOperations": [ 
               "Decrypt" 
            ] 
        } 
       }, 
       "Resource": "*" 
     }, 
    \{ "Sid": "Allow describe key permission for cluster operator - CreateCluster 
  and UpdateCluster.", 
       "Effect": "Allow", 
       "Principal": { "AWS":"arn:aws:iam::customerAccountId:role/
ClusterOperatorRole" }, 
       "Action": [ 
          "kms:DescribeKey" 
       ], 
       "Resource": "*" 
     }
```
Fargate タスクでは、キーを使用する暗号化オペレーションに aws:ecs:clusterAccount お よび aws:ecs:clusterName 暗号化コンテキストキーを使用します。特定のアカウントやクラ スターへのアクセスを制限するには、これらのアクセス許可を追加する必要があります。

詳しくは、[AWS KMS デベロッパーガイドの](https://docs.aws.amazon.com/kms/latest/developerguide/overview.html) [Encryption context](https://docs.aws.amazon.com/kms/latest/developerguide/concepts.html#encrypt_context) を参照してください。

クラスターを作成または更新する場合、条件キー fargateEphemeralStorageKmsKeyId を 使用するオプションを利用できます。この条件キーにより、お客様は IAM ポリシーをよりきめ 細かく制御できます。fargateEphemeralStorageKmsKeyId 設定の更新は、新しいサービス のデプロイでのみ有効になります。

以下は、お客様が特定の承認された AWS KMS キーのセットにのみアクセス許可を付与できる ようにする例です。

```
{ 
   "Version": "2012-10-17", 
   "Statement": [ 
     {
```

```
 "Effect": "Allow", 
        "Action": [ 
          "ecs:CreateCluster", 
          "ecs:UpdateCluster" 
       ], 
        "Resource": "*", 
        "Condition": { 
          "StringEquals": { 
            "ecs:fargate-ephemeral-storage-kms-key": "arn:aws:kms:us-
west-2:111122223333:key/a1b2c3d4-5678-90ab-cdef-EXAMPLE11111" 
          } 
       } 
     } 
   ]
}
```
次に、クラスターに既に関連付けられている AWS KMS キーの削除を拒否する例を示します。

```
{ 
   "Version": "2012-10-17", 
   "Statement": { 
     "Effect": "Deny", 
     "Action": [ 
          "ecs:CreateCluster", 
          "ecs:UpdateCluster" 
     ], 
     "Resource": "*", 
     "Condition": { 
        "Null": { 
          "ecs:fargate-ephemeral-storage-kms-key": "true" 
       } 
     } 
   }
}
```
お客様は、AWS CLI、describe-tasks、describe-cluster または describe-services コマンドを使用して、管理されていないタスクまたはサービスタスクが、キーを使用して暗号化 されているかどうかを確認できます。

詳細については、「[AWS KMS デベロッパーガイド」](https://docs.aws.amazon.com/kms/latest/developerguide/overview.html)の「[Condition keys for AWS KMS」](https://docs.aws.amazon.com/kms/latest/developerguide/policy-conditions.html)を参照 してください。

#### AWS Management Console

- 1. コンソールを[https://console.aws.amazon.com/ecs/v2で](https://console.aws.amazon.com/ecs/v2)開きます。
- 2. 左側のナビゲーションで [クラスター]を選択し、右上で [クラスターの作成] を選択するか、 既存のクラスターを選択します。既存のクラスターの場合は、右上の [クラスターの更新] を 選択します。
- 3. ワークフローの [暗号化] セクションでは、[マネージド型ストレージ] と [Fargate エフェメラ ルストレージ] で AWS KMS キーを選択することもできます。ここで [AWS KMS キーの作 成] を選択することもできます。
- 4. 新しいクラスターの作成が完了したら [作成] を選択し、既存のクラスターを更新する場合は [更新] を選択します。

#### AWS CLI

以下は、クラスターを作成し、AWS CLI を使用して Fargate エフェメラルストレージを設定する 例です (*##*の値は独自の値に置き換えてください)。

```
aws ecs create-cluster --cluster clusterName \
--configuration '{"managedStorageConfiguration":
{"fargateEphemeralStorageKmsKeyId":"arn:aws:kms:us-
west-2:012345678901:key/a1b2c3d4-5678-90ab-cdef-EXAMPLE11111"}}'
{ 
     "cluster": { 
         "clusterArn": "arn:aws:ecs:us-west-2:012345678901:cluster/clusterName", 
         "clusterName": "clusterName", 
         "configuration": { 
             "managedStorageConfiguration": { 
                  "fargateEphemeralStorageKmsKeyId": "arn:aws:kms:us-
west-2:012345678901:key/a1b2c3d4-5678-90ab-cdef-EXAMPLE11111" 
 } 
         }, 
         "status": "ACTIVE", 
         "registeredContainerInstancesCount": 0, 
         "runningTasksCount": 0, 
         "pendingTasksCount": 0, 
         "activeServicesCount": 0, 
         "statistics": [], 
         "tags": [], 
         "settings": [], 
         "capacityProviders": [],
```

```
 "defaultCapacityProviderStrategy": [] 
     }, 
     "clusterCount": 5
}
```
AWS CloudFormation

以下は、クラスターを作成し、AWS CloudFormation を使用して Fargate エフェメラルストレー ジを設定するテンプレートの例です (*##*の値は独自の値に置き換えてください)。

```
AWSTemplateFormatVersion: 2010-09-09
Resources: 
   MyCluster: 
     Type: AWS::ECS::Cluster 
     Properties: 
       ClusterName: "clusterName" 
       Configuration: 
         ManagedStorageConfiguration: 
           FargateEphemeralStorageKmsKeyId: "arn:aws:kms:us-
west-2:012345678901:key/a1b2c3d4-5678-90ab-cdef-EXAMPLE11111"
```
#### <span id="page-131-0"></span>Fargate エフェメラルストレージの AWS KMS キーを管理する

Fargate エフェメラルストレージを暗号化するための AWS KMS キーを作成またはインポートした ら、他の AWS KMS キーと同じ方法で管理します。

AWS KMS キーの自動ローテーション

キーの自動ローテーションを有効にするか、手動でローテーションすることができます。キーの自 動ローテーションは、キーの新しい暗号化マテリアルを生成することによって、キーを毎年ローテー ションします。AWS KMS は、暗号化マテリアルの以前のバージョンもすべて保存するため、以前の キーバージョンを使用したデータを復号化することができます。ローテーションされたマテリアル は、キーを削除するまで AWS KMS によって削除されることはありません。

キーの自動ローテーションはオプションであり、いつでも有効または無効にできます。

AWS KMS キーの無効化または取り消し

AWS KMS でカスタマーマネージドキーを無効にした場合でも、タスクの実行に影響はなく、ライフ サイクルを通じて引き続き機能します。無効化または取り消しされたキーが新しいタスクで使用され ている場合は、キーにアクセスできないためタスクは失敗します。CloudWatch アラームなどを設定

し、既に暗号化されたデータを復号するために無効化されたキーが再び必要になることがないことを 確認する必要があります。

AWS KMS キーの削除

キーの削除は最終的な手段であり、削除されたキーが再び必要になることがないと確信している場 合にのみ実行する必要があります。削除されたキーを使用しようとする新しいタスクは、そのキー にアクセスできないため失敗します。AWS KMS では、キーを削除するのではなく、キーを無効にす ることをお勧めしています。キーを削除する必要があると思われる場合は、最初にキーを無効にした 後、CloudWatch アラームを設定して、不要であることを確認することをお勧めします。キーを削除 する場合、AWS KMS では少なくとも 7 日間の猶予期間が付与されているため、その期間に削除を 撤回することも可能です。

AWS KMS キーアクセスの監査

CloudTrail ログを使用して、AWS KMS キーへのアクセスを監査できます。AWS KMS オペレー ション CreateGrant、GenerateDataKeyWithoutPlaintext、および Decrypt を確認できま す。これらのオペレーションでは、EncryptionContext がログインした CloudTrail の一部として aws:ecs:clusterAccount および aws:ecs:clusterName も表示されます。

以下は、GenerateDataKeyWithoutPlaintext、GenerateDataKeyWithoutPlaintext (DryRun)、CreateGrant、CreateGrant (DryRun)、RetireGrant の CloudTrail イベントの 例です (*##*の値は独自の値に置き換えてください)。

GenerateDataKeyWithoutPlaintext

```
{ 
     "eventVersion": "1.08", 
     "userIdentity": { 
         "type": "AWSService", 
         "invokedBy": "ec2-frontend-api.amazonaws.com" 
     }, 
     "eventTime": "2024-04-23T18:08:13Z", 
     "eventSource": "kms.amazonaws.com", 
     "eventName": "GenerateDataKeyWithoutPlaintext", 
     "awsRegion": "us-west-2", 
     "sourceIPAddress": "ec2-frontend-api.amazonaws.com", 
     "userAgent": "ec2-frontend-api.amazonaws.com", 
     "requestParameters": { 
         "numberOfBytes": 64, 
         "keyId": "arn:aws:kms:us-west-2:account-id:key/a1b2c3d4-5678-90ab-cdef-
EXAMPLE11111",
```

```
 "encryptionContext": { 
              "aws:ecs:clusterAccount": "account-id", 
              "aws:ebs:id": "vol-xxxxxxx", 
              "aws:ecs:clusterName": "cluster-name" 
         } 
     }, 
     "responseElements": null, 
     "requestID": "a1b2c3d4-5678-90ab-cdef-EXAMPLE22222", 
     "eventID": "a1b2c3d4-5678-90ab-cdef-EXAMPLE33333", 
     "readOnly": true, 
     "resources": [ 
         { 
              "accountId": "AWS Internal", 
             "type": "AWS::KMS::Key",
              "ARN": "arn:aws:kms:us-west-2:account-id:key/a1b2c3d4-5678-90ab-cdef-
EXAMPLE11111" 
         } 
     ], 
     "eventType": "AwsApiCall", 
     "managementEvent": true, 
     "recipientAccountId": "account-id", 
     "sharedEventID": "a1b2c3d4-5678-90ab-cdef-EXAMPLEaaaaa", 
     "eventCategory": "Management"
}
```
GenerateDataKeyWithoutPlaintext (DryRun)

```
{ 
     "eventVersion": "1.08", 
     "userIdentity": { 
         "type": "AWSService", 
         "invokedBy": "fargate.amazonaws.com" 
     }, 
     "eventTime": "2024-04-23T18:08:11Z", 
     "eventSource": "kms.amazonaws.com", 
     "eventName": "GenerateDataKeyWithoutPlaintext", 
     "awsRegion": "us-west-2", 
     "sourceIPAddress": "fargate.amazonaws.com", 
     "userAgent": "fargate.amazonaws.com", 
     "errorCode": "DryRunOperationException", 
     "errorMessage": "The request would have succeeded, but the DryRun option is 
  set.", 
     "requestParameters": {
```

```
 "keyId": "arn:aws:kms:us-west-2:account-id:key/a1b2c3d4-5678-90ab-cdef-
EXAMPLE11111", 
         "dryRun": true, 
          "numberOfBytes": 64, 
         "encryptionContext": { 
              "aws:ecs:clusterAccount": "account-id", 
              "aws:ecs:clusterName": "cluster-name" 
         } 
     }, 
     "responseElements": null, 
     "requestID": "a1b2c3d4-5678-90ab-cdef-EXAMPLE22222", 
     "eventID": "a1b2c3d4-5678-90ab-cdef-EXAMPLE33333", 
     "readOnly": true, 
     "resources": [ 
         { 
              "accountId": "AWS Internal", 
             "type": "AWS::KMS::Key",
              "ARN": "arn:aws:kms:us-west-2:account-id:key/a1b2c3d4-5678-90ab-cdef-
EXAMPLE11111" 
         } 
     ], 
     "eventType": "AwsApiCall", 
     "managementEvent": true, 
     "recipientAccountId": "account-id", 
     "sharedEventID": "a1b2c3d4-5678-90ab-cdef-EXAMPLEaaaaa", 
     "eventCategory": "Management"
}
```
**CreateGrant** 

```
{ 
     "eventVersion": "1.08", 
     "userIdentity": { 
         "type": "AWSService", 
         "invokedBy": "ec2-frontend-api.amazonaws.com" 
     }, 
     "eventTime": "2024-04-23T18:08:13Z", 
     "eventSource": "kms.amazonaws.com", 
     "eventName": "CreateGrant", 
     "awsRegion": "us-west-2", 
     "sourceIPAddress": "ec2-frontend-api.amazonaws.com", 
     "userAgent": "ec2-frontend-api.amazonaws.com", 
     "requestParameters": {
```

```
 "keyId": "arn:aws:kms:us-west-2:account-id:key/a1b2c3d4-5678-90ab-cdef-
EXAMPLE11111", 
         "granteePrincipal": "fargate.us-west-2.amazonaws.com", 
         "operations": [ 
             "Decrypt" 
         ], 
         "constraints": { 
              "encryptionContextSubset": { 
                  "aws:ecs:clusterAccount": "account-id", 
                  "aws:ebs:id": "vol-xxxx", 
                  "aws:ecs:clusterName": "cluster-name" 
 } 
         }, 
         "retiringPrincipal": "ec2.us-west-2.amazonaws.com" 
     }, 
     "responseElements": { 
         "grantId": 
  "e3b0c44298fc1c149afbf4c8996fb92427ae41e4649b934ca495991b7852b855", 
         "keyId": "arn:aws:kms:us-west-2:account-id:key/a1b2c3d4-5678-90ab-cdef-
EXAMPLE11111" 
     }, 
     "requestID": "a1b2c3d4-5678-90ab-cdef-EXAMPLE22222", 
     "eventID": "a1b2c3d4-5678-90ab-cdef-EXAMPLE33333", 
     "readOnly": false, 
     "resources": [ 
         { 
              "accountId": "AWS Internal", 
             "type": "AWS::KMS::Key",
             "ARN": "arn:aws:kms:us-west-2:account-id:key/a1b2c3d4-5678-90ab-cdef-
EXAMPLE11111" 
         } 
     ], 
     "eventType": "AwsApiCall", 
     "managementEvent": true, 
     "recipientAccountId": "account-id", 
     "sharedEventID": "a1b2c3d4-5678-90ab-cdef-EXAMPLEaaaaa", 
     "eventCategory": "Management"
}
```
CreateGrant (DryRun)

{

"eventVersion": "1.08",

```
 "userIdentity": { 
         "type": "AWSService", 
         "invokedBy": "fargate.amazonaws.com" 
     }, 
     "eventTime": "2024-04-23T18:08:11Z", 
     "eventSource": "kms.amazonaws.com", 
     "eventName": "CreateGrant", 
     "awsRegion": "us-west-2", 
     "sourceIPAddress": "fargate.amazonaws.com", 
     "userAgent": "fargate.amazonaws.com", 
     "errorCode": "DryRunOperationException", 
     "errorMessage": "The request would have succeeded, but the DryRun option is 
  set.", 
     "requestParameters": { 
         "keyId": "arn:aws:kms:us-west-2:account-id:key/a1b2c3d4-5678-90ab-cdef-
EXAMPLE11111", 
         "granteePrincipal": "fargate.us-west-2.amazonaws.com", 
         "dryRun": true, 
         "operations": [ 
              "Decrypt" 
         ], 
         "constraints": { 
              "encryptionContextSubset": { 
                  "aws:ecs:clusterAccount": "account-id", 
                  "aws:ecs:clusterName": "cluster-name" 
 } 
         } 
     }, 
     "responseElements": null, 
     "requestID": "a1b2c3d4-5678-90ab-cdef-EXAMPLE22222", 
     "eventID": "a1b2c3d4-5678-90ab-cdef-EXAMPLE33333", 
     "readOnly": false, 
     "resources": [ 
         { 
              "accountId": "AWS Internal", 
             "type": "AWS::KMS::Key",
              "ARN": "arn:aws:kms:us-west-2:account-id:key/a1b2c3d4-5678-90ab-cdef-
EXAMPLE11111" 
         } 
     ], 
     "eventType": "AwsApiCall", 
     "managementEvent": true, 
     "recipientAccountId": "account-id", 
     "sharedEventID": "a1b2c3d4-5678-90ab-cdef-EXAMPLEaaaaa",
```

```
 "eventCategory": "Management"
```
#### }

#### **RetireGrant**

```
{ 
     "eventVersion": "1.08", 
     "userIdentity": { 
         "type": "AWSService", 
         "invokedBy": "AWS Internal" 
     }, 
     "eventTime": "2024-04-20T18:37:38Z", 
     "eventSource": "kms.amazonaws.com", 
     "eventName": "RetireGrant", 
     "awsRegion": "us-west-2", 
     "sourceIPAddress": "AWS Internal", 
     "userAgent": "AWS Internal", 
     "requestParameters": null, 
     "responseElements": { 
         "keyId": "arn:aws:kms:us-west-2:account-id:key/a1b2c3d4-5678-90ab-cdef-
EXAMPLE11111" 
     }, 
     "additionalEventData": { 
          "grantId": 
  "e3b0c44298fc1c149afbf4c8996fb92427ae41e4649b934ca495991b7852b855" 
     }, 
     "requestID": "a1b2c3d4-5678-90ab-cdef-EXAMPLE22222", 
     "eventID": "a1b2c3d4-5678-90ab-cdef-EXAMPLE33333", 
     "readOnly": false, 
     "resources": [ 
         { 
              "accountId": "AWS Internal", 
              "type": "AWS::KMS::Key", 
              "ARN": "arn:aws:kms:us-west-2:account-id:key/a1b2c3d4-5678-90ab-cdef-
EXAMPLE11111" 
         } 
     ], 
     "eventType": "AwsApiCall", 
     "managementEvent": true, 
     "recipientAccountId": "account-id", 
     "sharedEventID": "a1b2c3d4-5678-90ab-cdef-EXAMPLEaaaaa", 
     "eventCategory": "Management"
}
```
# <span id="page-138-0"></span>Amazon ECS での AWS Fargate タスクのメンテナンスに関するよ くある質問

### Fargate タスクのメンテナンスと廃止とは

AWS は、AWS Fargate の基盤インフラストラクチャを維持する責任を負います。AWS は、プラッ トフォームバージョンのリビジョンを、インフラストラクチャ用の新しいリビジョンに置き換える必 要があるタイミングを決定します。これはタスクの廃止と呼ばれます。プラットフォームバージョン のリビジョンが廃止されると、AWS からタスクの廃止通知が送信されます。サポート対象のプラッ トフォームバージョンを定期的に更新して、Fargate ランタイムソフトウェアと、オペレーティング システムやコンテナランタイムなどの内在的な依存関係の更新を含む新しいリビジョンを導入してい ます。新しいリビジョンが利用可能になったら、すべてのお客様のワークロードが Fargate プラット フォームバージョンの最新リビジョンで実行されるように、古いリビジョンを廃止します。リビジョ ンが廃止されると、そのリビジョンで実行されていたすべてのタスクが停止します。

Amazon ECS タスクは、サービスタスクまたはスタンドアロンタスクのどちらかに分類されます。 サービスタスクは、Amazon ECS サービスの一部としてデプロイされ、Amazon ECS スケジュー ルによって制御されます。詳細については、「[Amazon ECS サービス](#page-831-0)」を参照してください。スタ ンドアロンタスクとは、Amazon ECS RunTask API によって開始されるタスクであり、直接また は、Amazon EventBridge によって開始されるスケジュールされたタスク、AWS Batch、AWS Step Functions などの外部スケジューラにより開始されます。

サービスタスクについては、AWS よりも前にこれらのタスクを置き換える場合を除いて、何もする 必要はありません。Amazon ECS スケジューラは、タスクを停止する際[、最小正常稼働率](https://docs.aws.amazon.com/AmazonECS/latest/developerguide/deployment-type-ecs.html)を使用し て新しいタスクを起動し、サービスに必要とされる数を維持しようとします。デフォルトでは、サー ビスの最小正常率は 100% なので、タスクの停止前にまず新しいタスクが開始されます。サービス タスクは、これと同様の方法で、サービスのスケーリング、設定変更のデプロイ、タスク定義リビ ジョンのデプロイの際に定期的に置き換えられます。タスクの終了プロセスに備えるために、このシ ナリオを想定してアプリケーションの動作をテストすることをお勧めします。これを行うには、サー ビス内の個々のタスクを停止して、復元力をテストします。

スタンドアロンタスクの廃止に関して、AWS は廃止日以降、タスクを停止します。タスクが停止し た場合でも、代替のタスクは起動されません。これらのタスクを継続して実行する必要がある場合 は、通知で示された時間より前に、実行中のタスクを停止し、代替タスクを起動する必要がありま す。そのためユーザーには、スタンドアロンタスクの状態をモニタリングすることと、必要に応じて 停止したタスクを置き換えるロジックの実装が推奨されます。

タスクが停止したシナリオに関係なく、describe-tasks を実行することができます。レスポ ンス内の stoppedReason は ECS is performing maintenance on the underlying infrastructure hosting the task です。

タスクのメンテナンスは、新しいプラットフォームバージョンのリビジョンを新しいリビジョンで置 き換える必要があるときに適用されます。内在する Fargate ホストに問題がある場合、Amazon ECS はタスク終了通知を行わず、ホストを交換します。

### タスクの終了通知に含まれるもの

タスク終了通知は、AWS Health ダッシュボードおよび、登録されたメールアドレス宛に電子メール で送信され、次の情報が含まれています。

- タスクの廃止日 タスクは、この日またはそれ以降に停止されます。
- タスクの ID (スタンドアロンタスクの場合)。
- サービスが実行されるクラスターの ID とサービスの ID (サービスタスクの場合)。
- 次に実行する必要があるステップ。

通常、AWS リージョン のサービスタスクとスタンドアロンのタスクについて、それぞれ 1 件の通知 が送信されます。ただし、場合によっては、タスクタイプごとに複数のイベントを受け取ることがあ ります。たとえば、廃止するタスクが多すぎて通知メカニズムの制限を超える場合などです。

廃止がスケジュールされているタスクは次の方法で識別できます。

• AWS Health Dashboard

AWS Health 通知は Amazon EventBridge 経由で Amazon Simple Storage Service などのアーカイ ブストレージに送信すること、AWS Lambda 関数の実行などの自動化されたアクションを取るこ と、または Amazon Simple Notification Service などのその他の通知システムに送信することがで きます。詳細については「[Amazon EventBridge による AWS Health イベントのモニタリング」](https://docs.aws.amazon.com/health/latest/ug/cloudwatch-events-health.html)を 参照してください。Amazon Chime、Slack、または Microsoft Teams に通知を送信するための設 定例については、GitHub の「[AWS Health Aware](https://github.com/aws-samples/aws-health-aware)」リポジトリを参照してください。

EventBridge イベントの例を次に示します。

```
{ 
     "version": "0", 
     "id": "3c268027-f43c-0171-7425-1d799EXAMPLE", 
     "detail-type": "AWS Health Event",
```

```
 "source": "aws.health", 
     "account": "123456789012", 
     "time": "2023-08-16T23:18:51Z", 
     "region": "us-east-1", 
     "resources": [ 
          "cluster/service", 
         "cluster/service" 
     ], 
     "detail": { 
          "eventArn": "arn:aws:health:us-east-1::event/ECS/
AWS_ECS_TASK_PATCHING_RETIREMENT/AWS_ECS_TASK_PATCHING_RETIREMENT_test1", 
          "service": "ECS", 
          "eventScopeCode": "ACCOUNT_SPECIFIC", 
          "communicationId": 
  "7988399e2e6fb0b905ddc88e0e2de1fd17e4c9fa60349577446d95a18EXAMPLE", 
          "lastUpdatedTime": "Wed, 16 Aug 2023 23:18:52 GMT", 
          "eventRegion": "us-east-1", 
          "eventTypeCode": "AWS_ECS_TASK_PATCHING_RETIREMENT", 
          "eventTypeCategory": "scheduledChange", 
          "startTime": "Wed, 16 Aug 2023 23:18:51 GMT", 
          "endTime": "Fri, 18 Aug 2023 23:18:51 GMT", 
          "eventDescription": [ 
\{\hspace{.1cm} \} "language": "en_US",
```
 "latestDescription": "\\nA software update has been deployed to Fargate which includes CVE patches or other critical patches. No action is required on your part. All new tasks launched automatically uses the latest software version. For existing tasks, your tasks need to be restarted in order for these updates to apply. Your tasks running as part of the following ECS Services will be automatically updated beginning Wed, 16 Aug 2023 23:18:51 GMT.\\n\\nAfter Wed, 16 Aug 2023 23:18:51 GMT, the ECS scheduler will gradually replace these tasks, respecting the deployment settings for your service. Typically, services should see little to no interruption during the update and no action is required. When AWS stops tasks, AWS uses the minimum healthy percent (1) and launches a new task in an attempt to maintain the desired count for the service. By default, the minimum healthy percent of a service is 100 percent, so a new task is started first before a task is stopped. Service tasks are routinely replaced in the same way when you scale the service or deploy configuration changes or deploy task definition revisions. If you would like to control the timing of this restart you can update the service before Wed, 16 Aug 2023 23:18:51 GMT, by running the update-service command from the ECS command-line interface specifying force-new-deployment for services using Rolling update deployment type. For example:\\n\\n\$ aws ecs updateservice -service service\_name \\\n--cluster cluster\_name -force-new-deployment\ \n\\nFor services using Blue/Green deployment type with AWS CodeDeploy:\\nPlease

 refer to create-deployment document (2) and create new deployment using same task definition revision.\\n\\nFor further details on ECS deployment types, please refer to ECS Deployment Developer Guide (1).\\nFor further details on Fargate's update process, please refer to the AWS Fargate User Guide (3).\\nIf you have any questions or concerns, please contact AWS Support  $(4) \.\n\in\mathbb{1}$  https:// docs.aws.amazon.com/AmazonECS/latest/developerguide/deployment-types.html\\n(2) https://docs.aws.amazon.com/cli/latest/reference/deploy/create-deployment.html\\n(3) https://docs.aws.amazon.com/AmazonECS/latest/userguide/task-maintenance.html\\n(4) https://aws.amazon.com/support\\n\\nA list of your affected resources(s) can be found in the 'Affected resources' tab in the 'Cluster/ Service' format in the AWS Health Dashboard. \\n\\n" } ], "affectedEntities": [  $\{\hspace{.1cm} \}$  "entityValue": "cluster/service" }, { "entityValue": "cluster/service" } ] }

• Email(メール)

}

AWS アカウント ID に対して登録された E メールアドレスに E メールが送信されます。

### <span id="page-141-0"></span>タスクの廃止待ち時間を変更できますか?

Fargate がタスク廃止を開始する時間を設定できます。アップデートをすぐに適用する必要がある ワークロードの場合は、即時設定 (0) を選択します。特定の時間帯にしかタスクを停止できない場合 など、詳細な制御が必要な場合は、7 日 (7) または 14 日 (14) のオプションを設定します。

新しいプラットフォームバージョンのリビジョンを早く取得できるように、待機時間を短くすること をお勧めします。

待機時間を設定するには、ルートユーザーまたは管理者ユーザーで putaccount-setting-default または put-account-setting を実行しま す。fargateTaskRetirementWaitPeriod オプションを name に使用し、value オプションを 次のいずれかの値に設定します。

• 0 - AWS から通知が送信され、影響を受けたタスクが直ちに廃止されます。

- 7 AWS から通知が送信され、7 日間待機してから、影響を受けたタスクの廃止が開始されます。
- 14 AWS から通知が送信され、14 日間待機してから、影響を受けたタスクの廃止が開始されま す。

デフォルトは 7 日間です。

詳細については、「Amazon Elastic Container Service API リファレンス」の[「put-account-setting](https://docs.aws.amazon.com/cli/latest/reference/ecs/put-account-setting-default.html)[default](https://docs.aws.amazon.com/cli/latest/reference/ecs/put-account-setting-default.html)」と「[put-account-setting](https://docs.aws.amazon.com/cli/latest/reference/ecs/put-account-setting.html)」を参照してください。

詳細については、「[AWS Fargate タスク廃止の待機時間](#page-184-0)」を参照してください。

他の AWS サービスを通じてタスク終了通知を受け取ることはできますか?

AWS は、タスク終了通知を、AWS Health Dashboard および AWS アカウント の主要メール連絡先 に送信します。AWS Health Dashboard は、EventBridge を含む他の AWS サービスとのさまざまな 統合を提供します。EventBridge を使用して、通知の可視性を自動化できます(たとえば、メッセー ジを ChatOps ツールに転送するなど)。詳細については、「[ソリューションの概要: タスク廃止通](https://aws.amazon.com/blogs/containers/improving-operational-visibility-with-aws-fargate-task-retirement-notifications/) [知の取得](https://aws.amazon.com/blogs/containers/improving-operational-visibility-with-aws-fargate-task-retirement-notifications/)」を参照してください。

#### タスクの廃止はスケジュールされた後に変更できますか?

いいえ。スケジュールはタスクの廃止待ち時間に基づいており、デフォルトでは 7 日間です。さら に時間が必要な場合は、待機期間を 14 日間に設定することもできます。詳細については、「[タスク](#page-141-0) [の廃止待ち時間を変更できますか?」](#page-141-0)を参照してください。この構成の変更は、今後予定されている 廃止に適用されます。現在予定されている廃止には影響しません。ご不明な点がある場合は、AWS Support までお問い合わせください。

### タスク交換のタイミングを制御することはできますか?

ローリングデプロイを使用するサービスの場合は、廃止の開始時刻前に force-deployment オプ ションで update-service を使用してサービスを更新します。

次の update-service 例では、force-deployment オプションを使用しています。

```
aws ecs update-service —-service service_name \ 
     --cluster cluster_name \ 
      --force-new-deployment
```
ブルー/グリーンデプロイを使用するサービスの場合は、AWS CodeDeploy で新しいデプロイメント を作成する必要があります。デプロイを作成する方法については、AWS Command Line Interface リ ファレンスの「[create-deployment](https://docs.aws.amazon.com/cli/latest/reference/deploy/create-deployment.html)」を参照してください。

#### Amazon ECS はサービスの一部であるタスクをどのように処理しますか?

Amazon ECS は、Fargate の廃止期間が始まると、サービス内の影響を受けるタスクを徐々に置き 換えます。Amazon ECS がタスクを停止すると、サービスの最小正常稼働率を使用して新しいタス クを起動し、サービスに必要なタスク数を維持します。デフォルトの最小正常稼働率は 100% なの で、新しいタスクはタスクが停止される前に開始されます。サービスタスクは、これと同様の方法 で、サービスのスケーリング、設定変更のデプロイ、タスク定義リビジョンのデプロイの際に定期的 に置き換えられます。最小正常化同率について詳しくは、「[デプロイ設定](#page-1013-0)」を参照してください。

#### Amazon ECS はスタンドアロンタスクを自動的に処理できますか?

いいえ。AWS は、RunTask が開始したスタンドアロンタスク、スケジュールされたタスク (EventBridge Scheduler の使用など)、AWS Batch、AWS Step Functions に対する交換タスクを作成 できません。Amazon ECS はサービスの一部であるタスクのみを管理します。

# AWS Fargate で使用する Amazon ECS でサポートされているリー ジョン

次の表を参照すると、AWS Fargate 上の Linux コンテナおよび AWS Fargate 上の Windows コンテ ナのリージョンサポートを確認できます。

### AWS Fargate 上の Linux コンテナ

AWS Fargate の Amazon ECS Linux コンテナは次の AWS リージョン でサポートされています。該 当する場合、サポートされているアベイラビリティーゾーン ID が記載されています。

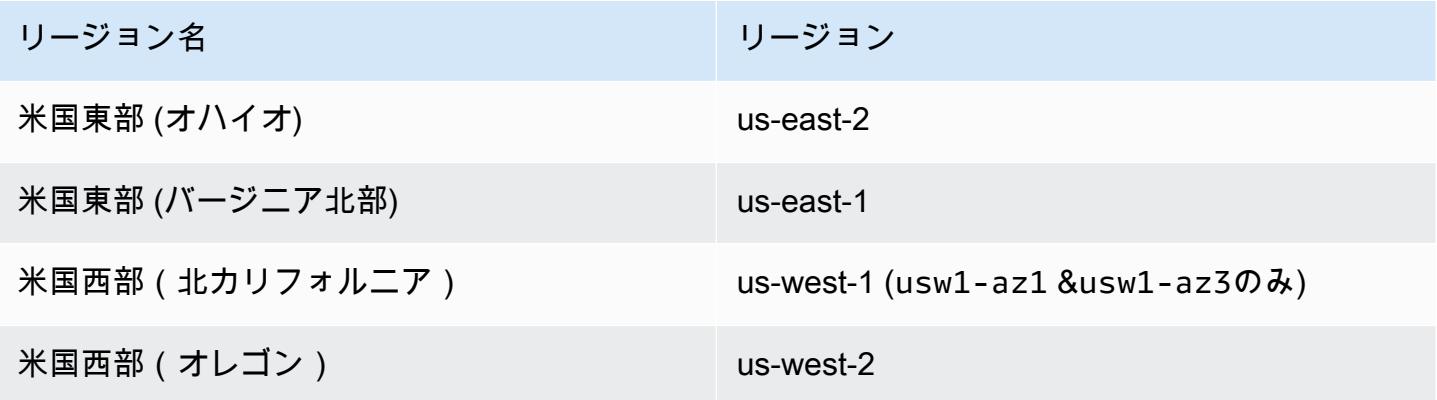
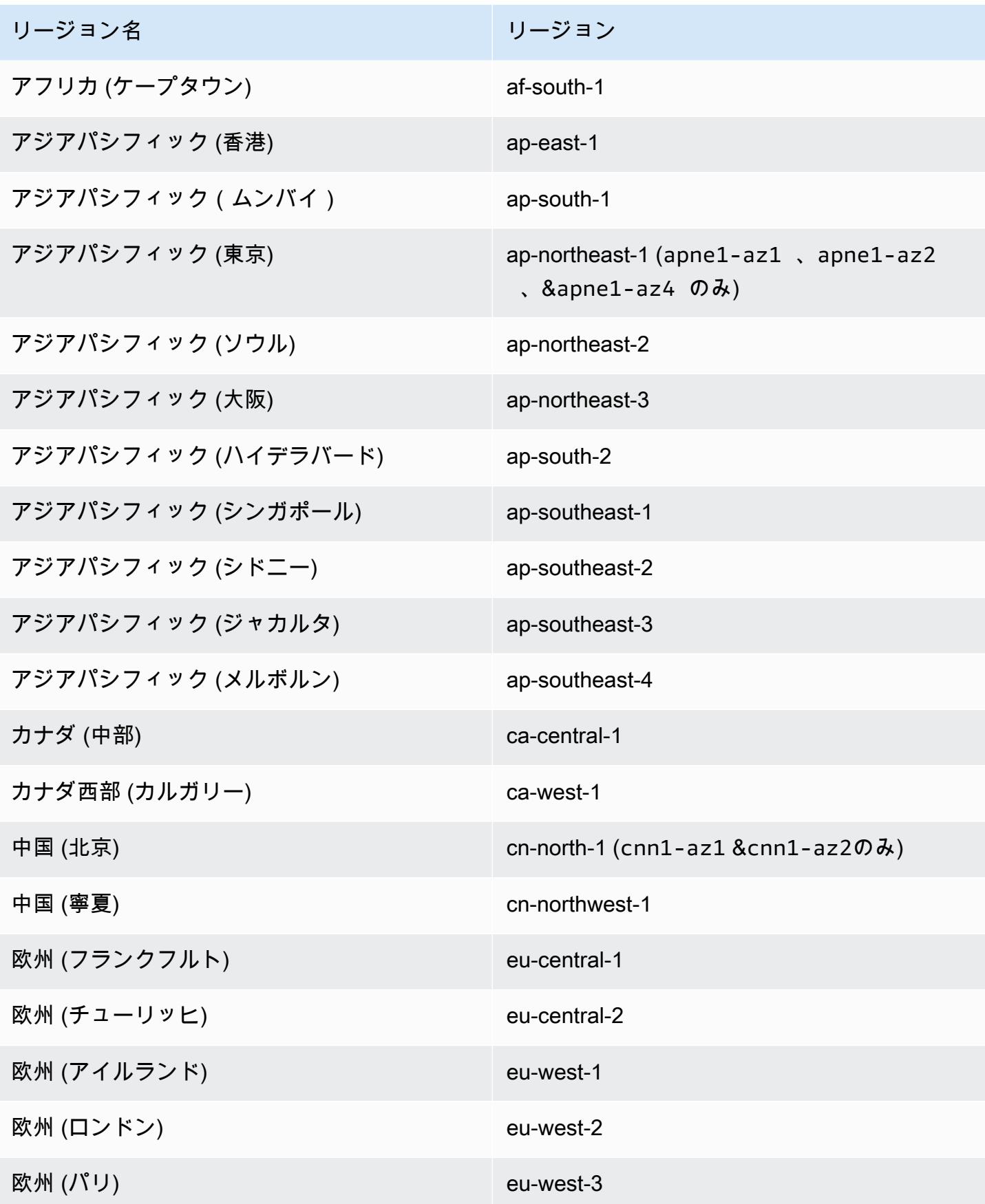

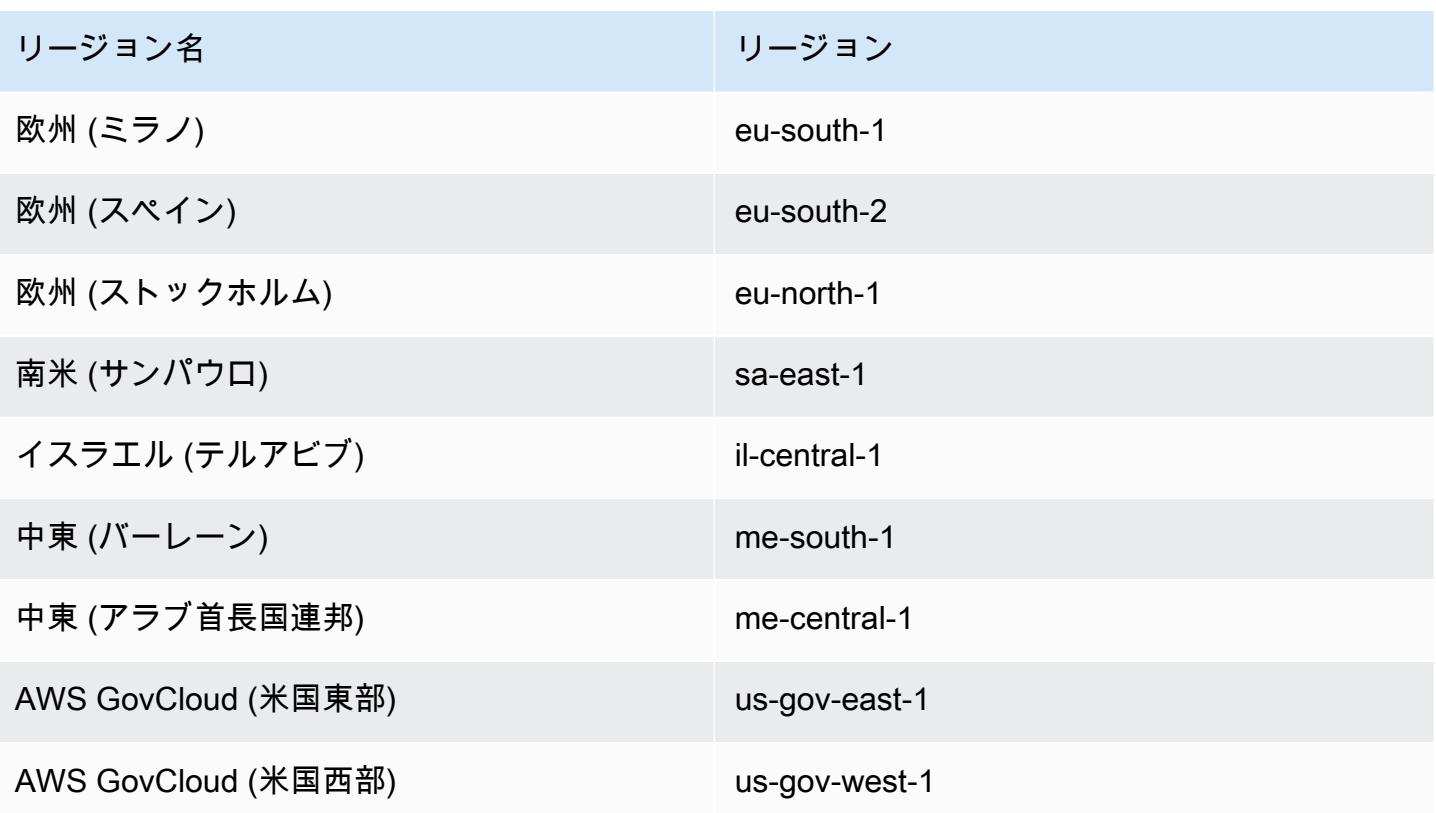

AWS Fargate 上の Windows コンテナ

AWS Fargate の Amazon ECS Windows コンテナは次の AWS リージョン でサポートされていま す。該当する場合、サポートされているアベイラビリティーゾーン ID が記載されています。

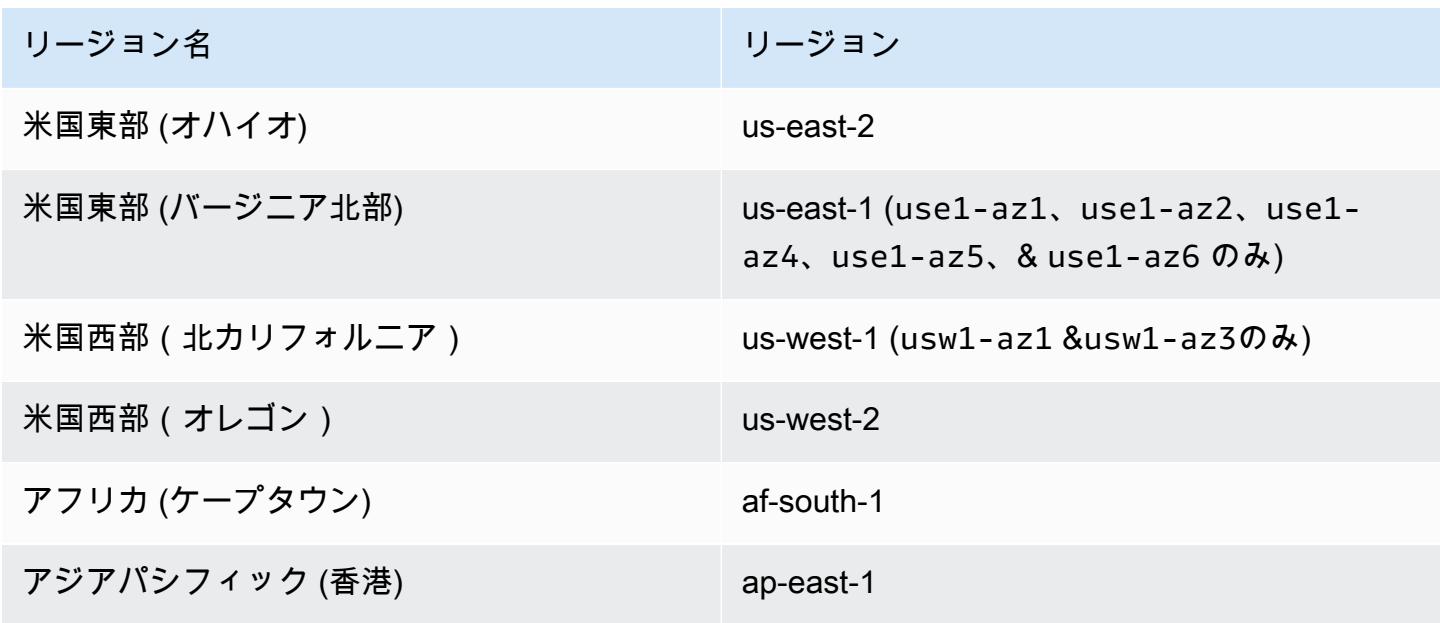

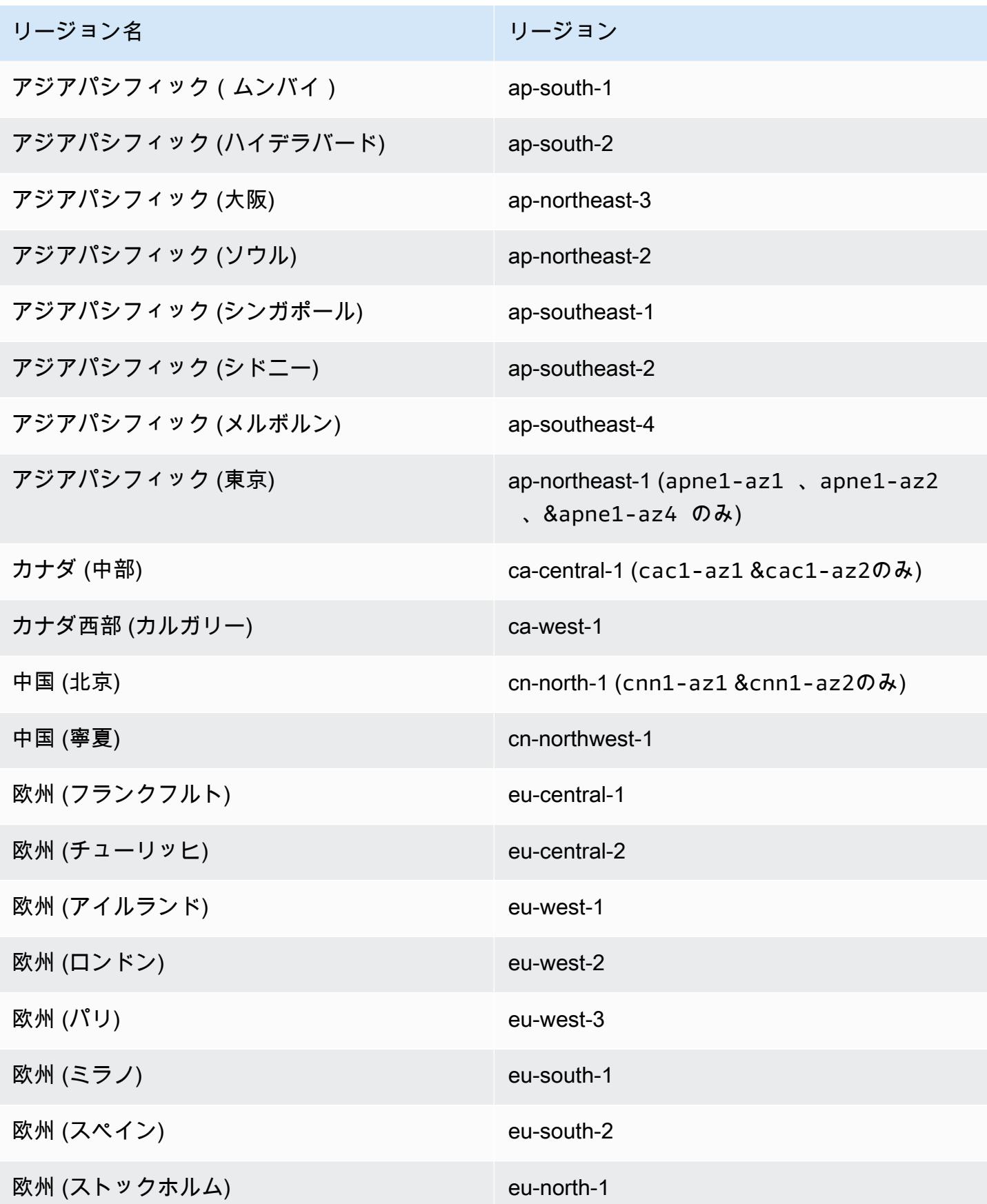

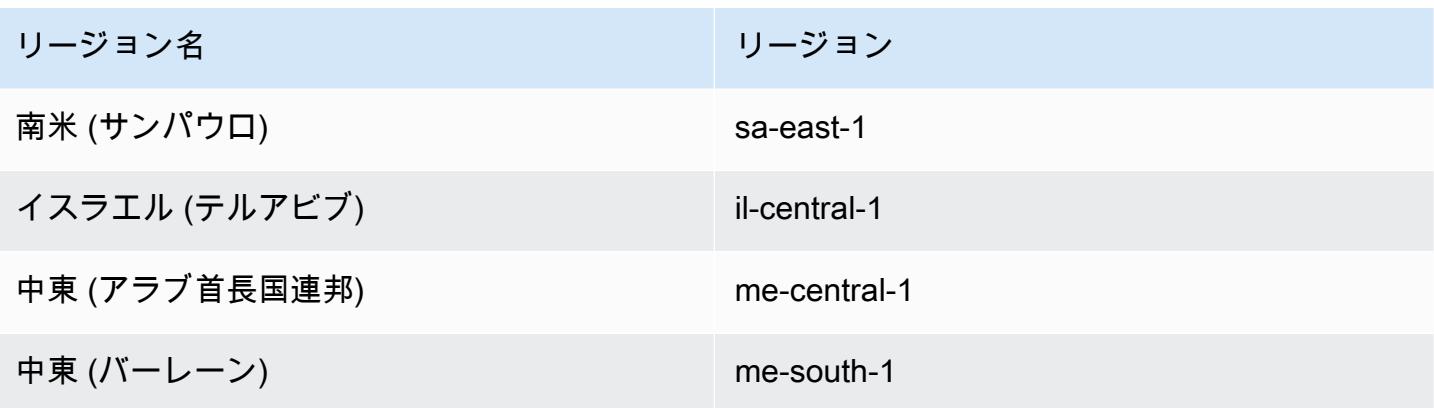

# Amazon ECS のソリューションの構築

Amazon ECS を使用する前に、Amazon ECS リソースを正しく設定できるように、容量、ネット ワーク、アカウント設定、ロギングについて決定する必要があります。

# 容量

容量は、コンテナが実行されるインフラストラクチャです。以下のオプションが利用できます。

- Amazon EC2 インスタンス
- サーバーレス (AWS Fargate (Fargate))
- オンプレミス仮想マシン (VM) またはサーバー

クラスターを作成する際、インフラストラクチャを指定します。タスク定義を登録する際、インフラ ストラクチャタイプも指定します。タスク定義では、インフラストラクチャを「起動タイプ」と呼び ます。スタンドアロンタスクを実行する、またはサービスをデプロイする際にも起動タイプを使用し ます。起動タイプのオプションについては、[Amazon ECS 起動タイプ](#page-151-0) を参照してください。

# ネットワーク

AWS リソースはサブネットに作成されます。EC2 インスタンスを使用する場合、Amazon ECS は クラスターの作成時に指定したサブネットでインスタンスを起動します。タスクはインスタンスの サブネットで実行されます。Fargate またはオンプレミス仮想マシンの場合は、タスクを実行すると き、またはサービスを作成するときにサブネットを指定します。

アプリケーションに応じて、サブネットはプライベートサブネットでもパブリックサブネットでもよ く、サブネットは次の AWS リソースのどれにあってもかまいません。

- アベイラビリティーゾーン
- ローカルゾーン
- Wavelength Zone
- AWS リージョン
- AWS Outposts

詳細については、「[共有サブネット、Local Zones、および Wavelength Zones の Amazon ECS アプ](#page-155-0) [リケーション](#page-155-0)」または「[AWS OutpostsのAmazon Elastic Container Service」](#page-158-0)を参照してください。

次のいずれかの方法を使用して、アプリケーションをインターネットに接続できます。

• インターネットゲートウェイを持つパブリックサブネット

大量の帯域幅や最小のレイテンシーを必要とするパブリックアプリケーションがある場合は、パブ リックサブネットを使用してください。該当するシナリオには、ビデオストリーミングやゲーム サービスが含まれます。

• NAT ゲートウェイを持つプライベートサブネット

外部からの直接アクセスからコンテナを保護するには、プライベートサブネットを使用してくださ い。該当するシナリオには、支払い処理システムや、ユーザーデータとパスワードを格納するコン テナなどがあります。

### 機能アクセス

Amazon ECS アカウント設定を使用して、次の機能にアクセスできます。

• Container Insights

CloudWatch Container Insights は、コンテナ化されたアプリケーションとマイクロサービスのメ トリクスとログを収集、集約、要約します。このメトリクスには、CPU、メモリ、ディスク、 ネットワークなどのリソース使用率が含まれます。

• awsvpc トランキング

特定の EC2 インスタンスタイプでは、新しく起動したコンテナインスタンスで追加のネットワー クインターフェイス (ENI) を使用できます。

• タグ付け認可

ユーザーには、リソースを作成するアクションの許可が必要です (ecsCreateCluster など)。リ ソース作成アクションでタグが指定されている場合、AWS は ecs:TagResource アクションに 対して追加の認可を実行して、ユーザーまたはロールがタグを作成するための許可を持っているか どうかを確認します。

• Fargate FIPS-140 コンプライアンス

Fargate は、機密情報を保護する暗号モジュールのセキュリティ要件を指定する連邦情報処 理標準 (FIPS-140) をサポートしています。これは現在の米国およびカナダの政府標準であ り、Federal Information Security Management Act (FISMA) または Federal Risk and Authorization Management Program (FedRAMP) への準拠が要求されるシステムに適用されます。

• Fargate タスクの廃止時間の変更

Fargate タスクが廃止されるまでの待機時間を設定できます。

• デュアルスタック VPC

タスクが IPv4、IPv6、またはその両方を介して通信できるようにします。

• Amazon リソースネーム (ARN) 形式

タグ付け認可などの特定の機能には、新しい Amazon リソースネーム (ARN) 形式が必要です。

詳細については、「[アカウント設定による Amazon ECS 機能へのアクセス」](#page-175-0)を参照してください。

### IAM ロール

IAM ロールは、特定の許可があり、 アカウントで作成できる IAM アイデンティティです。Amazon ECS では、コンテナやサービスなどの Amazon ECS リソースにアクセス許可を付与するロールを作 成できます。

Amazon ECS の一部の機能にはロールが必要です。詳細については、[「Amazon ECS の IAM ロー](#page-190-0) [ル](#page-190-0)」を参照してください。

## ログ記録

ログ記録およびモニタリングは、Amazon ECS ワークロードの信頼性、可用性、パフォーマンスを 維持する上で重要な要素です。以下のオプションが利用できます。

- Amazon CloudWatch ログ- ログを Amazon CloudWatch にルーティングする
- Amazon ECS 用 FireLens ログを AWS サービスまたは AWS Partner Network の宛先にルーティ ングして、ログの保存と分析を行います。AWS Partner Network は、プログラム、専門知識、リ ソースを活用して顧客向けサービスの構築、マーケティング、販売を行うパートナーのグローバル コミュニティです。

# <span id="page-151-0"></span>Amazon ECS 起動タイプ

タスク定義の起動タイプは、タスクを実行できる容量を定義します。例: AWS Fargate

起動タイプを選択すると、Amazon ECS は、設定したタスク定義パラメータが起動タイプで機能す ることを確認します。

#### Fargate

Fargate はサーバーレスの従量制料金計算エンジンであり、サーバーを管理することなく、アプリ ケーションの構築に集中できます。Fargate を選択する場合、EC2 インフラストラクチャを管理する 必要はありません。必要なのは、コンテナイメージを構築し、アプリケーションを実行するクラス ターを定義することだけです。Fargate は、次のような AWS サービスとネイティブに統合されてい ます。

- Amazon VPC
- Auto Scaling
- Elastic Load Balancing
- IAM
- Secrets Manager

アプリケーションが必要とする正確な CPU とメモリを選択できるため、ユーザーは EC2 よりも Fargate でより多くの制御を行えます。Fargate が容量のスケールアウトを処理するため、トラ フィックの急増を心配する必要はありません。つまり、Fargate では運用上の労力が少なくて済みま す。

Fargate は、PCI、FIPS 140-2、FedRAMP、HIPAA などのコンプライアンスプログラムの基準を満 たしています。詳細については、「[コンプライアンスプログラムによる対象 AWS サービス」](https://aws.amazon.com/compliance/services-in-scope/)を参照 してください。

Fargate は、次のワークロードに適しています:

- 運用上で低いオーバーヘッドを必要とする大規模なワークロード
- 時折バーストが発生する小さなワークロード
- 小さなワークロード
- バッチワークロード

Fargate をサポートするリージョンの情報については、「[the section called "AWS Fargate リージョ](#page-143-0) [ン"」](#page-143-0) を参照してください。

次の図に、一般的なアーキテクチャを示します。

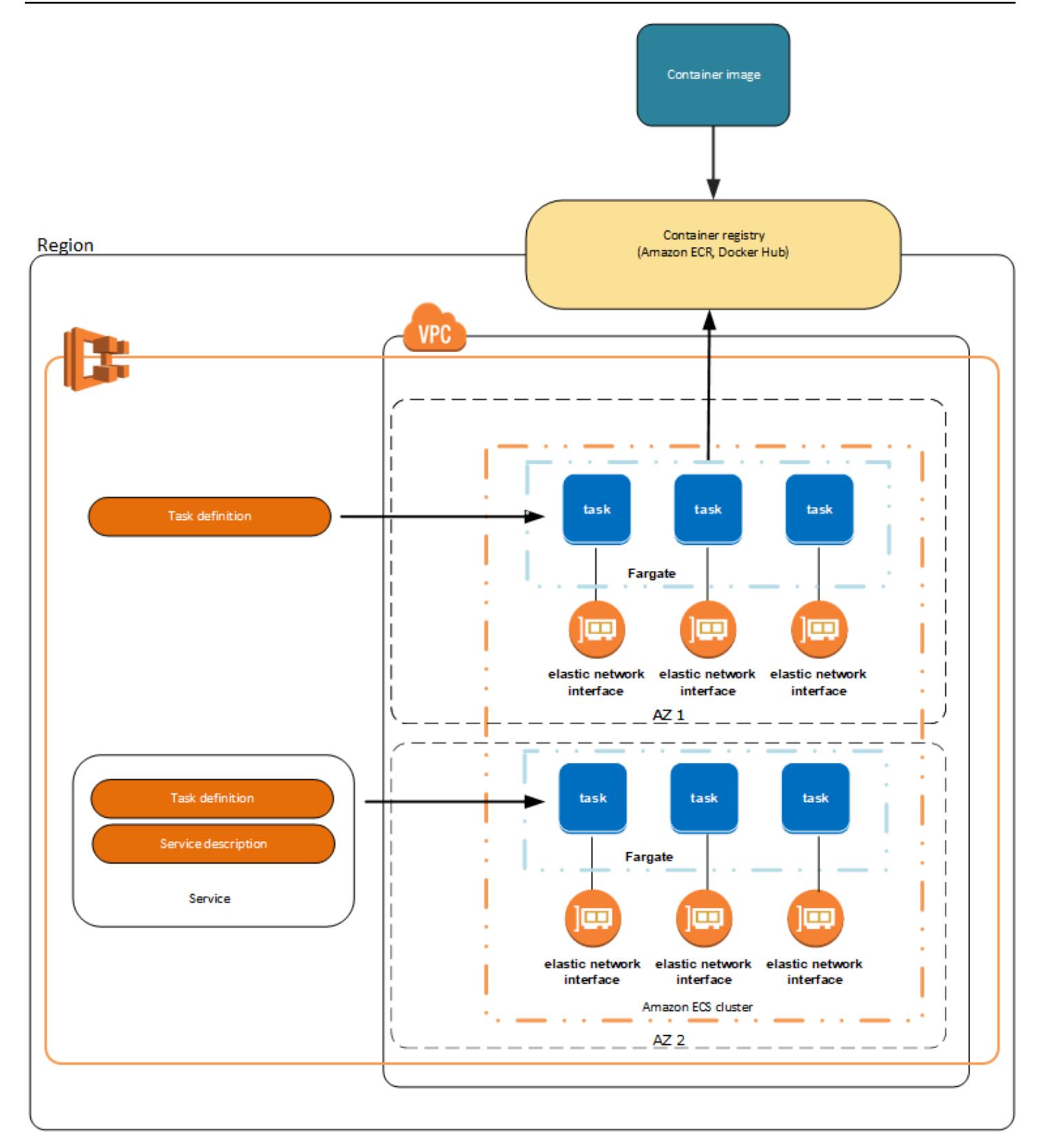

Fargate の Amazon ECS の詳細については、[「Amazon ECS の AWS Fargate」](#page-105-0)を参照してくださ い。

#### EC2

EC2 起動タイプは、料金を最適化する必要がある大規模なワークロードに適しています。

EC2 起動タイプを使用してタスク定義とサービスをモデル化する方法を検討する際には、一緒に実 行する必要があるプロセスはどれか、また、各コンポーネントをどのようにスケーリングするかにつ いて検討することをお勧めします。

例えば、以下のコンポーネントで構成されるアプリケーションがあるとします。

- ウェブページに情報を表示するフロントエンドサービス
- フロントエンドサービスに API を提供するバックエンドサービス

• データストア

この例では、共通の目的で使用されるコンテナをまとめてグループ化するタスク定義を作成します。 異なるコンポーネントは、複数の個別なタスク定義に分割します。以下の例のクラスターでは、3 つ のコンテナインスタンスにより、3 つのフロントエンドサービスコンテナ、2 つのバックエンドサー ビスコンテナ、さらに 1 つのデータストアサービスコンテナを実行しています。

一緒に実行する必要のあるリンクされたコンテナなど、関連するコンテナをタスク定義にグループ化 できます。例えば、フロントエンドサービスに追加するログストリーミングコンテナは、同じタスク 定義に含めることができます。

タスク定義を作成したら、それらの定義からサービスを作成して、使用可能なタスクの必要数を維持 できます。詳細については、「[コンソールを使用した Amazon ECS サービスの作成」](#page-838-0)を参照してく ださい。サービスでは、コンテナを Elastic Load Balancing ロードバランサーに関連付けることがで きます。詳細については、「[ロードバランサーを使用して Amazon ECS サービストラフィックを分](#page-919-0) [散する](#page-919-0)」を参照してください。アプリケーションの要件が変更された際には、サービスを更新してタ スクの必要数を増減できます。あるいは、サービスを更新して、タスクに新しいバージョンのコンテ ナをデプロイすることも可能です。詳細については、「[コンソールを使用した Amazon ECS サービ](#page-865-0) [スの更新](#page-865-0)」を参照してください。

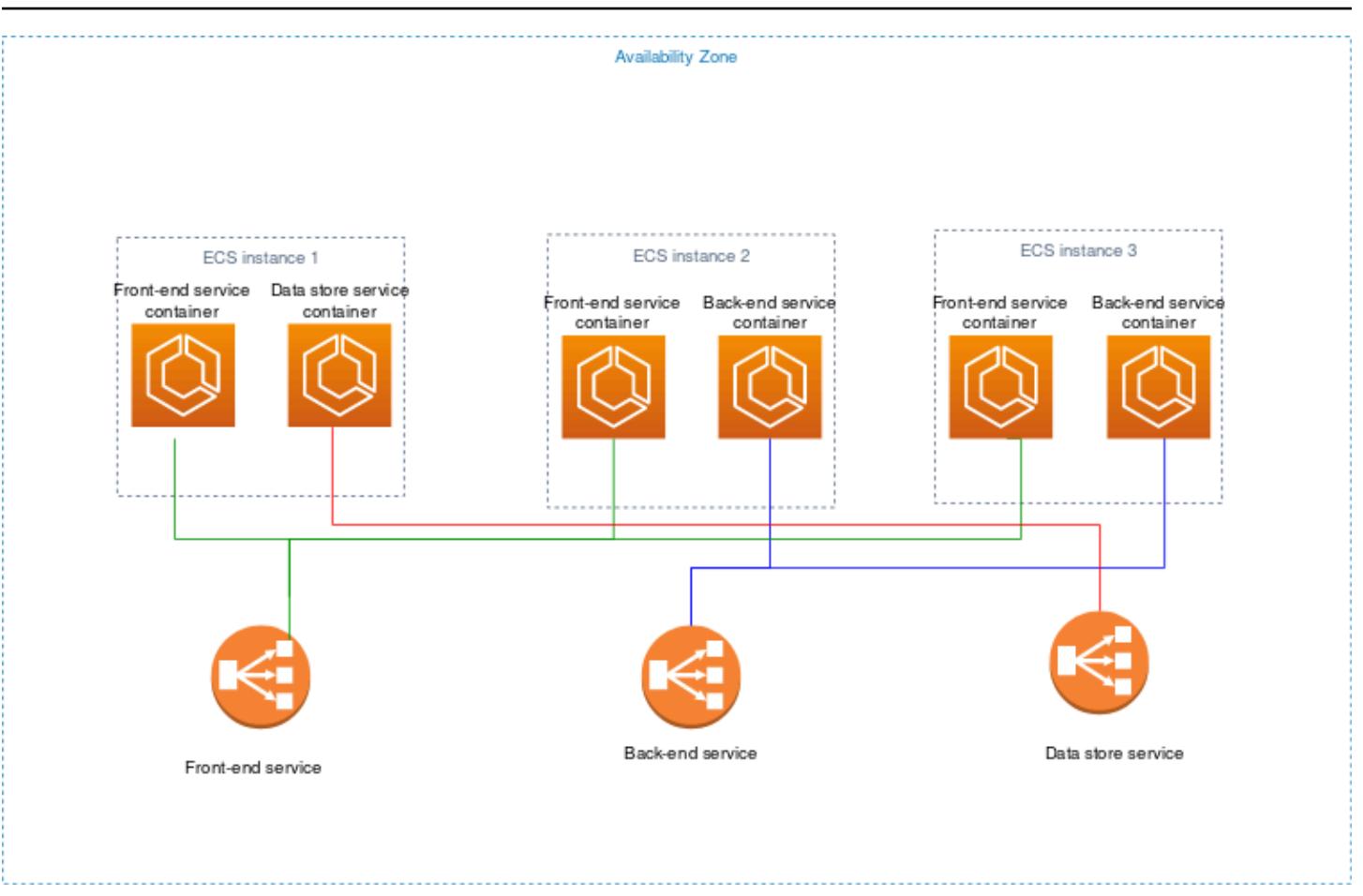

## 外部

External 起動タイプは、コンテナ化されたアプリケーションを Amazon ECS クラスターに登録して リモートで管理するオンプレミスサーバーまたは仮想マシン(VM)で実行するために使用されます。 詳細については、「[外部起動タイプ用の Amazon ECS クラスター」](#page-730-0)を参照してください。

# <span id="page-155-0"></span>共有サブネット、Local Zones、および Wavelength Zones の Amazon ECS アプリケーション

Amazon ECS は、低レイテンシーまたはローカルデータ処理が必要な場合に、Local Zones、Wavelength Zone、および AWS Outposts を利用するワークロードをサポートします。

- Local Zones を AWS リージョン の拡張に使用して、エンドユーザーにより近い複数の場所にリ ソースを配置できます。
- Wavelength Zone を使用すると、5G デバイスやエンドユーザーに非常に低いレイテンシーを提供 するアプリケーションを構築できます。Wavelength は、標準の AWS コンピューティングおよび ストレージサービスを通信事業者の 5G ネットワークのエッジにデプロイします。

• AWS Outposts では、ネイティブの AWS のサービス、インフラストラクチャ、運用モデルをほぼ すべてのデータセンター、コロケーションスペース、オンプレミスの施設で利用できます。

#### **A** Important

AWS Fargate ワークロードの Amazon ECS は、現時点では、Local Zones、Wavelength Zone、または AWS Outposts ではサポートされていません。

Local Zones、Wavelength Zone、および AWS Outposts の違いについては、「AWS Wavelength の よくある質問」の「[低レイテンシーやローカルデータ処理を必要とするアプリケーションに、AWS](https://aws.amazon.com/wavelength/faqs/) [Wavelength、AWS Local Zones、または AWS Outposts をいつ使用するとよいですか?](https://aws.amazon.com/wavelength/faqs/)」を参照して ください。

### 共有サブネット

VPC 共有を使用して、同じ AWS Organizations 内でサブネットを他の AWS アカウントと共有でき ます。

EC2 の起動タイプには共有 VPC を使用できますが、次の点を考慮してください。

- VPC サブネットの所有者は、参加者アカウントで Amazon ECS リソース用にサブネットを使用す る前に、そのサブネットをそのアカウントに共有する必要があります。
- VPC のデフォルトセキュリティグループは所有者に属しているため、コンテナインスタンスには VPC のデフォルトセキュリティグループを使用できません。また、参加者は、他の参加者または 所有者が所有するセキュリティグループを使用してインスタンスを起動することはできません。
- 共有サブネットでは、参加者と所有者がそれぞれのアカウント内のセキュリティグループを個別に 管理します。サブネットの所有者は、参加者が作成したセキュリティグループを表示できますが、 これらのグループに対してアクションを実行することはできません。サブネットの所有者がこれら のセキュリティグループの削除または変更を希望する場合は、セキュリティグループを作成した参 加者がそのアクションを実行する必要があります。
- 共有 VPC の所有者は、参加者が共有サブネット内に作成したクラスターを表示、更新、削除する ことはできません。これは、アカウントごとに異なるアクセス権を持つ VPC リソースに加えて適 用されます。詳細については、「Amazon VPC ユーザーガイド」の[「所有者および参加者の責任](https://docs.aws.amazon.com/vpc/latest/userguide/vpc-sharing.html#vpc-share-limitations) [と権限](https://docs.aws.amazon.com/vpc/latest/userguide/vpc-sharing.html#vpc-share-limitations)」を参照してください。

Fargate の起動タイプには共有 VPC を使用できますが、次の点を考慮してください。

- VPC サブネットの所有者は、参加者アカウントで Amazon ECS リソース用にサブネットを使用す る前に、そのサブネットをそのアカウントに共有する必要があります。
- VPC のデフォルトセキュリティグループは所有者に属しているため、デフォルトのセキュリティ グループを使用してサービスを作成したりタスクを実行したりすることはできません。また、参加 者は、他の参加者または所有者が所有するセキュリティグループを使用してサービスを作成したり タスクを実行したりすることはできません。
- 共有サブネットでは、参加者と所有者がそれぞれのアカウント内のセキュリティグループを個別に 管理します。サブネットの所有者は、参加者が作成したセキュリティグループを表示できますが、 これらのグループに対してアクションを実行することはできません。サブネットの所有者がこれら のセキュリティグループの削除または変更を希望する場合は、セキュリティグループを作成した参 加者がそのアクションを実行する必要があります。
- 共有 VPC の所有者は、参加者が共有サブネット内に作成したクラスターを表示、更新、削除する ことはできません。これは、アカウントごとに異なるアクセス権を持つ VPC リソースに加えて適 用されます。詳細については、「Amazon VPC ユーザーガイド」の[「所有者および参加者の責任](https://docs.aws.amazon.com/vpc/latest/userguide/vpc-sharing.html#vpc-share-limitations) [と権限](https://docs.aws.amazon.com/vpc/latest/userguide/vpc-sharing.html#vpc-share-limitations)」を参照してください。

VPC サブネット共有の詳細については、「Amazon VPC ユーザーガイド」の[「VPC を他のアカウン](https://docs.aws.amazon.com/vpc/latest/userguide/vpc-sharing.html#vpc-share-limitations) [トと共有する](https://docs.aws.amazon.com/vpc/latest/userguide/vpc-sharing.html#vpc-share-limitations)」を参照してください。

#### ローカルゾーン

Local Zones は、ユーザーに近い場所に位置する AWS リージョンの拡張です。Local Zones は、 インターネットへの独自の接続を持ち、AWS Direct Connect をサポートします。Local Zones で 作成したリソースは、低いレイテンシーの通信をローカルユーザーに提供できます。詳細について は、[AWS Local Zonesを](https://aws.amazon.com/about-aws/global-infrastructure/localzones/)参照してください。

Local Zones を表すには、リージョンコードに続けて場所を示す識別子を使用します (例: us $west-2-1ax-1a)$ 。

Local Zones を使用するには、まずゾーンにオプトインする必要があります。オプトインした ら、Local Zones に Amazon VPC およびサブネットを作成する必要があります。

Amazon ECS クラスターとタスクに使用する Amazon EC2 インスタンス、Amazon FSx ファイル サーバー、Application Load Balancer を起動できます。

詳細については、AWS ローカルゾーンユーザーガイドの「[AWS ローカルゾーンとは](https://docs.aws.amazon.com/local-zones/latest/ug/what-is-aws-local-zones.html)」を参照して ください。

#### Wavelength Zone

AWS Wavelength を使用することで、モバイルデバイスおよびエンドユーザー向けに、非常にレイ テンシーが低いアプリケーションを構築できます。Wavelength は、標準の AWS コンピューティン グおよびストレージサービスを通信事業者の 5G ネットワークのエッジにデプロイします。Amazon Virtual Private Cloud は、1 つまたは複数の Wavelength Zone に拡張できます。その後、Amazon EC2 インスタンスなどの AWS リソースを使用して、極めて低いレイテンシーやリージョンの AWS のサービス への接続を必要とするアプリケーションを実行できます。

Wavelength Zone は、Wavelength インフラストラクチャをデプロイする先のキャリアロケー ション内の独立したゾーンです。Wavelength Zone は、AWS リージョンに関連付けられていま す。Wavelength Zone は、リージョンの論理的な拡張であり、リージョンの制御プレーンによって 管理されます。

Wavelength Zone は、リージョンコードに続けて Wavelength Zone を示す識別子で表されます (例: us-east-1-wl1-bos-wlz-1)。

Wavelength Zone を使用するには、まずゾーンにオプトインする必要があります。オプトイン したら、Wavelength Zone に Amazon VPC およびサブネットを作成する必要があります。その 後、Amazon ECS クラスターとタスクに使用する Amazon EC2 インスタンスを Zone で起動するこ とができます。

詳細については、AWS Wavelengthデベロッパーガイドの「[の使用開始AWS Wavelength」](https://docs.aws.amazon.com/wavelength/latest/developerguide/get-started-wavelength.html)を参照し てください。

Wavelength Zone は、すべての AWS リージョンで利用できるわけではありません。Wavelength Zone をサポートするリージョンについては、AWS Wavelength デベロッパーガイドの[利用可能な](https://docs.aws.amazon.com/wavelength/latest/developerguide/available-wavelength-zones.html)  [Wavelength Zoneを](https://docs.aws.amazon.com/wavelength/latest/developerguide/available-wavelength-zones.html)参照してください。

#### <span id="page-158-0"></span>AWS OutpostsのAmazon Elastic Container Service

AWS Outposts は、オンプレミス施設でネイティブ AWS サービス、インフラストラクチャ、運用 モデルを有効にします。AWS Outposts 環境では、AWS で使用するのと同じ AWS クラウド API、 ツール、インフラストラクチャを使用できます。

AWS Outposts の Amazon ECS は、オンプレミスのデータやアプリケーションの近くで実行が必要 な、低レイテンシーのワークロードに最適です。

AWS Outposts の詳細については、[AWS Outposts ユーザーガイドを](https://docs.aws.amazon.com/outposts/latest/userguide/what-is-outposts.html)参照してください。

#### 考慮事項

AWS Outposts で Amazon ECS を使用する際の考慮事項は以下のとおりです。

- Amazon Elastic Container Registry、AWS Identity and Access Management、Network Load Balancer は、AWS Outposts ではなく AWS リージョンで実行されます。これにより、これらの サービスとコンテナ間のレイテンシーが増加します。
- AWS Fargate は AWS Outposts で使用できません。

以下に、AWS Outposts のネットワーク接続に関する考慮事項を示します。

- AWS Outposts とその AWS リージョン間のネットワーク接続が失われた場合、クラスターは引き 続き実行されます。ただし、接続が復元されるまで、新しいクラスターを作成したり、既存のクラ スターで新しいアクションを実行したりすることはできません。インスタンスに障害が発生した場 合、インスタンスは自動的に置き換えられません。The CloudWatch Logs エージェントは、ログ とイベントデータを更新できません。
- AWS OutpostsとAWS リージョン間で、信頼性が高く、可用性が高く、低レイテンシーの接続を 提供することをお勧めします。

#### 前提条件

AWS Outposts で Amazon ECS を使用するための前提条件は以下のとおりです。

- オンプレミスのデータセンターに Outpost をインストールして設定しておく必要があります。
- Outpost とその AWS リージョンとの間に、信頼できるネットワーク接続が必要です。

### AWS Outposts でのクラスターの作成

AWS Outposts を使用して AWS CLI に Amazon ECS クラスターを作成するには、AWS Outposts に 関連付けられたセキュリティグループとサブネットを指定します。

AWS Outposts に関連付けられたサブネットを作成します。

```
aws ec2 create-subnet \ 
     --cidr-block 10.0.3.0/24 \ 
     --vpc-id vpc-xxxxxxxx \ 
    --outpost-arn arn:aws:outposts:us-west-2:123456789012:outpost/op-xxxxxxxxxxxxxxx
```
--availability-zone-id *usw2-az1*

次の例では、AWS Outposts に Amazon ECS クラスターを作成します。

1. AWS Outposts に対する権限を持つロールとポリシーを作成します。

role-policy.json ファイルは、リソースに対する効果とアクションを含むポリシードキュメ ントです。ファイル形式の情報については、「[IAM API リファレンス](https://docs.aws.amazon.com/IAM/latest/APIReference/API_PutRolePolicy.html)」の「PutRolePolicy」を 参照してください。

```
aws iam create-role –-role-name ecsRole \ 
     --assume-role-policy-document file://ecs-policy.json
aws iam put-role-policy --role-name ecsRole --policy-name ecsRolePolicy \ 
     --policy-document file://role-policy.json
```
2. AWS Outposts の権限を持つ IAM インスタンスプロファイルを作成します。

```
aws iam create-instance-profile --instance-profile-name outpost
aws iam add-role-to-instance-profile --instance-profile-name outpost \ 
     --role-name ecsRole
```
3. VPC を作成します。

aws ec2 create-vpc --cidr-block *10.0.0.0/16*

4. コンテナインスタンスのセキュリティグループを作成し、AWS Outposts に適切な CIDR 範囲を 指定します。(この手順は、AWS Outposts では異なります。)

```
aws ec2 create-security-group --group-name MyOutpostSG
aws ec2 authorize-security-group-ingress --group-name MyOutpostSG --protocol tcp \ 
     --port 22 --cidr 10.0.3.0/24
aws ec2 authorize-security-group-ingress --group-name MyOutpostSG --protocol tcp \
     --port 80 --cidr 10.0.3.0/24
```
- 5. クラスターを作成します。
- 6. Amazon ECS コンテナエージェント環境変数を定義して、前のステップで作成したクラスター にインスタンスを起動し、クラスター (例えば、クラスターが Outpost 用であることを示す Outpost など) を識別するのに役立つタグを追加し、定義します。

#! /bin/bash cat << 'EOF' >> /etc/ecs/ecs.config

```
ECS_CLUSTER=MyCluster
ECS_IMAGE_PULL_BEHAVIOR=prefer-cached
ECS CONTAINER INSTANCE TAGS={"environment": "Outpost"}
EOF
```
#### **a** Note

リージョン内の Amazon ECR からコンテナイメージをプルすることによる遅延を回避 するには、イメージキャッシュを使用します。これを行うには、タスクを実行するたび に、ECS\_IMAGE\_PULL\_BEHAVIOR を prefer-cached に設定して、インスタンス自体 でキャッシュされたイメージを使用するように Amazon ECS エージェントをデフォル トに設定します。

7. コンテナインスタンスを作成し、このインスタンスを実行する AWS Outposts の VPC とサブ ネットを指定して、AWS Outposts で使用できるインスタンスタイプを指定します。(この手順 は、AWS Outposts では異なります。)

userdata.txt ファイルは、インスタンスの起動後にそのインスタンスが一般的な自動設定タ スクを実行したり、スクリプトを実行したりするために使用できるユーザーデータが含まれてい ます。API コールのファイルの情報については、「Amazon EC2 ユーザーガイド」の「[起動時](https://docs.aws.amazon.com/AWSEC2/latest/UserGuide/user-data.html) [に Linux インスタンスでコマンドを実行する](https://docs.aws.amazon.com/AWSEC2/latest/UserGuide/user-data.html)」を参照してください。

```
aws ec2 run-instances --count 1 --image-id ami-xxxxxxxx --instance-type c5.large \ 
     --key-name aws-outpost-key –-subnet-id subnet-xxxxxxxxxxxxxxxxx \ 
     --iam-instance-profile Name outpost --security-group-id sg-xxxxxx \ 
     --associate-public-ip-address --user-data file://userdata.txt
```
**a** Note

このコマンドは、クラスターにインスタンスを追加する場合にも使用されます。クラス ターにデプロイされたコンテナは、その特定の AWS Outposts に配置されます。

8. タスク定義を登録します。次のコマンドを使用して ecs-task.json をタスク定義の名前で代 用してください。

aws ecs register-task-definition --cli-input-json file://*ecs-task.json*

9. タスクを実行するか、サービスを作成します。

Run the task

aws ecs run-task --cluster *mycluster* --count 1 --task-definition *outpost-app:1*

Create the service

aws ecs create-service –-cluster *mycluster* --service-name *outpost-service* \ --task-definition *outpost-app:1* --desired-count 1

### Amazon ECS のキャパシティーと可用性の最適化

アプリケーションの可用性は、エラーのないエクスペリエンスを提供し、アプリケーションのレイテ ンシーを最小限に抑えるために不可欠です。可用性を確保するには、アクセス可能で需要を満たすの に十分なキャパシティーを持つリソースが必要です。AWS では、可用性を管理するためのいくつか のメカニズムが用意されています。Amazon ECS でホストされるアプリケーションの場合、自動ス ケーリングやアベイラビリティーゾーン (AZ) などがあります。自動スケーリングは、定義したメト リクスに基づいてタスクやインスタンスの数を管理します。一方、アベイラビリティーゾーンを使用 すると、分離されているが地理的に近い場所でアプリケーションをホストできます。

タスクサイズと同様に、キャパシティーと可用性には考慮する必要がある特定のトレードオフが存在 します。理想は、キャパシティーと需要が完全に一致することです。低レイテンシーやエラー率など のサービスレベル目標 (SLO) を満たすために、リクエストを処理し、ジョブを処理するのに十分な キャパシティーが常に確保されます。キャパシティーが大きすぎて過度のコストがかかったり、キャ パシティーが小さすぎてレイテンシーやエラー率が高くなったりすることはありません。

自動スケーリングは潜在的なプロセスです。最初に、リアルタイムメトリクスを CloudWatch に配信 する必要があります。次に、それらを分析のために集計する必要があります。メトリクスの詳細度 によっては数分かかる場合があります。CloudWatch は、メトリクスをアラームのしきい値と比較し て、リソースの不足や超過を特定します。不安定な状態を回避するために、設定されたしきい値を超 えた状態が数分間続かないとアラームが作動しないようにアラームを設定します。また、新しいタス クをプロビジョニングしたり、不要になったタスクを終了したりするのにも時間がかかります。

説明されているシステムではこのような遅延が発生する可能性があるため、オーバープロビジョニン グによってある程度の余裕を維持することが重要です。これにより、短期的な需要の急増に対応でき るようになります。また、アプリケーションが飽和状態に達することなく追加のリクエストを処理す るのにも役立ちます。スケーリングのターゲットは、使用率の 60~80 % に設定することをお勧めし

ます。これにより、追加のキャパシティーがプロビジョニングされている間も、アプリケーションは 追加需要の急増をより適切に処理できるようになります。

オーバープロビジョニングが推奨されるもう 1 つの理由は、アベイラビリティーゾーンの障害に迅 速に対応できるようになることです。AWS では、本番ワークロードを複数のアベイラビリティー ゾーンから提供することをお勧めします。これは、1 つのアベイラビリティーゾーンに障害が発生し た場合でも、残りのアベイラビリティーゾーンで実行されているタスクが引き続き需要を処理できる ためです。アプリケーションが 2 つのアベイラビリティーゾーンで実行されている場合は、通常の タスク数を 2 倍にする必要があります。これは、潜在的な障害の発生時に即時にキャパシティーを 提供できるようにするためです。アプリケーションが 3 つのアベイラビリティーゾーンで実行され ている場合は、通常のタスク数の 1.5 倍を実行することをお勧めします。つまり、通常のサービス提 供に必要な 2 つのタスクごとに 3 つのタスクを実行します。

#### スケーリング速度の最大化

自動スケーリングは事後対応型プロセスであるため、効果が現れるまでに時間がかかります。ただ し、スケールアウトに必要な時間を最小限に抑えるための方法がいくつかあります。

イメージサイズを最小限に抑えます。イメージが大きいほど、イメージリポジトリからのダウンロー ドと解凍にかかる時間が長くなります。したがって、イメージサイズを小さくすることで、コンテナ の起動に必要な時間が短縮されます。イメージサイズを小さくするには、以下の特定の推奨事項に 従ってください。

- 静的バイナリを構築できるか、Golang を使用する場合は、イメージをゼロから構築し、作成され たイメージにバイナリアプリケーションのみを含めます。
- Amazon Linux や Ubuntu など、アップストリームのディストリビューションベンダーが提供する 最小限のベースイメージを使用します。
- 最終イメージにはビルドアーティファクトを含めないでください。マルチステージビルドを使用す ることで、これを実現できます。
- 可能な限り、RUN ステージをコンパクトにします。各 RUN ステージで新しいイメージレイヤーが 作成され、そのレイヤーをダウンロードするための追加のラウンドトリップが発生します。&& に よって複数のコマンドが結合された単一の RUN ステージでは、複数の RUN ステージの場合よりレ イヤーが少なくなります。
- 最終イメージに ML 推論データなどのデータを含める場合は、起動とトラフィック処理の開始に必 要なデータのみを含めます。サービスに影響を与えずに Amazon S3 または他のストレージからオ ンデマンドでデータを取得する場合は、代わりにそれらの場所にデータを保存します。

イメージを近くに保持します。ネットワークレイテンシーが高いほど、イメージのダウンロードに かかる時間が長くなります。ワークロードと同じ AWS リージョンのリポジトリでイメージをホスト します。Amazon ECR は、Amazon ECS を使用可能なすべてのリージョンで使用できる高性能のイ メージリポジトリです。インターネットや VPN リンクを経由してコンテナイメージをダウンロード することは避けてください。同じリージョンでイメージをホストすることで、全体的な信頼性が向上 します。これにより、別のリージョンでネットワーク接続の問題や可用性の問題が発生するリスクを 軽減できます。または、Amazon ECR クロスリージョンレプリケーションを実装して、これを実現 することもできます。

ロードバランサーのヘルスチェックのしきい値を下げます。ロードバランサーは、アプリケーション にトラフィックを送信する前にヘルスチェックを実行します。ターゲットグループのデフォルトのヘ ルスチェック設定には、90 秒以上かかる場合があります。この間に、ロードバランサーはヘルスス テータスをチェックし、リクエストを受信します。ヘルスチェックの間隔としきい値のカウントを下 げることで、アプリケーションがトラフィックをより迅速に受け入れ、他のタスクの負荷を減らすこ とができます。

コールドスタートのパフォーマンスを考慮します。一部のアプリケーションでは、Java などのラン タイムを使用してジャストインタイム (JIT) コンパイルを実行します。コンパイルプロセスは、少な くとも開始時に、アプリケーションのパフォーマンスを示すことができます。回避策は、レイテン シーが重要となるワークロードの部分を、コールドスタート時にパフォーマンスの低下を引き起こさ ない言語で書き換えることです。

ターゲット追跡スケーリングポリシーではなく、ステップスケーリングポリシーを使用しま す。Amazon ECS タスクには、いくつかの Application Auto Scaling オプションがあります。ター ゲットトラッキングは最も使いやすいモードです。これにより、CPU 平均使用率などのメトリクス の目標値を設定するだけです。次に、オートスケーラーは、その値を達成するために必要なタスク の数を自動的に管理します。ステップスケーリングを使用すると、スケーリングメトリクスの特定の しきい値と、しきい値を超えたときに追加または削除するタスクの数を定義できるため、需要の変化 に迅速に対応できます。さらに重要なことは、しきい値アラームが超過する時間を最小限に抑えるこ とで、需要の変化に非常に迅速に対応できることです。詳細については、Amazon Elastic Container Service デベロッパーガイドの[「サービスのオートスケーリング](https://docs.aws.amazon.com/AmazonECS/latest/developerguide/service-auto-scaling.html)」を参照してください。

Amazon EC2 インスタンスを使用してクラスターキャパシティーを提供する場合は、以下の推奨事 項を考慮してください。

より大きい Amazon EC2 インスタンスと、より高速な Amazon EBS ボリュームを使用します。よ り大きい Amazon EC2 インスタンスとより高速な Amazon EBS ボリュームを使用することで、 イメージのダウンロードと準備の速度を向上させることができます。特定の Amazon EC2 インス

タンスファミリー内では、インスタンスサイズが大きくなると、ネットワークと Amazon EBS の 最大スループットが増加します (例えば、m5.xlarge から m5.2xlarge)。さらに、Amazon EBS ボリュームをカスタマイズして、そのスループットと IOPS を向上させることもできます。例え ば、gp2 ボリュームを使用する場合は、より大きいボリュームを使用すると、ベースラインスルー プットが高くなります。gp3 ボリュームを使用する場合は、ボリュームの作成時にスループットと IOPS を指定します。

Amazon EC2 インスタンスで実行されるタスクには、ブリッジネットワークモードを使用しま す。Amazon EC2 で bridge ネットワークモードを使用するタスクは、awsvpc ネットワークモー ドを使用するタスクよりも速く開始されます。awsvpc ネットワークモードを使用すると、Amazon ECS はタスクを起動する前に Elastic Network Interface (ENI) をインスタンスにアタッチします。こ れにより、レイテンシーが大きくなります。ただし、ブリッジネットワークの使用には、いくつかの トレードオフがあります。これらのタスクは独自のセキュリティグループを取得しないため、ロード バランシングにいくつかの影響を及ぼします。詳細については、「Elastic Load Balancing ユーザー ガイド」の「[Load balancer target groups](https://docs.aws.amazon.com/elasticloadbalancing/latest/network/load-balancer-target-groups.html)」を参照してください。

#### 需要ショックへの対処

一部のアプリケーションでは、需要が急激に増大することがあります。これは、ニュースイベント、 大セール、メディアイベント、急速に拡散されるその他のイベント (トラフィックが非常に短期間 で急速かつ大幅に増加する原因となる) など、さまざまな理由で発生します。計画外の場合、これに よって使用可能なリソースを需要が急速に上回る可能性があります。

需要ショックに対処する最善の方法は、それらを予測して適切に計画することです。自動スケーリ ングには時間がかかる場合があるため、需要ショックが始まる前にアプリケーションをスケールアウ トすることをお勧めします。最良の結果を得るために、共有カレンダーを使用するチーム間の緊密な コラボレーションを含むビジネス計画を立てることをお勧めします。イベントを計画しているチーム は、事前にアプリケーションを担当するチームと緊密に連携する必要があります。これにより、その チームは明確なスケジューリング計画を立てるのに十分な時間を確保できます。イベント前にスケー ルアウトし、イベント後にスケールインするキャパシティーをスケジュールできます。詳細について は、「Application Auto Scaling ユーザーガイド」の「[スケジュールされたスケーリング」](https://docs.aws.amazon.com/autoscaling/application/userguide/application-auto-scaling-scheduled-scaling.html)を参照し てください。

エンタープライズサポートプランをご利用の場合は、テクニカルアカウントマネージャー (TAM) と も連携してください。TAM はサービスクォータを検証し、イベントの開始前に必要なクォータが引 き上げられるようにします。これにより、誤ってサービスクォータに達することがなくなります。ま た、ロードバランサーなどのサービスを事前準備して、イベントがスムーズに進行するように支援す ることもできます。

予定外の需要ショックに対処することは、より難しい問題です。予定外のショックが発生し、その振 幅が非常に大きい場合、需要がすぐにキャパシティーを超える可能性があります。また、自動スケー リングが反応する能力を上回る可能性もあります。予定外のショックに備える最善の方法は、リソー スをオーバープロビジョニングすることです。予想される最大トラフィック需要をいつでも処理でき る十分なリソースを確保しておく必要があります。

予定外の需要ショックに備えて最大キャパシティーを維持すると、コストがかかる可能性がありま す。コストへの影響を軽減するには、大きな需要ショックが差し迫っていることを予測する先行指標 となるメトリクスやイベントを見つけます。メトリクスやイベントによって十分な事前通知が確実に 提供される場合、イベントが発生したとき、またはメトリクスが設定した特定のしきい値を超えたと きには、すぐにスケールアウトプロセスを開始してください。

アプリケーションが突然の予定外の需要ショックを受けやすい場合は、高性能モードをアプリケー ションに追加することを検討してください。このモードでは、重要ではない機能を犠牲にして、顧客 にとって重要な機能を保持します。例えば、ご使用のアプリケーションでは、コストがかかる高価な カスタマイズされたレスポンスの生成から静的レスポンスページの提供に切り替えることができると します。このシナリオでは、アプリケーションをまったくスケーリングせずに、スループットを大幅 に向上させることができます。

最後に、需要ショックにより適切に対処するために、モノリシックサービスを分割することを検討で きます。ご使用のアプリケーションが、実行にコストがかかり、スケーリングに時間がかかるモノリ シックサービスである場合、パフォーマンスが重要となる部分を抽出または書き換えて、別のサービ スとして実行できる可能性があります。これらの新しいサービスは、重要度の低いコンポーネントか ら独立してスケーリングできます。パフォーマンスが重要となる機能をアプリケーションの他の部分 とは別にスケールアウトする柔軟性を持つことで、キャパシティーの追加にかかる時間の短縮とコス トの削減の両方を実現できます。

# Amazon ECS アプリケーションをインターネットに接続する

ほとんどのコンテナ化されたアプリケーションには、少なくとも、インターネットへのアウトバウン ドアクセスを必要とするいくつかのコンポーネントが含まれています。たとえば、モバイルアプリの バックエンドでは、プッシュ通知へのアウトバウンドアクセスが必要です。

Amazon Virtual Private Cloud には、VPC とインターネット間の通信を円滑にする主な方法が 2 つあ ります。

# パブリックサブネットとインターネットゲートウェイ

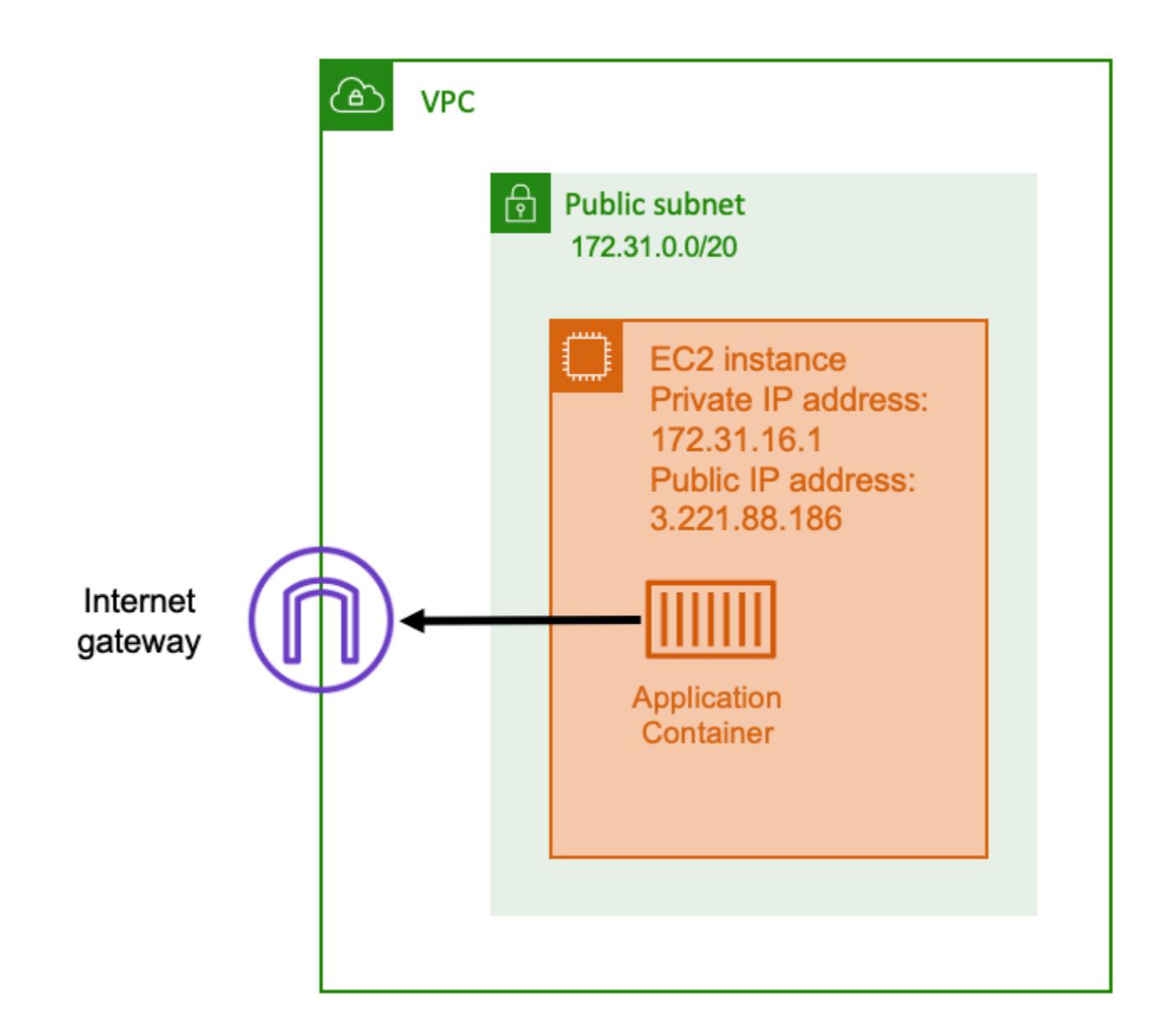

インターネットゲートウェイへのルートがあるパブリックサブネットを使用すると、コンテナ化さ れたアプリケーションは、パブリックサブネットの VPC 内のホストで実行できます。コンテナを実 行するホストには、パブリック IP アドレスが割り当てられます。このパブリック IP アドレスは、イ ンターネットからルーティング可能です。詳細については、Amazon VPC ユーザーガイドの[「イン](https://docs.aws.amazon.com/vpc/latest/userguide/VPC_Internet_Gateway.html) [ターネットゲートウェイ](https://docs.aws.amazon.com/vpc/latest/userguide/VPC_Internet_Gateway.html)」を参照してください。

このネットワークアーキテクチャにより、アプリケーションを実行するホストとインターネット上の 他のホストとの直接通信が容易になります。通信は双方向です。つまり、インターネット上の他のホ ストへのアウトバウンド接続を確立できるだけでなく、インターネット上の他のホストもそのホスト

に接続を試みる可能性があります。そのため、セキュリティグループとファイアウォールのルールに は細心の注意を払う必要があります。これにより、インターネット上の他のホストは、開くべきでな い接続を開くことができなくなります。

たとえば、アプリケーションが Amazon EC2 で実行されている場合は、SSH アクセス用のポート 22 が開いていないことを確認してください。そうしないと、インスタンスがインターネット上の悪 意のあるボットが継続的に SSH 接続を試みる可能性があります。これらのボットはパブリック IP アドレスを総当たり的に調べます。空いている SSH ポートが見つかると、そのようなボットはパス ワードをブルートフォース攻撃してインスタンスにアクセスしようとします。このため、多くの組織 はパブリックサブネットの使用を制限し、すべてではないにしてもほとんどのリソースをプライベー トサブネット内に置くことを好みます。

ネットワークにパブリックサブネットを使用することは、大量の帯域幅や最小のレイテンシーを必要 とするパブリックアプリケーションに適しています。該当するユースケースには、ビデオストリーミ ングやゲームサービスが含まれます。

このネットワークアプローチは、Amazon ECS を Amazon EC2 で使用する場合と、AWS Fargate で 使用する場合の両方でサポートされます。

- Amazon EC2 パブリックサブネットで EC2 インスタンスを起動できます。Amazon ECS は これらの EC2 インスタンスをクラスター容量として使用し、インスタンス上で実行されるすべ てのコンテナは、ホストの基礎となるパブリック IP アドレスをアウトバウンドネットワークに 使用できます。これは host および bridge ネットワークモードの両方に当てはまります。ただ し、awsvpc ネットワークモードでは、タスク ENI にパブリック IP アドレスが提供されません。 そのため、インターネットゲートウェイを直接使用することはできません。
- Fargate Amazon ECS サービスを作成するときは、サービスのネットワーク設定にパブリック サブネットを指定し、[パブリック IP アドレスの割り当て] オプションを使用してください。各 Fargate タスクはパブリックサブネットでネットワーク化されており、インターネットと直接通信 するための独自のパブリック IP アドレスを持っています。

# プライベートサブネットと NAT ゲートウェイ

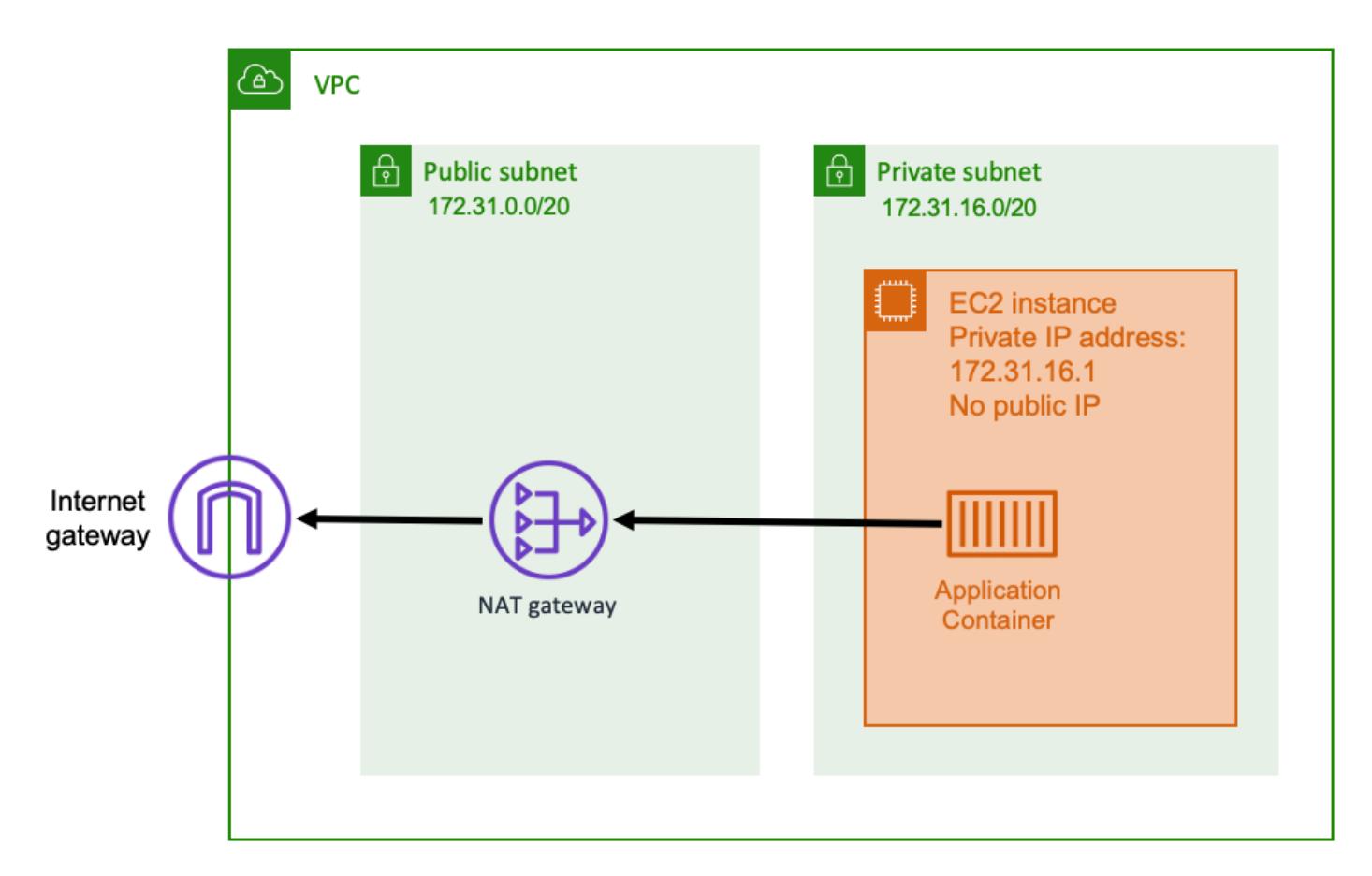

プライベートサブネットと NAT ゲートウェイを使用すると、プライベートサブネット内のホストで コンテナ化されたアプリケーションを実行できます。そのため、このホストのプライベート IP アド レスは VPC 内ではルーティング可能ですが、インターネットからはルーティングできません。つま り、VPC 内の他のホストはプライベート IP アドレスを使用してホストに接続できますが、インター ネット上の他のホストはそのホストとのインバウンド通信を行うことができません。

プライベートサブネットでは、ネットワークアドレス変換 (NAT) ゲートウェイを使用して、プライ ベートサブネット内のホストがインターネットに接続できるようにします。インターネット上のホス トは、パブリックサブネット内の NAT ゲートウェイのパブリック IP アドレスから送信されている ように見えるインバウンド接続を受信します。NAT ゲートウェイは、インターネットとプライベー ト VPC の間のブリッジとして機能します。この構成では、VPC がインターネット上の攻撃者による 直接アクセスから保護されるため、多くの場合セキュリティ上望ましいものです。詳細については、 「Amazon VPC ユーザーガイド」の[「NAT ゲートウェイ」](https://docs.aws.amazon.com/vpc/latest/userguide/vpc-nat-gateway.html)を参照してください。

このプライベートネットワークアプローチは、外部からの直接アクセスからコンテナを保護するシナ リオに適しています。該当するシナリオには、支払い処理システムや、ユーザーデータとパスワード を格納するコンテナなどがあります。アカウントで NAT ゲートウェイを作成して使用するには料金 がかかります。NAT ゲートウェイの時間単位の使用料金とデータ処理料金も適用されます。冗長性 を確保するために、アベイラビリティーゾーンごとに NAT ゲートウェイが必要です。こうすること で、1 つのアベイラビリティーゾーンの可用性が失われても、アウトバウンド接続が損なわれなくな ります。このため、ワークロードが少ない場合は、プライベートサブネットと NAT ゲートウェイを 使用する方が費用対効果が高い可能性があります。

このネットワークアプローチは、Amazon ECS を Amazon EC2 で使用する場合と、AWS Fargate で 使用する場合の両方でサポートされます。

- Amazon EC2 プライベートサブネットで EC2 インスタンスを起動できます。これらの EC2 ホ ストで実行されるコンテナは、基盤となるホストのネットワークを使用し、アウトバウンドリクエ ストは NAT ゲートウェイを経由します。
- Fargate Amazon ECS サービスを作成するときは、サービスのネットワーク設定にプライベー トサブネットを指定してください。[パブリック IP アドレスの割り当て] オプションは使用しない でください。各 Fargate タスクはプライベートサブネットでホストされます。そのアウトバウン ドトラフィックは、そのプライベートサブネットに関連付けた NAT ゲートウェイを経由してルー ティングされます。

# インターネットから Amazon ECS へのインバウンド接続を受信す るためのベストプラクティス

パブリックサービスを運営している場合は、インターネットからのインバウンドトラフィックを受け 入れる必要があります。たとえば、公開 Web サイトはブラウザからのインバウンド HTTP リクエス トを受け入れる必要があります。このような場合、インターネット上の他のホストもアプリケーショ ンのホストへのインバウンド接続を開始する必要があります。

この問題に対する 1 つの方法は、パブリック IP アドレスを持つパブリックサブネット内のホスト上 でコンテナを起動することです。ただし、大規模なアプリケーションにこれを行うことは推奨しませ ん。このような場合は、インターネットとアプリケーションの間にスケーラブルな入力層を設けるの がより適切なアプローチです。このアプローチでは、このセクションに記載されている AWS サービ スのいずれかを入力として使用できます。

#### Application Load Balancer

Application Load Balancer はアプリケーション層で機能します。これは、開放型システム間相互接 続 (OSI) モデルの第 7 層です。これにより、Application Load Balancer はパブリック HTTP サービ

スに適しています。ウェブサイトまたは HTTP REST API を使用している場合は、Application Load Balancer がこのワークロードに適したロードバランサーです。詳細については、Application Load Balancers ユーザーガイドの [Application Load Balancer とはを](https://docs.aws.amazon.com/elasticloadbalancing/latest/application/introduction.html)参照してください。

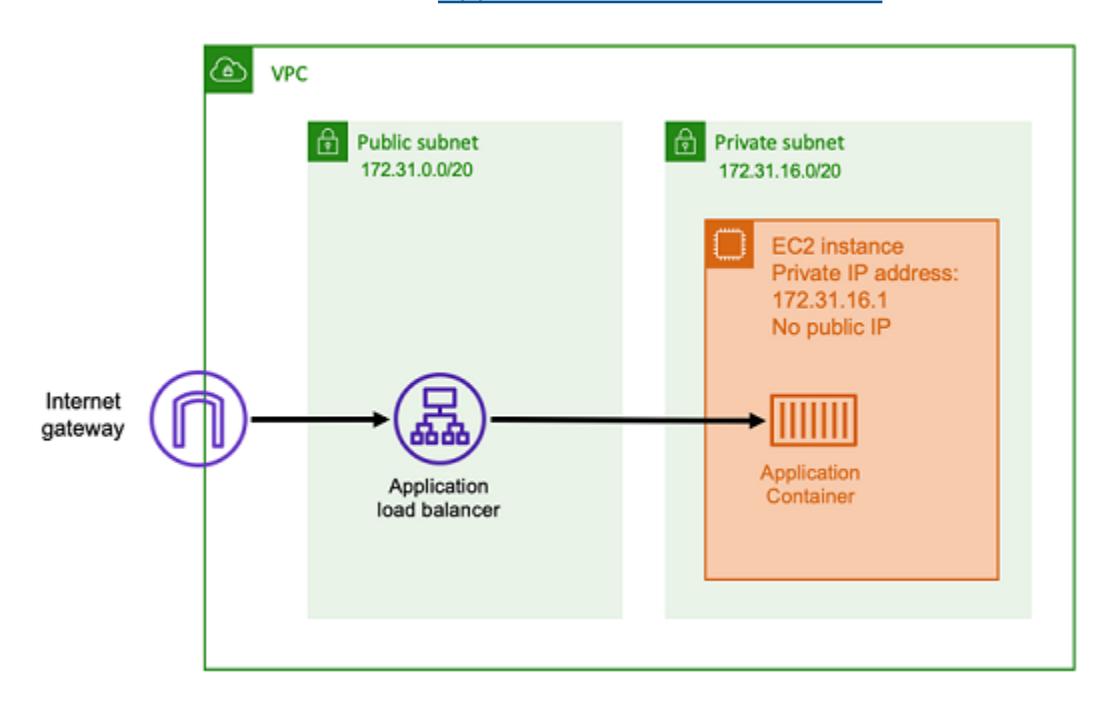

このアーキテクチャでは、パブリックサブネットに Application Load Balancer を作成します。これ により、パブリック IP アドレスが割り当てられ、インターネットからのインバウンド接続を受信で きるようになります。Application Load Balancer は、インバウンド接続、より具体的には HTTP リ クエストを受信すると、プライベート IP アドレスを使用してアプリケーションへの接続を開きま す。次に、リクエストを内部接続経由で転送します。

Application Load Balancer には以下の利点があります。

- SSL/TLS ターミネーション Application Load Balancer は、クライアントとの通信用の安全な HTTPS 通信と証明書を維持できます。必要に応じて SSL 接続をロードバランサーレベルで終了で きるため、独自のアプリケーションで証明書を処理する必要がありません。
- 高度なルーティング Application Load Balancer は複数の DNS ホスト名を持つことができま す。また、ホスト名やリクエストのパスなどのメトリックに基づいて、受信した HTTP リク エストをさまざまな宛先に送信する高度なルーティング機能も備えています。つまり、単一の Application Load Balancer をさまざまな内部サービス、さらには REST API のさまざまなパスにあ るマイクロサービスの入力として使用できます。
- gRPC サポートとウェブソケット Application Load Balancer は HTTP 以外も処理できます。ま た、HTTP/2 サポートにより、gRPC およびウェブソケットベースのサービスの負荷分散も可能で す。

• セキュリティ — Application Load Balancer は、悪意のあるトラフィックからアプリケーションを 保護するのに役立ちます。HTTP 同期解除対策などの機能が含まれており、AWS Web Application Firewall (AWS WAF) と統合されています。AWS WAF は、SQL インジェクションやクロスサイト スクリプティングなどの攻撃パターンを含む可能性のある悪意のあるトラフィックをさらに効果的 に除外できます。

### Network Load Balancer

Network Load Balancer は、開放型システム間相互接続 (OSI) モデルの第 4 層で機能します。HTTP 以外のプロトコルや、エンドツーエンドの暗号化が必要なシナリオに適していますが、Application Load Balancer と同じ HTTP 固有の機能はありません。そのため、Network Load Balancer は HTTP を使用しないアプリケーションに最適です。詳細については、Network Load Balancers ユーザーガ イドの「[Network Load Balancer とは」](https://docs.aws.amazon.com/elasticloadbalancing/latest/network/introduction.html)を参照してください。

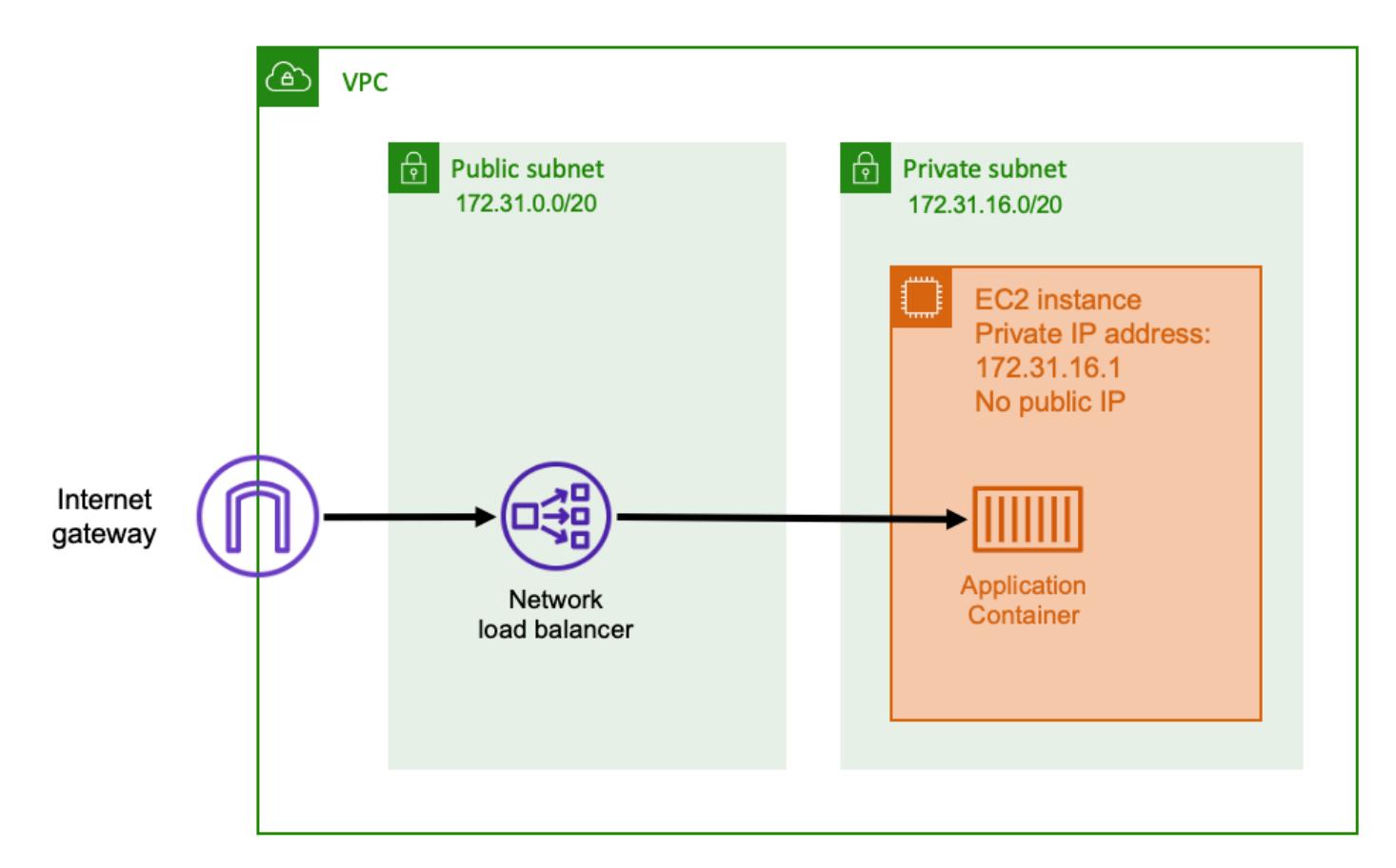

Network Load Balancer を入力として使用すると、Application Load Balancer と同様に機能します。 これは、パブリックサブネットで作成されており、インターネット上でアクセスできるパブリック IP アドレスがあるためです。次に、Network Load Balancer は、コンテナを実行しているホストの

プライベート IP アドレスへの接続を開き、パブリック側からプライベート側にパケットを送信しま す。

Network Load Balancer の機能

Network Load Balancer はネットワークスタックの下位レベルで動作するため、機能セットは Application Load Balancer と同じではありません。ただし、以下の重要な機能を備えています。

- エンドツーエンドの暗号化 Network Load Balancer は OSI モデルの第 4 層で動作するため、パ ケットの内容を読み取ることはありません。これにより、エンドツーエンドの暗号化を必要とする 負荷分散通信に適しています。
- TLS 暗号化 エンドツーエンドの暗号化に加えて、Network Load Balancer は TLS 接続を終了す ることもできます。これにより、バックエンドアプリケーションが独自の TLS を実装する必要が なくなります。
- UDP サポート Network Load Balancer は OSI モデルの第 4 層で動作するため、HTTP 以外の ワークロードや TCP 以外のプロトコルに適しています。

#### 接続を終了する

Network Load Balancer は OSI モデルの上位層ではアプリケーションプロトコルを監視しない ため、それらのプロトコルのクライアントにクロージャメッセージを送信することはできませ ん。Application Load Balancer とは異なり、これらの接続はアプリケーションによって閉じられる 必要があります。または、タスクが停止または置換されたときに、第 4 レイヤーの接続を閉じる ように Network Load Balancer を設定することもできます[。Network Load Balancer のドキュメン](https://docs.aws.amazon.com/elasticloadbalancing/latest/network/load-balancer-target-groups.html#deregistration-delay) [ト](https://docs.aws.amazon.com/elasticloadbalancing/latest/network/load-balancer-target-groups.html#deregistration-delay)で、Network Load Balancer のターゲットグループの接続終了設定を参照してください。

Network Load Balancer に第 4 層で接続を終了させると、クライアントがそれを処理しない場合、ク ライアントが望ましくないエラーメッセージを表示する恐れがあります。推奨されるクライアント設 定の詳細については、「[こちらの](https://aws.amazon.com/builders-library/timeouts-retries-and-backoff-with-jitter)」 Builders Library を参照してください。

接続を閉じる方法はアプリケーションによって異なりますが、1 つの方法は、Network Load Balancer のターゲット登録解除の遅延時間をクライアントの接続タイムアウトよりも長くすること です。クライアントは最初にタイムアウトし、Network Load Balancer を介して次のタスクに正常に 再接続し、同時に古いタスクではすべてのクライアントがゆっくりとドレインされます。Network Load Balancer のターゲット登録解除を遅延させる方法の詳細については、[Network Load Balancer](https://docs.aws.amazon.com/elasticloadbalancing/latest/network/load-balancer-target-groups.html#deregistration-delay) [のドキュメント](https://docs.aws.amazon.com/elasticloadbalancing/latest/network/load-balancer-target-groups.html#deregistration-delay)を参照してください。

## Amazon API Gateway HTTP API

Amazon API Gateway は、リクエスト量が突然急増する、またはリクエスト量が少ない HTTP アプ リケーションに適しています。詳細については、API Gateway デベロッパーガイドの[「Amazon API](https://docs.aws.amazon.com/apigateway/latest/developerguide/welcome.html)  [Gateway とは」](https://docs.aws.amazon.com/apigateway/latest/developerguide/welcome.html)を参照してください。

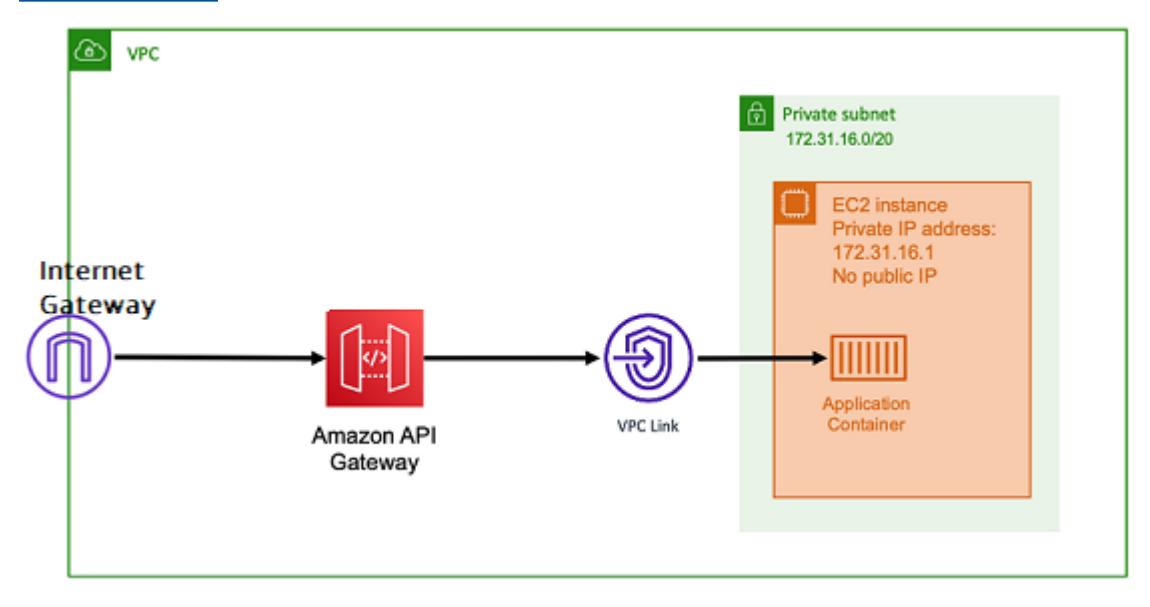

Application Load Balancer および Network Load Balancer の料金モデルには、ロードバランサーがイ ンバウンド接続を常時受け付けられるようにするための時間単位の料金が含まれています。これと は対照的に、API Gateway ではリクエストごとに個別に請求されます。これには、リクエストを受 信しない限り課金されないという効果があります。トラフィック負荷が高い場合、Application Load Balancer または Network Load Balancer は、API Gateway よりも安いリクエストあたりの料金で大 量のリクエストを処理できます。ただし、全体的にリクエスト数が少ない場合やトラフィックが少 ない期間がある場合は、使用率が低いロードバランサーを維持するために時間単位の料金を支払うよ りも、API Gateway を使用する場合の累積料金の方が費用対効果が高くなるでしょう。API Gateway は API レスポンスをキャッシュすることもできるため、バックエンドのリクエスト率が軽減される 可能性があります。

API Gateway は、AWS マネージドサービスがプライベート IP アドレスを使用して VPC のプライ ベートサブネット内のホストに接続できるようにする VPC リンクを使用する機能です。Amazon ECS Service Discovery によって管理されている AWS Cloud Map サービス検出レコードを調べるこ とで、これらのプライベート IP アドレスを検出できます。

API Gateway は、次の機能をサポートしています。

• API Gateway の動作はロードバランサーに似ていますが、API 管理に固有の追加機能があります。

- API Gateway は、クライアントの承認、使用レベル、リクエスト/レスポンスの変更に関する追加 機能を備えています。詳細については、「[Amazon API Gateway の機能」](https://aws.amazon.com/api-gateway/features/)を参照してください。
- API Gateway は、エッジ、リージョン、プライベート API ゲートウェイのエンドポイントをサ ポートできます。エッジエンドポイントは、マネージド CloudFront ディストリビューションを通 じて利用できます。リージョナルエンドポイントとプライベートエンドポイントはどちらもリー ジョンに対してローカルです。
- SSL/TLS ターミネーション
- 異なる HTTP パスを別々のバックエンドマイクロサービスにルーティングする

API Gateway は、前述の機能に加えて、API を不正使用から保護するために使用できるカスタ ム Lambda オーソライザーの使用もサポートしています。詳細については、[「フィールドノー](https://aws.amazon.com/blogs/architecture/field-notes-serverless-container-based-apis-with-amazon-ecs-and-amazon-api-gateway/) [ト:Amazon ECS と Amazon API Gateway を使用したサーバーレスコンテナベースの API](https://aws.amazon.com/blogs/architecture/field-notes-serverless-container-based-apis-with-amazon-ecs-and-amazon-api-gateway/)」を参照し てください。

### <span id="page-175-0"></span>アカウント設定による Amazon ECS 機能へのアクセス

Amazon ECS アカウント設定に移動して、特定の機能をオプトインまたはオプトアウトできます。 各 AWS リージョンについて、アカウントレベルまたは特定のユーザーまたはロールで、各アカウン ト設定をオプトインまたはオプトアウトすることができます。

次のいずれかの条件が関係する場合は、特定の機能をオプトインまたはオプトアウトすることが考え られます。

- ユーザーまたはロールは、個々のアカウントのために特定のアカウント設定をオプトインまたはオ プトアウトできます。
- ユーザーまたはロールはアカウントのすべてのユーザーに対してデフォルトのオプトインまたはオ プトアウト設定を定義できます。
- ルートユーザーまたは管理者権限を持つユーザーは、アカウントの任意の種類のロールまたはユー ザーについて、オプトインまたはオプトアウトすることができます。ルートユーザーのアカウント 設定が変更されると、個別にアカウント設定が選択されなかったすべてのユーザーとロールに対し てデフォルト値が設定されます。

**a** Note

フェデレーションユーザーは、ルートユーザーのアカウント設定を想定しており、明示的に アカウント設定を個別に設定することはできません。

以下のアカウント設定を使用できます。アカウント設定ごとに、オプトインおよびオプトアウトする 必要があります。

Amazon リソースネーム (ARN) と ID

リソース名:

serviceLongArnFormat、taskLongArnFormat、containerInstanceLongArnFormat

Amazon ECS で、Amazon リソースネーム (ARN) の新しいフォーマットと、Amazon ECS サー ビス、タスク、コンテナインスタンスのリソース ID が導入されました。各リソースタイプのオ プトインステータスによって、リソースが使用する Amazon リソースネーム (ARN) の形式が決 まります。そのリソースタイプのリソースタグ付けなどの機能を使用するには、新しい ARN の 形式にオプトインする必要があります。詳細については、「[Amazon リソースネーム \(ARN\) と](#page-180-0) [ID」](#page-180-0)を参照してください。

デフォルト: enabled。

オプトインした後に起動されたリソースだけが、新形式の ARN とリソース ID を受け取ります。 既存のリソースは、いずれも影響を受けません。Amazon ECS サービスとタスクを新しい ARN およびリソース ID の形式に移行するには、サービスまたはタスクを再作成する必要がありま す。コンテナインスタンスを新しい ARN およびリソース ID 形式に移行するには、そのコンテナ インスタンスを空にし、新規コンテナインスタンスを起動してクラスターに登録する必要があり ます。

**G** Note

Amazon ECS サービスが 2018 年 11 月 16 日以降に作成されていて、そのサービスを作 成したユーザーがタスクの新形式をオプトインしている場合、そのサービスによって起動 されたタスクだけが新形式の ARN とリソース ID になります。

AWSVPC トランキング

リソース名: awsvpcTrunking

Amazon ECSは、サポートされている Amazon EC2 インスタンスタイプを使用して、Elastic Network Interface (ENI) の密度を高めたコンテナインスタンスの起動をサポートします。これら のインスタンスタイプを使用し、awsvpcTrunking アカウント設定にオプトインすると、新し く起動されたコンテナインスタンスで追加の ENI を利用できます。各コンテナインスタンスの awsvpc ネットワークモードを使用して、より多くのタスクを配置するために、この設定を使用 できます。この機能を使用すると、awsvpcTrunking が有効になっている c5.large インスタ ンスでは、ENI クォータが 10 個に引き上げられます。コンテナインスタンスはプライマリネッ トワークインターフェイスを持ち、Amazon ECS はコンテナインスタンスに対して「トランク」 ネットワークインターフェイスをアタッチします。プライマリネットワークインターフェイス とトランクネットワークインターフェイスは、ENI クォータにはカウントされません。したがっ て、この設定を使用して、現在の 2 個ではなく 10 個のタスクをコンテナインスタンスで起動で きます。詳細については、「[Amazon ECS Linux コンテナインスタンスのネットワークインター](#page-623-0) [フェイスを増やす](#page-623-0)」を参照してください。

デフォルト: disabled。

オプトイン後に起動したリソースのみが、引き上げられた ENI 上限を受けられます。既存のリ ソースは、いずれも影響を受けません。コンテナインスタンスを引き上げられた ENI クォータに 移行するには、そのコンテナインスタンスを空にしてから、新規コンテナインスタンスをクラス ターに登録する必要があります。

CloudWatch Container Insights

リソース名: containerInsights

CloudWatch Container Insights は、コンテナ化されたアプリケーションとマイクロサービスのメ トリクスとログを収集、集約、要約します。このメトリクスには、CPU、メモリ、ディスク、 ネットワークなどのリソース使用率が含まれます。Container Insights では、問題の迅速な特定と 解決に役立つ、コンテナの再起動失敗などの診断情報も提供されます。また、Container Insights が収集するメトリクスには CloudWatch アラームを設定できます。詳細については、「[Container](#page-1102-0)  [Insights を使用して Amazon ECS コンテナをモニタリングする](#page-1102-0)」を参照してください。

containerInsights アカウント設定にオプトインすると、すべての新しいクラスターで Container Insights がデフォルトで有効になります。この設定は、作成時に特定のクラスターに対 して無効にすることができます。この設定は、UpdateClusterSettings API を使用して変更するこ ともできます。

EC2 起動タイプを使用するタスクまたはサービスを含むクラスターでは、Container Insights を 使用するには、コンテナインスタンスで Amazon ECS エージェントのバージョン 1.29.0 以降が 実行されている必要があります。詳細については、「[Amazon ECS Linux コンテナインスタンス](#page-609-0) [の管理](#page-609-0)」を参照してください。

デフォルト: disabled。

デュアルスタック VPC IPv6

リソース名: dualStackIPv6

Amazon ECS は、プライマリプライベート IPv4 アドレスに加えて IPv6 アドレスを備えたタスク の提供をサポートします。

タスクが IPv6 アドレスを受信するには、タスクが awsvpc ネットワークモードを使用し、デュ アルスタックモードに設定された VPC で起動し、dualStackIPv6 アカウント設定を有効にす る必要があります。その他の要件について詳しくは、EC2 起動タイプに関しては [デュアルスタッ](#page-215-0) [クモードでの VPC の使用](#page-215-0)、Fargate 起動タイプに関しては [デュアルスタックモードでの VPC の](#page-223-0) [使用](#page-223-0) を参照してください。

**A** Important

dualStackIPv6 アカウント設定は、Amazon ECS API または AWS CLI を使用してのみ 変更できます。詳細については、「[Amazon ECS アカウント設定の変更](#page-187-0)」を参照してく ださい。

2020 年 10 月 1 日から 2020 年 11 月 2 日の間に、IPv6 が有効なサブネットで awsvpc ネット ワークモードを使用してタスクを実行している場合、タスクが実行されていたリージョンの既 定の dualStackIPv6 アカウント設定は disabled です。この条件が満たされない場合、リー ジョンのデフォルト dualStackIPv6 設定は enabled です。

デフォルト: disabled。

Fargate FIPS-140 コンプライアンス

リソース名: fargateFIPSMode

Fargate は、機密情報を保護する暗号モジュールのセキュリティ要件を指定する連邦情報 処理標準 (FIPS-140) をサポートしています。これは現在の米国およびカナダの政府標準 であり、Federal Information Security Management Act (FISMA) または Federal Risk and Authorization Management Program (FedRAMP) への準拠が要求されるシステムに適用されま す。

#### デフォルト: disabled。

FIPS-140 コンプライアンスをオンにする必要があります。詳細については、「[the section called](#page-1460-0)  ["AWS Fargate FIPS-140 コンプライアンス"](#page-1460-0)」を参照してください。

#### **A** Important

fargateFIPSMode アカウント設定は、Amazon ECS API または AWS CLI を使用して のみ変更できます。詳細については、「[Amazon ECS アカウント設定の変更](#page-187-0)」を参照し てください。

タグリソース認可

リソース名: tagResourceAuthorization

一部の Amazon ECS API アクションでは、リソースの作成時にタグを指定できます。

Amazon ECS は、リソース作成のためのタグ付け認可を導入しています。ユーザーには、リソー スを作成するアクションの許可が必要です (ecsCreateCluster など)。リソース作成アクショ ンでタグが指定されている場合、AWS は ecs:TagResource アクションに対して追加の認可を 実行して、ユーザーまたはロールがタグを作成するための許可を持っているかどうかを確認しま す。したがって、ecs:TagResource アクションを使用するための明示的な許可を付与する必要 があります。詳細については、「[the section called "リソース作成時のタグ付け"」](#page-1445-0)を参照してく ださい。

Fargate タスク廃止の待機時間

リソース名: fargateTaskRetirementWaitPeriod

AWS Fargate の基盤となるインフラストラクチャに対する、パッチ適用とメンテナンス は、AWS が担当します。Fargate でホストされている Amazon ECS タスクにおいて、セキュリ ティまたはインフラストラクチャの更新が必要であると AWS が判断した場合、対象のタスクを 停止し、それらを置き換えるための新しいタスクを起動する必要があります。Fargate タスクが 廃止されるまでの待機時間を設定できます。タスクをすぐに廃止するか、7 暦日または 14 暦日待 つかを選択できます。

この設定はアカウントレベルで適用されます。

Runtime Monitoring の有効化

リソース名: guardDutyActivate
guardDutyActivate パラメータは Amazon ECS では読み取り専用で、Amazon ECS アカウン トのセキュリティ管理者によってランタイムモニタリングが有効になっているか無効になってい るかを示します。GuardDuty は、ユーザーに代わってこのアカウント設定を制御します。詳細に ついては、「[Runtime Monitoring で Amazon ECS ワークロードを保護する」](https://docs.aws.amazon.com/AmazonECS/latest/developerguide/ecs-guard-duty-integration.html)を参照してくださ い。

トピック

- [Amazon リソースネーム \(ARN\) と ID](#page-180-0)
- [ARN およびリソース ID 形式のタイムライン](#page-182-0)
- [AWS Fargate 連邦情報処理標準 \(FIPS-140\) コンプライアンス](#page-182-1)
- [タグ付け認可](#page-183-0)
- [タグ付け認可のタイムライン](#page-184-0)
- [AWS Fargate タスク廃止の待機時間](#page-184-1)
- [Runtime Monitoring \(Amazon GuardDuty 統合\)](#page-186-0)
- [コンソールを使用して Amazon ECS のアカウント設定を表示する](#page-186-1)
- [Amazon ECS アカウント設定の変更](#page-187-0)
- [デフォルトの Amazon ECS アカウント設定の復元](#page-187-1)
- [AWS CLI を使用した Amazon ECS アカウント設定の管理](#page-188-0)

# <span id="page-180-0"></span>Amazon リソースネーム (ARN) と ID

Amazon ECS リソースの作成時に、各リソースには一意の Amazon リソースネーム (ARN) と一意の リソース識別子 (ID) が割り当てられます。コマンドラインツールまたは Amazon ECS API を使用し て Amazon ECS を操作する場合、特定のコマンドにはリソース ARNまたはリソース ID が必要にな ります。例えば、タスクを停止するために [stop-task](https://docs.aws.amazon.com/cli/latest/reference/ecs/stop-task.html) AWS CLI コマンドを使用する場合は、そのコマ ンドでタスクの ARN または ID を指定する必要があります。

新しい Amazon リソースネーム (ARN) およびリソース ID の形式は、リージョンごとにオプトイン およびオプトアウトできます。現在、新しく作成されたアカウントはデフォルトでオプトインされて います。

新形式の Amazon リソースネーム (ARN) およびリソース ID はいつでもオプトインまたはオプトア ウトできます。オプトイン後、作成するすべての新しいリソースは新しい形式を使用します。

**a** Note

リソース ID が作成後に変更することはありません。したがって、新しい形式をオプトイン またはオプトアウトしても、既存のリソース ID には影響しません。

以下のセクションでは、ARN およびリソース ID 形式がどのように変更されているかについて説明 します。新しい形式への移行の詳細については、「[Amazon Elastic Container Service のよくある質](https://aws.amazon.com/ecs/faqs/) [問](https://aws.amazon.com/ecs/faqs/)」を参照してください。

Amazon リソースネーム (ARN) 形式

一部のリソースには、production という名前のサービスなど、わかりやすい名前があります。そ れ以外の場合は、Amazon リソースネーム (ARN) 形式を使用してリソースを指定する必要がありま す。Amazon ECS のタスク、サービス、およびコンテナインスタンスの新しい ARN 形式には、クラ スター名が含まれます。新しい ARN 形式へのオプトインの詳細については、「[Amazon ECS アカウ](#page-187-0) [ント設定の変更](#page-187-0)」を参照してください。

各リソースタイプでの現在の形式と新しい形式を次の表に示しています。

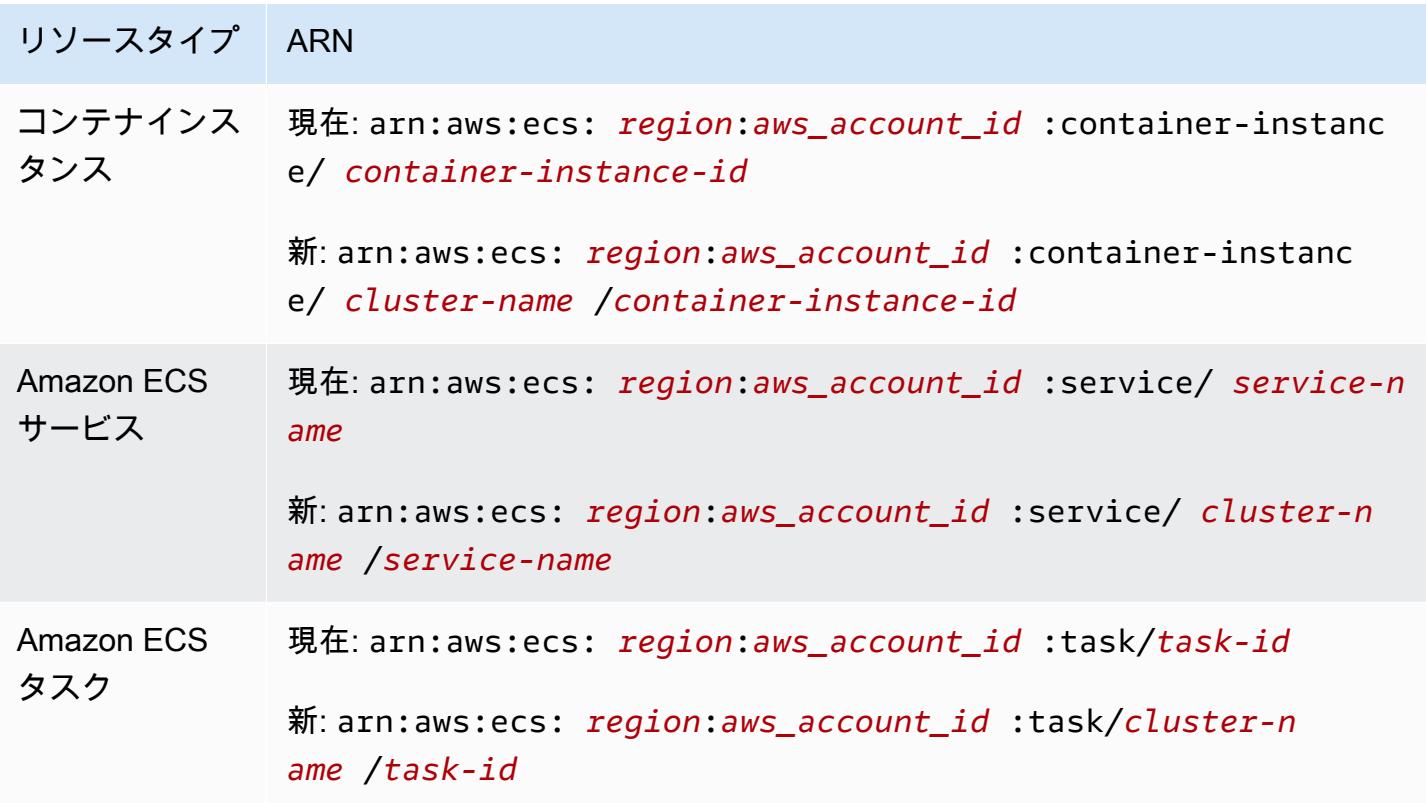

#### リソース ID の長さ

リソース ID は文字と数字の一意の組み合わせです。新しいリソース ID 形式には、Amazon ECS タ スクおよびコンテナインスタンス用の短い ID が含まれます。現在のリソース ID の形式の長さは 36 文字です。新しい ID は 32 文字の形式で、ハイフンは含まれません。新しい リソース ID 形式をオ プトインする方法の詳細については、「[Amazon ECS アカウント設定の変更](#page-187-0)」を参照してくださ い。

# <span id="page-182-0"></span>ARN およびリソース ID 形式のタイムライン

新しい Amazon リソースネーム (ARN) と Amazon ECS リソースのリソース ID 形式のための、オプ トインおよびオプトアウト期間のタイムラインは、2021 年 4 月 1 日に終了しました。デフォルトで は、すべてのアカウントが新しい形式にオプトインされています。新しく作成されたすべてのリソー スには新しい形式が適用され、オプトアウトできなくなります。

# <span id="page-182-1"></span>AWS Fargate 連邦情報処理標準 (FIPS-140) コンプライアンス

Fargate で連邦情報処理標準 (FIPS-140) コンプライアンスをオンにする必要があります。詳細につ いては、「[the section called "AWS Fargate FIPS-140 コンプライアンス"](#page-1460-0)」を参照してください。

fargateFIPSMode オプションを enabled に設定して put-account-setting-default を実行 します。詳細については、「Amazon Elastic Container Service API リファレンス」の[「put-account](https://docs.aws.amazon.com/cli/latest/reference/ecs/put-account-setting-default.html)[setting-default](https://docs.aws.amazon.com/cli/latest/reference/ecs/put-account-setting-default.html)」を参照してください。

• 次のコマンドを使用して、FIPS-140 コンプライアンスをオンにできます。

aws ecs put-account-setting-default --name fargateFIPSMode --value enabled

出力例

```
{ 
     "setting": { 
          "name": "fargateFIPSMode", 
          "value": "enabled", 
          "principalArn": "arn:aws:iam::123456789012:root", 
           "type": user 
     }
}
```
list-account-settings を実行して、現在の FIPS-140 コンプライアンスステータスを表示でき ます。effective-settings オプションを使用して、アカウントレベルの設定を表示します。

aws ecs list-account-settings --effective-settings

# <span id="page-183-0"></span>タグ付け認可

Amazon ECS は、リソース作成のためのタグ付け認可を導入しています。ecsCreateCluster な どのリソースを作成するアクションには、ユーザーがタグ付けのアクセス許可を持っている必要があ ります。リソースを作成し、そのリソースのタグを指定すると、AWS は、追加の認可を実行して、 タグを作成するための許可があることを検証します。したがって、ecs:TagResource アクション を使用するための明示的な許可を付与する必要があります。詳細については、「[the section called](#page-1445-0)  ["リソース作成時のタグ付け"」](#page-1445-0)を参照してください。

タグ付け認可にオプトインするには、tagResourceAuthorization オプションを enable に 設定して put-account-setting-default を実行します。詳細については、「Amazon Elastic Container Service API リファレンス」の[「put-account-setting-default](https://docs.aws.amazon.com/cli/latest/reference/ecs/put-account-setting-default.html)」を参照してください。listaccount-settings を実行して、現在のタグ付け認可ステータスを表示できます。

• 次のコマンドを使用して、タグ付け認可を有効にできます。

aws ecs put-account-setting-default --name tagResourceAuthorization --value on - region *region*

出力例

```
{ 
     "setting": { 
          "name": "tagResourceAuthorization", 
          "value": "on", 
          "principalArn": "arn:aws:iam::123456789012:root", 
          "type": user 
     }
}
```
タグ付け認可を有効にしたら、作成時にユーザーがリソースにタグ付けできるように、適切なアクセ ス許可を設定する必要があります。詳細については、「[the section called "リソース作成時のタグ付](#page-1445-0) [け"」](#page-1445-0)を参照してください。

list-account-settings を実行して、現在のタグ付け認可ステータスを表示できま す。effective-settings オプションを使用して、アカウントレベルの設定を表示します。

aws ecs list-account-settings --effective-settings

## <span id="page-184-0"></span>タグ付け認可のタイムライン

list-account-settings を実行して tagResourceAuthorization 値を表示することで、タ グ付け認可がアクティブかどうかを確認できます。値が on である場合、タグ付け認可が使用されて います。詳細については、「Amazon Elastic Container Service API リファレンス」の[「list-account](https://docs.aws.amazon.com/cli/latest/reference/ecs/list-account-settings.html)[settings](https://docs.aws.amazon.com/cli/latest/reference/ecs/list-account-settings.html)」を参照してください。

タグ付け認可に関連する重要な日付を次に示します。

- 2023 年 4 月 18 日 タグ付け認可が導入されました。この機能を使用するには、新規および既存 のすべてのアカウントでオプトインする必要があります。タグ付け認可の使用開始をオプトインで きます。オプトインすることにより、適切な許可を付与する必要があります。
- 2024 年 2 月 9 日から 2024 年 3 月 6 日 すべての新しいアカウントと影響を 受けていない既存のアカウントでは、タグ付け認可がデフォルトで有効になりま す。tagResourceAuthorization アカウント設定を有効/無効にすると、IAM ポリシーを確認 できます。

AWS は、影響を受けたアカウントに通知しました。

この機能を無効にするには、tagResourceAuthorization オプションを off に設定して putaccount-setting-default を実行します。

• 2024 年 3 月 7 日 — タグ付け認可を有効にしている場合、アカウント設定を無効にすることはで きなくなります。

この日までに IAM ポリシーのテストを完了することをお勧めします。

• 2024 年 3 月 29 日 — すべてのアカウントがタグ付け認証を使用するようになります。アカウント レベルの設定は、Amazon ECS コンソールまたは AWS CLI では使用できなくなります。

<span id="page-184-1"></span>AWS Fargate タスク廃止の待機時間

廃止の対象としてマークされたプラットフォームバージョンリビジョン上で実行している Fargate タスクがある場合、AWS から通知が送信されます。詳細については、「[Amazon ECS での AWS](#page-138-0)  [Fargate タスクのメンテナンスに関するよくある質問」](#page-138-0)を参照してください。

Fargate がタスク廃止を開始する時間を設定できます。アップデートをすぐに適用する必要がある ワークロードの場合は、即時設定 (0) を選択します。特定の時間帯にしかタスクを停止できない場合 など、詳細な制御が必要な場合は、7 日 (7) または 14 日 (14) のオプションを設定します。

新しいプラットフォームバージョンのリビジョンを早く取得できるように、待機時間を短くすること をお勧めします。

待機時間を設定するには、ルートユーザーまたは管理者ユーザーで putaccount-setting-default または put-account-setting を実行しま す。fargateTaskRetirementWaitPeriod オプションを name に使用し、value オプションを 次のいずれかの値に設定します。

- 0 AWS から通知が送信され、影響を受けたタスクが直ちに廃止されます。
- 7 AWS から通知が送信され、7 日間待機してから、影響を受けたタスクの廃止が開始されます。
- 14 AWS から通知が送信され、14 日間待機してから、影響を受けたタスクの廃止が開始されま す。

デフォルトは 7 日間です。

詳細については、「Amazon Elastic Container Service API リファレンス」の[「put-account-setting](https://docs.aws.amazon.com/cli/latest/reference/ecs/put-account-setting-default.html)[default](https://docs.aws.amazon.com/cli/latest/reference/ecs/put-account-setting-default.html)」と「[put-account-setting](https://docs.aws.amazon.com/cli/latest/reference/ecs/put-account-setting.html)」を参照してください。

次のコマンドを実行して、待機時間を 14 日間に設定できます。

aws ecs put-account-setting-default --name fargateTaskRetirementWaitPeriod --value 14

出力例

```
{ 
     "setting": { 
          "name": "fargateTaskRetirementWaitPeriod", 
          "value": "14", 
          "principalArn": "arn:aws:iam::123456789012:root", 
          "type: user" 
     }
}
```
現在の Fargate タスク廃止の待機時間は、list-account-settings を実行して表示できま す。effective-settings オプションを使用する

aws ecs list-account-settings --effective-settings

# <span id="page-186-0"></span>Runtime Monitoring (Amazon GuardDuty 統合)

Runtime Monitoring は、AWS ログとネットワークアクティビティを継続的に監視して悪意のある動 作や不正な動作を特定することで、Fargate および EC2 で実行されているワークロードを保護する インテリジェントな脅威検出サービスです。

guardDutyActivate パラメータは Amazon ECS では読み取り専用で、Amazon ECS アカウント のセキュリティ管理者によってランタイムモニタリングが有効になっているか無効になっているか を示します。GuardDuty は、ユーザーに代わってこのアカウント設定を制御します。詳細について は、「[Runtime Monitoring で Amazon ECS ワークロードを保護する」](https://docs.aws.amazon.com/AmazonECS/latest/developerguide/ecs-guard-duty-integration.html)を参照してください。

list-account-settings を実行して、現在の GuardDuty 統合設定を表示できます。

```
aws ecs list-account-settings
```
出力例

```
{ 
     "setting": { 
          "name": "guardDutyActivate", 
          "value": "on", 
          "principalArn": "arn:aws:iam::123456789012:doej", 
          "type": aws-managed" 
     }
}
```
<span id="page-186-1"></span>コンソールを使用して Amazon ECS のアカウント設定を表示する

AWS Management Console を使用して、アカウント設定を表示できます。

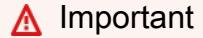

dualStackIPv6、fargateFIPSMode、fargateTaskRetirementWaitPeriod のアカ ウントの設定は、AWS CLI を使用してのみ表示または変更できます。

1. コンソール [\(https://console.aws.amazon.com/ecs/v2](https://console.aws.amazon.com/ecs/v2)) を開きます。

2. 上部にあるナビゲーションバーで、アカウント設定を表示するリージョンを選択します。

3. ナビゲーションペインで [Account Settings] (アカウント設定) を選択します。

# <span id="page-187-0"></span>Amazon ECS アカウント設定の変更

AWS Management Console を使用して、アカウント設定を変更できます。

guardDutyActivate パラメータは Amazon ECS では読み取り専用で、Amazon ECS アカウント のセキュリティ管理者によってランタイムモニタリングが有効になっているか無効になっているか を示します。GuardDuty は、ユーザーに代わってこのアカウント設定を制御します。詳細について は、「[Runtime Monitoring で Amazon ECS ワークロードを保護する」](https://docs.aws.amazon.com/AmazonECS/latest/developerguide/ecs-guard-duty-integration.html)を参照してください。

### **A** Important

dualStackIPv6、fargateFIPSMode、fargateTaskRetirementWaitPeriod のアカ ウントの設定は、AWS CLI を使用してのみ表示または変更できます。

- 1. コンソール [\(https://console.aws.amazon.com/ecs/v2](https://console.aws.amazon.com/ecs/v2)) を開きます。
- 2. 上部にあるナビゲーションバーで、アカウント設定を表示するリージョンを選択します。
- 3. ナビゲーションペインで [Account Settings] (アカウント設定) を選択します。
- 4. [Update] (更新) を選択します。
- 5. 各 EC2 インスタンスの awsvpc ネットワークモードで実行できるタスク数を増減するに は、[AWSVPC トランキング] で [AWSVPC トランキング] を選択します。
- 6. クラスターで CloudWatch Container Insights をデフォルトで使用または使用停止するに は、[CloudWatch Container Insights] で、[CloudWatch Container Insights] を選択またはクリア します。
- 7. タグ付け認可を有効または無効にするには、[リソースのタグ付け認可] で、[リソースのタグ付 け認可] を選択または選択解除します。
- 8. [Save changes] (変更の保存) をクリックします。
- 9. 確認画面で [Confirm (確認)] を選択すると、選択内容が保存されます。

## <span id="page-187-1"></span>デフォルトの Amazon ECS アカウント設定の復元

AWS Management Console を使用して、Amazon ECS アカウント設定をデフォルトに戻せます。

[Revert to account default] (アカウントのデフォルトに戻す) オプションは、アカウント設定がデフォ ルト設定ではなくなった場合にのみ使用できます。

- 1. コンソール [\(https://console.aws.amazon.com/ecs/v2](https://console.aws.amazon.com/ecs/v2)) を開きます。
- 2. 上部にあるナビゲーションバーで、アカウント設定を表示するリージョンを選択します。
- 3. ナビゲーションペインで [Account Settings] (アカウント設定) を選択します。
- 4. [Update] (更新) を選択します。
- 5. [Revert to account default] (アカウントのデフォルトに戻す) を選択します。
- 6. 確認画面で [Confirm (確認)] を選択すると、選択内容が保存されます。

## <span id="page-188-0"></span>AWS CLI を使用した Amazon ECS アカウント設定の管理

アカウント設定は、Amazon ECS API、AWS CLI、または SDK を使用して管理することができま す。dualStackIPv6、fargateFIPSMode、fargateTaskRetirementWaitPeriod のアカウン ト設定は、それらのツールを使用してのみ表示または変更できます。

タスク定義に使用できる API アクションの詳細については、「Amazon Elastic Container Service API リファレンス」の「[アカウント設定アクション」](https://docs.aws.amazon.com/AmazonECS/latest/APIReference/OperationList-query-account.html)を参照してください。

アカウントのすべてのユーザーまたはロールのデフォルトアカウント設定を変更するには、以下のい ずれかのコマンドを使用します。これらの変更は、ユーザーまたはロールがこれらの設定を明示的に 上書きしない限り、AWS アカウント全体に適用されます。

• [put-account-setting-default](https://docs.aws.amazon.com/cli/latest/reference/ecs/put-account-setting-default.html) (AWS CLI)

**aws ecs put-account-setting-default --name** *serviceLongArnFormat* **--value** *enabled* **- region** *us-east-2*

このコマンドを使用して、他のアカウント設定を変更することもできます。そのためには、name パラメータを対応するアカウント設定に置き換えます。

• [Write-ECSAccountSetting](https://docs.aws.amazon.com/powershell/latest/reference/items/Write-ECSAccountSetting.html) (AWS Tools for Windows PowerShell)

**Write-ECSAccountSettingDefault -Name** *serviceLongArnFormat* **-Value** *enabled* **-Region** *useast-1* **-Force**

ユーザーアカウントのアカウント設定を変更するには (AWS CLI)

自分のユーザーのアカウント設定を変更するには、以下のいずれかのコマンドを使用します。ルート ユーザーとしてこれらのコマンドを使用する場合、ユーザーまたはロールが対象の設定を明示的に上 書きしない限り、この変更内容が AWS アカウント全体に適用されます。

• [put-account-setting](https://docs.aws.amazon.com/cli/latest/reference/ecs/put-account-setting.html) (AWS CLI)

**aws ecs put-account-setting --name** *serviceLongArnFormat* **--value** *enabled* **--region** *useast-1*

このコマンドを使用して、他のアカウント設定を変更することもできます。そのためには、name パラメータを対応するアカウント設定に置き換えます。

• [Write-ECSAccountSetting](https://docs.aws.amazon.com/powershell/latest/reference/items/Write-ECSAccountSetting.html) (AWS Tools for Windows PowerShell)

**Write-ECSAccountSetting -Name** *serviceLongArnFormat* **-Value** *enabled* **-Force**

特定のユーザーまたはロールのアカウント設定を変更するには (AWS CLI)

特定のユーザーまたはロールのアカウント設定を変更するには、以下のいずれかのコマンドを使用し て、リクエストの中でユーザー、ロール、またはルートユーザーの ARN を指定します。

• [put-account-setting](https://docs.aws.amazon.com/cli/latest/reference/ecs/put-account-setting.html) (AWS CLI)

**aws ecs put-account-setting --name** *serviceLongArnFormat* **--value** *enabled* **--principalarn arn:aws:iam::***aws\_account\_id***:user/***principalName* **--region** *us-east-1*

このコマンドを使用して、他のアカウント設定を変更することもできます。そのためには、name パラメータを対応するアカウント設定に置き換えます。

• [Write-ECSAccountSetting](https://docs.aws.amazon.com/powershell/latest/reference/items/Write-ECSAccountSetting.html) (AWS Tools for Windows PowerShell)

**Write-ECSAccountSetting -Name** *serviceLongArnFormat* **-Value** *enabled* **-PrincipalArn arn:aws:iam::***aws\_account\_id***:user/***principalName* **-Region** *us-east-1* **-Force**

# Amazon ECS の IAM ロール

IAM ロールは、特定の許可があり、 アカウントで作成できる IAM アイデンティティです。Amazon ECS では、コンテナやサービスなどの Amazon ECS リソースにアクセス許可を付与するロールを作 成できます。

Amazon ECS が必要とするロールは、タスク定義の起動タイプと使用する機能によって異なりま す。次の表を参照して、Amazon ECS に必要な IAM ロールを決定します。

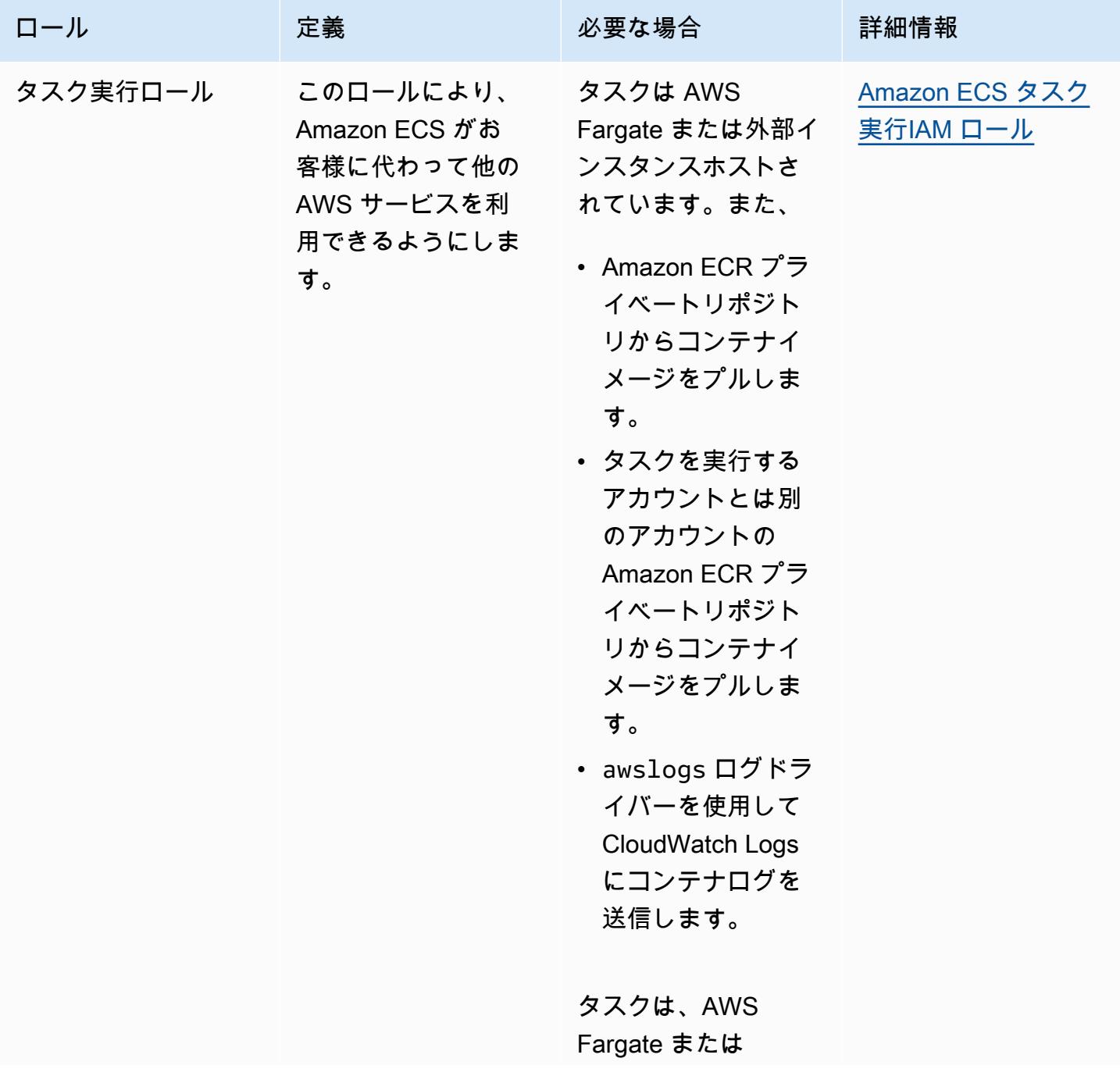

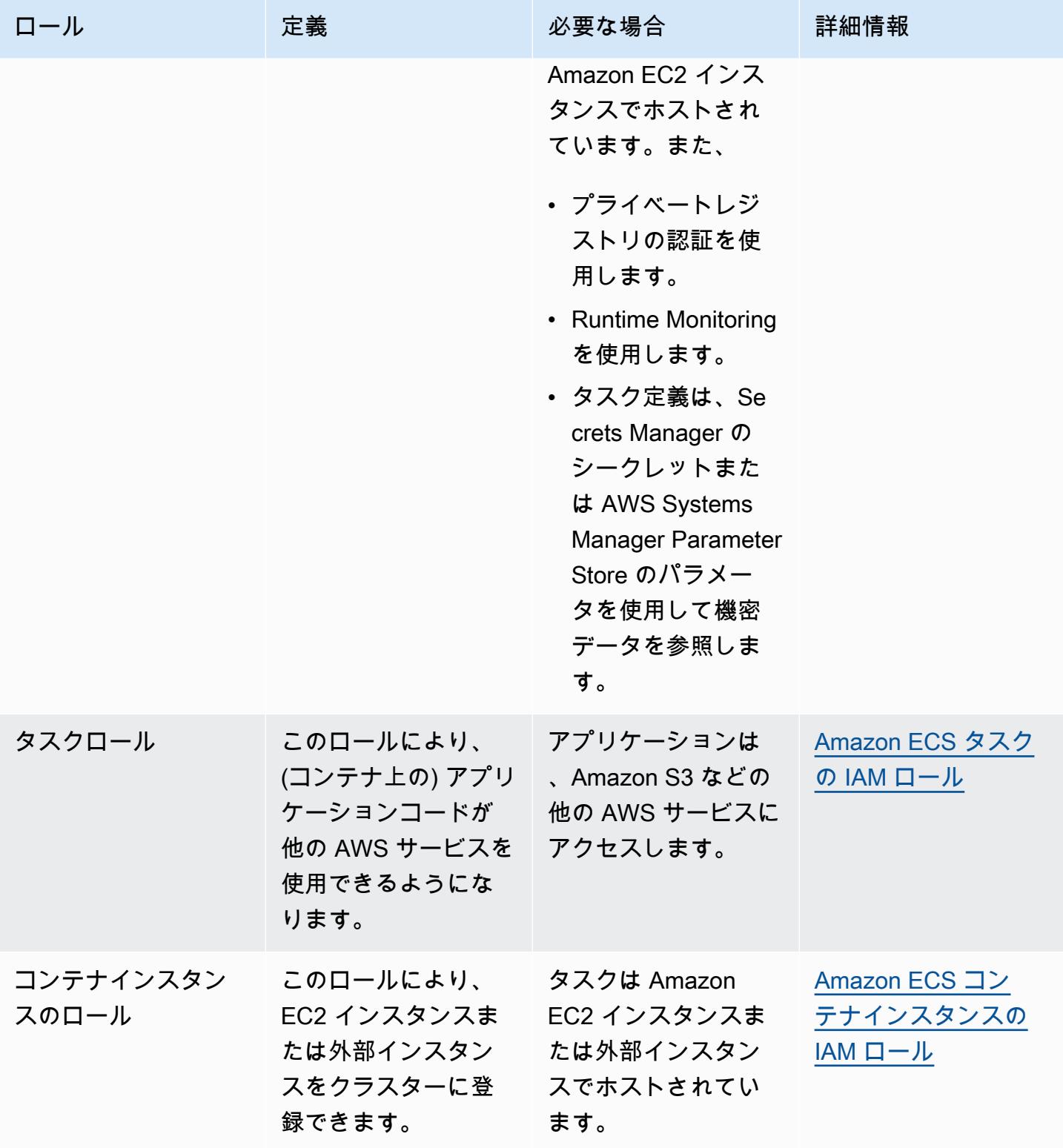

Amazon Elastic Container Service アンチェックス こころについて しょうしゅう しょうしょう しょうしゅう うちのみ 開発者ガイド

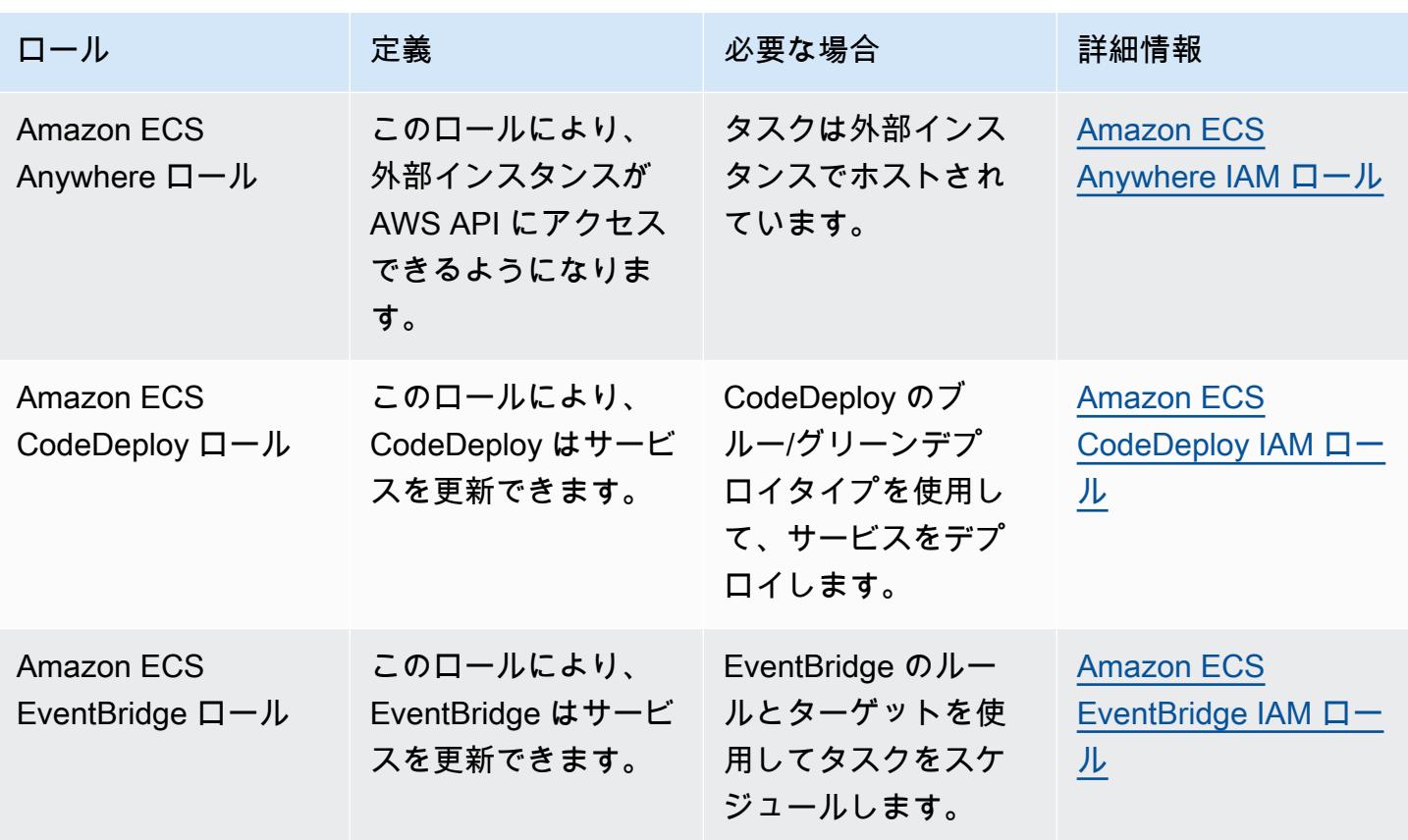

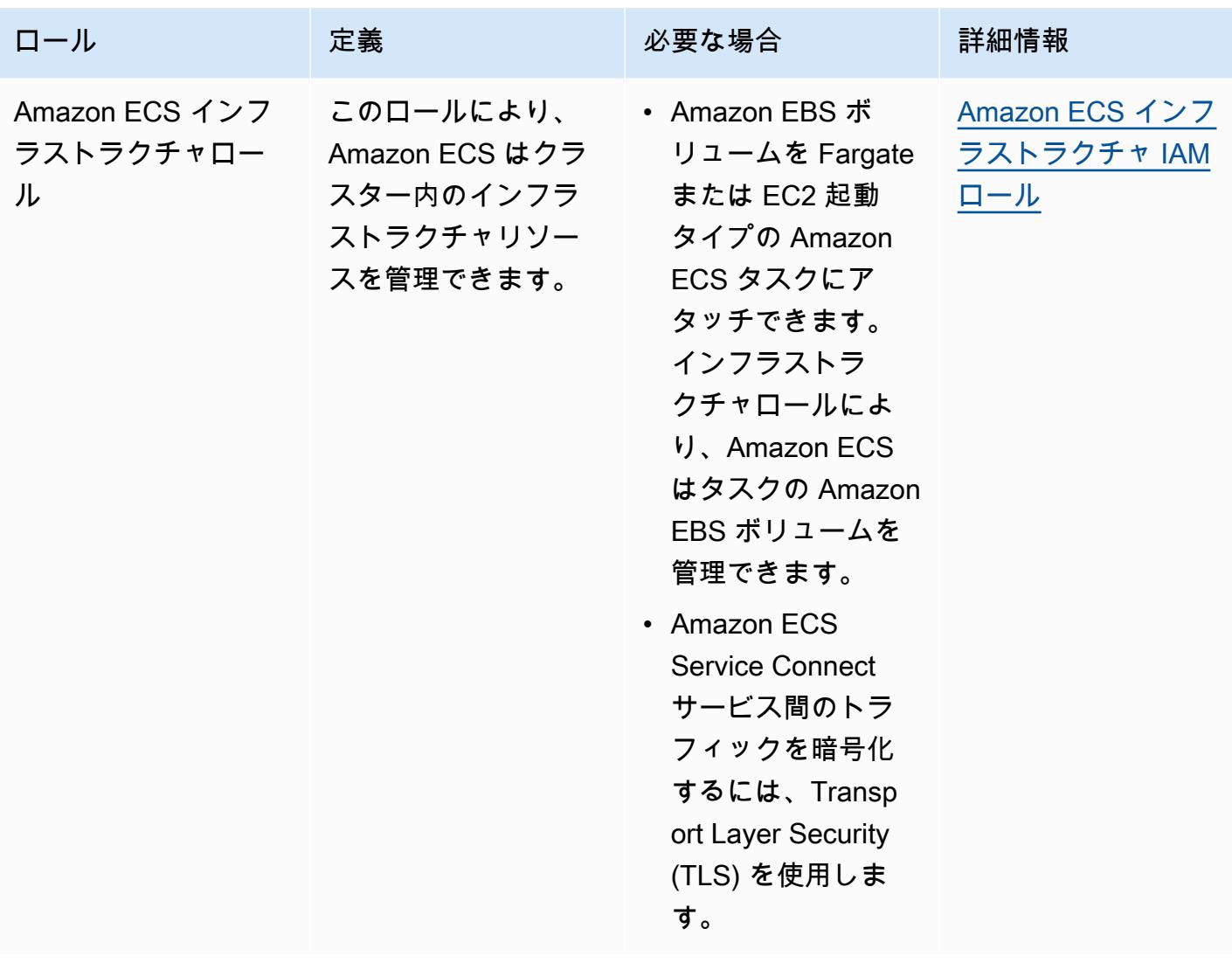

# Amazon ECSの タスク定義

タスク定義はアプリケーションのブループリントです。これは、アプリケーションを形成するパラ メータと 1 つ以上のコンテナを記述する JSON 形式のテキストファイルです。

以下に示したのは、タスク定義の中で指定できるパラメータの一部です。

- 使用する起動タイプ、これによりタスクをホストするインフラストラクチャを決定
- タスクの各コンテナで使用する Docker イメージ
- 各タスクで、またはタスク内の各コンテナで使用する CPU とメモリの量
- メモリと CPU の要件
- タスクが実行されるコンテナのオペレーションシステム
- タスクのコンテナで使用する Docker ネットワーキングモード
- タスクで使用するログ記録設定
- コンテナが終了または失敗した場合にタスクを実行し続けるかどうか
- コンテナの開始時に実行するコマンド
- タスク内でコンテナが使用するデータボリューム
- タスクで使用される IAMロール

タスク定義パラメータの完全なリストについては、「[Amazon ECS タスク定義パラメータ](#page-440-0)」を参照 してください。

タスク定義を作成したら、タスク定義をタスクまたはサービスとして実行できます。

- タスクはクラスター内のタスク定義のインスタンス化です。Amazon ECS でアプリケーションの タスク定義を作成後、クラスターで実行するタスクの数を指定できます。
- Amazon ECS サービスは、Amazon ECS クラスターで必要な数のタスクを同時に実行して維持 します。仕組みとしては、タスクがいずれかの理由で失敗または停止した場合に、Amazon ECS サービススケジューラがタスク定義に基づいて別のインスタンスを起動することによって動作しま す。これは、それを置き換え、サービス内の必要な数のタスクを維持するために行われます。

トピック

#### • [Amazon ECS タスク定義の状態](#page-195-0)

- [Amazon ECS 用のアプリケーションの構築](#page-197-0)
- [コンソールを使用した Amazon ECS タスク定義の作成](#page-321-0)
- [コンソールを使用した Amazon ECS タスク定義の更新](#page-351-0)
- [新しいコンソールを使用した Amazon ECS タスク定義リビジョンの登録解除](#page-353-0)
- [コンソールを使用した Amazon ECS タスク定義リビジョンの削除](#page-354-0)
- [Amazon ECS タスク定義のユースケース](#page-356-0)
- [Amazon ECS タスク定義パラメータ](#page-440-0)
- [Amazon ECS タスク定義テンプレート](#page-511-0)
- [Amazon ECS のタスク定義の例](#page-522-0)

## <span id="page-195-0"></span>Amazon ECS タスク定義の状態

タスク定義を作成、登録解除、または削除すると、タスク定義の状態が変わります。タスク定義の状 態は、コンソール上で、または DescribeTaskDefinition を使用して確認できます。

タスク定義は、以下の状態を取ることがあります。

ACTIVE

Amazon ECS に登録された後のタスク定義は ACTIVE の状態になります。ACTIVE 状態にあるタ スク定義では、タスクを実行することやサービスを作成することができます。

INACTIVE

タスク定義の登録を解除すると、そのタスク定義の状態は ACTIVE から INACTIVE に遷移しま す。DescribeTaskDefinition を呼び出すと、INACTIVE 状態のタスク定義を取得できま す。INACTIVE 状態のタスク定義を使用して、新しいタスクを実行することや新しいサービスを 作成することはできません。既存のサービスやタスクには影響を与えません。

#### DELETE\_IN\_PROGRESS

タスク定義の削除をリクエストすると、そのタスク定義の状態が INACTIVE から

DELETE\_IN\_PROGRESS に遷移します。タスク定義の状態が DELETE\_IN\_PROGRESS に遷移した 後、Amazon ECS は、そのタスク定義がアクティブなタスクやデプロイによって参照されていな いことを周期的に確認した上で、タスク定義を完全に削除します。DELETE\_IN\_PROGRESS 状態 のタスク定義を使用して、新しいタスクを実行することや新しいサービスを作成することはでき ません。タスク定義の削除は、既存のタスクやサービスに影響を与えることなく、任意のタイミ ングでリクエストできます。

DELETE IN PROGRESS 状態にあるタスク定義はコンソールに表示できます。ま た、DescribeTaskDefinition を呼び出すと、そのタスク定義を取得できます。

すべての INACTIVE タスク定義リビジョンを削除すると、タスク定義名はコンソールで表示され ず、API でも返されません。タスク定義リビジョンが DELETE\_IN\_PROGRESS 状態にある場合、 タスク定義名はコンソールに表示され、API で返されます。タスク定義名は Amazon ECS によっ て保持され、次回その名前を使用してタスク定義を作成するときにリビジョンがインクリメント されます。

タスク定義の管理に AWS Config を使用してしている場合は、すべてのタスク定義の登録について AWS Config による課金が行われます。登録解除については、ACTIVE の状態にある最新のタスク定 義の解除に対してのみ課金されます。タスク定義の削除には料金はかかりません。料金の詳細につい ては、「[AWS Config 料金表」](https://aws.amazon.com/config/pricing/)を参照してください。

## 削除をブロックできる Amazon ECS リソース

タスク定義リビジョンに依存する Amazon ECS リソースがある場合、タスク定義の削除リクエスト は完了しません。次のリソースが原因で、タスク定義が削除されない場合があります。

- Amazon ECS タスク タスクを正常に動作させるには、タスク定義が必要です。
- Amazon ECS のデプロイとタスクセット Amazon ECS のデプロイまたはタスクセットのスケー リングイベントが開始される場合は、タスク定義が必要です。

タスク定義が DELETE\_IN\_PROGRESS の状態のままである場合は、コンソールまたは AWS CLI を 使用して、タスク定義の削除をブロックしているリソースを特定し、停止できます。

ブロックされたリソースが削除された後のタスク定義の削除

タスク定義の削除をブロックするリソースを削除すると、次のルールが適用されます。

- Amazon ECS タスク タスク定義の削除は、タスクが停止されてから完了するまでに最大 1 時間 かかる場合があります。
- Amazon ECS のデプロイとタスクセット タスク定義の削除は、デプロイまたはタスクセットが 削除されてから完了するまでに最大 24 時間かかる場合があります。

# <span id="page-197-0"></span>Amazon ECS 用のアプリケーションの構築

アプリケーションのタスク定義を作成して、アプリケーションを構築します。タスク定義には、次の ようなアプリケーションに関する情報を定義するパラメータが含まれます。

• 使用する起動タイプ、これによりタスクをホストするインフラストラクチャを決定します。

EC2 起動タイプを使用する場合、インスタンスタイプも選択します。GPU などの一部のイン スタンスタイプでは、さらに追加のパラメータを設定する必要があります。詳細については、 「[Amazon ECS タスク定義のユースケース](#page-356-0)」を参照してください。

- コンテナイメージには、アプリケーションコードと、アプリケーションコードの実行に必要なすべ ての依存関係が保持されます。
- タスクのコンテナで使用するネットワーキングモード

ネットワークモードにより、タスクがネットワーク上で通信する方法が決定します。

EC2 インスタンスで実行されるタスクについては、複数のオプションがありますが、その中でも awsvpc ネットワークモードの使用をお勧めします。awsvpc ネットワークモードを使用すると、 コンテナネットワークが簡素化されます。また、アプリケーション間およびそのアプリケーション と VPC 内の他のサービスとの相互通信をより強力にコントロールできます。

Fargate で実行されるタスクについては、awsvpc ネットワークモードのみが使用可能です。

- タスクで使用するログ記録設定。
- タスク内のコンテナで使用するデータボリューム。

タスク定義パラメータの完全なリストについては、「[Amazon ECS タスク定義パラメータ](#page-440-0)」を参照 してください。

タスク定義を作成する際には、次のガイドラインに従ってください。

• 各タスク定義ファミリーは 1 つのビジネス目的にのみ使用してください。

複数の種類のアプリケーションコンテナを同じタスク定義にグループ化する場合、それらのコンテ ナを個別にスケールすることはできません。例えば、ウェブサイトと API の両方が同じレートで スケールアウトする必要がある可能性はほとんどありません。トラフィックが増加すると、API コ ンテナとは異なる数のウェブコンテナが必要になります。これらの 2 つのコンテナが同じタスク 定義にデプロイされる場合、各タスクは同じ数のウェブコンテナと API コンテナを実行します。

• 各アプリケーションのバージョンを、タスク定義ファミリー内のタスク定義リビジョンと一致させ ます。

タスク定義ファミリー内では、各タスク定義リビジョンを、特定のコンテナイメージの設定のポイ ントインタイムスナップショットとみなします。これは、コンテナがアプリケーションコードの特 定のバージョンを実行するために必要なすべてもののスナップショットであるのと似ています。

- アプリケーションコードのバージョン、コンテナイメージタグ、およびタスク定義リビジョンの 間に 1 対 1 のマッピングがあることを確認してください。一般的なリリースプロセスには、git commit SHA でタグ付けされたコンテナイメージに変換される git commit が含まれます。その後、 そのコンテナイメージタグは、独自の Amazon ECS タスク定義リビジョンを取得します。最後 に、Amazon ECS サービスが更新され、新しいタスク定義リビジョンをデプロイするように指示 されます。
- タスク定義ファミリーごとに異なる IAM ロールを使用します。

各タスク定義を独自の IAM ロールで定義します。この推奨事項は、各ビジネスコンポーネントに 独自のタスク定義ファミリーを提供するという推奨事項と合わせて実行される必要があります。こ れらのベストプラクティスを両方実装することで、各サービスが AWS アカウント内のリソースに どの程度アクセスできるかを制限できます。例えば、パスワードデータベースに接続するためのア クセス権を認証サービスに付与できます。同時に、注文サービスのみがクレジットカードの支払情 報にアクセスできるようにすることもできます。

## Amazon ECS コンテナイメージのベストプラクティス

コンテナイメージは、コンテナの構築方法に関する一連の指示です。コンテナイメージには、アプリ ケーションコードと、アプリケーションコードの実行に必要なすべての依存関係が保持されます。ア プリケーションの依存関係には、アプリケーションコードが依存するソースコードパッケージ、イン タープリタ型言語の言語ランタイム、および動的にリンクされたコードが依存するバイナリパッケー ジが含まれます。

コンテナイメージを設計および構築する際には、次のガイドラインに従ってください。

• すべてのアプリケーションの依存関係をコンテナイメージ内に静的ファイルとして保存すること で、コンテナイメージを完成させます。

コンテナイメージ内の何かを変更する場合は、変更内容を反映した新しいコンテナイメージを構築 します。

• コンテナ内で単一のアプリケーションプロセスを実行します。

コンテナの有効期間は、アプリケーションプロセスが実行されている期間です。Amazon ECS は、クラッシュしたプロセスを置き換えると共に、置き換え後のプロセスをどこで起動するかを決 定します。適切に完成されたイメージは、デプロイ全体の耐障害性を高めます。

• アプリケーションが SIGTERM に対応できるようにしましょう。

Amazon ECS は、タスクを停止する場合、まず SIGTERM シグナルをそのタスクに送信し、ア プリケーションを終了してシャットダウンする必要があることを通知します。その後、Amazon ECS は SIGKILL のメッセージを送信します。アプリケーションが SIGTERM を無視した場 合、Amazon ECS サービスはしばらく待ってからプロセスを終了する SIGKILL シグナルを送信 する必要があります。

アプリケーションが作業を完了するまでにかかる時間を特定して、アプリケーションが確実に SIGTERM シグナルに対応できるようにしてください。アプリケーションによるシグナル対応にお いては、アプリケーションがそれ以上新しい作業を取得するのをストップするとともに、進行中の 作業を完了するか、または完了までに長い時間がかかる場合は、タスクの外部のストレージに未完 了の作業を保存する必要があります。

• ログを stdout および stderr に書き込むように、コンテナ化されたアプリケーションを設定し ます。

ログ処理をアプリケーションコードから分離することで、ログ処理をインフラストラクチャレベル でより柔軟に調整できるようになります。その一例として、ロギングシステムの変更があります。 サービスを変更したり、新しいコンテナイメージを構築してデプロイする代わりに、設定の調整に より対応できます。

• タグを使用してコンテナイメージをバージョニングします。

コンテナイメージはコンテナレジストリに保存されます。レジストリ内の各イメージはタグに よって識別されます。latest というタグがあります。このタグは、git リポジトリの HEAD と同 様に、アプリケーションコンテナイメージの最新バージョンに対するポインターとして機能しま す。latest タグはテストのみに使用することが推奨されます。ベストプラクティスとして、ビル ドごとにコンテナイメージに一意のタグを付けます。イメージの構築に使用された git コミットの git SHA を使用してイメージにタグ付けすることをお勧めします。

コミットごとにコンテナイメージを構築する必要はありません。ただし、特定のコードコミットを 本番環境にリリースするたびに、新しいコンテナイメージを構築することをお勧めします。また、 イメージに対して、イメージ内のコードの git commit に対応するタグを付けることをお勧めしま す。イメージに git commit のタグを付けた場合、イメージが実行しているコードのバージョンを より迅速に見つけることができます。

また、Amazon Elastic Container Registry でイミュータブルなイメージタグをオンにすることをお 勧めします。この設定では、タグがポイントするコンテナイメージを変更することはできません。 代わりに、Amazon ECR は、新しいイメージを新しいタグにアップロードするよう強制します。 詳細については、「Amazon ECR ユーザーガイド」の「[イメージタグの変更可能性」](https://docs.aws.amazon.com/AmazonECR/latest/userguide/image-tag-mutability.html)を参照して ください。

AWS Fargate で実行されるアプリケーションを構築する場合には、複数のコンテナを同一のタスク 定義にデプロイするか、あるいは複数のタスク定義に個々のコンテナを別々にデプロイするかのいず れかを選択する必要があります。以下のような要件がある場合には、1 つのタスク定義にコンテナを 配置することをお勧めします。

- 各コンテナが同じライフサイクルを共有している (つまり、起動と終了が同時に行われる)。
- 実行基盤となるホストが同じになるようにコンテナを実行する (つまり、あるコンテナ が、localhost ポート上の別のコンテナを参照する) 必要がある。
- コンテナはリソースを共有します。
- コンテナでデータボリュームを共有している。

上記の要件がない場合は、複数のタスク定義でコンテナを個別にデプロイすることをお勧めします。 これにより、各コンテナを個別にスケーリング、プロビジョニング、およびデプロビジョニングでき ます。

## Amazon ECS タスクサイズのベストプラクティス

Amazon ECS にコンテナをデプロイする際に選択を要する最も重要な項目の 1 つが、コンテナとタ スクのサイズです。コンテナとタスクのサイズ決定は、スケーリングとキャパシティプランニングに 不可欠な要素です。Amazon ECS では、キャパシティには CPU 量 とメモリという 2 つのリソース メトリクスが使用されます。CPU 量 は、フル vCPU の 1024 分の 1 の単位で測定されます (1024 ユ ニットは 1 つの vCPU 全体に相当します)。メモリはメガバイト単位で測定されます。タスク定義で は、リソースの予約と制限を宣言できます。

予約の宣言により、タスクに最低限必要な量のリソースを宣言します。タスクは少なくとも要求 された最低限の量のリソースを受け取ります。アプリケーションは、宣言された予約量よりも多く の CPU またはメモリを使用できる可能性があります。ただし、これには宣言した制限が適用され ます。予約量を超えるリソースを使用することをバーストと呼びます。Amazon ECS では、予約 量が保証されます。たとえば、Amazon EC2 インスタンスを使用してキャパシティを提供する場 合、Amazon ECS は予約量を満足できないインスタンスにタスクを課しません。

制限は、コンテナまたはタスクが使用できる CPU ユニットまたはメモリの最大量です。この制限を 超える CPU 量 を使用しようとすると、スロットリングが発生します。それ以上メモリを使おうとす ると、コンテナは停止します。

これらの値の決定は簡単ではありません。これは、各アプリケーションに最も適した値は、そのアプ リケーションのリソース要件に大きく依存するためです。適切にリソース要件を計画し、アプリケー ション要件を正確に把握するには、アプリケーションの負荷テストを行うことが重要です。

ステートレスアプリケーション

ロードバランサーの背後にあるアプリケーションなど、水平スケーリングするタイプのステートレス アプリケーションでは、まずそのアプリケーションがリクエストを処理するときに消費するメモリの 量を確認することをお勧めします。これは、ps や top などの従来のツール、あるいは CloudWatch Container Insights などのモニタリングソリューションを使用して実施できます。

CPU 予約を決定する際には、ビジネス要件を満たすにはアプリケーションをどのようにスケーリ ングすべきかを考慮すること。256 CPU ユニット (つまりフル vCPU の 4 分の 1) などの小さめの CPU 予約を行うことで、コストを最小限に抑えながらきめ細かくスケールアウトできます。ただし その場合、需要が急増した時にスケーリング速度が追い付かない可能性があります。CPU 予約量を 増やすとより迅速にスケールイン/スケールアウトできるため、需要の急増にもスムーズに対応でき ます。ただし、CPU の予約量が多いほどコストが高くなりますのでご注意ください。

その他のアプリケーション

シングルトンワーカーやデータベースサーバーなど、水平スケーリングしないタイプのアプリケー ションでは、利用可能な容量とコストが最も重要な考慮事項となります。サービスレベル目標達成の ためのトラフィック処理にはどの程度のメモリと CPU 量が必要かを負荷テストで確認した上でメモ リおよび CPU 量を決定する必要があります。Amazon ECS は、アプリケーションが十分な容量のあ るホストに配置されるよう保証します。

### Amazon ECS のネットワークセキュリティのベストプラクティス

ネットワークセキュリティは、いくつかのサブトピックを含む幅広いトピックです。これには、転送 中の暗号化、ネットワークのセグメンテーションと分離、ファイアウォール、トラフィックルーティ ング、オブザーバビリティなどが含まれます。

### 転送中の暗号化

ネットワークトラフィックを暗号化することで、データがネットワーク経由で送信されるときに、権 限のないユーザーにデータを傍受されて読み取られることを防ぎます。Amazon ECS では、次のい ずれかの方法でネットワーク暗号化を実装できます。

• サービスメッシュ (TLS) を使用:

AWS App Mesh を使用すると、メッシュエンドポイントでデプロイされている Envoy プロキシ間 の TLS 接続を設定できます。2 つの例として、仮想ノードと仮想ゲートウェイがあります。TLS 証明書は AWS Certificate Manager (ACM) から取得できます。または、独自のプライベート認証局 から発行される場合もあります。

- [Transport Layer Security \(TLS\)を有効にする](https://docs.aws.amazon.com/app-mesh/latest/userguide/tls.html)
- [ACM 証明書または顧客提供の証明書を使用して、AWS App Mesh のサービス間のトラフィック](https://aws.amazon.com/blogs/containers/enable-traffic-encryption-between-services-in-aws-app-mesh-using-aws-certificate-manager-or-customer-provided-certificates/) [の暗号化を有効にします。](https://aws.amazon.com/blogs/containers/enable-traffic-encryption-between-services-in-aws-app-mesh-using-aws-certificate-manager-or-customer-provided-certificates/)
- [TLS ACM チュートリアル](https://github.com/aws/aws-app-mesh-examples/tree/master/walkthroughs/howto-k8s-tls-acm)
- [TLS ファイルのチュートリアル](https://github.com/aws/aws-app-mesh-examples/tree/master/walkthroughs/howto-mutual-tls-file-provided)
- [Envoy](https://www.envoyproxy.io)
- Nitro インスタンスを使用する:

デフォルトでは、C5n、G4、I3en、M5dn、M5n、P3dn、R5dn、R5n の Nitro インスタンスタイ プ間のトラフィックは自動的に暗号化されます。トラフィックがトランジットゲートウェイ、ロー ドバランサー、または同様の仲介を経由する場合、トラフィックは暗号化されません。

- [転送時の暗号化](https://docs.aws.amazon.com/AWSEC2/latest/UserGuide/data-protection.html#encryption-transit)
- [2019年の新発表](https://aws.amazon.com/about-aws/whats-new/2019/10/introducing-amazon-ec2-m5n-m5dn-r5n-and-r5dn-instances-featuring-100-gbps-of-network-bandwidth/)
- [「リ・インフォース 2019」からの会話](https://youtu.be/oqHLLbOoxDg?t=2409)
- Application Load Balancer で Server Name Indication (SNI) を使用する

Application Load Balancer (ALB) と Network Load Balancer (NLB) は、Server Name Indication (SNI) をサポートします。SNI を使用すると、複数の安全なアプリケーションを 1 つのリスナー のバックグラウンドに配置できます。そのため、各リスナーには独自の TLS 証明書がありま す。AWS Certificate Manager (ACM) を使用してロードバランサーの証明書をプロビジョニング し、リスナーの証明書リストに追加することをお勧めします。AWS ロードバランサーは、SNI を 使用するスマート証明書の選択アルゴリズムを使用します。クライアントから提供されたホスト 名と一致する証明書がリスト内にひとつだけある場合、ロードバランサーはこの証明書を選択しま <u>\_\_**す。クライアントが提供するホスト名と一致する証明書がリスト内に複数ある場合、ロードバラン</u><br>ネットワークセキュリティのベストプラクティス**</u>

サーはクライアントがサポートできる証明書を選択します。例として、自己署名証明書や ACM を 通じて生成された証明書などがあげられます。

- [Application Load Balancer で SNI を使用する](https://docs.aws.amazon.com/elasticloadbalancing/latest/application/create-https-listener.html#https-listener-certificates)
- [Network Load Balancer で SNI を使用する](https://docs.aws.amazon.com/elasticloadbalancing/latest/network/create-tls-listener.html#tls-listener-certificates)
- TLS 証明書を使用したエンドツーエンド暗号化:

これには、タスクとともに TLS 証明書をデプロイすることが含まれます。自己署名証明書でも、 信頼できる認証局からの証明書でもかまいません。証明書のシークレットを参照することで証明書 を取得できます。それ以外の場合は、ACM に証明書署名リクエスト (CSR) を発行し、その結果得 られたシークレットを共有ボリュームにマウントするコンテナを実行することもできます。

- [Amazon ECS でNetwork Load Balancer を使用してコンテナまでトランスポートレイヤーのセ](https://aws.amazon.com/blogs/compute/maintaining-transport-layer-security-all-the-way-to-your-container-using-the-network-load-balancer-with-amazon-ecs/) [キュリティを維持する \(パート 1\)](https://aws.amazon.com/blogs/compute/maintaining-transport-layer-security-all-the-way-to-your-container-using-the-network-load-balancer-with-amazon-ecs/)
- [コンテナまで Transport Layer Security \(TLS\) を維持する \(パート 2\): AWS Private Certificate](https://aws.amazon.com/blogs/compute/maintaining-transport-layer-security-all-the-way-to-your-container-part-2-using-aws-certificate-manager-private-certificate-authority/) [Authority を使用する](https://aws.amazon.com/blogs/compute/maintaining-transport-layer-security-all-the-way-to-your-container-part-2-using-aws-certificate-manager-private-certificate-authority/)

タスクネットワーク

以下の推奨事項は Amazon ECS の仕組みに関する考慮したものです。Amazon ECS はオーバーレイ ネットワークを使用しません。代わりに、タスクは異なるネットワークモードで動作するように設 定されます。たとえば、bridge モードを使用するように設定されたタスクは、各ホストで実行され る Docker ネットワークからルーティングできない IP アドレスを取得します。awsvpc ネットワー クモードを使用するように設定されたタスクは、ホストのサブネットから IP アドレスを取得しま す。host ネットワークを使用して構成されたタスクはホストのネットワークインターフェースを使 用します。awsvpc が推奨ネットワークモードです。これは、タスクにセキュリティグループを割り 当てるのに使用できる唯一のモードであるため推奨されます。また、Amazon ECS の AWS Fargate タスクで使用できる唯一のモードでもあります。

タスクのセキュリティグループ

awsvpc ネットワークモードを使用するようにタスクを設定することをお勧めします。このモー ドを使用するようにタスクを設定すると、Amazon ECS エージェントは自動的に Elastic Network Interface (ENI) をプロビジョニングしてタスクにアタッチします。ENI がプロビジョニングされる と、タスクは AWS セキュリティグループに登録されます。セキュリティグループは、インバウンド トラフィックとアウトバウンドトラフィックをコントロールするための仮想ファイアウォールとして 機能します。

## AWS PrivateLink および Amazon ECS

AWS PrivateLink は Amazon ECS を含むさまざまな AWS サービスのプライベートエンドポイン トを作成できるようにするネットワーク技術です。エンドポイントは、Amazon VPC に Internet Gateway (IGW) が接続されておらず、インターネットへの代替ルートもないサンドボックス環境 で必要となります。AWS PrivateLink を使用することで、Amazon ECS サービスへの呼び出しが Amazon VPC 内にとどまり、インターネットを経由しないことが保証されます。Amazon ECS およ びその他の関連サービスの AWS PrivateLink エンドポイントを作成する方法については、「[Amazon](https://docs.aws.amazon.com/AmazonECS/latest/developerguide/vpc-endpoints.html)  [ECS インターフェイス Amazon VPC エンドポイント」](https://docs.aws.amazon.com/AmazonECS/latest/developerguide/vpc-endpoints.html)を参照してください。

**A** Important

AWS Fargate タスクには Amazon ECS の AWS PrivateLink エンドポイントは必要ありませ ん。

Amazon ECR と Amazon ECS はどちらもエンドポイントポリシーをサポートしています。これらの ポリシーにより、サービスの API へのアクセスを絞り込むことができます。たとえば、特定の AWS アカウントのレジストリにのみイメージをプッシュすることを許可する Amazon ECR のエンドポイ ントポリシーを作成できます。このようなポリシーは、コンテナイメージを通じてデータが流出する のを防ぎつつ、ユーザーが許可された Amazon ECR レジストリにプッシュできるようにするために 使用できます。詳細については、「[VPC エンドポイントポリシーの使用」](https://docs.aws.amazon.com/vpc/latest/privatelink/vpc-endpoints-access.html#vpc-endpoint-policies)を参照してください。

以下のポリシーでは、アカウントのすべての AWS プリンシパルが Amazon ECR リポジトリに対し てのみ、すべてのアクションを実行できるようにします。

```
{ 
   "Statement": [ 
    \{ "Sid": "LimitECRAccess", 
        "Principal": "*", 
        "Action": "*", 
        "Effect": "Allow", 
        "Resource": "arn:aws:ecr:region:account_id:repository/*" 
     }, 
  \mathbf{I}}
```
新しい PrincipalOrgID プロパティを使用する条件を設定することで、これをさらに強化できま す。これにより、ユーザーの AWS Organizations の一部ではない IAM プリンシパルによるイメージ のプッシュやプルを防ぐことができます。詳細については、「[aws:PrincipalOrgID」](https://docs.aws.amazon.com/IAM/latest/UserGuide/reference_policies_condition-keys.html#condition-keys-principalorgid)を参照してくだ さい。

com.amazonaws.*region*.ecr.dkr と com.amazonaws.*region*.ecr.api エンドポイントの両 方に同じポリシーを適用することをお勧めします。

### コンテナエージェントの設定

Amazon ECS コンテナエージェント設定ファイルには、ネットワークセキュリ ティに関連する複数の環境変数が含まれています。ECS\_AWSVPC\_BLOCK\_IMDS と ECS\_ENABLE\_TASK\_IAM\_ROLE\_NETWORK\_HOST は、Amazon EC2 メタデータへのタスクのアクセ スをブロックするために使用されます。HTTP\_PROXY は、HTTP プロキシを経由してインターネッ トに接続するようにエージェントを設定するために使用されます。エージェントと Docker ランタイ ムをプロキシ経由でルーティングするように設定する方法については、「[HTTP プロキシ設定」](https://docs.aws.amazon.com/AmazonECS/latest/developerguide/http_proxy_config.html)を参 照してください。

#### **A** Important

AWS Fargate を使用する場合は、これらの設定を使用することはできません。

#### ネットワークセキュリティに関する推奨事項

Amazon VPC、ロードバランサー、ネットワークを設定するときは、次のことを行うことをお勧めし ます。

Amazon ECS で必要に応じてネットワーク暗号化を使用する

必要に応じてネットワーク暗号化を使用してください。PCI DSS などの特定のコンプライアンスプ ログラムでは、データにカード所有者のデータが含まれている場合、転送中のデータを暗号化する必 要があります。ワークロードに同様の要件がある場合は、ネットワーク暗号化を設定してください。

最新のブラウザでは、安全でないサイトに接続するとユーザーに警告が表示されます。公開されてい るロードバランサーがサービスのフロントエンドで使用されている場合は、TLS/SSL を使用してク ライアントのブラウザーからロードバランサーへのトラフィックを暗号化し、必要に応じてバックエ ンドで再暗号化します。

**awsvpc** ネットワークモードとセキュリティグループを使用して、Amazon ECS のタスクと他のリ ソース間のトラフィックを制御する

タスク間のトラフィック、またはタスクと他のネットワークリソース間のトラフィックを制御する必 要がある場合は、awsvpc ネットワークモードとセキュリティグループを使用してください。サービ スが ALB の背後にある場合は、セキュリティグループを使用して、ALB と同じセキュリティグルー プを使用する他のネットワークリソースからのインバウンドトラフィックのみを許可します。アプリ ケーションが NLB の背後にある場合は、Amazon VPC CIDR 範囲からのインバウンドトラフィック と NLB に割り当てられた静的 IP アドレスのみを許可するようにタスクのセキュリティグループを設 定します。

セキュリティグループは、タスクと Amazon VPC 内の他のリソース (Amazon RDS データベースな ど) との間のトラフィックを制御するためにも使用する必要があります。

ネットワークトラフィックを厳密に分離する必要がある場合に、別の Amazon VPC に Amazon ECS クラスターを作成する

ネットワークトラフィックを厳密に分離する必要がある場合は、別の Amazon VPC にクラスターを 作成してください。セキュリティ要件が厳しいワークロードを、その要件を満たす必要のないワー クロードを含むクラスターで実行することは避けてください。ネットワークの厳密な分離が必須の 場合は、別の Amazon VPC にクラスターを作成し、Amazon VPC エンドポイントを使用して他の Amazon VPC にサービスを選択的に公開します。詳細については、[「Amazon VPC エンドポイン](https://docs.aws.amazon.com/vpc/latest/userguide/vpc-endpoints.html) [ト](https://docs.aws.amazon.com/vpc/latest/userguide/vpc-endpoints.html)」を参照してください。

Amazon ECS で必要に応じて AWS PrivateLink エンドポイントを設定する

AWS PrivateLink エンドポイントは、必要に応じて設定してください。セキュリティポリシーに より Amazon VPC にインターネットゲートウェイ (IGW) をアタッチできない場合は、Amazon ECS や Amazon ECR、AWS Secrets Manager、Amazon CloudWatch などの他のサービスの AWS PrivateLink エンドポイントを設定します。

Amazon VPC フローログを使用して、Amazon ECS の長時間実行されるタスクとの間のトラフィッ クを分析する

長時間実行されるタスクとの間のトラフィックを分析するには、Amazon VPC フローログを使用し てください。awsvpc ネットワークモードを使用するタスクには独自の ENI が割り当てられます。 これにより、Amazon VPC フローログを使用して個々のタスクに出入りするトラフィックをモニ タリングできます。Amazon VPC フローログ (v3) の最新アップデートでは、VPC ID、サブネット ID、インスタンス ID などのトラフィックメタデータがログに追加されました。このメタデータを使 用して、調査を絞り込むことができます。詳細については、「[Amazon VPC フローログ](https://docs.aws.amazon.com/vpc/latest/userguide/flow-logs.html#flow-logs-basics)」を参照し てください。

**a** Note

コンテナは一時的な性質を持つため、フローログは、異なるコンテナの間やコンテナとその 他のネットワークリソースの間のトラフィックパターンを分析するうえで必ずしも効果的な 方法であるとは限りません。

## EC2 起動タイプの Amazon ECS タスクネットワークオプション

Amazon EC2 インスタンスでホストされる Amazon ECS タスクのネットワーク動作は、タスク定義 で定義されているネットワークモードに左右されます。Amazon ECS では、別のネットワークモー ドを使用する特別の必要性がある場合を除き、awsvpc ネットワークモードの使用を推奨します。

使用可能なネットワークモードは次のとおりです。

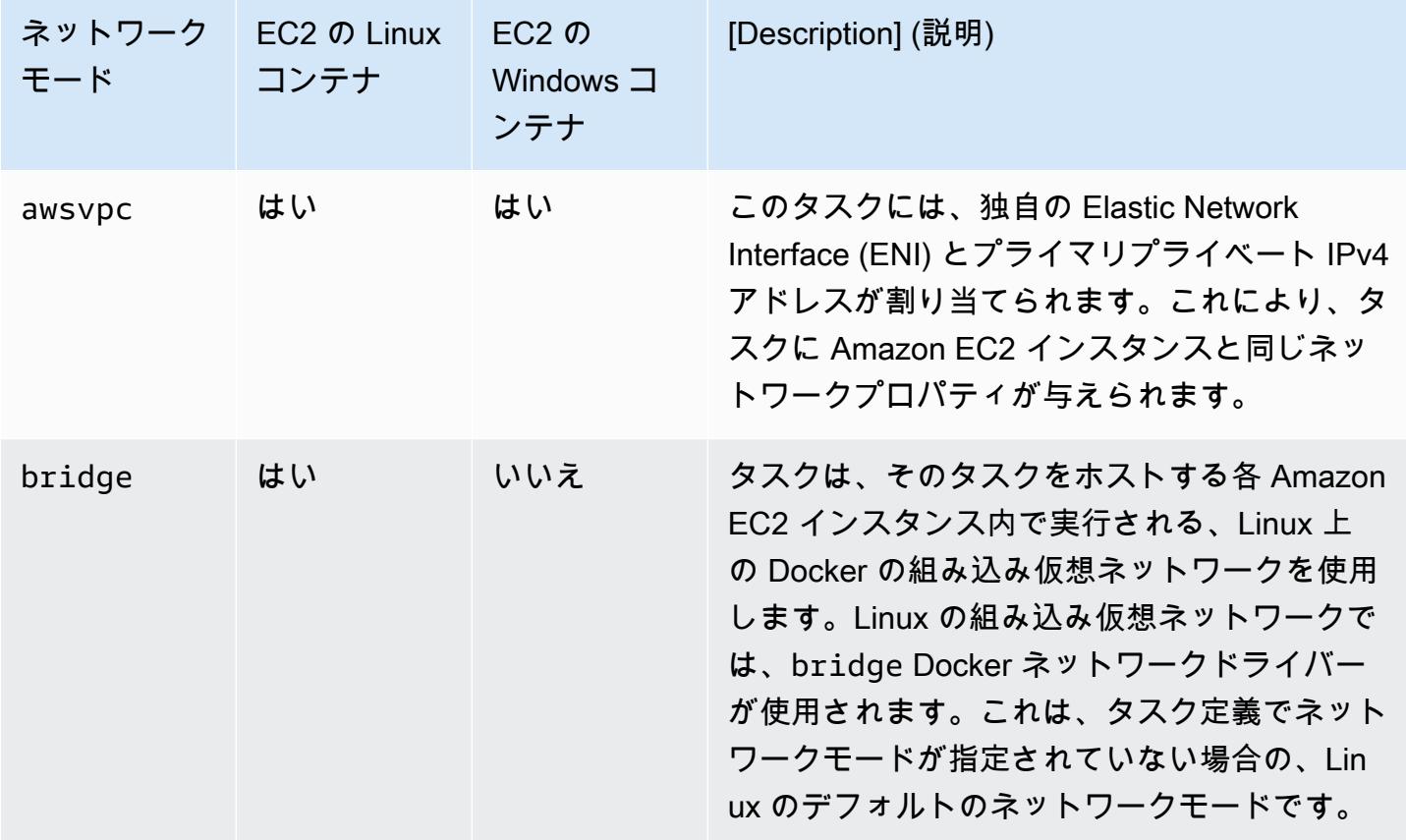

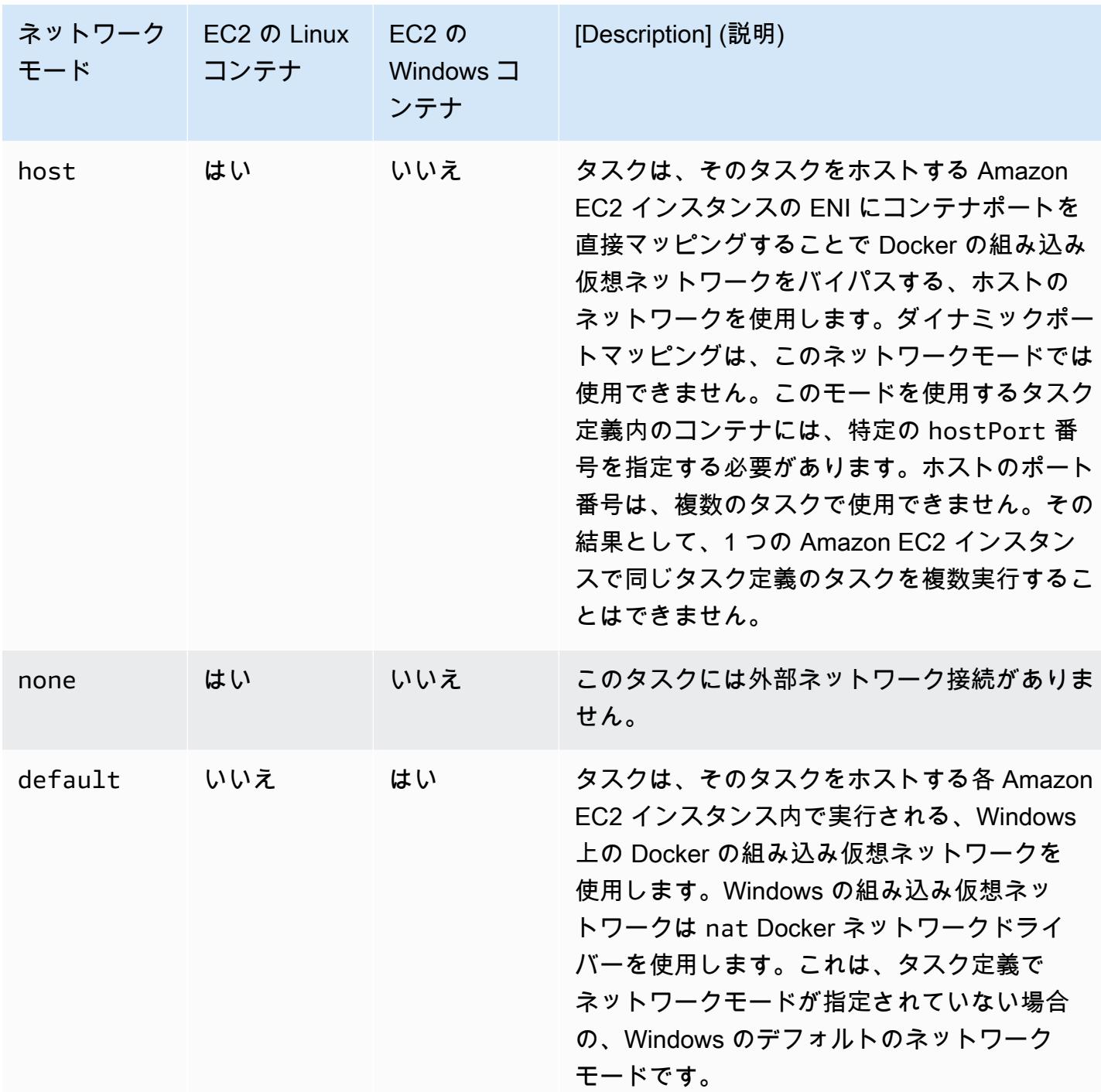

Linux の Docker ネットワークについて詳しくは、「[Networking overview](https://docs.docker.com/network/)」(ネットワークの概要) お よび「Docker Documentation」(Docker ドキュメント) を参照してください。

Windows の Docker ネットワークについて詳しくは、Microsoft の「Containers on Windows Documentation」(Windows のコンテナドキュメント) の「[Windows container networking」](https://learn.microsoft.com/en-us/virtualization/windowscontainers/container-networking/architecture)(Windows コンテナネットワーク) を参照してください。

## Amazon ECS タスクにネットワークインターフェイスを割り当てる

awsvpc ネットワークモードで利用できるタスクネットワーキング機能により、Amazon EC2 イン スタンスと同じネットワーキングプロパティが Amazon ECS タスクに提供されます。awsvpc ネッ トワークモードを使用すると、コンテナネットワークが簡素化されます。また、アプリケーション間 およびそのアプリケーションと VPC 内の他のサービスとの相互通信をより強力にコントロールでき ます。awsvpc ネットワークモードによりコンテナのセキュリティも強化されます。これは、セキュ リティグループやネットワークモニタリングツールを、タスク内でより詳細なレベルで利用できるた めです。VPC フローログなどの各種 Amazon EC2 ネットワーキング機能により、タスクが送受信す るトラフィックをモニタリングできます。さらに、同じタスクに属するコンテナが、localhost イ ンターフェイス経由で通信できるようになります。

タスク向け Elastic Network Interface (ENI) は、Amazon ECS のフルマネージド型機能で す。Amazon ECS により ENI が作成され、指定されたセキュリティグループが関連付けられている ホスト Amazon EC2 インスタンスにアタッチされます。タスクは、Amazon EC2 インスタンスがプ ライマリネットワークインターフェイスで実行する場合と同じ方法で、ENI を介してネットワークト ラフィックを送受信します。各タスクの ENI には、デフォルトでプライベート IPv4 アドレスが割り 当てられます。VPC がデュアルスタックモードに対応していて、IPv6 CIDR ブロックを備えたサブ ネットを使用する場合、タスクの ENI も IPv6 アドレスを受け取ります。各タスクは、ENI を 1 つだ け持つことができます。

これらの ENI は、アカウントの Amazon EC2 コンソールに表示されます。アカウント側では ENI を デタッチしたり変更したりすることはできません。これは、実行中のタスクに関連付けられている ENI が誤って削除されないようにするためです。タスクの ENI のアタッチに関する情報は、Amazon ECS コンソールか、[DescribeTasks](https://docs.aws.amazon.com/AmazonECS/latest/APIReference/API_DescribeTasks.html) API オペレーションで確認できます。タスクが停止した場合や サービスがスケールダウンした場合は、ENI がデタッチされて削除されます。

ENI 密度を上げる必要がある場合は、awsvpcTrunking アカウント設定を使用してください。また Amazon ECS は、コンテナインスタンスのトランクネットワークインターフェイスを作成およびア タッチします。トランクネットワークは Amazon ECS によって完全に管理されます。コンテナイン スタンスを Amazon ECS クラスターから削除または登録解除するときに、トランク ENI は削除され ます。awsvpcTrunking アカウント設定の詳細については、[「前提条件](#page-625-0)」を参照してください。

タスク定義の networkMode パラメータで awsvpc を指定します。詳細については、「[ネットワー](#page-442-0) [クモード](#page-442-0)」を参照してください。

次に、タスクの実行時またはサービスの作成時に、1 つ以上のサブネットを含む networkConfiguration パラメータを使用して、タスクを 1 つ以上のセキュリティグループに配 置し、ENI にアタッチします。詳細については、「<u>ネットワーク構成」を参照してください。タスク</u> は、これらのサブネットとして、同じアベイラビリティーゾーン内の適切な Amazon EC2 インスタ ンスに配置されます。また、指定されたセキュリティグループが、タスク用にプロビジョニングされ た ENI に関連付けられます。

#### Linux に関する考慮事項

Linux オペレーティングシステムを使用する場合は、以下の点を考慮してください。

- awsvpc モードで p5.48xlarge インスタンスを使用する場合、インスタンスで複数のタスクを実行 することはできません。
- awsvpc ネットワークモード使用するタスクとサービスには、Amazon ECS サービスにリンクさ れたロールが必要です。このロールにより、ユーザーに代わってその他の AWS サービスを呼び出 す許可を、Amazon ECS に付与できるようになります。このロールは、クラスターの作成、また はサービスの作成や更新を AWS Management Console から行う際に、自動的に作成されます。詳 細については、「[Amazon ECS のサービスリンクロールの使用](#page-1380-0)」を参照してください。サービス にリンクされたロールは、次の AWS CLI コマンドを使用して作成することもできます。

**aws iam [create-service-linked-role](https://docs.aws.amazon.com/cli/latest/reference/iam/create-service-linked-role.html) --aws-service-name ecs.amazonaws.com**

- Amazon EC2 Linux インスタンスでは、awsvpc ネットワークモードを使用するタスクを実行する には、コンテナエージェントのバージョン 1.15.0 以降が必要です。Amazon ECS 最適化 AMI を 使用している場合、インスタンスには、少なくとも ecs-init パッケージの 1.15.0-4 バージョ ン以降も必要です。
- enableDnsHostnames と enableDnsSupport オプションの両方が VPC で有効になっている 場合、Amazon ECS は Amazon が提供する (内部) DNS ホスト名でタスクのホスト名を設定しま す。これらのオプションが有効でない場合、タスクの DNS ホスト名にはランダムな名前が付けら れます。VPC の DNS 設定の詳細については、「Amazon VPC ユーザーガイド」の[「VPC の DNS](https://docs.aws.amazon.com/vpc/latest/userguide/vpc-dns.html)  [属性を変更する](https://docs.aws.amazon.com/vpc/latest/userguide/vpc-dns.html)」を参照してください。
- awsvpc ネットワークモードを使用する Amazon ECS タスクには、それぞれ独自の Elastic Network Interface (ENI) が提供されます。この ENI は、ENI をホストする Amazon EC2 インスタ ンスにアタッチされています。Amazon EC2 Linux インスタンスにアタッチできるネットワークイ ンターフェイスの数には、デフォルトのクォータが設定されます。そのクォータに対して、プラ イマリネットワークインターフェイスは 1 個としてカウントされます。例えば、c5.large イン スタンスのデフォルトでは、アタッチ可能な ENI の数は最大 3 個までです。このインスタンスの プライマリネットワークインターフェイスも、1 個としてカウントされます。さらに 2 つの ENI をインスタンスにアタッチできます。awsvpc ネットワークモードを使用する各タスクには ENI が必要なため、通常このインスタンスタイプでは、このようなタスクを 2 つのみ実行できます。

各インスタンスタイプのデフォルトの ENI 制限については、「Amazon EC2 ユーザーガイド」の 「[インスタンスタイプのネットワークインターフェイスあたりの IP アドレス数」](https://docs.aws.amazon.com/AWSEC2/latest/UserGuide/using-eni.html#AvailableIpPerENI)を参照してくだ さい。

- Amazon ECS では、高い ENI 密度がサポートされているインスタンスタイプを使用し て、Amazon EC2 Linux インスタンスを起動します。awsvpcTrunking アカウント設定にオプト インし、これらのインスタンスタイプを使用して Amazon EC2 Linux インスタンスをクラスター に登録すると、対象のインスタンスで ENI のクオータが引き上げられます。これらの、クォータ が引き上げられたインスタンスを使用することで、各 Amazon EC2 Linux インスタンスにさらに 多くのタスクを配置できます。高い ENI 密度をトランキング機能で使用するには、Amazon EC2 インスタンスにコンテナエージェントのバージョン 1.28.1 以降が必要です。Amazon ECS 最適 化 Linux AMI を使用している場合には、インスタンスに ecs-init パッケージの 1.28.1-2 バー ジョン以降も必要です。awsvpcTrunking アカウント設定のオプトインの詳細については、[「ア](#page-175-0) [カウント設定による Amazon ECS 機能へのアクセス」](#page-175-0)を参照してください。ENI トランキングの 詳細については、「[Amazon ECS Linux コンテナインスタンスのネットワークインターフェイスを](#page-623-0) [増やす](#page-623-0)」を参照してください。
- Amazon EC2 Linux インスタンスで awsvpc ネットワークモードを使用するタスクをホストする場 合、タスク ENI にはパブリック IP アドレスが付与されません。インターネットにアクセスするに は、NAT ゲートウェイを使用するよう設定されたプライベートサブネットでタスクを起動する必 要があります。詳細については、「Amazon VPC ユーザーガイド」の[「NAT ゲートウェイ」](https://docs.aws.amazon.com/vpc/latest/userguide/vpc-nat-gateway.html)を参 照してください。インバウンドのネットワークアクセスは、プライベート IP アドレスを使用する VPC 内からのものか、その VPC からロードバランサーを経由させルーティングされたものである 必要があります。パブリックサブネット内で起動されたタスクは、インターネットにアクセスでき ません。
- Amazon ECS は、ユーザーの Amazon EC2 Linux インスタンスにアタッチする ENI のみを認識し ます。ENI をインスタンスに手動でアタッチした場合は、十分なネットワークアダプタを持たない インスタンスに対しても、Amazon ECS がタスクの追加を試みる可能性があります。これはタス クでのタイムアウトを引き起こし、ステータスがプロビジョニング解除へ、さらに停止状態へと移 行する可能性があります。インスタンスに対する ENI の手動によるアタッチは推奨されません。
- Amazon EC2 インスタンスは、awsvpc ネットワークモードでのタスク配置を検討する ecs.capability.task-eni 機能に登録する必要があります。ecs-init の 1.15.0-4 バー ジョン以降を実行するインスタンスは、自動的にこの属性に登録されます。
- Amazon EC2 Linux インスタンスに作成およびアタッチされた ENI は、手動でデタッチしたり、 ユーザーのアカウントを使って変更したりすることはできません。これは、実行中のタスクに関連 付けられている ENI が誤って削除されないようにするためです。タスクの ENI を解放するには、 タスクを停止します。
- タスクを実行するときや、awsvpc ネットワークモードを使用するサービスを作成するとき は、awsVpcConfiguration に指定できるサブネットには 16 個、セキュリティグループには 5 個という制限があります。詳細については、Amazon Elastic Container Service API リファレンス の「[AwsVpcConfiguration」](https://docs.aws.amazon.com/AmazonECS/latest/APIReference/API_AwsVpcConfiguration.html)を参照してください。
- awsvpc ネットワークモードを使用してタスクが開始されると、タスク定義内のコンテナが開始さ れる前に、各タスクに Amazon ECS コンテナエージェントによって追加の pause コンテナが作 成されます。次に、[amazon-ecs-cni-plugins](https://github.com/aws/amazon-ecs-cni-plugins) CNI プラグインを実行して pause コンテナのネット ワーク名前空間が設定されます。その後、エージェントによってタスク内の残りのコンテナが開始 されます。こうすることで pause コンテナのネットワークスタックが共有されます。つまり、タ スク内のすべてのコンテナは ENI の IP アドレスによってアドレス可能であり、localhost イン ターフェイス経由で相互に通信できます。
- サービスに含まれるタスクに、awsvpc ネットワークモードを使用するものがある場合 は、Application Load Balancer と Network Load Balancer のみがサポートされます。このような サービス用にターゲットグループを作成する場合は、ターゲットタイプとして ip を選択する必要 があります。instance を使用しません。これは、awsvpc ネットワークモードを使用するタスク は、Amazon EC2 Linux インスタンスではなく、ENI に関連付けられているためです。詳細につい ては、「[ロードバランサーを使用して Amazon ECS サービストラフィックを分散する」](#page-919-0)を参照し てください。
- 使用中の DHCP オプション設定を変更するように VPC が更新された場合も、既存のタスクにこれ らの変更を適用することはできません。これらのネットワーク設定を安全に変更するためには、変 更内容を適用して新しいタスクを開始し、それらの動作が正常なことを確認した上で、既存のタス クを停止します。

Windows に関する考慮事項

Windows オペレーティングシステムを使用するときは、考慮事項を次に示します:

- Amazon ECS 最適化 Windows Server 2016 AMI を使用するコンテナインスタンスは、awsvpc ネットワークモードを使用するタスクをホストしません。Amazon ECS 最適化 Windows Server 2016 AMI、および awsvpc ネットワークネットワークモ ードをサポートする Windows AMI を含 むクラスターを使用する場合、awsvpc ネットワークモードを使用するタスクは Windows 2016 Server インスタンスでは起動されません。代わりに、awsvpc ネットワークモードがサポートさ れるインスタンスで起動されます。
- Amazon EC2 Windows インスタンスでは、awsvpc ネットワークモードを使用する Windows コン テナに CloudWatch メトリクスを使用するには、バージョン 1.57.1 以降のコンテナエージェン トが必要です。

• awsvpc ネットワークモード使用するタスクとサービスには、Amazon ECS サービスにリンクさ れたロールが必要です。このロールにより、ユーザーに代わってその他の AWS サービスを呼び 出す許可を、Amazon ECS に付与できるようになります。このロールは、クラスターを作成する 際、または AWS Management Console でサービスを作成または更新すると、自動的に作成され ます。詳細については、「[Amazon ECS のサービスリンクロールの使用](#page-1380-0)」を参照してください。 サービスにリンクされたロールは、次の AWS CLI コマンドを使用して作成することもできます。

**aws iam [create-service-linked-role](https://docs.aws.amazon.com/cli/latest/reference/iam/create-service-linked-role.html) --aws-service-name ecs.amazonaws.com**

- Amazon EC2 Windows インスタンスでは、awsvpc ネットワークモードを使用するタスクを実行 するには、コンテナエージェントのバージョン 1.54.0 以降が必要です。インスタンスをブート ストラップするときは、awsvpc ネットワークモードに必要なオプションを設定する必要がありま す。詳しくは、「[the section called "コンテナインスタンスのブートストラップ"」](#page-725-0)を参照してくだ さい。
- VPC で enableDnsHostnames と enableDnsSupport オプションの両方が有効になっている場 合、Amazon ECS は、Amazon が提供する (内部) DNS ホスト名を使用してタスクのホスト名を設 定します。これらのオプションが有効になっていない場合は、タスクの DNS ホスト名はランダム な名前に設定されます。VPC の DNS 設定の詳細については、「Amazon VPC ユーザーガイド」 の「[VPC の DNS 属性を変更する」](https://docs.aws.amazon.com/vpc/latest/userguide/vpc-dns.html)を参照してください。
- awsvpc モードを使用する Amazon ECS タスクには、それぞれ独自の Elastic Network Interface (ENI) が提供されます。この ENI は、ENI をホストする Amazon EC2 Windows インスタンスにア タッチされています。Amazon EC2 Windows インスタンスへのアタッチが可能な、ネットワーク インターフェイスの数には、デフォルトでクォータが設定されます。このクォータに対して、プラ イマリネットワークインターフェイスは 1 個としてカウントされます。例えば、 c5.large イン スタンスのデフォルトでは、最大 3 個までの ENI がアタッチできます。このインスタンスのプラ イマリネットワークインターフェイスも、それら ENI の内の 1 個としてカウントされます。さら に 2 つの ENI をインスタンスにアタッチできます。awsvpc ネットワークモードを使用する各タ スクには ENI が必要なため、通常、このインスタンスタイプでは、このようなタスクを 2 つのみ 実行できます。各インスタンスタイプのデフォルトの ENI 制限については、「Amazon EC2 ユー ザーガイド」の「[インスタンスタイプのネットワークインターフェイスあたりの IP アドレス数」](https://docs.aws.amazon.com/AWSEC2/latest/WindowsGuide/using-eni.html#AvailableIpPerENI) を参照してください。
- Amazon EC2 Windows インスタンスで awsvpc ネットワークモードを使用するタスクをホストす る場合、タスク ENI にはパブリック IP アドレスが付与されません。インターネットにアクセスす るには、NAT ゲートウェイを使用するよう設定されたプライベートサブネットで、タスクを起動 します。詳細については、「Amazon VPC ユーザーガイド」の[「NAT ゲートウェイ」](https://docs.aws.amazon.com/vpc/latest/userguide/vpc-nat-gateway.html)を参照して ください。インバウンドのネットワークアクセスは、プライベート IP アドレスを使用する VPC

内からのものか、VPC 内のロードバランサーを経由してルーティングされたものである必要があ ります。パブリックサブネット内で起動されたタスクは、インターネットにアクセスできません。

- Amazon ECS は、Amazon EC2 Windows インスタンスにアタッチした ENI だけを認識しま す。ENI をインスタンスに手動でアタッチした場合は、十分なネットワークアダプタを持たないイ ンスタンスに対しても、Amazon ECS がタスクの追加を試みる可能性があります。これはタスク でのタイムアウトを引き起こし、ステータスがプロビジョニング解除へ、さらに停止状態へと移行 する可能性があります。インスタンスに対する ENI の手動によるアタッチは推奨されません。
- Amazon EC2 Windows インスタンスは、awsvpc ネットワークモードでのタスク配置を検討する ecs.capability.task-eni 機能に登録する必要があります。
- Amazon EC2 Windows インスタンスに作成およびアタッチされた ENI は、手動で変更したり、デ タッチしたりはできません。これは、実行中のタスクに関連付けられている ENI を、誤って削除 してしまわないようにするためです。タスクの ENI を解放するには、タスクを停止します。
- awsvpc ネットワークモードを使用するタスクの実行時、もしくはサービスの作成時は、最 大 16 個までのサブネットと 5 個までのセキュリティグループを awsVpcConfiguration 内 で指定できます。詳細については、Amazon Elastic Container Service API リファレンス の 「[AwsVpcConfiguration」](https://docs.aws.amazon.com/AmazonECS/latest/APIReference/API_AwsVpcConfiguration.html)を参照してください。
- awsvpc ネットワークモードを使用してタスクが開始されると、タスク定義内のコンテナが開始さ れる前に、各タスクに Amazon ECS コンテナエージェントによって追加の pause コンテナが作 成されます。次に、[amazon-ecs-cni-plugins](https://github.com/aws/amazon-ecs-cni-plugins) CNI プラグインを実行して pause コンテナのネット ワーク名前空間が設定されます。その後、エージェントによってタスク内の残りのコンテナが開始 されます。こうすることで pause コンテナのネットワークスタックが共有されます。つまり、タ スク内のすべてのコンテナは ENI の IP アドレスによってアドレス可能であり、localhost イン ターフェイス経由で相互に通信できます。
- サービスに含まれるタスクに、awsvpc ネットワークモードを使用するものがある場合 は、Application Load Balancer と Network Load Balancer のみがサポートされます。このような サービス用にターゲットグループを作成する場合は、ターゲットタイプとして instance では なく、ip を選択する必要があります。これは、awsvpc ネットワークモードを使用するタスク は、Amazon EC2 Windows インスタンスではなく、ENI に関連付けられているためです。詳細に ついては、「[ロードバランサーを使用して Amazon ECS サービストラフィックを分散する」](#page-919-0)を参 照してください。
- 使用中の DHCP オプション設定を変更するように VPC が更新された場合も、既存のタスクにこれ らの変更を適用することはできません。これらのネットワーク設定を安全に変更するためには、変 更内容を適用して新しいタスクを開始し、それらの動作が正常なことを確認した上で、既存のタス クを停止します。
- EC2 Windows 構成で awsvpc ネットワークモードを使用する場合、以下はサポートされません。
- デュアルスタック設定
- IPv6
- ENI トランキング

デュアルスタックモードでの VPC の使用

デュアルスタックモードで VPC を使用する場合、タスクは IPv4 または IPv6、あるいはその両方 を経由して通信できます。IPv4 と IPv6 アドレスは、互いに独立しています。そのため、VPC 内で IPv4 と IPv6 のルーティングとセキュリティを別々に設定する必要があります。VPC をデュアルス タックモード用に設定する方法については、「Amazon VPC ユーザーガイド」の[「既存の VPC を](https://docs.aws.amazon.com/vpc/latest/userguide/vpc-migrate-ipv6.html)  [IPv4 から IPv6 に移行する」](https://docs.aws.amazon.com/vpc/latest/userguide/vpc-migrate-ipv6.html)を参照してください。

VPC でインターネットゲートウェイまたは送信専用インターネットゲートウェイを設定した場合 は、その VPC をデュアルスタックモードで使用できます。この設定により、IPv6 アドレスが割り当 てられたタスクは、インターネットゲートウェイまたは送信専用インターネットゲートウェイを介し て、インターネットへのアクセスが可能になります。NAT ゲートウェイはオプションです。詳細に ついては、Amazon VPC ユーザーガイドの[「インターネットゲートウェイ](https://docs.aws.amazon.com/vpc/latest/userguide/VPC_Internet_Gateway.html)」および[「Egress-only イ](https://docs.aws.amazon.com/vpc/latest/userguide/egress-only-internet-gateway.html) [ンターネットゲートウェイ](https://docs.aws.amazon.com/vpc/latest/userguide/egress-only-internet-gateway.html)」を参照してください。

以下の条件が満たされた場合、Amazon ECS タスクには IPv6 アドレスが割り当てられます。

- タスクをホストしている Amazon EC2 インスタンスは、バージョン 1.45.0 以降のコンテナエー ジェントを使用しています。インスタンスが使用しているエージェントのバージョンを確認し、 必要に応じて更新する方法については、「[Amazon ECS コンテナエージェントをアップデートす](#page-665-0) [る](#page-665-0)」を参照してください。
- dualStackIPv6 アカウント設定が有効になります。詳細については、「[アカウント設定による](#page-175-0)  [Amazon ECS 機能へのアクセス](#page-175-0)」を参照してください。
- タスクは awsvpc ネットワークモードを使用しています。
- VPC とサブネットは、IPv6 に対して有効になっています。この設定には、指定されたサブネッ トで作成されたネットワークインターフェイスが含まれます。VPC をデュアルスタックモードに 設定する方法の詳細については、「Amazon VPC ユーザーガイド」 の「[既存の VPC を IPv4 か](https://docs.aws.amazon.com/vpc/latest/userguide/vpc-migrate-ipv6.html) [ら IPv6 に移行する」](https://docs.aws.amazon.com/vpc/latest/userguide/vpc-migrate-ipv6.html)および「[Modify the IPv6 addressing attribute for your subnet](https://docs.aws.amazon.com/vpc/latest/userguide/vpc-ip-addressing.html#subnet-ipv6)」(サブネットの IPv6 アドレス属性を変更する) を参照してください。
Amazon ECS コンテナポートを EC2 インスタンスネットワークインターフェイスに マッピングする

host ネットワークモードは Amazon EC2 インスタンスでホストされている Amazon ECS タスクに のみサポートされています。Fargate で Amazon ECS を使用する場合はサポートされません。

host ネットワークモードは、Amazon ECS でサポートされている最も基本的なネットワークモード です。host モードでは、コンテナを稼働しているホストに直接関連付けられます。

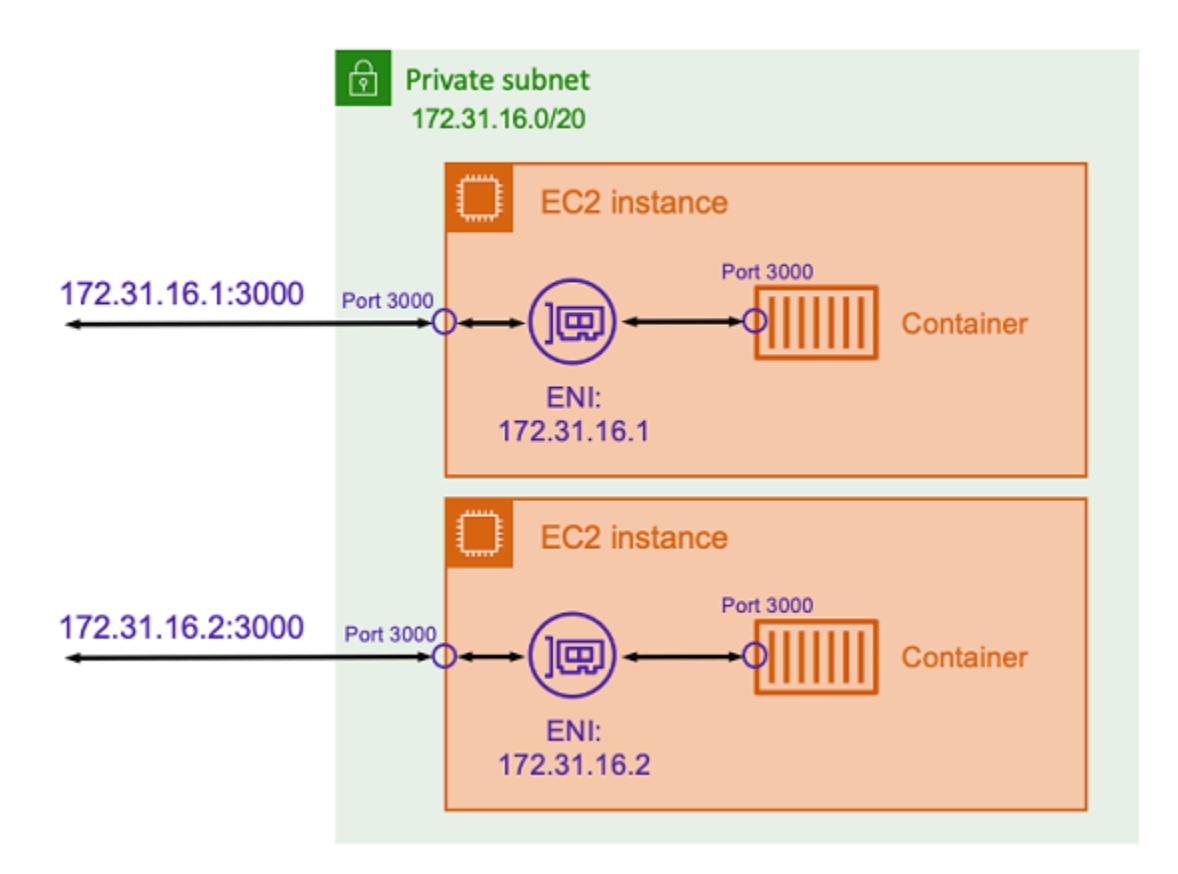

上の図に示したようなポート 3000 でリッスンする Express アプリケーションで Node.js コンテナ を実行していると仮定します。host ネットワークモードを使用すると、コンテナは基盤となるホス トの Amazon EC2 インスタンスの IP アドレスを使用してポート 3000 でトラフィックを受信しま す。このモードを使用しないことをお勧めします。

このネットワークモードを使用することには重大な欠点があります。各ホストで 1 つのタスクを複 数インスタンス化することはできません。これは、Amazon EC2 インスタンスの必要なポートにバ インドできるのは最初のタスクだけだからです。また、host ネットワークモードを使用している場 合、コンテナポートを再マップする方法はありません。例えば、アプリケーションが特定のポート番 号でリッスンする必要がある場合、ポート番号を直接再マップすることはできません。代わりに、ア プリケーション構成を変更してポートの競合を管理する必要があります。

host ネットワークモードを使用する際には、セキュリティ上の問題もあります。このモードでは、 コンテナがホストになりすますことができ、コンテナはホスト上のプライベートループバックネット ワークサービスに接続できます。

Amazon ECS Linux タスクに Docker の仮想ネットワークを使用する

bridge ネットワークモードは Amazon EC2 インスタンスでホストされている Amazon ECS タスク にのみサポートされています。

bridge モードでは、仮想ネットワークブリッジを使用してホストとコンテナのネットワーク間にレ イヤーを作成します。これにより、ホストポートをコンテナポートに再マップするポートマッピング を作成できます。マッピングは静的または動的に実行することができます。

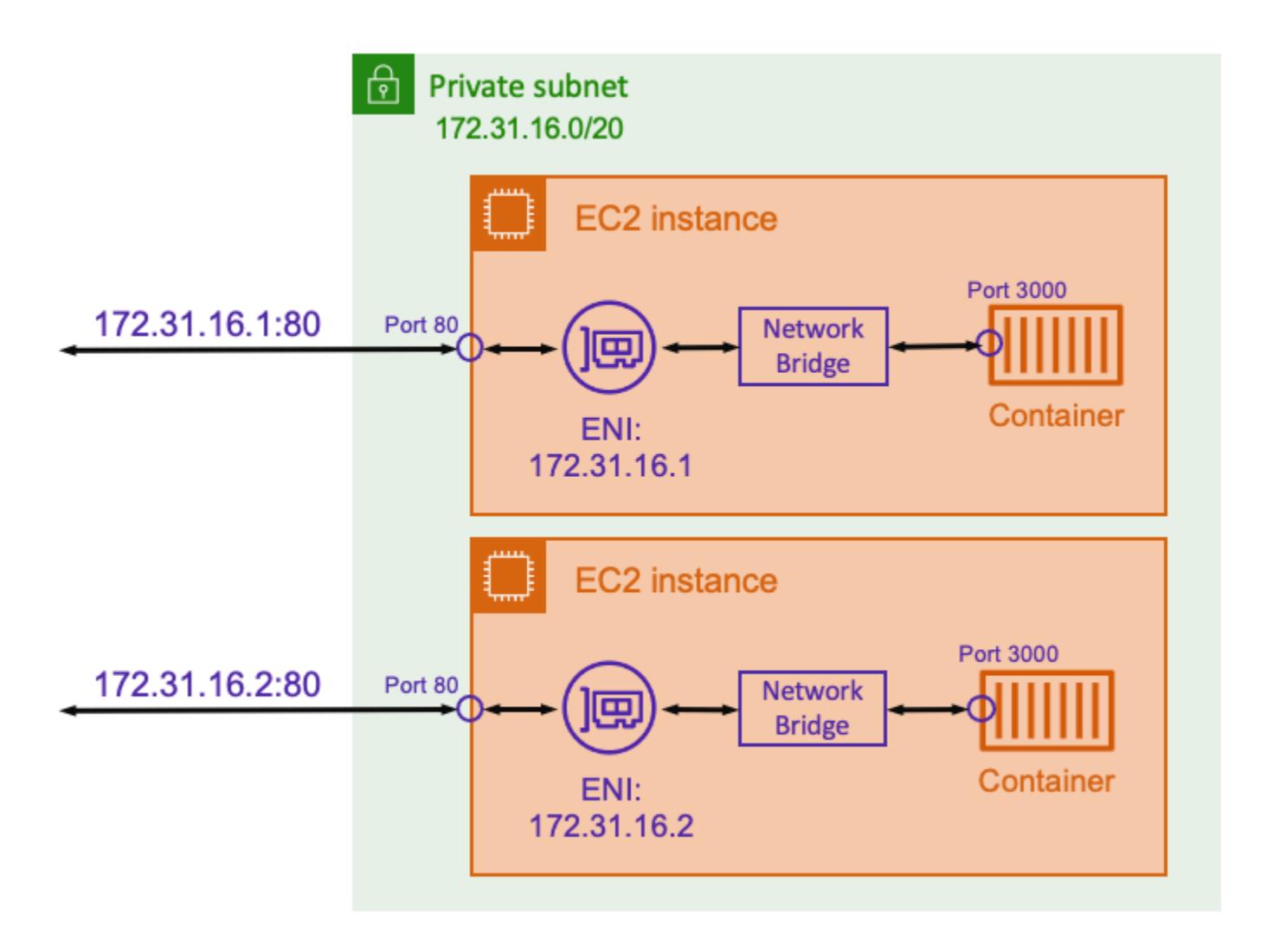

スタティックポートマッピングでは、どのホストポートをコンテナポートにマッピングするかを明示 的に定義できます。上記の例を使用すると、ホスト上のポート 80 はコンテナのポート 3000 にマッ プされます。コンテナ化されたアプリケーションと通信するには、Amazon EC2 インスタンスの IP アドレスのポート 80 にトラフィックを送信します。コンテナ化されたアプリケーションの観点から 見ると、ポート 3000 上のインバウンドトラフィックがわかります。

トラフィックポートのみを変更する場合は、静的ポートマッピングが適しています。ただし、これに は host ネットワークモードを使用する場合と同じ欠点があります。各ホストで 1 つのタスクを複 数インスタンス化することはできません。これは、静的ポートマッピングでは、1 つのコンテナしか ポート 80 にマッピングできないためです。

この問題を解決するには、次の図に示すように、bridge ネットワークモードと動的ポートマッピン グを使用することを検討してください。

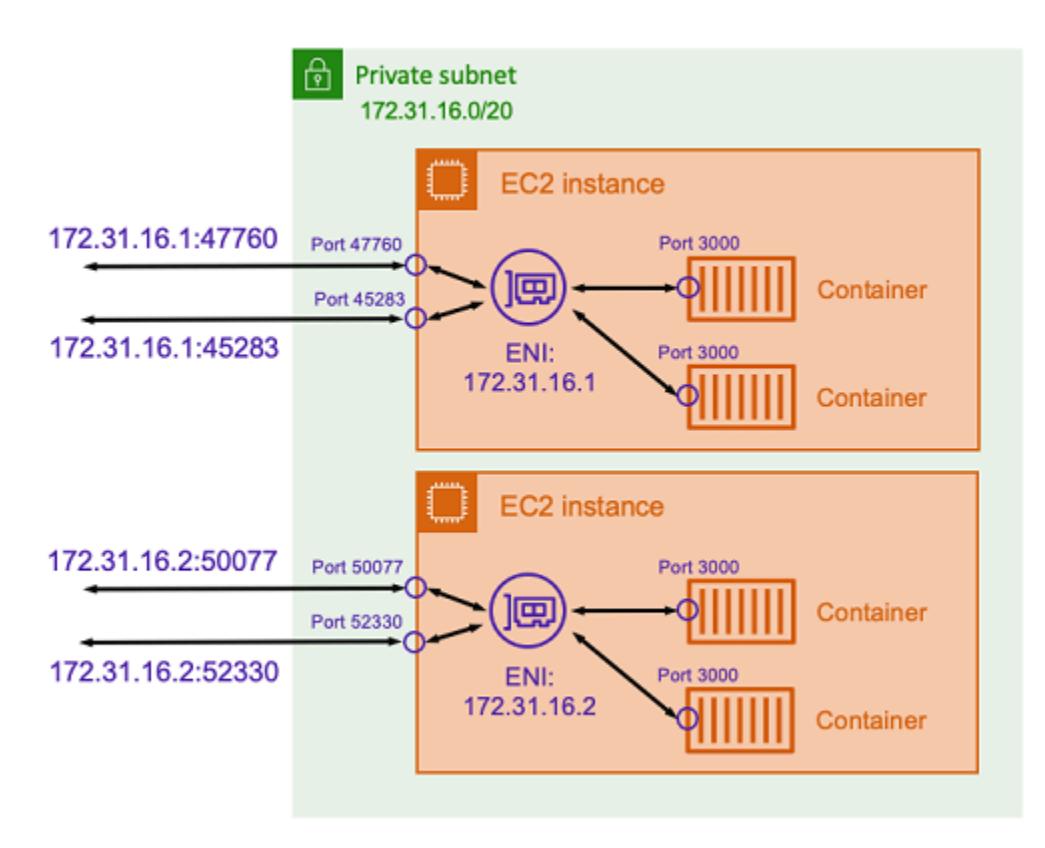

ポートマッピングでホストポートを指定しないことで、Docker にエフェメラルポート範囲から未使 用のポートをランダムに選択させ、それをコンテナのパブリックホストポートとして割り当てるこ とができます。例えば、コンテナのポート 3000 をリッスンしている Node.js アプリケーションに は、Amazon EC2 ホスト上の 47760 のようにランダムに大きい番号のポートが割り当てられる場合 があります。これにより、そのコンテナの複数のコピーをホスト上で実行できるようになります。 さらに、各コンテナにはホスト上の独自のポートを割り当てることができます。コンテナの各コピー は、ポート 3000 でトラフィックを受信します。ただし、これらのコンテナにトラフィックを送信す るクライアントは、ランダムに割り当てられたホストポートを使用します。

Amazon ECS は、各タスクにランダムに割り当てられたポートを追跡するのに役立ちます。これ は、ロードバランサーのターゲットグループと AWS Cloud Map サービス検出を自動的に更新して、 タスクの IP アドレスとポートのリストを取得することによって行われます。このため、ダイナミッ クポートで bridge モードを使用するときのみにサポートされます。

ただし、bridge ネットワークモードを使用するデメリットの 1 つは、サービス間の通信をロックダ ウンするのが難しいことです。サービスはランダムで未使用のポートに割り当てられる可能性がある ため、ホスト間で幅広いポート範囲を開く必要があります。ただし、特定のサービスが他の 1 つの 特定のサービスとしか通信できないように特定のルールを作成するのは簡単ではありません。サービ スには、セキュリティグループのネットワークルールに使用する特定のポートはありません。

## Fargate 起動タイプの Amazon ECS タスクのネットワークオプション

デフォルトでは、Fargate 上のすべての Amazon ECS タスクには、プライマリプライベート IP アド レスを備えた Elastic Network Interface (ENI) が提供されます。パブリックサブネットを使用する際 には、オプションで、タスクの ENI にパブリック IP アドレスを割り当てることができます。VPC がデュアルスタックモード向けに設定されていて、IPv6 CIDR ブロックを備えたサブネットを使用す る場合、タスクの ENI にも IPv6 アドレスが割り当てられます。タスクには、一度に 1 つの ENI し か関連付けられません。また、同じタスクに属するコンテナでも、localhost インターフェイス経 由での通信が可能になります。VPC およびサブネットの詳細については、Amazon VPC ユーザーガ イドの「[VPCs とサブネット」](https://docs.aws.amazon.com/vpc/latest/userguide/VPC_Subnets.html)を参照してください。

Fargate のタスクがコンテナイメージをプルできるようにするには、そのタスクにインターネットへ のルートが必要です。次に、タスクにインターネットへのルートがあるか検証する方法について説明 します。

- パブリックサブネットを使用する場合、タスク ENI にパブリック IP アドレスを割り当てることが できます。
- プライベートサブネットを使用する場合、サブネットに NAT ゲートウェイをアタッチできます。
- Amazon ECR でホストされるコンテナイメージを使用する場合、インターフェイスの VPC エン ドポイントを使用するように Amazon ECR を設定でき、イメージのプルはタスクのプライベート IPv4 アドレス上で実行されます。詳細については、Amazon Elastic コンテナレジストリ ユーザー ガイドの [Amazon ECR Interface VPC エンドポイント\(AWS PrivateLink\)](https://docs.aws.amazon.com/AmazonECR/latest/userguide/vpc-endpoints.html)を参照してください。

各タスクにはそれぞれ独自の ENI が提供されるため、VPC フローログなどのネットワーキング機能 を使用して、タスクとの間で送受信されるトラフィックをモニタリングできるようになります。詳細 については、「Amazon VPC ユーザーガイド」の[「VPC フローログを使用した IP トラフィックの](https://docs.aws.amazon.com/vpc/latest/userguide/flow-logs.html) [ログ記録](https://docs.aws.amazon.com/vpc/latest/userguide/flow-logs.html)」を参照してください。

AWS PrivateLink を活用することもできます。VPC インターフェースエンドポイントを設定する ことで、プライベート IP アドレスを通じて Amazon ECS の API にアクセスができます。AWS PrivateLink は、VPC と Amazon ECS 間のすべてのネットワークトラフィックを Amazon ネット ワークに制限します。インターネットゲートウェイ、NAT デバイス、または仮想プライベートゲー トウェイは必要ありません。詳細については、「Amazon ECS ベストプラクティスガイド」の [AWS](https://docs.aws.amazon.com/AmazonECS/latest/bestpracticesguide/networking-connecting-vpc.html)  [PrivateLink](https://docs.aws.amazon.com/AmazonECS/latest/bestpracticesguide/networking-connecting-vpc.html) を参照してください。

AWS CloudFormation で NetworkConfiguration リソースを使用する方法の例については、「[the](#page-85-0)  [section called "別のスタックを使用して Amazon ECS リソースを作成する"」](#page-85-0)を参照してください。

作成した ENI は、AWS Fargate によって完全に管理されます。加えて、Fargate へのアクセス許 可を付与するために使用される IAM ポリシーが関連付けられます。Fargate プラットフォームバー ジョン 1.4.0 以降を使用するタスクは、単一の ENI (タスク ENI と呼ばれる) を受け取ります。す べてのネットワークトラフィックは、VPC 内でこの ENI を通過します。このトラフィックは VPC フローログに記録されます。Fargate プラットフォームバージョン 1.3.0 以前を使用するタスクに は、タスク ENI に加えて Fargate が所有する ENI も別に割り当てられます。この ENI は、VPC フ ローログに表示されない一部のネットワークトラフィックに使用されます。次の表で、ネットワーク トラフィックの動作と、プラットフォームバージョンごとに必要な IAM ポリシーについて説明しま す。

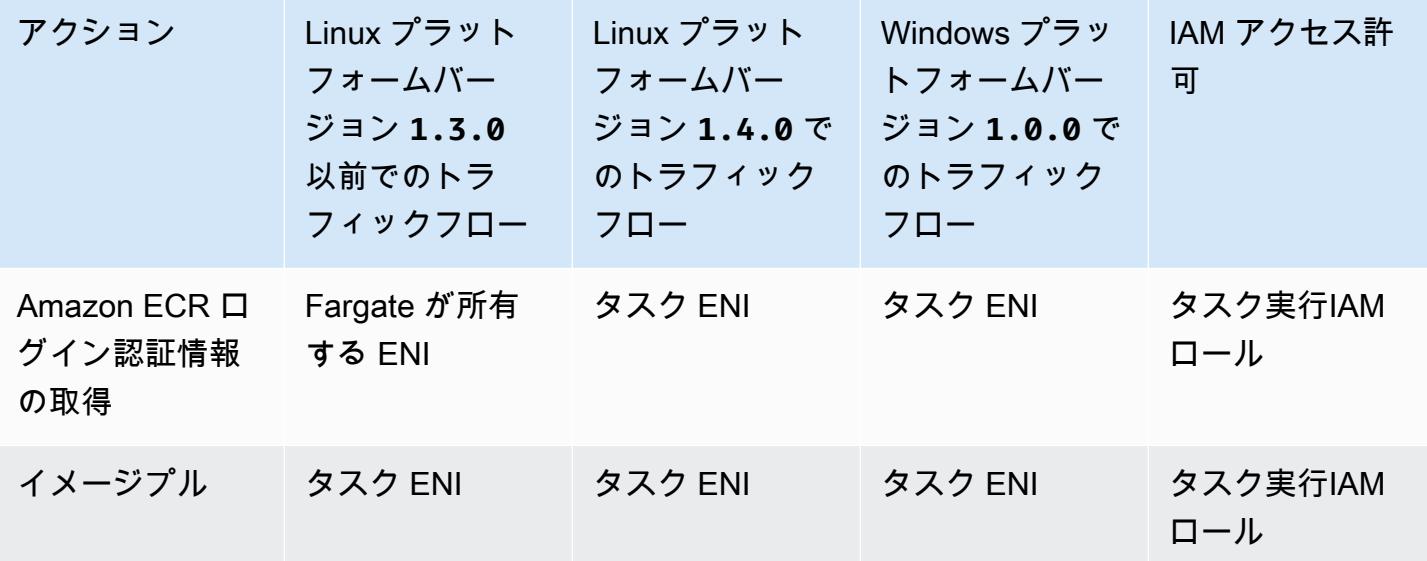

Amazon Elastic Container Service 開発者ガイド

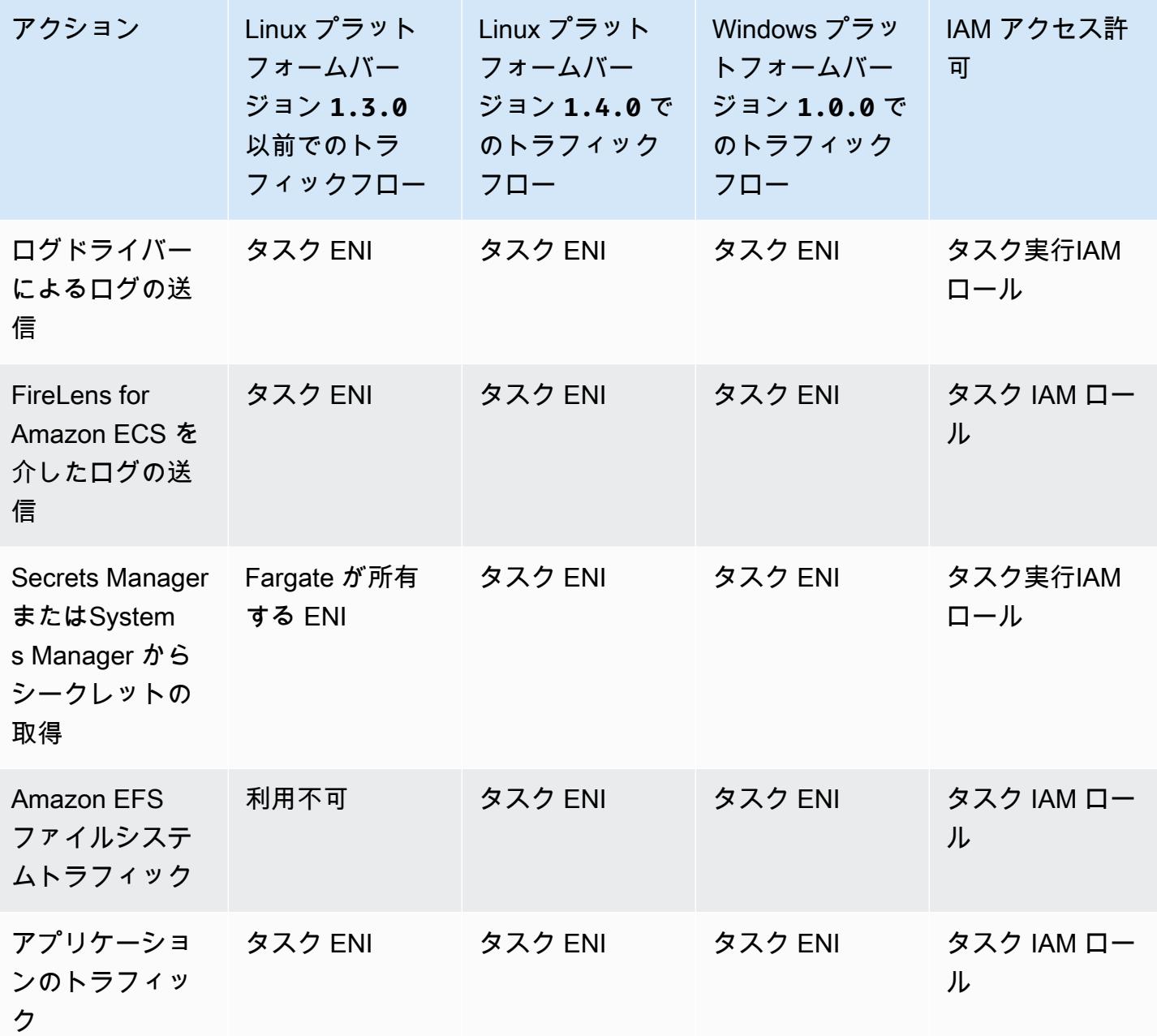

### 考慮事項

タスクネットワーキングを使用する際は、以下の点を考慮してください。

• Amazon ECS のサービスにリンクされたロールは、ユーザーの代わりにその他の AWS サービス を呼び出すアクセス許可 を Amazon ECS に付与します。このロールは、クラスターを作成する 際、または AWS Management Console 内のサービスを作成または更新する際に自動的に作成され ます。詳細については、「[Amazon ECS のサービスリンクロールの使用](#page-1380-0)」を参照してください。 サービスにリンクされたロールは、次の AWS CLI コマンドを使用して作成することもできます。

**aws iam [create-service-linked-role](https://docs.aws.amazon.com/cli/latest/reference/iam/create-service-linked-role.html) --aws-service-name ecs.amazonaws.com**

- VPC で enableDnsHostnames と enableDnsSupport オプションの両方が有効になっている場 合、Amazon ECS は、Amazon が提供する (内部) DNS ホスト名を使用してタスクのホスト名を設 定します。これらのオプションが有効でない場合、タスクの DNS ホスト名にはランダムな名前が 付けられます。VPC の DNS 設定の詳細については、「Amazon VPC ユーザーガイド」の[「VPC](https://docs.aws.amazon.com/vpc/latest/userguide/vpc-dns.html)  [の DNS 属性を変更する」](https://docs.aws.amazon.com/vpc/latest/userguide/vpc-dns.html)を参照してください。
- awsVpcConfiguration には、最大 16 個のサブネットまでと、5 個のセキュリティグループ までが指定可能です。詳細については、Amazon Elastic Container Service API リファレンス の 「[AwsVpcConfiguration」](https://docs.aws.amazon.com/AmazonECS/latest/APIReference/API_AwsVpcConfiguration.html)を参照してください。
- Fargate によって作成およびアタッチされた ENI は、手動でデタッチしたり変更したりできませ ん。これは、実行中のタスクに関連付けられている ENI が誤って削除されないようにするためで す。タスクの ENI を解放するには、タスクを停止します。
- VPC サブネットが更新され、使用する DHCP オプションセットが変更された場合でも、VPC を 使用する既存のタスクにこれらの変更を適用することはできません。新しい設定で新しいタスクを 開始し、変更内容をテストしてロールバックの必要性がないことを確認した上で、古いタスクを停 止しスムーズに移行を行います。
- IPv6 CIDR ブロックを備えたサブネットで起動したタスクで、Fargate プラットフォームバージョ ン 1.4.0 以降 (Linux の場合) またはバージョン 1.0.0 (Windows の場合) を使用している場合、 このタスクには IPv6 アドレスのみが割り当てられます。
- プラットフォームバージョン 1.4.0 以降 (Linux の場合)、またはバージョン 1.0.0 (Windows の 場合) を使用するタスクの場合、タスク ENI はジャンボフレームをサポートします。ネットワーク インターフェイスは、最大転送単位 (MTU) で設定されます。MTU は、1 つのフレームに収まるペ イロードの最大サイズです。MTU が大きいほど、1 つのフレーム内に収まるアプリケーションの ペイロードが増えるため、フレームあたりのオーバーヘッドが減少し、効率が向上します。ジャン ボフレームをサポートし、タスクと転送先とのネットワークパスでジャンボフレームをサポートす ると、オーバーヘッドを削減できます。
- Fargate 起動タイプを使用するタスクのサービスは、Application Load Balancer と Network Load Balancer のみをサポートします。Classic Load Balancer はサポートされていません。ターゲット グループを作成する場合は、ターゲットタイプとして instance ではなく、ip を選択する必要が あります。詳細については、「[ロードバランサーを使用して Amazon ECS サービストラフィック](#page-919-0) [を分散する](#page-919-0)」を参照してください。

# デュアルスタックモードでの VPC の使用

デュアルスタックモードで VPC を使用する場合、タスクは IPv4 または IPv6、あるいはその両方を 経由して通信できます。IPv4 アドレスと IPv6 アドレスは互いに独立しています。また VPC で IPv4 と IPv6 のルーティングとセキュリティを設定する必要があります。VPC をデュアルスタックモード に設定する方法の詳細については、Amazon VPC ユーザーガイドの[「IPv6 への移行」](https://docs.aws.amazon.com/vpc/latest/userguide/vpc-migrate-ipv6.html)を参照してく ださい。

以下の条件が満たされた場合、Fargate の Amazon ECS タスクには IPv6 アドレスが割り当てられま す。

- タスクを起動するリージョンで、タスクを起動する IAM プリンシパルの Amazon ECS dualStackIPv6 アカウント設定がオン (enabled) になっていること。この設定は、API もしく は AWS CLI を使用してのみ変更できます。アカウントの特定の IAM プリンシパルに対してのみこ の設定を有効にしてもよいし、あるいはアカウントのデフォルト設定を変更してアカウント全体に 対して有効にすることもできます。詳細については、「[アカウント設定による Amazon ECS 機能](#page-175-0) [へのアクセス](#page-175-0)」を参照してください。
- VPC とサブネットが IPv6 に対して有効になっています。VPC をデュアルスタックモード用に設 定する方法については、「Amazon VPC ユーザーガイド」の[「既存の VPC を IPv4 から IPv6 に移](https://docs.aws.amazon.com/vpc/latest/userguide/vpc-migrate-ipv6.html) [行する](https://docs.aws.amazon.com/vpc/latest/userguide/vpc-migrate-ipv6.html)」を参照してください。
- サブネットが、IPv6 アドレスの自動割り当てに有効になっています。サブネットの設定方法の詳 細については、Amazon VPC ユーザーガイドの[「サブネットの IPv6 アドレス属性を変更する」](https://docs.aws.amazon.com/vpc/latest/userguide/modify-subnets.html)を 参照してください。
- タスクまたはサービスは、Linux 用の Fargate プラットフォームバージョン 1.4.0 以降を使用し ます。

VPC が、インターネットゲートウェイまたは出力専用インターネットゲートウェイを使用して設 定されている場合には、IPv6 アドレスが割り当てられた Fargate の Amazon ECS タスクから、イ ンターネットへのアクセスが可能になります。NAT ゲートウェイは必要ありません。詳細について は、Amazon VPC ユーザーガイドの[「インターネットゲートウェイ](https://docs.aws.amazon.com/vpc/latest/userguide/VPC_Internet_Gateway.html)」および[「Egress-only インター](https://docs.aws.amazon.com/vpc/latest/userguide/egress-only-internet-gateway.html) [ネットゲートウェイ](https://docs.aws.amazon.com/vpc/latest/userguide/egress-only-internet-gateway.html)」を参照してください。

## Amazon ECS タスクのストレージオプション

Amazon ECS には、柔軟で使いやすく、コスト効率の良い各種データストレージオプションが用意 されています。Amazon ECS は、以下のコンテナ向けデータボリュームオプションをサポートしま す。

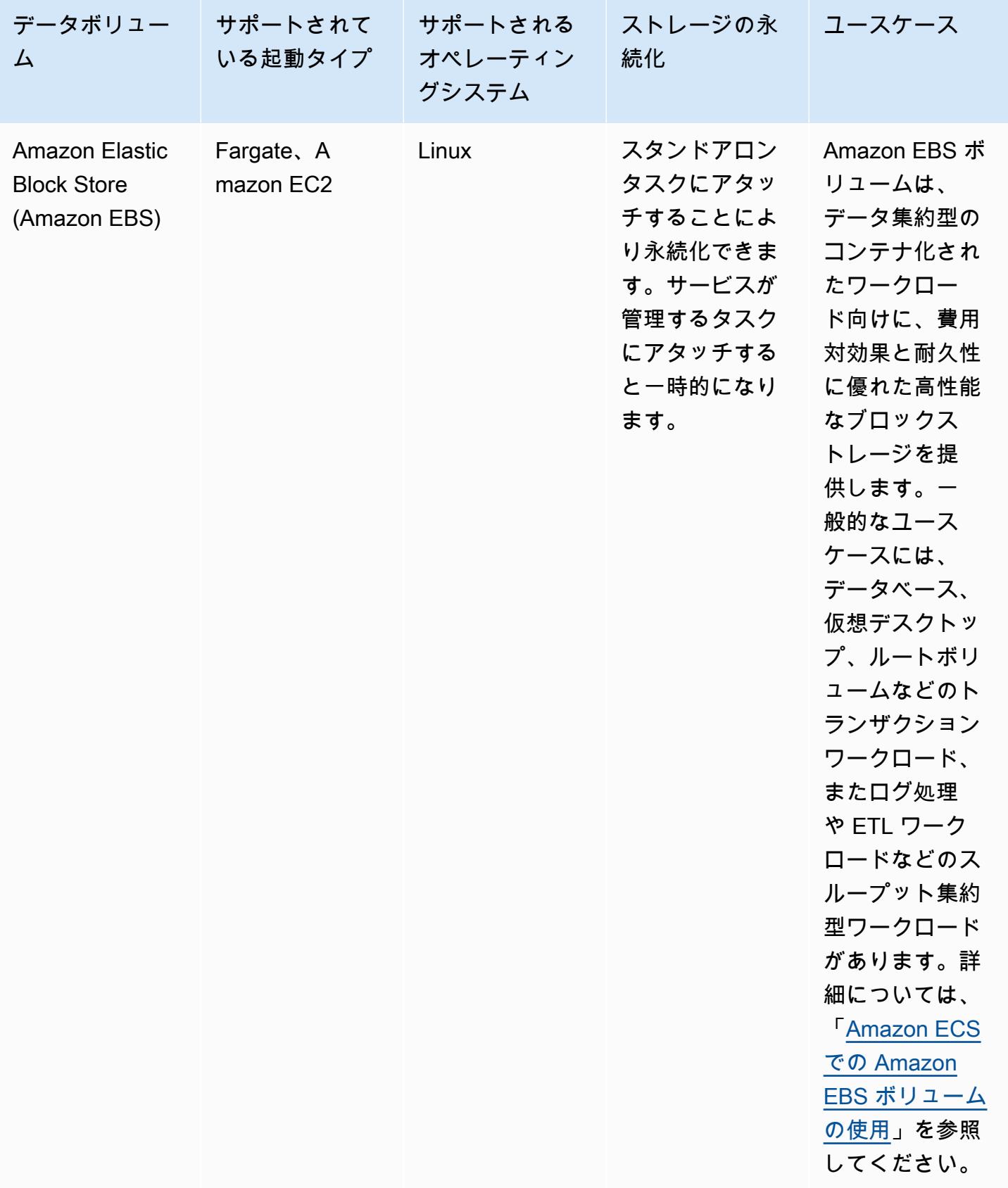

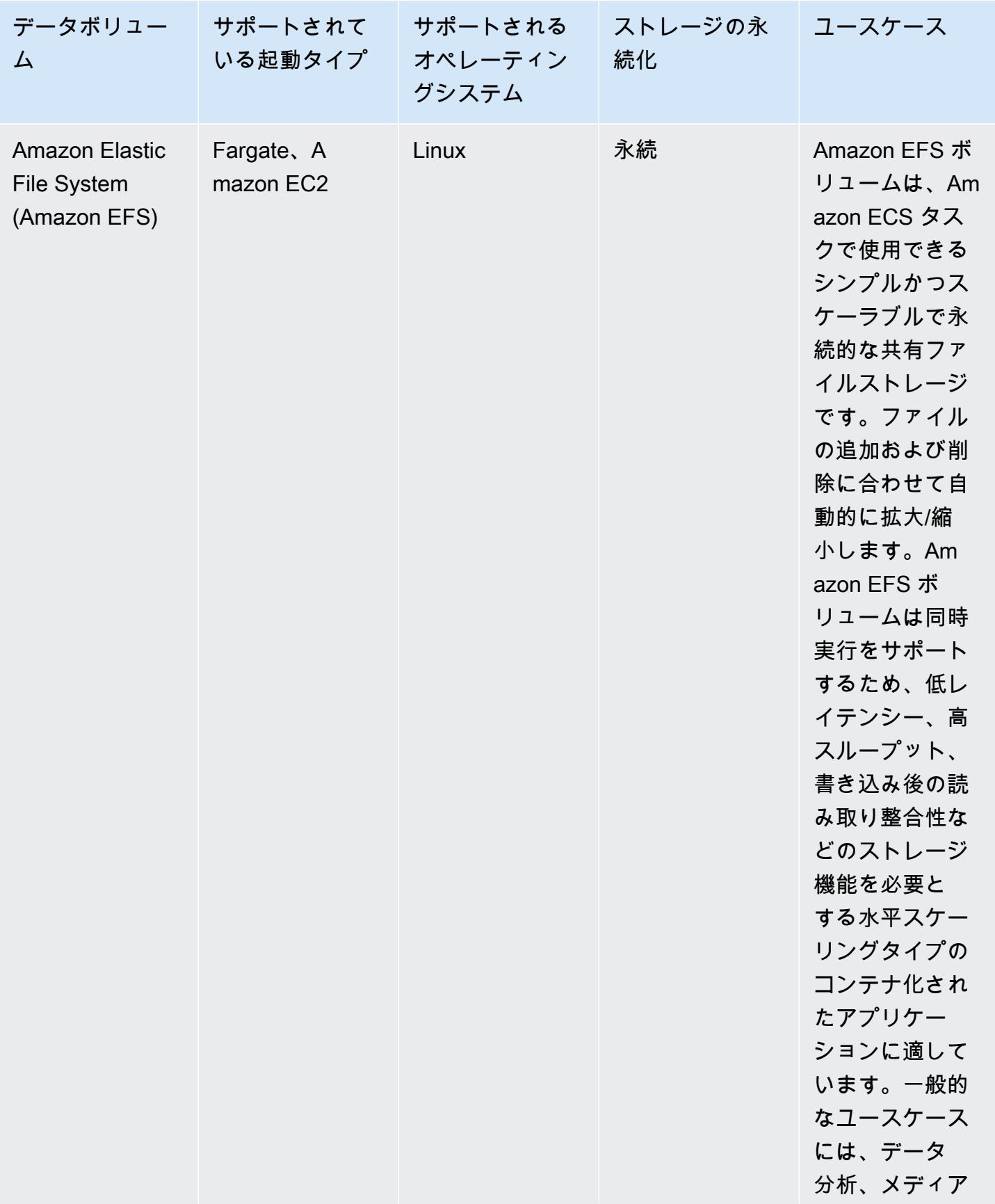

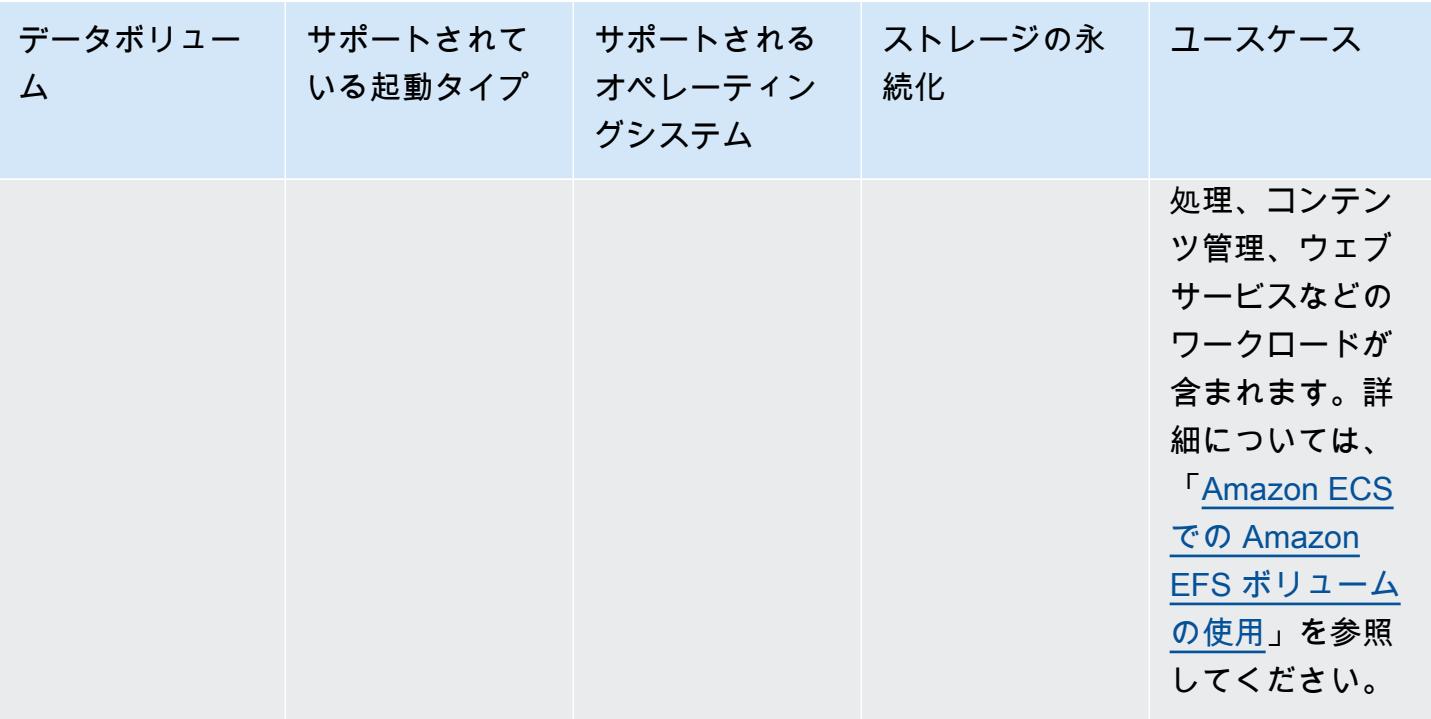

Amazon Elastic Container Service アンチェックス こころについて しょうしゅう しょうしょう しょうしゅう うちのみ 開発者ガイド

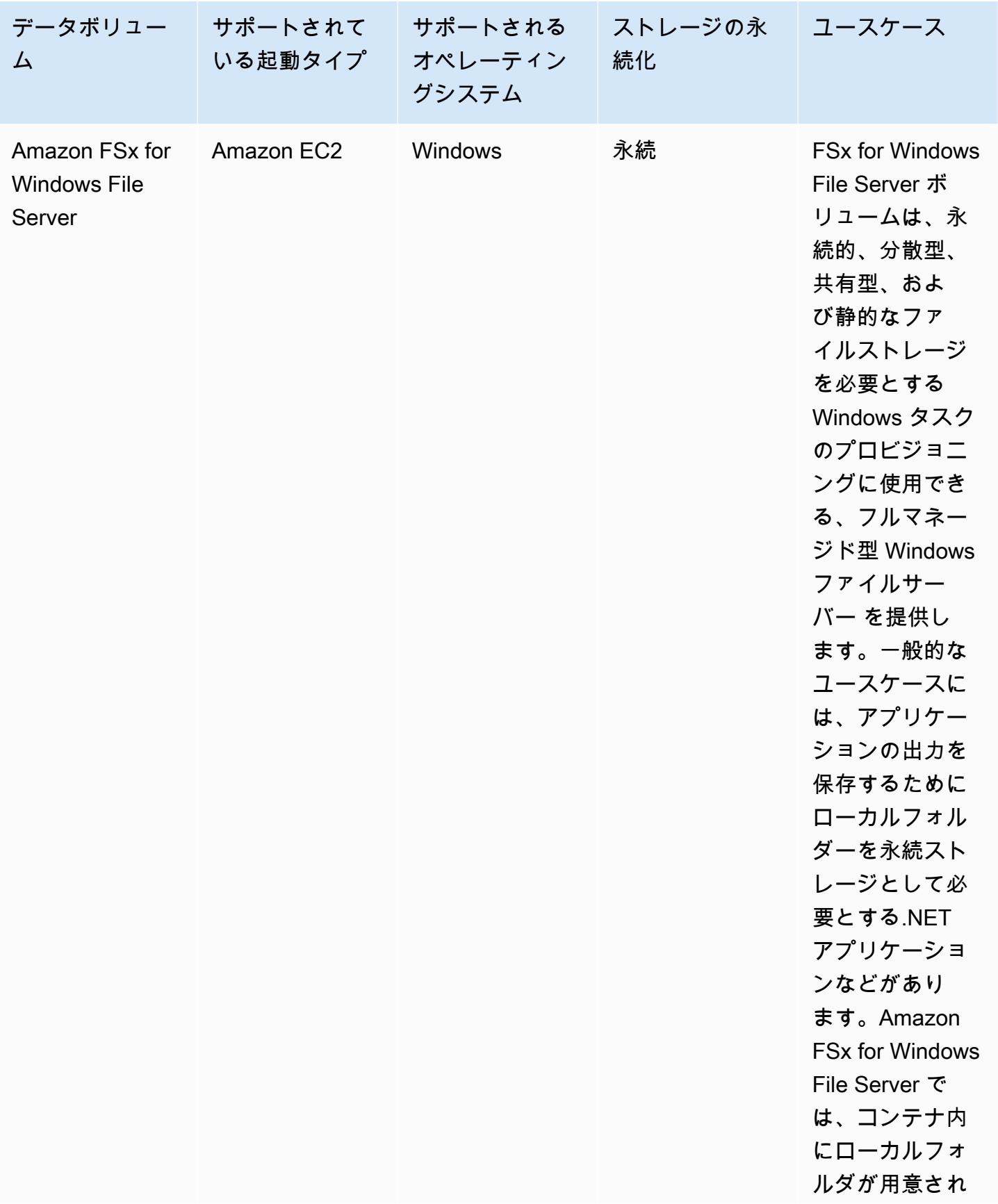

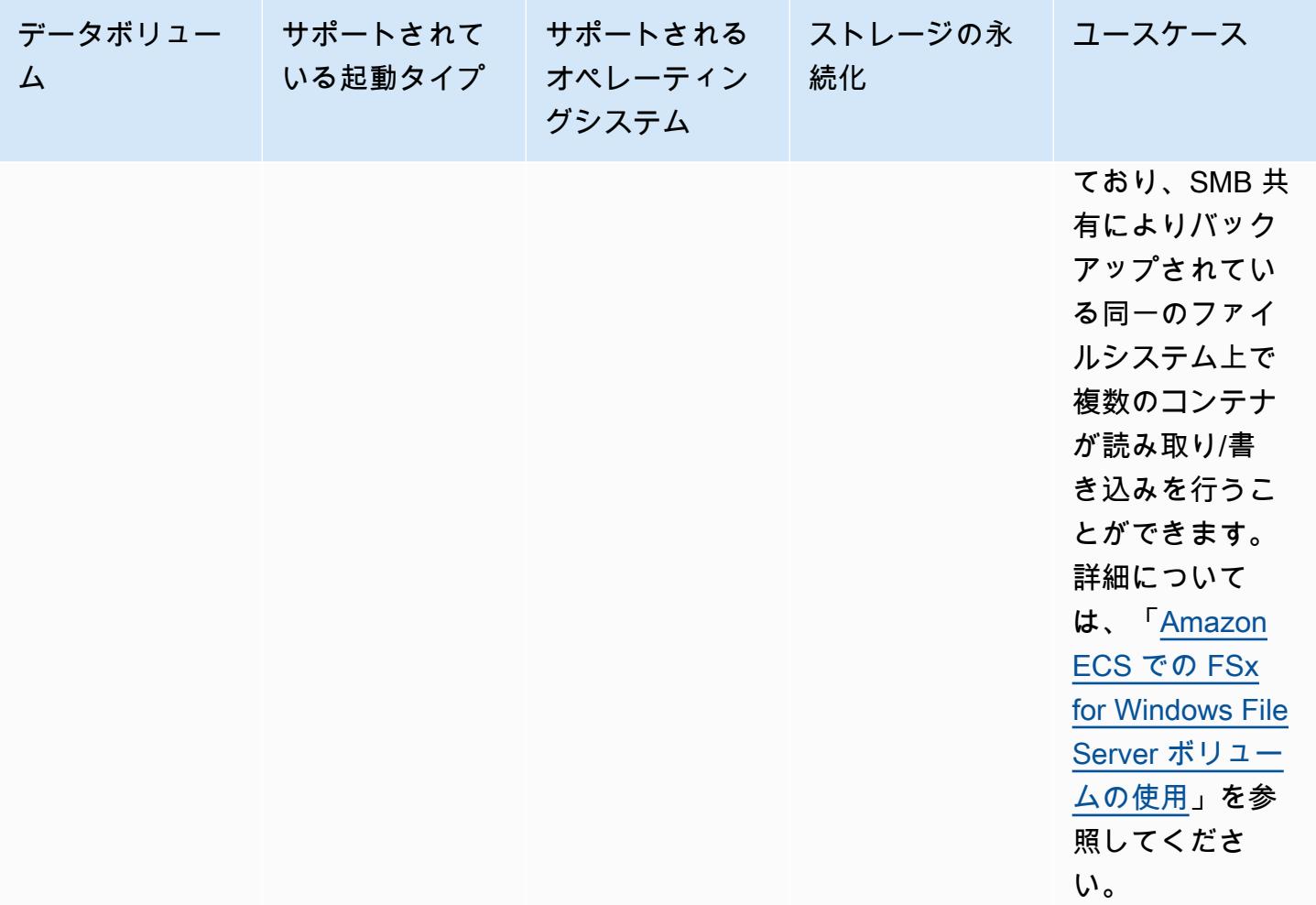

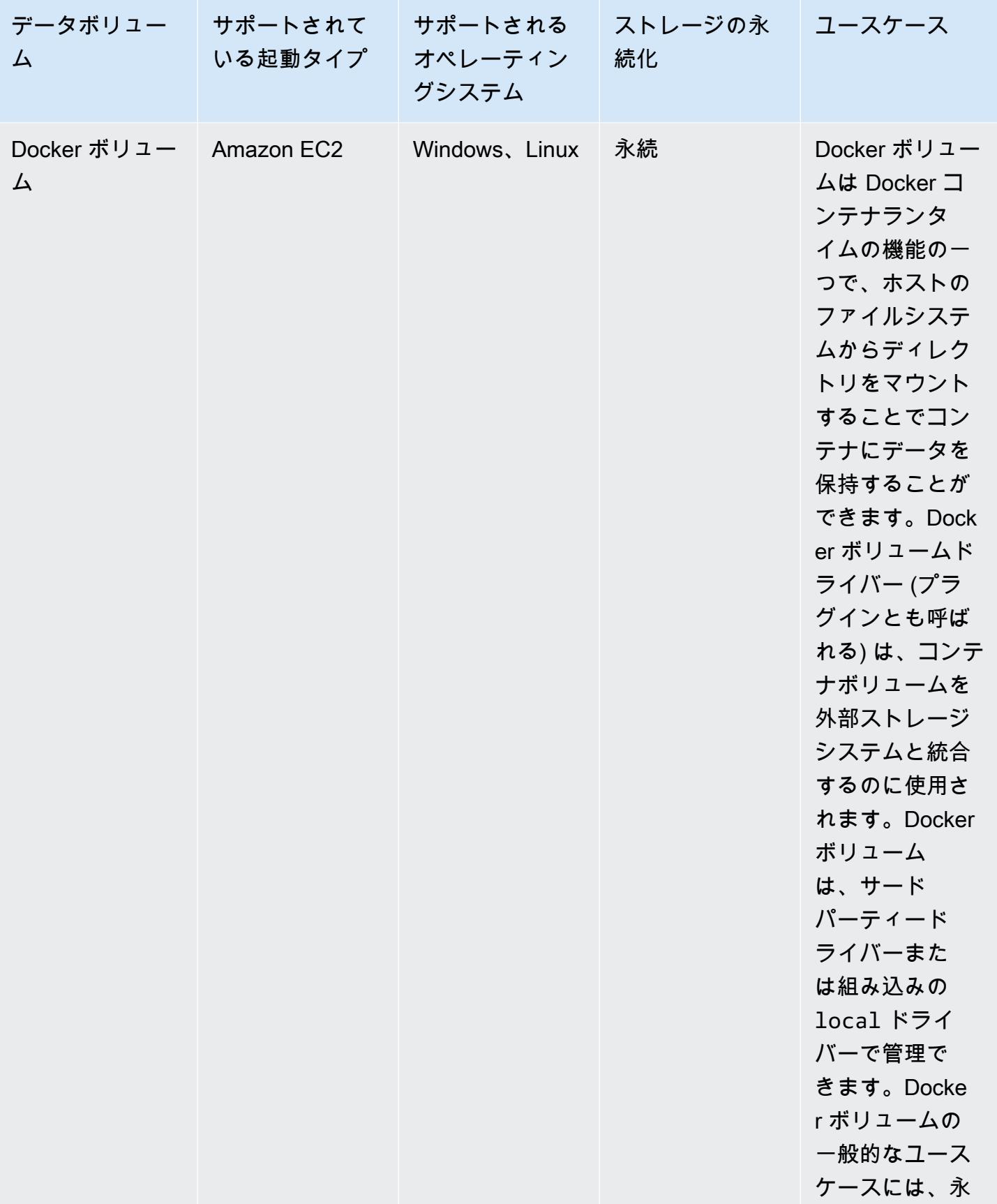

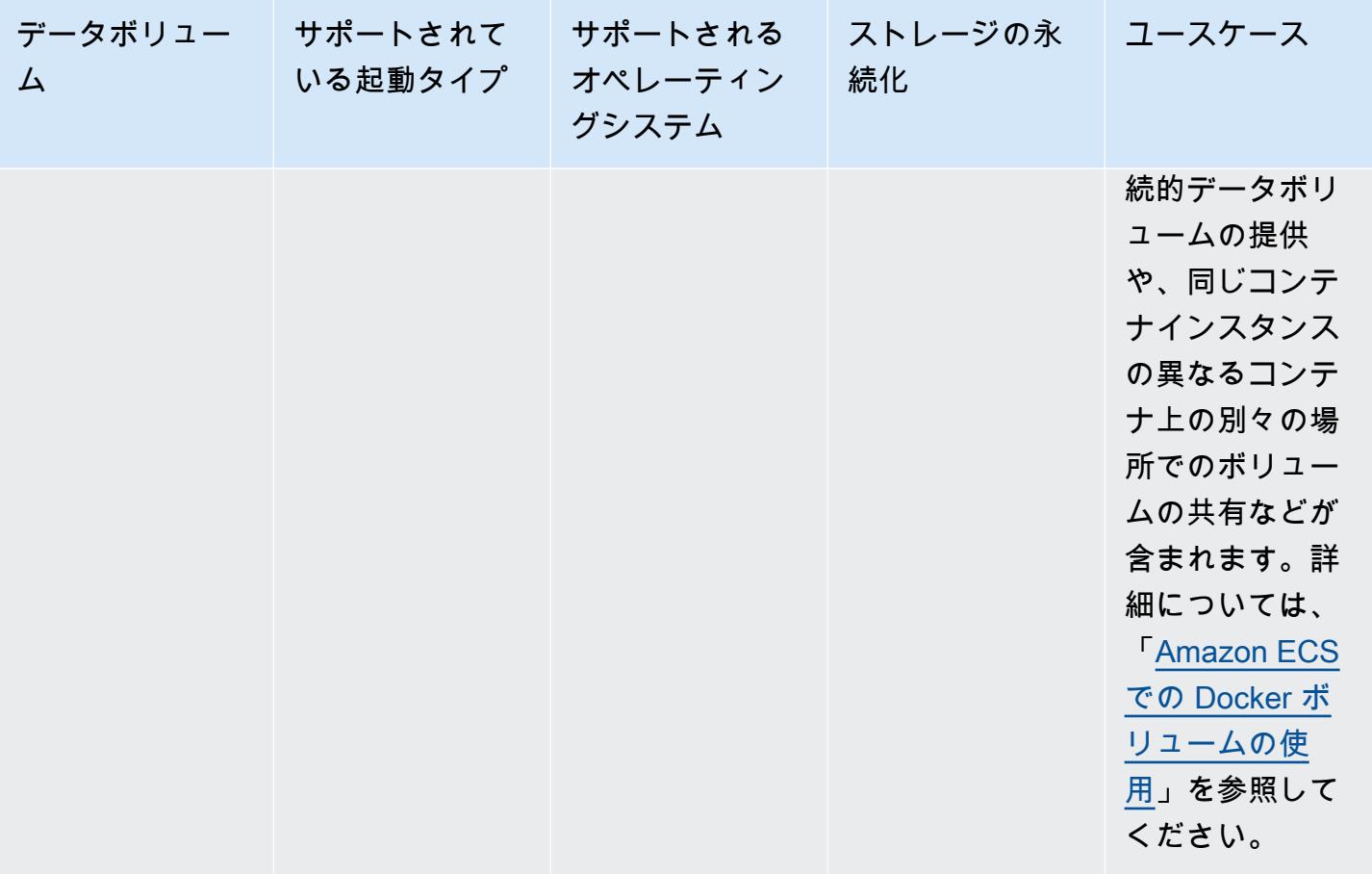

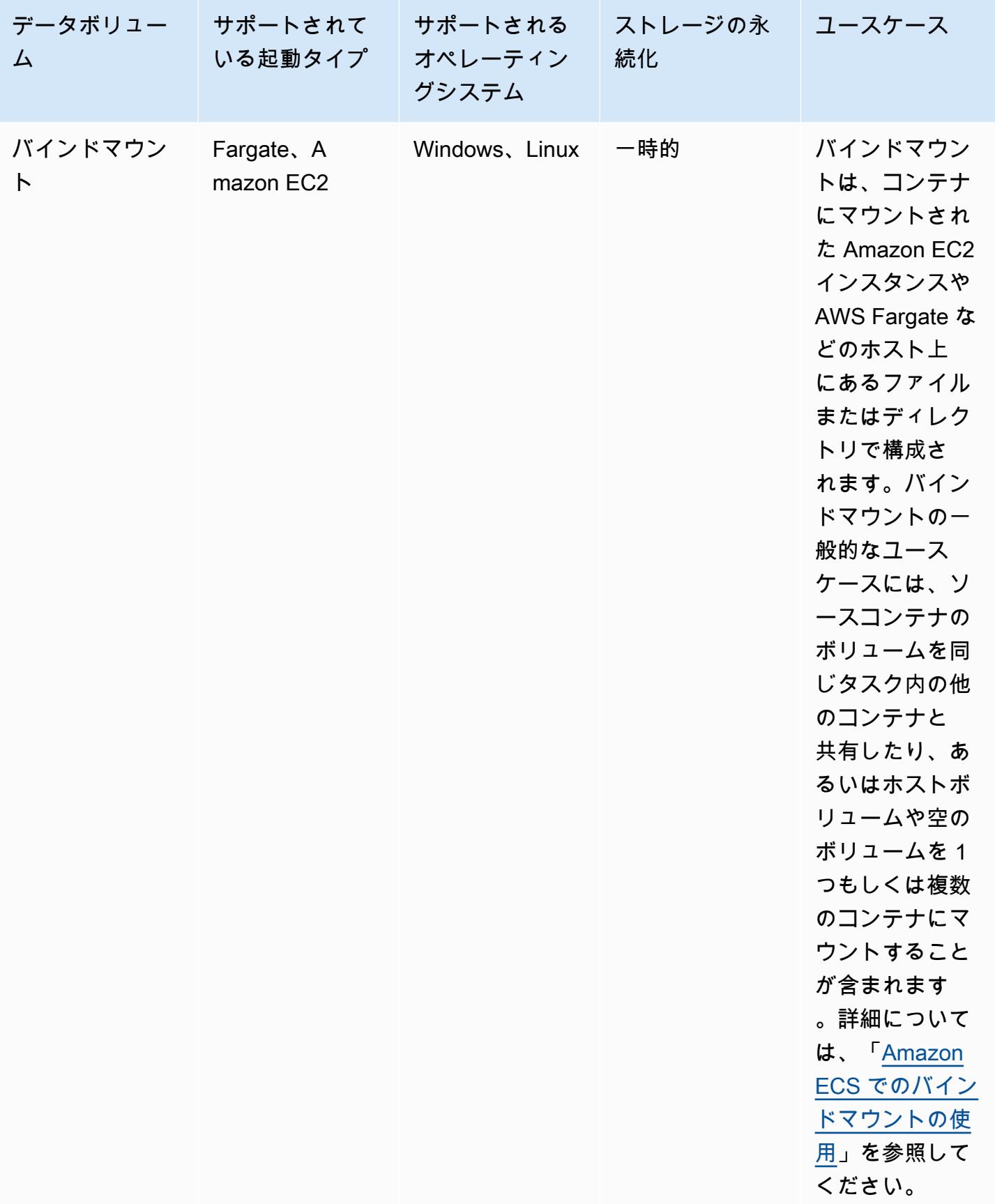

### <span id="page-232-0"></span>Amazon ECS での Amazon EBS ボリュームの使用

Amazon Elastic Block Store (Amazon EBS) ボリュームは、可用性、費用対効果と耐久性に優れた、 データ集約型ワークロード向けの高性能ブロックストレージです。Amazon EBS ボリュームは、高 スループットなトランザクション集約型アプリケーションの Amazon ECS タスクに使用できます。

スタンドアロンタスクの起動時に、1 つの EBS ボリュームをタスクにアタッチする設定を提供でき ます。サービスの作成または更新時に、ECS サービスが管理する各タスクについて、タスクごとに 1 つの EBS ボリュームをアタッチする設定を提供できます。

タスク定義ではなく起動時にボリューム設定を提供することで、特定のデータボリュームタイプや特 定の EBS ボリューム設定に制限されないタスク定義を作成できます。その後、作成したタスク定義 をさまざまなランタイム環境で再利用できます。たとえば、本番環境向けワークロードのデプロイ時 に、本番前のテスト環境よりも高いスループットを提供できます。

Amazon ECS タスクにアタッチされた Amazon EBS ボリュームは、お客様に代わって Amazon ECS で管理します。データ保護のため、ボリュームは AWS Key Management Service (AWS KMS) キーで暗号化できます。新しい空のボリュームを設定してアタッチすることもできるし、あるいはス ナップショットを使用して既存のボリュームからデータをロードすることもできます。

ボリュームのパフォーマンスのモニタリングには、Amazon CloudWatch メトリクスを使用できま す。Amazon EBS ボリューム向け Amazon ECS メトリクスの詳細については、[「Amazon ECS](#page-1062-0) [CloudWatch メトリクス 」](#page-1062-0)および「[Amazon ECS Container Insights メトリクス](https://docs.aws.amazon.com/AmazonCloudWatch/latest/monitoring/Container-Insights-metrics-ECS.html)」を参照してくださ い。

Amazon EBS ボリュームのその他の詳細については、「Amazon EBS ユーザーガイド」の 「[Amazon EBS ボリューム」](https://docs.aws.amazon.com/AWSEC2/latest/UserGuide/ebs-volumes.html)を参照してください。

Amazon EBS ボリューム向け AWS リージョン および アベイラビリティーゾーン

Amazon EBS ボリュームは、以下の AWS リージョンにおいて Amazon ECS タスクにアタッチでき ます。

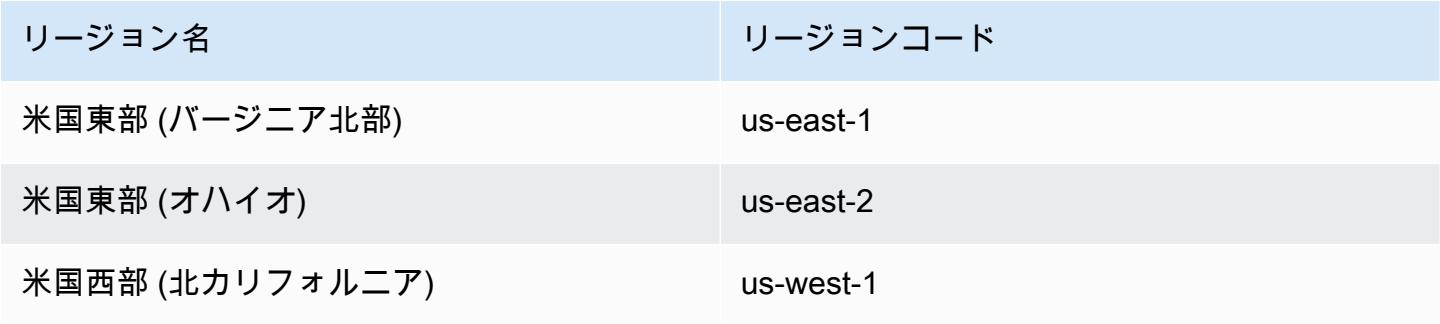

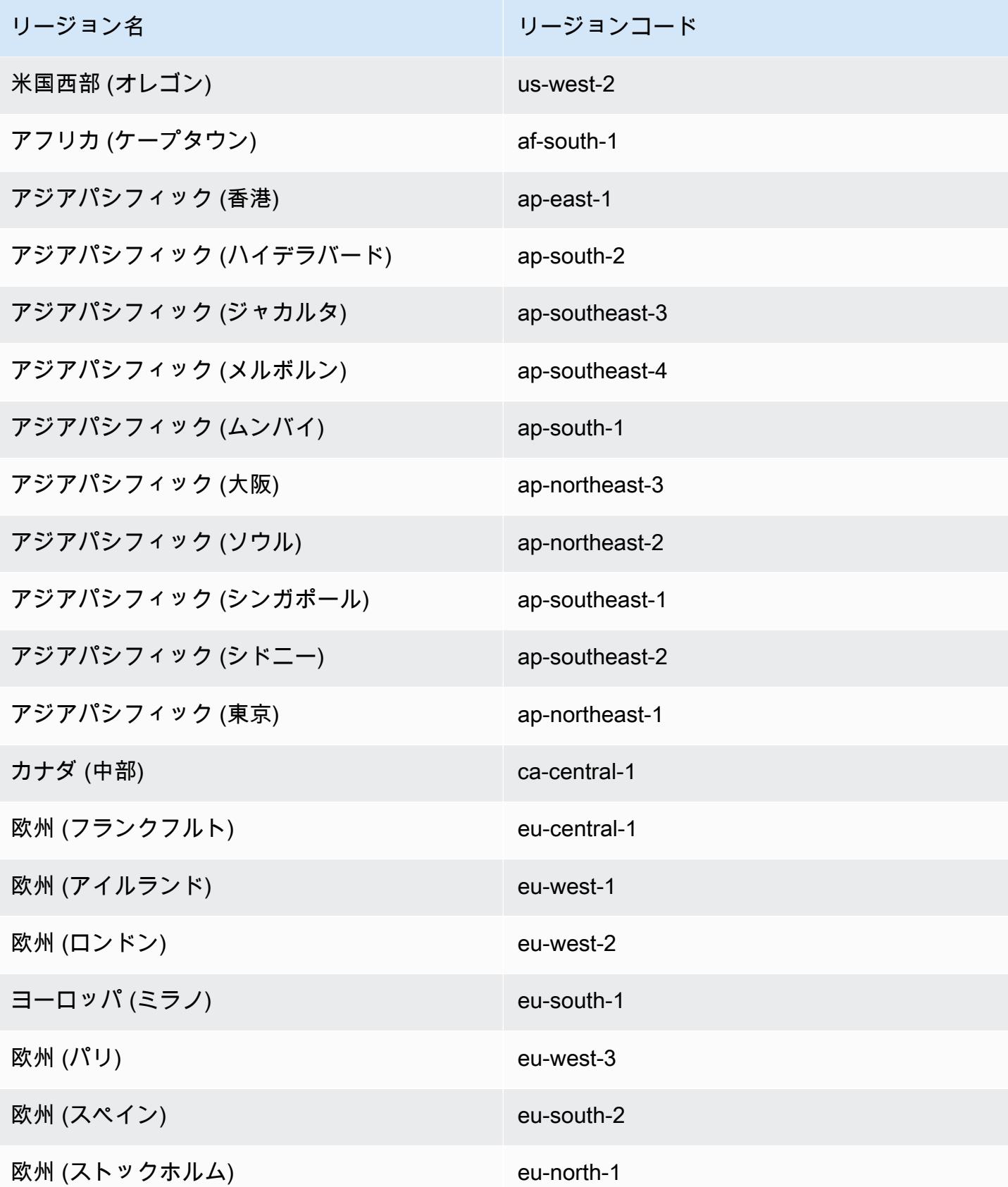

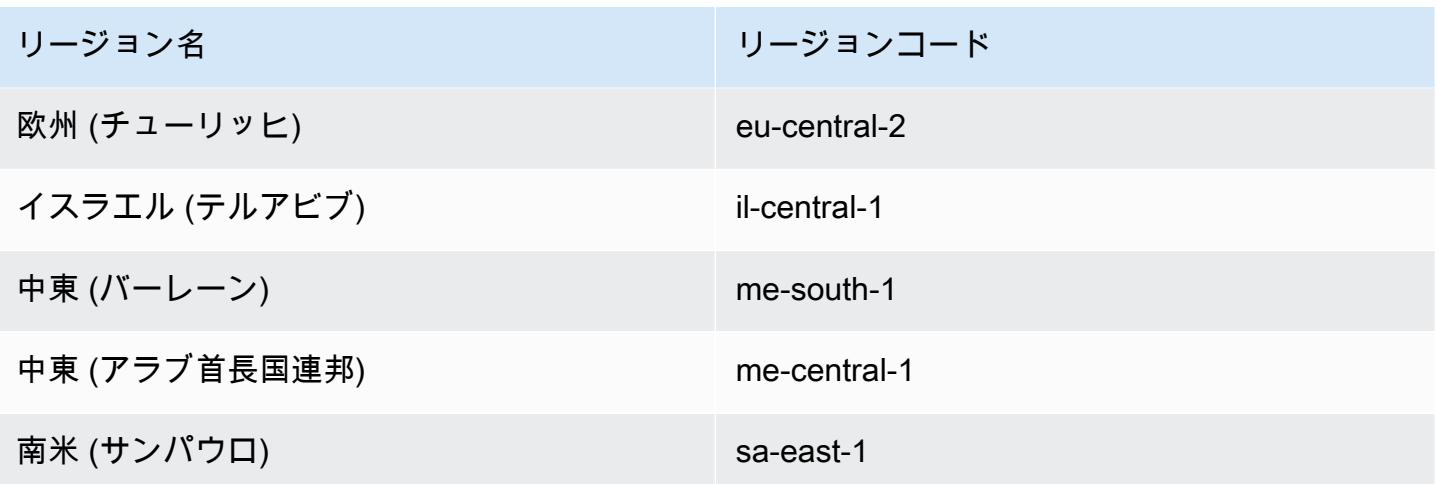

#### **A** Important

Amazon EBS ボリュームは、euc1-az2 および use1-az3 のアベイラビリティーゾーン内 の Fargate Amazon ECS タスクにアタッチするようには設定できません。

#### 考慮事項

Amazon EBS ボリュームを使用する場合には、以下の点を考慮してください。

- Amazon EBS ボリュームは、Fargate でホストされる Linux タスクと、Amazon ECS に最適化さ れた Amazon マシンイメージ (AMI) を使用する Nitro ベースの Linux インスタンスでホストされる EC2 起動タイプのタスクでのみサポートされています。インスタンスタイプの詳細については、 「Amazon EC2 ユーザーガイド」の「[インスタンスタイプ」](https://docs.aws.amazon.com/AWSEC2/latest/UserGuide/instance-types.html)を参照してください。Amazon ECS 起動タイプの詳細については、「[Amazon ECS 起動タイプ](#page-151-0)」を参照してください。
- Fargate でホストされるタスクの場合、プラットフォームバージョン 1.4.0 以降 (Linux) で Amazon EBS ボリュームがサポートされます。詳細については、「[Amazon ECS 向け Fargate](#page-111-0)  [Linux プラットフォームのバージョン](#page-111-0)」を参照してください。
- Amazon EC2 Linux インスタンスでホストされるタスクの場合、Amazon EBS ボリュームは ECS 最適化 AMI 20231219 以降でサポートされます。詳細については、「[Amazon ECS に最適化され](https://docs.aws.amazon.com/AmazonECS/latest/developerguide/retrieve-ecs-optimized_AMI.html) [た AMI メタデータを取得する」](https://docs.aws.amazon.com/AmazonECS/latest/developerguide/retrieve-ecs-optimized_AMI.html)を参照してください。
- マグネティックタイプ (standard) の Amazon EBS ボリュームは、Fargate でホストされるタス クではサポートされていません。Amazon EBS ボリュームタイプの詳細については、「Amazon EC2 ユーザーガイド」の「[Amazon EBS ボリューム](https://docs.aws.amazon.com/AWSEC2/latest/UserGuide/ebs-volume-types.html)」を参照してください。
- Amazon ECS インフラストラクチャ IAM ロールは、デプロイ時にボリュームを設定す るサービスまたはスタンドアロンタスクを作成するときに必要です。AWS マネージド型 AmazonECSInfrastructureRolePolicyForVolumes IAM ポリシーをロールにアタッチし てもよいし、あるいはマネージド型ポリシーをガイドとして使用して、所定のニーズを満たす アクセス許可を持つ独自のポリシーを作成してアタッチすることもできます。詳細については、 「[Amazon ECS インフラストラクチャ IAM ロール](#page-1424-0)」を参照してください。
- 各 Amazon ECS タスクには最大 1 つの Amazon EBS ボリュームをアタッチできますが、新しい ボリュームである必要があります。既存の Amazon EBS ボリュームをタスクにアタッチするこ とはできません。ただし、既存のボリュームのスナップショットを使用してデプロイ時に新しい Amazon EBS ボリュームを設定することはできます。
- デプロイ時に Amazon EBS ボリュームを設定できるのは、ローリングアップデートデプロイタイ プとレプリカスケジュール戦略を使用するサービスのみです。
- Amazon ECS は、アタッチされたボリュームにリザーブドタグ AmazonECSCreated および AmazonECSManaged を自動で追加します。これらのタグをボリュームから削除すると、Amazon ECS がユーザーに代わってボリュームを管理できなくなりますので注意してください。Amazon EBS ボリュームのタグ付けの詳細については、[「Amazon EBS ボリュームのタグ付け」](https://docs.aws.amazon.com/AmazonECS/latest/developerguide/specify-ebs-config.html#ebs-volume-tagging)を参照し てください。Amazon ECS リソースへのタグ付けの詳細については、[「Amazon ECS リソースの](https://docs.aws.amazon.com/AmazonECS/latest/developerguide/ecs-using-tags.html) [タグ付け](https://docs.aws.amazon.com/AmazonECS/latest/developerguide/ecs-using-tags.html)」を参照してください。
- パーティションを含む Amazon EBS ボリュームのスナップショットからのボリュームのプロビ ジョニングはサポートされていません。
- サービスによって管理されるタスクにアタッチされたボリュームは保存されず、タスクが終了する と必ず削除されます。
- AWS Outposts で実行される Amazon ECS タスクにアタッチするように Amazon EBS ボリューム を設定することはできません。

ボリューム設定を Amazon ECS のタスク定義の起動時刻まで延期する

Amazon EBS ボリュームを設定してタスクにアタッチするには、タスク定義でマウントポイント設 定を指定して、ボリュームに名前を付ける必要があります。また、Amazon EBS ボリュームはタス ク定義内でアタッチするようには設定ができないため、configuredAtLaunch を true に設定す る必要があります。代わりに、Amazon EBS ボリュームはデプロイ時にアタッチするように設定し ます。

以下のタスク定義に、タスク定義内の mountPoints および volumes オブジェクト用構文を示しま す。タスク定義パラメータの詳細については、「[Amazon ECS タスク定義パラメータ](#page-440-0)」を参照して

ください。この例を実行するには、*user input placeholders* をユーザー自身の情報に置き換 えます。

AWS Command Line Interface (AWS CLI) を使用してタスク定義を登録するには、テンプレートを JSON ファイルとして保存し、そのファイルを [register-task-definition](https://docs.aws.amazon.com/cli/latest/reference/ecs/register-task-definition.html) コマンドの入力とし て渡します。

AWS Management Consoleを使用してタスク定義を作成および登録するには、「[コンソールを使用](#page-321-0) [した Amazon ECS タスク定義の作成」](#page-321-0)を参照してください。

```
{ 
     "family": "mytaskdef", 
     "containerDefinitions": [ 
         { 
             "name": "nginx", 
             "image": "public.ecr.aws/nginx/nginx:latest", 
             "networkMode": "awsvpc", 
            "portMappings": [ 
\overline{a} "name": "nginx-80-tcp", 
                     "containerPort": 80, 
                     "hostPort": 80, 
                     "protocol": "tcp", 
                     "appProtocol": "http" 
 } 
             ], 
             "mountPoints": [ 
\overline{a} "sourceVolume": "myEBSVolume", 
                     "containerPath": "/mount/ebs", 
                     "readOnly": true
 } 
 ] 
         } 
     ], 
     "volumes": [ 
         { 
             "name": "myEBSVolume", 
             "configuredAtLaunch": true 
         } 
     ], 
     "requiresCompatibilities": [ 
         "FARGATE", "EC2"
```
mountPoints

タイプ: オブジェクト配列

必須: いいえ

コンテナでのデータボリュームのマウントポイント。このパラメータは、[Docker Remote API](https://docs.docker.com/engine/api/v1.38/) の [コンテナの作成](https://docs.docker.com/engine/api/v1.38/#operation/ContainerCreate) セクションにある Volumes にマッピングされ、--volume オプションは [docker](https://docs.docker.com/engine/reference/commandline/run/)  [run](https://docs.docker.com/engine/reference/commandline/run/) にマッピングされます。

Windows コンテナは \$env:ProgramData と同じドライブに全部のディレクトリをマウントで きます。Windows コンテナは、別のドライブにディレクトリをマウントすることはできません。 また、マウントポイントは複数のドライブにまたがることはできません。Amazon EBS ボリュー ムを Amazon ECS タスクに直接アタッチするには、マウントポイントを指定する必要がありま す。

sourceVolume

型: 文字列

必須: はい (mountPoints を使用する場合)

マウントするボリュームの名前。

containerPath

型: 文字列

必須: はい (mountPoints を使用する場合)

ボリュームをマウントするコンテナ内のパス。

readOnly

型: ブール値

必須: いいえ

この値が true の場合、コンテナはボリュームへの読み取り専用アクセスを許可されます。 この値が false の場合、コンテナはボリュームに書き込むことができます。デフォルト値は false です。

name

型: 文字列

必須: いいえ

ボリュームの名前。最大 255 文字の英字 (大文字と小文字の区別あり)、数字、ハイフン (-)、ア ンダースコア (\_) を使用できます。この名前は、コンテナ定義 mountPoints オブジェクトの sourceVolume パラメータで参照されます。

configuredAtLaunch

型: ブール値

必須: はい。EBS ボリュームをタスクに直接アタッチしたい場合には必須です。

起動時にボリュームを設定可能にするかどうかを指定します。true に設定すると、スタンドア ロンタスクを実行するとき、またはサービスを作成または更新するときにボリュームを設定でき ます。true に設定すると、タスク定義内で別のボリューム設定を提供することはできません。 タスクにアタッチする Amazon EBS ボリュームを設定するには、このパラメータを true に設定 する必要があります。

Amazon ECS の Amazon EBS ボリュームに保存されているデータの暗号化

AWS Key Management Service (AWS KMS) を使用して、データを保護する暗号化キーを作成およ び管理できます。Amazon EBS ボリュームは、保管時には AWS KMS keys を使用して暗号化されま す。以下の種類のデータが暗号化されます。

- ボリュームに保管されているデータ
- ディスク I/O
- ボリュームから作成されるスナップショット
- スナップショットから作成される新しいボリューム

Amazon EBS 暗号化をデフォルトで設定できます。これにより、作成されてタスクにアタッチ される新しいボリュームはすべて、アカウントに設定した KMS キーを使用して暗号化されま

す。Amazon EBS の暗号化およびデフォルトの暗号化については、「Amazon EC2 ユーザーガイ ド」の「[Amazon EBS の暗号化」](https://docs.aws.amazon.com/AWSEC2/latest/UserGuide/EBSEncryption.html)を参照してください。

タスクにアタッチされている Amazon EBS ボリュームは、エイリアス alias/aws/ebs の付いた デフォルトのAWS マネージドキーか、もしくはカスタマーマネージド型対称キーを使用して暗号化 できます。デフォルトの AWS マネージドキー はそれぞれの AWS リージョン ごとの AWS アカウ ント に対して固有で、自動的に作成されます。カスタマーマネージド型対称キーを作成するには、 「AWS KMS デベロッパーガイド」の「[対称暗号化 KMS キーの作成」](https://docs.aws.amazon.com/kms/latest/developerguide/create-keys.html#create-symmetric-cmk)のステップに従います。

カスタマーマネージド型 KMS キーのポリシー

カスタマーマネージド型キーを使用してタスクにアタッチされている EBS ボリュームを暗号 化するには、KMS キーポリシーを設定して、ボリューム設定に使用する IAM ロールにキー の使用に必要な権限を付与する必要があります。キーポリシーには、kms:CreateGrant と kms:GenerateDataKey\* 両方のアクセス許可を含める必要があります。スナップショットを使用 して作成されたボリュームを暗号化するには、kms:ReEncryptTo および kms:ReEncryptFrom のアクセス許可が必要です。アタッチする新しい空のボリュームのみを設定して暗号化する場合 は、kms:ReEncryptTo および kms:ReEncryptFrom のアクセス許可は除外できます。

以下の JSON スニペットは、KMS キーポリシーにアタッチするキーポリシーステートメントを示し ます。これらのステートメントにより、ECS がキーを使用して EBS ボリュームを暗号化できるよう になります。ここに挙げたポリシーステートメントを実行するには、*user input placeholders* をユーザー自身の情報に置き換えます。他の場合と同様に、必要な権限のみを設定してください。

```
{ 
       "Effect": "Allow", 
       "Principal": { "AWS": "arn:aws:iam::111122223333:role/ecsInfrastructureRole" }, 
       "Action": "kms:DescribeKey", 
       "Resource":"*" 
     }, 
     { 
       "Effect": "Allow", 
       "Principal": { "AWS": "arn:aws:iam::111122223333:role/ecsInfrastructureRole" }, 
       "Action": [ 
       "kms:GenerateDataKey*", 
       "kms:ReEncryptTo", 
       "kms:ReEncryptFrom" 
       ], 
       "Resource":"*", 
       "Condition": { 
          "StringEquals": {
```

```
 "kms:CallerAccount": "aws_account_id", 
        "kms:ViaService": "ec2.region.amazonaws.com" 
     }, 
     "ForAnyValue:StringEquals": { 
        "kms:EncryptionContextKeys": "aws:ebs:id" 
     } 
   } 
 }, 
 { 
   "Effect": "Allow", 
   "Principal": { "AWS": "arn:aws:iam::111122223333:role/ecsInfrastructureRole" }, 
   "Action": "kms:CreateGrant", 
   "Resource":"*", 
   "Condition": { 
     "StringEquals": { 
        "kms:CallerAccount": "aws_account_id", 
       "kms:ViaService": "ec2.region.amazonaws.com" 
     }, 
     "ForAnyValue:StringEquals": { 
       "kms:EncryptionContextKeys": "aws:ebs:id" 
     }, 
     "Bool": { 
        "kms:GrantIsForAWSResource": true 
     } 
   } 
 }
```
キーポリシーとアクセス許可について詳しくは、「AWS KMS 開発者ガイド」の「[AWS KMS のキー](https://docs.aws.amazon.com/kms/latest/developerguide/key-policies.html) [ポリシー](https://docs.aws.amazon.com/kms/latest/developerguide/key-policies.html)」と「[AWS KMS アクセス許可」](https://docs.aws.amazon.com/kms/latest/developerguide/kms-api-permissions-reference.html)を参照してください。キーのアクセス許可に関連する EBS ボリュームアタッチメントのトラブルシューティングについては、[「Amazon ECS タスクへの](#page-247-0)  [Amazon EBS ボリュームのアタッチに関するトラブルシューティング 」](#page-247-0)を参照してください。

Amazon ECS のデプロイ時に Amazon EBS ボリューム設定を指定する

configuredAtLaunch パラメータを true に設定してタスク定義を登録すると、デプロイ時にス タンドアロンタスクを実行するとき、またはサービスを作成または更新するときに Amazon EBS ボ リュームを設定できます。

ボリュームを設定するには、Amazon ECS API を使用するか、あるいは次の AWS CLI コマンドの入 力として JSON ファイルを渡します。

• スタンドアロン ECS タスクを実行するための [run-task](https://docs.aws.amazon.com/cli/latest/reference/ecs/run-task.html)。

- 特定のコンテナインスタンスでスタンドアロン ECS タスクを実行するための [start-task](https://docs.aws.amazon.com/cli/latest/reference/ecs/start-task.html)。この コマンドは Fargate 起動タイプのタスクには適用されません。
- 新しい ECS サービスを作成するための [create-service](https://docs.aws.amazon.com/cli/latest/reference/ecs/create-service.html)。
- 既存のサービスを更新するための [update-service](https://docs.aws.amazon.com/cli/latest/reference/ecs/update-service.html)。

**a** Note

マウントした Amazon EBS ボリュームにタスク内のコンテナから書き込みを行うには、コン テナをルートユーザーとして実行する必要があります。

あるいは、AWS Management Console を使用して Amazon EBS ボリュームを設定することもでき ます。詳細については、[Amazon ECS タスクとしてのアプリケーションの実行](#page-811-0)[、コンソールを使用](#page-838-0) [した Amazon ECS サービスの作成、](#page-838-0)および[コンソールを使用した Amazon ECS サービスの更新](#page-865-0)を 参照してください。

以下の JSON スニペットは、デプロイ時に設定可能なすべての Amazon EBS ボリュームパラメータ を示します。ボリューム設定でこれらのパラメータを使用するには、*user input placeholders* をユーザー自身の情報に置き換えます。これらのパラメータの詳細については、「[ボリュームの設](https://docs.aws.amazon.com/AmazonECS/latest/developerguide/service_definition_parameters.html#sd-volumeConfigurations) [定](https://docs.aws.amazon.com/AmazonECS/latest/developerguide/service_definition_parameters.html#sd-volumeConfigurations)」を参照してください。

```
"volumeConfigurations": [ 
        { 
             "name": "ebs-volume", 
             "managedEBSVolume": { 
                "encrypted": true, 
                "kmsKeyId": "arn:aws:kms:us-
east-1:111122223333:key/1234abcd-12ab-34cd-56ef-1234567890ab", 
                "volumeType": "gp3", 
                "sizeInGiB": 10, 
                "snapshotId": "snap-12345", 
                "iops": 3000, 
                "throughput": 125, 
                "tagSpecifications": [ 
\{ \} "resourceType": "volume", 
                        "tags": [ 
\{ "key": "key1", 
                                "value": "value1"
```
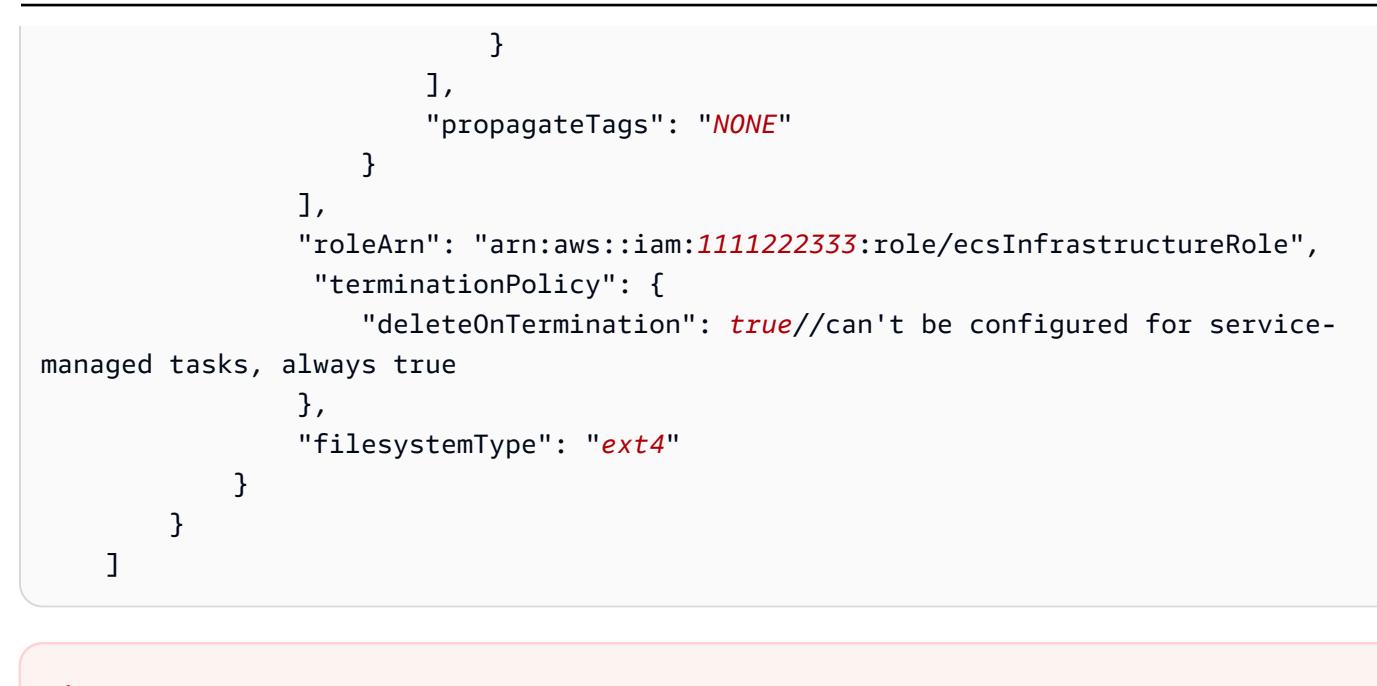

**A** Important

設定内で指定する volumeName は、タスク定義で指定する volumeName と同じであるこ と。

ボリュームアタッチメントのステータスの確認については、「[Amazon ECS タスクへの Amazon](#page-247-0)  [EBS ボリュームのアタッチに関するトラブルシューティング 」](#page-247-0)を参照してください。EBS ボ リュームのアタッチメントに必要な Amazon ECS インフラストラクチャ AWS Identity and Access Management (IAM) ロールの詳細については、「[Amazon ECS インフラストラクチャ IAM ロール](#page-1424-0)」 を参照してください。

Amazon EBS ボリュームの設定内容を示す JSON スニペットの例を以下に挙げます。これらの例 は、スニペットを JSON ファイルに保存し、そのファイルを AWS CLI コマンドのパラメータ (- cli-input-json file://*filename* パラメータを使用) として渡すことで使用できます。*user input placeholders* を、ユーザー自身の情報に置き換えます。

スタンドアロンタスク向けボリュームの設定

以下のスニペットは、Amazon EBS ボリュームをスタンドアロンタスクにアタッチする設定の構文 を示します。以下の JSON スニペットは、volumeType、sizeInGiB、encrypted、kmsKeyId の各設定を構成するための構文を示します。JSON ファイルに指定された設定を使用して EBS ボ リュームを作成し、スタンドアロンタスクにアタッチします。

{

```
 "cluster": "mycluster", 
    "taskDefinition": "mytaskdef", 
    "volumeConfigurations": [ 
         { 
              "name": "datadir", 
              "managedEBSVolume": { 
                  "volumeType": "gp3", 
                  "sizeInGiB": 100, 
                  "roleArn":"arn:aws:iam:1111222333:role/ecsInfrastructureRole", 
                  "encrypted": true, 
                  "kmsKeyId": 
  "arn:aws:kms:region:111122223333:key/1234abcd-12ab-34cd-56ef-1234567890ab" 
 } 
         } 
    ]
}
```
サービス作成時のボリューム設定

以下のスニペットは、サービスで管理されるタスクにアタッチする Amazon EBS ボリュームを設 定する構文を示します。ボリュームは、snapshotId を使用してスナップショットから取得しま す。JSON ファイルに指定された設定を使用して EBS ボリュームを作成し、サービスで管理される 各タスクにアタッチします。

```
{ 
    "cluster": "mycluster", 
    "taskDefinition": "mytaskdef", 
    "serviceName": "mysvc", 
    "desiredCount": 2, 
    "volumeConfigurations": [ 
          { 
              "name": "myEbsVolume", 
              "managedEBSVolume": { 
                "roleArn":"arn:aws:iam:1111222333:role/ecsInfrastructureRole", 
                "snapshotId": "snap-12345" 
 } 
         } 
   \mathbf{I}}
```
サービス更新時のボリューム設定

以下の JSON スニペットは、これまでタスクへのアタッチ用に Amazon EBS ボリュームが設定 されていなかったサービスを更新するための構文を示します。configuredAtLaunch を true に設定したタスク定義リビジョンの ARN を提供する必要があります。以下の JSON スニペット は、volumeType、sizeInGiB、throughput、iops、および filesystemType 設定を構成する 構文を示します。これらの設定を使用して EBS ボリュームを作成し、サービスで管理される各タス クにアタッチします。

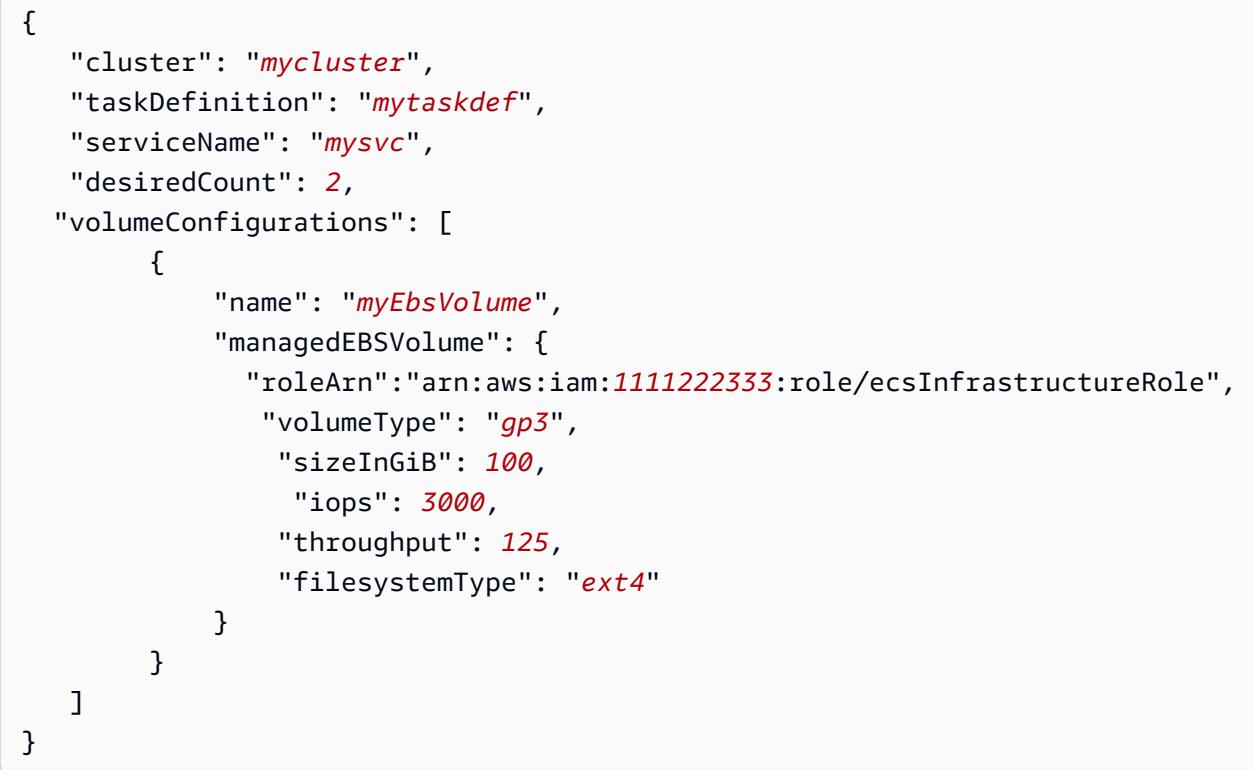

Amazon EBS ボリュームを使用しないようにサービスを設定する

以下の JSON スニペットは、Amazon EBS ボリュームをそれ以上使用しないようにサービスを更 新するための構文を示します。configuredAtLaunch を false に設定したタスク定義の ARN 、 または configuredAtLaunch パラメータのないタスク定義を提供する必要があります。空の volumeConfigurations オブジェクトも提供する必要があります。

```
{ 
    "cluster": "mycluster", 
    "taskDefinition": "mytaskdef", 
    "serviceName": "mysvc", 
    "desiredCount": 2, 
    "volumeConfigurations": []
```
}

Amazon EBS ボリュームの終了ポリシー

Amazon ECS タスクが終了すると、Amazon ECS は deleteOnTermination の値に基づいて、終 了したタスクに関連付けられている Amazon EBS ボリュームを削除する必要があるかどうかを判断 します。デフォルトでは、タスクにアタッチされている EBS ボリュームは、タスクが終了すると削 除されます。スタンドアロンタスクの場合、タスク終了時にボリュームを保存するように設定を変更 することができます。

**a** Note

サービスにより管理されるタスクにアタッチされたボリュームは保存されず、タスク終了時 に必ず削除されます。

Amazon EBS ボリュームのタグ付け

tagSpecifications オブジェクトを使用して Amazon EBS ボリュームにタグを付けることができ ます。このオブジェクトを使用すると、ボリュームがスタンドアロンタスクにアタッチされている か、あるいはサービス内のタスクにアタッチされているかに応じて、独自のタグを提供したり、ある いはタスク定義またはサービスからタグを伝播するよう設定することができます。1 つのボリューム にアタッチできるタグの最大数は 50 個です。

**A** Important

Amazon ECS は、AmazonECSCreated および AmazonECSManaged のリザーブドタグを Amazon EBS ボリュームに自動的にアタッチするので、1 つのボリュームにユーザーが追 加できるタグの最大数は 48 個になります。追加できるタグは、ユーザー定義タグ、ECS マ ネージド型タグ、または伝播されたタグのいずれです。

Amazon ECS マネージド型タグをボリュームに追加する場合

は、UpdateService、CreateService、RunTask、StartTask の呼び出しの enableECSManagedTags を true に設定する必要があります。Amazon ECS マネー ジド型タグをオンにすると、Amazon ECS はボリュームにクラスターとサービスの情報 (aws:ecs:*clusterName* と aws:ecs:*serviceName*) を自動的にタグ付けします。Amazon ECS リソースへのタグ付けの詳細については、「[Amazon ECS リソースのタグ付け](https://docs.aws.amazon.com/AmazonECS/latest/developerguide/ecs-using-tags.html)」を参照してくださ い。

## 以下の JSON スニペットは、サービス内の各タスクにアタッチされた Amazon EBS ボリューム にユーザー定義タグを付ける構文を示します。この例を使用してサービスを作成するには、*user input placeholders* をユーザー自身の情報に置き換えます。

```
{ 
    "cluster": "mycluster", 
    "taskDefinition": "mytaskdef", 
    "serviceName": "mysvc", 
    "desiredCount": 2, 
    "enableECSManagedTags": true, 
    "volumeConfigurations": [ 
          { 
              "name": "datadir", 
              "managedEBSVolume": { 
                   "volumeType": "gp3", 
                   "sizeInGiB": 100, 
                    "tagSpecifications": [ 
\{ \} "resourceType": "volume", 
                            "tags": [ 
\{ "key": "key1", 
                                    "value": "value1" 
 } 
, and the contract of \mathbf{I} , and \mathbf{I} "propagateTags": "NONE" 
en and the state of the state of the state of the state of the state of the state of the state of the state of
 ] 
                   "roleArn":"arn:aws:iam:1111222333:role/ecsInfrastructureRole", 
                   "encrypted": true, 
                   "kmsKeyId": 
  "arn:aws:kms:region:111122223333:key/1234abcd-12ab-34cd-56ef-1234567890ab" 
 } 
          } 
    ]
}
```
### **A** Important

Amazon EBS ボリュームにタグを付けるには、volume リソースタイプを指定する必要があ ります。

#### Fargate オンデマンドタスク向け Amazon EBS ボリュームのパフォーマンス

Fargate オンデマンドタスクで使用できる Amazon EBS ボリュームのベースライン IOPS とスルー プットは、タスクにリクエストする CPU ユニット数の合計によって異なります。Fargate タスクに 0.25 ユニット、0.5 ユニット、または 1 ユニットの仮想 CPU (vCPU) をリクエストする場合は、汎 用 SSD ボリューム (gp2 または gp3) もしくはハードディスクドライブ (HDD) ボリューム (st1 ま たは sc1) を設定することをお勧めします。Fargate タスク向けに 1 ユニットを超える vCPU をリ クエストする場合、タスクにアタッチされる Amazon EBS ボリュームには以下のベースラインパ フォーマンス制限が適用されます。EBS のパフォーマンスは、一時的には以下の制限値よりも高く なる場合がありますが、これらの制限値に基づいてワークロードを計画することをお勧めします。

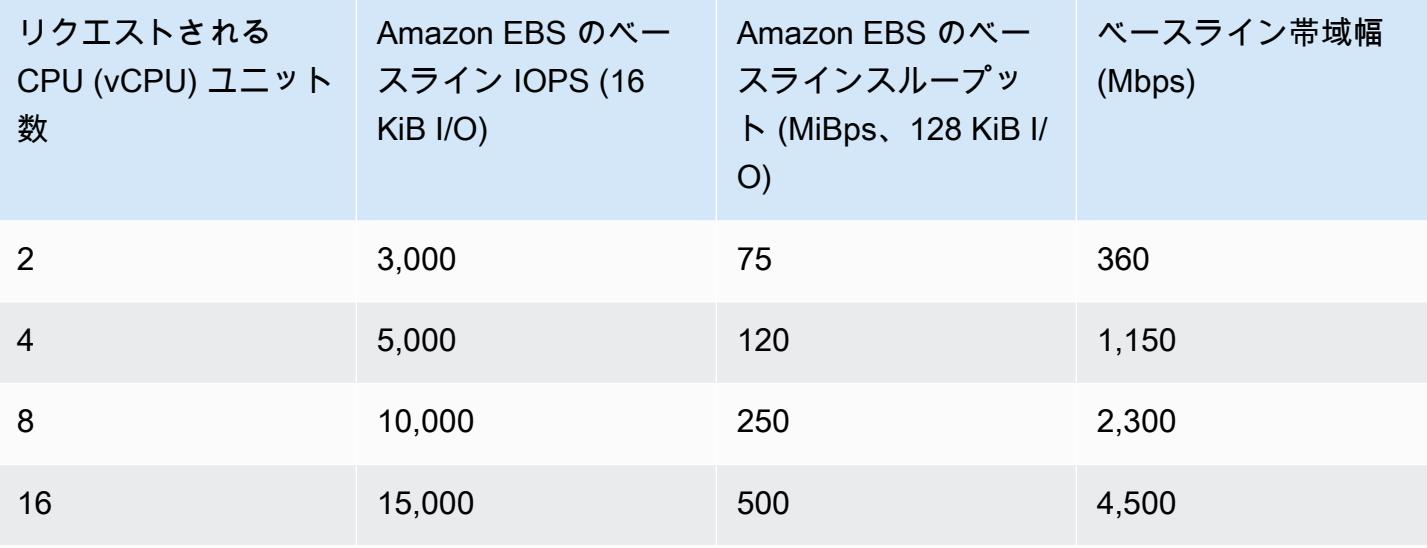

**a** Note

Fargate タスクにアタッチする Amazon EBS ボリュームを設定すると、その Fargate タス ク向け Amazon EBS パフォーマンス制限は、タスクの一時ストレージとアタッチされたボ リューム間で共有されます。

<span id="page-247-0"></span>Amazon ECS タスクへの Amazon EBS ボリュームのアタッチに関するトラブルシューティング

場合により、Amazon EBS ボリュームの Amazon ECS タスクへのアタッチをトラブルシューティン グまたは検証しなければならない場合があります。

### <span id="page-248-0"></span>ボリュームのアタッチメントステータスを確認する

AWS Management Consoleを使用して、Amazon EBS ボリュームの Amazon ECS タスクへのア タッチのステータスを確認できます。タスクが開始されたがアタッチメントが機能しない場合は、 表示されるステータス理由を確認してトラブルシューティングに活用してください。作成されたボ リュームは削除され、タスクは停止します。ステータス理由の詳細については、「[Amazon ECS タ](#page-249-0) [スクへの Amazon EBS ボリュームアタッチメントのステータス理由」](#page-249-0)を参照してください。

コンソール上でボリュームのアタッチステータスとステータス理由を確認するには

- 1. コンソールを[https://console.aws.amazon.com/ecs/v2で](https://console.aws.amazon.com/ecs/v2)開きます。
- 2. [クラスター] ページで、タスクが実行されているクラスターを選択します。クラスターの詳細 ページが表示されます。
- 3. クラスターの詳細ページで、[タスク] タブを選択します。
- 4. ボリュームアタッチメントステータスを確認したいタスクを選択します。確認したいタスクが停 止している場合には、[表示するステータスを絞り込む] で [停止] を選択しなければならない場合 があります。
- 5. タスクの詳細ページで、[ボリューム] タブを選択します。Amazon EBS ボリュームのアタッチ メントステータスは、[アタッチメントステータス] で確認できます。ボリュームがタスクにア タッチされない場合は、[アタッチメントのステータス] でステータスを選択して、失敗の原因を 表示できます。

または、[DescribeTasks](https://docs.aws.amazon.com/AmazonECS/latest/APIReference/API_DescribeTasks.html) API を使用して、タスクのボリュームアタッチメントステータスおよび関連 するステータス理由を確認することもできます。

サービスとタスクの失敗

Amazon EBS ボリュームに固有ではないサービスまたはタスクの失敗が発生して、ボリュームのア タッチメントに影響を及ぼす場合があります。詳細については、以下を参照してください。

- [サービスイベントメッセージ](https://docs.aws.amazon.com/AmazonECS/latest/developerguide/service-event-messages.html)
- [停止したタスクのエラーコード](https://docs.aws.amazon.com/AmazonECS/latest/developerguide/stopped-task-error-codes.html)
- [API 失敗の理由](https://docs.aws.amazon.com/AmazonECS/latest/developerguide/api_failures_messages.html)

<span id="page-249-0"></span>Amazon ECS タスクへの Amazon EBS ボリュームアタッチメントのステータス理由

Amazon ECS タスクにアタッチする Amazon EBS ボリュームを設定する際に AWS Management Console上にステータス理由として表示されるエラーを解決するには、以下の情報を参照してくださ い。コンソール上でこれらのステータス理由を見つける方法については、「[ボリュームのアタッチメ](#page-248-0) [ントステータスを確認する](#page-248-0)」を参照してください。

ECS は、設定された ECS インフラストラクチャロール

「arn:aws:iam::*111122223333*:role/*ecsInfrastructureRole*」を引き受けることができませんで した。渡されるロールが Amazon ECS と適切な信頼関係にあることを確認してください。

このステータス理由は以下のシナリオにおいて発生します。

- 必要な信頼ポリシーをアタッチせずに IAM ロールを提供した場合。ロールに必要な信頼ポリ シーがない場合、Amazon ECS は提供された Amazon ECS インフラストラクチャ IAM ロール にアクセスできません。タスクが DEPROVISIONING 状態でスタックすることがあります。必 要な信頼ポリシーの詳細については、「[Amazon ECS インフラストラクチャ IAM ロール](#page-1424-0)」を 参照してください。
- IAM ユーザーが、Amazon ECS インフラストラクチャロールを Amazon ECS に渡すアクセ ス許可を持っていません。タスクが DEPROVISIONING 状態でスタックすることがありま す。この問題を回避するには、ユーザーに PassRole 許可を付与します。詳細については、 「[Amazon ECS インフラストラクチャ IAM ロール](#page-1424-0)」を参照してください。
- IAM ロールが、Amazon EBS ボリュームのアタッチメントに必要なアクセス許可を持ってい ません。タスクが DEPROVISIONING 状態でスタックすることがあります。Amazon EBS ボ リュームをタスクにアタッチするために必要なアクセス許可の詳細については、「[Amazon](#page-1424-0) [ECS インフラストラクチャ IAM ロール」](#page-1424-0)を参照してください。

**a** Note

このエラーメッセージは、ロールの伝播が遅れている場合にも表示されることがありま す。数分待ってからロールを使用しても問題が解決しない場合は、ロールの信頼ポリシー が誤って設定されている可能性があります。

ECS が EBS ボリュームを設定できません。「IdempotentParameterMismatch が発生しました」。 「指定したクライアントトークンは、すでに削除されているリソースに関連付けられています。別の クライアントトークンを使用してください。」

以下のような AWS KMS キーシナリオでは、IdempotentParameterMismatch メッセージが 表示されることがあります。

- 無効な KMS キー ARN、ID、またはエイリアスが指定されました。このシナリオでは、一見タ スクが正常に起動したように見えますが、AWS は KMS キーを非同期で認証するため、タスク は最終的に失敗します。詳細については、「Amazon EC2 ユーザーガイド」の「[Amazon EBS](https://docs.aws.amazon.com/AWSEC2/latest/UserGuide/EBSEncryption.html) [の暗号化](https://docs.aws.amazon.com/AWSEC2/latest/UserGuide/EBSEncryption.html)」を参照してください。
- Amazon ECS インフラストラクチャ IAM ロールがそのキーを暗号化に使用することを許可す る権限を持たないカスタマーマネージド型キーが提供されました。キーポリシー権限に関する 問題を回避するには、「[Amazon EBS ボリュームのデータ暗号化」](https://docs.aws.amazon.com/AmazonECS/latest/developerguide/ebs-volumes.html#ebs-kms-encryption)の AWS KMS キーポリシー 例を参照してください。

Amazon EBS ボリュームイベントと Amazon ECS タスク状態変更イベントを Amazon CloudWatch グループなどのターゲットに送信するように Amazon EventBridge を設定できま す。その後、これらのイベントを使用して、ボリュームアタッチメントに影響を及ぼしているカ スタマーマネージド型キーに関する問題を特定することができます。詳細については、以下を参 照してください。

- AWS re: Post 上の[「EventBridge ルールのターゲットとして使用する CloudWatch ロググルー](https://repost.aws/knowledge-center/cloudwatch-log-group-eventbridge) [プをどのように作成できますか?」](https://repost.aws/knowledge-center/cloudwatch-log-group-eventbridge)。
- [タスク状態変更イベント](https://docs.aws.amazon.com/AmazonECS/latest/developerguide/ecs_cwe_events.html#ecs_task_events)。
- 「Amazon EBS ユーザーガイド」の「[EventBridge for Amazon EBS」](https://docs.aws.amazon.com/AWSEC2/latest/UserGuide/ebs-cloud-watch-events.html)。

タスクへの EBS ボリュームアタッチメントの設定中に ECS がタイムアウトしました。

このメッセージは、ファイルシステム形式に関する以下のシナリオにおいて発生します。

- 設定時に指定されたファイルシステム形式は、[タスクのオペレーティングシステム](https://docs.aws.amazon.com/AmazonECS/latest/APIReference/API_RuntimePlatform.html)と互換性が ありません。
- Amazon EBS ボリュームをスナップショットから作成するように設定しましたが、スナップ ショットのファイルシステム形式にはタスクのオペレーティングシステムとの互換性があり ません。スナップショットから作成されたボリュームでは、スナップショットの作成時にボ リュームが使用していたのと同じファイルシステムタイプを指定する必要があります。

Amazon ECS コンテナエージェントのログを利用して、Amazon EC2 起動タイプのタスクに 関するこのメッセージのトラブルシューティングを行うことができます。詳細については、

「[Amazon ECS ログファイルの場所](https://docs.aws.amazon.com/AmazonECS/latest/developerguide/logs.html)」と[「Amazon ECS ログコレクター」](https://docs.aws.amazon.com/AmazonECS/latest/developerguide/ecs-logs-collector.html)を参照してくださ い。

## <span id="page-251-0"></span>Amazon ECS での Amazon EFS ボリュームの使用

Amazon Elastic File System (Amazon EFS) では、Amazon ECS タスクで使用するためのシンプルで スケーラブルなファイルストレージを提供します。Amazon EFSでは、ストレージ容量は伸縮性があ ります。この容量は、ファイルの追加や削除に伴い自動的に拡大および縮小されます。アプリケー ションは、必要な時点で必要なストレージを確保できます。

Amazon EFS ファイルシステムを Amazon ECS で使用して、コンテナインスタンスのフリート全体 のファイルシステムデータをエクスポートできます。これにより、タスクは、配置されているイン スタンスにかかわらず、同じ永続的ストレージにアクセスできます。ファイルシステムを使用するに は、タスク定義からコンテナインスタンスのボリュームマウントを参照する必要があります。

チュートリアルについては、「[コンソールを使用した Amazon ECS での Amazon EFS ファイルシス](#page-260-0) [テムの設定](#page-260-0)」を参照してください。

#### 考慮事項

Amazon EFS ボリュームを使用する場合には、以下の点を考慮してください。

• EC2 起動タイプを使用するタスク用として、Amazon ECS に最適化された AMI バージョン 20191212 でのコンテナエージェントバージョン 1.35.0 を使用する、Amazon EFS ファイルシス テムのサポートが、パブリックプレビューとして追加されました。ただし、Amazon ECS 最適化 AMI バージョン 20200319、コンテナエージェントバージョン 1.38.0 で、Amazon EFS ファイル システムのサポート (Amazon EFS アクセスポイントと IAM 認証機能を含む) が一般提供されまし た。これらの機能を使用する際には、Amazon ECS 最適化 AMI バージョン 20200319 以降の使用 をお勧めします。詳細については、「[Amazon ECS に最適化された Linux AMI」](#page-582-0)を参照してくださ い。

**a** Note

独自の AMI を作成する場合、コンテナエージェント 1.38.0 以降、ecs-init バー ジョン 1.38.0-1 以降を使用し、Amazon EC2 インスタンスで以下のコマンドを実行し て、Amazon ECS ボリュームプラグインを有効にする必要があります。コマンドは、ベー スイメージとして Amazon Linux 2 と Amazon Linux のどちらを使用しているかによって 異なります。 Amazon Linux 2
**yum install amazon-efs-utils systemctl enable --now amazon-ecs-volume-plugin**

Amazon Linux

**yum install amazon-efs-utils sudo shutdown -r now**

- Fargate でホストされるタスクの場合、プラットフォームバージョン 1.4.0 以降 (Linux) で、Amazon EFS ファイルシステムがサポートされます。詳細については、「[Amazon ECS 向け](#page-111-0) [Fargate Linux プラットフォームのバージョン」](#page-111-0)を参照してください。
- Fargate でホストされるタスクに Amazon EFS ボリュームを使用する場合、Fargate は Amazon EFS ボリュームの管理を担当するスーパーバイザーコンテナを作成します。スーパーバイザーコ ンテナは、タスクのメモリを少しだけ使用します。スーパーバイザーコンテナは、タスクメタデー タバージョン 4 エンドポイントにクエリを実行するときに表示されます。さらに、CloudWatch Container Insights では、コンテナ名 aws-fargate-supervisor として表示されます。Amazon EC2 起動タイプを使用する場合の詳細については、「[Amazon ECS タスクメタデータエンドポイ](#page-1134-0) [ントバージョン 4」](#page-1134-0)を参照してください。Fargate 起動タイプを使用する場合の詳細については、 「[Fargate のタスク用の Amazon ECS タスクメタデータエンドポイントバージョン 4](#page-1175-0)」を参照し てください。
- Amazon EFS ボリュームの使用または EFSVolumeConfiguration の指定は、外部インスタンス ではサポートされていません。
- エージェント設定ファイルの ECS\_ENGINE\_TASK\_CLEANUP\_WAIT\_DURATION パラメータは、デ フォルトよりも小さい値 (約 1 時間) に設定することをお勧めします。この変更は、EFS マウント 認証情報の有効期限切れを防ぎ、使用されていないマウントをクリーンアップするのに役立ちま す。 詳細については[、Amazon ECS コンテナエージェントの設定](#page-765-0) をご参照ください。

Amazon EFS アクセスポイントの使用

Amazon EFS アクセスポイントは、EFS ファイルシステムへのアプリケーション固有のエントリ ポイントです。これにより、共有データセットへのアプリケーションによるアクセスを管理しま す。Amazon EFS アクセスポイントの詳細およびアクセス制御方法については、Amazon Elastic File System ユーザーガイドの[「Amazon EFS アクセスポイントの使用](https://docs.aws.amazon.com/efs/latest/ug/efs-access-points.html)」を参照してください。

アクセスポイントを使用すると、アクセスポイントを介したすべてのファイルシステム要求に対して ユーザーアイデンティティ (ユーザーの POSIX グループなど) を適用できます。また、アクセスポイ

ントでは、ファイルシステムに対して別のルートディレクトリを適用することも可能です。クライア ントは、指定したディレクトリまたはそのサブディレクトリ内のデータに対してのみアクセスが可能 なためです。

#### **G** Note

EFS アクセスポイントを作成する際は、ファイルシステム上でルートディレクトリとして 機能するパスを指定します。Amazon ECS タスク定義内でアクセスポイント ID を持つ EFS ファイルシステムを参照する場合、ルートディレクトリは省略するか、EFS アクセスポイン トに設定されたパスを適用するために / を設定する必要があります。

Amazon ECS タスクの IAM ロールを使用して、特定のアプリケーションで使用するアクセスポイ ントを限定できます。IAM ポリシーとアクセスポイントを組み合わせると、アプリケーションに よる特定のデータセットへのアクセスを保護できます。タスクIAM ロールの使用方法については、 「[Amazon ECS タスクの IAM ロール](#page-1402-0)」を参照してください。

Amazon ECS で Amazon EFS ボリュームを使用する場合のベストプラクティス

Amazon ECS で Amazon EFS を使用する場合は、以下のベストプラクティス推奨事項に留意するこ と。

Amazon EFS ボリュームのセキュリティとアクセスコントロール

Amazon EFS には、Amazon EFS ファイルシステムに保存されているデータのセキュリティを確保 し、それを必要とするアプリケーションからのみアクセスを許可するためのアクセス制御機能があり ます。保管中と転送中両方の暗号化を有効にすることで、データのセキュリティを確保します。詳細 については、Amazon Elastic File System ユーザーガイド の[「Amazon EFS でのデータの暗号化](https://docs.aws.amazon.com/efs/latest/ug/encryption.html)」 を参照してください。

データの暗号化に加えて、Amazon EFS を使用してファイルシステムへのアクセスを制限すること もできます。EFS にアクセス制御を実装するには 3 つの方法があります。

- セキュリティグループ Amazon EFS マウントターゲットでは、ネットワークトラフィックを 許可または拒否するのに使用するセキュリティグループを設定できます。Amazon EFS にアタッ チされるセキュリティグループを設定することにより、Amazon ECS インスタンス、もしくは awsvpc ネットワークモードを使用している場合は Amazon ECS タスクにアタッチされているセ キュリティグループからの NFS トラフィック (ポート 2049) を許可できます。
- IAM IAM を使用して Amazon EFS ファイルシステムへのアクセスを制限できます。Amazon ECS タスクを設定すると、EFS ファイルシステムをマウントするためにファイルシステムにア

クセスする IAM ロールが必要になります。詳細については、「Amazon Elastic File System User Guide」の[「Using IAM to control file system data access](https://docs.aws.amazon.com/efs/latest/ug/iam-access-control-nfs-efs.html)」を参照してください。

IAM ポリシーでは、Amazon EFS ファイルシステムへの接続時に TLS の使用をクライアントに要 求するなど、あらかじめ定義された条件を執行することもできます。詳細については、「Amazon Elastic File System ユーザーガイド」の「[クライアント向け Amazon EFS 条件キー」](https://docs.aws.amazon.com/efs/latest/ug/iam-access-control-nfs-efs.html#efs-condition-keys-for-nfs)を参照して ください。

• Amazon EFS アクセスポイント — Amazon EFS アクセスポイントとは、アプリケーション固有の Amazon EFS ファイルシステムへのエントリポイントです。アクセスポイントを使用すると、そ のアクセスポイントを介したすべてのファイルシステム要求に対してユーザーアイデンティティ (ユーザーの POSIX グループなど) を適用することができます。また、アクセスポイントでは、 ファイルシステムに対して別のルートディレクトリを適用することも可能です。これは、クライア ントは指定したディレクトリまたはそのサブディレクトリ内のデータにしかアクセスできないため です。

セキュリティを最大化するため、Amazon EFS ファイルシステムに 3 つのアクセス制御すべてを 実装することを検討してください。たとえば、Amazon EFS マウントポイントにアタッチされるセ キュリティグループを設定することで、コンテナインスタンスまたは Amazon ECS タスクに関連付 けられたセキュリティグループからの進入 NFS トラフィックのみを許可することができます。さら に、Amazon EFS の設定により、許可されたセキュリティグループからの接続であっても、ファイ ルシステムにアクセスするための IAM ロールを要求することができます。最後に、Amazon EFS ア クセスポイントの使用により、POSIX ユーザー権限を執行してアプリケーション向けルートディレ クトリを指定することができます。

以下のタスク定義スニペットは、アクセスポイントを使用して Amazon EFS ファイルシステムをマ ウントする方法を示します。

```
"volumes": [ 
     { 
        "efsVolumeConfiguration": { 
          "fileSystemId": "fs-1234", 
          "authorizationConfig": { 
            "acessPointId": "fsap-1234", 
            "iam": "ENABLED" 
          }, 
          "transitEncryption": "ENABLED", 
          "rootDirectory": "" 
       }, 
       "name": "my-filesystem"
```
}

Amazon EFS ボリュームのパフォーマンス

Amazon EFS には、汎用と Max I/O の 2 つのパフォーマンスモードがあり、汎用モードは、コンテ ンツ管理システムや CI/CD ツールなどのレイテンシーの影響を受けやすいアプリケーションに適し ています。これとは対照的に、Max I/O ファイルシステムは、データ分析、メディア処理、機械学習 などのワークロードに適しています。これらのワークロードは、数百または数千のコンテナからの並 列演算を実行する必要があり、可能な限り高い総スループットと IOPS を必要とします。詳細につい ては、「Amazon Elastic File System ユーザーガイド」の「[Amazon EFS パフォーマンスモード」](https://docs.aws.amazon.com/efs/latest/ug/performance.html#performancemodes)を 参照してください。

レイテンシーの影響を受けやすいワークロードには、Max I/O パフォーマンスモードによる高い I/O レベルと、汎用パフォーマンスモードによる低レイテンシーの両方が必要です。このタイプのワーク ロードでは、複数の[General Purpose(汎用)]パフォーマンスモードファイルシステムを作成すること をお勧めします。この場合、ワークロードとアプリケーションでサポート可能な限り、すべてのファ イルシステム全体にアプリケーションのワークロードを分散することをお勧めします。

Amazon EFS ボリュームのスループット

すべての Amazon EFS ファイルシステムには、プロビジョニングされたスループットを使用した ファイルシステムのプロビジョニングされたスループットの量、またはバーストスループットを使 用したファイルシステムの EFS 標準または One Zone ストレージクラスに保存されたデータの量 のいずれかにより決定される、関連するメータリングスループットがあります。詳細については、 「Amazon Elastic File System ユーザーガイド」の「[メータリングスループットについて理解する」](https://docs.aws.amazon.com/efs/latest/ug/performance.html#read-write-throughput) を参照してください。

Amazon EFS ファイルシステムのデフォルトのスループットモードはバーストモードです。バース トモードでは、ファイルシステムが利用できるスループットは、ファイルシステムの拡大に応じて スケールインまたはスケールアウトされます。ファイルベースのワークロードは通常スパイクが発生 する、つまり、特定の時間のみ高レベルのスループットを必要とし、残りの時間は低レベルのスルー プットになることが多いため、Amazon EFS は一定期間高いスループットレベルにバーストできる ように設計されています。さらに、多くのワークロードは読み取り負荷が高いため、読み取り操作は 他の NFS 操作 (書き込みなど) と 1:3 の比率でメータリングされます。

Amazon EFS ファイルシステムは、すべての Amazon EFS 標準ストレージまたは Amazon EFS One Zone ストレージについて 1 TB ごとに 50 MB/秒という安定したベースラインパフォーマンスを提供 します。サイズに関係なく、すべてのファイルシステムは 100 MB/秒までバーストできます。1 TB

を超える EFS 標準ストレージまたは EFS One Zone ストレージを持つファイルシステムでは、1 TB ごとに 100 MB/秒までバーストできます。読み取り操作は 1:3 の比率でメータリングされるため、読 み取りスループットは 1 TiB ごとに最大 300 MiB/秒を駆動できます。ファイルシステムにデータを 追加すると、そのファイルシステムで使用できる最大スループットは、Amazon EFS 標準ストレー ジクラスのストレージに比例して自動的にスケーリングされます。保存されているデータ量で達成で きる以上に高いスループットが必要な場合は、ワークロードが必要とする量に合わせてプロビジョン ドスループットを設定できます。

ファイルシステムのスループットは、ファイルシステムに接続されたすべての Amazon EC2 インス タンス間で共有されます。たとえば、100 MB/秒のスループットまでバーストできる 1 TB のファイ ルシステムでは、1 つの Amazon EC2 インスタンスから 10 MB/秒を駆動できます。詳細について は、Amazon Elastic File System ユーザーガイドの「[Amazon EFS のパフォーマンス」](https://docs.aws.amazon.com/efs/latest/ug/limits-throughput.html)を参照してく ださい。

Amazon EFS ボリュームのコストの最適化

Amazon EFS はストレージのスケーリングを簡素化します。Amazon EFS ファイルシステムは、 データを追加すると自動的に拡張されます。特に Amazon EFS のバーストスループットモードで は、Amazon EFS のスループットは、標準ストレージクラスのファイルシステムのサイズが大きく なるにつれて拡大します。EFS ファイルシステムのプロビジョンドスループットに追加費用を支払 わずにスループットを向上させるには、Amazon EFS ファイルシステムを複数のアプリケーション 間で共有することができます。Amazon EFS アクセスポイントを使用して、共有 Amazon EFS ファ イルシステムにストレージ分離を実装できます。そうすることで、アプリケーション間で同じファイ ルシステムを共有していても、ユーザーが許可しない限りデータにアクセスできなくなります。

データが大きくなると、Amazon EFS ではアクセス頻度の低いファイルを自動的に下位のストレー ジクラスに移動できます。Amazon EFS 標準の低頻度アクセス (IA) ストレージクラスは、毎日アク セスされないファイルのストレージコストを削減します。これにより、Amazon EFS が提供する高 可用性、高耐久性、伸縮性、および POSIX ファイルシステムへのアクセス性が損なわれることはあ りません。詳細については、「Amazon Elastic File System ユーザーガイド」の「[Amazon EFS スト](https://docs.aws.amazon.com/efs/latest/ug/storage-classes.html) [レージクラス](https://docs.aws.amazon.com/efs/latest/ug/storage-classes.html)」を参照してください。

Amazon EFS ライフサイクルポリシーを使用してアクセス頻度の低いファイルを Amazon EFS IA ストレージに移動することで、自動的にコストを節約することを検討してください。詳細について は、「Amazon Elastic File System User Guide」(Amazon Elastic File System ユーザーガイド) の 「[Amazon EFS のライフサイクル管理」](https://docs.aws.amazon.com/efs/latest/ug/lifecycle-management-efs.html)を参照してください。

Amazon EFS ファイルシステムを作成する場合、Amazon EFS でデータを複数のアベイラビリ ティーゾーン (標準) に複製するか、あるいは単一のアベイラビリティーゾーン内でデータを冗長 的に保存するかを選択できます。Amazon EFS One Zone ストレージクラスは、Amazon EFS 標準 ストレージクラスと比較してストレージコストを大幅に削減できます。マルチ AZ の耐障害性を必 要としないワークロードには Amazon EFS One Zone ストレージクラスの使用を検討してくださ い。アクセス頻度の低いファイルを Amazon EFS One Zone の低頻度アクセスストレージに移動す ることで、Amazon EFS One Zone ストレージのコストをさらに削減できます。詳細については、 「[Amazon EFS 低頻度アクセス」](https://aws.amazon.com/efs/features/infrequent-access)を参照してください。

Amazon EFS ボリュームデータ保護

Amazon EFS は、標準ストレージクラスを使用するファイルシステムについては、複数のアベイラ ビリティーゾーン間でデータを冗長的に保存します。Amazon EFS One Zone ストレージクラスを選 択した場合、単一のアベイラビリティーゾーン内でデータを冗長的に保存します。さらに、Amazon EFS は、1 年間に 99.999999999% (9 が 11 桁) の耐久性を保証するよう設計されています。

どの環境でもそうですが、データのバックアップを取り、誤って削除されないように保護することが ベストプラクティスです。Amazon EFS データのベストプラクティスには、正常に機能し定期的に テストされている AWS Backup 型バックアップの使用が含まれます。Amazon EFS One Zone スト レージクラスを使用するファイルシステムは、意図的に無効にしない限り、ファイルシステムの作成 時にデフォルトでファイルを自動的にバックアップするように設定されています。詳細については、 「Amazon Elastic File System ユーザーガイド」の「[Amazon EFS でのデータ保護」](https://docs.aws.amazon.com/efs/latest/ug/efs-backup-solutions.html)を参照してくだ さい。

タスク定義内での Amazon EFS ファイルシステムの指定

コンテナに Amazon EFS ファイルシステムボリュームを使用するには、タスク定義でボリュームと マウントポイントの設定を指定する必要があります。次のスニペットの JSON によるタスク定義で は、コンテナの volumes と mountPoints オブジェクトの構文を示しています。

```
{ 
      "containerDefinitions": [ 
          { 
               "name": "container-using-efs", 
               "image": "amazonlinux:2", 
               "entryPoint": [ 
                    "sh", 
                    "-c" 
               ], 
               "command": [ 
                    "ls -la /mount/efs" 
               ], 
               "mountPoints": [
```

```
\overline{a} "sourceVolume": "myEfsVolume", 
                    "containerPath": "/mount/efs", 
                    "readOnly": true
 } 
 ] 
        } 
     ], 
     "volumes": [ 
         { 
             "name": "myEfsVolume", 
             "efsVolumeConfiguration": { 
                "fileSystemId": "fs-1234", 
                "rootDirectory": "/path/to/my/data", 
                "transitEncryption": "ENABLED", 
                "transitEncryptionPort": integer, 
                "authorizationConfig": { 
                    "accessPointId": "fsap-1234", 
                    "iam": "ENABLED" 
 } 
 } 
        } 
     ]
}
```
efsVolumeConfiguration

タイプ: オブジェクト

必須: いいえ

このパラメータは、Amazon EFS ボリュームを使用する場合に指定します。

fileSystemId

型: 文字列

必須: はい

使用する Amazon EFS ファイルシステムの ID。

rootDirectory

型: 文字列

必須: いいえ

ホスト内にルートディレクトリとしてマウントする Amazon EFS ファイルシステム内のディ レクトリ。このパラメータを省略すると、Amazon EFS ボリュームのルートが使用されま す。/ を指定すると、このパラメータを省略した場合と同じ結果になります。

#### **A** Important

authorizationConfig に EFS アクセスポイントを指定する場合は、ルートディレ クトリパラメータを省略するか、または / に設定して EFS アクセスポイントにパス を設定する必要があります。

transitEncryption

型: 文字列

有効な値: ENABLED | DISABLED

必須: いいえ

Amazon ECS ホストと Amazon EFS サーバー間で、転送中の Amazon EFS データの暗号化 を有効にするかどうかを指定します。Amazon EFS IAM 認証を使用する場合は、転送中の 暗号化を有効にする必要があります。このパラメータを省略すると、DISABLED のデフォル ト値が使用されます。詳細については、Amazon Elastic ファイルシステムユーザーガイドの 「[転送中データの暗号化](https://docs.aws.amazon.com/efs/latest/ug/encryption-in-transit.html)」を参照してください。

transitEncryptionPort

タイプ: 整数

必須: いいえ

Amazon ECS ホストと Amazon EFS サーバーとの間で、暗号化されたデータを送信するとき に使用するポート。転送中の暗号化ポートを指定しないと、Amazon EFS マウントヘルパー が使用するポート選択方式が使用されます。詳細については、[Amazon Elastic File System User Guide] (Amazon Elastic File System ユーザーガイド) の[\[EFS Mount Helper\]](https://docs.aws.amazon.com/efs/latest/ug/efs-mount-helper.html) (EFS マウン トヘルパー) を参照してください。

authorizationConfig

タイプ: オブジェクト

必須: いいえ

Amazon EFS ファイルシステムに対する認可構成の詳細。

accessPointId

型: 文字列

必須: いいえ

使用するアクセスポイント ID。アクセスポイントを指定する場合

は、efsVolumeConfiguration のルートディレクトリ値を省略するか、EFS アクセ スポイントに設定されたパスを適用するために / を設定する必要があります。アクセス ポイントを使用する場合は、EFSVolumeConfiguration で転送中の暗号化を有効に する必要があります。詳細については、Amazon Elastic ファイルシステムユーザーガイ ドの[Amazon EFS アクセスポイントの使用を](https://docs.aws.amazon.com/efs/latest/ug/efs-access-points.html)参照してください。

iam

型: 文字列

有効な値: ENABLED | DISABLED

必須: いいえ

タスク定義で定義した Amazon ECS タスクの IAM ロールを、Amazon EFS ファ イルシステムのマウント時に使用するかどうかを指定します。使用する場合 は、EFSVolumeConfiguration で転送中の暗号化を有効にする必要があります。この パラメータを省略すると、DISABLED のデフォルト値が使用されます。詳細については、 「[タスク用の IAM ロール」](https://docs.aws.amazon.com/AmazonECS/latest/developerguide/task-iam-roles.html)を参照してください。

コンソールを使用した Amazon ECS での Amazon EFS ファイルシステムの設定

Amazon ECS で Amazon Elastic File System (Amazon EFS) ファイルシステムを使用する方法につ いて説明します。

ステップ 1: Amazon ECS クラスターを作成する

次の手順に従って Amazon ECS クラスターを作成します。

新しいクラスターを作成するには (Amazon ECS コンソール)

開始する前に、適切な IAM アクセス許可を割り当ててください。詳細については、「[the section](#page-1338-0)  [called "Amazon ECS クラスターの例"」](#page-1338-0)を参照してください。

- 1. コンソール [\(https://console.aws.amazon.com/ecs/v2](https://console.aws.amazon.com/ecs/v2)) を開きます。
- 2. ナビゲーションバーから、使用するリージョンを選択します。
- 3. ナビゲーションペインで [Clusters] (クラスター) を選択します。
- 4. [Clusters] (クラスター) ページで、[Create Cluster] (クラスターの作成) を選択します。
- 5. [クラスター設定] の [クラスター名] に、名前として「EFS-tutorial」を入力します。
- 6. (オプション) タスクとサービスが起動する VPC とサブネットを変更するには、[Networking] (ネットワーク) で、次のいずれかのオペレーションを実行します。
	- サブネットを削除するには、[Subnets] (サブネット) で、削除するサブネットごとに [X] を選 択します。
	- [default] (デフォルト) VPC 以外の VPC に変更するには、[VPC] で既存の [VPC] を選択 し、[Subnets] (サブネット) で各サブネットを選択します。
- 7. クラスターに Amazon EC2 インスタンスを追加するには、[インフラストラクチャー] を展開し て [Amazon EC2 インスタンス] を選択します。次に、キャパシティープロバイダーとして機能 する Auto Scaling グループを設定します。
	- Auto Scaling グループを作成するには、Auto Scaling group(ASG) (Auto Scaling グループ) から、[Create new group] (新しいグループの作成) を選択し、グループに関する以下の詳細 情報を入力します。
		- [オペレーティングシステム/アーキテクチャ] で、[Amazon Linux 2] を選択します。
		- [EC2 instance type] で、[t2.micro] を選択します。

[SSH key pair] (SSH キーペア) を使用する場合、インスタンスに接続する際に ID を証明 するペアを選択してください。

- [キャパシティ] に、「1」と入力します。
- 8. [Create] (作成) を選択します。

<span id="page-261-0"></span>ステップ 2: Amazon EC2 インスタンスと Amazon EFS ファイルシステムのセキュリティグループを 作成する

このステップでは、ポート 80 でのインバウンドネットワークトラフィックを許可する Amazon EC2 インスタンスと、コンテナインスタンスからのインバウンドアクセスを許可する Amazon EFS ファ イルシステムのセキュリティグループを作成します。

以下のオプションを使用して Amazon EC2 インスタンスのセキュリティグループを作成します。

- [セキュリティグループ名] セキュリティグループの名前を入力します。
- [VPC] クラスター用に前に特定した VPC を選択します。
- インバウンドルール
	- タイプ HTTP
	- ソース 0.0.0.0/0

以下のオプションを使用して Amazon EFS ファイルシステムのセキュリティグループを作成しま す。

- [セキュリティグループ名] セキュリティグループの名前を入力します。例えば、EFS-accessfor-sg-*dc025fa2* と指定します。
- [VPC] クラスター用に前に特定した VPC を選択します。
- インバウンドルール
	- [タイプ] [NFS]
	- ソース [カスタム]で、インスタンス用に作成したセキュリティグループの ID を使用します。

セキュリティグループの作成方法については、「Amazon EC2 ユーザーガイド」の「[Creating a](https://docs.aws.amazon.com/AWSEC2/latest/UserGuide/working-with-security-groups.html#creating-security-group) [security group](https://docs.aws.amazon.com/AWSEC2/latest/UserGuide/working-with-security-groups.html#creating-security-group)」を参照してください。

<span id="page-262-0"></span>ステップ 3:Amazon EFS ファイルシステムを作成する

このステップでは、Amazon EFS ファイルシステムを作成します。

Amazon ECS タスク用の Amazon EFS ファイルシステムを作成するには

- 1. Amazon Elastic File System コンソール [\(https://console.aws.amazon.com/efs/\)](https://console.aws.amazon.com/efs/) を開きます。
- 2. [Create file system] を選択します。
- 3. ファイルシステムの名前を入力し、コンテナインスタンスをホストする VPC を選択します。デ フォルトでは、指定した VPC の各サブネットに、その VPC のデフォルトセキュリティグルー プを使用するマウントターゲットが割り当てられます。次に [カスタマイズ] を選択します。

**a** Note

このチュートリアルでは、Amazon EFS ファイルシステム、Amazon ECS クラスター、 コンテナインスタンス、およびタスクが同じ VPC 内に存在することを前提としていま す。別の VPC からファイルシステムをマウントする方法の詳細については、Amazon

EFS ユーザーガイドの「[チュートリアル: 別の VPC からファイルシステムをマウントす](https://docs.aws.amazon.com/efs/latest/ug/efs-different-vpc.html) [る](https://docs.aws.amazon.com/efs/latest/ug/efs-different-vpc.html)」を参照してください。

- 4. [ファイルシステムの設定] ページでオプション設定を行い、[パフォーマンス設定] でファイルシ ステムの[バースト] スループットモードを選択します。設定が完了したら、[次へ] を選択しま す。
	- a. (オプション) ファイルシステムのタグを追加します。例えば、ファイルシステムの一意の名 前を指定するには、[名前] キーの横にある [値] 列にその名前を入力します。
	- b. (オプション) ライフサイクル管理を有効にして、アクセス頻度の低いストレージのコストを 節約します。詳細については、[Amazon Elastic File System User Guide](https://docs.aws.amazon.com/efs/latest/ug/lifecycle-management-efs.html) の「EFS のライフ サイクル管理」を参照してください。
	- c. (オプション) 暗号化を有効にします。保管時の Amazon EFS ファイルシステムの暗号化を 有効にするチェックボックスを選択します。
- 5. [ネットワークアクセス]ページの [マウントターゲット] で、各アベイラビリティーゾーンの既存 のセキュリティグループ設定を、[ステップ 2: Amazon EC2 インスタンスと Amazon EFS ファイ](#page-261-0) [ルシステムのセキュリティグループを作成する](#page-261-0) でファイルシステム用に作成したセキュリティ グループに置き換え、[次へ] を選択します。
- 6. このチュートリアルでは[ファイルシステムポリシー]を設定する必要はないので、[次へ] を選択 すればセクションをスキップできます。
- 7. ファイルシステムのオプションを確認し、[作成] を選択してプロセスを完了します。
- 8. [ファイルシステム] 画面から、ファイルシステム ID を書き留めます。次のステップ で、Amazon ECS タスク定義で、この値をリファレンスします。

ステップ 4: Amazon EFS ファイルシステムにコンテンツを追加する

このステップでは、Amazon EFS ファイルシステムを Amazon EC2 インスタンスにマウントし、コ ンテンツを追加します。これは、このチュートリアルでデータの永続的な性質を示すことを目的とし たテストです。この機能を使用する場合は、通常、Amazon EFS ファイルシステムにデータを書き 込むためのアプリケーションや別の方法があります。

Amazon EC2 インスタンスを作成し、Amazon EFS ファイルシステムをマウントします。

- 1. Amazon EC2 コンソール [\(https://console.aws.amazon.com/ec2/](https://console.aws.amazon.com/ec2/)) を開きます。
- 2. [Launch Instance] (インスタンスの起動) を選択します。
- 3. [アプリケーションおよび OS イメージ (Amazon マシンイメージ)] で、[Amazon Linux 2 AMI (HVM)] を選択します。
- 4. [インスタンス タイプ] で、デフォルトのインスタンスタイプ t2.micro をそのまま使用しま す。
- 5. [キーペア (ログイン)] で、インスタンスへの SSH アクセス用のキーペアを選択します。
- 6. [ネットワーク設定] で、Amazon EFS ファイルシステムおよび Amazon ECS クラスター用に指 定した VPC を選択します。サブネットと[、ステップ 2: Amazon EC2 インスタンスと Amazon](#page-261-0) [EFS ファイルシステムのセキュリティグループを作成する](#page-261-0) で作成したインスタンスセキュリ ティグループを選択します。インスタンスのセキュリティグループを設定します。[パブリック IP の自動割り当て] が有効になっていることを確認します。
- 7. [ストレージの設定] で、ファイルシステムの [編集] ボタンを選択し、[EFS] を選択します。[ス](#page-262-0) [テップ 3:Amazon EFS ファイルシステムを作成する](#page-262-0) で作成したファイルシステムを選択しま す。必要に応じて、マウントポイントを変更したり、デフォルト値をそのまま使用したりできま す。

**A** Important

インスタンスにファイルシステムを追加する前に、サブネットを選択する必要がありま す。

- 8. [セキュリティグループを自動的に作成してアタッチする] をオフにします。もう 1 つのチェック ボックスはオンのままにしておきます。[Add shared file system] (共有ファイルシステムの追加) を選択します。
- 9. [Advanced Details] で、Amazon EFS ファイルシステムのマウント ステップを使用してユー ザー データスクリプトが自動的に入力されていることを確認します。
- 10. [概要] で、[インスタンス数] が 1 であることを確認します。[インスタンスを起動] を選択しま す。
- 11. [インスタンスを起動] ページで、[すべてのインスタンスを表示] を選択して、インスタンスの ステータスを表示します。最初、[インスタンスの状態] ステータスは PENDING です。状態が RUNNING に変わり、インスタンスがすべてのステータスチェックに合格すると、インスタンス は使用可能になります。

次に、Amazon EC2 インスタンスに接続し、コンテンツを Amazon EFS ファイルシステムに追加し ます。

Amazon EC2 インスタンスに接続し、コンテンツを Amazon EFS ファイルシステムに追加するには

- 1. 作成した Amazon EC2 インスタンスに SSH 接続します。詳細については、「Amazon EC2 ユーザーガイド」の「[Linux インスタンスへの接続](https://docs.aws.amazon.com/AWSEC2/latest/UserGuide/AccessingInstances.html)」を参照してください。
- 2. ターミナルウィンドウから、df -T コマンドを実行して、Amazon EFS ファイルシステムがマウ ントされていることを確認します。次の出力では、Amazon EFS ファイルシステムのマウント を強調表示しています。

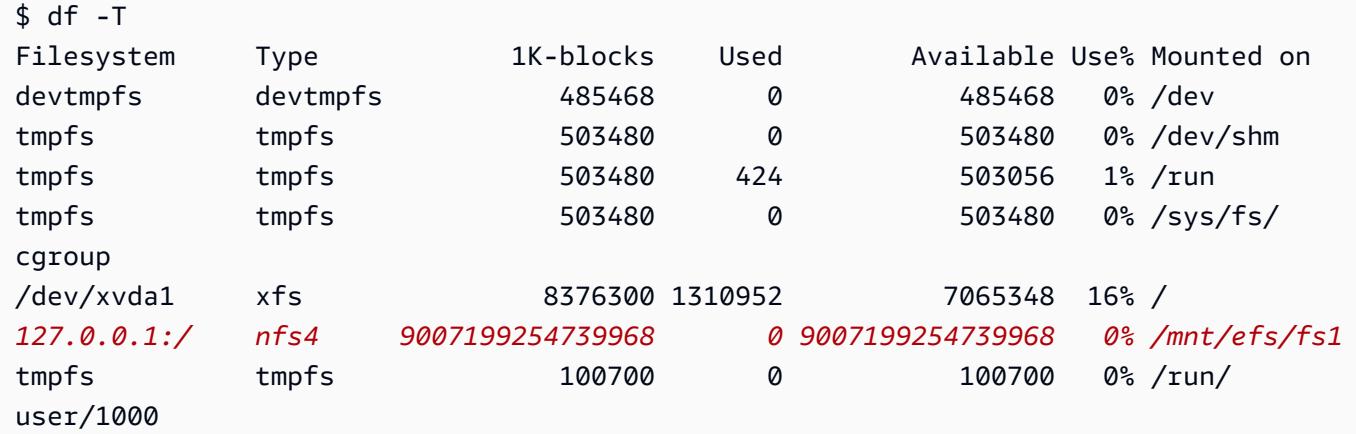

- 3. Amazon EFS ファイルシステムのマウント先のディレクトリに移動します。上の例では /mnt/ efs/fs1 に移動します。
- 4. 以下の内容で index.html という名前のファイルを作成します。

```
<html> 
     <body> 
         <h1>It Works!</h1> 
         <p>You are using an Amazon EFS file system for persistent container 
 storage.</p> 
     </body>
</html>
```
ステップ 5: タスク定義を作成する

次のタスク定義は、efs-html というデータボリュームを作成します。nginx コンテナは、ホスト データボリュームを NGINX ルート /usr/share/nginx/html にマウントします。

Amazon ECS コンソールを使用して新しいタスク定義を作成するには

1. コンソール [\(https://console.aws.amazon.com/ecs/v2](https://console.aws.amazon.com/ecs/v2)) を開きます。

- 2. ナビゲーションペインで、タスクの定義 を選択します。
- 3. [Create new task definition] (新しいタスク定義の作成)、[Create new task definition with JSON] (JSON で新しいタスク定義を作成) の順に選択します。
- 4. JSON エディターボックスには、次の JSON テキストをコピーして貼り付けま す。fileSystemId は、実際の Amazon EFS ファイルシステムの ID に置き換えます。

```
{ 
     "containerDefinitions": [ 
         { 
             "memory": 128, 
             "portMappings": [ 
\overline{a} "hostPort": 80, 
                      "containerPort": 80, 
                      "protocol": "tcp" 
 } 
             ], 
             "essential": true, 
             "mountPoints": [ 
\overline{a} "containerPath": "/usr/share/nginx/html", 
                     "sourceVolume": "efs-html" 
 } 
             ], 
             "name": "nginx", 
             "image": "nginx" 
         } 
     ], 
     "volumes": [ 
         { 
             "name": "efs-html", 
             "efsVolumeConfiguration": { 
                 "fileSystemId": "fs-1324abcd", 
                 "transitEncryption": "ENABLED" 
 } 
         } 
     ], 
     "family": "efs-tutorial", 
     "executionRoleArn":"arn:aws::iam::111122223333:role/ecsTaskExecutionRole"
}
```
## **a** Note

Amazon ECS タスク実行 IAM ロールに次のアクセス許可を追加すると、スタートアッ プ時に Amazon ECS エージェントが Amazon EFS ファイルシステムを検索してタスク にマウントできるようになります。

- elasticfilesystem:ClientMount
- elasticfilesystem:ClientWrite
- elasticfilesystem:DescribeMountTargets
- elasticfilesystem:DescribeFileSystems
- 5. [Create] (作成) を選択します。

ステップ 6: タスクを実行して結果を表示する

さて、Amazon EFS ファイルシステムが作成され、NGINX コンテナのウェブコンテンツが用意され たので、作成したタスク定義を使用してタスクを実行できます。NGINX ウェブサーバーは、シンプ ルな HTML ページを提供します。Amazon EFS ファイルシステムのコンテンツを更新した場合、そ れらの変更は、そのファイルシステムがマウントされているすべてのコンテナにも伝達されます。

タスクは、クラスターのために定義したサブネットで実行されます。

コンソールを使用してタスクを実行し結果を表示するには

- 1. コンソール [\(https://console.aws.amazon.com/ecs/v2](https://console.aws.amazon.com/ecs/v2)) を開きます。
- 2. [Clusters] (クラスター) ページで、スタンドアロンタスクを実行するクラスターを選択します。

サービスを起動するリソースを決定します。

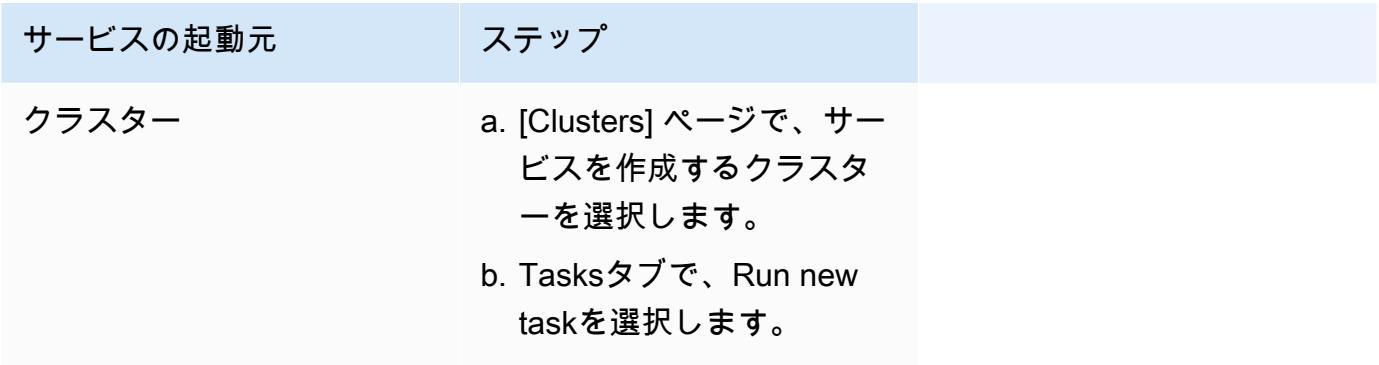

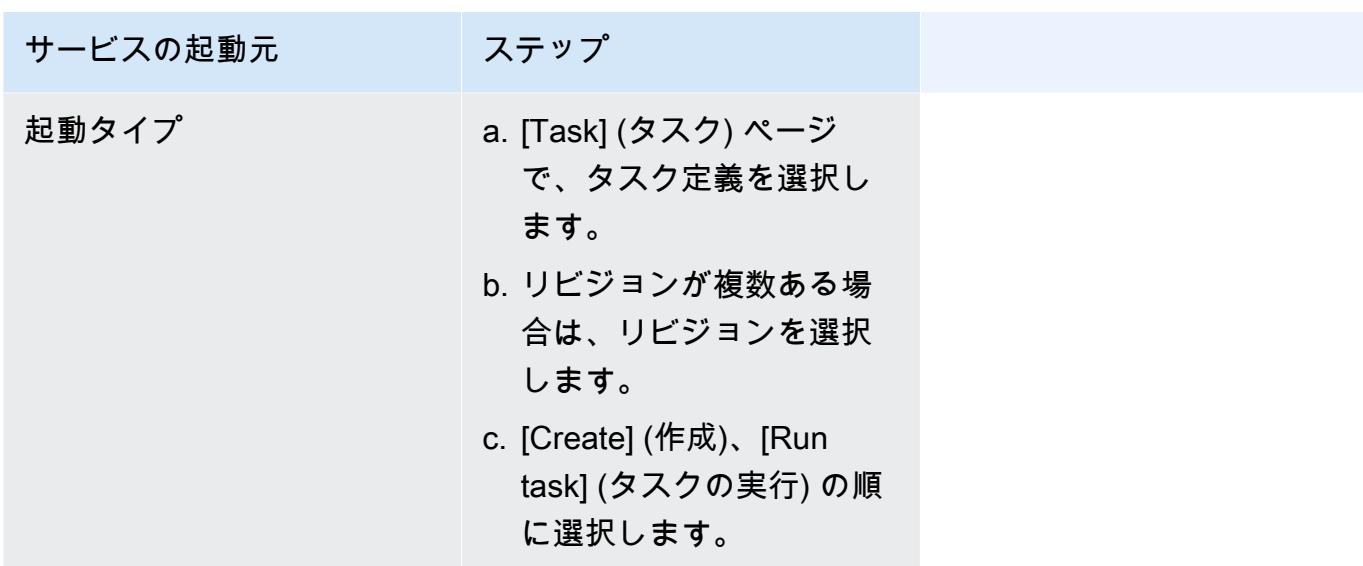

3. (オプション) スケジュールされたタスクをクラスターのインフラストラクチャ全体に分散する方 法を選択します。[Compute configuration] (コンピュート設定) を展開し、以下の操作を実行しま す。

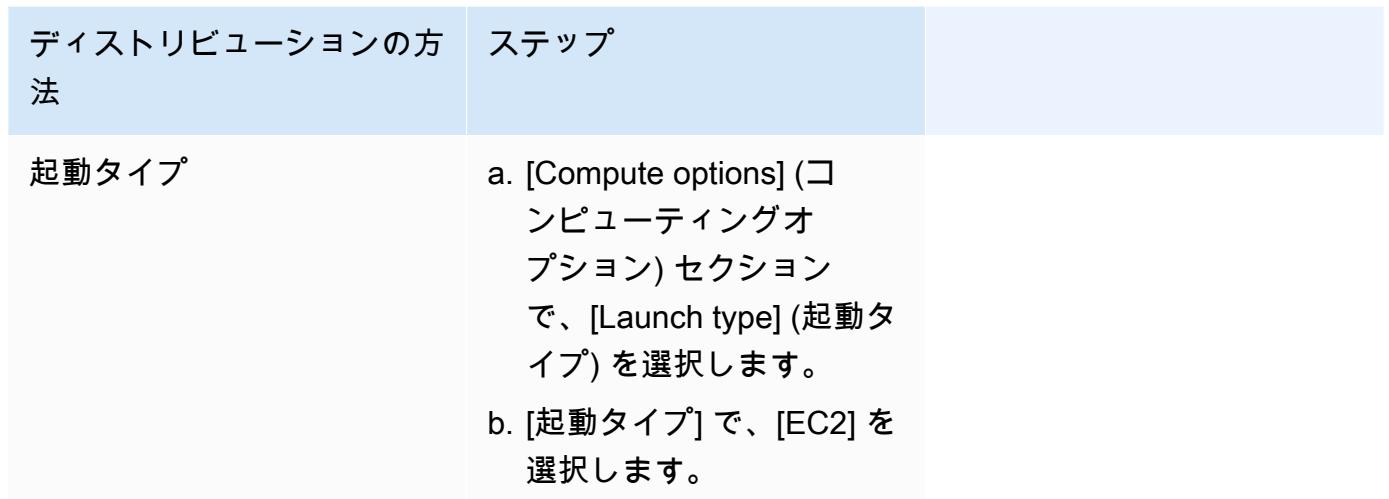

- 4. Application type(アプリケーションの種類)で、Task(タスク)を選択します。
- 5. [タスク定義] で、先に作成した efs-tutorial タスク定義を選択します。
- 6. [必要なタスク] に、「1」と入力します。
- 7. [Create] (作成) を選択します。
- 8. [クラスター] ページで、[インフラストラクチャ] を選択します。
- 9. [コンテナインスタンス] で、接続先となるコンテナインスタンスを選択します。
- 10. [コンテナインスタンス] ページの インスタンスの [ネットワーキング] で、インスタンスの [パブ リック IP] を書き留めます。

## 11. ブラウザを開き、パブリック IP アドレスを入力します。次のメッセージが表示されます。

It works! You are using an Amazon EFS file system for persistent container storage.

**a** Note

メッセージが表示されない場合は、コンテナインスタンスのセキュリティグループが ポート 80 でインバウンドネットワークトラフィックを許可しており、ファイルシステ ムのセキュリティグループがコンテナインスタンスからのインバウンドアクセスを許可 していることを確認してください。

Amazon ECS での FSx for Windows File Server ボリュームの使用

FSx for Windows File Server は、Windows ファイルシステムによってバックアップされるフルマ ネージド型 Windows ファイルサーバーを提供します。ECS と共に FSx for Windows File Server を 使用する場合、永続的、分散、共有、静的ファイルストレージで Windows タスクをプロビジョニン グできます。詳細については、[FSx for Windows File Serverとは?を](https://docs.aws.amazon.com/fsx/latest/WindowsGuide/what-is.html)参照してください。

**a** Note

FSx for Windows File Server ECS のタスクボリュームは、Amazon ECS に最適化された Windows Server 2016 Full AMI を使用する EC2 インスタンスではサポートされていません。 Fargate 設定上の Windows コンテナで、FSx for Windows File Server ボリュームを使用する ことはできません。代わりに、[起動時にコンテナをマウントするように変更できます](https://aws.amazon.com/blogs/containers/use-smb-storage-with-windows-containers-on-aws-fargate/)。

FSx for Windows File Server を使用すると、共有外部ストレージ、リージョン別の高可用ストレー ジ、または高スループットストレージへのアクセスを必要とする Windows ワークロードのデプロ イが行えます。Amazon ECS Windows インスタンスで実行されている Amazon ECS コンテナに は、1 つ以上の FSx for Windows File Server ファイルシステムボリュームをマウントできます。1 つ の Amazon ECS タスク内の複数の Amazon ECS コンテナ間で、FSx for Windows File Server ファ イルシステムボリュームを共有できます。

ECS で FSx for Windows File Server を使用できるようにするには、次のタスク定義 JSON スニペッ ト例に示すように、タスク定義に FSx for Windows File Server ファイルシステム ID と関連情報を含 める必要があります。この例を、次のタスク定義 JSON スニペットで示します。タスク定義を作成 して実行する際には、以下を用意しておきます。

- 有効なドメインに参加している ECS Windows EC2 インスタンス。これは [AWS Directory Service](https://docs.aws.amazon.com/directoryservice/latest/admin-guide/directory_microsoft_ad.html) [for Microsoft Active Directory](https://docs.aws.amazon.com/directoryservice/latest/admin-guide/directory_microsoft_ad.html) や、オンプレミスまたは Amazon EC2 上でセルフホストされたアク ティブディレクトリのいずれかで、ホストされます。
- Active Directory ドメインの接続と FSx for Windows File Server ファイルシステムのアタッチに 使用される、認証情報を含む AWS Secrets Manager シークレットまたは Systems Manager パラ メータ。認証情報値は、アクティブディレクトリの作成時に入力した名前とパスワードの認証情報 です。

関連チュートリアルについては、「[Amazon ECS 用の FSx for Windows File Server ファイルシステ](#page-276-0) [ムを設定する方法について説明します。](#page-276-0)」を参照してください。

#### 考慮事項

FSx for Windows File Server ボリュームを使用する際は、以下の点を考慮します。

- Amazon ECS FSx for Windows File Server は、Windows Amazon EC2 インスタンスのみをサポー トします。Linux Amazon EC2 インスタンスはサポートされていません。
- Amazon ECS を使用した FSx for Windows File Server は AWS Fargate をサポートしません。
- awsvpc ネットワークモードで Amazon ECS を使用した FSx for Windows File Server はコンテナ エージェントのバージョン 1.54.0 以降が必要です。
- Amazon ECS タスクに使用できるドライブ文字の最大数は 23 です。FSx for Windows File Server ボリュームを持つ各タスクには、ドライブ文字が割り当てられます。
- デフォルトで、タスクのリソースのクリーンアップ時間は、タスク終了後の 3 時間後に設定され ます。タスクによって作成されたファイルマッピングは、使用するタスクが存在しなくなっても 3 時間は保持されます。デフォルトのクリーンアップ時間は、Amazon ECS 環境変数を使用して、 設定することができます。ECS\_ENGINE\_TASK\_CLEANUP\_WAIT\_DURATION詳細については、 「[Amazon ECS コンテナエージェントの設定](#page-765-0)」を参照してください。
- 通常、タスクは FSx for Windows File Server ファイルシステムと同じ VPC でのみ実行されます。 ただし、Amazon ECS クラスター VPC と FSx for Windows File Server ファイルシステムの間に VPC ピアリングを介してネットワーク接続が確立されている場合は、クロス VPC の実行がサポー トされます。
- VPC セキュリティグループを設定することにより、ネットワークレベルで FSx for Windows File Server ファイルシステムへのアクセスを制御します。Active Directory セキュリティグループが正

しく設定された Active Directory ドメインに参加している EC2 インスタンスでホストされている タスクのみが、FSx for Windows File Server ファイル共有にアクセスできます。セキュリティグ ループの設定が正確でない場合、Amazon ECS はタスクの起動に失敗し、次のエラーメッセージ を表示します:「unable to mount file system *fs-id*」。

• FSx for Windows File Server は、AWS Identity and Access Management(IAM) を使用して、IAM ユーザーおよびグループが Windows ファイルサーバーリソースに対して特定の FSx で実行可能な アクションを制御します。クライアント認証を使用すると、ユーザーは、特定の FSx for Windows File Server ファイルシステムへのアクセスを許可または拒否する IAM ロールを定義できます。オ プションとして、読み取り専用アクセスを必要とし、またクライアントからのファイルシステムへ の root アクセスを許可または禁止することができます。詳細については、Amazon FSx Windows ユーザーガイドの「[Security](https://docs.aws.amazon.com/fsx/latest/WindowsGuide/security.html)」を参照してください。

Amazon ECS での FSx for Windows File Server の使用に関するベストプラクティス

Amazon ECS で FSx for Windows File Server を使用する場合は以下のベストプラクティスに従うこ とをお勧めします。

FSx for Windows File Server のセキュリティとアクセス制御

FSx for Windows File Server には、FSx for Windows File Server ファイルシステムに保存されるデー タのセキュリティを保証し、それを必要とするアプリケーションからのみアクセス可能とするために 使用できる以下のアクセス制御機能があります。

FSx for Windows File Server ボリュームのデータ暗号化

FSx for Windows File Server は、2 つのファイルシステム向け暗号化形式をサポートしています。 つまり、保管中および転送中のデータの暗号化です。転送中のデータの暗号化は、SMB プロトコ ル 3.0 以降をサポートするコンテナインスタンスにマップされたファイル共有でサポートされま す。保管中のデータの暗号化は、Amazon FSx ファイルシステムの作成時に自動的に有効になり ます。Amazon FSx は、アプリケーションを変更することなくファイルシステムにアクセスする際 に、SMB 暗号化を使用して転送中のデータを自動的に暗号化します。詳細については、「Amazon FSx for Windows File Server ユーザーガイド」の[「Amazon FSx でのデータの暗号化](https://docs.aws.amazon.com/fsx/latest/WindowsGuide/encryption.html)」を参照してく ださい。

フォルダレベルのアクセス制御に Windows ACL を使用する

Windows Amazon EC2 インスタンスは、Active Directory 認証情報を使用して Amazon FSx ファイ ル共有にアクセスします。きめ細かいファイルレベルおよびフォルダレベルのアクセス制御には、標 準の Windows アクセス制御リスト (ACL) を使用します。複数の認証情報を作成でき、それぞれの認 証情報は、特定のタスクに対応する共有内の特定のフォルダ向けとなります。

以下の例では、タスクは Secrets Manager に保存されている認証情報を使用してフォルダ App01 に アクセスできます。Amazon リソースネーム (ARN) は 1234 です。

```
"rootDirectory": "\\path\\to\\my\\data\App01",
"credentialsParameter": "arn-1234",
"domain": "corp.fullyqualified.com",
```
別の例では、タスクは Secrets Manager に保存されている認証情報を使用してフォルダ App02 にア クセスできます。その ARN は 6789 です。

```
"rootDirectory": "\\path\\to\\my\\data\App02",
"credentialsParameter": "arn-6789",
"domain": "corp.fullyqualified.com",
```
Amazon ECS タスク定義で FSx for Windows File Server ファイルシステムを指定する

コンテナに FSx for Windows File Server ファイルシステムボリュームを使用するには、タスク定義 でボリュームとマウントポイントの設定を指定します。次のスニペットの JSON によるタスク定義 では、コンテナの volumes と mountPoints オブジェクトの構文を示しています。

```
{ 
     "containerDefinitions": [ 
         { 
              "entryPoint": [ 
                  "powershell", 
                  "-Command" 
             ], 
             "portMappings": [], 
              "command": ["New-Item -Path C:\\fsx-windows-dir\\index.html -ItemType file 
  -Value '<html> <head> <title>Amazon ECS Sample App</title> <style>body {margin-top: 
 40px; background-color: #333;} </style> </head><body> <div style=color:white;text-
align:center> <h1>Amazon ECS Sample App</h1> <h2>It Works!</h2> <p>You are using Amazon
  FSx for Windows File Server file system for persistent container storage.</p>' -
Force"], 
              "cpu": 512, 
              "memory": 256, 
             "image": "mcr.microsoft.com/windows/servercore/iis:windowsservercore-
ltsc2019", 
             "essential": false,
```

```
 "name": "container1", 
             "mountPoints": [ 
\overline{a} "sourceVolume": "fsx-windows-dir", 
                     "containerPath": "C:\\fsx-windows-dir", 
                     "readOnly": false 
 } 
 ] 
         }, 
         { 
             "entryPoint": [ 
                 "powershell", 
                 "-Command" 
             ], 
             "portMappings": [ 
\overline{a} "hostPort": 443, 
                     "protocol": "tcp", 
                     "containerPort": 80 
 } 
             ], 
             "command": ["Remove-Item -Recurse C:\\inetpub\\wwwroot\\* -Force; Start-
Sleep -Seconds 120; Move-Item -Path C:\\fsx-windows-dir\\index.html -Destination C:\
\inetpub\\wwwroot\\index.html -Force; C:\\ServiceMonitor.exe w3svc"], 
             "mountPoints": [ 
\overline{a} "sourceVolume": "fsx-windows-dir", 
                     "containerPath": "C:\\fsx-windows-dir", 
                     "readOnly": false 
 } 
             ], 
             "cpu": 512, 
             "memory": 256, 
             "image": "mcr.microsoft.com/windows/servercore/iis:windowsservercore-
ltsc2019", 
             "essential": true, 
             "name": "container2" 
         } 
     ], 
     "family": "fsx-windows", 
     "executionRoleArn": "arn:aws:iam::111122223333:role/ecsTaskExecutionRole", 
     "volumes": [ 
         { 
             "name": "fsx-windows-dir",
```

```
 "fsxWindowsFileServerVolumeConfiguration": { 
                  "fileSystemId": "fs-0eeb5730b2EXAMPLE", 
                  "authorizationConfig": { 
                      "domain": "example.com", 
                      "credentialsParameter": "arn:arn-1234" 
\qquad \qquad \text{ } "rootDirectory": "share" 
 } 
         } 
     ]
}
```
FSxWindowsFileServerVolumeConfiguration

タイプ: オブジェクト

必須: いいえ

このパラメータは、タスクストレージに [FSx for Windows File Server](https://docs.aws.amazon.com/fsx/latest/WindowsGuide/what-is.html) ファイルシステムを使用す る場合に指定します。

fileSystemId

タイプ: 文字列

必須: はい

使用する FSx for Windows File Server ファイルシステムID。

rootDirectory

型: 文字列

必須: はい

ホスト内にルートディレクトリとしてマウントする FSx for Windows File Server ファイルシ ステム内のディレクトリ。

authorizationConfig

credentialsParameter

型: 文字列

必須: はい

承認の認証情報オプション:

- [Secrets Manager](https://docs.aws.amazon.com/secretsmanager) シークレットの Amazon リソースネーム (ARN)。
- 用の Amazon リソースネーム (ARN[\)Systems Managerパ](https://docs.aws.amazon.com/systems-manager/latest/userguide/integration-ps-secretsmanager.html)ラメータ。

domain

型: 文字列

必須: はい

[AWS Directory Service for Microsoft Active Directory](https://docs.aws.amazon.com/directoryservice/latest/admin-guide/directory_microsoft_ad.html) (AWS Managed Microsoft AD) ディレ クトリ、またはセルフホスト型 EC2 Active Directory によってホストされる完全修飾ドメ イン名。

FSx for Windows File Server ボリューム認証情報を保存する方法

credentials パラメータで使用するために認証情報を格納するには、2 つの異なる方法があります。

• AWS Secrets Managerシークレット

この認証情報は、[その他のタイプのシークレット] カテゴリを使用して AWS Secrets Manager コ ンソールで作成できます。キー/値のペア、ユーザー名/管理者、パスワード/*#####*ごとに行を追加 します。

• Systems Manager パラメータ

この認証情報は、次のコードスニペット例でのフォームにテキストを入力することで、Systems Manager パラメータコンソールで作成できます。

```
{ 
   "username": "admin", 
   "password": "password"
}
```
タスク定義の FSxWindowsFileServerVolumeConfiguration パラメータにある credentialsParameter では、シークレット ARN または Systems Manager パラメータ ARN が 保持されます 。詳細については、Secrets Manager ユーザーガイド の[「AWSSecrets Manager と](https://docs.aws.amazon.com/secretsmanager/latest/userguide/intro.html) [は?](https://docs.aws.amazon.com/secretsmanager/latest/userguide/intro.html)」およびSecrets Manager ユーザーガイド の「[Systems Manager パラメータの保存」](https://docs.aws.amazon.com/systems-manager/latest/userguide/systems-manager-parameter-store.html)を参照し てください。

<span id="page-276-0"></span>Amazon ECS 用の FSx for Windows File Server ファイルシステムを設定する方法について説明しま す。

FSx for Windows File Server ファイルシステムと、ファイルシステムにアクセスできるコンテナを ホストする Amazon ECS に最適化された Windows インスタンスを起動する方法について説明しま す。これを行うには、最初に AWS Directory Service AWS Managed Microsoft Active Directory を作 成します。次に、Amazon EC2 インスタンスとタスク定義を使用して、FSx for Windows File Server ファイルシステムとクラスターを作成します。FSx for Windows File Server ファイルシステムを使用 するために、コンテナのタスク定義を設定します。最後に、ファイルシステムをテストします。

アクティブディレクトリ または FSx for Windows File Server ファイルシステムのいずれかを起動 または削除するのに、毎回 20~45 分かかります。90 分以上予約して、チュートリアルを完了する か、いくつかのセッションでチュートリアルを完了する準備をしてください。

<span id="page-276-1"></span>チュートリアルの前提条件

- 管理ユーザー。「[Amazon ECS を使用するようにセットアップする](#page-24-0)」を参照してください。
- (オプション) RDP アクセスを介して EC2 Windows インスタンスに接続するための PEM キーペ ア。キーペアの作成方法については、Windows インスタンス用のユーザーガイドの「[Amazon](https://docs.aws.amazon.com/AWSEC2/latest/WindowsGuide/ec2-key-pairs.html)  [EC2 キーペアと Windows インスタンス」を](https://docs.aws.amazon.com/AWSEC2/latest/WindowsGuide/ec2-key-pairs.html)参照してください。
- 少なくとも 1 つのパブリックサブネットと 1 つのプライベートサブネット、および 1 つのセキュ リティグループを持つ VPC。デフォルトの VPC を使用できます。NAT ゲートウェイやデバイ スは必要ありません。AWS Directory Service は、Active Directory でのネットワークアドレス変 換 (NAT) をサポートしていません。これを機能させるには、アクティブディレクトリ、FSx for Windows File Server ファイルシステム、ECS クラスター、および EC2 インスタンスが VPC 内 に配置されている必要があります。VPC および アクティブディレクトリ の詳細については、 「[Amazon VPC コンソールウィザードの設定](https://docs.aws.amazon.com/vpc/latest/userguide/VPC_wizard.html)」 および「[AWS マネージド Microsoft AD の前提条](https://docs.aws.amazon.com/directoryservice/latest/admin-guide/ms_ad_getting_started_prereqs.html) [件](https://docs.aws.amazon.com/directoryservice/latest/admin-guide/ms_ad_getting_started_prereqs.html)」 を参照してください。
- IAM ecsInstanceRole および ecsTaskExecutionRole アクセス許可は、お客様のアカウントに関連 付けられています。このようなサービスリンクロールを使用すると、サービスが API 呼び出しを 行い、ユーザーに代わってコンテナ、シークレット、ディレクトリ、ファイルサーバーにアクセス できます。

# ステップ 1: IAM アクセスロールを作成する

AWS Management Console を使用してクラスターを作成します。

- 1. [Amazon ECS コンテナインスタンスの IAM ロール](#page-1415-0)を参照して ecsInstanceRole があるかどうか を確認し、持っていない場合はどのように作成できるかを確認してください。
- 2. 実際の本番環境では、ロールポリシーを最小限のアクセス許可に合わせてカスタマイズするこ とをお勧めします。このチュートリアルを通じて取り組むために、次の AWS マネージド ポリ シーが ecsInstanceRole に添付されていることを確認します。ポリシーがまだアタッチされてい ない場合は、ポリシーをアタッチします。
	- AmazonEC2ContainerServiceforEC2Role
	- AmazonSSMManagedInstanceCore
	- AmazonSSMDirectoryServiceAccess

AWS マネージド ポリシーをアタッチするには

- a. [IAM コンソールを](https://console.aws.amazon.com/iam/)開きます。
- b. ナビゲーションペインで [Roles (ロール) ] を選択します。
- c. [AWS 管理ロール] を選択します。
- d. [アクセス許可]、[ポリシーのアタッチ] の順に選択します。
- e. アタッチする利用可能なポリシーを絞り込むには、[Filter] を使用します。
- f. 適切なポリシーを選択し、[Attach policy] を選択します。
- 3. [Amazon ECS タスク実行IAM ロール](#page-1394-0) を参照して ecsTaskExecutionRole があるかどうかを確認 し、持っていない場合はどのように作成できるかを確認してください。

実際の本番環境では、ロールポリシーを最小限のアクセス許可に合わせてカスタマイズすること をお勧めします。このチュートリアルを通じて取り組むために、次の AWSマネージド ポリシー が ecsTaskExecutionRole に添付されていることを確認します。ポリシーがまだアタッチされて いない場合は、ポリシーをアタッチします。AWSマネージド ポリシーをアタッチするには、前 のセクションで説明した手順を使用します。

- SecretsManagerReadWrite
- AmazonFSxReadOnlyAccess
- AmazonSSMReadOnlyAccess
- AmazonECSTaskExecutionRolePolicy

## 手順 2: Windows Active Directory (AD) を作成する

- 1. AWS [Directory Service 管理ガイド]の[\[AWS マネージド AD ディレクトリ の作成\]で説明されて](https://docs.aws.amazon.com/directoryservice/latest/admin-guide/ms_ad_getting_started_create_directory.html) [いる手順に従います](https://docs.aws.amazon.com/directoryservice/latest/admin-guide/ms_ad_getting_started_create_directory.html)。このチュートリアル用に指定した VPC を使用します。[AWS マネージド AD ディレクトリ の作成 ]のステップ 3 で、次の手順で使用するためにユーザー名とパスワード を保存します。また、今後の手順のために、完全修飾ドメイン名をメモします。Active Directory の作成中に、次の手順を完了することができます。
- 2. 次のステップで使用する AWS Secrets Manager のシークレットを作成します。詳細について は、AWS Secrets Manager ユーザーガイドの[AWS Secrets Manager で使用開始を](https://docs.aws.amazon.com/secretsmanager/latest/userguide/getting-started.html)参照してく ださい。
	- a. [Secrets Managerコンソール](https://console.aws.amazon.com/secretsmanager/) を開きます。
	- b. [新しいシークレットを保存する] を選択します。
	- c. [その他のシークレット] を選択します。
	- d. [シークレットキー/値] では、最初の行に値 **admin** を含むキー **username** を作成します。[+ 行を追加] をクリックします。
	- e. 新しい行で、キー **password** を作成します。値には、AWSマネージド AD ディレクトリ の 作成 の手順 3 で入力したパスワードを入力します。
	- f. [Next] ボタンをクリックします。
	- g. シークレットの名前と説明を入力します。[次へ] をクリックします。
	- h. [次へ] をクリックします。[保存] をクリックします。
	- i. [シークレット] ページのリストから、作成したシークレットをクリックします。
	- j. 次の手順で使用するために、新しいシークレットの ARN を保存します。
	- k. Active Directory の作成中に、次の手順に進むことができます。

ステップ 3: セキュリティグループを確認および更新する

このステップでは、使用しているセキュリティグループのルールを確認および更新します。このため には、VPC 用に作成されたデフォルトのセキュリティグループを使用できます。

セキュリティグループを確認および更新します。

ポートとの間でデータを送信するには、セキュリティグループを作成または編集する必要がありま す。これについては、[FSx for Windows File Server ユーザーガイド]の[\[Amazon VPC セキュリティ](https://docs.aws.amazon.com/fsx/latest/WindowsGuide/limit-access-security-groups.html#fsx-vpc-security-groups) [グループ](https://docs.aws.amazon.com/fsx/latest/WindowsGuide/limit-access-security-groups.html#fsx-vpc-security-groups)]で説明されています。これを行うには、インバウンドルールの次の表の最初の行に示され ているセキュリティグループインバウンドルールを作成します。このルールでは、同じセキュリティ

グループに割り当てられているネットワークインターフェイス (および関連付けられているインスタ ンス) からのインバウンドトラフィックを使用できます。作成したクラウドリソースはすべて同じ VPC 内にあり、同じセキュリティグループにアタッチされます。したがって、このルールでは、必 要に応じて、FSx for Windows File Server ファイルシステム、アクティブディレクトリ、ECSインス タンスとの間でトラフィックを送信することができます。その他のインバウンドルールでは、ウェブ サイトでトラフィックを利用し、ECS インスタンスに接続するための RDP アクセスが行えます。

次の表に、このチュートリアルに必要なセキュリティグループのインバウンドルールを示します。

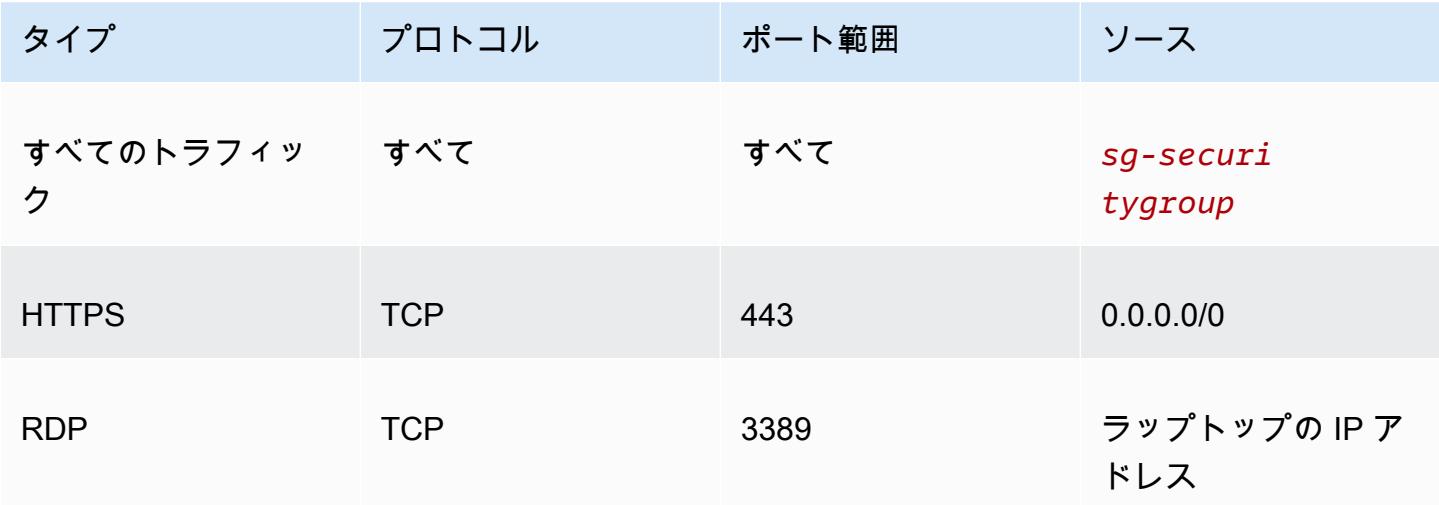

次の表に、このチュートリアルに必要なセキュリティグループのアウトバウンドルールを示します。

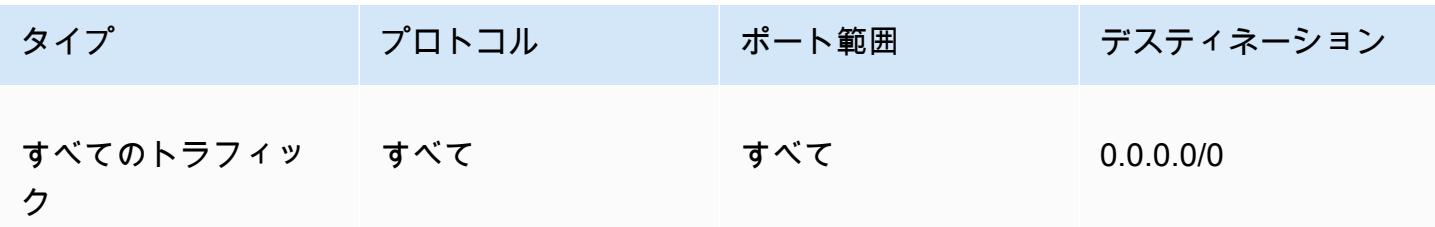

- 1. [EC2 コンソールを](https://console.aws.amazon.com/ec2/)開き、左側のメニューから [セキュリティグループ] を選択します。
- 2. 表示されるセキュリティグループのリストから、このチュートリアルで使用しているセキュリ ティグループの左側にあるチェックボックスをオンにします。

セキュリティグループの詳細が表示されます。

3. [Inbound rules] (インバウンドルール) または [Outbound rules] (アウトバウンドルール) タブを選 択して、[Edit inbound rules] (インバウンドルールの編集) または [Edit outbound rules] (アウトバ ウンドルールの編集) ボタンを選択して、インバウンドルールおよびアウトバウンドルールを編

集します。前の表に表示されたルールと一致するようにルールを編集します。このチュートリア ルの後半で EC2 インスタンスを作成した後、Windows インスタンス用 Amazon EC2 ユーザー ガイドの [Windows インスタンスに接続する](https://docs.aws.amazon.com/AWSEC2/latest/WindowsGuide/connecting_to_windows_instance.html)の説明に従って、EC2 インスタンスのパブリック IP アドレスを使用してインバウンドルールの RDP ソースを編集します。

ステップ 4: FSx for Windows File Server ファイルシステムを作成する

セキュリティグループが検証および更新され、アクティブディレクトリ が作成され、アクティブス テータスになったら、Active Directory と同じ VPC に FSx for Windows File Server ファイルシステ ムを作成します。次のステップを使用して、Windows タスク用の FSx for Windows File Server ファ イルシステムを作成します。

最初のファイルシステムを作成します。

- 1. [\[Amazon FSx コンソール](https://console.aws.amazon.com/fsx/)] を開きます。
- 2. ダッシュボードで [Create file system] (ファイルシステムの作成) を選択して、ファイルシステ ム作成ウィザードをスタートします。
- 3. [Select file system type] (ファイルシステムのタイプを選択) のページで、[FSx for Windows File Server] (FSx for Windows ファイルサーバー) を選択し、[Next] (次へ) を選択します。[Create file system] (ファイルシステムを作成) ページが表示されます。
- 4. [File system details] (ファイルシステム詳細) セクションで、ファイルシステムの名前を入力し ます。ファイルシステムに名前を付けると、ファイルの検索と管理が容易になります。最大 256 文字の Unicode 文字を使用できます。使用できる文字は、文字、数字、スペース、および特殊 文字のプラス記号 (+)、マイナス記号 (-)、等号 (=)、ピリオド (.)、アンダースコア (\_)、コロン (:)、スラッシュ (/) です。
- 5. [Deployment type] で [Single-AZ] を選択して、1 つのアベイラビリティーゾーンにデプロイされ たファイルシステムをデプロイします。[Single-AZ 2] (シングル AZ 2) は、最新世代の単一アベ イラビリティーゾーンファイルシステムで、SSD および HDD ストレージをサポートします。
- 6. [Storage type] で、 [HDD] を選択します。
- 7. [Storage capacity] に、ストレージの最小容量を入力します。
- 8. [Throughput capacity] はデフォルト設定のままにします。
- 9. [ネットワーク & セキュリティ] セクションで、AWS Directory Service ディレクトリに対して選 択したものと同じ Amazon VPC を選択します。
- 10. [VPC Security Groups] で、ステップ 3: セキュリティグループを確認および更新するで検証した セキュリティグループを選択します。
- 11. [Windows 認証] では、[AWSマネージド Microsoft アクティブディレクトリ] を選択し、リストか らお使いの AWS Directory Service ディレクトリを選択します。
- 12. [Encryption] (暗号化) では、[aws / fsx (default)] (aws / fsx (デフォルト) の [Encryption key] (暗号 化キー) 設定をデフォルトのままにします。
- 13. [Maintenance preferences] ではデフォルト設定のままにします。
- 14. [Next] ボタンをクリックします。
- 15. [Create file system] (ファイルシステムの作成) ページで表示されるファイルシステム設定を確認 します。参照のために、ファイルシステム作成後に変更できるファイルシステム設定を書き留め ます。[Create file system] (ファイルシステムの作成) を選択します。
- 16. ファイルシステム ID をメモします。ID は後の手順で使用する必要があります。

FSx for Windows File Server ファイルシステムの作成中に、クラスターと EC2 インスタンスを 作成するには、次のステップに進みます。

ステップ 5: Amazon ECS クラスターを作成する

Amazon ECS コンソールを使用してクラスターを作成する

- 1. コンソール [\(https://console.aws.amazon.com/ecs/v2](https://console.aws.amazon.com/ecs/v2)) を開きます。
- 2. ナビゲーションバーから、使用するリージョンを選択します。
- 3. ナビゲーションペインで [Clusters] (クラスター) を選択します。
- 4. [Clusters] (クラスター) ページで、[Create Cluster] (クラスターの作成) を選択します。
- 5. [クラスター設定] の [クラスター名] に「windows-fsx-cluster」と入力します。
- 6. [インフラストラクチャ] を展開し、[AWS Fargate (サーバーレス)] をクリアして、[Amazon EC2 インスタンス] を選択します。
	- Auto Scaling グループを作成するには、Auto Scaling group(ASG) (Auto Scaling グループ) から、[Create new group] (新しいグループの作成) を選択し、グループに関する以下の詳細 情報を入力します。
		- [オペレーティングシステム/アーキテクチャ] で [Windows Server 2019 Core] を選択しま す。
		- [EC2 インスタンスタイプ] で [t2.medium] または [t2.micro] を選択します。
- 7. [Create] (作成) を選択します。

ステップ 6: Amazon ECS に最適化された Amazon EC2 インスタンスを作成する

Amazon ECS Windows コンテナインスタンスを作成します。

Amazon ECS インスタンスを作成するには

- 1. aws ssm get-parameters コマンドを使用して、VPC をホストするリージョン用の AMI 名 を取得します。詳細については、「[Amazon ECS に最適化された AMI メタデータを取得する](https://docs.aws.amazon.com/AmazonECS/latest/developerguide/retrieve-ecs-optimized_windows_AMI.html)」 を参照してください。
- 2. Amazon EC2 コンソールを使用して、インスタンスを起動します。
	- a. Amazon EC2 コンソール [\(https://console.aws.amazon.com/ec2/](https://console.aws.amazon.com/ec2/)) を開きます。
	- b. ナビゲーションバーから、使用するリージョンを選択します。
	- c. EC2 ダッシュボードから、[Launch Instance] を選択します。
	- d. [Name (名前)] に一意の名前を入力します。
	- e. [アプリケーションと OS イメージ (Amazon マシンイメージ)] の [検索] フィールドに、取得 した AMI 名を入力します。
	- f. [インスタンスタイプ] で [t2.medium] または [t2.micro] を選択します。
	- g. [Key pair (login)] (キーペア (ログイン)) には、キーペアを選択します。キーペアを指定しな い場合、
	- h. [ネットワーク設定] の [VPC] と [サブネット]で VPC とパブリックサブネットを選択しま す。
	- i. [Network settings] (ネットワーク設定) にある [Security group] (セキュリティグループ) に は、既存のセキュリティグループを選択することも、新しいセキュリティグループを作成す ることもできます。選択したセキュリティグループに [チュートリアルの前提条件](#page-276-1) で定義さ れたインバウンドルールとアウトバウンドルールがあることを確認してください。
	- j. [Network settings] (ネットワーク設定) の [Auto-assign Public IP] (パブリック IP の自動割り 当て) で、[Enable] (有効にする) を選択します。
	- k. [高度な詳細] を展開し、作成した Active Directory の ID を [ドメイン結合ディレクトリ] で 選択します。このオプションドメインは、EC2 インスタンスの起動時に AD に参加しま す。
	- l. [Advanced details] (高度な詳細) で、[IAM instance profile] (IAM インスタンスプロファイル) として [ecsInstanceRole] を選択します。

m. 次のユーザーデータを使用して、Amazon ECS コンテナインスタンスを設定しま す。[Advanced Details] (詳細情報) にある [User data] (ユーザーデータ) フィールドに以下の スクリプトを貼り付け、*cluster\_name* をクラスターの名前に置き換えます。

<powershell> Initialize-ECSAgent -Cluster *windows-fsx-cluster* -EnableTaskIAMRole </powershell>

- n. 準備ができたら、確認フィールドを選択してから、[Launch Instances] を選択します。
- o. 確認ページは、インスタンスが起動中であることを通知します。[View Instances] (インスタ ンスを表示) を選択して確認ページを閉じ、コンソールに戻ります。
- 3. コンソールを[https://console.aws.amazon.com/ecs/v2で](https://console.aws.amazon.com/ecs/v2)開きます。
- 4. ナビゲーションペインで、[クラスター] を選択し、[windows-fsx-cluster] を選択します。
- 5. [インフラストラクチャ] タブを選択し、インスタンスが windows-fsx-cluster クラスターに登録 されていることを確認します。

ステップ 7: Windows タスク定義を登録する

Amazon ECS クラスターで Windows コンテナを実行する前に、タスク定義を登録する必要があり ます。次のタスク定義の例では、シンプルなウェブページを表示します。このタスクは、FSx ファ イルシステムにアクセスできる 2 つのコンテナを起動します。最初のコンテナは HTML ファイルを ファイルシステムに書き込みます。2 番目のコンテナは、ファイルシステムから HTML ファイルを ダウンロードし、ウェブページを提供します。

- 1. コンソール [\(https://console.aws.amazon.com/ecs/v2](https://console.aws.amazon.com/ecs/v2)) を開きます。
- 2. ナビゲーションペインで、タスクの定義 を選択します。
- 3. [Create new task definition] (新しいタスク定義の作成)、[Create new task definition with JSON] (JSON で新しいタスク定義を作成) の順に選択します。
- 4. JSON エディタボックスで、タスク実行ロールの値と FSx ファイルシステムの詳細を置き換え てから [保存] を選択します。

```
{ 
      "containerDefinitions": [ 
          { 
               "entryPoint": [ 
                    "powershell", 
                    "-Command"
```

```
 ], 
             "portMappings": [], 
             "command": ["New-Item -Path C:\\fsx-windows-dir\\index.html -ItemType 
file -Value '<html> <head> <title>Amazon ECS Sample App</title> <style>body
  {margin-top: 40px; background-color: #333;} </style> </head><body> <div 
 style=color:white;text-align:center> <h1>Amazon ECS Sample App</h1> <h2>It 
Works!</h2> <p>You are using Amazon FSx for Windows File Server file system for
  persistent container storage.</p>' -Force"], 
             "cpu": 512, 
             "memory": 256, 
             "image": "mcr.microsoft.com/windows/servercore/iis:windowsservercore-
ltsc2019", 
             "essential": false, 
             "name": "container1", 
             "mountPoints": [ 
\overline{a} "sourceVolume": "fsx-windows-dir", 
                     "containerPath": "C:\\fsx-windows-dir", 
                     "readOnly": false 
 } 
 ] 
        }, 
        { 
             "entryPoint": [ 
                 "powershell", 
                 "-Command" 
             ], 
             "portMappings": [ 
\overline{a} "hostPort": 443, 
                     "protocol": "tcp", 
                     "containerPort": 80 
 } 
             ], 
             "command": ["Remove-Item -Recurse C:\\inetpub\\wwwroot\\* -Force; 
  Start-Sleep -Seconds 120; Move-Item -Path C:\\fsx-windows-dir\\index.html -
Destination C:\\inetpub\\wwwroot\\index.html -Force; C:\\ServiceMonitor.exe 
 w3svc"], 
             "mountPoints": [ 
\overline{a} "sourceVolume": "fsx-windows-dir", 
                     "containerPath": "C:\\fsx-windows-dir", 
                     "readOnly": false 
 }
```

```
 ], 
              "cpu": 512, 
              "memory": 256, 
              "image": "mcr.microsoft.com/windows/servercore/iis:windowsservercore-
ltsc2019", 
              "essential": true, 
              "name": "container2" 
         } 
     ], 
     "family": "fsx-windows", 
     "executionRoleArn": "arn:aws:iam::111122223333:role/ecsTaskExecutionRole", 
     "volumes": [ 
         { 
              "name": "fsx-windows-dir", 
              "fsxWindowsFileServerVolumeConfiguration": { 
                  "fileSystemId": "fs-0eeb5730b2EXAMPLE", 
                  "authorizationConfig": { 
                       "domain": "example.com", 
                       "credentialsParameter": "arn:arn-1234" 
                  }, 
                  "rootDirectory": "share" 
 } 
         } 
    \mathbf{I}}
```
ステップ 8: タスクを実行して結果を表示する

タスクを実行する前に、FSx for Windows File Server ファイルシステムのステータスが [Available] であることを確認します。利用可能になったら、作成したタスク定義を使用してタスクを実行できま す。タスクはコンテナを作成することから始まります。コンテナはファイルシステムを使用してコン テナ間で HTML ファイルをシャッフルします。シャッフル後、ウェブサーバーは単純な HTML ペー ジを提供します。

**a** Note

VPN 内からそのウェブサイトに接続できない場合があります。

Amazon ECS コンソールを使用して、タスクを実行して結果を表示します。

- 1. コンソールを[https://console.aws.amazon.com/ecs/v2で](https://console.aws.amazon.com/ecs/v2)開きます。
- 2. ナビゲーションペインで、[クラスター] を選択し、[windows-fsx-cluster] を選択します。
- 3. [タスク] タブを選択し、[新しいタスクを実行] を選択します。
- 4. [起動タイプ] で、[EC2] を選択します。
- 5. デプロイ設定の [タスク定義] で [fsx-windows] を選択し、[作成] を選択します。
- 6. タスクのステータスが [実行中] の場合は、タスク ID を選択します。
- 7. [コンテナ] で container1 のステータスが [停止] の場合、 container2 を選択してコンテナの詳細 を表示します。
- 8. [container2 のコンテナの詳細] で [ネットワークバインディング] を選択し、コンテナに関連付け られている外部 IP アドレスをクリックします。ブラウザが開き、次のメッセージが表示されま す。

```
Amazon ECS Sample App
It Works! 
You are using Amazon FSx for Windows File Server file system for persistent 
 container storage.
```
**a** Note

メッセージが表示されるまでに数分かかることがあります。このメッセージが数分経っ ても表示されない場合は、VPN で実行していないことを確認し、コンテナインスタンス のセキュリティグループがポート 443 でのインバウンドネットワーク HTTP トラフィッ クを許可していることを確認します。

ステップ 9: クリーンアップする。

**G** Note

FSx for Windows File Server ファイルシステムまたは AD の削除には、20~45分かかりま す。AD の削除操作を開始する前に、FSx for Windows File Server ファイルシステムの削除 操作が完了するまで待たなければなりません。

FSx for Windows File Server ファイルシステムを削除します。

- 1. [\[Amazon FSxコンソール\]](https://console.aws.amazon.com/fsx/) を開きます。
- 2. 作成した FSx for Windows File Server ファイルシステムの左側にあるラジオボタンを選択しま す。
- 3. [アクション] を選択します。
- 4. [Delete file system] をクリックします。

## AD を削除します。

- 1. [AWS Directory Service コンソール](https://console.aws.amazon.com/directoryservicev2/)を開きます。
- 2. 作成した AD の左側にあるラジオボタンを選択します。
- 3. [アクション] を選択します。
- 4. [Delete directory] を選択します。

## クラスターを削除します。

- 1. コンソールを[https://console.aws.amazon.com/ecs/v2で](https://console.aws.amazon.com/ecs/v2)開きます。
- 2. ナビゲーションペインで、[クラスター] を選択し、[fsx-windows-cluster] を選択します。
- 3. [クラスターの削除] を選択します。
- 4. フレーズを入力し、[削除] を選択します。

EC2 インスタンスを終了します。

- 1. [Amazon EC2 コンソールを](https://console.aws.amazon.com/ec2/)開きます。
- 2. 左側のメニューから、[Instances] を選択します。
- 3. 作成した EC2 インスタンスの左側にあるボックスをチェックします。
- 4. [インスタンス状態]、[インスタンスを終了] の順にクリックします。

シークレットを削除します。

- 1. [Secrets Managerコンソール](https://console.aws.amazon.com/secretsmanager/) を開きます。
- 2. このチュートリアル用に作成したシークレットを選択します。
- 3. [Actions] をクリックします。
4. [Delete secret] を選択します。

Amazon ECS での Docker ボリュームの使用

Docker ボリュームを使用している場合は、組み込みの local ドライバーまたはサードパーティーの ボリュームドライバーを使用できます。Docker ボリュームは Docker で管理され、ディレクトリは ボリュームデータを含むコンテナインスタンスの /var/lib/docker/volumes に作成されます。

Docker ボリュームを使用するには、タスク定義で dockerVolumeConfiguration を指定します。 詳細については、[Use volumes](https://docs.docker.com/storage/volumes/) を参照してください。

Docker ボリュームの一般的ユースケースは以下のとおりです。

- コンテナで使用する永続データボリュームを提供する
- 定義したデータボリュームを同じコンテナインスタンス上の異なるコンテナにある別々の場所で共 有する
- 空の非永続データボリュームを定義し、同じタスク内の複数のコンテナにマウントする
- サードパーティー製ドライバーによって管理されるタスクに、データボリュームを提供する

Docker ボリュームの使用に関する考慮事項

Docker ボリュームを使用する際は、以下の点を考慮します。

- Docker ボリュームは、EC2 起動タイプ、または外部インスタンスを使用する場合にのみサポート されます。
- Windows コンテナでは、local ドライバーの使用のみサポートされます。
- サードパーティー製ドライバーを使用する場合は、コンテナエージェントを起動する前に、必ずド ライバーをコンテナインスタンスにインストールしアクティブ化しておきます。エージェントを開 始する前にサードパーティー製ドライバーがアクティブ化されていない場合は、以下のいずれかの コマンドを使用してコンテナエージェントを再起動することが可能です。
	- Amazon ECS に最適化された Amazon Linux 2 AMI の場合:

**sudo systemctl restart ecs**

• Amazon ECS に最適化された Amazon Linux AMI の場合:

**sudo stop ecs && sudo start ecs**

Amazon ECS タスク定義で Docker ボリュームを指定する

コンテナでデータボリュームを使用するには、ボリュームを指定し、タスク定義でポイント設定を マウントする必要があります。このセクションでは、コンテナのボリューム設定について説明しま す。Docker ボリュームを使用するdockerVolumeConfiguration を指定します。バインドマウン トのホストボリュームを使用するタスクで、host とオプションの sourcePath を指定します。

次のタスク定義の JSON スニペットに、コンテナの volumes と mountPoints オブジェクト用の 構文を示します。

```
{ 
     "containerDefinitions": [ 
         { 
              "mountPoints": [ 
\overline{\mathcal{L}} "sourceVolume": "string", 
                      "containerPath": "/path/to/mount_volume", 
                      "readOnly": boolean 
 } 
 ] 
         } 
     ], 
     "volumes": [ 
         { 
              "name": "string", 
              "dockerVolumeConfiguration": { 
                  "scope": "string", 
                  "autoprovision": boolean, 
                  "driver": "string", 
                  "driverOpts": { 
                      "key": "value" 
                  }, 
                  "labels": { 
                      "key": "value" 
 } 
             } 
         } 
    \mathbf{I}}
```
#### name

タイプ: 文字列

必須: いいえ

ボリュームの名前。最大 255 文字の英字 (大文字と小文字の区別あり)、数字、ハイフン (-)、ア ンダースコア (\_) を使用できます。この名前は、コンテナ定義 mountPoints オブジェクトの sourceVolume パラメータで参照されます。

dockerVolumeConfiguration

タイプ: [DockerVolumeConfiguration](https://docs.aws.amazon.com/AmazonECS/latest/APIReference/API_DockerVolumeConfiguration.html) オブジェクト

必須: いいえ

このパラメータは、Docker ボリュームを使用する場合に指定します。Docker ボリューム は、EC2 インスタンスでタスクを実行する場合にのみサポートされます。Windows コンテナで は、local ドライバーの使用のみがサポートされます。バインドマウントを使用するには、代わ りに host を指定します。

scope

型: 文字列

有効な値: task | shared

必須: いいえ

Docker ボリュームのスコープ。これにより、ボリュームのライフサイクルが決定されま す。Docker ボリュームの範囲が task の場合は、タスクが開始すると自動的にプロビジョン され、タスクが停止すると破棄されます。Docker ボリュームの範囲が shared の場合は、タ スクの停止後も保持されます。

autoprovision

タイプ: ブール値

デフォルト値: false

必須: いいえ

この値が true の場合、既に存在していない場合は Docker ボリュームが作成されます。この フィールドは、scope が shared の場合にのみ使用されます。scope が task の場合、この パラメータは省略するか、false に設定する必要があります。

driver

型: 文字列

必須: いいえ

使用する Docker ボリュームドライバー。この名前はタスク配置に使用されるため、ドラ イバー値は Docker で提供されているドライバー名と一致する必要があります。ドライバー が Docker プラグイン CLI を使用してインストールされた場合は、docker plugin ls を 使用してコンテナインスタンスからドライバー名を取得します。ドライバーが別の方法で インストール済みである場合は、Docker プラグイン検出を使用してドライバー名を取得 します。詳細については、「[Docker プラグインの検出](https://docs.docker.com/engine/extend/plugin_api/#plugin-discovery)」を参照してください。このパラ メータは、[Docker Remote API](https://docs.docker.com/engine/api/v1.38/) [のボリュームの作成](https://docs.docker.com/engine/api/v1.38/#operation/VolumeCreate)セクションの Driver にマッピングさ れ、[docker volume create](https://docs.docker.com/engine/reference/commandline/volume_create/) への --driver オプションにマッピングされます。

driverOpts

型: 文字列

必須: いいえ

パススルーする Docker ドライバー固有のオプションのマップ。このパラメータは、[Docker](https://docs.docker.com/engine/api/v1.38/)  [Remote API](https://docs.docker.com/engine/api/v1.38/) の[ボリュームの作成セ](https://docs.docker.com/engine/api/v1.38/#operation/VolumeCreate)クションの DriverOpts にマッピングされ、[docker](https://docs.docker.com/engine/reference/commandline/volume_create/)  [volume create](https://docs.docker.com/engine/reference/commandline/volume_create/) への --opt オプションにマッピングされます。

labels

型: 文字列

必須: いいえ

Docker ボリュームに追加するカスタムメタデータ。このパラメータは[、Docker Remote API](https://docs.docker.com/engine/api/v1.38/) の[ボリュームの作成](https://docs.docker.com/engine/api/v1.38/#operation/VolumeCreate)セクションの Labels にマッピングされ、[docker volume create](https://docs.docker.com/engine/reference/commandline/volume_create/) へ の --label オプションにマッピングされます。

mountPoints

タイプ: オブジェクト配列

必須: いいえ

コンテナでのデータボリュームのマウントポイント。このパラメータは、[Docker Remote API](https://docs.docker.com/engine/api/v1.38/) の [コンテナの作成](https://docs.docker.com/engine/api/v1.38/#operation/ContainerCreate) セクションにある Volumes にマッピングされ、--volume オプションは [docker](https://docs.docker.com/engine/reference/commandline/run/)  [run](https://docs.docker.com/engine/reference/commandline/run/) にマッピングされます。

Windows コンテナは \$env:ProgramData と同じドライブに全部のディレクトリをマウントで きます。Windows コンテナは、別のドライブにディレクトリをマウントすることはできません。 また、マウントポイントは複数のドライブにまたがることはできません。Amazon EBS ボリュー ムを Amazon ECS タスクに直接アタッチするには、マウントポイントを指定する必要がありま す。

sourceVolume

型: 文字列

必須: はい (mountPoints を使用する場合)

マウントするボリュームの名前。

containerPath

型: 文字列

必須: はい (mountPoints を使用する場合)

ボリュームをマウントするコンテナ内のパス。

readOnly

型: ブール値

必須: いいえ

この値が true の場合、コンテナはボリュームへの読み取り専用アクセスを許可されます。 この値が false の場合、コンテナはボリュームに書き込むことができます。デフォルト値は false です。

Docker ボリュームの例

Docker ボリュームを使用してコンテナの一時ストレージを提供する

この例では、コンテナは空のデータボリュームを使用しており、これはタスクが完了した後に破棄さ れます。ユースケースの一例としては、タスクの実行中に一部のスクラッチファイルストレージにア クセスする必要のあるコンテナが考えられます。このタスクは、Docker ボリュームを使用して行う ことができます。

1. タスク定義の volumes セクションで、name および DockerVolumeConfiguration 値を使用 して、データボリュームを定義します。この例では、タスクが停止した後にボリュームが削除さ れるように、範囲に task を指定して、組み込みの local ドライバーを使用します。

"volumes": [

```
 { 
         "name": "scratch", 
         "dockerVolumeConfiguration" : { 
              "scope": "task", 
              "driver": "local", 
              "labels": { 
                  "scratch": "space" 
 } 
         } 
     }
]
```
2. containerDefinitions セクションで、定義したボリュームの名前を参照する mountPoints 値と、コンテナにボリュームをマウントするための containerPath 値を使用 して、コンテナを定義します。

```
"containerDefinitions": [ 
      { 
           "name": "container-1", 
           "mountPoints": [ 
\{\hspace{.8cm},\hspace{.8cm}\} "sourceVolume": "scratch", 
                   "containerPath": "/var/scratch" 
                } 
           ] 
      }
\mathbf{I}
```
Docker ボリュームを使用してコンテナの永続的ストレージを提供する

この例では、複数のコンテナで使用する共有ボリュームが必要で、また、使用するタスクの内の 1 つが停止した後も、このボリュームを維持する必要があります。組み込みの local ドライバーは使 用中です。このためボリュームは、コンテナインスタンスのライフサイクルに紐付けられたままで す。

1. タスク定義の volumes セクションで、name および DockerVolumeConfiguration 値を使 用して、データボリュームを定義します。この例では、shared スコープをボリュームが維持 されるように指定し、自動プロビジョニングを true に設定します。これは、使用するための ボリュームが作成されるようにするためです。また、組み込みの local ドライバーも使用しま す。

```
"volumes": [ 
     { 
          "name": "database", 
          "dockerVolumeConfiguration" : { 
              "scope": "shared", 
              "autoprovision": true, 
              "driver": "local", 
              "labels": { 
                   "database": "database_name" 
              } 
          } 
     }
]
```
2. containerDefinitions セクションで、定義したボリュームの名前を参照する mountPoints 値と、コンテナにボリュームをマウントするための containerPath 値を使用 して、コンテナを定義します。

```
"containerDefinitions": [ 
     { 
          "name": "container-1", 
          "mountPoints": [ 
          { 
            "sourceVolume": "database", 
            "containerPath": "/var/database" 
          } 
       ] 
     }, 
     { 
        "name": "container-2", 
        "mountPoints": [ 
          { 
            "sourceVolume": "database", 
            "containerPath": "/var/database" 
          } 
       ] 
     } 
   ]
```
Docker ボリュームを使用してコンテナの NFS 永続的ストレージを提供する

この例では、コンテナはタスクの開始時に自動的にマウントされ、タスクの停止時にアンマウントさ れる NFS データボリュームを使用します。これは Docker ビルトイン local ドライバーを使用しま す。ユースケースの一例としては、ローカル NFS ストレージがあり、ECS Anywhere タスクからア クセスする必要がある場合があります。これは、NFS ドライバーオプションの Docker ボリュームを 使用して実現できます。

1. タスク定義の volumes セクションで、name および DockerVolumeConfiguration 値を 使用して、データボリュームを定義します。この例では、タスクが停止した後にボリュー ムがアンマウントされるように task のスコープを指定してください。local ドライバー を使用し、type、device、および o オプションを適宜使用して driverOpts を設定しま す。NFS\_SERVER は NFS サーバーエンドポイントに置き換えます。

```
"volumes": [ 
        { 
             "name": "NFS", 
             "dockerVolumeConfiguration" : { 
                  "scope": "task", 
                  "driver": "local", 
                  "driverOpts": { 
                      "type": "nfs", 
                      "device": "$NFS_SERVER:/mnt/nfs", 
                      "o": "addr=$NFS_SERVER" 
 } 
             } 
        } 
   \mathbf{I}
```
2. containerDefinitions セクションで、定義したボリュームの名前を参照する mountPoints 値と、コンテナにボリュームをマウントするための containerPath 値を使用 して、コンテナを定義します。

```
"containerDefinitions": [ 
      \{ "name": "container-1", 
           "mountPoints": [ 
\overline{a} "sourceVolume": "NFS", 
                 "containerPath": "/var/nfsmount" 
 }
```
 ] } ]

## <span id="page-296-0"></span>Amazon ECS でのバインドマウントの使用

バインドマウントでは、ホスト (Amazon EC2 インスタンスなど) 上のファイルまたはディレクトリ がコンテナにマウントされます。バインドマウントは、Fargate インスタンスと Amazon EC2 イン スタンスの両方でホストされているタスクでサポートされています。バインドマウントは、それら を使用するコンテナのライフサイクルに紐付けられています。タスクが停止するなど、バインドマウ ントを使用するすべてのコンテナが停止すると、データが削除されます。Amazon EC2 インスタン スでホストされているタスクの場合、タスク定義で host とオプションの sourcePath 値を指定す ることにより、ホスト側 Amazon EC2 インスタンスのライフサイクルにデータを紐付けすることが できます。詳細については、Docker ドキュメントの 「[バインドマウントの使用」](https://docs.docker.com/storage/bind-mounts/)を参照してくださ い。

バインドマウントの一般的なユースケースは以下のとおりです。

- 1 つ以上のコンテナにマウントするための空のデータボリュームを提供する。
- 1 つ以上のコンテナにホストデータボリュームをマウントする。
- ソースコンテナのデータボリュームを、同じタスク内の他のコンテナと共有する。
- Dockerfile から 1 つ以上のコンテナにパスとその内容を公開する。

バインドマウントを使用するときの考慮事項

バインドマウントを使用する際には、以下の点を考慮してください。

- プラットフォームバージョン 1.4.0 以降 (Linux) または 1.0.0 以降 (Windows) を使用して AWS Fargate でホストされているタスクの場合、デフォルトでは、バインドマウント用に最低 20 GiB の一時ストレージが割り当てられます。タスク定義で ephemeralStorage パラメータを指定す ることによって、一時ストレージの総量を最大 200 GiB まで増やすことができます。
- タスクの実行時に Dockerfile のファイルをデータボリュームに公開するために、Amazon ECS データプレーンが VOLUME ディレクティブを探します。VOLUME ディレクティブで指定された絶 対パスが、タスク定義で指定された containerPath と同じである場合、VOLUME ディレクティ ブパス内のデータがデータボリュームにコピーされます。次の Dockerfile の例では、/var/log/ exported ディレクトリにある examplefile という名前のファイルがホストに書き込まれ、そ の後でコンテナ内にマウントされます。

FROM public.ecr.aws/amazonlinux/amazonlinux:latest RUN mkdir -p */var/log/exported* RUN touch */var/log/exported/examplefile* VOLUME ["*/var/log/exported*"]

デフォルトでは、ボリューム許可は 0755 に設定され、所有者は root に設定されます。これらの アクセス許可は Dockerfile でカスタマイズできます。次の例では、ディレクトリの所有者を node として定義しています。

```
FROM public.ecr.aws/amazonlinux/amazonlinux:latest
RUN yum install -y shadow-utils && yum clean all
RUN useradd node
RUN mkdir -p /var/log/exported && chown node:node /var/log/exported
RUN touch /var/log/exported/examplefile
USER node
VOLUME ["/var/log/exported"]
```
• Amazon EC2 インスタンスでホストされているタスクで、host 値と sourcePath 値が指定 されていない場合には、Docker デーモンがバインドマウントを自動的に管理します。このバ インドマウントを参照するコンテナが存在しない場合、このマウントは、Amazon ECS コン テナエージェントのタスククリーンアップサービスによって最終的に削除されます。デフォ ルトでは、この処理はコンテナが終了してから 3 時間後に実行されま。また、この期間は ECS\_ENGINE\_TASK\_CLEANUP\_WAIT\_DURATION エージェント変数により設定することも可能で す。詳細については、「[Amazon ECS コンテナエージェントの設定](#page-765-0)」を参照してください。コン テナのライフサイクルを通じてこのデータを永続化する必要がある場合は、バインドマウントの sourcePath 値を指定します。

Amazon ECS タスク定義でバインドマウントを指定する

Fargate または Amazon EC2 インスタンスでホストされている Amazon ECS タスクについて、以下 のタスク定義 JSON スニペットにタスク定義向け volumes、mountPoints、ephemeralStorage オブジェクトの構文を示します。

```
{ 
    "family": "", 
 ... 
    "containerDefinitions" : [ 
      \{ "mountPoints" : [
```

```
\{\hspace{.1cm} \} "containerPath" : "/path/to/mount_volume", 
                   "sourceVolume" : "string" 
               } 
             ], 
             "name" : "string" 
         } 
      ], 
      ... 
      "volumes" : [ 
         { 
             "name" : "string" 
         } 
      ], 
      "ephemeralStorage": { 
      "sizeInGiB": integer
      }
}
```
Amazon EC2 インスタンスでホストされる Amazon ECS タスクで、タスクボリュームの詳細を指定 する場合は、オプションの host パラメータおよび sourcePath を使用できます。これを指定する と、バインドマウントはコンテナではなくタスクのライフサイクルに紐付けされます。

```
"volumes" : [ 
     { 
          "host" : { 
               "sourcePath" : "string" 
          }, 
          "name" : "string" 
     }
]
```
以下では、各タスク定義パラメータについて詳しく説明します。

name

型: 文字列

必須: いいえ

ボリュームの名前。最大 255 文字の英字 (大文字と小文字の区別あり)、数字、ハイフン (-)、ア ンダースコア (\_) を使用できます。この名前は、コンテナ定義 mountPoints オブジェクトの sourceVolume パラメータで参照されます。

#### host

必須: いいえ

host パラメーターは、バインドマウントのライフサイクルを、タスクではなくホスト Amazon EC2 インスタンスと、それが格納されている場所に関連付けるために使用されます。host パラ メーターが空の場合、Docker デーモンはデータボリュームのホストパスを割り当てますが、関連 付けられたコンテナの実行が停止した後にデータが保持されるとは限りません。

Windows コンテナは \$env:ProgramData と同じドライブに全部のディレクトリをマウントでき ます。

#### **G** Note

sourcePath パラメータは、Amazon EC2 インスタンスでホストされているタスクを使 用する場合にのみサポートされます。

sourcePath

型: 文字列

必須: いいえ

host パラメータを使用する場合は、sourcePath を指定して、コンテナに表示されるホスト Amazon EC2 インスタンスのパスを宣言します。このパラメータが空の場合は、Docker デー モンによってホストパスが割り当てられます。host パラメータに sourcePath の場所が含 まれている場合、データボリュームは手動で削除するまでホスト Amazon EC2 インスタンス の指定された場所に保持されます。sourcePath の値がホスト Amazon EC2 インスタンス に存在しない場合は、Docker デーモンによって作成されます。その場所が存在する場合は、 ソースパスフォルダの内容がエクスポートされます。

mountPoints

タイプ: オブジェクト配列

必須: いいえ

コンテナでのデータボリュームのマウントポイント。このパラメータは、[Docker Remote API](https://docs.docker.com/engine/api/v1.38/) の [コンテナの作成](https://docs.docker.com/engine/api/v1.38/#operation/ContainerCreate) セクションにある Volumes にマッピングされ、--volume オプションは [docker](https://docs.docker.com/engine/reference/commandline/run/)  [run](https://docs.docker.com/engine/reference/commandline/run/) にマッピングされます。

Windows コンテナは \$env:ProgramData と同じドライブに全部のディレクトリをマウントで きます。Windows コンテナは、別のドライブにディレクトリをマウントすることはできません。 また、マウントポイントは複数のドライブにまたがることはできません。Amazon EBS ボリュー ムを Amazon ECS タスクに直接アタッチするには、マウントポイントを指定する必要がありま す。

sourceVolume

型: 文字列

必須: はい (mountPoints を使用する場合)

マウントするボリュームの名前。

containerPath

型: 文字列

必須: はい (mountPoints を使用する場合)

ボリュームをマウントするコンテナ内のパス。

readOnly

型: ブール値

必須: いいえ

この値が true の場合、コンテナはボリュームへの読み取り専用アクセスを許可されます。 この値が false の場合、コンテナはボリュームに書き込むことができます。デフォルト値は false です。

ephemeralStorage

タイプ: オブジェクト

必須: いいえ

タスクに割り当てるエフェメラルストレージの容量(GB)。このパラメータは、AWS Fargate プ ラットフォームバージョン 1.4.0 以降 (Linux) または 1.0.0 以降 (Windows) を使用してホスト されているタスクの場合、利用可能なエフェメラルストレージの総量をデフォルト容量を超えて 拡張するために使用されます。

コパイロットCLI、CloudFormation、AWSSDK または CLI を使用して、バインドマウントのエ フェメラルストレージを指定します。

バインドマウントの例

Fargate タスク用の一時ストレージ容量の増加を割り当てるには

プラットフォームバージョン 1.4.0 以降 (Linux) または 1.0.0 (Windows) を使用して Fargate で ホストされる Amazon ECS タスクの場合、使用するタスク内のコンテナに対して、デフォルト容量 を超えるエフェメラルストレージを割り当てることができます。この例は、他の例に組み込むこと で、Fargate タスクに一時ストレージを割り当てることができます。

• タスク定義で、ephemeralStorageオブジェクトを定義します。sizeInGiB は 21および200 の値の間にある整数である必要があり、GiB に表されます。

```
"ephemeralStorage": { 
     "sizeInGiB": integer
}
```
1 つまたは複数のコンテナに空のデータボリュームを提供する

場合によっては、タスク内のコンテナにスクラッチスペースを提供することがあります。例えば、タ スクの実行中に同じスクラッチファイルの保存場所にアクセスする必要のある、2 つのデータベース コンテナがあるとします。これは、バインドマウントを使用して実現できます。

1. タスク定義の volumes セクションで、名前を database\_scratch としてバインドマウントを 定義します。

```
 "volumes": [ 
   { 
      "name": "database_scratch" 
   } 
 ]
```
2. containerDefinitions セクションで、データベースのコンテナ定義を作成します。これに より、ボリュームがマウントされます。

```
"containerDefinitions": [ 
     { 
        "name": "database1", 
        "image": "my-repo/database", 
        "cpu": 100, 
        "memory": 100,
```

```
 "essential": true, 
      "mountPoints": [ 
        { 
           "sourceVolume": "database_scratch", 
          "containerPath": "/var/scratch" 
        } 
     ] 
   }, 
   { 
      "name": "database2", 
      "image": "my-repo/database", 
      "cpu": 100, 
      "memory": 100, 
      "essential": true, 
      "mountPoints": [ 
        { 
           "sourceVolume": "database_scratch", 
           "containerPath": "/var/scratch" 
        } 
    \mathbf{1} } 
\overline{1}
```
Dockerfile 内のパスとその内容をコンテナに公開する

この例には、コンテナ内にマウントするデータを書き込む Dockerfile があります。この例 は、Fargate または Amazon EC2 インスタンスでホストされているタスクで機能します。

1. Dockerfile を作成します。次の例では、パブリックな Amazon Linux 2 コンテナイメージを使用 して、コンテナ内にマウントする /var/log/exported ディレクトリに examplefile という 名前のファイルを作成します。VOLUME ディレクティブは絶対パスを指定する必要があります。

```
FROM public.ecr.aws/amazonlinux/amazonlinux:latest
RUN mkdir -p /var/log/exported
RUN touch /var/log/exported/examplefile
VOLUME ["/var/log/exported"]
```
デフォルトでは、ボリューム許可は 0755 に設定され、所有者は root に設定されます。これら のアクセス許可は Dockerfile で変更できます。以下の例では、/var/log/exported ディレク トリの所有者が node に設定されています。

```
FROM public.ecr.aws/amazonlinux/amazonlinux:latest
RUN yum install -y shadow-utils && yum clean all
RUN useradd node
RUN mkdir -p /var/log/exported && chown node:node /var/log/exported 
USER node
RUN touch /var/log/exported/examplefile
VOLUME ["/var/log/exported"]
```
2. タスク定義の volumes セクションで、名前を application\_logs としてボリュームを定義し ます。

```
 "volumes": [ 
   { 
       "name": "application_logs" 
   } 
\mathbf{I}
```
3. containerDefinitions セクションで、アプリケーションのコンテナ定義を作成します。こ れにより、ストレージがマウントされます。containerPath 値は、Dockerfile の VOLUME ディ レクティブで指定された絶対パスと一致する必要があります。

```
 "containerDefinitions": [ 
  \mathcal{L} "name": "application1", 
      "image": "my-repo/application", 
      "cpu": 100, 
      "memory": 100, 
      "essential": true, 
      "mountPoints": [ 
       \mathcal{L} "sourceVolume": "application_logs", 
          "containerPath": "/var/log/exported" 
        } 
     ] 
   }, 
   { 
     "name": "application2", 
      "image": "my-repo/application", 
      "cpu": 100, 
      "memory": 100, 
      "essential": true, 
      "mountPoints": [
```

```
 { 
            "sourceVolume": "application_logs", 
           "containerPath": "/var/log/exported" 
         } 
     \mathbf{I} } 
\mathbf{I}
```
ホスト Amazon EC2 インスタンスのライフサイクルに紐付けされているコンテナに、空のデータボ リュームを提供するには

Amazon EC2 インスタンスでホストされているタスクの場合、バインドマウントを使用して、ホ スト Amazon EC2 インスタンスのライフサイクルにデータを紐付けすることができます。これ は、host パラメータを使用して sourcePath 値を指定することで設定できます。sourcePath に 存在するファイルはすべて、containerPath の値でコンテナに表示されます。containerPath に書き込まれたファイルは、ホストの Amazon EC2 インスタンス上の sourcePath 値に書き込まれ ます。

**A** Important

Amazon ECS は、Amazon EC2 インスタンス間でストレージを同期しません。永続的ス トレージを使用するタスクは、使用可能なキャパシティーのあるクラスター内の Amazon EC2 インスタンスに配置できます。タスクを停止して再び開始した後に永続的ストレージが 必要な場合は、タスクの開始時に毎回 AWS CLI の [start-task](https://docs.aws.amazon.com/cli/latest/reference/ecs/start-task.html) コマンドを使用して、同一の Amazon EC2 インスタンスを指定し直す必要があります。永続ストレージに Amazon EFS ボリュームを使用することもできます。詳細については、「[Amazon ECS での Amazon EFS](#page-251-0) [ボリュームの使用](#page-251-0)」を参照してください。

1. タスク定義の volumes セクションで、name および sourcePath 値を使用して、バインドマウ ントを定義します。次の例では、ホスト Amazon EC2 インスタンスはコンテナ内にマウントし たい /ecs/webdata のデータを含めます。

```
 "volumes": [ 
   { 
      "name": "webdata", 
      "host": { 
        "sourcePath": "/ecs/webdata" 
     }
```
}

]

2. containerDefinitions セクションで、定義したバインドマウントの名前を参照する mountPoints 値と、コンテナにバインドマウントをマウントするための containerPath 値 を使用して、コンテナを定義します。

```
 "containerDefinitions": [ 
   { 
     "name": "web", 
     "image": "nginx", 
      "cpu": 99, 
      "memory": 100, 
      "portMappings": [ 
        { 
          "containerPort": 80, 
          "hostPort": 80 
        } 
     ], 
     "essential": true, 
      "mountPoints": [ 
       \{ "sourceVolume": "webdata", 
          "containerPath": "/usr/share/nginx/html" 
        } 
    \mathbf{I} } 
 ]
```
定義したボリュームを異なる場所にある複数のコンテナにマウントする

タスク定義でデータボリュームを定義し、そのボリュームをさまざまなコンテナのさまざまな場所に マウントできます。例えば、ホストコンテナの /data/webroot に、ウェブサイトのデータフォル ダがあるとします。そのデータボリュームを、異なるドキュメントルートを持つ 2 つの異なる Web サーバーに、読み取り専用としてマウントしたい場合があります。

1. タスク定義の volumes セクションで、名前を webroot、ソースパスを /data/webroot とし てデータボリュームを定義します。

```
 "volumes": [ 
   {
```

```
 "name": "webroot", 
      "host": { 
        "sourcePath": "/data/webroot" 
     } 
   } 
 ]
```
2. containerDefinitions セクションで、各ウェブサーバーのコンテナを定義しています。各 コンテナの mountPoints で、webroot ボリュームを、そのコンテナのドキュメントルートを 参照する containerPath 値に関連付けます。

```
 "containerDefinitions": [ 
   { 
     "name": "web-server-1", 
      "image": "my-repo/ubuntu-apache", 
     "cpu": 100, 
     "memory": 100, 
      "portMappings": [ 
       \left\{ \right. "containerPort": 80, 
          "hostPort": 80 
        } 
     ], 
      "essential": true, 
      "mountPoints": [ 
        { 
          "sourceVolume": "webroot", 
          "containerPath": "/var/www/html", 
          "readOnly": true 
        } 
     ] 
   }, 
   { 
     "name": "web-server-2", 
     "image": "my-repo/sles11-apache", 
      "cpu": 100, 
      "memory": 100, 
      "portMappings": [ 
        { 
          "containerPort": 8080, 
          "hostPort": 8080 
        } 
     ],
```

```
 "essential": true, 
      "mountPoints": [ 
        { 
          "sourceVolume": "webroot", 
          "containerPath": "/srv/www/htdocs", 
          "readOnly": true 
        } 
     ] 
   } 
 ]
```
**volumesFrom** を使用して別のコンテナからボリュームをマウントするには

Amazon EC2 インスタンスでホストされているタスクの場合、あるコンテナに 1 つ以上のボ リュームを定義し、(同じタスクの) 異なるコンテナ定義で volumesFrom パラメータを使用し て、sourceContainer のすべてのボリュームを、最初に定義されていたマウントポイントに マウントできます。volumesFrom パラメータは、タスク定義で定義されたボリューム、および Dockerfile でイメージに組み込まれたボリュームに適用されます。

1. (オプション) イメージに組み込まれているボリュームを共有するには、Dockerfile の VOLUME 命令を使用します。次の Dockerfile の例では、httpd イメージを使用しボリュームを追加し て、それを Apache ドキュメントルートの dockerfile\_volume にマウントしています。これ は、httpd ウェブサーバーが使用するフォルダーです。

FROM httpd VOLUME ["/usr/local/apache2/htdocs/dockerfile\_volume"]

この Dockerfile を使用してイメージを構築し、Docker ハブなどのレポジトリに プッシュして、タスク定義で使用できます。以下のステップで使用する my-repo/ httpd\_dockerfile\_volume イメージ例は、上記の Dockerfile から構築したものです。

2. コンテナの他のボリュームとマウントポイントを定義するタスク定義を作成します。この例の volumes セクションでは、Docker デーモンによって管理される空のボリューム empty を作成 します。また、host\_etc と呼ばれるホストボリュームも定義されています。これは、ホスト コンテナインスタンス上の /etc フォルダをエクスポートします。

```
{ 
   "family": "test-volumes-from", 
   "volumes": [ 
     {
```

```
 "name": "empty", 
      "host": {} 
   }, 
   { 
      "name": "host_etc", 
      "host": { 
        "sourcePath": "/etc" 
     } 
   } 
 ],
```
コンテナ定義セクションで、先ほど定義したボリュームをマウントするコンテナを作成します。 この例では、web コンテナが empty および host\_etc ボリュームをマウントします。このコン テナは、Dockerfile 内のボリュームでビルドされたイメージを使用しています。

```
"containerDefinitions": [ 
     { 
        "name": "web", 
        "image": "my-repo/httpd_dockerfile_volume", 
        "cpu": 100, 
        "memory": 500, 
        "portMappings": [ 
          { 
            "containerPort": 80, 
            "hostPort": 80 
          } 
       ], 
       "mountPoints": [ 
          { 
            "sourceVolume": "empty", 
            "containerPath": "/usr/local/apache2/htdocs/empty_volume" 
          }, 
          { 
            "sourceVolume": "host_etc", 
            "containerPath": "/usr/local/apache2/htdocs/host_etc" 
          } 
       ], 
       "essential": true 
     },
```
volumesFrom を使用して、web コンテナに関連付けられているすべてのボリュー ムをマウントする、別のコンテナを作成します。web コンテナ上にあるすべてのボ

## リュームは、同様に busybox コンテナにもマウントされます。これには、my-repo/ httpd\_dockerfile\_volume イメージのビルドに使用された Dockerfile で指定されたボ リュームも含まれます。

```
 { 
        "name": "busybox", 
        "image": "busybox", 
        "volumesFrom": [ 
          { 
            "sourceContainer": "web" 
          } 
        ], 
        "cpu": 100, 
        "memory": 500, 
        "entryPoint": [ 
          "sh", 
          "-c" 
        ], 
        "command": [ 
          "echo $(date) > /usr/local/apache2/htdocs/empty_volume/date && echo $(date) 
  > /usr/local/apache2/htdocs/host_etc/date && echo $(date) > /usr/local/apache2/
htdocs/dockerfile_volume/date" 
        ], 
        "essential": false 
     } 
   ]
}
```
このタスクが実行されると、2 つのコンテナでボリュームがマウントされ、busybox コンテナ の command がファイルに日付と時刻を書き込みます。このファイルは、各ボリュームフォル ダに date の名前で保存されています。その後、フォルダは web コンテナによって表示される ウェブサイトで見ることができます。

**a** Note

busybox コンテナはクイックコマンドを実行して終了するため、コンテナ定義で "essential": false として設定する必要があります。そうしなければ、終了時にタ スク全体が停止します。

# Amazon ECS のコンテナスワップメモリ空間の管理

Amazon ECS を使用すると、Linux ベースの Amazon EC2 インスタンスで、スワップメモリ空間の 使用状況をコンテナレベルで制御できるようになります。コンテナ単位のスワップ設定を使用する と、タスク定義内で各コンテナについて、スワップを有効または無効にできます。これが有効化され たコンテナでは、使用されるスワップ領域の最大量を制限できます。例えば、レイテンシーが厳しい コンテナでは、スワップを無効にすることができます。一方で、メモリ需要が一時的に高くなるコン テナでは、スワップを有効にすることで、コンテナのロード時にメモリ不足エラーが発生する可能性 を減らすことができます。

コンテナのスワップ設定は、以下のコンテナ定義パラメータによって管理されます。

maxSwap

コンテナが使用できるスワップメモリの合計 (MiB 単位)。このパラメータは[、docker run](https://docs.docker.com/engine/reference/run/) の - memory-swap オプションに変換されます。値はコンテナメモリの合計に maxSwap 値を加えた 値です。

0 の maxSwap 値を指定した場合、コンテナはスワップを使用しません。許容値は、0 または任 意の正の整数です。maxSwap パラメータを省略すると、コンテナは実行中のコンテナインスタン スのスワップ設定を使用します。swappiness パラメータを使用するには、maxSwap 値を設定 する必要があります。

swappiness

これにより、コンテナのメモリスワップ動作を調整できます。swappiness の値が 0 である と、必要な場合を除きスワップは発生しません。swappiness の値が 100 の場合は、ページ が積極的にスワップされます。使用できる値は、0 と 100 の間の整数です。swappiness パ ラメータを指定しない場合、デフォルト値の 60 が使用されます。maxSwap の値が指定されて いない場合、このパラメータは無視されます。このパラメータは、[docker run\]](https://docs.docker.com/engine/reference/run/) の --memoryswappiness オプションにマッピングされます。

次の例に、JSON での構文を示します。

```
"containerDefinitions": [{ 
 ... 
         "linuxParameters": { 
             "maxSwap": integer, 
             "swappiness": integer
```
### 考慮事項

コンテナごとのスワップ構成を使用する場合は、次の点を考慮してください。

- スワップ領域は有効化され、使用するコンテナ向けのタスクをホストする、Amazon EC2 インス タンスに割り当てられる必要があります。Amazon ECS 最適化 AMI のデフォルトでは、スワップ は有効になっていません。この機能を使用するには、インスタンスでスワップを有効にする必要が あります。詳細については、「Amazon EC2 ユーザーガイド」の「[インスタンスストアスワップ](https://docs.aws.amazon.com/AWSEC2/latest/UserGuide/instance-store-swap-volumes.html) [ボリューム](https://docs.aws.amazon.com/AWSEC2/latest/UserGuide/instance-store-swap-volumes.html)」または「[スワップファイルを使用して、Amazon EC2 インスタンスのスワップ領域](https://aws.amazon.com/premiumsupport/knowledge-center/ec2-memory-swap-file/) [として機能するようにメモリを割り当てる方法を教えてください。](https://aws.amazon.com/premiumsupport/knowledge-center/ec2-memory-swap-file/)」を参照してください。
- スワップスペースのコンテナ定義パラメータは、EC2 起動タイプを指定したタスク定義でのみサ ポートされます。これらのパラメータは、Fargate の Amazon ECS での使用のみを目的としたタ スク定義ではサポートされていません。
- この機能は Linux コンテナでのみサポートされています。現在、Windows コンテナはサポートさ れていません。
- コンテナ定義の maxSwap および swappiness パラメータがタスク定義から省略されている場 合、各コンテナの swappiness には、デフォルト値の 60 が設定されます。さらに、スワップの 合計使用量は、コンテナのメモリ量の 2 倍に制限されます。
- Amazon Linux 2023 でタスクを使用している場合、swappiness パラメータはサポートされてい ません。

Fargate 起動タイプでの Amazon ECS タスク定義の違い

Fargate を使用するには、Fargate 起動タイプを使用するようにタスク定義を設定する必要がありま す。Fargate の使用については他にもいくつかの考慮事項があります。

# タスク定義パラメータ

Fargate 起動タイプを使用するタスクは利用可能な Amazon ECS タスク定義パラメータのすべてを サポートするわけではありません。一部のパラメータはサポートされていません。また、Fargate タ スクでは動作が異なるパラメータがあります。

次のタスク定義パラメータは Fargateタスクでは無効です:

- disableNetworking
- dnsSearchDomains
- dnsServers
- dockerSecurityOptions
- extraHosts
- gpu
- ipcMode
- links
- placementConstraints
- privileged
- maxSwap
- swappiness

以下のタスク定義パラメータはFargateタスクで有効ですが、注意すべき制限があります:

- linuxParameters コンテナに適用される Linux 固有のオプションを指定 する場合、capabilities に追加できる機能は CAP\_SYS\_PTRACE のみで す。devices、sharedMemorySize、および tmpfs パラメータはサポートされません。詳細に ついては、「[Linux パラメータ](#page-485-0)」を参照してください。
- volumes Fargateタスクはバインドマウントのホストボリュームのみをサポートするた め、dockerVolumeConfiguration パラメータはサポートされません。詳細については、[「ボ](#page-500-0) [リューム](#page-500-0)」を参照してください。
- cpu AWS Fargate での Windows コンテナの場合、値は 1 vCPU 未満にすることはできません。

タスク定義が Fargateでの使用が有効であることを確認するために、タスク定義を登録する際に以下 を指定できます:

- AWS Management Console の [Requires Compatibilities (互換性が必要)] フィールドで、FARGATE を指定します。
- AWS CLI で、--requires-compatibilities オプションを指定します。
- Amazon ECS API で、requiresCompatibilities フラグを指定します。

# <span id="page-313-0"></span>オペレーティングシステムとアーキテクチャ

AWS Fargate のタスク定義とコンテナの定義を構成する場合、コンテナが実行するオペレーティン グシステムを指定する必要があります。以下のオペレーティングシステムが AWS Fargate でサポー トされています。

- Amazon Linux 2
	- **a** Note

Linux コンテナは、ホストオペレーティングシステムのカーネルおよびカーネル設定のみ を使用することに留意してください。例えば、カーネル構成には sysctl システムコント ロールが含まれます。Linux コンテナイメージは、任意の Linux ディストリビューション のファイルとプログラムを含むベースイメージから作成できます。CPU アーキテクチャが 一致すると、どの OS 上で実行しているどの Linux コンテナイメージからでもコンテナを 実行できます。

- Windows Server 2019 Full
- Windows Server 2019 Core
- Windows Server 2022 Full
- Windows Server 2022 Core

AWS Fargate で Windows コンテナを実行する場合、X86\_64 CPU アーキテクチャを備えている必要 があります。

AWS Fargate で Linux コンテナを実行する場合、ARM ベースのアプリケーションに X86\_64 CPU アーキテクチャ、または ARM64 アーキテクチャを使用できます。詳細については、「[the section](#page-391-0)  [called "64 ビット ARM ワークロードでのタスク定義"」](#page-391-0)を参照してください。

### タスク CPU とメモリ

AWS Fargate の Amazon ECS タスク定義では、CPU とメモリをタスクレベルで指定する必要があ ります。Fargateタスクのコンテナレベルで CPU とメモリを指定することもできますが、これはオ プションです。ほとんどのユースケースでは、タスクレベルでこれらのリソースを指定するだけで 十分です。以下の表に、タスクレベル CPU とメモリの有効な組み合わせを示します。タスク定義で は、メモリの値を MiB または GB の文字列として指定できます。例えば、メモリの値を 3072 (MiB) または 3 GB (GB) のいずれかで指定できます。JSON ファイルでは、CPU 値を CPU ユニットまた

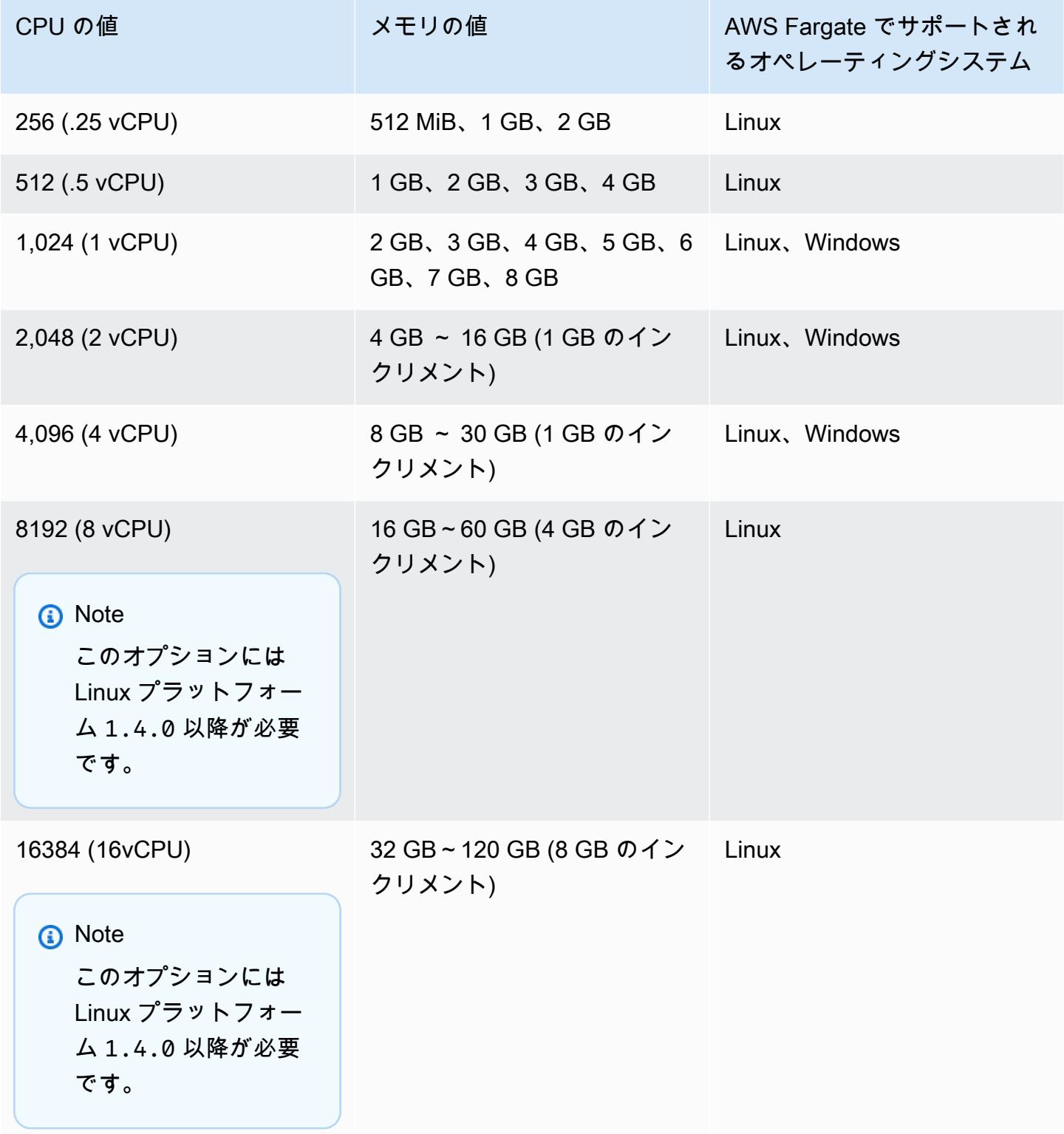

## タスクネットワーク

AWS Fargate の Amazon ECS を使用するタスクでは、awsvpc ネットワークモードが必要です。こ れは各タスクに Elastic Network Interface を提供します。このネットワークモードを使用したタスク の実行またはサービスの作成時に、ネットワークインターフェイスにアタッチするサブネットを 1 つ以上、またはネットワークインターフェイスに適用するセキュリティグループを 1 つ以上、指定 する必要があります。

パブリックサブネットを使用している場合は、ネットワークインターフェイスにパブリック IP アド レスを指定するかどうかを決定します。パブリックサブネットの Fargate タスクを使用してコンテナ イメージをプルするには、タスクの Elastic Network Interface に、インターネットへのルートまたは リクエストをインターネットにルーティングできる NAT ゲートウェイを持つパブリック IP アドレ スが割り当てられている必要があります。 プライベートサブネットのFargateタスクでコンテナ イメージをプルするには、リクエストをインターネットにルーティングするためのNATゲートウェ イがサブネットに必要です。Amazon ECR でコンテナイメージをホストする場合、 Amazon ECR を設定してインターフェイス VPC エンドポイントを使用するようにできます。この場合、タスクの プライベート IPv4 アドレスがイメージのプルに使用されます。Amazon ECRインターフェイスエン ドポイントの詳細については、Amazon Elastic Container Registry ユーザーガイドの [Amazon ECR](https://docs.aws.amazon.com/AmazonECR/latest/userguide/vpc-endpoints.html)  [Interface VPC エンドポイント \(AWS PrivateLink\)](https://docs.aws.amazon.com/AmazonECR/latest/userguide/vpc-endpoints.html)を参照してください。

Fargate サービス向け networkConfiguration セクションの例を以下に示します。

```
"networkConfiguration": { 
    "awsvpcConfiguration": { 
       "assignPublicIp": "ENABLED", 
       "securityGroups": [ "sg-12345678" ], 
       "subnets": [ "subnet-12345678" ] 
    }
}
```
## タスクリソースの制限

AWS Fargate での Linux コンテナのAmazon ECS タスク定義では、コンテナに設定するリソース制 限を定義するための ulimits パラメータがサポートされます。

AWS Fargate での Windows の Amazon ECS タスク定義では、コンテナに設定するリソース制限を 定義するための ulimits パラメータがサポートされます。

Fargate でホストされる Amazon ECS タスクは、オペレーションシステムで設定されたデフォルト のリソース制限値を使用します。ただし、nofile リソース制限パラメータを除きます。nofile リ ソース制限は、コンテナが使用できるオープンファイルの数の制限を設定します。Fargate では、デ フォルトの nofile ソフト制限は 1024 で、ハード制限は 65535 です。両方の制限の値を設定でき ます (最大 1048576)。

以下は、2 倍になったカスタム nofile 制限を定義する方法を示すタスク定義スニペットの例です。

```
"ulimits": [ 
      { 
          "name": "nofile", 
          "softLimit": 2048, 
          "hardLimit": 8192
      }
\mathbf{I}
```
調整可能なその他のリソース制限の詳細については、[リソースの制限](#page-482-0) を参照してください。

#### ログ記録

イベントログ

Amazon ECS は、実行したアクションを EventBridge にログ記録します。Amazon ECS の Eventbridge イベントを使用して、Amazon ECS クラスター、サービスおよびタスクの現在の状態に 関するほぼリアルタイムの通知を受け取れます。さらに、これらのイベントに対応するアクションを 自動化できます。詳細については、「[EventBridge を使用して Amazon ECS エラーへの対応を自動](#page-1079-0) [化する](#page-1079-0)」を参照してください。

タスクライフサイクルログ

Fargate で実行されるタスクは、タイムスタンプを公開してタスクライフサイクルの状態を追跡しま す。AWS CLI および SDK でタスクを説明することにより、AWS Management Console のタスク詳 細でタイムスタンプを確認できます。例えば、タイムスタンプを使用して、タスクがコンテナイメー ジのダウンロードに費やした時間を評価し、コンテナイメージのサイズを最適化するか、Seekable OCI インデックスを使用するかを判断できます。コンテナイメージのプラクティスに関する詳細に ついては、「[Amazon ECS コンテナイメージのベストプラクティス](#page-198-0)」を参照してください。

アプリケーションログ

AWS Fargate の Amazon ECS タスク定義はログ設定の awslogs、splunk、および awsfirelens ログドライバーをサポートします。

このawslogsログドライバーは、Amazon CloudWatch Logs にログ情報を送信するように Fargate タスクを設定します。以下に、awslogs ログドライバーが設定されているタスク定義のスニペット を示します。

```
"logConfiguration": { 
    "logDriver": "awslogs", 
    "options": { 
       "awslogs-group" : "/ecs/fargate-task-definition", 
       "awslogs-region": "us-east-1", 
       "awslogs-stream-prefix": "ecs" 
    }
}
```
タスク定義で awslogs ログドライバーを使用してコンテナログをCloudWatch Logs に送信する方法 の詳細については、[Amazon ECS ログを CloudWatch に送信する を](#page-393-0)参照してください。

タスク定義での awsfirelens ログドライバーの詳細については、「[Amazon ECS ログを AWS](#page-397-0)  [サービスまたは AWS Partner に送信する」](#page-397-0)を参照してください。

タスク定義での splunk ログドライバーの使用の詳細については、「splunk [ログドライバー](#page-525-0)」を 参照してください。

### タスクストレージ

Fargate でホストされた Amazon ECS タスクでは、次のストレージタイプがサポートされています:

- Amazon EBS ボリュームは、データ集約型のコンテナ化されたワークロード向けに、費用対効果 と耐久性に優れた高性能なブロックストレージを提供します。詳細については、「[Amazon ECS](#page-232-0)  [での Amazon EBS ボリュームの使用」](#page-232-0)を参照してください。
- 永続的ストレージ用のAmazon EFS ボリューム。詳細については、「[Amazon ECS での Amazon](#page-251-0)  [EFS ボリュームの使用」](#page-251-0)を参照してください。
- エフェメラルストレージ用のバインドマウント。詳細については、「[Amazon ECS でのバインド](#page-296-0) [マウントの使用](#page-296-0)」を参照してください。

Seekable OCI (SOCI) を使ったコンテナイメージの遅延読み込み

Linux プラットフォーム バージョン 1.4.0 を使用する Fargate 上の Amazon ECS タスク は、Seekable OCI (SOCI) を使用してタスクをより速く開始できます。SOCI では、コンテナは起動 前にイメージプルに数秒しかかからないため、イメージがバックグラウンドでダウンロードされてい

る間、環境のセットアップとアプリケーションのインスタンス化に時間を割けます。これは遅延読み 込みと呼ばれています。Fargate が Amazon ECS タスクを開始すると、Fargate はタスク内のイメー ジに SOCI インデックスが存在するかどうかを自動的に検出し、イメージ全体がダウンロードされる のを待たずにコンテナを起動します。

SOCI インデックスなしで実行されるコンテナの場合、コンテナイメージはコンテナを起動する前に 完全にダウンロードされます。この動作は、Fargate の他のすべてのプラットフォームバージョンと Amazon EC2 インスタンス上の Amazon ECS 最適化された AMI でも同じです。

#### Seekable OCI インデックス

Seekable OCI (SOCI) は AWS によって開発されたオープンソースのテクノロジーであり、コンテナ イメージを遅延読み込みすることでコンテナをより速く起動できます。SOCI は、既存のコンテナイ メージ内のファイルのインデックス (SOCI インデックス) を作成することで機能します。このイン デックスは、イメージ全体をダウンロードする前にコンテナイメージから個々のファイルを抽出でき るため、コンテナをより速く起動するのに役立ちます。SOCI インデックスは、コンテナレジストリ 内のイメージと同じリポジトリにアーティファクトとして保存する必要があります。インデックスは イメージのコンテンツの信頼できるソースなので、信頼できるソースからの SOCI インデックスのみ を使用してください。詳細については、「[コンテナイメージを遅延ロードするためのSeekable OCI](https://aws.amazon.com/about-aws/whats-new/2022/09/introducing-seekable-oci-lazy-loading-container-images/) [の導入](https://aws.amazon.com/about-aws/whats-new/2022/09/introducing-seekable-oci-lazy-loading-container-images/)」を参照してください。

#### 考慮事項

Fargate に SOCI インデックスを使用してコンテナイメージをタスクに遅延読み込ませる場合は、次 の点を考慮してください。

- Linux プラットフォームバージョン 1.4.0 で実行されるタスクのみ SOCI インデックスを使用で きます。Fargate で Windows コンテナを実行するタスクはサポートされていません。
- X86\_64 または ARM64 CPU アーキテクチャ上で実行されるタスクがサポートされていま す。ARM64 アーキテクチャの Linux タスクでは、Fargate Spot キャパシティプロバイダーはサ ポートされません。
- タスク定義内のコンテナイメージには、イメージと同じコンテナレジストリに SOCI インデックス が必要です。
- タスク定義内のコンテナイメージは、互換性のあるイメージレジストリに保存する必要がありま す。以下に互換性のあるレジストリを示します。
	- Amazon ECR プライベートレジストリ
- gzip 圧縮を使用する、または圧縮されていないコンテナイメージのみがサポートされま す。zstd 圧縮を使用するコンテナイメージはサポートされていません。
- 圧縮サイズが 250 MiB より大きいコンテナイメージを使用して遅延読み込みを試すことをお勧め します。小さいイメージを読み込む時間が短くなる可能性は低くなります。
- 遅延読み込みによってタスクの開始にかかる時間が変わる可能性があるため、Elastic Load Balancing のヘルスチェック猶予期間など、さまざまなタイムアウトを変更する必要がある場合が あります。
- コンテナイメージが遅延読み込みされないようにするには、コンテナレジストリーから SOCI イン デックスを削除します。タスク内のコンテナイメージが考慮事項のいずれかを満たさない場合、そ のコンテナイメージはデフォルトの方法でダウンロードされます。

Seekable OCI インデックスの作成

コンテナイメージを遅延ロードするには、SOCI インデックス (メタデータファイル) を作成し、コン テナイメージと共にコンテナイメージリポジトリに保存する必要があります。SOCI インデックスを 作成しプッシュするには、GitHub にあるオープンソースの [soci-snapshotter CLI ツール](https://github.com/awslabs/soci-snapshotter)を使用でき ます。または、CloudFormation AWS SOCI Index Builder をデプロイすることもできます。これは、 コンテナイメージが Amazon ECR にプッシュされるときに SOCI インデックスを自動的に作成して プッシュするサーバーレスソリューションです。ソリューションとインストール手順の詳細につい ては、GitHub の「[CloudFormation AWS SOCI Index Builder」](https://aws-ia.github.io/cfn-ecr-aws-soci-index-builder)を参照してください。CloudFormation AWS SOCI Index Builder は SOCI の導入を自動化できる手段ですが、オープンソースの SOCI ツー ルの方がインデックス生成に関してはより柔軟性があり、継続的インテグレーションと継続的デリバ リー (CI/CD) パイプラインにインデックス生成を統合できます。

**a** Note

イメージの SOCI インデックスを作成するには、そのイメージが soci-snapshotter を実 行しているコンピュータ上の containerd イメージストアに存在する必要があります。イメー ジが Docker イメージストアにある場合、イメージは見つかりません。

タスクが遅延読み込みを使用したことの検証

SOCI を使用してタスクが遅延読み込みされたことを確認するには、タスク内部からタスクメタ データエンドポイントを確認します。タスクメタデータエンドポイントバージョン 4 をクエリする と、クエリ元のコンテナのデフォルトパスに Snapshotter フィールドが存在します。さらに、/ task パス内のコンテナごとに Snapshotter フィールドがあります。このフィールドのデフォルト 値は overlayfs であり、SOCI が使用されている場合、このフィールドは soci に設定されます。

# Windows を実行している EC2 インスタンスでの Amazon ECS タスク定義 の違い

EC2 Windows インスタンスで実行されるタスクは、使用可能なすべての Amazon ECS タスク定義 パラメータをサポートしているわけではありません。サポートされていないパラメータもあり、また 一部のパラメータでは動作が異なることがあります。

以下のタスク定義パラメータは、Amazon EC2 Windows タスク定義ではサポートされていません。

- containerDefinitions
	- disableNetworking
	- dnsServers
	- dnsSearchDomains
	- extraHosts
	- links
	- linuxParameters
	- privileged
	- readonlyRootFilesystem
	- user
	- ulimits
- volumes
	- dockerVolumeConfiguration
- cpu

Windows コンテナではコンテナレベル CPU を指定することをお勧めします。

• memory

Windows コンテナではコンテナレベルメモリを指定することをお勧めします。

- proxyConfiguration
- ipcMode
- pidMode
- taskRoleArn

EC2 Windows インスタンス上のタスク向け IAM ロールには追加の設定が必要ですが、それらの設 定の多くは Linux コンテナインスタンス上のタスクの IAM ロールの設定と類似しています。詳細 については、「[the section called " Amazon EC2 Windows インスタンスの追加設定"](#page-1412-0)」を参照して ください。

# コンソールを使用した Amazon ECS タスク定義の作成

タスク定義は、コンソールを使用するか、JSON ファイルを編集して作成できます。

# JSON 検証

Amazon ECS コンソールの JSON エディタは、JSON ファイル内で以下を検証します。

- ファイルが有効な JSON ファイルであること。
- ファイルに外部キーが含まれていないこと。
- ファイルに familyName パラメータが含まれていること。
- containerDefinitions の下に少なくとも 1 つのエントリがあること。

## AWS CloudFormation スタック

次の動作は、2023 年 1 月 12 日以前に新しい Amazon ECS コンソールで作成されたタスク定義に適 用されます。

タスク定義の作成時、Amazon ECS コンソールは、名前が ECS-Console-V2-TaskDefinition-で始まる CloudFormation スタックを自動的に作成します。AWS CLI または AWS SDK を使用して タスク定義を登録解除した場合は、手動でタスク定義スタックを削除する必要があります。詳細につ いては、「AWS CloudFormation ユーザーガイド」の[「スタックの削除](https://docs.aws.amazon.com/AWSCloudFormation/latest/UserGuide/cfn-console-delete-stack.html)」を参照してください。

2023 年 1 月 12 日以降に作成されたタスク定義では、CloudFormation スタックの自動的な作成は行 われません。

# 手順

Amazon ECS console

- 1. コンソール [\(https://console.aws.amazon.com/ecs/v2](https://console.aws.amazon.com/ecs/v2)) を開きます。
- 2. ナビゲーションペインで、タスクの定義 を選択します。
- 3. [新しいタスク定義の作成] メニューで、[新しいタスク定義を作成する] を選択します。
- 4. [Task definition family] (タスク定義ファミリー) を使用する場合、タスク定義ファミリーに は、タスク定義に一意の名前を指定します。
- 5. [起動タイプ] で、アプリケーション環境を選択します。コンソールのデフォルトは、AWS Fargate (サーバーレス) です。Amazon ECS は、この値を使用して検証を実行し、タスク定 義パラメータがインフラストラクチャタイプに対して有効であることを確認します。
- 6. [Operating system/Architecture] (オペレーティングシステム/アーキテクチャ) を使用する場 合、タスクのオペレーティングシステムと CPU アーキテクチャを選択します。

タスクを 64 ビット ARM アーキテクチャで実行するには、[Linux/ARM64] を選択します。詳 細については、「[the section called "ランタイムプラットフォーム"」](#page-444-0)を参照してください。

Windows コンテナで AWS Fargate タスクを実行するには、サポートされている Windows オ ペレーティングシステムを選択します。詳細については、「[the section called "オペレーティ](#page-313-0) [ングシステムとアーキテクチャ"」](#page-313-0)を参照してください。

7. [Task size] (タスクサイズ) では、タスク用に予約する CPU とメモリの値を選択しま す。CPU 値は vCPUs として指定され、メモリは GB として指定されます。

Fargate でホストされるタスクの場合、次の表に有効な CPU とメモリの組み合わせを示しま す。

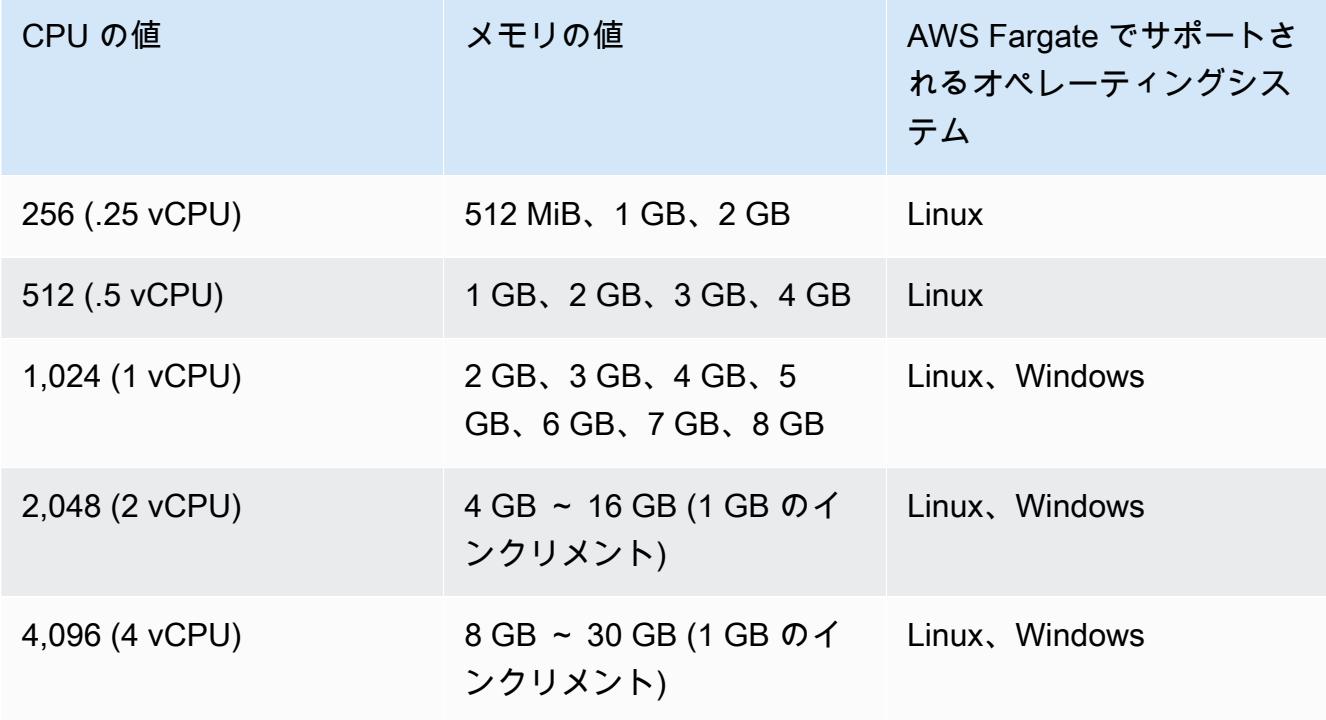

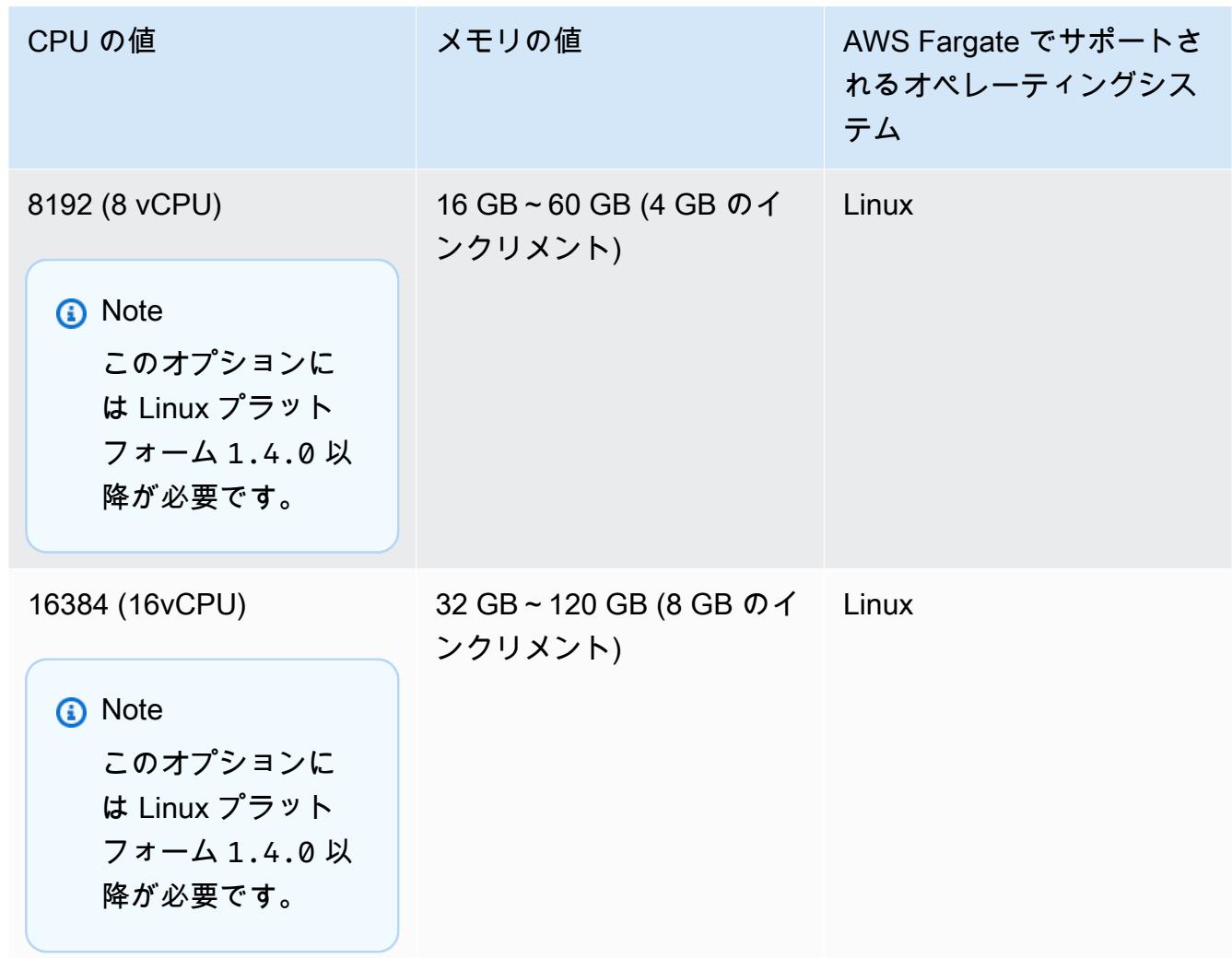

Amazon EC2 でホストされているタスクの場合、サポートされているタスクの CPU 値は 128 CPU ユニット (0.125 vCPU) ~ 10240 CPU ユニット (10 vCPU) です。メモリ値を GB 単位で指定するには、数字に続けて [GB] と入力します。たとえば、[メモリ値] を 3 GB に設 定するには、[3GB] と入力します。

**G** Note タスクレベル CPU およびメモリのパラメータは Windows コンテナでは無視されま す。

8. [Network mode] (ネットワークモード) の場合、使用するネットワークモードを選択します。 デフォルトは、awsvpc モードです。詳細については[、Amazon ECS タスクネットワーキン](https://docs.aws.amazon.com/AmazonECS/latest/developerguide/task-networking.html) [グ](https://docs.aws.amazon.com/AmazonECS/latest/developerguide/task-networking.html)を参照してください。
[ポートマッピング] で、[ホストポート] に [ブリッジ] を選択した場合は、コンテナ用に予約 するコンテナインスタンスのポート番号を入力します。

- 9. (オプション) [タスクロール] セクションを展開してタスク向け AWS Identity and Access Management (IAM) ロールを設定できます。
	- a. [Task role] (タスクロール) では、タスクに割り当てる IAM ロールを選択します。タスク IAM ロールは、タスク内のコンテナが AWS API 操作を呼び出すアクセス許可を提供し ます。
	- b. [タスク実行ロール] で、ロールを選択します。

タスク実行ロールをいつ使用するかの詳細については、「[the section called "タスク実行](#page-1394-0)  [IAM ロール"」](#page-1394-0)を参照してください。ロールが不要な場合は、[なし] を選択します。

- 10. タスク定義で定義するコンテナごとに、以下のステップを実行します。
	- a. [Name] (名前) に、コンテナの名前を入力します。
	- b. [Image URI] (イメージ URI) には、コンテナの開始に使用するイメージを指定しま す。Amazon ECR Public Gallery レジストリ内のイメージは、Amazon ECR Public レ ジストリ名の使用でのみ指定することができます。例えば、public.ecr.aws/ecs/ amazon-ecs-agent:latest が指定されている場合は、Amazon ECR Public Gallery でホストされている Amazon Linux コンテナが使用されます。他のすべてのリポジトリ の場合は、repository-url/image:tag または repository-url/image@digest の形式を使用してリポジトリを指定します。
	- c. イメージが Amazon ECR の外部のプライベートレジストリにある場合は、[プライベー トレジストリ] で [プライベートレジストリ認証] をオンにします。その後、[Secrets Manager ARN または名前] で、シークレットの Amazon リソースネーム (ARN) を入力 します。
	- d. [基本コンテナ] の場合、もしタスク定義に 2 つ以上のコンテナが定義されていれば、そ のコンテナを基本と見なすかどうかを指定できます。コンテナが [基本] とマークされて いる場合は、そのコンテナが停止するとタスクは停止します。各タスク定義には、少な くとも 1 つの基本コンテナを含む必要があります。
	- e. ポートマッピングにより、コンテナはホスト上のポートにアクセスしてトラフィックを 送受信できるようになります。[Port mappings] (ポートマッピング) で、次のいずれかを 実行]ます。
		- [awsvpc] ネットワークモードを使用する場合、[Container port] (コンテナポート) と [Protocol] (プロトコル) で、コンテナに使用するポートマッピングを選択します。

• [bridge] ネットワークモードを使用する場合、[Container port] (コンテナポート) と [Protocol] (プロトコル) で、コンテナに使用するポートマッピングを選択します。

追加のコンテナポートマッピングを指定するには、[Add more port mappings] (ポート マッピングを追加) を選択します。

- f. コンテナにルート ファイル システムへの読み取り専用アクセスを付与するには、[読み 取り専用ルートファイルシステム] で [読み取り専用] を選択します。
- g. (オプション) [リソース割り当て制限] のタスクレベルの値とは異なるコンテナ レベルの CPU、GPU、およびメモリの制限を定義するには、次の手順を実行します。
	- [CPU] には、Amazon ECS コンテナエージェントがそのコンテナ用に予約している CPU ユニット数を入力します。
	- [GPU] では、コンテナインスタンス用の GPU ユニット数を入力します。

GPU サポートを使用する Amazon EC2 インスタンスには、各 GPU について 1 つの GPU ユニットが装備されます。詳細については、[「the section called "GPU ワーク](#page-356-0) [ロード向けのタスク定義"」](#page-356-0)を参照してください。

- [メモリのハード制限] には、コンテナに提供するメモリの量を GB 単位で入力しま す。コンテナがハード制限を超えようとすると、コンテナは停止します。
- Docker 20.10.0 以降のデーモンではコンテナ用に最低 6 MiB のメモリを予約するた め、コンテナ用に 6 MiB 未満のメモリを指定しないでください。

Docker 19.03.13-ce 以前のデーモンではコンテナ用に最低 4 MiB のメモリを予約する ため、コンテナ用に 4 MiB 未満のメモリを指定しないでください。

• [メモリのソフト制限] に、コンテナに予約するメモリのソフト制限 (GB 単位) を入力 します。

システムメモリに競合がある場合、Docker はコンテナのメモリ量をこのソフト制限 値内に維持しようとします。タスクレベルのメモリを指定しない場合は、[メモリの ハード制限] と [メモリのソフト制限] の一方または両方にゼロ以外の整数を指定する 必要があります。両方を指定する場合は、[メモリのハード制限] がメモリの [ソフト制 限] より大きい必要があります。

この機能は Windows コンテナではサポートされません。

h. (オプション) [環境変数] セクションを展開し、コンテナに挿入する環境変数を指定しま す。環境変数は、キー値ペアを使用して個別に指定するか、Amazon S3 バケットでホ

ストされている環境変数ファイルを指定して一括で指定できます。環境変数ファイルの フォーマット方法については、「[個々の環境変数を Amazon ECS コンテナに渡す」](#page-412-0)を 参照してください。

シークレットストレージの環境変数を指定するときは、[キー] にシークレット名を入力 します。次に、[ValueFrom] に、Systems Manager パラメータストアシークレットまた は Secrets Manager シークレットの完全な ARN を入力します。

i. (オプション) [Use log collection] (ログコレクションを使用) を選択し、ログ構成を指定 します。使用可能なログドライバーごとに、指定するログドライバーオプションがあり ます。デフォルトのオプションでは、コンテナログを Amazon CloudWatch Logs に送信 します。その他のログドライバーオプションは、AWS FireLens を使用して設定されま す。詳細については、「[Amazon ECS ログを AWS サービスまたは AWS Partner に送信](#page-397-0) [する](#page-397-0)」を参照してください。

以下では、各コンテナログの送信先について詳しく説明します。

- Amazon CloudWatch コンテナログを CloudWatch Logs に送信するようにタスクを 設定します。デフォルトのログドライバーオプションが提供され、ユーザーに代わり CloudWatch ロググループを作成します。別のロググループ名を指定するには、ドラ イバーオプションの値を変更します。
- Splunk へのログのエクスポート リモートサービスにログを送信する Splunk ドライ バーにコンテナログを送信するタスクを設定します。Splunk Web サービスの URL を 入力する必要があります。Splunk トークンは機密データとして扱われる可能性がある ため、シークレットのオプションとして指定します。
- [Amazon Data Firehose へのログのエクスポート] Firehose にコンテナログを送信 するようタスクを設定します。Firehose 配信ストリームにログを送信するデフォルト のログドライバーオプションが提供されています。別の配信ストリーム名を指定する には、ドライバーオプションの値を変更します。
- Amazon Kinesis Data Streams へのログのエクスポート Kinesis Data Streams にコ ンテナログを送信するようタスクを設定します。Kinesis Data Streams のストリーム にログを送信するデフォルトのログドライバーオプションが提供されています。別の ストリーム名を指定するには、ドライバーオプションの値を変更します。
- Amazon OpenSearch Service へのログのエクスポート コンテナログを OpenSearch Service ドメインに送信するようタスクを設定します。ログドライバーオ プションを提供する必要があります。
- Amazon S3 へのログのエクスポート Amazon S3 バケットにコンテナログを送信す るようタスクを設定します。デフォルトのログドライバーオプションが提供されてい ますが、有効な Amazon S3 バケット名を指定する必要があります。
- j. (オプション) コンテナの追加パラメータを設定します。

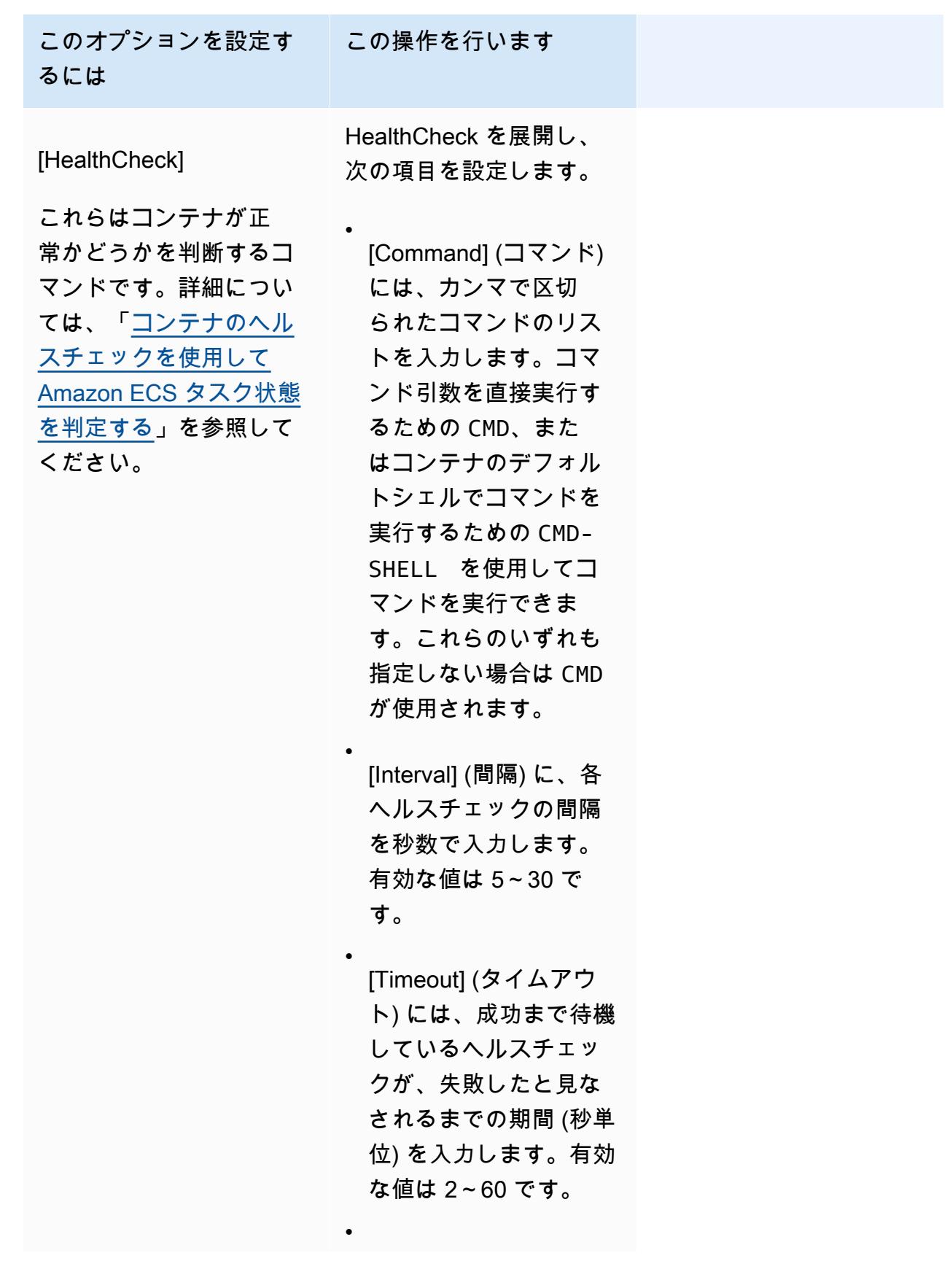

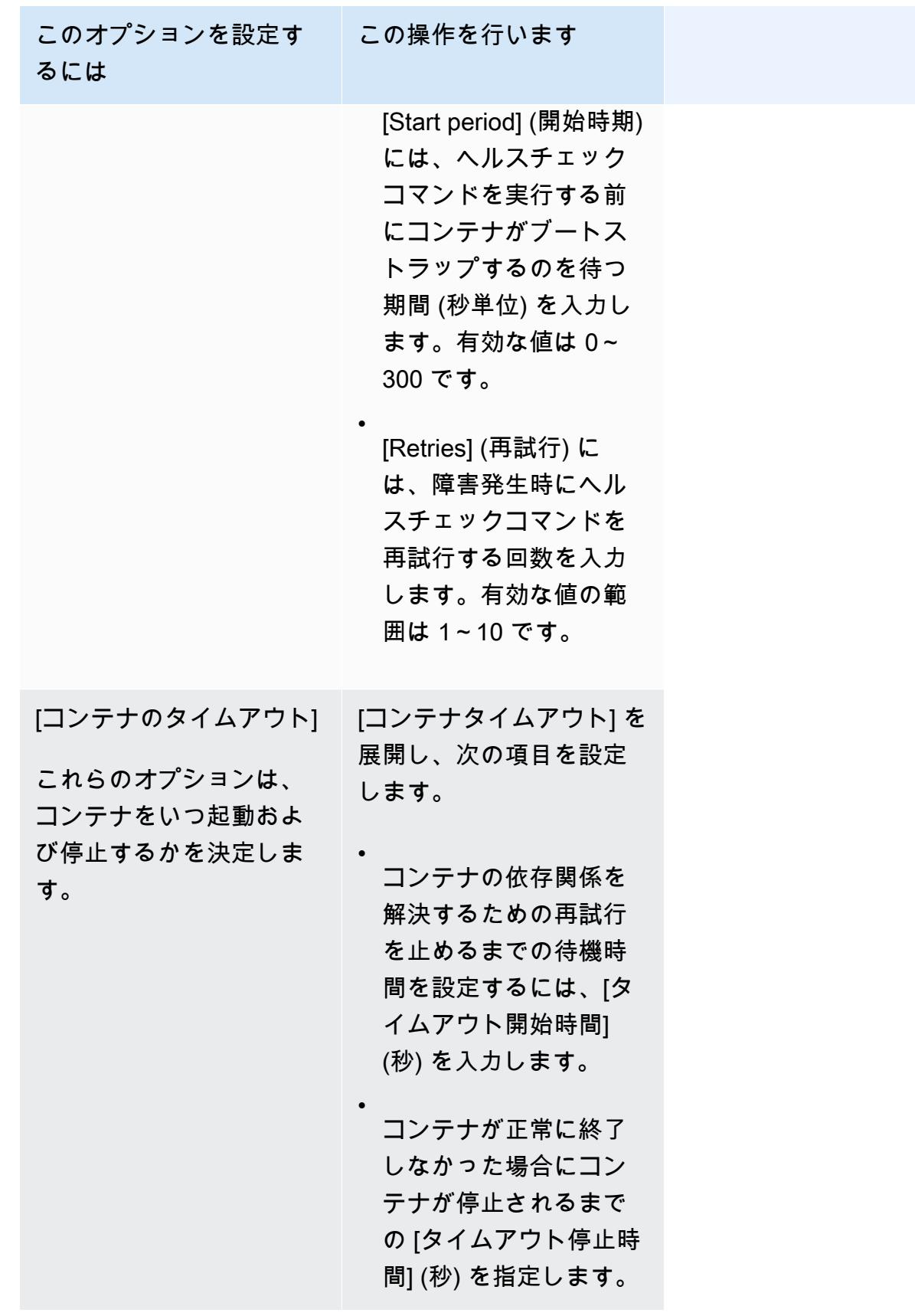

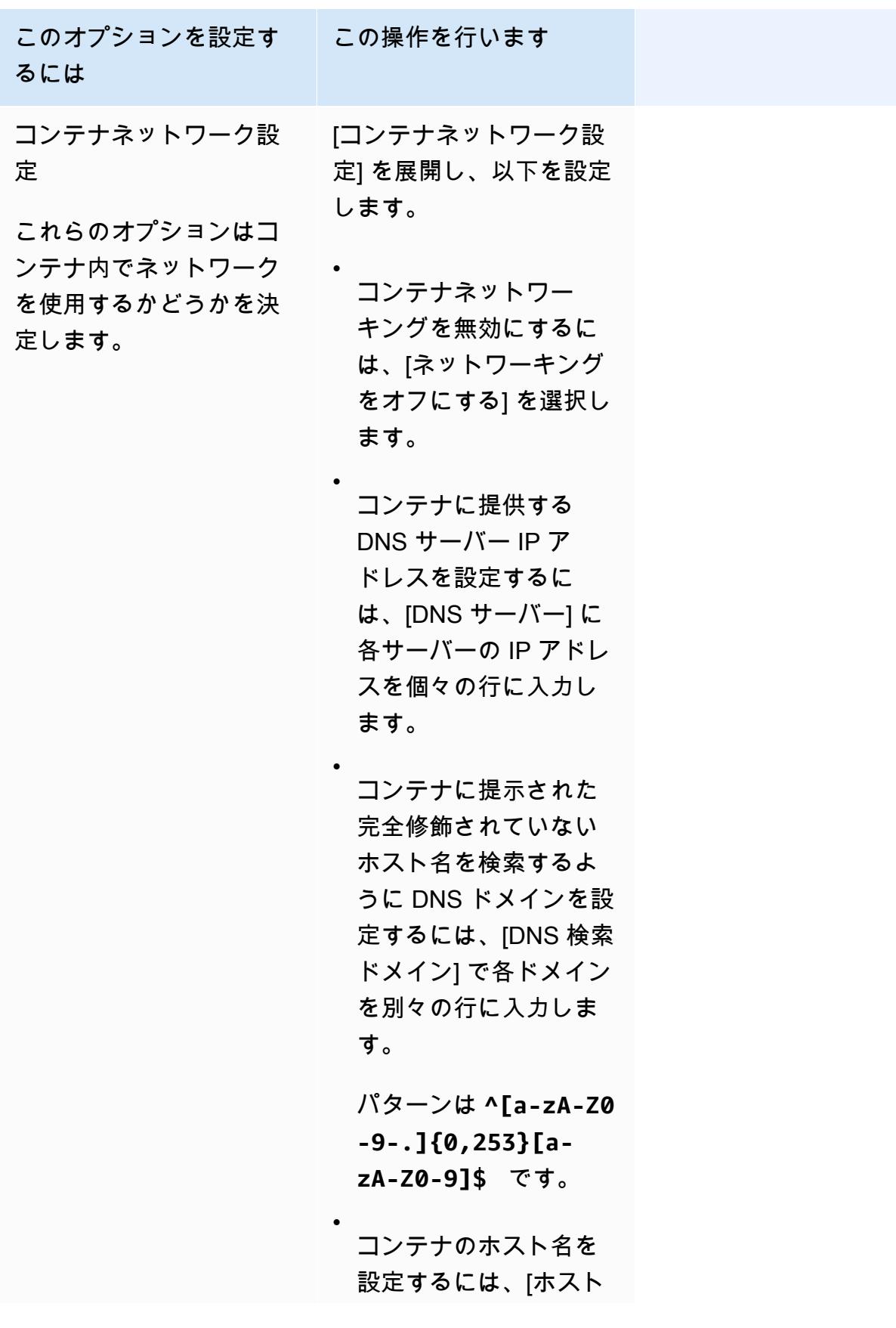

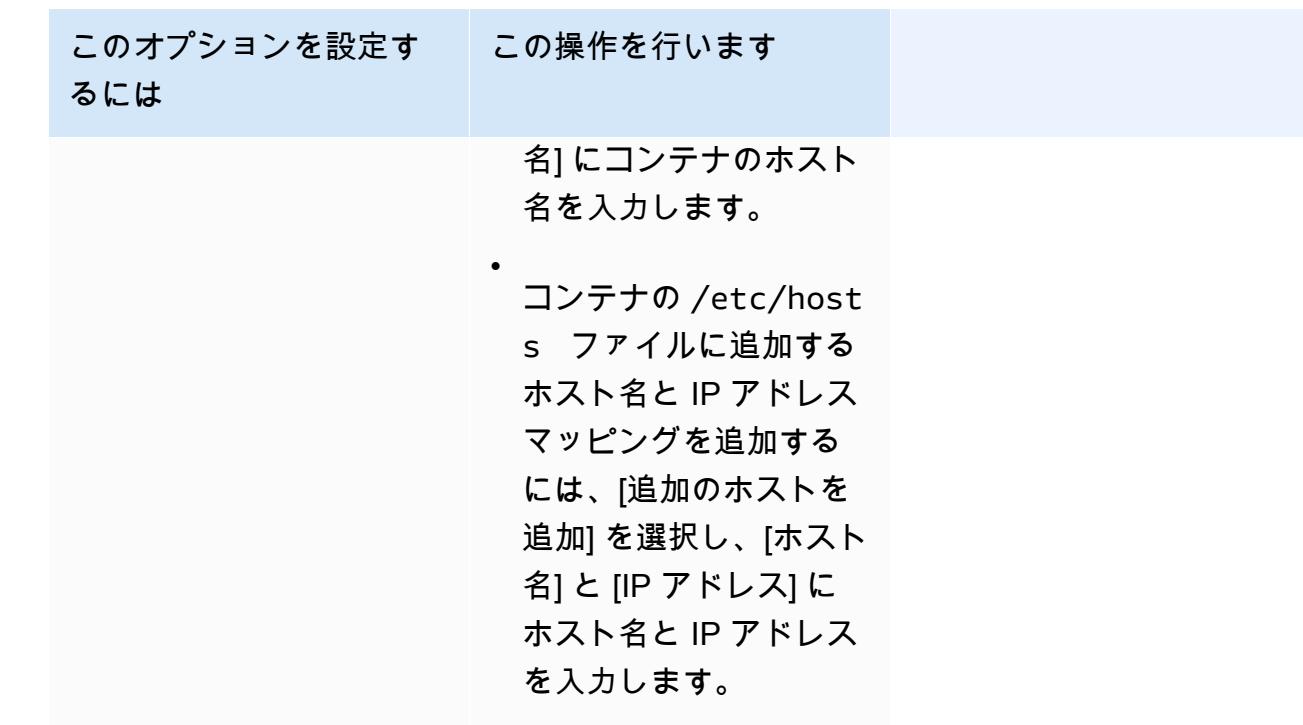

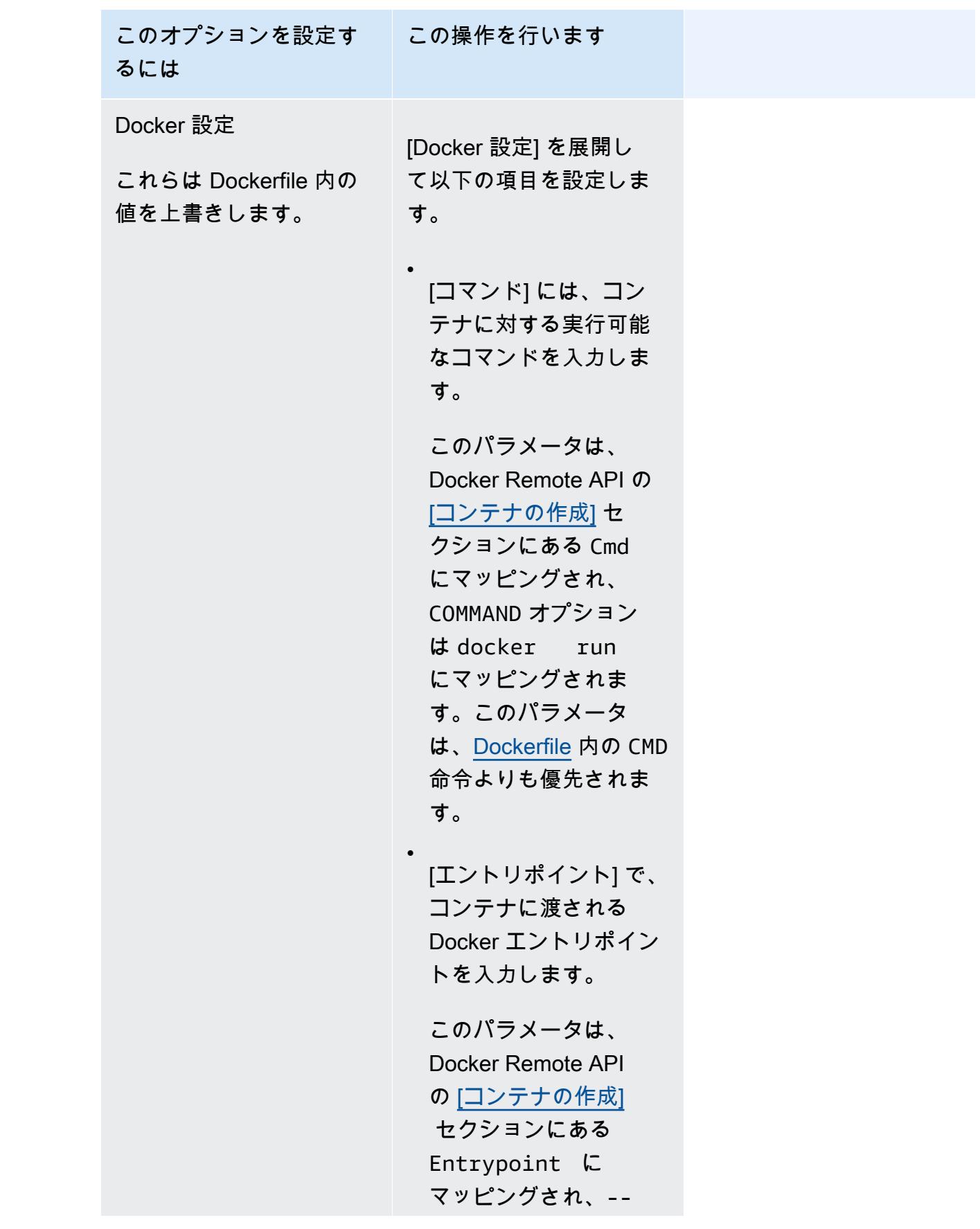

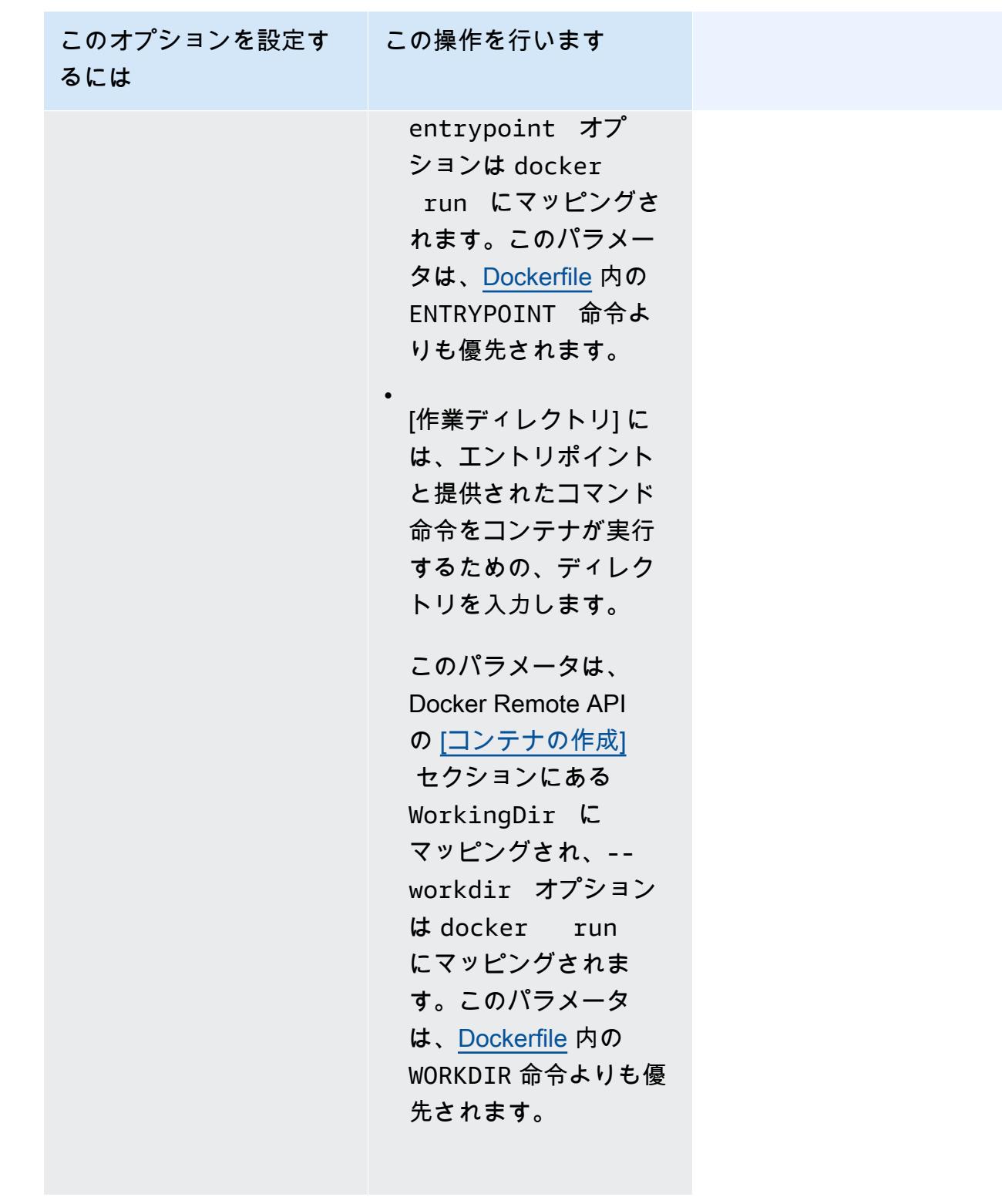

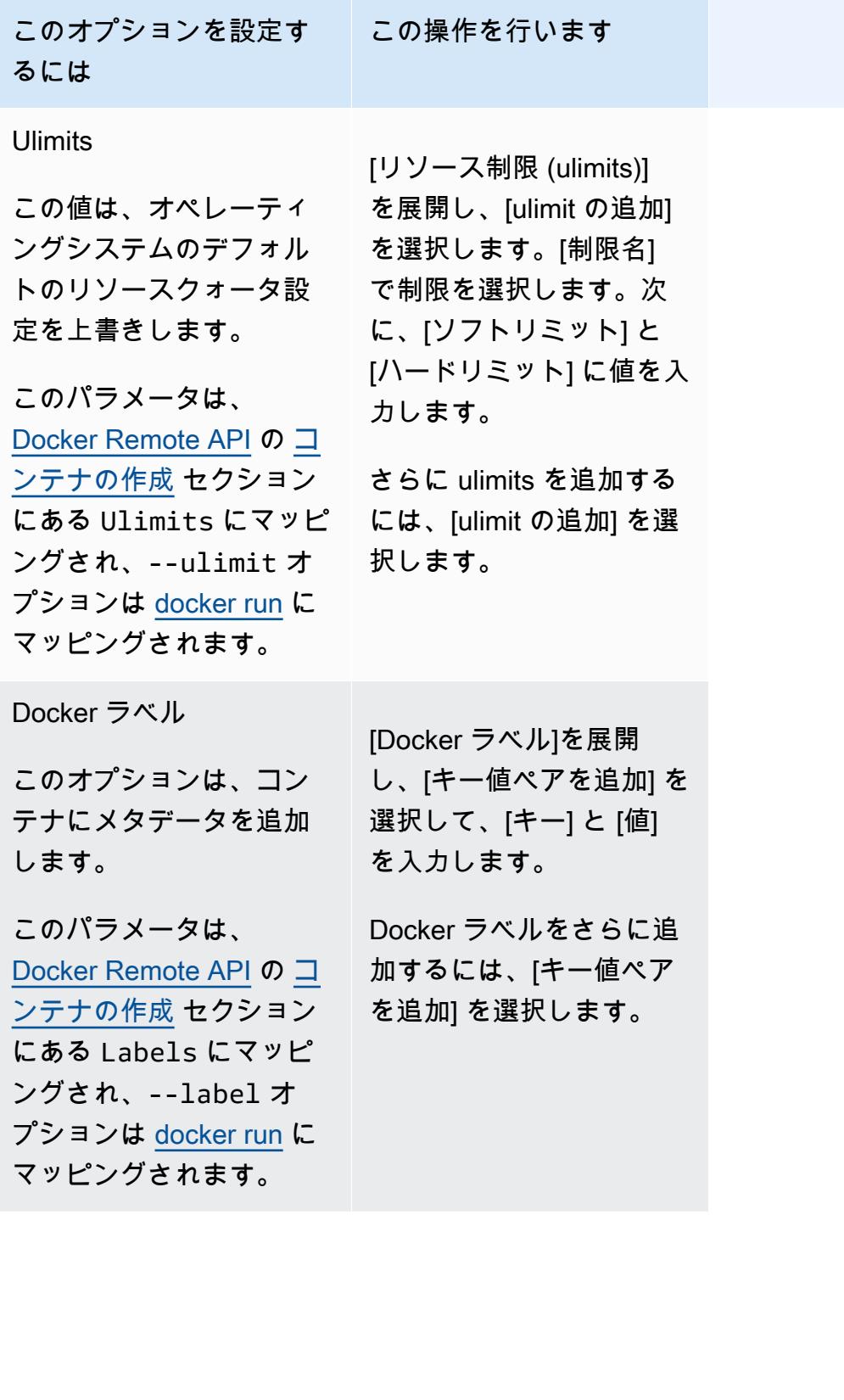

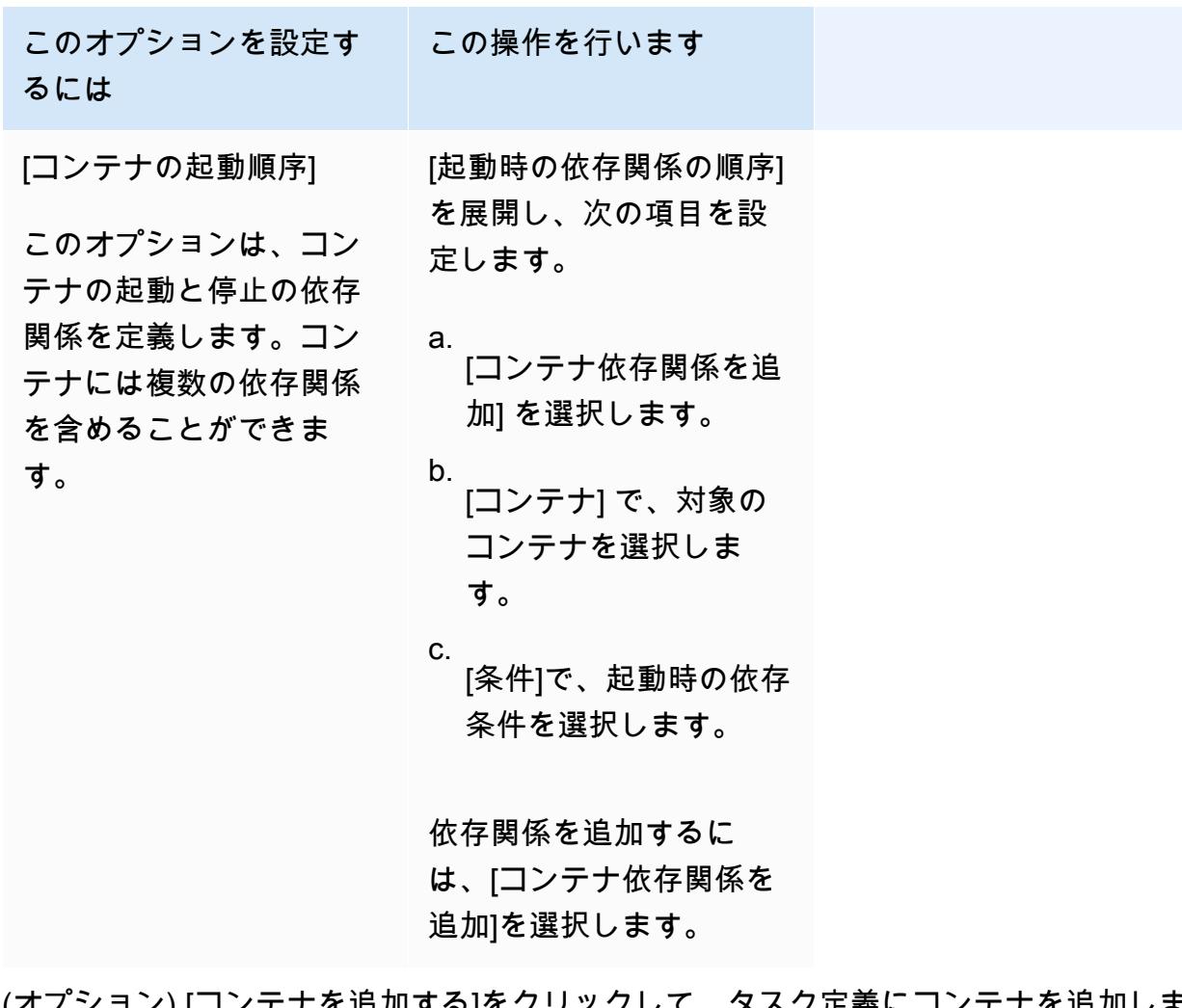

- k. (オプション) [コンテナを追加する]をクリックして、タスク定義にコンテナを追加しま す。
- 11. (オプション) [ストレージ] セクションを使用して、Fargate でホストされるタスクの一時ス トレージ量を拡張することができます。またこのセクションを使用して、タスクのデータボ リューム設定を追加することもできます。
	- Fargate タスクに使用可能なエフェメラルストレージをデフォルト値の 20 gibibytes (GiB) を超えて拡張するには、[Amount] (量) に最大で 200 GiB までの値を入力します。
- 12. (オプション) タスク定義のデータ ボリューム構成を追加するには、[ボリュームの追加] を選 択し、以下のステップを実行します。
	- a. [Volume name] (ボリューム名) には、データボリュームの名前を入力します。データボ リューム名は、コンテナマウントポイントを作成するときに使用されます。
	- b. [ボリューム設定] では、ボリュームをタスク定義の作成時に設定するのか、デプロイ時 に設定するのかを選択します。

**a** Note

タスク定義の作成時に設定できるボリュームには、バインドマウン ト、Docker、Amazon EFS、Amazon FSx for Windows File Server などがありま す。デプロイ時にタスクを実行するとき、またはサービスを作成または更新する ときに設定できるボリュームには Amazon EBS が含まれます。

c. [ボリュームタイプ]では、選択した設定タイプと互換性のあるボリュームタイプを選択 し、ボリュームタイプを設定します。

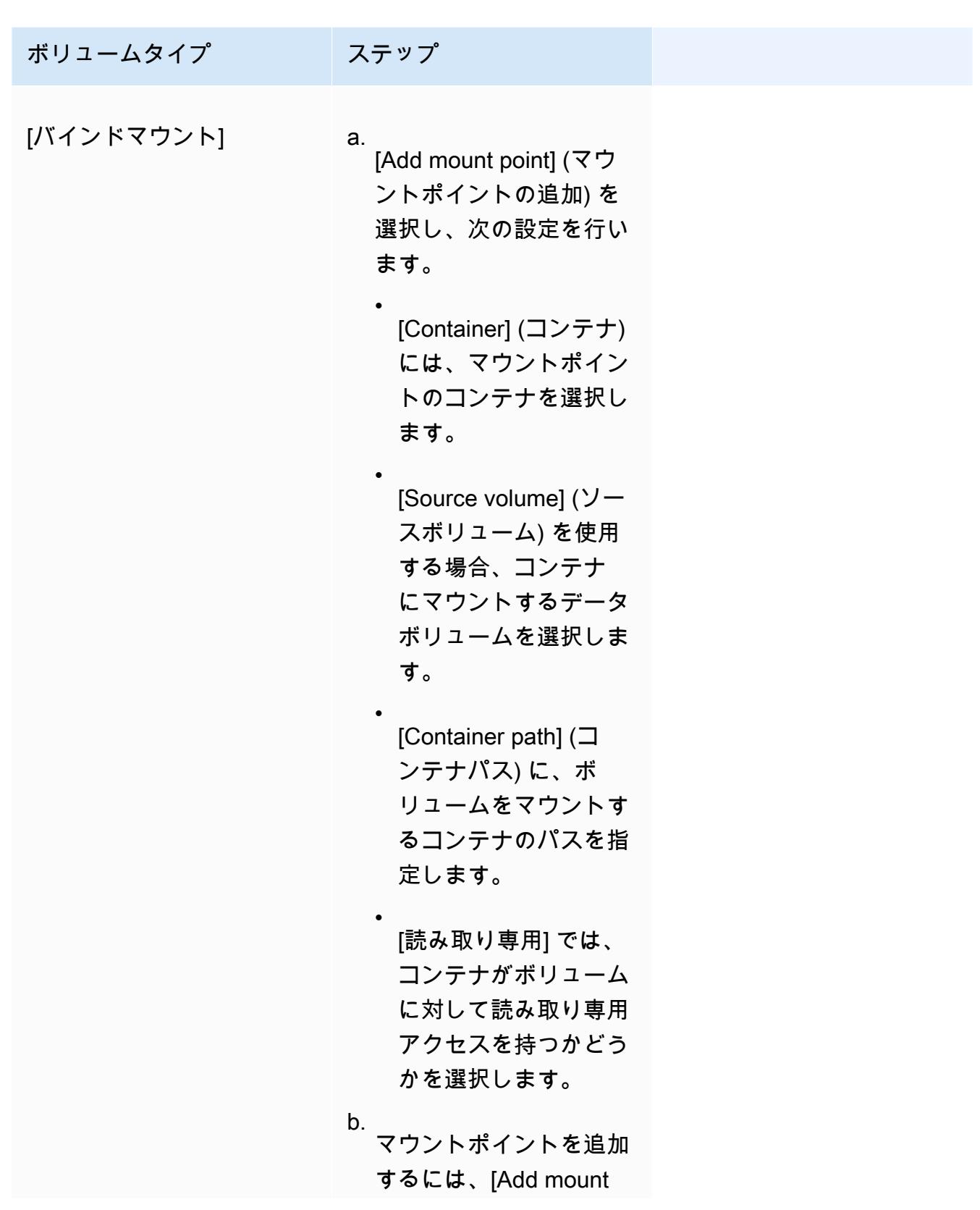

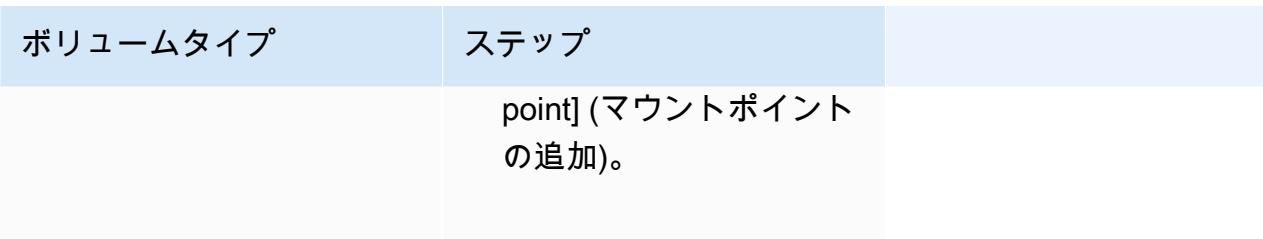

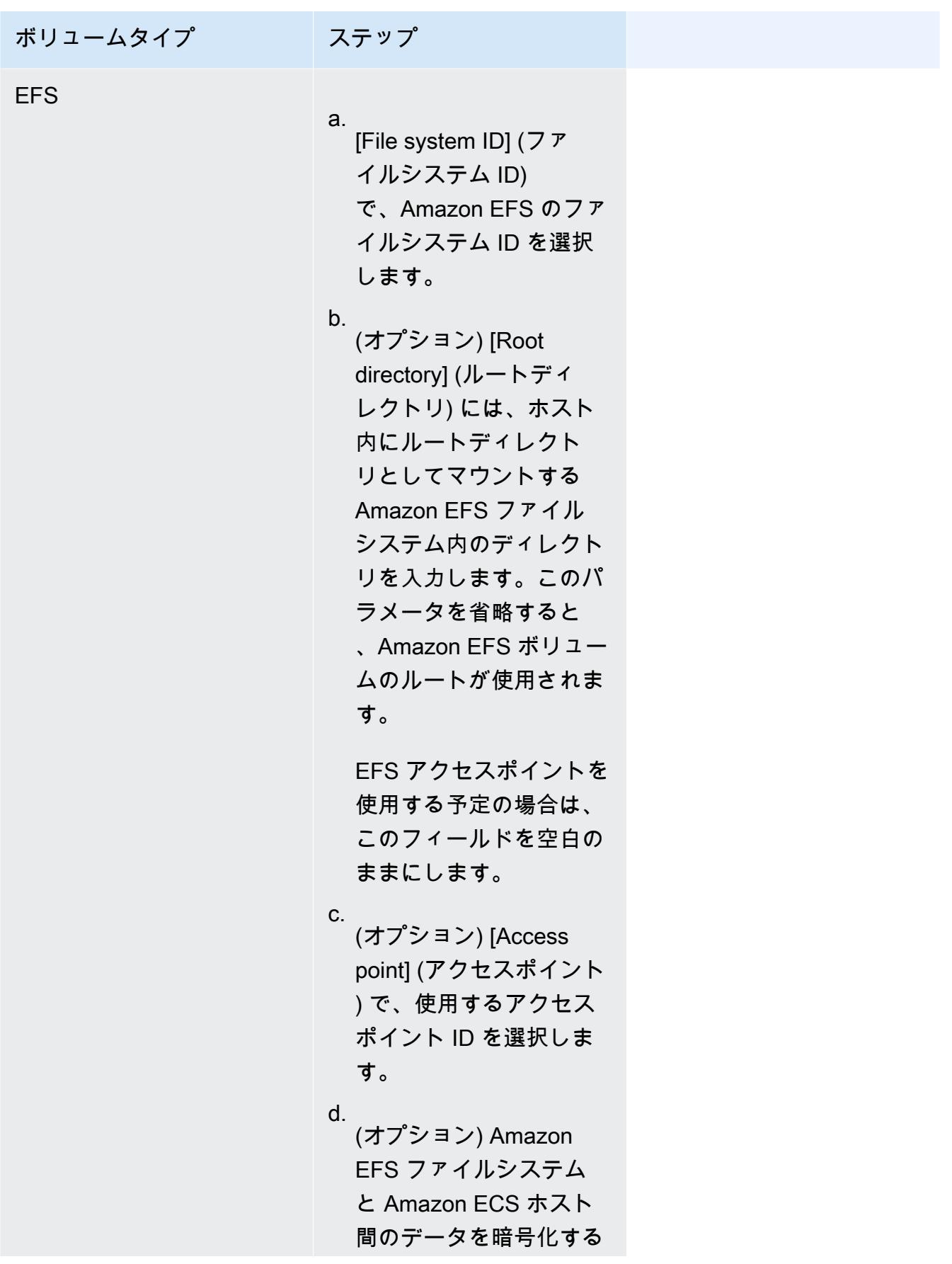

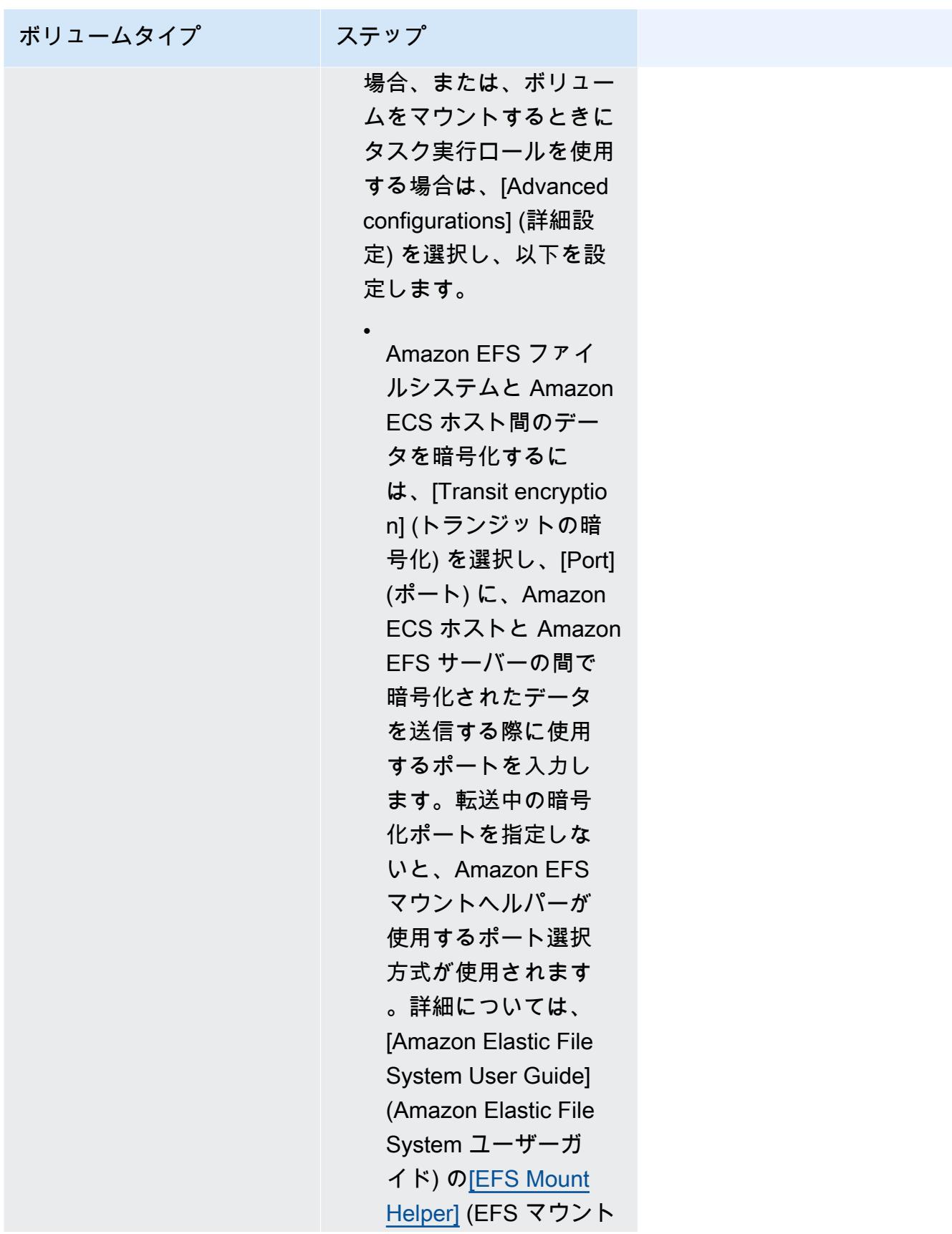

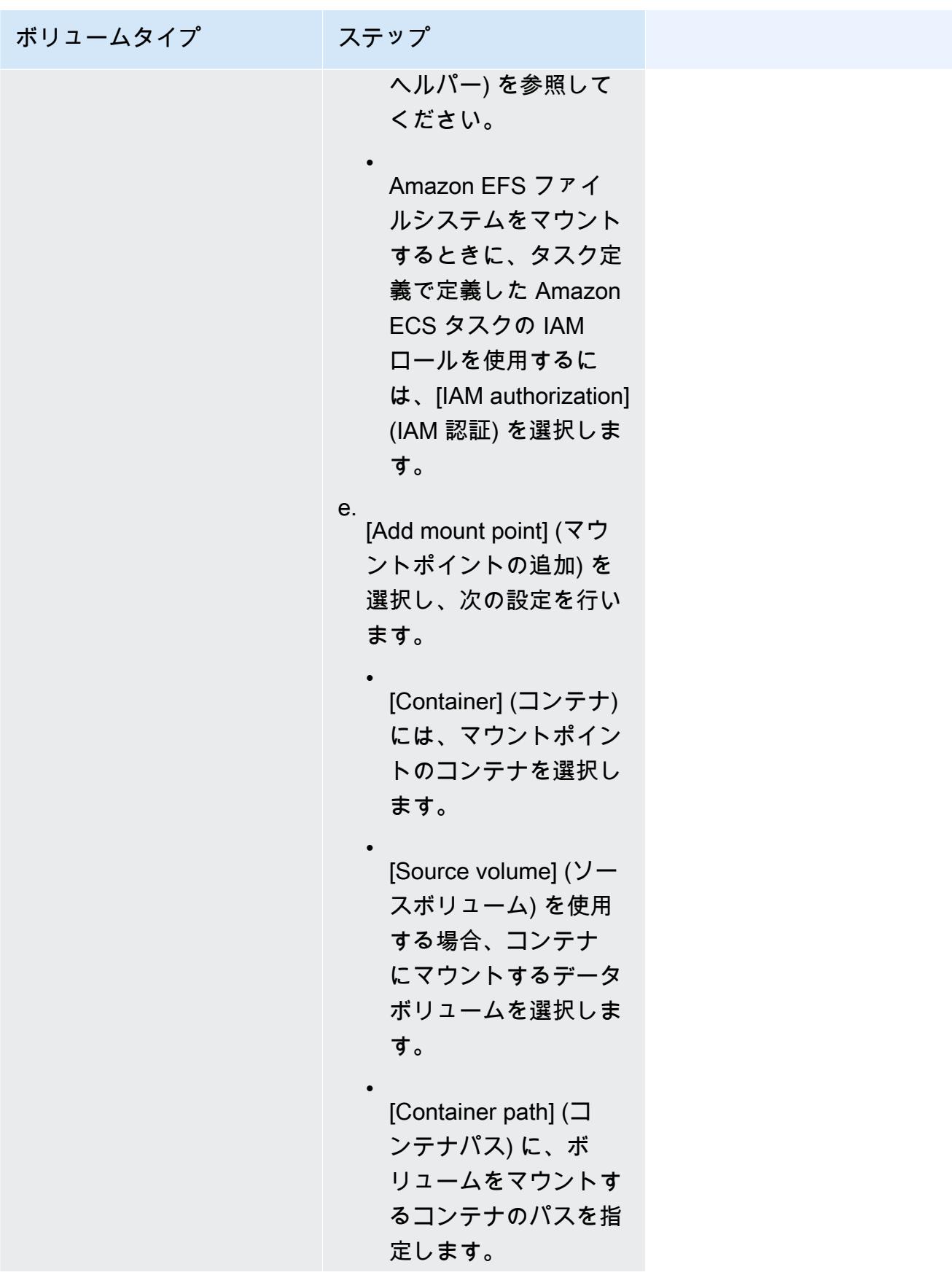

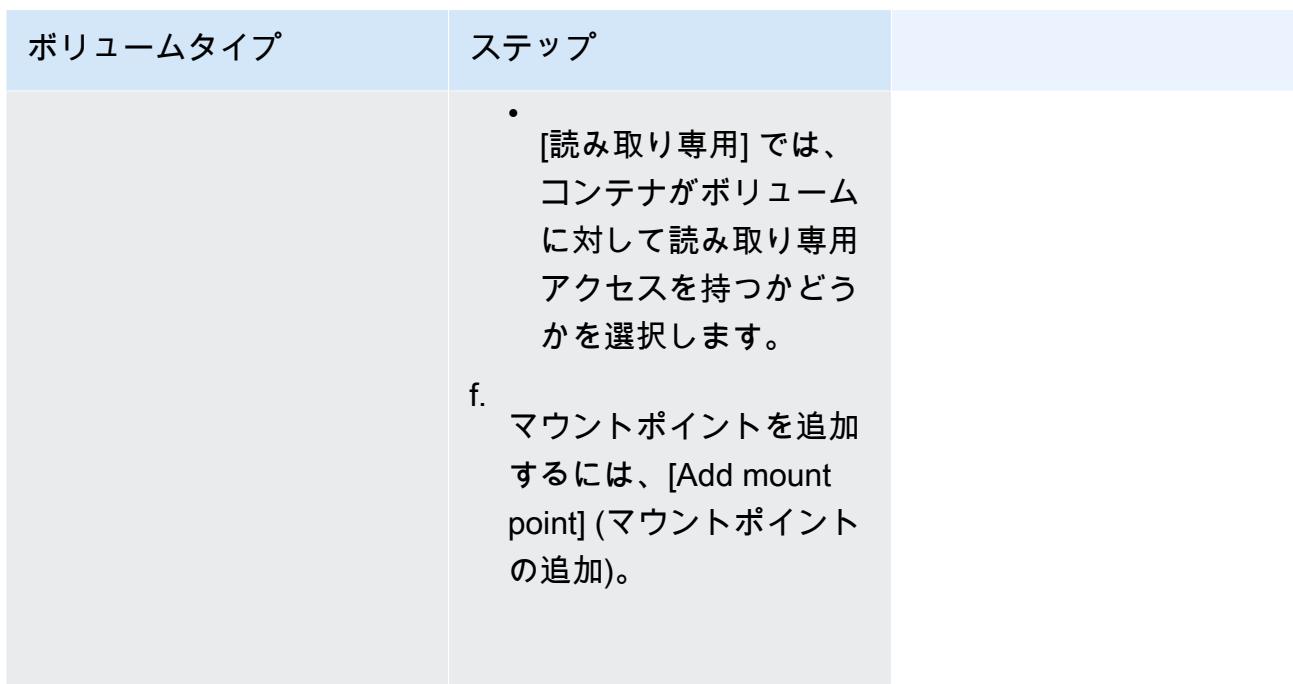

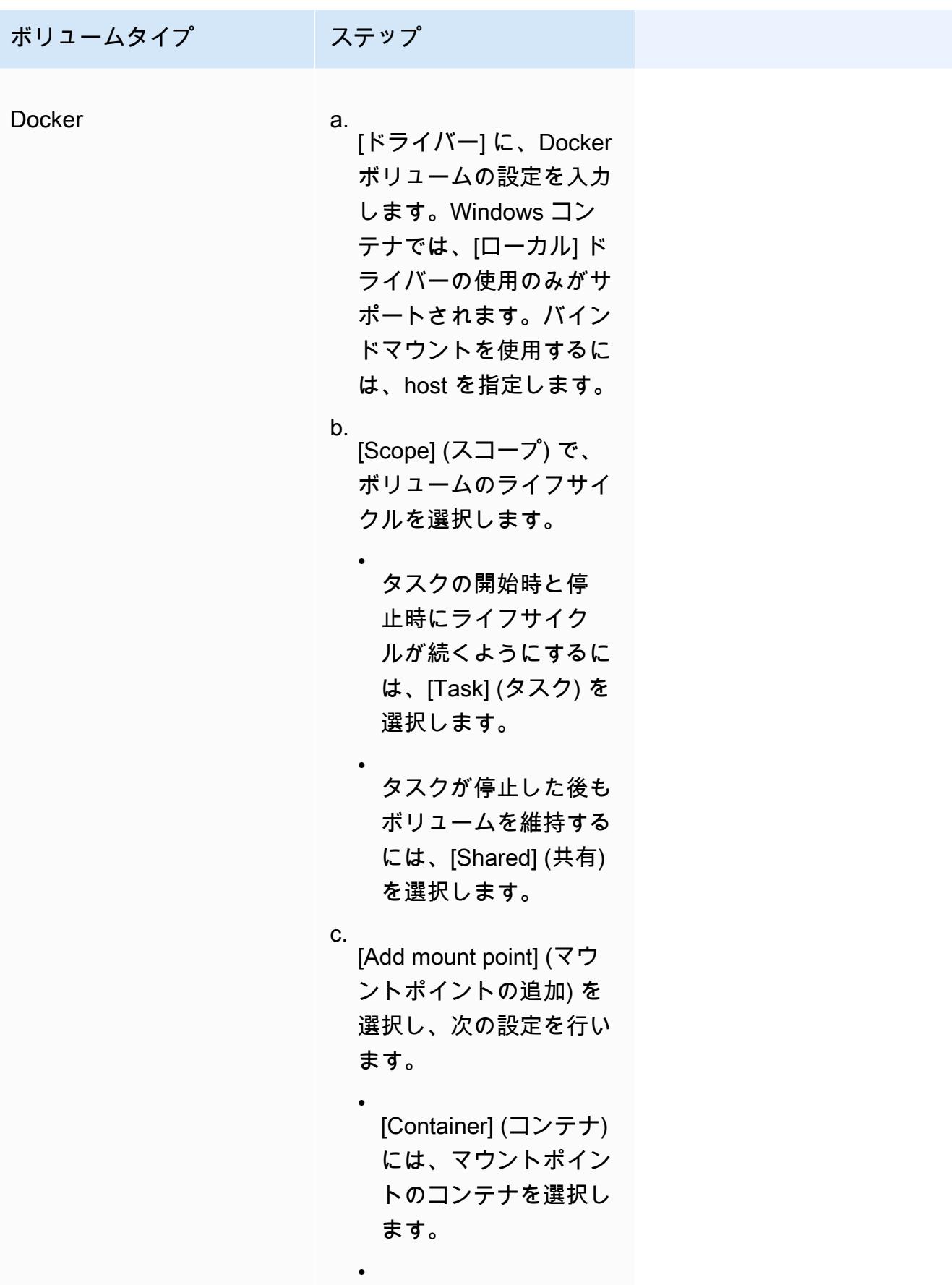

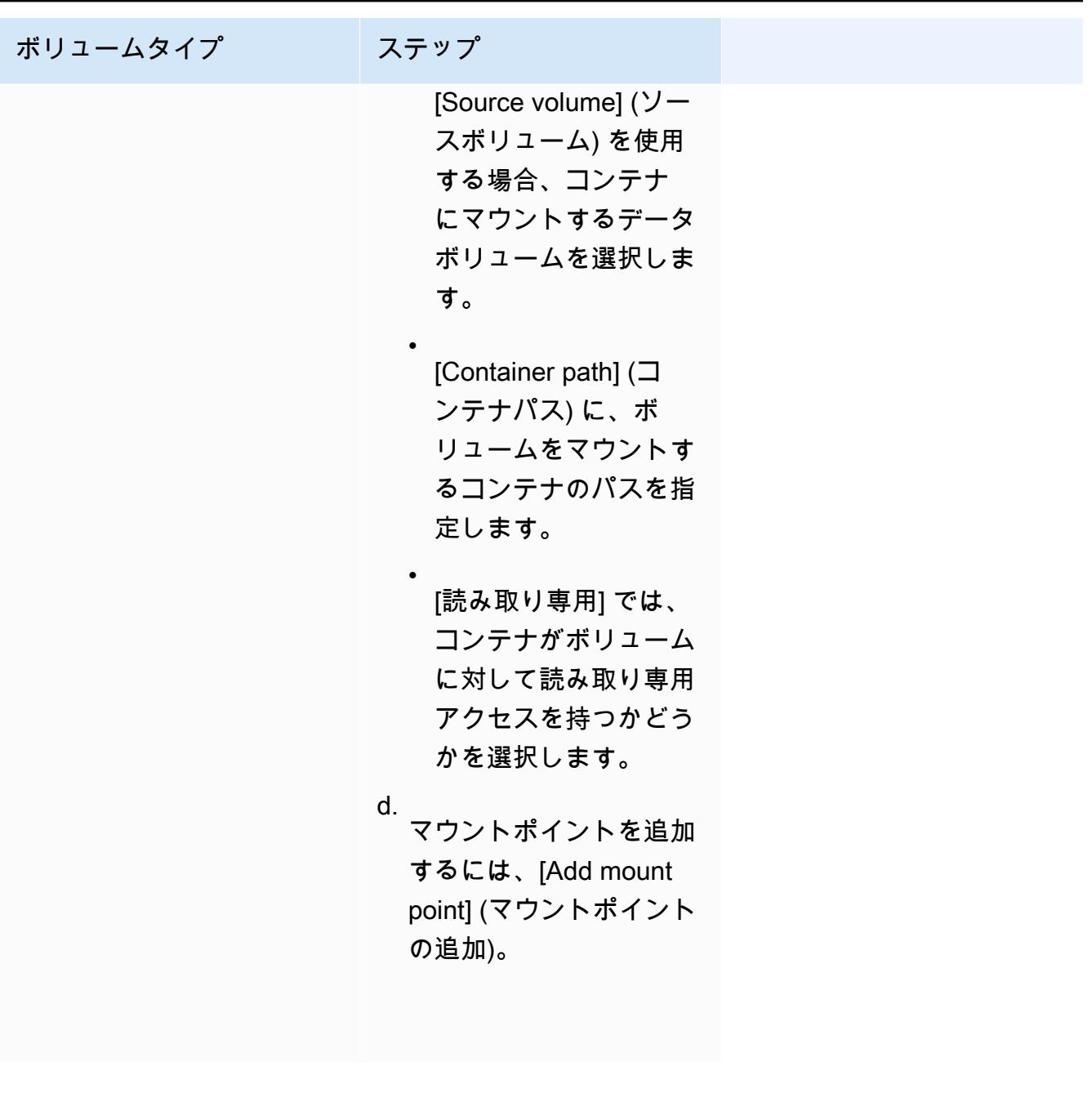

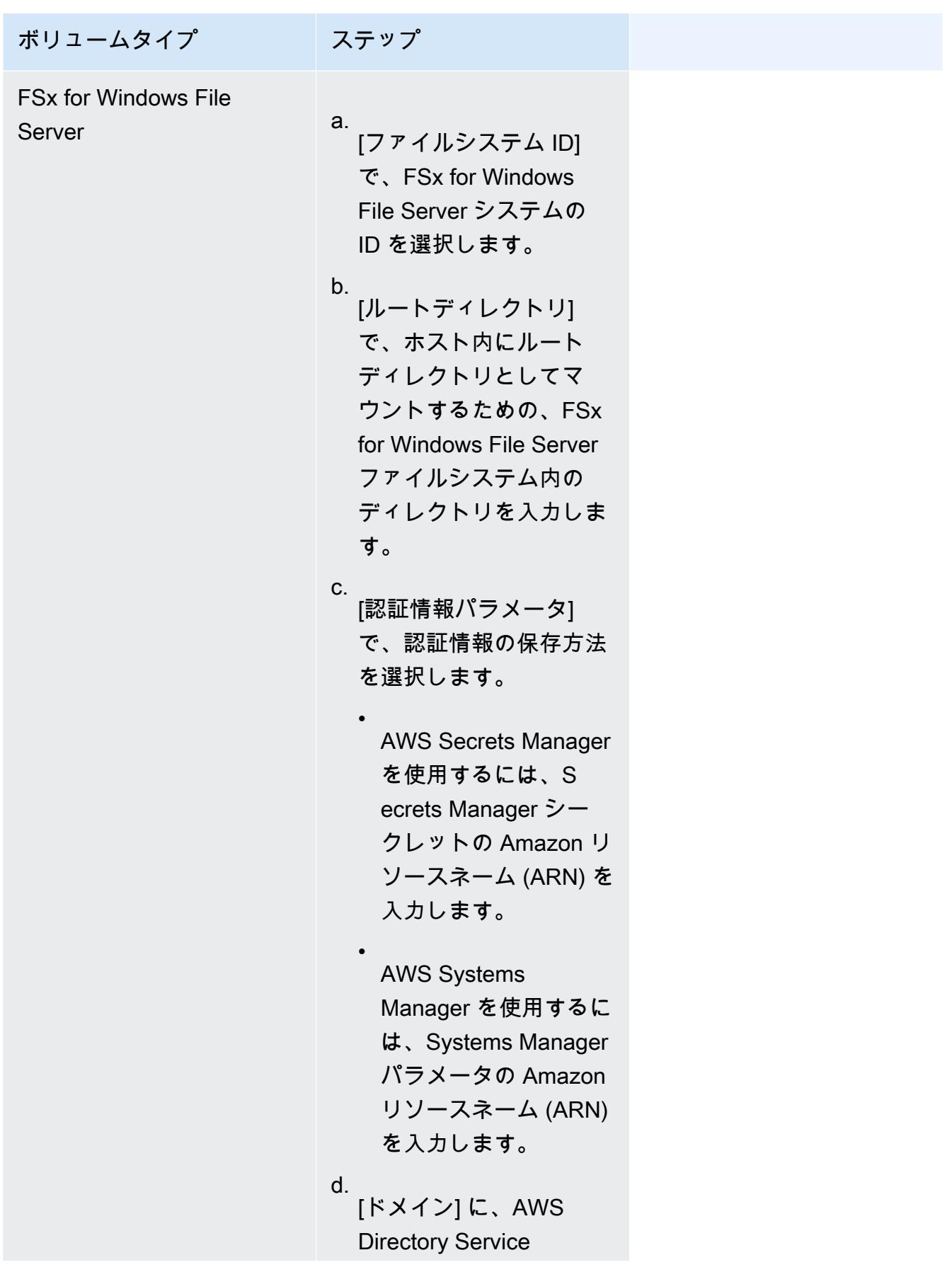

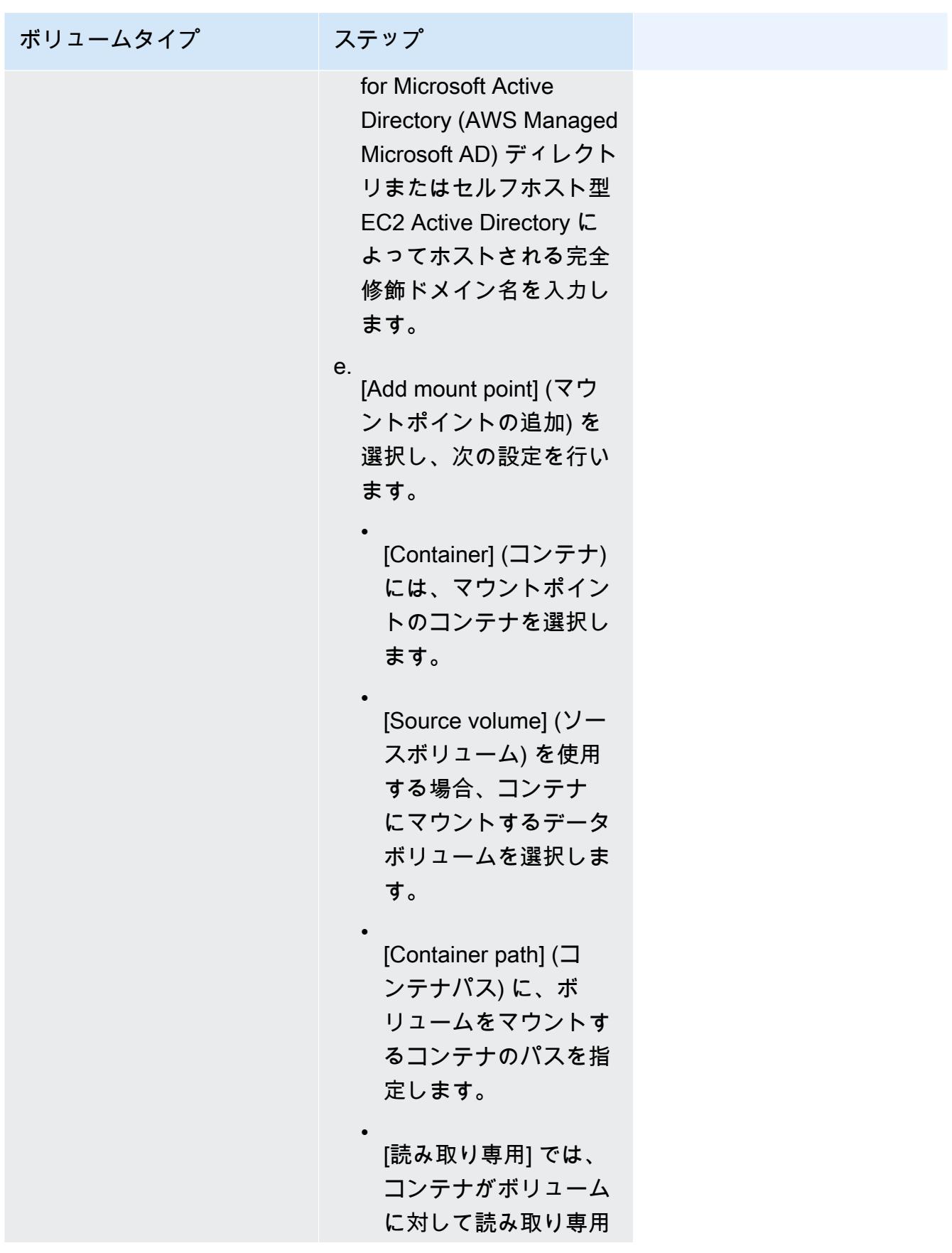

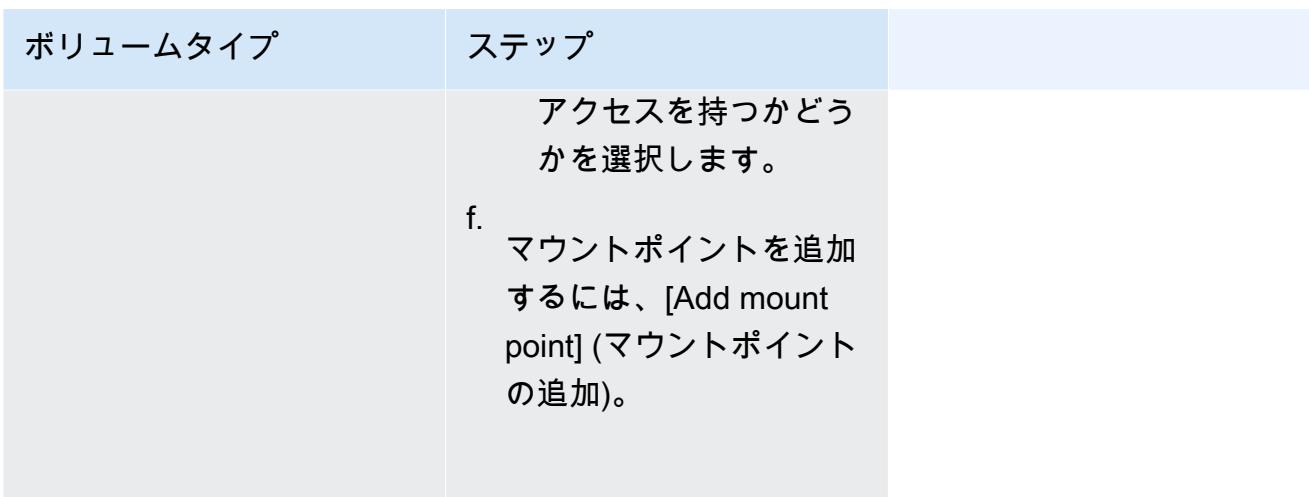

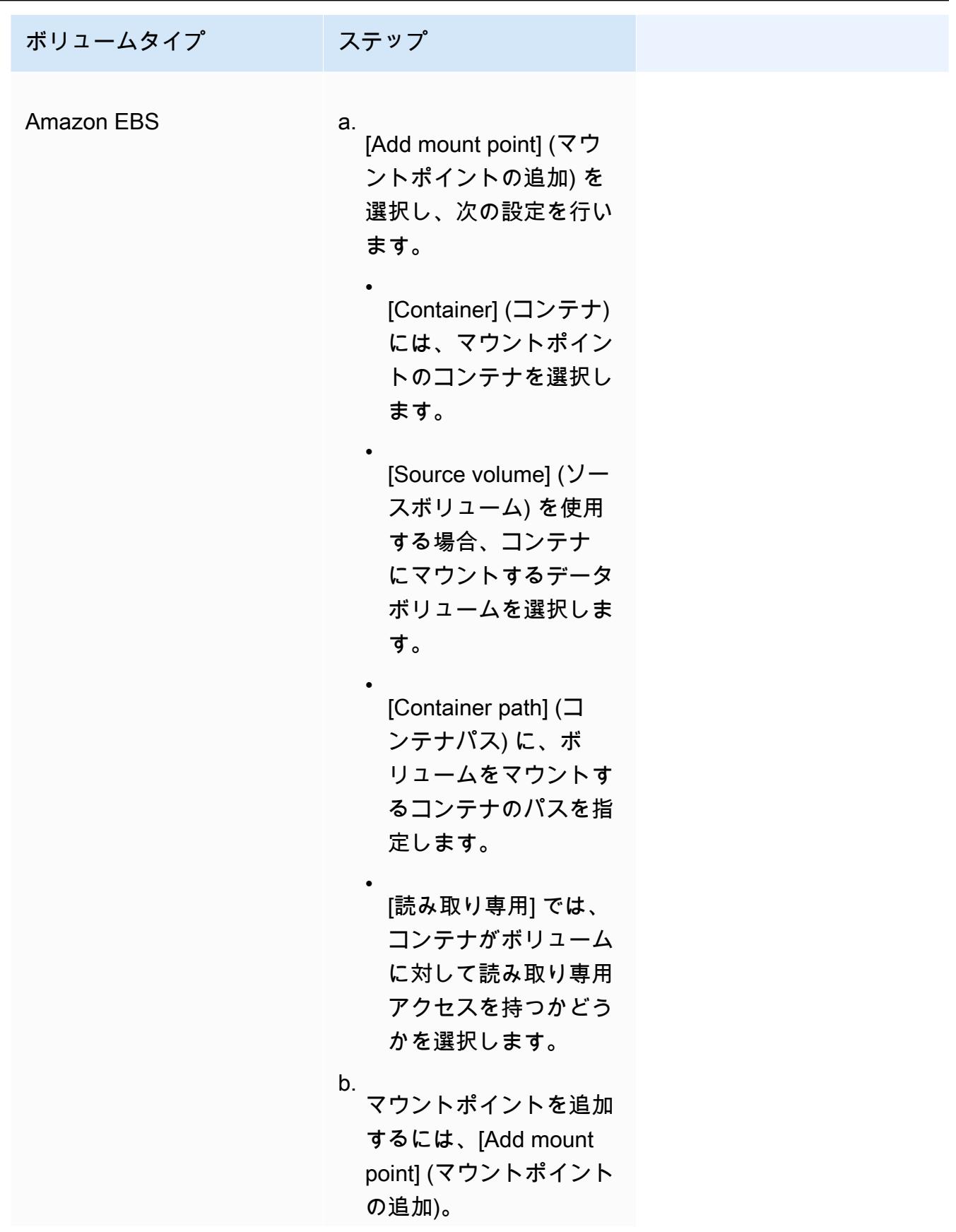

ボリュームタイプ ステップ

- 13. 別のコンテナからボリュームを追加するには、[以下からボリュームを追加:] を選択し、次の ように構成します。
	- [コンテナ] で、対象のコンテナを選択します。
	- [ソース] で、マウントするボリュームが含まれるコンテナを選択します。
	- [読み取り専用] では、コンテナがボリュームに対して読み取り専用アクセスを持つかどう かを選択します。
- 14. (オプション) AWS Distro for OpenTelemetry 統合を使用してアプリケーショントレースと メトリクス収集設定を構成するには、[モニタリング] を展開し、[メトリクス収集を使用] を選択してタスクのメトリクスを収集し、Amazon CloudWatch または Amazon Managed Service for Prometheus に送信します。このオプションを選択すると、Amazon ECS はアプ リケーションメトリクスの送信向けに事前設定された AWS Distro for OpenTelemetry コン テナサイドカーを作成します。詳細については、「[アプリケーションメトリクスを使用して](#page-1114-0) [Amazon ECS アプリケーションのパフォーマンスを相関させる](#page-1114-0)」を参照してください。
	- a. [Amazon CloudWatch] を選択した場合、カスタムアプリケーションメトリクスはカスタ ムメトリクスとして CloudWatch にルーティングされます。詳細については、「[アプリ](#page-1115-0) [ケーションメトリクスを Amazon CloudWatch にエクスポートする](#page-1115-0)」を参照してくださ い。

**A** Important

Amazon CloudWatch にアプリケーションメトリクスをエクスポートする場合、 タスク定義には、必要なアクセス権限を持つタスク IAM ロールが必要です。詳 しくは、「[OpenTelemetry 用 AWS Distro と Amazon CloudWatch の統合に必要](#page-1116-0) [な IAM 許可」](#page-1116-0)を参照してください。

b. [Amazon Managed Service for Prometheus (Prometheus libraries instrumentation)] (Prometheus 向け Amazon マネージドサービス (Prometheus ライブラリ計測)) を選 択した場合、タスクレベルの CPU、メモリ、ネットワーク、ストレージのメトリクス とカスタムアプリケーションメトリクスが Amazon Managed Service for Prometheus にルーティングされます。[Workspace のリモート書き込み用エンドポイント] に は、Prometheus ワークスペースのリモート書き込みエンドポイント URL を入力し

ます。[スクレイピングターゲット] には、AWS Distro for OpenTelemetry コレクター がメトリクスデータをスクレイプするために使用できるホストとポートを入力しま す。詳細については、「[アプリケーションメトリクスを Amazon Managed Service for](#page-1119-0) [Prometheus にエクスポートする」](#page-1119-0)を参照してください。

#### **A** Important

Amazon Managed Service for Prometheus にアプリケーションメトリクスを エクスポートする場合、タスク定義には、必要なアクセス権限を持つタスク IAM ロールが必要です。詳細については、「[OpenTelemetry 用 AWS Distro と](#page-1120-0) [Amazon Managed Service for Prometheus の統合に必要な IAM 許可](#page-1120-0)」を参照し てください。

c. [Amazon Managed Service for Prometheus (OpenTelemetry 計測)] を選択した場合、タ スクレベルの CPU、メモリ、ネットワーク、ストレージのメトリクスとカスタムアプリ ケーションメトリクスが Amazon Managed Service for Prometheus にルーティングされ ます。[Workspace のリモート書き込み用エンドポイント] には、Prometheus ワークス ペースのリモート書き込みエンドポイント URL を入力します。詳細については、「[ア](#page-1119-0) [プリケーションメトリクスを Amazon Managed Service for Prometheus にエクスポート](#page-1119-0) [する](#page-1119-0)」を参照してください。

#### **A** Important

Amazon Managed Service for Prometheus にアプリケーションメトリクスを エクスポートする場合、タスク定義には、必要なアクセス権限を持つタスク IAM ロールが必要です。詳細については、「[OpenTelemetry 用 AWS Distro と](#page-1120-0) [Amazon Managed Service for Prometheus の統合に必要な IAM 許可](#page-1120-0)」を参照し てください。

- 15. (オプション) [Tags] (タグ) を展開します。タグをキーバリューペアとしてタスク定義に追加 します。
	- [タグを追加] [Add tag] (タグを追加) を選択し、以下を実行します。
		- [キー] にはキー名を入力します。
		- [値] にキー値を入力します。
	- [タグの削除] タグの横にある [タグの削除] を選択します。
- 16. [作成] を選択してタスク定義を登録します。

Amazon ECS console JSON editor

- 1. コンソール [\(https://console.aws.amazon.com/ecs/v2](https://console.aws.amazon.com/ecs/v2)) を開きます。
- 2. ナビゲーションペインで、タスクの定義 を選択します。
- 3. [新しいタスク定義の作成] メニューで、[JSON で新しいタスク定義を作成する] を選択しま す。
- 4. JSON エディタボックスで、JSON ファイルを編集し、

JSON は[、the section called "JSON 検証"](#page-321-0) で指定された検証チェックに合格する必要があり ます。

5. [Create] (作成) を選択します。

# コンソールを使用した Amazon ECS タスク定義の更新

あるタスク定義リビジョンは、現在のタスク定義のコピーであり、新しいパラメータ値が既存のパラ メータ値に置き換えられます。変更しないパラメータはすべて新しいリビジョンにあります。

タスク定義を更新するには、タスク定義リビジョンを作成します。サービスでタスク定義を使用する 場合、更新されたタスク定義を使用するようサービスを更新する必要があります。

リビジョンを作成するときに、次のコンテナプロパティと環境プロパティを変更できます。

- コンテナイメージ URI
- ポートマッピング
- 環境変数
- タスクサイズ
- コンテナサイズ
- タスクロール
- タスク実行ロール
- ボリュームとコンテナマウントポイント
- プライベートレジストリ

### <span id="page-351-0"></span>JSON 検証

Amazon ECS コンソールの JSON エディタは、JSON ファイル内で以下を検証します。

- このJSON ファイルは有効です
- ファイルに外部キーは含まれていません
- ファイルに familyName パラメータが含まれています
- containerDefinitions の下に少なくとも 1 つのエントリがあります

# 手順

Amazon ECS console

- 1. コンソール [\(https://console.aws.amazon.com/ecs/v2](https://console.aws.amazon.com/ecs/v2)) を開きます。
- 2. ナビゲーションバーから、タスク定義を含むリージョンを選択します。
- 3. ナビゲーションペインで、[Task Definitions] を選択します。
- 4. タスク定義を選択します。
- 5. タスク定義リビジョンを選択し、[新しいリビジョンを作成]、[新しいリビジョンを作成] を選 択します。
- 6. [Create new task definition revision (タスク定義の新しいリビジョンの作成) ページで変更を 加えます。例えば、既存のコンテナの定義 (コンテナイメージ、メモリ制限、ポートマッピ ングなど) を変更する場合は、コンテナを選択して変更を加えます。
- 7. 情報を確認し、[更新] を選択します。
- 8. サービスでタスク定義を使用する場合、更新されたタスク定義でサービスを更新します。詳 細については、「[コンソールを使用した Amazon ECS サービスの更新」](#page-865-0)を参照してくださ い。

Amazon ECS console JSON editor

- 1. コンソール [\(https://console.aws.amazon.com/ecs/v2](https://console.aws.amazon.com/ecs/v2)) を開きます。
- 2. ナビゲーションペインで、タスクの定義 を選択します。
- 3. [Create new revision] (新しいリビジョンの作成)、[Create new revision with JSON] (JSON で 新しいリビジョンを作成) の順に選択します。
- 4. JSON エディタボックスで、JSON ファイルを編集し、

JSON は[、the section called "JSON 検証"](#page-351-0) で指定された検証チェックに合格する必要があり ます。

5. [Create] (作成) を選択します。

# <span id="page-353-0"></span>新しいコンソールを使用した Amazon ECS タスク定義リビジョン の登録解除

Amazon ECS で特定のタスク定義リビジョンが不要になった場合は、そのタスク定義リビ ジョンを登録解除すると、タスクの実行やサービスの更新時、そのタスク定義リビジョンは ListTaskDefinition API コールにもコンソールに表示されなくなります。

タスク定義リビジョンは登録解除されると、すぐに INACTIVE とマークされます。INACTIVE タス ク定義リビジョンを参照する既存のタスクおよびサービスは、中断することなく引き続き実行されま す。INACTIVE タスク定義のリビジョンを参照する既存のサービスは、希望するサービスの数を変 更することでスケールアップまたはスケールダウンできます。

INACTIVE タスク定義のリビジョンを使用して、新しいタスクを実行したり、新しいサービスを作 成したりすることはできません。また、INACTIVE タスク定義のリビジョンを参照するように既存 のサービスを更新することはできません (登録解除後 10 分経過するまでは、これらの制限が有効に ならないことがあります)。

**a** Note

タスクファミリーのすべてのリビジョンを登録解除すると、タスク定義ファミリーが INACTIVE リストに移動されます。INACTIVE タスク定義の新しいリビジョンを追加する と、タスク定義ファミリーが ACTIVE リストに戻ります。 現時点では、INACTIVE タスク定義のリビジョンはアカウントで無期限に検出可能です。た だし、この動作は、今後変更される可能性があります。したがって、関連するタスクおよび

サービスのライフサイクルを超えて持続する INACTIVE タスク定義のリビジョンに依存しな いでください。

### AWS CloudFormation スタック

次の動作は、2023 年 1 月 12 日以前に新しい Amazon ECS コンソールで作成されたタスク定義に適 用されます。

タスク定義の作成時、Amazon ECS コンソールは、名前が ECS-Console-V2-TaskDefinition-で始まる CloudFormation スタックを自動的に作成します。AWS CLI または AWS SDK を使用して

タスク定義を登録解除した場合は、手動でタスク定義スタックを削除する必要があります。詳細につ いては、「AWS CloudFormation ユーザーガイド」の[「スタックの削除](https://docs.aws.amazon.com/AWSCloudFormation/latest/UserGuide/cfn-console-delete-stack.html)」を参照してください。

2023 年 1 月 12 日以降に作成されたタスク定義では、CloudFormation スタックの自動的な作成は行 われません。

### 手順

新しいタスク定義を登録解除するには (Amazon ECS コンソール)

- 1. コンソール [\(https://console.aws.amazon.com/ecs/v2](https://console.aws.amazon.com/ecs/v2)) を開きます。
- 2. ナビゲーションバーから、タスク定義を含むリージョンを選択します。
- 3. ナビゲーションペインで、[Task Definitions] を選択します。
- 4. [Task Definitions] (タスク定義) ページで、登録解除する 1 つ以上のタスク定義リビジョンを含む タスク定義ファミリーを選択します。
- 5. [タスク定義名] ページで、削除するリビジョンを選択し、次に [アクション]、[登録解除] の順に 選択します。
- 6. [Deregister] (登録解除) ウィンドウの情報を確認し、[Deregister] (登録解除) を選択して終了しま す。

### コンソールを使用した Amazon ECS タスク定義リビジョンの削除

Amazon ECS で特定のタスク定義リビジョンが不要になったら、そのタスク定義リビジョンを削除 することができます。

削除されたタスク定義リビジョンは、その後すぐに INACTIVE から DELETE\_IN\_PROGRESS に遷移 します。状態が DELETE\_IN\_PROGRESS のタスク定義リビジョンを参照している既存のタスクおよ びサービスは、中断することなく引き続き実行されます。

状態が DELETE\_IN\_PROGRESS のタスク定義リビジョンは、新しいタスクの実行や、新しいサービ スの作成のために使用することはできません。また、DELETE\_IN\_PROGRESS 状態にあるタスク定 義リビジョンを参照するように、既存のサービスを更新することもできません。

すべての INACTIVE タスク定義リビジョンを削除すると、タスク定義名はコンソールで表示され ず、API でも返されません。タスク定義リビジョンが DELETE\_IN\_PROGRESS 状態にある場合、タ スク定義名はコンソールに表示され、API で返されます。タスク定義名は Amazon ECS によって保 持され、次回その名前を使用してタスク定義を作成するときにリビジョンがインクリメントされま す。

#### 削除をブロックできる Amazon ECS リソース

タスク定義リビジョンに依存する Amazon ECS リソースがある場合、タスク定義の削除リクエスト は完了しません。次のリソースが原因で、タスク定義が削除されない場合があります。

- Amazon ECS タスク タスクを正常に動作させるには、タスク定義が必要です。
- Amazon ECS のデプロイとタスクセット Amazon ECS のデプロイまたはタスクセットのスケー リングイベントが開始される場合は、タスク定義が必要です。

タスク定義が DELETE\_IN\_PROGRESS の状態のままである場合は、コンソールまたは AWS CLI を 使用して、タスク定義の削除をブロックしているリソースを特定し、停止できます。

ブロックされたリソースが削除された後のタスク定義の削除

タスク定義の削除をブロックするリソースを削除すると、次のルールが適用されます。

- Amazon ECS タスク タスク定義の削除は、タスクが停止されてから完了するまでに最大 1 時間 かかる場合があります。
- Amazon ECS のデプロイとタスクセット タスク定義の削除は、デプロイまたはタスクセットが 削除されてから完了するまでに最大 24 時間かかる場合があります。

#### 手順

タスク定義を登録解除するには (Amazon ECS コンソール)

タスク定義リビジョンは、削除する前に登録解除する必要があります。詳細については、「[the](#page-353-0)  [section called "新しいコンソールを使用したタスク定義リビジョンの登録解除"」](#page-353-0)を参照してくださ い。

- 1. コンソール [\(https://console.aws.amazon.com/ecs/v2](https://console.aws.amazon.com/ecs/v2)) を開きます。
- 2. ナビゲーションバーから、タスク定義を含むリージョンを選択します。
- 3. ナビゲーションペインで、[Task Definitions] を選択します。
- 4. [タスク定義] ページで、登録解除する 1 つ以上のタスク定義リビジョンを含むタスク定義ファミ リーを選択します。

5. [タスク定義名] ページで、削除するリビジョンを選択し、次に [アクション]、[削除] の順に選択 します。

[削除] が使用できない場合は、タスク定義の登録を解除する必要があります。

6. [削除] 確認ボックス内の情報を確認し、[削除する] を選択して終了します。

#### Amazon ECS タスク定義のユースケース

さまざまな AWS のサービスや機能のタスク定義を作成する方法を説明します。

ワークロードによっては、設定を要するいくつかのタスク定義パラメータがあります。また、EC2 起動タイプについては、そのワークロード用に設計された特定のインスタンスを選択する必要があり ます。

トピック

- [GPU ワークロード向けの Amazon ECS タスク定義](#page-356-0)
- [動画トランスコーディングワークロードでの Amazon ECS タスク定義](#page-366-0)
- [AWS Neuron 機械学習ワークロードでの Amazon ECS タスク定義](#page-379-0)
- [深層学習インスタンスでの Amazon ECS タスク定義](#page-388-0)
- [64 ビット ARM ワークロードでの Amazon ECS タスク定義](#page-391-0)
- [Amazon ECS ログを CloudWatch に送信する](#page-393-0)
- [Amazon ECS ログを AWS サービスまたは AWS Partner に送信する](#page-397-0)
- [Amazon ECS での AWS 以外のコンテナイメージの使用](#page-409-0)
- [個々の環境変数を Amazon ECS コンテナに渡す](#page-412-0)
- [環境変数を Amazon ECS コンテナに渡す](#page-413-0)
- [Amazon ECS コンテナに機密データを渡す](#page-416-0)

### <span id="page-356-0"></span>GPU ワークロード向けの Amazon ECS タスク定義

GPU 対応コンテナインスタンスを使用してクラスターを作成することで、GPU を使用するワーク ロードが Amazon ECS でサポートされます。p2、p3、p5、g3、g4、g5 のインスタンスタイプを 使用する、Amazon EC2 GPU ベースのコンテナインスタンスでは、NVIDIA GPU へのアクセスが 可能です。詳細については、「Amazon EC2 ユーザーガイド」の「[Linux Accelerated Computing](https://docs.aws.amazon.com/AWSEC2/latest/UserGuide/accelerated-computing-instances.html)  [Instances](https://docs.aws.amazon.com/AWSEC2/latest/UserGuide/accelerated-computing-instances.html)」を参照してください。

Amazon ECS には、事前設定された NVIDIA カーネルドライバーと Docker GPU ランタイムが付 属する、GPU 最適化 AMI が用意されています。詳細については、[「Amazon ECS に最適化された](#page-582-0)  [Linux AMI](#page-582-0)」を参照してください。

コンテナレベルのタスク配置のために、タスク定義でいくつかの GPU を指定できます。Amazon ECS は、使用が可能で GPU をサポートしているコンテナインスタンスをスケジュールし、物理的 GPU を適切なコンテナに固定して最適なパフォーマンスを実現します。

以下の Amazon EC2 GPU ベースのインスタンスタイプがサポートされています。詳細については、 「[Amazon EC2 P2 インスタンス」](https://aws.amazon.com/ec2/instance-types/p2/)、「[Amazon EC2 P3 インスタンス」](https://aws.amazon.com/ec2/instance-types/p3/)、「[Amazon EC2 P4d イン](https://aws.amazon.com/ec2/instance-types/p4/) [スタンス](https://aws.amazon.com/ec2/instance-types/p4/)」、「[Amazon EC2 P5 インスタンス」](https://aws.amazon.com/ec2/instance-types/p5/)、「[Amazon EC2 G3 インスタンス](https://aws.amazon.com/ec2/instance-types/g3/)」、[「Amazon](https://aws.amazon.com/ec2/instance-types/g4/) [EC2 G4 インスタンス」](https://aws.amazon.com/ec2/instance-types/g4/)、「[Amazon EC2 G5 インスタンス](https://aws.amazon.com/ec2/instance-types/g5/)」、[「Amazon EC2 G6 インスタンス」](https://aws.amazon.com/ec2/instance-types/g6/) を参照してください。

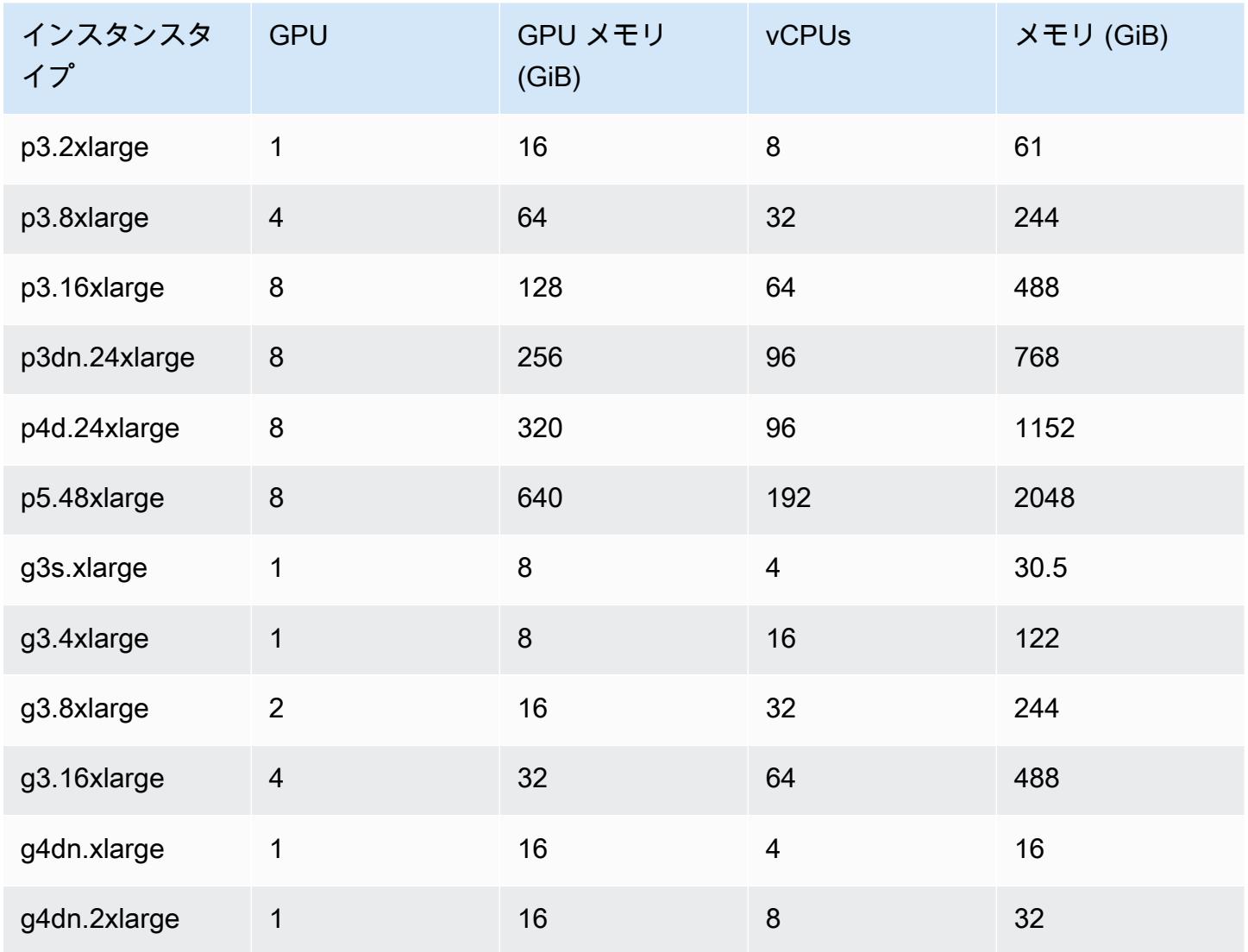

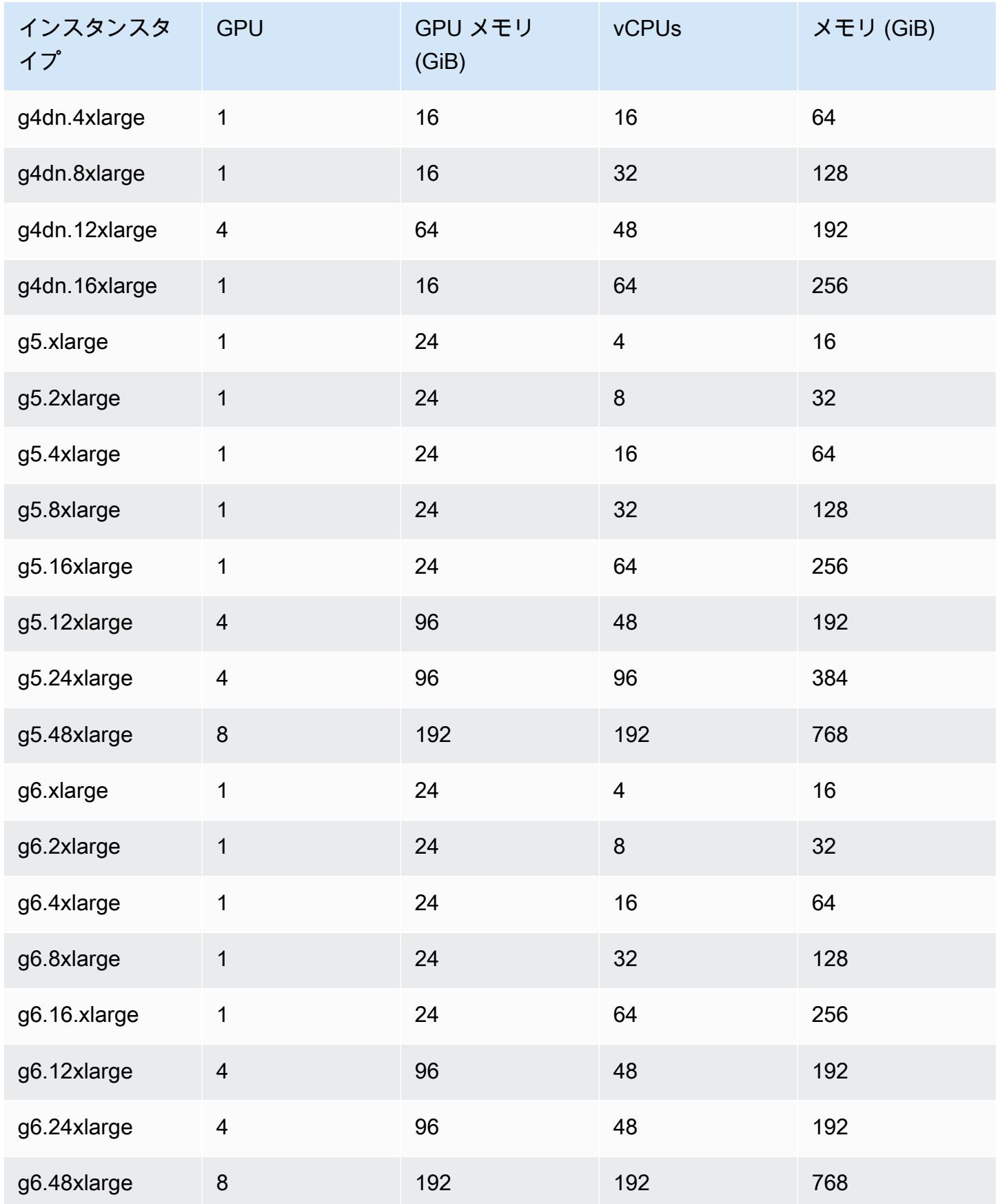

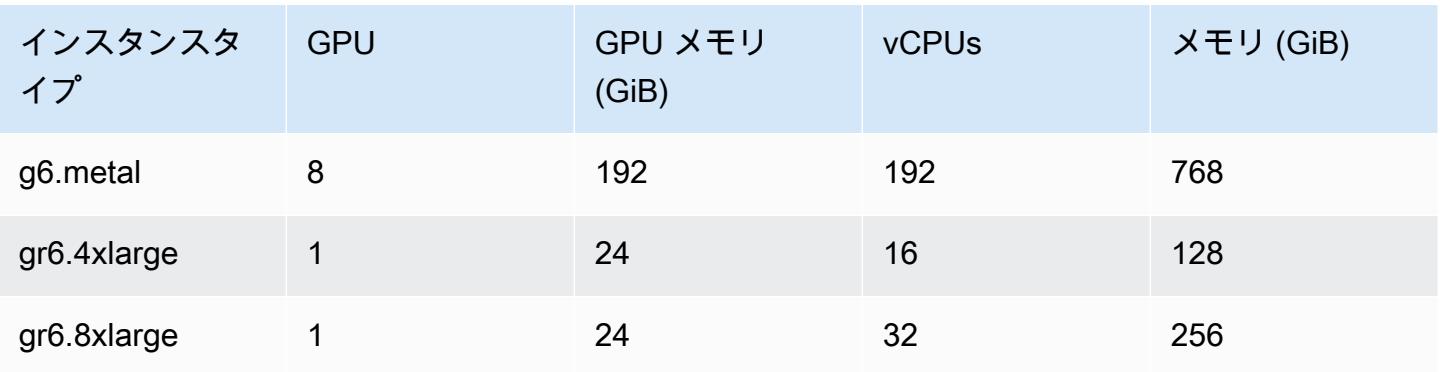

AWS Systems Manager パラメータストア API をクエリすることで、Amazon ECS 最適化 AMI の Amazon マシンイメージ (AMI) ID を取得できます。このパラメータを使用することで、Amazon ECS 最適化 AMI ID を手動で検索する必要がなくなります。Systems Manager Parameter Store API の詳細については、[GetParameter](https://docs.aws.amazon.com/systems-manager/latest/APIReference/API_GetParameter.html) を参照してください。使用するユーザーには、Amazon ECS 最適 化 AMI メタデータを取得するための ssm:GetParameter IAM 許可が必要です。

**aws ssm get-parameters --names /aws/service/ecs/optimized-ami/amazon-linux-2/gpu/ recommended --region** *us-east-1*

#### 考慮事項

#### **G** Note

g2 インスタンスファミリータイプのサポートは廃止されました。 p2 インスタンスファミリータイプは、バージョン 20230912 より前の Amazon ECS GPU 最適化 AMI でのみサポートされています。引き続き p2 インスタンスを使用する必要がある 場合は、[P2 インスタンスが必要な場合の対処方法](#page-364-0) を参照してください。 これら両方のインスタンスファミリータイプで NVIDIA/CUDA ドライバーをインプレース更 新すると、GPU ワークロードに障害が発生する可能性があります。

Amazon ECS で GPU の使用を開始する前に、以下について検討することをお勧めします。

- クラスターには、GPU 対応コンテナインスタンスと GPU 非対応コンテナインスタンスを混在さ せることができます。
- GPU ワークロードは外部インスタンスでの実行が可能です。外部インスタンスをクラスターに登 録するときは、--enable-gpu フラグがインストールスクリプトに含まれていることを確認して
ください。詳細については、「[Amazon ECS クラスターに外部インスタンスを登録する](#page-738-0)」を参照 してください。

- エージェント設定ファイルで ECS\_ENABLE\_GPU\_SUPPORT を true に設定する必要があります。 詳細については、「[the section called "コンテナエージェントの設定"」](#page-765-0)を参照してください。
- タスクの実行時またはサービスの作成時に、インスタンスタイプ属性を使用してタスク配置制約を 設定することで、タスクが起動されるコンテナインスタンスを指定できます。これにより、リソー スをより効果的に使用できます。詳細については、「[Amazon ECS がタスクをコンテナインスタ](#page-791-0) [ンスに配置する方法](#page-791-0)」を参照してください。

以下の例では、デフォルトクラスター内の g4dn.xlarge コンテナインスタンスでタスクを起動 しています。

**aws ecs run-task --cluster default --task-definition ecs-gpu-task-def \ --placement-constraints type=memberOf,expression="attribute:ecs.instance-type == g4dn.xlarge" --region us-east-2**

- Amazon ECS は、コンテナ定義で指定された GPU リソース要件が適用されるコンテナごとに、コ ンテナランタイムとして NVIDIA のコンテナランタイムが使用されるように設定します。
- NVIDIA コンテナランタイムが適切に機能するためには、コンテナにいくつかの環境変数を設定す る必要があります。これらの環境変数のリストについては、「[Docker を使用した特殊設定](https://docs.nvidia.com/datacenter/cloud-native/container-toolkit/latest/docker-specialized.html?highlight=environment%20variable)」を参 照してください。Amazon ECS は、NVIDIA\_VISIBLE\_DEVICES環境変数の値を Amazon ECS がコンテナに割り当てる GPU デバイス ID のリストに設定します。Amazon ECS は、これら以外 の必須環境変数の設定は行いません。そのため、これらの必須変数がコンテナイメージで設定され ていること、あるいはコンテナ定義内で設定されていることを確認する必要があります。
- p5 インスタンスタイプファミリーは、バージョン 20230929 以降の Amazon ECS GPU 最適化 AMI でサポートされています。
- g4 インスタンスタイプファミリーは、バージョン 20230913 以降の Amazon ECS GPU 最適化 AMI でサポートされています。詳細については、「[Amazon ECS に最適化された Linux AMI」](#page-582-0)を 参照してください。Amazon ECS コンソールのクラスター作成ワークフローではサポートされて いません。これらのインスタンスタイプを使用するには、Amazon EC2 コンソール、AWS CLI、 または API を使用して、手動でインスタンスをクラスターに登録する必要があります。
- p4d.24xlarge インスタンスタイプは、CUDA 11 以降でのみ動作します。
- Amazon ECS GPU 最適化 AMI は IPv6 が有効になっているため、yum を使用するとき問題が生じ ます。これは、以下のコマンドで IPv4 を使用するように yum を構成することで解決できます。

**echo "ip\_resolve=4" >> /etc/yum.conf**

- NVIDIA/CUDA ベースのイメージを使用しないコンテナイメージをビルドする場合 は、NVIDIA\_DRIVER\_CAPABILITIES コンテナランタイム変数に以下のいずれかの値を設定しま す。
	- utility,compute
	- all

変数の設定方法については、NVIDIA の Web サイトの「[NVIDIA コンテナランタイムの制御」](https://sarus.readthedocs.io/en/stable/user/custom-cuda-images.html#controlling-the-nvidia-container-runtime)を参 照してください。

• Windows コンテナでは、GPU はサポートされません。

Amazon ECS 向け GPU コンテナインスタンスの起動

Amazon ECS で GPU インスタンスを使用するには、起動テンプレートとユーザーデータファイルを 作成し、インスタンスを起動する必要があります。

これにより、GPU 用に設定されたタスク定義を使用するタスクを実行できます。

起動テンプレートを使用する

起動テンプレートを作成します。

• Amazon ECS に最適化された AMI 用の GPU AMI ID を使用する起動テンプレートを作成し てください。起動テンプレートの作成方法については、「Amazon EC2 ユーザーガイド」の 「[Create a new launch template using parameters you define」](https://docs.aws.amazon.com/AWSEC2/latest/UserGuide/create-launch-template.html#create-launch-template-define-parameters)を参照してください。

[Amazon マシンイメージ] には、前のステップの AMI ID を使用します。Systems Manager パラ メータで AMI ID を指定する方法については、「Amazon EC2 ユーザーガイド」の[「Specify a](https://docs.aws.amazon.com/AWSEC2/latest/UserGuide/create-launch-template.html#use-an-ssm-parameter-instead-of-an-ami-id)  [Systems Manager parameter in a launch template](https://docs.aws.amazon.com/AWSEC2/latest/UserGuide/create-launch-template.html#use-an-ssm-parameter-instead-of-an-ami-id)」を参照してください。

起動テンプレートの [ユーザーデータ] に以下を追加します。*cluster-name* をクラスターの名 前に置き換えます。

#!/bin/bash echo ECS\_CLUSTER=*cluster-name* >> /etc/ecs/ecs.config; echo ECS\_ENABLE\_GPU\_SUPPORT=true >> /etc/ecs/ecs.config

AWS CLI を使用する

AWS CLI を使用して、コンテナインスタンスを起動できます。

1. userdata.toml というファイルを作成します。このファイルは、インスタンスのユーザー データに使用されます。*cluster-name* をクラスターの名前に置き換えます。

#!/bin/bash echo ECS\_CLUSTER=*cluster-name* >> /etc/ecs/ecs.config; echo ECS\_ENABLE\_GPU\_SUPPORT=true >> /etc/ecs/ecs.config

2. 次のコマンドを実行して、GPU AMI ID を取得します。これは次のステップで使用します。

**aws ssm get-parameters --names /aws/service/ecs/optimized-ami/amazon-linux-2/gpu/ recommended --region** *us-east-1*

- 3. 次のコマンドを実行して、GPU インスタンスを起動します。次のパラメータを必ず置き換えて ください。
	- *subnet* を、インスタンスを起動するプライベートまたはパブリックサブネットの ID に置き 換えます。
	- *gpu\_ami* を、前のステップの AMI ID に置き換えます。
	- *t3.large* を、使用するインスタンスタイプに置き換えます。
	- *region* を、リージョンコードに置き換えます。

```
aws ec2 run-instances --key-name ecs-gpu-example \ 
    --subnet-id subnet \ 
    --image-id gpu_ami \ 
    --instance-type t3.large \ 
    --region region \ 
   --tag-specifications 'ResourceType=instance,Tags=[{Key=GPU,Value=example}]' \
    --user-data file://userdata.toml \ 
    --iam-instance-profile Name=ecsInstanceRole
```
- 4. 次のコマンドを実行して、コンテナインスタンスがクラスターに登録されていることを検証しま す。このコマンドを実行するときは、次のパラメータを必ず置き換えてください。
	- *cluster* を、自分のクラスター名に置き換えます。
	- *region* を、リージョンコードに置き換えます。

aws ecs list-container-instances --cluster *cluster-name* --region *region*

### Amazon ECS タスク定義での GPU の指定

コンテナインスタンス上の GPU と Docker GPU ランタイムを利用するには、コンテナに必要 な GPU の数をタスク定義内で必ず指定します。GPU をサポートするコンテナが配置される と、Amazon ECS コンテナエージェントは必要な数の物理 GPU を適切なコンテナに固定します。タ スク内でコンテナ用に予約されている、すべての GPU の数は、タスクが起動されたコンテナインス タンスで使用できる GPU の数を超えることはできません。詳細については、「[コンソールを使用し](#page-321-0) [た Amazon ECS タスク定義の作成」](#page-321-0)を参照してください。

**A** Important

GPU 要件をタスク定義で指定していない場合、タスクではデフォルトの Docker ランタイム が使用されます。

タスク定義での GPU 要件の JSON 形式は以下のとおりです。

```
{ 
   "containerDefinitions": [ 
     { 
 ... 
        "resourceRequirements" : [ 
 { 
               "type" : "GPU", 
               "value" : "2" 
 } 
        ],
     },
...
}
```
以下の例では、GPU 要件を指定する Docker コンテナの構文を示しています。このコンテナは 2 つ の GPU を使用しており、nvidia-smi ユーティリティを実行した後に終了します。

```
{ 
   "containerDefinitions": [ 
     { 
        "memory": 80, 
        "essential": true, 
        "name": "gpu", 
        "image": "nvidia/cuda:11.0.3-base",
```

```
 "resourceRequirements": [ 
           \{ "type":"GPU", 
               "value": "2" 
            } 
        ], 
        "command": [ 
           "sh", 
          "-c",
          "nvidia-smi" 
        ], 
        "cpu": 100 
     } 
   ], 
   "family": "example-ecs-gpu"
}
```
P2 インスタンスが必要な場合の対処方法

P2 インスタンスを使用する必要がある場合、次のいずれかのオプションを使用してインスタンスを 使用し続けることができます。

どちらのオプションでも、インスタンスユーザーデータを変更する必要があります。詳細について は、「Amazon EC2 ユーザーガイド」の「[インスタンスユーザーデータの使用」](https://docs.aws.amazon.com/AWSEC2/latest/UserGuide/instancedata-add-user-data.html)を参照してくださ い。

サポートされている最新の GPU 最適化 AMI を使用する

GPU に最適化された AMI の 20230906 バージョンを使用して、インスタンスのユーザーデータに 以下を追加できます。

cluster-name をクラスターの名前に置き換えます。

```
#!/bin/bash
echo "exclude=*nvidia* *cuda*" >> /etc/yum.conf
echo "ECS_CLUSTER=cluster-name" >> /etc/ecs/ecs.config
```
#### GPU に最適化された最新の AMI を使用し、ユーザーデータを更新する

以下をインスタンスのユーザーデータに追加します。これにより Nvidia 535/Cuda12.2 ドライバーが アンインストールされ、次に Nvidia 470/Cuda11.4 ドライバーがインストールされ、バージョンが修 正されます。

```
#!/bin/bash
yum remove -y cuda-toolkit* nvidia-driver-latest-dkms*
tmpfile=$(mktemp)
cat >$tmpfile <<EOF
[amzn2-nvidia]
name=Amazon Linux 2 Nvidia repository
mirrorlist=\$awsproto://\$amazonlinux.\$awsregion.\$awsdomain/\$releasever/amzn2-
nvidia/latest/\$basearch/mirror.list
priority=20
gpgcheck=1
gpgkey=https://developer.download.nvidia.com/compute/cuda/repos/rhel7/
x86_64/7fa2af80.pub
enabled=1
exclude=libglvnd-*
EOF
mv $tmpfile /etc/yum.repos.d/amzn2-nvidia-tmp.repo
yum install -y system-release-nvidia cuda-toolkit-11-4 nvidia-driver-latest-
dkms-470.182.03
yum install -y libnvidia-container-1.4.0 libnvidia-container-tools-1.4.0 nvidia-
container-runtime-hook-1.4.0 docker-runtime-nvidia-1
echo "exclude=*nvidia* *cuda*" >> /etc/yum.conf
nvidia-smi
```
P2 と互換性のある GPU に最適化された独自の AMI を作成する

P2 インスタンスと互換性のある独自の Amazon ECS GPU 最適化 AMI を作成し、その AMI を使用 して P2 インスタンスを起動できます。

1. 次のコマンドを実行して amazon-ecs-ami repo をクローンします。

git clone https://github.com/aws/amazon-ecs-ami

- 2. 必要な Amazon ECS エージェントとソースの Amazon Linux AMI バージョンを release.auto.pkrvars.hcl または overrides.auto.pkrvars.hcl に設定します。
- 3. P2 と互換性のあるプライベート EC2 AMI を構築するには、次のコマンドを実行します。

リージョンをインスタンスリージョンがあるリージョンに置き換えます。

REGION=*region* make al2keplergpu

4. 以下のインスタンスユーザーデータを含む AMI を使用して Amazon ECS クラスターに接続しま す。

cluster-name をクラスターの名前に置き換えます。

#!/bin/bash echo "ECS\_CLUSTER=*cluster-name*" >> /etc/ecs/ecs.config

# 動画トランスコーディングワークロードでの Amazon ECS タスク定義

Amazon ECS で動画トランスコーディングワークロードを使用するには[、Amazon EC2 VT1](https://aws.amazon.com/ec2/instance-types/vt1/) インス タンスを登録します。これらのインスタンスを登録した後は、事前レンダリングされたライブ動画 のトランスコーディングワークロードを、Amazon ECS タスクとして実行できます。Amazon EC2 VT1 インスタンスは、Xilinx U30 メディアトランスコーディングカードを使用して、事前レンダリン グされたライブ動画のトランスコーディングワークロードを高速化します。

**a** Note

Amazon ECS 以外のコンテナで動画トランスコーディングワークロードを実行する方法につ いては、[Xilinx のドキュメントを](https://xilinx.github.io/video-sdk/v1.5/container_setup.html#working-with-docker-vt1)参照してください。

#### 考慮事項

Amazon ECS で VT1 のデプロイを開始する前に、以下の点を考慮してください。

- クラスターには、VT1 コンテナインスタンスと VT1 以外のインスタンスを混在させることができ ます。
- アクセラレータ付きの AVC (H.264) および HEVC (H.265) コーデックを備えた、Xilinx U30 メディ アトランスコーディングカードを使用する Linux アプリケーションが必要です。

**A** Important

他のコーデックを使用するアプリケーションでは、VT1 インスタンスのパフォーマンスが 強化されていない場合があります。

- U30 カードでは、トランスコーディングタスクを 1 つのみ実行できます。各カードには、2 つの デバイスが関連付けられています。VT1 インスタンスごとに、使用しているカードの数だけのト ランスコーディングタスクを実行できます。
- サービスの作成時、またはスタンドアロンタスクの実行時に、インスタンスタイプ属性を使用して タスク配置制約を設定することができます。これにより、指定したコンテナインスタンスでタスク が起動されることを保証します。また、リソースを効果的に使用し、動画トランスコーディング ワークロードのタスクが VT1 インスタンスに配置されるようにすることができます。詳細につい ては、「[Amazon ECS がタスクをコンテナインスタンスに配置する方法](#page-791-0)」を参照してください。

次の例では、タスクがdefault クラスターの vt1.3xlarge インスタンス上で実行されます。

```
aws ecs run-task \ 
      --cluster default \ 
      --task-definition vt1-3xlarge-xffmpeg-processor \ 
      --placement-constraints type=memberOf,expression="attribute:ecs.instance-type == 
  vt1.3xlarge"
```
• ホストコンテナインスタンス向けに用意された、特定の U30 カードを使用するようにコンテナを 設定します。これを行うには、linuxParameters パラメータによりデバイスの詳細を指定しま す。詳細については、「[タスク定義の要件](#page-367-0)」を参照してください。

### VT1 AMI の使用

Amazon ECS コンテナインスタンス用 Amazon EC2 上で AMI を実行するには、2 つのオプションが あります。1 番目のオプションは、AWS Marketplace にある Xilinx 公式 AMI を使用することです。2 番目のオプションは、サンプルのリポジトリを利用して、独自の AMI を構築することです。

- [Xilinx は、AWS Marketplace に AMI を提供しています](https://aws.amazon.com/marketplace/pp/prodview-phvk6d4mq3hh6)。
- Amazon ECS は、動画トランスコーディングワークロード用の AMI を構築するために使用で きる、サンプルのリポジトリを提供しています。この AMI には Xilinx U30 ドライバー備わりま す。[GitHub](https://github.com/aws-samples/aws-vt-baseami-pipeline) で、Packer スクリプトを含むリポジトリを入手できます。Packer の詳細について は、「[Packer documentation](https://www.packer.io/docs)」(Packer ドキュメント) を参照してください。

### <span id="page-367-0"></span>タスク定義の要件

Amazon ECS で動画トランスコーディングコンテナを実行するには、アクセラレータ付きの H.264/ AVC および H.265/HEVC コーデックを使用する動画トランスコーディングアプリケーションが、タ スク定義に含まれている必要があります。[Xilinx GitHub](https://xilinx.github.io/video-sdk/v1.5/container_setup.html#creating-a-docker-image-for-vt1-usage) の手順に従うことで、コンテナイメージを 構築できます。

タスク定義は、インスタンスタイプに固有である必要があります。これらのインスタンスタ イプは、3xlarge、6xlarge、および 24xlarge です。コンテナでは、ホストコンテナインスタ ンス向けに用意された、特定の Xilinx U30 デバイスの使用を設定する必要があります。これ は、linuxParameters パラメータを使用して設定します。次の表に、各インスタンスタイプに固 有のカードとデバイス SoC の詳細を示します。

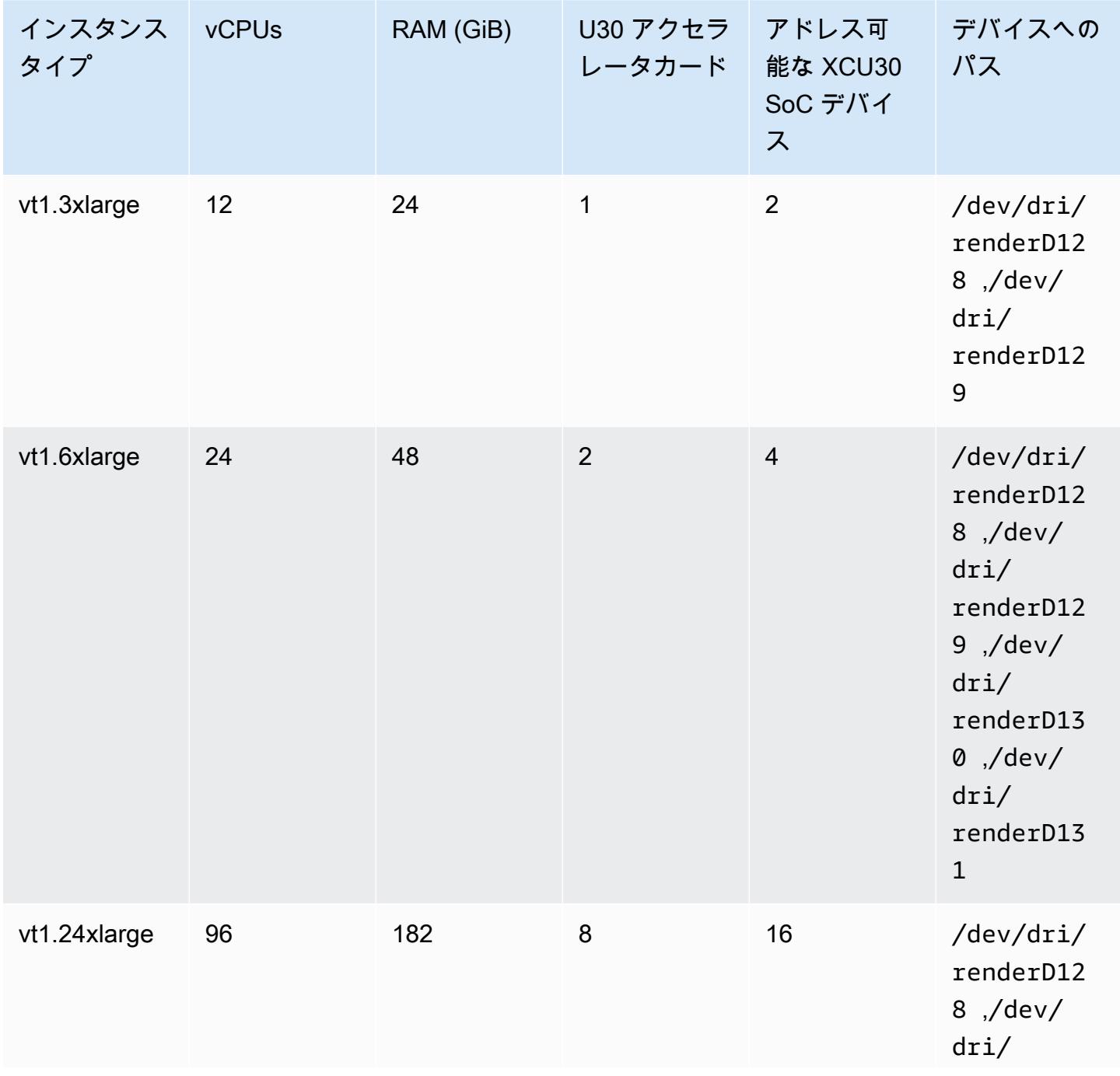

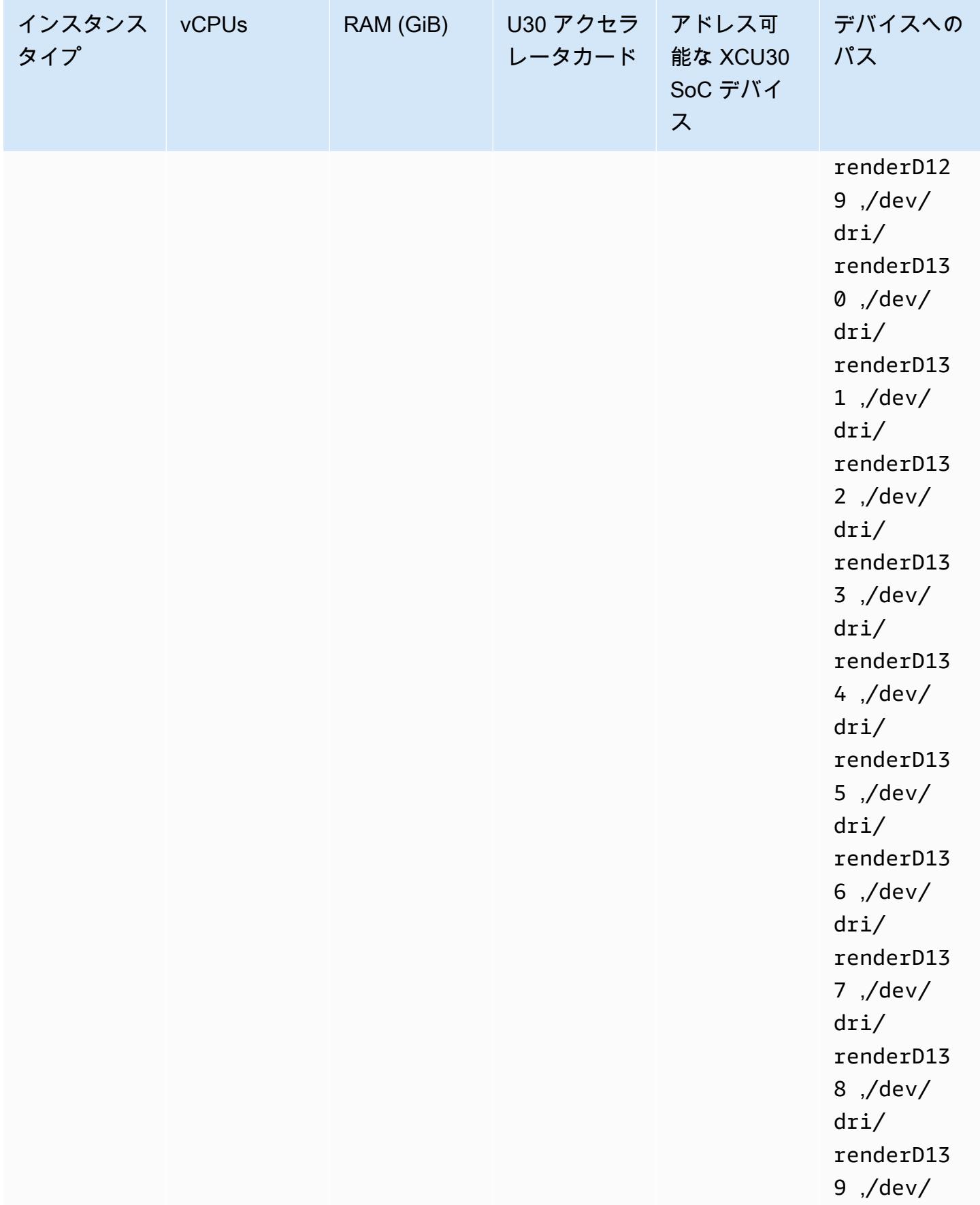

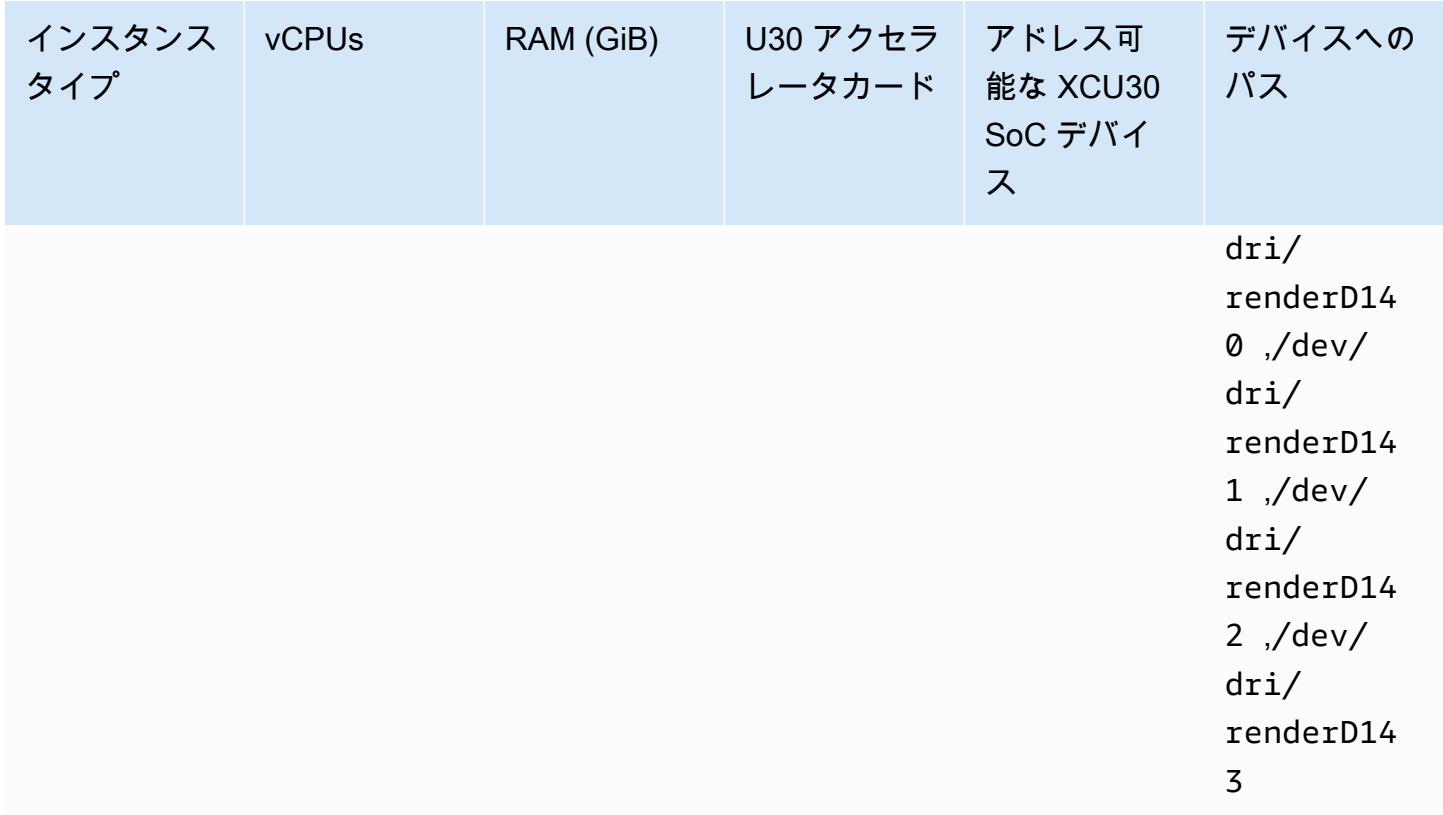

### **A** Important

タスク定義に EC2 インスタンスにないデバイスがリストされている場合、タスクの 実行は失敗します。タスクが失敗した場合は、stoppedReason にエラーメッセー ジ CannotStartContainerError: Error response from daemon: error gathering device information while adding custom device "/dev/dri/ renderD*130*": no such file or directory が表示されます。

### Amazon ECS タスク定義での動画トランスコーディングの指定

次の例に、Amazon EC2 の Linux コンテナのタスク定義に使用される構文を示します。このタスク 定義は、「[Xilinx documentation」](https://xilinx.github.io/video-sdk/v1.5/container_setup.html#creating-a-docker-image-for-vt1-usage)(Xilinx のドキュメント) で説明されている手順により構築されるコ ンテナイメージ用です。この例を使用する場合は、image を独自のイメージで置き換え、/home/ ec2-user ディレクトリにあるインスタンスにビデオファイルをコピーします。

### vt1.3xlarge

1. vt1-3xlarge-ffmpeg-linux.json と言う名前で、以下の内容が記述されたテキスト ファイルを作成します。

```
{ 
     "family": "vt1-3xlarge-xffmpeg-processor", 
     "requiresCompatibilities": ["EC2"], 
     "placementConstraints": [ 
         { 
             "type": "memberOf", 
             "expression": "attribute:ecs.os-type == linux" 
         }, 
         { 
             "type": "memberOf", 
             "expression": "attribute:ecs.instance-type == vt1.3xlarge" 
         } 
     ], 
     "containerDefinitions": [ 
         { 
             "entryPoint": [ 
                 "/bin/bash", 
                 "-c" 
             ], 
             "command": ["/video/ecs_ffmpeg_wrapper.sh"], 
             "linuxParameters": { 
                 "devices": [ 
\{ \} "containerPath": "/dev/dri/renderD128", 
                         "hostPath": "/dev/dri/renderD128", 
                         "permissions": [ 
                             "read", 
                             "write" 
\blacksquare }, 
\{ \} "containerPath": "/dev/dri/renderD129", 
                         "hostPath": "/dev/dri/renderD129", 
                         "permissions": [ 
                             "read", 
                             "write" 
\blacksquare }
```

```
 ] 
             }, 
             "mountPoints": [ 
\overline{a} "containerPath": "/video", 
                      "sourceVolume": "video_file" 
 } 
             ], 
             "cpu": 0, 
             "memory": 12000, 
             "image": "0123456789012.dkr.ecr.us-west-2.amazonaws.com/aws/xilinx-
xffmpeg", 
             "essential": true, 
             "name": "xilinix-xffmpeg" 
         } 
     ], 
     "volumes": [ 
         { 
             "name": "video_file", 
             "host": {"sourcePath": "/home/ec2-user"} 
         } 
     ]
}
```
2. タスク定義を登録します。

```
aws ecs register-task-definition --family vt1-3xlarge-xffmpeg-processor --cli-
input-json file://vt1-3xlarge-xffmpeg-linux.json --region us-east-1
```
vt1.6xlarge

1. vt1-6xlarge-ffmpeg-linux.json と言う名前で、以下の内容が記述されたテキスト ファイルを作成します。

```
{ 
     "family": "vt1-6xlarge-xffmpeg-processor", 
     "requiresCompatibilities": ["EC2"], 
     "placementConstraints": [ 
         { 
              "type": "memberOf", 
              "expression": "attribute:ecs.os-type == linux" 
         },
```

```
 { 
            "type": "memberOf", 
           "expression": "attribute:ecs.instance-type == vt1.6xlarge" 
        } 
    ], 
    "containerDefinitions": [ 
        { 
            "entryPoint": [ 
               "/bin/bash", 
               "-c" 
           ], 
           "command": ["/video/ecs_ffmpeg_wrapper.sh"], 
           "linuxParameters": { 
               "devices": [ 
\{ "containerPath": "/dev/dri/renderD128", 
                       "hostPath": "/dev/dri/renderD128", 
                       "permissions": [ 
                          "read", 
                          "write" 
\blacksquare\}, \{\{ "containerPath": "/dev/dri/renderD129", 
                       "hostPath": "/dev/dri/renderD129", 
                       "permissions": [ 
                          "read", 
                          "write" 
\blacksquare }, 
\{ "containerPath": "/dev/dri/renderD130", 
                       "hostPath": "/dev/dri/renderD130", 
                       "permissions": [ 
                          "read", 
                          "write" 
\blacksquare\}, \{\{ "containerPath": "/dev/dri/renderD131", 
                       "hostPath": "/dev/dri/renderD131", 
                       "permissions": [ 
                          "read", 
                          "write"
```

```
\blacksquare1 1 1 1 1 1 1
 ] 
            }, 
             "mountPoints": [ 
\overline{a} "containerPath": "/video", 
                     "sourceVolume": "video_file" 
 } 
            ], 
            "cpu": 0, 
            "memory": 12000, 
             "image": "0123456789012.dkr.ecr.us-west-2.amazonaws.com/aws/xilinx-
xffmpeg", 
             "essential": true, 
            "name": "xilinix-xffmpeg" 
        } 
    ], 
     "volumes": [ 
        { 
             "name": "video_file", 
            "host": {"sourcePath": "/home/ec2-user"} 
        } 
   \mathbf{I}}
```
2. タスク定義を登録します。

```
aws ecs register-task-definition --family vt1-6xlarge-xffmpeg-processor --cli-
input-json file://vt1-6xlarge-xffmpeg-linux.json --region us-east-1
```
vt1.24xlarge

1. vt1-24xlarge-ffmpeg-linux.json と言う名前で、以下の内容が記述されたテキスト ファイルを作成します。

```
{ 
     "family": "vt1-24xlarge-xffmpeg-processor", 
     "requiresCompatibilities": ["EC2"], 
     "placementConstraints": [ 
          { 
              "type": "memberOf",
```

```
 "expression": "attribute:ecs.os-type == linux" 
        }, 
        { 
           "type": "memberOf", 
           "expression": "attribute:ecs.instance-type == vt1.24xlarge" 
        } 
    ], 
    "containerDefinitions": [ 
        { 
            "entryPoint": [ 
               "/bin/bash", 
               "-c" 
           ], 
           "command": ["/video/ecs_ffmpeg_wrapper.sh"], 
           "linuxParameters": { 
               "devices": [ 
\{ "containerPath": "/dev/dri/renderD128", 
                       "hostPath": "/dev/dri/renderD128", 
                       "permissions": [ 
                          "read", 
                          "write" 
\blacksquare }, 
\{ "containerPath": "/dev/dri/renderD129", 
                       "hostPath": "/dev/dri/renderD129", 
                       "permissions": [ 
                          "read", 
                          "write" 
\blacksquare\}, \{\{ "containerPath": "/dev/dri/renderD130", 
                       "hostPath": "/dev/dri/renderD130", 
                       "permissions": [ 
                          "read", 
                          "write" 
\blacksquare\}, \{\{ "containerPath": "/dev/dri/renderD131", 
                       "hostPath": "/dev/dri/renderD131", 
                       "permissions": [
```

```
 "read", 
                       "write" 
\blacksquare\}, \{\{ "containerPath": "/dev/dri/renderD132", 
                   "hostPath": "/dev/dri/renderD132", 
                   "permissions": [ 
                      "read", 
                      "write" 
\blacksquare\}, \{\{ "containerPath": "/dev/dri/renderD133", 
                   "hostPath": "/dev/dri/renderD133", 
                   "permissions": [ 
                      "read", 
                      "write" 
\blacksquare }, 
\{ "containerPath": "/dev/dri/renderD134", 
                   "hostPath": "/dev/dri/renderD134", 
                   "permissions": [ 
                      "read", 
                      "write" 
\blacksquare\}, \{\{ "containerPath": "/dev/dri/renderD135", 
                   "hostPath": "/dev/dri/renderD135", 
                   "permissions": [ 
                      "read", 
                      "write" 
\blacksquare\}, \{\{ "containerPath": "/dev/dri/renderD136", 
                   "hostPath": "/dev/dri/renderD136", 
                   "permissions": [ 
                      "read", 
                      "write" 
\blacksquare\}, \{
```

```
\{ "containerPath": "/dev/dri/renderD137", 
                    "hostPath": "/dev/dri/renderD137", 
                    "permissions": [ 
                       "read", 
                       "write" 
\blacksquare\}, \{\{ "containerPath": "/dev/dri/renderD138", 
                    "hostPath": "/dev/dri/renderD138", 
                    "permissions": [ 
                       "read", 
                       "write" 
\blacksquare\}, \{\{ "containerPath": "/dev/dri/renderD139", 
                    "hostPath": "/dev/dri/renderD139", 
                    "permissions": [ 
                       "read", 
                       "write" 
\blacksquare }, 
\{ "containerPath": "/dev/dri/renderD140", 
                    "hostPath": "/dev/dri/renderD140", 
                    "permissions": [ 
                       "read", 
                       "write" 
\blacksquare\}, \{\{ "containerPath": "/dev/dri/renderD141", 
                    "hostPath": "/dev/dri/renderD141", 
                    "permissions": [ 
                       "read", 
                       "write" 
\blacksquare\}, \{\{ "containerPath": "/dev/dri/renderD142", 
                    "hostPath": "/dev/dri/renderD142", 
                    "permissions": [
```

```
 "read", 
                           "write" 
\blacksquare\}, \{\{ "containerPath": "/dev/dri/renderD143", 
                       "hostPath": "/dev/dri/renderD143", 
                       "permissions": [ 
                           "read", 
                           "write" 
\blacksquare1 1 1 1 1 1 1
 ] 
            }, 
            "mountPoints": [ 
\overline{a} "containerPath": "/video", 
                   "sourceVolume": "video_file" 
 } 
            ], 
           "cpu": 0,
            "memory": 12000, 
            "image": "0123456789012.dkr.ecr.us-west-2.amazonaws.com/aws/xilinx-
xffmpeg", 
            "essential": true, 
            "name": "xilinix-xffmpeg" 
        } 
    ], 
    "volumes": [ 
        { 
            "name": "video_file", 
            "host": {"sourcePath": "/home/ec2-user"} 
        } 
   \mathbf{I}}
```
2. タスク定義を登録します。

**aws ecs register-task-definition --family** *vt1-24xlarge-xffmpeg-processor* **--cliinput-json file://***vt1-24xlarge-xffmpeg-linux.json* **--region** *us-east-1*

## AWS Neuron 機械学習ワークロードでの Amazon ECS タスク定義

機械学習のワークロード用に、[Amazon EC2 Trn1、](https://aws.amazon.com/ec2/instance-types/trn1/)[Amazon EC2 Inf1、](https://aws.amazon.com/ec2/instance-types/inf1/)[Amazon EC2 Inf2](https://aws.amazon.com/ec2/instance-types/inf2/) インスタ ンスをクラスターに登録できます。

Amazon EC2 Trn1 インスタンスは、[AWS Trainium](https://aws.amazon.com/machine-learning/trainium/) チップを搭載しています。これらのインスタン スは、クラウドでの機械学習用に高性能で低コストのトレーニングを提供します。Trn1 インスタン スで AWS Neuron を使用した機械学習フレームワークを使用して、機械学習推論モデルをトレー ニングできます。その後、Inf1 インスタンスまたは Inf2 インスタンスでモデルを実行して、AWS Inferentia チップのアクセラレーションを使用できます。

Amazon EC2 Inf1 インスタンスと Inf2 インスタンスは、[AWS Inferentia](https://aws.amazon.com/machine-learning/inferentia/) チップを搭載しています。 これらは、クラウドで高性能かつ最低レベルのコストの推論を提供します。

機械学習モデルは、専用の Software Developer Kit (SDK) である [AWS Neuron](https://aws.amazon.com/machine-learning/neuron/) を使用してコン テナにデプロイされます。この SDK は、AWS 機械学習チップの機械学習パフォーマンスを最 適化するコンパイラ、ランタイム、およびプロファイリングツールからなります。 AWSNeuron は、TensorFlow、PyTorch、Apache MXNet などの一般的な機械学習フレームワークをサポートして います。

#### 考慮事項

Amazon ECS での Neuron のデプロイを開始する前に、以下の点を考慮してください。

- クラスターには、Trn1、Inf1、Inf2、およびその他のインスタンスを混在させることができます。
- AWS Neuron をサポートする機械学習フレームワークを使用するコンテナ内に、Linux アプリケー ションが必要です。

**A** Important

他のフレームワークを使用するアプリケーションでは、Trn1、Inf1、Inf2 インスタンスの パフォーマンスが強化されていない場合があります。

- 各 [AWS Trainium](https://aws.amazon.com/machine-learning/trainium/) または [AWS Inferentia](https://aws.amazon.com/machine-learning/inferentia/) チップで実行できる推論または推論トレーニングのタス クは 1 つだけです。Inf1 の場合、各チップには 4 つの NeuronCore があります。Trn1 と Inf2 の場 合、各チップには 2 つの NeuronCore があります。Trn1、Inf1、Inf2 インスタンスごとに、使用し ているチップの数だけのタスクを実行できます。
- サービスの作成時、またはスタンドアロンタスクの実行時にタスク配置制約を設定する場合は、イ ンスタンスタイプ属性を使用します。これにより、指定したコンテナインスタンスでタスクが起動

されることを保証します。そうすることで、全体的なリソース使用率を最適化し、推論ワークロー ドのタスクを確実に Trn1、Inf1、Inf2 インスタンスに配置できます。詳細については、[「Amazon](#page-791-0) [ECS がタスクをコンテナインスタンスに配置する方法」](#page-791-0)を参照してください。

次の例では、default クラスターの Inf1.xlarge インスタンスでタスクが実行されます。

```
aws ecs run-task \ 
      --cluster default \ 
      --task-definition ecs-inference-task-def \ 
      --placement-constraints type=memberOf,expression="attribute:ecs.instance-type == 
  Inf1.xlarge"
```
• Neuron リソース要件はタスク定義で定義できません。代わりに、ホストコンテナインスタンス向 けに用意された、特定の AWS Trainium または AWS Inferentia チップを使用するようコンテナを 設定します。これを行うには、linuxParameters パラメータを使用してデバイスの詳細を指定 します。詳細については、「[タスク定義の要件](#page-382-0)」を参照してください。

Amazon ECS に最適化された Amazon Linux 2023 (Neuron) AMI の使用

Amazon ECS では、Amazon Linux 2023 ベースの Amazon ECS 最適化 AMI が、AWS Trainium およ び AWS Inferentia のワークロード用に用意されています。これには、Docker 用の AWS Neuron ド ライバーとランタイムが付属しています。この AMI により、Amazon ECS 上で機械学習推論ワーク ロードの実行が容易になります。

Amazon EC2 の Trn1、Inf1、Inf2 インスタンスを起動する際は、Amazon ECS に最適化された Amazon Linux 2023 (Neuron) AMI を使用することをお勧めします。

現在の Amazon ECS に最適化された Amazon Linux 2023 (Neuron) AMI を取得するには、AWS CLI で次のコマンドを使用します。

**aws ssm get-parameters --names /aws/service/ecs/optimized-ami/amazon-linux-2023/neuron/ recommended**

Amazon ECS に最適化された Amazon Linux 2023 (Neuron) AMI は、以下のリージョンでサポートさ れています。

- 米国東部 (バージニア北部)
- 米国東部 (オハイオ)
- 米国西部 (北カリフォルニア)
- 米国西部 (オレゴン)
- アジアパシフィック(ムンバイ)
- アジアパシフィック (大阪)
- アジアパシフィック (ソウル)
- アジアパシフィック (東京)
- アジアパシフィック (シンガポール)
- アジアパシフィック (シドニー)
- カナダ (中部)
- 欧州 (フランクフルト)
- 欧州 (アイルランド)
- 欧州 (ロンドン)
- 欧州 (パリ)
- 欧州 (ストックホルム)
- 南米(サンパウロ)

### Amazon ECS に最適化された Amazon Linux 2 (Neuron) AMI の使用

Amazon ECS では、Amazon Linux 2 ベースの Amazon ECS 最適化 AMI が、AWS Trainium および AWS Inferentia のワークロード用に用意されています。これには、Docker 用の AWS Neuron ドライ バーとランタイムが付属しています。この AMI により、Amazon ECS 上で機械学習推論ワークロー ドの実行が容易になります。

Amazon EC2 の Trn1、Inf1、Inf2 インスタンスを起動する際は、Amazon ECS 最適化 Amazon Linux 2 (Neuron) AMI を使用することをお勧めします。

現在の Amazon ECS 最適化 Amazon Linux 2 (Neuron) AMI を取得するには、AWS CLI で次のコマン ドを使用します。

**aws ssm get-parameters --names /aws/service/ecs/optimized-ami/amazon-linux-2/inf/ recommended**

Amazon ECS 最適化 Amazon Linux 2 (Neuron) AMI は、以下のリージョンでサポートされていま す。

- 米国東部 (バージニア北部)
- 米国東部 (オハイオ)
- 米国西部 (北カリフォルニア)
- 米国西部 (オレゴン)
- アジアパシフィック(ムンバイ)
- アジアパシフィック (大阪)
- アジアパシフィック (ソウル)
- アジアパシフィック (東京)
- アジアパシフィック (シンガポール)
- アジアパシフィック (シドニー)
- カナダ (中部)
- 欧州 (フランクフルト)
- 欧州 (アイルランド)
- 欧州 (ロンドン)
- 欧州 (パリ)
- 欧州 (ストックホルム)
- 南米(サンパウロ)

## <span id="page-382-0"></span>タスク定義の要件

Amazon ECS 上に Neuron をデプロイするには、TensorFlow の推論モデルを提供するビルド済み コンテナのコンテナ定義が、タスク定義の中に含まれている必要があります。この定義は、AWS Deep Learning Containers によって提供されます。このコンテナには、AWS Neuron ランタイムと TensorFlow Serving アプリケーションが含まれています。起動時に、このコンテナは Amazon S3 からモデルを取得し、保存されたモデルを使用して Neuron TensorFlow Serving を起動した後、予 測リクエストのために待機します。次の例でのコンテナイメージでは、 TensorFlow 1.15 と Ubuntu 18.04 を使用しています。Neuron 用に最適化された事前構築済みの Deep Learning Containers の完 全なリストは、GitHub に保持されます。詳細については、「[AWS Neuron TensorFlow Serving の使](https://docs.aws.amazon.com/dlami/latest/devguide/tutorial-inferentia-tf-neuron-serving.html) [用](https://docs.aws.amazon.com/dlami/latest/devguide/tutorial-inferentia-tf-neuron-serving.html)」を参照してください。

763104351884.dkr.ecr.us-east-1.amazonaws.com/tensorflow-inference-neuron:1.15.4-neuronpy37-ubuntu18.04

または、独自の Neuron サイドカーコンテナイメージを構築することもできます。詳細について は、「AWS Deep Learning AMI デベロッパーガイド」の[「チュートリアル: Neuron TensorFlow](https://github.com/aws-neuron/aws-neuron-sdk/blob/master/frameworks/tensorflow/tensorflow-neuron/tutorials/tutorials-tensorflow-utilizing-neuron-capabilities.rst) [Serving」](https://github.com/aws-neuron/aws-neuron-sdk/blob/master/frameworks/tensorflow/tensorflow-neuron/tutorials/tutorials-tensorflow-utilizing-neuron-capabilities.rst)を参照してください。

タスク定義は、1 つのインスタンスタイプに固有である必要があります。コンテナでは、ホストコ ンテナインスタンス向けに用意された、固有の AWS Trainium または AWS Inferentia デバイスを使 用するよう設定する必要があります。これは、linuxParameters パラメータを使用して設定しま す。次の表に、各インスタンスタイプに固有のチップの詳細を示します。

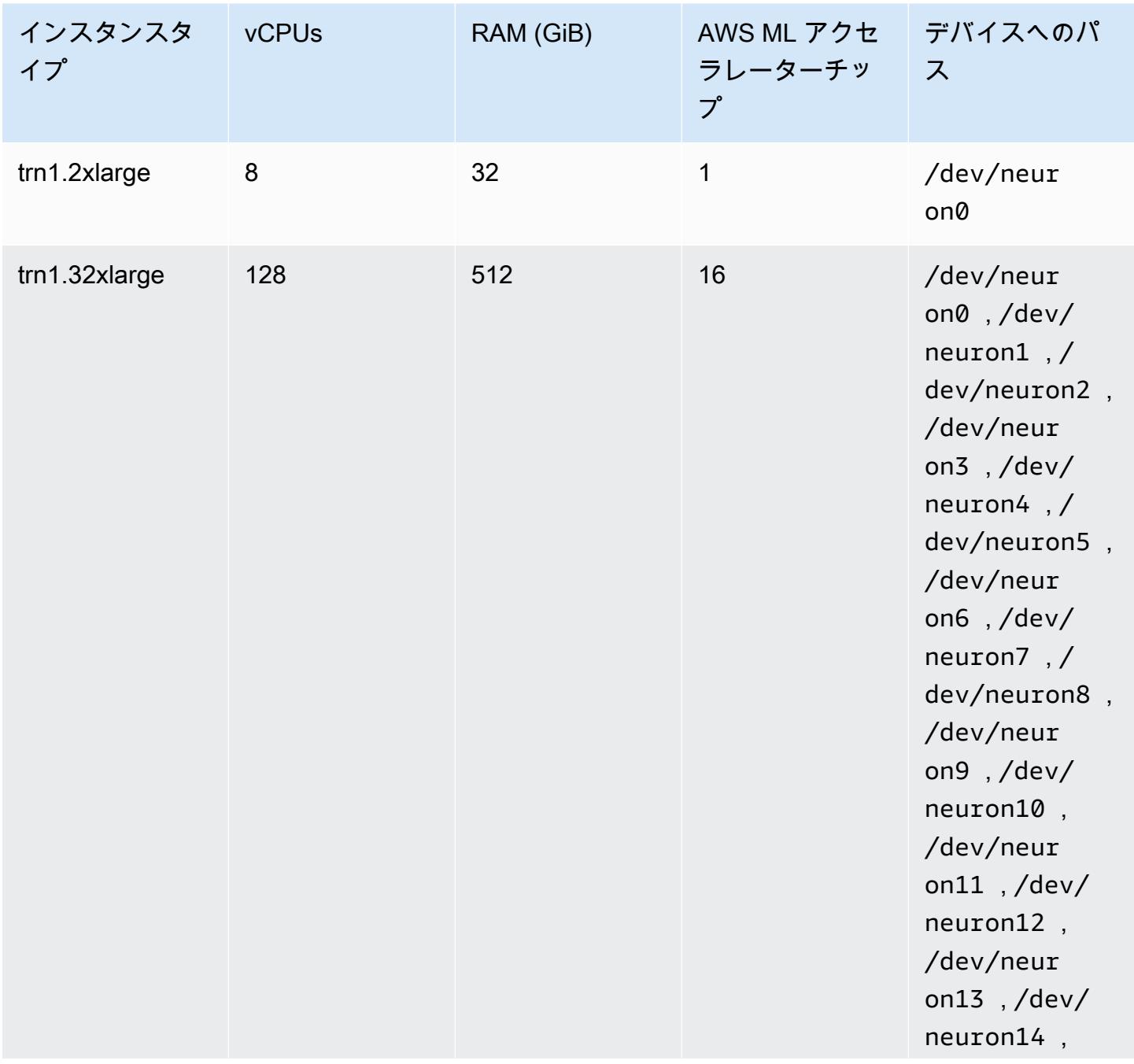

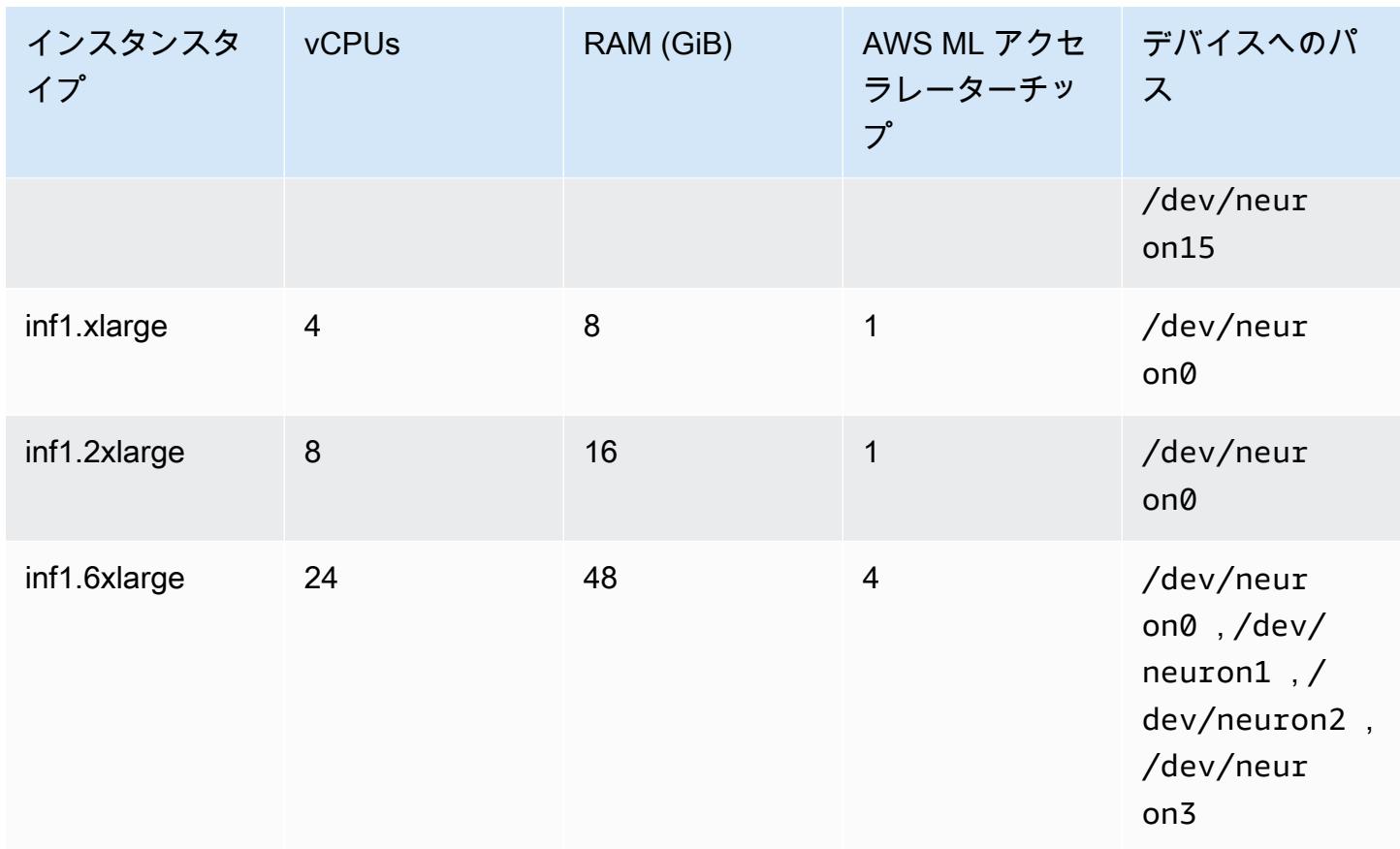

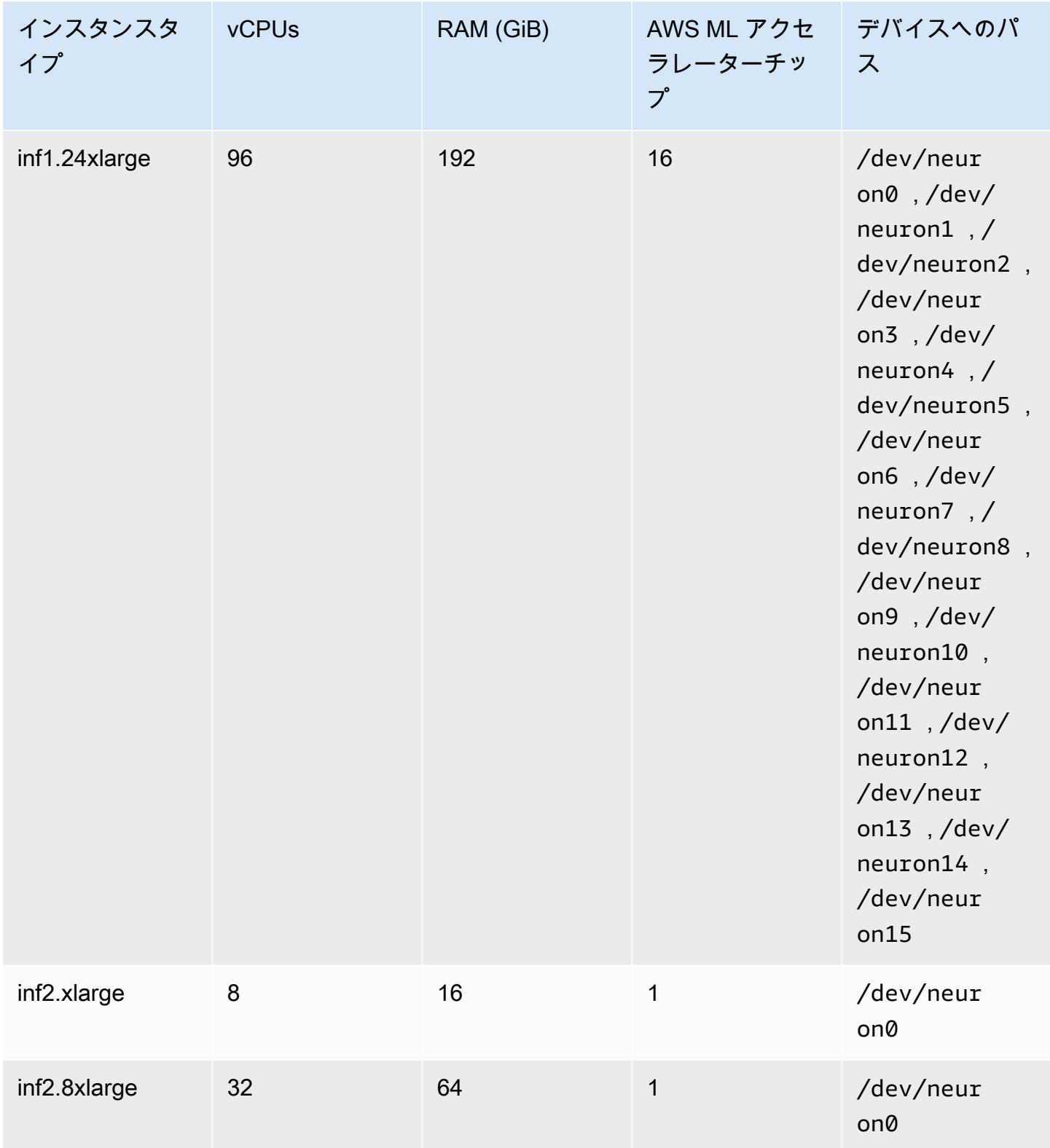

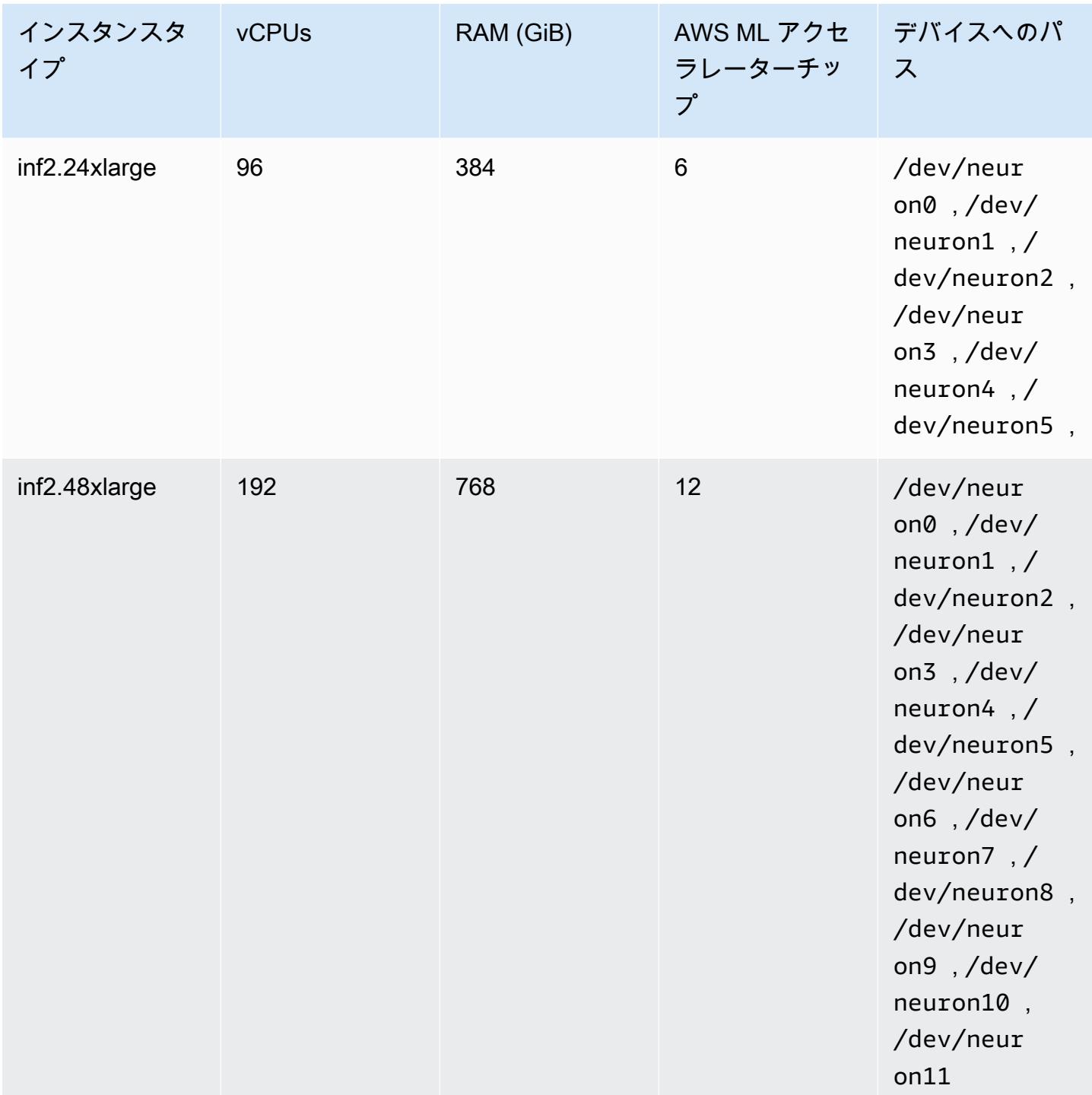

# Amazon ECS タスク定義での AWS Neuron 機械学習の指定

# 次に、使用する構文を表示する inf1.xlarge 用の Linux タスク定義の例を示します。

"family": "ecs-neuron",

{

```
 "requiresCompatibilities": ["EC2"], 
     "placementConstraints": [ 
         { 
             "type": "memberOf", 
             "expression": "attribute:ecs.os-type == linux" 
         }, 
         { 
             "type": "memberOf", 
             "expression": "attribute:ecs.instance-type == inf1.xlarge" 
         } 
     ], 
     "executionRoleArn": "${YOUR_EXECUTION_ROLE}", 
     "containerDefinitions": [ 
         { 
             "entryPoint": [ 
                 "/usr/local/bin/entrypoint.sh", 
                 "--port=8500", 
                 "--rest_api_port=9000", 
                 "--model_name=resnet50_neuron", 
                 "--model_base_path=s3://your-bucket-of-models/resnet50_neuron/" 
             ], 
             "portMappings": [ 
\overline{a} "hostPort": 8500, 
                     "protocol": "tcp", 
                     "containerPort": 8500 
                 }, 
\overline{a} "hostPort": 8501, 
                     "protocol": "tcp", 
                     "containerPort": 8501 
                 }, 
\overline{a} "hostPort": 0, 
                     "protocol": "tcp", 
                     "containerPort": 80 
 } 
             ], 
             "linuxParameters": { 
                 "devices": [ 
\{ "containerPath": "/dev/neuron0", 
                          "hostPath": "/dev/neuron0", 
                          "permissions": [
```

```
 "read", 
                                            "write" 
\blacksquare1 1 1 1 1 1 1
 ], 
                         "capabilities": { 
                               "add": [ 
                                     "IPC_LOCK" 
\sim 100 \sim 100 \sim 100 \sim 100 \sim 100 \sim 100 \sim 100 \sim 100 \sim 100 \sim 100 \sim 100 \sim 100 \sim 100 \sim 100 \sim 100 \sim 100 \sim 100 \sim 100 \sim 100 \sim 100 \sim 100 \sim 100 \sim 100 \sim 100 \sim 
 } 
                   }, 
                   "cpu": 0, 
                   "memoryReservation": 1000, 
                   "image": "763104351884.dkr.ecr.us-east-1.amazonaws.com/tensorflow-
inference-neuron:1.15.4-neuron-py37-ubuntu18.04", 
                   "essential": true, 
                   "name": "resnet50" 
             } 
       ]
}
```
# 深層学習インスタンスでの Amazon ECS タスク定義

Amazon ECS で深層学習ワークロードを使用するには[、Amazon EC2 DL1](https://aws.amazon.com/ec2/instance-types/dl1/)インスタンスをクラス ターに登録します。Amazon EC2 DL1 インスタンスには、Habana Labs (インテル子会社) の Gaudi アクセラレータを搭載しています。Habana Gaudiアクセラレータには、Habana SynapseAI SDK を 使用して接続します。この SDK は、TensorFlow および PyTorch による、一般的な機械学習フレー ムワークをサポートしています。

### 考慮事項

Amazon ECS 上で DL1 のデプロイを開始する前に、以下の点を考慮してください。

- クラスターには、DL1 コンテナインスタンスと DL1 以外のインスタンスを混在させることができ ます。
- サービスの作成時、またはスタンドアロンタスクの実行時、特にタスク配置制約を設定する場合に は、インスタンスタイプ属性を使用して、タスクが起動されるコンテナインスタンスを確定できま す。これにより、リソースが効果的に使用され、深層学習ワークロードのタスクが DL1 インスタ ンス上に配置されることが保証されます。詳細については、「[Amazon ECS がタスクをコンテナ](#page-791-0) [インスタンスに配置する方法](#page-791-0)」を参照してください。

次の例では、default クラスターの dl1.24xlarge インスタンスでタスクを実行します。

```
aws ecs run-task \ 
      --cluster default \ 
      --task-definition ecs-dl1-task-def \ 
      --placement-constraints type=memberOf,expression="attribute:ecs.instance-type == 
 dl1.24xlarge"
```
### DL1 AMI の使用

Amazon ECS 向けの Amazon EC2 DL1 インスタンス上で AMI を実行するためには、以下の 3 つの オプションがあります。

- Habana [がここで](https://aws.amazon.com/marketplace/pp/prodview-h24gzbgqu75zq)提供している AWS Marketplace AMI。
- Amazon Web Services によって提供される Habana 深層学習 AMI。これには、Amazon ECS コン テナエージェントは含まれないため、このエージェントを個別にインストールする必要がありま す。
- [GitHub リポジトリを](https://github.com/aws-samples/aws-habana-baseami-pipeline)通じて提供されるカスタム AMI をビルドするには、Packer を使用します。 詳細については、「[the Packer documentation](https://www.packer.io/docs)」(Packer ドキュメント) を参照してください。

### Amazon ECS タスク定義での深層学習の指定

Habana Gaudi アクセラレータ付きの深層学習コンテナを Amazon ECS で実行するには、AWS Deep Learning Containers が提供する Habana SynapseAI を使用して TensorFlow または PyTorch 向けに深層学習モデルを提供する、ビルド済みコンテナのコンテナ定義が、対象のタスク定義内に含 まれている必要があります。

次のコンテナイメージには TensorFlow 2.7.0 と Ubuntu 20.04 が含まれています。Neuron 用に最適 化された事前構築済みの深層学習コンテナの完全なリストは、GitHub で確認できます。詳細につい ては、「[Habana Training Containers](https://github.com/aws/deep-learning-containers/blob/master/available_images.md#habana-training-containers)」(Habana トレーニングコンテナ) を参照してください。

763104351884.dkr.ecr.us-east-1.amazonaws.com/tensorflow-training-habana:2.7.0-hpu-py38 synapseai1.2.0-ubuntu20.04

以下の例で、Amazon EC2 の Linux コンテナのタスク定義で使用する構文を示します。この例で使 用するイメージには、vault.habana.ai/gaudi-docker/1.1.0/ubuntu20.04/habanalabs/

# tensorflow-installer-tf-cpu-2.6.0:1.1.0-614 から入手が可能な Habana Labs のシステ ム管理インターフェイスツール (HL-SMI) が含まれています。

```
{ 
     "family": "dl-test", 
     "requiresCompatibilities": ["EC2"], 
     "placementConstraints": [ 
          { 
              "type": "memberOf", 
              "expression": "attribute:ecs.os-type == linux" 
          }, 
          { 
              "type": "memberOf", 
              "expression": "attribute:ecs.instance-type == dl1.24xlarge" 
         } 
     ], 
     "networkMode": "host", 
     "cpu": "10240", 
     "memory": "1024", 
     "containerDefinitions": [ 
         { 
              "entryPoint": [ 
                  "sh", 
                  "-c" 
              ], 
              "command": ["hl-smi"], 
              "cpu": 8192, 
              "environment": [ 
\overline{a} "name": "HABANA_VISIBLE_DEVICES", 
                       "value": "all" 
 } 
              ], 
              "image": "vault.habana.ai/gaudi-docker/1.1.0/ubuntu20.04/habanalabs/
tensorflow-installer-tf-cpu-2.6.0:1.1.0-614", 
              "essential": true, 
              "name": "tensorflow-installer-tf-hpu" 
         } 
     ]
}
```
# 64 ビット ARM ワークロードでの Amazon ECS タスク定義

Amazon ECS は 64 ビット ARM アプリケーションの使用をサポートしています。アプリケーション は、[AWS Graviton2](https://aws.amazon.com/ec2/graviton/) プロセッサ搭載のプラットフォーム上で実行できます。この構成、さまざまな ワークロードに適しています。対象となるのは、アプリケーションサーバー、マイクロサービス、ハ イパフォーマンスコンピューティング、CPU ベースの機械学習推論、ビデオエンコーディング、電 子回路設計オートメーション、ゲーム配信、オープンソースデータベース、インメモリーキャッシュ などのワークロードです。

### 考慮事項

64 ビット ARM アーキテクチャを使用するタスク定義のデプロイを開始する前に、次の点を考慮し てください。

- アプリケーションは、Fargate 起動タイプ、または EC2 起動タイプを使用できます。
- ARM64 アーキテクチャの Linux タスクでは、Fargate Spot キャパシティプロバイダーはサポート されません。
- アプリケーションは Linux オペレーティングシステムのみで使用できます。
- Fargate タイプの場合、アプリケーションは Fargate プラットフォームバージョン 1.4.0 以降を 使用する必要があります。
- アプリケーションは、モニタリングに Fluent Bit または CloudWatch を使用できます。
- Fargate 起動タイプの場合、次の AWS リージョン では 64 ビット ARM ワークロードがサポート されません。
	- 米国東部 (バージニア北部)、use1-az3 アベイラビリティーゾーン
- Amazon EC2 起動タイプの場合、以下を参照して、使用したいインスタンスタイプが自分のリー ジョンでサポートされていることを確認してください。
	- [Amazon EC2 M6g インスタンス](https://aws.amazon.com/ec2/instance-types/m6)
	- [Amazon EC2 T4g インスタンス](https://aws.amazon.com/ec2/instance-types/t4/)
	- [Amazon EC2 C6g インスタンス](https://aws.amazon.com/ec2/instance-types/c6g/)
	- [Amazon EC2 R6gd インスタンス](https://aws.amazon.com/ec2/instance-types/r6/)
	- [Amazon EC2 X2gd インスタンス](https://aws.amazon.com/ec2/instance-types/x2/)

フィルターで Amazon EC2 の describe-instance-type-offerings コマンドを使用して、 リージョンのインスタンスオファリングを表示することもできます。

**aws ec2 describe-instance-type-offerings --filters Name=instancetype,Values=***instance-type* **--region** *region*

次の例では、米国東部 (バージニア北部) (us-east-1) リージョンで M6 インスタンスタイプが使用 可能かどうかを確認します。

**aws ec2 describe-instance-type-offerings --filters "Name=instance-type,Values=m6\*" - region us-east-1**

詳細については、「Amazon EC2 コマンドラインリファレンス」の「[インスタンスタイプオファ](https://docs.aws.amazon.com/cli/latest/reference/ec2/describe-instance-type-offerings.html) [リングの説明](https://docs.aws.amazon.com/cli/latest/reference/ec2/describe-instance-type-offerings.html)」を参照してください。

Amazon ECS タスク定義での ARM アーキテクチャの指定

ARM アーキテクチャを使用するには、cpuArchitecture タスク定義パラメータに ARM64 を指定 します。

次の例では、タスク定義で ARM アーキテクチャが指定されています。JSON 形式にあります。

```
{ 
     "runtimePlatform": { 
          "operatingSystemFamily": "LINUX", 
          "cpuArchitecture": "ARM64" 
     },
...
}
```
次の例に、「hello world」を表示する ARM アーキテクチャのタスク定義を示します。

```
{ 
  "family": "arm64-testapp", 
  "networkMode": "awsvpc", 
  "containerDefinitions": [ 
    \mathcal{L} "name": "arm-container", 
          "image": "arm64v8/busybox", 
          "cpu": 100, 
          "memory": 100, 
          "essential": true,
```

```
 "command": [ "echo hello world" ], 
          "entryPoint": [ "sh", "-c" ] 
     } 
  ], 
  "requiresCompatibilities": [ "FARGATE" ], 
  "cpu": "256", 
  "memory": "512", 
  "runtimePlatform": { 
          "operatingSystemFamily": "LINUX", 
          "cpuArchitecture": "ARM64" 
   }, 
  "executionRoleArn": "arn:aws:iam::123456789012:role/ecsTaskExecutionRole"
}
```
# Amazon ECS ログを CloudWatch に送信する

タスクのコンテナを設定して CloudWatch Logs にログ情報を送信できます。タスクで Fargate 起動 タイプを使用すると、コンテナからログを表示できます。EC2 起動タイプを使用すると、コンテナ からの異なるログを 1 か所で便利に表示できます。また、コンテナインスタンスのディスク容量を コンテナログが占有してしまうことも防止できます。

**a** Note

タスクのコンテナによってログ記録される情報のタイプは、ENTRYPOINT コマンドによって 大きく異なります。デフォルトでは、キャプチャされるログには、コンテナをローカルに実 行した場合に通常はインタラクティブターミナルに表示されるコマンド出力 (STDOUT およ び STDERR I/O ストリーム) が表示されます。awslogs ログドライバーは、これらのログを Docker から CloudWatch Logs に渡します。Docker ログの処理方法 (ファイルデータやスト リームをキャプチャする別の方法) の詳細については、Docker ドキュメントの[コンテナまた](https://docs.docker.com/config/containers/logging/) [はサービスのログを表示する](https://docs.docker.com/config/containers/logging/)を参照してください。

your Amazon ECS コンテナインスタンスから CloudWatch Logs にシステムログを送信する には、Amazon CloudWatch Logs ユーザーガイドの[「ログファイルをモニタリングする」](https://docs.aws.amazon.com/AmazonCloudWatch/latest/DeveloperGuide/WhatIsCloudWatchLogs.html)と 「[CloudWatch Logs クォータ」](https://docs.aws.amazon.com/AmazonCloudWatch/latest/logs/cloudwatch_limits_cwl.html)を参照してください。

### Fargate 起動タイプ

タスクで Fargate 起動タイプを使用する場合、awslogs ログドライバーを有効化するには、必要 な logConfiguration パラメータをタスク定義に追加する必要があります。詳細については、 「[Amazon ECS タスク定義の例: CloudWatch にログをルーティングする」](#page-395-0)を参照してください。

Fargate の Windows コンテナでは、タスク定義パラメータに & \ < > ^ | などの特殊文字が含ま れている場合は、次のいずれかのオプションを実行します。

• パラメータ文字列全体を二重引用符で囲んだエスケープ (\) を追加する

#### 例

"awslogs-multiline-pattern": "\"^[|DEBUG|INFO|WARNING|ERROR\"",

#### • 各特殊文字の周囲にエスケープ (^) 文字を追加する

例

"awslogs-multiline-pattern": "^^[^|DEBUG^|INFO^|WARNING^|ERROR",

### EC2 起動タイプ

タスクで EC2 起動タイプを使用する場合、awslogs ログドライバーをオンにするには、Amazon ECS コンテナインスタンスに、コンテナエージェントのバージョン 1.9.0 以降が必要です。エー ジェントのバージョンの確認と最新バージョンへの更新については、「[Amazon ECS コンテナエー](#page-665-0) [ジェントをアップデートする](#page-665-0)」を参照してください。

**a** Note

Amazon ECS に最適化された AMI か、もしくは少なくともバージョン 1.9.0-1 の ecsinit パッケージを含むカスタム AMI を使用する必要があります。カスタム AMI を使用 する場合、docker run ステートメント内で以下の環境変数を使用するか、または環境変数 ファイルを使用することにより、エージェントの起動時に Amazon EC2 インスタンス上で awslogs ロギングドライバーが使用可能となることを指定する必要があります。

ECS\_AVAILABLE\_LOGGING\_DRIVERS=["json-file","*awslogs*"]

Amazon ECS コンテナインスタンスでは、コンテナインスタンスで起動する IAM ロール に logs:CreateLogStream および logs:PutLogEvents アクセス許可も必要になりま す。Amazon ECS で awslogs ログドライバーのサポートを有効にする前に Amazon ECS コ ンテナインスタンスを作成した場合は、このアクセス許可の追加が必要となる場合がありま す。ecsTaskExecutionRole はタスクに割り当てられた時点で使用され、また、正しいアクセス 許可が含まれている必要があります。タスクの実行ロールの詳細については、「[Amazon ECS タス](#page-1394-0) [ク実行IAM ロール」](#page-1394-0)を参照してください。コンテナインスタンスでコンテナインスタンス用の管理 IAM ポリシーを使用している場合、通常そのコンテナインスタンスには、適切なアクセス許可が付 与されています。コンテナインスタンスのマネージド IAM ポリシーについては、「[Amazon ECS コ](#page-1415-0) [ンテナインスタンスの IAM ロール」](#page-1415-0)を参照してください。

<span id="page-395-0"></span>Amazon ECS タスク定義の例: CloudWatch にログをルーティングする

コンテナがログを CloudWatch に送信する前に、タスク定義でコンテナの awslogs ログドライバー を指定する必要があります。ログパラメータの詳細については、「[ストレージとログ記録](#page-472-0)」を参照し てください

下にあるタスク定義 JSON には、各コンテナに指定された logConfiguration オブジェクト が含まれています。その 1 つは、awslogs-wordpress というロググループにログを送信する WordPress コンテナ用です。もう 1 つは、awslogs-mysql というロググループにログを送信する MySQL コンテナ用です。どちらのコンテナも awslogs-example ログストリームプレフィックス を使用します。

```
{ 
     "containerDefinitions": [ 
         { 
              "name": "wordpress", 
              "links": [ 
                  "mysql" 
              ], 
              "image": "wordpress", 
              "essential": true, 
              "portMappings": [ 
\overline{a} "containerPort": 80, 
                      "hostPort": 80 
 } 
              ], 
              "logConfiguration": { 
                  "logDriver": "awslogs", 
                  "options": {
```
```
 "awslogs-create-group": "true", 
                     "awslogs-group": "awslogs-wordpress", 
                     "awslogs-region": "us-west-2", 
                     "awslogs-stream-prefix": "awslogs-example" 
 } 
             }, 
             "memory": 500, 
             "cpu": 10 
         }, 
         { 
             "environment": [ 
\overline{a} "name": "MYSQL_ROOT_PASSWORD", 
                     "value": "password" 
 } 
             ], 
             "name": "mysql", 
             "image": "mysql", 
             "cpu": 10, 
             "memory": 500, 
             "essential": true, 
             "logConfiguration": { 
                 "logDriver": "awslogs", 
                 "options": { 
                     "awslogs-create-group": "true", 
                     "awslogs-group": "awslogs-mysql", 
                     "awslogs-region": "us-west-2", 
                     "awslogs-stream-prefix": "awslogs-example", 
                     "mode": "non-blocking", 
                     "max-buffer-size": "25m" 
 } 
             } 
         } 
     ], 
     "family": "awslogs-example"
```
awslogs ログドライバーを使用するタスク定義をコンテナ定義ログ設定に登録すると、タスク定義 を使用してタスクを実行またはサービスを作成し、CloudWatch Logs へのログの送信を開始できま す。詳細については、[Amazon ECS タスクとしてのアプリケーションの実行](#page-811-0)およ[びコンソールを使](#page-838-0) [用した Amazon ECS サービスの作成を](#page-838-0)参照してください。

}

# Amazon ECS ログを AWS サービスまたは AWS Partner に送信する

FireLens for Amazon ECS では、タスク定義パラメータを使用してログを AWS サービスや AWS Partner Network (APN) の宛先にルーティングし、ログを保存および分析できます。AWS Partner Network は、プログラム、専門知識、リソースを活用して顧客向けサービスの構築、マーケティン グ、販売を行うパートナーのグローバルコミュニティです。詳細については、「[AWS Partner」](https://aws.amazon.com/partners/work-with-partners/)を参 照してください。FireLens は [Fluentd](https://www.fluentd.org/) および [Fluent Bit](https://fluentbit.io/) と連携しています。Fluent Bit イメージ用に AWS を提供していますが、Fluentd や Fluent Bit のイメージはご用意いただいたものを使用すること もできます。

FireLens for Amazon ECS を使用する際は、以下の点を考慮してください。

- コンソール上でコンテナ名を簡単に区別できるよう、my\_service\_ をログコンテナ名に追加する ことをおすすめします。
- Amazon ECS はデフォルトで、アプリケーションコンテナと FireLens コンテナの間に開始コンテ ナ順序依存関係を追加します。アプリケーションコンテナと FireLens コンテナ間でコンテナ順序 を指定すると、デフォルトの開始コンテナ順序が上書きされます。
- FireLens for Amazon ECS は、Linux の AWS Fargate と Linux の Amazon EC2 の両方でホストさ れたタスクでサポートされます。Windows コンテナは FireLens をサポートしていません。

Windows コンテナの集中ロギングを設定する方法については、「[Centralized logging for Windows](https://aws.amazon.com/blogs/containers/centralized-logging-for-windows-containers-on-amazon-ecs-using-fluent-bit/)  [containers on Amazon ECS using Fluent Bit](https://aws.amazon.com/blogs/containers/centralized-logging-for-windows-containers-on-amazon-ecs-using-fluent-bit/)」(Fluent Bit を使用した Amazon ECS での Windows コンテナの集中ロギング) を参照してください。

- AWS CloudFormation テンプレートを使用して、Amazon ECS 用に FireLens を設定できま す。詳細については、AWS CloudFormation ユーザーガイドの[「AWS::ECS::TaskDefinition](https://docs.aws.amazon.com/AWSCloudFormation/latest/UserGuide/aws-properties-ecs-taskdefinition-firelensconfiguration.html)  [FirelensConfiguration](https://docs.aws.amazon.com/AWSCloudFormation/latest/UserGuide/aws-properties-ecs-taskdefinition-firelensconfiguration.html)」を参照してください。
- FireLens はポート 24224 でリッスンするため、FireLens ログルーターがタスク外に到達できな いようにするには、タスクが使用するセキュリティグループでポート 24224 でのインバウンドト ラフィックを許可してはなりません。awsvpc ネットワークモードを使用するタスクの場合、これ は、そのタスクに関連付けられたセキュリティグループです。host ネットワークモードを使用す るタスクでは、そのタスクをホストする Amazon EC2 インスタンスに関連付けられているセキュ リティグループです。bridge ネットワークモードを使用するタスクの場合、ポート 24224 を使 用するポートマッピングを作成しないでください。
- bridge ネットワークモードを使用するタスクの場合、FireLens 設定のコンテナは、それに依存 するアプリケーションコンテナが開始する前に開始する必要があります。コンテナの開始順序を制 御するには、タスク定義の依存関係条件を使用します。詳細については、「[コンテナの依存関係](#page-490-0)」 を参照してください。

#### **a** Note

FireLens 設定のコンテナ定義で依存関係条件パラメータを使用する場合は、各コンテナに START または HEALTHY 条件要件があることを確認してください。

• デフォルトでは、FireLens はクラスターとタスクの定義名、およびクラスターの Amazon リソー スネーム (ARN) をメタデータキーとして stdout/stderr コンテナログに追加します。メタデータ形 式の例を次に示します。

```
"ecs_cluster": "cluster-name",
"ecs_task_arn": "arn:aws:ecs:region:111122223333:task/cluster-
name/f2ad7dba413f45ddb4EXAMPLE",
"ecs_task_definition": "task-def-name:revision",
```
ログにメタデータを含めたくない場合は、タスク定義の「firelensConfiguration」セクショ ンで enable-ecs-log-metadata を false に設定します。

```
"firelensConfiguration":{ 
    "type":"fluentbit", 
    "options":{ 
       "enable-ecs-log-metadata":"false", 
       "config-file-type":"file", 
       "config-file-value":"/extra.conf"
}
```
この機能を使用するには、タスク用の IAM ロールを作成し、AWS のサービスを使用するために必要 なアクセス許可をタスクに付与する必要があります。例えば、コンテナから Firehose にログをルー ティングする場合、タスクには firehose:PutRecordBatch API を呼び出すためのアクセス許可 が必要です。詳細については、IAM ユーザーガイドの「[IAM ID アクセス許可の追加と削除」](https://docs.aws.amazon.com/IAM/latest/UserGuide/access_policies_manage-attach-detach.html)を参照 してください。

以下の場合は、タスクに Amazon ECS タスク実行ロールが必要になることもあります。詳細につい ては、「[Amazon ECS タスク実行IAM ロール」](#page-1394-0)を参照してください。

• タスクが Fargate でホストされていて、Amazon ECR からコンテナイメージをプルしたり、ログ 設定で AWS Secrets Manager の機密データを参照したりする場合は、タスク実行 IAM ロールを 含める必要があります。

• Amazon S3 でホストされているカスタム設定ファイルを使用する場合は、タスク実行 IAM ロール に s3:GetObject アクセス許可が含まれている必要があります。

Amazon S3 でホストするファイルや Amazon S3 内のファイルなど、Amazon ECS で複数の設定 ファイルを使用する方法については、「[Init process for Fluent Bit on ECS, multi-config support」](https://github.com/aws/aws-for-fluent-bit/tree/mainline/use_cases/init-process-for-fluent-bit)を 参照してください。

高スループットの Amazon ECS ログの設定

タスク定義を作成する際は、値 (log-driver-buffer-limit) を指定することで、メモリにバッ ファリングされるログの行数を指定できます。詳細については、Docker ドキュメントの[「Fluentd](https://docs.docker.com/config/containers/logging/fluentd/) [ロギングドライバー](https://docs.docker.com/config/containers/logging/fluentd/)」を参照してください。

このオプションは、スループットが高いために Docker がバッファメモリを使い果たし、新しいメッ セージを追加するためにバッファメッセージを破棄する可能性がある場合に使用します。

バッファ制限オプションを指定して FireLens for Amazon ECS を使用する場合は、以下の点を考慮 してください。

- このオプションは、Amazon EC2 起動タイプおよび プラットフォームバージョン 1.4.0 以降の Fargate 起動タイプでサポートされています。
- このオプションは、logDriver が awsfirelens に設定されている場合にのみ有効です。
- デフォルトのバッファ制限は 1048576 (ログの行数) です。
- 有効な値は 0 および 536870912 (ログの行数) です。
- このバッファに使用されるメモリの最大量は、各ログ行のサイズとバッファのサイズ積です。例え ば、アプリケーションのログ行が平均 2 KiB の場合、4096 のバッファ制限では最大 8 MiB を使用 します。タスクレベルで割り当てられるメモリの合計量は、ログドライバーのメモリバッファに加 えて、すべてのコンテナに割り当てられたメモリ量よりも大きくなければなりません。

awsfirelens ログドライバーがタスク定義で指定されている場合、Amazon ECS コンテナエー ジェントは次の環境変数をコンテナに挿入します。

FLUENT\_HOST

FireLens コンテナに割り当てられた IP アドレス。

#### FLUENT\_PORT

Fluent Forward プロトコルがリッスンしているポート。

FLUENT\_HOST 環境変数および FLUENT\_PORT 環境変数を使用すると、stdout を介することなく、 コードからログルーターに直接ログを記録できます。詳細については、GitHub の「[flluent-logger](https://github.com/fluent/fluent-logger-golang)[golang](https://github.com/fluent/fluent-logger-golang)」 を参照してください。

以下に、log-driver-buffer-limit を指定するための構文を示します。my\_service\_ をユー ザー自身のサービス名に置き換えます。

```
{ 
     "containerDefinitions": [ 
         { 
              "essential": true, 
              "image": "906394416424.dkr.ecr.us-west-2.amazonaws.com/aws-for-fluent-
bit:stable", 
              "name": "my_service_log_router", 
              "firelensConfiguration": { 
                  "type": "fluentbit" 
             }, 
              "logConfiguration": { 
                  "logDriver": "awslogs", 
                  "options": { 
                      "awslogs-group": "firelens-container", 
                      "awslogs-region": "us-west-2", 
                      "awslogs-create-group": "true", 
                      "awslogs-stream-prefix": "firelens" 
 } 
             }, 
              "memoryReservation": 50 
         }, 
         { 
              "essential": true, 
              "image": "httpd", 
              "name": "app", 
              "logConfiguration": { 
                  "logDriver": "awsfirelens", 
                  "options": { 
                      "Name": "firehose", 
                      "region": "us-west-2", 
                      "delivery_stream": "my-stream", 
                      "log-driver-buffer-limit": "51200" 
 } 
             }, 
              "dependsOn": [ 
\overline{a}
```

```
 "containerName": "log_router", 
                     "condition": "START" 
 } 
             ], 
             "memoryReservation": 100 
         } 
     ]
}
```
Amazon ECS の Fluent Bit イメージリポジトリの AWS

AWS は、CloudWatch Logs と Firehose の両方のプラグインに Fluent Bit イメージを提供しま す。Fluent Bit は、リソース使用率が Fluentd よりも低いため、ログルーターとして使用すること をお勧めします。詳細については、「[CloudWatch Logs for Fluent Bit」](https://github.com/aws/amazon-cloudwatch-logs-for-fluent-bit)および「[Amazon Kinesis](https://github.com/aws/amazon-kinesis-firehose-for-fluent-bit)  [Firehose for Fluent Bit」](https://github.com/aws/amazon-kinesis-firehose-for-fluent-bit)を参照してください。

AWS for Fluent Bit イメージは、高可用性を実現するために、ほとんどの AWS リージョン で、Amazon ECR Public Gallery と Amazon ECR リポジトリの両方の Amazon ECR で利用が可能で す。

Amazon ECR Public Gallery

AWS for Fluent Bit イメージは Amazon ECR Public Gallery で利用できます。これはパブリックリ ポジトリであり、すべての AWS リージョン リージョンから使用できるため、AWS for Fluent Bit イメージのダウンロード先として推奨されます 詳細については、Amazon ECR Public Gallery の 「[AWS for Fluent Bit」](https://gallery.ecr.aws/aws-observability/aws-for-fluent-bit)を参照してください。

#### Linux

Amazon ECR Public Gallery の AWS for Fluent Bit イメージは、ARM 64 または x86-64 アーキテク チャの Amazon Linux オペレーティングシステムをサポートしています。

目的のイメージタグを使用してリポジトリ URL を指定することにより、Amazon ECR Public Gallery からAWS for Fluent Bit イメージをプルできます。利用可能な画像タグは、Amazon ECR Public Gallery の [Image tags (画像タグ)] タブにあります。

Docker CLI で使用する構文を以下に示します。

**docker pull public.ecr.aws/aws-observability/aws-for-fluent-bit:***tag*

例えば、次の Docker CLI コマンドを使用して、AWS for Fluent Bit イメージの最新安定版をプルで きます。

**docker pull public.ecr.aws/aws-observability/aws-for-fluent-bit:stable**

# **a** Note

認証されていないプルは許可されますが、認証されたプルよりもレート制限が低くなりま す。プルする前に、次のコマンドを使用して AWS アカウントの使用を認証します。

**aws ecr-public get-login-password --region us-east-1 | docker login --username AWS --password-stdin public.ecr.aws**

#### Windows

Amazon ECR Public Gallery の AWS for Fluent Bit イメージは、次のオペレーティングシステムを備 えた AMD64 アーキテクチャをサポートしています。

- Windows Server 2022 Full
- Windows Server 2022 Core
- Windows Server 2019 Full
- Windows Server 2019 Core

AWS Fargate の Windows コンテナは FireLens をサポートしません。

目的のイメージタグを使用してリポジトリ URL を指定することにより、Amazon ECR Public Gallery からAWS for Fluent Bit イメージをプルできます。利用可能な画像タグは、Amazon ECR Public Gallery の [Image tags (画像タグ)] タブにあります。

Docker CLI で使用する構文を以下に示します。

**docker pull public.ecr.aws/aws-observability/aws-for-fluent-bit:***tag*

例えば、次の Docker CLI コマンドを使用して、AWS for Fluent Bit イメージの最新安定版をプルで きます。

**docker pull public.ecr.aws/aws-observability/aws-for-fluent-bit:windowsservercorestable**

## **a** Note

認証されていないプルは許可されますが、認証されたプルよりもレート制限が低くなりま す。プルする前に、次のコマンドを使用して AWS アカウントの使用を認証します。

**aws ecr-public get-login-password --region us-east-1 | docker login --username AWS --password-stdin public.ecr.aws**

Amazon ECR

AWS for Fluent Bit イメージは、Amazon ECR で高可用性を活用できます。これらのイメージ は、AWS GovCloud (US) を含むほとんどの AWS リージョン で利用できます。

Linux

最新の安定している AWS for Fluent Bit イメージの URI は、次のコマンドを使用して取得できま す。

```
aws ssm get-parameters \ 
       --names /aws/service/aws-for-fluent-bit/stable \ 
       --region us-east-1
```
次のコマンドを使用して Systems Manager パラメータストアのパラメータをクエリすると、AWS for Fluent Bit イメージのすべてのバージョンを一覧表示できます。

```
aws ssm get-parameters-by-path \ 
       --path /aws/service/aws-for-fluent-bit \ 
       --region us-east-1
```
AWS for Fluent Bit イメージの最新安定版は、Systems Manager パラメータストア名を参照すること により、AWS CloudFormation テンプレート内に見つかります。次にの例を示します。

```
Parameters: 
   FireLensImage: 
     Description: Fluent Bit image for the FireLens Container 
     Type: AWS::SSM::Parameter::Value<String> 
     Default: /aws/service/aws-for-fluent-bit/stable
```
#### Windows

```
最新の安定している AWS for Fluent Bit イメージの URI は、次のコマンドを使用して取得できま
す。
```

```
aws ssm get-parameters \ 
       --names /aws/service/aws-for-fluent-bit/windowsservercore-stable \ 
       --region us-east-1
```
次のコマンドを使用して Systems Manager パラメータストアのパラメータをクエリすると、AWS for Fluent Bit イメージのすべてのバージョンを一覧表示できます。

```
aws ssm get-parameters-by-path \ 
       --path /aws/service/aws-for-fluent-bit/windowsservercore \ 
       --region us-east-1
```
最新の安定している AWS for Fluent Bit イメージは、Systems Manager パラメータストア名を参照 することにより、AWS CloudFormation テンプレートで参照できます。次にの例を示します。

```
Parameters: 
  FireLensImage: 
     Description: Fluent Bit image for the FireLens Container 
     Type: AWS::SSM::Parameter::Value<String> 
     Default: /aws/service/aws-for-fluent-bit/windowsservercore-stable
```
Amazon ECS タスク定義の例: FireLens にログをルーティングする

FireLens でカスタムログルーティングを使用するには、タスク定義で以下を指定する必要がありま す。

- FireLens 設定を含むログルーターコンテナ。コンテナは essential とマークすることが推奨さ れます。
- awsfirelens ログドライバーを指定するログ設定を含む 1 つ以上のアプリケーションコンテナ。
- タスクでログをルーティングするために必要なアクセス許可を含むタスク IAM ロール の、Amazon リソースネーム (ARN)。

AWS Management Console を使用して新しいタスク定義を作成する場合、ログルーターコンテナを 簡単に追加できる FireLens 統合セクションがあります。詳細については、[「コンソールを使用した](#page-321-0) [Amazon ECS タスク定義の作成](#page-321-0)」を参照してください。

Amazon ECS はログ設定を変換し、Fluentd または Fluent Bit 出力設定を生成します。出力設定 は、/fluent-bit/etc/fluent-bit.conf (Fluent Bit) および /fluentd/etc/fluent.conf (Fluentd) のログルーティングコンテナにマウントされます。

#### **A** Important

FireLens は、ポート 24224 でリッスンします。したがって、FireLens ログルーターがタス クの外に到達できないようにするには、タスクが使用するセキュリティグループで、ポート 24224 での入力トラフィックを許可してはなりません。awsvpc ネットワークモードを使用 する場合、このセキュリティグループは、タスクに関連付けられたセキュリティグループで す。host ネットワークモードを使用する場合、これはタスクをホストする Amazon EC2 イ ンスタンスに関連付けられているセキュリティグループです。bridge ネットワークモード を使用するタスクの場合、ポート 24224 を使用するポートマッピングを作成しないでくだ さい。

デフォルトでは、Amazon ECS は、ログのソースを識別するのに役立つ追加のフィールドをログエ ントリに追加します。

- ecs\_cluster タスクが所属するクラスターの名前。
- ecs\_task\_arn コンテナが属しているタスクの完全な Amazon リソースネーム (ARN)。
- ecs\_task\_definition タスクが使用しているタスク定義名とリビジョン。
- ec2\_instance\_id コンテナがホストされている Amazon EC2 インスタンス ID。このフィール ドは、EC2 起動タイプを使用するタスクでのみ有効です。

メタデータが必要ない場合は、enable-ecs-log-metadata を false に設定できます。

以下のタスク定義の例では、Fluent Bit を使用してログを CloudWatch Logs にルーティングするログ ルーターコンテナを定義しています。また、これによりアプリケーションコンテナを定義します。こ のコンテナでは、ログ設定を使用してログを Amazon Data Firehose にルーティングし、イベントの バッファリングに使用されるメモリを 2MiB に設定します。

**a** Note

タスク定義のその他の例については、GitHub の [Amazon ECS FireLens の例](https://github.com/aws-samples/amazon-ecs-firelens-examples)を参照してくだ さい。

```
{ 
   "family": "firelens-example-firehose", 
   "taskRoleArn": "arn:aws:iam::123456789012:role/ecs_task_iam_role", 
   "containerDefinitions": [ 
     { 
        "essential": true, 
       "image": "906394416424.dkr.ecr.us-west-2.amazonaws.com/aws-for-fluent-
bit:stable", 
       "name": "log_router", 
       "firelensConfiguration": { 
          "type": "fluentbit", 
          "options": { 
            "enable-ecs-log-metadata": "true" 
          } 
       }, 
       "logConfiguration": { 
          "logDriver": "awslogs", 
          "options": { 
            "awslogs-group": "firelens-container", 
            "awslogs-region": "us-west-2", 
            "awslogs-create-group": "true", 
            "awslogs-stream-prefix": "firelens" 
         } 
       }, 
       "memoryReservation": 50 
     }, 
    \mathcal{L} "essential": true, 
       "image": "httpd", 
       "name": "app", 
       "logConfiguration": { 
          "logDriver": "awsfirelens", 
          "options": { 
            "Name": "firehose", 
            "region": "us-west-2", 
            "delivery_stream": "my-stream", 
            "log-driver-buffer-limit": "2097152" 
          } 
       }, 
       "memoryReservation": 100 
     } 
   ]
}
```
logConfiguration オブジェクトのオプションとして指定されたキーバリューペアは、Fluentd ま たは Fluent Bit 出力設定の生成に使用されます。Fluent Bit 出力定義のコード例は次のとおりです。

[OUTPUT]

```
 Name firehose 
 Match app-firelens* 
 region us-west-2
 delivery_stream my-stream
```
#### **a** Note

FireLens は match 設定を管理します。タスク定義では match 設定を指定しません。

カスタム設定ファイルを使用する

カスタム設定ファイルを指定できます。設定ファイルの形式は、使用しているログルーターでネイ ティブな形式を使用します。詳細については、「[Fluentd 設定ファイルの構文](https://docs.fluentd.org/configuration/config-file)」および[「Fluent Bit](https://docs.fluentbit.io/manual/administration/configuring-fluent-bit/yaml/configuration-file)  [設定ファイル](https://docs.fluentbit.io/manual/administration/configuring-fluent-bit/yaml/configuration-file)」を参照してください。

カスタム設定ファイルでは、bridge または awsvpc ネットワークモードを使用するタスクに ついて、TCP 経由で Fluentd または Fluent Bit の転送入力を設定しないでください。入力設定は FireLens により追加されています。

カスタム設定ファイルを指定するには、FireLens 設定に次のオプションを含める必要があります。

config-file-type

カスタム設定ファイルのソースの場所。使用できるオプションは、s3 または file です。

**a** Note

AWS Fargate でホストされるタスクは、file 設定ファイルタイプのみをサポートしま す。

config-file-value

カスタム設定ファイルのソース。s3 設定ファイルタイプを使用する場合、設定ファイルの値は Amazon S3 バケットとファイルの完全な ARN です。file 設定ファイルタイプを使用する場

合、設定ファイルのこの値は、コンテナイメージ内、またはそのコンテナにマウントされている ボリューム上に存在する設定ファイルへの完全パスです。

### **A** Important

カスタム設定ファイルを使用する場合、FireLens が使用するパスとは異なるパスを指 定する必要があります。Amazon ECS は Fluent Bit に /fluent-bit/etc/fluentbit.conf ファイルパスと Fluentd に /fluentd/etc/fluent.conf を指定します。

次の例は、カスタム設定を指定するときに必要な構文を示しています。

#### **A** Important

Amazon S3 でホストされるカスタム設定ファイルを指定するには、適切なアクセス許可を持 つタスク実行 IAM ロールが作成されている必要があります。

次に、カスタム設定を指定する際に必要な構文を示します。

```
{ 
   "containerDefinitions": [ 
     { 
       "essential": true, 
       "image": "906394416424.dkr.ecr.us-west-2.amazonaws.com/aws-for-fluent-
bit:stable", 
       "name": "log_router", 
       "firelensConfiguration": { 
          "type": "fluentbit", 
          "options": { 
            "config-file-type": "s3 | file", 
            "config-file-value": "arn:aws:s3:::mybucket/fluent.conf | filepath" 
         } 
       } 
     } 
   ]
}
```
## **a** Note

AWS Fargate でホストされるタスクは、file 設定ファイルタイプのみをサポートします。

# Amazon ECS での AWS 以外のコンテナイメージの使用

プライベートレジストリを使用して認証情報を AWS Secrets Manager に保存し、タスク定義内で 参照します。これは、タスク定義で認証が必要な AWS の外部にあるプライベートレジストリー に存在するコンテナイメージを参照できます。この機能は、Amazon ECS Anywhere を使用して Fargate、Amazon EC2 インスタンス、および外部インスタンスでホストされるタスクでサポートさ れています。

### **A** Important

タスク定義で、Amazon ECR に保存されたイメージを参照している場合、このトピックは 適用されません。詳細については、Amazon Elastic Container Registry ユーザーガイドの 「[Amazon ECS で Amazon ECR イメージを使用する」](https://docs.aws.amazon.com/AmazonECR/latest/userguide/ECR_on_ECS.html)を参照してください。

Amazon EC2 インスタンスでホストされるタスクの場合は、この機能のためにコンテナエージェン トのバージョン 1.19.0 以降が必要です。ただし、最新のコンテナエージェントのバージョンを使 用することをお勧めします。エージェントのバージョンの確認方法と最新バージョンへの更新方法に ついては、「[Amazon ECS コンテナエージェントをアップデートする](#page-665-0)」を参照してください。

Fargate でホストされているタスクの場合、この機能にはプラットフォームバージョン 1.2.0 以降 が必要です。詳細については、[Amazon ECS 向け Fargate Linux プラットフォームのバージョン](#page-111-0) を 参照してください。

コンテナの定義内で、作成したシークレットの詳細 で repositoryCredentials オブジェクトを 指定します。参照されるシークレットは、タスクが使用するものと異なる AWS リージョン、または 異なるアカウントに置くことができます。

**a** Note

Amazon ECS API、AWS CLI、または AWS SDK を使用しており、起動するタスクと同じ AWS リージョン にシークレットが存在する場合は、シークレットの完全な ARN または名前 のどちらも使用可能です。シークレットが別のアカウントに存在する場合は、シークレット

の完全な ARN を指定する必要があります。AWS Management Console を使用する場合は、 シークレットの完全な ARN を常に指定する必要があります。

必要なパラメータが含まれるタスク定義のスニペットを、以下に示します。

*private-repo* はプライベートリポジトリのホスト名に、*private-image* はイメージ名に置き換 えてください。

```
"containerDefinitions": [ 
    \left\{ \right. "image": "private-repo/private-image", 
          "repositoryCredentials": { 
               "credentialsParameter": 
  "arn:aws:secretsmanager:region:aws_account_id:secret:secret_name" 
          } 
     }
\mathbf{I}
```

```
a Note
```
プライベートレジストリ認証を有効にするもうひとつの方法として、Amazon ECS コンテナ エージェントの環境変数を使用してプライベートレジストリを認証する方法があります。こ のメソッドは、Amazon EC2 インスタンスでホストされるタスクでのみサポートされていま す。詳細については、「[プライベート Docker イメージ用の Amazon ECS コンテナインスタ](#page-777-0) [ンスを設定する](#page-777-0) 」を参照してください。

プライベートレジストリを使用するには

1. タスク定義にはタスク実行ロールが必要です。このロールを使用して、コンテナエージェントで コンテナイメージをプルできます。詳細については、「[Amazon ECS タスク実行IAM ロール」](#page-1394-0) を参照してください。

作成したシークレットにアクセスできるようにするには、以下のアクセス許可を、インライン ポリシーとしてタスクの実行ロール追加します。詳細については、「[IAM ポリシーの追加と削](https://docs.aws.amazon.com/IAM/latest/UserGuide/access_policies_manage-attach-detach.html) [除](https://docs.aws.amazon.com/IAM/latest/UserGuide/access_policies_manage-attach-detach.html)」を参照してください。

• secretsmanager:GetSecretValue

• kms:Decrypt - カスタムの KMS キーを使用するが、デフォルトのキーは使用しない場合に のみ必須。カスタムキーの Amazon リソースネーム (ARN) は、リソースとして追加する必要 があります。

次の例では、インラインポリシーによりアクセス許可を追加しています。

```
{ 
     "Version": "2012-10-17", 
     "Statement": [ 
         { 
              "Effect": "Allow", 
              "Action": [ 
                  "kms:Decrypt", 
                  "secretsmanager:GetSecretValue" 
              ], 
              "Resource": [ 
  "arn:aws:secretsmanager:<region>:<aws_account_id>:secret:secret_name", 
                  "arn:aws:kms:<region>:<aws_account_id>:key/key_id" 
 ] 
         } 
     ]
}
```
2. プライベートレジストリ認証情報のシークレットを作成するには、AWS Secrets Manager を使 用します。シークレットの作成方法の詳細については、「AWS Secrets Manager ユーザーガイ ド」の「[AWS Secrets Manager シークレットを作成する](https://docs.aws.amazon.com/secretsmanager/latest/userguide/create_secret.html)」を参照してください。

以下の形式でプライベートレジストリの認証情報を入力します。

```
{ 
   "username" : "privateRegistryUsername", 
   "password" : "privateRegistryPassword"
}
```
3. タスク定義を登録する 詳細については、[「the section called "コンソールを使用したタスク定義](#page-321-0) [の作成"」](#page-321-0)を参照してください。

# 個々の環境変数を Amazon ECS コンテナに渡す

### **A** Important

機密データは、AWS Secrets Manager secrets または AWS Systems Manager Parameter Store のパラメータに保存することをお勧めします。詳細については、「[Amazon ECS コン](#page-416-0) [テナに機密データを渡す](#page-416-0)」を参照してください。

タスク定義で指定された環境変数は、許可されたすべてのユーザーとロールが、タスク定義 の DescribeTaskDefinition アクションを読み取ることができます。

環境変数は、以下の方法でコンテナに渡すことができます。

- environment コンテナ定義パラメータを個別に使用します。これは、[docker run](https://docs.docker.com/engine/reference/commandline/run/) の --env オプ ションにマッピングされます。
- environmentFiles コンテナ定義パラメータを使用して、環境変数を含む 1 つ以上のファイル を一括で一覧表示します。ファイルは、Amazon S3 でホストされている必要があります。これ は、[docker run](https://docs.docker.com/engine/reference/commandline/run/) の --env-file オプションにマッピングされます。

以下は、個々の環境変数の指定方法を示すタスク定義のスニペットです。

```
{ 
     "family": "", 
     "containerDefinitions": [ 
          { 
              "name": "", 
              "image": "", 
              ... 
              "environment": [ 
\overline{a} "name": "variable", 
                       "value": "value" 
 } 
              ], 
              ... 
         } 
     ], 
     ...
}
```
# 環境変数を Amazon ECS コンテナに渡す

#### **A** Important

機密データは、AWS Secrets Manager secrets または AWS Systems Manager Parameter Store のパラメータに保存することをお勧めします。詳細については、「[Amazon ECS コン](#page-416-0) [テナに機密データを渡す](#page-416-0)」を参照してください。

環境変数ファイルは Amazon S3 のオブジェクトのため、Amazon S3 のセキュリティに関す るすべての考慮事項が適用されます。

Fargate の Windows コンテナと Windows コンテナでは、environmentFiles パラメータ を使用できません。

環境変数ファイルを作成して Amazon S3 に保存し、環境変数をコンテナに渡すことができます。

ファイルに環境変数を指定することで、環境変数を一括で挿入できます。コンテナ定義内で、環境変 数ファイルを含む environmentFiles バケットのリストを使用して Amazon S3 オブジェクトを指 定します。

Amazon ECS は環境変数にサイズ制限を適用しませんが、環境変数ファイルが大きいとディスク容 量が一杯になってしまう可能性があります。環境変数ファイルを使用する各タスクは、ファイルの コピーをディスクにダウンロードします。Amazon ECS は、タスクのクリーンアップの一環として ファイルを削除します。

サポートされている環境変数については、「[高度なコンテナ定義パラメータ - 環境」](https://docs.aws.amazon.com/AmazonECS/latest/developerguide/task_definition_parameters.html#container_definition_environment)を参照してくだ さい。

コンテナ定義で環境変数ファイルを指定する際には、以下の点を考慮してください。

- Amazon EC2 上の Amazon ECS タスクでこの機能を使用するには、コンテナインスタンスにバー ジョン 1.39.0 以降のコンテナエージェントが必要です。エージェントのバージョンの確認方法 と最新バージョンへの更新方法については、「[Amazon ECS コンテナエージェントをアップデー](#page-665-0) [トする](#page-665-0)」を参照してください。
- AWS Fargate 上のAmazon ECS タスクでは、この機能を使用するには、タスクでプラットフォー ムバージョン 1.4.0 以降 (Linux) を使用する必要があります。詳細については、「[Amazon ECS](#page-111-0)  [向け Fargate Linux プラットフォームのバージョン」](#page-111-0)を参照してください。

変数がオペレーティングシステムプラットフォームでサポートされていることを確認します。詳 細については、[the section called "コンテナ定義"お](#page-449-0)よび[the section called "その他のタスク定義パラ](#page-508-0) [メータ"を](#page-508-0)参照してください。

- ファイルには、ファイル拡張子 .env と UTF-8 エンコーディングを使用する必要があります。
- 1 つのタスク定義につき 10 ファイルという制限があります。
- 環境ファイルの各行には、VARIABLE=VALUE 形式で環境変数を含む必要があります。スペース または引用符は、Amazon ECS ファイルの値の一部として含まれます。# で始まる行はコメン トとして扱われ、無視されます。環境変数ファイルの構文の詳細については、[Declare default](https://docs.docker.com/compose/env-file/)  [environment variables in file](https://docs.docker.com/compose/env-file/) を参照してください。

次に、適切な構文を示します。

#This is a comment and will be ignored VARIABLE=VALUE ENVIRONMENT=PRODUCTION

- コンテナ定義に environment パラメータを使用して環境変数が指定されている場合は、環境 ファイルに含まれる変数よりも優先されます。
- 同じ変数を含む複数の環境ファイルが指定されている場合、それらのファイルは入力順に処理され ます。これは、変数の最初の値が使用され、重複する変数の後続の値は無視されることを意味しま す。一意の変数名を使用することをお勧めします。
- 環境ファイルがコンテナをオーバーライドするように指定されている場合、そのファイルが適用さ れます。さらに、コンテナ定義で指定されているその他の環境ファイルは、すべて無視されます。
- Fargate 起動タイプには次のルールが適用されます。
	- このファイルはネイティブの Docker env ファイルと同様に処理されます。
	- シェルエスケープ処理はサポートされていません。
	- コンテナのエントリポイントが VARIABLE 値を解釈します。

# 必要な IAM 許可

この機能を使用するには、Amazon ECS タスクの実行ロールが必要です。これにより、コンテナ エージェントは Amazon S3 から環境変数ファイルをプルできます。詳細については、「[Amazon](#page-1394-0)  [ECS タスク実行IAM ロール」](#page-1394-0)を参照してください。

作成した Amazon S3 オブジェクトへのアクセスを許可するには、以下のアクセス許可をインライン ポリシーとしてタスクの実行ロールに手動で追加します。Resource パラメータを使用して、環境

変数ファイルを含む Amazon S3 バケットへのアクセス許可の範囲を指定します。詳細については、 「[IAM ポリシーの追加と削除」](https://docs.aws.amazon.com/IAM/latest/UserGuide/access_policies_manage-attach-detach.html)を参照してください。

- s3:GetObject
- s3:GetBucketLocation

以下の例では、インラインポリシーにアクセス許可が追加されています。

```
{ 
   "Version": "2012-10-17", 
   "Statement": [ 
     { 
        "Effect": "Allow", 
        "Action": [ 
           "s3:GetObject" 
        ], 
        "Resource": [ 
           "arn:aws:s3:::examplebucket/folder_name/env_file_name" 
        ] 
      }, 
      { 
        "Effect": "Allow", 
        "Action": [ 
           "s3:GetBucketLocation" 
        ], 
        "Resource": [ 
          "arn:aws:s3:::examplebucket" 
        ] 
     } 
   ]
}
```
# 例

以下は、環境変数ファイルの指定方法を示すタスク定義のスニペットを示します。

```
{ 
      "family": "", 
      "containerDefinitions": [ 
           { 
               "name": "",
```

```
 "image": "", 
              ... 
              "environmentFiles": [ 
\overline{a} "value": "arn:aws:s3:::s3_bucket_name/envfile_object_name.env", 
                      "type": "s3" 
 } 
             ], 
              ... 
         } 
     ], 
     ...
}
```
# <span id="page-416-0"></span>Amazon ECS コンテナに機密データを渡す

認証情報などの機密データを、コンテナ内のデータベースなどに安全に渡すことができます。

シークレットは、Secrets Manager を使用して、または Systems Manager Parameter Store のパラ メータとして保存できます。

シークレットは、アプリケーションからプログラムベースで取得することもできるし、あるいは環境 変数を使用して取得することもできます。

まず、機密データをシークレットとして Secrets Manager に、または、パラメータとして Systems Manager Parameter Store に保存します。その後、以下のいずれかの方法を使用してシークレットを コンテナに公開します。

トピック

- [Amazon ECS でのシークレット管理のベストプラクティス](#page-417-0)
- [Amazon ECS で Secrets Manager シークレットをプログラムで取得する](#page-419-0)
- [Amazon ECS で Systems Manager Parameter Store シークレットをプログラムで取得する](#page-421-0)
- [Amazon ECS 環境変数経由で Secrets Manager シークレットを取得する](#page-423-0)
- [Amazon ECS 環境変数を使用して Systems Manager パラメータを取得する](#page-430-0)
- [Amazon ECS ログ記録設定のシークレットを取得する](#page-433-0)
- [Amazon ECS の Secrets Manager シークレットを使用した機密データの指定](#page-435-0)

# <span id="page-417-0"></span>Amazon ECS でのシークレット管理のベストプラクティス

API キーやデータベース認証情報などのシークレットは、アプリケーションが他のシステムにアクセ スするためによく使用されます。多くの場合、ユーザー名とパスワード、証明書、または API キー で構成されます。これらのシークレットへのアクセスは、IAM を使用する特定の IAM プリンシパル に限定され、またランタイムにコンテナに挿入される必要があります。

シークレットは、AWS Secrets Manager または Amazon EC2 Systems Manager Parameter Store か らコンテナにシームレスに挿入できます。これらのシークレットは、タスク内で以下のいずれかとし て参照できます。

- 1. secrets コンテナ定義パラメータを使用する環境変数として参照されます。
- 2. ロギングプラットフォームが認証を必要とする場合、secretOptions として参照されます。詳 細については、[「ログの設定オプション](https://docs.aws.amazon.com/AmazonECS/latest/APIReference/API_LogConfiguration.html#API_LogConfiguration_Contents)」を参照してください。
- 3. コンテナの取得元のレジストリーが認証を必要とする場合、これら は、repositoryCredentials コンテナ定義パラメータを使用するイメージによって取得され るシークレットとして参照されます。Amazon ECR Public Gallery からイメージを取得するとき
	- は、この方法を使用してください。詳細については、[「タスクのプライベートレジストリの認](https://docs.aws.amazon.com/AmazonECS/latest/developerguide/private-auth.html) [証](https://docs.aws.amazon.com/AmazonECS/latest/developerguide/private-auth.html)」を参照してください。

シークレットの推奨事項

シークレットの管理を設定するときは、次を行うことをお勧めします。

シークレット情報を保存するには、AWS Secrets Manager または Amazon EC2 Systems Manager Parameter Store を使用する

API キー、データベース認証情報、およびその他のシークレット情報は、AWS Secrets Manager ま たは暗号化されたパラメータとして Amazon EC2 Systems Manager Parameter Store に安全に保存 する必要があります。これらのサービスは、どちらも機密データの暗号化に AWS KMS を使用する マネージド型キーバリューストアであるという点で似ています。ただし、AWS Secrets Manager に もシークレットを自動的にローテーションしたり、ランダムシークレットを生成したり、AWS アカ ウント間でシークレットを共有したりする機能も含まれています。これらの機能が重要だと思われる 場合は、AWS Secrets Manager を使用し、それ以外の場合は暗号化されたパラメータを使用してく ださい。

### **a** Note

AWS Secrets Manager または Amazon EC2 Systems Manager Parameter Store からのシー クレットを参照するタスクには、目的のシークレットと、該当する場合はそのシークレット の暗号化と復号化に使用される AWS KMS キーへのアクセスを Amazon ECS に許可するポ リシーを含むタスク実行ロールが必要です。

**A** Important

タスクで参照されるシークレットは自動的にはローテーションされません。シークレット が変更された場合は、新しいデプロイを強制するか、新しいタスクを起動して最新のシーク レット値を取得する必要があります。詳細については、次のトピックを参照してください。

- [AWS Secrets Manager: データを環境変数として挿入する](https://docs.aws.amazon.com/AmazonECS/latest/developerguide/specifying-sensitive-data-secrets.html#secrets-envvar)
- [Amazon EC2 Systems Manager Parameter Store: データを環境変数として挿入する](https://docs.aws.amazon.com/AmazonECS/latest/developerguide/specifying-sensitive-data-secrets.html#secrets-logconfig)

暗号化された Amazon S3 バケットからデータを取得する

環境変数の値は誤ってログに漏れて docker inspect の実行時に明らかになる可能性があるた め、暗号化された Amazon S3 バケットにシークレットを保存し、タスクロールを使用してそれら のシークレットへのアクセスを制限する必要があります。これを行う場合、Amazon S3 バケットか らシークレットを読み取るようにアプリケーションを作成する必要があります。手順については、 「[Amazon S3 バケット向けのサーバー側のデフォルトの暗号化動作の設定](https://docs.aws.amazon.com/AmazonS3/latest/userguide/bucket-encryption.html)」を参照してください。

サイドカーコンテナを使用してシークレットをボリュームにマウントする

環境変数はデータ漏えいのリスクが高いため、AWS Secrets Manager からシークレットを読み とり、共有ボリュームに書き込むサイドカーコンテナを実行する必要があります。このコンテナ は、[Amazon ECS コンテナの順序付け](https://docs.aws.amazon.com/AmazonECS/latest/APIReference/API_ContainerDependency.html)を使用することでアプリケーションコンテナより先に実行し て終了できます。これを行うと、アプリケーションコンテナでシークレットが書き込まれたボリュー ムが後からマウントされます。Amazon S3 バケットメソッドと同様に、共有ボリュームからシーク レットを読み取るようにアプリケーションを作成する必要があります。ボリュームの範囲はタスクに 限定されるため、タスクが停止するとボリュームは自動的に削除されます。サイドカーコンテナの例 については、[aws-secret-sidecar-injector プロジェクトを](https://github.com/aws-samples/aws-secret-sidecar-injector/blob/master/ecs-task-def/task-def.json)参照してください。

### a Note

Amazon EC2 では、シークレットが書き込まれるボリュームは、AWS KMS カスタマーマ ネージドキーで暗号化できます。AWS Fargate では、ボリュームストレージはサービスマ ネージドキーを使用して自動的に暗号化されます。

追加リソース

- [Amazon ECS タスクでシークレットをコンテナに渡す](https://aws.amazon.com/premiumsupport/knowledge-center/ecs-data-security-container-task/)
- [Chamber](https://github.com/segmentio/chamber) は、Amazon EC2 Systems Manager Parameter Store にシークレットを保存するための ラッパーです。

<span id="page-419-0"></span>Amazon ECS で Secrets Manager シークレットをプログラムで取得する

Secrets Manager は、データベースの認証情報、API キー、その他のシークレットに対して、そのラ イフサイクル全体でローテーションと管理および取得を行うために使用します。

アプリケーション内でプレーンテキストの機密情報をハードコーディングする代わりに、Secrets Manager を使用して機密データを保存することができます。

機密データの取得にはこの方法が推奨されます。これにより、以後、Secrets Manager のシークレッ トが更新された場合には、アプリケーションが自動的に最新バージョンのシークレットを取得するよ うになります。

Secrets Manager でシークレットを作成します。Secrets Manager シークレットの作成後、アプリ ケーションコードを更新して、そのシークレットを取得します。

Secrets Manager で機密データの保護を行う前に、以下の考慮事項を確認してください。

- [CreateSecret](https://docs.aws.amazon.com/secretsmanager/latest/apireference/API_CreateSecret.html) API の SecretString パラメータで作成されたシークレットであるテキストデー タを格納するシークレット のみがサポートされます[。CreateSecret](https://docs.aws.amazon.com/secretsmanager/latest/apireference/API_CreateSecret.html) API の SecretBinary パラ メータで作成されたシークレットであるバイナリデータを格納するシークレットはサポートされて いません。
- セキュリティ制御を強化するために、インターフェイス VPC エンドポイントを使用しま す。Secrets Manager 用に、インターフェイス VPC エンドポイントを作成する必要がありま す。VPC エンドポイントの詳細については、「AWS Secrets Manager ユーザーガイド」の[「VPC](https://docs.aws.amazon.com/secretsmanager/latest/userguide/setup-create-vpc.html)  [エンドポイントの作成](https://docs.aws.amazon.com/secretsmanager/latest/userguide/setup-create-vpc.html)」を参照してください。

• タスクで使用する VPC は、DNS 解決を使用している必要があります。

必要な IAM 許可

この機能を使用するには、Amazon ECS タスクロールを持っていて、タスク定義でそのロールを参 照する必要があります。詳細については、「[Amazon ECS タスクの IAM ロール](#page-1402-0)」を参照してくださ い。

作成した Secrets Manager シークレットにアクセスできるようにするには、タスクの実行ロールに 対し、以下のアクセス許可を手動により追加します。アクセス許可の管理の詳細については、「IAM ユーザーガイド」の「[IAM ID のアクセス許可の追加および削除」](https://docs.aws.amazon.com/IAM/latest/UserGuide/access_policies_manage-attach-detach.html)を参照してください。

• secretsmanager:GetSecretValue – Secrets Manager シークレットを参照する場合に必須で す。Secrets Manager からシークレットを取得するための許可を追加します。

次のポリシーの例では、必須のアクセス許可を追加します。

```
{ 
   "Version": "2012-10-17", 
   "Statement": [ 
     { 
        "Effect": "Allow", 
        "Action": [ 
          "secretsmanager:GetSecretValue" 
        ], 
        "Resource": [ 
          "arn:aws:secretsmanager:region:aws_account_id:secret:secret_name" 
        ] 
     } 
   ]
}
```
Secrets Manager シークレットを作成する

Secrets Manager コンソールを使用して、機密データ用のシークレットを作成できます。シーク レットの作成方法の詳細については、「AWS Secrets Manager ユーザーガイド」の[「AWS Secrets](https://docs.aws.amazon.com/secretsmanager/latest/userguide/create_secret.html)  [Manager シークレットを作成する」](https://docs.aws.amazon.com/secretsmanager/latest/userguide/create_secret.html)を参照してください。

Secrets Manager シークレットをプログラムにより取得するようにアプリケーションを更新する

アプリケーションから直接 Secrets Manager API を呼び出し、シークレットを取得することができ ます。詳細については、「AWS Secrets Manager ユーザーガイド」の[「AWS Secrets Manager から](https://docs.aws.amazon.com/secretsmanager/latest/userguide/retrieving-secrets.html) [のシークレットの取得](https://docs.aws.amazon.com/secretsmanager/latest/userguide/retrieving-secrets.html)」を参照してください。

AWS Secrets Manager に保存されている機密データを取得するには、「AWS SDK コードサンプル コードライブラリ」の「[AWS SDK を使用する AWS Secrets Manager のコードサンプル](https://docs.aws.amazon.com/code-library/latest/ug/secrets-manager_code_examples.html)」を参照し てください。

<span id="page-421-0"></span>Amazon ECS で Systems Manager Parameter Store シークレットをプログラムで取得 する

Systems Manager Parameter Store により、シークレットの安全な保管および管理ができます。パス ワード、データベース文字列、EC2 インスタンス ID、AMI ID、ライセンスコードなどのデータをパ ラメータ値として保存できます。値はプレーンテキストまたは暗号化されたデータとして保存できま す。

アプリケーション内でプレーンテキストの機密情報をハードコーディングする代わりに、Secrets Manager を使用して機密データを保存することができます。

機密データの取得にはこの方法が推奨されます。これにより、以後、Secrets Manager Parameter Store のパラメータが更新された場合にアプリケーションが自動的に最新バージョンを取得するよう になります。

Secrets Manager でシークレットを作成します。Secrets Manager シークレットの作成後、アプリ ケーションコードを更新して、そのシークレットを取得します。

Systems Manager Parameter Store で機密データの保護を行う前に、以下の考慮事項を確認してくだ さい。

- テキストデータを格納するシークレットのみがサポートされます。バイナリデータを格納するシー クレットはサポートされません。
- セキュリティ制御を強化するために、インターフェイス VPC エンドポイントを使用します。
- タスクで使用する VPC は、DNS 解決を使用している必要があります。

必要な IAM 許可

この機能を使用するには、Amazon ECS タスクロールを持っていて、タスク定義でそのロールを参 照する必要があります。これにより、コンテナエージェントは、必要な Systems Manager リソース をプルできるようになります。詳細については、「[Amazon ECS タスクの IAM ロール](#page-1402-0)」を参照して ください。

### **A** Important

EC2 起動タイプを使用するタスクの場合、この機能を使用するには ECS エージェント設定 変数 ECS\_ENABLE\_AWSLOGS\_EXECUTIONROLE\_OVERRIDE=true を使用する必要がありま す。コンテナインスタンスの作成時に ./etc/ecs/ecs.config ファイルに追加するか、 既存のインスタンスに追加して ECS エージェントを再起動できます。詳細については、 「[Amazon ECS コンテナエージェントの設定](#page-765-0)」を参照してください。

作成した Systems Manager Parameter Store のパラメータにアクセスできるようにするには、タス ク実行ロールに対し、以下のアクセス許可を手動で追加する必要があります。アクセス許可の管理の 詳細については、「IAM ユーザーガイド」の「[IAM ID のアクセス許可の追加および削除」](https://docs.aws.amazon.com/IAM/latest/UserGuide/access_policies_manage-attach-detach.html)を参照し てください。

- ssm:GetParameters Systems Manager Parameter Store のパラメータをタスク定義で参照し ている場合は必須です。Systems Manager パラメータを取得するための許可を追加します。
- secretsmanager:GetSecretValue Secrets Manager シークレットをユーザーが直接参照し ている、あるいは、Systems Manager Parameter Store のパラメータが、タスク定義で Secrets Manager シークレットを参照している場合は必須です。Secrets Manager からシークレットを取 得するための許可を追加します。
- kms:Decrypt シークレットが、デフォルトのキーではなく、カスタマーマネージドのキーを使 用している場合にのみ必須です。そのカスタムキーの ARN はリソースとして追加されている必要 があります。カスタマーマネージドキーを復号するための許可を追加します。

次の例のポリシーでは、必須のアクセス許可を追加します。

```
{ 
   "Version": "2012-10-17", 
   "Statement": [ 
     { 
        "Effect": "Allow", 
        "Action": [ 
          "ssm:GetParameters", 
          "secretsmanager:GetSecretValue", 
          "kms:Decrypt"
```
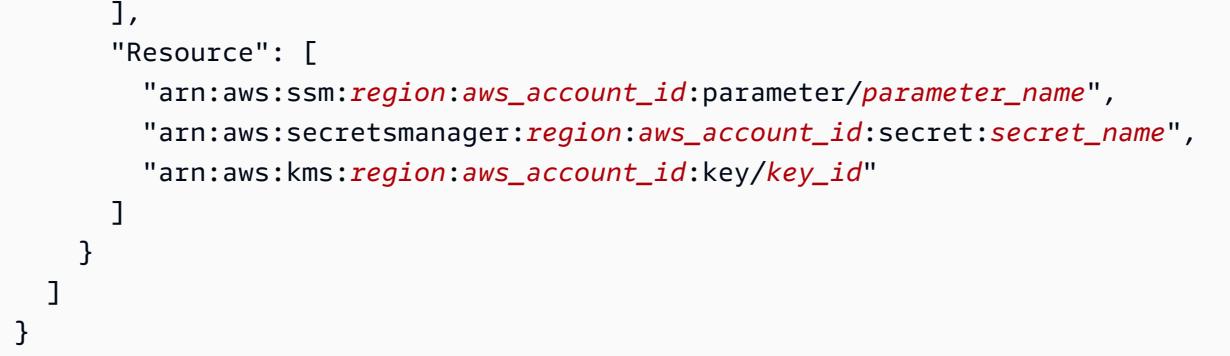

パラメータを作成する

Systems Manager コンソールを使用すると、機密データ用に Systems Manager Parameter Store のパラメータを作成できます。詳細については、「AWS Systems Manager ユーザーガイド」の 「[Systems Manager パラメータを作成する \(コンソール\)](https://docs.aws.amazon.com/systems-manager/latest/userguide/parameter-create-console.html)」または[「Systems Manager パラメータを](https://docs.aws.amazon.com/systems-manager/latest/userguide/param-create-cli.html) [作成する \(AWS CLI\)」](https://docs.aws.amazon.com/systems-manager/latest/userguide/param-create-cli.html)を参照してください。

Systems Manager Parameter Store のシークレットをプログラムで取得するようにアプリケーション を更新する

Systems Manager Parameter Store のパラメータに保存されている機密データを取得するには、 「AWS SDK コードサンプルコードライブラリ」の「[AWS SDK を使用した Systems Manager の](https://docs.aws.amazon.com/code-library/latest/ug/ssm_code_examples.html) [コードサンプル](https://docs.aws.amazon.com/code-library/latest/ug/ssm_code_examples.html)」を参照してください。

<span id="page-423-0"></span>Amazon ECS 環境変数経由で Secrets Manager シークレットを取得する

シークレットを環境変数として挿入する場合、シークレットの内容全体、シークレット内の特定の JSON キー、挿入するシークレットの特定のバージョンを指定できます。これは、コンテナに公開 される機密データの制御に役立ちます。シークレットのバージョニングの詳細については、AWS Secrets Manager ユーザーガイドの「[AWS Secrets Manager の主な用語と概念」](https://docs.aws.amazon.com/secretsmanager/latest/userguide/terms-concepts.html#term_secret)を参照してくださ い。

環境変数を使用して Secrets Manager シークレットをコンテナに挿入する場合は、以下を考慮する 必要があります。

• 重要なデータは、コンテナが最初に開始されたときにコンテナに挿入されます。シークレットを 後で更新またはローテーションすると、コンテナには更新された値が自動的に送信されなくなりま す。この場合は、新しいタスクを起動する必要があります。または、タスクがサービスの一部であ る場合は、サービスを更新し、[Force new deployment] (新しいデプロイの強制) オプションを使用 して、新しいタスクの起動をサービスに強制できます。

- AWS Fargate 上の Amazon ECS タスクでは、以下の点を考慮する必要があります。
	- シークレットの内容全体を環境変数として挿入したり、ログ設定にシークレットを挿入したり するには、プラットフォームバージョン 1.3.0 以降を使用する必要があります。詳細について は、[Amazon ECS 向け Fargate Linux プラットフォームのバージョン](#page-111-0) を参照してください。
	- 特定の JSON キーまたはシークレットのバージョンを環境変数またはログ設定に挿入するに は、プラットフォームバージョン 1.4.0 以降 (Linux) または 1.0.0 (Windows) を使用する必要 があります。詳細については、[Amazon ECS 向け Fargate Linux プラットフォームのバージョン](#page-111-0) を参照してください。
- EC2 上の Amazon ECS タスクでは、以下の点を考慮する必要があります。
	- シークレットの特定の JSON キーやバージョンを使用してシークレットを挿入するには、コン テナインスタンスにバージョン 1.37.0 以降のコンテナエージェントが必要です。ただし、最 新のコンテナエージェントのバージョンを使用することをお勧めします。エージェントのバー ジョンの確認と最新バージョンへの更新については、「[Amazon ECS コンテナエージェントを](#page-665-0) [アップデートする](#page-665-0)」を参照してください。

シークレットの内容全体を環境変数として挿入したり、ログ設定にシークレットを挿入したり するには、コンテナインスタンスにバージョン 1.22.0 以降のコンテナエージェントが必要で す。

- インターフェイス VPC エンドポイントを使用してセキュリティコントロールを強化し、プライ ベートサブネットを介して Secrets Manager に接続します。Secrets Manager 用に、インター フェイス VPC エンドポイントを作成する必要があります。VPC エンドポイントの詳細について は、「AWS Secrets Manager ユーザーガイド」の[「VPC エンドポイントの作成](https://docs.aws.amazon.com/secretsmanager/latest/userguide/setup-create-vpc.html)」を参照してくだ さい。Secrets Manager と Amazon VPC の使用の詳細については、[「How to connect to Secrets](https://aws.amazon.com/blogs/security/how-to-connect-to-aws-secrets-manager-service-within-a-virtual-private-cloud/) [Manager service within a Amazon VPC」](https://aws.amazon.com/blogs/security/how-to-connect-to-aws-secrets-manager-service-within-a-virtual-private-cloud/)を参照してください。
- awslogs ログドライバーを使用するように設定された Windows タスクの場合は、コンテナイン スタンスで ECS\_ENABLE\_AWSLOGS\_EXECUTIONROLE\_OVERRIDE 環境変数も設定する必要があ ります。これは、次の構文で User Data を使用することで実行できます。

```
<powershell>
[Environment]::SetEnvironmentVariable("ECS_ENABLE_AWSLOGS_EXECUTIONROLE_OVERRIDE", 
 $TRUE, "Machine")
Initialize-ECSAgent -Cluster <cluster name> -EnableTaskIAMRole -LoggingDrivers 
  '["json-file","awslogs"]'
</powershell>
```
IAM アクセス許可

この機能を使用するには、Amazon ECS タスク実行ロールを持っていて、タスク定義でそのロール を参照する必要があります。詳細については、「[Amazon ECS タスク実行IAM ロール」](#page-1394-0)を参照して ください。

作成した Secrets Manager シークレットへのアクセスを許可するには、以下のアクセス許可をイン ラインポリシーとしてタスクの実行ロールに手動で追加します。詳細については、「[IAM ポリシー](https://docs.aws.amazon.com/IAM/latest/UserGuide/access_policies_manage-attach-detach.html) [の追加と削除](https://docs.aws.amazon.com/IAM/latest/UserGuide/access_policies_manage-attach-detach.html)」を参照してください。

- secretsmanager:GetSecretValue Secrets Manager シークレットを参照する場合に必須で す。Secrets Manager からシークレットを取得するための許可を追加します。
- kms:Decrypt シークレットで、デフォルトのキーではなく、カスタマーマネージドのキーを使 用している場合にのみ必須です。カスタマーマネージドのキーの ARN は、リソースとして追加さ れる必要があります。カスタマーマネージドキーを復号するための許可を追加します。

次の例のポリシーでは、必須のアクセス許可を追加します。

```
{ 
   "Version": "2012-10-17", 
   "Statement": [ 
     { 
        "Effect": "Allow", 
        "Action": [ 
          "secretsmanager:GetSecretValue", 
          "kms:Decrypt" 
        ], 
        "Resource": [ 
          "arn:aws:secretsmanager:region:aws_account_id:secret:secret_name", 
          "arn:aws:kms:region:aws_account_id:key/key_id" 
       \mathbb{I} } 
  \mathbf{I}}
```
AWS Secrets Manager シークレットを作成する

Secrets Manager コンソールを使用して、機密データ用のシークレットを作成できます。詳細につい ては、「AWS Secrets Manager ユーザーガイド」の[「AWS Secrets Manager シークレットを作成す](https://docs.aws.amazon.com/secretsmanager/latest/userguide/create_secret.html) [る](https://docs.aws.amazon.com/secretsmanager/latest/userguide/create_secret.html)」を参照してください。

コンテナ定義に環境変数を追加します。

コンテナの定義内では、以下を指定できます。

- コンテナに設定する環境変数の名前が含まれている secrets オブジェクト
- Secrets Manager シークレットの Amazon リソースネーム (ARN)。
- コンテナに渡す機密データが含まれている追加のパラメータ

次の例は、Secrets Manager シークレットに指定する必要がある完全な構文を示しています。

arn:aws:secretsmanager:*region*:*aws\_account\_id*:secret:*secret-name*:*json-key*:*versionstage*:*version-id*

次のセクションでは、追加のパラメータについて説明します。追加のパラメータはオプションです が、これらを使用しないでデフォルト値を使用する場合は、コロン : を含める必要があります。以 下の例でより詳細なコンテキストを示します。

json-key

キーと値のペアのキーの名前を指定します。値は設定する環境変数の値です。JSON 形式の値の みがサポートされます。JSON キーを指定しないと、シークレットの内容全体が使用されます。

version-stage

使用するシークレットのバージョンのステージングラベルを指定します。バージョンのステージ ングラベルを指定した場合、バージョン ID は指定できません。バージョンのステージを指定し ないと、デフォルトの動作として、AWSCURRENT ステージングラベルのシークレットが取得され ます。

ステージングラベルは、シークレットが更新またはローテーションされたときに、シークレッ トのさまざまなバージョンを追跡するために使用します。シークレットの各バージョンには、1 つ以上のステージングラベルと 1 つの ID があります。詳細については、AWS Secrets Manager ユーザーガイドの「[AWS Secrets Managerの主な用語と概念」](https://docs.aws.amazon.com/secretsmanager/latest/userguide/terms-concepts.html#term_secret)を参照してください。

version-id

使用するシークレットのバージョンの固有 ID を指定します。バージョン ID を指定した場合、 バージョンのステージングラベルは指定できません。バージョン ID を指定しないと、デフォル トの動作として、AWSCURRENT ステージングラベルのシークレットが取得されます。

バージョン ID は、シークレットが更新またはローテーションされたときに、シークレットのさ まざまなバージョンを追跡するために使用します。シークレットの各バージョンには ID があり ます。詳細については、AWS Secrets Managerユーザーガイドの「[AWS Secrets Managerの主な](https://docs.aws.amazon.com/secretsmanager/latest/userguide/terms-concepts.html#term_secret) [用語と概念](https://docs.aws.amazon.com/secretsmanager/latest/userguide/terms-concepts.html#term_secret)」を参照してください。

コンテナの定義の例

以下の例では、コンテナの定義で Secrets Manager シークレットを参照する方法を示します。

Example シークレット全体を参照する

次に示すのは、Secrets Manager シークレットのテキスト全体を参照するときの形式を示すタスク定 義のスニペットです。

```
{ 
   "containerDefinitions": [{ 
     "secrets": [{ 
       "name": "environment_variable_name", 
       "valueFrom": "arn:aws:secretsmanager:region:aws_account_id:secret:secret_name-
AbCdEf" 
     }] 
   }]
}
```
コンテナ内から、このシークレットの値にアクセスするには、\$environment\_variable\_name を 呼び出します。

Example シークレット内の特定のキーを参照する

次に示すのは、シークレットの内容と、シークレットに関連付けられているバージョンのステージン グラベルおよびバージョン ID を表示する [get-secret-value](https://docs.aws.amazon.com/cli/latest/reference/secretsmanager/get-secret-value.html) コマンドの出力例です。

```
{ 
     "ARN": "arn:aws:secretsmanager:region:aws_account_id:secret:appauthexample-AbCdEf", 
     "Name": "appauthexample", 
     "VersionId": "871d9eca-18aa-46a9-8785-981ddEXAMPLE", 
     "SecretString": "{\"username1\":\"password1\",\"username2\":\"password2\",
\"username3\":\"password3\"}", 
     "VersionStages": [ 
         "AWSCURRENT" 
     ], 
     "CreatedDate": 1581968848.921
```
前のコンテナの定義の出力で特定のキーを参照するには、ARN の最後にキー名を指定します。

 $\mathcal{L}$  "containerDefinitions": [{ "secrets": [{ "name": "*environment\_variable\_name*", "valueFrom": "arn:aws:secretsmanager:*region*:*aws\_account\_id*:secret:*appauthexample-AbCdEf*:*username1*::" }] }] }

Example 特定のシークレットバージョンを参照する

次に示すのは、シークレットの暗号化されていない内容と、シークレットのすべてのバージョンのメ タデータを表示する [describe-secret](https://docs.aws.amazon.com/cli/latest/reference/secretsmanager/describe-secret.html) コマンドの出力例です。

```
{ 
     "ARN": "arn:aws:secretsmanager:region:aws_account_id:secret:appauthexample-AbCdEf", 
     "Name": "appauthexample", 
     "Description": "Example of a secret containing application authorization data.", 
     "RotationEnabled": false, 
     "LastChangedDate": 1581968848.926, 
     "LastAccessedDate": 1581897600.0, 
     "Tags": [], 
     "VersionIdsToStages": { 
         "871d9eca-18aa-46a9-8785-981ddEXAMPLE": [ 
              "AWSCURRENT" 
         ], 
         "9d4cb84b-ad69-40c0-a0ab-cead3EXAMPLE": [ 
              "AWSPREVIOUS" 
         ] 
     }
}
```
前のコンテナの定義の出力で特定のバージョンのステージングラベルを参照するには、ARN の最後 にキー名を指定します。

```
 "containerDefinitions": [{
```
{

```
 "secrets": [{ 
       "name": "environment_variable_name", 
       "valueFrom": "arn:aws:secretsmanager:region:aws_account_id:secret:appauthexample-
AbCdEf::AWSPREVIOUS:" 
     }] 
   }]
}
```
前のコンテナの定義の出力で特定のバージョン ID を参照するには、ARN の最後にキー名を指定しま す。

```
\{ "containerDefinitions": [{ 
     "secrets": [{ 
       "name": "environment_variable_name", 
       "valueFrom": "arn:aws:secretsmanager:region:aws_account_id:secret:appauthexample-
AbCdEf:::9d4cb84b-ad69-40c0-a0ab-cead3EXAMPLE" 
     }] 
   }]
}
```
Example シークレットの特定のキーおよびバージョンのステージングラベルを参照する

シークレット内の特定のキーと特定のバージョンのステージングラベルの両方を参照する方法は次の とおりです。

```
{ 
   "containerDefinitions": [{ 
     "secrets": [{ 
       "name": "environment_variable_name", 
       "valueFrom": "arn:aws:secretsmanager:region:aws_account_id:secret:appauthexample-
AbCdEf:username1:AWSPREVIOUS:" 
     }] 
   }]
}
```
特定のキーとバージョン ID を指定するには、次の構文を使用します。

```
{ 
   "containerDefinitions": [{ 
     "secrets": [{ 
       "name": "environment_variable_name",
```

```
 "valueFrom": "arn:aws:secretsmanager:region:aws_account_id:secret:appauthexample-
AbCdEf:username1::9d4cb84b-ad69-40c0-a0ab-cead3EXAMPLE" 
     }] 
   }]
}
```
環境変数で指定されたシークレットを使用してタスク定義を作成する方法については、「[コンソール](#page-321-0) [を使用した Amazon ECS タスク定義の作成」](#page-321-0)を参照してください。

<span id="page-430-0"></span>Amazon ECS 環境変数を使用して Systems Manager パラメータを取得する

Amazon ECS を使用すると、AWS Systems Manager Parameter Store のパラメータに機密データを 保存した上で、コンテナの定義からそれを参照することによって、コンテナに機密データを取り込む ことができます。

環境変数を使用して、コンテナに Systems Manager シークレットを注入する場合は、以下を考慮す る必要があります。

- 重要なデータは、コンテナが最初に開始されたときにコンテナに挿入されます。シークレットを 後で更新またはローテーションすると、コンテナには更新された値が自動的に送信されなくなりま す。この場合は、新しいタスクを起動する必要があります。または、タスクがサービスの一部であ る場合は、サービスを更新し、[Force new deployment] (新しいデプロイの強制) オプションを使用 して、新しいタスクの起動をサービスに強制できます。
- AWS Fargate 上の Amazon ECS タスクでは、以下の点を考慮する必要があります。
	- シークレットの内容全体を環境変数として挿入したり、ログ設定にシークレットを挿入したり するには、プラットフォームバージョン 1.3.0 以降を使用する必要があります。詳細について は、[Amazon ECS 向け Fargate Linux プラットフォームのバージョン](#page-111-0) を参照してください。
	- 特定の JSON キーまたはシークレットのバージョンを環境変数またはログ設定に挿入するに は、プラットフォームバージョン 1.4.0 以降 (Linux) または 1.0.0 (Windows) を使用する必要 があります。詳細については、[Amazon ECS 向け Fargate Linux プラットフォームのバージョン](#page-111-0) を参照してください。
- EC2 上の Amazon ECS タスクでは、以下の点を考慮する必要があります。
	- シークレットの特定の JSON キーやバージョンを使用してシークレットを挿入するには、コン テナインスタンスにバージョン 1.37.0 以降のコンテナエージェントが必要です。ただし、最 新のコンテナエージェントのバージョンを使用することをお勧めします。エージェントのバー ジョンの確認と最新バージョンへの更新については、「[Amazon ECS コンテナエージェントを](#page-665-0) [アップデートする](#page-665-0)」を参照してください。

シークレットの内容全体を環境変数として挿入したり、ログ設定にシークレットを挿入したり するには、コンテナインスタンスにバージョン 1.22.0 以降のコンテナエージェントが必要で す。

- セキュリティ制御を強化するために、インターフェイス VPC エンドポイントを使用しま す。Systems Manager 用に、インターフェイス VPC エンドポイントを作成する必要がありま す。VPC エンドポイントの詳細については、「AWS Systems Manager ユーザーガイド」の 「[VPC エンドポイントの作成」](https://docs.aws.amazon.com/systems-manager/latest/userguide/setup-create-vpc.html)を参照してください。
- awslogs ログドライバーを使用するように設定された Windows タスクの場合は、コンテナイン スタンスで ECS\_ENABLE\_AWSLOGS\_EXECUTIONROLE\_OVERRIDE 環境変数も設定する必要があ ります。これは、次の構文を使用してユーザーデータで行うことができます。

```
<powershell>
[Environment]::SetEnvironmentVariable("ECS_ENABLE_AWSLOGS_EXECUTIONROLE_OVERRIDE", 
 $TRUE, "Machine")
Initialize-ECSAgent -Cluster <cluster name> -EnableTaskIAMRole -LoggingDrivers 
  '["json-file","awslogs"]'
</powershell>
```
IAM アクセス許可

この機能を使用するには、Amazon ECS タスク実行ロールを持っていて、タスク定義でそのロール を参照する必要があります。これにより、コンテナエージェントは、必要な Systems Manager リ ソースをプルできるようになります。詳細については、「[Amazon ECS タスク実行IAM ロール」](#page-1394-0)を 参照してください。

**A** Important

EC2 起動タイプを使用するタスクの場合、この機能を使用するには ECS エージェント設定 変数 ECS\_ENABLE\_AWSLOGS\_EXECUTIONROLE\_OVERRIDE=true を使用する必要がありま す。コンテナインスタンスの作成時に ./etc/ecs/ecs.config ファイルに追加するか、 既存のインスタンスに追加して ECS エージェントを再起動できます。詳細については、 「[Amazon ECS コンテナエージェントの設定](#page-765-0)」を参照してください。

作成した Systems Manager Parameter Store のパラメータにアクセスできるようにするには、タス ク実行ロールに対し、以下のアクセス許可を手動で追加する必要があります。アクセス許可の管理の
詳細については、「IAM ユーザーガイド」の「[IAM ID のアクセス許可の追加および削除」](https://docs.aws.amazon.com/IAM/latest/UserGuide/access_policies_manage-attach-detach.html)を参照し てください。

- ssm:GetParameters Systems Manager Parameter Store のパラメータをタスク定義で参照し ている場合は必須です。Systems Manager パラメータを取得するための許可を追加します。
- secretsmanager:GetSecretValue Secrets Manager シークレットをユーザーが直接参照し ている、あるいは、Systems Manager Parameter Store のパラメータが、タスク定義で Secrets Manager シークレットを参照している場合は必須です。Secrets Manager からシークレットを取 得するための許可を追加します。
- kms:Decrypt シークレットが、デフォルトのキーではなく、カスタマーマネージドのキーを使 用している場合にのみ必須です。そのカスタムキーの ARN はリソースとして追加されている必要 があります。カスタマーマネージドキーを復号するための許可を追加します。

次の例のポリシーでは、必須のアクセス許可を追加します。

```
{ 
   "Version": "2012-10-17", 
   "Statement": [ 
     { 
        "Effect": "Allow", 
        "Action": [ 
          "ssm:GetParameters", 
          "secretsmanager:GetSecretValue", 
          "kms:Decrypt" 
        ], 
        "Resource": [ 
          "arn:aws:ssm:region:aws_account_id:parameter/parameter_name", 
          "arn:aws:secretsmanager:region:aws_account_id:secret:secret_name", 
          "arn:aws:kms:region:aws_account_id:key/key_id" 
       \mathbf{I} } 
  \mathbf{I}}
```
Systems Manager パラメータを作成する

Systems Manager コンソールを使用すると、機密データ用に Systems Manager Parameter Store のパラメータを作成できます。詳細については、「AWS Systems Manager ユーザーガイド」の 「[Systems Manager パラメータを作成する \(コンソール\)](https://docs.aws.amazon.com/systems-manager/latest/userguide/parameter-create-console.html)」または[「Systems Manager パラメータを](https://docs.aws.amazon.com/systems-manager/latest/userguide/param-create-cli.html) [作成する \(AWS CLI\)」](https://docs.aws.amazon.com/systems-manager/latest/userguide/param-create-cli.html)を参照してください。

コンテナ定義に環境変数を追加します。

コンテナの定義内で、コンテナに設定する環境変数の名前と、コンテナに渡す機密データが含まれて いる Systems Manager パラメータストアのパラメータの ARN 全体を使用して secrets を指定で きます。詳細については、「[secrets](#page-467-0)」を参照してください。

以下に示すのは、Systems Manager パラメータストアのパラメータを参照するときの形式を示すタ スク定義のスニペットです。起動するタスクと同じリージョンに Systems Manager パラメータスト アのパラメータが存在する場合は、パラメータの完全な ARN または名前のどちらも使用できます。 パラメータが別のリージョンに存在する場合は、完全な ARN を指定する必要があります。

```
{ 
   "containerDefinitions": [{ 
     "secrets": [{ 
       "name": "environment_variable_name", 
       "valueFrom": "arn:aws:ssm:region:aws_account_id:parameter/parameter_name" 
     }] 
   }]
}
```
環境変数で指定されたシークレットを使用してタスク定義を作成する方法については、「[コンソール](#page-321-0) [を使用した Amazon ECS タスク定義の作成」](#page-321-0)を参照してください。

Amazon ECS ログ記録設定のシークレットを取得する

logConfiguration に secretOptions パラメータを使用することで、ロギングに使用される機 密データを渡すことができます。

シークレットは Secrets Manager または Systems Manager に保存できます。

Secrets Manager を使用する

コンテナの定義内で logConfiguration を指定するときに、コンテナに設定するログドライバー オプションの名前と、コンテナに渡す機密データが含まれている Secrets Manager シークレットの ARN 全体を使用して secretOptions を指定できます。

以下に示すのは、Secrets Manager シークレットを参照するときの形式を示すタスク定義のスニペッ トです。

```
{ 
   "containerDefinitions": [{ 
     "logConfiguration": [{
```

```
 "logDriver": "splunk", 
        "options": { 
          "splunk-url": "https://your_splunk_instance:8088" 
       }, 
       "secretOptions": [{ 
          "name": "splunk-token", 
          "valueFrom": "arn:aws:secretsmanager:region:aws_account_id:secret:secret_name-
AbCdEf" 
       }] 
     }] 
   }]
}
```
使用アイテム Systems Manager

ログ設定には機密データを注入できます。コンテナの定義内で logConfiguration を指定すると きに、コンテナに設定するログドライバーオプションの名前と、コンテナに渡す機密データが含まれ ている Systems Manager パラメータストアのパラメータの ARN 全体を使用して secretOptions を指定できます。

**A** Important

起動するタスクと同じリージョンに Systems Manager パラメータストアのパラメータが存 在する場合は、パラメータの完全な ARN または名前のどちらも使用できます。パラメータ が別のリージョンに存在する場合は、完全な ARN を指定する必要があります。

以下に示すのは、Systems Manager パラメータストアのパラメータを参照するときの形式を示すタ スク定義のスニペットです。

```
{ 
   "containerDefinitions": [{ 
     "logConfiguration": [{ 
       "logDriver": "fluentd", 
       "options": { 
         "tag": "fluentd demo" 
       }, 
       "secretOptions": [{ 
         "name": "fluentd-address", 
         "valueFrom": "arn:aws:ssm:region:aws_account_id:parameter:/parameter_name" 
       }]
```
 }] }

}]

# Amazon ECS の Secrets Manager シークレットを使用した機密データの指定

Amazon ECS では、機密データを AWS Secrets Manager シークレットに保存し、コンテナ定義 でそれを参照することで、機密データをコンテナに挿入することができます。詳細については、 「[Amazon ECS コンテナに機密データを渡す](#page-416-0)」を参照してください。

Secrets Manager シークレットを作成して、Amazon ECS タスク定義でシークレットを参照し、コ ンテナ内の環境変数をクエリすることでシークレットの内容を表示して正しく動作したことを確認す る方法について説明します。

前提条件

このチュートリアルでは、以下の前提条件が完了済みであることを前提としています。

- 「[Amazon ECS を使用するようにセットアップする](#page-24-0)」のステップを完了していること。
- AWSユーザーに、説明されているSecrets Manager と Amazon ECS リソースを作成するために必 要な IAM アクセス許可があります。

ステップ 1: Secrets Manager シークレットを作成する

Secrets Manager コンソールを使用して、機密データ用のシークレットを作成できます。このチュー トリアルでは、後にコンテナで参照するユーザー名とパスワードを保存するための基本的なシー クレットを作成します。詳細については、[AWS Secrets Manager ユーザーガイド]の [[Tutorial:](https://docs.aws.amazon.com/secretsmanager/latest/userguide/manage_create-basic-secret.html)  [Creating and retrieving a secret](https://docs.aws.amazon.com/secretsmanager/latest/userguide/manage_create-basic-secret.html)] を参照してください。

[key/value pairs to be stored in this secret] (このシークレットに格納されたキーおよび値のペア) は、 チュートリアルの最後にコンテナに存在する環境変数の値です。

[Secret ARN] (シークレット ARN) を保存し、後のステップのタスク実行 IAM ポリシーとタスク定義 で参照できるようにします。

ステップ 2: タスク実行 IAM ロールを更新する

Amazon ECS で Secrets Manager シークレットから機密データを取得するには、Amazon ECS タス ク実行ロールを持っていて、タスク定義でそのロールを参照する必要があります。これにより、コン テナエージェントは必要な Secrets Manager リソースをプルすることを許可されます。タスク実行

IAM ロールをまだ作成していない場合は、「[Amazon ECS タスク実行IAM ロール」](#page-1394-0)を参照してくだ さい。

以下のステップは、タスク実行 IAM ロールが既に作成され、適切に設定されていることを前提とし てます。

タスク実行 IAM ロールを更新するには

IAM コンソールを使用して、必要なアクセス許可を持つタスク実行ロールを更新します。

- 1. IAM コンソール ([https://console.aws.amazon.com/iam/\)](https://console.aws.amazon.com/iam/) を開きます。
- 2. ナビゲーションペインで Roles (ロール) を選択します。
- 3. ロールの一覧で ecsTaskExecutionRole を探し、選択します。
- 4. [アクセス許可]、[Add inline policy (インラインポリシーの追加)] の順に選択します。
- 5. [JSON] タブを選択して以下の JSON テキストを指定し、ステップ 1 で作成した Secrets Manager シークレットの完全な ARN を指定していることを確認します。

```
{ 
     "Version": "2012-10-17", 
     "Statement": [ 
          { 
              "Effect": "Allow", 
              "Action": [ 
                   "secretsmanager:GetSecretValue" 
              ], 
              "Resource": [ 
  "arn:aws:secretsmanager:region:aws_account_id:secret:username_value" 
 ] 
          } 
    \mathbf{I}}
```
6. [ポリシーの確認] を選択します。[名前] で ECSSecretsTutorial を指定し、[ポリシーの作成] を選択します。

ステップ 3: Amazon ECS タスク定義を作成する

Amazon ECS コンソールを使用して、Secrets Manager シークレットを参照するタスク定義を作成 します。

シークレットを指定するタスク定義を作成するには

IAM コンソールを使用して、必要なアクセス許可を持つタスク実行ロールを更新します。

- 1. コンソール [\(https://console.aws.amazon.com/ecs/v2](https://console.aws.amazon.com/ecs/v2)) を開きます。
- 2. ナビゲーションペインで、タスクの定義 を選択します。
- 3. [Create new task definition] (新しいタスク定義の作成)、[Create new task definition with JSON] (JSON で新しいタスク定義を作成) の順に選択します。
- 4. JSON エディタボックスで、以下のタスク定義 JSON テキストを入力し、ステップ 1 で作成 した Secrets Manager シークレットの完全な ARN と、ステップ 2 で更新したタスク定義 IAM ロールを指定していることを確認します。[Save] を選択します。

```
5. \Big\{ \Big\} "executionRoleArn": "arn:aws:iam::aws_account_id:role/ecsTaskExecutionRole", 
          "containerDefinitions": [ 
              { 
                  "entryPoint": [ 
                       "sh", 
                       "-c" 
                  ], 
                   "portMappings": [ 
     \overline{a} "hostPort": 80, 
                           "protocol": "tcp", 
                           "containerPort": 80 
      } 
                  ], 
                  "command": [ 
                       "/bin/sh -c \"echo '<html> <head> <title>Amazon ECS Sample 
      App</title> <style>body {margin-top: 40px; background-color: #333;} </style> </
     head><body> <div style=color:white;text-align:center> <h1>Amazon ECS Sample App</
     h1> <h2>Congratulations!</h2> <p>Your application is now running on a container in
      Amazon ECS.</p> </div></body></html>' > /usr/local/apache2/htdocs/index.html &&
       httpd-foreground\"" 
                  ], 
                  "cpu": 10, 
                  "secrets": [ 
     \overline{a} "valueFrom": 
       "arn:aws:secretsmanager:region:aws_account_id:secret:username_value", 
                           "name": "username_value" 
      }
```

```
 ], 
               "memory": 300, 
              "image": "httpd:2.4", 
              "essential": true, 
              "name": "ecs-secrets-container" 
          } 
     ], 
     "family": "ecs-secrets-tutorial"
}
```
6. [Create] (作成) を選択します。

ステップ 4: Amazon ECS クラスターを作成する

Amazon ECS コンソールを使用してコンテナインスタンスを含むクラスターを作成し、タスクを実 行します。利用可能なリソースを使用して登録された少なくとも 1 つのコンテナインスタンスを持 つ既存のクラスターがあり、このチュートリアル用に作成されたタスク定義の 1 つのインスタンス を実行できる場合は、次のステップに進みます。

このチュートリアルでは、Amazon ECS最適化Amazon Linux 2 AMIを使用して、1つのt2.microコ ンテナ・インスタンスでクラスタを作成します。

EC2 起動タイプ用にクラスターを作成する方法については、「[the section called "Amazon EC2 起動](#page-544-0) [タイプ用のクラスターを作成する"」](#page-544-0)を参照してください。

ステップ 5: Amazon ECS タスクを実行する

Amazon ECS コンソールを使用し、作成したタスク定義を使用してタスクを実行できます。この チュートリアルでは、前のステップで作成したクラスターを使用し、EC2 起動タイプを使用してタ スクを実行します。

タスクを実行する方法については、「[the section called "タスクとしてのアプリケーションの実行"」](#page-811-0) を参照してください。

ステップ 6: 確認する

以下のステップを使用して、すべてのステップが正常に完了し、コンテナに環境変数が適切に作成さ れたことを確認できます。

### 環境変数が作成されたことを確認するには

1. コンテナインスタンスのパブリック IP アドレスまたは DNS アドレスを見つけます。

- a. コンソール [\(https://console.aws.amazon.com/ecs/v2](https://console.aws.amazon.com/ecs/v2)) を開きます。
- b. ナビゲーションペインで [クラスター] を選択した後、作成してあるクラスターを選択しま す。
- c. [インフラストラクチャ] を選択した後、コンテナインスタンスを選択します。
- d. インスタンスの [パブリック IP] または [パブリック DNS] を記録します。
- 2. macOS または Linux コンピュータを使用している場合は、以下のコマンドでインスタンスに接 続します (パスとアドレスはプライベートキーへのパスとインスタンスのパブリックアドレスに 置き換えます)。

\$ ssh -i */path/to/my-key-pair*.pem ec2-user@*ec2-198-51-100-1.compute-1.amazonaws.com*

Windows コンピュータを使用している場合は、「Amazon EC2 ユーザーガイド」の「[PuTTY を](https://docs.aws.amazon.com/AWSEC2/latest/UserGuide/putty.html) [使用してWindows から Linux インスタンスに接続する](https://docs.aws.amazon.com/AWSEC2/latest/UserGuide/putty.html)」を参照してください。

**A** Important

インスタンス接続時の問題の詳細については、「Amazon EC2 ユーザーガイド」の「[イ](https://docs.aws.amazon.com/AWSEC2/latest/UserGuide/TroubleshootingInstancesConnecting.html) [ンスタンスへの接続に関するトラブルシューティング](https://docs.aws.amazon.com/AWSEC2/latest/UserGuide/TroubleshootingInstancesConnecting.html)」を参照してください。

3. インスタンスで実行するコンテナを一覧表示します。ecs-secrets-tutorial コンテナのコ ンテナ ID をメモしておきます。

docker ps

4. 前のステップの出力のコンテナ ID を使用して ecs-secrets-tutorial コンテナに接続しま す。

docker exec -it *container\_ID* /bin/bash

5. echo コマンドを使用して環境変数の値を出力します。

echo \$username\_value

このチュートリアルが成功すると、次のような出力が表示されます。

password\_value

**a** Note

あるいは、env (または printenv) コマンドを使用して、コンテナ内の環境変数をすべ て一覧表示できます。

ステップ 7: クリーンアップする

このチュートリアルが終了したら、未使用のリソースに対する料金が発生しないように、それに関連 付けられたリソースをクリーンアップする必要があります。

リソースをクリーンアップするには

- 1. コンソール [\(https://console.aws.amazon.com/ecs/v2](https://console.aws.amazon.com/ecs/v2)) を開きます。
- 2. ナビゲーションペインで [クラスター] を選択します。
- 3. [Clusters] (クラスター) ページで、クラスターを選択します。
- 4. [Delete Cluster] を選択します。
- 5. 確認ボックスで、delete *cluster name* と入力し、[削除] を選択します。
- 6. IAM コンソール ([https://console.aws.amazon.com/iam/\)](https://console.aws.amazon.com/iam/) を開きます。
- 7. ナビゲーションペインで Roles (ロール) を選択します。
- 8. ロールの一覧で ecsTaskExecutionRole を探し、選択します。
- 9. [アクセス許可] を選択した後、[ECSSecrets チュートリアル] の横にある [X] を選択します。[削 除] を選択します。
- 10. [\[https://console.aws.amazon.com/secretsmanager/\]](https://console.aws.amazon.com/secretsmanager/)で、Secrets Manager コンソール を開きま す。
- 11. 作成した [username\_value] シークレットを選択し、[Actions (アクション)]、[Delete secret (シー クレットの削除)] の順に選択します。

# Amazon ECS タスク定義パラメータ

タスク定義は、タスクファミリー、AWS Identity and Access Management (IAM) タスクロール、 ネットワークモード、コンテナ定義、ボリューム、タスク配置の制約、起動タイプの各部分に分か れています。ファミリとコンテナの定義は、タスク定義の必須項目です。これに対して、タスクロー ル、ネットワークモード、ボリューム、タスク配置の制約、起動タイプは省略することができます。

これらのパラメータを JSON ファイルで使用し、タスク定義を設定できます。

以下に示すのは、各タスク定義パラメータのより詳細な説明です。

# ファミリー

family

型: 文字列

必須: はい

タスク定義を登録するときに、ファミリー (複数バージョンのタスク定義の名前のようなもの) を 指定する必要があります。登録したタスク定義には、リビジョン番号が与えられます。特定の ファミリーに登録した最初のタスク定義には、リビジョン 1 が与えられます。その後に登録した タスク定義には、連番でリビジョン番号が与えられます。

# 起動タイプ

タスク定義の登録時、Amazon ECS がタスク定義の検証基準となる起動タイプを指定できます。 タスク定義が指定された互換性を検証しない場合、クライアント例外が返されます。詳しくは、 「[Amazon ECS 起動タイプ](#page-151-0)」を参照してください。

タスク定義では、以下のパラメータが使用できます。

requiresCompatibilities

タイプ: 文字列配列

必須: いいえ

有効な値: EC2 | FARGATE | EXTERNAL

タスク定義が検証された起動タイプ。これにより、タスク定義で使用されているすべてのパラ メータが、起動タイプの要件を満たしていることの確認処理が開始されます。

# タスクロール

taskRoleArn

型: 文字列

必須: いいえ

タスク定義を登録するときに、IAM ロールのタスクロールを割り当てて、タスクのコンテナに、 関連するポリシーに指定された AWS API を呼び出すためのアクセス権限を付与できます。詳細 については、「[Amazon ECS タスクの IAM ロール](#page-1402-0)」を参照してください。

Amazon ECS に最適化された Windows Server AMI を起動する場合、Windows タスク向けの IAM ロールでは、-EnableTaskIAMRole オプションが設定されている必要があります。また、 コンテナでは、この機能を利用するために一部の構成コードを実行する必要があります。詳細に ついては、「 [Amazon EC2 Windows インスタンスの追加設定](#page-1412-0)」を参照してください。

# タスク実行ロール

executionRoleArn

型: 文字列

必須: 条件による

ユーザーに代わって AWS API コールを実行するアクセス許可を Amazon ECS コンテナエージェ ントに付与するタスク実行ロールの Amazon リソースネーム (ARN)。

**a** Note

タスク実行 IAM ロールは、タスクの要件に応じて必要です。詳細については、「[Amazon](#page-1394-0)  [ECS タスク実行IAM ロール」](#page-1394-0)を参照してください。

ネットワークモード

networkMode

型: 文字列

必須: いいえ

タスクのコンテナで使用する Docker ネットワークモード。Amazon EC2 Linux インスタンス でホストされている Amazon ECS タスクの場合、有効な値は none、bridge、awsvpc、およ びhost です。ネットワークモードが指定されていない場合、デフォルトのネットワークモー ドはbridgeです。Amazon EC2 Windows インスタンスでホストされる Amazon ECS タスク

の場合、有効な値は default およびawsvpcです。ネットワークモードが指定されていない場 合、default ネットワークモードが使用されます。Fargate でホストされている Amazon ECS タスクでは、awsvpc ネットワークモードが必要です。

ネットワークモードに none を設定した場合、タスクのコンテナは外部への接続を持たないた め、コンテナ定義でポートマッピングを指定することはできません。

ネットワークモードが bridge の場合、タスクはそのタスクをホストする各 Amazon EC2 イン スタンス内で実行される、Linux 上の Docker の組み込み仮想ネットワークを使用します。Linux の組み込み仮想ネットワークでは、bridge Docker ネットワークドライバーが使用されます。

ネットワークモードが host の場合、タスクはそのタスクをホストする Amazon EC2 インスタ ンスの ENI にコンテナポートを直接マッピングすることで Docker の組み込み仮想ネットワーク をバイパスする、ホストのネットワークを使用します。ダイナミックポートマッピングは、この ネットワークモードでは使用できません。このモードを使用するタスク定義内のコンテナには、 特定の hostPort 番号を指定する必要があります。ホストのポート番号は、複数のタスクで使用 できません。その結果として、1 つの Amazon EC2 インスタンスで同じタスク定義のタスクを複 数実行することはできません。

#### **A** Important

host ネットワークモードをによりタスクを実行する場合、より良いセキュリティーのた めに、ルートユーザー (UID 0) を使用してコンテナを実行しないでください。セキュリ ティのベストプラクティスとしては、常にルート以外のユーザーを使用します。

Amazon EC2 起動タイプでは、ネットワークモードが awsvpc の場合、タスクに Elastic Network Interface が割り当てられるため、タスク定義を使用したサービスの作成時またはタスクの実行時 に NetworkConfiguration を指定する必要があります。詳細については、「[EC2 起動タイプ](#page-207-0) [の Amazon ECS タスクネットワークオプション」](#page-207-0)を参照してください。

ネットワークモードが default の場合、タスクはそのタスクをホストする各 Amazon EC2 イ ンスタンス内で実行される、Windows 上の Docker の組み込み仮想ネットワークを使用しま す。Windows の組み込み仮想ネットワークは nat Docker ネットワークドライバーを使用しま す。

Fargate 起動タイプでは、ネットワークモードが awsvpc の場合、タスクに Elastic Network Interface が割り当てられるため、タスク定義を使用したサービスの作成時またはタスクの実行 時に NetworkConfiguration を指定する必要があります。詳細については、「[Fargate Task](https://docs.aws.amazon.com/AmazonECS/latest/userguide/fargate-task-networking.html) [Networking](https://docs.aws.amazon.com/AmazonECS/latest/userguide/fargate-task-networking.html)」を参照してください。awsvpc ネットワークモードでは、コンテナのネットワーク パフォーマンスは最大限になります。Amazon EC2 ネットワークスタックを使用するためです。 公開されたコンテナのポートは、アタッチされた Elastic Network Interface ポートに直接マッピ ングされます。このため、動的ホストポートマッピングは使用できません。

host および awsvpc のネットワークモードは、Amazon EC2 のネットワークスタックを使用す るので、コンテナのネットワークパフォーマンスが最大限発揮されます。host および awsvpc ネットワークモードにおいて公開されるコンテナポートは、対応するホストポート (host ネット ワークモードの場合)、またはアタッチされた Elastic Network Interface ポート (awsvpc ネット ワークモードの場合) に直接マッピングされます。このため、動的ホストポートマッピングは使 用できません。

Fargate 起動タイプを使用している場合、awsvpc ネットワークモードが必要です。EC2 起動タ イプを使用している場合、使用可能なネットワークモードは、基盤となる EC2 インスタンスのオ ペレーティングシステムによって異なります。Linux の場合は、どのネットワークモードも使用 できます。Windows の場合、default およびawsvpc モードを使用できます。

# ランタイムプラットフォーム

operatingSystemFamily

型: 文字列

必須: 条件による

デフォルト: LINUX

Fargate でホストされる Amazon ECS タスクでは、このパラメータは必須です。

タスク定義を登録する際、オペレーティングシステムファミリを指定します。

Fargate でホストされる Amazon ECS タスクの場合、有効な値

は、LINUX、WINDOWS SERVER 2019 FULL、WINDOWS SERVER 2019 CORE、WINDOWS SERVER 2 および WINDOWS\_SERVER\_2022\_CORE です。

EC2 でホストされる Amazon ECS タスクの有効な値

は、LINUX、WINDOWS\_SERVER\_2022\_CORE、WINDOWS\_SERVER\_2022\_FULL、WINDOWS\_SERVER\_2 および

WINDOWS\_SERVER\_2019\_CORE、WINDOWS\_SERVER\_2016\_FULL、WINDOWS\_SERVER\_2004\_CORE、W です。

サービスで使用されるすべてのタスク定義は、このパラメータに対して同じ値を設定する必要が あります。

タスク定義がサービスの一部である場合、この値はサービスの platformFamily 値と一致する 必要があります。

cpuArchitecture

型: 文字列

必須: 条件による

デフォルト: X86\_64

このパラメータは、Fargate でホストされる Amazon ECS タスクに必要です。パラメータを null のままにすると、Fargate でホストされているタスクの開始すしたときにデフォルト値が自 動的に割り当てられます。

タスク定義を登録する際は、CPU アーキテクチャを指定します。有効な値は X86\_64 および ARM64 です。

サービスで使用されるすべてのタスク定義は、このパラメータに対して同じ値を設定する必要が あります。

Fargate 起動タイプまたは EC2 起動タイプのいずれかの Linux タスクを使用する場合、値を ARM64 に設定できます。詳細については、[「the section called "64 ビット ARM ワークロードで](#page-391-0) [のタスク定義"」](#page-391-0)を参照してください。

# タスクサイズ

タスク定義の登録時に、そのタスクが使用する CPU とメモリの合計量を指定できます。これは、コ ンテナ定義レベルの cpu および memory の値とは異なります。Amazon EC2 インスタンスでホスト されるタスクの場合、これらのフィールドは省略可能です。Fargate (Linux 向けと Windows 向けの 両方) でホストされるタスクの場合、これらのフィールドは必須です。また、cpu および memory の 両方について、特定の値がサポートされています。

**a** Note

タスクレベル CPU およびメモリのパラメータは Windows コンテナでは無視されま す。Windows コンテナではコンテナレベルリソースを指定することをお勧めします。 cpu

型: 文字列

必須: 条件による

## **a** Note

このパラメータは Windows コンテナではサポートされません。

タスクに適用される CPU ユニットのハード制限。JSON ファイルでは、CPU 値を CPU ユニッ トまたは仮想 CPU (vCPU) の文字列として指定できます。例えば、CPU 値を 1 vCPU (CPU ユニット) または 1024 (vCPU) として指定できます。タスク定義が登録されると、vCPU 値 は、CPU ユニットを示す整数に変換されます。

EC2 または外部インスタンスで実行されるタスクの場合、このフィールドは省略可能です。ク ラスターに、要求された CPU ユニットが利用できる登録済みのコンテナインスタンスがない場 合、タスクは失敗します。EC2 または外部インスタンスで実行されるタスクでサポートされてい る値は、0.125 vCPU と 10 vCPU の間です。

Fargate (Linux と Windows コンテナの両方) で実行されるタスクの場合、このフィールドは必須 であり、以下のいずれかの値を使用する必要があります。この値により memory パラメータでサ ポートされる値の範囲が決まります。以下の表に、タスクレベル CPU とメモリの有効な組み合 わせを示します。

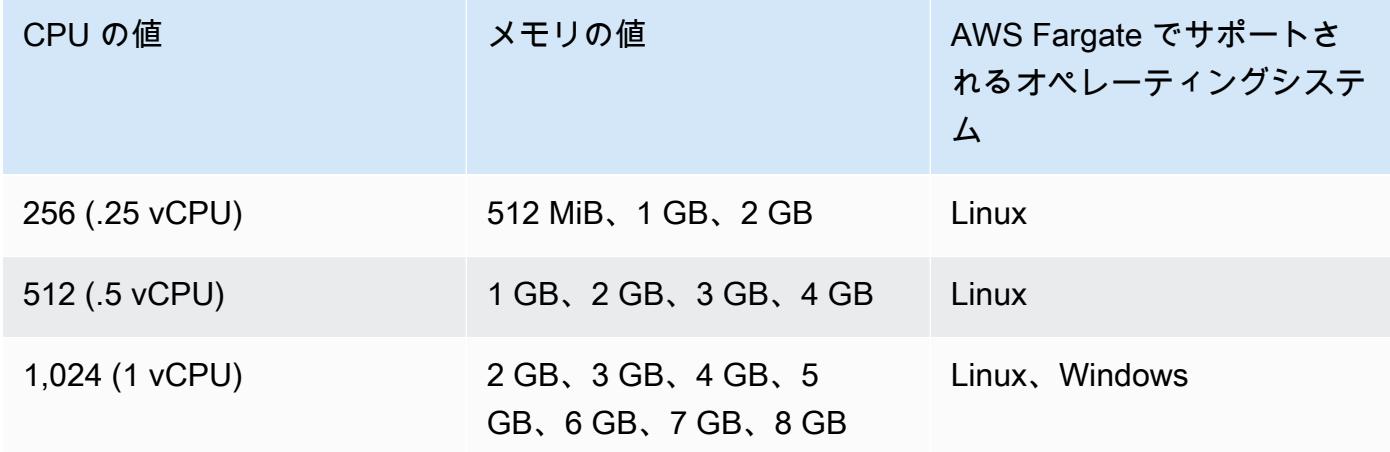

Amazon Elastic Container Service 開発者ガイド

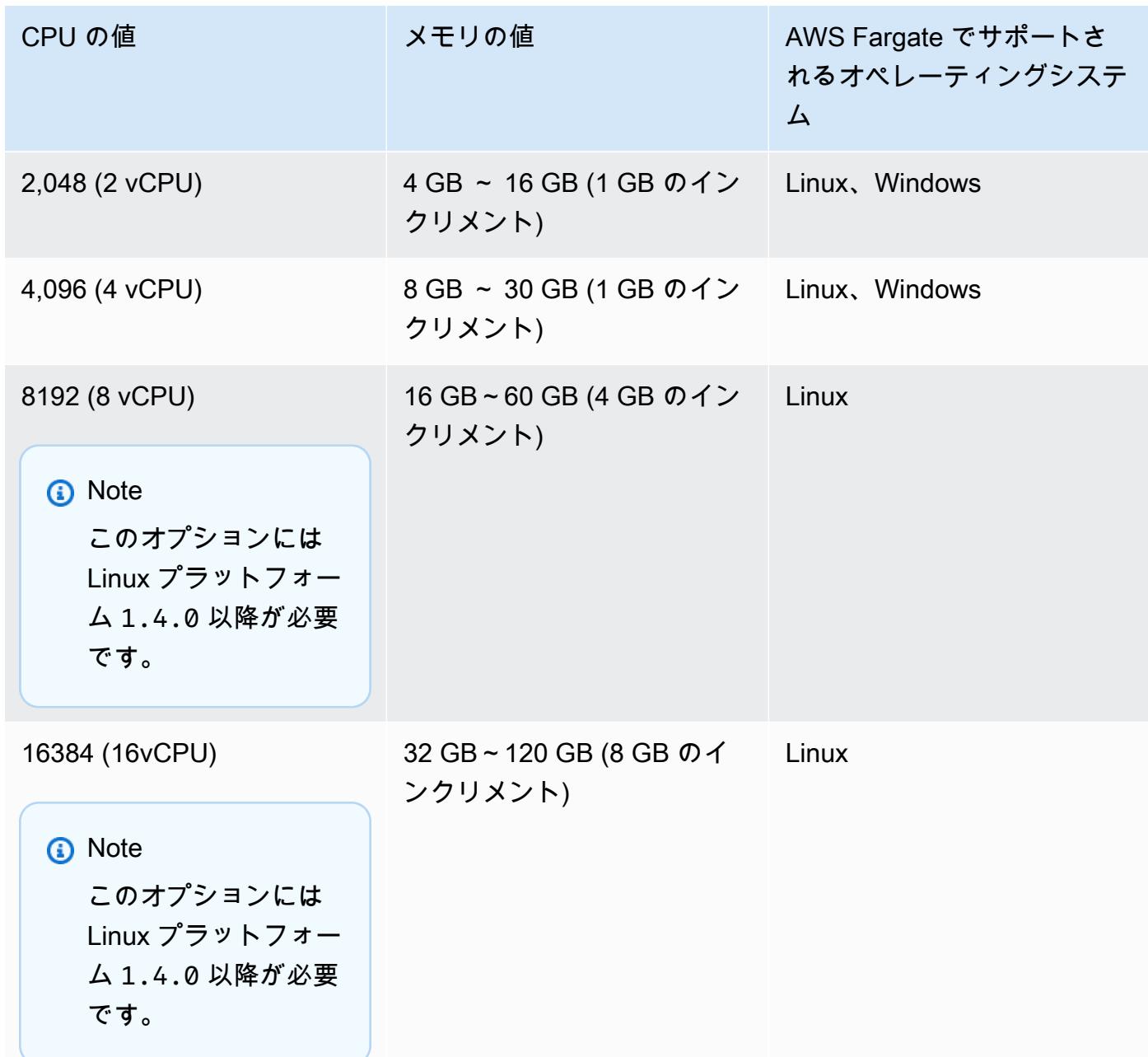

memory

型: 文字列

必須: 条件による

**a** Note

このパラメータは Windows コンテナではサポートされません。

タスクに適用されるメモリのハード制限です。タスク定義のメモリの値は、メビバイト (MiB) ま たはギガバイト (GB) の文字列として指定できます。例えば、メモリの値を 3072 (MiB) または 3 GB (GB) のいずれかで指定できます。タスク定義が登録されると、GB 値は、MiB を示す整数に 変換されます。

Amazon EC2 インスタンスでホストされるタスクの場合、このフィールドは省略可能であり、任 意の値が使用可能です。タスクレベルでメモリ値が指定されている場合、コンテナレベルのメモ リ値の設定は省略可能です。クラスターに、要求されたメモリが利用できる登録済みのコンテナ インスタンスがない場合、タスクは失敗します。特定のインスタンスタイプについて、タスクに できるだけ多くのメモリを提供することで、リソースの使用率を最大化することができます。詳 細については、「[Amazon ECS Linux コンテナインスタンスのメモリを予約する 」](#page-658-0)を参照してく ださい。

Fargate (Linux と Windows コンテナの両方) でホストしたタスクの場合、このフィールドは必須 であり、以下のいずれかの値を使用する必要があります。この値により cpu パラメータでサポー トされる値の範囲が決まります。

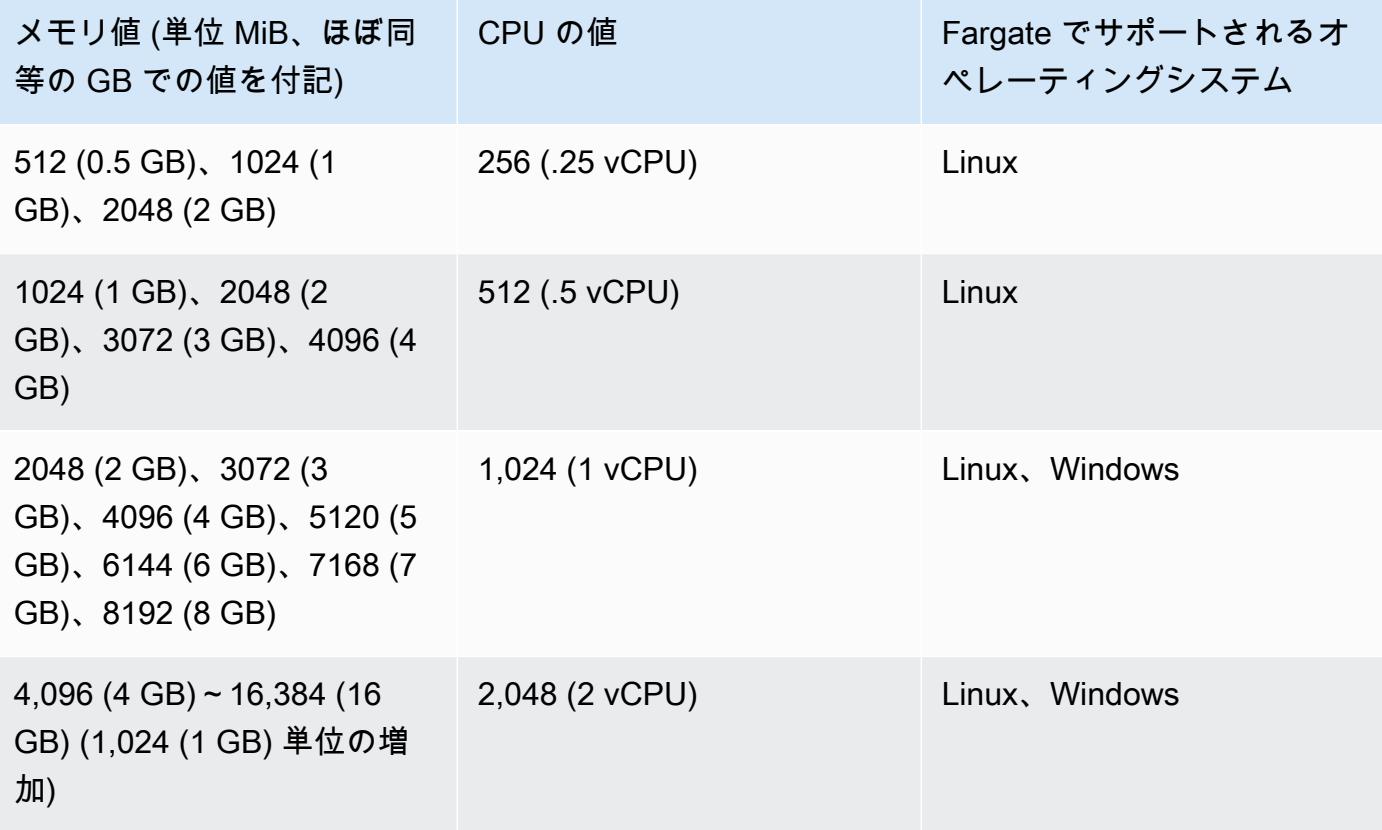

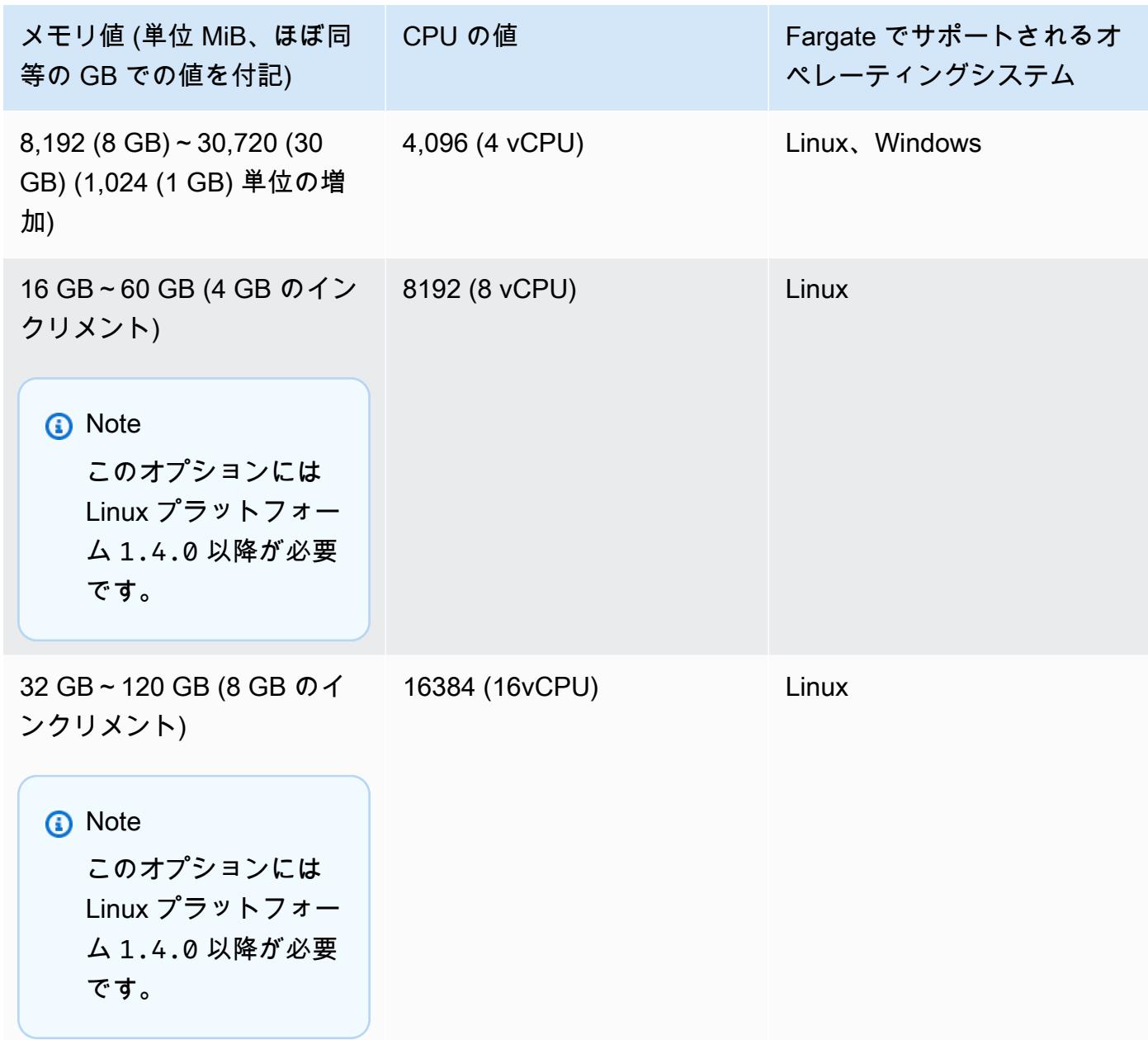

# コンテナ定義

タスク定義を登録するときは、コンテナインスタンスの Docker デーモンに渡されるコンテナ定義の リストを指定する必要があります。以下のパラメータをコンテナ定義で使用できます。

トピック

- [標準のコンテナ定義のパラメータ](#page-450-0)
- [詳細コンテナ定義パラメータ](#page-460-0)
- [その他のコンテナ定義のパラメータ](#page-484-0)

# <span id="page-450-0"></span>標準のコンテナ定義のパラメータ

以下のタスク定義のパラメータは必須であるか、ほとんどのコンテナ定義で使用されます。

トピック

- [名前](#page-450-1)
- [イメージ](#page-450-2)
- [「メモリ」](#page-451-0)
- [ポートマッピング](#page-453-0)
- [プライベートリポジトリの認証情報](#page-459-0)

### <span id="page-450-1"></span>名前

#### name

型: 文字列

必須: はい

コンテナの名前。最大 255 文字の英字 (大文字と小文字)、数字、ハイフン、アンダースコアを使 用できます。タスク定義で複数のコンテナをリンクしている場合、あるコンテナの name を別の コンテナの links に入力できます。これにより、コンテナ同士を接続します。

<span id="page-450-2"></span>イメージ

image

型: 文字列

必須: はい

コンテナの開始に使用するイメージ。この文字列は Docker デーモンに直接渡されます。デフォ ルトでは、Docker Hub レジストリのイメージを使用できます。*repository-url*/*image*:*tag* または *repository-url*/*image*@*digest* で他のリポジトリを指定することもできます。最大 255 文字の英字 (大文字と小文字)、数字、ハイフン、アンダースコア、コロン、ピリオド、ス ラッシュ、シャープ記号を使用できます。このパラメータは、[Docker Remote API](https://docs.docker.com/engine/api/v1.38/) の [Create a](https://docs.docker.com/engine/api/v1.38/#operation/ContainerCreate)  [container](https://docs.docker.com/engine/api/v1.38/#operation/ContainerCreate) セクションの Image および [docker run](https://docs.docker.com/engine/reference/commandline/run/) の IMAGE パラメータにマップされます。

- 新しいタスクが開始されると、Amazon ECS コンテナエージェントは、指定されたイメージお よびタグの最新バージョンをプルしてコンテナで使用します。ただし、リポジトリイメージの 後続の更新がすでに実行されているタスクに反映されることはありません。
- プライベートレジストリのイメージがサポートされています。詳細については、「[Amazon](#page-409-0) [ECS での AWS 以外のコンテナイメージの使用」](#page-409-0)を参照してください。
- Amazon ECR リポジトリのイメージは、registry/repository:tag または registry/repository@digest の完全な命名規則 (例え ば、*aws\_account\_id*.dkr.ecr.*region*.amazonaws.com/*my-webapp*:*latest* や、*aws\_account\_id*.dkr.ecr.*region*.amazonaws.com/*my-webapp*@*sha256:94afd1f2e64d908bc90dbca0035a5b567EXAMPLE*) を使用して指定します。
- Docker Hub の公式リポジトリのイメージでは、1 つの名前 (例: ubuntu または mongo) を使用 します。
- Docker Hub の他のリポジトリのイメージは、組織名で修飾されます (例: amazon/amazonecs-agent)。
- 他のオンラインリポジトリのイメージは、さらにドメイン名で修飾されます (例: quay.io/ assemblyline/ubuntu)。

<span id="page-451-0"></span>「メモリ」

memory

#### 型: 整数

必須: いいえ

コンテナに適用されるメモリの量 (MiB 単位)。コンテナは、ここで指定したメモリを超えようと すると、強制終了されます。タスク内のすべてのコンテナ用に予約されるメモリの合計量は、 タスクの memory 値より小さくする必要があります (指定されている場合)。このパラメータ は、[Docker Remote API](https://docs.docker.com/engine/api/v1.38/) の [コンテナの作成](https://docs.docker.com/engine/api/v1.38/#operation/ContainerCreate) セクションにある Memory にマッピングされ、- memory オプションは [docker run](https://docs.docker.com/engine/reference/commandline/run/) にマッピングされます。

Fargate 起動タイプを使用する場合、このパラメータはオプションです。

EC2 起動タイプを使用する場合、タスクレベルまたはコンテナレベルのメモリ値を指 定する必要があります。memory コンテナレベルと memoryReservation 値の両方 を指定する場合、memory 値は memoryReservation 値より大きくする必要がありま す。memoryReservation を指定する場合、コンテナが配置されているコンテナインスタンスで 使用可能なメモリリソース量から、上記の値が減算されます。それ以外の場合は、memory の値 が使用されます。

Docker デーモン 20.10.0 以降によって、コンテナ用として 6 MiB 以上のメモリが予約されます。 従って、このコンテナに対しては 6 MiB 未満のメモリは指定しないようにします。

Docker デーモン 19.03.13-ce 以降では、コンテナ用として 4 MiB 以上のメモリが予約されます。 このため、このコンテナ用には 4 MiB 未満のメモリを指定しないようにします。

#### **a** Note

リソースの使用率を最大化することを目的に、特定のインスタンスタイプにおいて、タス クにできるだけ多くのメモリを提供する場合には、「[Amazon ECS Linux コンテナインス](#page-658-0) [タンスのメモリを予約する](#page-658-0) 」を参照してください。

memoryReservation

#### 型: 整数

必須: いいえ

コンテナ用に予約するメモリのソフト制限 (MiB 単位)。システムメモリに競合がある場 合、Docker はコンテナのメモリ量をこのソフト制限値内に維持しようとします。ただし、コンテ ナは必要に応じてより多くのメモリを使用することができます。コンテナは、memory パラメー ターで指定されたハード制限 (該当する場合) またはコンテナインスタンス上の利用可能なすべ てのメモリのいずれか早く達する方まで使用できます。このパラメータは、[Docker Remote API](https://docs.docker.com/engine/api/v1.38/) の [コンテナの作成](https://docs.docker.com/engine/api/v1.38/#operation/ContainerCreate) セクションにある MemoryReservation にマッピングされ、--memoryreservation オプションは [docker run](https://docs.docker.com/engine/reference/commandline/run/) にマッピングされます。

タスクレベルでメモリ値を指定しない場合、コンテナ定義で memory または memoryReservation の一方または両方に 0 以外の整数を指定する必要があります。 両方を指定する場合、memory は memoryReservation より大きいことが必要で す。memoryReservation を指定する場合、コンテナが配置されているコンテナインスタンスで 使用可能なメモリリソース量から、上記の値が減算されます。それ以外の場合は、memory の値 が使用されます。

例えば、コンテナが通常 128 MiB のメモリを使用しているが、短期間にメモリが 256 MiB にバー ストする場合があるとします。128 MiB の memoryReservation と 300 MiB の memory ハード 制限を設定できます。この設定では、コンテナが、コンテナインスタンスの残りのリソースから

128 MiB のメモリのみを予約できます。同時に、この構成により、コンテナは必要に応じてより 多くのメモリ リソースを使用できるようになります。

**a** Note

このパラメータは Windows コンテナではサポートされません。

Docker デーモン 20.10.0 以降によって、コンテナ用として 6 MiB 以上のメモリが予約されます。 従って、このコンテナに対しては 6 MiB 未満のメモリは指定しないようにします。

Docker デーモン 19.03.13-ce 以降では、コンテナ用として 4 MiB 以上のメモリが予約されます。 このため、このコンテナ用には 4 MiB 未満のメモリを指定しないようにします。

**a** Note

リソースの使用率を最大化することを目的に、特定のインスタンスタイプにおいて、タス クにできるだけ多くのメモリを提供する場合には、「[Amazon ECS Linux コンテナインス](#page-658-0) [タンスのメモリを予約する](#page-658-0) 」を参照してください。

<span id="page-453-0"></span>ポートマッピング

portMappings

タイプ: オブジェクト配列

必須: いいえ

ポートマッピングにより、コンテナはホストコンテナインスタンス上のポートにアクセスしてト ラフィックを送受信できるようになります。

awsvpc ネットワークモードを使用するタスク定義では、containerPort のみを指定しま す。hostPort は、空白のままにするか、containerPort と同じ値にします。

Windows のポートマッピングでは、localhost の代わりに NetNAT ゲートウェイを使用しま す。Windows のポートマッピングにはループバックが存在しないため、ホスト自体からコンテナ のマッピングされたポートにアクセスはできません。

このパラメータのほとんどのフィールド (containerPort、hostPort、protocol を含む) は、[Docker Remote API](https://docs.docker.com/engine/api/v1.38/) [のコンテナの作成](https://docs.docker.com/engine/api/v1.38/#operation/ContainerCreate)セクションの PortBindings に、--publish オプ ションは [docker run](https://docs.docker.com/engine/reference/commandline/run/) にマップされます。タスク定義でネットワークモードを host に設定してい る場合、ホストポートは未定義とするか、ポートマッピングのコンテナポートと一致させる必要 があります。

### **a** Note

タスクが RUNNING ステータスに達すると、手動および自動で割り当てられたホストとコ ンテナポートが次の場所で表示されます:

- コンソール: 指定されたタスクのコンテナ詳細の [Network Bindings] セクション。
- AWS CLI: networkBindings コマンド出力の describe-tasks セクション。
- API: DescribeTasks レスポンス。
- メタデータ: タスクメタデータのエンドポイント。

appProtocol

型: 文字列

必須: いいえ

ポートマッピングに使用されるアプリケーションプロトコル。このパラメータは Service Connect にのみ適用されます。アプリケーションが使用するプロトコルと一貫性を持つよう に、このパラメータを設定することをお勧めします。このパラメータを設定すると、Amazon ECS はサーバー コネクト プロキシにプロトコル固有の接続処理を追加します。このパラメー タを設定すると、Amazon ECS は Amazon ECS コンソールと CloudWatch にプロトコル固有 のテレメトリを追加します。

このパラメータ値を設定しないと、TCP が使用されます。ただし、Amazon ECS では、TCP 用のプロトコル固有のテレメトリーは追加されません。

詳細については、「[the section called " Service Connect"](#page-948-0)」を参照してください。

有効なプロトコル値: "HTTP" | "HTTP2" | "GRPC"

containerPort

#### 型: 整数

必須: はい (portMappings を使用する場合)

ユーザーが指定したホストポートまたは自動的に割り当てられたホストポートにバインドされ るコンテナポートの番号。

タスク内のコンテナに、Fargate 起動タイプを使用している場合は、containerPort を使用 して公開ポートを指定する必要があります。

Fargate 上の Windows コンテナの場合、containerPort にポート 3150 は使用できませ ん。このポートは予約済みです。

EC2 起動タイプのタスクでコンテナを使用しており、ホストポートではなくコンテナ ポート を指定するとします。その後、コンテナはエフェメラルポート範囲内のホストポートを自動で 受け取ります。詳細については、「hostPort」を参照してください。この方法で自動的に割 り当てられるれるポートマッピングは、コンテナインスタンスの予約済みポート数 100 個の クォータに対してはカウントされません。

containerPortRange

型: 文字列

必須: いいえ

動的にマッピングされたホストポート範囲にバインドされるコンテナのポート番号の範囲。

このパラメータは、register-task-definition API を使用してのみ設定できます。こ のオプションは、portMappings パラメータで使用できます。詳細については、「AWS Command Line Interface リファレンス」の「[register-task-definition」](https://docs.aws.amazon.com/cli/latest/reference/ecs/register-task-definition.html)を参照してください。

containerPortRange を指定するときは、以下のルールが適用されます。

- bridge ネットワークモードまたは awsvpc ネットワークモードのいずれかを使用する必 要があります。
- このパラメータは EC2 と AWS Fargate 起動タイプの両方で使用できます。
- このパラメータは、Linux と Windows の両オペレーティングシステムで使用できます。
- コンテナインスタンスには、少なくともコンテナエージェントのバージョン 1.67.0 と ecs-init パッケージのバージョン 1.67.0-1 が必要です。
- 各コンテナにつき、最大 100 のポートレンジを指定できます。
- hostPortRange は指定しません。hostPortRange の値は次のように設定されます。
	- awsvpc ネットワークモードのタスク内のコンテナでは、hostPort は containerPort と同じ値に設定されます。これは静的マッピング戦略です。
- bridge ネットワークモードのタスク内のコンテナの場合、Amazon ECS エージェント はデフォルトの一時範囲から開いているホストポートを見つけ、それを docker に渡して コンテナポートにバインドします。
- containerPortRange の有効な値は 1~65535 です。
- 1 つのポートは、コンテナごとに 1 つのポートマッピングにのみ含められます。
- 重複するポート範囲は指定できません。
- 範囲内の最初のポートは、最後のポートよりも小さくなければなりません。
- Docker では、ポートの数が多い場合は、Docker デーモン設定ファイルの docker-proxy を オフにすることをお勧めします。

詳細については、GitHub の [Issue #11185](https://github.com/moby/moby/issues/11185) を参照してください。

Docker デーモン設定ファイルの docker-proxy をオフにする方法については、Amazon ECS 開発者ガイドの「[Docker デーモン](https://docs.aws.amazon.com/AmazonECS/latest/developerguide/bootstrap_container_instance.html#bootstrap_docker_daemon)」を参照してください。

[DescribeTasks](https://docs.aws.amazon.com/AmazonECS/latest/APIReference/API_DescribeTasks.html) を呼び出し、コンテナポートにバインドされているホストポートである hostPortRange を表示できます。

ポート範囲は、EventBridge に送信される Amazon ECS タスクイベントに含まれません。詳 細については、「[the section called "EventBridge を使用して Amazon ECS エラーへの対応を](#page-1079-0) [自動化する"」](#page-1079-0)を参照してください。

hostPortRange

型: 文字列

必須: いいえ

ネットワークバインディングで使用されるホストのポート番号範囲。これは Docker によって 割り当てられ、Amazon ECS エージェントによって配信されます。

## hostPort

## 型: 整数

必須: いいえ

コンテナ用に予約するコンテナインスタンスのポート番号。

タスク内のコンテナで、Fargate 起動タイプを使用している場合、hostPort は空白のままに するか、containerPort と同じ値にする必要があります。

EC2 起動タイプのタスクでコンテナを使用しているとします。コンテナポートマッピン グに、予約されていないホストポートを指定できます。これは、静的ホストポートマッピ ングと呼ばれます。または、containerPort を指定するときに hostPort を省略 (また は 0 に設定) できます。コンテナは、コンテナインスタンスのオペレーティングシステム と Docker バージョンに応じたエフェメラルポート範囲のポートを自動で受け取ります。これ は、動的ホストポートマッピングと呼ばれます。

Docker バージョン 1.6.0 以降のデフォルトの一時ポート範囲は、インスタンスの /proc/ sys/net/ipv4/ip\_local\_port\_range にリストされています。このカーネルパラメータ が使用できない場合、49153–65535 から始まるデフォルトのエフェメラルポート範囲が使用 されます。エフェメラルポート範囲では、ホストポートを指定しないでください。これらの範 囲は自動割り当て用に予約済みです。一般的に、32768 より小さい番号のポートは一時ポー ト範囲に含まれません。

デフォルトの予約済みポートは、SSH 用の 22、Docker ポートの 2375 およ び 2376、Amazon ECS コンテナエージェントポートの 51678-51680 です。実行中のタス クに対して以前にユーザーが指定したホストポートも、タスクの実行中に予約されます。タ スクが停止すると、ホストポートはリリースされます。現在の予約済みポートは、describecontainer-instances 出力の remainingResources に表示されます。コンテナインスタンス には、デフォルトの予約済みポートを含めて、一度に最大 100 個の予約済みポートを割り当 てられます。自動的に割り当てられるポートは、この 100 個の予約済みポートクォータには カウントされません。

name

型: 文字列

必須: いいえ。サービスに Service Connect を設定する場合は必要です。

ポートマッピングに使用される名前。このパラメータは Service Connect にのみ適用されま す。このパラメータは、サービスの Service Connect 設定で使用する名前です。

詳細については、「[Service Connect を使用して Amazon ECS サービスを短縮名で接続す](#page-948-0) [る](#page-948-0)」を参照してください。

次の例では、Service Connect の 2 つの必須フィールドが使用されています。

```
"portMappings": [ 
\{ "name": string,
```
}

```
 "containerPort": integer
```
]

protocol

型: 文字列

必須: いいえ

ポートマッピングに使用されるプロトコル。有効な値は、tcp および udp です。デフォルト: tcp。

**A** Important

tcp は Service Connect でのみサポートされます。このフィールドが設定されていな い場合は、tcp が暗示されることに注意してください。

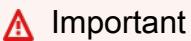

UDP サポートは、バージョン 1.2.0 以降の Amazon ECS コンテナエージェント (amzn-ami-2015.03.c-amazon-ecs-optimized AMI など)、またはバージョン 1.3.0 以降に更新したコンテナエージェントで起動されたコンテナインスタンスでのみ 使用できます。コンテナエージェントを最新バージョンに更新するには、「[Amazon](#page-665-0) [ECS コンテナエージェントをアップデートする」](#page-665-0)を参照してください。

ホストポートを指定する際は、以下の構文を使用します。

"portMappings": [  $\{$  "containerPort": integer, "hostPort": integer } ...  $\mathbf{I}$ 

自動割り当てのホストポートが必要な場合は、以下の構文を使用します。

```
"portMappings": [ 
     { 
           "containerPort": integer 
     } 
      ...
]
```
<span id="page-459-0"></span>プライベートリポジトリの認証情報

repositoryCredentials

タイプ: [RepositoryCredentials](https://docs.aws.amazon.com/AmazonECS/latest/APIReference/API_RepositoryCredentials.html) オブジェクト

必須: いいえ

プライベートレジストリ認証用のリポジトリ認証情報。

詳細については、「[Amazon ECS での AWS 以外のコンテナイメージの使用](#page-409-0)」を参照してくださ い。

credentialsParameter

型: 文字列

必須: はい (repositoryCredentials を使用する場合)

プライベートリポジトリの認証情報が含まれているシークレットの Amazon リソースネーム (ARN)。

詳細については、「[Amazon ECS での AWS 以外のコンテナイメージの使用](#page-409-0)」を参照してく ださい。

**a** Note

Amazon ECS API、AWS CLI、または AWS SDK を使用する場合、起動するタスク と同じリージョンにシークレットが存在する場合は、シークレットの完全な ARN ま たは名前のどちらも使用できます。AWS Management Console を使用する場合は、 シークレットの完全な ARN を指定する必要があります。

必要なパラメータが含まれるタスク定義のスニペットを、以下に示します。

```
"containerDefinitions": [ 
    \sqrt{ } "image": "private-repo/private-image", 
          "repositoryCredentials": { 
               "credentialsParameter": 
  "arn:aws:secretsmanager:region:aws_account_id:secret:secret_name" 
          } 
     }
\mathbf{I}
```
# <span id="page-460-0"></span>詳細コンテナ定義パラメータ

以下のコンテナ定義用の詳細パラメータは、Amazon ECS コンテナインスタンスでのコンテナの起 動に使用する、[docker run](https://docs.docker.com/engine/reference/commandline/run/) コマンドの拡張機能を追加します。

トピック

- [ヘルスチェック](#page-460-1)
- [環境](#page-462-0)
- [ネットワーク設定](#page-468-0)
- [ストレージとログ記録](#page-472-0)
- [セキュリティ](#page-479-0)
- [リソースの制限](#page-482-0)
- [Docker のラベル](#page-484-1)

<span id="page-460-1"></span>ヘルスチェック

healthCheck

コンテナに対するヘルスチェックのコマンドと、コンテナのための関連する設定パラメータで す。詳細については、「[コンテナのヘルスチェックを使用して Amazon ECS タスク状態を判定](#page-1106-0) [する](#page-1106-0)」を参照してください。

command

正常状態かどうかを決定するために、コンテナが実行するコマンドが格納された文字列配列。 この文字列配列の先頭には、コマンド引数を直接実行するための CMD、またはコンテナのデ

フォルトシェルでコマンドを実行するための CMD-SHELL を付加できます。これらのいずれも 指定しない場合は CMD が使用されます。

AWS Management Console にタスク定義を登録する場合は、カンマで区切ったコマンドリス トを使用してください。これらのコマンドは、タスク定義が作成された後に文字列に変換され ます。ヘルスチェックに対する入力の例を次に示します。

```
CMD-SHELL, curl -f http://localhost/ || exit 1
```
AWS Management Console JSON パネル、AWS CLI、または API を使用してタスク定義を登 録するときは、コマンドのリストを角かっこで囲みます。ヘルスチェックに対する入力の例を 次に示します。

```
[ "CMD-SHELL", "curl -f http://localhost/ || exit 1" ]
```
stderr が出力されない終了コード 0 は成功を示し、0 以外の終了コードは失敗を示し ます。詳細については、[Docker Remote API](https://docs.docker.com/engine/api/v1.38/) [のコンテナを作成する](https://docs.docker.com/engine/api/v1.38/#operation/ContainerCreate)セクション内にある 「HealthCheck」を参照してください。

interval

各ヘルスチェック間の時間間隔 (秒単位)。5 〜 300 秒を指定できます。デフォルトの値は 30 秒です。

timeout

成功まで待機しているヘルスチェックが、失敗したと見なされるまでの期間 (秒単位) です。2 〜 60 秒を指定できます。デフォルト値は 5 秒です。

retries

コンテナが異常と見なされるまでに、失敗したヘルスチェックを再試行する回数です。1〜10 回を指定できます。デフォルト値は 3 回の再試行です。

startPeriod

失敗したヘルスチェックの再試行が最大回数に達する前に、コンテナにブートストラップた めの時間を提供するオプションの猶予期間です。0 〜 300 秒を指定できます。デフォルトで は、startPeriod は無効となっています。

## <span id="page-462-0"></span>環境

### 型: 整数

必須: いいえ

Amazon ECS コンテナエージェントがコンテナ用に予約した cpu ユニットの数。Linux では、 このパラメータは [Docker Remote API](https://docs.docker.com/engine/api/v1.38/) の [Create a container](https://docs.docker.com/engine/api/v1.38/#operation/ContainerCreate) セクションにある CpuShares と、[docker run](https://docs.docker.com/engine/reference/commandline/run/) の --cpu-shares オプションにマップされます。

Fargate 起動タイプを使用するタスクでは、このフィールドは省略可能です。タスク内のすべて のコンテナのために予約されている CPU の合計量は、タスクレベルの cpu 値以上にはできませ ん。

**a** Note

Amazon EC2 インスタンスタイプごとに使用可能な CPU ユニットの数を決定できます。 これを行うには、[Amazon EC2 インスタンスの](https://aws.amazon.com/ec2/instance-types/)詳細ページでそのインスタンスタイプに リストされている vCPU の数を 1,024 倍します。

Linux コンテナは、割り当てられた CPU ユニットと同じ比率を使用して、割り当てられていない CPU ユニットをコンテナインスタンス上の他コンテナと共有します。例えば、そのコンテナ用 に 512 個の CPU ユニットが指定された単一コアインスタンスタイプで、唯一のコンテナタスク を実行するとします。さらに、そのタスクはコンテナインスタンスで実行される唯一のタスクで す。この場合のコンテナは、1,024 個の CPU ユニット配分を任意のタイミングで使用できます。 一方、そのコンテナインスタンスで同じタスクのコピーを別途起動したと仮定します。各タスク には、必要に応じて少なくとも 512 個の CPU ユニットが保証されます。同様に、その他のコン テナが残りの CPU を使用していない場合、各コンテナは CPU 使用率を高められます。ただし、 両方のタスクが常に 100% アクティブである場合、使用できるのは 512 CPU ユニットに制限さ れます。

Linux コンテナインスタンスでは、コンテナインスタンス上の Docker デーモンは、CPU 値を使 用して、実行中のコンテナに対する相対 CPU 配分比率を計算します。詳細については、Docker ドキュメントの「[CPU 配分の制約」](https://docs.docker.com/engine/reference/run/#cpu-share-constraint)を参照してください。Linux kernel が許可する CPU の有 効な最小共有値は 2 です。ただし、CPU のパラメータは必須ではなく、コンテナ定義で 2 以 下の CPU 値を指定することも可能です。CPU 値に 2 未満 (null を含む) を設定した場合の動作 は、Amazon ECS コンテナエージェントのバージョンによって異なります。

- Agent versions <= 1.1.0: Null およびゼロの CPU 値は Docker に 0 として渡さ れ、Docker は 1,024 個の CPU 配分に変換します。1 の CPU 値は、Docker に対しては 1 とし て渡され、Linux カーネルではそれが 2 個の CPU 配分に変換されます。
- エージェントバージョン >= 1.2.0: Null、0、および 1 の CPU 値は、Docker に 2 個の CPU 配 分として渡されます。

Windows コンテナインスタンスでは、CPU クォータは絶対クォータとして適用されま す。Windows コンテナは、タスク定義で定義されている指定された量の CPU にのみアクセスで きます。null またはゼロの CPU 値が 0 として Docker に渡されます。次に Windows はこの値を 1 つの CPU の 1% として解釈します。

その他の例については、「[Amazon ECS で CPU およびメモリリソースの管理方法](https://aws.amazon.com/blogs/containers/how-amazon-ecs-manages-cpu-and-memory-resources/)」を参照して ください。

#### gpu

タイプ: [ResourceRequirement](https://docs.aws.amazon.com/AmazonECS/latest/APIReference/API_ResourceRequirement.html) オブジェクト

必須: いいえ

Amazon ECS コンテナエージェントがコンテナ用に予約した物理 GPUs の数。タスク内でコン テナ用に予約されているすべての GPU の数は、タスクが起動されたコンテナインスタンスで使 用できる GPU の数を超えることはできません。詳細については、「[GPU ワークロード向けの](#page-356-0)  [Amazon ECS タスク定義](#page-356-0)」を参照してください。

**a** Note

このパラメータは、Windows コンテナ、または Fargate でホストされたコンテナではサ ポートされません。

Elastic Inference accelerator

タイプ: [ResourceRequirement](https://docs.aws.amazon.com/AmazonECS/latest/APIReference/API_ResourceRequirement.html) オブジェクト

必須: いいえ

InferenceAccelerator タイプでは、value はタスク定義で指定される InferenceAccelerator の deviceName と一致します。詳細については、「[the section](#page-496-0)  [called "Elastic Inference アクセラレーター名"」](#page-496-0)を参照してください。

### **a** Note

2023 年 4 月 15 日以降、AWS では Amazon Elastic Inference (EI) への新規顧客のオン ボーディングは行わず、既存の顧客がより価格とパフォーマンスの良いオプションにワー クロードを移行できるよう支援します。2023 年 4 月 15 日以降、新規顧客は Amazon SageMaker、Amazon ECS、または Amazon EC2 の Amazon EI アクセラレータを使用し てインスタンスを起動できなくなります。ただし、過去 30 日間に Amazon EI を少なく とも 1 回使用した顧客は、現在の顧客と見なされ、サービスを引き続き使用できます。

**a** Note

このパラメータは、Windows コンテナ、または Fargate でホストされたコンテナではサ ポートされません。

essential

型: ブール値

必須: いいえ

コンテナの essential パラメーターが true としてマークされており、そのコンテナが何らか の理由で失敗するか停止するとします。その後、タスクの一部である他のすべてのコンテナが停 止されます。コンテナの essential パラメータを false にマークしておくと、そのコンテナ 失敗はタスク内にある残りのコンテナに影響を与えません。このパラメータを省略した場合、コ ンテナは必須と見なされます。

すべてのタスクには少なくとも 1 つの必須コンテナが必要です。複数のコンテナで構成される アプリケーションがあるとします。次に、共通の目的で使用されるコンテナをコンポーネントに グループ化し、さまざまなコンポーネントを複数のタスク定義に分離します。詳細については、 「[Amazon ECS 用のアプリケーションの構築](#page-197-0)」を参照してください。

"essential": true|false

#### entryPoint

**A** Important

初期のバージョンの Amazon ECS コンテナエージェントは、entryPoint パラメータ を正しく処理しません。entryPoint の使用時に問題が発生する場合は、コンテナエー ジェントを更新するか、代わりに command 配列項目としてコマンドと引数を入力しま す。

タイプ: 文字列配列

必須: いいえ

コンテナに渡されるエントリポイント。このパラメータは、[Docker Remote API](https://docs.docker.com/engine/api/v1.38/) の [コンテナの](https://docs.docker.com/engine/api/v1.38/#operation/ContainerCreate) [作成](https://docs.docker.com/engine/api/v1.38/#operation/ContainerCreate) セクションにある Entrypoint にマッピングされ、--entrypoint オプションは [docker](https://docs.docker.com/engine/reference/commandline/run/) [run](https://docs.docker.com/engine/reference/commandline/run/) にマッピングされます。Docker ENTRYPOINT パラメータの詳細については、[「https://](https://docs.docker.com/engine/reference/builder/#entrypoint) [docs.docker.com/engine/reference/builder/#entrypoint](https://docs.docker.com/engine/reference/builder/#entrypoint)」を参照してください。

"entryPoint": ["string", ...]

command

タイプ: 文字列配列

必須: いいえ

コンテナに渡されるコマンド。このパラメータは [Docker Remote API](https://docs.docker.com/engine/api/v1.38/) の[コンテナの作成セ](https://docs.docker.com/engine/api/v1.38/#operation/ContainerCreate) クションの Cmd にマッピングされ、COMMAND パラメータは [docker run](https://docs.docker.com/engine/reference/commandline/run/) にマッピングされま す。Docker CMD パラメータの詳細については、[「https://docs.docker.com/engine/reference/](https://docs.docker.com/engine/reference/builder/#cmd)  [builder/#cmd」](https://docs.docker.com/engine/reference/builder/#cmd)を参照してください。複数の引数がある場合、各引数は配列内で、区切られた文 字列により指定する必要があります。

"command": ["string", ...]

workingDirectory

型: 文字列

必須: いいえ

コマンドを実行するコンテナ内の作業ディレクトリ。このパラメータは、[Docker Remote API](https://docs.docker.com/engine/api/v1.38/) の [Create a container \(コンテナを作成する\)](https://docs.docker.com/engine/api/v1.38/#operation/ContainerCreate) セクションの WorkingDir にマップされ、--workdir オプションは [docker run](https://docs.docker.com/engine/reference/commandline/run/) にマップされます。

"workingDirectory": "string"

environmentFiles

タイプ: オブジェクト配列

必須: いいえ

コンテナに渡す環境変数が含まれるファイルのリスト。このパラメータは、[docker run](https://docs.docker.com/engine/reference/commandline/run/) の - env-file オプションにマッピングされます。

これは Fargate の Windows コンテナと Windows コンテナでは使用できません

最大 10 個の環境ファイルを指定できます。ファイルには、ファイル拡張子 .env が必要です。 環境ファイルの各行には、VARIABLE=VALUE 形式で環境変数が含まれています。# で始まる行 はコメントとして扱われ、無視されます。適切な環境変数ファイルの構文の詳細については、

「[Declare default environment variables in file」](https://docs.docker.com/compose/env-file/)(デフォルト環境変数をファイル内で宣言する) を 参照してください。

コンテナ定義に個別の環境変数が指定されている場合は、環境ファイルに含まれる変数よりも優 先されます。同じ変数を含む複数の環境ファイルが指定されている場合、それらのファイルは上 から下に処理されます。一意の変数名を使用することをお勧めします。詳細については、「[個々](#page-412-0) [の環境変数を Amazon ECS コンテナに渡す」](#page-412-0)を参照してください。

#### value

型: 文字列

必須: はい

環境変数ファイルを含む Amazon S3 オブジェクトの Amazon リソースネーム (ARN)。

type

型: 文字列

必須: はい

使用するファイルのタイプ。s3 はサポートされる唯一の値です。

#### environment

タイプ: オブジェクト配列

必須: いいえ

コンテナに渡す環境変数。このパラメータは、[Docker Remote API](https://docs.docker.com/engine/api/v1.38/) の 「[Create a container \(コン](https://docs.docker.com/engine/api/v1.38/#operation/ContainerCreate) [テナを作成する\)」](https://docs.docker.com/engine/api/v1.38/#operation/ContainerCreate)セクションの Env にマップされ、--env オプションは [docker run](https://docs.docker.com/engine/reference/commandline/run/) にマップさ れます。

**A** Important

認証情報データなどの機密情報にプレーンテキストの環境変数を使用することはお勧めし ません。

#### name

型: 文字列

必須: はい (environment を使用する場合)

環境変数の名前。

## value

型: 文字列

必須: はい (environment を使用する場合)

環境変数の値。

```
"environment" : [ 
     { "name" : "string", "value" : "string" }, 
     { "name" : "string", "value" : "string" }
\mathbf{I}
```
<span id="page-467-0"></span>secrets

タイプ: オブジェクト配列

必須: いいえ
コンテナに公開するシークレットを表すオブジェクトです。詳細については、「[Amazon ECS コ](#page-416-0) [ンテナに機密データを渡す](#page-416-0)」を参照してください。

name

型: 文字列

必須: はい

コンテナの環境変数として設定する値。

valueFrom

型: 文字列

必須: はい

コンテナに公開するシークレット。サポートされている値は、AWS Secrets Manager シーク レットの完全な Amazon リソースネーム (ARN)、または AWS Systems Manager Parameter Store 内のパラメータの完全な ARN のいずれかです。

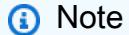

起動するタスクと同じ AWS リージョン に Systems Manager パラメータストアのパ ラメータまたは Secrets Manager のパラメータが存在する場合は、シークレットの完 全な ARN または名前のいずれかを使用できます。パラメータが別のリージョンに存 在する場合は、完全な ARN を指定する必要があります。

"secrets": [ { "name": "environment\_variable\_name", "valueFrom": "arn:aws:ssm:*region*:*aws\_account\_id*:parameter/*parameter\_name*" } ]

ネットワーク設定

disableNetworking

タイプ: ブール値

## 必須: いいえ

このパラメータが true のとき、ネットワークはコンテナ内でオフになります。このパラメータ は、[Docker Remote API](https://docs.docker.com/engine/api/v1.38/) [のコンテナの作成](https://docs.docker.com/engine/api/v1.38/#operation/ContainerCreate)セクションの NetworkDisabled にマッピングされ ます。

#### **a** Note

awsvpc ネットワークモードを使用するタスクもしくは Windows コンテナでは、このパ ラメータはサポートされません。

デフォルト: false。

"disableNetworking": true|false

#### links

タイプ: 文字列配列

必須: いいえ

link パラメータでは、コンテナがポートマッピングを必要とせずに互いに通信することを 許可します。このパラメータは、タスク定義のネットワークモードが bridge に設定されて いる場合にのみサポートされます。name:internalName コンストラクトは Docker リンク の name:alias に似ています。最大 255 文字の英字 (大文字と小文字)、数字、ハイフン、ア ンダースコアを使用できます。Docker コンテナにおけるリンクの詳細については、[「https://](https://docs.docker.com/engine/userguide/networking/default_network/dockerlinks/) [docs.docker.com/engine/userguide/networking/default\\_network/dockerlinks/](https://docs.docker.com/engine/userguide/networking/default_network/dockerlinks/)」を参照してくださ い。このパラメータは、[Docker Remote API](https://docs.docker.com/engine/api/v1.38/) の [コンテナの作成](https://docs.docker.com/engine/api/v1.38/#operation/ContainerCreate) セクションにある Links にマッ ピングされ、--link オプションは [docker run](https://docs.docker.com/engine/reference/commandline/run/) にマッピングされます。

**a** Note

awsvpc ネットワークモードを使用するタスクもしくは Windows コンテナでは、このパ ラメータはサポートされません。

#### **A** Important

同じコンテナインスタンスに配置されたコンテナ同士は、リンクやホストポートマッピ ングを必要とせずに、互いに通信する場合があります。コンテナインスタンスでのネット ワークの分離は、セキュリティグループと VPC 設定によって制御されます。

"links": ["name:internalName", ...]

hostname

型: 文字列

必須: いいえ

コンテナに使用するホスト名。このパラメータは、[Docker Remote API](https://docs.docker.com/engine/api/v1.38/) の [Create a container \(コ](https://docs.docker.com/engine/api/v1.38/#operation/ContainerCreate) [ンテナを作成する\)](https://docs.docker.com/engine/api/v1.38/#operation/ContainerCreate) セクションの Hostname にマップされ、--hostname オプションは [docker](https://docs.docker.com/engine/reference/commandline/run/) [run](https://docs.docker.com/engine/reference/commandline/run/) にマップされます。

**a** Note

awsvpc ネットワークモードを使用している場合、hostname パラメータはサポートされ ません。

"hostname": "string"

dnsServers

タイプ: 文字列配列

必須: いいえ

コンテナに提示する DNS サーバーのリスト。このパラメータは、[Docker Remote API](https://docs.docker.com/engine/api/v1.38/) の [Create](https://docs.docker.com/engine/api/v1.38/#operation/ContainerCreate)  [a container \(コンテナを作成する\)](https://docs.docker.com/engine/api/v1.38/#operation/ContainerCreate) セクションの Dns にマップされ、--dns オプションは [docker](https://docs.docker.com/engine/reference/commandline/run/)  [run](https://docs.docker.com/engine/reference/commandline/run/) にマップされます。

#### **a** Note

awsvpc ネットワークモードを使用するタスクもしくは Windows コンテナでは、このパ ラメータはサポートされません。

"dnsServers": ["string", ...]

dnsSearchDomains

タイプ: 文字列配列

必須: いいえ

パターン: ^[a-zA-Z0-9-.]{0,253}[a-zA-Z0-9]\$

コンテナに提示する DNS 検索ドメインのリスト。このパラメータは、[Docker Remote API](https://docs.docker.com/engine/api/v1.38/) の [コ](https://docs.docker.com/engine/api/v1.38/#operation/ContainerCreate) [ンテナの作成](https://docs.docker.com/engine/api/v1.38/#operation/ContainerCreate) セクションにある DnsSearch にマッピングされ、--dns-search オプションは [docker run](https://docs.docker.com/engine/reference/commandline/run/) にマッピングされます。

**a** Note

このパラメータは Windows コンテナまたは、awsvpc ネットワークモードを使用するタ スクではサポートされていません。

"dnsSearchDomains": ["string", ...]

extraHosts

タイプ: オブジェクト配列

必須: いいえ

コンテナ上の /etc/hosts ファイルに追加する、ホスト名と IP アドレスのマッピングリスト。

このパラメータは、[Docker Remote API](https://docs.docker.com/engine/api/v1.38/) の [コンテナの作成](https://docs.docker.com/engine/api/v1.38/#operation/ContainerCreate) セクションにある ExtraHosts に マッピングされ、--add-host オプションは [docker run](https://docs.docker.com/engine/reference/commandline/run/) にマッピングされます。

# **a** Note

このパラメータは Windows コンテナまたは、awsvpc ネットワークモードを使用するタ スクではサポートされていません。

```
"extraHosts": [ 
         { 
           "hostname": "string", 
           "ipAddress": "string" 
        } 
         ... 
     \mathbf{I}
```
hostname

# 型: 文字列

必須: はい (extraHosts を使用する場合)

/etc/hosts エントリで使用するホスト名。

## ipAddress

型: 文字列

必須: はい (extraHosts を使用する場合)

/etc/hosts エントリで使用する IP アドレス。

ストレージとログ記録

readonlyRootFilesystem

タイプ: ブール値

必須: いいえ

このパラメータが true のとき、コンテナはそのルートファイルシステムへの読み取り専用アクセ スを許可されます。このパラメータは、[Docker Remote API](https://docs.docker.com/engine/api/v1.38/) の [コンテナの作成](https://docs.docker.com/engine/api/v1.38/#operation/ContainerCreate) セクションにあ

る ReadonlyRootfs にマッピングされ、--read-only オプションは [docker run](https://docs.docker.com/engine/reference/commandline/run/) にマッピング されます。

**a** Note

このパラメータは Windows コンテナではサポートされません。

デフォルト: false。

"readonlyRootFilesystem": true|false

mountPoints

タイプ: オブジェクト配列

必須: いいえ

コンテナでのデータボリュームのマウントポイント。このパラメータは、[Docker Remote API](https://docs.docker.com/engine/api/v1.38/) の [コンテナの作成](https://docs.docker.com/engine/api/v1.38/#operation/ContainerCreate) セクションにある Volumes にマッピングされ、--volume オプションは [docker](https://docs.docker.com/engine/reference/commandline/run/)  [run](https://docs.docker.com/engine/reference/commandline/run/) にマッピングされます。

Windows コンテナは \$env:ProgramData と同じドライブに全部のディレクトリをマウントで きます。Windows コンテナは、別のドライブにディレクトリをマウントすることはできません。 また、マウントポイントは複数のドライブにまたがることはできません。Amazon EBS ボリュー ムを Amazon ECS タスクに直接アタッチするには、マウントポイントを指定する必要がありま す。

sourceVolume

型: 文字列

必須: はい (mountPoints を使用する場合)

マウントするボリュームの名前。

containerPath

型: 文字列

必須: はい (mountPoints を使用する場合)

ボリュームをマウントするコンテナ内のパス。

readOnly

型: ブール値

必須: いいえ

この値が true の場合、コンテナはボリュームへの読み取り専用アクセスを許可されます。

この値が false の場合、コンテナはボリュームに書き込むことができます。デフォルト値は false です。

volumesFrom

タイプ: オブジェクト配列

必須: いいえ

別コンテナからマウントするデータボリューム。このパラメータは、[Docker Remote API](https://docs.docker.com/engine/api/v1.38/) の [コン](https://docs.docker.com/engine/api/v1.38/#operation/ContainerCreate) [テナの作成](https://docs.docker.com/engine/api/v1.38/#operation/ContainerCreate) セクションにある VolumesFrom にマッピングされ、--volumes-from オプション は [docker run](https://docs.docker.com/engine/reference/commandline/run/) にマッピングされます。

sourceContainer

型: 文字列

必須: はい (volumesFrom を使用する場合)

ボリュームのマウント元のコンテナの名前。

readOnly

タイプ: ブール値

必須: いいえ

この値が true の場合、コンテナはボリュームへの読み取り専用アクセスを許可されます。 この値が false の場合、コンテナはボリュームに書き込むことができます。デフォルト値は false です。

```
"volumesFrom": [ 
\overline{a} "sourceContainer": "string", 
                "readOnly": true|false 
 }
```
]

logConfiguration

タイプ: [LogConfiguration](https://docs.aws.amazon.com/AmazonECS/latest/APIReference/API_LogConfiguration.html) オブジェクト

必須: いいえ

コンテナに対するログ構成の仕様です。

ログ設定を使用したタスク定義の例については、「[Amazon ECS のタスク定義の例](#page-522-0)」を参照して ください。

このパラメータは、[Docker Remote API](https://docs.docker.com/engine/api/v1.38/) の [コンテナの作成](https://docs.docker.com/engine/api/v1.38/#operation/ContainerCreate) セクションにある LogConfig に マッピングされ、--log-driver オプションは [docker run](https://docs.docker.com/engine/reference/commandline/run/) にマッピングされます。デフォ ルトでは、コンテナは Docker デーモンで使用されるのと同じロギングドライバーを使用し ます。ただし、コンテナ定義の中で、このパラメータによりログドライバーを指定すること で、Docker デーモンとは異なるログドライバーをコンテナに使用させることも可能です。コン テナに異なるロギングドライバーを使用するには、コンテナインスタンス (またはリモートログ 記録オプションの別のログサーバー) でログシステムを適切に設定する必要があります。サポー トされているさまざまなログドライバーのオプションの詳細については、Docker ドキュメントの 「[ログドライバーの設定](https://docs.docker.com/engine/admin/logging/overview/)」を参照してください。

コンテナのログ設定を指定する際には、以下の点に注意してください。

- 現在、Amazon ECS では Docker デーモンに使用可能なログドライバーがいくつかサポートさ れています。Amazon ECS コンテナエージェントの今後のリリースで他のログドライバーが追 加される可能性があります。
- このパラメータを使用するには、コンテナインスタンスで Docker Remote API のバージョン 1.18 以降が必要です。
- EC2 起動タイプを使用するタスクの場合、コンテナインスタンスで実行される Amazon ECS コンテナエージェントは、そのインスタンスの ECS\_AVAILABLE\_LOGGING\_DRIVERS 環境変 数で使用可能なログドライバーを登録する必要があります。これにより、そのインスタンスに 配置されたコンテナがこれらのログ設定オプションを使用できるようになります。詳細につい ては、「[Amazon ECS コンテナエージェントの設定](#page-765-0)」を参照してください。
- Fargate 起動タイプを使用するタスクの場合、タスクの外部に追加のソフトウェアをインス トールする必要があります。例えば、Fluentd 出力アグリゲータであるか、Gelf ログの送信先 として Logstash を実行しているリモートホストです。

"logConfiguration": {

```
 "logDriver": "awslogs","fluentd","gelf","json-
file","journald","logentries","splunk","syslog","awsfirelens", 
       "options": {"string": "string" 
          ...}, 
  "secretOptions": [{ 
   "name": "string", 
   "valueFrom": "string" 
 }]
}
```
logDriver

型: 文字列

有効な値: "awslogs","fluentd","gelf","jsonfile","journald","logentries","splunk","syslog","awsfirelens"

必須: はい (logConfiguration を使用する場合)

コンテナに使用するログドライバー。デフォルトでは、上記の有効な値は Amazon ECS コン テナエージェントが通信できるログドライバーです。

Fargate 起動タイプを使用するタスクの場合、サポートされるログドライバーは awslogs、splunk、awsfirelens です。

EC2 起動タイプを使用するタスクの場合、サポートされるログドライバーは awslogs、fluentd、gelf、jsonfile、journald、logentries、syslog、splunk、および awsfirelens です。

タスク定義で awslogs ログドライバーを使用してコンテナログを CloudWatch Logs に送信 する方法については、「[Amazon ECS ログを CloudWatch に送信する 」](#page-393-0)を参照してくださ い。

awsfirelens ログドライバーの使用の詳細については、「[カスタムログのルーティング」](https://docs.aws.amazon.com/AmazonECS/latest/developerguide/using_firelens.html)を 参照してください。

**a** Note

上記に示されていないカスタムドライバーがある場合、[GitHub で入手できる](https://github.com/aws/amazon-ecs-agent) Amazon ECS コンテナエージェントプロジェクトを fork し、そのドライバーを使用するよう にカスタマイズできます。含めたい変更については、プルリクエストを送信すること

をお勧めします。ただし、現時点では、このソフトウェアの変更されたコピーの実行 はサポートされていません。

このパラメータは、コンテナインスタンスで Docker Remote API バージョン 1.18 以上を使用 する必要があります。

options

型: 文字列間のマッピング

必須: いいえ

ログドライバーに送信する設定オプションの Key-Value マップ。

ログを保存および分析するために、FireLens を使用して AWS のサービス または AWS Partner Network を送信先とするログのルーティングを行う場合は、ログルーターコンテナに 送信される前にメモリにバッファリングされるイベント数を、log-driver-buffer-limit オプションを設定することで制限できます。この制限は、スループットが高い場合に発生する 可能性がある、Docker 内のバッファのメモリ不足による、潜在的なログ損失の問題を解決す るのに役立ちます。詳細については、「[the section called "高スループットのログの設定"」](#page-399-0)を 参照してください。

このパラメータは、コンテナインスタンスで Docker Remote API バージョン 1.19 以上を使用 する必要があります。

secretOptions

タイプ: オブジェクト配列

必須: いいえ

ログ設定に渡すシークレットを示すオブジェクト。ログ構成で使用されるシークレットには、 認証トークン、証明書、または暗号化キーを含められます。詳細については、「[Amazon ECS](#page-416-0)  [コンテナに機密データを渡す](#page-416-0)」を参照してください。

name

型: 文字列

必須: はい

コンテナの環境変数として設定する値。

valueFrom

型: 文字列

必須: はい

コンテナのログ設定に公開するシークレット。

```
"logConfiguration": { 
  "logDriver": "splunk", 
  "options": { 
  "splunk-url": "https://cloud.splunk.com:8080", 
  "splunk-token": "...", 
   "tag": "...", 
   ... 
  }, 
  "secretOptions": [{ 
  "name": "splunk-token", 
  "valueFrom": "/ecs/logconfig/splunkcred" 
 }]
}
```
firelensConfiguration

タイプ: [FirelensConfiguration](https://docs.aws.amazon.com/AmazonECS/latest/APIReference/API_FirelensConfiguration.html) オブジェクト

必須: いいえ

コンテナの FireLens 構成。これは、コンテナログのログルーターの指定と設定に使用されます。 詳細については、「[Amazon ECS ログを AWS サービスまたは AWS Partner に送信する」](#page-397-0)を参照 してください。

```
{ 
     "firelensConfiguration": { 
          "type": "fluentd", 
          "options": { 
               "KeyName": "" 
          } 
     }
}
```
options

型: 文字列間のマッピング

必須: いいえ

ログルーターの設定時に使用するオプションの Key-Value マップ。このフィールド はオプションで、カスタム設定ファイルを指定するか、タスク、タスク定義、クラス ター、コンテナインスタンスの詳細などのメタデータをログイベントに追加するため に使用できます。指定した場合、使用する構文は "options":{"enable-ecs-logmetadata":"true|false","config-file-type:"s3|file","config-filevalue":"arn:aws:s3:::mybucket/fluent.conf|filepath"} です。詳細について は、「[Amazon ECS タスク定義の例: FireLens にログをルーティングする」](#page-404-0)を参照してくださ い。

type

型: 文字列

必須: はい

使用するログルーター。有効な値は fluentd または fluentbit です。

セキュリティ

コンテナセキュリティの詳細については、「Amazon ECS ベストプラクティスガイド」の[「Task](https://docs.aws.amazon.com/AmazonECS/latest/bestpracticesguide/security-tasks-containers.html) [and container security](https://docs.aws.amazon.com/AmazonECS/latest/bestpracticesguide/security-tasks-containers.html)」(タスクとコンテナのセキュリティ) を参照してください。

credentialSpecs

タイプ: 文字列配列

必須: いいえ

Active Directory 認証用のコンテナを設定する認証情報仕様 (CredSpec) ファイルへの SSM また は Amazon S3 の ARN のリスト。dockerSecurityOptions の代わりに、このパラメータを使 用することをお勧めします。ARN の最大数は 1 です。

各 ARN には 2 つの形式があります。

credentialspecdomainless:MyARN

Secrets Manager にシークレットの追加セクションを持つ CredSpec を提供するため に credentialspecdomainless:MyARN を使用します。シークレットでドメインへのログ イン認証情報を指定します。

任意のコンテナインスタンスで実行される各タスクは、異なるドメインに参加できます。

この形式は、コンテナインスタンスをドメインに結合しなくても使用できます。

credentialspec:MyARN

単一ドメインに対して CredSpec を提供するために credentialspec:MyARN を使用しま す。

このタスク定義を使用するタスクを開始する前に、コンテナインスタンスをドメインに参加さ せる必要があります。

どちらの形式でも、SSM または Amazon S3 で MyARN を ARN に置き換えます。

credspec は、ユーザー名、パスワード、接続先のドメインを含むシークレットの ARN を Secrets Manager に提供する必要があります。セキュリティ向上のため、インスタンスはドメイ ンレス認証のドメインに参加しません。インスタンス上の他のアプリケーションは、ドメインレ ス認証情報を使用できません。このパラメータを使用すると、タスクが別のドメインに参加する 必要がある場合でも、同じインスタンスでタスクを実行できます。詳細については、「[Windows](https://docs.aws.amazon.com/AmazonECS/latest/developerguide/windows-gmsa.html)  [コンテナでの gMSAs の使用](https://docs.aws.amazon.com/AmazonECS/latest/developerguide/windows-gmsa.html)」および[「Linux コンテナ向け gMSAs を使用する」](https://docs.aws.amazon.com/AmazonECS/latest/developerguide/linux-gmsa.html)を参照してくだ さい。

privileged

型: ブール値

必須: いいえ

このパラメータが true のとき、コンテナには、ホストコンテナインスタンスに対する昇格された アクセス権限 (root ユーザーと同様) が付与されます。privileged でコンテナを実行すること はお勧めしません。ほとんどの場合、privileged を使用する代わりに特定のパラメータを使用 することで、必要な権限を正確に指定できます。

このパラメータは、[Docker Remote API](https://docs.docker.com/engine/api/v1.38/) の [コンテナの作成](https://docs.docker.com/engine/api/v1.38/#operation/ContainerCreate) セクションにある Privileged に マッピングされ、--privileged オプションは [docker run](https://docs.docker.com/engine/reference/commandline/run/) にマッピングされます。

**a** Note

このパラメータは、Windows コンテナ、または Fargate 起動タイプを使用するタスクで はサポートされていません。

デフォルト: false。

"privileged": true|false

#### user

型: 文字列

必須: いいえ

コンテナ内で使用するユーザー。このパラメータは、[Docker Remote API](https://docs.docker.com/engine/api/v1.38/) の [コンテナの作成](https://docs.docker.com/engine/api/v1.38/#operation/ContainerCreate) セ クションにある User にマッピングされ、--user オプションは [docker run](https://docs.docker.com/engine/reference/commandline/run/) にマッピングされま す。

**A** Important

host ネットワークモードを使用してタスクを実行する場合は、ルートユーザー (UID 0) を使用してコンテナを実行しないでください。セキュリティのベストプラクティスとして は、常にルート以外のユーザーを使用します。

以下の形式を使用して、user を指定できます。UID または GID を指定する場合は、正の整数と して指定する必要があります。

- user
- user:group
- uid
- uid:gid
- user:gid
- uid:group

**a** Note

このパラメータは Windows コンテナではサポートされません。

"user": "string"

dockerSecurityOptions

タイプ: 文字列配列

有効な値: "no-new-privileges" | "apparmor:PROFILE" | "label:*value*" | "credentialspec:*CredentialSpecFilePath*"

必須: いいえ

複数のセキュリティシステムのカスタム設定を指定する文字列のリスト。有効な値の詳細につい ては、「[Docker Run Security Configration」](https://docs.docker.com/engine/reference/run/#security-configuration)を参照してください。このフィールドは、Fargate 起動タイプを使用するタスク内のコンテナには無効です。

EC2 での Linux タスクの場合、このパラメータを使用して、SELinux および AppArmor マルチレ ベルセキュリティシステムのカスタムラベルを参照できます。

EC2 上の任意のタスクでは、このパラメータを使用して、Active Directory 認証用のコンテナを設 定する認証情報仕様ファイルを参照できます。詳細については、[Amazon ECS の EC2 Windows](#page-1585-0)  [コンテナで gMSA を使用する方法について説明します。](#page-1585-0)およ[びAmazon EC2 の Linux コンテナで](#page-1551-0)  [gMSA を使用するを](#page-1551-0)参照してください。

このパラメータは、[Docker Remote API](https://docs.docker.com/engine/api/v1.38/) の [コンテナの作成](https://docs.docker.com/engine/api/v1.38/#operation/ContainerCreate) セクションにある SecurityOpt に マッピングされ、--security-opt オプションは [docker](https://docs.docker.com/engine/reference/run/#security-configuration) にマッピングされます。

"dockerSecurityOptions": ["string", ...]

**G** Note

コンテナインスタンスで実行される Amazon ECS コンテナエージェント は、ECS SELINUX CAPABLE=true または ECS APPARMOR CAPABLE=true 環境変 数を登録する必要があります。これにより、そのインスタンスに配置されたコンテナ が、これらのセキュリティオプションを使用できるようになります。詳細については、 「[Amazon ECS コンテナエージェントの設定](#page-765-0)」を参照してください。

リソースの制限

ulimits

タイプ: オブジェクト配列

#### 必須: いいえ

コンテナに定義する ulimit 値の一覧。この値は、オペレーティングシステムのデフォルトのリ ソースクォータ設定を上書きします。このパラメータは、[Docker Remote API](https://docs.docker.com/engine/api/v1.38/) の [コンテナの作成](https://docs.docker.com/engine/api/v1.38/#operation/ContainerCreate) セクションにある Ulimits にマッピングされ、--ulimit オプションは [docker run](https://docs.docker.com/engine/reference/commandline/run/) にマッピン グされます。

Fargate でホストされる Amazon ECS タスクは、オペレーションシステムで設定されたデ フォルトのリソース制限値を使用します。ただし、nofile リソース制限パラメータを除きま す。nofile リソース制限は、コンテナが使用できるオープンファイルの数の制限を設定しま す。Fargate では、デフォルトの nofile ソフト制限は 1024 で、ハード制限は 65535 です。両 方の制限の値を設定できます (最大 1048576)。詳細については[、タスクリソースの制限](#page-315-0) をご参 照ください。

このパラメータは、コンテナインスタンスで Docker Remote API バージョン 1.18 以上を使用す る必要があります。

#### **a** Note

このパラメータは Windows コンテナではサポートされません。

```
"ulimits": [ 
      \mathcal{L} "name": 
 "core"|"cpu"|"data"|"fsize"|"locks"|"memlock"|"msgqueue"|"nice"|"nofile"|"nproc"|"rss"|"rtp
          "softLimit": integer, 
          "hardLimit": integer 
       } 
       ... 
     ]
```
name

型: 文字列

```
有効な値: "core" | "cpu" | "data" | "fsize" | "locks" | "memlock" | 
"msgqueue" | "nice" | "nofile" | "nproc" | "rss" | "rtprio" | "rttime" 
| "sigpending" | "stack"
```
必須: はい (ulimits を使用する場合)

ulimit の type。

hardLimit

#### 型: 整数

必須: はい (ulimits を使用する場合)

ulimit タイプのハード制限。

#### softLimit

#### 型: 整数

必須: はい (ulimits を使用する場合)

ulimit タイプのソフト制限。

Docker のラベル

dockerLabels

型: 文字列間のマッピング

必須: いいえ

コンテナに追加するラベルのキー/値マップ。このパラメータは[、Docker Remote API](https://docs.docker.com/engine/api/v1.38/) の [コンテ](https://docs.docker.com/engine/api/v1.38/#operation/ContainerCreate) [ナの作成](https://docs.docker.com/engine/api/v1.38/#operation/ContainerCreate) セクションにある Labels にマッピングされ、--label オプションは [docker run](https://docs.docker.com/engine/reference/commandline/run/) に マッピングされます。

このパラメータは、コンテナインスタンスで Docker Remote API バージョン 1.18 以上を使用す る必要があります。

```
"dockerLabels": {"string": "string" 
       ...}
```
# その他のコンテナ定義のパラメータ

以下のコンテナ定義パラメータは、[Configure via JSON] (JSON による設定) オプションを使用し て、Amazon ECS コンソールでタスク定義を登録する際に使用できます。詳細については、[「コン](#page-321-0) [ソールを使用した Amazon ECS タスク定義の作成」](#page-321-0)を参照してください。

トピック

- [Linux パラメータ](#page-485-0)
- [コンテナの依存関係](#page-490-0)
- [\[コンテナのタイムアウト\]](#page-492-0)
- [システムコントロール](#page-493-0)
- [インタラクティブ](#page-495-0)
- [擬似ターミナル](#page-496-0)

<span id="page-485-0"></span>Linux パラメータ

linuxParameters

型: [LinuxParameters](https://docs.aws.amazon.com/AmazonECS/latest/APIReference/API_LinuxParameters.html) オブジェクト

必須: いいえ

[KernelCapabilities](https://docs.aws.amazon.com/AmazonECS/latest/APIReference/API_KernelCapabilities.html) など、コンテナに適用される Linux 固有のオプション。

**a** Note

このパラメータは Windows コンテナではサポートされません。

```
"linuxParameters": { 
       "capabilities": { 
          "add": ["string", ...], 
          "drop": ["string", ...] 
          } 
       }
```
capabilities

型: [KernelCapabilities](https://docs.aws.amazon.com/AmazonECS/latest/APIReference/API_KernelCapabilities.html) オブジェクト

必須: いいえ

Docker によって提供されているデフォルト設定に対して追加または削除する、コンテナ用 の Linux 機能。デフォルト機能および他の使用可能な機能の詳細については、「Docker 実行 リファレンス」の「[ランタイム権限と Linux 機能](https://docs.docker.com/engine/reference/run/#runtime-privilege-and-linux-capabilities)」を参照してください。これらの Linux 機能 の詳細については、Linux マニュアルページの[「機能 \(7\)」](http://man7.org/linux/man-pages/man7/capabilities.7.html)を参照してください。

#### add

# タイプ: 文字列配列

有効な値: "ALL" | "AUDIT\_CONTROL" | "AUDIT\_READ" | "AUDIT\_WRITE" | "BLOCK\_SUSPEND" | "CHOWN" | "DAC\_OVERRIDE" | "DAC\_READ\_SEARCH" | "FOWNER" | "FSETID" | "IPC\_LOCK" | "IPC\_OWNER" | "KILL" | "LEASE" | "LINUX\_IMMUTABLE" | "MAC\_ADMIN" | "MAC\_OVERRIDE" | "MKNOD" | "NET\_ADMIN" | "NET\_BIND\_SERVICE" | "NET\_BROADCAST" | "NET\_RAW" | "SETFCAP" | "SETGID" | "SETPCAP" | "SETUID" | "SYS\_ADMIN" | "SYS\_BOOT" | "SYS\_CHROOT" | "SYS\_MODULE" | "SYS\_NICE" | "SYS\_PACCT" | "SYS\_PTRACE" | "SYS\_RAWIO" | "SYS\_RESOURCE" | "SYS\_TIME" | "SYS\_TTY\_CONFIG" | "SYSLOG" | "WAKE\_ALARM"

必須:いいえ

Docker によって提供されているデフォルト設定に追加する、コンテナ用の Linux 機能。 このパラメータは、[Docker Remote API](https://docs.docker.com/engine/api/v1.38/) [のコンテナサービスを作成](https://docs.docker.com/engine/api/v1.38/#operation/ContainerCreate) セクションの CapAdd にマップされ、--cap-add オプションは [docker run](https://docs.docker.com/engine/reference/run/) にマップされます。

**a** Note

Fargate で起動したタスクでは、SYS\_PTRACE カーネル機能の追加のみがサポート されます。

add

タイプ: 文字列配列

有効な値: "SYS\_PTRACE"

必須:いいえ

Docker によって提供されているデフォルト設定のコンテナに追加する Linux 機能。この パラメータは、[Docker Remote API](https://docs.docker.com/engine/api/v1.38/) [のコンテナの作成](https://docs.docker.com/engine/api/v1.38/#operation/ContainerCreate)セクションの CapAdd にマップさ れ、--cap-add オプションは [docker run](https://docs.docker.com/engine/reference/run/) にマップされます。

drop

タイプ: 文字列配列

有効な値: "ALL" | "AUDIT\_CONTROL" | "AUDIT\_WRITE" | "BLOCK\_SUSPEND" | "CHOWN" | "DAC\_OVERRIDE" | "DAC\_READ\_SEARCH" | "FOWNER" | "FSETID" | "IPC\_LOCK" | "IPC\_OWNER" | "KILL" | "LEASE" | "LINUX\_IMMUTABLE" | "MAC\_ADMIN" | "MAC\_OVERRIDE" | "MKNOD" | "NET\_ADMIN" | "NET\_BIND\_SERVICE" | "NET\_BROADCAST" | "NET\_RAW" | "SETFCAP" | "SETGID" | "SETPCAP" | "SETUID" | "SYS\_ADMIN" | "SYS\_BOOT" | "SYS\_CHROOT" | "SYS\_MODULE" | "SYS\_NICE" | "SYS\_PACCT" | "SYS\_PTRACE" | "SYS\_RAWIO" | "SYS\_RESOURCE" | "SYS\_TIME" | "SYS\_TTY\_CONFIG" | "SYSLOG" | "WAKE\_ALARM"

必須:いいえ

Docker によって提供されているデフォルト設定のコンテナから削除する Linux 機能。この パラメータは、[Docker Remote API](https://docs.docker.com/engine/api/v1.38/) [のコンテナの作成](https://docs.docker.com/engine/api/v1.38/#operation/ContainerCreate)セクションの CapDrop にマップさ れ、--cap-drop オプションは [docker run](https://docs.docker.com/engine/reference/run/) にマップされます。

devices

コンテナに公開するすべてのホストデバイス。このパラメータは、[Docker Remote API](https://docs.docker.com/engine/api/v1.38/) [のコ](https://docs.docker.com/engine/api/v1.38/#operation/ContainerCreate) [ンテナの作成](https://docs.docker.com/engine/api/v1.38/#operation/ContainerCreate)セクションの Devices にマップされ、--device オプションは [docker run](https://docs.docker.com/engine/reference/run/) に マップされます。

**a** Note

Fargate 起動タイプまたは Windows コンテナを使用する場合、devices パラメータ はサポートされません。

型: [デバイスオ](https://docs.aws.amazon.com/AmazonECS/latest/APIReference/API_Device.html)ブジェクト配列

必須: いいえ

hostPath

ホストコンテナインスタンス上のデバイスのパス。

型: 文字列

必須: はい

containerPath

ホストデバイスを公開する先のコンテナ内のパス。

タイプ: 文字列

必須: いいえ

permissions

デバイス用のコンテナに提供する明示的な許可。デフォルトでは、コンテナにはデバイス の read、write、および mknod のアクセス許可があります。

タイプ: 文字列の配列

有効な値: read | write | mknod

initProcessEnabled

信号を転送しプロセスを利用するコンテナ内で、init を実行。このパラメータは[、docker](https://docs.docker.com/engine/reference/run/) [run](https://docs.docker.com/engine/reference/run/) の --init オプションにマッピングされます。

このパラメータは、コンテナインスタンスで Docker Remote API バージョン 1.25 以上を使用 する必要があります。

maxSwap

コンテナが使用できるスワップメモリの合計 (MiB 単位)。このパラメータは[、docker run](https://docs.docker.com/engine/reference/run/) の --memory-swap オプションに変換されます。値はコンテナメモリの合計に maxSwap 値を加 えた値です。

0 の maxSwap 値を指定した場合、コンテナはスワップを使用しません。許容値は、0 または 任意の正の整数です。maxSwap パラメータを省略すると、コンテナは実行中のコンテナイン スタンスのスワップ設定を使用します。swappiness パラメータを使用するには、maxSwap 値を設定する必要があります。

**a** Note

Fargate 起動タイプを使用するタスクを使用している場合、maxSwap パラメータはサ ポートされません。

sharedMemorySize

/dev/shm ボリュームのサイズ値 (MiB) です。このパラメータは[、docker run](https://docs.docker.com/engine/reference/run/) の --shmsize オプションにマッピングされます。

#### **a** Note

Fargate 起動タイプを使用するタスクを使用している場合、sharedMemorySize パ ラメータはサポートされません。

#### 型: 整数

swappiness

このパラメータにより、コンテナのメモリスワップ動作を調整できます。swappiness の値 が 0 であると、必要な場合を除きスワップは発生しません。swappiness の値が 100 である と、ページのスワップが頻繁に行われます。使用できる値は、0 と 100 の間の整数です。値 を指定しない場合、デフォルト値の 60 が適用されます。また、maxSwap の値が指定されて いない場合、このパラメータは無視されます。このパラメータは、[docker run\]](https://docs.docker.com/engine/reference/run/) の --memoryswappiness オプションにマッピングされます。

**a** Note

Fargate 起動タイプを使用するタスクを使用している場合、swappiness パラメータ はサポートされません。 Amazon Linux 2023 でタスクを使用している場合、swappiness パラメータはサポー トされていません。

tmpfs

tmpfs マウントのコンテナパス、マウントオプション、および最大サイズ (MiB) です。このパ ラメータは、[docker run\]](https://docs.docker.com/engine/reference/run/) の --tmpfs オプションにマッピングされます。

**a** Note

Fargate 起動タイプを使用するタスクを使用している場合、tmpfs パラメータはサ ポートされません。

型: [Tmpfs](https://docs.aws.amazon.com/AmazonECS/latest/APIReference/API_Tmpfs.html) オブジェクト配列

必須: いいえ

#### containerPath

tmpfs ボリュームがマウントされる絶対ファイルパスです。

型: 文字列

必須: はい

mountOptions

tmpfs ボリュームのマウントオプションのリストです。

型: 文字列の配列

必須: いいえ

有効な値: "defaults" | "ro" | "rw" | "suid" | "nosuid" | "dev" | "nodev" | "exec" | "noexec" | "sync" | "async" | "dirsync" | "remount" | "mand" | "nomand" | "atime" | "noatime" | "diratime" | "nodiratime" | "bind" | "rbind" | "unbindable" | "runbindable" | "private" | "rprivate" | "shared" | "rshared" | "slave" | "rslave" | "relatime" | "norelatime" | "strictatime" | "nostrictatime" | "mode" | "uid" | "gid" | "nr\_inodes" | "nr\_blocks" | "mpol"

size

tmpfs ボリュームの最大サイズ (MiB) です。

型: 整数

必須: はい

<span id="page-490-0"></span>コンテナの依存関係

dependsOn

型: [ContainerDependency](https://docs.aws.amazon.com/AmazonECS/latest/APIReference/API_ContainerDependency.html) オブジェクトの配列

必須: いいえ

コンテナの起動と停止に定義されている依存関係。コンテナには複数の依存関係を含めることが できます。依存関係がコンテナの起動に対して定義されている場合、コンテナの停止の場合、依 存関係は逆になります。例については、「[コンテナの依存関係](#page-530-0)」を参照してください。

**a** Note

あるコンテナが依存関係における制限事項を満たさない場合、または制限を満たす前にタ イムアウトした場合、Amazon ECS は、依存関係にある他のコンテナの状態も次に遷移 させることはしません。

Amazon EC2 インスタンスでホストされている Amazon ECS タスクの場合、コンテナの依存関 係を有効にするには、インスタンスにバージョン 1.26.0 以上のコンテナエージェントが必要 です。ただし、最新のコンテナエージェントのバージョンを使用することをお勧めします。エー ジェントのバージョンの確認と最新バージョンへの更新については、「[Amazon ECS コンテナ](#page-665-0) [エージェントをアップデートする](#page-665-0)」を参照してください。Amazon ECS に最適化された Amazon Linux AMI を使用している場合、インスタンスでは、ecs-init パッケージの 1.26.0-1 バー ジョン以降が必要です。バージョン 20190301 以降から起動されるコンテナインスタンスには、 必要なバージョンのコンテナエージェントや ecs-init が含まれています。詳細については、 「[Amazon ECS に最適化された Linux AMI」](#page-582-0)を参照してください。

Fargate でホストされている Amazon ECS タスクの場合、このパラメータでは、タスクまたは サービスがプラットフォームバージョン 1.3.0 以降 (Linux) または 1.0.0 (Windows) を使用し ている必要があります。

```
"dependsOn": [ 
    \{ "containerName": "string", 
          "condition": "string" 
     }
]
```
containerName

型: 文字列

必須: はい

コンテナ名が指定された条件を満たしている必要があります。

condition

型: 文字列

必須: はい

コンテナの依存関係の条件です。使用可能な条件とその動作を以下に示します。

- START この条件は、すぐに現在のリンクとボリュームの動作をエミュレートします。この 条件は、他のコンテナの開始を許可する前に、依存コンテナが開始されていることを検証し ます。
- COMPLETE この条件は、他のコンテナの開始を許可する前に、依存コンテナの実行が完了 (終了) することを検証します。これは、スクリプトを実行して終了するだけの、重要性の低 いコンテナのために便利です。この条件は、必須コンテナには設定できません。
- SUCCESS この条件は COMPLETE と同じですが、コンテナが zero ステータスで終了して いることも必要です。この条件は、必須コンテナには設定できません。
- HEALTHY この条件は、他のコンテナの開始を許可する前に、依存コンテナがそのコンテ ナのヘルスチェックに合格したことを検証します。これには、タスク定義に設定されている ヘルスチェックが依存コンテナにある必要があります。タスクの起動時にのみ、この条件が 確認されます。

<span id="page-492-0"></span>[コンテナのタイムアウト]

startTimeout

タイプ: 整数

必須: いいえ

値の例: 120

コンテナの依存関係解決の再試行を止めるまでの待機時間 (秒)。

例えば、タスク定義内に 2 つのコンテナを指定するとします。containerA

は、COMPLETE、SUCCESS、または HEALTHY のいずれかのステータスに到達する containerB に依存関係を持ちます。startTimeout の値に containerB が指定されていて、コンテナが時 間内に目標のステータスまで到達しない場合、containerA は開始しません。

**a** Note

あるコンテナが依存関係における制限事項を満たさない場合、または制限を満たす前にタ イムアウトした場合、Amazon ECS は、依存関係にある他のコンテナの状態も次に遷移 させることはしません。

Fargate でホストされている Amazon ECS タスクの場合、このパラメータのために、タスクまた はサービスがプラットフォームバージョン 1.3.0 以降 (Linux) を使用している必要があります。 最大値は 120 秒です。

stopTimeout

型: 整数

必須: いいえ

値の例: 120

コンテナが正常に終了しなかった場合にコンテナが強制終了されるまでの待機時間 (秒)。

Fargate でホストされている Amazon ECS タスクの場合、このパラメータのために、タスクまた はサービスがプラットフォームバージョン 1.3.0 以降 (Linux) を使用している必要があります。 このパラメータを指定しない場合には、デフォルト値の 30 秒が適用されます。最大値は 120 秒 です。

EC2 起動タイプを使用するタスクでは、stopTimeout パラメータが指定されていない 場合、Amazon ECS コンテナエージェント構成変数 ECS\_CONTAINER\_STOP\_TIMEOUT に設定された値がデフォルトで使用されます。stopTimeout パラメータまた は ECS\_CONTAINER\_STOP\_TIMEOUT エージェント設定変数のいずれも設定されていない場 合、Linux コンテナと Windows コンテナに対して、デフォルト値の 30 秒が適用されます。コン テナインスタンスには、コンテナ停止タイムアウト値を有効にするために、コンテナエージェ ントのバージョン 1.26.0 以上が必要です。ただし、最新のコンテナエージェントのバージョン を使用することをお勧めします。エージェントのバージョンの確認方法と最新バージョンへの 更新方法については、「[Amazon ECS コンテナエージェントをアップデートする](#page-665-0)」を参照して ください。Amazon ECS に最適化された Linux Amazon AMI を使用している場合、インスタン スには、少なくとも ecs-init パッケージの 1.26.0-1 バージョン以上が必要です。バージョン 20190301 以降から起動されるコンテナインスタンスには、必要なバージョンのコンテナエー ジェントや ecs-init が含まれています。詳細については、[「Amazon ECS に最適化された](#page-582-0)  [Linux AMI](#page-582-0)」を参照してください。

<span id="page-493-0"></span>システムコントロール

systemControls

型: [SystemControl](https://docs.aws.amazon.com/AmazonECS/latest/APIReference/API_SystemControl.html) オブジェクト

必須: いいえ

コンテナ内で設定する名前空間カーネルパラメータのリスト。このパラメータは、[Docker](https://docs.docker.com/engine/api/v1.38/) [Remote API](https://docs.docker.com/engine/api/v1.38/) の [コンテナの作成](https://docs.docker.com/engine/api/v1.38/#operation/ContainerCreate) セクションにある Sysctls にマッピングされ、--sysctl オプションは [docker run](https://docs.docker.com/engine/reference/commandline/run/) にマッピングされます。例えば、接続をより長く維持するよう に net.ipv4.tcp\_keepalive\_time 設定を構成できます。

awsvpc または host ネットワークモードも使用する単一のタスクで、複数のコンテナに対して ネットワーク関連の systemControls パラメータを指定することは推奨されません。これを行 うと、次のような欠点があります。

- Fargate を含む awsvpc ネットワークモードを使用するタスクの場合、systemControls を コンテナ用に設定した場合、タスク内のすべてのコンテナに適用されます。単一のタスクの複 数のコンテナに対して異なる systemControls を設定すると、最後に開始されたコンテナに よって、有効になる systemControls が決定します。
- host ネットワークモードを使用するタスクでは、ネットワーク名前空間の systemControls はサポートされていません。

タスク内でコンテナに使用するため IPC リソース名前空間を設定している場合、システムコント ロールには以下の条件が適用されます。詳細については、「[IPC モード](#page-509-0)」を参照してください。

- host IPC モードを使用するタスクの場合、IPC 名前空間の systemControls はサポートさ れていません。
- task IPC モードを使用するタスクでは、IPC 名前空間の systemControls 値が、タスク内 のすべてのコンテナに適用されます。

#### **a** Note

このパラメータは Windows コンテナではサポートされません。

#### **a** Note

このパラメータは、プラットフォームバージョン 1.4.0 以降 (Linux) を使用する場合 に、AWS Fargate でホストされたタスクでのみサポートされます。このパラメータは Fargate 上の Windows コンテナではサポートされません。

"systemControls": [

```
 { 
              "namespace":"string", 
              "value":"string" 
      }
\mathbf{I}
```
namespace

型: 文字列

必須: いいえ

value を設定する名前空間カーネルパラメータ。

有効な IPC 名前空間の値: "fs.mqueue.\*" で開始する "kernel.msgmax" | "kernel.msgmnb" | "kernel.msgmni" | "kernel.sem" | "kernel.shmall" | "kernel.shmmax" | "kernel.shmmni" | "kernel.shm\_rmid\_forced"、およ び Sysctls

有効なネットワーク名前空間値: "net.\*" で始まる Sysctls

これらの値はすべて Fargate でサポートされています。

value

型: 文字列

必須: いいえ

namespace で指定された名前空間カーネルパラメータの値。

<span id="page-495-0"></span>インタラクティブ

### interactive

型: ブール値

必須: いいえ

このパラメータが true の場合、stdin または tty を割り当てる必要がある、コンテナ化され たアプリケーションをデプロイすることができます。このパラメータは、[Docker Remote API](https://docs.docker.com/engine/api/v1.38/) の [コンテナの作成](https://docs.docker.com/engine/api/v1.38/#operation/ContainerCreate) セクションにある OpenStdin にマッピングされ、--interactive オプション は [docker run](https://docs.docker.com/engine/reference/commandline/run/) にマッピングされます。

デフォルト: false。

<span id="page-496-0"></span>擬似ターミナル

pseudoTerminal

タイプ: ブール値

必須: いいえ

このパラメータが true の場合、TTY が割り当てられます。このパラメータは[、Docker Remote](https://docs.docker.com/engine/api/v1.38/)  [API](https://docs.docker.com/engine/api/v1.38/) の [コンテナの作成](https://docs.docker.com/engine/api/v1.38/#operation/ContainerCreate) セクションにある Tty にマッピングされ、--tty オプションは [docker](https://docs.docker.com/engine/reference/commandline/run/) [run](https://docs.docker.com/engine/reference/commandline/run/) にマッピングされます。

デフォルト: false。

# Elastic Inference アクセラレーター名

**a** Note

2023 年 4 月 15 日以降、AWS では Amazon Elastic Inference (EI) への新規顧客のオン ボーディングは行わず、既存の顧客がより価格とパフォーマンスの良いオプションにワー クロードを移行できるよう支援します。2023 年 4 月 15 日以降、新規顧客は Amazon SageMaker、Amazon ECS、または Amazon EC2 の Amazon EI アクセラレータを使用して インスタンスを起動できなくなります。ただし、過去 30 日間に Amazon EI を少なくとも 1 回使用した顧客は、現在の顧客と見なされ、サービスを引き続き使用できます。

タスク定義用の Elastic Inference アクセラレーターのリソース要件。詳細については、「Amazon Elastic Inference デベロッパーガイド」の「[What Is Elastic Inference?](https://docs.aws.amazon.com/elastic-inference/latest/developerguide/what-is-ei.html)」を参照してください。

以下のパラメータをタスク定義で使用できます。

deviceName

#### 型: 文字列

#### 必須: はい

Elastic Inference アクセラレーターのデバイス名。deviceName は、コンテナ定義でも参照され ます。[Elastic Inference accelerator](#page-463-0) を参照してください。

deviceType

型: 文字列

必須: はい

使用する Elastic Inference アクセラレーター。

# タスク配置の制約事項

タスク定義の登録時、Amazon ECS でのタスク配置方法をカスタマイズするタスク配置の制約を指 定できます。

Fargate 起動タイプを使用している場合、タスク配置に関する制約事項はサポートされません。デ フォルトでは、Fargate タスクはアベイラビリティーゾーンにまたがって分散されています。

EC2 起動タイプを使用するタスクの場合、アベイラビリティーゾーン、インスタンスタイプ、また はカスタム属性に基づいたタスク配置の制約を使用できます。詳細については、「[Amazon ECS が](#page-799-0) [タスクに使用するコンテナインスタンスを定義する](#page-799-0)」を参照してください。

以下のパラメータをコンテナ定義で使用できます。

expression

型: 文字列

必須: いいえ

制約に適用されるクラスタークエリ言語表現。詳細については、「[Amazon ECS タスク用のコン](#page-803-0) [テナインスタンスを定義する式を作成する](#page-803-0)」を参照してください。

type

型: 文字列

必須: はい

制約のタイプ。選択対象を有効な候補グループに制約するには、memberOf を使用します。

# プロキシ設定

proxyConfiguration

タイプ: [ProxyConfiguration](https://docs.aws.amazon.com/AmazonECS/latest/APIReference/API_ProxyConfiguration.html) オブジェクト

必須: いいえ

App Mesh プロキシ設定の詳細。

EC2 起動タイプを使用するタスクでプロキシ設定を有効にする場合、コンテナインスタンス には、コンテナエージェントのバージョン 1.26.0 以上と ecs-init パッケージのバージョン 1.26.0-1 以上が必要です。コンテナインスタンスが Amazon ECS に最適化された AMI バージョ ン 20190301 以降から起動される場合、コンテナエージェントおよび ecs-init の必要なバー ジョンが含まれます。詳細については、「[Amazon ECS に最適化された Linux AMI」](#page-582-0)を参照して ください。

Fargate の起動タイプを使用するタスクで、この機能を使用するには、タスクまたはサービスで プラットフォームバージョン 1.3.0 以降を使用する必要があります。

**a** Note

このパラメータは Windows コンテナではサポートされません。

```
"proxyConfiguration": { 
      "type": "APPMESH", 
      "containerName": "string", 
      "properties": [ 
          { 
              "name": "string", 
              "value": "string" 
          } 
    \mathbf{I}}
```
type

型: 文字列

重要な値: APPMESH

必須: いいえ

プロキシのタイプ。APPMESH はサポートされる唯一の値です。

containerName

型: 文字列

必須: はい

App Mesh プロキシとして機能するコンテナの名前です。

#### properties

タイプ: [パラメータオ](https://docs.aws.amazon.com/AmazonECS/latest/APIReference/API_KeyValuePair.html)ブジェクトの配列

必須: いいえ

Container Network Interface(CNI) プラグインを提供するネットワーク構成パラメータのセッ トで、キーと値のペアとして指定されます。

- IgnoredUID (必須) コンテナ定義の user パラメータで定義されるプロキシコンテナの ユーザー ID (UID)。これは、プロキシがそれ自体のトラフィックを無視するようにするため に使用されます。IgnoredGID を指定した場合は、このフィールドは空にできます。
- IgnoredGID (必須) コンテナ定義の user パラメータで定義されるプロキシコンテナのグ ループ ID (GID)。これは、プロキシがそれ自体のトラフィックを無視するようにするために 使用されます。IgnoredUID を指定した場合は、このフィールドは空にできます。
- AppPorts (必須) アプリケーションが使用するポートのリスト。これらのポートへのネッ トワークトラフィックは ProxyIngressPort および ProxyEgressPort に転送されま す。
- ProxyIngressPort (必須) AppPorts への着信トラフィックが誘導されるポートを指定 します。
- ProxyEgressPort (必須) AppPorts からの発信トラフィックが誘導されるポートを指定 します。
- EgressIgnoredPorts (必須) 指定されたこれらのポートに向かうアウトバウンドトラ フィックは無視され、ProxyEgressPort にリダイレクトされません。空のリストを指定 できます。
- EgressIgnoredIPs (必須) 指定されたこれらの IP アドレスに向かうアウトバウンドト ラフィックは無視され、ProxyEgressPort にリダイレクトされません。空のリストを指 定できます。

name

型: 文字列

必須: いいえ

キーと値のペアの名前。

value

型: 文字列

必須: いいえ

キーと値のペアの値。

ボリューム

タスク定義を登録する際、コンテナインスタンスの Docker デーモンに渡されるボリュームのリスト を任意で指定することができます。すると、同じコンテナインスタンス上の他のコンテナで使用でき るようになります。

使用できるデータボリュームの種類は以下のとおりです。

- Amazon EBS ボリューム データ集約型のコンテナ化されたワークロード向けに、費用対効果 が高く、耐久性があり、高性能なブロックストレージを提供します。スタンドアロンタスクを 実行するとき、またはサービスを作成または更新するときに、Amazon ECS タスクごとに 1 つ の Amazon EBS ボリュームをアタッチできます。Amazon EBS ボリュームは、Fargate または Amazon EC2 インスタンスでホストされている Linux タスクでサポートされています。詳細につ いては、「[Amazon ECS での Amazon EBS ボリュームの使用](#page-232-0)」を参照してください。
- Amazon EFS ボリューム Amazon ECS タスクで使用するためのシンプルかつスケーラブルで、 永続的なファイルストレージを提供します。Amazon EFSでは、ストレージ容量は伸縮性がありま す。この容量は、ファイルの追加や削除に伴い自動的に拡大および縮小されます。アプリケーショ ンは、必要な時点で必要なストレージを確保できます。 Fargate または Amazon EC2 インスタン スでホストされているタスクが、Amazon EFS ボリュームをサポートしています。詳細について は、「[Amazon ECS での Amazon EFS ボリュームの使用」](#page-251-0)を参照してください。
- FSx for Windows File Server ボリューム 完全マネージド型の Microsoft Windows ファイルサー バーを提供します。これらのファイルサーバは、Windows ファイルシステムによってバックアッ プされています。Amazon ECS と共に FSx for Windows File Server を使用する場合、永続的、分

散型、共有型、および静的なファイルストレージを使用して、Windows タスクをプロビジョニン グすることが可能です。詳細については、「[Amazon ECS での FSx for Windows File Server ボ](#page-269-0) [リュームの使用](#page-269-0)」を参照してください。

このオプションは Fargate の Windows コンテナではサポートされません。

- Docker ボリューム ホストの Amazon EC2 インスタンスで /var/lib/docker/volumes に 作成される Docker マネージドボリューム。Docker ボリュームドライバー (プラグインとも呼ば れる) は、ボリュームを外部ストレージシステム (Amazon EBS など) と統合するために使用しま す。組み込みの local ボリュームドライバーまたはサードパーティーのボリュームドライバーを 使用できます。Docker ボリュームは、Amazon EC2 インスタンスでタスクを実行する場合にの みサポートされます。Windows コンテナでは、local ドライバーの使用のみがサポートされま す。Docker ボリュームを使用するには、タスク定義で dockerVolumeConfiguration を指定し ます。詳細については、「[ボリュームの使用](https://docs.docker.com/storage/volumes/)」を参照してください。
- バインドマウント ホストマシン上のファイルやディレクトリがコンテナにマウントされます。 バインドマウントのホストボリュームは、AWS Fargate インスタンスまたは Amazon EC2 インス タンスでタスクを実行するときにサポートされます。バインドマウントのホストボリュームを使用 するには、タスク定義で host およびオプションの sourcePath 値を使用します。詳細について は、「[Use bind mounts](https://docs.docker.com/storage/bind-mounts/)」を参照してください。
- 詳細については、「[Amazon ECS タスクのストレージオプション](#page-223-0)」を参照してください。

#### 以下のパラメータをコンテナ定義で使用できます。

#### name

タイプ: 文字列

必須: いいえ

ボリュームの名前。最大 255 文字の英字 (大文字と小文字の区別あり)、数字、ハイフン (-)、ア ンダースコア (\_) を使用できます。この名前は、コンテナ定義 mountPoints オブジェクトの sourceVolume パラメータで参照されます。

#### host

#### 必須: いいえ

host パラメーターは、バインドマウントのライフサイクルを、タスクではなくホスト Amazon EC2 インスタンスと、それが格納されている場所に関連付けるために使用されます。host パラ

メーターが空の場合、Docker デーモンはデータボリュームのホストパスを割り当てますが、関連 付けられたコンテナの実行が停止した後にデータが保持されるとは限りません。

Windows コンテナは \$env:ProgramData と同じドライブに全部のディレクトリをマウントでき ます。

**a** Note

sourcePath パラメータは、Amazon EC2 インスタンスでホストされているタスクを使 用する場合にのみサポートされます。

sourcePath

型: 文字列

必須: いいえ

host パラメータを使用する場合は、sourcePath を指定して、コンテナに表示されるホスト Amazon EC2 インスタンスのパスを宣言します。このパラメータが空の場合は、Docker デー モンによってホストパスが割り当てられます。host パラメータに sourcePath の場所が含 まれている場合、データボリュームは手動で削除するまでホスト Amazon EC2 インスタンス の指定された場所に保持されます。sourcePath の値がホスト Amazon EC2 インスタンス に存在しない場合は、Docker デーモンによって作成されます。その場所が存在する場合は、 ソースパスフォルダの内容がエクスポートされます。

configuredAtLaunch

型: ブール値

必須: いいえ

起動時にボリュームを設定可能にするかどうかを指定します。true に設定すると、スタンドア ロンタスクを実行するとき、またはサービスを作成または更新するときにボリュームを設定でき ます。true に設定すると、タスク定義内で別のボリューム設定を提供することはできません。 タスクにアタッチする Amazon EBS ボリュームを設定するには、このパラメータを true に設定 する必要があります。configuredAtLaunch を true に設定し、ボリューム設定を起動フェー ズに先送りすることで、ボリュームタイプや特定のボリューム設定に限定されないタスク定義を 作成できます。こうすることで、タスク定義をさまざまな実行環境で再利用できるようになりま す。詳細については、「[Amazon EBS ボリューム」](https://docs.aws.amazon.com/AmazonECS/latest/developerguide/ebs-volumes.html)を参照してください。

dockerVolumeConfiguration

タイプ: [DockerVolumeConfiguration](https://docs.aws.amazon.com/AmazonECS/latest/APIReference/API_DockerVolumeConfiguration.html) オブジェクト

必須: いいえ

このパラメータは、Docker ボリュームを使用する場合に指定します。Docker ボリューム は、EC2 インスタンスでタスクを実行する場合にのみサポートされます。Windows コンテナで は、local ドライバーの使用のみがサポートされます。バインドマウントを使用するには、代わ りに host を指定します。

scope

型: 文字列

有効な値: task | shared

必須: いいえ

Docker ボリュームのスコープ。これにより、ボリュームのライフサイクルが決定されま す。Docker ボリュームの範囲が task の場合は、タスクが開始すると自動的にプロビジョン され、タスクが停止すると破棄されます。Docker ボリュームの範囲が shared の場合は、タ スクの停止後も保持されます。

autoprovision

タイプ: ブール値

デフォルト値: false

必須: いいえ

この値が true の場合、既に存在していない場合は Docker ボリュームが作成されます。この フィールドは、scope が shared の場合にのみ使用されます。scope が task の場合、この パラメータは省略するか、false に設定する必要があります。

driver

型: 文字列

必須: いいえ

使用する Docker ボリュームドライバー。この名前はタスク配置に使用されるため、ドラ イバー値は Docker で提供されているドライバー名と一致する必要があります。ドライバー
が Docker プラグイン CLI を使用してインストールされた場合は、docker plugin ls を 使用してコンテナインスタンスからドライバー名を取得します。ドライバーが別の方法で インストール済みである場合は、Docker プラグイン検出を使用してドライバー名を取得 します。詳細については、「[Docker プラグインの検出](https://docs.docker.com/engine/extend/plugin_api/#plugin-discovery)」を参照してください。このパラ メータは、[Docker Remote API](https://docs.docker.com/engine/api/v1.38/) [のボリュームの作成](https://docs.docker.com/engine/api/v1.38/#operation/VolumeCreate)セクションの Driver にマッピングさ れ、[docker volume create](https://docs.docker.com/engine/reference/commandline/volume_create/) への --driver オプションにマッピングされます。

driverOpts

型: 文字列

必須: いいえ

パススルーする Docker ドライバー固有のオプションのマップ。このパラメータは、[Docker](https://docs.docker.com/engine/api/v1.38/)  [Remote API](https://docs.docker.com/engine/api/v1.38/) の[ボリュームの作成セ](https://docs.docker.com/engine/api/v1.38/#operation/VolumeCreate)クションの DriverOpts にマッピングされ、[docker](https://docs.docker.com/engine/reference/commandline/volume_create/)  [volume create](https://docs.docker.com/engine/reference/commandline/volume_create/) への --opt オプションにマッピングされます。

labels

型: 文字列

必須: いいえ

Docker ボリュームに追加するカスタムメタデータ。このパラメータは[、Docker Remote API](https://docs.docker.com/engine/api/v1.38/) の[ボリュームの作成](https://docs.docker.com/engine/api/v1.38/#operation/VolumeCreate)セクションの Labels にマッピングされ、[docker volume create](https://docs.docker.com/engine/reference/commandline/volume_create/) へ の --label オプションにマッピングされます。

efsVolumeConfiguration

タイプ: [EFSVolumeConfiguration](https://docs.aws.amazon.com/AmazonECS/latest/APIReference/API_EFSVolumeConfiguration.html) オブジェクト

必須: いいえ

このパラメータは、Amazon EFS ボリュームを使用する場合に指定します。

fileSystemId

型: 文字列

必須: はい

使用する Amazon EFS ファイルシステムの ID。

rootDirectory

型: 文字列

必須: いいえ

ホスト内にルートディレクトリとしてマウントする Amazon EFS ファイルシステム内のディ レクトリ。このパラメータを省略すると、Amazon EFS ボリュームのルートが使用されま す。/ を指定すると、このパラメータを省略した場合と同じ結果になります。

#### **A** Important

authorizationConfig で EFS アクセスポイントが指定されている場合は、ルート ディレクトリパラメータを省略するか / に設定して、EFS アクセスポイントにパスを 設定する必要があります。

transitEncryption

型: 文字列

有効な値: ENABLED | DISABLED

必須: いいえ

Amazon ECS ホストと Amazon EFS サーバー間で、転送中の Amazon EFS データの暗号化 を有効にするかどうかを指定します。Amazon EFS IAM 認証を使用する場合は、転送中の 暗号化を有効にする必要があります。このパラメータを省略すると、DISABLED のデフォル ト値が使用されます。詳細については、Amazon Elastic ファイルシステムユーザーガイドの 「[転送中データの暗号化](https://docs.aws.amazon.com/efs/latest/ug/encryption-in-transit.html)」を参照してください。

transitEncryptionPort

タイプ: 整数

必須: いいえ

Amazon ECS ホストと Amazon EFS サーバーとの間で、暗号化されたデータを送信するとき に使用するポート。転送暗号化ポートを指定しない場合、タスクでは Amazon EFS マウント ヘルパーが使用するポート選択戦略が使用されます。詳細については、Amazon Elastic File System User Guide] (Amazon Elastic File System ユーザーガイド) の[EFS Mount Helper\]](https://docs.aws.amazon.com/efs/latest/ug/efs-mount-helper.html) (EFS マウントヘルパー) を参照してください。

authorizationConfig

タイプ: [EFSAuthorizationConfiguration](https://docs.aws.amazon.com/AmazonECS/latest/APIReference/API_EFSAuthorizationConfiguration.html) オブジェクト

必須: いいえ

Amazon EFS ファイルシステムに対する認可構成の詳細。

accessPointId

型: 文字列

必須: いいえ

使用するアクセスポイント ID。アクセスポイントが指定されている場合 は、efsVolumeConfiguration のルートディレクトリ値を省略するか / に設定し て、EFS アクセスポイントにパスを設定する必要があります。アクセスポイントを使用す る場合は、EFSVolumeConfiguration で転送中の暗号化を有効にする必要があります。 詳細については、Amazon Elastic ファイルシステムユーザーガイドの[Amazon EFS アクセ](https://docs.aws.amazon.com/efs/latest/ug/efs-access-points.html) [スポイントの使用](https://docs.aws.amazon.com/efs/latest/ug/efs-access-points.html)を参照してください。

iam

型: 文字列

有効な値: ENABLED | DISABLED

必須: いいえ

タスク定義で定義した Amazon ECS タスクの IAM ロールを、Amazon EFS ファ イルシステムのマウント時に使用するかどうかを指定します。使用する場合 は、EFSVolumeConfiguration で転送中の暗号化を有効にする必要があります。この パラメータを省略すると、DISABLED のデフォルト値が使用されます。詳細については、 「[タスク用の IAM ロール」](https://docs.aws.amazon.com/AmazonECS/latest/developerguide/task-iam-roles.html)を参照してください。

FSxWindowsFileServerVolumeConfiguration

タイプ: [FSxWindowsFileServerVolumeConfiguration](https://docs.aws.amazon.com/AmazonECS/latest/APIReference/API_FSxWindowsFileServerVolumeConfiguration.html) オブジェクト

必須:はい

このパラメータは、タスクストレージに [Amazon FSx for Windows File Server](https://docs.aws.amazon.com/fsx/latest/WindowsGuide/what-is.html) ファイルシステム を使用する場合に指定します。

fileSystemId

型: 文字列

必須: はい

使用する FSx for Windows File Server ファイルシステムID。

rootDirectory

型: 文字列

必須: はい

ホスト内にルートディレクトリとしてマウントする FSx for Windows File Server ファイルシ ステム内のディレクトリ。

authorizationConfig

credentialsParameter

型: 文字列

必須: はい

承認の認証情報オプション。

options:

- [AWS Secrets Manager](https://docs.aws.amazon.com/secretsmanager/latest/userguide/intro.html) シークレットの Amazon リソースネーム (ARN)。
- [AWS Systems Manager](https://docs.aws.amazon.com/systems-manager/latest/userguide/integration-ps-secretsmanager.html) パラメータの ARN。

domain

型: 文字列

必須: はい

[AWS Directory Service for Microsoft Active Directory](https://docs.aws.amazon.com/directoryservice/latest/admin-guide/directory_microsoft_ad.html) (AWS Managed Microsoft AD) ディレ クトリまたはセルフホスト型 EC2 Active Directory によってホストされる完全修飾ドメイ ン名。

### タグ

タスク定義の登録する際、タスク定義に適用されるメタデータタグをオプションで指定できます。 タグは、タスク定義を分類して組織化するのに役立ちます。各タグは、キー、および値 (オプション) で構成されます。両方を定義します。詳細については、「[Amazon ECS リソースにタグ付けする](#page-1041-0)」 を参照してください。

#### **A** Important

タグには、個人が特定可能な情報や、機密情報あるいは秘匿性の高い情報は追加しないでく ださい。タグは、多くの AWS のサービス (請求など) からアクセスできます。タグは、プラ イベートデータや機密データに使用することを意図していません。

タグオブジェクトでは、次のパラメータを使用できます。

#### key

必須: いいえ

タグを構成するキーと値のペアの一部。キーは、より具体的なタグ値のカテゴリのように動作す る、一般的なラベルです。

#### value

型: 文字列

必須: いいえ

タグを構成するキーと値のペアのオプションの一部。値はタグカテゴリ (キー) の記述子として機 能します。

#### その他のタスク定義パラメータ

以下のタスク定義パラメータは、Amazon ECS コンソールから、[Configure via JSON (JSON による 設定)] オプションを使用してタスク定義を登録する際に使用します。詳細については、「[コンソール](#page-321-0) [を使用した Amazon ECS タスク定義の作成」](#page-321-0)を参照してください。

トピック

- [エフェメラルストレージ](#page-509-0)
- [IPC モード](#page-509-1)
- [PID モード](#page-510-0)

型: 文字列

その他のタスク定義パラメータ 491

### <span id="page-509-0"></span>エフェメラルストレージ

#### ephemeralStorage

タイプ: [EphemeralStorage](https://docs.aws.amazon.com/AmazonECS/latest/APIReference/API_EphemeralStorage.html) オブジェクト

必須: いいえ

タスクに割り当てるエフェメラルストレージの容量(GB 単位)。このパラメーターは、AWS Fargate でホストされるタスクにおいて、利用可能なエフェメラルストレージの総量をデフォル トの容量を超えて拡張する際に使用します。詳細については、「[the section called "バインドマウ](#page-296-0) [ント"」](#page-296-0)を参照してください。

#### **a** Note

このパラメータは、プラットフォームバージョン 1.4.0 以降 (Linux) または 1.0.0 以降 (Windows) を使用して AWS Fargate でホストされたタスクでのみサポートされます。

<span id="page-509-1"></span>IPC モード

ipcMode

型: 文字列

必須: いいえ

タスクのコンテナで使用する IPC リソースの名前空間。有効な値は host、task または none です。host が指定されている場合、同一のコンテナインスタンス上にある (host IPC モードを 指定した) タスク内のすべてのコンテナは、ホスト Amazon EC2 インスタンスと同じ IPC リソー スを共有します。task が指定されている場合、指定されたタスク内のすべてのコンテナは同じ IPC リソースを共有します。none が指定されている場合、タスクのコンテナ内の IPC リソース はプライベートです。タスク内またはコンテナインスタンスの他のコンテナと共有されること はありません。値を指定しない場合、IPC リソース名前空間の共有はコンテナインスタンスの Docker デーモンの設定によって異なります。詳細については、Docker 実行リファレンスの [PID](https://docs.docker.com/engine/reference/run/#ipc-settings---ipc)  [設定](https://docs.docker.com/engine/reference/run/#ipc-settings---ipc)を参照してください。

host IPC モードを使用する場合は、意図せず IPC 名前空間が公開されるリスクが高いことに注 意してください。詳細については、「[Docker security」](https://docs.docker.com/engine/security/security/)を参照してください。

タスク内のコンテナに、systemControls を使用して名前空間のカーネルパラメータを設定し ている場合は、以下の点が IPC リソース名前空間に適用されます。詳細については、「[システム](#page-493-0) [コントロール](#page-493-0)」を参照してください。

- host IPC モードを使用するタスクの場合、systemControls に関連する IPC 名前空間はサ ポートされません。
- task IPC モードを使用するタスクでは、IPC 名前空間に関連する systemControls が、タ スク内のすべてのコンテナに適用されます。

**a** Note

このパラメータは、Windows コンテナ、または Fargate 起動タイプを使用するタスクではサ ポートされていません。

<span id="page-510-0"></span>PID モード

pidMode

型: 文字列

有効な値: host | task

必須: いいえ

タスクのコンテナで使用するプロセス名前空間。有効な値は host または task です。Linux コ ンテナ用の Fargate では、有効な値は task のみです。例えば、サイドカーのモニタリングで は、pidMode が同じタスクで実行されている他のコンテナに関する情報にアクセスする必要とな る場合があります。

host が指定されている場合、同じコンテナインスタンスで host PID モードを指定したタスク 内のすべてのコンテナは、ホスト Amazon EC2 インスタンスと同じプロセス名前空間を共有しま す。

task が指定されている場合、指定したタスク内のすべてのコンテナは同じプロセス名前空間を 共有します。

値が指定されていない場合、デフォルトは各コンテナのプライベート名前空間です。詳細につい ては、Docker 実行リファレンスの [PID 設定を](https://docs.docker.com/engine/reference/run/#pid-settings---pid)参照してください。

host PID モードを使用する場合は、意図せずプロセス名前空間が公開されるリスクが高いこと に注意してください。詳細については、「[Docker security」](https://docs.docker.com/engine/security/security/)を参照してください。

**a** Note

このパラメータは Windows コンテナではサポートされません。

**a** Note

このパラメータは、プラットフォームバージョン 1.4.0 以降 (Linux) を使用する場合 に、AWS Fargate でホストされたタスクでのみサポートされます。このパラメータは Fargate 上の Windows コンテナではサポートされません。

### Amazon ECS タスク定義テンプレート

以下に示しているのは、空のタスク定義テンプレートです。このテンプレートを使用してタスク定 義を作成します。これにより、コンソールの JSON 入力領域に貼り付けるか、ファイルに保存し て AWS CLI の --cli-input-json オプションで使用できるようになります。詳細については、 「[Amazon ECS タスク定義パラメータ](#page-440-0)」を参照してください。

Amazon EC2 起動タイプテンプレート

```
{ 
     "family": "", 
     "taskRoleArn": "", 
     "executionRoleArn": "", 
     "networkMode": "none", 
     "containerDefinitions": [ 
          { 
              "name": "", 
              "image": "", 
              "repositoryCredentials": { 
                   "credentialsParameter": "" 
              }, 
              "cpu": 0, 
             "memory": 0,
             "memoryReservation": 0,
              "links": [
```

```
 "" 
           ], 
           "portMappings": [ 
\overline{a}"containerPort": 0,
                  "hostPort": 0, 
                  "protocol": "tcp" 
 } 
           ], 
           "essential": true, 
           "entryPoint": [ 
 "" 
           ], 
           "command": [ 
 "" 
           ], 
           "environment": [ 
\overline{a} "name": "", 
                  "value": "" 
 } 
           ], 
           "environmentFiles": [ 
\overline{a} "value": "", 
                  "type": "s3" 
 } 
           ], 
           "mountPoints": [ 
\overline{a} "sourceVolume": "", 
                  "containerPath": "", 
                  "readOnly": true 
 } 
           ], 
           "volumesFrom": [ 
\overline{a} "sourceContainer": "", 
                  "readOnly": true 
 } 
           ], 
           "linuxParameters": { 
               "capabilities": { 
                  "add": [
```

```
 "" 
                      ], 
                      "drop": [ 
 "" 
\sim 100 \sim 100 \sim 100 \sim 100 \sim 100 \sim 100 \sim 100 \sim 100 \sim 100 \sim 100 \sim 100 \sim 100 \sim 100 \sim 100 \sim 100 \sim 100 \sim 100 \sim 100 \sim 100 \sim 100 \sim 100 \sim 100 \sim 100 \sim 100 \sim 
                  }, 
                  "devices": [ 
\{ "hostPath": "", 
                           "containerPath": "", 
                           "permissions": [ 
                               "read" 
\blacksquare1 1 1 1 1 1 1
                  ], 
                  "initProcessEnabled": true, 
                  "sharedMemorySize": 0, 
                  "tmpfs": [ 
\{ "containerPath": "", 
                           "size": 0, 
                           "mountOptions": [ 
 "" 
\blacksquare1 1 1 1 1 1 1
                  ], 
                 "maxSwap": 0,
                  "swappiness": 0 
             }, 
              "secrets": [ 
\overline{a} "name": "", 
                      "valueFrom": "" 
 } 
              ], 
              "dependsOn": [ 
\overline{a} "containerName": "", 
                      "condition": "COMPLETE" 
 } 
              ], 
              "startTimeout": 0, 
              "stopTimeout": 0, 
              "hostname": "",
```

```
 "user": "", 
            "workingDirectory": "", 
            "disableNetworking": true, 
            "privileged": true, 
            "readonlyRootFilesystem": true, 
            "dnsServers": [ 
 "" 
           ], 
            "dnsSearchDomains": [ 
 "" 
           ], 
            "extraHosts": [ 
\overline{a} "hostname": "", 
                   "ipAddress": "" 
 } 
            ], 
            "dockerSecurityOptions": [ 
 "" 
           ], 
            "interactive": true, 
            "pseudoTerminal": true, 
            "dockerLabels": { 
               "KeyName": "" 
           }, 
            "ulimits": [ 
\overline{a} "name": "nofile", 
                   "softLimit": 0, 
                   "hardLimit": 0 
 } 
           ], 
            "logConfiguration": { 
               "logDriver": "splunk", 
               "options": { 
                   "KeyName": "" 
               }, 
               "secretOptions": [ 
\{ "name": "", 
                       "valueFrom": "" 
1 1 1 1 1 1 1
 ] 
           },
```

```
 "healthCheck": { 
                "command": [
 "" 
                 ], 
                 "interval": 0, 
                "timeout": 0,
                 "retries": 0, 
                 "startPeriod": 0 
             }, 
             "systemControls": [ 
\overline{a} "namespace": "", 
                     "value": "" 
 } 
             ], 
             "resourceRequirements": [ 
\overline{a} "value": "", 
                     "type": "InferenceAccelerator" 
 } 
             ], 
             "firelensConfiguration": { 
                 "type": "fluentbit", 
                 "options": { 
                     "KeyName": "" 
 } 
             } 
         } 
    ], 
     "volumes": [ 
         { 
             "name": "", 
             "host": { 
                 "sourcePath": "" 
             }, 
             "configuredAtLaunch": true, 
             "dockerVolumeConfiguration": { 
                 "scope": "shared", 
                 "autoprovision": true, 
                 "driver": "", 
                 "driverOpts": { 
                     "KeyName": "" 
                 }, 
                 "labels": {
```

```
 "KeyName": "" 
 } 
             }, 
              "efsVolumeConfiguration": { 
                  "fileSystemId": "", 
                  "rootDirectory": "", 
                  "transitEncryption": "DISABLED", 
                  "transitEncryptionPort": 0, 
                  "authorizationConfig": { 
                      "accessPointId": "", 
                      "iam": "ENABLED" 
 } 
             }, 
              "fsxWindowsFileServerVolumeConfiguration": { 
                  "fileSystemId": "", 
                  "rootDirectory": "", 
                  "authorizationConfig": { 
                      "credentialsParameter": "", 
                      "domain": "" 
 } 
             } 
         } 
     ], 
     "placementConstraints": [ 
         { 
              "type": "memberOf", 
              "expression": "" 
         } 
     ], 
     "requiresCompatibilities": [ 
         "EC2" 
     ], 
     "cpu": "", 
     "memory": "", 
     "tags": [ 
         { 
              "key": "", 
             "value": "" 
         } 
     ], 
     "pidMode": "task", 
     "ipcMode": "task", 
     "proxyConfiguration": { 
         "type": "APPMESH",
```

```
 "containerName": "", 
          "properties": [ 
\{\hspace{.1cm} \} "name": "", 
                   "value": "" 
 } 
          ] 
     }, 
     "inferenceAccelerators": [ 
          { 
               "deviceName": "", 
               "deviceType": "" 
          } 
     ], 
     "ephemeralStorage": { 
          "sizeInGiB": 0 
     }, 
     "runtimePlatform": { 
          "cpuArchitecture": "X86_64", 
          "operatingSystemFamily": "WINDOWS_SERVER_20H2_CORE" 
     }
}
```
Fargate 起動タイプテンプレート

```
A Important
```
Fargate 起動タイプでは、以下のいずれかの値を持つ operatingSystemFamily パラメー タを入れる必要があります。

- LINUX
- WINDOWS\_SERVER\_2019\_FULL
- WINDOWS\_SERVER\_2019\_CORE
- WINDOWS\_SERVER\_2022\_FULL
- WINDOWS\_SERVER\_2022\_CORE

{ "family": "",

```
 "runtimePlatform": {"operatingSystemFamily": ""}, 
    "taskRoleArn": "", 
    "executionRoleArn": "", 
    "networkMode": "awsvpc", 
    "platformFamily": "", 
    "containerDefinitions": [ 
        { 
             "name": "", 
             "image": "", 
            "repositoryCredentials": {"credentialsParameter": ""}, 
             "cpu": 0, 
            "memory": 0,
             "memoryReservation": 0, 
             "links": [""], 
            "portMappings": [ 
\overline{a}"containerPort": 0,
                     "hostPort": 0, 
                     "protocol": "tcp" 
 } 
            ], 
             "essential": true, 
             "entryPoint": [""], 
            "command": [""],
             "environment": [ 
\overline{a} "name": "", 
                     "value": "" 
 } 
            ], 
             "environmentFiles": [ 
\overline{a} "value": "", 
                     "type": "s3" 
 } 
            ], 
             "mountPoints": [ 
\overline{a} "sourceVolume": "", 
                     "containerPath": "", 
                     "readOnly": true 
 } 
            ], 
             "volumesFrom": [
```

```
\overline{a} "sourceContainer": "", 
                   "readOnly": true 
 } 
            ], 
            "linuxParameters": { 
               "capabilities": { 
                   "add": [""], 
                   "drop": [""] 
               }, 
               "devices": [ 
\{ "hostPath": "", 
                       "containerPath": "", 
                       "permissions": ["read"] 
1 1 1 1 1 1 1
               ], 
               "initProcessEnabled": true, 
               "sharedMemorySize": 0, 
               "tmpfs": [ 
\{ "containerPath": "", 
                       "size": 0, 
                       "mountOptions": [""] 
1 1 1 1 1 1 1
               ], 
              "maxSwap": 0,
               "swappiness": 0 
            }, 
            "secrets": [ 
\overline{a} "name": "", 
                   "valueFrom": "" 
 } 
            ], 
            "dependsOn": [ 
\overline{a} "containerName": "", 
                   "condition": "HEALTHY" 
 } 
            ], 
            "startTimeout": 0, 
           "stopTimeout": 0,
            "hostname": "",
```

```
 "user": "", 
            "workingDirectory": "", 
            "disableNetworking": true, 
            "privileged": true, 
            "readonlyRootFilesystem": true, 
            "dnsServers": [""], 
            "dnsSearchDomains": [""], 
            "extraHosts": [ 
\overline{a} "hostname": "", 
                    "ipAddress": "" 
 } 
            ], 
            "dockerSecurityOptions": [""], 
            "interactive": true, 
            "pseudoTerminal": true, 
            "dockerLabels": {"KeyName": ""}, 
            "ulimits": [ 
\overline{a} "name": "msgqueue", 
                    "softLimit": 0, 
                    "hardLimit": 0 
 } 
            ], 
            "logConfiguration": { 
                "logDriver": "awslogs", 
                "options": {"KeyName": ""}, 
                "secretOptions": [ 
\{ "name": "", 
                        "valueFrom": "" 
1 1 1 1 1 1 1
 ] 
            }, 
            "healthCheck": { 
                "command": [""], 
                "interval": 0, 
                "timeout": 0, 
                "retries": 0, 
                "startPeriod": 0 
            }, 
            "systemControls": [ 
\overline{a} "namespace": "",
```

```
 "value": "" 
 } 
             ], 
             "resourceRequirements": [ 
\overline{a} "value": "", 
                      "type": "GPU" 
 } 
             ], 
             "firelensConfiguration": { 
                  "type": "fluentd", 
                  "options": {"KeyName": ""} 
             } 
         } 
     ], 
     "volumes": [ 
         { 
             "name": "", 
             "host": {"sourcePath": ""}, 
             "configuredAtLaunch":true, 
             "dockerVolumeConfiguration": { 
                  "scope": "task", 
                  "autoprovision": true, 
                  "driver": "", 
                  "driverOpts": {"KeyName": ""}, 
                  "labels": {"KeyName": ""} 
             }, 
             "efsVolumeConfiguration": { 
                  "fileSystemId": "", 
                  "rootDirectory": "", 
                  "transitEncryption": "ENABLED", 
                  "transitEncryptionPort": 0, 
                  "authorizationConfig": { 
                      "accessPointId": "", 
                      "iam": "ENABLED" 
 } 
             } 
         } 
     ], 
     "requiresCompatibilities": ["FARGATE"], 
     "cpu": "", 
     "memory": "", 
     "tags": [ 
         {
```

```
 "key": "", 
               "value": "" 
          } 
      ], 
      "ephemeralStorage": {"sizeInGiB": 0}, 
      "pidMode": "task", 
      "ipcMode": "none", 
      "proxyConfiguration": { 
          "type": "APPMESH", 
          "containerName": "", 
          "properties": [ 
\{\hspace{.1cm} \} "name": "", 
                    "value": "" 
 } 
          ] 
      }, 
      "inferenceAccelerators": [ 
          { 
               "deviceName": "", 
               "deviceType": "" 
          } 
     \mathbf{I}}
```
このタスク定義テンプレートは、以下の AWS CLI コマンドにより生成できます。

**aws ecs register-task-definition --generate-cli-skeleton**

### Amazon ECS のタスク定義の例

これらの例とスニペットをコピーして、ユーザー自身のタスク定義の作成を開始することができま す。

例をコピーして、コンソールで [JSON 経由の設定] オプションを使用するときに貼り付けることが できます。アカウント ID を使用するなど、例を必ずカスタマイズしてください。スニペットはタス ク定義 JSON に含めることができます。詳細については、[コンソールを使用した Amazon ECS タス](#page-321-0) [ク定義の作成](#page-321-0)および[Amazon ECS タスク定義パラメータ](#page-440-0)を参照してください。

その他のタスク定義の例については、GitHub の「[AWS のタスク定義例](https://github.com/aws-samples/aws-containers-task-definitions)」を参照してください。

トピック

- [Web サーバー](#page-523-0)
- [splunk ログドライバー](#page-525-0)
- [fluentd ログドライバー](#page-526-0)
- [gelf ログドライバー](#page-526-1)
- [外部インスタンス上のワークロード](#page-527-0)
- [Amazon ECR イメージとタスク定義 IAM ロール](#page-529-0)
- [コマンドによるエントリポイント](#page-529-1)
- [コンテナの依存関係](#page-530-0)
- [Windows のサンプルのタスク定義](#page-532-0)

<span id="page-523-0"></span>Web  $H - K$ 

以下は、Web サーバーをセットアップするために、Fargate 起動タイプで Linux コンテナを使用する タスク定義の例です。

```
{ 
    "containerDefinitions": [ 
       { 
          "command": [ 
             "/bin/sh -c \"echo '<html> <head> <title>Amazon ECS Sample App</
title> <style>body {margin-top: 40px; background-color: #333;} </style> </
head><body> <div style=color:white;text-align:center> <h1>Amazon ECS Sample App</h1>
 <h2>Congratulations!</h2> <p>Your application is now running on a container in Amazon
 ECS.</p> </div></body></html>' > /usr/local/apache2/htdocs/index.html && httpd-
foreground\"" 
          ], 
          "entryPoint": [ 
              "sh", 
              "-c" 
          ], 
          "essential": true, 
          "image": "httpd:2.4", 
          "logConfiguration": { 
              "logDriver": "awslogs", 
              "options": { 
                 "awslogs-group" : "/ecs/fargate-task-definition", 
                 "awslogs-region": "us-east-1", 
                 "awslogs-stream-prefix": "ecs" 
             }
```

```
 }, 
           "name": "sample-fargate-app", 
           "portMappings": [ 
\{\hspace{.1cm} \} "containerPort": 80, 
                 "hostPort": 80, 
                 "protocol": "tcp" 
 } 
 ] 
       } 
    ], 
    "cpu": "256", 
    "executionRoleArn": "arn:aws:iam::012345678910:role/ecsTaskExecutionRole", 
    "family": "fargate-task-definition", 
    "memory": "512", 
    "networkMode": "awsvpc", 
    "runtimePlatform": { 
         "operatingSystemFamily": "LINUX" 
     }, 
    "requiresCompatibilities": [ 
        "FARGATE" 
     ]
}
```
以下は、Web サーバーをセットアップするために、Fargate 起動タイプで Windows コンテナを使用 するタスク定義の例です。

```
{ 
     "containerDefinitions": [ 
         { 
              "command": ["New-Item -Path C:\\inetpub\\wwwroot\\index.html -Type file 
  -Value '<html> <head> <title>Amazon ECS Sample App</title> <style>body {margin-top: 
 40px; background-color: #333;} </style> </head><body> <div style=color:white;text-
align:center> <h1>Amazon ECS Sample App</h1> <h2>Congratulations!</h2> <p>Your 
  application is now running on a container in Amazon ECS.</p>'; C:\\ServiceMonitor.exe 
  w3svc"], 
              "entryPoint": [ 
                  "powershell", 
                  "-Command" 
             ], 
              "essential": true, 
              "cpu": 2048, 
              "memory": 4096,
```

```
 "image": "mcr.microsoft.com/windows/servercore/iis:windowsservercore-
ltsc2019", 
             "name": "sample_windows_app", 
             "portMappings": [ 
\overline{a} "hostPort": 80, 
                     "containerPort": 80, 
                     "protocol": "tcp" 
 } 
 ] 
         } 
     ], 
     "memory": "4096", 
     "cpu": "2048", 
     "networkMode": "awsvpc", 
     "family": "windows-simple-iis-2019-core", 
     "executionRoleArn": "arn:aws:iam::012345678910:role/ecsTaskExecutionRole", 
     "runtimePlatform": {"operatingSystemFamily": "WINDOWS_SERVER_2019_CORE"}, 
     "requiresCompatibilities": ["FARGATE"]
}
```
## <span id="page-525-0"></span>**splunk** ログドライバー

以下のスニペットでは、タスク定義で、リモートサービスにログを送信する splunk ログドライ バーを使用する方法を示しています。Splunk トークンパラメータは、機密データとして扱われる可 能性があるため、シークレットのオプションとして指定しています。詳細については、「[Amazon](#page-416-0) [ECS コンテナに機密データを渡す」](#page-416-0)を参照してください。

```
"containerDefinitions": [{ 
   "logConfiguration": { 
    "logDriver": "splunk", 
    "options": { 
     "splunk-url": "https://cloud.splunk.com:8080", 
     "tag": "tag_name", 
    }, 
    "secretOptions": [{ 
     "name": "splunk-token", 
     "valueFrom": "arn:aws:secretsmanager:region:aws_account_id:secret:splunk-token-
KnrBkD"
}],
```
## <span id="page-526-0"></span>**fluentd** ログドライバー

以下のスニペットでは、タスク定義で、リモートサービスにログを送信する fluentd ログドライ バーを使用する方法を示しています。fluentd-address 値は機密データとして扱われる可能性が あるため、シークレットのオプションとして指定しています。詳細については、「[Amazon ECS コ](#page-416-0) [ンテナに機密データを渡す](#page-416-0)」を参照してください。

```
"containerDefinitions": [{ 
  "logConfiguration": { 
   "logDriver": "fluentd", 
   "options": { 
   "tag": "fluentd demo" 
   }, 
   "secretOptions": [{ 
    "name": "fluentd-address", 
    "valueFrom": "arn:aws:secretsmanager:region:aws_account_id:secret:fluentd-address-
KnrBkD" 
   }] 
  }, 
  "entryPoint": [], 
  "portMappings": [{ 
               "hostPort": 80, 
               "protocol": "tcp", 
               "containerPort": 80 
               }, 
\overline{a} "hostPort": 24224, 
   "protocol": "tcp", 
   "containerPort": 24224 
 }]
}],
```
## <span id="page-526-1"></span>**gelf** ログドライバー

以下のスニペットでは、タスク定義で、Gelf ログを入力として受け取る Logstash を実行しているリ モートホストにログを送信する gelf ログドライバーを使用する方法を示しています。詳細について は、「[logConfiguration](#page-475-0)」を参照してください。

```
"containerDefinitions": [{ 
  "logConfiguration": { 
   "logDriver": "gelf",
```

```
 "options": { 
    "gelf-address": "udp://logstash-service-address:5000", 
    "tag": "gelf task demo" 
   } 
  }, 
  "entryPoint": [], 
  "portMappings": [{ 
    "hostPort": 5000, 
    "protocol": "udp", 
    "containerPort": 5000 
   }, 
  \mathcal{L} "hostPort": 5000, 
    "protocol": "tcp", 
    "containerPort": 5000 
   } 
  ]
}],
```
### <span id="page-527-0"></span>外部インスタンス上のワークロード

Amazon ECS タスク定義を登録するときは、requiresCompatibilitiesパラメーターを選択 し、EXTERNALで、外部インスタンスで Amazon ECS ワークロードを実行するときに、タスク定 義が使用できる互換性があることを検証します。コンソールを使用してタスク定義を登録する場 合は、JSON エディターを使用する必要があります。詳細については、[「コンソールを使用した](#page-321-0) [Amazon ECS タスク定義の作成](#page-321-0)」を参照してください。

**A** Important

タスクにタスク実行 IAM ロールが必要な場合は、タスク定義で指定されていることを確認し てください。

ワークロードをデプロイするときは、EXTERNAL起動タイプを、サービスの作成時またはスタンドア ロンタスクの実行時に選択します。

以下は、タスク定義の例です。

Linux

{

```
 "requiresCompatibilities": [ 
   "EXTERNAL" 
  ], 
  "containerDefinitions": [{ 
   "name": "nginx", 
   "image": "public.ecr.aws/nginx/nginx:latest", 
   "memory": 256, 
   "cpu": 256, 
   "essential": true, 
   "portMappings": [{ 
    "containerPort": 80, 
    "hostPort": 8080, 
    "protocol": "tcp" 
   }] 
  }], 
  "networkMode": "bridge", 
  "family": "nginx"
}
```
#### Windows

```
{ 
  "requiresCompatibilities": [ 
  "EXTERNAL" 
  ], 
  "containerDefinitions": [{ 
   "name": "windows-container", 
   "image": "mcr.microsoft.com/windows/servercore/iis:windowsservercore-ltsc2019", 
   "memory": 256, 
   "cpu": 512, 
   "essential": true, 
   "portMappings": [{ 
    "containerPort": 80, 
    "hostPort": 8080, 
    "protocol": "tcp" 
  }] 
  }], 
  "networkMode": "bridge", 
  "family": "windows-container"
}
```
# <span id="page-529-0"></span>Amazon ECR イメージとタスク定義 IAM ロール

以下のスニペットでは、aws-nodejs-sample という名前の Amazon ECR イメージ で、123456789012.dkr.ecr.us-west-2.amazonaws.com レジストリの v1 タグを 使用しています。このタスクのコンテナは、arn:aws:iam::123456789012:role/ AmazonECSTaskS3BucketRole ロールから IAM アクセス許可を継承します。詳細については、 「[Amazon ECS タスクの IAM ロール](#page-1402-0)」を参照してください。

```
{ 
     "containerDefinitions": [ 
          { 
              "name": "sample-app", 
              "image": "123456789012.dkr.ecr.us-west-2.amazonaws.com/aws-nodejs-
sample:v1", 
              "memory": 200, 
              "cpu": 10, 
              "essential": true 
         } 
     ], 
     "family": "example_task_3", 
     "taskRoleArn": "arn:aws:iam::123456789012:role/AmazonECSTaskS3BucketRole"
}
```
# <span id="page-529-1"></span>コマンドによるエントリポイント

以下のスニペットでは、エントリポイントとコマンド引数を使用する Docker コンテナの構文を示し ています。このコンテナは google.com に対して ping を 508 回実行してから終了します。

```
{ 
     "containerDefinitions": [ 
          { 
               "memory": 32, 
               "essential": true, 
               "entryPoint": ["ping"], 
               "name": "alpine_ping", 
               "readonlyRootFilesystem": true, 
               "image": "alpine:3.4", 
               "command": [ 
                  "-c",
                   "4", 
                   "example.com" 
               ],
```

```
 "cpu": 16 
          } 
      ], 
      "family": "example_task_2"
}
```
<span id="page-530-0"></span>コンテナの依存関係

このスニペットでは、コンテナの依存関係が指定されている複数のコンテナを含むタスク定義の構文 を示しています。次のタスク定義では、app コンテナ が開始される前に、envoy コンテナが必要と されるコンテナのヘルスチェックパラメータにより決定される正常なステータスに達する必要があり ます。詳しくは、「[コンテナの依存関係](#page-490-0)」を参照してください。

```
{ 
   "family": "appmesh-gateway", 
   "runtimePlatform": { 
          "operatingSystemFamily": "LINUX" 
   }, 
   "proxyConfiguration":{ 
        "type": "APPMESH", 
        "containerName": "envoy", 
        "properties": [ 
            { 
                 "name": "IgnoredUID", 
                 "value": "1337" 
            }, 
            { 
                "name": "ProxyIngressPort", 
                 "value": "15000" 
            }, 
           \{ "name": "ProxyEgressPort", 
                 "value": "15001" 
            }, 
            { 
                 "name": "AppPorts", 
                 "value": "9080" 
            }, 
\overline{\mathcal{L}} "name": "EgressIgnoredIPs", 
                 "value": "169.254.170.2,169.254.169.254" 
 } 
 ]
```

```
 }, 
   "containerDefinitions": [ 
     { 
        "name": "app", 
        "image": "application_image", 
        "portMappings": [ 
          { 
            "containerPort": 9080, 
            "hostPort": 9080, 
            "protocol": "tcp" 
          } 
        ], 
        "essential": true, 
        "dependsOn": [ 
          { 
             "containerName": "envoy", 
            "condition": "HEALTHY" 
          } 
        ] 
     }, 
     { 
        "name": "envoy", 
        "image": "840364872350.dkr.ecr.region-code.amazonaws.com/aws-appmesh-
envoy:v1.15.1.0-prod", 
        "essential": true, 
        "environment": [ 
         \mathcal{L} "name": "APPMESH_VIRTUAL_NODE_NAME", 
            "value": "mesh/meshName/virtualNode/virtualNodeName" 
          }, 
          { 
            "name": "ENVOY_LOG_LEVEL", 
            "value": "info" 
          } 
        ], 
        "healthCheck": { 
          "command": [ 
            "CMD-SHELL", 
            "echo hello" 
          ], 
          "interval": 5, 
          "timeout": 2, 
          "retries": 3 
        }
```

```
 } 
   ], 
   "executionRoleArn": "arn:aws:iam::123456789012:role/ecsTaskExecutionRole", 
   "networkMode": "awsvpc"
}
```
## <span id="page-532-0"></span>Windows のサンプルのタスク定義

Amazon ECS で Windows コンテナを使い始める際に役立つタスク定義サンプルを以下に示します。

Example Windows 用の Amazon ECS コンソールサンプルアプリケーション

次のタスク定義は、Amazon ECS の初回実行ウィザードで生成される Amazon ECS コンソールのサ ンプルアプリケーションです。microsoft/iis Windows コンテナイメージを使用するために移植 されています。

```
{ 
   "family": "windows-simple-iis", 
   "containerDefinitions": [ 
     { 
       "name": "windows_sample_app", 
       "image": "mcr.microsoft.com/windows/servercore/iis", 
       "cpu": 1024, 
       "entryPoint":["powershell", "-Command"], 
       "command":["New-Item -Path C:\\inetpub\\wwwroot\\index.html -Type file -
Value '<html> <head> <title>Amazon ECS Sample App</title> <style>body {margin-top:
 40px; background-color: #333;} </style> </head><body> <div style=color:white;text-
align:center> <h1>Amazon ECS Sample App</h1> <h2>Congratulations!</h2> <p>Your 
  application is now running on a container in Amazon ECS.</p>'; C:\\ServiceMonitor.exe 
  w3svc"], 
       "portMappings": [ 
        \{ "protocol": "tcp", 
           "containerPort": 80 
         } 
       ], 
       "memory": 1024, 
       "essential": true 
     } 
   ], 
   "networkMode": "awsvpc", 
   "memory": "1024", 
   "cpu": "1024"
```
## Amazon ECS クラスター

Amazon ECS クラスターは、タスクまたはサービスの論理グループです。タスクとサービスに加 え、クラスターは次のリソースで構成されます。

- 次を組み合わせたものにできるインフラストラクチャキャパシティ:
	- クラウド内 AWS の Amazon EC2 instances
	- AWS クラウドでの (AWS Fargate (Fargate)) サーバーレス
	- オンプレミス仮想マシン (VM) またはサーバー
- タスクとサービスが実行されるネットワーク (VPC およびサブネット)

キャパシティーとして Amazon EC2 インスタンスを使用する場合、サブネットはアベイラビリ ティゾーン、ローカルゾーン、Wavelength ゾーン、または AWS Outposts に含められます。

• オプションの名前空間

名前空間は、Service Connect とのサービス間通信に使用されます。

• モニタリングオプション

CloudWatch Container Insights は追加料金がかかるフルマネージドサービスです。Amazon ECS のメトリクスとログを自動で収集、集計、要約します。

Amazon ECS クラスターに関する全般的な概念を以下に示します。

- Amazon ECS はデフォルトのクラスターを作成します。追加のクラスターを作成して、リソース を分離することができます。
- クラスターは AWS リージョン 固有です。
- クラスターは、次のいずれかの状態になります。

ACTIVE

クラスターはタスクを受け入れる準備ができており、該当する場合は、クラスターにコンテナ インスタンスを登録できます。

PROVISIONING

クラスターにはキャパシティプロバイダーが関連付けられており、キャパシティプロバイダー に必要なリソースが作成されています。

プロビジョン解除中

クラスターにはキャパシティプロバイダーが関連付けられており、キャパシティプロバイダー に必要なリソースが削除されています。

FAILED

クラスターにはキャパシティプロバイダーが関連付けられており、キャパシティプロバイダー に必要なリソースの作成に失敗しました。

**INACTIVE** 

クラスターは削除されました。INACTIVE ステータスのクラスターは、一定期間アカウン ト内で検出可能なままになる場合があります。この動作は今後変更される可能性があるた め、INACTIVE クラスターの永続的な使用を前提としないようにしてください。

- クラスターには、AWS Fargate、Amazon EC2 インスタンス、または外部インスタンスでホスト されているタスクを混在させることができます。タスクは、起動タイプまたはキャパシティプロ バイダー戦略として、Fargate または EC2 のインフラストラクチャで実行できます。EC2 を起 動タイプとして使用する場合、Amazon ECS は Amazon EC2 Auto Scaling グループのキャパシ ティーを追跡およびスケーリングしません。起動タイプの詳細については、「[Amazon ECS 起動](#page-151-0) [タイプ](#page-151-0)」を参照してください。
- クラスターには、Auto Scaling グループキャパシティプロバイダーと Fargate キャパシティプロバ イダーの両方を混在させることができます。ただし、キャパシティープロバイダー戦略に含めるこ とができるのは、Auto Scaling グループのキャパシティープロバイダーまたは Fargate のキャパシ ティープロバイダーのみです。
- EC2 起動タイプまたは Auto Scaling グループキャパシティープロバイダーには、さまざまなイン スタンスタイプを使用できます。インスタンスは、一度に 1 つのクラスターにしか登録できませ ん。
- カスタム IAM ポリシーを作成することで、クラスターへのアクセスを制限できます。詳細につ いては、「[Amazon Elastic Container Service のアイデンティティベースのポリシーの例」](#page-1335-0)の 「[Amazon ECS クラスターの例](#page-1338-0)」セクションを参照してください。
- サービス自動スケーリングを使用して Fargate タスクをスケーリングできます。詳細については、 「[Amazon ECS サービスを自動的にスケールする](#page-933-0)」を参照してください。
- クラスターのデフォルトの Service Connect 名前空間を設定できます。デフォルトの Service Connect 名前空間を設定したら、Service Connect を有効にすることで、クラスター内で作成され た新しいサービスを名前空間のクライアントサービスとして追加できます。追加の設定は必要あり ません。詳細については、「[Service Connect を使用して Amazon ECS サービスを短縮名で接続](#page-948-0) [する](#page-948-0)」を参照してください。

# Fargate 起動タイプ用の Amazon ECS クラスター

Amazon ECS キャパシティープロバイダーは、クラスター内のタスクに対するインフラストラク チャのスケーリングを管理できます。各クラスターには、1 つ以上のキャパシティプロバイダーがあ り、さらにオプションとしてキャパシティプロバイダー戦略があります。キャパシティープロバイ ダー戦略は、クラスターの複数のキャパシティープロバイダー間にタスクを分散する方法を決定し ます。スタンドアロンタスクを実行するか、サービスを作成するときは、クラスターのデフォルトの キャパシティプロバイダー戦略か、クラスターのデフォルト戦略をオーバーライドするキャパシティ プロバイダー戦略のいずれかを使用します。

AWS Fargate でタスクを実行する場合、キャパシティーを作成または管理する必要はありません。 以下のいずれかの事前定義されたキャパシティープロバイダーをクラスターに関連付ける必要がある だけです。

- Fargate
- Fargate Spot

AWS Fargate キャパシティプロバイダーで Amazon ECS を使用すると、Amazon ECS タスクで Fargate と Fargate Spot キャパシティの両方を使用できます。

Fargate Spot を使用すると、割り込み許容のある Amazon ECS タスクを、Fargate 料金と比較して 割引料金で実行できます。Fargate Spot は、予備のコンピュートキャパシティーでタスクを実行し ます。AWS がキャパシティを戻す必要がある場合、タスクは中断され、2 分間の警告が表示されま す。Fargate Spot は、プラットフォームバージョン 1.3.0 以降で X86\_64 アーキテクチャを使用する Linux タスクのみをサポートします。

Fargate·と·Fargate·Spot キャパシティープロバイダーを使用するタスクが停止した場合、タスク状 態の変更イベントが Amazon EventBridge に対し送信されます。停止した理由は原因を説明していま す。詳細については、「[Amazon ECS タスク状態変更イベント](#page-1086-0)」を参照してください。

クラスターには、Fargate キャパシティプロバイダーと Auto Scaling グループキャパシティプロバイ ダーを混在させることができます。ただし、キャパシティプロバイダー戦略に含めることができるの は Fargate または Auto Scaling グループキャパシティプロバイダーのみで、両方を含めることはで きません。詳細については、「[Auto Scaling グループキャパシティープロバイダー」](https://docs.aws.amazon.com/AmazonECS/latest/developerguide/cluster-auto-scaling.html#asg-capacity-providers)を参照してくだ さい。

キャパシティプロバイダーを使用する場合は、次の点を考慮します。

- キャパシティープロバイダーは、キャパシティープロバイダー戦略に関連付ける前に、クラスター に関連付ける必要があります。
- キャパシティープロバイダー戦略には、最大 20 のキャパシティープロバイダーを指定できます。
- Auto Scaling グループキャパシティプロバイダーを使用するサービスは、Fargate キャパシティプ ロバイダーを使用するように更新することはできません。逆の場合も同様です。
- キャパシティプロバイダー戦略では、コンソールでキャパシティプロバイダーに weight 値が指 定されていない場合、1 のデフォルト値が使用されます。API または AWS CLI を使用する場合 は、0 のデフォルト値が使用されます。
- キャパシティプロバイダー戦略内で複数のキャパシティプロバイダーを指定する場合、少なくとも 1 つのキャパシティプロバイダーのウェイト値が 0 より大きい必要があります。ウェイトが 0 の キャパシティープロバイダーはタスクの配置に使用されません。戦略に複数のキャパシティプロバ イダーを指定し、すべて同じウェイトを 0 にした場合、キャパシティプロバイダー戦略を使用す る RunTask または CreateService のアクションは失敗します。
- キャパシティプロバイダー戦略では、1 つのキャパシティプロバイダーのみが定義されたベース値 を持つことができます。ベース値を指定しない場合は、デフォルト値の 0 が使用されます。
- クラスターには、Auto Scaling グループキャパシティプロバイダーと Fargate キャパシティプロバ イダーの両方を混在させることができます。ただし、キャパシティプロバイダー戦略に含めること ができるのは Auto Scaling グループまたは Fargate キャパシティプロバイダーのみで、両方を含 めることはできません。
- クラスターには、キャパシティプロバイダーと起動タイプの両方を使用するサービスとスタンドア ロンタスクを混在させることができます。サービスは、起動タイプではなくキャパシティプロバイ ダー戦略を使用するように更新できます。ただし、その場合は強制的に新しいデプロイを行う必要 があります。

### Fargate Spot 終了通知

需要が非常に多い時期は、Fargate Spot のキャパシティーが利用できない場合があります。これに より、Fargate Spot のタスクが遅れる可能性があります。これが発生すると、Amazon ECS サー ビスは必要なキャパシティーが使用可能になるまでタスクの起動を再試行します。Fargate が Spot キャパシティーをオンデマンドキャパシティに置き換えることはありません。

スポットの中断により Fargate Spot キャパシティーを使用するタスクが停止すると、タスクが 停止する前に 2 分間の警告が送信されます。警告は、タスク状態変更イベントとして Amazon EventBridge に送信され、実行中のタスクに SIGTERM シグナルとして送信されます。サービスの一 部として Fargate Spot を使用する場合、このシナリオでは、サービススケジューラは中断信号を受

信し、利用可能なキャパシティがあれば Fargate Spot で追加のタスクを起動しようとします。タス クが 1 つしかないサービスは、キャパシティが利用可能になるまで中断されます。正常なシャット ダウンの詳細については、「[ECS による正常なシャットダウン」](https://aws.amazon.com/blogs/containers/graceful-shutdowns-with-ecs/)を参照してください。

タスクが停止する前にコンテナが正常に終了するように、以下を設定できます。

- タスクが使用しているコンテナ定義には、120 秒以下の stopTimeout 値を指定できます。デ フォルトの stopTimeout 値は 30 秒です。stopTimeout 値を長く指定すると、タスク状態変更 イベントが受信した時点から、コンテナが強制的に停止するまでの時間を長くすることができま す。詳細については、「[\[コンテナのタイムアウト\]」](#page-492-0)を参照してください。
- クリーンアップアクションを実行するには、コンテナ内から SIGTERM シグナルを受信する必要 があります。このシグナルの処理に失敗すると、stopTimeout が設定された後に SIGKILL シグ ナルを受信し、データが損失または破損する可能性があります。

タスク状態変更イベントのスニペットを以下に示します。このスニペットには、Fargate Spot 中断 の停止理由と停止コードが表示されます。

```
{ 
   "version": "0", 
   "id": "9bcdac79-b31f-4d3d-9410-fbd727c29fab", 
   "detail-type": "ECS Task State Change", 
   "source": "aws.ecs", 
   "account": "111122223333", 
   "resources": [ 
     "arn:aws:ecs:us-east-1:111122223333:task/b99d40b3-5176-4f71-9a52-9dbd6f1cebef" 
   ], 
   "detail": { 
     "clusterArn": "arn:aws:ecs:us-east-1:111122223333:cluster/default", 
     "createdAt": "2016-12-06T16:41:05.702Z", 
     "desiredStatus": "STOPPED", 
     "lastStatus": "RUNNING", 
     "stoppedReason": "Your Spot Task was interrupted.", 
     "stopCode": "SpotInterruption",
     "taskArn": "arn:aws:ecs:us-east-1:111122223333:task/
b99d40b3-5176-4f71-9a52-9dbd6fEXAMPLE", 
     ... 
   }
}
```
以下は、Amazon ECS タスク状態変更イベントの EventBridge ルールを作成するために使用され るイベントパターンです。オプションで、detail フィールドでクラスターを指定できます。そ うすると、そのクラスターのタスク状態変更イベントを受信することになります。詳細について は、Amazon EventBridge ユーザーガイド の[「EventBridge ルールを作成する」](https://docs.aws.amazon.com/eventbridge/latest/userguide/create-eventbridge-rule.html) を参照してくださ い。

```
{ 
      "source": [ 
          "aws.ecs" 
     ], 
      "detail-type": [ 
           "ECS Task State Change" 
      ], 
      "detail": { 
          "clusterArn": [ 
                "arn:aws:ecs:us-west-2:111122223333:cluster/default" 
         \mathbf{I} }
}
```
### Fargate 起動タイプ用の Amazon ECS クラスターを作成する

Amazon ECS コンソールを使用して、Amazon ECS クラスターを作成できます。これを開始する前 に、「[Amazon ECS を使用するようにセットアップする](#page-24-0)」 の手順を完了し、適切な IAM 許可を割り 当てる必要があります。詳細については、「[the section called "Amazon ECS クラスターの例"](#page-1338-0)」を 参照してください。Amazon ECS コンソールでは、AWS CloudFormation スタックを作成すること で、Amazon ECS クラスターに必要なリソースを作成します。

コンソールは、自動的に Fargate および Fargate Spot キャパシティープロバイダーをクラスターに 関連付けます。

クラスターに加えて、コンソールは以下のリソースを自動的に作成します。

• AWS Cloud Map に、クラスターと同じ名前のデフォルトの名前空間を作成します。名前空間を使 用すると、クラスターで作成したサービスを、追加の設定なしで名前空間内の他のサービスに接続 できます。

詳細については、「[Amazon ECS サービスを相互接続する](#page-945-0)」を参照してください。

以下のオプションを変更できます。
- クラスターに関連付けられたデフォルトの名前空間を変更します。
- Container Insights をオンにします。

CloudWatch Container Insights は、コンテナ化されたアプリケーションおよびマイクロサービス のメトリクスとログを収集、集約、要約します。Container Insights は、問題の迅速な特定と解決 に使用するコンテナの再起動失敗などの診断情報も提供します。詳細については、「[the section](#page-1102-0)  [called "Container Insights を使用して Amazon ECS コンテナをモニタリングする"](#page-1102-0)」を参照してく ださい。

• クラスターを識別しやすいようにタグを追加します。

#### 手順

新しいクラスターを作成するには (Amazon ECS コンソール)

- 1. コンソール [\(https://console.aws.amazon.com/ecs/v2](https://console.aws.amazon.com/ecs/v2)) を開きます。
- 2. ナビゲーションバーから、使用するリージョンを選択します。
- 3. ナビゲーションペインで [Clusters] (クラスター) を選択します。
- 4. [Clusters] (クラスター) ページで、[Create Cluster] (クラスターの作成) を選択します。
- 5. [クラスター設定] で以下を設定します。
	- [クラスター名] に一意の名前を入力します。

名前には、最大 255 文字 (大文字と小文字)、数字、およびハイフンを含めることができま す。

- (オプション) Service Connect に使用する名前空間をクラスター名と別のものにするには、[名 前空間] に一意の名前を入力します。
- 6. (オプション) Container Insights を有効にするには、[Monitoring] (モニタリング) を展開し、[Use Container Insights] (Container Insights を使用する) をオンにします。
- 7. (オプション) クラスターを識別しやすくするには、[Tags] (タグ) を展開し、タグを設定します。

[タグの追加] [タグの追加] を選択して、以下を実行します。

- [キー] にはキー名を入力します。
- [値] にキー値を入力します。

[タグを削除] タグのキーと値の右側にある [削除] を選択します。

8. [Create] (作成) を選択します。

次のステップ

クラスターを作成したら、アプリケーションのタスク定義を作成し、スタンドアロンタスク、または サービスの一部として実行できます。詳細については、次を参照してください:

- [Amazon ECSの タスク定義](#page-194-0)
- [Amazon ECS タスクとしてのアプリケーションの実行](#page-811-0)
- [コンソールを使用した Amazon ECS サービスの作成](#page-838-0)

# <span id="page-541-0"></span>EC2 起動タイプ用の Amazon ECS キャパシティープロバイダー

キャパシティーとして Amazon EC2 インスタンスを使用する場合は、Auto Scaling グループを使用 し、クラスターに登録されている Amazon EC2 インスタンスを管理します。Auto Scaling により、 アプリケーションの負荷を処理するために適切な数の使用可能な Amazon EC2 インスタンスを確保 できるようになります。

マネージドスケーリング機能を使用して、Auto Scaling グループのスケールインおよびスケールア ウトアクションを Amazon ECS に管理させることも、自分自身でスケーリングアクションを管理 することもできます。詳細については、「[クラスターの自動スケーリングで Amazon ECS キャパシ](#page-550-0) [ティーを自動的に管理する](#page-550-0)」を参照してください。

新しい空の Auto Scaling グループを作成することをお勧めします。既存の Auto Scaling グループを 使用する場合、キャパシティプロバイダーの作成に使用される Auto Scaling グループの前に、既に 実行され、Amazon EC2 クラスターに登録されていたグループに関連付けられた Amazon ECS イン スタンスが、キャパシティプロバイダーに正しく登録されないことがあります。これにより、キャパ シティプロバイダー戦略でキャパシティプロバイダーを使用するときに問題が発生する可能性があり ます。DescribeContainerInstances を使用し、コンテナインスタンスがキャパシティープロバ イダーに関連付けられているかどうかを確認できます。

**a** Note

空の Auto Scaling グループを作成するには、必要なカウントをゼロに設定します。キャパシ ティプロバイダーを作成してクラスターに関連付けた後、スケールアウトできます。 Amazon ECS コンソールを使用する場合、Amazon ECS は、AWS CloudFormation ス タックの一部として、ユーザーの代わりに Amazon EC2 起動テンプレートと Auto Scaling

グループを作成します。これらには、プレフィックスとして EC2ContainerService- <*ClusterName*> が付きます。Auto Scaling グループは、そのクラスターのキャパシティー プロバイダーとして使用できます。

マネージドインスタンスドレイニングを使用して、ワークロードを中断することなく Amazon EC2 インスタンスを正常終了できるようにすることをお勧めします。この機能は、デフォルトでオンに なっています。詳細については、「[EC2 インスタンスで実行されている Amazon ECS ワークロード](#page-563-0) [を安全に停止する](#page-563-0)」を参照してください。

コンソール内の Auto Scaling グループキャパシティープロバイダーを使用する場合は、次の点を考 慮する必要があります。

- Auto Scaling グループをスケールアウトするには、その MaxSize が 0 より大きくなければなりま せん。
- Auto Scaling グループは、インスタンスの重み付けを設定することはできません。
- Auto Scaling グループが実行されるタスクの数に合わせてスケールアウトできない場合、タスクは PROVISIONING の後の状態に移行できません。
- キャパシティプロバイダーによって管理される Auto Scaling グループに関連付けられているス ケーリングポリシーリソースは、変更しないでください。
- キャパシティプロバイダーの作成時にマネージドスケーリングがオンになっている場合、Auto Scaling グループの希望するカウントを 0 に設定できます。マネージドスケーリングがオンになっ ている場合、Amazon ECS は Auto Scaling グループのスケールインアクションとスケールアウト アクションを管理します。
- キャパシティープロバイダーは、キャパシティープロバイダー戦略に関連付ける前に、クラスター に関連付ける必要があります。
- キャパシティープロバイダー戦略には、最大 20 のキャパシティープロバイダーを指定できます。
- Auto Scaling グループキャパシティプロバイダーを使用するサービスは、Fargate キャパシティプ ロバイダーを使用するように更新することはできません。逆の場合も同様です。
- キャパシティプロバイダー戦略では、コンソールでキャパシティプロバイダーに weight 値が指 定されていない場合、1 のデフォルト値が使用されます。API または AWS CLI を使用する場合 は、0 のデフォルト値が使用されます。
- キャパシティプロバイダー戦略内で複数のキャパシティプロバイダーを指定する場合、少なくとも 1 つのキャパシティプロバイダーのウェイト値が 0 より大きい必要があります。ウェイトが 0 の キャパシティープロバイダーはタスクの配置に使用されません。戦略に複数のキャパシティプロバ

イダーを指定し、すべて同じウェイトを 0 にした場合、キャパシティプロバイダー戦略を使用す る RunTask または CreateService のアクションは失敗します。

- キャパシティプロバイダー戦略では、1 つのキャパシティプロバイダーのみが定義されたベース値 を持つことができます。ベース値を指定しない場合は、デフォルト値の 0 が使用されます。
- クラスターには、Auto Scaling グループキャパシティプロバイダーと Fargate キャパシティプロバ イダーの両方を混在させることができます。ただし、キャパシティプロバイダー戦略に含めること ができるのは Auto Scaling グループまたは Fargate キャパシティプロバイダーのみで、両方を含 めることはできません。
- クラスターには、キャパシティプロバイダーと起動タイプの両方を使用するサービスとスタンドア ロンタスクを混在させることができます。サービスは、起動タイプではなくキャパシティプロバイ ダー戦略を使用するように更新できます。ただし、その場合は強制的に新しいデプロイを行う必要 があります。
- Amazon ECS では、Amazon EC2 Auto Scaling ウォームプールをサポートします。ウォームプー ルは、事前に初期化済みの Amazon EC2 インスタンスグループでサービス開始が準備されていま す。アプリケーションがスケールアウトする必要がある場合は、常に Amazon EC2 Auto Scaling はコールドインスタンスを起動するのではなく、ウォームプールから事前に初期化されたインスタ ンスを使用します。これにより、インスタンスがサービスを開始する前に、最終的な初期化プロセ スを実行できるようになります。詳細については、「[Amazon ECS Auto Scaling グループ用に事](#page-664-0) [前初期化されたインスタンスを設定する](#page-664-0)」を参照してください。

Amazon EC2 Auto Scaling 起動テンプレートの作成についての詳細は、「Amazon EC2 Auto Scaling ユーザーガイド」の「[起動テンプレート](https://docs.aws.amazon.com/autoscaling/ec2/userguide/LaunchTemplates.html)」を参照してください。Amazon EC2 Auto Scaling グルー プの作成についての詳細は、「Amazon EC2 Auto Scaling ユーザーガイド」の「[Auto Scaling グルー](https://docs.aws.amazon.com/autoscaling/ec2/userguide/AutoScalingGroup.html) [プ](https://docs.aws.amazon.com/autoscaling/ec2/userguide/AutoScalingGroup.html)」を参照してください。

# Amazon ECS の Amazon EC2 コンテナインスタンスのセキュリティに関す る考慮事項

脅威モデル内での単一のコンテナインスタンスとそのアクセスを考慮する必要があります。たとえ ば、影響を受けるひとつのタスクが、同じインスタンス上の感染していないタスクの IAM アクセス 許可を利用できる場合があります。

これを防ぐには、次のことを行うことをお勧めします。

- タスクを実行するときは、管理者権限を使用しないでください。
- タスクに割り当てるタスクロールは最小特権にします。

コンテナエージェントは、Amazon ECS リソースへのアクセスに使用される固有の認証情報 ID を 持つトークンを自動的に作成します。

- awsvpc ネットワークモードを使用するタスクで実行されたコンテナが、Amazon EC2 のインス タンスプロファイルに入力されている認証情報にアクセスするのを防止しつつ、タスクロールで指 定されている許可を有効にするには、エージェントの設定ファイルで ECS\_AWSVPC\_BLOCK\_IMDS エージェント設定変数を [true] に設定し、そのエージェントを再起動します。
- Amazon GuardDuty ランタイムモニタリングを使用して、AWS 環境内のクラスターとコンテナの 脅威を検出します。Runtime Monitoring では、ファイルアクセス、プロセス実行、ネットワーク接 続などの個々の Amazon ECS ワークロードを実行時に可視化する、GuardDuty セキュリティエー ジェントを使用します。詳細については、「GuardDuty ユーザーガイド」の[「GuardDuty ランタ](https://docs.aws.amazon.com/guardduty/latest/ug/runtime-monitoring.html) [イムモニタリング](https://docs.aws.amazon.com/guardduty/latest/ug/runtime-monitoring.html)」を参照してください。

## Amazon EC2 起動タイプ用の Amazon ECS クラスターの作成

コンソールを使用して Amazon ECS クラスターを作成できます。これを開始する前に、「[Amazon](#page-24-0)  [ECS を使用するようにセットアップする」](#page-24-0) の手順を完了し、適切な IAM 許可を割り当てる必要が あります。詳細については、「[the section called "Amazon ECS クラスターの例"](#page-1338-0)」を参照してくだ さい。Amazon ECS コンソールでは、AWS CloudFormation スタックを作成することで、Amazon ECS クラスターに必要なリソースを簡単に作成できます。

クラスターの作成プロセスをできるだけ簡単にするために、コンソールには、以下で説明する多くの 選択肢に対するデフォルトの選択肢があります。コンソール内のほとんどのセクションには、詳細な コンテキストを提供するヘルプパネルもあります。

クラスターの作成時に Amazon EC2 インスタンスを登録することや、作成後のクラスターに対し、 追加のインスタンスを登録することもできます。

以下のデフォルトオプションを変更できます。

- インスタンスを起動するサブネットを変更します。
- コンテナインスタンスへのトラフィックを制御するために使用されるセキュリティグループを変更 します。
- クラスターに関連付けられたデフォルトの名前空間を変更します。

名前空間を使用すると、クラスターで作成したサービスを、追加の設定なしで名前空間内の他の サービスに接続できます。デフォルトの名前空間は、クラスター名と同じです。詳細については、 「[Amazon ECS サービスを相互接続する](#page-945-0)」を参照してください。

• Container Insights をオンにします。

CloudWatch Container Insights は、コンテナ化されたアプリケーションおよびマイクロサービス のメトリクスとログを収集、集約、要約します。Container Insights は、問題の迅速な特定と解決 に使用するコンテナの再起動失敗などの診断情報も提供します。詳細については、「[the section](#page-1102-0)  [called "Container Insights を使用して Amazon ECS コンテナをモニタリングする"](#page-1102-0)」を参照してく ださい。

• クラスターを識別しやすいようにタグを追加します。

Auto Scaling グループオプション

Amazon EC2 インスタンスを使用する場合は、タスクとサービスが実行されるインフラストラク チャを管理するために Auto Scaling グループを指定する必要があります。

新しい Auto Scaling グループの作成を選択すると、自動的に次の動作が設定されます。

- Amazon ECS は Auto Scaling グループのスケールインアクションとスケールアウトアクションを 管理します。
- Amazon ECS は、タスクを含む Auto Scaling グループ内の Amazon EC2 インスタンスがスケール インアクション中に終了されるのを防ぎます。詳細については、AWS Auto Scaling ユーザーガイ ドの「[インスタンスの保護](https://docs.aws.amazon.com/autoscaling/ec2/userguide/as-instance-termination.html#instance-protection)」を参照してください。

次の Auto Scaling グループプロパティを構成し、グループに対して起動するインスタンスのタイプ と数を決定します。

- Amazon ECS に最適化された AMI。
- インスタンスタイプ。
- インスタンスに接続するときに ID を証明する SSH キーペア。SSH キーの作成については、 「Amazon EC2 ユーザーガイド」の「[Amazon EC2 のキーペアと Linux インスタンス](https://docs.aws.amazon.com/AWSEC2/latest/UserGuide/ec2-key-pairs.html)」を参照し てください。
- Auto Scaling グループに対して起動するインスタンスの最小数。
- Auto Scaling グループに対して開始されるインスタンスの最大数。

グループをスケールアウトするには、最大値を 0 より大きくする必要があります。

Amazon ECS は、AWS CloudFormation スタックの一部としてユーザーに代わり Amazon EC2 Auto Scaling 起動テンプレートと Auto Scaling グループを作成します。AMI、インスタンスタ イプ、SSH キーペアのために指定した値は、起動テンプレート内に保存されます。テンプレー トは EC2ContainerService-<*ClusterName*> プレフィックスが付いているため、識別が 容易になります。Auto Scaling グループのプレフィックスは <*ClusterName*>-ECS-Infra-ECSAutoScalingGroup です。

<span id="page-546-0"></span>Auto Scaling グループに対して起動されたインスタンスは、起動テンプレートを使用します。

ネットワークのオプション

デフォルトでは、インスタンスはリージョンのデフォルトのサブネットで起動されます。コンテナイ ンスタンスへのトラフィックを制御するセキュリティグループは、現在サブネットに関連付けられて いるものが使用されます。インスタンスのサブネットとセキュリティグループは変更できます。

既存のサブネットを選択できます。セキュリティグループは、既存のものを使用することも、新しい ものを作成することもできます。新しいセキュリティグループを作成するときは、少なくとも 1 つ のインバウンドルールを指定する必要があります。

インバウンドルールは、コンテナインスタンスに到達できるトラフィックを決定し、以下のプロパ ティを含みます。

- 許可するプロトコル
- 許可するポートの範囲
- インバウンドトラフィック (送信元)

特定のアドレスまたは CIDR ブロックからのインバウンドトラフィックを許可するには、許可された CIDR で [送信元] に [カスタム] を使用します。

すべての送信先からのインバウンドトラフィックを許可するには、[送信元] に [すべて] を使用してく ださい。これにより、これにより、0.0.0.0/0 IPv4 CIDR ブロックと::/0 IPv6 CIDR ブロックが自動的 に追加されます。

ローカルコンピューターからのインバウンドトラフィックを許可するには、[送信元] に [ソースグ ループ] を使用します。これにより、ローカルコンピュータの現在の IP アドレスが送信元アドレス として自動的に追加されます。

新しいクラスターを作成するには (Amazon ECS コンソール)

開始する前に、適切な IAM アクセス許可を割り当ててください。詳細については、「[the section](#page-1338-0)  [called "Amazon ECS クラスターの例"」](#page-1338-0)を参照してください。

- 1. コンソール [\(https://console.aws.amazon.com/ecs/v2](https://console.aws.amazon.com/ecs/v2)) を開きます。
- 2. ナビゲーションバーから、使用するリージョンを選択します。
- 3. ナビゲーションペインで [Clusters] (クラスター) を選択します。
- 4. [Clusters] (クラスター) ページで、[Create Cluster] (クラスターの作成) を選択します。
- 5. [クラスター設定] で以下を設定します。
	- [クラスター名] に一意の名前を入力します。

名前には、最大 255 文字 (大文字と小文字)、数字、およびハイフンを含めることができま す。

- (オプション) Service Connect に使用する名前空間をクラスター名と別のものにするには、[名 前空間] に一意の名前を入力します。
- 6. クラスターに Amazon EC2 インスタンスを追加します。[インフラストラクチャ] を展開 し、[AWS Fargate (サーバーレス)] をクリアして、[Amazon EC2 インスタンス] を選択します。 次に、キャパシティープロバイダーとして機能する Auto Scaling グループを設定します。
	- a. 既存の Auto Scaling グループを使用するには、[Auto Scaling group (ASG)] (Auto Scaling グ ループ) からグループを選択します。
	- b. Auto Scaling グループを作成するには、Auto Scaling group(ASG) (Auto Scaling グループ) から、[Create new group] (新しいグループの作成) を選択し、グループに関する以下の詳細 情報を入力します。
		- [プロビジョニングモデル] で、[オンデマンド]インスタンスと[スポット]インスタンスのど ちらを使用するかを選択します。
		- スポットインスタンスを使用する場合は、[割り当て戦略] で、インスタンスに使用するス ポットキャパシティプール (インスタンスタイプおよびアベイラビリティーゾーン) を選 択します。

ほとんどのワークロードでは、[料金キャパシティ最適化] を選択できます。

詳細については、「Amazon EC2 ユーザーガイド」の「[Allocation strategies for Spot](https://docs.aws.amazon.com/AWSEC2/latest/UserGuide/ec2-fleet-allocation-strategy.html)  [Instances](https://docs.aws.amazon.com/AWSEC2/latest/UserGuide/ec2-fleet-allocation-strategy.html)」(スポットインスタンスの割り当て戦略) を参照してください。

- Operating system/Architecture (オペレーティングシステム/アーキテクチャ) を使用する場 合、Auto Scaling グループインスタンスの Amazon ECS 最適化 AMI を選択します。
- [EC2 instance type] (EC2 インスタンスタイプ) を使用する場合、ワークロードのインス タンスタイプを選択します。

マネージドスケーリングは、Auto Scaling グループが同じインスタンスタイプまたは類似 のインスタンスタイプを使用している場合に最適です。

• [EC2 インスタンスロール]では、既存のコンテナインスタンスロールを選択するか、新し いコンテナインスタンスロールを作成できます。

詳細については、「[Amazon ECS コンテナインスタンスの IAM ロール](#page-1415-0)」を参照してくだ さい。

- [Capacity] (キャパシティー) には、Auto Scaling グループで起動するインスタンスの最小 数と最大数を入力します。
- [SSH key pair] (SSH キーペア) を使用する場合、インスタンスに接続する際に ID を証明 するペアを選択してください。
- より大きなイメージとストレージを許容するには、[ルート EBS ボリュームサイズ] に単 位 GiB で値を入力します。
- 7. (オプション) VPC とサブネットを変更するには、[Amazon EC2 インスタンスのネットワーキン グ] で、次のいずれかの操作を実行します。
	- サブネットを削除するには、[Subnets] (サブネット) で、削除するサブネットごとに [X] を選 択します。
	- デフォルト VPC 以外の VPC に変更するには、[VPC] で既存の VPC を選択し、[サブネット] でサブネットを選択します。
	- セキュリティグループを選択します。[セキュリティグループ] で、次のいずれかのオプション を選択します。
		- 既存のセキュリティグループを選択するには、[既存のセキュリティグループの選択] を選択 してから、セキュリティグループを選択します。
		- 新しいセキュリティグループを作成するには、[新しいセキュリティグループの作成] を選択 します。その後、各インバウンドルールについて [ルールの追加] を選択します。

インバウンドルールの詳細については、「[ネットワークのオプション](#page-546-0)」を参照してくださ い。

- Amazon EC2 コンテナインスタンスにパブリック IP アドレスを自動的に割り当てるには、[パ ブリック IP の自動割り当て] で以下のいずれかのオプションを選択します。
	- サブネット設定を使用 インスタンスが起動するサブネットがパブリックサブネットの場 合、パブリック IP アドレスをインスタンスに割り当てます。
	- オンにする インスタンスにパブリック IP アドレスを割り当てます。
- 8. (オプション) Container Insights を有効にするには、[Monitoring] (モニタリング) を展開し、[Use Container Insights] (Container Insights を使用する) をオンにします。
- 9. (オプション)

ランタイムのモニタリングを手動オプションで使用していて、このクラスターを GuardDuty で モニタリングしたい場合は、[タグを追加] を選択して次の操作を行います。

- [キー] で「**guardDutyRuntimeMonitoringManaged**」と入力します。
- [値] に「**true**」と入力します。
- 10. (オプション) クラスタータグを管理するには、[Tags] (タグ) を展開し、次のいずれかのオペレー ションを実行します。

[タグの追加] [タグの追加] を選択して、以下を実行します。

- [キー] にはキー名を入力します。
- [値] にキー値を入力します。

[タグを削除] タグのキーと値の右側にある [削除] を選択します。

11. [Create] (作成) を選択します。

次のステップ

クラスターを作成したら、アプリケーションのタスク定義を作成し、スタンドアロンタスク、または サービスの一部として実行できます。詳細については、次を参照してください:

- [Amazon ECSの タスク定義](#page-194-0)
- [Amazon ECS タスクとしてのアプリケーションの実行](#page-811-0)
- [コンソールを使用した Amazon ECS サービスの作成](#page-838-0)

## <span id="page-550-0"></span>クラスターの自動スケーリングで Amazon ECS キャパシティーを自動的に 管理する

Amazon ECS では、クラスターに登録された Amazon EC2 インスタンスのスケーリングを管理で きます。これは、Amazon ECS クラスターの自動スケーリングと呼ばれます。Amazon ECS Auto Scaling グループのキャパシティープロバイダーを作成するときに、マネージドスケーリングを 有効にします。その後、この Auto Scaling グループのインスタンス使用率のターゲットパーセン テージ (targetCapacity) を設定します。Amazon ECS は 2 つのカスタム CloudWatch メトリク ス、および Auto Scaling グループに対するターゲット追跡スケーリングポリシーを作成します。ま た、Amazon ECS は、タスクが使用するリソース使用率に基づいて、スケールインアクションとス ケールアウトアクションを管理します。

クラスターに関連付けられている各 Auto Scaling グループのキャパシティプロバイダーについ て、Amazon ECS は次のリソースを作成し、管理します。

- 低いメトリクス値の CloudWatch アラーム
- 高いメトリクス値の CloudWatch アラーム
- ターゲットの追跡スケーリングポリシー

**a** Note

Amazon ECS は、ターゲットの追跡スケーリングポリシーを作成し、Auto Scaling グルー プにアタッチします。ターゲットの追跡スケーリングポリシーを更新するには、スケーリ ングポリシーを直接更新するのではなく、キャパシティプロバイダーのマネージドスケー リング設定を更新します。

マネージドスケーリングを無効にするか、クラスターからキャパシティプロバイダーの関連付けを解 除すると、Amazon ECS は CloudWatch メトリクスとターゲットの追跡スケーリングポリシーのリ ソースの両方を削除します。

Amazon ECS では、実行するアクションを決定するのに次のメトリクスを使用します。

CapacityProviderReservation

特定のキャパシティプロバイダーで使用されているコンテナインスタンスの割合。Amazon ECS はこのメトリクスを生成します。

Amazon ECS は、CapacityProviderReservation の値を 0~100 の数値に設定しま す。Amazon ECS は、次の式を使用して Auto Scaling グループに残っているキャパシティの割合 を表します。その後、Amazon ECS は CloudWatch にメトリクスをパブリッシュします。メトリ クスの算出方法の詳細については、「[Amazon ECS クラスター自動スケーリングを詳しく知る](https://aws.amazon.com/blogs/containers/deep-dive-on-amazon-ecs-cluster-auto-scaling/)」 を参照してください。

CapacityProviderReservation = (number of instances needed) / (number of running instances) x 100

#### DesiredCapacity

Auto Scaling グループのキャパシティ量。このメトリクスは CloudWatch に公開されていませ ん。

Amazon ECS は AWS/ECS/ManagedScaling 名前空間内の CloudWatch に CapacityProviderReservation メトリックを公開します。CapacityProviderReservation メトリクスは、次のいずれかのアクションを実行します。

#### **CapacityProviderReservation** の値は **targetCapacity** に等しいです

Auto Scaling グループはスケールインまたはスケールアウトする必要はありません。目標使用率 に達しました。

#### **CapacityProviderReservation** の値は **targetCapacity** より大きいです

キャパシティのパーセンテージを使用しているタスクの数が、自分の targetCapacity のパー センテージを上回っています。CapacityProviderReservation メトリクスの値が増加す ると、関連する CloudWatch アラームが動作します。このアラームは Auto Scaling グループの DesiredCapacity 値を更新します。Auto Scaling グループはこの値を使用して EC2 インスタ ンスを起動し、クラスターに登録します。

targetCapacity がデフォルト値の 100% の場合、インスタンスにタスクを実行できる空き容 量がないため、スケールアウト中は新しいタスクは PENDING 状態になります。新しいインスタ ンスが ECS に登録されると、これらのタスクは新しいインスタンスで開始されます。

#### **CapacityProviderReservation** の値は **targetCapacity** 未満です

キャパシティのパーセンテージを使用しているタスクが自分の targetCapacity の パーセンテージよりも少なく、終了できるインスタンスが少なくとも 1 つありま

す。CapacityProviderReservation メトリクスの値が減少すると、関連する CloudWatch ア ラームが動作します。このアラームは Auto Scaling グループの DesiredCapacity 値を更新し

ます。Auto Scaling グループはこの値を使用して EC2 コンテナインスタンスを終了し、クラス ターから登録解除します。

Auto Scaling グループは、終了ポリシーを使用して、スケールインイベント中に最初に終了する インスタンスを決定します。さらに、インスタンスのスケールイン保護の設定は、回避します。 クラスター自動スケーリングでは、マネージドターミネーション保護を有効にすると、どのイン スタンスにインスタンススケールイン保護が設定されているかを管理できます。終了保護の詳細 については、「[Amazon ECS が終了するインスタンスの制御](#page-555-0)」を参照してください。詳細につい ては、Amazon EC2 Auto Scaling ユーザーガイドの「[スケールイン時にどの自動スケーリングイ](https://docs.aws.amazon.com/autoscaling/ec2/userguide/ec2-auto-scaling-instance-protection.html) [ンスタンスを終了するかのコントロール](https://docs.aws.amazon.com/autoscaling/ec2/userguide/ec2-auto-scaling-instance-protection.html)」を参照してください。

クラスターの自動スケーリングを使用するときは、次の点を考慮してください。

- キャパシティプロバイダーに関連付けられている Auto Scaling グループが希望するキャパシティ は、Amazon ECS が管理しているもの以外のスケーリングポリシーを変更または管理しないでく ださい。
- Amazon ECS は、ユーザーに代わって AWS Auto Scaling を呼び出すために必要なアクセス許可と して AWSServiceRoleForECS サービスにリンクされた IAM ロールを使用します。詳細について は、「[Amazon ECS のサービスリンクロールの使用](#page-1380-0)」を参照してください。
- Auto Scaling グループでキャパシティプロバイダーを使用する場合、キャパシティプロバイダー を作成するユーザー、グループ、ロールには autoscaling:CreateOrUpdateTags アクセス許 可が必要です。これは、Auto Scaling グループが、キャパシティープロバイダーに関連付けるとき に、Amazon ECS が Auto Scaling グループにタグを追加するためです。

**A** Important

ツールの使用により AmazonECSManaged タグが Auto Scaling グループから削除されない ようにしてください。このタグが削除されると、Amazon ECS はスケーリングを管理でき ません。

- クラスターの自動スケーリングは、グループの [MinimumCapacity] と [MaximumCapacity] を変更 しません。グループをスケールアウトするには、[MaximumCapacity] を 0 より大きくする必要が あります。
- 自動スケーリング(マネージドスケーリング) がオンになっている場合、キャパシティプロバイダー は、同時に 1 つのクラスターにしか接続できません。キャパシティープロバイダーがマネージド スケーリングをオフにしている場合は、複数のクラスターに関連付けることができます。
- マネージドスケーリングがオフの場合、キャパシティプロバイダーはスケールインまたはスケール アウトを実行しません。キャパシティプロバイダー戦略を使用して、キャパシティプロバイダー間 でタスクのバランスを取ることができます。
- binpack 戦略は、キャパシティに関して最も効率的な戦略です。
- ターゲットキャパシティが 100% 未満の場合、配置戦略では binpack 戦略よりも上位の spread 戦略がない binpack 戦略を使用する必要があります。こうすることで、各タスクにハードウェア 専有インスタンスが割り当てられるか、上限に達するまで、キャパシティプロバイダーはスケール アウトできなくなります。

#### Amazon ECS クラスターの自動スケーリングの最適化

Amazon EC2 で Amazon ECS を実行するお客様は、クラスターの自動スケーリングを利用して Amazon EC2 Auto Scaling グループのスケーリングを管理できます。クラスターの自動スケーリン グを使用すると、Auto Scaling グループを自動的にスケーリングするように Amazon ECS を設定 することができ、ユーザーはタスクの実行に集中できます。Amazon ECS により、追加の操作を必 要とせずに、必要に応じて Auto Scaling グループをスケールインおよびスケールアウトできるよう になります。Amazon ECS キャパシティープロバイダーは、アプリケーションの需要を満たすのに 十分なコンテナインスタンスを確保することで、クラスター内のインフラストラクチャを管理する ために使用されます。クラスターの自動スケーリングが内部でどのように機能するかについては、 「[Deep Dive on Amazon ECS Cluster Auto Scaling」](https://aws.amazon.com/blogs/containers/deep-dive-on-amazon-ecs-cluster-auto-scaling/)を参照してください。

クラスターの自動スケーリングは、CloudWatch ベースの Auto Scaling グループとの統合を利用し て、クラスターキャパシティーを調整します。そのため、CloudWatch メトリクスの公開、メトリク ス CapacityProviderReservation が CloudWatch アラーム (高と低の両方) に違反するまでの時 間、および新しく起動された Amazon EC2 インスタンスがウォームアップするまでの時間に関連す る固有のレイテンシーがあります。以下のアクションを実行して、クラスターの自動スケーリングの 応答性を高め、デプロイを高速化できます。

キャパシティープロバイダーのステップスケーリングサイズ

Amazon ECS キャパシティープロバイダーは、最終的に、アプリケーションの需要に合わせてコン テナインスタンスを拡大/縮小します。Amazon ECS が起動するインスタンスの最小数は、デフォ ルトでは 1 に設定されています。そのため、保留中のタスクを配置するために複数のインスタン スが必要な場合は、デプロイにさらに時間がかかることがあります。Amazon ECS API を介して [minimumScalingStepSize](https://docs.aws.amazon.com/AmazonECS/latest/APIReference/API_ManagedScaling.html) を増やすことで、Amazon ECS が一度にスケールインまたはスケール アウトするインスタンスの最小数を増やすことができます。[maximumScalingStepSize](https://docs.aws.amazon.com/AmazonECS/latest/APIReference/API_ManagedScaling.html) が小さす

ぎると、一度にスケールインまたはスケールアウトされるコンテナインスタンスの数が制限され、デ プロイが遅くなる可能性があります。

**a** Note

この設定は現在、[CreateCapacityProvider](https://docs.aws.amazon.com/AmazonECS/latest/APIReference/API_CreateCapacityProvider.html) または [UpdateCapacityProvider](https://docs.aws.amazon.com/AmazonECS/latest/APIReference/API_UpdateCapacityProvider.html) API を 介してのみ使用できます。

インスタンスのウォームアップ期間

インスタンスのウォームアップ期間は、新たに起動された Amazon EC2 インスタンスが Auto Scaling グループの CloudWatch メトリックスに反映されるまでの時間です。指定されたウォーム アップ期間が終了すると、そのインスタンスは Auto Scaling グループの集計メトリクスにカウント され、クラスターの自動スケーリングは、必要なインスタンス数を推定するための次の計算ループに 進みます。

[instanceWarmupPeriod](https://docs.aws.amazon.com/AmazonECS/latest/APIReference/API_ManagedScaling.html#ECS-Type-ManagedScaling-instanceWarmupPeriod) のデフォルト値は 300 秒です。この値を [CreateCapacityProvider](https://docs.aws.amazon.com/AmazonECS/latest/APIReference/API_CreateCapacityProvider.html) または [UpdateCapacityProvider](https://docs.aws.amazon.com/AmazonECS/latest/APIReference/API_UpdateCapacityProvider.html) API を使用して小さい値に設定することで、スケーリングの応 答性の向上させることができます。

予備のキャパシティー

キャパシティープロバイダーにタスクを配置するために使用できるコンテナインスタンスがない場合 は、Amazon EC2 インスタンスをその場で起動してクラスターキャパシティーを増やし (スケールア ウトし)、それらのインスタンスが起動するまで待ってからコンテナを起動する必要があります。こ れにより、タスクの起動レートが大幅に低下する可能性があります。ここでは 2 つのオプションが あります。

この場合、予備の Amazon EC2 キャパシティーを事前に起動してタスクを実行する準備をしてお くことで、実質的なタスク起動レートを上げることができます。Target Capacity 設定を使用 して、クラスターで予備のキャパシティーを保持するかどうかを指定できます。例えば、Target Capacity を 80 % に設定することで、クラスターに常に 20 % の予備のキャパシティーが必要であ ることを示します。この予備のキャパシティーにより、スタンドアロンタスクをすぐに起動できるよ うになり、タスクの起動がスロットリングされなくなります。このアプローチのトレードオフは、予 備のクラスターキャパシティーを保持するコストが増加する可能性があることです。

検討できる代替アプローチは、キャパシティープロバイダーではなくサービスにヘッドルームを追 加することです。つまり、予備のキャパシティーを起動するための Target Capacity 設定を小さ くする代わりに、ターゲット追跡スケーリングメトリクス、またはサービス自動スケーリングのス

テップスケーリングのしきい値を変更することで、サービス内のレプリカの数を増やすことができま す。このアプローチが有用なのはワークロードの急増に対してのみであり、新しいサービスをデプロ イし、初めて 0 から N タスクに移行する場合には効果がないことに注意してください。関連するス ケーリングポリシーの詳細については、「Amazon Elastic Container Service デベロッパーガイド」 の「[ターゲット追跡スケーリングポリシー](https://docs.aws.amazon.com/AmazonECS/latest/developerguide/service-autoscaling-targettracking.html)」または「[ステップスケーリングポリシー](https://docs.aws.amazon.com/AmazonECS/latest/developerguide/service-autoscaling-stepscaling.html)」を参照してく ださい。

<span id="page-555-0"></span>Amazon ECS が終了するインスタンスの制御

**A** Important

クラスター自動スケーリングのマネージドターミネーション保護機能を使用するには、Auto Scaling グループで自動スケーリングインスタンスのスケールイン保護を有効にする必要が あります。

マネージド終了保護を使用すると、クラスターの自動スケーリングで、どのインスタンスを終了する かを制御できます。マネージド終了保護を使用した場合、Amazon ECS は、実行中の Amazon ECS タスクがない EC2 インスタンスのみを終了します。DAEMON スケジューリング戦略を使用するサー ビスによって実行されるタスクは無視され、インスタンスがこれらのタスクを実行している場合で も、クラスター自動スケーリングによってインスタンスを終了できます。これは、クラスター内のす べてのインスタンスがこれらのタスクを実行しているためです。

Amazon ECS は最初に Auto Scaling グループの EC2 インスタンスに対するインスタンススケール イン保護オプションを有効にします。次に、Amazon ECS がインスタンスにタスクを配置します。 デーモン以外のすべてのタスクがインスタンスで停止すると、Amazon ECS はスケールインプロセ スを開始し、EC2 インスタンスのスケールイン保護をオフにします。Auto Scaling グループはイン スタンスを終了できます。

自動スケーリングインスタンスのスケールイン保護は、終了できる EC2 インスタンスを制御しま す。スケールイン機能がオンになっているインスタンスは、スケールインプロセス中に終了できま せん。自動スケーリングのインスタンススケールイン保護についての詳細は、「Amazon EC2 Auto Scaling ユーザーガイド」の「[インスタンススケールイン保護を使用する」](https://docs.aws.amazon.com/autoscaling/ec2/userguide/ec2-auto-scaling-instance-protection.html)を参照してください。

キャパシティに余裕を持たせるように targetCapacity の割合を設定できます。こうする と、Auto Scaling グループが起動するインスタンスが増えないため、以降のタスクがより速く起動 します。Amazon ECS では、ターゲットキャパシティー値を使用して、サービスによって作成さ れる CloudWatch メトリクスを管理します。Amazon ECS は CloudWatch メトリクスを管理しま す。Auto Scaling グループが定常状態として扱われるため、スケーリングアクションが必要なくな

ります。値は 0-100% の範囲で指定できます。例えば、Amazon ECS タスクで使用されるキャパシ ティーに加えて 10% の空き容量を維持するように Amazon ECS を設定するには、ターゲットキャ パシティー値を 90% に設定します。キャパシティプロバイダーで targetCapacity 値を設定する 際には、次の点を考慮します。

- 100% 未満の targetCapacity 値は、クラスター内に必要な空き容量 (Amazon EC2 インスタン ス) を表します。空き容量とは、実行中のタスクがないことを意味します。
- アベイラビリティーゾーンなどの配置制約は、追加の binpack がなければ、Amazon ECS が最 終的にインスタンスごとに 1 つのタスクを実行するように強制しますが、これは望ましい動作で はない可能性があります。

マネージド終了保護を使用するには、Auto Scaling グループで 自動スケーリングインスタンスのス ケールイン保護を有効にする必要があります。スケールイン保護を有効にしていない場合、マネー ジド終了保護を有効にすると、望ましくない動作が発生する可能性があります。例えば、インスタン スのドレイン状態のままになっている場合を考えてみます。詳細については、「Amazon EC2 Auto Scaling ユーザーガイド」の「[インスタンスのスケールイン保護の使用」](https://docs.aws.amazon.com/autoscaling/ec2/userguide/ec2-auto-scaling-instance-protection.html)を参照してください。

キャパシティープロバイダーで終了保護を使用するときは、キャパシティープロバイダーに関連付け られた Auto Scaling グループで、インスタンスのデタッチなどの手動アクションを実行しないでく ださい。手動操作を行うと、キャパシティープロバイダーのスケールイン操作が中断される可能性 があります。Auto Scaling グループからインスタンスをデタッチする場合は、Amazon ECS クラス ターからも[デタッチしたインスタンスを登録解除する](https://docs.aws.amazon.com/AmazonECS/latest/developerguide/deregister_container_instance.html)必要があります。

マネージドスケールアウト動作

マネージドスケーリングを使用する Auto Scaling グループキャパシティプロバイダーがある場 合、Amazon ECS はクラスターに追加する最適なインスタンス数を見積もり、この値を使用してリ クエストするインスタンス数を決定します。

Amazon ECS は、サービス、スタンドアロンタスク、またはクラスターのデフォルトからの キャパシティープロバイダー戦略に従って、各タスクのキャパシティープロバイダーを選択しま す。Amazon ECS は、単一のキャパシティプロバイダーのために、これらの残りのステップに従い ます。

キャパシティプロバイダー戦略のないタスクはキャパシティプロバイダーによって無視されます。 キャパシティプロバイダー戦略がない保留中のタスクによって、キャパシティプロバイダーがスケー ルアウトされることはありません。タスクまたはサービスが起動タイプを設定する場合、タスクまた はサービスはキャパシティプロバイダー戦略を設定できません。

以下では、スケールアウト動作について詳しく説明します。

- このキャパシティプロバイダーのすべてのプロビジョニングタスクをグループ化し、各グループが 同じリソース要件を持つようにします。
- グループ内の複数のインスタンスタイプを使用する場合、Auto Scaling グループ内のインスタン スタイプはパラメータによってソートされます。これらのパラメータには vCPU、メモリ、Elastic Network Interface (ENI)、ポート、GPU が含まれます。各パラメータの最小インスタンスタイプ と最大インスタンスタイプが選択されます。インスタンスタイプの選択方法の詳細については、 「[Amazon ECS 用の Amazon EC2 コンテナインスタンス」](#page-579-0)を参照してください。

#### **A** Important

タスクのグループに、Auto Scaling グループの最小のインスタンスタイプよりも大きなリ ソース要件がある場合、そのタスクのグループは、このキャパシティプロバイダーでは 実行できません。キャパシティプロバイダーは、Auto Scaling グループをスケールしませ ん。タスクは PROVISIONING 状態のままです。 タスクが PROVISIONING 状態にとどまらないようにするには、最小リソース要件ごとに 個別の Auto Scaling グループとキャパシティプロバイダーを作成することをお勧めしま す。タスクを実行するか、サービスを作成するときは、Auto Scaling グループ内の最小イ ンスタンスタイプでタスクを実行できるキャパシティプロバイダーのみをキャパシティプ ロバイダー戦略に追加します。他のパラメータでは、配置制約を使用できます

- タスクグループごとに、Amazon ECS は未配置タスクの実行に必要なインスタンス数を計算し ます。この計算には、binpack 戦略が用いられます。この戦略では、タスクの vCPU、メモ リ、Elastic Network Interface (ENI)、ポートや GPU の要件を考慮します。また、Amazon EC2 イ ンスタンスのリソースの可用性も考慮されます。最大インスタンスタイプの値は、計算された最大 インスタンス数として扱われます。最小のインスタンスタイプの値は、保護として使用されます。 最小インスタンスタイプでタスクの少なくとも 1 つのインスタンスを実行できない場合、計算で はタスクが互換性がないと見なされます。その結果、タスクはスケールアウト計算から除外され ます。すべてのタスクに最小のインスタンスタイプとの互換性がないときは、クラスター 自動ス ケーリングは停止し、CapacityProviderReservation 値は targetCapacity のままになり ます。
- Amazon ECS は、次のいずれかに該当する場合、minimumScalingStepSize に関連した CloudWatch に CapacityProviderReservation メトリクスをパブリッシュします。
	- 計算された最大インスタンス数が最小スケーリングステップサイズを下回っています。
	- maximumScalingStepSize か、計算された最大インスタンス数のどちらか低い方の値。

• CloudWatch アラームは、キャパシティプロバイダーの CapacityProviderReservation メ トリクスを使用します。CapacityProviderReservation メトリクスが targetCapacity 値より大きい場合、アラームでは、Auto Scaling グループの DesiredCapacity も増加しま す。targetCapacity 値は、クラスターの自動スケーリングがアクティブ化されているフェーズ 中に CloudWatch アラームに送信されるキャパシティプロバイダー設定です。

デフォルトの targetCapacity は 100 % です。

• Auto Scaling グループは追加の EC2 インスタンスを起動します。オーバープロビジョニングを防 ぐため、Auto Scaling では、最近起動された EC2 インスタンスのキャパシティが新たなインス タンスを起動する前に安定させています。自動スケーリングは、既存のすべてのインスタンスが instanceWarmupPeriod (現在はインスタンスの起動時間を減じたもの) を経過したかどうかを 確認します。instanceWarmupPeriod 内にあるインスタンスのスケールアウトはブロックされ ます。

新しく起動されたインスタンスがウォームアップに達するまでのデフォルト秒数は 300 です。

詳細については、「[Amazon ECS のクラスター自動スケーリングに関する詳細な説明](https://aws.amazon.com/blogs/containers/deep-dive-on-amazon-ecs-cluster-auto-scaling/)」を参照して ください。

スケールアウトの考慮事項

スケールアウトのプロセスでは、次の点を考慮してください。

- 配置制約は複数ありますが、distinctInstance タスク配置の制約事項のみを使用することをお 勧めします。サンプリングされたインスタンスと互換性がない配置制約を使用しているため、これ により、スケールアウトプロセスが停止するのを防ぐことができます。
- マネージドスケーリングは、Auto Scaling グループが同じインスタンスタイプまたは類似のインス タンスタイプを使用している場合に最適です。
- スケールアウトプロセスが必要で現在実行中のコンテナインスタンスがない場合は、Amazon ECS は常に 2 つのインスタンスにスケールアウトしてから追加のスケールアウト/インプロセスを実行 します。追加のスケールアウトは、インスタンスのウォームアップ期間を待ちます。スケールイン プロセスの場合、Amazon ECS はスケールアウトプロセスの後 15 分待ってから、常にスケールイ ンプロセスを開始します。
- 2 番目のスケールアウトのステップは instanceWarmupPeriod が期限切れになるまで待つ必要 があるため、全体的なスケール制限に影響する可能性があります。この時間を短縮する必要がある 場合は、instanceWarmupPeriod が EC2 インスタンスが Amazon ECS エージェントを起動し

て開始するのに十分な大きさであることを確認してください (オーバープロビジョニングを防げま す)。

- クラスターの自動スケーリングは、キャパシティプロバイダーの Auto Scaling グループ内の起動 設定、起動テンプレート、複数のインスタンスタイプをサポートします。複数のインスタンスタイ プを使用せずに、属性ベースのインスタンスタイプの選択も使用できます。
- オンデマンドインスタンスと複数のインスタンスタイプ、またはスポットインスタンスを持つ Auto Scaling グループを使用する場合は、大きいインスタンスタイプを優先順位リストで上位に 配置し、ウェイトを指定しないでください。現時点では、ウェイトの指定はサポートされていま せん。詳細については、AWS Auto Scalingユーザーガイドの「[複数のインスタンスタイプと Auto](https://docs.aws.amazon.com/autoscaling/ec2/userguide/asg-purchase-options.html)  [Scaling グループ」](https://docs.aws.amazon.com/autoscaling/ec2/userguide/asg-purchase-options.html)を参照してください。
- Amazon ECS は、計算された最大インスタンス数が最小スケーリングステップサイズより小さい 場合は minimumScalingStepSize を、あるいは maximumScalingStepSize または計算され た最大インスタンスカウント値のいずれか小さい方を起動します。
- Amazon ECS サービスまたは run-task がタスクを起動し、キャパシティープロバイダーのコン テナインスタンスにタスクを開始するために十分なリソースがない場合、Amazon ECS は、各ク ラスターでこのステータスのタスク数を制限し、タスクがこの制限を超えることを防ぎます。詳細 については、「[Service Quotas」](#page-1601-0)を参照してください。

マネージドスケールイン動作

Amazon ECS は、クラスター内の各キャパシティプロバイダーのコンテナインスタンスをモニタリ ングします。コンテナインスタンスがタスクを実行していない場合、コンテナインスタンスは空であ るとみなされ、Amazon ECS はスケールインプロセスを開始します。

CloudWatch スケールインアラームは、Auto Scaling グループのスケールインプロセスが開始する 前に 15 データポイント (15 分) を必要とします。スケールインプロセスがスタートされた後から Amazon ECS が登録されたコンテナインスタンス数を減らす必要があるまで、Auto Scaling グルー プは DesireCapacity 値を 1 つのインスタンスより大きく、かつ毎分 50% 未満に設定します。

Amazon ECS がスケールアウトをリクエストしたときに (CapacityProviderReservation が 100 より大きいとき) スケールインプロセスが進行中の場合、スケールインプロセスは停止して、必 要に応じて最初から開始されます。

次では、スケールイン動作について詳しく説明します。

1. Amazon ECS は、空のコンテナインスタンスの数を計算します。デーモンタスクが実行されてい る場合でも、コンテナインスタンスは空であるとみなされます。

2. Amazon ECS では、CapacityProviderReservation 値を 0 ~ 100 の数値に設定します。こ の数値は、Auto Scaling グループが必要とする規模と実際の規模との比率をパーセンテージで表 す次の式を使用します。その後、Amazon ECS は CloudWatch にメトリクスをパブリッシュしま す。メトリクスの算出方法の詳細については、[「Amazon ECS クラスター自動スケーリングの](https://aws.amazon.com/blogs/containers/deep-dive-on-amazon-ecs-cluster-auto-scaling/) [Deep Dive](https://aws.amazon.com/blogs/containers/deep-dive-on-amazon-ecs-cluster-auto-scaling/)」を参照してください。

CapacityProviderReservation = (number of instances needed) / (number of running instances) x 100

- 3. CapacityProviderReservation メトリクスは CloudWatch アラームを生成します。このア ラームは Auto Scaling グループの DesiredCapacity 値を更新します。すると、以下のいずれか のアクションが発生します。
	- キャパシティプロバイダーによるマネージド終了を使用しない場合、Auto Scaling グループ は、Auto Scaling グループ終了ポリシーを使用して EC2 インスタンスを選択し、EC2 インスタ ンス数が DesiredCapacity に達するまでインスタンスを終了します。その後、コンテナイン スタンスがクラスターから登録解除されます。
	- すべてのコンテナインスタンスがマネージド型の終了保護を使用している場合、Amazon ECS は空のコンテナインスタンスのスケールイン保護を削除します。Auto Scaling グループは EC2 インスタンスを終了できるようになります。その後、コンテナインスタンスがクラスターから 登録解除されます。

### Amazon ECS クラスターの自動スケーリングを有効にする

AWS CLI を使用してクラスターの自動スケーリングをオンにできます。

開始する前に、Auto Scaling グループとキャパシティープロバイダーを作成します。詳細について は、「[the section called "EC2 起動タイプ用のキャパシティープロバイダー"」](#page-541-0)を参照してください。

クラスターの自動スケーリングを有効にする場合は、キャパシティープロバイダーをクラスターに関 連付けてから、クラスターの自動スケーリングを有効にします。

1. put-cluster-capacity-providers コマンドを使用して、1 つ以上のキャパシティープロ バイダーをクラスターに関連付けます。

AWS Fargate キャパシティプロバイダーを追加するには、リクエストに FARGATE および FARGATE\_SPOT キャパシティプロバイダーを入れます。詳細については、AWS CLI コマンドリ ファレンスの「[put-cluster-capacity-providers](https://docs.aws.amazon.com/cli/latest/reference/ecs/put-cluster-capacity-providers.html)」を参照してください。

```
aws ecs put-cluster-capacity-providers \ 
   --cluster ClusterName \ 
   --capacity-providers CapacityProviderName FARGATE FARGATE_SPOT \ 
   --default-capacity-provider-strategy capacityProvider=CapacityProvider,weight=1
```
EC2 起動タイプに Auto Scaling グループを追加するには、リクエストに Auto Scaling グルー プ名を入れます。詳細については、AWS CLI コマンドリファレンスの「[put-cluster](https://docs.aws.amazon.com/cli/latest/reference/ecs/put-cluster-capacity-providers.html)[capacity-providers](https://docs.aws.amazon.com/cli/latest/reference/ecs/put-cluster-capacity-providers.html)」を参照してください。

```
aws ecs put-cluster-capacity-providers \ 
   --cluster ClusterName \ 
   --capacity-providers CapacityProviderName \ 
   --default-capacity-provider-strategy capacityProvider=CapacityProvider,weight=1
```
2. describe-clusters コマンドを使用して、関連付けが成功したことを確認します。詳細につ いては、AWS CLI コマンドリファレンスの「[describe-clusters](https://docs.aws.amazon.com/cli/latest/reference/ecs/describe-clusters.html)」を参照してください。

```
aws ecs describe-clusters \ 
   --cluster ClusterName \ 
   --include ATTACHMENTS
```
3. キャパシティープロバイダーのマネージド自動スケーリングを有効にするには、updatecapacity-provider コマンドを使用します。詳細については、AWS CLI コマンドリファレン スの「[update-capacity-provider](https://docs.aws.amazon.com/cli/latest/reference/ecs/update-capacity-provider.html)」を参照してください。

```
aws ecs update-capacity-provider \ 
   --capacity-providers CapacityProviderName \ 
   --auto-scaling-group-provider managedScaling=ENABLED
```
Amazon ECS クラスターの自動スケーリングを無効にする

AWS CLI を使用して、クラスターの自動スケーリングをオフにできます。

クラスターの自動スケーリングを無効にするには、キャパシティープロバイダーとクラスターから有 効にしたマネージドスケーリングの関連付けを解除するか、キャパシティープロバイダーを更新して マネージドスケーリングを無効にします。

キャパシティープロバイダーの関連付けを解除する

キャパシティープロバイダーとクラスターとの関連付けを解除するには、次の手順を実行します。

1. put-cluster-capacity-providers コマンドを使用して、Auto Scaling グループのキャパ シティープロバイダーとクラスターとの関連付けを解除します。クラスターは、AWS Fargate キャパシティープロバイダーとの関連付けを保持できます。詳細については、AWS CLI コマン ドリファレンスの「[put-cluster-capacity-providers](https://docs.aws.amazon.com/cli/latest/reference/ecs/put-cluster-capacity-providers.html)」を参照してください。

```
aws ecs put-cluster-capacity-providers \ 
   --cluster ClusterName \ 
  --capacity-providers FARGATE FARGATE_SPOT \ 
   --default-capacity-provider-strategy '[]'
```
put-cluster-capacity-providers コマンドを使用して、Auto Scaling グループのキャパ シティープロバイダーとクラスターとの関連付けを解除します。詳細については、AWS CLI コ マンドリファレンスの「[put-cluster-capacity-providers](https://docs.aws.amazon.com/cli/latest/reference/ecs/put-cluster-capacity-providers.html)」を参照してください。

```
aws ecs put-cluster-capacity-providers \ 
   --cluster ClusterName \ 
   --capacity-providers [] \ 
   --default-capacity-provider-strategy '[]'
```
2. describe-clusters コマンドを使用して、関連付けの解除が成功したことを確認します。詳 細については、AWS CLI コマンドリファレンスの「[describe-clusters](https://docs.aws.amazon.com/cli/latest/reference/ecs/describe-clusters.html)」を参照してくださ い。

```
aws ecs describe-clusters \ 
   --cluster ClusterName \ 
   --include ATTACHMENTS
```
キャパシティープロバイダーのマネージドスケーリングを無効にする

キャパシティープロバイダーのマネージドスケーリングを無効にするには、次のステップに従いま す。

• キャパシティープロバイダーのマネージド自動スケーリングを無効にするには、updatecapacity-provider コマンドを使用します。詳細については、AWS CLI コマンドリファレン スの「[update-capacity-provider](https://docs.aws.amazon.com/cli/latest/reference/ecs/update-capacity-provider.html)」を参照してください。

```
aws ecs update-capacity-provider \ 
   --capacity-providers CapacityProviderName \ 
   --auto-scaling-group-provider managedScaling=DISABLED
```
<span id="page-563-0"></span>EC2 インスタンスで実行されている Amazon ECS ワークロードを安全に停止する

マネージドインスタンスドレイニングを使用すると、Amazon EC2 インスタンスの正常な終了が容 易になります。この結果、ワークロードを安全に停止し、終了しないインスタンスに再スケジュール できます。インフラストラクチャのメンテナンスと更新は、ワークロードの中断を心配することなく 実行できます。マネージドインスタンスドレイニングを使用することで、Amazon EC2 インスタン スの置換を必要とするインフラストラクチャ管理ワークフローを簡素化しつつ、アプリケーションの 耐障害性と可用性を確保できます。

Amazon ECS マネージドインスタンスドレイニングは、Auto Scaling グループのインスタンス置換 と連動します。インスタンスの更新とインスタンスの最大有効期間に基づいて、お客様は最新の OS およびキャパシティに関するセキュリティ要件に常に準拠できます。

マネージドインスタンスドレイニングは、Amazon ECS キャパシティープロバイダーでのみ使用 できます。Amazon ECS コンソール、AWS CLI、または SDK を使用して Auto Scaling グループの キャパシティープロバイダーを作成または更新するときに、マネージドインスタンスドレイニングを 有効にできます。

以下のイベントは Amazon ECS マネージドインスタンスドレイニングの対象となります。

- [Auto Scaling グループのインスタンス更新](https://docs.aws.amazon.com/autoscaling/ec2/userguide/asg-instance-refresh.html)  インスタンス更新を使用すると、バッチによる手動 ではなく、Auto Scaling グループ内の Amazon EC2 インスタンスのローリング置換を実行でき ます。これは、多数のインスタンスを置換する必要がある場合に便利です。インスタンス更新 は、Amazon EC2 コンソールまたは StartInstanceRefresh API により開始されます。マネー ジドターミネーション保護を使用している場合は、StartInstanceRefresh を呼び出す際に必 ず Replace を選択してスケールイン保護をしてください。
- [インスタンスの最大有効期間](https://docs.aws.amazon.com/autoscaling/ec2/userguide/asg-max-instance-lifetime.html) Auto Scaling グループインスタンスの置換に至るまでの最大有効期 間を定義できます。これは、内部のセキュリティポリシーやコンプライアンスに基づいて置換イン スタンスをスケジュールするのに役立ちます。
- Auto Scaling グループのスケールイン スケーリングポリシーとスケジュールされたスケーリング アクションに基づいて、Auto Scaling グループはインスタンスの自動スケーリングをサポートしま す。Amazon ECS キャパシティープロバイダーとして Auto Scaling グループを使用することで、

タスクが実行されていないときに Auto Scaling グループのインスタンスをスケールインすること ができます。

- [Auto Scaling グループのヘルスチェック](https://docs.aws.amazon.com/autoscaling/ec2/userguide/ec2-auto-scaling-health-checks.html)  Auto Scaling グループは、異常のあるインスタンスの終 了を管理するための多くのヘルスチェックをサポートしています。
- [AWS CloudFormation スタックの更新](https://docs.aws.amazon.com/AWSCloudFormation/latest/UserGuide/using-cfn-updating-stacks.html) AWS CloudFormation スタックに UpdatePolicy 属性を 追加することで、グループが変更されたときにローリング更新を実行できます。
- [スポットキャパシティーの再調整](https://docs.aws.amazon.com/AWSEC2/latest/UserGuide/spot-interruptions.html) Auto Scaling グループは、Amazon EC2 のキャパシティー再調 整通知に基づいて、中断のリスクが高いスポットインスタンスを事前対応的に置換しようとしま す。Auto Scaling グループは、置換インスタンスが起動して正常になると、古いインスタンスを終 了します。Amazon ECS マネージドインスタンスドレイニングでは、非スポットインスタンスを ドレインするのと同じ方法でスポットインスタンスをドレインします。
- [スポット中断](https://docs.aws.amazon.com/autoscaling/ec2/userguide/ec2-auto-scaling-capacity-rebalancing.html) スポットインスタンスは 2 分間の通知の後に終了します。Amazon ECS マネージ ドインスタンスドレイニングでは、それに応じてインスタンスがドレイニング状態になります。

マネージドインスタンスドレイニングがある Amazon EC2 Auto Scaling のライフサイクルフック

Auto Scaling グループのライフサイクルフックを使用すると、お客様はインスタンスライフサイクル の特定のイベントによってトリガーされるソリューションを作成し、その特定のイベントが発生した ときにカスタムアクションを実行できます。Auto Scaling グループでは、最大 50 個のフックを使用 できます。複数の終了フックが存在する場合があり、それらは同時に実行されるため、Auto Scaling グループはすべてのフックが終了するのを待ってからインスタンスを終了します。

Amazon ECS マネージド型のフック終了に加えて、独自のライフサイクル終了フックを設定す ることもできます。ライフサイクルフックには default action があります。Amazon ECS マ ネージドフックなどの他のフックがカスタムフックによるエラーの影響を受けないようにするため に、continue をデフォルトとして設定することをお勧めします。

Auto Scaling グループの終了ライフサイクルフックを既に設定していて、Amazon ECS マネージド インスタンスドレイニングも有効にしている場合、両方のライフサイクルフックが実行されます。 ただし、相対的なタイミングは保証されません。ライフサイクルフックには、タイムアウトが終了 したときに実行するアクションを指定する default action 設定があります。障害が発生した場合 は、continue をカスタムフックのデフォルト結果として使用することをお勧めします。このよう にすることで、他のフック、特に Amazon ECS マネージドフックは、カスタムライフサイクルフッ クのエラーの影響を受けなくなります。abandon による別の結果では、ほかのすべてのフックがス キップされるので、避けるべきです。Auto Scaling グループのライフサイクルフックの詳細について は、「Amazon EC2 Auto Scaling ユーザーガイド」の「[Amazon EC2 Auto Scaling のライフサイク](https://docs.aws.amazon.com/autoscaling/ec2/userguide/lifecycle-hooks.html) [ルフック](https://docs.aws.amazon.com/autoscaling/ec2/userguide/lifecycle-hooks.html)」を参照してください。

### タスクとマネージドインスタンスドレイニング

Amazon ECS マネージドインスタンスドレイニングでは、コンテナインスタンスにある既存のドレ イニング機能を使用します。[コンテナインスタンスドレイニング](https://docs.aws.amazon.com/AmazonECS/latest/developerguide/container-instance-draining.html)機能は、Amazon ECS サービスに 属するレプリカタスクの置換と停止を実行します。スタンドアロンタスク (RunTask によって呼び 出されたタスクなど) は、PENDING または RUNNING の状態にある場合には影響を受けません。その ようなタスクは、完了するまで待つか、手動で停止する必要があります。コンテナインスタンスは、 すべてのタスクが停止されるか、48 時間が経過するまで DRAINING 状態のままになります。デーモ ンタスクは、すべてのレプリカタスクが停止した後に、最後に停止します。

マネージドインスタンスドレイニングとマネージドターミネーション保護

マネージドインスタンスドレイニングは、マネージド終了が無効になっている場合でも機能します。 マネージド終了保護の詳細については、「[Amazon ECS が終了するインスタンスの制御](#page-555-0)」を参照し てください。

次の表は、マネージドターミネーションとマネージドドドレイニングのさまざまな組み合わせの動作 をまとめたものです。

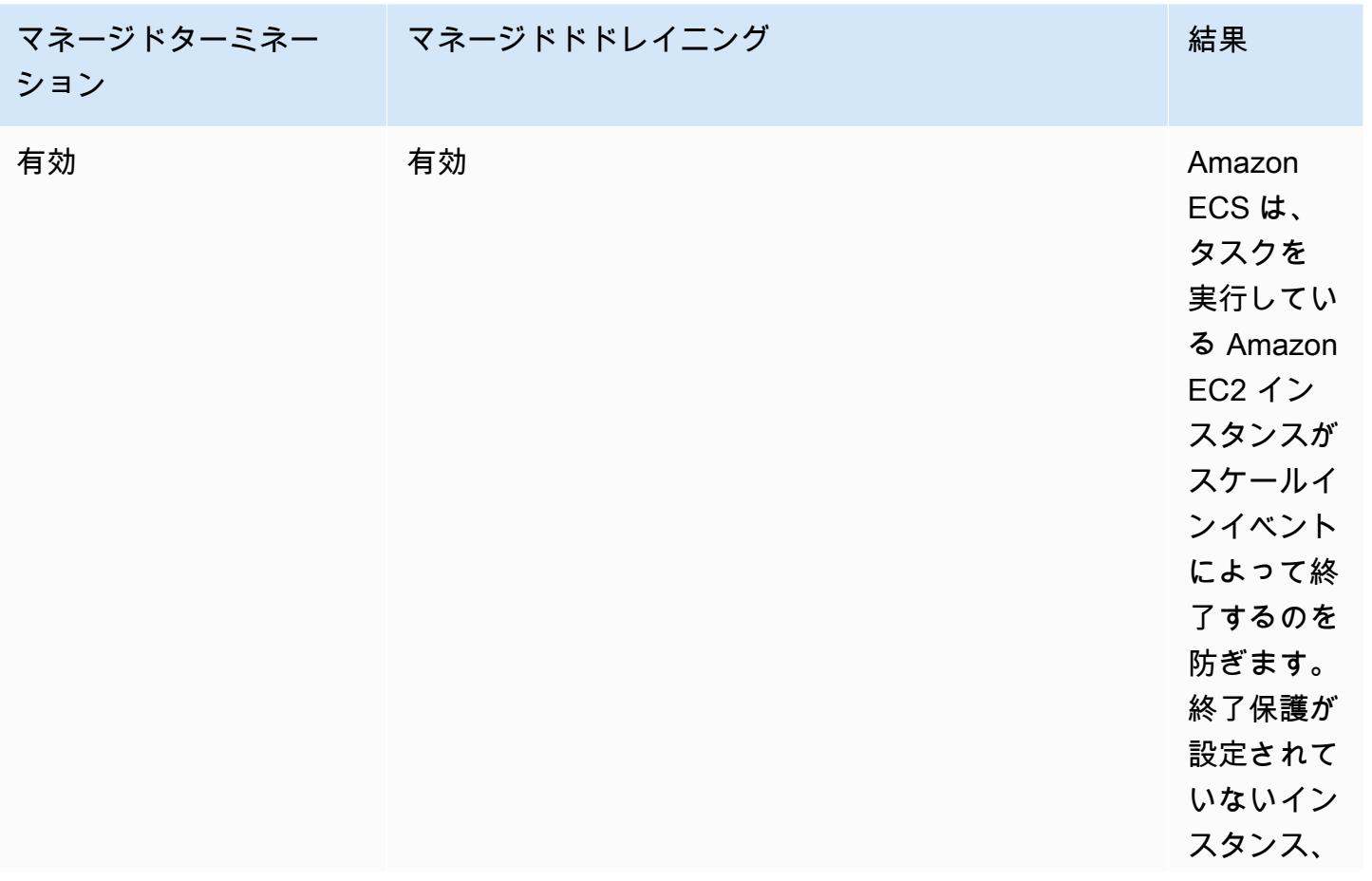

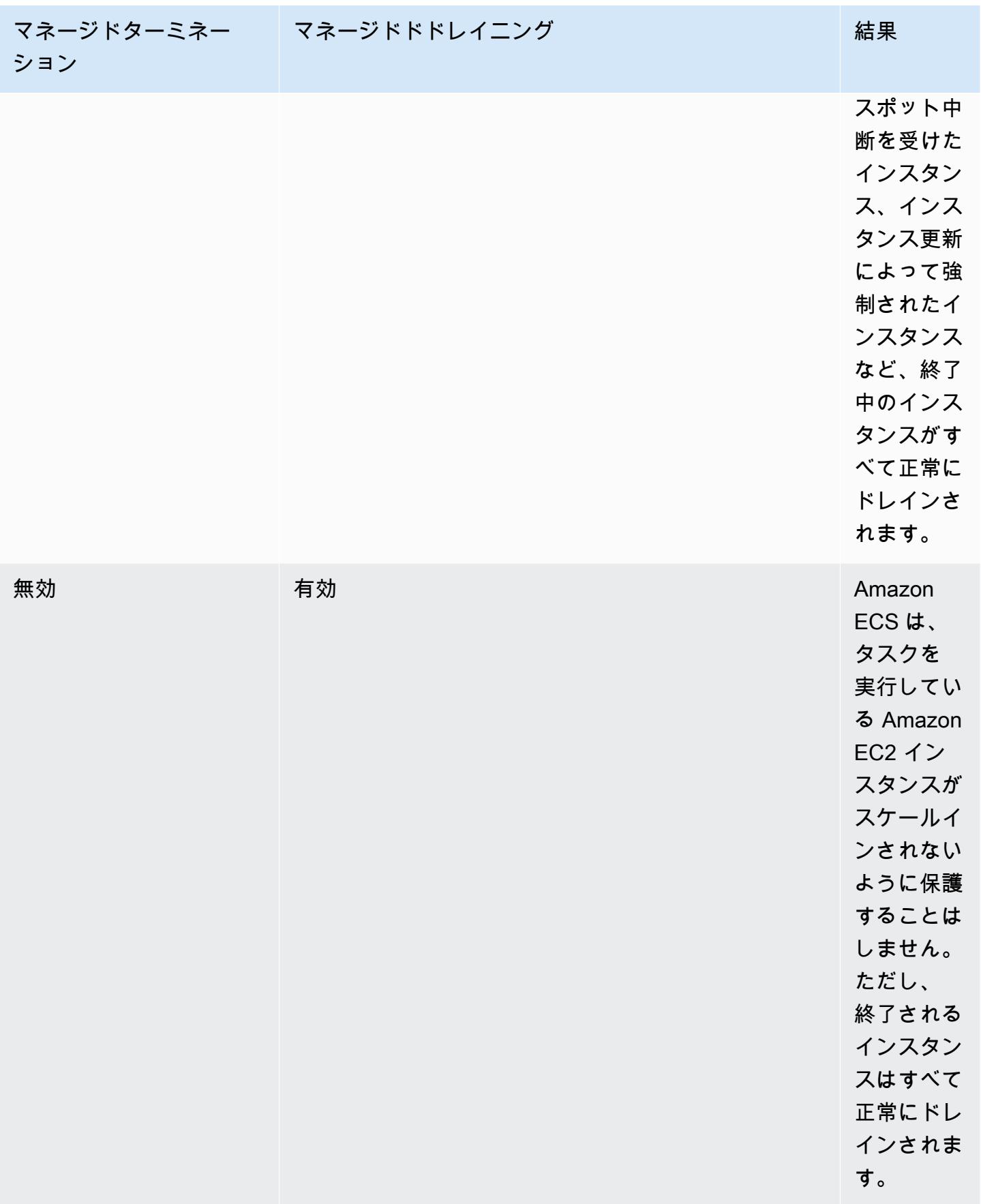

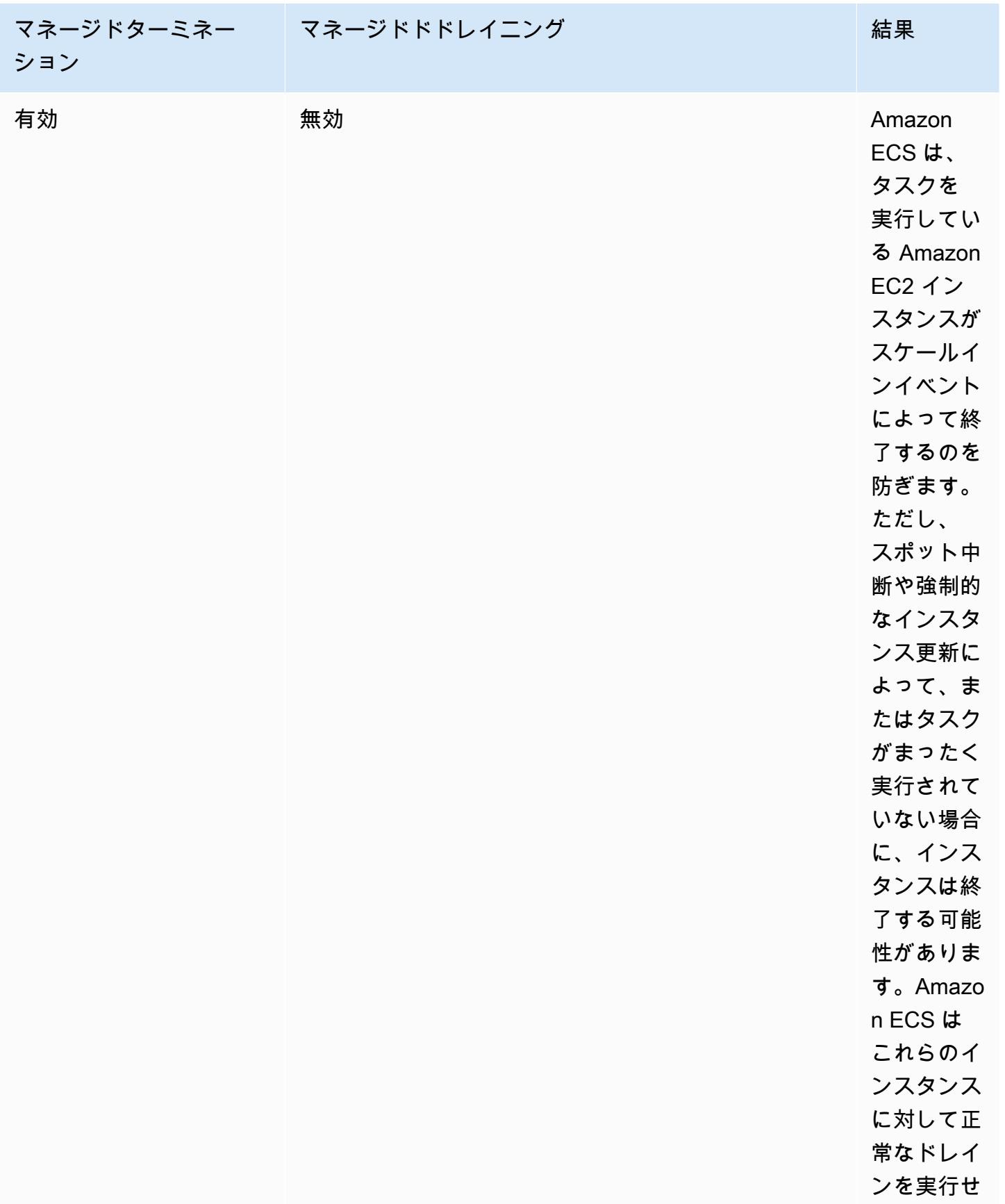

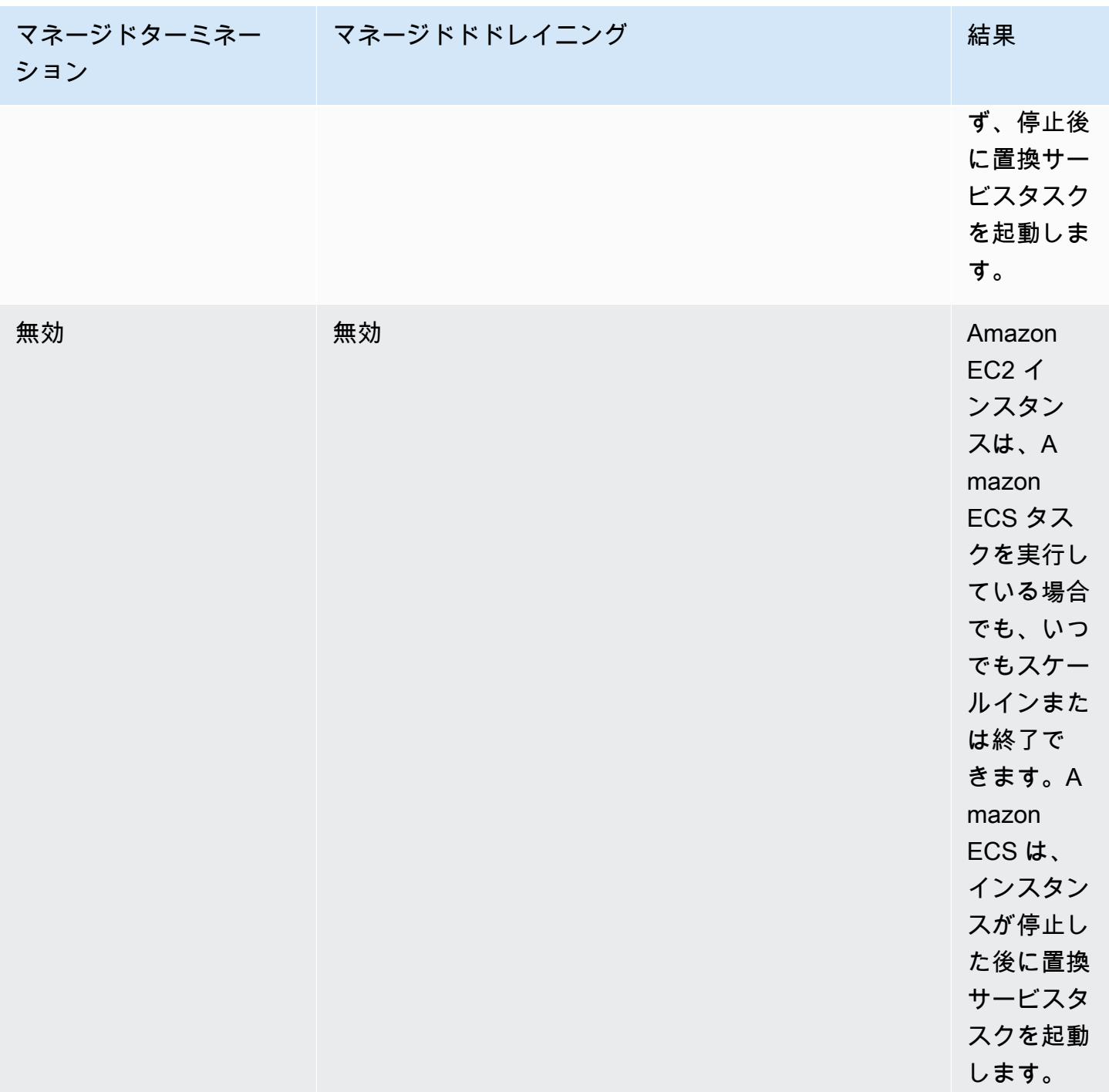

マネージドインスタンスドレイニングとスポットインスタンスドレイニング

スポットインスタンスドレイニングでは、Amazon ECS エージェントに環境変数 ECS\_ENABLE\_SPOT\_INSTANCE\_DRAINING を設定できます。これにより、Amazon ECS は 2 分間 のスポット中断に応答して、インスタンスをドレイン中ステータスに移行できます。Amazon ECS マネージドインスタンスドレイニングを使用すると、スポット中断だけでなく、さまざまな理由で

終了中の Amazon EC2 インスタンスを正常にシャットダウンできます。例えば、Amazon EC2 Auto Scaling のキャパシティー再調整を使用して、中断のリスクが高まっているスポットインスタンス を事前対応的に置換できます。そして、マネージドインスタンスドレイニングにより、置換対象の スポットインスタンスの正常シャットダウンが実行されます。マネージドインスタンスドレイニン グを使用する場合、スポットインスタンスドレイニングを個別に有効にする必要がないため、Auto Scaling グループのユーザーデータの ECS ENABLE\_SPOT\_INSTANCE\_DRAINING が冗長になりま す。スポットインスタンスドレイニングの詳細については、「[スポットインスタンス](#page-580-0)」を参照してく ださい。

マネージドインスタンスドレイニングと EventBridge の連携

Amazon ECS マネージドインスタンスドレイニングイベントは Amazon EventBridge に発行 され、Amazon ECS はマネージドインスタンスドレイニングをサポートするために、アカウ ントのデフォルトバスに EventBridge マネージドルールを作成します。これらのイベントを Lambda、Amazon SNS、および Amazon SQS などのほかの AWS サービスにフィルタリングし て、モニタリングおよびトラブルシューティングできます。

- Amazon EC2 Auto Scaling は、ライフサイクルフックを呼び出すときに EventBridge にイベント を送信します。
- スポット中断通知は EventBridge に発行されます。
- Amazon ECS は、エラーメッセージを生成します。このエラーメッセージは、Amazon ECS コン ソールおよび API を介して取得することができます。
- EventBridge には、一時的な障害を軽減するための再試行メカニズムが組み込まれています。

インスタンスを安全にシャットダウンするように Amazon ECS キャパシティープロバイダーを設定 する

Amazon ECS コンソールと AWS CLI を使用して Auto Scaling グループのキャパシティープロバイ ダーを作成または更新するときに、マネージドインスタンスドレイニングを有効にできます。

**a** Note

キャパシティープロバイダーを作成すると、マネージドインスタンスドレイニングはデフォ ルトで有効になります。

以下に、AWS CLI を使用してマネージドインスタンスドレイニングを有効にしたキャパシティプロ バイダーを作成し、クラスターの既存のキャパシティプロバイダーのマネージドインスタンスドレイ ニングを有効にする例を示します。

マネージドインスタンスドレイニングを有効にしたキャパシティプロバイダーを作成する

マネージドインスタンスドレイニングを有効にしたキャパシティプロバイダーを作成するに は、create-capacity-provider コマンドを使用します。managedDraining パラメータを ENABLED に設定します。

```
aws ecs create-capacity-provider \
--name capacity-provider \
--auto-scaling-group-provider '{ 
   "autoScalingGroupArn": "asg-arn", 
   "managedScaling": { 
     "status": "ENABLED", 
     "targetCapacity": 100, 
     "minimumScalingStepSize": 1, 
     "maximumScalingStepSize": 1 
   }, 
   "managedDraining": "ENABLED", 
   "managedTerminationProtection": "ENABLED",
}'
```
レスポンス:

```
{ 
     "capacityProvider": { 
         "capacityProviderArn": "capacity-provider-arn", 
         "name": "capacity-provider", 
         "status": "ACTIVE", 
          "autoScalingGroupProvider": { 
              "autoScalingGroupArn": "asg-arn", 
              "managedScaling": { 
                  "status": "ENABLED", 
                  "targetCapacity": 100, 
                  "minimumScalingStepSize": 1, 
                  "maximumScalingStepSize": 1 
              }, 
              "managedTerminationProtection": "ENABLED" 
              "managedDraining": "ENABLED" 
         }
```
}

}

クラスターの既存のキャパシティプロバイダーに対してマネージドインスタンスドレイニングを有効 にします。

update-capacity-provider コマンドを使用して、クラスターの既存のキャパシティプロバイ ダーに対してマネージドインスタンスドレイニングを有効にします。現在 managedDraining が DISABLED で、updateStatus が UPDATE\_IN\_PROGRESS になっているのがわかります。

```
aws ecs update-capacity-provider \
--name cp-draining \
--auto-scaling-group-provider '{ 
   "managedDraining": "ENABLED"
}
```
レスポンス:

```
{ 
     "capacityProvider": { 
          "capacityProviderArn": "cp-draining-arn", 
          "name": "cp-draining", 
          "status": "ACTIVE", 
          "autoScalingGroupProvider": { 
              "autoScalingGroupArn": "asg-draining-arn", 
              "managedScaling": { 
                  "status": "ENABLED", 
                   "targetCapacity": 100, 
                  "minimumScalingStepSize": 1, 
                  "maximumScalingStepSize": 1, 
                  "instanceWarmupPeriod": 300 
              }, 
              "managedTerminationProtection": "DISABLED", 
              "managedDraining": "DISABLED" // before update 
          }, 
          "updateStatus": "UPDATE_IN_PROGRESS", // in progress and need describe again to 
  find out the result 
          "tags": [ 
         \mathbf 1 }
}
```
describe-clusters コマンドを使用して ATTACHMENTS を含めます。マネージドインスタン スドレイニングアタッチメントの status は PRECREATED で、全体の attachmentsStatus は UPDATING です。

aws ecs describe-clusters --clusters cluster-name --include ATTACHMENTS

レスポンス:

```
{ 
      "clusters": [ 
           { 
                ... 
                "capacityProviders": [ 
                     "cp-draining" 
               ], 
                "defaultCapacityProviderStrategy": [], 
                "attachments": [ 
                    # new precreated managed draining attachment 
\overline{a} "id": "a1b2c3d4-5678-90ab-cdef-EXAMPLE11111", 
                         "type": "managed_draining", 
                         "status": "PRECREATED", 
                         "details": [ 
 { 
                                   "name": "capacityProviderName", 
                                   "value": "cp-draining" 
\},
 { 
                                   "name": "autoScalingLifecycleHookName", 
                                   "value": "ecs-managed-draining-termination-hook" 
 } 
\sim 100 \sim 100 \sim 100 \sim 100 \sim 100 \sim 100 \sim 100 \sim 100 \sim 100 \sim 100 \sim 100 \sim 100 \sim 100 \sim 100 \sim 100 \sim 100 \sim 100 \sim 100 \sim 100 \sim 100 \sim 100 \sim 100 \sim 100 \sim 100 \sim 
\mathbb{R}, \mathbb{R} ... 
               ], 
                "attachmentsStatus": "UPDATING" 
          } 
      ], 
      "failures": []
```
## 更新が終了したら、describe-capacity-providers を使用します。する と、managedDraining が ENABLED になったのがわかります。

```
aws ecs describe-capacity-providers --capacity-providers cp-draining
```
### レスポンス:

}

```
{ 
     "capacityProviders": [ 
          { 
              "capacityProviderArn": "cp-draining-arn", 
              "name": "cp-draining", 
              "status": "ACTIVE", 
              "autoScalingGroupProvider": { 
                   "autoScalingGroupArn": "asg-draning-arn", 
                   "managedScaling": { 
                       "status": "ENABLED", 
                       "targetCapacity": 100, 
                       "minimumScalingStepSize": 1, 
                       "maximumScalingStepSize": 1, 
                       "instanceWarmupPeriod": 300 
                   }, 
                   "managedTerminationProtection": "DISABLED", 
                   "managedDraining": "ENABLED" // successfully update 
              }, 
              "updateStatus": "UPDATE_COMPLETE", 
              "tags": [] 
          } 
    \mathbf{I}}
```
Amazon ECS マネージドインスタンスドレイニングのトラブルシューティング

マネージドインスタンスドレイニングに関する問題のトラブルシューティングが必要になる場合があ ります。以下は、使用中に発生する可能性のある問題と解決方法の例です。

自動スケーリングの使用時に、最大インスタンス有効期間を超えてもインスタンスが終了しません。

Auto Scaling グループの使用中に最大インスタンス有効期間に到達および超過した後もインスタンス が終了しない場合、スケールインから保護されていることが原因である可能性があります。マネージ

ド終了を無効にし、マネージドドレイニングがインスタンスのリサイクルを処理できるようにするこ とができます。

AWS Management Console を使用した Amazon ECS クラスターの自動スケーリング 用のリソースの作成

AWS Management Console を使用してクラスターの自動スケーリング用のリソースを作成する方法 について説明します。リソースに名前が必要な場合は、プレフィックス ConsoleTutorial を使用 して、すべてのリソースに一意の名前があることを確認し、見つけやすくします。

トピック

- [前提条件](#page-574-0)
- [ステップ 1: Amazon ECS クラスターを作成する](#page-575-0)
- [ステップ 2: タスク定義を登録する](#page-575-1)
- [ステップ 3: タスクを実行する](#page-576-0)
- [ステップ 4: 確認する](#page-577-0)
- [ステップ 5:クリーンアップ](#page-578-0)

<span id="page-574-0"></span>前提条件

このチュートリアルでは、以下の前提条件が完了済みであることを前提としています。

- 「[Amazon ECS を使用するようにセットアップする](#page-24-0)」のステップを完了していること。
- AWS ユーザーに [AmazonECS\\_FullAccess](#page-1348-0) IAMポリシー例で指定されている必要なアクセス権限が あること。
- Amazon ECS コンテナインスタンス IAM ロールが作成されます。詳細については、[「Amazon](#page-1415-0) [ECS コンテナインスタンスの IAM ロール」](#page-1415-0)を参照してください。
- Amazon ECS サービスにリンクされた IAM ロールが作成されます。詳細については、[「Amazon](#page-1380-0) [ECS のサービスリンクロールの使用」](#page-1380-0)を参照してください。
- 自動スケーリングのサービスにリンクされたIAMロールを作成する 詳細については、Amazon EC2 Auto Scaling ユーザーガイドの「[Amazon EC2 Auto Scaling のサービスにリンクされたロール](https://docs.aws.amazon.com/autoscaling/ec2/userguide/autoscaling-service-linked-role.html)」を 参照してください。
- VPC およびセキュリティグループが使用できるように作成されていること。詳細については、 「[the section called "仮想プライベートクラウドを作成する"」](#page-26-0)を参照してください。

<span id="page-575-0"></span>ステップ 1: Amazon ECS クラスターを作成する

次の手順に従って Amazon ECS クラスターを作成します。

Amazon ECS は、AWS CloudFormation スタックの一部としてユーザーに代わり Amazon EC2 Auto Scaling 起動テンプレートと Auto Scaling グループを作成します。

- 1. コンソール [\(https://console.aws.amazon.com/ecs/v2](https://console.aws.amazon.com/ecs/v2)) を開きます。
- 2. ナビゲーションペインで、[クラスター] を選択し、[クラスターの作成] を選択します。
- 3. [クラスター設定] の [クラスター名] に、「ConsoleTutorial-cluster」と入力します。
- 4. [インフラストラクチャ] で、[AWS Fargate (サーバーレス)] を選択解除し、[Amazon EC2 イン スタンス] を選択します。次に、キャパシティプロバイダーとして動作する、Auto Scaling グ ループを設定します。
	- [自動スケーリンググループ (ASG)] の下です。[新しい ASG を作成] を選択し、次に、その グループに関する詳細を以下のように入力します。
		- [オペレーティングシステム/アーキテクチャ] で、[Amazon Linux 2] を選択します。
		- [EC2 インスタンスタイプ] で [t3.nano] を選択します。
		- [Capacity] (キャパシティー) には、Auto Scaling グループで起動するインスタンスの最小 数と最大数を入力します。
- 5. (オプション) クラスタータグを管理するには、[Tags] (タグ) を展開し、次のいずれかのオペレー ションを実行します。

[タグの追加] [タグの追加] を選択して、以下を実行します。

- [キー] にはキー名を入力します。
- [値] にキー値を入力します。

[タグを削除] タグのキーと値の右側にある [削除] を選択します。

6. [Create] (作成) を選択します。

#### <span id="page-575-1"></span>ステップ 2: タスク定義を登録する

クラスターでタスクを実行する前に、タスク定義を登録する必要があります。タスク定義とは、1 つ にグループ化されたコンテナのリストです。次の例は、Docker Hub から取得した amazonlinux イ
メージを使用し、スリープ状態になるシンプルなタスク定義です。使用できるタスク定義パラメータ の詳細については、「[Amazon ECSの タスク定義](#page-194-0)」を参照してください。

- 1. コンソール [\(https://console.aws.amazon.com/ecs/v2](https://console.aws.amazon.com/ecs/v2)) を開きます。
- 2. ナビゲーションペインで、タスクの定義 を選択します。
- 3. [Create new task definition] (新しいタスク定義の作成)、[Create new task definition with JSON] (JSON で新しいタスク定義を作成) の順に選択します。
- 4. [JSON エディタ] ボックスには、以下の内容を貼り付けます。

```
{ 
     "family": "ConsoleTutorial-taskdef", 
     "containerDefinitions": [ 
          { 
               "name": "sleep", 
               "image": "amazonlinux:2", 
               "memory": 20, 
               "essential": true, 
               "command": [ 
                   "sh", 
                  "-c",
                   "sleep infinity" 
 ] 
          } 
     ], 
     "requiresCompatibilities": [ 
          "EC2" 
    \mathbf{I}}
```
5. [Create] (作成) を選択します。

ステップ 3: タスクを実行する

アカウントのタスク定義を登録したら、クラスターでタスクを実行できます。このチュートリアルで は、ConsoleTutorial-cluster クラスターで ConsoleTutorial-taskdef タスク定義のイン スタンスを 5 つ実行します。

- 1. コンソール [\(https://console.aws.amazon.com/ecs/v2](https://console.aws.amazon.com/ecs/v2)) を開きます。
- 2. [クラスター] ページで、[コンソールチュートリアル クラスター] を選択します。
- 3. [タスク] で、[新しいタスクの実行] を選択します
- 4. [環境] セクションの [コンピューティングオプション] で、[キャパシティープロバイダー戦略] を 選択します。
- 5. [デプロイメント構成] の [アプリケーション タイプ] で、[タスク] を選択します。
- 6. [ファミリー] ドロップダウン リストから [ConsoleTutorial-taskdef] を選択します。
- 7. [希望するタスク] で、「5」と入力します。
- 8. [Create] (作成) を選択します。

ステップ 4: 確認する

チュートリアルのこの時点で、5 つのタスクが実行されているクラスターと、キャパシティープロ バイダーを備えた Auto Scaling グループができているはずです。キャパシティープロバイダーが Amazon ECS マネージドスケーリングを有効にしています。

CloudWatch メトリクス、Auto Scaling グループ設定、最後に Amazon ECS クラスタータスク数を 表示することで、すべてが正常に機能していることを確認できます。

クラスターの CloudWatch メトリクスを表示するには

- 1. CloudWatch コンソール ([https://console.aws.amazon.com/cloudwatch/\)](https://console.aws.amazon.com/cloudwatch/) を開きます。
- 2. 画面上部のナビゲーションバーで、 リージョンを選択します。
- 3. ナビゲーションペインで、[メトリクス] から [すべてのメトリクス] を選択します。
- 4. [すべてのメトリクス] ページの [参照] タブで、AWS/ECS/ManagedScaling を選択します。
- 5. [CapacityProviderName, ClusterName] を選択します。
- 6. ConsoleTutorial-cluster [クラスター名] に対応するチェックボックスを選択します。
- 7. [グラフ化メトリクス] タブで、[期間] を [30 秒]、[統計] を [最大] に変更します。

グラフに表示される値は、キャパシティープロバイダーのターゲットキャパシティー値を示し ます。これは、設定したターゲットキャパシティーパーセントである 100 から開始する必要が あります。200 までスケールアップすると、ターゲット追跡スケーリングポリシーのアラーム がトリガーされます。その後、アラームが発生し Auto Scaling グループがスケールアウトしま す。

次のステップに従って、Auto Scaling グループの詳細を表示し、スケールアウトアクションが発生し たことを確認します。

Auto Scaling グループがスケールアウトされたことを確認するには

- 1. Amazon EC2 コンソール [\(https://console.aws.amazon.com/ec2/](https://console.aws.amazon.com/ec2/)) を開きます。
- 2. 画面上部のナビゲーションバーで、 リージョンを選択します。
- 3. ナビゲーションペインの 自動スケーリング で、[Auto Scaling Groups] (Auto Scaling グループ) を選択します。
- 4. このチュートリアルで作成した ConsoleTutorial-cluster Auto Scaling グループを選択し ます。[必要なキャパシティー] の値を表示し、[インスタンス管理] タブでインスタンスを表示し て、グループが 2 つのインスタンスにスケールアウトされていることを確認します。

次のステップを使用して Amazon ECS クラスターを表示し、Amazon EC2 インスタンスがクラス ターに登録され、タスクが RUNNING ステータスに移行したことを確認します。

Auto Scaling グループに含まれるインスタンスを確認する方法

- 1. コンソール [\(https://console.aws.amazon.com/ecs/v2](https://console.aws.amazon.com/ecs/v2)) を開きます。
- 2. ナビゲーションペインで [クラスター] を選択します。
- 3. [クラスター] ページで、ConsoleTutorial-cluster クラスターを選択します。
- 4. [タスク] タブで、5 つのタスクが RUNNING ステータスになっていることを確認します。

ステップ 5:クリーンアップ

このチュートリアルが終了したら、使用していないリソースに対する料金が発生しないように、 チュートリアルに関連付けられたリソースをクリーンアップします。キャパシティープロバイダー とタスク定義の削除はサポートされていませんが、これらのリソースに関連するコストは発生しませ ん。

チュートリアルリソースをクリーンアップするには

- 1. コンソール [\(https://console.aws.amazon.com/ecs/v2](https://console.aws.amazon.com/ecs/v2)) を開きます。
- 2. ナビゲーションペインで [クラスター] を選択します。
- 3. [クラスター] ページで、[コンソールチュートリアル クラスター] を選択します。
- 4. [ConsoleTutorial-cluster] ページで、[タスク] タブを選択し、[停止]、[すべて停止] の順に選択し ます。
- 5. ナビゲーションペインで [クラスター] を選択します。
- 6. [クラスター] ページで、[コンソールチュートリアル クラスター] を選択します。
- 7. ページの右上で、[クラスターを削除] を選択します。
- 8. 確認ボックスに [ConsoleTutorial-cluster を削除] と入力し、[削除] を選択します。
- 9. 以下のステップに従って Auto Scaling グループを削除します。
	- a. Amazon EC2 コンソール [\(https://console.aws.amazon.com/ec2/](https://console.aws.amazon.com/ec2/)) を開きます。
	- b. 画面上部のナビゲーションバーで、 リージョンを選択します。
	- c. ナビゲーションペインの 自動スケーリング で、[Auto Scaling Groups] (Auto Scaling グルー プ) を選択します。
	- d. ConsoleTutorial-cluster Auto Scaling グループ > [アクション] の順に選択します。
	- e. [アクション] メニューから、[削除] を選択します。確認ボックスに [削除] と入力し、[削 除] を選択します。

# Amazon ECS 用の Amazon EC2 コンテナインスタンス

Amazon ECS コンテナインスタンスは、Amazon ECS コンテナエージェントを実行し、クラスター に登録されている Amazon EC2 インスタンスです。EC2 起動タイプ、外部起動タイプ、または Auto Scaling グループキャパシティープロバイダーを使用して Amazon ECS でタスクを実行すると、タ スクはアクティブなコンテナインスタンスに配置されます。コンテナインスタンスの管理とメンテナ ンスはお客様の責任となります。

Amazon ECS で一元化されたワークロードを実行するために必要な基本的な仕様を満たす独自の Amazon EC2 インスタンス AMI を作成することはできますが、Amazon ECS に最適化された AMI は事前設定され、AWS エンジニアにより Amazon ECS でテストされています。これは最も簡単に 開始できる方法であり、AWS でコンピューティングリソースをすばやく実行できます。

コンソールを使用してクラスターを作成すると、Amazon ECS は選択したオペレーティングシステ ムに関連付けられた最新の AMI を使用してインスタンスの起動テンプレートを作成します。

AWS CloudFormation を使用してクラスターを作成する場合、SSM パラメータは Auto Scaling グ ループインスタンスの Amazon EC2 起動テンプレートの一部となります。動的な Systems Manager パラメータを使用して、デプロイする Amazon ECS Optimized AMI を決定するようにテンプレート を設定できます。このパラメータにより、スタックをデプロイするたびに、EC2 インスタンスに適 用する必要がある利用可能な更新があるかどうかがチェックされます。Systems Manager パラメー タの使用方法の例については、「AWS CloudFormation ユーザーガイド」の[「Create an Amazon](https://docs.aws.amazon.com/AWSCloudFormation/latest/UserGuide/aws-resource-ecs-cluster.html#aws-resource-ecs-cluster--examples--Create_an_cluster_with_the_Amazon_Linux_2023_ECS-Optimized-AMI) [ECS cluster with the Amazon ECS-optimized Amazon Linux 2023 AMI」](https://docs.aws.amazon.com/AWSCloudFormation/latest/UserGuide/aws-resource-ecs-cluster.html#aws-resource-ecs-cluster--examples--Create_an_cluster_with_the_Amazon_Linux_2023_ECS-Optimized-AMI)を参照してください。

• [Amazon ECS に最適化された Linux AMI メタデータを取得する](#page-594-0)

- [Amazon ECS に最適化された Bottlerocket AMI メタデータを取得する](#page-604-0)
- [Amazon ECS に最適化された Windows AMI メタデータを取得する](#page-676-0)

アプリケーションと互換性のあるインスタンスタイプから選択できます。大きいインスタンスでは、 同時に多くのタスクを起動できます。インスタンスが小さい場合は、よりきめ細かくスケールアウト してコストを節約できます。クラスター内のすべてのアプリケーションに対応する Amazon EC2 イ ンスタンスタイプを 1 つ選択する必要はありません。代わりに、複数の Auto Scaling グループを作 成し、各グループが異なるインスタンスタイプを持つこともできます。次に、これらのグループごと に Amazon EC2 キャパシティープロバイダーを作成できます。

使用するインスタンスファミリータイプとインスタンスタイプを決定するには、以下のガイドライン を使用します。

- アプリケーションの特定の要件を満たしていないインスタンスタイプまたはインスタンスファミ リーを除外します。例えば、アプリケーションに GPU が必要な場合は、GPU がないインスタン スタイプをすべて除外できます。
- ネットワークスループットやストレージなどの要件を検討します。
- CPU とメモリを検討します。原則として、CPU とメモリは、実行するタスクのレプリカを少なく とも 1 つ保存できる大きさである必要があります。

スポットインスタンス

Spot キャパシティーは、オンデマンドインスタンスに比べて大幅なコスト削減が可能です。Spot キャパシティーとは、オンデマンドまたはリザーブドキャパシティーよりも大幅に低価格の余剰容量 です。Spot キャパシティーは、バッチ処理や機械学習のワークロード、開発環境やステージング環 境に適しています。より一般的には、一時的なダウンタイムを許容するあらゆるワークロードに適し ています。

Spot キャパシティーが常に利用できるわけではないため、次のような結果が生じることを理解して ください。

• 需要が非常に多い時期には、Spot キャパシティーが利用できない場合があります。これによ り、Amazon EC2 スポットインスタンスの起動が遅れる場合があります。このようなイベント で、Amazon ECS サービスはタスクの起動を再試行し、Amazon EC2 Auto Scaling グループも、 必要なキャパシティーが利用可能になるまでインスタンスの起動を再試行します。Amazon EC2 は Spot キャパシティーをオンデマンドキャパシティーに置き換えません。

• キャパシティーに対する全体的な需要が高まると、スポットインスタンスとタスクは 2 分間の警 告だけで終了する場合があります。警告が送信されたら、インスタンスが完全に終了する前に、必 要に応じてタスクを順番にシャットダウンする必要があります。これにより、エラーの可能性を最 小限に抑えられます。正常なシャットダウンの詳細については、「[ECS による正常なシャットダ](https://aws.amazon.com/blogs/containers/graceful-shutdowns-with-ecs/) [ウン](https://aws.amazon.com/blogs/containers/graceful-shutdowns-with-ecs/)」を参照してください。

スポットのキャパシティー不足を最小限に抑えるために、次の推奨事項を検討してください。

- 複数のリージョンとアベイラビリティーゾーンを使用する Spot キャパシティーはリージョンと アベイラビリティーゾーンによって異なります。複数のリージョンとアベイラビリティーゾーンで ワークロードを実行することで、スポットの可用性を向上できます。可能な場合は、タスクとイン スタンスを実行するリージョンのすべてのアベイラビリティーゾーンのサブネットを指定してくだ さい。
- 複数の Amazon EC2 インスタンスタイプを使用する- Amazon EC2 Auto Scaling で混合インス タンスポリシーを使用すると、複数のインスタンスタイプが Auto Scaling グループに起動され ます。これにより、Spot キャパシティーのリクエストを必要なときに確実に処理できます。 信頼性を最大化し、複雑さを最小限に抑えるには、混合インスタンスポリシーでほぼ同じ量の CPU とメモリを備えたインスタンスタイプを使用してください。これらのインスタンスは、異 なる世代のものでも、同じ基本インスタンスタイプのバリアントのものでもかまいません。不 要な追加機能が付属している場合があることに注意してください。このようなリストの例として は、m4.large、m5.large、m5a.large、m5d.large、m5n.large、m5dn.large、m5ad.large などがあ ります。詳細については、「Amazon EC2 Auto Scaling ユーザーガイド」の「[複数のインスタン](https://docs.aws.amazon.com/autoscaling/ec2/userguide/asg-purchase-options.html) [スタイプと購入オプションを使用する Auto Scaling グループ」](https://docs.aws.amazon.com/autoscaling/ec2/userguide/asg-purchase-options.html)を参照してください。
- キャパシティーが最適化されたスポット割り当て戦略を使用する Amazon EC2 スポットでは、 容量を最適化する割り当て戦略とコストを最適化する割り当て戦略のどちらかを選択できます。新 しいインスタンスを起動するときにキャパシティー最適化戦略を選択した場合、Amazon EC2 ス ポットは選択したアベイラビリティーゾーンで最も可用性の高いインスタンスタイプを選択しま す。これにより、インスタンスが起動後すぐに終了する可能性が低くなります。

コンテナインスタンスでスポット終了通知を設定する方法については、以下を参照してください。

- [スポットインスタンス通知を受信するように Amazon ECS Linux コンテナインスタンスを設定す](#page-618-0) [る](#page-618-0)
- [スポットインスタンス通知を受信するように Amazon ECS Windows コンテナインスタンスを設定](#page-729-0) [する](#page-729-0)

# Amazon ECS に最適化された Linux AMI

Amazon ECS は、コンテナワークロードを実行する要件と推奨事項で事前設定された Amazon ECS に最適化された AMI を備えています。アプリケーションが Amazon EC2 GPU ベースのインスタン スや、特定のオペレーティングシステム、またはその AMI でまだ使用できない Docker バージョン を必要とする場合を除き、Amazon EC2 インスタンスには Amazon ECS に最適化された Amazon Linux 2023 AMI の使用をお勧めします。Amazon Linux 2 および Amazon Linux 2023 インスタンス の詳細については、「Amazon Linux 2023 ユーザーガイド」の[「Amazon Linux 2 と Amazon Linux](https://docs.aws.amazon.com/linux/al2023/ug/compare-with-al2.html) [2023 の比較](https://docs.aws.amazon.com/linux/al2023/ug/compare-with-al2.html)」を参照してください。最新の Amazon ECS に最適化された AMI からコンテナインス タンスを起動することで、最新のセキュリティアップデートや、現行バージョンのコンテナエージェ ントを確実に取得できます。インスタンスを起動する方法についての詳細は、[Amazon ECS Linux コ](#page-610-0) [ンテナインスタンスの起動](#page-610-0) を参照してください。

コンソールを使用してクラスターを作成すると、Amazon ECS は選択したオペレーティングシステ ムに関連付けられた最新の AMI を使用してインスタンスの起動テンプレートを作成します。

AWS CloudFormation を使用してクラスターを作成する場合、SSM パラメータは Auto Scaling グ ループインスタンスの Amazon EC2 起動テンプレートの一部となります。動的な Systems Manager パラメータを使用して、デプロイする Amazon ECS Optimized AMI を決定するようにテンプレート を設定できます。このパラメータにより、スタックをデプロイするたびに、EC2 インスタンスに適 用する必要がある利用可能な更新があるかどうかがチェックされます。Systems Manager パラメー タの使用方法の例については、「AWS CloudFormation ユーザーガイド」の[「Create an Amazon](https://docs.aws.amazon.com/AWSCloudFormation/latest/UserGuide/aws-resource-ecs-cluster.html#aws-resource-ecs-cluster--examples--Create_an_cluster_with_the_Amazon_Linux_2023_ECS-Optimized-AMI) [ECS cluster with the Amazon ECS-optimized Amazon Linux 2023 AMI」](https://docs.aws.amazon.com/AWSCloudFormation/latest/UserGuide/aws-resource-ecs-cluster.html#aws-resource-ecs-cluster--examples--Create_an_cluster_with_the_Amazon_Linux_2023_ECS-Optimized-AMI)を参照してください。

Amazon ECS に最適化された AMI をカスタマイズする必要がある場合は、GitHub の「[Amazon ECS](https://github.com/aws/amazon-ecs-ami)  [Optimized AMI Build Recipies」](https://github.com/aws/amazon-ecs-ami)を参照してください。

Amazon ECS に最適化された AMI の Linux バリアントは、Amazon Linux 2 AMI をベースとして 使用しています。Amazon Linux 2 AMI リリースノートも公開されています。詳細については、 「[Amazon Linux 2 リリースノート](https://aws.amazon.com/amazon-linux-2/release-notes/)」を参照してください。

Linux カーネル 4.14 は 2024 年 1 月 10 日にサポート終了となったため、Linux カーネル 5.10 を搭載 した AMI を使用することをお勧めします。

Amazon EC2 インスタンスでは、Amazon ECS に最適化された AMI の次のバリアントを使用できま す。

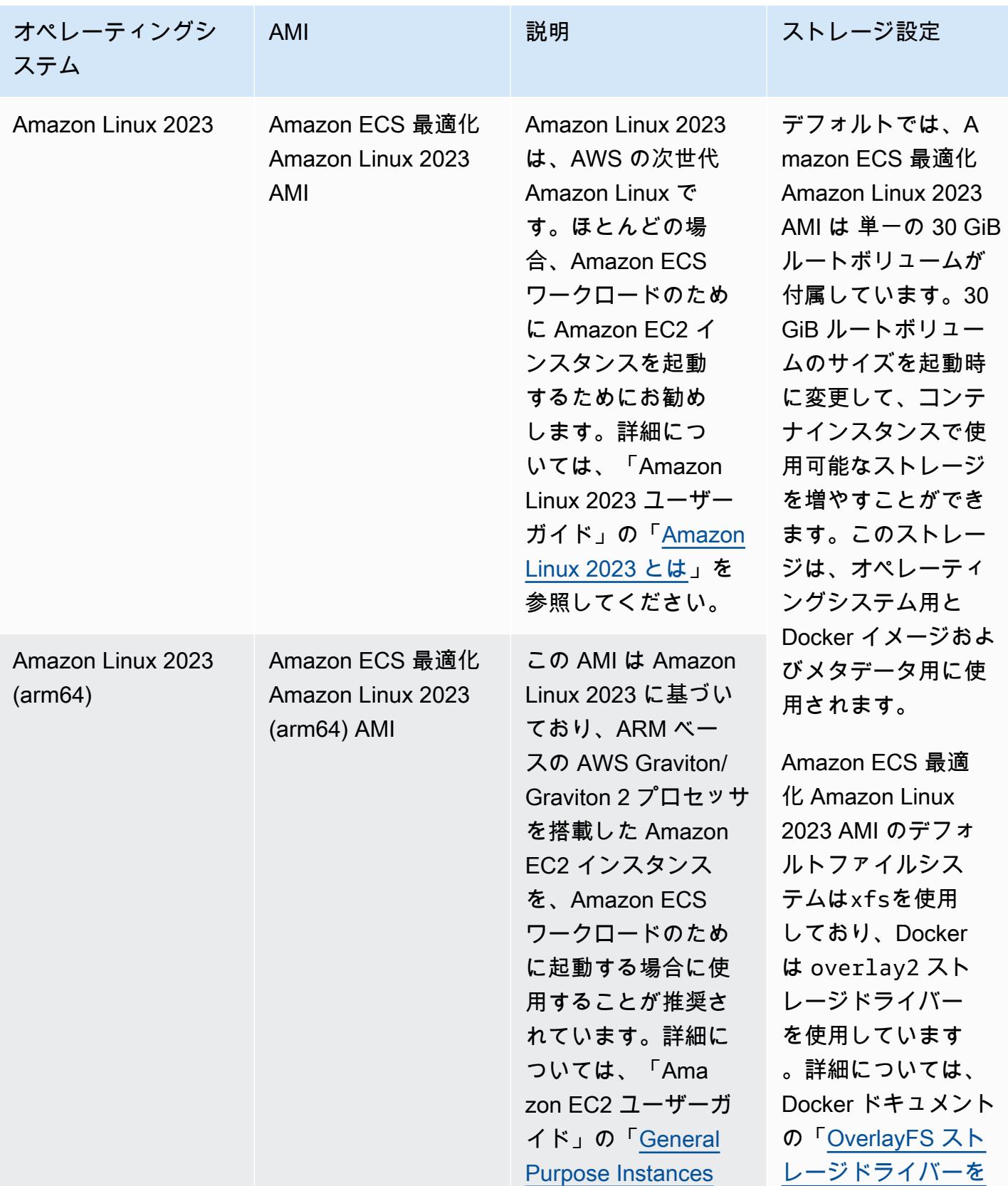

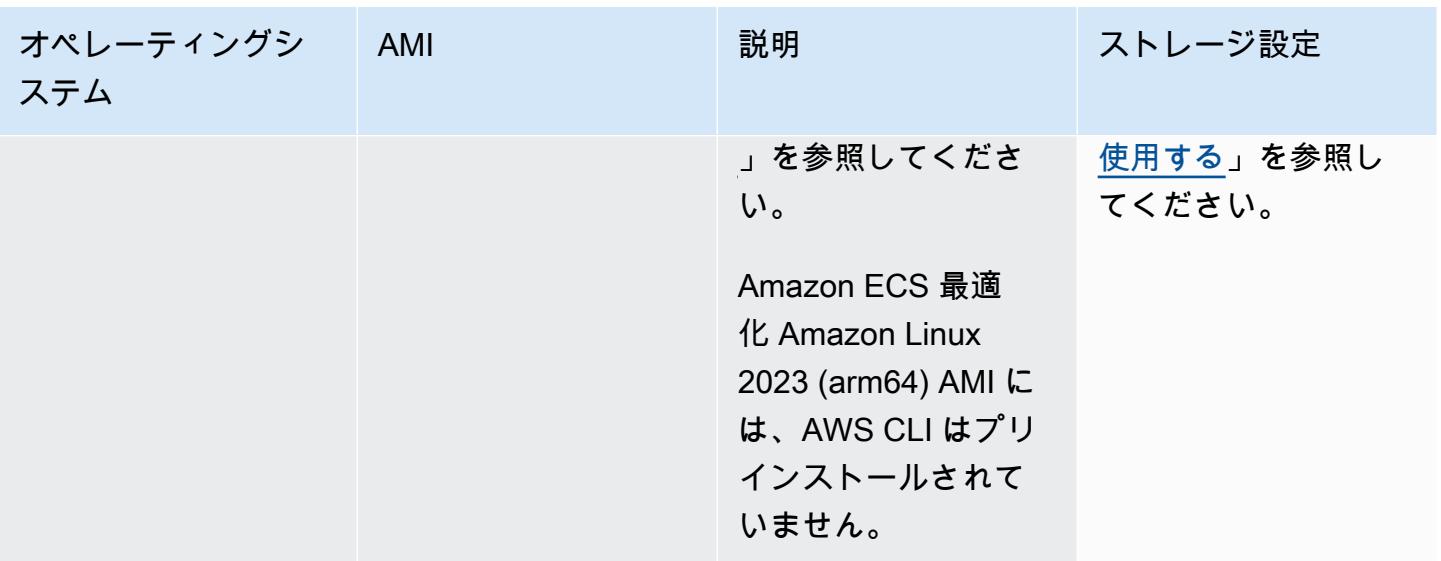

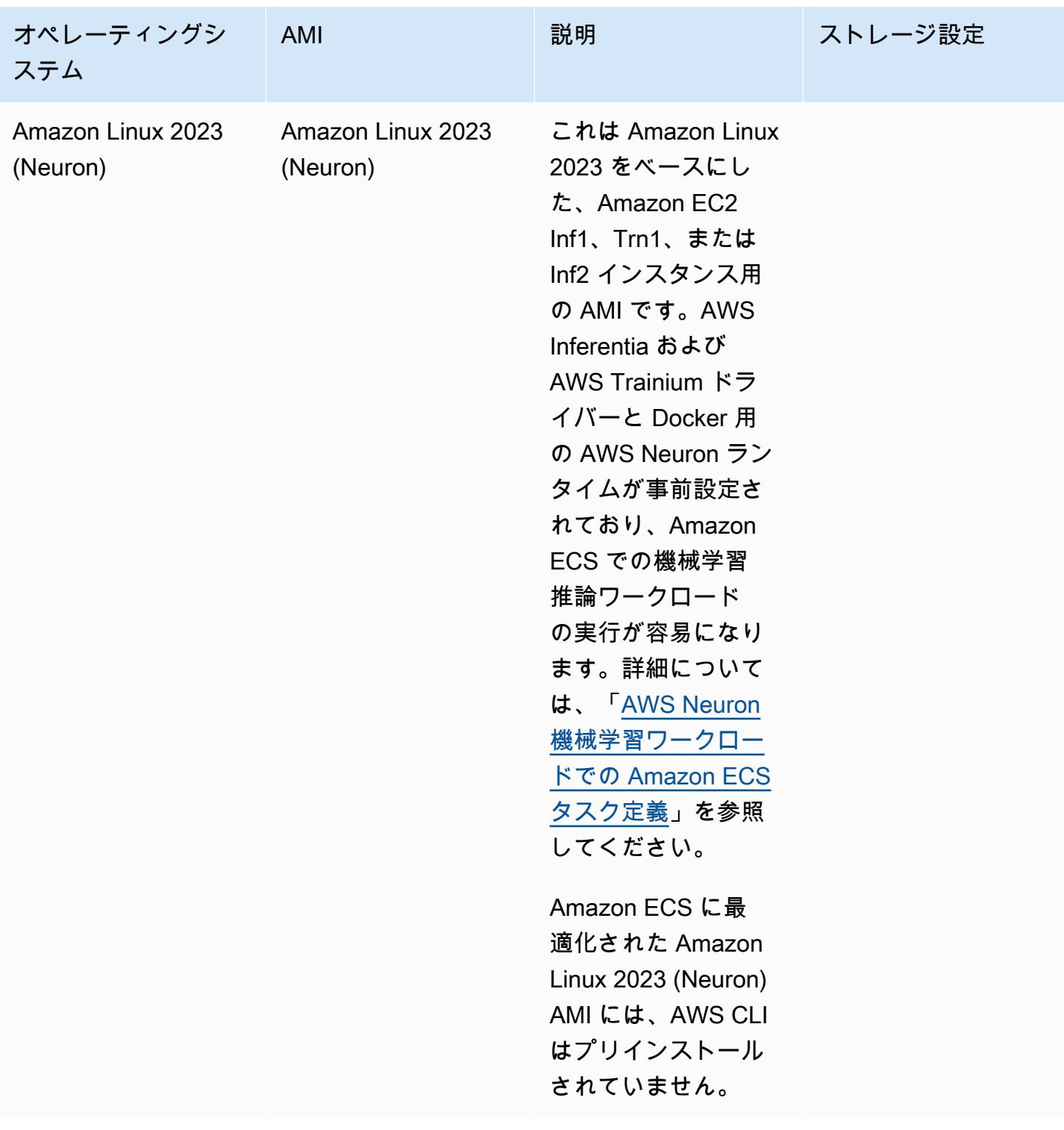

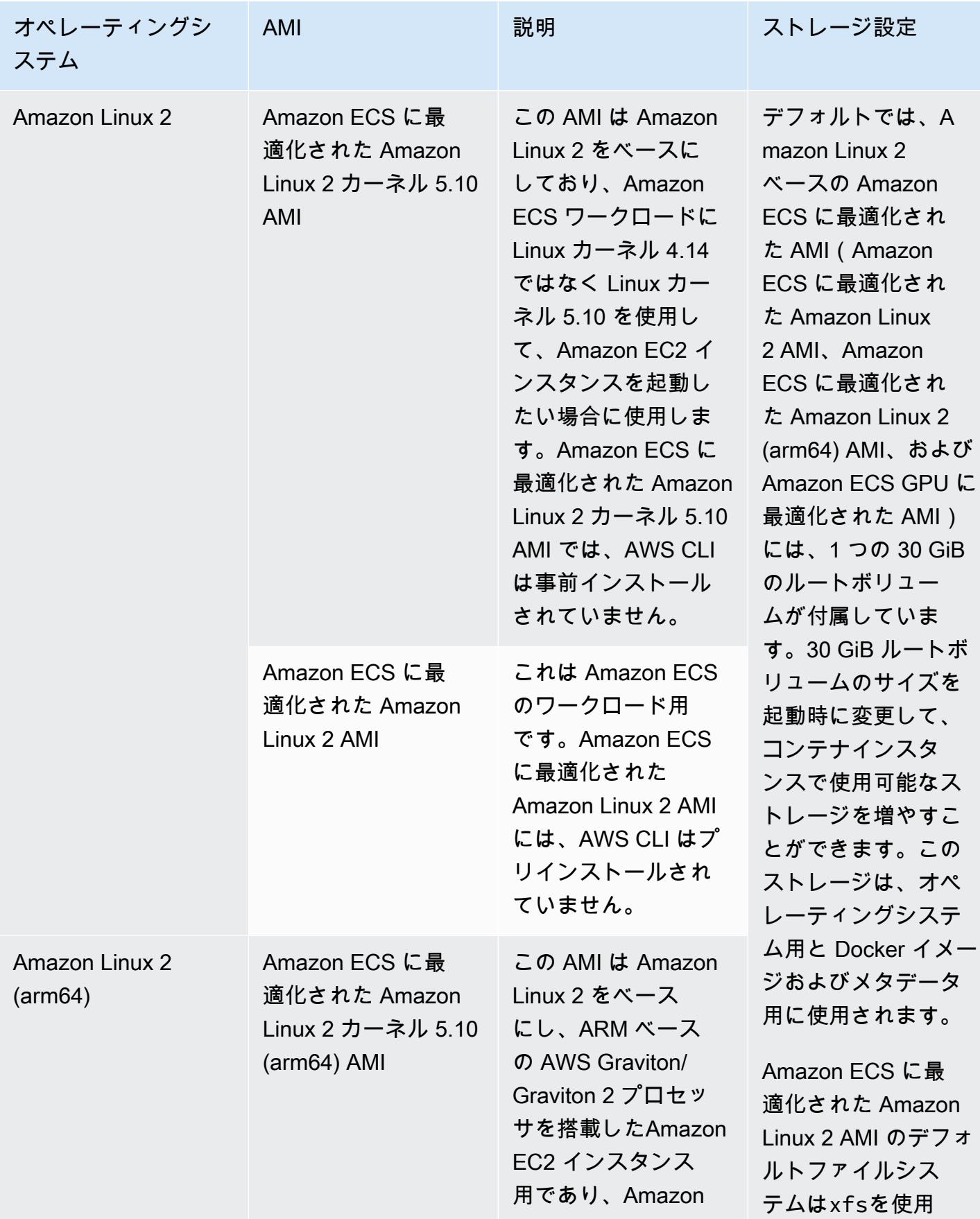

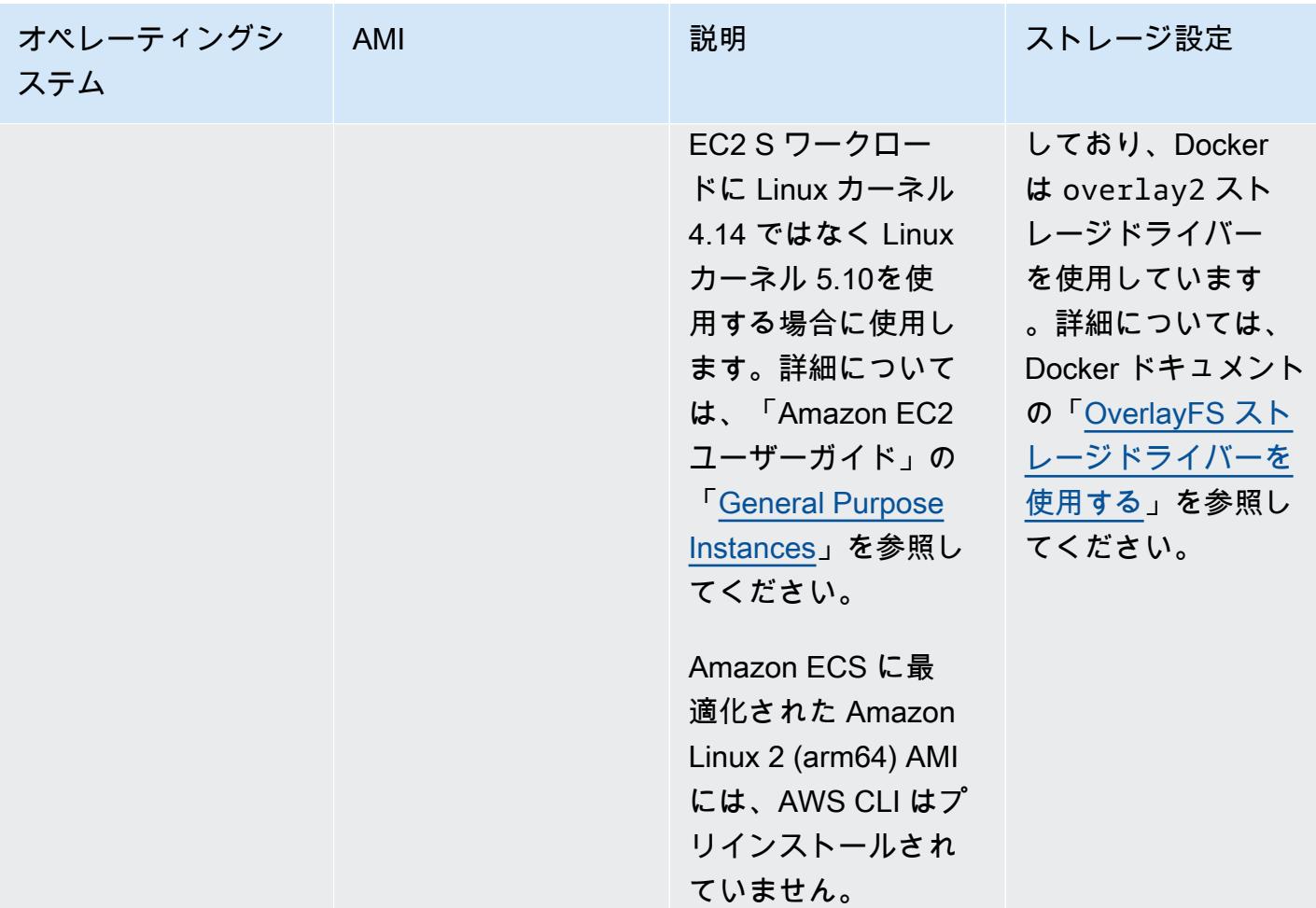

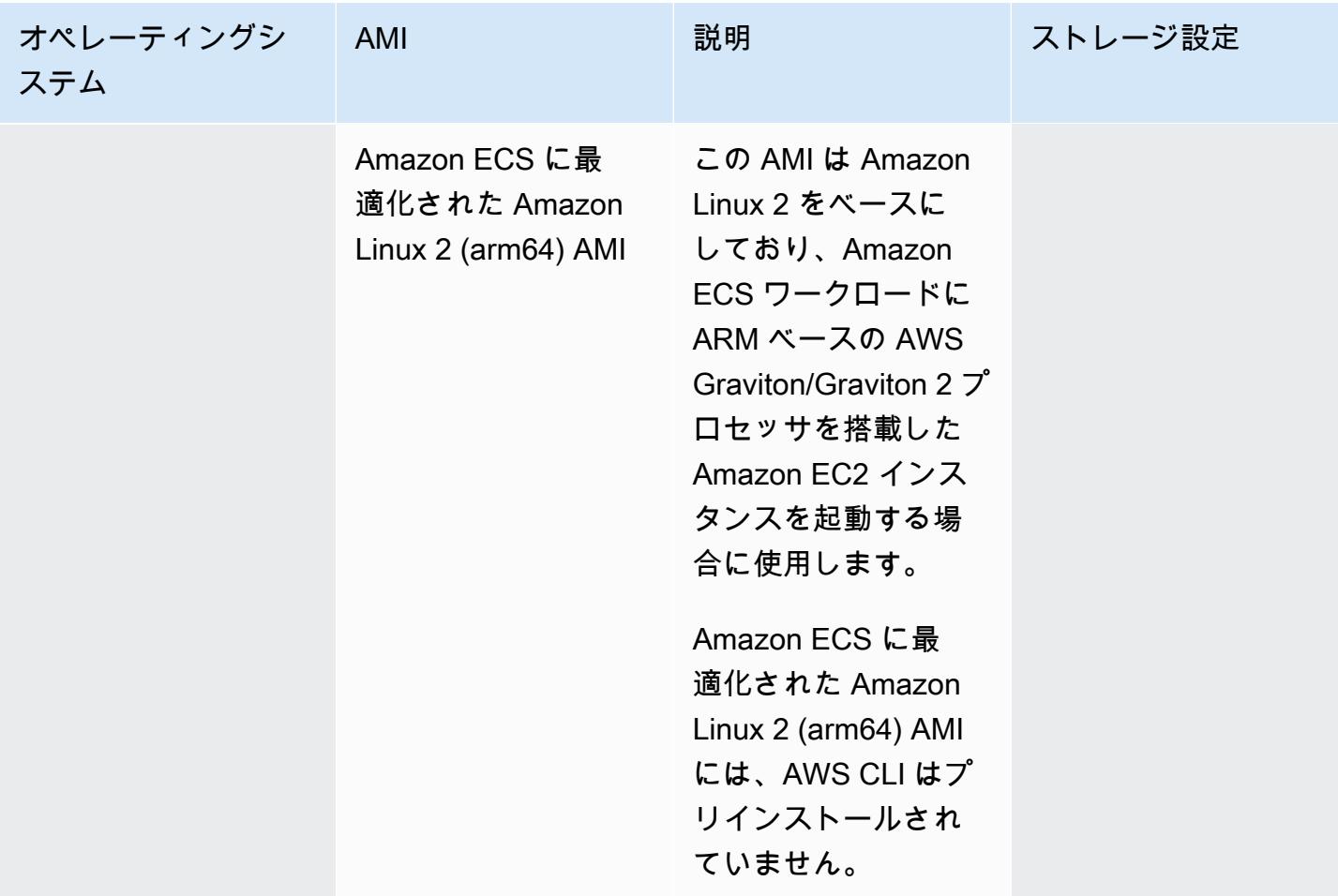

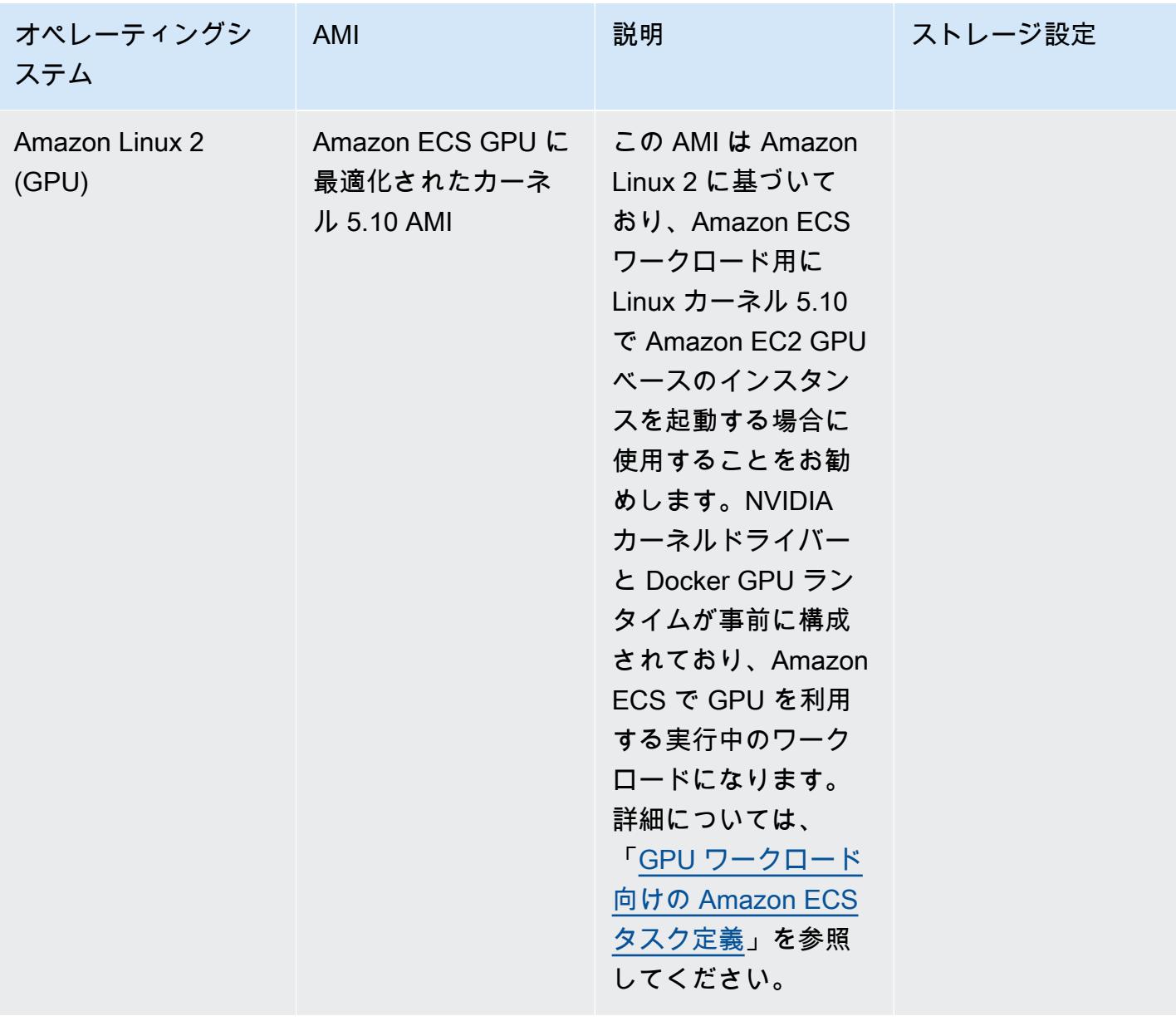

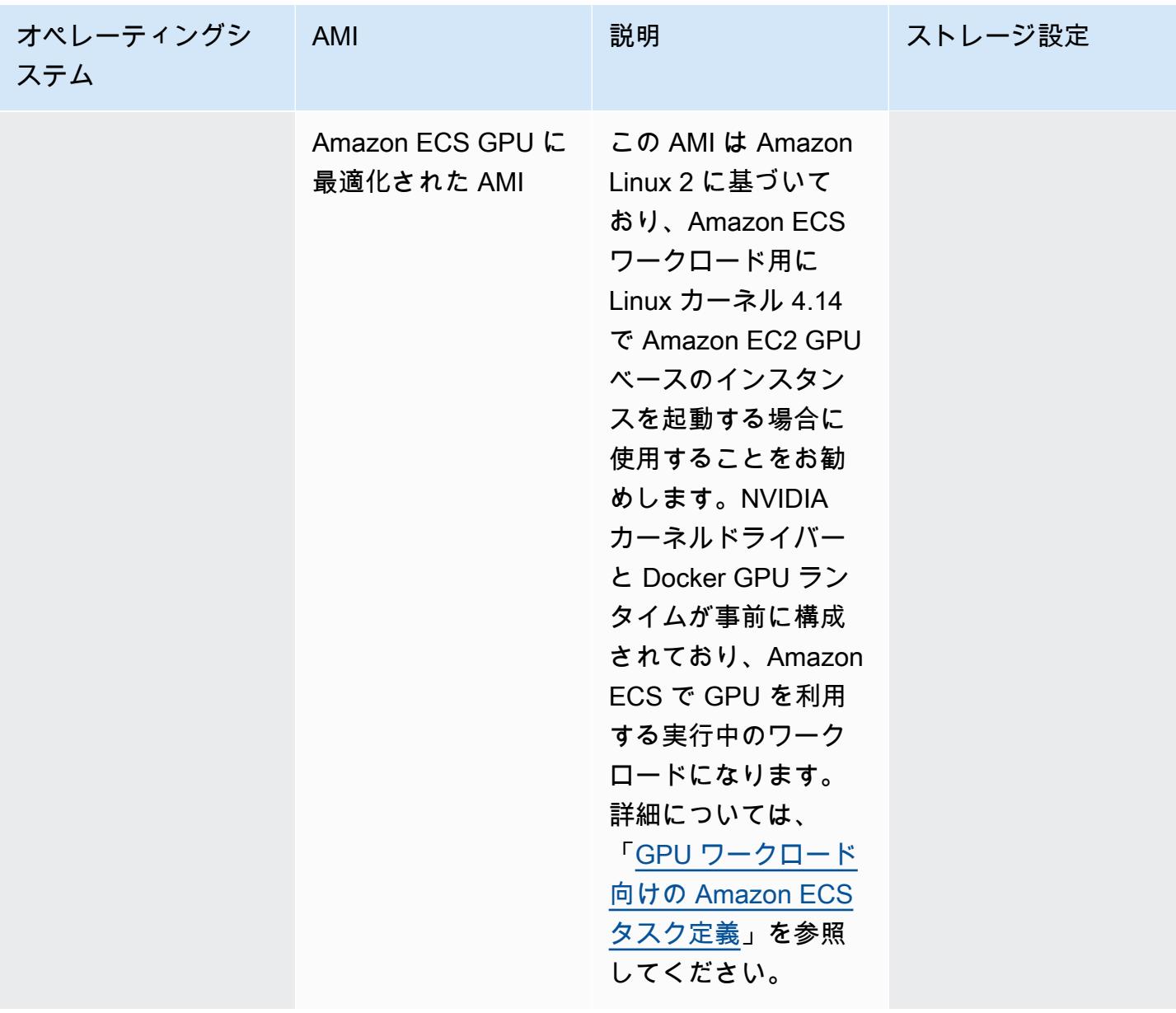

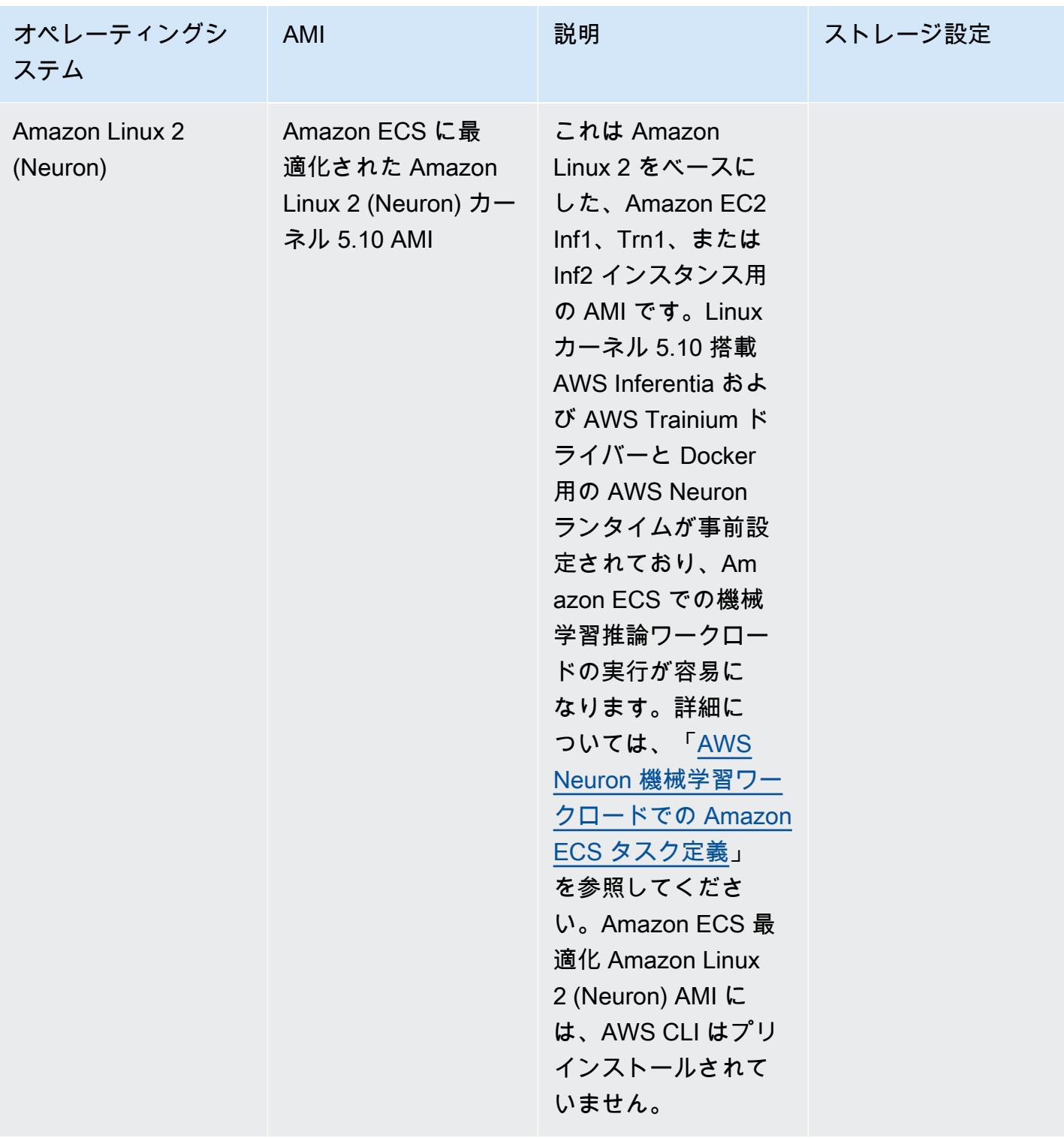

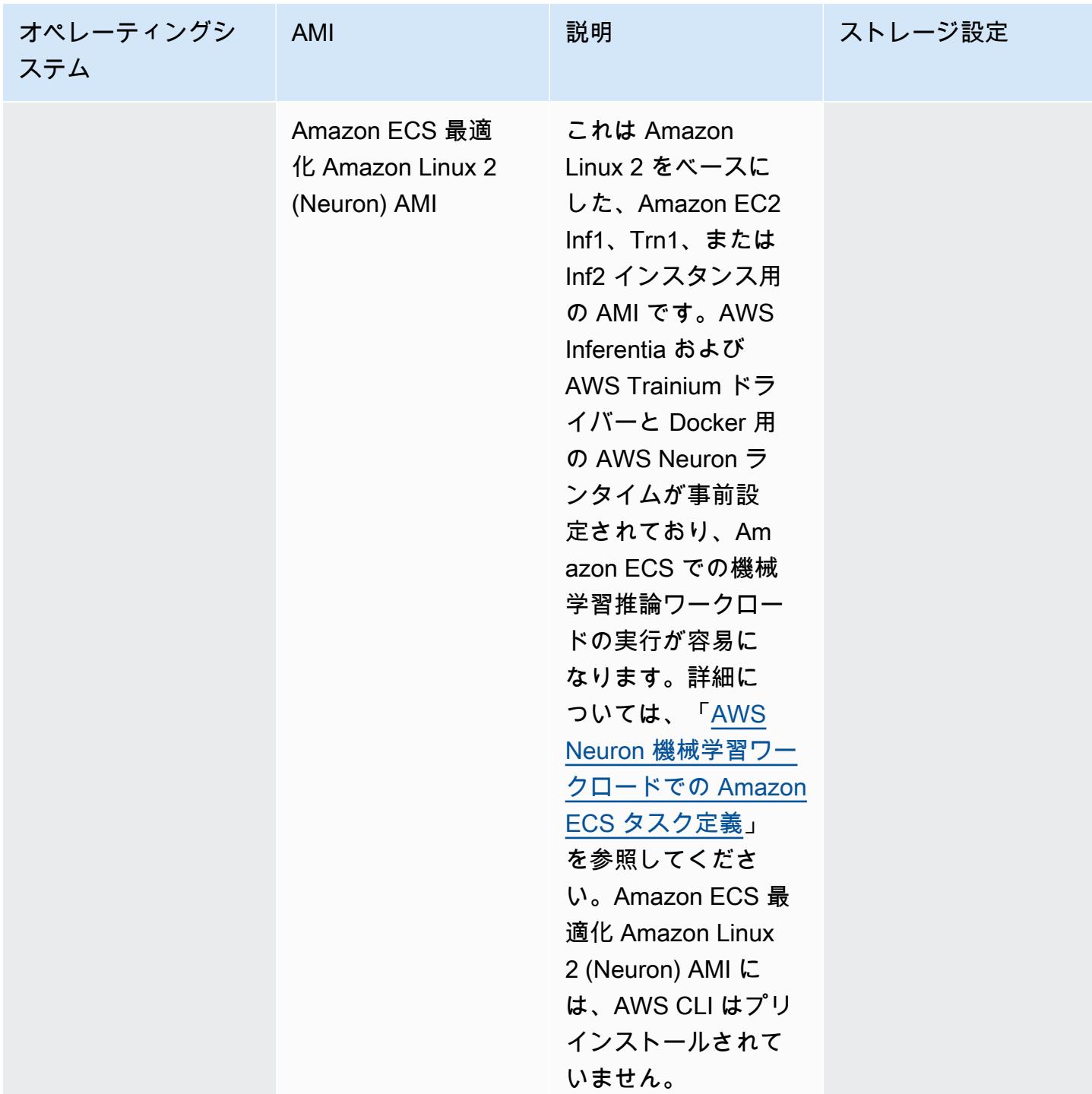

Amazon ECS は、GitHub で Amazon ECS を使用して最適化した AMI の Linux バリアントの変更ロ グを提供します。詳細については、「[Changelog](https://github.com/aws/amazon-ecs-ami/blob/main/CHANGELOG.md)」を参照してください。

Amazon ECS 最適化 AMI の Linux バリエーションは、Amazon Linux 2 AMI または Amazon Linux 2023 AMI をベースとして使用します。各バリアントの Amazon Linux 2 ソース AMI 名 もしくは

Amazon Linux 2023 を取得するには、Systems Manager Parameter Store API をクエリします。詳細 については、「[Amazon ECS に最適化された Linux AMI メタデータを取得する](#page-594-0)」を参照してくださ い。Amazon Linux 2 AMI リリースノートも公開されています。詳細については、「[Amazon Linux 2](https://aws.amazon.com/amazon-linux-2/release-notes/)  [リリースノート](https://aws.amazon.com/amazon-linux-2/release-notes/)」を参照してください。Amazon Linux 2023 リリースノートも公開されています。 詳細については、「[Amazon Linux 2023 リリースノート](https://docs.aws.amazon.com/linux/al2023/release-notes/relnotes.html)」を参照してください。

次のページでは、変更に関する追加情報を説明します。

- GitHub の[ソース AMI リリースノ](https://github.com/aws/amazon-ecs-ami/releases)ート
- Docker ドキュメントの[「Docker Engine リリースノート](https://docs.docker.com/engine/release-notes/)」
- NVIDIA ドキュメントの[「NVIDIA ドライバードキュメント」](https://docs.nvidia.com/datacenter/tesla/index.html)
- GitHub での [Amazon ECS エージェントの変更ログ](https://github.com/aws/amazon-ecs-agent/blob/master/CHANGELOG.md)

ecs-init アプリケーションのソースコード、エージェントをパッケージ化するためのスクリプ トと構成は、エージェントリポジトリの一部になりました。ecs-init の古いバージョンおよび パッケージについては、GitHub で「[Amazon ecs-init の変更ログ](https://github.com/aws/amazon-ecs-init/blob/master/CHANGELOG.md)」を参照してください。

Amazon ECS に最適化された AMI へのセキュリティ更新の適用

Amazon Linux に基づく Amazon ECS に最適化された AMI には、cloud-init のカスタマイズされた バージョンが含まれています。Cloud-init は、Linux イメージをクラウドコンピューティング環境で ブートストラップし、インスタンスの起動時に必要なアクションを実行するために使用されるパッ ケージです。デフォルトで、2024 年 6 月 12 日より前にリリースされた Amazon Linux に基づくす べての Amazon ECS に最適化された AMI では、インスタンスの起動時にすべての「重大」および 「重要」なセキュリティ更新が適用されます。

2024 年 6 月 12 日のリリース以降、Amazon Linux 2 に基づく Amazon ECS に最適化された AMI の デフォルトの動作には、起動時のパッケージの更新が含まれなくなります。代わりに、リリース が利用可能になりしだい、Amazon ECS に最適化された新しい AMI に更新することをお勧めしま す。Amazon ECS に最適化された AMI は、利用可能なセキュリティ更新またはベース AMI の変更が あったときにリリースされます。この結果、最新のパッケージバージョンとセキュリティ更新が確実 に適用され、パッケージバージョンはインスタンスの起動を通じて不変です。Amazon ECS に最適 化された最新の AMI の取得方法の詳細については、「[Amazon ECS に最適化された Linux AMI メタ](#page-594-0) [データを取得する](#page-594-0)」を参照してください。

新しい AMI が利用可能になりしだい更新するように環境を自動化することをお勧めします。利用 可能なオプションの詳細については、「[Amazon ECS のマネージドインスタンスドレインにより](https://aws.amazon.com/blogs/containers/amazon-ecs-enables-easier-ec2-capacity-management-with-managed-instance-draining/) [Amazon EC2 キャパシティの管理が容易に」](https://aws.amazon.com/blogs/containers/amazon-ecs-enables-easier-ec2-capacity-management-with-managed-instance-draining/)を参照してください。

特定の AMI バージョンに「重大」および「重要」のセキュリティ更新を引き続き手動で適用する場 合は、Amazon EC2 インスタンスで次のコマンドを実行します。

**yum update --security**

起動時にセキュリティ更新を再度有効にする場合は、Amazon EC2 インスタンスの起動時に cloudinit ユーザーデータの #cloud-config セクションに次の行を追加できます。詳細については、 「Amazon Linux ユーザーガイド」の[「Amazon Linux 2 で cloud-init を使用する](https://docs.aws.amazon.com/linux/al2/ug/amazon-linux-cloud-init.html)」を参照してくださ い。

*#cloud-config* repo\_upgrade: security

<span id="page-594-0"></span>Amazon ECS に最適化された Linux AMI メタデータを取得する

Amazon ECS に最適化された AMI のメタデータをプログラムで取得できます。メタデータに は、AMI 名、Amazon ECS コンテナエージェントバージョン、Docker バージョンを含む ECS ラン タイムバージョンなどが入っています。

コンソールを使用してクラスターを作成すると、Amazon ECS は選択したオペレーティングシステ ムに関連付けられた最新の AMI を使用してインスタンスの起動テンプレートを作成します。

AWS CloudFormation を使用してクラスターを作成する場合、SSM パラメータは Auto Scaling グ ループインスタンスの Amazon EC2 起動テンプレートの一部となります。動的な Systems Manager パラメータを使用して、デプロイする Amazon ECS Optimized AMI を決定するようにテンプレート を設定できます。このパラメータにより、スタックをデプロイするたびに、EC2 インスタンスに適 用する必要がある利用可能な更新があるかどうかがチェックされます。Systems Manager パラメー タの使用方法の例については、「AWS CloudFormation ユーザーガイド」の[「Create an Amazon](https://docs.aws.amazon.com/AWSCloudFormation/latest/UserGuide/aws-resource-ecs-cluster.html#aws-resource-ecs-cluster--examples--Create_an_cluster_with_the_Amazon_Linux_2023_ECS-Optimized-AMI) [ECS cluster with the Amazon ECS-optimized Amazon Linux 2023 AMI」](https://docs.aws.amazon.com/AWSCloudFormation/latest/UserGuide/aws-resource-ecs-cluster.html#aws-resource-ecs-cluster--examples--Create_an_cluster_with_the_Amazon_Linux_2023_ECS-Optimized-AMI)を参照してください。

Amazon ECS に最適化された AMI の各バリアントの AMI ID、イメージ名、オペレーティングシス テム、コンテナエージェントバージョン、ソースイメージ名、ランタイムバージョンは、Systems Manager Parameter Store API にクエリすることでプログラムで取得できます。Systems Manager パラメータストア API の詳細については、「[GetParameters](https://docs.aws.amazon.com/systems-manager/latest/APIReference/API_GetParameters.html)」および[「GetParametersByPath](https://docs.aws.amazon.com/systems-manager/latest/APIReference/API_GetParametersByPath.html)」を参 照してください。

## **a** Note

Amazon ECS に最適化された AMI メタデータを取得するには、管理ユーザーに次の IAM ア クセス権限が必要です。AmazonECS\_FullAccess IAM ポリシーには、次の許可が追加され ています。

- ssm:GetParameters
- ssm:GetParameter
- ssm:GetParametersByPath

Systems Manager パラメータストアのパラメータフォーマット

以下は、各 Amazon ECS に最適化された AMI バリアントのパラメータ名のフォーマットです。

Linux Amazon ECS に最適化された AMI

• Amazon Linux 2023 AMI メタデータ:

/aws/service/ecs/optimized-ami/amazon-linux-2023/*<version>*

• Amazon Linux 2023 (arm64) AMI メタデータ:

/aws/service/ecs/optimized-ami/amazon-linux-2023/arm64/*<version>*

• Amazon Linux 2023 (Neuron) AMI メタデータ:

/aws/service/ecs/optimized-ami/amazon-linux-2023/neuron/*<version>*

• Amazon Linux 2 AMI メタデータ:

/aws/service/ecs/optimized-ami/amazon-linux-2/*<version>*

• Amazon Linux 2 カーネル 5.10 AMI メタデータ:

/aws/service/ecs/optimized-ami/amazon-linux-2/kernel-5.10/*<version>*

• Amazon Linux 2 (arm64) AMI メタデータ:

/aws/service/ecs/optimized-ami/amazal2023neuronamion-linux-2/arm64/*<version>*

• Amazon Linux 2 カーネル 5.10 (arm64) AMI メタデータ:

/aws/service/ecs/optimized-ami/amazon-linux-2/kernel-5.10/arm64/*<version>*

• Amazon ECS GPU に最適化されたカーネル 5.10 AMI のメタデータ:

/aws/service/ecs/optimized-ami/amazon-linux-2/kernel-5.10/gpu/*<version>*

• Amazon Linux 2 (GPU) AMI メタデータ:

/aws/service/ecs/optimized-ami/amazon-linux-2/gpu/*<version>*

• Amazon ECS に最適化された Amazon Linux 2 (Neuron) カーネル 5.10 AMI のメタデータ:

/aws/service/ecs/optimized-ami/amazon-linux-2/kernel-5.10/inf/*<version>*

• Amazon Linux 2 (Neuron) AMI メタデータ:

/aws/service/ecs/optimized-ami/amazon-linux-2/inf/*<version>*

以下のパラメータ名の形式は、サブパラメータ image\_id を使用して、安定している最新の Amazon ECS に最適化された Amazon Linux 2 AMI のイメージ ID を取得します。

/aws/service/ecs/optimized-ami/amazon-linux-2/*recommended/image\_id*

以下のパラメータ名の形式は、AMI 名を指定して、特定の Amazon ECS に最適化された AMI バー ジョンのメタデータを取得します。

• Amazon ECS に最適化された Amazon Linux 2 AMI メタデータ:

/aws/service/ecs/optimized-ami/amazon-linux-2/*amzn2-ami-ecs-hvm-2.0.20181112-x86\_64 ebs*

#### **a** Note

Amazon ECS に最適化された Amazon Linux 2 AMI のすべてのバージョンを取得できま す。Amazon ECS に最適化された AMI バージョン amzn-ami-2017.09.l-amazon-ecsoptimized (Linux) 以降のみ取得できます。

### 例

以下の例は、それぞれの Amazon ECS に最適化された AMI バリアントのメタデータを取得する方法 を示しています。

安定している最新の Amazon ECS に最適化された AMI メタデータを取得する

安定している最新の Amazon ECS に最適化された AMI を取得するには、AWS CLI で次の AWS CLI コマンドを使用します。

Linux Amazon ECS に最適化された AMI

• Amazon ECS 最適化 Amazon Linux 2023 AMI の場合:

```
aws ssm get-parameters --names /aws/service/ecs/optimized-ami/amazon-linux-2023/
recommended --region us-east-1
```
• Amazon ECS 最適化 Amazon Linux 2023 (arm64) AMI の場合:

**aws ssm get-parameters --names /aws/service/ecs/optimized-ami/amazon-linux-2023/ arm64/recommended --region** *us-east-1*

• Amazon ECS に最適化された Amazon Linux 2023 (Neuron) AMI の場合:

**aws ssm get-parameters --names /aws/service/ecs/optimized-ami/amazon-linux-2023/ neuron/recommended --region** *us-east-1*

• Amazon ECS に最適化された Amazon Linux 2 カーネル 5.10 AMI の場合:

**aws ssm get-parameters --names /aws/service/ecs/optimized-ami/amazon-linux-2/ kernel-5.10/recommended --region** *us-east-1*

• Amazon ECS に最適化された Amazon Linux 2 AMI の場合:

**aws ssm get-parameters --names /aws/service/ecs/optimized-ami/amazon-linux-2/ recommended --region** *us-east-1*

• Amazon ECS に最適化された Amazon Linux 2 カーネル 5.10 (arm64) AMI の場合:

**aws ssm get-parameters --names /aws/service/ecs/optimized-ami/amazon-linux-2/ kernel-5.10/arm64/recommended --region** *us-east-1*

• Amazon ECS に最適化された Amazon Linux 2 (arm64) AMI の場合:

**aws ssm get-parameters --names /aws/service/ecs/optimized-ami/amazal2023neuronamionlinux-2/arm64/recommended --region** *us-east-1*

• Amazon ECS GPU に最適化されたカーネル 5.10 AMI の場合:

**aws ssm get-parameters --names /aws/service/ecs/optimized-ami/amazon-linux-2/ kernel-5.10/gpu/recommended --region** *us-east-1*

• Amazon ECS GPU に最適化された AMI の場合:

**aws ssm get-parameters --names /aws/service/ecs/optimized-ami/amazon-linux-2/gpu/ recommended --region** *us-east-1*

• Amazon ECS に最適化された Amazon Linux 2 (Neuron) カーネル 5.10 AMI の場合:

**aws ssm get-parameters --names /aws/service/ecs/optimized-ami/amazon-linux-2/ kernel-5.10/inf/recommended --region** *us-east-1*

• Amazon ECS 最適化 Amazon Linux 2 (Neuron) AMI の場合:

**aws ssm get-parameters --names /aws/service/ecs/optimized-ami/amazon-linux-2/inf/ recommended --region** *us-east-1*

推奨される最新の Amazon ECS に最適化された Amazon Linux 2023 AMI のイメージ ID を取得する

推奨される最新の Amazon ECS に最適化された Amazon Linux 2023 AMI ID のイメージ ID を取得す るには、サブパラメータ image\_id を使用します。

**aws ssm get-parameters --names /aws/service/ecs/optimized-ami/amazonlinux-2023/***recommended/image\_id* **--region** *us-east-1*

image\_id 値のみを取得するには、特定のパラメータ値のみのクエリを行うことができます。次に 例を示します。

**aws ssm get-parameters --names /aws/service/ecs/optimized-ami/amazon-linux-2023/ recommended/***image\_id* **--region us-east-1 --query "***Parameters[0].Value***"**

Amazon ECS に最適化された特定の Amazon Linux 2 AMI バージョンのメタデータを取得する

Amazon ECS に最適化された特定の Amazon Linux AMI バージョンのメタデータを取得するに は、AWS CLI で次の AWS CLI コマンドを使用します。AMI 名を、Amazon ECS に最適化された Amazon Linux AMI の名前と置き換えます。

**aws ssm get-parameters --names /aws/service/ecs/optimized-ami/amazon-linux-2/***amzn2-amiecs-hvm-2.0.20200928-x86\_64-ebs* **--region** *us-east-1*

Systems Manager の GetParametersByPath API を使用した Amazon ECS に最適化された Amazon Linux 2 カーネル 5.10 AMI メタデータの取得

Systems Manager の GetParametersByPath API を使用して、Amazon ECS に最適化された Amazon Linux 2 AMI メタデータを取得します。AWS CLI で次のコマンドを使用します。

**aws ssm get-parameters-by-path --path /aws/service/ecs/optimized-ami/amazon-linux-2/ kernel-5.10/ --region** *us-east-1*

推奨される最新の Amazon ECS に最適化された Amazon Linux 2 カーネル 5.10 AMI のイメージ ID を取得する

サブパラメータ image\_id を使用することで、推奨される最新の Amazon ECS に最適化された Amazon Linux 2 カーネル 5.10 AMI ID のイメージ ID を取得できます。

**aws ssm get-parameters --names /aws/service/ecs/optimized-ami/amazon-linux-2/ kernel-5.10/***recommended/image\_id* **--region** *us-east-1*

image\_id 値のみを取得するには、特定のパラメータ値のみのクエリを行うことができます。次に 例を示します。

**aws ssm get-parameters --names /aws/service/ecs/optimized-ami/amazon-linux-2/ recommended/***image\_id* **--region us-east-1 --query "***Parameters[0].Value***"**

AWS CloudFormation テンプレートの推奨される最新の Amazon ECS に最適化された AMI を使用す る

Systems Manager パラメータストア名を参照することにより、AWS CloudFormation テンプレート で推奨される最新の Amazon ECS に最適化された AMI を参照できます。

Linux の例

Parameters:kernel-5.10 LatestECSOptimizedAMI: Description: AMI ID Type: AWS::SSM::Parameter::Value<AWS::EC2::Image::Id> Default: */aws/service/ecs/optimized-ami/amazon-linux-2/kernel-5.10/recommended/ image\_id*

Amazon ECS 最適化 Linux AMI のビルドスクリプト

Amazon ECS は、Amazon ECS に最適化された AMI の Linux バリアントの構築に使用するビルド スクリプトをオープンソース化しました。これらのビルドスクリプトは、現在 GitHub で入手できま す。詳細については、GitHub の「[amazon-ecs-ami](https://github.com/aws/amazon-ecs-ami)」を参照してください。

Amazon ECS に最適化された AMI をカスタマイズする必要がある場合は、GitHub の「[Amazon ECS](https://github.com/aws/amazon-ecs-ami)  [Optimized AMI Build Recipies」](https://github.com/aws/amazon-ecs-ami)を参照してください。

ビルドスクリプトレポジトリには、[HashiCorp Packer](https://www.packer.io/) テンプレートと、Amazon ECS に最適化され た AMI の各 Linux バリアントを生成するためのビルドスクリプトが含まれています。ここに置かれ ているものは、Amazon ECS 最適化 AMI のビルド用として最も信頼できるソーススクリプトである ため、GitHub リポジトリの状態をフォローすることで、AMI に対し実施された変更をモニタリング できます。例えば、独自の AMI で、Amazon ECS チームが正式な AMI に使用するのと同じバージョ ンの Docker を使用できます。

詳細については、GitHub の Amazon ECS AMI リポジトリにある「[aws/amazon-ecs-ami](https://github.com/aws/amazon-ecs-ami)」を参照し てください。

Amazon ECS に最適化された Linux AMI を構築するには

1. aws/amazon-ecs-ami GitHub リポジトリのクローンを作成する

**git clone https://github.com/aws/amazon-ecs-ami.git**

2. AMI の作成時に使用する AWS リージョンの環境変数を追加します。us-west-2 値を使用する リージョンに置き換えます。

export REGION=*us-west-2*

- 3. AMI を構築するための Makefile が提供されます。クローンされたリポジトリのルートディレク トリから、構築する Amazon ECS 最適化 AMI の Linux バリアントに対応する次のコマンドのい ずれかを使用します。
	- Amazon ECS に最適化された Amazon Linux 2 AMI

make al2

• Amazon ECS に最適化された Amazon Linux 2(arm64) AMI

make al2arm

• Amazon ECS GPU に最適化された AMI

make al2gpu

• Amazon ECS 最適化 Amazon Linux 2 (Neuron) AMI

make al2inf

• Amazon ECS 最適化 Amazon Linux 2023 AMI

make al2023

• Amazon ECS 最適化 Amazon Linux 2023 (arm64) AMI

make al2023arm

• Amazon ECS 最適化 Amazon Linux 2023 (Neuron) AMI

make al2023neu

# Amazon ECS 最適化 Bottlerocket AMI

Bottlerocket は Linux ベースのオープンソースのオペレーティングシステムで、仮想マシンやベアメ タルホスト上でコンテナを実行するために AWS によって専用に構築されています。Amazon ECS 最適化 Bottlerocket AMI は安全で、コンテナの実行に必要な最小数のパッケージのみが含まれていま す。これは、リソースの使用量を改善し、セキュリティのアタックサーフェスを縮小し、管理オー バーヘッドを削減するのに役立ちます。Bottlerocket AMI は Amazon ECS とも統合するため、クラ スター内のコンテナインスタンスの更新に伴う運用上のオーバーヘッドを削減するのに役立ちます。

Bottlerocket は、次の点で Amazon Linux とは異なります。

- Bottlerocket にはパッケージマネージャーが含まれておらず、そのソフトウェアはコンテナとして のみ実行できます。Bottlerocket に対する更新は、1 つのステップで適用され、1 つのステップで ロールバックできるため、更新エラーの可能性が低くなります。
- Bottlerocket ホストを管理する主なメカニズムでは、コンテナスケジューラを使用しま す。Amazon Linux とは異なり、個別の Bottlerocket インスタンスへのログインは、高度なデバッ グとトラブルシューティングのみを目的として、低頻度で実行される操作であることを想定してい ます。

Bottlerocket の詳細については、「GitHub」の「[ドキュメント」](https://github.com/bottlerocket-os/bottlerocket/blob/develop/README.md)と「[リリース」](https://github.com/bottlerocket-os/bottlerocket/releases)を参照してくださ い。

Amazon ECS に最適化された Bottlerocket AMI には、カーネル 6.1 用とカーネル 5.10 用のバリアン トがあります。

以下のバリアントはカーネル 6.1 を使用します。

- aws-ecs-2
- aws-ecs-2-nvidia

以下のバリアントはカーネル 5.1.10 を使用します。

- aws-ecs-1
- aws-ecs-1-nvidia

aws-ecs-1-nvidia バリアントの詳細については、「[Amazon ECS での Bottlerocket 向け](https://aws.amazon.com/blogs/containers/announcing-nvidia-gpu-support-for-bottlerocket-on-amazon-ecs/)  [NVIDIA GPU サポートの発表」](https://aws.amazon.com/blogs/containers/announcing-nvidia-gpu-support-for-bottlerocket-on-amazon-ecs/)を参照してください。

## 考慮事項

Amazon ECS で Bottlerocket AMI を使用する場合は、次の点を考慮してください。

- Bottlerocket は、x86\_64 と arm64 プロセッサを搭載した Amazon EC2 インスタンスをサポート します。Bottlerocket AMI を Inferentia チップを搭載した Amazon EC2 インスタンスで使用するこ とはお勧めしません。
- Bottlerocket イメージには、SSH サーバーまたはシェルは含まれません。ただし、帯域外管理ツー ルを使用して、SSH 管理者アクセスを取得し、ブートストラップを実行できます。詳細について は、「GitHub」の[「bottlerocket README.md」](https://github.com/bottlerocket-os/bottlerocket)のセクションを参照してください。
	- [探査](https://github.com/bottlerocket-os/bottlerocket#exploration)
	- [管理者コンテナ](https://github.com/bottlerocket-os/bottlerocket#admin-container)
- デフォルトで、Bottlerocket には有効になっている[コントロールコンテナが](https://github.com/bottlerocket-os/bottlerocket-control-container)あります。このコンテ ナは、Amazon EC2 Bottlerocket インスタンス上でのコマンドの実行やシェルセッションの開始に 使用できる [AWS Systems Manager エージェントを](https://github.com/aws/amazon-ssm-agent)実行します。詳細については、AWS Systems Manager ユーザーガイドの [Session Manager のセットアップを](https://docs.aws.amazon.com/systems-manager/latest/userguide/session-manager-getting-started.html)参照してください。
- Bottlerocketはコンテナのワークロード向けに最適化されており、セキュリティに重点を置いてい ます。Bottlerocket にはパッケージマネージャーが含まれておらず、イミュータブルです。セキュ リティ機能とガイダンスについては、GitHub の「[セキュリティ機能」](https://github.com/bottlerocket-os/bottlerocket/blob/develop/SECURITY_FEATURES.md)および「[セキュリティガイ](https://github.com/bottlerocket-os/bottlerocket/blob/develop/SECURITY_GUIDANCE.md) [ダンス](https://github.com/bottlerocket-os/bottlerocket/blob/develop/SECURITY_GUIDANCE.md)」を参照してください。
- awsvpc ネットワークモードは、1.1.0 以降の Bottlerocket AMI バージョンでサポートされてい ます。
- タスク定義の App Mesh は Bottlerocket AMI バージョン 1.15.0 以降でサポートされています。
- タスク定義パラメータ initProcessEnabled は Bottlerocket AMI バージョン 1.19.0 以降でサ ポートされています。
- Bottlerocket AMI は、次のサービスと機能もサポートしていません。
	- ECS Anywhere
	- Service Connect
	- 暗号化モードの Amazon EFS とawsvpcネットワークモード
	- Elastic Inference アクセラレーター

<span id="page-604-0"></span>Amazon ECS に最適化された Bottlerocket AMI メタデータを取得する

AWS Systems Manager パラメータストア API をクエリすることで、Amazon ECS 最適化 AMI の Amazon マシンイメージ (AMI) ID を取得できます。このパラメータを使用することで、Amazon ECS 最適化 AMI ID を手動で検索する必要がなくなります。Systems Manager Parameter Store API の詳細については、[GetParameter](https://docs.aws.amazon.com/systems-manager/latest/APIReference/API_GetParameter.html) を参照してください。使用するユーザーには、Amazon ECS 最適 化 AMI メタデータを取得するための ssm:GetParameter IAM 許可が必要です。

**aws-ecs-2** Bottlerocket AMI バリアント

AWS CLI または AWS Management Console を使用して、AWS リージョン およびアーキテクチャ 別に、最新の安定した aws-ecs-2 Bottlerocket AMI バリアントを取得できます。

- AWS CLI サブパラメータ image\_id を指定しながら次の AWS CLI コマンドを使用するこ とで、推奨される最新の Amazon ECS 最適化 Bottlerocket AMI のイメージ ID を取得できま す。*region* を、AMI ID が必要な地域コードに置き換えます。サポートされている AWS リー ジョン については、GitHub での「[AMI の検索」](https://github.com/bottlerocket-os/bottlerocket/blob/develop/QUICKSTART-ECS.md#finding-an-ami)を参照してください。最新バージョン以外を取得 するには、latest をバージョン番号に置き換えてください。
	- 64 ビット (x86\_64) アーキテクチャの場合:

aws ssm get-parameter --region *us-east-2* --name "/aws/service/bottlerocket/awsecs-2/x86\_64/latest/image\_id" --query Parameter.Value --output text

• 64 ビット Arm (arm64) アーキテクチャの場合:

aws ssm get-parameter --region *us-east-2* --name "/aws/service/bottlerocket/awsecs-2/arm64/latest/image\_id" --query Parameter.Value --output text

- AWS Management Console AWS Management Console で URL を使用して、推奨される Amazon ECS 最適化 AMI ID をクエリできます。この URL により、Amazon EC2 Systems Manager コンソールが開き、パラメータに対応した ID 値が表示されます 次の URL で、*region* を、AMI ID が必要なリージョンコードに置き換えます。サポートされている AWS リージョン に ついては、GitHub での「[AMI の検索](https://github.com/bottlerocket-os/bottlerocket/blob/develop/QUICKSTART-ECS.md#finding-an-ami)」を参照してください。
	- 64 ビット (x86\_64) アーキテクチャの場合:

https://console.aws.amazon.com/systems-manager/parameters/aws/service/bottlerocket/ aws-ecs-2/x86\_64/latest/image\_id/description?region=*region*#

• 64 ビット Arm (arm64) アーキテクチャの場合:

https://console.aws.amazon.com/systems-manager/parameters/aws/service/bottlerocket/ aws-ecs-2/arm64/latest/image\_id/description?region=*region*#

**aws-ecs-2-nvidia** Bottlerocket AMI バリアント

AWS CLI または AWS Management Console を使用して、リージョンおよびアーキテクチャ別に、 最新の安定した aws-ecs-2-nvdia Bottlerocket AMI バリアントを取得できます。

- AWS CLI サブパラメータ image\_id を指定しながら次の AWS CLI コマンドを使用するこ とで、推奨される最新の Amazon ECS 最適化 Bottlerocket AMI のイメージ ID を取得できま す。*region* を、AMI ID が必要な地域コードに置き換えます。サポートされている AWS リー ジョン については、GitHub での「[AMI の検索」](https://github.com/bottlerocket-os/bottlerocket/blob/develop/QUICKSTART-ECS.md#finding-an-ami)を参照してください。最新バージョン以外を取得 するには、latest をバージョン番号に置き換えてください。
	- 64 ビット (x86\_64) アーキテクチャの場合:

aws ssm get-parameter --region *us-east-1* --name "/aws/service/bottlerocket/awsecs-2-nvidia/x86\_64/latest/image\_id" --query Parameter.Value --output text

• 64 ビット Arm (arm64) アーキテクチャの場合:

```
aws ssm get-parameter --region us-east-1 --name "/aws/service/bottlerocket/aws-
ecs-2-nvidia/arm64/latest/image_id" --query Parameter.Value --output text
```
- AWS Management Console AWS Management Console で URL を使用して、推奨される Amazon ECS 最適化 AMI ID をクエリできます。この URL により、Amazon EC2 Systems Manager コンソールが開き、パラメータに対応した ID 値が表示されます 次の URL で、*region* を、AMI ID が必要なリージョンコードに置き換えます。サポートされている AWS リージョン に ついては、GitHub での「[AMI の検索](https://github.com/bottlerocket-os/bottlerocket/blob/develop/QUICKSTART-ECS.md#finding-an-ami)」を参照してください。
	- 64 ビット (x86\_64) アーキテクチャの場合:

https://*region*console.aws.amazon.com/systems-manager/parameters/aws/service/ bottlerocket/aws-ecs-2-nvidia/x86\_64/latest/image\_id/description?region=*region*#

• 64 ビット Arm (arm64) アーキテクチャの場合:

https://*region*console.aws.amazon.com/systems-manager/parameters/aws/service/ bottlerocket/aws-ecs-2-nvidia/arm64/latest/image\_id/description?region=*region*# **aws-ecs-1** Bottlerocket AMI バリアント

AWS CLI または AWS Management Console を使用して、AWS リージョン およびアーキテクチャ 別に、最新の安定した aws-ecs-1 Bottlerocket AMI バリアントを取得できます。

- AWS CLI サブパラメータ image\_id を指定しながら次の AWS CLI コマンドを使用するこ とで、推奨される最新の Amazon ECS 最適化 Bottlerocket AMI のイメージ ID を取得できま す。*region* を、AMI ID が必要な地域コードに置き換えます。サポートされている AWS リー ジョン については、GitHub での「[AMI の検索」](https://github.com/bottlerocket-os/bottlerocket/blob/develop/QUICKSTART-ECS.md#finding-an-ami)を参照してください。最新バージョン以外を取得 するには、latest をバージョン番号に置き換えてください。
	- 64 ビット (x86\_64) アーキテクチャの場合:

aws ssm get-parameter --region *us-east-1* --name "/aws/service/bottlerocket/awsecs-1/x86\_64/latest/image\_id" --query Parameter.Value --output text

• 64 ビット Arm (arm64) アーキテクチャの場合:

aws ssm get-parameter --region *us-east-1* --name "/aws/service/bottlerocket/awsecs-1/arm64/latest/image\_id" --query Parameter.Value --output text

- AWS Management Console AWS Management Console で URL を使用して、推奨される Amazon ECS 最適化 AMI ID をクエリできます。この URL により、Amazon EC2 Systems Manager コンソールが開き、パラメータに対応した ID 値が表示されます 次の URL で、*region* を、AMI ID が必要なリージョンコードに置き換えます。サポートされている AWS リージョン に ついては、GitHub での「[AMI の検索](https://github.com/bottlerocket-os/bottlerocket/blob/develop/QUICKSTART-ECS.md#finding-an-ami)」を参照してください。
	- 64 ビット (x86\_64) アーキテクチャの場合:

https://*region*.console.aws.amazon.com/systems-manager/parameters/aws/service/ bottlerocket/aws-ecs-1/x86\_64/latest/image\_id/description

• 64 ビット Arm (arm64) アーキテクチャの場合:

https://*region*.console.aws.amazon.com/systems-manager/parameters/aws/service/ bottlerocket/aws-ecs-1/arm64/latest/image\_id/description

#### **aws-ecs-1-nvidia** Bottlerocket AMI バリアント

AWS CLI または AWS Management Console を使用して、リージョンおよびアーキテクチャ別に、 最新の安定した aws-ecs-1-nvdia Bottlerocket AMI バリアントを取得できます。

• AWS CLI – サブパラメータ image\_id を指定しながら次の AWS CLI コマンドを使用するこ とで、推奨される最新の Amazon ECS 最適化 Bottlerocket AMI のイメージ ID を取得できま す。*region* を、AMI ID が必要な地域コードに置き換えます。サポートされている AWS リー ジョン については、GitHub での「[AMI の検索」](https://github.com/bottlerocket-os/bottlerocket/blob/develop/QUICKSTART-ECS.md#finding-an-ami)を参照してください。最新バージョン以外を取得 するには、latest をバージョン番号に置き換えてください。

• 64 ビット (x86\_64) アーキテクチャの場合:

aws ssm get-parameter --region *us-east-1* --name "/aws/service/bottlerocket/awsecs-1-nvidia/x86\_64/latest/image\_id" --query Parameter.Value --output text

• 64 ビット Arm (arm64) アーキテクチャの場合:

aws ssm get-parameter --region *us-east-1* --name "/aws/service/bottlerocket/awsecs-1-nvidia/arm64/latest/image\_id" --query Parameter.Value --output text

- AWS Management Console AWS Management Console で URL を使用して、推奨される Amazon ECS 最適化 AMI ID をクエリできます。この URL により、Amazon EC2 Systems Manager コンソールが開き、パラメータに対応した ID 値が表示されます 次の URL で、*region* を、AMI ID が必要なリージョンコードに置き換えます。サポートされている AWS リージョン に ついては、GitHub での「[AMI の検索](https://github.com/bottlerocket-os/bottlerocket/blob/develop/QUICKSTART-ECS.md#finding-an-ami)」を参照してください。
	- 64 ビット (x86\_64) アーキテクチャの場合:

https://console.aws.amazon.com/systems-manager/parameters/aws/service/bottlerocket/ aws-ecs-1-nvidia/x86\_64/latest/image\_id/description?region=*region*#

• 64 ビット Arm (arm64) アーキテクチャの場合:

https://console.aws.amazon.com/systems-manager/parameters/aws/service/bottlerocket/ aws-ecs-1-nvidia/arm64/latest/image\_id/description?region=*region*#

次のステップ

Amazon ECS で Bottlerocket オペレーティングシステムの使用を開始する方法の詳細なチュートリ アルについては、GitHub の「[Using a Bottlerocket AMI with Amazon ECS」](https://github.com/bottlerocket-os/bottlerocket/blob/develop/QUICKSTART-ECS.md)および AWS ブログサイ トの「[Getting started with Bottlerocket and Amazon ECS」](https://aws.amazon.com/blogs/containers/getting-started-with-bottlerocket-and-amazon-ecs/)を参照してください。

Bottlerocket インスタンスを起動する方法については、「[Amazon ECS の Bottlerocket インスタンス](#page-608-0) [の起動](#page-608-0)」を参照してください。

<span id="page-608-0"></span>Amazon ECS の Bottlerocket インスタンスの起動

Bottlerocket インスタンスを起動することで、コンテナワークロードを実行することができます。

AWS CLI を使用して Bottlerocket インスタンスを起動できます。

1. userdata.toml というファイルを作成します。このファイルは、インスタンスのユーザー データに使用されます。*cluster-name* をクラスターの名前に置き換えます。

```
[settings.ecs]
cluster = "cluster-name"
```
- 2. [the section called "Amazon ECS に最適化された Bottlerocket AMI メタデータを取得する"](#page-604-0) に含 まれているコマンドのいずれかを使用して、Bottlerocket AMI ID を取得します。これは次のス テップで使用します。
- 3. 次のコマンドを実行して、Bottlerocket インスタンスを起動します。次のパラメータを必ず置き 換えてください。
	- *subnet* を、インスタンスを起動するプライベートまたはパブリックサブネットの ID に置き 換えます。
	- *bottlerocket\_ami* を、前のステップの AMI ID に置き換えます。
	- *t3.large* を、使用するインスタンスタイプに置き換えます。
	- *region* を、リージョンコードに置き換えます。

```
aws ec2 run-instances --key-name ecs-bottlerocket-example \ 
    --subnet-id subnet \ 
    --image-id bottlerocket_ami \ 
    --instance-type t3.large \ 
    --region region \ 
    --tag-specifications 
  'ResourceType=instance,Tags=[{Key=bottlerocket,Value=example}]' \ 
    --user-data file://userdata.toml \ 
    --iam-instance-profile Name=ecsInstanceRole
```
- 4. 次のコマンドを実行して、コンテナインスタンスがクラスターに登録されていることを検証しま す。このコマンドを実行するときは、次のパラメータを必ず置き換えてください。
	- *cluster* を、自分のクラスター名に置き換えます。
	- *region* を、リージョンコードに置き換えます。

aws ecs list-container-instances --cluster *cluster-name* --region *region*

Amazon ECS で Bottlerocket オペレーティングシステムの使用を開始する方法の詳細なチュートリ アルについては、GitHub の「[Amazon ECS での Bottlerocket AMI の使用」](https://github.com/bottlerocket-os/bottlerocket/blob/develop/QUICKSTART-ECS.md)および AWS ブログサイ トの「[Bottlerocket および Amazon ECS の開始方法](https://aws.amazon.com/blogs/containers/getting-started-with-bottlerocket-and-amazon-ecs/)」を参照してください。

Amazon ECS Linux コンテナインスタンスの管理

Amazon ECS ワークロードに EC2 インスタンスを使用する場合、インスタンスを維持するのはユー ザーの責任です。

#### 管理手順

- [Amazon ECS Linux コンテナインスタンスの起動](#page-610-0)
- [Amazon ECS Linux コンテナインスタンスをブートストラップしてデータを渡す](#page-616-0)
- [スポットインスタンス通知を受信するように Amazon ECS Linux コンテナインスタンスを設定す](#page-618-0) [る](#page-618-0)
- [Amazon ECS Linux コンテナインスタンスの起動時にスクリプトを実行する](#page-620-0)
- [Amazon ECS Linux コンテナインスタンスのネットワークインターフェイスを増やす](#page-623-0)
- [Amazon ECS Linux コンテナインスタンスのメモリを予約する](#page-658-0)
- [AWS Systems Manager を使用して Amazon ECS コンテナインスタンスをリモートで管理する](#page-660-0)
- [Amazon ECS Linux コンテナインスタンスに HTTP プロキシを使用する](#page-662-0)
- [Amazon ECS Auto Scaling グループ用に事前初期化されたインスタンスを設定する](#page-664-0)
- [Amazon ECS コンテナエージェントをアップデートする](#page-665-0)

Amazon ECSコンテナエージェントの各バージョンは、異なる機能セットをサポートし、以前のバー ジョンのバグ修正を提供します。可能であれば、最新バージョンの Amazon ECSコンテナエージェ ントを使用することを常にお勧めします。コンテナエージェントを最新バージョンに更新するには、 「[Amazon ECS コンテナエージェントをアップデートする](#page-665-0)」を参照してください。

どの機能と拡張が各エージェントリリースに含まれているか確認するには、[https://github.com/aws/](https://github.com/aws/amazon-ecs-agent/releases)  [amazon-ecs-agent/releases](https://github.com/aws/amazon-ecs-agent/releases) を参照してください。

**A** Important

信頼できるメトリクスの最小 Docker バージョンは、Amazon ECS 最適化 AMI 20220607 以 降に含まれる Docker バージョン v20.10.13 以降です。 バージョン 1.20.0 以降のAmazon ECSエージェントでは、1.9.0 より前のバージョンの

Docker のサポートが廃止されました。

<span id="page-610-0"></span>Amazon ECS Linux コンテナインスタンスの起動

Amazon EC2 コンソールを使用して Amazon ECS コンテナインスタンスを作成できます。

インスタンスは、Amazon EC2 コンソール、AWS CLI、SDK など、さまざまな方法で起動できま す。インスタンスを起動する他の方法については、「Amazon EC2 ユーザーガイド」の「[Launch](https://docs.aws.amazon.com/AWSEC2/latest/UserGuide/LaunchingAndUsingInstances.html) [your instance](https://docs.aws.amazon.com/AWSEC2/latest/UserGuide/LaunchingAndUsingInstances.html)」を参照してください。

起動ウィザードの詳細については、「Amazon EC2 ユーザーガイド」の「[新しいインスタンス起動](https://docs.aws.amazon.com/AWSEC2/latest/UserGuide/ec2-launch-instance-wizard.html) [ウィザードを使用してインスタンスを起動する](https://docs.aws.amazon.com/AWSEC2/latest/UserGuide/ec2-launch-instance-wizard.html)」を参照してください。

開始する前に、「[Amazon ECS を使用するようにセットアップする](#page-24-0)」のステップを完了します。

新しい Amazon EC2 ウィザードを使用してインスタンスを起動できます。インスタンス起動ウィ ザードでは、インスタンスの起動に必要な起動パラメータを指定します。

インスタンス設定のパラメータ

- [手順](#page-610-1)
- [名前とタグ](#page-611-0)
- [アプリケーションと OS イメージ \(Amazon マシンイメージ\)](#page-611-1)
- [インスタンスタイプ](#page-612-0)
- [キーペア \(ログイン\)](#page-612-1)
- [ネットワーク設定](#page-612-2)
- [ストレージの設定](#page-614-0)
- [高度な詳細](#page-614-1)

<span id="page-610-1"></span>手順

開始する前に、「[Amazon ECS を使用するようにセットアップする](#page-24-0)」のステップを完了します。

- 1. Amazon EC2 コンソール [\(https://console.aws.amazon.com/ec2/](https://console.aws.amazon.com/ec2/)) を開きます。
- 2. 画面の上のナビゲーションバーで、現在の AWS リージョンが表示されます (例: 米国東部 (オハ イオ))。インスタンスを起動するリージョンを選択します。
- 3. Amazon EC2 コンソールダッシュボードで、[インスタンスを起動] を選択します。

<span id="page-611-0"></span>名前とタグ

インスタンス名はタグで、キーは [Name] (名前)、値は指定した名前です。インスタンス、ボリュー ム、および伸縮自在なグラフィックスにタグ付けできます。スポットインスタンスの場合、スポット インスタンスリクエストにのみタグを付けることができます。

インスタンス名と追加のタグを指定することはオプションです。

- [Name] (名前) に、インスタンスのわかりやすい名前を入力します。名前を指定しない場合は、イ ンスタンスをその ID で識別できます。ID は、インスタンスの起動時に自動的に生成されます。
- タグを追加するには、[Add additional tag] (追加のタグを追加) を選択します。[Add tag] (タグを追 加) を選択し、キーと値を入力し、タグ付けするリソースタイプを選択します。追加するタグごと に [Add tag] (タグを追加) を選択します。

<span id="page-611-1"></span>アプリケーションと OS イメージ (Amazon マシンイメージ)

Amazon マシンイメージ (AMI) には、インスタンスの作成に必要な情報が含まれています。例えば、 ある AMI には、ウェブサーバーとして動作するために必要なソフトウェア (Apache やウェブサイト など) が含まれています。

[Search] (検索) バーを使用して、AWS によって発行された適切な Amazon ECS 最適化 AMI を検索 します。

- 1. [Search] (検索) バーに次のいずれかの用語を入力します。
	- **ami-ecs**
	- Amazon ECS 最適化 AMI の [Value] (値)。

最新の Amazon ECS 最適化 AMI とその値については、「[Linux Amazon ECS に最適化された](https://docs.aws.amazon.com/AmazonECS/latest/developerguide/ecs-optimized_AMI.html#ecs-optimized-ami-linux) [AMI」](https://docs.aws.amazon.com/AmazonECS/latest/developerguide/ecs-optimized_AMI.html#ecs-optimized-ami-linux)を参照してください。

- 2. [Enter] キーを押します。
- 3. [Choose an Amazon Machine Image (AMI)] (Amazon マシンイメージ (AMI) を選択) ページ で、[AWS Marketplace AMIs] タブを選択します。
- 4. 左側の [結果を絞り込む] ペインから、[Amazon Web Services] を [パブリッシャー] として選択し ます。
- 5. 使用する AMI の行で [Select] (選択) を選択します。

または、[Cancel] (キャンセル) (右上) を選択することで、AMI を選択せずにインスタンス起動 ウィザードに戻ります。デフォルトの AMI が選択されます。AMI が「[Linux インスタンス](https://docs.aws.amazon.com/AmazonECS/latest/developerguide/ecs-linux.html)」で概 説されている要件を満たしていることを確認します。

インスタンスタイプ

インスタンスタイプは、インスタンスのハードウェア設定とサイズを定義します。インスタンスタイ プが大きくなると、CPU およびメモリも増えます。詳細については、「[インスタンスタイプ」](https://docs.aws.amazon.com/AWSEC2/latest/UserGuide/instance-types.html)を参 照してください。

• [Instance type] (インスタンスタイプ) で、インスタンスのインスタンスタイプを選択します。

選択したインスタンスタイプによって、タスクの実行に使用できるリソースが決まります。

キーペア (ログイン)

[Key pair name] (キーペア名) には、既存のキーペアを選択するか、[Create new key pair] (新しい キーペアを作成) を選択して新しいキーペアを作成します。

**A** Important

[Proceed without key pair] (キーペアなしで進む) オプションを選択した場合 (非推奨)、ユー ザーが別の方法でログインすることを許可するように設定された AMI を選択した場合でなけ れば、インスタンスに接続できなくなります。

ネットワーク設定

必要に応じて、ネットワーク設定を設定します。

- [Networking platform] (ネットワーキングプラットフォーム): [Virtual Private Cloud (VPC)] を選択 して、[Network interfaces] (ネットワークインターフェイス) セクションでサブネットを指定しま す。
- [VPC]: セキュリティグループを作成する既存の VPC を選択します。

• [サブネット]: インスタンスは、アベイラビリティーゾーン、ローカルゾーン、Wavelength Zone、Outpost のいずれかに関連付けられたサブネットで起動できます。

アベイラビリティーゾーンでインスタンスを起動するには、インスタンスを起動するサブネットを 選択します。新しいサブネットを作成するには、[Create new subnet] を選択して Amazon VPC コ ンソールに移動します。終了したらインスタンス起動ウィザードに戻り、[Refresh] (更新) アイコ ンを選択して一覧にサブネットを読み込みます。

ローカルゾーンでインスタンスを起動するには、ローカルゾーン内に作成したサブネットを選択し ます。

アウトポストでインスタンスを起動するには、アウトポストに関連付けられた VPC 内のサブネッ トを選択します。

• [Auto-assign Public IP] (パブリック IP の自動割り当て): インスタンスをインターネットからア クセス可能にする場合は、[Auto-assign Public IP] (パブリック IP の自動割り当て) フィールドが [Enable] (有効) に設定されていることを確認します。可能にしない場合には、このフィールドを [無効] に設定します。

**G** Note

コンテナインスタンスには、Amazon ECS サービスエンドポイントと通信するためのアク セスが必要です。これは、インターフェイス VPC エンドポイントを介して、またはパブ リック IP アドレスを持つコンテナインスタンスを通じて可能になります。 インターフェイス VPC エンドポイントについての詳細は、[「Amazon ECS とインター](#page-1463-0) [フェイス VPC エンドポイント \(AWS PrivateLink\)」](#page-1463-0)を参照してください。 インターフェイス VPC エンドポイントが設定されておらず、コンテナインスタンスがパ ブリック IP アドレスを持たない場合、ネットワークアドレス変換 (NAT) を使用してこの アクセスを提供する必要があります。詳細については、「Amazon VPC ユーザーガイド」 の「[NAT ゲートウェイ](https://docs.aws.amazon.com/vpc/latest/userguide/vpc-nat-gateway.html)」、およびこのガイドの[「Amazon ECS Linux コンテナインスタン](#page-662-0) [スに HTTP プロキシを使用する」](#page-662-0)を参照してください。

- [Firewall (security groups)] (ファイアウォール (セキュリティグループ)): セキュリティグループを 使用して、コンテナインスタンスのファイアウォールルールを定義します。このルールでは、ど の着信ネットワークトラフィックをコンテナインスタンスに配信するかを指定します。他のトラ フィックはすべて無視されます。
	- 既存のセキュリティグループを選択するには、[Select existing security group] (既存のセキュリ ティグループを選択) を選択し[、Amazon ECS を使用するようにセットアップする](#page-24-0) で作成した セキュリティグループを選択します。

ストレージの設定

選択した AMI には、ルートボリュームを含む、1 つまたは複数のストレージボリュームが含まれま す。インスタンスにアタッチする追加のボリュームを指定できます。

[Simple] (シンプル) ビューを使用できます。

• [Storage type] (ストレージタイプ): コンテナインスタンスのストレージを設定します。

Amazon ECS に最適化された Amazon Linux 2 AMI を使用している場合、1 つの 30 GiB ボリュー ムがインスタンスに設定されます。これは、オペレーティングシステムと Docker の間で共有され ます。

Amazon ECS に最適化された AMI を使用している場合、インスタンスには 2 つのボリュームが 設定されます。[Root] ボリュームはオペレーティングシステム用で、2 番目の Amazon EBS ボ リューム (/dev/xvdcz にアタッチ) は Docker 用です。

オプションで、アプリケーションのニーズに合わせてインスタンスのボリュームサイズを増減でき ます。

#### 高度な詳細

[Advanced details] で、セクションを開いてフィールドを表示し、インスタンスの追加パラメータを 指定します。

• [Purchasing option] (購入のオプション): [Request Spot Instances] (スポットインスタンスのリクエ スト) を選択して、スポットインスタンスをリクエストします。また、スポットインスタンスに関 連する他のフィールドも設定する必要があります。詳細については、「[スポットインスタンスのリ](https://docs.aws.amazon.com/AWSEC2/latest/UserGuide/spot-requests.html) [クエスト](https://docs.aws.amazon.com/AWSEC2/latest/UserGuide/spot-requests.html)」を参照してください。

**a** Note

.

スポットインスタンスを使用していて、"Not available" メッセージが表示される場合 は、別のインスタンスタイプを選択する必要があります。

• [IAM instance profile] (IAM インスタンスプロフィール): コンテナインスタンス IAM ロールを選択 します。通常、これは ecsInstanceRole という名前です。

## **A** Important

適切な IAM アクセス許可を使用してコンテナインスタンスを起動しないと、Amazon ECS エージェントはクラスターに接続できません。詳細については、「[Amazon ECS コンテナ](#page-1415-0) [インスタンスの IAM ロール」](#page-1415-0)を参照してください。

- (オプション) [User data] (ユーザーデータ): [Amazon ECS コンテナエージェントの設定](#page-765-0) からのエー ジェント環境変数のようなユーザーデータを使用して、Amazon ECS コンテナインスタンスを設 定します。Amazon EC2 ユーザーデータスクリプトはインスタンスの初回起動時に 1 回のみ実行 されます。以下に、ユーザーデータを使用する目的の一般的な例を紹介します。
	- デフォルトでは、コンテナインスタンスはデフォルトのクラスターで起動されます。デフォル ト以外のクラスターで起動するには、[Advanced Details] (高度な詳細) リストを選択します。次 に、[User data] フィールドに以下のスクリプトを貼り付け、*your\_cluster\_name* を使用する クラスターの名前に置き換えます。

#!/bin/bash echo ECS\_CLUSTER=*your\_cluster\_name* >> /etc/ecs/ecs.config

• Amazon S3 に ecs.config ファイルがあり、コンテナインスタンスロールへの Amazon S3 読み取り専用アクセスを有効にしている場合は、[高度な詳細] リストを選択します。次に、 [User data (ユーザーデータ)] フィールドに以下のスクリプトを貼り付け、*your\_bucket\_name* を、AWS CLI をインストールして起動時に設定ファイルを書き込むバケットに置き換えます。

**a** Note

この設定の詳細については、「[Amazon S3 に Amazon ECS コンテナインスタンスの設](#page-766-0) [定を保存する](#page-766-0)」を参照してください。

#!/bin/bash yum install -y aws-cli aws s3 cp s3://*your bucket name*/ecs.config /etc/ecs/ecs.config

• ECS\_CONTAINER\_INSTANCE\_TAGS 設定パラメータを使用して、コンテナインスタンスのタグ を指定します。これにより Amazon ECS にのみ関連付けられているタグが作成され、そのタグ は Amazon EC2 API ではリスト取得できません。

## **A** Important

Amazon EC2 Auto Scaling グループを使用してコンテナインスタンスを起動する場合 は、ECS\_CONTAINER\_INSTANCE\_TAGS エージェント設定パラメータを使用してタ グを追加する必要があります。これは、Auto Scaling グループを使用して起動される Amazon EC2 インスタンスにタグを追加する方法によるものです。

#!/bin/bash cat <<'EOF' >> /etc/ecs/ecs.config ECS\_CLUSTER=*your\_cluster\_name* ECS\_CONTAINER\_INSTANCE\_TAGS={"*tag\_key*": "*tag\_value*"} EOF

• コンテナインスタンスのタグを指定してか

ら、ECS CONTAINER INSTANCE PROPAGATE TAGS FROM 設定パラメータを使用してそれら を Amazon EC2 から Amazon ECS に伝播します。

次に、コンテナインスタンスに関連付けられたタグを伝達し、さらに your\_cluster\_name と いう名前のクラスターでコンテナインスタンスを登録するユーザーデータスクリプトの例を示し ます。

#!/bin/bash cat <<'EOF' >> /etc/ecs/ecs.config ECS\_CLUSTER=*your\_cluster\_name* ECS\_CONTAINER\_INSTANCE\_PROPAGATE\_TAGS\_FROM=ec2\_instance EOF

詳細については、「[Amazon ECS Linux コンテナインスタンスをブートストラップしてデータを渡](#page-616-0) [す](#page-616-0)」を参照してください。

<span id="page-616-0"></span>Amazon ECS Linux コンテナインスタンスをブートストラップしてデータを渡す

Amazon EC2 インスタンスを起動するときに、ユーザーデータを EC2 インスタンスに渡すことがで きます。インスタンスの起動時に、データを使って、一般的な自動設定タスクを実行したり、スクリ プトを実行したりできます。Amazon ECS では、ユーザーデータの最も一般的なユースケースは、 設定情報を Docker デーモンと Amazon ECS コンテナエージェントに渡すことです。

クラウドブートフック、シェルスクリプト、cloud-init ディレクティブなど、複数タイプのユー ザーデータを Amazon EC2 に渡すことができます。これらおよびその他の形式の種類の詳細につい ては、「[Cloud-Init のドキュメント」](https://cloudinit.readthedocs.io/en/latest/topics/format.html)を参照してください。

Amazon EC2 起動ウィザードの使用時にユーザーデータを渡すには、「[Amazon ECS Linux コンテ](#page-610-0) [ナインスタンスの起動](#page-610-0)」を参照してください。

コンテナインスタンスがデータを渡すようにするための設定を、コンテナエージェント設定または Docker デーモン設定で行うことができます。

Amazon ECS コンテナエージェント

Amazon ECS に最適化された AMI の Linux バリアントは、コンテナエージェントの開始時に /etc/ ecs/ecs.config ファイルでエージェント設定データを検索します。Amazon EC2 ユーザーデータ を使用して、起動時に、この設定データを指定することができます。利用可能な Amazon ECS コン テナエージェントの設定変数の詳細については、「[Amazon ECS コンテナエージェントの設定](#page-765-0)」を 参照してください。

クラスター名など、単一エージェントの設定変数のみを設定するには、echo を使用して、変数を設 定ファイルにコピーします。

#!/bin/bash echo "ECS\_CLUSTER=*MyCluster*" >> /etc/ecs/ecs.config

/etc/ecs/ecs.config に書き込む変数が複数ある場合は、以下の heredoc 形式を使用します。 この形式は cat で始まる行と EOF の間のすべてを設定ファイルに書き込みます。

#!/bin/bash cat <<'EOF' >> /etc/ecs/ecs.config *ECS\_CLUSTER=MyCluster ECS\_ENGINE\_AUTH\_TYPE=docker ECS\_ENGINE\_AUTH\_DATA={"https://index.docker.io/v1/": {"username":"my\_name","password":"my\_password","email":"email@example.com"}} ECS\_LOGLEVEL=debug ECS\_WARM\_POOLS\_CHECK=true* EOF

カスタムインスタンス属性を設定するには、ECS\_INSTANCE\_ATTRIBUTES 環境変数を設定しま す。

```
#!/bin/bash
cat <<'EOF' >> ecs.config
ECS_INSTANCE_ATTRIBUTES={"envtype":"prod"}
EOF
```
Docker デーモン

Docker デーモンの構成情報は Amazon EC2 ユーザーデータで指定できます。設定オプションの詳細 については、「[Docker デーモンのドキュメント](https://docs.docker.com/engine/reference/commandline/dockerd/)」を参照してください。

以下の例では、カスタムオプションが Docker デーモン構成ファイル /etc/docker/daemon.json に追加され、インスタンスの起動時にユーザーデータで指定されます。

```
#!/bin/bash
cat <<EOF >/etc/docker/daemon.json
{"debug": true}
EOF
systemctl restart docker --no-block
```
以下の例では、カスタムオプションが Docker デーモン構成ファイル /etc/docker/daemon.json に追加され、インスタンスの起動時にユーザーデータで指定されます。この例は、Docker デーモン 設定ファイルの docker-proxy を無効にする方法を示します。

```
#!/bin/bash
cat <<EOF >/etc/docker/daemon.json
{"userland-proxy": false}
EOF
systemctl restart docker --no-block
```
スポットインスタンス通知を受信するように Amazon ECS Linux コンテナインスタンスを設定する

利用可能なキャパシティーがなくなった場合、または、スポット料金がお客様のリクエストの上限 料金を超えた場合には、Amazon EC2 はスポットインスタンスを終了、停止、または休止状態に します。Amazon EC2 は、終了アクションおよび停止アクションに対して、スポットインスタン スに 2 分間の中断通知を提供します。休止状態のアクションについては、2 分間の通知は提供され ません。インスタンスで Amazon ECS スポットインスタンスドレイニングが有効になっている場 合、Amazon ECS はスポットインスタンスの中断通知を受け取り、インスタンスを DRAINING ス テータスにします。

## **A** Important

自動スケーリングキャパシティの再分散よってインスタンスが削除された場合、Amazon ECS は Amazon EC2 から通知を受信しません。詳細については、[「Amazon EC2 Auto](https://docs.aws.amazon.com/autoscaling/ec2/userguide/ec2-auto-scaling-capacity-rebalancing.html)  [Scaling キャパシティの再分散」](https://docs.aws.amazon.com/autoscaling/ec2/userguide/ec2-auto-scaling-capacity-rebalancing.html)を参照してください。

コンテナインスタンスを DRAINING に設定すると、Amazon ECS によって新規タスクがそのコ ンテナインスタンスに配置されなくなります。ドレインしているコンテナインスタンス上にある PENDING 状態のサービスタスクは即時停止されます。クラスター内に使用可能なコンテナインスタ ンスがある場合、そのインスタンスで代わりのサービスタスクが開始されます。

デフォルトでは、スポットインスタンスドレイニングは無効になっています。

インスタンスの起動時にスポットインスタンスドレイニングを有効にできます。次のスクリプトを [ユーザーデータ] フィールドに追加します。*MyCluster* は、コンテナインスタンスを登録するクラ スターの名前に置き換えてください。

#!/bin/bash cat <<'EOF' >> /etc/ecs/ecs.config ECS\_CLUSTER=*MyCluster* ECS\_ENABLE\_SPOT\_INSTANCE\_DRAINING=true EOF

詳細については、「[Amazon ECS Linux コンテナインスタンスの起動](#page-610-0)」を参照してください。

既存のコンテナインスタンスに対してスポットインスタンスのドレインを有効にするには

- 1. SSH 経由でスポットインスタンスに接続します。
- 2. /etc/ecs/ecs.config ファイルを編集して、以下を追加します。

ECS\_ENABLE\_SPOT\_INSTANCE\_DRAINING=true

## 3. ecs サービスを再起動します。

• Amazon ECS に最適化された Amazon Linux 2 AMI の場合:

**sudo systemctl restart ecs**

4. (オプション) エージェント詳細分析 API オペレーションをクエリして、エージェントが実行さ れていることを確認し、新しいコンテナインスタンスに関する情報の一部を表示できます。詳細 については、「[the section called "コンテナの詳細分析"」](#page-1198-0)を参照してください。

**curl http://localhost:51678/v1/metadata**

Amazon ECS Linux コンテナインスタンスの起動時にスクリプトを実行する

すべてのコンテナインスタンスで特定のコンテナを実行して、モニタリング、セキュリティ、メトリ クス、サービス検出、ログ記録などのオペレーションやセキュリティの問題に対処する必要がある場 合があります。

これを行うには、起動時にユーザーデータスクリプトで、または Upstart や systemd などの一部の init システムで、docker run コマンドを呼び出すように、コンテナインスタンスを設定できます。こ れは機能しますが、いくつかの欠点があります。Amazon ECS は、コンテナに関する情報を渡され ず、CPU、メモリ、ポートなどのリソースをモニタリングできないためです。Amazon ECS がすべ てのタスクリソースについて適切に情報を得られるように、コンテナインスタンスで実行するコンテ ナのタスク定義を作成します。その後、Amazon ECS を使用して、起動時に Amazon EC2 ユーザー データを渡してタスクを配置します。

以下の手順の Amazon EC2 ユーザーデータスクリプトは、Amazon ECS イントロスペクション API を使用してコンテナインスタンスを識別します。次に、AWS CLI と start-task コマンドを使用し て、指定されたタスクをスタートアップ時に実行します。

コンテナインスタンスの起動時にタスクを開始するには

- 1. ecsInstanceRole IAM ロールを変更して、StartTask API オペレーションに対するアクセ ス権限を追加します。詳細については、「AWS Identity and Access Management ユーザーガイ ド」の「[ロールの修正](https://docs.aws.amazon.com/IAM/latest/UserGuide/id_roles_manage_modify.html)」を参照してください。
- 2. Amazon ECS に最適化された Amazon Linux 2 AMI を使用して、1 つ以上のコンテナインスタン スを起動します。新しいコンテナインスタンスを起動し、EC2 ユーザーデータで次のサンプル スクリプトを使用します。*your\_cluster\_name* は、コンテナインスタンスに登録するクラス ターに置き換え、*my\_task\_def* は、起動時にインスタンスで実行するタスク定義に置き換えて ください。

詳細については、「[Amazon ECS Linux コンテナインスタンスの起動](#page-610-0)」を参照してください。

## **a** Note

以下の MIME マルチパートの内容では、シェルスクリプトを使用して値を設定し、パッ ケージをインストールしています。また、systemd ジョブを使用して、ecs サービスが 実行されイントロスペクション API が使用可能になった後にタスクが開始されるように しています。

```
Content-Type: multipart/mixed; boundary="==BOUNDARY=="
MIME-Version: 1.0
--=BOUNDARY==
Content-Type: text/x-shellscript; charset="us-ascii"
#!/bin/bash
# Specify the cluster that the container instance should register into
cluster=your_cluster_name
# Write the cluster configuration variable to the ecs.config file
# (add any other configuration variables here also)
echo ECS_CLUSTER=$cluster >> /etc/ecs/ecs.config
START_TASK_SCRIPT_FILE="/etc/ecs/ecs-start-task.sh"
cat <<- 'EOF' > ${START_TASK_SCRIPT_FILE} 
 exec 2>>/var/log/ecs/ecs-start-task.log 
 set -x 
 # Install prerequisite tools 
 yum install -y jq aws-cli 
 # Wait for the ECS service to be responsive 
  until curl -s http://localhost:51678/v1/metadata 
 do 
  sleep 1 
 done 
 # Grab the container instance ARN and AWS Region from instance metadata 
 instance_arn=$(curl -s http://localhost:51678/v1/metadata | jq -r '. 
 | .ContainerInstanceArn' | awk -F/ '{print $NF}' ) 
 cluster=$(curl -s http://localhost:51678/v1/metadata | jq -r '. | .Cluster' | awk 
  -F/ '{print $NF}' )
```

```
 region=$(curl -s http://localhost:51678/v1/metadata | jq -r '. 
  | .ContainerInstanceArn' | awk -F: '{print $4}') 
  # Specify the task definition to run at launch 
 task_definition=my_task_def
 # Run the AWS CLI start-task command to start your task on this container instance 
 aws ecs start-task --cluster $cluster --task-definition $task_definition --
container-instances $instance_arn --started-by $instance_arn --region $region
EOF
# Write systemd unit file
UNIT="ecs-start-task.service"
cat <<- EOF > /etc/systemd/system/${UNIT} 
      [Unit]
       Description=ECS Start Task 
       Requires=ecs.service 
       After=ecs.service 
       [Service] 
       Restart=on-failure 
       RestartSec=30 
       ExecStart=/usr/bin/bash ${START_TASK_SCRIPT_FILE} 
       [Install] 
       WantedBy=default.target
EOF
# Enable our ecs.service dependent service with `--no-block` to prevent systemd 
 deadlock
# See https://github.com/aws/amazon-ecs-agent/issues/1707
systemctl enable --now --no-block "${UNIT}"
---BOUNDARY==-
```
- 3. コンテナインスタンスが正しいクラスターで起動し、タスクが開始されていることを確認しま す。
	- a. コンソール [\(https://console.aws.amazon.com/ecs/v2](https://console.aws.amazon.com/ecs/v2)) を開きます。
	- b. ナビゲーションバーから、クラスターがあるリージョンを選択します。
	- c. ナビゲーションペインで [Clusters] を選択し、コンテナインスタンスをホストするクラス ターを選択します。
	- d. [クラスター] ページで [タスク] を選択した後、使用するタスクを選択します。

起動した各コンテナインスタンスでは、このタスクが実行状態になります。

タスクが表示されない場合は、SSH を使用してコンテナインスタンスにログインし、/ var/log/ecs/ecs-start-task.log ファイルでデバッグの情報を確認できます。

Amazon ECS Linux コンテナインスタンスのネットワークインターフェイスを増やす

#### **a** Note

この機能は Fargate では使用できません。

awsvpc ネットワークモードを使用する各 Amazon ECS タスクには、独自の Elastic Network Interface (ENI) が割り当てられ、その ENI はそれをホストするコンテナインスタンスにアタッチされ ます。Amazon EC2 インスタンスにアタッチできるネットワークインターフェイスの数にはデフォ ルトの制限があり、プライマリネットワークインターフェイスも 1 つとしてカウントされます。例 えば、デフォルトでは c5.large インスタンスには最大 3 つの ENI がアタッチされています。この インスタンスのプライマリネットワークインターフェイスも 1 つとしてカウントされるため、この インスタンスに追加でアタッチできる ENI は 2 つです。awsvpc ネットワークモードを使用する各 タスクには ENI が必要なため、通常このインスタンスタイプでは、このようなタスクを 2 つだけ実 行できます。

Amazon ECS は、サポートされている Amazon EC2 インスタンスタイプを使用して、ENI 密度 が高いコンテナインスタンスの起動をサポートしています。これらのインスタンスタイプを使用 し、awsvpcTrunking アカウント設定を有効にすると、新しく起動されたコンテナインスタンスで 追加の ENI を利用できます。この設定により、各コンテナインスタンスにより多くのタスクを配置 できます。awsvpcTrunking アカウント設定については、[「アカウント設定による Amazon ECS](#page-175-0) [機能へのアクセス](#page-175-0)」を参照してください。

例えば、awsvpcTrunking を持つ c5.large インスタンスでは、ENI の制限が 12 に引き上げられ ています。コンテナインスタンスはプライマリネットワークインターフェイスを持ち、Amazon ECS はコンテナインスタンスの「トランク」ネットワークインターフェイスを作成およびアタッチしま す。したがって、この設定では、現在の 2 個ではなく 10 個のタスクをコンテナインスタンスで起動 できます。

トランクネットワークインターフェイスは Amazon ECS によって完全に管理され、コンテナインス タンスを削除またはクラスターから登録解除するときに削除されます。詳細については、「[EC2 起](#page-207-0) [動タイプの Amazon ECS タスクネットワークオプション」](#page-207-0)を参照してください。

## 考慮事項

ENI トランキング機能を使用する場合は、以下の点を考慮してください。

- ENI の制限引き上げに対応しているのは、Amazon ECS に最適化された AMI の Linux バリア ント、バージョン 1.28.1 以降のコンテナエージェントを備えたその他の Amazon Linux バリ アント、バージョン 1.28.1-2 以降の ecs-init パッケージのみです。Amazon ECS に最適化さ れた AMI の最新の Linux バリアントを使用する場合、これらの要件が満たされます。現時点で は、Windows コンテナはサポートされていません。
- awsvpcTrunking を有効にした後に起動した新しい Amazon EC2 インスタンスのみに、引き上 げられた ENI 制限とトランクネットワークインターフェイスが適用されます。以前に起動された インスタンスは、実行されたアクションに関係なく、これらの機能を受け取りません。
- Amazon EC2 インスタンスでは、リソースベースの IPv4 DNS リクエストがオフになっている必 要があります。このオプションを無効にする場合は、Amazon EC2 コンソールを使用した新しい インスタンスの作成時に [Enable resource-based IPV4 (A record) DNS requests] (リソースベース の IPV4 (A レコード) DNS リクエストを有効化) オプションを選択していないことを確認してくだ さい。AWS CLI を使ってこのオプションを無効にするには、次のコマンドを使用します。

**aws ec2 modify-private-dns-name-options --instance-id** *i-xxxxxxx* **--no-enable-resourcename-dns-a-record --no-dry-run**

- 共有サブネットの Amazon EC2 インスタンスはサポートされません。これらを使用すると、クラ スターへの登録に失敗します。
- Amazon ECS タスクは、awsvpc ネットワークモードと EC2 起動タイプを使用する必要がありま す。Fargate 起動タイプを使用するタスクは、起動数に関係なく、常に専用の ENI が割り当てられ るため、この機能は必要ありません。
- Amazon ECS タスクは、コンテナインスタンスと同じ Amazon VPC で起動する必要があります。 タスクが同じ VPC 内にない場合は属性エラーが発生し、タスクを開始することができません。
- 新しいコンテナインスタンスを起動するときに、インスタンスは REGISTERING 状態に移行し、 トランク Elastic Network Interface がインスタンスに対してプロビジョニングされます。登録に 失敗した場合、インスタンスは REGISTRATION\_FAILED 状態に移行します。失敗した登録のト ラブルシューティングを行うには、コンテナインスタンスを記述して、失敗の原因を説明する statusReason フィールドを表示するようにします。その後、コンテナインスタンスは手動で登 録解除または終了できます。コンテナインスタンスが正常に登録解除または終了すると、Amazon ECS はトランク ENI を削除します。

**a** Note

Amazon ECS は、REGISTRATION\_FAILED 状態に移行するインスタンスを監視できるコ ンテナインスタンスの状態変更イベントを発行します。詳細については、「[Amazon ECS](#page-1082-0)  [コンテナインスタンス状態変更イベント](#page-1082-0)」を参照してください。

- コンテナインスタンスが削除されると、インスタンスは DEREGISTERING 状態に移行し、トラン ク Elastic Network Interface が解放されます。次に、インスタンスは INACTIVE 状態に移行しま す。
- ENI 制限が引き上げられたパブリックサブネットのコンテナインスタンスが停止した後再起動され ると、インスタンスはパブリック IP アドレスを失い、コンテナエージェントは接続を失います。
- awsvpcTrunking を有効にすると、コンテナインスタンスは VPC のデフォルトセキュリティグ ループを使用する追加の ENI が割り当てられ、Amazon ECS によって管理されます。

前提条件

ENI 制限が引き上げられたコンテナインスタンスを起動する前に、次の前提条件を満たす必要があり ます。

• Amazon ECS のサービスにリンクされたロールを作成する必要があります。Amazon ECS の サービスにリンクされたロールは、Amazon ECS に、お客様に代わって他のAWSサービスを 呼び出すアクセス権限を付与します。このロールは、クラスターを作成する際、または AWS Management Console でサービスを作成または更新すると、自動的に作成されます。詳細につい ては、「[Amazon ECS のサービスリンクロールの使用](#page-1380-0)」を参照してください。サービスにリンク されたロールは、次の AWS CLI コマンドを使用して作成することもできます。

**aws iam [create-service-linked-role](https://docs.aws.amazon.com/cli/latest/reference/iam/create-service-linked-role.html) --aws-service-name ecs.amazonaws.com**

• お客様のアカウントまたはコンテナインスタンスの IAM ロールは、awsvpcTrunking アカウン ト設定に有効化する必要があります。2 つのコンテナインスタンスロール (ecsInstanceRole) を作成することをお勧めします。そして、1 つのロールの awsvpcTrunking アカウント設定を有 効にして、そのロールを ENI トランキングを必要とするタスクに使用することができます。コン テナインスタンスロールについては、「[Amazon ECS コンテナインスタンスの IAM ロール](#page-1415-0)」を参 照してください。

前提条件が満たされると、サポートされているいずれかの Amazon EC2 インスタンスタイプを使用 して新しいコンテナインスタンスを起動でき、インスタンスの ENI 制限が引き上げられています。 サポートされているインスタンスタイプについては、[Amazon ECS コンテナネットワークインター](#page-627-0) [フェイスの増加でサポートされるインスタンス](#page-627-0)を参照してください。コンテナインスタンスで、バー ジョン 1.28.1 以降のコンテナエージェントと、バージョン 1.28.1-2 以降の ecs-init パッケージ が必要です。Amazon ECS に最適化された AMI の最新の Linux バリアントを使用する場合、これら の要件が満たされます。詳細については、「[Amazon ECS Linux コンテナインスタンスの起動](#page-610-0)」を参 照してください。

**A** Important

Amazon EC2 インスタンスでは、リソースベースの IPv4 DNS リクエストがオフになってい る必要があります。このオプションを無効にする場合は、Amazon EC2 コンソールを使用し た新しいインスタンスの作成時に [Enable resource-based IPV4 (A record) DNS requests] (リ ソースベースの IPV4 (A レコード) DNS リクエストを有効化) オプションを選択していない ことを確認してください。AWS CLI を使ってこのオプションを無効にするには、次のコマン ドを使用します。

**aws ec2 modify-private-dns-name-options --instance-id** *i-xxxxxxx* **--no-enableresource-name-dns-a-record --no-dry-run**

AWS CLI を使用して、ENI 制限が引き上げられたコンテナインスタンスを表示するには

各コンテナインスタンスにはデフォルトのネットワークインターフェイスがあり、これはトランク ネットワークインターフェイストランクと呼ばれます。トランクネットワークインターフェイスがあ ることを示す ecs.awsvpc-trunk-id 属性のクエリを実行して、ENI 制限が引き上げられたコンテ ナインスタンスを一覧表示するには、次のコマンドを使用します。

• [list-attributes](https://docs.aws.amazon.com/cli/latest/reference/ecs/list-attributes.html) (AWS CLI)

```
aws ecs list-attributes \ 
       --target-type container-instance \ 
       --attribute-name ecs.awsvpc-trunk-id \ 
       --cluster cluster_name \ 
       --region us-east-1
```
• [Get-ECSAttributeList](https://docs.aws.amazon.com/powershell/latest/reference/items/Get-ECSAttributeList.html) (AWS Tools for Windows PowerShell)

**Get-ECSAttributeList -TargetType container-instance -AttributeName ecs.awsvpc-trunkid -Region** *us-east-1*

<span id="page-627-0"></span>Amazon ECS コンテナネットワークインターフェイスの増加でサポートされるインスタンス

以下に示しているのは、サポートされる Amazon EC2 インスタンスタイプと、awsvpcTrunking アカウント設定を有効化する前後で各インスタンスタイプにおいて awsvpc ネットワークモードを 使用して起動できるタスクの数です。各インスタンスタイプでの Elastic Network Interface (ENI) の 制限において、現在のタスク制限に対しては、制限に対してプライマリネットワークインターフェイ スがカウントされるため 1 追加し、新しいタスク制限に対しては、制限に対してプライマリネット ワークインターフェイスとトランクネットワークインスタンスの両方がカウントされるため 2 追加 します。

#### **A** Important

同じインスタンスファミリーでは、他のインスタンスタイプがサポートされています が、a1.metal、c5.metal、c5a.8xlarge、c5ad.8xlarge、c5d.metal、m5.metal、p3dn.24 の各インスタンスタイプはサポートされていません。 c5n、d3、d3en、g3、g3s、g4dn、i3、i3en、inf1、m5dn、m5n、m5zn、mac1、r5b、r5n、r5 および z1d インスタンスファミリーはサポートされていません。

トピック

- [汎用](#page-628-0)
- [コンピューティングの最適化](#page-636-0)
- [メモリ最適化](#page-644-0)
- [ストレージの最適化](#page-654-0)
- [高速コンピューティング](#page-655-0)
- [ハイパフォーマンスコンピューティング](#page-658-0)

## <span id="page-628-0"></span>汎用

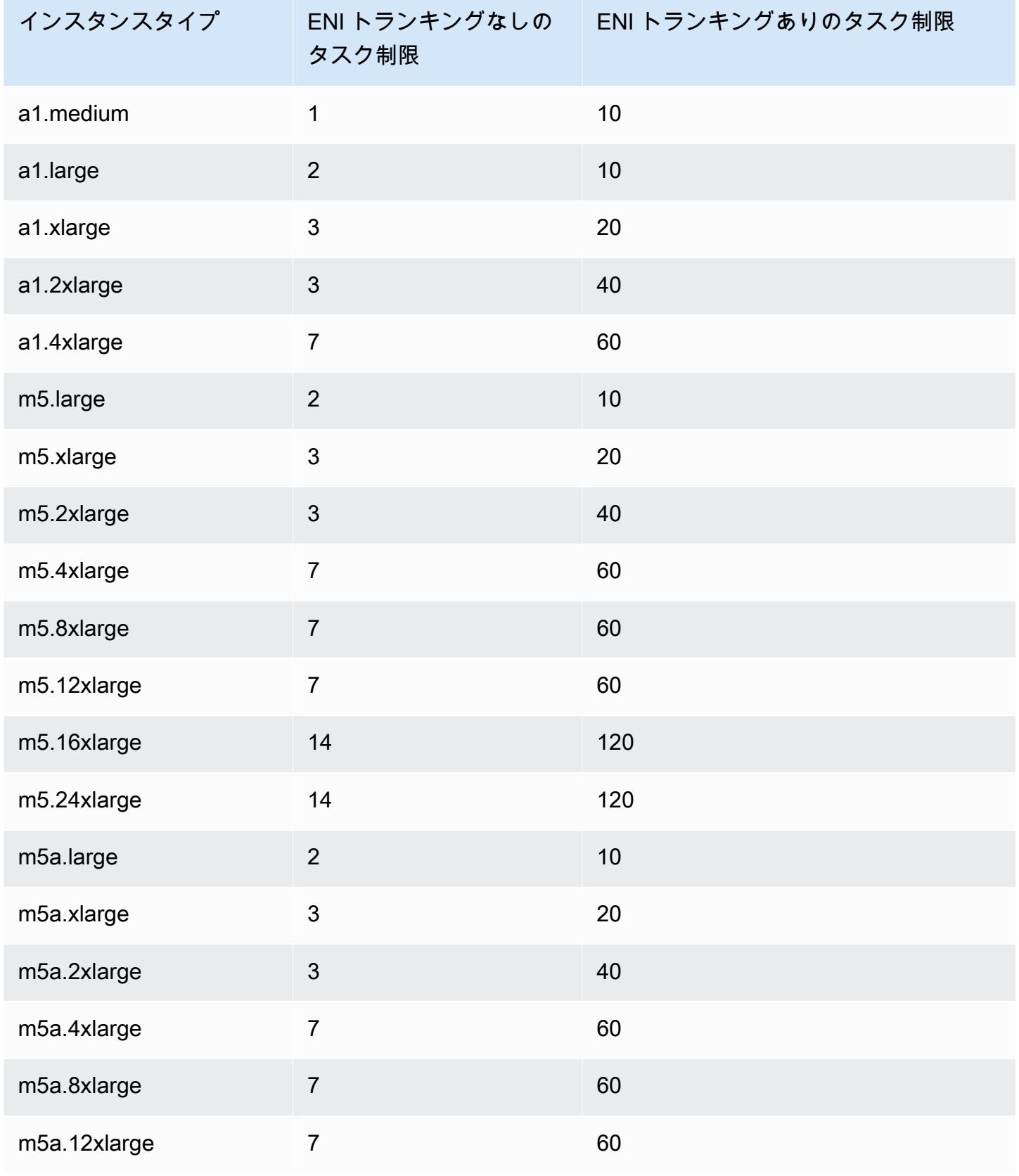

Amazon Elastic Container Service アンチェックス こころについて しょうしゅう しょうしょう しょうしゅう うちのみ 開発者ガイド

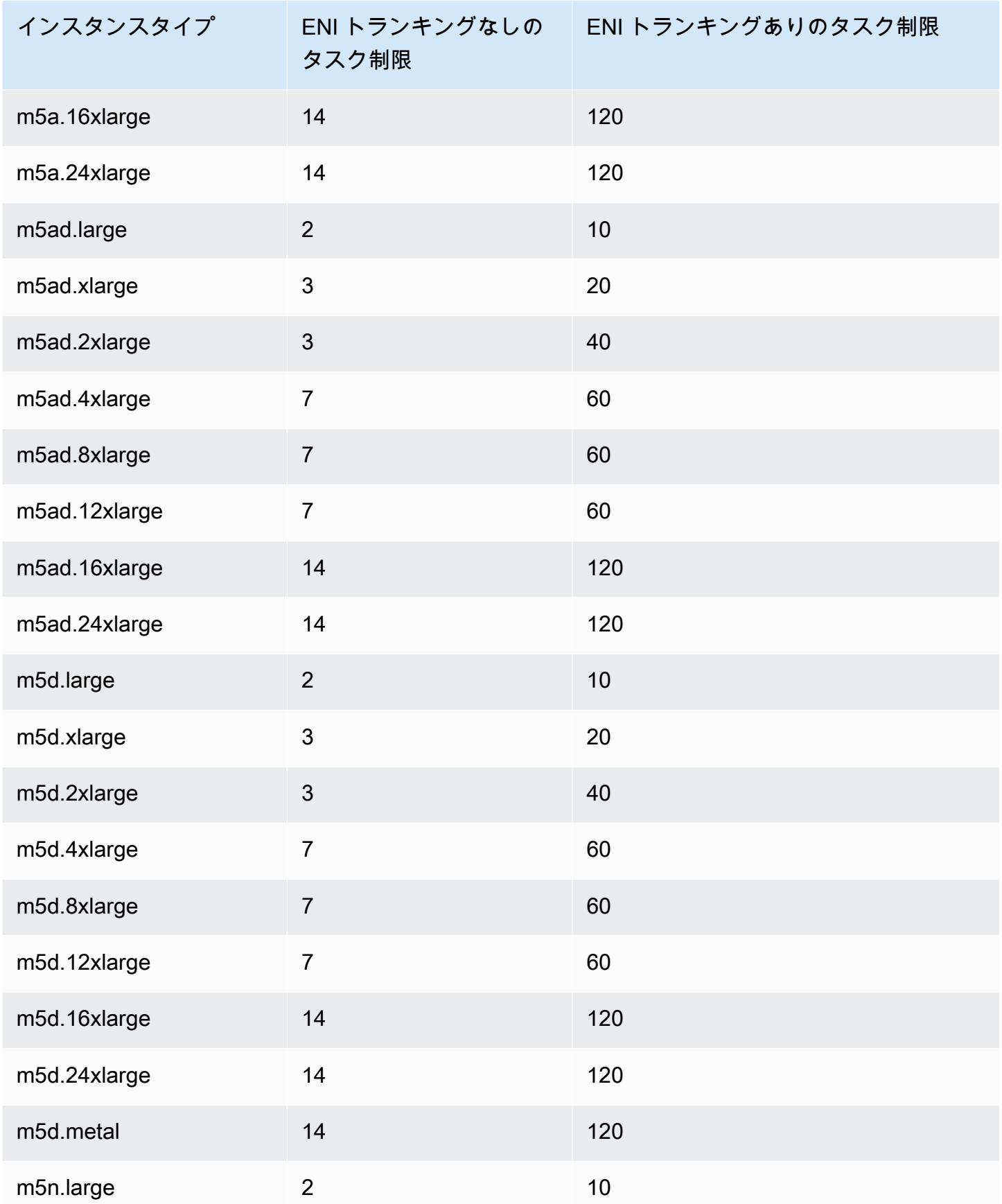

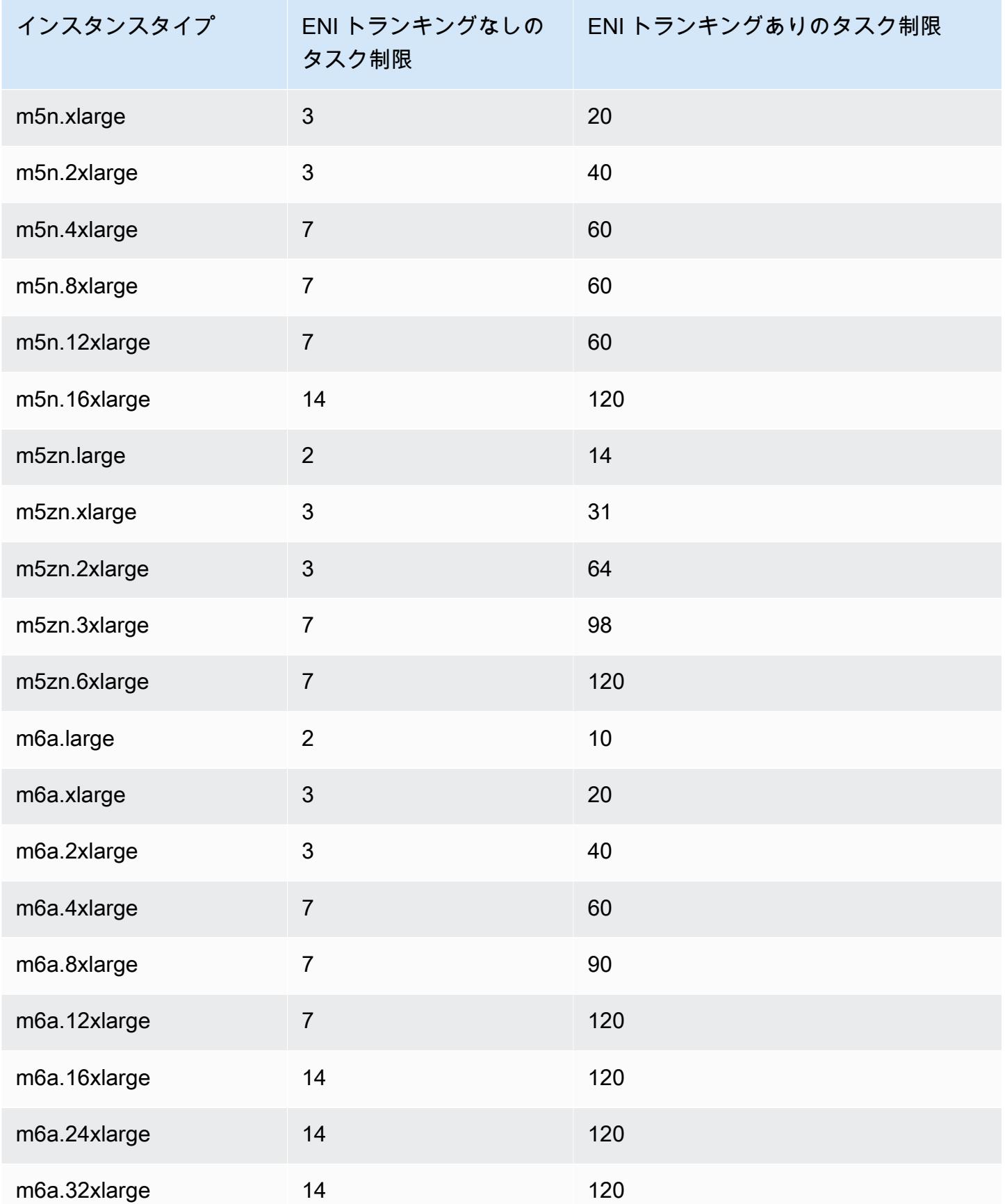

Amazon Elastic Container Service アンチェックス こころについて しょうしゅう しょうしょう しょうしゅう うちのみ 開発者ガイド

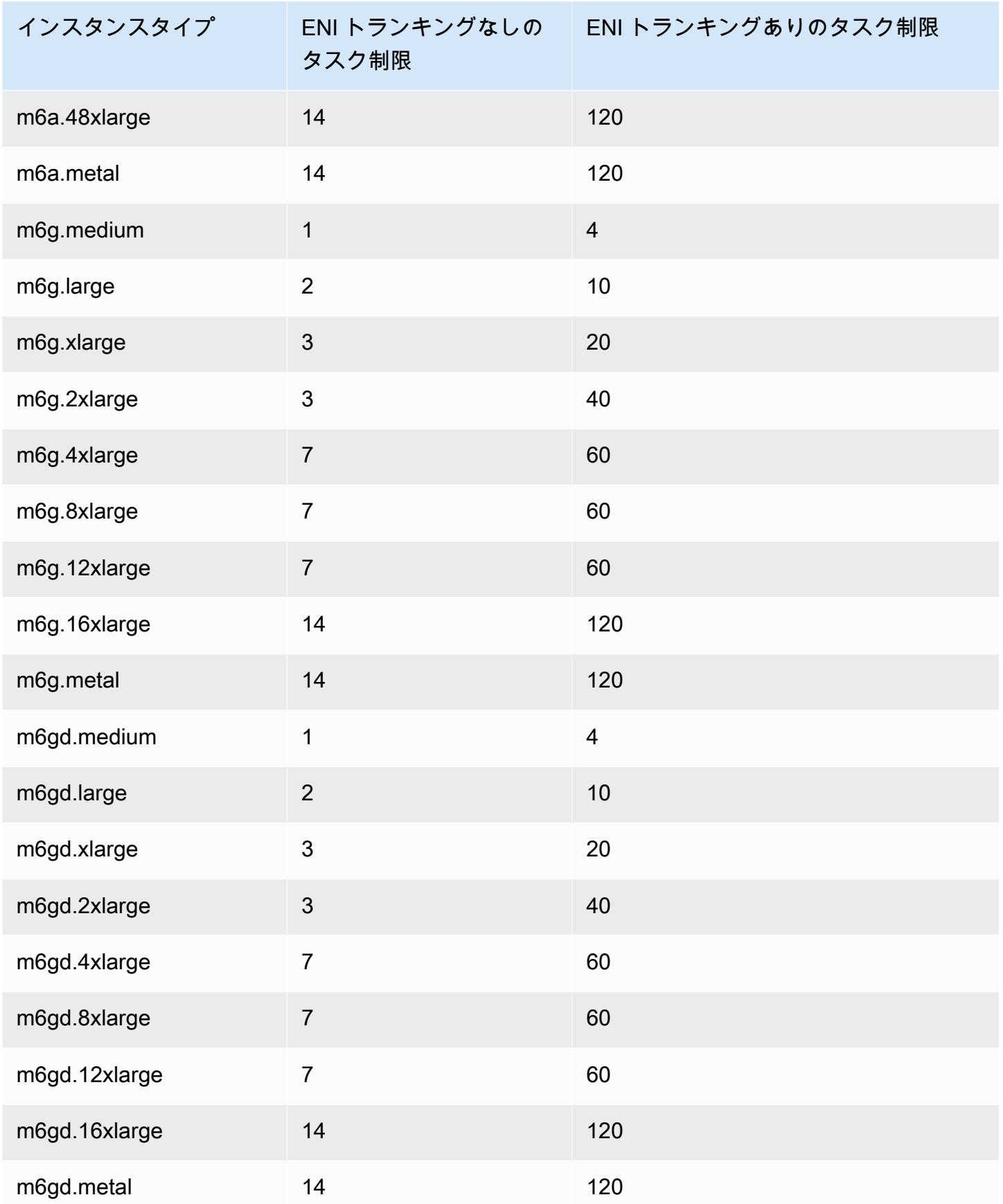

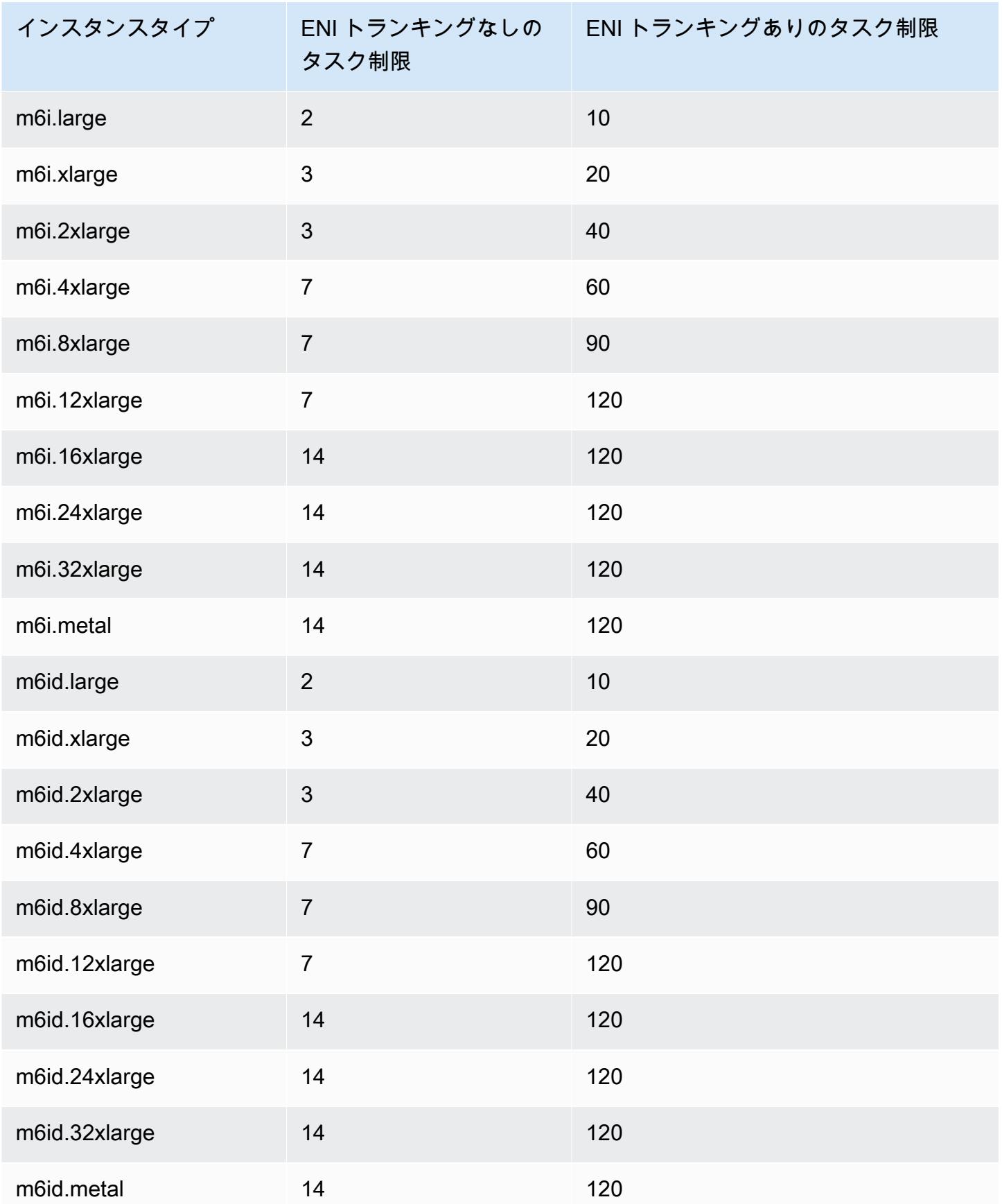

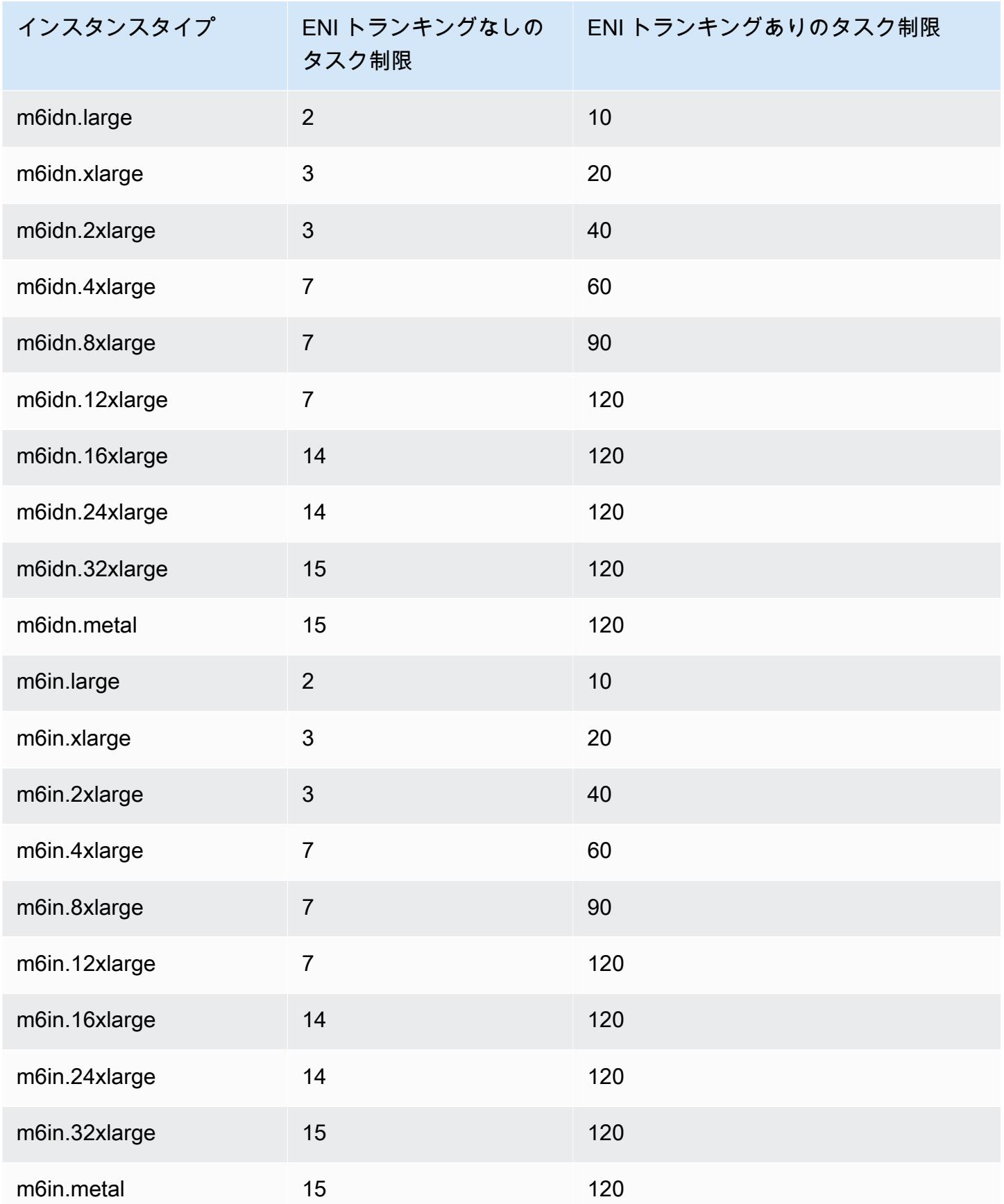

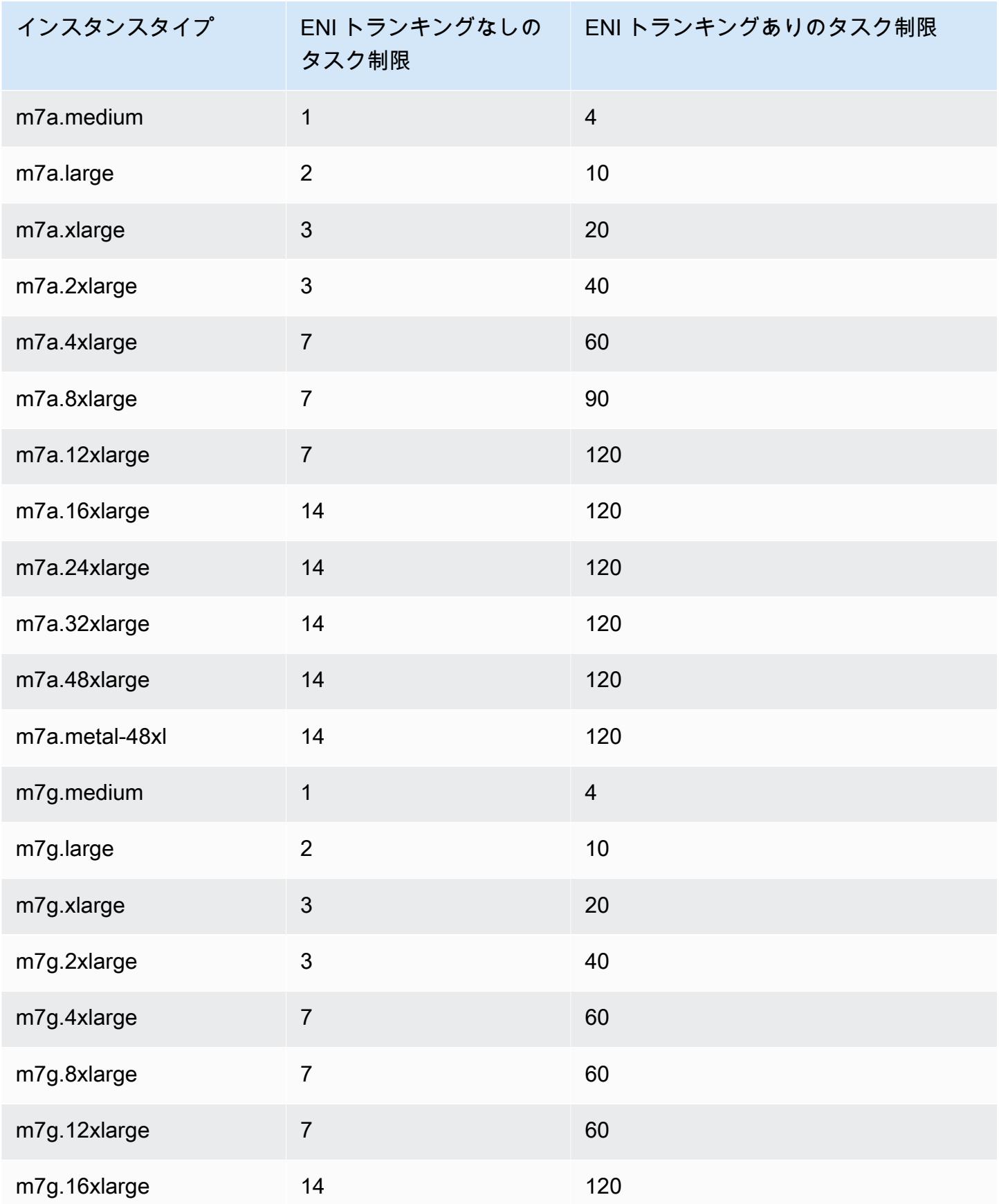

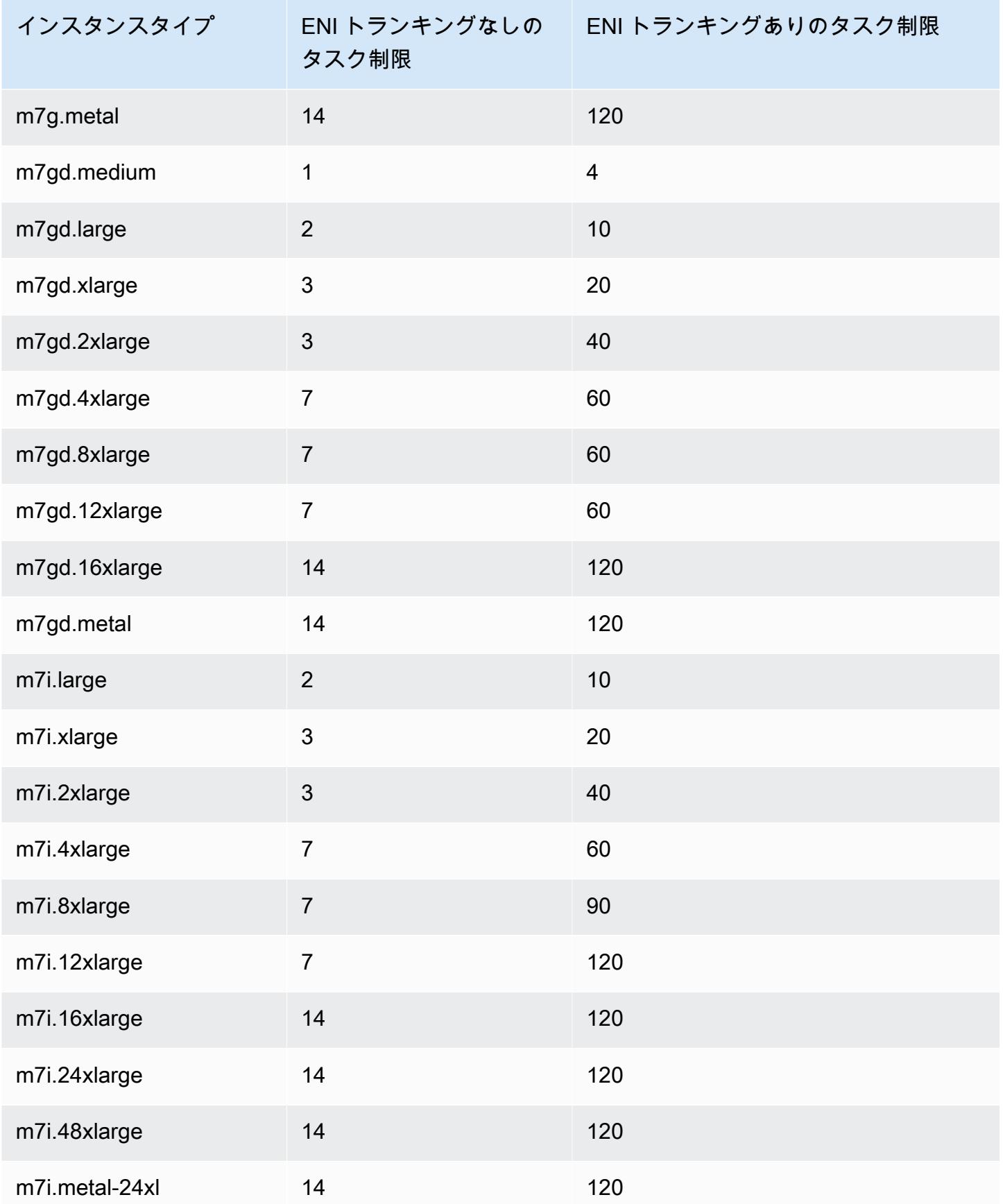

Amazon Elastic Container Service アンチェックス こころについて しょうしゅう しょうしょう しょうしゅう うちのみ 開発者ガイド

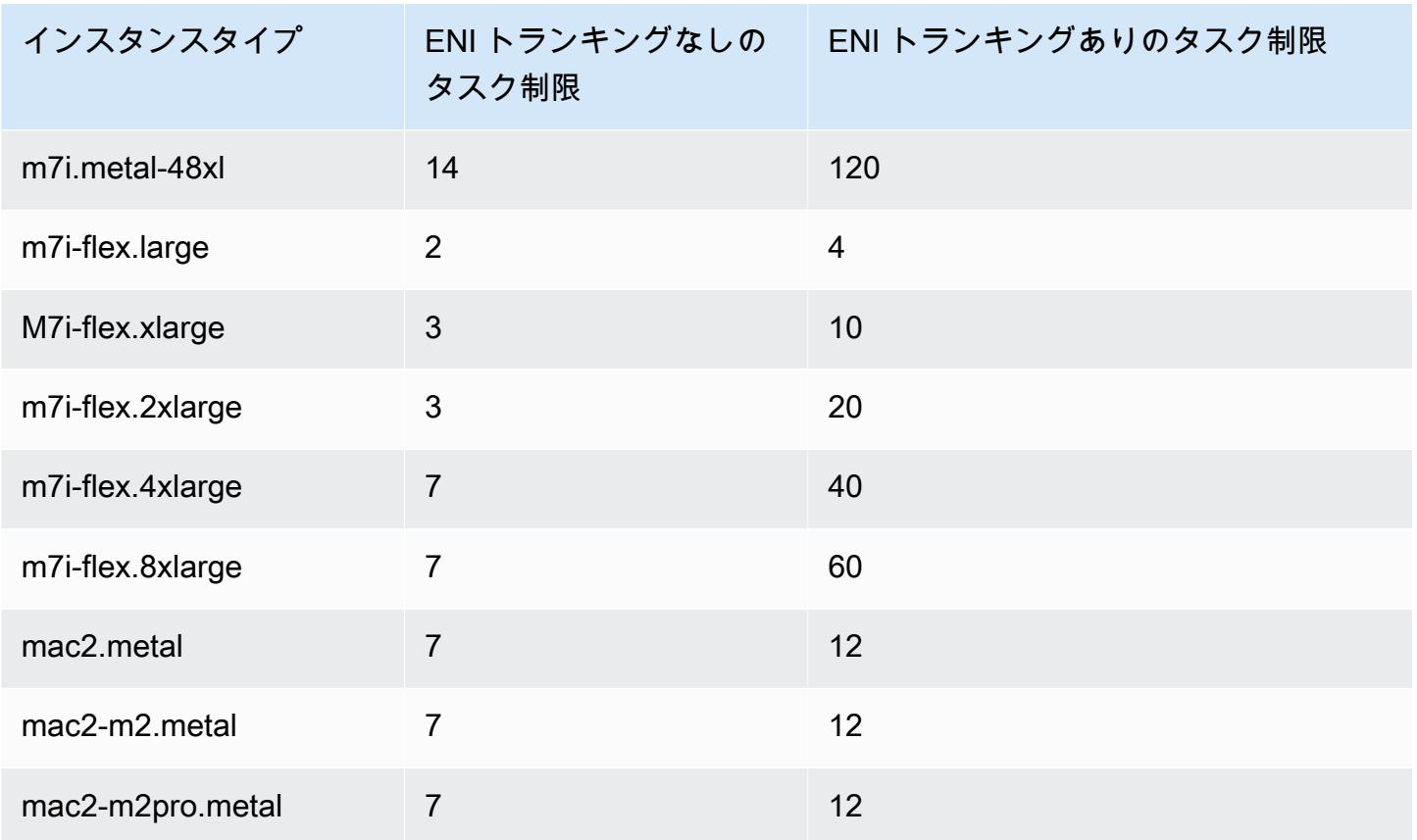

# <span id="page-636-0"></span>コンピューティングの最適化

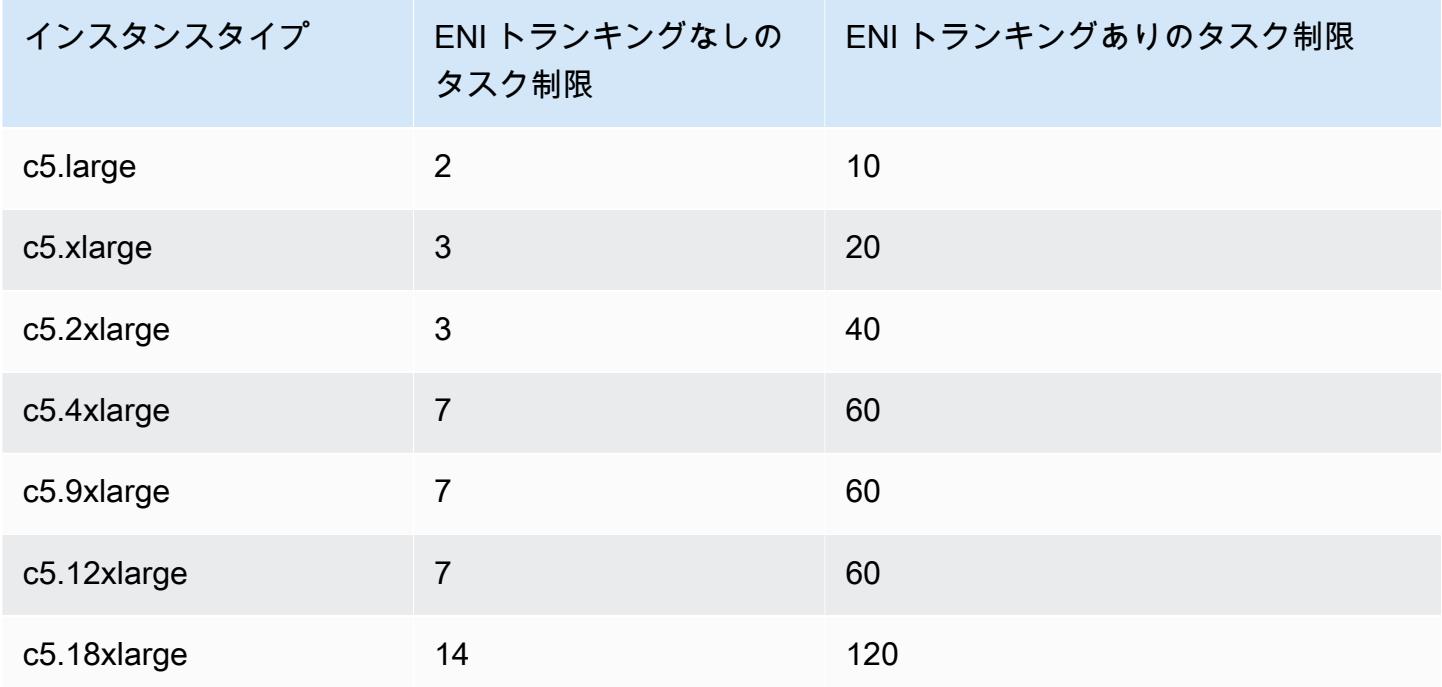

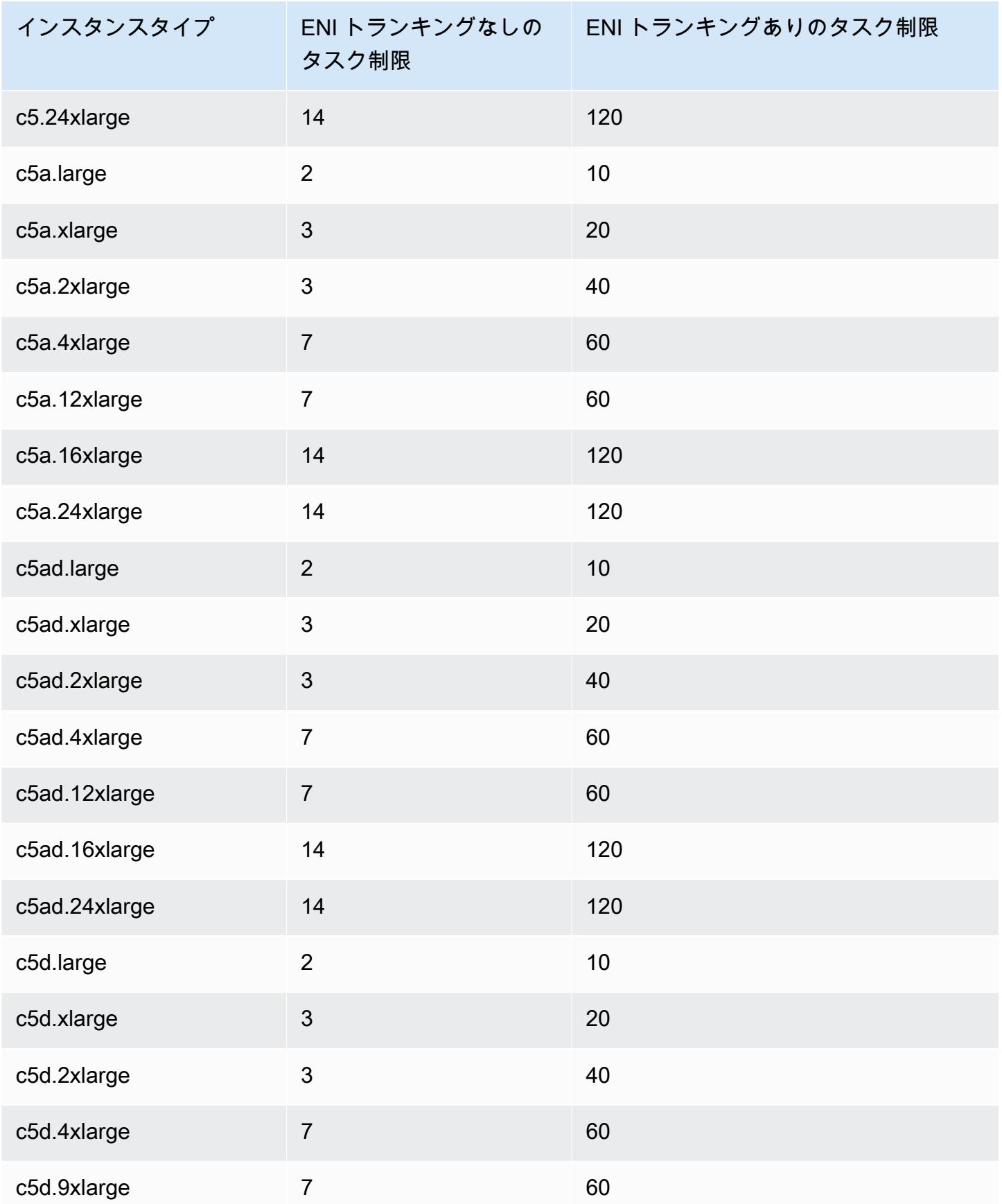

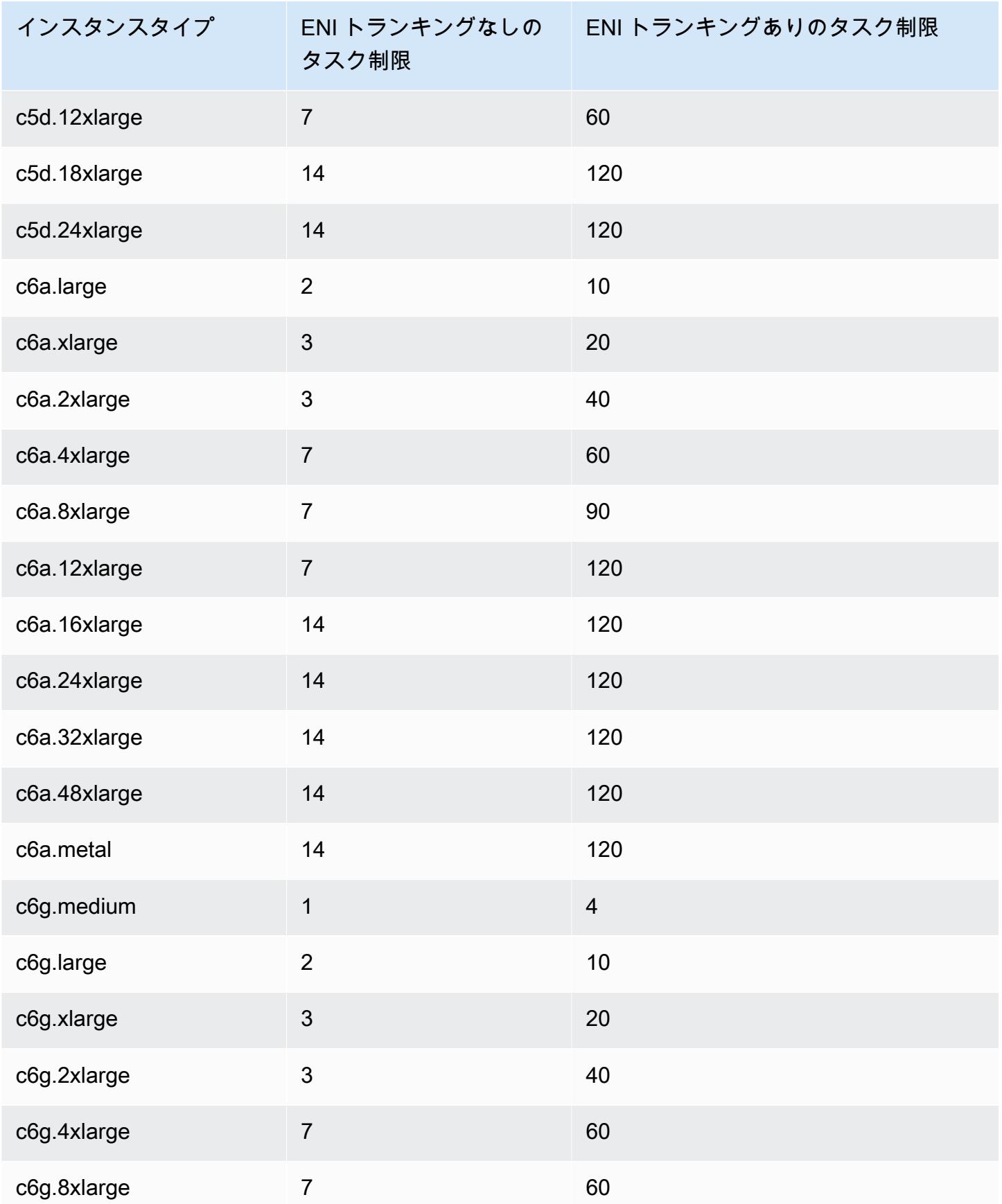

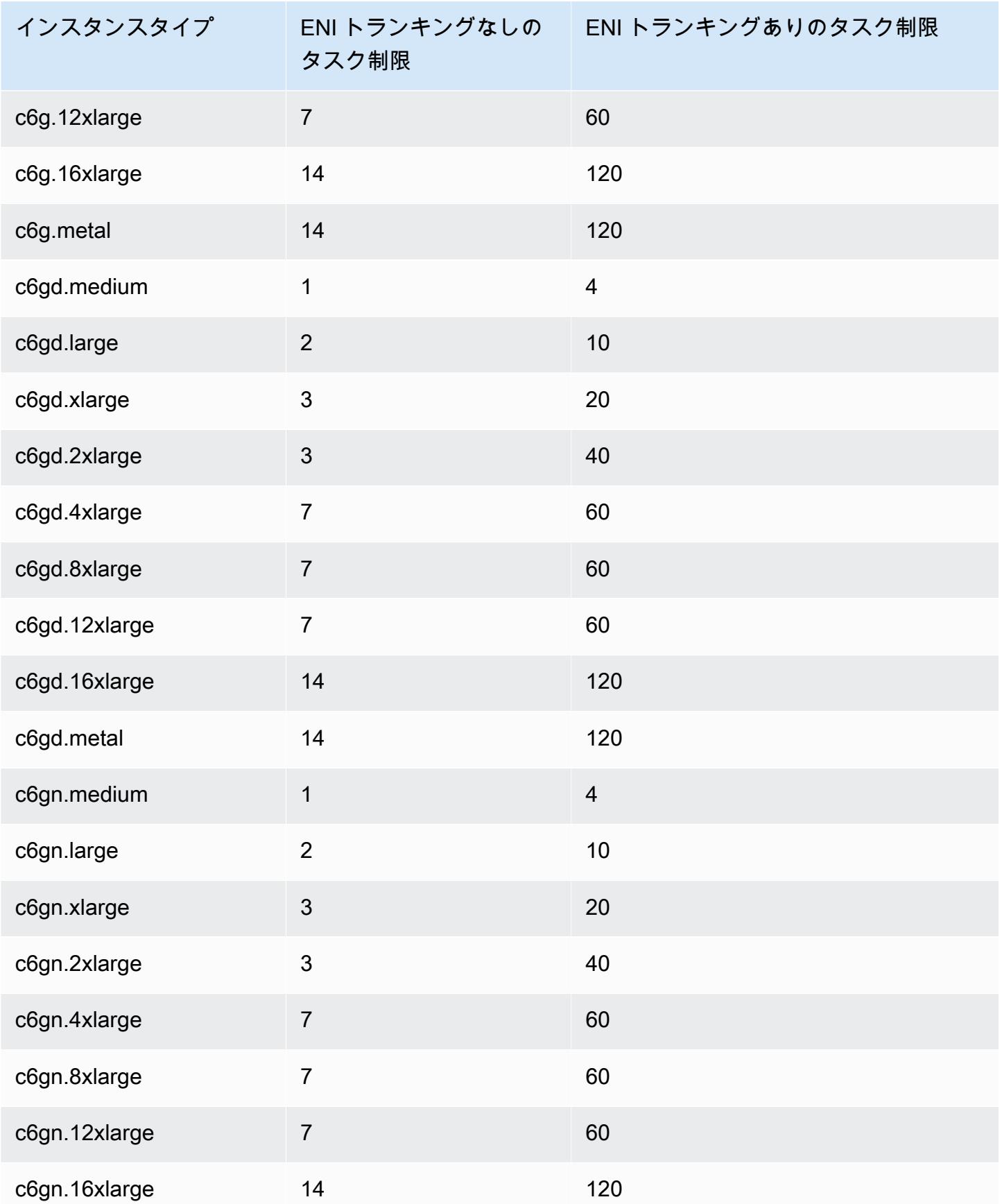

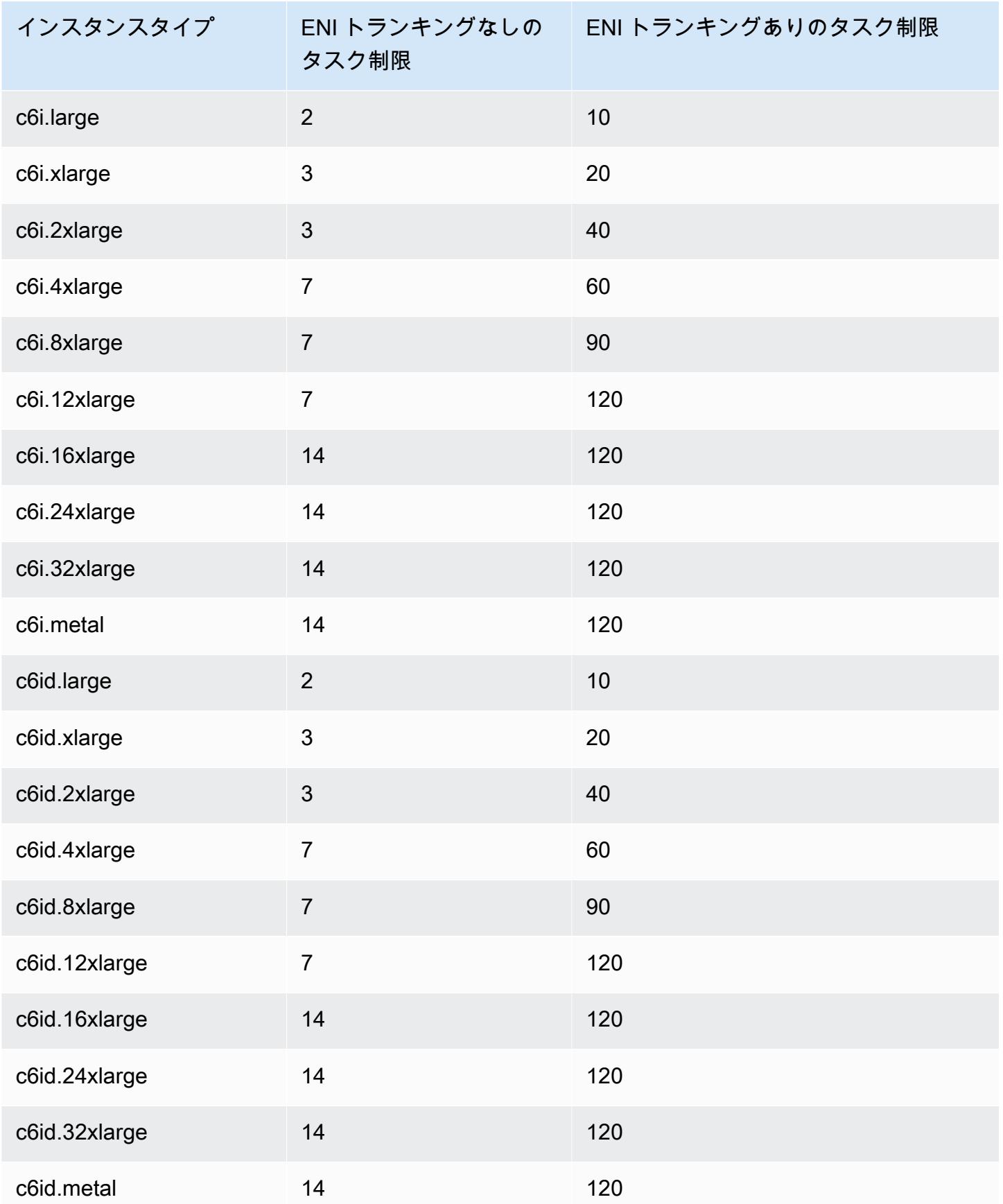

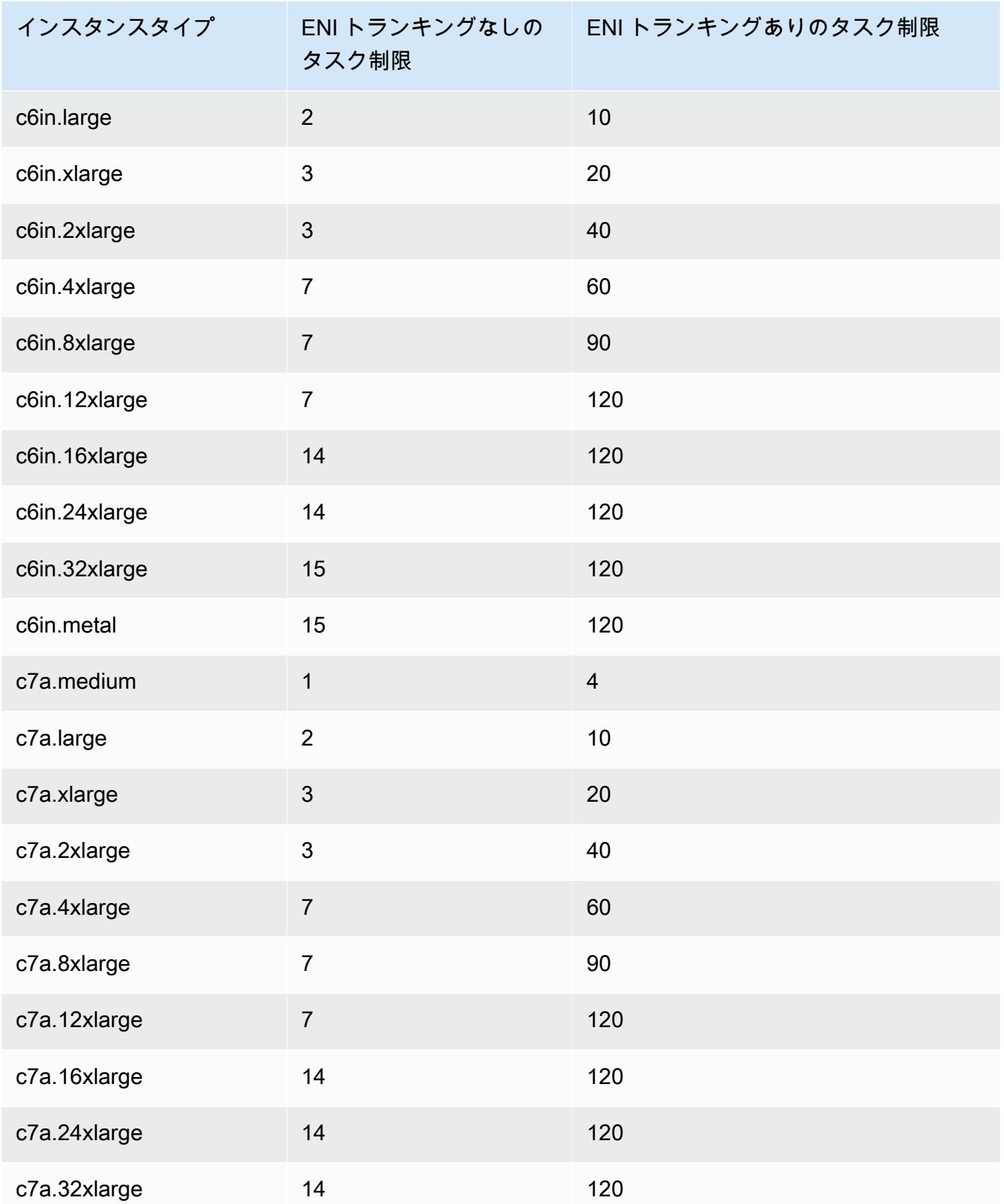

Amazon Elastic Container Service アンチェックス こころについて しょうしゃ しゅうしょう しょうしゅう しょうしゅう うちのみ 開発者ガイド

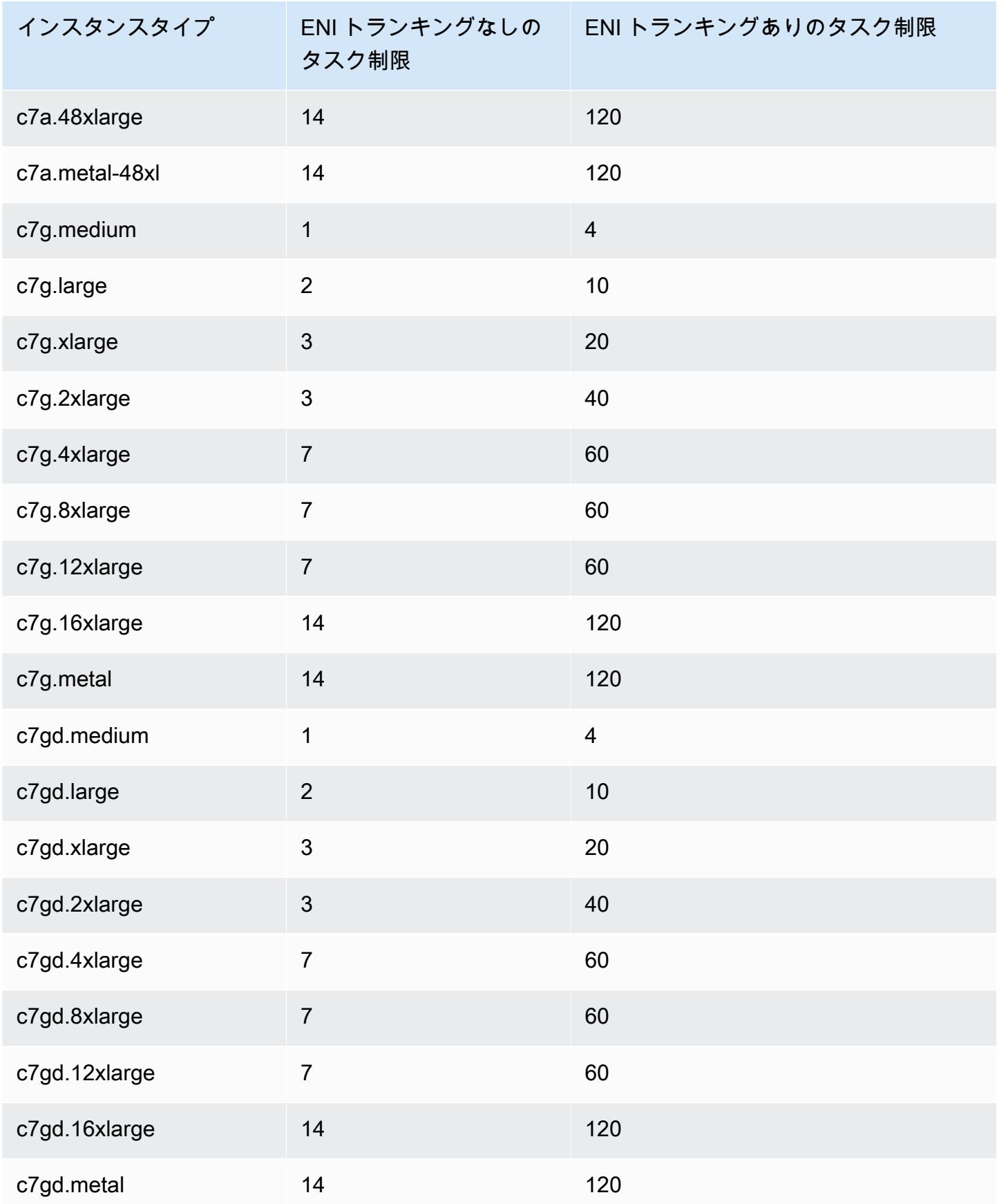

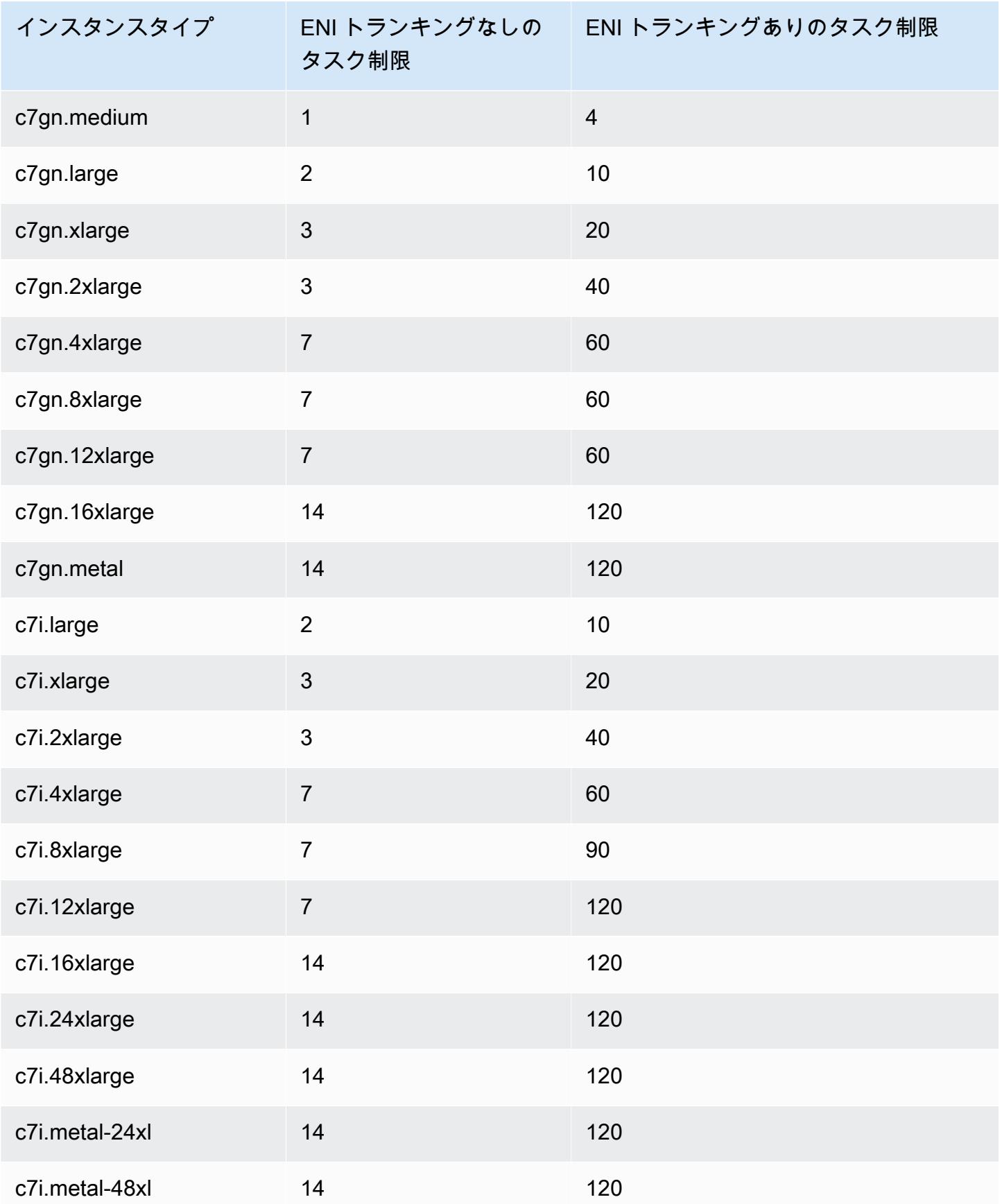

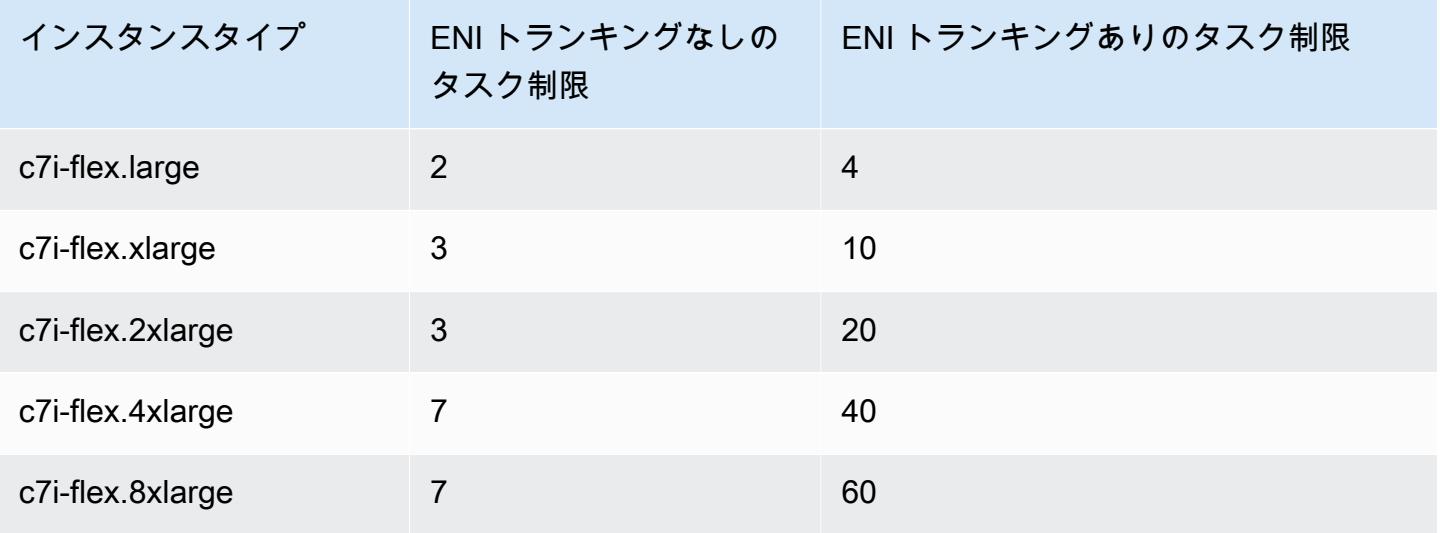

## <span id="page-644-0"></span>メモリ最適化

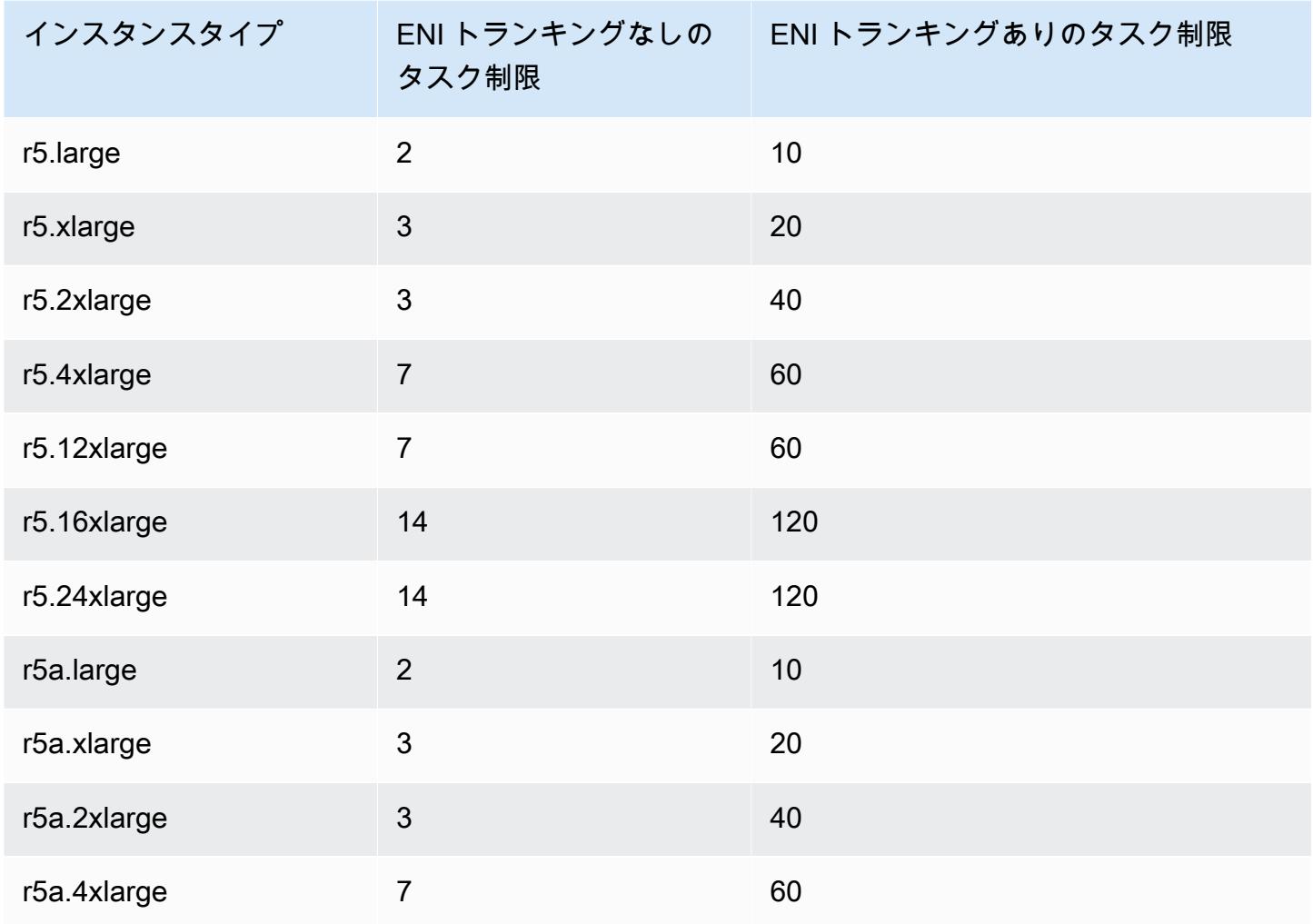

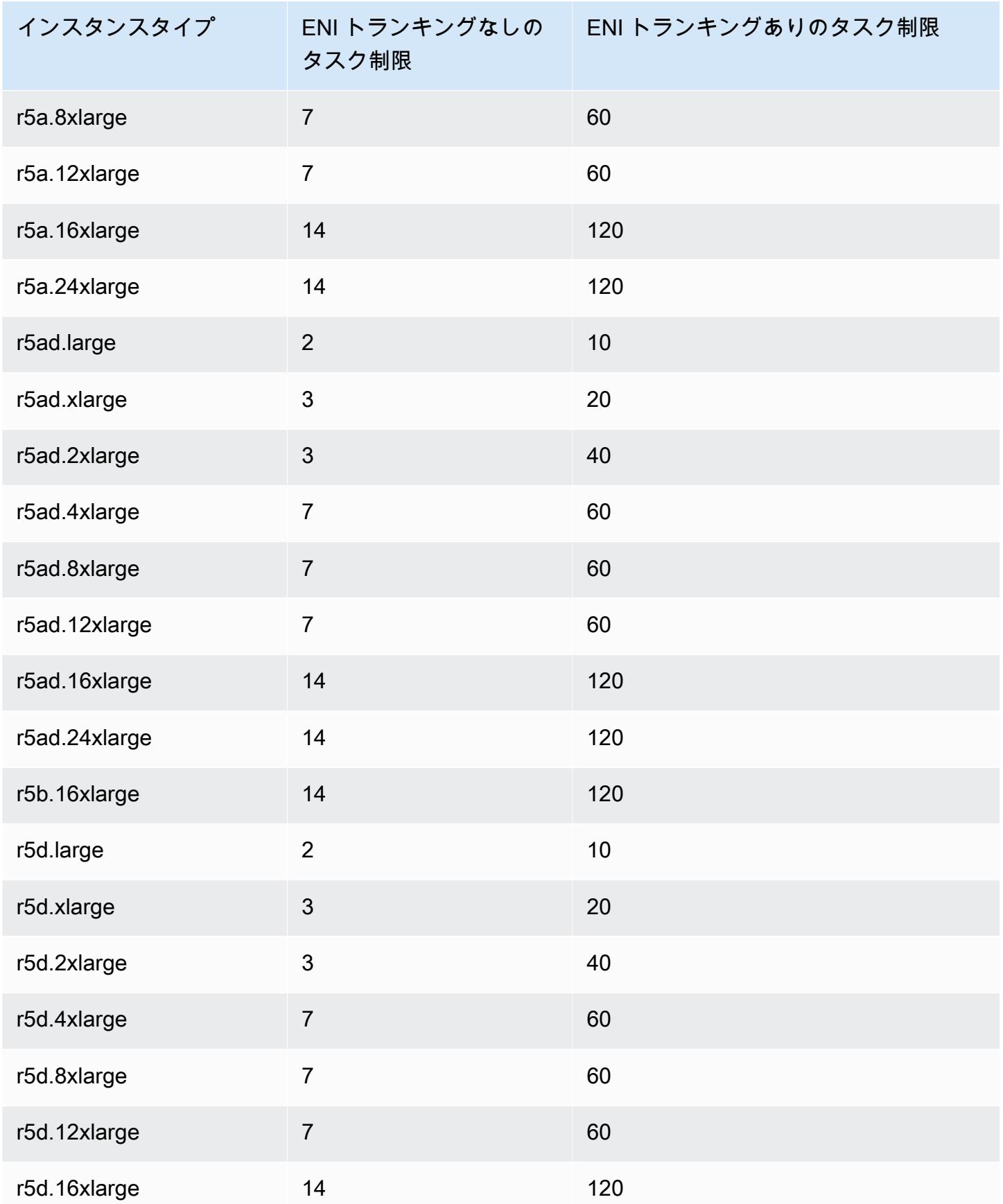

Amazon Elastic Container Service アンチェックス こころについて しょうしゃ しゅうしょう しょうしゅう しょうしゅう うちのみ 開発者ガイド

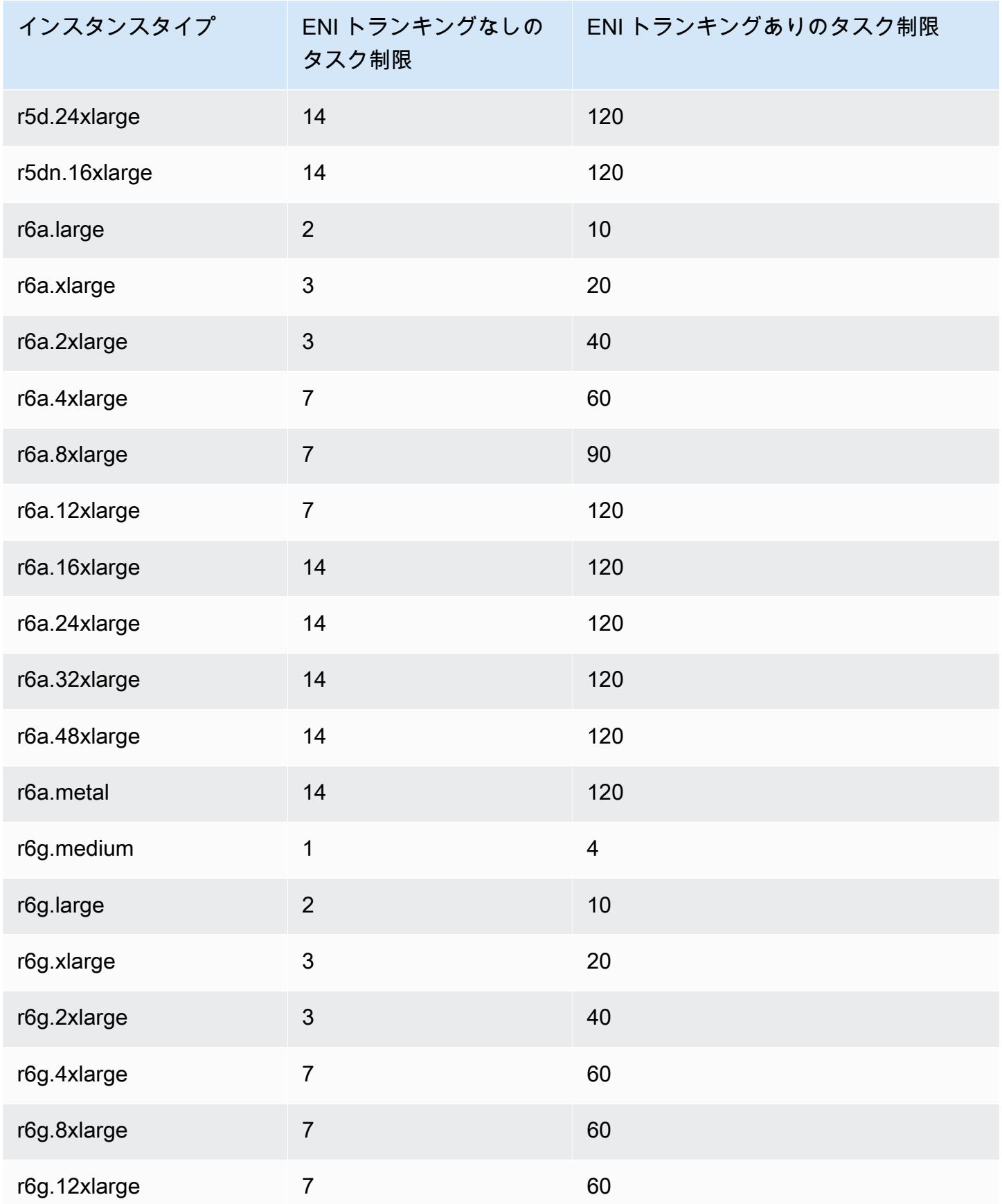

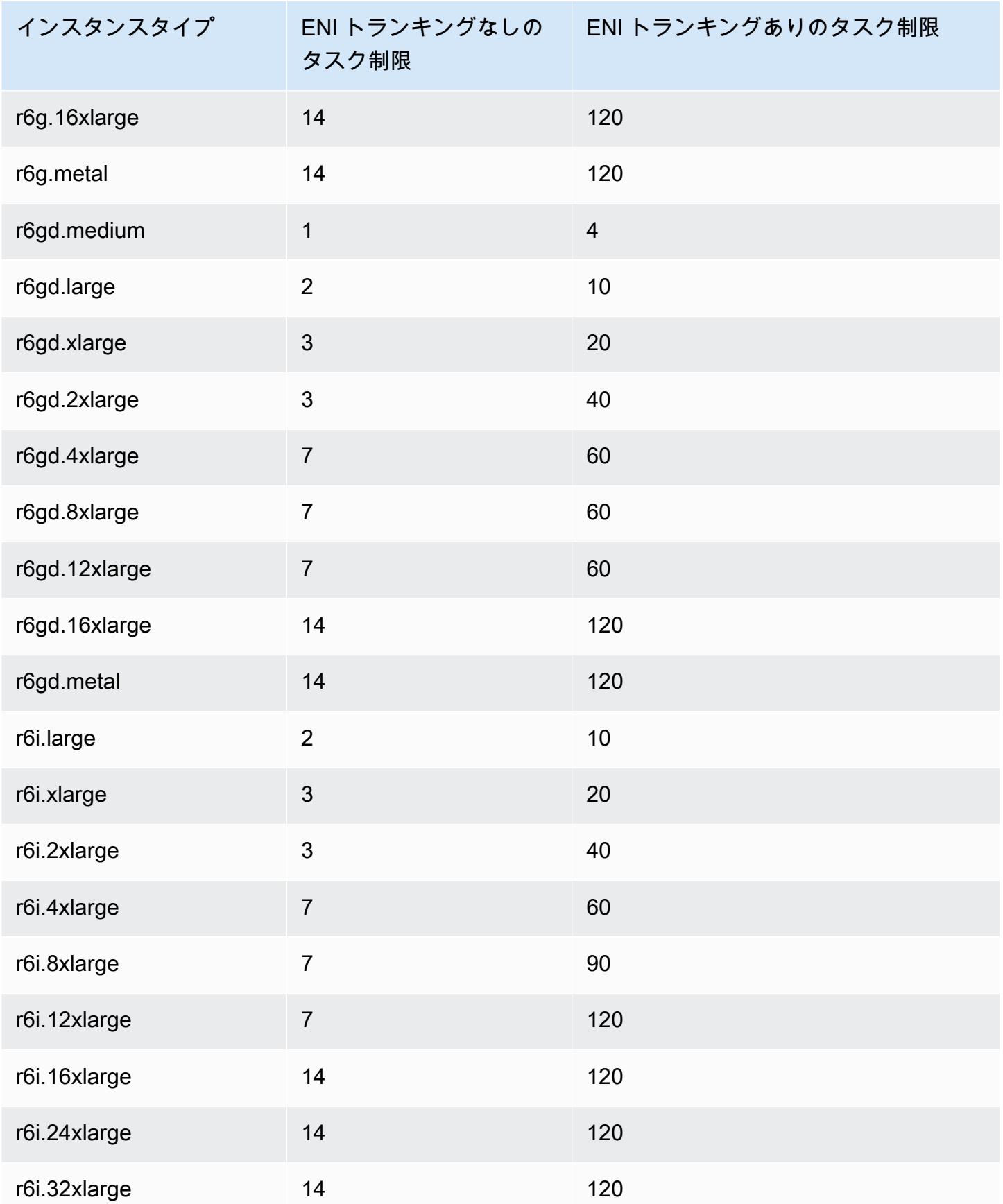
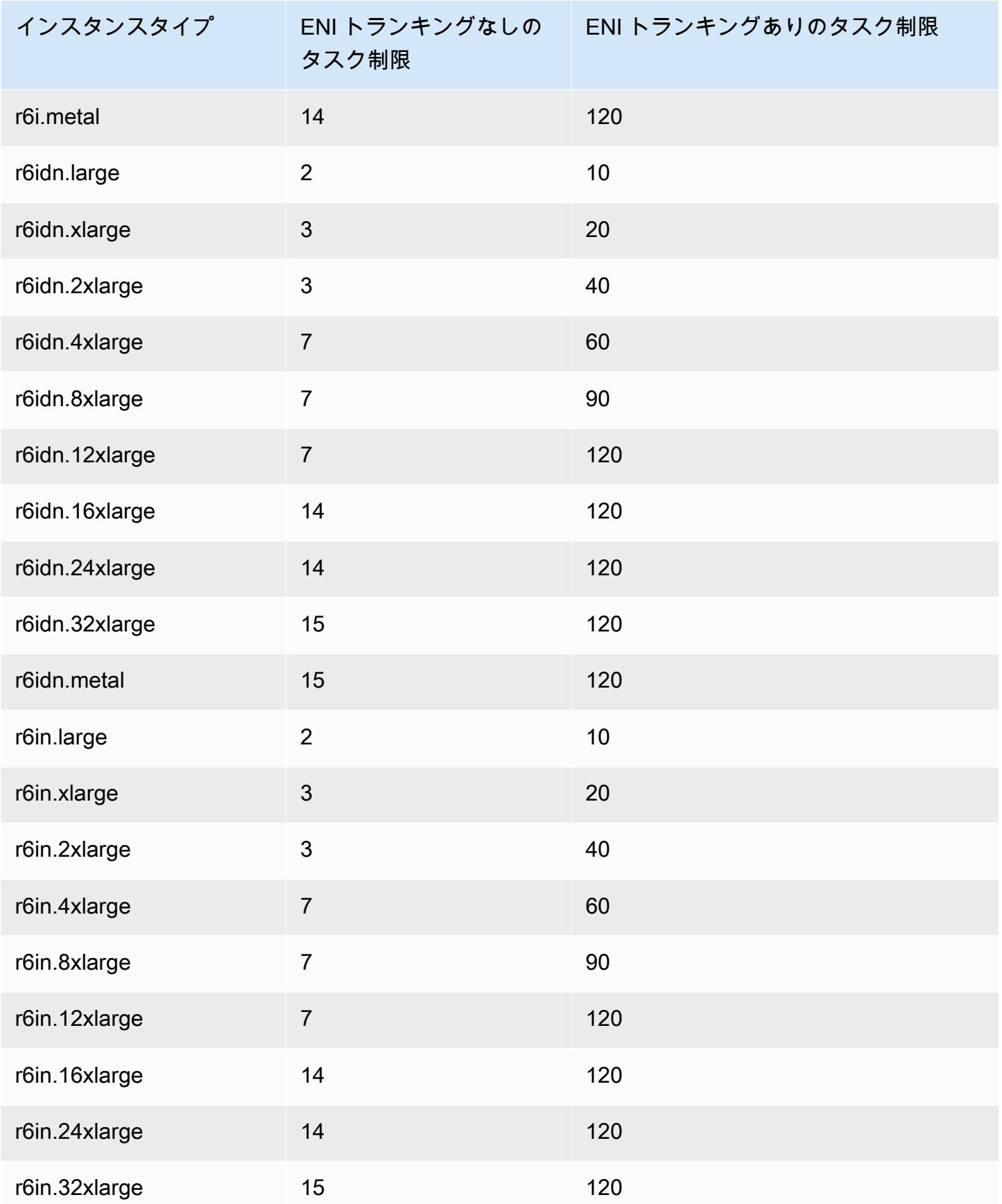

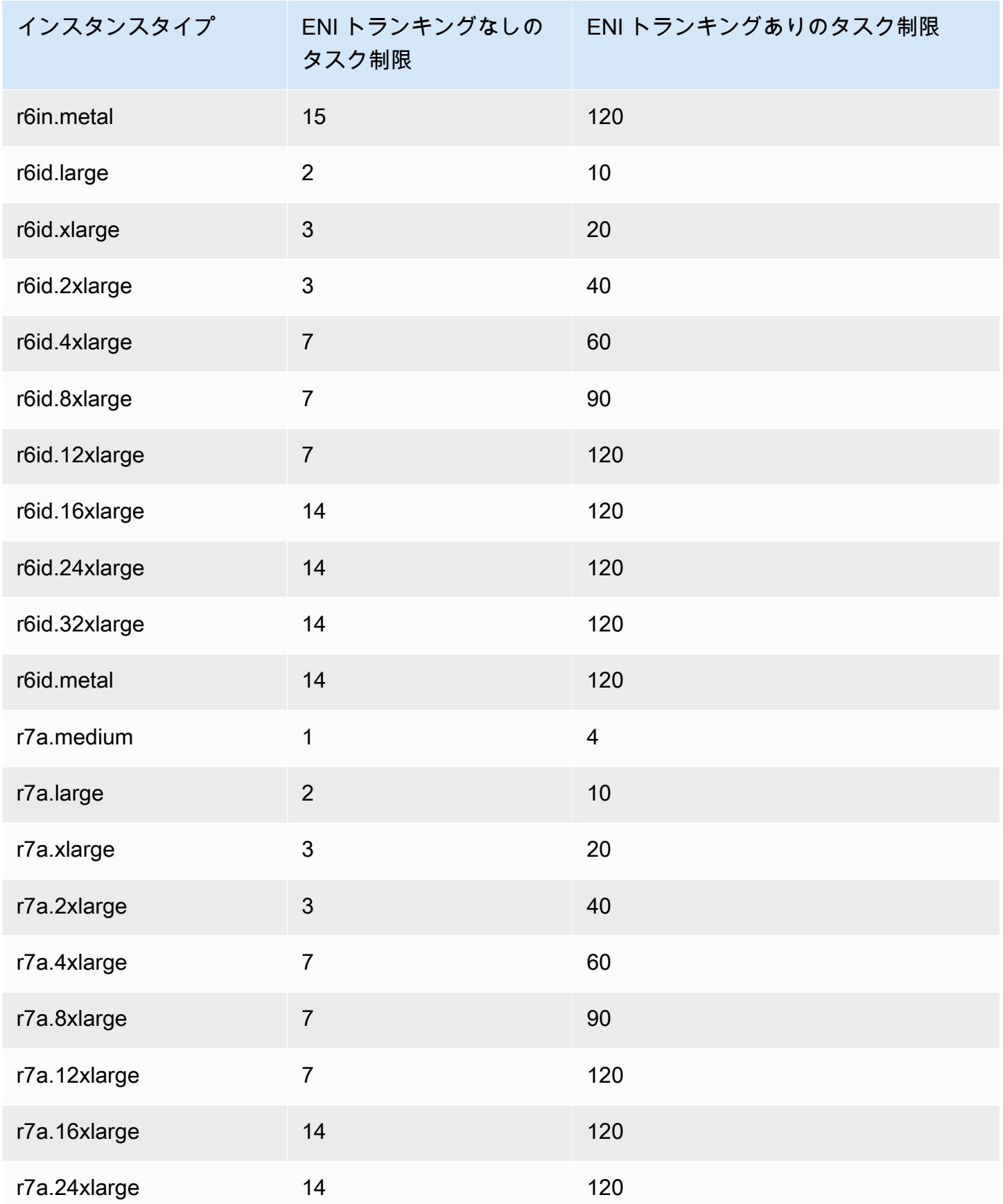

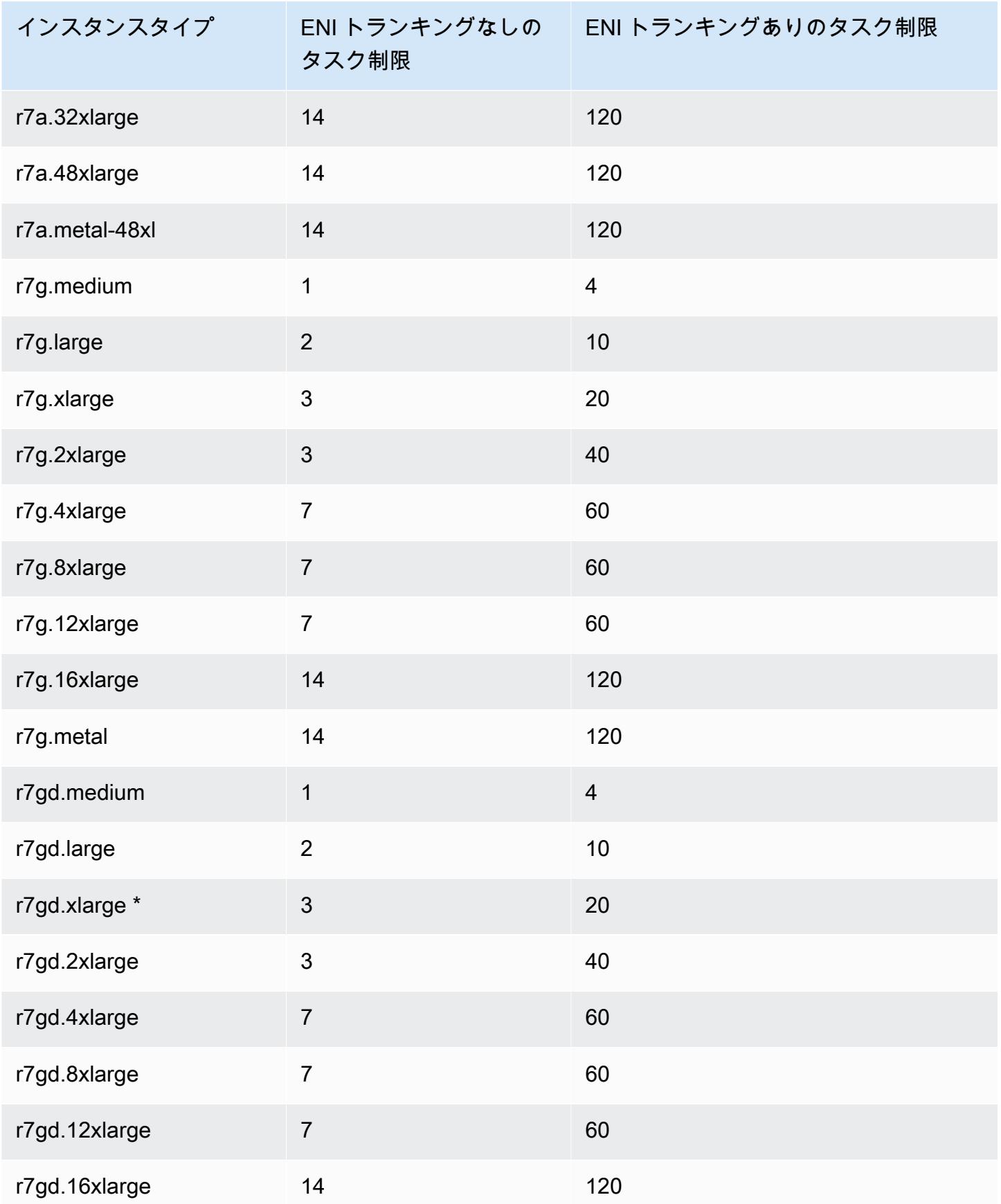

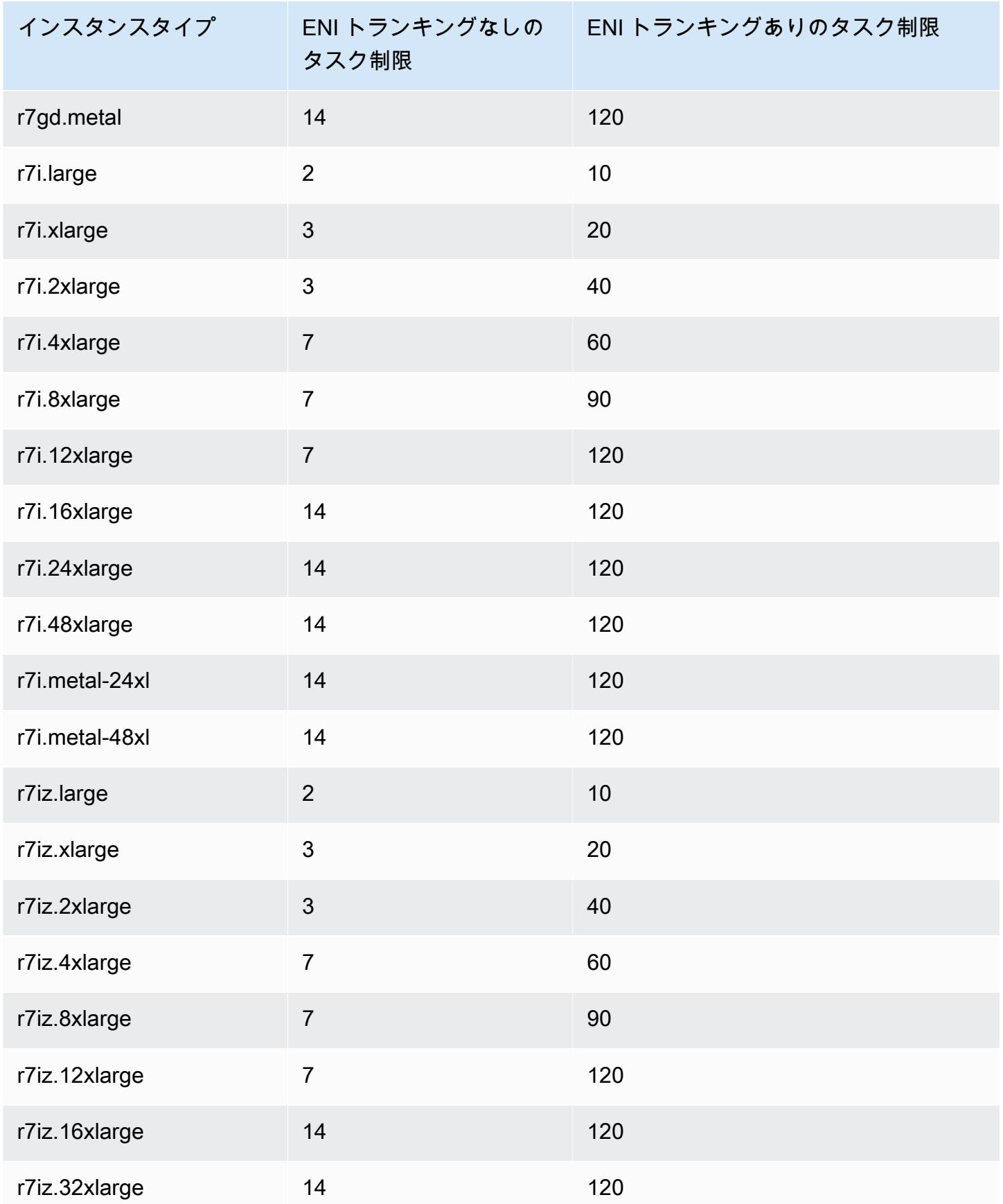

Amazon Elastic Container Service アンチェックス こころについて しょうしゃ しゅうしょう しょうしゅう しょうしゅう うちのみ 開発者ガイド

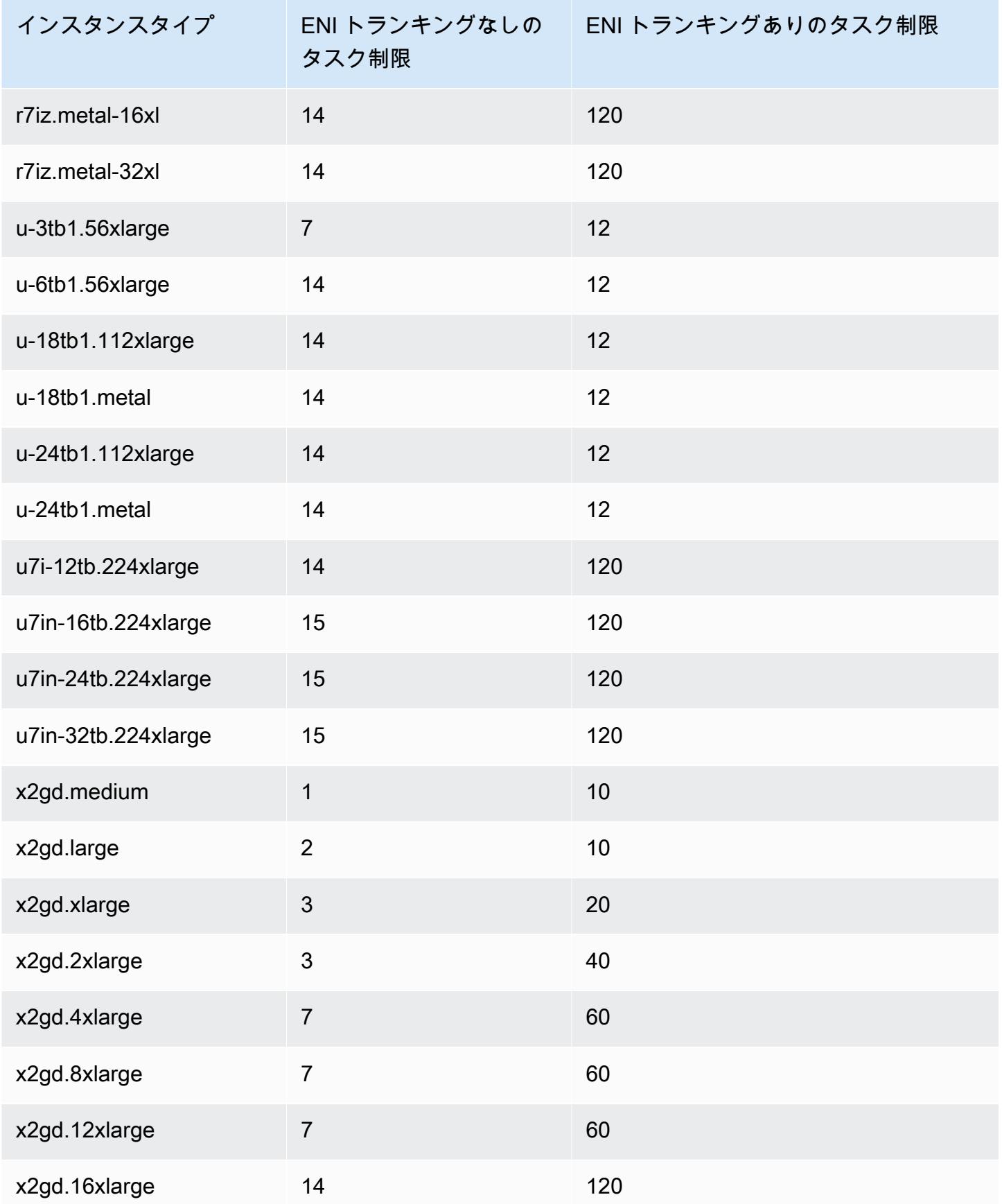

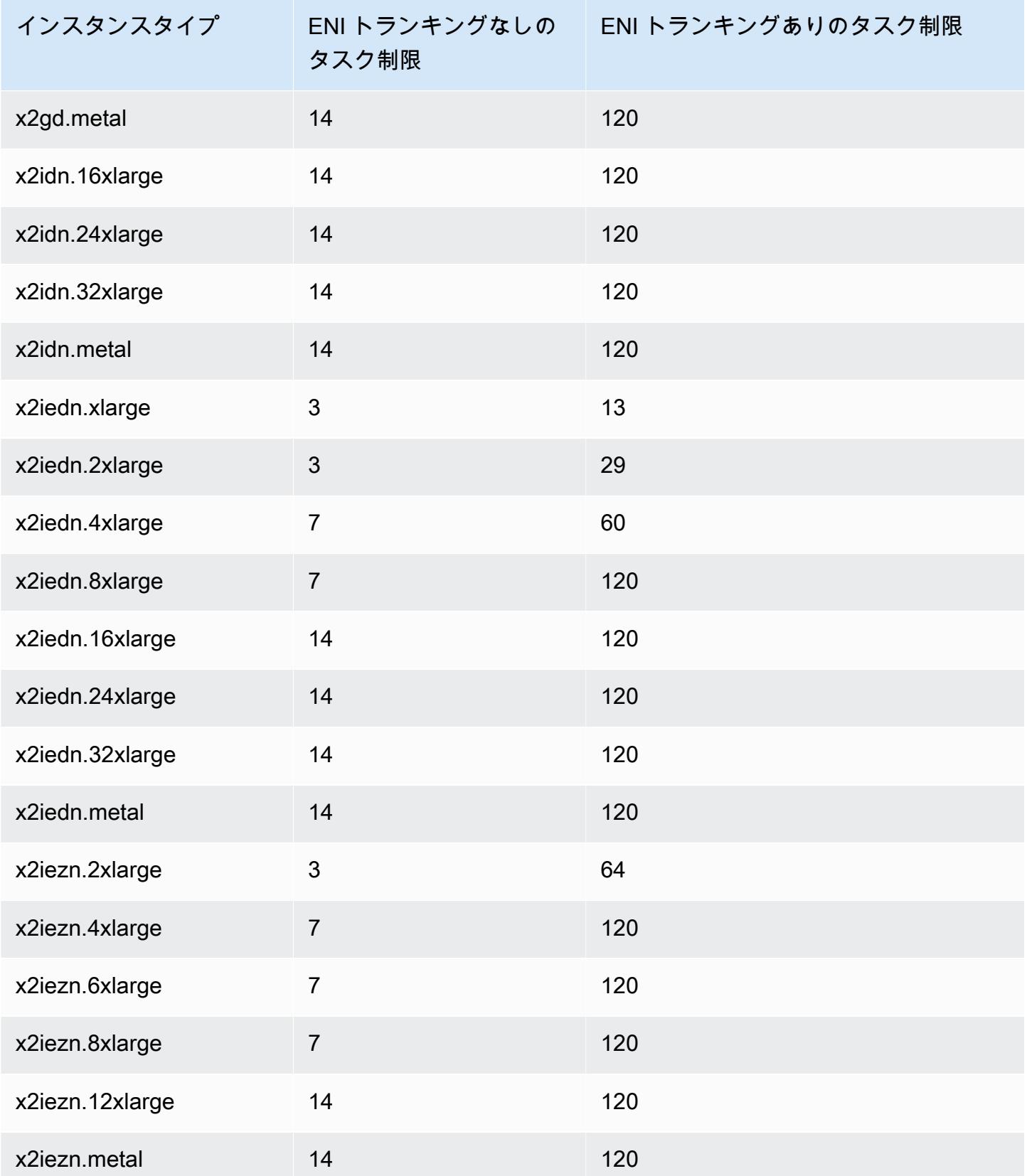

# ストレージの最適化

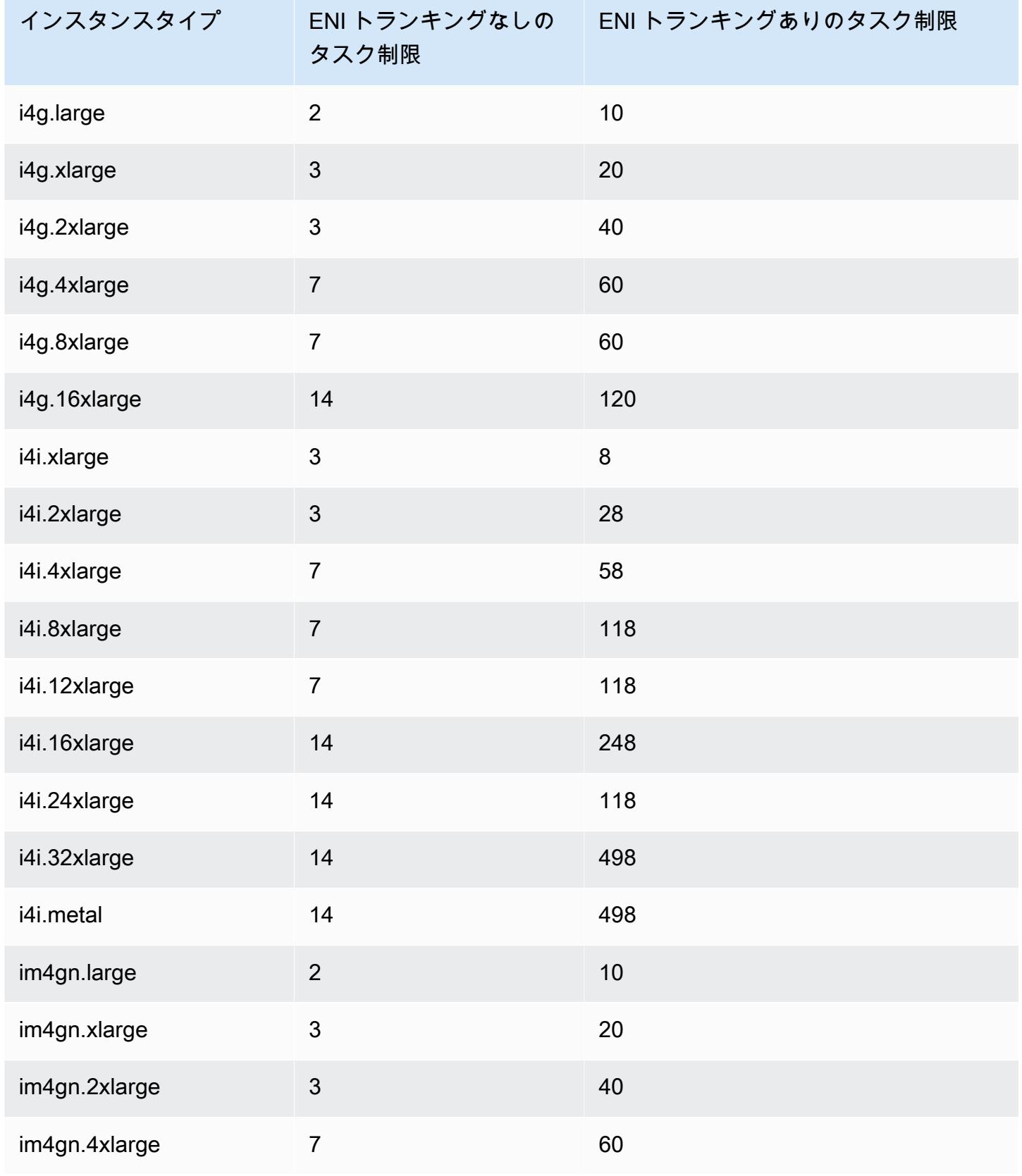

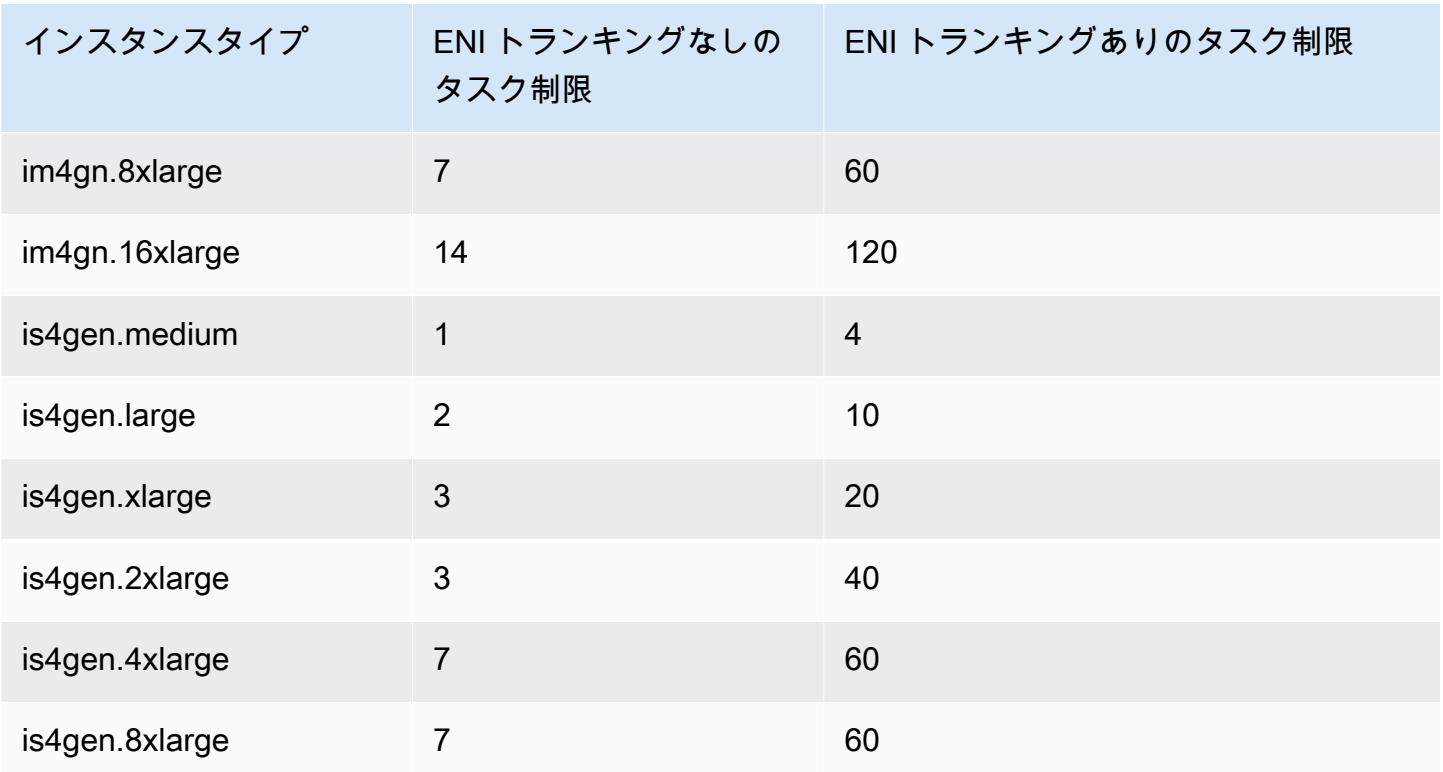

# 高速コンピューティング

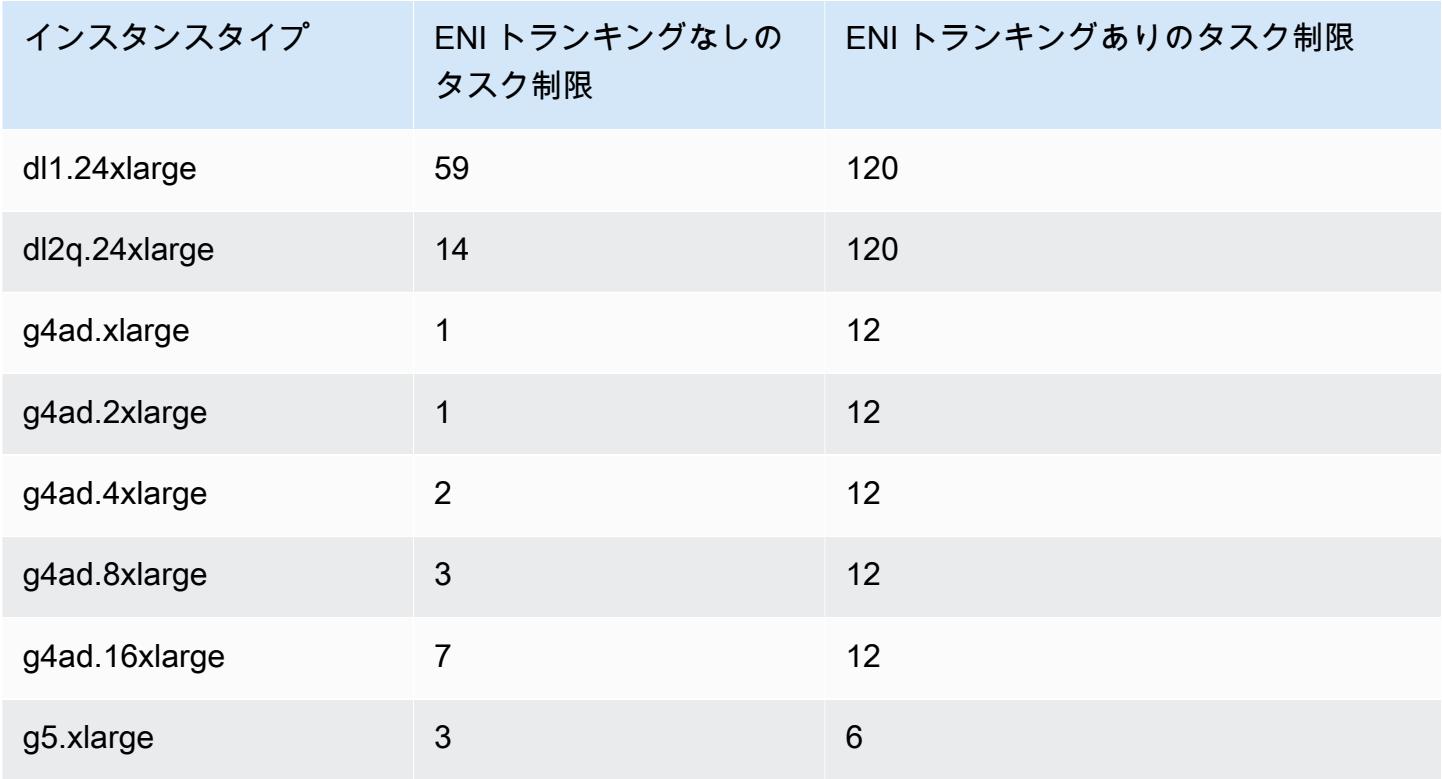

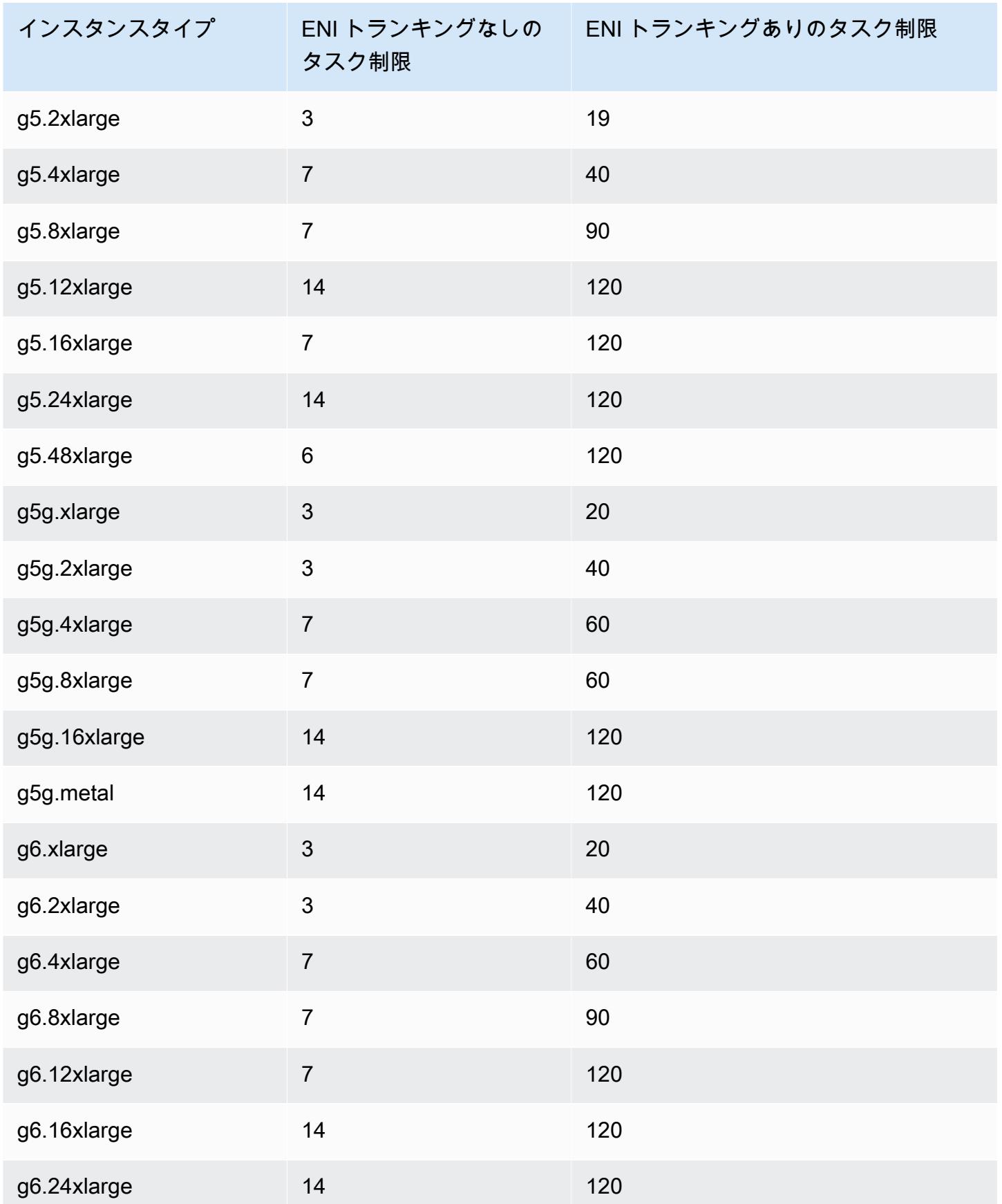

Amazon Elastic Container Service アンチャンプ しょうしょう しょうしゃ しょうしゃ しょうしゅう しょうしゅう うまい のうしゃ 開発者ガイド

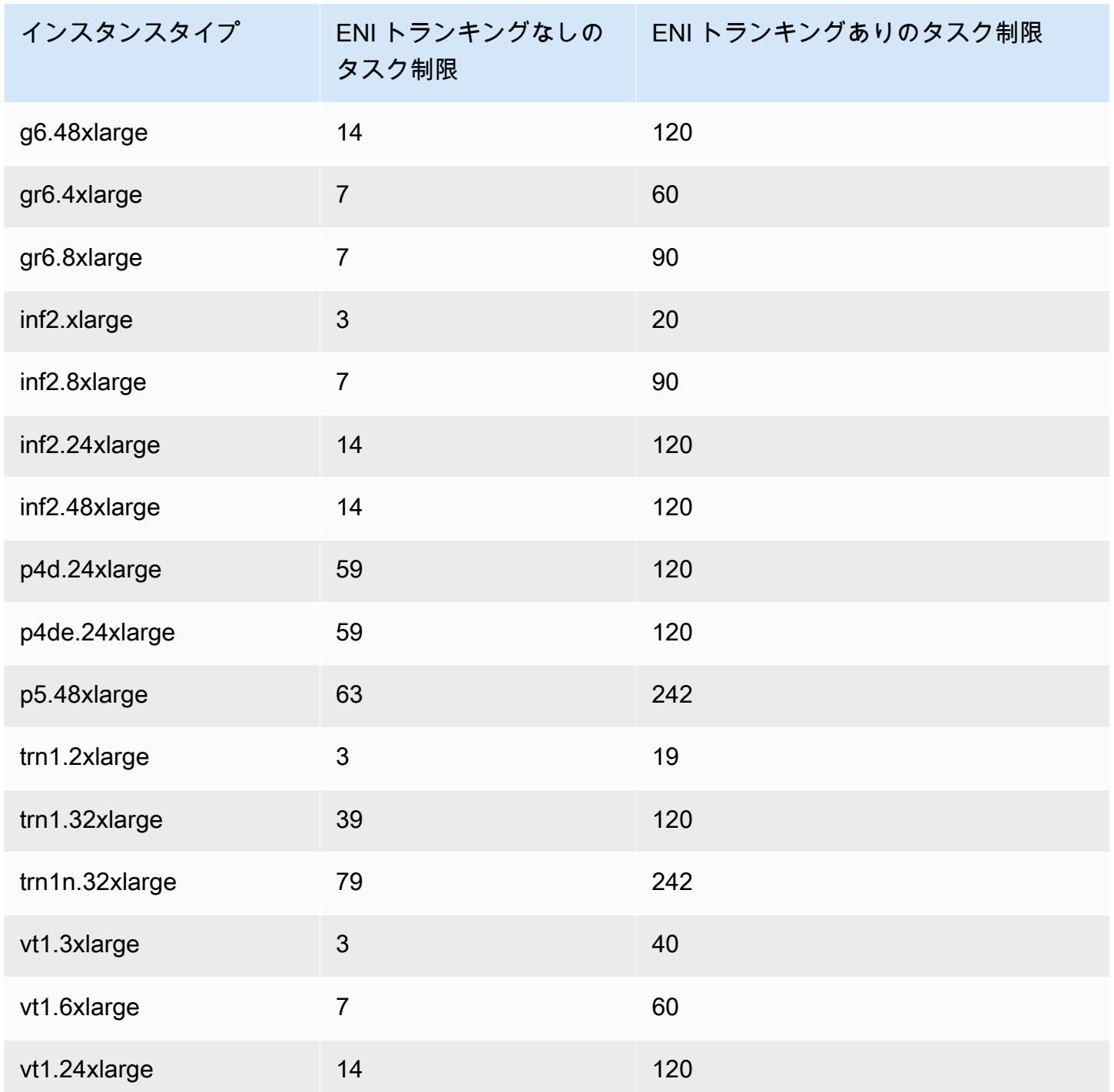

# ハイパフォーマンスコンピューティング

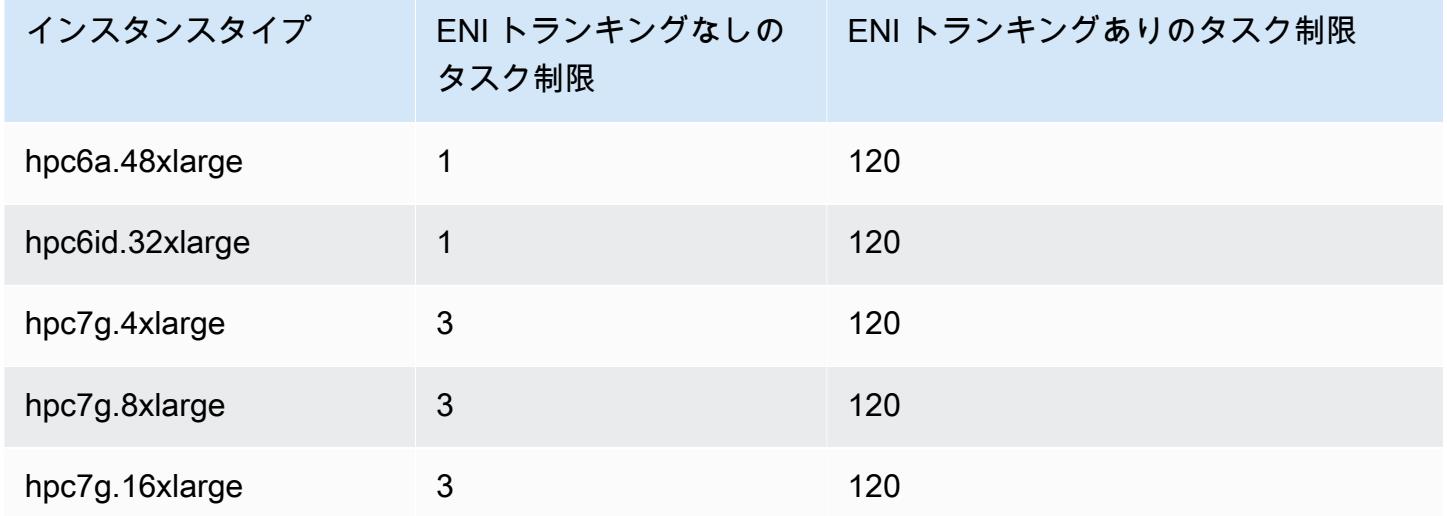

Amazon ECS Linux コンテナインスタンスのメモリを予約する

Amazon ECS コンテナエージェントがクラスターにコンテナインスタンスを登録する場合、エー ジェントは、コンテナインスタンスがタスク用に予約できるメモリ容量を決定する必要がありま す。プラットフォームのメモリオーバーヘッドとシステムカーネルが占めるメモリのため、この数値 は、Amazon EC2 インスタンスとして公開されているインストール済みメモリ量とは異なります。 例えば、m4.large インスタンスには 8 GiB のメモリがインストールされています。しかし、これ はコンテナインスタンスが登録されたときに、タスクに使用できるメモリが正確に 8192 MiB に変換 されるとは限りません。

Amazon ECS コンテナエージェントには、タスクに割り当てられたプールから指定したメモリ容量 (MiB) を削除するのに使用できる、ECS\_RESERVED\_MEMORY という設定変数があります。これによ り、重要なシステムプロセスのメモリを効果的に確保することができます。

タスクでコンテナインスタンスのすべてのメモリを占有している場合、メモリが不可欠なシステムプ ロセスとタスクが競合し、システム障害が発生する可能性があります。

例えば、コンテナエージェント設定ファイルで ECS\_RESERVED\_MEMORY=256 を指定すると、その インスタンスの総メモリマイナス 256 MiB が登録され、256 MiBのメモリは ECS タスクに割り当て されなくなります。エージェント構成変数とその設定方法の詳細については、[Amazon ECS コンテ](#page-765-0) [ナエージェントの設定](#page-765-0) および [Amazon ECS Linux コンテナインスタンスをブートストラップして](#page-616-0) [データを渡す](#page-616-0) を参照してください 。

タスクに 8192 MiB を指定して、使用可能なメモリが 8192 MiB 以上のコンテナインスタンスがなく この要件を満たせない場合、そのタスクはクラスターに配置できません。マネージド型コンピュー ティング環境を使用している場合、リクエストに対応するために AWS Batch はより大きなインスタ ンスタイプを起動する必要があります。

また、コンテナインスタンスの Amazon ECS コンテナエージェントやその他の重要なシステムプロ セス用のメモリを確保しなくてはならず、そうでないとタスクのコンテナが同じメモリに対して競合 し、システム障害を引き起こす可能性があります。

Amazon ECS コンテナエージェントは、Docker ReadMemInfo()関数を使用してオペレーティング システムで使用可能な合計メモリのクエリを実行します。Linux と Windows の両方に、合計メモリ を判断できるコマンドラインユーティリティが備わっています。

Example -Linux 合計メモリを決定

free コマンドは、オペレーティングシステムによって認識される合計メモリを返します。

\$ **free -b**

Amazon ECS に最適化された Amazon Linux AMI を実行する m4.large インスタンスの出力例。

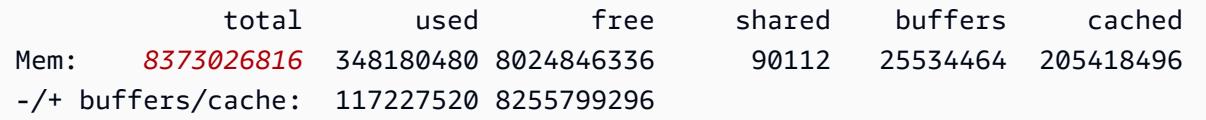

このインスタンスには 8373026816 バイトの合計メモリーがあり、タスクに使用できる 7985 MiB に 変換されます。

Example -Windows 合計メモリを決定

wmic コマンドは、オペレーティングシステムによって認識される合計メモリを返します。

C:\> **wmic ComputerSystem get TotalPhysicalMemory**

Amazon ECS に最適化された Windows Server AMI を実行する m4.large インスタンスの出力例。

TotalPhysicalMemory *8589524992*

Amazon EC2 コンテナインスタンス 642

このインスタンスには合計メモリーが 8589524992 バイトあり、タスクに使用可能な 8191 MiB に変 換されます。

コンテナインスタンスのメモリを表示する

Amazon ECS コンソール (または [DescribeContainerInstances](https://docs.aws.amazon.com/AmazonECS/latest/APIReference/API_DescribeContainerInstances.html) API 操作) で、コンテナインスタンス に登録されているメモリ容量を表示できます。特定のインスタンスタイプに対して、可能な限り多く のメモリをタスクに割り当て、リソース使用率を最大化しようとしている場合は、そのコンテナイン スタンスに使用可能なメモリを確認してから、そのタスクに十分なメモリを割り当てることができま す。

コンテナインスタンスメモリを表示するには

- 1. コンソールを[https://console.aws.amazon.com/ecs/v2で](https://console.aws.amazon.com/ecs/v2)開きます。
- 2. ナビゲーションペインで [クラスター] を選択し、コンテナインスタンスをホストするクラス ターを選択します。
- 3. [インフラストラクチャ] を選択し、[コンテナインスタンス] でコンテナインスタンスを選択しま す。
- 4. [リソース] セクションに、コンテナインスタンス用に登録された使用可能なメモリが表示されま す。

[登録済み] メモリの値は、Amazon ECS の初回起動時に登録されたときのコンテナインスタン スのメモリの値で、[利用可能] メモリの値は、まだ タスクに割り当てられていないメモリの値 です。

AWS Systems Manager を使用して Amazon ECS コンテナインスタンスをリモートで管理する

AWS Systems Manager (Systems Manager) で Run Command 機能を使用すると、Amazon ECS コ ンテナインスタンスの設定を安全にリモートで管理できます。Run Command を使用すると、インス タンスにローカルにログオンしなくても一般的な管理タスクを簡単に実行することができます。複数 のコンテナインスタンスでコマンドを同時に実行することで、クラスター全体の設定の変更を管理で きます。Run Command は各コマンドのステータスと結果をレポートします。

ここでは、Run Command を使用して実行できるタスクのタイプについていくつか例を示します。

- パッケージをインストールまたはアンインストールする。
- セキュリティ更新プログラムを実行する。
- Docker イメージをクリーンアップする。
- サービスを停止または起動する。
- システムリソースを表示する。
- ログファイルを表示する。
- ファイルオペレーションを実行する。

Run Command の詳細については、の「AWS Systems Managerユーザーガイド」の[「AWS Systems](https://docs.aws.amazon.com/systems-manager/latest/userguide/execute-remote-commands.html)  [ManagerRun Command](https://docs.aws.amazon.com/systems-manager/latest/userguide/execute-remote-commands.html)」を参照してください。

Amazon ECS で Systems Manager を使用するには、以下の前提条件があります。

- 1. コンテナインスタンスロール (ecsInstanceRole) に、Systems Manager API に アクセスするためのアクセス許可を付与する必要があります。これを行うに は、AmazonSSMManagedInstanceCore を ecsInstanceRole ロールに割り当てます。ポリ シーをロールにアタッチする方法については、「AWS Identity and Access Management ユー ザーガイド」の「[ロールのアクセス許可ポリシーの変更 \(コンソール\)](https://docs.aws.amazon.com/IAM/latest/UserGuide/roles-managingrole-editing-console.html#roles-modify_permissions-policy)」を参照してください。
- 2. SSM Agent がコンテナインスタンスにインストールされていることを確認します。詳細につい ては、「[Linux 用 EC2 インスタンスに SSM Agent を手動でインストール](https://docs.aws.amazon.com/systems-manager/latest/userguide/sysman-manual-agent-install.html)する」を参照してくだ さい。

Systems Manager 管理ポリシーを ecsInstanceRole にアタッチして、AWS Systems Manager エージェント (SSM Agent) がコンテナインスタンスにインストールされていることを確認した ら、Run Command を使用してコマンドをコンテナインスタンスに送信することができます。イン スタンスでのコマンドおよびシェルスクリプトの実行と、その結果の出力の表示については、AWS Systems Managerユーザーガイド の「[Systems Manager Run Command を使用したコマンドの実](https://docs.aws.amazon.com/systems-manager/latest/userguide/run-command.html) [行](https://docs.aws.amazon.com/systems-manager/latest/userguide/run-command.html)」および「[Run Command のチュートリアル](https://docs.aws.amazon.com/systems-manager/latest/userguide/run-command-walkthroughs.html)」を参照してください。

一般的なユースケースは、Run Command でコンテナインスタンスソフトウェアを更新することで す。「AWS Systems Manager ユーザーガイド」の手順を実行し、以下のパラメータを指定します。

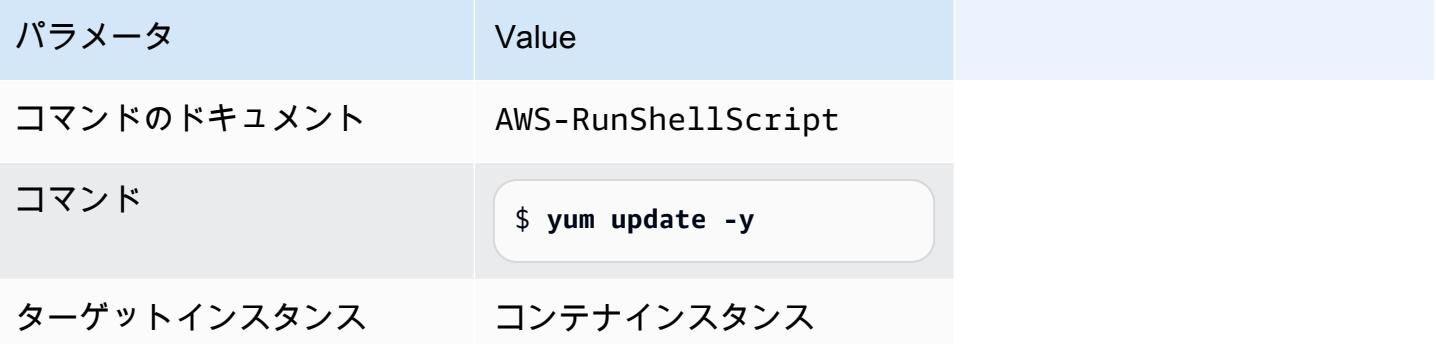

Amazon ECS Linux コンテナインスタンスに HTTP プロキシを使用する

Amazon ECS コンテナエージェントと Docker デーモンの両方に HTTP プロキシを使用するように Amazon ECS コンテナインスタンスを設定できます。これは、コンテナインスタンスに、Amazon VPC インターネットゲートウェイ、NAT ゲートウェイ、またはインスタンスを介した外部ネット ワークアクセスがない場合に便利です。

HTTP プロキシを使用するように Amazon ECS Linux コンテナインスタンスを設定するには、起動 時に該当するファイルで以下の変数に Amazon EC2 ユーザーデータを設定します。手動で設定ファ イルを編集してから、エージェントを再起動することもできます。

/etc/ecs/ecs.config (Amazon Linux 2 および Amazon Linux AMI)

HTTP\_PROXY=*10.0.0.131*:*3128*

この値を、Amazon ECS エージェントがインターネットへの接続に使用する HTTP プロキシ のホスト名 (または IP アドレス) とポート番号に設定します。例えば、コンテナインスタンス に、Amazon VPC インターネットゲートウェイ、NAT ゲートウェイ、またはインスタンスを 介した外部ネットワークアクセスがない場合です。

NO\_PROXY=169.254.169.254,169.254.170.2,/var/run/docker.sock

この値を 169.254.169.254,169.254.170.2,/var/run/docker.sock に設定し て、EC2 インスタンスのメタデータ、タスク用の IAM; ロール、および Docker デーモンのト ラフィックをプロキシからフィルタリングします。

/etc/systemd/system/ecs.service.d/http-proxy.conf (Amazon Linux 2 のみ)

Environment="HTTP\_PROXY=*10.0.0.131*:*3128*/"

この値を、ecs-init がインターネットへの接続に使用する HTTP プロキシのホスト名 (ま たは IP アドレス) とポート番号に設定します。例えば、コンテナインスタンスに、Amazon VPC インターネットゲートウェイ、NAT ゲートウェイ、またはインスタンスを介した外部 ネットワークアクセスがない場合です。

Environment="NO\_PROXY=169.254.169.254,169.254.170.2,/var/run/ docker.sock"

この値を 169.254.169.254,169.254.170.2,/var/run/docker.sock に設定し て、EC2 インスタンスのメタデータ、タスク用の IAM; ロール、および Docker デーモンのト ラフィックをプロキシからフィルタリングします。

/etc/init/ecs.override (Amazon Linux AMI のみ)

env HTTP\_PROXY=*10.0.0.131*:*3128*

この値を、ecs-init がインターネットへの接続に使用する HTTP プロキシのホスト名 (ま たは IP アドレス) とポート番号に設定します。例えば、コンテナインスタンスに、Amazon VPC インターネットゲートウェイ、NAT ゲートウェイ、またはインスタンスを介した外部 ネットワークアクセスがない場合です。

env NO\_PROXY=169.254.169.254,169.254.170.2,/var/run/docker.sock

この値を 169.254.169.254,169.254.170.2,/var/run/docker.sock に設定し て、EC2 インスタンスのメタデータ、タスク用の IAM; ロール、および Docker デーモンのト ラフィックをプロキシからフィルタリングします。

/etc/systemd/system/docker.service.d/http-proxy.conf (Amazon Linux 2 のみ)

Environment="HTTP\_PROXY=http://*10.0.0.131*:*3128*"

この値を、Docker デーモンがインターネットへの接続に使用する HTTP プロキシのホス ト名 (または IP アドレス) とポート番号に設定します。例えば、コンテナインスタンス に、Amazon VPC インターネットゲートウェイ、NAT ゲートウェイ、またはインスタンスを 介した外部ネットワークアクセスがない場合です。

Environment="NO\_PROXY=169.254.169.254"

この値を 169.254.169.254 に設定して、EC2 インスタンスのメタデータをプロキシから フィルタリングします。

/etc/sysconfig/docker (Amazon Linux AMI および Amazon Linux 2 のみ)

export HTTP\_PROXY=http://*10.0.0.131*:*3128*

この値を、Docker デーモンがインターネットへの接続に使用する HTTP プロキシのホス ト名 (または IP アドレス) とポート番号に設定します。例えば、コンテナインスタンス

に、Amazon VPC インターネットゲートウェイ、NAT ゲートウェイ、またはインスタンスを 介した外部ネットワークアクセスがない場合です。

export NO\_PROXY=169.254.169.254,169.254.170.2

この値を 169.254.169.254 に設定して、EC2 インスタンスのメタデータをプロキシから フィルタリングします。

これらの環境変数を上記のファイルで設定すると、Amazon ECS コンテナエージェント、ecsinit、および Docker デーモンのみに影響があります。プロキシを使用する他のサービス (yum な ど) を設定することはありません。

プロキシを保護する方法については、「[How do I set up an HTTP proxy for Docker and the Amazon](https://repost.aws/knowledge-center/ecs-http-proxy-docker-linux2)  [ECS container agent in Amazon Linux 2 or AL2023](https://repost.aws/knowledge-center/ecs-http-proxy-docker-linux2)」を参照してください。

Amazon ECS Auto Scaling グループ用に事前初期化されたインスタンスを設定する

Amazon ECS では、Amazon EC2 Auto Scaling ウォームプールをサポートします。ウォームプール は、事前に初期化済みの Amazon EC2 インスタンスグループでサービス開始が準備されています。 アプリケーションがスケールアウトする必要がある場合は、常に Amazon EC2 Auto Scaling はコー ルドインスタンスを起動するのではなく、ウォームプールから事前に初期化されたインスタンスを使 用し、最終的な初期化プロセスの実行を許可し、インスタンスを使用開始します。

ウォームプールの詳細、および Auto Scaling グループにウォームプールを追加する方法について は、「Amazon EC2 Auto Scaling ユーザーガイド」の「[Amazon EC2 Auto Scaling のウォームプー](https://docs.aws.amazon.com/autoscaling/ec2/userguide/ec2-auto-scaling-warm-pools.html) [ル](https://docs.aws.amazon.com/autoscaling/ec2/userguide/ec2-auto-scaling-warm-pools.html)」を参照してください。

Amazon ECS の Auto Scaling グループのウォームプールを作成または更新する場合、スケールイン (ReuseOnScaleIn) 時にインスタンスをウォームプールに戻すオプションを設定することはできま せん。詳細については、「AWS Command Line Interface リファレンス」の[「put-warm-pool」](https://docs.aws.amazon.com/cli/latest/reference/autoscaling/put-warm-pool.html)を参 照してください。

Amazon ECS クラスターでウォームプールを使用するには、Amazon EC2 Auto Scaling グループ起 動テンプレートの [User data] (ユーザーデータ) フィールドで ECS\_WARM\_POOLS\_CHECK エージェン ト設定変数を true に設定します。

以下は、Amazon EC2 起動テンプレートの [User data] (ユーザーデータ) フィールドでエージェント 設定変数の指定方法の例を示しています。*MyCluster* は、自分のクラスターの名前に置き換えてく ださい。

**#!/bin/bash cat <<'EOF' >> /etc/ecs/ecs.config ECS\_CLUSTER=***MyCluster* **ECS\_WARM\_POOLS\_CHECK=true EOF**

この ECS\_WARM\_POOLS\_CHECK 変数は、エージェントバージョン 1.59.0 以降でのみサポートされ ています。変数の詳細については、「[Amazon ECS コンテナエージェントの設定](#page-765-0)」を参照してくだ さい。

### Amazon ECS コンテナエージェントをアップデートする

場合によっては、バグの修正や新機能を取得するために Amazon ECS コンテナエージェントを更新 する必要があります。Amazon ECS コンテナエージェントの更新によって、コンテナインスタンス で実行中のタスクやサービスが中断されることはありません。エージェントを更新するプロセスは、 コンテナインスタンスが Amazon ECS 対応 AMI で起動されたか、別のオペレーティングシステムで 起動されたかによって異なります。

#### **a** Note

エージェント更新は Windows コンテナインスタンスに適用されません。Windows クラス ター内のエージェントバージョンを更新するには、新しいコンテナインスタンスを起動する ことをお勧めします。

Amazon ECSコンテナエージェントバージョンの確認

コンテナインスタンスで実行中のコンテナエージェントのバージョンをチェックして、更新が必要か どうかを確認できます。Amazon ECSコンソールのコンテナインスタンスビューにエージェントバー ジョンが表示されます。以下の手順を使用してエージェントバージョンを確認します。

#### Amazon ECS console

- 1. コンソール [\(https://console.aws.amazon.com/ecs/v2](https://console.aws.amazon.com/ecs/v2)) を開きます。
- 2. ナビゲーションバーから、外部インスタンスが存在するリージョンを選択します。
- 3. ナビゲーションペインで [Clusters] (クラスター) を選択し、外部インスタンスをホストする クラスターを選択します。
- 4. [Cluster : *name*] (クラスター: 名前) のページで、[Infrastructure] (インフラストラクチャ) タブ を選択します。
- 5. [Container instances] (コンテナインスタンス) で、コンテナインスタンスの [Agent version] (エージェントバージョン) 列に注意してください。コンテナインスタンスに最新バージョン のコンテナエージェントが含まれていない場合、コンソールにアラートメッセージが表示さ れ、古いエージェントバージョンにフラグが設定されます。

エージェントバージョンが古い場合、次の手順でコンテナエージェントを更新できます。

• コンテナインスタンスで Amazon ECS 対応AMIを実行している場合は、「[Amazon ECS](#page-667-0)  [対応 AMI での Amazon ECS コンテナエージェントのアップデート」](#page-667-0)を参照してくださ い。

• コンテナインスタンスで Amazon ECS 対応AMI を実行してない場合は、[「Amazon ECS](#page-670-0) [コンテナエージェントの手動更新\(Amazon ECS 最適化以外の AMI の場合\)](#page-670-0)」を参照し てください。

### **A** Important

Amazon ECS 対応AMIで Amazon ECSエージェントバージョンを v1.0.0 より古い バージョンから更新するには、現行のコンテナインスタンスを終了し、最新バージョ ンの AMI で新しいインスタンスを起動することをお勧めします。プレビューバー ジョンを使用しているコンテナインスタンスは削除し、最新バージョンの AMI に置 き換える必要があります。詳細については、「[Amazon ECS Linux コンテナインスタ](#page-610-0) [ンスの起動](#page-610-0)」を参照してください。

Amazon ECS container agent introspection API

また、コンテナインスタンス自体からAmazon ECS コンテナエージェントの詳細分析 API のバー ジョンを確認するために使用できます。詳細については、「[Amazon ECS コンテナの詳細分析](#page-1198-0)」 を参照してください。

詳細分析 API を使用して、Amazon ECS コンテナエージェントで最新バージョンが実行されてい るかどうかを確認するには

- 1. SSH 経由でコンテナインスタンスにログインします。
- 2. 詳細分析 API をクエリします。

[ec2-user ~]\$ **curl -s 127.0.0.1:51678/v1/metadata | python3 -mjson.tool**

**a** Note

詳細分析 API はVersion 情報を Amazon ECS コンテナエージェントのバージョン v1.0.0 に追加しました。詳細分析 API をクエリして Version が存在しない場合、ま たは詳細分析 API 自体がエージェントに存在しない場合、実行しているバージョン が v0.0.3 以前であり、更新する必要があります。

<span id="page-667-0"></span>Amazon ECS 対応 AMI での Amazon ECS コンテナエージェントのアップデート

Amazon ECS対応AMI を使用している場合は、いくつかの方法で最新バージョンの Amazon ECS コ ンテナエージェントを取得できます (推奨される順に示します)。

- 現在のコンテナインスタンスを終了して Amazon ECS 対応 Amazon Linux 2 AMI最新バージョン を起動します (手動で起動するか、最新の AMI で自動スケーリング起動設定を更新して起動しま す)。これにより、最新のテスト済みおよび検証済みバージョンの Amazon Linux、Docker、ecsinit、および Amazon ECS コンテナエージェントを備えたの新しいコンテナインスタンスが提供 されます。詳細については、「[Amazon ECS に最適化された Linux AMI」](#page-582-0)を参照してください。
- インスタンスに SSH で接続し、ecs-init パッケージ (および依存関係) を最新バージョンに更 新します。このオペレーションにより、Amazon Linux リポジトリで最新のテスト済みおよび検証 済みバージョンの Docker と ecs-init、およびAmazon ECS コンテナエージェントの最新バー ジョンが提供されます。詳細については、「[Amazon ECS対応 &AMI; の](#page-667-1) ecs-init パッケージを [更新するには](#page-667-1)」を参照してください。
- コンソールまたは AWS CLI や AWS SDK 経由で UpdateContainerAgent API オペレーション を使用し、コンテナエージェントを更新します。詳細については、「[UpdateContainerAgent](#page-668-0) [API オペレーションで Amazon ECS コンテナエージェントを更新する](#page-668-0)」を参照してください。

**a** Note

エージェント更新は Windows コンテナインスタンスに適用されません。Windows クラス ター内のエージェントバージョンを更新するには、新しいコンテナインスタンスを起動する ことをお勧めします。

<span id="page-667-1"></span>Amazon ECS対応 &AMI; の **ecs-init** パッケージを更新するには

- 1. SSH 経由でコンテナインスタンスにログインします。
- 2. 次のコマンドを使用して、ecs-init パッケージを更新します。

**sudo yum update -y ecs-init**

**a** Note

ecs-init パッケージと Amazon ECS コンテナエージェントが即座に更新されます。 ただし、新しいバージョンの Docker は、Docker デーモンを再起動するまでロードされ ません。インスタンスを再起動するか、インスタンスで次のコマンドを実行して、再起 動します。

• Amazon ECS 対応 Amazon Linux AMI

**sudo systemctl restart docker**

• Amazon ECS に最適化された Amazon Linux AMI

**sudo service docker restart && sudo start ecs**

<span id="page-668-0"></span>**UpdateContainerAgent** API オペレーションで Amazon ECS コンテナエージェントを更新する

### **A** Important

-UpdateContainerAgentAPI は、Amazon ECS に最適化された AMI の Linux バリアント でのみサポートされます。ただし、Amazon ECS に最適化された Amazon Linux 2 (arm64) AMI は例外です。Amazon ECS に最適化された Amazon Linux 2 (arm64) AMI を使用する コンテナインスタンスの場合、ecs-initパッケージを使用してエージェントを更新しま す。他のオペレーティングシステムを実行しているコンテナインスタンスについては、 「[Amazon ECS コンテナエージェントの手動更新\(Amazon ECS 最適化以外の AMI の場](#page-670-0) [合\)](#page-670-0)」を参照してください。Windows コンテナインスタンスを使用している場合は、新しい コンテナインスタンスを起動して、Windows クラスター内のエージェントバージョンを更新 することをお勧めします。

UpdateContainerAgentAPI 処理は、コンソールまたは AWS CLI または AWS SDKを使って エージェントのアップデートを要求したときに始まります。Amazon ECS は、現在のエージェ ントバージョンと使用可能な最新バージョンを比較し、更新が可能かどうかを確認します。 更新が利用できない場合 (例えばすでに最新バージョンがエージェントで実行されている場合) は、NoUpdateAvailableException が返されます。

上に示した更新プロセスのステージは、次のとおりです。

PENDING

エージェントを更新できます。更新プロセスが開始されました。

#### STAGING

エージェントで、エージェントの更新のダウンロードが開始されています。エージェントで更新 をダウンロードできない場合や、更新の内容が正しくないか破損している場合、エージェントは 失敗通知を送信し、更新は FAILED 状態に遷移します。

#### STAGED

エージェントのダウンロードが完了し、エージェントの内容が確認されました。

# UPDATING

ecs-init サービスが再起動され、新しいエージェントバージョンが取得されます。エージェン トが何らかの理由で再起動できない場合、更新は FAILED 状態に遷移します。それ以外の場合 は、エージェントから Amazon ECS に更新完了のシグナルが送信されます。

**a** Note

エージェント更新は Windows コンテナインスタンスに適用されません。Windows クラス ター内のエージェントバージョンを更新するには、新しいコンテナインスタンスを起動する ことをお勧めします。

Amazon ECSに最適化されたAMIのAmazon ECS コンテナエージェントをコンソールでアップデー トするには

- 1. コンソール [\(https://console.aws.amazon.com/ecs/v2](https://console.aws.amazon.com/ecs/v2)) を開きます。
- 2. ナビゲーションバーから、外部インスタンスが存在するリージョンを選択します。
- 3. ナビゲーションペインで、[Clusters] を選択し、クラスターを選択します。
- 4. [Cluster : *name*] (クラスター: 名前) のページで、[Infrastructure] (インフラストラクチャ) タブを 選択します。
- 5. [コンテナインスタンス] で、更新するインスタンスを選択し、[アクション]、[エージェントの更 新] を選択します。

<span id="page-670-0"></span>Amazon ECS コンテナエージェントの手動更新(Amazon ECS 最適化以外の AMI の場合)

Amazon ECS コンテナエージェントを手動でアップデートするには (Amazon ECSに最適化された AMIの場合)

### **a** Note

エージェント更新は Windows コンテナインスタンスに適用されません。Windows クラス ター内のエージェントバージョンを更新するには、新しいコンテナインスタンスを起動する ことをお勧めします。

- 1. SSH 経由でコンテナインスタンスにログインします。
- 2. エージェントが ECS\_DATADIR 環境変数を使用して状態を保存しているかどうかを確認しま す。

ubuntu:~\$ **docker inspect ecs-agent | grep ECS\_DATADIR**

出力:

"ECS\_DATADIR=/data",

**A** Important

前のコマンドで ECS\_DATADIR 環境変数が返されない場合は、エージェントを更新する 前に、このコンテナインスタンスで実行されているタスクをすべて停止する必要があり ます。より新しいエージェントは ECS\_DATADIR 環境変数を使用して状態を保存するた め、タスクが実行中でも問題なく更新できます。

3. Amazon ECS コンテナエージェントを停止します。

ubuntu:~\$ **docker stop ecs-agent**

4. エージェントコンテナを削除します。

ubuntu:~\$ **docker rm ecs-agent**

5. /etc/ecs ディレクトリと Amazon ECS コンテナエージェント設定ファイルが /etc/ecs/ ecs.config に存在することを確認します。

ubuntu:~\$ **sudo mkdir -p /etc/ecs && sudo touch /etc/ecs/ecs.config**

6. /etc/ecs/ecs.config ファイルを編集して、少なくとも以下の変数宣言が必ず含まれるよう にします。コンテナインスタンスをデフォルトのクラスターに登録しない場合は、クラスター名 を ECS\_CLUSTER の値として指定します。

ECS\_DATADIR=/data ECS\_ENABLE\_TASK\_IAM\_ROLE=true ECS\_ENABLE\_TASK\_IAM\_ROLE\_NETWORK\_HOST=true ECS\_LOGFILE=/log/ecs-agent.log ECS\_AVAILABLE\_LOGGING\_DRIVERS=["json-file","awslogs"] ECS\_LOGLEVEL=info ECS\_CLUSTER=*default*

これらや他のエージェントランタイムオプションの詳細については、「[Amazon ECS コンテナ](#page-765-0) [エージェントの設定](#page-765-0)」を参照してください。

**a** Note

オプションで、エージェント環境変数を Amazon S3 に保存できます (これらの環境変数 は、Amazon EC2 ユーザーデータを使用して、起動時にコンテナインスタンスにダウン ロードできます)。これは、プライベートリポジトリの認証情報のような機密情報の場合 に推奨されます。詳細については、[Amazon S3 に Amazon ECS コンテナインスタンス](#page-766-0) [の設定を保存する](#page-766-0)および[Amazon ECS での AWS 以外のコンテナイメージの使用](#page-409-0)を参照 してください。

7. Amazon Elastic Container Registry Public から最新の Amazon ECS コンテナエージェントイ メージを取得します。

ubuntu:~\$ **docker pull public.ecr.aws/ecs/amazon-ecs-agent:latest**

出力:

```
Pulling repository amazon/amazon-ecs-agent
a5a56a5e13dc: Download complete
511136ea3c5a: Download complete
```
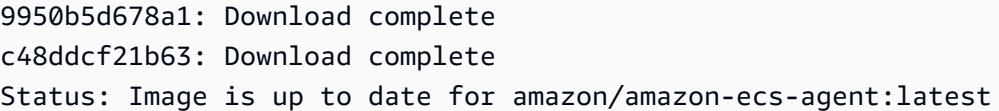

8. コンテナインスタンスで最新の Amazon ECS コンテナエージェントを実行します。

#### **a** Note

Docker 再起動ポリシーまたはプロセスマネージャー (upstart または systemd など) を 使用してコンテナエージェントをサービスまたはデーモンとして扱い、終了後に確実 に再起動されるようにします。詳細については、Docker ドキュメントの [Automatically](https://docs.docker.com/engine/admin/host_integration/)  [start containers](https://docs.docker.com/engine/admin/host_integration/) および [Restart policies](https://docs.docker.com/engine/reference/run/#restart-policies-restart) を参照してください。Amazon ECS に最適化 された AMI はこのために ecs-init RPM を使用します。この[[RPM のソースコード](https://github.com/aws/amazon-ecs-init)] は、GitHub で参照できます。

次のエージェント実行コマンドの例は、各オプションを示すために複数の行に分けられていま す。これらや他のエージェントランタイムオプションの詳細については、「[Amazon ECS コン](#page-765-0) [テナエージェントの設定](#page-765-0)」を参照してください。

# **A** Important

SELinux 対応オペレーティングシステムでは、docker run コマンドに --privileged オプションが必要です。さらに、SELinux 対応コンテナインスタンスの場合は、/log および /data ボリュームマウントに :Z オプションを追加することをお勧めします。 ただし、コマンドを実行する前に、これらのボリュームのホストマウントが存在する 必要があります。存在しないと、no such file or directory エラーが発生しま す。SELinux 対応コンテナインスタンスで Amazon ECS エージェントの実行に問題が 発生する場合は、次のアクションを実行します。

• コンテナインスタンスにホストボリュームマウントポイントを作成します。

ubuntu:~\$ **sudo mkdir -p /var/log/ecs /var/lib/ecs/data**

- --privileged オプションを次の docker run コマンドに追加します。
- 以下の docker run コマンドで、/log および /data コンテナボリュームマウントに :Z オプションを追加します (--volume=/var/log/ecs/:/log:Z など)。

```
ubuntu:~$ sudo docker run --name ecs-agent \
--detach=true \
--restart=on-failure:10 \
--volume=/var/run:/var/run \
--volume=/var/log/ecs/:/log \
--volume=/var/lib/ecs/data:/data \
--volume=/etc/ecs:/etc/ecs \
--volume=/etc/ecs:/etc/ecs/pki \
--net=host \
--env-file=/etc/ecs/ecs.config \
amazon/amazon-ecs-agent:latest
```
#### **a** Note

Error response from daemon: Cannot start container メッセージが表示さ れた場合は、sudo docker rm ecs-agent コマンドを使用して障害のあるコンテナを削除 し、再度エージェントの実行を試みることができます。

Amazon ECS に最適化された Windows AMI

Amazon ECS に最適化された AMI には、Amazon ECS ワークロードの実行に必要なコンポーネント があらかじめ設定されています。Amazon ECSで一元化されたワークロードを実行するために必要 な基本的な仕様を満たす独自のコンテナインスタンス AMI を作成することはできますが、Amazon ECS に最適化された AMI は事前設定され、AWS エンジニアにより Amazon ECS でテストされてい ます。これは最も簡単に開始できる方法であり、AWS でコンピューティングリソースをすばやく実 行できます。

Amazon ECS に最適化された AMI メタデータ (各バリアントの AMI 名、Amazon ECS コンテナ エージェントバージョン、Docker バージョンを含む Amazon ECS ランタイムバージョンなど) は、 プログラムで取得できます。詳細については、「[the section called "Amazon ECS に最適化された](#page-676-0) [Windows AMI メタデータを取得する"」](#page-676-0)を参照してください。

Windows AMI Amazon SNS トピックをサブスクライブして、新しい AMI がリリースされたとき、ま たは AMI バージョンがプライベートとしてマークされたときに通知を受け取ることができます。詳 細については、「[Amazon ECS に最適化された Windows AMI の更新通知をサブスクライブする](#page-679-0)」を 参照してください。

# **A** Important

8 月以降に製造された ECS に最適化された AMI バリアントはすべて Docker EE (Mirantis) から Docker CE (Moby プロジェクト) に移行される予定です。 お客様がデフォルトで最新のセキュリティ更新を受けられるように、Amazon ECS は Windows ECS に最適化された AMI を 3 つ以上維持しています。Amazon ECS は、新しい Windows Amazon ECS に最適化された AMI をリリースした後、古いプライベートである Windows Amazon ECS に最適化された AMI を作成します。アクセスが必要なプライベート AMI がある場合は、クラウドSupport のチケットを提出してください。

Amazon ECS に最適化された AMI バリアント

Amazon EC2 インスタンスでは、Amazon ECS に最適化された AMI の次の Windows Server バリア ントを使用できます。

# **A** Important

8 月以降に製造された ECS に最適化された AMI バリアントはすべて Docker EE (Mirantis) から Docker CE (Moby プロジェクト) に移行される予定です。

- Amazon ECS に最適化された Windows Server 2022 Full AMI
- Amazon ECS に最適化された Windows Server 2022 Core AMI
- Amazon ECS に最適化された Windows Server 2019 Full AMI
- Amazon ECS に最適化された Windows Server 2019 Core AMI
- Amazon ECS に最適化された Windows Server 2016 Full AMI

# **A** Important

Windows Server 2016 は、25.x.x などの最新の Docker バージョンをサポートしていませ ん。そのため、Windows Server 2016 Full AMI には Docker ランタイムに対するセキュリ ティパッチやバグパッチは適用されません。次の Windows プラットフォームのいずれかに 移行することをお勧めします。

- Windows Server 2022 Full
- Windows Server 2022 Core
- Windows Server 2019 Full
- Windows Server 2019 Core

2022 年 8 月 9 日、Amazon ECS に最適化された Windows Server 20H2 Core AMI はサポートを終 了しました。この AMI の新しいバージョンはリリースされません。詳細については、「[Windows](https://docs.microsoft.com/en-us/windows-server/get-started/windows-server-release-info)  [Server のリリース情報」](https://docs.microsoft.com/en-us/windows-server/get-started/windows-server-release-info)を参照してください。

Windows Server 2022、Windows Server 2019 および Windows Server 2016 は、長期サービスチャ ネル (LTSC) リリースです。Windows Server 20H2 は、半期チャネル (SAC) リリースです。詳細に ついては、「[Windows Server のリリース情報」](https://docs.microsoft.com/en-us/windows-server/get-started/windows-server-release-info)を参照してください。

# 考慮事項

以下は、Amazon EC2 Windows コンテナと Amazon ECS についての留意点です。

- Windows コンテナは Linux コンテナインスタンスでは実行できません。逆の場合も同様で す。Windows タスクと Linux タスクをより適切に配置するには、Windows コンテナインスタン スと Linux コンテナインスタンスを別々のクラスターに保持し、Windows タスクは Windows ク ラスターにのみ配置します。次の配置制約 memberOf(ecs.os-type=='windows') を設定し て、Windows のタスク定義が Windows インスタンスのみに配置されるようにする必要がありま す。
- Windowsコンテナは、EC2 および Fargate 起動タイプを使用するタスクでサポートされていま す。
- Windows コンテナとコンテナインスタンスでは、Linux コンテナとコンテナインスタンス用のタス ク定義パラメータは全面的にはサポートされていません。まったくサポートされないパラメータ もあり、Windows での動作と Linux での動作が異なるパラメータもあります。詳細については、 「[Windows を実行している EC2 インスタンスでの Amazon ECS タスク定義の違い」](#page-320-0)を参照して ください。
- タスクの IAM ロール 機能については、起動時に機能を許可するように Windows コンテナイ ンスタンスを設定する必要があります。コンテナは、この機能を使用するときに、指定された PowerShell コードの一部を実行する必要があります。詳細については、「 [Amazon EC2 Windows](#page-1412-0)  [インスタンスの追加設定](#page-1412-0)」を参照してください。
- タスク用の IAM ロール の機能では認証情報プロキシを使用してコンテナに認証情報を提供しま す。この認証情報プロキシは、コンテナインスタンスのポート 80 を占有するため、タスク用の IAM ロール を使用する場合、タスクにポート 80 を使用することができません。ウェブサービ スコンテナの場合は、 Application Load Balancer と動的なポートマッピングを使用して標準の

HTTP ポート 80 接続をコンテナに提供できます。詳細については、「[ロードバランサーを使用し](#page-919-0) [て Amazon ECS サービストラフィックを分散する」](#page-919-0)を参照してください。

- Windows サーバーのドッカーイメージは大きめです (9 GiB)。そのため、Windows コンテナイン スタンスには Linux コンテナインスタンスよりも多くのストレージスペースが必要です。
- Windows Server で Windows コンテナを実行するには、コンテナのベースイメージの OS バー ジョンがホストのバージョンと一致する必要があります。詳細については、マイクロソフトのド キュメント Web サイトの[「Windows コンテナバージョンの互換性](https://docs.microsoft.com/en-us/virtualization/windowscontainers/deploy-containers/version-compatibility?tabs=windows-server-2022%2Cwindows-10-21H1)」を参照してください。クラ スターが複数の Windows バージョンを実行している場合、次の配置制約を使用して、同じバー ジョンで実行されている EC2 インスタンスにタスクが配置されるようにすることができます: memberOf(attribute:ecs.os-family == WINDOWS SERVER <OS Release> <FULL or CORE>)。詳細については、[「the section called "Amazon ECS に最適化された Windows AMI メタ](#page-676-0) [データを取得する"」](#page-676-0)を参照してください。

<span id="page-676-0"></span>Amazon ECS に最適化された Windows AMI メタデータを取得する

Amazon ECS に最適化された AMI の各バリアントの AMI ID、イメージ名、オペレーティングシステ ム、コンテナエージェントバージョン、ランタイムバージョンは、Systems Manager パラメータス トア API のクエリを実行してプログラムで取得できます。Systems Manager パラメータストア API の詳細については、「[GetParameters](https://docs.aws.amazon.com/systems-manager/latest/APIReference/API_GetParameters.html)」および[「GetParametersByPath](https://docs.aws.amazon.com/systems-manager/latest/APIReference/API_GetParametersByPath.html)」を参照してください。

**a** Note

Amazon ECS に最適化された AMI メタデータを取得するには、管理ユーザーに次の IAM ア クセス権限が必要です。AmazonECS\_FullAccess IAM ポリシーには、次の許可が追加され ています。

- ssm:GetParameters
- ssm:GetParameter
- ssm:GetParametersByPath

Systems Manager パラメータストアのパラメータフォーマット

# **a** Note

以下の Systems Manager Parameter Store API パラメータは廃止されているため、最新の Windows AMI の取得には使用しないでください。

- /aws/service/ecs/optimized-ami/windows\_server/2016/english/full/ recommended/image\_id
- /aws/service/ecs/optimized-ami/windows\_server/2019/english/full/ recommended/image\_id

以下は、各 Amazon ECS に最適化された AMI バリアントのパラメータ名のフォーマットです。

• Windows Server 2022 Full AMI メタデータ:

/aws/service/ami-windows-latest/Windows\_Server-2022-English-Full-ECS\_Optimized

• Windows Server 2022 Core AMI メタデータ:

/aws/service/ami-windows-latest/Windows\_Server-2022-English-Core-ECS\_Optimized

• Windows Server 2019 フル AMI メタデータ:

/aws/service/ami-windows-latest/Windows\_Server-2019-English-Full-ECS\_Optimized

• Windows Server 2019 コア AMI メタデータ:

/aws/service/ami-windows-latest/Windows\_Server-2019-English-Core-ECS\_Optimized

• Windows Server 2016 フル AMI メタデータ:

/aws/service/ami-windows-latest/Windows\_Server-2016-English-Full-ECS\_Optimized

次のパラメーター名の形式は、最新の安定した Windows Server 2019 Full AMI のメタデータを取得 します

aws ssm get-parameters --names /aws/service/ami-windows-latest/Windows\_Server-2019- English-Full-ECS\_Optimized

以下は、パラメータ値で返る JSON オブジェクトの例です。

{

"Parameters": [

```
 { 
             "Name": "/aws/service/ami-windows-latest/Windows_Server-2019-English-Full-
ECS_Optimized", 
             "Type": "String", 
             "Value": "{\"image_name\":\"Windows_Server-2019-English-Full-
ECS_Optimized-2023.06.13\",\"image_id\":\"ami-0debc1fb48e4aee16\",\"ecs_runtime_version
\":\"Docker (CE) version 20.10.21\",\"ecs_agent_version\":\"1.72.0\"}", 
             "Version": 58, 
             "LastModifiedDate": "2023-06-22T19:37:37.841000-04:00", 
             "ARN": "arn:aws:ssm:us-east-1::parameter/aws/service/ami-windows-latest/
Windows_Server-2019-English-Full-ECS_Optimized", 
             "DataType": "text" 
         } 
     ], 
     "InvalidParameters": []
}
```
上記の出力の各フィールドは、サブパラメータとしてクエリに利用できます。サブパラメータのパラ メータパスを構築するには、選択した AMI のパスにサブパラメータ名を追加します。以下のサブパ ラメータが利用可能です。

- schema\_version
- image\_id
- image name
- os
- ecs\_agent\_version
- ecs\_runtime\_version

#### 例

以下の例は、それぞれの Amazon ECS に最適化された AMI バリアントのメタデータを取得する方法 を示しています。

安定している最新の Amazon ECS に最適化された AMI メタデータを取得する

安定している最新の Amazon ECS に最適化された AMI を取得するには、AWS CLI で次の AWS CLI コマンドを使用します。

• Amazon ECS に最適化された Windows Server 2022 Full AMI

**aws ssm get-parameters --names /aws/service/ami-windows-latest/Windows\_Server-2022- English-Full-ECS\_Optimized --region** *us-east-1*

• Amazon ECS に最適化された Windows Server 2022 Core AMI

**aws ssm get-parameters --names /aws/service/ami-windows-latest/Windows\_Server-2022- English-Core-ECS\_Optimized --region** *us-east-1*

• Amazon ECS に最適化された Windows Server 2019 Full AMI

**aws ssm get-parameters --names /aws/service/ami-windows-latest/Windows\_Server-2019- English-Full-ECS\_Optimized --region** *us-east-1*

• Amazon ECS に最適化された Windows Server 2019 Core AMI

**aws ssm get-parameters --names /aws/service/ami-windows-latest/Windows\_Server-2019- English-Core-ECS\_Optimized --region** *us-east-1*

• Amazon ECS に最適化された Windows Server 2016 Full AMI

**aws ssm get-parameters --names /aws/service/ami-windows-latest/Windows\_Server-2016- English-Full-ECS\_Optimized --region** *us-east-1*

AWS CloudFormation テンプレートの推奨される最新の Amazon ECS に最適化された AMI を使用す る

Systems Manager パラメータストア名を参照することにより、AWS CloudFormation テンプレート で推奨される最新の Amazon ECS に最適化された AMI を参照できます。

```
Parameters: 
   LatestECSOptimizedAMI: 
     Description: AMI ID 
     Type: AWS::SSM::Parameter::Value<AWS::EC2::Image::Id> 
     Default: /aws/service/ami-windows-latest/Windows_Server-2019-English-Full-
ECS_Optimized/image_id
```
<span id="page-679-0"></span>Amazon ECS に最適化された Windows AMI の更新通知をサブスクライブする

AWS は、Windows Server AMI に関連する通知用の 2 つの Amazon SNS トピック ARN を提供しま す。新しい Windows Server AMI がリリースされると、1 つのトピックが更新通知を送信します。他 のトピックでは、以前にリリースされた Windows Server AMI がプライベートにされると、通知が送 信されます。これらのトピックは、Amazon ECS に最適化された Windows AMI に固有のものではあ りませんが、Amazon ECS に最適化された Windows AMI は同じリリーススケジュールに従うため、 これらの通知を使用して、新しい Amazon ECS に最適化された Windows AMI がいつ更新されたか を確認できます。Windows AMI 通知のサブスクライブの詳細については、「Amazon EC2 ユーザー ガイド」の「[Subscribing to Windows AMI notifications](https://docs.aws.amazon.com/AWSEC2/latest/WindowsGuide/aws-windows-ami.html#subscribe-notifications)」を参照してください。

**a** Note

ユーザー、またはユーザーに割り当てられたロールには、Amazon SNS トピックをサブスク ライブするための sns::subscribe IAM アクセス許可が必要です。

Amazon ECS に最適化された Windows AMI バージョン

Amazon ECS に最適化された AMI の現在のバージョンと以前のバージョン、それらに対応する Amazon ECS コンテナエージェント、Docker、ecs-init パッケージのバージョンを表示します。

AMI ID を含む、Amazon ECS に最適化された AMI のメタデータでは、各バリアントをプログラム 的に取得することができます。詳細については、「[the section called "Amazon ECS に最適化された](#page-676-0) [Windows AMI メタデータを取得する"」](#page-676-0)を参照してください。

次のタブには、Windows Amazon ECS に最適化された AMI のバージョンの一覧が表示されま す。AWS CloudFormation テンプレートで Systems Manager パラメータストアのパラメータを参照 する方法については、[AWS CloudFormation テンプレートの推奨される最新の Amazon ECS に最適](#page-600-0) [化された AMI を使用する](#page-600-0) を参照してください。

**A** Important

お客様がデフォルトで最新のセキュリティ更新を受けられるように、Amazon ECS は Windows ECS に最適化された AMI を 3 つ以上維持しています。Amazon ECS は、新しい Windows Amazon ECS に最適化された AMI をリリースした後、古いプライベートである Windows Amazon ECS に最適化された AMI を作成します。アクセスが必要なプライベート AMI がある場合は、クラウドSupport のチケットを提出してください。 Windows Server 2016 は、25.x.x などの最新の Docker バージョンをサポートしていませ ん。そのため、Windows Server 2016 Full AMI には Docker ランタイムに対するセキュリ ティパッチやバグパッチは適用されません。次の Windows プラットフォームのいずれかに 移行することをお勧めします。

- Windows Server 2022 Full
- Windows Server 2022 Core
- Windows Server 2019 Full
- Windows Server 2019 Core

Windows Server 2022 Full AMI versions

下の表は、Amazon ECS に最適化された Windows Server 2022 Full AMI の現在のバージョンと 以前のバージョン、およびそれらに対応するバージョンの Amazon ECS コンテナエージェント と Docker のリスト表示です。

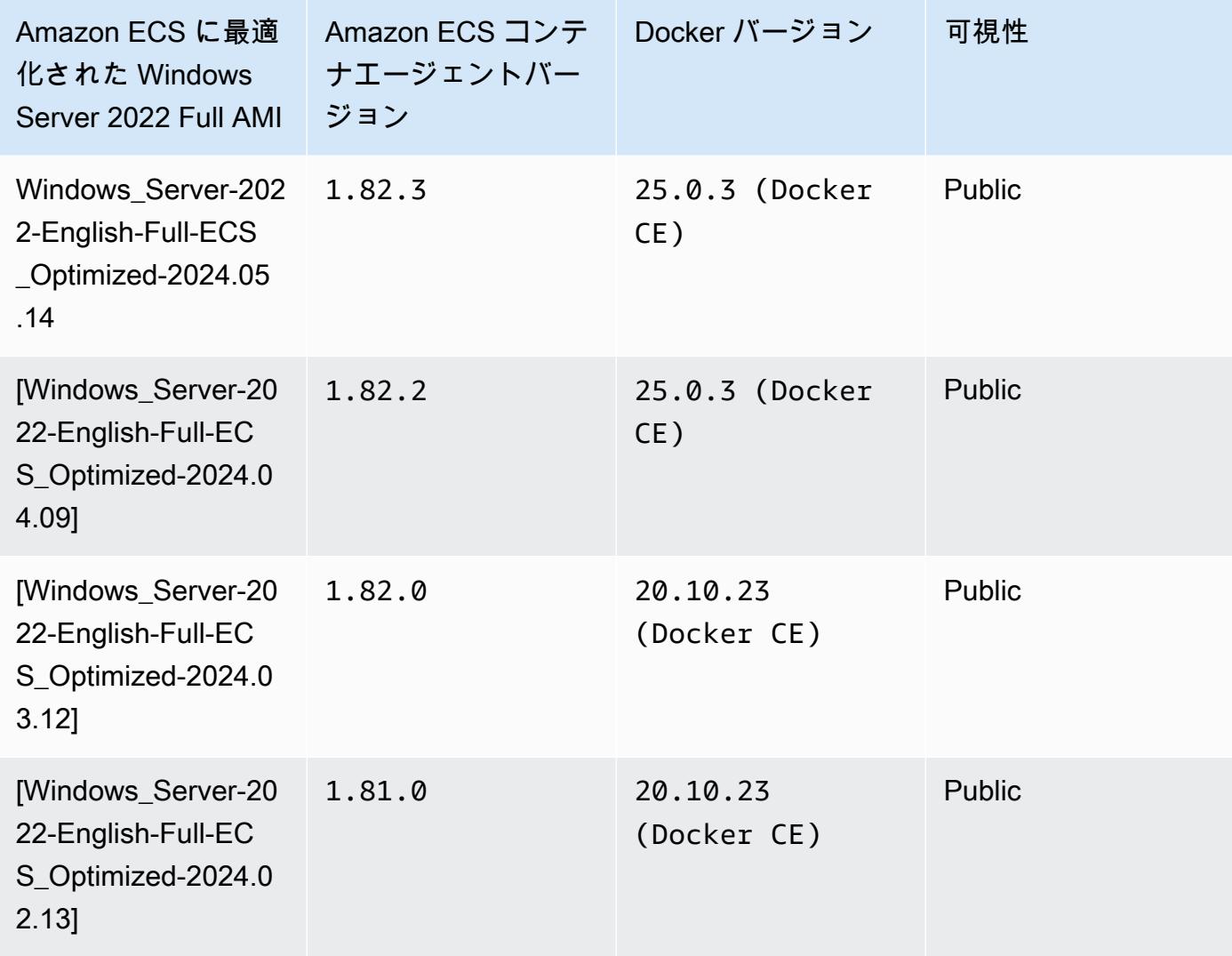

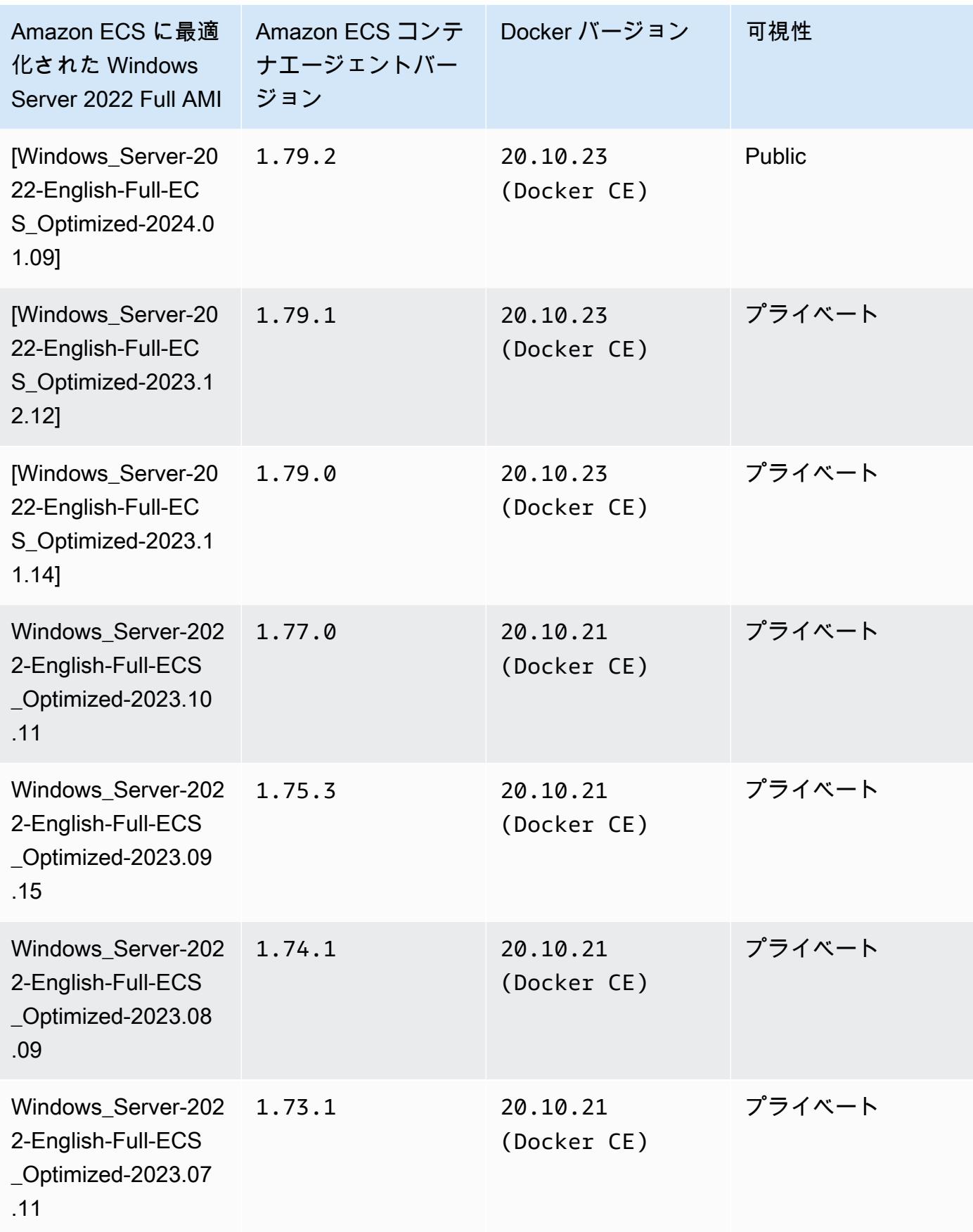

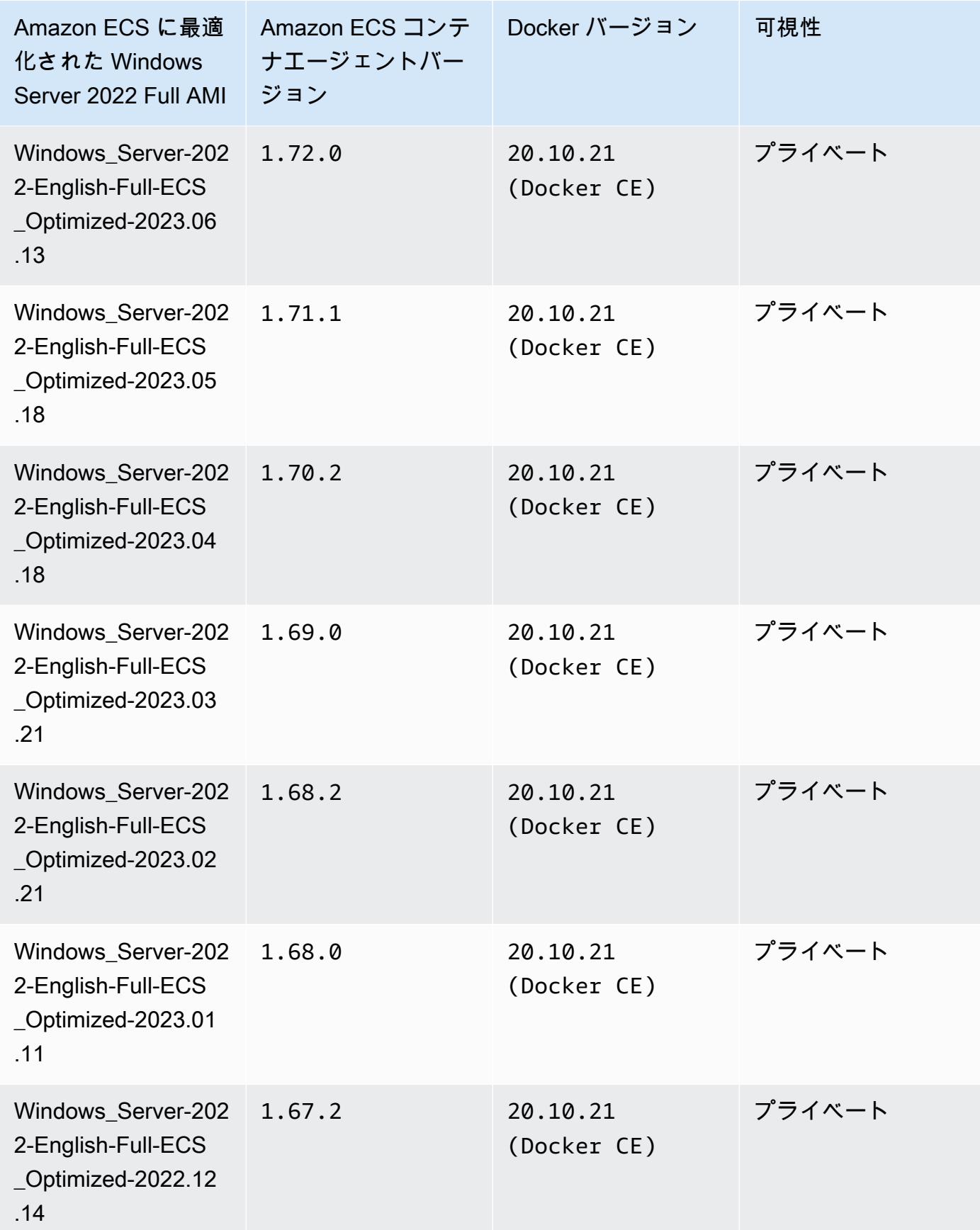
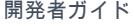

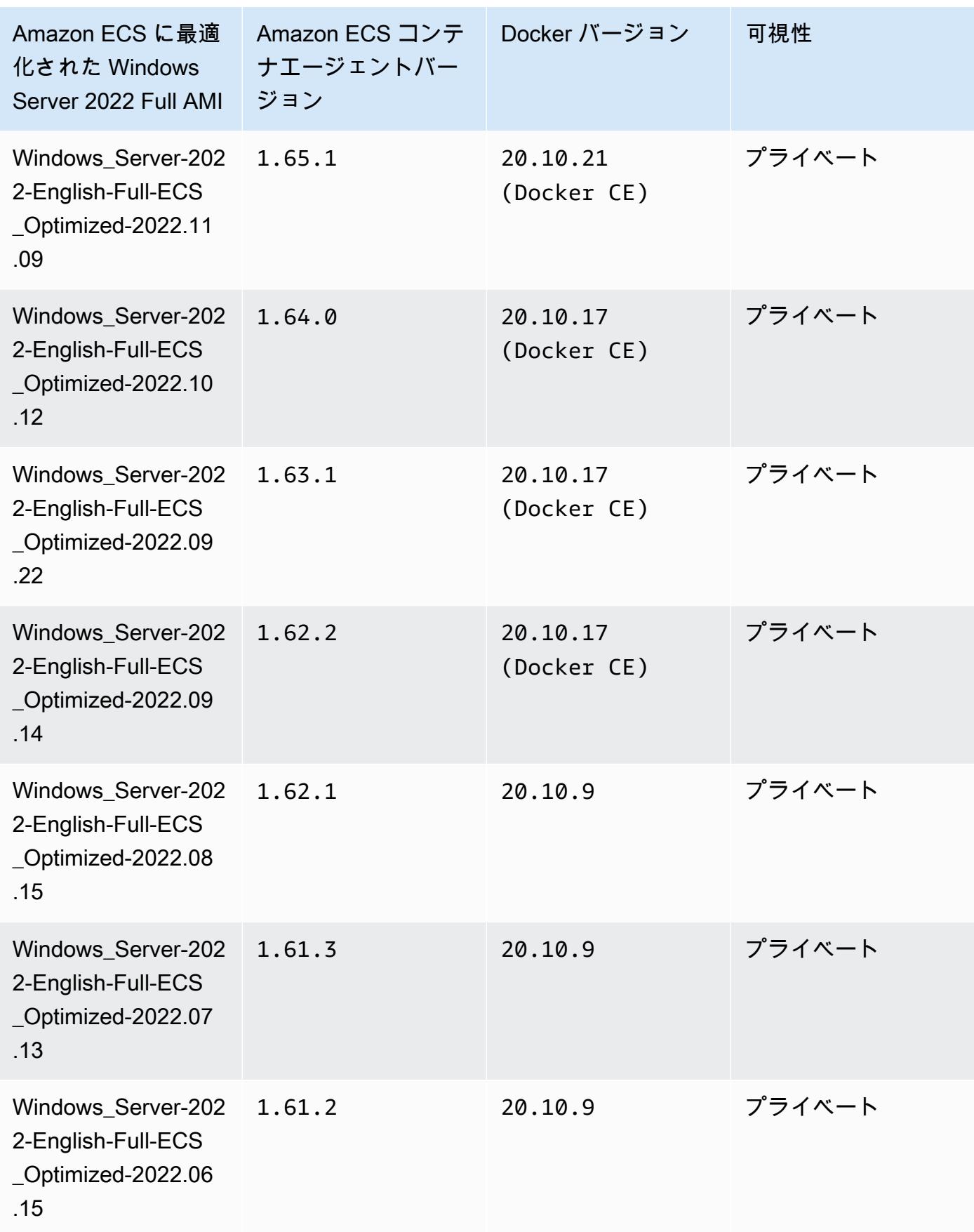

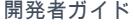

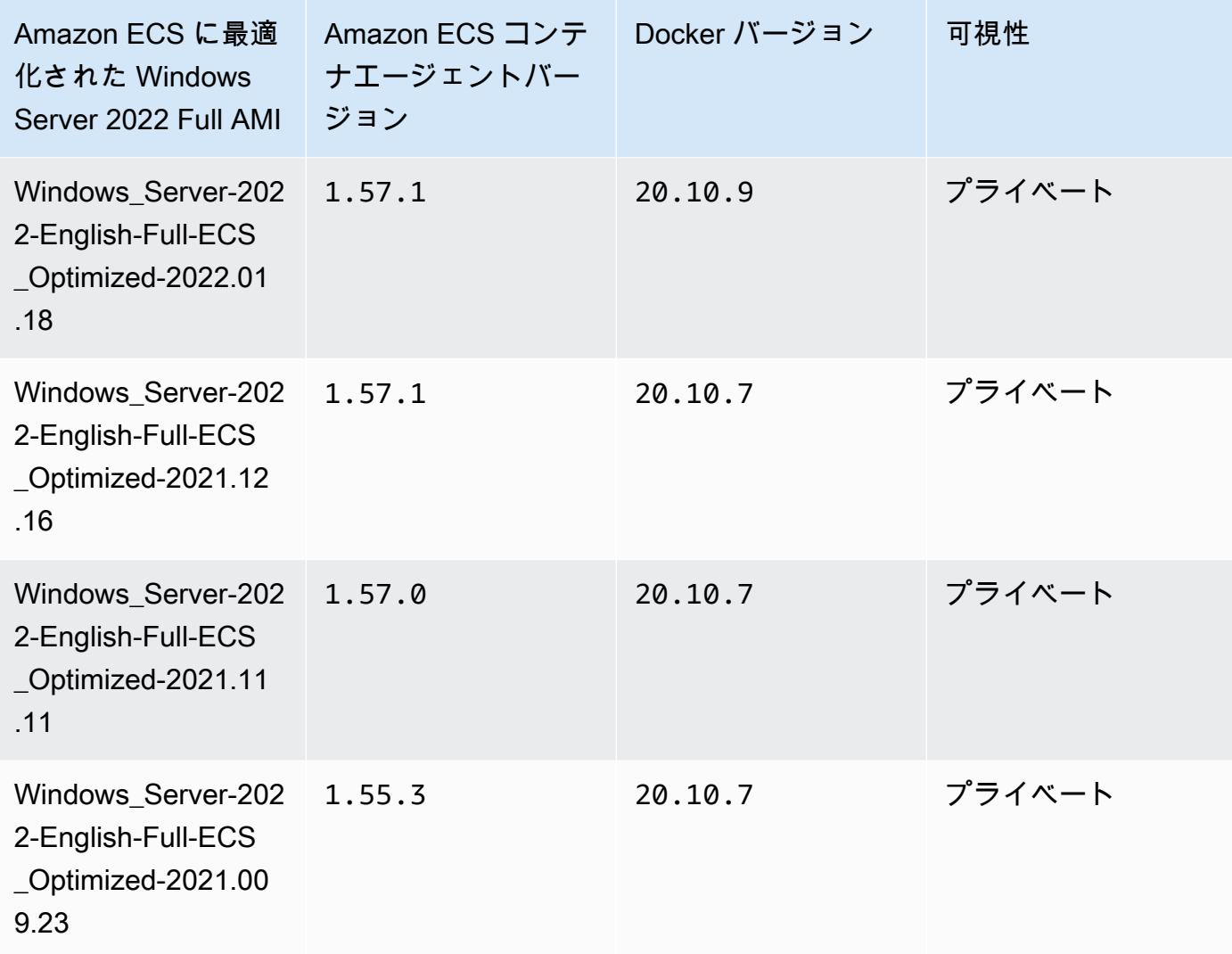

現在の Amazon ECS に最適化された Windows Server 2022 Full AMI は、AWS CLI の次のコマン ドで取得できます。

**aws ssm get-parameters --names /aws/service/ami-windows-latest/Windows\_Server-2022- English-Full-ECS\_Optimized**

Windows Server 2022 Core AMI versions

下の表は、Amazon ECS に最適化された Windows Server 2022 Core AMI の現在のバージョンと 以前のバージョン、およびそれらに対応するバージョンの Amazon ECS コンテナエージェント と Docker のリスト表示です。

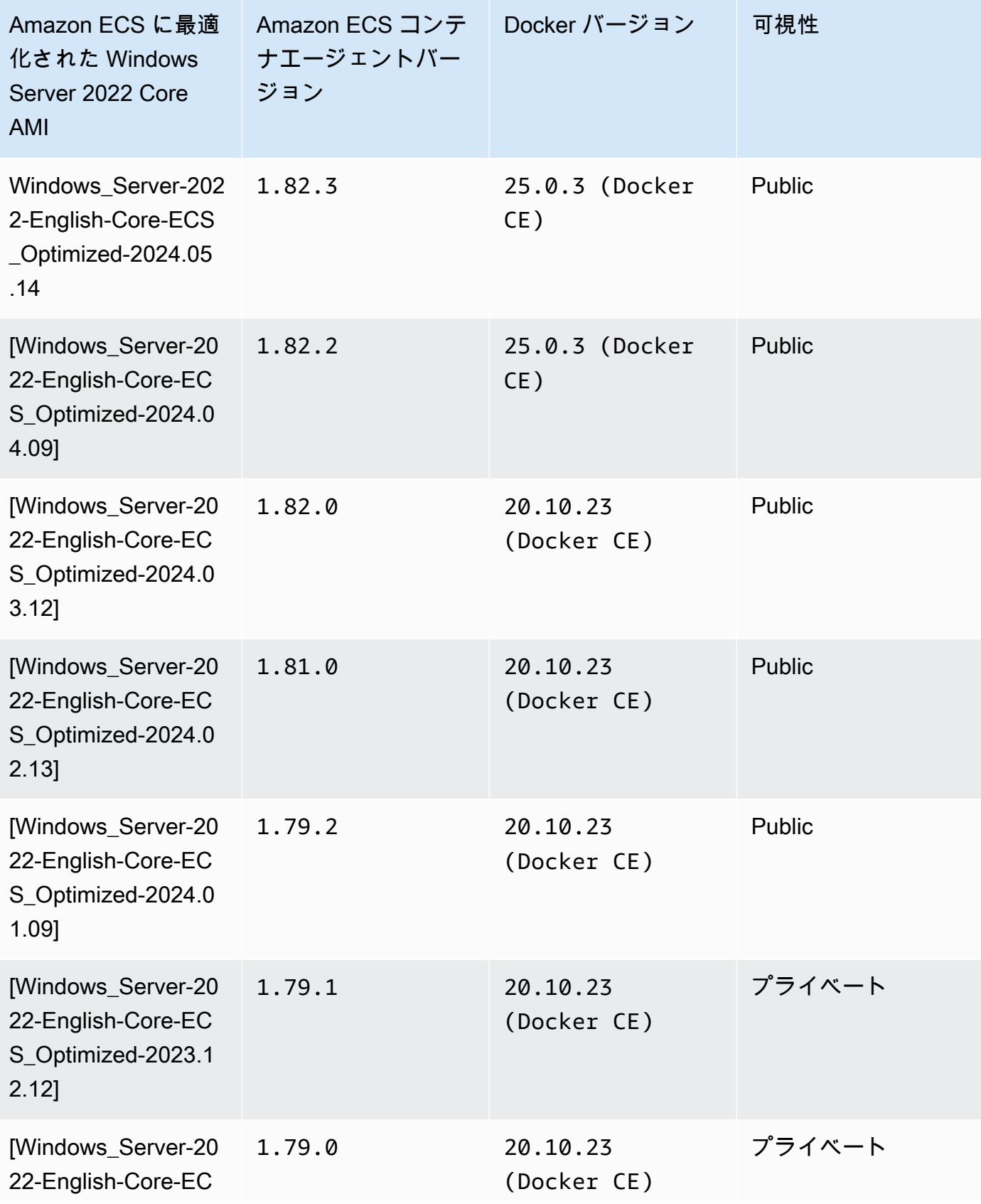

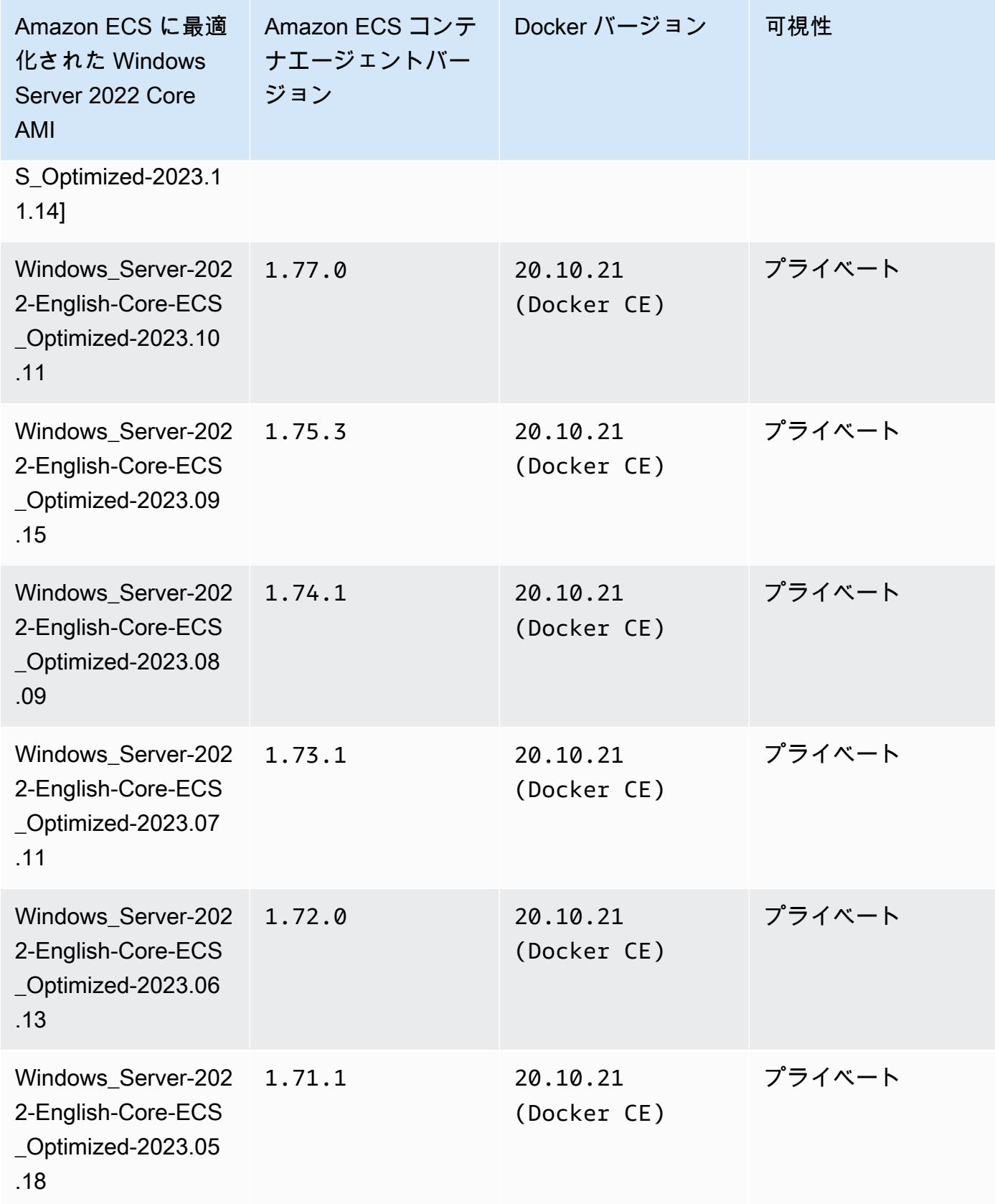

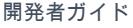

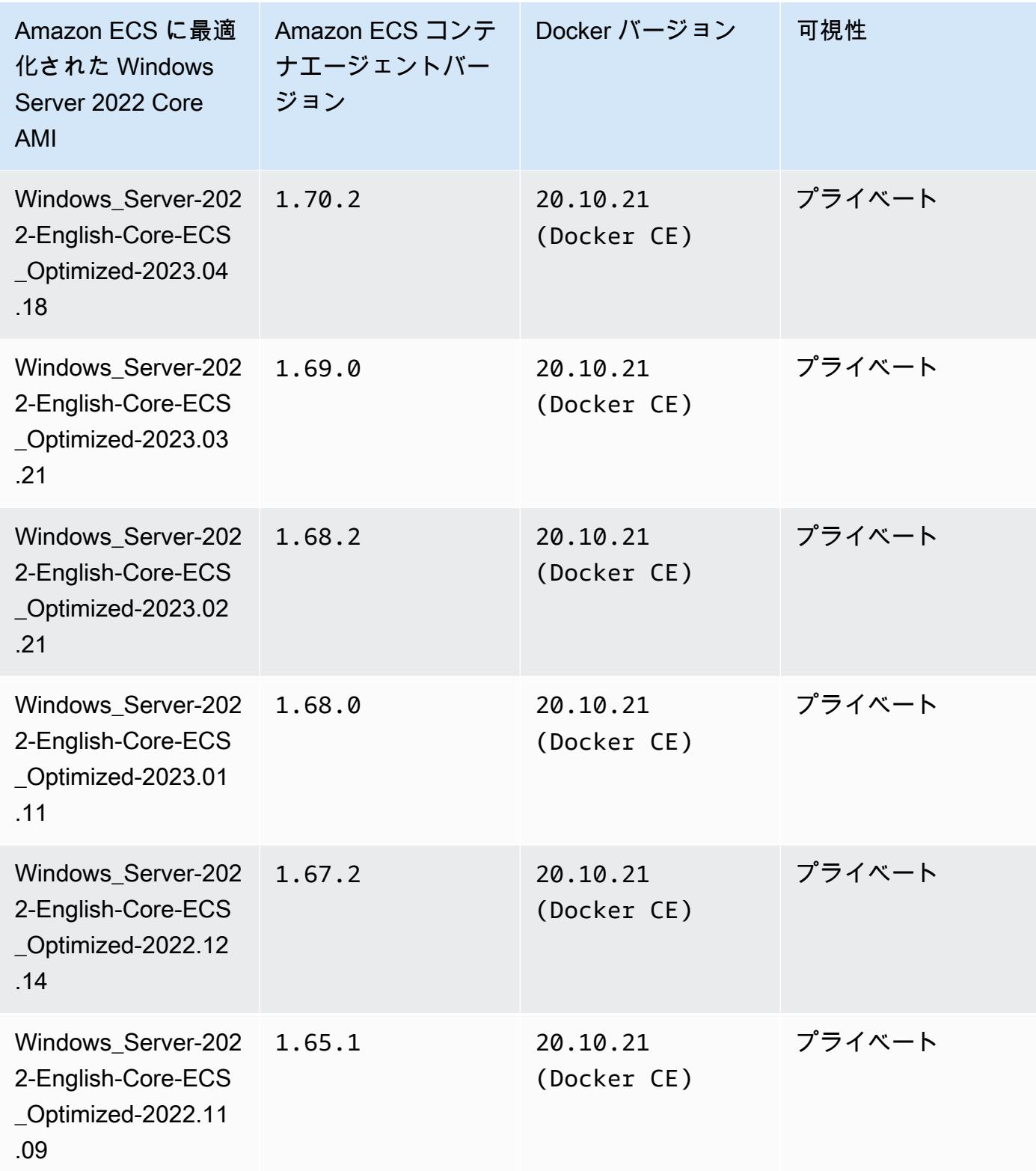

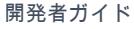

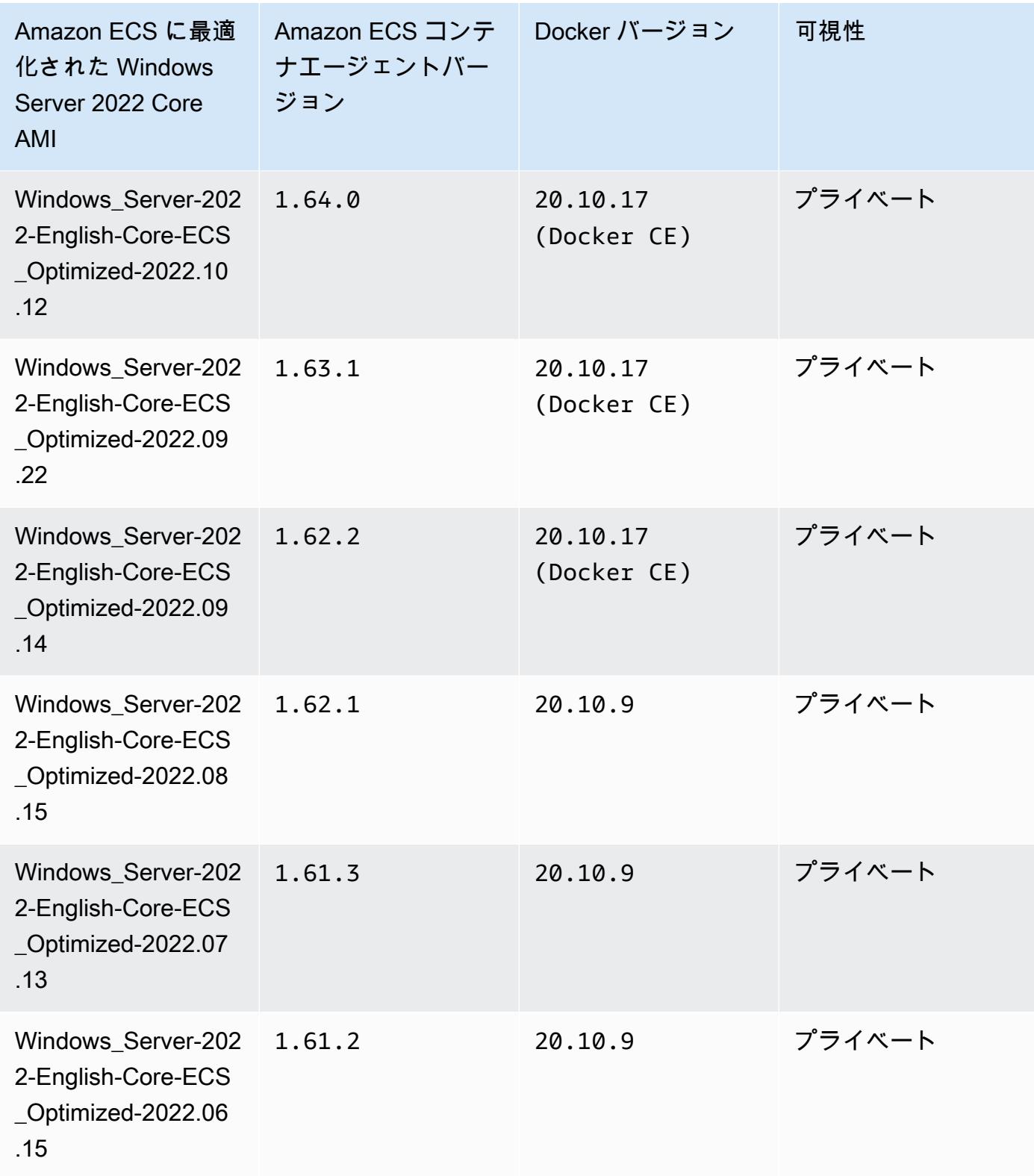

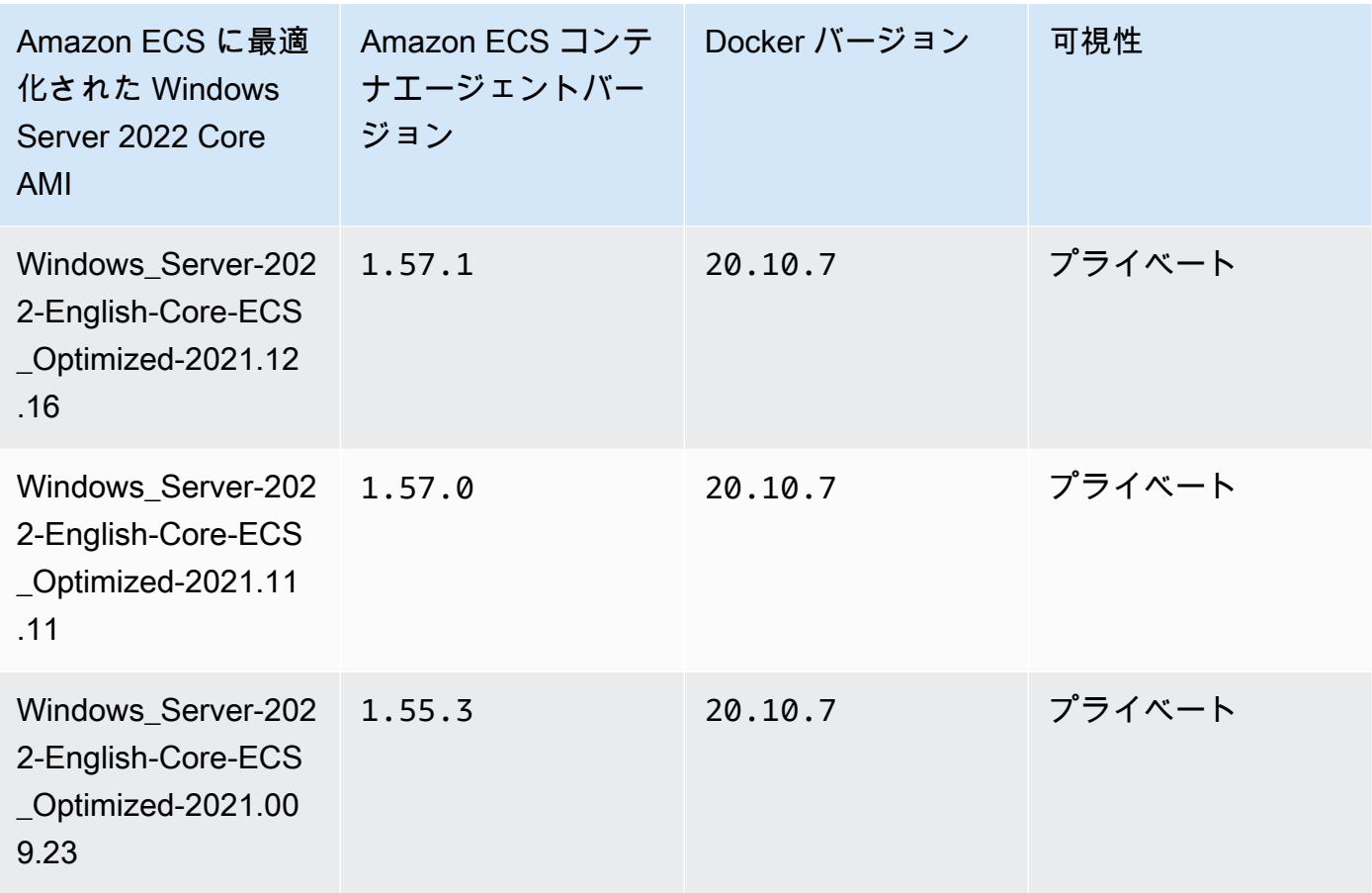

現在の Amazon ECS に最適化された Windows Server 2022 Full AMI は、AWS CLI の次のコマン ドで取得できます。

**aws ssm get-parameters --names /aws/service/ami-windows-latest/Windows\_Server-2022- English-Core-ECS\_Optimized**

Windows Server 2019 Full AMI versions

下の表は、Amazon ECS に最適化された Windows Server 2019 Full AMI の現在のバージョンと 以前のバージョン、およびそれらに対応するバージョンの Amazon ECS コンテナエージェント と Docker のリスト表示です。

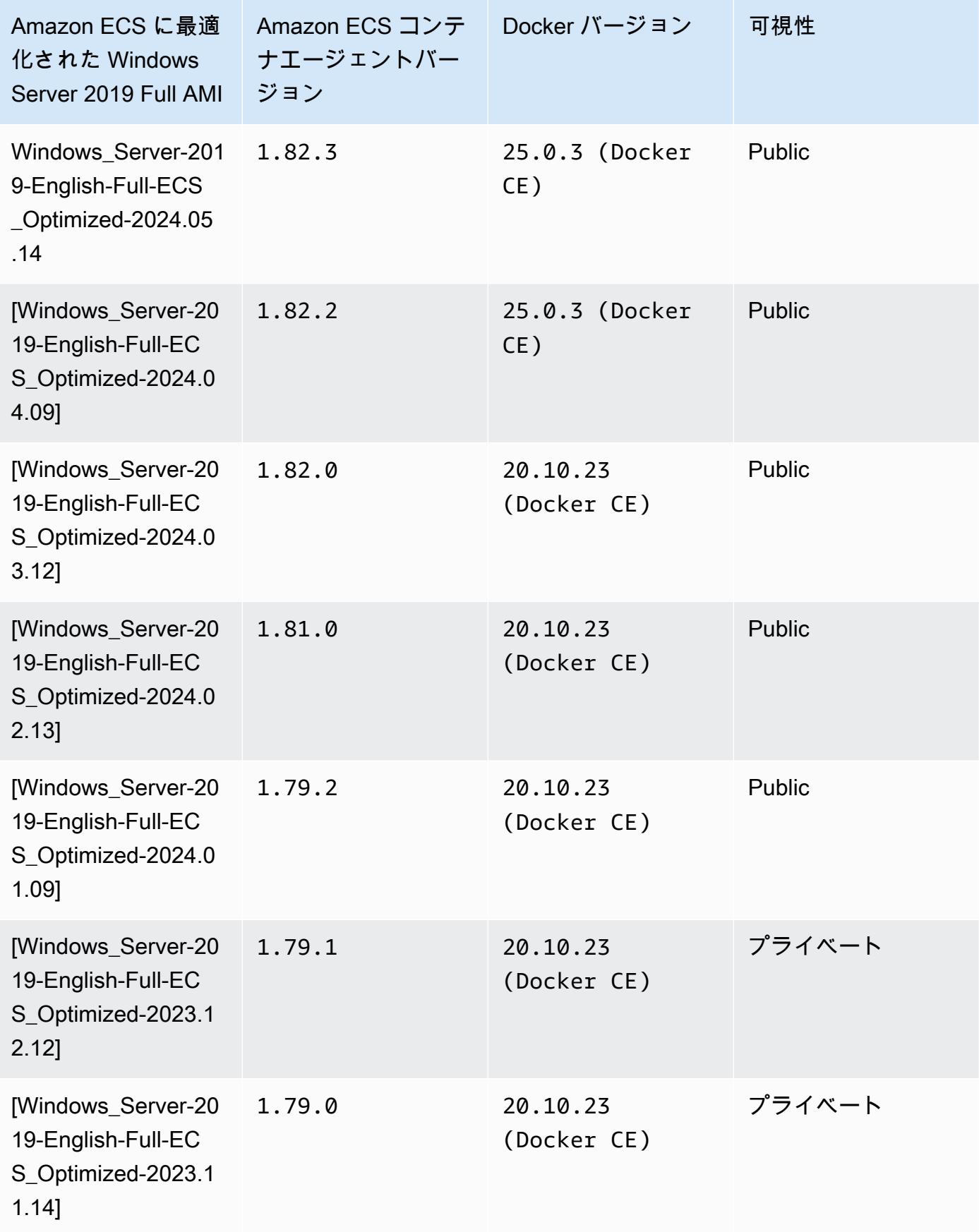

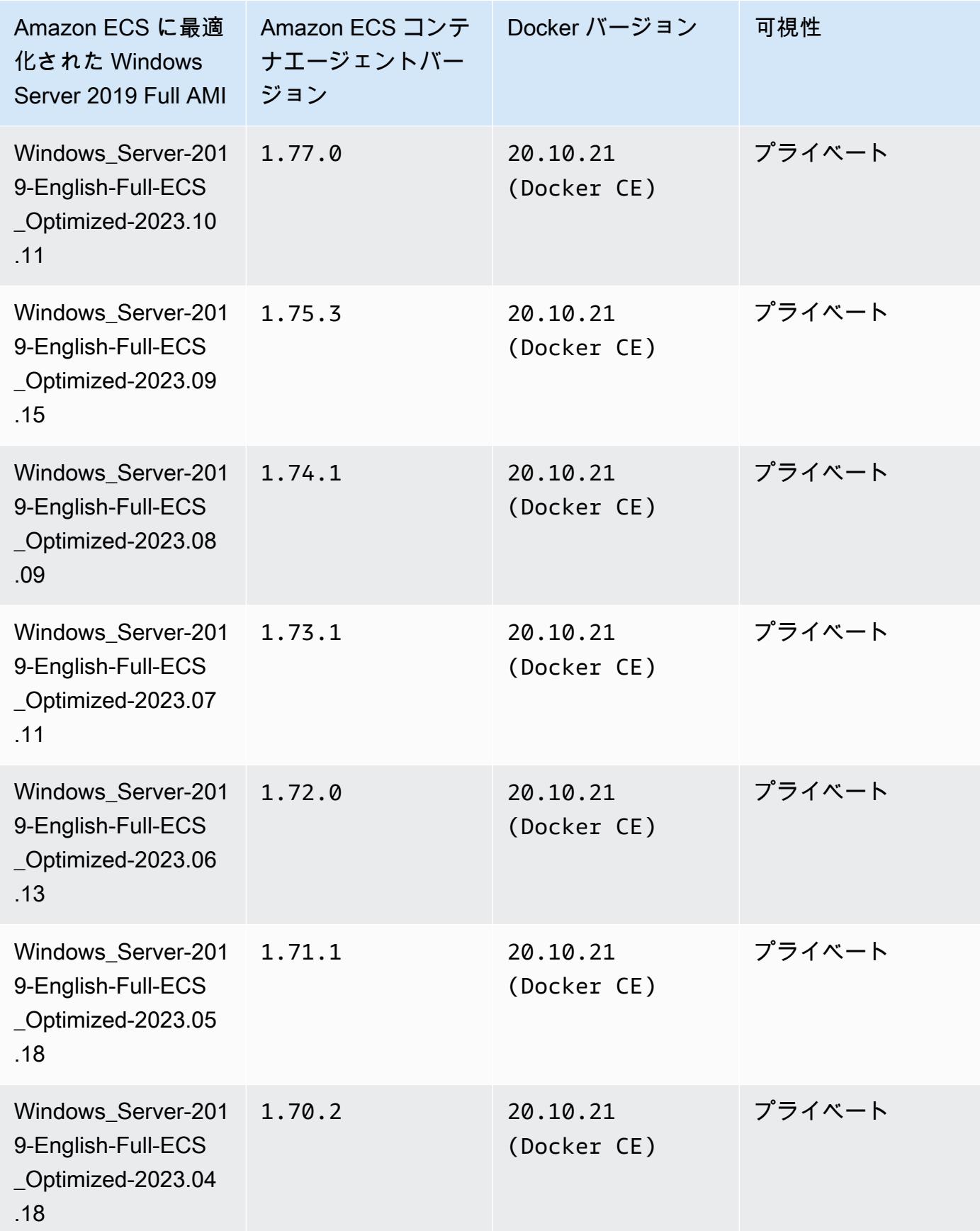

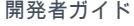

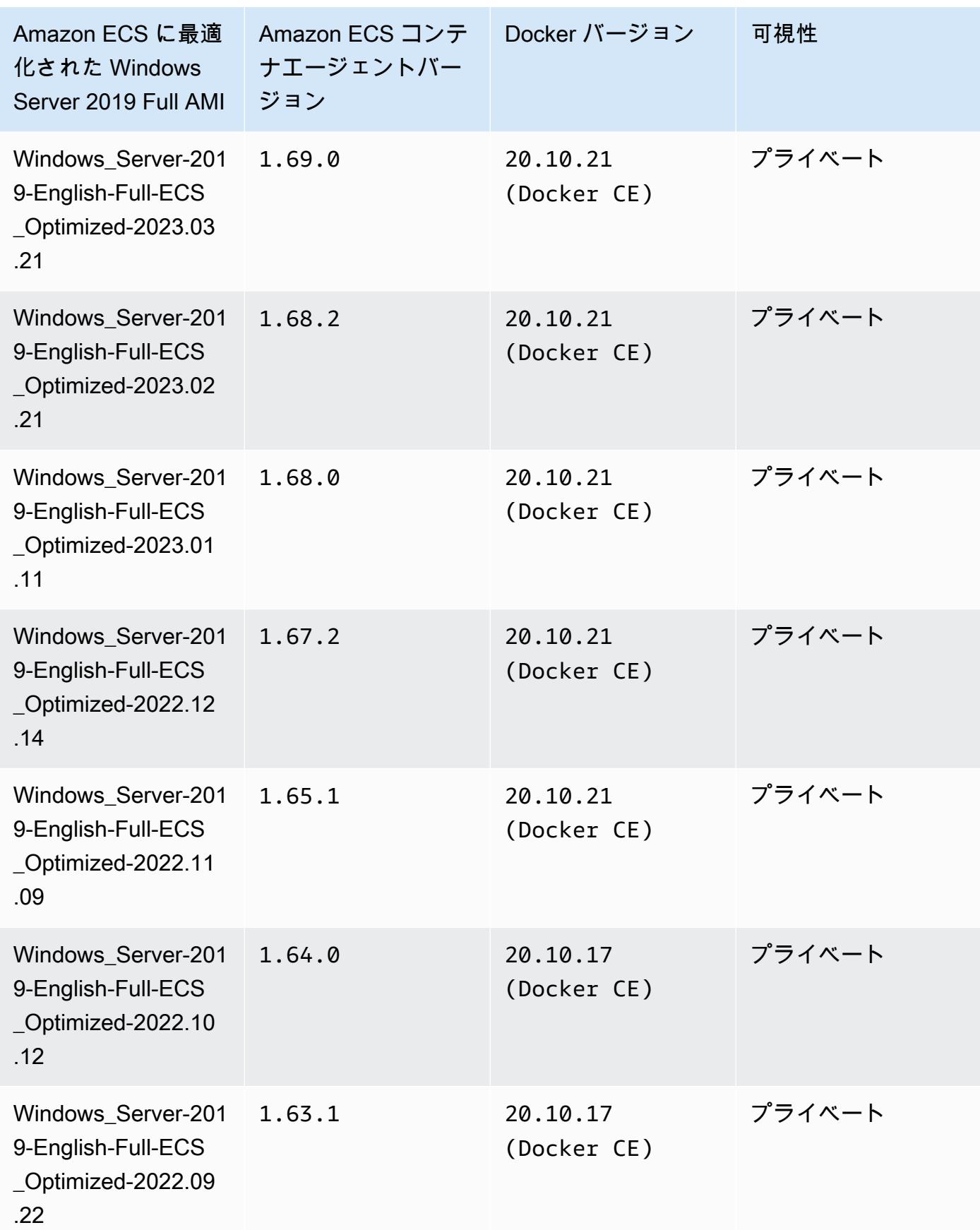

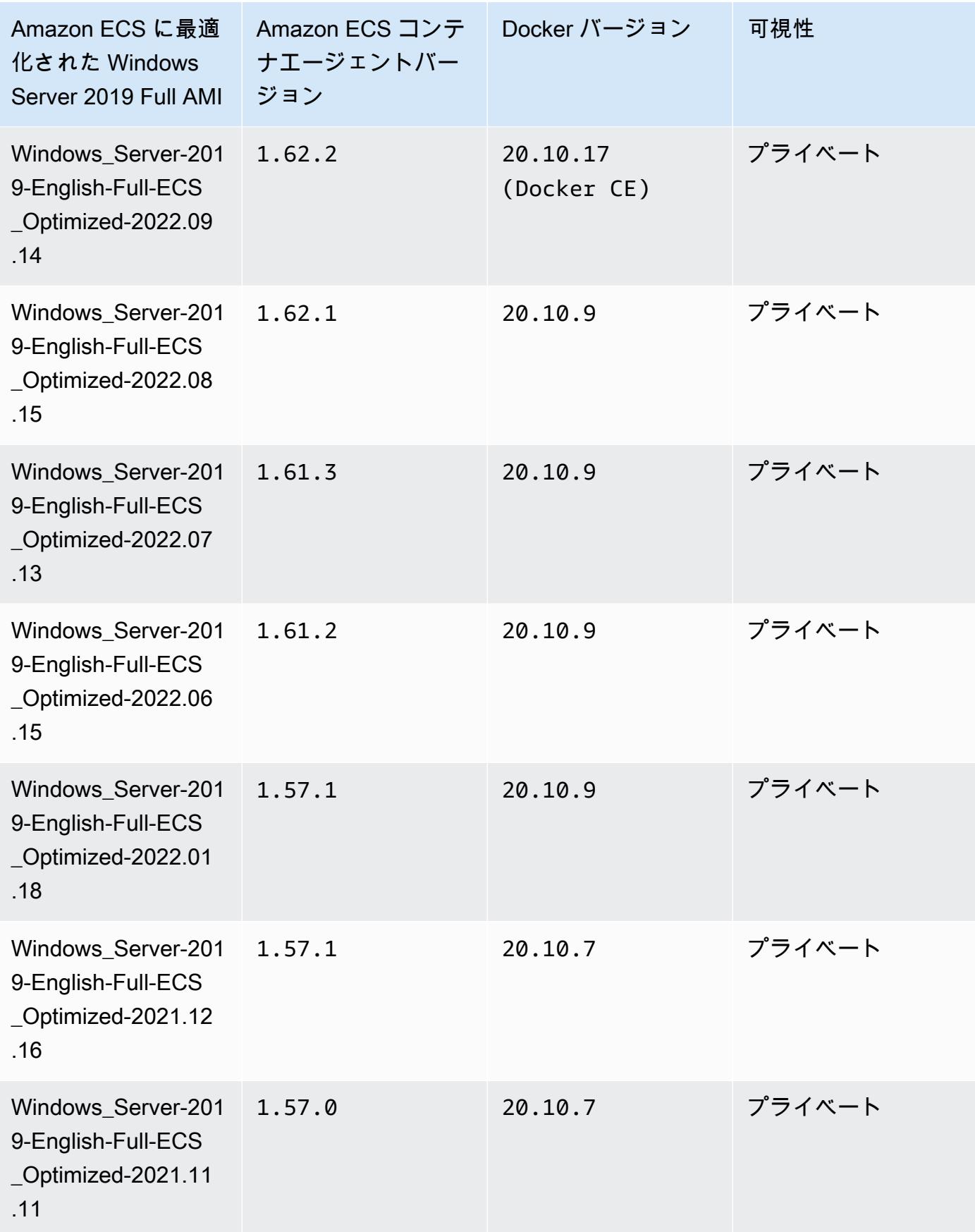

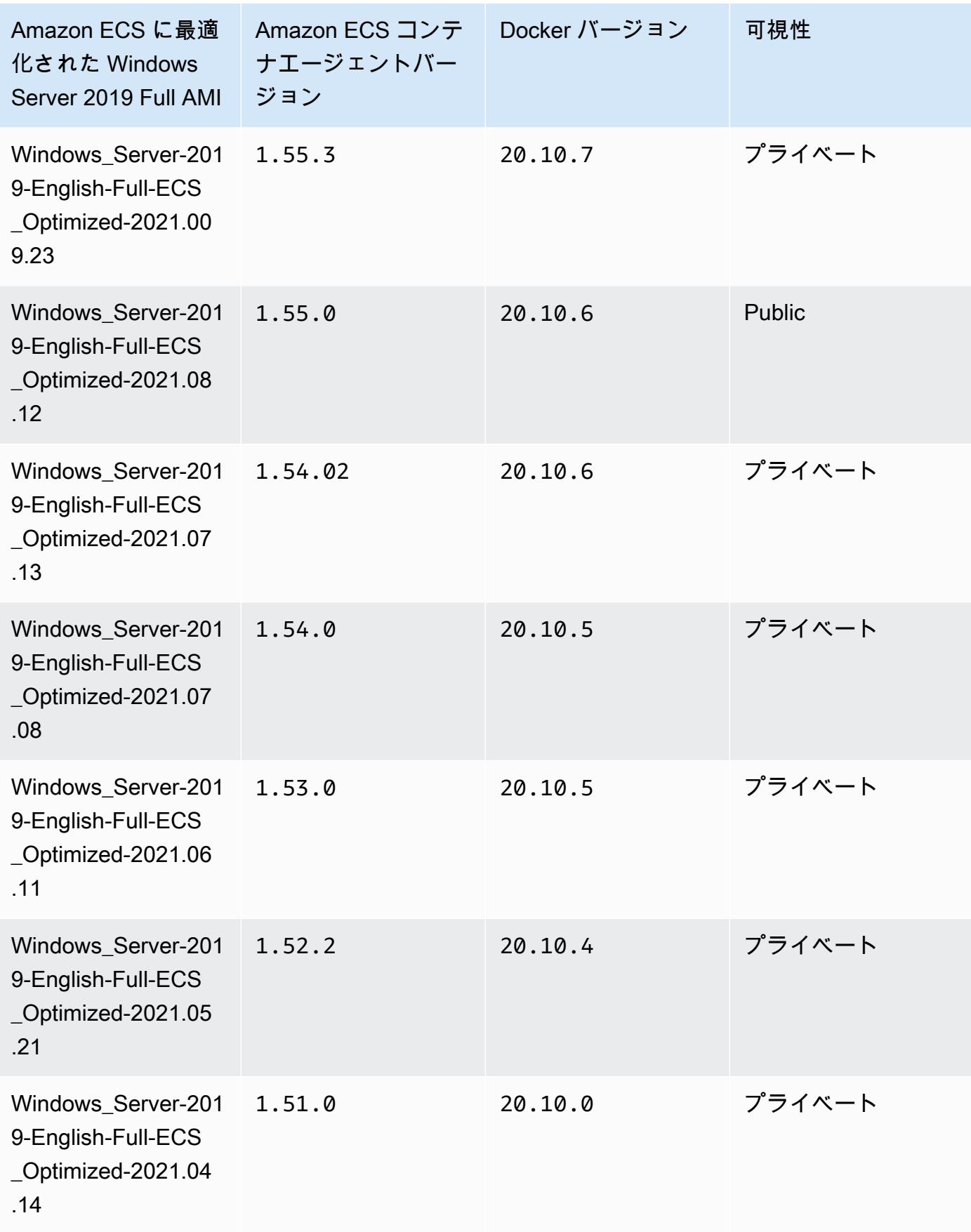

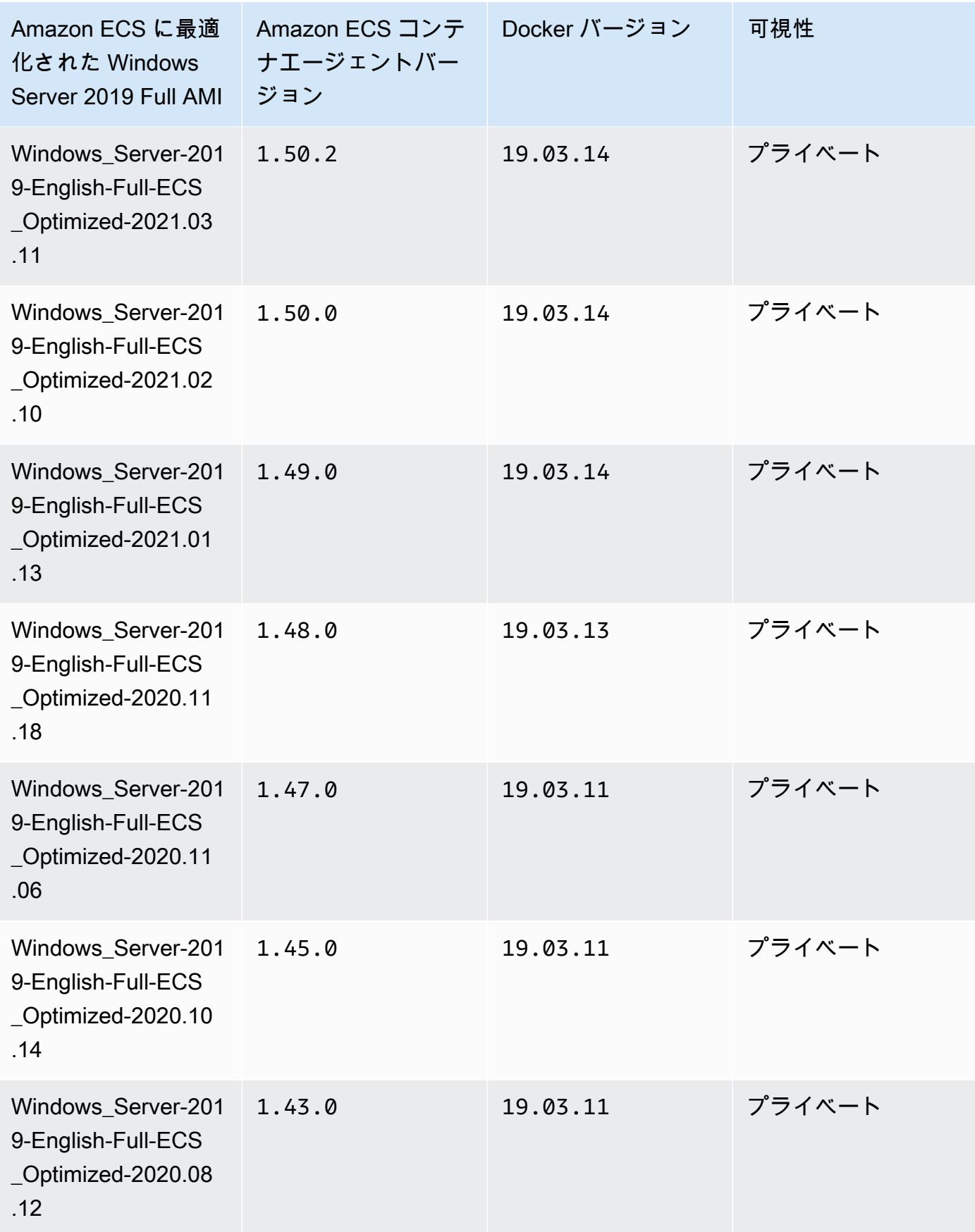

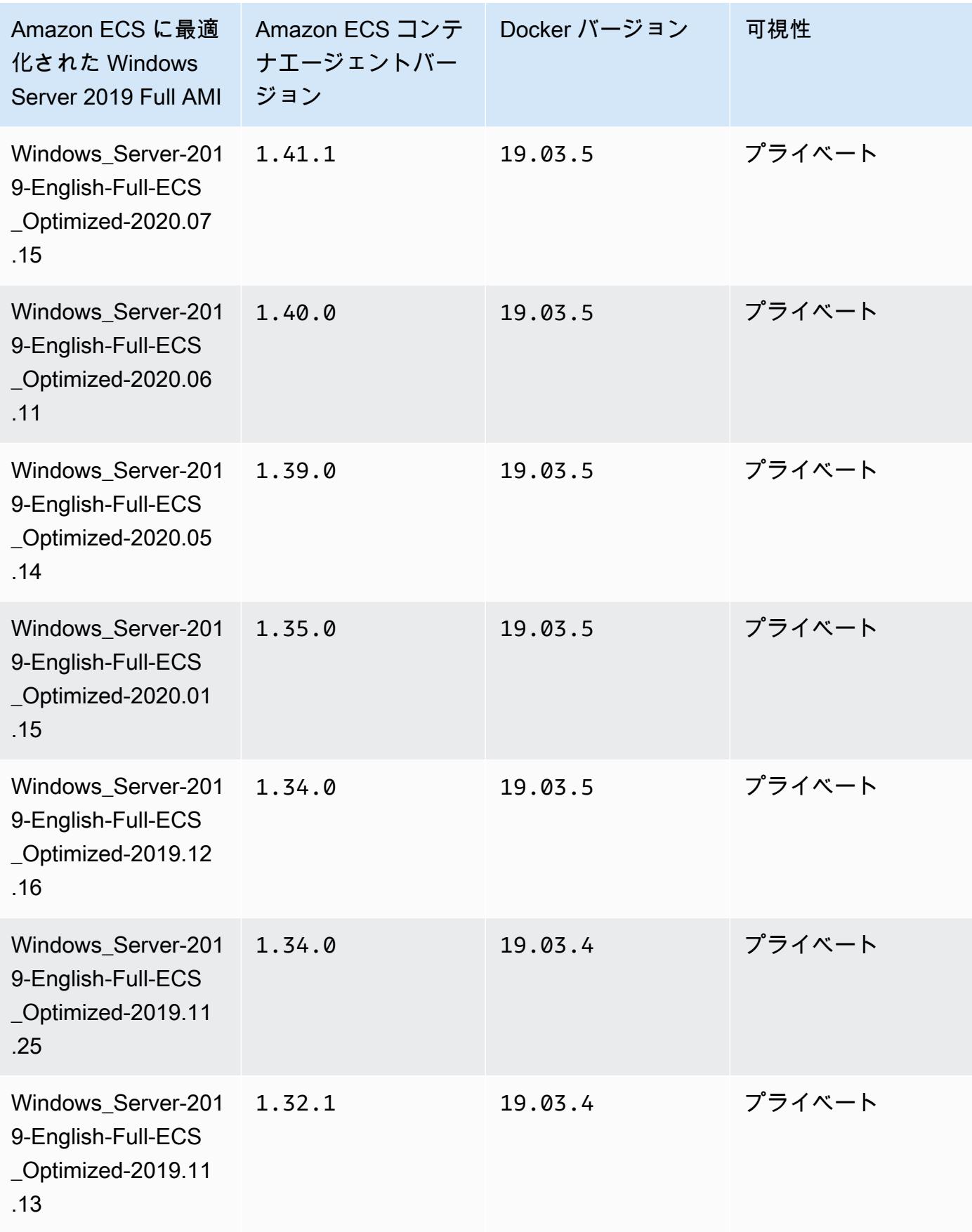

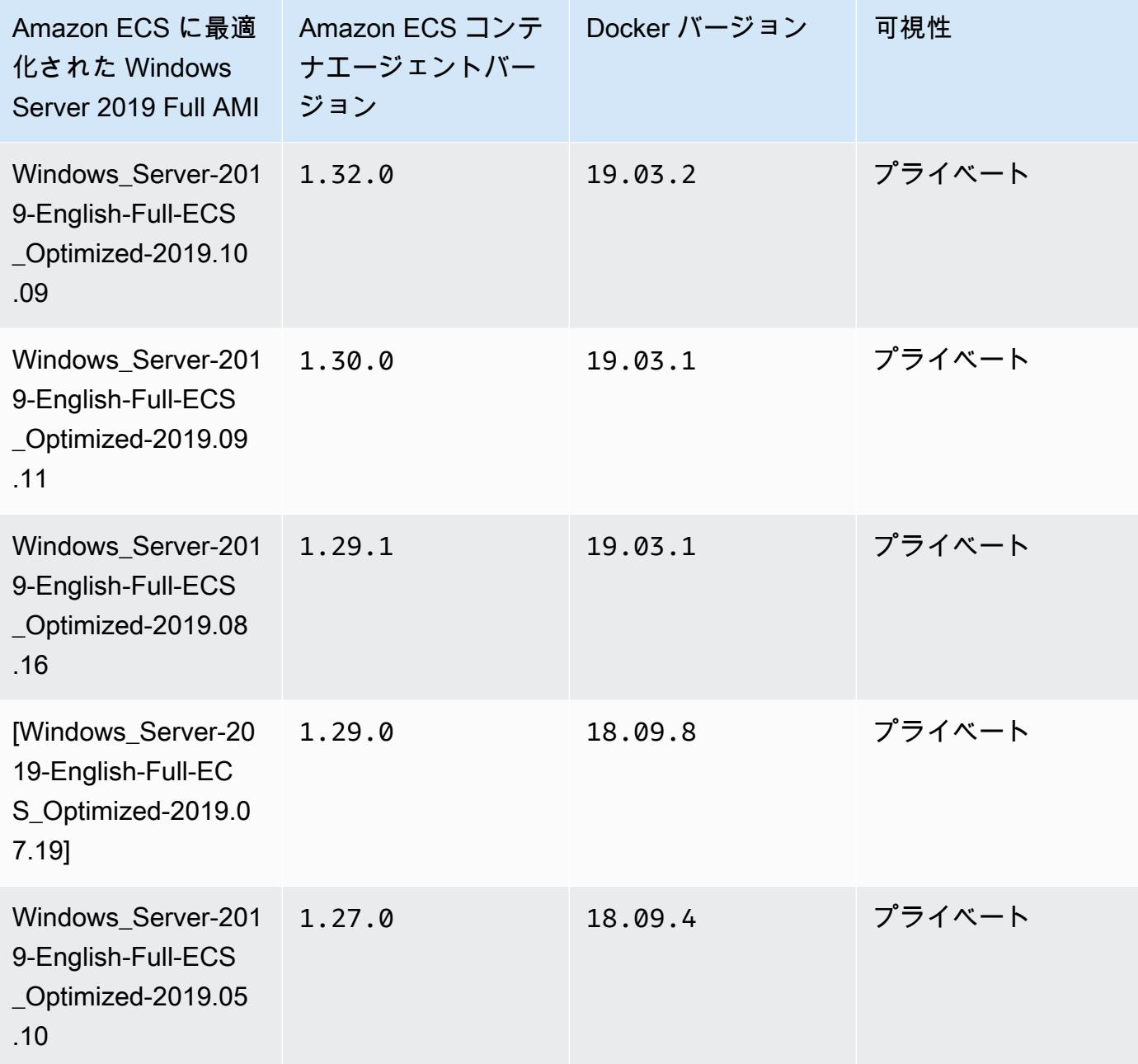

現在の Amazon ECS に最適化された Windows Server 2019 Full AMI は、AWS CLI の次のコマン ドで取得できます。

**aws ssm get-parameters --names /aws/service/ami-windows-latest/Windows\_Server-2019- English-Full-ECS\_Optimized**

### Windows Server 2019 Core AMI versions

# **A** Important

下の表は、Amazon ECS に最適化された Windows Server 2019 Core AMI の現在のバー ジョンと以前のバージョン、およびそれらに対応するバージョンの Amazon ECS コンテ ナエージェントと Docker のリスト表示です。

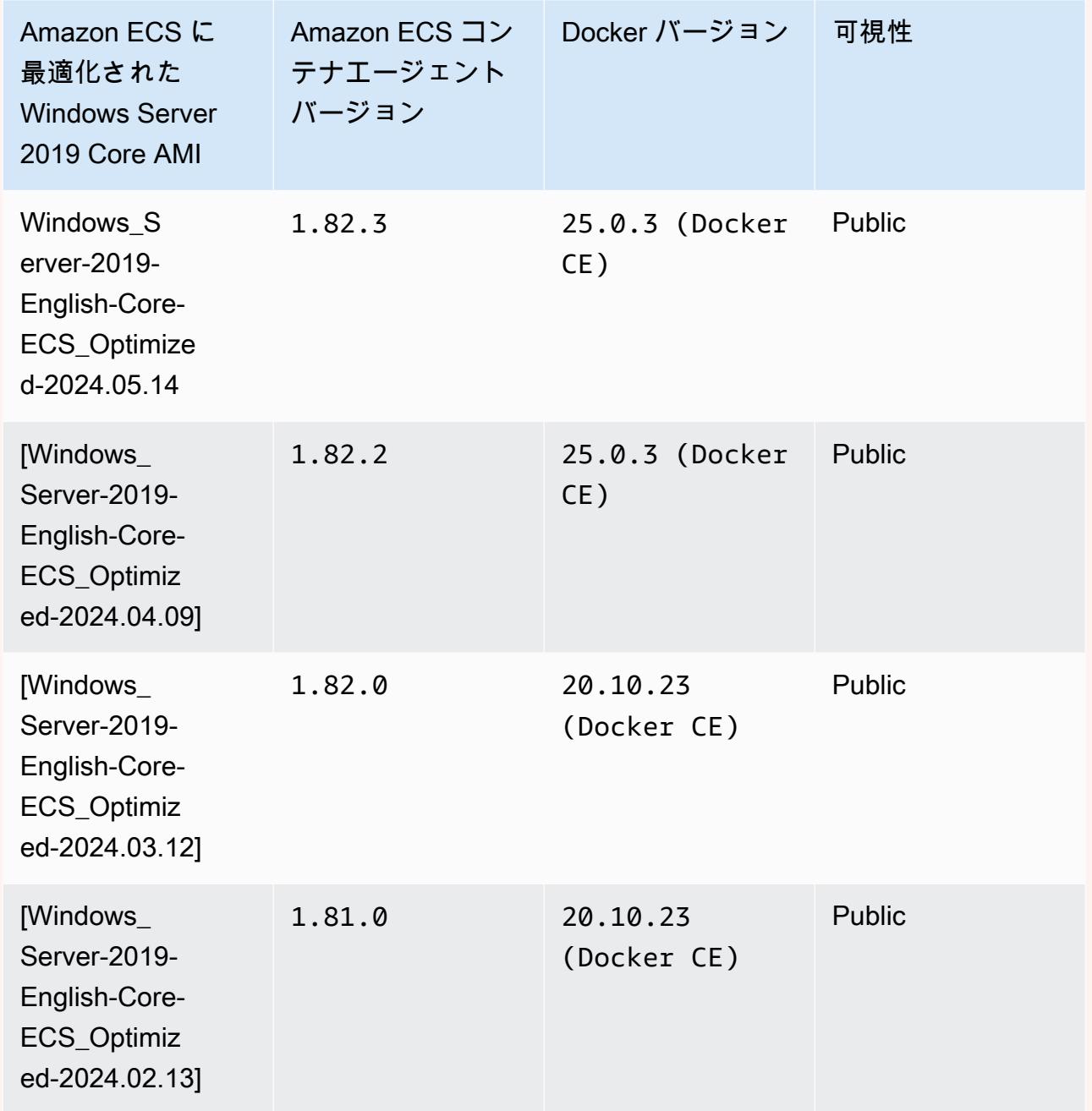

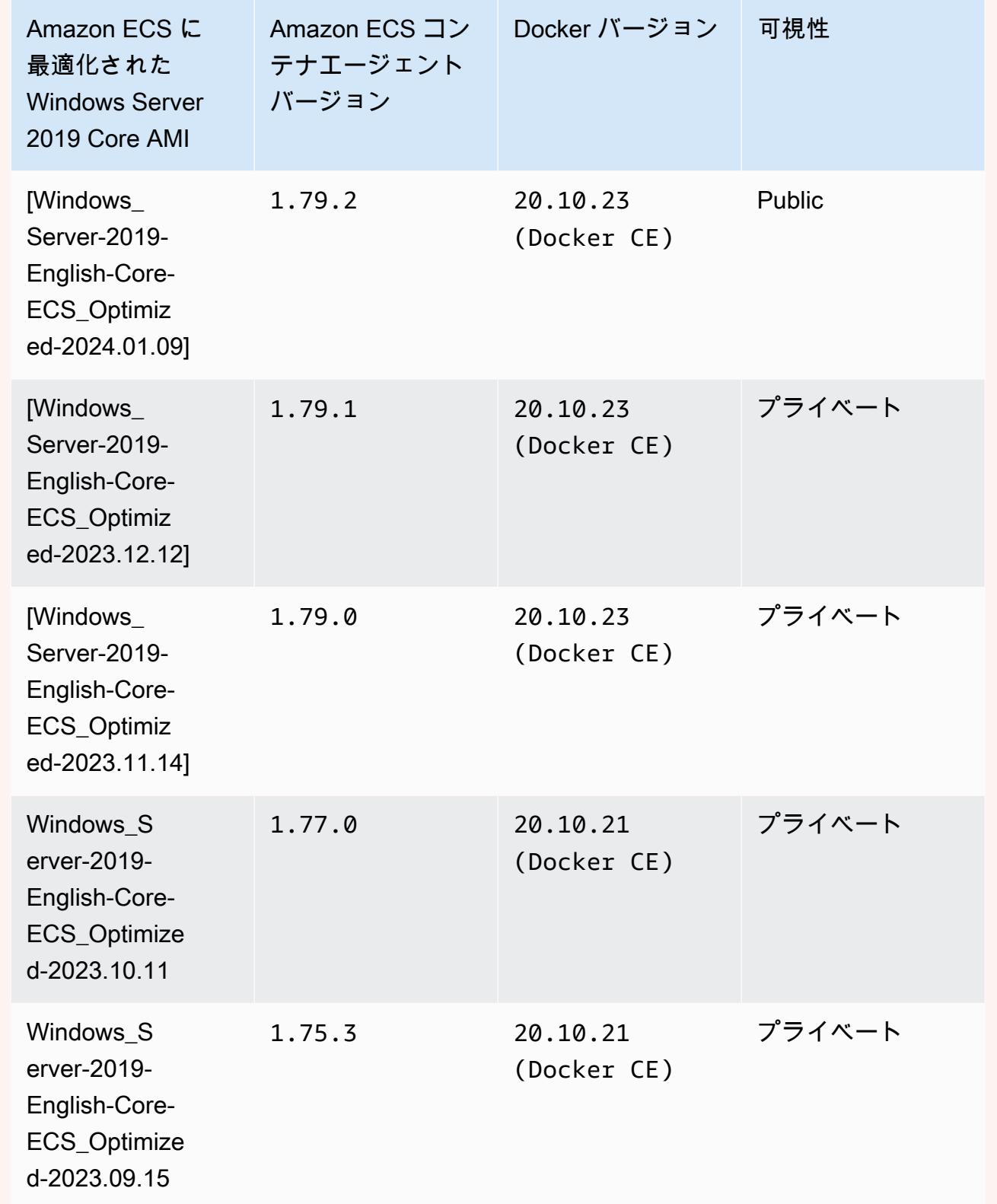

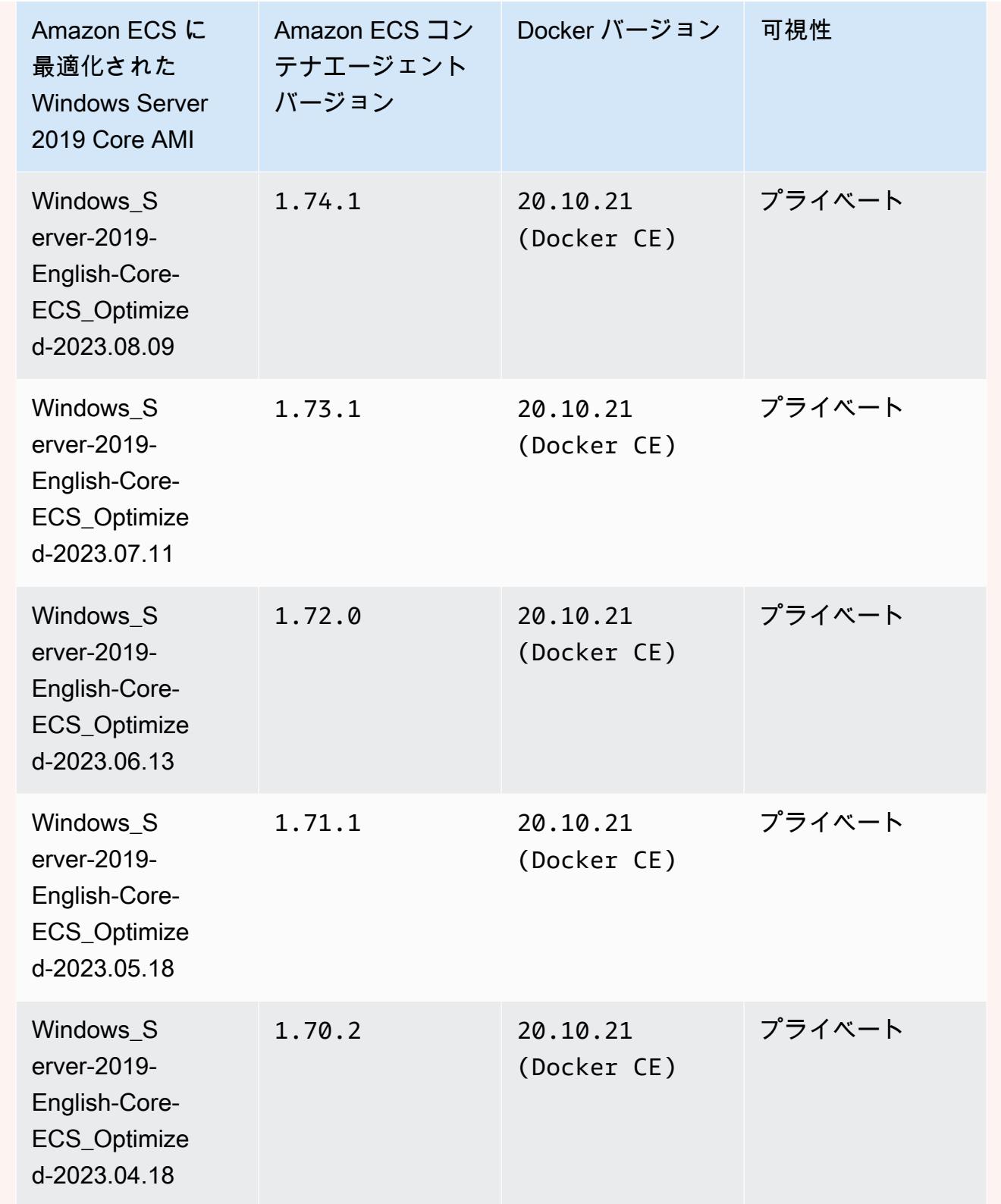

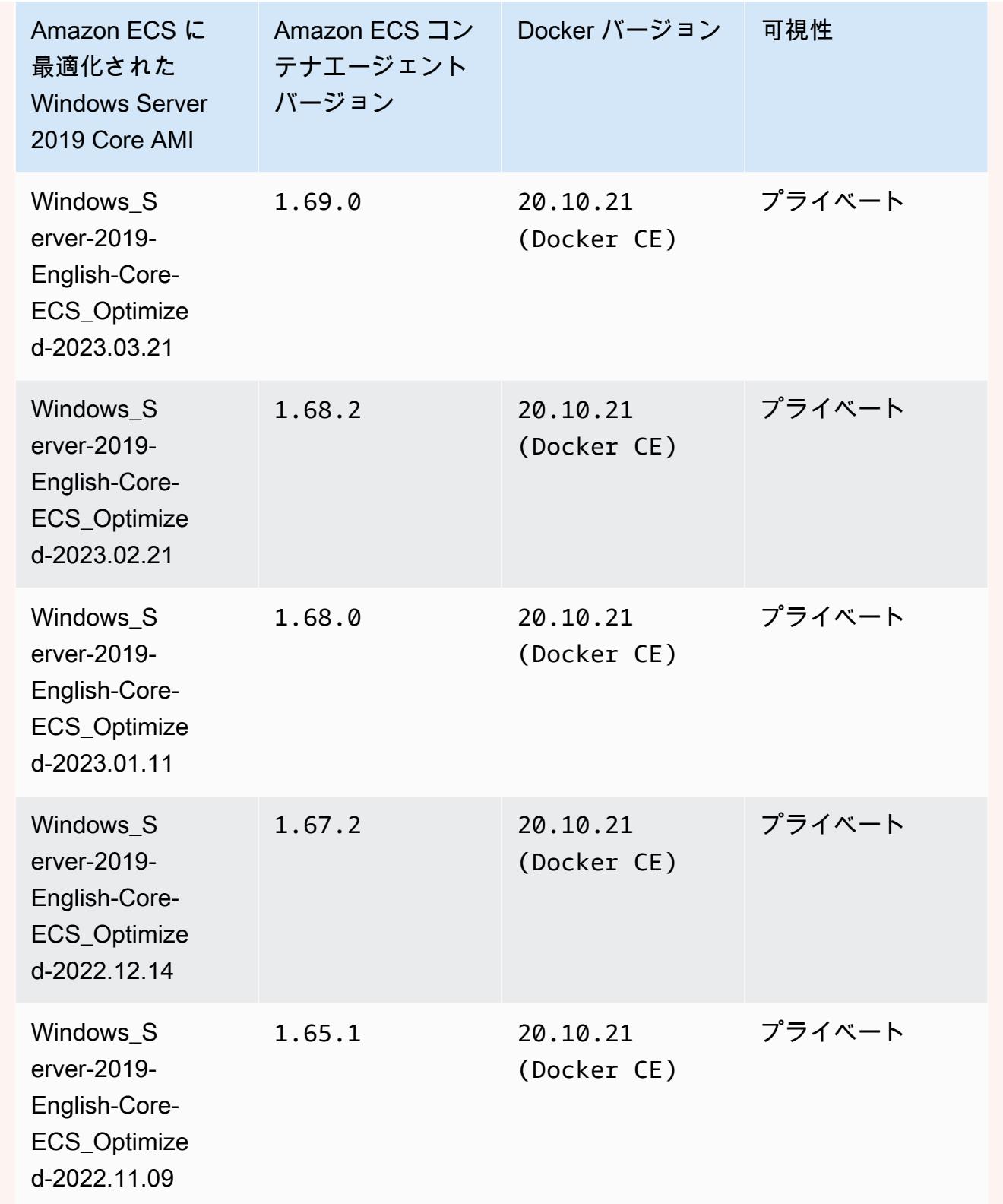

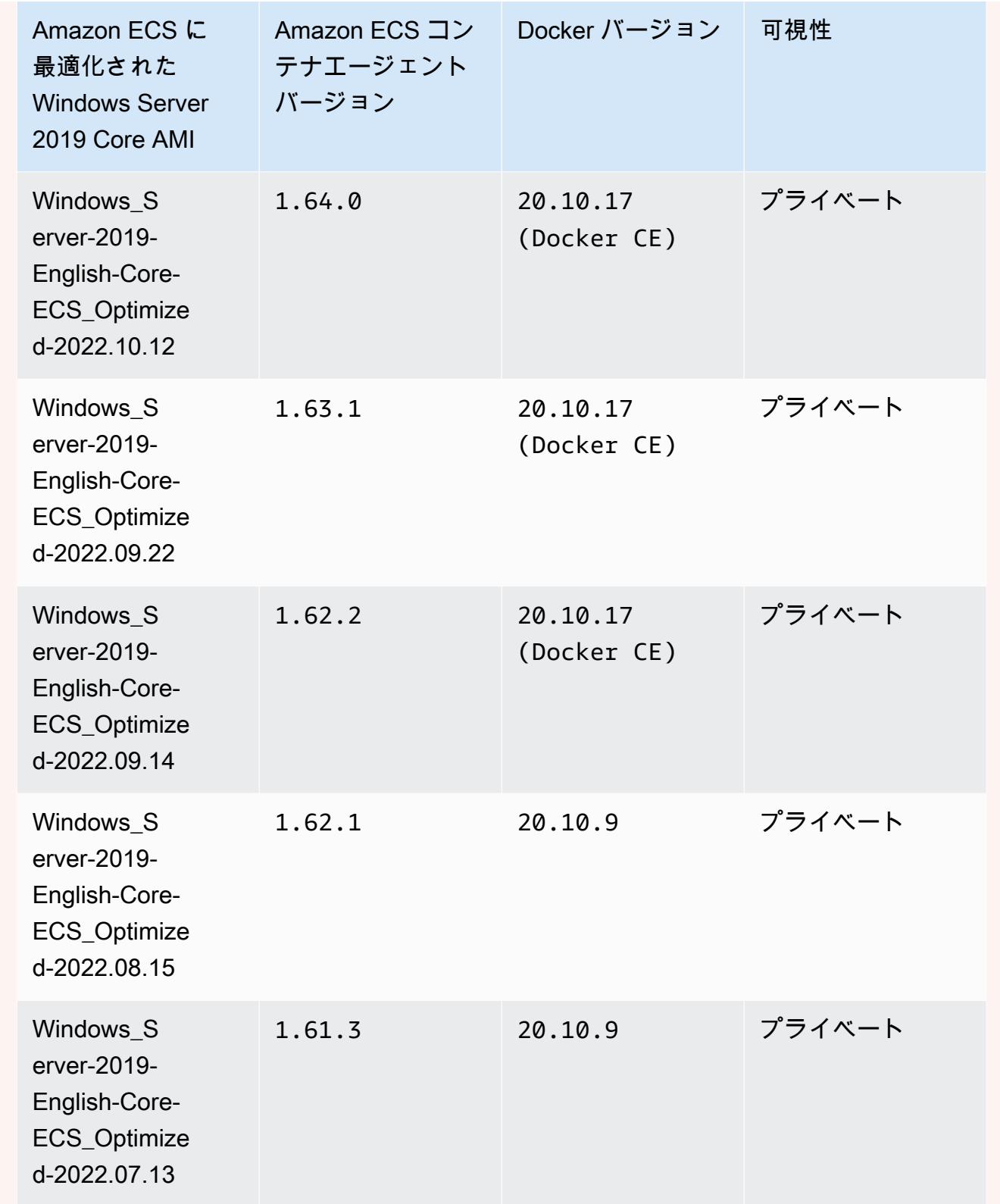

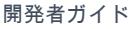

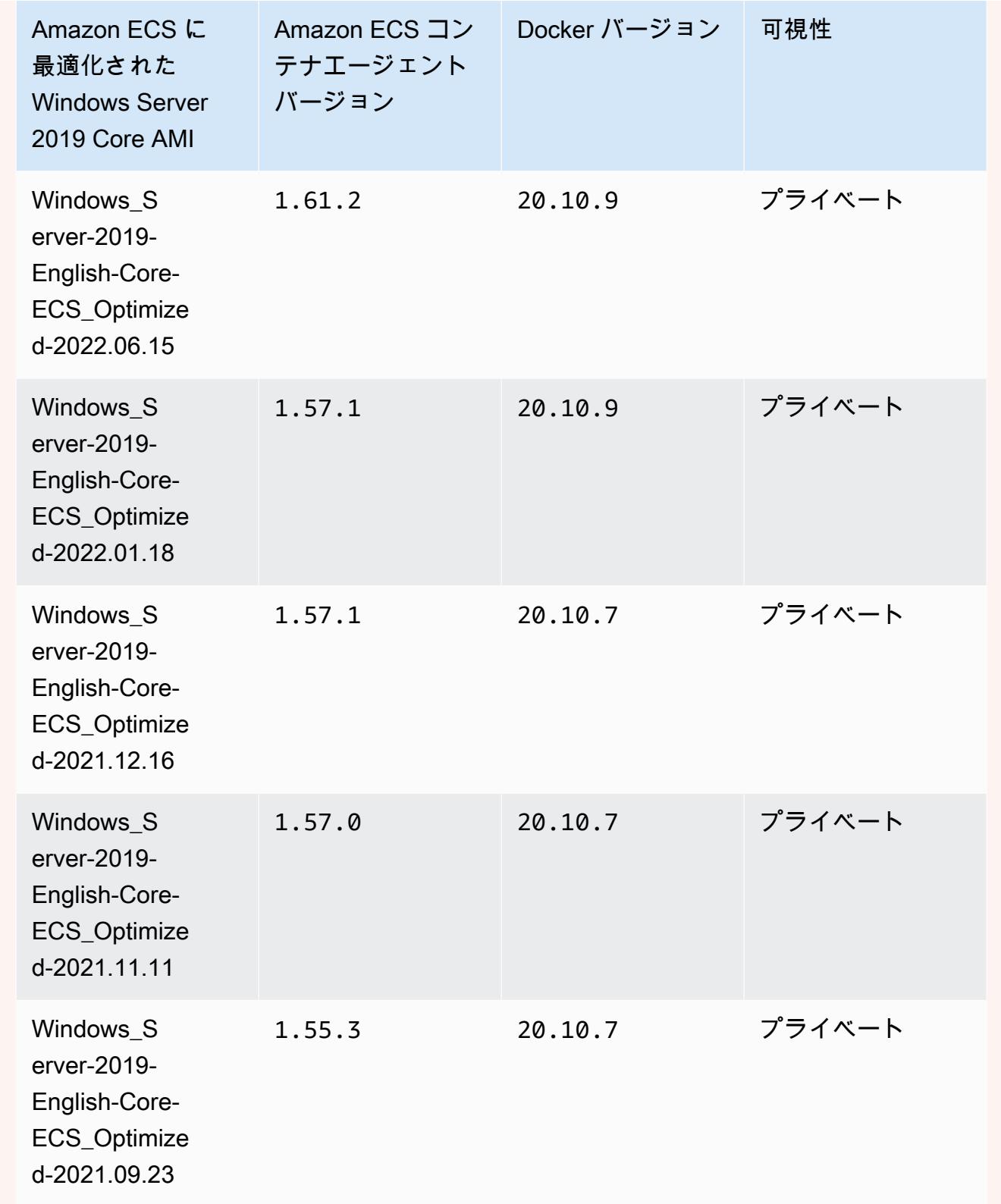

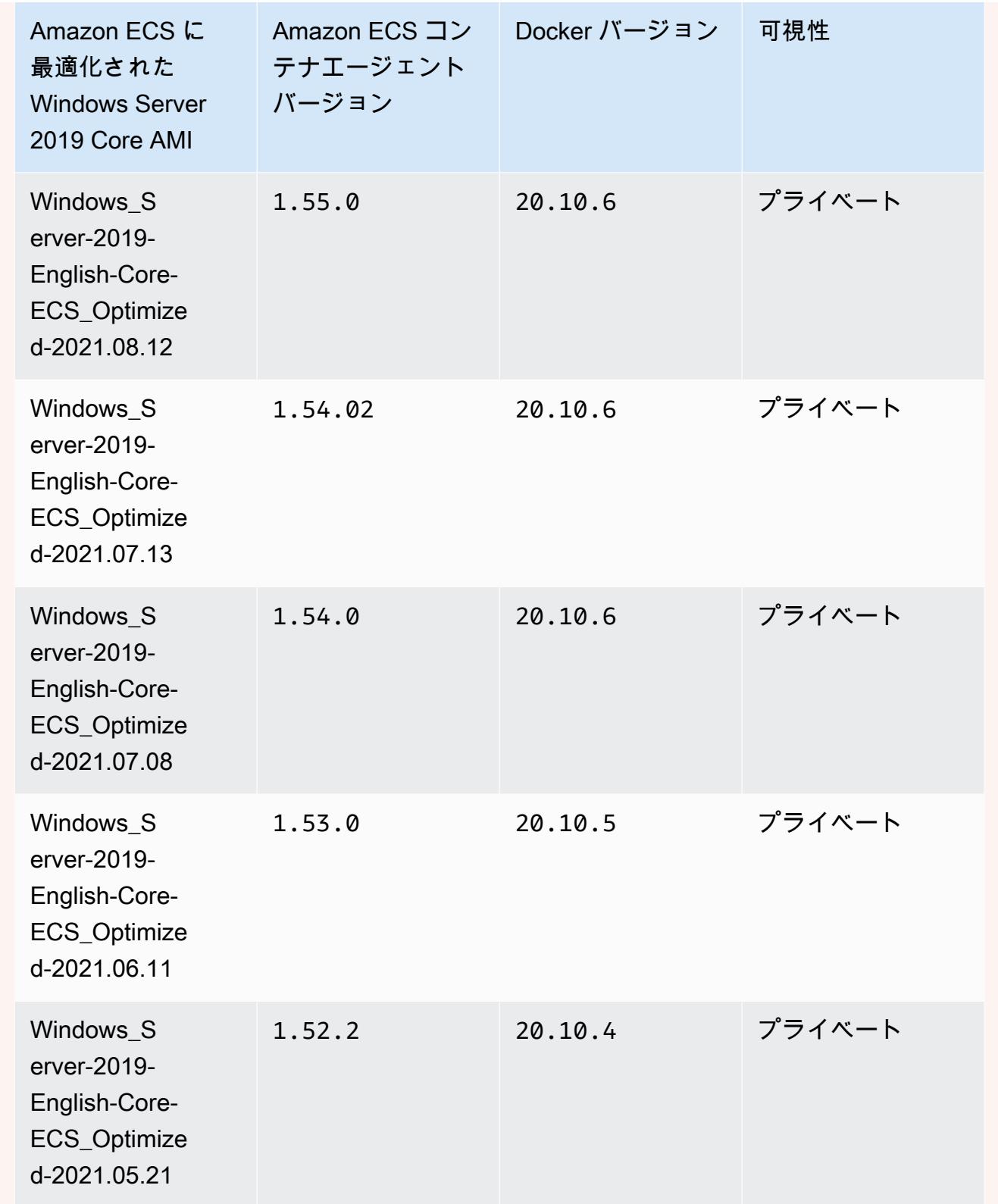

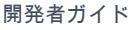

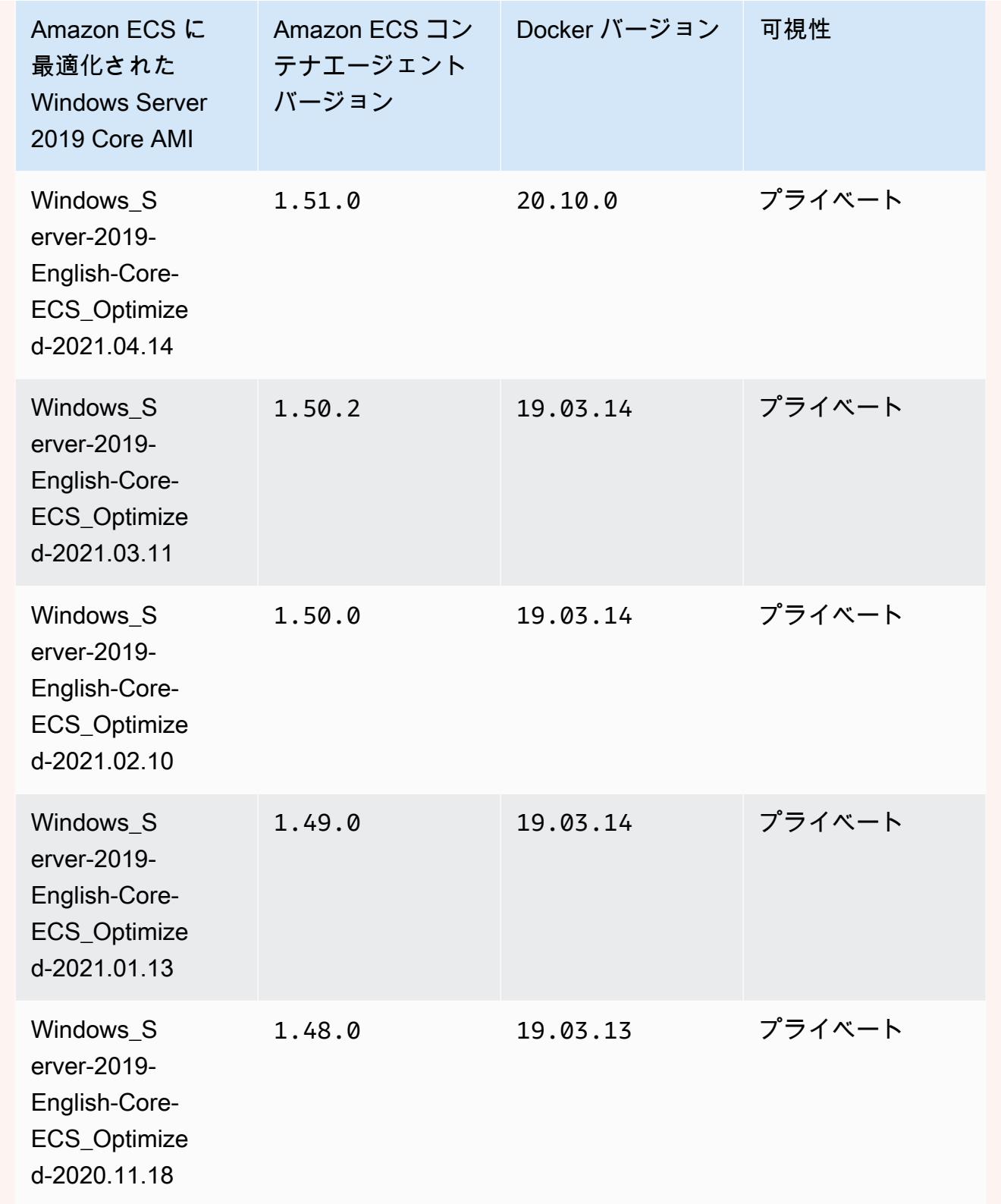

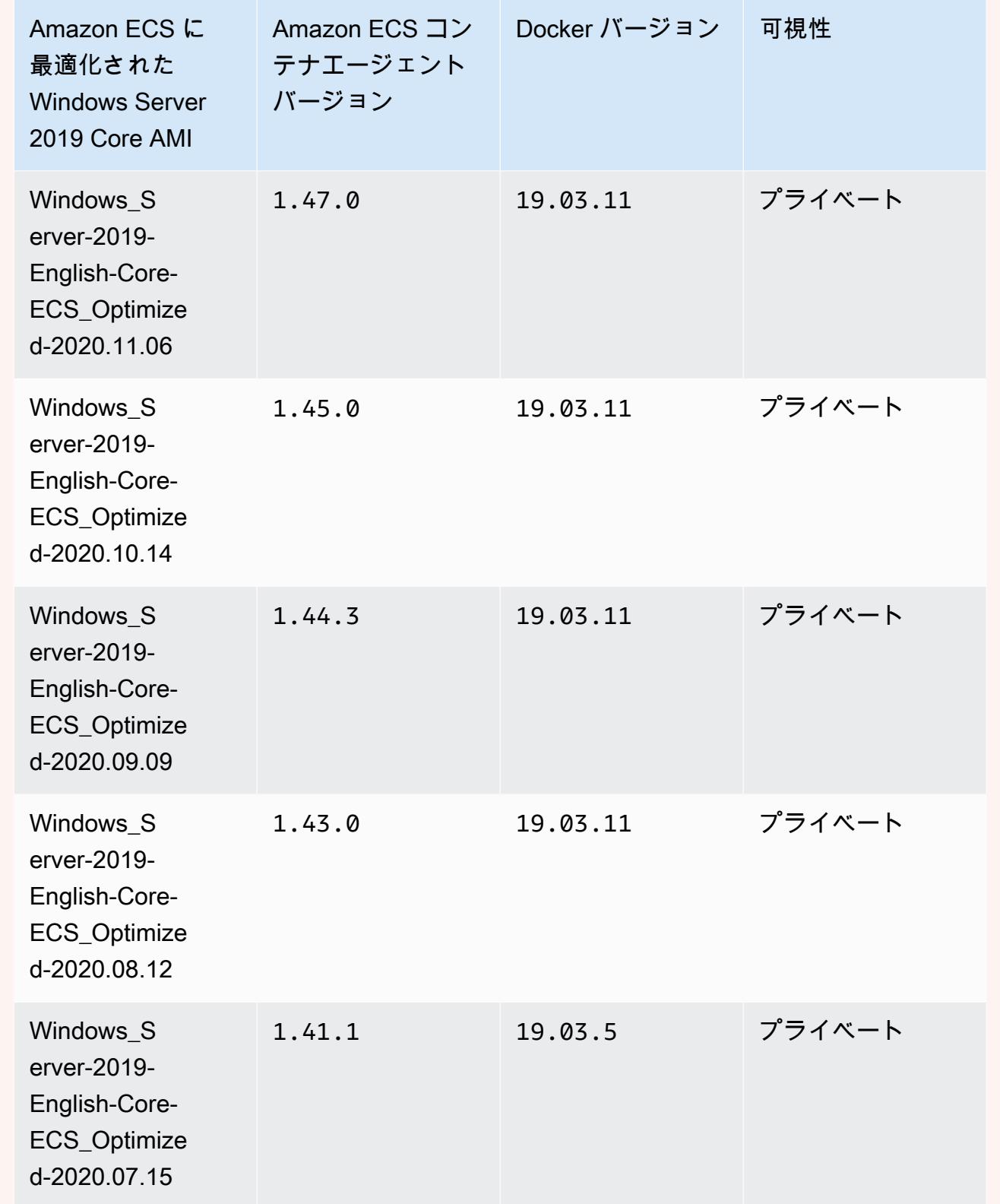

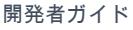

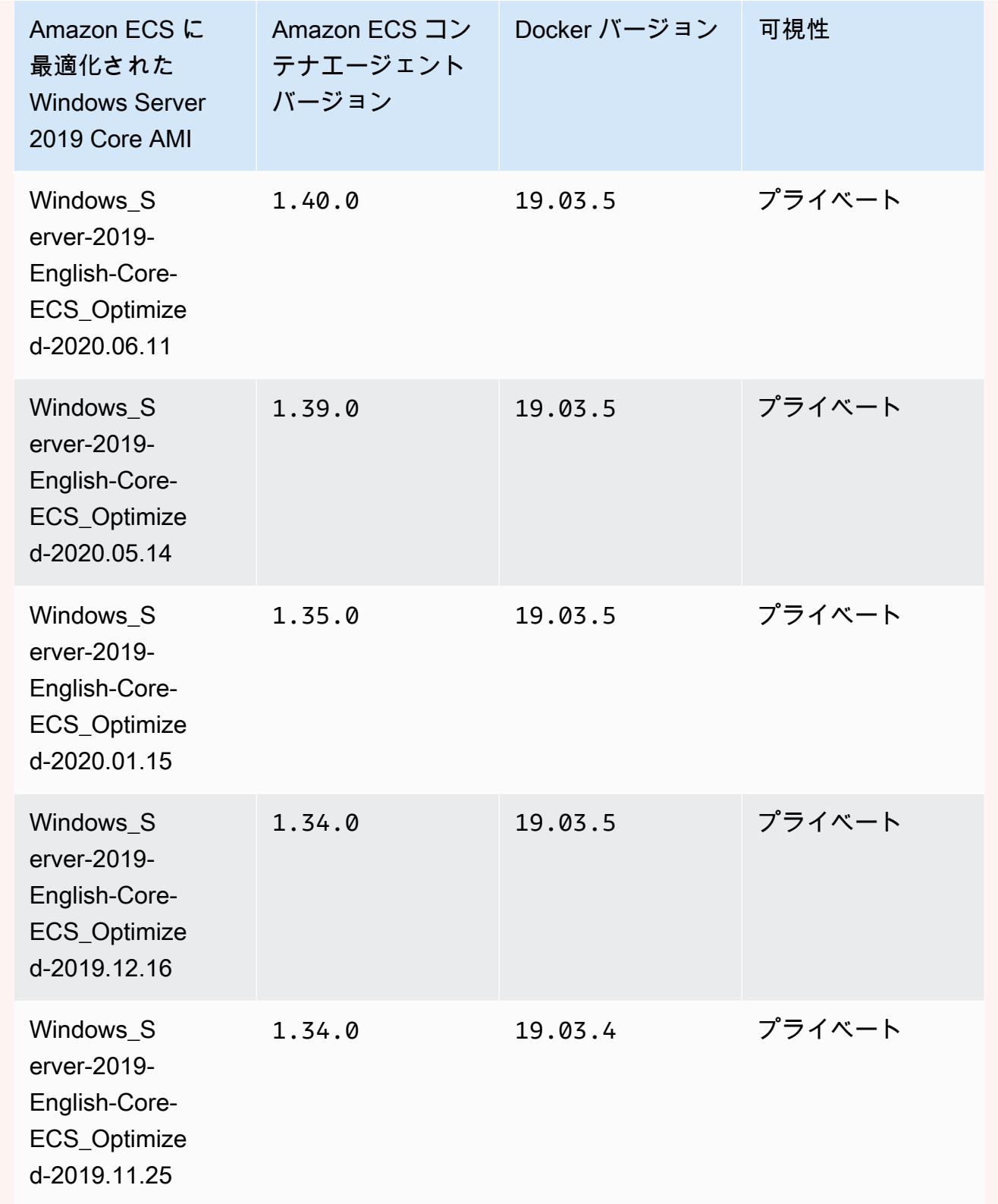

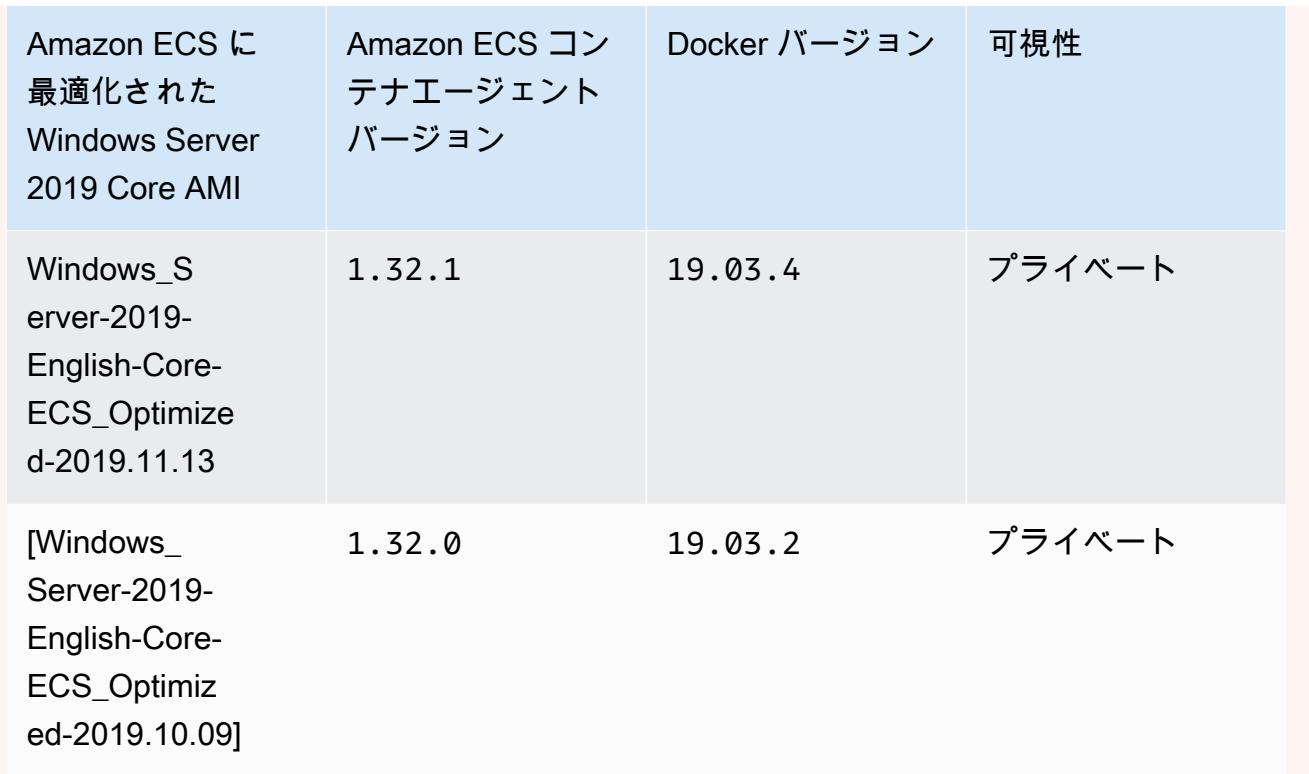

現在の Amazon ECS に最適化された Windows Server 2019 Full AMI は、AWS CLI の次 のコマンドで取得できます。

**aws ssm get-parameters --names /aws/service/ami-windows-latest/Windows\_Server-2019- English-Core-ECS\_Optimized**

Windows Server 2016 Full AMI versions

#### **A** Important

Windows Server 2016 は、25.x.x などの最新の Docker バージョンをサポートしていませ ん。そのため、Windows Server 2016 Full AMI には Docker ランタイムに対するセキュリ ティパッチやバグパッチは適用されません。次の Windows プラットフォームのいずれか に移行することをお勧めします。

- Windows Server 2022 Full
- Windows Server 2022 Core
- Windows Server 2019 Full

## • Windows Server 2019 Core

下の表は、Amazon ECS に最適化された Windows Server 2016 Full AMI の現在のバージョンと 以前のバージョン、およびそれらに対応するバージョンの Amazon ECS コンテナエージェント と Docker のリスト表示です。

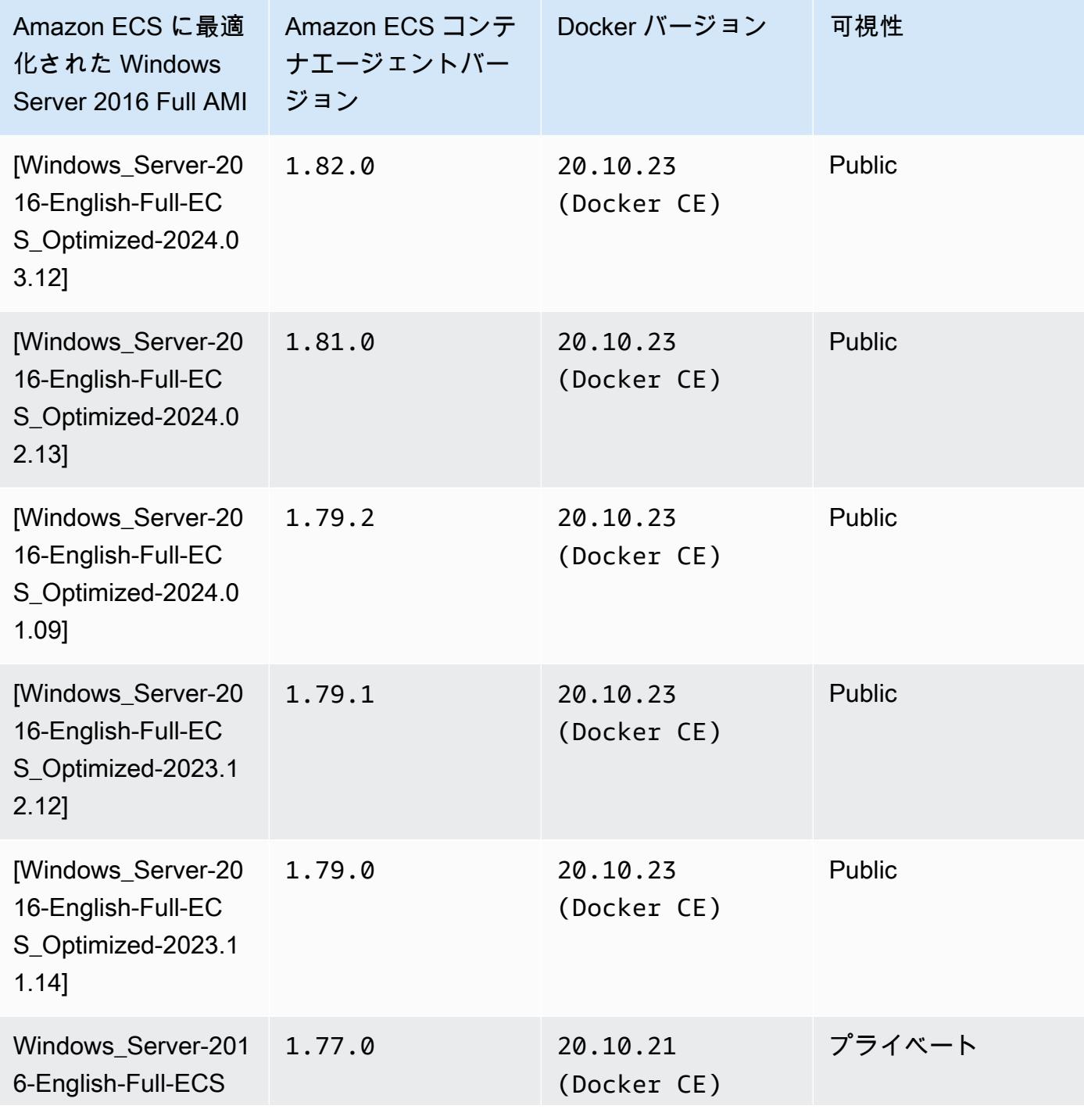

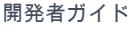

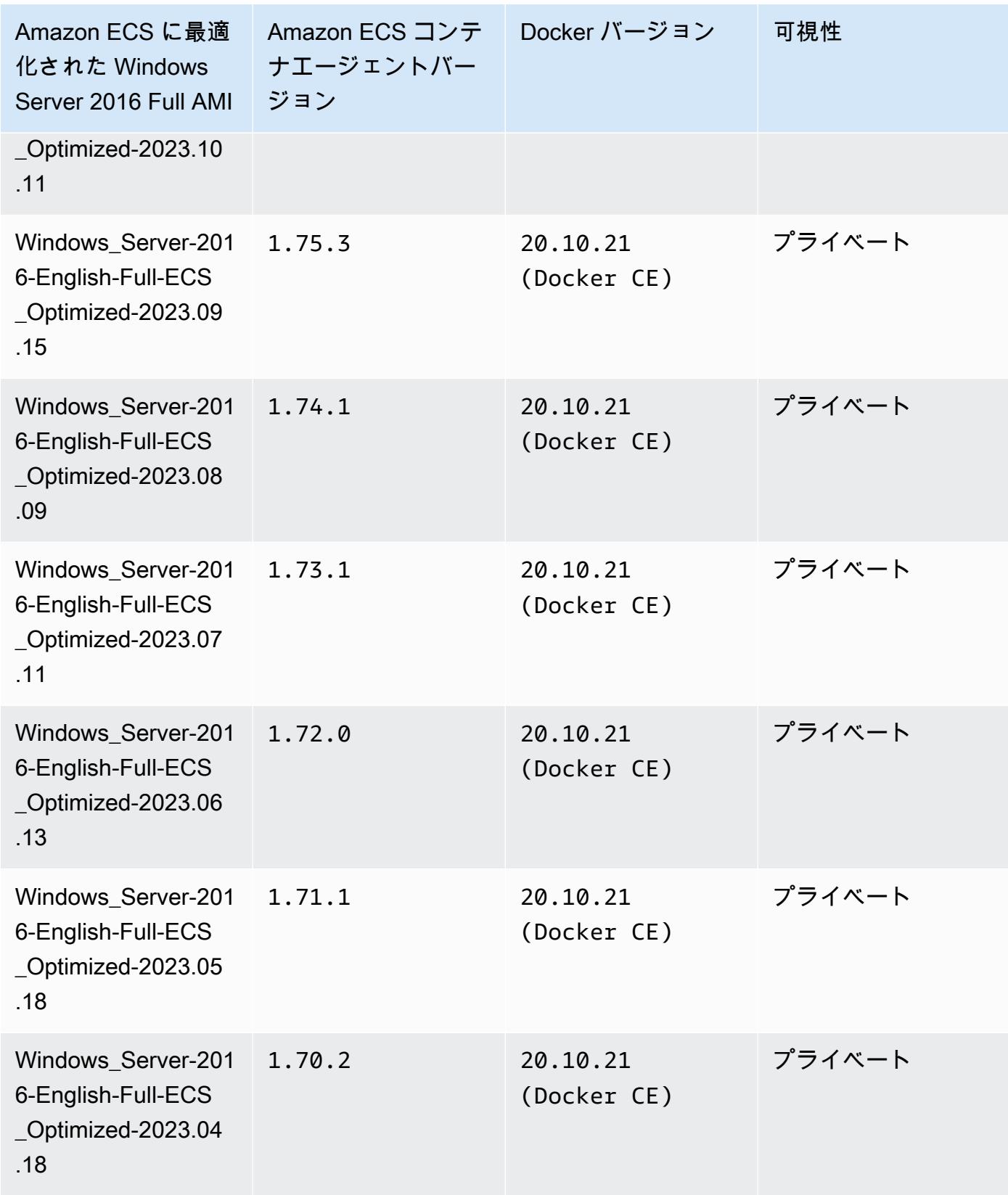

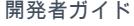

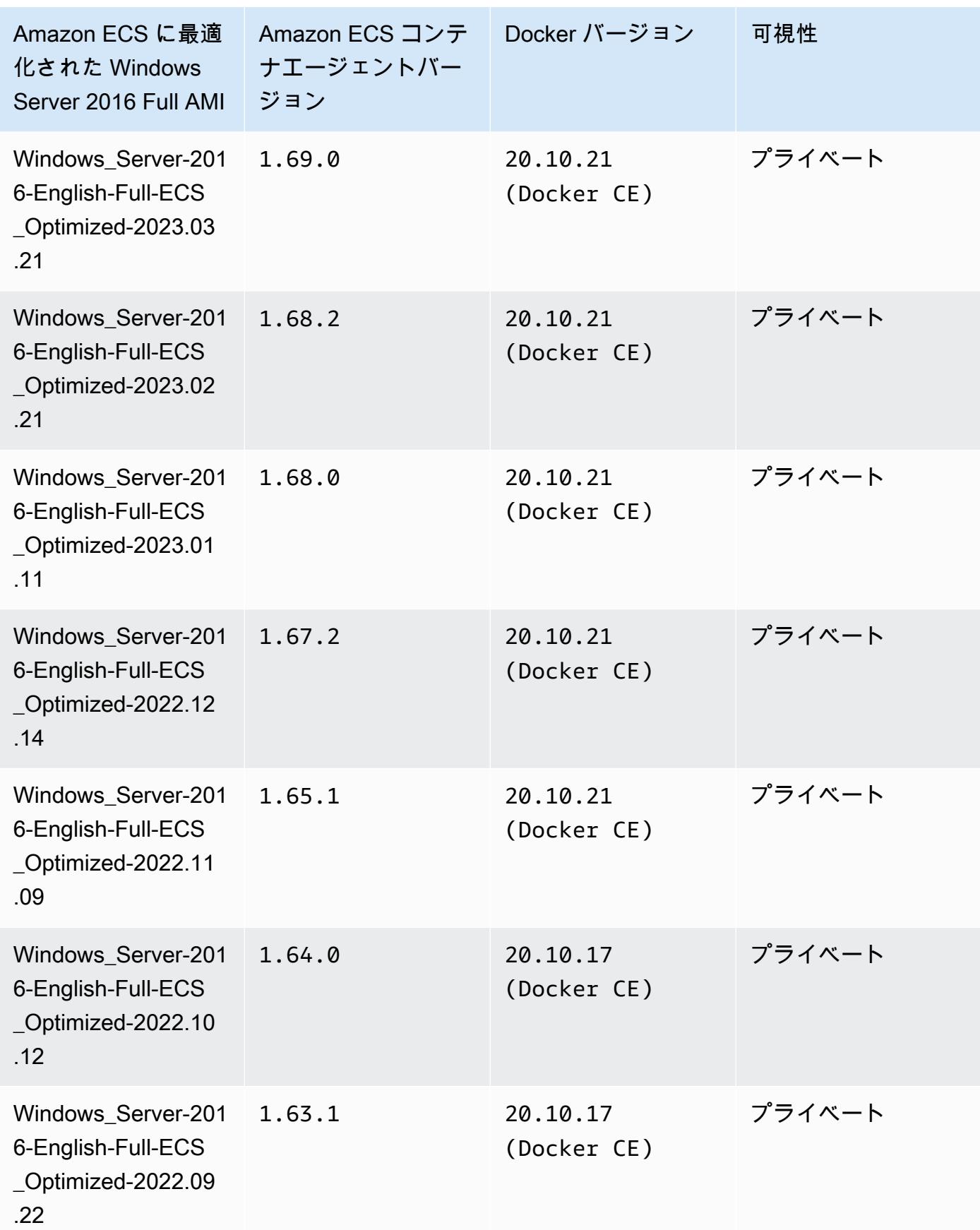

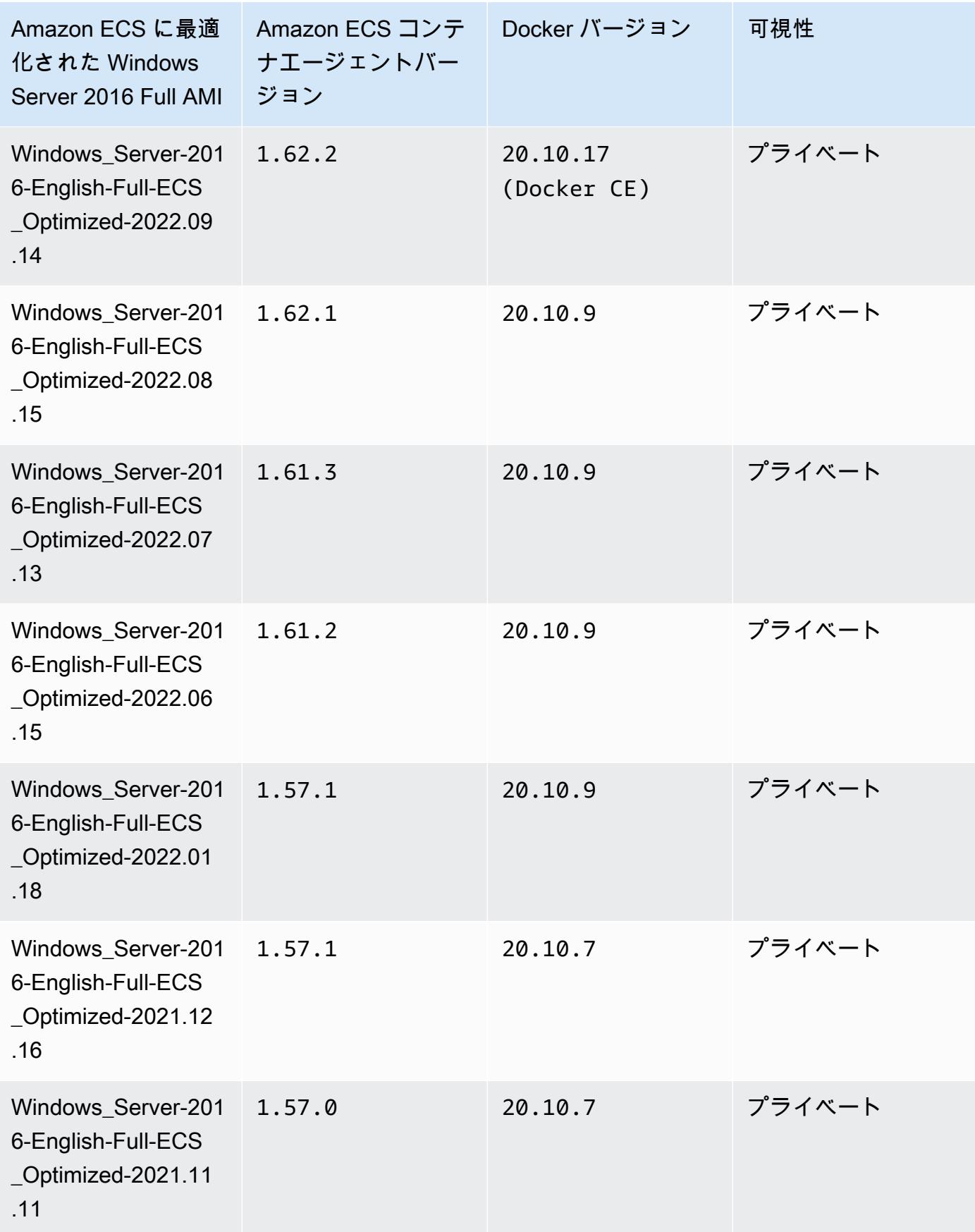

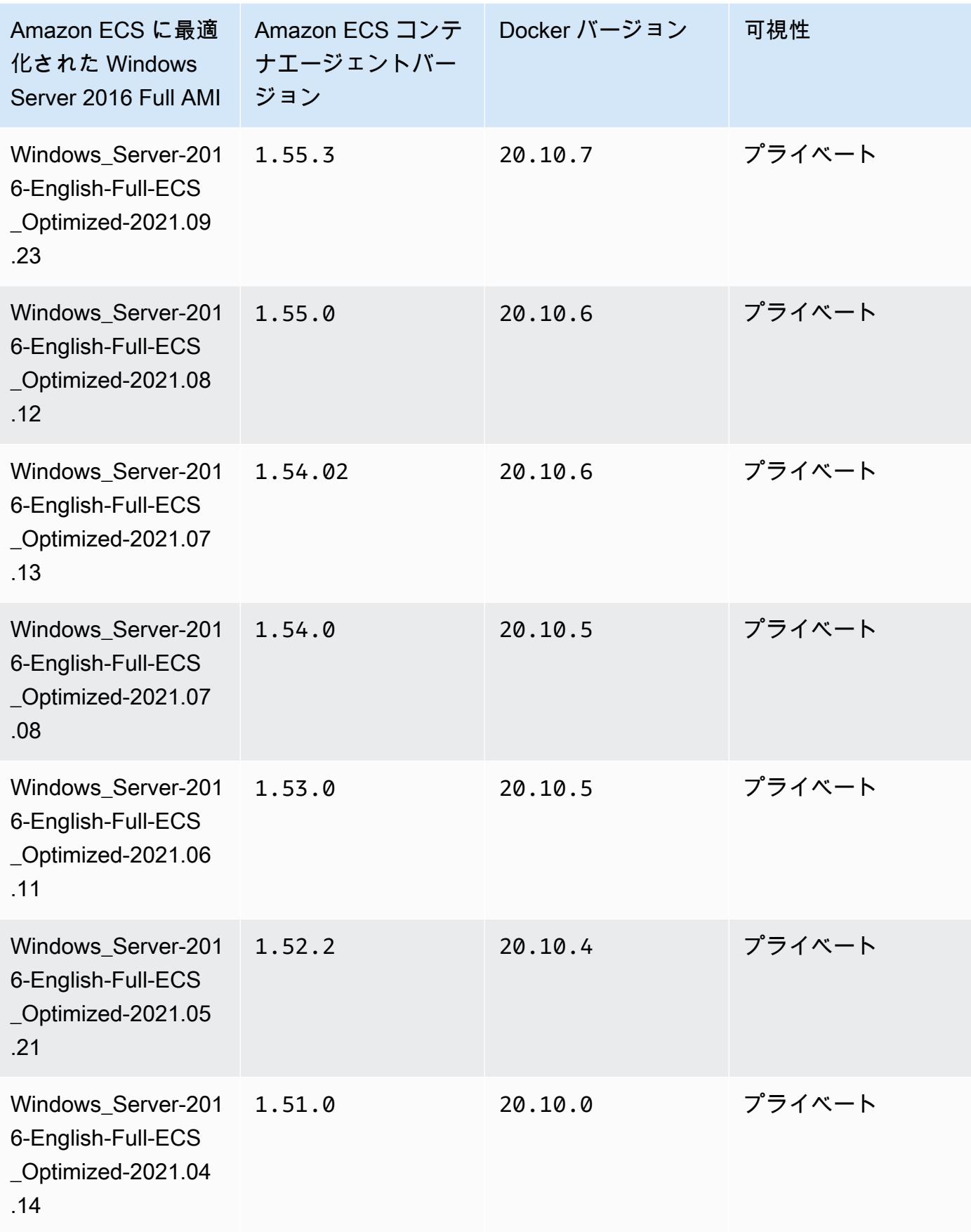

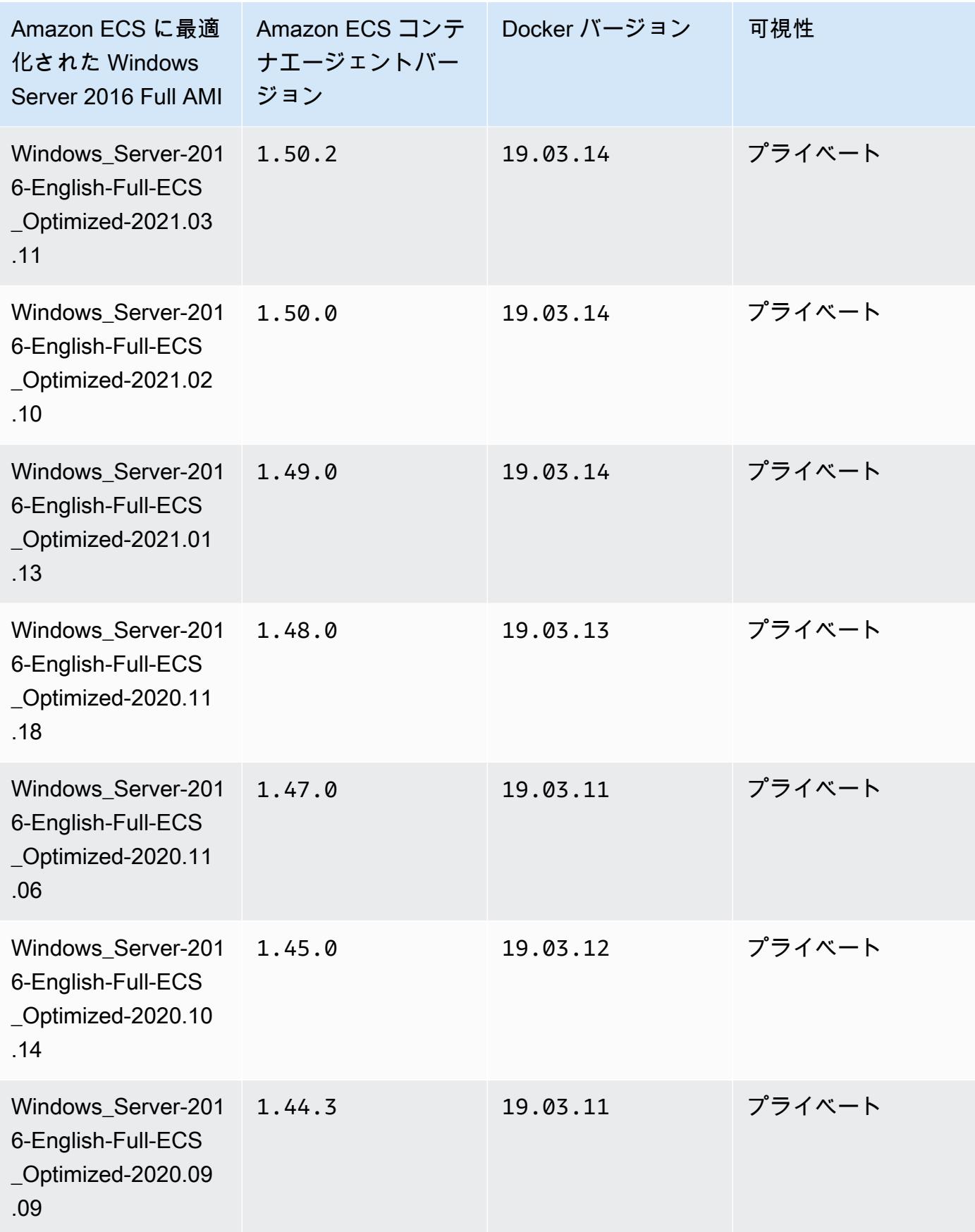

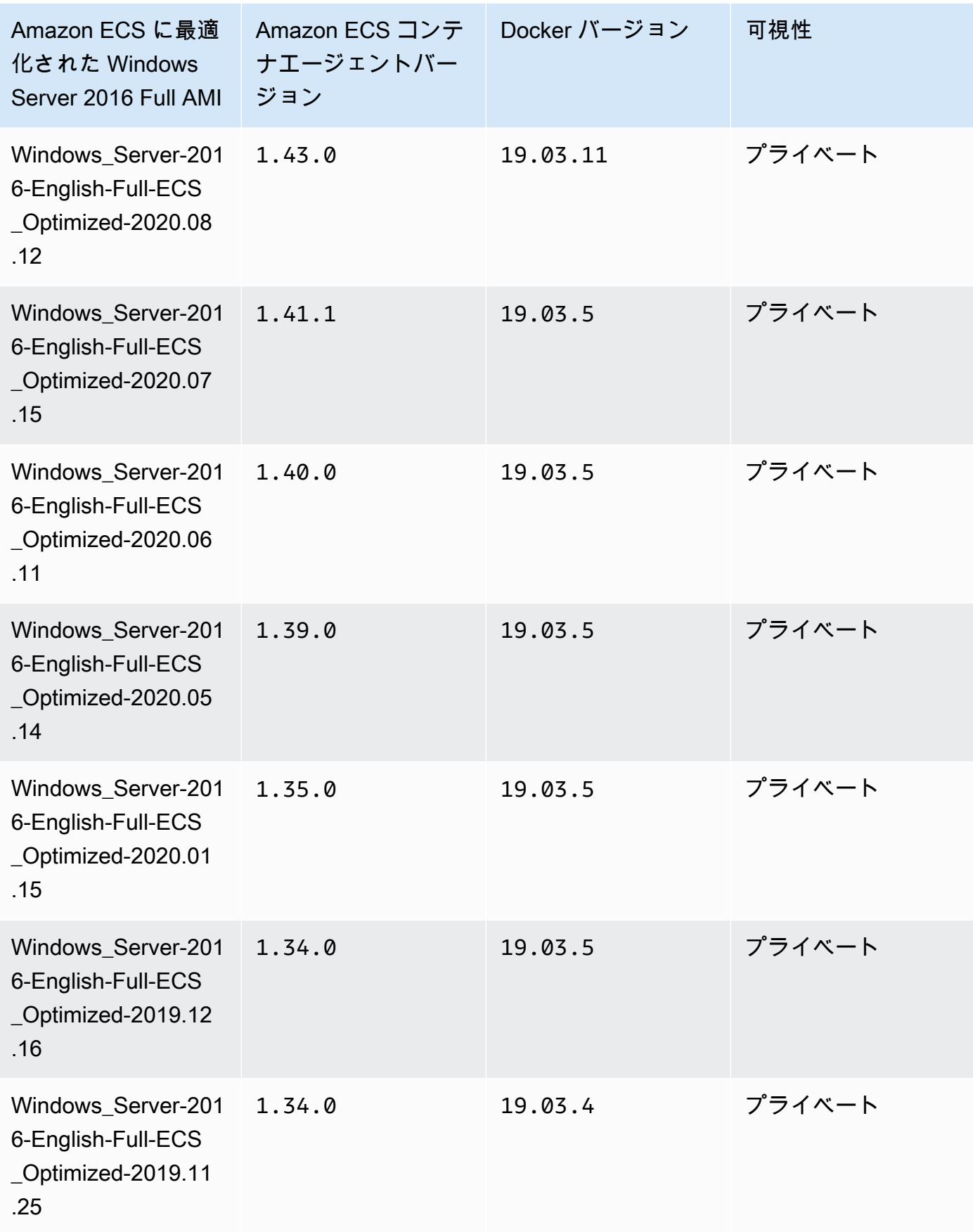

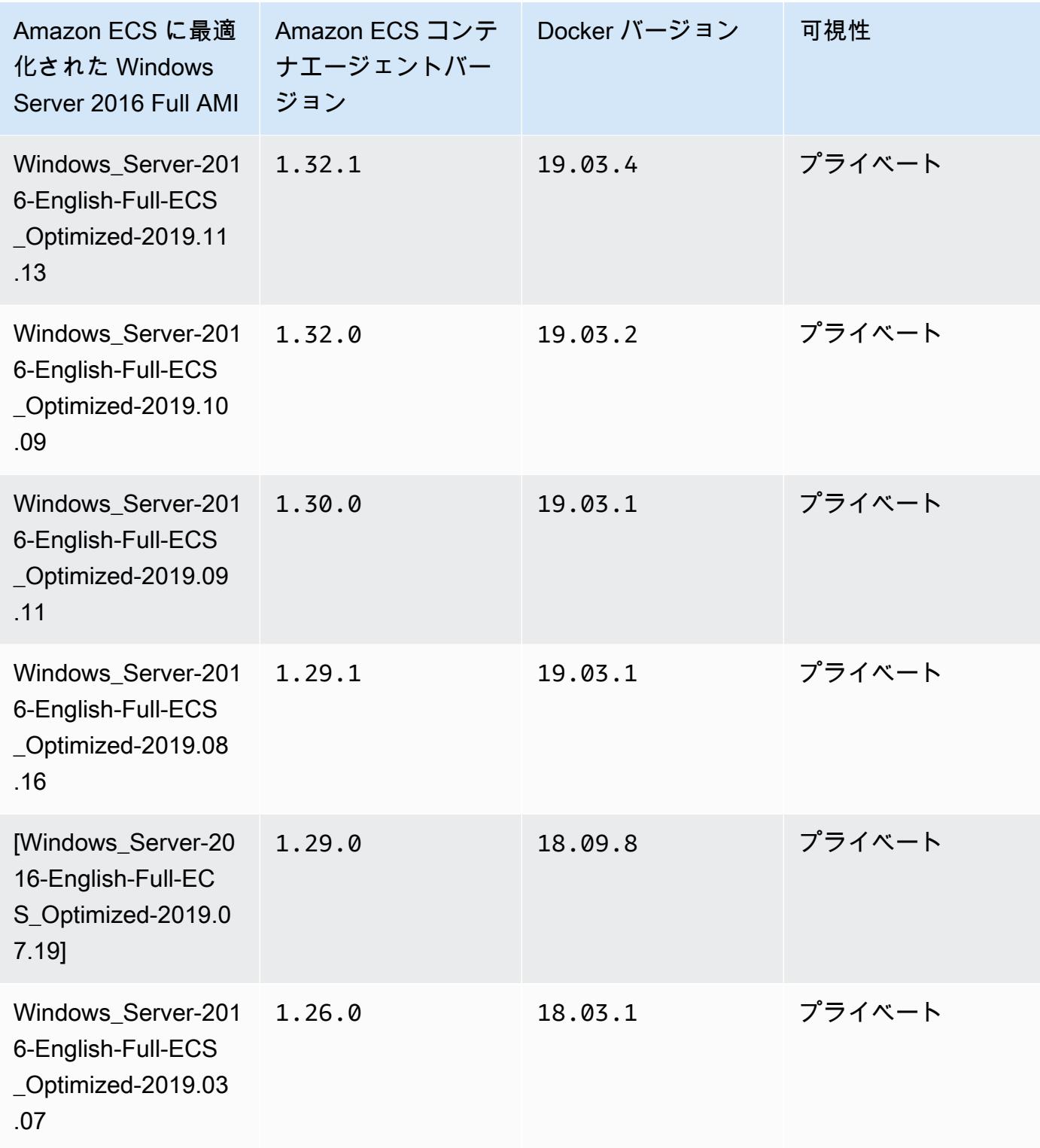

次の AWS CLI Amazon ECS に最適化された Windows Server 2016 Full AMI を使用します。

**aws ssm get-parameters --names /aws/service/ami-windows-latest/Windows\_Server-2016- English-Full-ECS\_Optimized**

Amazon ECS に最適化された独自の Windows AMI の作成

EC2 Image Builder を使用して、Amazon ECS に最適化された独自のカスタム Windows AMI を構築 します。これにより、Amazon ECS の独自のライセンスを持つ Windows AMI を簡単に使用できま す。Amazon ECS は、コンテナをホストするために Windows インスタンスを実行するために必要 なシステム設定を行うマネージド Image Builder コンポーネントを提供します。各 Amazon ECS マ ネージドコンポーネントには、特定のコンテナエージェントと Docker バージョンが含まれます。最 新の Amazon ECS マネージドコンポーネントを使用するようにイメージをカスタマイズできます。 また、古いコンテナエージェントまたは Docker バージョンが必要な場合は、別のコンポーネントを 指定できます。

EC2 Image Builder 全体の使用に関するチュートリアルについては、「EC2 Image Builder ユーザー ガイド」の[「EC2 Image Builder入門」を](https://docs.aws.amazon.com/imagebuilder/latest/userguide/getting-started-image-builder.html)参照してください。

EC2 Image Builder を使ってAmazon ECS に最適化された Windows AMI を構築する場合は、イメー ジ recipe を作成します。イメージ recipe は、次の要件を満たしている必要があります。

- [ソースイメージ] は、Windows Server 2019 Core、Windows Server 2019 Full、Windows Server 2022 Core、または Windows Server 2022 Full に基づいている必要があります。その他の Windows オペレーティングシステムはサポートされておらず、コンポーネントと互換性がない可 能性があります。
- ビルドコンポーネントを指定する場合、ecs-optimized-ami-windows コンポーネントは必須 です。update-windows コンポーネントをお勧めします。これにより、イメージに最新のセキュ リティ更新プログラムが含まれるようになります。

別のコンポーネントバージョンを指定するには、[Versioning options] メニューを展開し、使用す るコンポーネントバージョンを指定します。詳細については、「[ecs-optimized-ami-windows](#page-718-0) [コンポーネントバージョンの一覧表示](#page-718-0)」を参照してください。

#### <span id="page-718-0"></span>**ecs-optimized-ami-windows** コンポーネントバージョンの一覧表示

EC2 Image Builder recipe を作成して ecs-optimized-ami-windows コンポーネントを指定する ときは、デフォルトのオプションを使用するか、特定のコンポーネントバージョンを指定できます。 コンポーネント内に含まれる Amazon ECS コンテナエージェントおよび Docker バージョンととも

に、使用可能なコンポーネントバージョンを確認するには、AWS Management Console を使用しま す。

使用可能な **ecs-optimized-ami-windows** コンポーネントバージョンを一覧表示するには

- 1. で EC2 Image Builder コンソールを開きます[。https://console.aws.amazon.com/imagebuilder/。](https://console.aws.amazon.com/imagebuilder/)
- 2. ナビゲーションバーで、イメージを構築しているリージョンを選択します。
- 3. ナビゲーションペインの [Saved configurations] メニューで、[Components] を選択します。
- 4. [Components] ページの検索バーに ecs-optimized-ami-windows を入力して認証情報メ ニューをプルダウンし、[Quick start (Amazon-managed)] を選択します。
- 5. [説明] 列を用いて、Amazon ECS コンテナエージェントを使用したコンポーネントのバージョ ンと、イメージに必要なバージョンの Docker バージョンを特定します。

Amazon ECS Windows コンテナインスタンスの管理

Amazon ECS ワークロードに EC2 インスタンスを使用する場合は、インスタンスを維持するのは ユーザーの責任です。

エージェント更新は Windows コンテナインスタンスに適用されません。Windows クラスター内の エージェントバージョンを更新するには、新しいコンテナインスタンスを起動することをお勧めしま す。

#### 管理手順

- [Amazon ECS Windows コンテナインスタンスの起動](#page-719-0)
- [Amazon ECS Windows コンテナインスタンスをブートストラップしてデータを渡す](#page-725-0)
- [Amazon ECS Windows コンテナインスタンスに HTTP プロキシを使用する](#page-728-0)
- [スポットインスタンス通知を受信するように Amazon ECS Windows コンテナインスタンスを設定](#page-729-0) [する](#page-729-0)

<span id="page-719-0"></span>Amazon ECS Windows コンテナインスタンスの起動

Amazon ECS コンテナインスタンスは、Amazon EC2 コンソールを使用して作成されます。開始す る前に、[Amazon ECS を使用するようにセットアップする](#page-24-0) のステップを完了するようにしてくださ い。

起動ウィザードの詳細については、「Amazon EC2 ユーザーガイド」の「[新しいインスタンス起動](https://docs.aws.amazon.com/AWSEC2/latest/WindowsGuide/ec2-launch-instance-wizard.html) [ウィザードを使用してインスタンスを起動する](https://docs.aws.amazon.com/AWSEC2/latest/WindowsGuide/ec2-launch-instance-wizard.html)」を参照してください。
新しい Amazon EC2 ウィザードを使用してインスタンスを起動できます。パラメータには次のリス トを使用できます。リストされていないパラメータは、デフォルトのままにしてください。次の手順 では、各パラメータグループについて説明します。

手順

開始する前に、「[Amazon ECS を使用するようにセットアップする](#page-24-0)」のステップを完了します。

- 1. Amazon EC2 コンソール [\(https://console.aws.amazon.com/ec2/](https://console.aws.amazon.com/ec2/)) を開きます。
- 2. 画面の上のナビゲーションバーで、現在の AWS リージョンが表示されます (例: 米国東部 (オ ハイオ))。インスタンスを起動するリージョンを選択します。一部の Amazon EC2 リソースは リージョン間で共有できるため、この選択は重要です。
- 3. Amazon EC2 コンソールダッシュボードで、[インスタンスを起動] を選択します。

名前とタグ

インスタンス名はタグで、キーは [Name] (名前)、値は指定した名前です。インスタンス、ボリュー ム、および伸縮自在なグラフィックスにタグ付けできます。スポットインスタンスの場合、スポット インスタンスリクエストにのみタグを付けることができます。

インスタンス名と追加のタグを指定することはオプションです。

- [Name] (名前) に、インスタンスのわかりやすい名前を入力します。名前を指定しない場合は、イ ンスタンスをその ID で識別できます。ID は、インスタンスの起動時に自動的に生成されます。
- タグを追加するには、[Add additional tag] (追加のタグを追加) を選択します。[Add tag] (タグを追 加) を選択し、キーと値を入力し、タグ付けするリソースタイプを選択します。追加するタグごと に [Add tag] (タグを追加) を選択します。

アプリケーションと OS イメージ (Amazon マシンイメージ)

Amazon マシンイメージ (AMI) には、インスタンスの作成に必要な情報が含まれています。例えば、 ある AMI には、ウェブサーバーとして動作するために必要なソフトウェア (Apache やウェブサイト など) が含まれています。

最新の Amazon ECS 最適化 AMI とその値については、「[Windows Amazon ECS-optimized AMI」](https://docs.aws.amazon.com/AmazonECS/latest/developerguide/ecs-optimized_windows_AMI.html) (Windows Amazon ECS に最適化された AMI) を参照してください。

[Search] (検索) バーを使用して、AWS によって発行された適切な Amazon ECS 最適化 AMI を検索 します。

- 1. 要件に基づいて、[Search] (検索) バーに次の AMI のいずれかを入力し、[Enter] を押します。
	- Windows Server-2022-English-Full-ECS Optimized
	- Windows\_Server-2022-English-Core-ECS\_Optimized
	- Windows\_Server-2019-English-Full-ECS\_Optimized
	- Windows\_Server-2019-English-Core-ECS\_Optimized
	- Windows\_Server-2016-English-Full-ECS\_Optimized
- 2. [Choose an Amazon Machine Image (AMI]) (Amazon マシンイメージ (AMI) を選択) ページ で、[Community AMIs] (コミュニティ AMI) タブを選択します。
- 3. 表示されるリストから、発行日が最新の Microsoft 検証済み AMI を選択し、[Select] (選択) をク リックします。

インスタンスタイプ

インスタンスタイプは、インスタンスのハードウェア設定とサイズを定義します。インスタンスタイ プが大きくなると、CPU およびメモリも増えます。詳細については、「[インスタンスタイプ」](https://docs.aws.amazon.com/AWSEC2/latest/UserGuide/instance-types.html)を参 照してください。

• [Instance type] (インスタンスタイプ) で、インスタンスのインスタンスタイプを選択します。

選択したインスタンスタイプによって、タスクの実行に使用できるリソースが決まります。

キーペア (ログイン)

[Key pair name] (キーペア名) には、既存のキーペアを選択するか、[Create new key pair] (新しい キーペアを作成) を選択して新しいキーペアを作成します。

**A** Important

[Proceed without key pair] (キーペアなしで進む) オプションを選択した場合 (非推奨)、ユー ザーが別の方法でログインすることを許可するように設定された AMI を選択した場合でなけ れば、インスタンスに接続できなくなります。

ネットワーク設定

必要に応じて、ネットワーク設定を設定します。

- [Networking platform] (ネットワーキングプラットフォーム): [Virtual Private Cloud (VPC)] を選択 して、[Network interfaces] (ネットワークインターフェイス) セクションでサブネットを指定しま す。
- [VPC]: セキュリティグループを作成する既存の VPC を選択します。
- [サブネット]: インスタンスは、アベイラビリティーゾーン、ローカルゾーン、Wavelength Zone、Outpost のいずれかに関連付けられたサブネットで起動できます。

アベイラビリティーゾーンでインスタンスを起動するには、インスタンスを起動するサブネットを 選択します。新しいサブネットを作成するには、[Create new subnet] を選択して Amazon VPC コ ンソールに移動します。終了したらインスタンス起動ウィザードに戻り、[Refresh] (更新) アイコ ンを選択して一覧にサブネットを読み込みます。

ローカルゾーンでインスタンスを起動するには、ローカルゾーン内に作成したサブネットを選択し ます。

アウトポストでインスタンスを起動するには、アウトポストに関連付けられた VPC 内のサブネッ トを選択します。

• [Auto-assign Public IP] (パブリック IP の自動割り当て): インスタンスをインターネットからア クセス可能にする場合は、[Auto-assign Public IP] (パブリック IP の自動割り当て) フィールドが [Enable] (有効) に設定されていることを確認します。可能にしない場合には、このフィールドを [無効] に設定します。

**a** Note

コンテナインスタンスには、Amazon ECS サービスエンドポイントと通信するためのアク セスが必要です。これは、インターフェイス VPC エンドポイントを介して、またはパブ リック IP アドレスを持つコンテナインスタンスを通じて可能になります。 インターフェイス VPC エンドポイントについての詳細は、[「Amazon ECS とインター](#page-1463-0) [フェイス VPC エンドポイント \(AWS PrivateLink\)」](#page-1463-0)を参照してください。 インターフェイス VPC エンドポイントが設定されておらず、コンテナインスタンスがパ ブリック IP アドレスを持たない場合、ネットワークアドレス変換 (NAT) を使用してこの アクセスを提供する必要があります。詳細については、「Amazon VPC ユーザーガイド」 の「[NAT ゲートウェイ](https://docs.aws.amazon.com/vpc/latest/userguide/vpc-nat-gateway.html)」、およびこのガイドの[「Amazon ECS Linux コンテナインスタン](#page-662-0) [スに HTTP プロキシを使用する」](#page-662-0)を参照してください。

• [Firewall (security groups)] (ファイアウォール (セキュリティグループ)): セキュリティグループを 使用して、コンテナインスタンスのファイアウォールルールを定義します。このルールでは、ど の着信ネットワークトラフィックをコンテナインスタンスに配信するかを指定します。他のトラ フィックはすべて無視されます。

• 既存のセキュリティグループを選択するには、[Select existing security group] (既存のセキュリ ティグループを選択) を選択し[、Amazon ECS を使用するようにセットアップする](#page-24-0) で作成した セキュリティグループを選択します。

ストレージの設定

選択した AMI には、ルートボリュームを含む、1 つまたは複数のストレージボリュームが含まれま す。インスタンスにアタッチする追加のボリュームを指定できます。

[Simple] (シンプル) ビューを使用できます。

• [Storage type] (ストレージタイプ): コンテナインスタンスのストレージを設定します。

Amazon ECS に最適化された Amazon Linux 2 AMI を使用している場合、1 つの 30 GiB ボリュー ムがインスタンスに設定されます。これは、オペレーティングシステムと Docker の間で共有され ます。

Amazon ECS に最適化された AMI を使用している場合、インスタンスには 2 つのボリュームが 設定されます。[Root] ボリュームはオペレーティングシステム用で、2 番目の Amazon EBS ボ リューム (/dev/xvdcz にアタッチ) は Docker 用です。

オプションで、アプリケーションのニーズに合わせてインスタンスのボリュームサイズを増減でき ます。

高度な詳細

[Advanced details] で、セクションを開いてフィールドを表示し、インスタンスの追加パラメータを 指定します。

• [Purchasing option] (購入のオプション): [Request Spot Instances] (スポットインスタンスのリクエ スト) を選択して、スポットインスタンスをリクエストします。また、スポットインスタンスに関 連する他のフィールドも設定する必要があります。詳細については、「[スポットインスタンスのリ](https://docs.aws.amazon.com/AWSEC2/latest/UserGuide/spot-requests.html) [クエスト](https://docs.aws.amazon.com/AWSEC2/latest/UserGuide/spot-requests.html)」を参照してください。

**a** Note

.

スポットインスタンスを使用していて、"Not available" メッセージが表示される場合 は、別のインスタンスタイプを選択する必要があります。

• [IAM instance profile] (IAM インスタンスプロフィール): コンテナインスタンス IAM ロールを選択 します。通常、これは ecsInstanceRole という名前です。

**A** Important

適切な IAM アクセス許可を使用してコンテナインスタンスを起動しないと、Amazon ECS エージェントはクラスターに接続できません。詳細については、「[Amazon ECS コンテナ](#page-1415-0) [インスタンスの IAM ロール」](#page-1415-0)を参照してください。

- (オプション) [User data] (ユーザーデータ): [Amazon ECS コンテナエージェントの設定](#page-765-0) からのエー ジェント環境変数のようなユーザーデータを使用して、Amazon ECS コンテナインスタンスを設 定します。Amazon EC2 ユーザーデータスクリプトはインスタンスの初回起動時に 1 回のみ実行 されます。以下に、ユーザーデータを使用する目的の一般的な例を紹介します。
	- デフォルトでは、コンテナインスタンスはデフォルトのクラスターで起動されます。デフォル ト以外のクラスターで起動するには、[Advanced Details] (高度な詳細) リストを選択します。次 に、[User data] フィールドに以下のスクリプトを貼り付け、*your\_cluster\_name* を使用する クラスターの名前に置き換えます。

EnableTaskIAMRoleは、タスクの Task IAM ロール機能をオンにします。

さらに、以下のオプションは、awsvpc ネットワークモードを使用する場合に使用できます。

- EnableTaskENI: このフラグは、awsvpcネットワークモードを使用する場合に、タスクネッ トワークをオンにします。
- AwsvpcBlockIMDS: awsvpcネットワークモードで実行中のタスクコンテナが IMDS にアク セスするのをブロックします。
- AwsvpcAdditionalLocalRoutes: このオプションフラグを使用すると、タスクの名前空間 に追加のルートを持つことができます。

置換 ip-addressを追加ルートの IP アドレス (例えば 172.31.42.23/32) に置き換えます。

<powershell> Import-Module ECSTools Initialize-ECSAgent -Cluster *your\_cluster\_name* -EnableTaskIAMRole -EnableTaskENI - AwsvpcBlockIMDS -AwsvpcAdditionalLocalRoutes '["*ip-address*"]' </powershell>

Amazon ECS Windows コンテナインスタンスをブートストラップしてデータを渡す

Amazon EC2 インスタンスを起動するときに、ユーザーデータを EC2 インスタンスに渡すことがで きます。インスタンスの起動時に、データを使って、一般的な自動設定タスクを実行したり、スクリ プトを実行したりできます。Amazon ECS では、ユーザーデータの最も一般的なユースケースは、 設定情報を Docker デーモンと Amazon ECS コンテナエージェントに渡すことです。

クラウドブートフック、シェルスクリプト、cloud-init ディレクティブなど、複数タイプのユー ザーデータを Amazon EC2 に渡すことができます。これらおよびその他の形式の種類の詳細につい ては、「[Cloud-Init のドキュメント」](https://cloudinit.readthedocs.io/en/latest/topics/format.html)を参照してください。

Amazon EC2 起動ウィザードを使用するときに、このユーザーデータを渡すことができます。詳細 については、「[Amazon ECS Linux コンテナインスタンスの起動](#page-610-0)」を参照してください。

デフォルト Windows ユーザーデータ

このユーザーデータスクリプト例で、コンソールを使用する場合、Windows コンテナインスタンス が受け取るデフォルトのユーザーデータが確認できます。以下のスクリプトでは下記を実行します。

- クラスター名に入力した名前を設定します。
- タスクの IAM ロールを設定します。
- json-file および awslogs を使用可能なロギングドライバーとして設定します。

さらに、以下のオプションは、awsvpc ネットワークモードを使用する場合に使用できます。

- EnableTaskENI: このフラグは、awsvpcネットワークモードを使用する場合に、タスクネット ワークをオンにします。
- AwsvpcBlockIMDS: このオプションのフラグは、awsvpcネットワークモードで実行されている タスクコンテナに対する IMDS アクセスをブロックします。

• AwsvpcAdditionalLocalRoutes: このオプションフラグを使用すると、追加のルートを持つこ とができます。

置換 ip-addressを追加ルートの IP アドレス (例えば 172.31.42.23/32) に置き換えます。

このスクリプトは、独自のコンテナインスタンスに使用できます (Amazon ECS 最適化 Windows Server AMI から起動される場合)。

-Cluster *cluster-name* 行を置き換えて、独自のクラスター名を指定します。

```
<powershell>
Initialize-ECSAgent -Cluster cluster-name -EnableTaskIAMRole -LoggingDrivers '["json-
file","awslogs"]' -EnableTaskENI -AwsvpcBlockIMDS -AwsvpcAdditionalLocalRoutes
'["ip-address"]'
</powershell>
```
awslogs ログドライバーを使用するように設定された Windows タスクの場合は、コンテナインス タンスで ECS\_ENABLE\_AWSLOGS\_EXECUTIONROLE\_OVERRIDE 環境変数も設定する必要がありま す。以下の構文を使用します。

-Cluster *cluster-name* 行を置き換えて、独自のクラスター名を指定します。

```
<powershell>
[Environment]::SetEnvironmentVariable("ECS_ENABLE_AWSLOGS_EXECUTIONROLE_OVERRIDE", 
 $TRUE, "Machine")
Initialize-ECSAgent -Cluster cluster-name -EnableTaskIAMRole -LoggingDrivers '["json-
file","awslogs"]'
</powershell>
```
Windows エージェントのインストールユーザーデータ

この例のユーザーデータスクリプトは、Windows\_Server-2016-English-Full-Containers AMI で起動 されたインスタンスにAmazon ECS コンテナエージェントをインストールします。これは[、Amazon](https://github.com/aws/amazon-ecs-agent) [ECS コンテナエージェントの GitHub リポジトリ](https://github.com/aws/amazon-ecs-agent) README ページのエージェントのインストール手 順から変更されています。

**a** Note

このスクリプトは、サンプル目的で共有されます。Amazon ECS に最適化された Windows AMI を使用すると、Windows コンテナの使用を開始するほうが、はるかに簡単です。詳細に ついては、「[Fargate 起動タイプ用の Amazon ECS クラスターを作成する](#page-539-0)」を参照してくだ さい。

このスクリプトは、独自のコンテナインスタンスに使用できます (それらのインスタンスが Windows\_Server-2016-English-Full-Containers AMI のバージョンで起動される場合)。*windows* 行を 置き換えて、独自のクラスターの名前を指定します (windows クラスターを使用しない場合)。

```
<powershell>
# Set up directories the agent uses
New-Item -Type directory -Path ${env:ProgramFiles}\Amazon\ECS -Force
New-Item -Type directory -Path ${env:ProgramData}\Amazon\ECS -Force
New-Item -Type directory -Path ${env:ProgramData}\Amazon\ECS\data -Force
# Set up configuration
$ecsExeDir = "${env:ProgramFiles}\Amazon\ECS"
[Environment]::SetEnvironmentVariable("ECS_CLUSTER", "windows", "Machine")
[Environment]::SetEnvironmentVariable("ECS_LOGFILE", "${env:ProgramData}\Amazon\ECS\log
\ecs-agent.log", "Machine")
[Environment]::SetEnvironmentVariable("ECS_DATADIR", "${env:ProgramData}\Amazon\ECS
\data", "Machine")
# Download the agent
$agentVersion = "latest"
$agentZipUri = "https://s3.amazonaws.com/amazon-ecs-agent/ecs-agent-windows-
$agentVersion.zip"
$zipFile = "${env:TEMP}\ecs-agent.zip"
Invoke-RestMethod -OutFile $zipFile -Uri $agentZipUri
# Put the executables in the executable directory.
Expand-Archive -Path $zipFile -DestinationPath $ecsExeDir -Force
Set-Location ${ecsExeDir}
# Set $EnableTaskIAMRoles to $true to enable task IAM roles
# Note that enabling IAM roles will make port 80 unavailable for tasks.
[bool]$EnableTaskIAMRoles = $false
if (${EnableTaskIAMRoles}) { 
   $HostSetupScript = Invoke-WebRequest https://raw.githubusercontent.com/aws/amazon-
ecs-agent/master/misc/windows-deploy/hostsetup.ps1 
   Invoke-Expression $($HostSetupScript.Content)
}
# Install the agent service
New-Service -Name "AmazonECS" ` 
         -BinaryPathName "$ecsExeDir\amazon-ecs-agent.exe -windows-service" ` 
         -DisplayName "Amazon ECS" ` 
         -Description "Amazon ECS service runs the Amazon ECS agent" `
```
 -DependsOn Docker ` -StartupType Manual sc.exe failure AmazonECS reset=300 actions=restart/5000/restart/30000/restart/60000 sc.exe failureflag AmazonECS 1 Start-Service AmazonECS </powershell>

Amazon ECS Windows コンテナインスタンスに HTTP プロキシを使用する

Amazon ECS コンテナエージェントと Docker デーモンの両方に HTTP プロキシを使用するように Amazon ECS コンテナインスタンスを設定できます。これは、コンテナインスタンスに、Amazon VPC インターネットゲートウェイ、NAT ゲートウェイ、またはインスタンスを介した外部ネット ワークアクセスがない場合に便利です。

Amazon ECS Windows コンテナインスタンスが HTTP プロキシを使用するように設定するには、起 動時に (Amazon EC2ユーザーデータを使用して) 以下の変数を設定します。

[Environment]::SetEnvironmentVariable("HTTP\_PROXY", "http://*proxy.mydomain:port*", "Machine")

HTTP\_PROXY を、Amazon ECS エージェントがインターネットへの接続に使用する HTTP プロ キシのホスト名 (または IP アドレス) とポート番号に設定します。例えば、コンテナインスタン スに、Amazon VPC インターネットゲートウェイ、NAT ゲートウェイ、またはインスタンスを 介した外部ネットワークアクセスがない場合です。

[Environment]::SetEnvironmentVariable("NO\_PROXY", "169.254.169.254,169.254.170.2,\\.\pipe\docker\_engine", "Machine")

NO\_PROXY を 169.254.169.254,169.254.170.2,\\.\pipe\docker\_engine に設定し て、EC2 インスタンスのメタデータ、タスク用の IAM ロール、および Docker デーモンのトラ フィックをプロキシからフィルタリングします。

Example Windows HTTP プロキシのユーザーデータスクリプト

以下のユーザーデータ PowerShell スクリプトの例では、 Amazon ECS コンテナエージェント、お よび Docker デーモンが指定された HTTP プロキシを使用するように設定します。コンテナインスタ ンス自体が登録されているクラスターを指定することもできます。

コンテナインスタンスの起動時にこのスクリプトを使用するには、「[the section called "コンテナイ](#page-719-0) [ンスタンスの起動"」](#page-719-0)のステップに従います。以下の PowerShell スクリプトをコピーして [ユーザー データ] フィールドに貼り付けます (必ず、赤いサンプル値を実際のプロキシおよびクラスターの情 報に置き換えてください)。

#### **a** Note

この -EnableTaskIAMRole オプションは、タスクの IAM ロールを有効にするために必要 です。詳細については、「 [Amazon EC2 Windows インスタンスの追加設定](#page-1412-0)」を参照してく ださい。

```
<powershell>
Import-Module ECSTools
```
\$proxy = "http://*proxy.mydomain:port*" [Environment]::SetEnvironmentVariable("HTTP\_PROXY", \$proxy, "Machine") [Environment]::SetEnvironmentVariable("NO\_PROXY", "169.254.169.254,169.254.170.2,\\. \pipe\docker\_engine", "Machine")

Restart-Service Docker Initialize-ECSAgent -Cluster *MyCluster* -EnableTaskIAMRole </powershell>

スポットインスタンス通知を受信するように Amazon ECS Windows コンテナインスタンスを設定す る

利用可能なキャパシティーがなくなった場合、または、スポット料金がお客様のリクエストの上限料 金を超えた場合には、Amazon EC2 はスポットインスタンスを終了、停止、または休止状態にしま す。Amazon EC2 は、スポットインスタンスが中断される 2 分前に、そのインスタンスに対し中断 を警告するための通知を送信します。インスタンスで Amazon ECS スポットインスタンスのドレイ ンが有効になっている場合、ECS はスポットインスタンスの中断通知を受け取り、インスタンスを DRAINING ステータスにします。

**A** Important

Amazon ECS は、terminate および stop インスタンスアクションがあるスポットインス タンスの中断通知をモニタリングします。スポットインスタンスまたはスポットフリートの リクエスト時に hibernate インスタンスの中断動作を指定した場合、Amazon ECS スポッ トインスタンスのドレインはこれらのインスタンスではサポートされません。

コンテナインスタンスを DRAINING に設定すると、Amazon ECS によって新規タスクがそのコ ンテナインスタンスに配置されなくなります。ドレインしているコンテナインスタンス上にある PENDING 状態のサービスタスクは即時停止されます。クラスター内に使用可能なコンテナインスタ ンスがある場合、そのインスタンスで代わりのサービスタスクが開始されます。

インスタンスの起動時にスポットインスタンスドレイニングを有効にできます。コンテナエージェン トを開始する前に ECS\_ENABLE\_SPOT\_INSTANCE\_DRAINING パラメータを設定する必要がありま す。*my-cluster* の部分は、自分のクラスター名に置き換えます。

[Environment]::SetEnvironmentVariable("ECS\_ENABLE\_SPOT\_INSTANCE\_DRAINING", "true", "Machine")

# Initialize the agent Initialize-ECSAgent -Cluster *my-cluster*

詳細については、「[the section called "コンテナインスタンスの起動"」](#page-719-0)を参照してください。

# 外部起動タイプ用の Amazon ECS クラスター

Amazon ECS Anywhere は、オンプレミスサーバーや仮想マシン (VM) などの外部インスタンスを Amazon ECS クラスターに登録するためのサポートを提供します。外部インスタンスは、アウトバ ウンドトラフィックを生成したり、データを処理したりするアプリケーションを実行するために最 適化されています。アプリケーションがインバウンドトラフィックを必要とする場合、Elastic Load Balancing のサポートがないため、これらのワークロードの実行効率が低下します。Amazon ECS は、新しいEXTERNAL起動タイプで、サービスを作成したり、外部インスタンスでタスクを実行した りできます。

以下に、Amazon ECS Anywhere の高レベルのシステムアーキテクチャの概要を示します。オンプレ ミスサーバーには、Amazon ECS エージェントと SSM エージェントの両方がインストールされてい ます。

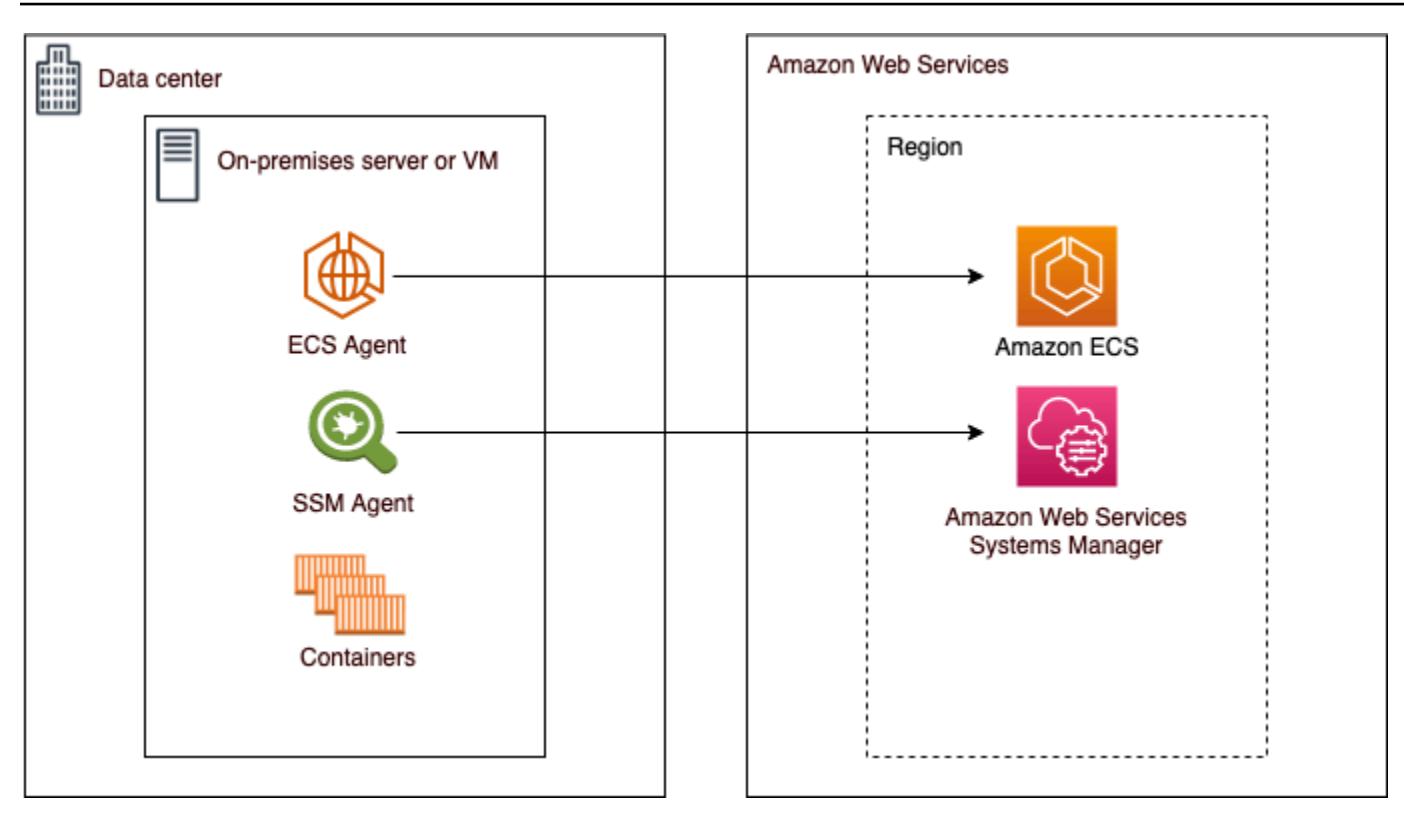

# サポートされるオペレーティングシステムとシステムアーキテクチャ

以下は、サポートされるオペレーティングシステムとシステムアーキテクチャのリストです。

- Amazon Linux 2
- CentOS 7
- CentOS Stream 8
- RHEL 7、RHEL 8 DockerとRHELのオープンパッケージリポジトリはどっちも、RHELへの Dockerのネイティブなインストールに対応していません。このドキュメントで説明されているイ ンストールスクリプトを実行する前に、Docker がインストールされていることを確認する必要が あります。
- Fedora 32、Fedora 33
- openSUSE タンブルウィード
- Ubuntu 18,、Ubuntu 20、Ubuntu 22
- Debian 10

#### **A** Important

Debian 9 の長期 Support (LTS) は 2022 年 6 月 30 日にサポート期間が終了とな り、Amazon ECS Anywhere によるサポート対象外となります。

- Debian 11
- Debian 12 NVIDIA コンテナツールキットは Debian 12 では現在サポートされていませ ん。Debian 12 インスタンスでは GPU を実行することはできません。
- SUSE Enterprise Server 15
- x86\_64およびARM64CPU アーキテクチャがサポートされています。
- 次の Windows オペレーティングシステムのバージョンがサポートされています。
	- Windows Server 2022
	- Windows Server 2019
	- Windows Server 2016
	- Windows Server 20H2

## 考慮事項

外部インスタンスの使用を開始する前に、以下の考慮事項に注意してください。

- 外部インスタンスは、一度に 1 つずつクラスターに登録できます。外部インスタンスを別のクラ スターに登録する方法については、「[Amazon ECS 外部インスタンスの登録を解除する](#page-744-0)」を参照 してください。
- 外部インスタンスには、AWS API との通信を許可する IAM ロールが必要です。詳細については、 「[Amazon ECS Anywhere IAM ロール」](#page-1422-0)を参照してください。
- 外部インスタンスには、事前設定されたインスタンス認証情報チェーンをローカルに定義しないで ください。これは、登録スクリプトに干渉するためです。
- コンテナログを CloudWatch Logs に送信するには、タスク定義でタスク実行 IAM ロールを作成 し、指定してください。
- 外部インスタンスがクラスターに登録されると、ecs.capability.external属性がインスタン スに関連付けられています。この属性は、インスタンスを外部インスタンスとして識別します。カ スタム属性を外部インスタンスに追加して、タスクの配置制約として使用できます。詳細について は、「[カスタム属性](#page-803-0)」を参照してください。
- 外部インスタンスにリソースタグを追加できます。詳細については、「[外部コンテナインスタン](#page-1052-0) [ス](#page-1052-0)」を参照してください。
- ECS Exec は、外部インスタンスでサポートされています。詳細については、「[ECS Exec を使用](#page-1220-0) [して Amazon ECS コンテナをモニタリングする」](#page-1220-0)を参照してください。
- 外部インスタンスとのネットワーキングに固有の追加の考慮事項を次に示します。詳細について は、「[ネットワーク](#page-734-0) 」を参照してください。
	- サービスの負荷分散はサポートされていません。
	- サービス検出はサポートされていません。
	- 外部インスタンスで実行されるタスクは、bridge,host, またはnone ネットワークモードを使 用する必要があります。awsvpc ネットワークモードはサポートされていません。
	- 各 AWS リージョンに Amazon ECS サービスドメインがあります。これらのサービスドメイン は、外部インスタンスへのトラフィックの送信を許可する必要があります。
	- 外部インスタンスにインストールされた SSM Agent は、ハードウェアフィンガープリントを 使用して 30 分ごとにローテーションされる IAM 認証情報を保持します。外部インスタンスが AWSに設定されている場合、SSM Agent は接続の再確立後にクレデンシャルを自動的に更新し ます。詳細については、AWS Systems Managerユーザーガイドの[「ハードウェアフィンガープ](https://docs.aws.amazon.com/systems-manager/latest/userguide/ssm-agent-technical-details.html#fingerprint-validation) [リントを使用したオンプレミスサーバーと仮想マシンの検証](https://docs.aws.amazon.com/systems-manager/latest/userguide/ssm-agent-technical-details.html#fingerprint-validation)」を参照してください。
- UpdateContainerAgent API はサポートされません。外部インスタンスで SSM Agent または Amazon ECS エージェントを更新する方法については、[「外部インスタンス上の AWS Systems](#page-749-0) [Manager エージェントと Amazon ECS コンテナエージェントを更新する](#page-749-0)」を参照してください。
- Amazon ECS キャパシティープロバイダーはサポートされていません。外部インスタンスでサー ビスを作成したり、スタンドアロンタスクを実行するには、EXTERNAL起動タイプを使用するタス クにのみ使用されます。
- SELinux はサポートされません。
- Amazon EFS ボリュームの使用、または EFSVolumeConfiguration はサポートされていませ ん。
- App Mesh との統合はサポートされていません。
- コンソールを使用して外部インスタンスタスク定義を作成する場合は、コンソール JSON エディ タでタスク定義を作成する必要があります。
- Windows で ECS Anywhere を実行する場合は、オンプレミスのインフラストラクチャで独自の Windows ライセンスを使用する必要があります。

• Amazon ECS に最適化されていない AMI を使用する場合は、外部コンテナインスタンスで次のコ マンドを実行して、タスクに IAM ロールを使用するルールを設定します。詳細については、「[外](#page-1411-0) [部インスタンスの追加設定](#page-1411-0)」を参照してください。

\$ sysctl -w net.ipv4.conf.all.route\_localnet=1 \$ iptables -t nat -A PREROUTING -p tcp -d 169.254.170.2 --dport 80 -j DNAT --todestination 127.0.0.1:51679 \$ iptables -t nat -A OUTPUT -d 169.254.170.2 -p tcp -m tcp --dport 80 -j REDIRECT - to-ports 51679

### <span id="page-734-0"></span>ネットワーク

Amazon ECS 外部インスタンスは、アウトバウンドトラフィックを生成したり、データを処理した りするアプリケーションを実行するために最適化されています。アプリケーションがウェブサービ スなどのインバウンドトラフィックを必要とする場合、Elastic Load Balancing のサポートがないた め、これらのワークロードをロードバランサーの背後に配置するためのサポートがないため、これら のワークロードの実行効率が低下します。

外部インスタンスとのネットワークに固有の追加の考慮事項を次に示します。

- サービスの負荷分散はサポートされていません。
- サービス検出はサポートされていません。
- 外部インスタンスで実行される Linux タスクは、bridge、host、またはnone ネットワークモー ドを使用する必要があります。awsvpc ネットワークモードはサポートされていません。

各ネットワークモードの詳細については、のAmazon ECS ベストプラクティスガイドの[「ネット](https://docs.aws.amazon.com/AmazonECS/latest/bestpracticesguide/networking-networkmode.html) [ワークモードの選択](https://docs.aws.amazon.com/AmazonECS/latest/bestpracticesguide/networking-networkmode.html)」を参照してください。

- 外部インスタンスで実行される Windows タスクは、default ネットワークモードを使用する必 要があります。
- 各リージョンには Amazon ECS サービスドメインがあり、外部インスタンスへのトラフィックの 送信を許可する必要があります。
- 外部インスタンスにインストールされた SSM Agent は、ハードウェアフィンガープリントを使用 して 30 分ごとにローテーションされる IAM 認証情報を保持します。外部インスタンスがAWSに 設定されている場合、SSM Agent は接続の再確立後にクレデンシャルを自動的に更新します。詳 細については、AWS Systems Managerユーザーガイドの[「ハードウェアフィンガープリントを使](https://docs.aws.amazon.com/systems-manager/latest/userguide/ssm-agent-technical-details.html#fingerprint-validation) [用したオンプレミスサーバーと仮想マシンの検証](https://docs.aws.amazon.com/systems-manager/latest/userguide/ssm-agent-technical-details.html#fingerprint-validation)」を参照してください。

次のドメインは、Amazon ECS サービスと外部インスタンスにインストールされている Amazon ECS エージェント間の通信に使用されます。トラフィックが許可されていることと、DNS 解決が機 能していることを確認します。各エンドポイントでは、*#####*は、米国東部 (オハイオ) リージョン の us-east-2 のように、Amazon ECS でサポートされている AWS リージョンのリージョン識別 子を表します。使用するすべてのリージョンのエンドポイントを許可する必要があります。ecs-aお よびecs-tエンドポイントを使用する場合は、アスタリスク (例えば、ecs-a-\*) を含める必要があ ります。

- ecs-a-\*.*region*.amazonaws.com— このエンドポイントは、タスクを管理するときに使用さ れます。
- ecs-t-\*.*region*.amazonaws.com— このエンドポイントは、タスクとコンテナのメトリクス を管理するために使用されます。
- ecs.*region*.amazonaws.com これは、Amazon ECS のサービスエンドポイントです。
- ssm.*region*.amazonaws.com これは、AWS Systems Manager のサービスエンドポイント です。
- ec2messages.*region*.amazonaws.com これは、AWS Systems Manager がクラウド内の Systems Manager エージェントと Systems Manager サービスの間の通信に使用するサービスエン ドポイントです。
- ssmmessages.*region*.amazonaws.com これは、クラウド内の Session Manager サービス でセッションチャネルを作成および削除するために必要なサービスエンドポイントです。
- タスクが他のタスクとの通信を必要とする場合AWSサービスを使用する場合は、これらのサービ スエンドポイントが許可されていることを確認します。アプリケーション例としては、Amazon ECR を使用してコンテナイメージを取得したり、CloudWatch Logs に CloudWatch を使用したり することが挙げられます。詳細については、AWS 全般のリファレンスガイドの「[サービスエンド](https://docs.aws.amazon.com/general/latest/gr/aws-service-information.html) [ポイント](https://docs.aws.amazon.com/general/latest/gr/aws-service-information.html)」を参照してください。

ECS Anywhere を使用した Amazon FSx for Windows File Server

Amazon ECS 外部インスタンスで Amazon FSx for Windows File Server を使用するには、オンプ レミスのデータセンターと AWS クラウド の間に接続を確立する必要があります。ネットワークを VPC に接続するオプションについては、「[Amazon Virtual Private Cloud 接続オプション」](https://docs.aws.amazon.com/whitepapers/latest/aws-vpc-connectivity-options/introduction.html)を参照し てください。

ECS Anywhere を使用した gMSA

ECS Anywhere は、次のユースケースをサポートしています。

- アクティブディレクトリは、AWS クラウド にあります。この構成では、AWS クラウド 接続を 使用してオンプレミスネットワークと AWS Direct Connect の間の接続を確立します。接続を作 成する方法については、「[Amazon 仮想プライベートクラウド接続オプション](https://docs.aws.amazon.com/whitepapers/latest/aws-vpc-connectivity-options/introduction.html)」を参照してくだ さい。AWS クラウド にアクティブディレクトリを作成します。AWS Directory Service の使用開 始方法の詳細については、「AWS Directory Service 管理ガイド」の[「AWS Directory Service の](https://docs.aws.amazon.com/directoryservice/latest/admin-guide/setting_up.html) [設定](https://docs.aws.amazon.com/directoryservice/latest/admin-guide/setting_up.html)」を参照してください。その後、AWS Direct Connect 接続を使用して、外部インスタンスを ドメインに参加させることができます。Amazon ECS での gMSA の操作方法については、「[the](#page-1585-0) [section called "EC2 Windows コンテナで gMSAs を使用する方法について説明します。"」](#page-1585-0)を参照 してください。
- アクティブディレクトリは、オンプレミスデータセンターで管理されています。-この設定では、 外部インスタンスをオンプレミスのアクティブディレクトリに参加させます。その後、Amazon ECS タスクを実行する際に、ローカルで使用可能な認証情報を使用します。

## 外部起動タイプ用の Amazon ECS クラスターを作成する

Amazon ECS コンソールを使用して、Amazon ECS クラスターを作成できます。これを開始する前 に、「[Amazon ECS を使用するようにセットアップする](#page-24-0)」 の手順を完了し、適切な IAM 許可を割り 当てる必要があります。詳細については、「[the section called "Amazon ECS クラスターの例"](#page-1338-0)」を 参照してください。Amazon ECS コンソールでは、AWS CloudFormation スタックを作成すること で、Amazon ECS クラスターに必要なリソースを簡単に作成できます。

クラスターの作成プロセスをできるだけ簡単にするために、コンソールには、以下で説明する多くの 選択肢に対するデフォルトの選択肢があります。コンソール内のほとんどのセクションには、詳細な コンテキストを提供するヘルプパネルもあります。

• AWS Cloud Map に、クラスターと同じ名前のデフォルトの名前空間を作成します。名前空間を使 用すると、クラスターで作成したサービスを、追加の設定なしで名前空間内の他のサービスに接続 できます。

詳細については、「[Amazon ECS サービスを相互接続する](#page-945-0)」を参照してください。

以下のオプションを変更できます。

• クラスターに関連付けられたデフォルトの名前空間を変更します。

名前空間を使用すると、クラスターで作成したサービスを、追加の設定なしで名前空間内の他の サービスに接続できます。デフォルトの名前空間は、クラスター名と同じです。詳細については、 「[Amazon ECS サービスを相互接続する](#page-945-0)」を参照してください。

- クラスターを外部インスタンス用に設定します。
- Container Insights をオンにします。

CloudWatch Container Insights は、コンテナ化されたアプリケーションおよびマイクロサービス のメトリクスとログを収集、集約、要約します。Container Insights は、問題の迅速な特定と解決 に使用するコンテナの再起動失敗などの診断情報も提供します。詳細については、「[the section](#page-1102-0)  [called "Container Insights を使用して Amazon ECS コンテナをモニタリングする"](#page-1102-0)」を参照してく ださい。

• クラスターを識別しやすいようにタグを追加します。

新しいクラスターを作成するには (Amazon ECS コンソール)

- 1. コンソール [\(https://console.aws.amazon.com/ecs/v2](https://console.aws.amazon.com/ecs/v2)) を開きます。
- 2. ナビゲーションバーから、使用するリージョンを選択します。
- 3. ナビゲーションペインで [Clusters] (クラスター) を選択します。
- 4. [Clusters] (クラスター) ページで、[Create Cluster] (クラスターの作成) を選択します。
- 5. [クラスター設定] で以下を設定します。
	- [クラスター名] に一意の名前を入力します。

名前には、最大 255 文字 (大文字と小文字)、数字、およびハイフンを含めることができま す。

- (オプション) Service Connect に使用する名前空間をクラスター名と別のものにするには、[名 前空間] に一意の名前を入力します。
- 6. [インフラストラクチャ] を展開し、[AWS Fargate (サーバーレス)] を選択します。
- 7. (オプション) Container Insights を有効にするには、[Monitoring] (モニタリング) を展開し、[Use Container Insights] (Container Insights を使用する) をオンにします。
- 8. (オプション) クラスターを識別しやすくするには、[Tags] (タグ) を展開し、タグを設定します。

[タグの追加] [タグの追加] を選択して、以下を実行します。

- [キー] にはキー名を入力します。
- [値] にキー値を入力します。
- 9. [Create] (作成) を選択します。

### 次のステップ

インスタンスをクラスターに登録する必要があります。詳細については、「[Amazon ECS クラス](#page-738-0) [ターに外部インスタンスを登録する](#page-738-0)」を参照してください。

クラスターを作成したら、アプリケーションのタスク定義を作成し、スタンドアロンタスク、または サービスの一部として実行できます。詳細については、次を参照してください:

- [Amazon ECSの タスク定義](#page-194-0)
- [Amazon ECS タスクとしてのアプリケーションの実行](#page-811-0)
- [コンソールを使用した Amazon ECS サービスの作成](#page-838-0)

### <span id="page-738-0"></span>Amazon ECS クラスターに外部インスタンスを登録する

Amazon ECS クラスターに登録する外部インスタンスごとに、SSM Agent、Amazon ECS コンテ ナエージェント、および Docker がインストールされている必要があります。外部インスタンスを Amazon ECS クラスターに登録するには、最初に AWS Systems Manager マネージドインスタンス を登録する必要があります。インストールスクリプトは、Amazon ECS コンソールで数回クリック するだけで作成できます。インストールスクリプトには、Systems Manager のアクティベーション キーと、必要なエージェントと Docker をインストールするためのコマンドが含まれています。イン ストールと登録の手順を完了するには、オンプレミスのサーバーまたは VM でインストールスクリ プトを実行する必要があります。

**a** Note

Linux の外部インスタンスをクラスターに登録する前に、/etc/ecs/ecs.config ファイ ルを作成し、必要なコンテナエージェント設定パラメータを追加します。外部インスタンス をクラスターに登録した後は、これを行うことはできません。詳細については、「[Amazon](#page-765-0) [ECS コンテナエージェントの設定」](#page-765-0)を参照してください。

#### AWS Management Console

- 1. コンソール [\(https://console.aws.amazon.com/ecs/v2](https://console.aws.amazon.com/ecs/v2)) を開きます。
- 2. ナビゲーションバーから、使用するリージョンを選択します。
- 3. ナビゲーションペインで [Clusters] (クラスター) を選択します。
- 4. リポジトリの [クラスター] ページで、外部インスタンスを登録するクラスターを選択しま す。
- 5. [Cluster : *name*] (クラスター: 名前) のページで、[Infrastructure] (インフラストラクチャ) タブ を選択します。
- 6. [Register external instances] (外部インスタンスの登録) ページで、次のステップを完了しま す。
	- a. [Activation key duration (in days)] (アクティベーションキーの期間 (日数)) を使用する場 合、アクティベーションキーがアクティブなままになる日数を入力します。入力した日 数が経過すると、外部インスタンスの登録時にキーが機能しなくなります。
	- b. インスタンス数を使用する場合 アクティベーションキーを使用してクラスターに登録 する外部インスタンスの数を入力します。
	- c. インスタンスロールを使用する場合、外部インスタンスに関連付ける IAM ロールを 選択します。ロールがまだ作成されていない場合は、新規ロールの作成を選択する と、Amazon ECS がユーザーに代わってロールを作成します。外部インスタンスに必要 な IAM 許可の詳細については、「[Amazon ECS Anywhere IAM ロール」](#page-1422-0)を参照してくだ さい。
	- d. 登録コマンドをコピーします。このコマンドは、クラスターに登録する各外部インスタ ンスで実行する必要があります。

**A** Important

スクリプトの bash 部分は root として実行する必要があります。コマンドが root として実行されない場合、エラーが返されます。

e. [閉じる] を選択します。

AWS CLI for Linux operating systems

1. Systems Manager のアクティベーションペアを作成します。これは、Systems Manager が 管理するインスタンスのアクティベーションに使用されます。出力には、ActivationIdお よびActivationCodeが含まれます。これらは、後のステップで使用します。作成した ECS Anywhere IAM ロールを指定していることを確認します。詳細については、[「Amazon](#page-1422-0) [ECS Anywhere IAM ロール](#page-1422-0)」を参照してください。

**aws ssm create-activation --iam-role** *ecsAnywhereRole* **| tee ssm-activation.json**

2. オンプレミスのサーバーまたは仮想マシン (VM) で、インストールスクリプトをダウンロー ドします。

**curl --proto "https" -o "/tmp/ecs-anywhere-install.sh" "https://amazon-ecsagent.s3.amazonaws.com/ecs-anywhere-install-latest.sh"**

- 3. (オプション) オンプレミスサーバーまたは仮想マシン (VM) で、次の手順を使用して、スク リプト署名ファイルを使用してインストールスクリプトを確認します。
	- a. GnuPG をダウンロードし、インストールします。GNUpg の詳細については、 「[GnuPG ウェブサイト](https://www.gnupg.org)」を参照してください。Linux システムの場合は、お使いの Linux ディストリビューションでパッケージマネージャーを使用して gpg をインストー ルします。
	- b. Amazon ECS PGP パブリックキーを取得します。

**gpg --keyserver hkp://keys.gnupg.net:80 --recv BCE9D9A42D51784F**

c. インストールスクリプトの署名をダウンロードします。署名は、ASCII でデタッチ済み の PGP 署名で、拡張子が .asc のファイルに保存されています。

**curl --proto "https" -o "/tmp/ecs-anywhere-install.sh.asc" "https://amazonecs-agent.s3.amazonaws.com/ecs-anywhere-install-latest.sh.asc"**

d. キーを使用してインストールスクリプトファイルを確認します。

**gpg --verify /tmp/ecs-anywhere-install.sh.asc /tmp/ecs-anywhere-install.sh**

予想される出力は次のようになります。

```
gpg: Signature made Tue 25 May 2021 07:16:29 PM UTC
gpg: using RSA key 50DECCC4710E61AF
gpg: Good signature from "Amazon ECS <ecs-security@amazon.com>" [unknown]
gpg: WARNING: This key is not certified with a trusted signature!
gpg: There is no indication that the signature belongs to the
 owner.
Primary key fingerprint: F34C 3DDA E729 26B0 79BE AEC6 BCE9 D9A4 2D51 784F 
     Subkey fingerprint: D64B B6F9 0CF3 77E9 B5FB 346F 50DE CCC4 710E 61AF
```
4. オンプレミスのサーバーまたは仮想マシン (VM) で、インストールスクリプトを実行しま す。クラスター名、リージョン、Systems Manager のアクティベーション ID とアクティ ベーションコードを、最初のステップで指定します。

**sudo bash /tmp/ecs-anywhere-install.sh \ --region** *\$REGION* **\ --cluster** *\$CLUSTER\_NAME* **\ --activation-id** *\$ACTIVATION\_ID* **\ --activation-code** *\$ACTIVATION\_CODE*

オンプレミスサーバーまたは仮想マシン (VM) で、GPU ワークロード用の NVIDIA ドライ バーがインストールされている場合は、インストールスクリプトに --enable-gpu フラグ を設定する必要があります。このフラグを指定すると、インストールスクリプトは NVIDIA ドライバが実行中であることを確認してから、Amazon ECS タスクを実行するために必要な 構成変数を追加します。GPU ワークロードの実行と、タスク定義での GPU 要件の指定の詳 細については、「[Amazon ECS タスク定義での GPU の指定」](#page-363-0)を参照してください。

**sudo bash /tmp/ecs-anywhere-install.sh \ --region** *\$REGION* **\ --cluster** *\$CLUSTER\_NAME* **\ --activation-id** *\$ACTIVATION\_ID* **\ --activation-code** *\$ACTIVATION\_CODE* **\ --enable-gpu**

既存の外部インスタンスを別のクラスターに登録するには、次のステップを実行します。

既存の外部インスタンスを別のクラスターに登録するには

1. Amazon ECS コンテナエージェントを停止します。

**sudo systemctl stop ecs.service**

- 2. /etc/ecs/ecs.configファイルとECS\_CLUSTER行を編集して、クラスター名が外部イン スタンスを登録するクラスターの名前と一致していることを確認します。
- 3. 既存の Amazon ECS エージェントデータを削除します。

**sudo rm /var/lib/ecs/data/agent.db**

4. Amazon ECS コンテナエージェントを開始する

AWS CLI for Windows operating systems

1. Systems Manager のアクティベーションペアを作成します。これは、Systems Manager が 管理するインスタンスのアクティベーションに使用されます。出力には、ActivationIdお よびActivationCodeが含まれます。これらは、後のステップで使用します。作成した ECS Anywhere IAM ロールを指定していることを確認します。詳細については、[「Amazon](#page-1422-0) [ECS Anywhere IAM ロール](#page-1422-0)」を参照してください。

**aws ssm create-activation --iam-role** *ecsAnywhereRole* **| tee ssm-activation.json**

2. オンプレミスのサーバーまたは仮想マシン (VM) で、インストールスクリプトをダウンロー ドします。

**Invoke-RestMethod -URI "https://amazon-ecs-agent.s3.amazonaws.com/ecs-anywhereinstall.ps1" -OutFile "ecs-anywhere-install.ps1"**

3. (オプション) Powershell スクリプトは Amazon によって署名されているため、Windows は 同じ場所で証明書の検証を自動的に実行します。手動で検証を実行する必要はありません。

証明書を手動で検証するには、ファイルを右クリックしてプロパティに移動し、[Digital Signatures] (デジタル署名) タブを使用して詳細を取得します。

このオプションは、ホストが証明書ストアに証明書がある場合にのみ使用できます。

検証の結果、次のような情報が返されます。

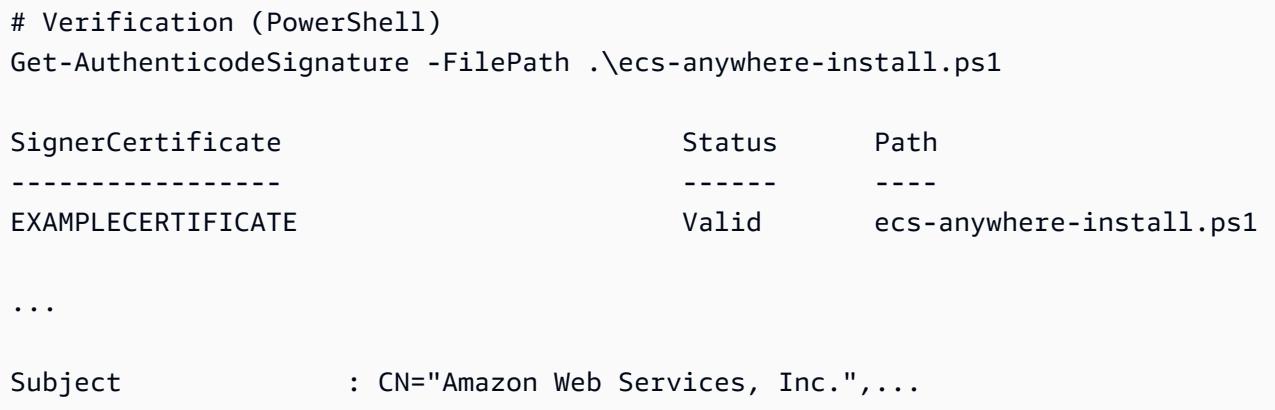

----

4. オンプレミスのサーバーまたは仮想マシン (VM) で、インストールスクリプトを実行しま す。クラスター名、リージョン、Systems Manager のアクティベーション ID とアクティ ベーションコードを、最初のステップで指定します。

.\ecs-anywhere-install.ps1 -Region *\$Region* -Cluster *\$Cluster* - ActivationID *\$ActivationID* -ActivationCode *\$ActivationCode*

5. Amazon ECS コンテナエージェントが実行されていることを確認します。

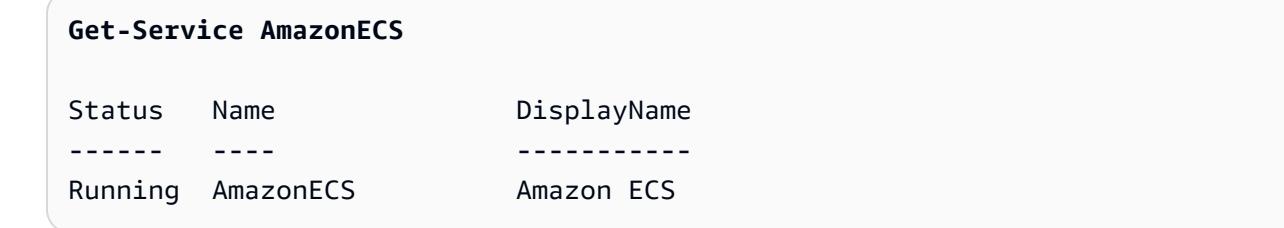

既存の外部インスタンスを別のクラスターに登録するには、次のステップを実行します。

既存の外部インスタンスを別のクラスターに登録するには

1. Amazon ECS コンテナエージェントを停止します。

**Stop-Service AmazonECS**

2. クラスター名が外部インスタンスを登録するクラスターの名前と一致するように ECS\_CLUSTER パラメータを変更します。

**[Environment]::SetEnvironmentVariable("ECS\_CLUSTER", \$ECSCluster, [System.EnvironmentVariableTarget]::Machine)**

3. 既存の Amazon ECS エージェントデータを削除します。

**Remove-Item -Recurse -Force \$env:ProgramData\Amazon\ECS\data\\***

4. Amazon ECS コンテナエージェントを開始する

**Start-Service AmazonECS**

AWS CLIを使用して、外部インスタンスの登録プロセスを完了するためにインストールスクリプト を実行する前に、Systems Manager のアクティベーションを作成できます

<span id="page-744-0"></span>Amazon ECS 外部インスタンスの登録を解除する

インスタンスの使用が終了したら、Amazon ECS とAWS Systems Manager をインスタンスから登 録解除することをお勧めします。登録解除後、コンテナインスタンスは新しいタスクを受けることが できなくなります。

登録解除するときにコンテナインスタンスでタスクが実行されている場合、インスタンスを削除する かタスクが他の手段で停止するまで、これらのタスクは実行されたままになります。ただし、これら のタスクは Amazon ECS によるモニタリングや情報収集の対象外になります。外部インスタンス上 のこれらのタスクが Amazon ECS サービスに含まれる場合、サービススケジューラは、可能であれ ば、別のコンテナインスタンスでそのタスクの別のコピーを開始します。

インスタンスの登録を解除した後、インスタンス上の残りの AWS リソースをクリーンアップしま す。その後、新しいクラスターに登録できます。

### 手順

AWS Management Console

- 1. コンソール [\(https://console.aws.amazon.com/ecs/v2](https://console.aws.amazon.com/ecs/v2)) を開きます。
- 2. ナビゲーションバーから、外部インスタンスが存在するリージョンを選択します。
- 3. ナビゲーションペインで [Clusters] (クラスター) を選択し、外部インスタンスをホストする クラスターを選択します。
- 4. [Cluster : *name*] (クラスター: 名前) のページで、[Infrastructure] (インフラストラクチャ) タブ を選択します。
- 5. [Container instances] (コンテナインスタンス)で、登録解除する外部のインスタンス ID を選 択します。コンテナインスタンスの詳細ページにリダイレクトされます。
- 6. [Container Instance : *id*] (コンテナインスタンス: id) ページで、[Deregister] (登録解除) を選 択します。
- 7. 登録解除メッセージを確認します。[Deregistered fromAWS Systems Manager]を選択して、 外部インスタンスを Systems Manager 管理対象インスタンスとして登録解除することもで きます。[Deregister] (登録解除) を選択します。

### **a** Note

Systems Manager コンソールで、外部インスタンスを Systems Manager 管理対象イ ンスタンスとして登録解除できます。手順については、AWS Systems Managerユー ザーガイドの[管理対象インスタンスの登録を解除する](https://docs.aws.amazon.com/systems-manager/latest/userguide/systems-manager-managed-instances-advanced-deregister.html)を参照してください。

8. インスタンスの登録を解除した後は、オンプレミスサーバーまたは VM にある AWS リソー スをクリーンアップします。

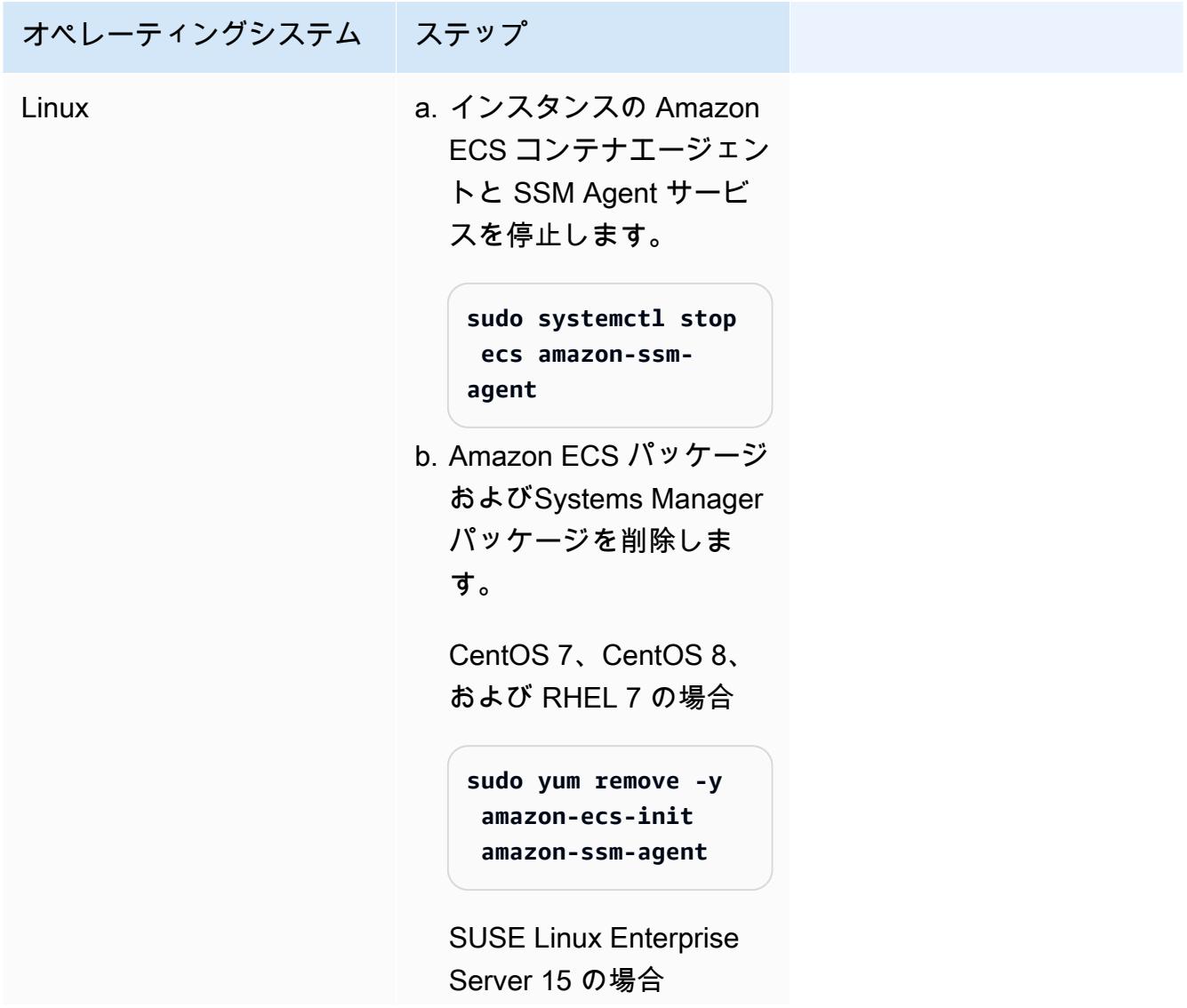

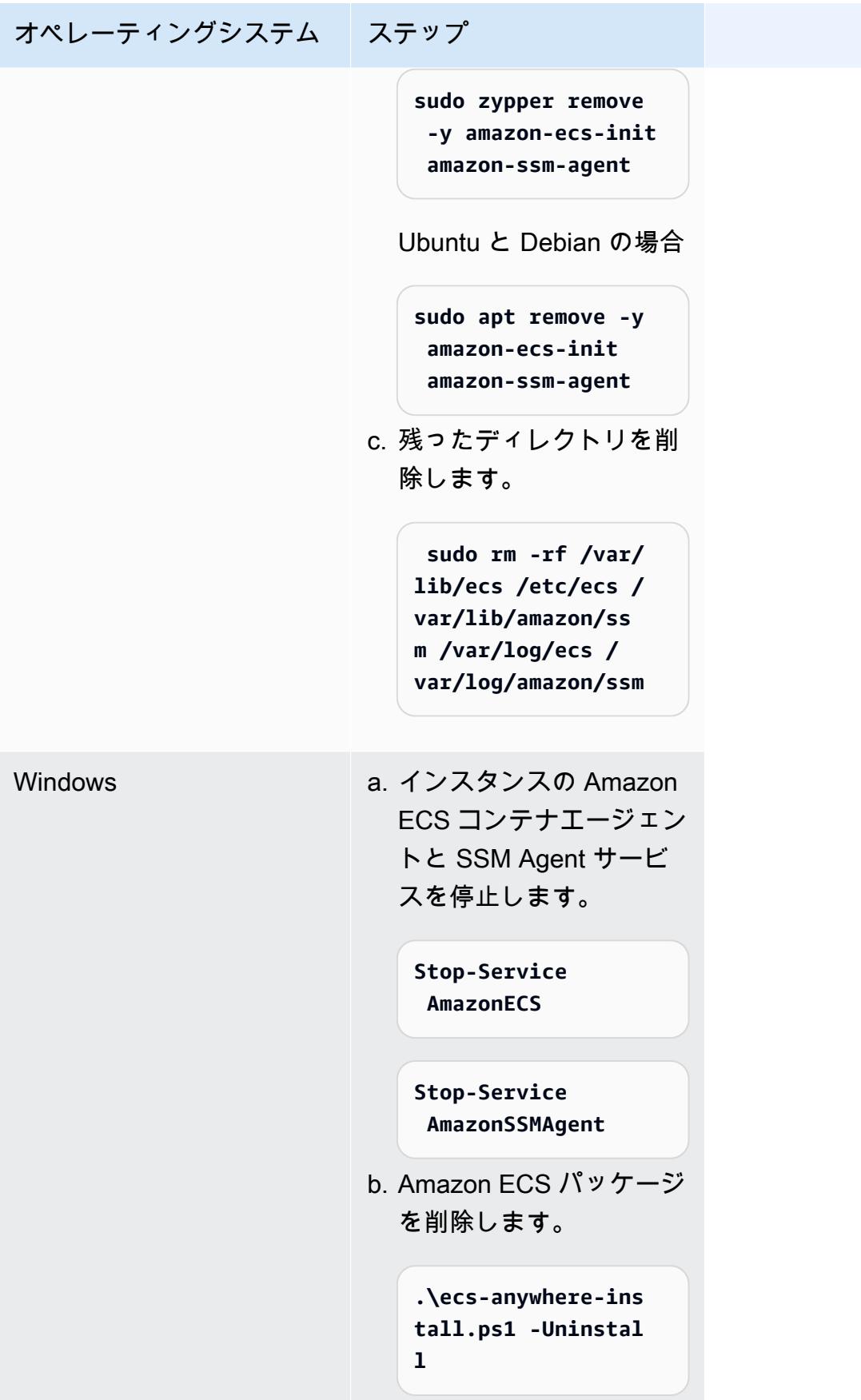

AWS CLI

1. コンテナインスタンスを登録解除するには、インスタンス ID とコンテナインスタンス ARN が必要です。これらの値がない場合は、次のコマンドを実行してください

次のコマンドを実行して、インスタンス ID を取得します。

インスタンス ID (instanceID) を使用し、コンテナインスタンス ARN (containerInstanceARN) を取得します。

```
instanceId=$(aws ssm describe-instance-information --region "{{ region }}" | 
  jq ".InstanceInformationList[] |select(.IPAddress==\"{{ IPv4 Address }}\") 
  | .InstanceId" | tr -d'"'
```
以下のコマンドを実行します。

インスタンス (deregister-container-instance) を登録解除するには、コマンドのパ ラメータとして containerInstanceArn を使用します。

```
instances=$(aws ecs list-container-instances --cluster "{{ cluster }}" --region 
  "{{ region }}" | jq -c '.containerInstanceArns')
containerInstanceArn=$(aws ecs describe-container-instances --cluster 
  "{{ cluster }}" --region "{{ region }}" --container-instances $instances 
  | jq ".containerInstances[] | select(.ec2InstanceId==\"{{ instanceId }}\") 
  | .containerInstanceArn" | tr -d '"')
```
2. 次のコマンドを実行して、インスタンスをドレインします。

```
aws ecs update-container-instances-state --cluster "{{ cluster }}" --region 
  "{{ region }}" --container-instances "{{ containerInstanceArn }}" --status 
  DRAINING
```
3. コンテナインスタンスのドレインが終了したら、次のコマンドを実行してインスタンスを登 録解除します。

```
aws ecs deregister-container-instance --cluster "{{ cluster }}" --region 
  "{{ region }}" --container-instance "{{ containerInstanceArn }}"
```
4. 次のコマンドを実行し、SSM からコンテナインスタンスを削除します。

```
aws ssm deregister-managed-instance --region "{{ region }}" --instance-id 
 "{{ instanceId }}"
```
5. インスタンスの登録を解除した後は、オンプレミスサーバーまたは VM にある AWS リソー スをクリーンアップします。

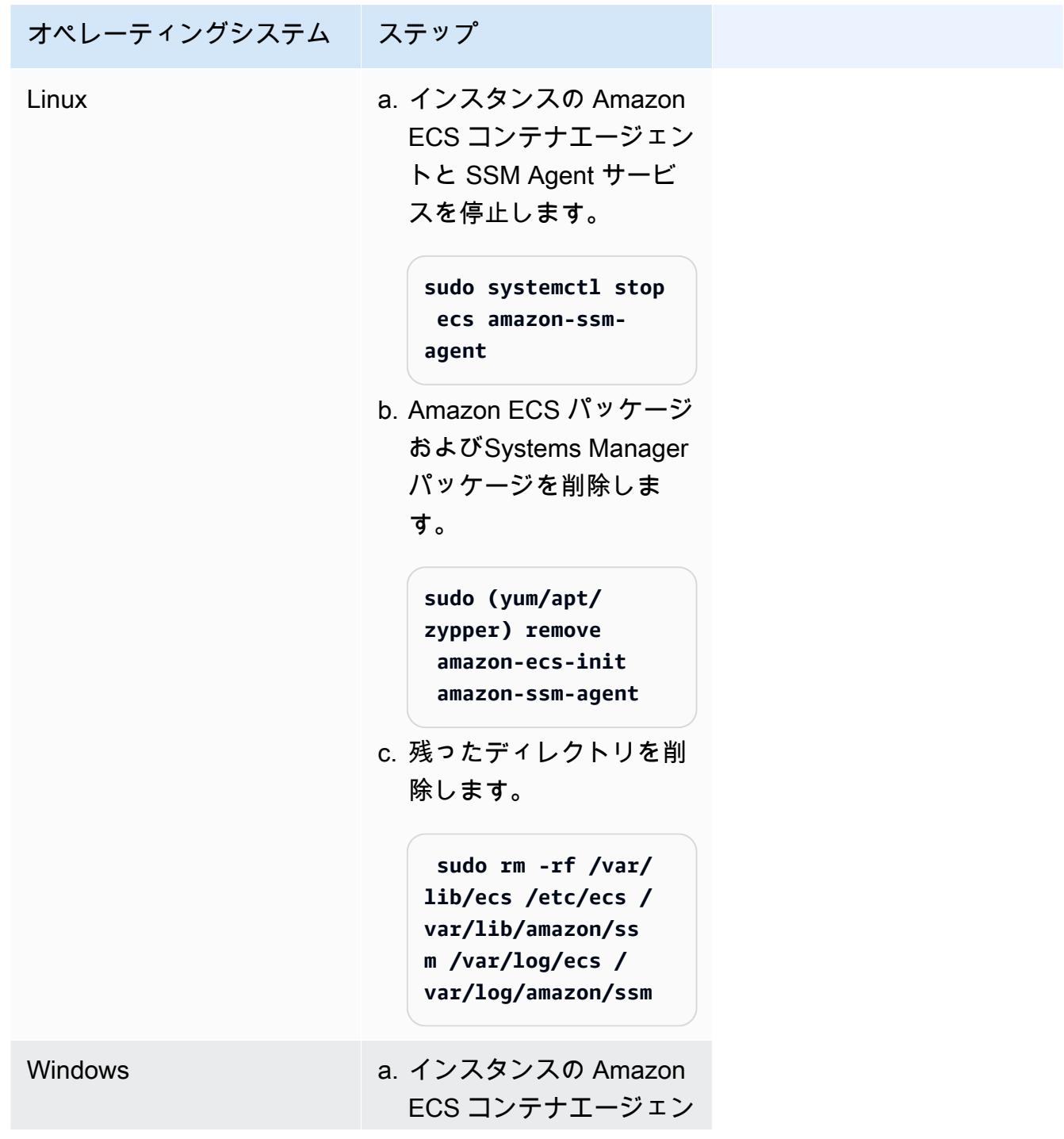

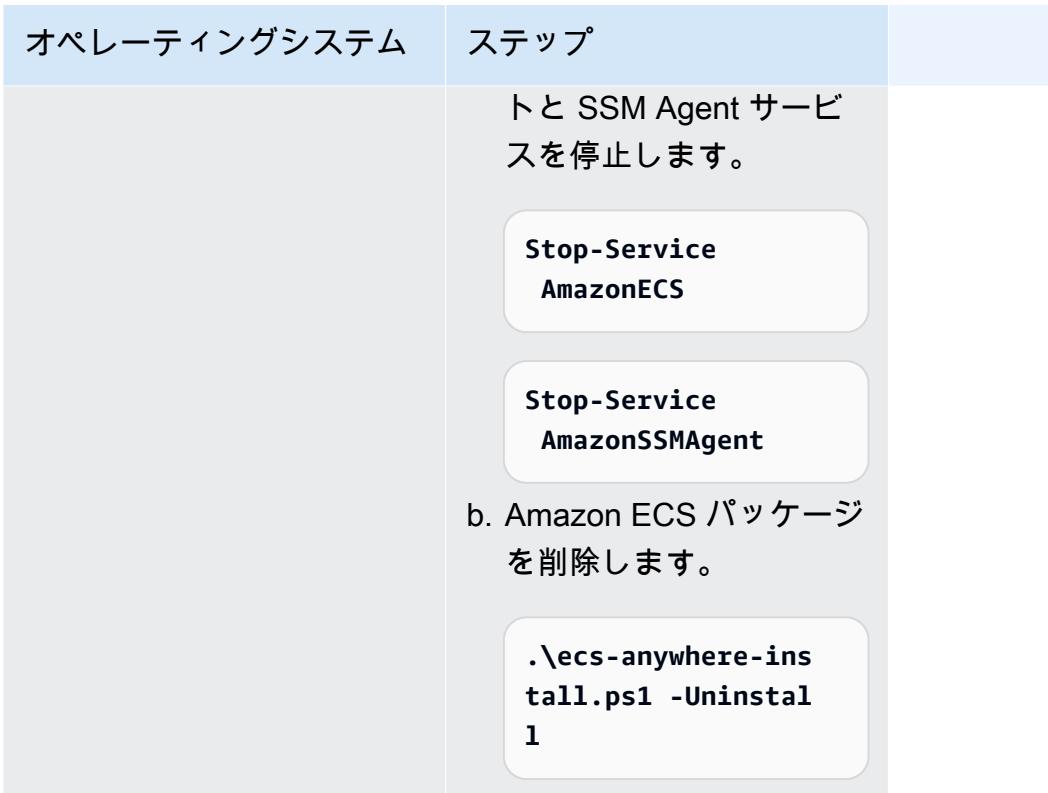

<span id="page-749-0"></span>外部インスタンス上の AWS Systems Manager エージェントと Amazon ECS コンテナエージェントを更新する

オンプレミスのサーバーまたは VM で、AWS Systems Managerエージェント(SSM Agent)と Amazon ECS コンテナエージェント(Amazon ECS ワークロードの実行時)AWSは、機能が追加ま たは更新されたときに、これらのエージェントの新しいバージョンをリリースします。外部インスタ ンスがいずれかのエージェントの以前のバージョンを使用している場合は、次の手順を使用して更新 できます。

外部インスタンスでの SSM Agent の更新

AWS Systems Managerインスタンスで SSM Agent を更新するプロセスを自動化することをお勧め します。これらは、更新を自動化するためのいくつかの方法を提供します。詳細については、AWS Systems Managerユーザーガイドの「[SSM Agent の更新を自動化する」](https://docs.aws.amazon.com/systems-manager/latest/userguide/ssm-agent-automatic-updates.html)を参照してください。

外部インスタンス上の Amazon ECS エージェントを更新しています

外部インスタンスでは、Amazon ECS コンテナエージェントはecs-initパッケージをアップグ レードすることで更新されます。Amazon ECS エージェントを更新しても、実行中のタスクやサー ビスが中断されることはありません。Amazon ECS がecs-initパッケージと署名ファイルを、各

リージョンの Amazon S3 バケットに作成します。ecs-initから始まるバージョン1.52.1-1で は、Amazon ECS は、外部インスタンスが使用するオペレーティングシステムとシステムアーキテ クチャに応じて個別の ecs-init パッケージを提供します。

以下の表を使用して、ecs-initパッケージは、外部インスタンスが使用するオペレーティングシス テムとシステムアーキテクチャに基づいてダウンロードする必要があります。

### **a** Note

次のコマンドを使用して、外部インスタンスが使用するオペレーティングシステムおよびシ ステムアーキテクチャを決定できます。

cat /etc/os-release uname -m

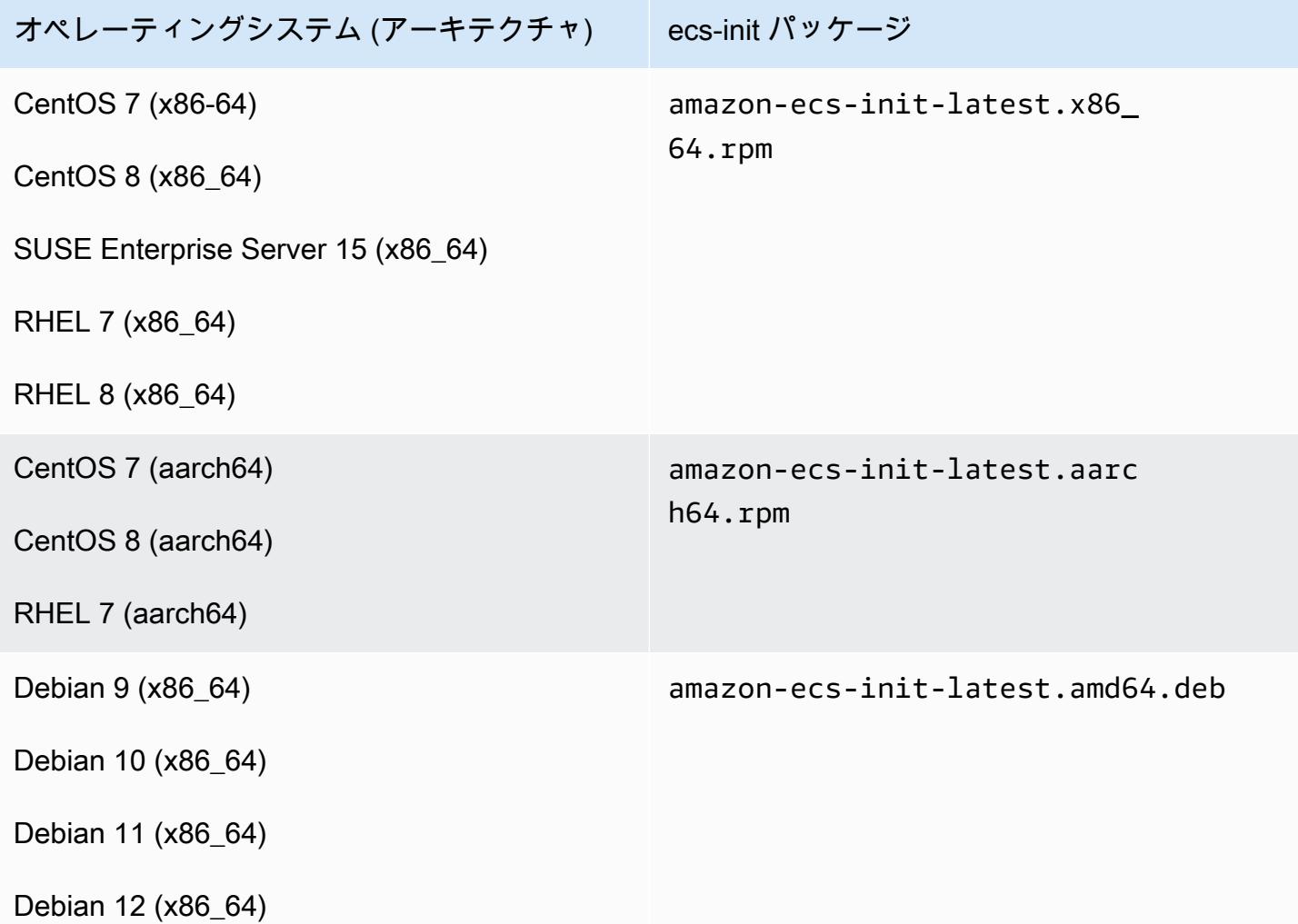

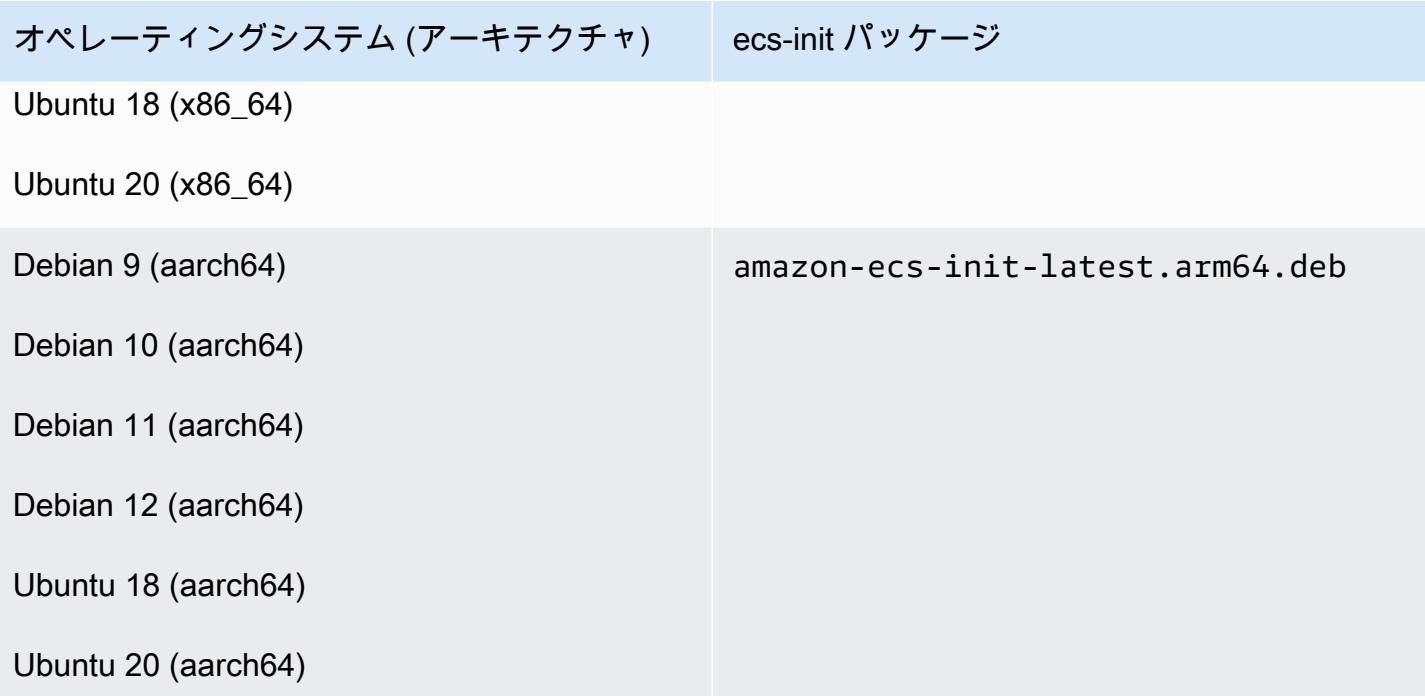

Amazon ECS エージェントを更新するには、以下の手順に従います。

#### Amazon ECS エージェントを更新するには

1. 実行している Amazon ECS エージェントのバージョンを確認します。

```
curl -s 127.0.0.1:51678/v1/metadata | python3 -mjson.tool
```
2. オペレーティングシステムとシステムアーキテクチャー用のecs-initパッケージをダウンロー ドします。Amazon ECS がecs-initパッケージファイルを、各リージョンの Amazon S3 バ ケットに作成します。置き換えることを確認します。*<region>*コマンド内の識別子を、地理的 に最も近いリージョン名 (例:us-west-2)に置き換えることを確認します。

amazon-ecs-init-latest.x86\_64.rpm

```
curl -o amazon-ecs-init.rpm https://s3.<region>.amazonaws.com/amazon-ecs-
agent-<region>/amazon-ecs-init-latest.x86_64.rpm
```
amazon-ecs-init-latest.aarch64.rpm

```
curl -o amazon-ecs-init.rpm https://s3.<region>.amazonaws.com/amazon-ecs-
agent-<region>/amazon-ecs-init-latest.aarch64.rpm
```
amazon-ecs-init-latest.amd64.deb

**curl -o amazon-ecs-init.deb https://s3.***<region>***.amazonaws.com/amazon-ecsagent-***<region>***/amazon-ecs-init-latest.amd64.deb**

amazon-ecs-init-latest.arm64.deb

**curl -o amazon-ecs-init.deb https://s3.***<region>***.amazonaws.com/amazon-ecsagent-***<region>***/amazon-ecs-init-latest.arm64.deb**

- 3. (オプション) PGP 署名を使用して、ecs-initパッケージファイルの妥当性を検証します。
	- a. GnuPG をダウンロードし、インストールします。GNUpg の詳細については、「[GnuPG](https://www.gnupg.org)  [ウェブサイト](https://www.gnupg.org)」を参照してください。Linux システムの場合は、お使いの Linux ディストリ ビューションでパッケージマネージャーを使用して gpg をインストールします。
	- b. Amazon ECS PGP パブリックキーを取得します。

**gpg --keyserver hkp://keys.gnupg.net:80 --recv BCE9D9A42D51784F**

c. ecs-init パッケージ署名ファイルをダウンロードします。署名は、ASCII でデタッチ済み の PGP 署名で、拡張子が .asc のファイルに保存されています。Amazon ECS は、各リー ジョンの Amazon S3 バケットに署名ファイルを提供します。置き換えることを確認しま す。*<region>*コマンド内の識別子を、地理的に最も近いリージョン名 (例:us-west-2) に置き換えることを確認します。

amazon-ecs-init-latest.x86\_64.rpm

**curl -o amazon-ecs-init.rpm.asc https://s3.***<region>***.amazonaws.com/amazon-ecsagent-***<region>***/amazon-ecs-init-latest.x86\_64.rpm.asc**

amazon-ecs-init-latest.aarch64.rpm

**curl -o amazon-ecs-init.rpm.asc https://s3.***<region>***.amazonaws.com/amazon-ecsagent-***<region>***/amazon-ecs-init-latest.aarch64.rpm.asc**

amazon-ecs-init-latest.amd64.deb

**curl -o amazon-ecs-init.deb.asc https://s3.***<region>***.amazonaws.com/amazon-ecsagent-***<region>***/amazon-ecs-init-latest.amd64.deb.asc**

amazon-ecs-init-latest.arm64.deb

**curl -o amazon-ecs-init.deb.asc https://s3.***<region>***.amazonaws.com/amazon-ecsagent-***<region>***/amazon-ecs-init-latest.arm64.deb.asc**

d. キーを使用してecs-initパッケージファイルを検証します。

**rpm**パッケージ向け

**gpg --verify amazon-ecs-init.rpm.asc ./amazon-ecs-init.rpm**

**deb**パッケージ向け

**gpg --verify amazon-ecs-init.deb.asc ./amazon-ecs-init.deb**

予想される出力は次のようになります。

gpg: Signature made Fri 14 May 2021 09:31:36 PM UTC gpg: using RSA key 50DECCC4710E61AF gpg: Good signature from "Amazon ECS <ecs-security@amazon.com>" [unknown] gpg: WARNING: This key is not certified with a trusted signature! gpg: There is no indication that the signature belongs to the owner. Primary key fingerprint: F34C 3DDA E729 26B0 79BE AEC6 BCE9 D9A4 2D51 784F Subkey fingerprint: D64B B6F9 0CF3 77E9 B5FB 346F 50DE CCC4 710E 61AF

4. ecs-init パッケージをインストールします。

**rpm**パッケージ向けは、CentOS 7、CentOS 8、および RHEL 7 に搭載されています。

**sudo yum install -y ./amazon-ecs-init.rpm**

SUSE Enterprise Server 15 の**rpm**パッケージ向け

**sudo zypper install -y --allow-unsigned-rpm ./amazon-ecs-init.rpm**

**deb**パッケージ向け

**sudo dpkg -i ./amazon-ecs-init.deb**

5. ecs サービスを再起動します。

**sudo systemctl restart ecs**

6. Amazon ECS エージェントのバージョンが更新されたことを確認します。

**curl -s 127.0.0.1:51678/v1/metadata | python3 -mjson.tool**

# Amazon ECS クラスターを更新する

次のクラスタープロパティを変更できます。

• デフォルトのキャパシティプロバイダーを設定する

各クラスターには、1 つ以上のキャパシティプロバイダーがあり、さらにオプションとしてキャパ シティプロバイダー戦略があります。キャパシティープロバイダー戦略は、クラスターの複数の キャパシティープロバイダー間にタスクを分散する方法を決定します。スタンドアロンタスクを実 行するか、サービスを作成するときは、クラスターのデフォルトのキャパシティプロバイダー戦略 か、クラスターのデフォルト戦略をオーバーライドするキャパシティプロバイダー戦略のいずれか を使用します。

• Container Insights をオンにします。

CloudWatch Container Insights は、コンテナ化されたアプリケーションおよびマイクロサービス のメトリクスとログを収集、集約、要約します。Container Insights は、問題の迅速な特定と解決 に使用するコンテナの再起動失敗などの診断情報も提供します。詳細については、「[the section](#page-1102-0)  [called "Container Insights を使用して Amazon ECS コンテナをモニタリングする"](#page-1102-0)」を参照してく ださい。

• クラスターを識別しやすいようにタグを追加します。

#### 手順

- 1. コンソール [\(https://console.aws.amazon.com/ecs/v2](https://console.aws.amazon.com/ecs/v2)) を開きます。
- 2. ナビゲーションペインで [クラスター] を選択します。
- 3. [Clusters] (クラスター) ページで、クラスターを選択します。
- 4. [クラスター: *name*] ページで、[クラスターを更新] を選択します。
- 5. デフォルトのキャパシティプロバイダーを設定するには、[デフォルトのキャパシティプロバイ ダー戦略] で [さらに追加] を選択します。
	- a. [キャパシティプロバイダー] で、キャパシティプロバイダーを選択します。
	- b. (オプション) [ベース] で、キャパシティプロバイダーで実行されるタスクの最小数を入力し ます。

1 つのキャパシティプロバイダーには、1 つの [ベース] 値のみを設定できます。

- c. (オプション) [重み] で、指定されたキャパシティプロバイダーを使用する、起動されたタス クの合計数の相対的な割合を入力します。
- d. (オプション) 追加のキャパシティプロバイダーについて、ステップを繰り返します。
- 6. Container Insights をオンまたはオフにするには、[モニタリング] を展開し、[Container Insights を使用] をオンにします。
- 7. クラスターを識別しやすくするには、[タグ] を展開し、タグを設定します。

[タグの追加] [タグの追加] を選択して、以下を実行します。

- [キー] にはキー名を入力します。
- [値] にキー値を入力します。

[タグを削除] タグのキーと値の右側にある [削除] を選択します。

8. [Update] (更新) を選択します。

# Amazon ECS クラスターを削除する

クラスターの使用を終了する場合は、クラスターを削除できます。クラスターを削除する と、INACTIVE 状態に移行します。INACTIVE ステータスのクラスターは、一定期間アカウント 内で検出可能なままになる場合があります。ただし、この動作は今後変更される可能性があるた め、INACTIVE クラスターの永続化に頼るべきではありません。

クラスターを削除する前に、次のオペレーションを実行する必要があります。

• クラスター内のすべてのサービスを削除します。詳細については、「[the section called "サービス](#page-882-0) [の削除"」](#page-882-0)を参照してください。
- 現在実行中のタスクをすべて停止します。詳細については、「[the section called "タスクの停止"」](#page-829-0) を参照してください。
- クラスターに登録されているすべてのコンテナインスタンスの登録を解除します。詳細について は、「[the section called "コンテナインスタンスの登録解除"」](#page-759-0)を参照してください。
- 名前空間を削除します。詳細については、AWS Cloud Map デベロッパーガイドの[名前空間の削](https://docs.aws.amazon.com/cloud-map/latest/dg/deleting-namespaces.html) [除](https://docs.aws.amazon.com/cloud-map/latest/dg/deleting-namespaces.html)を参照してください。

#### 手順

- 1. コンソール [\(https://console.aws.amazon.com/ecs/v2](https://console.aws.amazon.com/ecs/v2)) を開きます。
- 2. ナビゲーションバーから、使用するリージョンを選択します。
- 3. ナビゲーションペインで [Clusters] (クラスター) を選択します。
- 4. [Clusters] (クラスター) ページで、削除するクラスターを選択します。
- 5. ページの右上で、[Delete Cluster] (クラスターを削除) を選択します。

クラスターに関連付けられているすべてのリソースを削除しなかった場合は、メッセージが表示 されます。

6. 確認ボックスに [delete *cluster name]* (削除 クラスター名) と入力してください。

## Amazon ECS のキャパシティープロバイダーを作成する

クラスターの作成が完了したら、EC2 起動タイプの新しいキャパシティプロバイダー (Auto Scaling グループ) を作成できます。

キャパシティプロバイダーを作成する前に、Auto Scaling グループを作成する必要があります。詳細 については、「Amazon EC2 Auto Scaling ユーザーガイド」の「[Auto Scaling グループ](https://docs.aws.amazon.com/autoscaling/ec2/userguide/auto-scaling-groups.html)」を参照して ください。

クラスターのキャパシティプロバイダーを作成するには (Amazon ECS コンソール)

- 1. コンソール [\(https://console.aws.amazon.com/ecs/v2](https://console.aws.amazon.com/ecs/v2)) を開きます。
- 2. ナビゲーションペインで [クラスター] を選択します。
- 3. [Clusters] (クラスター) ページで、クラスターを選択します。
- 4. [Cluster : *name*] (クラスター : 名) ページで、[Infrastructure] (インフラストラクチャ) を選択 し、[Create] (作成) を選択します。
- a. [Basic details] (基本的な詳細) の下の [Capacity provider name] (キャパシティプロバイダー 名) に、一意のキャパシティプロバイダー名を入力します。
- b. [Auto Scaling group] (Auto Scaling グループ) の [Use an existing Auto Scaling group] (既存 の Auto Scaling グループを使用する) で、Auto Scaling グループを選択します。
- c. (オプション) スケーリングポリシーを設定するには、[Scaling policies] (スケーリングポリ シー) で次のオプションを設定します。
	- スケールインおよびスケールアウトアクションを Amazon ECS に管理させるには、[Turn on managed scaling] (マネージドスケーリングをオンにする) を選択します。
	- Amazon ECS タスクが実行されている EC2 インスタンスが終了しないようにするに は、[Turn on scaling protection] (スケーリング保護を有効にする) を選択します。
	- [Set target capacity] (ターゲットキャパシティの設定) に、Amazon ECS マネージド対象 ターゲット追跡スケーリングポリシーで使用される CloudWatch メトリクスのターゲット 値を入力します。
- 6. [Create] (作成) を選択します。

# Amazon ECS キャパシティープロバイダーを更新する

Auto Scaling グループをキャパシティプロバイダーとして使用する場合、グループのスケーリングポ リシーを変更できます。

クラスターのキャパシティプロバイダーを更新するには (Amazon ECS コンソール)

- 1. コンソール [\(https://console.aws.amazon.com/ecs/v2](https://console.aws.amazon.com/ecs/v2)) を開きます。
- 2. ナビゲーションペインで [クラスター] を選択します。
- 3. [Clusters] (クラスター) ページで、クラスターを選択します。
- 4. [Cluster : *name*] (クラスター : 名) ページで、[Infrastructure] (インフラストラクチャ) を選択 し、[Update] (更新) を選択します。
- 5. [Create capacity providers] (キャパシティプロバイダーの作成) ページで、次のオプションを設 定します。
	- [Auto Scaling グループ] の [スケーリングポリシー] で、以下のオプションを設定します。
- スケールインおよびスケールアウトアクションを Amazon ECS に管理させるには、[Turn on managed scaling] (マネージドスケーリングをオンにする) を選択します。
- Amazon ECS タスクが実行されている EC2 インスタンスが終了しないようにするに は、[スケーリング保護をオンにする] を選択します。
- [Set target capacity] (ターゲットキャパシティの設定) に、Amazon ECS マネージド対象 ターゲット追跡スケーリングポリシーで使用される CloudWatch メトリクスのターゲット 値を入力します。
- 6. [Update] (更新) を選択します。

# Amazon ECS キャパシティープロバイダーを削除する

Auto Scaling グループキャパシティープロバイダーは、使い終わったら削除できます。グループが 削除されると、Auto Scaling グループのキャパシティープロバイダーは INACTIVE 状態に移行し ます。INACTIVE ステータスのキャパシティープロバイダーは、一定期間アカウント内で検出可 能になる場合があります。ただし、この動作は今後変更される予定であり、INACTIVE のキャパシ ティープロバイダーを永続的に使用するのは避けてください。Auto Scaling グループキャパシティプ ロバイダーを削除する前に、すべてのサービスのキャパシティプロバイダー戦略からキャパシティプ ロバイダーを削除する必要があります。サービスのキャパシティプロバイダー戦略からキャパシティ プロバイダーを削除するには、UpdateService API または Amazon ECS コンソールのサービス更 新ワークフローを使用できます。[新しいデプロイの強制] オプションを使用すると、キャパシティプ ロバイダーが提供する Amazon EC2 インスタンスキャパシティを使用している任意のタスクを、残 りのキャパシティプロバイダーのキャパシティを使用するように移行できます。

クラスターのキャパシティプロバイダーを削除するには (Amazon ECS コンソール)

- 1. コンソール [\(https://console.aws.amazon.com/ecs/v2](https://console.aws.amazon.com/ecs/v2)) を開きます。
- 2. ナビゲーションペインで [クラスター] を選択します。
- 3. [Clusters] (クラスター) ページで、クラスターを選択します。
- 4. [Cluster : *name*] (クラスター : 名) ページで、[Infrastructure] (インフラストラクチャ) を選択 し、Auto Scaling グループを選択して、[Delete] (削除) を選択します。
- 5. 確認ボックスに、「delete *Auto Scaling #######*」と入力します。
- 6. [削除] を選択します。

# <span id="page-759-0"></span>Amazon ECS コンテナインスタンスの登録を解除する

### **A** Important

このトピックは、Amazon EC2 で作成されたコンテナインスタンスのみを対象としていま す。外部インスタンスの登録を解除する方法については、[Amazon ECS 外部インスタンスの](#page-744-0) [登録を解除する](#page-744-0) を参照してください。

Amazon EC2 でバックアップされたコンテナインスタンスの使用を終了する場合は、そのインスタ ンスをクラスターから登録解除できます。登録解除後、コンテナインスタンスは新しいタスクを受け ることができなくなります。

登録解除するときにコンテナインスタンスでタスクが実行されている場合、インスタンスを削除 するかタスクが他の手段で停止するまで、これらのタスクは実行されたままになります。ただし、 これらのタスクは孤立しています (Amazon ECS によるモニタリングや情報収集の対象外になりま す)。コンテナインスタンス上の孤立したタスクが Amazon ECS サービスに含まれる場合、サービス スケジューラは、可能であれば、別のコンテナインスタンスでそのタスクの別のコピーを開始しま す。Application Load Balancer ターゲットグループに登録されている、孤立したサービスタスクのコ ンテナは、すべてその登録が解除されます。これらはロードバランサーまたはターゲットグループの 設定に従って Connection Draining が開始されます。awsvpc ネットワークモードを使用している孤 立したタスク、その Elastic Network Interface は削除されます。

登録解除後に、コンテナインスタンスを別の用途に使用する予定の場合は、登録解除前に、コンテナ インスタンスで実行中のすべてのタスクを停止する必要があります。これにより、孤立したタスクに よってリソースが消費されなくなります。

コンテナインスタンスの登録を解除するときは、以下の考慮事項に注意してください。

- 各コンテナインスタンスには、それぞれに固有の状態情報があるため、1 つのクラスターから登録 解除して別のクラスターに再登録しないでください。コンテナインスタンスリソースを再配置す るには、1 つのクラスターからコンテナインスタンスを終了し、新しいクラスターで新しいコンテ ナインスタンスを起動することをお勧めします。詳細については、「Amazon EC2 ユーザーガイ ド」の「[インスタンスの終了](https://docs.aws.amazon.com/AWSEC2/latest/UserGuide/terminating-instances.html)」および [Amazon ECS Linux コンテナインスタンスの起動](#page-610-0) を参照し てください。
- コンテナインスタンスが Auto Scaling グループまたはAWS CloudFormationスタックで管理されて いる場合は、Auto Scaling グループを更新するか、AWS CloudFormationスタックでインスタンス

を終了します。それ以外の場合は、Auto Scaling グループまたはAWS CloudFormationにより、イ ンスタンス終了後に新しいインスタンスが作成されます。

- 接続された Amazon ECS コンテナエージェントを使用して実行中のコンテナインスタンスを削除 する場合は、エージェントによってクラスターからインスタンスが自動的に登録解除されます。停 止したコンテナインスタンス、または切断されたエージェントがあるインスタンスは、終了時に自 動的に登録解除されません。
- コンテナインスタンスを登録解除すると、インスタンスがクラスターから削除されます が、Amazon EC2 インスタンスは終了しません。インスタンスの使用を終了する場合は、必ずイ ンスタンスを終了して課金を停止します。詳細については、「Amazon EC2 ユーザーガイド」の 「[インスタンスの終了](https://docs.aws.amazon.com/AWSEC2/latest/UserGuide/terminating-instances.html)」を参照してください。

### 手順

- 1. コンソール [\(https://console.aws.amazon.com/ecs/v2](https://console.aws.amazon.com/ecs/v2)) を開きます。
- 2. ナビゲーションバーから、外部インスタンスが存在するリージョンを選択します。
- 3. ナビゲーションペインで [Clusters] (クラスター) を選択し、インスタンスをホストするクラス ターを選択します。
- 4. [Cluster : *name*] (クラスター: 名前) のページで、[Infrastructure] (インフラストラクチャ) タブを 選択します。
- 5. [Container instances] (コンテナインスタンス)で、登録解除するインスタンス ID を選択します。 コンテナインスタンスの詳細ページにリダイレクトされます。
- 6. [Container Instance : *id*] (コンテナインスタンス: id) ページで、[Deregister] (登録解除) を選択し ます。
- 7. 確認画面で [登録解除] を選択します。
- 8. コンテナインスタンスの使用を終了する場合は、基になる Amazon EC2 インスタンスを終了し ます。詳細については、「Amazon EC2 ユーザーガイド」の「[インスタンスの終了」](https://docs.aws.amazon.com/AWSEC2/latest/UserGuide/terminating-instances.html)を参照し てください。

## <span id="page-760-0"></span>Amazon ECS コンテナインスタンスをドレインする

クラスターからコンテナインスタンスを削除する必要がある場合があります。例えば、システム更 新を実行したり、クラスターキャパシティーをスケールダウンしたりする場合などです。Amazon ECS では、コンテナインスタンスをDRAINING ステータスに遷移する能力を提供します。これ

は、コンテナインスタンスのドレインと呼ばれます。コンテナインスタンスを DRAINING に設定す ると、Amazon ECS によって新規タスクがそのコンテナインスタンスに配置されなくなります。

### サービスのドレイニング動作

PENDING 状態にあるサービスの一部であるタスクは、直ちに停止されます。クラスター内に利用可 能なコンテナインスタンス容量がある場合、サービススケジューラによって置き換えタスクが開始さ れます。十分なコンテナインスタンス容量がない場合、問題を示すサービスイベントメッセージが送 信されます。

RUNNING 状態にあるコンテナインスタンス上のサービスの一部であるタスクは、STOPPED 状態 に移行します。サービススケジューラは、サービスのデプロイタイプ、デプロイ設定パラメー タ、minimumHealthyPercent および maximumPercent に従って、タスクを置き換えようとしま す。詳細については、[Amazon ECS サービス](#page-831-0)およ[びAmazon ECS サービス定義パラメータを](#page-1007-0)参照し てください。

• minimumHealthyPercent が 100% を下回っている場合、タスクの代替中、スケジューラは一時 的に desiredCount を無視できます。例えば、desiredCount が 4 つのタスクの場合、最小値 50% でスケジューラは 2 つの既存タスクを停止してから 2 つの新規タスクを開始できます。最小 が 100% の場合、サービススケジューラは、代替タスクが正常な状態と見なされるまで既存タス クを削除できません。ロードバランサーを使用しないサービスのタスクが RUNNING 状態にある場 合、正常な状態と見なされます。ロードバランサーを使用するサービスのタスクは、RUNNING 状 態にあり、そのタスクをホストするコンテナインスタンスがロードバランサーによって正常と報告 された場合に、正常であると見なされます。

**A** Important

スポットインスタンスを使用していて、minimumHealthyPercent が 100% 以上の場 合、サービスには、スポットインスタンスが終了する前にタスクを置き換えるための十分 な時間がありません。

• maximumPercent パラメータは、タスクの置き換え中に実行できるタスク数の上限を表します。 これは、置き換えのバッチサイズを定義するために使用できます。例えば、desiredCount が 4 つのタスクで、最大が 200% であればドレインされる 4 つのタスクを停止する前に 4 つの新規 タスクを開始できます (これを行うために必要なクラスターリソースを使用できる場合)。最大が 100% の場合、代替タスクは、ドレインするタスクが停止するまで開始できません。

### **A** Important

minimumHealthyPercent と maximumPercent の両方が 100% の場合、サービスは既 存のタスクを削除できず、代替タスクを開始することもできません。これにより、コンテ ナインスタンスのドレインの成功を防止し、新たなデプロイが防止されます。

## スタンドアロンタスクのドレイニング動作

PENDING または RUNNING 状態のスタンドアロンタスクは影響を受けません。自分で停止するか、 手動で停止するまで待つ必要があります。コンテナインスタンスは DRAINING ステータスのままで す。

インスタンスで実行されているすべてのタスクが STOPPED 状態に移行すると、コンテナイン スタンスのドレインが完了します。コンテナインスタンスは、再びアクティブ化または削除さ れるまで、DRAINING 状態のままです。コンテナインスタンス上のタスクの状態を確認するに は、[ListTasks](https://docs.aws.amazon.com/AmazonECS/latest/APIReference/API_ListTasks.html) オペレーションを containerInstance パラメータと共に使用して、インスタン ス上のタスクのリストを取得した後、各 Amazon リソースネーム (ARN) または各タスクの ID で [DescribeTasks](https://docs.aws.amazon.com/AmazonECS/latest/APIReference/API_DescribeTasks.html) オペレーションを実行して、タスクの状態を確認します。

コンテナインスタンスがタスクのホスティングを再開する準備ができたら、コンテナインスタンスの 状態を DRAINING から ACTIVE に変更します。Amazon ECS サービススケジューラは、コンテナイ ンスタンスを再度検討してタスクを配置します。

## 手順

次の手順に従って、新しい AWS Management Console を使用してコンテナインスタンスをドレイン する設定ができます。

また、[UpdateContainerInstancesState](https://docs.aws.amazon.com/AmazonECS/latest/APIReference/API_UpdateContainerInstancesState.html) API アクションまたは [update-container-instances-state](https://docs.aws.amazon.com/cli/latest/reference/ecs/update-container-instances-state.html) コマ ンドを使用して、コンテナインスタンスのステータスを DRAINING に変更することも可能です。

### AWS Management Console

- 1. コンソール [\(https://console.aws.amazon.com/ecs/v2](https://console.aws.amazon.com/ecs/v2)) を開きます。
- 2. ナビゲーションペインで [クラスター] を選択します。
- 3. [Clusters] (クラスター) ページで、インスタンスをホストするクラスターを選択します。
- 4. [Cluster : *name*] (クラスター: 名前) のページで、[Infrastructure] (インフラストラクチャ) タブを 選択します。次に、[Container instances] (コンテナインスタンス) タブを選択し、ドレインした い各コンテナインスタンスのチェックボックスをオンにします。
- 5. [アクション]、[ドレイン] の順に選択します。

## Amazon ECS Linux コンテナエージェント

Amazon ECS エージェントは、クラスターに登録されているすべてのコンテナインスタンスで実行 されるプロセスです。これにより、コンテナインスタンスと Amazon ECS の間の通信が容易になり ます。

Amazon ECSコンテナエージェントの各バージョンは、異なる機能セットをサポートし、以前のバー ジョンのバグ修正を提供します。可能であれば、最新バージョンの Amazon ECSコンテナエージェ ントを使用することを常にお勧めします。コンテナエージェントを最新バージョンに更新するには、 「[Amazon ECS コンテナエージェントをアップデートする](#page-665-0)」を参照してください。

どの機能と拡張が各エージェントリリースに含まれているか確認するには、[https://github.com/aws/](https://github.com/aws/amazon-ecs-agent/releases)  [amazon-ecs-agent/releases](https://github.com/aws/amazon-ecs-agent/releases) を参照してください。

**A** Important

信頼できるメトリクスの最小 Docker バージョンは、Amazon ECS 最適化 AMI 20220607 以 降に含まれる Docker バージョン v20.10.13 以降です。

バージョン 1.20.0 以降のAmazon ECSエージェントでは、1.9.0 より前のバージョンの Docker のサポートが廃止されました。

ライフサイクル

Amazon ECS コンテナエージェントが Amazon EC2 インスタンスをクラスターに登録する と、Amazon EC2 インスタンスのステータスは、ACTIVE として、エージェントの接続ステータス は、TRUE としてレポートされます。このコンテナインスタンスはタスクの実行リクエストを受ける ことができます。

コンテナインスタンスを (終了ではなく) 停止した場合、ステータスは ACTIVE のままになります が、エージェント接続ステータスは数分以内に FALSE になります。コンテナインスタンスで実行さ れていたタスクはすべて停止します。コンテナインスタンスを再び開始すると、コンテナエージェン トは、Amazon ECS サービスと再接続し、インスタンスでタスクを再実行できるようになります。

### **A** Important

コンテナインスタンスを停止して開始するか、再起動した場合、Amazon ECS コンテナエー ジェントの以前の一部のバージョンは、元のコンテナインスタンス ID を登録解除せずに、 そのインスタンスを再登録します。この場合、 Amazon ECS では、クラスター内のコンテ ナインスタンスが実際の数より多く一覧表示されます。(同じ Amazon EC2 インスタンス ID に対してコンテナインスタンス ID が重複している場合は、重複しているコンテナインス タンスのうち、インスタンスのステータスが ACTIVE でエージェントの接続ステータスが FALSE になっているものを安全に登録解除できます。) この問題は、最新のバージョンの Amazon ECS コンテナエージェントで修正されています。最新バージョンへの更新の詳細 については、「[Amazon ECS コンテナエージェントをアップデートする](#page-665-0)」を参照してくださ い。

コンテナインスタンスのステータスを DRAINING に変更すると、新しいタスクはそのコンテナイン スタンスに配置されません。そのコンテナインスタンスで実行されているサービスタスクは、可能な 場合は削除され、システム更新を実行できるようになります。詳細については、「[Amazon ECS コ](#page-760-0) [ンテナインスタンスをドレインする](#page-760-0)」を参照してください。

コンテナインスタンスを登録解除または終了した場合、コンテナインスタンスのステータスは直ち に INACTIVE に変わり、コンテナインスタンスを一覧表示しても、そのコンテナインスタンスは レポートされなくなります。ただし、終了後 1 時間は、コンテナインスタンスの内容を表示できま す。1 時間後、インスタンスの内容は表示できなくなります。

**A** Important

インスタンスを手動でドレインさせるか、Auto Scaling グループのライフサイクルフックを 構築して、インスタンスの状態を DRAINING にさせます。Auto Scaling ライフサイクルフッ クの詳細については、「[Amazon EC2 Auto Scaling ライフサイクルフック」](https://docs.aws.amazon.com/autoscaling/ec2/userguide/lifecycle-hooks.html)を参照してくだ さい。

### Amazon ECS に最適化された AMI

Amazon ECS に最適化された AMI の Linux バリアントは、Amazon Linux 2 AMI をベースとして使 用しています。各バリアントの Amazon Linux 2 ソース AMI 名を取得するには、Systems Manager Parameter Store API をクエリします。詳細については、「[Amazon ECS に最適化された Linux AMI](#page-594-0)  [メタデータを取得する](#page-594-0)」を参照してください。Amazon ECS に最適化された最新の Amazon Linux 2 AMI からコンテナインスタンスを起動すると、現行バージョンのコンテナエージェントを取得でき ます。最新の Amazon ECS 対応 Amazon Linux 2 AMI を使用してコンテナインスタンスを起動する には、「[Amazon ECS Linux コンテナインスタンスの起動](#page-610-0)」を参照してください。

### 追加情報

次のページでは、変更に関する追加情報を説明します。

• GitHub の [Amazon ECS Agent の変更ログ](https://github.com/aws/amazon-ecs-agent/blob/master/CHANGELOG.md)

- ecs-init アプリケーションのソースコード、エージェントをパッケージ化するためのスクリプ トと構成は、エージェントリポジトリの一部になりました。ecs-init の古いバージョンおよび パッケージについては、GitHub で「[Amazon ecs-init の変更ログ](https://github.com/aws/amazon-ecs-init/blob/master/CHANGELOG.md)」を参照してください。
- [Amazon Linux 2 リリースノート](https://aws.amazon.com/amazon-linux-2/release-notes/)。
- Docker ドキュメントの[「Docker Engine リリースノート](https://docs.docker.com/engine/release-notes/)」
- NVIDIA ドキュメントの[「NVIDIA ドライバードキュメント」](https://docs.nvidia.com/datacenter/tesla/index.html)

## <span id="page-765-0"></span>Amazon ECS コンテナエージェントの設定

Amazon ECS コンテナエージェントでは、多数の設定オプションがサポートされており、そのほと んどは環境変数を介して設定します。

コンテナインスタンスが Amazon ECS に最適化されたAMIの Linux バリアントを使用して起動され た場合は、これらの環境変数を /etc/ecs/ecs.config ファイルに設定してからエージェントを再 び開始できます。起動時に Amazon EC2 ユーザーデータを使用して、コンテナインスタンスにこれ らの設定変数を作成することもできます。詳細については、「[Amazon ECS Linux コンテナインスタ](#page-616-0) [ンスをブートストラップしてデータを渡す](#page-616-0)」を参照してください。

コンテナインスタンスが Amazon ECS に最適化された AMI の Windows バリアントを使用して起動 された場合は、PowerShell SetEnvironmentVariable コマンドを使用して、これらの環境変数を設定 してからエージェントを再び開始できます。詳細については、「Amazon EC2 ユーザーガイド」の 「[Run commands on your Windows instance at launch](https://docs.aws.amazon.com/AWSEC2/latest/WindowsGuide/ec2-windows-user-data.html)」および[「the section called "コンテナインス](#page-725-0) [タンスのブートストラップ"」](#page-725-0)を参照してください。

Amazon ECS コンテナエージェントを手動で開始する場合 ( Amazon ECSに最適化されていない AMI い場合)、これらの環境変数は、エージェントの起動に使用する docker run コマンドで使用でき ます。これらの変数は構文 --env=*VARIABLE\_NAME*=*VARIABLE\_VALUE* で使用します。プライベー トリポジトリの認証情報など、機密性の高い情報の場合は、エージェントの環境変数をファイルに保 存し、--env-file *path\_to\_env\_file* オプションを使用して、それらすべてを一度に渡す必要 があります。以下のコマンドを使用して変数を追加できます。

sudo systemctl stop ecs sudo vi /etc/ecs/ecs.config # And add the environment variables with VARIABLE\_NAME=VARIABLE\_VALUE format. sudo systemctl start ecs

### 使用できるパラメータ

使用可能な Amazon ECS コンテナエージェントの設定パラメータについては、GitHub の[「Amazon](https://github.com/aws/amazon-ecs-agent/blob/master/README.md) [ECS コンテナエージェント」](https://github.com/aws/amazon-ecs-agent/blob/master/README.md)を参照してください。

<span id="page-766-0"></span>Amazon S3 に Amazon ECS コンテナインスタンスの設定を保存する

Amazon ECS コンテナエージェントの設定は、環境変数によって制御されます。Amazon ECS に最 適化されたAMIの Linux バリアントは、コンテナエージェントの起動時に /etc/ecs/ecs.config でこれらの変数を検索し、見つかった変数に応じてエージェントを設定します。ECS\_CLUSTER など、問題のない特定の環境変数は、Amazon EC2 ユーザーデータを経由して起動時にコンテ ナインスタンスに渡され、そのままこのファイルに書き込まれます。ただし、AWS 認証情報や ECS\_ENGINE\_AUTH\_DATA 変数など機密性の高い情報は、ユーザーデータでインスタンスに渡した り、.bash\_history ファイルに表示される可能性のある方法で /etc/ecs/ecs.config に書き 込んだりしないでください。

設定情報を Amazon S3 のプライベートバケットに保存し、コンテナインスタンスの IAM ロールに 読み取り専用アクセス権限を付与するのが、コンテナインスタンスの起動時に設定を許可する安全 で便利な方法です。ecs.config ファイルのコピーはプライベートバケットに保存できます。その 後、AWS CLI Amazon EC2 ユーザーデータを使用してをインストールし、インスタンスの起動時に 設定情報を /etc/ecs/ecs.config にコピーできます。

**ecs.config** Amazon S3 のファイルを保存するには

1. コンテナインスタンスロール (ecsInstanceRole) に、Amazon S3 への読み取り専 用アクセス権を持つためのアクセス許可を付与する必要があります。これを行うに は、AmazonS3ReadOnlyAccess を ecsInstanceRole ロールに割り当てます。ポリシーを ロールにアタッチする方法については、「AWS Identity and Access Management ユーザーガイ ド」の「[ロールのアクセス許可ポリシーの変更 \(コンソール\)](https://docs.aws.amazon.com/IAM/latest/UserGuide/roles-managingrole-editing-console.html#roles-modify_permissions-policy)」を参照してください。

2. 次の形式を使用して、有効な Amazon ECS エージェントの設定変数を含む ecs.config ファ イルを作成します。この例では、プライベートレジストリ認証を設定しています。詳細について は、「[Amazon ECS での AWS 以外のコンテナイメージの使用](#page-409-0)」を参照してください。

ECS\_ENGINE\_AUTH\_TYPE=dockercfg ECS\_ENGINE\_AUTH\_DATA={"https://index.docker.io/v1/": {"auth":"*zq212MzEXAMPLE7o6T25Dk0i*","email":"*email@example.com*"}}

### **a** Note

利用可能な Amazon ECS エージェントの設定変数の完全なリストについては、GitHub の「[Amazon ECS コンテナエージェント](https://github.com/aws/amazon-ecs-agent/blob/master/README.md)」を参照してください。

- 3. 設定ファイルを保存するには、Amazon S3 内にプライベートバケットを作成します。詳細につ いては、Amazon Simple Storage Service ユーザーガイドの[「バケットの作成」を](https://docs.aws.amazon.com/AmazonS3/latest/user-guide/CreatingaBucket.html)参照してくだ さい。
- 4. ecs.config ファイルを S3 バケットにアップロードします。詳細については、Amazon Simple Storage Service ユーザーガイドの[バケットへのオブジェクトの追加を](https://docs.aws.amazon.com/AmazonS3/latest/user-guide/PuttingAnObjectInABucket.html)参照してくださ い。

起動時に **ecs.config** ファイルを Amazon S3 からロードするには

- 1. このセクションの上記の手順を完了して、読み取り専用 Amazon S3 アクセス権限をコンテナイ ンスタンスに許可し、 ecs.config ファイルをプライベート S3 バケットに保存します。
- 2. 新しいコンテナインスタンスを起動し、EC2 ユーザーデータで次のサンプルスクリプトを 使用します。このスクリプトは AWS CLI をインストールし、設定ファイルを /etc/ecs/ ecs.config にコピーします。詳細については、[「Amazon ECS Linux コンテナインスタンス](#page-610-0) [の起動](#page-610-0)」を参照してください。

#!/bin/bash yum install -y aws-cli aws s3 cp s3://*your\_bucket\_name*/ecs.config /etc/ecs/ecs.config

## Amazon ECS コンテナエージェントをインストールする

Amazon ECS クラスターに Amazon EC2 インスタンスを登録する必要があり、そのインスタンス が Amazon ECS に最適化された AMI に基づく AMI を使用していない場合は、次の手順を使用して Amazon ECS コンテナエージェントを手動でインストールできます。これを行うには、リージョン の Amazon S3 バケットのいずれかから、または Amazon Elastic Container Registry Public からエー ジェントをダウンロードできます。リージョンの Amazon S3 バケットのいずれかからダウンロード する場合は、必要に応じて、PGP 署名を使用してコンテナエージェントファイルの有効性を検証で きます。

**a** Note

Amazon ECS と Docker サービスの両方の systemd ユニットには、両方のサービスを開始 する前に cloud-init が終了するのを待つディレクティブがあります。Amazon EC2ユー ザーデータの実行が終了するまで、cloud-init プロセスは終了したと見なされません。 したがって、Amazon EC2 ユーザーデータを介して Amazon ECS または Docker を起動 すると、デッドロックが発生する可能性があります。Amazon EC2 ユーザーデータを使用 してコンテナエージェントを起動するには、systemctl enable --now --no-block ecs.service を使用できます。

非 Amazon Linux EC2 インスタンスに Amazon ECS コンテナエージェントをインス トールする

Amazon EC2 インスタンスに Amazon ECS コンテナエージェントをインストールするには、リー ジョンの Amazon S3 バケットのいずれかからエージェントをダウンロードしてインストールできま す。

**a** Note

Amazon Linux AMI 以外を使用する場合、Amazon ECS エージェントがタスクレベルのリ ソース制限をサポートするためには、Amazon EC2 インスタンスは cgroup ドライバーの cgroupfs サポートが必要です。詳細については、[GitHub で Amazon ECS エージェントに](https://github.com/aws/amazon-ecs-agent) [ついて](https://github.com/aws/amazon-ecs-agent)参照してください。

各システムアーキテクチャの最新 Amazon ECS コンテナエージェントファイルは、リージョン別に 参考として以下に示します。

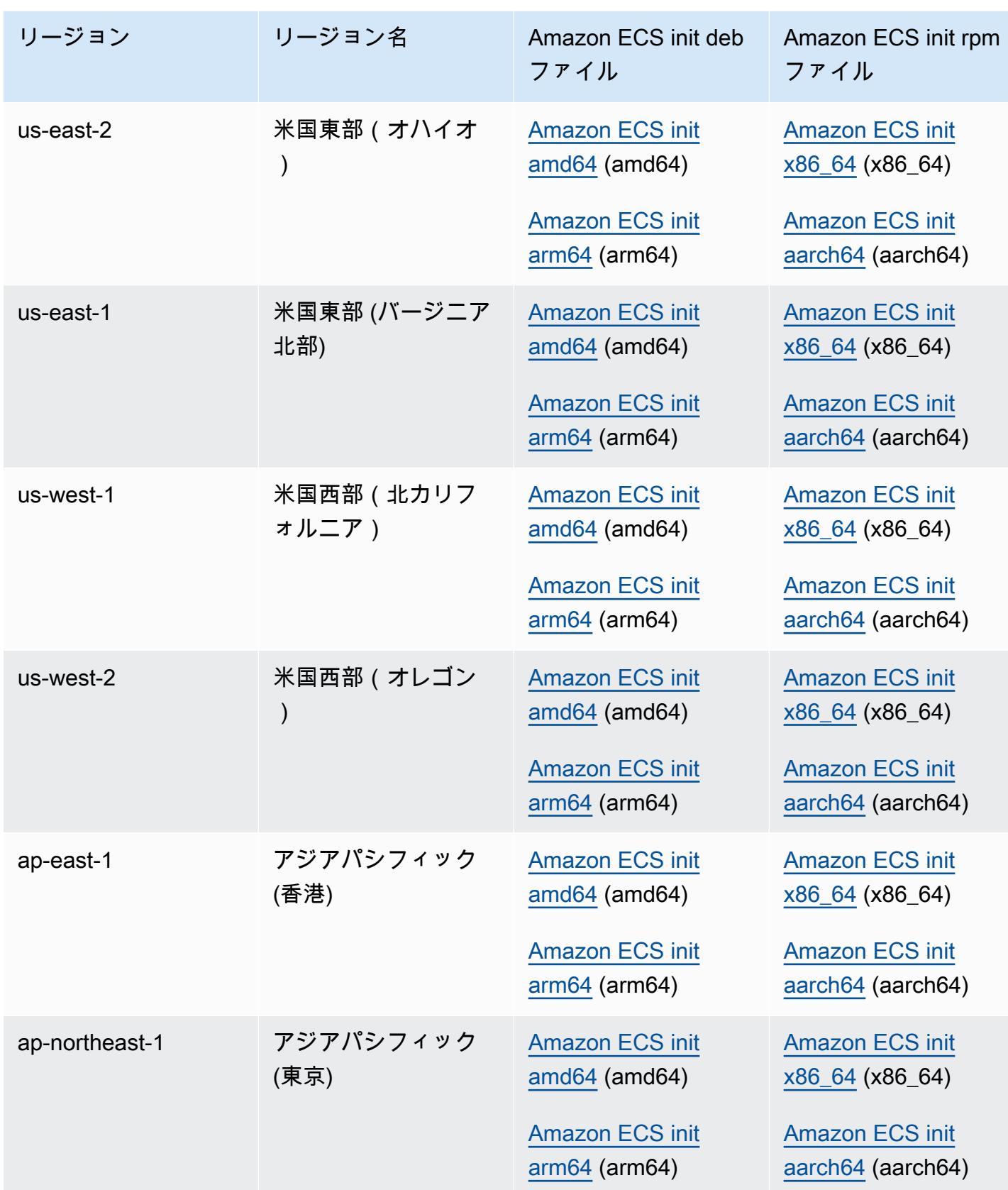

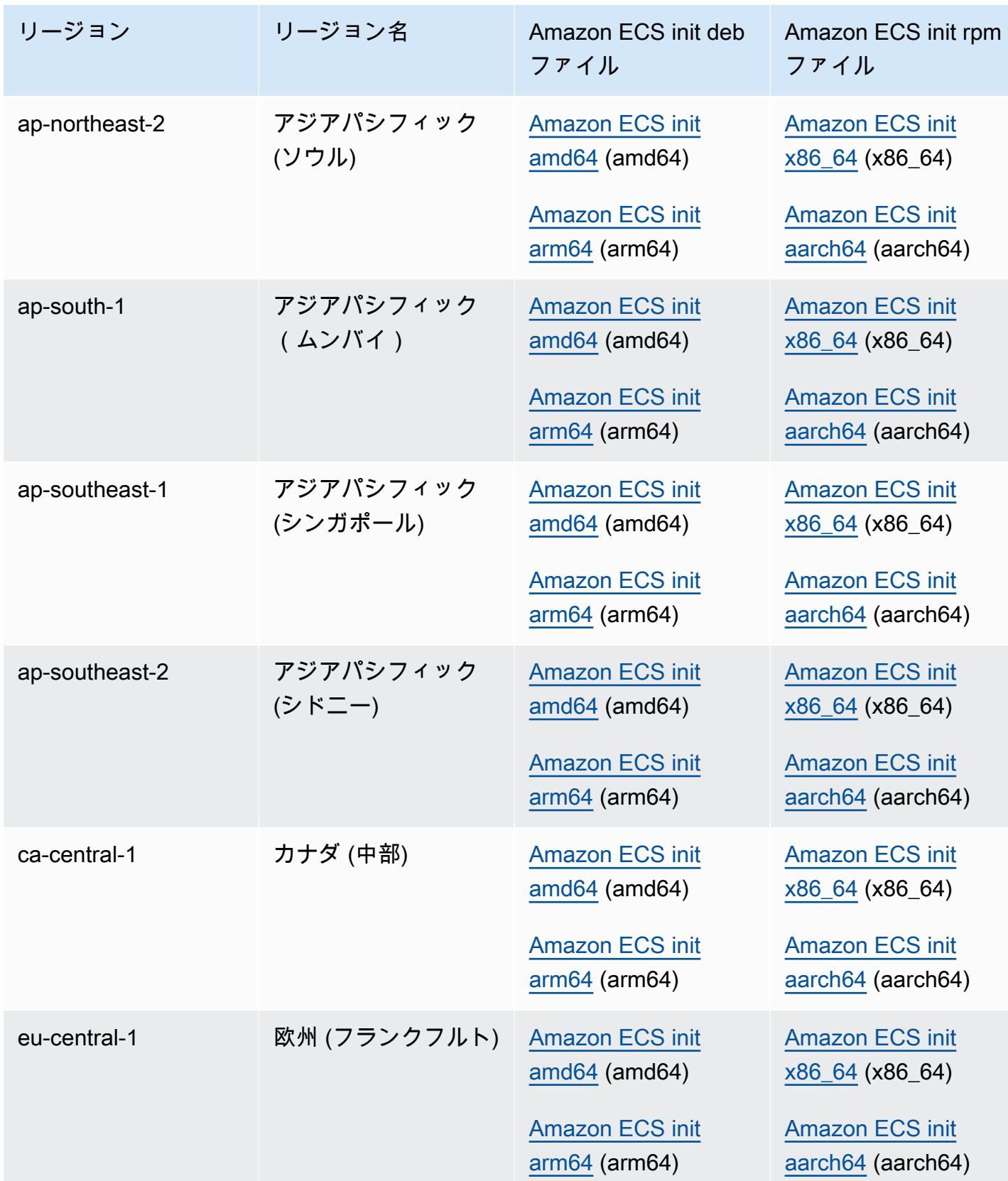

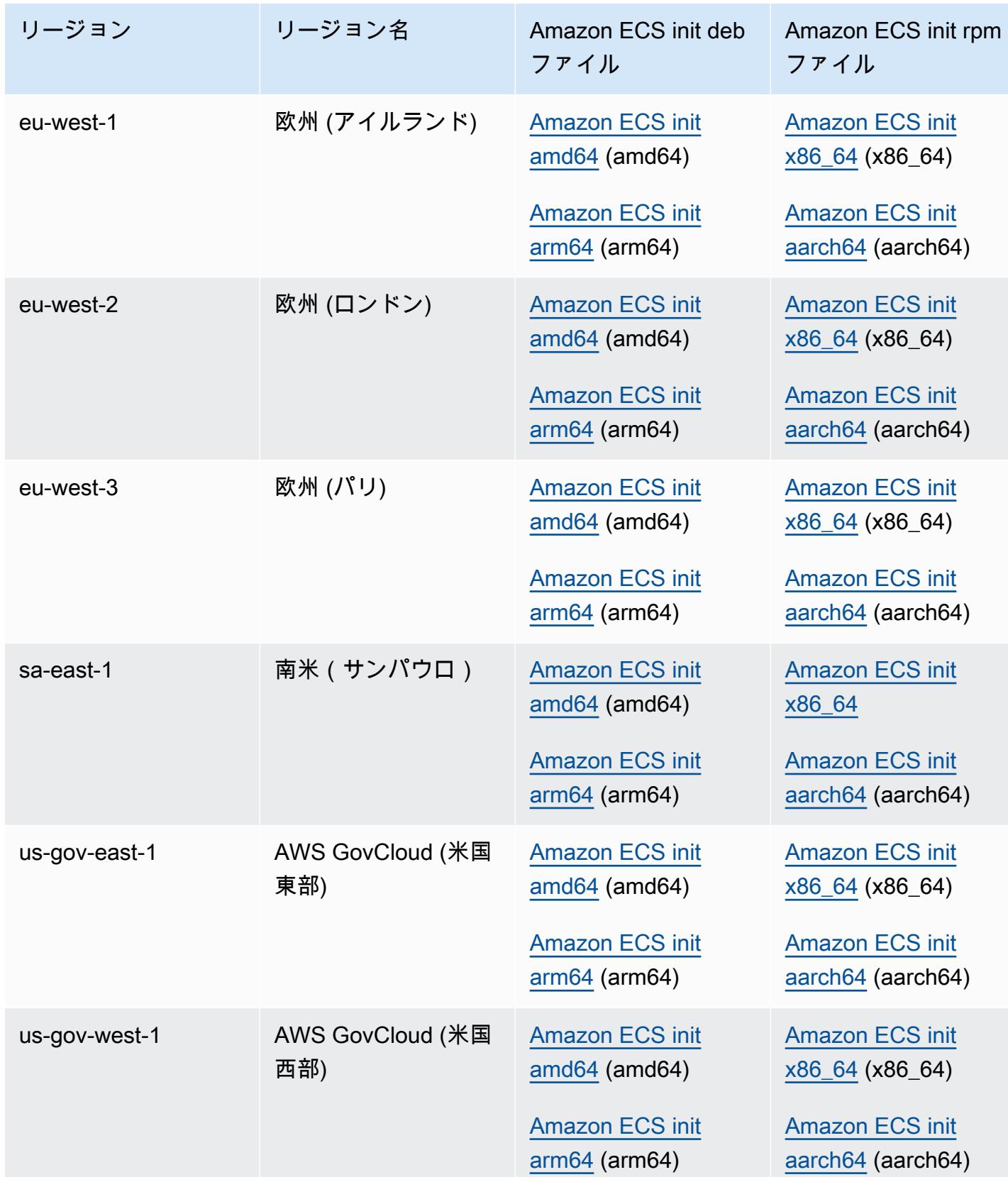

非 Amazon Linux AMI を使用した Amazon EC2 インスタンスに Amazon ECS コンテナエージェント をインストールするには

- 1. Amazon ECSへのアクセスを許可する IAM; ロールを使用して Amazon EC2インスタンスを起動 します。詳細については、「[Amazon ECS コンテナインスタンスの IAM ロール](#page-1415-0)」を参照してく ださい。
- 2. インスタンスに接続します。
- 3. 最新バージョンの Docker をインスタンスにインストールします。
- 4. Docker のバージョンをチェックして、システムがバージョンの最小要件を満たしていることを 確認します。

#### **a** Note

信頼できるメトリクスの最小 Docker バージョンは、Amazon ECS 最適化 AMI 20220607 以降に含まれる Docker バージョン v20.10.13 以降です。 バージョン 1.20.0 以降のAmazon ECSエージェントでは、1.9.0 より前のバージョン の Docker のサポートが廃止されました。

```
docker --version
```
5. オペレーティングシステムとシステムアーキテクチャ用の適切な Amazon ECS エージェント ファイルをダウンロードし、インストールします。

deb アーキテクチャの場合:

ubuntu:~\$ **curl -O https://s3.***us-west-2***.amazonaws.com/amazon-ecs-agent-***us-west-2***/ amazon-ecs-init-latest.***amd64.deb* ubuntu:~\$ **sudo dpkg -i amazon-ecs-init-latest.***amd64.deb*

rpm アーキテクチャの場合:

fedora:~\$ **curl -O https://s3.***us-west-2***.amazonaws.com/amazon-ecs-agent-***us-west-2***/ amazon-ecs-init-latest.***x86\_64.rpm* fedora:~\$ **sudo yum localinstall -y amazon-ecs-init-latest.***x86\_64.rpm*

6. /lib/systemd/system/ecs.service ファイルを編集し、[Unit] セクションの最後に次の 行を追加します。

After=cloud-final.service

7. (オプション) インスタンスを default クラスター以外のクラスターに登録するには、/etc/ ecs/ecs.config ファイルを編集して以下の内容を追加します。次の例は MyCluster クラス ターを指定します。

ECS\_CLUSTER=*MyCluster*

これらや他のエージェントランタイムオプションの詳細については、「[Amazon ECS コンテナ](#page-765-0) [エージェントの設定](#page-765-0)」を参照してください。

### **a** Note

オプションで、エージェント環境変数を Amazon S3 に保存できます (これらの環境変数 は、Amazon EC2 ユーザーデータを使用して、起動時にコンテナインスタンスにダウン ロードできます)。これは、プライベートリポジトリの認証情報のような機密情報の場合 に推奨されます。詳細については、[Amazon S3 に Amazon ECS コンテナインスタンス](#page-766-0) [の設定を保存する](#page-766-0)および[Amazon ECS での AWS 以外のコンテナイメージの使用](#page-409-0)を参照 してください。

8. ecs サービスを開始します。

ubuntu:~\$ **sudo systemctl start ecs**

ホストネットワークモードで Amazon ECS エージェントを実行する

Amazon ECSコンテナエージェントを実行している場合、ecs-init は host ネットワークモード でコンテナエージェントのコンテナを作成します。これは、コンテナエージェントのコンテナでサ ポートされている唯一のネットワークモードです。

これにより、コンテナエージェントにより開始されたコンテナの [Amazon EC2 インスタンスのメタ](https://docs.aws.amazon.com/AWSEC2/latest/UserGuide/ec2-instance-metadata.html) [データサービスエンドポイント](https://docs.aws.amazon.com/AWSEC2/latest/UserGuide/ec2-instance-metadata.html) (http://169.254.169.254) へのアクセスをブロックできます。 これにより、コンテナはコンテナインスタンスプロファイルから IAM ロール認証情報にアクセスで きなくなります。また、タスクでは IAM タスクロールの認証情報のみが使用されます。詳細につい ては、「[Amazon ECS タスクの IAM ロール](#page-1402-0)」を参照してください。

また、コンテナエージェントが docker0 ブリッジ上の接続とネットワークトラフィックで競合しな いようにもできます。

## Amazon ECS コンテナエージェントのログ設定パラメータ

Amazon ECS コンテナエージェントは、コンテナインスタンスのログを保存します。

コンテナエージェントバージョン 1.36.0 以降の場合、デフォルトでは、ログは Linux インスタンス の /var/log/ecs/ecs-agent.log および Windows インスタンスの C:\ProgramData\Amazon \ECS\log\ecs-agent.log にあります。

コンテナエージェントバージョン 1.35.0 以前の場合、デフォルトでは、ログは Linux インス タンスの /var/log/ecs/ecs-agent.log.*timestamp* および Windows インスタンスの C: \ProgramData\Amazon\ECS\log\ecs-agent.log.*timestamp* にあります。

デフォルトでは、エージェントログは 1 時間ごとにローテーションされ、最大 24 個のログが保存さ れます。

以下のコンテナエージェントの設定変数は、エージェントのデフォルトのログ記録動作を変更するた めに使用できます。詳細については、「[Amazon ECS コンテナエージェントの設定](#page-765-0)」を参照してく ださい。

ECS\_LOGFILE

値の例: /ecs-agent.log

Linux のデフォルト値: Null

Windows のデフォルト値: Null

エージェントログを書き込む場所。Amazon ECS-最適化 AMI を使用する際のデフォルトの方法 である ecs-init 経由でエージェントを実行している場合、コンテナ内のパスは、/log にな り、ecs-init はホスト上の /var/log/ecs/ にマウントします。

ECS\_LOGLEVEL

値の例:crit 、error、warn、info、debug

Linux のデフォルト値: info

Windows のデフォルト値: info

ログに記録する詳細レベル。

ECS\_LOGLEVEL\_ON\_INSTANCE

値の例:none、 crit、 error、 warn、 info、 debug

Linux のデフォルト値:noneに明確に空でない値が設定されている場合はECS\_LOG\_DRIVER、そ れ以外の場合はECS\_LOGLEVELと同じ値

Windows のデフォルト値:noneに明確に空ではない値が設定されている場合 はECS\_LOG\_DRIVER、それ以外の場合はECS\_LOGLEVELと同じ値

ECS\_LOGLEVELをオーバーライドして、ロギングドライバーに記録されるレベルとは別に、オ ンインスタンスのログファイルに記録される必要のある詳細レベルを設定するために使用できま す。ロギングドライバが明確に設定されている場合、インスタンス上のログはデフォルトでオフ になります。この変数で再び有効にできます。

ECS\_LOG\_DRIVER

値の例: awslogs、fluentd、gelf、jsonfile、journald、logentries、syslog、splunk

Linux のデフォルト値: json-file

Windows のデフォルト値: 該当しません

エージェントコンテナが使用するロギングドライバを決定します。

#### ECS\_LOG\_ROLLOVER\_TYPE

値の例: size、hourly

Linux のデフォルト値: hourly

Windows のデフォルト値: hourly

コンテナエージェントのログファイルを 1 時間ごとに更新するか、サイズに基づいて更新するか を決定します。デフォルトでは、エージェントのログファイルは 1 時間ごとに更新されます。

ECS\_LOG\_OUTPUT\_FORMAT

値の例: logfmt、json

Linux のデフォルト値: logfmt

Windows のデフォルト値: logfmt

ログ出力形式を決定します。json 形式を使用すると、ログの各行は構造化された JSON マップ になります。

ECS\_LOG\_MAX\_FILE\_SIZE\_MB

値の例: 10

Linux のデフォルト値: 10

Windows のデフォルト値: 10

ECS\_LOG\_ROLLOVER\_TYPE 変数を size に設定すると、この変数は、更新前のログファイルの 最大サイズ (MB 単位) を決定します。ロールオーバータイプを hourly に設定すると、この変数 は無視されます。

ECS\_LOG\_MAX\_ROLL\_COUNT

値の例: 24

Linux のデフォルト値: 24

Windows のデフォルト値: 24

更新済みログファイルを保持する数を決定します。この制限に達すると、より古いログファイル は削除されます。

コンテナエージェントバージョン 1.36.0 以降では、logfmt 形式を使用した場合のログファイルは 以下の例のようになります。

```
level=info time=2019-12-12T23:43:29Z msg="Loading configuration" module=agent.go
level=info time=2019-12-12T23:43:29Z msg="Image excluded from cleanup: amazon/amazon-
ecs-agent:latest" module=parse.go
level=info time=2019-12-12T23:43:29Z msg="Image excluded from cleanup: amazon/amazon-
ecs-pause:0.1.0" module=parse.go
level=info time=2019-12-12T23:43:29Z msg="Amazon ECS agent Version: 1.36.0, Commit: 
  ca640387" module=agent.go
level=info time=2019-12-12T23:43:29Z msg="Creating root ecs cgroup: /ecs" 
 module=init_linux.go
level=info time=2019-12-12T23:43:29Z msg="Creating cgroup /ecs" 
 module=cgroup_controller_linux.go
level=info time=2019-12-12T23:43:29Z msg="Loading state!" module=statemanager.go
level=info time=2019-12-12T23:43:29Z msg="Event stream ContainerChange start 
  listening..." module=eventstream.go
```
level=info time=2019-12-12T23:43:29Z msg="Restored cluster 'auto-robc'" module=agent.go level=info time=2019-12-12T23:43:29Z msg="Restored from checkpoint file. I am running as 'arn:aws:ecs:us-west-2:0123456789:container-instance/autorobc/3330a8a91d15464ea30662d5840164cd' in cluster 'auto-robc'" module=agent.go

JSON 形式を使用した場合のログファイルは以下の例のようになります。

{"time": "2019-11-07T22:52:02Z", "level": "info", "msg": "Starting Amazon Elastic Container Service Agent", "module": "engine.go"}

コンテナエージェントバージョン 1.35.0 以前では、ログファイルの形式は以下のようになります。

2016-08-15T15:54:41Z [INFO] Starting Agent: Amazon ECS Agent - v1.12.0 (895f3c1) 2016-08-15T15:54:41Z [INFO] Loading configuration 2016-08-15T15:54:41Z [WARN] Invalid value for task cleanup duration, will be overridden to 3h0m0s, parsed value 0, minimum threshold 1m0s 2016-08-15T15:54:41Z [INFO] Checkpointing is enabled. Attempting to load state 2016-08-15T15:54:41Z [INFO] Loading state! module="statemanager" 2016-08-15T15:54:41Z [INFO] Detected Docker versions [1.17 1.18 1.19 1.20 1.21 1.22] 2016-08-15T15:54:41Z [INFO] Registering Instance with ECS 2016-08-15T15:54:41Z [INFO] Registered! module="api client"

# プライベート Docker イメージ用の Amazon ECS コンテナインスタンスを 設定する

Amazon ECS コンテナエージェントは、基本認証を使用してプライベートレジストリで認証できま す。プライベートレジストリ認証を有効にすると、タスク定義のプライベート Docker イメージを使 用できます。この機能は、EC2 起動タイプを使用するタスクでのみサポートされています。

プライベートレジストリ認証を有効にする別の方法では、AWS Secrets Manager を使用して、 プライベートレジストリ認証情報を安全に保存してから、コンテナの定義で参照します。これに より、プライベートリポジトリのイメージをタスクで使用できるようになります。このメソッド は、EC2 または Fargate 起動タイプのいずれかを使用するタスクをサポートします。詳細について は、「[Amazon ECS での AWS 以外のコンテナイメージの使用](#page-409-0)」を参照してください。

Amazon ECS コンテナエージェントでは、起動時に次の 2 つの環境変数を検索します。

- ECS\_ENGINE\_AUTH\_TYPE。送信する認証データのタイプを指定します。
- ECS\_ENGINE\_AUTH\_DATA。実際の認証情報が含まれます。

Amazon ECSに最適化されたAMIのLinuxバリアントは、コンテナインスタンスの起動時、および サービスが開始されるたびに(sudo start ecs コマンドを使用して)、/etc/ecs/ecs.config ファイルをスキャンしてこれらの変数を探します。Amazon ECSに最適化されていないAMIは、これ らの環境変数をファイルに保存し、--env-file *path\_to\_env\_file*オプションを付けてコンテ ナエージェントを起動するdocker runコマンドに渡す必要があります。

#### **A** Important

これらの認証環境変数を、 Amazon EC2 ユーザーデータを使用してインスタンス起動時に挿 入することや、--env オプションを使用して docker run コマンドに渡すことはお勧めしま せん。これらの方法は、認証情報などの機密データには適していません。認証情報をコンテ ナインスタンスに安全に追加する方法については、「[Amazon S3 に Amazon ECS コンテナ](#page-766-0) [インスタンスの設定を保存する](#page-766-0)」を参照してください。

認証形式

プライベートレジストリ認証には、dockercfg と docker の 2 つの形式を使用できます。

#### dockercfg 認証形式

dockercfg 形式は、docker login コマンドの実行時に作成した設定ファイルに保存されている認証 情報を使用します。このファイルを作成するには、ローカルシステムで docker login を実行し、レジ ストリのユーザー名、パスワード、および E メールアドレスを入力します。コンテナインスタンス にログインして、そこでコマンドを実行することもできます。Docker のバージョンによって、ファ イルは ~/.dockercfg または ~/.docker/config.json として保存されます。

**cat ~/.docker/config.json**

#### 出力:

```
{ 
   "auths": { 
     "https://index.docker.io/v1/": { 
        "auth": "zq212MzEXAMPLE7o6T25Dk0i" 
     } 
   }
}
```
### **A** Important

Docker の新しいバージョンは、外部 auths オブジェクトを使用して、上に示したような 設定ファイルを作成します。Amazon ECS エージェントは、auths オブジェクトを持たな い、以下の形式の dockercfg 認証データのみをサポートします。jq ユーティリティをイン ストール済みである場合、このデータは cat ~/.docker/config.json | jq .auths コマンドを使用 して抽出できます。

**cat ~/.docker/config.json | jq .auths**

出力:

```
{ 
   "https://index.docker.io/v1/": { 
     "auth": "zq212MzEXAMPLE7o6T25Dk0i", 
     "email": "email@example.com" 
   }
}
```
上記の例では、以下の環境変数を、Amazon ECS コンテナエージェントが実行時にロードする環境 変数ファイル ( /etc/ecs/ecs.config Amazon ECSに最適化された AMI の場合は ) に追加しなけ ればなりません。Amazon ECS に最適化された AMI を使用せず、 docker run を使用して手動でエー ジェントを開始する場合は、エージェント開始時に --env-file *path\_to\_env\_file* オプション を使用して環境変数ファイルを指定します。

ECS\_ENGINE\_AUTH\_TYPE=dockercfg ECS\_ENGINE\_AUTH\_DATA={"https://index.docker.io/v1/": {"auth":"*zq212MzEXAMPLE7o6T25Dk0i*","email":"*email@example.com*"}}

次の構文を使用して複数のプライベートレジストリを設定できます。

ECS\_ENGINE\_AUTH\_TYPE=dockercfg ECS\_ENGINE\_AUTH\_DATA={"*repo.example-01.com*": {"auth":"*zq212MzEXAMPLE7o6T25Dk0i*","email":"*email@example-01.com*"},"*repo.example-02.com*": {"auth":"*fQ172MzEXAMPLEoF7225DU0j*","email":"*email@example-02.com*"}}

docker 認証形式

docker 形式は、エージェントが認証する必要があるレジストリサーバーの JSON 表現を使用しま す。また、そのレジストリに必要な認証パラメータ (ユーザー名、パスワード、およびそのアカウン トの E メールアドレスなど) も含まれます。Docker Hub アカウントの場合、JSON 表現は次のよう になります。

```
{ 
   "https://index.docker.io/v1/": { 
     "username": "my_name", 
     "password": "my_password", 
     "email": "email@example.com" 
   }
}
```
この例では、以下の環境変数を、Amazon ECS コンテナエージェントが実行時にロードする環境変 数ファイル ( /etc/ecs/ecs.config Amazon ECSに最適化された AMI の場合は ) に追加する必要 があります。Amazon ECS に最適化された AMI を使用せず、 docker run を使用して手動でエージェ ントを開始する場合は、エージェント開始時に --env-file *path\_to\_env\_file* オプションを使 用して環境変数ファイルを指定します。

ECS\_ENGINE\_AUTH\_TYPE=docker ECS\_ENGINE\_AUTH\_DATA={"https://index.docker.io/v1/": {"username":"*my\_name*","password":"*my\_password*","email":"*email@example.com*"}}

次の構文を使用して複数のプライベートレジストリを設定できます。

ECS\_ENGINE\_AUTH\_TYPE=docker ECS\_ENGINE\_AUTH\_DATA={"*repo.example-01.com*": {"username":"*my\_name*","password":"*my\_password*","email":"*email@example-01.com*"},"*repo.example-02.com*": {"username":"*another\_name*","password":"*another\_password*","email":"*email@example-02.com*"}}

### 手順

以下の手順を使用して、コンテナインスタンスのプライベートレジストリをオン状態にします。

Amazon ECS に最適化された AMI のプライベートレジストリを有効にするには

- 1. SSH を使用してコンテナインスタンスにログインします。
- 2. /etc/ecs/ecs.config ファイルを開いて、レジストリとアカウントの ECS\_ENGINE\_AUTH\_TYPE 値と ECS\_ENGINE\_AUTH\_DATA 値を追加します。

#### **sudo vi /etc/ecs/ecs.config**

この例では Docker Hub のユーザーアカウントが認証されます。

```
ECS_ENGINE_AUTH_TYPE=docker
ECS_ENGINE_AUTH_DATA={"https://index.docker.io/v1/":
{"username":"my_name","password":"my_password","email":"email@example.com"}}
```
### 3. エージェントが ECS\_DATADIR 環境変数を使用して状態を保存しているかどうかを確認しま す。

**docker inspect ecs-agent | grep ECS\_DATADIR**

出力:

"ECS\_DATADIR=/data",

#### **A** Important

前のコマンドで ECS\_DATADIR 環境変数が返されない場合は、エージェントを停止す る前に、このコンテナインスタンスで実行されているタスクをすべて停止する必要が あります。より新しいエージェントは ECS\_DATADIR 環境変数を使用して状態を保存 するため、タスクが実行中でも問題なく停止および起動できます。詳細については、 「[Amazon ECS コンテナエージェントをアップデートする](#page-665-0)」を参照してください。

4. ecs サービスを停止します。

**sudo stop ecs**

出力:

ecs stop/waiting

- 5. ecs サービスを再起動します。
	- Amazon ECS に最適化された Amazon Linux 2 AMI の場合:

**sudo systemctl restart ecs**

• Amazon ECS に最適化された Amazon Linux AMI の場合:

**sudo stop ecs && sudo start ecs**

6. (オプション) エージェント詳細分析 API オペレーションをクエリして、エージェントが実行さ れていることを確認し、新しいコンテナインスタンスに関する情報の一部を表示できます。詳細 については、「[the section called "コンテナの詳細分析"」](#page-1198-0)を参照してください。

**curl http://localhost:51678/v1/metadata**

### Amazon ECS タスクおよびイメージの自動クリーンアップ

タスクがコンテナインスタンスに配置されるたびに、Amazon ECS コンテナエージェントによっ て、タスクが参照するイメージがリポジトリの指定されたタグの最新版であるかどうかが確認され ます。そうでない場合、デフォルトの動作では、エージェントがそれぞれのリポジトリからイメージ を取得します。タスクやサービスで頻繁にイメージを更新する場合は、コンテナインスタンスのスト レージが、もう使用しておらず、今後使用する予定もない Docker イメージですぐにいっぱいになっ てしまいます。例えば、継続的な統合や継続的なデプロイ (CI/CD) パイプラインを使用している場合 です。

**a** Note

Amazon ECS エージェントイメージのプル動作は、ECS\_IMAGE\_PULL\_BEHAVIOR パラメー タを使用してカスタマイズできます。詳細については、「[Amazon ECS コンテナエージェン](#page-765-0) [トの設定](#page-765-0)」を参照してください。

同様に、停止したタスクに属するコンテナも、ログ情報、データボリューム、その他の生成物でコン テナインスタンスストレージを消費します。これらの生成物は、コンテナが予期せずに停止した場合 のデバッグには役に立ちますが、このストレージのほとんどが一定期間後は安全に解放できます。

デフォルトでは、Amazon ECS コンテナエージェントによって、停止したタスクとコンテナインス タンスのどのタスクでも使用されていない Docker イメージがクリーンアップされます。

**G** Note

自動イメージクリーンアップ機能には、Amazon ECS コンテナエージェントのバージョン 1.13.0 以上が必要です。エージェントを最新バージョンに更新するには、「[Amazon ECS コ](#page-665-0) [ンテナエージェントをアップデートする](#page-665-0)」を参照してください。

以下のエージェント設定変数を使用して、タスクとイメージの自動クリーンアップの使い勝手を調整 できます。コンテナインスタンスでこれらの変数を設定する方法の詳細については、「[Amazon ECS](#page-765-0)  [コンテナエージェントの設定](#page-765-0)」を参照してください。

ECS ENGINE TASK CLEANUP WAIT DURATION

この変数は、停止されたタスクに属するコンテナを削除するまでの待機時間を指定します。イ メージクリーンアッププロセスは、そのイメージを参照するコンテナがある限りイメージを削除 できません。イメージがコンテナ (停止または実行中) から参照されなくなり、そのイメージがク リーンアップの対象になります。デフォルトでは、このパラメータは 3 時間に設定されています が、アプリケーションでの必要に応じて、最短で 1 秒まで短縮できます。値を 1 秒未満に設定し た場合、パラメータは無視されます。

ECS DISABLE IMAGE CLEANUP

この変数を true に設定した場合は、コンテナインスタンスでのイメージの自動クリーンアップ はオフになり、イメージの自動的な削除は実行されません。

ECS\_IMAGE\_CLEANUP\_INTERVAL

この変数は、イメージの自動クリーンアッププロセスが削除するイメージをチェックする頻度を 指定します。デフォルトでは 30 分ごとですが、より頻繁にイメージを削除するには最短で 10 分 まで短くできます。

ECS\_IMAGE\_MINIMUM\_CLEANUP\_AGE

この変数は、イメージが取得されてから、削除の対象になるまでの期間の最短時間を指定しま す。これは、取得されたばかりのイメージがクリーンアップされるのを防ぐために使用されま す。デフォルトは 1 時間です。

ECS\_NUM\_IMAGES\_DELETE\_PER\_CYCLE

この変数は、1 つのクリーンアップサイクルで削除するイメージの数を指定します。デフォルト は 5 で、最小は 1 です。

Amazon ECS コンテナエージェントが実行中でありイメージの自動クリーンアップがオフになって いない場合、エージェントは ECS\_IMAGE\_CLEANUP\_INTERVAL 変数で決定された頻度で、実行中 または停止されたコンテナから参照されていない Docker イメージをチェックします。使用されてい ないイメージが見つかり、それらが ECS\_IMAGE\_MINIMUM\_CLEANUP\_AGE 変数で指定された最短ク リーンアップ時間よりも古い場合、エージェントは ECS\_NUM\_IMAGES\_DELETE\_PER\_CYCLE 変数 で指定された最大数までイメージを削除します。最後に参照された日時が最も古いイメージから順に 削除されます。イメージが削除されると、エージェントは次の間隔まで待ってから、再度プロセスを 繰り返します。

# <span id="page-785-0"></span>Amazon ECS でコンテナをスケジュールする

Amazon Elastic Container Service (Amazon ECS) は、コンテナ化されたワークロードに柔軟なスケ ジューリング機能を提供する共有状態のオプティミスティックな並列システムです。Amazon ECS スケジューラはAmazon ECS API と同じクラスターの状態情報を利用して、適切な配置を決定しま す。

Amazon ECS は、長時間実行されるタスクおよびアプリケーションにサービススケジューラを提供 します。バッチジョブまたは単一実行タスクに対してスタンドアロンタスクまたはスケジュールさ れたタスクを手動で実行することもできます。ニーズに最適なタスクを実行するためのタスク配置戦 略や制約を指定できます。例えば、タスクを複数のアベイラビリティーゾーンにまたがって実行する か、単一のアベイラビリティーゾーン内で実行するかを指定できます。さらに、オプションとして、 独自のカスタムまたはサードパーティーのスケジューラでタスクを統合することもできます。

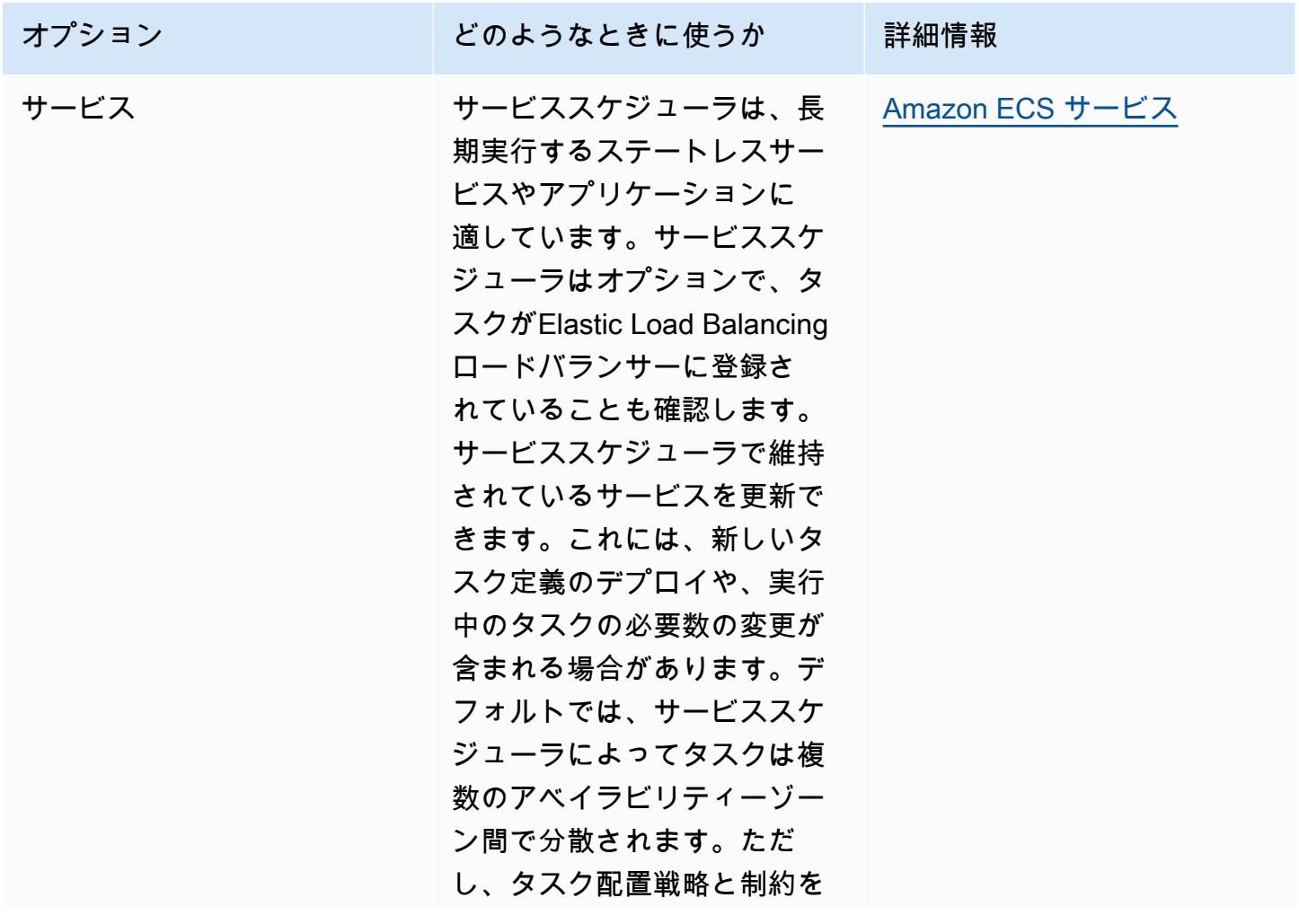

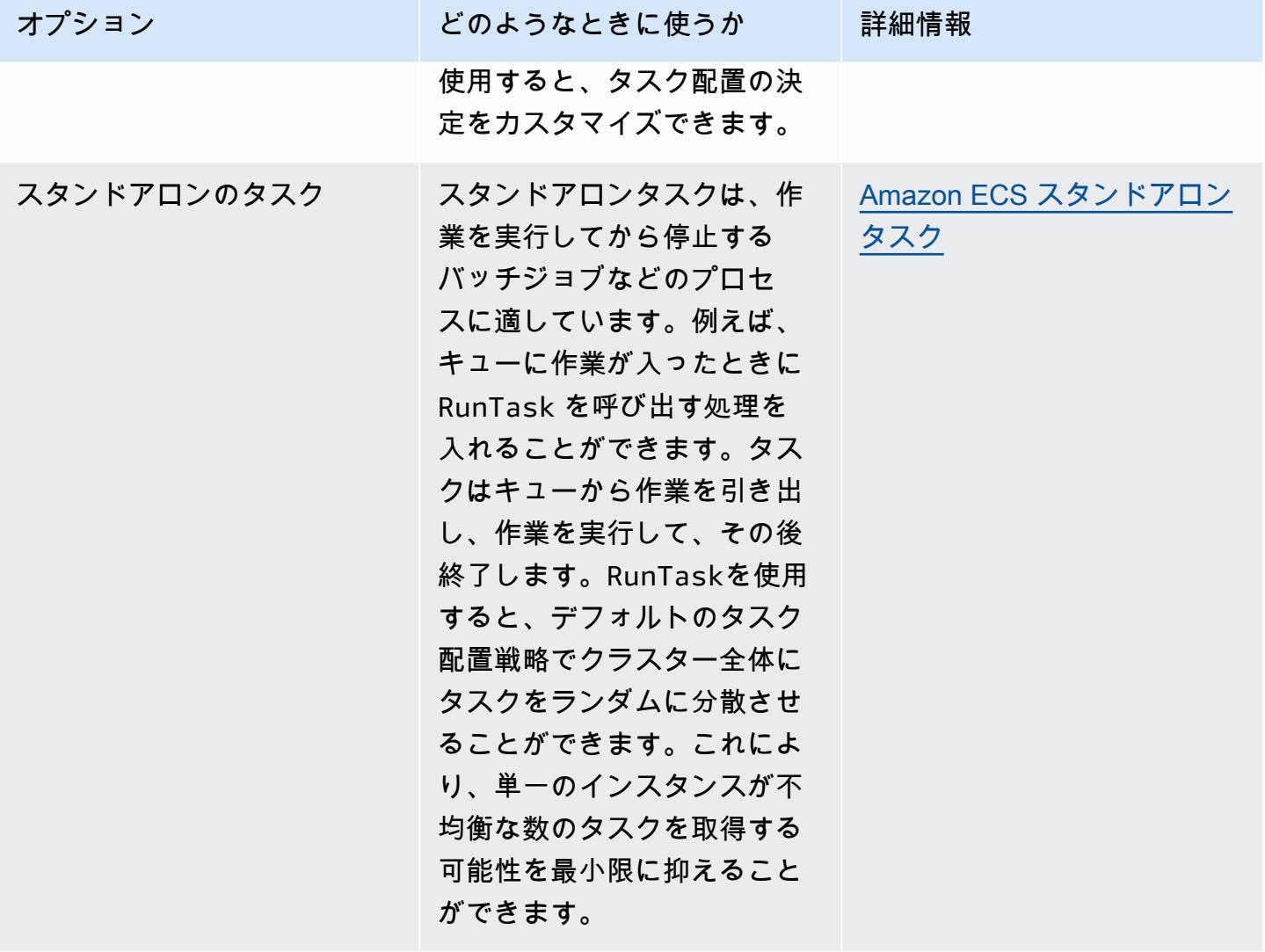

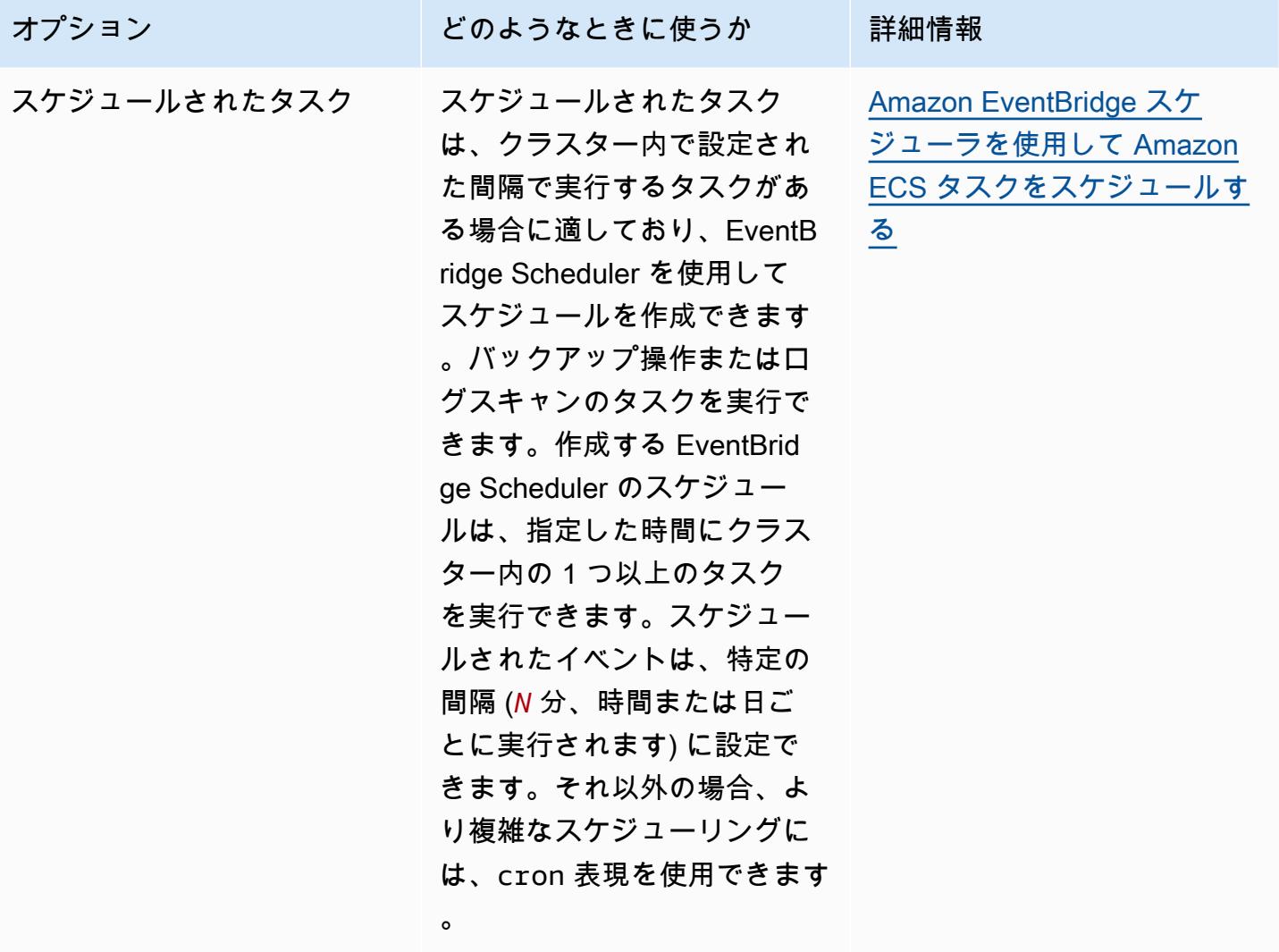

## コンピューティングオプション

Amazon ECS では、タスクまたはサービスを実行するインフラストラクチャを指定できます。キャ パシティープロバイダー戦略または起動タイプを使用できます。

Fargate の場合、キャパシティープロバイダーは Fargate と Fargate Spot です。EC2 の場合、キャ パシティープロバイダーは登録されたコンテナインスタンスを持つ Auto Scaling グループです。

キャパシティープロバイダー戦略は、クラスターに関連付けられたキャパシティープロバイダー全体 にタスクを分散します。

キャパシティプロバイダー戦略では、クラスターに既に関連付けられており、ACTIVE または UPDATING ステータスを持つキャパシティプロバイダーのみを使用できます。クラスターの作成時 に、キャパシティプロバイダーをクラスターに関連付けることができます。

キャパシティプロバイダー戦略では、オプションのベース値は、指定されたキャパシティプロバイ ダーで実行されるタスクの最小限の数を指定します。キャパシティープロバイダー戦略では、ベース を定義できるキャパシティープロバイダーは 1 つだけです。

ウェイト値は、指定したキャパシティプロバイダーを使用する起動済みタスクの総数に対する相対 的な割合を決定します。次の例を考えます。2 つのキャパシティプロバイダーを含む戦略があり、 両方の重みが 1 であるとします。ベースの割合が達すると、タスクは 2 つのキャパシティプロバ イダー間で均等に分割されます。同じロジックを使用して、capacityProviderA に 1 の重みを指定 し、capacityProviderB に 4 の重みを指定するとします。そして、capacityProviderA を使うタスクが 1 つ実行されるごとに、capacityProviderB を使うタスクが 4 つ実行されることになります。

起動タイプでは、Fargate またはクラスターに手動で登録した Amazon EC2 インスタンスでタスク を直接起動します。

## Amazon ECS タスクライフサイクル

タスクが手動またはサービスの一部として開始されると、自己終了するか手動で停止されるまで に、複数の状態を経由します。バッチジョブとして実行され、PENDING から RUNNING、その後 STOPPED と自然に進行するタスクもあります。他のタスクの場合は、サービスの一部であることも ありますが、無制限に実行され続けるか、必要に応じてスケールアップまたはスケールダウンしま す。

タスクの停止や、スケールアップまたはスケールダウンのためのサービスの必要数の更新など、 タスクのステータスの変更がリクエストされた場合、Amazon ECS コンテナエージェントはこ れらの変更をタスクの最後の既知のステータス (lastStatus) およびタスクの目的のステータス (desiredStatus) として追跡します。タスクの最後の既知のステータスと目的のステータスの両方 が、コンソールでまたは API あるいは AWS CLI でタスクを記述することにより、表示できます。

以下のフローチャートは、タスクのライフサイクルのフローを示しています。

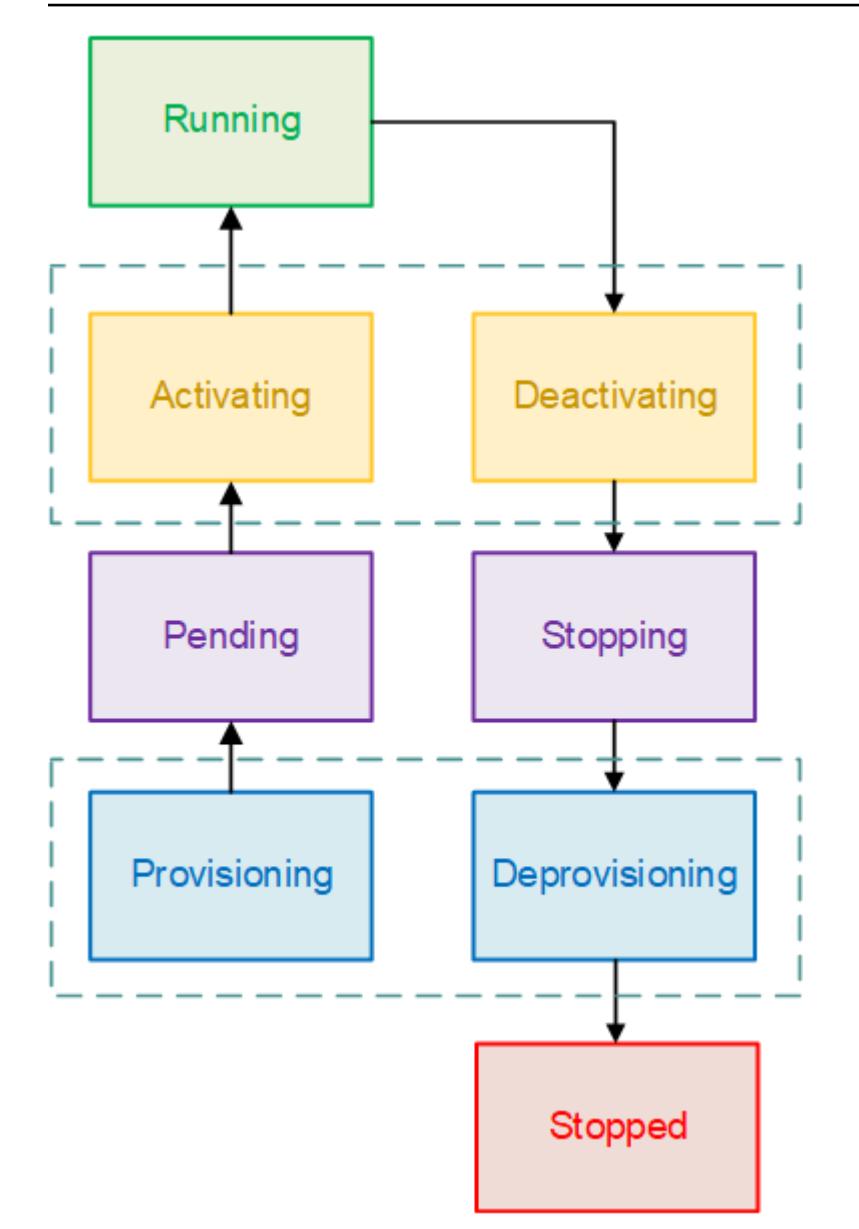

## ライフサイクル状態

それぞれのタスクのライフサイクル状態の説明は、以下のとおりです。

### PROVISIONING

Amazon ECS は、タスクを起動する前に追加のステップを実行する必要があります。例え ば、awsvpc ネットワークモードを使用するタスクの場合、Elastic Network Interface をプロビ ジョニングする必要があります。

#### 保留中

これは、Amazon ECS が他の操作を実行するためにコンテナエージェントで待機している遷移状 態です。タスクは、そのタスクに利用可能なリソースがあるまで保留状態のままです。

アクティブ化中

これは、タスクが起動された後で、タスクが RUNNING 状態に移行する前に、Amazon ECS が 追加の手順を実行する必要がある移行状態です。例えば、サービス検出が設定されているタスク の場合、サービス検出リソースを作成する必要があります。複数の Elastic Load Balancing ター ゲットグループを使用するように設定されたサービスの一部であるタスクの場合、この状態で ターゲットグループの登録が行われます。

RUNNING

タスクを正常に実行中です。

非アクティブ化中

これは、タスクを停止する前に Amazon ECS が追加のステップを実行する必要がある移行状態 です。例えば、複数の Elastic Load Balancing ターゲットグループを使用するように設定された サービスの一部であるタスクの場合、この状態でターゲットグループの登録解除が行われます。 停止中

これは、Amazon ECS が他の操作を実行するためにコンテナエージェントで待機している遷移状 態です。

Linux コンテナの場合、コンテナエージェントは、アプリケーションを終了してシャットダ ウンする必要があることを通知する SIGTERM シグナルを送信し、タスク定義で設定された StopTimeout 期間を待機した後に SIGKILL を送信します。

プロビジョン解除中

Amazon ECS は、タスクが停止された後で、タスクが STOPPED 状態に移行する前に、追加の 手順を実行する必要があります。例えば、awsvpc ネットワークモードを使用するタスクの場 合、Elastic Network Interface をデタッチして削除する必要があります。

停止

タスクは正常に停止しました。

エラーが原因でタスクが停止した場合は、「[Amazon ECS の停止したタスクのエラーを表示す](#page-1240-0) [る](#page-1240-0)」を参照してください。

### DELETED

これは、タスクが停止したときの移行状態です。この状態はコンソールには表示されません が、describe-tasks に表示されます。

## Amazon ECS がタスクをコンテナインスタンスに配置する方法

タスク配置を使用して、アベイラビリティーゾーンやインスタンスタイプなど、特定の基準を満たす コンテナインスタンスにタスクを配置するように Amazon ECS を設定できます。

以下はタスク配置のコンポーネントです。

- タスク配置戦略 タスク配置またはタスクの終了でコンテナインスタンスを選択するためのアルゴ リズムです。例えば、Amazon ECS でランダムにコンテナインスタンスを選択することも、イン スタンスのグループ間に均等に分散されているタスクを持つコンテナインスタンスを選択すること もできます。
- タスクグループ データベースタスクなどの関連タスクのグループ。
- タスク配置制約事項 コンテナインスタンスにタスクを配置するために満たす必要があるルール です。制約が満たされない場合、タスクは配置されず、PENDING 状態のままになります。たとえ ば、制約を使用して、特定のインスタンスタイプにのみタスクを割り当てることができます。

Amazon ECS には、起動タイプごとに異なるアルゴリズムがあります。

EC2 起動タイプ

EC2 起動タイプを使用するタスクには、Amazon ECS ではタスク定義で指定されている CPU やメ モリなどの要件に基づいてタスクを配置する場所を決定する必要があります。同様に、タスク数を減 らすときも、Amazon ECS でどのタスクを終了させるか決定する必要があります。タスク配置の戦 略と制約を適用することで、Amazon ECS がタスクを配置および終了する方法をカスタマイズでき ます。

デフォルトのタスク配置戦略は、タスクを手動 (スタンドアロンタスク) で実行するのか、それと もサービス内で実行するのかによって異なります。Amazon ECS サービスの一部として実行され るタスクの場合、タスク配置戦略は attribute:ecs.availability-zone を使用した spread です。サービス内のタスクには、デフォルトのタスク配置の制約はありません。詳細については、 「[Amazon ECS でコンテナをスケジュールする](#page-785-0)」を参照してください。
**a** Note

タスク配置戦略はベストエフォートです。Amazon ECSは、最適な配置オプションが利用で きない場合でも、タスクの配置を試みます。ただし、タスク配置の制約が有効な場合、タス クを配置できないことがあります。

タスク配置戦略と制約は併用できます。例えば、タスク配置戦略とタスク配置制約を使用して、アベ イラビリティーゾーン間でタスクを分散し、各アベイラビリティーゾーン内のメモリに基づいてビン パックタスクを分散できます。ただし、G2 インスタンスのみです。

Amazon ECSがタスクを配置する際は、以下のプロセスでコンテナインスタンスを選択します。

1. タスク定義の CPU、GPU、メモリ、ポートの要件を満たすコンテナインスタンスを識別します。

- 2. タスク配置の制約事項を満たすコンテナインスタンスを識別します。
- 3. タスク配置戦略を満たすコンテナインスタンスを識別します。
- 4. タスクを配置するコンテナインスタンスを選択します。

## Fargate 起動タイプ

タスク配置戦略および制約事項は、Fargate 起動タイプを使用しているタスクをサポートしていませ ん。Fargate は、アクセス可能なアベイラビリティーゾーンにタスクを分散するよう最善を尽くしま す。キャパシティープロバイダーに Fargate と Fargate Spot の両方が含まれている場合、スプレッ ドの動作はキャパシティープロバイダーごとに異なります。

## <span id="page-792-0"></span>戦略を使用して Amazon ECS タスク配置を定義する

EC2 起動タイプを使用するタスクには、Amazon ECS ではタスク定義で指定されている CPU やメ モリなどの要件に基づいてタスクを配置する場所を決定する必要があります。同様に、タスク数を減 らすときも、Amazon ECS でどのタスクを終了させるか決定する必要があります。タスク配置の戦 略と制約を適用することで、Amazon ECS がタスクを配置および終了する方法をカスタマイズでき ます。

デフォルトのタスク配置戦略は、タスクを手動 (スタンドアロンタスク) で実行するのか、それと もサービス内で実行するのかによって異なります。Amazon ECS サービスの一部として実行され るタスクの場合、タスク配置戦略は attribute:ecs.availability-zone を使用した spread です。サービス内のタスクには、デフォルトのタスク配置の制約はありません。詳細については、 「[Amazon ECS でコンテナをスケジュールする](#page-785-0)」を参照してください。

**a** Note

タスク配置戦略はベストエフォートです。Amazon ECSは、最適な配置オプションが利用で きない場合でも、タスクの配置を試みます。ただし、タスク配置の制約が有効な場合、タス クを配置できないことがあります。

タスク配置戦略と制約は併用できます。例えば、タスク配置戦略とタスク配置制約を使用して、アベ イラビリティーゾーン間でタスクを分散し、各アベイラビリティーゾーン内のメモリに基づいてビン パックタスクを分散できます。ただし、G2 インスタンスのみです。

Amazon ECSがタスクを配置する際は、以下のプロセスでコンテナインスタンスを選択します。

1. タスク定義の CPU、GPU、メモリ、ポートの要件を満たすコンテナインスタンスを識別します。

2. タスク配置の制約事項を満たすコンテナインスタンスを識別します。

3. タスク配置戦略を満たすコンテナインスタンスを識別します。

4. タスクを配置するコンテナインスタンスを選択します。

タスク配置戦略は、サービス定義または placementStrategy パラメータを使用したタスク定義で 指定できます。

```
"placementStrategy": [ 
     { 
          "field": "The field to apply the placement strategy against", 
          "type": "The placement strategy to use" 
     }
]
```
タスクを実行するとき [\(RunTask](https://docs.aws.amazon.com/AmazonECS/latest/APIReference/API_RunTask.html))、新しいサービスを作成するとき ([CreateService\)](https://docs.aws.amazon.com/AmazonECS/latest/APIReference/API_CreateService.html)、または既存の サービスを更新するとき [\(UpdateService\)](https://docs.aws.amazon.com/AmazonECS/latest/APIReference/API_UpdateService.html) に戦略を指定できます。

次の表は利用可能なタイプとフィールドを説明しています。

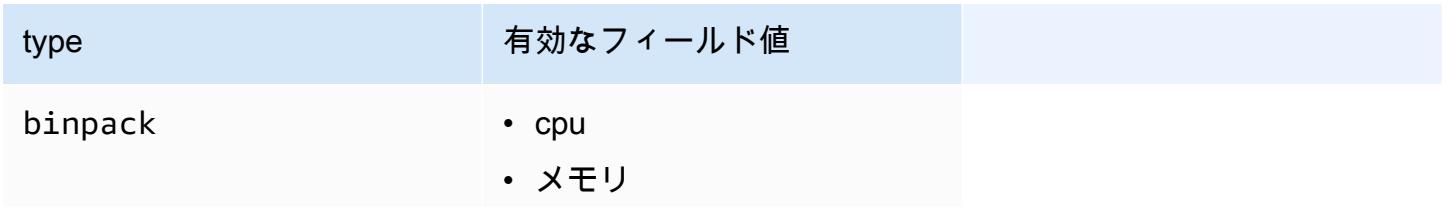

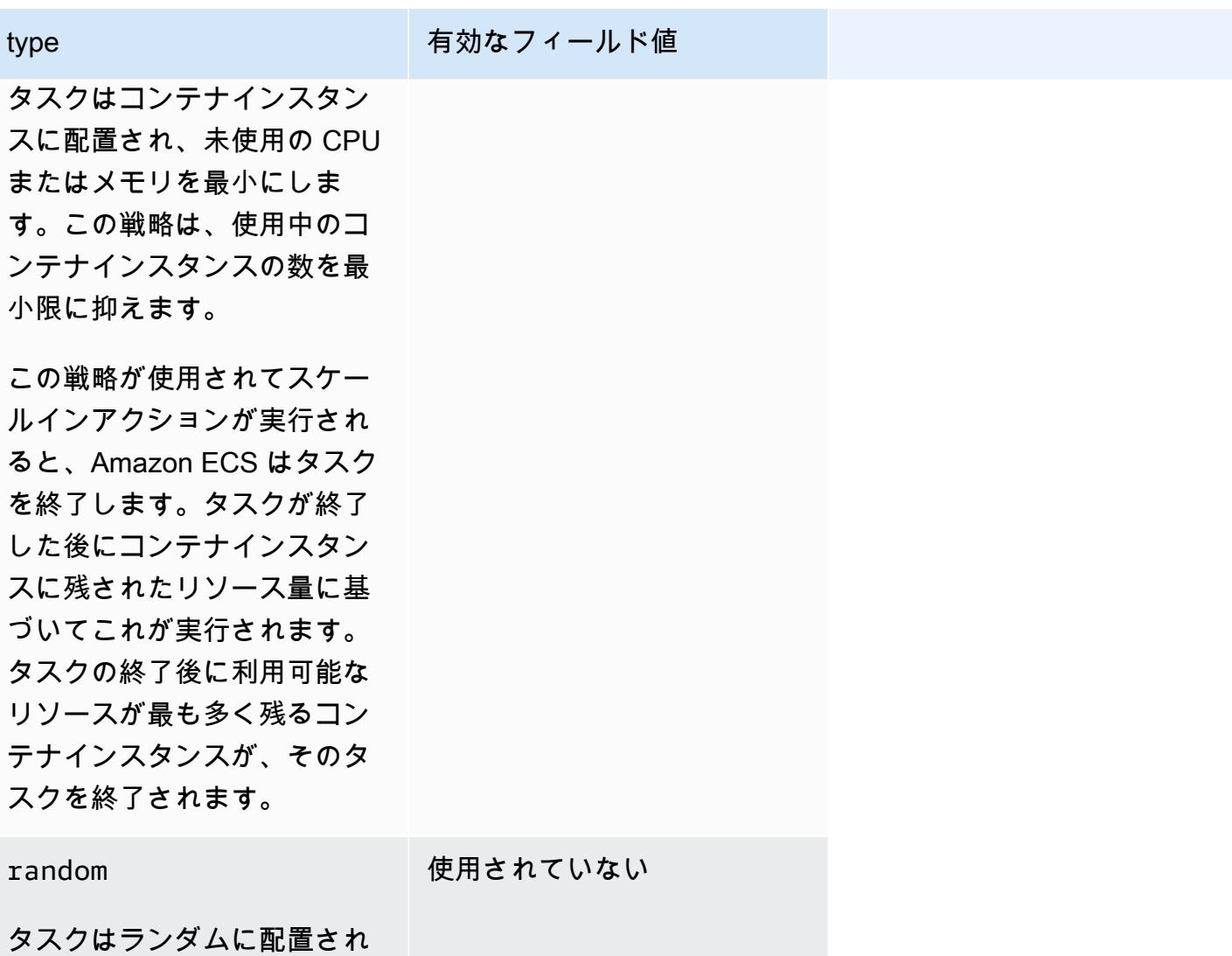

ます。

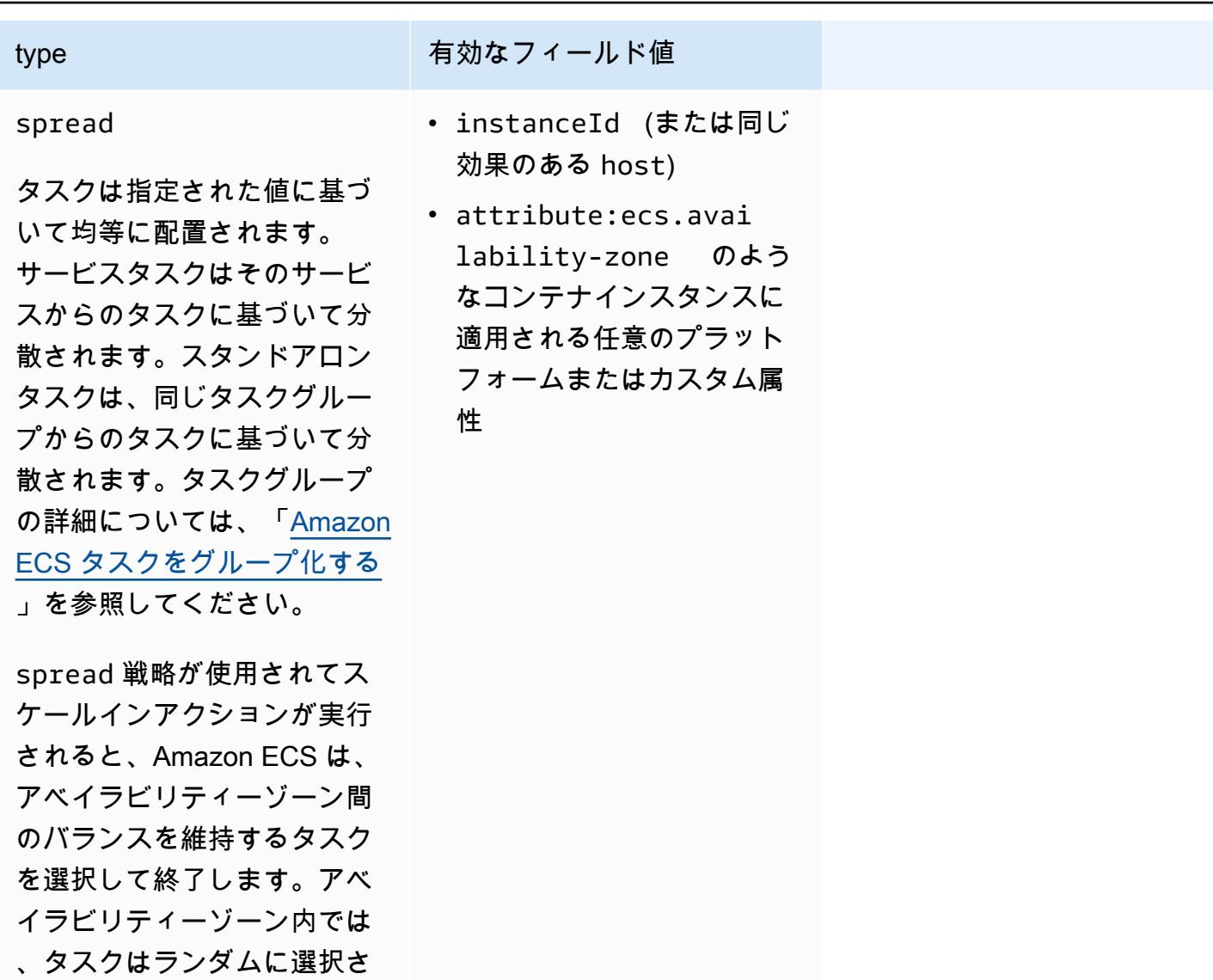

れます。

タスク配置の戦略は、既存のサービスに対しても更新できます。詳細については、「[Amazon ECS](#page-791-0)  [がタスクをコンテナインスタンスに配置する方法](#page-791-0)」を参照してください。

実行する順序で戦略の配列を作成することで、複数の戦略を使用するタスク配置戦略を作成できま す。例えば、複数のアベイラビリティーゾーンにタスクを分散し、各アベイラビリティーゾーン内の メモリに基づいてタスクをビンパックする場合、アベイラビリティーゾーン戦略を指定し、その後に メモリ戦略を指定します。戦略の例については、「[Amazon ECS タスク配置戦略の例](#page-796-0)」を参照して ください。

<span id="page-796-0"></span>Amazon ECS タスク配置戦略の例

次のアクションを使用してタスク配置戦略を指定できます。[CreateService、](https://docs.aws.amazon.com/AmazonECS/latest/APIReference/API_CreateService.html)[UpdateService、](https://docs.aws.amazon.com/AmazonECS/latest/APIReference/API_UpdateService.html)および [RunTask](https://docs.aws.amazon.com/AmazonECS/latest/APIReference/API_RunTask.html)。

#### 例

- [複数のアベイラビリティーゾーンでタスクを均等に分散する](#page-796-1)
- [すべてのインスタンスでタスクを均等に分散する](#page-796-2)
- [メモリに基づいてタスクをビンパックする](#page-797-0)
- [タスクをランダムに配置します。](#page-797-1)
- [複数のアベイラビリティーゾーンでタスクを均等に分散し、各アベイラビリティーゾーン内で複数](#page-797-2) [のインスタンスでタスクを均等に分散する](#page-797-2)
- [複数のアベイラビリティーゾーンでタスクを均等に分散し、各アベイラビリティーゾーン内でメモ](#page-798-1) [リに基づいてタスクをビンパックする](#page-798-1)
- [複数のインスタンスでタスクを均等に分散し、メモリに基づいてタスクをビンパックする](#page-798-2)

<span id="page-796-1"></span>複数のアベイラビリティーゾーンでタスクを均等に分散する

次の戦略は、アベイラビリティーゾーン間でタスクを均等に分散します。

```
"placementStrategy": [ 
     \{ "field": "attribute:ecs.availability-zone", 
          "type": "spread" 
      }
\mathbf{I}
```
<span id="page-796-2"></span>すべてのインスタンスでタスクを均等に分散する

次の戦略は、すべてのインスタンス間でタスクを均等に分散します。

```
"placementStrategy": [ 
     { 
          "field": "instanceId", 
          "type": "spread" 
     }
]
```
### <span id="page-797-0"></span>メモリに基づいてタスクをビンパックする

次の戦略はメモリに基づいてタスクをビンパックします。

```
"placementStrategy": [ 
     { 
          "field": "memory", 
          "type": "binpack" 
     }
]
```
<span id="page-797-1"></span>タスクをランダムに配置します。

次の戦略はタスクをランダムに配置します。

```
"placementStrategy": [ 
      { 
           "type": "random" 
      }
]
```
<span id="page-797-2"></span>複数のアベイラビリティーゾーンでタスクを均等に分散し、各アベイラビリティーゾーン内で複数の インスタンスでタスクを均等に分散する

次の戦略は、アベイラビリティーゾーン間でタスクを均等に分散し、次に各アベイラビリティーゾー ン内でインスタンスを均等に分散します。

```
"placementStrategy": [ 
     { 
          "field": "attribute:ecs.availability-zone", 
          "type": "spread" 
     }, 
     { 
          "field": "instanceId", 
          "type": "spread" 
     }
]
```
<span id="page-798-1"></span>複数のアベイラビリティーゾーンでタスクを均等に分散し、各アベイラビリティーゾーン内でメモリ に基づいてタスクをビンパックする

次の戦略は、アベイラビリティーゾーン間でタスクを均等に分散し、次に各アベイラビリティーゾー ン内でメモリに基づいてタスクをビンパックします。

```
"placementStrategy": [ 
     \left\{ \right. "field": "attribute:ecs.availability-zone", 
           "type": "spread" 
      }, 
      { 
           "field": "memory", 
           "type": "binpack" 
      }
\mathbf{I}
```
<span id="page-798-2"></span>複数のインスタンスでタスクを均等に分散し、メモリに基づいてタスクをビンパックする

次の戦略は、すべてのインスタンスでタスクを均等に分散し、各インスタンス内のメモリに基づいて タスクをビンパックします。

```
"placementStrategy": [ 
      { 
            "field": "instanceId", 
           "type": "spread" 
      }, 
     \mathcal{L} "field": "memory", 
            "type": "binpack" 
      }
\mathbf{I}
```
<span id="page-798-0"></span>Amazon ECS タスクをグループ化する

一連の関連するタスクを識別してタスクグループで配置できます。同じタスクグループ名のすべての タスクは、spreadタスクの配置戦略の使用時に、セットとして見なされます。例えば、データベー スおよびウェブサーバーなど、1 つのクラスターで異なるアプリケーションを実行していることを 想定します。データベースを確実にアベイラビリティーゾーン間に均等に分散するには、それらの データベースをdatabasesという名前のタスクグループに追加し、spreadタスク配置戦略を使用し

ます。詳細については、「[戦略を使用して Amazon ECS タスク配置を定義する」](#page-792-0)を参照してくださ い。

タスクグループはタスク配置の制約にも使用できます。memberOf 制約でタスクグループを指定し たとき、タスクは指定されたタスクグループ内のコンテナインスタンスにのみ送信されます。例につ いては、「[Amazon ECS タスク配置の制約事項の例](#page-808-0)」を参照してください。

デフォルトでは、カスタムタスクグループ名が指定されていない場合、スタンドアロンタスクはタ スク定義ファミリ名 (例えば family:my-task-definition) をタスクグループ名として使用しま す。サービスの一部として起動されたタスクは、サービス名をタスクグループ名として使用し、変更 することはできません。

タスクグループには次の要件が適用されます。

- タスクグループ名は 255 文字以下である必要があります。
- 各タスクを 1 つのグループと同一にできます。
- タスクを起動後、タスクグループを変更することはできません。

# Amazon ECS がタスクに使用するコンテナインスタンスを定義する

タスク配置の制約事項は、Amazon ECS がインスタンス上でタスクを実行できるかどうかを判断 するために使用するコンテナインスタンスに関するルールです。少なくとも 1 つのコンテナイン スタンスが制約に一致する必要があります。制約に一致するインスタンスがない場合、タスクは PENDING 状態のままになります。新しいサービスを作成するか、既存のサービスを更新するとき に、サービスのタスク用にタスク配置制約を指定できます。

placementConstraint パラメータを使用して、サービス定義、タスク定義、またはタスクでタス ク配置制約事項を指定できます。

```
"placementConstraint": [ 
    \{ "expression": "The expression that defines the task placement constraints", 
          "type": "The placement constraint type to use" 
     }
\mathbf{I}
```
次の表は、パラメータの使用法の説明です。

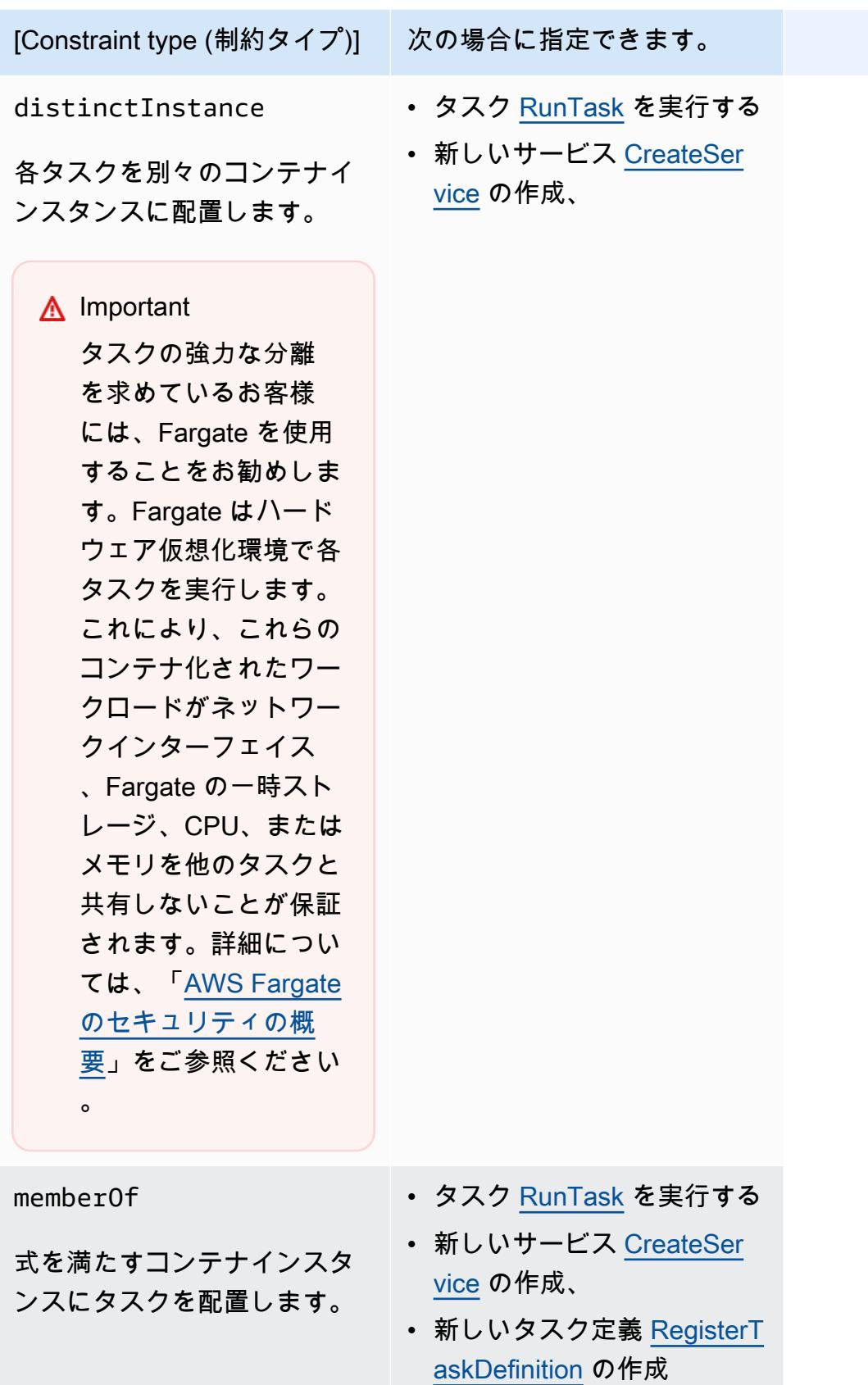

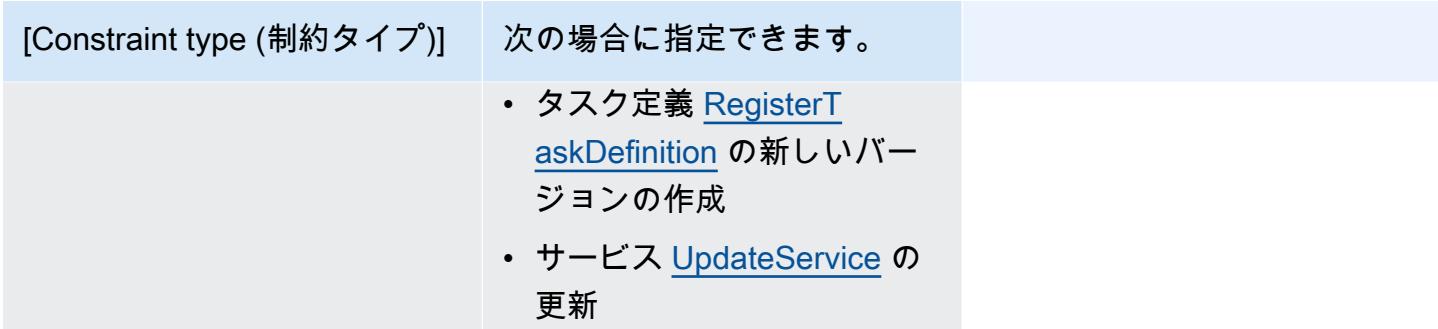

memberOf 制約事項タイプを使用すると、Amazon ECS がタスクを配置できるコンテナインスタン スを定義するクラスタークエリ言語を使用して式を作成できます。この式は、コンテナインスタン スを属性別にグループ化する方法です。この式は、placementConstraint の expression パラ メータに含まれます。

<span id="page-801-0"></span>Amazon ECS コンテナインスタンス属性

コンテナインスタンスに属性と呼ばれるカスタムメタデータを追加できます。各属性には名前とオプ ションの文字列値があります。Amazon ECSが提供する組み込み属性を使用することも、カスタム属 性を定義することもできます。

次のセクションでは、組み込み型、オプション型、カスタム型属性のサンプルが含まれています。

組み込み属性

Amazon ECSは次の属性を自動的にコンテナインスタンスに適用します。

ecs.ami-id

インスタンスの起動に使用される AMI の ID。この属性の値の例は「ami-1234abcd」です。 ecs.availability-zone

インスタンスのアベイラビリティーゾーン。この属性の値の例は「us-east-1a」です。 ecs.instance-type

インスタンスのインスタンスタイプ。この属性の値の例は「g2.2xlarge」です。 ecs.os-type

インスタンスのオペレーティングシステム。この属性に指定できる値は linux と windows で す。

ecs.os-family

インスタンスのオペレーティングシステムのバージョン。

Linux インスタンスの場合、有効な値は LINUX です。Windows インスタンスの場合、ECS は 値を WINDOWS\_SERVER\_<*OS\_Release*>\_<*FULL or CORE*> 形式で設定します。有効な値 は、WINDOWS\_SERVER\_2022\_FULL、WINDOWS\_SERVER\_2022\_CORE、WINDOWS\_SERVER\_20H2\_CORE、WINDOWS\_SERVER\_2019\_FULL、WINDOWS\_SERVER\_2019\_CORE、 および WINDOWS\_SERVER\_2016\_FULL です。

これは、Windows コンテナおよび Windows containers on AWS Fargate にとって重要です。な ぜなら、すべての Windows コンテナの OS バージョンがホストのそれと一致する必要があるか らです。コンテナイメージの Windows バージョンがホストと異なる場合、コンテナは起動しま せん。詳細については、マイクロソフトのドキュメント Web サイトの[「Windows コンテナバー](https://docs.microsoft.com/en-us/virtualization/windowscontainers/deploy-containers/version-compatibility?tabs=windows-server-2022%2Cwindows-10-21H1) [ジョンの互換性](https://docs.microsoft.com/en-us/virtualization/windowscontainers/deploy-containers/version-compatibility?tabs=windows-server-2022%2Cwindows-10-21H1)」を参照してください。

クラスターが複数の Windows バージョンを実行している場合、次の配置制約を使用して、同じ バージョンで実行されている EC2 インスタンスにタスクが配置されるようにすることができま す: memberOf(attribute:ecs.os-family == WINDOWS\_SERVER\_<OS\_Release>\_<FULL or CORE>)。詳細については、「[the section called "Amazon ECS に最適化された Windows AMI](#page-676-0)  [メタデータを取得する"」](#page-676-0)を参照してください。

ecs.cpu-architecture

インスタンスの CPU アーキテクチャ。この属性の値の例はx86\_64 と arm64 です。

ecs.vpc-id

インスタンスが起動された VPC。この属性の値の例は「vpc-1234abcd」です。 ecs.subnet-id

インスタンスが使用しているサブネット。この属性の値の例は「subnet-1234abcd」です。

オプションの属性

Amazon ECS では、コンテナインスタンスに次の属性を追加することができます。

ecs.awsvpc-trunk-id

この属性が存在する場合、インスタンスにトランクネットワークインターフェイスがあります。 詳細については、「[Amazon ECS Linux コンテナインスタンスのネットワークインターフェイス](#page-623-0) [を増やす](#page-623-0)」を参照してください。

ecs.outpost-arn

この属性が存在する場合は、Outpost の Amazon Resource Name (ARN) が含まれます。詳細に ついては、「[the section called "AWS OutpostsのAmazon Elastic Container Service"」](#page-158-0)を参照して ください。

ecs.capability.external

この属性が存在する場合、インスタンスは外部インスタンスとして識別されます。詳細について は、「[外部起動タイプ用の Amazon ECS クラスター」](#page-730-0)を参照してください。

カスタム属性

コンテナインスタンスに、カスタム属性を適用できます。例えば、「stack」という名前で「prod」 という値の属性を定義できます。

カスタム属性を指定するとき、次の点を考慮する必要があります。

- name は、1~128 文字で指定する必要があります。文字 (大文字と小文字)、数字、ハイフン、ア ンダースコア、スラッシュ、バックスラッシュ、ピリオドを使用できます。
- value は、1 ~ 128 文字で指定する必要があります。文字 (大文字と小文字)、数字、ハイフン、 アンダースコア、ピリオド、アットマーク (@)、スラッシュ、バックスラッシュ、コロン、または スペースを使用できます。値の先頭または末尾にホワイトスペースを含めることはできません。

#### Amazon ECS タスク用のコンテナインスタンスを定義する式を作成する

クラスタークエリは、オブジェクトをグループ化できる式です。例えば、アベイラビリティーゾー ン、インスタンスタイプ、カスタムメタデータなどの属性でコンテナインスタンスをグループ化でき ます。詳細については、「[Amazon ECS コンテナインスタンス属性](#page-801-0)」を参照してください。

コンテナインスタンスのグループを定義した後、グループに基づいてコンテナインスタンスのタスク を配置するように Amazon ECS をカスタマイズできます。詳細については、「[Amazon ECS タスク](#page-811-0) [としてのアプリケーションの実行](#page-811-0)」および「[コンソールを使用した Amazon ECS サービスの作成」](#page-838-0) を参照してください。また、コンテナインスタンスをリスト表示する際にグループフィルタを適用で きます。

#### 式の構文

式の構文は次のとおりです。

*subject operator* [*argument*]

件名

評価する属性またはフィールド。

agentConnected

Amazon ECS コンテナエージェント接続ステータスでコンテナインスタンスを選択します。この フィルタを使用して、切断されたコンテナエージェントでインスタンスを検索します。

有効な演算子: equals (==)、not\_equals (!=)、in、not\_in (!in)、matches (=~)、not\_matches (!~) agentVersion

Amazon ECS コンテナエージェントバージョンでコンテナインスタンスを選択します。このフィ ルタを使用して、Amazon ECS コンテナエージェントの古くなったバージョンを実行しているイ ンスタンスを検索します。

有効な演算子: equals (==)、not\_equals (!=)、greater\_than (>)、greater\_than\_equal  $(>=)$ , less\_than  $(<=)$ , less\_than\_equal  $(<=)$ 

attribute:*attribute-name*

属性でコンテナインスタンスを選択します。詳細については、「[Amazon ECS コンテナインスタ](#page-801-0) [ンス属性](#page-801-0)」を参照してください。

ec2InstanceId

Amazon EC2 インスタンス ID で、コンテナインスタンスを選択します。

有効な演算子: equals (==)、not\_equals (!=)、in、not\_in (!in)、matches (=~)、not\_matches (!~) registeredAt

コンテナインスタンス登録日で、コンテナインスタンスを選択します。このフィルタを使用し て、新しく登録されたインスタンスまたは古いインスタンスを検索します。

有効な演算子: equals (==)、not\_equals (!=)、greater\_than (>)、greater\_than\_equal  $(>=)$ , less\_than  $(<=)$ , less\_than\_equal  $(<=)$ 

有効な日付形式:

2018-06-18T22:28:28+00:00、2018-06-18T22:28:28Z、2018-06-18T22:28:28、2018-06-18

runningTasksCount

実行中のタスクの数でコンテナインスタンスを選択します。このフィルタを使用して、空または ほぼ空 (実行中のタスクがほぼない) のインスタンスを検索します。

有効な演算子: equals (==)、not\_equals (!=)、greater\_than (>)、greater\_than\_equal  $(>=)$ , less\_than  $(<=)$ , less\_than\_equal  $(<=)$ 

task:group

コンテナインスタンスをタスクグループで選択します。詳細については、「[Amazon ECS タスク](#page-798-0) [をグループ化する](#page-798-0) 」を参照してください。

#### 演算子

比較演算子。以下の演算子がサポートされています。

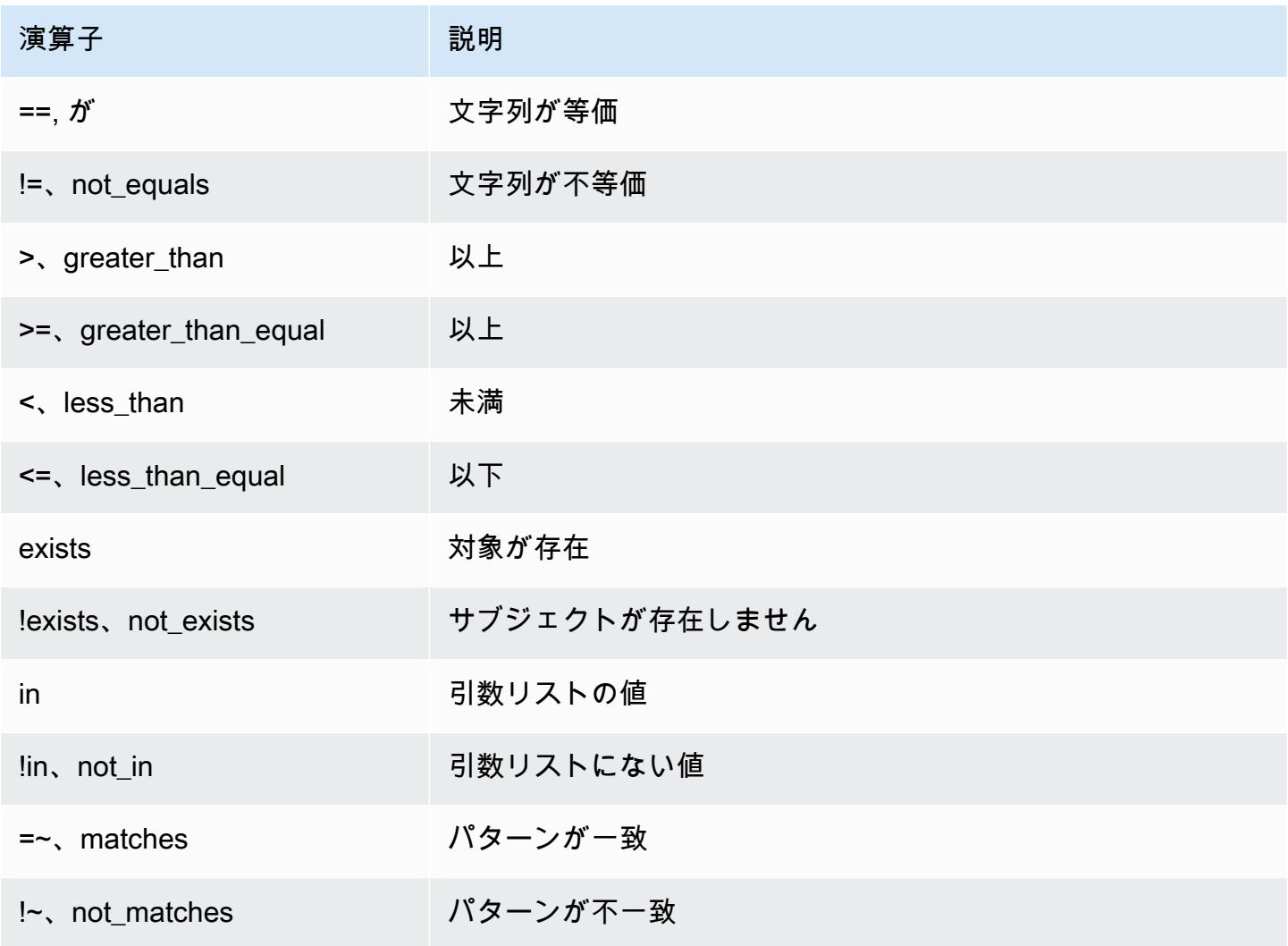

#### **a** Note

1 つの式に括弧を含めることはできません。ただし、複合式で優先順位を指定するために括 弧を使用できます。

#### 引数

多くの演算子は、引数がリテラル値です。

in および not\_in 演算子は、引数として引数リストを想定しています。次のように引数リストを指 定します。

[*argument1*, *argument2*, ..., *argumentN*]

matches と not\_matches 演算子は、Java の正規表現構文に準拠する引数を想定しています。詳細に ついては、[java.util.regex.Pattern](http://docs.oracle.com/javase/6/docs/api/java/util/regex/Pattern.html) を参照してください。

#### 複合式

次のブール演算子を使用して式を結合できます。

- &&, および
- ||, または
- !, 先頭の文字に

括弧を使用して、優先度を指定できます。

(*expression1* or *expression2*) and *expression3*

#### 式の例

以下に式の例を示します。

例: 文字列が等価

次の式は指定されたインスタンスタイプのインスタンスを選択します。

attribute:ecs.instance-type == t2.small

#### 例: 引数リスト

次の式は、アベイラビリティーゾーンが us-east-1a または us-east-1b のインスタンスを選択しま す。

attribute:ecs.availability-zone in [us-east-1a, us-east-1b]

#### 例: 複合式

次の表現は、us-east-1d アベイラビリティーゾーンにはない G2 インスタンスを選択します。

attribute:ecs.instance-type = $\sim$  q2.\* and attribute:ecs.availability-zone != us-east-1d

例: タスクのアフィニティ

次の式は、service:production グループのタスクをホストするインスタンスを選択します。

task:group == service:production

例: タスクのアンチアフィニティ

次の表現は、データベースグループでタスクをホストしないインスタンスを選択します。

not(task:group == database)

例: 実行中のタスクの数

次の式は、1 つのタスクのみを実行しているインスタンスを選択します。

runningTasksCount == 1

Amazon ECS コンテナエージェントバージョン

次の式は、コンテナエージェントバージョン 1.14.5 より前のバージョンを実行しているインスタン スを選択します。

agentVersion < 1.14.5

例: インスタンス登録時

次の式は、2018 年 2 月 13 日以前に登録されているインスタンスを選択します。

registeredAt < 2018-02-13

例: Amazon EC2 インスタンス ID

次の式は、以下の Amazon EC2 インスタンス ID のインスタンスを選択します。

ec2InstanceId in ['i-abcd1234', 'i-wxyx7890']

<span id="page-808-0"></span>Amazon ECS タスク配置の制約事項の例

以下はタスク配置の制約事項の例です。

この例では、memberOf 制約を使用して T2 インスタンスにタスクを配置します。次のアクショ ンを使用して指定できます。[CreateService、](https://docs.aws.amazon.com/AmazonECS/latest/APIReference/API_CreateService.html)[UpdateService、](https://docs.aws.amazon.com/AmazonECS/latest/APIReference/API_UpdateService.html)[RegisterTaskDefinition](https://docs.aws.amazon.com/AmazonECS/latest/APIReference/API_RegisterTaskDefinition.html)、および [RunTask](https://docs.aws.amazon.com/AmazonECS/latest/APIReference/API_RunTask.html)。

```
"placementConstraints": [ 
    \left\{ \right. "expression": "attribute:ecs.instance-type =~ t2.*", 
          "type": "memberOf" 
     }
]
```
この例では、memberOf 制約を使用して、指定されたタスク配置方法に従って、daemon-service タスクグループ内のデーモンサービスタスクを持つインスタンスに、レプリカタスクを配置します。 この制約により、デーモンサービスタスクはレプリカサービスタスクよりも前に EC2 インスタンス に配置されます。

daemon-service を デーモンサービスの名前に置き換えます。

```
"placementConstraints": [ 
     { 
          "expression": "task:group == service:daemon-service", 
          "type": "memberOf" 
     }
]
```
この例では、memberOf 制約を使用して、指定されたタスク配置方法に従って、databases タスク グループ内の他のタスクとともにインスタンスにタスクを配置します。タスクグループの詳細につい ては、「[Amazon ECS タスクをグループ化する 」](#page-798-0)を参照してください。次のアクションを使用して 指定できます。[CreateService、](https://docs.aws.amazon.com/AmazonECS/latest/APIReference/API_CreateService.html)[UpdateService、](https://docs.aws.amazon.com/AmazonECS/latest/APIReference/API_UpdateService.html)[RegisterTaskDefinition](https://docs.aws.amazon.com/AmazonECS/latest/APIReference/API_RegisterTaskDefinition.html)、および [RunTask。](https://docs.aws.amazon.com/AmazonECS/latest/APIReference/API_RunTask.html)

```
"placementConstraints": [ 
    \{ "expression": "task:group == databases", 
          "type": "memberOf" 
     }
\mathbf{I}
```
distinctInstance 制約は、グループ内の各タスクを別のインスタンスに配置します。次のアク ションを使用して指定できます。[CreateService、](https://docs.aws.amazon.com/AmazonECS/latest/APIReference/API_CreateService.html)[UpdateService、](https://docs.aws.amazon.com/AmazonECS/latest/APIReference/API_UpdateService.html)および [RunTask。](https://docs.aws.amazon.com/AmazonECS/latest/APIReference/API_RunTask.html)

```
"placementConstraints": [ 
     \mathcal{L} "type": "distinctInstance" 
      }
\mathbf{I}
```
# Amazon ECS スタンドアロンタスク

バッチプロセスなど、何らかの処理を実行した後に停止するアプリケーションがある場合、アプ リケーションをタスクとして実行できます。タスクを 1 回実行する場合は、コンソール、AWS CLI、API または SDK を使用できます。

レートベース、cron ベース、または 1 回限りのスケジュールでアプリケーションを実行する必要が ある場合は、EventBridge Scheduler を使用してスケジュールを作成できます。

# タスクワークフロー

Amazon ECS タスク (スタンドアロンタスクまたは Amazon ECS サービス) を起動すると、タスク が作成され、最初に PROVISIONING 状態に移行されます。タスクが PROVISIONING 状態になる と、Amazon ECS はタスクを配置するためのコンピューティング能力を見つける必要があるため、 タスクもコンテナも存在しません。

Amazon ECS は、起動タイプまたはキャパシティプロバイダーの設定に基づいて、タスクに適し たコンピューティング性能を選択します。Fargate と Amazon EC2 の両方の起動タイプで、キャ パシティプロバイダーおよびキャパシティプロバイダー戦略を使用できます。Fargate を使用する と、クラスター容量のプロビジョニング、設定、スケーリングについて心配する必要はありませ

ん。Fargate は、お客様のタスクに必要なすべてのインフラストラクチャ管理を行います。EC2 起動 タイプの場合、Amazon EC2 インスタンスをクラスターに登録してクラスター容量を管理するか、 クラスターの自動スケーリングを使用してコンピューティングキャパシティ管理を簡素化すること ができます。クラスター自動スケーリングは、クラスター容量を動的にスケーリングするため、ユー ザーは実行中のタスクに集中できます。Amazon ECS は、タスク定義で指定した要件 (CPU やメモ リなど)、および配置の制約事項と戦略に基づいて、タスクを配置する場所を決定します。詳細につ いては、「[Amazon ECS がタスクをコンテナインスタンスに配置する方法](#page-791-0)」を参照してください。

マネージドスケーリングが有効になっているキャパシティープロバイダーを使用すると、コン ピューティングキャパシティーの不足が原因で開始できないタスクは、すぐに失敗するのではな く、PROVISIONING 状態に移行されます。タスクを配置する容量が決まったら、Amazon ECS は必 要なアタッチメント (awsvpc モード内のタスク用の Elastic Network Interface (ENI) など) をプロビ ジョニングします。Amazon ECS コンテナエージェントを使用してコンテナイメージをプルし、コ ンテナを起動します。プロビジョニングが完了し、関連するコンテナが起動すると、Amazon ECS はタスクを RUNNING 状態に移行します。タスクの状態の詳細については、[「Amazon ECS タスク](#page-788-0) [ライフサイクル](#page-788-0)」を参照してください。

### Amazon ECS タスクの起動時間を最適化する

タスク起動をスピードアップするために、以下の推奨事項を考慮してください。

• コンテナイメージと binpack インスタンスをキャッシュします。

EC2 起動タイプを使用する場合、Amazon ECS コンテナエージェントのプル動作を ECS\_IMAGE\_PULL\_BEHAVIOR: prefer-cached のように設定できます。キャッシュされたイ メージがない場合に、リモートでイメージがプルされます。それ以外の場合は、インスタンス にキャッシュされたイメージが使用されます。キャッシュされたイメージが削除されないよう に、そのコンテナの自動イメージクリーンアップはオフになっています。これにより、次回起 動時のイメージのプルタイムが短縮されます。コンテナインスタンスのタスク密度が高い場合、 キャッシュの効果はさらに大きくなります。コンテナインスタンスは binpack 配置戦略を使用し て設定できます。コンテナイメージのキャッシュは、通常はコンテナイメージのサイズが大きい Windows ベースのワークロード (数十 GB) に特に役立ちます。binpack 配置戦略を使用する場合 は、Elastic Network Interface (ENI) トランキングを使用して、各コンテナインスタンスに awsvpc ネットワークモードでより多くのタスクを配置することを検討することもできます。ENI トランキ ングを使用すると、awsvpc モードで実行できるタスク数が増加します。たとえば、同時に 2 つの タスクしか実行できない c5.large インスタンスの場合、ENI トランキングでは最大 10 のタスクを 実行できます。

• 最適なネットワークモードを選択する

awsvpc ネットワークモードが理想的な例は多数ありますが、このネットワークモードは本質的に タスク起動レイテンシーを増加させる可能性があります。これは、awsvpc モード内の各タスクに ついて、Amazon EC2 API を呼び出して ENI をプロビジョニングしてアタッチする必要があるた め、タスク起動に数秒のオーバーヘッドが追加されるためです。対照的に、awsvpc ネットワーク モードを使用する主な利点は、各タスクにトラフィックを許可または拒否するセキュリティグルー プがあることです。つまり、タスクとサービス間の通信をよりきめ細かく制御できる柔軟性が増し ます。デプロイ速度を優先する場合は、bridge モードを使用してタスクの起動をスピードアップ することを検討してください。詳細については、「[the section called "AWSVPC ネットワークモー](#page-209-0) [ド"」](#page-209-0)を参照してください。

• タスク起動のライフサイクルを追跡して、最適化の機会を見つけます。

多くの場合、アプリケーションが起動するまでにかかる時間を知ることは困難です。アプリケー ションの起動時に、コンテナイメージの起動、起動スクリプトの実行、その他の設定を行うと、 驚くほど時間がかかることがあります。タスクメタデータエンドポイントを使用してメトリクスを 投稿し、ContainerStartTime からアプリケーションがトラフィックを処理できるようになる までのアプリケーションの起動時間を追跡できます。このデータにより、アプリケーションが起動 時間全体にどのような影響を与えているかを把握し、アプリケーション固有の不要なオーバーヘッ ドを減らし、コンテナイメージを最適化できる領域を見つけることができます。詳細については、 「[Amazon ECS のキャパシティーと可用性の最適化](#page-162-0)」を参照してください。

• 最適なインスタンスタイプを選択する (EC2 起動タイプの場合)

適切なインスタンスタイプは、タスクに設定したリソース予約 (CPU、メモリなど) に基づいて選 択します。したがって、インスタンスのサイズを決定する際には、1 つのインスタンスに配置でき るタスクの数を計算できます。適切に配置されたタスクの簡単な例は、m5.large インスタンス (2 vCPU と 8 GB のメモリをサポート) で 0.5 vCPU と 2 GB のメモリ予約を必要とする 4 つのタス クをホストすることです。このタスク定義の予約は、インスタンスのリソースを最大限に活用しま す。

# <span id="page-811-0"></span>Amazon ECS タスクとしてのアプリケーションの実行

1 回限りのプロセス用のタスクは AWS Management Console を使用して作成できます。

スタンドアロンタスクを作成するには (AWS Management Console)

1. コンソールを[https://console.aws.amazon.com/ecs/v2で](https://console.aws.amazon.com/ecs/v2)開きます。

2. Amazon ECS コンソールでは、クラスターの詳細ページまたはタスク定義リビジョンリストか らスタンドアロンタスクを作成できます。選択したリソースページに応じて、次の手順を使用し てスタンドアロンタスクを作成します。

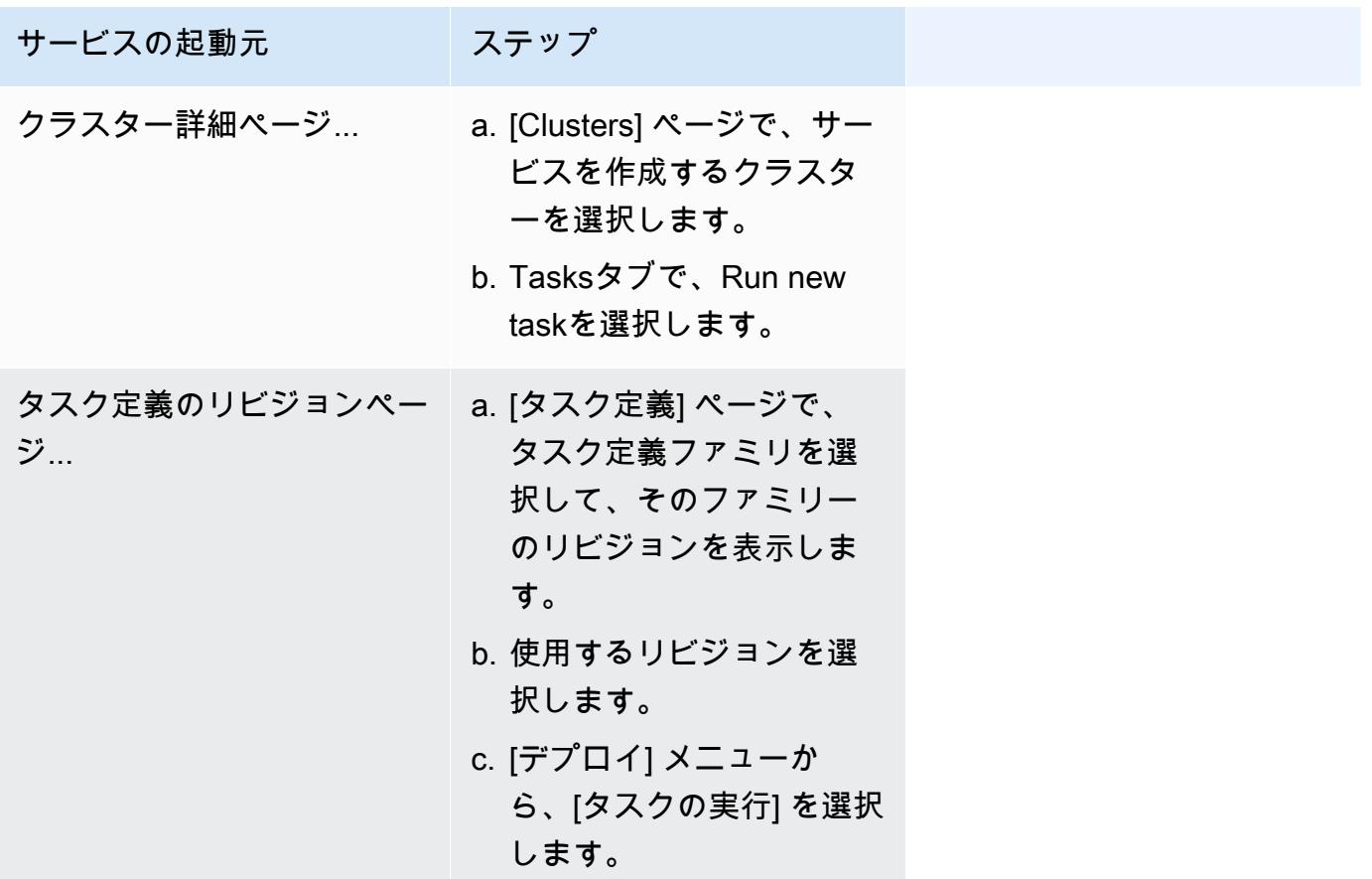

3. (オプション) [コンピューティング設定 (詳細)] セクションでは、タスクの分散方法を選択しま す。[キャパシティープロバイダー戦略] または [起動タイプ] のいずれかを選択できます。キャパ シティプロバイダー戦略を使用するには、キャパシティプロバイダーをクラスターレベルで設定 する必要があります。キャパシティプロバイダーを使用するようにクラスターを構成していない 場合は、代わりに起動タイプを使用してください。

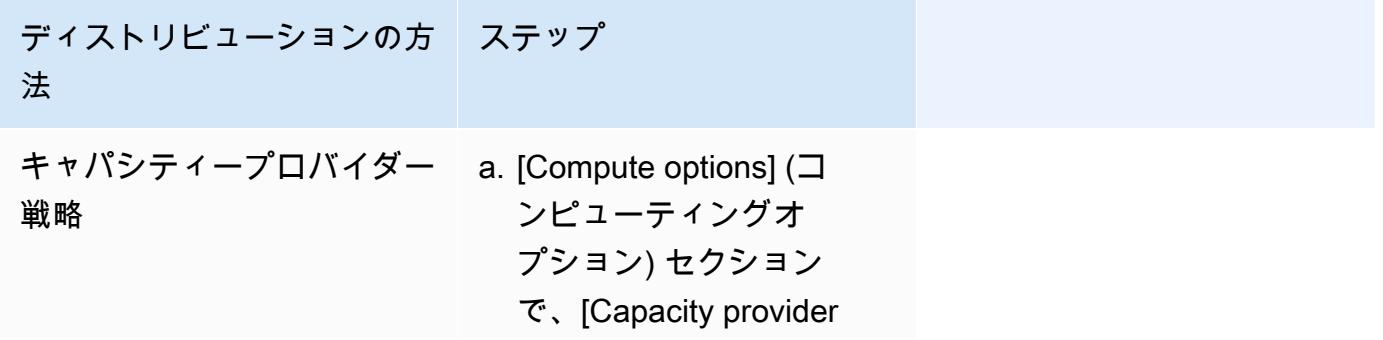

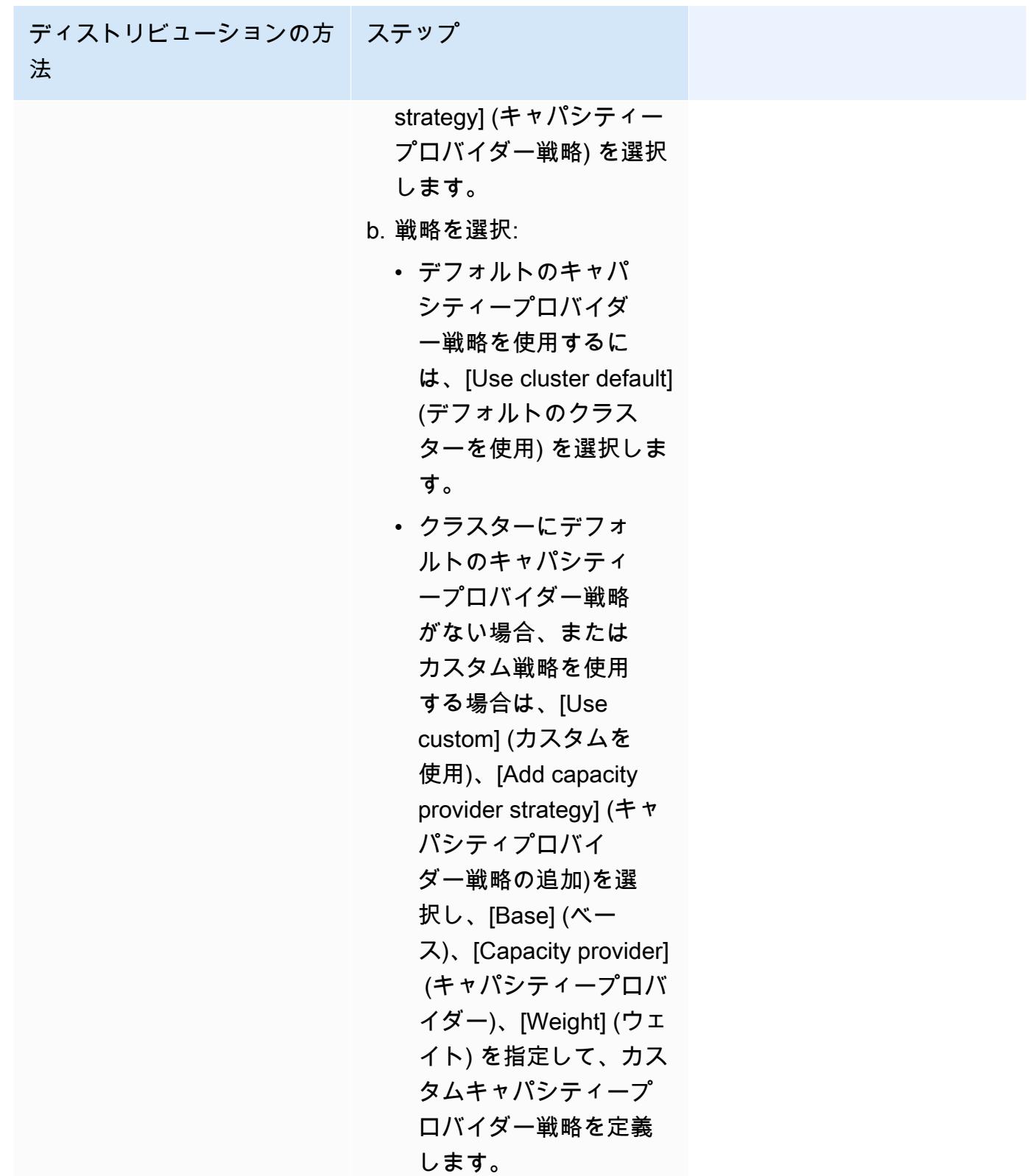

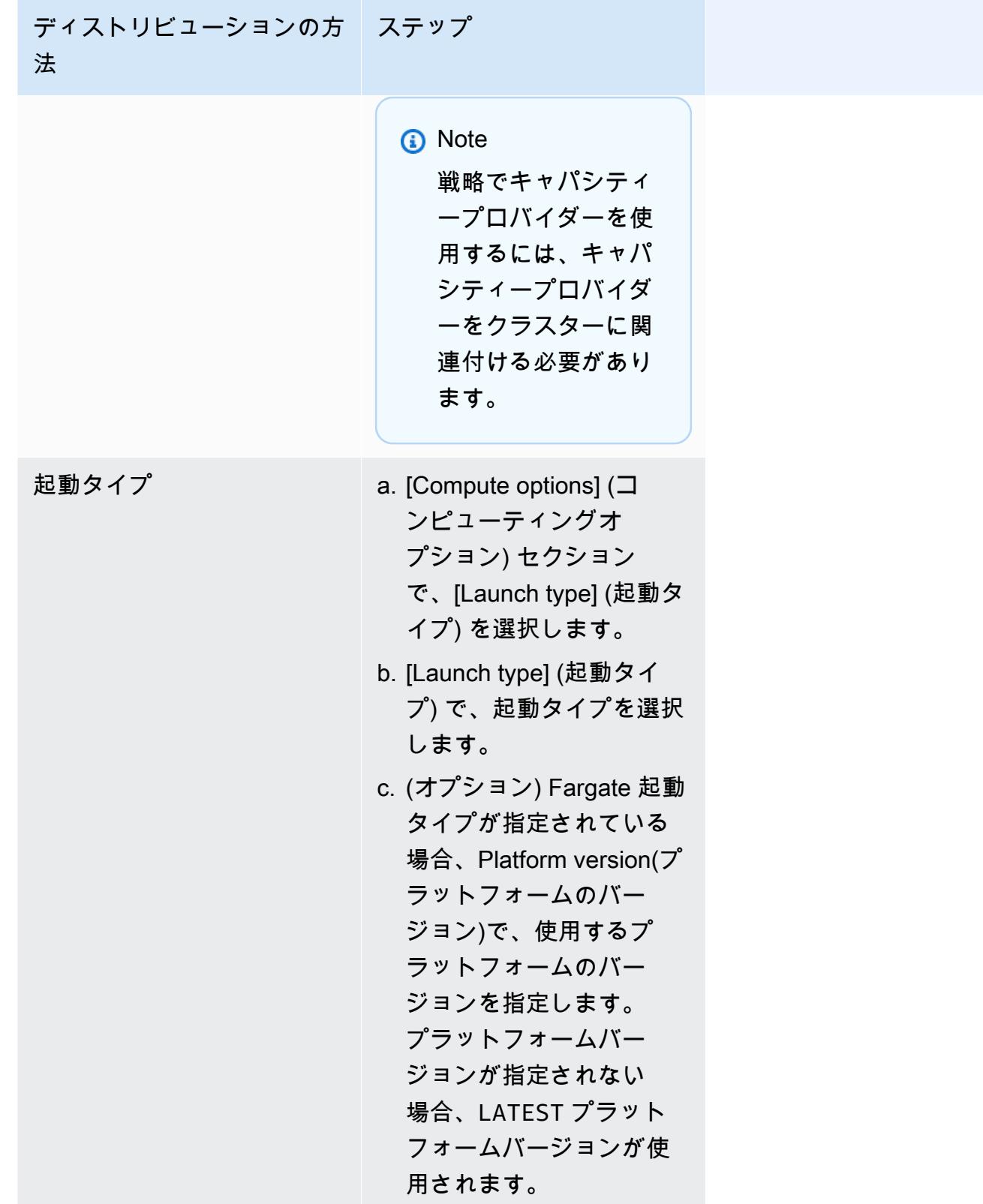

4. Application type(アプリケーションの種類)で、Task(タスク)を選択します。

5. [タスク定義] の場合、タスク定義ファミリーとリビジョンを選択します。

#### **A** Important

コンソールは、選択を検証し、選択したタスク定義ファミリーおよびリビジョンが、定 義されたコンピューティング設定と互換性があることを確認します。

- 6. [Desired tasks] (必要なタスク) で、起動するタスクの数を入力します。
- 7. タスク定義で awsvpc ネットワークモードを使用している場合、[Networking] (ネットワーク) を 展開します。カスタム設定を指定するには、次のステップを実行します。
	- a. VPC の場合、使用する VPC を選択します。
	- b. [Subnets] (サブネット) で、タスクスケジューラがタスクを配置するときに考慮する VPC 内のサブネットを 1 つ以上選択します。

**A** Important

awsvpc ネットワークモードではプライベートサブネットだけがサポートされま す。タスクはパブリック IP アドレスを受信しません。したがって、アウトバウンド のインターネットアクセスには NAT ゲートウェイが必要であり、またインバウン ドのインターネットトラフィックは、ロードバランサーを経由します。

- c. [セキュリティグループ] で、既存のセキュリティグループを選択することも、新しいセキュ リティグループを作成することもできます。既存のセキュリティグループを使用するには、 セキュリティグループを選択し、次のステップに進みます。新しいセキュリティグループを 作成するには、[Create a new security group (新しいセキュリティグループの作成)] を選択 します。セキュリティグループの名前、説明を指定してから、セキュリティグループのイン バウンドルールを 1 つ以上追加する必要があります。
- d. [Public IP] (パブリック IP) では、タスクの Elastic Network Interface (ENI) にパブリック IP アドレスを自動的に割り当てるかどうかを選択します。

AWS Fargate タスクをパブリックサブネットで実行するときに、そのタスクにパブリッ ク IP アドレスを割り当てて、インターネットへのルートを持つようにすることができま す。詳細については、Amazon Elastic Container Service ユーザーガイドAWS Fargate用 の[Fargateタスクネットワーキング](https://docs.aws.amazon.com/AmazonECS/latest/userguide/fargate-task-networking.html)を参照してください。

8. デプロイ時の設定と互換性のあるデータボリュームをタスクで使用する場合は、[ボリューム] を 拡張してボリュームを設定できます。

ボリューム名とボリュームタイプはタスク定義リビジョンの作成時に設定され、スタンドアロン タスクの実行時には変更できません。ボリューム名とタイプを更新するには、新しいタスク定義 リビジョンを作成し、その新しいリビジョンを使用してタスクを実行する必要があります。

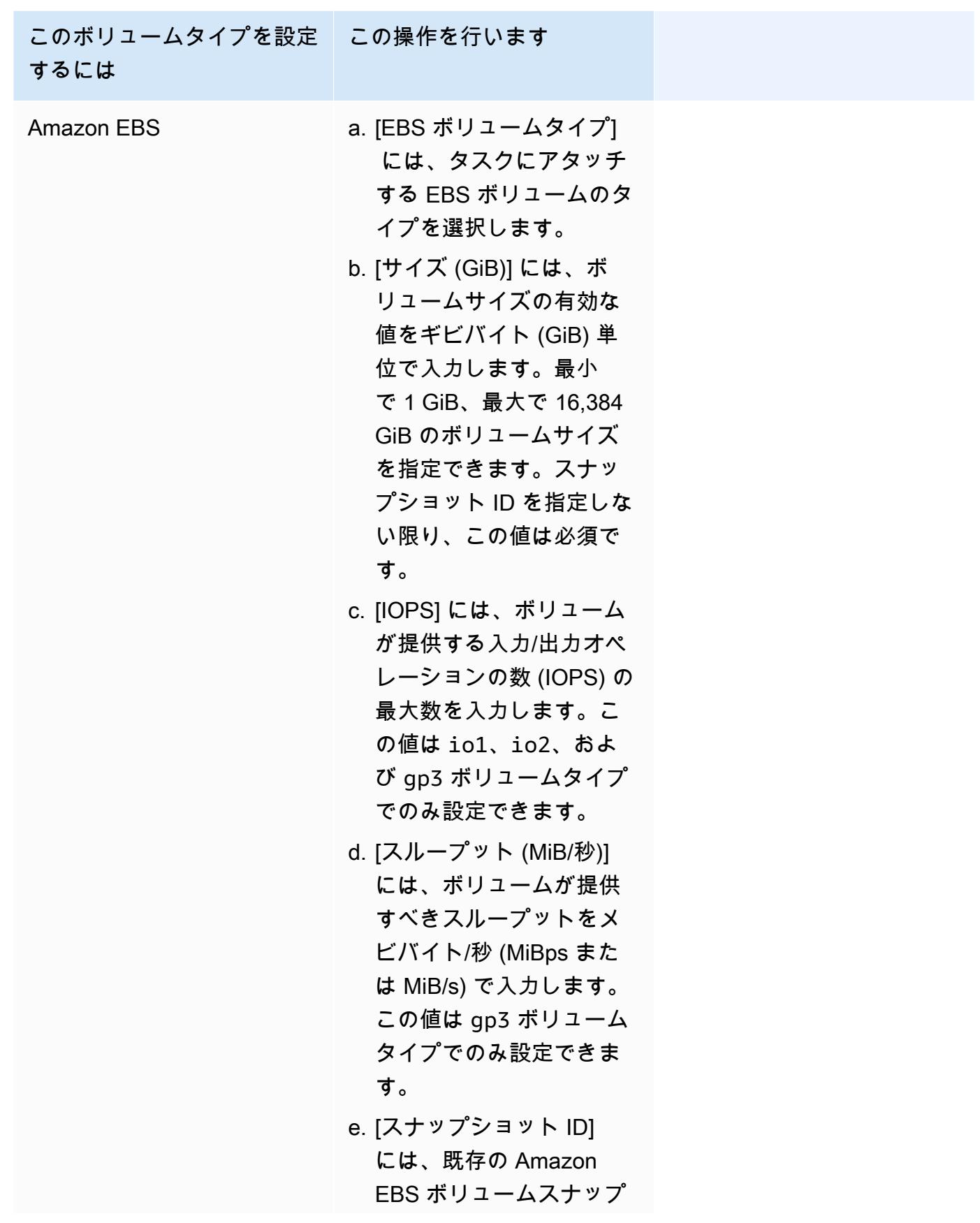

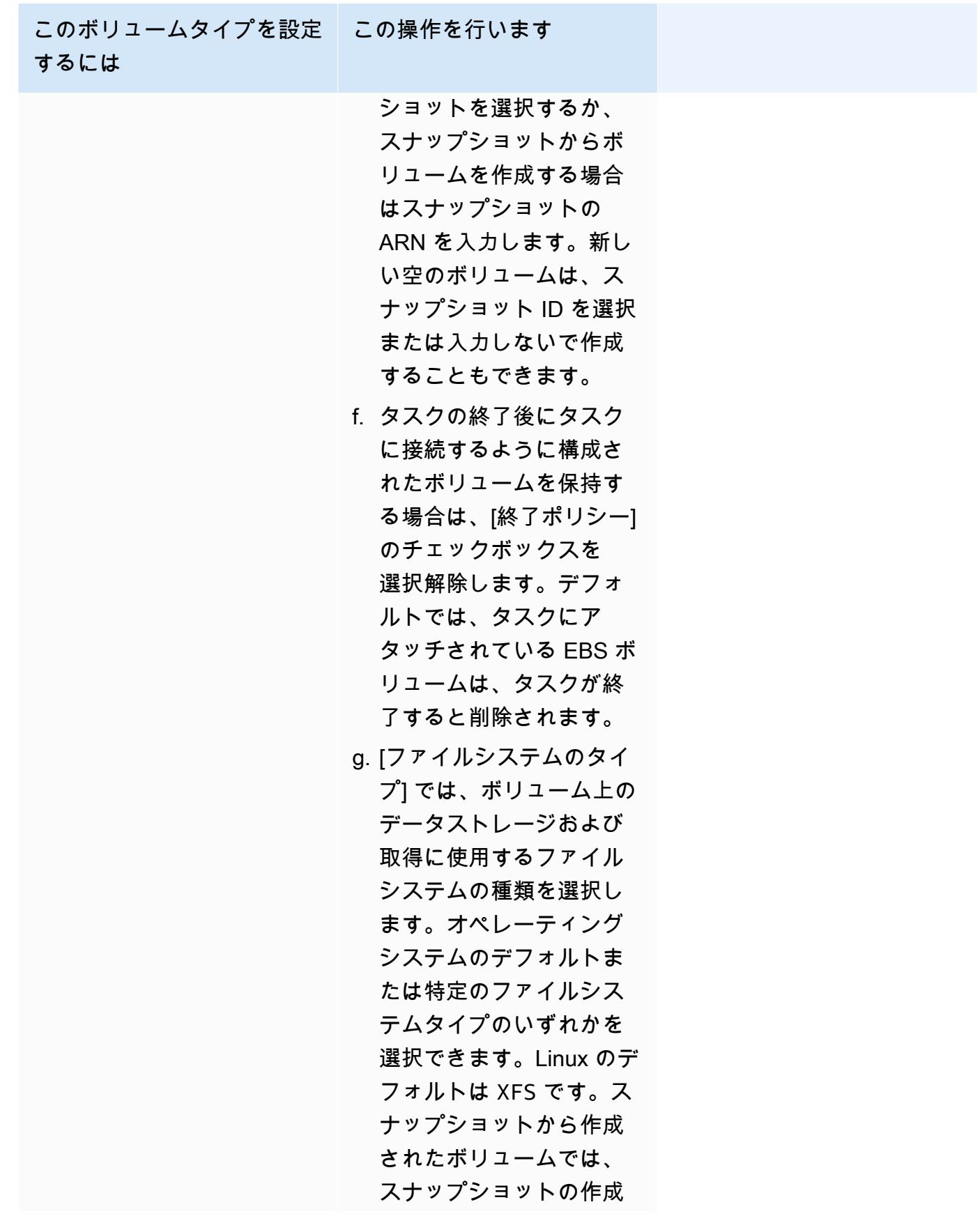

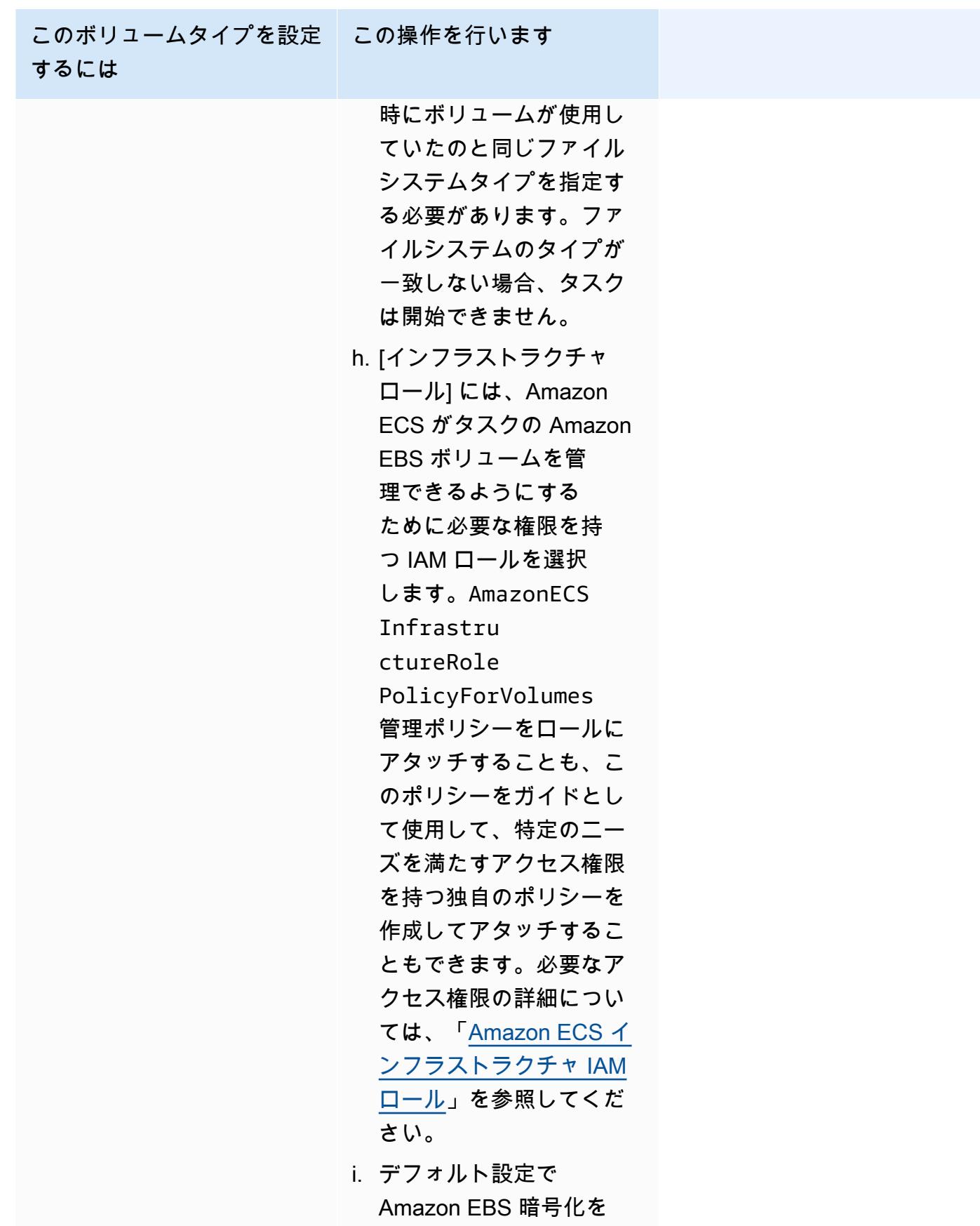

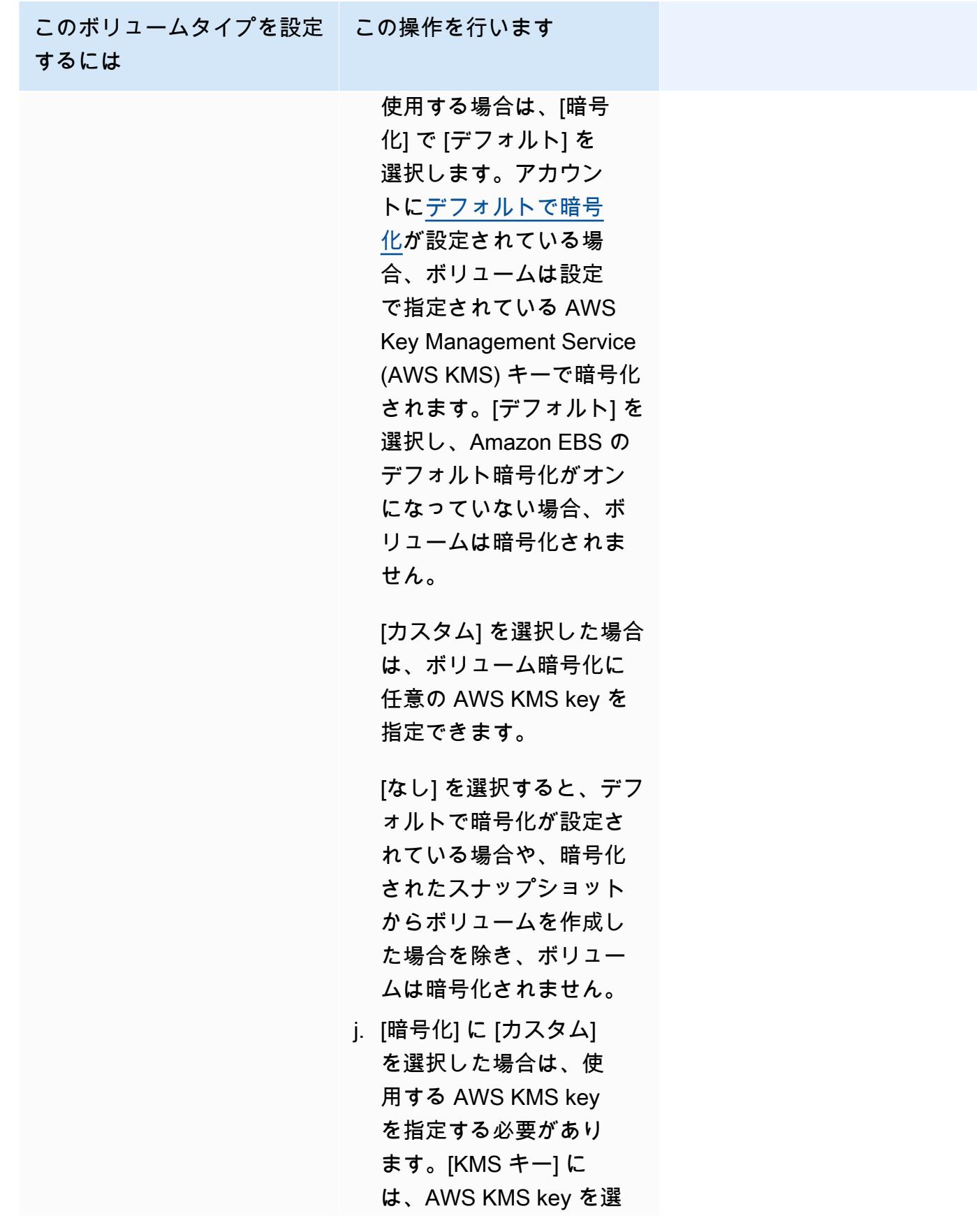

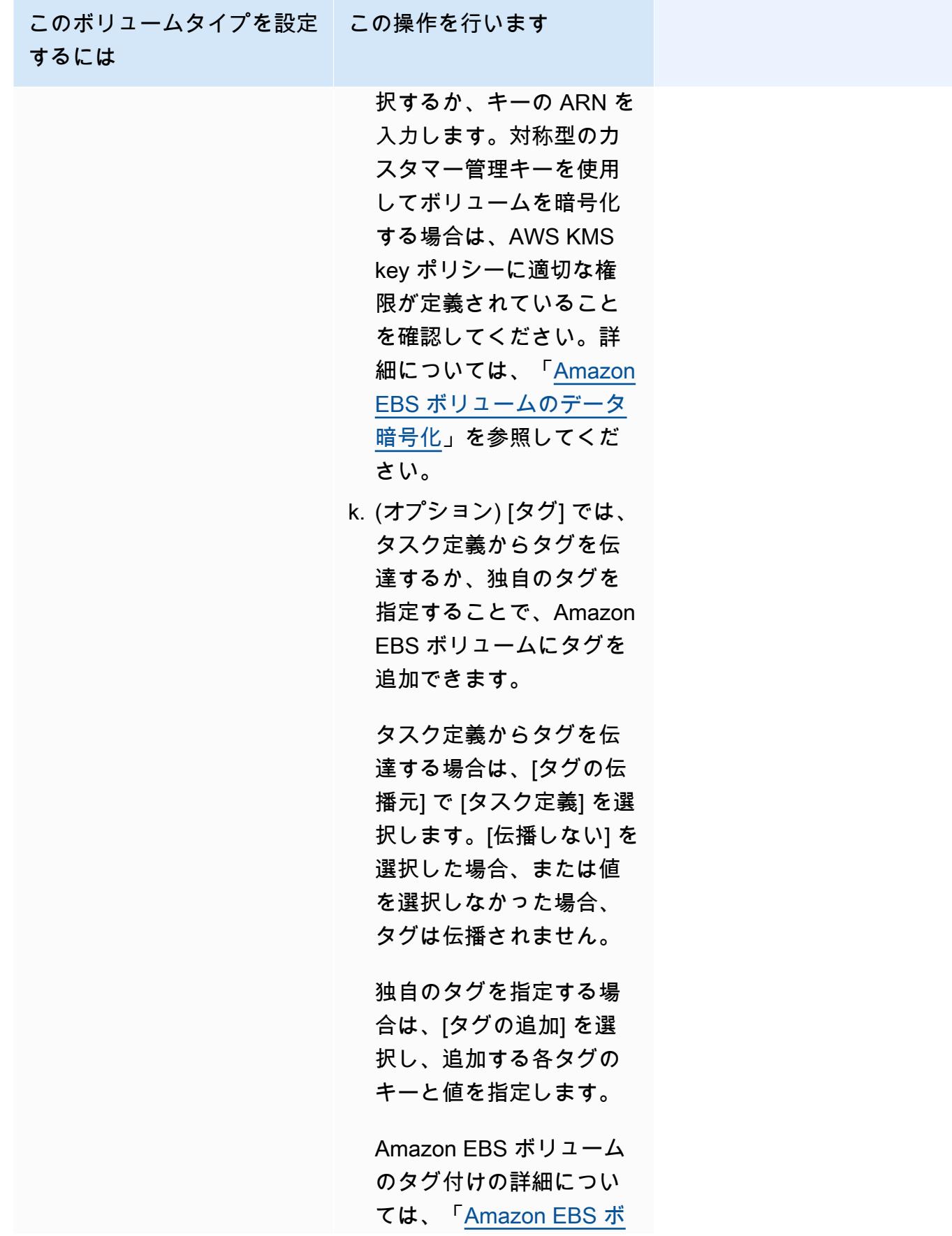

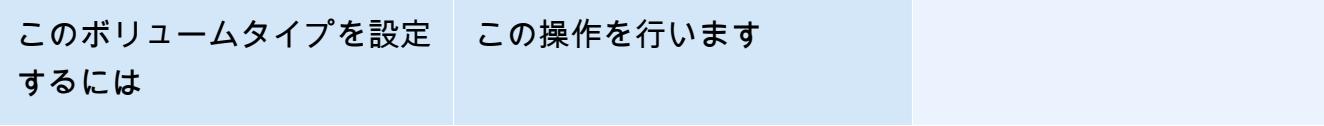

[リュームのタグ付け](https://docs.aws.amazon.com/AmazonECS/latest/developerguide/specify-ebs-config.html#ebs-volume-tagging)」を 参照してください。

9. (オプション) デフォルト以外のタスク配置戦略を使用するには、[Task Placement] (タスクの配 置) を展開し、以下のオプションから選択します。

詳細については、「[Amazon ECS がタスクをコンテナインスタンスに配置する方法](#page-791-0)」を参照し てください。

- [AZ バランススプレッド] アベイラビリティーゾーン間およびアベイラビリティーゾーン内の コンテナインスタンス間でタスクを分散します。
- [AZ Balanced BinPack] 利用可能な最小メモリでアベイラビリティーゾーン間およびコンテ ナインスタンス間でタスクを分散します。
- [ビンパック] CPU またはメモリの最小利用可能量に基づいてタスクを配置します。
- [ホストごとに 1 つのタスク] 各コンテナインスタンスのサービスから最大 1 タスクを配置し ます。
- [カスタム] 独自のタスク配置戦略を定義します。

[Custom] (カスタム) を選択した場合、タスクを配置するアルゴリズムと、タスク配置時に考慮 されるルールを定義します。

• [Strategy] (方針) にとって [Type] (タイプ) そして [Field] (フィールド) で、アルゴリズムとアル ゴリズムに使用するエンティティを選択します。

最大 5 個の戦略を入力できます。

• [制約] の [タイプ] および [式] で、制約のルールと属性を選択します。

例えば、T2 インスタンスにタスクを配置する制約を設定するには、[Expression] (表現) で、[attribute:ecs.instance-type =~ t2.\*] と入力します。

最大 10 個の制約を入力できます。

10. (オプション) タスク IAM ロール、またはタスク定義で定義されているタスク実行ロールをオー バーライドするには、[Task overrides] (タスクのの上書き) を展開し、以下のステップを実行し ます。

a. [タスクロール] で、このタスクの IAM ロールを選択します。詳細については、「[Amazon](#page-1402-0)  [ECS タスクの IAM ロール」](#page-1402-0)を参照してください。

ecs-tasks.amazonaws.com信頼関係を持つロールのみが表示されます。タスクの IAM ロールを作成する方法については、「[タスクの IAM ロールを作成する」](#page-1403-0)を参照してくださ い。

- b. [タスク実行ロール] で、タスク実行ロールを選択します。詳細については、「[Amazon ECS](#page-1394-0)  [タスク実行IAM ロール」](#page-1394-0)を参照してください。
- 11. (オプション) コンテナコマンドと環境変数をオーバーライドするには、[Container Overrides] (コンテナの上書き) を展開し、コンテナを展開します。
	- タスク定義コマンド以外のコンテナにコマンドを送信するには、[コマンドの上書き] で Docker コマンドを入力します。

Docker 実行コマンドの詳細については、「Docker リファレンスマニュアル」の「[Docker](https://docs.docker.com/engine/reference/run/)  [Run reference](https://docs.docker.com/engine/reference/run/)」(Docker 実行リファレンス) を参照してください。

• [Add Environment Variable] (環境変数の追加) で、環境変数を追加します。Keyに、環境変数 の名前を入力します。Value(値) で、(文字列を囲む二重引用符 (" ") なしで) 環境値の文字列 値を入力します。

AWS は文字列を二重引用符 (" ") で囲み、次の形式で文字列をコンテナに渡します。

MY\_ENV\_VAR="This variable contains a string."

12. (オプション) タスクを識別しやすくするには、[Tags] (タグ) セクションを展開し、タグを設定し ます。

Amazon ECS で、新しく起動されたすべてのタスクに、クラスター名とタスク定義のタグで自 動でタグ付けするには、[Turn on Amazon ECS managed tags] (Amazon ECS で管理されたタグ を有効にする) を選択し、[Task definition] (タスク定義) を選択します。

タグを追加または削除します。

- [タグを追加] [Add tag] (タグを追加) を選択し、以下を実行します。
	- [キー] にはキー名を入力します。
	- [値] にキー値を入力します。
- [タグの削除] タグの横にある [タグの削除] を選択します。

13. [Create] (作成) を選択します。

Amazon EventBridge スケジューラを使用して Amazon ECS タスクをスケ ジュールする

EventBridge スケジューラーはサーバーレススケジューラであり、一元化されたマネージドサービ スからタスクを作成、実行、管理できます。イベントバスやルールに依存しない、1 回限りの定 期的なスケジューリング機能を提供します。EventBridge スケジューラは高度にカスタマイズ可能 で、EventBridge のスケジュールルールよりもスケーラビリティが高く、ターゲット API 操作と AWS サービスの範囲が広がります。EventBridge スケジューラには、EventBridge スケジューラコン ソールでタスクに設定できる以下のスケジュールが用意されています。

- レートベース
- cron ベース

cron ベースのスケジュールはどのタイムゾーンでも設定できます。

• 1 回限りのスケジュール

1回限りのスケジュールはどのタイムゾーンでも設定できます。

Amazon ECS は Amazon EventBridge スケジューラを使用してスケジュールできます。

Amazon ECS コンソールでスケジュールされたタスクを作成できますが、現在、EventBridge Scheduler コンソールではさらに多くの機能を提供しています。

タスクをスケジュールする前に、次のステップを完了します。

- 1. タスクが実行されるサブネット ID とサブネットのセキュリティグループ ID を取得するに は、VPC コンソールを使用します。詳細については、「Amazon VPC ユーザーガイド」の「[サブ](https://docs.aws.amazon.com/vpc/latest/userguide/modify-subnets.html#view-subnet) [ネットを表示する](https://docs.aws.amazon.com/vpc/latest/userguide/modify-subnets.html#view-subnet)」および[「セキュリティグループの表示](https://docs.aws.amazon.com/vpc/latest/userguide/security-groups.html#viewing-security-groups)」を参照してください。
- 2. EventBridge スケジューラの実行ロールを設定します。詳細については、「Amazon EventBridge スケジューラユーザーガイド」の[「実行ロールを設定する](https://docs.aws.amazon.com/scheduler/latest/UserGuide/setting-up.html#setting-up-execution-role)」を参照してください。

コンソールを使用して新しいスケジュールを作成するには

1. Amazon EventBridge スケジューラコンソール [\(https://console.aws.amazon.com/scheduler/](https://console.aws.amazon.com/scheduler/home/) [home](https://console.aws.amazon.com/scheduler/home/)) を開きます。

- 2. [スケジュール] ページで、[スケジュールを作成] を選択します。
- 3. [スケジュールの詳細を指定] ページの [スケジュールの名前と説明] セクションで、次を実行しま す。
	- a. [スケジュール名] で、スケジュールの名前を入力します。例えば、**MyTestSchedule** と指 定します。
	- b. (オプション) [説明] で、スケジュールの説明を入力します。例えば、**TestSchedule** と指 定します。
	- c. [スケジュールグループ] で、スケジュールグループを選択します。グループがない場合 は、[デフォルト] を選択します。スケジュールグループを作成するには、[独自のスケ ジュールを作成] を選択します。

スケジュールグループを使用して、スケジュールのグループにタグを追加します。 4. スケジュールオプションを選択します。

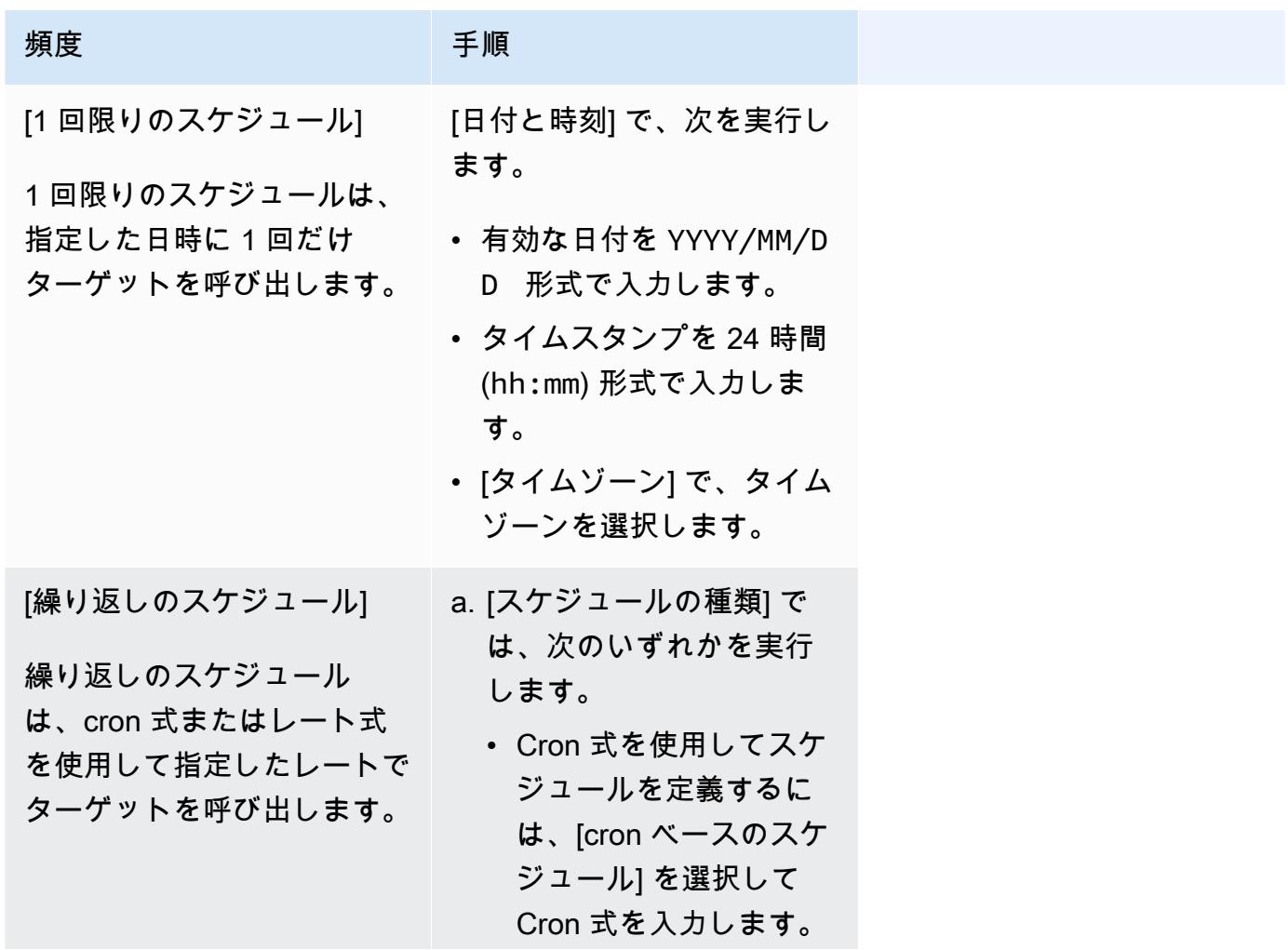

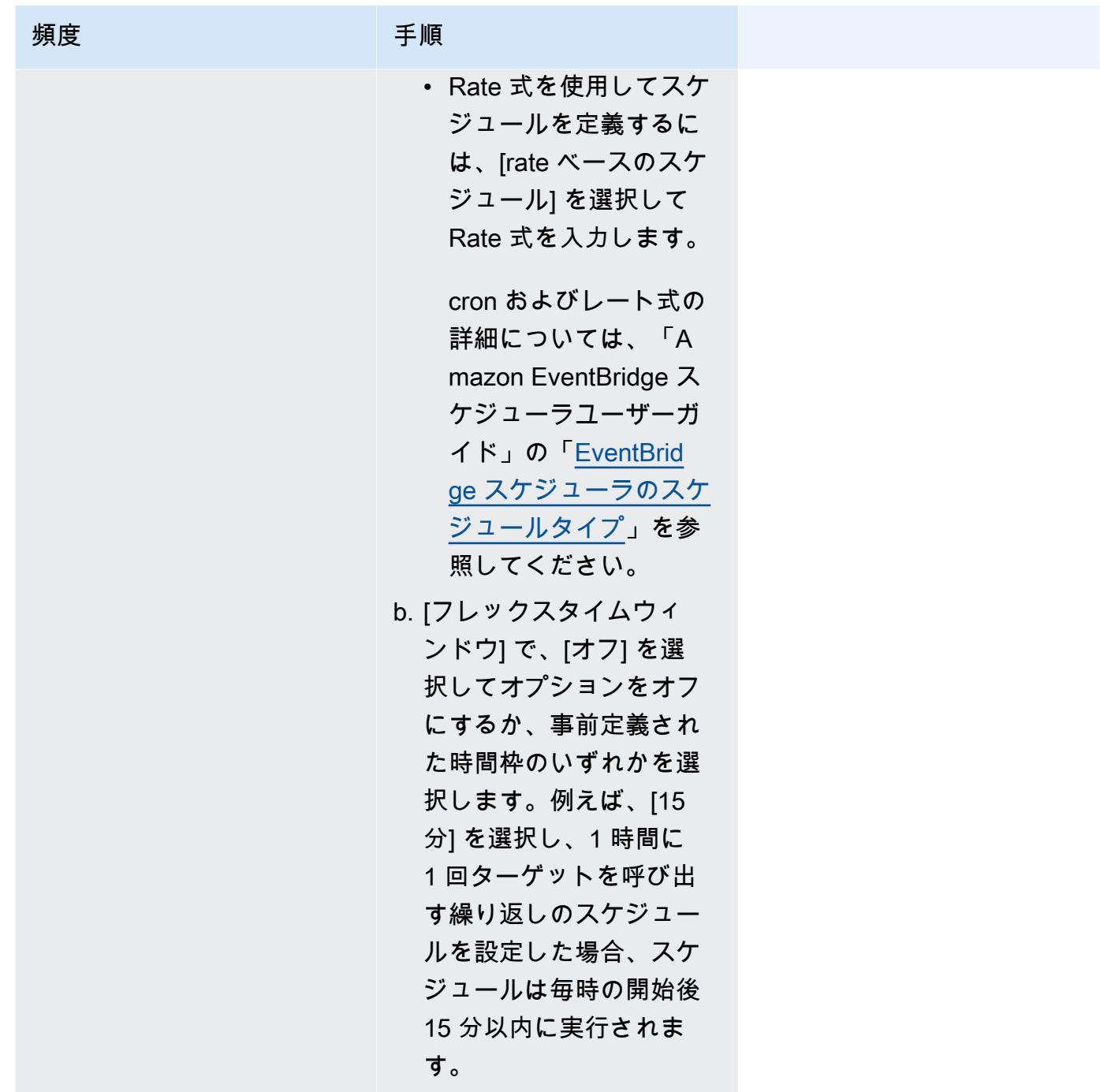

- 5. (オプション) 前のステップで [定期的なスケジュール] を選択した場合は、[時間枠] セクションで 次を実行します。
	- a. [タイムゾーン] で、タイムゾーンを選択します。
	- b. [開始日時] で、有効な日付を YYYY/MM/DD 形式で入力してから、タイムスタンプを 24 時 間 (hh:mm) 形式で指定します。
- c. [終了日時] で、有効な日付を YYYY/MM/DD 形式で入力してから、タイムスタンプを 24 時 間 (hh:mm) 形式で指定します。
- 6. [Next] を選択します。
- 7. [ターゲットを選択] ページで、次の操作を行います。
	- a. [すべての API] を選択し、検索ボックスで ECS と入力します。
	- b. [Amazon ECS] を選択します。
	- c. 検索ボックスで RunTask と入力し、[RunTask] を選択します。
	- d. [ECS クラスター] で、クラスターを選択します。
	- e. [ECS タスク] で、タスクに使用するタスク定義を選択します。
	- f. 起動タイプを使用するには、[コンピューティングオプション] を展開し、[起動タイプ] を選 択します。その後、起動タイプを選択します。

Fargate 起動タイプが指定される場合、[プラットフォームバージョン] で、使用するプ ラットフォームバージョンを入力します。プラットフォームが指定されていない場合 は、LATEST プラットフォームバージョンが使用されます。

- g. [サブネット] で、タスクを実行するサブネット ID を入力します。
- h. [セキュリティグループ] で、サブネットのセキュリティグループ ID を入力します。
- i. (オプション) デフォルト以外のタスク配置戦略を使用するには、[配置制約] を展開し、制約 を入力します。

詳細については、「[Amazon ECS がタスクをコンテナインスタンスに配置する方法](#page-791-0)」を参 照してください。

j. (オプション) タスクを識別しやすくするために、[タグ] でタグを設定します。

新しく起動されたすべてのタスクに対して、Amazon ECS がタスク定義タグを自動的にタ グ付けするようにするには、[Amazon ECS マネージドタグを有効にする] を選択します。

- 8. [Next] を選択します。
- 9. [Settings] (設定) ページで、以下の操作を行います。
	- a. スケジュールをオンにするには、[スケジュールの状態] で [スケジュールを有効にする] をオ ンに切り替えます。
	- b. スケジュールの再試行ポリシーを設定するには、[再試行ポリシーとデッドレターキュー (DLQ)] で次を実行します。
- [再試行] を切り替えてオンにします。
- [イベントの最大保持時間] で、EventBridge スケジューラが未処理のイベントを保持しな ければならない最大の [時間] と [分] を入力します。
- 最大 24 時間です。
- [最大再試行回数] で、ターゲットがエラーを返した場合に EventBridge スケジューラがス ケジュールを再試行する最大回数を入力します。

再試行の最大値は 185 です。

再試行ポリシーを使用すると、スケジュールがそのターゲットの呼び出しに失敗した場 合、EventBridge スケジューラはスケジュールを再実行します。設定されている場合は、ス ケジュールの最大保持時間と再試行を設定する必要があります。

c. EventBridge スケジューラが未配信のイベントを保存する場所を選択します。

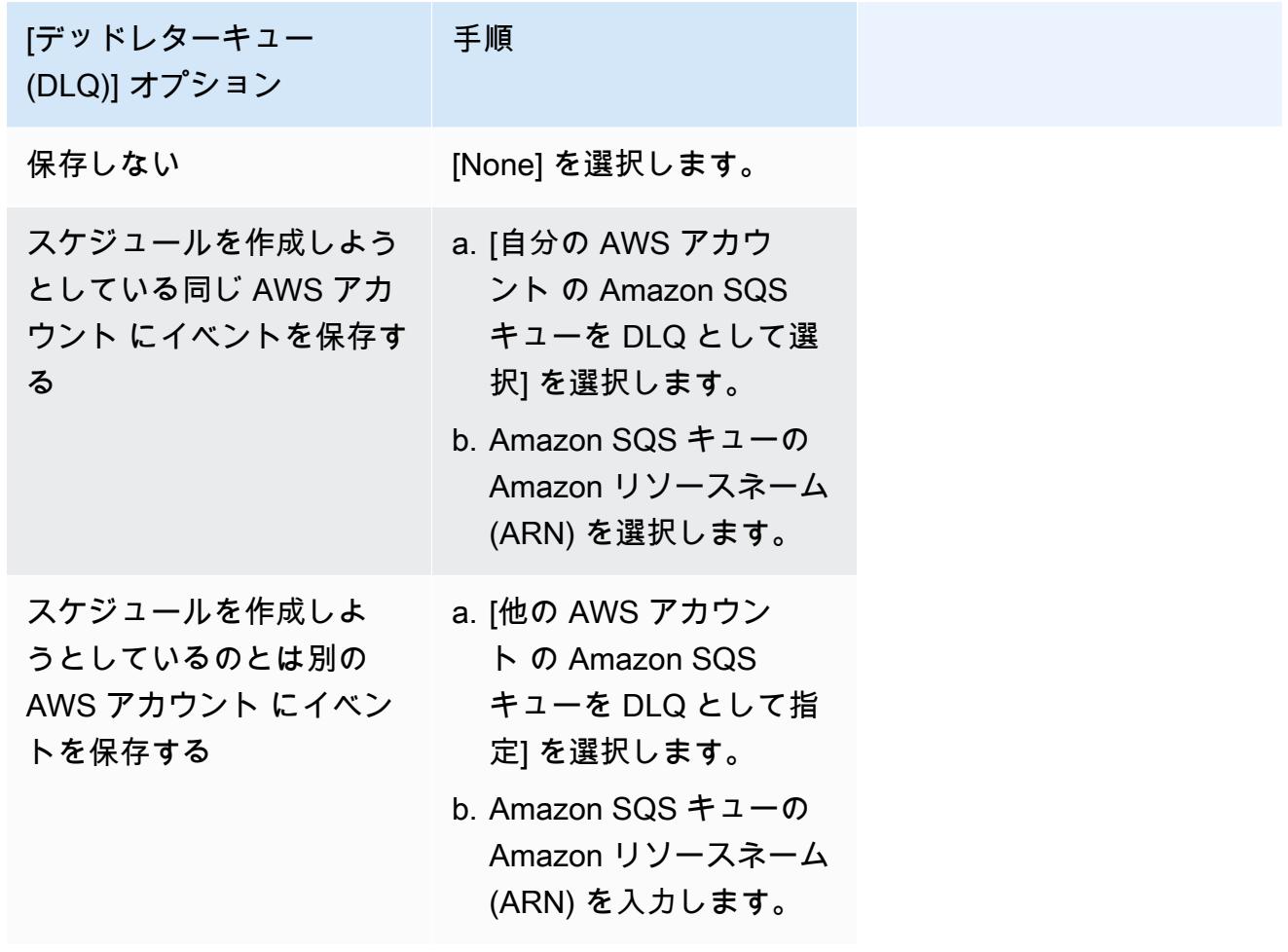

d. カスタマーマネージドキーを使用してターゲットの入力を暗号化するには、[暗号化] で [暗 号化設定をカスタマイズする (高度)] を選択します。

このオプションを選択した場合は、既存の KMS キー ARN を入力するか、[AWS KMS key を作成] を選択して AWS KMS コンソールに移動します。EventBridge スケジューラが 保管中のデータを暗号化する方法の詳細については、「Amazon EventBridge スケジューラ ユーザーガイド」の「[保管中の暗号化](https://docs.aws.amazon.com/scheduler/latest/UserGuide/encryption-rest.html)」を参照してください。

e. [許可] で、[既存のロールを使用] を選択してから、ロールを選択します。

EventBridge スケジューラに新しい実行ロールを作成させるには、[このスケジュールの新し いロールを作成] を選択します。その後、[ロール名] で名前を入力します。このオプション を選択すると、EventBridge スケジューラは、テンプレート化されたターゲットに必要な許 可をロールにアタッチします。

- 10. [Next] を選択します。
- 11. [スケジュールの確認と作成] ページで、スケジュールの詳細を確認します。各セクションで、そ のステップに戻って詳細を編集するには、[編集] を選択します。
- 12. [スケジュールを作成] を選択します。

[スケジュール] ページで、新規および既存のスケジュールのリストを表示できます。[ステータ ス] 列で、新しいスケジュールが [有効] になっていることを確認します。

次のステップ

EventBridge スケジューラコンソールまたは AWS CLI を使用し、スケジュールを管理できます。詳 細については、「Amazon EventBridge スケジューラユーザーガイド」の「[Managing a schedule](https://docs.aws.amazon.com/scheduler/latest/UserGuide/managing-schedule.html)」 を参照してください。

### Amazon ECS タスクの停止

スタンドアロンタスクを実行し続ける必要がなくなった場合は、タスクを停止できます。Amazon ECS コンソールでは、1 つ以上のタスクを簡単に停止できます。

サービスを停止したい場合は、「[コンソールを使用して Amazon ECS サービスの削除」](#page-882-0)を参照して ください。

スタンドアロンタスクを停止するには (AWS Management Console)

1. コンソール [\(https://console.aws.amazon.com/ecs/v2](https://console.aws.amazon.com/ecs/v2)) を開きます。

2. ナビゲーションペインで [クラスター] を選択します。

- 3. [クラスター] ページで、クラスターを選択してクラスターの詳細ページに移動します。
- 4. クラスターの詳細ページで、[タスク] タブを選択します。
- 5. [起動タイプのフィルター] リストを使用して、起動タイプごとにタスクをフィルターできます。

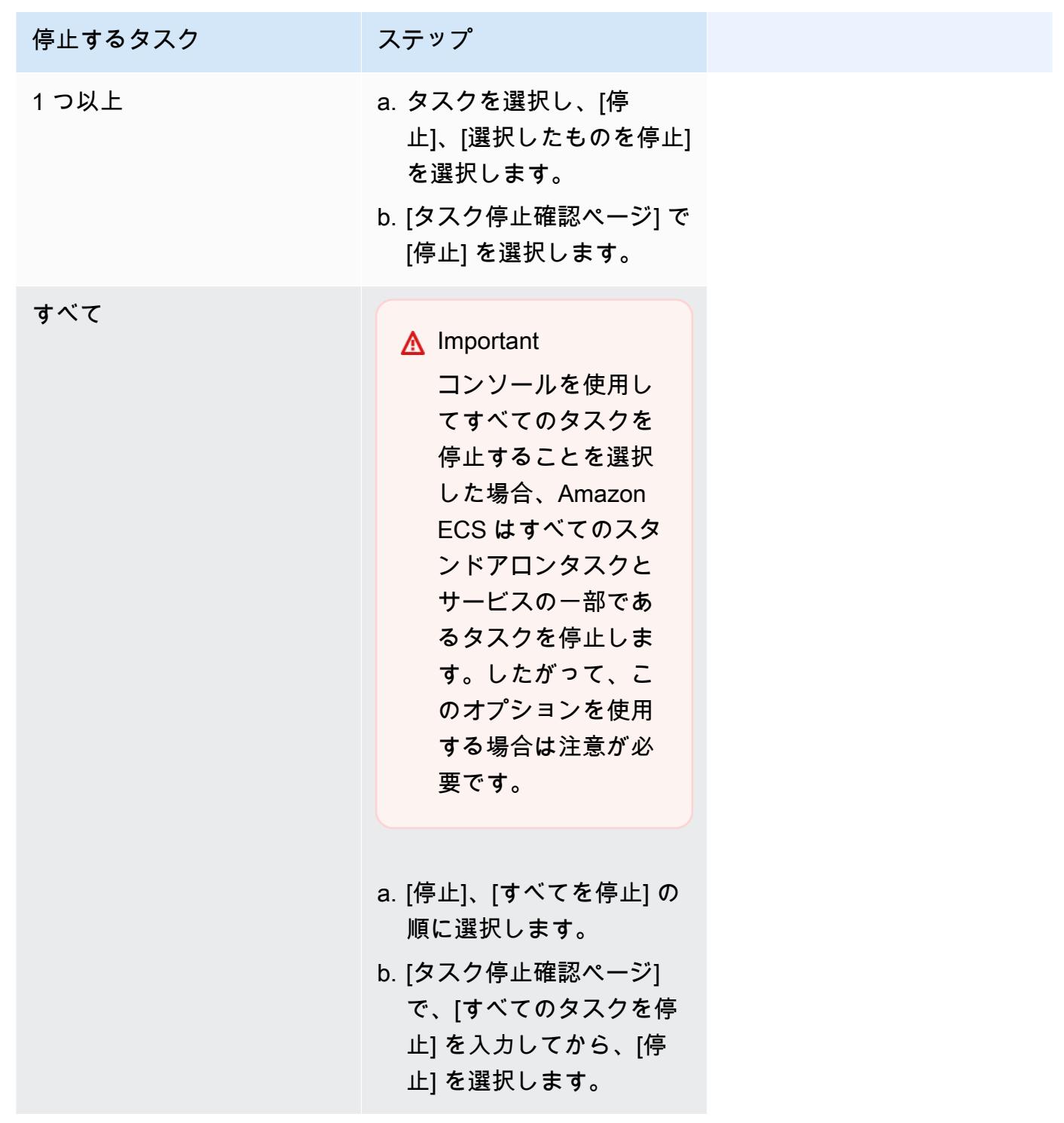

# Amazon ECS サービス

Amazon ECS サービスを使用すると、Amazon ECS クラスター内で、タスク定義の指定した数の インスタンスを同時に実行して維持できます。タスクの 1 つが失敗または停止した場合、Amazon ECS サービススケジューラはタスク定義の別のインスタンスを起動してそれを置き換えます。これ は、サービスで必要な数のタスクを維持するのに役立ちます。

オプションで、ロードバランサーの背後でサービスを実行することもできます。ロードバランサー は、サービスに関連付けられたタスク間でトラフィックを分散させます。

長時間実行されるステートレスサービスおよびアプリケーションには、サービススケジューラを使用 することをお勧めします。サービススケジューラにより、指定したスケジューリング戦略が順守さ れ、タスクが失敗したときに タスクが再スケジュールされます。例えば、基盤となるインフラスト ラクチャに障害が発生した場合、サービススケジューラはタスクを再スケジュールします。タスク配 置の戦略と制約を使用して、スケジューラがタスクを配置および終了する方法をカスタマイズできま す。サービス内のタスクが停止すると、スケジューラはタスクを置き換えるために新しいタスクを起 動します。このプロセスは、サービスが使用するスケジュール戦略に基づいて、サービスがタスクの 必要数に達するまで続行されます。サービスのスケジューリング戦略は、サービスタイプとも呼ばれ ます。

また、コンテナのヘルスチェックまたはロードバランサーのターゲットグループのヘルスチェックが 失敗すると、サービススケジューラーによって、異常であると判断されたタスクが置き換えられま す。この置き換え動作は、maximumPercent および desiredCount のサービス定義パラメータに よって異なります。タスクが異常とマークされた場合、サービススケジューラーによってまず置き換 えタスクが開始されます。次に以下が発生します。

- 置き換えタスクのヘルスステータスが HEALTHY になると、サービススケジューラーが異常のある タスクを停止します。
- 置き換えタスクのヘルスステータスが UNHEALTHY の場合、スケジューラーは異常のある置き換え タスクまたは既存の異常タスクのいずれかを停止して、タスク総数が desiredCount と等しくな るようにします。

maximumPercent パラメーターによって、置き換えタスクを先に開始できないようにスケジュー ラーが制限されている場合、スケジューラーは異常のあるタスクをランダムに 1 つずつ停止して 容量を解放してから置き換えタスクを開始します。異常のあるタスクがすべて正常なタスクに置 き換えられるまで、起動と停止のプロセスが続きます。異常なタスクがすべて置き換えられ、正 常なタスクだけが実行中になると、合計タスク数が desiredCount を超える場合、タスク数が

desiredCount になるまで、正常なタスクが無作為に停止されます。maximumPercent および desiredCount の詳細については、「[サービス定義パラメータ」](https://docs.aws.amazon.com/AmazonECS/latest/developerguide/service_definition_parameters.html)を参照してください。

サービススケジューラには、タスクが繰り返し起動に失敗した場合にタスクを再起動する頻度を調 整するロジックが含まれています。RUNNING 状態にならずにタスクが停止すると、サービススケ ジューラは起動の試行の速度を遅くし始め、サービスイベントメッセージを送信します。この動作 により、問題を解決する前に、失敗したタスクに不要なリソースが使用されるのを防ぐことができま す。サービスが更新されると、サービススケジューラは正常なスケジューリング動作を再開します。 詳細については、[Amazon ECS サービスのスロットルロジック](#page-1006-0)およ[びAmazon ECS のサービスイベ](#page-1270-0) [ントメッセージを表示する](#page-1270-0)を参照してください。

利用できる 2 つのサービススケジューラ戦略があります。

- REPLICA レプリカスケジュール戦略では、クラスター全体で必要数のタスクを配置して維持し ます。デフォルトでは、サービススケジューラによってタスクはアベイラビリティーゾーン間に分 散されます。タスク配置の戦略と制約を使用すると、タスク配置の決定をカスタマイズできます。 詳細については、「[レプリカ戦略](#page-834-0)」を参照してください。
- DAEMON デーモンのスケジュール戦略では、指定したすべてのタスク配置制約を満たすクラス ター内のアクティブなコンテナインスタンスごとに、1 つのタスクのみをデプロイします。この戦 略を使用する場合、タスクの必要数や配置戦略、サービスの自動スケーリングポリシーを指定する 必要はありません。詳細については、「[デーモン戦略](#page-832-0)」を参照してください。

**a** Note

Fargate タスクは DAEMON スケジュール戦略をサポートしていません。

### <span id="page-832-0"></span>デーモン戦略

デーモンのスケジュール戦略では、指定したすべてのタスク配置制約を満たすクラスター内のアク ティブなコンテナインスタンスごとに、1 つのタスクのみをデプロイします。サービススケジューラ は、実行中のタスクのタスク配置の制約事項を評価し、配置制約を満たさないタスクを停止します。 この戦略を使用する場合、タスクの必要数や配置戦略を指定したり、サービス自動スケーリングポリ シーを使用したりする必要はありません。

Amazon ECS は、CPU、メモリ、およびネットワークインターフェイスを含むコンテナインスタン スのコンピューティングリソースをデーモンタスク用に予約します。他のレプリカサービスを使用し てクラスターでデーモンサービスを起動すると、Amazon ECS はデーモンタスクを優先します。こ

れは、デーモンタスクがインスタンス上で起動する最初のタスクであり、すべてのレプリカタスクが 停止した後に停止する最後のタスクであることを意味します。この戦略により、保留中のレプリカ・ タスクでリソースが使用されず、デーモンタスクでリソースを使用できるようになります。

デーモンサービススケジューラは DRAINING ステータスのインスタンスにはタスクを配置しませ ん。コンテナインスタンスが DRAINING ステータスに移行すると、そのインスタンス上のデーモン タスクは停止します。サービススケジューラはまた、新しいコンテナインスタンスがいつクラスター に追加されるかをモニタリングし、追加されたらそれらのインスタンスにデーモンタスクを追加しま す。

デプロイメント設定を指定する場合、maximumPercent パラメータの値は 100 (パーセンテージ として指定) である必要があります。これは、設定されていない場合に使用されるデフォルト値で す。minimumHealthyPercent パラメータのデフォルト値は 0 (パーセンテージで指定) です。

デーモンサービスの配置制約を変更するには、サービスを再起動する必要があります。Amazon ECS は、デーモンタスクの対象となるインスタンスに予約されているリソースを動的に更新します。既存 のインスタンスの場合、スケジューラはインスタンスにタスクを配置しようとします。

タスク定義でタスクサイズまたはコンテナリソースの予約が変更されると、新しいデプロイが開始さ れます。Amazon ECS は、デーモンの更新された CPU およびメモリ予約をピックアップし、デーモ ンのタスクでその容量をブロックします。

上記のいずれかの場合に十分なリソースがない場合、次のことが起こります。

- タスクの配置が失敗します。
- CloudWatch イベントが生成されます。
- Amazon ECS は、リソースが使用可能になるのを待って、インスタンスでタスクのスケジュール を試行します。
- Amazon ECS は、配置制約基準を満たさなくなったリザーブドインスタンスを解放し、対応する デーモンタスクを停止します。

デーモンのスケジューリング戦略は、次の場合に使用できます。

- アプリケーションコンテナの実行
- ログ記録、モニタリング、トレースタスク用のサポートコンテナの実行

Fargate 起動タイプ、 CODE\_DEPLOY または EXTERNALデプロイメントコントローラータイプを使用 するタスクは、スケジューリング戦略をサポートしません。

サービススケジューラがタスクの実行を停止する場合、アベイラビリティーゾーン間のクラスターの 負荷バランスを維持します。スケジューラは、次のロジックを使用します。

- 配置戦略が定義されている場合、その戦略を使用して終了するタスクを選択します。例えば、サー ビスにアベイラビリティーゾーンの spread 戦略が定義されている場合、1 つのタスクが選択さ れ、残りのタスクは最適に分散されたまま残ります。
- 配置戦略が定義されていない場合は、次のロジックを使用してクラスター内のアベイラビリティー ゾーン全体への配分を維持します。
	- 有効なコンテナインスタンスをソートします。それぞれのアベイラビリティーゾーンで、この サービスの実行中のタスクの数が最も多いインスタンスを優先します。例えば、実行中のサービ スタスクがゾーン A には 1 つ、ゾーン B とゾーン C にはそれぞれ 2 つずつある場合、ゾーン B またはゾーン C のいずれかのコンテナインスタンスが終了に最適と見なされます。
	- 前のステップに基づいて、最適なアベイラビリティーゾーン内のコンテナインスタンスで、タス クを停止します。このサービスで実行中のタスク数が最も多いコンテナインスタンスを優先しま す。

<span id="page-834-0"></span>レプリカ戦略

レプリカスケジュール戦略では、クラスターに必要数のタスクを配置して維持します。

Fargate でタスクを実行するサービスについては、サービススケジューラは、新しいタスクの起動時 や実行中タスクの停止時に、アベイラビリティーゾーン間の負荷バランスを維持するよう最大限試み ます。タスク置き換え戦略や制約を指定する必要はありません。

EC2 インスタンスでタスクを実行するサービスを作成する場合、オプションでタスク配置戦略と制 約を指定して、タスク配置に関する決定をカスタマイズできます。タスク配置戦略または制約が指定 されていない場合、デフォルトでは、サービススケジューラはタスクをアベイラビリティーゾーン全 体に分散します。サービススケジューラは、次のロジックを使用します。

- クラスター内のどのコンテナインスタンスがサービスのタスク定義をサポートできるか (必要な CPU、メモリ、ポート、コンテナインスタンス属性がなど) を判断します。
- サービスに定義された配置の制約を満たすコンテナインスタンスを特定します。
- デーモンサービスに依存するレプリカサービス (たとえば、タスクがログを使用する前に実行する 必要があるデーモンログルータスクなど) がある場合は、デーモンサービスタスクがレプリカサー ビスタスクよりも前に EC2 インスタンスに配置されるようにするタスク置き換え制約を作成しま す。詳細については、「[Amazon ECS タスク配置の制約事項の例](#page-808-0)」を参照してください。
- 配置戦略が定義されている場合は、その戦略を使用して残りの候補からインスタンスを選択しま す。
- 定義された配置戦略がない場合は、次のロジックを使用してクラスター内のアベイラビリティー ゾーン全体にタスクが配分されます。
	- 有効なコンテナインスタンスをソートします。それぞれのアベイラビリティーゾーンで、この サービスの実行中のタスクの数が最も少ないインスタンスを優先します。例えば、ゾーン A に 実行中のサービスタスクが 1 つあり、ゾーン B と C に実行中のサービスタスクがない場合、 ゾーン B または C のいずれかの有効なコンテナインスタンスが配置に最適と見なされます。
	- 前のステップに基づいて、新しいサービスタスクを最適なアベイラビリティーゾーン内の有効な コンテナインスタンスに配置します。このサービスで実行中のタスク数が最も少ないコンテナイ ンスタンスを優先します。

## Amazon ECS サービスパラメータのベストプラクティス

アプリケーションのダウンタイムを発生させないためのデプロイプロセスは次のとおりです。

- 1. 既存のコンテナを実行したまま、新しいアプリケーションコンテナを起動します。
- 2. 新しいコンテナが正常であることを確認します。
- 3. 古いコンテナを停止します。

デプロイメント構成とクラスター内の予約されていない空きスペースの量によっては、すべての古い タスクを新しいタスクに置き換えるまでに、これを複数回行う必要がある場合があります。

数を変更するのに使用できる ECS サービス設定オプションは次の 2 つです。

• minimumHealthyPercent: 100% (デフォルト)

デプロイ中にサービスが RUNNING 状態を維持する必要があるタスクの数の下限を入力します。こ れは、最も近い整数に切り上げられた desiredCount のパーセンテージです。このパラメータに より、追加のクラスターキャパシティーを使用せずにデプロイできます。

• maximumPercent: 200% (デフォルト)

デプロイ中に RUNNING または PENDING 状態で許可されるサービスのタスク数の上限。これは、 最も近い整数に切り捨てられた desiredCount のパーセンテージ (%) です。

6 つの黄褐色のタスクを含む次のサービスが合計 8 つのタスクを処理できるクラスターにデプロイさ れているとします。デフォルトの Amazon ECS サービス設定オプションでは、デプロイを必要な 6 つのタスクの 100% を下回ることはできません。

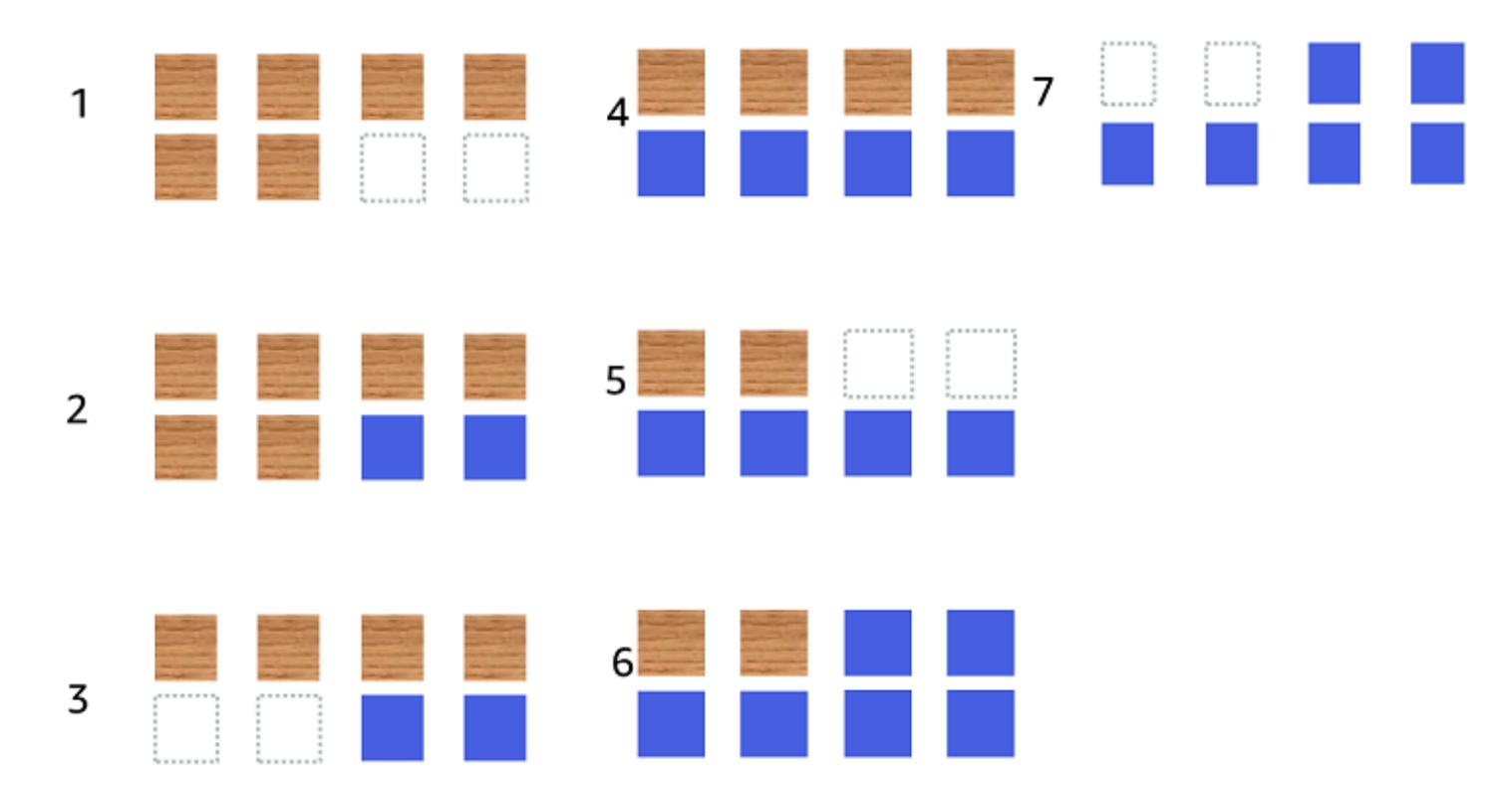

デプロイの手順は次のとおりです。

- 1. 目標は、黄褐色のタスクを青いタスクに置き換えることです。
- 2. デフォルト設定では 6 つの実行中のタスクが必要なため、スケジューラーは青色の新しいタス クを 2 つ開始します。
- 3. 合計 6 つのタスク (黄褐色 4 つ、青 2 つ) になるため、スケジューラーは黄褐色のタスクのうち の 2 つのタスクを停止します。
- 4. スケジューラーはさらに 2 つの青いタスクを開始します。
- 5. スケジューラーは黄褐色のタスクのうちの 2 つをシャットダウンします。
- 6. スケジューラーはさらに 2 つの青いタスクを開始します。
- 7. スケジューラーは最後の 2 つの黄褐色のタスクをシャットダウンします。

上記の例では、オプションにデフォルト値を使用すると、新しいタスクが開始されるたびに 2.5 分待 たされます。さらに、ロードバランサーは古いタスクが停止するまで 5 分間待たなければならない 場合があります。

minimumHealthyPercent 値を 50% に設定すると、デプロイをスピードアップできます。

6 つの黄褐色のタスクを含む次のサービスが合計 8 つのタスクを処理できるクラスターにデプロイさ れているとします。

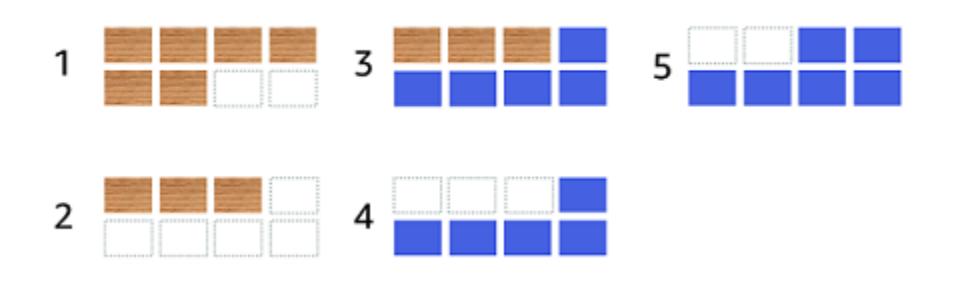

デプロイの手順は次のとおりです。

- 1. 目標は、黄褐色のタスクを青いタスクに置き換えることです。
- 2. スケジューラーは黄褐色のタスクのうちの 3 つを停止します。minimumHealthyPercent 値を 満たす黄褐色のタスクがまだ 3 つ実行されています。
- 3. スケジューラーは青色のタスクを 5 つ開始します。
- 4. スケジューラーは残りの 3 つの黄褐色のタスクを停止します。
- 5. スケジューラーは最後の青色のタスクを開始します。

追加のタスクを実行できるように、空き容量を増やすこともできます。

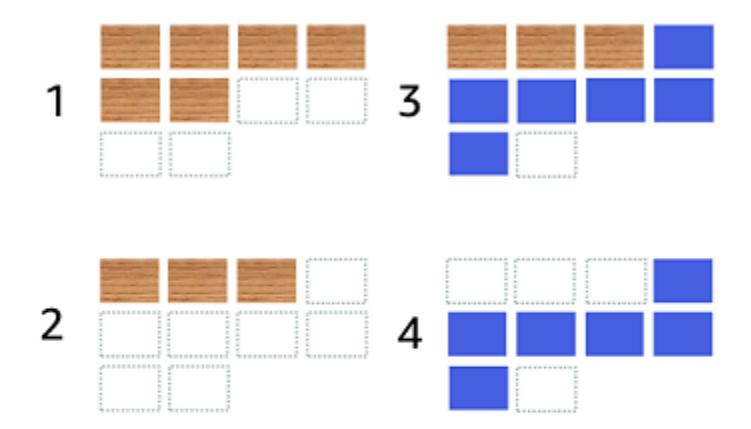

デプロイの手順は次のとおりです。

- 1. 目標は、黄褐色のタスクを青いタスクに置き換えることです。
- 2. スケジューラーは黄褐色のタスクのうちの 3 つを停止する
- 3. スケジューラーは青色のタスクを 6 つ開始する
- 4. スケジューラーは 3 つの黄褐色のタスクを停止します。

タスクがしばらくアイドル状態で、使用率が高くない場合は、Amazon ECS サービスの設定オプ ションに次の値を使用してください。

- minimumHealthyPercent: 50%
- maximumPercent: 200%

コンソールを使用した Amazon ECS サービスの作成

コンソールを使用してサービスを作成することができます。

コンソールを使用する際には、以下の点を考慮してください。

• タスクを分散するコンピューティングオプションが 2 つあります。

- [capacity provider strategy] (キャパシティープロバイダー戦略) により、Amazon ECS がタスク を 1 つまたは複数のキャパシティプロバイダーに分散させます。
- [起動タイプ] により、Amazon ECS は Fargate またはクラスターに登録された Amazon EC2 イ ンスタンスのいずれかでタスクを直接起動します。
- awsvpc ネットワークモードを使用するタスク定義、またはロードバランサーを使用するように設 定されたサービスには、ネットワーク設定が必要です。デフォルトでは、コンソールは、デフォル トAmazon VPC 内のすべてのサブネットおよびデフォルトセキュリティグループとともにデフォ ルトのAmazon VPC を選択します。
- デフォルトのタスク配置戦略は、アベイラビリティーゾーン間でタスクを均等に分散します。
- サービスデプロイに [Launch Type] (起動タイプ) を使用するバージョン、デフォルトではクラス ター VPC のサブネットでサービスが開始されます。
- [capacity provider strategy] (キャパシティープロバイダー戦略) では、コンソールはデフォルトで コンピューティングオプションを選択します。次に、コンソールがデフォルトを選択するときに使 用する順序について説明します。
	- クラスターにデフォルトのキャパシティープロバイダー戦略が定義されている場合は、その戦略 が選択されます。
	- クラスターにデフォルトのキャパシティープロバイダー戦略が定義されていないが、Fargate キャパシティープロバイダーをクラスターに追加している場合は、キャパシティープロバイダー を使用するカスタム FARGATE キャパシティープロバイダー戦略が選択されます。
	- クラスターにデフォルトのキャパシティープロバイダー戦略が定義されていないが、クラス ターに 1 つ以上の Auto Scaling グループキャパシティープロバイダーが追加されている場合 は、[Use custom (アドバンスト)] オプションが選択され、戦略を手動で定義する必要がありま す。
	- クラスターにデフォルトのキャパシティープロバイダー戦略が定義されておらず、クラスターに キャパシティープロバイダーが追加されていない場合は、Fargate起動タイプが選択されます。
- デプロイの失敗が検出された場合のデフォルトのオプションでは、[Amazon ECS デプロイサー キットブレーカー] オプションと [失敗時のロールバック] オプションを使用します。

詳細については、「 [Amazon ECS デプロイサーキットブレーカーが障害を検出する方法」](#page-884-0)を参照 してください。

- ブルー/グリーンデプロイオプションを使用する場合は、CodeDeploy でアプリケーションをどの ように移動させるかを決めてください。以下のオプションが利用できます。
	- [CodeDeployDefault.ECSAllAtOnce]: すべてのトラフィックを同時に更新済みの Amazon ECS コンテナに移行します。
- CodeDeployDefault.ECSLinear10PercentEvery1Minutes: すべてのトラフィックがシフトされる まで、1 分ごとにトラフィックの 10 パーセントをシフトします。
- CodeDeployDefault.ECSLinear10PercentEvery3Minutes: すべてのトラフィックがシフトされる まで、3 分ごとにトラフィックの 10 パーセントをシフトします。
- [CodeDeployDefault.ECSCanary10Percent5Minutes]: 最初の増分で 10 パーセントのトラフィッ クをシフトします。残りの 90 パーセントは 5 分後にデプロイされます。
- [CodeDeployDefault.ECSCanary10percent15Minutes]: 最初の増分で 10 パーセントのトラ フィックをシフトします。残りの 90 パーセントは 15 分後にデプロイされます。
- Amazon ECS 内で実行される他のアプリケーションにアプリケーションを接続する必要がある場 合、アーキテクチャに適したオプションを決定してください。詳細については、「[Amazon ECS](#page-945-0)  [サービスを相互接続する](#page-945-0)」を参照してください。
- 次のパラメータのいずれかを使用するサービスをデプロイするには、AWS CloudFormation または AWS Command Line Interface を使用する必要があります。
	- カスタムメトリクスによるトラッキングポリシー
	- サービスを更新 awsvpc のネットワーク設定とヘルスチェックの猶予期間は更新できません。

AWS CLI を使用してサービスを作成する方法については、「AWS Command Line Interface リ ファレンス」の「[create-service](https://docs.aws.amazon.com/cli/latest/reference/ecs/create-service.html)」を参照してください。

AWS CloudFormation を使用してサービスを作成する方法については、「AWS CloudFormation ユーザーガイド」の「[AWS::ECS::Service](https://docs.aws.amazon.com/AWSCloudFormation/latest/UserGuide/aws-resource-ecs-service.html)」を参照してください。

サービスをすばやく作成

コンソールを使用すると、サービスをすばやく作成してデプロイできます。サービスには次の設定が あります。

- クラスターに関連する VPC およびサブネットにデプロイします
- タスクを 1 つ展開します
- ローリングデプロイを使用します
- デフォルトのキャパシティプロバイダーでキャパシティプロバイダー戦略を使用します
- デプロイサーキットブレーカーを使用して障害を検出し、障害時にデプロイを自動的にロールバッ クするオプションを設定します。

デフォルトパラメータを使用してサービスをデプロイするには、次の手順に従います。

サービスを作成するには (Amazon ECS コンソール)

- 1. コンソール [\(https://console.aws.amazon.com/ecs/v2](https://console.aws.amazon.com/ecs/v2)) を開きます。
- 2. ナビゲーションページで、[クラスター] を選択します。
- 3. [クラスター] ページで、サービスを作成するクラスターを選択します。
- 4. [Services] (サービス) タブから、[Create] (作成) を選択します。
- 5. [Deployment configure] (デプロイ設定) で、アプリケーションのデプロイ方法を指定します。
	- a. [Application type] (アプリケーションの種類) で、[Service] (サービス) を選択します。
	- b. [Task definition] (タスク定義) の場合、使用するタスク定義ファミリーとリビジョンを選択 します。
	- c. [Service name] (サービス名) でサービスの名前を入力します。
	- d. [Desired tasks] (必要なタスク) で、サービス内で起動および維持するタスクの数を入力しま す。
- 6. (オプション)サービスとタスクを識別しやすくするには、[Tags] (タグ) セクションを展開し、 タグを設定します。

Amazon ECS で、新しく起動されたすべてのタスクに、クラスター名とタスク定義のタグで自 動でタグ付けするには、[Turn on Amazon ECS managed tags] (Amazon ECS で管理されたタグ を有効にする) を選択し、[Task definition] (タスク定義) を選択します。

Amazon ECS で、新しく起動されたすべてのタスクに、クラスター名とサービスタグを自動で タグ付けするには、[Turn on Amazon ECS managed tags] (Amazon ECS で管理されたタグを有 効にする) を選択し、[Service] (サービス) を選択します。

タグを追加または削除します。

- [タグを追加] [Add tag] (タグを追加) を選択し、以下を実行します。
	- [キー] にはキー名を入力します。
	- [値] にキー値を入力します。
- [タグの削除] タグの横にある [タグの削除] を選択します。

定義済みのパラメータを使用したサービスの作成

定義済みのパラメータを使用してサービスを作成するには、次の手順に従います。

#### サービスを作成するには (Amazon ECS コンソール)

- 1. コンソール [\(https://console.aws.amazon.com/ecs/v2](https://console.aws.amazon.com/ecs/v2)) を開きます。
- 2. サービスを起動するリソースを決定します。

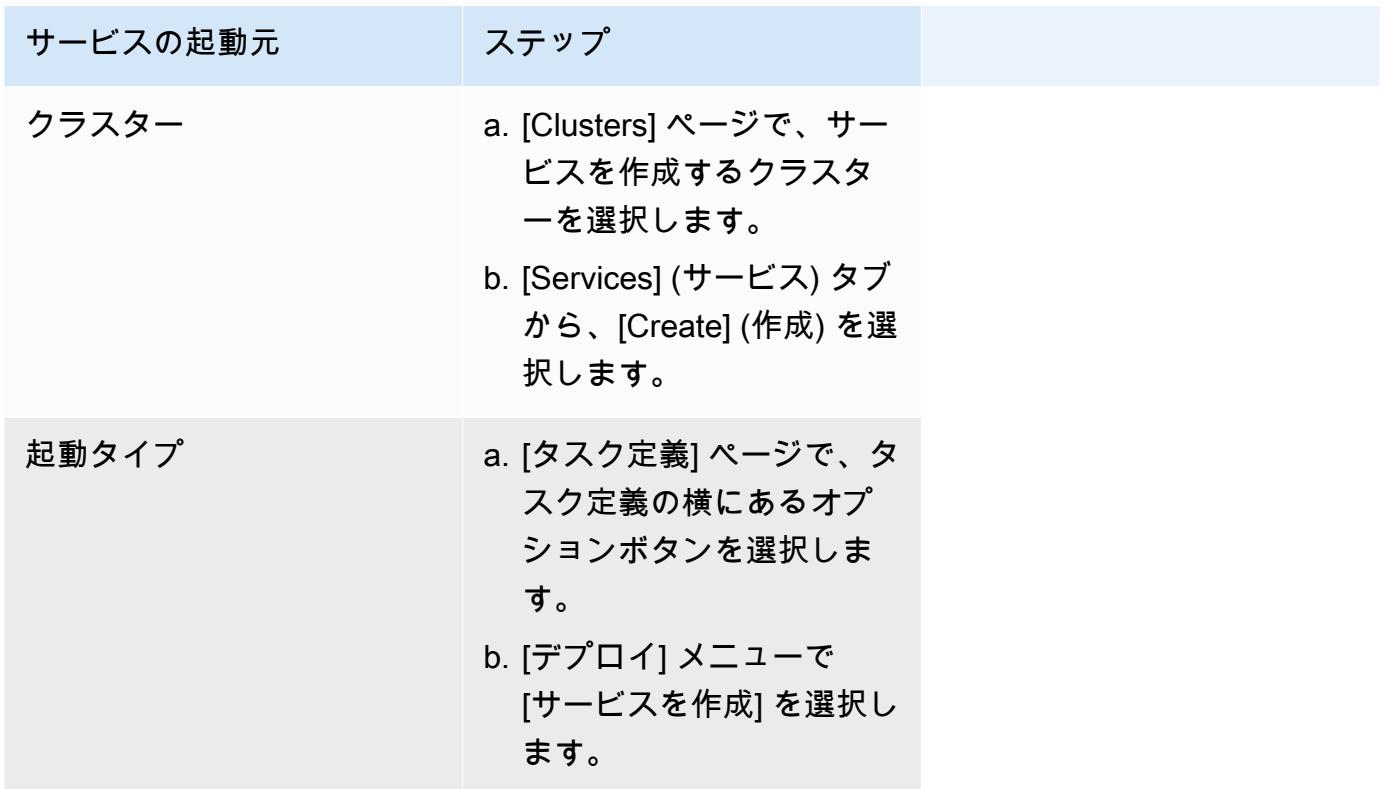

3. (オプション) クラスターのインフラストラクチャ全体にタスクを分散する方法を選択しま す。[Compute configuration] (コンピュート設定) を展開し、オプションを選択します。

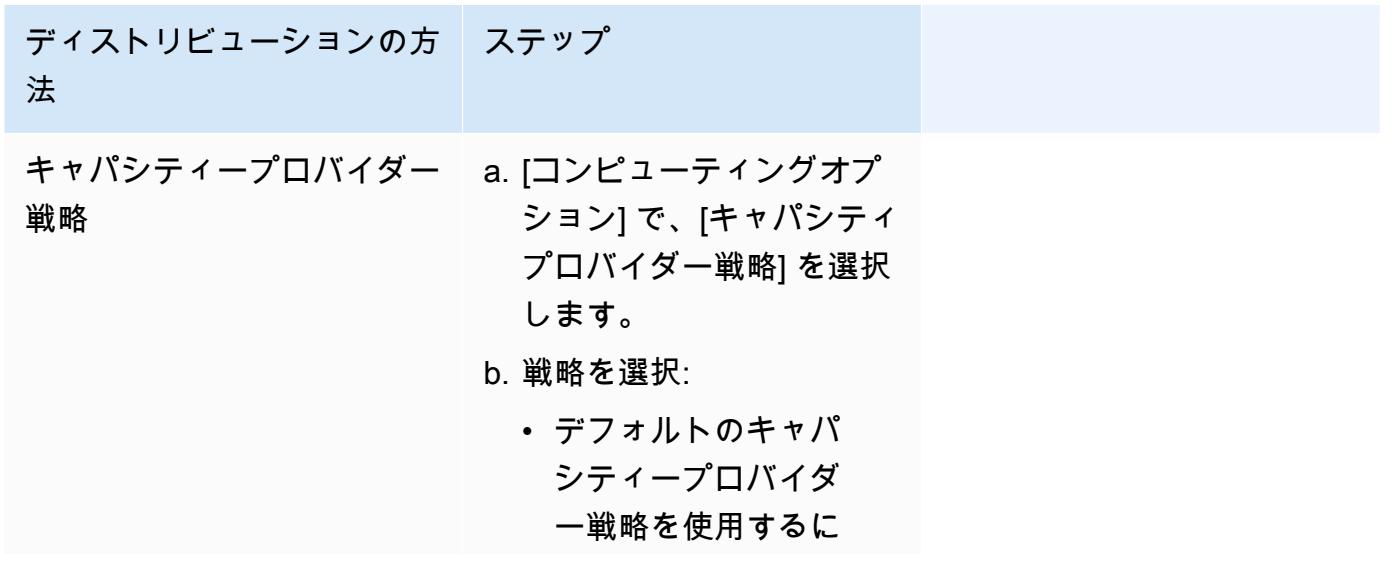

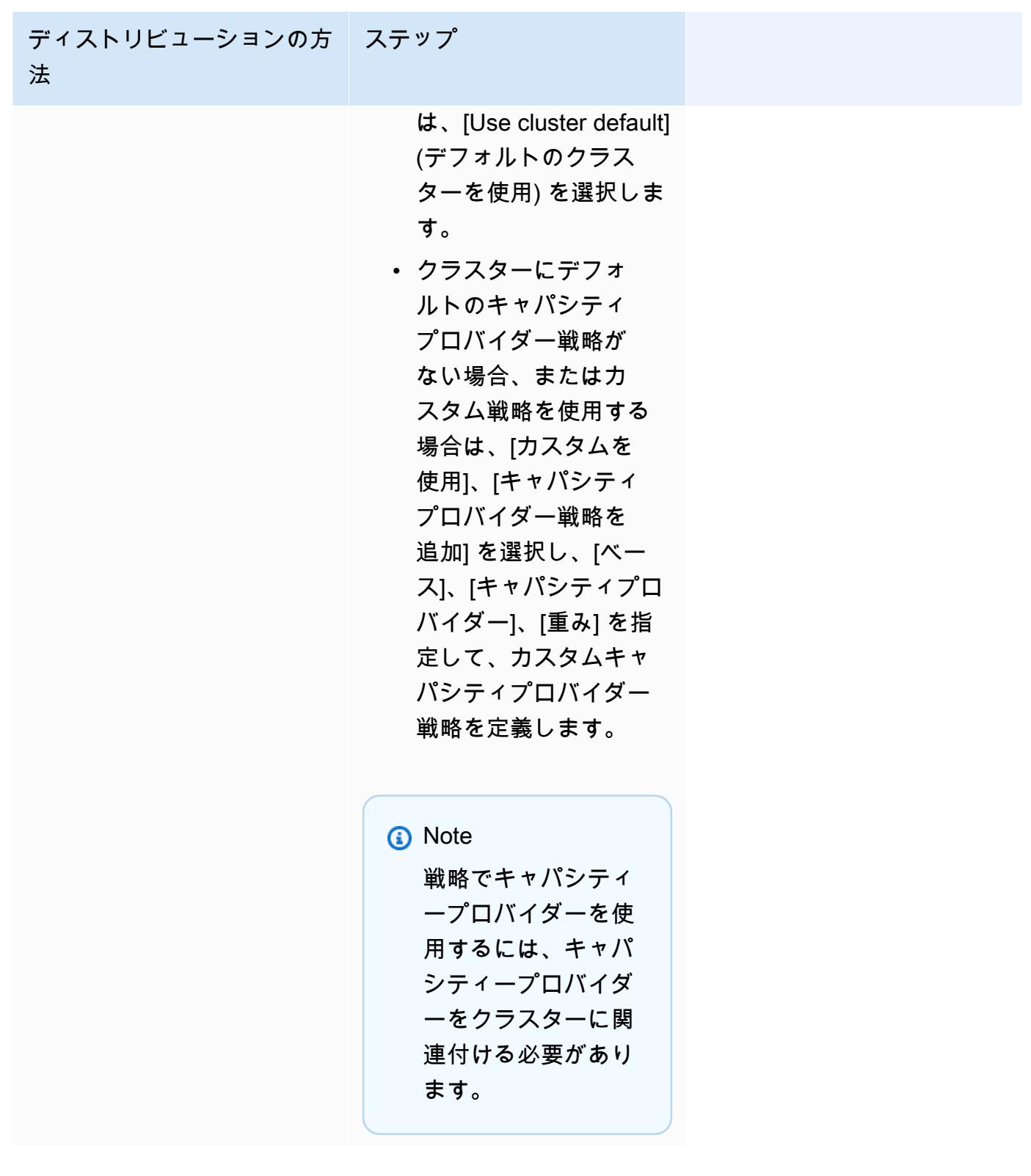

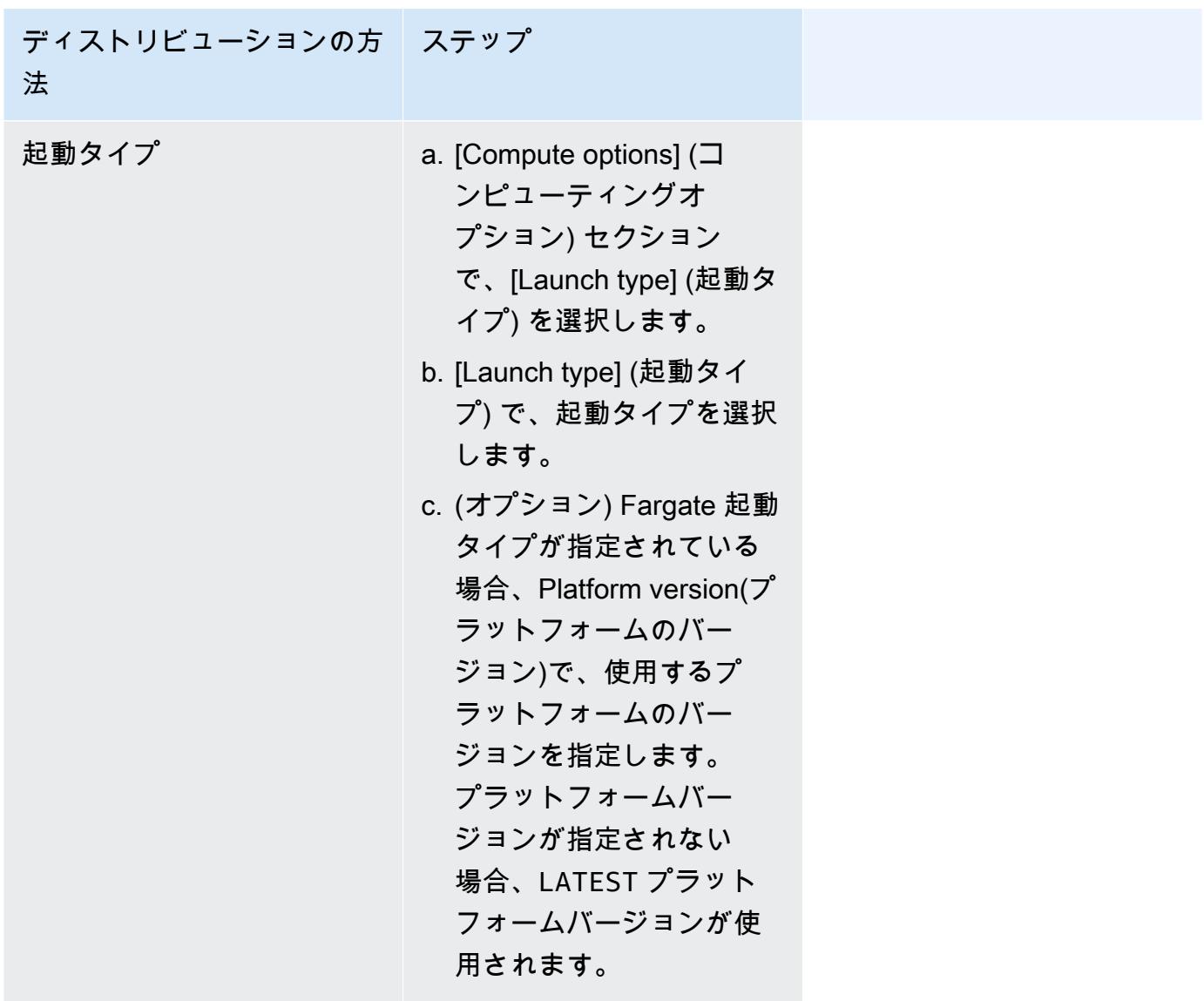

- 4. サービスのデプロイ方法を指定するには、[デプロイ設定] に移動してから、オプションを選択し ます。
	- a. [アプリケーションタイプ] では、[サービス] が選択されたままにします。
	- b. [Task definition] (タスク定義) と [Revision] (リビジョン) の場合、使用するタスク定義ファ ミリーとリビジョンを選択します。
	- c. [Service name] (サービス名) でサービスの名前を入力します。
	- d. [Service type] (サービスタイプ) で、サービススケジューリング戦略を選択します。
		- タスク配置の制約をすべて満たすアクティブなコンテナインスタンスに、スケジューラが 正確に 1 つのタスクをデプロイするには、[Daemon] (デーモン) を選択します。
- スケジューラがクラスターに必要数のタスクを配置して維持するためには、[Replica] (レ プリカ) を選択します。
- e. [Replica] (レプリカ) を使用した場合、[Desired tasks] (必要なタスク) に、サービス内で起動 および維持するタスクの数を入力します。
- f. サービスのデプロイタイプを決定してください。[デプロイオプション] を展開し、次のパラ メータを指定します。

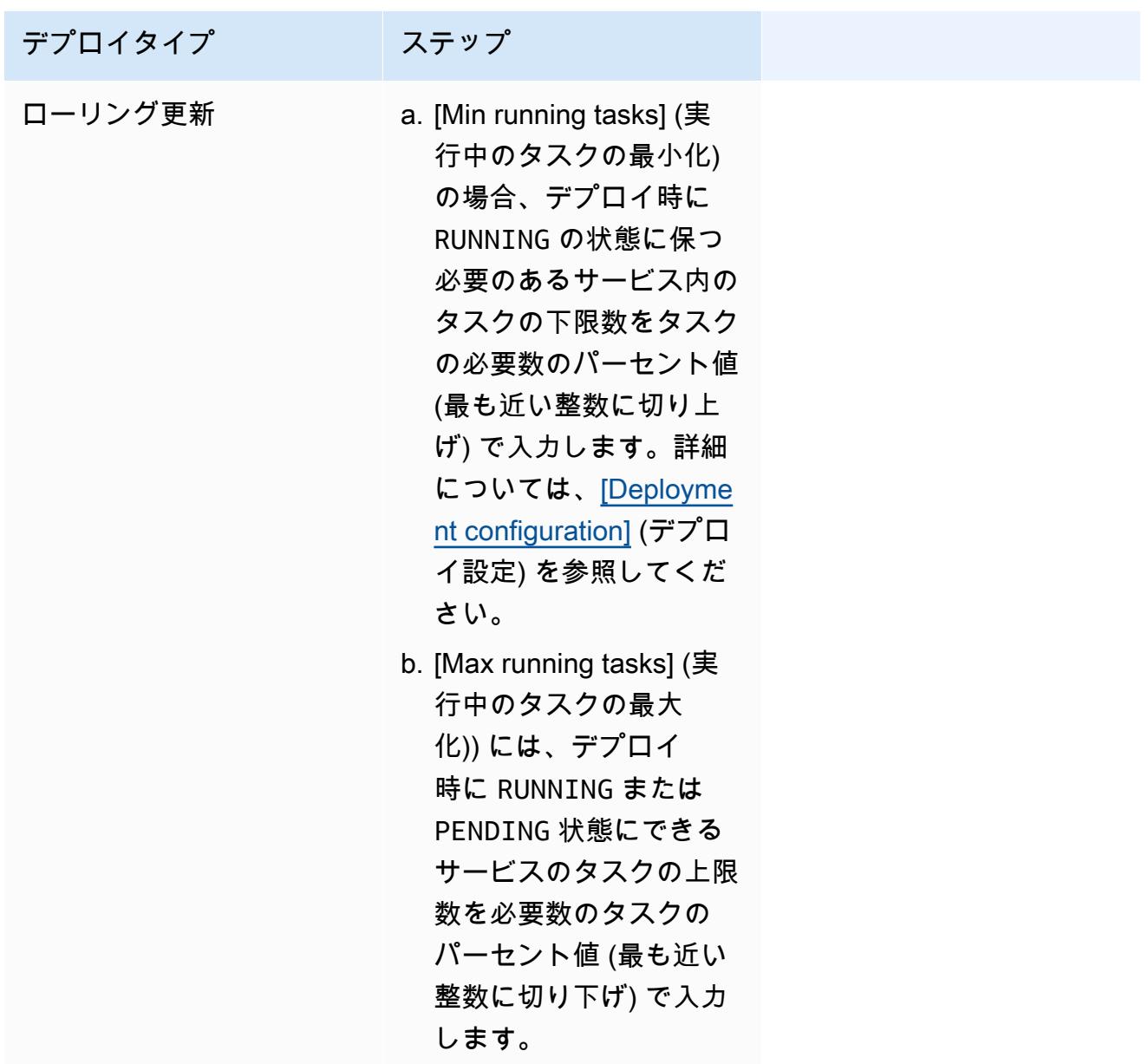

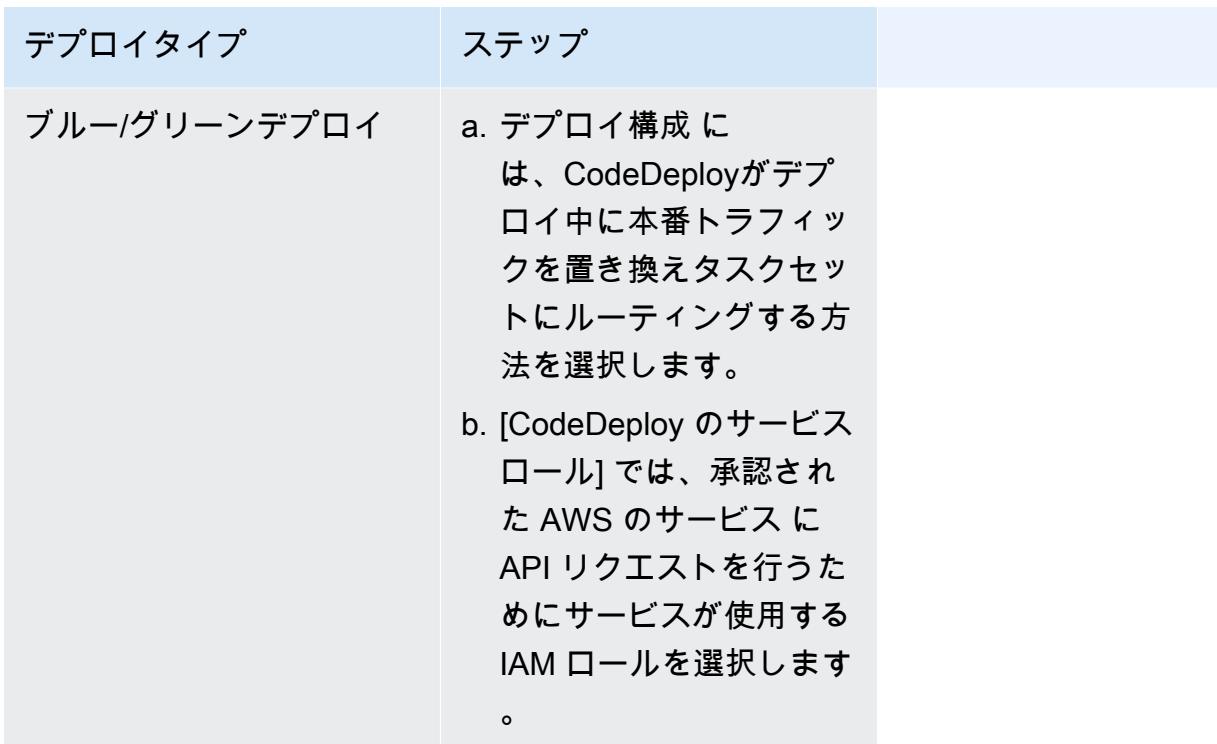

- g. Amazon ECS がデプロイの障害を検出して処理する方法を設定するには、[Deployment failure detection] (デプロイ障害検出) を展開し、オプションを選択します。
	- i. タスクを開始できない場合にデプロイを停止するには、[Use the Amazon ECS deployment circuit breaker] (Amazon ECS デプロイサーキットブレーカーを使用する) を選択します。

デプロイサーキットブレーカーによってデプロイが失敗状態に設定されたときに、ソフ トウェアがデプロイを最後に完了したデプロイ状態に自動的にロールバックするように するには、[失敗時のロールバック] を選択します。

ii. アプリケーションメトリクスに基づいてデプロイを停止するには、[CloudWatch アラー ムを使用する] を選択します。次に、[CloudWatch アラーム名] からアラームを選択し ます。新しいアラームを作成するには、CloudWatch コンソールに移動します。

CloudWatch アラームによってデプロイが失敗状態に設定されたときに、ソフトウェア がデプロイを最後に完了したデプロイ状態に自動的にロールバックするようにするに は、[失敗時のロールバック] を選択します。

- 5. (オプション) Service Connect を使用するには、[Turn on Service Connect] (Service Connect を オンにする) を選択し、以下を指定します。
	- a. [Service Connect configuration] (Service Connect 設定) で、クライアントモードを指定しま す。
- サービスが名前空間内の他のサービスへの接続のみを必要とするネットワーククライアン トアプリケーションを実行している場合は、[クライアント側のみ] を選択します。
- サービスがネットワークまたは Web サービスアプリケーションを実行していて、この サービスにエンドポイントを提供し、名前空間内の他のサービスに接続する必要がある場 合は、[Client and server] (クライアントとサーバー) を選択します。
- b. デフォルトのクラスター名前空間ではない名前空間を使用するには、[Namespace] (名前空 間) でサービス名前空間を選択します。
- c. (オプション) [Use log collection] (ログコレクションを使用) を選択し、ログ構成を指定しま す。使用可能なログドライバーごとに、指定するログドライバーオプションがあります。 デフォルトのオプションでは、コンテナログを CloudWatch Logs に送信します。その他の ログドライバオプションは、AWS FireLens を使用して構成されます。詳細については、 「[Amazon ECS ログを AWS サービスまたは AWS Partner に送信する」](#page-397-0)を参照してくださ い。

以下では、各コンテナログの送信先について詳しく説明します。

- Amazon CloudWatch コンテナログを CloudWatch Logs に送信するようにタスクを 設定します。デフォルトのログドライバーオプションが提供され、ユーザーに代わり CloudWatch ロググループを作成します。別のロググループ名を指定するには、ドライ バーオプションの値を変更します。
- [Amazon Data Firehose] Firehose にコンテナログを送信するようタスクを設定しま す。Firehose 配信ストリームにログを送信するデフォルトのログドライバーオプション が提供されています。別の配信ストリーム名を指定するには、ドライバーオプションの値 を変更します。
- Amazon Kinesis Data Streams Kinesis Data Streams にコンテナログを送信するようタ スクを設定します。Kinesis Data Streams のストリームにログを送信するデフォルトのロ グドライバーオプションが提供されています。別のストリーム名を指定するには、ドライ バーオプションの値を変更します。
- Amazon OpenSearch Service コンテナログを OpenSearch Service ドメインに送信す るようタスクを設定します。ログドライバーオプションを提供する必要があります。
- Amazon S3 Amazon S3 バケットにコンテナログを送信するようタスクを設定しま す。デフォルトのログドライバーオプションが提供されていますが、有効な Amazon S3 バケット名を指定する必要があります。
- 6. (オプション) サービス検出を使用するには、[サービス検出を使用] を選択し、以下を指定しま す。
- a. 新しい名前空間を使用するには、[名前空間の設定] で [新しい名前空間の作成] を選択し、名 前空間の名前と説明を入力します。既存の名前空間を使用するには、[既存の名前空間を選 択] を選択し、使用する名前空間を選択します。
- b. サービスの名前や説明などのサービス検出サービス情報を入力します。
- c. Amazon ECS にコンテナレベルのヘルスチェックを定期的に実行させるには、[Amazon ECS タスク状態の伝達の有効化] を選択します。
- d. [DNS record type (DNS レコード型)] で、サービスに作成する DNS レコード型を選択しま す。Amazon ECS サービス検出は、タスク定義で指定されたネットワークモードに応じ て、[A] レコードおよび [SRV] レコードのみをサポートします。これらのレコードタイプの 詳細については、Amazon Route 53 デベロッパーガイド[のサポートされているDNSレコー](https://docs.aws.amazon.com/Route53/latest/DeveloperGuide/ResourceRecordTypes.html) [ドタイプ](https://docs.aws.amazon.com/Route53/latest/DeveloperGuide/ResourceRecordTypes.html)を参照してください。
	- サービスタスクで指定されたタスク定義が bridge または host ネットワークモードを 使用する場合、SRV タイプのレコードのみがサポートされます。レコードに関連付ける コンテナ名とポートの組み合わせを選択します。
	- サービスタスクで指定されたタスク定義が awsvpc ネットワークモードを使用する場 合、A または SRV レコードタイプのいずれかを選択します。[A] を選択した場合は、次 の手順をスキップします。[SRV] を選択する場合は、サービスを検出できるポートまたは レコードに関連付けるコンテナ名とポートの組み合わせを指定します。

TTL には、レコードセットが DNS リゾルバーおよびウェブブラウザによってキャッシュさ れる時間を秒単位で入力します。

7. (オプション) サービスのロードバランサーを設定するには、[Load Balancing] (負荷分散) セク ションを展開します。

ロードバランサーを選択します。

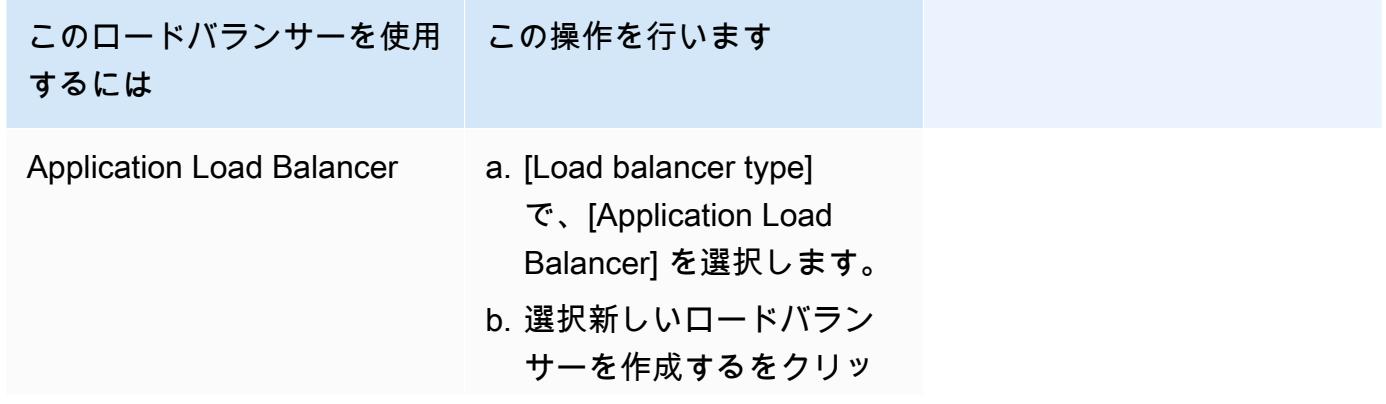

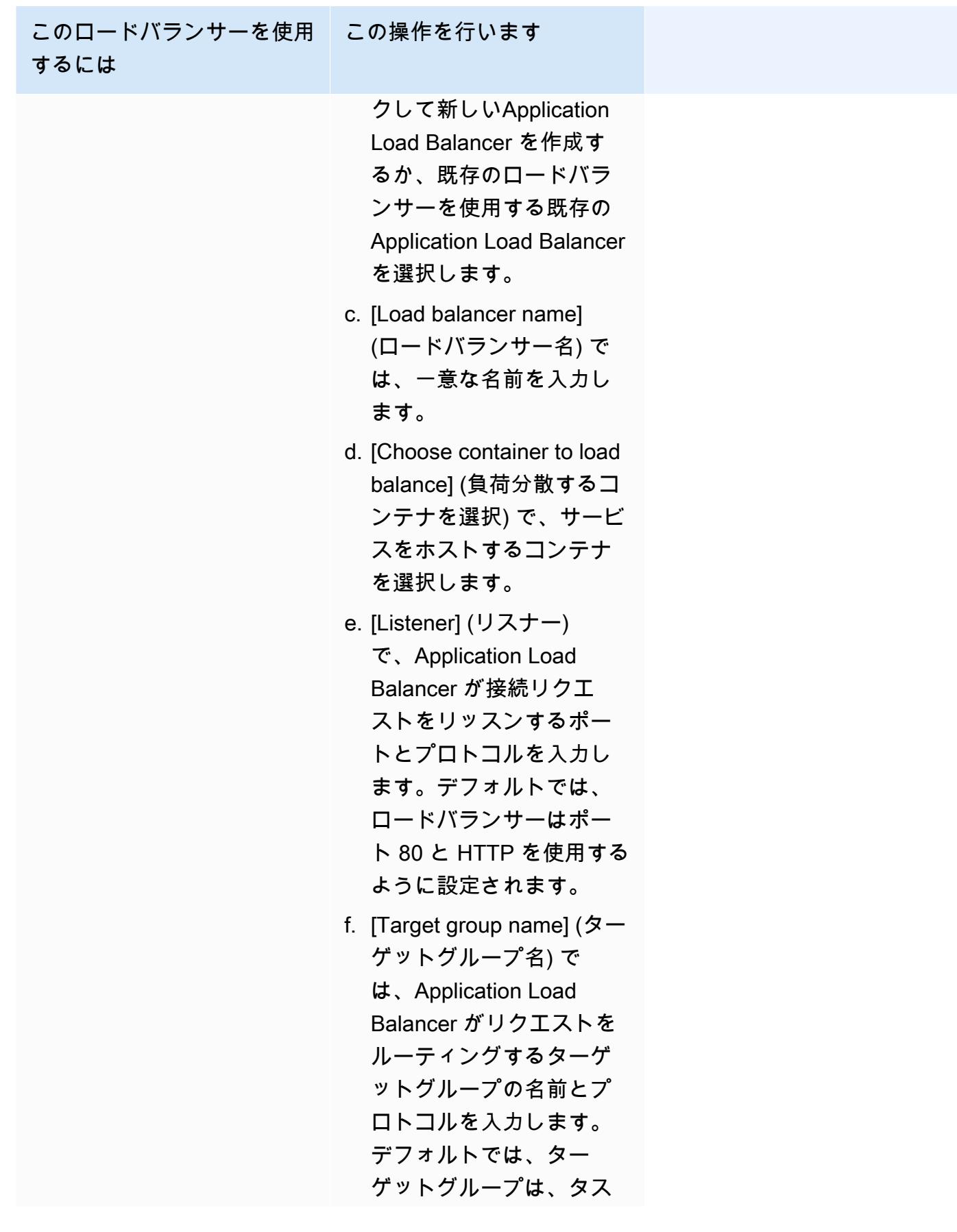

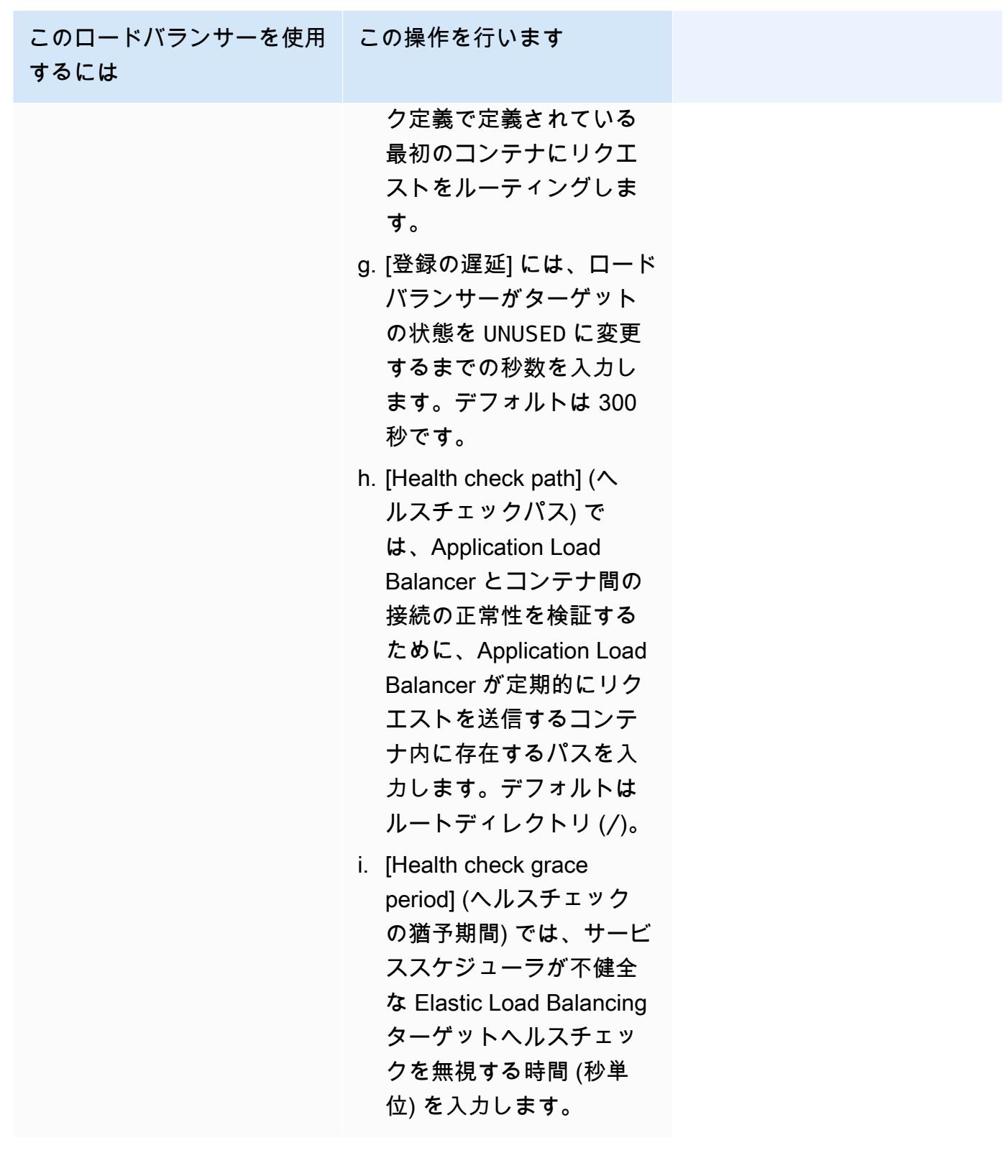

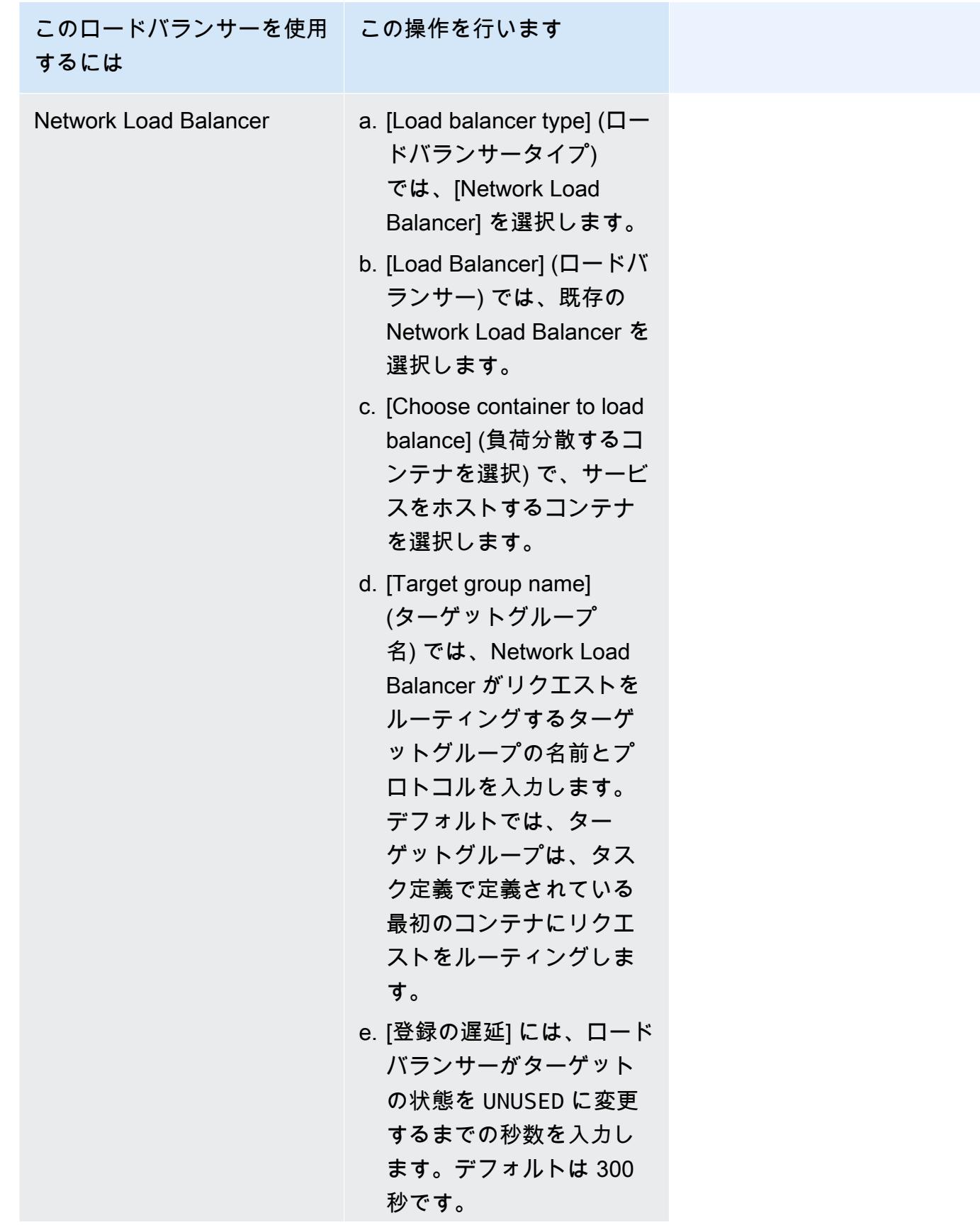

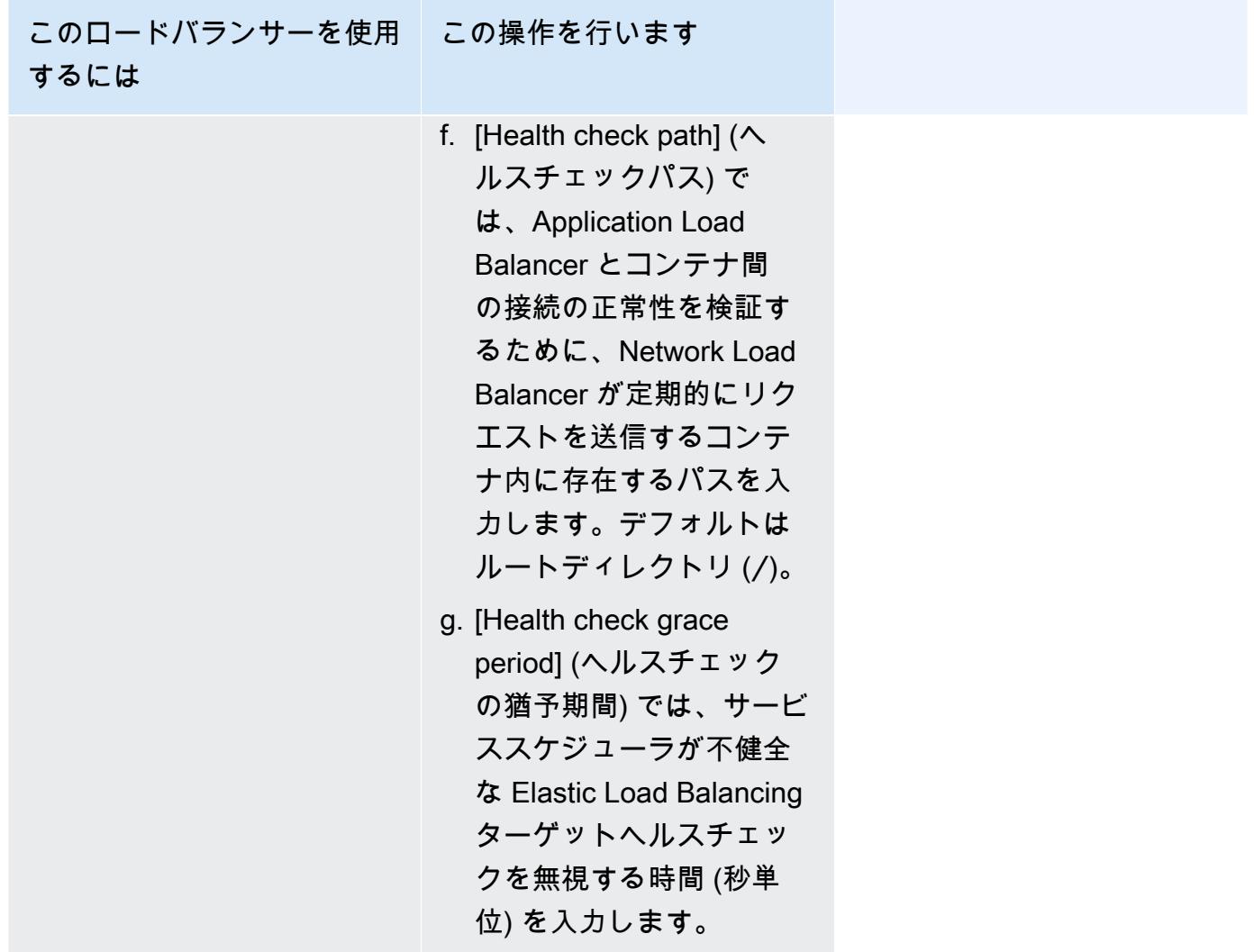

- 8. (オプション) サービスの Auto Scaling を設定するには、[サービスの自動スケーリング] を展開 し、次のパラメータを指定します。
	- a. サービスの自動スケーリングを使用するには、[Service auto scaling] (サービスの自動ス ケーリング) を選択します。
	- b. [タスクの最小数] に、サービスの自動スケーリングで使用するタスクの下限数を入力しま す。必要な数がこの数を下回ることはありません。
	- c. [タスクの最大数] に、サービスの自動スケーリングで使用するタスクの上限数を入力しま す。必要な数がこの数を超えることはありません。
	- d. ポリシータイプを選択します。[スケーリングポリシータイプ] で、次のいずれかのオプショ ンを選択します。

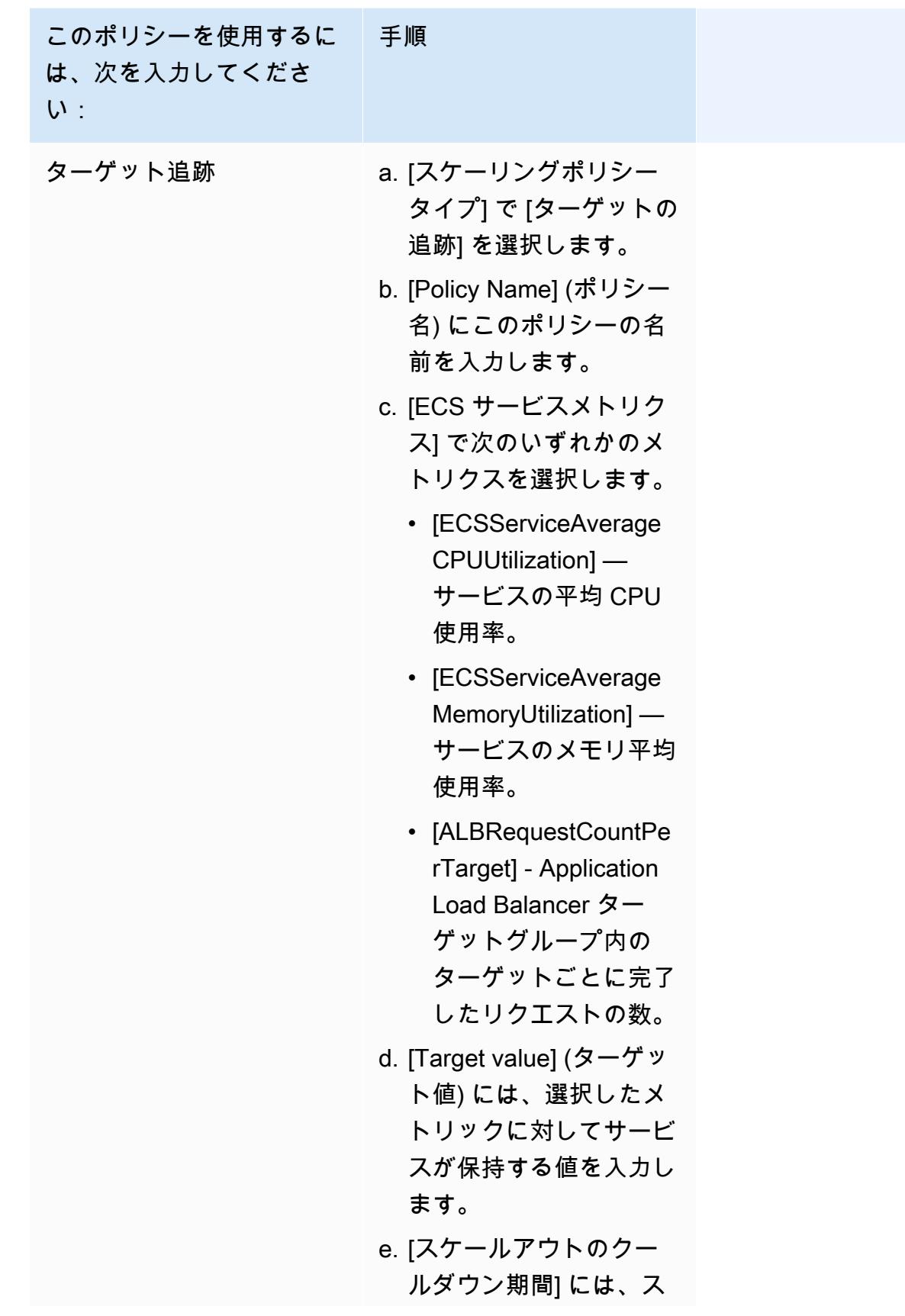

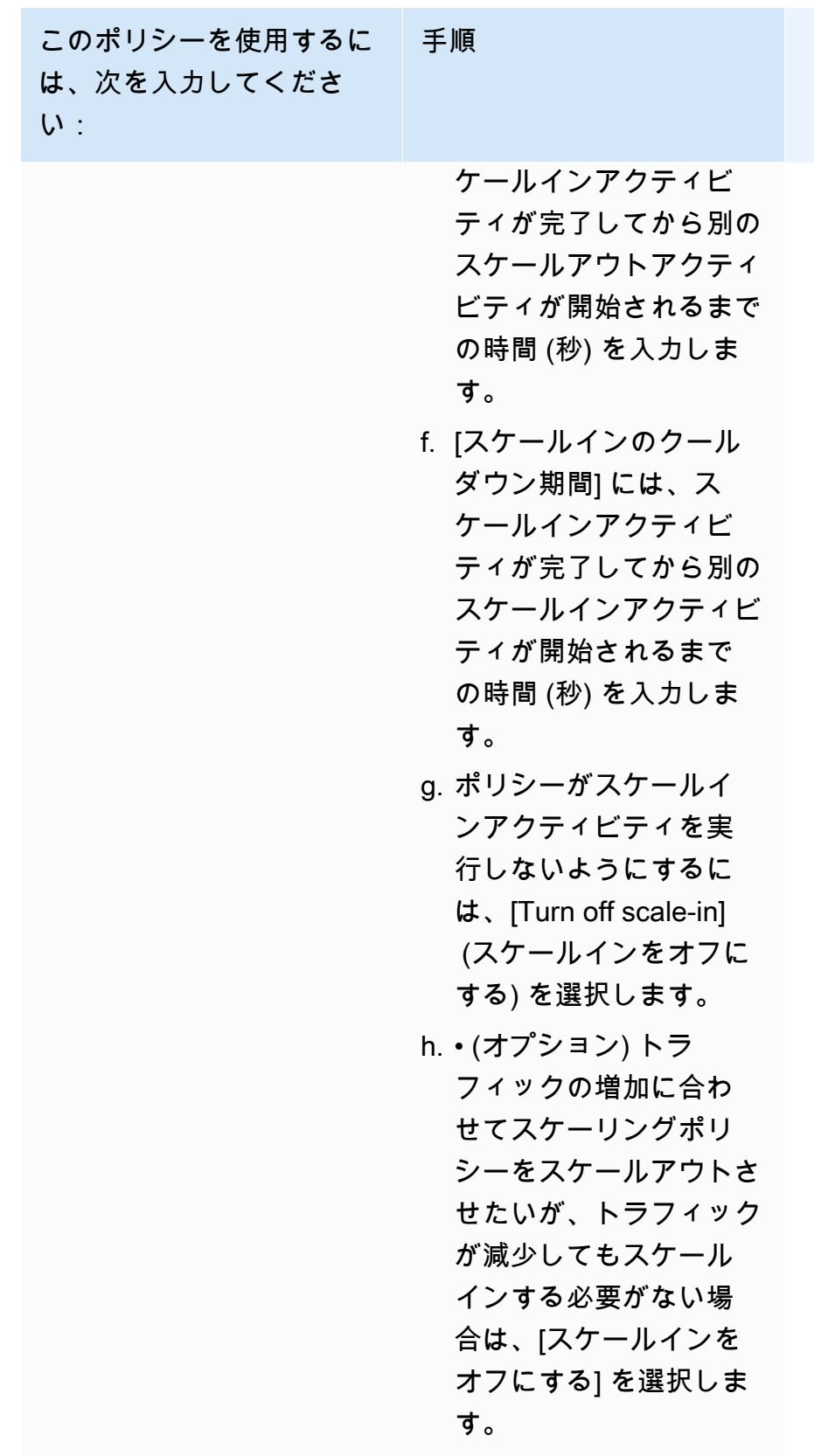

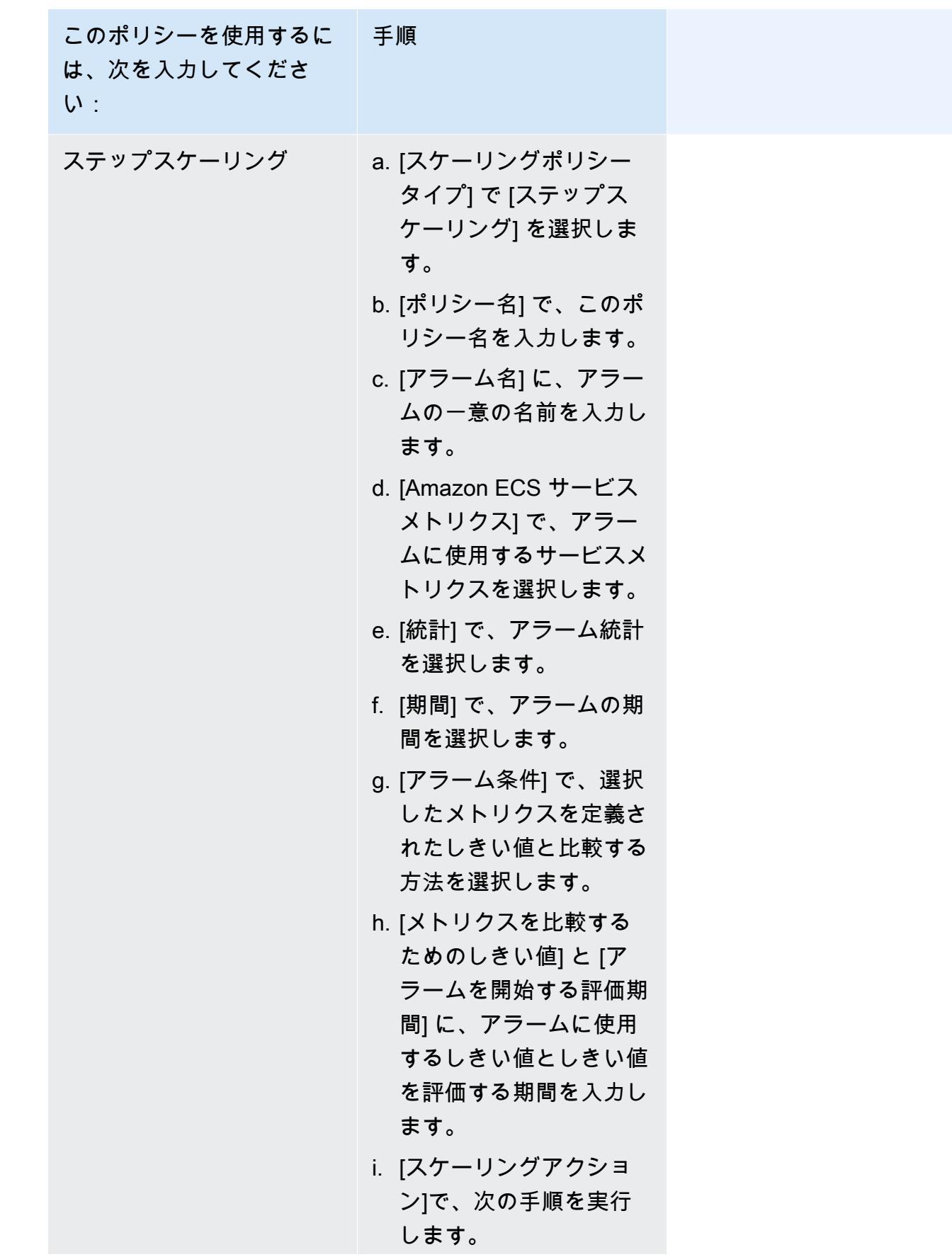

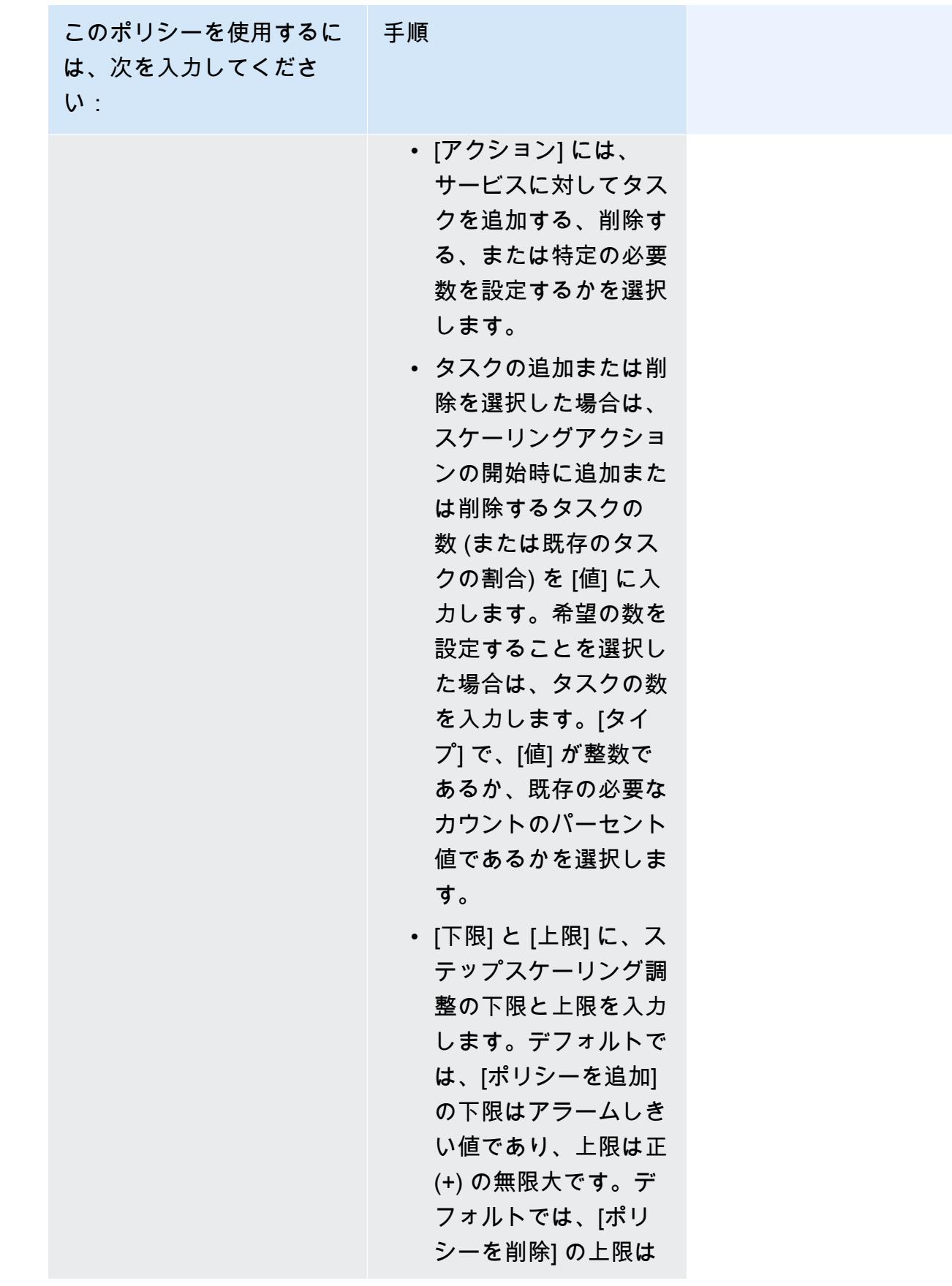

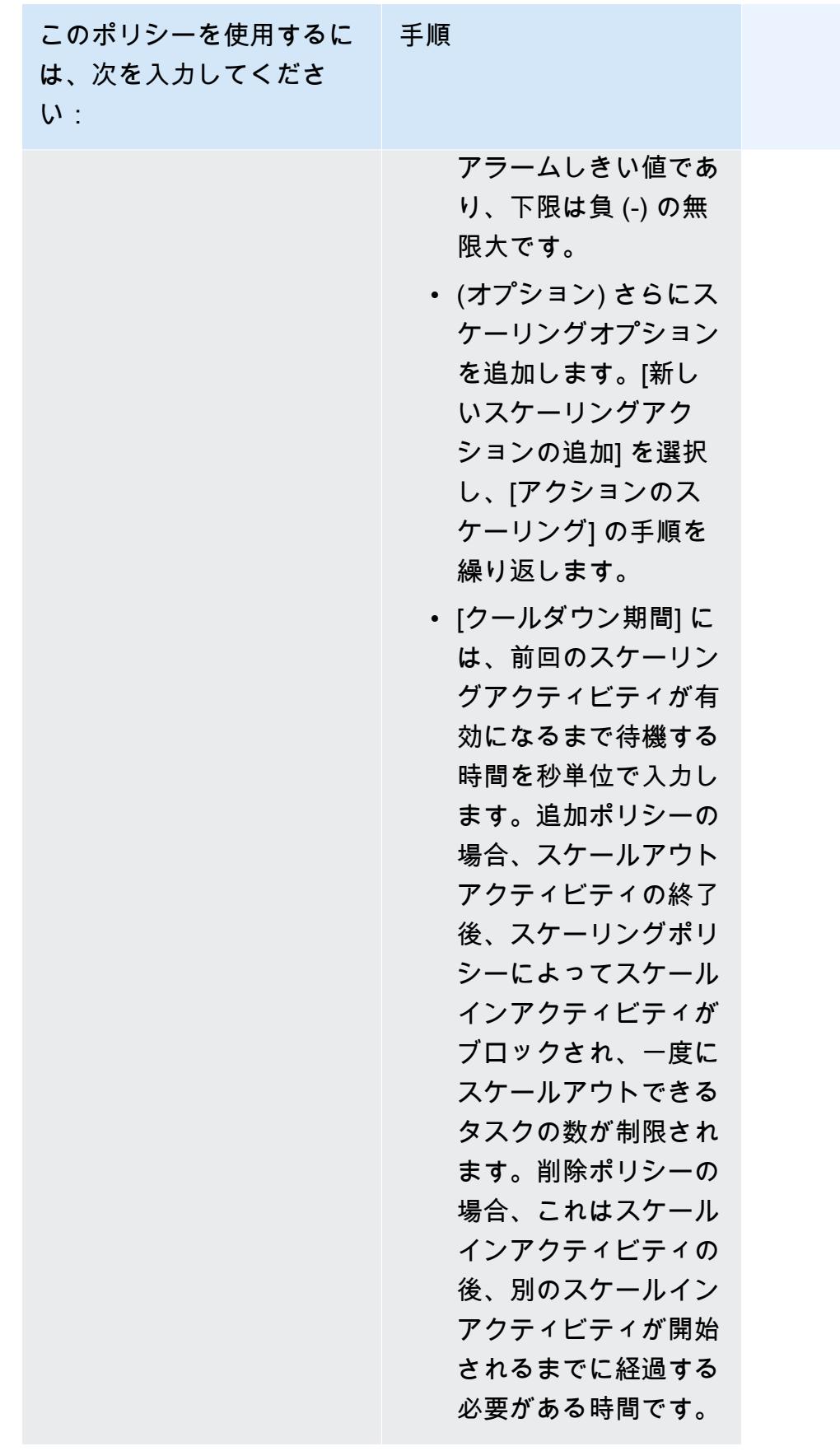

9. (オプション) デフォルト以外のタスク配置戦略を使用するには、[Task Placement] (タスクの配 置) を展開し、以下のオプションから選択します。

詳細については、「[Amazon ECS がタスクをコンテナインスタンスに配置する方法](#page-791-0)」を参照し てください。

- [AZ バランススプレッド] アベイラビリティーゾーン間およびアベイラビリティーゾーン内の コンテナインスタンス間でタスクを分散します。
- [AZ Balanced BinPack] 利用可能な最小メモリでアベイラビリティーゾーン間およびコンテ ナインスタンス間でタスクを分散します。
- [ビンパック] CPU またはメモリの最小利用可能量に基づいてタスクを配置します。
- [ホストごとに 1 つのタスク] 各コンテナインスタンスのサービスから最大 1 タスクを配置し ます。
- [カスタム] 独自のタスク配置戦略を定義します。

[Custom] (カスタム) を選択した場合、タスクを配置するアルゴリズムと、タスク配置時に考慮 されるルールを定義します。

• [Strategy] (方針) にとって [Type] (タイプ) そして [Field] (フィールド) で、アルゴリズムとアル ゴリズムに使用するエンティティを選択します。

最大 5 個の戦略を入力できます。

• [制約] の [タイプ] および [式] で、制約のルールと属性を選択します。

例えば、T2 インスタンスにタスクを配置する制約を設定するには、[Expression] (表現) で、[attribute:ecs.instance-type =~ t2.\*] と入力します。

最大 10 個の制約を入力できます。

- 10. タスク定義で awsvpc ネットワークモードを使用している場合、[Networking] (ネットワーク) を 展開します。カスタム設定を指定するには、次のステップを実行します。
	- a. VPC の場合、使用する VPC を選択します。
	- b. [Subnets] (サブネット) で、タスクスケジューラがタスクを配置するときに考慮する VPC 内のサブネットを 1 つ以上選択します。

#### **A** Important

awsvpc ネットワークモードではプライベートサブネットだけがサポートされま す。タスクはパブリック IP アドレスを受信しません。したがって、アウトバウンド のインターネットアクセスには NAT ゲートウェイが必要であり、またインバウン ドのインターネットトラフィックは、ロードバランサーを経由します。

- c. [Security groups] (セキュリティグループ) で、既存のセキュリティグループを選択すること も、新しいセキュリティグループを作成することもできます。既存のセキュリティグループ を使用するには、セキュリティグループを選択し、次のステップに進みます。新しいセキュ リティグループを作成するには、[Create a new security group (新しいセキュリティグルー プの作成)] を選択します。セキュリティグループの名前、説明を指定してから、セキュリ ティグループのインバウンドルールを 1 つ以上追加する必要があります。
- 11. デプロイ時の設定と互換性のあるデータボリュームをタスクで使用する場合は、[ボリューム] を 拡張してボリュームを設定できます。

ボリューム名とボリュームタイプはタスク定義リビジョンを作成するときに設定され、サービ スの作成時には変更できません。ボリューム名とタイプを更新するには、新しいタスク定義リビ ジョンを作成し、その新しいリビジョンを使用してサービスを作成する必要があります。

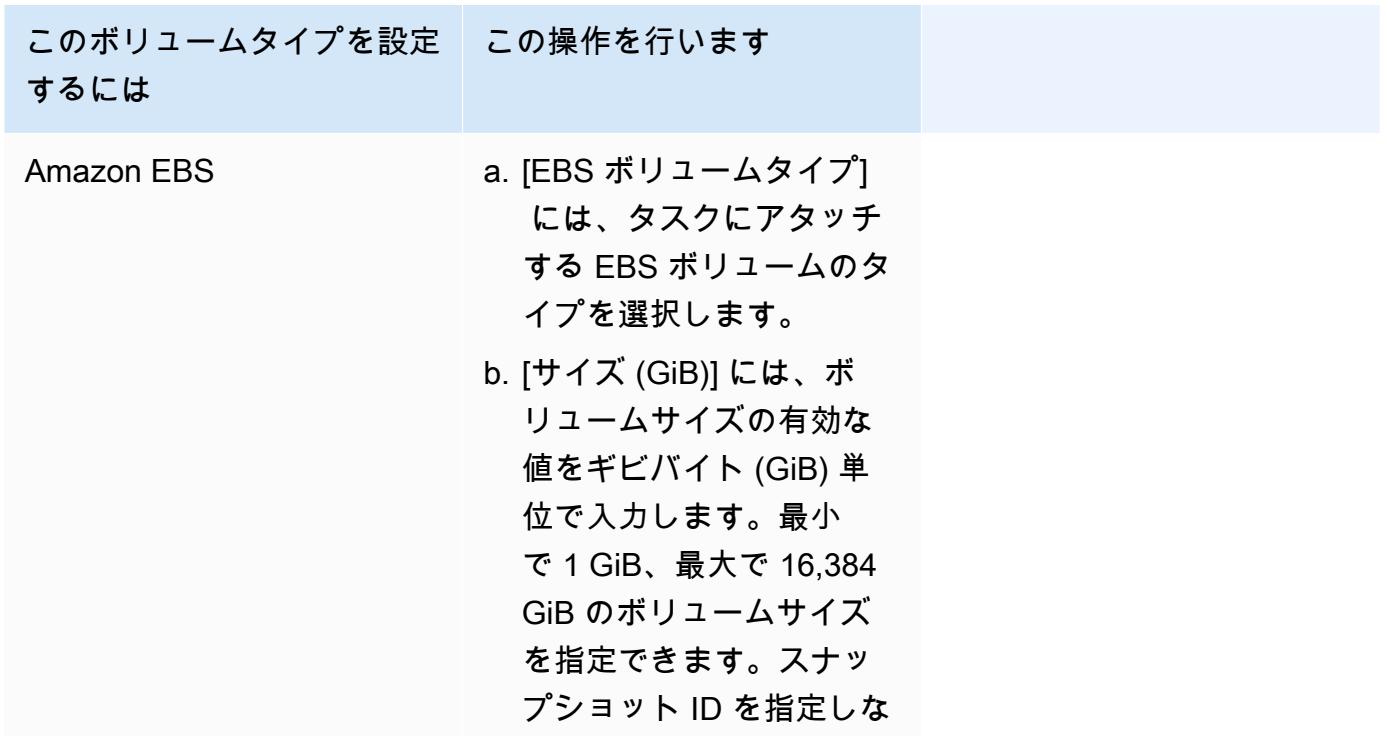

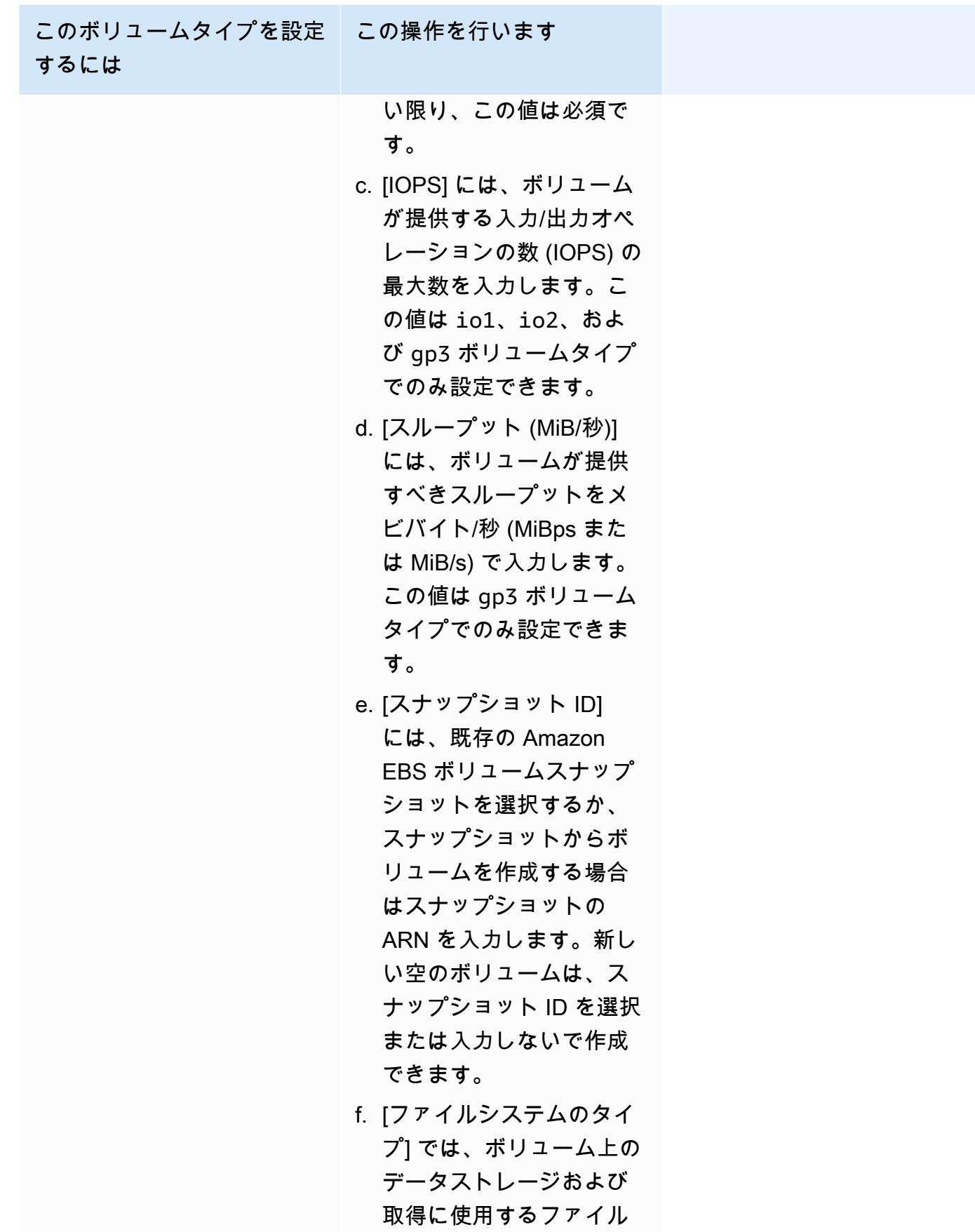

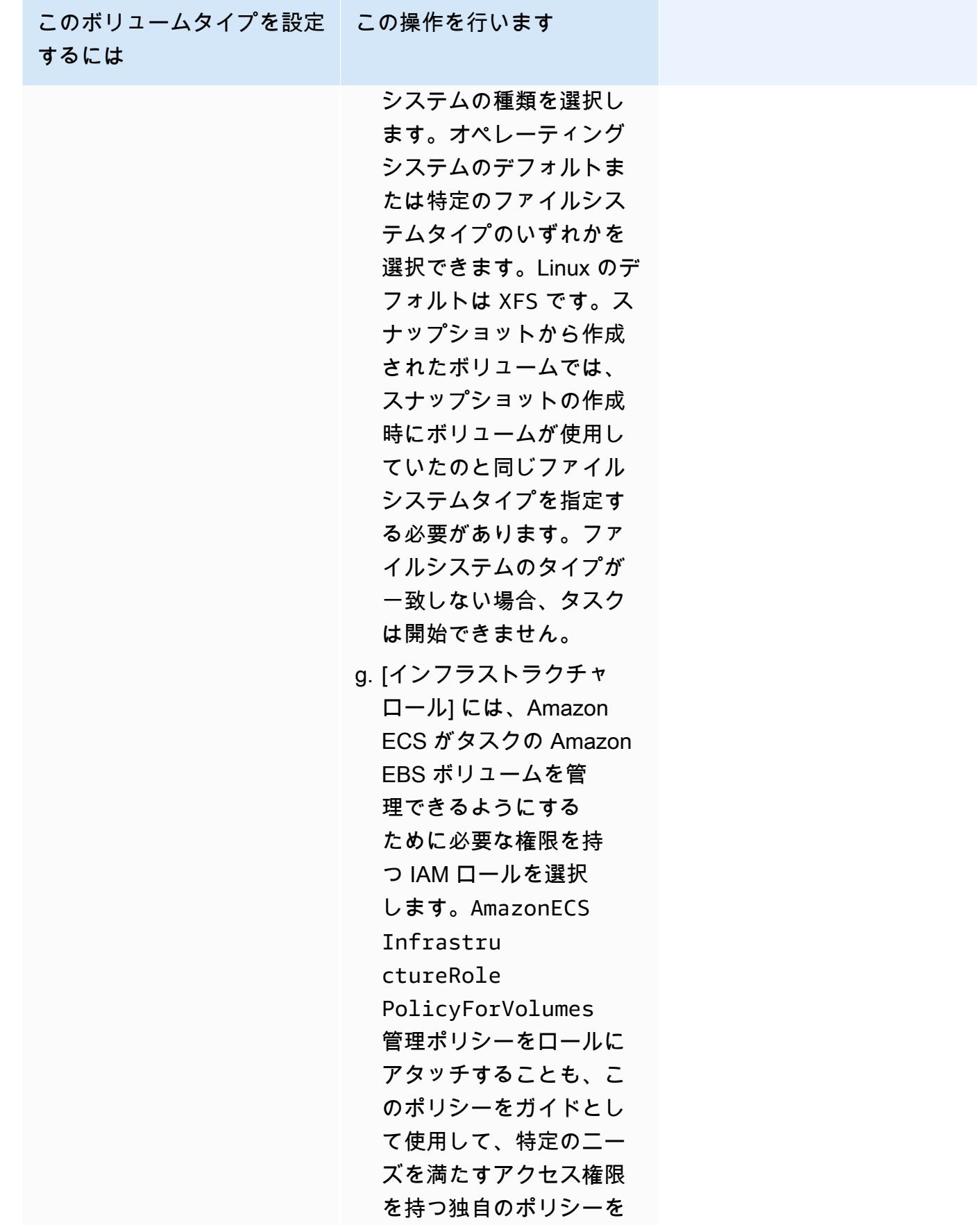

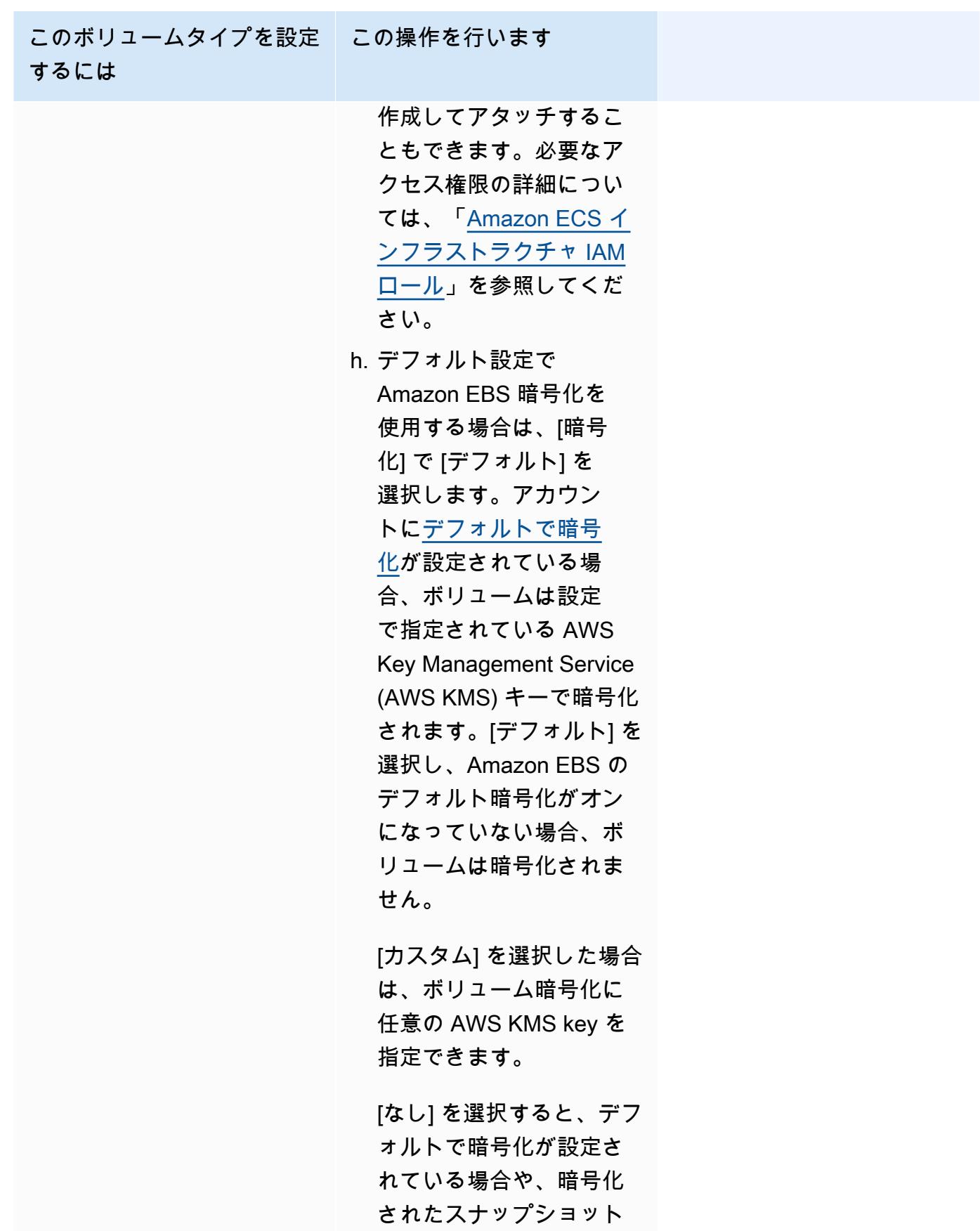

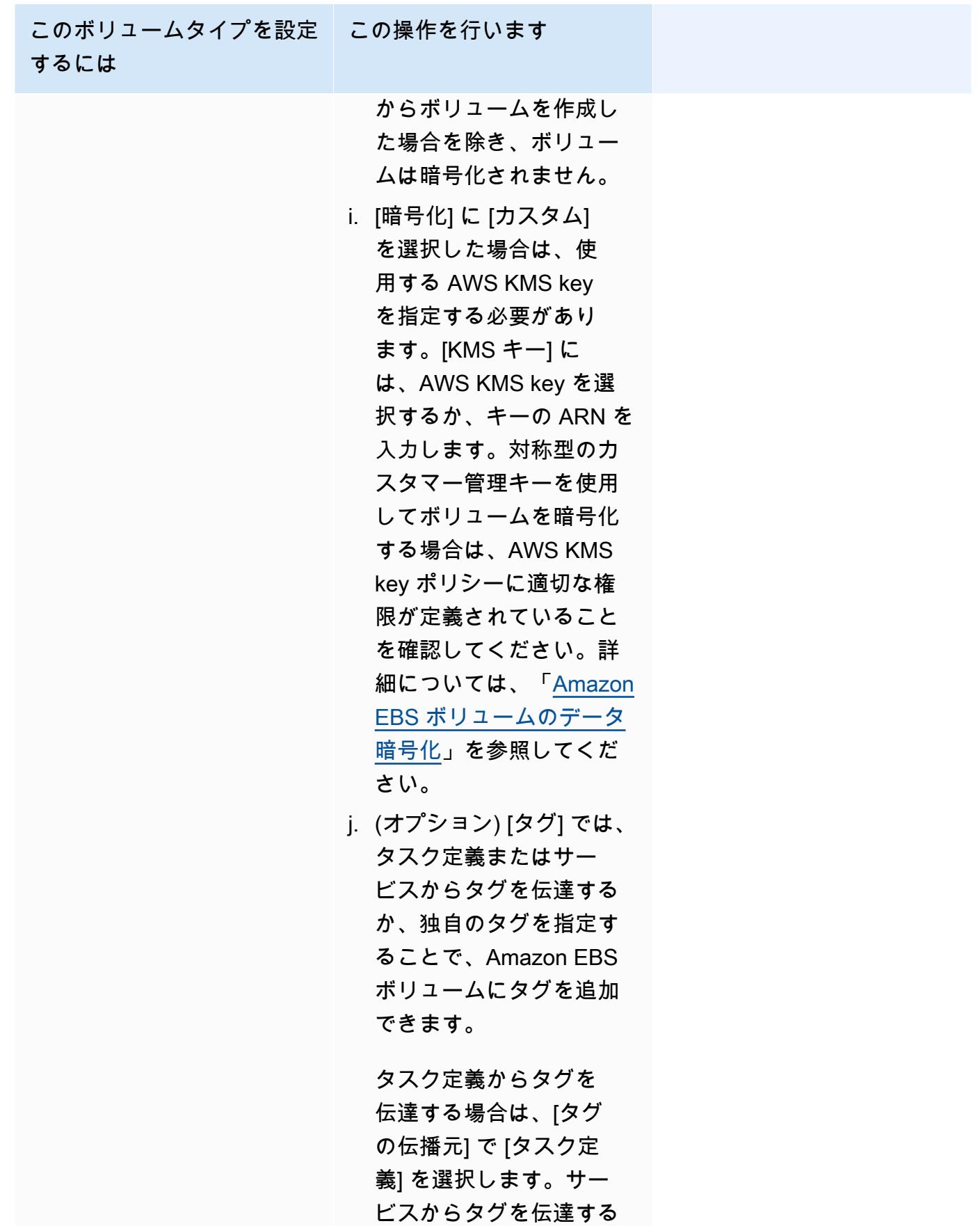
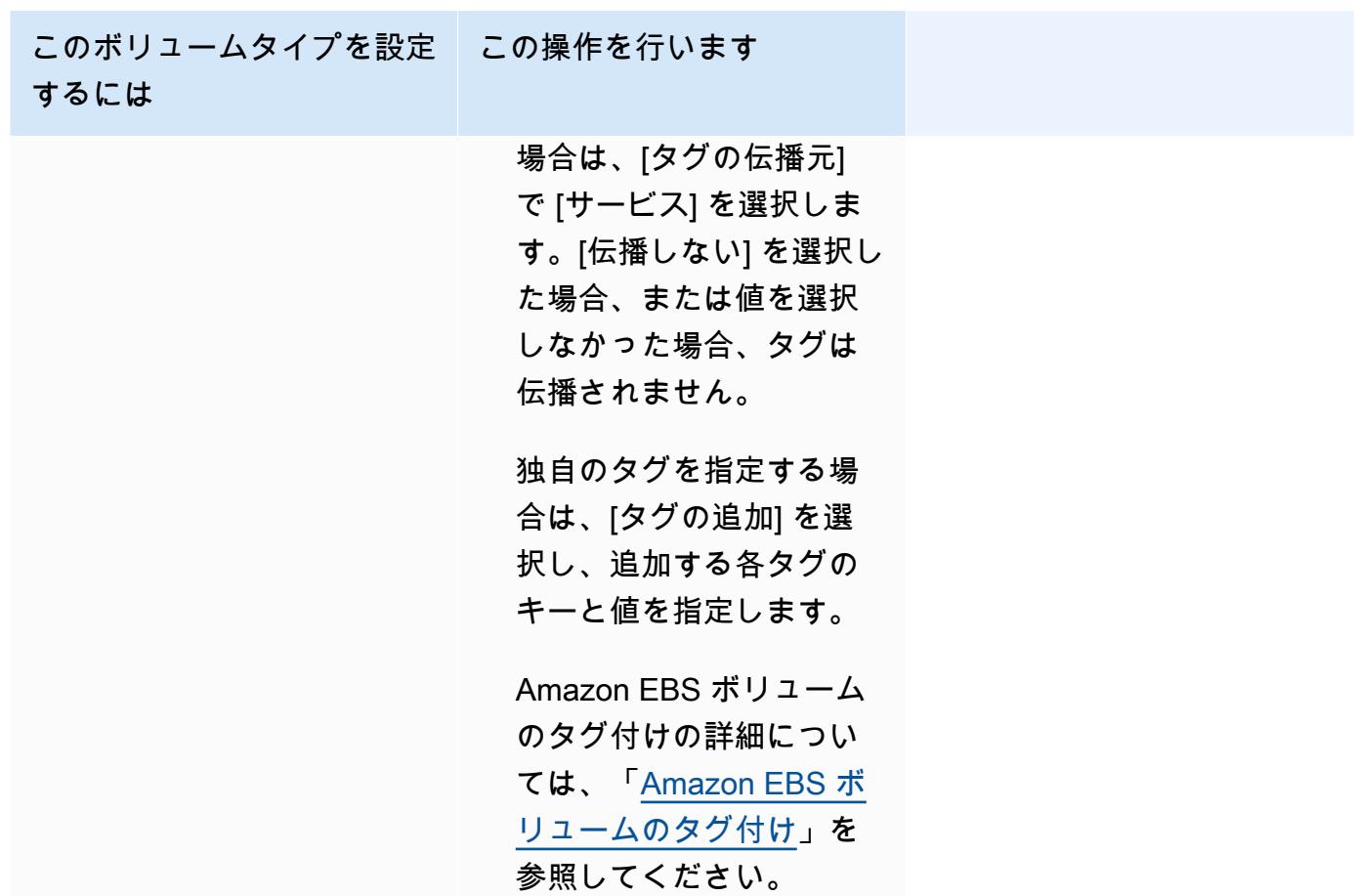

12. (オプション)サービスとタスクを識別しやすくするには、[Tags] (タグ) セクションを展開し、 タグを設定します。

新しく起動したすべてのタスクに対して、Amazon ECS がクラスター名とタスク定義タグで 自動的にタグ付けするようにするには、[Amazon ECS マネージドタグを有効にする] を選択 し、[タグの伝播元] で [タスク定義] を選択します。

新しく起動したすべてのタスクに対して、Amazon ECS がクラスター名とサービスタグで自動 的にタグ付けするようにするには、[Amazon ECS マネージドタグを有効にする] を選択し、[タ グの伝播元] で [サービス] を選択します。

タグを追加または削除します。

- [タグを追加] [Add tag] (タグを追加) を選択し、以下を実行します。
	- [キー] にはキー名を入力します。
	- [値] にキー値を入力します。
- [タグの削除] タグの横にある [タグの削除] を選択します。

# コンソールを使用した Amazon ECS サービスの更新

Amazon ECS サービスは、Amazon ECS コンソールを使用して更新できます。サービス設定は、そ のままの状態で事前入力されています。タスク定義、タスクの必要数、キャパシティープロバイダー 戦略、プラットフォームバージョン、デプロイ設定、またはこれらの組み合わせを更新できます。

ブルー/グリーンデプロイ設定の更新方法については、[「コンソールを使用した Amazon ECS ブ](#page-880-0) [ルー/グリーンデプロイの更新](#page-880-0)」を参照してください。

コンソールを使用する際には、以下の点を考慮してください。

サービスを一時的に停止したい場合は、[必要なタスク]を 0 に設定します。次に、サービスを開始す る準備ができたら、サービスを元の [必要なタスク] 数で更新します。

コンソールを使用する際には、以下の点を考慮してください。

- 次のいずれかのパラメータを使用するサービスを更新するには、AWS Command Line Interface を 使用する必要があります。
	- Blue/Green デプロイ
	- サービス検出 サービス検出では、設定内容のみを表示できます。
	- カスタムメトリクスによるトラッキングポリシー
	- サービスを更新 awsvpc のネットワーク設定とヘルスチェックの猶予期間は更新できません。

AWS CLI を使用してサービスを更新する方法の詳細については、「AWS Command Line Interface リファレンス」の「[update-service」](https://docs.aws.amazon.com/cli/latest/reference/ecs/update-service.html)を参照してください。

- タスク定義でコンテナが使用するポートを変更する場合は、更新後のポートを使用するようにコン テナインスタンスのセキュリティグループを更新する必要がある場合があります。
- Amazon ECS は、Elastic Load Balancing ロードバランサーまたは Amazon ECS コンテナインス タンスに関連付けられたセキュリティグループを自動的には更新しません。
- サービスでロードバランサーを使用する場合、コンソールを使用してサービスの作成時に定義し たロードバランサー設定は変更できません。代わりに AWS CLI または SDK を使用して、ロード バランサーの設定を変更します。設定の変更方法の詳細については、「Amazon Elastic Containers サービス API リファレンス」の「[UpdateService」](https://docs.aws.amazon.com/AmazonECS/latest/APIReference/API_UpdateService.html)を参照してください。
- サービスのタスク定義を更新する場合は、ロードバランサー設定で指定されたコンテナ名とコンテ ナポートはタスク定義のままにしておく必要があります。

実行中のサービスを更新することで、サービスが維持するタスク数、タスクがどのタスク定義を使用 するか、また、タスクで Fargate 起動タイプを使用している場合には、サービスが使用するプラット フォームバージョンなど、一部のサービス設定パラメータを変更できます。Linux プラットフォーム のバージョンを使用するサービスは、Windows プラットフォームのバージョンを更新できません。 その逆も同様です。さらに容量が必要なアプリケーションがある場合には、サービスのスケール調整 ができます。スケールダウンする未使用のキャパシティーがある場合は、サービスのタスクの必要数 を減らし、リソースを解放できます。

更新されたコンテナイメージをタスクに使用する場合は、そのイメージを使用して新しいタスク定義 リビジョンを作成し、コンソールで [新しいデプロイの強制] オプションを使用して、サービスにデ プロイできます。

サービススケジューラは、最小ヘルス率と最大ヘルス率のパラメータ (サービスのデプロイ設定) を 使用して、デプロイ戦略を判断します。

サービスでローリング更新 (ECS) のデプロイタイプが使用されている場合、最小ヘルス率は、デプ ロイ時に RUNNING 状態に保つ必要のあるサービスのタスクの下限数をサービスのタスクの必要数の パーセント値 (最も近い整数に切り上げ) で表します。サービスに EC2 起動タイプを使用するタスク が含まれている場合、DRAINING 状態のコンテナインスタンスがある間は、パラメータも適用され ます。追加のクラスターキャパシティーを使用しないデプロイのために、このパラメータを使用しま す。例えば、サービスで必要数が 4 タスク、最小ヘルス率が 50% とすると、スケジューラは 2 つの 新しいタスクを開始する前に、2 つの既存のタスクを停止してクラスターのキャパシティーを解放で きます。ロードバランサーを使用しないサービスのタスクは、RUNNING 状態にある場合正常な状態 と見なされます。ロードバランサーを使用するサービスのタスクは、RUNNING 状態にあり、ロード バランサーによって正常と報告された場合に、正常であると見なされます。最小ヘルス率のデフォル ト値は 100% です。

サービスでローリング更新 (ECS) のデプロイタイプが使用されている場合、maximum percent パラ メータは、デプロイ時に PENDING 、RUNNING、または STOPPING 状態で使用できるサービスの タスクの上限数をそれらのタスク数の適切なパーセント値 (最も近い整数に切り下げ) として表しま す。サービスに EC2 起動タイプを使用するタスクが含まれている場合、DRAINING 状態のコンテナ インスタンスがある間は、パラメータも適用されます。このパラメータは、デプロイのバッチサイ ズを定義するために使用します。例えば、サービスで必要数が 4 タスク、最大ヘルス率の値が 200% とすると、スケジューラは 4 つの古いタスクを停止する前に、4 つの新しいタスクを開始できます。 そのために必要なクラスターリソースを使用できることが前提です。最大ヘルス率のデフォルト値は 200% です。

更新中にサービススケジューラがタスクを置き換えるとき、サービスはまずロードバランサーから タスクを削除し (使用されている場合)、接続のドレインが完了するのを待ちます。その後、タスク

で実行されているコンテナに docker stop と同等のコマンドが発行されます。この結果、SIGTERM 信号と 30 秒のタイムアウトが発生し、その後に SIGKILL が送信され、コンテナが強制的に停 止されます。コンテナが SIGTERM 信号を正常に処理し、その受信時から 30 秒以内に終了する場 合、SIGKILL 信号は送信されません。サービススケジューラは、最小ヘルス率と最大ヘルス率の設 定で定義されているとおりに、タスクを開始および停止します。

また、コンテナのヘルスチェックまたはロードバランサーのターゲットグループのヘルスチェックが 失敗すると、サービススケジューラーによって、異常であると判断されたタスクが置き換えられま す。この置き換え動作は、maximumPercent および desiredCount のサービス定義パラメータに よって異なります。タスクが異常とマークされた場合、サービススケジューラーによってまず置き換 えタスクが開始されます。次に以下が発生します。

- 置き換えタスクのヘルスステータスが HEALTHY になると、サービススケジューラーが異常のある タスクを停止します。
- 置き換えタスクのヘルスステータスが UNHEALTHY の場合、スケジューラーは異常のある置き換え タスクまたは既存の異常タスクのいずれかを停止して、タスク総数が desiredCount と等しくな るようにします。

maximumPercent パラメーターによって、置き換えタスクを先に開始できないようにスケジュー ラーが制限されている場合、スケジューラーは異常のあるタスクをランダムに 1 つずつ停止して 容量を解放してから置き換えタスクを開始します。異常のあるタスクがすべて正常なタスクに置 き換えられるまで、起動と停止のプロセスが続きます。異常なタスクがすべて置き換えられ、正 常なタスクだけが実行中になると、合計タスク数が desiredCount を超える場合、タスク数が desiredCount になるまで、正常なタスクが無作為に停止されます。maximumPercent および desiredCount の詳細については、「[サービス定義パラメータ」](https://docs.aws.amazon.com/AmazonECS/latest/developerguide/service_definition_parameters.html)を参照してください。

**A** Important

タスク定義でコンテナが使用するポートを変更する場合は、更新後のポートを使用するよう にコンテナインスタンスのセキュリティグループを更新する必要がある場合があります。 サービスのタスク定義を更新する場合、サービスの作成時に指定したコンテナ名とコンテナ ポートは、タスク定義のままにしておく必要があります。 Amazon ECS は、Elastic Load Balancing ロードバランサーまたは Amazon ECS コンテナイ

ンスタンスに関連付けられたセキュリティグループを自動的には更新しません。

サービスを更新するには (Amazon ECS コンソール)

- 1. コンソール [\(https://console.aws.amazon.com/ecs/v2](https://console.aws.amazon.com/ecs/v2)) を開きます。
- 2. [Clusters] (クラスター) ページで、クラスターを選択します。
- 3. クラスターの詳細ページの [サービス] セクションで、サービスの横にあるチェックボックスを 選択し、[更新] を選択します。
- 4. サービスで新しいデプロイを開始するには、[Force new deployment] (新しいデプロイの強制) を 選択します。
- 5. [タスク定義] の場合、タスク定義ファミリーとリビジョンを選択します。

#### **A** Important

コンソールは、選択したタスク定義ファミリーおよびリビジョンが、定義されたコン ピューティング設定と互換性があることを確認します。警告が表示された場合は、タス ク定義の互換性と、選択したコンピューティング設定の両方を確認します。

- 6. [必要なタスク] で、サービスのために実行するタスクの数を入力します。
- 7. [Min running tasks] (実行中のタスクの最小化) の場合、デプロイ時に RUNNING の状態に保つ必 要のあるサービス内のタスクの下限数をタスクの必要数のパーセント値 (最も近い整数に切り上 げ) で入力します。詳細については[、\[Deployment configuration\]](https://docs.aws.amazon.com/AmazonECS/latest/developerguide/service_definition_parameters.html#sd-deploymentconfiguration) (デプロイ設定) を参照してくだ さい。
- 8. [Max running tasks] (実行中のタスクの最大化)) には、デプロイ時に RUNNING または PENDING 状態にできるサービスのタスクの上限数を必要数のタスクのパーセント値 (最も近い整数に切り 下げ) で入力します。
- 9. Amazon ECS がデプロイの障害を検出して処理する方法を設定するには、[Deployment failure detection] (デプロイ障害検出) を展開し、オプションを選択します。
	- a. タスクを開始できない場合にデプロイを停止するには、[Use the Amazon ECS deployment circuit breaker] (Amazon ECS デプロイサーキットブレーカーを使用する) を選択します。

デプロイサーキットブレーカーによってデプロイが失敗状態に設定されたときに、ソフト ウェアがデプロイを最後に完了したデプロイ状態に自動的にロールバックするようにするに は、[失敗時のロールバック] を選択します。

b. アプリケーションメトリクスに基づいてデプロイを停止するには、[CloudWatch アラームを 使用する] を選択します。次に、[CloudWatch アラーム名] からアラームを選択します。新 しいアラームを作成するには、CloudWatch コンソールに移動します。

CloudWatch アラームによってデプロイが失敗状態に設定されたときに、ソフトウェアがデ プロイを最後に完了したデプロイ状態に自動的にロールバックするようにするには、[失敗 時のロールバック] を選択します。

- 10. 計算オプションを変更するには、[コンピュート構成] を展開してから以下の操作を実行します。
	- a. AWS Fargate のサービスにとって、[Platform version] (プラットフォームのバージョン) で、新しいバージョンを選択します。
	- b. キャパシティプロバイダー戦略を使用するサービスの場合、[キャパシティプロバイダー戦 略] で、次を実行します。
		- キャパシティプロバイダーをさらに追加するには、[さらに追加] を選択します。その 後、[キャパシティプロバイダー] で、キャパシティプロバイダーを選択します。
		- キャパシティプロバイダーを削除するには、キャパシティプロバイダーの右側にある [削 除] を選択します。

Auto Scaling グループキャパシティープロバイダーを使用するサービスは、Fargate キャパ シティープロバイダーを使用するように更新することはできません。Fargate キャパシティ プロバイダーを使用するサービスは、Auto Scaling グループキャパシティプロバイダーを使 用するように更新できません。

- 11. (オプション) サービスの Auto Scaling を設定するには、[サービスの自動スケーリング] を展開 し、次のパラメータを指定します。
	- a. サービスの自動スケーリングを使用するには、[Service auto scaling] (サービスの自動ス ケーリング) を選択します。
	- b. [タスクの最小数] に、サービスの自動スケーリングで使用するタスクの下限数を入力しま す。必要な数がこの数を下回ることはありません。
	- c. [タスクの最大数] に、サービスの自動スケーリングで使用するタスクの上限数を入力しま す。必要な数がこの数を超えることはありません。
	- d. ポリシータイプを選択します。[スケーリングポリシータイプ] で、次のいずれかのオプショ ンを選択します。

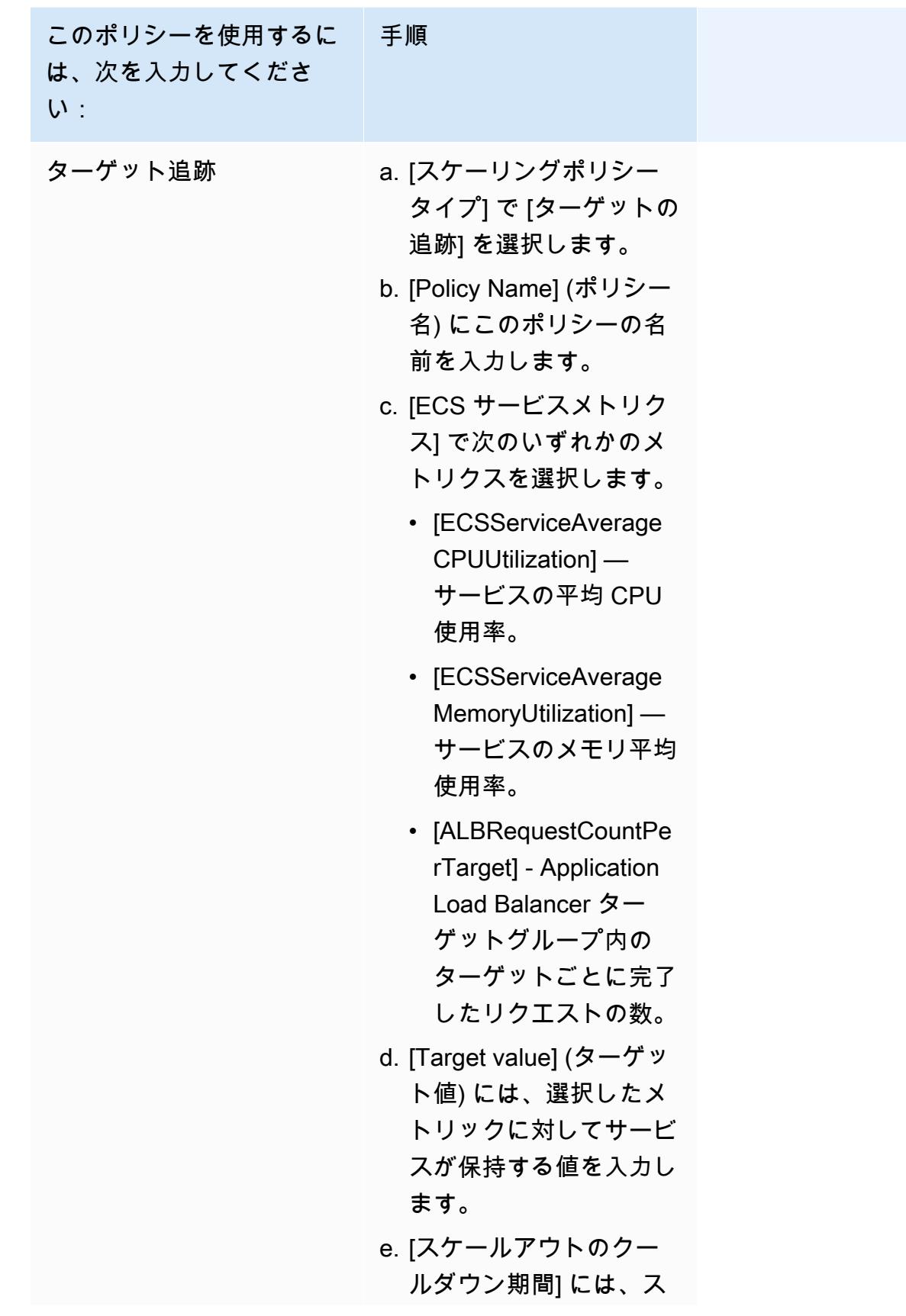

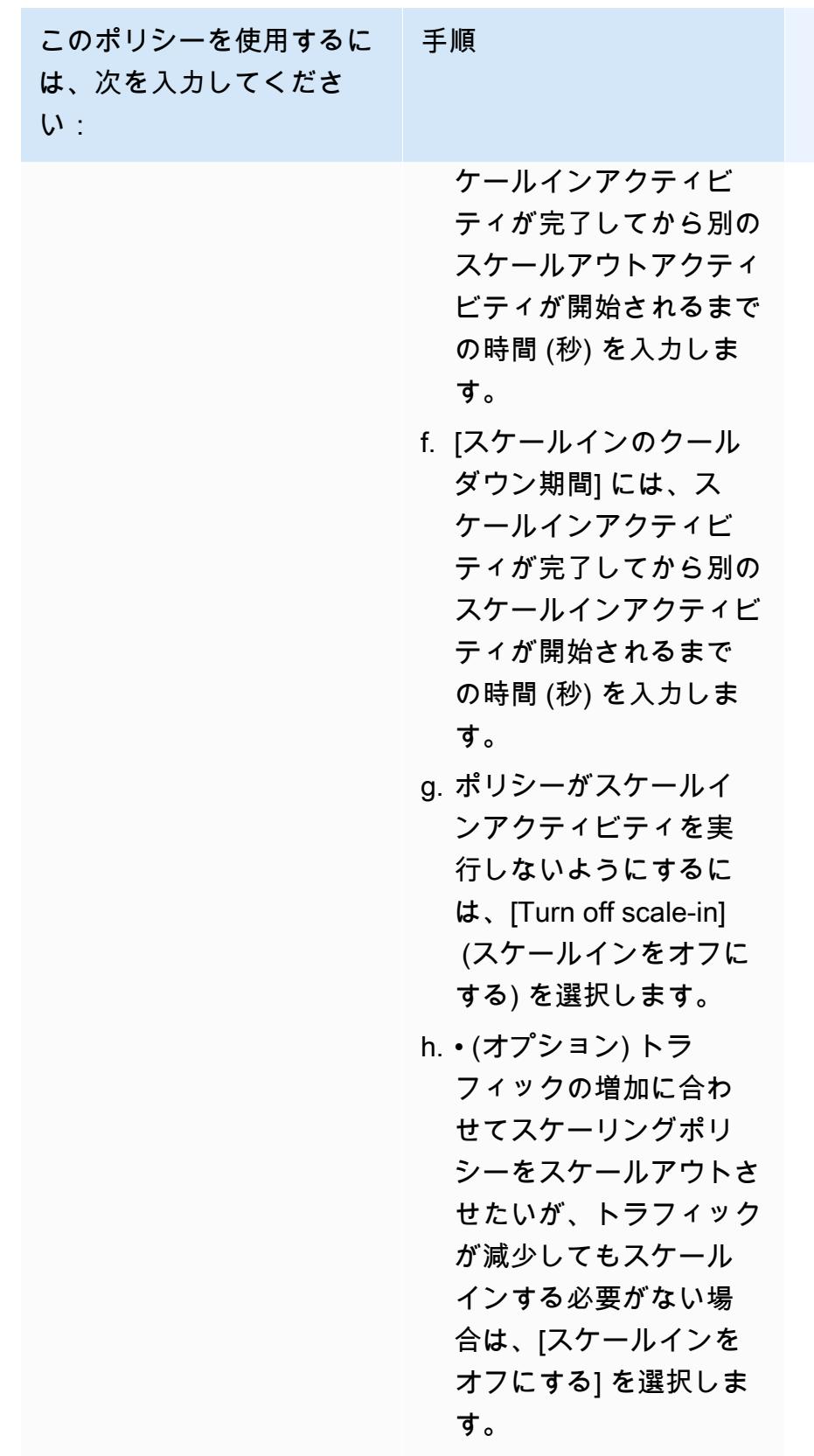

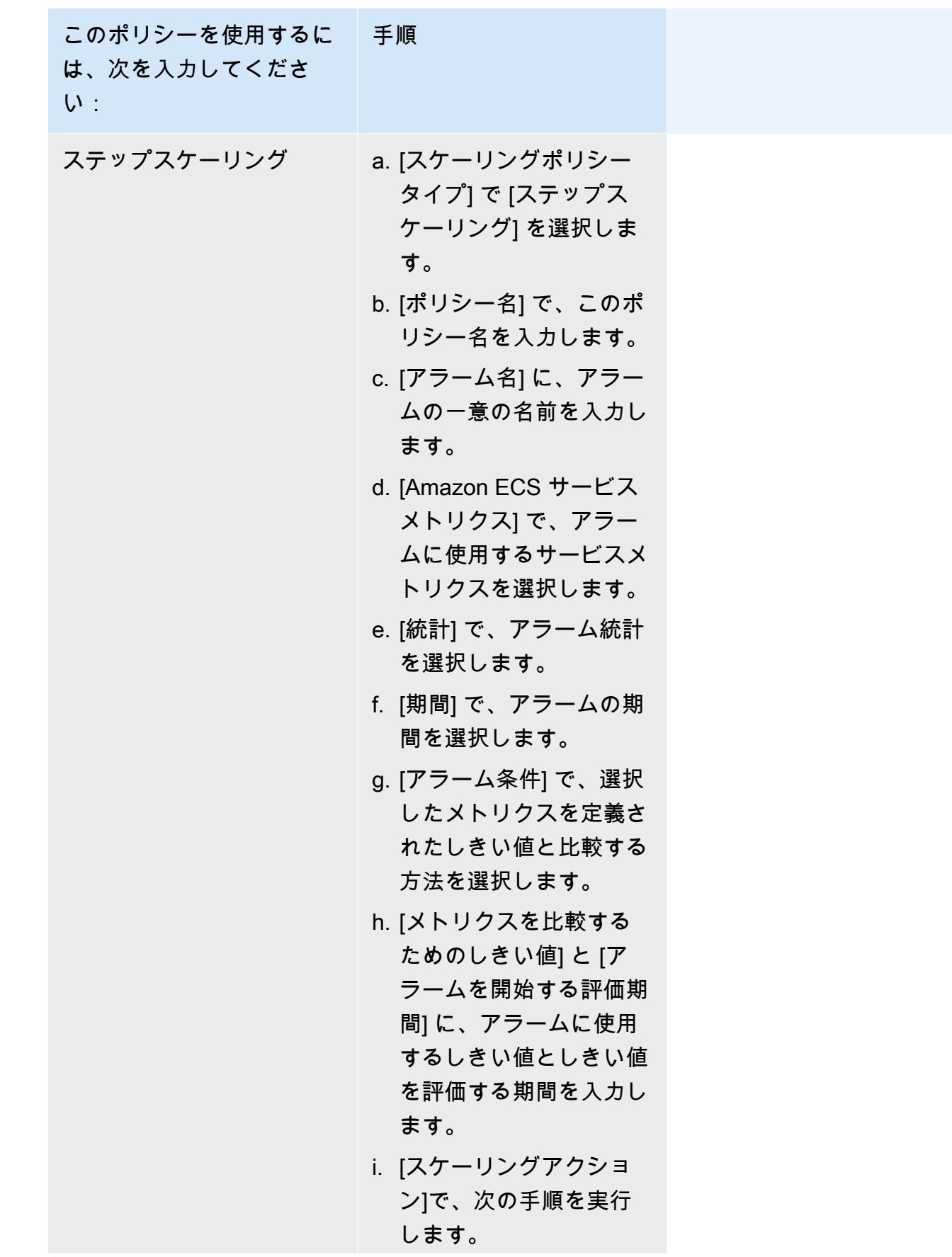

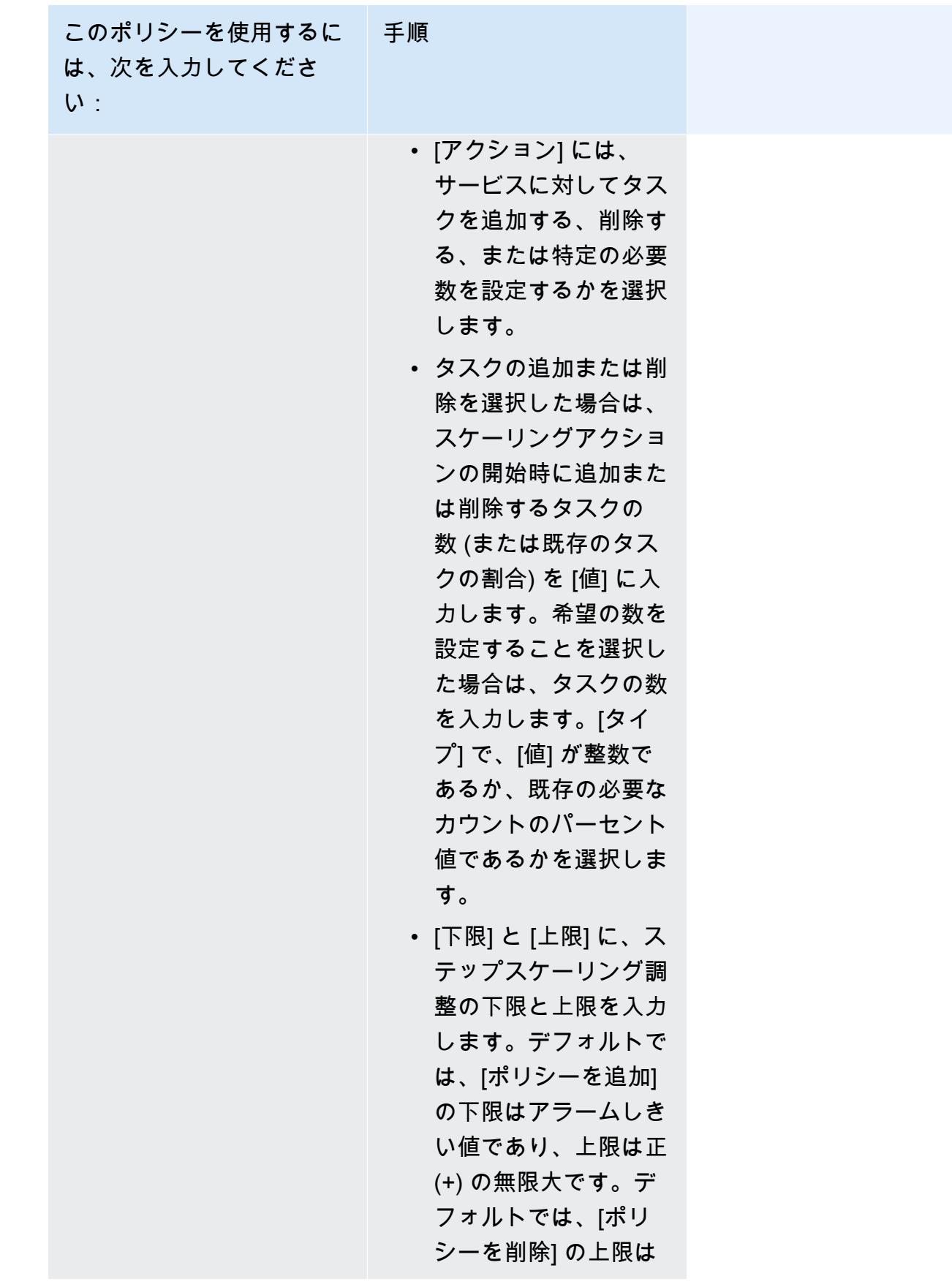

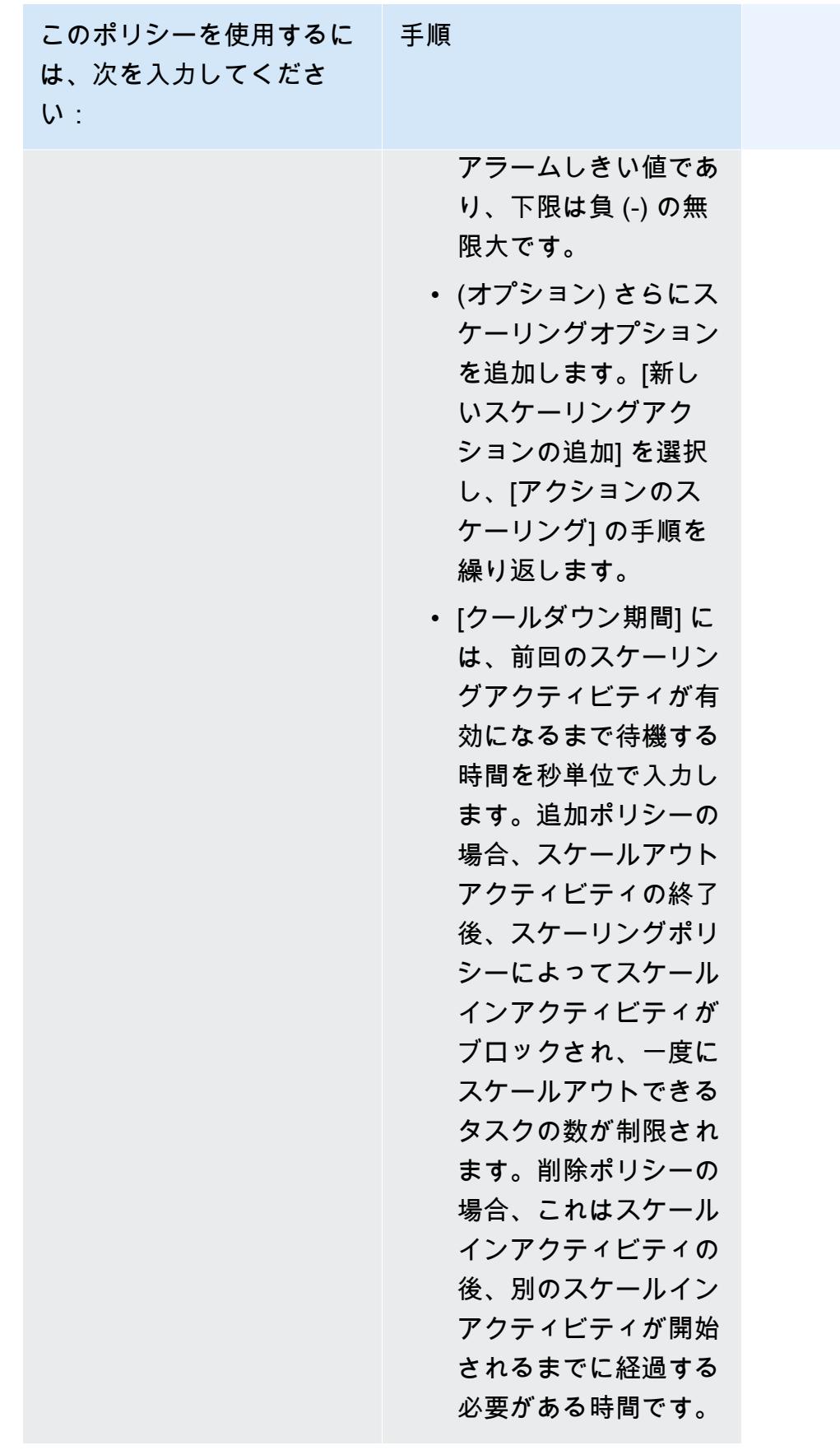

- 12. (オプション) Service Connect を使用するには、[Turn on Service Connect] (Service Connect を オンにする) を選択し、以下を指定します。
	- a. [Service Connect configuration] (Service Connect 設定) で、クライアントモードを指定しま す。
		- サービスが名前空間内の他のサービスへの接続のみを必要とするネットワーククライアン トアプリケーションを実行している場合は、[Client side only] (クライアント側のみ) を選 択します。
		- サービスがネットワークまたは Web サービスアプリケーションを実行していて、この サービスにエンドポイントを提供し、名前空間内の他のサービスに接続する必要がある場 合は、[Client and server] (クライアントとサーバー) を選択します。
	- b. デフォルトのクラスター名前空間ではない名前空間を使用するには、[Namespace] (名前空 間) でサービス名前空間を選択します。
- 13. デプロイ時の設定と互換性のあるデータボリュームをタスクで使用する場合は、[ボリューム] を 拡張してボリュームを設定できます。

ボリューム名とボリュームタイプはタスク定義リビジョンを作成するときに設定され、サービ スの更新時には変更できません。ボリューム名とタイプを更新するには、新しいタスク定義リビ ジョンを作成し、新しいリビジョンを使用してサービスを更新する必要があります。

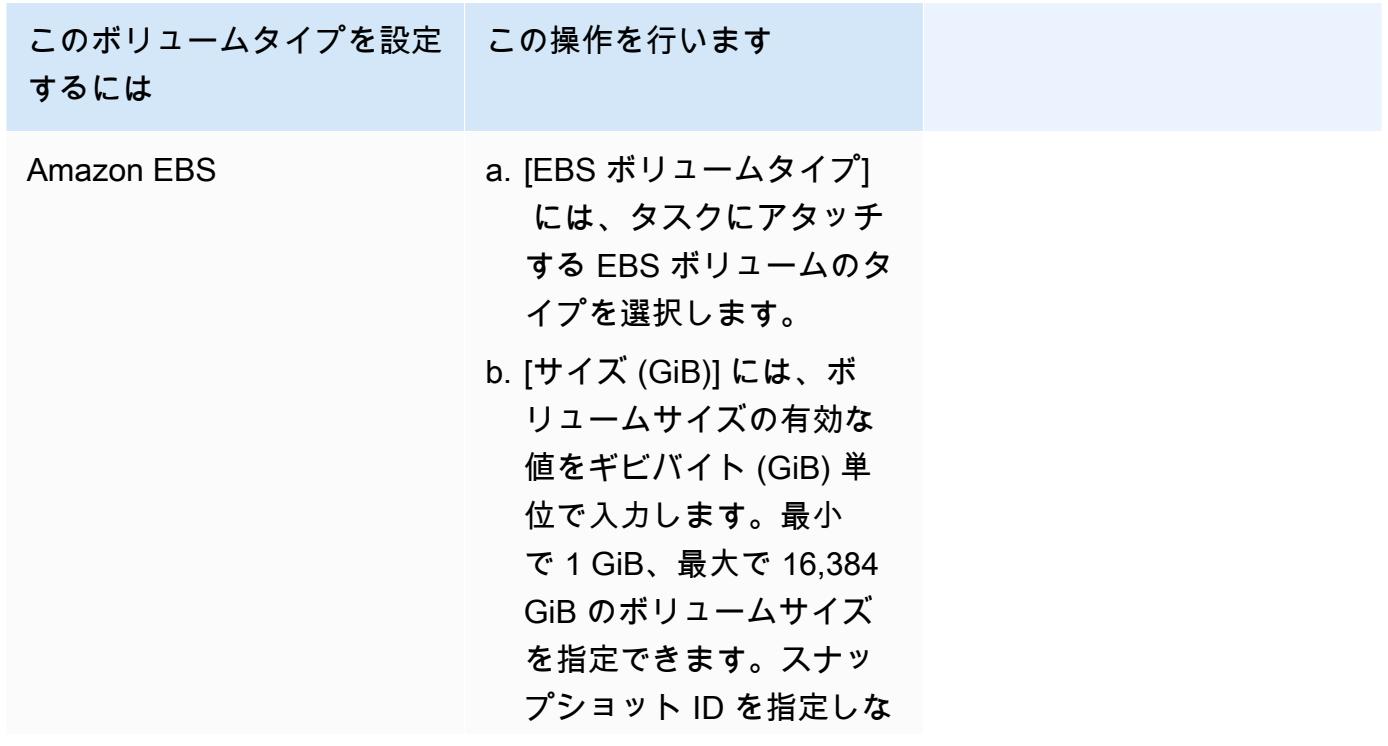

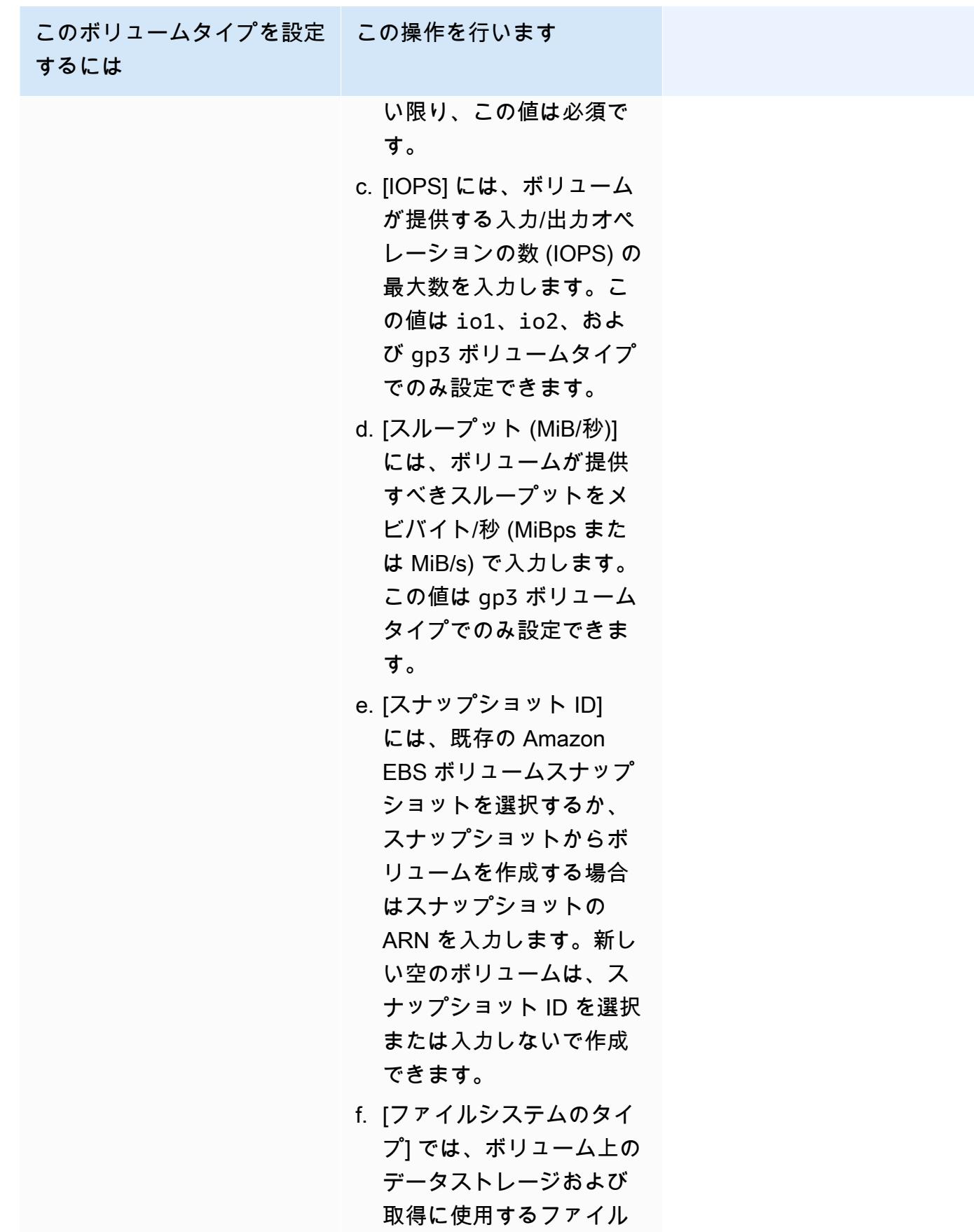

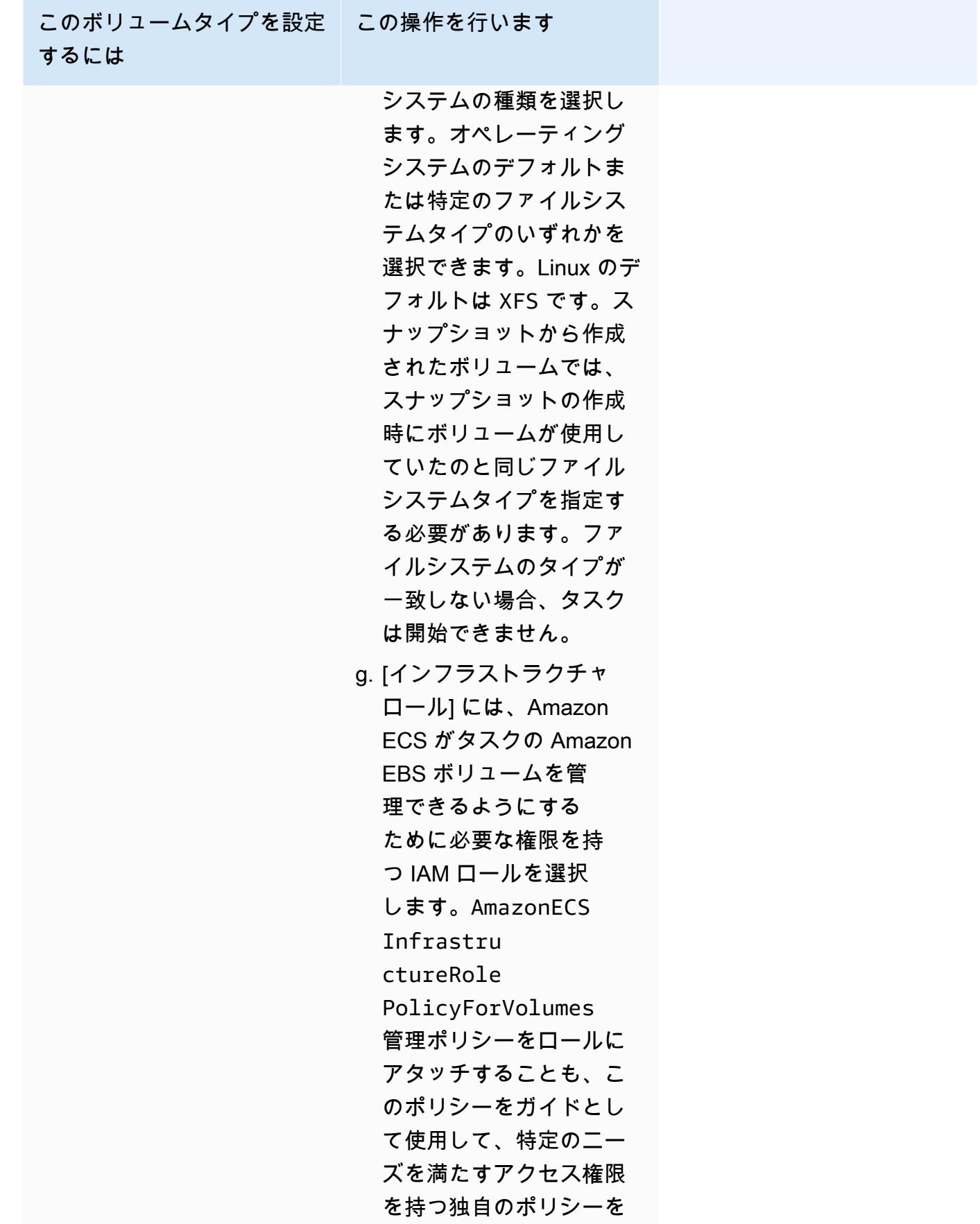

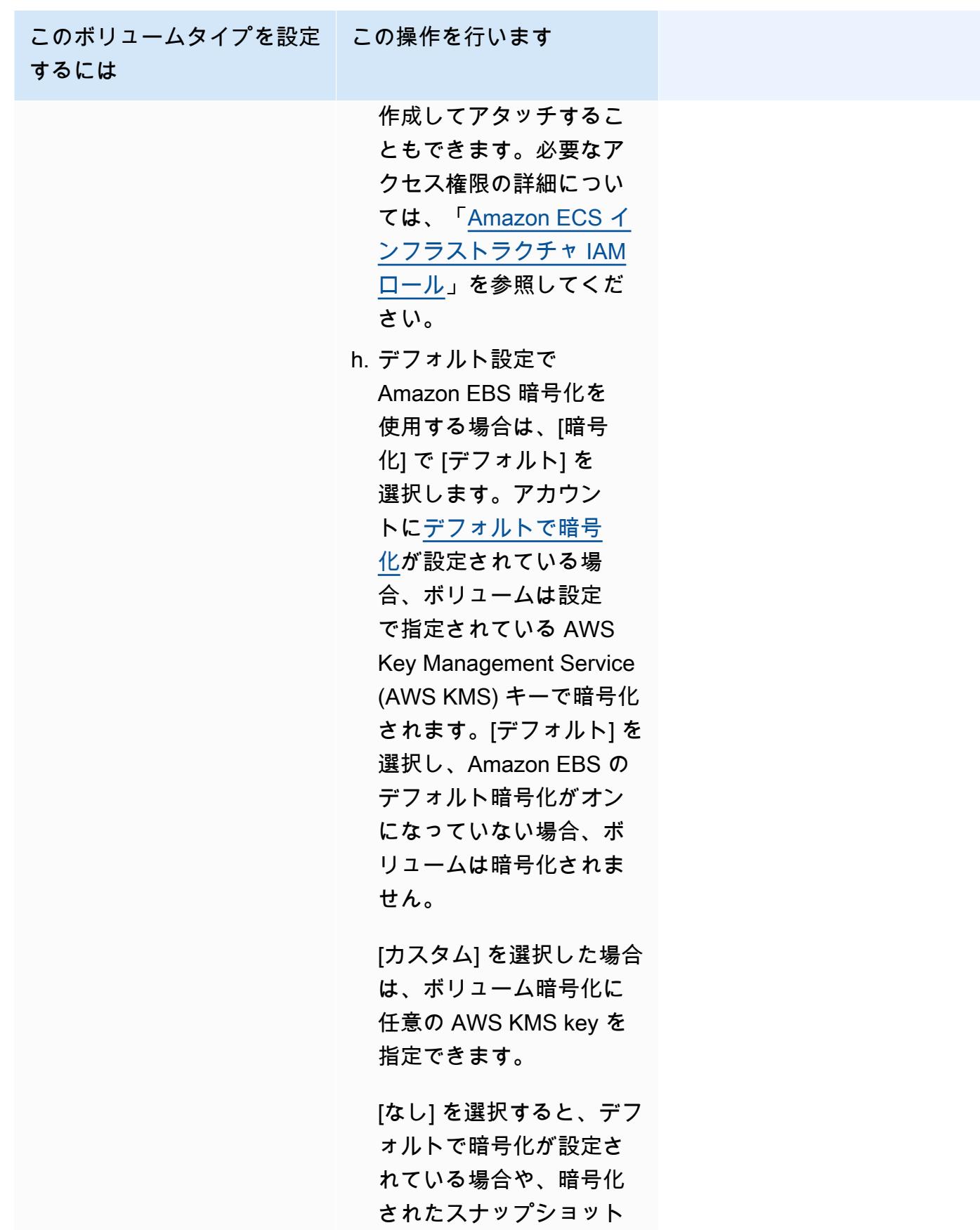

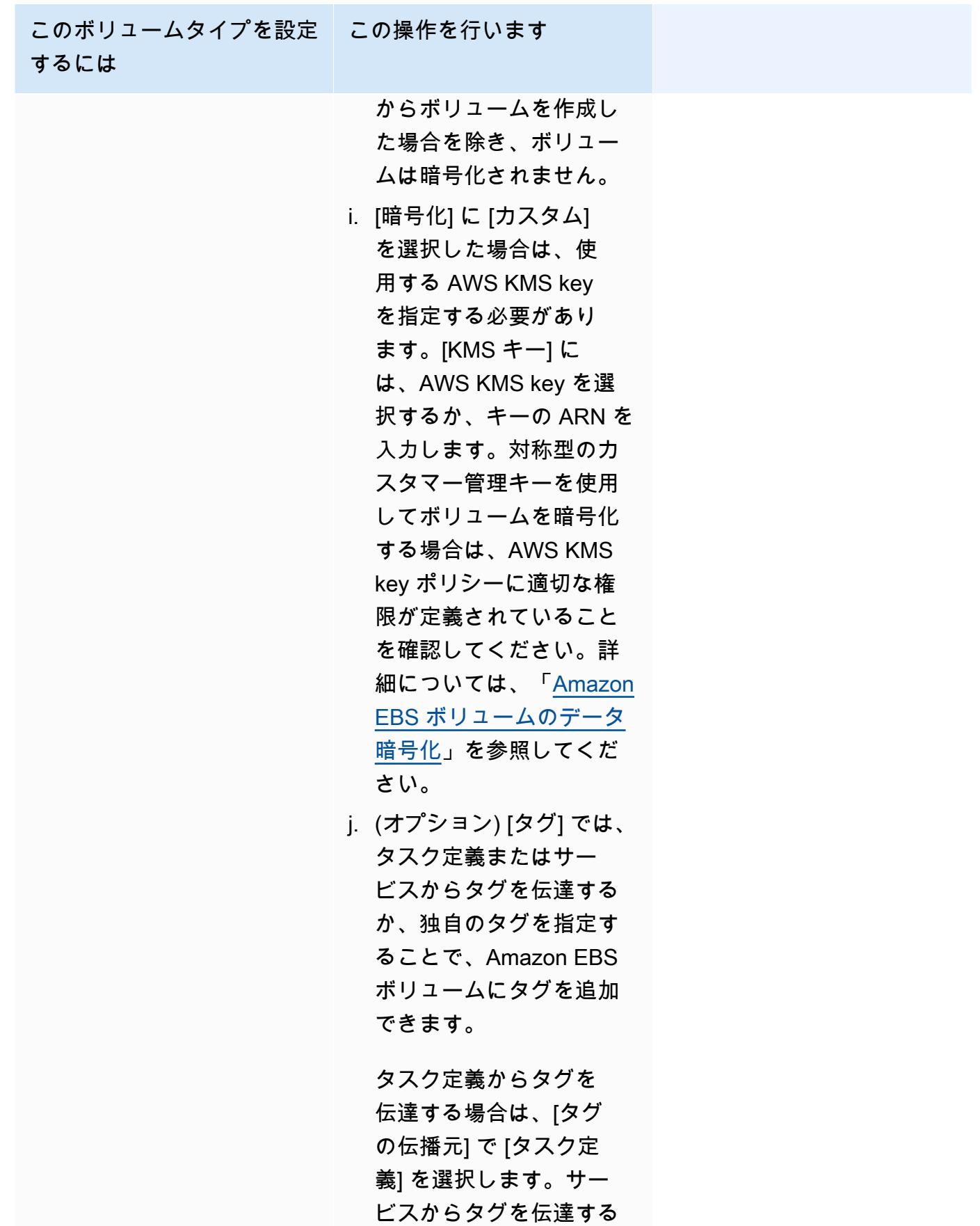

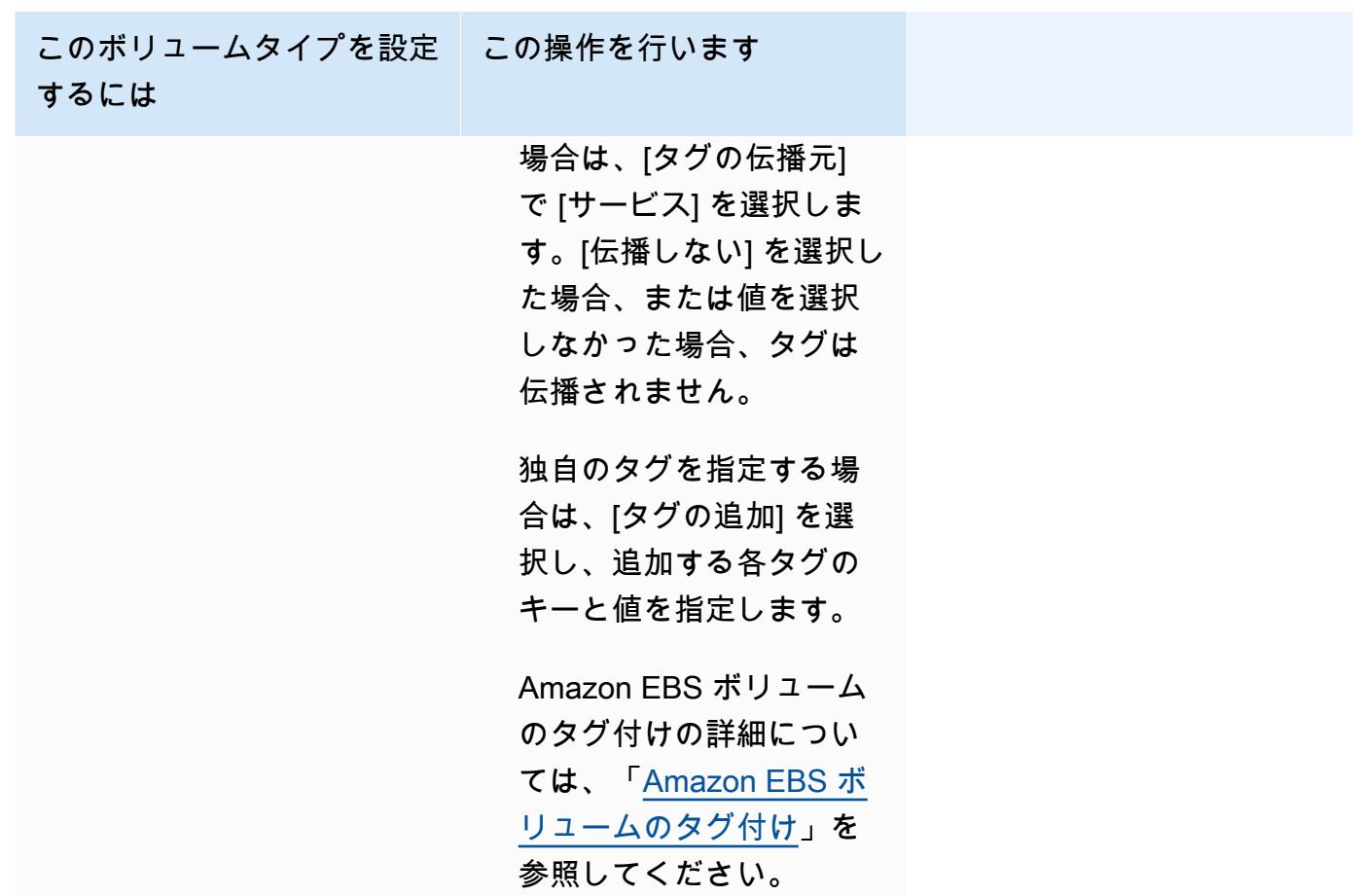

- 14. (オプション) サービスを識別しやすくするには、[Tags] (タグ) セクションを展開し、タグを設定 します。
	- [タグの追加] [タグの追加] を選択して、以下を実行します。
		- [キー] にはキー名を入力します。
		- [値] にキー値を入力します。
	- [タグの削除] タグの横にある [タグの削除] を選択します。
- 15. [Update] (更新) を選択します。

<span id="page-880-0"></span>コンソールを使用した Amazon ECS ブルー/グリーンデプロイの更新

Amazon ECS コンソールを使用してブルー/グリーンデプロイ設定を更新できます。ブルー/グリー ンデプロイ設定は、そのままの状態で事前入力されています。以下のブルー/グリーンデプロイオプ ションを更新できます。

• デプロイグループ名 - CodeDeploy デプロイ設定

- アプリケーション名 CodeDeploy のデプロイグループ
- デプロイメント構成 CodeDeployがデプロイメント中に本番トラフィックを置換タスクセットへ ルーティングする方法
- ロードバランサーのテストリスナー CodeDeploy は、デプロイ時にテストトラフィックを置換タ スクセットにルーティングするためにテストリスナーを使用します

設定を更新する前に、新しいオプションを設定する必要があります。

ブルー/グリーンデプロイ構成を更新するには (Amazon ECS コンソール)

- 1. コンソール [\(https://console.aws.amazon.com/ecs/v2](https://console.aws.amazon.com/ecs/v2)) を開きます。
- 2. [Clusters] (クラスター) ページで、クラスターを選択します。
- 3. [Cluster overview] (クラスターの概要ページ) で、サービスを選択し、[Update] (更新) を選択し ます。
- 4. [デプロイオプション Powered by CodeDeploy] を展開し、更新するオプションを選択します。
	- CodeDeploy デプロイグループを変更するには、[アプリケーション名] でデプロイグループを 選択します。
	- CodeDeploy デプロイセッティングを変更するには、[デプロイグループ名] でグループを選択 します。
	- CodeDeploy がデプロイ中に本番トラフィックを置換タスクセットにルーティングする方法を 変更するには、[デプロイ設定]で、オプションを選択します。
- 5. サービスのデプロイメントの新しいリビジョンの一部として実行するデプロイライフサイクルイ ベントフックと関連する Lambda 関数を選択します。使用できるライフサイクルフックは次の とおりです。
	- BeforeInstall 置き換えタスクセットが作成される前に、このデプロイライフサイクルイ ベントフックを使用して Lambda 関数を呼び出します。このライフサイクルイベントでの Lambda 関数の結果は、ロールバックを開始しません。
	- AfterInstall 置き換えタスクセットが作成された後に、このデプロイライフサイクルイベント フックを使用して Lambda 関数を呼び出します。このライフサイクルイベントでの Lambda 関数の結果は、ロールバックを開始することができます。
	- BeforeAllowTraffic 本稼働トラフィックが置き換えタスクセットに再ルーティングされる前 に、このデプロイライフサイクルイベントフックを使用して Lambda 関数を呼び出します。

このライフサイクルイベントでの Lambda 関数の結果は、ロールバックを開始することがで きます。

- BeforeAllowTraffic 本稼働トラフィックが置き換えタスクセットに再ルーティングされる前 に、このデプロイライフサイクルイベントフックを使用して Lambda 関数を呼び出します。 このライフサイクルイベントでの Lambda 関数の結果は、ロールバックを開始することがで きます。
- 6. テストリスナーを変更するには、[負荷分散] を展開し、次に [CodeDeploy デプロイ用のテスト リスナー] でテストリスナーを選択します。
- 7. [Update] (更新) を選択します。

### コンソールを使用して Amazon ECS サービスの削除

コンソールを使用して Amazon ECS サービスを削除できます。削除する前に、このサービスは自動 的に 0 までスケールダウンされます。サービスに関連付けられているロードバランサーリソース、 またはサービス検出リソースは、サービスの削除による影響を受けません。Elastic Load Balancing リソースを削除するには、ロードバランサーのタイプに応じて、次のいずれかのトピックを参照して ください。「[Application Load Balancer の削除」](https://docs.aws.amazon.com/elasticloadbalancing/latest/application/load-balancer-delete.html)または「[Network Load Balancer の削除」](https://docs.aws.amazon.com/elasticloadbalancing/latest/network/load-balancer-delete.html)。

サービスを削除するときに、クリーンアップが必要なタスクがまだ実行中の場合、サービスは ACTIVE から DRAINING ステータスに移行し、そのサービスステータスはコンソールまたは ListServices API オペレーションで表示されなくなります。すべてのタスクが STOPPING また は STOPPED ステータスに以降されたら、サービスステータスは DRAINING から INACTIVE になり ます。DRAINING または INACTIVE ステータスのサービスは、DescribeServices API オペレー ションで引き続き表示できます。

**A** Important

ACTIVE または DRAINING ステータスの既存のサービスと同じ名前で新しいサービスを作成 しようとすると、エラーが表示されます。

手順

- 1. コンソール [\(https://console.aws.amazon.com/ecs/v2](https://console.aws.amazon.com/ecs/v2)) を開きます。
- 2. [Clusters] (クラスター) ページで、サービスに使用するクラスターを選択します。
- 3. [Clusters] (クラスター) ページで、クラスターを選択します。
- 4. [Cluster: *name*] (クラスター: 名前) ページで、[Services] (サービス) タブを選択します。
- 5. サービスを選択して、[Delete] (削除) を選択します。
- 6. タスクがゼロになっていなくてもサービスを削除するには、[Force delete service] (サービスの 強制削除) を選択します。
- 7. 確認プロンプトで、[削除] と入力し、[削除] を選択します。

# タスクを置き換えて Amazon ECS サービスをデプロイする

ローリング更新 (ECS) デプロイタイプを使用するサービスを作成すると、Amazon ECS サービスス ケジューラは現在実行中のタスクを新しいタスクに置き換えます。ローリング更新中にサービスに対 して Amazon ECS が追加または削除するタスク数は、サービスデプロイ設定により制御されます。 デプロイ設定は以下のとおりです。

• minimumHealthyPercent は、デプロイメント中またはコンテナインスタンスがドレインしてい るときに、サービスに対して実行する必要があるタスク数の下限を、サービスに必要なタスク数の 割合 (%) として表します。この値は切り上げられます。例えば、最小正常率が 50 で、必要なタス ク数が 4 の場合、スケジューラは 2 つの新しいタスクを開始する前に既存のタスクを 2 つ停止で きます。同様に、最小正常率が 75% で、必要なタスク数が 2 の場合、結果の値も 2 であるため、 スケジューラはタスクを停止できません。

タスクに異常が発生すると、Amazon ECS サービススケジューラは最初に置換タスクを開始し、 置換タスクが正常になるまで minimumHealthyPercent のタスクを維持します。置き換えタス クが起動して正常になると、異常なタスクは段階的に停止します。

• maximumPercent は、デプロイメント中またはコンテナインスタンスがドレインしているとき に、サービスに対して実行する必要があるタスク数の上限を、サービスに必要なタスク数の割合 (%) として表します。この値は切り捨てられます。例えば、最大パーセンテージが 200 で、目的 のタスク数が 4 の場合、スケジューラは既存のタスクを 4 つ停止する前に 4 つの新しいタスクを 開始できます。同様に、最大比率が 125 で、必要なタスク数が 3 の場合、結果の値も 3 であるた め、スケジューラはタスクを開始できません。

**A** Important

最小正常率または最大正常率を設定するときは、デプロイが開始されたときにスケジューラ が 1 つ以上のタスクを停止または開始できることを確認する必要があります。無効なデプ ロイメント構成が原因でサービスのデプロイメントが停止している場合、サービスイベン トメッセージが送信されます。詳細については、「サービス (*[service-name](#page-1276-0)*) は、サービ

[スデプロイメント構成のため、デプロイメント中にタスクを停止または開始できませんでし](#page-1276-0) [た。minimumHealthyPercent または maximumPercent の値を更新してから、もう一度試して](#page-1276-0) [ください。](#page-1276-0)」を参照してください。

ローリングデプロイでは、デプロイサーキットブレーカーを使用してタスクが定常状態に達したかど うかを判断します。デプロイサーキットブレーカーは、オプションで障害発生時にデプロイをロール バックできます。

障害の検出

デプロイが失敗したタイミングをすばやく特定し、必要に応じて最後に動作していたデプロイに失敗 をロールバックする方法が 2 つあります。

- [the section called " デプロイサーキットブレーカーが障害を検出する方法"](#page-884-0)
- [the section called "CloudWatch アラームがデプロイ障害を検出する方法"](#page-888-0)

これらの方法は個別に使用することも、一緒に使用することもできます。両方の方法を同時に使用す る場合、いずれかの失敗処理方法の失敗の基準が満たされ次第、デプロイは失敗に設定されます。

使用するメソッドを決定する際は、以下のガイドラインを参考にします。

- サーキットブレーカー タスクが開始できないときにデプロイを停止する場合は、このメソッドを 使用します。
- CloudWatch アラーム アプリケーションメトリクスに基づきデプロイを停止する場合は、このメ ソッドを使用します。

<span id="page-884-0"></span>Amazon ECS デプロイサーキットブレーカーが障害を検出する方法

デプロイサーキットブレーカーは、タスクが定常状態に到達したかどうかを判断する、ローリング更 新メカニズムです。デプロイサーキットブレーカーには、デプロイが失敗した場合に、 COMPLETED 状態のデプロイに自動的にロールバックするオプションがあります。

サービスデプロイの状態が変わったとき、Amazon ECS はサービスデプロイ状態変更イベントを EventBridge に送信します。これにより、サービスデプロイの状態を監視するためのプログラムによ る方法がもたらされます。詳細については、「[Amazon ECS サービスデプロイ状態変更イベント](#page-1095-0)」 を参照してください。デプロイを開始するための手動アクションを実行できるように、eventName が SERVICE\_DEPLOYMENT\_FAILED の EventBridge ルールをを使用して作成および監視することを

お勧めします。詳細については、Amazon EventBridge ユーザーガイド の[「EventBridge ルールを作](https://docs.aws.amazon.com/eventbridge/latest/userguide/create-eventbridge-rule.html) [成する](https://docs.aws.amazon.com/eventbridge/latest/userguide/create-eventbridge-rule.html)」 を参照してください。

デプロイサーキットブレーカーは、デプロイが失敗したと判断すると、COMPLETED 状態にある最 新のデプロイを探します。このデプロイをロールバックデプロイとして使用します。ロールバック が開始されると、デプロイは COMPLETED から IN\_PROGRESS に変わります。つまり、デプロイは COMPLETED 状態になるまで次のロールバックの対象にはなりません。デプロイサーキットブレー カーが COMPLETED 状態のデプロイを見つけられない場合、サーキットブレーカーは新しいタスクを 起動せず、デプロイは停止します。

サービスを作成すると、スケジューラーは起動に失敗したタスクを 2 段階で追跡します。

- ステージ 1 スケジューラーはタスクが RUNNING 状態に移行するかどうかを監視します。
	- 成功 RUNNING 状態に移行したタスクが複数あるため、デプロイメントが COMPLETED 状態 に移行する可能性があります。障害基準はスキップされ、サーキットブレーカーはステージ 2 に移行します。
	- 失敗 RUNNING 状態に移行しなかったタスクが連続して発生し、デプロイが FAILED 状態に移 行する可能性があります。
- ステージ 2 RUNNING 状態のタスクが 1 つ以上あると、デプロイメントはこの段階に入ります。 サーキットブレーカーは、評価対象の現在のデプロイのタスクのヘルスチェックをチェックし ます。検証済みのヘルスチェックは、Elastic Load Balancing、AWS Cloud Map サービスヘルス チェック、コンテナヘルスチェックです。
	- 成功 ヘルスチェックに合格した実行状態のタスクが少なくとも 1 つあります。
	- 失敗 ヘルスチェックに失敗したために置き換えられたタスクが失敗のしきい値に達しました。

サービスでデプロイサーキットブレーカーメソッドを使用する際には、以下を考慮してくださ い。EventBridge がルールを生成します。

- この DescribeServices レスポンスは、デプロイの状態、rolloutState および rolloutStateReason についての洞察を提供します。新しいデプロイが開始されると、ロール アウトの状態は IN\_PROGRESS 状態から始まります。サービスが定常状態になると、ロールアウ トの状態は COMPLETED に移行します。サービスが定常状態にならず、サーキットブレーカーがオ ンになっている場合、デプロイは FAILED 状態に移行します。FAILED 状態のデプロイでは、新 しいタスクは起動されません。
- 開始および完了したデプロイに対して送信されるサービスデプロイの状態変更イベントに加え て、Amazon ECS はサーキットブレーカーがオンになったデプロイが失敗した場合にもイベント

を送信します。これらのイベントは、デプロイが失敗した理由やロールバックのためにデプロイが 開始されたかどうかについての詳細情報を提供します。詳細については、「[Amazon ECS サービ](#page-1095-0) [スデプロイ状態変更イベント](#page-1095-0)」を参照してください。

- 以前のデプロイが失敗し、ロールバックが発生したために新しいデプロイが開始された場合、サー ビスデプロイ状態変更イベントの reason フィールドには、ロールバックのためにデプロイが開 始されたことが示されます。
- デプロイサーキットブレーカーは、ローリング更新 (ECS) デプロイコントローラーを使用する Amazon ECS サービスでのみサポートされています。
- Amazon ECS コンソールを使用するか、CloudWatch オプションと共にデプロイサーキットブレー カーを使用する場合は AWS CLI を使用する必要があります。詳細については、「AWS Command Line Interface リファレンス」の「[the section called "定義済みのパラメータを使用したサービスの](#page-841-0) [作成"」](#page-841-0)および「[create-service](https://docs.aws.amazon.com/cli/latest/reference/ecs/create-service.html)」を参照してください。

以下の create-service AWS CLI の例は、デプロイサーキットブレーカーと共にロールバックオ プションが使用されている場合の Linux サービスの作成方法を示しています。

```
aws ecs create-service \ 
      --service-name MyService \ 
      --deployment-controller type=ECS \ 
     --desired-count 3 \ \backslash --deployment-configuration "deploymentCircuitBreaker={enable=true,rollback=true}" 
\lambda --task-definition sample-fargate:1 \ 
      --launch-type FARGATE \ 
      --platform-family LINUX \ 
      --platform-version 1.4.0 \ 
      --network-configuration 
  "awsvpcConfiguration={subnets=[subnet-12344321],securityGroups=[sg-12344321],assignPublicIp=ENABLED}"
```
#### 例:

デプロイ 1 は COMPLETED 状態にあります。

デプロイ 2 は起動できないため、サーキットブレーカーはデプロイ 1 にロールバックされます。デ プロイ1は IN PROGRESS 状態に移行します。

デプロイ 3 が開始され、COMPLETED 状態のデプロイがないため、デプロイ 3 はロールバックやタス クの起動ができません。

#### 失敗しきい値

デプロイサーキットブレーカはしきい値を計算し、その値を使用してデプロイを FAILED 状態に移 行するタイミングを判断します。

デプロイサーキットブレーカの最小しきい値は 3 であり、最大しきい値は 200 です。値を次の式に 使用してデプロイの失敗を判断します。

Minimum threshold <= 0.5 \* *desired task count* => maximum threshold

計算結果が最低値の 3 より大きく、最大値の 200 より小さい場合、障害のしきい値は計算されたし きい値 (切り上げ) に設定されます。

#### **a** Note

しきい値のどちらも変更できません。

デプロイステータスチェックには 2 つの段階があります。

- 1. デプロイサーキットブレーカは、デプロイの一部であるタスクを監視して RUNNING 状態のタスク を確認します。スケジューラは、現在のデプロイのタスクが RUNNING 状態のときに失敗条件を無 視して次のステージに進みます。タスク RUNNING 状態に到達できなかった場合、デプロイサー キットブレーカは故障数を 1 つ増やします。障害カウントがしきい値に等しい場合、デプロイは FAILED としてマークされます。
- 2. RUNNING 状態のタスクが 1 つ以上ある場合、このステージが開始されます。デプロイサーキット ブレーカは、現在のデプロイのタスクの次のリソースにヘルスチェックを実行します。
	- Elastic Load Balancing ロードバランサー
	- AWS Cloud Map サービス
	- Amazon ECS コンテナヘルスチェック

タスクのヘルスチェックが失敗した場合、デプロイサーキットブレーカーは障害数を 1 つ増やし ます。障害カウントがしきい値に等しい場合、デプロイは FAILED としてマークされます。

例をいくつか、次のテーブルに示します。

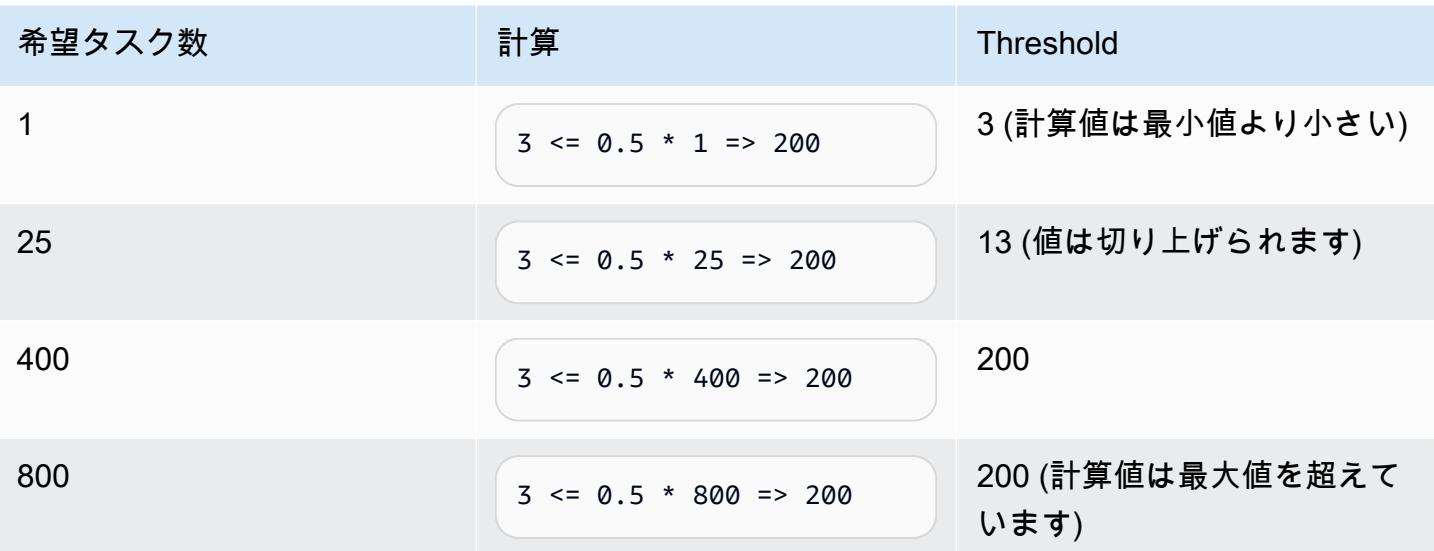

たとえば、しきい値が 3 の場合、サーキットブレーカーは故障回数が 0 に設定された状態で起動し ます。タスクが RUNNING 状態に到達できなかった場合、デプロイサーキットブレーカは故障数を 1 つ増やします。障害カウントが 3 である場合、デプロイは FAILED としてマークされます。

ロールバックオプションの使用方法に関するその他の例については、「[Amazon ECS デプロイサー](https://aws.amazon.com/blogs/containers/announcing-amazon-ecs-deployment-circuit-breaker/) [キットブレーカーのお知らせ](https://aws.amazon.com/blogs/containers/announcing-amazon-ecs-deployment-circuit-breaker/)」を参照してください。

<span id="page-888-0"></span>CloudWatch アラームが Amazon ECS のデプロイ障害を検出する方法

指定された CloudWatch アラームが ALARM 状態になったことを検出したとき、デプロイが失敗に設 定されるように Amazon ECS を設定できます。

オプションとして、失敗したデプロイを最後に完了したデプロイにロールバックするように設定でき ます。

以下の create-service AWS CLI の例は、デプロイアラームと共にロールバックオプションが使 用されている場合の Linux サービスの作成方法を示しています。

```
aws ecs create-service \ 
      --service-name MyService \ 
      --deployment-controller type=ECS \ 
     --desired-count 3 \ \backslash --deployment-configuration 
  "alarms={alarmNames=[alarm1Name,alarm2Name],enable=true,rollback=true}" \ 
      --task-definition sample-fargate:1 \ 
      --launch-type FARGATE \ 
      --platform-family LINUX \
```
 **--platform-version** *1.4.0* **\** 

 **--network-configuration** 

 **"awsvpcConfiguration={subnets=[***subnet-12344321***],securityGroups=[***sg-12344321***],assignPublicIp=***ENABLED***}"**

サービスで Amazon CloudWatch アラームメソッドを使用する場合は、以下を考慮してください。

- ベイク時間は、新しいサービスバージョンがスケールアウトされ、古いサービスバージョンがス ケールインされた後の期間で、その間 Amazon ECS はデプロイに関連するアラームを監視し続け ます。Amazon ECS は、デプロイに関連するアラーム設定に基づいてこの期間を計算します。
- deploymentConfiguration リクエストパラメータには alarms のデータ型が含まれるよう になっています。アラーム名、メソッド使用の有無、アラームがデプロイの失敗を示したときの ロールバック開始の有無について指定できます。詳細については、「Amazon Elastic Container Service API リファレンス」の「[CreateService」](https://docs.aws.amazon.com/AmazonECS/latest/APIReference/API_CreateService.html)を参照してください。
- この DescribeServices レスポンスは、デプロイの状態、rolloutState および rolloutStateReason についての洞察を提供します。新しいデプロイが開始されると、ロール アウトの状態は IN PROGRESS 状態から始まります。サービスが定常状態になりベイク時間が完 了すると、ロールアウトの状態は COMPLETED に移行します。サービスが定常状態にならず、ア ラームが ALARM 状態になった場合、デプロイは FAILED 状態に移行します。FAILED 状態のデプ ロイでは、新しいタスクは起動されません。
- 開始および完了したデプロイに対して Amazon ECS から送信されるサービスデプロイの状態変更 イベントに加えて、Amazon ECS はアラームを使用するデプロイが失敗した場合にもイベントを 送信します。これらのイベントは、デプロイが失敗した理由やロールバックのためにデプロイが開 始されたかどうかについての詳細情報を提供します。詳細については、「[Amazon ECS サービス](#page-1095-0) [デプロイ状態変更イベント](#page-1095-0)」を参照してください。
- 以前のデプロイが失敗し、ロールバックがオンになったために新しいデプロイが開始された場合、 サービスデプロイ状態変更イベントの reason フィールドには、ロールバックのためにデプロイ が開始されたことが示されます。
- 障害検出にデプロイサーキットブレーカーと Amazon CloudWatch アラームを使用する場合、どち らかのメソッドの基準が満たされ次第、どちらかがデプロイの失敗を開始します。デプロイの失敗 を開始したメソッドでロールバックオプションが使用されている場合は、ロールバックが発生しま す。
- Amazon CloudWatch アラームは、ローリング更新 (ECS) デプロイコントローラーを使用する Amazon ECS サービスでのみサポートされています。
- このオプションは、Amazon ECS コンソールまたは AWS CLI を使用して設定できます。詳細につ いては、「AWS Command Line Interface リファレンス」の[「the section called "定義済みのパラ](#page-841-0) [メータを使用したサービスの作成"」](#page-841-0)および「[create-service](https://docs.aws.amazon.com/cli/latest/reference/ecs/create-service.html)」を参照してください。
- デプロイステータスが長時間 IN\_PROGRESS のままになっていると気付くことがあるかもしれま せん。これは、アクティブなデプロイを削除し終えるまで Amazon ECS のステータスは変化せ ず、また、ベイク時間が過ぎるまでは、このステータスが変更されることがないためです。アラー ムの設定によっては、デプロイにアラームを使用しない場合よりも数分長くかかるように思える場 合もあります (新しいプライマリタスクセットがスケールアップされ、古いデプロイがスケールダ ウンされる場合であってもです)。CloudFormation タイムアウトを使用する場合は、タイムアウト を増やすことを検討してください。詳細については、「AWS CloudFormation ユーザーガイド」の 「[テンプレートでの待機条件の作成](https://docs.aws.amazon.com/AWSCloudFormation/latest/UserGuide/using-cfn-waitcondition.html)」を参照してください。
- Amazon ECS は DescribeAlarms を呼び出してアラームをポーリングしま す。DescribeAlarms の呼び出しはアカウントに関連付けられた CloudWatch の Service Quotas にカウントされます。DescribeAlarms を呼び出す AWS サービスが他にもある場合は、アラー ムをポーリングする際に Amazon ECS に影響が及ぶ可能性があります。例えば、別のサービスが クォータに達するだけの DescribeAlarms 呼び出しを行うと、そのサービスがスロットリング されると共に Amazon ECS もスロットリングされ、アラームをポーリングできなくなります。ス ロットリング期間中にアラームが生成されると、Amazon ECS はアラームを見逃してロールバッ クが行われない可能性があります。デプロイに他の影響はありません。CloudWatch の Service Quotas の詳細については、「CloudWatch ユーザーガイド」の「[CloudWatch Service Quotas](https://docs.aws.amazon.com/AmazonCloudWatch/latest/monitoring/cloudwatch_limits.htm)」を 参照してください。
- デプロイの開始時にアラームの状態が ALARM である場合、Amazon ECS はそのデプロイ中はア ラームの監視を行いません (Amazon ECS はアラーム設定を無視します)。この動作により、初期 デプロイの失敗を修正するために、新たなデプロイを開始する場合に対応しています。

推奨アラーム

次のアラームメトリクスを使用することをお勧めします。

- Application Load Balancer を使用する場合は、HTTPCode\_ELB\_5XX\_Count および HTTPCode\_ELB\_4XX\_Count の Application Load Balancer メトリクスを使用します。これらの メトリクスは HTTP スパイクをチェックします。Application Load Balancer メトリクスの詳細 については、「Application Load Balancer のユーザーガイド」の「[Application Load Balancer の](https://docs.aws.amazon.com/elasticloadbalancing/latest/application/load-balancer-cloudwatch-metrics.html) [CloudWatch メトリクス」](https://docs.aws.amazon.com/elasticloadbalancing/latest/application/load-balancer-cloudwatch-metrics.html)を参照してください。
- 既存のアプリケーションがある場合は、CPUUtilization および MemoryUtilization のメト リクスを使用します。これらのメトリクスは、クラスターまたはサービスが使用する CPU とメモ リの割合をチェックします。詳細については、「[the section called "考慮事項"」](#page-1059-0)を参照してくださ い。
- タスクで Amazon Simple Queue Service キューを使用する場合
	- は、ApproximateNumberOfMessagesNotVisible Amazon SQS メトリクスを使用します。こ のメトリクスは、遅延の発生によりすぐに読み取ることのできない、キュー内のメッセージ数を チェックします。Amazon SQS メトリクスの詳細については、「Amazon Simple Queue Service デベロッパーガイド」の「[Amazon SQS で使用できる CloudWatch メトリクス」](https://docs.aws.amazon.com/AWSSimpleQueueService/latest/SQSDeveloperGuide/sqs-available-cloudwatch-metrics.html)を参照してくだ さい。

## デプロイ前に Amazon ECS サービスの状態を検証する

ブルー/グリーンデプロイタイプでは、CodeDeploy によって制御される ブルー/グリーンデプロイモ デルを使用します。このデプロイタイプは、本番稼働用トラフィックを送信する前にサービスの新し いデプロイを検証するために使用します。詳細については、「AWS CodeDeploy ユーザーガイド」 の「[What Is CodeDeploy」](https://docs.aws.amazon.com/codedeploy/latest/userguide/welcome.html)を参照してください。デプロイ前に Amazon ECS サービスの状態を検証 します。

ブルー/グリーンデプロイ中にトラフィックを移行するには、次の 3 つの方法があります。

- Canary トラフィックは 2 つの増分で移行されます。事前定義された複数の Canary オプションか ら選択し、最初の増分および間隔でトラフィックを更新済みタスクセットに移行する割合 (%) を 分単位で指定できます。次に 2 回目の増分で残りのトラフィックを移行します。
- Linear トラフィックは等しい増分で移行され、増分間の間隔 (分) も同じです。事前定義された 複数の線形オプションから選択し、増分ごとに移行するトラフィックの割合 (%) と増分間の間隔 (分) を指定できます。
- 一括 すべてのトラフィックを元のタスクセットから更新済みタスクセットに同時に移行します。

以下に示しているのは、サービスが Blue/Green デプロイタイプを使用するときに Amazon ECS が 使用する CodeDeploy のコンポーネントです。

CodeDeploy アプリケーション

CodeDeploy リソースのコレクションです。これは 1 つ以上のデプロイグループで構成されま す。

CodeDeploy デプロイグループ

デプロイ設定。これには以下の構成要素があります。

- Amazon ECS クラスターとサービス
- ロードバランサーのターゲットグループとリスナー情報
- デプロイメントロールバック戦略
- トラフィックルーティング設定
- 元のリビジョンの終了設定
- デプロイ設定
- デプロイメントを停止するために設定できる CloudWatch アラームの設定
- 通知用の SNS または CloudWatch Eventsの設定

詳細については、AWS CodeDeployユーザーガイドの[「デプロイグループの操作」を](https://docs.aws.amazon.com/codedeploy/latest/userguide/deployment-groups.html)参照してく ださい。

CodeDeploy デプロイ構成

デプロイメント中に本番トラフィックを置換タスクに CodeDeploy がルーティングする方法を 指定します。次の事前定義された線形および Canary デプロイ設定を使用できます。また、カ スタム定義の線形および Canary デプロイを作成することもできます。詳細については、AWS CodeDeploy ユーザーガイドの[「デプロイ構成の操作](https://docs.aws.amazon.com/codedeploy/latest/userguide/deployment-configurations.html)」を参照してください。

- [CodeDeployDefault.ECSAllAtOnce]: すべてのトラフィックを同時に更新済みの Amazon ECS コンテナに移行します。
- CodeDeployDefault.ECSLinear10PercentEvery1Minutes: すべてのトラフィックがシフトされる まで、1 分ごとにトラフィックの 10 パーセントをシフトします。
- CodeDeployDefault.ECSLinear10PercentEvery3Minutes: すべてのトラフィックがシフトされる まで、3 分ごとにトラフィックの 10 パーセントをシフトします。
- [CodeDeployDefault.ECSCanary10Percent5Minutes]: 最初の増分で 10 パーセントのトラ フィックをシフトします。残りの 90 パーセントは 5 分後にデプロイされます。
- [CodeDeployDefault.ECSCanary10percent15Minutes]: 最初の増分で 10 パーセントのトラ フィックをシフトします。残りの 90 パーセントは 15 分後にデプロイされます。

リビジョン

リビジョンは、CodeDeploy アプリケーション仕様ファイル (AppSpec ファイル) です。AppSpec ファイルでは、タスク定義の完全な ARN と置換タスクセットのコンテナとポートを指定し、新 しいデプロイが作成時にトラフィックがルーティングされるようにします。コンテナ名は、タス ク定義内で参照されているコンテナ名のいずれかに設定する必要があります。ネットワーク設定 またはプラットフォームのバージョンがサービス定義で更新された場合は、AppSpec ファイル でその詳細についても指定する必要があります。また、デプロイメントライフサイクルイベント 中に実行する Lambda 関数も指定できます。Lambda 関数を使用することで、デプロイメント中

にテストを実行し、メトリクスを返すことができます。詳細については、AWS CodeDeployユー ザーガイドで[「AppSpec ファイルリファレンス」を](https://docs.aws.amazon.com/codedeploy/latest/userguide/reference-appspec-file.html)参照してください。

### 考慮事項

ブルー/グリーンデプロイタイプを使用するときは、以下の点を考慮します。

- Blue/Green デプロイタイプを使用して、Amazon ECS サービスが最初に作成されたと き、Amazon ECS タスクセットが作成されます。
- Application Load Balancer または Network Load Balancer の使用にサービスを設定する必要があり ます。ロードバランサーの要件は以下のとおりです。
	- 本番稼働用リスナーをロードバランサーに追加する必要があります。これは本番トラフィックを ルーティングするために使用されます。
	- オプションテストリスナーをロードバランサーに追加することができます。これはテス トトラフィックをルーティングするために使用されます。テストリスナーを指定する場 合、CodeDeploy はデプロイメント中にテストトラフィックを置換タスクセットにルーティング します。
	- 本番稼働用とテストリスナーの両方が同じロードバランサーに属している必要があります。
	- ロードバランサーに対してターゲットグループを定義する必要があります。ターゲットグループ は本番稼働用リスナーを通じてトラフィックをサービスの元のタスクセットにルーティングしま す。
	- Network Load Balancer を使用する場合、CodeDeployDefault.ECSAllAtOnce デプロイメン ト構成のみがサポートされます。
- サービスの自動スケーリングと ブルー/グリーンデプロイタイプを使用するように設定されたサー ビスでは、自動スケーリングはデプロイ中にブロックされませんが、状況によってはデプロイが失 敗する場合があります。以下では、この動作について詳しく説明します。
	- サービスがスケーリング中の状態でデプロイが開始されると、グリーンタスクセットが作成さ れ、CodeDeploy は Green タスクセットが定常状態になるまで最大 1 時間待機し、完了するま でトラフィックをシフトしません。
	- サービスが ブルー/グリーンデプロイのプロセス中で、スケーリングイベントが発生した場 合、トラフィックは 5 分間シフトし続けます。サービスが 5 分以内に定常状態にならない場 合、CodeDeploy はデプロイを停止し、失敗としてマークします。
	- サービスが青/緑でのデプロイのプロセス中でスケーリングイベントが発生した場合、必要タス クカウントが予期しない値に設定される場合があります。これは実行中のタスク数を現在の容量

と見なすことで自動スケーリングによって発生します。これは必要タスク数の計算で使用される 適切なタスク数の 2 倍です。

- Fargate 起動タイプ、CODE\_DEPLOY またはデプロイメントコントローラータイプを使用するタス クは、DAEMON スケジューリング戦略をサポートしません。
- 最初に CodeDeploy アプリケーションおよびデプロイグループを作成する際に、以下を指定する 必要があります。
	- ロードバランサーに対して 2 つのターゲットグループを定義する必要があります。1 つのター ゲットグループは、Amazon ECS サービスの作成時に、ロードバランサーに対して定義された 最初のターゲットグループです。2 番目のターゲットグループの唯一の要件は、サービスが使用 するものとは別のロードバランサーに関連付けることはできないということです。
- Amazon ECS サービスに対して CodeDeploy デプロイを作成すると、CodeDeploy は置換タスク セット (または Green タスクセット) をデプロイで作成します。テストリスナーをロードバラン サーに追加した場合、CodeDeploy はテストトラフィックを置換タスクセットにルーティングしま す。この時点で検証テストを実行できます。次に、CodeDeploy は本番稼働用トラフィックを元の タスクセットから置換タスクセットに再ルーティングします。このときデプロイグループへのトラ フィックの再ルーティング設定に従います。

必要な IAM 許可

ブルー/グリーンデプロイは、Amazon ECS と CodeDeploy API の組み合わせによって実現されてい ます。ユーザーは、Amazon ECS ブルー/グリーンデプロイを使用するためには、これらのサービス に対する適切なアクセス権限が必要です。AWS Management Consoleまたは AWS CLI または SDK を使用します。

サービスの作成や更新に使用するデフォルトの IAM アクセス権限に加えて、Amazon ECS には次の アクセス権限が必要です。AmazonECS\_FullAccess IAM ポリシーには、次の許可が追加されてい ます。詳細については、「[AmazonECS\\_FullAccess」](#page-1348-0)を参照してください。

```
{ 
     "Version": "2012-10-17", 
     "Statement": [ 
          { 
              "Effect": "Allow", 
              "Action": [ 
                   "codedeploy:CreateApplication", 
                   "codedeploy:CreateDeployment", 
                   "codedeploy:CreateDeploymentGroup", 
                   "codedeploy:GetApplication",
```
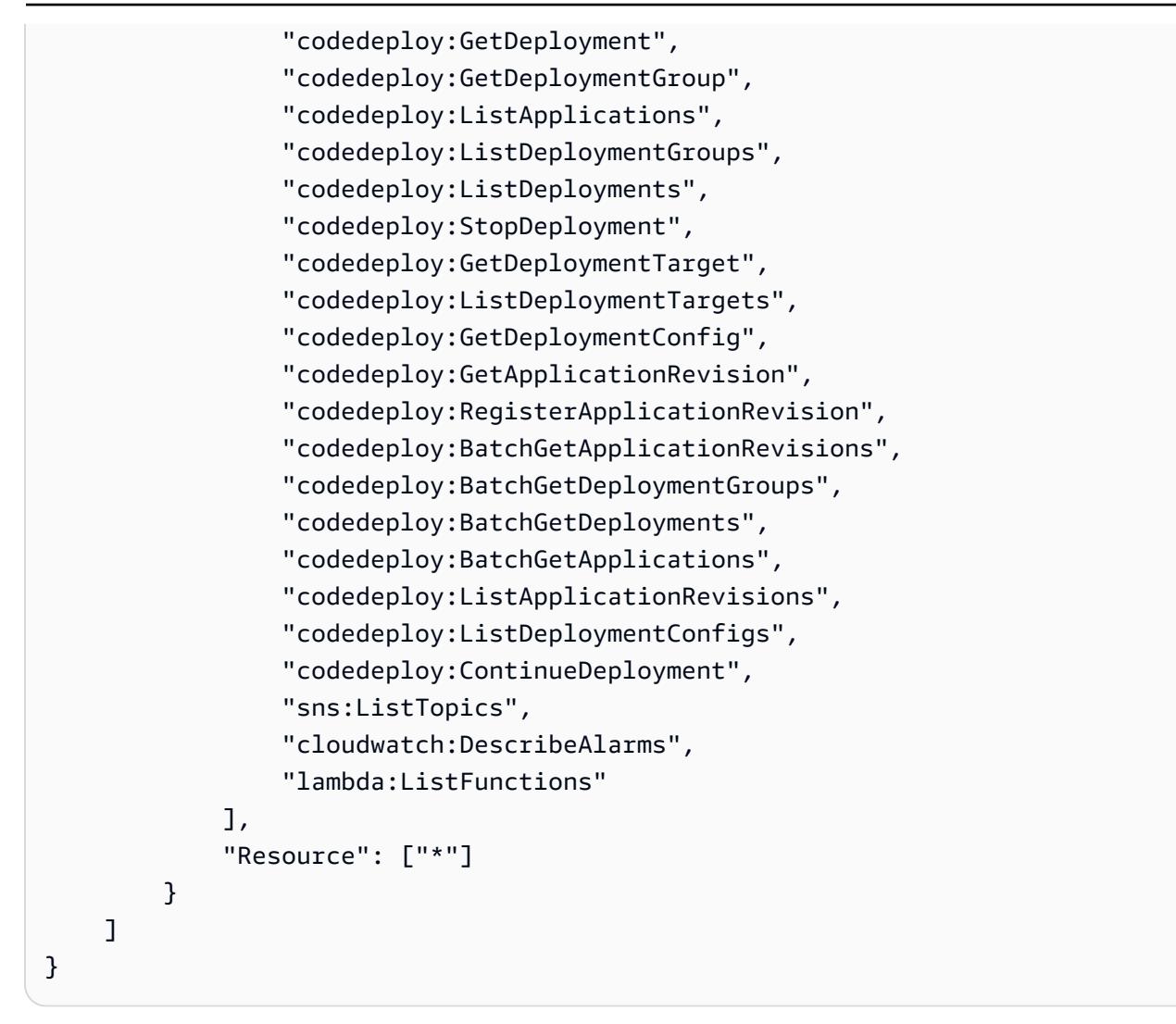

**a** Note

タスクおよびサービスを実行するために必要な標準の Amazon ECS アクセス権限を付与す るだけでなく、ユーザーにはタスクの IAM ロールを使用する iam:PassRole アクセス権限 も必要です。

CodeDeploy には、Amazon ECS API の呼び出し、Elastic Load Balancing の変更、Lambda 関数 の起動、CloudWatch アラームの記述のアクセス権限が必要です。また、ユーザーの代わりにサー ビスの必要数を変更するためのアクセス許可も必要です。Blue/Green デプロイタイプを使用する Amazon ECS サービスを作成する前に、IAM ロール (ecsCodeDeployRole) を作成する必要があり ます。詳細については、「[Amazon ECS CodeDeploy IAM ロール](#page-1427-0)」を参照してください。

「[Amazon ECS サービス作成の例](#page-1344-0)」および[「Amazon ECS サービス更新の例」](#page-1345-0)の IAM ポリシー例 に、ユーザーが AWS Management Consoleで Amazon ECS ブルー/グリーンデプロイを使用するた めのアクセス許可が示されています。

ブルー/グリーンデプロイを使用した Amazon ECS サービスのデプロイ

AWS CLI でブルー/グリーンデプロイタイプを使用する Fargate タスクを含む、Amazon ECS サービ スを作成する方法について説明します。

**G** Note

ブルー/グリーンデプロイを実行するためのサポートが AWS CloudFormation に追加されてい ます。詳細については、[AWS CloudFormationユーザーガイド]の[[AWS CloudFormationを使](https://docs.aws.amazon.com/AWSCloudFormation/latest/UserGuide/blue-green.html) [用した CodeDeploy による Perform Amazon ECS ブルー/グリーンデプロイの実行\]](https://docs.aws.amazon.com/AWSCloudFormation/latest/UserGuide/blue-green.html)を参照し てください。

前提条件

このチュートリアルでは、以下の前提条件をすでに満たしているものとします。

- AWS CLI の最新バージョンがインストールされ、設定されていること。AWS CLI のインストール またはアップグレードの詳細については、「[AWS Command Line Interface のインストール](https://docs.aws.amazon.com/cli/latest/userguide/installing.html)」を参 照してください。
- 「[Amazon ECS を使用するようにセットアップする](#page-24-0)」のステップを完了していること。
- AWS ユーザーに [AmazonECS\\_FullAccess](#page-1348-0) IAMポリシー例で指定されている必要なアクセス権限が あること。
- VPC およびセキュリティグループが使用できるように作成されていること。詳細については、 「[the section called "仮想プライベートクラウドを作成する"」](#page-26-0)を参照してください。
- Amazon ECS CodeDeploy IAM ロールが作成されます。詳細については、[「Amazon ECS](#page-1427-0) [CodeDeploy IAM ロール」](#page-1427-0)を参照してください。

ステップ 1: Application Load Balancer の作成

ブルー/グリーンデプロイタイプを使用する Amazon ECS サービスは、Application Load Balancer または Network Load Balancer のいずれかを使用する必要があります。このチュートリアルで は、Application Load Balancer を使用します。

Application Load Balancer を作成するには

1. [\[ロードバランサーの作成](https://docs.aws.amazon.com/cli/latest/reference/elbv2/create-load-balancer.html)]コマンドを使用して、Application Load Balancer を作成します。異な るアベイラビリティーゾーンにある 2 つのサブネット、およびセキュリティグループを指定し ます。

```
aws elbv2 create-load-balancer \ 
      --name bluegreen-alb \ 
      --subnets subnet-abcd1234 subnet-abcd5678 \ 
      --security-groups sg-abcd1234 \ 
      --region us-east-1
```
出力には、次の形式でロードバランサーの Amazon リソースネーム (ARN) が含まれます。

```
arn:aws:elasticloadbalancing:region:aws_account_id:loadbalancer/app/bluegreen-alb/
e5ba62739c16e642
```
2. ターゲットグループを作成するには、[create-target-group](https://docs.aws.amazon.com/cli/latest/reference/elbv2/create-target-group.html) コマンドを使用します。このターゲッ トグループは、サービスで設定されている元のタスクにトラフィックをルーティングします。

```
aws elbv2 create-target-group \ 
      --name bluegreentarget1 \ 
      --protocol HTTP \ 
      --port 80 \ 
      --target-type ip \ 
      --vpc-id vpc-abcd1234 \ 
      --region us-east-1
```
出力には、以下の形式でターゲットグループの ARN が含まれます。

```
arn:aws:elasticloadbalancing:region:aws_account_id:targetgroup/
bluegreentarget1/209a844cd01825a4
```
3. ターゲットグループにリクエストを転送するデフォルトルールが関連付けられた、ロードバラン サーのリスナーを作成するには、[create-listener](https://docs.aws.amazon.com/cli/latest/reference/elbv2/create-listener.html) コマンドを使用します。

```
aws elbv2 create-listener \ 
      --load-balancer-arn 
 arn:aws:elasticloadbalancing:region:aws_account_id:loadbalancer/app/bluegreen-alb/
e5ba62739c16e642 \ 
      --protocol HTTP \
```
 **--port 80 \ --default-actions Type=forward,TargetGroupArn=arn:aws:elasticloadbalancing:***region***:***aws\_account\_id***:targetgroup/** *bluegreentarget1/209a844cd01825a4* **\ --region** *us-east-1*

出力には、以下の形式でリスナーの ARN が含まれます。

arn:aws:elasticloadbalancing:*region*:*aws\_account\_id*:listener/app/bluegreen-alb/ e5ba62739c16e642/665750bec1b03bd4

ステップ 2: Amazon ECS クラスターを作成する

[\[create-cluster\]](https://docs.aws.amazon.com/cli/latest/reference/ecs/create-cluster.html)コマンドを使用して、使用するtutorial-bluegreen-clusterという名前のクラ スターを作成します。

```
aws ecs create-cluster \ 
      --cluster-name tutorial-bluegreen-cluster \ 
      --region us-east-1
```
出力には、以下の形式でクラスターの ARN が含まれます。

arn:aws:ecs:*region*:*aws\_account\_id*:cluster/tutorial-bluegreen-cluster

ステップ 3: タスク定義を登録する

[登録-タスク-定義コ](https://docs.aws.amazon.com/cli/latest/reference/ecs/register-task-definition.html)マンドを使用して、Fargate と互換性のあるタスク定義を登録します。これに は、awsvpc ネットワークモードを使用する必要があります。このチュートリアルで使用するタスク 定義の例を以下に示します。

まず、以下の内容で fargate-task.json というファイルを作成します。タスク実行ロールの ARN を使用していることを確認します。詳細については、「[Amazon ECS タスク実行IAM ロール」](#page-1394-0) を参照してください。

```
{ 
     "family": "tutorial-task-def", 
          "networkMode": "awsvpc", 
          "containerDefinitions": [ 
\{\hspace{.1cm} \}
```

```
 "name": "sample-app", 
                "image": "httpd:2.4", 
                "portMappings": [ 
\{ "containerPort": 80, 
                        "hostPort": 80, 
                        "protocol": "tcp" 
1 1 1 1 1 1 1
 ], 
                "essential": true, 
                "entryPoint": [ 
                    "sh", 
                    "-c" 
 ], 
                "command": [ 
                   "/bin/sh -c \"echo '<html> <head> <title>Amazon ECS Sample
App</title> <style>body {margin-top: 40px; background-color: #00FFFF;} </style> </
head><body> <div style=color:white;text-align:center> <h1>Amazon ECS Sample App</h1> 
 <h2>Congratulations!</h2> <p>Your application is now running on a container in Amazon 
ECS.</p> </div></body></html>' > /usr/local/apache2/htdocs/index.html && httpd-
foreground\"" 
 ] 
 } 
        ], 
        "requiresCompatibilities": [ 
            "FARGATE" 
        ], 
        "cpu": "256", 
        "memory": "512", 
        "executionRoleArn": "arn:aws:iam::aws_account_id:role/ecsTaskExecutionRole"
}
```
次に、作成した fargate-task.json ファイルを使用して、タスク定義を登録します。

```
aws ecs register-task-definition \ 
      --cli-input-json file://fargate-task.json \ 
      --region us-east-1
```
ステップ 4: Amazon ECS サービスを作成する

サービスを作成するには、[create-service](https://docs.aws.amazon.com/cli/latest/reference/ecs/create-service.html) コマンドを使用します。

まず、以下の内容で service-bluegreen.json というファイルを作成します。
```
{ 
     "cluster": "tutorial-bluegreen-cluster", 
     "serviceName": "service-bluegreen", 
     "taskDefinition": "tutorial-task-def", 
     "loadBalancers": [ 
          { 
              "targetGroupArn": 
  "arn:aws:elasticloadbalancing:region:aws_account_id:targetgroup/
bluegreentarget1/209a844cd01825a4", 
              "containerName": "sample-app", 
              "containerPort": 80 
         } 
     ], 
     "launchType": "FARGATE", 
     "schedulingStrategy": "REPLICA", 
     "deploymentController": { 
          "type": "CODE_DEPLOY" 
     }, 
     "platformVersion": "LATEST", 
     "networkConfiguration": { 
        "awsvpcConfiguration": { 
            "assignPublicIp": "ENABLED", 
            "securityGroups": [ "sg-abcd1234" ], 
            "subnets": [ "subnet-abcd1234", "subnet-abcd5678" ] 
        } 
     }, 
     "desiredCount": 1
}
```
次に、作成した service-bluegreen.json ファイルを使用してサービスを作成します。

```
aws ecs create-service \ 
      --cli-input-json file://service-bluegreen.json \ 
      --region us-east-1
```
出力には、以下の形式でサービスの ARN が含まれます。

arn:aws:ecs:*region*:*aws\_account\_id*:service/service-bluegreen

次のコマンドを使用し、ロードバランサーの DNS 名を取得します。

**aws elbv2 describe-load-balancers --name bluegreen-alb --query 'LoadBalancers[\*].DNSName'** 

Web ブラウザに DNS 名を入力すると、サンプルアプリが青色の背景で表示された Web ページが表 示されます。

ステップ 5: AWS CodeDeploy リソースを作成する

次のステップに従って、CodeDeploy アプリケーション、CodeDeploy デプロイグループの Application Load Balancer ターゲットグループ、および CodeDeploy デプロイグループを作成しま す。

CodeDeploy リソースを作成するには

1. [\[アプリケーションの作成](https://docs.aws.amazon.com/cli/latest/reference/deploy/create-application.html)]コマンドを使用して、CodeDeploy アプリケーションを作成しま す。ECS コンピューティングプラットフォームを指定します。

```
aws deploy create-application \ 
      --application-name tutorial-bluegreen-app \ 
      --compute-platform ECS \ 
      --region us-east-1
```
出力には、以下の形式でアプリケーションの ID が含まれます。

```
{ 
     "applicationId": "b8e9c1ef-3048-424e-9174-885d7dc9dc11"
}
```
2. [\[ターゲットグループの作成](https://docs.aws.amazon.com/cli/latest/reference/elbv2/create-target-group.html)]コマンドを使用して、CodeDeploy デプロイ グループの作成時に使 用される 2 つ目のApplication Load Balancer ターゲットグループを作成します。

```
aws elbv2 create-target-group \ 
      --name bluegreentarget2 \ 
      --protocol HTTP \ 
      --port 80 \ 
      --target-type ip \ 
      --vpc-id "vpc-0b6dd82c67d8012a1" \ 
      --region us-east-1
```
出力には、以下の形式でターゲットグループの ARN が含まれます。

arn:aws:elasticloadbalancing:*region*:*aws\_account\_id*:targetgroup/ bluegreentarget2/708d384187a3cfdc

3. [\[デプロイ-グループの作成](https://docs.aws.amazon.com/cli/latest/reference/deploy/create-deployment-group.html)]コマンドを使用して CodeDeploy デプロイ グループを作成します。

まず、以下の内容で tutorial-deployment-group.json というファイルを作成しま す。この例では、作成したリソースを使用します。serviceRoleArn には、Amazon ECS CodeDeploy IAM ロールの ARN を指定します。詳細については、「[Amazon ECS CodeDeploy](#page-1427-0) [IAM ロール」](#page-1427-0)を参照してください。

```
{ 
    "applicationName": "tutorial-bluegreen-app", 
    "autoRollbackConfiguration": { 
       "enabled": true, 
       "events": [ "DEPLOYMENT_FAILURE" ] 
    }, 
    "blueGreenDeploymentConfiguration": { 
       "deploymentReadyOption": { 
           "actionOnTimeout": "CONTINUE_DEPLOYMENT", 
          "waitTimeInMinutes": 0 
       }, 
       "terminateBlueInstancesOnDeploymentSuccess": { 
           "action": "TERMINATE", 
           "terminationWaitTimeInMinutes": 5 
       } 
    }, 
    "deploymentGroupName": "tutorial-bluegreen-dg", 
    "deploymentStyle": { 
       "deploymentOption": "WITH_TRAFFIC_CONTROL", 
       "deploymentType": "BLUE_GREEN" 
    }, 
    "loadBalancerInfo": { 
       "targetGroupPairInfoList": [ 
         { 
            "targetGroups": [ 
\overline{\mathcal{L}} "name": "bluegreentarget1" 
               }, 
\overline{\mathcal{L}} "name": "bluegreentarget2" 
 } 
            ],
```

```
 "prodTrafficRoute": { 
               "listenerArns": [ 
                   "arn:aws:elasticloadbalancing:region:aws_account_id:listener/
app/bluegreen-alb/e5ba62739c16e642/665750bec1b03bd4" 
 ] 
 } 
 } 
       ] 
    }, 
    "serviceRoleArn": "arn:aws:iam::aws_account_id:role/ecsCodeDeployRole", 
    "ecsServices": [ 
        { 
            "serviceName": "service-bluegreen", 
            "clusterName": "tutorial-bluegreen-cluster" 
        } 
   \mathbf{I}}
```
次に、CodeDeploy デプロイ グループを作成します。

```
aws deploy create-deployment-group \ 
      --cli-input-json file://tutorial-deployment-group.json \ 
      --region us-east-1
```
出力には、以下の形式でデプロイグループの ID が含まれます。

```
{ 
     "deploymentGroupId": "6fd9bdc6-dc51-4af5-ba5a-0a4a72431c88"
}
```
ステップ 6: CodeDeploy デプロイを作成およびモニタリングする

CodeDeploy デプロイを作成する前に、次のように fargate-task.json のタスク定 義 command を更新し、サンプルアプリの背景色を緑色に変更します。

```
{ 
 ... 
        "containerDefinitions": [ 
\{\hspace{.1cm} \} ... 
                "command": [
```
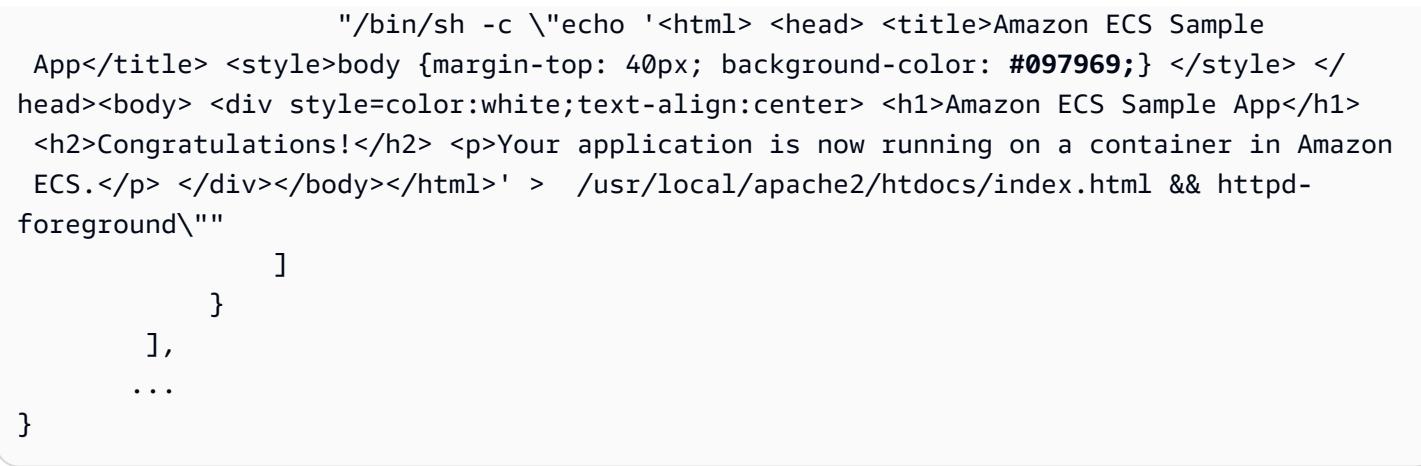

次のコマンドを使用し、更新されたタスク定義を登録します。

```
aws ecs register-task-definition \ 
      --cli-input-json file://fargate-task.json \ 
      --region us-east-1
```
以下のステップを従い、アプリケーション仕様ファイル (AppSpec ファイル) と CodeDeploy デプロ イを作成してアップロードします。

CodeDeploy デプロイを作成してモニタリングするには

- 1. 以下の手順を使用して、AppSpec ファイルを作成してアップロードします。
	- a. CodeDeploy デプロイグループの内容で appspec.yaml というファイルを作成します。こ の例では、更新されたタスク定義を使用しています。

```
version: 0.0
Resources: 
   - TargetService: 
       Type: AWS::ECS::Service 
       Properties: 
         TaskDefinition: "arn:aws:ecs:region:aws_account_id:task-
definition/tutorial-task-def:2" 
         LoadBalancerInfo: 
           ContainerName: "sample-app" 
           ContainerPort: 80 
         PlatformVersion: "LATEST"
```
b. 「[s3 mb」](https://docs.aws.amazon.com/cli/latest/reference/s3/mb.html)コマンドを使用して、AppSpec ファイルの Amazon S3 バケットを作成します。

**aws s3 mb s3://***tutorial-bluegreen-bucket*

c. 「[s3 cp」](https://docs.aws.amazon.com/cli/latest/reference/s3/cp.html)コマンドを使用して、AppSpec ファイルを Amazon S3 バケットにアップロード します。

**aws s3 cp ./appspec.yaml s3://***tutorial-bluegreen-bucket***/***appspec.yaml*

- 2. 以下のステップを使用して、CodeDeploy デプロイを作成します。
	- a. CodeDeploy デプロイの内容で create-deployment.json というファイルを作成しま す。この例では、チュートリアルの前半で作成したリソースを使用します。

```
{ 
     "applicationName": "tutorial-bluegreen-app", 
     "deploymentGroupName": "tutorial-bluegreen-dg", 
     "revision": { 
         "revisionType": "S3", 
         "s3Location": { 
              "bucket": "tutorial-bluegreen-bucket", 
              "key": "appspec.yaml", 
              "bundleType": "YAML" 
         } 
     }
}
```
b. デプロイを作成するには、[create-deployment](https://docs.aws.amazon.com/cli/latest/reference/deploy/create-deployment.html) コマンドを使用します。

```
aws deploy create-deployment \ 
      --cli-input-json file://create-deployment.json \ 
      --region us-east-1
```
出力には、以下の形式でデプロイの ID が含まれます。

```
{ 
     "deploymentId": "d-RPCR1U3TW"
}
```
3. デプロイの詳細を取得するには、[get-deployment-target](https://docs.aws.amazon.com/cli/latest/reference/deploy/get-deployment-target.html) コマンドで、前の出力からの deploymentId を指定します。

```
aws deploy get-deployment-target \
--deployment-id "d-IMJU3A8TW" \
--target-id tutorial-bluegreen-cluster:service-bluegreen \
--region us-east-1
```
初期では、デプロイの状態は InProgress です。トラフィック

は、BLUE の taskSetLabel、PRIMARY の状態、100.0 の trafficWeight である元のタス クセットに送信されます。置換タスクセットには、GREEN の taskSetLabel、ACTIVE の状 態、0.0 の trafficWeight があります。DNS 名を入力した Web ブラウザには、引き続き青 い背景のサンプルアプリが表示されます。

```
{
"deploymentTarget": {
"deploymentTargetType": "ECSTarget",
"ecsTarget": { 
     "deploymentId": "d-RPCR1U3TW", 
     "targetId": "tutorial-bluegreen-cluster:service-bluegreen", 
     "targetArn": "arn:aws:ecs:region:aws_account_id:service/service-bluegreen", 
     "lastUpdatedAt": "2023-08-10T12:07:24.797000-05:00", 
     "lifecycleEvents": [ 
         { 
              "lifecycleEventName": "BeforeInstall", 
              "startTime": "2023-08-10T12:06:22.493000-05:00", 
              "endTime": "2023-08-10T12:06:22.790000-05:00", 
              "status": "Succeeded" 
         }, 
         { 
              "lifecycleEventName": "Install", 
              "startTime": "2023-08-10T12:06:22.936000-05:00", 
             "status": "InProgress" 
         }, 
         { 
              "lifecycleEventName": "AfterInstall", 
              "status": "Pending" 
         }, 
         { 
              "lifecycleEventName": "BeforeAllowTraffic", 
              "status": "Pending" 
         }, 
         { 
              "lifecycleEventName": "AllowTraffic",
```

```
 "status": "Pending" 
          }, 
          { 
              "lifecycleEventName": "AfterAllowTraffic", 
              "status": "Pending" 
          } 
     ], 
     "status": "InProgress", 
     "taskSetsInfo": [ 
          { 
              "identifer": "ecs-svc/9223370493423413672", 
              "desiredCount": 1, 
              "pendingCount": 0, 
              "runningCount": 1, 
              "status": "ACTIVE", 
              "trafficWeight": 0.0, 
              "targetGroup": { 
                   "name": "bluegreentarget2" 
              }, 
              "taskSetLabel": "Green" 
          }, 
          { 
              "identifer": "ecs-svc/9223370493425779968", 
              "desiredCount": 1, 
              "pendingCount": 0, 
              "runningCount": 1, 
              "status": "PRIMARY", 
              "trafficWeight": 100.0, 
              "targetGroup": { 
                   "name": "bluegreentarget1" 
              }, 
               "taskSetLabel": "Blue" 
          } 
     ]
}
}
}
```
以下の出力に示すように、デプロイメントのステータスが Succeeded になるまで、コマンドを 使用してデプロイメントの詳細の取得を続けます。これで、トラフィックは置換タスクセットに リダイレクトされ、PRIMARY の状態および 100.0 の trafficWeight になりました。ロード

バランサーの DNS 名を入力したウェブブラウザを更新すると、背景が緑色のサンプルアプリが 表示されます。

```
{
"deploymentTarget": {
"deploymentTargetType": "ECSTarget",
"ecsTarget": { 
     "deploymentId": "d-RPCR1U3TW", 
     "targetId": "tutorial-bluegreen-cluster:service-bluegreen", 
     "targetArn": "arn:aws:ecs:region:aws_account_id:service/service-bluegreen", 
     "lastUpdatedAt": "2023-08-10T12:07:24.797000-05:00", 
     "lifecycleEvents": [ 
         { 
              "lifecycleEventName": "BeforeInstall", 
              "startTime": "2023-08-10T12:06:22.493000-05:00", 
              "endTime": "2023-08-10T12:06:22.790000-05:00", 
              "status": "Succeeded" 
         }, 
         { 
              "lifecycleEventName": "Install", 
              "startTime": "2023-08-10T12:06:22.936000-05:00", 
              "endTime": "2023-08-10T12:08:25.939000-05:00", 
              "status": "Succeeded" 
         }, 
         { 
              "lifecycleEventName": "AfterInstall", 
              "startTime": "2023-08-10T12:08:26.089000-05:00", 
              "endTime": "2023-08-10T12:08:26.403000-05:00", 
             "status": "Succeeded" 
         }, 
        \mathcal{L} "lifecycleEventName": "BeforeAllowTraffic", 
              "startTime": "2023-08-10T12:08:26.926000-05:00", 
              "endTime": "2023-08-10T12:08:27.256000-05:00", 
              "status": "Succeeded" 
         }, 
         { 
              "lifecycleEventName": "AllowTraffic", 
              "startTime": "2023-08-10T12:08:27.416000-05:00", 
              "endTime": "2023-08-10T12:08:28.195000-05:00", 
              "status": "Succeeded" 
         }, 
\overline{\mathcal{L}}
```

```
 "lifecycleEventName": "AfterAllowTraffic", 
              "startTime": "2023-08-10T12:08:28.715000-05:00", 
              "endTime": "2023-08-10T12:08:28.994000-05:00", 
              "status": "Succeeded" 
          } 
     ], 
     "status": "Succeeded", 
     "taskSetsInfo": [ 
          { 
              "identifer": "ecs-svc/9223370493425779968", 
              "desiredCount": 1, 
              "pendingCount": 0, 
              "runningCount": 1, 
              "status": "ACTIVE", 
              "trafficWeight": 0.0, 
              "targetGroup": { 
                   "name": "bluegreentarget1" 
              }, 
              "taskSetLabel": "Blue" 
          }, 
          { 
              "identifer": "ecs-svc/9223370493423413672", 
              "desiredCount": 1, 
              "pendingCount": 0, 
              "runningCount": 1, 
              "status": "PRIMARY", 
              "trafficWeight": 100.0, 
              "targetGroup": { 
                   "name": "bluegreentarget2" 
              }, 
              "taskSetLabel": "Green" 
          } 
     ]
}
}
}
```
ステップ 7: クリーンアップする

このチュートリアルが終了したら、使用していないリソースに対する料金が発生しないように、 チュートリアルに関連付けられたリソースをクリーンアップします。

チュートリアルに関連付けられたリソースのクリーンアップ

1. [\[デプロイグループの削除](https://docs.aws.amazon.com/cli/latest/reference/deploy/delete-deployment-group.html)]コマンドを使用して、CodeDeploy デプロイグループを削除します。

**aws deploy delete-deployment-group \ --application-name** *tutorial-bluegreen-app* **\ --deployment-group-name** *tutorial-bluegreen-dg* **\ --region** *us-east-1*

2. [\[アプリケーションの削除](https://docs.aws.amazon.com/cli/latest/reference/deploy/delete-application.html)]コマンドを使用して、 CodeDeploy アプリケーションを削除します。

```
aws deploy delete-application \ 
      --application-name tutorial-bluegreen-app \ 
      --region us-east-1
```
3. [\[削除サービス](https://docs.aws.amazon.com/cli/latest/reference/ecs/delete-service.html)]コマンドを使用して、Amazon ECS サービスを削除します。--force フラグを 使用すると、タスクがゼロになっていなくてもサービスを削除できます。

```
aws ecs delete-service \ 
      --service arn:aws:ecs:region:aws_account_id:service/service-bluegreen \ 
      --force \ 
      --region us-east-1
```
4. [\[delete-cluster](https://docs.aws.amazon.com/cli/latest/reference/ecs/delete-cluster.html)] コマンドを使用して、Amazon ECS クラスターを削除します。

```
aws ecs delete-cluster \ 
      --cluster tutorial-bluegreen-cluster \ 
      --region us-east-1
```
5. [\[s3 rm](https://docs.aws.amazon.com/cli/latest/reference/s3/rm.html)]コマンドを使用して、Amazon S3 バケットから AppSpec ファイルを削除します。

**aws s3 rm s3://***tutorial-bluegreen-bucket/appspec.yaml*

6. [\[s3 rb\]](https://docs.aws.amazon.com/cli/latest/reference/s3/rb.html)コマンドを使用して、 Amazon S3 バケットを削除します。

**aws s3 rb s3://***tutorial-bluegreen-bucket*

7. [\[delete-load-balancer\]](https://docs.aws.amazon.com/cli/latest/reference/elbv2/delete-load-balancer.html) コマンドを使用して、Application Load Balancerを削除します。

**aws elbv2 delete-load-balancer \** 

```
 --load-balancer-arn 
 arn:aws:elasticloadbalancing:region:aws_account_id:loadbalancer/app/bluegreen-alb/
e5ba62739c16e642 \ 
      --region us-east-1
```
8. [\[delete-target-group](https://docs.aws.amazon.com/cli/latest/reference/elbv2/delete-target-group.html)]コマンドを使用して、2 つのApplication Load Balancer ターゲットグループ を削除します。

```
aws elbv2 delete-target-group \ 
      --target-group-arn 
 arn:aws:elasticloadbalancing:region:aws_account_id:targetgroup/
bluegreentarget1/209a844cd01825a4 \ 
      --region us-east-1
```

```
aws elbv2 delete-target-group \ 
      --target-group-arn 
 arn:aws:elasticloadbalancing:region:aws_account_id:targetgroup/
bluegreentarget2/708d384187a3cfdc \ 
      --region us-east-1
```
# サードパーティーのコントローラーを使用して Amazon ECS サービスをデ プロイする

この外部デプロイタイプでは、Amazon ECS サービスのデプロイプロセ スを完全に制御するために、すべてのサードパーティーのデプロイコント ローラーを使用できます。サービスの詳細はサービス管理 API アクション (CreateService、UpdateService、DeleteService) または タスク設定管理 API アクション (CreateTaskSet、UpdateTaskSet、UpdateServicePrimaryTaskSet、DeleteTaskSet) の いずれかにより管理されます。各 API アクションは、サービス定義パラメータのサブセットを管理 します。

UpdateService API アクションは、サービスの必要数およびヘルスチェック猶予期間パラメータを 更新します。起動タイプ、プラットフォームバージョン、ロードバランサーの詳細、ネットワーク構 成、またはタスク定義を更新する必要がある場合、新しいタスクセットを作成する必要があります。

UpdateTaskSet API アクションは、タスクセットのスケールパラメータのみを更新します。

UpdateServicePrimaryTaskSet API アクションは、サービス内のどのタスクセットをプライマ リタスクセットであるかを変更します。DescribeServices API アクションを呼び出すと、プライ マリタスクセットに指定されたすべてのフィールドが返されます。サービスのプライマリタスクセッ トが更新されると、サービスの新しいプライマリタスクセットに存在し、古いプライマリタスクセッ トとは異なるタスクセットのパラメータ値はどれでも、新しいプライマリタスクセットが定義される ときに新しい値に更新されます。サービスにプライマリタスクセットが定義されていない場合にサー ビスを定義するとき、タスクセットフィールドは null になります。

# 外部デプロイに関する考慮事項

外部デプロイタイプを使用するときは、以下の点を考慮します。

- サポートされているロードバランサーのタイプは、Application Load Balancer または Network Load Balancer です。
- Fargate 起動タイプ、または EXTERNAL デプロイコントローラータイプは、DAEMON スケジューリ ング戦略をサポートしません。

外部デプロイワークフロー

以下に示しているのは、Amazon ECS で外部デプロイを管理する基本的なワークフローです。

外部デプロイコントローラーを使用して Amazon ECS サービスを管理するには

1. Amazon ECS サービスを作成する 必須のパラメータは、サービス名のみです。サービスを作成 するときに、外部デプロイコントローラーを使用して以下のパラメータを指定できます。その他 すべてのサービスパラメータは、サービス内でタスクセットが作成されるときに指定されます。

serviceName

タイプ: 文字列

必須: はい

サービスの名前。最大 255 文字の英字 (大文字と小文字)、数字、ハイフン、アンダースコ アを使用できます。サービス名は同じクラスター内で一意になるようにしてください。ただ し、リージョン内の複数のクラスター間や複数のリージョンにまたがるクラスター間では、 同様の名前のサービスがあっても構いません。

desiredCount

指定したタスクセットのタスク定義のインスタンスをサービス内で実行状態に保つ数を設定 します。

deploymentConfiguration

デプロイ時に実行されるタスクの数と、タスクの停止および開始の順序を制御するオプショ ンのデプロイパラメータ。

tags

タイプ: オブジェクトの配列

必須: いいえ

サービスに適用し、サービスの分類と整理に役立つメタデータ。タグはそれぞれ、1 つの キーとオプションの 1 つの値で設定されており、どちらもお客様側が定義します。サービス が削除されると、タグも削除されます。サービスには最大 50 個のタグを適用できます。詳 細については、「[Amazon ECS リソースにタグ付けする](#page-1041-0)」を参照してください。

key

タイプ: 文字列

長さの制限: 最小長は 1 です。最大長は 128 です。

必須: いいえ

タグを構成するキーと値のペアの一部。キーは、より具体的なタグ値のカテゴリのように 動作する、一般的なラベルです。

value

タイプ: 文字列

長さの制限: 最小長は 0 です。最大長は 256 です。

必須: いいえ

タグを構成するキーと値のペアのオプションの一部。値はタグカテゴリ (キー) の記述子 として機能します。

enableECSManagedTags

サービス内のタスクに Amazon ECS マネージドタグを使用するか否かを指定します。詳細 については、「[請求にタグを使用する](#page-1047-0)」を参照してください。

propagateTags

タイプ: 文字列

有効な値: TASK\_DEFINITION | SERVICE

必須: いいえ

タグをタスク定義またはサービスからサービスのタスクへコピーするかどうかを指定しま す。値を指定しない場合、タグはコピーされません。タグは、サービス作成中のサービス内 のタスクにのみコピーすることができます。タグをサービス作成後またはタスク作成後のタ スクに追加するには、TagResource API アクションを使用します。

schedulingStrategy

使用するスケジュール戦略。外部デプロイコントローラーを使用するサービスは、REPLICA スケジューリング戦略のみをサポートします。

placementConstraints

サービスのタスクに使用する、配置制約オブジェクトの配列。タスクごとに最大 10 個の制 約を指定できます (この制限数には、タスク定義内の制約と、実行時に指定される制約が含 まれます)。Fargate 起動タイプを使用している場合、タスク配置の制約事項はサポートされ ません。

placementStrategy

サービスのタスクで使用する配置戦略オブジェクト。サービスごとに最大 4 つの戦略ルール を指定できます。

次の例は、外部デプロイコントローラーを使用するサービスを作成するためのサービス定義で す。

```
{ 
     "cluster": "", 
     "serviceName": "", 
     "desiredCount": 0, 
     "role": "", 
     "deploymentConfiguration": { 
          "maximumPercent": 0, 
          "minimumHealthyPercent": 0 
     },
```

```
 "placementConstraints": [ 
          { 
               "type": "distinctInstance", 
               "expression": "" 
          } 
     ], 
     "placementStrategy": [ 
          { 
               "type": "binpack", 
               "field": "" 
          } 
     ], 
     "schedulingStrategy": "REPLICA", 
     "deploymentController": { 
          "type": "EXTERNAL" 
     }, 
     "tags": [ 
          { 
               "key": "", 
               "value": "" 
          } 
     ], 
     "enableECSManagedTags": true, 
     "propagateTags": "TASK_DEFINITION"
}
```
2. 最初のタスクセットを作成します。タスクセットには、サービスに関する次の詳細が含まれてい ます。

taskDefinition

使用するタスクセットのタスクのタスク定義。

launchType

タイプ: 文字列

有効な値: EC2 | FARGATE | EXTERNAL

必須: いいえ

サービスを実行する起動タイプ。起動タイプを指定しない場合は、デフォルトで capacityProviderStrategy が使用されます。詳しくは、[「Amazon ECS 起動タイプ](#page-151-0)」 を参照してください。

launchType を指定した場合、capacityProviderStrategy パラメータを省略する必要 があります。

platformVersion

タイプ: 文字列

必須: いいえ

サービス内のタスクが実行されているプラットフォームのバージョン。プラットフォームの バージョンは、Fargate 起動タイプを使用するタスクに対してのみ指定されています。指定 されない場合、デフォルトで最新バージョン (LATEST) が使用されます。

AWS Fargate プラットフォームのバージョンを使って、Fargate タスクインフラストラク チャの特定のランタイム環境を参照できます。プラットフォームのバージョンに LATEST を 指定してタスクを実行またはサービスを作成すると、プラットフォームの最新バージョンを タスクで利用できるようになります。サービスをスケールアップする場合は、これらのタス クには、サービスの最新のデプロイで指定されたプラットフォームのバージョンが提供さ れます。詳細については、「[Amazon ECS 向け Fargate Linux プラットフォームのバージョ](#page-111-0) [ン](#page-111-0)」を参照してください。

**a** Note

プラットフォームのバージョンは、EC2 起動タイプを使用するタスクには指定され ません。

loadBalancers

サービスで使用するロードバランサーを表すロードバランサーオブジェクト。外部デプロイ コントローラーを使用する場合、Application Load Balancer と Network Load Balancer のみ がサポートされます。Application Load Balancer を使用している場合、タスクセットあたり 1 つの Application Load Balancer ターゲットグループのみが許可されます。

次のスニペットは、使用する loadBalancer オブジェクトの例を示しています。

```
"loadBalancers": [ 
          \left\{ \right. "targetGroupArn": "", 
                 "containerName": "",
```
]

"containerPort": 0

**a** Note

loadBalancer オブジェクトを指定する場合は、targetGroupArn を指定 し、loadBalancerName パラメータを省略する必要があります。

networkConfiguration

}

サービスのネットワーク構成。このパラメータは awsvpc ネットワークモードを使用して 独自の Elastic Network Interface を受け取るタスク定義の場合に必要です。その他のネット ワークモードではサポートされていません。Fargate 起動タイプのネットワークの詳細につ いては、「[Fargate 起動タイプの Amazon ECS タスクのネットワークオプション](#page-219-0)」を参照し てください。

serviceRegistries

このサービスに割り当てるサービス検出レジストリの詳細。詳細については、「[サービス検](#page-984-0) [出を使用して Amazon ECS サービスを DNS 名で接続する」](#page-984-0)を参照してください。

scale

タスクセットに配置して実行し続けるために必要なタスク数の浮動小数点パーセンテージ。 この値は、サービスの desiredCount の割合 (%) の合計として指定されます。許容値は 0 から 100 までの数字です。

外部デプロイコントローラー用のタスクセットを作成するための JSON の例を次に示します。

```
{ 
     "service": "", 
     "cluster": "", 
     "externalId": "", 
     "taskDefinition": "", 
     "networkConfiguration": { 
         "awsvpcConfiguration": { 
             "subnets": [ 
 "" 
             ],
```

```
 "securityGroups": [ 
 "" 
               ], 
               "assignPublicIp": "DISABLED" 
          } 
     }, 
     "loadBalancers": [ 
          { 
               "targetGroupArn": "", 
               "containerName": "", 
               "containerPort": 0 
          } 
     ], 
     "serviceRegistries": [ 
          { 
               "registryArn": "", 
               "port": 0, 
               "containerName": "", 
               "containerPort": 0 
          } 
     ], 
     "launchType": "EC2", 
     "capacityProviderStrategy": [ 
         \mathcal{L} "capacityProvider": "", 
               "weight": 0, 
               "base": 0 
          } 
     ], 
     "platformVersion": "", 
     "scale": { 
          "value": null, 
          "unit": "PERCENT" 
     }, 
     "clientToken": ""
}
```
3. サービスの変更が必要な場合、更新するパラメータに応じて

UpdateService、UpdateTaskSet、または CreateTaskSet のいずれかの API アクショ ンを使用します。タスクセットを作成した場合は、サービスの各タスクセットに scale パラメータを使用して、サービス内で継続して実行するタスクの数を決定します。例え ば、tasksetA を含むサービスがあり tasksetB を作成した場合、本番トラフィックを移行す る前に tasksetB の有効性をテストする場合があります。両方のタスクの scale を 100 に設 定し、すべての本番トラフィックを tasksetB に移行する準備が整ったときに、tasksetA の scale を 0 に更新して、スケールダウンすることもできます。

ロードバランサーを使用して Amazon ECS サービストラフィックを分散す る

サービスは、オプションで Elastic Load Balancing を使用して、サービスのタスク間でトラフィック を均等に分散するように設定できます。

**a** Note

タスクセットを使用するとき、セット内のすべてのタスクが Elastic Load Balancing を使用 するように設定、または Elastic Load Balancing を使用しないように設定する必要がありま す。

AWS Fargate でホストされている Amazon ECS サービスでは、Application Load Balancer、Network Load Balancer、および Gateway Load Balancer がサポートされています。次の 表を使用して、使用するロードバランサーのタイプを確認してください。

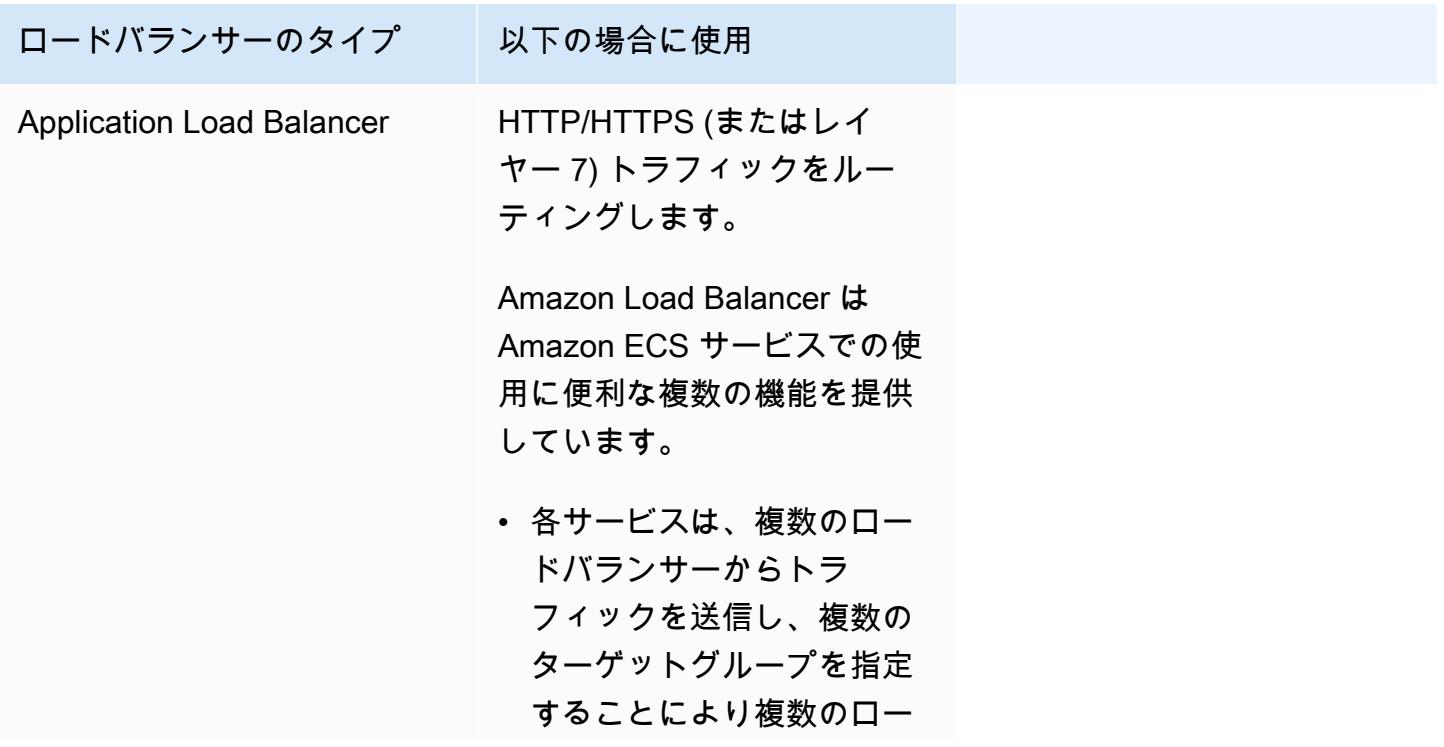

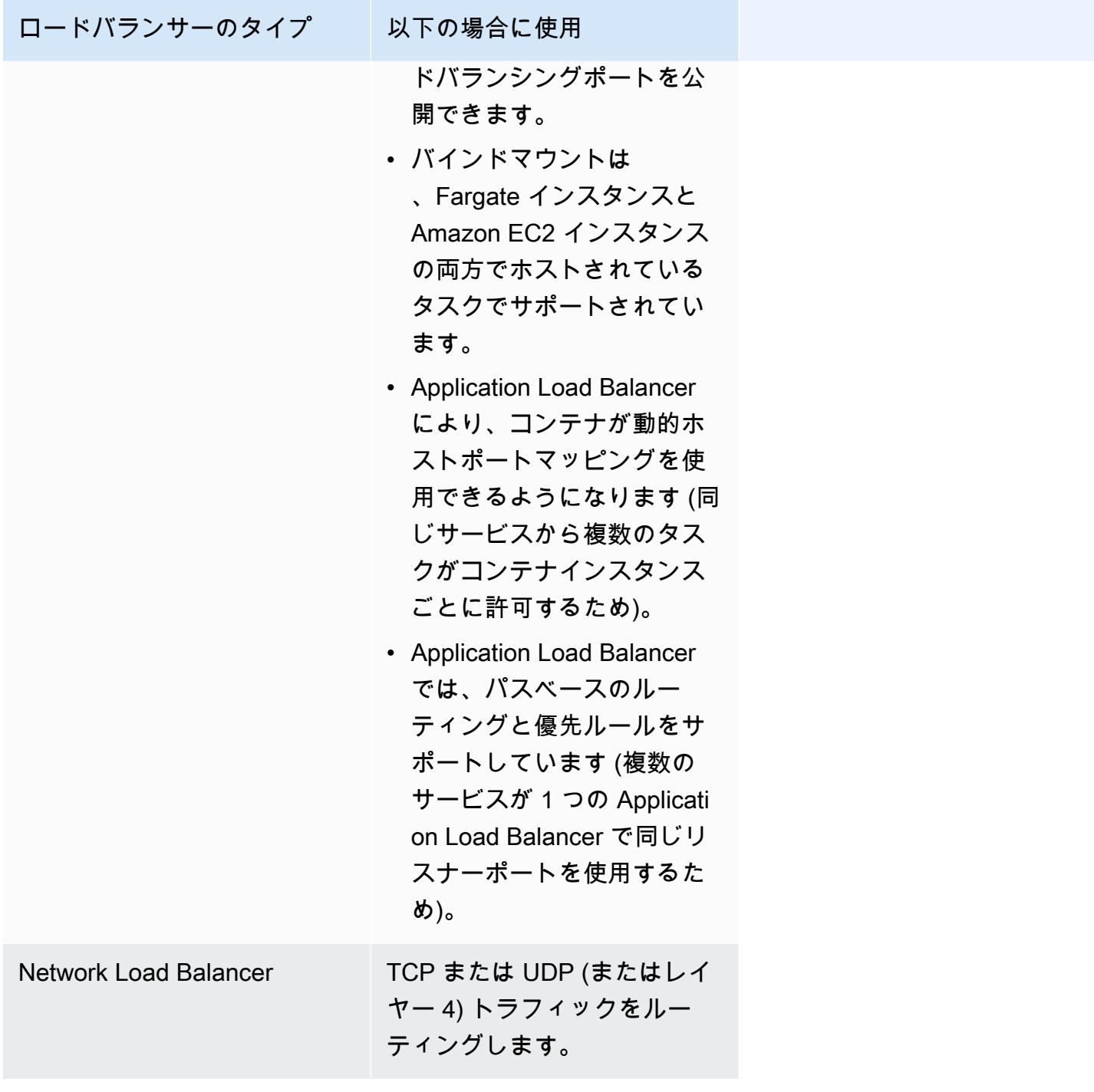

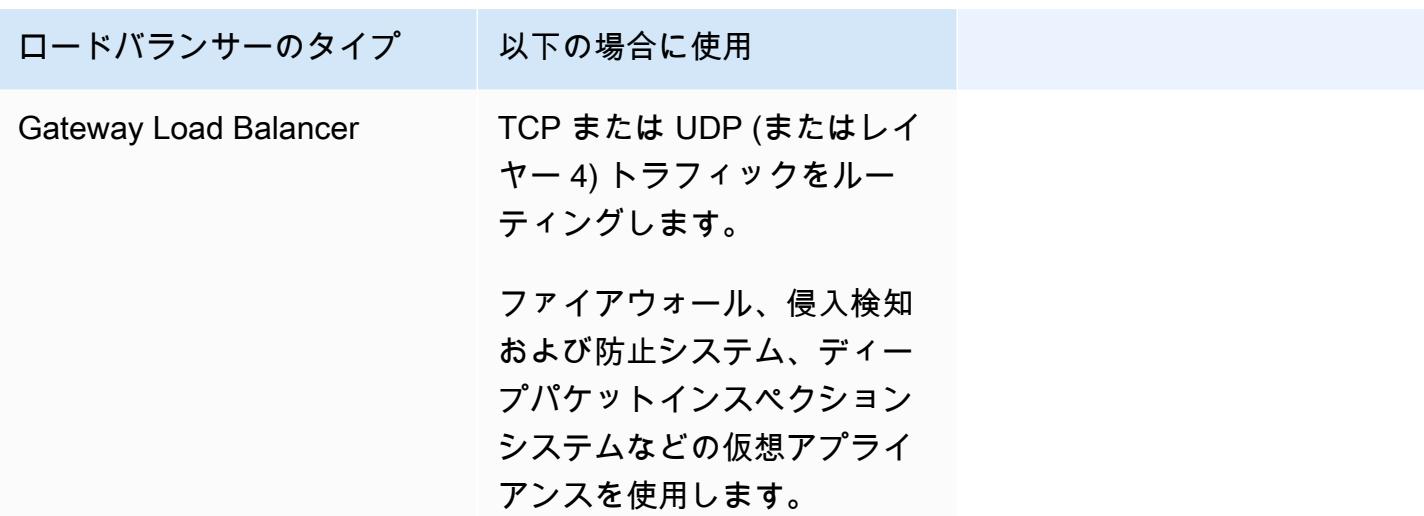

サービスで Network Load Balancer または Gateway Load Balancer でのみ使用できる機能が必要な 場合を除き、最新の機能を利用できるように、Amazon ECS サービスで Application Load Balancer を使用することをお勧めします。これらのロードバランサーの違いについては、「[Elastic Load](https://docs.aws.amazon.com/elasticloadbalancing/latest/userguide/) [Balancing ユーザーガイド](https://docs.aws.amazon.com/elasticloadbalancing/latest/userguide/)」の「Elastic Load Balancing とは」を参照してください。

ロードバランサーについては、お客様が利用された分のみのお支払いとなります。詳細について は、[Elastic Load Balancing の料金表を](https://aws.amazon.com/elasticloadbalancing/pricing/)参照してください。

<span id="page-921-0"></span>Amazon ECS のロードバランサーのヘルスチェックパラメータを最適化する

ロードバランサーは、ロードバランサーに対して有効になっているアベイラビリティーゾーンの正常 なターゲットにのみ、リクエストをルーティングします。各ターゲットはターゲットグループに登録 されます。ロードバランサーは、ターゲットグループのヘルスチェック設定を使用して、各ターゲッ トの状態を確認します。ターゲットは、登録後に正常と見なされるためには、1 つのヘルスチェック に合格する必要があります。Amazon ECS はロードバランサーをモニタリングします。ロードバラ ンサーは Amazon ECS コンテナに定期的にヘルスチェックを送信します。Amazon ECS エージェン トはモニタリングし、ロードバランサーがコンテナの状態を報告するのを待ちます。この処理は、コ ンテナが正常状態にあると見なされる前に行われます。

Elastic Load Balancing の次の 2 つのヘルスチェックパラメータがデプロイ速度に影響します。

• ヘルスチェック間隔: 個々のコンテナのヘルスチェック間のおおよその時間を秒単位で決定しま す。デフォルトでは、ロードバランサーは 30 秒ごとにチェックします。

このパラメータは以下の名前です。

• Elastic Load Balancing API の HealthCheckIntervalSeconds

- Amazon EC2 コンソールでの [インターバル]
- 正常性しきい値: 異常なコンテナが正常であると判断されるまでに必要なヘルスチェックの連続成 功回数を決定します。デフォルトでは、ロードバランサーはターゲットコンテナが正常であると報 告する前に 5 回のヘルスチェックに合格する必要があります。

このパラメータは以下の名前です。

- Elastic Load Balancing API の HealthyThresholdCount
- Amazon EC2 コンソールの [正常なしきい値]

デフォルト設定では、コンテナの状態を判断するための合計時間は 2 分 30 秒 (30 seconds \* 5 = 150 seconds) です。

サービスが 10 秒以内に起動して安定すれば、ヘルスチェックプロセスをスピードアップできます。 プロセスをスピードアップするには、ヘルスチェックの回数とチェックの間隔を減らしてください。

- HealthCheckIntervalSeconds (Elastic Load Balancing API 名) または [インターバル] (Amazon EC2 コンソール名): 5
- HealthyThresholdCount (Elastic Load Balancing API 名) または [正常なしきい値] (Amazon EC2 コンソール名): 2

この設定では、ヘルスチェックの処理にデフォルトの 2 分 30 秒かかるのに対し、10 秒かかりま す。

Elastic Load Balancing ヘルスチェックパラメータの詳細については、「Elastic Load Balancing ユー ザーガイド」の「[ターゲットグループのヘルスチェック](https://docs.aws.amazon.com/elasticloadbalancing/latest/application/target-group-health-checks.html)」を参照してください。

<span id="page-922-0"></span>Amazon ECS のロードバランサー Connection Draining パラメータを最適化する

最適化を可能にするために、クライアントはコンテナサービスへのキープアライブ接続を維持しま す。これにより、そのクライアントからの後続のリクエストが既存の接続を再利用できるようにし ます。コンテナへのトラフィックを停止したいときは、ロードバランサーに通知します。ロードバ ランサーはクライアントがキープアライブ接続を閉じたかどうかを定期的に確認します。Amazon ECS エージェントはロードバランサーを監視し、キープアライブ接続が閉じられた (ターゲットが UNUSED の状態にある) ことをロードバランサーが報告するのを待ちます。

ロードバランサーがターゲットを UNUSED 状態へと移行するまで待機する時間の長さが登録解除の 遅延です。以下のロードバランサーパラメータを設定して、デプロイをスピードアップできます。

• deregistration delay.timeout seconds: 300 (デフォルト)

応答時間が 1 秒未満のサービスの場合は、パラメータを次の値に設定して、クライアントとバック エンドサービス間の接続を切断するまでロードバランサーが 5 秒だけ待機するようにします。

• deregistration delay.timeout seconds: 5

**a** Note

ファイルのアップロードやストリーミング接続が遅いなど、リクエストの有効期間が長い サービスの場合は、この値を 5 秒に設定しないでください。

#### SIGTERM 応答性

Amazon ECS は、まず SIGTERM シグナルをそのタスクに送信し、アプリケーションを終了して シャットダウンする必要があることを通知します。次に、Amazon ECS は SIGKILL メッセージを送 信します。アプリケーションが SIGTERM を無視する場合、Amazon ECS サービスはプロセスを終 了する SIGKILL シグナルの送信を待つ必要があります。

Amazon ECS が SIGKILL メッセージの送信を待つ時間は、次の Amazon ECS エージェントオプ ションによって決まります。

• ECS\_CONTAINER\_STOP\_TIMEOUT: 30 (デフォルト)

コンテナエージェントパラメータの詳細については、GitHub の「[Amazon ECS コンテナエージェ](https://github.com/aws/amazon-ecs-agent/blob/master/README.md) [ント](https://github.com/aws/amazon-ecs-agent/blob/master/README.md)」を参照してください。

待機時間を短縮するには、Amazon ECS エージェントパラメータを次の値に設定します。

**a** Note

アプリケーションに 1 秒以上かかる場合は、値に 2 を掛けて、その数値を値として使用しま す。

• ECS\_CONTAINER\_STOP\_TIMEOUT: 2

この場合、Amazon ECS はコンテナがシャットダウンされるまで 2 秒間待機し、アプリケーション が停止しなかったときに Amazon ECS は SIGKILL メッセージを送信します。

SIGTERM シグナルをトラップして反応するようにアプリケーションコードを変更することもできま す。JavaScript の例を次に示します。

```
process.on('SIGTERM', function() { 
   server.close(); 
})
```
このコードにより、HTTP サーバーは新しいリクエストのリッスンを停止し、処理中のリクエストへ の応答を終了し、Node.js プロセスが終了します。これは、そのイベントループにはもう何もするこ とがないためです。これを考慮すると、プロセスが実行中のリクエストを完了するのに 500 ミリ秒 しかかからない場合、プロセスは停止タイムアウトを待って SIGKILL を送信する必要がなく、早期 に終了します。

# Amazon ECS 用の Application Load Balancer を使用する

Application Load Balancer では、アプリケーションレイヤー (HTTP/HTTPS) でルーティング決定を 行い、パスベースのルーティングをサポートします。また、クラスター内の各コンテナインスタン スの 1 つまたは複数のポートにリクエストをルーティングできます。Application Load Balancer で は、動的ホストポートマッピングをサポートしています。たとえば、タスクコンテナ定義で NGINX コンテナポートのポート 80、ホストポートのポート 0 を指定した場合、ホストポートはコンテナイ ンスタンスの一時ポート範囲から動的に選択されます (最新の Amazon ECS に最適化された AMI の 32768~61000 など)。タスクの起動時に、NGINX コンテナは、インスタンス ID およびポートの組 み合わせとして Application Load Balancer で登録されます。トラフィックは、コンテナに対応する インスタンス ID およびポートに分散されます。この動的なマッピングにより、同じコンテナインス タンスの単一のサービスから複数のタスクを持つことができます。詳細については、[「Application](https://docs.aws.amazon.com/elasticloadbalancing/latest/application/)  [Load Balancer ユーザーガイド」を参照してください。](https://docs.aws.amazon.com/elasticloadbalancing/latest/application/)

デプロイを高速化するためのパラメータ設定のベストプラクティスについては、以下を参照してくだ さい。

- [Amazon ECS のロードバランサーのヘルスチェックパラメータを最適化する](#page-921-0)
- [Amazon ECS のロードバランサー Connection Draining パラメータを最適化する](#page-922-0)

Amazon ECS で Application Load Balancer を使用する場合は、次の点を考慮してください。

- Amazon ECS には、タスクの作成時および停止時に、ロードバランサーへのターゲットの登録お よび登録解除に必要なアクセス許可を提供するサービスリンク IAM ロールが必要です。詳細につ いては、「[Amazon ECS のサービスリンクロールの使用](#page-1380-0)」を参照してください。
- ターゲットグループでは、IP アドレスタイプを IPv4 に設定する必要があります。
- awsvpc ネットワークモードを使用するタスクを含むサービスの場合、サービスのターゲットグ ループを作成するときに、instance ではなく、ip をターゲットタイプとして選択する必要があ ります 。これは、awsvpc ネットワークモードを使用するタスクは、Amazon EC2 インスタンス ではなく、Elastic Network Interface に関連付けられているためです。
- サービスが HTTP/HTTPS サービスのポート 80 やポート 443 など、複数の負荷分散されたポート にアクセスする必要がある場合は、2 つのリスナーを設定できます。1 つのリスナーは、リクエ ストをサービスに転送する HTTPS を担当し、別のリスナーは HTTP リクエストを適切な HTTPS ポートへのリダイレクトを担当します。詳細については、[Application Load Balancer ユーザーガイ](https://docs.aws.amazon.com/elasticloadbalancing/latest/application/create-listener.html) [ド](https://docs.aws.amazon.com/elasticloadbalancing/latest/application/create-listener.html)の「Application Load Balancer のアクセスログ」を参照してください。
- ロードバランサーのサブネット設定には、コンテナインスタンスが存在するアベイラビリティー ゾーンすべてを含める必要があります。
- サービスの作成後にロードバランサーの設定を AWS Management Console から変更するこ とはできません。AWS Copilot、AWS CloudFormation、AWS CLI、SDK のいずれかを使用し て、AWS CodeDeploy ブルー/グリーンまたは外部ではなく、ECS ローリングデプロイコントロー ラのみのロードバランサー設定を変更できます。ロードバランサー設定を追加、更新、削除す ると、Amazon ECS は、更新された Elastic Load Balancing 設定で新しいデプロイを開始しま す。これにより、タスクがロードバランサーに登録およびロードバランサーから登録解除されま す。Elastic Load Balancing 設定を更新する前に、テスト環境でこれを検証することをお勧めしま す。設定の変更方法の詳細については、「Amazon Elastic Containers サービス API リファレン ス」の [UpdateService](https://docs.aws.amazon.com/AmazonECS/latest/APIReference/API_UpdateService.html) を参照してください。
- サービスタスクがロードバランサーのヘルスチェック条件を満たさない場合、タスクは停止され、 再起動されます。このプロセスは、サービスが実行中のタスクの必要数に達するまで続行されま す。
- ロードバランサーで有効にされているサービスに問題がある場合は、「[Amazon ECS のサービス](#page-1282-0) [ロードバランサーのトラブルシューティング](#page-1282-0)」を参照してください。
- タスクとロードバランサーは、同じ VPC 内にある必要があります。
- 各サービスに固有のターゲットグループを使用します。

複数のサービスに同じターゲットグループを使用すると、サービスのデプロイ時に問題が発生する 可能性があります。

Application Load Balancer の作成方法については、「Application Load Balancer」の[「Application](https://docs.aws.amazon.com/elasticloadbalancing/latest/application/create-application-load-balancer.html)  [Load Balancer の作成」](https://docs.aws.amazon.com/elasticloadbalancing/latest/application/create-application-load-balancer.html)を参照してください。

Amazon ECS 用の Network Load Balancer を使用する

Network Load Balancer により、トランスポートレイヤー (TCP/SSL) でルーティングの決定が行わ れます。毎秒数百万のリクエストを処理できます。ロードバランサーは、接続を受信すると、フロー ハッシュルーティングアルゴリズムを使用してデフォルトルールのターゲットグループからターゲッ トを選択します。リスナー構成で指定されたポート上の選択したターゲットへの TCP 接続を開こう とします。ヘッダーを変更せずにリクエストを転送します。Network Load Balancer では、動的ホ ストポートマッピングをサポートしています。たとえば、タスクコンテナ定義で NGINX コンテナ ポートのポート 80、ホストポートのポート 0 を指定した場合、ホストポートはコンテナインスタン スの一時ポート範囲から動的に選択されます (最新の Amazon ECS に最適化された AMI の 32768~ 61000 など)。タスクの起動時に、NGINX コンテナは、インスタンス ID およびポートの組み合わせ として Network Load Balancer で登録されます。トラフィックは、コンテナに対応するインスタン ス ID およびポートに分散されます。この動的なマッピングにより、同じコンテナインスタンスの単 一のサービスから複数のタスクを持つことができます。Network Load Balancer の詳細については、 「<https://docs.aws.amazon.com/elasticloadbalancing/latest/network/>のユーザーガイド」を参照して ください。

デプロイを高速化するためのパラメータ設定のベストプラクティスについては、以下を参照してくだ さい。

- [Amazon ECS のロードバランサーのヘルスチェックパラメータを最適化する](#page-921-0)
- [Amazon ECS のロードバランサー Connection Draining パラメータを最適化する](#page-922-0)

Amazon ECS で Network Load Balancer を使用する場合は、次の点を考慮してください。

- Amazon ECS には、タスクの作成時および停止時に、ロードバランサーへのターゲットの登録お よび登録解除に必要なアクセス許可を提供するサービスリンク IAM ロールが必要です。詳細につ いては、「[Amazon ECS のサービスリンクロールの使用](#page-1380-0)」を参照してください。
- 1 つのサービスに 5 つ以上のターゲットグループをアタッチすることはできません。
- awsvpc ネットワークモードを使用するタスクを含むサービスの場合、サービスのターゲットグ ループを作成するときに、instance ではなく、ip をターゲットタイプとして選択する必要があ ります 。これは、awsvpc ネットワークモードを使用するタスクは、Amazon EC2インスタンス ではなく、Elastic Network Interface に関連付けられているためです。
- ロードバランサーのサブネット設定には、コンテナインスタンスが存在するアベイラビリティー ゾーンすべてを含める必要があります。
- サービスの作成後にロードバランサーの設定を AWS Management Console から変更するこ とはできません。AWS Copilot、AWS CloudFormation、AWS CLI、SDK のいずれかを使用し て、AWS CodeDeploy ブルー/グリーンまたは外部ではなく、ECS ローリングデプロイコントロー ラのみのロードバランサー設定を変更できます。ロードバランサー設定を追加、更新、削除す ると、Amazon ECS は、更新された Elastic Load Balancing 設定で新しいデプロイを開始しま す。これにより、タスクがロードバランサーに登録およびロードバランサーから登録解除されま す。Elastic Load Balancing 設定を更新する前に、テスト環境でこれを検証することをお勧めしま す。設定の変更方法の詳細については、「Amazon Elastic Containers サービス API リファレン ス」の [UpdateService](https://docs.aws.amazon.com/AmazonECS/latest/APIReference/API_UpdateService.html) を参照してください。
- サービスタスクがロードバランサーのヘルスチェック条件を満たさない場合、タスクは停止され、 再起動されます。このプロセスは、サービスが実行中のタスクの必要数に達するまで続行されま す。
- IP アドレスをターゲットとして設定し、クライアント IP の保持をオフにした Gateway Load Balancer を使用する場合、リクエストは Gateway Load Balancer のプライベート IP アドレスから 送信されたと見なされます。これは、ターゲットのセキュリティグループで受信リクエストとヘル スチェックを許可するとすぐに、Gateway Load Balancer の背後にあるサービスが世界中からアク セス可能になることを意味します。
- Fargate タスクでは、プラットフォームバージョン 1.4.0 (Linux) または 1.0.0 (Windows) を使 用する必要があります。
- ロードバランサーで有効にされているサービスに問題がある場合は、「[Amazon ECS のサービス](#page-1282-0) [ロードバランサーのトラブルシューティング](#page-1282-0)」を参照してください。
- タスクとロードバランサーは、同じ VPC 内にある必要があります。
- Network Load Balancer のクライアント IP アドレスの保存は Fargate ターゲットと互換性があり ます。
- 各サービスに固有のターゲットグループを使用します。

複数のサービスに同じターゲットグループを使用すると、サービスのデプロイ時に問題が発生する 可能性があります。

Network Load Balancer を作成する方法については、「Network Load Balance」での「[Network Load](https://docs.aws.amazon.com/elasticloadbalancing/latest/network/create-network-load-balancer.html)  [Balancer の作成」](https://docs.aws.amazon.com/elasticloadbalancing/latest/network/create-network-load-balancer.html)を参照してください。

# **A** Important

サービスのタスク定義で、awsvpc ネットワークモード (起動タイプが Fargate の場合に必 要) が使用されている場合は、instance ではなく、ip をターゲットタイプとして選択する 必要があります。これは、awsvpc ネットワークモードを使用するタスクは、Amazon EC2 インスタンスではなく、Elastic Network Interface に関連付けられているためです。 インスタンス ID が C1、CC1、CC2、CG1、CG2、CR1、G1、G2、HI1、HS1、M1、M2、M3、および T1 のイ ンスタンス ID でインスタンスを登録することはできません。IP アドレスで、これらの種類 のインスタンスを登録することができます。

Amazon ECS 用の Gateway Load Balancer を使用する

ゲートウェイロードバランサーは、開放型システム間相互接続 (OSI) モデルの第 3 層(ネットワー クレイヤー)で機能します。すべてのポートですべての IP パケットをリッスンし、リスナールー ルで指定されたターゲットグループにトラフィックを転送します。5 タプル(TCP/UDP フローの 場合)または 3 タプル (非 TCP/UDP フローの場合)を使用して、特定のターゲットアプライアン スへのフローのスティッキ状態を維持します。たとえば、タスクコンテナ定義で NGINX コンテナ ポートのポート 80、ホストポートのポート 0 を指定した場合、ホストポートはコンテナインスタン スの一時ポート範囲から動的に選択されます (最新の Amazon ECS に最適化された AMI の 32768 ~61000 など)。タスクの起動時に、NGINX コンテナは、インスタンス ID およびポートの組み合 わせとして Gateway Load Balancer で登録されます。トラフィックは、コンテナに対応するインス タンス ID およびポートに分散されます。この動的なマッピングにより、同じコンテナインスタン スの単一のサービスから複数のタスクを持つことができます。詳細については、「Gateway Load Balancers」の[「What is a Gateway Load Balancer」](https://docs.aws.amazon.com/elasticloadbalancing/latest/gateway/introduction.html)を参照してください。

デプロイを高速化するためのパラメータ設定のベストプラクティスについては、以下を参照してくだ さい。

- [Amazon ECS のロードバランサーのヘルスチェックパラメータを最適化する](#page-921-0)
- [Amazon ECS のロードバランサー Connection Draining パラメータを最適化する](#page-922-0)

Amazon ECS で Gateway Load Balancer を使用する場合は、次の点を考慮してください。

- Amazon ECS には、タスクの作成時および停止時に、ロードバランサーへのターゲットの登録お よび登録解除に必要なアクセス許可を提供するサービスリンク IAM ロールが必要です。詳細につ いては、「[Amazon ECS のサービスリンクロールの使用](#page-1380-0)」を参照してください。
- awsvpc ネットワークモードを使用するタスクを含むサービスの場合、サービスのターゲットグ ループを作成するときに、instance ではなく、ip をターゲットタイプとして選択する必要があ ります 。これは、awsvpc ネットワークモードを使用するタスクは、Amazon EC2インスタンス ではなく、Elastic Network Interface に関連付けられているためです。
- ロードバランサーのサブネット設定には、コンテナインスタンスが存在するアベイラビリティー ゾーンすべてを含める必要があります。
- サービスの作成後にロードバランサーの設定を AWS Management Console から変更するこ とはできません。AWS Copilot、AWS CloudFormation、AWS CLI、SDK のいずれかを使用し て、AWS CodeDeploy ブルー/グリーンまたは外部ではなく、ECS ローリングデプロイコントロー ラのみのロードバランサー設定を変更できます。ロードバランサー設定を追加、更新、削除す ると、Amazon ECS は、更新された Elastic Load Balancing 設定で新しいデプロイを開始しま す。これにより、タスクがロードバランサーに登録およびロードバランサーから登録解除されま す。Elastic Load Balancing 設定を更新する前に、テスト環境でこれを検証することをお勧めしま す。設定の変更方法の詳細については、「Amazon Elastic Containers サービス API リファレン ス」の [UpdateService](https://docs.aws.amazon.com/AmazonECS/latest/APIReference/API_UpdateService.html) を参照してください。
- サービスタスクがロードバランサーのヘルスチェック条件を満たさない場合、タスクは停止され、 再起動されます。このプロセスは、サービスが実行中のタスクの必要数に達するまで続行されま す。
- IP アドレスをターゲットとして設定した Gateway Load Balancer を使用する場合、リクエスト は Gateway Load Balancer のプライベート IP アドレスから送信されたと見なされます。これ は、ターゲットのセキュリティグループで受信リクエストとヘルスチェックを許可するとすぐ に、Gateway Load Balancer の背後にあるサービスが世界中からアクセス可能になることを意味し ます。
- Fargate タスクでは、プラットフォームバージョン 1.4.0 (Linux) または 1.0.0 (Windows) を使 用する必要があります。
- ロードバランサーで有効にされているサービスに問題がある場合は、「[Amazon ECS のサービス](#page-1282-0) [ロードバランサーのトラブルシューティング](#page-1282-0)」を参照してください。
- タスクとロードバランサーは、同じ VPC 内にある必要があります。
- 各サービスに固有のターゲットグループを使用します。

複数のサービスに同じターゲットグループを使用すると、サービスのデプロイ時に問題が発生する 可能性があります。

Gateway Load Balancer を作成する方法については、「Gateway Load Balancers」の[「Create a](https://docs.aws.amazon.com/elasticloadbalancing/latest/network/create-load-balancer.html) [Gateway Load Balancer](https://docs.aws.amazon.com/elasticloadbalancing/latest/network/create-load-balancer.html)」を参照してください。

**A** Important

サービスのタスク定義で、awsvpc ネットワークモード (起動タイプが Fargate の場合に必 要) が使用されている場合は、instance ではなく、ip をターゲットタイプとして選択する 必要があります。これは、awsvpc ネットワークモードを使用するタスクは、Amazon EC2 インスタンスではなく、Elastic Network Interface に関連付けられているためです。 インスタンス ID が C1、CC1、CC2、CG1、CG2、CR1、G1、G2、HI1、HS1、M1、M2、M3、および T1 のイ ンスタンス ID でインスタンスを登録することはできません。IP アドレスで、これらの種類 のインスタンスを登録することができます。

Amazon ECS サービスに複数のターゲットグループを登録する

サービス定義で複数のターゲットグループを指定すると、Amazon ECS サービスは複数のロードバ ランサーからのトラフィックを送信し、複数のロードバランサーポートを公開できます。

複数のターゲットグループを指定してサービスを作成するには、Amazon ECS API、SDK、AWS CLI、または AWS CloudFormation テンプレートを使用してサービスを作成する必要があります。 サービスの作成後、AWS Management Console に登録されているサービスとターゲットグループを 表示できます。既存サービスのロードバランサー設定を変更するには、[UpdateService](https://docs.aws.amazon.com/AmazonECS/latest/APIReference/API_UpdateService.html) を使用す る必要があります。

次の形式を使用して、複数のターゲットグループをサービス定義で指定できます。サービス定義の完 全な構文については、「[サービス定義テンプレート](#page-1033-0)」を参照してください。

```
"loadBalancers":[ 
   \mathcal{L} "targetGroupArn":"arn:aws:elasticloadbalancing:region:123456789012:targetgroup/
target_group_name_1/1234567890123456", 
       "containerName":"container_name", 
       "containerPort":container_port
    }, 
    {
```

```
 "targetGroupArn":"arn:aws:elasticloadbalancing:region:123456789012:targetgroup/
target_group_name_2/6543210987654321", 
       "containerName":"container_name", 
       "containerPort":container_port
    }
]
```
#### 考慮事項

サービス定義で複数のターゲットグループを指定する際には、次の点を考慮する必要があります。

- Application Load Balancer または Network Load Balancer を使用するサービスの場合、6 個以上の ターゲットグループはアタッチできません。
- サービス定義での複数のターゲットグループの指定は、次の条件でのみサポートされます。
	- サービスでは、Application Load Balancer またはNetwork Load Balancer を使用する必要があり ます。
	- サービスでローリング更新 (ECS) のデプロイコントローラータイプを使用する必要がありま す。
- Fargate と EC2 の両方の起動タイプを使用するタスクを含むサービスでは、複数のターゲットグ ループの指定がサポートされます。
- 複数のターゲットグループを指定するサービスを作成するときは、Amazon ECS サービスにリン クされたロールを作成する必要があります。ロールは、API リクエストの role パラメータを省略 するか、AWS CloudFormation の Role プロパティを省略することによって作成されます。詳細に ついては、「[Amazon ECS のサービスリンクロールの使用](#page-1380-0)」を参照してください。

サービス定義の例

次に、サービス定義で複数のターゲットグループを指定するいくつかのユースケースの例を示しま す。サービス定義の完全な構文については、「[サービス定義テンプレート](#page-1033-0)」を参照してください。

内部トラフィックと外部トラフィックに別々のロードバランサーを使用する

次のユースケースでは、サービスは 2 つの別個のロードバランサーを使用します。1 つは内部トラ フィック用、もう 1 つはインターネット向けトラフィック用で、同じコンテナとポートに対して使 用します。

```
"loadBalancers":[
```

```
 //Internal ELB 
    { 
  "targetGroupArn":"arn:aws:elasticloadbalancing:region:123456789012:targetgroup/
target_group_name_1/1234567890123456", 
       "containerName":"nginx", 
       "containerPort":8080 
    }, 
    //Internet-facing ELB 
    { 
  "targetGroupArn":"arn:aws:elasticloadbalancing:region:123456789012:targetgroup/
target_group_name_2/6543210987654321", 
       "containerName":"nginx", 
       "containerPort":8080 
    }
]
```
同じコンテナの複数のポートを公開する

次のユースケースでは、サービスは 1 つのロードバランサーを使用しますが、同じコンテナから複 数のポートを公開します。例えば、Jenkins コンテナは、Jenkins ウェブインターフェイス用にポー ト 8080 を、API 用にポート 50000 を公開する場合があります。

```
"loadBalancers":[ 
    { 
  "targetGroupArn":"arn:aws:elasticloadbalancing:region:123456789012:targetgroup/
target_group_name_1/1234567890123456", 
       "containerName":"jenkins", 
       "containerPort":8080 
    }, 
    { 
  "targetGroupArn":"arn:aws:elasticloadbalancing:region:123456789012:targetgroup/
target_group_name_2/6543210987654321", 
       "containerName":"jenkins", 
       "containerPort":50000 
    }
\mathbf{I}
```
### 複数のコンテナのポートを公開する

次のユースケースでは、サービスは 1 つのロードバランサーと 2 つのターゲットグループを使用し て、個別のコンテナからポートを公開します。

```
"loadBalancers":[ 
   \sqrt{ } "targetGroupArn":"arn:aws:elasticloadbalancing:region:123456789012:targetgroup/
target_group_name_1/1234567890123456", 
       "containerName":"webserver", 
       "containerPort":80 
    }, 
   \mathcal{L} "targetGroupArn":"arn:aws:elasticloadbalancing:region:123456789012:targetgroup/
target_group_name_2/6543210987654321", 
       "containerName":"database", 
       "containerPort":3306 
    }
]
```
# Amazon ECS サービスを自動的にスケールする

オートスケーリングは、需要に応じて Amazon ECS サービス のタスクの必要数を自動的に増減す る機能です。Amazon ECS は アプリケーション Auto Scaling サービスを活用してこの機能を提供し ます。詳細については、 [ユーザーガイドの Application Auto Scaling](https://docs.aws.amazon.com/autoscaling/application/userguide/what-is-application-auto-scaling.html) リファレンスを参照してくださ い。

Amazon ECS はご使用のサービスの CPU とメモリの平均使用量を含む CloudWatch メトリクスを発 行します。詳細については、「[Amazon ECS サービスの使用率メトリクス](#page-1077-0)」を参照してください。 これらおよびその他の CloudWatch メトリクスを使用して、ピーク時に高需要に対処するためにサー ビスをスケールアウトし (実行するタスクを増やし)、使用率の低い期間にコストを削減するために サービスをスケールインする (実行するタスクを減らす) ことができます。

Amazon ECS Service Auto Scaling は、以下のタイプの自動スケーリングをサポートします。

• [ターゲットメトリクス値を使用して Amazon ECS サービスをスケールする](#page-941-0) - 特定のメトリクスの ターゲット値に基づいて、サービスが実行するタスク数を増減させます。これはサーモスタットが 家の温度を維持する方法に似ています。温度を選択すれば、後はサーモスタットがすべてを実行し ます。

- [CloudWatch アラームに基づく定義済みの増分を使用して Amazon ECS サービスをスケールする](#page-943-0) - アラーム超過のサイズに応じて変動する一連のスケーリング調整値 (ステップ調整値) に基づい て、サービスが実行するタスク数を増減させます。
- [スケジュールを使用して Amazon ECS サービスをスケールする](#page-945-0)  日付と時刻に基づいてサービス が実行するタスクの数を増減させます。

# 考慮事項

スケーリングポリシーを使用する場合は、次の考慮事項に注意してください。

- Amazon ECSは、CloudWatch に 1 分間隔でメトリクスを送信します。クラスターとサービスが CloudWatch にメトリクスを送信するまで、メトリクスは使用できません。また、存在しないメト リクスに対して CloudWatch アラームを作成することはできません。
- スケーリングポリシーは、クールダウン期間をサポートします。これは、以前のスケーリングアク ティビティが有効になるまで待機する秒数です。
	- スケールアウトイベントでは、スケールアウトが継続的に (ただし過剰になることなく) 行われ ます。スケーリングポリシーを使用してサービスの自動スケーリングが正常にスケールアウト すると、クールダウン時間の計算が開始されます。スケーリングポリシーは、より大きなスケー ルアウトが開始されるか、クールダウン期間が終了しない限り、必要な容量を再度増加させませ ん。このスケールアウトクールダウン期間が有効な間は、スケールアウトアクティビティを開始 することで追加された容量は、次のスケールアウトアクティビティに予定される容量の一部とし て繰り入れられます。
	- スケールインイベントでは、アプリケーションの可用性を保護するために控えめにスケールイン されます。そのため、スケールインアクティビティはクールダウン期間が終了するまでブロック されます。ただし、スケールインクールダウン期間中に別のアラームがスケールアウトアクティ ビティを開始した場合、アプリケーションの自動スケーリングスケールによってターゲットが即 座にスケールアウトされます。この場合、スケールインクールダウン期間は停止し、完了しませ ん。
- サービススケジューラは常に必要数を優先しますが、サービスにアクティブなスケーリングポリ シーとアラームがある限り、サービスの自動スケーリングはユーザーが手動で設定した必要数を変 更できます。
- サービスの必要タスク数が容量最小値より小さく設定された状態で、アラームがスケールアウト アクティビティを開始したとき、サービスの自動スケーリングが必要タスク数を容量最小値までス ケールアップします。その後もアラームに関連付けられたスケーリングポリシーに基づいて、必要 に応じてスケーリングし続けます。ただし、必要数はすでにキャパシティーの最小値より小さいた め、スケールインアクティビティでは調整されません。
- サービスの必要タスク数が容量最大値より大きく設定された状態で、アラームがスケールインアク ティビティを開始したとき、Service Auto Scaling が必要タスク数を容量最大値までスケールアウ トします。その後もアラームに関連付けられたスケーリングポリシーに基づいて、必要に応じてス ケーリングし続けます。ただし、必要タスク数はすでに容量最大値より大きいため、スケールアウ トアクティビティでは調整されません。
- スケーリングアクティビティ中、サービスで実際に実行されているタスクの数は、必要数ではな く、サービスの自動スケーリングが開始点として使用する値です。これが想定される処理能力で す。これにより、例えば、追加タスクを配置するために十分なコンテナインスタンスリソースがな い場合に、満たすことができない過剰な (ランナウェイ) スケーリングを防ぐことができます。後 でコンテナインスタンスのキャパシティーを使用できるようになった場合、保留中の規模の拡大や 縮小が続行され、クールダウン期間後にさらに規模の拡大や縮小を続行できることができます。
- 実行する作業がないときにタスク数をゼロにスケーリングするには、キャパシティーの最小値を 0 に設定します。ターゲット追跡スケーリングポリシーでは、実際の容量が 0 で、メトリクスが ワークロードの需要があることを示している場合、サービスの自動スケーリングは 1 つのデータ ポイントの送信を待ってからスケールアウトします。この場合、開始点として可能な最小量だけス ケールアウトしてから、実際の実行中のタスク数に基づいてスケーリングを再開します。
- Application Auto Scaling は、Amazon ECS デプロイの進行中にスケールインプロセスをオフにし ます。ただし、スケールアウトプロセスは、中断しない限り、デプロイ中に引き続き発生します。 詳細については、「[サービスの自動スケーリングとデプロイ](#page-941-1)」を参照してください。
- Amazon ECS タスクには、いくつかの Application Auto Scaling オプションがあります。ターゲッ トトラッキングは最も使いやすいモードです。これにより、CPU 平均使用率などのメトリクスの 目標値を設定するだけです。次に、オートスケーラーは、その値を達成するために必要なタスクの 数を自動的に管理します。ステップスケーリングを使用すると、スケーリングメトリクスの特定の しきい値と、しきい値を超えたときに追加または削除するタスクの数を定義できるため、需要の変 化に迅速に対応できます。さらに重要なことは、しきい値アラームが超過する時間を最小限に抑え ることで、需要の変化に非常に迅速に対応できることです。

# Amazon ECS のサービス自動スケーリングを最適化する

Amazon ECS サービスは管理されたタスクのコレクションです。各サービスには、関連するタスク 定義、必要なタスク数、オプションの配置戦略があります。Amazon ECS サービスの自動スケー リングは、Application Auto Scaling サービスを通じて実装されます。Application Auto Scaling は CloudWatch メトリクスをスケーリングメトリクスのソースとして使用します。また、CloudWatch アラームを使用して、サービスをスケールインまたはスケールアウトするタイミングのしきい値を 設定します。スケーリングのしきい値は、メトリクスターゲットを設定して (ターゲットトラッキン グスケーリング) か、しきい値を指定する (ステップスケーリング) ことで指定します。Application
Auto Scaling を設定後、サービスに必要な適切なタスク数が継続的に計算されます。また、必要なタ スク数を変更する必要がある場合、スケールアウトまたはスケールインによって Amazon ECS に通 知します。

サービスの自動スケーリングを効果的に使用するには、適切なスケーリングメトリクスを選択する必 要があります。

需要が現在の容量を超えると予測される場合は、アプリケーションをスケールアウトする必要があり ます。逆に、リソースが需要を上回る場合は、アプリケーションをスケールインしてコストを節約で きます。

メトリックの特定

効果的にスケーリングするには、使用率または飽和度を示すメトリクスを特定することが重要です。 このメトリクスがスケーリングに役立つためには、以下の特性を備えている必要があります。

- メトリクスは需要と相関している必要があります。リソースが安定していても需要が変化したら、 メトリクスの値も変化させる必要があります。需要が増減すると、メトリクスも増減します。
- メトリクスの値はキャパシティに比例してスケールインする必要があります。需要が一定であれ ば、リソースを追加すると、メトリクスの値も比例して変化する必要があります。そのため、タス クの数を 2 倍にすると、指標は 50% 減少するはずです。

使用率メトリクスを特定する最良の方法は、ステージング環境などの実稼働前の環境で負荷テストを 行うことです。商用およびオープンソースの負荷テストソリューションは広く利用可能です。これら のソリューションは通常、合成負荷を生成することも、実際のユーザートラフィックをシミュレート することもできます。

負荷テストのプロセスを開始するには、アプリケーションの利用状況メトリクスのダッシュボードを 設定します。これらのメトリクスには、CPU 使用率、メモリ使用率、I/O 操作、I/O キューの深さ、 ネットワークスループットが含まれます。これらのメトリクスは Container Insights などのサービス を使用して収集できます。詳細については、「[Container Insights を使用して Amazon ECS コンテナ](#page-1102-0) [をモニタリングする](#page-1102-0)」を参照してください。このプロセスでは、アプリケーションの応答時間や作業 完了率に関するメトリクスを必ず収集してプロットしてください。

まずは小さなリクエストやジョブの挿入率から始めてください。アプリケーションがウォームアップ できるように、このレートを数分間一定に保ってください。その後、速度をゆっくりと上げて、数 分間一定に保ちます。アプリケーションの応答時間または完了時間が遅すぎてサービスレベル目標 (SLO) を達成できなくなるまで、このサイクルを繰り返し、その都度レートを上げていきます。

負荷テストを行う際には、各使用率メトリクスを調べてください。負荷とともに増加するメトリクス は、最適な使用率メトリクスとして役立つ最有力候補です。

次に、飽和状態に達しているリソースを特定します。同時に、使用率メトリクスを調べて、最初に高 いレベルで横ばいになったものと、ピークに達して最初にアプリケーションをクラッシュさせたもの を確認します。たとえば、負荷を追加するにつれて CPU 使用率が 0% から 70 ~ 80% に増加し、さ らに負荷を追加してもそのレベルにとどまる場合は、CPU が飽和状態であると言っても過言ではあ りません。CPU アーキテクチャによっては、100% に達しない可能性があります。たとえば、負荷 を追加するとメモリ使用率が増加し、タスクまたは Amazon EC2 インスタンスのメモリ制限に達す るとアプリケーションが突然クラッシュしたとします。このような状況では、メモリが完全に消費 された可能性があります。アプリケーションが複数のリソースを消費する可能性があります。そのた め、最初に枯渇したリソースを表すメトリクスを選択します。

最後に、タスクまたは Amazon EC2 インスタンスの数を 2 倍にしてから、負荷テストを再試行しま す。キーメトリクスが以前の半分の速度で、増加または減少すると仮定します。この場合、メトリク スはキャパシティに比例します。これは自動スケーリングに適した使用率メトリクスです。

次に、この架空のシナリオを考えてみましょう。アプリケーションの負荷テストを行い、1 秒あたり 100 リクエストで CPU 使用率が最終的に 80% に達したとします。負荷が増えても、CPU 使用率は 上昇しなくなります。ただし、アプリケーションの応答は遅くなります。次に、負荷テストを再度実 行して、タスクの数を 2 倍にしますが、速度は以前のピーク値に保たれます。CPU の平均使用率が 約 40% に低下した場合、CPU 平均使用率がスケーリングメトリクスの候補として適しています。一 方、タスク数を増やしても CPU 使用率が 80% のままであれば、平均 CPU 使用率は適切なスケーリ ング指標ではありません。その場合は、適切なメトリクスを見つけるためにさらに調査する必要があ ります。

一般的なアプリケーションモデルおよびスケーリングプロパティ

あらゆる種類のソフトウェアが AWS で実行されます。多くのワークロードは自社開発ですが、他の ワークロードは一般的なオープンソースソフトウェアをベースにしています。その出所に関係なく、 サービスの一般的なデザインパターンがいくつか確認されています。どのように効果的にスケーリン グできるかは、そのパターンに大きく依存します。

効率的な CPU バウンドサーバー

効率的な CPU バウンドサーバーは、CPU とネットワークスループット以外のリソースをほとんど 使用しません。各リクエストはアプリケーションだけで処理できます。リクエストはデータベースな ど他のサービスには依存しません。アプリケーションは何十万もの同時リクエストを処理でき、その ために複数の CPU を効率的に活用できます。各リクエストは、メモリーオーバーヘッドの少ない専 用スレッドによって処理されるか、リクエストを処理する各 CPU で実行される非同期イベントルー

プによって処理されます。アプリケーションの各レプリカは、同じようにリクエストを処理できま す。CPU が枯渇する前に枯渇する可能性のあるリソースは、ネットワーク帯域幅のみです。CPU バ ウンドサービスでは、ピークスループットでもメモリ使用率は、利用可能なリソースのほんの一部で す。

このタイプのアプリケーションは、CPU ベースの自動スケーリングに適しています。このアプリ ケーションはスケーリングに関して最大限の柔軟性を備えています。より大きな Amazon EC2 イン スタンスまたは Fargate vCPUs を提供することで、垂直方向にスケーリングできます。また、レプ リカをさらに追加することで水平方向にスケールすることもできます。レプリカを追加したり、イン スタンスサイズを 2 倍にしたりすると、容量に対する平均 CPU 使用率が半分に削減されます。

このアプリケーションに Amazon EC2 の容量を使用している場合は、c5 または c6g ファミリーな どのコンピューティング最適化インスタンスに配置することを検討してください。

効率的なメモリバウンドサーバー

効率的なメモリバウンドサーバーは、リクエストごとに大量のメモリを割り当てます。同時実行性が 最大になると、必ずしもスループットが高くなるわけではありませんが、CPU リソースが使い果た される前にメモリが使い果たされます。リクエストに関連するメモリは、リクエストが終了すると解 放されます。メモリに余裕がある限り、追加のリクエストを受け付けることができます。

このタイプのアプリケーションは、メモリベースの自動スケーリングに適しています。このアプリ ケーションはスケーリングに関して最大限の柔軟性を備えています。より大きな Amazon EC2 また は Fargate メモリリソースを提供することで、垂直方向の両方にスケーリングできます。また、レプ リカをさらに追加することで水平方向にスケールすることもできます。レプリカを追加したり、イン スタンスサイズを 2 倍にしたりすると、容量に対する平均メモリ使用率を半分に減らすことができ ます。

このアプリケーションに Amazon EC2 キャパシティを使用している場合は、r5 または r6g ファミ リーなどのメモリ最適化インスタンスにキャパシティを割り当てることを検討してください。

メモリに制約のあるアプリケーションの中には、同時実行数を減らしても使用されるメモリが減らな いように、リクエストの終了時にそのリクエストに関連するメモリを解放しないものがあります。こ のため、メモリベースのスケーリングを使用することはお勧めしません。

ワーカーベースのサーバー

ワーカーベースのサーバーは、個々のワーカースレッドごとに 1 つのリクエストを次々に処理しま す。ワーカースレッドは POSIX スレッドなどの軽量スレッドでもかまいません。UNIX プロセスな ど、より負荷の大きいスレッドの場合もあります。どのスレッドであっても、アプリケーションがサ

ポートできる同時実行数は常に最大です。通常、同時実行数の制限は、使用可能なメモリリソース に比例して設定されます。同時実行数の上限に達すると、追加のリクエストがバックログキューに 入れられます。バックログキューがオーバーフローすると、それ以降の受信リクエストは直ちに拒 否されます。このパターンに当てはまる一般的なアプリケーションには、Apache Web サーバーや Gunicorn などがあります。

このアプリケーションを拡張するには、通常、リクエストの同時実行性が最適なメトリクスです。各 レプリカには同時実行数の制限があるため、平均制限に達する前にスケールアウトすることが重要で す。

リクエストの同時実行メトリクスを取得する最良の方法は、アプリケーションに CloudWatch にレ ポートさせることです。アプリケーションの各レプリカは、同時リクエストの数をカスタムメトリ クスとして高い頻度で公開できます。この頻度は少なくとも 1 分に 1 回に設定することをおすすめ します。複数のレポートを収集したら、平均同時実行数をスケーリングメトリクスとして使用できま す。このメトリクスは、同時実行数の合計をレプリカ数で割って計算されます。たとえば、同時実行 数の合計が 1000 で、レプリカの数が 10 の場合、平均同時実行数は 100 です。

アプリケーションが Application Load Balancer の背後にある場合は、ロードバランサーの ActiveConnectionCount メトリクスをスケーリングメトリクスの要素として使用することもでき ます。平均値を求めるには、ActiveConnectionCount メトリクスをレプリカの数で割る必要があ ります。スケーリングには未加工のカウント値ではなく、平均値を使用する必要があります。

この設計を最適に機能させるには、リクエストレートが低い場合でも応答レイテンシの標準偏差を小 さくする必要があります。需要が少ない時期には、ほとんどのリクエストに短時間で回答し、平均 応答時間よりも大幅に時間がかかるリクエストは多くないことをお勧めします。平均応答時間は 95 パーセンタイル応答時間に近くなります。そうしないと、結果としてキューオーバーフローが発生す る可能性があります。これはエラーにつながります。オーバーフローのリスクを軽減するために、必 要に応じて追加のレプリカを提供することをお勧めします。

待機中のサーバー

待機中のサーバーはリクエストごとに何らかの処理を行いますが、機能するには 1 つ以上のダウン ストリームサービスに大きく依存しています。コンテナアプリケーションは多くの場合、データベー スやその他の API サービスなどのダウンストリームサービスを多用します。特に大容量または同時 実行の多いシナリオでは、これらのサービスが応答するまでに時間がかかることがあります。これ は、これらのアプリケーションが CPU リソースをほとんど使用せず、使用可能なメモリの観点から 最大限の同時実行性を利用する傾向があるためです。

待機サービスは、アプリケーションの設計方法に応じて、メモリーバウンドのサーバーパターンと ワーカーベースのサーバーパターンのどちらにも適しています。アプリケーションの同時実行がメモ リによってのみ制限される場合は、平均メモリ使用率をスケーリングメトリクスとして使用する必要 があります。アプリケーションの同時実行がワーカーの制限に基づいている場合は、平均同時実行数 をスケーリングメトリクスとして使用する必要があります。

Java ベースのサーバー

Java ベースのサーバーが CPU に依存し、CPU リソースに比例してスケーリングする場合は、効率 的な CPU バウンドのサーバーパターンに適している場合があります。その場合は、平均 CPU 使用 率がスケーリングメトリクスとして適切である場合があります。ただし、多くの Java アプリケー ションは CPU に依存していないため、スケーリングが困難です。

最高のパフォーマンスを得るには、Java 仮想マシン (JVM) ヒープにできるだけ多くのメモリーを 割り当てることをお勧めします。Java 8 update 191 以降を含む最近のバージョンの JVM では、コ ンテナに収まるようにヒープサイズをできるだけ大きく自動的に設定しています。つまり、Java で は、メモリー使用率がアプリケーション使用率に比例することはほとんどありません。要求率と同 時実行数が増加しても、メモリ使用率は一定に保たれます。このため、メモリー使用率に基づいて Java ベースのサーバーをスケーリングすることはお勧めしません。代わりに、通常は CPU 使用率 に基づいてスケーリングすることをおすすめします。

Java ベースのサーバーでは、CPU を使い果たす前にヒープが枯渇することがあります。同時実行数 が多いとアプリケーションがヒープを使い果たしやすい場合は、平均接続数が最適なスケーリングメ トリクスです。アプリケーションが高スループットでヒープを使い果たしやすい場合は、平均リクエ ストレートが最適なスケーリングメトリクスです。

ガベージコレクションされた他のランタイムを使用するサーバー

多くのサーバーアプリケーションは、.NET や Ruby などのガベージコレクションを実行するランタ イムをベースにしています。これらのサーバーアプリケーションは、前述のパターンのいずれかに当 てはまります。ただし、Java の場合と同様に、これらのアプリケーションの平均メモリ使用率はス ループットや同時実行性と相関関係がないことが多いため、メモリに基づいてアプリケーションをス ケーリングすることはお勧めしません。

このようなアプリケーションでは、アプリケーションが CPU に制約されている場合は CPU 使用率 に基づいてスケールすることをおすすめします。それ以外の場合は、負荷テストの結果に基づいて、 平均スループットまたは平均同時実行性を基準にスケーリングすることをお勧めします。

ジョブプロセッサ

多くのワークロードには非同期のジョブ処理が含まれます。その中には、リクエストをリアルタイム で受信せず、代わりにワークキューにサブスクライブしてジョブを受け取るアプリケーションが含ま

れます。この種のアプリケーションでは、ほとんどの場合、適切なスケーリング指標はキューの深さ です。キューの増加は、保留中の作業が処理能力を上回っていることを示しているのに対し、キュー が空の場合は、実行すべき作業よりも容量が多いことを示します。

Amazon SQS や Amazon Kinesis Data Streams などの AWS メッセージングサービス は、スケーリングに使用できる CloudWatch メトリクスを提供します。Amazon SQS で は、ApproximateNumberOfMessagesVisible が最適なメトリクスです。Kinesis Data Streams では、Kinesis Client Library (KCL) が公開している MillisBehindLatest メトリクスの使用を検討 してください。このメトリクスは、スケーリングに使用する前に、すべてのコンシューマで平均化す る必要があります。

<span id="page-941-0"></span>サービスの自動スケーリングとデプロイ

Application Auto Scaling は、Amazon ECS デプロイの進行中にスケールインプロセスをオフにしま す。ただし、スケールアウトプロセスは、中断しない限り、デプロイ中に引き続き発生します。デプ ロイの進行中にスケールアウトプロセスを中断する場合は、次の手順を実行します。

- 1. Application Auto Scaling のスケーラブルなターゲットに関連付けられたサービスのリソース ID (例: service/default/sample-webapp) を指定して [describe-scalable-targets](https://docs.aws.amazon.com/cli/latest/reference/application-autoscaling/describe-scalable-targets.html) コマンドを呼 び出します。出力を記録します。これは、次のコマンドを呼び出すときに必要になります。
- 2. リソース ID、名前空間、およびスケーラブルなディメンションを指定して [register](https://docs.aws.amazon.com/cli/latest/reference/application-autoscaling/register-scalable-target.html)[scalable-target](https://docs.aws.amazon.com/cli/latest/reference/application-autoscaling/register-scalable-target.html) コマンドを呼び出します。DynamicScalingInSuspended とDynamicScalingOutSuspended の両方に true を指定します。
- 3. デプロイが完了したら、[register-scalable-target](https://docs.aws.amazon.com/cli/latest/reference/application-autoscaling/register-scalable-target.html) コマンドを呼び出してスケーリングを再開でき ます。

詳細については、「[Application Auto Scaling のスケーリングの中断と再開」](https://docs.aws.amazon.com/autoscaling/application/userguide/application-auto-scaling-suspend-resume-scaling.html)を参照してください。

ターゲットメトリクス値を使用して Amazon ECS サービスをスケールする

ターゲット追跡スケーリングポリシーで、メトリクスを選択してターゲット値を設定しま す。Amazon ECS サービス自動スケーリングは、スケーリングポリシーを制御する CloudWatch ア ラームを作成および管理し、メトリクスとターゲット値に基づいてスケーリング調整値を計算しま す。スケーリングポリシーは、指定されたターゲット値、またはそれに近い値にメトリクスを維持す るため、必要に応じてサービスタスクを追加または削除します。ターゲットの追跡スケーリングポリ シーは、メトリクスをターゲット値近くに維持することに加えて、負荷パターンの変動によるメトリ クスの変動に合わせて調整し、サービスで実行されているタスク数の急速な変動を最小化します。

### 考慮事項

ターゲット追跡ポリシーを使用する際は、以下について検討します。

- ターゲットの追跡スケーリングポリシーでは、指定されたメトリクスがターゲット値を超えている 場合、スケールアウトする必要があると見なされます。指定されたメトリクスがターゲット値を下 回っている場合、ターゲットの追跡スケーリングポリシーを使用してスケールアウトすることはで きません。
- 指定されたメトリクスに十分なデータがない場合、ターゲットの追跡スケーリングポリシーによっ てスケールされません。不十分なデータは低い使用率として解釈されないため、スケールインされ ません。
- ターゲット値と実際のメトリクスデータポイント間にギャップが発生する場合があります。これ は、Service Auto Scaling が追加または削除する容量を判断するときに、その数を切り上げまたは 切り捨てることによって、常に控えめに動作するためです。これにより、不十分な容量を追加した り、必要以上に容量を削除することを防ぎます。
- アプリケーションの可用性を高めるために、サービスのスケールアウトはメトリクスに比例して可 能な限り高速に行われますが、スケールインはより緩やかです。
- Application Auto Scaling は、Amazon ECS デプロイの進行中にスケールインプロセスをオフにし ます。ただし、スケールアウトプロセスは、中断しない限り、デプロイ中に引き続き発生します。 詳細については、「[サービスの自動スケーリングとデプロイ](#page-941-0)」を参照してください。
- Amazon ECS サービスに対して複数のターゲット追跡スケーリングポリシーを設定できます。た だし、各ポリシーがそれぞれ異なるメトリクスを使用している必要があります。サービスの自動 スケーリングの目的は常に可用性を優先することであるため、その動作は、スケールアウトまたは スケールインに対するターゲット追跡ポリシーの準備が整っているかどうかに応じて異なります。 ターゲット追跡ポリシーのいずれかでスケールアウトする準備ができると、サービスがスケールア ウトされますが、すべてのターゲット追跡ポリシー (スケールイン部分がオン) でスケールインす る準備ができている場合にのみスケールインされます。
- ターゲット追跡スケーリングポリシーのためにサービスの自動スケーリングが管理する CloudWatch アラームを編集または削除しないでください。スケーリングポリシーを削除するとき に、サービスの自動スケーリングはアラームを自動的に削除します。
- ブルー/グリーンデプロイタイプでは、ターゲット追跡スケーリングポリシーの ALBRequestCountPerTarget メトリクスはサポートされません。

ターゲット追跡スケーリングポリシーの詳細については、「Application Auto Scaling ユーザーガイ ド」の「[ターゲット追跡スケーリングポリシー](https://docs.aws.amazon.com/autoscaling/application/userguide/application-auto-scaling-target-tracking.html)」を参照してください。

Amazon ECS コンソールを使用して Amazon ECS サービスのターゲットスケーリングポリシーを設 定するには

- 1. サービスの作成や更新に使用する標準の IAM アクセス権限に加えて、追加のアクセス権限が必 要です。詳細については、「[Amazon ECS のサービス自動スケーリングに必要な IAM アクセス](#page-1443-0) [許可](#page-1443-0)」を参照してください。
- 2. サービスを作成または更新するとき、スケーリングポリシーを設定できます。詳細については、 以下のいずれかを参照してください。
	- [定義済みのパラメータを使用したサービスの作成](#page-841-0) 新しいサービスの作成
	- [コンソールを使用した Amazon ECS サービスの更新](#page-865-0)  既存のサーバーの更新

AWS CLI を使用して Amazon ECS サービスのターゲットスケーリングポリシーを設定するには

- 1. サービスの作成や更新に使用する標準の IAM アクセス権限に加えて、追加のアクセス権限が必 要です。詳細については、「[Amazon ECS のサービス自動スケーリングに必要な IAM アクセス](#page-1443-0) [許可](#page-1443-0)」を参照してください。
- 2. [register-scalable-target](https://docs.aws.amazon.com/cli/latest/reference/application-autoscaling/register-scalable-target.html) コマンドを使用して、スケーラブルなターゲットとして Amazon ECS サービスを登録します。
- 3. [put-scaling-policy](https://docs.aws.amazon.com/cli/latest/reference/application-autoscaling/put-scaling-policy.html) コマンドを使用して、スケーリングポリシーを作成します。

# CloudWatch アラームに基づく定義済みの増分を使用して Amazon ECS サービスをス ケールする

ステップスケーリングポリシーでは、CloudWatch アラームを指定してスケーリングプロセスを開始 します。たとえば、CPU 利用率が一定のレベルに達したときにスケールアウトする場合、提供され る CPUUtilization メトリクスを使用してアラームを作成します。ステップスケーリングポリシー を作成したら、次のいずれかのスケーリング調整タイプを指定する必要があります。

- [追加] 指定した数の容量ユニットまたは指定した割合の現在の容量で、スポットフリートのタス ク数を増やします。
- [削除] 指定した数の容量ユニットまたは指定した割合の現在の容量で、スポットフリートのタス ク数を減らします。
- [設定] 指定した数の容量ユニットに、タスクの数を設定します。

例えば、ターゲット容量と取得済み容量がそれぞれ 10 で、スケーリングポリシーが 1 を加算する とします。アラームに違反すると、オートスケーリングプロセスは 10 に 1 を加えて 11 を得るた め、Amazon ECS はサービスに対して 1 つのタスクを起動します。

ターゲット追跡スケーリング ポリシーを使用して、ターゲットごとの平均 CPU 使用率や平均リクエ スト数などのメトリクスに基づいてスケールすることを強くお勧めします。キャパシティーが増加す ると減少し、キャパシティーが減少すると増加するメトリクスを使用すると、ターゲット追跡を使用 してインスタンス数を比例的にスケールアウトしたり、タスク数を増やすことができます。これによ り、サービスの Auto Scaling がアプリケーションの需要曲線に厳密に従うことが保証されます。

ステップスケーリングポリシーの概要とその仕組みについては、「[Application Auto Scaling ユー](https://docs.aws.amazon.com/autoscaling/application/userguide/application-auto-scaling-step-scaling-policies.html) [ザー ガイド](https://docs.aws.amazon.com/autoscaling/application/userguide/application-auto-scaling-step-scaling-policies.html)」の「ステップスケーリングポリシー」を参照してください。この概要を読んだ後は、 以下のセクションでコンソールと AWS Command Line Interface を使用して Amazon ECS のステッ プスケーリングを設定する方法を参照してください。

Amazon ECS コンソールを使用して Amazon ECS サービスのステップスケーリングポリシーを設定 するには

- 1. サービスの作成や更新に使用する標準の IAM アクセス権限に加えて、追加のアクセス権限が必 要です。詳細については、「[Amazon ECS のサービス自動スケーリングに必要な IAM アクセス](#page-1443-0) [許可](#page-1443-0)」を参照してください。
- 2. サービスを作成または更新するとき、スケーリングポリシーを設定できます。詳細については、 以下のいずれかを参照してください。
	- [定義済みのパラメータを使用したサービスの作成](#page-841-0) 新しいサービスの作成
	- [コンソールを使用した Amazon ECS サービスの更新](#page-865-0)  既存のサーバーの更新

AWS CLI を使用して Amazon ECS サービスのステップスケーリングポリシーを設定するには

- 1. サービスの作成や更新に使用する標準の IAM アクセス権限に加えて、追加のアクセス権限が必 要です。詳細については、「[Amazon ECS のサービス自動スケーリングに必要な IAM アクセス](#page-1443-0) [許可](#page-1443-0)」を参照してください。
- 2. [register-scalable-target](https://docs.aws.amazon.com/cli/latest/reference/application-autoscaling/register-scalable-target.html) コマンドを使用して、スケーラブルなターゲットとして Amazon ECS サービスを登録します。
- 3. [put-scaling-policy](https://docs.aws.amazon.com/cli/latest/reference/application-autoscaling/put-scaling-policy.html) コマンドを使用して、スケーリングポリシーを作成します。
- 4. [put-metric-alarm](https://docs.aws.amazon.com/cli/latest/reference/cloudwatch/put-metric-alarm.html) コマンドを使用してスケーリングポリシーを開始するアラームを作成します。

## スケジュールを使用して Amazon ECS サービスをスケールする

スケジュールされたスケーリングでは、特定の時間に容量を増減するスケジュールアクションを作 成することで、予測可能な負荷の変化に基づいてアプリケーションの自動スケーリングを設定できま す。これにより、予測可能な負荷の変化に合わせてアプリケーションを事前対応的にスケーリングで きます。

これらのスケジュールされたスケーリングアクションにより、コストとパフォーマンスを最適化でき ます。アプリケーションには、週半ばのトラフィックのピークを処理するのに十分な容量があります が、それ以外の時間帯に不要な容量を過剰にプロビジョニングすることはありません。

スケジュールされたスケーリングとスケーリングポリシーを併用して、スケーリングに事前対応型ア プローチと即応型アプローチの両方のメリットを得ることができます。スケジュールされたスケーリ ングアクションの実行後、スケーリングポリシーは容量をさらにスケールするかどうかの判断を引き 続き行うことができます。これは、アプリケーションの負荷を処理するために十分な容量を確保する 上で役立ちます。アプリケーションは需要に合わせてスケールしますが、現行の容量は、スケジュー ルされたアクションによって設定された最小容量と最大容量内に収まる必要があります。

スケジュールスケーリングは AWS CLI を使用して設定できます。スケジュールに基づくスケーリ ングの詳細については、「Application Auto Scaling ユーザーガイド」の「[スケジュールに基づくス](https://docs.aws.amazon.com/autoscaling/application/userguide/application-auto-scaling-scheduled-scaling.html) [ケーリング](https://docs.aws.amazon.com/autoscaling/application/userguide/application-auto-scaling-scheduled-scaling.html)」を参照してください。

## Amazon ECS サービスを相互接続する

Amazon ECS タスク内で実行されるアプリケーションは、多くの場合はインターネットからの接続 を受信するか、Amazon ECS サービス内で実行される他のアプリケーションに接続する必要があり ます。インターネットからの外部接続が必要な場合は、Elastic Load Balancing の使用をお勧めしま す。統合負荷分散の詳細については、「[the section called "ロードバランサーを使用してサービスト](#page-919-0) [ラフィックを分散する"」](#page-919-0)を参照してください。

Amazon ECS サービス内で実行される他のアプリケーションにアプリケーションを接続する必要が ある場合、Amazon ECS にはロードバランサーを使用せずに、次の方法で行うことができます。

• Amazon ECS Service Connect

サービス検出、接続、トラフィックモニタリング用の Amazon ECS 設定を提供する Service Connect をお勧めします。Service Connect を使用すると、アプリケーションは短縮名と標準ポー トを使用して、同じクラスターや他のクラスター (同じ AWS リージョン の VPC を含む) 内の Amazon ECS サービスに接続できます。

Service Connect を使用すると、Amazon ECS がサービス検出のすべての部分を管理します。つま り、検出可能な名前の作成、タスクの開始と終了時に各タスクのエントリを動的に管理すること、 名前を検出するように設定された各タスクでのエージェントの実行などです。アプリケーションは DNS 名の標準機能を使用して接続することで名前を検索できます。アプリケーションがすでにこ れを実行している場合、Service Connect を使用する際に、アプリケーションを変更する必要はあ りません。

各サービスとタスク定義内で完全な設定を行います。Amazon ECS は、デプロイ内のすべてのタ スクが同じように動作するように、サービスデプロイごとにこの設定の変更を管理します。たとえ ば、サービス検出の DNS でよくある問題は、移行の制御です。新しい IP アドレスを指すように DNS 名を変更すると、すべてのクライアントが新しいサービスの使用を開始するまでに最大 TTL 時間がかかることがあります。Service Connect では、クライアントデプロイメントがクライアン トタスクを置き換えて設定を更新します。他のデプロイと同様に、Service Connect の変更に影響 するように、デプロイサーキットブレーカーやその他のデプロイ設定を設定できます。

詳細については、「[Service Connect を使用して Amazon ECS サービスを短縮名で接続する」](#page-948-0)を 参照してください。

• Amazon ECS サービス検出

サービス間の通信のもう 1 つのアプローチは、サービス検出を使用する直接的な通信です。 このアプローチでは、Amazon ECS との AWS Cloud Map サービス検出の統合を使用できま す。Amazon ECS はサービス検出を使用して、起動されたタスクのリストを AWS Cloud Map に 同期します。このホスト名は特定のサービスの 1 つ以上のタスクの内部 IP アドレスに解決される DNS ホスト名を保持します。Amazon VPC の他のサービスは、この DNS ホスト名を使用して、 内部 IP アドレスを使用してトラフィックを別のコンテナに直接送信できます。

このサービス間通信のアプローチでは、レイテンシが低くなります。コンテナ間には余分なコン ポーネントはありません。トラフィックは 1 つのコンテナから別のコンテナに直接移動します。

この方法は、各タスクに固有の IP アドレスが割り当てられる awsvpc ネットワークモードを使用 する場合に適しています。ほとんどのソフトウェアは、IP アドレスに直接変換される DNS A レ コードの使用のみをサポートしています。awsvpc ネットワークモードを使用する場合、各タス クの IP アドレスは A レコードになります。ただし、bridge ネットワークモードを使用している 場合は、複数のコンテナが同じ IP アドレスを共有している可能性があります。さらに、動的ポー トマッピングでは、その 1 つの IP アドレスのポート番号がコンテナにランダムに割り当てられま す。この時点では、A レコードだけではサービス検出には不十分です。SRV レコードも使用する 必要があります。このタイプのレコードは IP アドレスとポート番号の両方を記録できますが、ア

プリケーションを適切に設定する必要があります。使用するビルド済みアプリケーションの中に は、SRV レコードをサポートしていないものもあります。

awsvpc ネットワークモードのもう 1 つの利点は、サービスごとに固有のセキュリティグループが あることです。このセキュリティ グループを設定して、そのサービスと通信する必要がある特定 のアップストリームサービスからの受信接続のみを許可することができます。

サービス検出を使用するサービス間直接的な通信の主な欠点は、再試行や接続障害に対処するため のロジックを追加する必要があることです。DNS レコードには、キャッシュされる時間を制御す る有効期限 (TTL) があります。DNS レコードが更新されてキャッシュが期限切れになり、アプリ ケーションが最新バージョンの DNS レコードを取得できるようになるまでには、ある程度の時間 がかかります。そのため、アプリケーションが DNS レコードを解決して、もう存在しない別のコ ンテナを指すようになってしまう可能性があります。アプリケーションには再試行を処理し、不正 なバックエンドを無視するロジックが必要です。

詳細については、「[サービス検出を使用して Amazon ECS サービスを DNS 名で接続する」](#page-984-0)を参 照してください。

## ネットワークモード互換表

次の表は、これらのオプションとタスクネットワークモードの互換性を示すものです。この表の「ク ライアント」とは、Amazon ECS タスク内から接続を行うアプリケーションを指します。

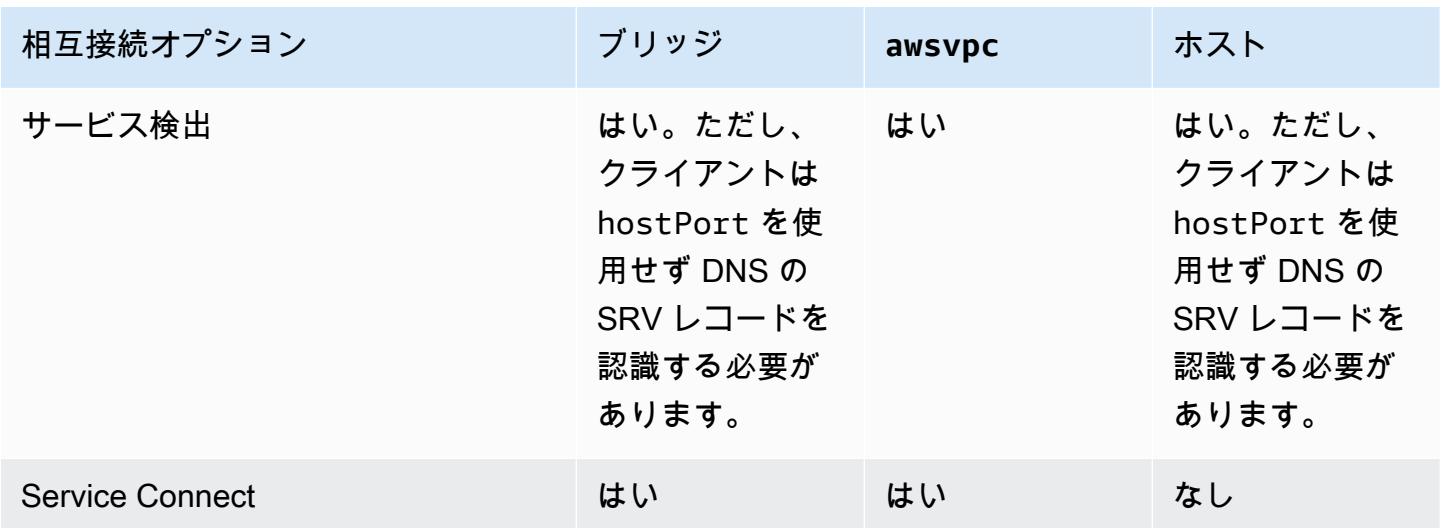

## <span id="page-948-0"></span>Service Connect を使用して Amazon ECS サービスを短縮名で接続する

Amazon ECS Service Connect では、Amazon ECS 設定としてサービス間通信を管理できま す。Amazon ECS でサービス検出とサービスメッシュの両方を構築します。これにより、サービス のデプロイごとに管理する各サービス内の完全な設定、VPC DNS 設定に依存しない名前空間内の サービスを参照する統一された方法、すべてのアプリケーションを監視するための標準化されたメト リクスとログが提供されます。Service Connect は、サービスのみを相互接続します。

次の図は、VPC に 2 つのサブネットと 2 つのサービスを含む Service Connect ネットワークの例を 示しています。各サブネットにつき 1 つのタスクで WordPress を実行するクライアントサービス。 各サブネットに 1 つのタスクで MySQL を実行するサーバーサービス。どちらのサービスも、2 つの サブネットに分散された複数のタスクを実行するため、可用性が高く、タスクやアベイラビリティー ゾーンの問題に対する耐性があります。実線の矢印は、WordPress から MySQL への接続を示して います。例えば、IP アドレス 172.31.16.1 が設定されたタスク内の WordPress コンテナ内から 実行される mysql --host=mysql CLI コマンドなどです。このコマンドは、MySQL のデフォルト ポートの短縮名 mysql を使用します。この名前とポートは、同じタスク内で Service Connect プロ キシに接続します。WordPress タスクのプロキシは、ラウンドロビン負荷分散と異常値検出に対す る以前の障害情報を使用して、接続する MySQL タスクを選択します。図の実線の矢印で示されてい るように、プロキシは IP アドレス 172.31.16.2 を使用して MySQL タスクの 2 番目のプロキシに 接続します。2 番目のプロキシは、同じタスクでローカル MySQL サーバーに接続します。どちらの プロキシも接続パフォーマンスをレポートし、Amazon ECS と Amazon CloudWatch コンソールの グラフに表示されるため、あらゆる種類のアプリケーションのパフォーマンスメトリクスを同じ方法 で取得できます。

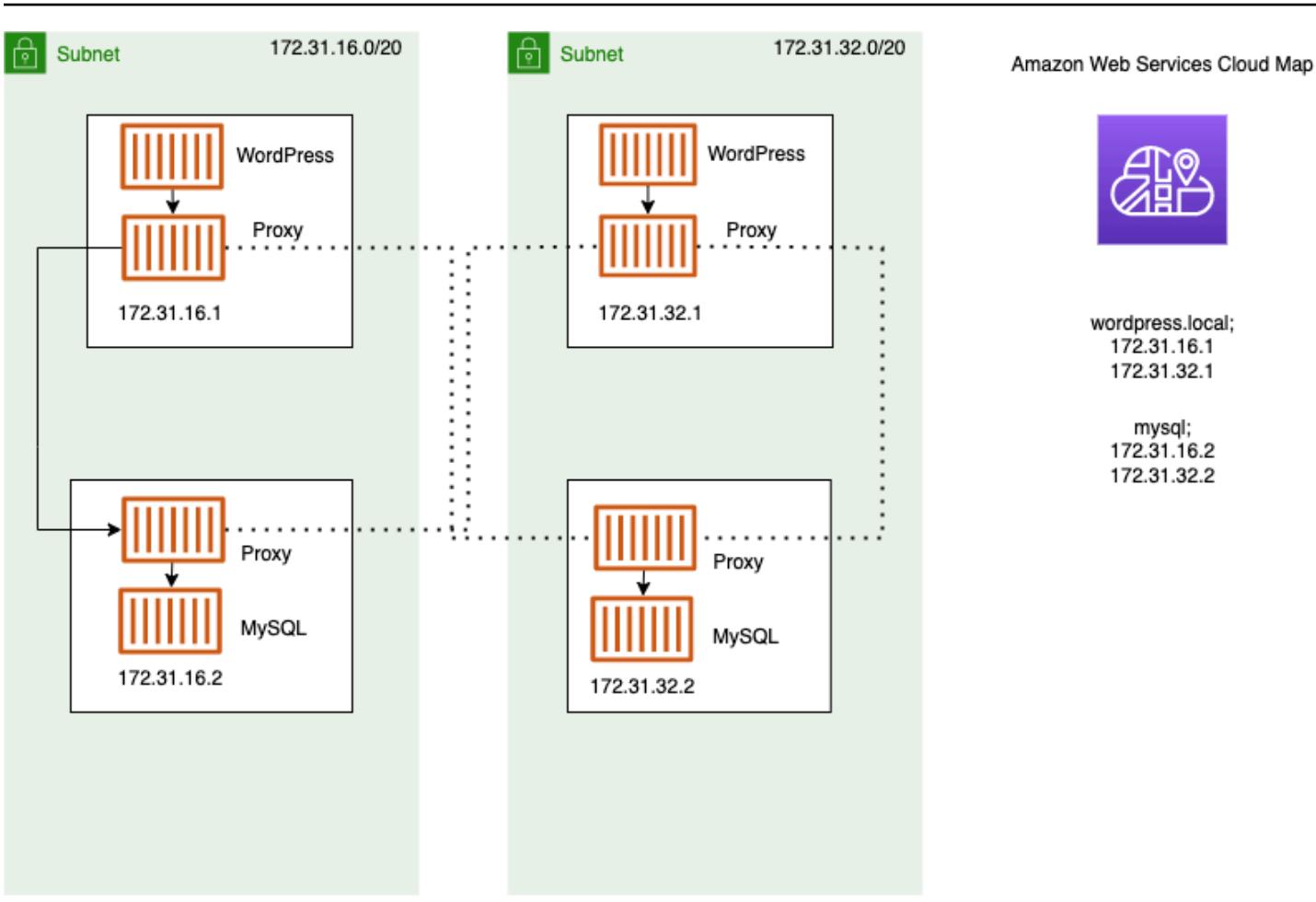

Service Connect では次の用語が使用されます。

ポート名

特定のポートマッピングに名前を割り当てる Amazon ECS タスク定義設定です。この設定は Amazon ECS Service Connect でのみ使用されます。

クライアントエイリアス

エンドポイントで使用されるポート番号を割り当てる Amazon ECS サービス設定です。さら に、クライアントエイリアスはエンドポイントの DNS 名を割り当て、検出名を上書きすること ができます。Amazon ECS サービスで検出名が提供されていない場合、クライアントエイリアス 名がエンドポイント名としてポート名に上書きされます。エンドポイントの例については、エン ドポイントの定義を参照してください。1 つの Amazon ECS サービスに複数のクライアントエイ リアスを割り当てることができます。この設定は Amazon ECS Service Connect でのみ使用され ます。

## 検出名

タスク定義から指定されたポートにオプションとして作成できる中間名。この名前は AWS Cloud Map サービスの作成に使用されます。この名前が指定されていない場合は、タスク定義からの ポート名が使用されます。特定のポートおよび Amazon ECS サービスに複数の検出名を割り当 てることができます。この設定は Amazon ECS Service Connect でのみ使用されます。

AWS Cloud Map サービス名は、名前空間内で一意である必要があります。この制限により、各 名前空間の特定のタスク定義に対し、検出名のない Service Connect 設定は 1 つしか使用できま せん。

エンドポイント

API またはウェブサイトに接続するための URL です。URL にはプロトコル、DNS 名、ポートが 含まれます。エンドポイント全般の詳細については、「Amazon Web Services 全般のリファレン ス」の「AWS 用語集」の「[エンドポイント」](https://docs.aws.amazon.com/general/latest/gr/glos-chap.html#endpoint)を参照してください。

Service Connect は、Amazon ECS サービスに接続するエンドポイントを作成すると共 に、Amazon ECS サービスのタスクがエンドポイントに接続するための設定を行います。URL にはプロトコル、DNS 名、ポートが含まれます。ポートはコンテナイメージ内のアプリケー ションと一致する必要があるため、プロトコルとポート名はタスク定義で選択します。サー ビス内では、各ポートを名前で選択し、DNS 名を割り当てることができます。Amazon ECS サービス設定で DNS 名を指定しない場合、デフォルトではタスク定義からのポート名が 使用されます。例えば、Service Connect エンドポイントは http://blog:80、grpc:// checkout:8080、http://\_db.production.internal:99 のいずれかになります。

Service Connect サービス

Amazon ECS サービス内の 1 つのエンドポイントの設定です。これは Service Connect 設定の一 部で、コンソールの [Service Connect and discovery name configuration] (Service Connect およ び検出名の設定) の中の 1 行、または Amazon ECS サービスにおける JSON 設定の services リストの中の 1 つのオブジェクトで構成されます。この設定は Amazon ECS Service Connect で のみ使用されます。

詳細については、「Amazon Elastic Container Service API リファレンス」の 「[ServiceConnectService」](https://docs.aws.amazon.com/AmazonECS/latest/APIReference/API_ServiceConnectService.html)を参照してください。

## 名前空間

Service Connect で使用する AWS Cloud Map 名前空間の短縮名または完全な Amazon リソース ネーム (ARN)。名前空間は、Amazon ECS サービスおよびクラスターと同じ AWS リージョンに ある必要があります。AWS Cloud Map 内の名前空間のタイプは Service Connect に影響しませ ん。

Service Connect は、相互に対話する Amazon ECS タスクの論理グループとして AWS Cloud Map 名前空間を使用します。各 Amazon ECS サービスは 1 つの名前空間のみに属することが できます。名前空間内のサービスは、同じ AWS アカウントの同じ AWS リージョン内の異なる Amazon ECS クラスターに分散できます。サービスは、任意の基準で自由に整理できます。 クライアントサービス

ネットワーククライアントアプリケーションを実行するサービスです。このサービスには名前空 間が設定されている必要があります。サービス内の各タスクは、Service Connect プロキシコン テナを介して、名前空間のすべてのエンドポイントを検出して接続できます。

タスク内のいずれかのコンテナが名前空間内のサービスからエンドポイントに接続する必要があ る場合は、クライアントサービスを選択します。フロントエンド、リバースプロキシ、または ロードバランサーアプリケーションが、例えば Elastic Load Balancing からなど、他の方法で外 部トラフィックを受信する場合は、このタイプの Service Connect 設定を使用できます。

## クライアント/サーバーサービス

ネットワークまたはウェブサービスアプリケーションを実行する Amazon ECS サービスです。 このサービスには、名前空間と少なくとも 1 つのエンドポイントが設定されている必要がありま す。サービス内の各タスクには、エンドポイントを使用してアクセスできます。Service Connect プロキシコンテナは、エンドポイント名とポートをリッスンして、タスク内のアプリケーション コンテナにトラフィックを誘導します。

いずれかのコンテナが公開してポート上でネットワークトラフィックをリッスンする場合は、ク ライアント/サーバーサービスを選択してください。これらのアプリケーションは、同じ名前空 間内の他のクライアント/サーバーサービスに接続する必要はありませんが、クライアント設定 が必要です。バックエンド、ミドルウェア、ビジネス層、またはほとんどのマイクロサービスは このタイプの Service Connect 設定を使用できます。フロントエンド、リバースプロキシ、また はロードバランサーアプリケーションに、同じ名前空間の Service Connect を使用して設定した 他のサービスからのトラフィックを受信させる場合、これらのサービスはこのタイプの Service Connect 設定を使用する必要があります。

Service Connect 機能は関連サービスの仮想ネットワークを作成します。同じサービス設定を複数 の異なる名前空間で使用することで、独立していても同一のアプリケーションセットを実行できま す。Service Connect は Amazon ECS サービスのプロキシコンテナを定義します。これにより、同 じタスク定義を使用して、Service Connect 設定が異なるさまざまな名前空間で同一のアプリケー

ションを実行できます。サービスが作成する各タスクは、タスク内のプロキシコンテナを実行しま す。

Service Connect は同じ名前空間内の Amazon ECS サービス間の接続に適しています。次のアプリ ケーションで Service Connect で設定された Amazon ECS サービスに接続するためには、追加の相 互接続方法を使用する必要があります。

- 他の名前空間で設定されているタスク
- Service Connect 用に設定されていないタスク
- Amazon ECS の外部にあるその他のアプリケーション

これらのアプリケーションは Service Connect プロキシ経由で接続できますが、Service Connect エ ンドポイント名を解決することはできません。

これらのアプリケーションで Amazon ECS タスクの IP アドレスを解決するには、別の相互接続方 法を使用する必要があります。

#### 料金

Amazon ECS Service Connect の料金は、コンテナ化されたワークロードをホストするために AWS Fargate または Amazon EC2 インフラストラクチャを使用するかどうかによって異なります。AWS Outposts で Amazon ECS を使用する場合、料金は Amazon EC2 を直接使用する場合に使われる同 じモデルに従います。詳細については、[Amazon ECS 料金表](https://aws.amazon.com/ecs/pricing)を参照してください。

Service Connect が使用している場合、AWS Cloud Map の使用は完全に無料です。

<span id="page-952-0"></span>Amazon ECS Service Connect コンポーネント

Amazon ECS Service Connect を使用する場合、ネットワークリクエストを受け取るサーバーアプリ ケーション (クライアント/サーバーサービス) を実行するか、リクエストを行うクライアントアプリ ケーション (クライアントサービス) を実行するように各 Amazon ECS サービスを設定します。

Service Connect の使用を開始する準備が整ったら、クライアント/サーバーサービスから始めます。 新しいサービスまたは既存のサービスに Service Connect 設定を追加できます。Amazon ECS は、 名前空間に Service Connect エンドポイントを作成します。さらに、Amazon ECS は現在実行中の タスクを置き換える新しいデプロイをサービス内に作成します。

既存のタスクやその他のアプリケーションは、既存のエンドポイントや外部アプリケーションに引 き続き接続できます。クライアント/サーバーサービスがスケールアウトによってタスクを追加する と、クライアントからの新しい接続はすべてのタスク間で分散されます。クライアント/サーバー サービスが更新されると、クライアントからの新しい接続は新バージョンのタスク間で分散されま す。

既存のタスクを解決して新しいエンドポイントに接続することはできません。このエンドポイントを 解決して接続できるのは、同じ名前空間に Service Connect 設定があり、このデプロイ後に実行を開 始した新しいタスクだけです。

つまり、クライアントアプリケーションのオペレーターがアプリの設定が変更されるタイミングを決 定しますが、サーバーアプリケーションのオペレーターはいつでも設定を変更できます。名前空間の エンドポイントのリストは、名前空間のサービスがデプロイされるたびに変更される可能性がありま す。既存のタスクと置換タスクは、最新のデプロイ後も同じように動作し続けます。

次に挙げるサンプルを参考にしてください。

まず、パブリックインターネット上で利用可能なアプリケーションを 1 つの AWS CloudFormation テンプレートと 1 つの AWS CloudFormation スタックで作成していると仮定します。AWS CloudFormation がパブリック検出と到達可能性を作成するのは、フロントエンドクライアントサー ビスを含めて、最後にする必要があります。フロントエンドクライアントサービスが実行されてい て一般に公開されているのに、バックエンドは公開されていないという期間の発生を避けるために、 サービスの作成はこの順序で行う必要があります。これにより、その期間中にエラーメッセージが一 般に送信されるのを防ぐことができます。AWS CloudFormation では dependsOn を使用して、複数 の Amazon ECS サービスを並列または同時に作成できないことを AWS CloudFormation に示す必要 があります。クライアントタスクが接続するバックエンドクライアント/サーバーサービスごとに、 フロントエンドクライアントサービスに dependsOn を追加する必要があります。

次に、フロントエンドサービスが Service Connect 設定なしで存在すると仮定します。タスクは 既存のバックエンドサービスに接続しています。まず、フロントエンドが使用する DNS または clientAlias と同じ名前を使用して、バックエンドサービスにクライアント/サーバー Service Connect 設定を追加します。これにより、新しいデプロイが作成されると共に、すべてのデプロイ のロールバック検出や、AWS Management Console、AWS CLI、AWS SDK などの、バックエンド サービスをロールバックして以前のデプロイと設定に戻す方法が作成されます。バックエンドサー ビスのパフォーマンスと動作に問題がなければ、クライアントまたはクライアント/サーバー Service Connect 設定をフロントエンドサービスに追加します。それらの新しいタスクに追加された Service Connect プロキシを使用するのは、新しいデプロイのタスクのみです。この設定に問題がある場合 は、デプロイロールバック検出または AWS Management Console、AWS CLI、AWS SDK などの バックエンドサービスをロールバックして以前のデプロイと設定に戻す方法を使用することで、ロー ルバックして以前の設定に戻すことができます。Service Connect ではなく DNS に基づく別のサー

ビス検出システムを使用する場合、フロントエンドまたはクライアントアプリケーションは、ローカ ル DNS キャッシュの有効期限が切れてから新しいエンドポイントと変更されたエンドポイント設定 の使用を開始しますが、これには通常数時間かかります。

ネットワーク

デフォルトでは、Service Connect プロキシは、タスク定義ポートマッピングから containerPort をリッスンします。セキュリティグループルールでは、クライアントが実行されるサブネットからこ のポートへの受信 (イングレス) トラフィックを許可する必要があります。

Service Connect サービス設定でポート番号を設定した場合であっても、Service Connect プロキ シがリッスンするクライアント/サーバーサービスのポートは変更されません。このポート番号 を設定すると、Amazon ECS はそれらのタスク内の Service Connect プロキシ上で、クライアン トサービスが接続するエンドポイントのポートを変更します。クライアントサービスのプロキシ は、containerPort を使用してクライアント/サーバーサービスのプロキシに接続します。

Service Connect プロキシがリッスンするポートを変更する場合は、クライアント/サーバーサービス の Service Connect 設定で ingressPortOverride を変更してください。このポート番号を変更す る場合は、このサービスへのトラフィックが使用するこのポートのインバウンドトラフィックを許可 する必要があります。

Service Connect 用に設定された Amazon ECS サービスにアプリケーションが送信するトラフィッ クは、Amazon VPC およびサブネットにおいて、ルートテーブルルールおよびネットワーク ACL ルールにより、使用している containerPort と ingressPortOverride のポート番号が許可さ れている必要があります。

Service Connect を使用して VPC 間でトラフィックを送信できます。ルートテーブルルール、ネッ トワーク ACL、セキュリティグループに対する同じ要件が両方の VPC に適用されます。

例えば、2 つのクラスターは異なる VPC でタスクを作成します。各クラスターのサービスは、 同じ名前空間を使用するように設定されています。これら 2 つのサービスのアプリケーション は、VPC DNS 設定なしで名前空間のすべてのエンドポイントを解決できます。ただし、VPC ピアリング、VPC またはサブネットのルートテーブル、そして VPC ネットワーク ACL によ り、containerPort と ingressPortOverride のポート番号のトラフィックが許可されない限 り、プロキシは接続できません。

bridge ネットワークモードを使用するタスクでは、動的ポートの上限範囲でのトラフィックを許 可するインバウンドルールを含むセキュリティグループを作成する必要があります。次に、Service Connect クラスター内のすべての EC2 インスタンスにセキュリティグループを割り当てます。

#### <span id="page-955-0"></span>Service Connect プロキシ

Service Connect 設定を使用してサービスを作成または更新した場合、新しいタスクが開始され るたびに、Amazon ECS はタスクに新しいコンテナを追加します。別のコンテナを使用するこの パターンは、sidecar と呼ばれます。このコンテナはタスク定義には存在せず、設定できませ ん。Amazon ECS は、サービス内のコンテナ設定を管理します。これにより、Service Connect を使 用せずに、複数のサービス、名前空間、タスク間で同じタスク定義を再利用できます。

## プロキシリソース

• タスク定義では、CPU パラメータとメモリパラメータを設定する必要があります。

Service Connect プロキシコンテナのタスクに対する CPU とメモリとして、256 CPU ユニットと 少なくとも 64 MiB のメモリを追加することをお勧めします。AWS Fargate では、ユーザーが設定 できる最小のメモリ容量は 512 MiB です。Amazon EC2 では、タスク定義メモリが必要です。

- サービスの場合は、Service Connect 設定でログ設定を設定します。
- このサービスのタスクがピーク負荷時に 1 秒あたり 500 を超えるリクエストを受信すると予想さ れる場合は、Service Connect プロキシコンテナのこのタスク定義で、タスク CPU に 512 CPU ユ ニットを追加することをお勧めします。
- 名前空間内に 100 個以上の Service Connect サービス、または名前空間内のすべての Amazon ECS サービスに合計で 2000 個以上のタスクを作成する場合、Service Connect プロキシコンテナ のタスクに対して 128 MiB のメモリを追加することをお勧めします。これは、名前空間内のすべ ての Amazon ECS サービスで使用されるすべてのタスク定義で行う必要があります。

プロキシ設定

アプリケーションは、アプリケーションと同じタスクでサイドカーコンテナ内のプロキシに接続し ます。Amazon ECS は、アプリケーションが同じ名前空間のエンドポイント名に接続する場合に のみアプリケーションがプロキシに接続するように、タスクとコンテナを設定します。その他のす べてのトラフィックはプロキシを使用しません。他のトラフィックには、同じ VPC 内の IP アドレ ス、AWS サービス エンドポイント、外部トラフィックが含まれます。

#### 負荷分散

Service Connect は、Service Connect エンドポイントのタスク間の負荷分散にラウンドロビン方 式を使用するようにプロキシを設定します。接続元のタスクにあるローカルプロキシは、エンド ポイントを提供するクライアントサーバーサービス内のタスクの 1 つを選択します。

例えば、「local」という名前空間のクライアントサービスとして設定されたサービスで WordPress を実行するタスクについて考えてみます。MySQL データベースを実行する 2 つのタ スクを持つ、他のサービスがあります。このサービスは、同じ名前空間内の Service Connect を 通じて mysql と呼ばれるエンドポイントを提供するように構成されています。WordPress タス クでは、WordPress アプリケーションはエンドポイント名を使用してデータベースに接続しま す。この名前への接続は、同じタスクのサイドカーコンテナで実行されるプロキシに送られま す。その後、プロキシはラウンドロビン方式を使用してどちらの MySQL タスクにも接続できま す。

負荷分散戦略: ラウンドロビン

外れ値の検知

この機能では、以前に失敗した接続についてプロキシが保持しているデータを使用して、失敗し た接続があったホストに新しい接続を送信しないようにします。Service Connect は、プロキシ の外れ値検出機能を設定して、パッシブなヘルスチェックを提供します。

前の例を使用すると、プロキシはいすれかの MySQL タスクに接続できます。プロキシが特定の MySQL タスクに複数の接続を行い、直近 30 秒間以内に 5 つ以上の接続が失敗した場合、プロキ シはその MySQL タスクを 30 ~ 300 秒間回避します。

#### 再試行

Service Connect は、プロキシを通過して失敗した接続を再試行するようにプロキシを設定し、2 回目の試行では、前の接続のホストを使用しません。これにより、Service Connect を介した各 接続が 1 回限りの理由で失敗することがなくなります。

再試行回数: 2

#### タイムアウト

Service Connect は、クライアント/サーバーアプリケーションが応答するまで最大時間待機する ようにプロキシを構成します。デフォルトのタイムアウト値は 15 秒ですが、更新できます。

任意指定のパラメータ:

idleTimeout - アイドル時に接続がアクティブな状態を維持する時間 (秒)。0 の値 は、idleTimeout を無効にします。

HTTP/HTTP2/GRPC の idleTimeout デフォルトは 5 分です。

TCP に対する idleTimeout デフォルトは 1 時間です。

perRequestTimeout - リクエストごとにアップストリームが完全なレスポンスで応答するまで待 機する時間。0 の値は perRequestTimeout をオフにします。これは、アプリケーションコン テナの appProtocol が HTTP/HTTP2/GRPC の場合にのみ設定できます。デフォルト値は 15 秒 です。

#### **a** Note

idleTimeout を perRequestTimeout より短い時間に設定する

と、perRequestTimeout ではなく idleTimeout が到達した時点で接続は終了しま す。

## 考慮事項

Service Connect を使用する場合は、次の点を考慮してください。

- Fargate で実行されるタスクが Service Connect を使用するには、Fargate Linux プラットフォーム バージョン 1.4.0 以上を使用する必要があります。
- コンテナインスタンスの Amazon ECS エージェントバージョンには 1.67.2 以降が必要です。
- コンテナインスタンスが Service Connect を使用するには、Amazon ECS 最適化 Amazon Linux 2023 AMI バージョン 20230428 以降、または Amazon ECS 最適化 Amazon Linux 2 AMI バー ジョン 2.0.20221115 を実行する必要があります。これらのバージョンには、Amazon ECS コ ンテナエージェントに加えて Service Connect エージェントがあります。Service Connect エー ジェントの詳細については、GitHub の「[Amazon ECS Service Connect エージェント](https://github.com/aws/amazon-ecs-service-connect-agent)」を参照し てください。
- コンテナインスタンスには、リソース arn:aws:ecs:*region*:*0123456789012*:taskset/*cluster*/\* に対する ecs:Poll のアクセス許可が必要です。ecsInstanceRole を使用している場合は、アクセス許可を追加する必要はありませ ん。AmazonEC2ContainerServiceforEC2Role 管理ポリシーには、必要なアクセス許可があ ります。詳細については、「[Amazon ECS コンテナインスタンスの IAM ロール](#page-1415-0)」を参照してくだ さい。
- Service Connect でサポートされるのは、ローリングデプロイを使用するサービスのみです。
- bridge ネットワークモードを使用し、Service Connect を使用するタスクは、hostname コンテ ナ定義パラメータをサポートしません。
- Service Connect を使用するには、タスク定義でタスクメモリ制限を設定する必要があります。詳 細については、「[Service Connect プロキシ](#page-955-0)」を参照してください。

• コンテナのメモリ制限を設定するタスク定義はサポートされていません。

コンテナにはコンテナメモリ制限を設定できますが、タスクメモリ制限はコンテナメモリ制限の 合計よりも大きい数値に設定する必要があります。タスク制限内の追加の CPU とメモリで、コン テナ制限に割り当てられていないものは、Service Connect プロキシコンテナや、コンテナ制限を 設定していない他のコンテナによって使用されます。詳細については、「[Service Connect プロキ](#page-955-0) [シ](#page-955-0)」を参照してください。

- Service Connect には、同じ AWS アカウント の同じリージョンにある任意の AWS Cloud Map 名 前空間を使用するように設定できます。
- 各サービスは 1 つの名前空間のみに属することができます。
- サービスが作成したタスクのみがサポートされます。
- すべてのエンドポイントは、名前空間内で一意である必要があります。
- すべての検出名は、名前空間内で一意である必要があります。
- アプリケーションが新しいエンドポイントを解決できるようにするには、既存のサービスを再デプ ロイする必要があります。最新のデプロイ後に名前空間に追加された新しいエンドポイントは、タ スク構成には追加されません。詳細については、「[the section called "Service Connect コンポーネ](#page-952-0) [ント"」](#page-952-0)を参照してください。
- Service Connect は、クラスターが削除されても名前空間を削除しません。AWS Cloud Map で名 前空間を削除する必要があります。
- Application Load Balancer のトラフィックは、デフォルトで awsvpc ネットワークモードの Service Connect エージェントを経由してルーティングされます。サービス以外のトラフィック を Service Connect エージェントをバイパスさせたい場合は、Service Connect サービス設定の [ingressPortOverride](https://docs.aws.amazon.com/AmazonECS/latest/APIReference/API_ServiceConnectService.html) パラメータを使用してください。

Service Connect では、次に示すの機能はサポートされていません。

- Windows コンテナ
- $\cdot$  HTTP 1.0
- スタンドアロンのタスク
- ブルー/グリーンおよび外部デプロイタイプを使用するサービス
- Amazon ECS Anywhere の External コンテナインスタンスは、Service Connect ではサポートさ れていません。
- PPv2

Service Connect を利用するリージョン

<span id="page-959-0"></span>Amazon ECS Service Connect は以下の AWS リージョンで利用できます。

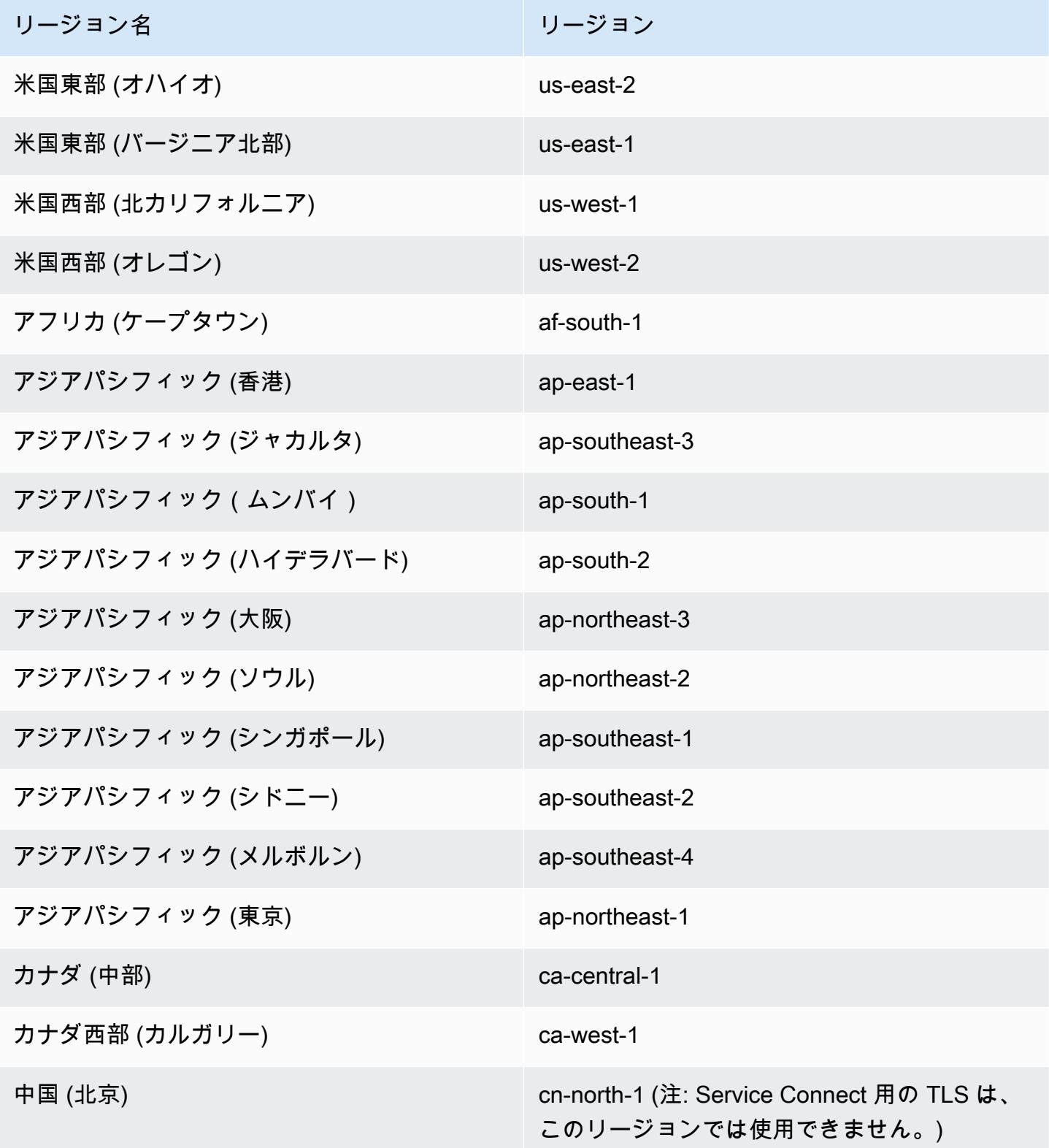

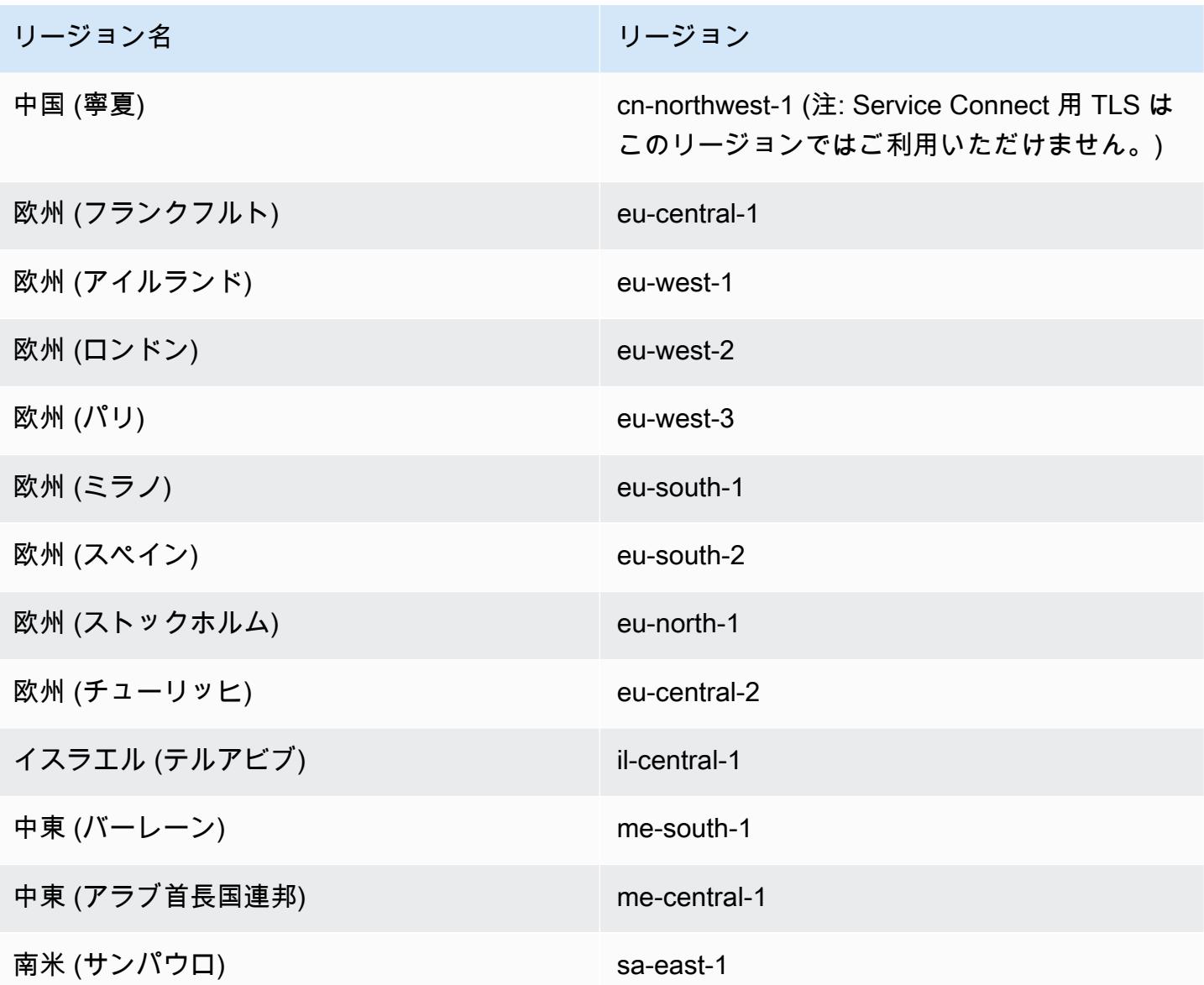

Amazon ECS Service Connect 設定の概要

Service Connect を使用する場合、リソースで設定する必要があるパラメータがあります。

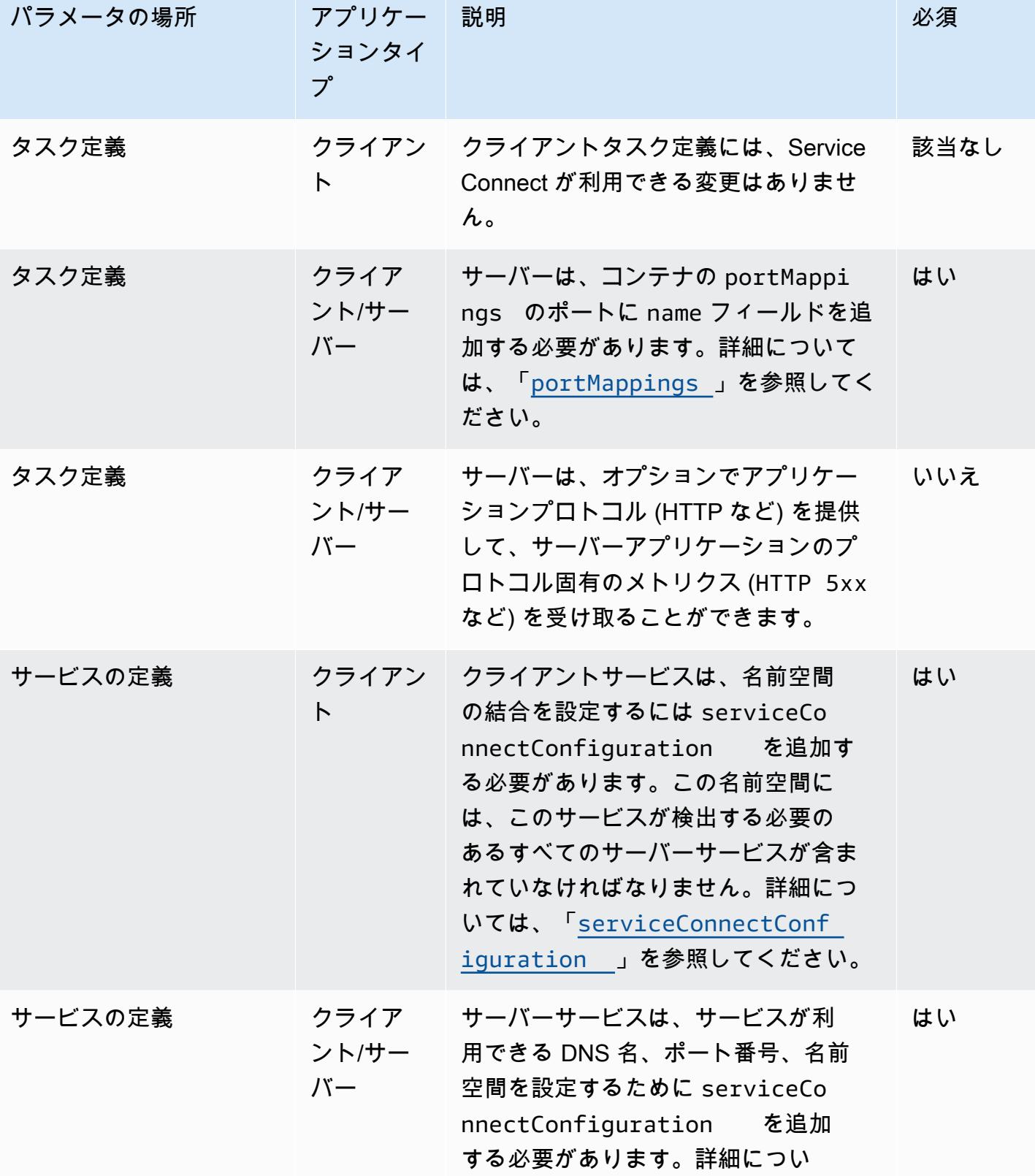

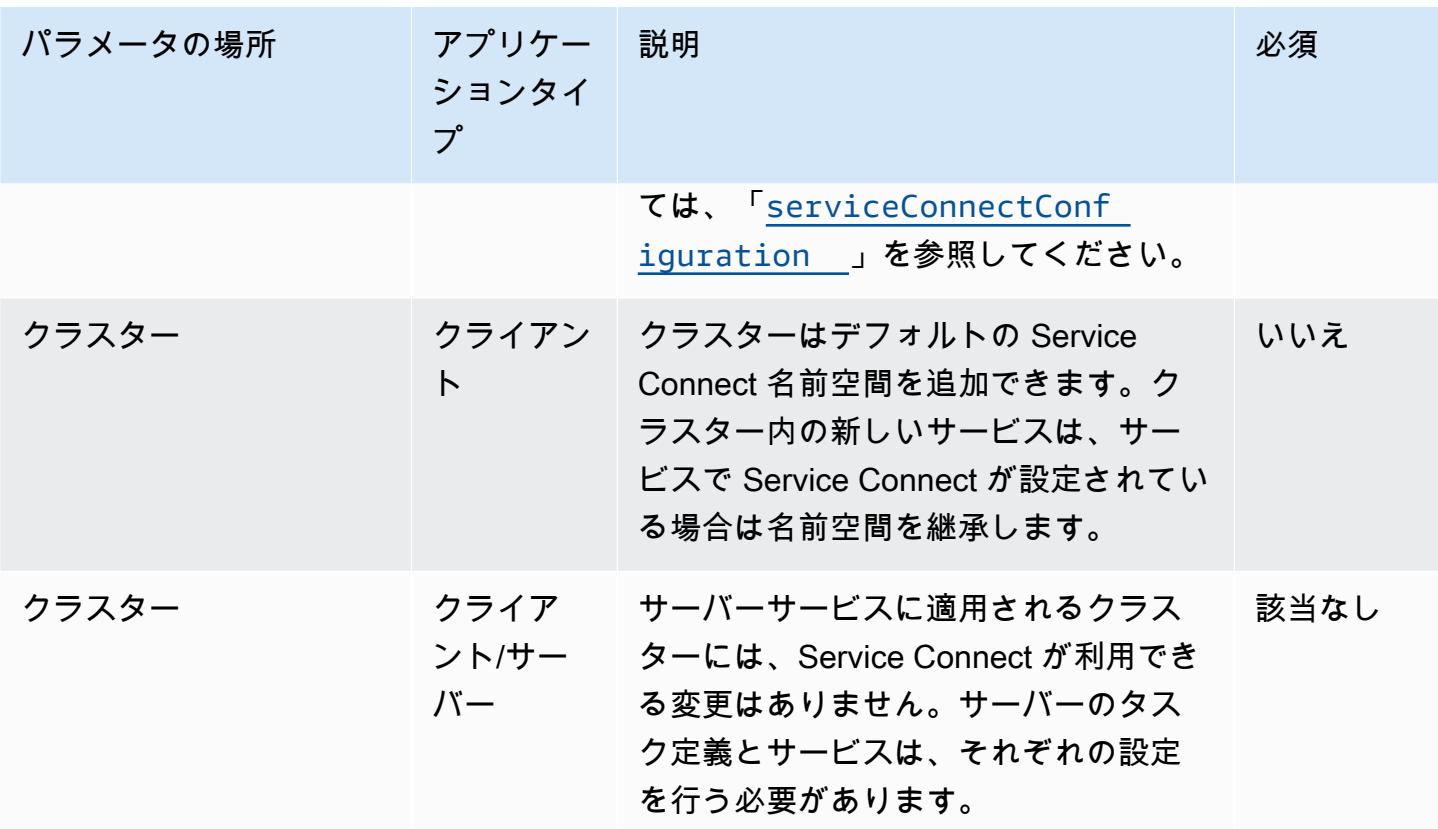

Service Connect の設定手順の概要

次の手順では、Service Connect の設定方法の概要を示します。

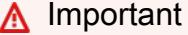

- Service Connect がお客様のアカウントに AWS Cloud Map サービスを作成します。手動 でのインスタンスの登録/登録解除、インスタンス属性の変更、サービスの削除を行ってこ れらの AWS Cloud Map リソースを変更すると、アプリケーショントラフィックまたは以 降のデプロイで予期しない動作が発生することがあります。
- Service Connect は、タスク定義内のリンクをサポートしていません。
- 1. タスク定義のポートマッピングにポート名を追加します。さらに、アプリケーションのレイヤー 7 プロトコルを識別して、追加のメトリクスを取得できます。
- 2. AWS Cloud Map 名前空間を使用してクラスターを作成するか、名前空間を個別に作成します。 単純に構成できるように、名前空間に必要な名前でクラスターを作成し、名前空間に同名を指定

します。この場合、Amazon ECS は必要な設定で新しい HTTP 名前空間を作成します。Service Connect は Amazon Route 53 では DNS ホストゾーンを使用または作成しません。

- 3. サービスを設定して、名前空間内に Service Connect エンドポイントを作成します。
- 4. サービスをデプロイしてエンドポイントを作成します。Amazon ECS は各タスクに Service Connect プロキシコンテナを追加し、AWS Cloud Map に Service Connect エンドポイントを作成 します。このコンテナはタスク定義では設定されていないため、タスク定義を変更せずに再利用 して、同じ名前空間または複数の名前空間に複数のサービスを作成できます。
- 5. クライアントアプリをサービスとしてデプロイしてエンドポイントに接続します。Amazon ECS は Service Connect エンドポイントへの接続を各タスクの Service Connect プロキシ経由で行いま す。

アプリケーションは Service Connect エンドポイントへの接続にのみプロキシを使用します。プ ロキシを使用するための追加の構成はありません。プロキシは、ラウンドロビン負荷分散、外れ 値検出、再試行を実行します。プロキシの詳細については、[「Service Connect プロキシ」](#page-955-0)を参照 してください。

6. Amazon CloudWatch の Service Connect プロキシ経由のトラフィックを監視します。

クラスターの設定

クラスターの作成時または更新時に、Service Connect のデフォルトの名前空間を設定できます。同 じアカウントの同じ AWS リージョンには存在しない名前空間名を指定すると、新しい HTTP 名前空 間が作成されます。

クラスターを作成してデフォルトの Service Connect 名前空間を指定した場合、Amazon ECS が名 前空間を作成する間、そのクラスターは PROVISIONING ステータスで待機します。クラスターのス テータスには、名前空間のステータスを示す attachment が表示されます。アタッチメントは、デ フォルトでは AWS CLI に表示されません。表示するには、--include ATTACHMENTS を追加する 必要があります。

サービス設定

Service Connect は、必要最小限の設定で済むように設計されています。タスク定義で、Service Connect で使用する各ポートマッピングの名前を設定する必要があります。サービスでクライアント サービスを作成するには、Service Connect をオンにして名前空間を選択する必要があります。クラ イアント/サーバーサービスを作成するには、いずれかのポートマッピングの名前と一致する単一の Service Connect サービス設定を追加する必要があります。Amazon ECS はタスク定義からポート番 号とポート名を再利用して、Service Connect サービスとエンドポイントを定義します。これらの値

を上書きするには、コンソールで [Discovery] (検出)、[DNS]、[Port] (ポート) など他のパラメータを 使用するか、discoveryName、clientAliases それぞれを Amazon ECS API で使用します。

次の例は、それぞれの種類のService Connect 設定が同じ Amazon ECS サービスで一緒に使用され ていることを示しています。シェルコメントが提供されますが、Amazon ECS サービスに使用され る JSON 設定はコメントをサポートしていないことに注意してください。

```
{ 
 ... 
     serviceConnectConfiguration: { 
         enabled: true, 
         namespace: "internal", 
         #config for client services can end here, only these two parameters are 
  required. 
         services: [{ 
                  portName: "http" 
              }, #minimal client - server service config can end here.portName must match 
  the "name" 
              parameter of a port mapping in the task definition. { 
                  discoveryName: "http-second" 
                  #name the discoveryName to avoid a Task def port name collision with 
  the minimal config in the same Cloud Map namespace 
                  portName: "http" 
             }, 
\{\hspace{.1cm} \} clientAliases: [{ 
                           dnsName: "db", 
                           port: 81 
                      }] #use when the port in Task def is not the port that client apps 
  use.Client apps can use http: //db:81 to connect 
                      discoveryName: "http-three" 
                  portName: "http" 
             }, 
\{\hspace{.1cm} \} clientAliases: [{ 
                      dnsName: "db.app", 
                      port: 81 
                  }] #use when the port in Task def is not the port that client apps 
  use.duplicates are fine as long as the discoveryName is different. 
                  discoveryName: "http-four" 
                  portName: "http",
```

```
 ingressPortOverride: 99 #If App should also accept traffic directly on 
  Task def port. 
 } 
        \mathbf{I} }
}
```
Amazon ECS Service Connect トラフィックを暗号化する

Amazon ECS Service Connect は、Amazon ECS サービスの Transport Layer Security (TLS) 証明 書による自動トラフィック暗号化をサポートしています。Amazon ECS サービスを [AWS Private](https://docs.aws.amazon.com/privateca/latest/userguide/PcaWelcome.html)  [Certificate Authority\(AWS Private CA\)](https://docs.aws.amazon.com/privateca/latest/userguide/PcaWelcome.html) に向けると、Amazon ECS Service Connect 間のトラフィッ クを暗号化するための TLS 証明書が Amazon ECS によって自動的にプロビジョニングされま す。Amazon ECS は、トラフィックの暗号化に使用される TLS 証明書を生成、ローテーション、お よび配布します。

Service Connect による自動トラフィック暗号化は、業界をリードする暗号化機能を使用してサービ ス間の通信を保護し、セキュリティ要件を満たすのに役立ちます。256-bit ECDSA および 2048 bit RSA 暗号化で AWS Private Certificate Authority TLS 証明書と暗号化をサポートしています。デ フォルトでは、TLS 1.3 はサポートされていますが、TLS 1.0 ~ 1.2 はサポートされていません。ま た、プライベート証明書と署名キーを完全に制御できるため、コンプライアンス要件を満たすのに役 立ちます。

**a** Note

TLS 1.3 を使用するには、ターゲットのリスナーでも有効にする必要があります。 Amazon ECS エージェントを通過するインバウンドトラフィックとアウトバウンドトラ フィックのみが暗号化されます。

AWS Private Certificate Authority 証明書および Service Connect

証明書を発行するには、追加の IAM アクセス許可が必要です。Amazon ECS には、一連のアクセス 許可の概要を示すマネージドリソース信頼ポリシーが用意されています。このポリシーの詳細につい ては、「[AmazonECSInfrastructureRolePolicyForServiceConnectTransportLayerSecurity](https://docs.aws.amazon.com/AmazonECS/latest/developerguide/security-iam-awsmanpol.html#security-iam-awsmanpol-AmazonECSInfrastructureRolePolicyForServiceConnectTransportLayerSecurity)」を参照し てください。

Service Connect 用の AWS Private Certificate Authority モード

AWS Private Certificate Authority は汎用モードと短時間有効モードの 2 つのモードで実行できま す。

- 汎用 任意の有効期限を設定できる証明書を発行します。
- 短い有効期間 最大有効期間が 7 日間の証明書。

Amazon ECS は両方のモードをサポートしていますが、有効期間の短い証明書を使用することをお 勧めします。デフォルトでは、証明書は 5 日ごとにローテーションされ、短期モードで実行すると 一般的な用途に比べてコストを大幅に節約できます。

Service Connect は証明書の失効をサポートしておらず、代わりに証明書を頻繁にローテーションす る短い有効期間の証明書を利用します。[Secrets Manager](https://docs.aws.amazon.com/secretsmanager/latest/userguide/intro.html) の[マネージドローテーションを](https://docs.aws.amazon.com/secretsmanager/latest/userguide/rotate-secrets_managed.html)使用して ローテーション頻度を変更したり、シークレットを無効化または削除したりする権限がありますが、 これを行うと次のような結果が生じる可能性があります。

- ローテーション頻度の短縮 ローテーション頻度を短くすると、AWS Private CA、AWS KMS お よび Secrets Manager、Auto Scaling のローテーションのワークロードが増加するため、コストが 高くなります。
- ローテーション頻度が長い ローテーション頻度が 7 日を超えると、アプリケーションの通信は失 敗します。
- シークレットの削除 シークレットを削除するとローテーションが失敗し、お客様のアプリケー ション通信に影響があります。

シークレットローテーションに失敗すると、[AWS CloudTrail](https://docs.aws.amazon.com/awscloudtrail/latest/userguide/cloudtrail-user-guide.html) で RotationFailed イベントがに公 開されます。RotationFailed 用の [CloudWatch アラーム](https://docs.aws.amazon.com/AmazonCloudWatch/latest/monitoring/AlarmThatSendsEmail.html)を設定することもできます。

#### **A** Important

シークレットにレプリカリージョンを追加しないでください。これにより、Amazon ECS に はリージョンをレプリケーションから削除するアクセス許可がないため、Amazon ECS は シークレットを削除できなくなります。レプリケーションを既に追加している場合は、次の コマンドを実行します。

aws secretsmanager remove-regions-from-replication \ --secret-id *SecretId* \

--remove-replica-regions *region-name*

#### 下位認証機関

AWS Private CA、ルートまたは下位を Service Connect TLS に導入して、サービスのエンドエン ティティ証明書を発行できます。提供された発行者は、あらゆる場所で署名者および信頼の根源と して扱われます。エンドエンティティ証明書は、アプリケーションのさまざまな部分について、さ まざまな下位 CA から発行できます。AWS CLI を使用する際に、信頼チェーンを確立する CA の Amazon リソースネーム (ARN) を指定します。

#### オンプレミス認証機関

オンプレミス CA を使用するには、AWS Private Certificate Authority で下位 CA を作成して設定しま す。これにより、Amazon ECS ワークロード用に発行されたすべての TLS 証明書が、オンプレミス で実行するワークロードとトラストチェーンを共有し、安全に接続できるようになります。

#### **A** Important

AWS Private CA に必要なタグ AmazonECSManaged : true を自分に追加してください。

## Infrastructure as Code

Infrastructure as Code (IaC) ツールで Service Connect TLS を使用する場合は、サービスがドレイン 状態のままになるという問題を避けるため、依存関係を正しく設定することが重要です。AWS KMS キーが提供されている場合は、Amazon ECS サービスを終了した後、IAM ロールと AWS Private CA 依存関係を削除する必要があります。

Service Connect および AWS Key Management Service

[AWS Key Management Service](https://docs.aws.amazon.com/kms/latest/developerguide/overview.html) を使用して、Service Connect リソースを暗号化および復号化でき ます。AWS KMS は、AWS によってデータを保護する暗号キーを作成および管理できるサービスで す。

Service Connect で AWS KMS を使用する場合は、AWS が管理する AWS 所有キーを使用するか、 既存の AWS KMS キーを選択できます[。新しい AWS KMS キーを作成し](https://docs.aws.amazon.com/kms/latest/developerguide/create-keys.html#create-symmetric-cmk)て使用することもできま す。

#### 独自の暗号化キーを提供する

独自のキーマテリアルを提供することも、AWS Key Management Service を通じて外部キーストア を使用して独自のキーを AWS KMS へインポートし、Amazon ECS Service Connect でそのキーの Amazon リソースネーム (ARN) を指定することもできます。

AWS KMS ポリシーの例を次に示します。すべての *[######]* を独自の値に置き換えます。

```
{ 
   "Version": "2012-10-17", 
   "Statement": [ 
     { 
        "Sid": "id", 
        "Effect": "Allow", 
        "Principal": { 
          "AWS": "arn:aws:iam::111122223333:role/role-name" 
        }, 
        "Action": [ 
          "kms:Encrypt", 
          "kms:Decrypt", 
          "kms:GenerateDataKey", 
          "kms:GenerateDataKeyPair" 
        ], 
        "Resource": "*" 
     } 
  \mathbf{I}}
```
キーポリシーの詳細については、「AWS Key Management Service デベロッパーガイド」の[「キー](https://docs.aws.amazon.com/kms/latest/developerguide/key-policy-overview.html) [ポリシーの作成](https://docs.aws.amazon.com/kms/latest/developerguide/key-policy-overview.html)」を参照してください。

**a** Note

Service Connect は対称暗号化 AWS KMS キーのみをサポートします。他のタイプの AWS KMS キーを使用して Service Connect リソースを暗号化することはできません。AWS KMS キーが対称暗号化キーかどうかを判別するには、「[対称キーと非対称 AWS KMS キーを識別](https://docs.aws.amazon.com/kms/latest/developerguide/find-symm-asymm.html) [する](https://docs.aws.amazon.com/kms/latest/developerguide/find-symm-asymm.html)」を参照してください。

AWS Key Management Service 対称暗号化キーの詳細については、「AWS Key Management Service デベロッパーガイド」の[「対称暗号化 AWS KMS キー」](https://docs.aws.amazon.com/kms/latest/developerguide/concepts.html#symmetric-cmks)を参照してください。

Amazon ECS Service Connect の TLS の有効化

Service Connect サービスを作成または更新するとき、トラフィック暗号化を有効にします。

AWS Management Console を使用して既存のネームスペース内のサービスのトラフィック暗号化を 有効にするには

- 1. コンソールを[https://console.aws.amazon.com/ecs/v2で](https://console.aws.amazon.com/ecs/v2)開きます。
- 2. ナビゲーションペインで [名前空間] を選択します。
- 3. トラフィックの暗号化を有効にする [サービス] のある [名前空間] を選択します。
- 4. トラフィック暗号化を有効にする [サービス] を選択します。
- 5. 右上隅の [サービスの更新] を選択し、[Service Connect] セクションまでスクロールします。
- 6. サービス情報の下にある [トラフィック暗号化を有効にする] を選択して TLS を有効にします。
- 7. [Service Connect TLS ロール] では、既存のロールを選択するか、新しいロールを作成します。
- 8. [署名者認証機関] では、既存の認証機関を選択するか、新しい認証機関を作成します。
- 9. AWS KMS key を選択 では、AWS を所有済みのマネージドキーを選択するか、別のキーを選択 できます。新しいものを作成することもできます。

AWS CLI を使用してサービスの TLS を設定する例については、[「AWS CLI を使用した Amazon](#page-971-0) [ECS Service Connect の設定](#page-971-0)」を参照してください。

Amazon ECS Service Connect で TLS が有効になっていることを確認する

Service Connect は、Service Connect エージェントで TLS を開始し、宛先エージェントで TLS を終 了します。その結果、アプリケーションコードが TLS のやりとりを認識することはありません。次 の手順を使用して、TLS が有効になっていることを確認します。

- 1. アプリケーションイメージに openssl CLI が含まれていることを確認してください。
- 2. SSM 経由でタスクに接続するには、サービスで [ECS Exec](https://docs.aws.amazon.com/AmazonECS/latest/developerguide/ecs-exec.html) を有効にします。代わりに、サービ スと同じ Amazon VPC で Amazon EC2 インスタンスを起動することもできます。
- 3. 検証したいサービスからタスクの IP とポートを取得します。たとえば、redis サービスで TLS が有効になっている場合、タスク IP を取得するには AWS Cloud Map に移動してサービスを見 つけ、1 つのインスタンスの IP とポートを確認します。

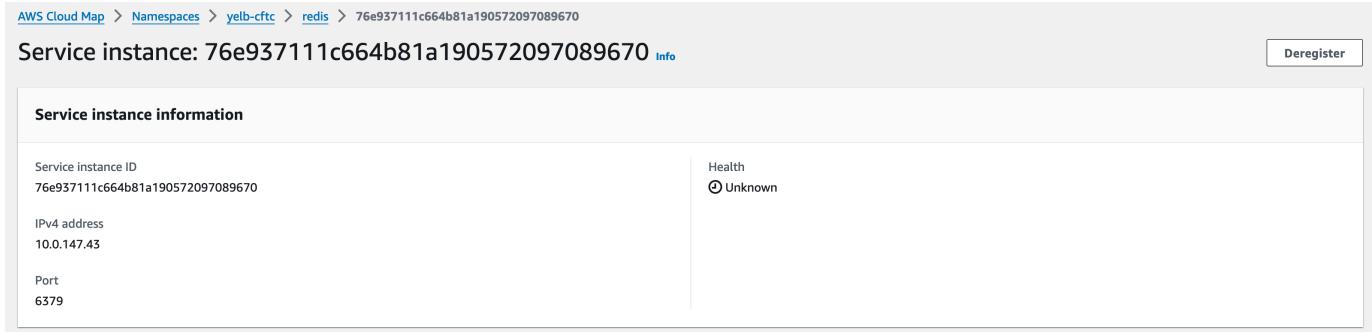

4. 次の例のように execute-command を使用して、タスクのいずれかにログオンします。また は、ステップ 2 で作成した Amazon EC2 インスタンスにログオンします。

```
$ aws ecs execute-command --cluster cluster-name \ 
    -task < TASK_ID> \
     --container app \ 
     --interactive \ 
     --command "/bin/sh"
```
**a** Note

DNS 名を直接呼び出しても証明書は公開されません。

5. 接続したシェルで、openssl CLI を使用してタスクに添付されている証明書を確認および表示 します。

例·

```
openssl s_client -connect 10.0.147.43:6379 < /dev/null 2> /dev/null \
| openssl x509 -noout -text
```
レスポンスの例:

```
Certificate: 
     Data: 
         Version: 3 (0x2) 
         Serial Number: 
              <serial-number> 
          Signature Algorithm: ecdsa-with-SHA256 
          Issuer: <issuer> 
         Validity 
              Not Before: Jan 23 21:38:12 2024 GMT
```
 Not After : Jan 30 22:38:12 2024 GMT Subject: <subject> Subject Public Key Info: Public Key Algorithm: id-ecPublicKey Public-Key: (256 bit) pub: <pub> ASN1 OID: prime256v1 NIST CURVE: P-256 X509v3 extensions: X509v3 Subject Alternative Name: DNS:redis.yelb-cftc X509v3 Basic Constraints: CA:FALSE X509v3 Authority Key Identifier: keyid:<key-id> X509v3 Subject Key Identifier:  $1D: *id*$  X509v3 Key Usage: critical Digital Signature, Key Encipherment X509v3 Extended Key Usage: TLS Web Server Authentication, TLS Web Client Authentication Signature Algorithm: ecdsa-with-SHA256 <hash>

<span id="page-971-0"></span>AWS CLI を使用した Amazon ECS Service Connect の設定

AWS CLI で Service Connect を使用する Fargate タスクで Amazon ECS サービスを作成できます。

## 前提条件

Service Connect の前提条件は次のとおりです。

- リージョンが Service Connect をサポートしていることを確認します。詳細については、 「[Regions with Service Connect」](#page-959-0)を参照してください。
- AWS CLI の最新バージョンがインストールされ、設定されていることを確認します。詳細につい ては、「[AWS Command Line Interface のインストール](https://docs.aws.amazon.com/cli/latest/userguide/install-cliv2.html)」を参照してください。
- AWS ユーザーに [AmazonECS\\_FullAccess](#page-1348-0) IAMポリシー例で指定されている必要なアクセス権限が あること。
- VPC、サブネット、ルートテーブルおよびセキュリティグループが使用できるように作成されて います。詳細については、「[the section called "仮想プライベートクラウドを作成する"」](#page-26-0)を参照し てください。
- ecsTaskExecutionRole という名前のタスク実行ロールがあ

り、AmazonECSTaskExecutionRolePolicy 管理ポリシーがそのロールにアタッチされていま す。このロールにより、Fargate は NGINX アプリケーションログと Service Connect プロキシロ グを Amazon CloudWatch Logs に書き込むことができます。詳細については、「[タスク実行 ロー](#page-1395-0) [ルの作成](#page-1395-0)」を参照してください。

ステップ 1: クラスターを作成する

次の手順に従って Amazon ECS クラスターと名前空間を作成します。

Amazon ECS クラスターと AWS Cloud Map 名前空間を作成するには

1. tutorial という名前の Amazon ECS クラスターを作成して使用します。パラメータ - service-connect-defaults は、クラスターのデフォルト名前空間を設定します。この出 力の例では、service-connect という名前の AWS Cloud Map 名前空間はこのアカウントお よび AWS リージョンには存在しないため、名前空間は Amazon ECS によって作成されていま す。名前空間はアカウント内の AWS Cloud Map で作成され、他のすべての名前空間でも表示さ れるため、目的を示す名前を使用します。

**aws ecs create-cluster --cluster-name** *tutorial* **--service-connect-defaults namespace=***service-connect*

出力:

```
{ 
     "cluster": { 
          "clusterArn": "arn:aws:ecs:us-west-2:123456789012:cluster/tutorial", 
         "clusterName": "tutorial", 
         "serviceConnectDefaults": { 
              "namespace": "arn:aws:servicediscovery:us-
west-2:123456789012:namespace/ns-EXAMPLE" 
         }, 
         "status": "PROVISIONING", 
         "registeredContainerInstancesCount": 0, 
         "runningTasksCount": 0, 
          "pendingTasksCount": 0,
```

```
 "activeServicesCount": 0, 
         "statistics": [], 
         "tags": [], 
         "settings": [ 
\{\hspace{.1cm} \} "name": "containerInsights", 
                  "value": "disabled" 
 } 
         ], 
         "capacityProviders": [], 
         "defaultCapacityProviderStrategy": [], 
         "attachments": [ 
\{\hspace{.1cm} \} "id": "a1b2c3d4-5678-90ab-cdef-EXAMPLE11111", 
                  "type": "sc", 
                  "status": "ATTACHING", 
                  "details": [] 
 } 
         ], 
         "attachmentsStatus": "UPDATE_IN_PROGRESS" 
     }
}
}
```
2. クラスターが作成されていることを確認します。

**aws ecs describe-clusters --clusters tutorial**

出力:

```
{ 
     "clusters": [ 
         { 
              "clusterArn": "arn:aws:ecs:us-west-2:123456789012:cluster/tutorial", 
              "clusterName": "tutorial", 
              "serviceConnectDefaults": { 
                  "namespace": "arn:aws:servicediscovery:us-
west-2:123456789012:namespace/ns-EXAMPLE" 
              }, 
              "status": "ACTIVE", 
              "registeredContainerInstancesCount": 0, 
              "runningTasksCount": 0, 
              "pendingTasksCount": 0,
```

```
 "activeServicesCount": 0, 
          "statistics": [], 
          "tags": [], 
          "settings": [], 
          "capacityProviders": [], 
          "defaultCapacityProviderStrategy": [] 
     } 
 ], 
 "failures": []
```
3. (オプション) 名前空間が AWS Cloud Map で作成されていることを確認します。これは AWS Cloud Map で作成されているため、AWS Management Consoleまたは通常の AWS CLI 構成を 使用できます。

例えば、以下の AWS CLI を使用します。

**aws servicediscovery --region us-west-2 get-namespace --id** *ns-EXAMPLE*

出力:

}

```
{ 
     "Namespace": { 
         "Id": "ns-EXAMPLE", 
         "Arn": "arn:aws:servicediscovery:us-west-2:123456789012:namespace/ns-
EXAMPLE", 
          "Name": "service-connect", 
         "Type": "HTTP", 
         "Properties": { 
              "DnsProperties": { 
                  "SOA": {} 
              }, 
              "HttpProperties": { 
                  "HttpName": "service-connect" 
 } 
         }, 
         "CreateDate": 1661749852.422, 
         "CreatorRequestId": "service-connect" 
     }
}
```
ステップ 2: サーバー用のサービスを作成する

Service Connect 機能は、Amazon ECS 上の複数のアプリケーションを相互接続することを目的とし ています。これらのアプリケーションの少なくとも 1 つは、接続するウェブサービスを提供する必 要があります。このステップでは、以下を作成します。

- 未修正の公式 NGINX コンテナイメージを使用し、Service Connect 設定を含むタスク定義。
- このサービスへのトラフィック用にサービス検出とサービスメッシュプロキシを提供するために Service Connect を設定する Amazon ECS サービス定義。この構成では、クラスター構成からデ フォルトの名前空間を再利用することで、各サービスに対して行うサービス構成の量を減らしま す。
- Amazon ECS サービス。タスク定義を使用して 1 つのタスクを実行し、Service Connect プロキシ 用の追加コンテナを挿入します。プロキシは、タスク定義のコンテナポートマッピングからポート をリッスンします。Amazon ECS で実行されているクライアントアプリケーションで、クライア ントタスクのプロキシは、タスク定義ポート名、サービス検出名またはサービスクライアントエイ リアス名、およびクライアントエイリアスからのポート番号へのアウトバウンド接続をリッスンし ます。

Service Connect を使用してウェブサービスを作成するには

- 1. Fargate と互換性があり、awsvpc ネットワークモードを使用するタスク定義を登録します。以 下のステップに従います。
	- a. 次のタスク定義の内容で、service-connect-nginx.json というファイルを作成しま す。

このタスク定義は、ポートマッピングに name および appProtocol パラメータを追加す ることによって Service Connect を構成します。複数のポートが使用されている場合、ポー ト名によりサービス構成でこのポートをより識別しやすくなります。また、ポート名は、名 前空間内の他のアプリケーションが使用する検出可能な名前としてもデフォルトで使用され ています。

サービスでは ECS Exec が有効になっているため、タスク定義にはタスク IAM ロールが含 まれています。

# **A** Important このタスク定義では、logConfiguration を使用して stdout および stderr か ら Amazon CloudWatch Logs に nginx 出力を送信します。このタスク実行ロール には、CloudWatch Logs ロググループを作成するために必要な追加の権限はありま せん。AWS Management Consoleまたは AWS CLI を使用して、CloudWatch Logs にロググループを作成します。nginx ログを CloudWatch Logs に送信したくない場 合、logConfiguration を削除できます。 タスク実行ロールの AWS アカウント ID を AWS アカウント ID に置き換えます。 { "family": "service-connect-nginx",

```
 "executionRoleArn": "arn:aws:iam::123456789012:role/ecsTaskExecutionRole", 
     "taskRoleArn": "arn:aws:iam::123456789012:role/ecsTaskRole", 
     "networkMode": "awsvpc", 
     "containerDefinitions": [ 
        \mathcal{L} "name": "webserver", 
         "image": "public.ecr.aws/docker/library/nginx:latest", 
         "cpu": 100, 
         "portMappings": [ 
\{\hspace{.1cm} \} "name": "nginx", 
                  "containerPort": 80, 
                  "protocol": "tcp", 
                  "appProtocol": "http" 
 } 
         ], 
         "essential": true, 
         "logConfiguration": { 
              "logDriver": "awslogs", 
             "options": { 
                  "awslogs-group": "/ecs/service-connect-nginx", 
                  "awslogs-region": "region", 
                  "awslogs-stream-prefix": "nginx" 
             } 
         } 
 }
```

```
 ], 
      "cpu": "256", 
      "memory": "512"
}
```
b. 次の service-connect-nginx.json ファイルを使用して、タスク定義を登録します。

**aws ecs register-task-definition --cli-input-json file://service-connectnginx.json**

- 2. サービスを作成します。
	- a. 作成する Amazon ECS サービスの内容で、service-connect-nginx-service.json という名前のファイルを作成します。この例では、前のステップで作成したタスク定義 を使用します。このタスク定義の例では awsvpc ネットワークモードを使用しているた め、awsvpcConfiguration が必要となります。

ECS サービスを作成する際に、Fargate の起動タイプと、Service Connect をサポート する LATEST プラットフォームのバージョンを指定します。securityGroups および subnets は、Amazon ECS を使用するための要件を満たしている VPC に属している必要 があります。Amazon VPC コンソールからセキュリティグループとサブネット ID を取得で きます。

このサービスは、serviceConnectConfiguration パラメータを追加して Service Connect を設定します。クラスターにはデフォルトの名前空間が設定されているた め、名前空間は必要ありません。名前空間内の ECS で実行されているクライアント アプリケーションは、portName および clientAliases のポートを使用してこの サービスに接続します。例えば、nginx はルートロケーション / にウェルカムページを 提供しているため、http://nginx:80/ を使用してこのサービスにアクセスできま す。Amazon ECS で実行されていない、または同じ名前空間にない外部アプリケーショ ンは、タスクの IP アドレスとタスク定義のポート番号を使用して、Service Connect プ ロキシ経由でこのアプリケーションにアクセスできます。ご使用の tls 設定に合わせ て、awsPcaAuthorityArn、kmsKey および IAM ロールの roleArn に対する証明書 arn を追加します。

このサービスは、logConfiguration を使用して stdout および stderr から Amazon CloudWatch Logs にサービス接続プロキシの出力を送信します。このタスク実行ロール には、CloudWatch Logs ロググループを作成するために必要な追加の権限はありませ ん。AWS Management Consoleまたは AWS CLI を使用して、CloudWatch Logs にログ

グループを作成します。このロググループを作成し、CloudWatch Logs にプロキシログ を保存することをお勧めします。プロキシログを CloudWatch Logs に送信したくない場 合、logConfiguration を削除できます。

```
{ 
     "cluster": "tutorial", 
     "deploymentConfiguration": { 
         "maximumPercent": 200, 
         "minimumHealthyPercent": 0 
     }, 
     "deploymentController": { 
         "type": "ECS" 
     }, 
     "desiredCount": 1, 
     "enableECSManagedTags": true, 
     "enableExecuteCommand": true, 
     "launchType": "FARGATE", 
     "networkConfiguration": { 
         "awsvpcConfiguration": { 
             "assignPublicIp": "ENABLED", 
             "securityGroups": [ 
                  "sg-EXAMPLE" 
             ], 
             "subnets": [ 
                  "subnet-EXAMPLE", 
                  "subnet-EXAMPLE", 
                  "subnet-EXAMPLE" 
 ] 
            } 
     }, 
     "platformVersion": "LATEST", 
     "propagateTags": "SERVICE", 
     "serviceName": "service-connect-nginx-service", 
     "serviceConnectConfiguration": { 
         "enabled": true, 
         "services": [ 
\{\hspace{.1cm} \} "portName": "nginx", 
                  "clientAliases": [ 
\{ \} "port": 80 
 }
```

```
 ], 
                 "tls": { 
                    "issuerCertificateAuthority": { 
                       "awsPcaAuthorityArn": "certificateArn" 
                    }, 
                    "kmsKey": "kmsKey", 
                    "roleArn": "iamRoleArn" 
 } 
 } 
         ], 
         "logConfiguration": { 
             "logDriver": "awslogs", 
             "options": { 
                 "awslogs-group": "/ecs/service-connect-proxy", 
                 "awslogs-region": "region", 
                 "awslogs-stream-prefix": "service-connect-proxy" 
 } 
         } 
    }, 
     "taskDefinition": "service-connect-nginx"
}
```
b. 次の service-connect-nginx-service.json のファイルを使用して、サービスを作成 します。

**aws ecs create-service --cluster tutorial --cli-input-json file://serviceconnect-nginx-service.json**

出力:

```
{ 
     "service": { 
         "serviceArn": "arn:aws:ecs:us-west-2:123456789012:service/tutorial/
service-connect-nginx-service", 
         "serviceName": "service-connect-nginx-service", 
         "clusterArn": "arn:aws:ecs:us-west-2:123456789012:cluster/tutorial", 
         "loadBalancers": [], 
         "serviceRegistries": [], 
         "status": "ACTIVE", 
         "desiredCount": 1, 
         "runningCount": 0,
```

```
 "pendingCount": 0, 
         "launchType": "FARGATE", 
         "platformVersion": "LATEST", 
         "platformFamily": "Linux", 
         "taskDefinition": "arn:aws:ecs:us-west-2:123456789012:task-definition/
service-connect-nginx:1", 
         "deploymentConfiguration": { 
              "deploymentCircuitBreaker": { 
                  "enable": false, 
                  "rollback": false 
              }, 
              "maximumPercent": 200, 
              "minimumHealthyPercent": 0 
         }, 
         "deployments": [ 
\{\hspace{.1cm} \} "id": "ecs-svc/3763308422771520962", 
                  "status": "PRIMARY", 
                  "taskDefinition": "arn:aws:ecs:us-west-2:123456789012:task-
definition/service-connect-nginx:1", 
                  "desiredCount": 1, 
                 "pendingCount": 0,
                  "runningCount": 0, 
                  "failedTasks": 0, 
                  "createdAt": 1661210032.602, 
                  "updatedAt": 1661210032.602, 
                  "launchType": "FARGATE", 
                  "platformVersion": "1.4.0", 
                  "platformFamily": "Linux", 
                  "networkConfiguration": { 
                       "awsvpcConfiguration": { 
                           "assignPublicIp": "ENABLED", 
                           "securityGroups": [ 
                               "sg-EXAMPLE" 
, and the contract of \mathbf{I}, \mathbf{I} "subnets": [ 
                               "subnet-EXAMPLEf", 
                               "subnet-EXAMPLE", 
                               "subnet-EXAMPLE" 
\blacksquare1 1 1 1 1 1 1
\qquad \qquad \text{ } "rolloutState": "IN_PROGRESS",
```

```
 "rolloutStateReason": "ECS deployment ecs-
svc/3763308422771520962 in progress.", 
               "failedLaunchTaskCount": 0, 
               "replacedTaskCount": 0, 
               "serviceConnectConfiguration": { 
                   "enabled": true, 
                   "namespace": "service-connect", 
                   "services": [ 
 { 
                          "portName": "nginx", 
                          "clientAliases": [ 
\{ "port": 80 
 } 
) and the contract of the contract \mathbf{J}_{\mathbf{r}} } 
 ], 
                   "logConfiguration": { 
                       "logDriver": "awslogs", 
                       "options": { 
                          "awslogs-group": "/ecs/service-connect-proxy", 
                          "awslogs-region": "us-west-2", 
                          "awslogs-stream-prefix": "service-connect-proxy" 
\}, \{ "secretOptions": [] 
1 1 1 1 1 1 1
               }, 
               "serviceConnectResources": [ 
\{ "discoveryName": "nginx", 
                       "discoveryArn": "arn:aws:servicediscovery:us-
west-2:123456789012:service/srv-EXAMPLE" 
1 1 1 1 1 1 1
 ] 
 } 
        ], 
        "roleArn": "arn:aws:iam::123456789012:role/aws-service-role/
ecs.amazonaws.com/AWSServiceRoleForECS", 
        "version": 0, 
        "events": [], 
        "createdAt": 1661210032.602, 
        "placementConstraints": [], 
        "placementStrategy": [], 
        "networkConfiguration": {
```
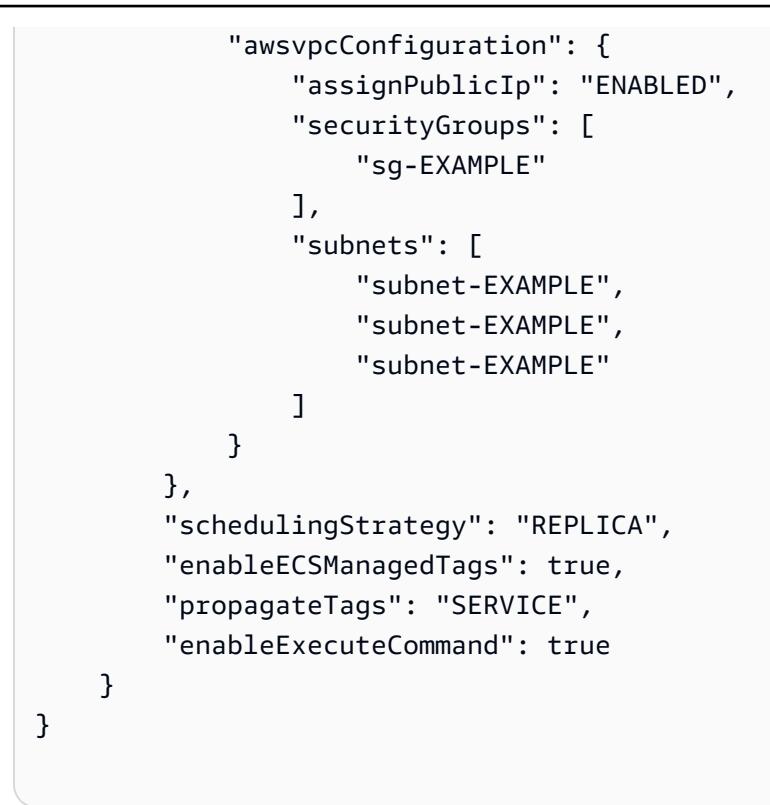

指定した serviceConnectConfiguration は、出力の最初のデプロイ内に表示されま す。タスクに変更を加える必要がある方法で ECS サービスを変更すると、Amazon ECS に よって新しいデプロイが作成されます。

ステップ 3: 接続できることを確認する

Service Connect が設定され動作していることを確認するには、次の手順に従って外部アプリケー ションからウェブサービスに接続します。次に、Service Connect プロキシが作成した CloudWatch にある追加のメトリクスを確認します。

外部アプリケーションからウェブサービスに接続するには

• タスク IP アドレスを使用して、タスク IP アドレスとコンテナポートに接続する

AWS CLI を使用して aws ecs list-tasks --cluster tutorial を使用したタスク ID を 取得します。

サブネットとセキュリティグループがタスク定義のポート上のパブリックインターネットからの トラフィックを許可している場合、コンピュータからパブリック IP に接続できます。ただし、 パブリック IP は「describe-tasks」からは利用できないため、手順として、Amazon EC2 AWS

Management Consoleまたは AWS CLI に移動して Elastic Network Interface の詳細を取得する 必要があります。

この例では、同じ VPC 内の Amazon EC2 インスタンスはタスクのプライベート IP を使用しま す。アプリケーションは nginx ですが、server: envoy ヘッダーには Service Connect プロ キシが使用されていることが表示されます。Service Connect プロキシはタスク定義のコンテナ ポートをリッスンしています。

```
$ curl -v 10.0.19.50:80/
* Trying 10.0.19.50:80...
* Connected to 10.0.19.50 (10.0.19.50) port 80 (#0)
> GET / HTTP/1.1
> Host: 10.0.19.50
> User-Agent: curl/7.79.1
> Accept: */*
>
* Mark bundle as not supporting multiuse
< HTTP/1.1 200 OK
< server: envoy
< date: Tue, 23 Aug 2022 03:53:06 GMT
< content-type: text/html
< content-length: 612
< last-modified: Tue, 16 Apr 2019 13:08:19 GMT
< etag: "5cb5d3c3-264"
< accept-ranges: bytes
< x-envoy-upstream-service-time: 0
\lt<!DOCTYPE html>
<html><head>
<title>Welcome to nginx!</title>
<style> 
     body { 
         width: 35em; 
         margin: 0 auto; 
         font-family: Tahoma, Verdana, Arial, sans-serif; 
     }
</style>
</head>
<body>
<h1>Welcome to nginx!</h1>
<p>If you see this page, the nginx web server is successfully installed and
```
working. Further configuration is required.</p> <p>For online documentation and support please refer to <a href="http://nginx.org/">nginx.org</a>.<br/> Commercial support is available at <a href="http://nginx.com/">nginx.com</a>.</p> <p><em>Thank you for using nginx.</em></p> </body> </html>

Service Connect メトリクスを表示するには

Service Connect プロキシは、アプリケーション (HTTP、HTTP2、gRPC、または TCP 接 続) メトリクスを CloudWatch メトリクス内に作成します。CloudWatch コンソールを使用す る場合、Amazon ECS 名前空間にある [DiscoveryName]、([DiscoveryName, ServiceName, ClusterName])、[TargetDiscoveryName]、および ([TargetDiscoveryName, ServiceName, ClusterName]) という追加のメトリクスディメンションを確認します。これらのメトリクスおよび ディメンションの詳細については、「Amazon CloudWatch Logs ユーザーガイド」の[「利用可能な](https://docs.aws.amazon.com/AmazonCloudWatch/latest/monitoring/viewing_metrics_with_cloudwatch.html) [メトリクスを表示する](https://docs.aws.amazon.com/AmazonCloudWatch/latest/monitoring/viewing_metrics_with_cloudwatch.html)」を参照してください。

<span id="page-984-0"></span>サービス検出を使用して Amazon ECS サービスを DNS 名で接続する

Amazon ECS サービスはオプションで Amazon ECS サービス検出を使用するように設定できます。 サービス検出では、AWS Cloud MapAmazon ECS サービスの HTTP および DNS 名前空間を管理す る API アクション。詳細については、『[AWS Cloud Map 開発者ガイド』](https://docs.aws.amazon.com/cloud-map/latest/dg/Welcome.html)の「AWS Cloud Map と は」を参照してください。

サービスの検出はリ以下のAWSージョンで使用できます。

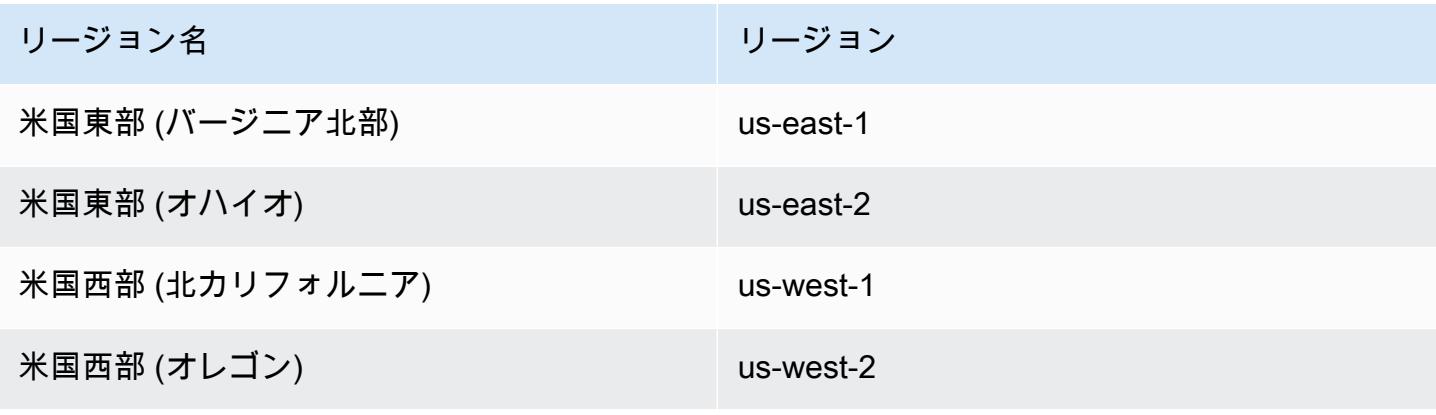

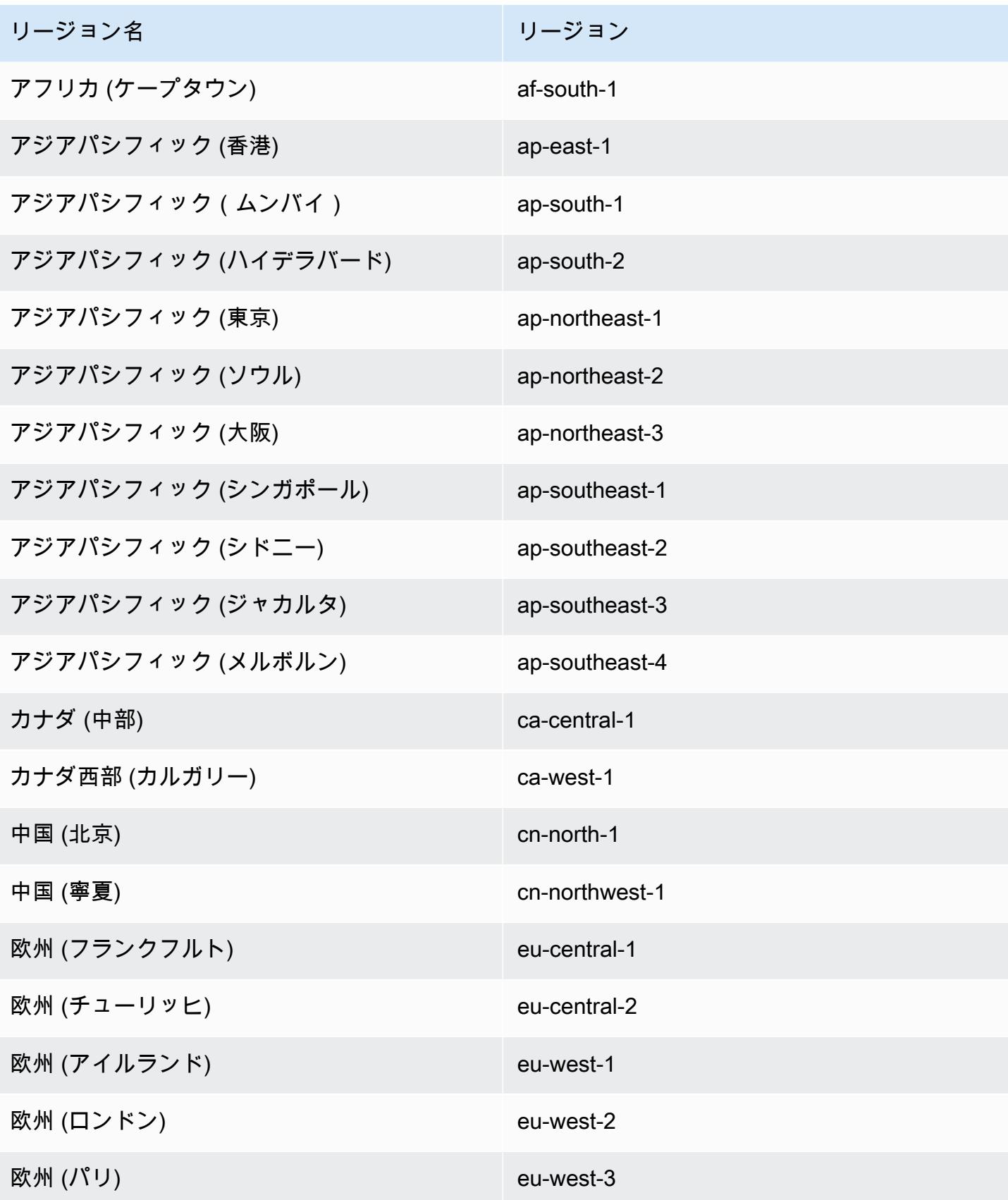

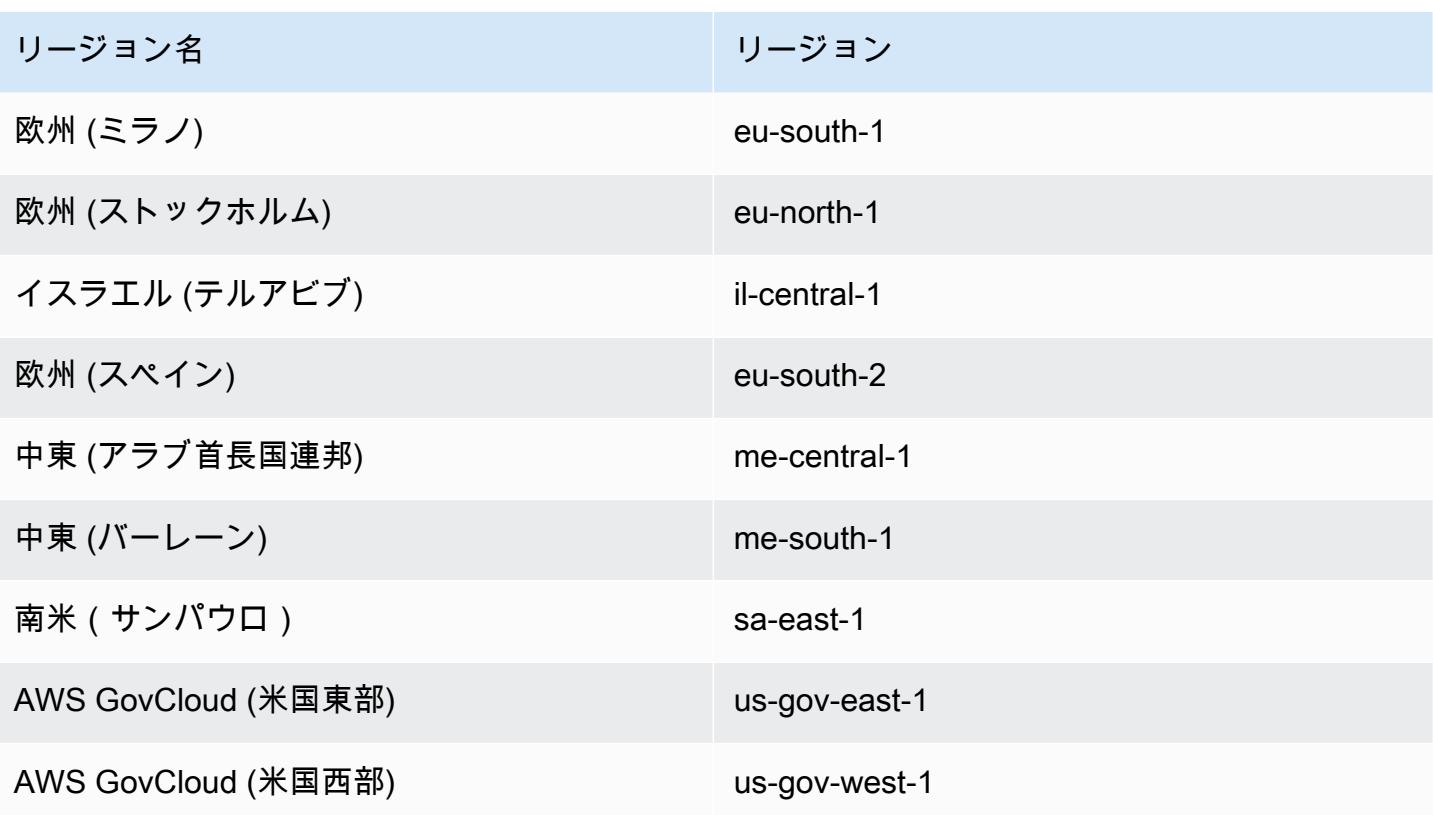

サービス検出の概念

サービス検出は次のコンポーネントで構成されます。

- サービス検出名前空間: 同じドメイン名 (example.com など) を共有するサービスの論理グループ。 これはトラフィックをルーティングするドメイン名です。aws servicediscovery createprivate-dns-namespace コマンドを呼び出しまたは Amazon ECS のコンソールを使用して名 前空間を作成できます。aws servicediscovery list-namespaces コマンドを使用して、 現在のアカウントで作成された名前空間に関するサマリー情報を確認できます。サービス検出 コマンドの詳細については、「AWS Cloud Map (サービス検出) AWS CLI Reference Guide」の 「[create-private-dns-namespace](https://docs.aws.amazon.com/cli/latest/reference/servicediscovery/create-private-dns-namespace.html)」および「[list-namespaces](https://docs.aws.amazon.com/cli/latest/reference/servicediscovery/list-namespaces.html)」を参照してください。
- サービス検出サービス: サービス検出名前空間にあり、名前空間のサービス名および DNS 設定か ら構成されます。これは、次の主要なコンポーネントを提供します。
	- サービスレジストリ: DNS あるいは AWS Cloud Map API アクションを介してサービスを検索 し、サービスに接続するために使用できる 1 つ以上の利用可能なエンドポイントを返すことが できます。
- サービスディスカバリインスタンス: サービスディスカバリサービスにあり、サービスディレクト リ内の各 Amazon ECS サービスに関連付けられた属性で構成されます。
- インスタンスの属性: 次のメタデータは、サービスディスカバリ を使用するように設定された各 Amazon ECS サービスのカスタム属性として追加されます。
	- **AWS\_INSTANCE\_IPV4** –A レコードの場合、インスタンスの詳細が検出されると、Route 53 など、DNS クエリへの応答として AWS Cloud Map が返す IPv4 アドレスおよび 192.0.2.44 が返されます。
	- **AWS\_INSTANCE\_PORT** サービスディスカバリサービスに関連付けられたポート値。
	- **AVAILABILITY\_ZONE** タスクが起動したアベイラビリティーゾーン。EC2 起動タイプを使 用するタスクの場合、これはコンテナインスタンスが存在するアベイラビリティーゾーンで す。Fargate 起動タイプを使用するタスクの場合、これは Elastic Network Interface が存在す るアベイラビリティーゾーンです。
	- **REGION** タスクが存在するリージョン。
	- **ECS\_SERVICE\_NAME** タスクが属している Amazon ECS サービスの名前。
	- **ECS\_CLUSTER\_NAME** タスクが属している Amazon ECS クラスターの名前。
	- **EC2\_INSTANCE\_ID** タスクが配置されていたコンテナインスタンスの ID。タスクが Fargate 起動タイプを使用している場合、このカスタム属性は追加されません。
	- **ECS\_TASK\_DEFINITION\_FAMILY** タスクが使用しているタスク定義ファミリー。
	- **ECS\_TASK\_SET\_EXTERNAL\_ID** タスクセットが外部デプロイ用に作成され、サービス検出レ ジストリに関連付けられている場合、ECS\_TASK\_SET\_EXTERNAL\_ID 属性にはタスクセット の外部 ID が含まれます。
- Amazon ECS ヘルスチェック: Amazon ECS はコンテナレベルのヘルスチェックを定期的に実行 します。エンドポイントがヘルスチェックに失敗した場合、このエンドポイントは DNS ルーチン グから削除され、異常とマークされます。

サービスの検出に関する考慮事項

サービス検出を使用する際には、以下の点を考慮する必要があります。

- プラットフォームバージョンが v1.1.0 以降を使用する場合、サービスの検出は Fargate タスクで サポートされます。詳細については、「[Amazon ECS 向け Fargate Linux プラットフォームのバー](#page-111-0) [ジョン](#page-111-0)」を参照してください。
- サービス検出を使用するように構成されたサービスには、サービスごとに 1,000 タスクに制限が あります。これは、Route 53 サービスクォータによるものです。
- Amazon ECS コンソールでのサービスの作成ワークフローでは、プライベート DNS 名前空間への サービスの登録のみがサポートされます。AWS Cloud Map プライベート DNS 名前空間が作成さ れると、Route 53 プライベートホストゾーンが自動的に作成されます。
- DNS 解決を成功させるには、VPC DNS 属性を設定する必要があります。属性の設定方法につい ては、を参照してください。[VPC の DNS サポートの](https://docs.aws.amazon.com/vpc/latest/userguide/vpc-dns.html#vpc-dns-support)Amazon VPC User Guide。
- パブリック名前空間が使用されている場合でも、 サービス用に作成された DNS レコードは、パブ リック IP アドレスではなく、タスクのプライベート IP アドレスに常に登録されます。
- &service-discovery-first; では、awsvpc、bridge、host のいずれかのネットワークモードをタス クで指定する必要があります (none はサポートされていません)。
- サービスタスク定義が awsvpc ネットワークモードを使用する場合、各サービスタスクに A また は SRV レコードを自由に組み合わせて作成できます。SRV レコードを使用する場合、ポートが必 要です。
- サービスタスク定義が bridge または host ネットワークモードを使用する場合、SRV レコード のみがサポートされる DNS レコードタイプです。各サービスタスクの SRV レコードを作成しま す。SRV レコードのコンテナ名とコンテナポートの組み合わせをタスク定義から指定する必要が あります。
- サービスの検出サービスの DNS レコードは、VPC 内でクエリを実行できます。これは、次 の形式を使用します: <service discovery service name>.<service discovery namespace>。
- サービス名で DNS クエリを実行すると、A レコードはタスクに対応する IP アドレスのセットを 返します。SRV レコードは、タスクごとに IP アドレスとポートのセットを返します。
- 8 つ以下の正常なレコードがある場合、Route 53 はすべての DNS クエリに正常なすべてのレコー ドを返します。
- すべてのレコードが異常である場合、Route 53 は DNS クエリに最大 8 つの異常なレコードを返 します。
- サービス検出はロードバランサーの背後にあるサービスに設定できますが、サービス検出トラ フィックは必ずタスクにルーティングされ、ロードバランサーにはルーティングされません。
- サービス検出は Classic Load Balancer の使用をサポートしていません。
- Amazon ECS サービスのサービス検出により管理されるコンテナレベルのヘルスチェックを使用 することをお勧めします。
	- HealthCheckCustomConfig—Amazon ECS; はユーザーに代わってヘルスチェックを管理しま す。Amazon ECS は、コンテナとヘルスチェックの情報、およびタスクの状態を使用して、 ヘルスを AWS Cloud Map で更新します。これは、--health-check-custom-configパラ

メータを使用してサービス検出サービスの作成時に指定します。詳細については、AWS Cloud MapAPI リファレンスの「[HealthCheckCustomConfig」](https://docs.aws.amazon.com/cloud-map/latest/api/API_HealthCheckCustomConfig.html)を参照してください。

- サービス検出を使用するときに作成される AWS Cloud Map リソースは、手動でクリーンアップす る必要があります。
- タスクとインスタンスはコンテナのヘルスチェックが値を返すまで UNHEALTHY として登録されま す。ヘルスチェックが成功した場合、ステータスは HEALTHY に更新されます。コンテナのヘルス チェックに失敗すると、サービス検出インスタンスは登録解除されます。

サービス検出の料金

Amazon ECS サービスディスカバリを使用しているお客様には、Route 53 リソースおよび AWS Cloud Map 検出 API オペレーションの料金が発生します。これには、Route 53 ホストゾーンの作 成とサービスレジストリへのクエリのコストが含まれます。詳細については、AWS Cloud Mapデベ ロッパーガイドのの概念および[AWS Cloud Mapの料金を](https://docs.aws.amazon.com/cloud-map/latest/dg/cloud-map-pricing.html)参照してください。

Amazon ECS は、コンテナレベルのヘルスチェックを実行し、この結果を AWS Cloud Map カスタ ムヘルスチェック API オペレーションに公開します。現在のところ、これは追加コストなしでお客 様に提供されています。パブリックに公開されているタスクにネットワークヘルスチェックを設定す る場合、このヘルスチェックに対しては課金されます。

サービス検出を使用する新しい Amazon ECS サービスの作成

AWS CLI でサービス検出を使用する Fargate タスクを含むサービスを作成する方法について説明し ます。

サービス検出をサポートする AWS リージョン のリストについては、[「サービス検出を使用して](#page-984-0) [Amazon ECS サービスを DNS 名で接続する](#page-984-0)」を参照してください。

Fargate をサポートするリージョンの情報については、「[the section called "AWS Fargate リージョ](#page-143-0) [ン"」](#page-143-0) を参照してください。

前提条件

個のチュートリアルを開始する前に、次の前提条件を満たしていることを確認します。

- AWS CLI の最新バージョンがインストールされ、設定されていること。詳細については、「[AWS](https://docs.aws.amazon.com/cli/latest/userguide/install-cliv2.html)  [Command Line Interface のインストール」](https://docs.aws.amazon.com/cli/latest/userguide/install-cliv2.html)を参照してください。
- 「[Amazon ECS を使用するようにセットアップする](#page-24-0)」で説明されているステップが完了しまし た。

サービスを相互接続する 972

- AWS ユーザーに [AmazonECS\\_FullAccess](#page-1348-0) IAMポリシー例で指定されている必要なアクセス権限が あること。
- 少なくとも 1 つの VPC と 1 つのセキュリティグループを作成している。詳細については、「[the](#page-26-0)  [section called "仮想プライベートクラウドを作成する"」](#page-26-0)を参照してください。

ステップ 1: AWS Cloud Map でサービス検出リソースを作成する

サービス検出の名前空間およびサービス検出サービスを作成するには、次のステップに従います。

1. プライベート Cloud Map サービス検出の名前空間を作成します。この例では、tutorial と呼 ばれる名前空間を作成します。*vpc-abcd1234* を、既存のいずれかの VPC の ID に置き換えま す。

```
aws servicediscovery create-private-dns-namespace \ 
       --name tutorial \ 
       --vpc vpc-abcd1234
```
このコマンドの出力は次のとおりです。

```
{ 
     "OperationId": "h2qe3s6dxftvvt7riu6lfy2f6c3jlhf4-je6chs2e"
}
```
2. 前のステップの出力の OperationId を使用して、プライベート名前空間が正常に作成された ことを確認します。名前空間 ID は後続のコマンドで使用するため、書き留めておきます。

```
aws servicediscovery get-operation \ 
       --operation-id h2qe3s6dxftvvt7riu6lfy2f6c3jlhf4-je6chs2e
```
出力は次のとおりです。

```
{ 
     "Operation": { 
         "Id": "h2qe3s6dxftvvt7riu6lfy2f6c3jlhf4-je6chs2e", 
         "Type": "CREATE_NAMESPACE", 
         "Status": "SUCCESS", 
         "CreateDate": 1519777852.502, 
         "UpdateDate": 1519777856.086, 
         "Targets": { 
             "NAMESPACE": "ns-uejictsjen2i4eeg"
```
}

 } }

3. 前のステップの出力からの NAMESPACE ID を使用して、サービス検出サービスを作成します。 この例では、myapplication という名前のサービスが作成されます。サービス ID と ARN は 後続のコマンドで使用するため、書き留めておきます。

```
aws servicediscovery create-service \ 
       --name myapplication \ 
       --dns-config "NamespaceId="ns-
uejictsjen2i4eeg",DnsRecords=[{Type="A",TTL="300"}]" \ 
       --health-check-custom-config FailureThreshold=1
```
出力は次のとおりです。

```
{ 
     "Service": { 
        "Id": "srv-utcrh6wavdkggqtk", 
         "Arn": "arn:aws:servicediscovery:region:aws_account_id:service/srv-
utcrh6wavdkggqtk", 
         "Name": "myapplication", 
         "DnsConfig": { 
             "NamespaceId": "ns-uejictsjen2i4eeg", 
             "DnsRecords": [ 
\overline{\mathcal{L}} "Type": "A", 
                     "TTL": 300
 } 
 ] 
         }, 
         "HealthCheckCustomConfig": { 
             "FailureThreshold": 1
         }, 
         "CreatorRequestId": "e49a8797-b735-481b-a657-b74d1d6734eb" 
     }
}
```
ステップ 2: Amazon ECS リソースを作成する

Amazon ECS クラスター、タスク定義、サービスを作成するには、次のステップに従います。

1. Amazon ECS クラスターを作成します。この例では、tutorial という名前のクラスターを作 成します。

```
aws ecs create-cluster \ 
       --cluster-name tutorial
```
- 2. Fargate と互換性があり、awsvpc ネットワークモードを使用するタスク定義を登録します。以 下のステップに従います。
	- a. 次のタスク定義の内容で、fargate-task.json というファイルを作成します。

```
{ 
     "family": "tutorial-task-def", 
         "networkMode": "awsvpc", 
         "containerDefinitions": [ 
\{\hspace{.1cm} \} "name": "sample-app", 
                 "image": "httpd:2.4", 
                 "portMappings": [ 
\{ \} "containerPort": 80, 
                         "hostPort": 80, 
                         "protocol": "tcp" 
 } 
                 ], 
                 "essential": true, 
                 "entryPoint": [ 
                     "sh", 
                     "-c" 
                 ], 
                 "command": [ 
                     "/bin/sh -c \"echo '<html> <head> <title>Amazon ECS Sample 
App</title> <style>body {margin-top: 40px; background-color: #333;} </style>
 </head><body> <div style=color:white;text-align:center> <h1>Amazon ECS Sample
App</h1> <h2>Congratulations!</h2> <p>Your application is now running on a
 container in Amazon ECS.</p> </div></body></html>' > /usr/local/apache2/
htdocs/index.html && httpd-foreground\"" 
 ] 
 } 
        ], 
         "requiresCompatibilities": [ 
            "FARGATE" 
        ],
```

```
 "cpu": "256", 
          "memory": "512"
}
```
b. fargate-task.json を使用してタスク定義を登録します。

```
aws ecs register-task-definition \ 
       --cli-input-json file://fargate-task.json
```
- 3. 次のステップに従って、ECS サービスを作成します。
	- a. 作成する ECS サービスの内容で、ecs-service-discovery.json という名前 のファイルを作成します。この例では、前のステップで作成したタスク定義を使用 します。このタスク定義の例では awsvpc ネットワークモードを使用しているた め、awsvpcConfiguration が必要となります。

ECS サービスを作成する際に、Fargate の起動タイプと、サービス検出をサポートする LATEST プラットフォームのバージョンを指定します。AWS Cloud Map でサービス検出 サービスが作成される場合、registryArn は返される ARN です。securityGroups お よび subnets は、Cloud Map 名前空間の作成に使用される VPC に属している必要があり ます。Amazon VPC コンソールからセキュリティグループとサブネット ID を取得できま す。

```
{ 
     "cluster": "tutorial", 
     "serviceName": "ecs-service-discovery", 
     "taskDefinition": "tutorial-task-def", 
     "serviceRegistries": [ 
        { 
            "registryArn": 
  "arn:aws:servicediscovery:region:aws_account_id:service/srv-utcrh6wavdkggqtk" 
        } 
     ], 
     "launchType": "FARGATE", 
     "platformVersion": "LATEST", 
     "networkConfiguration": { 
        "awsvpcConfiguration": { 
            "assignPublicIp": "ENABLED", 
            "securityGroups": [ "sg-abcd1234" ], 
            "subnets": [ "subnet-abcd1234" ] 
        } 
     },
```
}

```
 "desiredCount": 1
```
b. ecs-service-discovery.json を使用して ECS サービスを作成します。

```
aws ecs create-service \ 
       --cli-input-json file://ecs-service-discovery.json
```
ステップ 3: AWS Cloud Map でサービス検出を検証する

サービス検出情報をクエリして、すべてが正常に作成されたことを確認します。サービス検出を設定 した後、AWS Cloud Map API オペレーションを使用するか、VPC 内のインスタンスから dig を呼 び出すことができます。以下のステップに従います。

1. サービス検出サービス ID を使用して、サービス検出インスタンスを一覧表示します。リソース クリーンアップのインスタンス ID (太字でマーク) を書き留めます。

```
aws servicediscovery list-instances \ 
       --service-id srv-utcrh6wavdkggqtk
```
出力は次のとおりです。

```
{ 
     "Instances": [ 
        \{ "Id": "16becc26-8558-4af1-9fbd-f81be062a266", 
              "Attributes": { 
                  "AWS_INSTANCE_IPV4": "172.31.87.2" 
                  "AWS_INSTANCE_PORT": "80", 
                  "AVAILABILITY_ZONE": "us-east-1a", 
                  "REGION": "us-east-1", 
                  "ECS_SERVICE_NAME": "ecs-service-discovery", 
                  "ECS_CLUSTER_NAME": "tutorial", 
                  "ECS_TASK_DEFINITION_FAMILY": "tutorial-task-def" 
 } 
         } 
    \mathbf{I}}
```
2. サービス検出の名前空間、サービス、および ECS クラスター名などの追加パラメータを使用し て、サービス検出インスタンスに関する詳細をクエリします。

**aws servicediscovery discover-instances \ --namespace-name tutorial \ --service-name myapplication \ --query-parameters ECS\_CLUSTER\_NAME=tutorial**

- 3. サービス検出サービス用に Route 53 ホストゾーンに作成された DNS レコードは、次の AWS CLI コマンドでクエリを実行できます。
	- a. 名前空間 ID を使用して、名前空間に関する情報を取得しますが、これには Route 53 ホス トゾーン ID が含まれます。

```
aws servicediscovery \ 
       get-namespace --id ns-uejictsjen2i4eeg
```
出力は次のとおりです。

```
{ 
     "Namespace": { 
         "Id": "ns-uejictsjen2i4eeg", 
         "Arn": "arn:aws:servicediscovery:region:aws_account_id:namespace/ns-
uejictsjen2i4eeg", 
         "Name": "tutorial", 
         "Type": "DNS_PRIVATE", 
         "Properties": { 
               "DnsProperties": { 
                  "HostedZoneId": "Z35JQ4ZFDRYPLV" 
 }
         }, 
         "CreateDate": 1519777852.502, 
         "CreatorRequestId": "9049a1d5-25e4-4115-8625-96dbda9a6093" 
     }
}
```
b. 前のステップの Route 53 ホストゾーン ID (太字のテキストを参照) を使用して、ホスト ゾーンのリソースレコードセットを取得します。

```
aws route53 list-resource-record-sets \ 
       --hosted-zone-id Z35JQ4ZFDRYPLV
```
4. dig を使用して、VPC 内のインスタンスから DNS をクエリすることもできます。

**dig +short myapplication.tutorial**

ステップ 4: クリーンアップする

このチュートリアルが終了したら、未使用のリソースに対する料金が発生しないように、それに関連 付けられたリソースをクリーンアップします。以下のステップに従います。

1. 前に書き留めたサービス ID とインスタンス ID を使用して、サービス検出サービスインスタン スの登録を解除します。

```
aws servicediscovery deregister-instance \ 
       --service-id srv-utcrh6wavdkggqtk \ 
       --instance-id 16becc26-8558-4af1-9fbd-f81be062a266
```
出力は次のとおりです。

```
{ 
     "OperationId": "xhu73bsertlyffhm3faqi7kumsmx274n-jh0zimzv"
}
```
2. 前のステップの出力の OperationId を使用して、サービス検出インスタンスが正常に登録解 除されたことを確認します。

```
aws servicediscovery get-operation \ 
       --operation-id xhu73bsertlyffhm3faqi7kumsmx274n-jh0zimzv
```

```
{ 
   "Operation": { 
         "Id": "xhu73bsertlyffhm3faqi7kumsmx274n-jh0zimzv", 
         "Type": "DEREGISTER_INSTANCE", 
         "Status": "SUCCESS", 
          "CreateDate": 1525984073.707, 
         "UpdateDate": 1525984076.426, 
          "Targets": { 
              "INSTANCE": "16becc26-8558-4af1-9fbd-f81be062a266", 
              "ROUTE_53_CHANGE_ID": "C5NSRG1J4I1FH", 
              "SERVICE": "srv-utcrh6wavdkggqtk" 
         } 
     }
```
}

3. サービス ID を使用してサービス検出のサービスを削除します。

**aws servicediscovery delete-service \ --id** *srv-utcrh6wavdkggqtk*

4. 名前空間 ID を使用してサービス検出の名前空間を削除します。

```
aws servicediscovery delete-namespace \ 
       --id ns-uejictsjen2i4eeg
```
出力は次のとおりです。

```
{ 
     "OperationId": "c3ncqglftesw4ibgj5baz6ktaoh6cg4t-jh0ztysj"
}
```
5. 前のステップの出力の OperationId を使用して、サービス検出名前空間が正常に削除された ことを確認します。

```
aws servicediscovery get-operation \ 
       --operation-id c3ncqglftesw4ibgj5baz6ktaoh6cg4t-jh0ztysj
```
出力は次のとおりです。

```
{ 
     "Operation": { 
          "Id": "c3ncqglftesw4ibgj5baz6ktaoh6cg4t-jh0ztysj", 
          "Type": "DELETE_NAMESPACE", 
          "Status": "SUCCESS", 
          "CreateDate": 1525984602.211, 
          "UpdateDate": 1525984602.558, 
          "Targets": { 
              "NAMESPACE": "ns-rymlehshst7hhukh", 
              "ROUTE_53_CHANGE_ID": "CJP2A2M86XW3O" 
         } 
     }
}
```
6. Amazon ECS サービスに必要な数を更新して 0 にします。次のステップでサービスを削除する には、これを実行する必要があります。

```
aws ecs update-service \ 
       --cluster tutorial \ 
       --service ecs-service-discovery \ 
       --desired-count 0
```
7. Amazon ECS サービスを削除します。

```
aws ecs delete-service \ 
       --cluster tutorial \ 
       --service ecs-service-discovery
```
8. Amazon ECS クラスターを削除します。

```
aws ecs delete-cluster \ 
       --cluster tutorial
```
Amazon ECS タスクがスケールインイベントによって終了するのを防ぐ

Amazon ECS タスクスケールイン保護を使用すると、サービスの自動スケーリングまたはデプロイ からのスケールインイベントによってタスクが終了されるのを防ぐことができます。

特定のアプリケーションでは、使用率が低いときやサービスのデプロイ中に、ミッションクリティカ ルなタスクがスケールインイベントによって終了されるのを防ぐメカニズムが必要です。例:

- ビデオトランスコーディングジョブなどのキュー処理型の非同期アプリケーションでは、サービス の累積使用率が低い場合でも、一部のタスクは何時間も実行する必要があります。
- あるゲームアプリケーションでは、ゲームサーバーは Amazon ECS タスクとして実行されます が、サーバー再起動時の起動待ち時間を短縮するため、すべてのユーザーがログアウトした場合で も実行を続ける必要があります。
- 新しいコードバージョンをデプロイする場合、再処理にはコストがかかるため、タスクは実行し続 ける必要があります。

サービスに属するタスクがスケールインイベントで終了されることを防ぐに は、protectionEnabled 属性を true に設定します。デフォルトでは、タスクは 2 時間保護され ます。保護期間は、expiresInMinutes 属性を使用してカスタマイズできます。タスクの保護期間 は最短で 1 分間、最長で 2,880 分 (48 時間) です。

タスクが必要な作業を完了した後は、protectionEnabled 属性を false に設定して、以降のス ケールインイベントによってタスクが終了されるようにできます。

タスクスケールイン保護メカニズム

Amazon ECS コンテナエージェントエンドポイントまたは Amazon ECS API を使用して、タスクス ケールイン保護を設定および取得できます。

• Amazon ECS コンテナエージェントエンドポイント

保護の必要性を自己判断できるタスクには、Amazon ECS コンテナエージェントエンドポイント を使用することをお勧めします。このアプローチは、キューベースのワークロードまたはジョブ処 理ワークロードに使用します。

コンテナが、例えば SQS メッセージを使用するなどして処理を開始すると、コンテナ内から タスクスケールイン保護のエンドポイントパス「\$ECS\_AGENT\_URI/task-protection/v1/ state」を使用して ProtectionEnabled 属性を設定できます。スケールインイベントの 際、Amazon ECS はこのタスクを終了しません。タスクの処理が完了した後は、同じエンドポイ ントを使用して ProtectionEnabled 属性をクリアし、以降のスケールインイベントでタスクが 終了されるようにできます。

Amazon ECS コンテナエージェントエンドポイントの詳細については、[「Amazon ECS タスクス](#page-1001-0) [ケールイン保護のエンドポイント](#page-1001-0)」を参照してください。

• Amazon ECS API

アプリケーションにアクティブなタスクの状態を追跡するコンポーネントがある場合

は、Amazon ECS API を使用してタスクスケールイン保護を設定および取得できま

す。UpdateTaskProtection を使用して、1 つ以上のタスクを保護対象としてマークしま

す。GetTaskProtection を使用して保護ステータスを取得します。

このアプローチの例としては、アプリケーションがゲームサーバーセッションを Amazon ECS タ スクとしてホストしている場合が挙げられます。ユーザーがサーバー上のセッション (タスク) に ログインすると、そのタスクを保護対象としてマークできます。ユーザーがログアウトした後は、 サーバーのアイドル状態を維持することの要件に応じて、このタスク限定でクリアすることも、ア クティブなセッションがなくなった同様のタスクについて定期的に保護をクリアすることもできま す。

詳細については、「Amazon Elastic Container Service API リファレンス」の 「[UpdateTaskProtection」](https://docs.aws.amazon.com/AmazonECS/latest/APIReference/API_UpdateTaskProtection.html)と「[GetTaskProtection」](https://docs.aws.amazon.com/AmazonECS/latest/APIReference/API_GetTaskProtection.html)を参照してください。

両方のアプローチを組み合わせることができます。例えば、Amazon ECS エージェントエンドポイ ントを使用してコンテナ内からタスク保護を設定し、Amazon ECS API を使用して外部コントロー ラーサービスからタスク保護を削除するなどです。

### 考慮事項

タスクスケールイン保護を使用する前に、次の点を考慮してください。

- Amazon ECS エージェントには再試行メカニズムが組み込まれており、そのインターフェイスは よりシンプルであるため、Amazon ECS コンテナエージェントエンドポイントを使用することを お勧めします。
- 既に保護がオンになっているタスクのために UpdateTaskProtection を呼び出すことで、タス クのスケールイン保護の有効期間をリセットできます。
- タスクが必要な作業を完了するのに必要な時間を判断し、それに応じて expiresInMinutes プ ロパティを設定してください。保護の有効期限を必要以上に長く設定すると、コストが発生すると 共に、新しいタスクのデプロイが遅れることになります。
- Amazon ECS コンテナエージェント 1.65.0 以降ではタスクのスケールイン保護がサポートされ ています。

エージェントを最新バージョンに更新することで、古いバージョンのAmazon ECS コンテナエー ジェントを使用する Amazon EC2 インスタンスでこの機能のサポートを追加できます。詳細につ いては、「[Amazon ECS コンテナエージェントをアップデートする](#page-665-0)」を参照してください。

- デプロイに関する考慮事項:
	- サービスがローリングアップデートを使用する場合、新しいタスクは作成できますが、古いバー ジョンを実行しているタスクは、protectionEnabled がクリアされるか、または失効するま で終了しません。デプロイ設定の maximumPercentage パラメータは、古いタスクが保護され ている場合でも新しいタスクを作成できるように値を調整できます。
	- ブルー/グリーン更新が適用されている場合、タスクに protectionEnabled があれば、保護 されたタスクを含むブルーデプロイは削除されません。トラフィックは新しいタスクに振り分け られ、古いタスクは protectionEnabled がクリアされるか期限切れになったときのみ削除さ れます。CodeDeploy または CloudFormation の更新のタイムアウトによっては、デプロイがタ イムアウトして、古いブルータスクが残っている場合があります。

• CloudFormation を使用する場合、更新スタックのタイムアウトは 3 時間です。そのため、タス ク保護を 3 時間以上設定すると、CloudFormation のデプロイで障害が発生してロールバックが 発生する可能性があります。

古いタスクが保護されている間、CloudFormation スタックは UPDATE\_IN\_PROGRESS を 表示します。タスクのスケールイン保護が削除されるか、または 3 時間のウィンドウ内 に失効する場合、デプロイは成功し、UPDATE\_COMPLETE ステータスに移行します。デ プロイが UPDATE\_IN\_PROGRESS のまま 3 時間以上滞っていると、デプロイは失敗して UPDATE FAILED 状態が表示され、古いタスクセットにロールバックされてしまいます。

- 保護されたタスクが原因でデプロイ (ローリングまたはブルー/グリーン) が定常状態に到達でき ない場合、Amazon ECS はサービスイベントを送信し、これによりユーザーは是正措置を講じ ることができます。タスクの保護ステータスを更新しようとする際に DEPLOYMENT\_BLOCKED エラーメッセージが表示される場合、サービスの要求されるタスク数よりも多くの保護されたタ スクがあることを意味します。この問題を解決するには、次のいずれかの操作を実行します。
	- 現在のタスク保護の有効期限が切れるのを待ちます。次に、タスク保護を設定します。
	- どのタスクを停止できるかを決定します。その後、これらのタスクについて protectionEnabled オプションを false に設定して UpdateTaskProtection を使用し ます。
	- サービスの必要なタスク数を増やして、保護されているタスクの数よりも多くします。

タスクスケールイン保護に必要な IAM アクセス許可

タスクには、以下のアクセス許可を持つ Amazon ECS タスクロールが必要です。

- ecs:GetTaskProtection: Amazon ECS コンテナエージェントが GetTaskProtection を呼 び出すことを許可します。
- ecs:UpdateTaskProtection: Amazon ECS コンテナエージェント が UpdateTaskProtection を呼び出すことを許可します。

<span id="page-1001-0"></span>Amazon ECS タスクスケールイン保護のエンドポイント

Amazon ECS コンテナエージェントは、ECS\_AGENT\_URI 環境変数を Amazon ECS タスクのコンテ ナに自動的に挿入して、コンテナエージェント API エンドポイントとやり取りする方法を提供しま す。

保護の必要性を自己判断できるタスクには、Amazon ECS コンテナエージェントエンドポイントを 使用することをお勧めします。

コンテナが処理を開始すると、コンテナ内からタスクスケールイン保護のエンドポイントパス 「\$ECS\_AGENT\_URI/task-protection/v1/state」を使用して protectionEnabled 属性を 設定できます。

コンテナ内からこの URI への PUT リクエストを使用すると、タスクのスケールイン保護が設定され ます。この URI への GET リクエストは、タスクの現在の保護ステータスを返します。

タスクスケールイン保護のリクエストパラメータ

次のリクエストパラメータで、\${ECS\_AGENT\_URI}/task-protection/v1/state エンドポイン トを使用してタスクスケールインプロテクションを設定できます。

ProtectionEnabled

true を指定して、タスクを保護できるようにマークします。false を指定して保護を解除し、 タスクを終了できるようにします。

型: ブール値

必須:はい

ExpiresInMinutes

タスクが保護されている時間 (分)。最小 1 分から最大 2,880 分 (48 時間) まで指定できます。こ の期間中、自動スケーリングサービスまたはデプロイからのスケールインイベントによってタス クが終了することはありません。この時間が経過すると、protectionEnabled パラメータは false に設定されます。

時間を指定しない場合、タスクは自動的に 120 分 (2 時間) 保護されます。

型: 整数

必須: いいえ

次の例は、異なる継続時間を持つタスク保護を設定する方法を示します。

デフォルトの期間を使用してタスクを保護する方法の例

この例は、デフォルトの期間が 2 時間に設定されているタスクを保護する方法を示しています。

curl --request PUT --header 'Content-Type: application/json' \${ECS\_AGENT\_URI}/taskprotection/v1/state --data '{"ProtectionEnabled":true}'

#### タスクを 60 分間保護する方法の例

この例は、expiresInMinutes パラメータを使用してタスクを 60 分間保護する方法を示していま す。

```
curl --request PUT --header 'Content-Type: application/json' ${ECS_AGENT_URI}/task-
protection/v1/state --data '{"ProtectionEnabled":true,"ExpiresInMinutes":60}'
```
#### タスクを 24 時間保護する方法の例

この例は、expiresInMinutes パラメータを使用してタスクを 24 時間保護する方法を示していま す。

```
curl --request PUT --header 'Content-Type: application/json' ${ECS_AGENT_URI}/task-
protection/v1/state --data '{"ProtectionEnabled":true,"ExpiresInMinutes":1440}'
```
PUT リクエストは次のレスポンスを返します。

```
\{ "protection": { 
     "ExpirationDate": "2023-12-20T21:57:44.837Z", 
     "ProtectionEnabled": true, 
     "TaskArn": "arn:aws:ecs:us-west-2:111122223333:task/1234567890abcdef0" 
   }
}
```
タスクスケールイン保護のレスポンスパラメータ

次の情報が、JSON レスポンスタスクのスケールインプロテクションエンドポイント \${ECS\_AGENT\_URI}/task-protection/v1/state から返されます。

ExpirationDate

タスクの保護が期限切れになるエポックタイム。タスクが保護されていない場合、この値は NULL です。

#### ProtectionEnabled

タスクのプロテクションステータス。タスクのスケールインプロテクションが有効になっている 場合、値は true です。それ以外の場合は、false です。

TaskArn

コンテナが属しているタスクの完全な Amazon リソースネーム (ARN)。

次の例は、保護されたタスクについて返される詳細を示しています。

curl --request GET \${ECS\_AGENT\_URI}/task-protection/v1/state

```
{ 
     "protection":{ 
          "ExpirationDate":"2023-12-20T21:57:44Z", 
          "ProtectionEnabled":true, 
          "TaskArn":"arn:aws:ecs:us-west-2:111122223333:task/1234567890abcdef0" 
     }
}
```
障害が発生すると、次の情報が返されます。

Arn

タスクの完全な Amazon リソースネーム (ARN)。

Detail

障害に関する詳細。

Reason

失敗の理由。

次の例は、保護されていないタスクについて返される詳細を示しています。

```
{ 
     "failure":{ 
         "Arn":"arn:aws:ecs:us-west-2:111122223333:task/1234567890abcdef0", 
         "Detail":null,
```
"Reason":"TASK\_NOT\_VALID"

}

例外が発生すると、次の情報が返されます。

requestID

}

例外が発生する Amazon ECS API 呼び出しの AWS リクエスト ID。

Arn

タスクまたはサービスの完全な Amazon リソースネーム (ARN)。

Code

エラーコードです。

Message

エラーメッセージです。

**a** Note

RequestError または RequestTimeout エラーが表示される場合は、ネットワークに 問題がある可能性があります。Amazon ECS の VPC エンドポイントを使用してみてくだ さい。

次の例は、エラーが発生したときに返される詳細を示したものです。

```
{ 
     "requestID":"12345-abc-6789-0123-abc", 
     "error":{ 
         "Arn":"arn:aws:ecs:us-west-2:555555555555:task/my-cluster-
name/1234567890abcdef0", 
         "Code":"AccessDeniedException", 
         "Message":"User: arn:aws:sts::444455556666:assumed-role/my-ecs-task-
role/1234567890abcdef0 is not authorized to perform: ecs:GetTaskProtection on resource: 
  arn:aws:ecs:us-west-2:555555555555:task/test/1234567890abcdef0 because no identity-
based policy allows the ecs:GetTaskProtection action" 
     } 
}
```
ネットワークの問題や Amazon ECS コントロールプレーンがダウンしているなどの理由で Amazon ECS エージェントが Amazon ECS エンドポイントから応答を得られない場合、次のエラーが表示さ れます。

```
{ 
   "error": { 
     "Arn": "arn:aws:ecs:us-west-2:555555555555:task/my-cluster-name/1234567890abcdef0", 
     "Code": "RequestCanceled", 
     "Message": "Timed out calling Amazon ECS Task Protection API" 
   }
}
```
Amazon ECS エージェントが Amazon ECS からスロットリング例外を受け取ると、次のエラーが表 示されます。

```
\left\{ \right. "requestID": "12345-abc-6789-0123-abc", 
   "error": { 
     "Arn": "arn:aws:ecs:us-west-2:555555555555:task/my-cluster-name/1234567890abcdef0", 
     "Code": "ThrottlingException", 
     "Message": "Rate exceeded" 
   }
}
```
# Amazon ECS サービスのスロットルロジック

Amazon ECS サービススケジューラには、サービスタスクが繰り返し起動に失敗した場合にタスク を起動する頻度を調整するロジックがあります。

サービスのタスクが繰り返し RUNNING 状態への遷移に失敗 (PENDING から直接 STOPPED ステータ スに進行) する場合、その後の再起動の試行間隔は最大 27 分まで段階的に増加します。この最大期 間は将来変更される可能性があります。この動作により、失敗しているタスクが Amazon ECS クラ スターのリソースまたは Fargate のインフラストラクチャのコストに与える影響が軽減されます。 サービスによって調整ロジックが開始されると、次の[サービスイベントメッセージ](#page-1275-0)が表示されます。

(service *service-name*) is unable to consistently start tasks successfully.

Amazon ECS は、失敗したサービスの再試行を停止することはありません。また、再起動間隔を増 やす以外に変更を加えようとすることもありません。サービスの調整ロジックにはユーザーが調整で きるパラメータは用意されていません。

新しいタスク定義を使用するようにサービスを更新する場合、サービスは即時通常の調整されていな い状態に戻ります。詳細については、「[コンソールを使用した Amazon ECS サービスの更新」](#page-865-0)を参 照してください。

このロジックを開始する一般的な原因を以下に示します。この問題に対処するには、手動で次のアク ションを実行することをお勧めします。

- クラスターでタスクをホストするためのリソース (ポート、メモリ、CPU ユニットなど) が不足し ている。この場合、[不十分なリソースサービスイベントメッセージ](#page-1271-0)も表示されます。
- Amazon ECS; コンテナエージェントがタスクの Docker イメージをプルできない。これは、コ ンテナイメージ名、イメージ、またはタグが不正であったり、プライベートレジストリの認証ま たはアクセス権限がないためである可能性があります。この場合、[停止されたタスクのエラー](#page-1240-0)に CannotPullContainerError も表示されます。
- コンテナインスタンスでコンテナを作成するために十分なディスク容量が不足している。この場 合、[停止されたタスクのエラー](#page-1240-0)に CannotCreateContainerError も表示されます。詳細につ いては、「Amazon ECS の Docker [API error \(500\): devmapper](#page-1297-0) のトラブルシューティン [グ](#page-1297-0)」を参照してください。

#### **A** Important

RUNNING 状態になった後で停止されたタスクは、調整ロジックまたは関連サービスイベント メッセージを開始しません。例えば、サービスの Elastic Load Balancing ヘルスチェックに 失敗すると、異常を示すフラグがタスクに設定され、Amazon ECS が登録を解除して、タス クを停止するとします。この時点では、タスクはスロットリングされていません。タスクの コンテナコマンドでゼロ以外の終了コードで即時終了した場合でも、タスクは既に RUNNING 状態に移行しています。コマンドのエラーが原因で即時失敗したタスクは、スロットリング やサービスイベントメッセージを生じさせません。

# Amazon ECS サービス定義パラメータ

サービス定義は、Amazon ECS サービスの実行方法を定義します。サービス定義では、次のパラ メータを指定できます。
# 起動タイプ

launchType

タイプ: 文字列

有効な値: EC2 | FARGATE | EXTERNAL

必須: いいえ

サービスを実行する起動タイプ。起動タイプを指定しない場合は、デフォルトで capacityProviderStrategy が使用されます。詳しくは、[「Amazon ECS 起動タイプ](#page-151-0)」を参 照してください。

launchType を指定した場合、capacityProviderStrategy パラメータを省略する必要があ ります。

### キャパシティープロバイダー戦略

capacityProviderStrategy

タイプ: オブジェクトの配列

必須: いいえ

サービスに使用するキャパシティープロバイダー戦略。

キャパシティープロバイダー戦略は、1 つ以上のキャパシティープロバイダーと、それらに割り 当てる base と weight で構成されます。キャパシティープロバイダーは、キャパシティープロ バイダー戦略で使用するクラスターに関連付ける必要があります。PutClusterCapacityProviders API は、キャパシティープロバイダーをクラスターに関連付けるために使用されます。ACTIVE または UPDATING ステータスのキャパシティープロバイダーのみを使用できます。

capacityProviderStrategy を指定した場合、launchType パラメータを省略する必要があ ります。capacityProviderStrategy または launchType を指定しない場合は、クラスター の defaultCapacityProviderStrategy が使用されます。

Auto Scaling グループを使用するキャパシティープロバイダーを指定する場合は、キャパシ ティープロバイダーが既に作成されている必要があります。新しいキャパシティープロバイダー は、CreateCapacityProvider API オペレーションで作成できます。

AWS Fargate キャパシティープロバイダーを使用するには、FARGATE または FARGATE\_SPOT キャパシティープロバイダーを指定します。AWS Fargate キャパシティープロバイダーはすべて のアカウントで使用でき、クラスターに関連付けるだけで使用できるようになります。

PutClusterCapacityProviders API オペレーションは、クラスターの作成後にクラスターで使用可 能なキャパシティープロバイダーのリストを更新するために使用されます。

capacityProvider

タイプ: 文字列

必須: はい

キャパシティープロバイダーの短縮名または完全な Amazon リソースネーム (ARN)。 weight

#### 型: 整数

有効な範囲: 0~1,000 の整数。

必須: いいえ

ウエイト値は、指定したキャパシティープロバイダーを使用する起動済みタスクの総数に対す る相対的な割合を示します。

例えば、2 つのキャパシティープロバイダーを含む戦略があり、両方の重みが 1 である とします。ベースが満たされると、タスクは 2 つのキャパシティープロバイダー間で 均等に分割されます。同じロジックを使用して、capacityProviderA に 1 の重みを指定 し、capacityProviderB に 4 の重みを指定するとします。その後、capacityProviderA を使用し て実行される 1 つのタスクごとに、4 つのタスクが capacityProviderB を使用します。

### base

#### 型: 整数

有効な範囲: 0~100,000 の整数。

必須: いいえ

ベース値は、指定されたキャパシティープロバイダーで実行するタスクの最小限の数を指定し ます。キャパシティープロバイダー戦略では、ベースを定義できるキャパシティープロバイ ダーは 1 つだけです。

## タスク定義

taskDefinition

タイプ: 文字列

必須: いいえ

family と revision (family:revision)、またはサービスで実行されるタスク定義の完全な Amazon リソースネーム(ARN)。revision を指定しない場合、指定したファミリーの最新の ACTIVE リビジョンが使用されます。

ローリングアップデート (ECS) デプロイメントコントローラーを使用する場合は、タスク定義を 指定する必要があります。

プラットフォームオペレーティングシステム

platformFamily

タイプ: 文字列

必須: 条件による

デフォルト: Linux

このパラメータは Fargate でホストされている Amazon ECS サービスに必要です。

このパラメータは、Amazon EC2 でホストされている Amazon ECS サービスでは無視されま す。

サービスを実行するコンテナ上のオペレーティングシステム。有効な値 は、LINUX、WINDOWS SERVER 2019 FULL、WINDOWS SERVER 2019 CORE、WINDOWS SERVER 2 および WINDOWS\_SERVER\_2022\_CORE です。

サービスに指定するすべてのタスクの platformFamily 値は、サービス platformFamily 値 と一致する必要があります。例えば、platformFamily を WINDOWS\_SERVER\_2019\_FULL に 設定すると、すべてのタスクの platformFamily 値は WINDOWS\_SERVER\_2019\_FULL でなけ ればなりません。

# プラットフォームバージョン

platformVersion

タイプ: 文字列

必須: いいえ

サービス内のタスクが実行されているプラットフォームのバージョン。プラットフォームのバー ジョンは、Fargate 起動タイプを使用するタスクに対してのみ指定されています。指定されない 場合、デフォルトで最新バージョン (LATEST) が使用されます。

AWS Fargate プラットフォームのバージョンを使って、Fargate タスクインフラストラクチャの 特定のランタイム環境を参照できます。プラットフォームのバージョンに LATEST を指定してタ スクを実行またはサービスを作成すると、プラットフォームの最新バージョンをタスクで利用で きるようになります。サービスをスケールアップする場合は、これらのタスクには、サービスの 最新のデプロイで指定されたプラットフォームのバージョンが提供されます。詳細については、 「[Amazon ECS 向け Fargate Linux プラットフォームのバージョン](#page-111-0)」を参照してください。

**a** Note

プラットフォームのバージョンは、EC2 起動タイプを使用するタスクには指定されませ ん。

### クラスター

cluster

タイプ: 文字列

必須: いいえ

サービスを実行するクラスターの短い名前または完全な Amazon リソースネーム (ARN)。クラス ターを指定しない場合は、default クラスターが使用されます。

### サービス名

#### serviceName

タイプ: 文字列

必須: はい

サービスの名前。最大 255 文字の英字 (大文字と小文字)、数字、ハイフン、アンダースコアを 使用できます。サービス名は同じクラスター内で一意になるようにしてください。ただし、リー ジョン内の複数のクラスター間や複数のリージョンにまたがるクラスター間では、同様の名前の サービスがあっても構いません。

スケジュール戦略

schedulingStrategy

タイプ: 文字列

有効な値: REPLICA | DAEMON

必須: いいえ

使用するスケジュール戦略。スケジュール戦略が指定されていない場合は、REPLICA 戦略が使用 されます。詳細については、「[Amazon ECS サービス](#page-831-0)」を参照してください。

利用できる 2 つのサービススケジューラ戦略があります。

- REPLICA レプリカスケジュール戦略では、クラスター全体で必要数のタスクを配置して維持 します。デフォルトでは、サービススケジューラによってタスクはアベイラビリティーゾーン 間に分散されます。タスク配置の戦略と制約を使用すると、タスク配置の決定をカスタマイズ できます。詳細については、「[レプリカ戦略](#page-834-0)」を参照してください。
- DAEMON デーモンのスケジュール戦略では、指定したすべてのタスク配置制約を満たすクラス ター内のアクティブなコンテナインスタンスごとに、1 つのタスクのみをデプロイします。こ の戦略を使用する場合、タスクの必要数や配置戦略、サービスの自動スケーリングポリシーを 指定する必要はありません。詳細については、「[デーモン戦略](#page-832-0)」を参照してください。

**a** Note

Fargate タスクは DAEMON スケジュール戦略をサポートしていません。

### 必要数

desiredCount

### 型: 整数

必須: いいえ

指定されたタスク定義のインスタンスをサービス内に配置し、実行し続ける数です。

このパラメータは、REPLICA スケジュール戦略を使用する場合に必要です。サービスが DAEMON スケジュール戦略を使用する場合、このパラメータはオプションです。

## デプロイ設定

<span id="page-1013-0"></span>deploymentConfiguration

タイプ: オブジェクト

必須: いいえ

デプロイ時に実行されるタスクの数と、タスクの停止および開始の順序を制御するオプションの デプロイパラメータ。

maximumPercent

#### 型: 整数

必須: いいえ

サービスでローリング更新 (ECS) のデプロイタイプが使用されている場

合、maximumPercent パラメータは、デプロイ時に RUNNING、STOPPING、または PENDING 状態で許可されるサービスのタスクの上限数を表します。これは、最も近い整数に 切り捨てられた desiredCount のパーセンテージ (%) として表されます。このパラメータを 使用して、デプロイのバッチサイズを定義できます。例えば、サービスで REPLICA サービス スケジューラを使用して、desiredCount が 4 タスク、maximumPercent の値が 200% と すると、スケジューラは 4 つの古いタスクを停止する前に、4 つの新しいタスクを開始できま す。そのために必要なクラスターリソースを使用できることが前提です。REPLICA サービス スケジューラを使用するサービスのデフォルトの maximumPercent 値は 200% です。

サービスで DAEMON サービススケジューラタイプを使用している場合、maximumPercent は 100% のままにする必要があります。これは、デフォルト値です。

デプロイ時のタスクの最大数は、desiredCount に maximumPercent/100 を乗算したもの で、最も近い整数値に切り下げられます。

サービスが blue/green (CODE\_DEPLOY) または EXTERNAL デプロイのタイプと EC2 起動タイ プを使用するタスクのいずれかを使用している場合、maximum percent 値はデフォルト値に

設定され、コンテナインスタンスが DRAINING 状態のときに RUNNING 状態のままのタスク の上限数を定義するために使用されます。サービス内のタスクが Fargate 起動タイプを使用す る場合、maximum percent 値はサービスを記述するときに返されますが、使用されません。 minimumHealthyPercent

型: 整数

必須: いいえ

サービスでローリング更新 (ECS) のデプロイタイプが使用されている場 合、minimumHealthyPercent は、デプロイ時に RUNNING 状態に留まる必要があるサービ スのタスクの下限数を表します。これは、最も近い整数に切り上げられた desiredCount の パーセンテージ (%) として表されます。このパラメータを使用して、追加のクラスターキャ パシティーを使用せずにデプロイできます。例えば、サービスで desiredCount が 4 タス ク、minimumHealthyPercent が 50% とすると、サービススケジューラは 2 つの新しいタ スクを開始する前に、2 つの既存のタスクを停止してクラスターのキャパシティーを解放でき ます。

ロードバランサーを使用しないサービスの場合は、次のことを考慮してください。

- サービスのタスク内のすべての必須コンテナがヘルスチェックに合格すると、サービスは正 常と見なされます。
- タスクにヘルスチェックが定義された必須コンテナがない場合、サービススケジューラは、 タスクが RUNNING 状態に達した後 40 秒間待ってから、正常性の最小割合の合計にカウン トします。
- タスクに、ヘルスチェックが定義された必須コンテナが 1 つ以上ある場合、サービススケ ジューラは、タスクが正常ステータスに達するのを待ってから、正常性の最小割合の合計に カウントします。タスク内のすべての必須コンテナがヘルスチェックに合格すると、タスク は正常と見なされます。サービススケジューラが待つことができる時間は、コンテナのヘル スチェックの設定によって決まります。詳細については、「[ヘルスチェック](#page-460-0)」を参照してく ださい。

ロードバランサーを使用するサービスについては、次のことを考慮してください。

- タスクにヘルスチェックが定義されている必須コンテナがない場合、サービススケジュー ラは、ロードバランサーターゲットグループのヘルスチェックが正常ステータスを返すのを 待ってから、正常性の最小割合の合計にカウントします。
- タスクにヘルスチェックが定義されている必須コンテナがある場合、サービススケジュー ラは、タスクが正常なステータスになり、ロードバランサーターゲットグループのヘルス

チェックが正常ステータスを返すのを待ってから、タスクを正常性の最小割の合計にカウン トします。

レプリカサービスの minimumHealthyPercent のデフォルト値は 100% です。DAEMON サービススケジュールを使用しているデフォルトの minimumHealthyPercent 値は、AWS CLI、AWS SDK、API では 0%、AWS Management Console では 50% です。

デプロイ時の正常なタスクの最小数は、desiredCount に minimumHealthyPercent/100 を乗算したもので、最も近い整数値に切り上げられます。

サービスが Blue/Green (CODE\_DEPLOY) または EXTERNAL デプロイタイプのいずれかを使 用していて、EC2 起動タイプを使用するタスクを実行している場合、最小ヘルス率の値はデ フォルト値に設定され、コンテナインスタンスが DRAINING 状態のとき RUNNING 状態のま まのタスクの下限数を定義するために使用されます。サービスが Blue/Green (CODE\_DEPLOY) または EXTERNAL デプロイタイプのいずれかを使用していて、Fargate 起動タイプを使用す るタスクを実行している場合、最小ヘルス率の値は使用されませんが、サービスの説明時に値 が返されます。

### デプロイメントコントローラー

deploymentController

タイプ: オブジェクト

必須: いいえ

サービスで使用するデプロイコントローラータイプ。デプロイメントコントローラーが指定され ていない場合は、ECS コントローラーが使用されます。詳細については、「[Amazon ECS サービ](#page-831-0) [ス](#page-831-0)」を参照してください。

type

タイプ: 文字列

有効な値: ECS | CODE\_DEPLOY | EXTERNAL

必須: はい

使用するデプロイコントローラータイプ。次の 3 つのデプロイコントローラータイプを使用 できます。

### ECS

ローリング更新 (ECS) デプロイタイプでは、コンテナの現在実行されているバージョンを 最新バージョンに置き換えられます。ローリング更新中に Amazon ECS がサービスに追 加または削除するコンテナの数は、[deploymentConfiguration](#page-1013-0) で指定されるように、サービ スのデプロイ中に許可される正常なタスクの最小数と最大数を調整することで制御されま す。

CODE\_DEPLOY

Blue/Green (CODE\_DEPLOY) デプロイタイプは、CodeDeploy による ブルー/グリーンデプ ロイモデルを使用することにより、本稼働トラフィックを送信する前に、サービスの新し いデプロイを確認できます。

EXTERNAL

サードパーティーのデプロイコントローラーを使用して Amazon ECS サービスのデプロ イプロセスを完全に制御することが必要な場合は、外部デプロイタイプを使用します。

### タスクの配置

placementConstraints

タイプ: オブジェクトの配列

必須: いいえ

サービスのタスクに使用する、配置制約オブジェクトの配列。タスクごとに最大 10 個の制約を 指定できます。この制限数には、タスク定義内の制約と、実行時に指定される制約が含まれま す。Fargate 起動タイプを使用している場合、タスク配置の制約事項はサポートされません。

type

タイプ: 文字列

必須: いいえ

制約のタイプ。特定のグループの各タスクが確実に別のコンテナインスタンスで実行されるよ うにするには、distinctInstance を使用します。選択対象を有効な候補グループに制約す るには、memberOf を使用します。値 distinctInstance はタスク定義ではサポートされ ていません。

expression

タイプ: 文字列

必須: いいえ

制約に適用されるクラスタークエリ言語表現。制約タイプが distinctInstance である場 合は、式を指定できません。詳細については、「[Amazon ECS タスク用のコンテナインスタ](#page-803-0) [ンスを定義する式を作成する](#page-803-0)」を参照してください。

placementStrategy

タイプ: オブジェクトの配列

必須: いいえ

サービスのタスクで使用する配置戦略オブジェクト。サービスごとに最大 4 つの戦略ルールを指 定できます。

type

タイプ: 文字列

有効な値: random | spread | binpack

必須: いいえ

配置戦略のタイプ。random 配置戦略は、タスクを利用可能な候補にランダムに配置しま す。spread 配置戦略は、field パラメータに基づいて、利用可能候補間で均等にタスクを 分散して配置します。binpack 戦略は、field パラメータで指定したリソースの利用可能量 が最も少ない利用可能候補にタスクを配置します。例えば、メモリの binpack 戦略を使用する 場合、タスクは残りのメモリの量は最も少ないがタスクを実行するのに十分なインスタンスに 配置されます。

field

タイプ: 文字列

必須: いいえ

配置戦略を適用するフィールド。spread 配置戦略では、有効な値は instanceId (または同 じ効果を持つ host)、または attribute:ecs.availability-zone などのコンテナイン スタンスに適用される任意のプラットフォームまたはカスタム属性です。binpack 配置戦略

では、有効な値は cpu および memory です。random 配置戦略では、このフィールドは使用 されません。

### タグ

### tags

タイプ: オブジェクトの配列

必須: いいえ

サービスに適用し、サービスの分類と整理に役立つメタデータ。タグはそれぞれ、1 つのキーと オプションの 1 つの値で設定されており、どちらもお客様側が定義します。サービスが削除され ると、タグも削除されます。サービスには最大 50 個のタグを適用できます。詳細については、 「[Amazon ECS リソースにタグ付けする](#page-1041-0)」を参照してください。

#### key

タイプ: 文字列

長さの制限: 最小長は 1 です。最大長は 128 です。

必須: いいえ

タグを構成するキーと値のペアの一部。キーは、より具体的なタグ値のカテゴリのように動作 する、一般的なラベルです。

### value

タイプ: 文字列

長さの制限: 最小長は 0 です。最大長は 256 です。

必須: いいえ

タグを構成するキーと値のペアのオプションの一部。値はタグカテゴリ (キー) の記述子とし て機能します。

enableECSManagedTags

型: ブール値

有効な値: true | false

必須: いいえ

サービスのタスクに Amazon ECS マネージドタグを使用するか否かを指定します。値を指定し ない場合、デフォルトは false になります。詳細については、「[請求にタグを使用する」](#page-1047-0)を参 照してください。

propagateTags

タイプ: 文字列

有効な値: TASK\_DEFINITION | SERVICE

必須: いいえ

タグをタスク定義またはサービスからサービスのタスクへコピーするかどうかを指定します。値 を指定しない場合、タグはコピーされません。タグは、サービス作成中のサービス内のタスクに のみコピーすることができます。タグをサービス作成後またはタスク作成後のタスクに追加する には、TagResource API アクションを使用します。

ネットワーク構成

networkConfiguration

タイプ: オブジェクト

必須: いいえ

サービスのネットワーク構成。このパラメータは awsvpc ネットワークモードを使用して独自の Elastic Network Interface を受け取るタスク定義の場合に必要です。その他のネットワークモード ではサポートされていません。Fargate 起動タイプを使用している場合、awsvpc ネットワーク モードが必要です。Amazon EC2 起動タイプのネットワークの詳細については、「[EC2 起動タイ](#page-207-0) [プの Amazon ECS タスクネットワークオプション」](#page-207-0)を参照してください。Fargate 起動タイプの ネットワークの詳細については、「[Fargate Task Networking」](https://docs.aws.amazon.com/AmazonECS/latest/userguide/fargate-task-networking.html)を参照してください。

awsvpcConfiguration

タイプ: オブジェクト

必須: いいえ

タスクまたはサービスのサブネットとセキュリティグループを表すオブジェクト。

subnets

型: 文字列の配列

必須:はい

タスクまたはサービスに関連付けられたサブネット。awsvpcConfiguration に従って 指定できるサブネットは 16 個に制限されています。

securityGroups

型: 文字列の配列

必須: いいえ

タスクまたはサービスに関連付けられたセキュリティグループ。セキュリティグ ループを指定しないと、VPC のデフォルトのセキュリティグループが使用されま

す。awsvpcConfiguration に基づいて指定できるセキュリティグループは 5 つに制限 されています。

assignPublicIP

タイプ: 文字列

有効な値: ENABLED | DISABLED

必須: いいえ

タスクの Elastic Network Interface がパブリック IP アドレスを受け取るかどうかを示しま す。値を指定しない場合、デフォルト値の DISABLED が使用されます。

healthCheckGracePeriodSeconds

### 型: 整数

必須: いいえ

Amazon ECS サービススケジューラが、タスクが RUNNING 状態になった後で異常な Elastic Load Balancing ターゲットのヘルスチェック、コンテナのヘルスチェック、Route 53 のヘルス チェックを無視する期間 (秒単位)。これが有効であるのは、ロードバランサーを使用するように サービスが設定されている場合のみです。サービスにロードバランサーを定義している場合、ヘ ルスチェックの猶予期間値を指定しないと、デフォルト値の 0 が使用されます。

サービスのタスクで、ヘルスチェックを開始して応答するまでに時間がかかる場合は、ヘルス チェックの猶予期間として最大 2,147,483,647 秒まで指定できます。この間は、ECS サービスス ケジューラはヘルスチェックのステータスを無視します。この猶予期間により、ECS サービスス ケジューラがタスクを異常とマークして時間より前に停止することがなくなります。

Elastic Load Balancing を使用しない場合、タスク定義のヘルスチェックパラメータの startPeriod を使用することをお勧めします。コンテナのヘルスチェックを使用して Amazon ECS タスク状態を判定する

loadBalancers

タイプ: オブジェクトの配列

必須: いいえ

サービスで使用するロードバランサーを表すロードバランサーオブジェクト。Application Load Balancer または Network Load Balancer を使,用するサービスの場合、6 個以上のターゲットグ ループはアタッチできません。

サービスの作成後にロードバランサーの設定を AWS Management Console から変更するこ とはできません。AWS Copilot、AWS CloudFormation、AWS CLI、SDK のいずれかを使用し て、AWS CodeDeploy ブルー/グリーンまたは外部ではなく、ECS ローリングデプロイコント ローラのみのロードバランサー設定を変更できます。ロードバランサー設定を追加、更新、削除 すると、Amazon ECS は、更新された Elastic Load Balancing 設定で新しいデプロイを開始しま す。これにより、タスクがロードバランサーに登録およびロードバランサーから登録解除されま す。Elastic Load Balancing 設定を更新する前に、テスト環境でこれを検証することをお勧めしま す。設定の変更方法の詳細については、「Amazon Elastic Containers サービス API リファレン ス」の [UpdateService](https://docs.aws.amazon.com/AmazonECS/latest/APIReference/API_UpdateService.html) を参照してください。

Application Load Balancer および Network Load Balancers では、このオブジェクトには、ロー ドバランサーターゲットグループ ARN、コンテナ名 (コンテナの定義に表示)、ロードバランサー からアクセスされるコンテナポートが含まれている必要があります。このサービスのタスクがコ ンテナインスタンスに配置されると、コンテナインスタンスとポートの組み合わせは、指定した ターゲットグループのターゲットとして登録されます。

targetGroupArn

タイプ: 文字列

必須: いいえ

サービスに関連付ける Elastic Load Balancing ターゲットグループの完全な Amazon リソース ネーム (ARN)。

ターゲットグループ ARN は、Application Load Balancer または Network Load Balancer を使 用する場合にのみ指定します。

loadBalancerName

型: 文字列

必須: いいえ

サービスに関連付けるロードバランサーの名前。

Application Load Balancer または Network Load Balancer を使用している場合は、ロードバラ ンサーの名前パラメータを省略します。

containerName

タイプ: 文字列

必須: いいえ

ロードバランサーに関連付けるコンテナの名前 (コンテナ定義に表示)。

containerPort

#### 型: 整数

必須: いいえ

ロードバランサーに関連付けるコンテナのポート。このポートは、サービスのタスクが使用し ているタスク定義の containerPort に対応する必要があります。EC2 起動タイプを使用す るタスクの場合、コンテナインスタンスは、ポートマッピングの hostPort でインバウンド トラフィックを許可する必要があります。

#### role

タイプ: 文字列

必須: いいえ

Amazon ECS によるロードバランサーの呼び出しを許可する IAM ロールの短縮名または完全 な ARN。このパラメーターは、サービスの単一のターゲットグループでロードバランサーを使 用していて、タスク定義がawsvpcネットワークモードを使用していない場合にのみ許可されま す。role パラメータを指定する場合、loadBalancers パラメータでロードバランサーのオブ ジェクトも指定する必要があります。

指定したロールに / 以外のパスがある場合は、完全なロール ARN を指定するか (推奨)、ロール 名の前にパスを付ける必要があります。例えば、ロールの名前が bar で、パスが /foo/ の場

合、ロール名として /foo/bar を指定します。詳細については、IAM ユーザーガイドの「[わかり](https://docs.aws.amazon.com/IAM/latest/UserGuide/reference_identifiers.html#identifiers-friendly-names) [やすい名前とパス](https://docs.aws.amazon.com/IAM/latest/UserGuide/reference_identifiers.html#identifiers-friendly-names)」を参照してください。

**A** Important

アカウントが既に Amazon ECS サービスリンクロールを作成している場合は、ここで ロールを指定しない限り、そのロールがサービスにデフォルトで使用されます。タスク定 義で awsvpc ネットワークモードを使用している場合はサービスにリンクされたロールが 必要です。詳細については、「[Amazon ECS のサービスリンクロールの使用](#page-1380-0)」を参照し てください。

serviceConnectConfiguration

タイプ: オブジェクト

必須: いいえ

このサービスがサービスを検出して接続し、名前空間内の他のサービスによって検出され接続さ れるための設定。

詳細については、「[Service Connect を使用して Amazon ECS サービスを短縮名で接続する」](#page-948-0)を 参照してください。

### enabled

型: ブール値

必須:はい

このサービスで Service Connect を使用するかどうかを指定します。

namespace

型: 文字列

必須: いいえ

Service Connect で使用する AWS Cloud Map 名前空間の短縮名または完全な Amazon リソー スネーム (ARN)。名前空間は、Amazon ECS サービスおよびクラスターと同じ AWS リー ジョンにある必要があります。名前空間のタイプは Service Connect に影響しません。AWS Cloud Map の詳細については、「AWS Cloud Map デベロッパーガイド」の[「Working with](https://docs.aws.amazon.com/cloud-map/latest/dg/working-with-services.html)  [Services」](https://docs.aws.amazon.com/cloud-map/latest/dg/working-with-services.html)(サービスの使用) を参照してください。

#### services

タイプ: オブジェクトの配列

必須: いいえ

Service Connect サービスオブジェクトの配列。これらは、他の Amazon ECS サービスがこ のサービスに接続するために使用する名前とエイリアスです (エンドポイントとも呼ばれま す)。

名前空間のメンバーである「クライアント」 Amazon ECS サービスが名前空間内の他のサー ビスに接続するだけであれば、このフィールドは必要ありません。その一例が、サービスに接 続されているロードバランサーまたは他の方法で受信リクエストを受け入れるフロントエンド アプリケーションです。

オブジェクトは、タスク定義からポートを選択し、AWS Cloud Map サービスの名前や、クラ イアントアプリケーションがこのサービスを参照するためのエイリアス (エンドポイントとも 呼ばれます) とポートの配列を割り当てます。

portName

型: 文字列

必須: はい

portName は、この Amazon ECS サービスのタスク定義内のすべてのコンテナから の、portMappings のいずれかの name と一致する必要があります。

discoveryName

型: 文字列

必須: いいえ

discoveryName は、この Amazon ECS サービス用に Amazon ECS が作成する新しい AWS Cloud Map サービスの名前です。これは AWS Cloud Map 名前空間内で一意である 必要があります。

このフィールドを指定しない場合、portName が使用されます。

clientAliases

タイプ: オブジェクトの配列

必須: いいえ

このサービス接続サービスのクライアントエイリアスのリストです。これらを使用して、 クライアントアプリケーションで使用できる名前を割り当てます。このリストで使用でき るクライアントエイリアスの最大数は 1 です。

各エイリアス (「エンドポイント」) は、他の Amazon ECS サービス (「クライアント」) がこのサービスに接続するために使用できる DNS 名とポート番号です。

名前とポートの組み合わせは、名前空間内で一意である必要があります。

これらの名前は、クライアントサービスの各タスク内で設定され、AWS Cloud Map では 設定されません。これらの名前を解決するための DNS リクエストはタスクから離れるこ とはなく、Elastic Network Interface ごとの 1 秒あたりの DNS リクエストの割り当てにも カウントされません。

port

型: 整数

必須:はい

サービス接続プロキシのリスニングポート番号です。このポートは、同じ名前空間内の すべてのタスク内で使用できます。

クライアント Amazon ECS サービスのアプリケーションが変更されないようにするに は、クライアントアプリケーションがデフォルトで使用するのと同じポートを設定しま す。

dnsName

型: 文字列

必須: いいえ

dnsName は、このサービスに接続するためにクライアントタスクのアプリケーション で使用する名前です。この名前は有効な DNS ラベルでなければなりません。

このフィールドが指定されない場合、デフォルト値は discoveryName.namespace になります。discoveryName が指定されない場合、タスク定義から portName が使 用されます。

クライアント Amazon ECS サービスのアプリケーションが変更されないようにするに は、クライアントアプリケーションがデフォルトで使用するのと同じ名前を設定しま

す。例えば、一般的な名前として database や db、または mysql や redis などの データベース名の小文字表記が挙げられます。

ingressPortOverride

型: 整数

必須: いいえ

(オプション) Service Connect プロキシがリッスンするポート番号です。

このフィールドの値を使用して、このアプリケーションのタスク定義で portMapping と いう名称で指定されているポート番号のトラフィックに対してプロキシをバイパスして から、Amazon VPC セキュリティグループでそのポート番号を使用して、この Amazon ECS サービスのプロキシへのトラフィックを許可します。

awsvpc モードでは、このアプリケーションのタスク定義で portMapping という名 称で指定されているコンテナポート番号がデフォルト値になります。bridge モードで は、Service Connect プロキシの動的エフェメラルポートがデフォルト値になります。

logConfiguration

タイプ: [LogConfiguration](https://docs.aws.amazon.com/AmazonECS/latest/APIReference/API_LogConfiguration.html) オブジェクト

必須: いいえ

これにより、Service Connect プロキシログの公開場所が定義されます。このログは、予 期しないイベント発生時のデバッグに使用します。この設定は、この Amazon ECS サー ビスの各タスクの Service Connect プロキシコンテナに logConfiguration パラメータ を設定します。タスク定義でプロキシコンテナが指定されていません。

この Amazon ECS サービスのタスク定義のアプリケーションコンテナと同じログ設定を 使用することをお勧めします。FireLens では、これはアプリケーションコンテナのログ設 定です。fluent-bit または fluentd コンテナイメージを使用するのは FireLens ログ ルーターコンテナではありません。

serviceRegistries

タイプ: オブジェクトの配列

必須: いいえ

サービスのサービス検出設定の詳細。詳細については、「[サービス検出を使用して Amazon ECS](#page-984-0) [サービスを DNS 名で接続する」](#page-984-0)を参照してください。

registryArn

型: 文字列

必須: いいえ

サービスレジストリの Amazon リソースネーム (ARN)。現在サポートされているサービスレ ジストリは AWS Cloud Map です。詳細については、AWS Cloud Map デベロッパーガイドの 「[サービスの使用](https://docs.aws.amazon.com/cloud-map/latest/dg/working-with-services.html)」を参照してください。

port

型: 整数

必須: いいえ

サービス検出サービスが SRV レコードを指定した場合に使用されるポート値。このフィー ルドは、awsvpc ネットワークモードと SRV レコードの両方が使用されている場合に必要で す。

containerName

タイプ: 文字列

必須: いいえ

サービス検出サービスに使用されるコンテナ名の値。この値は、タスク定義で指定されます。 サービスタスクが指定するタスク定義に bridge または host ネットワークモードが使用さ れている場合は、タスク定義からの containerName と containerPort の組み合わせを指 定する必要があります。サービスタスクが指定するタスク定義に awsvpcネットワークモー ドが使用され、SRV DNS タイプのレコードが使用されている場合は、containerName と containerPort の組み合わせを指定するか、port 値を指定する必要があります (両方は指 定しないでください)。

containerPort

型: 整数

必須: いいえ

サービス検出サービスに使用されるポートの値。この値は、タスク定義で指定されます。サー ビスタスクが指定するタスク定義に bridge または host ネットワークモードが使用されて いる場合は、タスク定義からの containerName と containerPort の組み合わせを指定 する必要があります。サービスタスクが指定するタスク定義に awsvpc ネットワークモー

ドが使用され、SRV DNS タイプのレコードが使用されている場合は、containerName と containerPort の組み合わせを指定するか、port 値を指定する必要があります (両方は指 定しないでください)。

クライアントトークン

clientToken

タイプ: 文字列

必須: いいえ

リクエストのべき等のために割り当てる一意の識別子 (大文字と小文字を区別)。最大 32 文字の ASCII 文字を使用できます。

ボリューム設定

volumeConfigurations

タイプ: オブジェクト

必須: いいえ

サービスによって管理されるタスク用のボリュームを作成するのに使用される設定。サービス内 のタスクごとに 1 つのボリュームが作成されます。このオブジェクトを使用して設定できるの は、タスク定義で「configuredAtLaunch」とマークされているボリュームだけです。このオ ブジェクトは、サービスによって管理されるタスクに Amazon EBS データボリュームをアタッチ するのに必要です。詳細については、「[Amazon EBS ボリューム」](https://docs.aws.amazon.com/AmazonECS/latest/developerguide/ebs-volumes.html)を参照してください。

name

型: 文字列

必須: はい

サービスを作成または更新するときに設定されるボリュームの名前。最大 255 文字の英字 (大 文字と小文字)、数字、アンダースコア ()、ハイフン (-) が可能です。この値は、タスク定義 で指定されたボリューム名と一致する必要があります。

managedEBSVolume

タイプ: オブジェクト

必須: いいえ

サービスの作成または更新時にサービスによって管理されるタスクにアタッチされる Amazon EBS ボリュームのボリューム設定。

encrypted

型: ブール値

必須: いいえ

有効な値: true|false

サービスによって管理されるタスクにアタッチされる Amazon EBS ボリュームを暗号化す るかどうかを指定します。アカウントのデフォルトで Amazon EBS 暗号化を有効にしてい る場合、この設定は無効になり、ボリュームは暗号化されます。デフォルトでの EBS 暗 号化の詳細については、「Amazon EC2 ユーザーガイド」の「[デフォルトで暗号化」](https://docs.aws.amazon.com/AWSEC2/latest/UserGuide/EBSEncryption.html#encryption-by-default)を参 照してください。

kmsKeyId

型: 文字列

必須: いいえ

Amazon EBS 暗号化に使用する AWS Key Management Service (AWS KMS) キーの識別 子。このパラメータが指定されなかった場合は、Amazon EBS 用の AWS KMS key が使 用されます。KmsKeyId を指定する場合、暗号化された状態は true である必要がありま す。

以下のいずれかを使用して KMS キーを指定できます。

- キー ID 1234abcd-12ab-34cd-56ef-1234567890ab など。
- キーエイリアス alias/ExampleAlias など。
- キー ARN arn:aws:kms:useast-1:012345678910:key/1234abcd-12ab-34cd-56ef-1234567890ab など。
- エイリアス ARN arn:aws:kms:us-east-1:012345678910:alias/ ExampleAlias など。

### **A** Important

AWS では、KMS キーを非同期で認証します。したがって、無効な ID、エイリア ス、または ARN を指定すると、アクションは正常に行われているように見える

場合がありますが、最終的には失敗します。詳細については、「[Troubleshooting](https://docs.aws.amazon.com/AmazonECS/latest/developerguide/troubleshoot-ebs-volumes.html) [Amazon EBS volume attachment issues](https://docs.aws.amazon.com/AmazonECS/latest/developerguide/troubleshoot-ebs-volumes.html)」を参照してください。

volumeType

型: 文字列

必須: いいえ

有効な値: gp2|gp3|io1|io2|sc1|st1|standard

EBS ボリュームタイプ。詳細については、「Amazon EC2 ユーザーガイド」の[「Amazon](https://docs.aws.amazon.com/AWSEC2/latest/UserGuide/ebs-volume-types.html) [EBS ボリュームの種類](https://docs.aws.amazon.com/AWSEC2/latest/UserGuide/ebs-volume-types.html)」を参照してください。デフォルトのボリュームタイプは gp3 で す。

**a** Note

standard ボリュームタイプは、Fargate タスクにアタッチするように設定された Amazon EBS ボリュームではサポートされていません。

#### sizeInGiB

#### 型: 整数

必須: いいえ

有効な範囲: 1~16,384 の整数。

EBS ボリュームのギビバイト (GiB) でのサイズ。アタッチするボリュームを設定するス ナップショット ID を指定しない場合は、サイズ値を指定する必要があります。スナップ ショットを使用してボリュームをアタッチするように設定した場合、デフォルト値はス ナップショットサイズです。スナップショットサイズ以上のサイズを指定できます。

gp2 および gp3 ボリュームタイプでは、有効範囲は 1~16,384 です。

io1 および io2 ボリュームタイプでは、有効範囲は 4~16,384 です。

st1 および sc1 ボリュームタイプでは、有効範囲は 125~16,384 です。

standard ボリュームタイプでは、有効範囲は 1~1,024 です。

snapshotId

型: 文字列

必須: いいえ

ECS タスクにアタッチされた新しいボリュームの作成に使用される既存の EBS ボリュー ムのスナップショットの ID。

iops

型: 整数

必須: いいえ

1 秒あたりの I/O 操作の数 (IOPS)。gp3、io1、io2 ボリュームの場合、これはボリュー ムでプロビジョニングされている IOPS の数を表します。gp2 ボリュームの場合、この 値はボリュームのベースラインパフォーマンスと、バースト用の I/O クレジットがこのボ リュームに蓄積されるレートを表します。このパラメータは、io1 と io2 のボリュームに 必須です。このパラメータは、gp2、st1、sc1、standard ボリュームではサポートされ ていません。

gp3 ボリュームでは、値の有効範囲は 3,000~16,000 です。

io1 ボリュームでは、値の有効範囲は 100~64,000 です。

io2 ボリュームでは、値の有効範囲は 100~64,000 です。 throughput

型: 整数

必須: いいえ

サービスによって管理されるタスクにアタッチされたボリュームにプロビジョニングする スループット。

**A** Important

このパラメータは、gp3 ボリュームのみでサポートされています。

roleArn

型: 文字列

必須: はい

タスク用の Amazon EBS リソースを管理するための Amazon ECS アクセス許可を提供す るインフラストラクチャ AWS Identity and Access Management (IAM) ロールの Amazon リソース ARN (ARN)。詳細については、[「Amazon ECS インフラストラクチャ IAM ロー](#page-1424-0) [ル](#page-1424-0)」を参照してください。

tagSpecifications

タイプ: オブジェクト

必須: いいえ

サービス管理型の Amazon EBS ボリュームに適用されるタグの指定。

resourceType

型: 文字列

必須: はい

有効な値: volume

作成時にタグ付けするリソースのタイプ。

tags

タイプ: オブジェクトの配列

必須: いいえ

分類と整理に役立つようにボリュームに適用するメタデータ。タグはそれぞれ、1 つのキーとオプションの 1 つの値で構成されており、どちらもユーザーが定義しま す。AmazonECSCreated と AmazonECSManaged は Amazon ECS がユーザーに代 わって追加する予約済みのタグなので、独自のタグを最大 48 個指定できます。ボ リュームが削除されると、タグも削除されます。詳細については、「[Amazon ECS リ](#page-1041-0) [ソースにタグ付けする](#page-1041-0)」を参照してください。

key

タイプ: 文字列

長さの制限: 最小長は 1 です。最大長は 128 です。

必須: いいえ

タグを構成するキーと値のペアの一部。キーは、より具体的なタグ値のカテゴリの ように動作する、一般的なラベルです。

value

タイプ: 文字列

長さの制限: 最小長は 0 です。最大長は 256 です。

必須: いいえ

タグを構成するキーと値のペアのオプションの一部。値はタグカテゴリ (キー) の記 述子として機能します。

propagateTags

型: 文字列

有効な値: TASK\_DEFINITION | SERVICE | NONE

必須: いいえ

タグをタスク定義またはサービスからボリュームにコピーするかどうかを指定しま す。NONE を指定した場合、または値を指定しない場合、タグはコピーされません。

fileSystemType

型: 文字列

必須: いいえ

有効な値: xfs|ext3|ext4

ボリューム上のファイルシステムのタイプ。ボリュームのファイルシステムタイプによっ て、ボリューム内でのデータの格納方法と取得方法が決まります。スナップショットから 作成されたボリュームでは、スナップショットの作成時にボリュームが使用していたのと 同じファイルシステムタイプを指定する必要があります。ファイルシステムのタイプが一 致しない場合、タスクは開始できません。Linux タスクにアタッチされているボリューム のデフォルトは XFS です。

サービス定義テンプレート

以下に、Amazon ECS サービス定義の JSON 表現を示します。

### Amazon EC2 起動タイプ

```
{ 
     "cluster": "", 
     "serviceName": "", 
     "taskDefinition": "", 
     "loadBalancers": [ 
          { 
              "targetGroupArn": "", 
              "loadBalancerName": "", 
              "containerName": "", 
              "containerPort": 0 
          } 
     ], 
     "serviceRegistries": [ 
          { 
              "registryArn": "", 
              "port": 0, 
              "containerName": "", 
              "containerPort": 0 
          } 
     ], 
     "desiredCount": 0, 
     "clientToken": "", 
     "launchType": "EC2", 
     "capacityProviderStrategy": [ 
          { 
              "capacityProvider": "", 
              "weight": 0, 
              "base": 0 
          } 
     ], 
     "platformVersion": "", 
     "role": "", 
     "deploymentConfiguration": { 
          "deploymentCircuitBreaker": { 
              "enable": true, 
              "rollback": true 
          }, 
          "maximumPercent": 0, 
          "minimumHealthyPercent": 0, 
          "alarms": { 
              "alarmNames": [ 
 ""
```

```
 ], 
              "enable": true, 
              "rollback": true 
         } 
     }, 
     "placementConstraints": [ 
         { 
              "type": "distinctInstance", 
              "expression": "" 
         } 
     ], 
     "placementStrategy": [ 
         { 
              "type": "binpack", 
              "field": "" 
         } 
     ], 
     "networkConfiguration": { 
         "awsvpcConfiguration": { 
              "subnets": [ 
 "" 
              ], 
              "securityGroups": [ 
 "" 
              ], 
              "assignPublicIp": "DISABLED" 
         } 
     }, 
     "healthCheckGracePeriodSeconds": 0, 
     "schedulingStrategy": "REPLICA", 
     "deploymentController": { 
         "type": "EXTERNAL" 
     }, 
     "tags": [ 
         { 
              "key": "", 
              "value": "" 
         } 
     ], 
     "enableECSManagedTags": true, 
     "propagateTags": "TASK_DEFINITION", 
     "enableExecuteCommand": true, 
     "serviceConnectConfiguration": { 
         "enabled": true,
```

```
 "namespace": "", 
         "services": [ 
            { 
                 "portName": "", 
                 "discoveryName": "", 
                 "clientAliases": [ 
\{ "port": 0, 
                         "dnsName": "" 
1999 1999 1999 1999 1999
                 ], 
                 "ingressPortOverride": 0 
            } 
         ], 
         "logConfiguration": { 
             "logDriver": "journald", 
             "options": { 
                 "KeyName": "" 
            }, 
             "secretOptions": [ 
\overline{a} "name": "", 
                     "valueFrom": "" 
 } 
            ] 
        } 
    }, 
    "volumeConfigurations": [ 
        { 
             "name": "", 
             "managedEBSVolume": { 
                 "encrypted": true, 
                 "kmsKeyId": "", 
                 "volumeType": "", 
                 "sizeInGiB": 0, 
                 "snapshotId": "", 
                 "iops": 0, 
                "throughput": 0,
                 "tagSpecifications": [ 
\{ "resourceType": "volume", 
                         "tags": [ 
\{ "key": "",
```

```
 "value": "" 
 } 
, and the contract of \mathbf{I}, \mathbf{I} "propagateTags": "NONE" 
1999 1999 1999 1999 1999
                  ], 
                  "roleArn": "", 
                  "filesystemType": "" 
             } 
         } 
     ]
}
```

```
Fargate 起動タイプ
```

```
{ 
     "cluster": "", 
     "serviceName": "", 
     "taskDefinition": "", 
     "loadBalancers": [ 
          { 
               "targetGroupArn": "", 
               "loadBalancerName": "", 
               "containerName": "", 
               "containerPort": 0 
          } 
     ], 
     "serviceRegistries": [ 
          { 
               "registryArn": "", 
               "port": 0, 
               "containerName": "", 
               "containerPort": 0 
          } 
     ], 
     "desiredCount": 0, 
     "clientToken": "", 
     "launchType": "FARGATE", 
     "capacityProviderStrategy": [ 
          { 
               "capacityProvider": "", 
               "weight": 0, 
               "base": 0
```

```
 } 
     ], 
     "platformVersion": "", 
     "platformFamily": "", 
     "role": "", 
     "deploymentConfiguration": { 
         "deploymentCircuitBreaker": { 
              "enable": true, 
              "rollback": true 
         }, 
         "maximumPercent": 0, 
         "minimumHealthyPercent": 0, 
         "alarms": { 
              "alarmNames": [ 
 "" 
             ], 
             "enable": true, 
              "rollback": true 
         } 
     }, 
     "placementStrategy": [ 
         { 
              "type": "binpack", 
             "field": "" 
         } 
     ], 
     "networkConfiguration": { 
         "awsvpcConfiguration": { 
              "subnets": [ 
 "" 
             ], 
              "securityGroups": [ 
 "" 
             ], 
              "assignPublicIp": "DISABLED" 
         } 
     }, 
     "healthCheckGracePeriodSeconds": 0, 
     "schedulingStrategy": "REPLICA", 
     "deploymentController": { 
         "type": "EXTERNAL" 
     }, 
     "tags": [ 
         {
```

```
 "key": "", 
              "value": "" 
         } 
     ], 
     "enableECSManagedTags": true, 
     "propagateTags": "TASK_DEFINITION", 
     "enableExecuteCommand": true, 
     "serviceConnectConfiguration": { 
         "enabled": true, 
         "namespace": "", 
         "services": [ 
             { 
                  "portName": "", 
                  "discoveryName": "", 
                  "clientAliases": [ 
\{ "port": 0, 
                           "dnsName": "" 
1999 1999 1999 1999 1999
                  ], 
                  "ingressPortOverride": 0 
             } 
         ], 
         "logConfiguration": { 
              "logDriver": "journald", 
              "options": { 
                  "KeyName": "" 
             }, 
              "secretOptions": [ 
\overline{a} "name": "", 
                      "valueFrom": "" 
 } 
             ] 
         } 
     }, 
     "volumeConfigurations": [ 
         { 
              "name": "", 
              "managedEBSVolume": { 
                  "encrypted": true, 
                  "kmsKeyId": "", 
                  "volumeType": "", 
                  "sizeInGiB": 0,
```
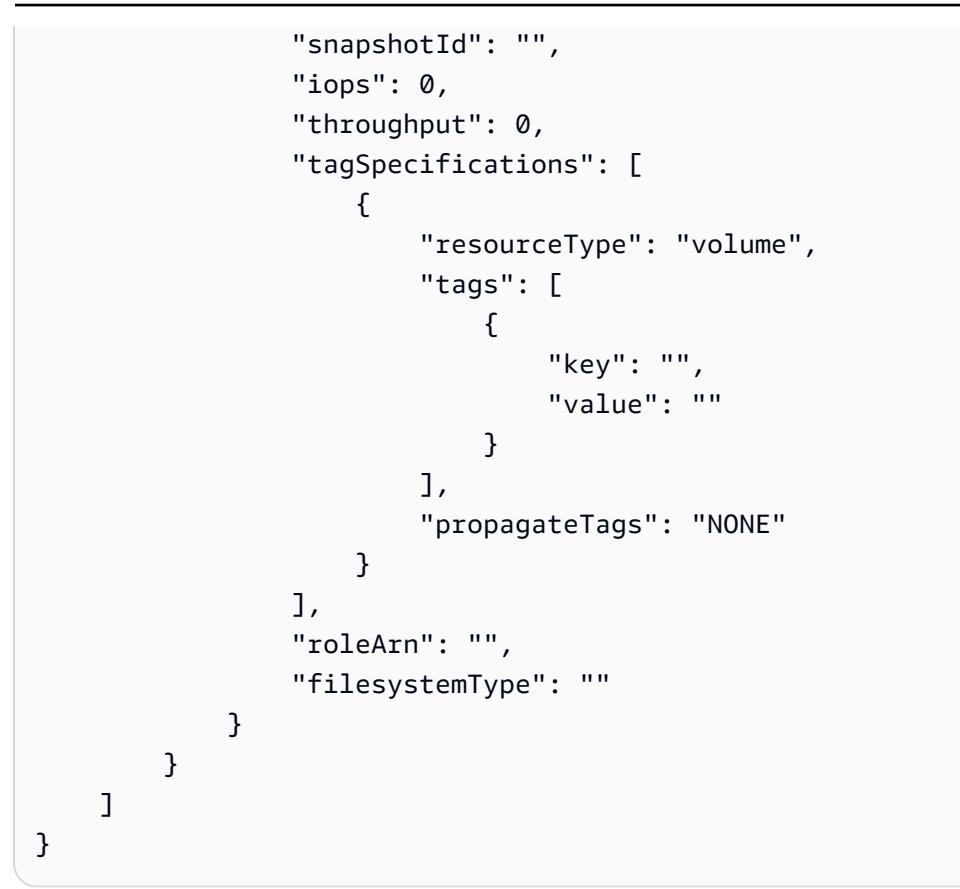

このサービス定義テンプレートは、次の AWS CLI コマンドを使用して作成できます。

**aws ecs create-service --generate-cli-skeleton**

# <span id="page-1041-0"></span>Amazon ECS リソースにタグ付けする

Amazon ECS リソースを管理しやすくするために、タグを使用してオプションで各リソースに独自 のメタデータを割り当てることができます。各タグは、キー、および値 (オプション) で構成されま す。

タグを使用すると、Amazon ECS リソースを目的、所有者、環境などの、さまざまな方法で分類す ることができます。これは、同じ種類のリソースが多い場合に役立ちます。リソースに割り当てたタ グに基づいて、特定のリソースをすばやく識別できます。例えば、アカウントの Amazon ECS コン テナインスタンスの一連のタグを定義できます。これは、各インスタンスの所有者とスタックレベル を追跡するのに役立ちます。

コストと使用状況レポートでタグを使用できます。これらのレポートを使用して、Amazon ECS リ ソースのコストと使用状況を分析できます。詳細については、「[the section called "使用状況レポー](#page-1052-0) [ト"」](#page-1052-0)を参照してください。

**A** Warning

タグキーとその値を返す API は多数あります。DescribeTags へのアクセスを拒否して も、他の API から返されるタグへのアクセスは自動的に拒否されません。ベストプラクティ スとして、機密データをタグに含めないようお勧めします。

各リソースタイプのニーズを満たす一連のタグキーを考案することをお勧めします。リソースの管理 を容易にするために、タグキーの一貫したセットを使用できます。追加したタグに基づいてリソース を検索およびフィルタリングできます。

タグには、Amazon ECS に関連する意味はなく、完全に文字列として解釈されます。タグのキーと 値は編集でき、タグはリソースからいつでも削除できます。タグの値を空の文字列に設定することは できますが、タグの値を 空値 に設定することはできません。そのリソースの既存のタグと同じキー を持つタグを追加した場合、古い値は新しい値によって上書きされます。リソースを削除すると、リ ソースのタグも削除されます。

AWS Identity and Access Management (IAM) を使用すると、AWS アカウント内のどのユーザーがタ グを管理するアクセス許可を持っているかを制御できます。

# リソースのタグ付け方法

Amazon ECS タスク、サービス、タスク定義、およびクラスターへのタグ付けには、次のような複 数の方法が存在します。

- AWS Management Console、Amazon ECS API、AWS、または AWS CLI SDK を使用して、ユー ザーが手動でリソースにタグ付けする。
- ユーザーが Amazon ECS マネージドタグのオプションを選択して、サービスを作成する、あるい はスタンドアロンのタスクを実行する。

新しく起動されたすべてのタスクに対し、Amazon ECS が自動的なタグ付けを行う。詳細につい ては、「[the section called "Amazon ECS マネージドのタグ"](#page-1046-0)」を参照してください。

• ユーザーがコンソールを使用してリソースを作成する。そのリソースに対し、コンソールが自動的 にタグ付けを行います。

これらのタグは、AWS CLI、および AWS SDK のレスポンスとして返され、コンソールに表示さ れます。これらのタグを、ユーザーが変更または削除することはできません。

追加されたタグの詳細については、「Amazon ECS リソースのタグ付けのサポート」表内で、 「コンソールによって自動的に追加されるタグ」列を参照してください。

リソースの作成時にタグを指定したにも関わらず、そのタグが適用されない場合、Amazon ECS は、対象の作成プロセスをロールバックします。これにより、リソースがタグ付きで作成されるか、 まったく作成されないようになるため、タグ付けされていないリソースが存在することがなくなりま す。作成時にリソースにタグ付けすることで、リソース作成後にカスタムタグ付けスクリプトを実行 する必要がなくなります。

以下の表に、タグ付けをサポートしている Amazon ECS リソースを示します。

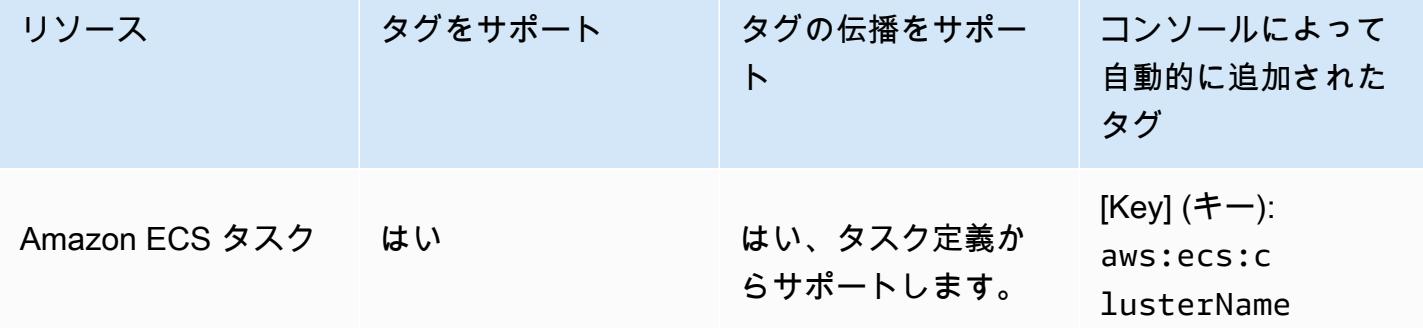

Amazon ECS リソースのタグ付けのサポート

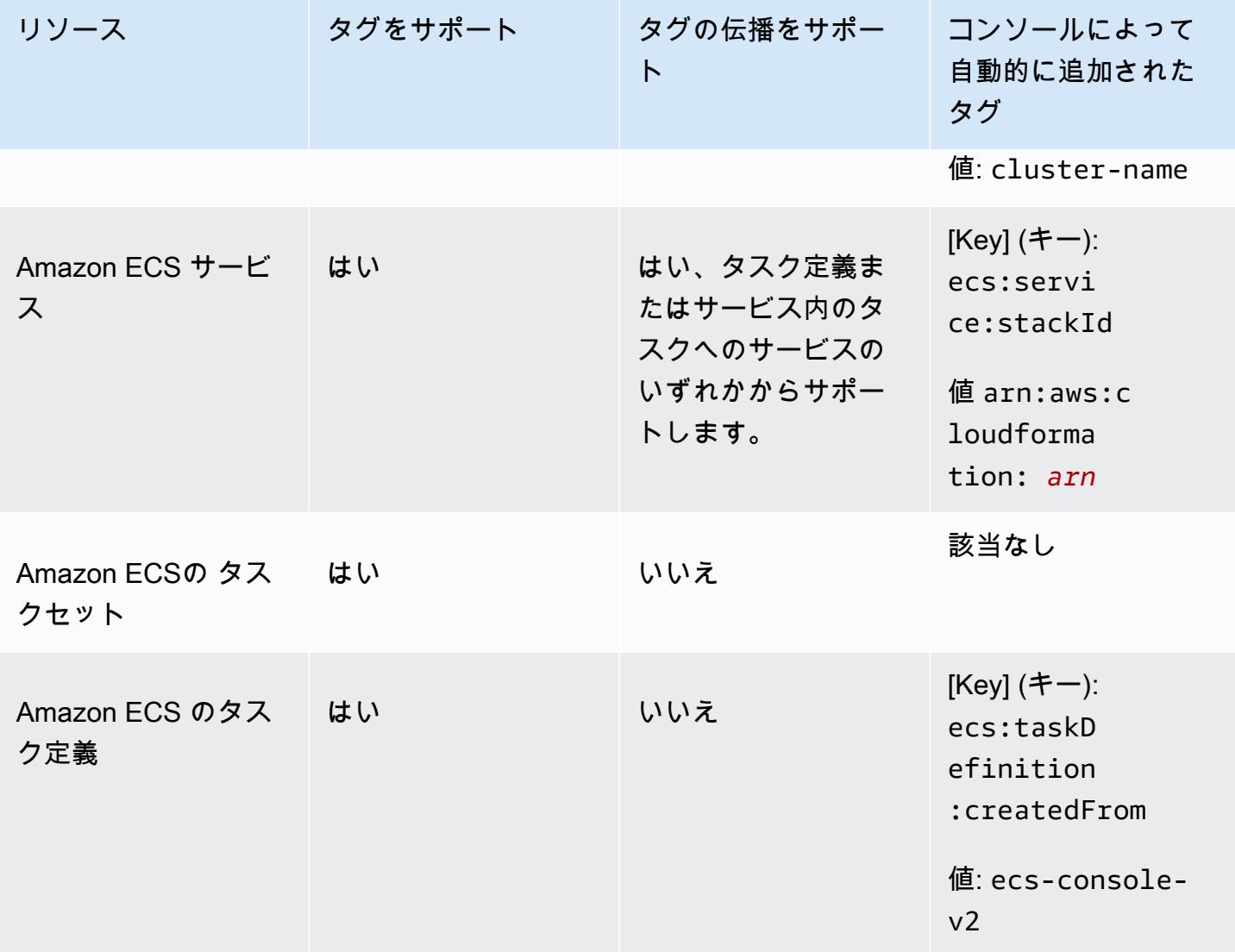
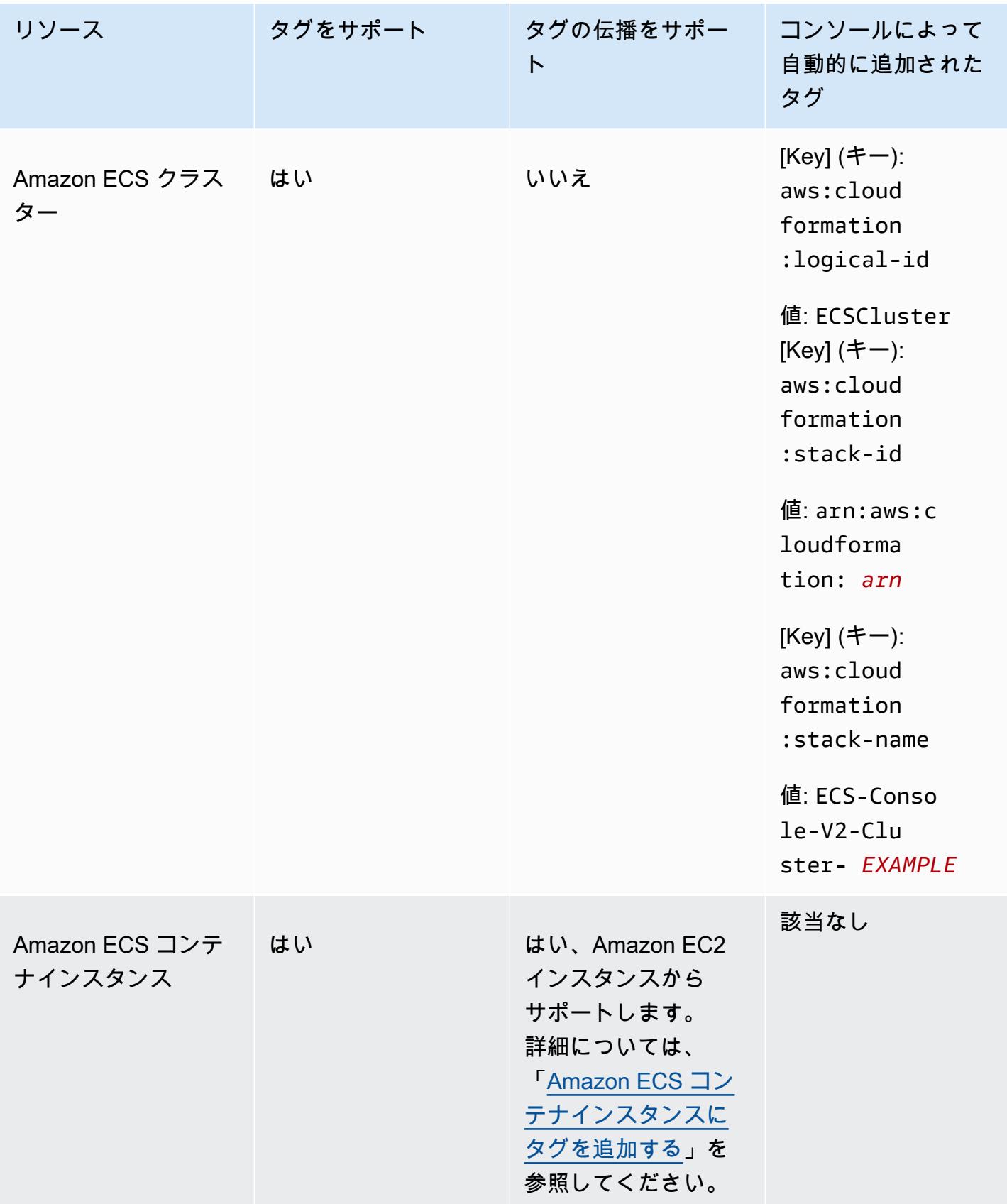

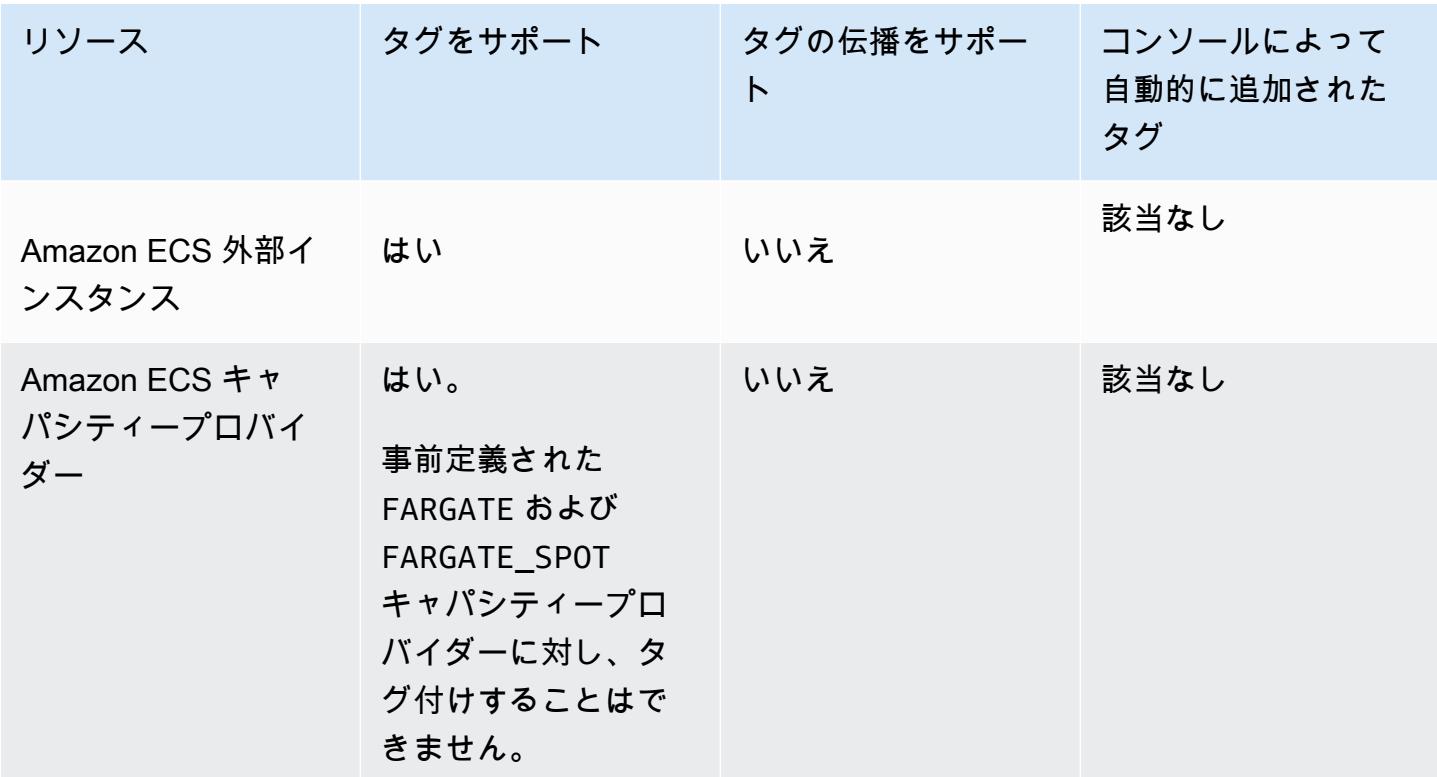

# 作成時のリソースのタグ付け

次のリソースは、Amazon ECS API、AWS CLI、または AWS SDK を使用した作成時のタグ付けを サポートしています。

- Amazon ECS タスク
- Amazon ECS サービス
- Amazon ECS タスク定義
- Amazon ECSの タスクセット
- Amazon ECS クラスター
- Amazon ECS コンテナインスタンス
- Amazon ECS キャパシティープロバイダー

Amazon ECS には、リソースの作成にタグ付け認可を使用するオプションがあります。AWS アカ ウント がタグの承認用に設定されている場合、ユーザーには、リソースを作成するアクションの 許可が必要です (ecsCreateCluster など)。リソース作成アクションでタグが指定されている場 合、AWS は追加の認可を実行して、ユーザーまたはロールがタグを作成するための許可を持って

いるかどうかを確認します。したがって、ecs:TagResource アクションを使用するための明示的 な許可を付与する必要があります。詳細については、「[the section called "リソース作成時のタグ付](#page-1445-0) [け"」](#page-1445-0)を参照してください。オプションを設定する方法については、「[the section called "タグ付け認](#page-183-0) [可"」](#page-183-0)を参照してください。

## 制限事項

タグには以下の制限があります。

- 1 つのリソースに対して最大 50 個のタグを関連付けることができます。
- 1 つのリソースに対してタグキーを繰り返すことはできません。各タグキーは一意である必要があ り、それぞれに使用できる値は 1 つのみです。
- キーの値には最大 128 UTF-8 文字を使用できます。
- 値の最大長は 256 UTF-8 文字です。
- 複数の AWS のサービスおよびリソースがタグ付けスキーマを使用する場合、使用する文字の種類 を制限します。一部のサービスでは、使用できる文字に制限がある場合があります。通常、使用で きる文字は、英字、数字、スペース、および特殊文字 **+**、**-**、**=**、**.**、**\_**、**:**、**/**、**@** です。
- タグのキーと値では、大文字と小文字が区別されます。
- キーまたは値のプレフィックスとして、aws:、AWS:、またはこれら大文字または小文字の任意の 組み合わせを使用することはできません。これらは AWS でのみ使用するように予約されていま す。このプレフィックスを持つタグのキーや値を編集または削除することはできません。このプレ フィックスを持つタグは、リソースあたりのタグ数の制限にはカウントされません。

## Amazon ECS マネージドのタグ

Amazon ECS マネージド タグを使用すると、Amazon ECS は、クラスター情報とユーザーが追加し たタスク定義タグまたはサービスタグのいずれかを使用して、新しく起動されたすべてのタスクとタ スクにアタッチされた Amazon EBS ボリュームに自動的にタグ付けします。以下は、追加されたタ グについて説明しています。

• スタンドアロンタスク – キーには aws:ecs:clusterName を、値にはクラスター名を設定した タグ。ユーザーによって追加されたすべてのタスク定義タグです。スタンドアロンタスクにアタッ チされた Amazon EBS ボリュームは、キーが aws:ecs:clusterName としてクラスター名に 値が設定されたタグを受け取ります。Amazon EBS ボリュームのタグ付けの詳細については、 「[Amazon EBS ボリュームのタグ付け」](https://docs.aws.amazon.com/AmazonECS/latest/developerguide/specify-ebs-config.html#ebs-volume-tagging)を参照してください。

- サービスの一部であるタスク キーを aws:ecs:clusterName として、値をクラスター名とし て設定したタグ。キーには aws:ecs:serviceName を、値にはサービス名を設定したタグです。 以下のリソースのいずれかからのタグです。
	- タスク定義 ユーザーによって追加されたすべてのタスク定義タグ。
	- サービス ユーザーによって追加されたすべてのサービスタグ。

サービスの一部であるタスクにアタッチされた Amazon EBS ボリュームは、キー が aws:ecs:clusterName として値がクラスター名に設定されたタグと、キーが aws:ecs:serviceName として値がサービス名に設定されたタグを受け取ります。Amazon EBS ボリュームのタグ付けの詳細については、[「Amazon EBS ボリュームのタグ付け」](https://docs.aws.amazon.com/AmazonECS/latest/developerguide/specify-ebs-config.html#ebs-volume-tagging)を参照 してください。

この機能には、以下のオプションが必要です。

- 新しい Amazon リソースネーム (ARN) とリソース識別子 (ID) 形式にオプトインする必要がありま す。詳細については、「[Amazon リソースネーム \(ARN\) と ID」](#page-180-0)を参照してください。
- API を使用してサービスを作成したり、タスクを実行したりするときは、run-task と createservice の enableECSManagedTags を true に設定する必要があります。詳細については、 「AWS Command Line Interface API リファレンス」の「[CreateService」](https://docs.aws.amazon.com/AmazonECS/latest/APIReference/API_CreateService.html)および「[RunTask」](https://docs.aws.amazon.com/AmazonECS/latest/APIReference/API_RunTask.html)を参 照してください。
- Amazon ECS はマネージドタグを使用して、クラスターの Auto Scaling などの一部の機能をいつ 有効にするかを判断します。Amazon ECS が機能を効果的に管理できるように、タグを手動で変 更しないことをお勧めします。

# <span id="page-1047-0"></span>請求にタグを使用する

AWS は、Amazon ECS リソースのコストおよび使用量を分析するために使用できる、Cost Explorer と呼ばれるレポートツールを提供します。

Cost Explorer を使用して、使用状況とコストのグラフを表示できます。過去 13 か月からデータを 表示でき、また次の 3 か月間にどのくらい使用する可能性があるかを予測します。Cost Explorer を使用すると、時間の経過とともに AWS リソースに費やす金額のパターンを確認できます。例え ば、Cost Explorer を使用して、さらに調べる必要がある分野を特定し、コストを把握するために使 用できる傾向を確認できます。データの時間範囲を指定したり、時間データを日または月ごとに表示 することもできます。

コストと使用状況レポートには、Amazon ECS マネージドのタグ、またはユーザーにより追加され たタグを使用できます。詳細については、「[Amazon ECS 使用状況レポート](#page-1052-0)」を参照してくださ い。

リソースを組み合わせたコストを確認するには、同じタグキー値を持つリソースに基づいて、請求情 報を整理します。例えば、複数のリソースに特定のアプリケーション名のタグを付け、請求情報を整 理することで、複数のサービスを利用しているアプリケーションの合計コストを確認することができ ます。タグによるコスト配分レポートの設定の詳細については、AWS Billing ユーザーガイドの[コス](https://docs.aws.amazon.com/awsaccountbilling/latest/aboutv2/configurecostallocreport.html) [ト配分月次レポート](https://docs.aws.amazon.com/awsaccountbilling/latest/aboutv2/configurecostallocreport.html)を参照してください。

さらに、[コスト配分データの分割] をオンにして、コストと使用状況レポートでタスクレベルの CPU とメモリの使用状況データを取得できます。詳細については、「[タスクレベルのコストと使用](#page-1053-0) [状況レポート](#page-1053-0)」を参照してください。

**a** Note

レポートをオンにしている場合、当月のデータを表示できるようになるまでに最大 24 時間 かかることがあります。

# Amazon ECS リソースにタグを追加する

新規または既存のタスク、サービス、タスク定義、またはクラスターにタグ付けできます。コンテナ インスタンスのタグ付けについては、「[Amazon ECS コンテナインスタンスにタグを追加する](#page-1050-0)」を 参照してください。

**A** Warning

個人情報 (PII) などの機密情報や秘匿性の高い情報はタグに追加しないようにします。タグ は、多くの AWS のサービス (請求など) からアクセスできます。タグは、プライベートデー タや機密データに使用することを意図していません。

リソースの作成時に、次のリソースを使用してタグを指定できます。

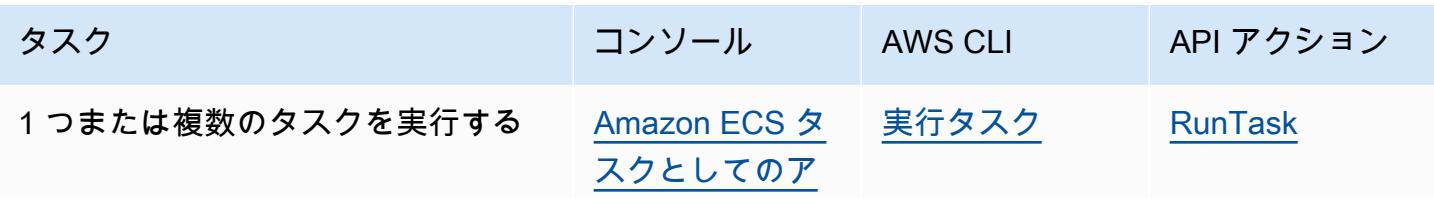

Amazon Elastic Container Service 開発者ガイド

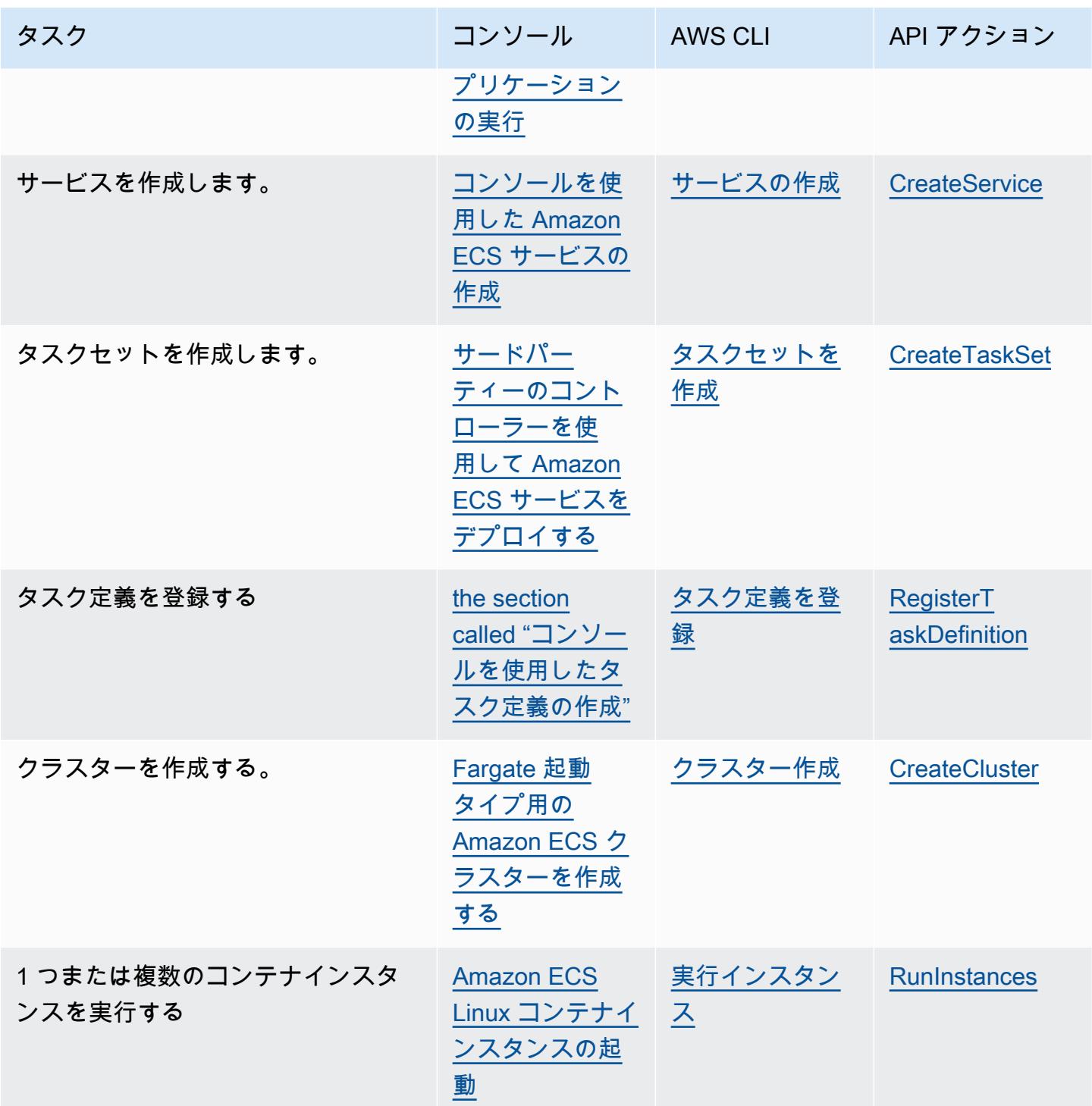

<span id="page-1049-0"></span>既存のリソースにタグを追加する (Amazon ECS コンソール)

Amazon ECS では、クラスター、サービス、タスク定義に関連付けられているタグを、そのリソー スのページから直接追加または削除できます。

個々のリソースのタグを変更するには

- 1. コンソール [\(https://console.aws.amazon.com/ecs/v2](https://console.aws.amazon.com/ecs/v2)) を開きます。
- 2. ナビゲーションバーから、使用する AWS リージョン を選択します。
- 3. ナビゲーションペインでリソースタイプ (例:Clusters (クラスター) を選択します
- 4. リソースリストからリソースを選択し、[Tags] (タグ) タブを選択してから、[Manage tags] (タグ の管理) を選択します。
- 5. タグを設定します。

[タグを追加] [Add tag] (タグを追加) を選択し、以下を実行します。

- [キー] にはキー名を入力します。
- [値] にキー値を入力します。
- 6. [Save] を選択します。

既存のリソースにタグを追加する (AWS CLI)

AWS CLI または API を使用して、1 つ以上のタグを追加または上書きできます。

- AWS CLI [tag-resource](https://docs.aws.amazon.com/cli/latest/reference/ecr/tag-resource.html)
- API アクション - [TagResource](https://docs.aws.amazon.com/AmazonECR/latest/APIReference/API_TagResource.html)

# <span id="page-1050-0"></span>Amazon ECS コンテナインスタンスにタグを追加する

以下のいずれかの方法で、コンテナインスタンスにタグを関連付けることができます。

• 方法 1 – Amazon EC2、API、CLI、またはコンソールを使用してコンテナインスタンスを作成する ときに、コンテナエージェントの設定パラメータ ECS\_CONTAINER\_INSTANCE\_TAGS を使用して インスタンスにユーザーデータを渡すことで、タグを指定します。これにより、Amazon ECS の コンテナインスタンスにのみ関連付けられているタグが作成され、Amazon EC2 API では一覧表 示できなくなります。詳細については、「[Amazon ECS Linux コンテナインスタンスをブートスト](#page-616-0) [ラップしてデータを渡す](#page-616-0)」を参照してください。

#### **A** Important

Amazon EC2 Auto Scaling グループを使用してコンテナインスタンスを起動する場合 は、ECS\_CONTAINER\_INSTANCE\_TAGS エージェント設定パラメータを使用してタグを 追加する必要があります。これは、Auto Scaling グループを使用して起動される Amazon EC2 インスタンスにタグを追加する方法によるものです。

コンテナインスタンスにタグを関連付けるユーザーデータスクリプトの例を次に示します。

#!/bin/bash cat <<'EOF' >> /etc/ecs/ecs.config ECS\_CLUSTER=*MyCluster* ECS\_CONTAINER\_INSTANCE\_TAGS={"*tag\_key*": "*tag\_value*"} EOF

• 方法 2 – Amazon EC2 API、CLI、またはコンソールを使用してコンテナインスタンスを作成する 場合、最初に TagSpecification.N パラメータを使用してタグを指定します。その後、コンテ ナエージェント設定パラメータ ECS\_CONTAINER\_INSTANCE\_PROPAGATE\_TAGS\_FROM を使用し て、ユーザーデータをインスタンスに渡します。これにより、Amazon EC2 から Amazon ECS に 伝播されます。

以下に、Amazon EC2 インスタンスに関連付けられたタグを伝播し、さらに MyCluster という 名前のクラスターでインスタンスを登録するユーザーデータスクリプトの例を示します。

#!/bin/bash cat <<'EOF' >> /etc/ecs/ecs.config ECS\_CLUSTER=*MyCluster* ECS\_CONTAINER\_INSTANCE\_PROPAGATE\_TAGS\_FROM=ec2\_instance EOF

コンテナインスタンスのタグが Amazon EC2 から Amazon ECS に伝達されることを許可するに は、以下のアクセス許可を コンテナインスタンスの IAM ロールにインラインポリシーとして手動 で追加します。詳細については、「[IAM ポリシーの追加と削除」](https://docs.aws.amazon.com/IAM/latest/UserGuide/access_policies_manage-attach-detach.html)を参照してください。

• ec2:DescribeTags

これらのアクセス許可を追加するために使用される、ポリシーの例を次に示します。

```
{ 
      "Version": "2012-10-17", 
      "Statement": [ 
          { 
               "Effect": "Allow", 
               "Action": [
```

```
 "ec2:DescribeTags" 
                ], 
                "Resource": "*" 
           } 
     ]
}
```
外部コンテナインスタンス

次のいずれかの方法を使用して、外部コンテナインスタンスにタグを関連付けることができます。

• 方法 1 — インストールスクリプトを実行して外部インスタンスをクラスターに登録する 前に、Amazon ECS コンテナエージェント設定ファイル (/etc/ecs/ecs.configを追加 しECS CONTAINER INSTANCE TAGSコンテナエージェント設定パラメーター。これにより、外 部インスタンスに関連付けられているタグが作成されます。

構文の例を次に示します。

ECS\_CONTAINER\_INSTANCE\_TAGS={"*tag\_key*": "*tag\_value*"}

• 方法 2 — 外部インスタンスがクラスターに登録された後、AWS Management Console を使用し て、タグを追加できます。詳細については、「[既存のリソースにタグを追加する \(Amazon ECS コ](#page-1049-0) [ンソール\)」](#page-1049-0)を参照してください。

## <span id="page-1052-0"></span>Amazon ECS 使用状況レポート

AWS は、Amazon ECS リソースのコストおよび使用量を分析するために使用できる、Cost Explorer と呼ばれるレポートツールを提供します。

Cost Explorer を使用して、使用状況とコストのグラフを表示できます。過去 13 か月からデータを 表示でき、また次の 3 か月間にどのくらい使用する可能性があるかを予測します。Cost Explorer を使用すると、時間の経過とともに AWS リソースに費やす金額のパターンを確認できます。例え ば、Cost Explorer を使用して、さらに調べる必要がある分野を特定し、コストを把握するために使 用できる傾向を確認できます。データの時間範囲を指定したり、時間データを日または月ごとに表示 することもできます。

コストと使用状況レポートの計測データには、すべての Amazon ECS タスクの使用状況が示されま す。計測データには、実行された各タスクの CPU 使用量が vCPU-Hours として、メモリ使用量が

GB-Hours として含まれます。データがどのように示されるかは、タスクの起動タイプによって異 なります。

Fargate 起動タイプを使用するタスクの場合、lineItem/Operation 列には FargateTask が表示 され、各タスクに関連するコストが見られます。

EC2 起動タイプを使用するタスクの場合、lineItem/Operation 列には ECSTask-EC2 が表示さ れ、それらのタスクに直接関連するコストはありません。メモリの使用状況など、レポートに表示さ れる計測データは、指定された請求期間にタスクが予約したリソースの合計を表します。このデータ を使用して、Amazon EC2 インスタンスの基盤となるクラスターのコストを決定できます。Amazon EC2 インスタンスのコストと使用状況データは、Amazon EC2 サービスの下に個別に示されます。

Amazon ECS マネージドタグを使用して各タスクが属するサービスやクラスターを識別することも できます。詳細については、「[請求にタグを使用する](#page-1047-0)」を参照してください。

#### **A** Important

計測データは、2018 年 11 月 16 日以降に起動したタスクでのみ表示されます。この日付よ り前に起動したタスクには、計測データが表示されません。

Cost Explorer でコスト配分データを並べ替えるために使用できるフィールドの例を次に示します。

- クラスター名
- サービス名
- リソースタグ
- 起動タイプ
- AWS リージョン
- 使用タイプ

AWSのコストと使用状況レポートの作成の詳細については、AWS Billingユーザーガイドの[AWSのコ](https://docs.aws.amazon.com/awsaccountbilling/latest/aboutv2/billing-reports-costusage.html) [ストと使用状況レポート](https://docs.aws.amazon.com/awsaccountbilling/latest/aboutv2/billing-reports-costusage.html)を参照してください。

#### <span id="page-1053-0"></span>タスクレベルのコストと使用状況レポート

AWS Cost Management は、Fargate のタスクや EC2 のタスクを含む、Amazon ECS の各タスクの AWS Cost and Usage Report における CPU とメモリの使用状況データを提供できます。このデータ はコスト配分データの分割と呼ばれます。このデータを使用して、アプリケーションのコストと使用 状況を分析できます。さらに、コスト配分タグとコストカテゴリを使用して、個々のビジネスユニッ トやチームにコストを分割して割り当てることができます。コスト配分データの分割の詳細について は、「AWS Cost and Usage Report ユーザーガイド」の[「コスト配分データの分割について](https://docs.aws.amazon.com/cur/latest/userguide/split-cost-allocation-data.html)」を参 照してください。

AWS Cost Management Console で、アカウントのためにタスクレベルのコスト配分データの分割を オプトインできます。管理 (支払者) アカウントをお持ちの場合は、支払者アカウントからオプトイ ンして、すべてのリンクされたアカウントにこの設定を適用できます。

[コスト配分データの分割] を設定すると、レポートの splitLineItem ヘッダーの下に追加の列が表示 されます。詳細については、「AWS Cost and Usage Report ユーザーガイド」の[「明細の分割の詳](https://docs.aws.amazon.com/cur/latest/userguide/split-line-item-columns.html) [細](https://docs.aws.amazon.com/cur/latest/userguide/split-line-item-columns.html)」を参照してください。

EC2 のタスクの場合、このデータは、リソースの使用状況または予約、およびインスタンスの残り のリソースに基づいて、EC2 インスタンスのコストを分割します。

前提条件は次のとおりです。

• ECS\_DISABLE\_METRICS Amazon ECS エージェント設定パラメータを false に設定します。

この設定が false である場合、Amazon ECS エージェントはメトリクスを Amazon CloudWatch に送信します。Linux では、この設定はデフォルトで false であり、メトリクスは CloudWatch に送信されます。Windows では、この設定はデフォルトで true であるため、メトリクスを CloudWatch に送信して AWS Cost Management が使用できるようにするためには、設定を false に変更する必要があります。ECS エージェント設定の詳細については、[「Amazon ECS コ](#page-765-0) [ンテナエージェントの設定](#page-765-0)」を参照してください。

• 信頼できるメトリクスの最小 Docker バージョンは、Amazon ECS 最適化 AMI 20220607 以降に 含まれる Docker バージョン v20.10.13 以降です。

コスト配分データの分割を使用するには、レポートを作成し、[コスト配分データの分割] を選択する 必要があります。詳細については、「AWS Cost and Usage Report ユーザーガイド」の[「コストと](https://docs.aws.amazon.com/cur/latest/userguide/cur-create.html) [使用状況レポートを作成する](https://docs.aws.amazon.com/cur/latest/userguide/cur-create.html)」を参照してください。

AWS Cost Management は、タスクの CPU とメモリの使用状況を使用してコスト配分データの分割 を計算します。使用状況が利用できない場合、AWS Cost Management は、使用状況の代わりにタス クの CPU とメモリの予約を使用できます。CUR が予約を使用していることがわかった場合は、コ ンテナインスタンスが前提条件を満たしていること、およびタスクリソースの使用状況メトリクスが CloudWatch に表示されることを確認します。

# Amazon ECS のモニタリング

モニタリングは、Amazon ECS および AWS ソリューションの信頼性、可用性、パフォーマンスを 維持する上で重要な部分です。マルチポイント障害が発生した場合は、その障害をより簡単にデバッ グできるように、AWS ソリューションのすべての部分からモニタリングデータを収集する必要があ ります。Amazon ECS のモニタリングを開始する前に、以下の質問に対する回答を盛り込んだモニ タリング計画を作成する必要があります。

- どのような目的でモニタリングしますか?
- どのリソースをモニタリングしますか?
- どのくらいの頻度でこれらのリソースをモニタリングしますか?
- どのモニタリングツールを利用しますか?
- 誰がモニタリングタスクを実行しますか?
- 問題が発生したときに誰が通知を受け取りますか?

使用可能になるメトリクスは、クラスター内のタスクとサービスの起動タイプに応じて異なります。 サービスに Fargate 起動タイプを使用している場合、サービスの監視を支援するための CPU とメモ リの使用状況メトリクスが提供されます。Amazon EC2起動タイプの場合、基盤となるインフラスト ラクチャを構成する EC2 インスタンスを所有し、それらのインスタンスをモニタリングする必要が あります。CPU とメモリの予約率と使用率の追加のメトリクスは、クラスター、サービス、および タスクで使用できます。

次のステップでは、さまざまなタイミングと負荷条件でパフォーマンスを測定することにより、お客 様の環境で通常の Amazon ECS のパフォーマンスのベースラインを確定します。Amazon ECS のモ ニタリングでは、過去のモニタリングデータを保存し、現在のパフォーマンスデータと比較すること で、パフォーマンスの通常パターンと異常パターンを特定し、問題に対処する方法を考案できます。

ベースラインを確立するには、少なくとも、次の項目をモニタリングする必要があります。

- Amazon ECS クラスターの CPU とメモリの予約率および使用率に関するメトリクス
- Amazon ECS サービスの CPU とメモリの使用率メトリクス

詳細については、「[Amazon ECS メトリクスの表示](#page-1061-0)」を参照してください。

# Amazon ECS モニタリングのベストプラクティス

Amazon ECS をモニタリングするには、次のベストプラクティスを使用します。

- モニタリングに優先順位を設定し、小さな問題が大きな問題に発展する前に阻止する
- 以下の質問に対する回答を盛り込んだモニタリング計画を作成する
	- どのような目的でモニタリングしますか?
	- どのリソースをモニタリングしますか?
	- どのくらいの頻度でこれらのリソースをモニタリングしますか?
	- どのモニタリングツールを利用しますか?
	- 誰がモニタリングタスクを実行しますか?
	- 問題が発生したときに誰が通知を受け取りますか?
- モニタリングは可能な限り自動化します。
- Amazon ECS ログファイルを確認します。詳細については、[「Amazon ECS コンテナエージェン](#page-1286-0) [トログの表示](#page-1286-0)」を参照してください。

## Amazon ECS のモニタリングツール

AWS は、Amazon ECS のモニタリングに使用できるさまざまなツールを提供します。これらのツー ルの一部はモニタリングを行うように設定できますが、一部のツールは手動による介入が必要です。 モニタリングタスクをできるだけ自動化することをお勧めします。

自動モニタリングツール

以下の自動化されたモニタリングツールを使用して、Amazon ECS を監視し、問題が発生したとき にレポートできます。

• Amazon CloudWatch のアラーム – 単一のメトリクスを指定した期間モニタリングし、特定のしき い値に対する複数の期間にわたるメトリクスの値に基づいて、1 つ以上のアクションを実行しま す。アクションは、Amazon Simple Notification Service (Amazon SNS) のトピックまたは Amazon EC2 Auto Scaling のポリシーに送信される通知です。CloudWatch アラームは、特定の状態にある という理由だけでアクションを呼び出すことはありません。状態が変更され、指定された期間維持 されている必要があります。詳細については、「[CloudWatch を使用して Amazon ECS をモニタ](#page-1059-0) [リングする](#page-1059-0) 」を参照してください。

Fargate 起動タイプを使用するタスクがあるサービスでは、CloudWatch アラームを使用し て、CPU やメモリの使用率などの CloudWatch メトリクスに基づいてサービス内のタスクをス ケールインおよびスケールアウトできます。詳細については、「[Amazon ECS サービスを自動的](#page-933-0) [にスケールする](#page-933-0)」を参照してください。

EC2 起動タイプを使用するタスクまたはサービスがあるクラスターでは、CloudWatch アラームを 使用して、クラスターのメモリ使用率などの CloudWatch メトリクスに基づいてコンテナインスタ ンスをスケールインおよびスケールアウトできます。

Amazon ECS に最適化された Amazon Linux AMI で起動されたコンテナインスタンスの場合 は、CloudWatch Logs を使用してコンテナインスタンスのさまざまなログを 1 つの便利な場 所で表示できます。CloudWatch エージェントをコンテナインスタンスにインストールする必 要があります。詳細については、Amazon CloudWatch ユーザーガイドの「[コマンドラインを](https://docs.aws.amazon.com/AmazonCloudWatch/latest/monitoring/download-cloudwatch-agent-commandline.html) [使用して CloudWatch エージェントをダウンロードおよび設定する」](https://docs.aws.amazon.com/AmazonCloudWatch/latest/monitoring/download-cloudwatch-agent-commandline.html)を参照してください。ま た、ecsInstanceRole ロールに ECS-CloudWatchLogs ポリシーを追加する必要があります。 詳細については、「[コンテナインスタンスのモニタリングに必要なアクセス許可](#page-1420-0)」を参照してくだ さい。

• Amazon CloudWatch Logs – タスク定義でawslogs ログドライバーを指定することで、Amazon ECS タスクのコンテナからのログファイルをモニタリング、保存、およびアクセスできます。詳 細については、「[Amazon ECS ログを CloudWatch に送信する 」](#page-393-0)を参照してください。

Amazon ECS コンテナインスタンスからのオペレーティングシステムおよび Amazon ECS コンテ ナエージェントのログファイルをモニタリング、保存、アクセスすることもできます。この方法 を使用したログへのアクセスは、EC2 起動タイプを使用するコンテナの場合で使うことができま す。

- Amazon CloudWatch Events イベントに一致したものを 1 つ以上のターゲットの関数またはスト リームに渡して、変更、状態の情報の収集、是正措置を行います。詳細については、本ガイドの 「[EventBridge を使用して Amazon ECS エラーへの対応を自動化する](#page-1079-0)」と「Amazon CloudWatch Events ユーザーガイド」の「[Amazon CloudWatch Events とは?」](https://docs.aws.amazon.com/AmazonCloudWatch/latest/events/WhatIsCloudWatchEvents.html)を参照してください。
- Container Insights コンテナ化されたアプリケーションとマイクロサービスからメトリクスとロ グを収集、集計、要約します。Container Insights は、埋め込みメトリクス形式を使用して、パ フォーマンスログイベントとしてデータを収集します。このパフォーマンスログイベントは、高 濃度データを取り込み、大規模に格納することが可能な構造化された JSON スキーマを使用す るエントリです。CloudWatch は、このデータから、クラスター、タスク、サービスのレベルで CloudWatch メトリクスとして集計されたメトリクスを作成します。Container Insights が収集す

るメトリクスは、CloudWatch 自動ダッシュボードで使用でき、CloudWatch コンソールの [メトリ クス] セクションでも表示できます。

- AWS CloudTrail のログのモニタリング アカウント間でログファイルを共有し、CloudTrail のロ グファイルを CloudWatch Logs に送信してリアルタイムでモニタリングします。また、ログを処 理するアプリケーションを Java で作成し、CloudTrail からの提供後にログファイルが変更されて いないことを確認します。詳細については、「[AWS CloudTrail を使用して Amazon ECS API コー](#page-1123-0) [ルをログに記録する](#page-1123-0)」と、AWS CloudTrail ユーザーガイドの「[CloudTrail ログファイルの操作」](https://docs.aws.amazon.com/awscloudtrail/latest/userguide/cloudtrail-working-with-log-files.html) を参照してください。
- ランタイムモニタリング AWS 環境内のクラスターとコンテナの脅威を検出します。Runtime Monitoring では、ファイルアクセス、プロセス実行、ネットワーク接続などの個々の Amazon ECS ワークロードを実行時に可視化する、GuardDuty セキュリティエージェントを使用します。

#### 手動モニタリングツール

Amazon ECS のモニタリングでもう 1 つ重要な点は、CloudWatch のアラームの対象外の項目を手 動でモニタリングすることです。Trusted Advisor、CloudWatch、その他の AWS コンソールのダッ シュボードには、AWS 環境の状態が一目でわかるように表示されます。コンテナインスタンスおよ びタスクのコンテナのログファイルも確認することをお勧めします。

- Amazon ECS コンソール:
	- EC2 起動タイプのクラスターメトリクス
	- サービスメトリクス
	- サービスのヘルスステータス
	- サービスデプロイイベント
- CloudWatch のホームページ:
	- 現在のアラームとステータス
	- アラームとリソースのグラフ
	- サービスのヘルスステータス

また、CloudWatch を使用して以下のことを行えます。

- 重要なサービスをモニタリングするために[カスタマイズされたダッシュボード](https://docs.aws.amazon.com/AmazonCloudWatch/latest/monitoring/CloudWatch_Dashboards.html)を作成する。
- メトリクスデータをグラフ化して、問題のトラブルシューティングを行い、傾向を確認する。
- AWS リソースのすべてのメトリクスを検索およびブラウズする。

<u>\_\_● 問題があることを通知するアラームを作成/編集する。</u><br><sub>手動ツール</sub> - 1041 → 1041 → 1041 → 1041 → 1041 → 1041 → 1041 → 1041 → 1041 → 1041 → 1041

- コンテナのヘルスチェック コンテナ上でローカルに実行され、アプリケーションのヘルスと可用 性を検証するコマンドです。これは、タスク定義でコンテナごとに構成します。
- AWS Trusted Advisor は、AWS リソースのパフォーマンス、信頼性、セキュリティ、費用効率を 向上するためのモニタリングに役立ちます。すべてのユーザーは、4 つの Trusted Advisor; チェッ クを利用できます。ビジネスまたはエンタープライズサポートプランのユーザーは、50 以上の チェックを利用できます。詳細については、「[AWS Trusted Advisor」](https://aws.amazon.com/premiumsupport/trustedadvisor/)を参照してください。

Trusted Advisor には Amazon ECS に関連する以下のチェックがあります。

- 1 つのアベイラビリティーゾーンでサービスが実行されていることを示す耐障害性。
- 複数のアベイラビリティーゾーンでスプレッド配置戦略を使用していないことを示す耐障害性。
- AWS Compute Optimizer は、AWS リソースの設定と使用率のメトリクスを分析するサービスで す。Compute Optimizer は、リソースが最適かどうかを報告し、最適化に関するレコメンデーショ ンを生成してコストを削減およびワークロードのパフォーマンスを改善します。

詳細については、「[Amazon ECS に関する AWS Compute Optimizer 推奨事項」](#page-1234-0)を参照してくださ い。

### <span id="page-1059-0"></span>CloudWatch を使用して Amazon ECS をモニタリングする

Amazon CloudWatch を使用して Amazon ECS リソースモニタリングすることで、Amazon ECSか らraw データを収集して、リアルタイムに近い読み取り可能なメトリクスに加工することができま す。これらの統計情報は 2 週間単位で記録されるため、履歴情報にアクセスしてクラスターやサー ビスの動作をより的確に把握できます。Amazon ECS のメトリクスデータは 1 分間隔で自動的に CloudWatch に送信されます。CloudWatch の詳細については[、Amazon CloudWatch ユーザーガイ](https://docs.aws.amazon.com/AmazonCloudWatch/latest/monitoring/) [ド](https://docs.aws.amazon.com/AmazonCloudWatch/latest/monitoring/)を参照してください。

Amazon ECS には、クラスターとサービスの無料メトリクスがあります。追加料金で、CPU、メモ リ、EBS ファイルシステムの使用率など、タスクごとのメトリクスについて、クラスターに対して Amazon ECS CloudWatch Container Insights を有効にすることができます。コンテナインサイトの 詳細については、[Container Insights を使用して Amazon ECS コンテナをモニタリングするを](#page-1102-0)参照し てください。

#### 考慮事項

Amazon ECS CloudWatch メトリクスを使用する際には、以下の点を考慮する必要があります。

- Fargate でホストされるどの Amazon ECS サービスでも、CloudWatch の CPU とメモリの使用率 メトリクスが自動的に備わっているため、手動の手順を踏む必要はありません。
- Amazon EC2 インスタンスでホストされているどの Amazon ECS タスクまたはサービスで も、CloudWatch メトリクスを生成するために、Amazon EC2 インスタンスにコンテナエージェン トのバージョン 1.4.0 以降 (Linux) または 1.0.0 以降 (Windows) が必要です。ただし、最新のコ ンテナエージェントのバージョンを使用することをお勧めします。エージェントのバージョンの確 認と最新バージョンへの更新については、「[Amazon ECS コンテナエージェントをアップデート](#page-665-0) [する](#page-665-0)」を参照してください。
- 信頼性の高い CloudWatch メトリクスの最低 Docker バージョンは Docker 20.10.13 バージョン 以降です。
- Amazon EC2 インスタンスには、IAM ロールに Amazon EC2 インスタンスを起動するのに使 用する ecs:StartTelemetrySession アクセス許可も必要です。CloudWatch メトリクスが Amazon ECS で使用可能になる前に Amazon ECS コンテナインスタンス IAM ロールを作成した 場合は、このアクセス許可の追加が必要になる場合があります。コンテナインスタンス IAM ロー ルとコンテナインスタンスのマネージド IAM ポリシーのアタッチについては、「[Amazon ECS コ](#page-1415-0) [ンテナインスタンスの IAM ロール」](#page-1415-0)を参照してください。
- Amazon ECS コンテナエージェント設定で ECS\_DISABLE\_METRICS=true を設定すること で、Amazon EC2 インスタンスでの CloudWatch メトリクス収集を無効にできます。詳細につい ては、「[Amazon ECS コンテナエージェントの設定](#page-765-0)」を参照してください。

#### 推奨メトリクス

Amazon ECS には、リソースをモニタリングするのに使用できる無料 CloudWatch メトリクスが用 意されています。このメトリクスを使用して、クラスター全体の CPU とメモリの予約率と CPU、 メモリ、EBS ファイルシステムの使用率、およびクラスター内のサービスの CPU、メモリ、EBS ファイルシステムの使用率を測定できます。GPU のワークロードについては、クラスター全体の GPU 予約率を測定できます。

Amazon ECS タスクがクラスターでホストされているインフラストラクチャによって、利用可能 なメトリクスが決まります。Fargate インフラストラクチャでホストされているタスクでは、サー ビスのモニタリングを支援するために、CPU、メモリ、EBS ファイルシステムの使用率メトリク スが Amazon ECS により提供されます。EC2 インスタンスでホストされるタスクでは、CPU、メ モリ、GPU の予約率メトリクス、および CPU とメモリの使用率メトリクスが、クラスターおよび サービスレベルで Amazon ECS により提供されます。基盤となるインフラストラクチャを構成する Amazon EC2 インスタンスを個別にモニタリングする必要があります。Amazon EC2 インスタンス

のモニタリングの詳細については、「Amazon EC2 ユーザーガイド」の「[Amazon EC2 のモニタリ](https://docs.aws.amazon.com/AWSEC2/latest/UserGuide/monitoring_ec2.html) [ング](https://docs.aws.amazon.com/AWSEC2/latest/UserGuide/monitoring_ec2.html)」を参照してください。

Amazon ECS で使用する推奨アラームについては、「Amazon CloudWatch Logs ユーザーガイド」 にある以下のいずれかを参照してください。

- [Amazon ECS](https://docs.aws.amazon.com/AmazonCloudWatch/latest/monitoring/Best_Practice_Recommended_Alarms_AWS_Services.html#ECS)
- [Container Insights を使用する Amazon ECS](https://docs.aws.amazon.com/AmazonCloudWatch/latest/monitoring/Best_Practice_Recommended_Alarms_AWS_Services.html#ECS-ContainerInsights)

#### <span id="page-1061-0"></span>Amazon ECS メトリクスの表示

クラスターでリソースを実行したら、Amazon ECS と CloudWatch のコンソールでメトリクスを表 示できます。Amazon ECS コンソールでは、クラスターとサービスのメトリクスの 24 時間の最大、 最小、平均が表示されます。CloudWatch コンソールでは、リソースを詳細でカスタマイズ可能な表 示で示します。また、サービスの実行中タスク数も表示します。

Amazon ECS コンソール

Amazon ECS サービスの CPU とメモリの使用率メトリクスを Amazon ECS サービス コンソールで 使用できます。サービスメトリクスについてのビューには、過去 24 時間の平均値、最小値、最大値 が、5 分ごとのデータポイントとともに表示されます。詳細については、「[Amazon ECS サービス](#page-1077-0) [の使用率メトリクス](#page-1077-0)」を参照してください。

- 1. コンソール [\(https://console.aws.amazon.com/ecs/v2](https://console.aws.amazon.com/ecs/v2)) を開きます。
- 2. メトリクスを表示するクラスターを選択します。
- 3. 表示するメトリクスを決定します。

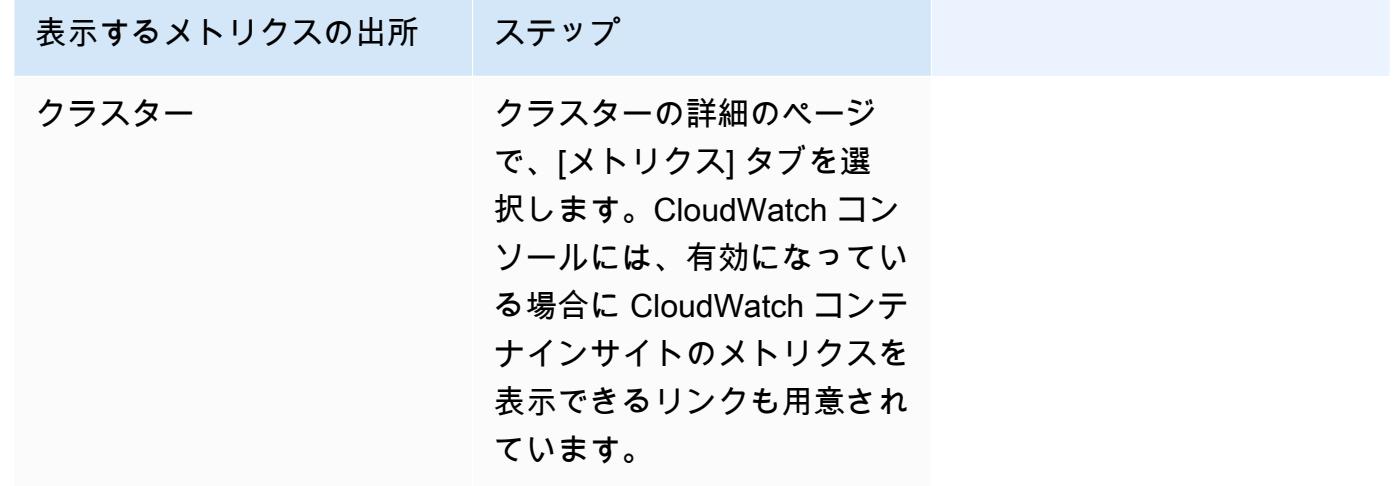

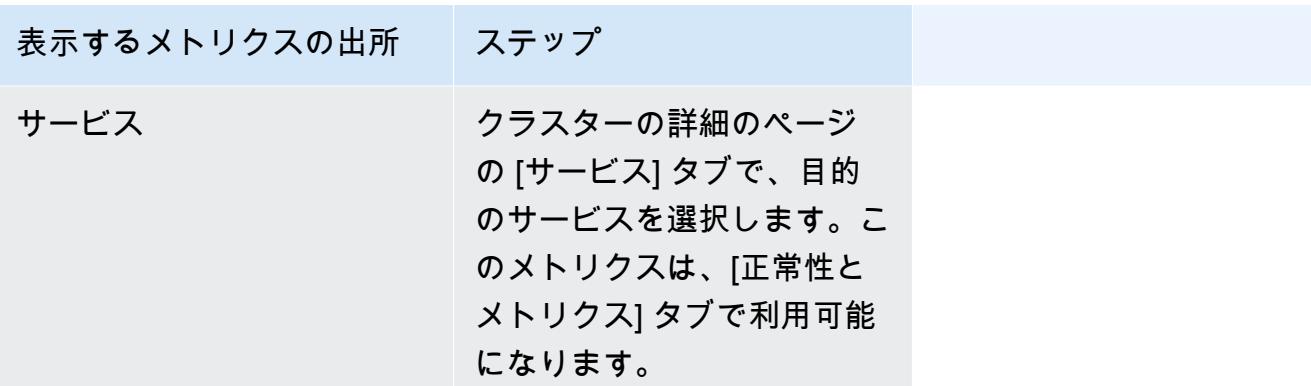

CloudWatch コンソール

Fargate 起動タイプでは、Amazon ECS サービスのメトリクスも CloudWatch コンソールに表示でき ます。コンソールで Amazon ECS メトリクスの最も詳細なビューを表示できます。必要に応じてこ のビューをカスタマイズできます。サービス使用率とサービス実行中のタスク数を表示できます。

EC2 起動タイプでは、Amazon ECS クラスターおよびサービスのメトリクスも CloudWatch コン ソールに表示できます。コンソールで Amazon ECS メトリクスの最も詳細なビューを表示できま す。必要に応じてこのビューをカスタマイズできます。

メトリクスの表示方法の詳細については、「Amazon CloudWatch ユーザーガイド」の「[使用可能な](https://docs.aws.amazon.com/AmazonCloudWatch/latest/monitoring/viewing_metrics_with_cloudwatch.html) [メトリクスの表示](https://docs.aws.amazon.com/AmazonCloudWatch/latest/monitoring/viewing_metrics_with_cloudwatch.html)」を参照してください。

Amazon ECS CloudWatch メトリクス

CloudWatch 使用状況メトリクスを使用して、アカウントのリソースの使用状況を把握できます。こ れらのメトリクスを使用して、CloudWatch グラフやダッシュボードで現在のサービスの使用状況を 可視化できます。

CPUReservation

クラスターまたはサービスで予約されている CPU ユニットの割合。

CPU の予約率 (ClusterName でフィルタリング) は、クラスター上の Amazon ECS タス クによって予約されている CPU ユニットの総数を、クラスターに登録されているすべての Amazon EC2 インスタンスの CPU ユニットの総数で割った数で測定されます。ACTIVE または DRAINING ステータスの Amazon EC2 インスタンスのみが、CPU 予約率メトリクスに影響しま す。このメトリクスは、Amazon EC2 インスタンスでホストされるタスクでのみサポートされて います。

有効なディメンション: ClusterName。

便利な統計: Average、Minimum、Maximum

単位: パーセント。

CPUUtilization

クラスターまたはサービスで使用されている CPU ユニットの割合。

クラスターレベルの CPU 使用率 (ClusterName でフィルタリング) は、クラスター上の Amazon ECS タスクによって使用されている CPU ユニットの総数を、クラスターに登録され ているすべての Amazon EC2 インスタンスの CPU ユニットの総数で割った値で測定されま す。ACTIVE または DRAINING ステータスの Amazon EC2 インスタンスのみが、CPU 予約率メ トリクスに影響します。クラスターレベルのメトリクスは、Amazon EC2 インスタンスでホスト されるタスクでのみサポートされています。

サービスレベルの CPU 使用率 (ClusterName、ServiceName でフィルタリング) は、サービス に属するタスクによって使用されている CPU ユニットの総数を、サービスに属するタスク用に 予約されている CPU ユニットの総数で割った値で測定されます。サービスレベルのメトリクス は、Amazon EC2 インスタンスと Fargate でホストされているタスクでサポートされています。

有効なディメンション: ClusterName、ServiceName。

便利な統計: Average、Minimum、Maximum

単位: パーセント。

MemoryReservation

クラスターでタスクを実行することで予約されているメモリの割合。

クラスターのメモリ予約率は、クラスター上の Amazon ECS タスクによって予約されているメ モリの合計を、クラスターに登録されているすべての Amazon EC2 インスタンスのメモリの合 計で割った値で測定されます。このメトリクスは ClusterName でのみフィルタリング可能で す。ACTIVE または DRAINING ステータスの Amazon EC2 インスタンスのみが、メモリ予約率 メトリクスに影響します。クラスターレベルのメモリ予約率メトリクスは、Amazon EC2 インス タンスでホストされるタスクでのみサポートされています。

**a** Note

メモリ使用量率を計算する際、MemoryReservation が指定されると、合計メモリの代 わりにその値が計算に使用されます。

有効なディメンション: ClusterName。

便利な統計: Average、Minimum、Maximum

単位: パーセント。

MemoryUtilization

クラスターまたはサービスで使用されているメモリの割合。

クラスターレベルのメモリ使用率 (ClusterName でフィルタリング) は、クラスター上の Amazon ECS タスクによって使用されているメモリの合計を、クラスターに登録されているす べての Amazon EC2 インスタンスメモリの合計で割った値で測定されます。ACTIVE または DRAINING ステータスの Amazon EC2 インスタンスのみが、メモリ使用率メトリクスに影響し ます。クラスターレベルのメトリクスは、Amazon EC2 インスタンスでホストされるタスクでの みサポートされています。

サービスレベルのメモリ使用率は (ClusterName、ServiceName でフィルタリング)、サービス に属するタスクによって使用されているメモリの合計を、サービスに属するタスク用に予約され ているメモリの合計で割った値で測定されます。サービスレベルのメトリクスは、Amazon EC2 インスタンスと Fargate でホストされているタスクでサポートされています。

有効なディメンション: ClusterName、ServiceName。

便利な統計: Average、Minimum、Maximum

単位: パーセント。

EBSFilesystemUtilization

サービス内のタスクによって使用されている Amazon EBS ファイルシステムの割合。

サービスレベルの EBS ファイルシステム使用率メトリクス (ClusterName、ServiceName で フィルタリング) は、サービスに属するタスクによって使用されている EBS ファイルシステム の合計を、サービスに属するすべてのタスクに割り当てられている EBS ファイルシステムスト

レージの合計で割った値で測定されます。サービスレベルの EBS ファイルシステム使用率メト リクスは、EBS ボリュームがアタッチされている Amazon EC2 インスタンス (コンテナエージェ ントバージョン 1.79.0) と Fargate (プラットフォームバージョン 1.4.0) でホストされている タスクでのみ使用できます。

**a** Note

Fargate でホストされているタスクでは、Fargate によってのみ使用されるディスク上の スペースがあります。Fargate が使用するスペースにコストは発生しませんが、df のよ うなツールで使用されるこの追加ストレージが表示されます。

有効なディメンション: ClusterName, ServiceName。

便利な統計: Average、Minimum、Maximum

単位: パーセント。

GPUReservation

使用可能な GPUs の合計に対する、クラスター内の実行中のタスクによって予約されている GPU の割合。

クラスターレベルの GPU 予約率メトリクスは、クラスター上の Amazon ECS タスクによって 予約されている GPU の数を、クラスターに登録された GPU を備えたすべての Amazon EC2 イ ンスタンスで使用可能な GPU の総数で割った値で測定されます。ACTIVE または DRAINING ス テータスの Amazon EC2 インスタンスのみが、GPU 予約率メトリクスに影響します。

有効なディメンション: ClusterName。

便利な統計: Average、Minimum、Maximum

すべての統計: Average、Minimum、Maximum、Sum、Sample Count。

単位: パーセント。

ActiveConnectionCount

選択した DiscoveryName を共有するタスクで実行される、クライアントから Amazon ECS Service Connect プロキシへの、アクティブな同時接続の総数。

このメトリクスは、Amazon ECS Service Connect を設定した場合にのみ使用できます。

有効なディメンション: DiscoveryName および DiscoveryName, ServiceName, ClusterName。

便利な統計: Average、Minimum、Maximum、Sum。

単位: カウント

NewConnectionCount

選択した DiscoveryName を共有するタスクで実行される、クライアントから Amazon ECS Service Connect プロキシに確立された新しい接続の総数。

このメトリクスは、Amazon ECS Service Connect を設定した場合にのみ使用できます。

有効なディメンション: DiscoveryName および DiscoveryName, ServiceName, ClusterName。

便利な統計: Average、Minimum、Maximum、Sum。

単位: カウント

ProcessedBytes

Service Connect プロキシによって処理されたインバウンドトラフィックの総バイト数。

このメトリクスは、Amazon ECS Service Connect を設定した場合にのみ使用できます。

有効なディメンション: DiscoveryName および DiscoveryName, ServiceName, ClusterName。

便利な統計: Average、Minimum、Maximum、Sum。

単位: バイト

#### RequestCount

Service Connect プロキシによって処理されたインバウンドトラフィックリクエストの数。

このメトリクスは、Amazon ECS Service Connect を設定した場合にのみ使用できます。

また、タスク定義のポートマッピングで appProtocol を設定する必要があります。

有効なディメンション: DiscoveryName および DiscoveryName, ServiceName,

ClusterName。

便利な統計: Average、Minimum、Maximum、Sum。

#### 単位: カウント

#### GrpcRequestCount

Service Connect プロキシによって処理された gRPC インバウンドトラフィックリクエストの 数。

このメトリクスは、Amazon ECS Service Connect を設定していて、タスク定義のポートマッピ ングで appProtocol が GRPC である場合にのみ使用できます。

有効なディメンション: DiscoveryName および DiscoveryName, ServiceName, ClusterName。

便利な統計: Average、Minimum、Maximum、Sum。

単位: カウント

HTTPCode\_Target\_2XX\_Count

これらのタスクによってアプリケーションによって生成された 200 から 299 の数字の HTTP レ スポンスコードの数。これらのタスクがターゲットです。このメトリクスは、これらのタスクで アプリケーションによって Service Connect プロキシに送信された応答のみをカウントし、直接 送信された応答はカウントしません。

このメトリクスは、Amazon ECS Service Connect を設定していて、タスク定義のポートマッピ ングで appProtocol が HTTP または HTTP2 である場合にのみ使用できます。

有効なディメンション: TargetDiscoveryName および TargetDiscoveryName, ServiceName, ClusterName。

便利な統計: Average、Minimum、Maximum、Sum。

単位: カウント

HTTPCode\_Target\_3XX\_Count

これらのタスクによってアプリケーションによって生成された 300 から 399 の数字の HTTP レ スポンスコードの数。これらのタスクがターゲットです。このメトリクスは、これらのタスクで アプリケーションによって Service Connect プロキシに送信された応答のみをカウントし、直接 送信された応答はカウントしません。

このメトリクスは、Amazon ECS Service Connect を設定していて、タスク定義のポートマッピ ングで appProtocol が HTTP または HTTP2 である場合にのみ使用できます。

有効なディメンション: TargetDiscoveryName および TargetDiscoveryName, ServiceName, ClusterName。

便利な統計: Average、Minimum、Maximum、Sum。

単位: カウント

HTTPCode\_Target\_4XX\_Count

これらのタスクによってアプリケーションによって生成された 400 から 499 の数字の HTTP レ スポンスコードの数。これらのタスクがターゲットです。このメトリクスは、これらのタスクで アプリケーションによって Service Connect プロキシに送信された応答のみをカウントし、直接 送信された応答はカウントしません。

このメトリクスは、Amazon ECS Service Connect を設定していて、タスク定義のポートマッピ ングで appProtocol が HTTP または HTTP2 である場合にのみ使用できます。

有効なディメンション: TargetDiscoveryName および TargetDiscoveryName, ServiceName, ClusterName。

便利な統計: Average、Minimum、Maximum、Sum

単位: カウント

HTTPCode Target 5XX Count

これらのタスクによってアプリケーションによって生成された 500 から 599 の数字の HTTP レ スポンスコードの数。これらのタスクがターゲットです。このメトリクスは、これらのタスクで アプリケーションによって Service Connect プロキシに送信された応答のみをカウントし、直接 送信された応答はカウントしません。

このメトリクスは、Amazon ECS Service Connect を設定していて、タスク定義のポートマッピ ングで appProtocol が HTTP または HTTP2 である場合にのみ使用できます。

便利な統計: Average、Minimum、Maximum、Sum。

単位: カウント

RequestCountPerTarget

選択した DiscoveryName を共有する各ターゲットによって受信されたリクエストの平均数。

このメトリクスは、Amazon ECS Service Connect を設定した場合にのみ使用できます。

有効なディメンション: TargetDiscoveryName および TargetDiscoveryName, ServiceName, ClusterName。

便利な統計: Average。

単位: カウント

TargetProcessedBytes

Service Connect プロキシによって処理された総バイト数。

このメトリクスは、Amazon ECS Service Connect を設定した場合にのみ使用できます。

有効なディメンション: TargetDiscoveryName および TargetDiscoveryName, ServiceName, ClusterName。

便利な統計: Average、Minimum、Maximum、Sum。

単位: バイト

TargetResponseTime

アプリケーションリクエスト処理のレイテンシー。リクエストがターゲットタスクの Service Connect プロキシに到達してから、ターゲットアプリケーションからの応答がプロキシに受信さ れるまでの経過時間 (ミリ秒)。

このメトリクスは、Amazon ECS Service Connect を設定した場合にのみ使用できます。

有効なディメンション: TargetDiscoveryName および TargetDiscoveryName, ServiceName, ClusterName。

便利な統計: Average、Minimum、Maximum。

すべての統計: Average、Minimum、Maximum、Sum、Sample Count。

単位: ミリ秒

ClientTLSNegotiationErrorCount

TLS 接続に失敗した合計回数。このメトリクスは TLS が有効になっている場合にのみ使用されま す。

このメトリクスは、Amazon ECS Service Connect を設定した場合にのみ使用できます。

有効なディメンション: DiscoveryName、DiscoveryName、ServiceName、ClusterName。

便利な統計: Average、Minimum、Maximum、Sum。

単位: カウント

TargetTLSNegotiationErrorCount

クライアント証明書の欠落、AWS Private CA 検証の失敗、または SAN 検証の失敗により TLS 接続が失敗した合計回数。このメトリクスは TLS が有効になっている場合にのみ使用されます。

このメトリクスは、Amazon ECS Service Connect を設定した場合にのみ使用できます。

有効なディメンション:

ServiceName、ClusterName、TargetDiscoveryName、TargetDiscoveryName。

便利な統計: Average、Minimum、Maximum、Sum。

単位: カウント

Amazon ECS メトリクスのディメンション

Amazon ECS メトリックスは AWS/ECS 名前空間を使用し、以下のディメンションのメトリックス を提供しています。Amazon ECS は、タスクが RUNNING 状態にあるリソースのメトリクスのみを 送信します。例えば、クラスターに 1 つのサービスがあるが、このサービスに RUNNING 状態のタス クがない場合、CloudWatch に送信されるメトリクスはありません。2 つのサービスがあり、1 つに 実行中のタスクがあるが、別の 1 つに実行中のタスクがない場合、実行中のタスクがあるサービス のメトリクスのみが送信されます。

ClusterName

このディメンションにより、指定したクラスター内のすべてのリソースから、リクエストした データがフィルタ処理されます。すべての Amazon ECS メトリクスは ClusterName でフィル タ処理されます。

ServiceName

このディメンションにより、指定したクラスター内の特定サービスのすべてのリソースから、リ クエストしたデータがフィルタ処理されます。

DiscoveryName

このディメンションは、トラフィックメトリクスをリクエストするデータを、すべての Amazon ECS クラスター全体の指定された Service Connect 検出名にフィルタリングします。

実行中のコンテナ内の特定のポートには、複数の検出名を指定できることに注意してください。 DiscoveryName, ServiceName, ClusterName

このディメンションは、トラフィックメトリクスをリクエストするデータを、このクラスター 内のこのサービスによって作成された、この検出名を持つタスク全体の指定された Service Connect 検出名にフィルタリングします。

異なる名前空間の複数のサービスで同じ検出名を再利用した場合、このディメンションを使用し て特定のサービスのインバウンドトラフィックメトリクスを確認できます。

実行中のコンテナ内の特定のポートには、複数の検出名を指定できることに注意してください。 TargetDiscoveryName

このディメンションは、トラフィックメトリクスをリクエストするデータを、すべての Amazon ECS クラスター全体の指定された Service Connect 検出名にフィルタリングします。

DiscoveryName とは異なり、このトラフィックメトリクスは、この名前空間に Service Connect 設定がある他の Amazon ECS タスクから送信される、この DiscoveryName へのイン バウンドトラフィックのみを測定します。これには、クライアントのみ、またはクライアントと サーバーの Service Connect 設定を使用したサービスによって実行されるタスクが含まれます。

実行中のコンテナ内の特定のポートには、複数の検出名を指定できることに注意してください。 TargetDiscoveryName, ServiceName, ClusterName

このディメンションは、トラフィックメトリクスにリクエストしたデータを指定された Service Connect 検出名にフィルタリングしますが、このクラスター内のこのサービスによって作成され たタスクからのトラフィックのみをカウントします。

このディメンションを使用して、別のサービスの特定のクライアントからのインバウンドトラ フィックメトリクスを確認できます。

DiscoveryName, ServiceName, ClusterName とは異なり、このトラフィックメトリクス は、この名前空間に Service Connect 設定がある他の Amazon ECS タスクから送信される、この DiscoveryName へのインバウンドトラフィックのみを測定します。これには、クライアントの み、またはクライアントとサーバーの Service Connect 設定を使用したサービスによって実行さ れるタスクが含まれます。

実行中のコンテナ内の特定のポートには、複数の検出名を指定できることに注意してください。

# AWS Fargate 使用状況メトリクス

CloudWatch 使用状況メトリクスを使用して、アカウントのリソースの使用状況を把握できます。こ れらのメトリクスを使用して、CloudWatch グラフやダッシュボードで現在のサービスの使用状況を 可視化できます。

AWS Fargate 使用状況メトリクスは、AWS のサービスクォータに対応しています。使用量がサー ビスクォータに近づいたときに警告するアラームを設定することもできます。Fargate のサービスの クォータの詳細については、「[AWS Fargate Service Quotas](#page-1606-0)」を参照してください。

AWS Fargate は、AWS/Usage 名前空間に以下のメトリクスを公開します。

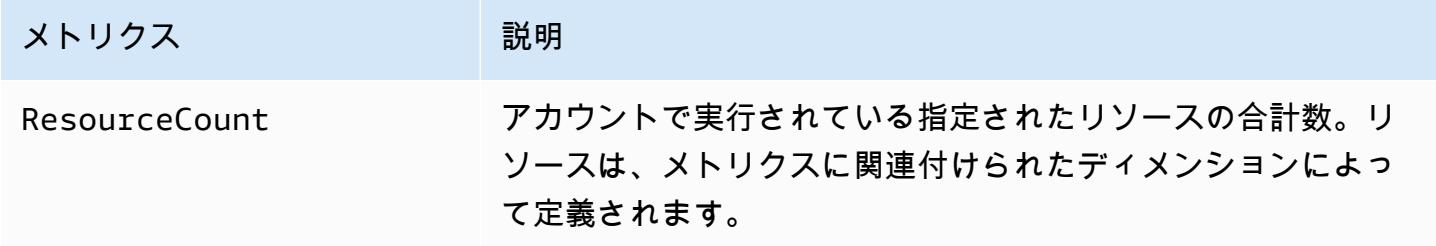

以下のディメンションは、AWS Fargate によって発行される使用状況メトリクスを絞り込むために 使用されます。

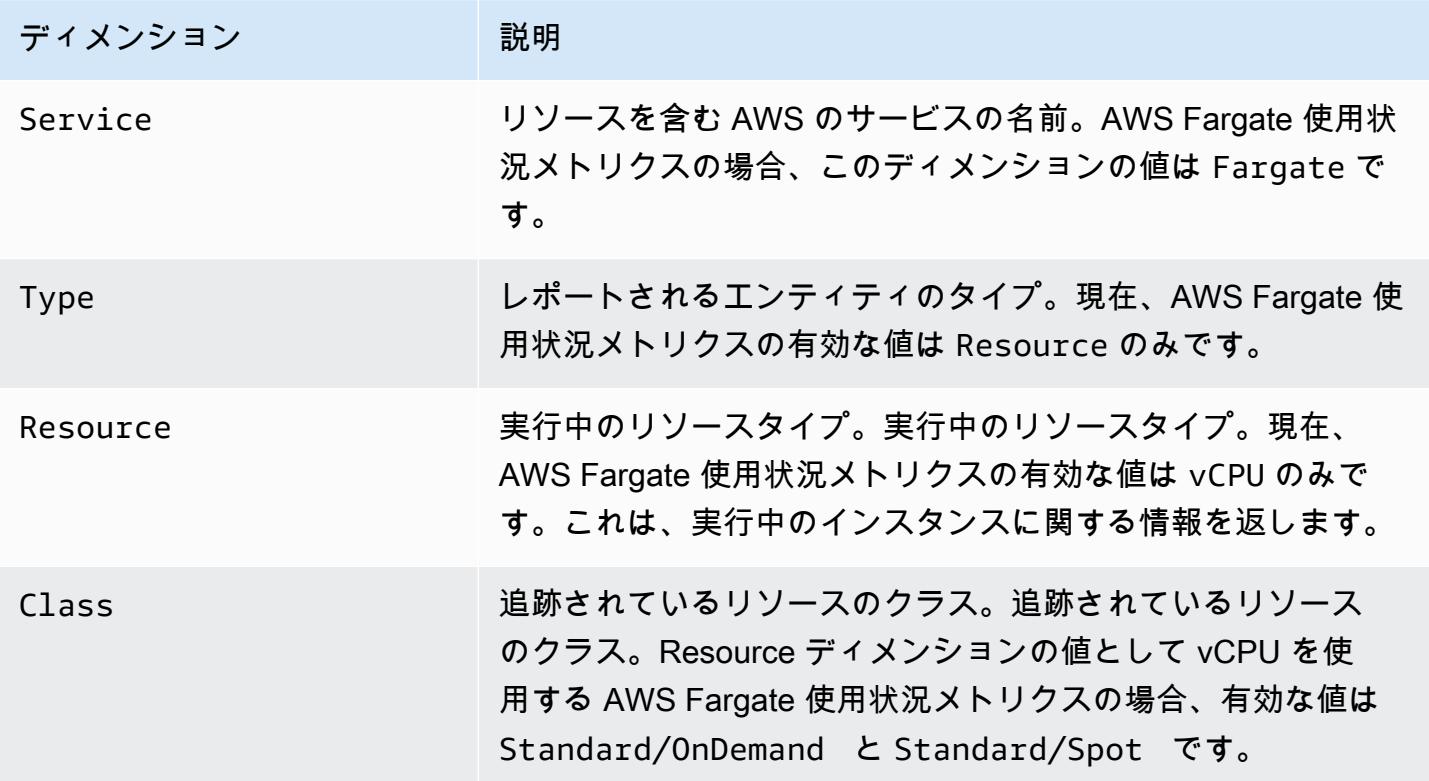

.

Service Quotas コンソールを使用することで、使用状況をグラフで可視化したり、AWS Fargate 使 用量がサービスクォータに近づくと警告するアラームを設定したりできます。クォータ値のしきい 値に近づいたときに通知する CloudWatch アラームを作成する方法については、「Service Quotas ユーザーガイド」の「[Service Quotas と Amazon CloudWatch アラーム」](https://docs.aws.amazon.com/servicequotas/latest/userguide/configure-cloudwatch.html)を参照してください。

#### Amazon ECS クラスターの予約率メトリクス

クラスターの予約メトリクスは、クラスター内のアクティブな各コンテナインスタンスに登録され た CPU、メモリ、GPUs に対する、クラスター内のすべての Amazon ECS タスクによって予約され ている CPU、メモリ、GPUs の割合として測定されます。ステータスが ACTIVE または DRAINING であるコンテナインスタンスのみが、クラスター予約メトリクスに影響します。このメトリクス は、EC2 インスタンスでホストされるタスクまたはサービスを含むクラスターでのみサポートされ ています。AWS Fargate でタスクがホストされているクラスターではサポートされていません。

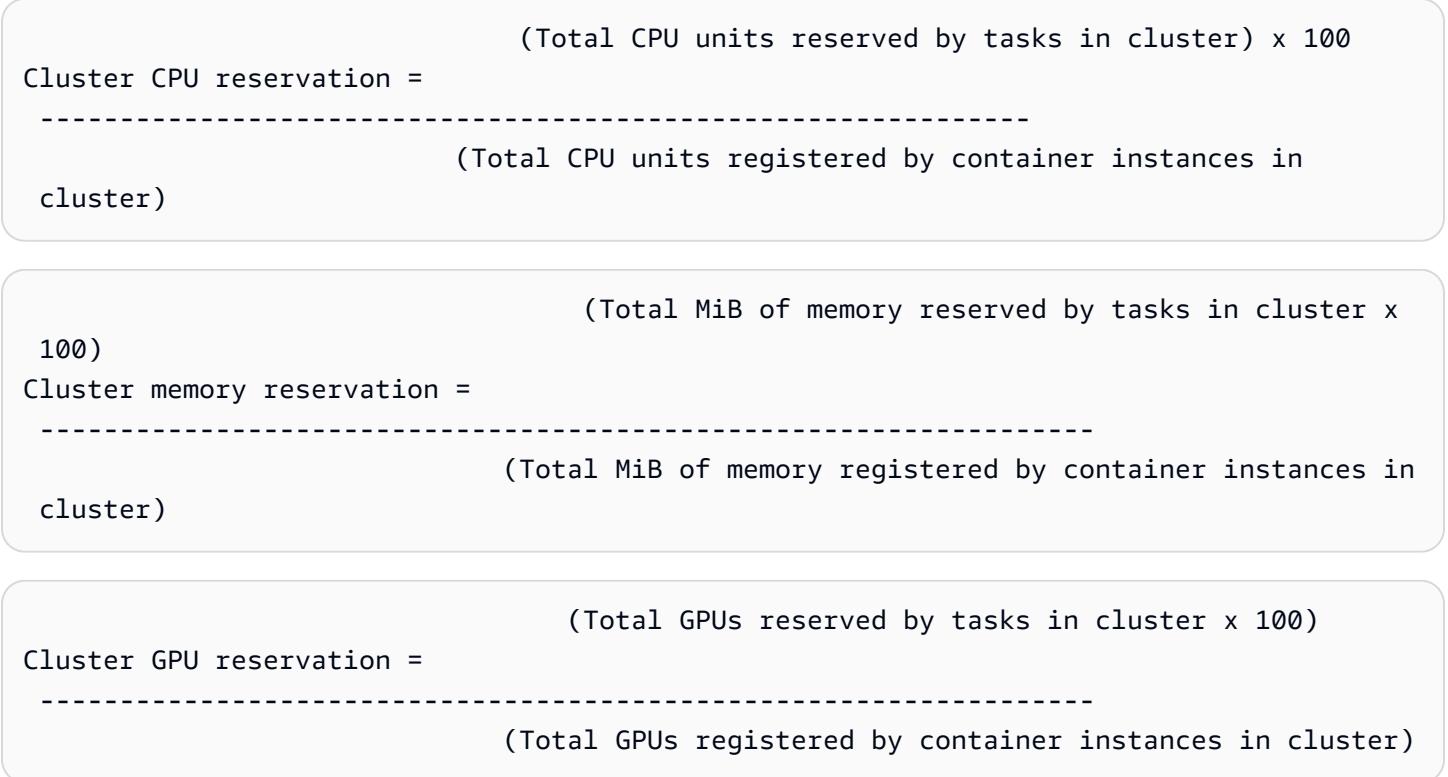

クラスターでタスクを実行すると、Amazon ECS はタスク定義を解析し、そのコンテナの定義 で指定されている CPU ユニット、メモリ (MiB)、GPUs の合計を予約します。Amazon ECS は 毎分、クラスター内で実行中の各タスクによって現在予約されている CPU ユニットの数、メ モリ (MiB)、GPU の数を計算します。クラスター内で実行中のすべてのタスクによって予約さ れている CPU、メモリ、GPUs の合計が計算され、その数字がクラスターに登録されているリ

ソースの合計に対する割合として CloudWatch にレポートされます。タスク定義でソフト制限 (memoryReservation) を指定する場合、予約メモリの容量を計算するためにその制限が使用され ます。それ以外の場合は、ハード制限 (memory) が使用されます。クラスター内のタスクによって 予約されるメモリの合計 MiB には、一時ファイルシステム (tmpfs) のボリュームサイズが含まれま す。タスク定義で定義されている場合、sharedMemorySize も含まれます。ハード制限とソフト制 限、共有メモリサイズ、tmpfs ボリュームサイズの詳細については、「[タスク定義パラメータ」](https://docs.aws.amazon.com/AmazonECS/latest/developerguide/task_definition_parameters.html#container_definitions)を参 照してください。

例えば、クラスターに 2 つのアクティブなコンテナインスタンス、c4.4xlarge インスタンスお よび c4.large インスタンスが登録されているとします。c4.4xlarge インスタンスは、CPU ユ ニット 16,384、メモリ 30,158 MiB でクラスターに登録されています。c4.large インスタンス は、CPU ユニット 2,048、メモリ 3,768 MiB で登録されています。このクラスターの合計リソース は、CPU ユニット 18,432、メモリ 33,926 MiB です。

このタスク定義により、1,024 CPU ユニットと 2,048 MiB のメモリが予約され、このクラスター内 で 10 個のタスクが開始されている (その他のタスクが現在実行されていない) 場合、合計 10,240 CPU ユニットと 20,480 MiB のメモリが予約されています。この場合、クラスターについて CPU 予 約率 55%、メモリ予約率 60% として CloudWatch にレポートされます。

以下の図では、クラスターに登録されている CPU ユニットの合計と、それらの予約率および使用 率が既存のタスクおよび新規タスク配置にどのように影響するかを示しています。下段 (予約済み、 使用中) および中段 (予約済み、未使用) ブロックは、クラスターで実行中の既存タスクで予約され ている CPU ユニットの合計、または CPUReservation CloudWatch メトリクスを表しています。 下段ブロックは、実行中のタスクがクラスターで実際に使用している予約 CPU ユニット、または CPUUtilization CloudWatch メトリクスを表しています。上段ブロックは既存のタスクによっ て予約されていない CPU ユニットを表します。これらの CPU ユニットを新しいタスクの配置に 利用できます。既存タスクの CPU リソースを増やす必要がある場合に、これらの予約されていな い CPU ユニットを使用することもできます。詳細については、「[cpu](#page-462-0)」タスク定義パラメータのド キュメントを参照してください。

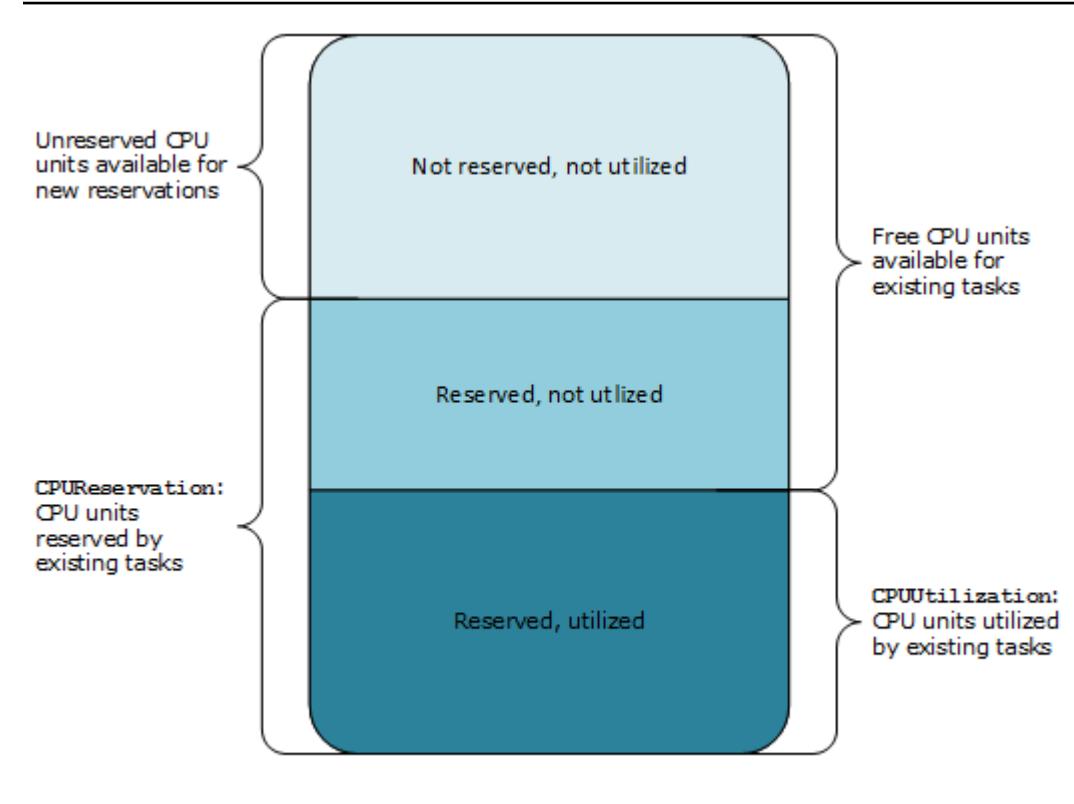

Aggregate cluster CPU units

Amazon ECS クラスターの使用率メトリクス

クラスター使用率メトリクスは CPU、メモリのほか、タスクに EBS ボリュームがアタッチされて いる場合は EBS ファイルシステムの使用率にも使用できます。このメトリクスは、Amazon EC2 インスタンスでホストされるタスクまたはサービスを含むクラスターでのみサポートされていま す。AWS Fargate でタスクがホストされているクラスターではサポートされていません。

Amazon ECS クラスターレベルの CPU とメモリの使用率メトリクス

CPU とクラスターの使用率は、クラスターに登録されたアクティブな Amazon EC2 インスタンスの それぞれに登録された CPU とメモリの合計に対する、クラスター上のすべてのタスクによって使用 されている CPU とメモリの割合で測定されます。ACTIVE または DRAINING ステータスの Amazon EC2 インスタンスのみが、クラスター使用率メトリクスに影響します。

 (Total CPU units used by tasks in cluster) x 100 Cluster CPU utilization = -------------------------------------------------------------- (Total CPU units registered by container instances in cluster)

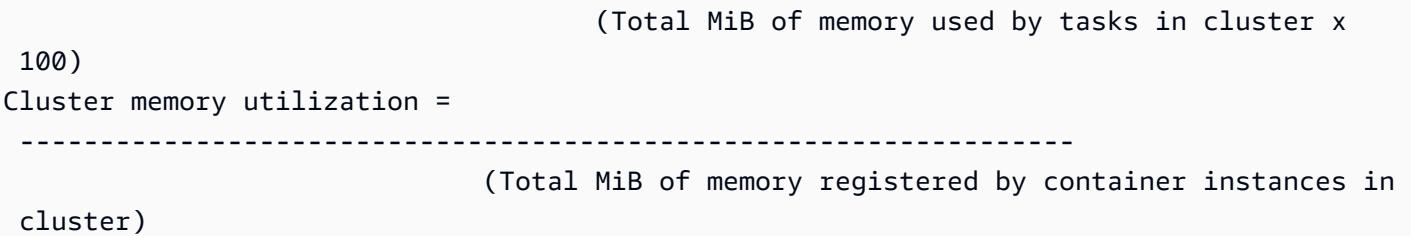

各 Amazon EC2 コンテナインスタンスの Amazon ECS エージェントは毎分、Amazon EC2 インス タンスで実行中の各タスクで現在使用されている CPU ユニット数とメモリの MiB を計算し、この 情報は Amazon ECS にレポートされます。クラスターで実行中のすべてのタスクで使用されている CPU とメモリの合計が計算され、その数字がクラスターの予約リソースの合計に対する比率として CloudWatch にレポートされます。

例えば、クラスターに 2 つのアクティブな Amazon EC2 インスタンス、c4.4xlarge インスタン スと c4.large インスタンスが登録されているとします。c4.4xlarge インスタンスは、CPU ユ ニット数 16,384、メモリ 30,158 MiB でクラスターに登録されています。c4.large インスタン スは、CPU ユニット数 2,048、メモリ 3,768 MiB で登録されています。このクラスターの合計リ ソースは、CPU ユニット数 18,432、メモリ 33,926 MiB です。

このクラスターで 10 個のタスクが実行中で、各タスクが 1,024 CPU ユニットとメモリ 2,048 MiB を消費する場合、クラスターでは合計で 10,240 CPU ユニットとメモリ 20,480 MiB が使用されま す。この場合、クラスターについて CPU 使用率 55%、メモリ使用率 60% として CloudWatch にレ ポートされます。

Amazon ECS クラスターレベルの Amazon EBS ファイルシステムの使用率

クラスターレベルの EBS ファイルシステム使用率メトリクスは、クラスターで実行されているタス クによって使用されている EBS ファイルシステムの合計を、クラスター内のすべてのタスクに割り 当てられた EBS ファイルシステムストレージの合計で割った値で測定されます。

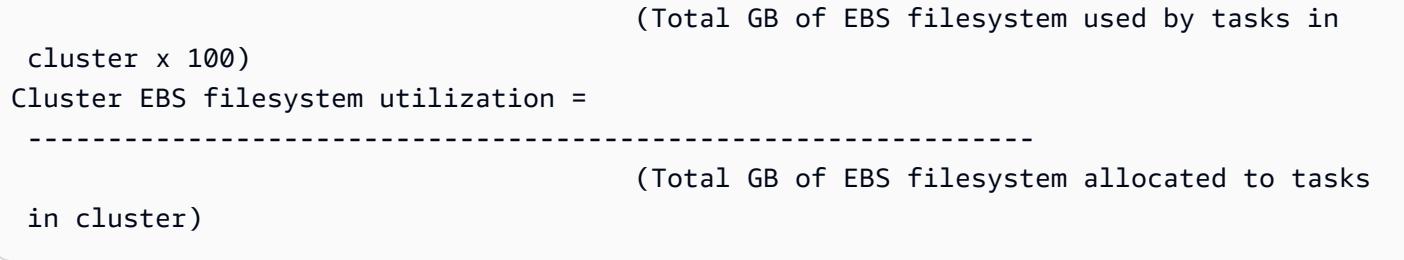

## <span id="page-1077-0"></span>Amazon ECS サービスの使用率メトリクス

サービス使用率メトリクスは CPU、メモリのほか、タスクに EBS ボリュームがアタッチされ ている場合は EBS ファイルシステムの使用率にも使用できます。サービスレベルのメトリクス は、Amazon EC2 インスタンスと Fargate の両方でタスクをホストするサービスでサポートされて います。

サービスレベルの CPU とメモリの使用率

CPU とメモリの使用率は、サービスのタスク定義で指定された CPU とメモリに対する、クラス ターのサービスに属する Amazon ECS タスクによって使用されている CPU とメモリの割合で測定 されます。

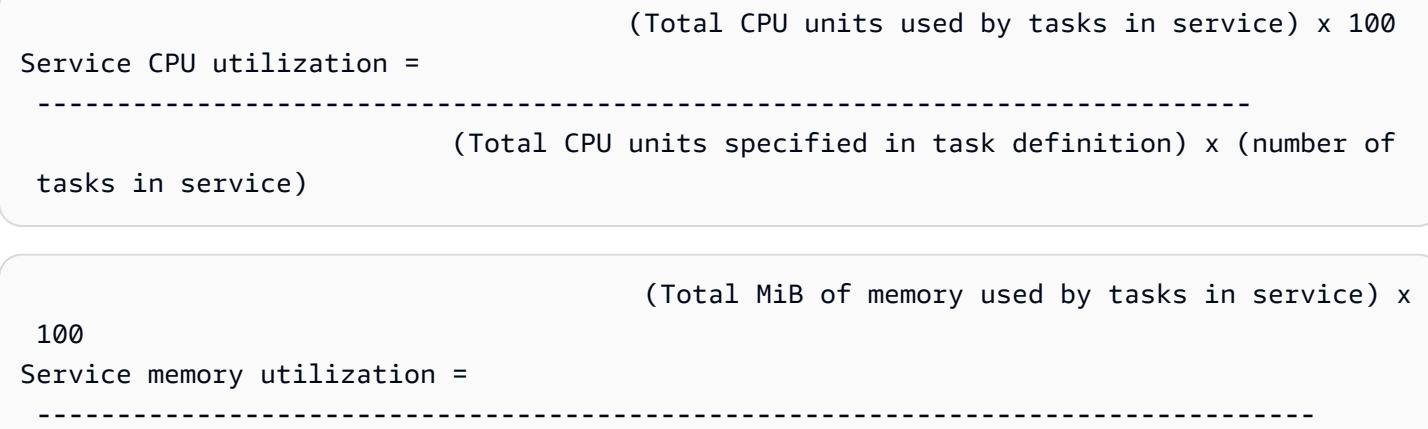

(Total MiB of memory specified in task definition) x

(number of tasks in service)

Amazon ECS コンテナエージェントは毎分、サービスが所有するタスクのそれぞれで現在使用され ている CPU ユニット数とメモリの MiB を計算し、この情報は Amazon ECS にレポートされます。 クラスターで実行中のサービスが所有するすべてのタスクで使用されている CPU とメモリの合計 が計算され、その数字がサービスのタスク定義でサービス用に指定されたリソースの合計に対する 比率として CloudWatch にレポートされます。ソフト制限 (memoryReservation) を指定した場 合、予約メモリの容量を計算するためにその制限が使用されます。それ以外の場合は、ハード制限 (memory) が使用されます。ハードリミットとソフトリミットの詳細については、「[タスクサイズ」](#page-445-0) を参照してください。

例えば、サービスのタスク定義で 512 CPU ユニットおよび 1,024 MiB のメモリを (ハードリミット の memory パラメータとともに) コンテナ全体で指定しているとします。サービスの実行タスクの必 要数は 1 であり、1 つの c4.large コンテナインスタンス (2,048 CPU ユニット、3,768 MiB の合計 メモリ) を使用してクラスターで実行されます。また、クラスターで実行されている他のタスクはあ

りません。タスクは 512 CPU ユニットを指定していますが、2,048 CPU ユニットを搭載したコンテ ナインスタンスで唯一実行されているタスクであるため、指定した量の 4 倍 (2,048/512) まで使用で きます。ただし、指定した 1,024 MiB のメモリはハード制限であり、それを超えることはできませ ん。したがってこの場合、サービスのメモリ使用率は 100% を超えることはできません。

前の例で、ハードリミットの memory パラメータの代わりにソフト制限の memoryReservation を 使用した場合、サービスのタスクでは、必要に応じて指定された 1,024 MiB を超えるメモリを使用 できます。この場合、サービスのメモリ使用率が 100% を超える可能性があります。

アプリケーションのメモリ使用率が短時間で突然急上昇した場合、Amazon ECS は毎分複数のデー タポイントを収集し、CloudWatch に送信される 1 つのデータポイントに集約するため、サービスメ モリ使用率の増加を見ることがありません。

このタスクが一定期間中に CPU 負荷の高い作業を実行し、使用可能な 2,048 CPU ユニットすべて と 512 MiB のメモリを使用している場合、サービスからは CPU 使用率 400%、メモリ使用率 50% としてレポートされます。タスクがアイドル状態で 128 CPU ユニットおよび 128 MiB のメモリを 使用している場合、サービスからは CPU 使用率 25%、メモリ使用率 12.5% としてレポートされま す。

**a** Note

この例では、CPU 単位がコンテナレベルで定義されている場合に、CPU 使用率が 100% を 超えるだけです。タスク・レベルで CPU ユニットを定義した場合、使用率は定義されたタ スク・レベルの制限を超えません。

サービスレベルの EBS ファイルシステム使用率

サービスレベルの EBS ファイルシステムの使用率は、サービスに属するタスクによって使用されて いる EBS ファイルシステムの合計を、サービスに属するすべてのタスクに割り当てられている EBS ファイルシステムストレージの合計で割った値で測定されます。

 (Total GB of EBS filesystem used by tasks in the service x 100) Service EBS filesystem utilization = ----------------------------------------------------------------- (Total GB of EBS filesystem allocated to tasks in the service)

### サービスの **RUNNING** タスク数

CloudWatch メトリクスを使用して、RUNNING 状態のサービス内のタスク数を表示できます。例え ば、このメトリクスに CloudWatch アラームを設定して、サービスで実行中のタスクの数が指定され た値を下回った場合にアラートを送信できます。

Amazon ECS CloudWatch Container Insights のサービス **RUNNING** タスク数

Amazon ECS CloudWatch Container Insights を使用すると、[Number of Running Tasks] (実行中の タスクの数) (RunningTaskCount) メトリクスがクラスターごとおよびサービスごとに利用でき ます。Container Insights は、containerInsights アカウント設定にオプトインして作成された 新しいすべてのクラスターで、またはクラスター作成時にクラスター設定を有効にすることで個々 のクラスターで、または UpdateClusterSettings API を使用して既存のクラスターで、使用できま す。CloudWatch Container インサイトによって収集されたメトリクスは、カスタムメトリクスとし て課金されます。CloudWatch の料金の詳細については、 [CloudWatch の料金を](https://aws.amazon.com/cloudwatch/pricing/)ご覧ください。

このメトリクスを表示するには、「Amazon CloudWatch ユーザーガイド」の「[Amazon ECS](https://docs.aws.amazon.com/AmazonCloudWatch/latest/monitoring/Container-Insights-view-metrics.html)  [Container Insights のメトリクス」](https://docs.aws.amazon.com/AmazonCloudWatch/latest/monitoring/Container-Insights-view-metrics.html)を参照してください。

# <span id="page-1079-0"></span>EventBridge を使用して Amazon ECS エラーへの対応を自動化す る

Amazon EventBridge を使用すると、AWS のサービスを自動化して、アプリケーションの可用性の 問題やリソース変更といったシステムイベントに自動的に対応できます。AWS のサービスからのイ ベントは、ほぼリアルタイムに EventBridge に提供されます。どのイベントに興味があるのか、イベ ントがルールに一致した場合にどのように自動的に実行するアクションをとるのか簡単なルールを指 定して書き込みすることができます。自動的に設定できるオペレーションには、以下が含まれます。

- CloudWatch Logs のロググループへのイベントの追加
- AWS Lambda 関数の呼び出し
- Amazon EC2 Run Command の呼び出し
- Amazon Kinesis Data Streams へのイベントの中継
- AWS Step Functions ステートマシンのアクティブ化
- Amazon SNS トピックまたは Amazon Simple Queue Service (Amazon SQS) キューに通知する

EventBridge ルールの作成の詳細については、Amazon EventBridge ユーザーガイドの「[Amazon](https://docs.aws.amazon.com/eventbridge/latest/userguide/eventbridge-getting-set-up.html)  [EventBridge の開始方法」](https://docs.aws.amazon.com/eventbridge/latest/userguide/eventbridge-getting-set-up.html)を参照してください 。
Amazon ECS の Eventbridge イベントを使用して、Amazon ECS クラスターの現在の状態に関する ほぼリアルタイムの通知を受け取ることができます。タスクで EC2 起動タイプを使用している場合 は、コンテナインスタンスと、それらのコンテナインスタンスで実行中のすべてのタスクの現在の状 態の両方の状態を確認できます。タスクで Fargate 起動タイプを使用している場合、コンテナインス タンスの状態を確認できます。

Eventbridge を使用して Amazon ECS 上にカスタムスケジューラを構築し、クラスター間のタスク を調整するとともに、クラスターの状態をほぼリアルタイムにモニタリングできます。Amazon ECS サービス に対して Amazon ECS 状態の変更を絶え間なくポーリングするスケジューリングおよび モニタリングのコードをなくし、代わりに、Eventbridge ターゲットを使用して非同期的に状態の 変更に対応できます。ターゲットには、AWS Lambda、Amazon Simple Queue Service、Amazon Simple Notification Service、Amazon Kinesis Data Streams

Amazon ECS イベントストリームは、イベントごとに少なくとも 1 回必ず送信されます。重複した イベントが送信された場合、イベントには重複を識別できるだけの十分な情報が備わっています。詳 細については、「[Amazon ECS イベントの処理](#page-1098-0)」を参照してください。

イベントは相対的な順番になっているため、特定のイベントがいつ発生したかは、他のイベントとの 前後関係から簡単に判断できます。

トピック

- [Amazon ECS イベント](#page-1080-0)
- [Amazon ECS イベントの処理](#page-1098-0)

<span id="page-1080-0"></span>Amazon ECS イベント

Amazon ECS は、各タスクとサービスの状態を追跡します。タスクやサービスの状態が変わると、 イベントが生成され、Amazon EventBridge に送信されます。これらのイベントは、タスク状態変更 イベントおよびサービスアクションイベントとして分類されます。各イベントとその考えられる原因 については、以下のセクションで詳しく説明します。

Amazon ECS は、コンテナインスタンスの状態変更イベント、タスク状態変更イベント、サービス アクション、サービスデプロイ状態変更イベントというイベントタイプを生成し、EventBridge に送 信します。

- コンテナインスタンス状態変更
- タスク状態変更
- デプロイの状態変更

#### • サービスアクション

#### **a** Note

今後、Amazon ECS には他の種類のイベント、ソース、詳細が追加される場合があります。 コードのイベント JSON データを逆シリアル化する場合は、不明なプロパティが追加された ときに問題が発生しないように、アプリケーションが不明なプロパティに対応できるように してください。

同じアクティビティに対して複数のイベントが生成される場合もあります。例えば、コンテナインス タンスでタスクが開始されると、この新しいタスクに対してタスク状態変更イベントが生成されま す。コンテナインスタンスの使用可能なリソース (CPU、メモリ、使用可能なポートなど) の変更に 対応するため、コンテナインスタンス状態変更イベントがアカウントに生成されます。同様に、コン テナインスタンスが終了すると、コンテナインスタンス、コンテナエージェント接続ステータス、お よびコンテナインスタンスで実行されている各タスクに対してイベントが生成されます。

コンテナ状態変更イベントとタスク状態変更イベントには 2 つの version フィールドがありま す。1 つはイベントの本体で、もう 1 つはイベントの detail オブジェクトです。次に、これら 2 つのフィールドの違いについて説明します。

- イベントの本文の version フィールドは、すべてのイベントで 0 に設定されていま す。EventBridge パラメータの詳細については、「Amazon EventBridge ユーザーガイド」の「[イ](https://docs.aws.amazon.com/eventbridge/latest/userguide/eventbridge-and-event-patterns.html) [ベントとイベントパターン](https://docs.aws.amazon.com/eventbridge/latest/userguide/eventbridge-and-event-patterns.html)」を参照してください。
- イベントの detail オブジェクトの version フィールドは、関連付けられているリソースのバー ジョンについて説明します。リソースの状態が変わるたびに、このバージョンはインクリメントさ れます。イベントは複数回送信できるため、このフィールドで重複するイベントを識別できます。 重複するイベントには、detail オブジェクト内で同じバージョンがあります。EventBridge で Amazon ECS コンテナインスタンスおよびタスク状態をレプリケートする場合は、Amazon ECS API によって報告されるリソースのバージョンとそのリソースについて EventBridge で報告される バージョン (detail オブジェクト内) を比較して、イベントストリームでのバージョンが最新で あることを確認できます。

サービスアクションイベントには、本体の version フィールドのみが含まれます。

Amazon ECS と EventBridge を統合する方法に関する追加情報については、[「Amazon EventBridge](https://aws.amazon.com/blogs/compute/integrating-amazon-eventbridge-and-amazon-ecs/)  [と Amazon ECS の統合」](https://aws.amazon.com/blogs/compute/integrating-amazon-eventbridge-and-amazon-ecs/)を参照してください。

Amazon ECS コンテナインスタンス状態変更イベント

以下の場合は、コンテナインスタンス状態変更イベントが発生します。

ユーザーが StartTask、RunTask、StopTask API オペレーションを直接または AWS Management Console や SDKs 経由で呼び出します。

コンテナインスタンスでタスクを配置または停止すると、コンテナインスタンスの使用可能なリ ソース (CPU、メモリ、使用可能なポートなど) が変更されます。

Amazon ECS サービススケジューラがタスクを開始または停止する。

コンテナインスタンスでタスクを配置または停止すると、コンテナインスタンスの使用可能なリ ソース (CPU、メモリ、使用可能なポートなど) が変更されます。

SubmitTaskStateChangeAmazon ECSコンテナエージェントは、目的のRUNNINGステータスがタ スクのSTOPPEDステータスでAPIオペレーションを呼び出します。

Amazon ECS コンテナエージェントは、コンテナインスタンスでタスクの状態をモニタリング し、状態に変更があるとレポートします。RUNNING であるべきタスクが STOPPED に変わると、 エージェントは停止したタスクに割り当てられているリソース (CPU、メモリ、使用可能なポー トなど) を解放します。

ユーザーが DeregisterContainerInstance API オペレーションを使用してコンテナインスタン スを直接または AWS Management Console や SDKs 経由で登録解除します。

コンテナインスタンスを登録解除すると、コンテナインスタンスのステータスと Amazon ECS コンテナエージェントの接続ステータスが変更されます。

EC2 インスタンスの停止に伴ってタスクが停止されました。

コンテナインスタンスを停止すると、このコンテナインスタンスで実行されているタスクのス テータスは STOPPED に変わります。

Amazon ECS コンテナエージェントがコンテナインスタンスを初めて登録します。

Amazon ECS コンテナエージェントで初めてコンテナインスタンスを (起動時または手動による 初回起動時に) 登録するときに、インスタンスの状態変更イベントが作成されます。

Amazon ECS コンテナエージェントが、Amazon ECS と接続または接続解除する。

Amazon ECS コンテナエージェントが Amazon ECS バックエンドと接続または接続解除する と、コンテナインスタンスの agentConnected ステータスが変わります。

#### **a** Note

Amazon ECS コンテナエージェントは、通常の操作の一環として、1 時間に数回切断し て再接続するため、エージェントの接続イベントが予期されます。これらのイベントは、 コンテナエージェントまたはコンテナインスタンスに問題があることを示すものではあり ません。

インスタンスの Amazon ECS コンテナエージェントをアップグレードします。

コンテナインスタンスの詳細には、コンテナエージェントバージョンのオブジェクトが含まれて います。エージェントをアップグレードすると、このバージョン情報が変わり、イベントが発生 します。

Example コンテナインスタンス状態変更イベント

コンテナインスタンスの状態変更イベントは、次の形式で配信されます。以下の detail セクショ ンは、「Amazon Elastic Container Service API リファレンス」の [DescribeContainerInstances](https://docs.aws.amazon.com/AmazonECS/latest/APIReference/API_DescribeContainerInstances.html) API オペレーションから返される [ContainerInstance](https://docs.aws.amazon.com/AmazonECS/latest/APIReference/API_ContainerInstance.html) オブジェクトに似ています。EventBridge パラメー タの詳細については、「Amazon EventBridge ユーザーガイド」の「[イベントとイベントパターン」](https://docs.aws.amazon.com/eventbridge/latest/userguide/eventbridge-and-event-patterns.html) を参照してください。

```
{ 
   "version": "0", 
   "id": "8952ba83-7be2-4ab5-9c32-6687532d15a2", 
   "detail-type": "ECS Container Instance State Change", 
   "source": "aws.ecs", 
   "account": "111122223333", 
   "time": "2016-12-06T16:41:06Z", 
   "region": "us-east-1", 
   "resources": [ 
     "arn:aws:ecs:us-east-1:111122223333:container-instance/
b54a2a04-046f-4331-9d74-3f6d7f6ca315" 
   ], 
   "detail": { 
     "agentConnected": true, 
     "attributes": [ 
       { 
         "name": "com.amazonaws.ecs.capability.logging-driver.syslog" 
       },
```

```
 { 
          "name": "com.amazonaws.ecs.capability.task-iam-role-network-host" 
       }, 
       { 
          "name": "com.amazonaws.ecs.capability.logging-driver.awslogs" 
       }, 
       { 
          "name": "com.amazonaws.ecs.capability.logging-driver.json-file" 
       }, 
       { 
          "name": "com.amazonaws.ecs.capability.docker-remote-api.1.17" 
       }, 
      \{ "name": "com.amazonaws.ecs.capability.privileged-container" 
       }, 
       { 
          "name": "com.amazonaws.ecs.capability.docker-remote-api.1.18" 
       }, 
       { 
          "name": "com.amazonaws.ecs.capability.docker-remote-api.1.19" 
       }, 
       { 
          "name": "com.amazonaws.ecs.capability.ecr-auth" 
       }, 
       { 
          "name": "com.amazonaws.ecs.capability.docker-remote-api.1.20" 
       }, 
       { 
          "name": "com.amazonaws.ecs.capability.docker-remote-api.1.21" 
       }, 
      \{ "name": "com.amazonaws.ecs.capability.docker-remote-api.1.22" 
       }, 
       { 
          "name": "com.amazonaws.ecs.capability.docker-remote-api.1.23" 
       }, 
       { 
          "name": "com.amazonaws.ecs.capability.task-iam-role" 
       } 
     ], 
     "clusterArn": "arn:aws:ecs:us-east-1:111122223333:cluster/default", 
     "containerInstanceArn": "arn:aws:ecs:us-east-1:111122223333:container-instance/
b54a2a04-046f-4331-9d74-3f6d7f6ca315", 
     "ec2InstanceId": "i-f3a8506b",
```

```
 "registeredResources": [ 
   { 
     "name": "CPU", 
     "type": "INTEGER", 
     "integerValue": 2048 
   }, 
   { 
     "name": "MEMORY", 
     "type": "INTEGER", 
     "integerValue": 3767 
   }, 
   { 
     "name": "PORTS", 
     "type": "STRINGSET", 
     "stringSetValue": [ 
        "22", 
        "2376", 
        "2375", 
        "51678", 
        "51679" 
     ] 
   }, 
   { 
     "name": "PORTS_UDP", 
     "type": "STRINGSET", 
     "stringSetValue": [] 
   } 
 ], 
 "remainingResources": [ 
   { 
     "name": "CPU", 
     "type": "INTEGER", 
     "integerValue": 1988 
   }, 
   { 
     "name": "MEMORY", 
     "type": "INTEGER", 
     "integerValue": 767 
   }, 
   { 
     "name": "PORTS", 
     "type": "STRINGSET", 
     "stringSetValue": [ 
        "22",
```

```
 "2376", 
             "2375", 
             "51678", 
             "51679" 
          ] 
        }, 
        { 
          "name": "PORTS_UDP", 
          "type": "STRINGSET", 
          "stringSetValue": [] 
        } 
     ], 
     "status": "ACTIVE", 
     "version": 14801, 
     "versionInfo": { 
        "agentHash": "aebcbca", 
        "agentVersion": "1.13.0", 
        "dockerVersion": "DockerVersion: 1.11.2" 
     }, 
     "updatedAt": "2016-12-06T16:41:06.991Z" 
   }
}
```
Amazon ECS タスク状態変更イベント

以下の場合は、タスク状態変更イベントが発生します。

ユーザーが StartTask、RunTask、StopTask API オペレーションを直接または AWS Management Console、AWS CLI、SDKs 経由で呼び出します。

タスクを開始または停止すると、新しいタスクリソースが作成されるか、既存のタスクリソース の状態が変更されます。

Amazon ECS サービススケジューラがタスクを開始または停止する。

タスクを開始または停止すると、新しいタスクリソースが作成されるか、既存のタスクリソース の状態が変更されます。

Amazon ECS コンテナエージェントが SubmitTaskStateChange API オペレーションを呼び出 す。

Amazon EC2 起動タイプでは、Amazon ECS コンテナエージェントは、コンテナインスタンス上 のタスクの状態をモニタリングします。Amazon ECS コンテナエージェントは、状態に変更があ

るとレポートします。状態の変更には、PENDING から RUNNING または RUNNING から STOPPED への変更が含まれます。

ユーザーが、DeregisterContainerInstance API オペレーションと force フラグを直接または AWS Management Console や SDKs. 経由で使用して、基盤となるコンテナインスタンスの登録解除 を強制します。

コンテナインスタンスを登録解除すると、コンテナインスタンスのステータスと Amazon ECS コンテナエージェントの接続ステータスが変更されます。コンテナインスタンスでタスクが実行 されている場合、登録解除を許可するには force フラグを設定する必要があります。これによ り、インスタンスのすべてのタスクが停止します。

基盤となるコンテナインスタンスが停止または終了する。

コンテナインスタンスを停止または終了すると、このコンテナインスタンスで実行されているタ スクのステータスは STOPPED に変わります。

タスクのコンテナの状態が変わる。

Amazon ECS コンテナエージェントは、タスク内のコンテナの状態をモニタリングします。例え ば、タスク内で実行されているコンテナが停止すると、このコンテナの状態変更に伴ってイベン トが生成されます。

Fargate Spot キャパシティープロバイダーを使用するタスクは、終了通知を受け取ります。

タスクが FARGATE\_SPOT キャパシティープロバイダーを使用していて、スポットの中断により 停止すると、タスク状態変更イベントが生成されます。

Example タスク状態変更イベント

タスク状態変更イベントは、次の形式で配信されます。以下の detail セクションは、「Amazon Elastic Container Service API リファレンス」の [DescribeTasks](https://docs.aws.amazon.com/AmazonECS/latest/APIReference/API_DescribeTasks.html) API オペレーションから返される [Task](https://docs.aws.amazon.com/AmazonECS/latest/APIReference/API_Task.html) オブジェクトに似ています。コンテナが Amazon ECR でホストされているイメージを使用し ている場合は、imageDigest フィールドが返されます。

**G** Note

createdAt、connectivityAt、pullStartedAt、startedAt、pullStoppedAt、updatedAt の各フィールド値は、DescribeTasks アクションのレスポンスでは UNIX タイムスタンプ であり、タスク状態変更イベントでは ISO 文字列タイムスタンプです。

CloudWatch Events パラメータの詳細については、「Amazon EventBridge ユーザーガイド」の「[イ](https://docs.aws.amazon.com/eventbridge/latest/userguide/eventbridge-and-event-patterns.html) [ベントとイベントパターン](https://docs.aws.amazon.com/eventbridge/latest/userguide/eventbridge-and-event-patterns.html)」を参照してください。

必須コンテナのいずれかが終了したためにタスクの実行が停止した場合に限りタスクイベントをキャ プチャする、Amazon EventBridge イベントルールを設定する方法の詳細については、「[Amazon](#page-1511-0)  [ECS タスク停止イベントに関する Amazon Simple Notification Service アラートの送信」](#page-1511-0)を参照して ください。

```
{ 
        "version": "0", 
        "id": "3317b2af-7005-947d-b652-f55e762e571a", 
        "detail-type": "ECS Task State Change", 
        "source": "aws.ecs", 
        "account": "111122223333", 
        "time": "2020-01-23T17:57:58Z", 
        "region": "us-west-2", 
        "resources": [ 
                "arn:aws:ecs:us-west-2:111122223333:task/FargateCluster/
c13b4cb40f1f4fe4a2971f76ae5a47ad" 
        ], 
        "detail": { 
                "attachments": [ 
\{\hspace{.1cm} \} "id": "1789bcae-ddfb-4d10-8ebe-8ac87ddba5b8", 
                              "type": "eni", 
                              "status": "ATTACHED", 
                              "details": [ 
\{ \} "name": "subnetId", 
                                             "value": "subnet-abcd1234" 
\mathbb{R}, \mathbb{R}, \mathbb{R}, \mathbb{R}, \mathbb{R}, \mathbb{R}, \mathbb{R}, \mathbb{R}, \mathbb{R}, \mathbb{R}, \mathbb{R}, \mathbb{R}, \mathbb{R}, \mathbb{R}, \mathbb{R}, \mathbb{R}, \mathbb{R}, \mathbb{R}, \mathbb{R}, \mathbb{R}, \mathbb{R}, \mathbb{R}, \{ \} "name": "networkInterfaceId", 
                                             "value": "eni-abcd1234" 
\mathbb{R}, \mathbb{R}, \mathbb{R}, \mathbb{R}, \mathbb{R}, \mathbb{R}, \mathbb{R}, \mathbb{R}, \mathbb{R}, \mathbb{R}, \mathbb{R}, \mathbb{R}, \mathbb{R}, \mathbb{R}, \mathbb{R}, \mathbb{R}, \mathbb{R}, \mathbb{R}, \mathbb{R}, \mathbb{R}, \mathbb{R}, \mathbb{R}, \{ \} "name": "macAddress", 
                                             "value": "0a:98:eb:a7:29:ba" 
\mathbb{R}, \mathbb{R}, \mathbb{R}, \mathbb{R}, \mathbb{R}, \mathbb{R}, \mathbb{R}, \mathbb{R}, \mathbb{R}, \mathbb{R}, \mathbb{R}, \mathbb{R}, \mathbb{R}, \mathbb{R}, \mathbb{R}, \mathbb{R}, \mathbb{R}, \mathbb{R}, \mathbb{R}, \mathbb{R}, \mathbb{R}, \mathbb{R}, \{ \} "name": "privateIPv4Address", 
                                             "value": "10.0.0.139" 
 }
```

```
 ] 
 } 
         ], 
         "availabilityZone": "us-west-2c", 
         "clusterArn": "arn:aws:ecs:us-west-2:111122223333:cluster/FargateCluster", 
         "containers": [ 
\{\hspace{.1cm} \} "containerArn": "arn:aws:ecs:us-west-2:111122223333:container/
cf159fd6-3e3f-4a9e-84f9-66cbe726af01", 
                 "lastStatus": "RUNNING", 
                 "name": "FargateApp", 
                 "image": "111122223333.dkr.ecr.us-west-2.amazonaws.com/hello-
repository:latest", 
                 "imageDigest": 
  "sha256:74b2c688c700ec95a93e478cdb959737c148df3fbf5ea706abe0318726e885e6", 
                 "runtimeId": 
  "ad64cbc71c7fb31c55507ec24c9f77947132b03d48d9961115cf24f3b7307e1e", 
                 "taskArn": "arn:aws:ecs:us-west-2:111122223333:task/FargateCluster/
c13b4cb40f1f4fe4a2971f76ae5a47ad", 
                 "networkInterfaces": [ 
\{ "attachmentId": "1789bcae-ddfb-4d10-8ebe-8ac87ddba5b8", 
                         "privateIpv4Address": "10.0.0.139" 
1999 1999 1999 1999 1999
                 ], 
                 "cpu": "0" 
 } 
         ], 
         "createdAt": "2020-01-23T17:57:34.402Z", 
         "launchType": "FARGATE", 
         "cpu": "256", 
         "memory": "512", 
         "desiredStatus": "RUNNING", 
         "group": "family:sample-fargate", 
         "lastStatus": "RUNNING", 
         "overrides": { 
             "containerOverrides": [ 
\overline{a} "name": "FargateApp" 
 } 
             ] 
         }, 
         "connectivity": "CONNECTED", 
         "connectivityAt": "2020-01-23T17:57:38.453Z",
```

```
 "pullStartedAt": "2020-01-23T17:57:52.103Z", 
         "startedAt": "2020-01-23T17:57:58.103Z", 
         "pullStoppedAt": "2020-01-23T17:57:55.103Z", 
         "updatedAt": "2020-01-23T17:57:58.103Z", 
         "taskArn": "arn:aws:ecs:us-west-2:111122223333:task/FargateCluster/
c13b4cb40f1f4fe4a2971f76ae5a47ad", 
         "taskDefinitionArn": "arn:aws:ecs:us-west-2:111122223333:task-definition/
sample-fargate:1", 
         "version": 4, 
         "platformVersion": "1.3.0" 
     }
}
```
Amazon ECS サービスアクションイベント

Amazon ECS は、詳細タイプ ECS サービスアクションのサービスアクションイベントを送信しま す。コンテナインスタンスおよびタスク状態変更イベントとは異なり、サービスアクションイベント の details レスポンスフィールドにバージョン番号は含まれません。次に、Amazon ECS サービ ス アクションイベントの EventBridge ルールを作成するために使用されるイベントパターンを示し ます。詳細については、Amazon EventBridge ユーザーガイド の[「EventBridge ルールを作成する」](https://docs.aws.amazon.com/eventbridge/latest/userguide/create-eventbridge-rule.html) を参照してください。

```
{ 
      "source": [ 
            "aws.ecs" 
      ], 
      "detail-type": [ 
            "ECS Service Action" 
     \mathbf{I}}
```
Amazon ECS は、INFO、WARN、ERROR イベントタイプのイベントを送信します。以下はサービス アクションイベントです。

**INFO** イベントタイプのサービスアクションイベント

#### SERVICE STEADY STATE

サービスは正常であり、目的のタスクの数であるため、安定した状態に達します。サービススケ ジューラは定期的にステータスを報告するため、このメッセージを複数回受信する場合がありま す。

#### TASKSET\_STEADY\_STATE

タスクセットは正常で、目的のタスクの数であるため、定常状態に達します。 CAPACITY\_PROVIDER\_STEADY\_STATE

サービスに関連付けられたキャパシティープロバイダーが定常状態に達します。 SERVICE DESIRED COUNT UPDATED

サービススケジューラが、サービスまたはタスクセットに対して計算された目的のカウントを更 新するとき。このイベントは、目的のカウントがユーザーによって手動で更新されるときには送 信されません。

**WARN** イベントタイプのサービスアクションイベント

SERVICE\_TASK\_START\_IMPAIRED

サービスは一貫してタスクを正常に起動することができません。

SERVICE\_DISCOVERY\_INSTANCE\_UNHEALTHY

サービス検出を使用するサービスに、異常なタスクが含まれています。サービススケジューラ は、サービスレジストリ内のタスクが正常でないことを検出します。

**ERROR** イベントタイプのサービスアクションイベント

SERVICE\_DAEMON\_PLACEMENT\_CONSTRAINT\_VIOLATED

DAEMON サービススケジューラ戦略を使用するサービス内のタスクは、サービスの配置制約戦略 を満たさなくなりました。

ECS\_OPERATION\_THROTTLED

Amazon ECS API スロットルの制限により、サービススケジューラが調整されました。 SERVICE DISCOVERY OPERATION THROTTLED

AWS Cloud Map API スロットルの制限により、サービススケジューラが調整されました。これ は、サービス検出を使用するように設定されたサービスで発生する可能性があります。 SERVICE TASK PLACEMENT FAILURE

サービススケジューラがタスクを配置できません。原因は、reason フィールドに説明されま す。

このサービスイベントが生成される一般的な原因は、タスクを配置するためのクラスターでリ ソースが不足しているためです。例えば、使用可能なコンテナインスタンスに CPU またはメモ リ容量が不足しているか、使用可能なコンテナインスタンスがない場合などです。もう 1 つの一 般的な原因は、Amazon ECS コンテナエージェントがコンテナインスタンスで切断され、スケ ジューラがタスクを配置できない場合です。

SERVICE TASK CONFIGURATION FAILURE

設定エラーのため、サービススケジューラがタスクを配置できません。原因は、reason フィー ルドに説明されます。

このサービスイベントが生成される一般的な原因は、タグがサービスに適用されてはいるが、 ユーザーまたはロールがリージョンで新しい Amazon リソースネーム (ARN) 形式にオプトイン していないためです。詳細については、「[Amazon リソースネーム \(ARN\) と ID」](#page-180-0)を参照してく ださい。もう 1 つの一般的な原因は、Amazon ECS が提供されたタスク IAM ロールを継承でき なかったことです。

Example サービス定常状態イベント

サービス定常状態イベントは、次の形式で配信されます。EventBridge パラメータの詳細について は、「Amazon EventBridge ユーザーガイド」の「[イベントとイベントパターン」](https://docs.aws.amazon.com/eventbridge/latest/userguide/eventbridge-and-event-patterns.html)を参照してくださ い。

```
{ 
     "version": "0", 
     "id": "af3c496d-f4a8-65d1-70f4-a69d52e9b584", 
     "detail-type": "ECS Service Action", 
     "source": "aws.ecs", 
     "account": "111122223333", 
     "time": "2019-11-19T19:27:22Z", 
     "region": "us-west-2", 
     "resources": [ 
         "arn:aws:ecs:us-west-2:111122223333:service/default/servicetest" 
     ], 
     "detail": { 
         "eventType": "INFO", 
         "eventName": "SERVICE_STEADY_STATE", 
         "clusterArn": "arn:aws:ecs:us-west-2:111122223333:cluster/default", 
         "createdAt": "2019-11-19T19:27:22.695Z" 
     }
}
```
### Example キャパシティープロバイダー定常状態イベント

キャパシティプロバイダーの定常状態イベントは、次の形式で配信されます。

```
{ 
     "version": "0", 
     "id": "b9baa007-2f33-0eb1-5760-0d02a572d81f", 
     "detail-type": "ECS Service Action", 
     "source": "aws.ecs", 
     "account": "111122223333", 
     "time": "2019-11-19T19:37:00Z", 
     "region": "us-west-2", 
     "resources": [ 
         "arn:aws:ecs:us-west-2:111122223333:service/default/servicetest" 
     ], 
     "detail": { 
         "eventType": "INFO", 
         "eventName": "CAPACITY_PROVIDER_STEADY_STATE", 
         "clusterArn": "arn:aws:ecs:us-west-2:111122223333:cluster/default", 
         "capacityProviderArns": [ 
              "arn:aws:ecs:us-west-2:111122223333:capacity-provider/ASG-tutorial-
capacity-provider" 
         ], 
         "createdAt": "2019-11-19T19:37:00.807Z" 
     }
}
```
Example サービスタスク開始障害イベント

サービスタスク開始障害イベントは、次の形式で配信されます。

```
{ 
     "version": "0", 
     "id": "57c9506e-9d21-294c-d2fe-e8738da7e67d", 
     "detail-type": "ECS Service Action", 
     "source": "aws.ecs", 
     "account": "111122223333", 
     "time": "2019-11-19T19:55:38Z", 
     "region": "us-west-2", 
     "resources": [ 
          "arn:aws:ecs:us-west-2:111122223333:service/default/servicetest" 
     ], 
     "detail": {
```

```
 "eventType": "WARN", 
         "eventName": "SERVICE_TASK_START_IMPAIRED", 
         "clusterArn": "arn:aws:ecs:us-west-2:111122223333:cluster/default", 
         "createdAt": "2019-11-19T19:55:38.725Z" 
     }
}
```
Example サービスタスク配置失敗イベント

サービスタスク配置失敗イベントは、次の形式で配信されます。EventBridge パラメータの詳細につ いては、「Amazon EventBridge ユーザーガイド」の「[イベントとイベントパターン」](https://docs.aws.amazon.com/eventbridge/latest/userguide/eventbridge-and-event-patterns.html)を参照してく ださい。

次の例では、タスクは FARGATE\_SPOT キャパシティープロバイダーを使用しようとしましたが、 サービススケジューラは Fargate Spot キャパシティーを取得できませんでした。

```
{ 
     "version": "0", 
     "id": "ddca6449-b258-46c0-8653-e0e3a6d0468b", 
     "detail-type": "ECS Service Action", 
     "source": "aws.ecs", 
     "account": "111122223333", 
     "time": "2019-11-19T19:55:38Z", 
     "region": "us-west-2", 
     "resources": [ 
          "arn:aws:ecs:us-west-2:111122223333:service/default/servicetest" 
     ], 
     "detail": { 
          "eventType": "ERROR", 
          "eventName": "SERVICE_TASK_PLACEMENT_FAILURE", 
          "clusterArn": "arn:aws:ecs:us-west-2:111122223333:cluster/default", 
          "capacityProviderArns": [ 
              "arn:aws:ecs:us-west-2:111122223333:capacity-provider/FARGATE_SPOT" 
         ], 
          "reason": "RESOURCE:FARGATE", 
          "createdAt": "2019-11-06T19:09:33.087Z" 
     }
}
```
次の EC2 起動タイプの例では、コンテナインスタンス 2dd1b186f39845a584488d2ef155c131 でタスクを起動しようとしたが、CPU が不十分なため、サービススケジューラがタスクを実行でき ませんでした。

```
{ 
   "version": "0", 
   "id": "ddca6449-b258-46c0-8653-e0e3a6d0468b", 
   "detail-type": "ECS Service Action", 
   "source": "aws.ecs", 
   "account": "111122223333", 
   "time": "2019-11-19T19:55:38Z", 
   "region": "us-west-2", 
   "resources": [ 
     "arn:aws:ecs:us-west-2:111122223333:service/default/servicetest" 
   ], 
   "detail": { 
     "eventType": "ERROR", 
     "eventName": "SERVICE_TASK_PLACEMENT_FAILURE", 
     "clusterArn": "arn:aws:ecs:us-west-2:111122223333:cluster/default", 
     "containerInstanceArns": [ 
     "arn:aws:ecs:us-west-2:111122223333:container-instance/
default/2dd1b186f39845a584488d2ef155c131" 
     ], 
     "reason": "RESOURCE:CPU", 
     "createdAt": "2019-11-06T19:09:33.087Z" 
   }
}
```
### Amazon ECS サービスデプロイ状態変更イベント

Amazon ECS は、詳細タイプの [ ECS Deployment State Change ] を使用してサービスデプロイ 状態変更イベントを送信します。以下は、Amazon ECS サービスデプロイ状態変更イベントの Eventbridgeルールを作成するために使用されるイベントパターンです。詳細については、Amazon EventBridge ユーザーガイド の「[EventBridge ルールを作成する」](https://docs.aws.amazon.com/eventbridge/latest/userguide/create-eventbridge-rule.html) を参照してください。

```
{ 
      "source": [ 
           "aws.ecs" 
      ], 
      "detail-type": [ 
           "ECS Deployment State Change" 
     \mathbf{I}}
```
Amazon ECS は、INFO、と ERROR イベントタイプのイベントを送信します。次に、サービスデプ ロイ状態の変更イベントを示します。

SERVICE DEPLOYMENT IN PROGRESS

サービスデプロイは進行中です。このイベントは、初期デプロイとロールバックデプロイの両方 で送信されます。

SERVICE\_DEPLOYMENT\_COMPLETED

サービスのデプロイが完了しました。このイベントは、デプロイ後にサービスが定常状態になる と、送信されます。

SERVICE DEPLOYMENT FAILED

サービスのデプロイに失敗しました。このイベントは、デプロイサーキットブレーカーロジック が有効になっているサービスに対して送信されます。

Example サービスデプロイ進行中イベント

サービスデプロイ進行中イベントは、初期デプロイとロールバックデプロイの両方の開始時に配信さ れます。両者の違いは reason フィールドにあります。EventBridge パラメータの詳細については、 「Amazon EventBridge ユーザーガイド」の「[イベントとイベントパターン」](https://docs.aws.amazon.com/eventbridge/latest/userguide/eventbridge-and-event-patterns.html)を参照してください。

次に、初期デプロイが開始された場合の出力例を示します。

```
{ 
    "version": "0", 
    "id": "ddca6449-b258-46c0-8653-e0e3a6EXAMPLE", 
    "detail-type": "ECS Deployment State Change", 
    "source": "aws.ecs", 
    "account": "111122223333", 
    "time": "2020-05-23T12:31:14Z", 
    "region": "us-west-2", 
    "resources": [ 
         "arn:aws:ecs:us-west-2:111122223333:service/default/servicetest" 
    ], 
    "detail": { 
         "eventType": "INFO", 
         "eventName": "SERVICE_DEPLOYMENT_IN_PROGRESS", 
         "deploymentId": "ecs-svc/123", 
         "updatedAt": "2020-05-23T11:11:11Z", 
         "reason": "ECS deployment deploymentId in progress." 
    }
}
```
次に、ロールバックデプロイが開始された場合の出力例を示します。reason フィールドには、サー ビスがロールバックされるデプロイの ID を指定します。

```
\left\{ \right. "version": "0", 
    "id": "ddca6449-b258-46c0-8653-e0e3aEXAMPLE", 
    "detail-type": "ECS Deployment State Change", 
    "source": "aws.ecs", 
    "account": "111122223333", 
    "time": "2020-05-23T12:31:14Z", 
    "region": "us-west-2", 
    "resources": [ 
          "arn:aws:ecs:us-west-2:111122223333:service/default/servicetest" 
    ], 
    "detail": { 
          "eventType": "INFO", 
          "eventName": "SERVICE_DEPLOYMENT_IN_PROGRESS", 
          "deploymentId": "ecs-svc/123", 
          "updatedAt": "2020-05-23T11:11:11Z", 
          "reason": "ECS deployment circuit breaker: rolling back to 
  deploymentId deploymentID." 
    }
}
```
Example サービスデプロイ完了イベント

サービスデプロイ完了状態イベントは、次の形式で配信されます。詳細については、「[タスクを置き](#page-883-0) [換えて Amazon ECS サービスをデプロイする」](#page-883-0)を参照してください。

```
{ 
    "version": "0", 
    "id": "ddca6449-b258-46c0-8653-e0e3aEXAMPLE", 
    "detail-type": "ECS Deployment State Change", 
    "source": "aws.ecs", 
    "account": "111122223333", 
    "time": "2020-05-23T12:31:14Z", 
    "region": "us-west-2", 
    "resources": [ 
         "arn:aws:ecs:us-west-2:111122223333:service/default/servicetest" 
    ], 
    "detail": { 
         "eventType": "INFO", 
         "eventName": "SERVICE_DEPLOYMENT_COMPLETED",
```

```
 "deploymentId": "ecs-svc/123", 
         "updatedAt": "2020-05-23T11:11:11Z", 
         "reason": "ECS deployment deploymentID completed." 
    }
}
```
Example サービスデプロイ失敗イベント

サービスデプロイ失敗イベントは、次の形式で配信されます。サービスデプロイ失敗状態イベント は、デプロイサーキットブレーカーロジックが有効になっているサービスに対してのみ送信されま す。詳細については、「[タスクを置き換えて Amazon ECS サービスをデプロイする」](#page-883-0)を参照してく ださい。

```
{ 
    "version": "0", 
    "id": "ddca6449-b258-46c0-8653-e0e3aEXAMPLE", 
    "detail-type": "ECS Deployment State Change", 
    "source": "aws.ecs", 
    "account": "111122223333", 
    "time": "2020-05-23T12:31:14Z", 
    "region": "us-west-2", 
    "resources": [ 
         "arn:aws:ecs:us-west-2:111122223333:service/default/servicetest" 
    ], 
    "detail": { 
         "eventType": "ERROR", 
         "eventName": "SERVICE_DEPLOYMENT_FAILED", 
         "deploymentId": "ecs-svc/123", 
         "updatedAt": "2020-05-23T11:11:11Z", 
         "reason": "ECS deployment circuit breaker: task failed to start." 
    }
}
```
### <span id="page-1098-0"></span>Amazon ECS イベントの処理

Amazon ECS は、少なくとも 1 回 の割合でイベントを送信します。つまり、あるイベントの複数の コピーを受け取る場合があるということです。さらに、イベントは発生順にイベントリスナーに送信 されない場合があります。

イベントを適切に順序付けられるように、各イベントの detail セクションには version プロ パティが含まれています。リソースの状態が変わるたびに、この version はインクリメントさ れます。重複するイベントには、detail オブジェクト内で同じ version バージョンがありま

す。EventBridge で Amazon ECS コンテナインスタンスおよびタスク状態をレプリケートする 場合は、Amazon ECS API によって報告されるリソースのバージョンと、そのリソースについて EventBridge で報告される version を比較して、イベントストリームでのバージョンが最新である ことを確認できます。バージョンプロパティ番号が高いイベントは、バージョン番号が低いイベント より後で発生したものとして処理されます。

例: AWS Lambda 関数でのイベントの処理

次の Python 3.9 で記述された Lambda 関数の例では、タスク状態変更イベントとコンテナインスタ ンス状態変更イベントの両方をキャプチャし、2 つの Amazon DynamoDB テーブルのいずれかに保 存します。

- ECSCtrInstanceState コンテナインスタンスの最新状態を保存します。テーブル ID は、コンテ ナインスタンスの containerInstanceArn 値です。
- ECSTaskState タスクの最新状態を保存します。テーブル ID は、タスクの taskArn 値です。

```
import json
import boto3
def lambda_handler(event, context): 
    id_name = ""new\_record = \{\} # For debugging so you can see raw event format. 
     print('Here is the event:') 
     print((json.dumps(event))) 
     if event["source"] != "aws.ecs": 
        raise ValueError("Function only supports input from events with a source type 
  of: aws.ecs") 
     # Switch on task/container events. 
    table name = "" if event["detail-type"] == "ECS Task State Change": 
         table_name = "ECSTaskState" 
         id_name = "taskArn" 
         event_id = event["detail"]["taskArn"] 
     elif event["detail-type"] == "ECS Container Instance State Change": 
         table_name = "ECSCtrInstanceState" 
         id_name = "containerInstanceArn" 
         event_id = event["detail"]["containerInstanceArn"]
```

```
 else: 
         raise ValueError("detail-type for event is not a supported type. Exiting 
 without saving event.") 
     new_record["cw_version"] = event["version"] 
     new_record.update(event["detail"]) 
     # "status" is a reserved word in DDB, but it appears in containerPort 
     # state change messages. 
     if "status" in event: 
         new_record["current_status"] = event["status"] 
         new_record.pop("status") 
     # Look first to see if you have received a newer version of an event ID. 
     # If the version is OLDER than what you have on file, do not process it. 
     # Otherwise, update the associated record with this latest information. 
     print("Looking for recent event with same ID...") 
     dynamodb = boto3.resource("dynamodb", region_name="us-east-1") 
     table = dynamodb.Table(table_name) 
     saved_event = table.get_item( 
         Key={ 
             id_name : event_id 
         } 
    \lambda if "Item" in saved_event: 
         # Compare events and reconcile. 
         print(("EXISTING EVENT DETECTED: Id " + event_id + " - reconciling")) 
         if saved_event["Item"]["version"] < event["detail"]["version"]: 
             print("Received event is a more recent version than the stored event - 
 updating") 
             table.put_item( 
                 Item=new_record 
) else: 
             print("Received event is an older version than the stored event - 
 ignoring") 
     else: 
         print(("Saving new event - ID " + event_id)) 
         table.put_item( 
             Item=new_record 
\overline{\phantom{a}}
```
以下の Fargate の例では、Python 3.9 で書かれた Lambda 関数で、タスク状態変更イベントを取得 し、以下の Amazon DynamoDB テーブルに保存しています。

```
import json
import boto3
def lambda handler(event, context):
    id name = ""
    new\_record = \{\} # For debugging so you can see raw event format. 
     print('Here is the event:') 
     print((json.dumps(event))) 
     if event["source"] != "aws.ecs": 
        raise ValueError("Function only supports input from events with a source type 
  of: aws.ecs") 
     # Switch on task/container events. 
    table name = "" if event["detail-type"] == "ECS Task State Change": 
         table_name = "ECSTaskState" 
         id_name = "taskArn" 
         event_id = event["detail"]["taskArn"] 
     else: 
         raise ValueError("detail-type for event is not a supported type. Exiting 
  without saving event.") 
    new record["cw version"] = event["version"]
     new_record.update(event["detail"]) 
     # "status" is a reserved word in DDB, but it appears in containerPort 
     # state change messages. 
     if "status" in event: 
         new_record["current_status"] = event["status"] 
         new_record.pop("status") 
     # Look first to see if you have received a newer version of an event ID. 
     # If the version is OLDER than what you have on file, do not process it. 
     # Otherwise, update the associated record with this latest information. 
     print("Looking for recent event with same ID...") 
     dynamodb = boto3.resource("dynamodb", region_name="us-east-1")
```

```
 table = dynamodb.Table(table_name) 
     saved_event = table.get_item( 
         Key={ 
             id_name : event_id 
         } 
    \lambda if "Item" in saved_event: 
         # Compare events and reconcile. 
         print(("EXISTING EVENT DETECTED: Id " + event_id + " - reconciling")) 
        if saved event["Item"]["version"] < event["detail"]["version"]:
             print("Received event is a more recent version than the stored event - 
 updating") 
             table.put_item( 
                  Item=new_record 
) else: 
             print("Received event is an older version than the stored event - 
 ignoring") 
     else: 
         print(("Saving new event - ID " + event_id)) 
         table.put_item( 
             Item=new_record 
         )
```
# <span id="page-1102-0"></span>Container Insights を使用して Amazon ECS コンテナをモニタリン グする

CloudWatch Container Insights は、コンテナ化されたアプリケーションおよびマイクロサービスの メトリクスとログを収集、集約、要約します。

Container Insights では、クラスターで実行中のすべてのコンテナを検出し、パフォーマンススタッ クの各レイヤーでパフォーマンスデータを収集します。運用データは、パフォーマンスログイベン トとして収集されます。これらは、高濃度データを大規模に取り込み、保存できる、構造化された JSON スキーマを使用するエントリです。CloudWatch はこのデータから、クラスター、サービスお よびサービスレベルで、高レベルの集約されたメトリクスを CloudWatch メトリクスとして作成しま す。このメトリクスには、CPU、メモリ、ディスク、ネットワークなどのリソース使用率が含まれ ます。メトリクスは、CloudWatch 自動ダッシュボードで使用できます。利用できるメトリクスの詳 細については、「Amazon CloudWatch ユーザーガイド」の「[Amazon ECS のコンテナインサイトメ](https://docs.aws.amazon.com/AmazonCloudWatch/latest/monitoring/Container-Insights-metrics-ECS.html) [トリクス](https://docs.aws.amazon.com/AmazonCloudWatch/latest/monitoring/Container-Insights-metrics-ECS.html)」を参照してください。

### **A** Important

CloudWatch Container インサイトによって収集されたメトリクスは、カスタムメトリクスと して課金されます。CloudWatch の料金の詳細については、 [CloudWatch の料金を](https://aws.amazon.com/cloudwatch/pricing/)ご覧くだ さい。Amazon ECS は、追加料金なしで提供されているモニタリングメトリクスも提供しま す。詳細については、「[CloudWatch を使用して Amazon ECS をモニタリングする 」](#page-1059-0)を参 照してください。

### 考慮事項

CloudWatch Container Insights を使用する場合は、次の事項を考慮する必要があります。

- CloudWatch Container Insights のメトリクスは、指定した期間中にタスクが実行されているリ ソースのみを反映します。例えば、クラスターに 1 つのサービスがあるが、このサービスに RUNNING 状態のタスクがない場合、CloudWatch に送信されるメトリクスはありません。2 つの サービスがあり、1 つに実行中のタスクがあるが、別の 1 つに実行中のタスクがない場合、実行中 のタスクがあるサービスのメトリクスのみが送信されます。
- ネットワークメトリクスは、Fargate で実行されるすべてのタスクと、bridge または awsvpc ネットワークモードを使用する Amazon EC2 インスタンスで実行されるタスクに使用できます。

Amazon ECS のタスクとサービスのライフサイクルイベントは、CloudWatch Container Insights の コンソールで表示できます。これにより、コンテナのメトリクス、ログ、およびイベントを単一の ビュー内で関連付けることができ、運用上の可視性がより完全なものになります。

表示できるイベントは、Amazon ECS が Amazon EventBridge に送信するイベントです。詳細につ いては、「[Amazon ECS イベント](https://docs.aws.amazon.com/AmazonECS/latest/developerguide/ecs_cwe_events.html)」を参照してください。

クラスター、タスク、またはサービスのパフォーマンスメトリックを設定できます。選択したリソー スに応じて、次のイベントが報告されます。

- コンテナインスタンス状態変更イベント
- サービスアクションイベント
- タスク状態変更イベント

# Amazon ECS 用 CloudWatch Container Insights の設定

Container Insights は、Amazon ECS コンソール、AWS CLI、API、および SDK を使用して設定でき ます。

次の表を使用して、Container Insights を追加するために実行するアクションを決定してください。

Amazon ECS リソースのタグ付けのサポート

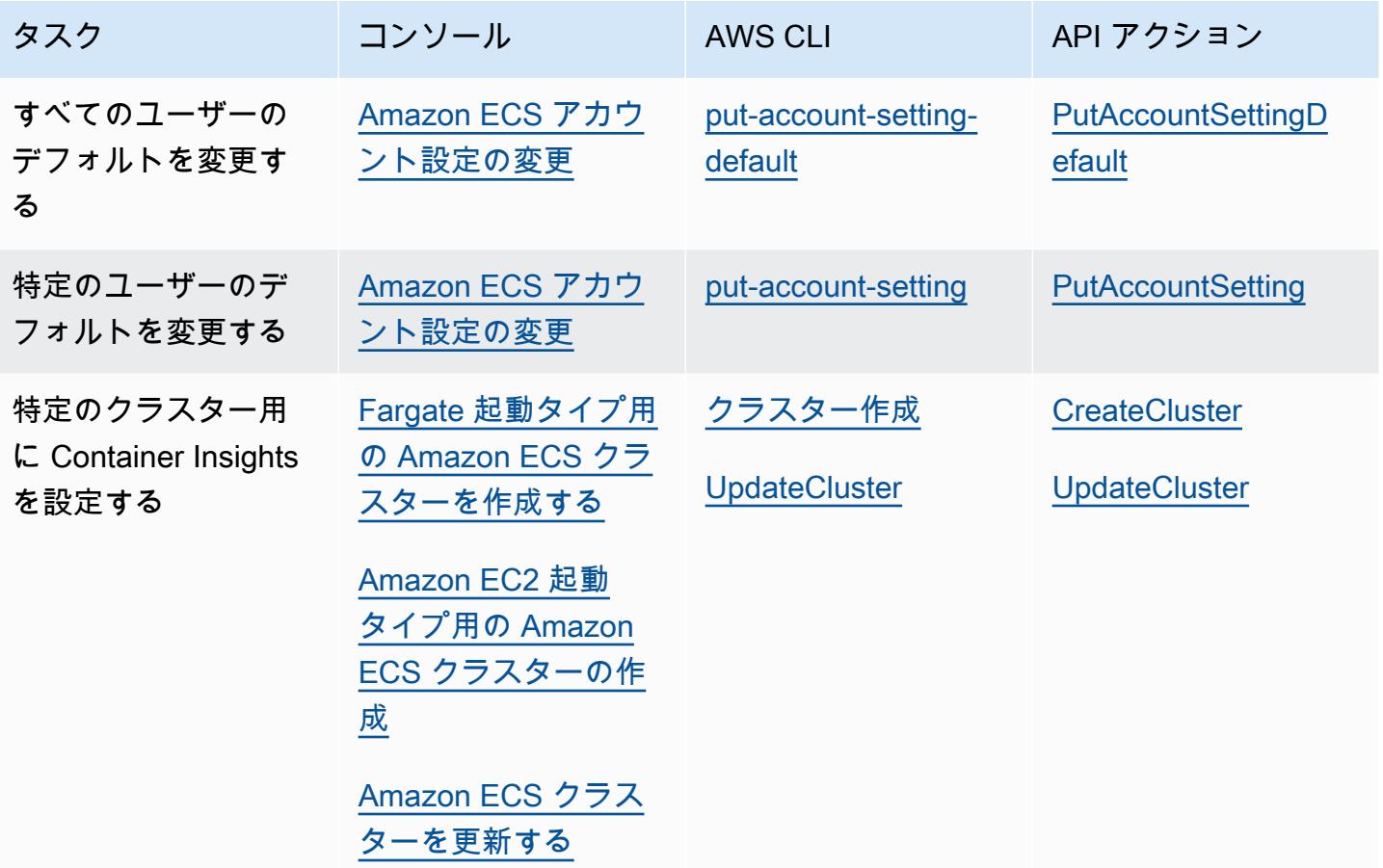

**A** Important

EC2 起動タイプを使用するタスクまたはサービスを含むクラスターでは、コンテナインスタ ンスで Amazon ECS エージェントのバージョン 1.29.0 以降が実行されている必要がありま す。詳細については、「[Amazon ECS Linux コンテナインスタンスの管理](#page-609-0)」を参照してくだ さい。

# Amazon ECS ライフサイクルイベントを CloudWatch Container Insights で 表示するのに必要なアクセス許可

正しい権限を設定する必要があります。そうすれば、CloudWatch Container Insights コン ソールでイベントを設定して表示できます。詳細については、「Amazon CloudWatch ユー ザーガイド」の「[Container Insights 内の Amazon ECS ライフサイクルイベント」](https://docs.aws.amazon.com/AmazonCloudWatch/latest/monitoring/container-insights-ECS-lifecycle-events.html)を参照し てください。CloudWatch の IAM ポリシーの詳細については、「[AWS Identity and Access](https://docs.aws.amazon.com/AmazonCloudWatch/latest/monitoring/auth-and-access-control-cw.html) [Management CloudWatch 用 Identity and Access Management」](https://docs.aws.amazon.com/AmazonCloudWatch/latest/monitoring/auth-and-access-control-cw.html)を参照してください。

Amazon ECS ライフサイクルイベントを表示するには、Container Insights を設定す るために必要なアクセス権限が必要です。

ライフサイクルイベントを設定するには、タスクロールで以下のアクセス許可が必要です。

- events:PutRule
- events:PutTargets
- logs:CreateLogGroup

```
{ 
   "Version": "2012-10-17", 
   "Statement": [ 
     { 
        "Effect": "Allow", 
        "Action": [ 
           "events:PutRule", 
           "events:PutTargets", 
           "logs:CreateLogGroup" 
        ], 
        "Resource": "*" 
     } 
   ]
}
```
Amazon ECS ライフサイクルイベントを Container Insights で表示するには、以下の アクセス許可が必要です。

ライフサイクルイベントを表示するには、以下のアクセス権限が必要です。次のアクセス許可をイン ラインポリシーとしてタスク実行ロールに追加します。詳細については、「[IAM ポリシーの追加と](https://docs.aws.amazon.com/IAM/latest/UserGuide/access_policies_manage-attach-detach.html) [削除](https://docs.aws.amazon.com/IAM/latest/UserGuide/access_policies_manage-attach-detach.html)」を参照してください。

- events:DescribeRule
- events:ListTargetsByRule
- logs:DescribeLogGroups

```
\left\{ \right. "Version": "2012-10-17", 
   "Statement": [ 
     \left\{ \right. "Effect": "Allow", 
         "Action": [ 
           "events:DescribeRule", 
           "events:ListTargetsByRule", 
           "logs:DescribeLogGroups" 
         ], 
         "Resource": "*" 
      } 
   ]
}
```
# コンテナのヘルスチェックを使用して Amazon ECS タスク状態を 判定する

タスク定義を作成するときに、コンテナのヘルスチェックを設定できます。ヘルスチェックは、コン テナ上でローカルに実行され、アプリケーションのヘルスと可用性を検証するコマンドです。

Amazon ECS コンテナエージェントは、タスク定義で指定されたヘルスチェックについてのみ、モ ニタリングとレポートを行います。Amazon ECS は、コンテナイメージに組み込みた Docker ヘルス チェックについても、コンテナ定義で指定されていない場合はモニタリングしません。コンテナ定 義で指定されているヘルスチェックのパラメータは、コンテナイメージ内に存在する Docker ヘルス チェックを上書きします。

タスク定義でヘルスチェックが定義されると、コンテナはコンテナ内でヘルスチェックプロセスを実 行し、終了コードを評価してアプリケーションのヘルスを判定します。

ヘルスチェックは以下のパラメータで構成されています。

- コマンド 正常かどうかを判定するためにコンテナが実行するコマンド。この文字列配列の先頭 には、コマンド引数を直接実行するための CMD、またはコンテナのデフォルトシェルでコマンド を実行するための CMD-SHELL を付加できます。
- 間隔 各ヘルスチェック間の時間間隔 (秒)。
- タイムアウト 失敗したと見なされるまでの、ヘルスチェックが正常に終了するのを待つ時間 (秒)。
- 再試行回数 コンテナが異常と見なされるまでに、失敗したヘルスチェックを再試行する回数。
- 開始期間 失敗したヘルスチェックの再試行が最大回数に達する前に、コンテナにブートスト ラップするまでの時間を与えるオプションの猶予期間です。

タスク定義でヘルスチェックを指定する方法については、「[ヘルスチェック](#page-460-0)」を参照してください。

以下はコンテナのヘルスステータスの取り得る値です。

- HEALTHY コンテナのヘルスチェックが正常に完了しました。
- UNHEALTHY コンテナのヘルスチェックが失敗しました。
- UNKNOWN コンテナのヘルスチェックが評価中か、定義されていない、または Amazon ECS に コンテナのヘルスチェックのステータスがありません。

ヘルスチェックコマンドはコンテナ上で実行されます。そのため、コンテナイメージにそのコマンド を入れる必要があります。

ヘルスチェックは、localhost または 127.0.0.1 にあるコンテナのループバックインターフェイ スを介してアプリケーションに接続します。0 である終了コードは成功を示し、ゼロ以外の終了コー ドは失敗を示します。

コンテナのヘルスチェックを使用する際は、以下の点を考慮してください。

• コンテナのヘルスチェックには、Amazon ECS コンテナエージェントのバージョン 1.17.0 以降が 必要です。

コンテナのヘルスチェックを使用してタスク状態を判定する 1090

• コンテナのヘルスチェックは、Linux プラットフォームバージョン 1.1.0 以降、または Windows プラットフォームバージョン 1.1.0 以降を使用している場合、Fargate タスクでサポートされま す。

### Amazon ECS がタスクの正常性を判定する方法

タスクの正常性を判定するのに考慮されるのは、必須で、タスク定義にヘルスチェックコマンドが含 まれているコンテナだけです。

次のルールが順番に評価されます。

- 1. ある必須コンテナのステータスが UNHEALTHY の場合、そのタスクステータスが UNHEALTHY で ある。
- 2. ある必須コンテナのステータスが UNKNOWN の場合、そのタスクステータスが UNKNOWN である。
- 3. すべての必須コンテナのステータスが HEALTHY の場合、タスクステータスが HEALTHY である。

必須コンテナ 2 つでの次のタスクの正常性の例を挙げます。

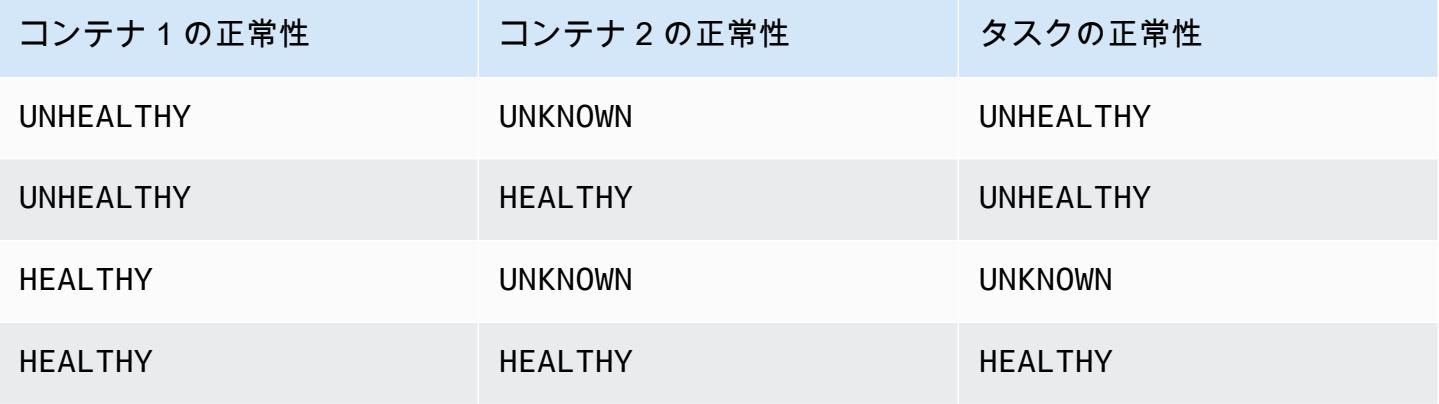

コンテナ 3 つでの次のタスクの正常性の例を挙げます。

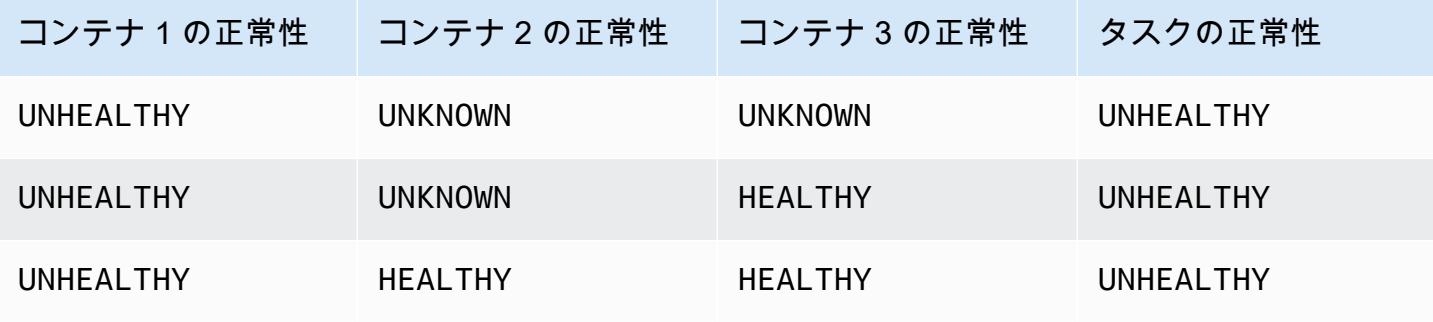

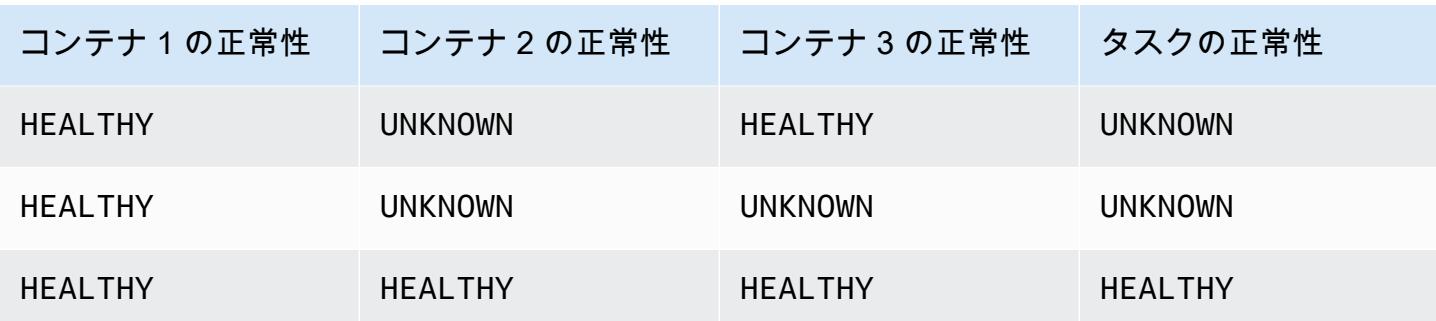

### エージェントの切断がヘルスチェックに及ぼす影響

Amazon ECS コンテナエージェントが Amazon ECS サービスから切断されても、コンテナが UNHEALTHY ステータスに移行することはありません。これは、エージェントの再起動中や一時的に 使用不可になっている間もコンテナが実行され続けるように設計されているためです。ヘルスチェッ クのステータスは、Amazon ECS エージェントからの「最後に受信した」レスポンスであるため、 コンテナが切断前に HEALTHY であると見なされていた場合、エージェントが再接続されて新たにヘ ルスチェックが行われるまではそのステータスが残ります。コンテナのヘルスチェックのステータス については、いかなる仮定もありません。

### Amazon ECS コンテナの正常性を表示する

コンテナの正常性は、コンソールで確認することも、API を使用して DescribeTasks レスポンス で確認することもできます。詳細については、「Amazon Elastic Container Service API リファレン ス」の「[DescribeTasks](https://docs.aws.amazon.com/AmazonECS/latest/APIReference/API_DescribeTasks.html)」を参照してください。

Amazon CloudWatch Logs などのコンテナにログ記録を使用する場合は、コンテナの正常性の出力 をログに転送するようにヘルスチェックコマンドを設定できます。必ず 2&1 を使用して stdout と stderr の両方の情報を取得するようにしてください。

```
"command": [ 
      "CMD-SHELL", 
      "curl -f http://localhost/ >> /proc/1/fd/1 2>&1 || exit 1" 
    ],
```
# Amazon ECS コンテナインスタンスの正常性をモニタリングする

Amazon ECS は、コンテナインスタンスのヘルスモニタリングを提供します。Amazon ECS が、コ ンテナインスタンスがコンテナの実行を妨げる可能性のある問題を検出したか否かについて、すばや く判断できます。Amazon ECS は、エージェントバージョン 1.57.0 以降を使用して実行中のすべ てのコンテナインスタンスに対して自動チェックを実行し、問題を特定します。コンテナインスタン スのエージェントバージョンの検証に関する詳細については、[Amazon ECS コンテナエージェント](#page-665-0) [をアップデートする](#page-665-0) を参照してください。

AWS CLI バージョン 1.22.3 以降、または AWS CLI バージョン 2.3.6 以降を使用する必要があり ます。AWS CLI をアップデートする情報については、AWS Command Line Interface ユーザーガイ ドバージョン 2 の[「AWS CLI の最新バージョンのインストールまたはアップデート」](https://docs.aws.amazon.com/cli/latest/userguide/getting-started-install.html)を参照してく ださい。

ステータスチェックは 1 分ごとに 2 回実行され、成功または失敗のステータスが返ります。すべて のチェックが成功すると、インスタンス全体のステータスが OK になります。1 つ以上のチェックが 失敗すると、全体のステータスが IMPAIRED になります。ステータスチェックは、Amazon ECS コ ンテナエージェントの内部に組み込まれているため、オフにする、または削除することはできませ ん。これらのステータスチェックの結果を表示して、具体的で検出可能な問題を識別できます。詳細 については、「[the section called "ヘルスチェック"」](#page-460-0)を参照してください。

コンテナインスタンスの正常性を取得するには、CONTAINER\_INSTANCE\_HEALTH オプションを使 用して DescribeContainerInstances API を実行します。

```
aws ecs describe-container-instances \ 
      --cluster cluster_name \ 
      --container-instances 47279cd2cadb41cbaef2dcEXAMPLE \ 
      --include CONTAINER_INSTANCE_HEALTH
```
以下は、出力されたヘルスステータスオブジェクトの例です。

```
"healthStatus": { 
  "overallStatus": "OK", 
  "details": [{ 
   "type": "CONTAINER_RUNTIME", 
   "status": "OK", 
   "lastUpdated": "2021-11-10T03:30:26+00:00", 
   "lastStatusChange": "2021-11-10T03:26:41+00:00" 
  }]
}
```
### 関連トピック

• [CloudWatch を使用して Amazon ECS をモニタリングする](#page-1059-0)

# アプリケーショントレースデータを使用して Amazon ECS 最適化 の機会を特定する

Amazon ECS は OpenTelemetry 用 AWS Distro と統合して、アプリケーションからトレースデータ を収集します。Amazon ECS は OpenTelemetry サイドカーコンテナ用の AWS Distroを使用して、 トレースデータを収集し、AWS X-Ray にルーティングします。詳細については、[「Amazon ECS の](https://aws-otel.github.io/docs/setup/ecs)  [OpenTelemetry Collector 用 AWS Distro の設定](https://aws-otel.github.io/docs/setup/ecs)」を参照してください。そして、AWS X-Ray を使用 してエラーや例外の特定、パフォーマンスのボトルネックや応答時間の分析を行うことができます。

OpenTelemetry Collector 用 AWS Distro がトレースデータを AWS X-Ray に送信するため、アプ リケーションがトレースデータを作成できるように設定する必要があります。詳細については、 「[AWS X-Rayデベロッパーガイド」](https://docs.aws.amazon.com/xray/latest/devguide/xray-instrumenting-your-app.html)の「AWS X-Ray用にアプリケーションを計測する」を参照して ください。

# AWS X-Ray を使用した AWS Distro for OpenTelemetry の統合に必要な IAM 権限

Amazon ECS と AWS Distro for OpenTelemetry の統合には、タスク用のロールを作成し、タスク定 義でそのロールを指定する必要があります。コンテナログが CloudWatch Logs にルーティングされ るように AWS Distro for OpenTelemetry サイドカーを設定することをお勧めします。

#### **A** Important

AWS Distro for OpenTelemetry 統合を使用してアプリケーションメトリクスの収集も行う場 合は、タスク用の IAM ロールに、その統合に必要な権限も含まれている必要があります。詳 細については、「[アプリケーションメトリクスを使用して Amazon ECS アプリケーション](#page-1114-0) [のパフォーマンスを相関させる](#page-1114-0)」を参照してください。

次のポリシーを作成し、タスク実行ロールにアタッチします。

JSON ポリシーエディタでポリシーを作成するには

- 1. AWS Management Console にサインインして、IAM コンソール [\(https://](https://console.aws.amazon.com/iam/) [console.aws.amazon.com/iam/\)](https://console.aws.amazon.com/iam/) を開きます。
- 2. 左側のナビゲーションペインで、[ポリシー] を選択します。

初めて [ポリシー] を選択する場合には、[管理ポリシーにようこそ] ページが表示されます。[今 すぐ始める] を選択します。

- 3. ページの上部で、[ポリシーを作成] を選択します。
- 4. [ポリシーエディタ] セクションで、[JSON] オプションを選択します。
- 5. 次の JSON ポリシードキュメントを入力します。

```
{ 
     "Version": "2012-10-17", 
     "Statement": [ 
          { 
              "Effect": "Allow", 
              "Action": [ 
                   "logs:PutLogEvents", 
                   "logs:CreateLogGroup", 
                   "logs:CreateLogStream", 
                   "logs:DescribeLogStreams", 
                   "logs:DescribeLogGroups", 
                   "logs:PutRetentionPolicy", 
                   "xray:PutTraceSegments", 
                   "xray:PutTelemetryRecords", 
                   "xray:GetSamplingRules", 
                   "xray:GetSamplingTargets", 
                   "xray:GetSamplingStatisticSummaries", 
                   "ssm:GetParameters" 
              ], 
              "Resource": "*" 
          } 
     ]
}
```
6. [次へ] をクリックします。

### **a** Note

いつでも [Visual] と [JSON] エディタオプションを切り替えることができます。ただ し、[Visual] エディタで [次] に変更または選択した場合、IAM はポリシーを再構成して visual エディタに合わせて最適化することがあります。詳細については、「IAM ユー ザーガイド」の「[ポリシーの再構成](https://docs.aws.amazon.com/IAM/latest/UserGuide/troubleshoot_policies.html#troubleshoot_viseditor-restructure)」を参照してください。

- 7. [確認と作成] ページで、作成するポリシーの [ポリシー名] と [説明] (オプション) を入力します。 [このポリシーで定義されているアクセス許可] を確認して、ポリシーによって付与されたアクセ ス許可を確認します。
- 8. [ポリシーの作成] をクリックして、新しいポリシーを保存します。

# タスク定義で AWS X-Ray 統合向け OpenTelemetry サイドカー用 AWS Distro の指定

Amazon ECS コンソールでは、[トレース収集の使用] オプションを使用することによ り、OpenTelemetry サイドカーコンテナ用の AWS Distro の作成が簡素化されます。詳細について は、「[コンソールを使用した Amazon ECS タスク定義の作成」](#page-321-0)を参照してください。

Amazon ECS コンソールを使用していない場合、OpenTelemetry サイドカーコンテナ用 AWS Distro をタスク定義に追加できます。次のタスク定義のスニペットは、AWS X-Ray 統合向けの OpenTelemetry サイドカー用 AWS Distro を追加するためのコンテナの定義を示します。

```
{ 
  "family": "otel-using-xray", 
  "taskRoleArn": "arn:aws:iam::111122223333:role/AmazonECS_OpenTelemetryXrayRole", 
  "executionRoleArn": "arn:aws:iam::111122223333:role/ecsTaskExecutionRole", 
  "containerDefinitions": [{ 
    "name": "aws-otel-emitter", 
    "image": "application-image", 
    "logConfiguration": { 
     "logDriver": "awslogs", 
     "options": { 
      "awslogs-create-group": "true", 
      "awslogs-group": "/ecs/aws-otel-emitter", 
      "awslogs-region": "us-east-1", 
      "awslogs-stream-prefix": "ecs" 
     } 
    }, 
    "dependsOn": [{ 
     "containerName": "aws-otel-collector", 
     "condition": "START" 
   }] 
   }, 
   { 
    "name": "aws-otel-collector", 
    "image": "public.ecr.aws/aws-observability/aws-otel-collector:v0.30.0",
```

```
 "essential": true, 
    "command": [ 
     "--config=/etc/ecs/otel-instance-metrics-config.yaml" 
    ], 
    "logConfiguration": { 
     "logDriver": "awslogs", 
     "options": { 
      "awslogs-create-group": "True", 
      "awslogs-group": "/ecs/ecs-aws-otel-sidecar-collector", 
      "awslogs-region": "us-east-1", 
      "awslogs-stream-prefix": "ecs" 
     } 
    } 
   }
  ], 
  "networkMode": "awsvpc", 
  "requiresCompatibilities": [ 
   "FARGATE" 
  ], 
  "cpu": "1024", 
  "memory": "3072"
}
```
# <span id="page-1114-0"></span>アプリケーションメトリクスを使用して Amazon ECS アプリケー ションのパフォーマンスを相関させる

Fargate の Amazon ECS は、Fargate で実行されているアプリケーションからメトリクスを収集して それを Amazon CloudWatch または Amazon Managed Service for Prometheus のいずれかにエクス ポートすることをサポートしています。

収集したメタデータを使用すると、アプリケーションパフォーマンスデータを基礎となるインフラス トラクチャデータと相関させることができるため、問題解決までの平均時間を短縮できます。

Amazon ECS は、OpenTelemetry サイドカーコンテナ用 AWS Distro を使用して、アプリケーショ ンメトリクスを収集して宛先にルーティングします。Amazon ECS コンソールエクスペリエンスで は、タスク定義の作成時にこの統合を追加するプロセスが簡素化されます。

トピック

- [アプリケーションメトリクスを Amazon CloudWatch にエクスポートする](#page-1115-0)
- [アプリケーションメトリクスを Amazon Managed Service for Prometheus にエクスポートする](#page-1119-0)

## <span id="page-1115-0"></span>アプリケーションメトリクスを Amazon CloudWatch にエクスポートする

Fargate の Amazon ECS は、カスタムメトリクスとして、Amazon CloudWatch にカスタムアプリ ケーションメトリクスをエクスポートすることをサポートしています。これは、OpenTelemetry サ イドカーコンテナ用 AWS Distro をタスク定義に追加することによって実行します。Amazon ECS コ ンソールでは、新しいタスク定義の作成時に [メトリクス収集の使用] オプションを追加することで このプロセスが簡素化されます。詳細については、「[コンソールを使用した Amazon ECS タスク定](#page-321-0) [義の作成](#page-321-0)」を参照してください。

アプリケーションメトリクスは、ロググループ名 /aws/ecs/application/metrics を使用し て CloudWatch Logs にエクスポートされ、メトリクスは ECS/AWSOTel/Application ネーム スペースで表示できます。アプリケーションは、OpenTelemetry SDK を使用して計測する必要が あります。詳細については、「AWS Distro for OpenTelemetry ドキュメント」の「[AWS Distro for](https://aws-otel.github.io/docs/introduction)  [OpenTelemetry の概要」](https://aws-otel.github.io/docs/introduction)を参照してください。

#### 考慮事項

OpenTelemetry 用 AWS Distro と Fargate 統合に Amazon ECS を使用して Amazon CloudWatch に アプリケーションメトリクスを送信する場合、次のことを考慮する必要があります。

- この統合では、カスタムアプリケーションメトリクスのみを CloudWatch に送信します。タスクレ ベルのメトリクスが必要な場合は、Amazon ECS クラスター設定で Container Insights を有効にし ます。詳細については、「[Container Insights を使用して Amazon ECS コンテナをモニタリングす](#page-1102-0) [る](#page-1102-0)」を参照してください。
- AWS Distro for OpenTelemetry の統合は、Fargate でホストされている Amazon ECS ワークロー ド、および、Amazon EC2 インスタンスでホストされている Amazon ECS ワークロード用として サポートされています。現在、外部インスタンスはサポートされていません。
- CloudWatch は、メトリクスごとに最大 30 個のディメンションをサポートします。デフォルトの Amazon ECS は TaskARN、ClusterARN、LaunchType、TaskDefinitionFamily、TaskDefinitionRevision ディメンションをメトリクスに含めることが既定となります。残りの 25 個のディメンショ ンは、アプリケーションで定義できます。30 個以上のディメンションが設定されている場 合、CloudWatch はそれらを表示できません。この場合、アプリケーションメトリクスは ECS/ AWSOTel/Application CloudWatch のメトリクス名前空間に表示されますが、ディメンション は表示されません。アプリケーションを計測して、さらにディメンションを追加できます。詳細 については、「AWS Distro for OpenTelemetry ドキュメント」の「[AWS Distro for OpenTelemetry](https://aws-otel.github.io/docs/getting-started/cloudwatch-metrics#cloudwatch-emf-exporter-awsemf) 
	- [で CloudWatch のメトリクスを使用する」](https://aws-otel.github.io/docs/getting-started/cloudwatch-metrics#cloudwatch-emf-exporter-awsemf)を参照してください。
## OpenTelemetry 用 AWS Distro と Amazon CloudWatch の統合に必要な IAM 許可

Amazon ECS と OpenTelemetry 用 AWS Distro の統合には、タスク用 IAM ロールを作成し、タス ク定義でロールを指定する必要があります。OpenTelemetry サイドカー用 AWS Distro サイドカー を、CloudWatch ログに対するルートコンテナログにも構成することをお勧めします。これには、タ スク実行 IAM ロールを作成して、タスク定義でも指定する必要があります。Amazon ECS コンソー ルは、ユーザーに代わってタスク実行 IAM ロールを処理しますが、タスク IAM ロールは手動で作成 してタスク定義に追加する必要があります。タスクの実行 IAM ロールの詳細については、「[Amazon](#page-1394-0)  [ECS タスク実行IAM ロール」](#page-1394-0)を参照してください。

#### **A** Important

OpenTelemetry 用 AWS Distro 統合を使用してアプリケーションのトレースデータも収集す る場合、タスク IAM ロールもその統合に必要な許可が含まれていることを確認します。詳細 については、「[アプリケーショントレースデータを使用して Amazon ECS 最適化の機会を](#page-1111-0) [特定する](#page-1111-0)」を参照してください。 アプリケーションに権限が追加で必要な場合は、それらの権限をこのポリシーに追加する必 要があります。各タスク定義では、タスク用の IAM ロールを 1 個のみ指定できます。例え ば、Systems Manager に保存されているカスタム設定ファイルを使用する場合、この IAM ポリシーに ssm:GetParameters 権限を追加する必要があります。

Elastic Container Service のサービスロールを作成するには (IAM コンソール)

- 1. AWS Management Console にサインインして、IAM コンソール [\(https://](https://console.aws.amazon.com/iam/) [console.aws.amazon.com/iam/\)](https://console.aws.amazon.com/iam/) を開きます。
- 2. IAM コンソールのナビゲーションペインで、[ロール]、[ロールを作成] を選択します。
- 3. 信頼できるエンティティタイプ で、AWS のサービス を選択します。
- 4. [サービスまたはユースケース] で [エラスティックコンテナサービス] を選択し、次に [エラス ティックコンテナのサービスタスク] を選択します。
- 5. [Next] を選択します。
- 6. [アクセス許可を追加] セクションで [AWSDistroOpenTelemetryPolicyForXray] を検索し、そのポ リシーを選択します。
- 7. (オプション) [アクセス許可の境界](https://docs.aws.amazon.com/IAM/latest/UserGuide/access_policies_boundaries.html)を設定します。このアドバンスド機能は、サービスロールで使 用できますが、サービスにリンクされたロールではありません。

a. [アクセス許可の境界の設定] セクションを開き、[アクセス許可の境界を使用してロールの アクセス許可の上限を設定する] を選択します。

IAM には、アカウント内の AWS 管理ポリシーとカスタマー管理ポリシーのリストがありま す。

- b. アクセス許可の境界として使用するポリシーを選択します。
- 8. [Next] を選択します。
- 9. このロールの目的を識別しやすいロール名またはロール名サフィックスを入力します。

**A** Important

ロールに名前を付けるときは、次のことに注意してください。

• ロール名は AWS アカウント内で一意である必要があります。ただし、大文字と小文 字は区別されません。

例えば、**PRODROLE** と **prodrole** の両方の名前でロールを作成することはできませ ん。ロール名がポリシーまたは ARN の一部として使用される場合、ロール名は大文 字と小文字が区別されます。ただし、サインインプロセスなど、コンソールにロール 名がユーザーに表示される場合、ロール名は大文字と小文字が区別されません。

- 他のエンティティがロールを参照する可能性があるため、ロールを作成した後にロー ル名を編集することはできません。
- 10. (オプション) [説明] にロールの説明を入力します。
- 11. (オプション) ロールのユースケースとアクセス許可を編集するには、[ステップ 1: 信頼されたエ ンティティを選択] または [ステップ 2: アクセス権限を追加] のセクションで [編集] を選択しま す。
- 12. (オプション) ロールの識別、整理、検索を簡単にするには、キーと値のペアとしてタグを追加し ます。IAM でのタグの使用に関する詳細については、『IAM ユーザーガイド』の[「IAM リソー](https://docs.aws.amazon.com/IAM/latest/UserGuide/id_tags.html) [スにタグを付ける](https://docs.aws.amazon.com/IAM/latest/UserGuide/id_tags.html)」を参照してください。
- 13. ロールを確認したら、[Create role] (ロールを作成) を選択します。

タスク定義の OpenTelemetry サイドカー用 AWS Distro を指定

Amazon ECS コンソールでは、[メトリクス収集の使用] オプションを使用すること で、OpenTelemetry サイドカーコンテナ用の AWS Distro を作成するエクスペリエンスが簡素化され ます。詳細については、「[コンソールを使用した Amazon ECS タスク定義の作成」](#page-321-0)を参照してくだ さい。

Amazon ECS コンソールを使用していない場合、OpenTelemetry サイドカーコンテナ用 AWS Distro を手動でタスク定義に追加できます。次のタスク定義の例は、Amazon CloudWatch 統合に OpenTelemetry サイドカー用 AWS Distro を追加するためのコンテナの定義を示しています。

```
{ 
  "family": "otel-using-cloudwatch", 
  "taskRoleArn": "arn:aws:iam::111122223333:role/AmazonECS_OpenTelemetryCloudWatchRole", 
  "executionRoleArn": "arn:aws:iam::111122223333:role/ecsTaskExecutionRole", 
  "containerDefinitions": [ 
     { 
    "name": "aws-otel-emitter", 
    "image": "application-image", 
    "logConfiguration": { 
     "logDriver": "awslogs", 
     "options": { 
      "awslogs-create-group": "true", 
      "awslogs-group": "/ecs/aws-otel-emitter", 
      "awslogs-region": "us-east-1", 
      "awslogs-stream-prefix": "ecs" 
     } 
    }, 
    "dependsOn": [{ 
     "containerName": "aws-otel-collector", 
     "condition": "START" 
   }] 
   }, 
   { 
    "name": "aws-otel-collector", 
    "image": "public.ecr.aws/aws-observability/aws-otel-collector:v0.30.0", 
    "essential": true, 
    "command": [ 
     "--config=/etc/ecs/ecs-cloudwatch.yaml" 
    ], 
    "logConfiguration": { 
     "logDriver": "awslogs", 
     "options": { 
      "awslogs-create-group": "True", 
      "awslogs-group": "/ecs/ecs-aws-otel-sidecar-collector", 
      "awslogs-region": "us-east-1", 
      "awslogs-stream-prefix": "ecs"
```

```
 } 
    } 
   }
  ], 
  "networkMode": "awsvpc", 
  "requiresCompatibilities": [ 
   "FARGATE" 
  ], 
  "cpu": "1024", 
  "memory": "3072"
}
```
アプリケーションメトリクスを Amazon Managed Service for Prometheus にエクスポートする

Amazon ECS は、タスクレベル CPU、メモリ、ネットワーク、ストレージメトリクス、カスタムア プリケーションメトリクスを Amazon Managed Service for Prometheus へエクスポートすることを サポートしています。これは、OpenTelemetry サイドカーコンテナ用 AWS Distro をタスク定義に追 加することによって実行します。Amazon ECS コンソールでは、新しいタスク定義の作成時に [メト リクス収集の使用] オプションを追加することでこのプロセスが簡素化されます。詳細については、 「[コンソールを使用した Amazon ECS タスク定義の作成」](#page-321-0)を参照してください。

メトリクスは Amazon Managed Service for Prometheus にエクスポートされ、Amazon Managed Grafana ダッシュボードを使用して閲覧できます。アプリケーションは、Prometheus ライブラリま たは OpenTelemetry SDK のいずれかとインストルメント化する必要があります。OpenTelemetry SDK を使用したアプリケーションの計測の詳細については、AWS Distro for OpenTelemetry ドキュ メントの「[AWS Distro for OpenTelemetry の概要」](https://aws-otel.github.io/docs/introduction)を参照してください。

Prometheus ライブラリを使用する場合は、アプリケーションがメトリクスデータのスクレイプに使 用する /metrics のエンドポイントを公開する必要があります。Prometheus ライブラリを使用し てアプリケーションを計測する詳細については、「Prometheus ドキュメント」の「[Prometheus ク](https://prometheus.io/docs/instrumenting/clientlibs/) [ライアントライブラリ](https://prometheus.io/docs/instrumenting/clientlibs/)」を参照してください。

## 考慮事項

AWS Distro for OpenTelemetry での Fargate 統合で Amazon ECS を使用し、 Amazon Managed Service for Prometheus にアプリケーションメトリクスを送信する場合には、次のことを考慮する必 要があります。

- AWS Distro for OpenTelemetry の統合は、Fargate でホストされている Amazon ECS ワークロー ド、および、Amazon EC2 インスタンスでホストされている Amazon ECS ワークロード用として サポートされています。現在、外部インスタンスはサポートされていません。
- デフォルトの OpenElementry 用 AWS Distro には、Amazon Managed Service for Prometheus へ エクスポートするとき、アプリケーションメトリクス用にタスクレベルのディメンションがすべ て含まれています。アプリケーションをインストルメント化して、ディメンションを追加するこ ともできます。詳細については、「AWS Distro for OpenTelemetry ドキュメント」の「[Amazon](https://aws-otel.github.io/docs/getting-started/prometheus-remote-write-exporter)  [Managed Service for Prometheus のリモート書き込みの使用開始」](https://aws-otel.github.io/docs/getting-started/prometheus-remote-write-exporter)を参照してください。

OpenTelemetry 用 AWS Distro と Amazon Managed Service for Prometheus の統合に 必要な IAM 許可

OpenTelemetry サイドカー用 AWS Distro を使用して Amazon ECS と Amazon Managed Service for Prometheus の統合には、タスク IAM ロールを作成してタスク定義でロールを指定する必要がありま す。このタスク用の IAM ロールは、タスク定義を登録する前に、次の手順を使用して手動で作成す る必要があります。

OpenTelemetry サイドカー用 AWS Distro サイドカーを、CloudWatch ログに対するルートコンテ ナログにも構成することをお勧めします。これには、タスク実行 IAM ロールを作成して、タスク定 義でも指定する必要があります。Amazon ECS コンソールは、ユーザーに代わってタスク実行 IAM ロールを処理しますが、タスク IAM ロールは手動で作成する必要があります。タスク実行用の IAM ロールを作成する方法の詳細については、「[Amazon ECS タスク実行IAM ロール」](#page-1394-0)を参照してくだ さい。

**A** Important

OpenTelemetry 用 AWS Distro 統合を使用してアプリケーションのトレースデータも収集す る場合、タスク IAM ロールもその統合に必要な許可が含まれていることを確認します。詳細 については、「[アプリケーショントレースデータを使用して Amazon ECS 最適化の機会を](#page-1111-0) [特定する](#page-1111-0)」を参照してください。

Elastic Container Service のサービスロールを作成するには (IAM コンソール)

- 1. AWS Management Console にサインインして、IAM コンソール [\(https://](https://console.aws.amazon.com/iam/) [console.aws.amazon.com/iam/\)](https://console.aws.amazon.com/iam/) を開きます。
- 2. IAM コンソールのナビゲーションペインで、[ロール]、[ロールを作成] を選択します。
- 3. 信頼できるエンティティタイプ で、AWS のサービス を選択します。
- 4. [サービスまたはユースケース] で [エラスティックコンテナサービス] を選択し、次に [エラス ティックコンテナのサービスタスク] を選択します。
- 5. [Next] を選択します。
- 6. [アクセス許可の追加] セクションで [AmazonPrometheusRemoteWriteAccess] を検索し、その ポリシーを選択します。
- 7. (オプション) [アクセス許可の境界](https://docs.aws.amazon.com/IAM/latest/UserGuide/access_policies_boundaries.html)を設定します。このアドバンスド機能は、サービスロールで使 用できますが、サービスにリンクされたロールではありません。
	- a. [アクセス許可の境界の設定] セクションを開き、[アクセス許可の境界を使用してロールの アクセス許可の上限を設定する] を選択します。

IAM には、アカウント内の AWS 管理ポリシーとカスタマー管理ポリシーのリストがありま す。

- b. アクセス許可の境界として使用するポリシーを選択します。
- 8. [Next] を選択します。
- 9. このロールの目的を識別しやすいロール名またはロール名サフィックスを入力します。

#### **A** Important

ロールに名前を付けるときは、次のことに注意してください。

• ロール名は AWS アカウント内で一意である必要があります。ただし、大文字と小文 字は区別されません。

例えば、**PRODROLE** と **prodrole** の両方の名前でロールを作成することはできませ ん。ロール名がポリシーまたは ARN の一部として使用される場合、ロール名は大文 字と小文字が区別されます。ただし、サインインプロセスなど、コンソールにロール 名がユーザーに表示される場合、ロール名は大文字と小文字が区別されません。

- 他のエンティティがロールを参照する可能性があるため、ロールを作成した後にロー ル名を編集することはできません。
- 10. (オプション) [説明] にロールの説明を入力します。
- 11. (オプション) ロールのユースケースとアクセス許可を編集するには、[ステップ 1: 信頼されたエ ンティティを選択] または [ステップ 2: アクセス権限を追加] のセクションで [編集] を選択しま す。
- 12. (オプション) ロールの識別、整理、検索を簡単にするには、キーと値のペアとしてタグを追加し ます。IAM でのタグの使用に関する詳細については、『IAM ユーザーガイド』の[「IAM リソー](https://docs.aws.amazon.com/IAM/latest/UserGuide/id_tags.html) [スにタグを付ける](https://docs.aws.amazon.com/IAM/latest/UserGuide/id_tags.html)」を参照してください。
- 13. ロールを確認したら、[Create role] (ロールを作成) を選択します。

## タスク定義の OpenTelemetry サイドカー用 AWS Distro を指定

Amazon ECS コンソールでは、[メトリクス収集の使用] オプションを使用すること で、OpenTelemetry サイドカーコンテナ用の AWS Distro を作成するエクスペリエンスが簡素化され ます。詳細については、「[コンソールを使用した Amazon ECS タスク定義の作成」](#page-321-0)を参照してくだ さい。

Amazon ECS コンソールを使用していない場合、OpenTelemetry サイドカーコンテナ用 AWS Distro を手動でタスク定義に追加できます。次のタスク定義の例は、Amazon Managed Service for Prometheus 統合向けに OpenTelemetry サイドカー用 AWS Distro を追加するためのコンテナの定義 を示しています。

```
\{ "family": "otel-using-cloudwatch", 
  "taskRoleArn": "arn:aws:iam::111122223333:role/AmazonECS_OpenTelemetryCloudWatchRole", 
  "executionRoleArn": "arn:aws:iam::111122223333:role/ecsTaskExecutionRole", 
  "containerDefinitions": [{ 
    "name": "aws-otel-emitter", 
    "image": "application-image", 
    "logConfiguration": { 
     "logDriver": "awslogs", 
     "options": { 
      "awslogs-create-group": "true", 
      "awslogs-group": "/ecs/aws-otel-emitter", 
      "awslogs-region": "aws-region", 
      "awslogs-stream-prefix": "ecs" 
     } 
    }, 
    "dependsOn": [{ 
     "containerName": "aws-otel-collector", 
     "condition": "START" 
   }] 
   }, 
   { 
    "name": "aws-otel-collector", 
    "image": "public.ecr.aws/aws-observability/aws-otel-collector:v0.30.0",
```

```
 "essential": true, 
    "command": [ 
     "--config=/etc/ecs/ecs-amp.yaml" 
    ], 
    "environment": [{ 
     "name": "AWS_PROMETHEUS_ENDPOINT", 
     "value": "https://aps-workspaces.aws-region.amazonaws.com/workspaces/
ws-a1b2c3d4-5678-90ab-cdef-EXAMPLE11111/api/v1/remote_write" 
    }], 
    "logConfiguration": { 
     "logDriver": "awslogs", 
     "options": { 
      "awslogs-create-group": "True", 
      "awslogs-group": "/ecs/ecs-aws-otel-sidecar-collector", 
      "awslogs-region": "aws-region", 
      "awslogs-stream-prefix": "ecs" 
     } 
    } 
   }
  ], 
  "networkMode": "awsvpc", 
  "requiresCompatibilities": [ 
   "FARGATE" 
  ], 
  "cpu": "1024", 
  "memory": "3072"
}
```
# AWS CloudTrail を使用して Amazon ECS API コールをログに記録 する

Amazon ECS は AWS CloudTrail と統合されています。このサービスは、ユーザーやロール、 または Amazon ECS の AWS のサービスによって実行されたアクションを記録するサービスで す。CloudTrail は、Amazon ECS コンソールからの呼び出しと Amazon ECS API オペレーションへ のコード呼び出しを含む、Amazon ECS の API コールをイベントとしてキャプチャします。VPC を 保護するために、VPC エンドポイントポリシーによって拒否されたが許可されなかったリクエスト は、CloudTrail に記録されません。

証跡を作成する場合は、Amazon ECS のイベントなど、Amazon S3 バケットへの CloudTrail イベン トの継続的な配信を有効にすることができます。追跡を設定しない場合でも、CloudTrail コンソール の Event history(イベント履歴)で最新のイベントを表示できます。CloudTrail で収集された情報を使

用して、Amazon ECS に対するリクエスト、リクエスト元の IP アドレス、リクエスト者、リクエス ト日時などの詳細を確認できます。

詳細については、[AWS CloudTrail ユーザーガイドを](https://docs.aws.amazon.com/awscloudtrail/latest/userguide/)参照してください。

## CloudTrail のAmazon ECS 情報

CloudTrail は、アカウント作成時に AWS で有効になります。Amazon ECS でアクティビティが発生 すると、そのアクティビティは [Event history (イベント履歴)] の他の AWS のサービスのイベントと ともに CloudTrail イベントに記録されます。最近のイベントは、AWSアカウントで表示、検索、ダ ウンロードできます。詳細については、「[CloudTrailイベント履歴でのイベントの表示」](https://docs.aws.amazon.com/awscloudtrail/latest/userguide/view-cloudtrail-events.html)を参照して ください。

Amazon ECS のイベントを含む、AWS アカウントでのイベントを継続的に記録するため に、CloudTrail がログファイルを Amazon S3 バケットに配信する際に使用する証跡を作成します。 デフォルトでは、コンソールで追跡を作成するときに、追跡がすべてのリージョンに適用されま す。証跡は、AWSパーティションのすべてのリージョンからのイベントをログに記録し、指定し た Amazon S3 バケットにログファイルを配信します。さらに、CloudTrail ログで収集したイベント データをより詳細に分析し、それに基づく対応するためにその他の AWS のサービスを設定できま す。詳細については、次を参照してください。

- [証跡を作成するための概要](https://docs.aws.amazon.com/awscloudtrail/latest/userguide/cloudtrail-create-and-update-a-trail.html)
- [CloudTrail がサポートするサービスと統合](https://docs.aws.amazon.com/awscloudtrail/latest/userguide/cloudtrail-aws-service-specific-topics.html#cloudtrail-aws-service-specific-topics-integrations)
- [CloudTrail 用 Amazon SNS 通知の構成](https://docs.aws.amazon.com/awscloudtrail/latest/userguide/getting_notifications_top_level.html)
- 「[複数のリージョンからCloudTrailログファイルを受け取る」](https://docs.aws.amazon.com/awscloudtrail/latest/userguide/receive-cloudtrail-log-files-from-multiple-regions.html)および「[複数のアカウントから](https://docs.aws.amazon.com/awscloudtrail/latest/userguide/cloudtrail-receive-logs-from-multiple-accounts.html) [CloudTrailログファイルを受け取る」](https://docs.aws.amazon.com/awscloudtrail/latest/userguide/cloudtrail-receive-logs-from-multiple-accounts.html)

すべてのAmazon ECS アクションは、CloudTrail に記録され[、Amazon Elastic Container](https://docs.aws.amazon.com/AmazonECS/latest/APIReference/) [Service API リファレンスに](https://docs.aws.amazon.com/AmazonECS/latest/APIReference/)記載されています。例えば、CreateService、RunTask、および DeleteCluster セクションを呼び出すと、 CloudTrail ログファイルにエントリが生成されます。

各イベントまたはログエントリには、リクエストの生成者に関する情報が含まれます。アイデンティ ティ情報は、以下を判別するのに役立ちます:

- ルートユーザーまたはユーザー認証情報のどちらを使用してリクエストが送信されたか
- リクエストがロールまたはフェデレーションユーザーのテンポラリなセキュリティ認証情報を使用 して行われたかどうか。
- リクエストが別の AWS サービスによって行われたかどうか。

詳細については、[CloudTrail userIdentity 要素](https://docs.aws.amazon.com/awscloudtrail/latest/userguide/cloudtrail-event-reference-user-identity.html)を参照してください。

# Amazon ECS ログファイルエントリの理解

証跡の設定を行うことで、指定した Amazon S3 バケットに対して、イベントをログファイルとして 配信することが可能になります。CloudTrail のログファイルは、単一か複数のログエントリを含みま す。イベントはあらゆるソースからの単一のリクエストを表し、リクエストされたアクション、アク ションの日時、リクエストのパラメータなどの情報が含まれます。CloudTrail ログファイルは、公開 API コールの順序付けられたスタックトレースではないため、特定の順序では表示されません。

**a** Note

これらの例は、読みやすくするために書式設定されています。CloudTrail ログファイルで は、すべてのエントリとイベントが単一の行に連結されています。さらに、この例は 1 つ の Amazon ECS エントリに限定しています。実際の CloudTrail ログファイルには、複数の AWS のサービスからのエントリとイベントが表示されます。

次は、CreateCluster アクションを示す CloudTrail ログエントリの例です。

```
{ 
     "eventVersion": "1.04", 
     "userIdentity": { 
         "type": "AssumedRole", 
         "principalId": "AIDACKCEVSQ6C2EXAMPLE:account_name", 
         "arn": "arn:aws:sts::123456789012:user/Mary_Major", 
         "accountId": "123456789012", 
         "accessKeyId": "AKIAIOSFODNN7EXAMPLE", 
         "sessionContext": { 
              "attributes": { 
                  "mfaAuthenticated": "false", 
                  "creationDate": "2018-06-20T18:32:25Z" 
              }, 
              "sessionIssuer": { 
                  "type": "Role", 
                  "principalId": "AIDACKCEVSQ6C2EXAMPLE", 
                  "arn": "arn:aws:iam::123456789012:role/Admin", 
                  "accountId": "123456789012", 
                  "userName": "Mary_Major" 
 } 
         }
```

```
 }, 
     "eventTime": "2018-06-20T19:04:36Z", 
     "eventSource": "ecs.amazonaws.com", 
     "eventName": "CreateCluster", 
     "awsRegion": "us-east-1", 
     "sourceIPAddress": "203.0.113.12", 
     "userAgent": "console.amazonaws.com", 
     "requestParameters": { 
          "clusterName": "default" 
     }, 
     "responseElements": { 
          "cluster": { 
              "clusterArn": "arn:aws:ecs:us-east-1:123456789012:cluster/default", 
              "pendingTasksCount": 0, 
              "registeredContainerInstancesCount": 0, 
              "status": "ACTIVE", 
              "runningTasksCount": 0, 
              "statistics": [], 
              "clusterName": "default", 
              "activeServicesCount": 0 
         } 
     }, 
     "requestID": "cb8c167e-EXAMPLE", 
     "eventID": "e3c6f4ce-EXAMPLE", 
     "eventType": "AwsApiCall", 
     "recipientAccountId": "123456789012"
}
```
# Amazon ECS メタデータを使用したワークロードのモニタリング

タスクとコンテナのメタデータを使用して、ワークロードをトラブルシューティングしたり、ランタ イム環境に基づいて設定を変更したりすることができます。

メタデータには以下のカテゴリが含まれます。

- タスクが実行されている場所に関する情報を提供するタスクレベルの属性。
- Docker ID、名前、およびイメージの詳細を提供するコンテナレベルの属性。

これにより、コンテナを可視化できます。

• IP アドレス、サブネットおよびネットワークモードなどのネットワーク設定。

これはネットワークの設定やトラブルシューティングに役立ちます。

#### • タスクのステータスと正常性

これにより、タスクが実行されているかどうかを確認できます。

次のいずれかの方法で、メタデータを表示できます。

• コンテナメタデータファイル

Amazon ECS コンテナエージェントのバージョン 1.15.0 以降では、コンテナまたはホストコンテ ナインスタンス内でさまざまなコンテナメタデータを使用できます。この機能を有効にすると、タ スク、コンテナ、およびコンテナ内部のコンテナインスタンスまたはホストコンテナインスタンス に関する情報をクエリできます。メタデータファイルはホストインスタンスで作成され、Docker ボリュームとしてコンテナにマウントされるため、タスクが AWS Fargate でホストされていると きは使用できません。

• タスクメタデータエンドポイント

Amazon ECS コンテナエージェントは、各コンテナに環境変数を注入します。これは、タスクメ タデータエンドポイントと呼ばれ、コンテナにさまざまなタスクメタデータと [Docker](https://docs.docker.com/engine/api/v1.30/#operation/ContainerStats) 統計を提供 します。

• コンテナの詳細分析

Amazon ECS コンテナエージェントは、エージェントが実行しているコンテナインスタンスおよ びインスタンスで実行されている関連タスクに関する詳細を収集する API オペレーションを提供 します。

## Amazon ECS コンテナメタデータファイル

Amazon ECS コンテナエージェントのバージョン 1.15.0 以降では、コンテナまたはホストコンテ ナインスタンス内でさまざまなコンテナメタデータを使用できます。この機能を有効にすると、タ スク、コンテナ、およびコンテナ内部のコンテナインスタンスまたはホストコンテナインスタンス に関する情報をクエリできます。メタデータファイルはホストインスタンスで作成され、Docker ボ リュームとしてコンテナにマウントされるため、タスクが AWS Fargate でホストされているときは 使用できません。

コンテナメタデータファイルは、コンテナがクリーンアップされるときにホストインスタンスでク リーンアップされます。ECS\_ENGINE\_TASK\_CLEANUP\_WAIT\_DURATION コンテナエージェント変 数により、クリーンアップを実行するタイミングを調整できます。詳細については、「[Amazon ECS](#page-782-0)  [タスクおよびイメージの自動クリーンアップ](#page-782-0)」を参照してください。

#### トピック

- [コンテナメタデータファイルの場所](#page-1128-0)
- [Amazon ECS コンテナメタデータをオンにする](#page-1129-0)
- [Amazon ECS コンテナメタデータファイル形式](#page-1129-1)

<span id="page-1128-0"></span>コンテナメタデータファイルの場所

デフォルトでは、コンテナメタデータファイルは、次のホストパスとコンテナパスに書き込まれま す。

- Linux インスタンスの場合:
	- ホストポート: /var/lib/ecs/data/ metadata/*cluster\_name*/*task\_id*/*container\_name*/ecs-containermetadata.json

**a** Note

Linux ホストパスでは、エージェントの起動時にデフォルトのデータディレクトリマウ ントパス (/var/lib/ecs/data) が使用されます。Amazon ECS に最適化された AMI を使用しない場合 (または、ecs-init パッケージを使用してコンテナエージェントを 開始および維持しない場合) は、ECS\_HOST\_DATA\_DIR エージェント設定変数を、コ ンテナエージェントの状態ファイルがあるホストパスに設定します。詳細については、 「[Amazon ECS コンテナエージェントの設定](#page-765-0)」を参照してください。

- コンテナパス: /opt/ecs/metadata/*random\_ID*/ecs-container-metadata.json
- Windows インスタンスの場合:
	- ホストポート: C:\ProgramData\Amazon\ECS\data\metadata \*task\_id*\*container\_name*\ecs-container-metadata.json
	- コンテナパス: C:\ProgramData\Amazon\ECS\metadata\*random\_ID*\ecs-containermetadata.json

ただし、簡単にアクセスできるようにするため、コンテナメタデータファイルの場所は、コンテナ内 の ECS\_CONTAINER\_METADATA\_FILE 環境変数に設定されます。コンテナ内から、以下のコマンド を使用してファイルの内容を読み取ることができます。

• Linux インスタンスの場合:

#### **cat \$ECS\_CONTAINER\_METADATA\_FILE**

• Windows インスタンス (PowerShell) の場合:

**Get-Content -path \$env:ECS\_CONTAINER\_METADATA\_FILE**

## <span id="page-1129-0"></span>Amazon ECS コンテナメタデータをオンにする

コンテナメタデータは、ECS\_ENABLE\_CONTAINER\_METADATA コンテナエージェント変数を true に設定して、コンテナインスタンスレベルでオンにできます。/etc/ecs/ecs.config 設定ファイ ルでこの変数を設定し、エージェントを再起動できます。実行時 (エージェントコンテナが起動する とき) に、Docker 環境変数として設定することもできます。詳細については、「[Amazon ECS コン](#page-765-0) [テナエージェントの設定](#page-765-0)」を参照してください。

エージェントの起動時に ECS\_ENABLE\_CONTAINER\_METADATA が true に設定されている場合、そ れ以降に作成されたのコンテナに対してメタデータファイルが作成されます。Amazon ECS コンテ ナエージェントは、ECS\_ENABLE\_CONTAINER\_METADATA コンテナエージェント変数が true に設 定される前に作成されたコンテナに対してメタデータファイルを作成することはできません。すべて のコンテナがメタデータファイルを受け取るようにするには、コンテナインスタンスの起動時に、こ のエージェント変数を設定します。以下は、この変数を設定し、コンテナインスタンスをクラスター に登録するユーザーデータスクリプトの例です。

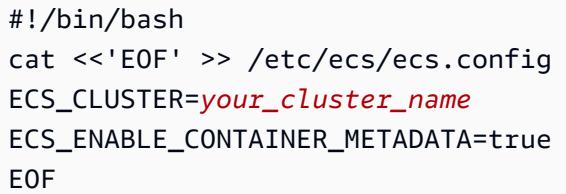

<span id="page-1129-1"></span>Amazon ECS コンテナメタデータファイル形式

次の情報は、コンテナのメタデータ JSON ファイルに保存されます。

Cluster

コンテナのタスクが実行されているクラスターの名前。

#### ContainerInstanceARN

ホストコンテナインスタンスの完全な Amazon リソースネーム (ARN)。

#### TaskARN

コンテナが属しているタスクの完全な Amazon リソースネーム (ARN)。

TaskDefinitionFamily

コンテナで使用しているタスク定義ファミリーの名前。

TaskDefinitionRevision

コンテナが使用しているタスク定義リビジョン。

ContainerID

コンテナの Docker コンテナ ID (Amazon ECS コンテナの ID ではありません)。

ContainerName

コンテナ用の Amazon ECS タスク定義からのコンテナ名。

DockerContainerName

Docker デーモンがコンテナに使用するコンテナ名 (例えば、docker ps コマンドの出力に表示さ れる名前)。

ImageID

コンテナの起動に使用される Docker イメージの SHA ダイジェスト。

ImageName

コンテナの起動に使用される Docker イメージのイメージ名とタグ。

PortMappings

コンテナに関連付けられているすべてのポートマッピング。

ContainerPort

公開されるコンテナのポート。

HostPort

公開されるホストコンテナインスタンスのポート。

BindIp

Docker によってコンテナに割り当てられたバインド IP アドレス。この IP アドレス は、bridge ネットワークモードでのみ適用され、コンテナインスタンスからのみアクセス可 能です。

Protocol

ポートマッピングに使用されるネットワークプロトコル。

Networks

コンテナのネットワークモードと IP アドレス。

NetworkMode

コンテナが属するタスクのネットワークモード。

IPv4Addresses

コンテナに関連付けられた IP アドレス。

**A** Important

タスクで awsvpc ネットワークモードを使用している場合、コンテナの IP アドレス は返されません。この場合は、次のコマンドを使用して /etc/hosts ファイルを読み取 ることにより IP アドレスを取得できます。

**tail -1 /etc/hosts | awk '{print \$1}'**

MetadataFileStatus

メタデータファイルのステータス。ステータスが READY である場合、メタデータファイルは最 新で完了済みです。ファイルがまだ準備できていない場合 (例えば、タスクが開始された時点)、 切り捨てられたバージョンのファイル形式を使用できます。コンテナが開始されたが、メタデー タがまだ書き込まれていないという競合状態が発生する可能性を回避するため、メタデータファ イルを解析し、メタデータに基づいてこのパラメータが READY に設定されるのを待つことがで きます。これは通常、コンテナの開始から 1 秒未満で使用できます。

AvailabilityZone

ホストコンテナインスタンスが存在するアベイラビリティーゾーン。 HostPrivateIPv4Address

コンテナが属するタスクのプライベート IP アドレス。 HostPublicIPv4Address

コンテナが属するタスクのパブリック IP アドレス。

#### Example Amazon ECS コンテナメタデータファイル( **READY** )

#### 次の例では、READY ステータスのコンテナメタデータファイルを示します。

```
{ 
     "Cluster": "default", 
     "ContainerInstanceARN": "arn:aws:ecs:us-west-2:012345678910:container-instance/
default/1f73d099-b914-411c-a9ff-81633b7741dd", 
     "TaskARN": "arn:aws:ecs:us-west-2:012345678910:task/default/2b88376d-
aba3-4950-9ddf-bcb0f388a40c", 
     "TaskDefinitionFamily": "console-sample-app-static", 
     "TaskDefinitionRevision": "1", 
     "ContainerID": "aec2557997f4eed9b280c2efd7afccdcedfda4ac399f7480cae870cfc7e163fd", 
     "ContainerName": "simple-app", 
     "CreatedAt": "2023-10-08T20:09:11.44527186Z", 
     "StartedAt": "2023-10-08T20:09:11.44527186Z", 
     "DockerContainerName": "/ecs-console-sample-app-static-1-simple-app-
e4e8e495e8baa5de1a00", 
     "ImageID": 
  "sha256:2ae34abc2ed0a22e280d17e13f9c01aaf725688b09b7a1525d1a2750e2c0d1de", 
     "ImageName": "httpd:2.4", 
     "PortMappings": [ 
         { 
              "ContainerPort": 80, 
              "HostPort": 80, 
              "BindIp": "0.0.0.0", 
              "Protocol": "tcp" 
         } 
     ], 
     "Networks": [ 
         { 
              "NetworkMode": "bridge", 
              "IPv4Addresses": ["192.0.2.0"] 
         } 
     ], 
     "MetadataFileStatus": "READY", 
     "AvailabilityZone": "us-east-1b", 
     "HostPrivateIPv4Address": "192.0.2.0", 
     "HostPublicIPv4Address": "203.0.113.0"
}
```
Example 不完全な Amazon ECS コンテナメタデータファイル (まだ **READY** でない)

次の例では、まだ READY ステータスに達していないコンテナメタデータファイルを示します。ファ イルの情報は、タスクの定義から既知であるいくつかのパラメータに限定されます。コンテナメタ データファイルは、コンテナの開始後 1 秒以内に準備できます。

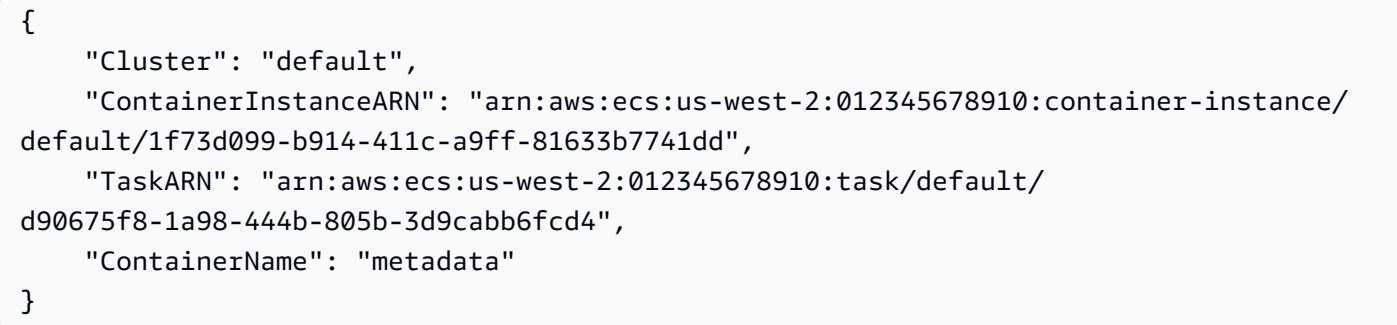

## EC2 のタスクで使用できる Amazon ECS タスクメタデータ

Amazon ECS コンテナエージェントでは、さまざまなタスクメタデータおよび [ [Docker](https://docs.docker.com/engine/api/v1.30/#operation/ContainerStats) ]統計を取 得するメソッドを提供します。これは、タスクメタデータエンドポイントと呼ばれます。以下のバー ジョンが利用できます。

- タスクメタデータエンドポイントバージョン 4 コンテナにさまざまなメタデータと Docker 統 計を提供します。ネットワークレートデータも提供できます。少なくともバージョン1.39.0の Amazon ECS コンテナエージェントを実行しているAmazon EC2 Linuxインスタンスで起動さ れたAmazon ECSタスクで利用できます。awsvpc ネットワークモードを使用するAmazon EC2 Windows インスタンスの場合、Amazon ECS コンテナエージェントは少なくともバージョン 1.54.0 でなければなりません。詳細については、「[Amazon ECS タスクメタデータエンドポイ](#page-1134-0) [ントバージョン 4」](#page-1134-0)を参照してください。
- タスクメタデータエンドポイントバージョン 3 コンテナにさまざまなメタデータと Docker 統計 を提供します。少なくともバージョン1.21.0のAmazon ECS コンテナエージェントを実行して いるAmazon EC2 Linuxインスタンスで起動されたAmazon ECSタスクで利用できます。awsvpc ネットワークモードを使用するAmazon EC2 Windows インスタンスの場合、Amazon ECS コン テナエージェントは少なくともバージョン 1.54.0 でなければなりません。詳細については、 「[Amazon ECS タスクメタデータエンドポイントバージョン 3](#page-1160-0)」を参照してください。
- タスクメタデータエンドポイントバージョン2–少なくともバージョン 1.17.0のAmazonECS コン テナエージェントを実行しているAmazon EC2 Linuxインスタンスで起動されたAmazon ECS タス クで利用できます。awsvpc ネットワークモードを使用するAmazon EC2 Windows インスタンス の場合、Amazon ECS コンテナエージェントは少なくともバージョン 1.54.0 でなければなりま

せん。詳細については、「[Amazon ECS タスクメタデータエンドポイントバージョン 2](#page-1168-0)」を参照 してください。

また、Amazon ECS タスクが Amazon EC2 でホストされている場合は、[インスタンスメタデータ](https://docs.aws.amazon.com/AWSEC2/latest/UserGuide/ec2-instance-metadata.html) [サービス \(IMDS\) エンドポイントを](https://docs.aws.amazon.com/AWSEC2/latest/UserGuide/ec2-instance-metadata.html)使用してタスクホストのメタデータにアクセスできます。次のコ マンドは、タスクをホストするインスタンス内から実行すると、ホストインスタンスの ID を一覧表 示します。

**curl http://169.254.169.254/latest/meta-data/***instance-id*

エンドポイントから取得できる情報は、*instance-id* などのようなカテゴリに分類されます。エン ドポイントを使用して取得できるホストインスタンスのメタデータのさまざまなカテゴリの詳細につ いては、「[インスタンスメタデータのカテゴリ](https://docs.aws.amazon.com/AWSEC2/latest/UserGuide/instancedata-data-categories.html)」を参照してください。

<span id="page-1134-0"></span>Amazon ECS タスクメタデータエンドポイントバージョン 4

Amazon ECS コンテナエージェントは、各コンテナに環境変数を注入します。これは、タスクメタ データエンドポイントと呼ばれ、コンテナにさまざまなタスクメタデータと [Docker](https://docs.docker.com/engine/api/v1.30/#operation/ContainerStats) 統計を提供しま す。

タスクメタデータとネットワークレートの統計は CloudWatch に送信され、 AWS Management Console で表示できます。詳細については、[「Container Insights を使用して Amazon ECS コンテナ](#page-1102-0) [をモニタリングする](#page-1102-0)」を参照してください。

**a** Note

Amazon ECS は、以前のバージョンのタスクメタデータエンドポイントを提供しています。 新しいタスクメタデータエンドポイントバージョンを今後作成する必要がないように、追加 のメタデータをバージョン 4 の出力に追加できます。既存のメタデータが削除されたり、メ タデータのフィールド名が変更されたりすることはありません。

環境変数は、デフォルトでは、少なくともバージョン 1.39.0 の Amazon ECS コンテナエージェ ントを実行している Amazon ECS Linux インスタンスで起動された Amazon EC2 タスクのコンテナ に挿入されます。awsvpc ネットワークモードを使用するAmazon EC2 Windows インスタンスの場 合、Amazon ECS コンテナエージェントは少なくともバージョン 1.54.0 でなければなりません。 詳細については、「[Amazon ECS Linux コンテナインスタンスの管理](#page-609-0)」を参照してください。

**a** Note

エージェントを最新バージョンに更新することで、古いバージョンのAmazon ECS コンテナ エージェントを使用する Amazon EC2 インスタンスでこの機能のサポートを追加できます。 詳細については、「[Amazon ECS コンテナエージェントをアップデートする](#page-665-0)」を参照してく ださい。

タスクメタデータエンドポイントバージョン 4 のパス

次のタスクメタデータエンドポイントパスをコンテナで使用できます。

\${ECS\_CONTAINER\_METADATA\_URI\_V4}

このパスはコンテナのメタデータを返します。

\${ECS\_CONTAINER\_METADATA\_URI\_V4}/task

このパスはタスクのメタデータを返します。これには、タスクに関連付けられたすべてのコンテ ナのコンテナ ID および名前のリストが含まれています。このエンドポイントのレスポンスの詳 細については、「[Amazon ECS タスクメタデータ V4 JSON レスポンス」](#page-1136-0)を参照してください。

\${ECS\_CONTAINER\_METADATA\_URI\_V4}/taskWithTags

このパスは、ListTagsForResource API を使用して取得できるタスクとコンテナインスタン スタグに加えて、/task エンドポイントに含まれるタスクのメタデータを返します。タグメタ データの取得時に受信したエラーは、レスポンスの Errors フィールドに含まれます。

**a** Note

このErrorsフィールドは、少なくとも1.50.0バージョンのコンテナエージェントを実 行しているAmazon EC2 Linux インスタンスでホストされているタスクの応答にのみ表示 されます。awsvpc ネットワークモードを使用するAmazon EC2 Windows インスタンス の場合、Amazon ECS コンテナエージェントは少なくともバージョン 1.54.0 でなけれ ばなりません。

このエンドポイントには、ecs.ListTagsForResource アクセス許可が必要です。

#### \${ECS\_CONTAINER\_METADATA\_URI\_V4}/stats

このパスは特定のコンテナの Docker 統計を返します。返される各統計の詳細について は、Docker API ドキュメントの「[ContainerStats](https://docs.docker.com/engine/api/v1.30/#operation/ContainerStats)」を参照してください。

少なくともバージョン 1.43.0 のコンテナエージェントを実行しているAmazon EC2 Linuxイン スタンスでホストされている awsvpc または bridge ネットワークモードを使用するAmazon ECS タスクの場合、応答に追加のネットワークレート統計が含まれます。他のすべてのタスクで は、レスポンスには累積ネットワーク統計のみが含まれます。

\${ECS\_CONTAINER\_METADATA\_URI\_V4}/task/stats

このパスはタスクに関連付けられたすべてのコンテナの Docker 統計を返します。これをサイド カーコンテナで使用し、ネットワークメトリクスを抽出できます。返される各統計の詳細につい ては、Docker API ドキュメントの「[ContainerStats](https://docs.docker.com/engine/api/v1.30/#operation/ContainerStats)」を参照してください。

少なくともバージョン 1.43.0 のコンテナエージェントを実行しているAmazon EC2 Linuxイン スタンスでホストされている awsvpc または bridge ネットワークモードを使用するAmazon ECS タスクの場合、応答に追加のネットワークレート統計が含まれます。他のすべてのタスクで は、レスポンスには累積ネットワーク統計のみが含まれます。

<span id="page-1136-0"></span>Amazon ECS タスクメタデータ V4 JSON レスポンス

次の情報が、タスクメタデータエンドポイント (\${ECS\_CONTAINER\_METADATA\_URI\_V4}/task) JSON レスポンスから返されます。これには、タスク内の各コンテナのメタデータに加えて、タスク に関連付けられたメタデータも含まれます。

#### Cluster

タスクが属する Amazon ECS クラスターの Amazon リソースネーム (ARN)または短縮名。

ServiceName

タスクが属しているサービスの名前。ServiceName は、タスクがサービスに関連付けられている 場合、Amazon EC2 と Amazon ECS Anywhere コンテナインスタンスに表示されます。

**a** Note

この ServiceName メタデータは、Amazon ECS コンテナエージェントのバージョン 1.63.1、もしくはそれ以降を使用している場合にのみ含まれます。

#### VPCID

Amazon EC2 コンテナインスタンスの VPC ID。このフィールドは、Amazon EC2 インスタンス でのみ表示されます。

#### **a** Note

この VPCID メタデータは、Amazon ECS コンテナエージェントのバージョン 1.63.1、 もしくはそれ以降を使用している場合にのみ含まれます。

TaskARN

コンテナが属しているタスクの完全な Amazon リソースネーム (ARN)。

Family

タスクの Amazon ECS タスク定義のファミリー。

Revision

タスクの Amazon ECS タスク定義のリビジョン。

DesiredStatus

Amazon ECSからのタスクの望ましいステータス。

KnownStatus

Amazon ECS からのタスクの既知のステータス。

Limits

CPU (vCPU で表される) やメモリなど、タスク レベルで指定されたリソースの制限。リソースの 制限が定義されていない場合はこのパラメータは省略されます。

PullStartedAt

最初のコンテナイメージのプル開始時のタイムスタンプ。 PullStoppedAt

最後のコンテナイメージのプル終了時のタイムスタンプ。 AvailabilityZone

タスクがあるアベイラビリティーゾーン。

### **a** Note

アベイラビリティーゾーンのメタデータは、プラットフォームバージョン 1.4 以降 (Linux) または 1.0.0 (Windows) を使用する Fargate タスクでのみ使用できます。

## LaunchType

タスクが使用している起動タイプ。クラスター容量プロバイダーを使用する場合、タスクが Fargate インフラストラクチャと EC2 インフラストラクチャのいずれを使用しているかを示しま す。

#### **a** Note

このLaunchTypeメタデータは、Amazon ECS Linux コンテナエージェントのバージョ ン1.45.0 以降 (Linux) または 1.0.0 以降 (Windows) を使用している場合にのみ含まれま す。

Containers

タスクに関連付けられている各コンテナのコンテナメタデータのリスト。

DockerId

コンテナの Docker ID。

Fargate を使用する場合、IDは32桁の16進数に10桁の数字が続きます。

Name

タスク定義で指定されたコンテナの名前。

DockerName

Docker に提供されたコンテナの名前。Amazon ECSコンテナエージェントはコンテナに一意 の名前を生成し、同じタスク定義の複数のコピーが単一のインスタンスで実行される場合に名 前の競合を回避します。

Image

コンテナのイメージ。

#### ImageID

イメージの SHA-256 ダイジェスト。

#### Ports

コンテナに対して公開されている任意のポート。公開ポートがない場合はこのパラメータは省 略されます。

#### Labels

コンテナに適用された任意のラベル。ラベルが適用されていない場合はこのパラメータは省略 されます。

DesiredStatus

Amazon ECSからのコンテナの望ましいステータス。

KnownStatus

Amazon ECS からのコンテナの既知のステータス。

#### ExitCode

コンテナの終了コード。このパラメータは、コンテナが終了していない場合は省略されます。 Limits

CPU (CPU 単位で表される) やメモリなど、コンテナレベルで指定されたリソースの制限。リ ソースの制限が定義されていない場合はこのパラメータは省略されます。

#### CreatedAt

コンテナ作成時のタイムスタンプ。このパラメータは、コンテナがまだ作成されていない場合 は省略されます。

#### StartedAt

コンテナ起動時のタイムスタンプ。このパラメータは、コンテナがまだ起動していない場合は 省略されます。

FinishedAt

コンテナ停止時のタイムスタンプ。このパラメータは、コンテナがまだ停止していない場合は 省略されます。

#### Type

コンテナのタイプ。タスク定義で指定されているコンテナのタイプは NORMAL です。他のコ ンテナタイプは無視してかまいません。これらはAmazon ECS コンテナエージェントによっ てプロビジョニングされる内部タスクリソースで使用されます。

LogDriver

コンテナに使用されるログドライバー。

#### **a** Note

このLogDriverメタデータは、Amazon ECS Linux コンテナエージェントのバージョ ン1.45.0、もしくはそれ以降を使用している場合にのみ含まれます。

#### LogOptions

コンテナに定義されたログドライバオプション。

**a** Note

このLogOptionsメタデータは、Amazon ECS Linux コンテナエージェントのバー ジョン1.45.0、もしくはそれ以降を使用している場合にのみ含まれます。

ContainerARN

コンテナの完全な Amazon リソースネーム (ARN)。

**a** Note

このContainerARNメタデータは、Amazon ECS Linux コンテナエージェントのバー ジョン1.45.0、もしくはそれ以降を使用している場合にのみ含まれます。

Networks

ネットワークモードや IP アドレスなど、コンテナのネットワーク情報。ネットワーク情報が 定義されていない場合はこのパラメータは省略されます。

#### ExecutionStoppedAt

タスクの DesiredStatus が STOPPED に移行した時のタイムスタンプ。これは、必須コンテナ が STOPPED に移行したときに発生します。

Amazon ECS タスクメタデータ v4 の例

以下の例は、タスクメタデータエンドポイントそれぞれからの出力例を示しています。

コンテナメタデータレスポンスの例

\${ECS CONTAINER METADATA URI V4} エンドポイントにクエリを実行すると、コンテナ自体に 関するメタデータのみが返されます。以下に出力例を示します。

```
{ 
     "DockerId": "ea32192c8553fbff06c9340478a2ff089b2bb5646fb718b4ee206641c9086d66", 
     "Name": "curl", 
     "DockerName": "ecs-curltest-24-curl-cca48e8dcadd97805600", 
     "Image": "111122223333.dkr.ecr.us-west-2.amazonaws.com/curltest:latest", 
     "ImageID": 
  "sha256:d691691e9652791a60114e67b365688d20d19940dde7c4736ea30e660d8d3553", 
     "Labels": { 
         "com.amazonaws.ecs.cluster": "default", 
         "com.amazonaws.ecs.container-name": "curl", 
         "com.amazonaws.ecs.task-arn": "arn:aws:ecs:us-west-2:111122223333:task/
default/8f03e41243824aea923aca126495f665", 
         "com.amazonaws.ecs.task-definition-family": "curltest", 
         "com.amazonaws.ecs.task-definition-version": "24" 
     }, 
     "DesiredStatus": "RUNNING", 
     "KnownStatus": "RUNNING", 
     "Limits": { 
         "CPU": 10, 
         "Memory": 128 
     }, 
     "CreatedAt": "2020-10-02T00:15:07.620912337Z", 
     "StartedAt": "2020-10-02T00:15:08.062559351Z", 
     "Type": "NORMAL", 
     "LogDriver": "awslogs", 
     "LogOptions": { 
         "awslogs-create-group": "true", 
         "awslogs-group": "/ecs/metadata", 
         "awslogs-region": "us-west-2",
```

```
 "awslogs-stream": "ecs/curl/8f03e41243824aea923aca126495f665" 
     }, 
     "ContainerARN": "arn:aws:ecs:us-west-2:111122223333:container/0206b271-
b33f-47ab-86c6-a0ba208a70a9", 
     "Networks": [ 
          { 
              "NetworkMode": "awsvpc", 
              "IPv4Addresses": [ 
                  "10.0.2.100" 
              ], 
              "AttachmentIndex": 0, 
              "MACAddress": "0e:9e:32:c7:48:85", 
              "IPv4SubnetCIDRBlock": "10.0.2.0/24", 
              "PrivateDNSName": "ip-10-0-2-100.us-west-2.compute.internal", 
              "SubnetGatewayIpv4Address": "10.0.2.1/24" 
         } 
     ]
}
```
## タスクメタデータレスポンスの例

\${ECS\_CONTAINER\_METADATA\_URI\_V4}/task エンドポイントをクエリすると、タスク内の各コ ンテナのメタデータに加えて、コンテナが一部であるタスクに関するメタデータが返されます。以下 に出力例を示します。

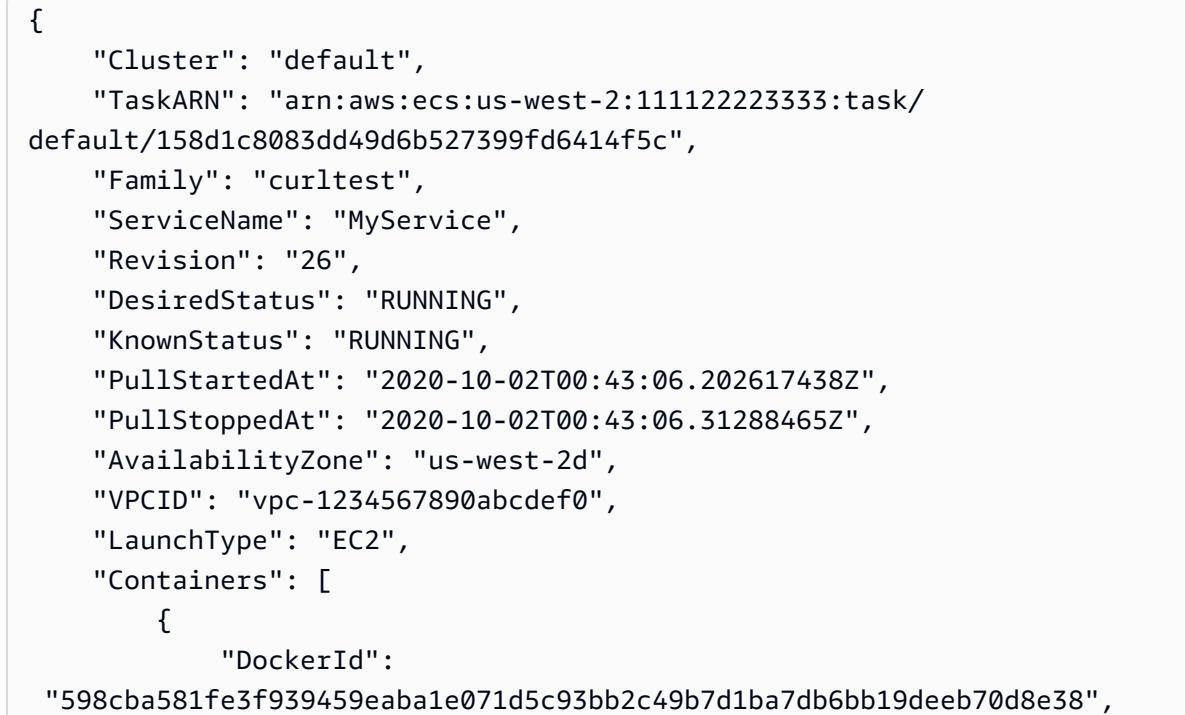

```
 "Name": "~internal~ecs~pause", 
             "DockerName": "ecs-curltest-26-internalecspause-e292d586b6f9dade4a00", 
             "Image": "amazon/amazon-ecs-pause:0.1.0", 
             "ImageID": "", 
             "Labels": { 
                 "com.amazonaws.ecs.cluster": "default", 
                 "com.amazonaws.ecs.container-name": "~internal~ecs~pause", 
                 "com.amazonaws.ecs.task-arn": "arn:aws:ecs:us-west-2:111122223333:task/
default/158d1c8083dd49d6b527399fd6414f5c", 
                 "com.amazonaws.ecs.task-definition-family": "curltest", 
                 "com.amazonaws.ecs.task-definition-version": "26" 
             }, 
             "DesiredStatus": "RESOURCES_PROVISIONED", 
             "KnownStatus": "RESOURCES_PROVISIONED", 
             "Limits": { 
                 "CPU": 0, 
                 "Memory": 0 
             }, 
             "CreatedAt": "2020-10-02T00:43:05.602352471Z", 
             "StartedAt": "2020-10-02T00:43:06.076707576Z", 
             "Type": "CNI_PAUSE", 
             "Networks": [ 
\overline{a} "NetworkMode": "awsvpc", 
                      "IPv4Addresses": [ 
                          "10.0.2.61" 
 ], 
                      "AttachmentIndex": 0, 
                      "MACAddress": "0e:10:e2:01:bd:91", 
                      "IPv4SubnetCIDRBlock": "10.0.2.0/24", 
                      "PrivateDNSName": "ip-10-0-2-61.us-west-2.compute.internal", 
                      "SubnetGatewayIpv4Address": "10.0.2.1/24" 
 } 
             ] 
         }, 
         { 
             "DockerId": 
  "ee08638adaaf009d78c248913f629e38299471d45fe7dc944d1039077e3424ca", 
             "Name": "curl", 
             "DockerName": "ecs-curltest-26-curl-a0e7dba5aca6d8cb2e00", 
             "Image": "111122223333.dkr.ecr.us-west-2.amazonaws.com/curltest:latest", 
             "ImageID": 
  "sha256:d691691e9652791a60114e67b365688d20d19940dde7c4736ea30e660d8d3553", 
             "Labels": {
```

```
 "com.amazonaws.ecs.cluster": "default", 
                  "com.amazonaws.ecs.container-name": "curl", 
                  "com.amazonaws.ecs.task-arn": "arn:aws:ecs:us-west-2:111122223333:task/
default/158d1c8083dd49d6b527399fd6414f5c", 
                  "com.amazonaws.ecs.task-definition-family": "curltest", 
                 "com.amazonaws.ecs.task-definition-version": "26" 
             }, 
             "DesiredStatus": "RUNNING", 
             "KnownStatus": "RUNNING", 
             "Limits": { 
                 "CPU": 10, 
                 "Memory": 128 
             }, 
             "CreatedAt": "2020-10-02T00:43:06.326590752Z", 
             "StartedAt": "2020-10-02T00:43:06.767535449Z", 
             "Type": "NORMAL", 
             "LogDriver": "awslogs", 
             "LogOptions": { 
                  "awslogs-create-group": "true", 
                 "awslogs-group": "/ecs/metadata", 
                 "awslogs-region": "us-west-2", 
                 "awslogs-stream": "ecs/curl/158d1c8083dd49d6b527399fd6414f5c" 
             }, 
             "ContainerARN": "arn:aws:ecs:us-west-2:111122223333:container/
abb51bdd-11b4-467f-8f6c-adcfe1fe059d", 
             "Networks": [ 
\overline{a} "NetworkMode": "awsvpc", 
                      "IPv4Addresses": [ 
                          "10.0.2.61" 
 ], 
                      "AttachmentIndex": 0, 
                      "MACAddress": "0e:10:e2:01:bd:91", 
                      "IPv4SubnetCIDRBlock": "10.0.2.0/24", 
                      "PrivateDNSName": "ip-10-0-2-61.us-west-2.compute.internal", 
                      "SubnetGatewayIpv4Address": "10.0.2.1/24" 
 } 
            \mathbf{1} } 
     ]
}
```
タグメタデータの応答を持つタスクの例

\${ECS\_CONTAINER\_METADATA\_URI\_V4}/taskWithTags エンドポイントをクエリすると、タス クおよびコンテナインスタンスタグを含むタスクに関するメタデータが返されます。以下に出力例を 示します。

```
{ 
     "Cluster": "default", 
     "TaskARN": "arn:aws:ecs:us-west-2:111122223333:task/
default/158d1c8083dd49d6b527399fd6414f5c", 
     "Family": "curltest", 
     "ServiceName": "MyService", 
     "Revision": "26", 
     "DesiredStatus": "RUNNING", 
     "KnownStatus": "RUNNING", 
     "PullStartedAt": "2020-10-02T00:43:06.202617438Z", 
     "PullStoppedAt": "2020-10-02T00:43:06.31288465Z", 
     "AvailabilityZone": "us-west-2d", 
     "VPCID": "vpc-1234567890abcdef0", 
     "TaskTags": { 
         "tag-use": "task-metadata-endpoint-test" 
     }, 
     "ContainerInstanceTags":{ 
         "tag_key":"tag_value" 
     }, 
     "LaunchType": "EC2", 
     "Containers": [ 
         { 
              "DockerId": 
  "598cba581fe3f939459eaba1e071d5c93bb2c49b7d1ba7db6bb19deeb70d8e38", 
              "Name": "~internal~ecs~pause", 
              "DockerName": "ecs-curltest-26-internalecspause-e292d586b6f9dade4a00", 
              "Image": "amazon/amazon-ecs-pause:0.1.0", 
              "ImageID": "", 
              "Labels": { 
                  "com.amazonaws.ecs.cluster": "default", 
                  "com.amazonaws.ecs.container-name": "~internal~ecs~pause", 
                  "com.amazonaws.ecs.task-arn": "arn:aws:ecs:us-west-2:111122223333:task/
default/158d1c8083dd49d6b527399fd6414f5c", 
                  "com.amazonaws.ecs.task-definition-family": "curltest", 
                  "com.amazonaws.ecs.task-definition-version": "26" 
              }, 
              "DesiredStatus": "RESOURCES_PROVISIONED",
```

```
 "KnownStatus": "RESOURCES_PROVISIONED", 
             "Limits": { 
                 "CPU": 0, 
                 "Memory": 0 
             }, 
             "CreatedAt": "2020-10-02T00:43:05.602352471Z", 
             "StartedAt": "2020-10-02T00:43:06.076707576Z", 
             "Type": "CNI_PAUSE", 
             "Networks": [ 
\overline{a} "NetworkMode": "awsvpc", 
                     "IPv4Addresses": [ 
                          "10.0.2.61" 
 ], 
                      "AttachmentIndex": 0, 
                     "MACAddress": "0e:10:e2:01:bd:91", 
                     "IPv4SubnetCIDRBlock": "10.0.2.0/24", 
                     "PrivateDNSName": "ip-10-0-2-61.us-west-2.compute.internal", 
                     "SubnetGatewayIpv4Address": "10.0.2.1/24" 
 } 
 ] 
         }, 
         { 
             "DockerId": 
  "ee08638adaaf009d78c248913f629e38299471d45fe7dc944d1039077e3424ca", 
             "Name": "curl", 
             "DockerName": "ecs-curltest-26-curl-a0e7dba5aca6d8cb2e00", 
             "Image": "111122223333.dkr.ecr.us-west-2.amazonaws.com/curltest:latest", 
             "ImageID": 
  "sha256:d691691e9652791a60114e67b365688d20d19940dde7c4736ea30e660d8d3553", 
             "Labels": { 
                 "com.amazonaws.ecs.cluster": "default", 
                 "com.amazonaws.ecs.container-name": "curl", 
                 "com.amazonaws.ecs.task-arn": "arn:aws:ecs:us-west-2:111122223333:task/
default/158d1c8083dd49d6b527399fd6414f5c", 
                 "com.amazonaws.ecs.task-definition-family": "curltest", 
                 "com.amazonaws.ecs.task-definition-version": "26" 
             }, 
             "DesiredStatus": "RUNNING", 
             "KnownStatus": "RUNNING", 
             "Limits": { 
                 "CPU": 10, 
                 "Memory": 128
```

```
 },
```

```
 "CreatedAt": "2020-10-02T00:43:06.326590752Z", 
             "StartedAt": "2020-10-02T00:43:06.767535449Z", 
             "Type": "NORMAL", 
             "LogDriver": "awslogs", 
             "LogOptions": { 
                 "awslogs-create-group": "true", 
                 "awslogs-group": "/ecs/metadata", 
                 "awslogs-region": "us-west-2", 
                 "awslogs-stream": "ecs/curl/158d1c8083dd49d6b527399fd6414f5c" 
             }, 
             "ContainerARN": "arn:aws:ecs:us-west-2:111122223333:container/
abb51bdd-11b4-467f-8f6c-adcfe1fe059d", 
             "Networks": [ 
\overline{a} "NetworkMode": "awsvpc", 
                     "IPv4Addresses": [ 
                         "10.0.2.61" 
 ], 
                     "AttachmentIndex": 0, 
                     "MACAddress": "0e:10:e2:01:bd:91", 
                     "IPv4SubnetCIDRBlock": "10.0.2.0/24", 
                     "PrivateDNSName": "ip-10-0-2-61.us-west-2.compute.internal", 
                     "SubnetGatewayIpv4Address": "10.0.2.1/24" 
 } 
 ] 
         } 
     ]
}
```
## エラーメタデータレスポンスのタグを含むタスクの例

\${ECS\_CONTAINER\_METADATA\_URI\_V4}/taskWithTags エンドポイントをクエリすると、タス クおよびコンテナインスタンスタグを含むタスクに関するメタデータが返されます。タグ付けデータ の取得中にエラーが発生した場合は、そのエラーがレスポンスで返されます。コンテナインスタンス に関連付けられた IAM ロール に ecs:ListTagsForResource の権限が付与されていない場合の出 力例を次に示します。

```
{ 
     "Cluster": "default", 
     "TaskARN": "arn:aws:ecs:us-west-2:111122223333:task/
default/158d1c8083dd49d6b527399fd6414f5c", 
     "Family": "curltest", 
     "ServiceName": "MyService",
```

```
 "Revision": "26", 
     "DesiredStatus": "RUNNING", 
     "KnownStatus": "RUNNING", 
     "PullStartedAt": "2020-10-02T00:43:06.202617438Z", 
     "PullStoppedAt": "2020-10-02T00:43:06.31288465Z", 
     "AvailabilityZone": "us-west-2d", 
     "VPCID": "vpc-1234567890abcdef0", 
     "Errors": [ 
         { 
              "ErrorField": "ContainerInstanceTags", 
              "ErrorCode": "AccessDeniedException", 
              "ErrorMessage": "User: arn:aws:sts::111122223333:assumed-
role/ecsInstanceRole/i-0744a608689EXAMPLE is not authorized to perform: 
  ecs:ListTagsForResource on resource: arn:aws:ecs:us-west-2:111122223333:container-
instance/default/2dd1b186f39845a584488d2ef155c131", 
              "StatusCode": 400, 
              "RequestId": "cd597ef0-272b-4643-9bd2-1de469870fa6", 
              "ResourceARN": "arn:aws:ecs:us-west-2:111122223333:container-instance/
default/2dd1b186f39845a584488d2ef155c131" 
         }, 
         { 
              "ErrorField": "TaskTags", 
              "ErrorCode": "AccessDeniedException", 
              "ErrorMessage": "User: arn:aws:sts::111122223333:assumed-
role/ecsInstanceRole/i-0744a608689EXAMPLE is not authorized to perform: 
  ecs:ListTagsForResource on resource: arn:aws:ecs:us-west-2:111122223333:task/
default/9ef30e4b7aa44d0db562749cff4983f3", 
              "StatusCode": 400, 
              "RequestId": "862c5986-6cd2-4aa6-87cc-70be395531e1", 
              "ResourceARN": "arn:aws:ecs:us-west-2:111122223333:task/
default/9ef30e4b7aa44d0db562749cff4983f3" 
         } 
     ], 
     "LaunchType": "EC2", 
     "Containers": [ 
        \mathcal{L} "DockerId": 
  "598cba581fe3f939459eaba1e071d5c93bb2c49b7d1ba7db6bb19deeb70d8e38", 
              "Name": "~internal~ecs~pause", 
              "DockerName": "ecs-curltest-26-internalecspause-e292d586b6f9dade4a00", 
              "Image": "amazon/amazon-ecs-pause:0.1.0", 
              "ImageID": "", 
              "Labels": { 
                  "com.amazonaws.ecs.cluster": "default",
```

```
 "com.amazonaws.ecs.container-name": "~internal~ecs~pause", 
                 "com.amazonaws.ecs.task-arn": "arn:aws:ecs:us-west-2:111122223333:task/
default/158d1c8083dd49d6b527399fd6414f5c", 
                 "com.amazonaws.ecs.task-definition-family": "curltest", 
                 "com.amazonaws.ecs.task-definition-version": "26" 
             }, 
             "DesiredStatus": "RESOURCES_PROVISIONED", 
             "KnownStatus": "RESOURCES_PROVISIONED", 
             "Limits": { 
                 "CPU": 0, 
                 "Memory": 0 
             }, 
             "CreatedAt": "2020-10-02T00:43:05.602352471Z", 
             "StartedAt": "2020-10-02T00:43:06.076707576Z", 
             "Type": "CNI_PAUSE", 
             "Networks": [ 
\overline{a} "NetworkMode": "awsvpc", 
                     "IPv4Addresses": [ 
                          "10.0.2.61" 
 ], 
                     "AttachmentIndex": 0, 
                     "MACAddress": "0e:10:e2:01:bd:91", 
                     "IPv4SubnetCIDRBlock": "10.0.2.0/24", 
                     "PrivateDNSName": "ip-10-0-2-61.us-west-2.compute.internal", 
                     "SubnetGatewayIpv4Address": "10.0.2.1/24" 
 } 
 ] 
         }, 
         { 
             "DockerId": 
  "ee08638adaaf009d78c248913f629e38299471d45fe7dc944d1039077e3424ca", 
             "Name": "curl", 
             "DockerName": "ecs-curltest-26-curl-a0e7dba5aca6d8cb2e00", 
             "Image": "111122223333.dkr.ecr.us-west-2.amazonaws.com/curltest:latest", 
             "ImageID": 
  "sha256:d691691e9652791a60114e67b365688d20d19940dde7c4736ea30e660d8d3553", 
             "Labels": { 
                 "com.amazonaws.ecs.cluster": "default", 
                 "com.amazonaws.ecs.container-name": "curl", 
                 "com.amazonaws.ecs.task-arn": "arn:aws:ecs:us-west-2:111122223333:task/
default/158d1c8083dd49d6b527399fd6414f5c", 
                 "com.amazonaws.ecs.task-definition-family": "curltest", 
                 "com.amazonaws.ecs.task-definition-version": "26"
```

```
 }, 
             "DesiredStatus": "RUNNING", 
             "KnownStatus": "RUNNING", 
             "Limits": { 
                 "CPU": 10, 
                 "Memory": 128 
             }, 
             "CreatedAt": "2020-10-02T00:43:06.326590752Z", 
             "StartedAt": "2020-10-02T00:43:06.767535449Z", 
             "Type": "NORMAL", 
             "LogDriver": "awslogs", 
             "LogOptions": { 
                 "awslogs-create-group": "true", 
                 "awslogs-group": "/ecs/metadata", 
                 "awslogs-region": "us-west-2", 
                 "awslogs-stream": "ecs/curl/158d1c8083dd49d6b527399fd6414f5c" 
             }, 
             "ContainerARN": "arn:aws:ecs:us-west-2:111122223333:container/
abb51bdd-11b4-467f-8f6c-adcfe1fe059d", 
            "Networks": [
\overline{a} "NetworkMode": "awsvpc", 
                     "IPv4Addresses": [ 
                          "10.0.2.61" 
 ], 
                      "AttachmentIndex": 0, 
                     "MACAddress": "0e:10:e2:01:bd:91", 
                     "IPv4SubnetCIDRBlock": "10.0.2.0/24", 
                     "PrivateDNSName": "ip-10-0-2-61.us-west-2.compute.internal", 
                     "SubnetGatewayIpv4Address": "10.0.2.1/24" 
 } 
 ] 
         } 
    \mathbf{I}}
```
コンテナ統計レスポンスの例

\${ECS CONTAINER METADATA URI V4}/stats エンドポイントにクエリを実行すると、コンテ ナのネットワークメトリクスが返されます。少なくともバージョン 1.43.0 のコンテナエージェン トを実行しているAmazon EC2 インスタンスでホストされている awsvpc または bridge ネット ワークモードを使用するAmazon ECS タスクの場合、応答に追加のネットワークレート統計が含ま れます。他のすべてのタスクでは、レスポンスには累積ネットワーク統計のみが含まれます。

次に、bridge ネットワークモードを使用する Amazon ECS の Amazon EC2 タスクからの出力例を 示します。

```
{ 
     "read": "2020-10-02T00:51:13.410254284Z", 
     "preread": "2020-10-02T00:51:12.406202398Z", 
     "pids_stats": { 
          "current": 3 
     }, 
     "blkio_stats": { 
          "io_service_bytes_recursive": [ 
          ], 
          "io_serviced_recursive": [ 
          ], 
          "io_queue_recursive": [ 
          ], 
          "io_service_time_recursive": [ 
          ], 
          "io_wait_time_recursive": [ 
          ], 
          "io_merged_recursive": [ 
          ], 
          "io_time_recursive": [ 
          ], 
          "sectors_recursive": [ 
          ] 
     }, 
     "num_procs": 0, 
     "storage_stats": { 
     }, 
     "cpu_stats": { 
          "cpu_usage": { 
               "total_usage": 360968065, 
               "percpu_usage": [
```
```
 182359190, 
              178608875 
          ], 
          "usage_in_kernelmode": 40000000, 
          "usage_in_usermode": 290000000 
     }, 
     "system_cpu_usage": 13939680000000, 
     "online_cpus": 2, 
     "throttling_data": { 
          "periods": 0, 
          "throttled_periods": 0, 
         "throttled time": 0
     } 
 }, 
 "precpu_stats": { 
     "cpu_usage": { 
          "total_usage": 360968065, 
          "percpu_usage": [ 
              182359190, 
              178608875 
          ], 
          "usage_in_kernelmode": 40000000, 
          "usage_in_usermode": 290000000 
     }, 
     "system_cpu_usage": 13937670000000, 
     "online_cpus": 2, 
     "throttling_data": { 
          "periods": 0, 
          "throttled_periods": 0, 
          "throttled_time": 0 
     } 
 }, 
 "memory_stats": { 
     "usage": 1806336, 
     "max_usage": 6299648, 
     "stats": { 
          "active_anon": 606208, 
          "active_file": 0, 
         "cache": 0,
          "dirty": 0, 
          "hierarchical_memory_limit": 134217728, 
          "hierarchical_memsw_limit": 268435456, 
         "inactive anon": 0,
          "inactive_file": 0,
```

```
 "mapped_file": 0, 
          "pgfault": 4185, 
          "pgmajfault": 0, 
          "pgpgin": 2926, 
          "pgpgout": 2778, 
          "rss": 606208, 
          "rss_huge": 0, 
          "total_active_anon": 606208, 
          "total_active_file": 0, 
         "total_cache": 0,
          "total_dirty": 0, 
          "total_inactive_anon": 0, 
          "total_inactive_file": 0, 
          "total_mapped_file": 0, 
          "total_pgfault": 4185, 
          "total_pgmajfault": 0, 
          "total_pgpgin": 2926, 
          "total_pgpgout": 2778, 
          "total_rss": 606208, 
          "total_rss_huge": 0, 
         "total unevictable": 0,
          "total_writeback": 0, 
          "unevictable": 0, 
          "writeback": 0 
     }, 
     "limit": 134217728 
 }, 
 "name": "/ecs-curltest-26-curl-c2e5f6e0cf91b0bead01", 
 "id": "5fc21e5b015f899d22618f8aede80b6d70d71b2a75465ea49d9462c8f3d2d3af", 
 "networks": { 
     "eth0": { 
          "rx_bytes": 84, 
          "rx_packets": 2, 
          "rx_errors": 0, 
          "rx_dropped": 0, 
          "tx_bytes": 84, 
          "tx_packets": 2, 
          "tx_errors": 0, 
          "tx_dropped": 0 
     } 
 }, 
 "network_rate_stats": { 
     "rx_bytes_per_sec": 0, 
     "tx_bytes_per_sec": 0
```
}

}

## タスク統計情報のレスポンス例

\${ECS\_CONTAINER\_METADATA\_URI\_V4}/task/stats エンドポイントにクエリを実行すると、 コンテナが属しているタスクに関するネットワークメトリクスが返されます。以下に出力例を示しま す。

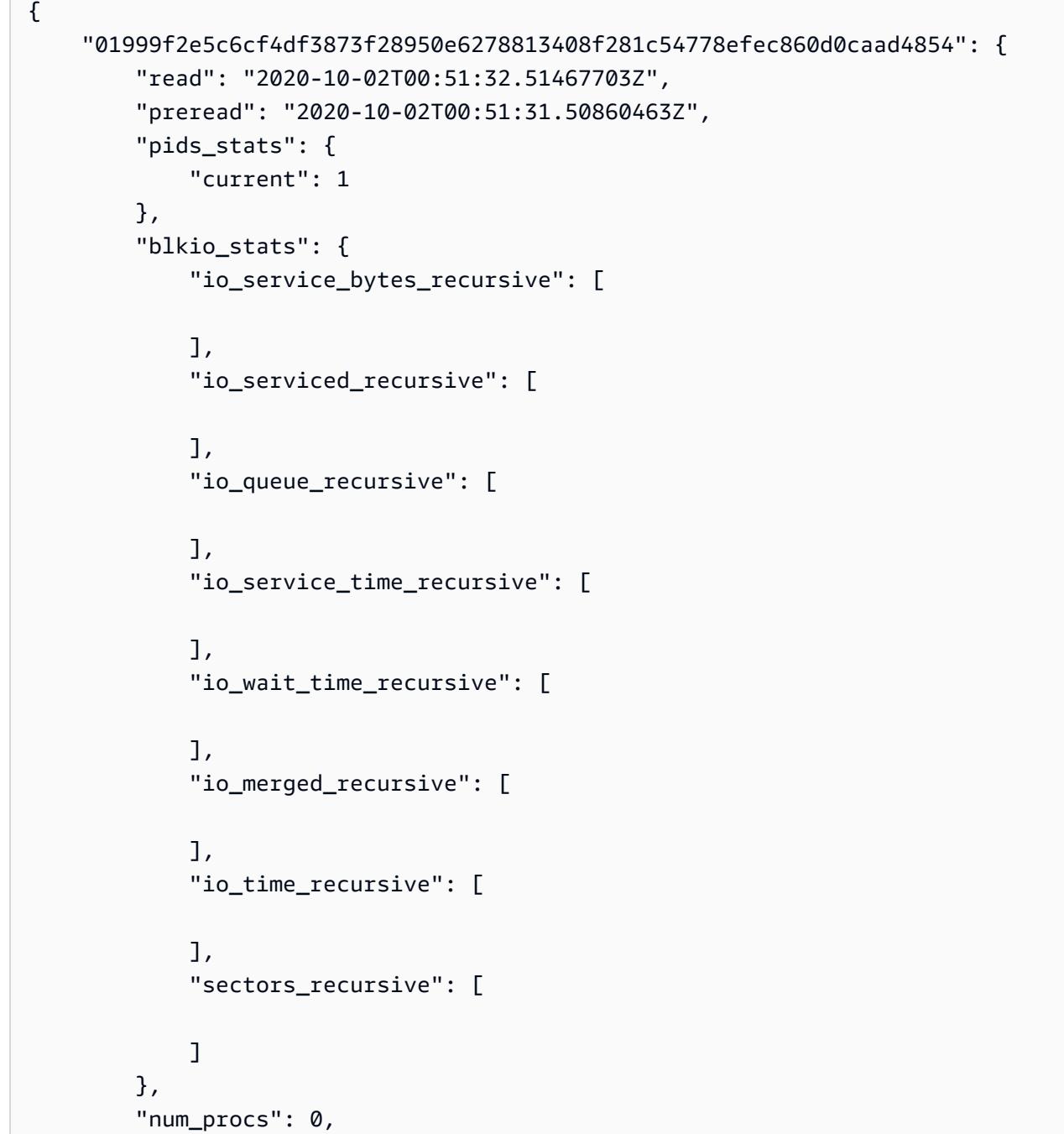

```
 "storage_stats": { 
 }, 
 "cpu_stats": { 
     "cpu_usage": { 
          "total_usage": 177232665, 
          "percpu_usage": [ 
              13376224, 
              163856441 
          ], 
          "usage_in_kernelmode": 0, 
          "usage_in_usermode": 160000000 
     }, 
     "system_cpu_usage": 13977820000000, 
     "online_cpus": 2, 
     "throttling_data": { 
          "periods": 0, 
          "throttled_periods": 0, 
          "throttled_time": 0 
     } 
 }, 
 "precpu_stats": { 
     "cpu_usage": { 
          "total_usage": 177232665, 
          "percpu_usage": [ 
              13376224, 
              163856441 
          ], 
          "usage_in_kernelmode": 0, 
          "usage_in_usermode": 160000000 
     }, 
     "system_cpu_usage": 13975800000000, 
     "online_cpus": 2, 
     "throttling_data": { 
          "periods": 0, 
          "throttled_periods": 0, 
         "throttled time": 0
     } 
 }, 
 "memory_stats": { 
     "usage": 532480, 
     "max_usage": 6279168, 
     "stats": { 
          "active_anon": 40960,
```

```
 "active_file": 0, 
        "cache": 0,
        "dirty": 0,
         "hierarchical_memory_limit": 9223372036854771712, 
         "hierarchical_memsw_limit": 9223372036854771712, 
        "inactive anon": 0,
         "inactive_file": 0, 
         "mapped_file": 0, 
         "pgfault": 2033, 
         "pgmajfault": 0, 
         "pgpgin": 1734, 
         "pgpgout": 1724, 
         "rss": 40960, 
         "rss_huge": 0, 
         "total_active_anon": 40960, 
         "total_active_file": 0, 
        "total_cache": 0,
         "total_dirty": 0, 
         "total_inactive_anon": 0, 
         "total_inactive_file": 0, 
         "total_mapped_file": 0, 
         "total_pgfault": 2033, 
         "total_pgmajfault": 0, 
         "total_pgpgin": 1734, 
         "total_pgpgout": 1724, 
         "total_rss": 40960, 
         "total_rss_huge": 0, 
         "total_unevictable": 0, 
         "total_writeback": 0, 
         "unevictable": 0, 
         "writeback": 0 
     }, 
     "limit": 4073377792 
 }, 
 "name": "/ecs-curltest-26-internalecspause-a6bcc3dbadfacfe85300", 
 "id": "01999f2e5c6cf4df3873f28950e6278813408f281c54778efec860d0caad4854", 
 "networks": { 
     "eth0": { 
         "rx_bytes": 84, 
         "rx_packets": 2, 
         "rx_errors": 0, 
         "rx_dropped": 0, 
        "tx bytes": 84,
         "tx_packets": 2,
```

```
 "tx_errors": 0, 
                  "tx_dropped": 0 
 } 
         }, 
         "network_rate_stats": { 
              "rx_bytes_per_sec": 0, 
              "tx_bytes_per_sec": 0 
         } 
     }, 
     "5fc21e5b015f899d22618f8aede80b6d70d71b2a75465ea49d9462c8f3d2d3af": { 
         "read": "2020-10-02T00:51:32.512771349Z", 
         "preread": "2020-10-02T00:51:31.510597736Z", 
         "pids_stats": { 
              "current": 3 
         }, 
         "blkio_stats": { 
              "io_service_bytes_recursive": [ 
              ], 
              "io_serviced_recursive": [ 
              ], 
              "io_queue_recursive": [ 
              ], 
              "io_service_time_recursive": [ 
              ], 
              "io_wait_time_recursive": [ 
              ], 
              "io_merged_recursive": [ 
              ], 
              "io_time_recursive": [ 
              ], 
              "sectors_recursive": [ 
              ] 
         }, 
         "num_procs": 0, 
         "storage_stats": {
```

```
 }, 
         "cpu_stats": { 
              "cpu_usage": { 
                  "total_usage": 379075681, 
                  "percpu_usage": [ 
                       191355275, 
                       187720406 
                  ], 
                  "usage_in_kernelmode": 60000000, 
                  "usage_in_usermode": 310000000 
              }, 
              "system_cpu_usage": 13977800000000, 
              "online_cpus": 2, 
              "throttling_data": { 
                  "periods": 0, 
                  "throttled_periods": 0, 
                 "throttled time": 0
              } 
         }, 
         "precpu_stats": { 
              "cpu_usage": { 
                  "total_usage": 378825197, 
                  "percpu_usage": [ 
                       191104791, 
                       187720406 
                  ], 
                  "usage_in_kernelmode": 60000000, 
                  "usage_in_usermode": 310000000 
              }, 
              "system_cpu_usage": 13975800000000, 
              "online_cpus": 2, 
             "throttling data": {
                  "periods": 0, 
                  "throttled_periods": 0, 
                 "throttled time": 0
 } 
         }, 
         "memory_stats": { 
              "usage": 1814528, 
              "max_usage": 6299648, 
              "stats": { 
                  "active_anon": 606208, 
                  "active_file": 0, 
                 "cache": 0,
```

```
 "dirty": 0, 
         "hierarchical_memory_limit": 134217728, 
         "hierarchical_memsw_limit": 268435456, 
        "inactive_anon": 0,
        "inactive file": 0,
        "mapped file": 0,
         "pgfault": 5377, 
         "pgmajfault": 0, 
         "pgpgin": 3613, 
         "pgpgout": 3465, 
         "rss": 606208, 
         "rss_huge": 0, 
         "total_active_anon": 606208, 
         "total_active_file": 0, 
         "total_cache": 0, 
         "total_dirty": 0, 
         "total_inactive_anon": 0, 
         "total_inactive_file": 0, 
         "total_mapped_file": 0, 
         "total_pgfault": 5377, 
         "total_pgmajfault": 0, 
         "total_pgpgin": 3613, 
         "total_pgpgout": 3465, 
         "total_rss": 606208, 
        "total rss huge": 0,
         "total_unevictable": 0, 
         "total_writeback": 0, 
         "unevictable": 0, 
         "writeback": 0 
     }, 
     "limit": 134217728 
 }, 
 "name": "/ecs-curltest-26-curl-c2e5f6e0cf91b0bead01", 
 "id": "5fc21e5b015f899d22618f8aede80b6d70d71b2a75465ea49d9462c8f3d2d3af", 
 "networks": { 
     "eth0": { 
         "rx_bytes": 84, 
         "rx_packets": 2, 
         "rx_errors": 0, 
         "rx_dropped": 0, 
         "tx_bytes": 84, 
         "tx_packets": 2, 
        "tx errors": 0,
         "tx_dropped": 0
```

```
 } 
         }, 
         "network_rate_stats": { 
             "rx_bytes_per_sec": 0, 
             "tx_bytes_per_sec": 0 
         } 
     }
}
```
Amazon ECS タスクメタデータエンドポイントバージョン 3

**A** Important

タスクメタデータのバージョン 3 エンドポイントは、現在アクティブにメンテナンスされて いません。タスクメタデータバージョン 4 エンドポイントを更新して、最新のメタデータエ ンドポイント情報を取得することをお勧めします。詳細については、「[the section called "タ](#page-1134-0) [スクメタデータエンドポイントバージョン 4"」](#page-1134-0)を参照してください。 AWS FargateでホストされているAmazon ECS タスクを使用している場合は、AWS Fargate

の「Amazon Elastic コンテナ サービスユーザーガイド」の[「タスク メタデータ エンドポイ](https://docs.aws.amazon.com/AmazonECS/latest/userguide/task-metadata-endpoint-v3-fargate.html) [ント バージョン 3](https://docs.aws.amazon.com/AmazonECS/latest/userguide/task-metadata-endpoint-v3-fargate.html)」を参照してください。

Amazon ECS コンテナエージェントの 1.21.0 バージョン以降では、エージェントはタスクの各コン テナに、環境変数 ECS\_CONTAINER\_METADATA\_URI を挿入します。タスクメタデータバージョン 3 エンドポイントに対してクエリを実行すると、さまざまなタスクメタデータおよび [Docker 統計](https://docs.docker.com/engine/api/v1.30/#operation/ContainerStats) をタ スクで利用できます。bridge ネットワークモードを使用するタスクの場合、/stats エンドポイン トにクエリを実行する際にネットワークメトリクスを使用できます。

タスクメタデータエンドポイントバージョン 3 の機能は、プラットフォームのバージョン v1.3.0 以 降で 1.54.0 Fargate 起動タイプを使用するタスクと、EC2 起動タイプを使用し、Amazon EC2 コ ンテナエージェントのバージョン 1.21.0 以降を実行する Amazon EC2 Linux インフラストラクチャ で起動されるタスク、または、Amazon EC2コンテナエージェントの最新のバージョン awsvpc を 実行するAmazon ECS Windows インフラストラクチャで起動され、ネットワークモードで使用する タスクは、デフォルトで有効になります。詳細については、「[Amazon ECS Linux コンテナインスタ](#page-609-0) [ンスの管理](#page-609-0)」を参照してください。

エージェントを最新バージョンに更新することで、古いコンテナインスタンスにこの機能のサポート を追加できます。詳細については、「[Amazon ECS コンテナエージェントをアップデートする](#page-665-0)」を 参照してください。

**A** Important

Fargate 起動タイプおよびプラットフォーム v1.3.0 以前を使用するタスクでは、タスクメタ データバージョン 2 エンドポイントはサポートされています。詳細については、[「Amazon](#page-1168-0) [ECS タスクメタデータエンドポイントバージョン 2」](#page-1168-0)を参照してください。

タスクメタデータエンドポイントバージョン 3 パス

次のタスクメタデータエンドポイントをコンテナで使用できます。

\${ECS CONTAINER METADATA URI}

このパスはコンテナのメタデータ JSON を返します。

\${ECS\_CONTAINER\_METADATA\_URI}/task

このパスはタスクのメタデータ JSON を返します。これには、タスクに関連付けられたすべての コンテナのコンテナ ID および名前のリストが含まれています。このエンドポイントのレスポン スの詳細については、「[Amazon ECS タスクメタデータ v3 JSON レスポンス」](#page-1161-0)を参照してくだ さい。

\${ECS\_CONTAINER\_METADATA\_URI}/taskWithTags

このパスは、ListTagsForResource API を使用して取得できるタスクとコンテナインスタン スタグに加えて、/task エンドポイントに含まれるタスクのメタデータを返します。

\${ECS\_CONTAINER\_METADATA\_URI}/stats

このパスは特定の Docker コンテナの Docker 統計 JSON を返します。返される各統計の詳細に ついては、Docker API ドキュメントの「[ContainerStats](https://docs.docker.com/engine/api/v1.30/#operation/ContainerStats)」を参照してください。

\${ECS\_CONTAINER\_METADATA\_URI}/task/stats

このパスはタスクに関連付けられたすべてのコンテナの Docker 統計 JSON を返します。返され る各統計の詳細については、Docker API ドキュメントの「[ContainerStats](https://docs.docker.com/engine/api/v1.30/#operation/ContainerStats)」を参照してくださ い。

<span id="page-1161-0"></span>Amazon ECS タスクメタデータ v3 JSON レスポンス

次の情報が、タスクメタデータエンドポイント (\${ECS\_CONTAINER\_METADATA\_URI}/task) JSON レスポンスから返されます。

## Cluster

タスクが属する Amazon ECS クラスターの Amazon リソースネーム (ARN)または短縮名。

TaskARN

コンテナが属しているタスクの完全な Amazon リソースネーム (ARN)。

Family

タスクの Amazon ECS タスク定義のファミリー。

Revision

タスクの Amazon ECS タスク定義のリビジョン。

DesiredStatus

Amazon ECSからのタスクの望ましいステータス。

KnownStatus

Amazon ECS からのタスクの既知のステータス。

Limits

CPU (vCPU で表される) やメモリなど、タスク レベルで指定されたリソースの制限。リソースの 制限が定義されていない場合はこのパラメータは省略されます。

PullStartedAt

最初のコンテナイメージのプル開始時のタイムスタンプ。

PullStoppedAt

最後のコンテナイメージのプル終了時のタイムスタンプ。

AvailabilityZone

タスクがあるアベイラビリティーゾーン。

**a** Note

アベイラビリティーゾーンのメタデータは、プラットフォームバージョン 1.4 以降 (Linux) または 1.0.0 以降 (Windows) を使用する Fargate タスクでのみ使用できます。

## Containers

タスクに関連付けられている各コンテナのコンテナメタデータのリスト。

DockerId

コンテナの Docker ID。

## Name

タスク定義で指定されたコンテナの名前。

DockerName

Docker に提供されたコンテナの名前。Amazon ECSコンテナエージェントはコンテナに一意 の名前を生成し、同じタスク定義の複数のコピーが単一のインスタンスで実行される場合に名 前の競合を回避します。

## Image

コンテナのイメージ。

ImageID

イメージの SHA-256 ダイジェスト。

Ports

コンテナに対して公開されている任意のポート。公開ポートがない場合はこのパラメータは省 略されます。

Labels

コンテナに適用された任意のラベル。ラベルが適用されていない場合はこのパラメータは省略 されます。

DesiredStatus

Amazon ECSからのコンテナの望ましいステータス。

KnownStatus

Amazon ECS からのコンテナの既知のステータス。

ExitCode

コンテナの終了コード。このパラメータは、コンテナが終了していない場合は省略されます。

Limits

CPU (CPU 単位で表される) やメモリなど、コンテナレベルで指定されたリソースの制限。リ ソースの制限が定義されていない場合はこのパラメータは省略されます。

CreatedAt

コンテナ作成時のタイムスタンプ。このパラメータは、コンテナがまだ作成されていない場合 は省略されます。

StartedAt

コンテナ起動時のタイムスタンプ。このパラメータは、コンテナがまだ起動していない場合は 省略されます。

FinishedAt

コンテナ停止時のタイムスタンプ。このパラメータは、コンテナがまだ停止していない場合は 省略されます。

Type

コンテナのタイプ。タスク定義で指定されているコンテナのタイプは NORMAL です。他のコ ンテナタイプは無視してかまいません。これらはAmazon ECS コンテナエージェントによっ てプロビジョニングされる内部タスクリソースで使用されます。

Networks

ネットワークモードや IP アドレスなど、コンテナのネットワーク情報。ネットワーク情報が 定義されていない場合はこのパラメータは省略されます。

ClockDrift

基準時刻とシステム時刻の違いに関する情報。これは、Linux オペレーティングシステムに適用 されます。この機能では、Amazon Time Sync Service を使用してクロックの精度を測定し、コ ンテナのクロックエラー範囲を特定します。詳細については、「Linux インスタンス用 Amazon EC2 ユーザーガイド」の「[Linux インスタンスの時刻の設定」](https://docs.aws.amazon.com/AWSEC2/latest/UserGuide/set-time.html)を参照してください。

ReferenceTime

クロック精度の基礎。Amazon ECS は、2021-09-07T16:57:44Z などの NTP を通じて協 定世界時 (UTC) の世界標準を使用しています。

ClockErrorBound

UTC へのオフセットとして定義されるクロックエラーの対策。この誤差は、基準時刻とシス テム時刻の差 (ミリ秒単位) です。

ClockSynchronizationStatus

最新のシステム時刻と基準時刻間の同期試行における成功状況を示します。

有効な値は SYNCHRONIZED および NOT\_SYNCHRONIZED です。

ExecutionStoppedAt

タスクの DesiredStatus が STOPPED に移行した時のタイムスタンプ。これは、必須コンテナ が STOPPED に移行したときに発生します。

Amazon ECS タスクメタデータ v3 の例

以下の例は、タスクメタデータエンドポイントからの出力を示しています。

コンテナメタデータレスポンスの例

\${ECS\_CONTAINER\_METADATA\_URI} エンドポイントにクエリを実行すると、コンテナ自体に関す るメタデータのみが返されます。以下に出力例を示します。

```
{ 
     "DockerId": "43481a6ce4842eec8fe72fc28500c6b52edcc0917f105b83379f88cac1ff3946", 
     "Name": "nginx-curl", 
     "DockerName": "ecs-nginx-5-nginx-curl-ccccb9f49db0dfe0d901", 
     "Image": "nrdlngr/nginx-curl", 
     "ImageID": 
  "sha256:2e00ae64383cfc865ba0a2ba37f61b50a120d2d9378559dcd458dc0de47bc165", 
     "Labels": { 
         "com.amazonaws.ecs.cluster": "default", 
         "com.amazonaws.ecs.container-name": "nginx-curl", 
         "com.amazonaws.ecs.task-arn": "arn:aws:ecs:us-
east-2:012345678910:task/9781c248-0edd-4cdb-9a93-f63cb662a5d3", 
         "com.amazonaws.ecs.task-definition-family": "nginx", 
         "com.amazonaws.ecs.task-definition-version": "5" 
     }, 
     "DesiredStatus": "RUNNING", 
     "KnownStatus": "RUNNING", 
     "Limits": { 
         "CPU": 512, 
         "Memory": 512 
     }, 
     "CreatedAt": "2018-02-01T20:55:10.554941919Z", 
     "StartedAt": "2018-02-01T20:55:11.064236631Z", 
     "Type": "NORMAL",
```

```
 "Networks": [ 
         { 
              "NetworkMode": "awsvpc", 
              "IPv4Addresses": [ 
                  "10.0.2.106" 
 ] 
         } 
     ]
}
```
タスクメタデータレスポンスの例

\${ECS\_CONTAINER\_METADATA\_URI}/task エンドポイントにクエリを実行すると、コンテナが属 しているタスクに関するメタデータが返されます。以下に出力例を示します。

1 つのコンテナタスクの JSON レスポンスを次に示します。

```
{ 
   "Cluster": "default", 
   "TaskARN": "arn:aws:ecs:us-east-2:012345678910:task/9781c248-0edd-4cdb-9a93-
f63cb662a5d3", 
   "Family": "nginx", 
   "Revision": "5", 
   "DesiredStatus": "RUNNING", 
   "KnownStatus": "RUNNING", 
   "Containers": [ 
    \{ "DockerId": "731a0d6a3b4210e2448339bc7015aaa79bfe4fa256384f4102db86ef94cbbc4c", 
       "Name": "~internal~ecs~pause", 
       "DockerName": "ecs-nginx-5-internalecspause-acc699c0cbf2d6d11700", 
       "Image": "amazon/amazon-ecs-pause:0.1.0", 
       "ImageID": "", 
       "Labels": { 
         "com.amazonaws.ecs.cluster": "default", 
         "com.amazonaws.ecs.container-name": "~internal~ecs~pause", 
         "com.amazonaws.ecs.task-arn": "arn:aws:ecs:us-
east-2:012345678910:task/9781c248-0edd-4cdb-9a93-f63cb662a5d3", 
         "com.amazonaws.ecs.task-definition-family": "nginx", 
         "com.amazonaws.ecs.task-definition-version": "5" 
       }, 
       "DesiredStatus": "RESOURCES_PROVISIONED", 
       "KnownStatus": "RESOURCES_PROVISIONED", 
       "Limits": {
```

```
 "CPU": 0, 
          "Memory": 0 
       }, 
       "CreatedAt": "2018-02-01T20:55:08.366329616Z", 
       "StartedAt": "2018-02-01T20:55:09.058354915Z", 
       "Type": "CNI_PAUSE", 
       "Networks": [ 
         { 
            "NetworkMode": "awsvpc", 
            "IPv4Addresses": [ 
              "10.0.2.106" 
            ] 
         } 
       ] 
     }, 
     { 
       "DockerId": "43481a6ce4842eec8fe72fc28500c6b52edcc0917f105b83379f88cac1ff3946", 
       "Name": "nginx-curl", 
       "DockerName": "ecs-nginx-5-nginx-curl-ccccb9f49db0dfe0d901", 
       "Image": "nrdlngr/nginx-curl", 
       "ImageID": 
  "sha256:2e00ae64383cfc865ba0a2ba37f61b50a120d2d9378559dcd458dc0de47bc165", 
       "Labels": { 
          "com.amazonaws.ecs.cluster": "default", 
          "com.amazonaws.ecs.container-name": "nginx-curl", 
          "com.amazonaws.ecs.task-arn": "arn:aws:ecs:us-
east-2:012345678910:task/9781c248-0edd-4cdb-9a93-f63cb662a5d3", 
          "com.amazonaws.ecs.task-definition-family": "nginx", 
          "com.amazonaws.ecs.task-definition-version": "5" 
       }, 
       "DesiredStatus": "RUNNING", 
       "KnownStatus": "RUNNING", 
       "Limits": { 
          "CPU": 512, 
          "Memory": 512 
       }, 
       "CreatedAt": "2018-02-01T20:55:10.554941919Z", 
       "StartedAt": "2018-02-01T20:55:11.064236631Z", 
       "Type": "NORMAL", 
       "Networks": [ 
          { 
            "NetworkMode": "awsvpc", 
            "IPv4Addresses": [ 
              "10.0.2.106"
```

```
 ] 
          } 
       ] 
     } 
   ], 
   "PullStartedAt": "2018-02-01T20:55:09.372495529Z", 
   "PullStoppedAt": "2018-02-01T20:55:10.552018345Z", 
   "AvailabilityZone": "us-east-2b"
}
```
<span id="page-1168-0"></span>Amazon ECS タスクメタデータエンドポイントバージョン 2

## **A** Important

タスクメタデータのバージョン 2 エンドポイントは、現在アクティブにメンテナンスされて いません。タスクメタデータバージョン 4 エンドポイントを更新して、最新のメタデータエ ンドポイント情報を取得することをお勧めします。詳細については、「[the section called "タ](#page-1134-0) [スクメタデータエンドポイントバージョン 4"」](#page-1134-0)を参照してください。

Amazon ECS コンテナエージェントのバージョン 1.17.0 から、さまざまなタスクメタデータおよび [\[Docker 統計\]](https://docs.docker.com/engine/api/v1.30/#operation/ContainerStats)を、Amazon ECS コンテナエージェントによって指定される HTTP エンドポイントで awsvpc ネットワークモードを使用するタスクで利用できます。

awsvpc ネットワークモードで起動されたタスクに属するすべてのコンテナには、事前定義されたリ ンクローカルアドレス範囲内のローカル IPv4 アドレスが割り当てられます。コンテナがメタデータ エンドポイントにクエリを実行する場合、Amazon ECS コンテナエージェントは、一意の IP アドレ スに基づいてコンテナが属するタスクを判断し、そのタスクのメタデータと統計情報を返します。

タスクメタデータの有効化

タスクメタデータバージョン 2 機能は、デフォルトで次のタスクに対して有効に設定されていま す。

- プラットフォームバージョンが v1.1.0 以降の Fargate 起動タイプを使用するタスク。詳細につい ては、「[Amazon ECS 向け Fargate Linux プラットフォームのバージョン](#page-111-0)」を参照してください。
- awsvpc ネットワークモードも使用し、Amazon ECSコンテナエージェントのバージョン1.17.0以 上を実行しているAmazon EC2 LinuxインフラストラクチャまたはAmazon ECS コンテナエージェ ントの1.54.0バージョン以上を実行しているAmazon EC2 Windows インフラストラクチャで起

動されるEC2 起動タイプを使用するタスク。詳細については、「[Amazon ECS Linux コンテナイ](#page-609-0) [ンスタンスの管理](#page-609-0)」を参照してください。

エージェントを最新バージョンに更新することで、古いコンテナインスタンスにこの機能のサポート を追加できます。詳細については、「[Amazon ECS コンテナエージェントをアップデートする](#page-665-0)」を 参照してください。

タスクメタデータエンドポイントのパス

次の API エンドポイントをコンテナで使用できます。

169.254.170.2/v2/metadata

このエンドポイントはタスクのメタデータ JSON を返します。これには、タスクに関連付けられ たすべてのコンテナのコンテナ ID および名前のリストが含まれています。このエンドポイント のレスポンスの詳細については、「[タスクメタデータ JSON レスポンス」](#page-1169-0)を参照してください。 169.254.170.2/v2/metadata/*<container-id>*

このエンドポイントは指定された Docker コンテナ ID のメタデータ JSON を返します。 169.254.170.2/v2/metadata/taskWithTags

このパスは、ListTagsForResource API を使用して取得できるタスクとコンテナインスタン スタグに加えて、/task エンドポイントに含まれるタスクのメタデータを返します。

169.254.170.2/v2/stats

このエンドポイントはタスクに関連付けられたすべてのコンテナの Docker 統計 JSON を返しま す。返される各統計の詳細については、Docker API ドキュメントの「[ContainerStats](https://docs.docker.com/engine/api/v1.30/#operation/ContainerStats)」を参照し てください。

169.254.170.2/v2/stats/*<container-id>*

このエンドポイントは指定された Docker コンテナ ID の Docker 統計 JSON を返します。返さ れる各統計の詳細については、Docker API ドキュメントの「[ContainerStats](https://docs.docker.com/engine/api/v1.30/#operation/ContainerStats)」を参照してくださ い。

<span id="page-1169-0"></span>タスクメタデータ JSON レスポンス

次の情報が、タスクメタデータエンドポイント (169.254.170.2/v2/metadata) JSON レスポン スから返されます。

## Cluster

タスクが属する Amazon ECS クラスターの Amazon リソースネーム (ARN)または短縮名。

TaskARN

コンテナが属しているタスクの完全な Amazon リソースネーム (ARN)。

Family

タスクの Amazon ECS タスク定義のファミリー。

Revision

タスクの Amazon ECS タスク定義のリビジョン。

DesiredStatus

Amazon ECSからのタスクの望ましいステータス。

KnownStatus

Amazon ECS からのタスクの既知のステータス。

Limits

CPU (vCPU で表される) やメモリなど、タスク レベルで指定されたリソースの制限。リソースの 制限が定義されていない場合はこのパラメータは省略されます。

PullStartedAt

最初のコンテナイメージのプル開始時のタイムスタンプ。

PullStoppedAt

最後のコンテナイメージのプル終了時のタイムスタンプ。

AvailabilityZone

タスクがあるアベイラビリティーゾーン。

**a** Note

アベイラビリティーゾーンのメタデータは、プラットフォームバージョン 1.4 以降 (Linux) または 1.0.0 以降 (Windows) を使用する Fargate タスクでのみ使用できます。

## Containers

タスクに関連付けられている各コンテナのコンテナメタデータのリスト。

DockerId

コンテナの Docker ID。

## Name

タスク定義で指定されたコンテナの名前。

DockerName

Docker に提供されたコンテナの名前。Amazon ECSコンテナエージェントはコンテナに一意 の名前を生成し、同じタスク定義の複数のコピーが単一のインスタンスで実行される場合に名 前の競合を回避します。

## Image

コンテナのイメージ。

ImageID

イメージの SHA-256 ダイジェスト。

Ports

コンテナに対して公開されている任意のポート。公開ポートがない場合はこのパラメータは省 略されます。

Labels

コンテナに適用された任意のラベル。ラベルが適用されていない場合はこのパラメータは省略 されます。

DesiredStatus

Amazon ECSからのコンテナの望ましいステータス。

KnownStatus

Amazon ECS からのコンテナの既知のステータス。

ExitCode

コンテナの終了コード。このパラメータは、コンテナが終了していない場合は省略されます。

Limits

CPU (CPU 単位で表される) やメモリなど、コンテナレベルで指定されたリソースの制限。リ ソースの制限が定義されていない場合はこのパラメータは省略されます。

CreatedAt

コンテナ作成時のタイムスタンプ。このパラメータは、コンテナがまだ作成されていない場合 は省略されます。

StartedAt

コンテナ起動時のタイムスタンプ。このパラメータは、コンテナがまだ起動していない場合は 省略されます。

FinishedAt

コンテナ停止時のタイムスタンプ。このパラメータは、コンテナがまだ停止していない場合は 省略されます。

Type

コンテナのタイプ。タスク定義で指定されているコンテナのタイプは NORMAL です。他のコ ンテナタイプは無視してかまいません。これらはAmazon ECS コンテナエージェントによっ てプロビジョニングされる内部タスクリソースで使用されます。

Networks

ネットワークモードや IP アドレスなど、コンテナのネットワーク情報。ネットワーク情報が 定義されていない場合はこのパラメータは省略されます。

ClockDrift

基準時刻とシステム時刻の違いに関する情報。これは、Linux オペレーティングシステムに適用 されます。この機能では、Amazon Time Sync Service を使用してクロックの精度を測定し、コ ンテナのクロックエラー範囲を特定します。詳細については、「Linux インスタンス用 Amazon EC2 ユーザーガイド」の「[Linux インスタンスの時刻の設定」](https://docs.aws.amazon.com/AWSEC2/latest/UserGuide/set-time.html)を参照してください。

ReferenceTime

クロック精度の基礎。Amazon ECS は、2021-09-07T16:57:44Z などの NTP を通じて協 定世界時 (UTC) の世界標準を使用しています。

ClockErrorBound

UTC へのオフセットとして定義されるクロックエラーの対策。この誤差は、基準時刻とシス テム時刻の差 (ミリ秒単位) です。

ClockSynchronizationStatus

最新のシステム時刻と基準時刻間の同期試行における成功状況を示します。

有効な値は SYNCHRONIZED および NOT\_SYNCHRONIZED です。

## ExecutionStoppedAt

タスクの DesiredStatus が STOPPED に移行した時のタイムスタンプ。これは、必須コンテナ が STOPPED に移行したときに発生します。

タスクメタデータレスポンスの例

1 つのコンテナタスクの JSON レスポンスを次に示します。

```
{ 
   "Cluster": "default", 
   "TaskARN": "arn:aws:ecs:us-east-2:012345678910:task/9781c248-0edd-4cdb-9a93-
f63cb662a5d3", 
   "Family": "nginx", 
   "Revision": "5", 
   "DesiredStatus": "RUNNING", 
   "KnownStatus": "RUNNING", 
   "Containers": [ 
    \{ "DockerId": "731a0d6a3b4210e2448339bc7015aaa79bfe4fa256384f4102db86ef94cbbc4c", 
       "Name": "~internal~ecs~pause", 
       "DockerName": "ecs-nginx-5-internalecspause-acc699c0cbf2d6d11700", 
       "Image": "amazon/amazon-ecs-pause:0.1.0", 
       "ImageID": "", 
       "Labels": { 
         "com.amazonaws.ecs.cluster": "default", 
         "com.amazonaws.ecs.container-name": "~internal~ecs~pause", 
         "com.amazonaws.ecs.task-arn": "arn:aws:ecs:us-
east-2:012345678910:task/9781c248-0edd-4cdb-9a93-f63cb662a5d3", 
         "com.amazonaws.ecs.task-definition-family": "nginx", 
         "com.amazonaws.ecs.task-definition-version": "5" 
       }, 
       "DesiredStatus": "RESOURCES_PROVISIONED", 
       "KnownStatus": "RESOURCES_PROVISIONED", 
       "Limits": { 
         "CPU": 0, 
         "Memory": 0 
       },
```

```
 "CreatedAt": "2018-02-01T20:55:08.366329616Z", 
       "StartedAt": "2018-02-01T20:55:09.058354915Z", 
       "Type": "CNI_PAUSE", 
        "Networks": [ 
        \mathcal{L} "NetworkMode": "awsvpc", 
            "IPv4Addresses": [ 
              "10.0.2.106" 
 ] 
         } 
       ] 
     }, 
    \mathcal{L} "DockerId": "43481a6ce4842eec8fe72fc28500c6b52edcc0917f105b83379f88cac1ff3946", 
       "Name": "nginx-curl", 
       "DockerName": "ecs-nginx-5-nginx-curl-ccccb9f49db0dfe0d901", 
       "Image": "nrdlngr/nginx-curl", 
       "ImageID": 
  "sha256:2e00ae64383cfc865ba0a2ba37f61b50a120d2d9378559dcd458dc0de47bc165", 
        "Labels": { 
          "com.amazonaws.ecs.cluster": "default", 
          "com.amazonaws.ecs.container-name": "nginx-curl", 
          "com.amazonaws.ecs.task-arn": "arn:aws:ecs:us-
east-2:012345678910:task/9781c248-0edd-4cdb-9a93-f63cb662a5d3", 
          "com.amazonaws.ecs.task-definition-family": "nginx", 
          "com.amazonaws.ecs.task-definition-version": "5" 
       }, 
       "DesiredStatus": "RUNNING", 
       "KnownStatus": "RUNNING", 
       "Limits": { 
          "CPU": 512, 
          "Memory": 512 
       }, 
       "CreatedAt": "2018-02-01T20:55:10.554941919Z", 
       "StartedAt": "2018-02-01T20:55:11.064236631Z", 
       "Type": "NORMAL", 
       "Networks": [ 
        \mathcal{L} "NetworkMode": "awsvpc", 
            "IPv4Addresses": [ 
              "10.0.2.106" 
            ] 
         } 
       ]
```
}

```
 ], 
   "PullStartedAt": "2018-02-01T20:55:09.372495529Z", 
   "PullStoppedAt": "2018-02-01T20:55:10.552018345Z", 
   "AvailabilityZone": "us-east-2b"
}
```
# Fargate のタスクで使用できる Amazon ECS タスクメタデータ

FargateのAmazon ECS は、コンテナとその一部であるタスクに関するさまざまなメタデータ、ネッ トワークメトリクス、および [Docker 統計情報を](https://docs.docker.com/engine/api/v1.30/#operation/ContainerStats)取得する方法を提供します。これは、タスクメタ データエンドポイントと呼ばれます。Fargate タスクのAmazon ECSでは、次のタスクメタデータエ ンドポイントバージョンを使用できます:

- タスクメタデータエンドポイントバージョン 4 プラットフォームバージョン 1.4.0 以降を使用す るタスクで利用可能です。
- タスクメタデータエンドポイントバージョン 3 プラットフォームバージョン 1.1.0 以降を使用す るタスクで利用可能です。

awsvpc ネットワークモードで起動されたタスクに属するすべてのコンテナには、事前定義されたリ ンクローカルアドレス範囲内のローカル IPv4 アドレスが割り当てられます。コンテナがメタデータ エンドポイントにクエリを実行する場合、コンテナエージェントは、一意の IP アドレスに基づいて コンテナが属するタスクを判断し、そのタスクのメタデータと統計情報を返します。

## トピック

- [Fargate のタスク用の Amazon ECS タスクメタデータエンドポイントバージョン 4](#page-1175-0)
- [Fargate のタスク用の Amazon ECS タスクメタデータエンドポイントバージョン 3](#page-1191-0)

<span id="page-1175-0"></span>Fargate のタスク用の Amazon ECS タスクメタデータエンドポイントバージョン 4

**A** Important

Amazon EC2 インスタンスでホストされている Amazon ECS タスクを使用している場合 は、「[Amazon ECS タスクのメタデータエンドポイント](https://docs.aws.amazon.com/AmazonECS/latest/developerguide/task-metadata-endpoint.html)」を参照してください。

Fargateのプラットフォームバージョン1.4.0以降、ECS\_CONTAINER\_METADATA\_URI\_V4 という 名前の環境変数がタスク内の各コンテナに挿入されます。タスクメタデータエンドポイントバージョ ン 4 に対してクエリを実行すると、さまざまなタスクメタデータおよび [Docker 統計を](https://docs.docker.com/engine/api/v1.30/#operation/ContainerStats)タスクで利用 できます。

タスクメタデータエンドポイントバージョン 4 は、バージョン 3 と同じように動作しますが、コン テナとタスクに関する追加のネットワークメタデータを提供します。/stats エンドポイントにクエ リを実行するときにも追加のネットワークメトリクスを使用できます。

タスクメタデータエンドポイントは、プラットフォームバージョン 1.4.0 以降を使用する AWS Fargate 上で実行される、すべての Amazon ECS タスクに対してデフォルトでオンになっていま す。

**a** Note

新しいタスクメタデータエンドポイントバージョンを今後作成する必要がないように、追加 のメタデータをバージョン 4 の出力に追加できます。既存のメタデータが削除されたり、メ タデータのフィールド名が変更されたりすることはありません。

Fargate タスクメタデータエンドポイントバージョン 4 のパス

次のタスクメタデータエンドポイントをコンテナで使用できます。

\${ECS\_CONTAINER\_METADATA\_URI\_V4}

このパスはコンテナのメタデータを返します。

\${ECS\_CONTAINER\_METADATA\_URI\_V4}/task

このパスはタスクのメタデータを返します。これには、タスクに関連付けられたすべてのコンテ ナのコンテナ ID および名前のリストが含まれています。このエンドポイントのレスポンスの詳 細については、「[Fargate のタスク用の Amazon ECS タスクメタデータ v4 JSON レスポンス」](#page-1177-0) を参照してください。

\${ECS\_CONTAINER\_METADATA\_URI\_V4}/stats

このパスは Docker コンテナの Docker 統計を返します。返される各統計の詳細について は、Docker API ドキュメントの「[ContainerStats](https://docs.docker.com/engine/api/v1.30/#operation/ContainerStats)」を参照してください。

## **a** Note

AWS FargateでのAmazon ECS タスクは、コンテナの統計を返す前にコンテナを約 1 秒 間実行する必要があります。

\${ECS\_CONTAINER\_METADATA\_URI\_V4}/task/stats

このパスはタスクに関連付けられたすべてのコンテナの Docker 統計を返します。返される各統 計の詳細については、Docker API ドキュメントの「[ContainerStats](https://docs.docker.com/engine/api/v1.30/#operation/ContainerStats)」を参照してください。

## **a** Note

AWS FargateでのAmazon ECS タスクは、コンテナの統計を返す前にコンテナを約 1 秒 間実行する必要があります。

<span id="page-1177-0"></span>Fargate のタスク用の Amazon ECS タスクメタデータ v4 JSON レスポンス

次のメタデータは、タスクメタデータエンドポイント (\${ECS\_CONTAINER\_METADATA\_URI\_V4}/ task) JSON レスポンスで返されます。

Cluster

タスクが属する Amazon ECS クラスターの Amazon リソースネーム (ARN)または短縮名。

## VPCID

Amazon EC2 コンテナインスタンスの VPC ID。このフィールドは、Amazon EC2 インスタンス でのみ表示されます。

**a** Note

この VPCID メタデータは、Amazon ECS コンテナエージェントのバージョン 1.63.1、 もしくはそれ以降を使用している場合にのみ含まれます。

TaskARN

コンテナが属しているタスクの完全な Amazon リソースネーム (ARN)。

## Family

タスクの Amazon ECS タスク定義のファミリー。

Revision

タスクの Amazon ECS タスク定義のリビジョン。

## DesiredStatus

Amazon ECSからのタスクの望ましいステータス。

KnownStatus

Amazon ECS からのタスクの既知のステータス。

Limits

CPU (vCPU で表される) やメモリなど、タスクレベルで指定されたリソースの制限。リソースの 制限が定義されていない場合はこのパラメータは省略されます。

PullStartedAt

最初のコンテナイメージのプル開始時のタイムスタンプ。

PullStoppedAt

最後のコンテナイメージのプル終了時のタイムスタンプ。

AvailabilityZone

タスクがあるアベイラビリティーゾーン。

**a** Note

アベイラビリティーゾーンのメタデータは、プラットフォームバージョン 1.4 以降 (Linux) または 1.0.0 (Windows) を使用する Fargate タスクでのみ使用できます。

LaunchType

タスクが使用している起動タイプ。クラスター容量プロバイダーを使用する場合、タスクが Fargate インフラストラクチャと EC2 インフラストラクチャのいずれを使用しているかを示しま す。

**a** Note

このLaunchTypeメタデータは、Amazon ECS Linux コンテナエージェントのバージョ ン1.45.0 以降 (Linux) または 1.0.0 以降 (Windows) を使用している場合にのみ含まれま す。

EphemeralStorageMetrics

このタスクのエフェメラルストレージの予約サイズと現在の使用量。

**a** Note

Fargate はディスク上のスペースを予約します。スペースは Fargate によってのみ使用さ れます。これには課金されることはありません。これらのメトリクスには表示されませ ん。ただし、この追加ストレージは、df などの他のツールでも確認できます。

Utilized

このタスクの現在のエフェメラルストレージ使用量 (MiB 単位)。

Reserved

このタスクの予約済みエフェメラルストレージ (MiB 単位)。エフェメラルストレージのサイ ズは、実行中のタスクでは変更できません。タスク定義で ephermalStorage オブジェクト を指定して、エフェメラルストレージの量を変更できます。ephermalStorage は MiB では なく GiB 単位で指定されます。ephermalStorage および EphemeralStorageMetrics は、Fargate Linux プラットフォームのバージョン 1.4.0 以降でのみ使用できます。

Containers

タスクに関連付けられている各コンテナのコンテナメタデータのリスト。

DockerId

コンテナの Docker ID。

Fargate を使用する場合、IDは32桁の16進数に10桁の数字が続きます。

Name

タスク定義で指定されたコンテナの名前。

#### DockerName

Docker に提供されたコンテナの名前。Amazon ECSコンテナエージェントはコンテナに一意 の名前を生成し、同じタスク定義の複数のコピーが単一のインスタンスで実行される場合に名 前の競合を回避します。

Image

コンテナのイメージ。

ImageID

イメージの SHA-256 ダイジェスト。

Ports

コンテナに対して公開されている任意のポート。公開ポートがない場合はこのパラメータは省 略されます。

Labels

コンテナに適用された任意のラベル。ラベルが適用されていない場合はこのパラメータは省略 されます。

DesiredStatus

Amazon ECSからのコンテナの望ましいステータス。

KnownStatus

Amazon ECS からのコンテナの既知のステータス。

ExitCode

コンテナの終了コード。このパラメータは、コンテナが終了していない場合は省略されます。 Limits

CPU (CPU 単位で表される) やメモリなど、コンテナレベルで指定されたリソースの制限。リ ソースの制限が定義されていない場合はこのパラメータは省略されます。

CreatedAt

コンテナ作成時のタイムスタンプ。このパラメータは、コンテナがまだ作成されていない場合 は省略されます。

StartedAt

コンテナ起動時のタイムスタンプ。このパラメータは、コンテナがまだ起動していない場合は 省略されます。

## FinishedAt

コンテナ停止時のタイムスタンプ。このパラメータは、コンテナがまだ停止していない場合は 省略されます。

Type

コンテナのタイプ。タスク定義で指定されているコンテナのタイプは NORMAL です。他のコ ンテナタイプは無視してかまいません。これらはAmazon ECS コンテナエージェントによっ てプロビジョニングされる内部タスクリソースで使用されます。

LogDriver

コンテナに使用されるログドライバー。

**a** Note

このLogDriverメタデータは、Amazon ECS Linux コンテナエージェントのバージョ ン1.45.0、もしくはそれ以降を使用している場合にのみ含まれます。

## LogOptions

コンテナに定義されたログドライバオプション。

**a** Note

このLogOptionsメタデータは、Amazon ECS Linux コンテナエージェントのバー ジョン1.45.0、もしくはそれ以降を使用している場合にのみ含まれます。

ContainerARN

コンテナの完全な Amazon リソースネーム (ARN)。

**a** Note

このContainerARNメタデータは、Amazon ECS Linux コンテナエージェントのバー ジョン1.45.0、もしくはそれ以降を使用している場合にのみ含まれます。

Networks

ネットワークモードや IP アドレスなど、コンテナのネットワーク情報。ネットワーク情報が 定義されていない場合はこのパラメータは省略されます。

Snapshotter

このコンテナイメージをダウンロードするために containerd によって使用され

た snapshotter。有効な値はデフォルトの overlayfs です。soci は SOCI インデックスに よる遅延読み込み時に使用されます。このパラメータは、Linux プラットフォームバージョ ン 1.4.0 で実行されるタスクにのみ使用できます。

ClockDrift

基準時刻とシステム時刻の違いに関する情報。この機能では、Amazon Time Sync Service を使 用してクロックの精度を測定し、コンテナのクロックエラー範囲を特定します。詳細について は、「Linux インスタンス用 Amazon EC2 ユーザーガイド」の[「Linux インスタンスの時刻の設](https://docs.aws.amazon.com/AWSEC2/latest/UserGuide/set-time.html) [定](https://docs.aws.amazon.com/AWSEC2/latest/UserGuide/set-time.html)」を参照してください。

ReferenceTime

クロック精度の基礎。Amazon ECS は、2021-09-07T16:57:44Z などの NTP を通じて協 定世界時 (UTC) の世界標準を使用しています。

ClockErrorBound

UTC へのオフセットとして定義されるクロックエラーの対策。この誤差は、基準時刻とシス テム時刻の差 (ミリ秒単位) です。

ClockSynchronizationStatus

最新のシステム時刻と基準時刻間の同期試行における成功状況を示します。

有効な値は SYNCHRONIZED および NOT\_SYNCHRONIZED です。

ExecutionStoppedAt

タスクの DesiredStatus が STOPPED に移行した時のタイムスタンプ。これは、必須コンテナ が STOPPED に移行したときに発生します。

Fargate でのタスクの Amazon ECS タスクメタデータ v4 の例

以下の例は、AWS Fargateで実行されるAmazon ECS タスクのタスクメタデータエンドポイントか らの出力例を示しています。

コンテナから、タスクメタデータのエンドポイントに続けて curl を使用すると、curl \${ECS\_CONTAINER\_METADATA\_URI\_V4}/task などのエンドポイントをクエリできます。

コンテナメタデータレスポンスの例

\${ECS CONTAINER METADATA URI V4} エンドポイントにクエリを実行すると、コンテナ自体に 関するメタデータのみが返されます。以下に出力例を示します。

```
{ 
     "DockerId": "cd189a933e5849daa93386466019ab50-2495160603", 
     "Name": "curl", 
     "DockerName": "curl", 
     "Image": "111122223333.dkr.ecr.us-west-2.amazonaws.com/curltest:latest", 
     "ImageID": 
  "sha256:25f3695bedfb454a50f12d127839a68ad3caf91e451c1da073db34c542c4d2cb", 
     "Labels": { 
         "com.amazonaws.ecs.cluster": "arn:aws:ecs:us-west-2:111122223333:cluster/
default", 
         "com.amazonaws.ecs.container-name": "curl", 
         "com.amazonaws.ecs.task-arn": "arn:aws:ecs:us-west-2:111122223333:task/default/
cd189a933e5849daa93386466019ab50", 
         "com.amazonaws.ecs.task-definition-family": "curltest", 
         "com.amazonaws.ecs.task-definition-version": "2" 
     }, 
     "DesiredStatus": "RUNNING", 
     "KnownStatus": "RUNNING", 
     "Limits": { 
         "CPU": 10, 
         "Memory": 128 
     }, 
     "CreatedAt": "2020-10-08T20:09:11.44527186Z", 
     "StartedAt": "2020-10-08T20:09:11.44527186Z", 
     "Type": "NORMAL", 
     "Networks": [ 
         { 
              "NetworkMode": "awsvpc", 
              "IPv4Addresses": [ 
                  "192.0.2.3" 
              ], 
              "AttachmentIndex": 0, 
              "MACAddress": "0a:de:f6:10:51:e5", 
              "IPv4SubnetCIDRBlock": "192.0.2.0/24", 
              "DomainNameServers": [
```

```
 "192.0.2.2" 
              ], 
              "DomainNameSearchList": [ 
                  "us-west-2.compute.internal" 
              ], 
              "PrivateDNSName": "ip-10-0-0-222.us-west-2.compute.internal", 
              "SubnetGatewayIpv4Address": "192.0.2.0/24" 
         } 
     ], 
     "ContainerARN": "arn:aws:ecs:us-west-2:111122223333:container/05966557-
f16c-49cb-9352-24b3a0dcd0e1", 
     "LogOptions": { 
         "awslogs-create-group": "true", 
         "awslogs-group": "/ecs/containerlogs", 
         "awslogs-region": "us-west-2", 
         "awslogs-stream": "ecs/curl/cd189a933e5849daa93386466019ab50" 
     }, 
     "LogDriver": "awslogs", 
     "Snapshotter": "overlayfs"
}
```
## Fargate でのタスクの Amazon ECS タスクメタデータ v4 の例

\${ECS\_CONTAINER\_METADATA\_URI\_V4}/task エンドポイントにクエリを実行すると、コンテナ が属しているタスクに関するメタデータが返されます。以下に出力例を示します。

```
\{ "Cluster": "arn:aws:ecs:us-east-1:123456789012:cluster/clusterName", 
   "TaskARN": "arn:aws:ecs:us-east-1:123456789012:task/MyEmptyCluster/
bfa2636268144d039771334145e490c5", 
   "Family": "sample-fargate", 
   "Revision": "5", 
   "DesiredStatus": "RUNNING", 
   "KnownStatus": "RUNNING", 
   "Limits": { 
     "CPU": 0.25, 
     "Memory": 512 
   }, 
   "PullStartedAt": "2023-07-21T15:45:33.532811081Z", 
   "PullStoppedAt": "2023-07-21T15:45:38.541068435Z", 
   "AvailabilityZone": "us-east-1d", 
   "Containers": [ 
     {
```

```
 "DockerId": "bfa2636268144d039771334145e490c5-1117626119", 
       "Name": "curl-image", 
       "DockerName": "curl-image", 
       "Image": "curlimages/curl", 
       "ImageID": 
  "sha256:daf3f46a2639c1613b25e85c9ee4193af8a1d538f92483d67f9a3d7f21721827", 
       "Labels": { 
         "com.amazonaws.ecs.cluster": "arn:aws:ecs:us-east-1:123456789012:cluster/
MyEmptyCluster", 
         "com.amazonaws.ecs.container-name": "curl-image", 
         "com.amazonaws.ecs.task-arn": "arn:aws:ecs:us-east-1:123456789012:task/
MyEmptyCluster/bfa2636268144d039771334145e490c5", 
         "com.amazonaws.ecs.task-definition-family": "sample-fargate", 
         "com.amazonaws.ecs.task-definition-version": "5" 
       }, 
       "DesiredStatus": "RUNNING", 
       "KnownStatus": "RUNNING", 
       "Limits": { "CPU": 128 }, 
       "CreatedAt": "2023-07-21T15:45:44.91368314Z", 
       "StartedAt": "2023-07-21T15:45:44.91368314Z", 
       "Type": "NORMAL", 
       "Networks": [ 
        \mathcal{L} "NetworkMode": "awsvpc", 
           "IPv4Addresses": ["172.31.42.189"], 
            "AttachmentIndex": 0, 
            "MACAddress": "0e:98:9f:33:76:d3", 
            "IPv4SubnetCIDRBlock": "172.31.32.0/20", 
            "DomainNameServers": ["172.31.0.2"], 
            "DomainNameSearchList": ["ec2.internal"], 
           "PrivateDNSName": "ip-172-31-42-189.ec2.internal", 
           "SubnetGatewayIpv4Address": "172.31.32.1/20" 
         } 
       ], 
       "ContainerARN": "arn:aws:ecs:us-east-1:123456789012:container/MyEmptyCluster/
bfa2636268144d039771334145e490c5/da6cccf7-1178-400c-afdf-7536173ee209", 
       "Snapshotter": "overlayfs" 
     }, 
     { 
       "DockerId": "bfa2636268144d039771334145e490c5-3681984407", 
       "Name": "fargate-app", 
       "DockerName": "fargate-app", 
       "Image": "public.ecr.aws/docker/library/httpd:latest",
```

```
 "ImageID": 
  "sha256:8059bdd0058510c03ae4c808de8c4fd2c1f3c1b6d9ea75487f1e5caa5ececa02", 
       "Labels": { 
         "com.amazonaws.ecs.cluster": "arn:aws:ecs:us-east-1:123456789012:cluster/
MyEmptyCluster", 
         "com.amazonaws.ecs.container-name": "fargate-app", 
         "com.amazonaws.ecs.task-arn": "arn:aws:ecs:us-east-1:123456789012:task/
MyEmptyCluster/bfa2636268144d039771334145e490c5", 
         "com.amazonaws.ecs.task-definition-family": "sample-fargate", 
         "com.amazonaws.ecs.task-definition-version": "5" 
       }, 
       "DesiredStatus": "RUNNING", 
       "KnownStatus": "RUNNING", 
       "Limits": { "CPU": 2 }, 
       "CreatedAt": "2023-07-21T15:45:44.954460255Z", 
       "StartedAt": "2023-07-21T15:45:44.954460255Z", 
       "Type": "NORMAL", 
       "Networks": [ 
         { 
            "NetworkMode": "awsvpc", 
            "IPv4Addresses": ["172.31.42.189"], 
            "AttachmentIndex": 0, 
            "MACAddress": "0e:98:9f:33:76:d3", 
           "IPv4SubnetCIDRBlock": "172.31.32.0/20", 
           "DomainNameServers": ["172.31.0.2"], 
            "DomainNameSearchList": ["ec2.internal"], 
           "PrivateDNSName": "ip-172-31-42-189.ec2.internal", 
            "SubnetGatewayIpv4Address": "172.31.32.1/20" 
         } 
       ], 
       "ContainerARN": "arn:aws:ecs:us-east-1:123456789012:container/MyEmptyCluster/
bfa2636268144d039771334145e490c5/f65b461d-aa09-4acb-a579-9785c0530cbc", 
       "Snapshotter": "overlayfs" 
     } 
   ], 
   "LaunchType": "FARGATE", 
   "ClockDrift": { 
     "ClockErrorBound": 0.446931, 
     "ReferenceTimestamp": "2023-07-21T16:09:17Z", 
     "ClockSynchronizationStatus": "SYNCHRONIZED" 
   }, 
   "EphemeralStorageMetrics": { 
     "Utilized": 261, 
     "Reserved": 20496
```
 } }

## タスク統計情報のレスポンス例

\${ECS\_CONTAINER\_METADATA\_URI\_V4}/task/stats エンドポイントにクエリを実行すると、 コンテナが属しているタスクに関するネットワークメトリクスが返されます。以下に出力例を示しま す。

```
{ 
   "3d1f891cded94dc795608466cce8ddcf-464223573": { 
     "read": "2020-10-08T21:24:44.938937019Z", 
     "preread": "2020-10-08T21:24:34.938633969Z", 
     "pids_stats": {}, 
     "blkio_stats": { 
        "io_service_bytes_recursive": [ 
          { 
             "major": 202, 
            "minor": 26368, 
             "op": "Read", 
            "value": 638976 
          }, 
          { 
            "major": 202, 
           "minor": 26368,
            "op": "Write", 
            "value": 0 
          }, 
          { 
            "major": 202, 
            "minor": 26368, 
            "op": "Sync", 
            "value": 638976 
          }, 
          { 
             "major": 202, 
             "minor": 26368, 
            "op": "Async", 
            "value": 0 
          }, 
          { 
             "major": 202, 
             "minor": 26368,
```
```
 "op": "Total", 
        "value": 638976 
     } 
   ], 
   "io_serviced_recursive": [ 
     { 
        "major": 202, 
       "minor": 26368,
        "op": "Read", 
        "value": 12 
     }, 
     { 
        "major": 202, 
        "minor": 26368, 
        "op": "Write", 
        "value": 0 
     }, 
     { 
        "major": 202, 
       "minor": 26368,
        "op": "Sync", 
        "value": 12 
     }, 
     { 
        "major": 202, 
       "minor": 26368,
        "op": "Async", 
        "value": 0 
     }, 
     { 
        "major": 202, 
        "minor": 26368, 
        "op": "Total", 
        "value": 12 
     } 
   ], 
   "io_queue_recursive": [], 
   "io_service_time_recursive": [], 
   "io_wait_time_recursive": [], 
   "io_merged_recursive": [], 
   "io_time_recursive": [], 
   "sectors_recursive": [] 
 }, 
 "num_procs": 0,
```

```
 "storage_stats": {}, 
     "cpu_stats": { 
        "cpu_usage": { 
          "total_usage": 1137691504, 
          "percpu_usage": [ 
             696479228, 
            441212276, 
             0, 
             0, 
             0, 
             0, 
             0, 
             0, 
             0, 
             0, 
             0, 
             0, 
             0, 
             0, 
\overline{0} ], 
          "usage_in_kernelmode": 80000000, 
          "usage_in_usermode": 810000000 
        }, 
        "system_cpu_usage": 9393210000000, 
        "online_cpus": 2, 
        "throttling_data": { 
          "periods": 0, 
          "throttled_periods": 0, 
          "throttled_time": 0 
        } 
     }, 
     "precpu_stats": { 
        "cpu_usage": { 
          "total_usage": 1136624601, 
          "percpu_usage": [ 
             695639662, 
             440984939, 
             0, 
             0, 
             0, 
             0, 
             0, 
             0,
```

```
 0, 
            0, 
            0, 
            0, 
            0, 
            0, 
\overline{0} ], 
          "usage_in_kernelmode": 80000000, 
          "usage_in_usermode": 810000000 
       }, 
       "system_cpu_usage": 9373330000000, 
       "online_cpus": 2, 
       "throttling_data": { 
         "periods": 0, 
          "throttled_periods": 0, 
        "throttled time": 0
       } 
     }, 
     "memory_stats": { 
       "usage": 6504448, 
       "max_usage": 8458240, 
       "stats": { 
          "active_anon": 1675264, 
          "active_file": 557056, 
          "cache": 651264, 
          "dirty": 0, 
          "hierarchical_memory_limit": 536870912, 
          "hierarchical_memsw_limit": 9223372036854772000, 
         "inactive_anon": 0,
          "inactive_file": 3088384, 
          "mapped_file": 430080, 
          "pgfault": 11034, 
          "pgmajfault": 5, 
          "pgpgin": 8436, 
          "pgpgout": 7137, 
          "rss": 4669440, 
          "rss_huge": 0, 
          "total_active_anon": 1675264, 
          "total_active_file": 557056, 
          "total_cache": 651264, 
         "total_dirty": 0,
         "total inactive anon": 0,
          "total_inactive_file": 3088384,
```

```
 "total_mapped_file": 430080, 
       "total_pgfault": 11034, 
       "total_pgmajfault": 5, 
       "total_pgpgin": 8436, 
       "total_pgpgout": 7137, 
       "total_rss": 4669440, 
       "total_rss_huge": 0, 
       "total_unevictable": 0, 
      "total writeback": 0,
       "unevictable": 0, 
       "writeback": 0 
     }, 
     "limit": 9223372036854772000 
   }, 
   "name": "curltest", 
   "id": "3d1f891cded94dc795608466cce8ddcf-464223573", 
   "networks": { 
     "eth1": { 
       "rx_bytes": 2398415937, 
       "rx_packets": 1898631, 
       "rx_errors": 0, 
       "rx_dropped": 0, 
       "tx_bytes": 1259037719, 
       "tx_packets": 428002, 
      "tx errors": 0,
       "tx_dropped": 0 
     } 
   }, 
   "network_rate_stats": { 
     "rx_bytes_per_sec": 43.298687872232854, 
    "tx bytes per sec": 215.39347269466413
   } 
 }
```
Fargate のタスク用の Amazon ECS タスクメタデータエンドポイントバージョン 3

**A** Important

}

タスクメタデータのバージョン 3 エンドポイントは、現在アクティブにメンテナンスされて いません。タスクメタデータバージョン 4 エンドポイントを更新して、最新のメタデータ エンドポイント情報を取得することをお勧めします。詳細については、「[the section called](#page-1175-0) 

["Fargate のタスク用のタスクメタデータエンドポイントバージョン 4"」](#page-1175-0)を参照してくださ い。

Fargateのプラットフォームバージョン1.1.0以降、ECS\_CONTAINER\_METADATA\_URI という名前 の環境変数がタスク内の各コンテナに挿入されます。タスクメタデータバージョン 3 エンドポイン トに対してクエリを実行すると、さまざまなタスクメタデータおよび [Docker 統計](https://docs.docker.com/engine/api/v1.30/#operation/ContainerStats) をタスクで利用で きます。

タスクメタデータエンドポイント機能は、プラットフォームバージョン1.1.0以降を使用する Fargate上でホストされるAmazon ECS タスクに対してデフォルトで有効になります。詳細について は、「[Amazon ECS 向け Fargate Linux プラットフォームのバージョン](#page-111-0)」を参照してください。

Fargate のタスク用のタスクメタデータエンドポイントのパス

次の API エンドポイントをコンテナで使用できます。

\${ECS\_CONTAINER\_METADATA\_URI}

このパスはコンテナのメタデータ JSON を返します。

\${ECS\_CONTAINER\_METADATA\_URI}/task

このパスはタスクのメタデータ JSON を返します。これには、タスクに関連付けられたすべての コンテナのコンテナ ID および名前のリストが含まれています。このエンドポイントのレスポン スの詳細については、「[Fargate のタスク用の Amazon ECS タスクメタデータ v3 JSON レスポ](#page-1192-0) [ンス](#page-1192-0)」を参照してください。

\${ECS\_CONTAINER\_METADATA\_URI}/stats

このパスは特定の Docker コンテナの Docker 統計 JSON を返します。返される各統計の詳細に ついては、Docker API ドキュメントの「[ContainerStats](https://docs.docker.com/engine/api/v1.30/#operation/ContainerStats)」を参照してください。

\${ECS\_CONTAINER\_METADATA\_URI}/task/stats

このパスはタスクに関連付けられたすべてのコンテナの Docker 統計 JSON を返します。返され る各統計の詳細については、Docker API ドキュメントの「[ContainerStats](https://docs.docker.com/engine/api/v1.30/#operation/ContainerStats)」を参照してくださ い。

<span id="page-1192-0"></span>Fargate のタスク用の Amazon ECS タスクメタデータ v3 JSON レスポンス

次の情報が、タスクメタデータエンドポイント (\${ECS\_CONTAINER\_METADATA\_URI}/task) JSON レスポンスから返されます。

#### Cluster

タスクが属する Amazon ECS クラスターの Amazon リソースネーム (ARN)または短縮名。

TaskARN

コンテナが属しているタスクの完全な Amazon リソースネーム (ARN)。

Family

タスクの Amazon ECS タスク定義のファミリー。

Revision

タスクの Amazon ECS タスク定義のリビジョン。

DesiredStatus

Amazon ECSからのタスクの望ましいステータス。

KnownStatus

Amazon ECS からのタスクの既知のステータス。

Limits

CPU (vCPU で表される) やメモリなど、タスク レベルで指定されたリソースの制限。リソースの 制限が定義されていない場合はこのパラメータは省略されます。

PullStartedAt

最初のコンテナイメージのプル開始時のタイムスタンプ。

PullStoppedAt

最後のコンテナイメージのプル終了時のタイムスタンプ。

AvailabilityZone

タスクがあるアベイラビリティーゾーン。

**a** Note

アベイラビリティーゾーンのメタデータは、プラットフォームバージョン 1.4 以降 (Linux) または 1.0.0 以降 (Windows) を使用する Fargate タスクでのみ使用できます。

#### Containers

タスクに関連付けられている各コンテナのコンテナメタデータのリスト。

DockerId

コンテナの Docker ID。

#### Name

タスク定義で指定されたコンテナの名前。

DockerName

Docker に提供されたコンテナの名前。Amazon ECSコンテナエージェントはコンテナに一意 の名前を生成し、同じタスク定義の複数のコピーが単一のインスタンスで実行される場合に名 前の競合を回避します。

#### Image

コンテナのイメージ。

ImageID

イメージの SHA-256 ダイジェスト。

Ports

コンテナに対して公開されている任意のポート。公開ポートがない場合はこのパラメータは省 略されます。

Labels

コンテナに適用された任意のラベル。ラベルが適用されていない場合はこのパラメータは省略 されます。

DesiredStatus

Amazon ECSからのコンテナの望ましいステータス。

KnownStatus

Amazon ECS からのコンテナの既知のステータス。

ExitCode

コンテナの終了コード。このパラメータは、コンテナが終了していない場合は省略されます。

Limits

CPU (CPU 単位で表される) やメモリなど、コンテナレベルで指定されたリソースの制限。リ ソースの制限が定義されていない場合はこのパラメータは省略されます。

CreatedAt

コンテナ作成時のタイムスタンプ。このパラメータは、コンテナがまだ作成されていない場合 は省略されます。

StartedAt

コンテナ起動時のタイムスタンプ。このパラメータは、コンテナがまだ起動していない場合は 省略されます。

FinishedAt

コンテナ停止時のタイムスタンプ。このパラメータは、コンテナがまだ停止していない場合は 省略されます。

Type

コンテナのタイプ。タスク定義で指定されているコンテナのタイプは NORMAL です。他のコ ンテナタイプは無視してかまいません。これらはAmazon ECS コンテナエージェントによっ てプロビジョニングされる内部タスクリソースで使用されます。

Networks

ネットワークモードや IP アドレスなど、コンテナのネットワーク情報。ネットワーク情報が 定義されていない場合はこのパラメータは省略されます。

ClockDrift

基準時刻とシステム時刻の違いに関する情報。これは、Linux オペレーティングシステムに適用 されます。この機能では、Amazon Time Sync Service を使用してクロックの精度を測定し、コ ンテナのクロックエラー範囲を特定します。詳細については、「Linux インスタンス用 Amazon EC2 ユーザーガイド」の「[Linux インスタンスの時刻の設定」](https://docs.aws.amazon.com/AWSEC2/latest/UserGuide/set-time.html)を参照してください。

ReferenceTime

クロック精度の基礎。Amazon ECS は、2021-09-07T16:57:44Z などの NTP を通じて協 定世界時 (UTC) の世界標準を使用しています。

ClockErrorBound

UTC へのオフセットとして定義されるクロックエラーの対策。この誤差は、基準時刻とシス テム時刻の差 (ミリ秒単位) です。

ClockSynchronizationStatus

最新のシステム時刻と基準時刻間の同期試行における成功状況を示します。

有効な値は SYNCHRONIZED および NOT\_SYNCHRONIZED です。

ExecutionStoppedAt

タスクの DesiredStatus が STOPPED に移行した時のタイムスタンプ。これは、必須コンテナ が STOPPED に移行したときに発生します。

Fargate でのタスクの Amazon ECS タスクメタデータ v3 の例

1 つのコンテナタスクの JSON レスポンスを次に示します。

```
{ 
   "Cluster": "default", 
   "TaskARN": "arn:aws:ecs:us-east-2:012345678910:task/9781c248-0edd-4cdb-9a93-
f63cb662a5d3", 
   "Family": "nginx", 
   "Revision": "5", 
   "DesiredStatus": "RUNNING", 
   "KnownStatus": "RUNNING", 
   "Containers": [ 
    \{ "DockerId": "731a0d6a3b4210e2448339bc7015aaa79bfe4fa256384f4102db86ef94cbbc4c", 
       "Name": "~internal~ecs~pause", 
       "DockerName": "ecs-nginx-5-internalecspause-acc699c0cbf2d6d11700", 
       "Image": "amazon/amazon-ecs-pause:0.1.0", 
       "ImageID": "", 
       "Labels": { 
         "com.amazonaws.ecs.cluster": "default", 
         "com.amazonaws.ecs.container-name": "~internal~ecs~pause", 
         "com.amazonaws.ecs.task-arn": "arn:aws:ecs:us-
east-2:012345678910:task/9781c248-0edd-4cdb-9a93-f63cb662a5d3", 
         "com.amazonaws.ecs.task-definition-family": "nginx", 
         "com.amazonaws.ecs.task-definition-version": "5" 
       }, 
       "DesiredStatus": "RESOURCES_PROVISIONED", 
       "KnownStatus": "RESOURCES_PROVISIONED", 
       "Limits": { 
         "CPU": 0, 
         "Memory": 0 
       },
```

```
 "CreatedAt": "2018-02-01T20:55:08.366329616Z", 
       "StartedAt": "2018-02-01T20:55:09.058354915Z", 
       "Type": "CNI_PAUSE", 
        "Networks": [ 
        \mathcal{L} "NetworkMode": "awsvpc", 
            "IPv4Addresses": [ 
              "10.0.2.106" 
 ] 
         } 
       ] 
     }, 
    \mathcal{L} "DockerId": "43481a6ce4842eec8fe72fc28500c6b52edcc0917f105b83379f88cac1ff3946", 
       "Name": "nginx-curl", 
       "DockerName": "ecs-nginx-5-nginx-curl-ccccb9f49db0dfe0d901", 
       "Image": "nrdlngr/nginx-curl", 
       "ImageID": 
  "sha256:2e00ae64383cfc865ba0a2ba37f61b50a120d2d9378559dcd458dc0de47bc165", 
        "Labels": { 
          "com.amazonaws.ecs.cluster": "default", 
          "com.amazonaws.ecs.container-name": "nginx-curl", 
          "com.amazonaws.ecs.task-arn": "arn:aws:ecs:us-
east-2:012345678910:task/9781c248-0edd-4cdb-9a93-f63cb662a5d3", 
          "com.amazonaws.ecs.task-definition-family": "nginx", 
          "com.amazonaws.ecs.task-definition-version": "5" 
       }, 
       "DesiredStatus": "RUNNING", 
       "KnownStatus": "RUNNING", 
       "Limits": { 
          "CPU": 512, 
          "Memory": 512 
       }, 
       "CreatedAt": "2018-02-01T20:55:10.554941919Z", 
       "StartedAt": "2018-02-01T20:55:11.064236631Z", 
       "Type": "NORMAL", 
       "Networks": [ 
        \mathcal{L} "NetworkMode": "awsvpc", 
            "IPv4Addresses": [ 
              "10.0.2.106" 
            ] 
         } 
       ]
```
}

```
 ], 
   "PullStartedAt": "2018-02-01T20:55:09.372495529Z", 
   "PullStoppedAt": "2018-02-01T20:55:10.552018345Z", 
   "AvailabilityZone": "us-east-2b"
}
```
## <span id="page-1198-0"></span>Amazon ECS コンテナの詳細分析

Amazon ECS コンテナエージェントは、エージェントが実行しているコンテナインスタンスおよ びインスタンスで実行されている関連タスクに関する詳細を収集する API オペレーションを提供し ます。コンテナインスタンス内から curl コマンドを使用して Amazon ECS コンテナエージェント (ポート 51678) をクエリし、コンテナインスタンスのメタデータまたはタスク情報を受け取ることが できます。

**A** Important

メタデータを取得するには、Amazon ECS にアクセスするための IAM; ロールがコンテナ インスタンスに必要です。詳細については、「[Amazon ECS コンテナインスタンスの IAM](#page-1415-0)  [ロール](#page-1415-0)」を参照してください。

コンテナインスタンスのメタデータを表示するには、SSH 経由でコンテナインスタンスにログイン し、以下のコマンドを実行します。メタデータには、Amazon ECS コンテナインスタンス ID、コン テナインスタンスが登録されているクラスター、 Amazon ECS コンテナエージェントのバージョン 情報が含まれます。

**curl -s http://localhost:51678/v1/metadata | python3 -mjson.tool**

出力:

```
{ 
     "Cluster": "cluster_name", 
     "ContainerInstanceArn": "arn:aws:ecs:region:aws_account_id:container-
instance/cluster_name/container_instance_id", 
     "Version": "Amazon ECS Agent - v1.30.0 (02ff320c)"
}
```
コンテナインスタンスで実行されているすべてのタスクの情報を表示するには、SSH 経由でコンテ ナインスタンスにログインし、以下のコマンドを実行します。

#### **curl http://localhost:51678/v1/tasks**

### 出力:

```
{ 
     "Tasks": [ 
          { 
              "Arn": "arn:aws:ecs:us-west-2:012345678910:task/default/example5-58ff-46c9-
ae05-543f8example", 
              "DesiredStatus": "RUNNING", 
              "KnownStatus": "RUNNING", 
              "Family": "hello_world", 
              "Version": "8", 
              "Containers": [ 
\overline{\mathcal{L}} "DockerId": 
  "9581a69a761a557fbfce1d0f6745e4af5b9dbfb86b6b2c5c4df156f1a5932ff1", 
            "DockerName": "ecs-hello_world-8-mysql-fcae8ac8f9f1d89d8301", 
            "Name": "mysql", 
            "CreatedAt": "2023-10-08T20:09:11.44527186Z", 
            "StartedAt": "2023-10-08T20:09:11.44527186Z", 
            "ImageID": 
  "sha256:2ae34abc2ed0a22e280d17e13f9c01aaf725688b09b7a1525d1a2750e2c0d1de" 
          }, 
\overline{\mathcal{L}} "DockerId": 
  "bf25c5c5b2d4dba68846c7236e75b6915e1e778d31611e3c6a06831e39814a15", 
            "DockerName": "ecs-hello_world-8-wordpress-e8bfddf9b488dff36c00", 
            "Name": "wordpress" 
          } 
     ]
} 
    \mathbf{I}}
```
コンテナインスタンスで実行されている特定のタスクの情報を表示できます。特定のタスクまたはコ ンテナを指定するには、以下のいずれかをリクエストに追加します。

- タスク ARN (?taskarn=*task\_arn*)
- コンテナの Docker ID (?dockerid=*docker\_id*)

コンテナの Docker ID を使用してタスクの情報を取得するには、SSH 経由でコンテナインスタンス にログインし、以下のコマンドを実行します。

#### **a** Note

バージョン 1.14.2 より前の Amazon ECS コンテナエージェントでは、 docker ps で表示さ れる短縮バージョンではなく、イントロスペクション API 用の完全な Docker コンテナ ID が 必要です。コンテナの完全な Docker ID は、コンテナインスタンスで docker ps --no-trunc コ マンドを実行して取得できます。

**curl http://localhost:51678/v1/tasks?dockerid=79c796ed2a7f**

出力:

```
{ 
     "Arn": "arn:aws:ecs:us-west-2:012345678910:task/default/e01d58a8-151b-40e8-
bc01-22647b9ecfec", 
     "Containers": [ 
         \left\{ \right. "DockerId": 
  "79c796ed2a7f864f485c76f83f3165488097279d296a7c05bd5201a1c69b2920", 
              "DockerName": "ecs-nginx-efs-2-nginx-9ac0808dd0afa495f001", 
              "Name": "nginx", 
              "CreatedAt": "2023-10-08T20:09:11.44527186Z", 
              "StartedAt": "2023-10-08T20:09:11.44527186Z", 
              "ImageID": 
  "sha256:2ae34abc2ed0a22e280d17e13f9c01aaf725688b09b7a1525d1a2750e2c0d1de" 
          } 
     ], 
     "DesiredStatus": "RUNNING", 
     "Family": "nginx-efs", 
     "KnownStatus": "RUNNING", 
     "Version": "2"
}
```
# ランタイムモニタリングを使用して不正な動作を特定する

Amazon GuardDuty は、AWS 環境内のアカウント、コンテナ、ワークロード、データを保護する 脅威検知サービスです。GuardDuty は、機械学習(ML)モデル、異常および脅威検出機能を使用し て、さまざまなログソースとランタイムアクティビティを継続的に監視し、環境内の潜在的なセキュ リティリスクと悪意のあるアクティビティを特定して優先順位を付けます。

GuardDuty のランタイムモニタリングは、AWS ログとネットワークアクティビティを継続的にモ ニタリングして悪意のある、または不正な動作を特定することで、Fargate および EC2 コンテナイ ンスタンスで実行されているワークロードを保護します。ランタイムモニタリングは、軽量でフル マネージド型の GuardDuty セキュリティエージェントを使用して、ファイルアクセス、プロセス実 行、ネットワーク接続などのホスト上動作を分析します。これは、Amazon EC2 インスタンスおよ びコンテナワークロードでの権限の昇格、流出した認証情報の使用、悪意のある IP アドレスやド メインとの通信、マルウェアの存在などの問題に対応しています。詳細については、「GuardDuty ユーザーガイド」の「[GuardDuty ランタイムモニタリング](https://docs.aws.amazon.com/guardduty/latest/ug/runtime-monitoring.html)」を参照してください。

セキュリティ管理者が GuardDuty 用 AWS Organizations での 1 つまたは複数のアカウントでラン タイムモニタリングを有効にします。また、Fargate を使用するときに GuardDuty が GuardDuty セ キュリティエージェントを自動的にデプロイするかどうかも選択します。クラスターはすべて自動的 に保護され、GuardDuty がユーザーに代わってセキュリティエージェントを管理します。

次の場合は、GuardDuty セキュリティエージェントを手動で設定することもできます。

• EC2 コンテナインスタンスを使用する

• ランタイムモニタリングをクラスターレベルで有効にするのにきめ細かな制御が必要

ランタイムモニタリングを使用するには、保護対象のクラスターを設定し、EC2 コンテナインスタ ンスに GuardDuty セキュリティエージェントをインストールして管理する必要があります。

## Amazon ECS でのランタイムモニタリングの仕組み

ランタイムモニタリングは、軽量な GuardDuty セキュリティエージェントを使用して、アプリケー ションが基盤となるシステムリソースに対してどのようにリクエストし、アクセスし、消費している かについて、Amazon ECS ワークロードのアクティビティをモニタリングします。

Fargate タスクでは、GuardDuty セキュリティエージェントは各タスクのサイドカーコンテナとして 実行されます。

EC2 コンテナインスタンスでは、GuardDuty セキュリティエージェントはインスタンス上のプロセ スとして実行されます。

GuardDuty セキュリティエージェントは、以下のリソースからデータを収集し、そのデータを GuardDuty に送信して処理します。検出結果は GuardDuty コンソールに表示できます。また、AWS Security Hub などのほかの AWS のサービス やサードパーティのセキュリティベンダーに送信し て、集計や修復を行うこともできます。検出結果を表示および管理する方法については、Amazon GuardDuty ユーザーガイドの[「Amazon GuardDuty 検出結果の管理」](https://docs.aws.amazon.com/guardduty/latest/ug/findings_management.html)を参照してください。

- 次の Amazon ECS API コールからのレスポンス:
	- [DescribeClusters](https://docs.aws.amazon.com/AmazonECS/latest/APIReference/API_DescribeClusters.html)

--include TAGS オプションを使用すると、レスポンスパラメータにランタイムモニタリング タグ (タグが設定されている場合) が含まれます。

• [DescribeTasks](https://docs.aws.amazon.com/AmazonECS/latest/APIReference/API_DescribeTasks.html)

Fargate 起動タイプでは、レスポンスパラメータに GuardDuty サイドカーコンテナが含まれま す。

• [ListAccountSettings](https://docs.aws.amazon.com/AmazonECS/latest/APIReference/API_ListAccountSettings.html)

レスポンスパラメータには、セキュリティ管理者が設定するランタイムモニタリングアカウント 設定が含まれます。

- コンテナエージェントのイントロスペクションデータ。詳細については、「[Amazon ECS コンテ](#page-1198-0) [ナの詳細分析](#page-1198-0)」を参照してください。
- 起動タイプのタスクメタデータエンドポイント:
	- [Amazon ECS タスクメタデータエンドポイントバージョン 4](#page-1134-0)
	- [Fargate のタスク用の Amazon ECS タスクメタデータエンドポイントバージョン 4](#page-1175-0)

### 考慮事項

ランタイムモニタリングを使用する際は、次の点を考慮してください。

- ランタイムモニタリングにはコストが関連付けられています。詳細については、「[Amazon](https://aws.amazon.com/guardduty/pricing/) [GuardDuty の料金](https://aws.amazon.com/guardduty/pricing/)」を参照してください。
- ランタイムモニタリングは Amazon ECS Anywhere ではサポートされていません。
- ランタイムモニタリングは Windows オペレーティングシステムではサポートされていません。 考慮事項 いっちょう しょうしょう しょうしょう しょうしゅん しょうしゅん しゅうしゅん しゅうしゅん しゅうしゅん おおし インター インター おおとこ おおとこ おおとこ おおとこ しゅうしょく
- Fargate で Amazon ECS Exec を使用する場合、GuardDuty セキュリティエージェントはサイド カーコンテナとして実行されるため、コンテナ名を指定する必要があります。
- GuardDuty セキュリティエージェントのサイドカーコンテナでは Amazon ECS Exec を使用する ことはできません。
- クラスターレベルでランタイムモニタリングを制御する IAM ユーザーには、タグ付け用の適切な IAM アクセス許可が必要です。詳細については、「IAM ユーザーガイド」の[「IAM チュートリア](https://docs.aws.amazon.com/IAM/latest/UserGuide/tutorial_attribute-based-access-control.html) [ル: タグに基づいて AWS リソースにアクセスするためのアクセス許可を定義する」](https://docs.aws.amazon.com/IAM/latest/UserGuide/tutorial_attribute-based-access-control.html)を参照してく ださい。
- Fargate タスクはタスク実行ロールを使用する必要があります。このロールは、ユーザーに代わっ て Amazon ECR プライベートリポジトリに保存されている GuardDuty セキュリティエージェント を取得、更新、管理するアクセス許可をタスクに付与します。

### リソース使用率

クラスターに追加したタグは、クラスタータグクォータに加算されます。

GuardDuty エージェントサイドカーコンテナは、タスク定義クォータあたりのコンテナ数には可算 されません。

ほとんどのセキュリティソフトウェアと同様に、GuardDuty には若干のオーバーヘッドがありま す。Fargate のメモリ制限については、「GuardDuty ユーザーガイド」の「[CPU とメモリの制限」](https://docs.aws.amazon.com/guardduty/latest/ug/prereq-runtime-monitoring-ecs-support.html#ecs-runtime-agent-cpu-memory-limits) を参照してください。Amazon EC2 のメモリ制限については、「[GuardDuty エージェントの CPU と](https://docs.aws.amazon.com/guardduty/latest/ug/prereq-runtime-monitoring-ec2-support.html#ec2-cpu-memory-limits-gdu-agent) [メモリの制限](https://docs.aws.amazon.com/guardduty/latest/ug/prereq-runtime-monitoring-ec2-support.html#ec2-cpu-memory-limits-gdu-agent)」を参照してください。

## Amazon ECS Fargate ワークロードのランタイムモニタリング

EC2 コンテナインスタンスを使用する場合は、ランタイムモニタリングを手動で設定する必要があ ります。詳細については、「[Amazon ECS での EC2 ワークロードのランタイムモニタリング](#page-1208-0)」を参 照してください。

GuardDuty にコンテナインスタンスのセキュリティエージェントを管理させることができます。こ のオプションは Fargate でのみ使用できます。このオプション (GuardDuty エージェント管理) は GuardDuty で使用できます。

GuardDuty エージェント管理を使用すると、GuardDuty は次の操作を実行します。

• クラスターをホストする VPC ごとに GuardDuty の VPC エンドポイントを作成します。

• 最新の GuardDuty セキュリティエージェントを取得し、すべての新しいスタンドアロン Fargate タスクと新しいサービスデプロイのサイドカーコンテナとしてインストールします。

新しいサービスデプロイは、サービスを初めて起動したとき、または既存のサービスを [新しいデ プロイの強制] オプションで更新したときに実行されます。

Amazon ECS のランタイムモニタリングを有効にする

GuardDuty を設定して、すべての Fargate クラスターのセキュリティエージェントが自動的に管理 されるようにすることができます。

ランタイムモニタリングを使用するための前提条件は次のとおりです。

- Fargate プラットフォームバージョンは Linux では 1.4.0 以降である必要があります。
- Amazon ECS の IAM ロールとアクセス許可:
	- Fargate タスクはタスク実行ロールを使用する必要があります。このロールは、ユーザーに代 わって GuardDuty セキュリティエージェントを取得、更新、管理するアクセス許可をタスクに 付与します。詳細については、「[Amazon ECS タスク実行IAM ロール」](#page-1394-0)を参照してください。
	- 事前定義されたタグを使用してクラスターのランタイムモニタリングを制御します。アクセスポ リシーによりタグに基づいてアクセスが制限されている場合は、クラスターにタグを付けるため の明示的なアクセス許可を IAM ユーザーに付与する必要があります。詳細については、「IAM ユーザーガイド」の「[IAM チュートリアル: タグに基づいて AWS リソースにアクセスするため](https://docs.aws.amazon.com/IAM/latest/UserGuide/tutorial_attribute-based-access-control.html) [のアクセス許可を定義する](https://docs.aws.amazon.com/IAM/latest/UserGuide/tutorial_attribute-based-access-control.html)」を参照してください。
- Amazon ECR リポジトリへの接続:

GuardDuty セキュリティエージェントは Amazon ECR リポジトリに保存されます。スタンドアロ ンタスクとサービスタスクにはそれぞれリポジトリへのアクセスが必要です。次のオプションの 1 つを使用できます。

- パブリックサブネット内のタスクでは、タスクにパブリック IP アドレスを使用するか、タスク が実行されるサブネットに Amazon ECR の VPC エンドポイントを作成することができます。 詳細については、Amazon Elastic コンテナレジストリ ユーザーガイドの [Amazon ECR Interface](https://docs.aws.amazon.com/AmazonECR/latest/userguide/vpc-endpoints.html) [VPC エンドポイント\(AWS PrivateLink\)を](https://docs.aws.amazon.com/AmazonECR/latest/userguide/vpc-endpoints.html)参照してください。
- プライベートサブネットのタスクでは、ネットワークアドレス変換 (NAT) ゲートウェイを使用 するか、タスクが実行されるサブネットに Amazon ECR の VPC エンドポイントを作成するこ とができます。

詳細については、「[プライベートサブネットと NAT ゲートウェイの使用」](https://docs.aws.amazon.com/AmazonECS/latest/bestpracticesguide/networking-outbound.html#networking-private-subnet)を参照してくださ い。

- GuardDuty の AWSServiceRoleForAmazonGuardDuty ロールが必要です。詳細については、 「Amazon GuardDuty ユーザーガイド」の 「[GuardDuty でのサービスにリンクされたロールのア](https://docs.aws.amazon.com/guardduty/latest/ug/slr-permissions.html) [クセス許可](https://docs.aws.amazon.com/guardduty/latest/ug/slr-permissions.html)」を参照してください。
- ランタイムモニタリングで保護するファイルは、すべてルートユーザーによってアクセスできる必 要があります。ファイルのアクセス許可を手動で変更した場合は、755 に設定する必要がありま す。

EC2 コンテナインスタンスでランタイムモニタリングを使用するための前提条件は次のとおりで す。

- Amazon ECS-AMI のバージョン 20230929 以降を使用する必要があります。
- コンテナインスタンスで Amazon ECS エージェントをバージョン 1.77 以降で実行する必要があ ります。
- カーネルのバージョン 5.10 以降を使用する必要があります。
- サポートされている Linux オペレーティングシステムとアーキテクチャについては、[「GuardDuty](https://aws.amazon.com/guardduty/faqs/?nc1=h_ls%23product-faqs%23guardduty-faqs%23guardduty-ecs-runtime-monitoring) [ランタイムモニタリングがサポートしているオペレーティングシステムとワークロードはどれです](https://aws.amazon.com/guardduty/faqs/?nc1=h_ls%23product-faqs%23guardduty-faqs%23guardduty-ecs-runtime-monitoring) [か](https://aws.amazon.com/guardduty/faqs/?nc1=h_ls%23product-faqs%23guardduty-faqs%23guardduty-ecs-runtime-monitoring)」を参照してください。
- Systems Manager を使用してコンテナインスタンスを管理できます。詳細については、「AWS Systems Manager Session Manager ユーザーガイド」の「[Systems Manager の EC2 インスタン](https://docs.aws.amazon.com/systems-manager/latest/userguide/systems-manager-setting-up-ec2.html) [スのセットアップ](https://docs.aws.amazon.com/systems-manager/latest/userguide/systems-manager-setting-up-ec2.html)」を参照してください。

GuardDuty でランタイムモニタリングを有効にします。この機能を有効にする方法については、 「Amazon GuardDuty ユーザーガイド」の「[ランタイムモニタリングを有効にする」](https://docs.aws.amazon.com/guardduty/latest/ug/runtime-monitoring-configuration.html)を参照してく ださい。

既存の Amazon ECS Fargate タスクにランタイムモニタリングを追加する

ランタイムモニタリングを有効にすると、クラスター内のすべての新しいスタンドアロンタスクと新 しいサービスデプロイが自動的に保護されます。イミュータビリティの制約を維持するために、既存 のタスクは影響を受けません。

ランタイムモニタリングを使用するための前提条件は次のとおりです。

• Fargate プラットフォームバージョンは Linux では 1.4.0 以降である必要があります。

- Amazon ECS の IAM ロールとアクセス許可:
	- Fargate タスクはタスク実行ロールを使用する必要があります。このロールは、ユーザーに代 わって GuardDuty セキュリティエージェントを取得、更新、管理するアクセス許可をタスクに 付与します。詳細については、「[Amazon ECS タスク実行IAM ロール」](#page-1394-0)を参照してください。
	- 事前定義されたタグを使用してクラスターのランタイムモニタリングを制御します。アクセスポ リシーによりタグに基づいてアクセスが制限されている場合は、クラスターにタグを付けるため の明示的なアクセス許可を IAM ユーザーに付与する必要があります。詳細については、「IAM ユーザーガイド」の「[IAM チュートリアル: タグに基づいて AWS リソースにアクセスするため](https://docs.aws.amazon.com/IAM/latest/UserGuide/tutorial_attribute-based-access-control.html) [のアクセス許可を定義する](https://docs.aws.amazon.com/IAM/latest/UserGuide/tutorial_attribute-based-access-control.html)」を参照してください。
- Amazon ECR リポジトリへの接続:

GuardDuty セキュリティエージェントは Amazon ECR リポジトリに保存されます。スタンドアロ ンタスクとサービスタスクにはそれぞれリポジトリへのアクセスが必要です。次のオプションの 1 つを使用できます。

- パブリックサブネット内のタスクでは、タスクにパブリック IP アドレスを使用するか、タスク が実行されるサブネットに Amazon ECR の VPC エンドポイントを作成することができます。 詳細については、Amazon Elastic コンテナレジストリ ユーザーガイドの [Amazon ECR Interface](https://docs.aws.amazon.com/AmazonECR/latest/userguide/vpc-endpoints.html) [VPC エンドポイント\(AWS PrivateLink\)を](https://docs.aws.amazon.com/AmazonECR/latest/userguide/vpc-endpoints.html)参照してください。
- プライベートサブネットのタスクでは、ネットワークアドレス変換 (NAT) ゲートウェイを使用 するか、タスクが実行されるサブネットに Amazon ECR の VPC エンドポイントを作成するこ とができます。

詳細については、「[プライベートサブネットと NAT ゲートウェイの使用」](https://docs.aws.amazon.com/AmazonECS/latest/bestpracticesguide/networking-outbound.html#networking-private-subnet)を参照してくださ い。

- GuardDuty の AWSServiceRoleForAmazonGuardDuty ロールが必要です。詳細については、 「Amazon GuardDuty ユーザーガイド」の 「[GuardDuty でのサービスにリンクされたロールのア](https://docs.aws.amazon.com/guardduty/latest/ug/slr-permissions.html) [クセス許可](https://docs.aws.amazon.com/guardduty/latest/ug/slr-permissions.html)」を参照してください。
- ランタイムモニタリングで保護するファイルは、すべてルートユーザーによってアクセスできる必 要があります。ファイルのアクセス許可を手動で変更した場合は、755 に設定する必要がありま す。

EC2 コンテナインスタンスでランタイムモニタリングを使用するための前提条件は次のとおりで す。

• Amazon ECS-AMI のバージョン 20230929 以降を使用する必要があります。

- コンテナインスタンスで Amazon ECS エージェントをバージョン 1.77 以降で実行する必要があ ります。
- カーネルのバージョン 5.10 以降を使用する必要があります。
- サポートされている Linux オペレーティングシステムとアーキテクチャについては、[「GuardDuty](https://aws.amazon.com/guardduty/faqs/?nc1=h_ls%23product-faqs%23guardduty-faqs%23guardduty-ecs-runtime-monitoring) [ランタイムモニタリングがサポートしているオペレーティングシステムとワークロードはどれです](https://aws.amazon.com/guardduty/faqs/?nc1=h_ls%23product-faqs%23guardduty-faqs%23guardduty-ecs-runtime-monitoring) [か](https://aws.amazon.com/guardduty/faqs/?nc1=h_ls%23product-faqs%23guardduty-faqs%23guardduty-ecs-runtime-monitoring)」を参照してください。
- Systems Manager を使用してコンテナインスタンスを管理できます。詳細については、「AWS Systems Manager Session Manager ユーザーガイド」の「[Systems Manager の EC2 インスタン](https://docs.aws.amazon.com/systems-manager/latest/userguide/systems-manager-setting-up-ec2.html) [スのセットアップ](https://docs.aws.amazon.com/systems-manager/latest/userguide/systems-manager-setting-up-ec2.html)」を参照してください。

タスクをすぐに保護するには、次のいずれかのアクションを実行する必要があります。

- スタンドアロンタスクの場合は、タスクを停止してその後開始します。詳細については、 「[Amazon ECS タスクの停止](#page-829-0)」および[「Amazon ECS タスクとしてのアプリケーションの実行」](#page-811-0) を参照してください。
- サービスの一部であるタスクの場合は、「新しいデプロイの強制」オプションを使用してサービス を更新します。詳細については、「[コンソールを使用した Amazon ECS サービスの更新」](#page-865-0)を参照 してください。

Amazon ECS クラスターからランタイムモニタリングを削除する

テストに使用するクラスターなど、特定のクラスターを保護対象から除外したい場合があります。そ うすると、GuardDuty はクラスター内のリソース上で次のオペレーションを実行します。

• GuardDuty セキュリティエージェントを新しいスタンドアロンの Fargate タスクや新しいサービ スデプロイにデプロイしなくなります。

イミュータビリティの制約を維持するために、ランタイムモニタリングが有効になっている既存の タスクやデプロイは影響を受けません。

• 課金を停止し、タスクの実行時イベントを受け付けなくなります。

以下の手順を実行して、ランタイムモニタリングをクラスターから削除します。

1. Amazon ECS コンソール または AWS CLI を使用して、クラスターの GuardDutyManaged タ グキーを false に設定します。詳細については、「[クラスターの更新」](https://docs.aws.amazon.com/AmazonECS/latest/developerguide/update-cluster-v2.html)または「[CLI または](https://docs.aws.amazon.com/AmazonECS/latest/developerguide/ecs-using-tags.html#tag-resources-api-sdk)  [API を使用したタグの操作」](https://docs.aws.amazon.com/AmazonECS/latest/developerguide/ecs-using-tags.html#tag-resources-api-sdk)を参照してください。タグに以下の値を使用します。

**a** Note

Key と Value は大文字と小文字が区別され、この文字列と完全に一致する必要がありま す。

Key = GuardDutyManaged、Value = false

2. クラスターの GuardDuty VPC エンドポイントを削除します。VPC エンドポイントの削除方法 の詳細については、「AWS PrivateLink ユーザーガイド」の[「インターフェイスエンドポイント](https://docs.aws.amazon.com/vpc/latest/privatelink/delete-interface-endpoint.html) [の削除](https://docs.aws.amazon.com/vpc/latest/privatelink/delete-interface-endpoint.html)」を参照してください。

アカウントから Amazon ECS のランタイムモニタリングを削除する

以降ランタイムモニタリングを使用しない場合は、GuardDuty の機能を無効にします。この機能を 無効にする方法については、「Amazon GuardDuty ユーザーガイド」の「[ランタイムモニタリング](https://docs.aws.amazon.com/guardduty/latest/ug/runtime-monitoring-configuration.html) [を有効にする](https://docs.aws.amazon.com/guardduty/latest/ug/runtime-monitoring-configuration.html)」を参照してください。

GuardDuty では以下のオペレーションを実行します。

- クラスターをホストする各 VPC の GuardDuty の VPC エンドポイントを削除します。
- GuardDuty セキュリティエージェントを新しいスタンドアロンの Fargate タスクや新しいサービ スのデプロイにデプロイしなくなります。

イミュータビリティの制約を維持するために、既存のタスクやデプロイは、停止、複製、またはス ケーリングされるまで影響を受けません。

• 課金を停止し、タスクの実行時イベントを受け付けなくなります。

## <span id="page-1208-0"></span>Amazon ECS での EC2 ワークロードのランタイムモニタリング

このオプションは、キャパシティーとして EC2 インスタンスを使用する場合や、Fargate でランタ イムモニタリングをクラスターレベルできめ細かく制御する必要がある場合に使用します。

事前定義されたタグを追加することで、クラスターをランタイムモニタリング用にプロビジョニング します。

EC2 コンテナインスタンスでは、ユーザーが GuardDuty セキュリティエージェントをダウンロー ド、インストール、管理します。

Fargate では、GuardDuty がユーザーに代わってセキュリティエージェントを管理します。

Amazon ECS のランタイムモニタリングを有効にする

EC2 インスタンスを使用するクラスターや、Fargate でランタイムモニタリングをクラスターレベル できめ細かく制御する必要がある場合に有効にできます。

ランタイムモニタリングを使用するための前提条件は次のとおりです。

- Fargate プラットフォームバージョンは Linux では 1.4.0 以降である必要があります。
- Amazon ECS の IAM ロールとアクセス許可:
	- Fargate タスクはタスク実行ロールを使用する必要があります。このロールは、ユーザーに代 わって GuardDuty セキュリティエージェントを取得、更新、管理するアクセス許可をタスクに 付与します。詳細については、「[Amazon ECS タスク実行IAM ロール」](#page-1394-0)を参照してください。
	- 事前定義されたタグを使用してクラスターのランタイムモニタリングを制御します。アクセスポ リシーによりタグに基づいてアクセスが制限されている場合は、クラスターにタグを付けるため の明示的なアクセス許可を IAM ユーザーに付与する必要があります。詳細については、「IAM ユーザーガイド」の「[IAM チュートリアル: タグに基づいて AWS リソースにアクセスするため](https://docs.aws.amazon.com/IAM/latest/UserGuide/tutorial_attribute-based-access-control.html) [のアクセス許可を定義する](https://docs.aws.amazon.com/IAM/latest/UserGuide/tutorial_attribute-based-access-control.html)」を参照してください。
- Amazon ECR リポジトリへの接続:

GuardDuty セキュリティエージェントは Amazon ECR リポジトリに保存されます。スタンドアロ ンタスクとサービスタスクにはそれぞれリポジトリへのアクセスが必要です。次のオプションの 1 つを使用できます。

- パブリックサブネット内のタスクでは、タスクにパブリック IP アドレスを使用するか、タスク が実行されるサブネットに Amazon ECR の VPC エンドポイントを作成することができます。 詳細については、Amazon Elastic コンテナレジストリ ユーザーガイドの [Amazon ECR Interface](https://docs.aws.amazon.com/AmazonECR/latest/userguide/vpc-endpoints.html) [VPC エンドポイント\(AWS PrivateLink\)を](https://docs.aws.amazon.com/AmazonECR/latest/userguide/vpc-endpoints.html)参照してください。
- プライベートサブネットのタスクでは、ネットワークアドレス変換 (NAT) ゲートウェイを使用 するか、タスクが実行されるサブネットに Amazon ECR の VPC エンドポイントを作成するこ とができます。

詳細については、「[プライベートサブネットと NAT ゲートウェイの使用」](https://docs.aws.amazon.com/AmazonECS/latest/bestpracticesguide/networking-outbound.html#networking-private-subnet)を参照してくださ い。

• GuardDuty の AWSServiceRoleForAmazonGuardDuty ロールが必要です。詳細については、 「Amazon GuardDuty ユーザーガイド」の 「[GuardDuty でのサービスにリンクされたロールのア](https://docs.aws.amazon.com/guardduty/latest/ug/slr-permissions.html) [クセス許可](https://docs.aws.amazon.com/guardduty/latest/ug/slr-permissions.html)」を参照してください。

• ランタイムモニタリングで保護するファイルは、すべてルートユーザーによってアクセスできる必 要があります。ファイルのアクセス許可を手動で変更した場合は、755 に設定する必要がありま す。

EC2 コンテナインスタンスでランタイムモニタリングを使用するための前提条件は次のとおりで す。

- Amazon ECS-AMI のバージョン 20230929 以降を使用する必要があります。
- コンテナインスタンスで Amazon ECS エージェントをバージョン 1.77 以降で実行する必要があ ります。
- カーネルのバージョン 5.10 以降を使用する必要があります。
- サポートされている Linux オペレーティングシステムとアーキテクチャについては、[「GuardDuty](https://aws.amazon.com/guardduty/faqs/?nc1=h_ls%23product-faqs%23guardduty-faqs%23guardduty-ecs-runtime-monitoring) [ランタイムモニタリングがサポートしているオペレーティングシステムとワークロードはどれです](https://aws.amazon.com/guardduty/faqs/?nc1=h_ls%23product-faqs%23guardduty-faqs%23guardduty-ecs-runtime-monitoring) [か](https://aws.amazon.com/guardduty/faqs/?nc1=h_ls%23product-faqs%23guardduty-faqs%23guardduty-ecs-runtime-monitoring)」を参照してください。
- Systems Manager を使用してコンテナインスタンスを管理できます。詳細については、「AWS Systems Manager Session Manager ユーザーガイド」の「[Systems Manager の EC2 インスタン](https://docs.aws.amazon.com/systems-manager/latest/userguide/systems-manager-setting-up-ec2.html) [スのセットアップ](https://docs.aws.amazon.com/systems-manager/latest/userguide/systems-manager-setting-up-ec2.html)」を参照してください。

GuardDuty でランタイムモニタリングを有効にします。この機能を有効にする方法については、 「Amazon GuardDuty ユーザーガイド」の「[ランタイムモニタリングを有効にする」](https://docs.aws.amazon.com/guardduty/latest/ug/runtime-monitoring-configuration.html)を参照してく ださい。

Amazon ECS クラスターのランタイムモニタリングを追加する

クラスターのランタイムモニタリングを設定し、EC2 コンテナインスタンスに GuardDuty セキュリ ティエージェントをインストールします。

ランタイムモニタリングを使用するための前提条件は次のとおりです。

- Fargate プラットフォームバージョンは Linux では 1.4.0 以降である必要があります。
- Amazon ECS の IAM ロールとアクセス許可:
	- Fargate タスクはタスク実行ロールを使用する必要があります。このロールは、ユーザーに代 わって GuardDuty セキュリティエージェントを取得、更新、管理するアクセス許可をタスクに 付与します。詳細については、「[Amazon ECS タスク実行IAM ロール」](#page-1394-0)を参照してください。
	- 事前定義されたタグを使用してクラスターのランタイムモニタリングを制御します。アクセスポ リシーによりタグに基づいてアクセスが制限されている場合は、クラスターにタグを付けるため

の明示的なアクセス許可を IAM ユーザーに付与する必要があります。詳細については、「IAM ユーザーガイド」の「[IAM チュートリアル: タグに基づいて AWS リソースにアクセスするため](https://docs.aws.amazon.com/IAM/latest/UserGuide/tutorial_attribute-based-access-control.html) [のアクセス許可を定義する](https://docs.aws.amazon.com/IAM/latest/UserGuide/tutorial_attribute-based-access-control.html)」を参照してください。

• Amazon ECR リポジトリへの接続:

GuardDuty セキュリティエージェントは Amazon ECR リポジトリに保存されます。スタンドアロ ンタスクとサービスタスクにはそれぞれリポジトリへのアクセスが必要です。次のオプションの 1 つを使用できます。

- パブリックサブネット内のタスクでは、タスクにパブリック IP アドレスを使用するか、タスク が実行されるサブネットに Amazon ECR の VPC エンドポイントを作成することができます。 詳細については、Amazon Elastic コンテナレジストリ ユーザーガイドの [Amazon ECR Interface](https://docs.aws.amazon.com/AmazonECR/latest/userguide/vpc-endpoints.html) [VPC エンドポイント\(AWS PrivateLink\)を](https://docs.aws.amazon.com/AmazonECR/latest/userguide/vpc-endpoints.html)参照してください。
- プライベートサブネットのタスクでは、ネットワークアドレス変換 (NAT) ゲートウェイを使用 するか、タスクが実行されるサブネットに Amazon ECR の VPC エンドポイントを作成するこ とができます。

詳細については、「[プライベートサブネットと NAT ゲートウェイの使用」](https://docs.aws.amazon.com/AmazonECS/latest/bestpracticesguide/networking-outbound.html#networking-private-subnet)を参照してくださ い。

- GuardDuty の AWSServiceRoleForAmazonGuardDuty ロールが必要です。詳細については、 「Amazon GuardDuty ユーザーガイド」の 「[GuardDuty でのサービスにリンクされたロールのア](https://docs.aws.amazon.com/guardduty/latest/ug/slr-permissions.html) [クセス許可](https://docs.aws.amazon.com/guardduty/latest/ug/slr-permissions.html)」を参照してください。
- ランタイムモニタリングで保護するファイルは、すべてルートユーザーによってアクセスできる必 要があります。ファイルのアクセス許可を手動で変更した場合は、755 に設定する必要がありま す。

EC2 コンテナインスタンスでランタイムモニタリングを使用するための前提条件は次のとおりで す。

- Amazon ECS-AMI のバージョン 20230929 以降を使用する必要があります。
- コンテナインスタンスで Amazon ECS エージェントをバージョン 1.77 以降で実行する必要があ ります。
- カーネルのバージョン 5.10 以降を使用する必要があります。
- サポートされている Linux オペレーティングシステムとアーキテクチャについては、[「GuardDuty](https://aws.amazon.com/guardduty/faqs/?nc1=h_ls%23product-faqs%23guardduty-faqs%23guardduty-ecs-runtime-monitoring) [ランタイムモニタリングがサポートしているオペレーティングシステムとワークロードはどれです](https://aws.amazon.com/guardduty/faqs/?nc1=h_ls%23product-faqs%23guardduty-faqs%23guardduty-ecs-runtime-monitoring) [か](https://aws.amazon.com/guardduty/faqs/?nc1=h_ls%23product-faqs%23guardduty-faqs%23guardduty-ecs-runtime-monitoring)」を参照してください。

• Systems Manager を使用してコンテナインスタンスを管理できます。詳細については、「AWS Systems Manager Session Manager ユーザーガイド」の「[Systems Manager の EC2 インスタン](https://docs.aws.amazon.com/systems-manager/latest/userguide/systems-manager-setting-up-ec2.html) [スのセットアップ](https://docs.aws.amazon.com/systems-manager/latest/userguide/systems-manager-setting-up-ec2.html)」を参照してください。

以下の操作を実行して、ランタイムモニタリングをクラスターに追加します。

- 1. クラスター VPC ごとに GuardDuty 用の VPC エンドポイントを作成します。詳細については、 「GuardDuty ユーザーガイド」の[「Amazon VPC エンドポイントの手動作成」](https://docs.aws.amazon.com/guardduty/latest/ug/managing-gdu-agent-ec2-manually.html#creating-vpc-endpoint-ec2-agent-manually)を参照してくだ さい。
- 2. EC2 コンテナインスタンスを設定します。
	- a. クラスター内の EC2 コンテナインスタンスの Amazon ECS エージェントをバージョン 1.77 以降に更新します。詳細については、[「Amazon ECS コンテナエージェントをアップ](#page-665-0) [デートする](#page-665-0)」を参照してください。
	- b. クラスターの EC2 コンテナインスタンスに GuardDuty セキュリティエージェントをインス トールします。詳細については、「GuardDuty ユーザーガイド」の[「Amazon EC2 インス](https://docs.aws.amazon.com/guardduty/latest/ug/managing-gdu-agent-ec2-manually.html) [タンスのセキュリティエージェントの手動管理](https://docs.aws.amazon.com/guardduty/latest/ug/managing-gdu-agent-ec2-manually.html)」を参照してください。

GuardDuty セキュリティエージェントは EC2 コンテナインスタンス上のプロセスとして実 行されるため、新規および既存のタスク、デプロイはすべて即座に保護されます。

3. Amazon ECS コンソール または AWS CLI を使用して、クラスターの GuardDutyManaged タ グキーを true に設定します。詳細については、[「クラスターの更新](https://docs.aws.amazon.com/AmazonECS/latest/developerguide/update-cluster-v2.html)」または[「CLI または API](https://docs.aws.amazon.com/AmazonECS/latest/developerguide/ecs-using-tags.html#tag-resources-api-sdk) [を使用したタグの操作](https://docs.aws.amazon.com/AmazonECS/latest/developerguide/ecs-using-tags.html#tag-resources-api-sdk)」を参照してください。タグに以下の値を使用します。

Key と Value は大文字と小文字が区別され、この文字列と完全に一致する必要がありま す。

Key = GuardDutyManaged、Value = true

既存の Amazon ECS タスクにランタイムモニタリングを追加する

ランタイムモニタリングを有効にすると、クラスター内のすべての新しいスタンドアロンタスクと新 しいサービスデプロイが自動的に保護されます。イミュータビリティの制約を維持するために、既存 のタスクは影響を受けません。

**a** Note

ランタイムモニタリングを使用するための前提条件は次のとおりです。

- Fargate プラットフォームバージョンは Linux では 1.4.0 以降である必要があります。
- Amazon ECS の IAM ロールとアクセス許可:
	- Fargate タスクはタスク実行ロールを使用する必要があります。このロールは、ユーザーに代 わって GuardDuty セキュリティエージェントを取得、更新、管理するアクセス許可をタスクに 付与します。詳細については、「[Amazon ECS タスク実行IAM ロール」](#page-1394-0)を参照してください。
	- 事前定義されたタグを使用してクラスターのランタイムモニタリングを制御します。アクセスポ リシーによりタグに基づいてアクセスが制限されている場合は、クラスターにタグを付けるため の明示的なアクセス許可を IAM ユーザーに付与する必要があります。詳細については、「IAM ユーザーガイド」の「[IAM チュートリアル: タグに基づいて AWS リソースにアクセスするため](https://docs.aws.amazon.com/IAM/latest/UserGuide/tutorial_attribute-based-access-control.html) [のアクセス許可を定義する](https://docs.aws.amazon.com/IAM/latest/UserGuide/tutorial_attribute-based-access-control.html)」を参照してください。
- Amazon ECR リポジトリへの接続:

GuardDuty セキュリティエージェントは Amazon ECR リポジトリに保存されます。スタンドアロ ンタスクとサービスタスクにはそれぞれリポジトリへのアクセスが必要です。次のオプションの 1 つを使用できます。

- パブリックサブネット内のタスクでは、タスクにパブリック IP アドレスを使用するか、タスク が実行されるサブネットに Amazon ECR の VPC エンドポイントを作成することができます。 詳細については、Amazon Elastic コンテナレジストリ ユーザーガイドの [Amazon ECR Interface](https://docs.aws.amazon.com/AmazonECR/latest/userguide/vpc-endpoints.html) [VPC エンドポイント\(AWS PrivateLink\)を](https://docs.aws.amazon.com/AmazonECR/latest/userguide/vpc-endpoints.html)参照してください。
- プライベートサブネットのタスクでは、ネットワークアドレス変換 (NAT) ゲートウェイを使用 するか、タスクが実行されるサブネットに Amazon ECR の VPC エンドポイントを作成するこ とができます。

詳細については、「[プライベートサブネットと NAT ゲートウェイの使用」](https://docs.aws.amazon.com/AmazonECS/latest/bestpracticesguide/networking-outbound.html#networking-private-subnet)を参照してくださ い。

- GuardDuty の AWSServiceRoleForAmazonGuardDuty ロールが必要です。詳細については、 「Amazon GuardDuty ユーザーガイド」の 「[GuardDuty でのサービスにリンクされたロールのア](https://docs.aws.amazon.com/guardduty/latest/ug/slr-permissions.html) [クセス許可](https://docs.aws.amazon.com/guardduty/latest/ug/slr-permissions.html)」を参照してください。
- ランタイムモニタリングで保護するファイルは、すべてルートユーザーによってアクセスできる必 要があります。ファイルのアクセス許可を手動で変更した場合は、755 に設定する必要がありま す。

EC2 コンテナインスタンスでランタイムモニタリングを使用するための前提条件は次のとおりで す。

EC2 ワークロードのランタイムモニタリング けいしょう しょうしゃ しゅうしゃ しゅうしゃ しゅうしゅう しゅうしゅう しゅうしゅうしゅつ 1196

- Amazon ECS-AMI のバージョン 20230929 以降を使用する必要があります。
- コンテナインスタンスで Amazon ECS エージェントをバージョン 1.77 以降で実行する必要があ ります。
- カーネルのバージョン 5.10 以降を使用する必要があります。
- サポートされている Linux オペレーティングシステムとアーキテクチャについては、[「GuardDuty](https://aws.amazon.com/guardduty/faqs/?nc1=h_ls%23product-faqs%23guardduty-faqs%23guardduty-ecs-runtime-monitoring) [ランタイムモニタリングがサポートしているオペレーティングシステムとワークロードはどれです](https://aws.amazon.com/guardduty/faqs/?nc1=h_ls%23product-faqs%23guardduty-faqs%23guardduty-ecs-runtime-monitoring) [か](https://aws.amazon.com/guardduty/faqs/?nc1=h_ls%23product-faqs%23guardduty-faqs%23guardduty-ecs-runtime-monitoring)」を参照してください。
- Systems Manager を使用してコンテナインスタンスを管理できます。詳細については、「AWS Systems Manager Session Manager ユーザーガイド」の「[Systems Manager の EC2 インスタン](https://docs.aws.amazon.com/systems-manager/latest/userguide/systems-manager-setting-up-ec2.html) [スのセットアップ](https://docs.aws.amazon.com/systems-manager/latest/userguide/systems-manager-setting-up-ec2.html)」を参照してください。

タスクをすぐに保護するには、次のいずれかのアクションを実行する必要があります。

- スタンドアロンタスクの場合は、タスクを停止してその後開始します。詳細については、 「[Amazon ECS タスクの停止](#page-829-0)」および[「Amazon ECS タスクとしてのアプリケーションの実行」](#page-811-0) を参照してください。
- サービスの一部であるタスクの場合は、「新しいデプロイの強制」オプションを使用してサービス を更新します。詳細については、「[コンソールを使用した Amazon ECS サービスの更新」](#page-865-0)を参照 してください。

<span id="page-1214-0"></span>Amazon ECS クラスターからランタイムモニタリングを削除する

ランタイムモニタリングはクラスターから削除できます。そうすると、GuardDuty はクラスター内 のすべてのリソースのモニタリングを停止します。

ランタイムモニタリングをクラスターから削除するには。

1. Amazon ECS コンソール または AWS CLI を使用して、クラスターの GuardDutyManaged タ グキーを false に設定します。詳細については、「[クラスターの更新」](https://docs.aws.amazon.com/AmazonECS/latest/developerguide/update-cluster-v2.html)または「[CLI または](https://docs.aws.amazon.com/AmazonECS/latest/developerguide/ecs-using-tags.html#tag-resources-api-sdk)  [API を使用したタグの操作」](https://docs.aws.amazon.com/AmazonECS/latest/developerguide/ecs-using-tags.html#tag-resources-api-sdk)を参照してください。

**a** Note

Key と Value は大文字と小文字が区別され、この文字列と完全に一致する必要がありま す。

Key = GuardDutyManaged、Value = false

2. クラスター内の EC2 コンテナインスタンスの GuardDuty セキュリティエージェントをアンイン ストールします。

詳細については、「GuardDuty ユーザーガイド」の[「セキュリティエージェントの手動アンイ](https://docs.aws.amazon.com/guardduty/latest/ug/managing-gdu-agent-ec2-manually.html#gdu-update-security-agent-ec2) [ンストール](https://docs.aws.amazon.com/guardduty/latest/ug/managing-gdu-agent-ec2-manually.html#gdu-update-security-agent-ec2)」を参照してください。

3. 各クラスター VPC の GuardDuty VPC エンドポイントを削除します。VPC エンドポイントの削 除方法の詳細については、「AWS PrivateLink ユーザーガイド」の[「インターフェイスエンドポ](https://docs.aws.amazon.com/vpc/latest/privatelink/delete-interface-endpoint.html) [イントの削除](https://docs.aws.amazon.com/vpc/latest/privatelink/delete-interface-endpoint.html)」を参照してください。

Amazon ECS コンテナインスタンスの GuardDuty セキュリティエージェントを更新 する

EC2 コンテナインスタンスの GuardDuty セキュリティエージェントを更新する方法については、 「Amazon GuardDuty ユーザーガイド」の「[GuardDuty セキュリティエージェントの更新」](https://docs.aws.amazon.com/guardduty/latest/ug/managing-gdu-agent-ec2-manually.html#gdu-update-security-agent-ec2)を参照 してください。

アカウントから Amazon ECS のランタイムモニタリングを削除する

以降ランタイムモニタリングを使用しない場合は、GuardDuty の機能を無効にします。この機能を 無効にする方法については、「Amazon GuardDuty ユーザーガイド」の「[ランタイムモニタリング](https://docs.aws.amazon.com/guardduty/latest/ug/runtime-monitoring-configuration.html) [を有効にする](https://docs.aws.amazon.com/guardduty/latest/ug/runtime-monitoring-configuration.html)」を参照してください。

すべてのクラスターからランタイムモニタリングを削除します。詳細については、「[Amazon ECS](#page-1214-0)  [クラスターからランタイムモニタリングを削除する](#page-1214-0)」を参照してください。

ランタイムモニタリングのトラブルシューティングに関するよくある質問

トラブルシューティングをして、タスクやコンテナでランタイムモニタリングが有効になっていて実 行されていることを確認する必要がある場合があります。

トピック

- [自分のアカウントでランタイムモニタリングがアクティブかどうかはどうすればわかりますか?](#page-1216-0)
- [クラスターでランタイムモニタリングがアクティブかどうかはどうすればわかりますか?](#page-1216-0)
- [GuardDuty セキュリティエージェントが Fargate タスクで実行されているかどうかはどうすれば](#page-1217-0) [わかりますか?](#page-1217-0)
- [GuardDuty セキュリティエージェントが EC2 コンテナインスタンスで実行されているかどうかは](#page-1218-0) [どうすればわかりますか?](#page-1218-0)
- [クラスターで実行されているタスクにタスク実行ロールがない場合はどうなりますか?](#page-1219-0)
- [ランタイムモニタリング対応のクラスターにタグを付けるための正しいアクセス許可を持っている](#page-1219-1) [かどうかはどうすればわかりますか?](#page-1219-1)
- [Amazon ECR に接続されていない場合はどうなりますか?](#page-1219-2)
- [ランタイムモニタリングを有効にした後、Fargate タスクのメモリ不足エラーに対処するにはどう](#page-1220-0) [すればよいですか?](#page-1220-0)

<span id="page-1216-0"></span>自分のアカウントでランタイムモニタリングがアクティブかどうかはどうすればわか りますか?

その情報は、Amazon ECS コンソールの [アカウント設定] ページにあります。

effective-settings オプションを使用して list-account-settings を実行することもでき ます。

aws ecs list-account-settings --effective-settings

出力

[name] が guardDutyActivate に設定され、[value] が on に設定された設定は、アカウントが設 定済みであることを示します。GuardDuty 管理者に問い合わせて、管理が自動か手動かを確認する 必要があります。

```
{ 
     "setting": { 
          "name": "guardDutyActivate", 
          "value": "enabled",
          "principalArn": "arn:aws:iam::123456789012:root", 
          "type": "aws-managed" 
     }
}
```
クラスターでランタイムモニタリングがアクティブかどうかはどうすればわかります か?

その情報は、Amazon ECS コンソールの [クラスターの詳細] ページの [タグ] タブにあります。

TAGS オプションを使用して describe-clusters を実行することもできます。

次の例は、デフォルトクラスターの出力の例を示しています。

aws ecs describe-clusters --cluster default --include TAGS

#### 出力

[Key] が GuardDutyManaged に設定され、[Value] が true に設定されたタグは、クラスターがラ ンタイムモニタリング対応の設定になっていることを示します。

```
{ 
     "clusters": [ 
         { 
              "clusterArn": "arn:aws:ecs:us-east-1:1234567890:cluster/default", 
              "clusterName": "default", 
              "status": "ACTIVE", 
              "registeredContainerInstancesCount": 0, 
              "runningTasksCount": 1, 
              "pendingTasksCount": 0, 
              "activeServicesCount": 0, 
              "statistics": [], 
              "tags": [ 
\overline{\mathcal{L}} "key": "GuardDutyManaged", 
                       "value": "true"
 } 
              ], 
              "settings": [], 
              "capacityProviders": [], 
              "defaultCapacityProviderStrategy": [] 
         } 
     ], 
     "failures": []
}
```
<span id="page-1217-0"></span>GuardDuty セキュリティエージェントが Fargate タスクで実行されているかどうかは どうすればわかりますか?

Fargate タスクでは、GuardDuty セキュリティエージェントはサイドカーコンテナとして実行されま す。

サイドカーは、Amazon ECS コンソールの [タスクの詳細] ページの [コンテナ] に表示されます。

describe-tasks を実行することで、[name] が aws-gd-agent に設定され、[lastStatus] が RUNNING に設定されているコンテナを探すことができます。

次の例は、タスク aws:ecs:us-east-1:123456789012:task/0b69d5c0 d655-4695-98cd-5d2d5EXAMPLE のデフォルトのクラスターの出力を示しています。

```
aws ecs describe-tasks --cluster default --tasks aws:ecs:us-
east-1:123456789012:task/0b69d5c0-d655-4695-98cd-5d2d5EXAMPLE
```
出力

gd-agent という名前のコンテナは RUNNING 状態にあります。

```
"containers": [ 
       { 
          "containerArn": "arn:aws:ecs:us-east-1:123456789012:container/4df26bb4-
f057-467b-a079-96167EXAMPLE", 
         "taskArn": "arn:aws:ecs:us-east-1:123456789012:task/0b69d5c0-
d655-4695-98cd-5d2d5EXAMPLE", 
         "lastStatus": "RUNNING", 
         "healthStatus": "UNKNOWN", 
         "memory": "string", 
         "name": "aws-gd-agent" 
       } 
     ]
```
<span id="page-1218-0"></span>GuardDuty セキュリティエージェントが EC2 コンテナインスタンスで実行されてい るかどうかはどうすればわかりますか?

以下のコマンドを実行して、ステータスを表示します。

sudo systemctl status amazon-guardduty-agent

ログファイルは次の場所にあります。

/var/log/amzn-guardduty-agent

<span id="page-1219-0"></span>クラスターで実行されているタスクにタスク実行ロールがない場合はどうなりますか?

Fargate タスクでは、タスクは GuardDuty セキュリティエージェントのサイドカーコンテナなしで 開始されます。GuardDuty ダッシュボードには、カバレッジ統計ダッシュボードにタスクが保護さ れていないことが表示されます。

<span id="page-1219-1"></span>ランタイムモニタリング対応のクラスターにタグを付けるための正しいアクセス許可 を持っているかどうかはどうすればわかりますか?

クラスターにタグを付けるには、CreateCluster と UpdateCluster の両方に対する ecs:TagResource アクションが必要です。

以下はポリシーの例の一部です。

```
{ 
   "Statement": [ 
     { 
        "Effect": "Allow", 
        "Action": [ 
            "ecs:TagResource" 
        ], 
        "Resource": "*", 
        "Condition": { 
            "StringEquals": { 
                "ecs:CreateAction" : "CreateCluster", 
                "ecs:CreateAction" : "UpdateCluster", 
             } 
         } 
     } 
   ]
}
```
<span id="page-1219-2"></span>Amazon ECR に接続されていない場合はどうなりますか?

Fargate タスクでは、タスクは GuardDuty セキュリティエージェントのサイドカーコンテナなしで 開始されます。GuardDuty ダッシュボードには、カバレッジ統計ダッシュボードにタスクが保護さ れていないことが表示されます。

<span id="page-1220-0"></span>ランタイムモニタリングを有効にした後、Fargate タスクのメモリ不足エラーに対処 するにはどうすればよいですか?

GuardDuty セキュリティエージェントは軽量なプロセスです。しかし、プロセスはそれでもワーク ロードのサイズに応じてリソースを消費します。クラスターに GuardDuty のデプロイをステージン グするには、Amazon CloudWatch Container Insights などのコンテナリソーストラッキングツールを 使用することをお勧めします。このようなツールは、アプリケーションの GuardDuty セキュリティ エージェントの消費プロファイルを確認するのに役立ちます。そして、必要に応じて Fargate タスク のサイズを調整して、潜在的なメモリ不足状態を回避できます。

## ECS Exec を使用して Amazon ECS コンテナをモニタリングする

Amazon ECS Exec を使用すれば、最初にホストコンテナのオペレーティングシステムとやり取りし たり、インバウンドポートを開いたり、SSH キーを管理したりすることなく、コンテナと直接やり 取りできます。ECS Exec を使用して、Amazon EC2 インスタンスまたは AWS Fargate で実行され ているコンテナでコマンドを実行したり、シェルを取得したりできます。これにより、診断情報を収 集し、エラーを迅速にトラブルシューティングすることが容易になります。例えば、開発コンテキス トでは、ECS を使用して、コンテナ内のさまざまなプロセスと簡単にやり取りし、アプリケーショ ンのトラブルシューティングを行うことができます。また本番稼働シナリオでは、これを使用するこ とで、コンテナへのブレークグラスアクセスを行って問題をデバッグできます。

Amazon ECS API、AWS Command Line Interface (AWS CLI)、AWS、SDK、または AWS Copilot CLI から ECS Exec を使用して、実行中の Linux または Windows コンテナでコマンドを実行でき ます。ECS Exec の使用方法と AWS Copilot CLI を使用した動画チュートリアルの詳細について は、[Copilot に関する GitHub ドキュメントを](https://aws.github.io/copilot-cli/docs/commands/svc-exec/)参照してください。

ECS Exec を使用すれば、より厳格なアクセスコントロールポリシーを維持することもできます。こ の機能を選択的に有効にすることで、コマンドを実行できるユーザーと、それらのコマンドを実行で きるタスクを制御できます。各コマンドとその出力のログを使用すると、ECS Exec を使用して、実 行されたタスクを確認したり、CloudTrail を使用して、コンテナにアクセスしたユーザーを監査した りできます。

### 考慮事項

このトピックでは、ECS Exec の使用に関する次の側面に精通している必要があります:

- ECS Exec は現在、AWS Management Console を使用してサポートされていません。
- ECS Exec は、次のインフラストラクチャで実行されるタスクでサポートされています。
- Amazon EC2 上の Linux コンテナを任意の Amazon ECS に最適化された AMI(Bottlerocketを含 む)
- 外部インスタンス (Amazon ECS Anywhere) 上の Linux および Windows コンテナ
- AWS Fargate 上の Linux および Windows コンテナ
- 次の Windows Amazon ECS に最適化された AMI 上のAmazon EC2 上の Windows コンテナ(コ ンテナエージェントバージョン 1.56 以降を使用):
	- Amazon ECS に最適化された Windows Server 2022 Full AMI
	- Amazon ECS に最適化された Windows Server 2022 Core AMI
	- Amazon ECS に最適化された Windows Server 2019 Full AMI
	- Amazon ECS に最適化された Windows Server 2019 Core AMI
	- Amazon ECS に最適化された Windows Server 20H2 Core AMI
- ECS Exec および Amazon VPC
	- Amazon ECS にインターフェイス Amazon VPC エンドポイントを使用している場合 は、Systems Manager Session Manager (ssmmessages) のインターフェイス Amazon VPC エ ンドポイントを作成する必要があります。Systems Manager VPC エンドポイントの詳細につい ては、AWS Systems Manager ユーザーガイドの「[Session Manager に VPC エンドポイントを](https://docs.aws.amazon.com/systems-manager/latest/userguide/session-manager-getting-started-privatelink.html) [設定するために AWS PrivateLink を使用する」](https://docs.aws.amazon.com/systems-manager/latest/userguide/session-manager-getting-started-privatelink.html)を参照してください。
	- Amazon ECS にインターフェイス Amazon VPC エンドポイントを使用していて、暗号化 に AWS KMS key を使用している場合には、AWS KMS key 用のインターフェイス Amazon VPC エンドポイントを作成する必要があります。詳細については、 「AWS Key Management Service デベロッパーガイド」の[「VPC エンドポイントを介した AWS KMS key への接続」](https://docs.aws.amazon.com/kms/latest/developerguide/kms-vpc-endpoint.html)を 参照してください。
	- Amazon EC2 インスタンスで実行されるタスクがある場合は、awsvpc ネットワークモード を使用してください。NAT ゲートウェイを使用するように設定されていないなど、インター ネットにアクセスできない場合は、Systems Manager Session Manager 用のインターフェイ ス Amazon VPC エンドポイント (ssmmessages) を作成する必要があります。awsvpc ネット ワークモードに関する考慮事項の詳細については、「[考慮事項](https://docs.aws.amazon.com/AmazonECS/latest/developerguide/task-networking-awsvpc.html#linux)」を参照してください。Systems Manager VPC エンドポイントの詳細については、AWS Systems Manager ユーザーガイドの 「[Session Manager に VPC エンドポイントを設定するために AWS PrivateLink を使用する」](https://docs.aws.amazon.com/systems-manager/latest/userguide/session-manager-getting-started-privatelink.html)を 参照してください。
- ECS Exec および SSM
- ユーザーが ECS Exec を使用してコンテナ上でコマンドを実行すると、これらのコマンドは root ユーザーとして実行されます。コンテナにユーザー ID を指定しても、SSM エージェント とその子プロセスは root として実行されます。
- SSM エージェントは、必要なディレクトリやファイルを作成するために、コンテナのファイル システムに書き込みができる必要があります。したがって、readonlyRootFilesystemタス ク定義パラメータ、またはその他の方法を使ってルートファイルシステムを読み取り専用にする ことは、サポートされません。
- execute-commandアクション外部の SSM セッションを開始することは可能ですが、これによ り、セッションはログに記録されず、セッション制限に対してカウントされません。IAM ポリ シーを使用した ssm:start-session操作を拒否して、このアクセスを制限することをお勧め します。詳細については、「[\[Start Session \(セッション開始\)\] 操作へのアクセス制限」](#page-1233-0)を参照し てください。
- 以下の機能はサイドカーコンテナとして実行されます。そのため、コマンドを実行するコンテナ名 を指定する必要があります。
	- Runtime Monitoring
	- Service Connect
- ユーザーは、コンテナコンテキスト内で使用可能なすべてのコマンドを実行できます。一部の操作 (コンテナのメインプロセスの終了、コマンドエージェントの終了、依存関係の削除) によって、孤 立プロセスとゾンビプロセスが発生する可能性があります。ゾンビプロセスをクリーンアップする には、タスク定義に initProcessEnabled フラグを追加することをお勧めします。
- ECS Exec はある程度の CPU とメモリを使用します。タスク定義で CPU とメモリリソースの割 り当てを指定する場合は、この点を考慮する必要があります。
- AWS CLI バージョン 1.22.3 以降、または AWS CLI バージョン 2.3.6 以降を使用する必要があ ります。AWS CLI をアップデートする情報については、AWS Command Line Interface ユーザー ガイドバージョン 2 の[「AWS CLI の最新バージョンのインストールまたはアップデート」](https://docs.aws.amazon.com/cli/latest/userguide/getting-started-install.html)を参照 してください。
- プロセス ID (PID) 名前空間ごとに作成できる ECS Exec セッションは 1 つのみです。[タスク内で](https://docs.aws.amazon.com/AmazonECS/latest/developerguide/task_definition_parameters.html#other_task_definition_params)  [PID 名前空間を共有している](https://docs.aws.amazon.com/AmazonECS/latest/developerguide/task_definition_parameters.html#other_task_definition_params)場合は、1 つのコンテナ内でのみ ECS Exec セッションを開始できま す。
- ECS Exec セッションのアイドルタイムアウト時間は 20 分です。この値は変更できません。
- 既存のタスクに対して ECS Exec をオンにすることはできません。新しいタスクに対してのみオ ンにできます。
- run-task を使用して、非同期配置でマネージドスケーリングを使用するクラスターでタスクを 起動 (インスタンスなしでタスクを起動) する場合、ECS Exec は使用できません。

• Microsoft Nano Server コンテナに対しては ECS Exec を実行できません。

## 前提条件

ECS Exec の使用を開始する前に、次の操作が完了していることを確認してください。

- AWS CLI をインストールして設定します。詳細については、「[AWS CLI」](https://docs.aws.amazon.com/cli/latest/userguide/cli-environment.html)を参照してください。
- AWS CLI のセッションマネージャープラグインをインストールします。詳細については、[に セッ](https://docs.aws.amazon.com/systems-manager/latest/userguide/session-manager-working-with-install-plugin.html) [ション マネージャー プラグインのインストールAWS CLI](https://docs.aws.amazon.com/systems-manager/latest/userguide/session-manager-working-with-install-plugin.html) を参照してください。
- ECS Exec の適切なアクセス許可のあるタスクロールを使用する必要があります。詳細について は、「[タスク IAM ロール」](https://docs.aws.amazon.com/AmazonECS/latest/developerguide/task-iam-roles.html)を参照してください。
- ECS Exec には、タスクが Amazon EC2 でホストされているか AWS Fargate でホストされている かに応じて、バージョン要件があります:
	- Amazon EC2 を使用している場合は、2021 年 1 月 20 日以降にリリースされた Amazon ECS 最適化 AMI を、エージェントバージョン 1.50.2 以上で使用する必要があります。詳細について は、[Amazon ECS 最適化 AMI](https://docs.aws.amazon.com/AmazonECS/latest/developerguide/ecs-optimized_AMI.html) を参照してください。
	- AWS Fargate を使用している場合、プラットフォームバージョン 1.4.0 以上 (Linux) または 1.0.0 (Windows) を使用する必要があります。詳細については、の[「AWS Fargateプラット](https://docs.aws.amazon.com/AmazonECS/latest/developerguide/platform-linux-fargate.html) [フォームバージョン](https://docs.aws.amazon.com/AmazonECS/latest/developerguide/platform-linux-fargate.html)」を参照してください。

## アーキテクチャ

ECS Exec は、AWS Systems Manager (SSM) セッションマネージャーを使用して実行中のコンテナ との接続を確立し、AWS Identity and Access Management (IAM) ポリシーを使用して実行中のコン テナで実行中のコマンドへのアクセスを制御します。これは、必要な SSM Agent バイナリをコンテ ナにバインドマウントすることによって実現されます。Amazon ECS または AWS Fargate エージェ ントは、アプリケーションコードと一緒にコンテナ内で SSM コアエージェントをスタートする責任 があります。詳細については、 [Systems Manager のセッションマネージャー](https://docs.aws.amazon.com/systems-manager/latest/userguide/session-manager.html)を参照してください。

AWS CloudTrail の ExecuteCommand を使用してコンテナにアクセスしたユーザーを監査し、各 コマンド (およびその出力) を Amazon S3 または Amazon CloudWatch Logs に記録できます。独自 の暗号化キーを使用してローカルクライアントとコンテナ間のデータを暗号化するには、AWS Key Management Service (AWS KMS) キーを指定する必要があります。
## ECS Exec の使用

オプションのタスク定義の変更

タスク定義パラメータ initProcessEnabled を true に設定すると、コンテナ内で init プロセス が開始されます。この結果、見つかったゾンビ SSM エージェントの子プロセスはすべて削除されま す。以下に例を示します。

```
{ 
     "taskRoleArn": "ecsTaskRole", 
     "networkMode": "awsvpc", 
     "requiresCompatibilities": [ 
          "EC2", 
          "FARGATE" 
     ], 
     "executionRoleArn": "ecsTaskExecutionRole", 
     "memory": ".5 gb", 
     "cpu": ".25 vcpu", 
     "containerDefinitions": [ 
          { 
              "name": "amazon-linux", 
              "image": "amazonlinux:latest", 
              "essential": true, 
              "command": ["sleep","3600"], 
              "linuxParameters": { 
                  "initProcessEnabled": true
 } 
         } 
     ], 
     "family": "ecs-exec-task"
}
```
タスクとサービスに対する ECS Exec をオンにする

次の AWS CLI コマンド:([create-service](https://docs.aws.amazon.com/cli/latest/reference/ecs/create-service.html)、[update-service](https://docs.aws.amazon.com/cli/latest/reference/ecs/update-service.html)、[start-task](https://docs.aws.amazon.com/cli/latest/reference/ecs/start-task.html)、または [run](https://docs.aws.amazon.com/cli/latest/reference/ecs/run-task.html)[task](https://docs.aws.amazon.com/cli/latest/reference/ecs/run-task.html)) のいずれかを使用するときに、--enable-execute-command フラグを指定することによ り、サービスおよびスタンドアロンタスクの ECS Exec 機能をオンにすることができます。

例えば、次のコマンドを実行すると、ECS Exec 機能が Fargate で実行される新しく作成されたサー ビスに対してオンになります。サービス作成の詳細については、[create-service](https://docs.aws.amazon.com/cli/latest/reference/ecs/create-service.html) を参照してくださ い。

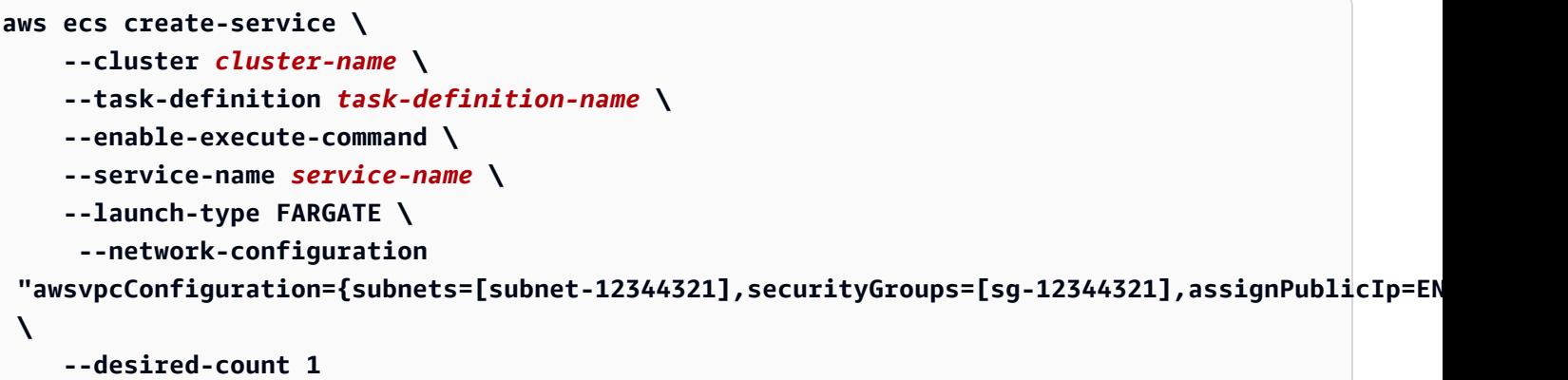

タスクに対して ECS Exec をオンにしたら、次のコマンドを実行して、タスクが使用可能な状態で あることを確認できます。ExecuteCommandAgent の lastStatus プロパティが RUNNING として 表示され、enableExecuteCommand プロパティが true に設定されている場合、タスクの準備が 整います。

```
aws ecs describe-tasks \ 
     --cluster cluster-name \ 
     --tasks task-id
```
以下の出力スニペットは、表示される可能性があるものの例です。

```
{ 
      "tasks": [ 
            { 
 ... 
                  "containers": [ 
\overline{a} ... 
                             "managedAgents": [ 
 { 
                                         "lastStartedAt": "2021-03-01T14:49:44.574000-06:00", 
                                        "name": "ExecuteCommandAgent", 
                                        "lastStatus": "RUNNING" 
 } 
\sim 100 \sim 100 \sim 100 \sim 100 \sim 100 \sim 100 \sim 100 \sim 100 \sim 100 \sim 100 \sim 100 \sim 100 \sim 100 \sim 100 \sim 100 \sim 100 \sim 100 \sim 100 \sim 100 \sim 100 \sim 100 \sim 100 \sim 100 \sim 100 \sim 
 } 
                  ], 
                  ... 
                  "enableExecuteCommand": true, 
                  ... 
            }
```
 $\mathbf{I}$ 

## ECS Exec を使用してコマンド実行

ExecuteCommandAgent が実行されていることを確認したら、以下のコマンドを使用してコンテナ 上でインタラクティブシェルを開くことができます。タスクに複数のコンテナが含まれている場合 は、--containerフラグを使うコンテナ名を指定する必要があります。Amazon ECS はインタラク ティブセッションの開始のみをサポートするため、--interactiveフラグを使用する必要がありま す。

次のコマンドでは、*task-id* という ID のタスクで、*container-name* という名前のコンテナに対 して、インタラクティブな /bin/sh コマンドが実行されます。

*task-id* は、タスクの Amazon リソースネーム (ARN) です。

```
aws ecs execute-command --cluster cluster-name \ 
     --task task-id \ 
     --container container-name \ 
     --interactive \ 
     --command "/bin/sh"
```
ECS Exec を使用したログ記録

タスクとサービスでのログ記録を有効にする

**A** Important

CloudWatch の料金の詳細については、 [CloudWatch の料金を](https://aws.amazon.com/cloudwatch/pricing/)ご覧ください。Amazon ECS は、追加料金なしで提供されているモニタリングメトリクスも提供します。詳細について は、「[CloudWatch を使用して Amazon ECS をモニタリングする 」](#page-1059-0)を参照してください。

Amazon ECS は、タスク定義で構成されている awslogs ログドライバーを使用してログを CloudWatch Logs に送信することにより、ECS Exec を使用して実行されるログコマンドのデフォ ルト設定を提供します。カスタム構成を提供する場合、AWS CLI は create-cluster コマンドと update-cluster コマンドの両方に対して --configuration フラグをサポートします。また、 コマンドログを Amazon S3 または CloudWatch Logs に正しくアップロードするには、コンテナイ

メージで script と cat をインストールする必要があるため、ご注意ください。クラスター作成の 詳細については、[create-cluster](https://docs.aws.amazon.com/cli/latest/reference/ecs/create-cluster.html) を参照してください。

a Note

この設定では、execute-command セッションのログ記録のみを処理します。アプリケー ションのログには影響しません。

以下の例では、クラスターを作成し、出力を cloudwatch-log-group-name という名前の CloudWatch Logs LogGroup と s3-bucket-name という名前の Amazon S3 バケットに記録しま す。

CloudWatchEncryptionEnabledオプションをtrueに設定した場合、ロググループの暗号化に AWS KMSカスタマーマネージドキーを使用する必要があります。ロググループを暗号化する方法に ついては、「Amazon CloudWatch Logsユーザーガイド」の[AWS Key Management Serviceを使用し](https://docs.aws.amazon.com/AmazonCloudWatch/latest/logs/encrypt-log-data-kms.html#encrypt-log-data-kms-policy) [てCloudWatch Logsのログデータを暗号化するを](https://docs.aws.amazon.com/AmazonCloudWatch/latest/logs/encrypt-log-data-kms.html#encrypt-log-data-kms-policy)参照してください。

```
aws ecs create-cluster \ 
     --cluster-name cluster-name \ 
     --configuration executeCommandConfiguration="{ \ 
         kmsKeyId=string, \ 
         logging=OVERRIDE, \ 
         logConfiguration={ \ 
              cloudWatchLogGroupName=cloudwatch-log-group-name, \ 
              cloudWatchEncryptionEnabled=true, \ 
              s3BucketName=s3-bucket-name, \ 
              s3EncryptionEnabled=true, \ 
              s3KeyPrefix=demo \ 
         } \ 
     }"
```
logging プロパティにより、ECS Exec のログ機能の動作が決まります:

- NONE: ログ記録はオフになっています。
- DEFAULT: ログは設定された awslogs ドライバーに送信されます。ドライバーが設定されていな い場合、ログは保存されません。
- OVERRIDE: ログは、指定された Amazon CloudWatch Logs LogGroup、Amazon S3 バケット、ま たはその両方に送信されます。

Amazon CloudWatch Logs または Amazon S3 ロギングに必要な IAM アクセス許可

ログ記録を有効にするには、 タスク定義で参照されるAmazon ECSタスクロールに追加のアクセス 許可が必要です。これらの追加アクセス許可は、ポリシーとしてタスクロールに追加することが可能 です。ログの送信先が Amazon CloudWatch Logs と Amazon S3 のどちらであるかによって異なり ます。

Amazon CloudWatch Logs

次のポリシー例では、Amazon CloudWatch Logs について必須のアクセス許可を追加していま す。

```
{ 
    "Version": "2012-10-17", 
    "Statement": [ 
          { 
              "Effect": "Allow", 
               "Action": [ 
                   "logs:DescribeLogGroups" 
              ], 
              "Resource": "*" 
          }, 
          { 
               "Effect": "Allow", 
               "Action": [ 
                  "logs:CreateLogStream", 
                  "logs:DescribeLogStreams", 
                  "logs:PutLogEvents" 
              ], 
               "Resource": "arn:aws:logs:region:account-id:log-group:/aws/
ecs/cloudwatch-log-group-name:*" 
 } 
   \mathbf{I}}
```
Amazon S3

次のインラインポリシー例では、Amazon S3 について必須のアクセス許可を追加しています。

```
{ 
    "Version": "2012-10-17", 
    "Statement": [
```

```
 { 
            "Effect": "Allow", 
            "Action": [ 
               "s3:GetBucketLocation" 
           ], 
            "Resource": "*" 
       }, 
      \mathcal{L} "Effect": "Allow", 
          "Action": [ 
               "s3:GetEncryptionConfiguration" 
          ], 
          "Resource": "arn:aws:s3:::s3-bucket-name" 
       }, 
       { 
            "Effect": "Allow", 
            "Action": [ 
                 "s3:PutObject" 
            ], 
            "Resource": "arn:aws:s3:::s3-bucket-name/*" 
       } 
 ] 
 }
```
独自のAWS KMS key (KMS キー ) を使用した暗号化に必要な IAM アクセス許可

デフォルトでは、ローカルクライアントとコンテナ間で転送されるデータは、AWS が提供する TLS 1.2 暗号化を使用します。独自の KMS キー を使用してデータをさらに暗号化するには、KMS キー を作成し、タスク IAM ロールに kms:Decrypt アクセス権限を追加する必要があります。このアク セス許可は、データを復号化するためにコンテナによって使用されます。KMS キーの 作成の詳細に ついては、[キーを作成する](https://docs.aws.amazon.com/kms/latest/developerguide/create-keys.html) を参照してください。

AWS KMS アクセス許可を必要とするタスク IAM ロールに次のインラインポリシーを追加します。 詳細については、「[ECS Exec のアクセス許可」](#page-1409-0)を参照してください。

```
{ 
      "Version": "2012-10-17", 
      "Statement": [ 
          { 
               "Effect": "Allow", 
               "Action": [ 
                    "kms:Decrypt"
```

```
 ], 
                 "Resource": "kms-key-arn" 
           } 
      ]
}
```
独自の KMS キー を使用してデータを暗号化するには、execute-command アクションを使用する ユーザーまたはグループに kms:GenerateDataKey アクセス許可が付与されている必要がありま す。

以下のユーザーまたはグループのポリシー例では、独自の KMS キー を使用するために必要なアクセ ス許可が含まれています。KMS キーのAmazon リソースネーム (ARN) を指定する必要があります。

```
{ 
      "Version": "2012-10-17", 
      "Statement": [ 
          { 
                "Effect": "Allow", 
                "Action": [ 
                    "kms:GenerateDataKey" 
               ], 
                "Resource": "kms-key-arn" 
          } 
      ]
}
```
## IAM ポリシーを使用して ECS Exec へのアクセスを制限する

次の IAM ポリシー条件キーの 1 つ以上を使用して、execute-command API アクションへのユーザー アクセスを制限します。

- aws:ResourceTag/*clusterTagKey*
- ecs:ResourceTag/*clusterTagKey*
- aws:ResourceTag/*taskTagKey*
- ecs:ResourceTag/*taskTagKey*
- ecs:container-name
- ecs:cluster
- ecs:task
- ecs:enable-execute-command

以下の IAM ポリシーの例では、ユーザーは environment キーと development 値を持つタグのあ るタスク内で実行されているコンテナと、cluster-nameという名前のクラスターでコマンドを実 行できます。

```
{ 
     "Version": "2012-10-17", 
     "Statement": [ 
         { 
              "Effect": "Allow", 
              "Action": [ 
                  "ecs:ExecuteCommand", 
                  "ecs:DescribeTasks" 
              ], 
           "Resource": [ 
                  "arn:aws:ecs:region:aws-account-id:task/cluster-name/*", 
                  "arn:aws:ecs:region:aws-account-id:cluster/*" 
              ], 
              "Condition": { 
                  "StringEquals": { 
                      "ecs:ResourceTag/environment": "development" 
 } 
 } 
         } 
    \mathbf{I}}
```
次の IAM ポリシーの例では、コンテナ名が production-app の場合、ユーザーは executecommand API を使用できません。

```
{ 
     "Version": "2012-10-17", 
     "Statement": [ 
         { 
              "Effect": "Deny", 
              "Action": [ 
                  "ecs:ExecuteCommand" 
              ], 
              "Resource": "*", 
              "Condition": { 
                  "StringEquals": { 
                      "ecs:container-name": "production-app" 
 }
```
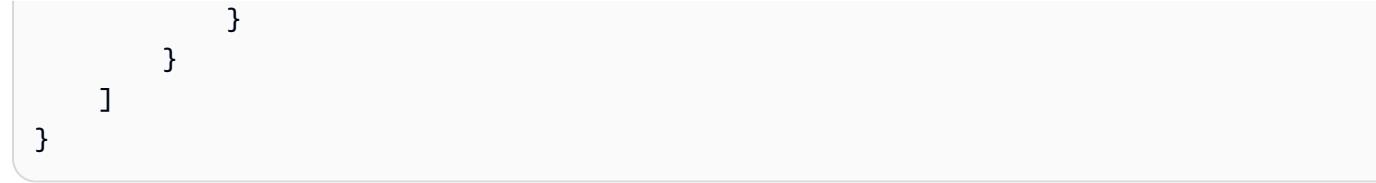

次の IAM ポリシーを使用するユーザーは、ECS Exec がオフ状態の場合にのみタスクを起動できま す。

```
{ 
     "Version": "2012-10-17", 
     "Statement": [ 
          { 
              "Effect": "Allow", 
              "Action": [ 
                  "ecs:RunTask", 
                   "ecs:StartTask", 
                   "ecs:CreateService", 
                   "ecs:UpdateService" 
              ], 
              "Resource": "*", 
              "Condition": { 
                   "StringEquals": { 
                       "ecs:enable-execute-command": "false" 
 } 
              } 
          } 
    \mathbf{I}}
```
### a Note

execute-command API 操作には、リクエスト内のタスクとクラスターリソースのみが含ま れるため、クラスタータグとタスクタグのみが評価されます。

IAM ポリシー条件キーの詳細については、「サービス認証リファレンス」の「Amazon Elastic コン テナサービス のアクション、リソース、および条件キー」を参照してください。

[Start Session (セッション開始)] 操作へのアクセス制限

ECS Exec の外部コンテナで SSM セッションを開始することは可能ですが、セッションがログに記 録されない可能性があります。ECS Exec 以外で開始されたセッションも、セッションクォータに 対してカウントされません。IAM ポリシーを使用して Amazon ECS タスクに対する ssm:startsession アクションを直接拒否することで、このアクセスを制限することをお勧めします。使用さ れているタグに基づいて、すべての Amazon ECS タスクまたは特定のタスクへのアクセスを拒否で きます。

以下は、指定されたクラスター名を持つすべてのリージョンのタスクに対する ssm:startsessionアクション へのアクセスを拒否する IAM ポリシーの例です。オプションで、*clustername* にワイルドカードを含めることができます。

```
{ 
     "Version": "2012-10-17", 
     "Statement": [ 
          { 
              "Effect": "Deny", 
              "Action": "ssm:StartSession", 
              "Resource": [ 
                   "arn:aws:ecs:region:aws-account-id:task/cluster-name/*", 
                  "arn:aws:ecs:region:aws-account-id:cluster/*" 
 ] 
          } 
    \mathbf{I}}
```
以下は、タグキー Task-Tag-Key とタグ値 Exec-Task でタグ付けされたすべてのリージョンの リソースに対する ssm:start-session アクションへのアクセスを拒否する IAM ポリシーの例で す。

```
{ 
     "Version": "2012-10-17", 
     "Statement": [ 
          { 
              "Effect": "Deny", 
              "Action": "ssm:StartSession", 
              "Resource": "arn:aws:ecs:*:*:task/*", 
              "Condition": { 
                   "StringEquals": { 
                       "aws:ResourceTag/Task-Tag-Key": "Exec-Task"
```
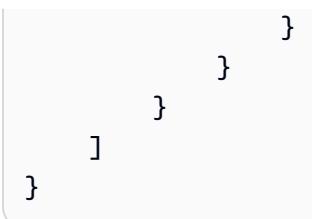

Amazon ECS Exec の使用中に発生する可能性のある問題のヘルプについては、[「Exec に関する問](https://docs.aws.amazon.com/AmazonECS/latest/developerguide/ecs-exec-troubleshooting.html) [題のトラブルシューティング](https://docs.aws.amazon.com/AmazonECS/latest/developerguide/ecs-exec-troubleshooting.html)」を参照してください。

## Amazon ECS に関する AWS Compute Optimizer 推奨事項

AWS Compute Optimizer は、Amazon ECS のタスクとコンテナのサイズに関する推奨事項を生成 します。詳細については、『AWS Compute Optimizer ユーザーガイド』の[「What is AWS Compute](https://docs.aws.amazon.com/compute-optimizer/latest/ug/what-is-compute-optimizer.html)  [Optimizer? \( とは?\)」](https://docs.aws.amazon.com/compute-optimizer/latest/ug/what-is-compute-optimizer.html) を参照してください。

# AWS Fargate の Amazon ECS サービスでの、タスクとコンテナサイズに 関する推奨事項

AWS Compute Optimizer は、AWS Fargate の Amazon ECS サービスについての推奨事項を生 成します。 AWS Compute Optimizer からは、タスクの CPU とメモリサイズおよびコンテナの CPU、コンテナメモリ、およびその予約サイズに関する推奨事項が得られます。これらの推奨事項 は、Compute Optimizer コンソールの以下のページにそれぞれ表示されます。

- [Fargate の Amazon ECS サービスに関する推奨事項] ページ
- [Fargate の Amazon ECS サービスの詳細] ページ

詳細については、「AWS Compute Optimizer ユーザーガイド」の[「Fargate の Amazon ECS サービ](https://docs.aws.amazon.com/compute-optimizer/latest/ug/view-ecs-recommendations.html) [スに関する推奨事項の表示](https://docs.aws.amazon.com/compute-optimizer/latest/ug/view-ecs-recommendations.html)」を参照してください。

# Amazon ECS トラブルシューティング

ロードバランサー、タスク、サービス、またはコンテナインスタンスの問題のトラブルシューティン グが必要な場合があります。この章は、Amazon ECS コンソールで Amazon ECS コンテナエージェ ント、コンテナインスタンス上の Docker デーモン、サービスイベントログから診断情報を見つける のに役立ちます。

停止したタスクの詳細については、次のいずれかを参照してください。

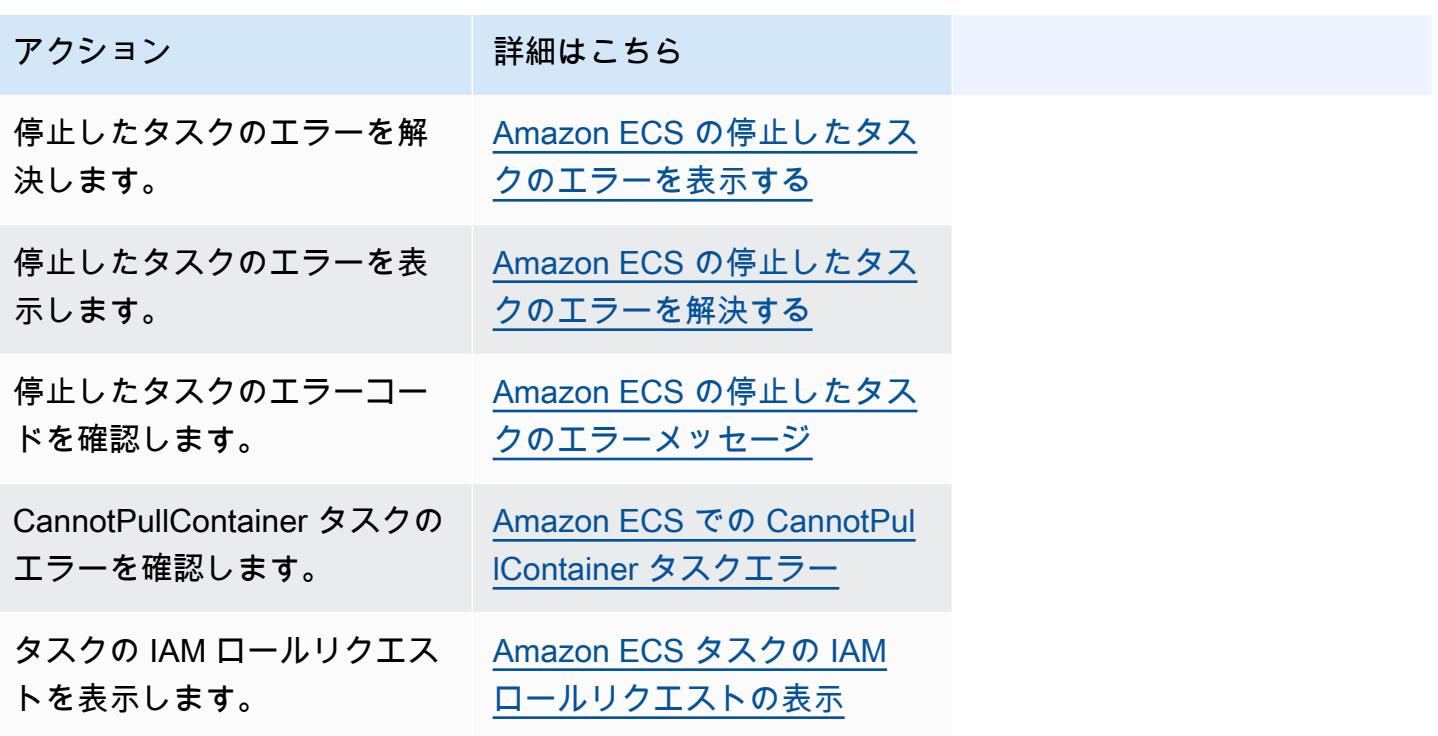

サービスエラーの詳細については、次のいずれかを参照してください。

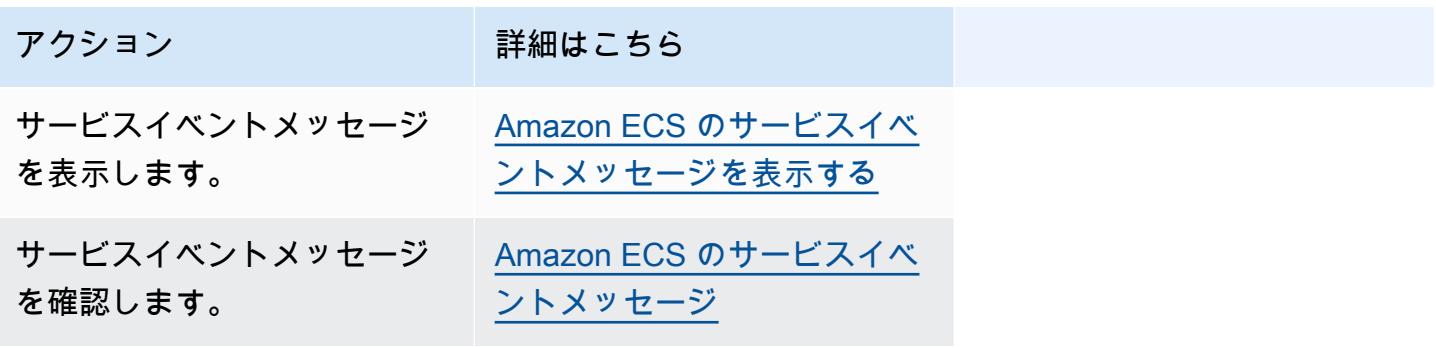

Amazon Elastic Container Service 開発者ガイド

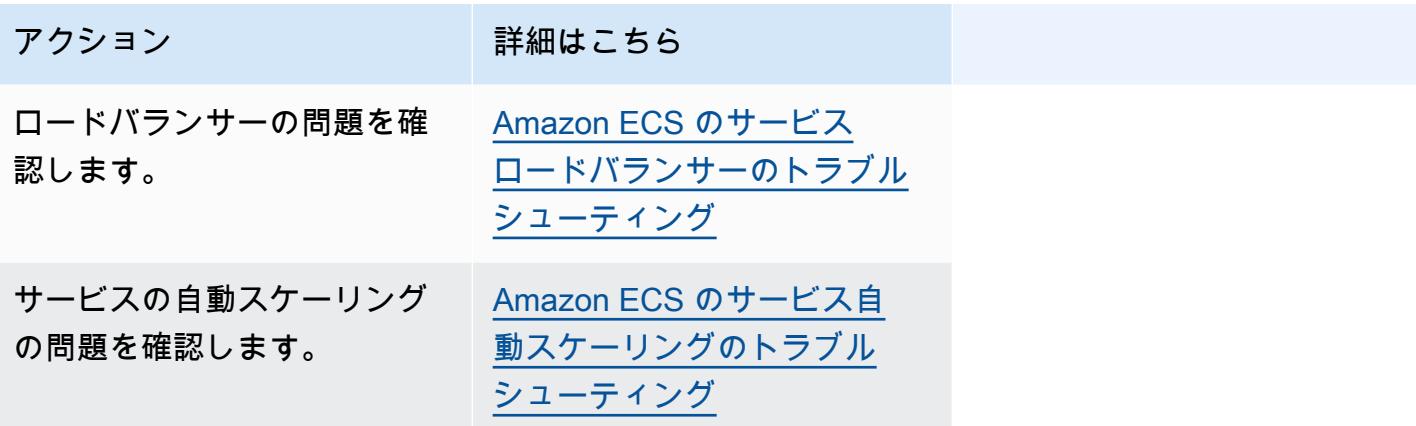

タスク定義のエラーの詳細については、次のいずれかを参照してください。

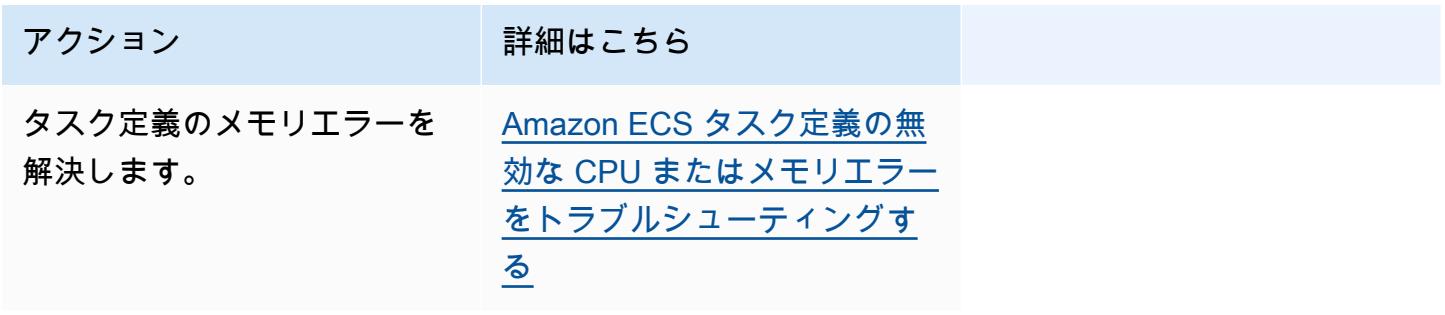

Amazon ECS エージェントのエラーの詳細については、次のいずれかを参照してください。

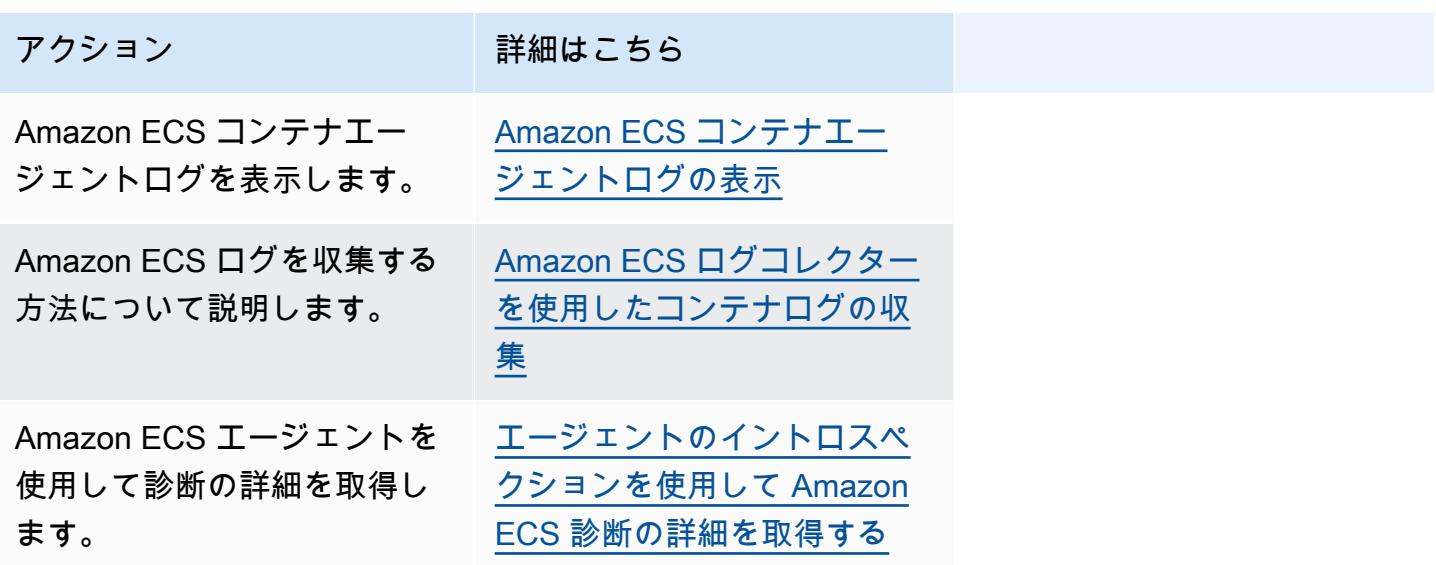

Docker エラーの一般的な情報については、次のいずれかを参照してください。

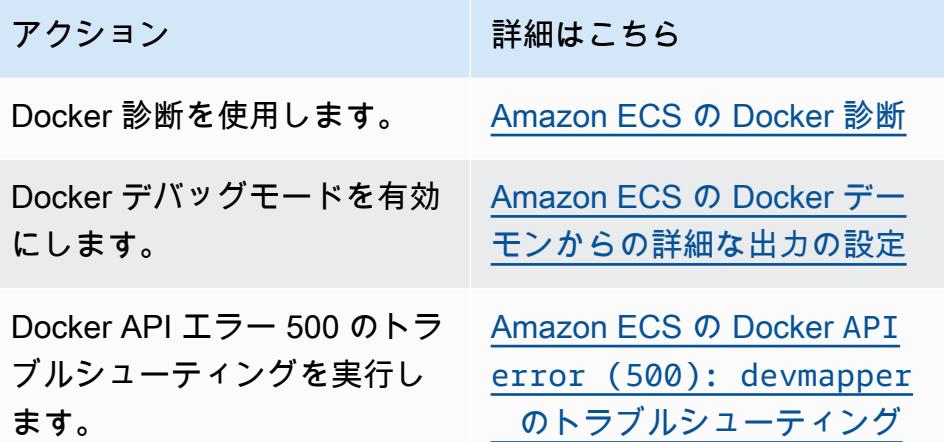

ECS Exec および Amazon ECS Anywhere のエラーの詳細については、次のいずれかを参照してく ださい。

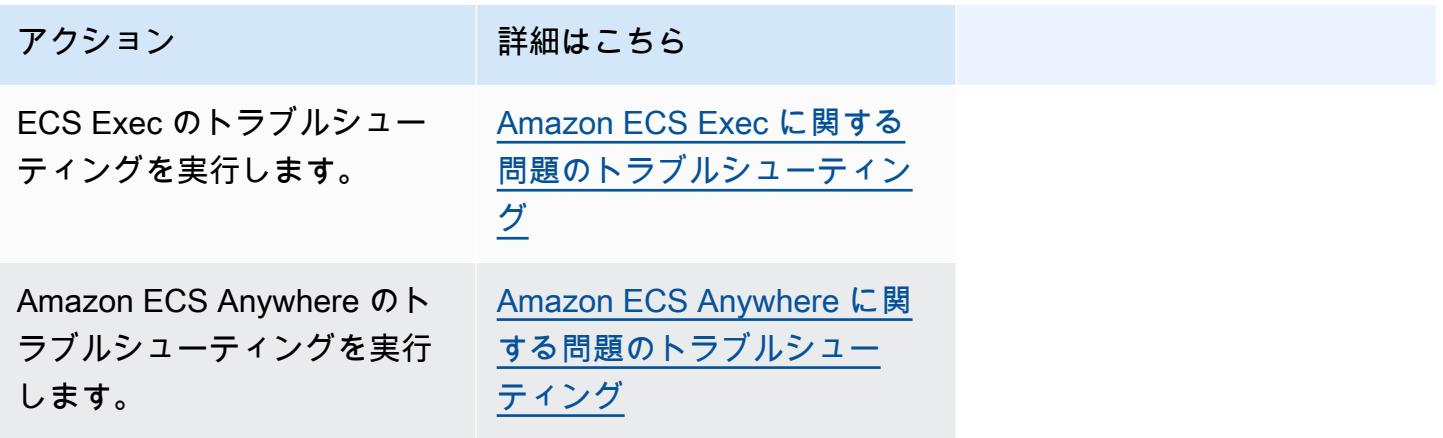

スロットリングの問題を解決するための情報については、次のいずれかを参照してください。

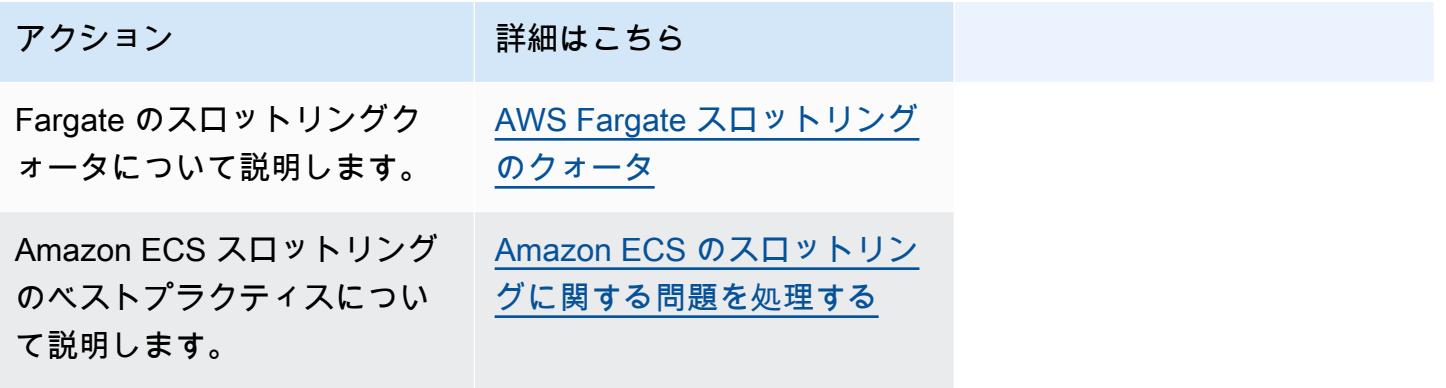

API エラーの詳細については、次のいずれかを参照してください。

アクション インファイン お願はこちら

API エラーを解決します。 [Amazon ECS での API エラー](#page-1306-0) [の原因](#page-1306-0)

## <span id="page-1238-0"></span>Amazon ECS の停止したタスクのエラーを解決する

タスクの開始に失敗すると、コンソールと describe-tasks 出力パラメータ (stoppedReason およ び StoppedCode) にエラーメッセージが表示されます。以下のセクションでは、停止したタスクの問 題を解決する方法について、さらに詳しく説明します。

次のページには、エラーコードに関する情報が記載されています。

• 停止したタスクのエラーメッセージの変更について説明します。

[Amazon ECS の停止したタスクのエラーメッセージの更新](#page-1238-1)

• 停止したタスクを表示して、原因に関する情報を取得します。

[Amazon ECS の停止したタスクのエラーを表示する](#page-1240-0)

• 停止したタスクのエラーメッセージと、考えられるエラーの原因について説明します。

[Amazon ECS の停止したタスクのエラーメッセージ](#page-1242-0)

• 停止したタスク接続を検証し、エラーを修正する方法について説明します。

[Amazon ECS の停止したタスクの接続を検証する](#page-1264-0)

### <span id="page-1238-1"></span>Amazon ECS の停止したタスクのエラーメッセージの更新

2024 年 6 月 14 日より、Amazon ECS チームは、以下の表に示すように停止したタスクのエラー メッセージを変更します。stopCode の変更はありません。アプリケーションが正確なエラーメッ セージ文字列に依存している場合は、新しい文字列でアプリケーションを更新する必要があります。 ご質問や問題については、AWS Support にお問い合わせください。

このエラーメッセージは変更される可能性があるため、オートメーションではエラーメッ セージに依存しないことをお勧めします。

**a** Note

CannotPullContainerError: Error response from daemon: pull access denied for *repository* , repository does not exist or may require 'docker login': denied: User: *roleARN*

CannotPullContainerError: Error response from daemon: Get *imageURI*: net/http: request canceled while waiting for connection

### 以前のエラーメッセージ 新しいエラーメッセージ

CannotPullContainerError: The task can't pull the image. ロールにレジストリからイ メージをプルするためのア クセス許可があることを確認 します。Error response from daemon: pull access denied for *repository* , repository does not exist or may require 'docker login': denied: User: *roleARN* is not authorized to perform: ecr:BatchGetImage on resource: *image* because no identity-based policy allows the ecr:BatchGetImage action.

CannotPullContainerError: The task can't pull the image. イメージが存在することを 確認します。Error response from daemon: pull access denied for *repository* , repository does not exist or may require 'docker login': denied: requested access to the resource is denied.

CannotPullContainerError: The task can't pull the image. ネットワーク設定を確認し ます。Error response from daemon: Get *image*: net/http: request canceled while waiting

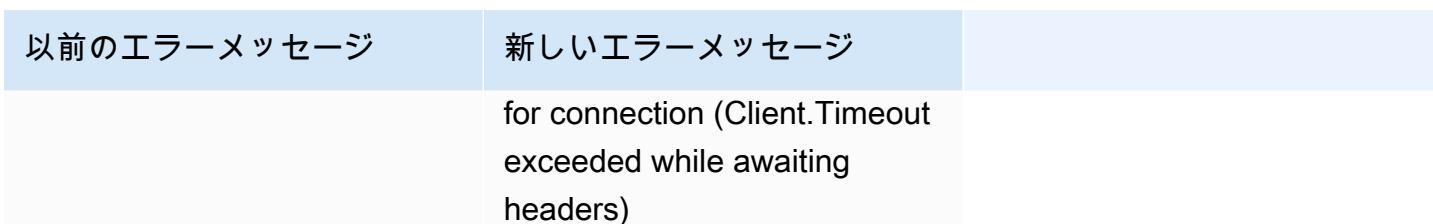

### ResourceNotFoundException

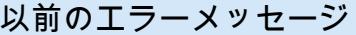

新しいエラーメッセージ

Fetching secret data from AWS Secrets Manager in region us-west-2: secret *sercretARN* : ResourceN otFoundException: Secrets Manager can't find the specified secret

ResourceNotFoundException: The task can't retrieve the secret with ARN '*sercretAR N* ' from AWS Secrets Manager. Check whether the secret exists in the specified Region. ResourceNotFoundEx ception: Fetching secret data from AWS Secrets Manager in region *region*: secret *sercretARN* : ResourceN otFoundException: Secrets Manager can't find the specified secret.

## <span id="page-1240-0"></span>Amazon ECS の停止したタスクのエラーを表示する

タスクの開始に問題がある場合、アプリケーションエラーまたは設定エラーのためにタスクが停止し ている可能性があります。例えば、タスクを実行するとタスクが PENDING ステータスを表示して消 えるとします。

タスクが Amazon ECS サービスによって作成された場合、Amazon ECS がサービスを維持す るために行うアクションはサービスイベントで公開されます。イベントは、AWS Management Console、AWS CLI、AWS SDK、Amazon ECS API または SDK と API を使用するツールで表示で きます。これらのイベントには、タスク内のコンテナの実行が停止したり、Elastic Load Balancing

によるヘルスチェックに何度も失敗したりしたことが原因で、Amazon ECS が停止してタスクが置 き換えられることが含まれます。

また、タスクが Amazon EC2 にあるコンテナインスタンスまたは外部コンピュータで実行された場 合、コンテナランタイムと Amazon ECS エージェントのログを確認することもできます。これらの ログは、ホスト Amazon EC2 インスタンスまたは外部コンピュータにあります。詳細については、 「[Amazon ECS コンテナエージェントログの表示](#page-1286-0)」を参照してください。

### 手順

Console

AWS Management Console

次の手順に従って、新しい AWS Management Console を使用して停止されたタスクにエラーが ないかどうかを見ることができます。

- 1. コンソール [\(https://console.aws.amazon.com/ecs/v2](https://console.aws.amazon.com/ecs/v2)) を開きます。
- 2. ナビゲーションペインで [クラスター] を選択します。
- 3. [Clusters] (クラスター) ページで、クラスターを選択します。
- 4. [Cluster: *name*] (クラスター: 名前) ページで、[Tasks] (タスク) タブを選択します。
- 5. 停止済みのタスクを表示するようにフィルターを設定します。[必要なステータスを絞り込 む] には、[停止済み] または [任意の必要なステータス] を選択します。

[停止済み] オプションには停止されたタスクが表示され、[任意の必要なステータス] にはす べてのタスクが表示されます。

- 6. 停止したタスクを選択して検査します。
- 7. 停止済みのタスクの行の [前回のステータス] 列で、[停止済み] を選択します。

ポップアップウィンドウに停止した理由が表示されます。

### AWS CLI

1. クラスターで停止したタスクを一覧表示します。出力には、タスクの Amazon リソースネー ム (ARN) が含まれますが、この名前は、タスクを説明するものである必要があります。

```
aws ecs list-tasks \ 
      --cluster cluster_name \ 
      --desired-status STOPPED \
```
2. 停止したタスクを記述して情報を取得します。詳細については、「AWS Command Line Interface リファレンス」の「[describe-tasks](latest/reference/ecs/describe-tasks.html)」を参照してください。

```
aws ecs describe-tasks \ 
      --cluster cluster_name \ 
      --tasks arn:aws:ecs:region:account_id:task/cluster_name/task_ID \ 
      --region region
```
次の出力パラメータを使用します。

- stopCode ResourceInitializationError などの停止コードは、タスクが停止された理由を示し ます。
- StoppedReason タスクが停止した理由を示します。
- reason (containers 構造の場合) 理由には、停止したコンテナに関するその他の詳細が含 まれます。

次のステップ

停止したタスクを表示して、原因に関する情報を取得します。詳細については、「[Amazon ECS の](#page-1242-0) [停止したタスクのエラーメッセージ](#page-1242-0)」を参照してください。

<span id="page-1242-0"></span>Amazon ECS の停止したタスクのエラーメッセージ

タスクが予期せず停止した場合に表示される可能性のあるエラーメッセージは、以下のとおりです。

停止したタスクのエラーメッセージを AWS Management Console で確認する方法については、 「[Amazon ECS の停止したタスクのエラーを表示する](#page-1240-0)」を参照してください。

停止したタスクのエラーコードには、「ResourceInitializationError」などのカテゴリが関連付けられ ています。各カテゴリの詳細については、以下を参照してください。

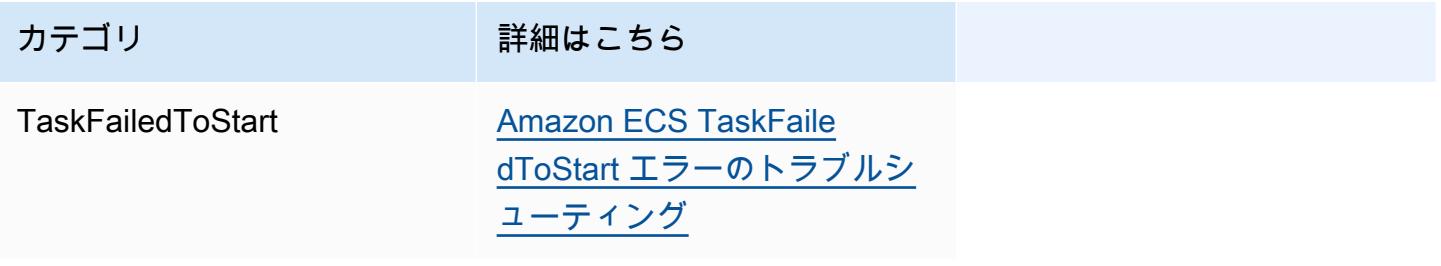

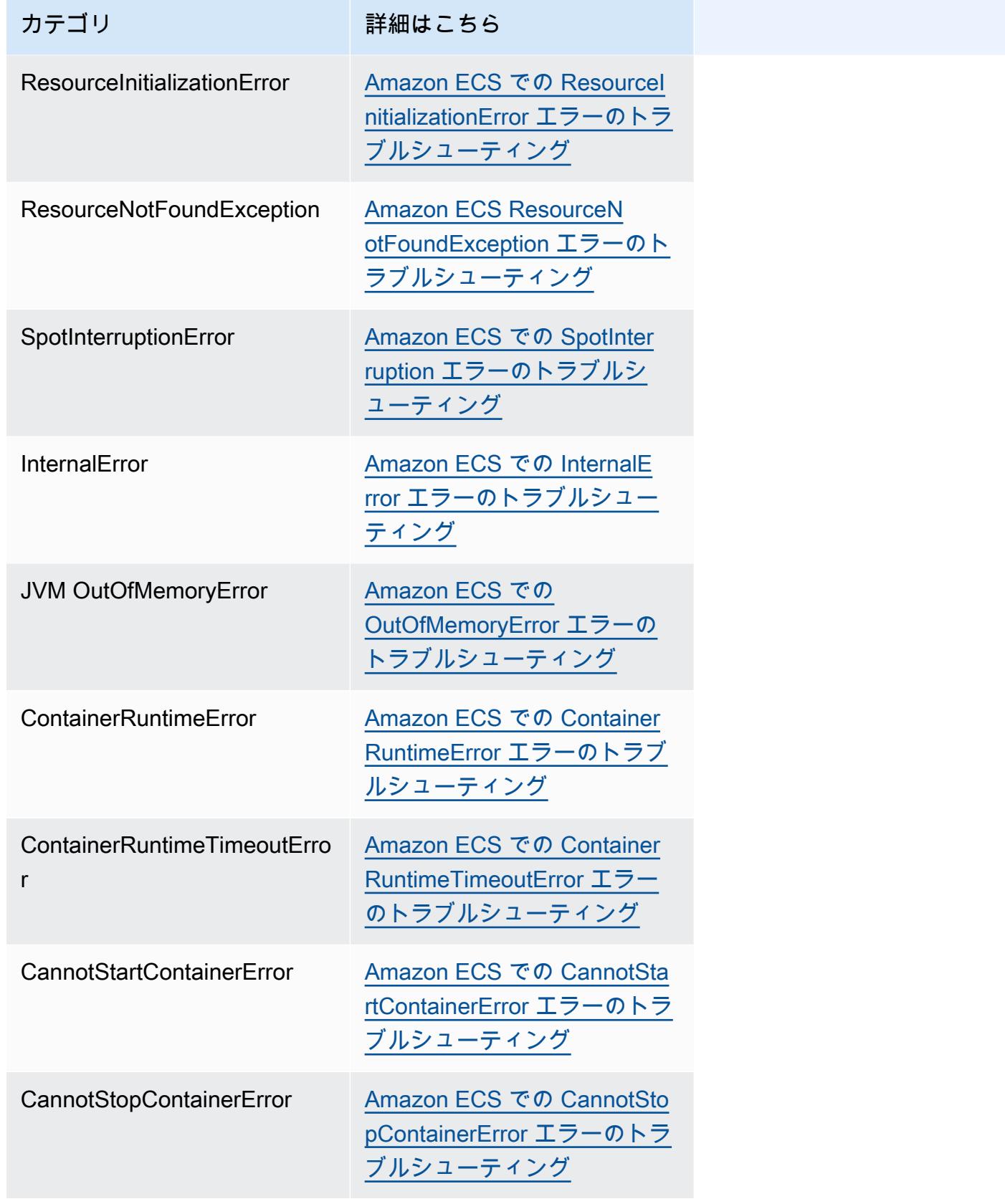

Amazon Elastic Container Service 開発者ガイド

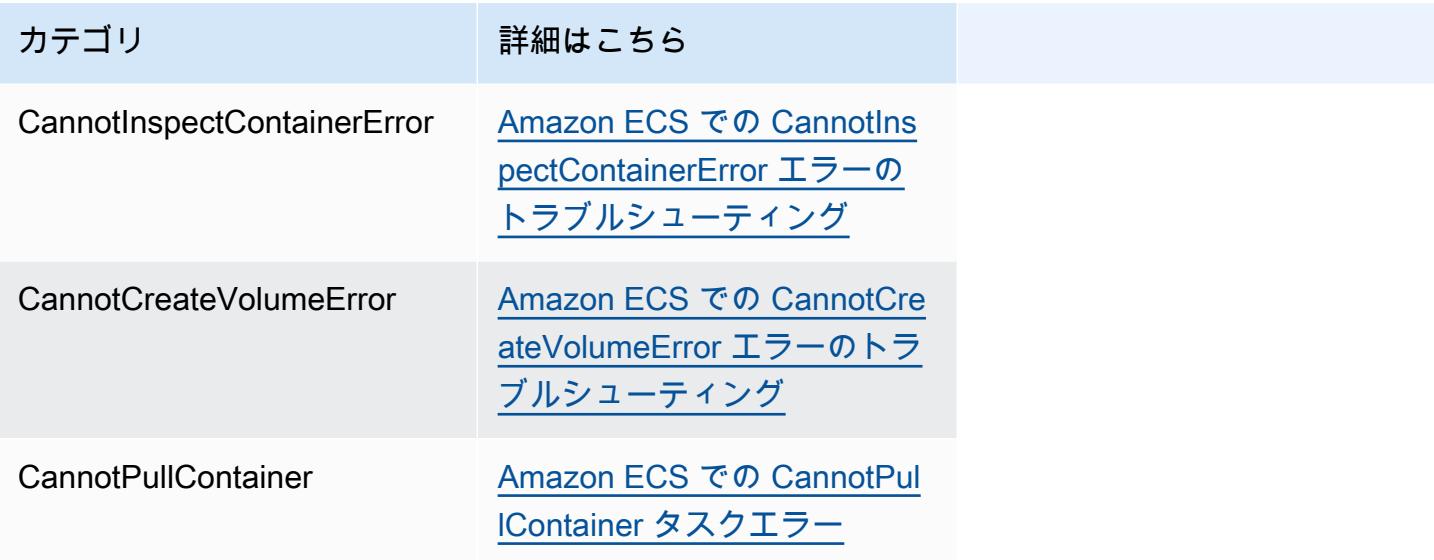

<span id="page-1244-0"></span>Amazon ECS TaskFailedToStart エラーのトラブルシューティング

以下に、TaskFailedToStart エラーメッセージおよび、そのエラーを修正するために取れる措置 を示します。

Unexpected EC2 error while attempting to Create Network Interface with public IP assignment enabled in subnet '*subnet-id*

これは、aswsvpc ネットワークモードを使用し、パブリック IP アドレスを持つサブネットで実行さ れる Fargate タスクにおいて、サブネットに十分な IP アドレスがない場合に発生します。

利用可能な IP アドレスの数は、Amazon EC2 コンソールのサブネットの詳細ページ、または [describe-subnets](https://docs.aws.amazon.com/cli/latest/reference/ec2/describe-subnets.html) を使用して確認できます。詳細については、Amazon VPC ユーザーガイドの 「[サブネットを表示する](https://docs.aws.amazon.com/vpc/latest/userguide/working-with-vpcs.html#view-subnet)」を参照してください。

この問題を修正するには、タスクを実行するための新しいサブネットを作成します。

InternalError: *<reason>*

このエラーは、ENI アタッチメントが要求されたときに発生します。Amazon EC2 は ENI のプロ ビジョニングを非同期で処理します。プロビジョニングプロセスには時間がかかります。Amazon ECS では、待ち時間が長かったり、エラーが報告されない場合に備えてタイムアウトを設けていま す。ENI がプロビジョニングされても、レポートは障害タイムアウト後に Amazon ECS に送られる 場合があります。この場合、Amazon ECS は使用中の ENI で報告されたタスク障害を確認します。

The selected task definition is not compatible with the selected compute strategy

このエラーは、起動タイプがクラスターのキャパシティタイプと一致しないタスク定義を選択した場 合に発生します。詳細については、「[Amazon ECS 起動タイプ](#page-151-0)」を参照してください。クラスター に割り当てられたキャパシティープロバイダーと一致するタスク定義を選択する必要があります。

<span id="page-1245-0"></span>Amazon ECS での ResourceInitializationError エラーのトラブルシューティング

以下に、ResourceInitialization エラーメッセージおよび、そのエラーを修正するために取れ る措置を示します。

unable to pull secrets or registry auth: The task can't pull registry auth from Amazon ECR

このエラーは、タスク定義で定義されたイメージをプルできない場合に発生します。

この問題は、次のいずれかの理由によって発生します。

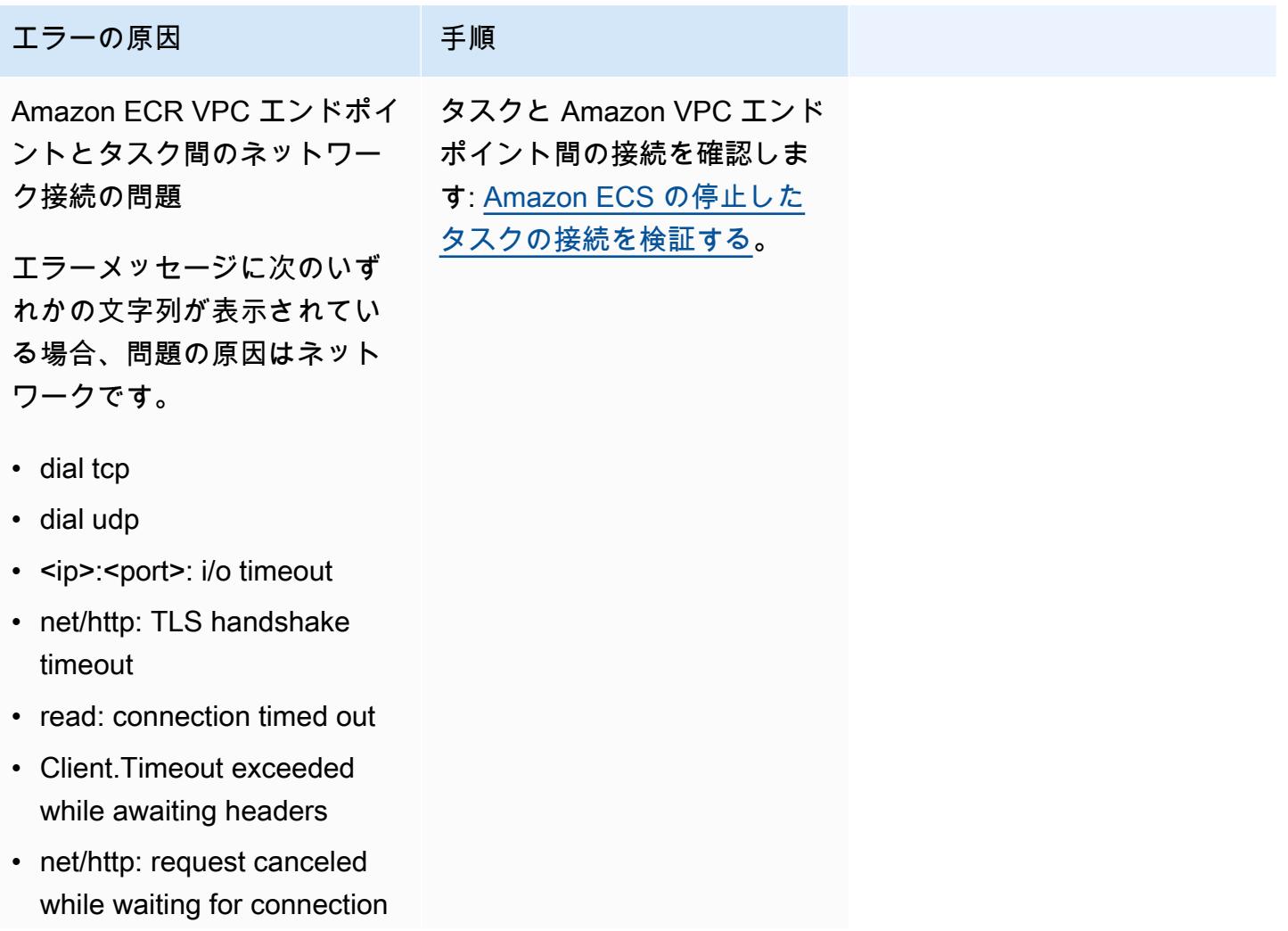

Amazon Elastic Container Service アンチェックス こころについて しょうしゅう しょうしょう しょうしゅう うちのみ 開発者ガイド

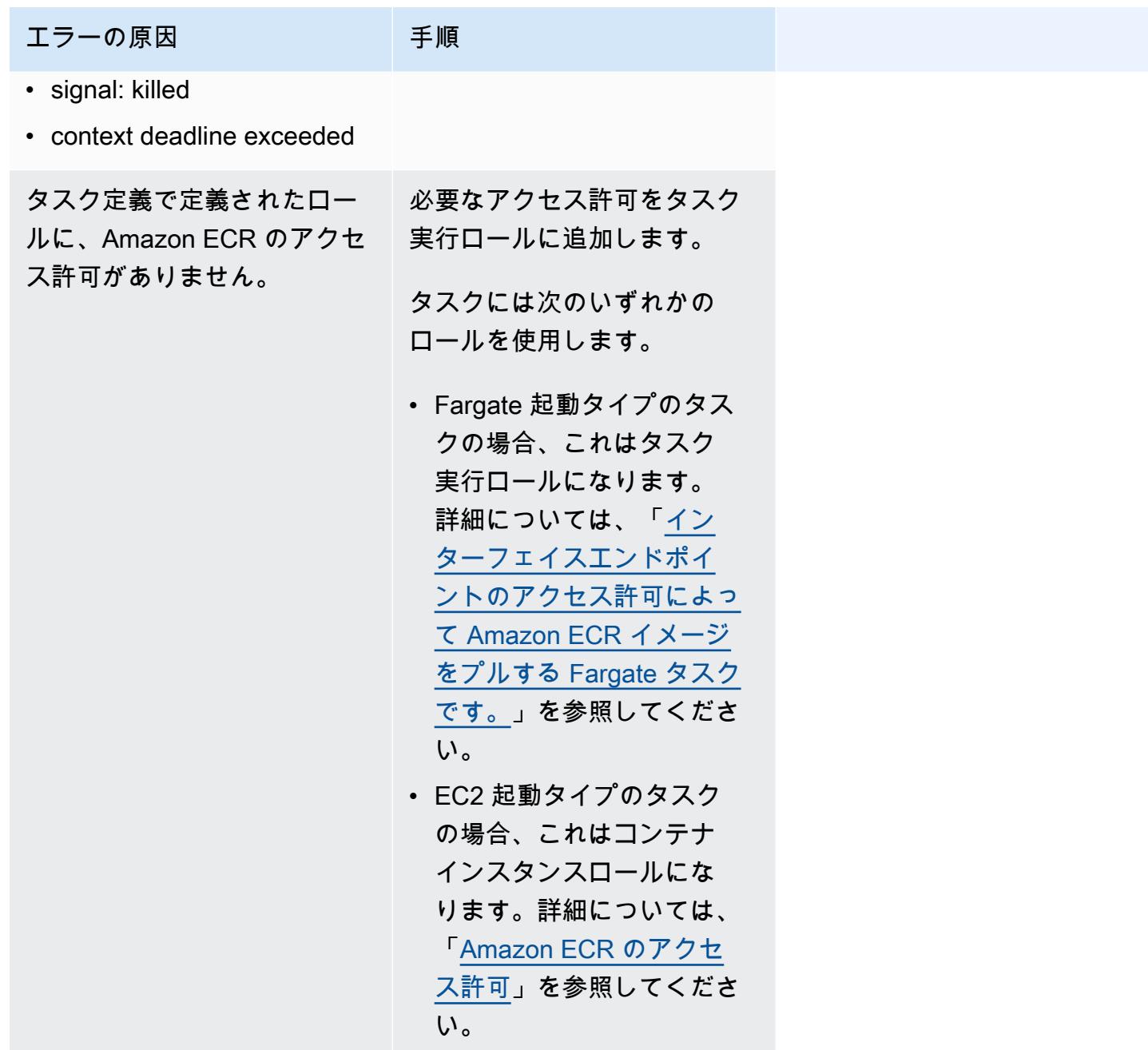

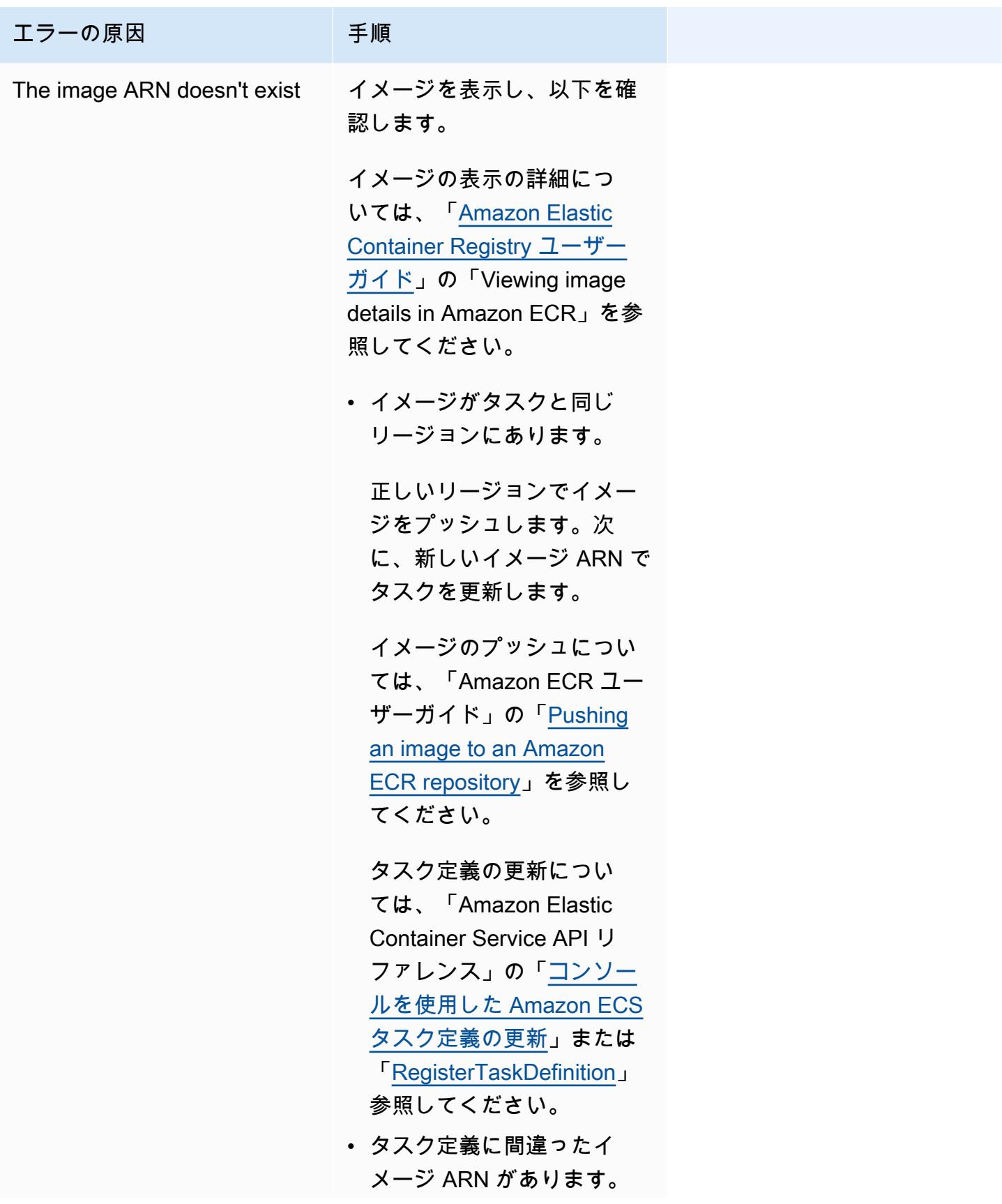

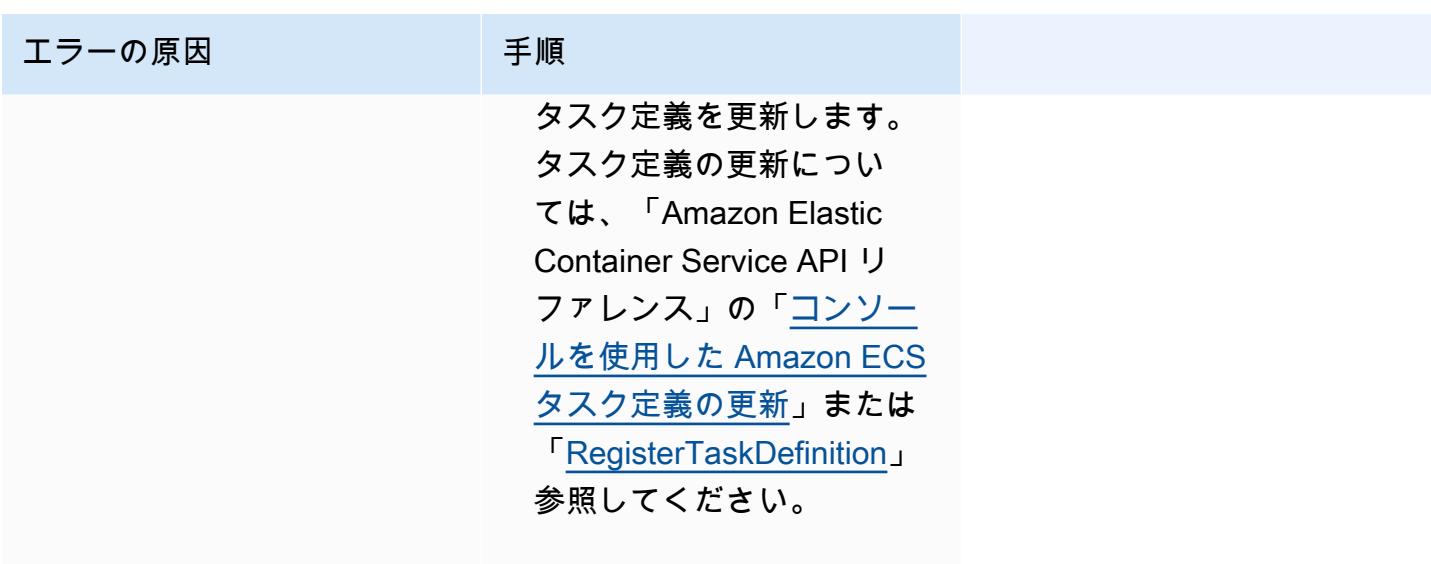

unable to pull secrets or registry auth: unable to retrieve secrets from ssm: The task can't pull the secret '*secretName*' from Systems Manager

このエラーは、タスクが Systems Manager の認証情報を使用して、タスク定義で定義されたイメー ジをプルできない場合に発生します。

このエラーは、次のいずれかの理由により発生します。

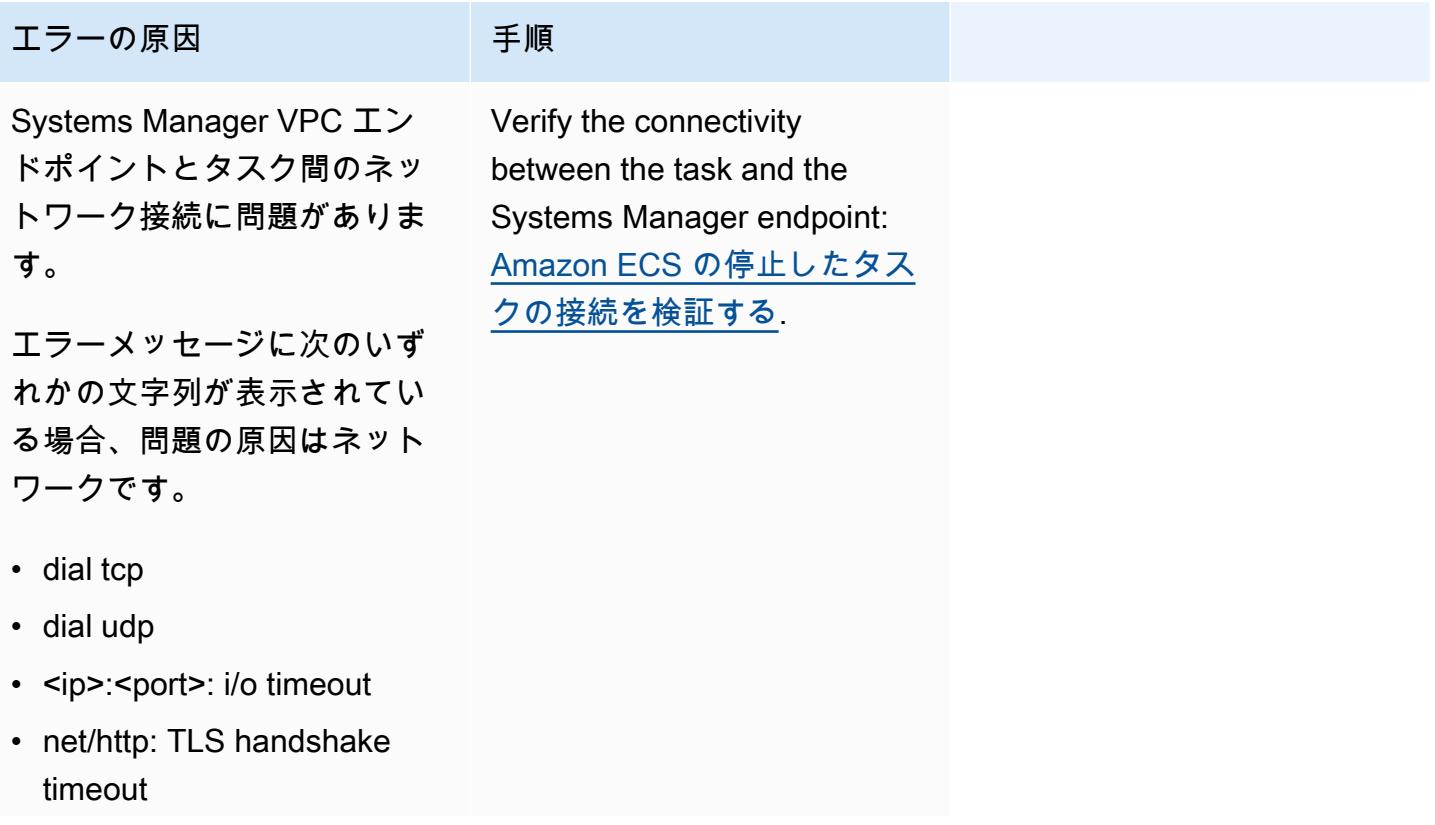

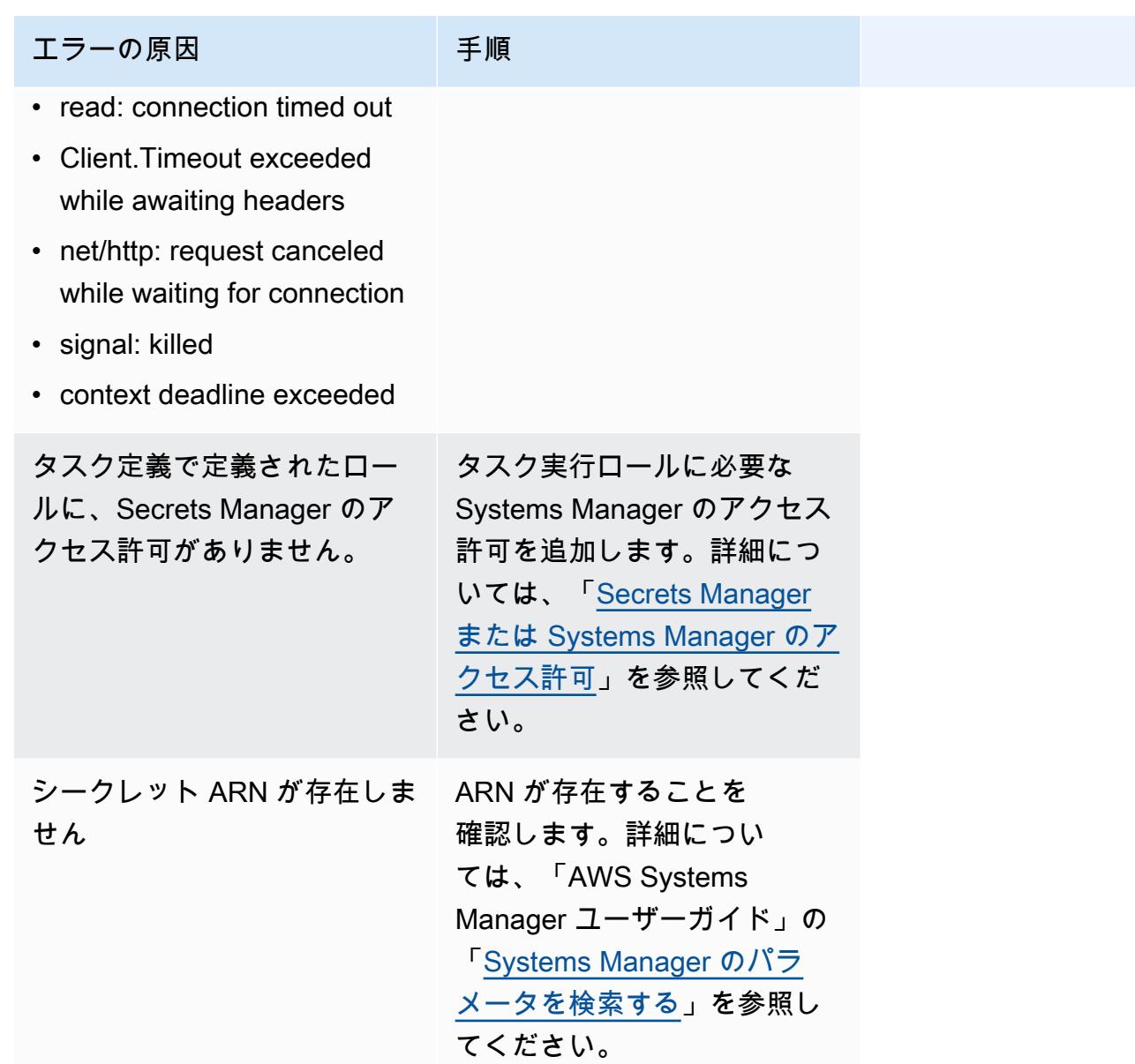

unable to pull secrets or registry auth: unable to retrieve secrets from asm: The task can't pull the secret '*secretARN*' from Secrets Manager

このエラーは、Fargate タスクが Secrets Manager の認証情報を使用して、タスク定義で定義された イメージをプルできない場合に発生します。

この問題は、次のいずれかの理由によって発生します。

### エラーの原因 さんじょう 手順

Secrets Manager VPC エンド ポイントとタスク間のネット ワーク接続の問題

エラーメッセージに次のいず れかの文字列が表示されてい る場合、問題の原因はネット ワークです。

- dial tcp
- dial udp
- <ip>:<port>: i/o timeout
- net/http: TLS handshake timeout
- read: connection timed out
- Client.Timeout exceeded while awaiting headers
- net/http: request canceled while waiting for connection
- signal: killed
- context deadline exceeded

タスク定義で定義されたタ スク実行ロールに、Secrets Manager のアクセス許可があ りません。

タスク実行ロールに、Secrets Manager に必要なアクセス許 可を追加します。詳細につい ては、「[Secrets Manager ま](#page-1398-0) [たは Systems Manager のアク](#page-1398-0) [セス許可」](#page-1398-0)を参照してくださ い。

シークレット ARN が存在しま せん

Secrets Manager に ARN が 存在することを確認します。 イメージの表示については、 「[Secrets Manager デベロッ](https://docs.aws.amazon.com/secretsmanager/latest/userguide/manage_search-secret.html)

タスクと Secrets Manager エ ンドポイント間の接続を確認 します。詳細については、「 [Amazon ECS の停止したタス](#page-1264-0) [クの接続を検証する」](#page-1264-0)を参照 してください。

### エラーの原因 さんじょう 手順

[パーガイド」](https://docs.aws.amazon.com/secretsmanager/latest/userguide/manage_search-secret.html)の「Find secrets in Secrets Manager」を参照し てください。

unable to pull secrets or registry auth: The task can't pull the secret '*secretARN*' from Secrets Manager

このエラーは、タスクが Secrets Manager の認証情報を使用して、タスク定義で定義されたイメー ジをプルできない場合に発生します。

エラーは、Systems Manager VPC エンドポイントとタスク間のネットワーク接続に問題があること を示します。

タスクとエンドポイント間の接続を確認する方法については、「[Amazon ECS の停止したタスクの](#page-1264-0) [接続を検証する](#page-1264-0)」を参照してください。

failed to download env files: The task can't download the environment variable files from Amazon S3

このエラーは、タスクが Amazon S3 から環境設定ファイルをダウンロードできない場合に発生しま す。

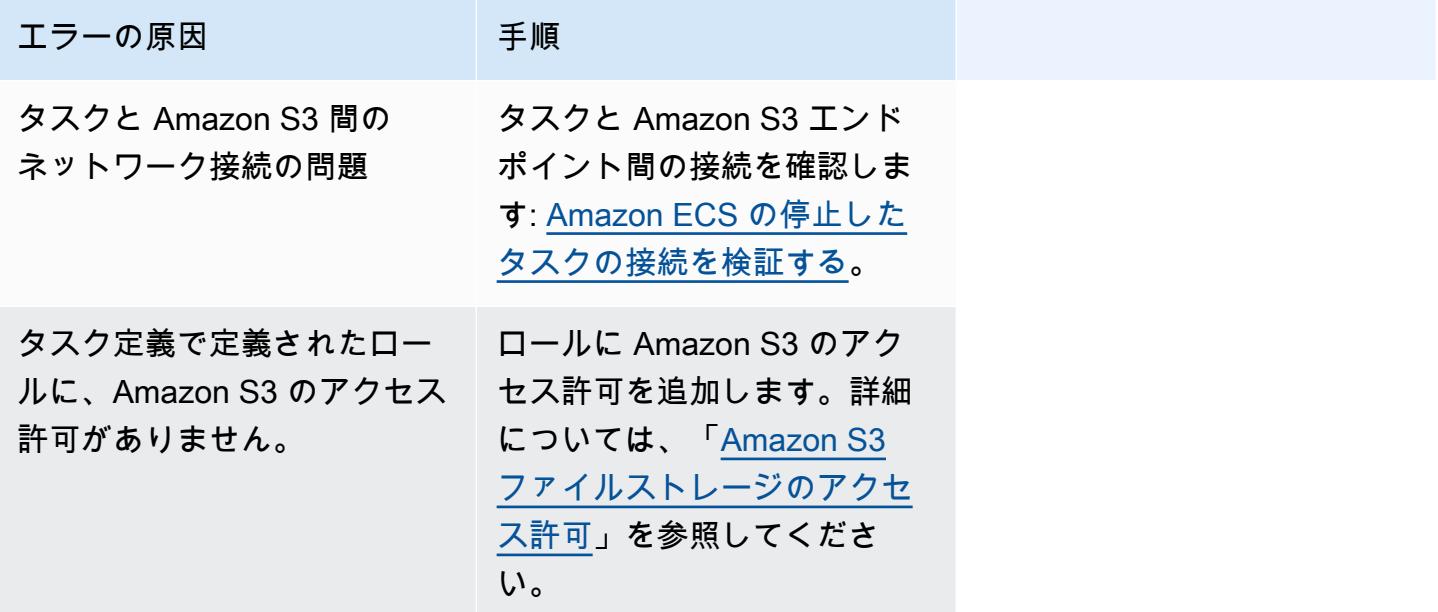

ロガー引数の検証に失敗しました: タスクは、タスク定義で定義されている CloudWatch Logs グルー プ「*group-name*」を見つけることができませんでした。タスクと CloudWatch 間の接続に問題があ ります。

このエラーは、タスクがタスク定義で定義した CloudWatch ロググループを見つけられない場合に発 生します。

このエラーは、タスク定義内に CloudWatch グループが存在しないことを示します。

これを修正するには、次のいずれかのオプションを実行します。

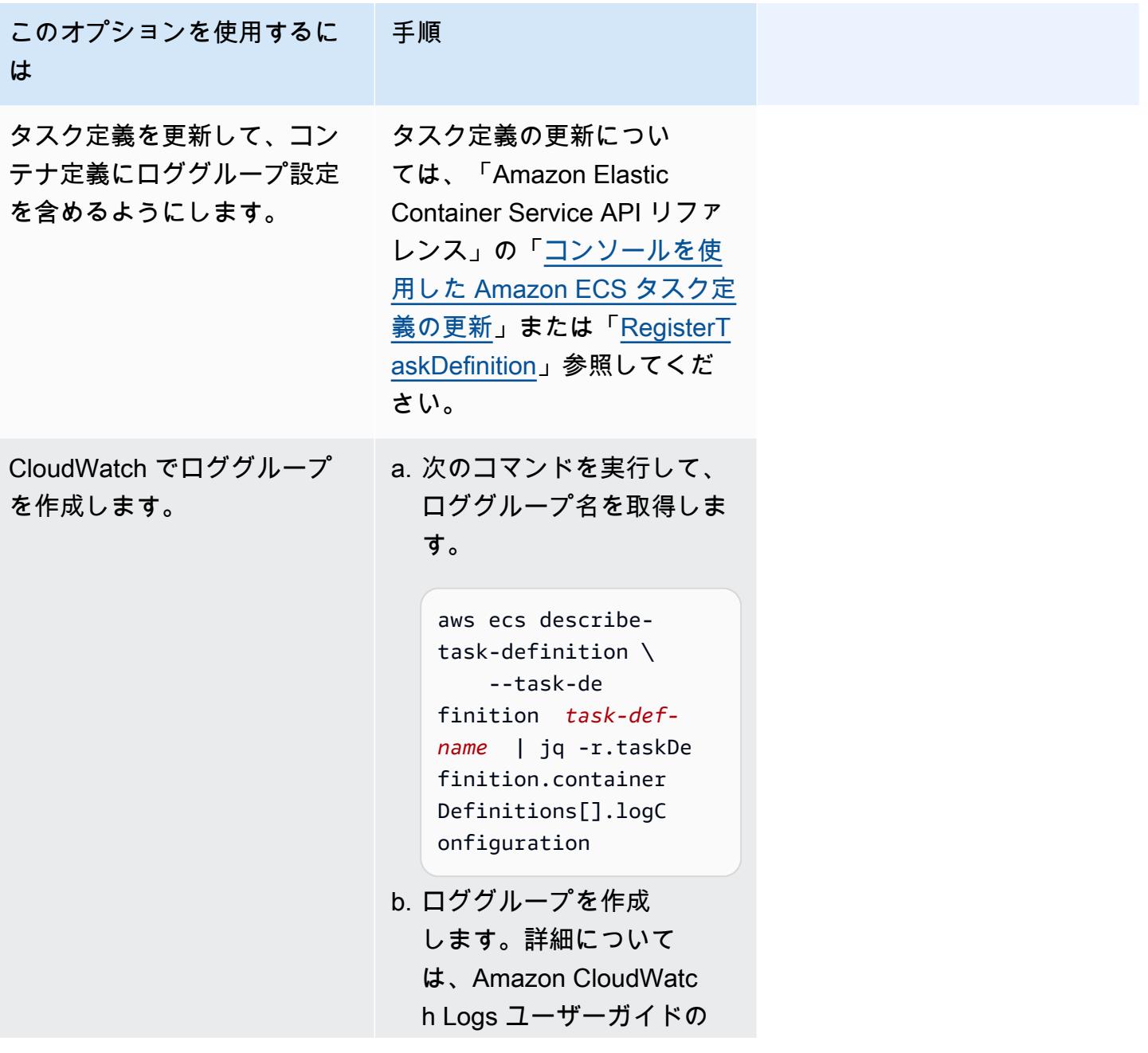

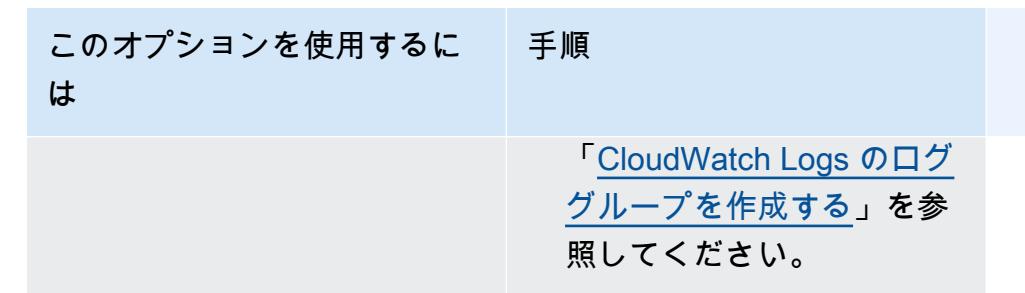

failed to initialize logging driver

このエラーは、タスクがタスク定義で定義した CloudWatch ロググループを見つけられない場合に発 生します。

このエラーは、タスク定義内に CloudWatch グループが存在しないことを示します。

これを修正するには、次のいずれかのオプションを実行します。

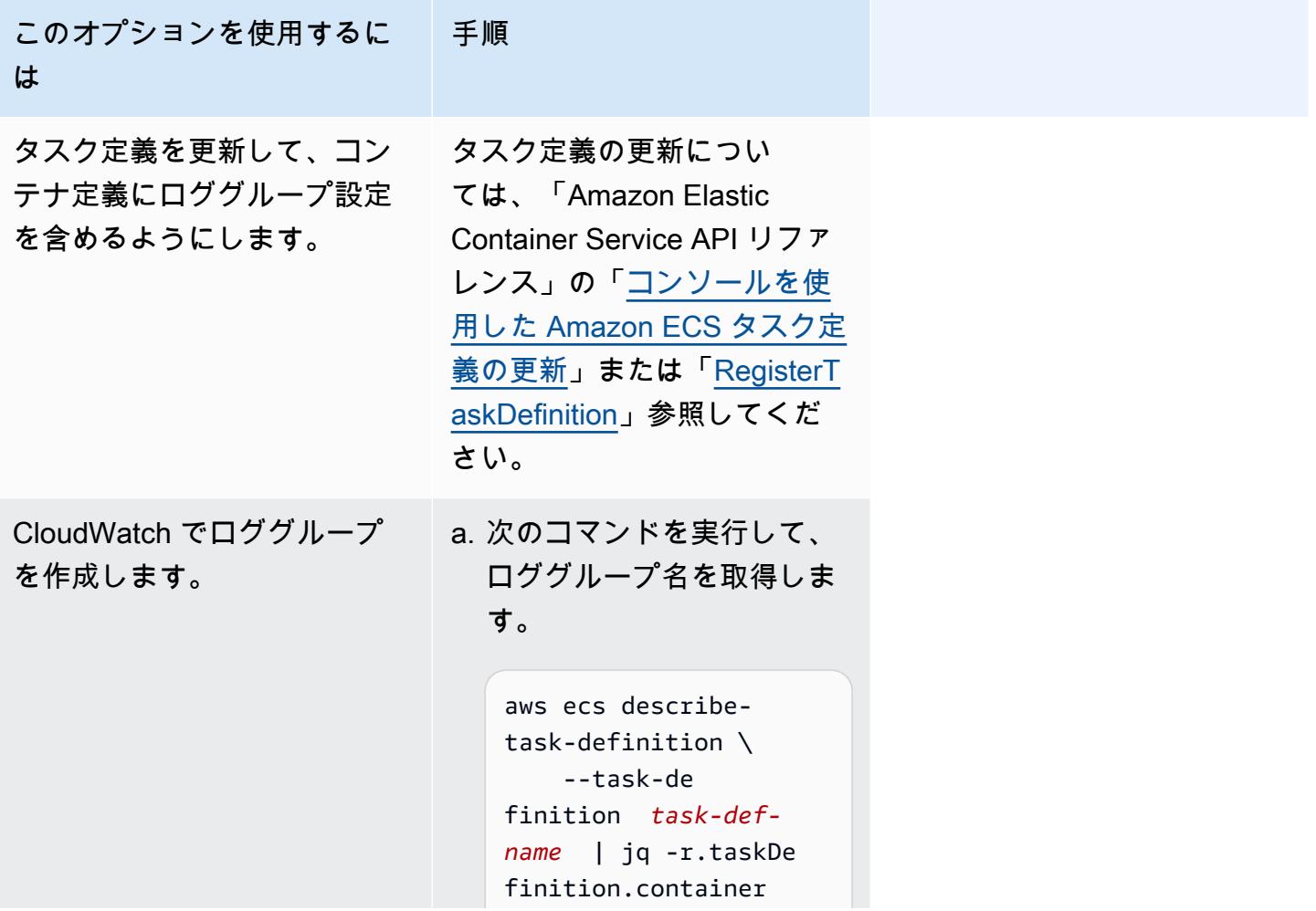

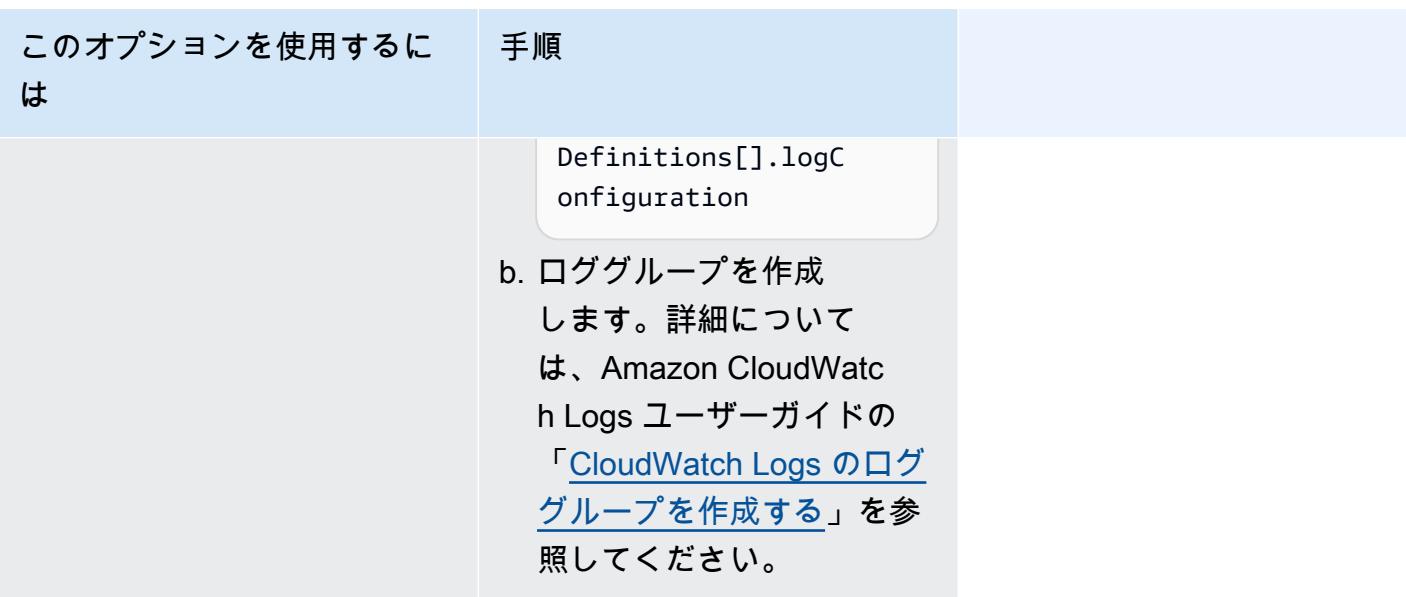

failed to invoke EFS utils commands to set up EFS volumes

以下の問題により、タスクに Amazon EFS ボリュームをマウントできない可能性があります。

- Amazon EFS ファイルシステムが正しく設定されていません。
- タスクに必要なアクセス許可がありません。
- ネットワークおよび VPC 構成に関連する問題があります。

この問題をデバッグして修正する方法については、AWS re:Post の [「AWS Fargate タスクに](https://repost.aws/knowledge-center/fargate-unable-to-mount-efs)  [Amazon EFS ボリュームをマウントできない理由」](https://repost.aws/knowledge-center/fargate-unable-to-mount-efs)を参照してください。

<span id="page-1254-0"></span>Amazon ECS ResourceNotFoundException エラーのトラブルシューティング

以下に、 ResourceNotFoundException エラーメッセージおよび、そのエラーを修正するために 取れる措置を示します。

The task can't retrieve the secret with ARN '*sercretARN*' from AWS Secrets Manager. Check whether the secret exists in the specified Region.

このエラーは、タスクが Secrets Manager からシークレットを取得できない場合に発生します。つ まり、タスク定義で指定されたシークレット (およびエラーメッセージに含まれるシークレット) は Secrets Manager に存在しないということです。

リージョンはエラーメッセージに含まれています。

Fetching secret data from AWS Secrets Manager in region *region*: secret *sercretARN*: ResourceNotFoundException: Secrets Manager can't find the specified secret.

シークレットの検索方法については、「AWS Secrets Manager ユーザーガイド」の[「Find secrets in](https://docs.aws.amazon.com/secretsmanager/latest/userguide/manage_search-secret.html) [AWS Secrets Manager」](https://docs.aws.amazon.com/secretsmanager/latest/userguide/manage_search-secret.html)を参照してください。

次の表を使用して、エラーを特定して対処します。

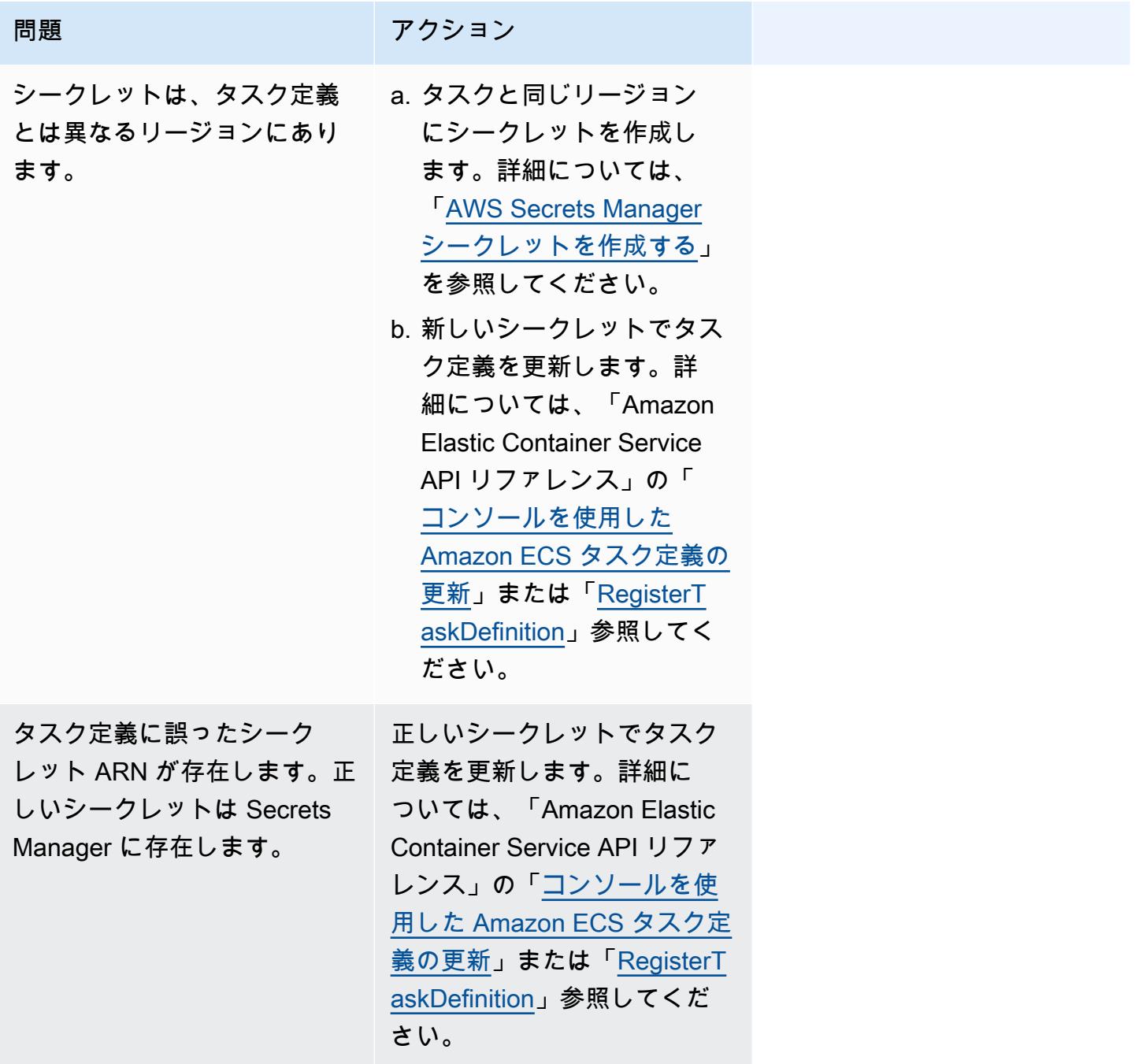

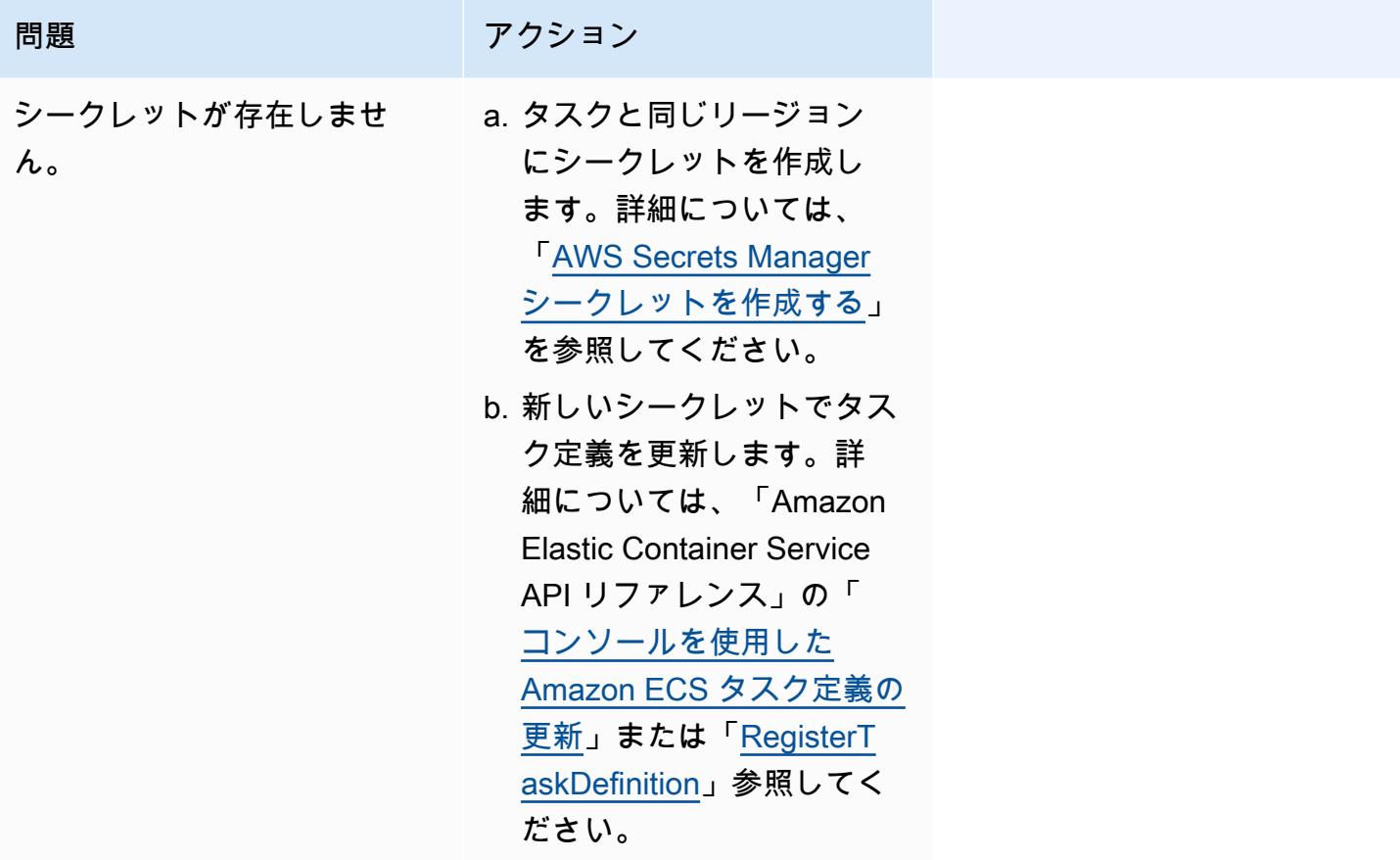

<span id="page-1256-0"></span>Amazon ECS での SpotInterruption エラーのトラブルシューティング

SpotInterruption エラーの原因は、Fargate と EC2 の起動タイプによって異なります。

Fargate 起動タイプ

SpotInterruption エラーは、Fargate Spot に容量がない場合や、Fargate がスポット容量を元に 戻した場合に発生します。

タスクを複数のアベイラビリティーゾーンで実行することで、容量を増やすことができます。

EC2 起動タイプ

このエラーは、使用可能なスポットインスタンスがない場合や、EC2 がスポットインスタンスの容 量を元に戻した場合に発生します。

インスタンスを複数のアベイラビリティーゾーンで実行することで、容量を増やすことができます。

<span id="page-1257-0"></span>Amazon ECS での InternalError エラーのトラブルシューティング

適用対象: Fargate 起動タイプ

InternalError エラーは、エージェントが予期しなかった、ランタイムに関連していない内部エ ラーを検出した場合に発生します。

このエラーは、プラットフォームバージョン 1.4 以降を使用の場合にのみ発生します。

この問題をデバッグして修正する方法については、AWS re:Post の [「ECS クラスターで起動に失敗](https://repost.aws/knowledge-center/ecs-task-fails-in-cluster) [した Amazon ECS タスクをトラブルシューティングする方法」](https://repost.aws/knowledge-center/ecs-task-fails-in-cluster)を参照してください。

<span id="page-1257-1"></span>Amazon ECS での OutOfMemoryError エラーのトラブルシューティング

以下は、OutOfMemoryError のエラーメッセージと、エラーを修正するために実行できるアクション の一部です。

container killed due to memory usage

このエラーは、タスク定義で割り当てられているよりも多くのメモリをコンテナ内のプロセスで消費 しているためにコンテナが終了したときに発生します。

<span id="page-1257-2"></span>Amazon ECS での ContainerRuntimeError エラーのトラブルシューティング

以下は、ContainerRuntimeError のエラーメッセージと、エラーを修正するために実行できるアク ションの一部です。

ContainerRuntimeError

このエラーは、エージェントが containerd がランタイム固有のオペレーションに関する予期しな いエラーを受け取った場合に発生します。このエラーは通常、エージェントや containerd ランタ イムの内部障害によって発生します。

このエラーは、プラットフォームバージョン 1.4.0 以降 (Linux) または 1.0.0 以降 (Windows) を使 用している場合のみに発生します。

この問題をデバッグして修正する方法については、AWS re:Post の「[Amazon ECS タスクが停止す](https://repost.aws/knowledge-center/ecs-task-stopped) [る理由](https://repost.aws/knowledge-center/ecs-task-stopped)」を参照してください。

<span id="page-1257-3"></span>Amazon ECS での ContainerRuntimeTimeoutError エラーのトラブルシューティング

以下は、ContainerRuntimeTimeoutError のエラーメッセージと、エラーを修正するために実行でき るアクションの一部です。

Could not transition to running; timed out after waiting 1m or Docker timeout error

このエラーは、タイムアウト期間内にコンテナが RUNNINGまたはSTOPPEDのどちらかの状態に移行 できなかった場合に発生します。理由とタイムアウト値は、エラーメッセージに表示されます。

<span id="page-1258-0"></span>Amazon ECS での CannotStartContainerError エラーのトラブルシューティング

以下は、CannotStartContainerError のエラーメッセージと、エラーを修正するために実行できるア クションの一部です。

failed to get container status: **<reason>** 

このエラーは、コンテナをスタートできない場合に発生します。

<span id="page-1258-1"></span>Amazon ECS での CannotStopContainerError エラーのトラブルシューティング

以下は、CannotStopContainerError のエラーメッセージと、エラーを修正するために実行できるア クションの一部です。

CannotStopContainerError

このエラーは、コンテナを停止できない場合に発生します。

この問題をデバッグして修正する方法については、AWS re:Post の「[Amazon ECS タスクが停止す](https://repost.aws/knowledge-center/ecs-task-stopped) [る理由](https://repost.aws/knowledge-center/ecs-task-stopped)」を参照してください。

<span id="page-1258-2"></span>Amazon ECS での CannotInspectContainerError エラーのトラブルシューティング

以下は、CannotInspectContainerError のエラーメッセージと、エラーを修正するために実行できる アクションの一部です。

CannotInspectContainerError

このエラーは、コンテナエージェントがコンテナランタイムを通してコンテナを説明できない場合に 発生します。

プラットフォームバージョン 1.3 以前を使用している場合、Amazon ECS エージェントは Docker から理由を返します。

プラットフォームバージョン 1.4.0 以降 (Linux) または 1.0.0 以降 (Windows) を使用している場 合、Fargate エージェントは containerd から理由を返します。

この問題をデバッグして修正する方法については、AWS re:Post の「[Amazon ECS タスクが停止す](https://repost.aws/knowledge-center/ecs-task-stopped) [る理由](https://repost.aws/knowledge-center/ecs-task-stopped)」を参照してください。

<span id="page-1259-1"></span>Amazon ECS での CannotCreateVolumeError エラーのトラブルシューティング

以下は、CannotCreateVolumeError のエラーメッセージと、エラーを修正するために実行できるア クションの一部です。

CannotCreateVolumeError

このエラーは、エージェントがタスク定義に指定されているボリュームマウントを作成できない場合 に発生します。

このエラーは、プラットフォームバージョン 1.4.0 以降 (Linux) または 1.0.0 以降 (Windows) を使 用している場合のみに発生します。

この問題をデバッグして修正する方法については、AWS re:Post の「[Amazon ECS タスクが停止す](https://repost.aws/knowledge-center/ecs-task-stopped) [る理由](https://repost.aws/knowledge-center/ecs-task-stopped)」を参照してください。

<span id="page-1259-0"></span>Amazon ECS での CannotPullContainer タスクエラー

次のエラーは、Amazon ECS が指定されたコンテナイメージを取得できないためにタスクを開始で きなかったことを示しています。

**a** Note

1.4 Fargate プラットフォームバージョンでは、長いエラーメッセージが切り捨てられます。

エラー

- [The task can't pull the image. ロールにレジストリからイメージをプルするためのアクセス許可が](#page-1260-0) [あることを確認します。](#page-1260-0)
- [The task can't pull the image. Check your network configuration](#page-1260-1)
- API error (500): Get https://111122223333.dkr.ecr.us-east-1.amazonaws.com/v2/: net/http: request [canceled while waiting for connection](#page-1261-0)
- [API エラー](#page-1261-1)
- [write /var/lib/docker/tmp/GetImageBlob111111111: no space left on device](#page-1261-1)
- [ERROR: toomanyrequests: Too Many Requests or You have reached your pull rate limit.](#page-1262-0)
- [Error response from daemon: Get url: net/http: request canceled while waiting for connection](#page-1263-0)
- ref pull has been retried 1 time(s): failed to copy: httpReaderSeeker: failed open: unexpected status [code](#page-1263-1)
- [pull access denied](#page-1263-0)
- [pull command failed: panic: runtime error: invalid memory address or nil pointer dereference](#page-1264-0)
- [error pulling image conf/error pulling image configuration](#page-1264-1)
- [コンテキストがキャンセルされました](#page-1264-2)

The task can't pull the image. ロールにレジストリからイメージをプルするためのアクセス許可があ ることを確認します。

このエラーは、アクセス許可の問題により、タスク定義で指定されたイメージをタスクがプルできな いことを示します。エラーメッセージには、問題の原因となっているイメージまたはロールに関する 追加の情報が含まれます。

「Error response from daemon: pull access denied for *repository* does not exist or may require 'docker login': denied: User: *roleARN* is not authorized to perform: ecr:BatchGetImage on resource: *image* because no identity-based policy allows the ecr:BatchGetImage action.」

### この問題を解決するには。

- 1. イメージが*#####*に存在することを確認します。イメージの表示の詳細については、[「Amazon](https://docs.aws.amazon.com/AmazonECR/latest/userguide/image-info.html) [Elastic Container Registry ユーザーガイド」](https://docs.aws.amazon.com/AmazonECR/latest/userguide/image-info.html)の「Viewing image details in Amazon ECR」を参照 してください。
- 2. *role-arn* にイメージをプルするための正しいアクセス許可があることを確認します。

ロールを表示および修正する方法については、「AWS Identity and Access Management ユーザー ガイド」の[「ロールの修正](https://docs.aws.amazon.com/IAM/latest/UserGuide/id_roles_manage_modify.html)」を参照してください。

タスクには次のいずれかのロールを使用します。

- Fargate 起動タイプのタスクの場合、これはタスク実行ロールになります。Amazon ECR の 追加のアクセス許可については、[「インターフェイスエンドポイントのアクセス許可によって](#page-1400-0) [Amazon ECR イメージをプルする Fargate タスクです。](#page-1400-0)」を参照してください。
- EC2 起動タイプのタスクの場合、これはコンテナインスタンスロールになります。Amazon ECR の追加のアクセス許可については、[「Amazon ECR のアクセス許可](#page-1418-0)」を参照してくださ い。

The task can't pull the image. Check your network configuration

このエラーは、タスクが Amazon ECR に接続できないことを示します。

これらの問題を検証および解決する方法の詳細については、「[Amazon ECS の停止したタスクの接](#page-1264-3) [続を検証する](#page-1264-3)」を参照してください。

API error (500): Get https://111122223333.dkr.ecr.us-east-1.amazonaws.com/v2/: net/http: request canceled while waiting for connection

このエラーは、インターネットへのルートがないため、接続がタイムアウトしたことを示します。

この問題を解決するには、以下ができます。

- パブリックサブネットのタスクでは、タスクの起動時に [Auto-assign public IP] (自動割り当てパブ リック IP)を [ENABLED] (有効)に指定する必要があります。詳細については、「[Amazon ECS タ](#page-811-0) [スクとしてのアプリケーションの実行](#page-811-0)」を参照してください。
- プライベートサブネットのタスクでは、タスク起動時に [Auto-assign public IP] (自動割り当てパ ブリック IP) を [DISABLED] (無効) に指定し、VPC の NAT ゲートウェイを設定してリクエストを インターネットにルートします。詳細については、Amazon VPC ユーザーガイド の [NAT ゲート](https://docs.aws.amazon.com/vpc/latest/userguide/vpc-nat-gateway.html) [ウェイ](https://docs.aws.amazon.com/vpc/latest/userguide/vpc-nat-gateway.html) を参照してください。

API エラー

このエラーは、Amazon ECR エンドポイントとの接続に問題があることを示します。

この問題を解決する方法については、AWS Support ウェブサイトの「[Amazon ECS の Amazon ECR](https://aws.amazon.com/premiumsupport/knowledge-center/ecs-pull-container-api-error-ecr/) [エラー "CannotPullContainerError: API error" を解決するには](https://aws.amazon.com/premiumsupport/knowledge-center/ecs-pull-container-api-error-ecr/)」を参照してください。

write /var/lib/docker/tmp/*GetImageBlob111111111*: no space left on device

このエラーは、ディスク容量が不足していることを示しています。

この問題を解決するには、ディスク容量を解放します。

Amazon ECS 最適化 AMI を使用している場合は、次のコマンドを使用してファイルシステムで 20 個の最大ファイルを取得できます。

du -Sh / | sort -rh | head -20

出力例:

```
5.7G /var/lib/docker/
containers/50501b5f4cbf90b406e0ca60bf4e6d4ec8f773a6c1d2b451ed8e0195418ad0d2
1.2G /var/log/ecs
```
594M /var/lib/docker/devicemapper/mnt/ c8e3010e36ce4c089bf286a623699f5233097ca126ebd5a700af023a5127633d/rootfs/data/logs ...

場合によっては、実行中のコンテナによってルートボリュームがいっぱいになる可能性があります。 コンテナが max-size 制限のないデフォルトの json-file ログドライバーを使用している場合、 ログファイルが使用されているスペースの大半を占めている可能性があります。docker ps コマン ドを使用して、上記の出力からコンテナ ID にディレクトリ名をマッピングすることによって、どの コンテナが容量を使用しているかを確認します。例:

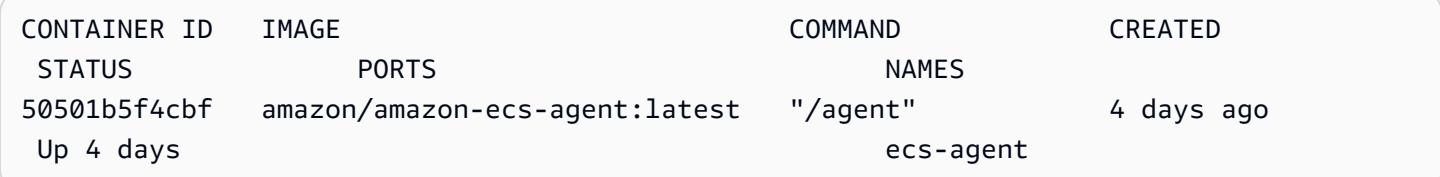

デフォルトでは、json-file ログドライバーを使用する場合、Docker はすべてのコンテナの標準 出力 (および標準エラー) をキャプチャし、JSON 形式を使用してファイルに書き込みます。ログド ライバーオプションとして max-size を設定できます。これにより、ログファイルの容量が大きく なりすぎるのを防ぐことができます。詳細については、Docker ドキュメントの[「ロギングドライ](https://docs.docker.com/config/containers/logging/json-file/) [バーの設定](https://docs.docker.com/config/containers/logging/json-file/)」を参照してください。

このオプションの使用方法を示すコンテナ定義のスニペットを次に示します。

```
{ 
     "log-driver": "json-file", 
     "log-opts": { 
          "max-size": "256m" 
     }
}
```
コンテナログのディスク容量使用量が大きすぎる場合、awslogs ログドライバーを使用することも できます。awslogs ログドライバーがログを CloudWatch に送信します。これによりコンテナイン スタンスのコンテナログに使用されるディスク容量が解放されます。詳細については、「[Amazon](#page-393-0) [ECS ログを CloudWatch に送信する](#page-393-0) 」を参照してください。

ERROR: toomanyrequests: Too Many Requests or You have reached your pull rate limit.

このエラーは、Docker Hub のレート制限があることを示します。

次のエラーのいずれかが表示された場合は、Docker Hub のレート制限に達している可能性がありま す。

Docker Hub のレート制限の詳細については、[\[Understanding Docker Hub rate limiting\]](https://www.docker.com/increase-rate-limits) (Docker ハブ のレート制限を理解する) を参照してください。

Docker Hub のレート制限を上げ、コンテナインスタンスの Docker プルを認証する必要がある場合 は、「[Private registry authentication for container instances」](https://docs.aws.amazon.com/AmazonECS/latest/developerguide/private-auth-container-instances.html)を参照してください。

Error response from daemon: Get *url*: net/http: request canceled while waiting for connection

このエラーは、インターネットへのルートがないため、接続がタイムアウトしたことを示します。

この問題を解決するには、以下ができます。

- パブリックサブネットのタスクでは、タスクの起動時に [Auto-assign public IP] (自動割り当てパブ リック IP)を [ENABLED] (有効)に指定する必要があります。詳細については、「[Amazon ECS タ](#page-811-0) [スクとしてのアプリケーションの実行](#page-811-0)」を参照してください。
- プライベートサブネットのタスクでは、タスク起動時に [Auto-assign public IP] (自動割り当てパ ブリック IP) を [DISABLED] (無効) に指定し、VPC の NAT ゲートウェイを設定してリクエストを インターネットにルートします。詳細については、Amazon VPC ユーザーガイド の [NAT ゲート](https://docs.aws.amazon.com/vpc/latest/userguide/vpc-nat-gateway.html) [ウェイ](https://docs.aws.amazon.com/vpc/latest/userguide/vpc-nat-gateway.html) を参照してください。

ref pull has been retried 1 time(s): failed to copy: httpReaderSeeker: failed open: unexpected status code

このエラーは、イメージのコピー時に問題があったことを示します。

この問題を解決するには、次のいずれかの記事を確認してください。

- Fargate タスクについては、[Fargate Amazon ECSタスクの「cannotpullcontainererror」エラーの](https://aws.amazon.com/premiumsupport/knowledge-center/ecs-fargate-pull-container-error/) [解決方法](https://aws.amazon.com/premiumsupport/knowledge-center/ecs-fargate-pull-container-error/)を参照してください。
- その他のタスクについては、[Amazon ECS タスクの「cannotpullcontainererror」エラーの解決方](https://aws.amazon.com/premiumsupport/knowledge-center/ecs-pull-container-error/) [法](https://aws.amazon.com/premiumsupport/knowledge-center/ecs-pull-container-error/)を参照してください。

<span id="page-1263-0"></span>pull access denied

このエラーは、イメージにアクセスできないことを示します。

この問題を解決するには、Amazon ECR で Docker クライアントを認証する必要がある場合があり ます。詳細については、Amazon ECR ユーザーガイドの「[プライベートレジストリ認証」](https://docs.aws.amazon.com/AmazonECR/latest/userguide/registry_auth.html)を参照し てください。

<span id="page-1264-0"></span>pull command failed: panic: runtime error: invalid memory address or nil pointer dereference

このエラーは、メモリアドレスが無効であるか、ポインターデリファレンスが nil であるため、イ メージにアクセスできないことを示しています。

この問題を解決するには。

- Amazon S3 に到達するためのセキュリティグループのルールがあることを確認してください。
- ゲートウェイエンドポイントを使用するときは、エンドポイントにアクセスするためのルートを ルートテーブルに追加する必要があります。

<span id="page-1264-1"></span>error pulling image conf/error pulling image configuration

このエラーは、レート制限に達したか、ネットワークエラーが発生したことを示します。

この問題を解決するには、「[Amazon ECS EC2 起動タイプタスクで CannotPullContainerError エ](https://repost.aws/knowledge-center/ecs-pull-container-error) [ラーを解決する方法](https://repost.aws/knowledge-center/ecs-pull-container-error)」を参照してください。

<span id="page-1264-2"></span>コンテキストがキャンセルされました

このエラーは、コンテキストがキャンセルされたことを示しています。

このエラーの一般的な原因は、タスクが使用している VPC にコンテナイメージを Amazon ECR か ら取得するルートがないためです。

### <span id="page-1264-3"></span>Amazon ECS の停止したタスクの接続を検証する

ネットワーク接続の問題により、タスクが停止することがあります。断続的な問題である可能性があ りますが、タスクがエンドポイントに接続できないことが原因である可能性が最も高いです。

### タスクの接続をテストする

AWSSupport-TroubleshootECSTaskFailedToStart ランブックを使用して、タスクの接続を テストできます。ランブックを使用する場合は、次のリソースに関する情報が必要です。

• タスク ID

最後に失敗したタスク のID を使用します。

• タスクが属していたクラスター

ランブックの使用方法については、「AWS Systems Manager オートメーションランブックリファレ ンス」の「[AWSSupport-TroubleshootECSTaskFailedToStart](https://docs.aws.amazon.com/systems-manager-automation-runbooks/latest/userguide/automation-aws-troubleshootecstaskfailedtostart.html)」を参照してください。

ランブックはタスクを分析します。タスクの開始を妨げる可能性のある次の問題については、「出 力」セクションで結果を確認できます。

- 設定済みのコンテナレジストリーへのネットワーク接続
- VPC エンドポイント接続
- セキュリティグループのルール設定

VPC エンドポイントの問題を修正する

AWSSupport-TroubleshootECSTaskFailedToStart ランブックの結果に VPC エンドポイント の問題が表示された場合は、次の設定を確認します。

- エンドポイントを作成する VPC では、プライベート DNS を使用する必要があります。
- タスクが接続できないサービスの AWS PrivateLink エンドポイントが、タスクと同じ VPC 内にあ ることを確認してください。詳細については、以下のいずれかを参照してください。

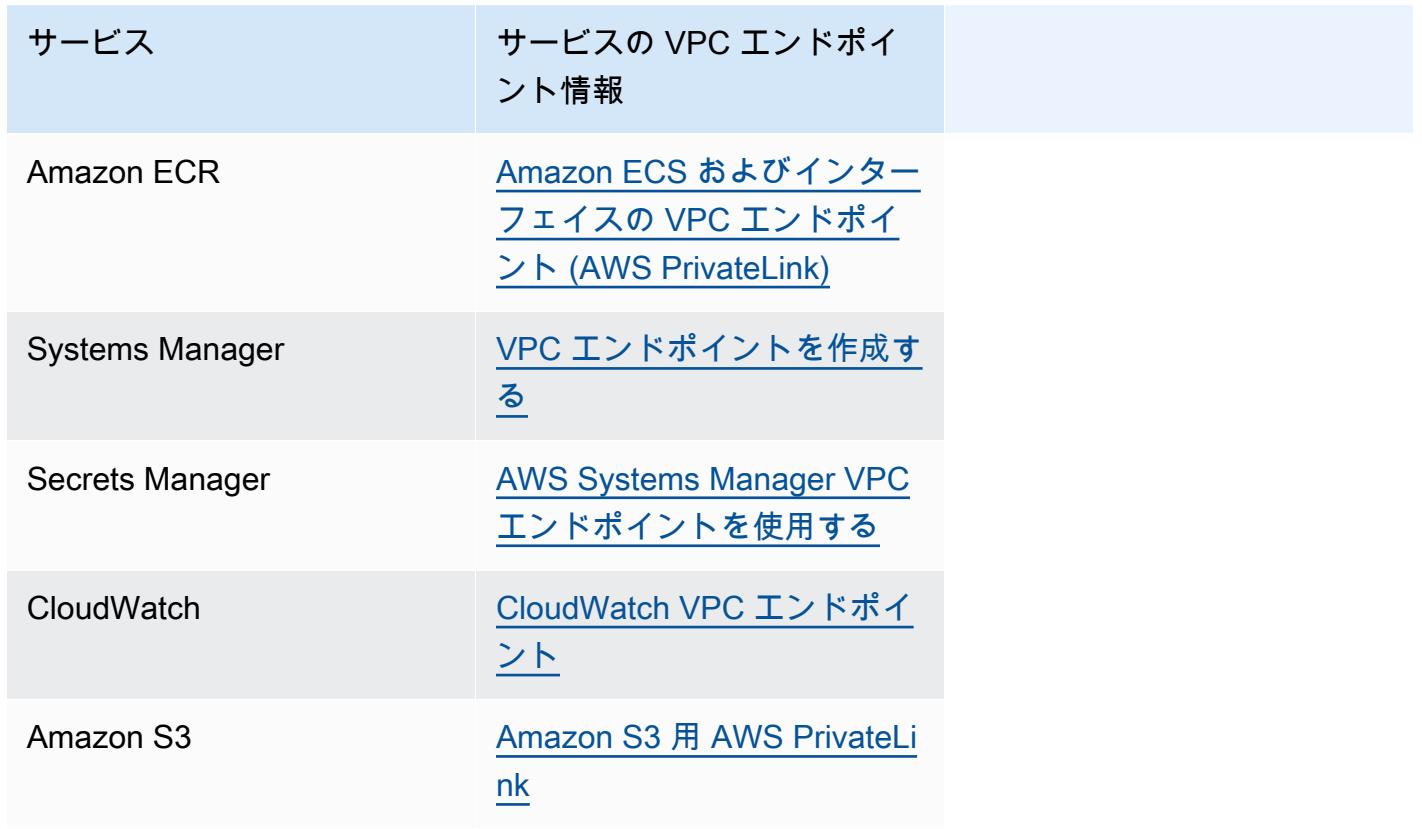

- ポート 443 DNS (UDP および TCP) トラフィックで HTTPS を許可するタスクサブネットのアウ トバウンドルールを設定します。詳細については、「Amazon Elastic Compute Cloud ユーザーガ イド」の「[セキュリティグループへのルールの追加](https://docs.aws.amazon.com/AWSEC2/latest/UserGuide/working-with-security-groups.html#adding-security-group-rule)」を参照してください。
- サブネットにネットワーク ACL がある場合は、次の ACL ルールが必要です。
	- ポート 1024-65535 でトラフィックを許可するアウトバウンドルール
	- ポート 443 の TCP トラフィックを許可するインバウンドルール

ルールの設定方法については、「Amazon Virtual Private Cloud ユーザーガイド」の「[network](https://docs.aws.amazon.com/vpc/latest/userguide/vpc-network-acls.html)  [ACLs](https://docs.aws.amazon.com/vpc/latest/userguide/vpc-network-acls.html)」を参照してください。

#### ネットワークの問題を修正する

AWSSupport-TroubleshootECSTaskFailedToStart ランブックの結果にネットワークの問題 が表示されたら、次の設定を確認します。

パブリックサブネットで awsvpc ネットワークモードを使用するタスク

ランブックに基づいて次の設定を実行します。

- パブリックサブネットのタスクでは、タスクの起動時に [Auto-assign public IP] (自動割り当てパブ リック IP)を [ENABLED] (有効)に指定する必要があります。詳細については、「[Amazon ECS タ](#page-811-0) [スクとしてのアプリケーションの実行](#page-811-0)」を参照してください。
- インターネットトラフィックを処理するにはゲートウェイが必要です。タスクサブネットのルート テーブルには、ゲートウェイへのトラフィック用のルートが必要です。

詳細については、「Amazon Virtual Private Cloud ユーザーガイド」の「[ルートテーブルのルート](https://docs.aws.amazon.com/vpc/latest/userguide/WorkWithRouteTables.html#AddRemoveRoutes) [の追加と削除](https://docs.aws.amazon.com/vpc/latest/userguide/WorkWithRouteTables.html#AddRemoveRoutes)」を参照してください。

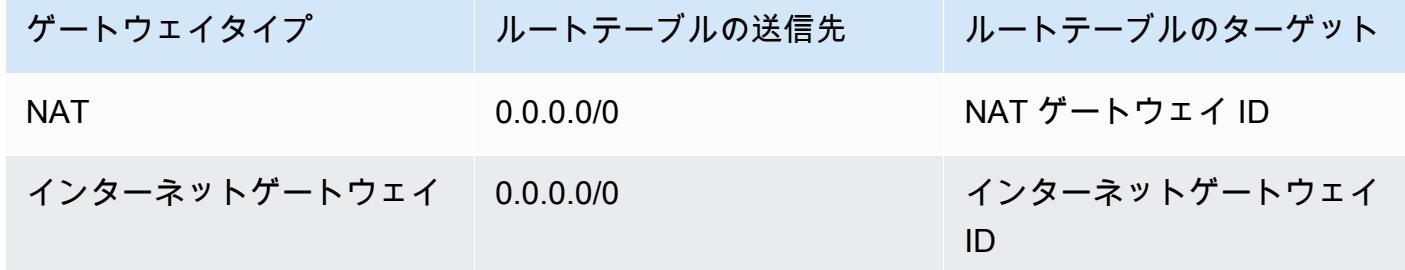

• タスクサブネットにネットワーク ACL がある場合は、次の ACL ルールが必要です。

- ポート 1024-65535 でトラフィックを許可するアウトバウンドルール
- ポート 443 の TCP トラフィックを許可するインバウンドルール

ルールの設定方法については、「Amazon Virtual Private Cloud ユーザーガイド」の「[network](https://docs.aws.amazon.com/vpc/latest/userguide/vpc-network-acls.html)  [ACLs](https://docs.aws.amazon.com/vpc/latest/userguide/vpc-network-acls.html)」を参照してください。

プライベートサブネットで awsvpc ネットワークモードを使用するタスク

ランブックに基づいて次の設定を実行します。

- タスクの起動時に、[自動割り当てパブリック IP] で [無効] を選択します。
- リクエストがインターネットにルーティンされるように VPC の NAT ゲートウェイを設定しま す。詳細については、Amazon VPC ユーザーガイド の [NAT ゲートウェイ](https://docs.aws.amazon.com/vpc/latest/userguide/vpc-nat-gateway.html) を参照してください。
- タスクサブネットのルートテーブルには、NAT ゲートウェイへのトラフィック用のルートが必要 です。

詳細については、「Amazon Virtual Private Cloud ユーザーガイド」の「[ルートテーブルのルート](https://docs.aws.amazon.com/vpc/latest/userguide/WorkWithRouteTables.html#AddRemoveRoutes) [の追加と削除](https://docs.aws.amazon.com/vpc/latest/userguide/WorkWithRouteTables.html#AddRemoveRoutes)」を参照してください。

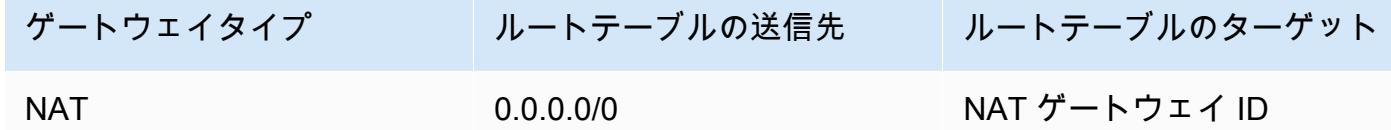

• タスクサブネットにネットワーク ACL がある場合は、次の ACL ルールが必要です。

- ポート 1024-65535 でトラフィックを許可するアウトバウンドルール
- ポート 443 の TCP トラフィックを許可するインバウンドルール

ルールの設定方法については、「Amazon Virtual Private Cloud ユーザーガイド」の「[network](https://docs.aws.amazon.com/vpc/latest/userguide/vpc-network-acls.html)  [ACLs](https://docs.aws.amazon.com/vpc/latest/userguide/vpc-network-acls.html)」を参照してください。

パブリックサブネットで awsvpc ネットワークモードを使用しないタスク

ランブックに基づいて次の設定を実行します。

• クラスターの作成時に、[Amazon EC2 インスタンスのネットワーク] の [IP の自動割り当て] で、[オンにする] を選択します。

このオプションにより、インスタンスのプライマリネットワークインターフェイスにパブリック IP アドレスを割り当てます。

• インターネットトラフィックを処理するにはゲートウェイが必要です。インスタンスサブネットの ルートテーブルには、ゲートウェイへのトラフィック用のルートが必要です。

詳細については、「Amazon Virtual Private Cloud ユーザーガイド」の「[ルートテーブルのルート](https://docs.aws.amazon.com/vpc/latest/userguide/WorkWithRouteTables.html#AddRemoveRoutes) [の追加と削除](https://docs.aws.amazon.com/vpc/latest/userguide/WorkWithRouteTables.html#AddRemoveRoutes)」を参照してください。

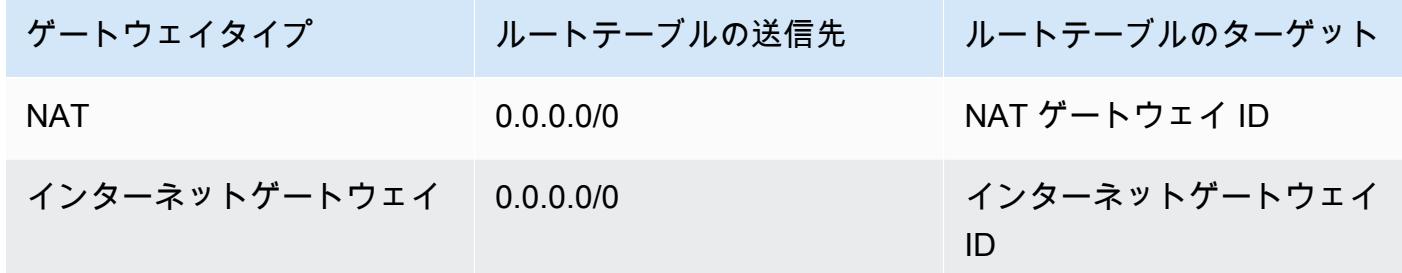

• インスタンスサブネットにネットワーク ACL がある場合は、次の ACL ルールが必要です。

• ポート 1024-65535 でトラフィックを許可するアウトバウンドルール

• ポート 443 の TCP トラフィックを許可するインバウンドルール

ルールの設定方法については、「Amazon Virtual Private Cloud ユーザーガイド」の「[network](https://docs.aws.amazon.com/vpc/latest/userguide/vpc-network-acls.html)  [ACLs](https://docs.aws.amazon.com/vpc/latest/userguide/vpc-network-acls.html)」を参照してください。

プライベートサブネットで awsvpc ネットワークモードを使用するタスク

ランブックに基づいて次の設定を実行します。

- クラスターの作成時に、[Amazon EC2 インスタンスのネットワーク] の [IP の自動割り当て] で、[オフにする] を選択します。
- リクエストがインターネットにルーティンされるように VPC の NAT ゲートウェイを設定しま す。詳細については、Amazon VPC ユーザーガイド の [NAT ゲートウェイ](https://docs.aws.amazon.com/vpc/latest/userguide/vpc-nat-gateway.html) を参照してください。
- インスタンスサブネットのルートテーブルには、NAT ゲートウェイへのトラフィック用のルート が必要です。

詳細については、「Amazon Virtual Private Cloud ユーザーガイド」の「[ルートテーブルのルート](https://docs.aws.amazon.com/vpc/latest/userguide/WorkWithRouteTables.html#AddRemoveRoutes) [の追加と削除](https://docs.aws.amazon.com/vpc/latest/userguide/WorkWithRouteTables.html#AddRemoveRoutes)」を参照してください。

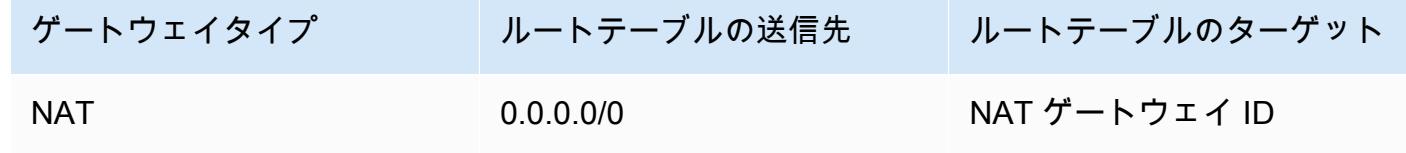

- タスクサブネットにネットワーク ACL がある場合は、次の ACL ルールが必要です。
	- ポート 1024-65535 でトラフィックを許可するアウトバウンドルール
	- ポート 443 の TCP トラフィックを許可するインバウンドルール

ルールの設定方法については、「Amazon Virtual Private Cloud ユーザーガイド」の「[network](https://docs.aws.amazon.com/vpc/latest/userguide/vpc-network-acls.html)  [ACLs](https://docs.aws.amazon.com/vpc/latest/userguide/vpc-network-acls.html)」を参照してください。

## Amazon ECS タスクの IAM ロールリクエストの表示

IAM ロールでタスク認証情報にプロバイダーを使用すると、プロバイダーは監 査ログに保存されたものをリクエストします。監査ログは、コンテナエージェン トログと同じログローテーション設定を継承します。コンテナエージェントの設 定変数 ECS\_LOG\_ROLLOVER\_TYPE、ECS\_LOG\_MAX\_FILE\_SIZE\_MB、および ECS LOG MAX ROLL COUNT を設定して、監査ログの動作に影響を与えることもできます。詳細に ついては、「[Amazon ECS コンテナエージェントのログ設定パラメータ](#page-774-0)」を参照してください。

コンテナエージェントバージョン 1.36.0 以降の場合、監査ログは /var/log/ecs/audit.log に あります。ログがローテーションされると、*YYYY*-*MM*-*DD*-*HH* 形式のタイムスタンプがログファイ ル名の最後に追加されます。

コンテナエージェントバージョン 1.35.0 以前の場合、監査ログは /var/log/ecs/ audit.log.*YYYY*-*MM*-*DD*-*HH* にあります。

ログエントリの形式は以下のとおりです。

- タイムスタンプ
- HTTP レスポンスコード
- リクエスト元の IP アドレスとポート番号
- 認証情報プロバイダーの相対 URI
- リクエストを行ったユーザーエージェント
- リクエスト元のコンテナが属するタスクの ARN
- GetCredentials API 名とバージョン番号
- コンテナインスタンスが登録されている Amazon ECS クラスターの名前
- コンテナインスタンス ARN

ログファイルを表示するには、次のコマンドが使用できます。

**cat /var/log/ecs/audit.log.***2016-07-13-16*

### 出力:

2016-07-13T16:11:53Z 200 172.17.0.5:52444 "/v1/credentials" "python-requests/2.7.0 CPython/2.7.6 Linux/4.4.14-24.50.amzn1.x86\_64" *TASK\_ARN* GetCredentials 1 *CLUSTER\_NAME CONTAINER\_INSTANCE\_ARN*

# Amazon ECS のサービスイベントメッセージを表示する

サービスの問題をトラブルシューティングする際、最初に診断情報を確認する必要があるのは、サー ビスイベントログです。サービスイベントは、DescribeServices API、AWS CLI、または AWS Management Console を使って表示できます。

Amazon ECS API を使用して、サービスイベントメッセージを表示する場合、サービススケジュー ラからのイベントのみが返されます。これには、最新のタスク配置とインスタンスの健全性イベント が含まれます。ただし、Amazon ECS コンソールには、次のソースからのサービスイベントが表示 されます。

- Amazon ECS サービススケジューラからのタスク配置およびインスタンスのヘルスイベント。 これらのイベントには、service *(service-name)* のプレフィックスがついています。トラブル シューティングに役立つよう、このイベントビューには最新 100 件のイベントのみが表示され、 重複したイベントメッセージは原因が解決されるか、6 時間が経過するまで省略されます。6 時間 以内に原因が解決されない場合、その原因に関する別のサービスイベントメッセージが表示されま す。
- サービスの自動スケーリングイベント。これらのイベントには、Message というプレフィックス が付きます。最新 10 件のスケーリングイベントが表示されます。これらのイベントは、サービス が Application Auto Scaling スケーリングポリシーで構成されている場合にのみ発生します。

現在のサービスイベントメッセージを表示するには、次の手順を実行します。

Console

- 1. コンソール [\(https://console.aws.amazon.com/ecs/v2](https://console.aws.amazon.com/ecs/v2)) を開きます。
- 2. ナビゲーションペインで [クラスター] を選択します。
- 3. [Clusters] (クラスター) ページで、クラスターを選択します。

4. 検査するサービスを選択します。

5. [Events] (イベント) で [Deployments and events] (デプロイとイベント) を選択し、メッセー ジを表示します。

AWS CLI

指定したサービスのサービスイベントメッセージを表示するには、[describe-service](https://docs.aws.amazon.com/cli/latest/reference/ecs/describe-services.html) コマンドを 使用します。

次の AWS CLI 例では、*default* クラスター内の *service-name* サービスが記述されます。こ こには、最新のサービスイベントメッセージが表示されます。

```
aws ecs describe-services \ 
     --cluster default \ 
     --services service-name \ 
     --region us-west-2
```
## Amazon ECS のサービスイベントメッセージ

以下は、Amazon ECS コンソールで確認できる可能性があるサービスイベントメッセージの例で す。

サービス (*service-name*) が定常状態に達しました。

サービススケジューラは、サービスが正常で、必要な数のタスクが定常状態になったとき に、service (*service-name*) has reached a steady state. サービスイベントを送信し ます。

サービススケジューラは定期的にステータスを報告するため、このメッセージを複数回受信する場合 があります。

サービス (*service-name*) で、すべての要件を満たしたコンテナインスタンスがない ため、タスクを配置できませんでした。

サービススケジューラは、別のタスクを追加するために利用可能なリソースが見つからなかったとき に、このイベントメッセージを送信します。以下に示しているのは、その考えられる原因です。

クラスターにコンテナインスタンスが見つかなかった

タスクを実行しようとしているクラスターにコンテナインスタンスが登録されていない場合は、 このエラーが返されます。コンテナインスタンスをクラスターに追加する必要があります。詳細 については、「[Amazon ECS Linux コンテナインスタンスの起動](#page-610-0)」を参照してください。

ポートが足りない

タスクで固定ホストポートマッピングを使用している場合 (タスクでウェブサーバーのホスト上 のポート 80 を使用している場合など)、1 つのコンテナが一度に使用できるホストポートは 1 つ のみであるため、タスクごとに 1 つ以上のコンテナインスタンスが必要です。コンテナインスタ ンスをクラスターに追加するか、タスクの必要数を減らす必要があります。

登録されたポートが多すぎる

タスク配置に最も近いコンテナインスタンスは、コンテナインスタンスごとに許可される最大予 約ホストポート数である 100 を超えることはできません。ホストポートの動的マッピングを使用 すると、問題を解決できる場合があります。

ポートは既に使用中です

このタスクのタスク定義は、選択されたコンテナインスタンスで既に実行されているタスクと同 じポートをポートマッピングで使用します。サービスイベントメッセージは、以下のメッセージ の一部としてコンテナインスタンス ID を本来選択していました。

The closest matching container-instance is already using a port required by your task.

メモリが足りない

タスク定義で 1,000 MiB のメモリを指定しており、クラスター内の各コンテナインスタンスのメ モリが 1,024 MiB の場合、コンテナインスタンスごとにこのタスクのコピーを 1 つのみ実行でき ます。タスク定義でメモリを減らしてコンテナインスタンスごとに複数のタスクを起動できるよ うにするか、クラスターで起動するコンテナインスタンスを増やすことができます。

**a** Note

リソースの使用率を最大化することを目的に、特定のインスタンスタイプにおいて、タス クにできるだけ多くのメモリを提供する場合には、「[Amazon ECS Linux コンテナインス](#page-658-0) [タンスのメモリを予約する](#page-658-0) 」を参照してください。

#### CPU が足りない

コンテナインスタンスには、CPU コアごとに 1,024 個の CPU ユニットがあります。タスク定義 で 1,000 個の CPU ユニットを指定しており、クラスター内の各コンテナインスタンスの CPU ユ ニットが 1,024 個である場合、コンテナインスタンスごとにこのタスクのコピーを 1 つのみ実行 できます。タスク定義で CPU ユニット数を減らしてコンテナインスタンスごとに複数のタスク を起動できるようにするか、クラスターで起動するコンテナインスタンスを増やすことができま す。

十分な数の ENI アタッチメントポイントを利用できない

awsvpc ネットワークモードを使用するタスクには、それぞれ独自の Elastic Network Interface (ENI) が提供されます。この ENI は、ENI をホストするコンテナインスタンスに添付されていま す。Amazon EC2 インスタンスは添付できる ENI の数には制限があり、クラスター内に利用可能 なENI 容量があるコンテナインスタンスはありません。

個別のコンテナインスタンスの ENI 制限は、以下の条件によって異なります。

- awsvpcTrunking アカウント設定をオプトインしていない場合、各コンテナインスタンスの ENI 制限は、インスタンスタイプによって異なります。詳細については、Amazon EC2 ユー ザーガイドの「[各インスタンスタイプのネットワークインターフェイスあたりの IP アドレス」](https://docs.aws.amazon.com/AWSEC2/latest/UserGuide/using-eni.html) を参照してください。
- awsvpcTrunking アカウント設定をオプトインしているが、オプトイン後にサポートされて いるインスタンスタイプを使用して新しいコンテナインスタンスを起動していない場合、各コ ンテナインスタンスの ENI 制限はデフォルト値のままです。詳細については、Amazon EC2 ユーザーガイドの「[各インスタンスタイプのネットワークインターフェイスあたりの IP アドレ](https://docs.aws.amazon.com/AWSEC2/latest/UserGuide/using-eni.html) [ス](https://docs.aws.amazon.com/AWSEC2/latest/UserGuide/using-eni.html)」を参照してください。
- awsvpcTrunking アカウント設定をオプトインしていて、かつオプトイン後にサポートされ ているインスタンスタイプを使用して新しいコンテナインスタンスを起動している場合、追加 の ENI オプトインを利用できます。詳細については、「[Amazon ECS コンテナネットワークイ](#page-627-0) [ンターフェイスの増加でサポートされるインスタンス](#page-627-0)」を参照してください。

awsvpcTrunking アカウント設定のオプトインの詳細については、[「Amazon ECS Linux コン](#page-623-0) [テナインスタンスのネットワークインターフェイスを増やす](#page-623-0)」を参照してください。

クラスターにコンテナインスタンスを追加することで、利用できるネットワークアダプタの数を 増やすことができます。

コンテナインスタンスに必須の属性がない

一部のタスク定義パラメータでは、特定バージョンの Docker リモート API をコンテナインスタ ンスにインストールする必要があります。ロギングドライバーオプションなどのその他のパラ メータでは、コンテナインスタンスに ECS\_AVAILABLE\_LOGGING\_DRIVERS エージェント設定 変数を使用して、それらのロギングドライバーを登録する必要があります。タスク定義に特定の コンテナインスタンス属性を必要とするパラメータが含まれており、この要件を満たすことがで きるコンテナインスタンスがない場合、そのタスクは配置できません。

このエラーの一般的な原因は、サービスが awsvpc ネットワークおよび EC2 起動タイプを使用 している場合です。指定したクラスターには、サービスの作成時に awsvpcConfiguration で 指定されたものと同じサブネットにコンテナインスタンスが登録されていません。

特定のタスク定義パラメータとエージェント設定変数に必要な属性の詳細については、 「[Amazon ECS タスク定義パラメータ](#page-440-0)」と[「Amazon ECS コンテナエージェントの設定」](#page-765-0)を参 照してください。

サービス (*service-name*) で、すべての要件を満たしたコンテナインスタンス がないため、タスクを配置できませんでした。container-instance-id に最も近い *container-instance-id* には、使用可能な CPU ユニットがありません。

タスク配置に最も一致するコンテナインスタンスに、タスク定義の要件を満たす十分な CPU ユニッ トがありません。タスク定義のタスクサイズとコンテナ定義の両方のパラメータで、CPU の要件を 確認します。

サービス (*service-name*) で、すべての要件を満たしたコンテナインスタンス がないため、タスクを配置できませんでした。container-instance-id に最も近い *container-instance-id* で、エラー「AGENT」が発生しました。

タスク配置に最も一致するコンテナインスタンス上の Amazon ECS コンテナエージェントが切断 されています。コンテナインスタンスに SSH で接続できる場合は、エージェントログを調べるこ とができます。詳細については、「[Amazon ECS コンテナエージェントのログ設定パラメータ](#page-774-0)」 を参照してください。エージェントがインスタンスで実行されていることも確認する必要がありま す。Amazon ECS に最適化された AMI を使用している場合、次のコマンドでエージェントを停止し て再開始する試みができます。

• Amazon ECS に最適化された Amazon Linux 2 AMI および Amazon ECS に最適化された Amazon Linux 2023 AMI の場合

#### **sudo systemctl restart ecs**

• Amazon ECS に最適化された Amazon Linux AMI の場合:

**sudo stop ecs && sudo start ecs**

サービス (*service-name*) (instance *instance-id*) は、 (理由 インスタンスが、少 なくとも UnhealthyThreshold 回のヘルスチェックに連続して失敗した。) のため、 (elb *elb-name*) で正常ではありません

このサービスはロードバランサーに登録されており、ロードバランサーのヘルスチェックは失敗し ています。詳細については、「[Amazon ECS のサービスロードバランサーのトラブルシューティン](#page-1282-0) [グ](#page-1282-0)」を参照してください。

サービス (*service-name*) は、一貫してタスクを正常に開始できません。

このサービスには、連続して試行された後開始に失敗したタスクがあります。この時点で、サービス スケジューラによって再試行間隔が段階的に増加し始めます。タスクの起動に失敗している理由をト ラブルシューティングする必要があります。詳細については、「[Amazon ECS サービスのスロット](#page-1006-0) [ルロジック](#page-1006-0)」を参照してください。

更新されたタスク定義などでサービスが更新された後、サービススケジューラは正常な動作を再開し ます。

サービス (*service-name*) オペレーションは抑制されています。後で再試行します。

このサービスは、API スロットルの制限により、これ以上のタスクを起動できません。サービススケ ジューラが追加のタスクを起動できるようになると、再開します。

API レート制限クォータの引き上げをリクエストするには、[[AWS Support Center \(センター\)](https://console.aws.amazon.com/support/home#/)]の ペー ジを開き、必要に応じてサインインし、[Create case (ケースを作成する)] を選択します。[Service Limit increase] (サービス制限の緩和) を選択します。フォームに入力して送信します。

サービス (*service-name*) は、サービスデプロイメント構成のため、デプロイメン ト中にタスクを停止または開始できませんでした。minimumHealthyPercent または maximumPercent の値を更新してから、もう一度試してください。

このサービスは、デプロイメント構成であるため、サービスのデプロイメント中にタスクを停止ま たは開始できません。デプロイ設定は、サービスの作成時に定義される minimumHealthyPercent 値と maximumPercent 値で構成されます。これらの値は既存のサービスでも更新できます。

minimumHealthyPercent は、デプロイ中またはコンテナインスタンスがドレインしているとき に、サービスに対して実行する必要があるタスク数の下限を表します。これは、サービスに必要なタ スク数に対するパーセンテージです。この値は切り上げられます。例えば、最小正常率が 50 で、必 要なタスク数が 4 の場合、スケジューラは 2 つの新しいタスクを開始する前に既存のタスクを 2 つ 停止できます。同様に、最小正常率が 75% で、必要なタスク数が 2 の場合、結果の値も 2 であるた め、スケジューラはタスクを停止できません。

maximumPercent は、デプロイ中またはコンテナインスタンスがドレインしているときに、サービ スに対して実行する必要があるタスク数の上限を表します。これは、サービスに必要なタスク数に 対するパーセンテージです。この値は切り捨てられます。例えば、最大パーセンテージが 200 で、 目的のタスク数が 4 の場合、スケジューラは既存のタスクを 4 つ停止する前に 4 つの新しいタスク を開始できます。同様に、最大比率が 125 で、必要なタスク数が 3 の場合、結果の値も 3 であるた め、スケジューラはタスクを開始できません。

最小正常率または最大正常率を設定するときは、デプロイメントがトリガーされたときにスケジュー ラが 1 つ以上のタスクを停止または開始できることを確認する必要があります。

サービス [*service-name(####-#)*] がタスクを配置できませんでした。理由: 同時 に実行できるタスク数の上限に達しました

エラーの原因となったリソースに対して、クォータの引き上げをリクエストすることができます。 詳細については、「[Service Quotas」](#page-1601-0)を参照してください。クォータの引き上げをリクエストするに は、「Service Quotas ユーザーガイド」の[「クォータ引き上げリクエスト](https://docs.aws.amazon.com/servicequotas/latest/userguide/request-quota-increase.html)」を参照してください。

サービス [*service-name(####-#)*] がタスクを配置できませんでした。理由: 内部 エラー。

このエラーが表示される理由として考えられるものは、次のとおりです。

• あるサブネットがサポートされていないアベイラビリティーゾーンにあるため、サービスはタスク を開始できません。

サポートされた Fargate リージョンおよびアベイラビリティーゾーンの情報については、[the](#page-143-0)  [section called "AWS Fargate リージョン"](#page-143-0) を参照してください。

サブネットのアベイラビリティーゾーンを確認する方法については、「Amazon VPC ユーザーガ イド」の「[サブネットの確認](https://docs.aws.amazon.com/vpc/latest/userguide/working-with-vpcs.html#view-subnet)」を参照してください。

• Fargate Spot で ARM アーキテクチャを使用するタスク定義を実行しようとしています。

サービス [*service-name(####-#)*] がタスクを配置できませんでした。理由:リクエ ストされた CPU 構成が制限を超えています。

エラーの原因となったリソースに対して、クォータの引き上げをリクエストすることができます。 詳細については、「[Service Quotas」](#page-1601-0)を参照してください。クォータの引き上げをリクエストするに は、「Service Quotas ユーザーガイド」の[「クォータ引き上げリクエスト](https://docs.aws.amazon.com/servicequotas/latest/userguide/request-quota-increase.html)」を参照してください。

サービス [*service-name(####-#)*] がタスクを配置できませんでした。理由:リクエ ストされたメモリ構成が制限を超えています。

エラーの原因となったリソースに対して、クォータの引き上げをリクエストすることができます。 詳細については、「[Service Quotas」](#page-1601-0)を参照してください。クォータの引き上げをリクエストするに は、「Service Quotas ユーザーガイド」の[「クォータ引き上げリクエスト](https://docs.aws.amazon.com/servicequotas/latest/userguide/request-quota-increase.html)」を参照してください。

サービス [*service-name(####-#)*] がタスクを配置できませんでした。理由: 同時 に実行できる vCPU の上限数に達しました

AWS Fargate は、タスク数ベースのクォータから vCPU ベースのクォータに移行しています。

Fargate の vCPU ベースのクォータの引き上げをリクエストできます。詳細については、「[Service](#page-1601-0)  [Quotas」](#page-1601-0)を参照してください。Fargate クォータの引き上げをリクエストするには、「Service Quotas ユーザーガイド」の「[Requesting a quota increase」](https://docs.aws.amazon.com/servicequotas/latest/userguide/request-quota-increase.html)(クォータ引き上げリクエスト) を参照 してください。

タスクセット (*taskSet-ID*) がスケールインできなかったため、サービス (*service-name*) は定常状態に到達できませんでした。理由: 保護されているタスク の数が、必要なタスク数を超えています。

サービスに、必要なタスク数よりも多くの保護タスクがあります。次のいずれかを行うことができま す。

- 現在のタスクの保護が期限切れになり、タスクを終了できるようになるまでお待ちください。
- どのタスクを停止できるかを判断し、UpdateTaskProtection API で protectionEnabled オ プションを false に設定し、これらのタスクに対する保護を設定解除します。
- サービスの必要なタスク数を増やして、保護されているタスクの数よりも多くします。

サービス (*service-name*) が定常状態に到達できませんでした。理由:キャパシ ティープロバイダーにコンテナインスタンスが見つかりませんでした。

サービススケジューラは、別のタスクを追加するために利用可能なリソースが見つからなかったとき に、このイベントメッセージを送信します。以下に示しているのは、その考えられる原因です。

クラスターに関連付けられたキャパシティプロバイダーがありません

クラスターにキャパシティプロバイダーが関連付けられていることを確認するには、describeservices を使用します。サービスのキャパシティプロバイダー戦略を更新できます。

キャパシティプロバイダーに利用可能なキャパシティがあることを確認します。EC2 起動タイプ の場合は、コンテナインスタンスがタスク定義の要件を満たしていることを確認してください。 クラスターにコンテナインスタンスが見つかなかった

タスクを実行しようとしているクラスターにコンテナインスタンスが登録されていない場合は、 このエラーが返されます。コンテナインスタンスをクラスターに追加する必要があります。詳細 については、「[Amazon ECS Linux コンテナインスタンスの起動](#page-610-0)」を参照してください。

ポートが足りない

タスクで固定ホストポートマッピングを使用している場合 (タスクでウェブサーバーのホスト上 のポート 80 を使用している場合など)、タスクごとに 1 つ以上のコンテナインスタンスが必要で す。一度に 1 つのホストポートを使用できるコンテナは 1 つだけです。コンテナインスタンスを クラスターに追加するか、タスクの必要数を減らす必要があります。

登録されたポートが多すぎる

タスク配置に最も近いコンテナインスタンスは、コンテナインスタンスごとに許可される最大予 約ホストポート数である 100 を超えることはできません。ホストポートの動的マッピングを使用 すると、問題を解決できる場合があります。

#### ポートは既に使用中です

このタスクのタスク定義は、選択されたコンテナインスタンスで既に実行されているタスクと同 じポートをポートマッピングで使用します。サービスイベントメッセージは、以下のメッセージ の一部としてコンテナインスタンス ID を本来選択していました。

The closest matching container-instance is already using a port required by your task.

メモリが足りない

タスク定義で 1,000 MiB のメモリを指定しており、クラスター内の各コンテナインスタンスのメ モリが 1,024 MiB の場合、コンテナインスタンスごとにこのタスクのコピーを 1 つのみ実行でき ます。タスク定義でメモリを減らしてコンテナインスタンスごとに複数のタスクを起動できるよ うにするか、クラスターで起動するコンテナインスタンスを増やすことができます。

**a** Note

特定のインスタンスタイプでタスクにできるだけ多くのメモリを提供してリソースの使用 率を最大限に高めるには、「[Amazon ECS Linux コンテナインスタンスのメモリを予約す](#page-658-0) [る](#page-658-0) 」を参照してください。

十分な数の ENI アタッチメントポイントを利用できない

awsvpc ネットワークモードを使用するタスクには、それぞれ独自の Elastic Network Interface (ENI) が提供されます。この ENI は、ENI をホストするコンテナインスタンスに添付されていま す。Amazon EC2 インスタンスにアタッチできる ENI の数には制限があり、クラスターには利用 可能な ENI 容量があるコンテナインスタンスはありません。

個別のコンテナインスタンスの ENI 制限は、以下の条件によって異なります。

- awsvpcTrunking アカウント設定をオプトインしていない場合、各コンテナインスタンスの ENI 制限は、インスタンスタイプによって異なります。詳細については、Amazon EC2 ユー ザーガイドの「[各インスタンスタイプのネットワークインターフェイスあたりの IP アドレス」](https://docs.aws.amazon.com/AWSEC2/latest/UserGuide/using-eni.html) を参照してください。
- awsvpcTrunking アカウント設定をオプトインしているが、オプトイン後にサポートされて いるインスタンスタイプを使用して新しいコンテナインスタンスを起動していない場合、各コ ンテナインスタンスの ENI 制限はデフォルト値のままです。詳細については、Amazon EC2

ユーザーガイドの「[各インスタンスタイプのネットワークインターフェイスあたりの IP アドレ](https://docs.aws.amazon.com/AWSEC2/latest/UserGuide/using-eni.html) [ス](https://docs.aws.amazon.com/AWSEC2/latest/UserGuide/using-eni.html)」を参照してください。

• awsvpcTrunking アカウント設定をオプトインしていて、かつオプトイン後にサポートされ ているインスタンスタイプを使用して新しいコンテナインスタンスを起動している場合、追加 の ENI オプトインを利用できます。詳細については、「[Amazon ECS コンテナネットワークイ](#page-627-0) [ンターフェイスの増加でサポートされるインスタンス](#page-627-0)」を参照してください。

awsvpcTrunking アカウント設定のオプトインの詳細については、[「Amazon ECS Linux コン](#page-623-0) [テナインスタンスのネットワークインターフェイスを増やす](#page-623-0)」を参照してください。

クラスターにコンテナインスタンスを追加することで、利用できるネットワークアダプタの数を 増やすことができます。

コンテナインスタンスに必須の属性がない

一部のタスク定義パラメータでは、特定バージョンの Docker リモート API をコンテナインスタ ンスにインストールする必要があります。ロギングドライバーオプションなどのその他のパラ メータでは、コンテナインスタンスに ECS\_AVAILABLE\_LOGGING\_DRIVERS エージェント設定 変数を使用して、それらのロギングドライバーを登録する必要があります。タスク定義に特定の コンテナインスタンス属性を必要とするパラメータが含まれており、この要件を満たすことがで きるコンテナインスタンスがない場合、そのタスクは配置できません。

このエラーの一般的な原因は、サービスが awsvpc ネットワークモードを使用するタ スクを使用していて、EC2 起動タイプと指定したクラスターに、サービスの作成時に awsvpcConfiguration で指定された同じサブネットにコンテナインスタンスが登録されてい ない場合です。

特定のタスク定義パラメータとエージェント設定変数に必要な属性の詳細については、 「[Amazon ECS タスク定義パラメータ](#page-440-0)」と[「Amazon ECS コンテナエージェントの設定」](#page-765-0)を参 照してください。

サービス [*service-name(####-#)*] がタスクを配置できませんでした。理由: 現 在、容量は使用できません。後でもう一度試すか、別のアベイラビリティーゾーンで 試してください。

現在、サービスを実行できる容量がありません。

次のいずれかを行うことができます。

• Fargate 容量または EC2 コンテナインスタンスが使用可能になるまでお待ちください。

• サービスを再起動し、追加のサブネットを指定します。

サービス (*service-name*) のデプロイに失敗しました:タスクを開始できませんでし た。

サービスのタスクが開始できませんでした。

停止タスクをデバッグする方法については、「[Amazon ECS の停止したタスクのエラーメッセー](#page-1242-0) [ジ](#page-1242-0)」を参照してください。

サービス (*service-name*) が、Amazon ECS エージェントの開始を待ってタイムア ウトになりました。/var/log/ecs/ecs-agent.log でログを確認してください。"

タスク配置に最も一致するコンテナインスタンス上の Amazon ECS コンテナエージェントが切断 されています。コンテナインスタンスに SSH で接続できる場合は、エージェントログを調べるこ とができます。詳細については、「[Amazon ECS コンテナエージェントのログ設定パラメータ](#page-774-0)」 を参照してください。エージェントがインスタンスで実行されていることも確認する必要がありま す。Amazon ECS に最適化された AMI を使用している場合、次のコマンドでエージェントを停止し て再開始する試みができます。

• Amazon ECS に最適化された Amazon Linux 2 AMI の場合

**sudo systemctl restart ecs**

• Amazon ECS に最適化された Amazon Linux AMI の場合:

**sudo stop ecs && sudo start ecs**

**TARGET GROUP IS NOT FOUND** が原因で、ターゲットグループ (*target-group-ARN*) 内のサービス (*service-name*) のタスクセット (*TaskSet-ID*) に異常がありま す。

ターゲットグループが見つからなかったため、サービスのタスクセットはヘルスチェックに合格でき ません。サービスを削除して再作成してください。対応する Amazon ECS サービスが既に削除され ていない限り、Elastic Load Balancing のターゲットグループを削除しないでください。

**TARGET IS NOT FOUND** が原因で、ターゲットグループ (*target-group-ARN*) 内の サービス (*service-name*) のタスクセット (*TaskSet-ID*) に異常があります。

<span id="page-1282-0"></span>ターゲットが見つからなかったため、サービスのタスクセットはヘルスチェックに合格できません。

# Amazon ECS のサービスロードバランサーのトラブルシューティ ング

Amazon ECS サービスは、Elastic Load Balancing のロードバランサーにタスクを登録することがで きます。ロードバランサーの設定エラーは、タスクが停止された一般的な原因です。ロードバラン サーを使用するサービスによって停止されたタスクが開始された場合は、以下の原因が考えられま す。

Amazon ECS サービスにリンクされたロールは存在しません

Amazon ECS サービスにリンクされたロールを使用すると、Amazon ECS サービスが Elastic Load Balancing ロードバランサーにコンテナインスタンスを登録できます。サービスにリンクさ れたロールはアカウントに作成される必要があります。詳細については、「[Amazon ECS のサー](#page-1380-0) [ビスリンクロールの使用](#page-1380-0)」を参照してください。

コンテナインスタンスのセキュリティグループ

コンテナがコンテナインスタンスのポート 80 にマッピングされている場合、コンテナインスタ ンスのセキュリティグループでは、ロードバランサーのヘルスチェックに合格するように、ポー ト 80 上の受信トラフィックを許可する必要があります。

一部のアベイラビリティゾーンで、Elastic Load Balancing ロードバランサーが設定されていません

リージョン内のすべてのアベイラビリティーゾーンを使用するように、または少なくとも、コン テナインスタンスが存在するすべてのアベイラビリティーゾーンを使用するように、ロードバラ ンサーが設定されている必要があります。サービスでロードバランサーを使用し、ロードバラン サーを使用するように設定されていないアベイラビリティーゾーンにあるコンテナインスタンス でタスクが開始されると、そのタスクはヘルスチェックに合格できません。これにより、タスク は強制終了されます。

Elastic Load Balancing ロードバランサー ヘルスチェックが正しく設定されていません

ロードバランサーのヘルスチェックパラメータが過度に制限されているか、存在しないリソース を指している可能性があります。コンテナインスタンスが異常であると判断されると、そのコン

テナインスタンスはロードバランサーから削除されます。以下のパラメータがサービスロードバ ランサーに対して正しく設定されていることを確認してください。

ping ポート

ロードバランサーのヘルスチェックの [Ping Port (ping ポート)] 値は、ロードバランサーが正 常であるかどうかを判断するために確認するコンテナインスタンス上のポートです。このポー トの設定が正しくないと、多くの場合、ロードバランサーからコンテナインスタンスが登録解 除されます。このポートは、ヘルスチェックで使用しているサービスのタスク定義内のコンテ ナで hostPort 値を使用するように設定する必要があります。

ping パス

これはロードバランサーのヘルスチェックの一部です。これは、アプリケーションが正常な 場合に、成功のステータスコード (200 など) を返すことができる、アプリケーション上のエ ンドポイントです。この値はよく index.html に設定されることがありますが、サービスが そのリクエストに応答しない場合、ヘルスチェックは失敗します。コンテナに index.html ファイルがない場合は、これを / に設定して、コンテナインスタンスのベース URL をター ゲットにすることができます。

応答タイムアウト

これは、コンテナがヘルスチェック ping に対する応答を返す必要のある時間です。この値が 応答に必要な時間よりも短い場合、ヘルスチェックは失敗します。

ヘルスチェック間隔

これは、ヘルスチェック ping 間の時間です。ヘルスチェックの間隔が短くなるほど、コンテ ナインスタンスが [Unhealthy Threshold (非正常のしきい値)] に達するのが速くなります。 非正常のしきい値

これは、コンテナインスタンスが異常と見なされるまでに、ヘルスチェックが失敗できる回数 です。異常と見なされるまでのしきい値が 2、ヘルスチェックの間隔が 30 秒の場合、コンテ ナインスタンスが異常と見なされるまでに、タスクはヘルスチェック ping に 60 秒間応答し ます。異常と見なされるまでのしきい値を増やすか、ヘルスチェックの間隔を長くすると、タ スクが ping に応答する時間が長くなります。

*servicename* サービスを更新できません: タスク定義でロードバランサーのコンテナ名またはポー トが変更されました

サービスでロードバランサーを使用している場合は、AWS CLI または SDK を使用してロー ドバランサーの設定を変更できます。設定の変更方法の詳細については、「Amazon Elastic Containers サービス API リファレンス」の [UpdateService](https://docs.aws.amazon.com/AmazonECS/latest/APIReference/API_UpdateService.html) を参照してください。サービスのタス ク定義を更新する場合は、ロードバランサー設定で指定されたコンテナ名とコンテナポートはタ スク定義のままにしておく必要があります。

同時に実行できるタスク数の上限に達しました。

新しいアカウントの場合、クォータがサービスクォータよりも低くなることがあります。Service Quotas コンソールでは、アカウントのサービスクォータを表示できます。クォータの引き上げを リクエストするには、Service Quotas ユーザーガイド の「[クォータ引き上げリクエスト」](https://docs.aws.amazon.com/servicequotas/latest/userguide/request-quota-increase.html)を参照 してください。

# Amazon ECS のサービス自動スケーリングのトラブルシューティ ング

Amazon ECS デプロイの進行中、Application Auto Scaling はスケールインプロセスをオフにしま す。このプロセスは、デプロイの完了後に再開されます。ただし、スケールアウトプロセスは、中断 しない限り、デプロイ中に引き続き発生します。詳細については、「[Application Auto Scaling のス](https://docs.aws.amazon.com/autoscaling/application/userguide/application-auto-scaling-suspend-resume-scaling.html) [ケーリングの中断と再開](https://docs.aws.amazon.com/autoscaling/application/userguide/application-auto-scaling-suspend-resume-scaling.html)」を参照してください。

# Amazon ECS タスク定義の無効な CPU またはメモリエラーをトラ ブルシューティングする

Amazon ECS API または AWS CLI を使用してタスク定義を登録する場合、無効なcpuまた はmemory値を指定すると、以下のエラーが返されます。

An error occurred (ClientException) when calling the RegisterTaskDefinition operation: Invalid 'cpu' setting for task.

**a** Note

Terraform の使用時に、以下のエラーが返される可能性があります。

Error: ClientException: No Fargate configuration exists for given values.

この問題を解決するには、タスク定義でタスクの CPU とメモリにサポートされている値を指定する 必要があります。cpu 値はタスク定義で、CPU ユニットまたは vCPU で表すことができます。タス ク定義が登録されると、CPU ユニットを示す整数に変換されます。memory 値はタスク定義で、MiB または GB で表すことができます。タスク定義が登録されると、MiB を示す整数に変換されます。

requiresCompatibilitiesパラメータのみをEC2指定するタスク定義では、サポートされる CPU 値は、256CPU 単位 (0.25vCPUs) と16384CPU 単位 (16vCPUs)の間です。メモリ値は整数である 必要があり、制限は使用する Amazon EC2 インスタンスの使用可能なメモリの量に基づきます。

requiresCompatibilities パラメータに FARGATE を指定しているタスク定義については (EC2 も指定されている場合も)、次の表のいずれかの値を使用する必要があります。これらの値によっ て、CPU とメモリのパラメータでサポートされる値の範囲が決まります。

Fargate でホストされるタスクの場合、次の表に有効な CPU とメモリの組み合わせを示しま す。JSON ファイルのメモリ値は MiB 単位で指定されます。この値に 1024 を掛けると、GB 値を MiB に変換できます。例えば、1 GB = 1024 MiB です。

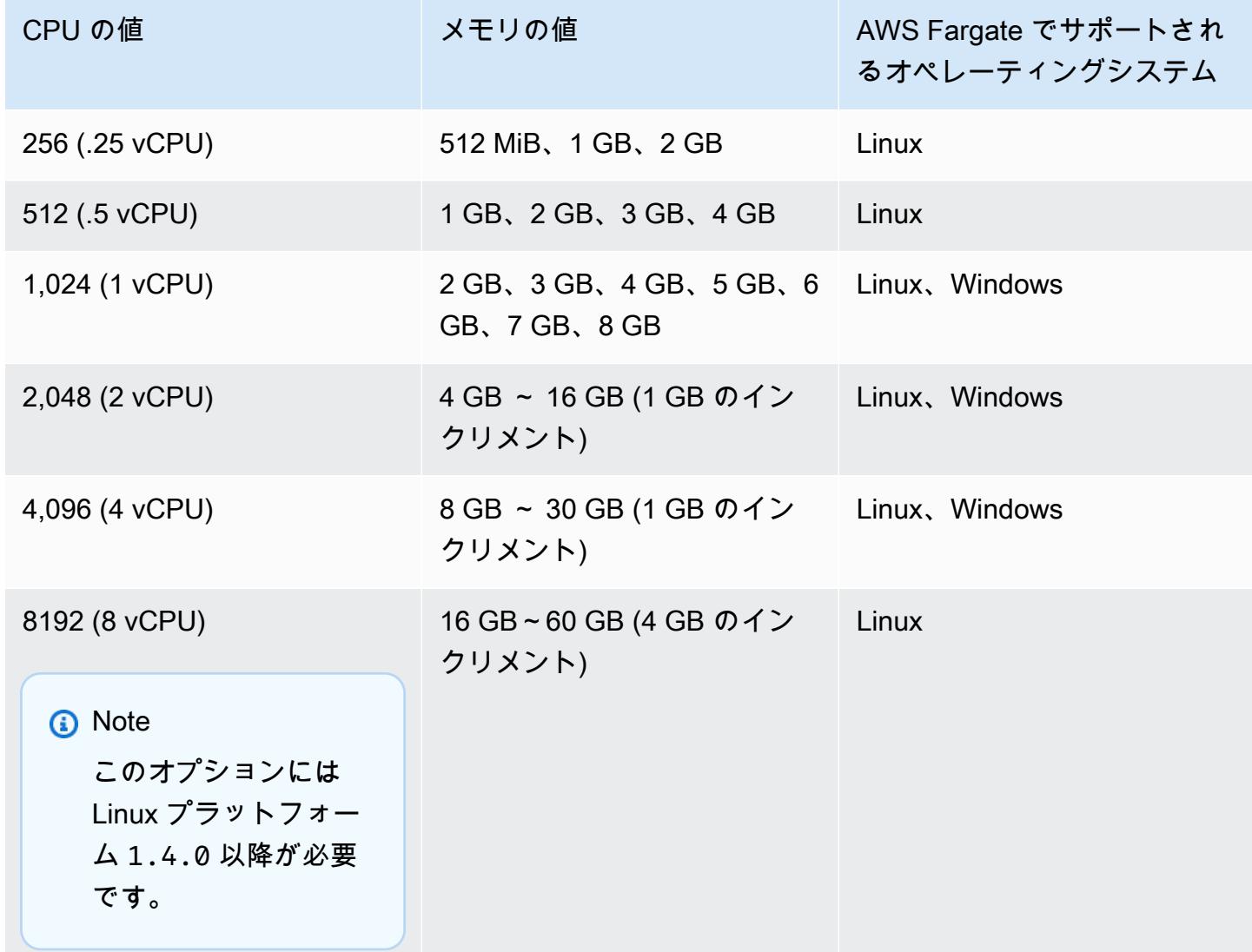

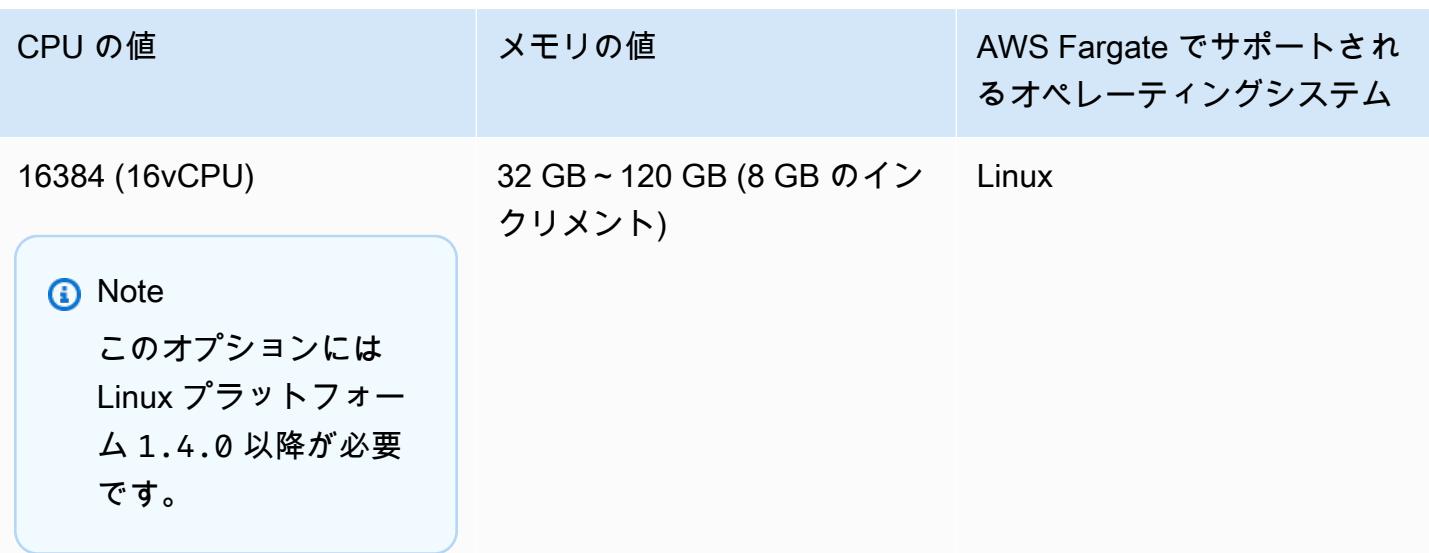

Amazon EC2 でホストされているタスクでサポートされるタスク CPU の値は、0.25 vCPU ~ 192 vCPU です。

**a** Note

タスクレベル CPU およびメモリのパラメータは Windows コンテナでは無視されます。

# Amazon ECS コンテナエージェントログの表示

Amazon ECS によってログはコンテナインスタンスの /var/log/ecs フォルダに保存されま す。Amazon ECS コンテナエージェントから得られるログと、コンテナインスタンスのエージェン トの状態 (スタート/停止) を制御する ecs-init サービスから得られるログがあります。これらのロ グファイルは、コンテナインスタンスに SSH で接続することにより表示できます。

**a** Note

コンテナインスタンスのログをすべて収集する方法がわからない場合は、Amazon ECS ログ コレクターを使用できます。詳細については、「[Amazon ECS ログコレクターを使用したコ](#page-1288-0) [ンテナログの収集](#page-1288-0) 」を参照してください。

Linux オペレーティングシステム

ecs-init プロセスはログを /var/log/ecs/ecs-init.log に保存します。

ecs-init.log ファイルには、コンテナエージェントのライフサイクル管理、設定、ブートスト ラップに関する情報が含まれています。

ログファイルを表示するには、次のコマンドが使用できます。

```
cat /var/log/ecs/ecs-init.log
```
出力:

```
2018-02-16T18:13:54Z [INFO] pre-start
2018-02-16T18:13:56Z [INFO] start
2018-02-16T18:13:56Z [INFO] No existing agent container to remove.
2018-02-16T18:13:56Z [INFO] Starting Amazon Elastic Container Service Agent
```
Windows オペレーティングシステム

Windows 用の Amazon ECS ログコレクターを使用できます。詳細については、Github の[「Amazon](https://github.com/awslabs/aws-ecs-logs-collector-for-windows?tab=readme-ov-file#aws-ecs-logs-collector-for-windows) [ECS Logs Collector For Windows」](https://github.com/awslabs/aws-ecs-logs-collector-for-windows?tab=readme-ov-file#aws-ecs-logs-collector-for-windows)を参照してください。

- 1. インスタンスに接続します。
- 2. PowerShell を開き、管理者権限で次のコマンドを実行します。このコマンドは、スクリプトを ダウンロードし、ログを収集します。

```
Invoke-WebRequest -OutFile ecs-logs-collector.ps1 https://
raw.githubusercontent.com/awslabs/aws-ecs-logs-collector-for-windows/master/ecs-
logs-collector.ps1
.\ecs-logs-collector.ps1
```
Amazon ECS エージェントおよび Docker デーモンのデバッグログを有効にできます。このオプショ ンを使用すると、スクリプトはデバッグモードを有効にする前にログを収集できます。スクリプトは Docker デーモンと Amazon ECS エージェントを再起動し、インスタンスで実行されているすべての コンテナを終了します。次のコマンドを実行する前に、コンテナインスタンスをドレインし、重要な タスクを他のコンテナインスタンスに移動します。

次のコマンドを実行して、ログ記録をオンにします。

.\ecs-logs-collector.ps1 -RunMode debug

# <span id="page-1288-0"></span>Amazon ECS ログコレクターを使用したコンテナログの収集

コンテナインスタンスのさまざまなログをすべて収集する方法がわからない場合は、Amazon ECS ログコレクターを使用できます。[Linux](https://github.com/awslabs/ecs-logs-collector) 用と [Windows](https://github.com/awslabs/aws-ecs-logs-collector-for-windows) 用のいずれも GitHub で入手できます。スクリ プトは一般的なオペレーティングシステムログおよび Docker と Amazon ECS コンテナエージェン トログを収集します。これらは、AWS Support ケースのトラブルシューティングに役立ちます。次 に、収集された情報が、診断目的で簡単に共有することができる 1 つのファイルに圧縮およびアー カイブされます。また、Docker デーモン、および Amazon Linux バリアントで Amazon ECS コンテ ナエージェント (Amazon ECS 最適化 AMI など) に対してデバッグモードを有効にすることもできま す。現在、Amazon ECS ログコレクターでは以下のオペレーティングシステムがサポートしていま す:

- Amazon Linux
- Red Hat Enterprise Linux 7
- Debian 8
- Ubuntu 14.04
- Ubuntu 16.04
- Ubuntu 18.04
- Windows Server 2016
	- **a** Note

Amazon ECS ログコレクターのソースコードは[、Linux](https://github.com/awslabs/ecs-logs-collector) 用と [Windows](https://github.com/awslabs/aws-ecs-logs-collector-for-windows) 用の両方を GitHub で 入手できます。含めることを希望する変更について、プルリクエストを送信することをお 勧めします。ただし、現在、Amazon Web Service では、このソフトウェアの変更されたコ ピーの実行をサポートしていません。

LinuxにAmazon ECS ログコレクターをダウンロードして実行するには

- 1. コンテナインスタンスに接続します。
- 2. Amazon ECS ログ コレクタースクリプトをダウンロードします。

**curl -O https://raw.githubusercontent.com/awslabs/ecs-logs-collector/master/ecslogs-collector.sh**

### 3. スクリプトを実行してログを収集し、アーカイブを作成します。

### **a** Note

Docker デーモンと Amazon ECS コンテナエージェントに対してデバッグモードを有効 にするには、次のコマンドに --mode=enable-debug オプションを追加します。これ により、Docker デーモンが再起動され、インスタンスで実行されているすべてのコンテ ナが強制終了されます。デバッグモードを有効にする前に、コンテナインスタンスをド レインし、重要なタスクを他のコンテナインスタンスに移動することを検討してくださ い。詳細については、「[Amazon ECS コンテナインスタンスをドレインする](#page-760-0)」を参照し てください。

[ec2-user ~]\$ **sudo bash ./ecs-logs-collector.sh**

スクリプトを実行した後、スクリプトによって作成された collect フォルダに収集されたログを 調べることができます。collect.tgz ファイルはすべてのログの圧縮アーカイブであり、AWS Supportと共有することで診断に役立ちます。

WindowsでAmazon ECS ログコレクターをダウンロードして実行するには

- 1. コンテナインスタンスに接続します。詳細については、「Amazon EC2 ユーザーガイド」の 「[Windows インスタンスに接続する」](https://docs.aws.amazon.com/AWSEC2/latest/WindowsGuide/connecting_to_windows_instance.html)を参照してください。
- 2. PowerShell を使用して、Amazon ECSログコレクターのスクリプトをダウンロードします。

**Invoke-WebRequest -OutFile ecs-logs-collector.ps1 https:// raw.githubusercontent.com/awslabs/aws-ecs-logs-collector-for-windows/master/ecslogs-collector.ps1**

3. スクリプトを実行してログを収集し、アーカイブを作成します。

#### **a** Note

Docker デーモンと Amazon ECS コンテナエージェントに対してデバッグモードを有 効にするには、次のコマンドに -RunMode debug オプションを追加します。これによ り、Docker デーモンが再起動され、インスタンスで実行されているすべてのコンテナが 強制終了されます。デバッグモードを有効にする前に、コンテナインスタンスをドレイ

ンし、重要なタスクを他のコンテナインスタンスに移動することを検討してください。 詳細については、「[Amazon ECS コンテナインスタンスをドレインする](#page-760-0)」を参照してく ださい。

**.\ecs-logs-collector.ps1**

スクリプトを実行した後、スクリプトによって作成された collect フォルダに収集されたログを調 べることができます。collect.tgz ファイルはすべてのログの圧縮アーカイブであり、診断に役立 つように AWS サポートと共有できます。

# エージェントのイントロスペクションを使用して Amazon ECS 診 断の詳細を取得する

Amazon ECS エージェントのイントロスペクション API は、Amazon ECS エージェントとコンテナ インスタンスの全体的な状態に関する情報を提供します。

エージェントのイントロスペクション API を使用して、タスク内のコンテナの Docker ID を取得で きます。コンテナインスタンスに SSH で接続することにより、エージェントイントロスペクション API を使用できます。

**A** Important

イントロスペクション API に到達するには、コンテナインスタンスにAmazon ECS にアクセ スできる IAM ロールが必要です。詳細については、「[Amazon ECS コンテナインスタンス](#page-1415-0) [の IAM ロール」](#page-1415-0)を参照してください。

次の例では、2 つのタスクを示しています。1 つは現在実行中のタスク、もう 1 つは停止されたタス クです。

**a** Note

次のコマンドは、読みやすくするために python -mjson.tool によりパイプされています。

#### **curl http://localhost:51678/v1/tasks | python -mjson.tool**

#### 出力:

```
 % Total % Received % Xferd Average Speed Time Time Time Current 
                                  Dload Upload Total Spent Left Speed
100 1095 100 1095 0 0 117k 0 --:--:-- --:--:-- --:--:-- 133k
{ 
     "Tasks": [ 
         { 
             "Arn": "arn:aws:ecs:us-west-2:aws_account_id:task/090eff9b-1ce3-4db6-848a-
a8d14064fd24", 
             "Containers": [ 
\overline{a} "DockerId": 
  "189a8ff4b5f04affe40e5160a5ffadca395136eb5faf4950c57963c06f82c76d", 
                     "DockerName": "ecs-console-sample-app-static-6-simple-
app-86caf9bcabe3e9c61600", 
                     "Name": "simple-app" 
                 }, 
\overline{a} "DockerId": 
  "f7f1f8a7a245c5da83aa92729bd28c6bcb004d1f6a35409e4207e1d34030e966", 
                     "DockerName": "ecs-console-sample-app-static-6-busybox-
ce83ce978a87a890ab01", 
                     "Name": "busybox" 
 } 
             ], 
             "Family": "console-sample-app-static", 
             "KnownStatus": "STOPPED", 
             "Version": "6" 
        }, 
         { 
             "Arn": "arn:aws:ecs:us-west-2:aws_account_id:task/1810e302-eaea-4da9-
a638-097bea534740", 
             "Containers": [ 
\overline{a} "DockerId": 
  "dc7240fe892ab233dbbcee5044d95e1456c120dba9a6b56ec513da45c38e3aeb", 
                     "DockerName": "ecs-console-sample-app-static-6-simple-app-
f0e5859699a7aecfb101", 
                     "Name": "simple-app" 
                 },
```

```
\overline{a} "DockerId": 
  "096d685fb85a1ff3e021c8254672ab8497e3c13986b9cf005cbae9460b7b901e", 
                     "DockerName": "ecs-console-sample-app-static-6-
busybox-92e4b8d0ecd0cce69a01", 
                     "Name": "busybox" 
 } 
             ], 
             "DesiredStatus": "RUNNING", 
             "Family": "console-sample-app-static", 
             "KnownStatus": "RUNNING", 
             "Version": "6" 
         } 
     ]
}
```
上記の例では、停止されたタスク (*090eff9b-1ce3-4db6-848a-a8d14064fd24*) には 2 つのコン テナがあります。docker inspect *container-ID* を使用して、各コンテナの詳細情報を表示できま す。詳細については、「[Amazon ECS コンテナの詳細分析](#page-1198-0)」を参照してください。

# Amazon ECS の Docker 診断

Docker には、コンテナやタスクに関する問題のトラブルシューティングに役立つ診断ツールがいく つか用意されています。使用できるすべての Docker コマンドラインユーティリティの詳細について は、Docker ドキュメントの[「Docker コマンドライン」](https://docs.docker.com/engine/reference/commandline/cli/)トピックを参照してください。コンテナイン スタンスに SSH で接続することにより、Docker コマンドラインユーティリティにアクセスできま す。

Docker コンテナからレポートされる終了コードからも診断情報を得られます (例えば、終了コード 137 は、コンテナが SIGKILL 信号を受信したことを意味します)。詳細については、Docker ドキュ メントの「[終了ステータス](https://docs.docker.com/engine/reference/run/#exit-status)」を参照してください。

## Amazon ECS の Docker コンテナを一覧表示する

コンテナインスタンスの docker ps コマンドを使用して、実行中のコンテナを一覧表示できます。次 の例では、Amazon ECS コンテナエージェントのみが実行されています。詳細については、Docker ドキュメントの「[docker ps](https://docs.docker.com/engine/reference/commandline/cli/#ps)」を参照してください。

#### **docker ps**

出力:

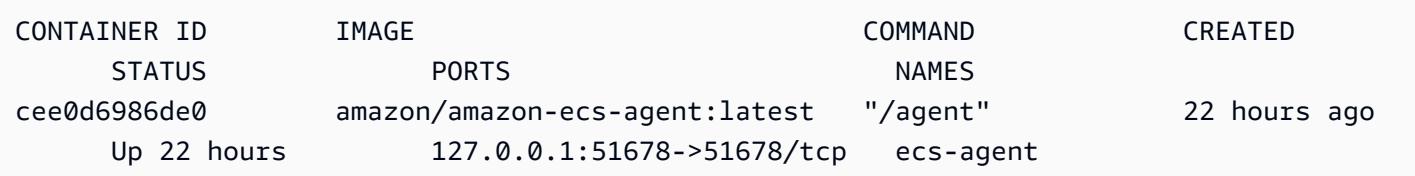

docker ps -a コマンドを使用して、すべてのコンテナ (停止されたコンテナまたは強制終了されたコ ンテナも含む) を表示できます。この情報は、予期せず停止されたコンテナを一覧表示するために 役立ちます。以下の例では、コンテナ f7f1f8a7a245 は 9 秒前に終了したため、-a フラグのない docker ps 出力には表示されません。

**docker ps -a**

出力:

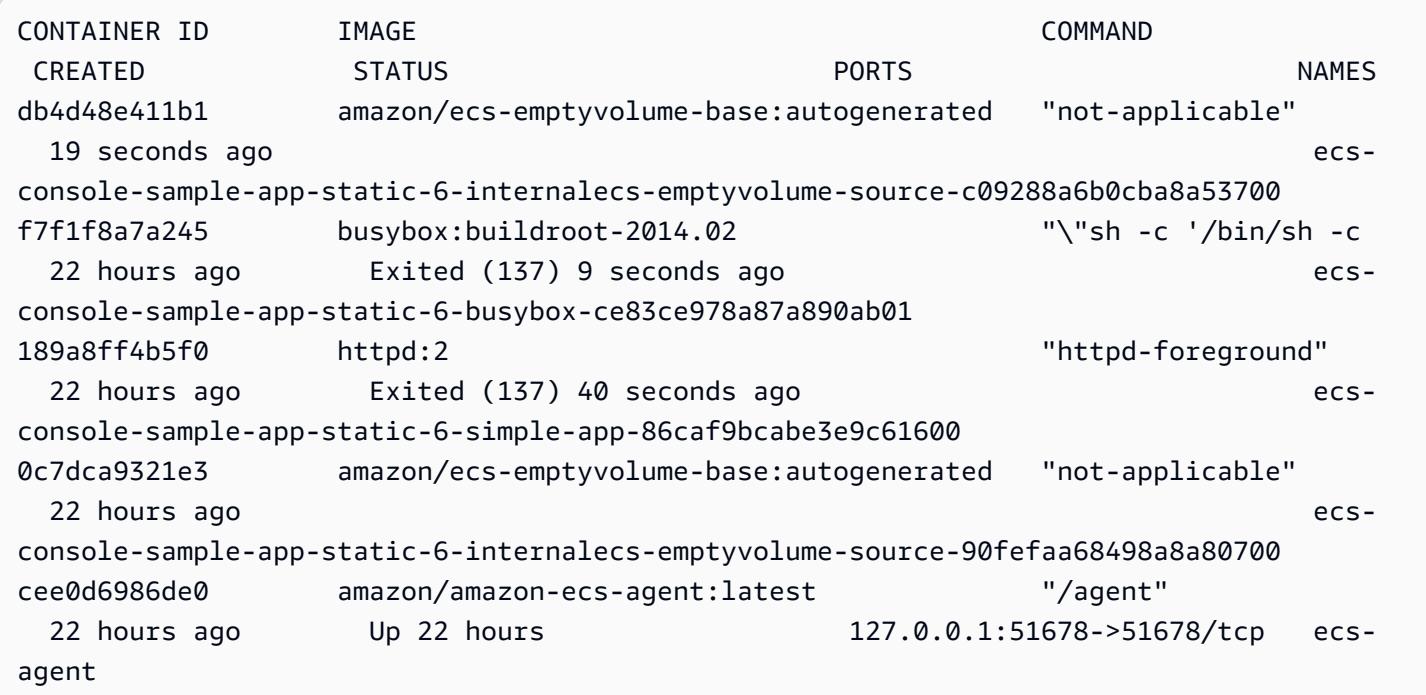

## Amazon ECS で Docker ログを表示する

docker logs コマンドを使用して、コンテナの STDOUT および STDERR ストリームを表示できます。 この例では、ログは *dc7240fe892a* コンテナのものが表示され、見やすくするために head コマン ドによりパイプされています。詳細については、Docker ドキュメントの[「Docker ログ」](https://docs.docker.com/engine/reference/commandline/cli/#logs)を参照して ください。

#### **a** Note

デフォルトの json ログドライバーを使用している場合、Docker ログはコンテナインスタン スのみで利用できます。awslogs ログドライバーを使用するようにタスクを設定している 場合には、コンテナログは CloudWatch Logs で使用できます。詳細については、[「Amazon](#page-393-0) [ECS ログを CloudWatch に送信する](#page-393-0) 」を参照してください。

#### **docker logs** *dc7240fe892a* **| head**

#### 出力:

```
AH00558: httpd: Could not reliably determine the server's fully qualified domain name, 
  using 172.17.0.11. Set the 'ServerName' directive globally to suppress this message
AH00558: httpd: Could not reliably determine the server's fully qualified domain name, 
  using 172.17.0.11. Set the 'ServerName' directive globally to suppress this message
[Thu Apr 23 19:48:36.956682 2015] [mpm_event:notice] [pid 1:tid 140327115417472] 
 AH00489: Apache/2.4.12 (Unix) configured -- resuming normal operations
[Thu Apr 23 19:48:36.956827 2015] [core:notice] [pid 1:tid 140327115417472] AH00094: 
 Command line: 'httpd -D FOREGROUND'
10.0.1.86 - - [23/Apr/2015:19:48:59 +0000] "GET / HTTP/1.1" 200 348
10.0.0.154 - - [23/Apr/2015:19:48:59 +0000] "GET / HTTP/1.1" 200 348
10.0.1.86 - - [23/Apr/2015:19:49:28 +0000] "GET / HTTP/1.1" 200 348
10.0.0.154 - - [23/Apr/2015:19:49:29 +0000] "GET / HTTP/1.1" 200 348
10.0.1.86 - - [23/Apr/2015:19:49:50 +0000] "-" 408 -
10.0.0.154 - - [23/Apr/2015:19:49:50 +0000] "-" 408 -
10.0.1.86 - - [23/Apr/2015:19:49:58 +0000] "GET / HTTP/1.1" 200 348
10.0.0.154 - - [23/Apr/2015:19:49:59 +0000] "GET / HTTP/1.1" 200 348
10.0.1.86 - - [23/Apr/2015:19:50:28 +0000] "GET / HTTP/1.1" 200 348
10.0.0.154 - - [23/Apr/2015:19:50:29 +0000] "GET / HTTP/1.1" 200 348
time="2015-04-23T20:11:20Z" level="fatal" msg="write /dev/stdout: broken pipe"
```
## Amazon ECS で Docker コンテナを検査する

コンテナの Docker ID がある場合は、docker inspect コマンドを使用してコンテナを検査できます。 コンテナを検査すると、コンテナが起動された環境の最も詳細なビューを得られます。詳細について は、Docker ドキュメントの[「Docker の検査」](https://docs.docker.com/engine/reference/commandline/cli/#inspect)を参照してください。

#### **docker inspect** *dc7240fe892a*

## 出力:

```
\lceil "AppArmorProfile": "", 
     "Args": [], 
     "Config": { 
          "AttachStderr": false, 
          "AttachStdin": false, 
          "AttachStdout": false, 
          "Cmd": [ 
              "httpd-foreground" 
          ], 
          "CpuShares": 10, 
          "Cpuset": "", 
          "Domainname": "", 
          "Entrypoint": null, 
          "Env": [ 
              "PATH=/usr/local/sbin:/usr/local/bin:/usr/sbin:/usr/bin:/sbin:/bin:/usr/
local/apache2/bin", 
              "HTTPD_PREFIX=/usr/local/apache2", 
              "HTTPD_VERSION=2.4.12", 
              "HTTPD_BZ2_URL=https://www.apache.org/dist/httpd/httpd-2.4.12.tar.bz2" 
          ], 
          "ExposedPorts": { 
              "80/tcp": {} 
          }, 
          "Hostname": "dc7240fe892a",
...
```
# Amazon ECS の Docker デーモンからの詳細な出力の設定

Docker コンテナまたはイメージに問題がある場合は、Docker デーモンに対してデバッグモードをオ フにすることができます。デバッグを使用すると、デーモンからより詳細な出力が得られます。これ を使用して、Amazon ECR などのコンテナレジストリから送信されるエラーメッセージを取得でき ます。
A Important

この手順は、Amazon ECS 最適化 Amazon Linux AMI 用に書かれています。他のオペレー ティングシステムについては、Docker ドキュメントの[「デバッグの有効化](https://docs.docker.com/engine/admin/#enable-debugging)」と「systemd に よる Docker の制御と設定」を参照してください。

Amazon ECS に最適化された Amazon Linux AMI で Docker デーモンのデバッグモードを使用するに は

- 1. コンテナインスタンスに接続します。
- 2. Docker options ファイルを vi などのテキストエディタで開きます。Amazon ECS 最適化 Amazon Linux AMI の場合、Docker options ファイルは/etc/sysconfig/dockerにありま す。
- 3. Docker options ステートメントを見つけ、引用符の中の文字列に -D オプションを追加します。

**a** Note

Docker options ステートメントが # で始まっている場合、その文字を削除してそのス テートメントをコメント解除し、オプションを有効にします。

Amazon ECS 最適化 Amazon Linux AMI では、Docker options ステートメントを OPTIONS と呼 びます。例:

# Additional startup options for the Docker daemon, for example: # OPTIONS="--ip-forward=true --iptables=true" # By default we limit the number of open files per container OPTIONS="*-D* --default-ulimit nofile=1024:4096"

- 4. ファイルを保存し、テキストエディタを終了します。
- 5. Docker デーモンを再び開始します。

**sudo service docker restart**

出力は次のとおりです。

Stopping docker: [ OK ]

Starting docker: . [ OK ]

6. Amazon ECS エージェントを再び開始します。

**sudo service ecs restart**

これで、Docker ログにはより詳細な出力が表示されます。

time="2015-12-30T21:48:21.907640838Z" level=debug msg="Unexpected response from server: \"{\\\"errors\\\":[{\\\"code\\\":\\\"DENIED\\\",\\\"message\\\":\\\"User: arn:aws:sts::1111:assumed-role/ecrReadOnly/i-abcdefg is not authorized to perform: ecr:InitiateLayerUpload on resource: arn:aws:ecr:us-east-1:1111:repository/nginx\_test \\\"}]}\\n\" http.Header{\"Connection\":[]string{\"keep-alive\"}, \"Content-Type\": []string{\"application/json; charset=utf-8\"}, \"Date\":[]string{\"Wed, 30 Dec 2015 21:48:21 GMT\"}, \"Docker-Distribution-Api-Version\":[]string{\"registry/2.0\"}, \"Content-Length\":[]string{\"235\"}}"

# Amazon ECS の Docker **API error (500): devmapper** のトラ ブルシューティング

以下の Docker エラーは、コンテナインスタンスのシンプールストレージがいっぱいで、Docker デーモンが新しいコンテナを作成できないことを示しています。

CannotCreateContainerError: API error (500): devmapper: Thin Pool has *4350* free data blocks which is less than minimum required 4454 free data blocks. Create more free space in thin pool or use dm.min\_free\_space option to change behavior

デフォルトでは、バージョン 2015.09.d以降の Amazon ECS 最適化 Amazon Linux AMIs は、/ dev/xvdaに添付されファイルシステムのルートとしてマウントされたオペレーティングシステム用 の8 GiB ボリュームで起動します。また、Docker がイメージとメタデータの保存に使用する /dev/ xvdczに添付された22 GiB のボリュームが追加されています。このストレージ領域がいっぱいにな ると、Docker デーモンは新しいコンテナを作成できません。

コンテナインスタンスにストレージを追加する最も簡単な方法は、既存のインスタンスを終了し、 サイズを増加したデータストレージボリュームで新しいインスタンスを起動することです。ただ し、この方法を実行できない場合は、「[Amazon ECS に最適化された Linux AMI」](#page-582-0)の手順に従っ て、Docker が使用するボリュームグループにストレージを追加し、その論理ボリュームを拡張でき ます。

コンテナインスタンスストレージがあまりにも速くいっぱいになる場合は、以下のいくつかの対処方 法があります。

• thin poll情報を表示するには、コンテナインスタンスで次のコマンドを実行します。

**docker info**

- (Amazon ECS コンテナエージェント 1.8.0 以降) 停止または終了したコンテナがコンテナインスタ ンスに残る時間を短縮できます。ECS\_ENGINE\_TASK\_CLEANUP\_WAIT\_DURATION エージェント 設定変数で、タスクが停止されてから Docker コンテナが削除されるまでの時間を設定します (デ フォルトでは、この値は 3 時間です)。これにより Docker コンテナのデータは削除されます。こ の値が低すぎると、ログを削除するまでは停止したコンテナを検査したり、ログを表示したりす ることができない場合があります。詳細については、「[Amazon ECS コンテナエージェントの設](#page-765-0) [定](#page-765-0)」を参照してください。
- 実行されていないコンテナと未使用のイメージをコンテナインスタンスから削除できます。次のコ マンドの例を使用して、停止したコンテナと未使用のイメージを手動で削除することができます。 削除されたコンテナを後から検査することはできませんので、削除されたイメージは、新しいコン テナをスタートする前に、再度プルする必要があります。

実行中ではないコンテナを削除するには、コンテナインスタンスで以下のコマンドを実行します。

**docker rm \$(docker ps -aq)**

使用しないイメージを削除するには、コンテナインスタンスで以下のコマンドを実行します。

**docker rmi \$(docker images -q)**

• コンテナ内で使用されていないデータブロックは削除できます。以下のコマンドを使用して、実 行中のコンテナで fstrim を実行し、コンテナファイルシステムによって使用されていないデータブ ロックを破棄できます。

**sudo sh -c "docker ps -q | xargs docker inspect --format='{{ .State.Pid }}' | xargs - IZ fstrim /proc/Z/root/"**

## Amazon ECS Exec に関する問題のトラブルシューティング

ECS Exec の使用時にエラーが発生する理由を診断するトラブルシューティングに関する注意事項を 以下に示します。

### Execチェッカーを使用して検証する

ECS Exec チェッカー スクリプトを使用すると、Amazon ECS クラスターとタスクが ECS Exec 機 能を使用するための前提条件を満たしていることを確認および検証できます。ECS Exec チェッカー スクリプトは、AWS CLI 環境およびクラスターを両方認証し、お客様に代わってさまざまな API を呼び出すことで、タスクが ECS Exec に対応できるようにします。このツールには、AWS CLI の最新バージョンとjqが利用可能であることが必要です。詳細については、GitHub で[「ECS Exec](https://github.com/aws-containers/amazon-ecs-exec-checker)  [チェッカー](https://github.com/aws-containers/amazon-ecs-exec-checker)」を参照してください。

#### **execute-command** 呼び出し時のエラー

The execute command failed エラーが発生した場合は、以下の原因が考えられます。

- タスクに必要なアクセス許可がありません。タスクの起動に使用されるタスク定義にタスク IAM のロールが定義されていること、およびロールに必要なアクセス許可があることを確認します。詳 細については、「[ECS Exec のアクセス許可」](#page-1409-0)を参照してください。
- SSM エージェントがインストールされていないか、実行されていません。
- Amazon ECS 用のインターフェイス Amazon VPC エンドポイントはありますが、システムマネー ジャーセッションマネージャー用のエンドポイントはありません。

# Amazon ECS Anywhere に関する問題のトラブルシューティング

Amazon ECS Anywhere は、オンプレミスサーバーや仮想マシン (VM) などの外部インスタンスを Amazon ECS クラスターに登録するためのサポートを提供します。以下は、発生する可能性のある 一般的な問題と、一般的なトラブルシューティングの推奨事項です。

#### トピック

- [外部インスタンス登録の問題](#page-1300-0)
- [外部インスタンスネットワークの問題](#page-1301-0)
- [外部インスタンスでのタスクの実行に関する問題](#page-1301-1)

### <span id="page-1300-0"></span>外部インスタンス登録の問題

Amazon ECS クラスターに外部インスタンスを登録する場合、次の要件を満たす必要があります:

- アクティベーション ID およびアクティベーションコードで構成される、AWS Systems Manager のアクティベーションを取得する必要があります。Systems Manager マネージドインスタンスと して、外部 インスタンスを登録するために使用します。Systems Manager の有効化が要求された ら、登録制限と有効期限を指定します。登録制限は、アクティベーションを使用して登録できる インスタンスの最大数を指定します。登録制限のデフォルト値は 1 instance です。有効期限は、 アクティベーションが期限切れになる日付です。デフォルト値は 24 時間です。外部インスタンス の登録に使用している Systems Manager のアクティベーションが有効でない場合は、新しいもの をリクエストします。詳細については、「[Amazon ECS クラスターに外部インスタンスを登録す](#page-738-0) [る](#page-738-0)」を参照してください。
- IAM ポリシーは、外部インスタンスが AWS API 操作との通信に必要なアクセス許可を提供する ために使用されます。このマネージド ポリシーが正しく作成されず、必要なアクセス権限が含 まれていない場合、外部インスタンスの登録は失敗します。詳細については、「[Amazon ECS](#page-1422-0)  [Anywhere IAM ロール](#page-1422-0)」を参照してください。
- Amazon ECS には、Docker、Amazon ECS コンテナエージェント、および Systems Manager Agent を外部インスタンスにインストールするインストールスクリプトが用意されています。イン ストールスクリプトが失敗した場合、エラーが発生しなくても、同じインスタンスでスクリプトを 再実行できない可能性があります。このような場合は、クリーンアッププロセスに従ってAWSリ ソースをインスタンスから削除して、再度インストールスクリプトを実行できます。詳細について は、「[Amazon ECS 外部インスタンスの登録を解除する](#page-744-0)」を参照してください。

インストールスクリプトが Systems Manager のアクティベーションを正常に要求し、使 用した場合、インストールスクリプトを 2 回実行すると Systems Manager のアクティ ベーションが再び使用されることに注意してください。これにより、順番にアクティベー ションの登録制限に達する可能性があります。この制限に達した場合、新しいアクティ ベーションを作成する必要があります。

• GPU ワークロードの外部インスタンスでインストールスクリプトを実行するときに、NVIDIA ド ライバが検出されない、または正しく設定されていない場合、エラーが発生します。インストール スクリプトは nvidia-smi コマンドを実行して、NVIDIA ドライバの存在を確認します。

**a** Note

## <span id="page-1301-0"></span>外部インスタンスネットワークの問題

変更内容を伝えるには、外部インスタンスはAWSにネットワーク接続が必要です。外部インスタン スがAWSへのネットワーク接続が切断された場合、マニュアルで停止しない限り、インスタンスで 実行されているタスクは、引き続き実行されます。AWS への接続後が復元されると、外部インスタ ンスの Amazon ECS コンテナエージェントと Systems Manager Agent によって使用される AWS 認 証情報は自動的に更新されます。外部インスタンスとAWSの間の通信に使用されるAWSドメインの 詳細については、「[ネットワーク](#page-734-0) 」を参照してください。

### <span id="page-1301-1"></span>外部インスタンスでのタスクの実行に関する問題

タスクまたはコンテナが外部インスタンスで実行されない場合、最もよくある原因はネットワークま たはアクセス許可に関連しています。コンテナがAmazon ECRからイメージを引き出している場合 や、コンテナのログをCloudWatch Logsに送信するように設定されている場合は、タスク定義で有効 なタスク実行IAMロールを指定する必要があります。有効なタスク実行 IAM ロールがない場合、コ ンテナは起動しません。ネットワーク関連の問題の詳細については、「[外部インスタンスネットワー](#page-1301-0) [クの問題](#page-1301-0)」を参照してください。

#### **A** Important

Amazon ECS には、Amazon ECS ログ収集ツールが用意されています。これを使用して、 トラブルシューティングの目的で外部インスタンスからログを収集することができます。詳 細については、「[Amazon ECS ログコレクターを使用したコンテナログの収集 」](#page-1288-0)を参照し てください。

## AWS Fargate スロットリングのクォータ

AWS Fargate は、リージョンごとに各 AWS アカウント[のトークンバケットアルゴリズム](https://en.wikipedia.org/wiki/Token_bucket)を使用し て、Amazon ECS タスクと Amazon EKS ポッドの起動レートをクォータ (以前は制限と呼ばれてい ました) に制限します。このアルゴリズムでは、アカウントには、特定の数のトークンを保持するバ ケットがあります。バケット内のトークンの数は、特定の秒におけるレートクォータを表します。各 カスタマーアカウントには、タスクとポッドのトークンバケットがあり、カスタマーアカウントが起 動したタスクとポッドの数に応じて枯渇していきます。このトークンバケットは、定期的により多く のリクエストを行うことができるバケットの最大値と、必要に応じて一定数のリクエストを維持でき るリフィルレートを持ちます。

例えば、Fargate カスタマーアカウントのタスクとポッドトークンのバケットサイズは 100 トークン で、リフィルレートは毎秒 20 トークンです。したがって、カスタマーアカウントごとに最大 100 の Amazon ECS タスクと Amazon EKS ポッドをすぐに起動できます。持続的な起動レートは、1 秒あ たり 20 の Amazon ECS タスクと Amazon EKS ポッドです。

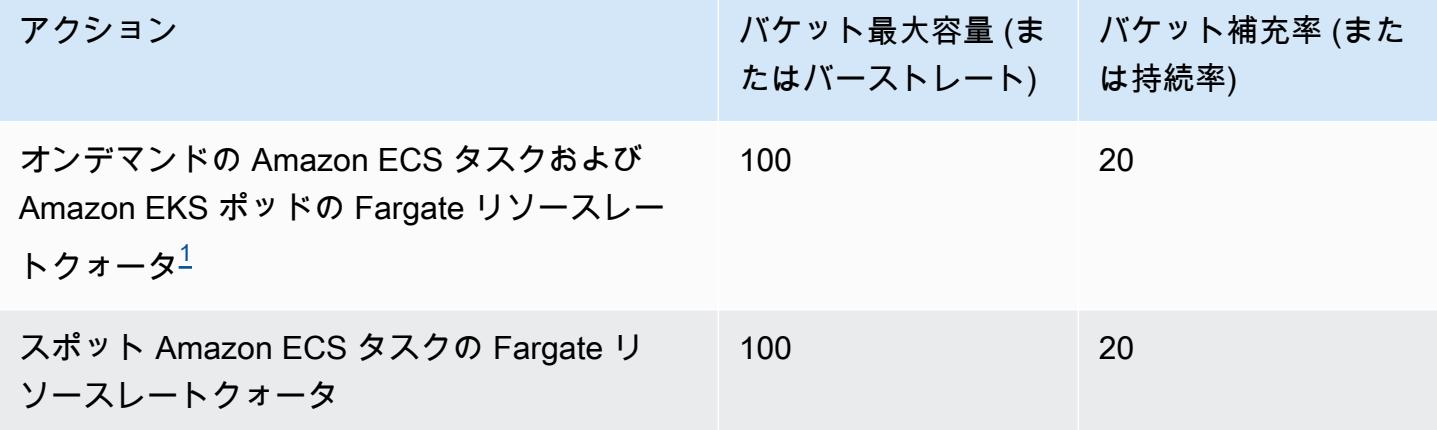

<span id="page-1302-0"></span> $^{\rm 1}$ Amazon EKS ポッドのみを起動するアカウントのバーストレートは 20 で、[Amazon EKS プラット](https://docs.aws.amazon.com/eks/latest/userguide/platform-versions.html) [フォームバージョン](https://docs.aws.amazon.com/eks/latest/userguide/platform-versions.html)で呼び出されるプラットフォームバージョンを使用する場合、1 秒あたりの持続 的なポッド起動レートは 20 です。

### Fargate での **RunTask** API のスロットリング

さらに、Fargate は Amazon ECS RunTask API を使用したタスクの起動時に、別のクォータを 使用してリクエストレートを制限します。Fargate は、リージョンごとに、各 AWS アカウントの Amazon ECS RunTask API リクエストを制限します。各リクエストは、バケットから 1 つのトー クンが削除されます。これは、サービスのパフォーマンスを向上し、Fargate のすべてのお客様 に平等にご利用いただくために行います。API コールは、呼び出し元が Amazon Elastic Container Service コンソール、コマンドラインツール、サードパーティーアプリケーションのどれであるか に関係なく、リクエストクォータの対象となります。Amazon ECS RunTask API への呼び出しの レートクォータは毎秒 20 コール (バーストおよび持続的) です。ただし、この API を呼び出すたび に、最大 10 のタスクを起動できます。つまり、この API に 10 回の呼び出しを行い、各呼び出しで 10 のタスクを起動するように要求することで、1 秒で 100 のタスクを起動できます。同様に、この API に 20 回の呼び出しを行い、各呼び出しで 5 つのタスクを起動するように要求することもできま す。Amazon ECS RunTask API の API スロットリングの詳細については、Amazon ECS API リファ レンスの「[API リクエストのスロットリング」](https://docs.aws.amazon.com/AmazonECS/latest/APIReference/request-throttling.html)を参照してください。

実際には、タスクやポッドの起動レートは、ダウンロードおよび解凍するコンテナイメージ、ヘルス チェック、タスクやポッドをロードバランサーに登録するなどの統合を有効にする他の考慮事項にも 依存します。お客様が有効にした機能により、以前のクォータに比べるとタスクとポッドの起動レー トにばらつきが見られます。

Fargate でのレートクォータの調整

AWS アカウントの Fargate レートスロットリングクォータの増加をリクエストできます。クォータ の調整をリクエストするには、[AWS Support センターま](https://console.aws.amazon.com/support/home#/)でお問い合わせください。

### Amazon ECS のスロットリングに関する問題を処理する

スロットリングエラーは、同期スロットリングと非同期スロットリングの 2 つの主要なカテゴリに 分類されます。

同期スロットリング

同期スロットリングが発生すると、すぐに Amazon ECS からエラーレスポンスが届きます。このカ テゴリのスロットリングは通常、タスクの実行中またはサービスの作成中に Amazon ECS API を呼 び出すと発生します。影響を受けるスロットリングと関連するスロットリング制限の詳細について は、「[Amazon ECS API リクエストのスロットリング」](https://docs.aws.amazon.com/AmazonECS/latest/APIReference/request-throttling.html)を参照してください。

アプリケーションが、AWS CLI、AWS SDK などを使用して API リクエストを開始すると、API ス ロットリングを修正できます。そのためには、エラーを処理するようにアプリケーションを設計する か、API コールの再試行ロジックを使用してエクスポネンシャルバックオフとジッター戦略を実装し ます。詳細については、「[タイムアウト、リトライ、ジッターによるバックオフ](https://aws.amazon.com/builders-library/timeouts-retries-and-backoff-with-jitter/)」を参照してくださ い。

AWS SDK を使用する場合、自動再試行ロジックはすでに組み込まれており、設定可能です。

#### Amazon ECS での非同期スロットリング

非同期スロットリングは、Amazon ECS または AWS CloudFormation がユーザーに代わって API を呼び出してリソースをプロビジョニングする非同期ワークフローが原因で発生する場合がありま す。Amazon ECS がユーザーに代わって呼び出す AWS API がどれなのかを知ることは重要です。 たとえば、CreateNetworkInterface API は awsvpc ネットワークモードを使用するタスクに対 して呼び出され、DescribeTargetHealth API はロードバランサーに登録されたタスクのヘルス チェックを実行するときに呼び出されます。

ワークロードがかなり大きくなると、これらの API オペレーションがスロットリングさ れる可能性があります。つまり、Amazon ECS や呼び出される AWS のサービス による 制限を超えるほどスロットリングされる可能性があります。たとえば、数百のサービスを

デプロイし、それぞれが awsvpc ネットワークモードを使用する数百のタスクを同時に実 行する場合、Amazon ECS は CreateNetworkInterface などの EC2 API 操作および RegisterTarget、DescribeTargetHealth などの Elastic Load Balancing API 操作を呼び出 し、それぞれエラスティックネットワーク、ロードバランサーを登録します。これらの API コール が API の制限を超えると、スロットリングエラーが発生する可能性があります。以下は、サービス イベントメッセージに含まれる Elastic Load Balancing スロットリングエラーの例です。

```
{ 
    "userIdentity":{ 
       "arn":"arn:aws:sts::111122223333:assumed-role/AWSServiceRoleForECS/ecs-service-
scheduler", 
       "eventTime":"2022-03-21T08:11:24Z", 
       "eventSource":"elasticloadbalancing.amazonaws.com", 
       "eventName":" DescribeTargetHealth ", 
       "awsRegion":"us-east-1", 
       "sourceIPAddress":"ecs.amazonaws.com", 
       "userAgent":"ecs.amazonaws.com", 
       "errorCode":"ThrottlingException", 
       "errorMessage":"Rate exceeded", 
       "eventID":"0aeb38fc-229b-4912-8b0d-2e8315193e9c" 
    }
}
```
これらの API コールがアカウント内の他の API トラフィックと制限を共有している場合、サービス イベントとして送信されても監視が難しい場合があります。

### スロットリングを監視する

どの API リクエストがスロットリングされ、誰がリクエストを発行したかを特定することが 重要です。AWS CloudTrail を使用すると、スロットリングを監視し、CloudWatch、Amazon Athena、Amazon EventBridge と統合できます。CloudWatch Logs にイベントを送信するように CloudTrail を設定することができます。CloudWatch Logs のログインサイトはイベントを解析して分 析します。これにより、呼び出しを行ったユーザーや IAM ロール、行われた API コールの数など、 スロットリングイベントの詳細が特定されます。詳細については、「[Amazon CloudWatch Logs で](https://docs.aws.amazon.com/awscloudtrail/latest/userguide/monitor-cloudtrail-log-files-with-cloudwatch-logs.html) [CloudTrail ログファイルを監視する」](https://docs.aws.amazon.com/awscloudtrail/latest/userguide/monitor-cloudtrail-log-files-with-cloudwatch-logs.html)を参照してください。

CloudWatch Logs Insights の詳細および、ログファイルのクエリ方法については、「[CloudWatch](https://docs.aws.amazon.com/AmazonCloudWatch/latest/logs/AnalyzingLogData.html)  [Logs Insights を使用したログデータの分析」](https://docs.aws.amazon.com/AmazonCloudWatch/latest/logs/AnalyzingLogData.html)を参照してください。

Amazon Athena では、標準 SQL を使用してクエリを作成し、データを分析できます。たとえ ば、Athena テーブルを作成して CloudTrail イベントを解析することができます。詳細については、

「[CloudTrail コンソールを使用して CloudTrail ログ用 Athena テーブルを作成する」](https://docs.aws.amazon.com/athena/latest/ug/cloudtrail-logs.html#create-cloudtrail-table-ct)を参照してくだ さい。

Athena テーブルを作成したら、次のような簡単な SQL クエリを使用して ThrottlingException エラーを調査できます。

select eventname, errorcode, eventsource, awsregion, useragent, COUNT(\*) count FROM cloudtrail-table-name where errorcode = 'ThrottlingException' AND eventtime between '2022-01-14T03:00:08Z' and '2022-01-23T07:15:08Z' group by errorcode, awsregion, eventsource, username, eventname order by count desc;

Amazon ECS は、Amazon EventBridge にもイベント通知を送信します。リソー ス状態変更イベントおよびサービスアクションイベントがあります。これらに は、ECS\_OPERATION\_THROTTLED、SERVICE\_DISCOVERY\_OPERATION\_THROTTLED などの API スロットリングイベントが含まれます。詳細については、「[Amazon ECS サービスアクションイベ](#page-1090-0) [ント](#page-1090-0)」を参照してください。

これらのイベントは、応答アクションを実行する目的で、AWS Lambda などのサービスによって利 用される可能性があります。詳細については、「[Amazon ECS イベントの処理](#page-1098-0)」を参照してくださ い。

スタンドアロンタスクを実行する場合、RunTask などの一部の API 操作は非同期となり、再試 行操作は自動的に実行されません。このような場合は、EventBridge と統合している AWS Step Functions などのサービスを使用して、スロットリングされた操作や失敗した操作を再試行できま す。詳細については、「[コンテナタスクの管理 \(Amazon ECS、Amazon SNS\)](https://docs.aws.amazon.com/step-functions/latest/dg/sample-project-container-task-notification.html)」を参照してくださ い。

### CloudWatch を使用してスロットリングを監視する

CloudWatch では、[AWS リソース別] で Usage ネームスペースの API 使用状況をモニタリングで きます。これらのメトリクスは タイプ [API]、メトリック名 [CallCount] で記録されます。これらの メトリクスが特定のしきい値に達するたびに開始するアラームを作成できます。詳細については、 「[サービスクォータの視覚化とアラームの設定](https://docs.aws.amazon.com/AmazonCloudWatch/latest/monitoring/CloudWatch-Quotas-Visualize-Alarms.html)」を参照してください。

CloudWatch には異常検出機能もあります。この機能は、機械学習を使用して、有効にしたメトリ クスの特定の動作に基づいて分析し、ベースラインを確立します。異常な API アクティビティが 発生した場合は、この機能を CloudWatch アラームと合わせて使用できます。詳細については、 「[CloudWatch の異常検出の使用方法」](https://docs.aws.amazon.com/AmazonCloudWatch/latest/monitoring/CloudWatch_Anomaly_Detection.html)を参照してください。

スロットリングエラーをプロアクティブにモニタリングすることで、AWS Support に連絡すること で、関連するスロットリング制限を引き上げたり、アプリケーション固有のニーズに関するガイダン スを受けたりできます。

### Amazon ECS での API エラーの原因

Amazon ECS API、コンソール、または AWS CLI でトリガーした API アクションが failures エ ラーメッセージを表示して終了した場合、以下が原因のトラブルシューティングに役立つことがあ ります。失敗すると、その理由と、その失敗に関連付けられたリソースの Amazon リソースネーム (ARN) が返されます。

多くのリソースはリージョン固有であるため、コンソールを使用するときは、リソースに正しいリー ジョンを設定してください。AWS CLI コマンドを使用するときは、AWS CLI コマンドが --region *region* パラメータで正しいリージョンに送信されるようにします。

Failureデータ型の構造の詳細については、「Amazon Elastic Container サービス API リファレン ス」の[\[Failure\(失敗\)\]](https://docs.aws.amazon.com/AmazonECS/latest/APIReference/API_Failure.html)を参照してください。

次の内容は、API コマンド実行時に受信する場合がある障害メッセージの例です。

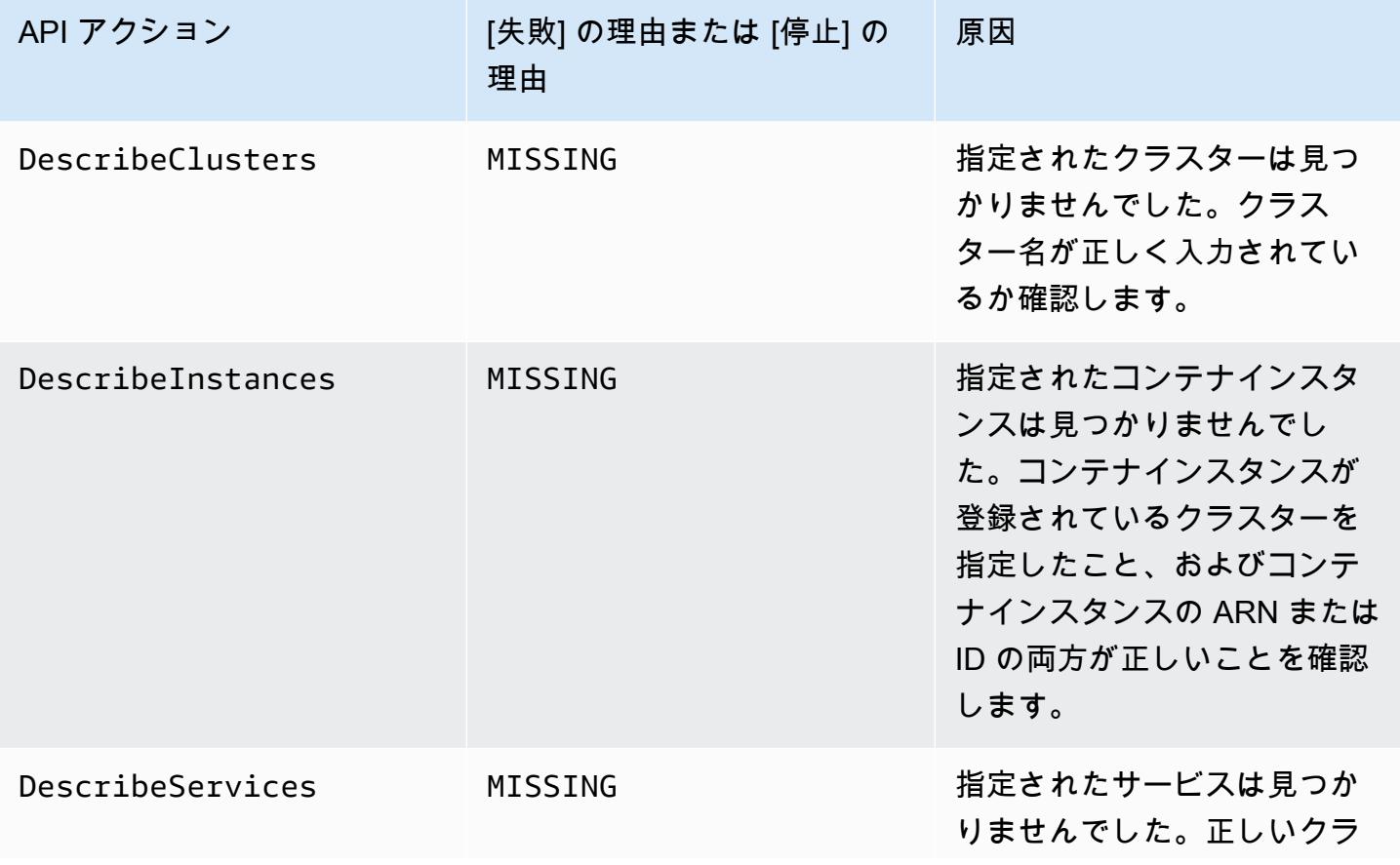

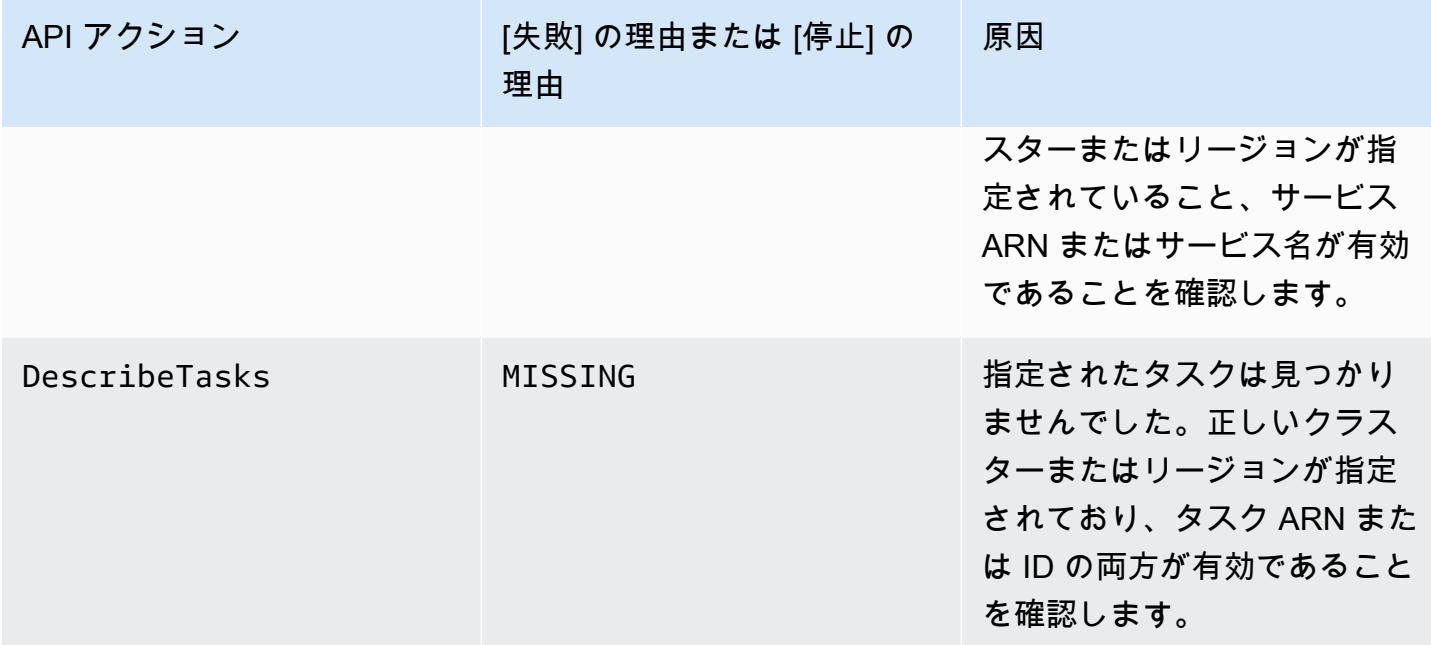

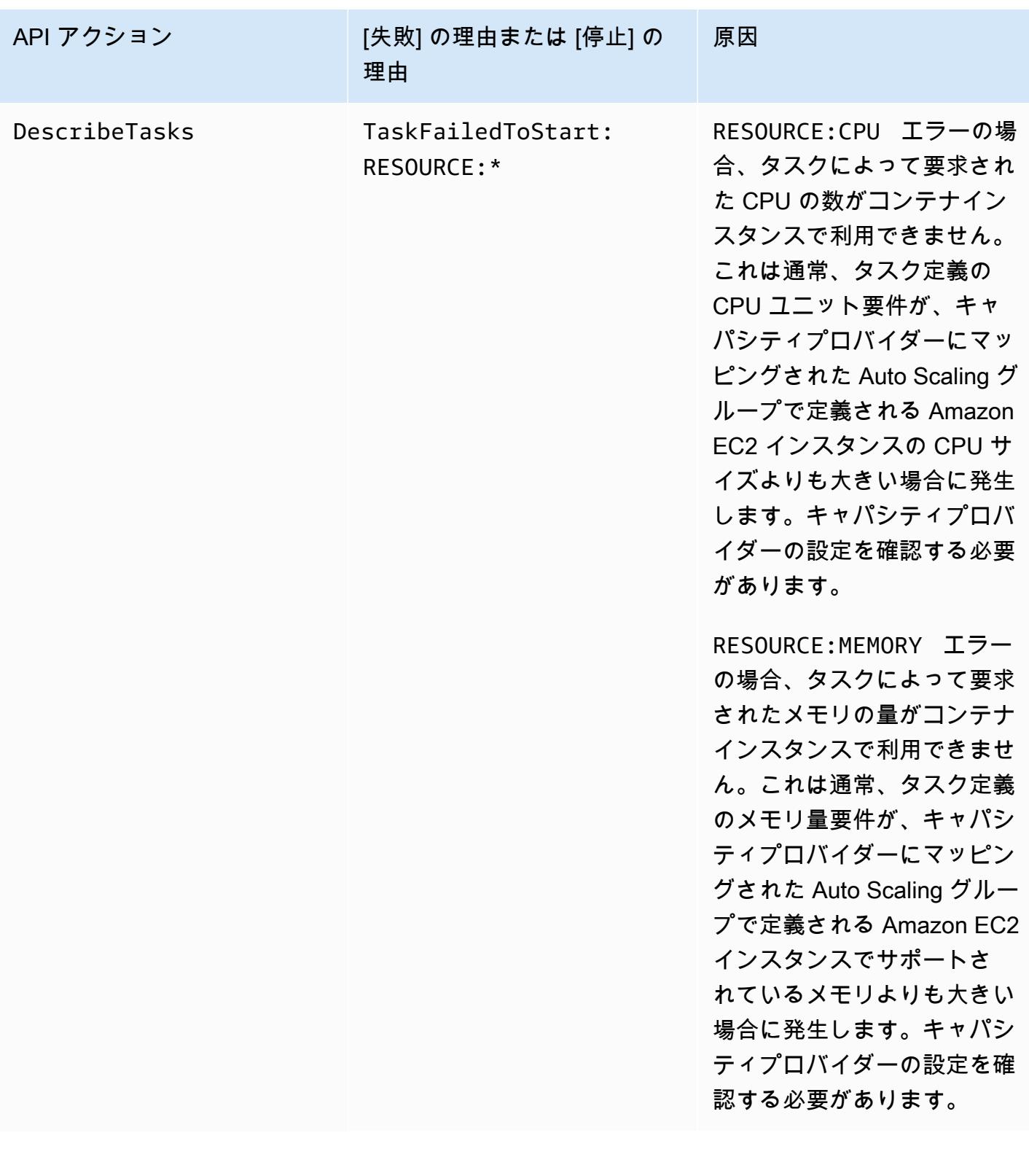

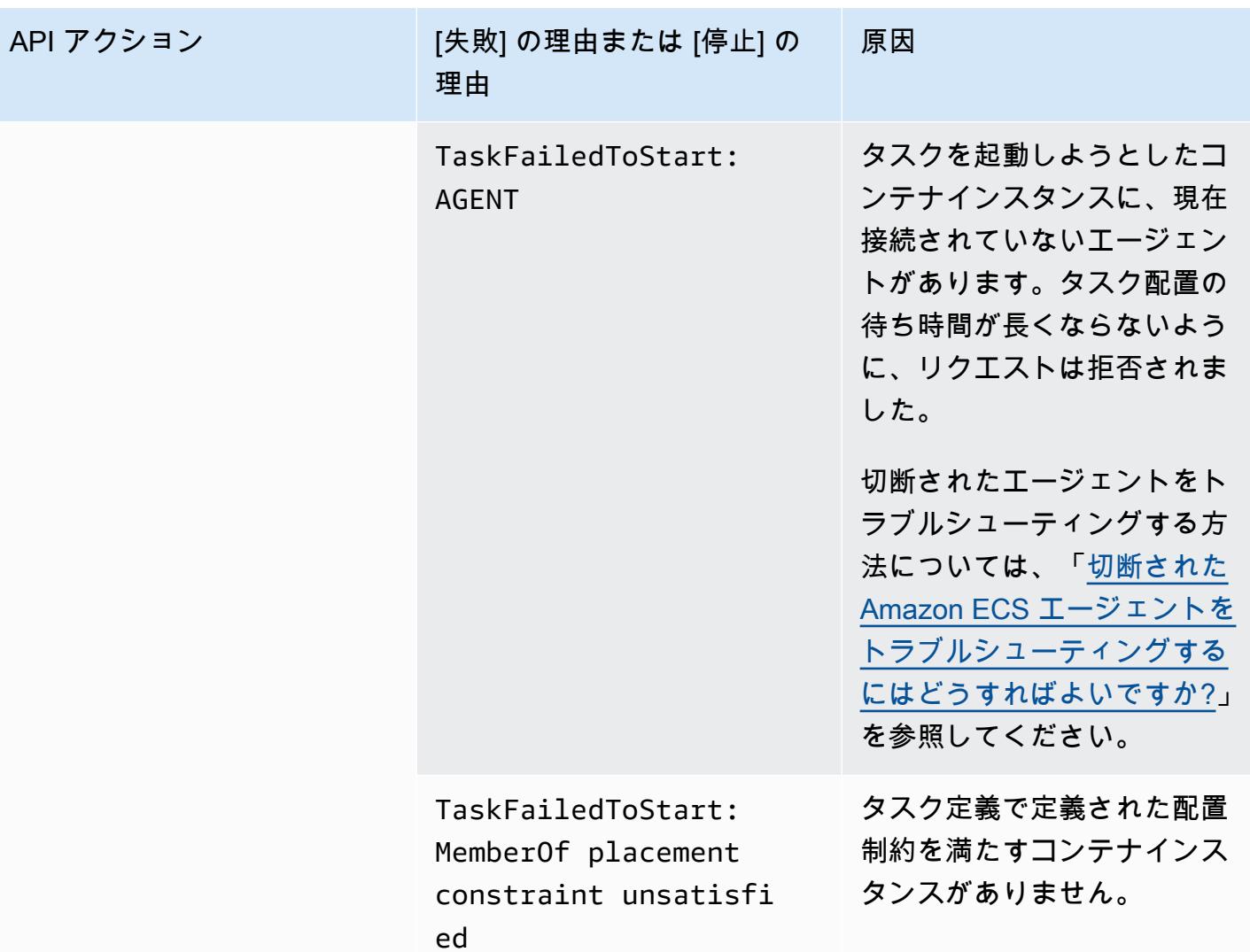

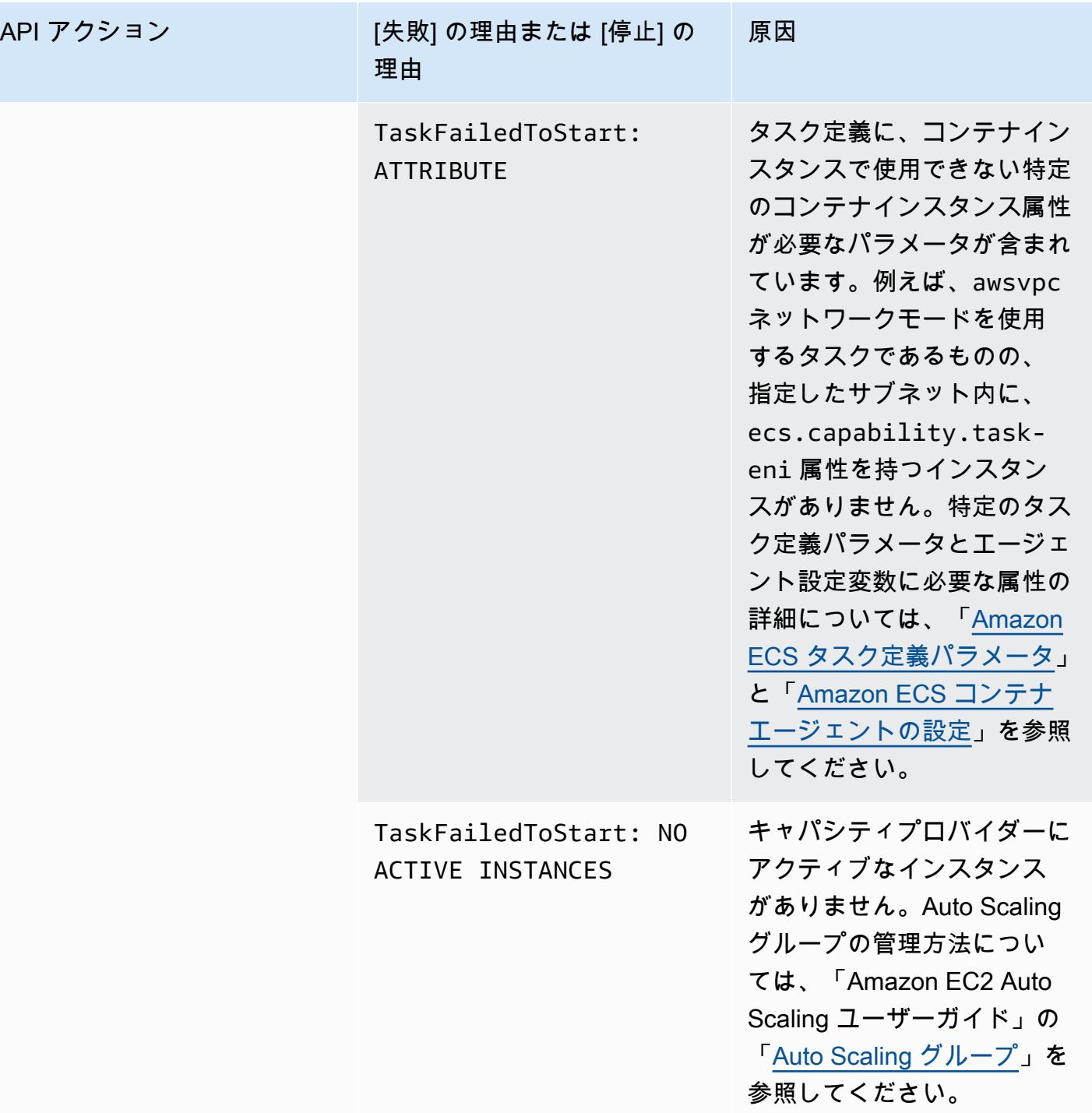

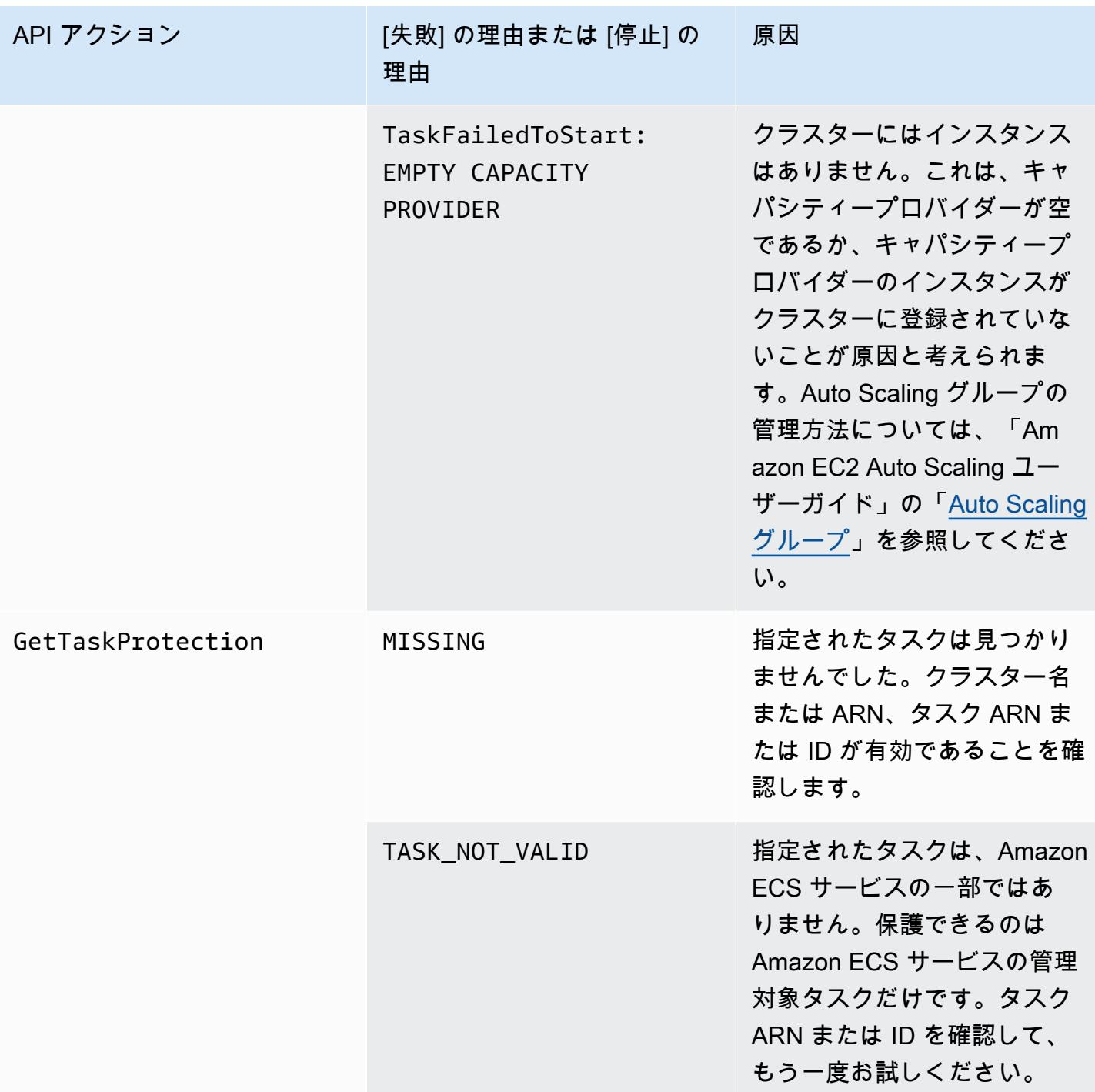

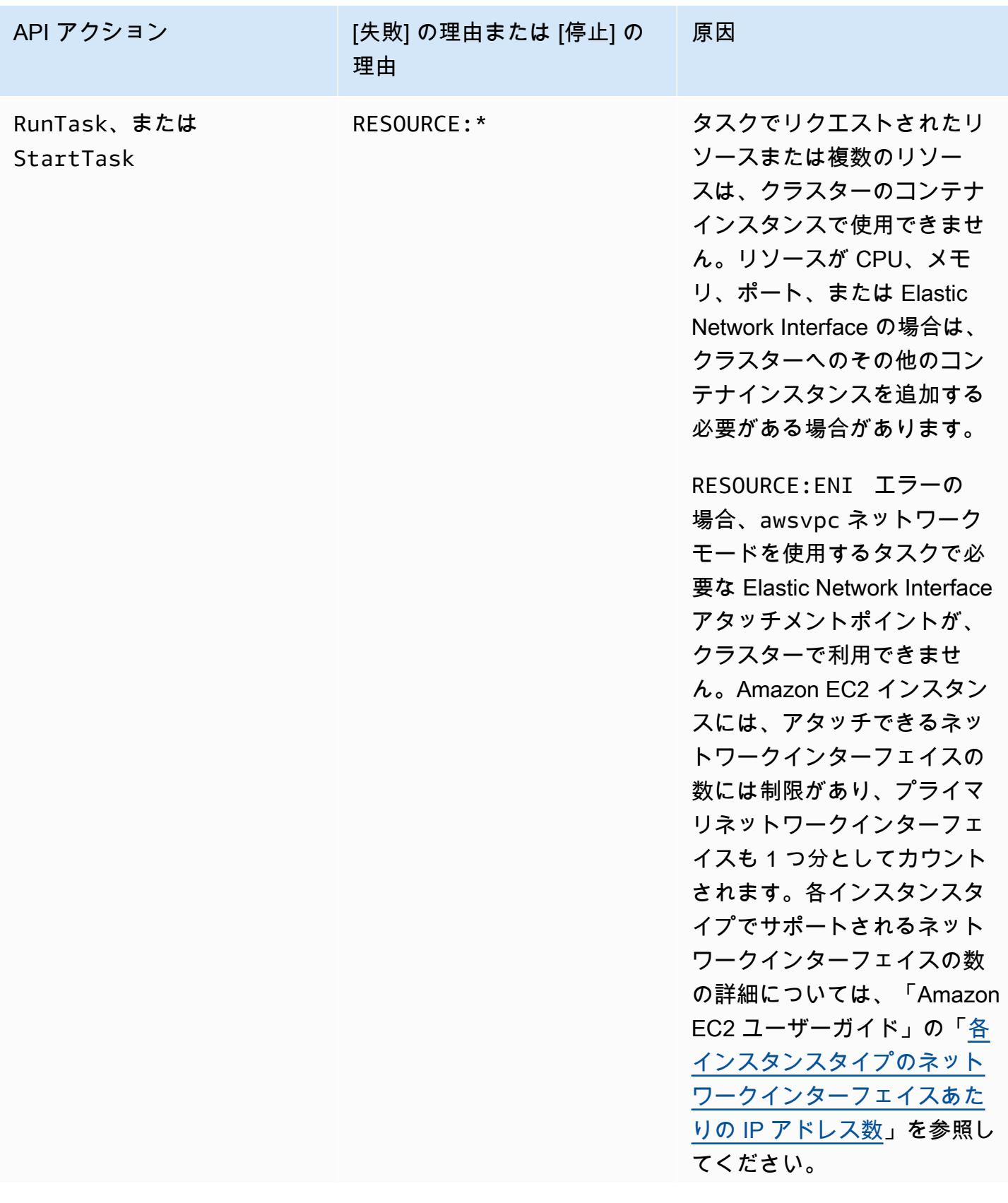

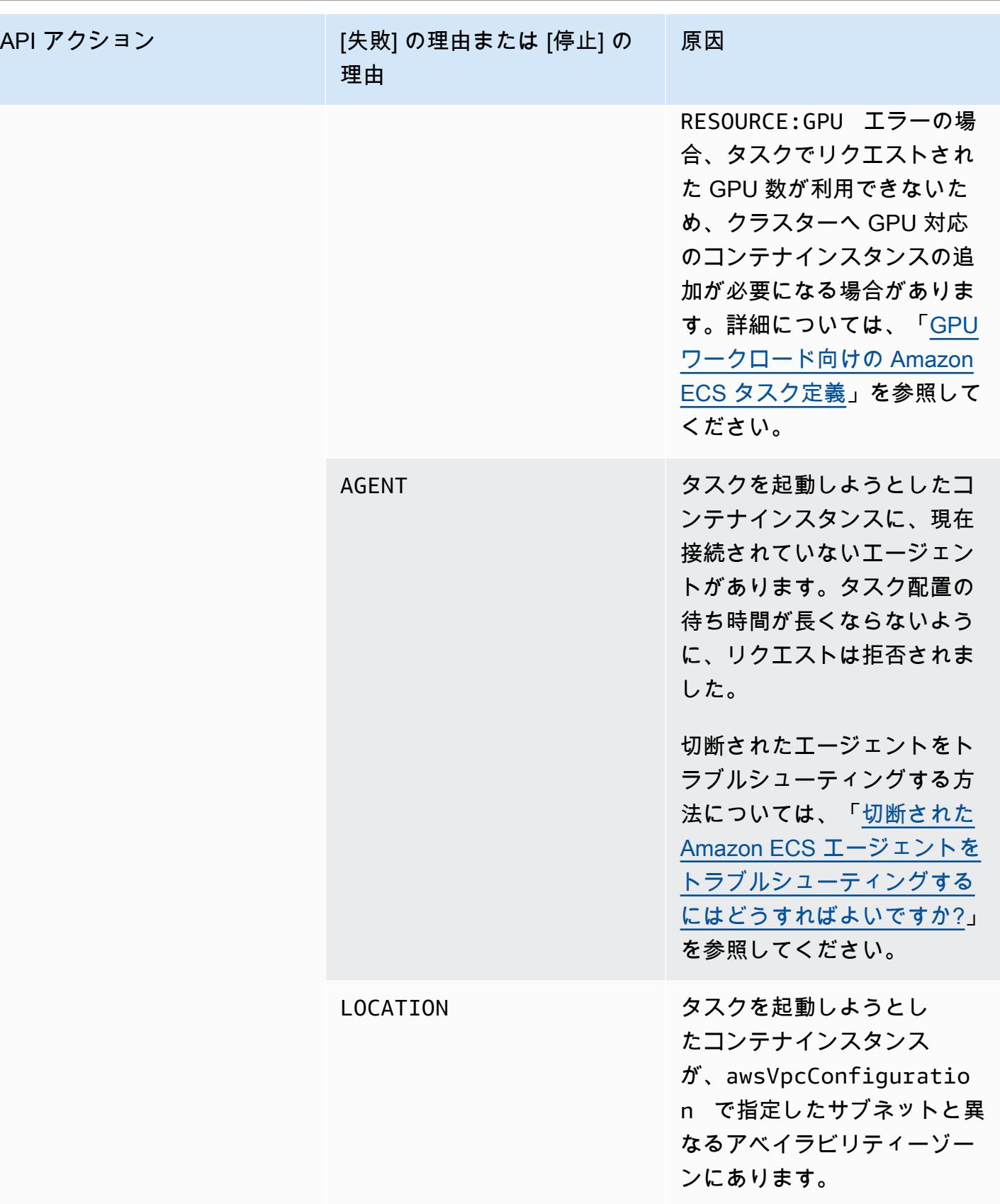

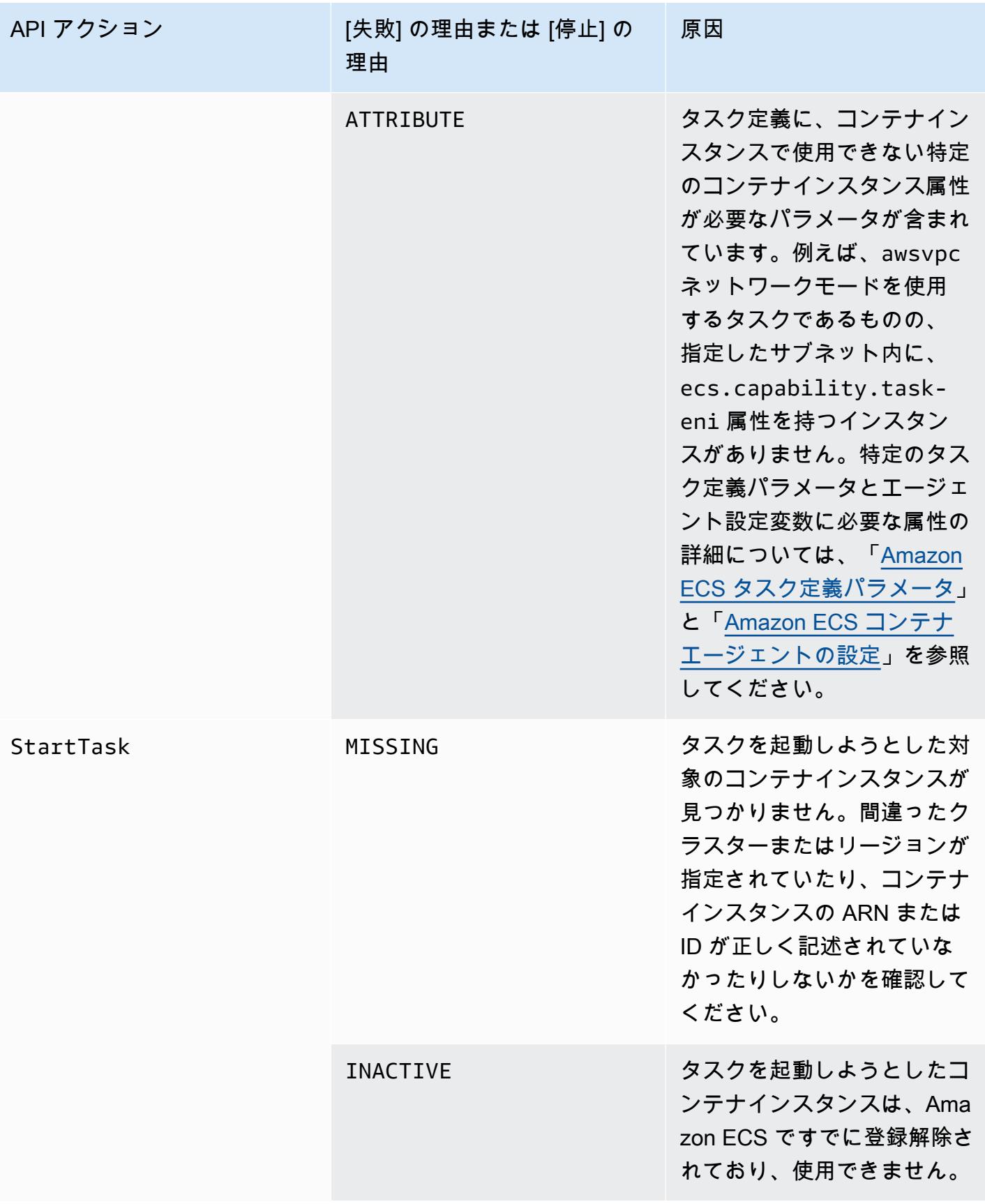

| API アクション            | [失敗] の理由または [停止] の<br>理由 | 原因                                                                                                    |
|----------------------|--------------------------|----------------------------------------------------------------------------------------------------|
| UpdateTaskProtection | DEPLOYMENT_BLOCKED       | 1つ以上の保護されたタスク<br>が原因で、サービスのデプロ<br>イが安定した状態に移行でき<br>ず、タスク保護を設定できま<br>せん。既存のタスクに対する<br>タスク保護の設定を解除する<br>か、タスク保護の有効期限が<br>切れるまでお待ちください。 |
|                      | MISSING                  | 指定されたタスクは見つかり<br>ませんでした。クラスター名<br>または ARN、タスク ARN ま<br>たは ID が有効であることを確<br>認します。                                                     |
|                      | TASK_NOT_VALID           | 指定されたタスクは、Amazon<br>ECS サービスの一部ではあ<br>りません。保護できるのは<br>Amazon ECS サービスの管理<br>対象タスクだけです。タスク<br>ARN または ID を確認して、<br>もう一度お試しください。       |

**a** Note

ここで説明した障害シナリオの他に、API 操作が例外によってエラーとなり、エラー応答が 発生することもあります。このような例外のリストについては、「[一般的なエラー](https://docs.aws.amazon.com/AmazonECS/latest/APIReference/CommonErrors.html)」を参照 してください。

### Amazon Elastic Container Service のセキュリティ

AWS ではクラウドセキュリティが最優先事項です。セキュリティを最も重視する組織の要件を満た すために構築された AWS のデータセンターとネットワークアーキテクチャは、お客様に大きく貢献 します。

セキュリティは、AWS と顧客の間の責任共有です。[責任共有モデルで](https://aws.amazon.com/compliance/shared-responsibility-model/)は、この責任がクラウドのセ キュリティおよびクラウド内のセキュリティとして説明されています。

- クラウドのセキュリティ AWS は、AWS クラウドで AWS のサービスを実行するインフラストラ クチャを保護する責任を負います。また、AWS は、使用するサービスを安全に提供します。[AWS](https://aws.amazon.com/compliance/programs/)  [コンプライアンスプログラム](https://aws.amazon.com/compliance/programs/)の一環として、サードパーティーの監査が定期的にセキュリティの有 効性をテストおよび検証しています。Amazon Elastic Container Service, に適用されるコンプライ アンスプログラムについては、[コンプライアンスプログラムによる対象範囲内のAWSサービス](https://aws.amazon.com/compliance/services-in-scope/)」 を参照してください。
- クラウド内のセキュリティ ユーザーの責任は、使用する AWS サービスに応じて異なります。ま た、お客様は、データの機密性、会社の要件、適用される法律や規制など、その他の要因について も責任を負います。

このドキュメントは、Amazon ECS 使用時における責任共有モデルの適用法を理解するのに役立ち ます。以下のトピックでは、セキュリティとコンプライアンスの目的を満たすように Amazon ECS を設定する方法について説明します。Amazon ECS リソースのモニタリングやセキュリティ確保に 役立つ他の AWS サービスの使用方法についても説明します。

トピック

- [Amazon Elastic コンテナサービスのアイデンティティ とアクセス管理](#page-1317-0)
- [Amazon Elastic Container Service でのログとモニタリング](#page-1454-0)
- [Amazon Elastic Container Service でのコンプライアンス検証](#page-1456-0)
- [AWS Fargate 連邦情報処理標準 \(FIPS-140\)](#page-1460-0)
- [Amazon Elastic Container Service におけるインフラストラクチャセキュリティ](#page-1462-0)
- [Amazon ECS タスクおよびコンテナのセキュリティのベストプラクティス](#page-1469-0)

# <span id="page-1317-0"></span>Amazon Elastic コンテナサービスのアイデンティティ とアクセス 管理

AWS Identity and Access Management (IAM) は、管理者が AWS リソースへのアクセスを安全 に制御するために役立つ AWS のサービスです。IAM 管理者は、誰を認証 (サインイン) し、誰に Amazon ECS リソースの使用を承認する (アクセス許可を付与する) かを制御します。IAM は、追加 費用なしで使用できる AWS のサービスです。

トピック

- [対象者](#page-1317-1)
- [アイデンティティによる認証](#page-1318-0)
- [ポリシーを使用したアクセス権の管理](#page-1322-0)
- [IAM を使用するAmazon Elastic Container Service](#page-1324-0)
- [Amazon Elastic Container Service のアイデンティティベースのポリシーの例](#page-1335-0)
- [Amazon Elastic Container Service に関する AWS 管理ポリシー](#page-1347-0)
- [Amazon ECS のサービスリンクロールの使用](#page-1380-0)
- [Amazon ECS の IAM ロール](#page-1384-0)
- [Amazon ECS コンソールに必要なアクセス許可](#page-1436-0)
- [Amazon ECS のサービス自動スケーリングに必要な IAM アクセス許可](#page-1443-0)
- [リソース作成時にタグ付けするための許可を付与する](#page-1445-0)
- [Amazon Elastic Container Service のアイデンティティとアクセスのトラブルシューティング](#page-1449-0)
- [Amazon ECS の IAM ベストプラクティス](#page-1451-0)

### <span id="page-1317-1"></span>対象者

AWS Identity and Access Management (IAM) の用途は、Amazon ECS で行う作業によって異なりま す。

サービスユーザー – ジョブを実行するために Amazon ECS サービスを使用する場合は、管理者から 必要なアクセス許可と認証情報が与えられます。さらに多くの Amazon ECS 機能を使用して作業を 行う場合は、追加のアクセス許可が必要になることがあります。アクセスの管理方法を理解すると、 管理者から適切な権限をリクエストするのに役に立ちます。Amazon ECS の機能にアクセスできな

い場合は、「[Amazon Elastic Container Service のアイデンティティとアクセスのトラブルシュー](#page-1449-0) [ティング](#page-1449-0)」を参照してください。

サービス管理者 – 社内の Amazon ECS リソースを担当している場合は、通常、Amazon ECS へのフ ルアクセスがあります。サービスのユーザーがどの Amazon ECS 機能やリソースにアクセスするか を決めるのは管理者の仕事です。その後、IAM 管理者にリクエストを送信して、サービスユーザー の権限を変更する必要があります。このページの情報を点検して、IAM の基本概念を理解してくだ さい。会社で Amazon ECS を使用して IAM を利用する方法の詳細については、「[IAM を使用する](#page-1324-0) [Amazon Elastic Container Service](#page-1324-0)」を参照してください。

IAM 管理者 – 管理者は、 Amazon ECS へのアクセスを管理するポリシーの作成方法の詳細について 確認する場合があります。IAM で使用できる Amazon ECS アイデンティティベースのポリシーの例 を表示するには、「[Amazon Elastic Container Service のアイデンティティベースのポリシーの例」](#page-1335-0) を参照してください。

### <span id="page-1318-0"></span>アイデンティティによる認証

認証とは、アイデンティティ認証情報を使用して AWSにサインインする方法です。ユーザー は、AWS アカウントのルートユーザー として、IAM ユーザーとして、または IAM ロールを引き受 けることによって、認証済み (AWS にサインイン済み) である必要があります。

ID ソースから提供された認証情報を使用すると、フェデレーティッドアイデンティティとして AWS にサインインできます。AWS IAM Identity Centerフェデレーティッドアイデンティティの例として は、(IAM アイデンティティセンター) ユーザー、貴社のシングルサインオン認証、Google または Facebook の認証情報などがあります。フェデレーティッドアイデンティティとしてサインインす る場合、IAM ロールを使用して、前もって管理者により ID フェデレーションが設定されています。 フェデレーションを使用して AWSにアクセスする場合、間接的にロールを引き受けることになりま す。

ユーザーのタイプに応じて、AWS Management Console または AWSアクセスポータルにサイン インできます。AWS へのサインインの詳細については、『AWS サインイン ユーザーガイド』の 「[AWS アカウント にサインインする方法」](https://docs.aws.amazon.com/signin/latest/userguide/how-to-sign-in.html)を参照してください。

プログラムで AWS にアクセスする場合、AWS は Software Development Kit (SDK) とコマンドライ ンインターフェイス (CLI) を提供し、認証情報でリクエストに暗号で署名します。AWS ツールを使 用しない場合は、リクエストに自分で署名する必要があります。リクエストに署名する推奨方法の使 用については、『IAM ユーザーガイド』の「[AWS API リクエストの署名」](https://docs.aws.amazon.com/IAM/latest/UserGuide/reference_aws-signing.html)を参照してください。

使用する認証方法を問わず、追加セキュリティ情報の提供をリクエストされる場合もあります。例え ば、AWS では、アカウントのセキュリティ強化のために多要素認証 (MFA) の使用をお勧めしていま

す。詳細については、『AWS IAM Identity Center ユーザーガイド』の「[Multi-factor authentication」](https://docs.aws.amazon.com/singlesignon/latest/userguide/enable-mfa.html) (多要素認証) および『IAM ユーザーガイド』の「[AWS における多要素認証 \(MFA\) の使用」](https://docs.aws.amazon.com/IAM/latest/UserGuide/id_credentials_mfa.html)を参照し てください。

AWS アカウントのルートユーザー

AWS アカウントを作成する場合は、このアカウントのすべての AWS のサービスとリソースに対し て完全なアクセス権を持つ 1 つのサインインアイデンティティから始めます。この ID は AWS アカ ウント ルートユーザーと呼ばれ、アカウントの作成に使用したメールアドレスとパスワードでサイ ンインすることによってアクセスできます。日常的なタスクには、ルートユーザーを使用しないこと を強くお勧めします。ルートユーザーの認証情報は保護し、ルートユーザーでしか実行できないタス クを実行するときに使用します。ルートユーザーとしてサインインする必要があるタスクの完全なリ ストについては、『IAM ユーザーガイド』の「[ルートユーザー認証情報が必要なタスク」](https://docs.aws.amazon.com/IAM/latest/UserGuide/root-user-tasks.html)を参照し てください。

フェデレーティッドアイデンティティ

ベストプラクティスとして、管理者アクセスを必要とするユーザーを含む人間のユーザーに対し、ID プロバイダーとのフェデレーションを使用して、一時認証情報の使用により、AWS のサービス にア クセスすることを要求します。

フェデレーテッドアイデンティティ は、エンタープライズユーザーディレクトリ、ウェブ ID プロバ イダー、AWS Directory Service、アイデンティティセンターディレクトリのユーザーか、または ID ソースから提供された認証情報を使用して AWS のサービス にアクセスするユーザーです。フェデ レーテッドアイデンティティ が AWS アカウント にアクセスすると、ロールが継承され、ロールは 一時認証情報を提供します。

アクセスを一元管理する場合は、AWS IAM Identity Center を使用することをお勧めします。IAM ア イデンティティセンター でユーザーとグループを作成するか、すべての AWS アカウント とアプリ ケーションで使用するために、独自の ID ソースで一連のユーザーとグループに接続して同期する こともできます。IAM Identity Center の詳細については、『AWS IAM Identity Center ユーザーガイ ド』の「[What is IAM Identity Center?」](https://docs.aws.amazon.com/singlesignon/latest/userguide/what-is.html)(IAM Identity Center とは) を参照してください。

IAM ユーザーとグループ

[IAM ユーザーは](https://docs.aws.amazon.com/IAM/latest/UserGuide/id_users.html)、1 人のユーザーまたは 1 つのアプリケーションに対して特定の権限を持つ AWS アカウント 内のアイデンティティです。可能であれば、パスワードやアクセスキーなどの長期的な 認証情報を保有する IAM ユーザーを作成する代わりに、一時認証情報を使用することをお勧めしま す。ただし、IAM ユーザーでの長期的な認証情報が必要な特定のユースケースがある場合は、アク

セスキーをローテーションすることをお勧めします。詳細については、IAM ユーザーガイドの「[長](https://docs.aws.amazon.com/IAM/latest/UserGuide/best-practices.html#rotate-credentials) [期的な認証情報を必要とするユースケースのためにアクセスキーを定期的にローテーションする](https://docs.aws.amazon.com/IAM/latest/UserGuide/best-practices.html#rotate-credentials)」を 参照してください。

[IAM グループは](https://docs.aws.amazon.com/IAM/latest/UserGuide/id_groups.html)、IAM ユーザーの集団を指定するアイデンティティです。グループとしてサインイ ンすることはできません。グループを使用して、複数のユーザーに対して一度に権限を指定できま す。多数のユーザーグループがある場合、グループを使用することで権限の管理が容易になります。 例えば、IAMAdmins という名前のグループを設定して、そのグループに IAM リソースを管理する権 限を与えることができます。

ユーザーは、ロールとは異なります。ユーザーは 1 人の人または 1 つのアプリケーションに一意に 関連付けられますが、ロールはそれを必要とする任意の人が引き受けるようになっています。ユー ザーには永続的な長期の認証情報がありますが、ロールでは一時的な認証情報が提供されます。詳 細については、『IAM ユーザーガイド』の「[IAM ユーザー \(ロールではなく\) の作成が適している場](https://docs.aws.amazon.com/IAM/latest/UserGuide/id.html#id_which-to-choose) [合](https://docs.aws.amazon.com/IAM/latest/UserGuide/id.html#id_which-to-choose)」を参照してください。

IAM ロール

[IAM ロールは](https://docs.aws.amazon.com/IAM/latest/UserGuide/id_roles.html)、特定の権限を持つ、AWS アカウント 内のアイデンティティです。これは IAM ユー ザーに似ていますが、特定のユーザーには関連付けられていません。[ロールの切り替え](https://docs.aws.amazon.com/IAM/latest/UserGuide/id_roles_use_switch-role-console.html)によっ て、AWS Management Console で IAM ロールを一時的に引き受けることができます。ロールを引 き受けるには、AWS CLI または AWSAPI オペレーションを呼び出すか、カスタム URL を使用しま す。ロールを使用する方法の詳細については、「IAM ユーザーガイド」の「[IAM ロールの使用](https://docs.aws.amazon.com/IAM/latest/UserGuide/id_roles_use.html)」を 参照してください。

IAM ロールと一時的な認証情報は、次の状況で役立ちます:

- フェデレーションユーザーアクセス フェデレーティッドアイデンティティに権限を割り当てる には、ロールを作成してそのロールの権限を定義します。フェデレーティッドアイデンティティ が認証されると、そのアイデンティティはロールに関連付けられ、ロールで定義されている権限 が付与されます。フェデレーションの詳細については、『IAM ユーザーガイド』の「[サードパー](https://docs.aws.amazon.com/IAM/latest/UserGuide/id_roles_create_for-idp.html) [ティーアイデンティティプロバイダー向けロールの作成](https://docs.aws.amazon.com/IAM/latest/UserGuide/id_roles_create_for-idp.html)」 を参照してください。IAM アイデン ティティセンターを使用する場合、権限セットを設定します。アイデンティティが認証後にアク セスできるものを制御するため、IAM Identity Center は、権限セットを IAM のロールに関連付け ます。権限セットの詳細については、『AWS IAM Identity Center ユーザーガイド』の「[権限セッ](https://docs.aws.amazon.com/singlesignon/latest/userguide/permissionsetsconcept.html) [ト](https://docs.aws.amazon.com/singlesignon/latest/userguide/permissionsetsconcept.html)」を参照してください。
- 一時的な IAM ユーザー権限 IAM ユーザーまたはロールは、特定のタスクに対して複数の異なる 権限を一時的に IAM ロールで引き受けることができます。
- クロスアカウントアクセス IAM ロールを使用して、自分のアカウントのリソースにアクセスす ることを、別のアカウントの人物 (信頼済みプリンシパル) に許可できます。クロスアカウント アクセス権を付与する主な方法は、ロールを使用することです。ただし、一部の AWS のサービ スでは、(ロールをプロキシとして使用する代わりに) リソースにポリシーを直接アタッチできま す。クロスアカウントアクセスにおけるロールとリソースベースのポリシーの違いについては、 『IAM ユーザーガイド』の「[IAM ロールとリソースベースのポリシーとの相違点](https://docs.aws.amazon.com/IAM/latest/UserGuide/id_roles_compare-resource-policies.html)」を参照してく ださい。
- クロスサービスアクセス権 一部の AWS のサービスでは、他の AWS のサービスの機能を使用し ます。例えば、あるサービスで呼び出しを行うと、通常そのサービスによって Amazon EC2 でア プリケーションが実行されたり、Amazon S3 にオブジェクトが保存されたりします。サービスで は、呼び出し元プリンシパルの権限、サービスロール、またはサービスにリンクされたロールを使 用してこれを行う場合があります。
	- 転送アクセスセッション (FAS) IAM ユーザーまたはロールを使用して AWS でアクションを実 行するユーザーは、プリンシパルと見なされます。一部のサービスを使用する際に、アクショ ンを実行することで、別のサービスの別のアクションがトリガーされることがあります。FAS は、AWS のサービスを呼び出すプリンシパルの権限を、AWS のサービスのリクエストと合わ せて使用し、ダウンストリームのサービスに対してリクエストを行います。FAS リクエスト は、サービスが、完了するために他の AWS のサービス またはリソースとのやりとりを必要と するリクエストを受け取ったときにのみ行われます。この場合、両方のアクションを実行するた めのアクセス許可が必要です。FAS リクエストを行う際のポリシーの詳細については、「[転送](https://docs.aws.amazon.com/IAM/latest/UserGuide/access_forward_access_sessions.html) [アクセスセッション](https://docs.aws.amazon.com/IAM/latest/UserGuide/access_forward_access_sessions.html)」を参照してください。
	- サービスロール サービスがユーザーに代わってアクションを実行するために引き受ける [IAM](https://docs.aws.amazon.com/IAM/latest/UserGuide/id_roles.html) [ロール](https://docs.aws.amazon.com/IAM/latest/UserGuide/id_roles.html)です。IAM 管理者は、IAM 内からサービスロールを作成、変更、削除できます。詳細 については、IAM ユーザーガイドの[「AWS のサービス にアクセス許可を委任するロールの作](https://docs.aws.amazon.com/IAM/latest/UserGuide/id_roles_create_for-service.html) [成」](https://docs.aws.amazon.com/IAM/latest/UserGuide/id_roles_create_for-service.html)を参照してください。
	- サービスリンクロール サービスリンクロールは、AWS のサービス にリンクされたサービス ロールの一種です。サービスがロールを引き受け、ユーザーに代わってアクションを実行できる ようになります。サービスリンクロールは、AWS アカウント に表示され、サービスによって所 有されます。IAM 管理者は、サービスにリンクされたロールの権限を表示できますが、編集す ることはできません。
- Amazon EC2 で実行されるアプリケーション EC2 インスタンスで実行され、AWS CLI または AWS API 要求を行っているアプリケーションの一時的な認証情報を管理するために、IAM ロール を使用できます。これは、EC2 インスタンス内でのアクセスキーの保存に推奨されます。AWS ロールを EC2 インスタンスに割り当て、そのすべてのアプリケーションで使用できるようにする には、インスタンスに添付されたインスタンスプロファイルを作成します。インスタンスプロファ

イルにはロールが含まれ、EC2 インスタンスで実行されるプログラムは一時的な認証情報を取得 できます。詳細については、『IAM ユーザーガイド』の「[Amazon EC2 インスタンスで実行され](https://docs.aws.amazon.com/IAM/latest/UserGuide/id_roles_use_switch-role-ec2.html) [るアプリケーションに IAM ロールを使用して権限を付与する」](https://docs.aws.amazon.com/IAM/latest/UserGuide/id_roles_use_switch-role-ec2.html)を参照してください。

IAM ロールと IAM ユーザーのどちらを使用するかについては、『IAM ユーザーガイド』の[「\(IAM](https://docs.aws.amazon.com/IAM/latest/UserGuide/id.html#id_which-to-choose_role)  [ユーザーではなく\) IAM ロールをいつ作成したら良いのか?」](https://docs.aws.amazon.com/IAM/latest/UserGuide/id.html#id_which-to-choose_role)を参照してください。

#### <span id="page-1322-0"></span>ポリシーを使用したアクセス権の管理

AWS でアクセス権を管理するには、ポリシーを作成して AWS アイデンティティまたはリソースに アタッチします。ポリシーは AWS のオブジェクトであり、アイデンティティやリソースに関連付け て、これらの権限を定義します。AWS は、プリンシパル (ユーザー、ルートユーザー、またはロー ルセッション) がリクエストを行うと、これらのポリシーを評価します。ポリシーでの権限により、 リクエストが許可されるか拒否されるかが決まります。大半のポリシーは JSON ドキュメントとし て AWSに保存されます。JSON ポリシードキュメントの構造と内容の詳細については、『IAM ユー ザーガイド』の「[JSON ポリシー概要](https://docs.aws.amazon.com/IAM/latest/UserGuide/access_policies.html#access_policies-json)」を参照してください。

管理者は AWSJSON ポリシーを使用して、だれが何にアクセスできるかを指定できます。つまり、 どのプリンシパルがどんなリソースにどんな条件でアクションを実行できるかということです。

デフォルトでは、ユーザーやロールに権限はありません。IAM 管理者は、リソースで必要なアク ションを実行するための権限をユーザーに付与する IAM ポリシーを作成できます。その後、管理者 はロールに IAM ポリシーを追加し、ユーザーはロールを引き継ぐことができます。

IAM ポリシーは、オペレーションの実行方法を問わず、アクションの権限を定義します。例え ば、iam:GetRole アクションを許可するポリシーがあるとします。このポリシーがあるユーザー は、AWS Management Console、AWS CLI、または AWS API からロール情報を取得できます。

アイデンティティベースポリシー

アイデンティティベースポリシーは、IAM ユーザー、ユーザーのグループ、ロールなど、アイデン ティティにアタッチできる JSON 権限ポリシードキュメントです。これらのポリシーは、ユーザー とロールが実行できるアクション、リソース、および条件をコントロールします。アイデンティティ ベースのポリシーを作成する方法については、IAM ユーザーガイドの「[IAM ポリシーの作成](https://docs.aws.amazon.com/IAM/latest/UserGuide/access_policies_create.html)」を参 照してください。

アイデンティティベースポリシーは、さらにインラインポリシーまたはマネージドポリシーに分類 できます。インラインポリシーは、単一のユーザー、グループ、またはロールに直接埋め込まれま す。管理ポリシーは、AWS アカウント 内の複数のユーザー、グループ、およびロールにアタッチで

きるスタンドアロンポリシーです。マネージドポリシーには、AWS マネージドポリシーおよびカス タマーマネージドポリシーがあります。マネージドポリシーまたはインラインポリシーのいずれかを 選択する方法については、『IAM ユーザーガイド』の「[マネージドポリシーとインラインポリシー](https://docs.aws.amazon.com/IAM/latest/UserGuide/access_policies_managed-vs-inline.html#choosing-managed-or-inline) [の比較](https://docs.aws.amazon.com/IAM/latest/UserGuide/access_policies_managed-vs-inline.html#choosing-managed-or-inline)」を参照してください。

リソースベースのポリシー

リソースベースのポリシーは、リソースに添付する JSON ポリシードキュメントです。リソース ベースのポリシーには例として、IAM ロールの信頼ポリシーや Amazon S3 バケットポリシーがあげ られます。リソースベースのポリシーをサポートするサービスでは、サービス管理者はポリシーを 使用して特定のリソースへのアクセスを制御できます。ポリシーがアタッチされているリソースの 場合、指定されたプリンシパルがそのリソースに対して実行できるアクションと条件は、ポリシーに よって定義されます。リソースベースのポリシーでは、[プリンシパルを指定する](https://docs.aws.amazon.com/IAM/latest/UserGuide/reference_policies_elements_principal.html)必要があります。プ リンシパルには、アカウント、ユーザー、ロール、フェデレーションユーザー、または AWS のサー ビス を含めることができます。

リソースベースのポリシーは、そのサービス内にあるインラインポリシーです。リソースベースのポ リシーでは IAM の AWSマネージドポリシーは使用できません。

アクセスコントロールリスト (ACL)

アクセスコントロールリスト (ACL) は、どのプリンシパル (アカウントメンバー、ユーザー、または ロール) がリソースにアクセスするための権限を持つかをコントロールします。ACL はリソースベー スのポリシーに似ていますが、JSON ポリシードキュメント形式は使用しません。

Amazon S3、AWS WAF、および Amazon VPC は、ACL をサポートするサービスの例です。ACL の 詳細については、『Amazon Simple Storage Service デベロッパーガイド』の「[アクセスコントロー](https://docs.aws.amazon.com/AmazonS3/latest/dev/acl-overview.html) [ルリスト \(ACL\) の概要」を](https://docs.aws.amazon.com/AmazonS3/latest/dev/acl-overview.html)参照してください。

その他のポリシータイプ

AWS では、他の一般的ではないポリシータイプをサポートしています。これらのポリシータイプで は、より一般的なポリシータイプで付与された最大の権限を設定できます。

• アクセス許可の境界 - アクセス許可の境界は、アイデンティティベースのポリシーによって IAM エンティティ (IAM ユーザーまたはロール) に付与できる権限の上限を設定する高度な機能です。 エンティティにアクセス許可の境界を設定できます。結果として得られる権限は、エンティティの アイデンティティベースポリシーとそのアクセス許可の境界の共通部分になります。Principal フィールドでユーザーまたはロールを指定するリソースベースのポリシーでは、アクセス許可の境

界は制限されません。これらのポリシーのいずれかを明示的に拒否した場合、権限は無効になりま す。アクセス許可の境界界の詳細については、『IAM ユーザーガイド』の「[IAM エンティティの](https://docs.aws.amazon.com/IAM/latest/UserGuide/access_policies_boundaries.html) [アクセス許可の境界](https://docs.aws.amazon.com/IAM/latest/UserGuide/access_policies_boundaries.html)」を参照してください。

- サービスコントロールポリシー (SCP) SCP は、AWS Organizations で組織や組織単位 (OU) の最 大権限を指定する JSON ポリシーです。AWS Organizations は、顧客のビジネスが所有する複数 の AWS アカウント をグループ化し、一元的に管理するサービスです。組織内のすべての機能を 有効にすると、サービスコントロールポリシー (SCP) を一部またはすべてのアカウントに適用で きます。SCP はメンバーアカウントのエンティティに対する権限を制限します (各 AWS アカウン トのルートユーザー など)。Organizations と SCP の詳細については、『AWS Organizations ユー ザーガイド』の「[SCP の仕組み」](https://docs.aws.amazon.com/organizations/latest/userguide/orgs_manage_policies_about-scps.html)を参照してください。
- セッションポリシー セッションポリシーは、ロールまたはフェデレーションユーザーの一時的な セッションをプログラムで作成する際にパラメータとして渡す高度なポリシーです。結果として セッションの権限は、ユーザーまたはロールのアイデンティティベースポリシーとセッションポ リシーの共通部分になります。また、リソースベースのポリシーから権限が派生する場合もありま す。これらのポリシーのいずれかを明示的に拒否した場合、権限は無効になります。詳細について は、「IAM ユーザーガイド」の「[セッションポリシー」](https://docs.aws.amazon.com/IAM/latest/UserGuide/access_policies.html#policies_session)を参照してください。

複数のポリシータイプ

1 つのリクエストに複数のタイプのポリシーが適用されると、結果として作成される権限を理解する のがさらに難しくなります。複数のポリシータイプが関連するとき、リクエストを許可するかどうか を AWS が決定する方法の詳細については、「IAM ユーザーガイド」の「[ポリシーの評価論理」](https://docs.aws.amazon.com/IAM/latest/UserGuide/reference_policies_evaluation-logic.html)を参 照してください。

<span id="page-1324-0"></span>IAM を使用するAmazon Elastic Container Service

IAM を使用して Amazon ECS へのアクセスを管理する前に、Amazon ECS で使用できる IAM 機能 について理解しておく必要があります。

Amazon Elastic コンテナサービスで使用できる IAM の機能

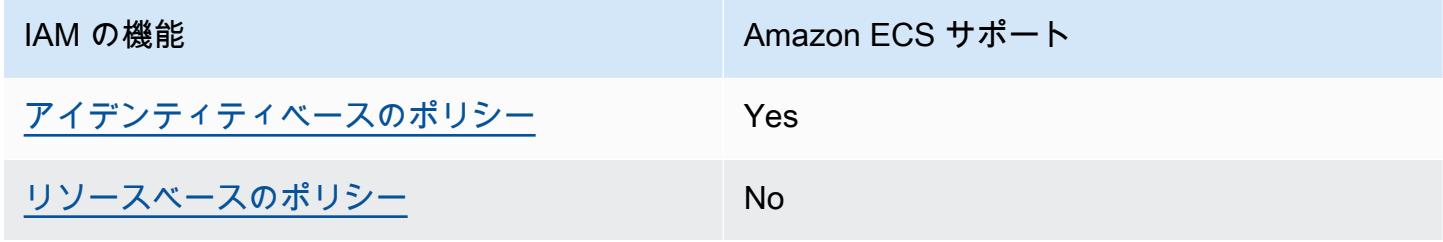

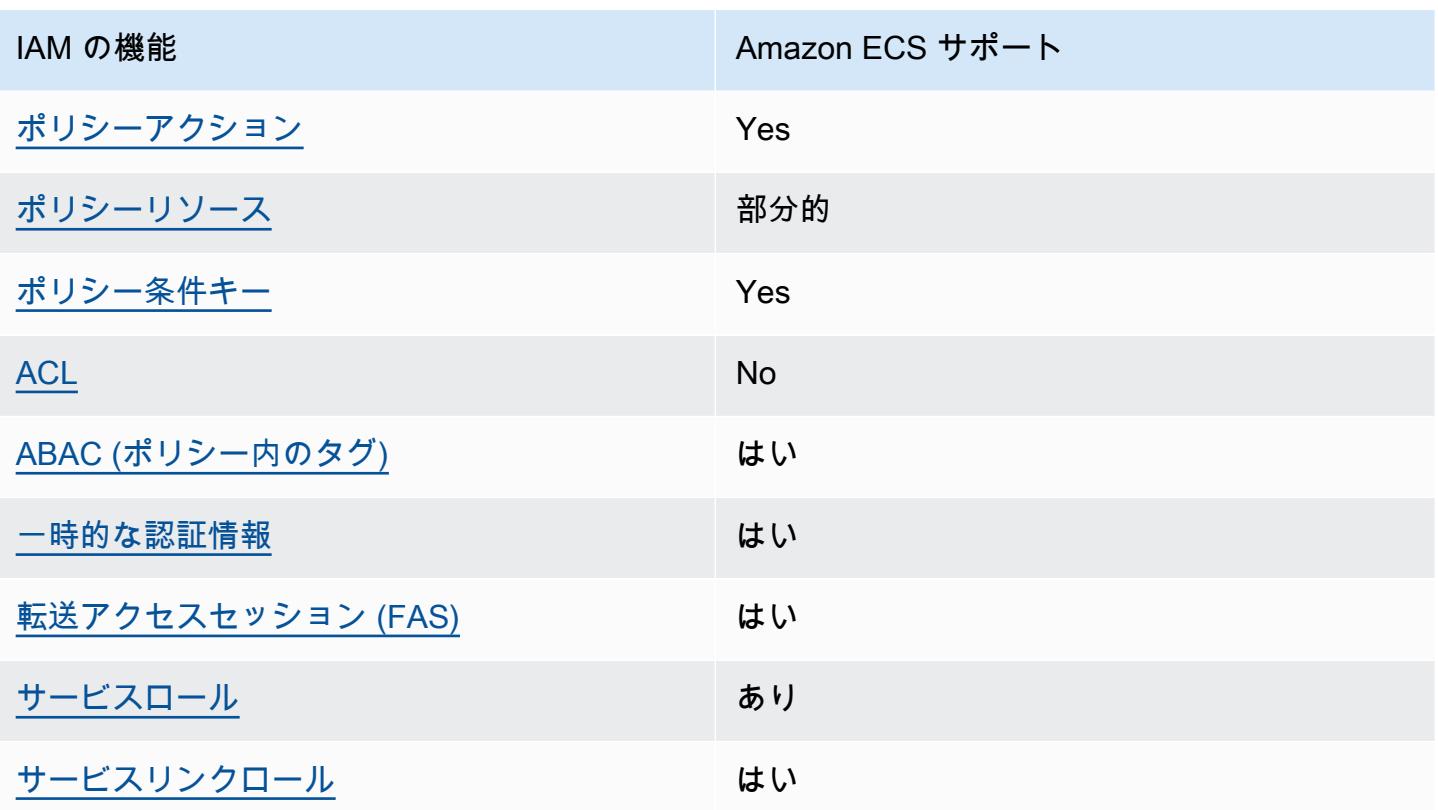

大部分の IAM 機能が Amazon ECS および、その他のサービスでどのように機能するかに関するおお まかな説明については、[AWS IAM ユーザーガイド](https://docs.aws.amazon.com/IAM/latest/UserGuide/reference_aws-services-that-work-with-iam.html)の「IAM と連携する AWS のサービス」を参照し てください。

<span id="page-1325-0"></span>Amazon ECS のアイデンティティベースの ポリシー

アイデンティティベースポリシーをサポートす Yes る

アイデンティティベースポリシーは、IAM ユーザー、ユーザーグループ、ロールなど、アイデン ティティにアタッチできる JSON 権限ポリシードキュメントです。これらのポリシーは、ユーザー とロールが実行できるアクション、リソース、および条件をコントロールします。アイデンティティ ベースのポリシーを作成する方法については、『IAM ユーザーガイド』の「[IAM ポリシーの作成](https://docs.aws.amazon.com/IAM/latest/UserGuide/access_policies_create.html)」 を参照してください。

IAM アイデンティティベースのポリシーでは、許可または拒否するアクションとリソース、およ びアクションを許可または拒否する条件を指定できます。プリンシパルは、それが添付されている ユーザーまたはロールに適用されるため、アイデンティティベースのポリシーでは指定できませ

IAM を使用するAmazon Elastic Container Service 1308 およびかける おおし おおし おおし 1308

ん。JSON ポリシーで使用できるすべての要素については、「IAM ユーザーガイド」の「[IAM JSON](https://docs.aws.amazon.com/IAM/latest/UserGuide/reference_policies_elements.html)  [ポリシーの要素のリファレンス](https://docs.aws.amazon.com/IAM/latest/UserGuide/reference_policies_elements.html)」を参照してください。

Amazon ECS の ID ベースのポリシー例

Amazon ECS でのアイデンティティベースのポリシーの例は、[「Amazon Elastic Container Service](#page-1335-0)  [のアイデンティティベースのポリシーの例](#page-1335-0)」でご確認ください。

<span id="page-1326-0"></span>Amazon ECS 内のリソースベースのポリシー

リソースベースのポリシーのサポート No

リソースベースのポリシーは、リソースに添付する JSON ポリシードキュメントです。リソース ベースのポリシーには例として、IAM ロールの信頼ポリシーや Amazon S3 バケットポリシーがあげ られます。リソースベースのポリシーをサポートするサービスでは、サービス管理者はポリシーを 使用して特定のリソースへのアクセスを制御できます。ポリシーがアタッチされているリソースの 場合、指定されたプリンシパルがそのリソースに対して実行できるアクションと条件は、ポリシーに よって定義されます。リソースベースのポリシーでは、[プリンシパルを指定する](https://docs.aws.amazon.com/IAM/latest/UserGuide/reference_policies_elements_principal.html)必要があります。プ リンシパルには、アカウント、ユーザー、ロール、フェデレーションユーザー、または AWS のサー ビス を含めることができます。

クロスアカウントアクセスを有効にするには、全体のアカウント、または別のアカウントの IAM エ ンティティを、リソースベースのポリシーのプリンシパルとして指定します。リソースベースのポリ シーにクロスアカウントのプリンシパルを追加しても、信頼関係は半分しか確立されない点に注意 してください。プリンシパルとリソースが異なる AWS アカウント にある場合、信頼できるアカウ ントの IAM 管理者は、リソースにアクセスするための権限をプリンシパルエンティティ (ユーザーま たはロール) に付与する必要もあります。IAM 管理者は、アイデンティティベースのポリシーをエン ティティにアタッチすることで権限を付与します。ただし、リソースベースのポリシーで、同じアカ ウントのプリンシパルへのアクセス権が付与されている場合は、アイデンティティベースのポリシー を追加する必要はありません。詳細については、『IAM ユーザーガイド』の「[IAM ロールとリソー](https://docs.aws.amazon.com/IAM/latest/UserGuide/id_roles_compare-resource-policies.html) [スベースのポリシーとの相違点](https://docs.aws.amazon.com/IAM/latest/UserGuide/id_roles_compare-resource-policies.html)」を参照してください。

<span id="page-1326-1"></span>Amazon ECS のポリシーアクション

ポリシーアクションに対するサポート Yes

管理者は AWS JSON ポリシーを使用して、誰が何にアクセスできるかを指定できます。つまり、ど のプリンシパルがどんなリソースにどんな条件でアクションを実行できるかということです。

JSON ポリシーのAction要素には、ポリシー内のアクセスを許可または拒否するために使用できる アクションが記述されます。ポリシーアクションの名前は通常、関連する AWSAPI オペレーション と同じです。一致する API オペレーションのない権限のみのアクションなど、いくつかの例外があ ります。また、ポリシーに複数アクションが必要なオペレーションもあります。これらの追加アク ションは、 依存アクション と呼ばれます。

このアクションは、関連付けられたオペレーションを実行するための権限を付与するポリシーで使用 されます。

Amazon ECS アクションの一覧については、[「サービス認証リファレンス](https://docs.aws.amazon.com/service-authorization/latest/reference/list_amazonelasticcontainerservice.html#amazonelasticcontainerservice-actions-as-permissions)」の「Actions Defined by Amazon Elastic Container Service」を参照してください。

Amazon ECS のポリシーアクションは、アクションの前に以下のプレフィックスを使用します。

ecs

単一のステートメントで複数のアクションを指定するには、アクションをカンマで区切ります。

"Action": [ "ecs:*action1*", "ecs:*action2*" ]

ワイルドカード (\*) を使用して複数アクションを指定できます。例えば、Describe という単語で始 まるすべてのアクションを指定するには、次のアクションを含めます:

```
"Action": "ecs:Describe*"
```
Amazon ECS でのアイデンティティベースのポリシーの例は、[「Amazon Elastic Container Service](#page-1335-0)  [のアイデンティティベースのポリシーの例](#page-1335-0)」でご確認ください。

<span id="page-1327-0"></span>Amazon ECS のポリシーリソース

ポリシーリソースに対するサポート アンチン 部分的

管理者は AWS JSON ポリシーを使用して、誰が何にアクセスできるかを指定できます。つまり、ど のプリンシパルがどのリソースにどのような条件でアクションを実行できるかということです。

Resource JSON ポリシー要素は、アクションが適用されるオブジェクトを指定します。ステート メントには、Resource または NotResource要素を含める必要があります。ベストプラクティスと して、[Amazon リソースネーム \(ARN\)](https://docs.aws.amazon.com/general/latest/gr/aws-arns-and-namespaces.html) を使用してリソースを指定します。これは、リソースレベル の権限と呼ばれる特定のリソースタイプをサポートするアクションに対して実行できます。

オペレーションのリスト化など、リソースレベルの権限をサポートしないアクションの場合は、ス テートメントがすべてのリソースに適用されることを示すために、ワイルドカード (\*) を使用しま す。

"Resource": "\*"

Amazon ECS リソースタイプとその ARN の一覧については、[「サービス認証リファレンス](https://docs.aws.amazon.com/service-authorization/latest/reference/list_amazonelasticcontainerservice.html#amazonelasticcontainerservice-resources-for-iam-policies)」の 「Amazon Elastic Container Service で定義されるリソースタイプ」を参照してください。各リソー スの ARN を指定できるアクションについては、「[Amazon Elastic Container Service で定義される](https://docs.aws.amazon.com/service-authorization/latest/reference/list_amazonelasticcontainerservice.html#amazonelasticcontainerservice-actions-as-permissions) [アクション](https://docs.aws.amazon.com/service-authorization/latest/reference/list_amazonelasticcontainerservice.html#amazonelasticcontainerservice-actions-as-permissions)」を参照してください。

複数のリソースをサポートする Amazon ECS API アクションもあります。例え ば、DescribeClusters API アクションを呼び出すときに複数のクラスターを参照できます。複数 リソースを単一ステートメントで指定するには、ARN をカンマで区切ります。

```
"Resource": [ 
       "EXAMPLE-RESOURCE-1", 
       "EXAMPLE-RESOURCE-2"
```
例えば、Amazon ECS クラスターリソースの ARN は次のようになります。

arn:\${Partition}:ecs:\${Region}:\${Account}:cluster/\${clusterName}

次の ARN を使用して、ステートメントで my-cluster-1 および my-cluster-2 クラスタを指定 します。

```
"Resource": [ 
          "arn:aws:ecs:us-east-1:123456789012:cluster/my-cluster-1", 
          "arn:aws:ecs:us-east-1:123456789012:cluster/my-cluster-2"
```
特定のアカウントに属するすべてのクラスターを指定するには、ワイルドカード (\*) を使用します。

"Resource": "arn:aws:ecs:us-east-1:123456789012:cluster/\*"

タスク定義では、最新のリビジョンまたは特定のリビジョンを指定できます。

タスク定義のすべてのリビジョンを指定するには、ワイルドカード (\*) を使用します。

"Resource:arn:\${Partition}:ecs:\${Region}:\${Account}:task-definition/ \${TaskDefinitionFamilyName}:\*"

特定のタスク定義リビジョンを指定する場合は、\${TaskDefinitionRevisionNumber} を使用します。

"Resource:arn:\${Partition}:ecs:\${Region}:\${Account}:task-definition/ \${TaskDefinitionFamilyName}:\${TaskDefinitionRevisionNumber}"

Amazon ECS でのアイデンティティベースのポリシーの例は、[「Amazon Elastic Container Service](#page-1335-0)  [のアイデンティティベースのポリシーの例](#page-1335-0)」でご確認ください。

<span id="page-1329-0"></span>Amazon ECS のポリシー条件キー

サービス固有のポリシー条件キーのサポート はい

管理者は AWS JSON ポリシーを使用して、誰が何にアクセスできるかを指定できます。つまり、ど のプリンシパルがどんなリソースにどんな条件でアクションを実行できるかということです。

Condition 要素 (または Condition ブロック) を使用すると、ステートメントが有効な条件を指定 できます。Condition 要素はオプションです。イコールや未満などの [条件演算子](https://docs.aws.amazon.com/IAM/latest/UserGuide/reference_policies_elements_condition_operators.html) を使用して条件 式を作成することで、ポリシーの条件とリクエスト内の値を一致させることができます。

1 つのステートメントに複数の Condition 要素を指定するか、1 つの Condition 要素に複数の キーを指定すると、AWS は AND 論理演算子を使用してそれらを評価します。単一の条件キーに複数 の値を指定すると、AWS は OR 論理演算子を使用して条件を評価します。ステートメントの権限が 付与される前にすべての条件が満たされる必要があります。

条件を指定する際にプレースホルダー変数も使用できます。例えば IAM ユーザーに、IAM ユーザー 名がタグ付けされている場合のみリソースにアクセスできる権限を付与することができます。詳細

については、『IAM ユーザーガイド』の「[IAM ポリシーの要素: 変数およびタグ」](https://docs.aws.amazon.com/IAM/latest/UserGuide/reference_policies_variables.html)を参照してくださ い。

AWS はグローバル条件キーとサービス固有の条件キーをサポートしています。すべての AWS グ ローバル条件キーを確認するには、IAM ユーザーガイド の「[AWS グローバル条件コンテキスト](https://docs.aws.amazon.com/IAM/latest/UserGuide/reference_policies_condition-keys.html) [キー](https://docs.aws.amazon.com/IAM/latest/UserGuide/reference_policies_condition-keys.html)」を参照してください。

Amazon ECS は、以下のサービス固有の条件キーをサポートしており、IAM ポリシーのきめ細かい フィルタリングの提供に使用することができます。

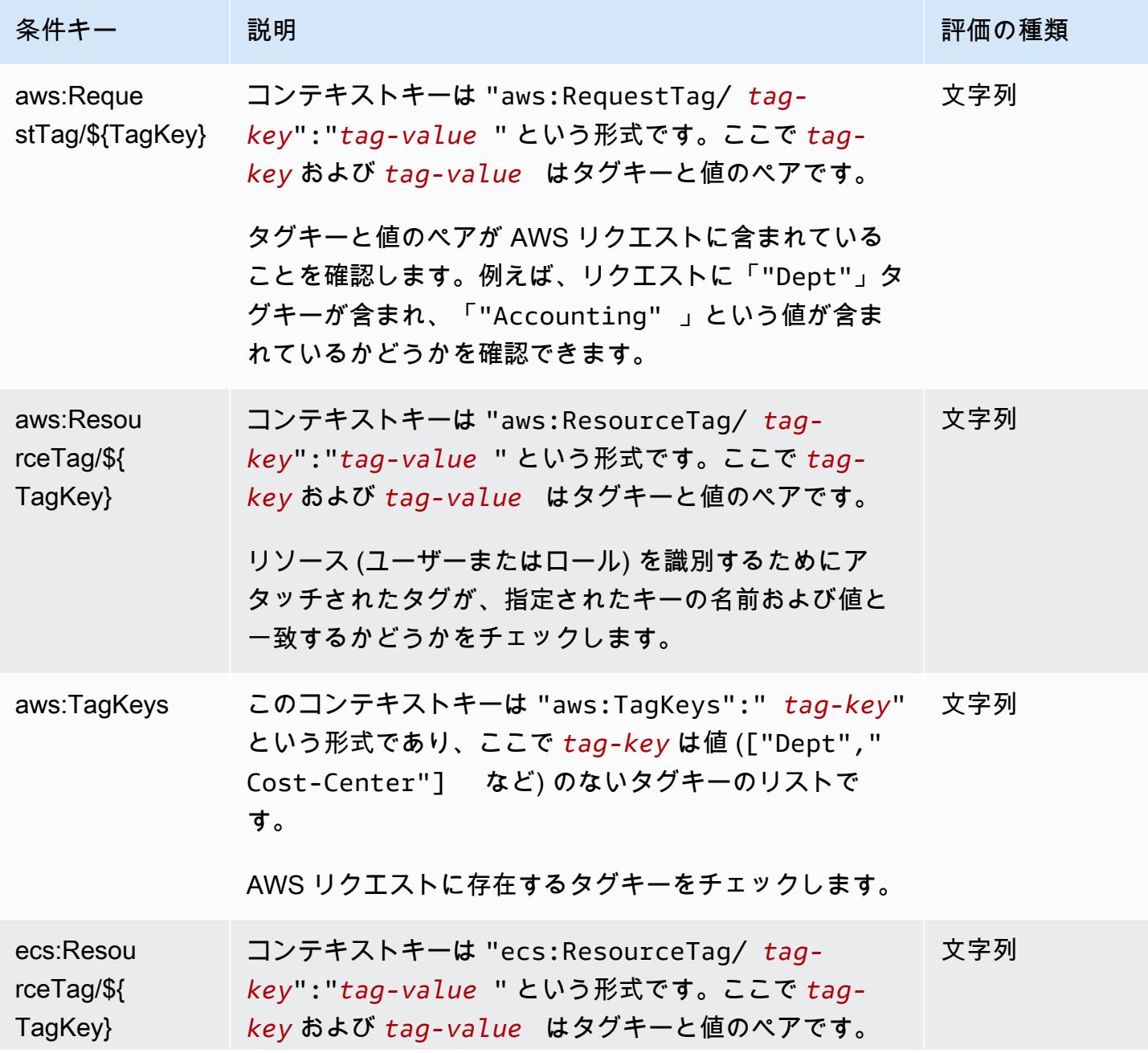

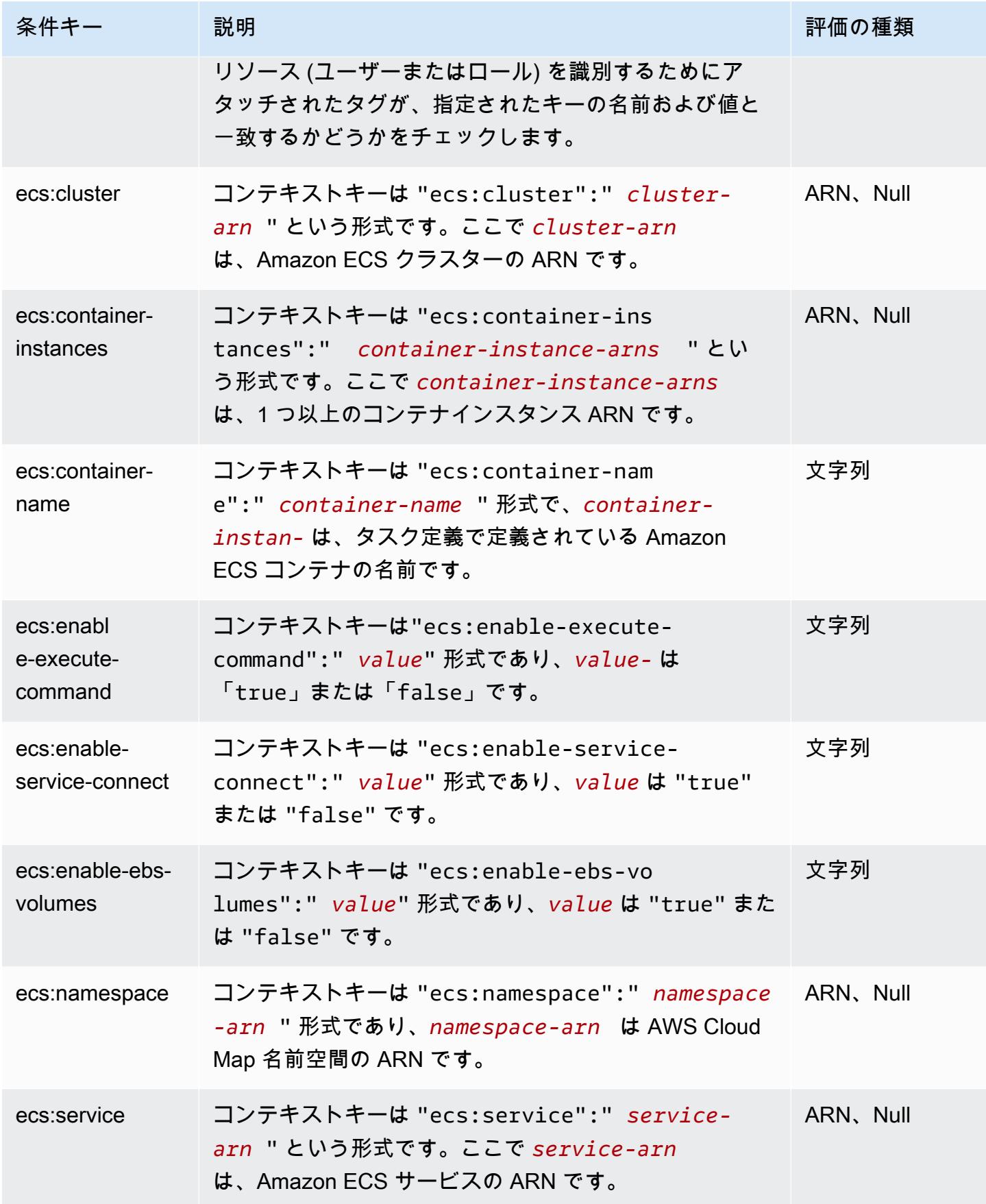
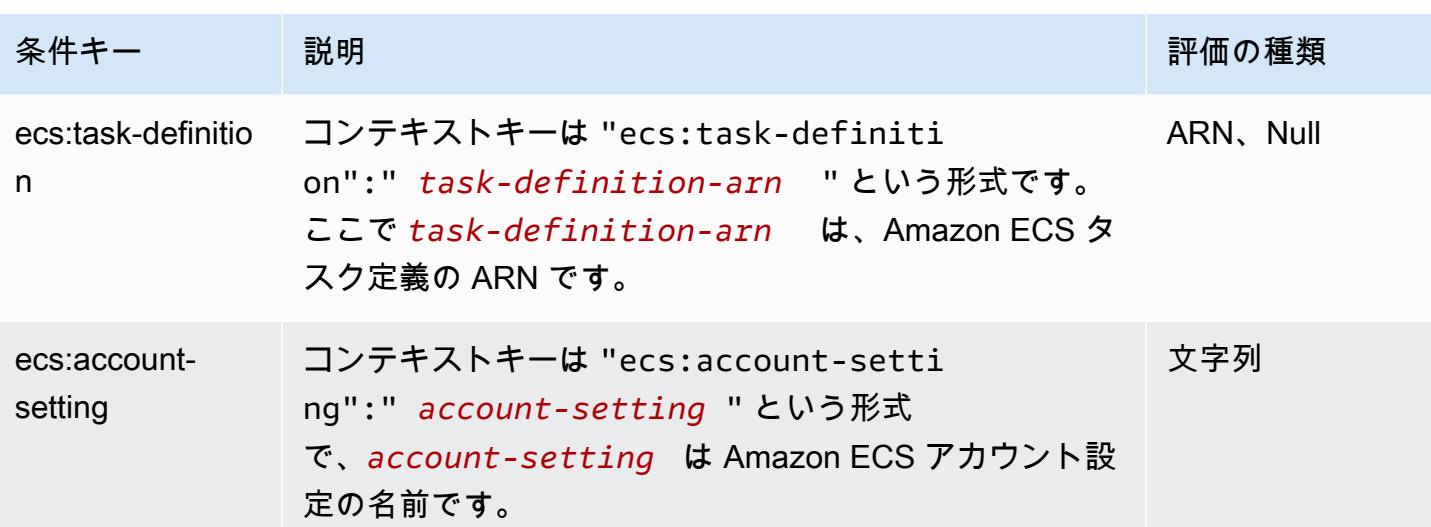

Amazon ECS での条件キーの一覧については、[「サービス認証リファレンス](https://docs.aws.amazon.com/service-authorization/latest/reference/list_amazonelasticcontainerservice.html#amazonelasticcontainerservice-policy-keys)」の「Condition Keys for Amazon Elastic Container Service」を参照してください。条件キーを使用できるアクションとリ ソースについては、「[Amazon Elastic Container Service で定義するアクション」](https://docs.aws.amazon.com/service-authorization/latest/reference/list_amazonelasticcontainerservice.html#amazonelasticcontainerservice-actions-as-permissions)を参照してくださ い。

Amazon ECS でのアイデンティティベースのポリシーの例は、[「Amazon Elastic Container Service](#page-1335-0)  [のアイデンティティベースのポリシーの例](#page-1335-0)」でご確認ください。

Amazon ECS アクセスコントロールリスト (ACL)

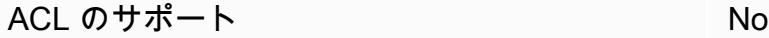

アクセスコントロールリスト (ACL) は、どのプリンシパル (アカウントメンバー、ユーザー、または ロール) がリソースにアクセスするための権限を持つかを制御します。ACL はリソースベースのポリ シーに似ていますが、JSON ポリシードキュメント形式は使用しません。

Amazon ECS での属性ベースのアクセスコントロール (ABAC)

**A** Important

Amazon ECS は、すべての Amazon ECS リソースに対して属性ベースのアクセスコント ロールをサポートしています。属性を使用してアクションの範囲を設定できるかどうかを判 断するには、「サービス許可リファレンス」の「[Amazon Elastic Container Service で定義さ](https://docs.aws.amazon.com/service-authorization/latest/reference/list_amazonelasticcontainerservice.html#amazonelasticcontainerservice-actions-as-permissions) [れるアクション](https://docs.aws.amazon.com/service-authorization/latest/reference/list_amazonelasticcontainerservice.html#amazonelasticcontainerservice-actions-as-permissions)」の表を参照してください。まず、リソース列にリソースがあることを確認

します。次に、[条件キー]列を使用して、アクションとリソースの組み合わせのキーを確認 します。

ABAC のサポート (ポリシー内のタグ) しゅっしょい

属性ベースのアクセス制御 (ABAC) は、属性に基づいてアクセス許可を定義するアクセス許可戦略で す。AWS では、属性は タグ と呼ばれます。タグは、IAM エンティティ (ユーザーまたはロール)、 および多数の AWS リソースにアタッチできます。エンティティとリソースのタグ付けは、ABAC の 最初の手順です。その後、プリンシパルのタグがアクセスしようとしているリソースのタグと一致し た場合に操作を許可するように ABAC ポリシーを設計します。

ABAC は、急成長する環境やポリシー管理が煩雑になる状況で役立ちます。

タグに基づいてアクセスを管理するには、aws:ResourceTag/*keyname*、aws:RequestTag/*key-name*、または aws:TagKeys の条件キーを使用して、ポリシーの [条件要素](https://docs.aws.amazon.com/IAM/latest/UserGuide/reference_policies_elements_condition.html)でタグ情報を提供します。

サービスがすべてのリソースタイプに対して 3 つの条件キーすべてをサポートする場合、そのサー ビスの値ははいです。サービスが一部のリソースタイプに対してのみ 3 つの条件キーのすべてをサ ポートする場合、値は「部分的」になります。

ABAC の詳細については、『IAM ユーザーガイド』の「[ABAC とは?](https://docs.aws.amazon.com/IAM/latest/UserGuide/introduction_attribute-based-access-control.html)」を参照してください。ABAC をセットアップするステップを説明するチュートリアルについては、「IAM ユーザーガイド」の 「[属性に基づくアクセスコントロール \(ABAC\) を使用する](https://docs.aws.amazon.com/IAM/latest/UserGuide/tutorial_attribute-based-access-control.html)」を参照してください。

Amazon ECS リソースのタグ付けの詳細については、[「Amazon ECS リソースにタグ付けする」](#page-1041-0)を 参照してください。

リソースのタグに基づいてリソースへのアクセスを制限するためのアイデンティティベースポリシー の例を表示するには、「[タグに基づき、Amazon ECS サービスを記述する](#page-1346-0)」を参照してください。

Amazon ECS での一時的な認証情報の使用

一時的な認証情報のサポート Yes

AWS のサービスには、一時認証情報を使用してサインインしても機能しないものがあります。一 時的な認証情報を利用できる AWS のサービス を含めた詳細情報については、『IAM ユーザーガイ ド』の「[IAM と連携する AWS のサービス」](https://docs.aws.amazon.com/IAM/latest/UserGuide/reference_aws-services-that-work-with-iam.html)を参照してください。

ユーザー名とパスワード以外の方法で AWS Management Consoleにサインインする場合は、一時認 証情報を使用していることになります。例えば、会社のシングルサインオン (SSO) リンクを使用し て AWS にアクセスすると、そのプロセスは自動的に一時認証情報を作成します。また、ユーザーと してコンソールにサインインしてからロールを切り替える場合も、一時的な認証情報が自動的に作成 されます。ロールの切り替えに関する詳細については、「IAM ユーザーガイド」の「[ロールへの切](https://docs.aws.amazon.com/IAM/latest/UserGuide/id_roles_use_switch-role-console.html) [り替え \(コンソール\)](https://docs.aws.amazon.com/IAM/latest/UserGuide/id_roles_use_switch-role-console.html)」を参照してください。

一時認証情報は、AWS CLI または AWSAPI を使用して手動で作成できます。作成後、一時認証情報 を使用して AWSにアクセスできるようになります。AWS は、長期的なアクセスキーを使用する代 わりに、一時認証情報を動的に生成することをお勧めします。詳細については、「[IAM の一時的セ](https://docs.aws.amazon.com/IAM/latest/UserGuide/id_credentials_temp.html) [キュリティ認証情報](https://docs.aws.amazon.com/IAM/latest/UserGuide/id_credentials_temp.html)」を参照してください。

Amazon ECS のフォワードアクセスセッション

転送アクセスセッション (FAS) をサポート Yes

IAM ユーザーまたはロールを使用して AWS でアクションを実行するユーザーは、プリンシパルと みなされます。一部のサービスを使用する際に、アクションを実行してから、別のサービスの別の アクションを開始することがあります。FAS は、AWS のサービスを呼び出すプリンシパルの権限 を、AWS のサービスのリクエストと合わせて使用し、ダウンストリームのサービスに対してリクエ ストを行います。FAS リクエストは、サービスが、完了するために他の AWS のサービス またはリ ソースとのやりとりを必要とするリクエストを受け取ったときにのみ行われます。この場合、両方の アクションを実行するためのアクセス許可が必要です。FAS リクエストを行う際のポリシーの詳細 については、「[転送アクセスセッション](https://docs.aws.amazon.com/IAM/latest/UserGuide/access_forward_access_sessions.html)」を参照してください。

Amazon ECS のサービスロール

サービスロールに対するサポート あり

サービスロールとは、サービスがユーザーに代わってアクションを実行するために引き受ける [IAM](https://docs.aws.amazon.com/IAM/latest/UserGuide/id_roles.html)  [ロール](https://docs.aws.amazon.com/IAM/latest/UserGuide/id_roles.html)です。IAM 管理者は、IAM 内からサービスロールを作成、変更、削除できます。詳細につい

ては、IAM ユーザーガイドの[「AWS のサービス にアクセス許可を委任するロールの作成」を](https://docs.aws.amazon.com/IAM/latest/UserGuide/id_roles_create_for-service.html)参照し てください。

**A** Warning

サービスロールの許可を変更すると、Amazon ECS の機能が破損する可能性がありま

す。Amazon ECS が指示する場合以外は、サービスロールを編集しないでください。

Amazon ECS のサービスにリンクされたロール

サービスリンクロールのサポート Yes

サービスリンクロールは、AWS のサービス にリンクされているサービスロールの一種です。サービ スがロールを引き受け、ユーザーに代わってアクションを実行できるようになります。サービスリン クロールは、AWS アカウント に表示され、サービスによって所有されます。IAM 管理者は、サービ スにリンクされたロールの権限を表示できますが、編集することはできません。

Amazon ECS でのサービスにリンクされたロールの作成または管理の詳細については、[「Amazon](#page-1380-0) [ECS のサービスリンクロールの使用」](#page-1380-0)を参照してください。

<span id="page-1335-0"></span>Amazon Elastic Container Service のアイデンティティベースのポリシーの 例

デフォルトでは、ユーザーおよびロールにはAmazon ECS リソースを作成または変更する許可はあ りません。また、AWS Management Console、AWS Command Line Interface (AWS CLI)、または AWS API を使用してタスクを実行することもできません。IAM 管理者は、リソースで必要なアク ションを実行するための権限をユーザーに付与する IAM ポリシーを作成できます。その後、管理者 はロールに IAM ポリシーを追加し、ユーザーはロールを引き受けることができます。

これらサンプルの JSON ポリシードキュメントを使用して、IAM アイデンティティベースのポリ シーを作成する方法については、『IAM ユーザーガイド』の「[IAM ポリシーの作成](https://docs.aws.amazon.com/IAM/latest/UserGuide/access_policies_create-console.html)」を参照してく ださい。

Amazon ECS が定義するアクションとリソースタイプ (リソースタイプごとの ARN の形式を含む) の詳細については、「サービス認証リファレンス」の「[Amazon Elastic Container Service のアク](https://docs.aws.amazon.com/service-authorization/latest/reference/list_amazonelasticcontainerservice.html) [ション、リソース、および条件キー](https://docs.aws.amazon.com/service-authorization/latest/reference/list_amazonelasticcontainerservice.html)」を参照してください。

# トピック

- [Amazon ECS ポリシーのベストプラクティス](#page-1336-0)
- [自分のアクセス許可の表示を Amazon ECS ユーザーに許可する](#page-1337-0)
- [Amazon ECS クラスターの例](#page-1338-0)
- [Amazon ECS コンテナインスタンスの例](#page-1340-0)
- [Amazon ECS タスク定義の例](#page-1341-0)
- [Amazon ECS タスク実行の例](#page-1342-0)
- [Amazon ECS タスク開始の例](#page-1342-1)
- [Amazon ECS のタスクの例を一覧表示して説明する](#page-1343-0)
- [Amazon ECS サービス作成の例](#page-1344-0)
- [Amazon ECS サービス更新の例](#page-1345-0)
- [タグに基づき、Amazon ECS サービスを記述する](#page-1346-0)
- [Amazon ECS Service Connect 名前空間の上書き拒否の例](#page-1347-0)

<span id="page-1336-0"></span>Amazon ECS ポリシーのベストプラクティス

ID ベースのポリシーは、ユーザーのアカウント内で誰かが Amazon ECS リソースを作成、アクセ ス、または削除できるどうかを決定します。これらのアクションを実行すると、AWS アカウント に 料金が発生する可能性があります。アイデンティティベースポリシーを作成したり編集したりする際 には、以下のガイドラインと推奨事項に従ってください

- AWS マネージドポリシーを使用して開始し、最小特権の権限に移行する ユーザーとワークロー ドへの権限の付与を開始するには、多くの一般的なユースケースのために権限を付与する AWS マ ネージドポリシーを使用します。これらは AWS アカウントで使用できます。ユースケースに応じ た AWS カスタマーマネージドポリシーを定義することで、権限をさらに減らすことをお勧めしま す。詳細については、IAM ユーザーガイドの「[AWS マネージドポリシー](https://docs.aws.amazon.com/IAM/latest/UserGuide/access_policies_managed-vs-inline.html#aws-managed-policies)」または[「AWS ジョブ](https://docs.aws.amazon.com/IAM/latest/UserGuide/access_policies_job-functions.html) [機能の管理ポリシー](https://docs.aws.amazon.com/IAM/latest/UserGuide/access_policies_job-functions.html)」を参照してください。
- 最小特権を適用する IAM ポリシーで権限を設定するときは、タスクの実行に必要な権限のみを 付与します。これを行うには、特定の条件下で特定のリソースに対して実行できるアクションを定 義します。これは、最小特権権限とも呼ばれています。IAM を使用して権限を適用する方法の詳 細については、『IAM ユーザーガイド』の「[IAM でのポリシーと権限](https://docs.aws.amazon.com/IAM/latest/UserGuide/access_policies.html)」を参照してください。
- IAM ポリシーで条件を使用してアクセスをさらに制限する ポリシーに条件を追加して、アクショ ンやリソースへのアクセスを制限できます。例えば、ポリシー条件を記述して、すべてのリクエ

ストを SSL を使用して送信するように指定できます。また、AWS CloudFormation などの特定 の AWS のサービスを介して使用する場合、条件を使ってサービスアクションへのアクセス権を 付与することもできます。詳細については、IAM ユーザーガイドの [\[IAM JSON policy elements:](https://docs.aws.amazon.com/IAM/latest/UserGuide/reference_policies_elements_condition.html) [Condition\]](https://docs.aws.amazon.com/IAM/latest/UserGuide/reference_policies_elements_condition.html) (IAM JSON ポリシー要素:条件) を参照してください。

- IAM Access Analyzer を使用して IAM ポリシーを検証し、安全で機能的な権限を確保する IAM Access Analyzer は、新規および既存のポリシーを検証して、ポリシーが IAM ポリシー言語 (JSON) および IAM のベストプラクティスに準拠するようにします。IAM アクセスアナライザーは 100 を超えるポリシーチェックと実用的な推奨事項を提供し、安全で機能的なポリシーの作成をサ ポートします。詳細については、「IAM ユーザーガイド」の「[IAM Access Analyzer ポリシーの検](https://docs.aws.amazon.com/IAM/latest/UserGuide/access-analyzer-policy-validation.html) [証](https://docs.aws.amazon.com/IAM/latest/UserGuide/access-analyzer-policy-validation.html)」を参照してください。
- 多要素認証 (MFA) を要求する AWS アカウント で IAM ユーザーまたはルートユーザーを要求す るシナリオがある場合は、セキュリティを強化するために MFA をオンにします。API オペレー ションが呼び出されるときに MFA を必須にするには、ポリシーに MFA 条件を追加します。詳細 については、「IAM ユーザーガイド」の「[MFA 保護 API アクセスの設定](https://docs.aws.amazon.com/IAM/latest/UserGuide/id_credentials_mfa_configure-api-require.html)」を参照してください。

IAM でのベストプラクティスの詳細については、『IAM ユーザーガイド』の[「IAM でのセキュリ](https://docs.aws.amazon.com/IAM/latest/UserGuide/best-practices.html) [ティのベストプラクティス](https://docs.aws.amazon.com/IAM/latest/UserGuide/best-practices.html)」を参照してください。

<span id="page-1337-0"></span>自分のアクセス許可の表示を Amazon ECS ユーザーに許可する

この例では、ユーザーアイデンティティにアタッチされたインラインおよびマネージドポリシーの表 示を IAM ユーザーに許可するポリシーの作成方法を示します。このポリシーには、コンソールで、 または AWS CLI か AWS API を使用してプログラム的に、このアクションを完了する権限が含まれ ています。

```
{ 
     "Version": "2012-10-17", 
     "Statement": [ 
          { 
              "Sid": "ViewOwnUserInfo", 
              "Effect": "Allow", 
              "Action": [ 
                   "iam:GetUserPolicy", 
                   "iam:ListGroupsForUser", 
                   "iam:ListAttachedUserPolicies", 
                   "iam:ListUserPolicies", 
                   "iam:GetUser" 
              ], 
              "Resource": ["arn:aws:iam::*:user/${aws:username}"]
```

```
 }, 
          { 
               "Sid": "NavigateInConsole", 
               "Effect": "Allow", 
               "Action": [ 
                   "iam:GetGroupPolicy", 
                   "iam:GetPolicyVersion", 
                   "iam:GetPolicy", 
                   "iam:ListAttachedGroupPolicies", 
                   "iam:ListGroupPolicies", 
                   "iam:ListPolicyVersions", 
                   "iam:ListPolicies", 
                   "iam:ListUsers" 
               ], 
               "Resource": "*" 
          } 
     ]
}
```
<span id="page-1338-0"></span>Amazon ECS クラスターの例

次の IAM ポリシーでは、クラスターを作成し、記載したアクセス権限を付与しま す。CreateCluster と ListClusters のアクションはリソースを受け入れないため、すべてのリ ソースでリソース定義は \* に設定されます。

```
{ 
      "Version": "2012-10-17", 
      "Statement": [ 
          { 
               "Effect": "Allow", 
               "Action": [ 
                    "ecs:CreateCluster", 
                    "ecs:ListClusters" 
               ], 
               "Resource": ["*"] 
          } 
      ]
}
```
次の IAM ポリシーでは、特定のクラスターに記述、および削除するアクセス権限を付与しま す。DescribeClusters と DeleteCluster のアクションはリソースとしてクラスター ARN を使 用します。

```
{ 
     "Version": "2012-10-17", 
     "Statement": [ 
          { 
              "Effect": "Allow", 
              "Action": [ 
                   "ecs:DescribeClusters", 
                   "ecs:DeleteCluster" 
              ], 
               "Resource": ["arn:aws:ecs:us-east-1:<aws_account_id>:cluster/
<cluster_name>"] 
          } 
     ]
}
```
次の IAM ポリシーは、ユーザーまたはグループが特定のクラスターでのオペレーションの実行のみ を許可するユーザーまたはグループにアタッチできます。

```
{ 
     "Version": "2012-10-17", 
     "Statement": [ 
          { 
               "Action": [ 
                   "ecs:Describe*", 
                   "ecs:List*" 
              ], 
               "Effect": "Allow", 
               "Resource": "*" 
          }, 
          { 
               "Action": [ 
                   "ecs:DeleteCluster", 
                   "ecs:DeregisterContainerInstance", 
                   "ecs:ListContainerInstances", 
                   "ecs:RegisterContainerInstance", 
                   "ecs:SubmitContainerStateChange", 
                   "ecs:SubmitTaskStateChange" 
               ], 
               "Effect": "Allow", 
               "Resource": "arn:aws:ecs:us-east-1:<aws_account_id>:cluster/default" 
          }, 
          { 
               "Action": [
```

```
 "ecs:DescribeContainerInstances", 
                  "ecs:DescribeTasks", 
                  "ecs:ListTasks", 
                  "ecs:UpdateContainerAgent", 
                  "ecs:StartTask", 
                  "ecs:StopTask", 
                  "ecs:RunTask" 
              ], 
              "Effect": "Allow", 
              "Resource": "*", 
              "Condition": { 
                  "ArnEquals": {"ecs:cluster": "arn:aws:ecs:us-
east-1:<aws_account_id>:cluster/default"} 
 } 
         } 
     ]
}
```
<span id="page-1340-0"></span>Amazon ECS コンテナインスタンスの例

コンテナインスタンス登録は、Amazon ECS エージェントによって処理されますが、ユーザーがク ラスターからインスタンスを手動で登録解除を許可する場合があります。コンテナインスタンスを間 違ったクラスターに登録、または実行中のタスクがあるインスタンスを誤って終了してしまうかもし れません。

次に示す IAM ポリシーでは、ユーザーが指定したクラスターでコンテナインスタンスをリストし、 登録を解除することができます。

```
{ 
     "Version": "2012-10-17", 
     "Statement": [ 
          { 
              "Effect": "Allow", 
              "Action": [ 
                   "ecs:DeregisterContainerInstance", 
                   "ecs:ListContainerInstances" 
              ], 
             "Resource": ["arn:aws:ecs:<region>:<aws_account_id>:cluster/
<cluster_name>"] 
          } 
     ]
}
```
次の IAM ポリシーでは、ユーザーが指定したクラスターに指定コンテナインスタンスを記述するこ とができます。このアクセス権限をクラスター内のすべてのコンテナインスタンスに開放するために は、コンテナインスタンスの UUID を \* に置き換えることができます。

```
{ 
     "Version": "2012-10-17", 
     "Statement": [ 
          { 
              "Effect": "Allow", 
              "Action": ["ecs:DescribeContainerInstances"], 
              "Condition": { 
                  "ArnEquals": {"ecs:cluster": 
 "arn:aws:ecs:<region>:<aws_account_id>:cluster/<cluster_name>"}
              }, 
              "Resource": ["arn:aws:ecs:<region>:<aws_account_id>:container-instance/
<cluster_name>/<container_instance_UUID>"] 
         } 
    \mathbf{I}}
```
# <span id="page-1341-0"></span>Amazon ECS タスク定義の例

タスク定義 IAM ポリシーは、リソースレベルのアクセス権限をサポートしていませんが、次の IAM ポリシーでは、ユーザーがタスク定義を登録、一覧表示、および記述することができます。

コンソールを使用する場合は、CloudFormation: CreateStack を Action として追加する必要 があります。

```
{ 
     "Version": "2012-10-17", 
     "Statement": [ 
          { 
               "Effect": "Allow", 
               "Action": [ 
                    "ecs:RegisterTaskDefinition", 
                    "ecs:ListTaskDefinitions", 
                    "ecs:DescribeTaskDefinition" 
               ], 
               "Resource": ["*"] 
          } 
     ]
}
```
# <span id="page-1342-0"></span>Amazon ECS タスク実行の例

RunTask のリソースは、タスク定義です。ユーザーがタスク定義を実行できるクラスターを制限す るには、Condition ブロックで指定します。この方法には、適切なアクセス権を許可するためにリ ソースでタスク定義とクラスターの両方をリストする必要がないという利点があります。いずれか、 または両方を適用できます。

次の IAM ポリシーでは、特定のクラスターで特定のタスク定義の変更を実行するアクセス権限を付 与します。

```
{ 
     "Version": "2012-10-17", 
     "Statement": [ 
         { 
              "Effect": "Allow", 
              "Action": ["ecs:RunTask"], 
              "Condition": { 
                  "ArnEquals": {"ecs:cluster": 
  "arn:aws:ecs:<region>:<aws_account_id>:cluster/<cluster_name>"} 
              }, 
              "Resource": ["arn:aws:ecs:<region>:<aws_account_id>:task-definition/
<task_family>:*"] 
 } 
     ]
}
```
# <span id="page-1342-1"></span>Amazon ECS タスク開始の例

StartTask のリソースは、タスク定義です。ユーザーがタスク定義を開始できるクラスターとコン テナインスタンスを制限するには、Condition ブロックでそれらを指定します。この方法には、適 切なアクセス権を許可するためにリソースでタスク定義とクラスターの両方をリストする必要がない という利点があります。いずれか、または両方を適用できます。

次の IAM ポリシーでは、特定のクラスターおよび特定のコンテナインスタンスで特定のタスク定義 の変更を開始するアクセス許可を付与します。

# **a** Note

この例では、AWS CLI または別の AWS SDK で StartTask API を呼び出すとき に、Resource マッピングが一致するようにタスク定義リビジョンを指定する必要がありま す。

```
{ 
     "Version": "2012-10-17", 
     "Statement": [ 
         { 
              "Effect": "Allow", 
             "Action": ["ecs:StartTask"], 
              "Condition": { 
                  "ArnEquals": { 
                      "ecs:cluster": "arn:aws:ecs:<region>:<aws_account_id>:cluster/
<cluster_name>", 
                      "ecs:container-instances": 
  ["arn:aws:ecs:<region>:<aws_account_id>:container-instance/<cluster_name>/
<container_instance_UUID>"] 
 } 
             }, 
             "Resource": ["arn:aws:ecs:<region>:<aws_account_id>:task-definition/
<task_family>:*"] 
         } 
    \mathbf{I}}
```
# <span id="page-1343-0"></span>Amazon ECS のタスクの例を一覧表示して説明する

次の IAM ポリシーでは、ユーザーが指定したクラスターのためのタスクをリストできるようにしま す。

```
{ 
     "Version": "2012-10-17", 
     "Statement": [ 
          { 
               "Effect": "Allow", 
               "Action": ["ecs:ListTasks"], 
               "Condition": {
```

```
 "ArnEquals": {"ecs:cluster": 
  "arn:aws:ecs:<region>:<aws_account_id>:cluster/<cluster_name>"} 
              }, 
              "Resource": ["arn:aws:ecs:<region>:<aws_account_id>:cluster/
<cluster_name>"] 
 } 
    \mathbf{I}}
```
次の IAM ポリシーでは、ユーザーが指定したクラスターに指定タスクを記述することができます。

```
{ 
     "Version": "2012-10-17", 
     "Statement": [ 
         \{ "Effect": "Allow", 
              "Action": ["ecs:DescribeTasks"], 
              "Condition": { 
                   "ArnEquals": {"ecs:cluster": 
  "arn:aws:ecs:<region>:<aws_account_id>:cluster/<cluster_name>"} 
              }, 
              "Resource": ["arn:aws:ecs:<region>:<aws_account_id>:task/<cluster_name>/
<task_UUID>"] 
          } 
    \mathbf{I}}
```
<span id="page-1344-0"></span>Amazon ECS サービス作成の例

次の IAM; ポリシーでは、ユーザーが AWS Management Console で Amazon ECS サービスを作成 することができます。

```
{ 
     "Version": "2012-10-17", 
     "Statement": [ 
         { 
              "Effect": "Allow", 
              "Action": [ 
                   "application-autoscaling:Describe*", 
                  "application-autoscaling:PutScalingPolicy", 
                  "application-autoscaling:RegisterScalableTarget", 
                  "cloudwatch:DescribeAlarms",
```

```
 "cloudwatch:PutMetricAlarm", 
                   "ecs:List*", 
                   "ecs:Describe*", 
                   "ecs:CreateService", 
                   "elasticloadbalancing:Describe*", 
                   "iam:GetPolicy", 
                   "iam:GetPolicyVersion", 
                   "iam:GetRole", 
                   "iam:ListAttachedRolePolicies", 
                   "iam:ListRoles", 
                   "iam:ListGroups", 
                   "iam:ListUsers" 
              ], 
               "Resource": ["*"] 
          } 
     ]
}
```
# <span id="page-1345-0"></span>Amazon ECS サービス更新の例

次の IAM ポリシーでは、ユーザーが AWS Management Console で Amazon ECS サービスを更新す ることができます。

```
{ 
     "Version": "2012-10-17", 
     "Statement": [ 
          { 
              "Effect": "Allow", 
              "Action": [ 
                   "application-autoscaling:Describe*", 
                  "application-autoscaling:PutScalingPolicy", 
                  "application-autoscaling:DeleteScalingPolicy", 
                  "application-autoscaling:RegisterScalableTarget", 
                  "cloudwatch:DescribeAlarms", 
                  "cloudwatch:PutMetricAlarm", 
                  "ecs:List*", 
                  "ecs:Describe*", 
                  "ecs:UpdateService", 
                  "iam:GetPolicy", 
                   "iam:GetPolicyVersion", 
                  "iam:GetRole", 
                  "iam:ListAttachedRolePolicies", 
                  "iam:ListRoles",
```

```
 "iam:ListGroups", 
                     "iam:ListUsers" 
                ], 
                "Resource": ["*"] 
           } 
      ]
}
```
<span id="page-1346-0"></span>タグに基づき、Amazon ECS サービスを記述する

アイデンティティベースのポリシーの条件を使用して、タグに基づいて Amazon ECS リソースへの アクセスをコントロールできます。この例では、サービスを表示できるポリシーを作成する方法を示 します。ただし、アクセス許可は、サービスタグ Owner にそのユーザーのユーザー名の値がある場 合のみ、付与されます。このポリシーでは、このアクションをコンソールで実行するために必要なア クセス許可も付与します。

```
{ 
     "Version": "2012-10-17", 
     "Statement": [ 
          { 
               "Sid": "DescribeServices", 
               "Effect": "Allow", 
               "Action": "ecs:DescribeServices", 
               "Resource": "*" 
          }, 
          { 
               "Sid": "ViewServiceIfOwner", 
               "Effect": "Allow", 
               "Action": "ecs:DescribeServices", 
               "Resource": "arn:aws:ecs:*:*:service/*", 
               "Condition": { 
                   "StringEquals": {"ecs:ResourceTag/Owner": "${aws:username}"} 
              } 
          } 
    \mathbf{I}}
```
このポリシーをアカウントの IAM ユーザーにアタッチできます。richard-roe という名前の ユーザーが Amazon ECS サービスを表示する場合は、サービスに Owner=richard-roe または owner=richard-roe とタグ付けする必要があります。それ以外の場合、アクセスは拒否されま す。条件キー名では大文字と小文字が区別されないため、条件タグキー Owner は Owner と owner

の両方に一致します。詳細については、「IAM ユーザーガイド」の「[IAM JSON ポリシー要素: 条](https://docs.aws.amazon.com/IAM/latest/UserGuide/reference_policies_elements_condition.html) [件](https://docs.aws.amazon.com/IAM/latest/UserGuide/reference_policies_elements_condition.html)」を参照してください。

<span id="page-1347-0"></span>Amazon ECS Service Connect 名前空間の上書き拒否の例

以下の IAM ポリシーは、サービス設定のデフォルトの Service Connect 名前空間をユーザー が上書きすることを拒否します。デフォルトの名前空間はクラスターに設定されます。た だし、サービス設定内ではそれを上書きできます。一貫性を保つため、新しいサービスは すべて同じ名前空間を使用するように設定することを検討してください。サービスに特定の 名前空間を使用するように要求するには、以下のコンテキストキーを使用します。以下の例 で、<region>、<aws\_account\_id>、<cluster\_name>、<namespace\_id> を独自のものに置 き換えます。

```
{ 
     "Version": "2012-10-17", 
     "Statement": [ 
         { 
              "Effect": "Allow", 
              "Action": [ 
                  "ecs:CreateService", 
                  "ecs:UpdateService" 
              ], 
              "Condition": { 
                   "ArnEquals": { 
                       "ecs:cluster": "arn:aws:ecs:<region>:<aws_account_id>:cluster/
<cluster_name>", 
                       "ecs:namespace": 
  "arn:aws:servicediscovery:<region>:<aws_account_id>:namespace/<namespace_id>" 
 } 
              }, 
              "Resource": "*" 
          } 
    \mathbf{I}}
```
Amazon Elastic Container Service に関する AWS 管理ポリシー

ユーザー、グループ、ロールにアクセス許可を追加するには、自分でポリシーを作成するより も、AWS 管理ポリシーを使用する方が簡単です。チームに必要な権限のみを提供する [IAM カスタ](https://docs.aws.amazon.com/IAM/latest/UserGuide/access_policies_create-console.html) [マーマネージドポリシーを作成する](https://docs.aws.amazon.com/IAM/latest/UserGuide/access_policies_create-console.html)には、時間と専門知識が必要です。すぐに使用を開始するため に、AWS マネージドポリシーを使用できます。これらのポリシーは、一般的なユースケースを対 象範囲に含めており、AWS アカウントで利用できます。AWS マネージドポリシーの詳細について は、「IAM ユーザーガイド」の「[AWS マネージドポリシー](https://docs.aws.amazon.com/IAM/latest/UserGuide/access_policies_managed-vs-inline.html#aws-managed-policies)」を参照してください。

AWS のサービスは、AWS マネージドポリシーを維持および更新します。AWS マネージドポリ シーの許可を変更することはできません。サービスでは、新しい機能を利用できるようにするため に、AWS マネージドポリシーに権限が追加されることがあります。この種類の更新は、ポリシーが アタッチされている、すべてのアイデンティティ (ユーザー、グループおよびロール) に影響を与え ます。新しい機能が立ち上げられた場合や、新しいオペレーションが使用可能になった場合に、各 サービスが AWS マネージドポリシーを更新する可能性が最も高くなります。サービスは、AWS マ ネージドポリシーから権限を削除しないため、ポリシーの更新によって既存の権限が破棄されること はありません。

さらに、AWS は、複数のサービスにまたがるジョブ機能の特徴に対するマネージドポリシーもサ ポートしています。例えば、ReadOnlyAccess AWS マネージドポリシーでは、すべての AWS の サービスおよびリソースへの読み取り専用アクセスを許可します。サービスが新しい機能を起動する 場合、AWS は、新たなオペレーションとリソース用に、読み取り専用の許可を追加します。ジョブ 機能ポリシーのリストと説明については、IAM ユーザーガイドの[AWSジョブ関数のマネージドポリ](https://docs.aws.amazon.com/IAM/latest/UserGuide/access_policies_job-functions.html) [シー](https://docs.aws.amazon.com/IAM/latest/UserGuide/access_policies_job-functions.html)を参照してください。

Amazon ECS および Amazon ECR では、ユーザー、グループ、ロール、Amazon EC2 インスタン ス、および Amazon ECS タスクにアタッチして、リソースや API オペレーションで異なる制御レベ ルを使用できる複数の管理ポリシーと信頼関係を提供しています。これらのポリシーを直接適用する ことも、独自のポリシーを作成する開始点として使用することもできます。Amazon ECR 管理ポリ シーの詳細については、「[Amazon ECR 管理ポリシー」](https://docs.aws.amazon.com/AmazonECR/latest/userguide/ecr_managed_policies.html)を参照してください。

### AmazonECS\_FullAccess

AmazonECS\_FullAccess ポリシーは IAM ID にアタッチできます。

このポリシーは、Amazon ECS リソースへの管理アクセスを許可し、IAM ID(ユーザー、グループ、 ロールなど)にAWSサービスは、Amazon ECS のすべての機能を使用するために統合されています。 このポリシーを使用すると、AWS Management Console で利用可能な Amazon ECS のすべての機 能にアクセスできます。これらの機能は、。

#### 許可の詳細

AmazonECS\_Fu11Access 管理 IAM ポリシーには以下のアクセス許可が含まれています。最小権限 の付与のベストプラクティスに従い、AmazonECS\_FullAccess 管理ポリシーを、独自のカスタム

ポリシーを作成するためのテンプレートとして使用できます。これにより、特定の要件に基づいて、 管理ポリシーに権限を追加し、管理ポリシーから権限を追加、または権限を取り上げることができま す。

- ecs プリンシパルの Amazon ECS API 操作への完全なアクセスを許可します。
- application-autoscaling プリンシパルが Application Auto Scaling リソースを作成、説 明、管理できるようにします。これは、Amazon ECS サービスの自動スケーリングサービスを有 効にする場合に必要です。
- appmesh プリンシパルが App Mesh サービスメッシュと仮想ノードを表示し、App Mesh 仮想 ノードを記述できるようにします。これは、Amazon ECS サービスをApp Mesh と統合する場合 に必要です。
- autoscaling プリンシパルが Amazon EC2 Auto Scaling リソースを作成、管理、記述できる ようにします。これは、クラスターのオートスケーリング機能を使用する際、Amazon EC2 Auto Scaling グループを管理する場合に必要です。
- cloudformation プリンシパルの作成と管理を許可する AWS CloudFormation スタック。こ れは、AWS Management Console を使用して Amazon ECS クラスターを作成し、それらのクラ スターのその後の管理に必要です。
- cloudwatch Amazon CloudWatch アラームの作成、管理、記述をプリンシパルに許可しま す。
- codedeploy プリンシパルがアプリケーションのデプロイを作成および管理し、構成、リビジョ ン、デプロイターゲットを表示できるようにします。
- sns プリンシパルが Amazon SNS トピックのリストを表示できるようにします。
- lambda プリンシパルが AWS Lambda 関数とそのバージョン固有の構成のリストを表示できる ようにします。
- ec2 プリンシパルが Amazon EC2 インスタンスを実行し、ルート、ルートテーブル、インター ネットゲートウェイ、起動グループ、セキュリティグループ、仮想プライベートクラウド、スポッ トフリート、サブネットを作成および管理できるようにします。
- elasticloadbalancing プリンシパルが Elastic Load Balancing ロードバランサーを作成、 説明、削除できるようにします。プリンシパルは、ロードバランサーの新しく作成されたターゲッ トグループ、リスナー、リスナーのルールにタグを追加することもできます。
- events プリンシパルが Amazon EventBridge ルールとそのターゲットを作成、管理、削除で きるようにします。
- iam プリンシパルに IAM ロールとアタッチされたポリシーの一覧表示を許可します。プリンシ パルは、Amazon EC2 インスタンスで利用できるインスタンスプロファイルを一覧表示すること もできます。
- logs プリンシパルが Amazon CloudWatch Logs ロググループを作成および記述できるように します。プリンシパルは、これらのロググループのログイベントを一覧表示することもできます。
- route53 プリンシパルが Amazon Route 53 ホストゾーンの作成、管理、削除できるようにし ます。プリンシパルは、Amazon Route 53 ヘルスチェックの設定と情報を表示することもできま す。ホストゾーンの設定の詳細については、「[ホストゾーンの使用](https://docs.aws.amazon.com/Route53/latest/DeveloperGuide/hosted-zones-working-with.html)」を参照してください。
- servicediscovery プリンシパルが AWS Cloud Map サービスを作成、管理、削除し、プラ イベート DNS 名前空間を作成できるようにします。

AmazonECS\_FullAccess ポリシーの例を次に示します。

```
{ 
     "Version": "2012-10-17", 
     "Statement": [ 
         { 
              "Effect": "Allow", 
              "Action": [ 
                  "application-autoscaling:DeleteScalingPolicy", 
                  "application-autoscaling:DeregisterScalableTarget", 
                  "application-autoscaling:DescribeScalableTargets", 
                  "application-autoscaling:DescribeScalingActivities", 
                  "application-autoscaling:DescribeScalingPolicies", 
                  "application-autoscaling:PutScalingPolicy", 
                  "application-autoscaling:RegisterScalableTarget", 
                  "appmesh:DescribeVirtualGateway", 
                  "appmesh:DescribeVirtualNode", 
                  "appmesh:ListMeshes", 
                  "appmesh:ListVirtualGateways", 
                  "appmesh:ListVirtualNodes", 
                  "autoscaling:CreateAutoScalingGroup", 
                  "autoscaling:CreateLaunchConfiguration", 
                  "autoscaling:DeleteAutoScalingGroup", 
                  "autoscaling:DeleteLaunchConfiguration", 
                  "autoscaling:Describe*", 
                  "autoscaling:UpdateAutoScalingGroup", 
                  "cloudformation:CreateStack", 
                  "cloudformation:DeleteStack", 
                  "cloudformation:DescribeStack*",
```
 "cloudformation:UpdateStack", "cloudwatch:DeleteAlarms", "cloudwatch:DescribeAlarms", "cloudwatch:GetMetricStatistics", "cloudwatch:PutMetricAlarm", "codedeploy:BatchGetApplicationRevisions", "codedeploy:BatchGetApplications", "codedeploy:BatchGetDeploymentGroups", "codedeploy:BatchGetDeployments", "codedeploy:ContinueDeployment", "codedeploy:CreateApplication", "codedeploy:CreateDeployment", "codedeploy:CreateDeploymentGroup", "codedeploy:GetApplication", "codedeploy:GetApplicationRevision", "codedeploy:GetDeployment", "codedeploy:GetDeploymentConfig", "codedeploy:GetDeploymentGroup", "codedeploy:GetDeploymentTarget", "codedeploy:ListApplicationRevisions", "codedeploy:ListApplications", "codedeploy:ListDeploymentConfigs", "codedeploy:ListDeploymentGroups", "codedeploy:ListDeployments", "codedeploy:ListDeploymentTargets", "codedeploy:RegisterApplicationRevision", "codedeploy:StopDeployment", "ec2:AssociateRouteTable", "ec2:AttachInternetGateway", "ec2:AuthorizeSecurityGroupIngress", "ec2:CancelSpotFleetRequests", "ec2:CreateInternetGateway", "ec2:CreateLaunchTemplate", "ec2:CreateRoute", "ec2:CreateRouteTable", "ec2:CreateSecurityGroup", "ec2:CreateSubnet", "ec2:CreateVpc", "ec2:DeleteLaunchTemplate", "ec2:DeleteSubnet", "ec2:DeleteVpc", "ec2:Describe\*", "ec2:DetachInternetGateway",

"ec2:DisassociateRouteTable",

 "ec2:ModifySubnetAttribute", "ec2:ModifyVpcAttribute", "ec2:RequestSpotFleet", "ec2:RunInstances", "ecs:\*", "elasticfilesystem:DescribeAccessPoints", "elasticfilesystem:DescribeFileSystems", "elasticloadbalancing:CreateListener", "elasticloadbalancing:CreateLoadBalancer", "elasticloadbalancing:CreateRule", "elasticloadbalancing:CreateTargetGroup", "elasticloadbalancing:DeleteListener", "elasticloadbalancing:DeleteLoadBalancer", "elasticloadbalancing:DeleteRule", "elasticloadbalancing:DeleteTargetGroup", "elasticloadbalancing:DescribeListeners", "elasticloadbalancing:DescribeLoadBalancers", "elasticloadbalancing:DescribeRules", "elasticloadbalancing:DescribeTargetGroups", "events:DeleteRule", "events:DescribeRule", "events:ListRuleNamesByTarget", "events:ListTargetsByRule", "events:PutRule", "events:PutTargets", "events:RemoveTargets", "fsx:DescribeFileSystems", "iam:ListAttachedRolePolicies", "iam:ListInstanceProfiles", "iam:ListRoles", "lambda:ListFunctions", "logs:CreateLogGroup", "logs:DescribeLogGroups", "logs:FilterLogEvents", "route53:CreateHostedZone", "route53:DeleteHostedZone", "route53:GetHealthCheck", "route53:GetHostedZone", "route53:ListHostedZonesByName", "servicediscovery:CreatePrivateDnsNamespace", "servicediscovery:CreateService", "servicediscovery:DeleteService", "servicediscovery:GetNamespace", "servicediscovery:GetOperation",

```
 "servicediscovery:GetService", 
                  "servicediscovery:ListNamespaces", 
                  "servicediscovery:ListServices", 
                  "servicediscovery:UpdateService", 
                  "sns:ListTopics" 
              ], 
              "Resource": ["*"] 
         }, 
         { 
              "Effect": "Allow", 
              "Action": [ 
                  "ssm:GetParameter", 
                  "ssm:GetParameters", 
                  "ssm:GetParametersByPath" 
              ], 
              "Resource": "arn:aws:ssm:*:*:parameter/aws/service/ecs*" 
         }, 
         { 
              "Effect": "Allow", 
              "Action": [ 
                  "ec2:DeleteInternetGateway", 
                  "ec2:DeleteRoute", 
                  "ec2:DeleteRouteTable", 
                  "ec2:DeleteSecurityGroup" 
              ], 
              "Resource": ["*"], 
              "Condition": { 
                  "StringLike": {"ec2:ResourceTag/aws:cloudformation:stack-name": 
 "EC2ContainerService-*"} 
 } 
         }, 
         { 
              "Action": "iam:PassRole", 
              "Effect": "Allow", 
              "Resource": ["*"], 
              "Condition": { 
                  "StringLike": {"iam:PassedToService": "ecs-tasks.amazonaws.com"} 
             } 
         }, 
         { 
              "Action": "iam:PassRole", 
              "Effect": "Allow", 
              "Resource": ["arn:aws:iam::*:role/ecsInstanceRole*"], 
              "Condition": {
```

```
 "StringLike": { 
                                   "iam:PassedToService": [ 
                                         "ec2.amazonaws.com", 
                                         "ec2.amazonaws.com.cn" 
\sim 100 \sim 100 \sim 100 \sim 100 \sim 100 \sim 100 \sim 100 \sim 100 \sim 100 \sim 100 \sim 100 \sim 100 \sim 100 \sim 100 \sim 100 \sim 100 \sim 100 \sim 100 \sim 100 \sim 100 \sim 100 \sim 100 \sim 100 \sim 100 \sim 
 } 
 } 
              }, 
              { 
                     "Action": "iam:PassRole", 
                     "Effect": "Allow", 
                     "Resource": ["arn:aws:iam::*:role/ecsAutoscaleRole*"], 
                     "Condition": { 
                           "StringLike": { 
                                  "iam:PassedToService": [ 
                                         "application-autoscaling.amazonaws.com", 
                                         "application-autoscaling.amazonaws.com.cn" 
\sim 100 \sim 100 \sim 100 \sim 100 \sim 100 \sim 100 \sim 100 \sim 100 \sim 100 \sim 100 \sim 100 \sim 100 \sim 100 \sim 100 \sim 100 \sim 100 \sim 100 \sim 100 \sim 100 \sim 100 \sim 100 \sim 100 \sim 100 \sim 100 \sim 
 } 
                    } 
              }, 
              { 
                     "Effect": "Allow", 
                     "Action": "iam:CreateServiceLinkedRole", 
                     "Resource": "*", 
                     "Condition": { 
                           "StringLike": { 
                                   "iam:AWSServiceName": [ 
                                         "autoscaling.amazonaws.com", 
                                         "ecs.amazonaws.com", 
                                         "ecs.application-autoscaling.amazonaws.com", 
                                         "spot.amazonaws.com", 
                                         "spotfleet.amazonaws.com" 
\sim 100 \sim 100 \sim 100 \sim 100 \sim 100 \sim 100 \sim 100 \sim 100 \sim 100 \sim 100 \sim 100 \sim 100 \sim 100 \sim 100 \sim 100 \sim 100 \sim 100 \sim 100 \sim 100 \sim 100 \sim 100 \sim 100 \sim 100 \sim 100 \sim 
 } 
 } 
              }, 
              { 
                     "Effect": "Allow", 
                     "Action": ["elasticloadbalancing:AddTags"], 
                     "Resource": "*", 
                     "Condition": { 
                           "StringEquals": { 
                                   "elasticloadbalancing:CreateAction": [
```
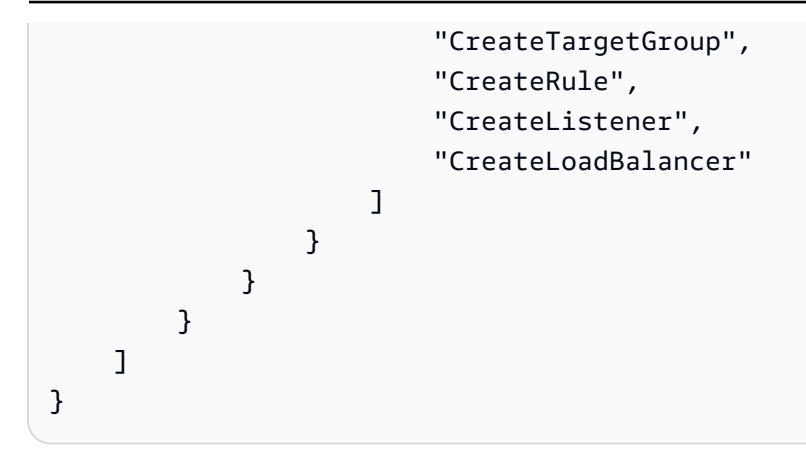

AmazonECSInfrastructureRolePolicyForVolumes

AmazonECSInfrastructureRolePolicyForVolumes マネージド IAM ポリシーは、Amazon ECS がユーザーに変わって AWS API コールを行うのに必要なアクセス許可を付与します。このポ リシーは、Amazon ECS のタスクとサービスを起動するときにボリューム設定で指定する IAM ロー ルにアタッチできます。このロールにより、Amazon ECS はタスクにアタッチされたボリュームを 管理できます。詳細については、「[Amazon ECS インフラストラクチャの IAM ロール](https://docs.aws.amazon.com/AmazonECS/latest/developerguide/infrastructure_IAM_role.html)」を参照して ください。

### 許可の詳細

AmazonECSInfrastructureRolePolicyForVolumes 管理 IAM ポリシーには以下のア クセス許可が含まれています。最小特権を付与する標準のセキュリティアドバイスに従っ て、AmazonECSInfrastructureRolePolicyForVolumes マネージドポリシーをテンプレート として使用し、必要なアクセス許可のみを含む独自のカスタムポリシーを作成できます。

- ec2:CreateVolume プリンシパルが、AmazonECSCreated および AmazonECSManaged タ グでタグ付けされている場合のみ Amazon EBS ボリュームを作成できるようにします。このアク セス許可は、Amazon ECS タスクにアタッチされる Amazon EBS ボリュームを作成し、このポリ シーにより Amazon ECS に付与される権限を最小限にするために必要です。
- ec2:CreateTags プリンシパルが ec2:CreateVolume の一部として Amazon EBS ボリュー ムにタグを追加できるようにします。このアクセス許可は、Amazon ECS がお客様に代わって作 成した Amazon EBS ボリュームに顧客指定のタグを追加するために必要です。
- ec2:AttachVolume— プリンシパルが Amazon EBS ボリュームを Amazon EC2 インスタンスに アタッチできるようにします。このアクセス許可は、Amazon ECS が関連する Amazon ECS タス クをホストしている Amazon EC2 インスタンスに Amazon EBS ボリュームをアタッチするために 必要です。
- ec2:DescribeVolume— プリンシパルが Amazon EBS ボリュームに関する情報を取得できるよ うにします。このアクセス許可は、Amazon EBS ボリュームのライフサイクルを管理するために 必要です。
- ec2:DescribeAvailabilityZones— プリンシパルがアカウント内のアベイラビリティーゾー ンに関する情報を取得できるようにします。これは、EBS ボリュームのライフサイクルを管理す るために必要です。
- ec2:DetachVolume— プリンシパルが Amazon EBS ボリュームを Amazon EC2 インスタンスか らデタッチできるようにします。このアクセス許可は、タスク終了時に、Amazon ECS が関連す る Amazon ECS タスクをホストしている Amazon EC2 インスタンスから Amazon EBS ボリュー ムをデタッチするために必要です。
- ec2:DeleteVolume— プリンシパルが Amazon EBS ボリュームを削除できるようにします。こ のアクセス許可は、Amazon ECS が Amazon ECS タスクで使用されなくなった Amazon EBS ボ リュームを削除するために必要です。
- ec2:DeleteTags プリンシパルが Amazon EBS ボリュームから AmazonECSManaged タグを 削除できるようにします。このアクセス許可は、Amazon EBS ボリュームが Amazon ECS ワーク ロードに関連付けられなくなった後に、Amazon ECS がそのボリュームへのアクセスを削除する ために必要です。これは、タスクのシャットダウン後に Amazon EBS ボリュームが削除されない 場合にのみ適用されます。

AmazonECSInfrastructureRolePolicyForVolumes ポリシーの例を次に示します。

```
 "Version": "2012-10-17", 
 "Statement": [ 
  { 
   "Sid": "CreateEBSManagedVolume", 
   "Effect": "Allow", 
   "Action": "ec2:CreateVolume", 
   "Resource": "arn:aws:ec2:*:*:volume/*", 
   "Condition": { 
    "ArnLike": { 
     "aws:RequestTag/AmazonECSCreated": "arn:aws:ecs:*:*:task/*" 
    }, 
    "StringEquals": { 
     "aws:RequestTag/AmazonECSManaged": "true" 
    } 
   } 
 },
```
 $\{$ 

```
 { 
  "Sid": "TagOnCreateVolume", 
  "Effect": "Allow", 
  "Action": "ec2:CreateTags", 
  "Resource": "arn:aws:ec2:*:*:volume/*", 
  "Condition": { 
   "ArnLike": { 
    "aws:RequestTag/AmazonECSCreated": "arn:aws:ecs:*:*:task/*" 
   }, 
   "StringEquals": { 
    "ec2:CreateAction": "CreateVolume", 
    "aws:RequestTag/AmazonECSManaged": "true" 
   } 
  } 
 }, 
 { 
  "Sid": "DescribeVolumesForLifecycle", 
  "Effect": "Allow", 
  "Action": [ 
   "ec2:DescribeVolumes", 
   "ec2:DescribeAvailabilityZones" 
  ], 
  "Resource": "*" 
 }, 
 { 
  "Sid": "ManageEBSVolumeLifecycle", 
  "Effect": "Allow", 
  "Action": [ 
   "ec2:AttachVolume", 
  "ec2:DetachVolume" 
  ], 
  "Resource": "arn:aws:ec2:*:*:volume/*", 
  "Condition": { 
   "StringEquals": { 
    "aws:ResourceTag/AmazonECSManaged": "true" 
   } 
  } 
 }, 
 { 
  "Sid": "ManageVolumeAttachmentsForEC2", 
  "Effect": "Allow", 
  "Action": [ 
   "ec2:AttachVolume", 
   "ec2:DetachVolume"
```

```
 ], 
   "Resource": "arn:aws:ec2:*:*:instance/*"
   }, 
   { 
    "Sid": "DeleteEBSManagedVolume", 
    "Effect": "Allow", 
    "Action": "ec2:DeleteVolume", 
    "Resource": "arn:aws:ec2:*:*:volume/*", 
    "Condition": { 
     "ArnLike": { 
      "aws:ResourceTag/AmazonECSCreated": "arn:aws:ecs:*:*:task/*" 
     }, 
     "StringEquals": { 
      "aws:ResourceTag/AmazonECSManaged": "true" 
     } 
    } 
   } 
 \mathbf{1}}
```
# AmazonEC2ContainerServiceforEC2Role

Amazon ECS は、Amazon EC2 インスタンスまたは外部インスタンスに対して、ユーザーに代わっ てアクションを実行することを Amazon ECS に許可するサービスロールにこのポリシーをアタッチ します。

このポリシーは、ユーザーに代わって AWS に呼び出すことを Amazon ECS コンテナインスタンス に許可する管理権限を付与します。詳細については、「[Amazon ECS コンテナインスタンスの IAM](#page-1415-0)  [ロール](#page-1415-0)」を参照してください。

#### 考慮事項

AmazonEC2ContainerServiceforEC2Role が管理する IAM ポリシーを使用するときは、次の推 奨事項と考慮事項を検討する必要があります。

• 最小権限を付与する標準のセキュリティアドバイスに従っ

て、AmazonEC2ContainerServiceforEC2Role 管理ポリシーを変更して、特定のニーズに 合わせることができます。管理ポリシーで付与されたアクセス許可のいずれかがユースケース に必要でない場合、カスタムポリシーを作成し、必要なアクセス許可のみを追加します。例え ば、UpdateContainerInstancesState アクセス許可は、スポットインスタンスのドレインに 提供されます。その権限がユースケースに必要ない場合、カスタムポリシーを使用して除外しま す。詳細については、「[許可の詳細](#page-1359-0)」を参照してください。

• コンテナインスタンスで実行しているコンテナは、[インスタンスのメタデータ](https://docs.aws.amazon.com/AWSEC2/latest/UserGuide/ec2-instance-metadata.html)を通じ てコンテナインスタンスのロールに提供されているすべての権限にアクセスできます。 コンテナインスタンスのロールのアクセス許可は、以下に提供されるマネージド型 AmazonEC2ContainerServiceforEC2Role ポリシーのアクセス許可のミニマリストに制限す ることをお勧めします。タスクのコンテナでリストされていない追加のアクセス許可が必要な場 合は、独自の IAM ロールを使用してタスクを提供することをお勧めします。詳細については、 「[Amazon ECS タスクの IAM ロール](#page-1402-0)」を参照してください。

コンテナを防ぐには、docker0 ブリッジからコンテナインスタンスロールに指定されたアクセス 許可にアクセスしないようにします。これは、次の iptables コマンドをコンテナインスタンスで実 行することで [Amazon ECS タスクの IAM ロール](#page-1402-0) が提供するアクセス許可を許可して、コンテナ は、有効なこのルールでインスタンスメタデータをクエリできません。このコマンドはデフォルト の Docker のブリッジ設定を前提としており、host ネットワークモードを使用してコンテナでは 動作しません。詳細については、「[ネットワークモード](#page-442-0)」を参照してください。

**sudo yum install -y iptables-services; sudo iptables --insert DOCKER USER 1 --ininterface docker+ --destination 169.254.169.254/32 --jump DROP**

再起動後も有効にするには、コンテナインスタンスでこの iptables ルールを保存する必要がありま す。Amazon ECS 最適化 AMI の場合は、次のコマンドを使用します。他のオペレーティングシス テムについては、その OS のドキュメントを参照してください。

• Amazon ECS に最適化された Amazon Linux 2 AMI の場合:

**sudo iptables-save | sudo tee /etc/sysconfig/iptables && sudo systemctl enable - now iptables**

• Amazon ECS に最適化された Amazon Linux AMI の場合:

**sudo service iptables save**

#### <span id="page-1359-0"></span>許可の詳細

AmazonEC2ContainerServiceforEC2Role 管理 IAM ポリシーには以下のアクセ ス許可が含まれています。最小権限を付与する標準のセキュリティアドバイスに従っ

て、AmazonEC2ContainerServiceforEC2Role 管理ポリシーをガイドとして使用できます。

ユースケースの管理ポリシーで付与されているアクセス許可が不要な場合、カスタムポリシーを作成 し、必要なアクセス許可のみを追加します。

- ec2:DescribeTags Amazon EC2 インスタンスに関連付けられているタグにプリンシパル が記述することを許可します。このアクセス許可は、リソースタグの伝播をサポートするために Amazon ECS コンテナエージェントによって使用されます。詳細については、[「リソースのタグ](#page-1042-0) [付け方法](#page-1042-0)」を参照してください。
- ecs:CreateCluster Amazon ECS クラスターの作成をプリンシパルに許可します。このア クセス許可は、Amazon ECS コンテナエージェントによって default クラスターが存在しない 場合、このクラスタを作成するために使用されます。
- ecs:DeregisterContainerInstance クラスターから Amazon ECS コンテナインスタンス の登録解除をプリンシパルできるようにします。Amazon ECS コンテナエージェントはこの API 操作を呼び出しませんが、このアクセス許可は後方互換性を確保するために維持されます。
- ecs:DiscoverPollEndpoint このアクションは、Amazon ECS コンテナエージェントが更 新のポーリングに使用するエンドポイントを返します。
- ecs:Poll Amazon ECS コンテナエージェントが Amazon ECS コントロールプレーンと通信 し、タスクの状態の変更を報告できるようにします。
- ecs:RegisterContainerInstance プリンシパルがコンテナインスタンスをクラスターに 登録できるようにします。このアクセス許可は、Amazon ECS コンテナエージェントが Amazon EC2 インスタンスをクラスターに登録し、リソースタグの伝播をサポートするために使用されま す。
- ecs:StartTelemetrySession Amazon ECS コンテナエージェントが Amazon ECS コント ロールプレーンと通信し、各コンテナおよびタスクのヘルス情報とメトリックスをレポートできる ようにします。
- ecs:TagResource Amazon ECS コンテナエージェントが作成時にクラスターにタグを付け、 コンテナインスタンスがクラスターに登録されたときにタグ付けすることを許可します。
- ecs:UpdateContainerInstancesState プリンシパルが Amazon ECS コンテナインスタン スのステータスを変更できるようにします。このアクセス許可は、スポットインスタンスのドレイ ン用に Amazon ECS コンテナエージェントによって使用されます。
- ecs:Submit\* これに

はSubmitAttachmentStateChanges、SubmitContainerStateChange、および SubmitTaskStateChange API アクションが含まれています。これらは、Amazon ECS コンテ ナエージェントによって使用され、各リソースの状態変化を Amazon ECS コントロールプレーン に報告します。SubmitContainerStateChange アクセス許可は、Amazon ECS コンテナエー ジェントによって使用されなくなりますが、後方互換性を確保するために維持されます。

- ecr:GetAuthorizationToken プリンシパルが認証トークンの取得できるようにします。認 証トークンは IAM 認証情報を表し、IAM プリンシパルによってアクセスされる Amazon ECR レジ ストリへのアクセスに使用できます。受け取る認証トークンは 12 時間有効です。
- ecr:BatchCheckLayerAvailability コンテナイメージが Amazon ECR プライベートリポ ジトリにプッシュされると、イメージレイヤーごとにすでにプッシュされているかどうかが確認さ れます。その場合、そのイメージレイヤーはスキップされます。
- ecr:GetDownloadUrlForLayer コンテナイメージが Amazon ECR プライベートリポジトリ からプルされると、この API は、キャッシュされていない各イメージレイヤーに対して 1 回呼び 出されます。
- ecr:BatchGetImage— コンテナイメージが Amazon ECR プライベートリポジトリから取得さ れると、この API が 1 回呼び出され、イメージマニフェストが取得されます。
- logs:CreateLogStream— プリンシパルが、指定したロググループの CloudWatch Logs スト リームを作成できるようにします。
- logs:PutLogEvents ログイベントの Batch を指定されたログストリームにアップロードする ことをプリンシパルに許可します。

AmazonEC2ContainerServiceforEC2Role ポリシーの例を次に示します。

```
{ 
     "Version": "2012-10-17", 
     "Statement": [ 
          { 
              "Effect": "Allow", 
              "Action": [ 
                   "ec2:DescribeTags", 
                   "ecs:CreateCluster", 
                   "ecs:DeregisterContainerInstance", 
                   "ecs:DiscoverPollEndpoint", 
                   "ecs:Poll", 
                   "ecs:RegisterContainerInstance", 
                   "ecs:StartTelemetrySession", 
                   "ecs:UpdateContainerInstancesState", 
                   "ecs:Submit*", 
                   "ecr:GetAuthorizationToken", 
                   "ecr:BatchCheckLayerAvailability", 
                   "ecr:GetDownloadUrlForLayer", 
                   "ecr:BatchGetImage", 
                   "logs:CreateLogStream", 
                   "logs:PutLogEvents"
```

```
 ], 
                         "Resource": "*" 
                 }, 
                 { 
                         "Effect": "Allow", 
                         "Action": "ecs:TagResource", 
                         "Resource": "*", 
                         "Condition": { 
                                 "StringEquals": { 
                                         "ecs:CreateAction": [ 
                                                 "CreateCluster", 
                                                 "RegisterContainerInstance" 
\sim 100 \sim 100 \sim 100 \sim 100 \sim 100 \sim 100 \sim 100 \sim 100 \sim 100 \sim 100 \sim 100 \sim 100 \sim 100 \sim 100 \sim 100 \sim 100 \sim 100 \sim 100 \sim 100 \sim 100 \sim 100 \sim 100 \sim 100 \sim 100 \sim 
 } 
                        } 
                 } 
         ]
}
```
AmazonEC2ContainerServiceEventsRole

このポリシーは、Amazon EventBridge(旧 CloudWatch Events)がユーザーに代わってタスクを実行 できるようにするアクセス権限を付与します。このポリシーは、スケジュールされたタスクの作成時 に指定された IAM ロールにアタッチできます。詳細については、「[Amazon ECS EventBridge IAM](#page-1431-0) [ロール](#page-1431-0)」を参照してください。

アクセス許可の詳細

このポリシーには、以下のアクセス許可が含まれています。

- ecs サービス内のプリンシパルが Amazon ECS RunTask API を呼び出すことを許可 します。Amazon ECS RunTask API を呼び出すときに、サービスのプリンシパルがタグ (TagResource) を追加するのを許可します。
- iam IAM サービスロールを Amazon ECS タスクに渡すことを許可します。

AmazonEC2ContainerServiceEventsRole ポリシーの例を次に示します。

```
{ 
      "Version": "2012-10-17", 
      "Statement": [ 
           {
```

```
 "Effect": "Allow", 
               "Action": ["ecs:RunTask"], 
               "Resource": ["*"] 
          }, 
         \mathcal{L} "Effect": "Allow", 
               "Action": "iam:PassRole", 
               "Resource": ["*"], 
               "Condition": { 
                   "StringLike": {"iam:PassedToService": "ecs-tasks.amazonaws.com"} 
              } 
          }, 
          { 
               "Effect": "Allow", 
               "Action": "ecs:TagResource", 
               "Resource": "*", 
               "Condition": { 
                   "StringEquals": { 
                        "ecs:CreateAction": ["RunTask"] 
 } 
              } 
          } 
    \mathbf{I}}
```
AmazonECSTaskExecutionRolePolicy

AmazonECSTaskExecutionRolePolicy 管理 IAM ポリシーは、Amazon ECS コンテナエージェ ントおよび AWS Fargate コンテナエージェントに必要なアクセス権限を付与し、ユーザーに代わっ て AWS API コールを作成します。このポリシーは、タスク実行 IAM ロールに追加できます。詳細 については、「[Amazon ECS タスク実行IAM ロール」](#page-1394-0)を参照してください。

許可の詳細

AmazonECSTaskExecutionRolePolicy 管理 IAM ポリシーには以下のアクセス 許可が含まれています。最小権限を付与する標準のセキュリティアドバイスに従っ て、AmazonECSTaskExecutionRolePolicy 管理ポリシーをガイドとして使用できます。管理ポ リシーで付与されているアクセス許可のいずれかがユースケースに必要でない場合、カスタムポリ シーを作成し、必要なアクセス許可のみを追加します。

- ecr:GetAuthorizationToken プリンシパルが認証トークンの取得できるようにします。認 証トークンは IAM 認証情報を表し、IAM プリンシパルによってアクセスされる Amazon ECR レジ ストリへのアクセスに使用できます。受け取る認証トークンは 12 時間有効です。
- ecr:BatchCheckLayerAvailability コンテナイメージが Amazon ECR プライベートリポ ジトリにプッシュされると、イメージレイヤーごとにすでにプッシュされているかどうかが確認さ れます。プッシュされた場合、そのイメージレイヤーはスキップされます。
- ecr:GetDownloadUrlForLayer— コンテナイメージが Amazon ECR プライベートリポジトリ からプルされると、この API は、キャッシュされていない各イメージレイヤーに対して 1 回呼び 出されます。
- ecr:BatchGetImage— コンテナイメージが Amazon ECR プライベートリポジトリから取得さ れると、この API が 1 回呼び出され、イメージマニフェストが取得されます。
- logs:CreateLogStream— プリンシパルが、指定したロググループの CloudWatch Logs スト リームを作成できるようにします。
- logs:PutLogEvents ログイベントの Batch を指定されたログストリームにアップロードする ことをプリンシパルに許可します。

AmazonECSTaskExecutionRolePolicy ポリシーの例を次に示します。

```
{ 
     "Version": "2012-10-17", 
     "Statement": [ 
          { 
               "Effect": "Allow", 
               "Action": [ 
                   "ecr:GetAuthorizationToken", 
                   "ecr:BatchCheckLayerAvailability", 
                   "ecr:GetDownloadUrlForLayer", 
                   "ecr:BatchGetImage", 
                   "logs:CreateLogStream", 
                   "logs:PutLogEvents" 
               ], 
               "Resource": "*" 
          } 
     ]
}
```
# AmazonECSServiceRolePolicy

AmazonECSServiceRolePolicy マネージド IAM ポリシーにより、Amazon Elastic Container Service でクラスターを管理できるようになります。このポリシーは、タスク実行 IAM ロールに追加 できます。詳細については、「[Amazon ECS タスク実行IAM ロール」](#page-1394-0)を参照してください。

#### 許可の詳細

AmazonECSServiceRolePolicy 管理 IAM ポリシーには以下のアクセス許可が含まれています。 最小権限を付与する標準のセキュリティアドバイスに従って、AmazonECSServiceRolePolicy 管 理ポリシーをガイドとして使用できます。管理ポリシーで付与されているアクセス許可のいずれかが ユースケースに必要でない場合、カスタムポリシーを作成し、必要なアクセス許可のみを追加しま す。

- autoscaling プリンシパルが Amazon EC2 Auto Scaling リソースを作成、管理、記述できる ようにします。これは、クラスターのオートスケーリング機能を使用する際、Amazon EC2 Auto Scaling グループを管理する場合に必要です。
- autoscaling-plans プリンシパルが、オートスケーリングプランの作成、削除、記述を行え るようにします。
- cloudwatch Amazon CloudWatch アラームの作成、管理、記述をプリンシパルに許可しま す。
- ec2 プリンシパルが Amazon EC2 インスタンスを実行し、ネットワークインターフェイスとタ グの作成と管理を行えるようにします。
- elasticloadbalancing プリンシパルが Elastic Load Balancing ロードバランサーを作成、 説明、削除できるようにします。プリンシパルはターゲットグループを追加したり、記述したりす ることもできるようになります。
- logs プリンシパルが Amazon CloudWatch Logs ロググループを作成および記述できるように します。プリンシパルは、これらのロググループのログイベントを一覧表示することもできます。
- route53 プリンシパルが Amazon Route 53 ホストゾーンの作成、管理、削除できるようにし ます。プリンシパルは、Amazon Route 53 ヘルスチェックの設定と情報を表示することもできま す。ホストゾーンの設定の詳細については、「[ホストゾーンの使用](https://docs.aws.amazon.com/Route53/latest/DeveloperGuide/hosted-zones-working-with.html)」を参照してください。
- servicediscovery プリンシパルが AWS Cloud Map サービスを作成、管理、削除し、プラ イベート DNS 名前空間を作成できるようにします。
- events プリンシパルが Amazon EventBridge ルールとそのターゲットを作成、管理、削除で きるようにします。

# AmazonECSServiceRolePolicy ポリシーの例を次に示します。

```
{ 
     "Version": "2012-10-17", 
     "Statement": [ 
         \{ "Sid": "ECSTaskManagement", 
              "Effect": "Allow", 
              "Action": [ 
                  "ec2:AttachNetworkInterface", 
                  "ec2:CreateNetworkInterface", 
                  "ec2:CreateNetworkInterfacePermission", 
                  "ec2:DeleteNetworkInterface", 
                  "ec2:DeleteNetworkInterfacePermission", 
                  "ec2:Describe*", 
                  "ec2:DetachNetworkInterface", 
                  "elasticloadbalancing:DeregisterInstancesFromLoadBalancer", 
                  "elasticloadbalancing:DeregisterTargets", 
                  "elasticloadbalancing:Describe*", 
                  "elasticloadbalancing:RegisterInstancesWithLoadBalancer", 
                  "elasticloadbalancing:RegisterTargets", 
                  "route53:ChangeResourceRecordSets", 
                  "route53:CreateHealthCheck", 
                  "route53:DeleteHealthCheck", 
                  "route53:Get*", 
                  "route53:List*", 
                  "route53:UpdateHealthCheck", 
                  "servicediscovery:DeregisterInstance", 
                  "servicediscovery:Get*", 
                  "servicediscovery:List*", 
                  "servicediscovery:RegisterInstance", 
                  "servicediscovery:UpdateInstanceCustomHealthStatus" 
              ], 
              "Resource": "*" 
         }, 
          { 
              "Sid": "AutoScaling", 
              "Effect": "Allow", 
              "Action": [ 
                  "autoscaling:Describe*" 
              ], 
              "Resource": "*" 
         }, 
          {
```

```
 "Sid": "AutoScalingManagement", 
             "Effect": "Allow", 
             "Action": [ 
                  "autoscaling:DeletePolicy", 
                  "autoscaling:PutScalingPolicy", 
                  "autoscaling:SetInstanceProtection", 
                  "autoscaling:UpdateAutoScalingGroup", 
                  "autoscaling:PutLifecycleHook", 
                  "autoscaling:DeleteLifecycleHook", 
                  "autoscaling:CompleteLifecycleAction", 
                  "autoscaling:RecordLifecycleActionHeartbeat" 
             ], 
             "Resource": "*", 
              "Condition": { 
                  "Null": { 
                      "autoscaling:ResourceTag/AmazonECSManaged": "false" 
 } 
 } 
         }, 
         { 
             "Sid": "AutoScalingPlanManagement", 
             "Effect": "Allow", 
             "Action": [ 
                  "autoscaling-plans:CreateScalingPlan", 
                  "autoscaling-plans:DeleteScalingPlan", 
                  "autoscaling-plans:DescribeScalingPlans", 
                  "autoscaling-plans:DescribeScalingPlanResources" 
             ], 
             "Resource": "*" 
         }, 
         { 
             "Sid": "EventBridge", 
             "Effect": "Allow", 
             "Action": [ 
                  "events:DescribeRule", 
                  "events:ListTargetsByRule" 
             ], 
             "Resource": "arn:aws:events:*:*:rule/ecs-managed-*" 
         }, 
         { 
             "Sid": "EventBridgeRuleManagement", 
             "Effect": "Allow", 
             "Action": [ 
                  "events:PutRule",
```
```
 "events:PutTargets" 
             ], 
              "Resource": "*", 
              "Condition": { 
                  "StringEquals": { 
                      "events:ManagedBy": "ecs.amazonaws.com" 
 } 
 } 
         }, 
         { 
              "Sid": "CWAlarmManagement", 
              "Effect": "Allow", 
              "Action": [ 
                  "cloudwatch:DeleteAlarms", 
                  "cloudwatch:DescribeAlarms", 
                  "cloudwatch:PutMetricAlarm" 
              ], 
              "Resource": "arn:aws:cloudwatch:*:*:alarm:*" 
         }, 
         { 
              "Sid": "ECSTagging", 
              "Effect": "Allow", 
              "Action": [ 
                  "ec2:CreateTags" 
             ], 
              "Resource": "arn:aws:ec2:*:*:network-interface/*" 
         }, 
         { 
              "Sid": "CWLogGroupManagement", 
              "Effect": "Allow", 
              "Action": [ 
                  "logs:CreateLogGroup", 
                  "logs:DescribeLogGroups", 
                  "logs:PutRetentionPolicy" 
             ], 
              "Resource": "arn:aws:logs:*:*:log-group:/aws/ecs/*" 
         }, 
         { 
              "Sid": "CWLogStreamManagement", 
              "Effect": "Allow", 
              "Action": [ 
                  "logs:CreateLogStream", 
                  "logs:DescribeLogStreams", 
                  "logs:PutLogEvents"
```

```
 ], 
                 "Resource": "arn:aws:logs:*:*:log-group:/aws/ecs/*:log-stream:*" 
           }, 
           { 
                 "Sid": "ExecuteCommandSessionManagement", 
                "Effect": "Allow", 
                 "Action": [ 
                      "ssm:DescribeSessions" 
                ], 
                "Resource": "*" 
           }, 
           { 
                "Sid": "ExecuteCommand", 
                 "Effect": "Allow", 
                "Action": [ 
                      "ssm:StartSession" 
                ], 
                "Resource": [ 
                      "arn:aws:ecs:*:*:task/*", 
                      "arn:aws:ssm:*:*:document/AmazonECS-ExecuteInteractiveCommand" 
                ] 
           }, 
           { 
                 "Sid": "CloudMapResourceCreation", 
                "Effect": "Allow", 
                 "Action": [ 
                      "servicediscovery:CreateHttpNamespace", 
                      "servicediscovery:CreateService" 
                ], 
                 "Resource": "*", 
                 "Condition": { 
                      "ForAllValues:StringEquals": { 
                           "aws:TagKeys": [ 
                                 "AmazonECSManaged" 
\sim 100 \sim 100 \sim 100 \sim 100 \sim 100 \sim 100 \sim 100 \sim 100 \sim 100 \sim 100 \sim 100 \sim 100 \sim 100 \sim 100 \sim 100 \sim 100 \sim 100 \sim 100 \sim 100 \sim 100 \sim 100 \sim 100 \sim 100 \sim 100 \sim 
 } 
 } 
           }, 
           { 
                "Sid": "CloudMapResourceTagging", 
                 "Effect": "Allow", 
                 "Action": "servicediscovery:TagResource", 
                 "Resource": "*", 
                 "Condition": {
```

```
 "StringLike": { 
                      "aws:RequestTag/AmazonECSManaged": "*" 
 } 
 } 
         }, 
         { 
             "Sid": "CloudMapResourceDeletion", 
             "Effect": "Allow", 
             "Action": [ 
                 "servicediscovery:DeleteService" 
             ], 
             "Resource": "*", 
             "Condition": { 
                 "Null": { 
                      "aws:ResourceTag/AmazonECSManaged": "false" 
 } 
 } 
         }, 
         { 
             "Sid": "CloudMapResourceDiscovery", 
             "Effect": "Allow", 
             "Action": [ 
                 "servicediscovery:DiscoverInstances", 
                 "servicediscovery:DiscoverInstancesRevision" 
             ], 
             "Resource": "*" 
         } 
    \mathbf{I}}
```
# **AmazonECSInfrastructureRolePolicyForServiceConnectTransportLayerSecurity**

お客様に代わって Amazon ECS Service Connect TLS 機能を管理するために必要な AWS Private Certificate Authority、Secrets Manager、およびその他の AWS サービスへの管理アクセスを提供し ます。

許可の詳細

AmazonECSInfrastructureRolePolicyForServiceConnectTransportLayerSecurity 管 理 IAM ポリシーには以下のアクセス許可が含まれています。最小権限を付与する標準のセキュリ ティアドバイスに従っ

て、AmazonECSInfrastructureRolePolicyForServiceConnectTransportLayerSecurity 管理ポリシーをガイドとして使用できます。管理ポリシーで付与されているアクセス許可のいずれか

がユースケースに必要でない場合、カスタムポリシーを作成し、必要なアクセス許可のみを追加しま す。

- secretsmanager:CreateSecret— プリンシパルがシークレットを作成できるようにします。 これは Service Connect TLS に必要であり、Amazon ECS はお客様の Secrets Manager にある顧 客プライベートキーの機密性を維持します。
- secretsmanager:TagResource— プリンシパルが作成されたシークレットにタグをアタッチで きるようにします。Amazon ECS がお客様に代わってシークレットを作成し、リソースにタグを アタッチするため、Service Connect TLS にはこれが必要です。これらのタグを使用すると、お客 様はマネージドシークレットを簡単に識別し、これらのシークレットに対するアクションを制限で きます。
- secretsmanager:DescribeSecret— プリンシパルがシークレットを記述し、現在のバージョ ンステージを取得できるようにします。Amazon ECS は、Amazon ECS Service Connect TLS マ テリアルのローテーションを行う必要があります。
- secretsmanager:UpdateSecret プリンシパルにシークレットの更新を許可しま す。Amazon ECS は、Amazon ECS Service Connect TLS マテリアルのローテーションを行い、 シークレットを新しいマテリアルで更新する必要があります。
- secretsmanager:GetSecretValue プリンシパルにシークレット値の取得を許可しま す。Amazon ECS は、Amazon ECS Service Connect TLS マテリアルのローテーションを行う必 要があります。
- secretsmanager:PutSecretValue プリンシパルにシークレット値の入力を許可しま す。Amazon ECS は、Amazon ECS Service Connect TLS マテリアルのローテーションを行う必 要があります。
- secretsmanager:UpdateSecretVersionStage プリンシパルにシークレットバージョンス テージの更新を許可します。Amazon ECS は、Amazon ECS Service Connect TLS マテリアルの ローテーションを行う必要があります。
- acm-pca:IssueCertificate プリンシパルが Amazon ECS Service Connect TLS の End entity certificate に IssueCertificate を呼び出すことを許可します。ECS がお客様のアップ ストリームサービスの証明書を生成するために、これが必要です。
- acm-pca:GetCertificate プリンシパルが Amazon ECS Service Connect TLS の End entity certificate に GetCertificate を呼び出すことを許可します。
- acm-pca:GetCertificateAuthorityCertificate プリンシパルが認証局証明書を取得で きるようにします。お客様のダウンストリームサービスがアップストリームのエンドエンティティ 証明書を信頼できるようにするために、Amazon ECS Service Connect TLS はこれを必要としま す。

• acm-pca:DescribeCertificateAuthority — プリンシパルが認証局に関する詳細を取得で きるようにします。Amazon ECS Service Connect TLS が署名アルゴリズムなどの情報を再利用し て CSR (証明書署名リクエスト) を作成するために、これが必要です。

AmazonECSInfrastructureRolePolicyForServiceConnectTransportLayerSecurity ポ リシーの例を次に示します。

```
{ 
     "Version": "2012-10-17", 
     "Statement": [ 
         { 
             "Sid": "CreateSecret", 
             "Effect": "Allow", 
             "Action": "secretsmanager:CreateSecret", 
             "Resource": "arn:aws:secretsmanager:*:*:secret:ecs-sc!*", 
             "Condition": { 
                 "ArnLike": { 
                     "aws:RequestTag/AmazonECSCreated": [ 
                         "arn:aws:ecs:*:*:service/*/*", 
                         "arn:aws:ecs:*:*:task-set/*/*" 
 ] 
                 }, 
                 "StringEquals": { 
                     "aws:RequestTag/AmazonECSManaged": "true", 
                     "aws:ResourceAccount": "${aws:PrincipalAccount}" 
 } 
 } 
         }, 
         { 
             "Sid": "TagOnCreateSecret", 
             "Effect": "Allow", 
             "Action": "secretsmanager:TagResource", 
             "Resource": "arn:aws:secretsmanager:*:*:secret:ecs-sc!*", 
             "Condition": { 
                 "ArnLike": { 
                      "aws:RequestTag/AmazonECSCreated": [ 
                         "arn:aws:ecs:*:*:service/*/*", 
                         "arn:aws:ecs:*:*:task-set/*/*" 
 ] 
                 }, 
                 "StringEquals": { 
                     "aws:RequestTag/AmazonECSManaged": "true",
```

```
 "aws:ResourceAccount": "${aws:PrincipalAccount}" 
 } 
 } 
         }, 
        \mathcal{L} "Sid": "RotateTLSCertificateSecret", 
             "Effect": "Allow", 
             "Action": [ 
                 "secretsmanager:DescribeSecret", 
                 "secretsmanager:UpdateSecret", 
                 "secretsmanager:GetSecretValue", 
                 "secretsmanager:PutSecretValue", 
                 "secretsmanager:DeleteSecret", 
                 "secretsmanager:RotateSecret", 
                 "secretsmanager:UpdateSecretVersionStage" 
             ], 
             "Resource": "arn:aws:secretsmanager:*:*:secret:ecs-sc!*", 
             "Condition": { 
                 "StringEquals": { 
                     "secretsmanager:ResourceTag/aws:secretsmanager:owningService": 
 "ecs-sc", 
                     "aws:ResourceAccount": "${aws:PrincipalAccount}" 
 } 
 } 
         }, 
         { 
             "Sid": "ManagePrivateCertificateAuthority", 
             "Effect": "Allow", 
             "Action": [ 
                 "acm-pca:GetCertificate", 
                 "acm-pca:GetCertificateAuthorityCertificate", 
                 "acm-pca:DescribeCertificateAuthority" 
             ], 
             "Resource": "*", 
             "Condition": { 
                 "StringEquals": { 
                     "aws:ResourceTag/AmazonECSManaged": "true" 
 } 
 } 
         }, 
         { 
             "Sid": "ManagePrivateCertificateAuthorityForIssuingEndEntityCertificate", 
             "Effect": "Allow", 
             "Action": [
```

```
 "acm-pca:IssueCertificate" 
             ], 
             "Resource": "*", 
             "Condition": { 
                 "StringEquals": { 
                     "aws:ResourceTag/AmazonECSManaged": "true", 
                     "acm-pca:TemplateArn":"arn:aws:acm-pca:::template/
EndEntityCertificate/V1" 
 } 
 } 
         } 
    \mathbf{I}}
```
# **AWSApplicationAutoscalingECSServicePolicy**

IAM エンティティに AWSApplicationAutoscalingECSServicePolicy をアタッチすること はできません。このポリシーは、ユーザーに代わって Application Auto Scaling がアクションを実 行することを許可する、サービスにリンクされたロールにアタッチされます。詳細については、 「[Application Auto Scaling のサービスにリンクされたロール」](https://docs.aws.amazon.com/autoscaling/application/userguide/application-auto-scaling-service-linked-roles.html)を参照してください。

## **AWSCodeDeployRoleForECS**

IAM エンティティに AWSCodeDeployRoleForECS をアタッチすることはできません。このポリ シーは、ユーザーに代わって CodeDeploy がアクションを実行することを許可する、サービスに リンクされたロールにアタッチされます。詳細については、AWS CodeDeploy ユーザーガイドの 「[CodeDeploy のサービスロールを作成する](https://docs.aws.amazon.com/codedeploy/latest/userguide/getting-started-create-service-role.html)」を参照してください。

## **AWSCodeDeployRoleForECSLimited**

IAM エンティティに AWSCodeDeployRoleForECSLimited をアタッチすることはできません。 このポリシーは、ユーザーに代わって CodeDeploy がアクションを実行することを許可する、サー ビスにリンクされたロールにアタッチされます。詳細については、AWS CodeDeploy ユーザーガイ ドの「[CodeDeploy のサービスロールを作成する](https://docs.aws.amazon.com/codedeploy/latest/userguide/getting-started-create-service-role.html)」を参照してください。

## Amazon ECS での AWS 管理ポリシーに関する更新

Amazon ECS 向けの AWS 管理ポリシーについて、このサービスがこれらの変更の追跡を開始 して以降行われた更新の詳細情報を示します。このページの変更に関する自動通知を入手するに は、Amazon ECS ドキュメントの履歴ページから、RSS フィードにサブスクライブしてください。

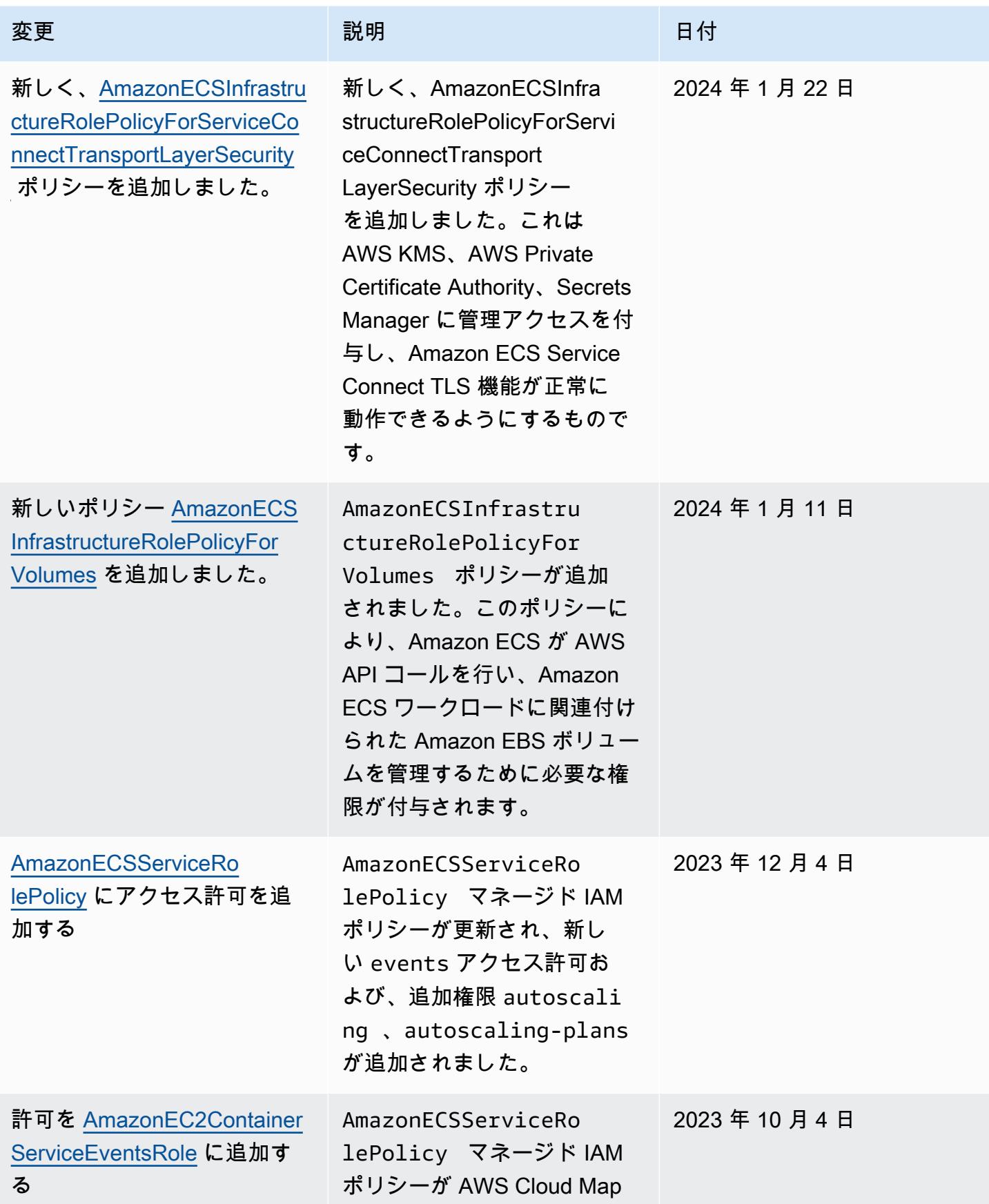

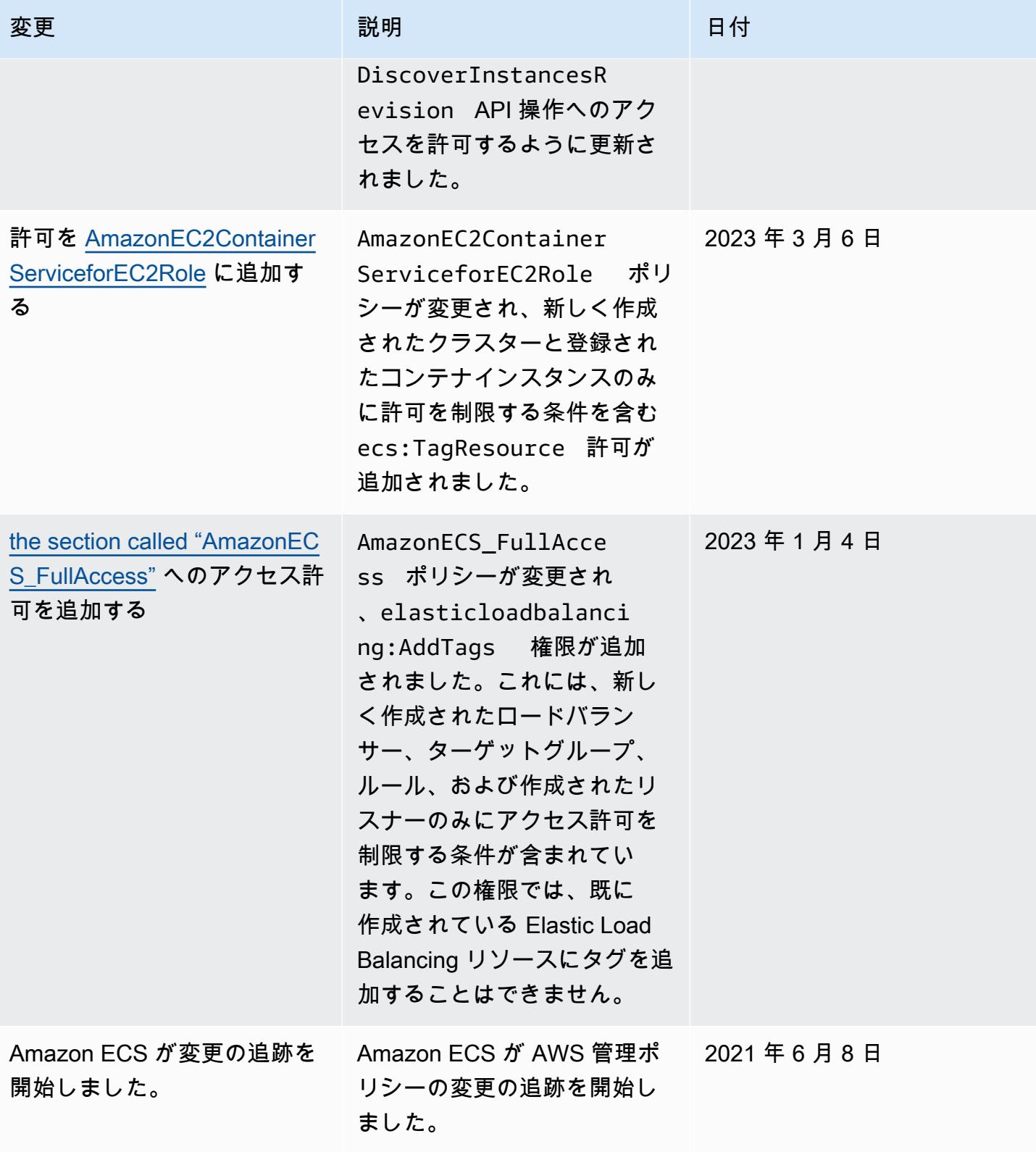

AWS Amazon Elastic Container Service の マネージド IAM ポリシーを段階的に廃止し ます。

以下の AWS 管理 IAM ポリシーは段階的に廃止されます。これらのポリシーは、更新されたポリ シーに置き換えられます。ユーザーまたはロールを更新して、更新されたポリシーを使用することを お勧めします。

AmazonEC2ContainerServiceFullAccess

### **A** Important

AmazonEC2ContainerServiceFullAccess 管理 IAM ポリシーは、2021 年 1 月 29 日 に段階的に廃止されました。これは、iam:passRole 許可で発見されたセキュリティへ の対応です。このアクセス許可は、アカウント内のロールへの認証情報を含むすべてのリ ソースへのアクセスを許可します。ポリシーが廃止されると、新しいユーザーまたはロー ルにポリシーをアタッチできなくなります。ポリシーがアタッチされているユーザーまたは ロールは、そのポリシーを引き続き使用できます。ただし、ユーザーまたはロールを更新し て、AmazonECS\_FullAccess 管理ポリシーを代わりに使用することをお勧めします 詳細 については、「[AmazonECS\\_FullAccess](#page-1378-0) 管理ポリシーへの移行」を参照してください。

## AmazonEC2ContainerServiceRole

#### **A** Important

AmazonEC2ContainerServiceRole マネージド IAM ポリシーは段階的に廃止されま す。これで Amazon ECS サービスリンクロールに置き換えられます。詳細については、 「[Amazon ECS のサービスリンクロールの使用](#page-1380-0)」を参照してください。

### AmazonEC2ContainerServiceAutoscaleRole

### **A** Important

AmazonEC2ContainerServiceAutoscaleRole マネージド IAM ポリシーは段階的に 廃止されます。これは、Amazon ECS の Application Auto Scaling サービスリンクロール に置き換えられました。詳細については、「Application Auto Scaling ユーザーガイド」の 「[Application Auto Scaling 用のサービスリンクロール」](https://docs.aws.amazon.com/autoscaling/application/userguide/application-auto-scaling-service-linked-roles.html)を参照してください。

# <span id="page-1378-0"></span>**AmazonECS\_FullAccess** 管理ポリシーへの移行

AmazonEC2ContainerServiceFullAccess 管理 IAM ポリシーは、2021 年 1 月 29 日に段階的に 廃止されました。これは、iam:passRole アクセス許可で発見されたセキュリティへの対応です。 このアクセス許可は、アカウント内のロールへの認証情報を含むすべてのリソースへのアクセスを 許可します。ポリシーが廃止されると、新しいグループ、ユーザー、またはロールにポリシーをア タッチできなくなります。すでにポリシーがアタッチされているグループ、ユーザー、またはロー ルは、引き続きそのポリシーを使用できます。ただし、グループ、ユーザー、またはロールを更新し て、AmazonECS\_FullAccess が管理するポリシーを代わりに使用することをお勧めします。

AmazonECS\_FullAccess によって付与される許可には、ECS を管理者として使用するために 必要なアクセス許可の完全なリストが含まれます。AmazonECS\_FullAccess ポリシーにはない AmazonEC2ContainerServiceFullAccess ポリシーによって付与されているアクセス許可を現 在使用している場合、それらをインラインポリシーステートメントに追加できます。詳細について は、「[Amazon Elastic Container Service に関する AWS 管理ポリシー」](#page-1347-0)を参照してください。

現在 AmazonEC2ContainerServiceFullAccess 管理 IAM ポリシーを使用しているグループ、 ユーザー、またはロールがあるかを判断するには、次のステップを使用します。次に、これらのポリ シーを更新して以前のポリシーをデタッチし、AmazonECS\_FullAccess ポリシーをアタッチしま す。

AmazonECS\_FullAccess ポリシーを使用するようにグループ、ユーザー、またはロールを更新する には (AWS Management Console)

- 1. IAM コンソール ([https://console.aws.amazon.com/iam/\)](https://console.aws.amazon.com/iam/) を開きます。
- 2. ナビゲーションペインで [Policies] を選択し、AmazonEC2ContainerServiceFullAccess ポ リシーを検索して選択します。
- 3. [Policy usage (ポリシーの使用)] タブを選択すると、現在このポリシーを使用している IAM ロー ルが表示されます。
- 4. 現在 AmazonEC2ContainerServiceFullAccess ポリシーを使用している IAM ロー ルごとに、ロールを選択し、次の手順を使用して段階的廃止されるポリシーをデタッチ し、AmazonECS\_FullAccess ポリシーをアタッチします。
	- a. [Permissions] (許可) タブで、AmazonEC2ContainerServiceFullAccess ポリシーの横にある X を選択します。
	- b. [Add permissions (許可の追加)] を選択します。
	- c. [Attach existing policies directly] を選択し、AmazonECS\_FullAccess ポリシーを検索してク リックして、[Next: Review] を選択します。
- d. 変更を確認し、[Add permissions] を選択します。
- e. AmazonEC2ContainerServiceFullAccess ポリシーを使用しているグループ、ユー ザー、またはロールごとに、これらの手順を繰り返します。

**AmazonECS\_FullAccess** ポリシーを使用するようにグループ、ユーザー、またはロールを更新す るには (AWS CLI)

1. [generate-service-last-accessed-details](https://docs.aws.amazon.com/cli/latest/reference/iam/generate-service-last-accessed-details.html) コマンドを使用して、段階的に廃止されたポリシーが最 後に使用された日時に関する詳細を含むレポートを生成します。

```
aws iam generate-service-last-accessed-details \ 
      --arn arn:aws:iam::aws:policy/AmazonEC2ContainerServiceFullAccess
```
出力例:

```
{ 
     "JobId": "32bb1fb0-1ee0-b08e-3626-ae83EXAMPLE"
}
```
2. [get-service-last-accessed-details](https://docs.aws.amazon.com/cli/latest/reference/iam/get-service-last-accessed-details.html) コマンドを使用して、前回の出力のジョブ ID を指定すると、 サービスの最終アクセスレポートを取得できます。このレポートには、段階的に廃止されたポリ シーを最後に使用した IAM エンティティの Amazon リソースネーム (ARN) が表示されます。

**aws iam get-service-last-accessed-details \ --job-id** *32bb1fb0-1ee0-b08e-3626-ae83EXAMPLE*

- 3. グループ、ユーザー、またはロールから AmazonEC2ContainerServiceFullAccess ポリ シーをデタッチするには、次のコマンドのいずれかを使用します。
	- [detach-group-policy](https://docs.aws.amazon.com/cli/latest/reference/iam/detach-group-policy.html)
	- [detach-role-policy](https://docs.aws.amazon.com/cli/latest/reference/iam/detach-role-policy.html)
	- [detach-user-policy](https://docs.aws.amazon.com/cli/latest/reference/iam/detach-user-policy.html)
- 4. AmazonECS\_FullAccess ポリシーをグループ、ユーザー、またはロールにアタッチするに は、次のコマンドのいずれかを使用します。
	- [attach-group-policy](https://docs.aws.amazon.com/cli/latest/reference/iam/attach-group-policy.html)
	- [attach-role-policy](https://docs.aws.amazon.com/cli/latest/reference/iam/attach-role-policy.html)

• [attach-user-policy](https://docs.aws.amazon.com/cli/latest/reference/iam/attach-user-policy.html)

# <span id="page-1380-0"></span>Amazon ECS のサービスリンクロールの使用

Amazon Elastic Container Service は、AWS Identity and Access Management (IAM) の[サービスにリ](https://docs.aws.amazon.com/IAM/latest/UserGuide/id_roles_terms-and-concepts.html#iam-term-service-linked-role) [ンクされたロール](https://docs.aws.amazon.com/IAM/latest/UserGuide/id_roles_terms-and-concepts.html#iam-term-service-linked-role)を使用します。サービスリンクロールは、Amazon ECS に直接リンクされた特殊 なタイプの IAM ロールです。サービスリンクロールは Amazon ECS によって事前に定義されてお り、サービスがユーザーに代わって他の AWS サービスを呼び出すために必要な、すべての許可が含 まれています。

サービスにリンクされたロールを使用すると、必要な許可を手動で追加する必要がないた め、Amazon ECS のセットアップが簡単になります。サービスリンクロールの許可は Amazon ECS が定義し、特に定義されない限り、Amazon ECS のみがそのロールを引き受けることができます。 定義したアクセス許可には、信頼ポリシーと許可ポリシーが含まれます。この許可ポリシーを他の IAM エンティティにアタッチすることはできません。

サービスリンクロールをサポートする他のサービスについては、「[IAM と連動する AWS のサービ](https://docs.aws.amazon.com/IAM/latest/UserGuide/reference_aws-services-that-work-with-iam.html) [ス](https://docs.aws.amazon.com/IAM/latest/UserGuide/reference_aws-services-that-work-with-iam.html)」を参照し、[Service-linked role (サービスリンクロール)] の列内で [Yes (はい)] と表記されたサー ビスを確認してください。サービスにリンクされたロールに関するドキュメントをサービスで表示す るには、[Yes] (はい) リンクを選択します。

Amazon ECS のサービスリンクロール許可

Amazon ECS は、[AWSServiceRoleForECS] という名前のサービスにリンクされたロールを使用し ます。

サービスにリンクされたロール AWSServiceRoleForECS は、次のサービスを信頼してロールを引き 受けます。

• ecs.amazonaws.com

AmazonECSServiceRolePolicy という名前のロールのアクセス許可ポリシーは、指定したリソース に対して以下のアクションを実行することを Amazon ECS に許可します。

• アクション: awsvpc Amazon ECS タスクのネットワークモードを使用する場合、Amazon ECS は タスクに関連するエラスティックネットワークインターフェイスのライフサイクルを管理します。 これには、Amazon ECS がエラスティックネットワークインターフェイスに追加するタグも含ま れます。

- アクション: Amazon ECS サービスでロードバランサーを使用する場合、Amazon ECS は、ロー ドバランサーへのリソースの登録と登録解除を管理します。
- アクション: Amazon ECS サービス検出を使用する場合、Amazon ECS は必要な Route 53 を管理 し、AWS Cloud Map サービス検出が機能するためのリソース
- アクション: Amazon ECS サービスのオートスケーリングを使用する場合、Amazon ECS は必要 な Auto Scaling リソースを管理します。
- アクション: Amazon ECS は、Amazon ECS リソースのモニタリングに役立つ CloudWatch ア ラームとログストリームを作成および管理します。
- アクション: Amazon ECS Exec を使用する場合、Amazon ECS Exec セッションを開始するため に必要なタスクへのアクセス権限は Amazon ECS が管理します。
- アクション: Amazon ECS Service Connect を使用する場合、その機能を使用するために必要な AWS Cloud Map リソースは Amazon ECS が管理します。
- アクション: Amazon ECS キャパシティープロバイダーを使用する場合、Auto Scaling グループと その Amazon EC2 インスタンスを変更するために必要なアクセス権限は Amazon ECS が管理しま す。

サービスリンクロールの作成、編集、削除を IAM エンティティ (ユーザー、グループ、ロール など) に許可するには、アクセス許可を設定する必要があります。詳細については、「IAM User Guide」(IAM ユーザーガイド) の[「Service-linked role permissions」\(](https://docs.aws.amazon.com/IAM/latest/UserGuide/using-service-linked-roles.html#service-linked-role-permissions)サービスにリンクされたロール のアクセス権限) を参照してください。

Amazon ECS のサービスリンクロールの作成

ほとんどの場合、サービスにリンクされたロールを手動で作成する必要はありません。AWS Management Console、AWS CLI、または AWS API でクラスターを作成したり、サービスを作成ま たは更新したりすると、Amazon ECS によってサービスにリンクされたロールが自動的に作成され ます。クラスターを作成した後に AWSServiceRoleForECS ロールが表示されない場合は、以下を実 行して問題を解決してください。

- Amazon ECS がユーザーに代わってサービスにリンクされたロールを作成、編集、または削 除できるようにするためのアクセス許可を確認して設定します。詳細については、「IAM User Guide」(IAM ユーザーガイド) の[「Service-linked role permissions」\(](https://docs.aws.amazon.com/IAM/latest/UserGuide/using-service-linked-roles.html#service-linked-role-permissions)サービスにリンクされたロー ルのアクセス権限) を参照してください。
- クラスター作成操作を再試行するか、サービスにリンクされたロールを手動で作成してください。

IAM コンソールを使用して、AWSServiceRoleForECS サービスにリンクされたロールを作成でき ます。AWS CLI または AWS API では、ecs.amazonaws.com サービス名を使用してサービスに リンクされたロールを作成します。詳細については、『IAM ユーザーガイド』の「[サービスにリ](https://docs.aws.amazon.com/IAM/latest/UserGuide/using-service-linked-roles.html#create-service-linked-role) [ンクされたロールの作成](https://docs.aws.amazon.com/IAM/latest/UserGuide/using-service-linked-roles.html#create-service-linked-role)」を参照してください。

#### **A** Important

このサービスリンクロールは、このロールでサポートされている機能を使用する別のサービ スでアクションが完了した場合にアカウントに表示されます。

このサービスリンクロールを削除した後で再度作成する必要が生じた場合は、同じ方法でアカウ ントにロールを再作成できます。クラスターを作成したり、サービスを作成または更新したりする と、Amazon ECS によってサービスにリンクされたロールが自動的に作成されます。

このサービスにリンクされたロールを削除する場合、この同じ IAM プロセスを使用して、もう一度 ロールを作成できます。

Amazon ECS のサービスリンクロールの編集

Amazon ECS では、AWSServiceRoleForECS サービスリンクロールを編集できません。サービスリ ンクロールを作成した後は、多くのエンティティによってロールが参照される可能性があるため、 ロール名を変更することはできません。ただし、IAM を使用したロールの説明の編集はできます。 詳細については、「IAM ユーザーガイド」の「サービスリンクロールの編集」を参照してくださ い。

Amazon ECS のサービスリンクロールの削除

サービスリンクロールが必要な機能またはサービスが不要になった場合には、そのロールを削除する ことをお勧めします。そうすることで、積極的にモニタリングまたは保守されていない未使用のエン ティティを排除できます。ただし、手動で削除する前に、サービスリンクロールのリソースをクリー ンアップする必要があります。

**a** Note

リソースを削除しようとしたときに Amazon ECS サービスがロールを使用している場合 は、削除が失敗する可能性があります。失敗した場合は、数分待ってから操作を再試行して ください。

サービスにリンクされたロールがアクティブなセッションを持っているかどうかを確認するには

- 1. IAM コンソール ([https://console.aws.amazon.com/iam/\)](https://console.aws.amazon.com/iam/) を開きます。
- 2. ナビゲーションペインで、[Roles] (ロール) を選択し、AWSServiceRoleForECS の名前を選択し ます。(チェックボックスではなく)
- 3. Summary] (概要) ページで Access Advisor] (アクセスアドバイザー) を選択し、サービスにリン クされたロールの最新のアクティビティを確認します。

**a** Note

Amazon ECS が AWSServiceRoleForECS ロールを使用しているかどうか不明な場合 は、ロールを削除してみてください。サービスがロールを使用している場合、削除は失 敗し、ロールが使用されているリージョンを表示できます。ロールが使用されている場 合は、ロールを削除する前にセッションが終了するのを待つ必要があります。サービス にリンクされたロールのセッションを取り消すことはできません。

AWSServiceRoleForECS サービスリンクロールが使用している Amazon ECS リソースを削除する には

AWSServiceRoleForECS ロールを削除する前に、AWS リージョンすべての Amazon ECS クラス ターを削除する必要があります。

- 1. すべての Amazon ECS サービスをすべてのリージョンで必要数 0 に縮小してから、サービスを 削除します。詳細については、[コンソールを使用した Amazon ECS サービスの更新お](#page-865-0)よび[コン](#page-882-0) [ソールを使用して Amazon ECS サービスの削除を](#page-882-0)参照してください。
- 2. すべてのリージョンですべてのクラスターからすべてのコンテナインスタンスを登録解除しま す。詳細については、「[Amazon ECS コンテナインスタンスの登録を解除する](#page-759-0)」を参照してく ださい。

3. すべてのリージョンですべての Amazon ECS クラスターを削除します。詳細については、 「[Amazon ECS クラスターを削除する](#page-755-0)」を参照してください。

サービスにリンクされたロールを IAM で手動削除するには

IAM コンソール、AWS CLI、または AWS API を使用して、サービスにリンクされたロールである AWSServiceRoleForECS を削除します。詳細については、 IAM ユーザーガイド の[「サービスにリ](https://docs.aws.amazon.com/IAM/latest/UserGuide/using-service-linked-roles.html#delete-service-linked-role) [ンクされたロールの削除](https://docs.aws.amazon.com/IAM/latest/UserGuide/using-service-linked-roles.html#delete-service-linked-role)」を参照してください。

Amazon ECS サービスリンクロールがサポートされるリージョン

Amazon ECS は、サービスが利用可能なすべてのリージョンでサービスにリンクされたロールの使 用をサポートします。詳細については、「[AWS リージョンとエンドポイント」](https://docs.aws.amazon.com/general/latest/gr/rande.html)を参照してくださ い。

Amazon ECS の IAM ロール

IAM ロールは、特定の許可があり、 アカウントで作成できる IAM アイデンティティです。Amazon ECS では、コンテナやサービスなどの Amazon ECS リソースにアクセス許可を付与するロールを作 成できます。

Amazon ECS が必要とするロールは、タスク定義の起動タイプと使用する機能によって異なりま す。次の表を参照して、Amazon ECS に必要な IAM ロールを決定します。

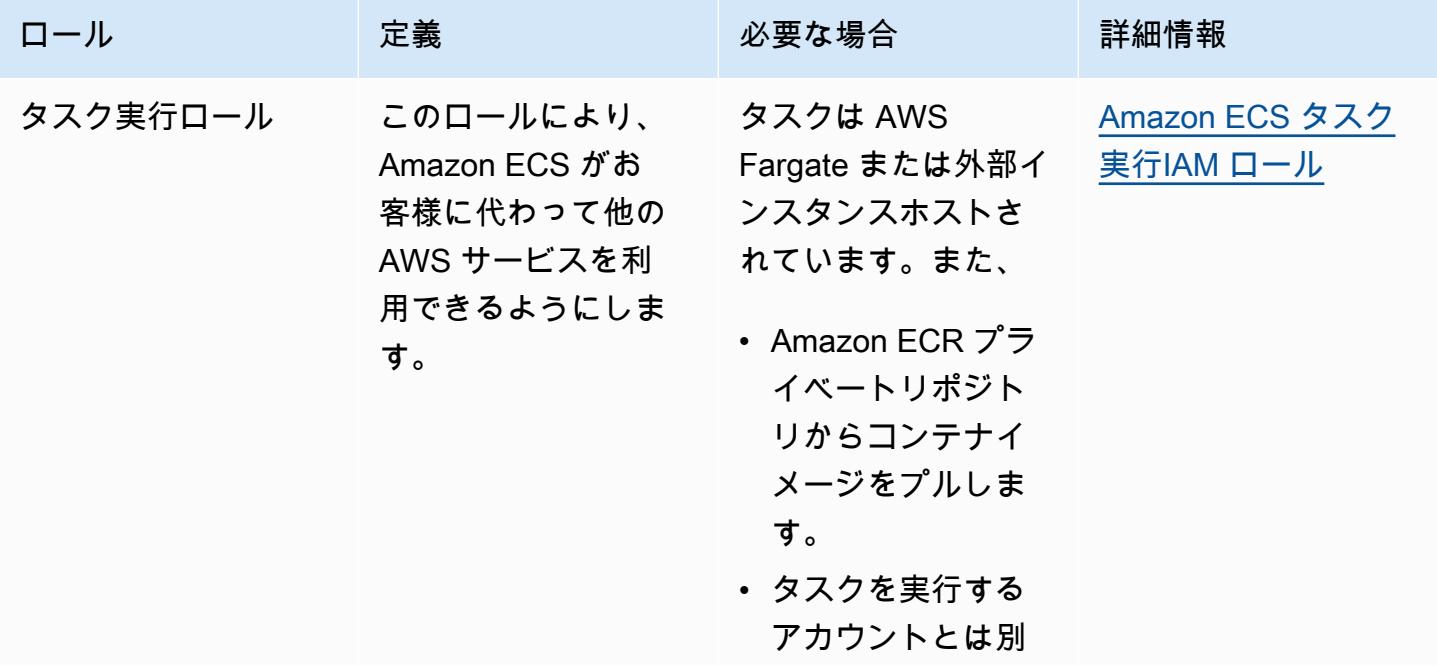

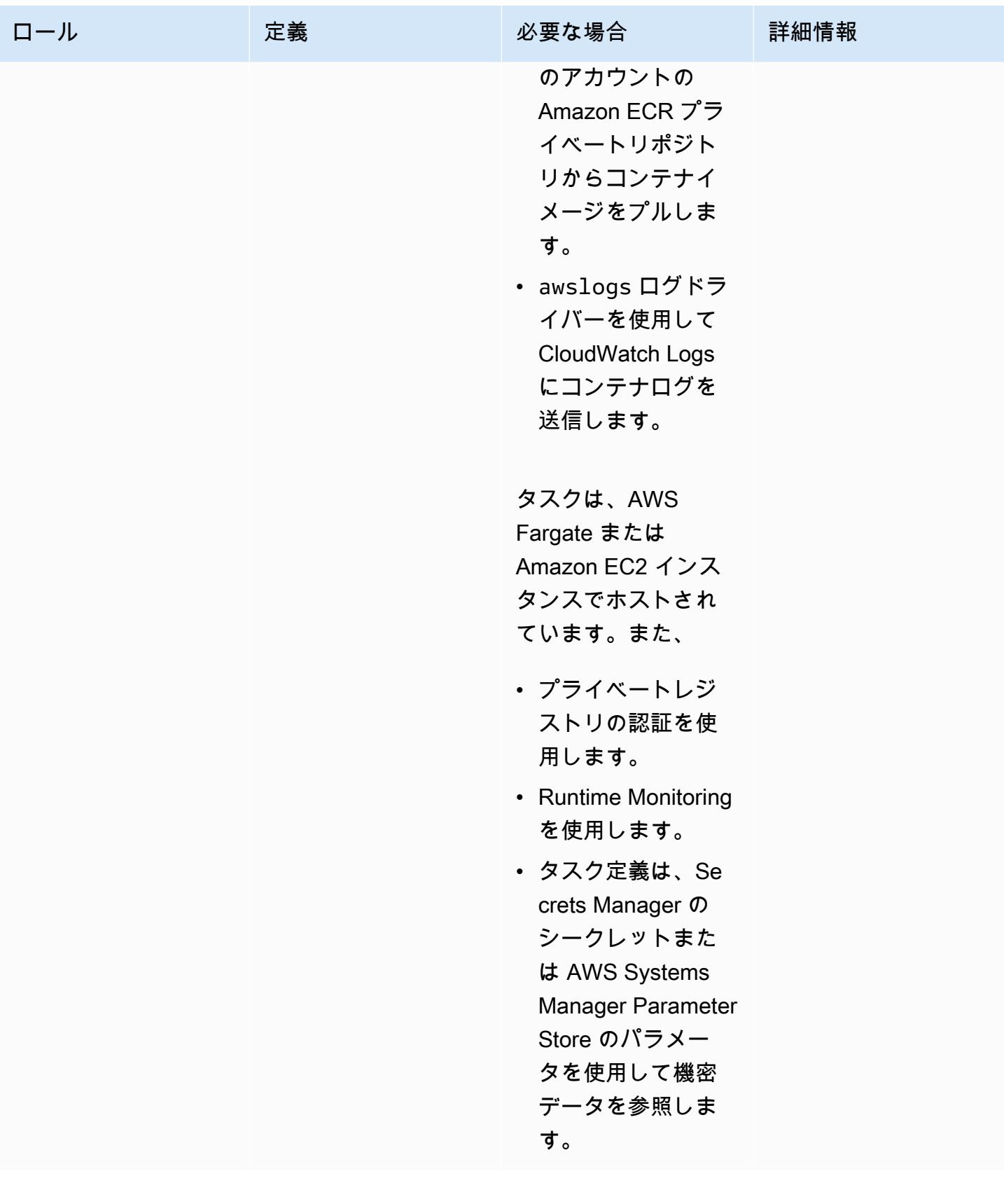

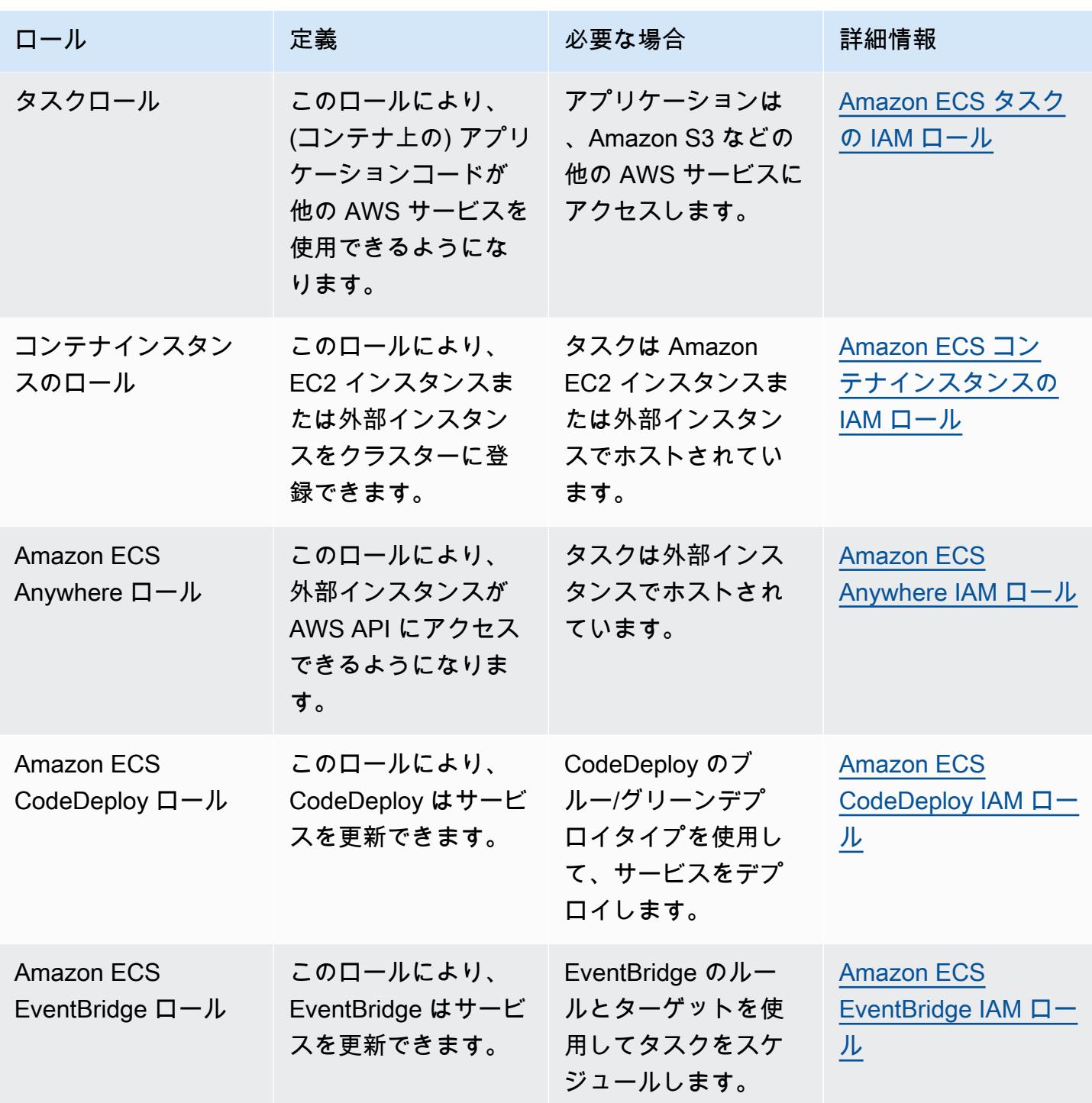

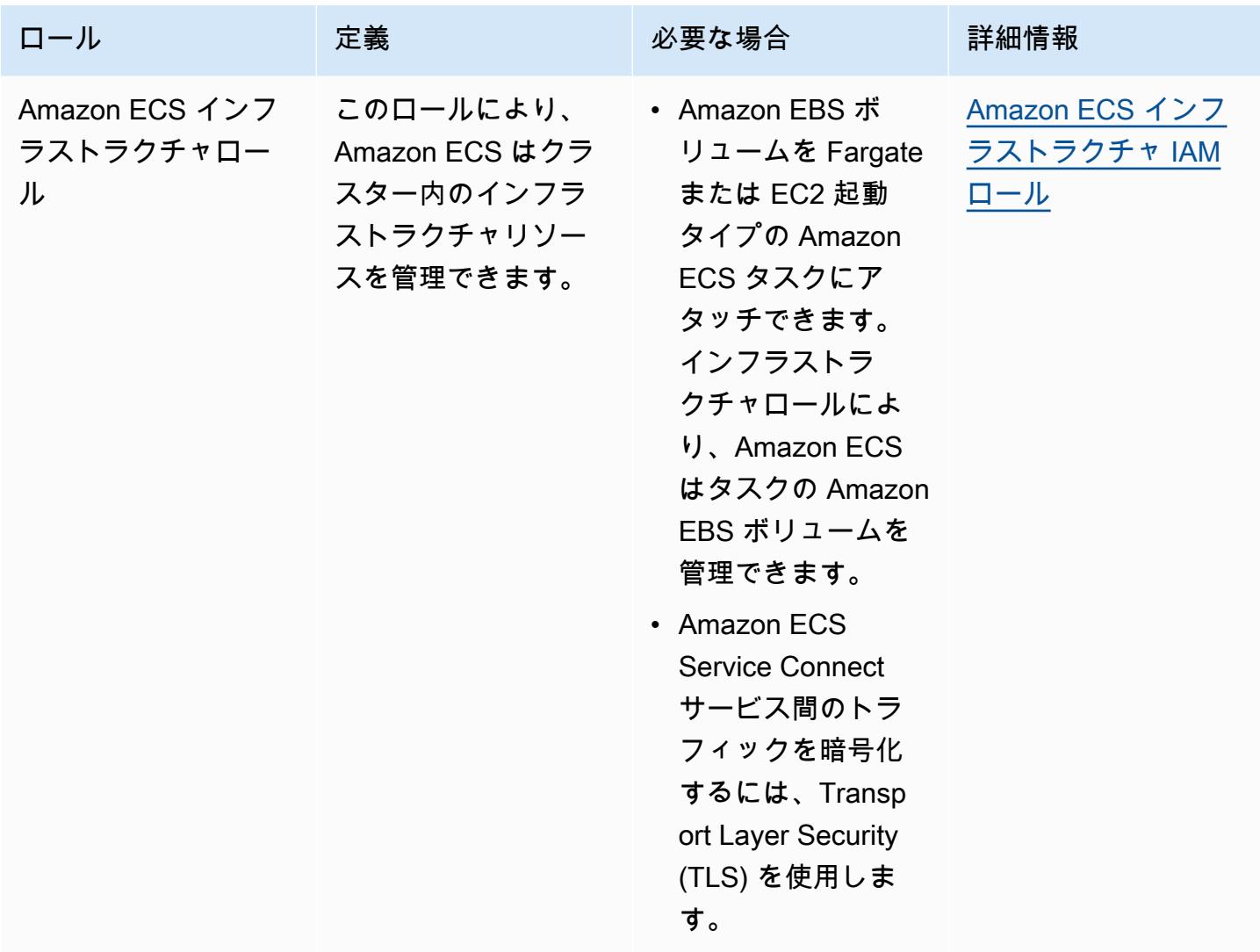

Amazon ECS での IAM ロールのベストプラクティス

タスクロールを割り当てることをお勧めします。このロールは、それが実行されている Amazon EC2 インスタンスのロールと区別することができます。各タスクにロールを割り当てることは、最 小権限アクセスの原則に沿っており、アクションとリソースをよりきめ細かく制御できます。

タスクに IAM ロールを割り当てるときは、次の信頼ポリシーを使用して、EC2 インスタンスが使用 する IAM ロールとは異なるロールを各タスクが引き受けるようにする必要があります。この方法で は、タスクは EC2 インスタンスのロールを継承しません。

```
{ 
   "Version": "2012-10-17", 
   "Statement": [ 
     {
```

```
 "Sid": "", 
        "Effect": "Allow", 
        "Principal": { 
          "Service": "ecs-tasks.amazonaws.com" 
        }, 
        "Action": "sts:AssumeRole" 
     } 
   ]
}
```
タスクロールをタスク定義に追加すると、Amazon ECS コンテナエージェントはタスク用の固有の 認証情報 ID (例: 12345678-90ab-cdef-1234-567890abcdef) を持つトークンを自動的に作成し ます。その後、このトークンとロール認証情報はエージェントの内部キャッシュに追加されます。 エージェントは、コンテナ内の環境変数 AWS\_CONTAINER\_CREDENTIALS\_RELATIVE\_URI に認証 情報 ID の URI (例: /v2/credentials/12345678-90ab-cdef-1234-567890abcdef) を入力し ます。

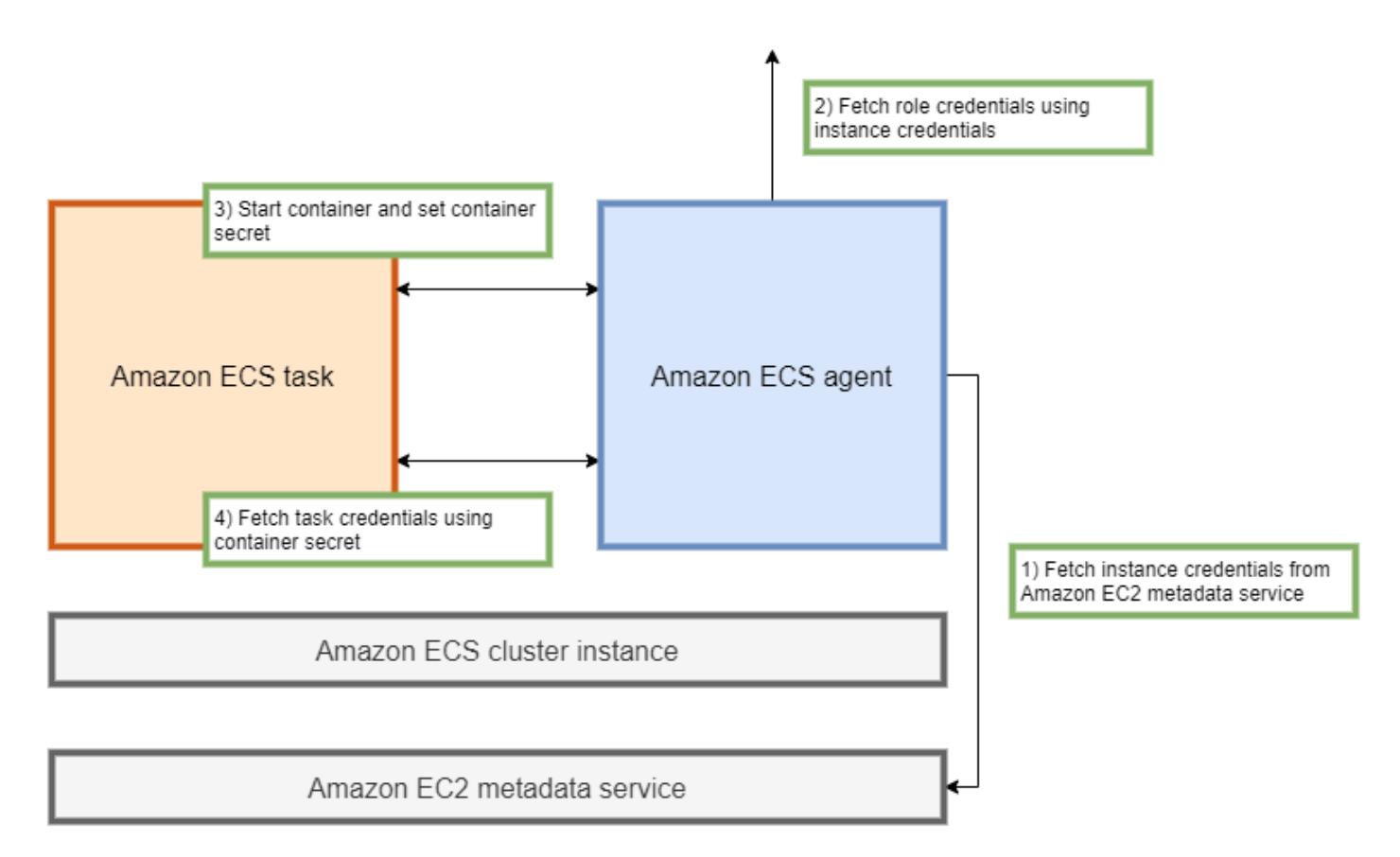

Amazon ECS コンテナエージェントの IP アドレスに環境変数を追加し、結果の文字列に対して curl コマンドを実行することで、コンテナ内から一時的なロール認証情報を手動で取得できます。 curl 169.254.170.2\$AWS CONTAINER CREDENTIALS RELATIVE URI

予想される出力は次のようになります。

```
{ 
  "RoleArn": "arn:aws:iam::123456789012:role/SSMTaskRole-SSMFargateTaskIAMRole-
DASWWSF2WGD6", 
  "AccessKeyId": "AKIAIOSFODNN7EXAMPLE", 
  "SecretAccessKey": "wJalrXUtnFEMI/K7MDENG/bPxRfiCYEXAMPLEKEY", 
  "Token": "IQoJb3JpZ2luX2VjEEM/Example==", 
  "Expiration": "2021-01-16T00:51:53Z"
}
```
新しいバージョンの AWS SDK では、AWS API 呼び出しを行うと、これらの認証情報が AWS CONTAINER CREDENTIALS RELATIVE URI 環境変数から自動的に取得されます。

出力には、シークレットアクセスキー ID で構成されるアクセスキーペアと、アプリケーションが AWS リソースにアクセスするために使用するシークレットキーが含まれます。また、認証情報が有 効であることを確認するために AWS が使用するトークンも含まれています。デフォルトでは、タス クロールを使用してタスクに割り当てられた認証情報は6 時間有効です。その後は、Amazon ECS コンテナエージェントによって自動的にローテーションされます。

タスク実行ロール

タスク実行ロールは、ユーザーに代わって特定の AWS API アクションを呼び出すためのアクセス許 可を Amazon ECS コンテナエージェントに付与するのに使用されます。たとえば、AWS Fargate を 使用する場合、Fargate には Amazon ECR からイメージをプルして CloudWatch Logs にログを書 き込むことができる IAM ロールが必要です。IAM ロールは、イメージプルシークレットなど、AWS Secrets Manager に保存されているシークレットをタスクが参照する場合にも必要です。

**a** Note

認証されたユーザーとしてイメージをプルする場合、[Docker Hub のプルレート制限が](https://www.docker.com/pricing/resource-consumption-updates)変更 されても、影響を受ける可能性は低くなります。詳細については、[「コンテナインスタンス](https://docs.aws.amazon.com/AmazonECS/latest/developerguide/private-auth-container-instances.html) [のプライベートレジストリの認証」](https://docs.aws.amazon.com/AmazonECS/latest/developerguide/private-auth-container-instances.html)を参照してください。

Amazon ECR と Amazon ECR パブリックを使用することで、Docker によって課せられる制 限を回避できます。Amazon ECR からイメージをプルすると、ネットワークのプル時間を短 縮し、トラフィックが VPC を離れる際のデータ転送の変更を減らすのにも役立ちます。

## **A** Important

Fargate を使用するときは、repositoryCredentials を使用してプライベートイメージ レジストリの認証を行う必要があります。Amazon ECS コンテナエージェントの環境変数で ある ECS\_ENGINE\_AUTH\_TYPE および ECS\_ENGINE\_AUTH\_DATA を設定したり、Fargate でホストされているタスクの ecs.config ファイルを変更したりすることはできません。 詳細については、「[タスクのプライベートレジストリの認証](https://docs.aws.amazon.com/AmazonECS/latest/developerguide/private-auth.html)」を参照してください。

## コンテナインスタンスのロール

Amazon ECS コンテナエージェントは Amazon ECS クラスターの各 Amazon EC2 インスタンス 上で実行されるコンテナです。オペレーティングシステムで使用できる init コマンドを使用し て、Amazon ECS の外部で初期化されます。そのため、タスクロールを通じてアクセス許可を付与 することはできません。代わりに、エージェントが実行される Amazon EC2 インスタンスにアクセ ス許可を割り当てる必要があります。AmazonEC2ContainerServiceforEC2Role のサンプルポ リシーのアクションリストを ecsInstanceRole に付与する必要があります。これを行わないと、 インスタンスがクラスターに参加することができません。

```
{ 
     "Version": "2012-10-17", 
     "Statement": [ 
          { 
              "Effect": "Allow", 
              "Action": [ 
                  "ec2:DescribeTags", 
                  "ecs:CreateCluster", 
                  "ecs:DeregisterContainerInstance", 
                  "ecs:DiscoverPollEndpoint", 
                  "ecs:Poll", 
                  "ecs:RegisterContainerInstance", 
                  "ecs:StartTelemetrySession", 
                  "ecs:UpdateContainerInstancesState", 
                  "ecs:Submit*", 
                  "ecr:GetAuthorizationToken", 
                  "ecr:BatchCheckLayerAvailability", 
                  "ecr:GetDownloadUrlForLayer", 
                   "ecr:BatchGetImage", 
                  "logs:CreateLogStream", 
                  "logs:PutLogEvents" 
              ],
```
}

```
 "Resource": "*" 
       } 
\mathbf{I}
```
このポリシーでは、ecr および logs API アクションにより、インスタンスで実行されているコン テナが Amazon ECR からイメージをプルし、Amazon CloudWatch にログを書き込むことができ ます。ecs アクションにより、エージェントがインスタンスを登録したり登録解除したりできる ようになり、また Amazon ECS コントロールプレーンと通信できるようになります。これらのう ち、ecs:CreateCluster アクションはオプションです。

サービスリンクロール

Amazon ECS のサービス連動ロールを使用して、Amazon ECS サービスに他のサービス API を代 理で呼び出す許可を付与できます。Amazon ECS には、ネットワークインターフェイスの作成と削 除、ターゲットグループへのターゲットの登録と登録解除を行う許可が必要です。また、スケーリン グポリシーの作成と削除に必要な許可も必要です。これらの許可は、サービスにリンクされたロール によって付与されます。このロールは、サービスを初めて使用するときに、ユーザーに代わって作成 されます。

**a** Note

サービスにリンクされたロールを誤って削除してしまった場合は、ロールを再作成できま す。手順については、[「サービスにリンクされたロールの作成」](https://docs.aws.amazon.com/AmazonECS/latest/developerguide/using-service-linked-roles.html#create-service-linked-role)を参照してください。

ロールの推奨事項

タスクの IAM ロールとポリシーを設定するときは、以下を行うことをお勧めします。

Amazon EC2 メタデータへのアクセスをブロックする

Amazon EC2 インスタンスでタスクを実行する場合、Amazon EC2 メタデータへのアクセスをブ ロックして、それらのインスタンスに割り当てられたロールをコンテナが継承しないようにすること を強くお勧めします。アプリケーションが AWS API アクションを呼び出す必要がある場合は、代わ りに IAM ロールをタスクに使用してください。

ブリッジモードで実行されているタスクが Amazon EC2 メタデータにアクセスしないようにするに は、次のコマンドを実行するか、インスタンスのユーザーデータを更新します。インスタンスのユー ザーデータを更新する方法の詳細については、この[AWS サポート記事を](https://aws.amazon.com/premiumsupport/knowledge-center/ecs-container-ec2-metadata/)参照してください。タスク 定義ブリッジモードについて詳しくは、「[タスク定義ネットワークモード](https://docs.aws.amazon.com/AmazonECS/latest/developerguide/task_definition_parameters.html#network_mode)」を参照してください。

sudo yum install -y iptables-services; sudo iptables --insert FORWARD 1 --in-interface docker+ --destination 192.0.2.0/32 --jump DROP

再起動後もこの変更が持続するようにするには、Amazon マシンイメージ (AMI) 固有の次のコマンド を実行します。

• Amazon Linux 2

sudo iptables-save | sudo tee /etc/sysconfig/iptables && sudo systemctl enable --now iptables

• Amazon Linux

sudo service iptables save

awsvpc ネットワークモードを使用するタスクでは、/etc/ecs/ecs.config ファイル内の環境変 数 ECS AWSVPC BLOCK IMDS を true に設定します。

host ネットワーク内で実行されているコンテナが Amazon EC2 メタデータにアクセスできないよ うに、ecs-agent config ファイルの ECS\_ENABLE\_TASK\_IAM\_ROLE\_NETWORK\_HOST 変数を false に設定する必要があります。

**awsvpc** ネットワークモードを使用する

awsvpc ネットワークモードを使用して、異なるタスクの間、またはタスクと Amazon VPC 内で実 行される他のサービスとの間のトラフィックの流れを制限します。これにより、セキュリティの追加 レイヤーが追加されます。awsvpc ネットワークモードは、Amazon EC2 で実行されるタスクをタ スクレベルでネットワーク分離します。これは AWS Fargate のデフォルトモードであり、タスクに セキュリティグループを割り当てるのに使用できる唯一のネットワークモードです。

IAM アクセスアドバイザーを使用してロールを絞り込む

一度も使用されていないか、しばらく使用されていないアクションは、削除することをお勧めし ます。そうすることで、望ましくないアクセスが発生するのを防ぐことができます。これを行うに は、IAM アクセスアドバイザーによって生成された結果を確認し、使用されたことがない、または 最近使用されていないアクションを削除します。これを行うには、次のステップに従ってください。

次のコマンドを実行して、参照されたポリシーの最終アクセス情報を示すレポートを生成します。

aws iam generate-service-last-accessed-details --arn arn:aws:iam::123456789012:policy/ ExamplePolicy1

出力に表示されていた JobId を使用して、次のコマンドを実行します。これを実行すると、レポー トの結果を表示できます。

aws iam get-service-last-accessed-details --job-id 98a765b4-3cde-2101-2345-example678f9

詳細については、「[IAM アクセスアドバイザー」](https://docs.aws.amazon.com/IAM/latest/UserGuide/access_policies_access-advisor.html)を参照してください。

AWS CloudTrail に不審なアクティビティがないか監視する

AWS CloudTrail に不審なアクティビティがないか監視することができます。ほとんどの AWS API 呼び出しは AWS CloudTrail イベントとして記録されます。これらは AWS CloudTrail Insights に よって分析され、write API 呼び出しに関連する疑わしい動作があればアラートが表示されます。 これには、呼び出しの急増が含まれる場合があります。これらのアラートには、異常なアクティビ ティが発生した時間や、API に寄与した上位のアイデンティティ ARN などの情報が含まれます。

IAM ロールが割り当てられているタスクが実行するアクションは、AWS CloudTrail でイ ベントの userIdentity プロパティを調べることで特定できます。次の例では、arn に 引き受けたロールの名前 s3-write-go-bucket-role が含まれ、その後にタスクの名前 7e9894e088ad416eb5cab92afExample が続きます。

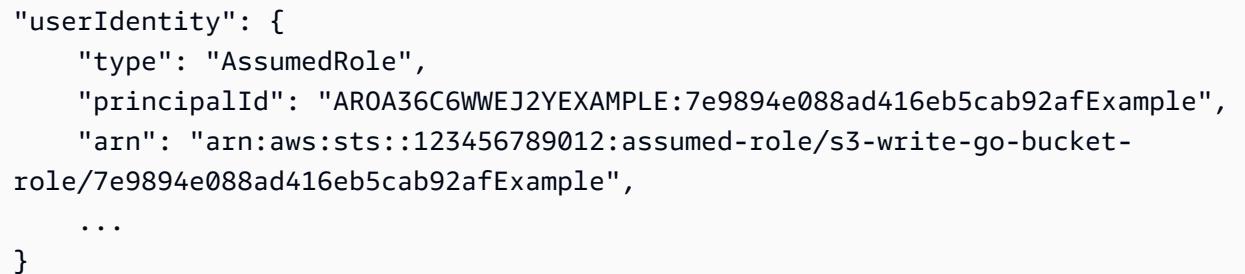

**a** Note

ロールを引き受けるタスクが Amazon EC2 コンテナインスタンスで実行されると、リクエ ストは Amazon ECS コンテナエージェントによって、/var/log/ecs/audit.log.YYYY-MM-DD-HH フォーマットのアドレスにあるエージェントの監査ログに記録されます。詳細に ついては、「[タスクの IAM ロール ログ](https://docs.aws.amazon.com/AmazonECS/latest/developerguide/logs.html#task_iam_roles-logs)」 と 「[証跡のインサイトイベントの記録」](https://docs.aws.amazon.com/awscloudtrail/latest/userguide/logging-insights-events-with-cloudtrail.html)を参照し てください。

<span id="page-1394-0"></span>Amazon ECS タスク実行IAM ロール

タスク実行ロールは、ユーザーに代わって AWS API コールを実行するためのアクセス許可を Amazon ECS コンテナと Fargate エージェントに付与します。タスク実行 IAM ロールは、タスクの 要件に応じて必要です。さまざまな目的とサービスのタスク実行ロールを、アカウントに複数関連付 けることができます。アプリケーションの実行に必要な IAM 許可については、「[Amazon ECS タス](#page-1402-0) [クの IAM ロール」](#page-1402-0)を参照してください。

以下に示しているのは、タスク実行 IAM ロールの一般的なユースケースです。

- タスクは AWS Fargate または外部インスタンスでホストされています。また、
	- Amazon ECR プライベートリポジトリからコンテナイメージをプルします。
	- タスクを実行するアカウントとは別のアカウントの Amazon ECR プライベートリポジトリから コンテナイメージをプルします。
	- awslogs ログドライバーを使用して CloudWatch Logs にコンテナログを送信します。詳細につ いては、「[Amazon ECS ログを CloudWatch に送信する 」](#page-393-0)を参照してください。
- タスクは、AWS Fargate または Amazon EC2 インスタンスでホストされています。また、
	- プライベートレジストリの認証を使用します。詳細については、「[プライベートレジストリ認証](#page-1397-0) [のアクセス許可](#page-1397-0)」を参照してください。
	- Runtime Monitoring を使用します。
	- タスク定義は、Secrets Manager のシークレットまたは AWS Systems Manager Parameter Store のパラメータを使用して機密データを参照します。詳細については、「[Secrets Manager](#page-1398-0) [または Systems Manager のアクセス許可](#page-1398-0)」を参照してください。

**a** Note

タスク実行ロールは Amazon ECS コンテナエージェントバージョン 1.16.0 以降でサポート されています。

Amazon ECS は、上記の一般的なユースケースに必要なアクセス許可を含

む、AmazonECSTaskExecutionRolePolicy という管理ポリシーを提供しています。詳細について は、「AWS Managed Policy リファレンスガイド」の[「AmazonECSTaskExecutionRolePolicy](https://docs.aws.amazon.com/aws-managed-policy/latest/reference/AmazonECSTaskExecutionRolePolicy.html)」を参 照してください。特殊なユースケースでは、タスク実行ロールにインラインポリシーを追加する必要 がある可能性があります。

Amazon ECS コンソールで、ECS タスク実行ロールを作成します。追加の機能や機能強化 が導入された場合に Amazon ECS がそのアクセス許可を追加できるように、タスクのマネー ジド IAM ポリシーを手動でアタッチすることができます。IAM コンソールの検索を使用して ecsTaskExecutionRole を検索すると、アカウントにすでにタスク実行ロールがあるかどうかを 確認できます。詳細については、IAM ユーザーガイドの「[IAM コンソールの検索](https://docs.aws.amazon.com/IAM/latest/UserGuide/console_search.html)」を参照してくだ さい。

認証されたユーザーとしてイメージをプルすると、[Docker Hub のプルレート制限が](https://www.docker.com/pricing/resource-consumption-updates)変更された場合 でも、影響を受ける可能性が低くなります。詳細については、[「コンテナインスタンスのプライベー](https://docs.aws.amazon.com/AmazonECS/latest/developerguide/private-auth-container-instances.html) [トレジストリの認証」](https://docs.aws.amazon.com/AmazonECS/latest/developerguide/private-auth-container-instances.html)を参照してください。

Amazon ECR と Amazon ECR パブリックを使用することで、Docker によって課せられる制限を 回避できます。Amazon ECR からイメージをプルすると、ネットワークのプル時間を短縮し、トラ フィックが VPC を離れる際のデータ転送の変更を減らすのにも役立ちます。

Fargate を使用するときは、repositoryCredentials を使用してプライベートイメージレ ジストリの認証を行う必要があります。Amazon ECS コンテナエージェントの環境変数である ECS\_ENGINE\_AUTH\_TYPE および ECS\_ENGINE\_AUTH\_DATA を設定したり、Fargate でホストされ ているタスクの ecs.config ファイルを変更したりすることはできません。詳細については、「[タ](https://docs.aws.amazon.com/AmazonECS/latest/developerguide/private-auth.html) [スクのプライベートレジストリの認証](https://docs.aws.amazon.com/AmazonECS/latest/developerguide/private-auth.html)」を参照してください。

タスク実行 ロールの作成

アカウントにまだタスク実行ロールがない場合は、次のステップに従ってロールを作成します。

AWS Management Console

Elastic Container Service のサービスロールを作成するには (IAM コンソール)

- 1. AWS Management Console にサインインして、IAM コンソール [\(https://](https://console.aws.amazon.com/iam/) [console.aws.amazon.com/iam/\)](https://console.aws.amazon.com/iam/) を開きます。
- 2. IAM コンソールのナビゲーションペインで、[ロール]、[ロールを作成] を選択します。
- 3. 信頼できるエンティティタイプ で、AWS のサービス を選択します。
- 4. [サービスまたはユースケース] で [エラスティックコンテナサービス] を選択し、次に [エラス ティックコンテナのサービスタスク] を選択します。
- 5. [Next] を選択します。
- 6. [アクセス許可の追加] セクションで [AmazonECSTaskExecutionRolePolicy] を検索し、ポリ シーを選択します。
- 7. [Next] を選択します。

8. [ロール名] に [ECSTaskExecutionRole] と入力します。

9. ロールを確認したら、[Create role] (ロールを作成) を選択します。

AWS CLI

すべての *[######]* は、お客様の情報で置き換えてください。

1. IAM ロールに使用する信頼ポリシーが含まれている ecs-tasks-trust-policy.json と いう名前のファイルを作成します。ファイルには次の内容が含まれます。

```
{ 
   "Version": "2012-10-17", 
   "Statement": [ 
    \{ "Sid": "", 
        "Effect": "Allow", 
        "Principal": { 
          "Service": "ecs-tasks.amazonaws.com" 
        }, 
        "Action": "sts:AssumeRole" 
     } 
   ]
}
```
2. 前のステップで作成した信頼ポリシーを使用した ecsTaskExecutionRole という名前の IAM ロールを作成します。

```
aws iam create-role \ 
       --role-name ecsTaskExecutionRole \ 
       --assume-role-policy-document file://ecs-tasks-trust-policy.json
```
3. AWS 管理 AmazonECSTaskExecutionRolePolicy ポリシー ecsTaskExecutionRole をロールにアタッチします。

```
aws iam attach-role-policy \ 
       --role-name ecsTaskExecutionRole \ 
       --policy-arn arn:aws:iam::aws:policy/service-role/
AmazonECSTaskExecutionRolePolicy
```
ロールを作成したら、次の機能のアクセス許可をロールに追加します。

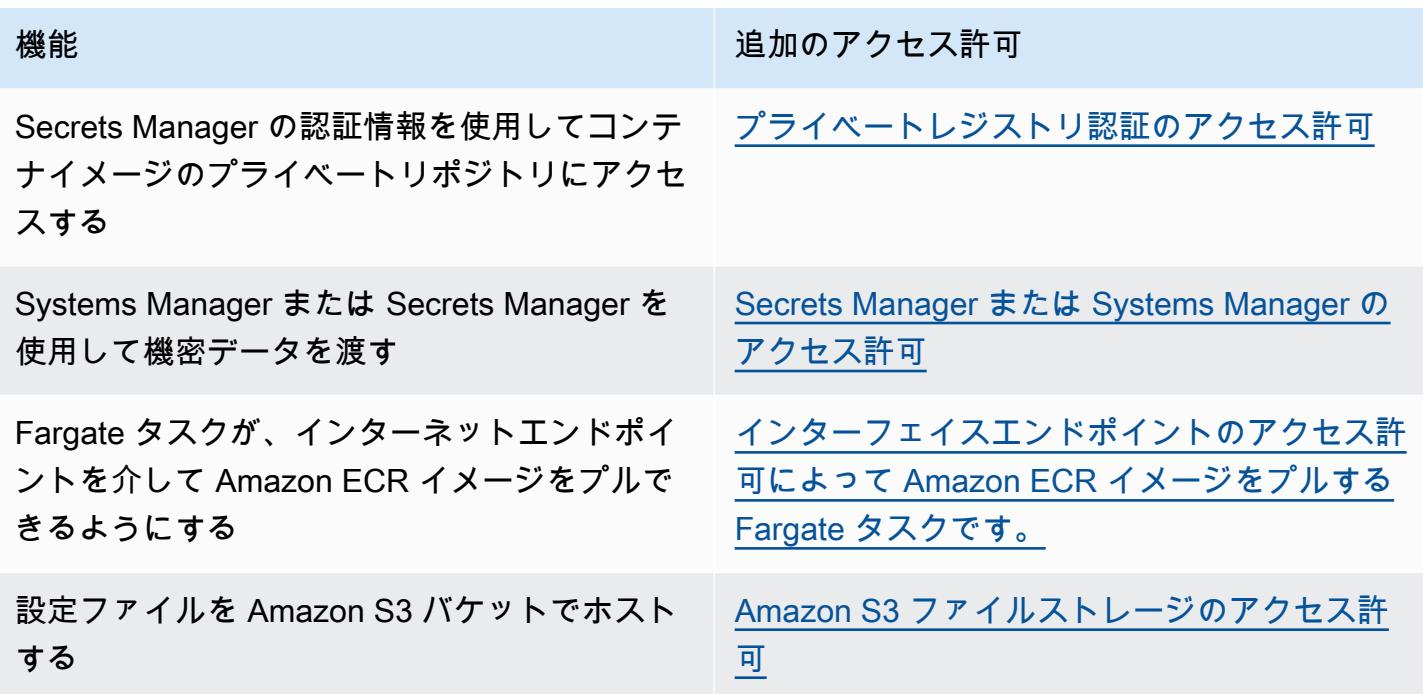

<span id="page-1397-0"></span>プライベートレジストリ認証のアクセス許可

作成したシークレットにアクセスできるようにするには、以下のアクセス許可を、インラインポリ シーとしてタスクの実行ロール追加します。詳細については、「[IAM ポリシーの追加と削除」](https://docs.aws.amazon.com/IAM/latest/UserGuide/access_policies_manage-attach-detach.html)を参 照してください。

- secretsmanager:GetSecretValue
- kms:Decrypt カスタムの KMS キーを使用するが、デフォルトのキーは使用しない場合にのみ 必須。カスタムキーの Amazon リソースネーム (ARN) は、リソースとして追加する必要がありま す。

次の例では、インラインポリシーによりアクセス許可を追加しています。

```
{ 
     "Version": "2012-10-17", 
     "Statement": [ 
          { 
               "Effect": "Allow", 
               "Action": [ 
                    "kms:Decrypt", 
                    "secretsmanager:GetSecretValue" 
               ],
```

```
 "Resource": [ 
                "arn:aws:secretsmanager:<region>:<aws_account_id>:secret:secret_name",
                "arn:aws:kms:<region>:<aws_account_id>:key/key_id"
 ] 
         } 
     ]
}
```
<span id="page-1398-0"></span>Secrets Manager または Systems Manager のアクセス許可

コンテナエージェントが必要な AWS Systems Manager または Secrets Manager のリソースをプル できるようにするためのアクセス許可です。詳細については、「[Amazon ECS コンテナに機密デー](#page-416-0) [タを渡す](#page-416-0)」を参照してください。

Secrets Manager の使用

作成した Secrets Manager シークレットにアクセスできるようにするには、タスクの実行ロールに 対し、以下のアクセス許可を手動により追加します。アクセス許可の管理の詳細については、「IAM ユーザーガイド」の「[IAM ID のアクセス許可の追加および削除」](https://docs.aws.amazon.com/IAM/latest/UserGuide/access_policies_manage-attach-detach.html)を参照してください。

• secretsmanager:GetSecretValue – Secrets Manager シークレットを参照する場合に必須で す。Secrets Manager からシークレットを取得するための許可を追加します。

次のポリシーの例では、必須のアクセス許可を追加します。

```
{ 
   "Version": "2012-10-17", 
   "Statement": [ 
    \left\{ \right. "Effect": "Allow", 
        "Action": [ 
           "secretsmanager:GetSecretValue" 
        ], 
        "Resource": [ 
           "arn:aws:secretsmanager:region:aws_account_id:secret:secret_name" 
        ] 
     } 
   ]
}
```
### Systems Manager の使用

### A Important

EC2 起動タイプを使用するタスクの場合、この機能を使用するには ECS エージェント設定 変数 ECS\_ENABLE\_AWSLOGS\_EXECUTIONROLE\_OVERRIDE=true を使用する必要がありま す。コンテナインスタンスの作成時に ./etc/ecs/ecs.config ファイルに追加するか、 既存のインスタンスに追加して ECS エージェントを再起動できます。詳細については、 「[Amazon ECS コンテナエージェントの設定](#page-765-0)」を参照してください。

作成した Systems Manager Parameter Store のパラメータにアクセスできるようにするには、タス ク実行ロールに対し、以下のアクセス許可を手動で追加する必要があります。アクセス許可の管理の 詳細については、「IAM ユーザーガイド」の「[IAM ID のアクセス許可の追加および削除」](https://docs.aws.amazon.com/IAM/latest/UserGuide/access_policies_manage-attach-detach.html)を参照し てください。

- ssm:GetParameters Systems Manager Parameter Store のパラメータをタスク定義で参照し ている場合は必須です。Systems Manager パラメータを取得するための許可を追加します。
- secretsmanager:GetSecretValue Secrets Manager シークレットをユーザーが直接参照し ている、あるいは、Systems Manager Parameter Store のパラメータが、タスク定義で Secrets Manager シークレットを参照している場合は必須です。Secrets Manager からシークレットを取 得するための許可を追加します。
- kms:Decrypt シークレットが、デフォルトのキーではなく、カスタマーマネージドのキーを使 用している場合にのみ必須です。そのカスタムキーの ARN はリソースとして追加されている必要 があります。カスタマーマネージドキーを復号するための許可を追加します。

次の例のポリシーでは、必須のアクセス許可を追加します。

```
{ 
   "Version": "2012-10-17", 
   "Statement": [ 
     { 
        "Effect": "Allow", 
        "Action": [ 
          "ssm:GetParameters", 
          "secretsmanager:GetSecretValue", 
          "kms:Decrypt" 
       ], 
        "Resource": [ 
          "arn:aws:ssm:region:aws_account_id:parameter/parameter_name",
```
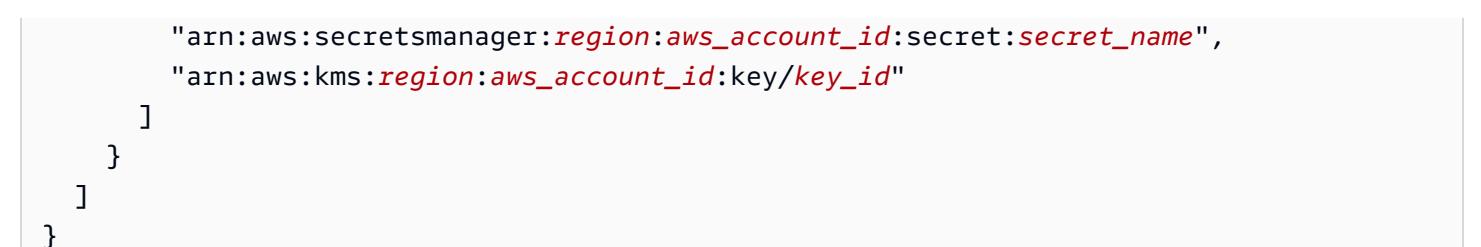

<span id="page-1400-0"></span>インターフェイスエンドポイントのアクセス許可によって Amazon ECR イメージをプルする Fargate タスクです。

Amazon ECR がインターフェイス VPC エンドポイントを使用するように設定されているとき に、Amazon ECR からイメージをプルする Fargate 起動タイプを使用するタスクを起動するとき は、特定の VPC または VPC エンドポイントへのアクセスにタスクを制限できます。この操作を行 うには、IAM 条件キーを使用するタスクのタスク実行ロールを作成します。

次の IAM グローバル条件キーを使用して、特定の VPC または VPC エンドポイントへのアクセスを 制限します。詳細については、「[AWSvグローバル条件コンテキストキー](https://docs.aws.amazon.com/IAM/latest/UserGuide/reference_policies_condition-keys.html)」を参照してください。

- aws:SourceVpc 特定の VPC へのアクセスを制限します。
- aws:SourceVpce 特定の VPC エンドポイントへのアクセスを制限します。

次のタスク実行ロールポリシーは、条件キーを追加する方法の例を示しています。

**A** Important

ecr:GetAuthorizationToken API アクションには、aws:sourceVpc または aws:sourceVpce 条件キーを適用することができません。これは、GetAuthorizationToken API コールは、タスクの Elastic Network Interface ではなく、AWS Fargate が所有する Elastic Network Interface を経由するためです。

```
{ 
     "Version": "2012-10-17", 
     "Statement": [ 
          { 
               "Effect": "Allow", 
               "Action": [ 
                   "ecr:GetAuthorizationToken", 
                   "logs:CreateLogStream", 
                   "logs:PutLogEvents"
```

```
 ], 
              "Resource": "*" 
         }, 
         { 
              "Effect": "Allow", 
              "Action": [ 
                  "ecr:BatchCheckLayerAvailability", 
                  "ecr:GetDownloadUrlForLayer", 
                  "ecr:BatchGetImage" 
             ], 
              "Resource": "*", 
              "Condition": { 
                  "StringEquals": { 
                      "aws:sourceVpce": "vpce-xxxxxx", 
                      "aws:sourceVpc": "vpc-xxxxx" 
 } 
 }
         } 
     ]
}
```
<span id="page-1401-0"></span>Amazon S3 ファイルストレージのアクセス許可

Amazon S3 でホストされる設定ファイルを指定する場合、タスクの実行ロールには、設定ファイ ル用の s3:GetObject アクセス許可と、ファイルが格納されている Amazon S3 バケットに対す る s3:GetBucketLocation アクセス許可が含まれている必要があります。詳細については、 「[Amazon Simple Storage Service ユーザーガイド」](https://docs.aws.amazon.com/AmazonS3/latest/dev/using-with-s3-actions.html)の「ポリシーでのアクセス許可の指定」を参照 してください。

次のポリシーの例では、Amazon S3 からファイルを取得するために必要なアクセス許可を追加しま す。Amazon S3 バケットの名前と設定ファイル名を指定します。

```
{ 
   "Version": "2012-10-17", 
   "Statement": [ 
     { 
        "Effect": "Allow", 
        "Action": [ 
          "s3:GetObject" 
        ], 
        "Resource": [ 
          "arn:aws:s3:::examplebucket/folder_name/config_file_name" 
       \mathbf{I}
```

```
 }, 
      { 
         "Effect": "Allow", 
         "Action": [ 
           "s3:GetBucketLocation" 
        ], 
         "Resource": [ 
           "arn:aws:s3:::examplebucket" 
        \mathbb{I} } 
   ]
}
```
<span id="page-1402-0"></span>Amazon ECS タスクの IAM ロール

Amazon ECS タスクには IAM ロールを関連付けることができます。IAM ロールで付与される許 可は、タスクで実行されているコンテナによって引き受けられます。このロールにより、(コンテ ナ上の) アプリケーションコードが他の AWS サービスを使用できるようになります。タスクロー ルは、アプリケーションが Amazon S3 などの他の AWS サービスにアクセスするときに必要で す。Amazon ECS がコンテナイメージをプルしてタスクを実行するために必要な IAM 許可について は、「[Amazon ECS タスク実行IAM ロール」](#page-1394-0)を参照してください。

タスクロールを使用する利点は次のとおりです。

- 認証情報の分離: コンテナは、コンテナが属するタスク定義で定義された IAM ロールの認証情報の みを取得できます。コンテナは、別のタスクに属する別のコンテナを対象にした認証情報にアクセ スすることはありません。
- 許可: 許可のないコンテナは別のタスク用に定義されている IAM ロール認証情報にアクセスできま せん。
- 監査: CloudTrail にアクセスしイベントのログ記録を利用することで、遡及的な監査を確実に行え ます。タスクの認証情報には、セッションにアタッチされている taskArn のコンテキストがある ため、CloudTrail ログではどのタスクがどのロールを使用しているかを表示できます。

**G** Note

タスク用の IAM ロールを指定すると、そのタスクのコンテナ内の AWS CLI または他の SDK は、タスクロールによって提供された AWS 認証情報を排他的に使用し、Amazon EC2 また は外部インスタンスで実行されていて、それらから IAM 許可を継承しなくなります。

#### タスクの IAM ロールを作成する

タスクで使用する IAM ポリシーを作成するときは、そのポリシーはタスクのコンテナが引き受ける タスクの許可を含める必要があります。既存の AWS マネージドポリシーを使用することも、特定 のニーズを満たすカスタムポリシーを最初から作成することもできます。詳細については、『IAM ユーザーガイド』の「[IAM ポリシーの作成」](https://docs.aws.amazon.com/IAM/latest/UserGuide/access_policies_create.html)を参照してください。

#### **A** Important

Amazon ECS タスク (すべての起動タイプ) では、タスクに IAM ポリシーとロールを使用す ることをお勧めします。これらの認証情報により、タスクは sts:AssumeRole を呼び出し てタスクに既に関連付けられているのと同じロールを引き受けることなく、AWS API リクエ ストを行うことができます。タスクでロールがそれ自体を引き受けることが必要な場合、そ のロールがそれ自体を引き受けることを明示的に許可する信頼ポリシーを作成する必要があ ります。詳細については、「IAM ユーザーガイド」の「[Modifying a role trust policy」](https://docs.aws.amazon.com/IAM/latest/UserGuide/roles-managingrole-editing-console.html#roles-managingrole_edit-trust-policy)(ロール の信頼ポリシーの変更) を参照してください。

IAM ポリシーを作成した後、Amazon ECS タスク定義で参照するポリシーを含む IAM ロールを作 成できます。IAM コンソールで [Elastic Container Service Task] (Elastic Container Service タスク) ユースケースを使用してロールを作成できます。その後、タスクのコンテナに必要なアクセス許可を 付与するロールに特定の IAM ポリシーをアタッチできます。次の手順では、これを行う方法につい て説明します。

IAM のアクセス許可を必要とする複数のタスク定義またはサービスがある場合は、各タスクに提供 するアクセスを最小限に抑えるために、タスクを操作するために必要な最小限のアクセス許可で特定 のタスク定義またはサービスごとにロールを作成することを検討してください。

リージョンのサービスエンドポイントの詳細については、Amazon Web Services 全般のリファレン ス ガイドの[「サービスエンドポイント](https://docs.aws.amazon.com/general/latest/gr/ecs-service.html#ecs_region)」を参照してください。

IAM タスクロールは、ecs-tasks.amazonaws.com サービスを特定する信頼ポリシーが必要で す。sts:AssumeRole 許可は、Amazon EC2 インスタンスが使用するロールとは異なる IAM ロー ルをタスクに引き受けられるようにします。これにより、タスクは Amazon EC2 インスタンスに関 連付けられたロールを継承しません。以下に示しているのは、信頼ポリシーの例です。リージョン識 別子を置き換えて、タスク起動時に使用する AWS アカウント番号を特定します。

```
 "Version":"2012-10-17", 
 "Statement":[
```
{
```
 { 
           "Effect":"Allow", 
           "Principal":{ 
               "Service":[ 
                  "ecs-tasks.amazonaws.com" 
 ] 
           }, 
           "Action":"sts:AssumeRole", 
           "Condition":{ 
               "ArnLike":{ 
               "aws:SourceArn":"arn:aws:ecs:us-west-2:111122223333:*" 
               }, 
               "StringEquals":{ 
                  "aws:SourceAccount":"111122223333" 
               } 
           } 
        } 
   \mathbf{I}}
```
**A** Important

タスク IAM ロールを作成するときは、信頼関係またはロールに関連付けられた IAM ポリ シーで aws:SourceAccount または aws:SourceArn のいずれかの条件キーを使用してア クセス許可のスコープを詳細にし、複雑な副セキュリティ問題を防止します。特定のクラス ターを指定する aws:SourceArn 条件キーの使用は現在サポートされていません。ワイルド カードを使用してすべてのクラスターを指定する必要があります。混乱した代理の問題と、 お客様の AWS アカウントの保護方法の詳細について学ぶためには、[\[The confused deputy](https://docs.aws.amazon.com/IAM/latest/UserGuide/confused-deputy.html) [problem\]](https://docs.aws.amazon.com/IAM/latest/UserGuide/confused-deputy.html) (IAM ユーザーガイド) の[IAM User Guide] (混乱した代理の問題) を参照してくださ い。

以下の手順では、Amazon S3 からオブジェクトを取得するポリシーを作成する方法を、ポリシー例 とともに説明します。すべての*######*を自分の値に置き換えてください。

AWS Management Console

JSON ポリシーエディタでポリシーを作成するには

1. AWS Management Console にサインインして、IAM コンソール [\(https://](https://console.aws.amazon.com/iam/) [console.aws.amazon.com/iam/\)](https://console.aws.amazon.com/iam/) を開きます。

2. 左側のナビゲーションペインで、[ポリシー] を選択します。

初めて [ポリシー] を選択する場合には、[管理ポリシーにようこそ] ページが表示されま す。[今すぐ始める] を選択します。

- 3. ページの上部で、[ポリシーを作成] を選択します。
- 4. [ポリシーエディタ] セクションで、[JSON] オプションを選択します。
- 5. 次の JSON ポリシードキュメントを入力します。

```
{ 
    "Version":"2012-10-17", 
    "Statement":[ 
       { 
           "Effect":"Allow", 
           "Action":[ 
              "s3:GetObject" 
           ], 
           "Resource":[ 
              "arn:aws:s3:::my-task-secrets-bucket/*" 
           ], 
           "Condition":{ 
              "ArnLike":{ 
              "aws:SourceArn":"arn:aws:ecs:region:123456789012:*" 
              }, 
              "StringEquals":{ 
                  "aws:SourceAccount":"123456789012" 
 } 
           } 
       } 
    ]
}
```
6. [次へ] をクリックします。

**a** Note いつでも [Visual] と [JSON] エディタオプションを切り替えることができます。ただ し、[Visual] エディタで [次] に変更または選択した場合、IAM はポリシーを再構成し て visual エディタに合わせて最適化することがあります。詳細については、「IAM ユーザーガイド」の「[ポリシーの再構成](https://docs.aws.amazon.com/IAM/latest/UserGuide/troubleshoot_policies.html#troubleshoot_viseditor-restructure)」を参照してください。

- 7. [確認と作成] ページで、作成するポリシーの [ポリシー名] と [説明] (オプション) を入力しま す。[このポリシーで定義されているアクセス許可] を確認して、ポリシーによって付与され たアクセス許可を確認します。
- 8. [ポリシーの作成] をクリックして、新しいポリシーを保存します。

#### AWS CLI

すべての*######*を自分の値に置き換えてください。

1. s3-policy.json というファイルを次の内容で作成します。

```
{ 
    "Version":"2012-10-17", 
    "Statement":[ 
        { 
           "Effect":"Allow", 
           "Action":[ 
              "s3:GetObject" 
           ], 
           "Resource":[ 
              "arn:aws:s3:::my-task-secrets-bucket/*" 
           ], 
           "Condition":{ 
              "ArnLike":{ 
              "aws:SourceArn":"arn:aws:ecs:region:123456789012:*" 
              }, 
              "StringEquals":{ 
                  "aws:SourceAccount":"123456789012" 
 } 
           } 
       } 
    ]
}
```
2. JSON ポリシードキュメントファイルを使用して IAM ポリシーを作成するには、次のコマン ドを使用します。

```
aws iam create-policy \ 
       --policy-name taskRolePolicy \ 
       --policy-document file://s3-policy.json
```
以下の手順では、作成した IAM ポリシーをアタッチすることでタスクの IAM ロール を作成する方法 を示しています。

#### AWS Management Console

Elastic Container Service のサービスロールを作成するには (IAM コンソール)

- 1. AWS Management Console にサインインして、IAM コンソール [\(https://](https://console.aws.amazon.com/iam/) [console.aws.amazon.com/iam/\)](https://console.aws.amazon.com/iam/) を開きます。
- 2. IAM コンソールのナビゲーションペインで、[ロール]、[ロールを作成] を選択します。
- 3. 信頼できるエンティティタイプ で、AWS のサービス を選択します。
- 4. [サービスまたはユースケース] で [エラスティックコンテナサービス] を選択し、次に [エラス ティックコンテナのサービスタスク] を選択します。
- 5. [Next] を選択します。
- 6. [アクセス許可の追加] で、作成したポリシーを検索し、選択します。
- 7. [Next] を選択します。
- 8. ロール名 に、ロールの名前を入力します。この例では、AmazonECSTaskS3BucketRole と入力してロールに名前を付けます。
- 9. ロールを確認したら、[Create role] (ロールを作成) を選択します。

AWS CLI

すべての*######*を自分の値に置き換えてください。

1. タスク IAM ロールに使用する信頼ポリシーが含まれている ecs-tasks-trustpolicy.json という名前のファイルを作成します。ファイルには次の内容が含まれます。 リージョン識別子を置き換えて、タスク起動時に使用する AWS アカウント番号を特定しま す。

```
{ 
    "Version":"2012-10-17", 
    "Statement":[ 
       \{ "Effect":"Allow", 
           "Principal":{ 
               "Service":[ 
                  "ecs-tasks.amazonaws.com"
```

```
 ] 
          }, 
          "Action":"sts:AssumeRole", 
          "Condition":{ 
             "ArnLike":{ 
             "aws:SourceArn":"arn:aws:ecs:us-west-2:111122223333:*" 
             }, 
             "StringEquals":{ 
                 "aws:SourceAccount":"111122223333" 
 } 
          } 
       } 
   \mathbf{I}}
```
2. 前のステップで作成した信頼ポリシーを使用した ecsTaskRole という名前の IAM ロールを 作成します。

```
aws iam create-role \ 
       --role-name ecsTaskRole \ 
       --assume-role-policy-document file://ecs-tasks-trust-policy.json
```
3. 次のコマンドを使用して、作成した IAM ポリシーの ARN を取得します。*taskRolePolicy* は、作成したポリシーの名前に置き換えます。

```
aws iam list-policies --scope Local --query 'Policies[?
PolicyName==`taskRolePolicy`].Arn'
```
4. 作成した IAM ポリシーを、ecsTaskRole ロールにアタッチします。policy-arn を、作成 したポリシーの ARN に置き換えます。

**aws iam attach-role-policy \ --role-name** *ecsTaskRole* **\ --policy-arn arn:aws:iam:111122223333:aws:policy/***taskRolePolicy*

ロールを作成したら、次の機能のアクセス許可をロールに追加します。

機能 きょうしょう きょうしょう しゅうしょう 追加のアクセス許可

ECS Exec を使用する Face Secretive Secretive Secretive Secretive Secretive Secretive Secretive Secretive Secretive

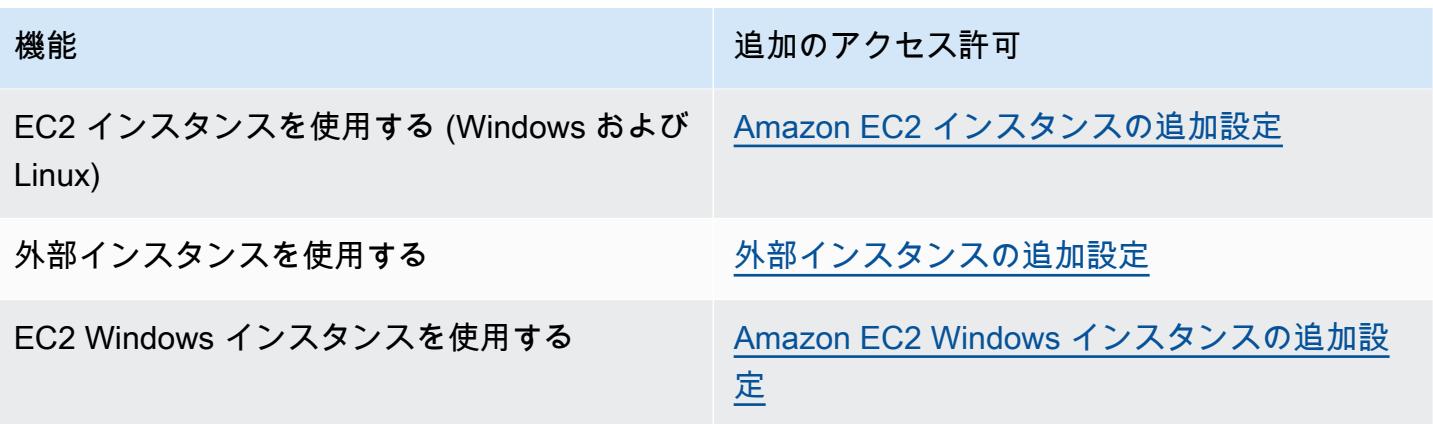

<span id="page-1409-0"></span>ECS Exec のアクセス許可

[ECS Exec](https://docs.aws.amazon.com/AmazonECS/latest/developerguide/ecs-exec.html) 機能には、マネージド型 SSM エージェント (execute-command エージェント) と SSM サービス間の通信に必要なアクセス許可をコンテナに付与するためのタスク IAM ロールが必要で す。次のアクセス許可をタスク IAM ロールに追加し、タスク定義にタスク IAM ロールを含める必要 があります。詳細については、IAM ユーザーガイドの[IAM ポリシーの追加と削除](https://docs.aws.amazon.com/IAM/latest/UserGuide/access_policies_manage-attach-detach.html)を参照してくださ い。

タスク IAM ロールに次のポリシーを使用して、必要な SSM アクセス許可を追加します。

```
{ 
    "Version": "2012-10-17", 
    "Statement": [ 
         { 
         "Effect": "Allow", 
         "Action": [ 
               "ssmmessages:CreateControlChannel", 
               "ssmmessages:CreateDataChannel", 
               "ssmmessages:OpenControlChannel", 
               "ssmmessages:OpenDataChannel" 
         ], 
        "Resource": "*" 
        } 
   \mathbf{I}}
```
<span id="page-1410-0"></span>Amazon EC2 インスタンスの追加設定

コンテナインスタンスのロールの許可は、以下に提供されるマネージド型 AmazonEC2ContainerServiceforEC2Role IAM ポリシーの許可のミニマリストに制限すること をお勧めします。

Amazon EC2 インスタンスは、タスクのロールを使用するために、コンテナエージェントのバー ジョン 1.11.0 以上が必要です。ただし、最新のコンテナエージェントのバージョンを使用する ことをお勧めします。エージェントのバージョンの確認と最新バージョンへの更新については、 「[Amazon ECS コンテナエージェントをアップデートする](#page-665-0)」を参照してください。Amazon ECS に 最適化された AMI を使用している場合、インスタンスには、ecs-init パッケージの 1.11.0-1 以 降が必要です。インスタンスが最新 Amazon ECS に最適化された AMI を使用している場合、コンテ ナエージェントおよび ecs-init の必要なバージョンが含まれます。詳細については、[「Amazon](#page-582-0) [ECS に最適化された Linux AMI」](#page-582-0)を参照してください。

コンテナインスタンスで Amazon ECS に最適化された AMI を使用していない場合、エージェントを 開始する --net=host コマンドと、目的の設定に次のエージェント設定変数に docker run オプショ ンを追加してください (詳細については、[「Amazon ECS コンテナエージェントの設定」](#page-765-0)を参照して ください)。

ECS\_ENABLE\_TASK\_IAM\_ROLE=true

bridge および default のネットワークモードに設定されたコンテナのタスク用の、IAM ロー ルを使用します。

ECS\_ENABLE\_TASK\_IAM\_ROLE\_NETWORK\_HOST=true

host ネットワークモードに設定されたコンテナのタスク用の、IAM ロールを使用します。この 変数はエージェントバージョン 1.12.0 以降でのみサポートされています。

実行コマンドの例の詳細については、「[Amazon ECS コンテナエージェントの手動更新\(Amazon](#page-670-0) [ECS 最適化以外の AMI の場合\)」](#page-670-0)を参照してください。また、タスクのコンテナが AWS 認証情報 を取得できるよう、次のネットワーキングコマンドをコンテナインスタンスで設定する必要がありま す。

**sudo sysctl -w net.ipv4.conf.all.route\_localnet=1 sudo iptables -t nat -A PREROUTING -p tcp -d 169.254.170.2 --dport 80 -j DNAT --todestination 127.0.0.1:51679 sudo iptables -t nat -A OUTPUT -d 169.254.170.2 -p tcp -m tcp --dport 80 -j REDIRECT - to-ports 51679**

再起動後も有効にするには、コンテナインスタンスにこれらの iptables ルールを保存する必要があり ます。iptables-save および iptables-restore コマンドを使用して、iptables ルールを保存し、起動時 にそのルールを復元します。詳細については、特定のオペレーティングシステムのドキュメントを参 照してください。

awsvpc ネットワークモードを使用するタスクで実行されたコンテナが、Amazon EC2 のインスタ ンスプロファイルに入力されている認証情報にアクセスを防止するためには (タスクロールで指定さ れている許可は有効)、エージェントの設定 ファイルで ECS\_AWSVPC\_BLOCK\_IMDS エージェント 設定変数を true に設定し、そのエージェントを再起動します。詳細については、[「Amazon ECS](#page-765-0) [コンテナエージェントの設定](#page-765-0)」を参照してください。

bridge ネットワークモードを使用するタスクで実行されたコンテナが、Amazon EC2 のインスタ ンスプロファイルに入力されている認証情報にアクセスを防止するためには (タスクロールで指定さ れている許可は有効)、Amazon EC2 インスタンスで次の iptables コマンドを実行します。このコマ ンドは、host または awsvpc ネットワークモードを使用するタスク内のコンテナに影響を与えるこ とはありません。詳細については、「[ネットワークモード](#page-442-0)」を参照してください。

**sudo yum install -y iptables-services; sudo iptables --insert DOCKER-USER 1 --ininterface docker+ --destination 169.254.169.254/32 --jump DROP**

再起動後も有効にするには、Amazon EC2 インスタンスでこの iptables ルールを保存する必要が あります。Amazon ECS に最適化された AMI を使用する場合は、次のコマンドを使用します。他 のオペレーティングシステムの場合、そのオペレーティングシステムのドキュメントを参照してく ださい。

**sudo iptables-save | sudo tee /etc/sysconfig/iptables && sudo systemctl enable --now iptables**

<span id="page-1411-0"></span>外部インスタンスの追加設定

•

外部インスタンスは、タスクの IAM ロールを使用にするために、コンテナエージェントのバージョ ン 1.11.0 以上が必要ですが、最新のコンテナエージェントのバージョンを使用することをお勧め します。エージェントのバージョンの確認と最新バージョンへの更新については、「[Amazon ECS](#page-665-0)  [コンテナエージェントをアップデートする](#page-665-0)」を参照してください。Amazon ECS に最適化された AMI を使用している場合、インスタンスは、1.11.0-1 パッケージの ecs-init バージョン以降 が必要です。インスタンスが最新 Amazon ECS に最適化された AMI を使用している場合、コンテ

ナエージェントおよび ecs-init の必要なバージョンが含まれます。詳細については、[「Amazon](#page-582-0) [ECS に最適化された Linux AMI」](#page-582-0)を参照してください。

コンテナインスタンスで Amazon ECS に最適化された AMI を使用していない場合、エージェントを 開始する --net=host コマンドと、目的の設定に次のエージェント設定変数に docker run オプショ ンを追加してください (詳細については、[「Amazon ECS コンテナエージェントの設定」](#page-765-0)を参照して ください)。

ECS\_ENABLE\_TASK\_IAM\_ROLE=true

bridge および default のネットワークモードに設定されたコンテナのタスク用の、IAM ロー ルを使用します。

ECS\_ENABLE\_TASK\_IAM\_ROLE\_NETWORK\_HOST=true

host ネットワークモードに設定されたコンテナのタスク用の、IAM ロールを使用します。この 変数はエージェントバージョン 1.12.0 以降でのみサポートされています。

実行コマンドの例の詳細については、「[Amazon ECS コンテナエージェントの手動更新\(Amazon](#page-670-0) [ECS 最適化以外の AMI の場合\)」](#page-670-0)を参照してください。また、タスクのコンテナが AWS 認証情報 を取得できるよう、次のネットワーキングコマンドをコンテナインスタンスで設定する必要がありま す。

**sudo sysctl -w net.ipv4.conf.all.route\_localnet=1 sudo iptables -t nat -A PREROUTING -p tcp -d 169.254.170.2 --dport 80 -j DNAT --todestination 127.0.0.1:51679 sudo iptables -t nat -A OUTPUT -d 169.254.170.2 -p tcp -m tcp --dport 80 -j REDIRECT - to-ports 51679**

再起動後も有効にするには、コンテナインスタンスにこれらの iptables ルールを保存する必要があり ます。iptables-save および iptables-restore コマンドを使用して、iptables ルールを保存し、起動時 にそのルールを復元します。詳細については、特定のオペレーティングシステムのドキュメントを参 照してください。

<span id="page-1412-0"></span>Amazon EC2 Windows インスタンスの追加設定

**A** Important

これは、タスクロールを使用する EC2 上にある Windows コンテナにのみ適用されます。

Windows 機能を使用するタスクロールには EC2 での追加設定が必要です。

• コンテナインスタンスを起動する際に、コンテナインスタンスのユーザーデータスクリプ トの -EnableTaskIAMRole オプションを設定して、この機能を有効にする必要がありま す。EnableTaskIAMRoleは、タスクの Task IAM ロール機能をオンにします。例:

<powershell> Import-Module ECSTools Initialize-ECSAgent -Cluster '*windows*' -EnableTaskIAMRole </powershell>

- [Amazon ECS コンテナブートストラップスクリプト](#page-1413-0) に提供されているネットワーキングコマンド を使用してコンテナをブートストラップする必要があります。
- タスク用の IAM ロールとポリシーを作成する必要があります。詳細については、「[タスクの IAM](#page-1403-0)  [ロールを作成する](#page-1403-0)」を参照してください。
- タスク認証情報プロバイダーの IAM ロールは、コンテナインスタンスのポート 80 を使用しま す。したがって、コンテナインスタンスでタスクの IAM ロールを設定にすると、コンテナはポー トマッピングのホストポートにポート 80 を使用できません。コンテナをポート 80 で公開する には、負荷分散を使用するサービスをコンテナ用に設定することをお勧めします。ロードバラン サーのポート 80 を使用できます。これにより、コンテナインスタンス上の別のホストポートにト ラフィックをルーティングできます。詳細については、「[ロードバランサーを使用して Amazon](#page-919-0) [ECS サービストラフィックを分散する」](#page-919-0)を参照してください。
- Windows インスタンスが再起動された場合は、プロキシインターフェイスを削除して、Amazon ECS コンテナエージェントを再度初期化し、認証情報プロキシを元に戻す必要があります。

<span id="page-1413-0"></span>Amazon ECS コンテナブートストラップスクリプト

コンテナからコンテナインスタンスの認証情報プロキシにアクセスする前に、必要なネットワーキ ングコマンドを使用してコンテナをブートストラップする必要があります。起動時にコンテナで次の コードのサンプルスクリプトを実行する必要があります。

**a** Note

Windows で awsvpc ネットワークモードを使用している場合は、このスクリプトを実行する 必要はありません。

Powershell を含む Windows コンテナを実行する場合は、次のスクリプトを使用します。

```
# Copyright Amazon.com Inc. or its affiliates. All Rights Reserved.
#
# Licensed under the Apache License, Version 2.0 (the "License"). You may
# not use this file except in compliance with the License. A copy of the
# License is located at
#
# http://aws.amazon.com/apache2.0/
#
# or in the "license" file accompanying this file. This file is distributed
# on an "AS IS" BASIS, WITHOUT WARRANTIES OR CONDITIONS OF ANY KIND, either
# express or implied. See the License for the specific language governing
# permissions and limitations under the License. 
$gateway = (Get-NetRoute | Where { $_.DestinationPrefix -eq '0.0.0.0/0' } | Sort-Object 
 RouteMetric | Select NextHop).NextHop
$ifIndex = (Get-NetAdapter -InterfaceDescription "Hyper-V Virtual Ethernet*" | Sort-
Object | Select ifIndex).ifIndex
New-NetRoute -DestinationPrefix 169.254.170.2/32 -InterfaceIndex $ifIndex -NextHop 
  $gateway -PolicyStore ActiveStore # credentials API
New-NetRoute -DestinationPrefix 169.254.169.254/32 -InterfaceIndex $ifIndex -NextHop 
  $gateway -PolicyStore ActiveStore # metadata API
```
コマンドシェルのみを持つ Windows コンテナを実行する場合は、次のスクリプトを使用します。

```
# Copyright Amazon.com Inc. or its affiliates. All Rights Reserved.
#
# Licensed under the Apache License, Version 2.0 (the "License"). You may
# not use this file except in compliance with the License. A copy of the
# License is located at
#
# http://aws.amazon.com/apache2.0/
#
# or in the "license" file accompanying this file. This file is distributed
# on an "AS IS" BASIS, WITHOUT WARRANTIES OR CONDITIONS OF ANY KIND, either
# express or implied. See the License for the specific language governing
# permissions and limitations under the License. 
for /f "tokens=1" %i in ('netsh interface ipv4 show interfaces ^| findstr /x /r 
  ".*vEthernet.*"') do set interface=%i
for /f "tokens=3" %i in ('netsh interface ipv4 show addresses %interface% ^| findstr /
x /r ".*Default.Gateway.*"') do set gateway=%i
netsh interface ipv4 add route prefix=169.254.170.2/32 interface="%interface%" 
  nexthop="%gateway%" store=active # credentials API
```
netsh interface ipv4 add route prefix=169.254.169.254/32 interface="%interface%" nexthop="%gateway%" store=active # metadata API

# <span id="page-1415-0"></span>Amazon ECS コンテナインスタンスの IAM ロール

Amazon ECS コンテナインスタンス(Amazon EC2 と外部インスタンスの両方を含む)で は、Amazon ECS コンテナエージェントを実行し、エージェントがユーザーに属していることを サービスに伝える IAM ロールが必要です。コンテナインスタンスを起動してクラスターに登録する 前に、使用するコンテナインスタンス用の IAM ロールを作成する必要があります。ロールは、コン ソールへのログインまたは AWS CLI コマンドの実行に使用するアカウントで作成されます。

#### **A** Important

クラスターに外部インスタンスを登録する場合、使用する IAM ロールには Systems Manager のアクセス許可も必要です。詳細については、「[Amazon ECS Anywhere IAM ロー](#page-1422-0) [ル](#page-1422-0)」を参照してください。

Amazon ECS では、AmazonEC2ContainerServiceforEC2Role 管理 IAM ポリシーを提供し、こ れには Amazon ECS の完全な機能セットを使用するために必要なアクセス権限が含まれます。この 管理ポリシーは、IAM ロールにアタッチし、コンテナインスタンスに関連付けることができます。 または、使用するカスタムポリシーを作成するときに、管理ポリシーをガイドとして使用することも できます。コンテナインスタンスロールには、Amazon ECS コンテナエージェントと Docker デーモ ンがユーザーに変わって AWS API を呼び出すために必要な許可があります。管理ポリシーの詳細に ついては、「[AmazonEC2ContainerServiceforEC2Role](#page-1358-0)」を参照してください。

Amazon ECS は、サポートされている Amazon EC2 インスタンスタイプを使用して、ENI 密度が高 いコンテナインスタンスの起動をサポートします。この機能を使用する場合は、2 つのコンテナイン スタンスロールを作成することをお勧めします。1 つのロールで awsvpcTrunking アカウント設定 を有効にし、そのロールを ENI トランキングを必要とするタスクに使用します。awsvpcTrunking アカウント設定については、「[アカウント設定による Amazon ECS 機能へのアクセス」](#page-175-0)を参照して ください。

コンテナインスタンスロールを作成する

**A** Important

クラスターに外部インスタンスを登録する場合は、[Amazon ECS Anywhere IAM ロール](#page-1422-0) を参 照してください。

機能や機能強化が今後導入されたときに Amazon ECS がそれらに対するアクセス許可を追加できる ように、手動でロールを作成し、その IAM 管理ポリシーをコンテナインスタンスにアタッチできま す。必要に応じて、以下の手順を使用してマネージド IAM ポリシーをアタッチします。

AWS Management Console

Elastic Container Service のサービスロールを作成するには (IAM コンソール)

- 1. AWS Management Console にサインインして、IAM コンソール [\(https://](https://console.aws.amazon.com/iam/) [console.aws.amazon.com/iam/\)](https://console.aws.amazon.com/iam/) を開きます。
- 2. IAM コンソールのナビゲーションペインで、[ロール]、[ロールを作成] を選択します。
- 3. 信頼できるエンティティタイプ で、AWS のサービス を選択します。
- 4. [サービスまたはユースケース] で [エラスティックコンテナサービス] を選択し、次に [エラス ティックコンテナサービスのユースケースの EC2 ロール] を選択します。
- 5. [Next] を選択します。
- 6. [アクセス許可ポリシー] セクションで、[AmazonEC2ContainerServiceforEC2Role] ポリシー が選択されていることを確認します。

# **A** Important

AmazonEC2ContainerServiceforEC2Role 管理ポリシーは、コンテナインスタン ス IAM ロールにアタッチする必要があります。アタッチされていない場合、AWS Management Console をクリックして、クラスターを作成します。

- 7. [Next] を選択します。
- 8. [ロール名] には、[ecsInstanceRole] と入力します。
- 9. ロールを確認したら、[Create role] (ロールを作成) を選択します。

#### AWS CLI

すべての*######*を自分の値に置き換えてください。

1. instance-role-trust-policy.json というファイルを次の内容で作成します。

```
{ 
   "Version": "2012-10-17", 
   "Statement": [ 
     \mathcal{L} "Effect": "Allow", 
        "Principal": { "Service": "ec2.amazonaws.com"}, 
        "Action": "sts:AssumeRole" 
      } 
  \mathbf{I}}
```
2. 信頼ポリシードキュメントを使用してインスタンスの IAM ロールを作成するには、次のコマ ンドを使用します。

```
aws iam create-role \ 
     --role-name ecsInstanceRole \ 
     --assume-role-policy-document file://instance-role-trust-policy.json
```
3. [create-instance-profile](https://docs.aws.amazon.com/cli/latest/reference/iam/create-instance-profile.html) コマンドを使用して、ecsInstanceRole-profile という名前のイ ンスタンスプロファイルを作成します。

**aws iam create-instance-profile --instance-profile-name** *ecsInstanceRole-profile*

レスポンスの例

```
{ 
     "InstanceProfile": { 
         "InstanceProfileId": "AIPAJTLBPJLEGREXAMPLE", 
         "Roles": [], 
         "CreateDate": "2022-04-12T23:53:34.093Z", 
         "InstanceProfileName": "ecsInstanceRole-profile", 
         "Path": "/", 
         "Arn": "arn:aws:iam::123456789012:instance-profile/ecsInstanceRole-
profile" 
     }
```
}

4. *ecsInstanceRole* インスタンスプロファイルに *ecsInstanceRole-profile* ロールを 追加します。

```
aws iam add-role-to-instance-profile \ 
     --instance-profile-name ecsInstanceRole-profile \ 
     --role-name ecsInstanceRole
```
5. 次のコマンドを使用して、AmazonEC2ContainerServiceRoleForEC2Role マネージド ポリシーをロールにアタッチします。

```
aws iam attach-role-policy \ 
     --policy-arn arn:aws:iam::aws:policy/service-role/
AmazonEC2ContainerServiceforEC2Role \ 
     --role-name ecsInstanceRole
```
ロールを作成したら、次の機能のアクセス許可をロールに追加します。

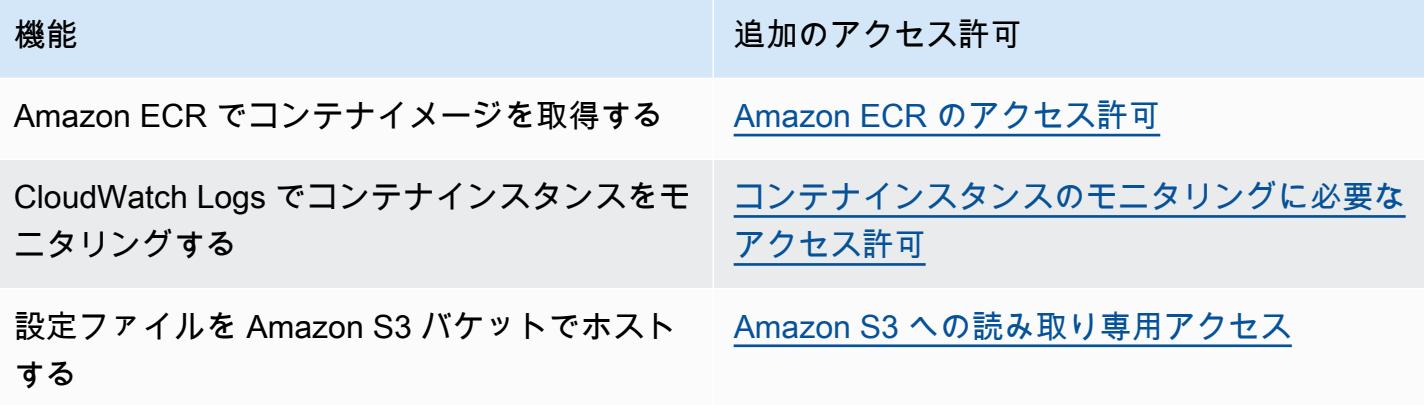

<span id="page-1418-0"></span>Amazon ECR のアクセス許可

コンテナインスタンスで使用する Amazon ECS コンテナインスタンスロールには、Amazon ECR に 対する以下の IAM ポリシーのアクセス許可が必要です。

```
{ 
      "Version": "2012-10-17", 
      "Statement": [ 
          { 
               "Effect": "Allow",
```

```
 "Action": [ 
                    "ecr:BatchCheckLayerAvailability", 
                    "ecr:BatchGetImage", 
                    "ecr:GetDownloadUrlForLayer", 
                    "ecr:GetAuthorizationToken" 
               ], 
               "Resource": "*" 
          } 
    \mathbf{I}}
```
コンテナインスタンスに AmazonEC2ContainerServiceforEC2Role 管理ポリシーを使用する と、ロールに適切なアクセス権限が付与されます。ロールが Amazon ECR をサポートすることを確 認するには、Amazon Elastic Container Service デベロッパーガイドの「[Amazon ECS コンテナイン](https://docs.aws.amazon.com/AmazonECS/latest/developerguide/instance_IAM_role.html) [スタンスの IAM ロール」](https://docs.aws.amazon.com/AmazonECS/latest/developerguide/instance_IAM_role.html)を参照してください。

<span id="page-1419-0"></span>Amazon S3 への読み取り専用アクセス

設定情報を Amazon S3 のプライベートバケットに保存し、コンテナインスタンスの IAM ロールに 読み取り専用アクセス権限を付与するのが、コンテナインスタンスの起動時に設定を許可する安全で 便利な方法です。ecs.config ファイルのコピーをプライベートバケットに保存し、Amazon EC2 ユーザーデータを使用して AWS CLI をインストールします。その後、インスタンスの起動時に設定 情報を /etc/ecs/ecs.config にコピーします。

ecs.config ファイルの作成と Amazon S3 への保存、およびこの構成を使用したインスタンスの起 動の詳細については、「[Amazon S3 に Amazon ECS コンテナインスタンスの設定を保存する」](#page-766-0)を参 照してください。

次の AWS CLI コマンドを使用すると、Amazon S3 の読み取り専用アクセス許可をコンテナインス タンスのロールに許可できます。前に作成したロールの名前で *ecsInstanceRole* を置き換えま す。

```
aws iam attach-role-policy \ 
       --role-name ecsInstanceRole \ 
       --policy-arn arn:aws::iam::aws:policy/AmazonS3ReadOnlyAccess
```
IAM コンソールを使用して、Amazon S3 の読み取り専用アクセス許可 (AmazonS3ReadOnlyAccess) をロールに追加することもできます。詳細については、AWS Identity and Access Management ユーザーガイドの「[ロールのアクセス許可ポリシーの変更 \(コンソール\)」](https://docs.aws.amazon.com/IAM/latest/UserGuide/roles-managingrole-editing-console.html#roles-modify_permissions-policy) を参照してください。

<span id="page-1420-0"></span>コンテナインスタンスのモニタリングに必要なアクセス許可

コンテナインスタンスが CloudWatch Logs にログデータを送信する前に、コンテナインス タンスに CloudWatch Logs API の使用を許可する IAM ポリシーを作成し、そのポリシーを ecsInstanceRole にアタッチする必要があります。

AWS Management Console

JSON ポリシーエディタでポリシーを作成するには

- 1. AWS Management Console にサインインして、IAM コンソール [\(https://](https://console.aws.amazon.com/iam/) [console.aws.amazon.com/iam/\)](https://console.aws.amazon.com/iam/) を開きます。
- 2. 左側のナビゲーションペインで、[ポリシー] を選択します。

初めて [ポリシー] を選択する場合には、[管理ポリシーにようこそ] ページが表示されま す。[今すぐ始める] を選択します。

- 3. ページの上部で、[ポリシーを作成] を選択します。
- 4. [ポリシーエディタ] セクションで、[JSON] オプションを選択します。
- 5. 次の JSON ポリシードキュメントを入力します。

```
{ 
      "Version": "2012-10-17", 
      "Statement": [ 
          { 
               "Effect": "Allow", 
               "Action": [ 
                    "logs:CreateLogGroup", 
                    "logs:CreateLogStream", 
                    "logs:PutLogEvents", 
                    "logs:DescribeLogStreams" 
               ], 
               "Resource": ["arn:aws:logs:*:*:*"] 
          } 
    \mathbf{I}}
```
6. [次へ] をクリックします。

# **a** Note

いつでも [Visual] と [JSON] エディタオプションを切り替えることができます。ただ し、[Visual] エディタで [次] に変更または選択した場合、IAM はポリシーを再構成し て visual エディタに合わせて最適化することがあります。詳細については、「IAM ユーザーガイド」の「[ポリシーの再構成](https://docs.aws.amazon.com/IAM/latest/UserGuide/troubleshoot_policies.html#troubleshoot_viseditor-restructure)」を参照してください。

- 7. [確認と作成] ページで、作成するポリシーの [ポリシー名] と [説明] (オプション) を入力しま す。[このポリシーで定義されているアクセス許可] を確認して、ポリシーによって付与され たアクセス許可を確認します。
- 8. [ポリシーの作成] をクリックして、新しいポリシーを保存します。

ポリシーを作成したら、そのポリシーをコンテナインスタンスロールにアタッチします。ポリ シーをロールにアタッチする方法については、AWS Identity and Access Management ユーザー ガイドの「[ロールのアクセス許可ポリシーの変更 \(コンソール\)](https://docs.aws.amazon.com/IAM/latest/UserGuide/roles-managingrole-editing-console.html#roles-modify_permissions-policy)」を参照してください。 AWS CLI

1. instance-cw-logs.json というファイルを次の内容で作成します。

```
{ 
      "Version": "2012-10-17", 
      "Statement": [ 
          { 
               "Effect": "Allow", 
               "Action": [ 
                    "logs:CreateLogGroup", 
                    "logs:CreateLogStream", 
                    "logs:PutLogEvents", 
                    "logs:DescribeLogStreams" 
               ], 
               "Resource": ["arn:aws:logs:*:*:*"] 
          } 
    \mathbf{I}}
```
2. JSON ポリシードキュメントファイルを使用して IAM ポリシーを作成するには、次の コマ ンドを使用します。

```
aws iam create-policy \
```

```
 --policy-name cwlogspolicy \ 
 --policy-document file://instance-cw-logs.json
```
3. 次のコマンドを使用して、作成した IAM ポリシーの ARN を取得します。*cwlogspolicy* は、作成したポリシーの名前に置き換えます。

**aws iam list-policies --scope Local --query 'Policies[? PolicyName==`***cwlogsppolicy***`].Arn'**

4. ポリシー ARN を使用してコンテナインスタンスの IAM ロールにポリシーをアタッチするに は、次のコマンドを使用します。

```
aws iam attach-role-policy \ 
       --role-name ecsInstanceRole \ 
       --policy-arn arn:aws:iam:111122223333:aws:policy/cwlogspolicy
```
<span id="page-1422-0"></span>Amazon ECS Anywhere IAM ロール

オンプレミスサーバーまたは仮想マシン (VM) をクラスタ-に登録する場合、サーバーまたは VM は AWS APIと通信するために IAM ロールを必要とします。IAM ロールの作成は AWS アカウントご とに一度のみ行う必要があります。ただし、この IAM ロールは、クラスターに登録する各サーバー または VM に関連付ける必要があります。このロールはECSAnywhereRole。このロールを手動で 作成することもできます。または、Amazon ECS は、AWS Management Console に外部インスタン スを登録するときに、ユーザーに代わってロールを作成することもできます。IAM コンソールの検 索を使用して ecsAnywhereRole を検索すると、アカウントにすでにそのロールがあるかどうかを 確認できます。詳細については、IAM ユーザーガイドの「[IAM コンソールの検索](https://docs.aws.amazon.com/IAM/latest/UserGuide/console_search.html)」を参照してくだ さい。

AWSには、ECS Anywhere IAM ロールの作成時に使用できる 2 つの管理対象 IAM ポリ シー、AmazonSSMManagedInstanceCoreおよびAmazonEC2ContainerServiceforEC2Roleポ リシーが用意されています。AmazonEC2ContainerServiceforEC2Roleポリシーには、必要以上 に多くのアクセスを提供するアクセス許可が含まれています。したがって、特定のユースケースに応 じて、必要なポリシーからのアクセス許可のみを追加するカスタムポリシーを作成することをお勧め します。詳細については、「[Amazon ECS コンテナインスタンスの IAM ロール](#page-1415-0)」を参照してくださ い。

タスク実行 IAM ロールは、ユーザーに代わって AWS API コールを実行するアクセス許可を Amazon ECS コンテナエージェントに付与します。タスク実行 IAM ロールを使用する場合は、タスク定義で

指定する必要があります。詳細については、「[Amazon ECS タスク実行IAM ロール」](#page-1394-0)を参照してく ださい。

次のいずれかの条件が適用される場合は、タスクの実行ロールが必要です。

- コンテナログを CloudWatch Logs に送信するには、awslogsログドライバーを使用します。
- タスク定義では、Amazon ECR プライベートリポジトリでホストされるコンテナイメージを 指定します。ただし、外部インスタンスに関連付けられている ECSAnywhereRole ロール に、Amazon ECR からイメージをプルするために必要なアクセス許可が含まれている場合は、タ スク実行ロールにそれらを含める必要はありません。

Amazon ECS Anywhere ロールを作成する

すべての *[######]* は、お客様の情報で置き換えてください。

1. 以下のポリシーを持つ、ssm-trust-policy.json という名前のローカルファイルを作成しま す。

```
{ 
   "Version": "2012-10-17", 
   "Statement": { 
     "Effect": "Allow", 
     "Principal": {"Service": [ 
        "ssm.amazonaws.com" 
     ]}, 
     "Action": "sts:AssumeRole" 
   }
}
```
2. 次の AWS CLI コマンドを使用して、ロールを作成し、信頼ポリシーをアタッチします。

**aws iam create-role --role-name** *ecsAnywhereRole* **--assume-role-policy-document file://ssm-trust-policy.json**

3. 次のコマンドを使用して AWS マネージドポリシーをアタッチします。

```
aws iam attach-role-policy --role-name ecsAnywhereRole --policy-arn 
 arn:aws:iam::aws:policy/AmazonSSMManagedInstanceCore
aws iam attach-role-policy --role-name ecsAnywhereRole --policy-arn 
  arn:aws:iam::aws:policy/service-role/AmazonEC2ContainerServiceforEC2Role
```
IAM のカスタム信頼ポリシーワークフローを使用してロールを作成することもできます。詳細につ いては、IAM ユーザーガイドの「[カスタム信頼ポリシーを使用してロールを作成する \(コンソール\)」](https://docs.aws.amazon.com/IAM/latest/UserGuide/id_roles_create_for-custom.html) を参照してください。

Amazon ECS インフラストラクチャ IAM ロール

Amazon ECS インフラストラクチャ IAM ロールを使用すると、Amazon ECS はユーザーに代わって クラスター内のインフラストラクチャリソースを管理できます。次の場合に使用します。

- Amazon EBS ボリュームを Fargate または EC2 起動タイプの Amazon ECS タスクにアタッチで きます。インフラストラクチャロールにより、Amazon ECS はタスクの Amazon EBS ボリューム を管理できます。
- Amazon ECS Service Connect サービス間のトラフィックを暗号化するには、Transport Layer Security (TLS) を使用します。

Amazon ECS がこの役割を引き受け、ユーザーに代わってアクションを実行すると、イベント が AWS CloudTrail に表示されます。Amazon ECS がそのロールを使用してタスクにアタッチさ れた Amazon EBS ボリュームを管理する場合、CloudTrail ログ roleSessionNamefolefole は ECSTaskVolumesForEBS となります。ロールを使用して Amazon ECS Service Connect サービス間のトラフィックを暗号化する場合、CloudTrail ログ roleSessionName は ECSServiceConnectForTLS となります。この名前を使用して、[ユーザー名]でフィルタリングす ることで CloudTrail コンソールでイベントを検索できます。

Amazon ECS では、ボリュームのアタッチメントと TLS に必要なアクセス許可を含む マネージドポリシーを提供しています。詳細については、「AWS マネージドポリシー リファレンスガイド」の「[AmazonECSInfrastructureRolePolicyForVolumes」](https://docs.aws.amazon.com/aws-managed-policy/latest/reference/AmazonECSInfrastructureRolePolicyForVolumes.html)および 「[AmazonECSInfrastructureRolePolicyForServiceConnectTransportLayerSecurity](https://docs.aws.amazon.com/aws-managed-policy/latest/reference/AmazonECSInfrastructureRolePolicyForServiceConnectTransportLayerSecurity.html)」を参照してくだ さい。

Amazon ECS インフラストラクチャロールを作成する

すべての *[######]* は、お客様の情報で置き換えてください。

1. IAM ロールに使用する信頼ポリシーが含まれている ecs-infrastructure-trustpolicy.json という名前のファイルを作成します。ファイルには次の内容が含まれます。

```
{ 
   "Version": "2012-10-17", 
   "Statement": [
```

```
\left\{ \right. "Sid": "AllowAccessToECSForInfrastructureManagement", 
        "Effect": "Allow", 
        "Principal": { 
           "Service": "ecs.amazonaws.com" 
        }, 
        "Action": "sts:AssumeRole" 
     } 
   ] 
}
```
2. 前のステップで作成した信頼ポリシーを使用して、ecsInfrastructureRole という名前の ロールを作成するには、次の AWS CLI コマンドを使用します。

```
aws iam create-role \ 
       --role-name ecsInfrastructureRole \ 
       --assume-role-policy-document file://ecs-infrastructure-trust-policy.json
```
3. ユースケースに応じて、AWS マネージド

AmazonECSInfrastructureRolePolicyForVolumes ポリシーまたは AmazonECSInfrastructureRolePolicyForServiceConnectTransportLayerSecurity ポリシーを ecsInfrastructureRole ロールにアタッチします。

```
aws iam attach-role-policy \ 
       --role-name ecsInfrastructureRole \ 
       --policy-arn arn:aws:iam::aws:policy/service-role/
AmazonECSInfrastructureRolePolicyForVolumes
```

```
aws iam attach-role-policy \ 
       --role-name ecsInfrastructureRole \ 
       --policy-arn arn:aws:iam::aws:policy/service-role/
AmazonECSInfrastructureRolePolicyForServiceConnectTransportLayerSecurity
```
IAM コンソールの[カスタム信頼ポリシー]ワークフローを使用してロールを作成することもできま す。詳細については、IAM ユーザーガイドの「[カスタム信頼ポリシーを使用してロールを作成する](https://docs.aws.amazon.com/IAM/latest/UserGuide/id_roles_create_for-custom.html)  [\(コンソール\)」](https://docs.aws.amazon.com/IAM/latest/UserGuide/id_roles_create_for-custom.html)を参照してください。

## A Important

Amazon ECS がタスクにアタッチされた Amazon EBS ボリュームを管理するために ECS イ ンフラストラクチャロールを使用している場合は、Amazon EBS ボリュームを使用するタス クを停止する前に、次の点を確認してください。

- ロールが削除されていません。
- ロールの信頼ポリシーは、Amazon ECS アクセス (ecs.amazonaws.com) を削除するよ うに変更されていません。
- マネージドポリシー AmazonECSInfrastructureRolePolicyForVolumes は削除されていません。ロールのアクセス許可を変更する必 要がある場合は、ボリュームを削除するために、少なくとも ec2:DetachVolume、ec2:DeleteVolume、ec2:DescribeVolumes を残してくださ い。

Amazon EBS ボリュームがアタッチされたタスクを停止する前にロールを削除または変更す ると、タスクが DEPROVISIONING で停止し、関連する Amazon EBS ボリュームは削除され ません。Amazon ECS は、必要なアクセス許可が回復するまで、定期的に自動的に再試行し てタスクを停止し、ボリュームを削除します。[DescribeTasks API](https://docs.aws.amazon.com/AmazonECS/latest/APIReference/API_DescribeTasks.html) を使用して、タスクのボ リュームアタッチ状態と関連するステータス理由を表示できます。

ファイルを作成したら、Amazon ECS にロールを渡すためのアクセス許可をユーザーに付与する必 要があります。

インフラストラクチャロールを Amazon ECS に渡すためのアクセス許可

ECS インフラストラクチャの IAM ロールを使用するには、そのロールを Amazon ECS に渡すため のユーザー権限を付与する必要があります。ユーザーに、次の iam:PassRole 権限をアタッチしま す。前に作成したインフラストラクチャロールの名前で *ecsInfrastructureRole* を置き換えま す。

```
{ 
     "Version": "2012-10-17", 
     "Statement": [ 
          { 
               "Action": "iam:PassRole",
```

```
 "Effect": "Allow", 
              "Resource": ["arn:aws:iam::*:role/ecsInfrastructureRole"], 
              "Condition": { 
                   "StringEquals": {"iam:PassedToService": "ecs.amazonaws.com"} 
              } 
         } 
     ]
}
```
iam:Passrole およびユーザーの権限の更新について詳しくは、AWS Identity and Access Management ユーザーガイドの[「AWS サービスにロールを渡すためのアクセス許可の付与」](https://docs.aws.amazon.com/IAM/latest/UserGuide/id_roles_use_passrole.html)と 「[IAM ユーザーの権限の変更」](https://docs.aws.amazon.com/IAM/latest/UserGuide/id_users_change-permissions.html)を参照してください。

Amazon ECS CodeDeploy IAM ロール

Amazon ECS で CodeDeploy ブルー/グリーンデプロイタイプを使用するには、ユーザーの代わりに Amazon ECS サービスを更新するためのアクセス許可を事前に CodeDeploy サービスに付与してお く必要があります。これらのアクセス権限は、CodeDeploy IAM ロール (ecsCodeDeployRole) に よって付与されます。

#### **a** Note

ユーザーには CodeDeploy を使用するアクセス許可も必要です。これらの権限については、 「[必要な IAM 許可」](#page-894-0)で説明しています。

2 つの管理ポリシーが用意されています。詳細については、「AWS マネージドポリシーリファレン スガイド」で、次のいずれかを参照してください。

- [AWSCodeDeployRoleForECS](https://docs.aws.amazon.com/aws-managed-policy/latest/reference/AWSCodeDeployRoleForECS.html)  関連付けられたアクションを使用して、リソースを更新するため のアクセス許可を CodeDeploy に付与します。
- [AWSCodeDeployRoleForECSLimited](https://docs.aws.amazon.com/aws-managed-policy/latest/reference/AWSCodeDeployRoleForECSLimited.html) より制限されたアクセス許可を CodeDeploy に付与しま す。

CodeDeploy ロールの作成

以下の手順を使用して、Amazon ECS 用 CodeDeploy ロールを作成できます。

#### AWS Management Console

CodeDeploy のサービスロールを作成するには (IAM コンソール)

- 1. AWS Management Console にサインインして、IAM コンソール [\(https://](https://console.aws.amazon.com/iam/) [console.aws.amazon.com/iam/\)](https://console.aws.amazon.com/iam/) を開きます。
- 2. IAM コンソールのナビゲーションペインで、[ロール]、[ロールを作成] を選択します。
- 3. 信頼できるエンティティタイプ で、AWS のサービス を選択します。
- 4. [サービスまたはユースケース] で [CodeDeploy] を選択し、次に [CodeDeploy ECS] ユース ケースを選択します。
- 5. [Next] を選択します。
- 6. 「[アクセス許可ポリシーをアタッチする]」セクションで、[AWSCodeDeployRoleForECS] ポリシーが選択されていることを確認します。
- 7. [Next] を選択します。
- 8. [ロール名] に [ECSodeDeployRole] と入力します。
- 9. ロールを確認したら、[Create role] (ロールを作成) を選択します。

#### AWS CLI

すべての *[######]* は、お客様の情報で置き換えてください。

1. CodeDeploy IAM ロールに使用する信頼ポリシーを含む、codedeploy-trustpolicy.json という名前のファイルを作成します。

```
{ 
      "Version": "2012-10-17", 
      "Statement": [ 
         \mathcal{L} "Sid": "", 
               "Effect": "Allow", 
                "Principal": { 
                     "Service": ["codedeploy.amazonaws.com"] 
               }, 
               "Action": "sts:AssumeRole" 
          } 
     ]
}
```
2. 前のステップで作成した信頼ポリシーを使用した ecsCodedeployRole という名前の IAM ロールを作成します。

```
aws iam create-role \ 
       --role-name ecsCodedeployRole \ 
       --assume-role-policy-document file://codedeploy-trust-policy.json
```
3. AWSCodeDeployRoleForECS または AWSCodeDeployRoleForECSLimited マネージド ポリシー を ecsTaskRole ロールにアタッチします。

```
aws iam attach-role-policy \ 
       --role-name ecsCodedeployRole \ 
       --policy-arn arn:aws::iam::aws:policy/AWSCodeDeployRoleForECS
```

```
aws iam attach-role-policy \ 
       --role-name ecsCodedeployRole \ 
       --policy-arn arn:aws::iam::aws:policy/AWSCodeDeployRoleForECSLimited
```
サービス内のタスクにタスク実行ロールが必要な場合は、各タスク実行ロールまたはタスクロールの 上書きの iam:PassRole アクセス許可を、ポリシーとして CodeDeploy ロールに追加する必要があ ります。

タスク実行ロールのアクセス許可

サービス内のタスクにタスク実行ロールが必要な場合は、各タスク実行ロールまたはタスクロール の上書きの iam:PassRole アクセス許可を、ポリシーとして CodeDeploy ロールに追加する必要が あります。詳細については、[Amazon ECS タスク実行IAM ロールお](#page-1394-0)よび[Amazon ECS タスクの IAM](#page-1402-0)  [ロール](#page-1402-0)を参照してください。次に、そのポリシーを CodeDeploy ロールにアタッチします。

ポリシーの作成

AWS Management Console

JSON ポリシーエディタでポリシーを作成するには

- 1. AWS Management Console にサインインして、IAM コンソール [\(https://](https://console.aws.amazon.com/iam/) [console.aws.amazon.com/iam/\)](https://console.aws.amazon.com/iam/) を開きます。
- 2. 左側のナビゲーションペインで、[ポリシー] を選択します。

初めて [ポリシー] を選択する場合には、[管理ポリシーにようこそ] ページが表示されま す。[今すぐ始める] を選択します。

- 3. ページの上部で、[ポリシーを作成] を選択します。
- 4. [ポリシーエディタ] セクションで、[JSON] オプションを選択します。
- 5. 次の JSON ポリシードキュメントを入力します。

```
{ 
     "Version": "2012-10-17", 
     "Statement": [ 
          { 
              "Effect": "Allow", 
              "Action": "iam:PassRole", 
             "Resource": ["arn:aws:iam::<aws account id>:role/
<ecsCodeDeployRole>"] 
          } 
     ]
}
```
6. [次へ] をクリックします。

**a** Note

いつでも [Visual] と [JSON] エディタオプションを切り替えることができます。ただ し、[Visual] エディタで [次] に変更または選択した場合、IAM はポリシーを再構成し て visual エディタに合わせて最適化することがあります。詳細については、「IAM ユーザーガイド」の「[ポリシーの再構成](https://docs.aws.amazon.com/IAM/latest/UserGuide/troubleshoot_policies.html#troubleshoot_viseditor-restructure)」を参照してください。

- 7. [確認と作成] ページで、作成するポリシーの [ポリシー名] と [説明] (オプション) を入力しま す。[このポリシーで定義されているアクセス許可] を確認して、ポリシーによって付与され たアクセス許可を確認します。
- 8. [ポリシーの作成] をクリックして、新しいポリシーを保存します。

ポリシーを作成したら、そのポリシーを CodeDeploy ロールにアタッチします。ポリシーをロー ルにアタッチする方法については、AWS Identity and Access Management ユーザーガイドの 「[ロールのアクセス許可ポリシーの変更 \(コンソール\)](https://docs.aws.amazon.com/IAM/latest/UserGuide/roles-managingrole-editing-console.html#roles-modify_permissions-policy)」を参照してください。

# AWS CLI

すべての *[######]* は、お客様の情報で置き換えてください。

1. blue-green-iam-passrole.json というファイルを次の内容で作成します。

```
{ 
     "Version": "2012-10-17", 
     "Statement": [ 
         \{ "Effect": "Allow", 
              "Action": "iam:PassRole", 
              "Resource": ["arn:aws:iam::<aws_account_id>:role/
<ecsCodeDeployRole>"] 
          } 
     ]
}
```
2. JSON ポリシードキュメントファイルを使用して IAM ポリシーを作成するには、次の コマ ンドを使用します。

```
aws iam create-policy \ 
       --policy-name cdTaskExecutionPolicy \ 
       --policy-document file://blue-green-iam-passrole.json
```
3. 次のコマンドを使用して、作成した IAM ポリシーの ARN を取得します。

```
aws iam list-policies --scope Local --query 'Policies[?
PolicyName==`cdTaskExecutionPolicy`].Arn'
```
4. 次のコマンドを使用して、ポリシーを CodeDeploy IAM ロールにアタッチします。

```
aws iam attach-role-policy \ 
       --role-name ecsCodedeployRole \ 
       --policy-arn arn:aws:iam:111122223333:aws:policy/cdTaskExecutionPolicy
```
Amazon ECS EventBridge IAM ロール

Amazon ECS でスケジュールされたタスクを EventBridge のルールとターゲットで送信するには、 ユーザーの代わりに Amazon ECS タスクを実行するためのアクセス許可が EventBridge サービスに 必要です。これらのアクセス許可は、EventBridge IAM ロール (ecsEventsRole) によって付与され ます。

AmazonEC2ContainerServiceEventsRole のポリシーを次に示します。

```
{ 
     "Version": "2012-10-17", 
     "Statement": [ 
          { 
              "Effect": "Allow", 
              "Action": ["ecs:RunTask"], 
              "Resource": ["*"] 
          }, 
          { 
               "Effect": "Allow", 
              "Action": "iam:PassRole", 
               "Resource": ["*"], 
               "Condition": { 
                   "StringLike": {"iam:PassedToService": "ecs-tasks.amazonaws.com"} 
              } 
          }, 
         \mathcal{L} "Effect": "Allow", 
               "Action": "ecs:TagResource", 
               "Resource": "*", 
               "Condition": { 
                   "StringEquals": { 
                        "ecs:CreateAction": ["RunTask"] 
 } 
              } 
          } 
    \mathbf{I}}
```
スケジュールされたタスクでタスク実行ロールの使用、タスクロール、またはタスクロール上書きが 必要な場合、タスク実行ロール、タスクロール、またはタスクロール上書きごとに iam:PassRole アクセス許可を EventBridge IAM ロールに追加する必要があります。タスクの実行ロールの詳細に ついては、「[Amazon ECS タスク実行IAM ロール」](#page-1394-0)を参照してください。

#### **a** Note

タスク実行ロールまたはタスクロール上書きの完全 ARN を指定します。

```
{ 
     "Version": "2012-10-17", 
     "Statement": [ 
          { 
               "Effect": "Allow", 
               "Action": "iam:PassRole", 
               "Resource": ["arn:aws:iam::<aws_account_id>:role/
<ecsTaskExecutionRole_or_TaskRole_name>"] 
          } 
    \mathbf{I}}
```
スケジュールされたタスクを設定するときに、AWS Management Console が EventBridge ロールを 作成するようにすることができます。詳細については、「[Amazon EventBridge スケジューラを使用](#page-824-0) [して Amazon ECS タスクをスケジュールする 」](#page-824-0)を参照してください。

Amazon ECS EventBridge ロールを作成する

すべての *[######]* は、お客様の情報で置き換えてください。

1. IAM ロールに使用する信頼ポリシーが含まれている eventbridge-trust-policy.json と いう名前のファイルを作成します。ファイルには次の内容が含まれます。

```
{ 
   "Version": "2012-10-17", 
   "Statement": [ 
     { 
        "Sid": "", 
        "Effect": "Allow", 
        "Principal": { 
          "Service": "events.amazonaws.com" 
        }, 
        "Action": "sts:AssumeRole" 
     } 
  \mathbf{I}}
```
2. 前のステップで作成した信頼ポリシーを使用して、ecsEventsRole という名前の IAM ロール を作成するには、次のコマンドを使用します。

```
aws iam create-role \ 
       --role-name ecsEventsRole \ 
       --assume-role-policy-document file://eventbridge-policy.json
```
3. 次のコマンドを使用して、AWS マネージド AmazonEC2ContainerServiceEventsRole を ecsEventsRole ロールにアタッチします。

```
aws iam attach-role-policy \ 
       --role-name ecsEventsRole \ 
       --policy-arn arn:aws:iam::aws:policy/service-role/
AmazonEC2ContainerServiceEventsRole
```
IAM コンソールの[カスタム信頼ポリシーワークフロー] ([https://console.aws.amazon.com/iam/\)](https://console.aws.amazon.com/iam/) を使 用してロールを作成することもできます。詳細については、IAM ユーザーガイドの「[カスタム信頼](https://docs.aws.amazon.com/IAM/latest/UserGuide/id_roles_create_for-custom.html) [ポリシーを使用してロールを作成する \(コンソール\)](https://docs.aws.amazon.com/IAM/latest/UserGuide/id_roles_create_for-custom.html)」を参照してください。

**ecsEventsRole** ロールへのポリシーのアタッチ

以下の手順を使用して、タスク実行ロールのアクセス許可を EventBridge IAM ロールに追加できま す。

AWS Management Console

JSON ポリシーエディタでポリシーを作成するには

- 1. AWS Management Console にサインインして、IAM コンソール [\(https://](https://console.aws.amazon.com/iam/) [console.aws.amazon.com/iam/\)](https://console.aws.amazon.com/iam/) を開きます。
- 2. 左側のナビゲーションペインで、[ポリシー] を選択します。

初めて [ポリシー] を選択する場合には、[管理ポリシーにようこそ] ページが表示されま す。[今すぐ始める] を選択します。

- 3. ページの上部で、[ポリシーを作成] を選択します。
- 4. [ポリシーエディタ] セクションで、[JSON] オプションを選択します。
- 5. 次の JSON ポリシードキュメントを入力します。

```
Amazon ECS の IAM ロール 1417
```
{

```
 "Version": "2012-10-17", 
     "Statement": [ 
         { 
              "Effect": "Allow", 
              "Action": "iam:PassRole", 
             "Resource": ["arn:aws:iam::<aws account id>:role/
<ecsTaskExecutionRole_or_TaskRole_name>"] 
         } 
     ]
}
```
6. [次へ] をクリックします。

## **a** Note

いつでも [Visual] と [JSON] エディタオプションを切り替えることができます。ただ し、[Visual] エディタで [次] に変更または選択した場合、IAM はポリシーを再構成し て visual エディタに合わせて最適化することがあります。詳細については、「IAM ユーザーガイド」の「[ポリシーの再構成](https://docs.aws.amazon.com/IAM/latest/UserGuide/troubleshoot_policies.html#troubleshoot_viseditor-restructure)」を参照してください。

- 7. [確認と作成] ページで、作成するポリシーの [ポリシー名] と [説明] (オプション) を入力しま す。[このポリシーで定義されているアクセス許可] を確認して、ポリシーによって付与され たアクセス許可を確認します。
- 8. [ポリシーの作成] をクリックして、新しいポリシーを保存します。

ポリシーを作成したら、そのポリシーを EventBridge ロールにアタッチします。ポリシーをロー ルにアタッチする方法については、AWS Identity and Access Management ユーザーガイドの 「[ロールのアクセス許可ポリシーの変更 \(コンソール\)](https://docs.aws.amazon.com/IAM/latest/UserGuide/roles-managingrole-editing-console.html#roles-modify_permissions-policy)」を参照してください。

# AWS CLI

すべての *[######]* は、お客様の情報で置き換えてください。

1. ev-iam-passrole.json というファイルを次の内容で作成します。

```
{ 
      "Version": "2012-10-17", 
     "Statement": [ 
          { 
               "Effect": "Allow", 
               "Action": "iam:PassRole",
```

```
"Resource": ["arn:aws:iam::<aws account id>:role/
<ecsTaskExecutionRole_or_TaskRole_name>"] 
          } 
    \mathbf{I}}
```
2. JSON ポリシードキュメントファイルを使用して IAM ポリシーを作成するには、次の AWS CLI コマンドを使用します。

```
aws iam create-policy \ 
       --policy-name eventsTaskExecutionPolicy \ 
       --policy-document file://ev-iam-passrole.json
```
3. 次のコマンドを使用して、作成した IAM ポリシーの ARN を取得します。

```
aws iam list-policies --scope Local --query 'Policies[?
PolicyName==`eventsTaskExecutionPolicy`].Arn'
```
4. ポリシー ARN を使用して EventBridge の IAM ロールにポリシーをアタッチするには、次の コマンドを使用します。

```
aws iam attach-role-policy \ 
       --role-name ecsEventsRole \ 
       --policy-arn arn:aws:iam:111122223333:aws:policy/eventsTaskExecutionPolicy
```
# Amazon ECS コンソールに必要なアクセス許可

最小権限の付与のベストプラクティスに従い、AmazonECS\_FullAccess 管理ポリシーを、独自の カスタムポリシーを作成するためのテンプレートとして使用できます。これにより、特定の要件に基 づいて、管理ポリシーに権限を追加し、管理ポリシーから権限を追加、または権限を取り上げること ができます。詳細については、「[許可の詳細](#page-1348-0)」を参照してください。

Amazon ECS コンソールは AWS CloudFormation を利用しているため、以下の場合には追加の IAM アクセス許可が必要になります。

- クラスターの作成
- サービスの作成
- キャパシティープロバイダーの作成

追加のアクセス許可のポリシーを作成して、コンソールへのアクセスに使用する IAM ロールにア タッチできます。詳細については、『IAM ユーザーガイド』の「[IAM ポリシーの作成](https://docs.aws.amazon.com/IAM/latest/UserGuide/access_policies_create.html#access_policies_create-start)」を参照して ください。

クラスターを作成するために必要なアクセス許可

コンソールでクラスターを作成するときには、AWS CloudFormation スタックを管理するための追加 のアクセス許可が必要です。

以下に示す追加のアクセス許可が必要です。

• cloudformation — プリンシパルの作成と管理を許可する AWS CloudFormation スタック。こ れは、AWS Management Console を使用して Amazon ECS クラスターを作成し、それらのクラ スターのその後の管理に必要です。

次のポリシーには必要な AWS CloudFormation アクセス許可が含まれており、アクションは Amazon ECS コンソールで作成されたリソースに限定されます。

```
{ 
   "Statement": [ 
      \{ "Effect": "Allow", 
            "Action": [ 
                   "cloudformation:CreateStack", 
                   "cloudformation:DeleteStack", 
                   "cloudformation:DescribeStack*", 
                   "cloudformation:UpdateStack" 
               ], 
              "Resource": [ 
                   "arn:*:cloudformation:*:*:stack/Infra-ECS-Cluster-*" 
 ] 
       } 
   \mathbf{I}}
```
Amazon ECS コンテナインスタンスロール (ecsInstanceRole) をまだ作成していない状態で Amazon EC2 インスタンスを使用するクラスターを作成する場合は、コンソールがユーザーに代 わってロールを作成します。

さらに、Auto Scaling グループを使用する場合は、クラスターの自動スケーリング機能を使用する際 にコンソールが Auto Scaling グループにタグを追加できるようにするための追加のアクセス許可が 必要です。

以下に示す追加のアクセス許可が必要です。

- autoscaling コンソールが Amazon EC2 Auto Scaling グループにタグ付けできるようにしま す。これは、クラスターのオートスケーリング機能を使用する場合、Amazon EC2 Auto Scaling グループを管理する場合に必要です。このタグは、ECS によって管理され、コンソールで作成さ れたことを示すためにコンソールによって自動的にグループに追加されます。
- iam プリンシパルに IAM ロールとアタッチされたポリシーの一覧表示を許可します。プリンシ パルは、Amazon EC2 インスタンスで利用できるインスタンスプロファイルを一覧表示すること もできます。

次のポリシーには必要な IAM アクセス許可が含まれており、アクションは ecsInstanceRole ロー ルに限定されます。

自動スケーリング許可は制限されません。

```
{ 
   "Statement": [ 
       { 
            "Effect": "Allow", 
               "Action": [ 
                 "iam:AttachRolePolicy", 
                 "iam:CreateRole", 
                 "iam:CreateInstanceProfile", 
                 "iam:AddRoleToInstanceProfile", 
                 "iam:ListInstanceProfilesForRole", 
                 "iam:GetRole" 
              ], 
               "Resource": "arn:aws:iam::*:role/ecsInstanceRole" 
          }, 
          { 
               "Effect": "Allow", 
               "Action": "autoscaling:CreateOrUpdateTags", 
               "Resource": "*" 
          } 
     ]
}
```
# キャパシティープロバイダーを作成するために必要なアクセス許可

コンソールでサービスを作成するときには、AWS CloudFormation スタックを管理するための追加の アクセス許可が必要です。以下に示す追加のアクセス許可が必要です。

• cloudformation — プリンシパルの作成と管理を許可する AWS CloudFormation スタック。こ れは、AWS Management Console を使用して Amazon ECS キャパシティプロバイダーを作成す る際に、また、その後それらのキャパシティプロバイダーを管理する際に必要です。

次のポリシーには必要なアクセス許可が含まれており、アクションは Amazon ECS コンソールで作 成されたリソースに限定されます。

```
{ 
   "Statement": [ 
       { 
            "Effect": "Allow", 
            "Action": [ 
                  "cloudformation:CreateStack", 
                  "cloudformation:DeleteStack", 
                  "cloudformation:DescribeStack*", 
                  "cloudformation:UpdateStack" 
               ], 
              "Resource": [ 
                  "arn:*:cloudformation:*:*:stack/Infra-ECS-CapacityProvider-*" 
 ] 
       } 
    ]
}
```
サービスを作成するために必要なアクセス許可

コンソールでサービスを作成するときには、AWS CloudFormation スタックを管理するための追加の アクセス許可が必要です。以下に示す追加のアクセス許可が必要です。

• cloudformation — プリンシパルの作成と管理を許可する AWS CloudFormation スタック。こ れは、AWS Management Console を使用して Amazon ECS サービスを作成する際に、またその 後それらのサービスを管理する際に必要です。

次のポリシーには必要なアクセス許可が含まれており、アクションは Amazon ECS コンソールで作 成されたリソースに限定されます。
```
{ 
   "Statement": [ 
       { 
            "Effect": "Allow", 
            "Action": [ 
                  "cloudformation:CreateStack", 
                  "cloudformation:DeleteStack", 
                  "cloudformation:DescribeStack*", 
                  "cloudformation:UpdateStack" 
               ], 
              "Resource": [ 
                  "arn:*:cloudformation:*:*:stack/ECS-Console-V2-Service-*" 
 ] 
       } 
    ]
}
```
IAM ロールを作成するための許可

以下のアクションでは、操作を完了するために追加のアクセス許可が必要です。

- 外部インスタンスの登録 詳細は、[Amazon ECS Anywhere IAM ロール](#page-1422-0) を参照してください。
- タスク定義の登録 詳細は、[Amazon ECS タスク実行IAM ロール](#page-1394-0) を参照してください。
- タスクのスケジューリングに使用する EventBridge ルールの作成 詳細は、[Amazon ECS](#page-1431-0)  [EventBridge IAM ロール](#page-1431-0) を参照してください。

Amazon ECS コンソールで使用する前に IAM でロールを作成することで、これらのアクセス許可を 追加できます。ロールを作成しない場合、Amazon ECS コンソールがユーザーに代わってロールを 作成します。

外部インスタンスをクラスターに登録するために必要なアクセス許可

外部インスタンスをクラスターに登録し、新しい外部インスタンス (escExternalInstanceRole) ロールを作成する場合は、追加のアクセス許可が必要です。

以下に示す追加のアクセス許可が必要です。

- iam プリンシパルが IAM ロールとそれにアタッチするポリシーを作成し、一覧表示できるよう にします。
- ssm プリンシパルが外部インスタンスを Systems Manager に登録できるようにします。

#### **a** Note

既存の escExternalInstanceRole を選択するには、iam:GetRole および iam:PassRole のアクセス許可が必要です。

次のポリシーには必要なアクセス許可が含まれており、アクションは escExternalInstanceRole ロールに限定されます。

```
{ 
   "Statement": [ 
      \{ "Effect": "Allow", 
              "Action": [ 
                 "iam:AttachRolePolicy", 
                 "iam:CreateRole", 
                "iam:CreateInstanceProfile", 
                 "iam:AddRoleToInstanceProfile", 
                "iam:ListInstanceProfilesForRole", 
                "iam:GetRole" 
              ], 
              "Resource": "arn:aws:iam::*:role/escExternalInstanceRole" 
          }, 
          { 
              "Effect": "Allow", 
              "Action": ["iam:PassRole","ssm:CreateActivation"], 
              "Resource": "arn:aws:iam::*:role/escExternalInstanceRole" 
          } 
     ]
}
```
タスク定義を登録するために必要なアクセス許可

タスク定義を登録し、新しいタスク実行 (ecsTaskExecutionRole) ロールを作成する場合は、追 加のアクセス許可が必要です。

以下に示す追加のアクセス許可が必要です。

• iam — プリンシパルが IAM ロールとそれにアタッチするポリシーを作成し、一覧表示できるよう にします。

**a** Note

既存の ecsTaskExecutionRole を選択するには、iam:GetRole のアクセス許可が必要で す。

次のポリシーには必要なアクセス許可が含まれており、アクションは ecsTaskExecutionRole ロールに限定されます。

```
{ 
   "Statement": [ 
        { 
             "Effect": "Allow", 
               "Action": [ 
                  "iam:AttachRolePolicy", 
                  "iam:CreateRole", 
                  "iam:GetRole" 
               ], 
               "Resource": "arn:aws:iam::*:role/ecsTaskExecutionRole" 
          } 
    \mathbf{I}}
```
スケジュールされたタスクの EventBridge ルールを作成するために必要なアクセス許可

タスクをスケジュールし、新しい CloudWatch Events ロール (ecsEventsRole) ロールを作成する 場合は、追加のアクセス許可が必要です。

以下に示す追加のアクセス許可が必要です。

• iam — プリンシパルが IAM ロールとそれにアタッチするポリシーを作成して一覧表示 し、Amazon ECS がそのロールを他のサービスに渡してロールを引き継ぐことができるようにし ます。

**a** Note

既存の ecsEventsRole を選択するには、iam:GetRole および iam:PassRole のアクセ ス許可が必要です。

次のポリシーには必要なアクセス許可が含まれており、アクションは ecsEventsRole ロールに限 定されます。

```
{ 
   "Statement": [ 
        { 
             "Effect": "Allow", 
                "Action": [ 
                  "iam:AttachRolePolicy", 
                  "iam:CreateRole", 
                  "iam:GetRole", 
                  "iam: PassRole" 
               ], 
                "Resource": "arn:aws:iam::*:role/ecsEventsRole" 
          } 
    \mathbf{I}}
```
## Amazon ECS のサービス自動スケーリングに必要な IAM アクセス許可

Service Auto Scalingは、Amazon ECS、Amazon CloudWatch、およびアプリケーション Auto Scaling API の組み合わせによって可能になります。サービスは Amazon ECS で作成および更新さ れ、アラームは CloudWatch で作成され、スケーリングポリシーは Application Auto Scaling で作成 されます。

サービスの作成および更新のための標準の IAM アクセス許可に加えて、以下のポリシー例に示され ているように、Service Auto Scaling 設定の操作には次のアクセス許可が必要です。

```
{ 
     "Version": "2012-10-17", 
     "Statement": [ 
          { 
              "Effect": "Allow", 
              "Action": [ 
                   "application-autoscaling:*", 
                   "ecs:DescribeServices", 
                   "ecs:UpdateService", 
                   "cloudwatch:DescribeAlarms", 
                   "cloudwatch:PutMetricAlarm", 
                   "cloudwatch:DeleteAlarms", 
                   "cloudwatch:DescribeAlarmHistory", 
                   "cloudwatch:DescribeAlarmsForMetric",
```

```
 "cloudwatch:GetMetricStatistics", 
                    "cloudwatch:ListMetrics", 
                   "cloudwatch:DisableAlarmActions", 
                    "cloudwatch:EnableAlarmActions", 
                   "iam:CreateServiceLinkedRole", 
                   "sns:CreateTopic", 
                   "sns:Subscribe", 
                    "sns:Get*", 
                    "sns:List*" 
               ], 
               "Resource": ["*"] 
          } 
    \mathbf{I}}
```
「[Amazon ECS サービス作成の例](#page-1344-0)」および[「Amazon ECS サービス更新の例」](#page-1345-0)の IAM ポリシー例 に、AWS Management Consoleでサービスの自動スケーリングを使用するために必要なアクセス許 可が示されています。

Application Auto Scaling サービスには、Amazon ECS サービスおよび CloudWatch ア ラームを記述するアクセス許可が必要です。また、ユーザーの代わりにサービスの必要 タスク数を変更するアクセス許可も必要です。sns: 権限は、しきい値を超えたときに CloudWatch が Amazon SNS トピックに送信する通知を対象とするものです。Amazon ECS サービスの自動スケーリングを使用にする場合、サービスにリンクされたロールが AWSServiceRoleForApplicationAutoScaling\_ECSService という名前で作成されます。 このサービスにリンクされたロールでは、ポリシーのアラームを記述し、サービスの現在実行中の タスクの数をモニタリングし、サービスの必要なタスクの数を変更するアクセス許可を Application Auto Scaling に付与します。Application Auto Scaling の元のマネージド型の Amazon ECS ロー ルは ecsAutoscaleRole ですが、これは不要になりました。サービスにリンクされたロール は、Application Auto Scaling のデフォルトロールです。詳細については、「Application Auto Scaling ユーザーガイド」の「[Application Auto Scaling 用のサービスリンクロール」](https://docs.aws.amazon.com/autoscaling/application/userguide/application-auto-scaling-service-linked-roles.html)を参照してください。

CloudWatch メトリクスが Amazon ECS で使用可能になる前に Amazon ECS コンテナインスタンス ロールを作成した場合は、このアクセス ecs:StartTelemetrySession 許可の追加が必要になる ことがあります。詳細については、「[考慮事項](#page-1059-0)」を参照してください。

# リソース作成時にタグ付けするための許可を付与する

次の作成時のタグ付けの Amazon ECS API アクションを使用すると、リソースの作成時にタグを指 定できます。リソース作成アクションでタグが指定されている場合、AWS は追加の認可を実行し て、タグを作成するための正しい許可が割り当てられていることを検証します。

- CreateCapacityProvider
- CreateCluster
- CreateService
- CreateTaskSet
- RegisterContainerInstance
- RegisterTaskDefinition
- RunTask
- StartTask

リソースタグを使用して、属性ベースの制御 (ABAC) を実装できます。詳細については[、the section](#page-1448-0) [called "リソースタグを使用して Amazon ECS リソースへのアクセスを制御する"](#page-1448-0)およ[びリソースの](#page-1041-0) [タギング](#page-1041-0)を参照してください。

作成時のタグ付けを許可するには、ポリシーを作成または変更して、ecs:CreateCluster や ecs:RunTask などのリソースを作成するアクションと ecs:TagResource アクションを使用する ための両方の許可を含めます。

次の例は、ユーザーがクラスターを作成し、クラスター作成時にタグを追加できるポリシーを示し ています。ユーザーには、既存のリソースへのタグ付けが許可されません (ecs:TagResource アク ションを直接呼び出すことはできません)。

```
{ 
   "Statement": [ 
      { 
        "Effect": "Allow", 
        "Action": [ 
            "ecs:CreateCluster" 
        ], 
        "Resource": "*" 
      }, 
      {
```

```
 "Effect": "Allow", 
         "Action": [ 
             "ecs:TagResource" 
         ], 
         "Resource": "*", 
         "Condition": { 
             "StringEquals": { 
                        "ecs:CreateAction": [ 
                              "CreateCluster", 
                              "CreateCapacityProvider", 
                              "CreateService", 
                              "CreateTaskSet", 
                              "RegisterContainerInstance", 
                              "RegisterTaskDefinition", 
                              "RunTask", 
                              "StartTask" 
\sim 100 \sim 100 \sim 100 \sim 100 \sim 100 \sim 100 \sim } 
          } 
      } 
   ]
}
```
ecs:TagResource アクションは、タグがリソース作成アクション時に適用された場合のみ評価さ れます。したがって、リクエストでタグが指定されていない場合、リソースを作成するアクセス許可 を持っているユーザー (タグ付け条件がないと仮定) には、ecs:TagResource アクションを実行す るアクセス許可は必要ありません。ただし、ユーザーがタグを使用してリソースを作成しようとした 場合、ユーザーが ecs:TagResource アクションを使用するアクセス許可を持っていない場合はリ クエストに失敗します。

特定のタグへの Amazon ECS アクセス制御

IAM ポリシーの Condition 要素で追加の条件を使用して、リソースに適用できるタグキーとタグ 値を制御できます。

次の条件キーは、前のセクションの例で使用できます。

- aws:RequestTag: 特定のタグキーまたはタグキーと値がリクエストに存在している必要があるこ とを指定する場合に使用します。リクエストでは他のタグも指定できます。
	- StringEquals 条件演算子とともに使用して、特定のタグキーと値の組み合わせを適用しま す。例えば、タグ cost-center=cc123: を適用します。

"StringEquals": { "aws:RequestTag/cost-center": "cc123" }

• StringLike 条件演算子とともに使用して、リクエストで特定のタグキーを適用します。例え ば、タグキー purpose を適用します。

"StringLike": { "aws:RequestTag/purpose": "\*" }

- aws:TagKeys: リクエストで使用されるタグキーを適用する場合に使用します。
	- リクエストにタグが指定されている場合は、ForAllValues 修飾子を使用して特定のタグキー のみを適用します (リクエストにタグが指定されている場合、特定のタグキーのみが許可されま す。他のタグは許可されません)。例えば、タグキー environment または cost-center が適 用されます:

"ForAllValues:StringEquals": { "aws:TagKeys": ["environment","cost-center"] }

• ForAnyValue 修飾子とともに使用して、指定されたタグキーの少なくとも 1 つがリクエストに 存在することを要求します。例えば、タグキー environment または webserver のうち少な くとも 1 つがリクエストに存在している必要があります。

"ForAnyValue:StringEquals": { "aws:TagKeys": ["environment","webserver"] }

これらの条件キーは、ecs:TagResource アクションだけでなく、タグ付けをサポートするリソー ス作成アクションにも適用できます。Amazon ECS API アクションがタグ付けをサポートしている かどうかについては、「[Amazon ECS のアクション、リソース、および条件キー](https://docs.aws.amazon.com/service-authorization/latest/reference/list_amazonelasticcontainerservice.html)」を参照してくだ さい。

リソースの作成時にタグを指定するようにユーザーに強制するには、リソース作成アクショ ンで aws:RequestTag 修飾子とともに aws:TagKeys 条件キーまたは ForAnyValue 条件 キーを使用する必要があります。ユーザーがリソース作成アクションのタグを指定しない場 合、ecs:TagResource アクションは評価されません。

条件においては、条件キーでは大文字と小文字が区別されず、条件値では大文字と小文字が区別され ます。したがって、タグキーの大文字と小文字を区別するには、条件の値としてタグキーが指定され る aws:TagKeys 条件キーを使用します。

複数値条件の詳細については、IAM ユーザーガイドの[複数のキーバリューをテストする条件を作成](https://docs.aws.amazon.com/IAM/latest/UserGuide/reference_policies_multi-value-conditions.html) [する](https://docs.aws.amazon.com/IAM/latest/UserGuide/reference_policies_multi-value-conditions.html)を参照してください。

## <span id="page-1448-0"></span>リソースタグを使用して Amazon ECS リソースへのアクセスを制御する

Amazon ECS リソースを使用するための許可をユーザーに付与する IAM ポリシーを作成する場合、 ポリシーの Condition 要素にタグ情報を含めることで、タグに基づいてアクセスをコントロール できます。これは、属性ベースのアクセス制御 (ABAC) と呼ばれます。ABAC を使用すると、ユー ザーが変更、使用、または削除できるリソースをより適切に制御できます。詳細については、[AWS](https://docs.aws.amazon.com/IAM/latest/UserGuide/introduction_attribute-based-access-control.html) [の ABAC とは](https://docs.aws.amazon.com/IAM/latest/UserGuide/introduction_attribute-based-access-control.html)を参照してください。

例えば、ユーザーによるクラスターの削除を許可するが、クラスターにタグ environment=production がある場合はそのアクションを拒否するポリシーを作成できます。こ れを行うには、aws:ResourceTag 条件キーを使用し、リソースにアタッチされているタグに基づ いてリソースへのアクセスを許可または拒否します。

"StringEquals": { "aws:ResourceTag/environment": "production" }

Amazon ECS API アクションが aws:ResourceTag 条件キーを使用したアクセスの制御をサポート しているかどうかについては、「[Amazon ECS のアクション、リソース、および条件キー](https://docs.aws.amazon.com/service-authorization/latest/reference/list_amazonelasticcontainerservice.html)」を参照 してください。Describe アクションはリソースレベルのアクセス権限をサポートしないため、条 件のない別のステートメントでそれらのアクセス権限を指定する必要があることに注意してくださ い。

IAM ポリシーの例は、[Amazon ECS ポリシーの例](#page-1448-1) を参照してください。

タグに基づいてリソースへのユーザーのアクセスを許可または拒否する場合は、ユーザーが同じリ ソースに対してそれらのタグを追加または削除することを明示的に拒否することを検討する必要があ ります。そうしないと、ユーザーはそのリソースのタグを変更することで、制限を回避してリソース にアクセスできてしまいます。

<span id="page-1448-1"></span>Amazon ECS ポリシーの例

IAM ポリシーを使用して、Amazon ECS コンソールで特定のリソースを表示、および操作するため の許可をユーザーに付与することができます。上記のセクションのサンプルポリシーを使用すること はできますが、これらは AWS CLI または AWS SDK で作成されたリクエスト向けに設計されていま す。

例: タグに基づいてユーザーが Amazon ECS クラスターを削除するのを許可する

次のポリシーは、タグに「Purpose/Testing」のキー/値のペアがある場合、ユーザーがクラスターを 削除することを許可します。

```
{ 
   "Version": "2012-10-17", 
   "Statement": [ 
         { 
        "Action": [ 
          "ecs:DeleteCluster" 
        ], 
        "Effect": "Allow", 
        "Resource": "arn:aws:ecs:region:account-id:cluster/*", 
        "Condition": { 
          "StringEquals": { 
             "aws:ResourceTag/Purpose": "Testing" 
          } 
        } 
     } 
   ]
}
```
Amazon Elastic Container Service のアイデンティティとアクセスのトラブ ルシューティング

次の情報は、Amazon ECS と IAM の使用に伴って発生する可能性がある一般的な問題の診断や修復 に役立ちます。

トピック

- [Amazon ECS でアクションを実行する権限がない](#page-1449-0)
- [iam:PassRole を実行する権限がありません](#page-1450-0)
- [自分の AWS アカウント 以外のユーザーに Amazon ECS リソースへのアクセスを許可したい](#page-1450-1)
- [その他のトラブルシューティングリソース](#page-1451-0)

<span id="page-1449-0"></span>Amazon ECS でアクションを実行する権限がない

「I am not authorized to perform an action in Amazon Bedrock」というエラーが表示された場合、そ のアクションを実行できるようにポリシーを更新する必要があります。

次のエラー例は、mateojackson IAM ユーザーがコンソールを使用して、ある *my-examplewidget* リソースに関する詳細情報を表示しようとしたことを想定して、その際に必要 なecs:*GetWidget* アクセス許可を持っていない場合に発生するものです。

User: arn:aws:iam::123456789012:user/mateojackson is not authorized to perform: ecs:*GetWidget* on resource: *my-example-widget*

この場合、ecs:*GetWidget* アクションを使用して *my-example-widget*リソースへのアクセスを 許可するように、mateojackson ユーザーのポリシーを更新する必要があります。

サポートが必要な場合は、AWS 管理者に問い合わせてください。管理者とは、サインイン認証情報 を提供した担当者です。

<span id="page-1450-0"></span>iam:PassRole を実行する権限がありません

iam:PassRole アクションを実行する権限がないというエラーが表示された場合は、ポリシーを更 新して Amazon ECS にロールを渡せるようにする必要があります。

一部の AWS のサービスでは、新しいサービスロールまたはサービスリンクロールを作成せずに、既 存のロールをサービスに渡すことが許可されています。そのためには、サービスにロールを渡す権限 が必要です。

以下の例のエラーは、marymajor という IAM ユーザーがコンソールを使用して Amazon ECS でア クションを実行しようする場合に発生します。ただし、このアクションをサービスが実行するには、 サービスロールから付与された権限が必要です。Mary には、ロールをサービスに渡す権限がありま せん。

User: arn:aws:iam::123456789012:user/marymajor is not authorized to perform: iam:PassRole

この場合、Mary のポリシーを更新してメアリーに iam:PassRole アクションの実行を許可する必 要があります。

サポートが必要な場合は、AWS 管理者に問い合わせてください。管理者とは、サインイン認証情報 を提供した担当者です。

<span id="page-1450-1"></span>自分の AWS アカウント 以外のユーザーに Amazon ECS リソースへのアクセスを許 可したい

他のアカウントのユーザーや組織外の人が、リソースにアクセスするために使用できるロールを作成 できます。ロールの引き受けを委託するユーザーを指定できます。リソースベースのポリシーまた はアクセスコントロールリスト (ACL) をサポートするサービスの場合、それらのポリシーを使用し て、リソースへのアクセスを付与できます。

詳細については、以下を参照してください:

- Amazon ECS がこれらの機能をサポートしているかどうかについては、[「IAM を使用するAmazon](#page-1324-0)  [Elastic Container Service」](#page-1324-0)を参照してください。
- 所有している AWS アカウント全体のリソースへのアクセス権を提供する方法については、「IAM ユーザーガイド」の「[所有している別の AWS アカウントへのアクセス権を IAM ユーザーに提](https://docs.aws.amazon.com/IAM/latest/UserGuide/id_roles_common-scenarios_aws-accounts.html) [供](https://docs.aws.amazon.com/IAM/latest/UserGuide/id_roles_common-scenarios_aws-accounts.html)」を参照してください。
- サードパーティーの AWS アカウント にリソースへのアクセス権を提供する方法については、 『IAM ユーザーガイド』の「[第三者が所有する AWS アカウント へのアクセス権を付与する」](https://docs.aws.amazon.com/IAM/latest/UserGuide/id_roles_common-scenarios_third-party.html)を 参照してください。
- ID フェデレーションを介してアクセスを提供する方法については、『IAM ユーザーガイド』の 「[外部で認証されたユーザー \(ID フェデレーション\) へのアクセス権限」](https://docs.aws.amazon.com/IAM/latest/UserGuide/id_roles_common-scenarios_federated-users.html)を参照してください。
- クロスアカウントアクセスでのロールとリソースベースのポリシーの使用の違いの詳細について は、「IAM ユーザーガイド」の「[IAM ロールとリソースベースのポリシーとの相違点](https://docs.aws.amazon.com/IAM/latest/UserGuide/id_roles_compare-resource-policies.html)」を参照し てください。

<span id="page-1451-0"></span>その他のトラブルシューティングリソース

次のページに、エラーコードに関する情報が記載されています。

- [Amazon ECS の停止したタスクのエラーメッセージ](#page-1242-0)
- [Amazon ECS のサービスイベントメッセージを表示する](#page-1270-0)

# Amazon ECS の IAM ベストプラクティス

AWS Identity and Access Management (IAM) を使用すると、認証と承認を目的としたルールベー スのポリシーを通じて、AWS サービスとリソースへのアクセスを管理および制御できます。具体 的には、このサービスを通じてユーザー、グループ、またはロールに適用されるポリシーを使用し て、AWS リソースへのアクセスを制御します。この 3 つのうち、ユーザーはリソースにアクセスで きるアカウントです。また、IAM ロールは、認証された ID が引き受けることができる一連のアクセ ス許可であり、IAM 外の特定の ID には関連付けられていません。詳細については、[「Amazon ECS](https://docs.aws.amazon.com/IAM/latest/UserGuide/introduction_access-management.html) [overview of access management: Permissions and policies](https://docs.aws.amazon.com/IAM/latest/UserGuide/introduction_access-management.html)」を参照してください。

## 最小権限アクセスのポリシーに従う

ユーザーが所定の仕事を遂行できるようにポリシーの範囲を設定してください。たとえば、開発 者が定期的にタスクを停止する必要がある場合、その特定のアクションのみを許可するポリシーを 作成します。次の例では、特定の Amazon リソースネーム (ARN) を持つクラスター上の 特定の task\_family に属するタスクを停止させることができます。リソースレベルのアクセス許可を使用 する別の例として、条件で ARN を参照することが挙げられます。リソースレベルのアクセス許可を 使用して、アクションを適用するリソースを指定できます。

#### **a** Note

ポリシー内の ARN を参照する場合は、長い形式の新しい ARN を使用してください。詳細に ついては、「Amazon Elastic Container Service デベロッパーガイド」の「[Amazon リソース](https://docs.aws.amazon.com/AmazonECS/latest/developerguide/ecs-account-settings.html#ecs-resource-ids) [ネーム \(ARN\) と ID](https://docs.aws.amazon.com/AmazonECS/latest/developerguide/ecs-account-settings.html#ecs-resource-ids)」を参照してください。

```
\left\{ \right. "Version": "2012-10-17", 
   "Statement": [ 
     { 
        "Effect": "Allow", 
        "Action": [ 
          "ecs:StopTask" 
        ], 
        "Condition": { 
          "ArnEquals": { 
             "ecs:cluster": "arn:aws:ecs:region:account_id:cluster/cluster_name" 
          } 
        }, 
        "Resource": [ 
          "arn:aws:ecs:region:account_id:task-definition/task_family:*" 
        ] 
     } 
   ]
}
```
クラスターリソースを管理上の境界として使用する

ポリシーの範囲が狭すぎると、ロールが急増し、管理オーバーヘッドが増える可能性があります。特 定のタスクやサービスのみを対象とするロールを作成するのではなく、クラスターを対象とするロー ルを作成し、そのクラスターを主要な管理上の境界として使用してください。

## 自動パイプラインを作成して API からエンドユーザーを隔離する

アプリケーションを自動的にパッケージ化して Amazon ECS クラスターにデプロイするパイプライ ンを作成することで、ユーザーが使用できるアクションを制限できます。これにより、タスクを作 成、更新、削除するジョブをパイプラインに効果的に委任することができます。詳細については、 「AWS CodePipeline ユーザーガイド」の[「チュートリアル: CodePipeline を使用した Amazon ECS](https://docs.aws.amazon.com/codepipeline/latest/userguide/ecs-cd-pipeline.html)  [標準デプロイ](https://docs.aws.amazon.com/codepipeline/latest/userguide/ecs-cd-pipeline.html)」を参照してください。

ポリシー条件を使用してセキュリティをより一層強化する

セキュリティを強化する必要がある場合は、ポリシーに条件を追加します。これは、権限のある操作 を実行する場合や、特定のリソースに対して実行できるアクションを制限する必要がある場合に役立 ちます。以下は、クラスターを削除する際に多要素認証を必要とするポリシーの例です。

```
\{ "Version": "2012-10-17", 
   "Statement": [ 
      { 
        "Effect": "Allow", 
        "Action": [ 
           "ecs:DeleteCluster" 
        ], 
        "Condition": { 
           "Bool": { 
             "aws:MultiFactorAuthPresent": "true" 
           } 
        }, 
      "Resource": ["*"] 
      } 
  \mathbf{I}}
```
サービスに適用されたタグは、そのサービスに含まれるすべてのタスクに反映されます。したがっ て、特定のタグを使用して Amazon ECS リソースを対象とするロールを作成できます。次のポリ シーでは、IAM プリンシパルのタグキーが Department で、タグ値が Accounting のすべてのタ スクを開始および停止します。

```
{ 
      "Version": "2012-10-17", 
      "Statement": [ 
           {
```

```
 "Effect": "Allow", 
               "Action": [ 
                   "ecs:StartTask", 
                   "ecs:StopTask", 
                   "ecs:RunTask" 
              ], 
              "Resource": "arn:aws:ecs:*", 
              "Condition": { 
                   "StringEquals": {"ecs:ResourceTag/Department": "Accounting"} 
 } 
          } 
    \mathbf{I}}
```
## API へのアクセスを定期的に監査する

ユーザーがロールを変更する場合があります。ロールを変更した後、以前に付与されていたアクセス 許可が適用されなくなる場合があります。どのユーザーが Amazon ECS API にアクセスでき、その アクセスが引き続き保証されているかどうかを必ず監査してください。ユーザーが組織を離れると自 動的にアクセス権を取り消すユーザーライフサイクル管理ソリューションと IAM を統合することを 検討してください。詳細については、Amazon Web Services 全般のリファレンス の[「Amazon ECS](https://docs.aws.amazon.com/general/latest/gr/aws-security-audit-guide.html)  [セキュリティ監査ガイドライン」](https://docs.aws.amazon.com/general/latest/gr/aws-security-audit-guide.html)を参照してください。

# Amazon Elastic Container Service でのログとモニタリング

モニタリングは、Amazon Elastic Container Service および AWS ソリューションの信頼性、可用 性、パフォーマンスを維持する上で重要な部分です。マルチポイント障害が発生した場合は、その障 害をより簡単にデバッグできるように、AWS ソリューションのすべての部分からモニタリングデー タを収集する必要があります。AWS には、Amazon ECS リソースをモニタリングし、潜在的なイン シデントに対応するための複数のツールが用意されています。

Amazon CloudWatch アラーム

指定した期間にわたって単一のメトリクスを監視し、複数の期間にわたり特定のしきい値に関 連するメトリクス値に基づいて 1 つ以上のアクションを実行します。アクションは、Amazon Simple Notification Service (Amazon SNS) のトピックまたは Amazon EC2 Auto Scaling のポリ シーに送信される通知です。CloudWatch アラームは、特定の状態にあるという理由だけでアク ションを呼び出すことはありません。状態が変更され、指定された期間維持されている必要があ ります。詳細については、「[CloudWatch を使用して Amazon ECS をモニタリングする 」](#page-1059-1)を参 照してください。

Fargate 起動タイプを使用するタスクがあるサービスでは、CloudWatch アラームを使用し て、CPU やメモリの使用率などの CloudWatch メトリクスに基づいてサービス内のタスクをス ケールインおよびスケールアウトできます。詳細については、「[Amazon ECS サービスを自動的](#page-933-0) [にスケールする](#page-933-0)」を参照してください。

EC2 起動タイプを使用するタスクまたはサービスがあるクラスターでは、CloudWatch アラーム を使用して、クラスターのメモリ使用率などの CloudWatch メトリクスに基づいてコンテナイン スタンスをスケールインおよびスケールアウトできます。

Amazon CloudWatch Logs

Amazon ECS タスク定義で awslogs ログドライバーを指定することで、Amazon ECS タスク のコンテナからのログファイルをモニタリング、保存、およびアクセスできます。詳細について は、「[awslogs ログドライバーを使用する」](https://docs.aws.amazon.com/AmazonECS/latest/developerguide/using_awslogs.html)を参照してください。

Amazon ECS コンテナインスタンスからのオペレーティングシステムおよび Amazon ECS コン テナエージェントのログファイルをモニタリング、保存、アクセスすることもできます。この方 法を使用したログへのアクセスは、EC2 起動タイプを使用するコンテナの場合で使うことができ ます。

Amazon CloudWatch Events

イベントを一致させ、イベントを 1 つ以上のターゲット関数やストリームにルーティングし て、変更を加えたり、状態情報を取得したり、修正アクションを実行したりします。詳細につ いては、本ガイドの「[EventBridge を使用して Amazon ECS エラーへの対応を自動化する](#page-1079-0)」と Amazon CloudWatch Events ユーザーガイドの「[Amazon CloudWatch Events とは?」](https://docs.aws.amazon.com/AmazonCloudWatch/latest/events/WhatIsCloudWatchEvents.html)を参照し てください。

AWS CloudTrail ログ

CloudTrail では、Amazon ECS のユーザー、ロール、または AWS のサービスによって実行され たアクションの記録を確認できます。CloudTrail で収集された情報を使用して、Amazon ECS に 対するリクエスト、リクエスト元の IP アドレス、リクエスト者、リクエスト日時などの詳細を確 認できます。詳細については、「[AWS CloudTrail を使用して Amazon ECS API コールをログに](#page-1123-0) [記録する](#page-1123-0)」を参照してください。

AWS Trusted Advisor

Trusted Advisor は、AWS の数十万のお客様にサービスを提供することにより得られた、運用実 績から学んだベストプラクティスを活用しています。Trusted Advisor はお客様の AWS 環境を検 査し、システムの可用性とパフォーマンスを向上させたりセキュリティギャップを埋めたりする 機会がある場合には、推奨事項を作成します。すべての AWS のお客様は、Trusted Advisor の 5

つのチェックにアクセスできます。ビジネスまたはエンタープライズサポートプランをご利用の お客様は、すべての Trusted Advisor チェックを表示できます。

詳細については、AWS Support ユーザーガイドの [AWS Trusted Advisor](https://docs.aws.amazon.com/awssupport/latest/user/getting-started.html#trusted-advisor) をご参照ください。 AWS Compute Optimizer

AWS Compute Optimizer は、AWS リソースの設定と使用率のメトリクスを分析するサービス です。Compute Optimizer は、リソースが最適かどうかを報告し、最適化に関するレコメンデー ションを生成してコストを削減およびワークロードのパフォーマンスを改善します。

詳細については、「[Amazon ECS に関する AWS Compute Optimizer 推奨事項」](#page-1234-0)を参照してくだ さい。

Amazon ECS のモニタリングでもう 1 つ重要な点は、CloudWatch のアラームの対象外の項目を手 動でモニタリングすることです。Trusted Advisor、CloudWatch、その他の AWS コンソールのダッ シュボードには、AWS 環境の状態が一目でわかるように表示されます。コンテナインスタンスおよ びタスクのコンテナのログファイルも確認することをお勧めします。

# Amazon Elastic Container Service でのコンプライアンス検証

AWS のサービス が特定のコンプライアンスプログラムの範囲内にあるかどうかを確認するには、 「[コンプライアンスプログラム別の範囲](https://aws.amazon.com/compliance/services-in-scope/)」の「AWS のサービス」と「」の「AWS のサービス」 を参照し、関心のあるコンプライアンスプログラムを選択してください。一般的な情報について は、[AWS コンプライアンスプログラム](https://aws.amazon.com/compliance/programs/) を参照してください。

AWS Artifact を使用して、サードパーティーの監査レポートをダウンロードできます。詳細について は、「[Downloading Reports in AWS Artifact」](https://docs.aws.amazon.com/artifact/latest/ug/downloading-documents.html)を参照してください。

AWS のサービスを使用する際のユーザーのコンプライアンス責任は、ユーザーのデータの機密性や 貴社のコンプライアンス目的、適用される法律および規制によって決まります。AWS では、コンプ ライアンスに役立つ次のリソースを提供しています。

- [セキュリティとコンプライアンスのクイックスタートガイド](https://aws.amazon.com/quickstart/?awsf.filter-tech-category=tech-category%23security-identity-compliance) これらのデプロイガイドでは、アー キテクチャ上の考慮事項について説明し、セキュリティとコンプライアンスに重点を置いたベース ライン環境を AWS にデプロイするためのステップを示します。
- 「[Amazon Web Services での HIPAA のセキュリティとコンプライアンスのためのアーキテク](https://docs.aws.amazon.com/whitepapers/latest/architecting-hipaa-security-and-compliance-on-aws/welcome.html) [チャ](https://docs.aws.amazon.com/whitepapers/latest/architecting-hipaa-security-and-compliance-on-aws/welcome.html)」 - このホワイトペーパーは、企業が AWS を使用して HIPAA 対象アプリケーションを作成 する方法を説明しています。

**a** Note

すべての AWS のサービスが HIPAA 適格であるわけではありません。詳細については、 「[HIPAA 対応サービスのリファレンス](https://aws.amazon.com/compliance/hipaa-eligible-services-reference/)」を参照してください。

- [AWS コンプライアンスのリソース](https://aws.amazon.com/compliance/resources/)  このワークブックおよびガイドのコレクションは、顧客の業 界と拠点に適用されるものである場合があります。
- [AWS Customer Compliance Guide](https://d1.awsstatic.com/whitepapers/compliance/AWS_Customer_Compliance_Guides.pdf)  コンプライアンスの観点から見た責任共有モデルを理解でき ます。このガイドは、AWS のサービスを保護するためのベストプラクティスを要約したものであ り、複数のフレームワーク (米国標準技術研究所 (NIST)、ペイメントカード業界セキュリティ標準 評議会 (PCI)、国際標準化機構 (ISO) など) にわたるセキュリティ統制へのガイダンスがまとめら れています。
- 「AWS Config デベロッパーガイド」の「[ルールでのリソースの評価」](https://docs.aws.amazon.com/config/latest/developerguide/evaluate-config.html) AWS Config サービス は、自社のプラクティス、業界ガイドライン、および規制に対するリソースの設定の準拠状態を評 価します。
- [AWS Security Hub](https://docs.aws.amazon.com/securityhub/latest/userguide/what-is-securityhub.html) この AWS のサービスは、AWS 内のセキュリティ状態の包括的なビューを提 供します。Security Hub では、セキュリティコントロールを使用して AWS リソースを評価し、セ キュリティ業界標準とベストプラクティスに対するコンプライアンスをチェックします。サポート されているサービスとコントロールのリストについては、「[Security Hub のコントロールリファレ](https://docs.aws.amazon.com/securityhub/latest/userguide/securityhub-controls-reference.html) [ンス](https://docs.aws.amazon.com/securityhub/latest/userguide/securityhub-controls-reference.html)」を参照してください。
- [Amazon GuardDuty](https://docs.aws.amazon.com/guardduty/latest/ug/what-is-guardduty.html) この AWS のサービスは、環境をモニタリングして、疑わしいアクティビ ティや悪意のあるアクティビティがないか調べることで、AWS アカウント、ワークロード、コン テナ、データに対する潜在的な脅威を検出します。GuardDuty を使用すると、特定のコンプライ アンスフレームワークで義務付けられている侵入検知要件を満たすことで、PCI DSS などのさま ざまなコンプライアンス要件に対応できます。
- [AWS Audit Manager](https://docs.aws.amazon.com/audit-manager/latest/userguide/what-is.html)  この AWS のサービスは、AWS の使用状況を継続的に監査して、リスクの 管理方法や、規制および業界標準へのコンプライアンスの管理方法を簡素化するために役立ちま す。

Amazon ECS のセキュリティとコンプライアンスのベストプラクティス

Amazon ECS を使用する際のお客様のコンプライアンス責任は、お客様のデータの機密性や貴社の コンプライアンス目的、適用可能な法律および規制によって決定されます。

AWS では、コンプライアンスに役立つ、次のリソースを提供しています。

- [セキュリティおよびコンプライアンスのクイックスタートガイド](https://aws.amazon.com/quickstart/?awsf.quickstart-homepage-filter=categories%23security-identity-compliance): これらのデプロイメントガイド では、アーキテクチャー上の考慮事項について説明し、セキュリティとコンプライアンスに重点を 置いたベースライン環境を AWS にデプロイするための手順を説明します。
- [HIPAA のセキュリティとコンプライアンスに関するホワイトペーパーを作成する](https://docs.aws.amazon.com/whitepapers/latest/architecting-hipaa-security-and-compliance-on-aws/architecting-hipaa-security-and-compliance-on-aws.html): このホワイト ペーパーでは、企業が AWS を使用して HIPAA 準拠のアプリケーションを作成する方法について 説明します。
- [コンプライアンスプログラム対象範囲内の AWS サービス:](https://aws.amazon.com/compliance/services-in-scope/)これには、特定のコンプライアンスブ ログラムの対象となる AWS のサービスが一覧表示されています。詳細については、「[AWS コン](https://aws.amazon.com/compliance/programs/) [プライアンスプログラム](https://aws.amazon.com/compliance/programs/)」を参照してください。

決済カード業界のデータセキュリティ基準 (PCI DSS)

PCI DSS を順守する際には、環境内のカード所有者データ (CHD) の流れ全体を理解することが重要 です。CHD フローは PCI DSS の適用性を決定し、カード会員データ環境 (CDE) の境界と構成要素 を定義し、PCI DSS 評価の範囲を定義します。PCI DSS の範囲を正確に決定することは、セキュリ ティ体制を定義し、最終的に評価を成功させるための鍵となります。範囲の完全性を保証し、範囲か らの変更や逸脱を検出する範囲決定手順は、お客様で用意する必要があります。

コンテナ化されたアプリケーションは一時的な性質を持つため、構成の監査がさらに複雑になりま す。そのため、コンテナのライフサイクルの全段階でコンプライアンス要件に対応できるよう、お客 様はコンテナのすべての設定パラメータを常に把握しておく必要があります。

Amazon ECS での PCI DSS コンプライアンスの達成方法の詳細については、次のホワイトペーパー を参照してください。

- [Amazon ECS での PCI DSS コンプライアンスに向けたアーキテクチャ構築](https://d1.awsstatic.com/whitepapers/compliance/architecting-on-amazon-ecs-for-pci-dss-compliance.pdf)
- [AWS での PCI DSS の範囲とセグメンテーションのためのアーキテクチャ構築](https://d1.awsstatic.com/whitepapers/pci-dss-scoping-on-aws.pdf)

HIPAA (米国の医療保険の相互運用性と説明責任に関する法令)

Amazon ECS で保護対象医療情報 (PHI) を処理するワークロードを使用する場合、追加の設定は不 要です。Amazon ECS は、Amazon EC2 でのコンテナの起動を調整するオーケストレーションサー ビスとして機能します。オーケストレーション対象のワークロード内のデータに対して動作したり、 データに基づいて動作したりすることはありません。HIPAA 規制および AWS ビジネスアソシエイ ト補遺に従い、Amazon ECS で起動されたコンテナが PHI にアクセスする場合は、転送中も保存中 も暗号化する必要があります。

AWS ストレージオプションごとに Amazon S3、Amazon EBS、AWS KMS など、保存時の暗号化 のためのさまざまなメカニズムを利用できます。オーバーレイネットワーク (VNS3 や Weave Net など) をデプロイして、コンテナ間で転送される PHI を完全に暗号化したり、暗号化の冗長レイ ヤーを提供したりすることもできます。ログも完全に有効にし、すべてのコンテナログが Amazon CloudWatch に送信されるようにしてください。インフラストラクチャセキュリティのベストプ ラクティスを使用して AWS 環境を設計するには、「セキュリティの柱 - AWS Well-Architected Framework」の「[インフラストラクチャ保護」](https://docs.aws.amazon.com/wellarchitected/latest/security-pillar/infrastructure-protection.html)を参照してください。

#### AWS Security Hub

AWS Security Hub を使用して、セキュリティのベストプラクティスに関連して Amazon ECS の使 用状況をモニタリングできます。Security Hub は、コントロールを使用してリソース設定とセキュリ ティ標準を評価し、お客様がさまざまなコンプライアンスフレームワークに準拠できるようサポート します。Security Hub を使用して Amazon ECS リソースを評価する方法の詳細については、「AWS Security Hub ユーザーガイド」の「[Amazon ECS のコントロール](https://docs.aws.amazon.com/securityhub/latest/userguide/ecs-controls.html)」を参照してください。

Amazon ECS Runtime Monitoring を使用した Amazon GuardDuty

Amazon GuardDuty は、AWS 環境内のアカウント、コンテナ、ワークロード、データを保護する 脅威検知サービスです。GuardDuty は、機械学習(ML)モデル、異常および脅威検出機能を使用し て、さまざまなログソースとランタイムアクティビティを継続的に監視し、環境内の潜在的なセキュ リティリスクと悪意のあるアクティビティを特定して優先順位を付けます。

GuardDuty のランタイムモニタリングを使用して、悪意のある、または不正な動作を特定します。 ランタイムモニタリングは、AWS ログとネットワークアクティビティを継続的に監視して悪意のあ る動作や不正な動作を特定することで、Fargate および EC2 で実行されているワークロードを保護 します。ランタイムモニタリングは、軽量でフルマネージド型の GuardDuty セキュリティエージェ ントを使用して、ファイルアクセス、プロセス実行、ネットワーク接続などのホスト上動作を分析し ます。これは、Amazon EC2 インスタンスおよびコンテナワークロードでの権限の昇格、流出した 認証情報の使用、悪意のある IP アドレスやドメインとの通信、マルウェアの存在などの問題に対応 しています。詳細については、「GuardDuty ユーザーガイド」の[「GuardDuty ランタイムモニタリ](https://docs.aws.amazon.com/guardduty/latest/ug/runtime-monitoring.html) [ング](https://docs.aws.amazon.com/guardduty/latest/ug/runtime-monitoring.html)」を参照してください。

コンプライアンスに関する推奨事項

関連するコンプライアンスプログラムを成功させるには、早めに社内のコンプライアンスプログラム の所有者に働きかけ、[AWS 責任共有モデルを](https://aws.amazon.com/compliance/shared-responsibility-model/)使用してコンプライアンス統制の所有権を特定する必 要があります。

# AWS Fargate 連邦情報処理標準 (FIPS-140)

連邦情報処理標準 (FIPS)。FIPS-140 は、機密情報を保護する暗号モジュールのセキュリティ要件を 規定する米国およびカナダ政府の標準です。FIPS-140 は、転送中のデータと保管中のデータの暗号 化に使用できる、一連の検証済みの暗号化関数を定めています。

FIPS-140 コンプライアンスをオンにすると、FIPS-140 に準拠した態様で Fargate でワークロードを 実行できます。FIPS-140 コンプライアンスの詳細については、「[連邦情報処理標準 \(FIPS\) 140-2」](https://aws.amazon.com/compliance/fips/) を参照してください。

## AWS Fargate FIPS-140 に関する考慮事項

Fargate で FIPS-140 コンプライアンスを使用する場合は、次の点を考慮してください。

- FIPS-140 コンプライアンスは、AWS GovCloud (US) リージョンでのみ利用できます。
- FIPS-140 コンプライアンスは、デフォルトでオフになっています。オンにする必要があります。
- タスクでは、FIPS-140 コンプライアンスのために次の設定を使用する必要があります。
	- operatingSystemFamily は LINUX でなければなりません。
	- cpuArchitecture は X86\_64 でなければなりません。
	- Fargate プラットフォームバージョンは 1.4.0 以降である必要があります。

## Fargate で FIPS を使用する

Fargate で FIPS-140 コンプライアンスを使用するには、次の手順を実行します。

- 1. FIPS-140 コンプライアンスをオンにします。詳細については、「[the section called "AWS](#page-182-0) [Fargate 連邦情報処理標準 \(FIPS-140\) コンプライアンス"」](#page-182-0)を参照してください。
- 2. オプションで、ECS Exec を使用して次のコマンドを実行し、クラスターの FIPS-140 コンプラ イアンスステータスを検証できます。

*my-cluster* の部分は、自分のクラスター名に置き換えます。

戻り値「1」は、FIPS が使用されていることを示します。

```
aws ecs execute-command --cluster cluster-name \ 
     --interactive \ 
     --command "cat /proc/sys/crypto/fips_enabled"
```
# Fargate FIPS-140 監査に CloudTrail を使用する

CloudTrail は、アカウント作成時に AWS で有効になります。Amazon ECS で API およびコンソー ルアクティビティが発生すると、そのアクティビティは [イベント履歴] で AWS のその他のサービス のイベントとともに CloudTrail イベントにレコードされます。最近のイベントは、AWSアカウント で表示、検索、ダウンロードできます。詳細については、「[CloudTrailイベント履歴でのイベントの](https://docs.aws.amazon.com/awscloudtrail/latest/userguide/view-cloudtrail-events.html) [表示](https://docs.aws.amazon.com/awscloudtrail/latest/userguide/view-cloudtrail-events.html)」を参照してください。

Amazon ECS のイベントを含む、AWS アカウントでのイベントを継続的に記録するため に、CloudTrail がログファイルを Amazon S3 バケットに配信する際に使用する証跡を作成します。 デフォルトでは、コンソールで追跡を作成するときに、追跡がすべてのリージョンに適用されま す。証跡は、AWSパーティションのすべてのリージョンからのイベントをログに記録し、指定し た Amazon S3 バケットにログファイルを配信します。さらに、CloudTrail ログで収集したイベント データをより詳細に分析し、それに基づいて対応するため、他の AWS サービスを構成できます。詳 細については、「[the section called "AWS CloudTrail を使用して Amazon ECS API コールをログに](#page-1123-0) [記録する"」](#page-1123-0)を参照してください。

PutAccountSettingDefault API アクションを示す CloudTrail ログエントリの例を次に示しま す。

```
{ 
     "eventVersion": "1.08", 
     "userIdentity": { 
         "type": "IAMUser", 
         "principalId": "AIDAIV5AJI5LXF5EXAMPLE", 
          "arn": "arn:aws:iam::123456789012:user/jdoe", 
         "accountId": "123456789012", 
         "accessKeyId": "AKIAIPWIOFC3EXAMPLE", 
     }, 
     "eventTime": "2023-03-01T21:45:18Z", 
     "eventSource": "ecs.amazonaws.com", 
     "eventName": "PutAccountSettingDefault", 
     "awsRegion": "us-gov-east-1", 
     "sourceIPAddress": "52.94.133.131", 
     "userAgent": "aws-cli/2.9.8 Python/3.9.11 Windows/10 exe/AMD64 prompt/off command/
ecs.put-account-setting", 
     "requestParameters": { 
         "name": "fargateFIPSMode", 
         "value": "enabled" 
     }, 
     "responseElements": {
```

```
 "setting": { 
              "name": "fargateFIPSMode", 
              "value": "enabled", 
              "principalArn": "arn:aws:iam::123456789012:user/jdoe" 
         } 
     }, 
     "requestID": "acdc731e-e506-447c-965d-f5f75EXAMPLE", 
     "eventID": "6afced68-75cd-4d44-8076-0beEXAMPLE", 
     "readOnly": false, 
     "eventType": "AwsApiCall", 
     "managementEvent": true, 
     "recipientAccountId": "123456789012", 
     "eventCategory": "Management", 
     "tlsDetails": { 
         "tlsVersion": "TLSv1.2", 
          "cipherSuite": "ECDHE-RSA-AES128-GCM-SHA256", 
          "clientProvidedHostHeader": "ecs-fips.us-gov-east-1.amazonaws.com" 
     }
}
```
# Amazon Elastic Container Service におけるインフラストラクチャ セキュリティ

マネージドサービスとして、Amazon Elastic Container Service は AWS グローバルネットワークセ キュリティによって保護されています。AWS セキュリティサービスと AWS がインフラストラク チャを保護する方法については、「[AWS クラウドセキュリティ」](https://aws.amazon.com/security/)を参照してください。インフラス トラクチャセキュリティのベストプラクティスを使用して AWS 環境を設計するには、「セキュリ ティの柱 - AWS Well-Architected Framework」の「[インフラストラクチャ保護」](https://docs.aws.amazon.com/wellarchitected/latest/security-pillar/infrastructure-protection.html)を参照してくださ い。

AWS が公開している API コールを使用し、ネットワーク経由で Amazon ECS にアクセスします。 クライアントは以下をサポートする必要があります:

- Transport Layer Security (TLS)。TLS 1.2 は必須で TLS 1.3 がお勧めです。
- DHE (楕円ディフィー・ヘルマン鍵共有) や ECDHE (楕円曲線ディフィー・ヘルマン鍵共有) など の完全前方秘匿性 (PFS) による暗号スイート。これらのモードは、Java 7 以降など、ほとんどの 最新システムでサポートされています。

また、リクエストには、アクセスキー ID と、IAM プリンシパルに関連付けられているシークレッ トアクセスキーを使用して署名する必要があります。または、[AWS Security Token Service](https://docs.aws.amazon.com/STS/latest/APIReference/Welcome.html) (AWS STS) を使用して、一時的なセキュリティ認証情報を生成し、リクエストに署名することもできま す。

これらの API オペレーションは任意のネットワークの場所から呼び出すことができます。Amazon ECS は、リソースベースのアクセスポリシーをサポートしており、送信元 IP アドレスに基づく制 限を含めることができるため、ポリシーがネットワークロケーションの IP アドレスを考慮している ことを確認してください。また、Amazon ECS ポリシーを使用して、特定の Amazon Virtual Private Cloud エンドポイントまたは特定の VPC からのアクセスを制御することもできます。これにより、 実質的に AWS ネットワーク内の特定の VPC からの特定の Amazon ECS リソースへのネットワーク アクセスが分離されます。詳細については、「[Amazon ECS とインターフェイス VPC エンドポイン](#page-1463-0) [ト \(AWS PrivateLink\)](#page-1463-0)」を参照してください。

## <span id="page-1463-0"></span>Amazon ECS とインターフェイス VPC エンドポイント (AWS PrivateLink)

インターフェイス VPC エンドポイントを使用するように Amazon ECS を設定することで、VPC の セキュリティ体制を強化できます。インターフェイスエンドポイントは、AWS PrivateLink (プライ ベート IP アドレスを使用した Amazon ECS API へのプライベートなアクセスを可能にするテクノロ ジ) により動作しています。AWS PrivateLink は、VPC とAmazon ECS 間のすべてのネットワーク トラフィックを、Amazon ネットワークに制限します。インターネットゲートウェイ、NAT デバイ ス、または仮想プライベートゲートウェイは必要ありません。

AWS PrivateLink および VPC エンドポイントの詳細については、Amazon VPC ユーザーガイドの 「[Amazon VPC エンドポイント](https://docs.aws.amazon.com/vpc/latest/userguide/vpc-endpoints.html)」を参照してください。

#### 考慮事項

2023 年 12 月 23 日以降に導入されたリージョンのエンドポイントに関する考慮事項

Amazon ECS 用のインターフェイス VPC エンドポイントを設定する前に、以下の考慮事項に注意し てください:

- 次のリージョン固有の VPC エンドポイントが必要です。
	- com.amazonaws.*region*.ecs-agent
	- com.amazonaws.*region*.ecs-telemetry
	- com.amazonaws.*region*.ecs

例えば、カナダ西部 (カルガリー) (ca-west-1) リージョンでは、次の VPC エンドポイントが必要 です。

- com.amazonaws.ca-west-1.ecs-agent
- com.amazonaws.ca-west-1.ecs-telemetry
- com.amazonaws.ca-west-1.ecs
- テンプレートを使用して新しいリージョンに AWS リソースを作成する際に、2023 年 12 月 23 日 以前に導入されたリージョンのテンプレートをコピーした場合は、コピー元のリージョンに応じて 次のいずれかの操作を実行してください。

例えば、コピー元のリージョンが米国東部 (バージニア北部) (us-east-1) であるとします。コピー 先のリージョンは、カナダ西部 (カルガリー) (ca-west-1) です。

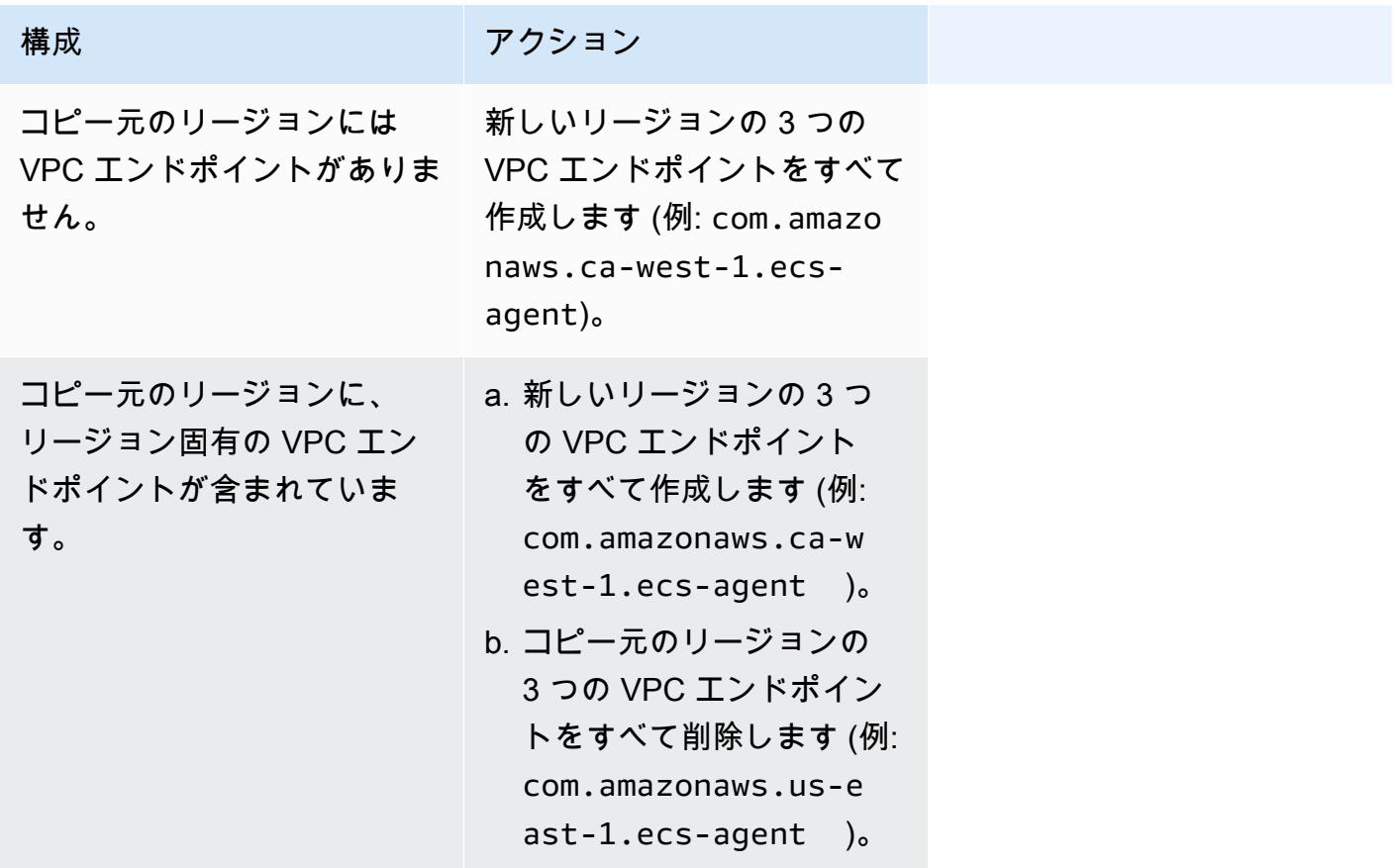

#### Fargate 起動タイプの Amazon ECS VPC エンドポイントに関する考慮事項

Fargate タスクがデプロイされているのと同じ VPC に ecr.dkr および ecr.api の VPC エンドポ イントがある場合は、その VPC エンドポイントが使用されます。VPC エンドポイントがない場合 は、Fargate インターフェースが使用されます。

Amazon ECS 用のインターフェイス VPC エンドポイントを設定する前に、以下の考慮事項に注意し てください:

- Fargate 起動タイプを使用するタスクでは、Amazon ECS 用のインターフェイス VPC エンドポ イントは必要ありませんが、以下のように Amazon ECR のインターフェース VPC エンドポイン ト、Secrets Manager、または Amazon CloudWatch Logsが必要になる場合があります。
	- Amazon ECR からプライベートイメージをプルできるようにするには、Amazon ECR 用のイ ンターフェイス VPC エンドポイントを 作成する必要があります。詳細については、Amazon Elastic Container Registry ユーザーガイドの[「インターフェイス VPC エンドポイント \(AWS](https://docs.aws.amazon.com/AmazonECR/latest/userguide/vpc-endpoints.html) [PrivateLink\)](https://docs.aws.amazon.com/AmazonECR/latest/userguide/vpc-endpoints.html)」を参照してください。

VPC にインターネットゲートウェイがない場合は、Amazon S3 のためのゲートウェイエンド ポイントを作成する必要があります。詳細については、「Amazon Elastic Container Registry ユーザーガイド」の [「Amazon S3 ゲートウェイエンドポイントを作成する」](https://docs.aws.amazon.com/AmazonECR/latest/userguide/vpc-endpoints.html#ecr-setting-up-s3-gateway)を参照してくださ い。Amazon S3 のインターフェイスエンドポイントを Amazon ECR で使用することはできま せん。

**A** Important

インターフェイス VPC エンドポイントを使用するよう Amazon ECR を設定する場合、 特定の VPC または VPC エンドポイントへのアクセスを制限する条件キーを含むタスク 実行ロールを作成できます。詳細については、「[インターフェイスエンドポイントのア](#page-1400-0) [クセス許可によって Amazon ECR イメージをプルする Fargate タスクです。](#page-1400-0)」を参照 してください。

- タスクで Secrets Manager から機密データをプルできるようにするには、Secrets Manager 用 のインターフェイス VPC エンドポイントを作成する必要があります。詳細については、AWS Secrets Managerユーザーガイドの[「VPC エンドポイントで Secrets Manager を作成する](https://docs.aws.amazon.com/secretsmanager/latest/userguide/vpc-endpoint-overview.html)」を 参照してください。
- VPC にインターネットゲートウェイがなく、タスクで awslogs ログドライバーを使用してロ グ情報を CloudWatch Logs に送信する場合は、CloudWatch Logs 用のインターフェイス VPC エンドポイントを作成する必要があります。詳細については、[Amazon CloudWatch Logs ユー](https://docs.aws.amazon.com/AmazonCloudWatch/latest/logs/cloudwatch-logs-and-interface-VPC.html)

[ザーガイド](https://docs.aws.amazon.com/AmazonCloudWatch/latest/logs/cloudwatch-logs-and-interface-VPC.html)の「インターフェイス VPC エンドポイントでの CloudWatch Logs の使用」を参照 してください。

- 現在、VPC エンドポイントはクロスリージョンリクエストをサポートしていません。Amazon ECS に対して API コールを発行するリージョンと同じリージョンにエンドポイントを作成してく ださい。 例えば、タスクを米国東部 (バージニア北部) で実行することを考えてみます。その場 合、Amazon ECS VPC エンドポイントは、米国東部 (バージニア北部) に作成する必要がありま す。他のリージョンで作成された Amazon ECS VPC エンドポイントは、米国東部 (バージニア北 部) 内のタスクを実行できません。
- VPC エンドポイントでは、Amazon Route 53 を介して Amazon 提供の DNS のみがサポートされ ています。独自の DNS を使用したい場合は、条件付き DNS 転送を使用できます。詳細について は、Amazon VPC ユーザーガイド[のDHCP Options Sets](https://docs.aws.amazon.com/vpc/latest/userguide/VPC_DHCP_Options.html)を参照してください。
- VPCエンドポイントにアタッチされたセキュリティグループは、VPCのプライベートサブネット からの着信接続をポート 443 で許可する必要があります。
- Envoy プロキシの Service Connect 管理では、com.amazonaws.*region*.ecs-agent VPC エ ンドポイントを使用します。VPC エンドポイントを使用しない場合、Envoy プロキシの Service Connect 管理は、そのリージョンの ecs-sc エンドポイントを使用します。各リージョンの Amazon ECS エンドポイントのリストについては、[「Amazon ECS のエンドポイントとクォー](https://docs.aws.amazon.com/general/latest/gr/ecs-service.html) [タ](https://docs.aws.amazon.com/general/latest/gr/ecs-service.html)」を参照してください。

EC2 起動タイプの Amazon ECS VPC エンドポイントに関する考慮事項

Amazon ECS 用のインターフェイス VPC エンドポイントを設定する前に、以下の考慮事項に注意し てください:

- EC2 起動タイプを使用するタスクでは、起動されたコンテナインスタンスが Amazon ECS コ ンテナエージェントのバージョン 1.25.1 以降を実行する必要があります。詳細については、 「[Amazon ECS Linux コンテナインスタンスの管理](#page-609-0)」を参照してください。
- タスクで Secrets Manager から機密データをプルできるようにするには、Secrets Manager 用 のインターフェイス VPC エンドポイントを作成する必要があります。詳細については、AWS Secrets Managerユーザーガイドの[「VPC エンドポイントで Secrets Manager を作成する](https://docs.aws.amazon.com/secretsmanager/latest/userguide/vpc-endpoint-overview.html)」を参 照してください。
- VPC にインターネットゲートウェイがなく、タスクで awslogs ログドライバーを使用してログ 情報を CloudWatch Logs に送信する場合は、CloudWatch Logs 用のインターフェイス VPC エン ドポイントを作成する必要があります。詳細については、[Amazon CloudWatch Logs ユーザーガ](https://docs.aws.amazon.com/AmazonCloudWatch/latest/logs/cloudwatch-logs-and-interface-VPC.html) [イド](https://docs.aws.amazon.com/AmazonCloudWatch/latest/logs/cloudwatch-logs-and-interface-VPC.html)の「インターフェイス VPC エンドポイントでの CloudWatch Logs の使用」を参照してくだ さい。
- 現在、VPC エンドポイントはクロスリージョンリクエストをサポートしていません。Amazon ECS に対して API コールを発行するリージョンと同じリージョンにエンドポイントを作成してく ださい。 例えば、タスクを米国東部 (バージニア北部) で実行することを考えてみます。その場 合、Amazon ECS VPC エンドポイントは、米国東部 (バージニア北部) に作成する必要がありま す。他のリージョンで作成された Amazon ECS VPC エンドポイントは、米国東部 (バージニア北 部) 内のタスクを実行できません。
- VPC エンドポイントでは、Amazon Route 53 を介して Amazon 提供の DNS のみがサポートされ ています。独自の DNS を使用したい場合は、条件付き DNS 転送を使用できます。詳細について は、Amazon VPC ユーザーガイド[のDHCP Options Sets](https://docs.aws.amazon.com/vpc/latest/userguide/VPC_DHCP_Options.html)を参照してください。
- VPCエンドポイントにアタッチされたセキュリティグループは、VPCのプライベートサブネット からの着信接続をポート 443 で許可する必要があります。

Amazon ECS 用の VPC エンドポイントの作成

Amazon ECS サービス用の VPC エンドポイントを作成するには、Amazon VPC ユーザーガイドの 「[インターフェイスエンドポイントの作成](https://docs.aws.amazon.com/vpc/latest/userguide/vpce-interface.html#create-interface-endpoint)」の手順を使用して、以下のエンドポイントを作成しま す。VPC 内に既存のコンテナインスタンスがある場合は、一覧表示されている順にエンドポイント を作成する必要があります。VPC エンドポイントが作成された後にコンテナインスタンスを作成す る場合、順序は関係ありません。

- com.amazonaws.*region*.ecs-agent
- com.amazonaws.*region*.ecs-telemetry
- com.amazonaws.*region*.ecs

**a** Note

*region* は、米国東部 (オハイオ) リージョンの us-east-2 のように、Amazon ECS でサ ポートされている AWS リージョンのリージョン識別子を表します。

ecs-agent エンドポイントは ecs:poll API を使用し、ecs-telemetry エンドポイントは ecs:poll および ecs:StartTelemetrySession API を使用します。

EC2 起動タイプを使用する既存のタスクがある場合は、VPC エンドポイントを作成した後に、各コ ンテナインスタンスで新しい設定が選択される必要があります。そのためには、各コンテナインスタ ンスを再起動するか、各コンテナインスタンスで Amazon ECS コンテナエージェントを再起動する 必要があります。コンテナエージェントを再起動するには、以下を実行します。

Amazon ECS コンテナエージェントを再起動するには

- 1. SSH 経由でコンテナインスタンスにログインします。
- 2. コンテナエージェントを停止します。

sudo docker stop ecs-agent

3. コンテナエージェントを開始します。

sudo docker start ecs-agent

VPC エンドポイントを作成し、各コンテナインスタンスで Amazon ECS コンテナエージェントを再 起動したら、新しく起動されるすべてのタスクで新しい設定が選択されます。

Amazon ECS 用の VPC エンドポイントポリシーの作成

VPC エンドポイントに Amazon ECS へのアクセスをコントロールするエンドポイントポリシーをア タッチできます。このポリシーでは、以下の情報を指定します。

- アクションを実行できるプリンシパル。
- 実行可能なアクション。
- このアクションを実行できるリソース。

詳細については、Amazon VPC ユーザーガイドの[「VPC エンドポイントによるサービスのアクセス](https://docs.aws.amazon.com/vpc/latest/userguide/vpc-endpoints-access.html) [コントロール](https://docs.aws.amazon.com/vpc/latest/userguide/vpc-endpoints-access.html)」を参照してください。

例: Amazon ECS アクションの VPC エンドポイントポリシー

Amazon ECS のエンドポイントポリシーの例を次に示します。このポリシーは、エンドポイントに 接続すると、クラスターの作成や一覧表示が行えるようにアクセスを許可します。CreateCluster と ListClusters のアクションはリソースを受け入れないため、すべてのリソースでリソース定義 は \* に設定されます。

"Statement":[

{

```
 { 
         "Effect": "Allow", 
         "Action": [ 
            "ecs:CreateCluster", 
            "ecs:ListClusters" 
         ], 
         "Resource": [ 
\mathbf{u} \star \mathbf{u} ] 
      } 
   ]
}
```
# Amazon ECS タスクおよびコンテナのセキュリティのベストプラ クティス

コンテナイメージは、攻撃に対する防御の最前線と見なしてください。安全性が低く、構築が不十分 なイメージがあると、攻撃者はコンテナの境界を抜け出し、ホストにアクセスできるようになる可能 性があります。これが発生するリスクを軽減するには、次のことを行う必要があります。

タスクとコンテナを設定するときは、次のことを行うことをお勧めします。

## 最小限のイメージを作成するか、distroless のイメージを使用する

まず、コンテナイメージから不要なバイナリをすべて削除します。Amazon ECR Public Gallery にあ る見慣れないイメージを使用している場合は、そのイメージを調べてコンテナの各レイヤーの内容を 参照してください。これには [Dive](https://github.com/wagoodman/dive) などのアプリケーションを使用できます。

あるいは、アプリケーションとそのランタイム依存関係のみを含む distroless イメージを使用するこ ともできます。パッケージマネージャーやシェルは含まれません。Distroless イメージは、「スキャ ナーの信号対雑音比を向上させ、必要なものだけを調達する負担を軽減する」ことができます。詳細 については、GitHub の [distroless](https://github.com/GoogleContainerTools/distroless) に関するドキュメントを参照してください。

Docker には、scratch と呼ばれる、予約済みの最小限のイメージからイメージを作成するメカニズム があります。詳細については、Docker ドキュメントの「scratch [を使用した単純な親イメージの作](https://docs.docker.com/develop/develop-images/baseimages/#create-a-simple-parent-image-using-scratch) [成](https://docs.docker.com/develop/develop-images/baseimages/#create-a-simple-parent-image-using-scratch)」を参照してください。Go などの言語では、静的にリンクされたバイナリを作成して Dockerfile で参照できます。以下の例で、その方法を示します。

############################

# STEP 1 build executable binary

```
############################
FROM golang:alpine AS builder
# Install git.
# Git is required for fetching the dependencies.
RUN apk update && apk add --no-cache git
WORKDIR $GOPATH/src/mypackage/myapp/
COPY . .
# Fetch dependencies.
# Using go get.
RUN go get -d -v
# Build the binary.
RUN go build -o /go/bin/hello
############################
# STEP 2 build a small image
############################
FROM scratch
# Copy our static executable.
COPY --from=builder /go/bin/hello /go/bin/hello
# Run the hello binary.
ENTRYPOINT ["/go/bin/hello"]
This creates a container image that consists of your application and nothing else, 
 making it extremely secure.
```
前の例も、マルチステージビルドの例です。これらのタイプのビルドは、コンテナレジストリにプッ シュされる最終イメージのサイズを最小限に抑えることができるため、セキュリティの観点からは魅 力的です。コンテナイメージからビルドツールやその他の無関係なバイナリを省くことで、イメージ のアタックサーフェスが減り、セキュリティ対策を強化することができます。マルチステージビルド の詳細については、「[マルチステージビルドの作成](https://docs.docker.com/develop/develop-images/multistage-build/)」を参照してください。

## イメージをスキャンして脆弱性がないか調べる

対応する仮想マシンと同様に、コンテナイメージには脆弱性のあるバイナリやアプリケーションライ ブラリが含まれていたり、時間の経過とともに脆弱性が生じたりする可能性があります。エクスプロ イトから保護する最善の方法は、イメージスキャナーでイメージを定期的にスキャンすることです。

Amazon ECR に保存されている画像は、プッシュまたはオンデマンド (24 時間に 1 回) でスキャ ンできます。Amazon ECR のベーシックスキャンでは、オープンソースのイメージスキャンソ リューションである [Clair](https://github.com/quay/clair) を使用します。Amazon ECR の拡張スキャンでは、Amazon Inspector を使用します。イメージがスキャンされると、その結果は Amazon EventBridge の Amazon ECR イベントストリームにログが残ります。また、Amazon ECR コンソール内から、あるいは [DescribeImageScanFindings API](https://docs.aws.amazon.com/AmazonECR/latest/APIReference/API_DescribeImageScanFindings.html) を呼び出して、スキャンの結果を確認することもできます。脆弱性 が HIGH または CRITICAL のイメージは、削除するか再構築する必要があります。デプロイされた イメージに脆弱性が生じた場合は、できるだけ早く交換する必要があります。

[Docker Desktop Edge バージョン 2.3.6.0](https://www.docker.com/products/docker-desktop) 以降では、ローカルイメージ[をスキャン](https://docs.docker.com/engine/scan/)できます。スキャ ンはアプリケーションセキュリティサービスの [Snyk](https://snyk.io/) によって行われます。脆弱性が発見される と、Snyk は Dockerfile 内の脆弱性のあるレイヤーと依存関係を識別します。また、脆弱性が少な く、よりスリムなベースイメージを使用したり、特定のパッケージを新しいバージョンにアップグ レードしたりするなど、安全な代替手段も推奨します。Docker スキャンを使用すれば、開発者はイ メージをレジストリにプッシュする前に、潜在的なセキュリティ問題を解決できます。

• [Amazon ECR と AWS Security Hub を使用してイメージコンプライアンスを自動化するで](https://aws.amazon.com/blogs/containers/automating-image-compliance-for-amazon-eks-using-amazon-elastic-container-registry-and-aws-security-hub/) は、AWS Security Hub の Amazon ECR から脆弱性情報を検出し、脆弱なイメージへのアクセス をブロックすることで修復を自動化する方法について説明します。

## イメージから特別な権限を削除する

アクセス権フラグsetuid と setgid は、実行ファイルの所有者またはグループの権限で実行で きるようにします。これらのアクセス権限を持つバイナリは権限昇格に利用される可能性があるた め、イメージからすべてのバイナリを削除してください。悪意のある目的に使用される可能性のあ る、nc や curl などのシェルやユーティリティをすべて削除することを検討してください。次の コマンドを使用すると setuid および setgid アクセス権のあるファイルを見つけることができま す。

find / -perm /6000 -type f -exec 1s -1d  $\}) \$ ;

これらのファイルから、これらの特別な権限を削除するには、以下のディレクティブをコンテナイ メージに追加します。

RUN find / -xdev -perm /6000 -type f -exec chmod a-s  $\{\}\ \$ ; || true

## キュレーションされたイメージのセットを作成する

開発者が独自のイメージを作成できるようにするのではなく、組織内のさまざまなアプリケーショ ンスタック用に、検証済みのイメージセットを作成することができます。そうすることで、開発者 は Dockerfile の作成方法を学ぶ必要がなくなり、コードの記述に集中できます。変更がコードベー スにマージされると、CI/CD パイプラインがアセットを自動的にコンパイルし、アーティファクトリ

ポジトリに保存できます。最後に、アーティファクトを適切なイメージにコピーしてから、Amazon ECR などの Docker レジストリにプッシュします。少なくとも、開発者が独自の Dockerfile を作成 できるようなベースイメージのセットを作成する必要があります。Docker Hub からイメージをプ ルすることは避けてください。イメージに何が入っているかを常に把握できるわけではなく、上位 1000 個のイメージの約 5 分の 1 に脆弱性があります。これらのイメージとその脆弱性のリストは <https://vulnerablecontainers.org/>で確認できます。

アプリケーションパッケージとライブラリをスキャンして脆弱性がないか 調べる

オープンソースライブラリの使用は今や一般的になっています。オペレーティングシステムや OS パッケージと同様に、これらのライブラリには脆弱性が潜んでいる可能性があります。開発ライフサ イクルの一環として、重大な脆弱性が見つかった場合は、これらのライブラリをスキャンして更新す る必要があります。

Docker Desktop は Snyk を使用してローカルスキャンを実行します。また、オープンソースライブ ラリの脆弱性や潜在的なライセンス問題の検出にも使用できます。開発者のワークフローに直接統合 できるため、オープンソースライブラリがもたらすリスクを軽減できます。詳細については、次のト ピックを参照してください。

• [オープンソースのアプリケーションセキュリティツール](https://owasp.org/www-community/Free_for_Open_Source_Application_Security_Tools)には、アプリケーションの脆弱性を検出す るためのツールのリストが含まれています。

## 静的コード分析を行う

コンテナイメージを構築する前に、静的コード分析を実行する必要があります。これはソースコード に対して実行され、コーディングエラーや、フォールトインジェクションなどの悪意のある攻撃者に 悪用される可能性のあるコードの特定に使用されます。[SonarQube](https://www.sonarqube.org/features/security/) は、さまざまなプログラミング 言語をサポートする、静的アプリケーションセキュリティテスト(SAST)の一般的なオプションで す。

## 非ルートユーザーとしてコンテナを実行する

コンテナを実行するときは、非ルートユーザーとして実行してください。デフォルトで は、Dockerfile に USER ディレクティブが含まれていない限り、コンテナは root ユーザーとして実 行されます。Docker によって割り当てられるデフォルトの Linux 機能では、root として実行でき るアクションが制限されますが、制限されるのはごくわずかです。例えば、root として実行してい るコンテナは、デバイスにアクセスすることがまだできません。

CI/CD パイプラインの一部として、Dockerfiles をリントして USER ディレクティブを探し、見つか らない場合はビルドを失敗させる必要があります。詳細については、次のトピックを参照してくださ い。

- [Dockerfile-lint](https://github.com/projectatomic/dockerfile_lint) は RedHat のオープンソースツールで、ファイルがベストプラクティスに準拠して いるかどうかを確認するために使用できます。
- [Hadolint](https://github.com/hadolint/hadolint) も、ベストプラクティスに準拠した Docker イメージを構築するためのツールです。

## 読み取り専用のルートファイルシステムを使用する

読み取り専用のルートファイルシステムを使用してください。コンテナのルートファイルシステム は、デフォルトでは書き込み可能です。コンテナに RO (読み取り専用) ルートファイルシステムを設 定すると、データを保存できる場所を明示的に定義する必要性が生じます。これにより、権限が具体 的に付与されない限りコンテナのファイルシステムに書き込みができなくなるため、アタックサー フェスが減少します。

#### **a** Note

ルートファイルシステムが読み取り専用であると、そのファイルシステムへの書き込みが可 能であることを想定している特定の OS パッケージで問題が発生する可能性があります。読 み取り専用のルートファイルシステムを使用する予定がある場合は、事前に十分にテストし てください。

## CPU とメモリの制限を設定してタスクを設定する (Amazon EC2)

以下のリスクを最小限に抑えるには、CPU とメモリの制限を設定してタスクを設定する必要があり ます。タスクのリソース制限は、タスク内のすべてのコンテナで予約できる CPU とメモリの量の上 限を設定します。制限が設定されていない場合、タスクはホストの CPU とメモリにアクセスできま す。これにより、共有ホストにデプロイされたタスクが他のタスクのシステムリソースを枯渇させる という問題が発生する可能性があります。

**a** Note

Amazon ECS on AWS Fargate Tasks では CPU とメモリの制限を指定する必要がありま す。これらの値は請求目的で使用されるためです。Amazon ECS Fargate では、1 つのタス クがすべてのシステムリソースを占有しても問題にはなりません。各タスクは専有インスタ

ンスで実行されるからです。メモリ制限を指定しない場合、Amazon ECS は各コンテナに 最低 4MB を割り当てます。同様に、タスクに CPU 制限が設定されていない場合、Amazon ECS コンテナエージェントはタスクに最低 2 つの CPU を割り当てます。

# Amazon ECR でイミュータブルタグを使用する

Amazon ECR では、イミュータブルタグを使用してイメージを設定することができるので、これを 使用するようにしてください。これにより、変更または更新されたバージョンの画像が、同一のタ グで画像リポジトリにプッシュされるのを防ぐことができます。また、攻撃者が侵害されたバージョ ンのイメージを同じタグが付いたイメージにプッシュすることを防ぐことができます。イミュータブ ルタグを使用すれば、変更するたびに異なるタグが付いた新しいイメージを効果的にプッシュできま す。

# コンテナを特権として実行することは避けてください (Amazon EC2)

コンテナを特権として実行することは避けてください。バックグラウンドでは、privileged とし て実行されるコンテナは、ホスト上で拡張された権限でされます。つまり、ホスト上で root に割り 当てられた Linux 機能がすべてコンテナに継承されるということです。その使用は厳しく制限するか 禁止してください。Amazon ECS コンテナエージェント環境変数 ECS\_DISABLE\_PRIVILEGED を true に設定して、privileged が必要がない場合はコンテナが privileged として特定のホスト で実行されないようにすることをお勧めします。あるいは、AWS Lambda を使用してタスク定義を スキャンして privileged パラメータを使用することもできます。

**a** Note

AWS Fargate 上の Amazon ECS では、コンテナを privileged として実行することはサ ポートされていません。

## 不要な Linux 機能をコンテナから削除する

Docker コンテナに割り当てられているデフォルトの Linux 機能のリストを以下に示します。各機能 の詳細については、「[Linux 機能の概要](https://man7.org/linux/man-pages/man7/capabilities.7.html)」を参照してください。

CAP\_CHOWN, CAP\_DAC\_OVERRIDE, CAP\_FOWNER, CAP\_FSETID, CAP\_KILL, CAP\_SETGID, CAP\_SETUID, CAP\_SETPCAP, CAP\_NET\_BIND\_SERVICE,

CAP\_NET\_RAW, CAP\_SYS\_CHROOT, CAP\_MKNOD, CAP\_AUDIT\_WRITE, CAP\_SETFCAP

コンテナが上記の Docker カーネル機能のすべてを必要としない場合は、それらをコンテナから削除 することを検討してください。各 Docker カーネル機能の詳細については、「[KernelCapabilities](https://docs.aws.amazon.com/AmazonECS/latest/APIReference/API_KernelCapabilities.html)」を 参照してください。次の操作を実行することで、どの機能が使われているかを確認できます。

- OS パッケージ [libcap-ng](https://people.redhat.com/sgrubb/libcap-ng/) をインストールし、pscap ユーティリティを実行して各プロセスが使用 している機能を一覧表示します。
- [capsh](https://www.man7.org/linux/man-pages/man1/capsh.1.html) を使用して、プロセスが使用している機能を解読することもできます。

カスタマーマネージドキー (CMK) を使用して Amazon ECR にプッシュさ れるイメージを暗号化する

Amazon ECR にプッシュされるイメージの暗号化には、カスタマーマネージドキー (CMK) を使用し てください。Amazon ECR にプッシュされたイメージは、保存時に AWS Key Management Service (AWS KMS) 管理キーで自動的に暗号化されます。独自のキーを使用したい場合は、Amazon ECR で はカスタマーマネージドキー (CMK) による AWS KMS 暗号化がサポートされています。CMK によ るサーバー側の暗号化を有効にする前に、<u>[「保管データ暗号化」](https://docs.aws.amazon.com/AmazonECR/latest/userguide/encryption-at-rest.html)</u>に関するドキュメントに記載されて いる考慮事項を確認してください。
# Amazon ECS のチュートリアル

以下のチュートリアルでは、Amazon ECS の使用時に一般的なタスクを実行する方法を示します。

以下のチュートリアルのいずれかを使用すると、AWS CLI を使用して Amazon ECS にタスクをデプ ロイできます。

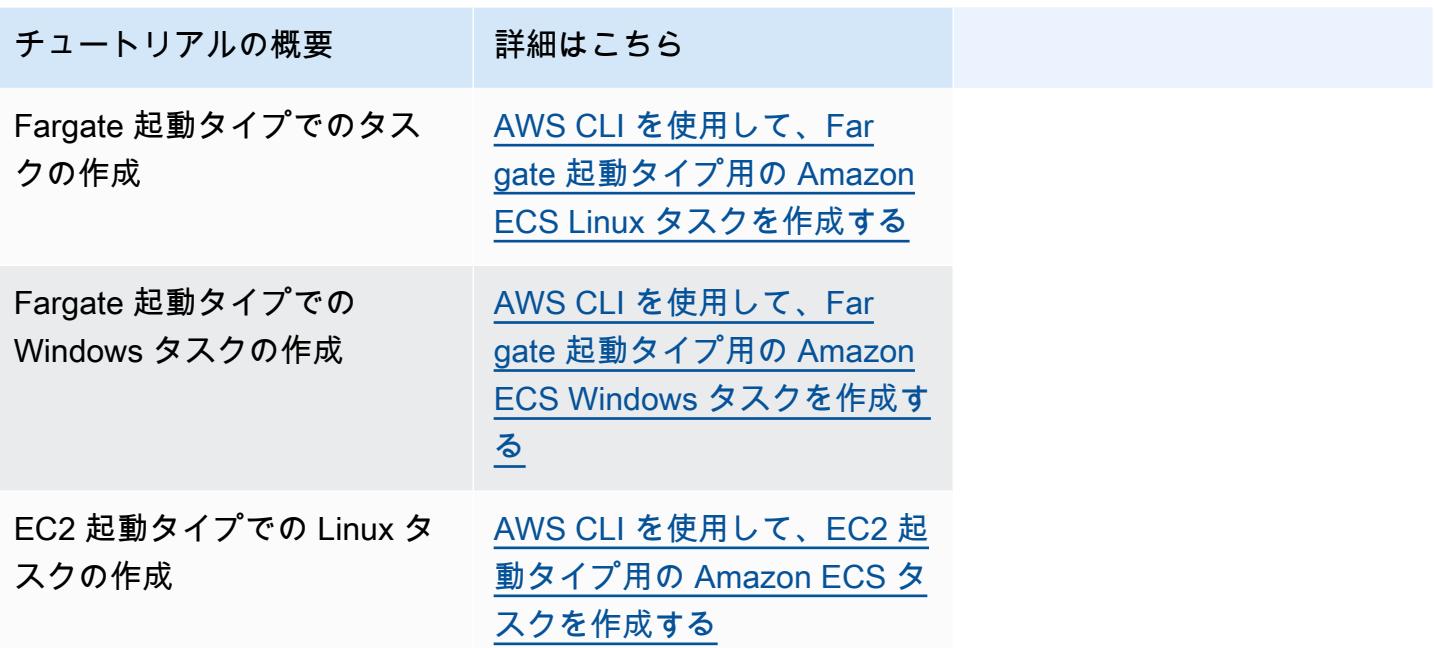

以下のチュートリアルのいずれかを使用すると、モニタリングとログ記録の詳細を確認できます。

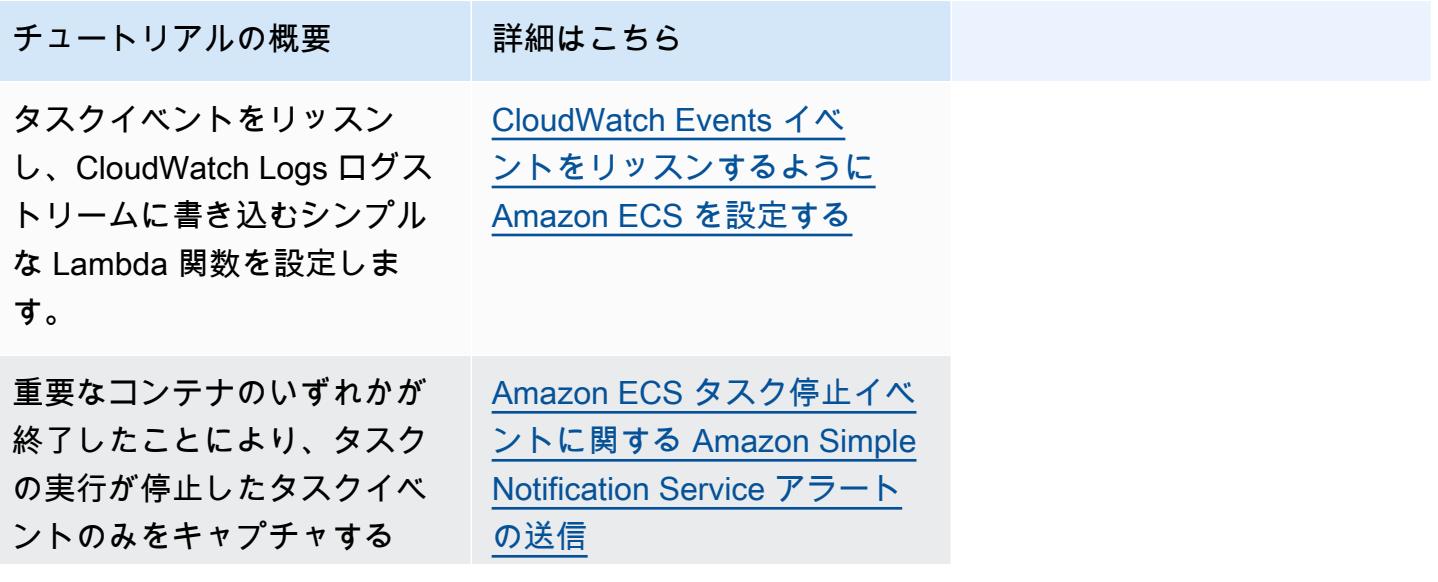

Amazon Elastic Container Service

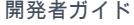

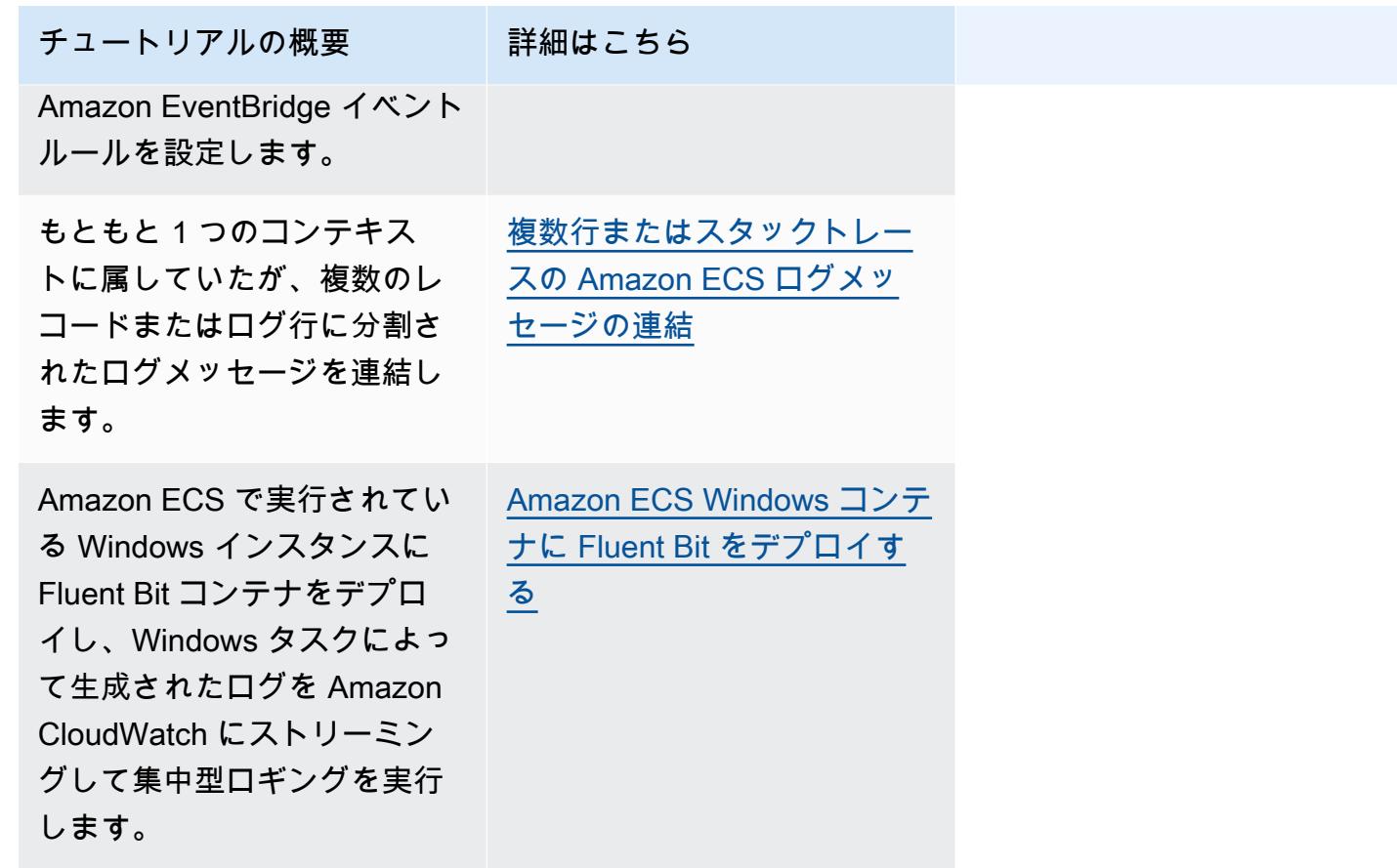

Amazon ECS のグループ管理サービスアカウントで Active Directory 認証を使用する方法の詳細につ いては、以下のチュートリアルのいずれかを参照してください。

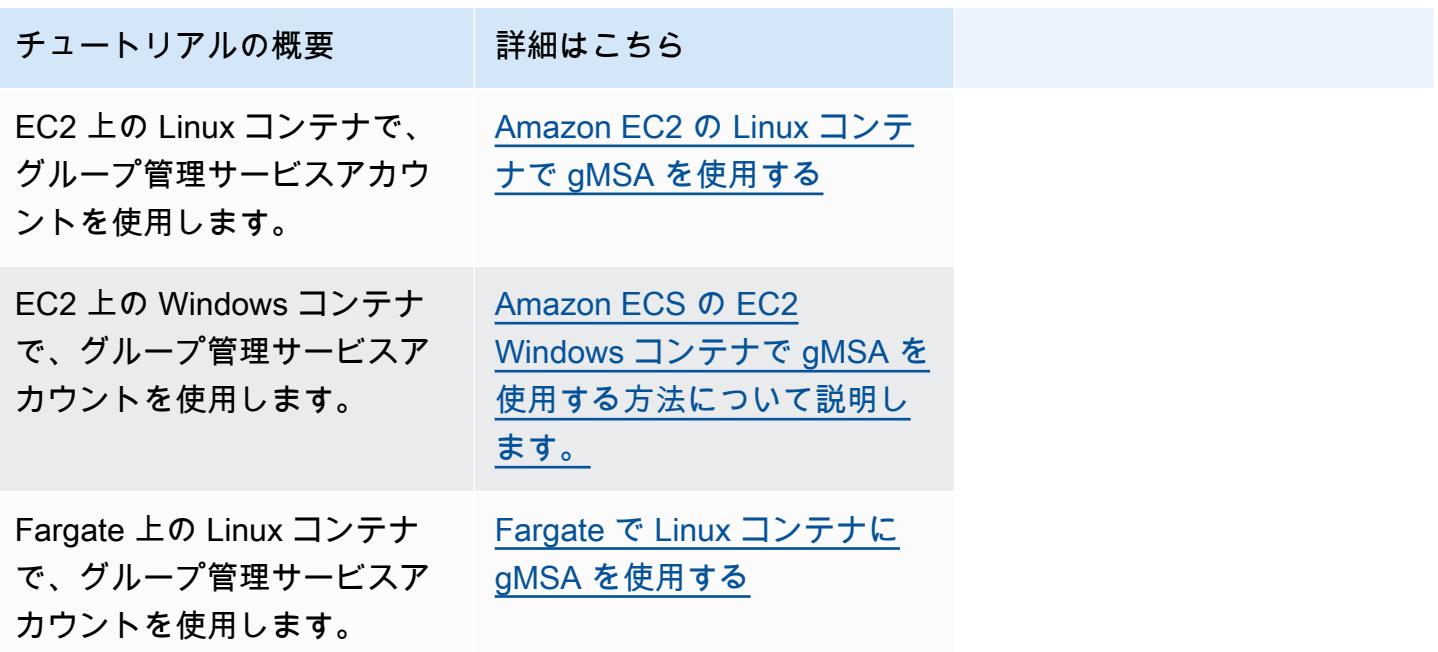

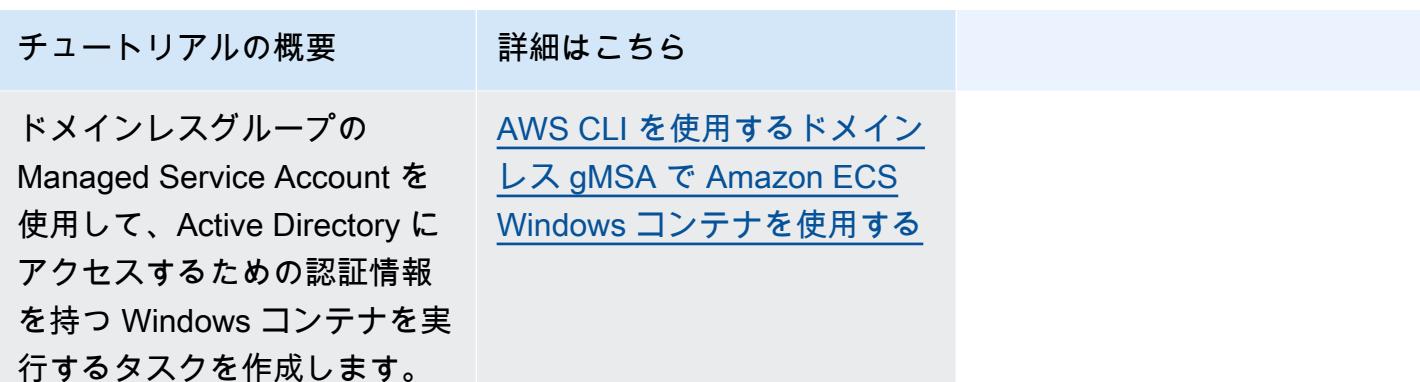

# <span id="page-1478-0"></span>AWS CLI を使用して、Fargate 起動タイプ用の Amazon ECS Linux タスクを作成する

次のステップでは、AWS CLI を使って Amazon ECS でクラスターのセットアップ、タスク定義の 登録、Linux タスクの実行、その他の一般的なシナリオを実行するために役立ちます。AWS CLI の 最新バージョンを使用する。最新バージョンにアップグレードする方法の詳細については、「[AWS](https://docs.aws.amazon.com/cli/latest/userguide/install-cliv2.html) [Command Line Interface のインストール」](https://docs.aws.amazon.com/cli/latest/userguide/install-cliv2.html)を参照してください。

#### トピック

- [前提条件](#page-1478-1)
- [ステップ 1: クラスターを作成する](#page-1479-0)
- [ステップ 2: Linux タスク定義を登録](#page-1480-0)
- [ステップ 3: タスク定義をリスト表示する](#page-1482-0)
- [ステップ 4: サービスを作成する](#page-1482-1)
- [ステップ 5: サービスをリスト表示する](#page-1483-0)
- [ステップ 6: 実行中のサービスを記述する](#page-1483-1)
- [ステップ 7: テスト](#page-1486-0)
- [ステップ 8: クリーンアップ](#page-1489-0)

### <span id="page-1478-1"></span>前提条件

このチュートリアルでは、以下の前提条件をすでに満たしているものとします。

- AWS CLI の最新バージョンがインストールされ、設定されていること。AWS CLI のインストール またはアップグレードの詳細については、「[AWS Command Line Interface のインストール](https://docs.aws.amazon.com/cli/latest/userguide/install-cliv2.html)」を参 照してください。
- 「[Amazon ECS を使用するようにセットアップする](#page-24-0)」のステップを完了していること。
- AWS ユーザーに [AmazonECS\\_FullAccess](#page-1348-0) IAMポリシー例で指定されている必要なアクセス権限が あること。
- VPC およびセキュリティグループが使用できるように作成されていること。このチュートリアル は、Amazon ECR パブリックにホストされているコンテナ画像を使用するため、タスクではイン ターネットアクセスが必要になります。タスクでインターネットへのルートを設定するには、以下 のいずれかのオプションを使用します。
	- Elastic IP アドレスが割り当てられた NAT ゲートウェイでプライベートサブネットを使用する。
	- パブリックサブネットを使用してタスクにパブリック IP アドレスを割り当てる。

詳細については、「[the section called "仮想プライベートクラウドを作成する"」](#page-26-0)を参照してくださ い。

セキュリティグループとルールの詳細については、「Amazon Virtual Private Cloud ユーザーガイ ド」の「[VPC のデフォルト セキュリティ グループ」](https://docs.aws.amazon.com/vpc/latest/userguide/VPC_SecurityGroups.html#DefaultSecurityGroup)および「[ルールの例」](https://docs.aws.amazon.com/vpc/latest/userguide/VPC_SecurityGroups.html#security-group-rule-examples)を参照してください。

- プライベートサブネットを使用してこのチュートリアルを実行すると、Amazon ECS Exec を使 用してコンテナを直接操作し、デプロイをテストできます。ECS Exec を使用するには、タスク IAM ロールを作成する必要があります。タスク IAM ロールおよびその他の前提条件の詳細につい ては、「[デバッグに Amazon ECS Exec を使用する」](https://docs.aws.amazon.com/AmazonECS/latest/userguide/ecs-exec.html)を参照してください。
- (任意) AWS CloudShell は、お客様が独自の EC2 インスタンスを作成する必要なく、コマンドラ インを提供するツールです。詳細については、『AWS CloudShell ユーザーガイド』の「[What is](https://docs.aws.amazon.com/cloudshell/latest/userguide/welcome.html)  [AWS CloudShell? \( とは?\)」](https://docs.aws.amazon.com/cloudshell/latest/userguide/welcome.html) を参照してください。

### <span id="page-1479-0"></span>ステップ 1: クラスターを作成する

デフォルトでは、アカウントは default クラスターを受け取ります。

#### **a** Note

お客様に提供される default クラスターを使用する利点は、後続のコマンドで --cluster *cluster\_name* オプションを指定する必要がないことです。デフォルト以外の独自のクラ

スターを作成する場合は、そのクラスターで使用する予定のコマンドごとに --cluster *cluster\_name* を指定する必要があります。

以下のコマンドを使用して、一意の名前を付けた独自のクラスターを作成します。

#### **aws ecs create-cluster --cluster-name** *fargate-cluster*

出力:

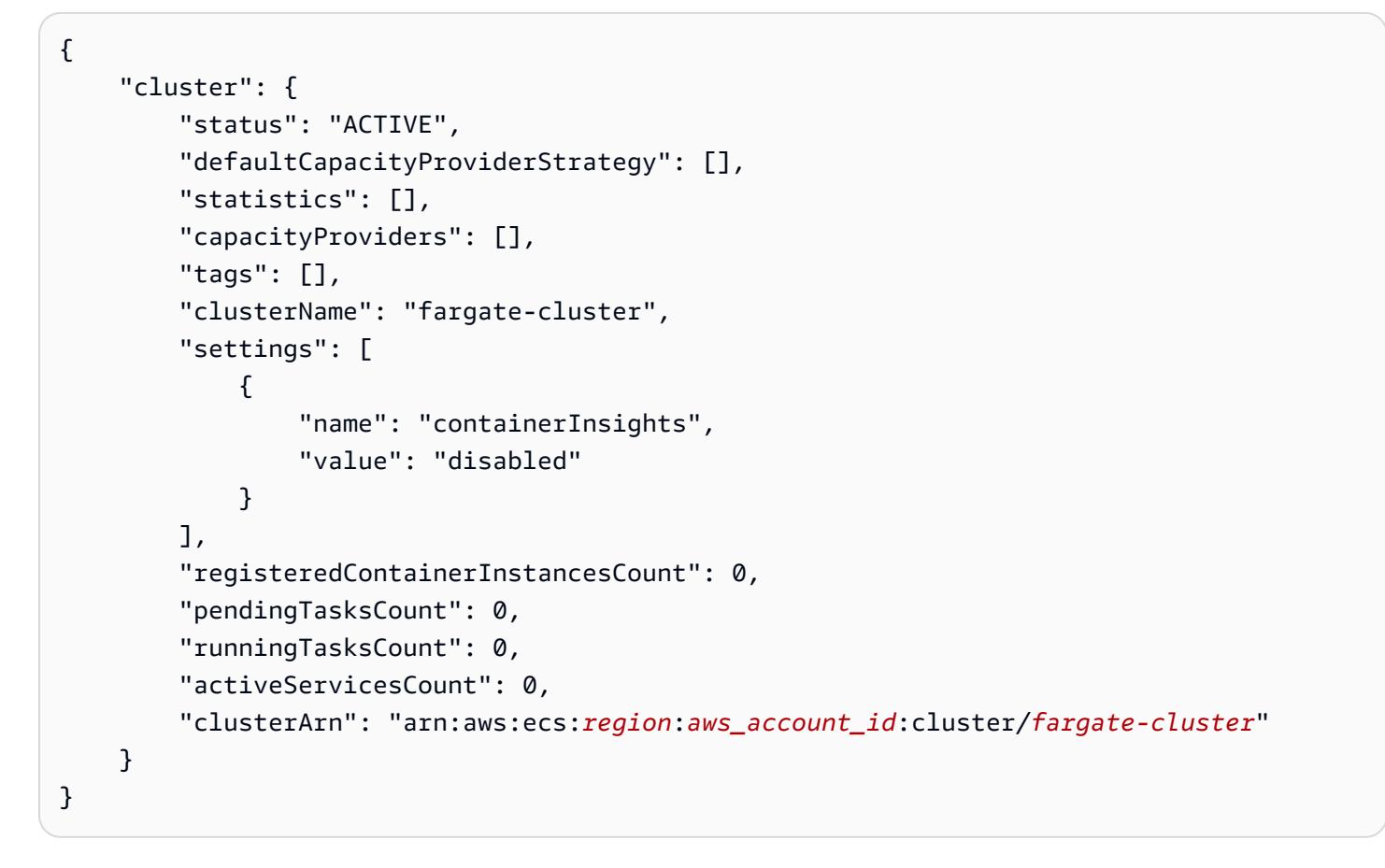

### <span id="page-1480-0"></span>ステップ 2: Linux タスク定義を登録

ECS クラスターでタスクを実行する前に、タスク定義を登録する必要があります。タスク定義と は、1 つにグループ化されたコンテナのリストです。以下の例は、Docker Hub でホストされている httpd コンテナイメージを使用して PHP ウェブアプリケーションを作成するシンプルなタスク定義 です。使用できるタスク定義パラメータの詳細については、「[Amazon ECSの タスク定義](#page-194-0)」を参照 してください。このチュートリアルでは、プライベート サブネットにタスクをデプロイし、そのデ プロイメントをテストする場合にのみ taskRoleArn が必要になります。taskRoleArn を[、前提](#page-1478-1) [条件](#page-1478-1) で説明した ECS Exec を使用するために作成した IAM タスク ロールに置き換えます。

```
 { 
         "family": "sample-fargate", 
         "networkMode": "awsvpc", 
         "taskRoleArn": "arn:aws:iam::aws_account_id:role/execCommandRole", 
         "containerDefinitions": [ 
\{\hspace{.1cm} \} "name": "fargate-app", 
                 "image": "public.ecr.aws/docker/library/httpd:latest", 
                 "portMappings": [ 
\{ "containerPort": 80, 
                         "hostPort": 80, 
                         "protocol": "tcp" 
1 1 1 1 1 1 1
 ], 
                 "essential": true, 
                 "entryPoint": [ 
                     "sh", 
                     "-c" 
                 ], 
                 "command": [ 
                     "/bin/sh -c \"echo '<html> <head> <title>Amazon ECS Sample 
 App</title> <style>body {margin-top: 40px; background-color: #333;} </style> </
head><body> <div style=color:white;text-align:center> <h1>Amazon ECS Sample App</h1>
  <h2>Congratulations!</h2> <p>Your application is now running on a container in Amazon 
 ECS.</p> </div></body></html>' > /usr/local/apache2/htdocs/index.html && httpd-
foreground\"" 
 ] 
 } 
         ], 
         "requiresCompatibilities": [ 
             "FARGATE" 
         ], 
         "cpu": "256", 
         "memory": "512"
}
```
タスク定義の JSON をファイルとして保存し、--cli-input-json file://*path\_to\_file.json* オプションで渡します。

コンテナの定義に JSON ファイルを使用するには。

**aws ecs register-task-definition --cli-input-json** *file://\$HOME/tasks/fargate-task.json*

register-task-definition コマンドによって、タスク定義の登録が完了した後、その定義の説明が返さ れます。

## <span id="page-1482-0"></span>ステップ 3: タスク定義をリスト表示する

list-task-definitions コマンドを使用して、いつでもアカウントのタスク定義をリスト表示できます。 このコマンドの出力は、run-task または start-task をコールするときに一緒に使用する、family 値 および revision 値を表示します。

**aws ecs list-task-definitions**

出力:

{ "taskDefinitionArns": [ "arn:aws:ecs:*region*:*aws\_account\_id*:task-definition/sample-fargate:1"  $\mathbf 1$ }

### <span id="page-1482-1"></span>ステップ 4: サービスを作成する

アカウントのタスクを登録したら、クラスターに登録されたタスク用のサービスを作成することが できます。この例では、sample-fargate:1 タスク定義の 1 つのインスタンスを使用して、クラス ターで実行されるサービスを作成します。このタスクにはインターネットへのルートが必要であり、 そのために 2 つの方法のいずれかを使用します。1 つの方法は、パブリックサブネットに Elastic IP アドレスを持つ NAT ゲートウェイで構成されたプライベートサブネットを使用することです。もう 1 つの方法は、パブリックサブネットを使用してパブリック IP アドレスをタスクに割り当てること です。両方の例を以下に示します。

プライベートサブネットを使用した例。Amazon ECS Exec を使用するには enable-executecommand オプションが必要です。

```
aws ecs create-service --cluster fargate-cluster --service-name fargate-service --
task-definition sample-fargate:1 --desired-count 1 --launch-type "FARGATE" --network-
configuration "awsvpcConfiguration={subnets=[subnet-abcd1234],securityGroups=[sg-
abcd1234]}" --enable-execute-command
```
パブリックサブネットを使用した例。

**aws ecs create-service --cluster** *fargate-cluster* **--service-name** *fargate-service* **- task-definition** *sample-fargate:1* **--desired-count** *1* **--launch-type "FARGATE" --networkconfiguration "awsvpcConfiguration={subnets=[***subnet-abcd1234***],securityGroups=[***sgabcd1234***],assignPublicIp=***ENABLED***}"**

create-service コマンドによって、タスク定義の登録が完了した後、その定義の説明が返されます。

## <span id="page-1483-0"></span>ステップ 5: サービスをリスト表示する

クラスターのサービスをリスト表示します。前のセクションで作成したサービスが表示されます。こ のコマンドでサービス名または完全 ARN を取得できます。これを後で説明するサービスに使用しま す。

**aws ecs list-services --cluster** *fargate-cluster*

出力:

```
{ 
     "serviceArns": [ 
         "arn:aws:ecs:region:aws_account_id:service/fargate-cluster/fargate-service" 
     ]
}
```
## <span id="page-1483-1"></span>ステップ 6: 実行中のサービスを記述する

先に取得したサービス名を使用してタスクを記述し、サービスに関する詳細情報を取得します。

**aws ecs describe-services --cluster** *fargate-cluster* **--services** *fargate-service*

このコマンドが正常に実行されると、サービスの障害とサービスの説明が返されます。例えば、 services セクションでは、タスクの実行中または保留中のステータスなど、デプロイに関する情 報が見つかります。また、タスク定義、ネットワーク設定、タイムスタンプ付きのイベントに関す る情報も見つかります。障害セクションでは、呼び出しに関連する障害がある場合にその情報が見つ かります。トラブルシューティングについては、「[サービスイベントメッセージ](https://docs.aws.amazon.com/AmazonECS/latest/developerguide/service-event-messages.html)」を参照してくださ い。サービスの説明取得の詳細については、「[サービスの説明取得](https://docs.aws.amazon.com/AmazonECS/latest/APIReference/API_DescribeServices)」を参照してください。

{

"services": [

{

```
 "networkConfiguration": { 
                "awsvpcConfiguration": { 
                    "subnets": [ 
                        "subnet-abcd1234" 
 ], 
                    "securityGroups": [ 
                        "sg-abcd1234" 
 ], 
                    "assignPublicIp": "ENABLED" 
 } 
            }, 
            "launchType": "FARGATE", 
            "enableECSManagedTags": false, 
            "loadBalancers": [], 
            "deploymentController": { 
                "type": "ECS" 
            }, 
            "desiredCount": 1, 
            "clusterArn": "arn:aws:ecs:region:aws_account_id:cluster/fargate-cluster", 
            "serviceArn": "arn:aws:ecs:region:aws_account_id:service/fargate-service", 
            "deploymentConfiguration": { 
                "maximumPercent": 200, 
                "minimumHealthyPercent": 100 
            }, 
            "createdAt": 1692283199.771, 
            "schedulingStrategy": "REPLICA", 
            "placementConstraints": [], 
            "deployments": [ 
\overline{a} "status": "PRIMARY", 
                    "networkConfiguration": { 
                        "awsvpcConfiguration": { 
                            "subnets": [ 
                                "subnet-abcd1234" 
\sim 1, \sim 1, \sim 1, \sim "securityGroups": [ 
                                "sg-abcd1234" 
\sim 1, \sim 1, \sim 1, \sim "assignPublicIp": "ENABLED" 
 } 
\}, \{"pendingCount": 0,
                    "launchType": "FARGATE",
```

```
 "createdAt": 1692283199.771, 
                     "desiredCount": 1, 
                     "taskDefinition": "arn:aws:ecs:region:aws_account_id:task-
definition/sample-fargate:1", 
                     "updatedAt": 1692283199.771, 
                     "platformVersion": "1.4.0", 
                     "id": "ecs-svc/9223370526043414679", 
                     "runningCount": 0 
 } 
             ], 
             "serviceName": "fargate-service", 
             "events": [ 
\overline{a} "message": "(service fargate-service) has started 2 tasks: (task 
  53c0de40-ea3b-489f-a352-623bf1235f08) (task d0aec985-901b-488f-9fb4-61b991b332a3).", 
                     "id": "92b8443e-67fb-4886-880c-07e73383ea83", 
                     "createdAt": 1510811841.408 
                 }, 
\overline{a} "message": "(service fargate-service) has started 2 tasks: (task 
  b4911bee-7203-4113-99d4-e89ba457c626) (task cc5853e3-6e2d-4678-8312-74f8a7d76474).", 
                     "id": "d85c6ec6-a693-43b3-904a-a997e1fc844d", 
                     "createdAt": 1510811601.938 
                 }, 
\overline{a} "message": "(service fargate-service) has started 2 tasks: (task 
  cba86182-52bf-42d7-9df8-b744699e6cfc) (task f4c1ad74-a5c6-4620-90cf-2aff118df5fc).", 
                     "id": "095703e1-0ca3-4379-a7c8-c0f1b8b95ace", 
                     "createdAt": 1510811364.691 
 } 
             ], 
             "runningCount": 0, 
             "status": "ACTIVE", 
             "serviceRegistries": [], 
             "pendingCount": 0, 
             "createdBy": "arn:aws:iam::aws_account_id:user/user_name", 
             "platformVersion": "LATEST", 
             "placementStrategy": [], 
             "propagateTags": "NONE", 
             "roleArn": "arn:aws:iam::aws_account_id:role/aws-service-role/
ecs.amazonaws.com/AWSServiceRoleForECS", 
             "taskDefinition": "arn:aws:ecs:region:aws_account_id:task-definition/
sample-fargate:1" 
         }
```

```
 ], 
      "failures": []
}
```
## <span id="page-1486-0"></span>ステップ 7: テスト

パブリックサブネットを使用してデプロイされたタスクのテスト

タスクの Elastic Network Interface (ENI) を取得できるようにサービス内のタスクを記述します。

まず、タスク ARN を取得します。

**aws ecs list-tasks --cluster** *fargate-cluster* **--service** *fargate-service*

出力にはタスク ARN が含まれます。

```
{ 
     "taskArns": [ 
          "arn:aws:ecs:us-east-1:123456789012:task/fargate-service/EXAMPLE
     ]
}
```
タスクを記述して ENI ID を見つけます。tasks パラメータにはタスク ARN を使用します。

```
aws ecs describe-tasks --cluster fargate-cluster --tasks arn:aws:ecs:us-
east-1:123456789012:task/service/EXAMPLE
```
添付情報は出力にリストされます。

```
{ 
    "tasks": [ 
        { 
           "attachments": [ 
\overline{a} "id": "d9e7735a-16aa-4128-bc7a-b2d5115029e9", 
                   "type": "ElasticNetworkInterface", 
                   "status": "ATTACHED", 
                   "details": [ 
 { 
                          "name": "subnetId", 
                          "value": "subnetabcd1234" 
\},
```
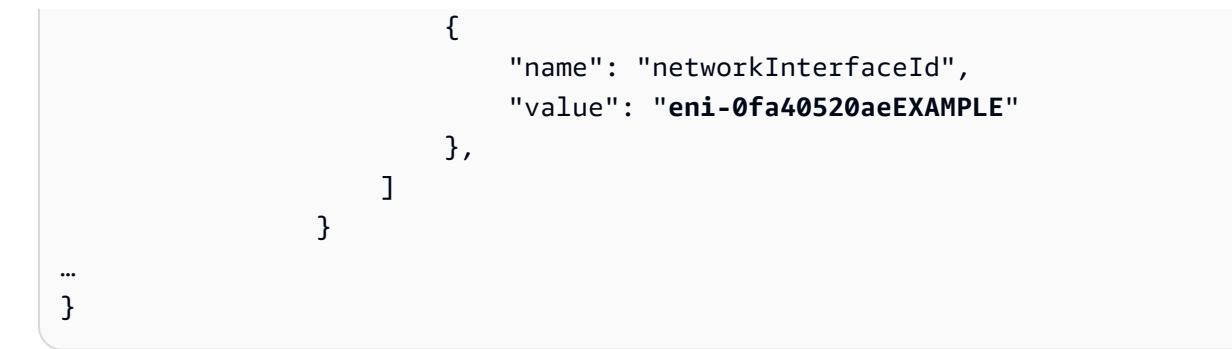

パブリック IP アドレスを取得するには ENI を記述します。

**aws ec2 describe-network-interfaces --network-interface-id** *eni-0fa40520aeEXAMPLE*

パブリック IP アドレスが出力に表示されます。

```
{ 
     "NetworkInterfaces": [ 
          { 
              "Association": { 
                   "IpOwnerId": "amazon", 
                   "PublicDnsName": "ec2-34-229-42-222.compute-1.amazonaws.com", 
                   "PublicIp": "198.51.100.2" 
              },
…
}
```
ウェブブラウザにパブリック IP アドレスを入力すると、Amazon ECS のサンプルアプリケーション を表示するウェブページが確認できます。

プライベートサブネットを使用してデプロイされたタスクのテスト

タスクを説明し、managedAgents を見つけて、ExecuteCommandAgent が実行されていることを 確認します。後で使用するために privateIPv4Address をメモしておきます。

```
aws ecs describe-tasks --cluster fargate-cluster --tasks arn:aws:ecs:us-
east-1:123456789012:task/fargate-service/EXAMPLE
```
マネージドエージェントの情報が出力にリストされます。

```
{ 
        "tasks": [ 
             {
```

```
 "attachments": [ 
\overline{a} "id": "d9e7735a-16aa-4128-bc7a-b2d5115029e9", 
                      "type": "ElasticNetworkInterface", 
                      "status": "ATTACHED", 
                      "details": [ 
 { 
                              "name": "subnetId", 
                              "value": "subnetabcd1234" 
\}, \{ { 
                              "name": "networkInterfaceId", 
                              "value": "eni-0fa40520aeEXAMPLE" 
\}, \{ { 
                              "name": "privateIPv4Address", 
                              "value": "10.0.143.156" 
 } 
\sim 100 \sim 100 \sim 100 \sim 100 \sim 100 \sim 100 \sim 100 \sim 100 \sim 100 \sim 100 \sim 100 \sim 100 \sim 100 \sim 100 \sim 100 \sim 100 \sim 100 \sim 100 \sim 100 \sim 100 \sim 100 \sim 100 \sim 100 \sim 100 \sim 
 } 
             ], 
      ... 
      "containers": [ 
          { 
          ... 
         "managedAgents": [ 
 { 
                               "lastStartedAt": "2023-08-01T16:10:13.002000+00:00", 
                              "name": "ExecuteCommandAgent", 
                              "lastStatus": "RUNNING" 
 } 
 ], 
         ... 
     }
```
ExecuteCommandAgent が実行されていることを確認した後、次のコマンドを実行して、タスク内 のコンテナ上で対話的なシェルを実行できます。

```
 aws ecs execute-command --cluster fargate-cluster \ 
     --task arn:aws:ecs:us-east-1:123456789012:task/fargate-service/EXAMPLE \ 
     --container fargate-app \ 
     --interactive \ 
     --command "/bin/sh"
```
#### 対話的なシェルの実行後、次のコマンドを実行して cURL をインストールします。

#### **apt update**

**apt install curl** 

cURL をインストール後、先ほど取得したプライベート IP アドレスを使用して次のコマンドを実行 します。

 **curl** *10.0.143.156*

Amazon ECS サンプルアプリケーションの Web ページと同等の HTML が表示されます。

```
<h+ml> <head> 
     <title>Amazon ECS Sample App</title>
      <style>body {margin-top: 40px; background-color: #333;} </style> 
     </head> 
       <body> 
       <div style=color:white;text-align:center> 
       <h1>Amazon ECS Sample App</h1> 
       <h2>Congratulations!</h2> <p>Your application is now running on a container in 
 Amazon ECS.</p> 
      \langlediv\rangle </body>
</html>
```
## <span id="page-1489-0"></span>ステップ 8: クリーンアップ

このチュートリアルが終了したら、未使用のリソースに対する料金が発生しないように、それに関連 付けられたリソースをクリーンアップする必要があります。

サービスを削除します。

**aws ecs delete-service --cluster** *fargate-cluster* **--service** *fargate-service* **--force**

クラスターを削除します。

**aws ecs delete-cluster --cluster** *fargate-cluster*

# <span id="page-1490-0"></span>AWS CLI を使用して、Fargate 起動タイプ用の Amazon ECS Windows タスクを作成する

次のステップでは、AWS CLI を使って Amazon ECS でクラスターのセットアップ、タスク定義の 登録、Windows タスクの実行、その他の一般的なシナリオを実行するために役立ちます。最新バー ジョンの AWS CLI を使用していることを確認してください。最新バージョンにアップグレードする 方法の詳細については、「[AWS Command Line Interface のインストール](https://docs.aws.amazon.com/cli/latest/userguide/install-cliv2.html)」を参照してください。

トピック

- [前提条件](#page-1490-1)
- [ステップ 1: クラスターを作成する](#page-1491-0)
- [ステップ 2: Windows タスク定義を登録する](#page-1492-0)
- [ステップ 3: タスク定義をリスト表示する](#page-1493-0)
- [ステップ 4: サービスを作成する](#page-1493-1)
- [ステップ 5: サービスをリスト表示する](#page-1494-0)
- [ステップ 6: 実行中のサービスを記述する](#page-1494-1)
- [ステップ 7: クリーンアップする](#page-1497-1)

### <span id="page-1490-1"></span>前提条件

このチュートリアルでは、以下の前提条件をすでに満たしているものとします。

- AWS CLI の最新バージョンがインストールされ、設定されていること。AWS CLI のインストール またはアップグレードの詳細については、「[AWS Command Line Interface のインストール](https://docs.aws.amazon.com/cli/latest/userguide/install-cliv2.html)」を参 照してください。
- 「[Amazon ECS を使用するようにセットアップする](#page-24-0)」のステップを完了していること。
- AWS ユーザーに [AmazonECS\\_FullAccess](#page-1348-0) IAMポリシー例で指定されている必要なアクセス権限が あること。
- VPC およびセキュリティグループが使用できるように作成されていること。このチュートリアル では、Docker Hub でホストされているコンテナイメージを使用するため、タスクではインター ネットにアクセスできる必要があります。タスクでインターネットへのルートを設定するには、以 下のいずれかのオプションを使用します。
	- Elastic IP アドレスが割り当てられた NAT ゲートウェイでプライベートサブネットを使用する。
	- パブリックサブネットを使用してタスクにパブリック IP アドレスを割り当てる。

詳細については、「[the section called "仮想プライベートクラウドを作成する"」](#page-26-0)を参照してくださ い。

セキュリティグループとルールの詳細については、「Amazon Virtual Private Cloud ユーザーガイ ド」の「[VPC のデフォルト セキュリティ グループ」](https://docs.aws.amazon.com/vpc/latest/userguide/VPC_SecurityGroups.html#DefaultSecurityGroup)および「[ルールの例」](https://docs.aws.amazon.com/vpc/latest/userguide/VPC_SecurityGroups.html#security-group-rule-examples)を参照してください。

• (任意) AWS CloudShell は、お客様が独自の EC2 インスタンスを作成する必要なく、コマンドラ インを提供するツールです。詳細については、『AWS CloudShell ユーザーガイド』の「[What is](https://docs.aws.amazon.com/cloudshell/latest/userguide/welcome.html)  [AWS CloudShell? \( とは?\)」](https://docs.aws.amazon.com/cloudshell/latest/userguide/welcome.html) を参照してください。

## <span id="page-1491-0"></span>ステップ 1: クラスターを作成する

デフォルトでは、アカウントは default クラスターを受け取ります。

**a** Note

お客様に提供される default クラスターを使用する利点は、後続のコマンドで --cluster *cluster\_name* オプションを指定する必要がないことです。デフォルト以外の独自のクラ スターを作成する場合は、そのクラスターで使用する予定のコマンドごとに --cluster *cluster\_name* を指定する必要があります。

以下のコマンドを使用して、一意の名前を付けた独自のクラスターを作成します。

**aws ecs create-cluster --cluster-name** *fargate-cluster*

```
{ 
     "cluster": { 
         "status": "ACTIVE", 
         "statistics": [], 
         "clusterName": "fargate-cluster", 
         "registeredContainerInstancesCount": 0, 
         "pendingTasksCount": 0, 
         "runningTasksCount": 0, 
         "activeServicesCount": 0, 
         "clusterArn": "arn:aws:ecs:region:aws_account_id:cluster/fargate-cluster" 
     }
```
}

## <span id="page-1492-0"></span>ステップ 2: Windows タスク定義を登録する

Amazon ECS クラスターに Windows タスクを実行する前に、タスク定義を登録する必要がありま す。タスク定義とは、1 つにグループ化されたコンテナのリストです。次の例では、ウェブアプリ を作成する単純なタスク定義です。使用できるタスク定義パラメータの詳細については、「[Amazon](#page-194-0) [ECSの タスク定義」](#page-194-0)を参照してください。

```
{ 
     "containerDefinitions": [ 
\overline{\mathcal{L}} "command": ["New-Item -Path C:\\inetpub\\wwwroot\\index.html -Type file 
  -Value '<html> <head> <title>Amazon ECS Sample App</title> <style>body {margin-top: 
 40px; background-color: #333;} </style> </head><body> <div style=color:white;text-
align:center> <h1>Amazon ECS Sample App</h1> <h2>Congratulations!</h2> <p>Your 
  application is now running on a container in Amazon ECS.</p>'; C:\\ServiceMonitor.exe 
  w3svc"], 
             "entryPoint": [ 
                 "powershell", 
                 "-Command" 
             ], 
             "essential": true, 
             "cpu": 2048, 
             "memory": 4096, 
             "image": "mcr.microsoft.com/windows/servercore/iis:windowsservercore-
ltsc2019", 
             "name": "sample_windows_app", 
             "portMappings": [ 
\overline{a} "hostPort": 80, 
                      "containerPort": 80, 
                      "protocol": "tcp" 
 } 
 ] 
         } 
     ], 
     "memory": "4096", 
     "cpu": "2048", 
     "networkMode": "awsvpc", 
     "family": "windows-simple-iis-2019-core", 
     "executionRoleArn": "arn:aws:iam::012345678910:role/ecsTaskExecutionRole", 
     "runtimePlatform": {"operatingSystemFamily": "WINDOWS_SERVER_2019_CORE"},
```
}

#### "requiresCompatibilities": ["FARGATE"]

上の JSON 例は次の 2 通りの方法で AWS CLI に渡すことができます。1 番目はタスク定義 JSON をファイルとして保存し、--cli-input-json file://*path\_to\_file.json* オプションで渡す ことができます。

コンテナの定義に JSON ファイルを使用するには。

**aws ecs register-task-definition --cli-input-json** *file://\$HOME/tasks/fargate-task.json*

register-task-definition コマンドによって、タスク定義の登録が完了した後、その定義の説明が返さ れます。

### <span id="page-1493-0"></span>ステップ 3: タスク定義をリスト表示する

list-task-definitions コマンドを使用して、いつでもアカウントのタスク定義をリスト表示できます。 このコマンドの出力は、run-task または start-task をコールするときに一緒に使用する、family 値 および revision 値を表示します。

**aws ecs list-task-definitions**

出力:

```
{ 
     "taskDefinitionArns": [ 
         "arn:aws:ecs:region:aws_account_id:task-definition/sample-fargate-windows:1" 
     ]
}
```
### <span id="page-1493-1"></span>ステップ 4: サービスを作成する

アカウントのタスクを登録したら、クラスターに登録されたタスク用のサービスを作成することが できます。この例では、sample-fargate:1 タスク定義の 1 つのインスタンスを使用して、クラス ターで実行されるサービスを作成します。このタスクにはインターネットへのルートが必要であり、 そのために 2 つの方法のいずれかを使用します。1 つの方法は、パブリックサブネットに Elastic IP アドレスを持つ NAT ゲートウェイで構成されたプライベートサブネットを使用することです。もう 1 つの方法は、パブリックサブネットを使用してパブリック IP アドレスをタスクに割り当てること です。両方の例を以下に示します。

プライベートサブネットを使用した例。

**aws ecs create-service --cluster** *fargate-cluster* **--service-name** *fargate-service*  **--task-definition** *sample-fargate-windows:1* **--desired-count** *1* **--launch-type "FARGATE" --network-configuration "awsvpcConfiguration={subnets=[***subnetabcd1234***],securityGroups=[***sg-abcd1234***]}"**

パブリックサブネットを使用した例。

```
aws ecs create-service --cluster fargate-cluster --service-name fargate-service
  --task-definition sample-fargate-windows:1 --desired-count 1 --launch-type 
  "FARGATE" --network-configuration "awsvpcConfiguration={subnets=[subnet-
abcd1234],securityGroups=[sg-abcd1234],assignPublicIp=ENABLED}"
```
create-service コマンドによって、タスク定義の登録が完了した後、その定義の説明が返されます。

## <span id="page-1494-0"></span>ステップ 5: サービスをリスト表示する

クラスターのサービスをリスト表示します。前のセクションで作成したサービスが表示されます。こ のコマンドでサービス名または完全 ARN を取得できます。これを後で説明するサービスに使用しま す。

**aws ecs list-services --cluster** *fargate-cluster*

出力:

```
{ 
     "serviceArns": [ 
          "arn:aws:ecs:region:aws_account_id:service/fargate-service" 
     ]
}
```
## <span id="page-1494-1"></span>ステップ 6: 実行中のサービスを記述する

先に取得したサービス名を使用してタスクを記述し、サービスに関する詳細情報を取得します。

**aws ecs describe-services --cluster** *fargate-cluster* **--services** *fargate-service*

このコマンドが正常に実行されると、サービスの障害とサービスの説明が返されます。例えば、サー ビスセクションでは、タスクの実行中または保留中のステータスなど、デプロイに関する情報が見つ かります。また、タスク定義、ネットワーク設定、タイムスタンプ付きのイベントに関する情報も見 つかります。障害セクションでは、呼び出しに関連する障害がある場合にその情報が見つかります。 トラブルシューティングについては、「[サービスイベントメッセージ](https://docs.aws.amazon.com/AmazonECS/latest/developerguide/service-event-messages.html)」を参照してください。サービ スの説明取得の詳細については、「[サービスの説明取得](https://docs.aws.amazon.com/AmazonECS/latest/APIReference/API_DescribeServices)」を参照してください。

```
{ 
     "services": [ 
         { 
             "status": "ACTIVE", 
             "taskDefinition": "arn:aws:ecs:region:aws_account_id:task-definition/
sample-fargate-windows:1", 
             "pendingCount": 2, 
             "launchType": "FARGATE", 
             "loadBalancers": [], 
             "roleArn": "arn:aws:iam::aws_account_id:role/aws-service-role/
ecs.amazonaws.com/AWSServiceRoleForECS", 
             "placementConstraints": [], 
             "createdAt": 1510811361.128, 
             "desiredCount": 2, 
             "networkConfiguration": { 
                 "awsvpcConfiguration": { 
                     "subnets": [ 
                         "subnet-abcd1234" 
 ], 
                     "securityGroups": [ 
                         "sg-abcd1234" 
 ], 
                     "assignPublicIp": "DISABLED" 
 } 
             }, 
             "platformVersion": "LATEST", 
             "serviceName": "fargate-service", 
             "clusterArn": "arn:aws:ecs:region:aws_account_id:cluster/fargate-cluster", 
             "serviceArn": "arn:aws:ecs:region:aws_account_id:service/fargate-service", 
             "deploymentConfiguration": { 
                 "maximumPercent": 200, 
                 "minimumHealthyPercent": 100 
             }, 
             "deployments": [ 
\overline{a} "status": "PRIMARY", 
                     "networkConfiguration": { 
                         "awsvpcConfiguration": {
```

```
 "subnets": [ 
                                 "subnet-abcd1234" 
\sim 1, \sim 1, \sim 1, \sim "securityGroups": [ 
                                "sg-abcd1234" 
\sim 1, \sim 1, \sim 1, \sim "assignPublicIp": "DISABLED" 
 } 
\}, \{ "pendingCount": 2, 
                    "launchType": "FARGATE", 
                    "createdAt": 1510811361.128, 
                    "desiredCount": 2, 
                     "taskDefinition": "arn:aws:ecs:region:aws_account_id:task-
definition/sample-fargate-windows:1", 
                    "updatedAt": 1510811361.128, 
                    "platformVersion": "0.0.1", 
                    "id": "ecs-svc/9223370526043414679", 
                    "runningCount": 0 
 } 
            ], 
             "events": [ 
\overline{a} "message": "(service fargate-service) has started 2 tasks: (task 
 53c0de40-ea3b-489f-a352-623bf1235f08) (task d0aec985-901b-488f-9fb4-61b991b332a3).", 
                    "id": "92b8443e-67fb-4886-880c-07e73383ea83", 
                    "createdAt": 1510811841.408 
                }, 
\overline{a} "message": "(service fargate-service) has started 2 tasks: (task 
 b4911bee-7203-4113-99d4-e89ba457c626) (task cc5853e3-6e2d-4678-8312-74f8a7d76474).", 
                    "id": "d85c6ec6-a693-43b3-904a-a997e1fc844d", 
                     "createdAt": 1510811601.938 
                }, 
\overline{a} "message": "(service fargate-service) has started 2 tasks: (task 
 cba86182-52bf-42d7-9df8-b744699e6cfc) (task f4c1ad74-a5c6-4620-90cf-2aff118df5fc).", 
                    "id": "095703e1-0ca3-4379-a7c8-c0f1b8b95ace", 
                     "createdAt": 1510811364.691 
 } 
            ], 
             "runningCount": 0, 
             "placementStrategy": [] 
         }
```
## <span id="page-1497-1"></span>ステップ 7: クリーンアップする

このチュートリアルが終了したら、未使用のリソースに対する料金が発生しないように、それに関連 付けられたリソースをクリーンアップする必要があります。

サービスを削除します。

**aws ecs delete-service --cluster** *fargate-cluster* **--service** *fargate-service* **--force**

クラスターを削除します。

**aws ecs delete-cluster --cluster** *fargate-cluster*

# <span id="page-1497-0"></span>AWS CLI を使用して、EC2 起動タイプ用の Amazon ECS タスク を作成する

次のステップでは、AWS CLI を使って Amazon ECS でクラスターのセットアップ、タスク定義 の登録、タスクの実行、その他の一般的なシナリオを実行するために役立ちます。AWS CLI の最 新バージョンを使用する。最新バージョンにアップグレードする方法の詳細については、「[AWS](https://docs.aws.amazon.com/cli/latest/userguide/install-cliv2.html) [Command Line Interface のインストール」](https://docs.aws.amazon.com/cli/latest/userguide/install-cliv2.html)を参照してください。

トピック

- [前提条件](#page-1498-0)
- [ステップ 1: クラスターを作成する](#page-1498-1)
- [ステップ 2: Amazon ECS AMI を使用してインスタンスの起動](#page-1499-0)
- [ステップ 3: コンテナインスタンスを一覧表示する](#page-1499-1)
- [ステップ 4: コンテナインスタンスを定義する](#page-1499-2)
- [ステップ 5: タスク定義を登録する](#page-1502-0)
- [ステップ 6: タスク定義をリスト表示する](#page-1504-0)
- [ステップ 7: タスクを実行する](#page-1505-0)
- [ステップ 8: タスクのリスト表示](#page-1506-0)

#### • [ステップ 9: 実行中のタスクを定義する](#page-1506-1)

### <span id="page-1498-0"></span>前提条件

このチュートリアルでは、以下の前提条件が完了済みであることを前提としています。

- AWS CLI の最新バージョンがインストールされ、設定されていること。AWS CLI のインストール またはアップグレードの詳細については、「[AWS Command Line Interface のインストール](https://docs.aws.amazon.com/cli/latest/userguide/install-cliv2.html)」を参 照してください。
- 「[Amazon ECS を使用するようにセットアップする](#page-24-0)」のステップを完了していること。
- AWS ユーザーに [AmazonECS\\_FullAccess](#page-1348-0) IAMポリシー例で指定されている必要なアクセス権限が あること。
- VPC およびセキュリティグループが使用できるように作成されていること。詳細については、 「[the section called "仮想プライベートクラウドを作成する"」](#page-26-0)を参照してください。
- (任意) AWS CloudShell は、お客様が独自の EC2 インスタンスを作成する必要なく、コマンドラ インを提供するツールです。詳細については、『AWS CloudShell ユーザーガイド』の「[What is](https://docs.aws.amazon.com/cloudshell/latest/userguide/welcome.html)  [AWS CloudShell? \( とは?\)」](https://docs.aws.amazon.com/cloudshell/latest/userguide/welcome.html) を参照してください。

### <span id="page-1498-1"></span>ステップ 1: クラスターを作成する

デフォルトでは、初めてコンテナインスタンスを起動すると、アカウントが default クラスターを 受け取ります。

**a** Note

お客様に提供される default クラスターを使用する利点は、後続のコマンドで --cluster *cluster\_name* オプションを指定する必要がないことです。デフォルト以外の独自のクラ スターを作成する場合は、そのクラスターで使用する予定のコマンドごとに --cluster *cluster\_name* を指定する必要があります。

以下のコマンドを使用して、一意の名前を付けた独自のクラスターを作成します。

aws ecs create-cluster --cluster-name *MyCluster*

```
{ 
     "cluster": { 
          "clusterName": "MyCluster", 
          "status": "ACTIVE", 
          "clusterArn": "arn:aws:ecs:region:aws_account_id:cluster/MyCluster" 
     }
}
```
## <span id="page-1499-0"></span>ステップ 2: Amazon ECS AMI を使用してインスタンスの起動

タスクを実行する前に、クラスターに Amazon ECS コンテナインスタンスがあることが必要です。 クラスターにコンテナインスタンスがない場合は、[Amazon ECS Linux コンテナインスタンスの起動](#page-610-0) で詳細を参照してください。

## <span id="page-1499-1"></span>ステップ 3: コンテナインスタンスを一覧表示する

コンテナインスタンスを起動してから数分以内に、Amazon ECS エージェントがインスタンスをデ フォルトクラスターで登録します。次のコマンドを実行して、クラスターのコンテナインスタンスを リスト表示できます。

aws ecs list-container-instances --cluster *default*

出力:

```
{ 
     "containerInstanceArns": [ 
         "arn:aws:ecs:us-east-1:aws_account_id:container-instance/container_instance_ID" 
     ]
}
```
## <span id="page-1499-2"></span>ステップ 4: コンテナインスタンスを定義する

コンテナインスタンスの ARN または ID を取得した後、describe-container-instances コマンドを使 用して、登録済みおよび残りの CPU やメモリリソースなど、インスタンスの変数情報を取得できま す。

```
aws ecs describe-container-instances --cluster default --container-
instances container_instance_ID
```

```
{ 
     "failures": [], 
     "containerInstances": [ 
         { 
              "status": "ACTIVE", 
              "registeredResources": [ 
\overline{a} "integerValue": 1024, 
                     "longValue": 0,
                      "type": "INTEGER", 
                      "name": "CPU", 
                      "doubleValue": 0.0 
                  }, 
\overline{a} "integerValue": 995, 
                      "longValue": 0, 
                      "type": "INTEGER", 
                      "name": "MEMORY", 
                      "doubleValue": 0.0 
                  }, 
\overline{a} "name": "PORTS", 
                      "longValue": 0, 
                      "doubleValue": 0.0, 
                      "stringSetValue": [ 
                           "22", 
                           "2376", 
                           "2375", 
                           "51678" 
                      ], 
                      "type": "STRINGSET", 
                      "integerValue": 0 
                  }, 
\overline{a} "name": "PORTS_UDP", 
                      "longValue": 0, 
                      "doubleValue": 0.0, 
                      "stringSetValue": [], 
                      "type": "STRINGSET", 
                      "integerValue": 0 
 } 
              ],
```

```
 "ec2InstanceId": "instance_id", 
             "agentConnected": true, 
             "containerInstanceArn": "arn:aws:ecs:us-west-2:aws_account_id:container-
instance/container_instance_ID", 
             "pendingTasksCount": 0, 
             "remainingResources": [ 
\overline{a} "integerValue": 1024, 
                    "longValue": 0,
                     "type": "INTEGER", 
                     "name": "CPU", 
                     "doubleValue": 0.0 
                 }, 
\overline{a} "integerValue": 995, 
                    "longValue": 0,
                     "type": "INTEGER", 
                     "name": "MEMORY", 
                     "doubleValue": 0.0 
                 }, 
\overline{a} "name": "PORTS", 
                     "longValue": 0, 
                     "doubleValue": 0.0, 
                     "stringSetValue": [ 
                          "22", 
                          "2376", 
                          "2375", 
                          "51678" 
 ], 
                     "type": "STRINGSET", 
                     "integerValue": 0 
                 }, 
\overline{a} "name": "PORTS_UDP", 
                     "longValue": 0, 
                     "doubleValue": 0.0, 
                     "stringSetValue": [], 
                     "type": "STRINGSET", 
                     "integerValue": 0 
 } 
             ], 
             "runningTasksCount": 0, 
             "attributes": [
```

```
\overline{a} "name": "com.amazonaws.ecs.capability.privileged-container" 
\qquad \qquad \text{ }\overline{a} "name": "com.amazonaws.ecs.capability.docker-remote-api.1.17" 
\qquad \qquad \text{ }\overline{a} "name": "com.amazonaws.ecs.capability.docker-remote-api.1.18" 
                 }, 
\overline{a} "name": "com.amazonaws.ecs.capability.docker-remote-api.1.19" 
                 }, 
\overline{a} "name": "com.amazonaws.ecs.capability.logging-driver.json-file" 
                 }, 
\overline{a} "name": "com.amazonaws.ecs.capability.logging-driver.syslog" 
 } 
            ], 
             "versionInfo": { 
                 "agentVersion": "1.5.0", 
                 "agentHash": "b197edd", 
                 "dockerVersion": "DockerVersion: 1.7.1" 
            } 
         } 
     ]
}
```
Amazon EC2 コンソールまたは aws ec2 describe-instances --instance-id *instance\_id* コマンドを 使用して、インスタンスのモニタリングに使用できる Amazon EC2 インスタンス ID も検索すること もできます。

### <span id="page-1502-0"></span>ステップ 5: タスク定義を登録する

ECS クラスターでタスクを実行する前に、タスク定義を登録する必要があります。タスク定義と は、1 つにグループ化されたコンテナのリストです。次の例は、Docker Hub から取得した busybox イメージを使用し、360 秒間スリープ状態になるシンプルなタスク定義です。使用できるタスク定義 パラメータの詳細については、「[Amazon ECSの タスク定義](#page-194-0)」を参照してください。

```
{ 
      "containerDefinitions": [ 
\overline{\mathcal{L}}
```

```
 "name": "sleep", 
                "image": "busybox", 
                "cpu": 10, 
               "command": [
                     "sleep", 
                     "360" 
                ], 
                "memory": 10, 
                "essential": true 
          } 
      ], 
      "family": "sleep360"
}
```
上の JSON 例は次の 2 通りの方法で AWS CLI に渡すことができます。1 番目はタスク定義 JSON をファイルとして保存し、--cli-input-json file://*path\_to\_file.json* オプションで渡す ことができます。2 番目は、以下の例のように、JSON の引用符をエスケープして JSON コンテナの 定義をコマンドラインで渡すことができます。コマンドラインにコンテナ定義を渡す方法を選択した 場合、追加で複数のバージョンのタスクを相互に関連付けたままにする --family パラメータが必 要です。

コンテナの定義に JSON ファイルを使用するには。

```
aws ecs register-task-definition --cli-input-json file://$HOME/tasks/sleep360.json
```
コンテナの定義に JSON 文字列を使用するには。

```
aws ecs register-task-definition --family sleep360 --container-definitions "[{\"name
\":\"sleep\",\"image\":\"busybox\",\"cpu\":10,\"command\":[\"sleep\",\"360\"],\"memory
\":10,\"essential\":true}]"
```
register-task-definition は登録を完了させた後、タスク定義の記述を返します。

```
{ 
     "taskDefinition": { 
          "volumes": [], 
          "taskDefinitionArn": "arn:aws:ec2:us-east-1:aws_account_id:task-definition/
sleep360:1", 
          "containerDefinitions": [ 
\{\hspace{.1cm} \} "environment": [],
```

```
 "name": "sleep", 
                  "mountPoints": [], 
                  "image": "busybox", 
                  "cpu": 10, 
                  "portMappings": [], 
                 "command": [
                      "sleep", 
                      "360" 
 ], 
                  "memory": 10, 
                  "essential": true, 
                  "volumesFrom": [] 
 } 
         ], 
         "family": "sleep360", 
         "revision": 1 
     }
}
```
# <span id="page-1504-0"></span>ステップ 6: タスク定義をリスト表示する

list-task-definitions コマンドを使用して、いつでもアカウントのタスク定義をリスト表示できます。 このコマンドの出力は、run-task または start-task をコールするときに一緒に使用する、family 値 および revision 値を表示します。

```
aws ecs list-task-definitions
```

```
{ 
     "taskDefinitionArns": [ 
         "arn:aws:ec2:us-east-1:aws_account_id:task-definition/sleep300:1", 
         "arn:aws:ec2:us-east-1:aws_account_id:task-definition/sleep300:2", 
         "arn:aws:ec2:us-east-1:aws_account_id:task-definition/sleep360:1", 
         "arn:aws:ec2:us-east-1:aws_account_id:task-definition/wordpress:3", 
         "arn:aws:ec2:us-east-1:aws_account_id:task-definition/wordpress:4", 
         "arn:aws:ec2:us-east-1:aws_account_id:task-definition/wordpress:5", 
         "arn:aws:ec2:us-east-1:aws_account_id:task-definition/wordpress:6" 
    \mathbf{I}}
```
## <span id="page-1505-0"></span>ステップ 7: タスクを実行する

アカウントのタスクを登録して、クラスターに登録されたコンテナインスタンスを起動すると、クラ スターの登録済みタスクを実行できます。この例では、デフォルトのクラスターに sleep360:1 タ スク定義の単独インスタンスを配置します。

```
aws ecs run-task --cluster default --task-definition sleep360:1 --count 1
```

```
{ 
     "tasks": [ 
         { 
             "taskArn": "arn:aws:ecs:us-east-1:aws_account_id:task/task_ID", 
             "overrides": { 
                "containerOverrides": [ 
\{ \} "name": "sleep" 
 } 
 ] 
            }, 
             "lastStatus": "PENDING", 
             "containerInstanceArn": "arn:aws:ecs:us-east-1:aws_account_id:container-
instance/container_instance_ID", 
             "clusterArn": "arn:aws:ecs:us-east-1:aws_account_id:cluster/default", 
             "desiredStatus": "RUNNING", 
             "taskDefinitionArn": "arn:aws:ecs:us-east-1:aws_account_id:task-definition/
sleep360:1", 
             "containers": [ 
\overline{\mathcal{L}} "containerArn": "arn:aws:ecs:us-
east-1:aws_account_id:container/container_ID", 
                    "taskArn": "arn:aws:ecs:us-east-1:aws_account_id:task/task_ID", 
                    "lastStatus": "PENDING", 
                    "name": "sleep" 
 } 
 ] 
        } 
   \mathbf{I}}
```
## <span id="page-1506-0"></span>ステップ 8: タスクのリスト表示

### クラスターのタスクをリスト表示します。前のセクションで実行したタスクが表示されます。このコ マンドでタスク ID または完全 ARN を取得できます。これを後で説明するタスクに使用します。

```
aws ecs list-tasks --cluster default
```
出力:

```
{ 
      "taskArns": [ 
           "arn:aws:ecs:us-east-1:aws_account_id:task/task_ID" 
    \mathbf{I}}
```
## <span id="page-1506-1"></span>ステップ 9: 実行中のタスクを定義する

先ほど取得したタスク ID を使用してタスクを定義し、タスクに関する詳細情報を取得します。

aws ecs describe-tasks --cluster *default* --task *task\_ID*

```
{ 
    "failures": [], 
    "tasks": [ 
        { 
            "taskArn": "arn:aws:ecs:us-east-1:aws_account_id:task/task_ID", 
            "overrides": { 
                "containerOverrides": [ 
\{ \} "name": "sleep" 
 } 
 ] 
            }, 
            "lastStatus": "RUNNING", 
            "containerInstanceArn": "arn:aws:ecs:us-east-1:aws_account_id:container-
instance/container_instance_ID", 
            "clusterArn": "arn:aws:ecs:us-east-1:aws_account_id:cluster/default", 
            "desiredStatus": "RUNNING",
```
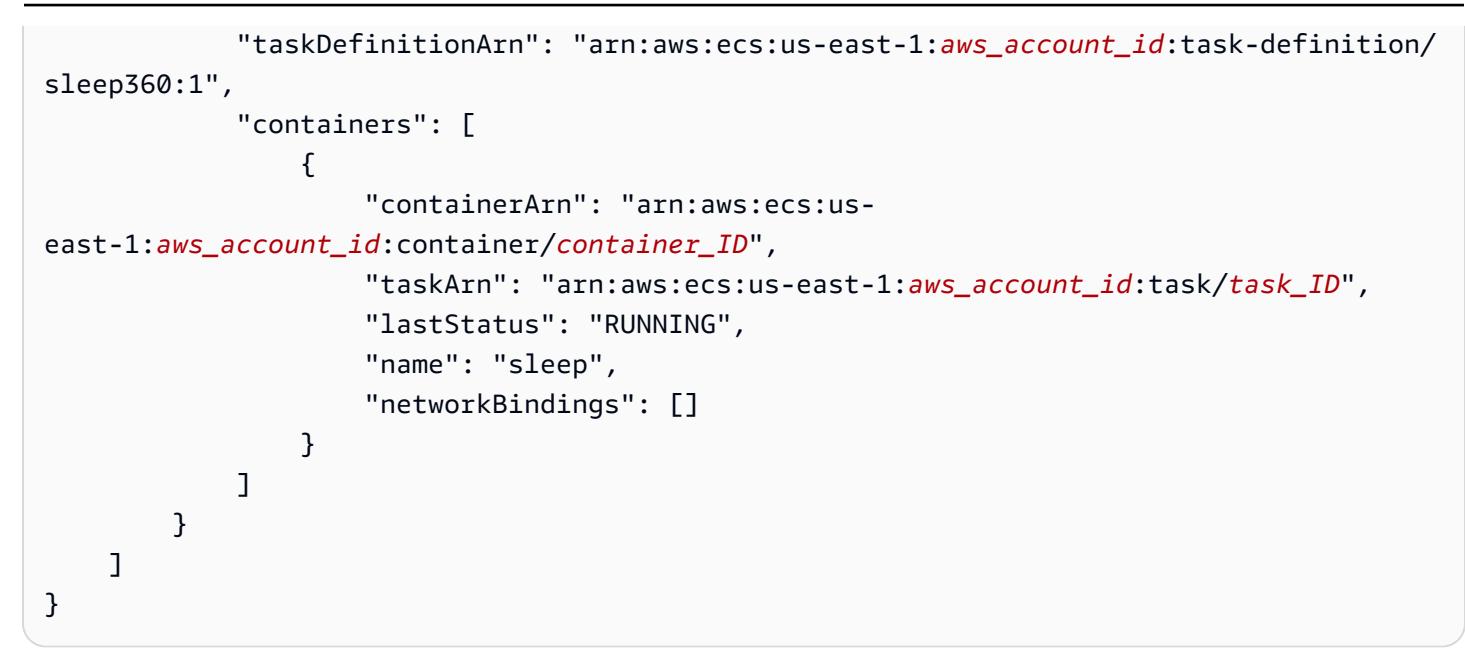

# <span id="page-1507-0"></span>CloudWatch Events イベントをリッスンするように Amazon ECS を設定する

タスクイベントをリッスンし、それを CloudWatch Logs ログストリームに書き込むシンプルな Lambda 関数を設定する方法について説明します。

### 前提条件: テストクラスターを設定する

イベントをキャプチャする実行中のクラスターがなければ、[the section called "Fargate 起動タイプ](#page-539-0) [用のクラスターの作成"](#page-539-0) のステップに従ってクラスターを作成します。このチュートリアルの最後 に、このクラスターでタスクを実行して Lambda 関数が正しく設定されていることをテストしま す。

## ステップ 1: Lambda 関数を作成する

この手順では、Amazon ECS イベントストリームメッセージのターゲットとなるシンプルな Lambda 関数を作成します。

- 1. AWS Lambda コンソール ([https://console.aws.amazon.com/lambda/\)](https://console.aws.amazon.com/lambda/) を開きます。
- 2. [関数の作成] を選択します。
- 3. [Author from scratch] 画面で、次の操作を行います。
	- a. [名前] に値を入力します。
- b. [Runtime] (ランタイム) で、Python のバージョン (Python 3.9 など) を選択します。
- c. [Role] で、[Create a new role with basic Lambda permissions] を選択します。
- 4. [関数の作成] を選択します。
- 5. [Function code] (関数コード) セクションで、以下の例に一致するようにサンプルコードを編集 します。

```
import json
def lambda_handler(event, context): 
     if event["source"] != "aws.ecs": 
        raise ValueError("Function only supports input from events with a source 
 type of: aws.ecs") 
     print('Here is the event:') 
     print(json.dumps(event))
```
これは、Amazon ECS から送信されたイベントを出力するシンプルな Python 3.9 関数です。す べてが正しく設定されると、このチュートリアルの最後に、この Lambda 関数に関連付けられ ている CloudWatch Logs ログストリームにイベントの詳細が表示されます。

6. [Save] を選択します。

### ステップ 2: イベントルールを登録する

次に、Amazon ECS クラスターから送信されるタスクイベントをキャプチャする CloudWatch Events イベントルールを作成します。このルールでは、それが定義されているアカウント内のすべ てのクラスターから送信されるすべてのイベントがキャプチャされます。タスクメッセージ自体内 に、イベントソースに関する情報 (イベントソースがあるクラスターの情報など) が含まれており、 この情報を使用してプログラムでイベントをフィルタしてソートできます。

**a** Note

AWS Management Console を使用してイベントルールを作成すると、コンソールが CloudWatch Eventsに Lambda 関数を呼び出す権限を付与するために必要な IAM 権限を自動 的に追加します。AWS CLI を使用してイベントルールを作成する場合は、この権限を明示 的に付与する必要があります。詳細については、[Amazon CloudWatch Events ユーザーガイ ド]の[「イベントおよイベントパターン](https://docs.aws.amazon.com/AmazonCloudWatch/latest/events/CloudWatchEventsandEventPatterns.html)」を参照してください。

Lambda 関数にイベントをルートするには

- 1. CloudWatch コンソール ([https://console.aws.amazon.com/cloudwatch/\)](https://console.aws.amazon.com/cloudwatch/) を開きます。
- 2. ナビゲーションペインで、[Events]、[Rules]、[Create rule] の順に選択します。
- 3. [Event Source] で、イベントソースとして [ECS] を選択します。デフォルトでは、ルールはすべ ての Amazon ECS グループのすべての Amazon ECS イベントに適用されます。または、特定 のイベントや特定の Amazon ECS グループを選択することもできます。
- 4. [Targets] (ターゲット) に [Add target] (ターゲットの追加) を選択し、[Target type] (ターゲット の種類) に [Lambda function] (Lambda 関数) を選択したら、Lambda 関数を選択します。
- 5. [詳細の設定] を選択します。
- 6. [Rule definition] で、ルールの名前と説明を入力し、[Create rule] を選択します。

## ステップ 3: タスク定義を作成する

タスク定義を作成します。

- 1. コンソール [\(https://console.aws.amazon.com/ecs/v2](https://console.aws.amazon.com/ecs/v2)) を開きます。
- 2. ナビゲーションペインで、[タスク定義] を選択します。
- 3. [Create new Task Definition] (新しいタスク定義の作成)、[Create new revision with JSON] (JSON で新しいリビジョンを作成) の順に選択します。
- 4. 以下のタスク定義の例をコピーしてボックスに貼り付け、[Save (保存)] を選択します。

```
{ 
     "containerDefinitions": [ 
          { 
              "entryPoint": [ 
                   "sh", 
                   "-c" 
              ], 
              "portMappings": [ 
\overline{\mathcal{L}} "hostPort": 80, 
                       "protocol": "tcp", 
                       "containerPort": 80 
 } 
              ], 
              "command": [
```
 "/bin/sh -c \"echo '<html> <head> <title>Amazon ECS Sample App</title> <style>body {margin-top: 40px; background-color: #333;} </style> </ head><body> <div style=color:white;text-align:center> <h1>Amazon ECS Sample App</ h1> <h2>Congratulations!</h2> <p>Your application is now running on a container in Amazon ECS.</p> </div></body></html>' > /usr/local/apache2/htdocs/index.html && httpd-foreground\"" ], "cpu": 10, "memory": 300, "image": "httpd:2.4", "name": "simple-app" } ], "family": "console-sample-app-static" }

5. [Create] (作成) を選択します。

## ステップ 4: ルールをテストする

最後に、Amazon ECS クラスターから送信されるタスクイベントをキャプチャする CloudWatch Events イベントルールを作成します。このルールでは、それが定義されているアカウント内のすべ てのクラスターから送信されるすべてのイベントがキャプチャされます。タスクメッセージ自体内 に、イベントソースに関する情報 (イベントソースがあるクラスターの情報など) が含まれており、 この情報を使用してプログラムでイベントをフィルタしてソートできます。

ルールをテストするには

- 1. コンソール [\(https://console.aws.amazon.com/ecs/v2](https://console.aws.amazon.com/ecs/v2)) を開きます。
- 2. [Task definitions] (タスク定義) を選択します。
- 3. [console-sample-app-static] を選択し、[Deploy] (デプロイ)、[Run new task] (新しいタスクの実 行) の順に選択します。
- 4. [Cluster] (クラスター) で [default] (デフォルト) を選択し、[Deploy] (デプロイ) を選択します。
- 5. CloudWatch コンソール ([https://console.aws.amazon.com/cloudwatch/\)](https://console.aws.amazon.com/cloudwatch/) を開きます。
- 6. ナビゲーションペインで、ログ] を選択して Lambda 関数 (例えば、/aws/lambda/*my-function ##*)] のロググループを選択します。
- 7. イベントデータを表示するログストリームを選択します。

# <span id="page-1511-0"></span>Amazon ECS タスク停止イベントに関する Amazon Simple Notification Service アラートの送信

重要なコンテナのいずれかが終了したことにより、タスクの実行が停止したタスクイベントの みをキャプチャする Amazon EventBridge イベントルールを設定します。イベントは、特定の stoppedReason プロパティを持つタスクイベントのみが、指定された Amazon SNS トピックに送 信します。

## 前提条件: テストクラスターを設定する

イベントをキャプチャする実行中のクラスターがなければ、「[AWS Fargate の Linux コンテナによ](https://docs.aws.amazon.com/AmazonECS/latest/developerguide/getting-started-fargate.html#get-started-fargate-cluster) [るコンソールの使用開始](https://docs.aws.amazon.com/AmazonECS/latest/developerguide/getting-started-fargate.html#get-started-fargate-cluster)」のステップに従ってクラスターを作成します。このチュートリアルの最後 に、このクラスターでタスクを実行し、 Amazon SNS トピックと EventBridge ルールが正しく設定 されていることをテストします。

## 前提条件: Amazon SNS 用のアクセス許可の設定

EventBridge による Amazon SNS トピックへの公開を許可するには、aws sns get-topic-attributes コ マンドと aws sns set-topic-attributes コマンドを使用します。

アクセス許可を追加する方法については、「Amazon Simple Notification Service デベロッパーガイ ド」の「[Amazon SNS のアクセス許可](https://docs.aws.amazon.com/eventbridge/latest/userguide/eb-use-resource-based.html#eb-sns-permissions)」を参照してください。

以下のアクセス許可を追加します。

```
{ 
   "Sid": "PublishEventsToMyTopic", 
   "Effect": "Allow", 
   "Principal": { 
      "Service": "events.amazonaws.com" 
   }, 
   "Action": "sns: Publish", 
   "Resource": "arn:aws:sns:region:account-id:TaskStoppedAlert",
}
```
# ステップ 1: Amazon SNS トピックを作成してサブスクライブする

このチュートリアルでは、新しいイベントルールのイベントターゲットとして使用する Amazon SNS トピックを設定します。
Amazon SNS トピックの作成とサブスクライブの方法については、「Amazon Simple Notification Service デベロッパーガイド」の[「Amazon SNS の開始方法」](https://docs.aws.amazon.com/sns/latest/dg/sns-getting-started.html#step-create-queue)を参照し、さらに、次の表から選択す るオプションを決定します。

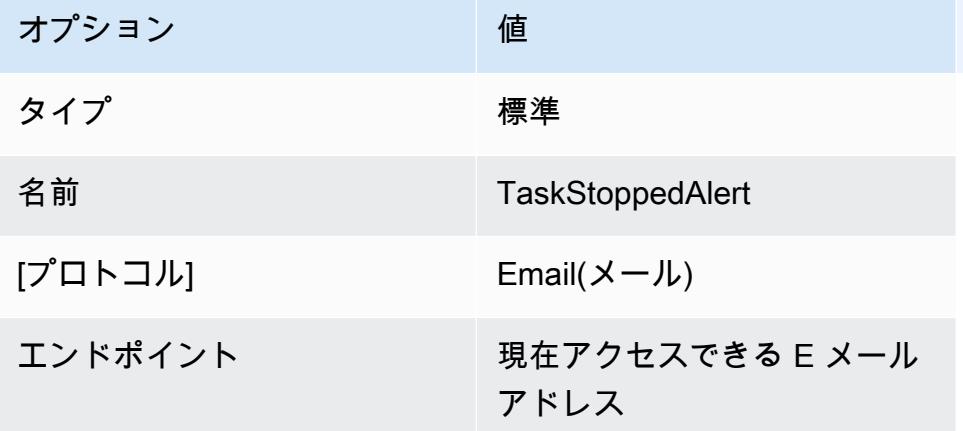

## ステップ 2: イベントルールを登録する

次に、コンテナが停止されたタスクについてのみ、タスク停止時のイベントをキャプチャするイベン トルールを登録します。

Amazon SNS トピックを作成してサブスクライブする方法については、Amazon EventBridge デベ ロッパーガイドの「[Amazon EventBridge でルールを作成する」](https://docs.aws.amazon.com/eventbridge/latest/userguide/eb-get-started.html)を参照し、次の表を使用して、選択 するオプションを決定します。

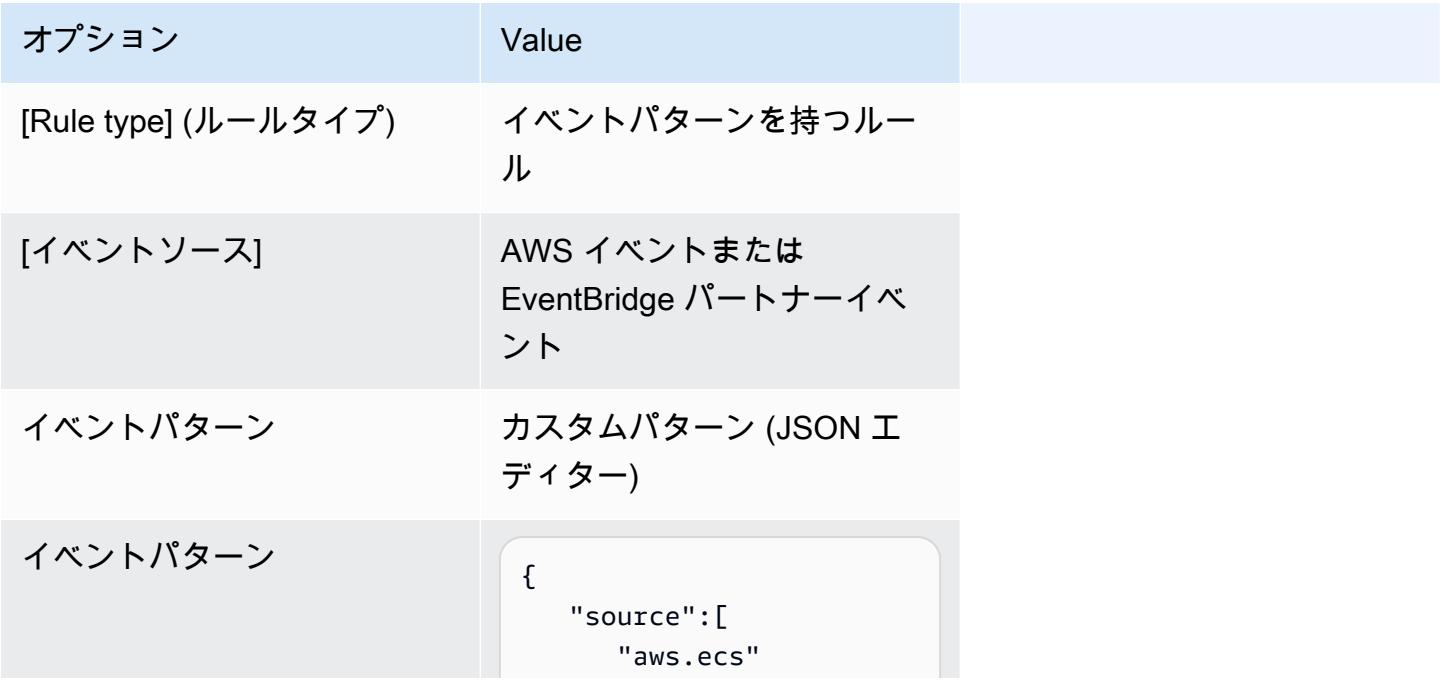

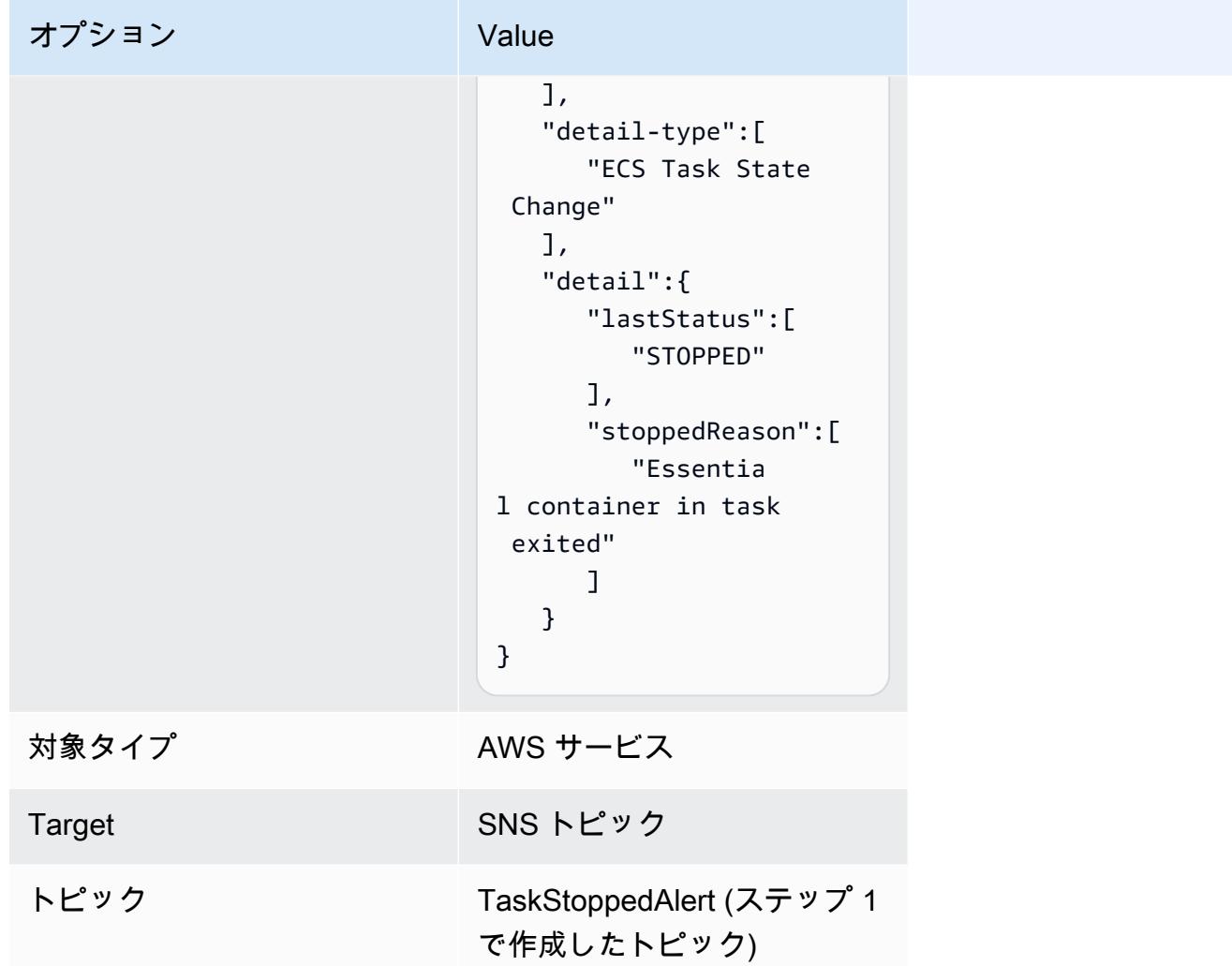

## ステップ 3: ルールをテストする

開始直後に終了するタスクを実行して、ルールが機能していることを確認します。イベントルールが 正しく設定されていれば、数分以内にイベントテキストが記載されたメールメッセージが届きます。 ルールの要件を満たす既存のタスク定義がある場合は、それを使用してタスクを実行します。そうで ない場合は、次の手順に従って Fargate タスク定義を登録し、その定義を使用してタスクを実行しま す。

- 1. コンソール [\(https://console.aws.amazon.com/ecs/v2](https://console.aws.amazon.com/ecs/v2)) を開きます。
- 2. ナビゲーションペインで、タスクの定義 を選択します。
- 3. [Create new task definition] (新しいタスク定義の作成)、[Create new task definition with JSON] (JSON で新しいタスク定義を作成) の順に選択します。
- 4. JSON エディタボックスで、JSON ファイルを編集し、以下をエディタにコピーします。

```
{ 
    "containerDefinitions":[ 
        { 
           "command":[ 
               "sh", 
              "-c",
               "sleep 5" 
           ], 
           "essential":true, 
           "image":"amazonlinux:2", 
           "name":"test-sleep" 
       } 
    ], 
    "cpu":"256", 
    "executionRoleArn":"arn:aws:iam::012345678910:role/ecsTaskExecutionRole", 
    "family":"fargate-task-definition", 
    "memory":"512", 
    "networkMode":"awsvpc", 
    "requiresCompatibilities":[ 
        "FARGATE" 
    ]
}
```
5. [Create] (作成) を選択します。

コンソールからタスクを実行するには

- 1. コンソール [\(https://console.aws.amazon.com/ecs/v2](https://console.aws.amazon.com/ecs/v2)) を開きます。
- 2. [クラスター] ページで、前提条件の下で作成したクラスターを選択します。
- 3. Tasksタブで、Run new taskを選択します。
- 4. Application type(アプリケーションの種類)で、Task(タスク)を選択します。
- 5. [タスク定義] で、[fargate-task-definition] を選択します。
- 6. [Desired tasks] (必要なタスク) で、起動するタスクの数を入力します。
- 7. [Create] (作成) を選択します。

# 複数行またはスタックトレースの Amazon ECS ログメッセージの 連結

Fluent Bit バージョン 2.22.0 以降の AWS では、複数行フィルターが含まれています。複数行フィ ルターは、もともと 1 つのコンテキストに属していても、複数のレコードまたはログ行に分割され たログメッセージを連結するのに役立ちます。複数行フィルターの詳細については、「[Fluent Bit](https://docs.fluentbit.io/manual/pipeline/filters/multiline-stacktrace)  [documentation」](https://docs.fluentbit.io/manual/pipeline/filters/multiline-stacktrace)(Fluent Bit ドキュメント) を参照してください。

以下は、分割されたログメッセージの一般的な例です。

- スタックトレース
- 複数の行にログを出力するアプリケーション。
- 指定されたランタイムの最大バッファサイズを超過した場合に、ログメッセージが分割されます GitHub の例、「[FireLens Example: Concatenate Partial/Split Container Logs」](https://github.com/aws-samples/amazon-ecs-firelens-examples/tree/mainline/examples/fluent-bit/filter-multiline-partial-message-mode)(FireLens の例:部 分/分割コンテナログの連結) に従い、コンテナランタイムによって分割されたログメッセージを連 結することができます。

## 必要な IAM 許可

コンテナエージェントが Amazon ECR からコンテナイメージをプルし、コンテナがログを CloudWatch Logs にルーティングするために必要なIAM 許可を持っていることを確認する必要があ ります。

これらの許可には、次のロールが必要です。

- タスク IAM ロール
- タスク実行 IAM ロールです。

JSON ポリシーエディタでポリシーを作成するには

- 1. AWS Management Console にサインインして、IAM コンソール [\(https://](https://console.aws.amazon.com/iam/) [console.aws.amazon.com/iam/\)](https://console.aws.amazon.com/iam/) を開きます。
- 2. 左側のナビゲーションペインで、[ポリシー] を選択します。

初めて [ポリシー] を選択する場合には、[管理ポリシーにようこそ] ページが表示されます。[今 すぐ始める] を選択します。

3. ページの上部で、[ポリシーを作成] を選択します。

### 4. [ポリシーエディタ] セクションで、[JSON] オプションを選択します。

5. 次の JSON ポリシードキュメントを入力します。

```
{ 
  "Version": "2012-10-17", 
  "Statement": [{ 
   "Effect": "Allow", 
   "Action": [ 
    "logs:CreateLogStream", 
    "logs:CreateLogGroup", 
    "logs:PutLogEvents" 
   ], 
   "Resource": "*" 
  }]
}
```
6. [次へ] をクリックします。

### **a** Note

いつでも [Visual] と [JSON] エディタオプションを切り替えることができます。ただ し、[Visual] エディタで [次] に変更または選択した場合、IAM はポリシーを再構成して visual エディタに合わせて最適化することがあります。詳細については、「IAM ユー ザーガイド」の「[ポリシーの再構成](https://docs.aws.amazon.com/IAM/latest/UserGuide/troubleshoot_policies.html#troubleshoot_viseditor-restructure)」を参照してください。

- 7. [確認と作成] ページで、作成するポリシーの [ポリシー名] と [説明] (オプション) を入力します。 [このポリシーで定義されているアクセス許可] を確認して、ポリシーによって付与されたアクセ ス許可を確認します。
- 8. [ポリシーの作成] をクリックして、新しいポリシーを保存します。

### 複数行ログの設定を使用する場合を決定する

CloudWatch Logs コンソールで、デフォルトのログ設定で表示されるログスニペットの例を 次に示します。log で始まる行を見て、複数行フィルタが必要かどうかを判断できます。コ ンテキストが同じ場合は、複数行ログ設定を使用できます。この例の場合、コンテキストは 「com.myproject.model.MyProject」です。

2022-09-20T15:47:56:595-05-00 {"container\_id": "82ba37cada1d44d389b03e78caf74faa-EXAMPLE", "container\_name": "example-

```
app", "source=": "stdout", "log": ": " at com.myproject.modele.
(MyProject.badMethod.java:22)", 
     { 
       "container_id": "82ba37cada1d44d389b03e78caf74faa-EXAMPLE", 
       "container_name: ": "example-app", 
       "source": "stdout", 
       "log": ": " at com.myproject.model.MyProject.badMethod(MyProject.java:22)", 
       "ecs_cluster": "default", 
       "ecs_task_arn": "arn:aws:region:123456789012:task/default/
b23c940d29ed4714971cba72cEXAMPLE", 
       "ecs_task_definition": "firelense-example-multiline:3" 
      }
```

```
2022-09-20T15:47:56:595-05-00 {"container_id": 
  "82ba37cada1d44d389b03e78caf74faa-EXAMPLE", "container_name": "example-app", "stdout", 
  "log": ": " at com.myproject.modele.(MyProject.oneMoreMethod.java:18)", 
     { 
       "container_id": "82ba37cada1d44d389b03e78caf74faa-EXAMPLE", 
       "container_name: ": "example-app", 
       "source": "stdout", 
       "log": ": " at 
  com.myproject.model.MyProject.oneMoreMethod(MyProject.java:18)", 
       "ecs_cluster": "default", 
       "ecs_task_arn": "arn:aws:region:123456789012:task/default/
b23c940d29ed4714971cba72cEXAMPLE, 
       "ecs_task_definition": "firelense-example-multiline:3" 
      }
```
複数行のログ設定を使用すると、出力は次の例のようになります。

```
2022-09-20T15:47:56:595-05-00 {"container_id": 
 "82ba37cada1d44d389b03e78caf74faa-EXAMPLE", "container_name": "example-app", 
 "stdout",... 
    { 
       "container_id": "82ba37cada1d44d389b03e78caf74faa-EXAMPLE", 
       "container_name: ": "example-app", 
      "source": "stdout", 
      "log: "September 20, 2022 06:41:48 Exception in thread \"main\" 
 java.lang.RuntimeException: Something has gone wrong, aborting!\n 
    at com.myproject.module.MyProject.badMethod(MyProject.java:22)\n at
```

```
 at com.myproject.model.MyProject.oneMoreMethod(MyProject.java:18) 
  com.myproject.module.MyProject.main(MyProject.java:6)", 
       "ecs_cluster": "default", 
       "ecs_task_arn": "arn:aws:region:123456789012:task/default/
b23c940d29ed4714971cba72cEXAMPLE", 
       "ecs_task_definition": "firelense-example-multiline:2" 
      }
```
## オプションを解析して連結する

ログを解析し、改行によって分割された行を連結するには、以下の 2 つのオプションのいずれかを 使用します。

- 同じメッセージに属する行を解析および連結するルールを含む独自のパーサーファイルを作成しま す。
- Fluent Bit 組み込みパーサーを使用します。Fluent Bit 組み込みパーサーでサポートされている言語 のリストについては、「[Fluent Bit ドキュメント」](https://docs.fluentbit.io/manual/pipeline/filters/multiline-stacktrace)を参照してください。

次のチュートリアルでは、各ユースケースの手順を説明します。この手順では、複数行を連結し、ロ グを Amazon CloudWatch に送信する方法について説明します。ログに別の宛先を指定できます。

例:作成したパーサーを使用する

このチュートリアルでは、次の手順を実行します。

- 1. Fluent Bit コンテナのイメージをビルドしてアップロードします。
- 2. 実行され、失敗し、複数行スタックトレースを生成するデモ複数行アプリケーションのイメージ をビルドしてアップロードします。
- 3. タスク定義を作成して、タスクを起動する
- 4. ログを表示して、複数の行にまたがるメッセージが連結されて表示されることを確認します。

Fluent Bit コンテナのイメージをビルドしてアップロードします。

このイメージには、正規表現を指定するパーサーファイルと、パーサーファイルを参照する設定ファ イルが含まれます。

1. FluentBitDockerImage という名前のフォルダを作成します。

- 2. フォルダ内で、ログを解析し、同じメッセージに属する行を連結するためのルールを含むパー サーファイルを作成します。
	- a. パーサーファイルに次のコンテンツを貼り付けます。

```
[MULTILINE_PARSER] 
    name multiline-regex-test 
    type regex 
    flush_timeout 1000 
    # 
    # Regex rules for multiline parsing 
    # --------------------------------- 
 # 
    # configuration hints: 
    # 
    # - first state always has the name: start_state 
    # - every field in the rule must be inside double quotes 
    # 
   # rules | state name | regex pattern | next state
    # ------|---------------|-------------------------------------------- 
   rule "start_state" "/(Dec \d+ \d+\:\d+\:\d+)(.*)/" "cont"
    rule "cont" "/^\s+at.*/" "cont"
```
正規表現パターンをカスタマイズするときは、正規表現エディタを使用して式をテストする ことをお勧めします。

- b. parsers multiline.conf という名前でファイルを保存します。
- 3. FluentBitDockerImage フォルダで、前のステップで作成したパーサーファイルを参照する カスタム設定ファイルを作成します。

カスタム設定ファイルの詳細については、「Amazon Elastic Container Service デベロッパーガ イド」の「[カスタム設定ファイルの指定](https://docs.aws.amazon.com/AmazonECS/latest/developerguide/firelens-taskdef.html#firelens-taskdef-customconfig)」を参照してください。

a. ファイルに次のコンテンツを貼り付けます。

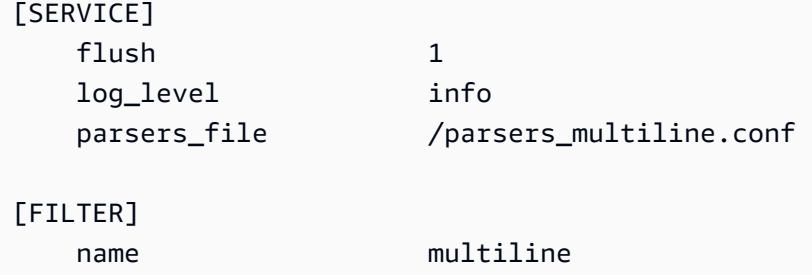

 $match$  multiline.key\_content log multiline.parser multiline-regex-test

**a** Note パーサーの絶対パスを使用する必要があります。

- 
- b. extra.conf という名前でファイルを保存します。
- 4. FluentBitDockerImage フォルダで、Fluent Bit イメージと、作成したパーサーファイルと設 定ファイルを使用して Dockerfile を作成します。
	- a. ファイルに次のコンテンツを貼り付けます。

FROM public.ecr.aws/aws-observability/aws-for-fluent-bit:latest

```
ADD parsers_multiline.conf /parsers_multiline.conf
ADD extra.conf /extra.conf
```
- b. Dockerfile という名前でファイルを保存します。
- 5. Dockerfile を使用して、パーサーとカスタム設定ファイルが含まれたカスタム Fluent Bit イメー ジをビルドします。

**a** Note

このファイルパスが FireLens によって使用される /fluent-bit/etc/fluentbit.conf の場合を除いて、Dockerイメージの任意の場所にパーサーファイルと構成 ファイルを配置できます。

a. イメージを構築します: docker build -t fluent-bit-multiline-image .

どこ: fluent-bit-multiline-image この例のイメージの名前です。

b. 次を実行して、イメージが正しく作成されたことを確認します: docker images filter reference=fluent-bit-multiline-image

成功すると、出力にイメージと latest タグが表示されます。

6. カスタムの Fluent Bit イメージを Amazon Elastic Container Registry にアップロードします。

a. イメージを保存する Amazon ECR リポジトリを作成します: aws ecr createrepository --repository-name fluent-bit-multiline-repo --region useast-1

どこ: fluent-bit-multiline-repo は、リポジトリの名前です。us-east-1 はこの例 のリージョンです。

出力には、新しいリポジトリの詳細が表示されます。

b. 前のステップの docker tag *fluent-bit-multiline-image repositoryUri* の値 で repositoryUri イメージにタグを付けます。

例:docker tag fluent-bit-multiline-image xxxxxxxxxxxx.dkr.ecr.useast-1.amazonaws.com/fluent-bit-multiline-repo

c. Docker イメージを実行して、正しく実行されたことを確認します: docker images filter reference=*repositoryUri*

出力では、リポジトリ名が fluent-bit-multiline-repo から repositoryUri に変わります。

d. aws ecr get-login-password コマンドを実行し、認証先のレジストリ ID を指定して Amazon ECR を認証します: aws ecr get-login-password | docker login --username AWS --password-stdin *registry ID*.dkr.ecr.*region*.amazonaws.com

例:ecr get-login-password | docker login --username AWS --passwordstdin xxxxxxxxxxxx.dkr.ecr.us-east-1.amazonaws.com

正常にログインメッセージが表示されます。

e. Amazon ECR にイメージをプッシュします: docker push *registry ID*.dkr.ecr.*region*.amazonaws.com/*repository name*

例:docker push xxxxxxxxxxxx.dkr.ecr.us-east-1.amazonaws.com/fluentbit-multiline-repo

デモ複数行アプリケーションのイメージをビルドしてアップロードする

このイメージには、アプリケーションを実行する Python スクリプトファイルと、サンプルログファ イルが含まれます。

タスクを実行すると、アプリケーションは実行をシミュレートし、失敗してスタックトレースを作成 します。

- 1. multiline-app という名前のフォルダを作成します: mkdir multiline-app
- 2. Python スクリプトファイルを作成します。
	- a. multiline-app フォルダで、ファイルを作成して、main.py という名前を付けます。
	- b. ファイルに次のコンテンツを貼り付けます。

```
import os
import time
file1 = open('/test.log', 'r')
Lines = file1.readlines() 
count = 0for i in range(10): 
     print("app running normally...") 
     time.sleep(1)
# Strips the newline character
for line in Lines: 
    count += 1 print(line.rstrip())
print(count)
print("app terminated.")
```
c. main.py ファイルを保存します。

3. サンプルのログファイルを作成します。

- a. multiline-app フォルダで、ファイルを作成して、test.log という名前を付けます。
- b. ファイルに次のコンテンツを貼り付けます。

```
single line...
Dec 14 06:41:08 Exception in thread "main" java.lang.RuntimeException: 
 Something has gone wrong, aborting! 
     at com.myproject.module.MyProject.badMethod(MyProject.java:22) 
     at com.myproject.module.MyProject.oneMoreMethod(MyProject.java:18) 
     at com.myproject.module.MyProject.anotherMethod(MyProject.java:14) 
     at com.myproject.module.MyProject.someMethod(MyProject.java:10)
```

```
 at com.myproject.module.MyProject.main(MyProject.java:6)
another line...
```
- c. test.log ファイルを保存します。
- 4. multiline-app フォルダで Dockerfile を作成します。
	- a. ファイルに次のコンテンツを貼り付けます。

FROM public.ecr.aws/amazonlinux/amazonlinux:latest ADD test.log /test.log RUN yum upgrade -y && yum install -y python3 WORKDIR /usr/local/bin COPY main.py . CMD ["python3", "main.py"]

- b. Dockerfile ファイルを保存します。
- 5. Dockerfile を使用して、イメージをビルドします。
	- a. イメージを構築します: docker build -t multiline-app-image .

どこ: multiline-app-image この例のイメージの名前です。

b. 次を実行して、イメージが正しく作成されたことを確認します: docker images filter reference=multiline-app-image

成功すると、出力にイメージと latest タグが表示されます。

- 6. イメージを Amazon Elastic コンテナレジストリにアップロードします。
	- a. イメージを保存する Amazon ECR リポジトリを作成します: aws ecr createrepository --repository-name multiline-app-repo --region us-east-1

どこ: multiline-app-repo は、リポジトリの名前です。us-east-1 はこの例のリー ジョンです。

出力には、新しいリポジトリの詳細が表示されます。次のステップで必要になるた め、repositoryUri の値を書きとめておきます。

b. 前のステップの docker tag *multiline-app-image repositoryUri* の値で repositoryUri イメージにタグを付けます。

例:docker tag multiline-app-image xxxxxxxxxxxx.dkr.ecr.useast-1.amazonaws.com/multiline-app-repo

c. Docker イメージを実行して、正しく実行されたことを確認します: docker images filter reference=*repositoryUri*

出力では、リポジトリ名が multiline-app-repo から repositoryUri に変更されま す。

d. Amazon ECR にイメージをプッシュします: docker push *aws\_account\_id*.dkr.ecr.*region*.amazonaws.com/*repository name*

例:docker push *xxxxxxxxxxxx*.dkr.ecr.*us-east-1*.amazonaws.com/ multiline-app-repo

タスク定義を作成して、タスクを実行する

- 1. ファイル名 multiline-task-definition.json でタスク定義ファイルを作成します。
- 2. multiline-task-definition.json ファイルに次のコンテンツを貼り付けます。

```
{ 
     "family": "firelens-example-multiline", 
     "taskRoleArn": "task role ARN, 
     "executionRoleArn": "execution role ARN", 
     "containerDefinitions": [ 
\overline{\mathcal{L}} "essential": true, 
              "image": "aws_account_id.dkr.ecr.us-east-1.amazonaws.com/fluent-bit-
multiline-image:latest", 
              "name": "log_router", 
              "firelensConfiguration": { 
                  "type": "fluentbit", 
                  "options": { 
                      "config-file-type": "file", 
                      "config-file-value": "/extra.conf" 
 } 
              }, 
              "memoryReservation": 50 
         },
```

```
 { 
              "essential": true, 
              "image": "aws_account_id.dkr.ecr.us-east-1.amazonaws.com/multiline-app-
image:latest", 
              "name": "app", 
              "logConfiguration": { 
                  "logDriver": "awsfirelens", 
                  "options": { 
                     "Name": "cloudwatch logs",
                      "region": "us-east-1", 
                      "log_group_name": "multiline-test/application", 
                      "auto_create_group": "true", 
                      "log_stream_prefix": "multiline-" 
 } 
              }, 
              "memoryReservation": 100 
         } 
     ], 
     "requiresCompatibilities": ["FARGATE"], 
     "networkMode": "awsvpc", 
     "cpu": "256", 
     "memory": "512"
}
```
multiline-task-definition.json タスク定義で以下を置き換えます:

#### a. *task role ARN*

タスクロールの ARN を検索するには、IAM コンソールに移動します。ロールを選択し、 作成した ecs-task-role-for-firelens タスクロールを検索します。ロールを選択 し、概要セクションに表示される ARN をコピーします。

b. *execution role ARN*

実行ロールの ARN を検索するには、IAM コンソールに移動します。ロールを選択 し、ecsTaskExecutionRole ロールを検索します。ロールを選択し、概要セクションに 表示される ARN をコピーします。

c. *aws\_account\_id*

aws\_account\_id を検索するには、AWS Management Console にログインします。右上 のユーザー名を選択し、アカウント ID をコピーします。

d. *us-east-1*

必要に応じてリージョンを置換します。

- 3. タスク定義ファイルを登録します: aws ecs register-task-definition --cli-inputjson file://multiline-task-definition.json --region *region*
- 4. コンソールを[https://console.aws.amazon.com/ecs/v2で](https://console.aws.amazon.com/ecs/v2)開きます。
- 5. ナビゲーションペインで、[タスク定義] を選択し、上記のタスク定義の最初の行でタスク定義を このファミリに登録したため、firelens-example-multiline ファミリを選択します。
- 6. 最新バージョンを選択します。
- 7. [デプロイ]、[タスクを実行] を選択します。
- 8. [タスクを実行] ページの [クラスター] でクラスターを選択し、[ネットワーク] の [サブネット] で、タスクに使用できるサブネットを選択します。
- 9. [Create] (作成) を選択します。

Amazon CloudWatch の複数行のログメッセージが連結されて表示されることを確認する

- 1. CloudWatch コンソール ([https://console.aws.amazon.com/cloudwatch/\)](https://console.aws.amazon.com/cloudwatch/) を開きます。
- 2. ナビゲーションペインで、[Logs (ログ)] を展開して、[Log groups (ロググループ)] を選択しま す。
- 3. multiline-test/applicatio ロググループを選択します。
- 4. ログを選択します。メッセージを表示します。パーサーファイル内のルールに一致する行は連結 され、1 つのメッセージとして表示されます。

次のログスニペットは、単一の Java スタックトレースイベントで連結された行を示していま す。

```
{ 
     "container_id": "xxxxxx", 
     "container_name": "app", 
     "source": "stdout", 
     "log": "Dec 14 06:41:08 Exception in thread \"main\" 
  java.lang.RuntimeException: Something has gone wrong, aborting!\n 
  at com.myproject.module.MyProject.badMethod(MyProject.java:22)\n at 
  com.myproject.module.MyProject.oneMoreMethod(MyProject.java:18)\n 
  at com.myproject.module.MyProject.anotherMethod(MyProject.java:14)\n 
  at com.myproject.module.MyProject.someMethod(MyProject.java:10)\n at 
  com.myproject.module.MyProject.main(MyProject.java:6)", 
     "ecs_cluster": "default",
```

```
 "ecs_task_arn": "arn:aws:ecs:us-east-1:xxxxxxxxxxxx:task/default/xxxxxx", 
 "ecs_task_definition": "firelens-example-multiline:2"
```
}

次のログスニペットは、複数行のログメッセージを連結するように設定されていない Amazon ECS コンテナを実行する場合に、同じメッセージが 1 行でどのように表示されるかを示してい ます。

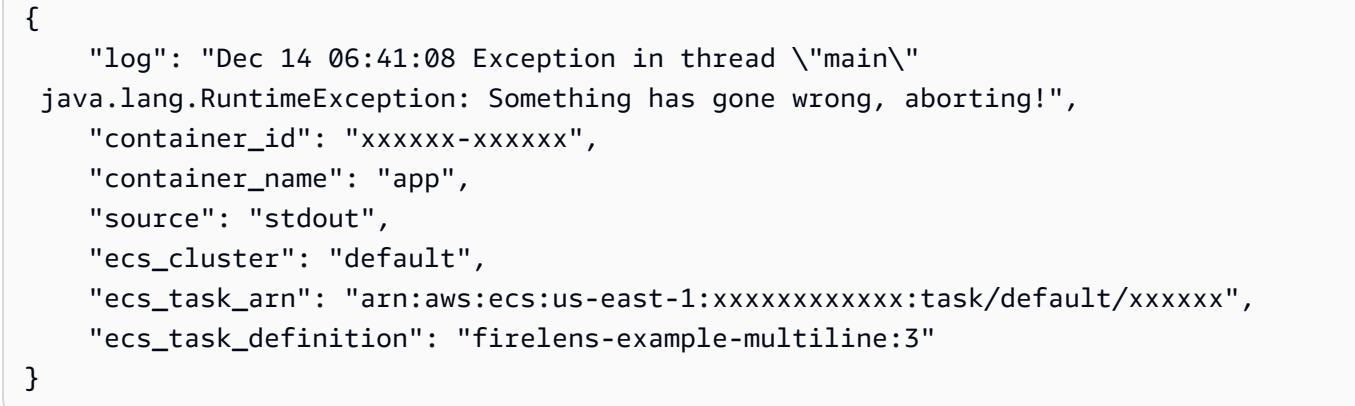

例: Fluent Bit 組み込みパーサーを使用します。

このチュートリアルでは、次の手順を実行します。

- 1. Fluent Bit コンテナのイメージをビルドしてアップロードします。
- 2. 実行され、失敗し、複数行スタックトレースを生成するデモ複数行アプリケーションのイメージ をビルドしてアップロードします。
- 3. タスク定義を作成して、タスクを起動する
- 4. ログを表示して、複数の行にまたがるメッセージが連結されて表示されることを確認します。

Fluent Bit コンテナのイメージをビルドしてアップロードします。

このイメージには、Fluent Bit パーサーを参照する設定ファイルが含まれています。

- 1. FluentBitDockerImage という名前のフォルダを作成します。
- 2. FluentBitDockerImage フォルダで、Fluent Bit 組み込みパーサーファイルを参照するカスタ ム設定ファイルを作成します。

カスタム設定ファイルの詳細については、「Amazon Elastic Container Service デベロッパーガ イド」の「[カスタム設定ファイルの指定](https://docs.aws.amazon.com/AmazonECS/latest/developerguide/firelens-taskdef.html#firelens-taskdef-customconfig)」を参照してください。

a. ファイルに次のコンテンツを貼り付けます。

```
[FILTER] 
    name multiline 
   match
    multiline.key_content log 
   multiline.parser qo
```
- b. extra.conf という名前でファイルを保存します。
- 3. FluentBitDockerImage フォルダで、Fluent Bit イメージと、作成したパーサーファイルと設 定ファイルを使用して Dockerfile を作成します。
	- a. ファイルに次のコンテンツを貼り付けます。

```
FROM public.ecr.aws/aws-observability/aws-for-fluent-bit:latest
ADD extra.conf /extra.conf
```
- b. Dockerfile という名前でファイルを保存します。
- 4. Dockerfile を使用して、カスタム設定ファイルを含めてカスタム Fluent Bit イメージをビルドし ます。

**a** Note

このファイルパスが FireLens によって使用される /fluent-bit/etc/fluentbit.conf の場合を除いて、Docker イメージの任意の場所に設定ファイルを配置でき ます。

a. イメージを構築します: docker build -t fluent-bit-multiline-image .

どこ: fluent-bit-multiline-image この例のイメージの名前です。

b. 次を実行して、イメージが正しく作成されたことを確認します: docker images filter reference=fluent-bit-multiline-image

成功すると、出力にイメージと latest タグが表示されます。

- 5. カスタムの Fluent Bit イメージを Amazon Elastic Container Registry にアップロードします。
	- a. イメージを保存する Amazon ECR リポジトリを作成します: aws ecr createrepository --repository-name fluent-bit-multiline-repo --region useast-1

どこ: fluent-bit-multiline-repo は、リポジトリの名前です。us-east-1 はこの例 のリージョンです。

出力には、新しいリポジトリの詳細が表示されます。

b. 前のステップの docker tag *fluent-bit-multiline-image repositoryUri* の値 で repositoryUri イメージにタグを付けます。

例:docker tag fluent-bit-multiline-image xxxxxxxxxxxx.dkr.ecr.useast-1.amazonaws.com/fluent-bit-multiline-repo

c. Docker イメージを実行して、正しく実行されたことを確認します: docker images filter reference=*repositoryUri*

出力では、リポジトリ名が fluent-bit-multiline-repo から repositoryUri に変わります。

d. aws ecr get-login-password コマンドを実行し、認証先のレジストリ ID を指定して Amazon ECR を認証します: aws ecr get-login-password | docker login --username AWS --password-stdin *registry ID*.dkr.ecr.*region*.amazonaws.com

例:ecr get-login-password | docker login --username AWS --passwordstdin xxxxxxxxxxxx.dkr.ecr.us-east-1.amazonaws.com

正常にログインメッセージが表示されます。

e. Amazon ECR にイメージをプッシュします: docker push *registry ID*.dkr.ecr.*region*.amazonaws.com/*repository name*

例:docker push xxxxxxxxxxxx.dkr.ecr.us-east-1.amazonaws.com/fluentbit-multiline-repo

デモ複数行アプリケーションのイメージをビルドしてアップロードする

## このイメージには、アプリケーションを実行する Python スクリプトファイルと、サンプルログファ イルが含まれます。

ールデジョンを解析して連結する 1512 キャッシュ アンディアング かんしょう かんしゃ アンディアン こうしゃ 1512 キャッシュ 1512

- 1. multiline-app という名前のフォルダを作成します: mkdir multiline-app
- 2. Python スクリプトファイルを作成します。
	- a. multiline-app フォルダで、ファイルを作成して、main.py という名前を付けます。
	- b. ファイルに次のコンテンツを貼り付けます。

```
import os
import time
file1 = open('/test.log', 'r')
Lines = file1.readlines() 
count = 0for i in range(10): 
     print("app running normally...") 
     time.sleep(1)
# Strips the newline character
for line in Lines: 
    count += 1
     print(line.rstrip())
print(count)
print("app terminated.")
```
- c. main.py ファイルを保存します。
- 3. サンプルのログファイルを作成します。
	- a. multiline-app フォルダで、ファイルを作成して、test.log という名前を付けます。
	- b. ファイルに次のコンテンツを貼り付けます。

```
panic: my panic
goroutine 4 [running]:
panic(0x45cb40, 0x47ad70) 
  /usr/local/go/src/runtime/panic.go:542 +0x46c fp=0xc42003f7b8 sp=0xc42003f710 
  pc=0x422f7c
main.main.func1(0xc420024120) 
   foo.go:6 +0x39 fp=0xc42003f7d8 sp=0xc42003f7b8 pc=0x451339
runtime.goexit()
```

```
 /usr/local/go/src/runtime/asm_amd64.s:2337 +0x1 fp=0xc42003f7e0 
  sp=0xc42003f7d8 pc=0x44b4d1
created by main.main 
   foo.go:5 +0x58
goroutine 1 [chan receive]:
runtime.gopark(0x4739b8, 0xc420024178, 0x46fcd7, 0xc, 0xc420028e17, 0x3) 
   /usr/local/go/src/runtime/proc.go:280 +0x12c fp=0xc420053e30 sp=0xc420053e00 
  pc=0x42503c
runtime.goparkunlock(0xc420024178, 0x46fcd7, 0xc, 0x1000f010040c217, 0x3) 
   /usr/local/go/src/runtime/proc.go:286 +0x5e fp=0xc420053e70 sp=0xc420053e30 
  pc=0x42512e
runtime.chanrecv(0xc420024120, 0x0, 0xc420053f01, 0x4512d8) 
   /usr/local/go/src/runtime/chan.go:506 +0x304 fp=0xc420053f20 sp=0xc420053e70 
  pc=0x4046b4
runtime.chanrecv1(0xc420024120, 0x0) 
   /usr/local/go/src/runtime/chan.go:388 +0x2b fp=0xc420053f50 sp=0xc420053f20 
  pc=0x40439b
main.main() 
   foo.go:9 +0x6f fp=0xc420053f80 sp=0xc420053f50 pc=0x4512ef
runtime.main() 
   /usr/local/go/src/runtime/proc.go:185 +0x20d fp=0xc420053fe0 sp=0xc420053f80 
  pc=0x424bad
runtime.goexit() 
   /usr/local/go/src/runtime/asm_amd64.s:2337 +0x1 fp=0xc420053fe8 
  sp=0xc420053fe0 pc=0x44b4d1
goroutine 2 [force gc (idle)]:
runtime.gopark(0x4739b8, 0x4ad720, 0x47001e, 0xf, 0x14, 0x1) 
   /usr/local/go/src/runtime/proc.go:280 +0x12c fp=0xc42003e768 sp=0xc42003e738 
  pc=0x42503c
runtime.goparkunlock(0x4ad720, 0x47001e, 0xf, 0xc420000114, 0x1) 
   /usr/local/go/src/runtime/proc.go:286 +0x5e fp=0xc42003e7a8 sp=0xc42003e768 
  pc=0x42512e
runtime.forcegchelper() 
  /usr/local/go/src/runtime/proc.go:238 +0xcc fp=0xc42003e7e0 sp=0xc42003e7a8 
  pc=0x424e5c
runtime.goexit() 
   /usr/local/go/src/runtime/asm_amd64.s:2337 +0x1 fp=0xc42003e7e8 
  sp=0xc42003e7e0 pc=0x44b4d1
created by runtime.init.4 
   /usr/local/go/src/runtime/proc.go:227 +0x35
goroutine 3 [GC sweep wait]:
```
runtime.gopark(0x4739b8, 0x4ad7e0, 0x46fdd2, 0xd, 0x419914, 0x1) /usr/local/go/src/runtime/proc.go:280 +0x12c fp=0xc42003ef60 sp=0xc42003ef30 pc=0x42503c runtime.goparkunlock(0x4ad7e0, 0x46fdd2, 0xd, 0x14, 0x1) /usr/local/go/src/runtime/proc.go:286 +0x5e fp=0xc42003efa0 sp=0xc42003ef60 pc=0x42512e runtime.bgsweep(0xc42001e150) /usr/local/go/src/runtime/mgcsweep.go:52 +0xa3 fp=0xc42003efd8 sp=0xc42003efa0 pc=0x419973 runtime.goexit() /usr/local/go/src/runtime/asm\_amd64.s:2337 +0x1 fp=0xc42003efe0 sp=0xc42003efd8 pc=0x44b4d1 created by runtime.gcenable /usr/local/go/src/runtime/mgc.go:216 +0x58 one more line, no multiline

c. test.log ファイルを保存します。

#### 4. multiline-app フォルダで Dockerfile を作成します。

a. ファイルに次のコンテンツを貼り付けます。

FROM public.ecr.aws/amazonlinux/amazonlinux:latest ADD test.log /test.log RUN yum upgrade -y && yum install -y python3 WORKDIR /usr/local/bin COPY main.py . CMD ["python3", "main.py"]

- b. Dockerfile ファイルを保存します。
- 5. Dockerfile を使用して、イメージをビルドします。
	- a. イメージを構築します: docker build -t multiline-app-image .

どこ: multiline-app-image この例のイメージの名前です。

b. 次を実行して、イメージが正しく作成されたことを確認します: docker images filter reference=multiline-app-image

成功すると、出力にイメージと latest タグが表示されます。

- 6. イメージを Amazon Elastic コンテナレジストリにアップロードします。
	- a. イメージを保存する Amazon ECR リポジトリを作成します: aws ecr createrepository --repository-name multiline-app-repo --region us-east-1

どこ: multiline-app-repo は、リポジトリの名前です。us-east-1 はこの例のリー ジョンです。

出力には、新しいリポジトリの詳細が表示されます。次のステップで必要になるた め、repositoryUri の値を書きとめておきます。

b. 前のステップの docker tag *multiline-app-image repositoryUri* の値で repositoryUri イメージにタグを付けます。

例:docker tag multiline-app-image xxxxxxxxxxxx.dkr.ecr.useast-1.amazonaws.com/multiline-app-repo

c. Docker イメージを実行して、正しく実行されたことを確認します: docker images filter reference=*repositoryUri*

出力では、リポジトリ名が multiline-app-repo から repositoryUri に変更されま す。

d. Amazon ECR にイメージをプッシュします: docker push *aws\_account\_id*.dkr.ecr.*region*.amazonaws.com/*repository name*

例:docker push *xxxxxxxxxxxx*.dkr.ecr.*us-east-1*.amazonaws.com/ multiline-app-repo

タスク定義を作成して、タスクを実行する

- 1. ファイル名 multiline-task-definition.json でタスク定義ファイルを作成します。
- 2. multiline-task-definition.json ファイルに次のコンテンツを貼り付けます。

```
{ 
     "family": "firelens-example-multiline", 
     "taskRoleArn": "task role ARN, 
     "executionRoleArn": "execution role ARN", 
     "containerDefinitions": [ 
\overline{\mathcal{L}} "essential": true,
```

```
 "image": "aws_account_id.dkr.ecr.us-east-1.amazonaws.com/fluent-bit-
multiline-image:latest", 
             "name": "log_router", 
             "firelensConfiguration": { 
                  "type": "fluentbit", 
                  "options": { 
                      "config-file-type": "file", 
                      "config-file-value": "/extra.conf" 
 } 
             }, 
             "memoryReservation": 50 
         }, 
         { 
             "essential": true, 
             "image": "aws_account_id.dkr.ecr.us-east-1.amazonaws.com/multiline-app-
image:latest", 
             "name": "app", 
             "logConfiguration": { 
                  "logDriver": "awsfirelens", 
                  "options": { 
                      "Name": "cloudwatch_logs", 
                      "region": "us-east-1", 
                      "log_group_name": "multiline-test/application", 
                      "auto_create_group": "true", 
                      "log_stream_prefix": "multiline-" 
 } 
             }, 
             "memoryReservation": 100 
         } 
     ], 
     "requiresCompatibilities": ["FARGATE"], 
     "networkMode": "awsvpc", 
     "cpu": "256", 
     "memory": "512"
}
```
multiline-task-definition.json タスク定義で以下を置き換えます:

### a. *task role ARN*

タスクロールの ARN を検索するには、IAM コンソールに移動します。ロールを選択し、 作成した ecs-task-role-for-firelens タスクロールを検索します。ロールを選択 し、概要セクションに表示される ARN をコピーします。

b. *execution role ARN*

実行ロールの ARN を検索するには、IAM コンソールに移動します。ロールを選択 し、ecsTaskExecutionRole ロールを検索します。ロールを選択し、概要セクションに 表示される ARN をコピーします。

c. *aws\_account\_id*

aws account \_id を検索するには、AWS Management Console にログインします。右上 のユーザー名を選択し、アカウント ID をコピーします。

d. *us-east-1*

必要に応じてリージョンを置換します。

- 3. タスク定義ファイルを登録します: aws ecs register-task-definition --cli-inputjson file://multiline-task-definition.json --region us-east-1
- 4. コンソールを[https://console.aws.amazon.com/ecs/v2で](https://console.aws.amazon.com/ecs/v2)開きます。
- 5. ナビゲーションペインで、[タスク定義] を選択し、上記のタスク定義の最初の行でタスク定義を このファミリに登録したため、firelens-example-multiline ファミリを選択します。
- 6. 最新バージョンを選択します。
- 7. [デプロイ]、[タスクを実行] を選択します。
- 8. [タスクを実行] ページの [クラスター] でクラスターを選択し、[ネットワーク] の [サブネット] で、タスクに使用できるサブネットを選択します。
- 9. [Create] (作成) を選択します。

Amazon CloudWatch の複数行のログメッセージが連結されて表示されることを確認する

- 1. CloudWatch コンソール ([https://console.aws.amazon.com/cloudwatch/\)](https://console.aws.amazon.com/cloudwatch/) を開きます。
- 2. ナビゲーションペインで、[Logs (ログ)] を展開して、[Log groups (ロググループ)] を選択しま す。
- 3. multiline-test/applicatio ロググループを選択します。
- 4. ログを選択し、メッセージを表示します。パーサーファイル内のルールに一致する行は連結さ れ、1 つのメッセージとして表示されます。

次のログスニペットは、単一の Go スタックトレースイベントで連結された行を示しています。

{

 "log": "panic: my panic\n\ngoroutine 4 [running]:\npanic(0x45cb40, 0x47ad70)\n /usr/local/go/src/runtime/panic.go:542 +0x46c fp=0xc42003f7b8 sp=0xc42003f710 pc=0x422f7c\nmain.main.func1(0xc420024120)\n foo.go:6 +0x39 fp=0xc42003f7d8 sp=0xc42003f7b8 pc=0x451339\nruntime.goexit()\n /usr/ local/go/src/runtime/asm\_amd64.s:2337 +0x1 fp=0xc42003f7e0 sp=0xc42003f7d8 pc=0x44b4d1\ncreated by main.main\n foo.go:5 +0x58\n\ngoroutine 1 [chan receive]: \nruntime.gopark(0x4739b8, 0xc420024178, 0x46fcd7, 0xc, 0xc420028e17, 0x3)\n /usr/ local/go/src/runtime/proc.go:280 +0x12c fp=0xc420053e30 sp=0xc420053e00 pc=0x42503c \nruntime.goparkunlock(0xc420024178, 0x46fcd7, 0xc, 0x1000f010040c217, 0x3)\n /usr/local/go/src/runtime/proc.go:286 +0x5e fp=0xc420053e70 sp=0xc420053e30 pc=0x42512e\nruntime.chanrecv(0xc420024120, 0x0, 0xc420053f01, 0x4512d8)\n /usr/local/go/src/runtime/chan.go:506 +0x304 fp=0xc420053f20 sp=0xc420053e70 pc=0x4046b4\nruntime.chanrecv1(0xc420024120, 0x0)\n /usr/local/go/src/runtime/ chan.go:388 +0x2b fp=0xc420053f50 sp=0xc420053f20 pc=0x40439b\nmain.main()\n foo.go:9 +0x6f fp=0xc420053f80 sp=0xc420053f50 pc=0x4512ef\nruntime.main()\n /usr/local/go/src/runtime/proc.go:185 +0x20d fp=0xc420053fe0 sp=0xc420053f80 pc=0x424bad\nruntime.goexit()\n /usr/local/go/src/runtime/asm\_amd64.s:2337 +0x1 fp=0xc420053fe8 sp=0xc420053fe0 pc=0x44b4d1\n\ngoroutine 2 [force gc  $(idle)]:\n$ runtime.gopark(0x4739b8, 0x4ad720, 0x47001e, 0xf, 0x14, 0x1)\n / usr/local/go/src/runtime/proc.go:280 +0x12c fp=0xc42003e768 sp=0xc42003e738 pc=0x42503c\nruntime.goparkunlock(0x4ad720, 0x47001e, 0xf, 0xc420000114, 0x1)\n /usr/local/go/src/runtime/proc.go:286 +0x5e fp=0xc42003e7a8 sp=0xc42003e768 pc=0x42512e\nruntime.forcegchelper()\n /usr/local/go/src/runtime/proc.go:238 +0xcc fp=0xc42003e7e0 sp=0xc42003e7a8 pc=0x424e5c\nruntime.goexit()\n /usr/ local/go/src/runtime/asm\_amd64.s:2337 +0x1 fp=0xc42003e7e8 sp=0xc42003e7e0 pc=0x44b4d1\ncreated by runtime.init.4\n /usr/local/go/src/runtime/proc.go:227 +0x35\n\ngoroutine 3 [GC sweep wait]:\nruntime.gopark(0x4739b8, 0x4ad7e0, 0x46fdd2, 0xd, 0x419914, 0x1)\n /usr/local/go/src/runtime/proc.go:280 +0x12c fp=0xc42003ef60 sp=0xc42003ef30 pc=0x42503c\nruntime.goparkunlock(0x4ad7e0, 0x46fdd2, 0xd, 0x14, 0x1)\n /usr/local/go/src/runtime/proc.go:286 +0x5e fp=0xc42003efa0 sp=0xc42003ef60 pc=0x42512e\nruntime.bgsweep(0xc42001e150)\n /usr/local/go/src/runtime/mgcsweep.go:52 +0xa3 fp=0xc42003efd8 sp=0xc42003efa0 pc=0x419973\nruntime.goexit()\n /usr/local/go/src/runtime/asm\_amd64.s:2337 +0x1 fp=0xc42003efe0 sp=0xc42003efd8 pc=0x44b4d1\ncreated by runtime.gcenable\n /usr/ local/go/src/runtime/mgc.go:216 +0x58", "container\_id": "xxxxxx-xxxxxx",

```
 "container_name": "app", 
 "source": "stdout", 
 "ecs_cluster": "default", 
 "ecs_task_arn": "arn:aws:ecs:us-east-1:xxxxxxxxxxxx:task/default/xxxxxx", 
 "ecs_task_definition": "firelens-example-multiline:2"
```

```
}
```
次のログスニペットは、複数行のログメッセージを連結するように設定されていない ECS コン テナを実行する場合に、同じイベントがどのように表示されるかを示しています。ログフィール ドには 1 行が含まれます。

### { "log": "panic: my panic", "container id": "xxxxxx-xxxxxx", "container\_name": "app", "source": "stdout", "ecs\_cluster": "default", "ecs\_task\_arn": "arn:aws:ecs:us-east-1:xxxxxxxxxxxx:task/default/xxxxxx", "ecs\_task\_definition": "firelens-example-multiline:3"

**a** Note

ログが標準出力ではなくログファイルに移動する場合は、フィルターではなく [Tail 入力プラ](https://docs.fluentbit.io/manual/pipeline/inputs/tail#multiline-support) [グイン](https://docs.fluentbit.io/manual/pipeline/inputs/tail#multiline-support)で multiline.parser および multiline.key\_content 構成パラメーターを指定 することをお勧めします。

# Amazon ECS Windows コンテナに Fluent Bit をデプロイする

Fluent Bit とは、さまざまなオペレーティングシステムでサポートされている高速で柔軟なログ プロセッサおよびルーターです。Amazon CloudWatch Logs、Firehose Amazon S3、Amazon OpenSearch Service など、さまざまな AWS の宛先にログをルーティングするために使用できま す。Fluent Bit は、[Datadog](https://www.datadoghq.com/)[、Splunk、](https://www.splunk.com/)カスタム HTTP サーバーなどの一般的なパートナーソリュー ションをサポートしています。Fluent Bit の詳細については、[Fluent Bit](https://fluentbit.io/) のウェブサイトを参照して ください。

AWS for Fluent Bit イメージは、高可用性を実現するためにほとんどのリージョンの Amazon ECR Public Gallery と Amazon ECR リポジトリの両方の Amazon ECR で利用できます。この詳細につい ては、GitHub ウェブサイトの「 [aws-for-fluent-bit 」](https://github.com/aws/aws-for-fluent-bit)を参照してください。

このチュートリアルでは、Amazon ECS で実行されている Windows インスタンスに Fluent Bit コン テナをデプロイし、Windows タスクによって生成されたログを Amazon CloudWatch にストリーミ ングして集中型ロギングを実現する方法について説明します。

このチュートリアルでは、次のようなアプローチを使用します。

- Fluent Bit は、デーモンスケジューリングストラテジーを備えたサービスとして実行されます。こ の戦略により、Fluent Bit の 1 つのインスタンスが常にクラスター内のコンテナインスタンス上で 実行されるようになります。
	- 転送入力プラグインを使用して、ポート 24224 でリッスンします。
	- Docker ランタイムがこの公開ポートを使用して Fluent Bit にログを送信できるように、ポート 24224 をホストに公開します。
	- Fluent Bit がログレコードを指定された宛先に送信できるようにする設定があります。
- fluentd ロギングドライバーを使用して、その他すべての Amazon ECS タスクコンテナを起動しま す。詳細については、Docker ドキュメントのウェブサイトの[「Fluentd ロギングドライバー」](https://docs.docker.com/config/containers/logging/fluentd/)を 参照してください。
	- Docker は、ホスト名前空間内のローカルホスト上の TCP ソケット 24224 に接続します。
	- Amazon ECS エージェントは、クラスター名、タスク定義ファミリー名、タスク定義リビ ジョン番号、タスク ARN、およびコンテナ名を含むラベルをコンテナに追加します。fluentd docker ロギングドライバーの labels オプションを使用して、同じ情報がログレコードに 追加されます。詳細については、Docker ドキュメントのウェブサイトの[「ラベル、labels](https://docs.docker.com/config/containers/logging/fluentd/#labels-labels-regex-env-and-env-regex)[regex、env、env、env-regex](https://docs.docker.com/config/containers/logging/fluentd/#labels-labels-regex-env-and-env-regex)」を参照してください。
	- fluentd ロギングドライバーの async オプションは true に設定されているため、Fluent Bit コ ンテナを再起動すると、docker は Fluent Bit コンテナが再起動されるまでログをバッファー処 理します。fluentd-buffer-limit オプションを設定することで、バッファー制限を増やすことがで きます。詳細については、Docker ドキュメントのウェブサイトの[「fluentd-buffer-limit](https://docs.docker.com/config/containers/logging/fluentd/#fluentd-buffer-limit)」を参照 してください。

ワークフローは次のとおりです。

- Fluent Bit コンテナは、ホストに公開されているポート 24224 で起動してリッスンします。
- Fluent Bit では、タスク定義で指定されたタスク IAM ロール認証情報を使用します。
- 同じインスタンスで起動された他のタスクは、fluentd docker ロギングドライバーを使用してポー ト 24224 にある Fluent Bit コンテナに接続します。
- アプリケーションコンテナがログを生成すると、docker ランタイムはそれらのレコードにタグを 付け、ラベルに指定されたメタデータを追加して、ホスト名前空間のポート 24224 に転送しま す。
- Fluent Bit はホスト名前空間に公開されているため、ポート 24224 でログレコードを受信します。
- Fluent Bit は内部処理を実行し、指定されたとおりにログをルーティングします。

このチュートリアルでは、以下を行うデフォルトの CloudWatch Fluent Bit 設定を使用します。

- 各クラスターとタスク定義ファミリーごとに新しいロググループを作成します。
- 新しいタスクが開始されるたびに、上記で生成されたロググループのタスクコンテナごとに新しい ログストリームを作成します。各ストリームは、コンテナが属しているタスク ID でマークされま す。
- クラスター名、タスク ARN、タスクコンテナ名、タスク定義ファミリー、タスク定義リビジョン 番号などのを含むメタデータを各ログエントリに追加します。

例えば、container\_1 と container\_2 のある task\_1 および container\_3 のある task\_2 の場合、CloudWatch ログストリームは次のようになります。

• /aws/ecs/windows.ecs\_task\_1

task-out.*TASK\_ID*.container\_1

task-out.*TASK\_ID*.container\_2

• /aws/ecs/windows.ecs\_task\_2

task-out.*TASK\_ID*.container\_3

ステップ

- [前提条件](#page-1540-0)
- [ステップ 1: IAM アクセスロールを作成する](#page-1540-1)
- [ステップ 2: Amazon ECS Windows コンテナインスタンスを作成する](#page-1541-0)
- [ステップ 3: Fluent Bit の設定](#page-1542-0)
- [ステップ 4: ログを CloudWatch にルーティングする Windows Fluent Bit タスク定義を登録する](#page-1544-0)
- [ステップ 5: デーモンスケジューリング戦略を使用して ecs-windows-fluent-bit タスク定義を](#page-1546-0)  [Amazon ECS サービスとして実行する](#page-1546-0)
- [ステップ 6: ログを生成する Windows タスク定義を登録する](#page-1547-0)
- [ステップ 7: windows-app-task タスク定義を実行する](#page-1549-0)
- [ステップ 8: CloudWatch でログを確認する](#page-1549-1)
- [ステップ 9: クリーンアップする。](#page-1551-0)

# <span id="page-1540-0"></span>前提条件

このチュートリアルでは、以下の前提条件が完了済みであることを前提としています。

- AWS CLI の最新バージョンがインストールされ、設定されていること。詳細については、「[AWS](https://docs.aws.amazon.com/cli/latest/userguide/install-cliv2.html)  [Command Line Interface のインストール」](https://docs.aws.amazon.com/cli/latest/userguide/install-cliv2.html)を参照してください。
- aws-for-fluent-bit コンテナイメージは、次の Windows オペレーティングシステムで使用で きます。
	- Windows Server 2019 Core
	- Windows Server 2019 Full
	- Windows Server 2022 Core
	- Windows Server 2022 Full
- 「[Amazon ECS を使用するようにセットアップする](#page-24-0)」のステップを完了していること。
- クラスターがあります。このチュートリアルでは、クラスター名は [FluentBit-Cluster] です。
- EC2 インスタンスを起動するパブリックサブネットを持つ VPC があります。デフォルトの VPC を使用できます。Amazon CloudWatch エンドポイントがサブネットに到達できるようにするプラ イベートサブネットを使用することもできます。Amazon CloudWatch エンドポイントの詳細につ いては、「AWS 全般のリファレンス」の「[Amazon CloudWatch のエンドポイントとクォータ」](https://docs.aws.amazon.com/general/latest/gr/cw_region.html) を参照してください。Amazon VPC ウィザードを使用して VPC を作成する方法の詳細について は、「[the section called "仮想プライベートクラウドを作成する"」](#page-26-0)を参照してください。

# <span id="page-1540-1"></span>ステップ 1: IAM アクセスロールを作成する

Amazon ECS の IAM ロールを作成します。

- 1. 「ecsInstanceRole」という名前の Amazon ECS コンテナインスタンスロールを作成します。詳 細については、「[Amazon ECS コンテナインスタンス IAM ロール](https://docs.aws.amazon.com/AmazonECS/latest/developerguide/instance_IAM_role.html)」を参照してください。
- 2. fluentTaskRole と名付けられた Fluent Bit タスク用の IAM ロールを作成します。詳細につい ては、「[the section called "タスク IAM ロール"」](#page-1402-0)を参照してください。

この IAM ロールで付与される IAM 許可は、タスクコンテナによって引き受けられます。Fluent Bit が CloudWatch にログを送信できるようにするには、タスク IAM ロールに次の権限をアタッ チする必要があります。

"Version": "2012-10-17",

{

```
 "Statement": [ 
     { 
          "Effect": "Allow", 
          "Action": [ 
               "logs:CreateLogStream", 
               "logs:CreateLogGroup", 
               "logs:DescribeLogStreams", 
               "logs:PutLogEvents" 
          ], 
          "Resource": "*" 
     } 
     ]
}
```
- 3. ロールへのポリシーの付与
	- a. 上記の内容を、fluent-bit-policy.json という名前のファイルに保存します。
	- b. fluentTaskRole IAM ロールにインラインポリシーをアタッチするには、次のコマンドを 実行します。

aws iam put-role-policy --role-name fluentTaskRole --policy-name fluentTaskPolicy --policy-document file://fluent-bit-policy.json

## <span id="page-1541-0"></span>ステップ 2: Amazon ECS Windows コンテナインスタンスを作成する

Amazon ECS Windows コンテナインスタンスを作成します。

Amazon ECS インスタンスを作成するには

- 1. aws ssm get-parameters コマンドを使用して、VPC をホストするリージョン用の AMI ID を取得します。詳細については、「[Amazon ECS に最適化された AMI メタデータを取得する](https://docs.aws.amazon.com/AmazonECS/latest/developerguide/retrieve-ecs-optimized_windows_AMI.html)」 を参照してください。
- 2. Amazon EC2 コンソールを使用して、インスタンスを起動します。
	- a. Amazon EC2 コンソール [\(https://console.aws.amazon.com/ec2/](https://console.aws.amazon.com/ec2/)) を開きます。
	- b. ナビゲーションバーから、使用するリージョンを選択します。
	- c. EC2 ダッシュボードから、[Launch Instance] を選択します。
	- d. [Name (名前)] に一意の名前を入力します。
- e. [Application and OS Images (Amazon Machine Image)] (アプリケーションおよび OS イメー ジ (Amazon マシンイメージ)) で、最初の手順で取得した AMI を選択します。
- f. [Instance type (インスタンスタイプ)] として [t3.xlarge] を選択します。
- g. [Key pair (login)] (キーペア (ログイン)) には、キーペアを選択します。
- h. [Network settings] (ネットワーク設定) にある [Security group] (セキュリティグループ) に は、既存のセキュリティグループを選択することも、新しいセキュリティグループを作成す ることもできます。
- i. [Network settings] (ネットワーク設定) の [Auto-assign Public IP] (パブリック IP の自動割り 当て) で、[Enable] (有効にする) を選択します。
- j. [Advanced details] (高度な詳細) で、[IAM instance profile] (IAM インスタンスプロファイル) として [ecsInstanceRole] を選択します。
- k. 次のユーザーデータを使用して、Amazon ECS コンテナインスタンスを設定しま す。[Advanced Details] (詳細情報) にある [User data] (ユーザーデータ) フィールドに以下の スクリプトを貼り付け、*cluster\_name* をクラスターの名前に置き換えます。

```
<powershell>
Import-Module ECSTools
Initialize-ECSAgent -Cluster cluster-name -EnableTaskENI -EnableTaskIAMRole -
LoggingDrivers '["awslogs","fluentd"]'
</powershell>
```
- l. 準備ができたら、確認フィールドを選択してから、[Launch Instances] を選択します。
- m. 確認ページは、インスタンスが起動中であることを通知します。[View Instances] (インスタ ンスを表示) を選択して確認ページを閉じ、コンソールに戻ります。

<span id="page-1542-0"></span>ステップ 3: Fluent Bit の設定

AWS に用意されている次のデフォルト設定を使用すると、すぐに開始できます。

• [Amazon CloudWatch。](https://github.com/aws/aws-for-fluent-bit/blob/mainline/ecs_windows_forward_daemon/cloudwatch.conf)「Fluent Bit 公式マニュアル」にある [Amazon CloudWatch](https://docs.fluentbit.io/manual/v/1.9-pre/pipeline/outputs/cloudwatch) 用 Fluent Bit プ ラグインをベースにしています。

または、AWS で提供されている他のデフォルト設定を使用することもできます。詳細について は、aws-for-fluent-bit Github ウェブサイトの「[Windows イメージのエントリポイントのオー](https://github.com/aws/aws-for-fluent-bit/tree/mainline/ecs_windows_forward_daemon#overriding-the-entrypoint-for-the-windows-image) [バーライド](https://github.com/aws/aws-for-fluent-bit/tree/mainline/ecs_windows_forward_daemon#overriding-the-entrypoint-for-the-windows-image)」を参照してください。

デフォルトの Amazon CloudWatch Fluent Bit 設定を以下に示します。

## 以下の変数を置き換えます。

• *region* を、Amazon CloudWatch ログを送信したいリージョンで置き換えます。

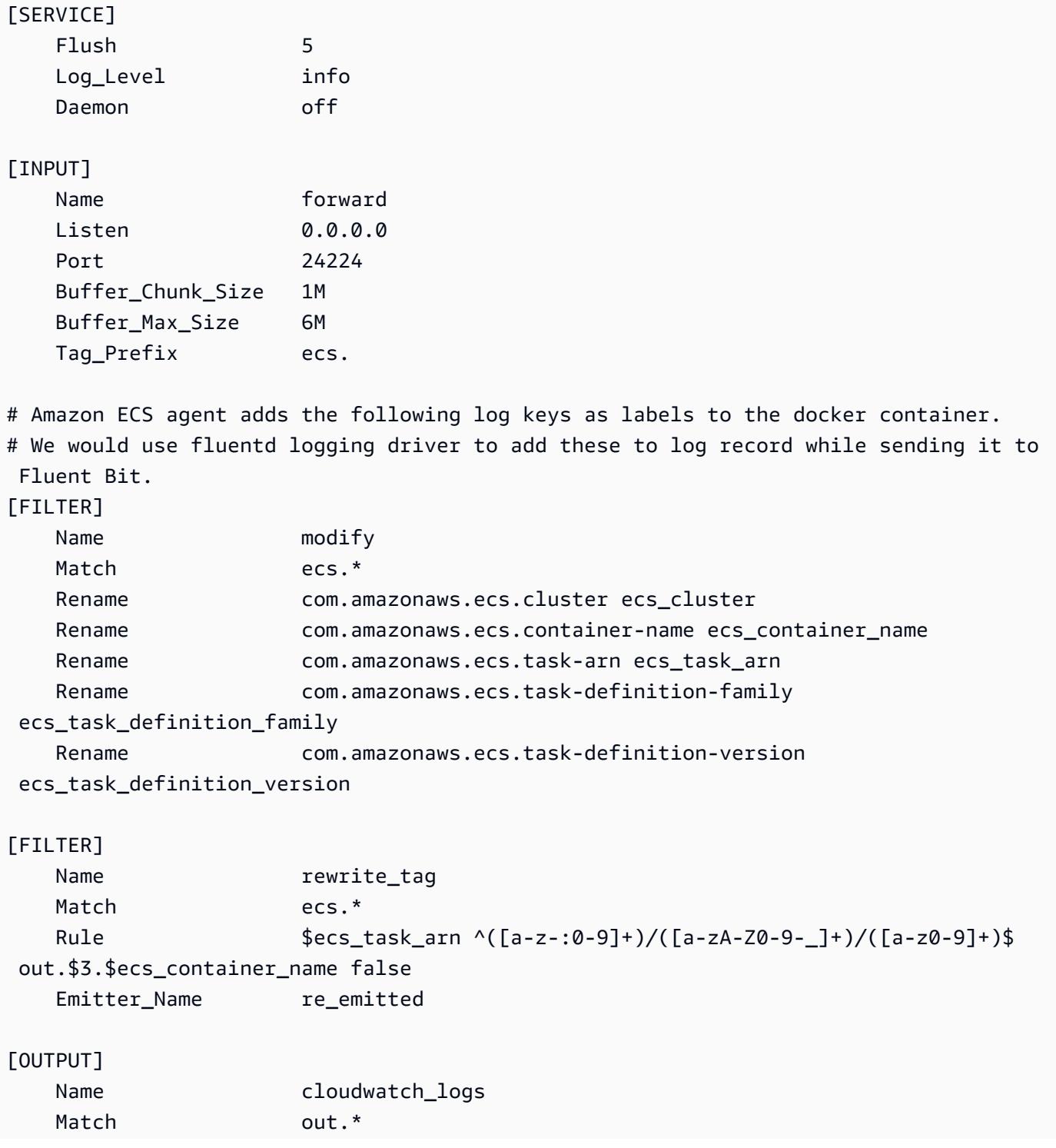

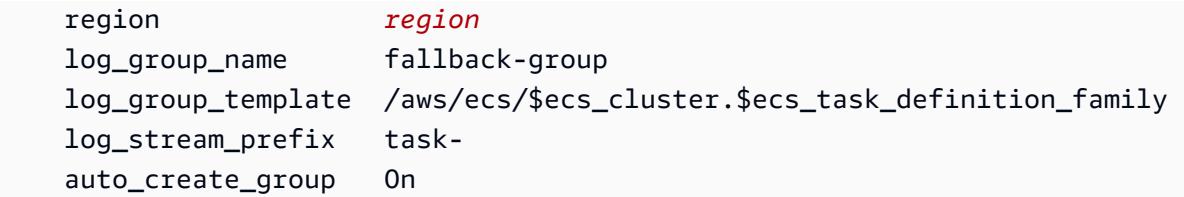

Fluent Bit に入るすべてのログには、ユーザーが指定したタグが付いているか、指定しない場合は自 動的に生成されます。タグを使用して、さまざまなログをさまざまな宛先にルーティングできます。 追加情報については、「Fluent Bit 公式マニュアル」の「[タグ」](https://docs.fluentbit.io/manual/concepts/key-concepts#tag)を参照してください。

前述の Fluent Bit 設定には次のプロパティがあります。

- 転送入力プラグインは TCP ポート 24224 で受信トラフィックをリッスンします。
- ポートで受信した各ログエントリにはタグがあり、転送入力プラグインはこれを変更してレコード のプレフィックスに ecs. 文字列を付けます。
- Fluent Bit の内部パイプラインは、Match regex を使用してログエントリをルーティングし、フィ ルターを変更します。このフィルターは、ログレコード JSON のキーを Fluent Bit が使用できる形 式に置き換えます。
- 変更されたログエントリは、その後 rewrite\_tag フィルターによって使用されます。このフィル ターは、ログレコードのタグを out.*TASK\_ID*。*CONTAINER\_NAME* 形式に変更します。
- 新しいタグは、CloudWatch 出力プラグインの log\_group\_template オプションおよび log\_stream\_prefix オプションを使用して前述のようにロググループとストリームを作成する 出力 cloudwatch\_logs プラグインにルーティングされます。追加情報については、「Fluent Bit 公 式マニュアル」の「[設定パラメータ](https://docs.fluentbit.io/manual/v/1.9-pre/pipeline/outputs/cloudwatch#configuration-parameters)」を参照してください。

# <span id="page-1544-0"></span>ステップ 4: ログを CloudWatch にルーティングする Windows Fluent Bit タ スク定義を登録する

ログを CloudWatch にルーティングする Windows Fluent Bit タスク定義を登録します。

**a** Note

このタスク定義では、Fluent Bit コンテナポート 24224 をホストポート 24224 に公開しま す。外部からのアクセスを防ぐため、EC2 インスタンスのセキュリティグループでこのポー トが開いていないことを確認してください。

#### タスク定義を登録するには

1. 次の内容で、fluent-bit.json という名前のファイルを作成します。

以下の変数を置き換えます。

- *task-iam-role*。タスク IAM ロールの Amazon リソースネーム (ARN) に置き換えます。
- *region*。タスクが実行されるリージョンに置き換えます。

```
{ 
   "family": "ecs-windows-fluent-bit", 
   "taskRoleArn": "task-iam-role", 
   "containerDefinitions": [ 
    \left\{ \right\} "name": "fluent-bit", 
        "image": "public.ecr.aws/aws-observability/aws-for-fluent-
bit:windowsservercore-latest", 
        "cpu": 512, 
        "portMappings": [ 
          { 
            "hostPort": 24224, 
            "containerPort": 24224, 
            "protocol": "tcp" 
          } 
       ], 
        "entryPoint": [ 
          "Powershell", 
          "-Command" 
       ], 
        "command": [ 
          "C:\\entrypoint.ps1 -ConfigFile C:\\ecs_windows_forward_daemon\
\cloudwatch.conf" 
        ], 
        "environment": [ 
          { 
            "name": "AWS_REGION", 
            "value": "region" 
          } 
       ], 
        "memory": 512, 
        "essential": true, 
        "logConfiguration": {
```

```
 "logDriver": "awslogs", 
          "options": { 
             "awslogs-group": "/ecs/fluent-bit-logs", 
             "awslogs-region": "region", 
             "awslogs-stream-prefix": "flb", 
            "awslogs-create-group": "true" 
          } 
       } 
     } 
   ], 
   "memory": "512", 
   "cpu": "512"
}
```
2. 次のコマンドを実行して、タスク定義を登録します。

```
aws ecs register-task-definition --cli-input-json file://fluent-bit.json --
region region
```
list-task-definitions コマンドを実行して、アカウントのタスク定義をリスト表示できま す。出力には、run-task または start-task と一緒に使用できるファミリーとリビジョンの 値が表示されます。

# <span id="page-1546-0"></span>ステップ 5: デーモンスケジューリング戦略を使用して **ecs-windowsfluent-bit** タスク定義を Amazon ECS サービスとして実行する

アカウントのタスク定義を登録したら、クラスターでタスクを実行できます。このチュートリアルで は、FluentBit-cluster クラスターで ecs-windows-fluent-bit:1 タスク定義のインスタン スを 1 つ実行します。デーモンスケジューリング戦略を使用するサービスでタスクを実行すること により、Fluent Bit の単一インスタンスが常に各コンテナインスタンスで実行されます。

### タスクを実行するには

1. 以下のコマンドを実行して、ecs-windows-fluent-bit:1 タスク定義 (前のステップで登録 済み) をサービスとして起動します。

**a** Note

このタスク定義は awslogs ロギングドライバーを使用するため、コンテナインスタン スには必要な権限が必要です。

以下の変数を置き換えます。

• *region*。サービスが実行されるリージョンに置き換えます。

```
aws ecs create-service \ 
     --cluster FluentBit-cluster \ 
     --service-name FluentBitForwardDaemonService \ 
     --task-definition ecs-windows-fluent-bit:1 \ 
     --launch-type EC2 \ 
     --scheduling-strategy DAEMON \ 
     --region region
```
2. 次のコマンドを実行して、タスクを一覧表示します。

以下の変数を置き換えます。

• *region*。サービスタスクが実行されるリージョンに置き換えます。

**aws ecs list-tasks --cluster** *FluentBit-cluster* --region *region*

## <span id="page-1547-0"></span>ステップ 6: ログを生成する Windows タスク定義を登録する

ログを生成するタスク定義を登録します。このタスク定義では、1 秒ごとに増分数を stdout に書き 込む Windows コンテナイメージをデプロイします。

タスク定義では、Fluent Bit プラグインがリッスンするポート 24224 に接続する fluentd ロギング ドライバーを使用します。Amazon ECS エージェントは、クラスター名、タスク ARN、タスク定 義ファミリー名、タスク定義リビジョン番号、タスクコンテナ名などを含むタグのある各 Amazon ECS コンテナにラベルを付けます。これらのキー値ラベルは Fluent Bit に渡されます。
**a** Note

このタスクは、default ネットワークモードを使用します。ただし、タスクで awsvpc ネットワークモードを使用することもできます。

### タスク定義を登録するには

1. 次の内容で、windows-app-task.json という名前のファイルを作成します。

```
\{ "family": "windows-app-task", 
   "containerDefinitions": [ 
     { 
       "name": "sample-container", 
       "image": "mcr.microsoft.com/windows/servercore:ltsc2019", 
       "cpu": 512, 
       "memory": 512, 
       "essential": true, 
       "entryPoint": [ 
         "Powershell", 
         "-Command" 
       ], 
       "command": [ 
         "$count=1;while(1) { Write-Host $count; sleep 1; $count=$count+1;}" 
       ], 
       "logConfiguration": { 
         "logDriver": "fluentd", 
         "options": { 
            "fluentd-address": "localhost:24224", 
            "tag": "{{ index .ContainerLabels \"com.amazonaws.ecs.task-definition-
family\\" }}",
            "fluentd-async": "true", 
            "labels": "com.amazonaws.ecs.cluster,com.amazonaws.ecs.container-
name,com.amazonaws.ecs.task-arn,com.amazonaws.ecs.task-definition-
family,com.amazonaws.ecs.task-definition-version" 
         } 
       } 
     } 
   ], 
   "memory": "512", 
   "cpu": "512"
```
}

2. 次のコマンドを実行して、タスク定義を登録します。

以下の変数を置き換えます。

• *region*。タスクが実行されるリージョンに置き換えます。

**aws ecs register-task-definition --cli-input-json** *file://windows-app-task.json* **- region** *region*

list-task-definitions コマンドを実行して、アカウントのタスク定義をリスト表示できま す。出力には、run-task または start-task と一緒に使用できるファミリーとリビジョンの 値が表示されます。

### ステップ 7: **windows-app-task** タスク定義を実行する

windows-app-task タスク定義を登録したら、FluentBit-cluster クラスターで実行します。

タスクを実行するには

1. 前の手順で登録した windows-app-task:1 タスク定義を実行します。

以下の変数を置き換えます。

• *region*。タスクが実行されるリージョンに置き換えます。

**aws ecs run-task --cluster FluentBit-cluster --task-definition windows-app-task:1 --count 2 --region** *region*

2. 次のコマンドを実行して、タスクを一覧表示します。

**aws ecs list-tasks --cluster** *FluentBit-cluster*

## ステップ 8: CloudWatch でログを確認する

Fluent Bit の設定を確認するには、CloudWatch コンソールで次のロググループを確認します。

- /ecs/fluent-bit-logs これは、コンテナインスタンスで実行されている Fluent Bit デーモン コンテナに対応するロググループです。
- /aws/ecs/FluentBit-cluster.windows-app-task これは、FluentBit-cluster クラ スター内の windows-app-task タスク定義ファミリーで起動されたすべてのタスクに対応する ロググループです。

task-out.*FIRST\_TASK\_ID*.sample-container - このログストリームには、sample-container タスクコンテナ内のタスクの最初のインスタンスによって生成されたすべてのログが含まれます。

task-out.*SECOND\_TASK\_ID*.sample-container - このログストリームには、samplecontainer タスクコンテナ内のタスクの 2 番目のインスタンスによって生成されたすべてのログが 含まれます。

task-out.*TASK\_ID*.sample-container ログストリームには次のようなフィールドがありま す。

```
{ 
     "source": "stdout", 
     "ecs_task_arn": "arn:aws:ecs:region:0123456789012:task/FluentBit-
cluster/13EXAMPLE", 
     "container_name": "/ecs-windows-app-task-1-sample-container-cEXAMPLE", 
     "ecs_cluster": "FluentBit-cluster", 
     "ecs_container_name": "sample-container", 
     "ecs_task_definition_version": "1", 
     "container_id": "61f5e6EXAMPLE", 
     "log": "10", 
     "ecs_task_definition_family": "windows-app-task"
}
```
### Fluent Bit 設定を検証するには

- 1. CloudWatch コンソール ([https://console.aws.amazon.com/cloudwatch/\)](https://console.aws.amazon.com/cloudwatch/) を開きます。
- 2. ナビゲーションペインで、[Log groups] (ロググループ) を選択します。Fluent Bit をコンテナに デプロイしたリージョンにいることを確認してください。

AWS リージョンのロググループのリストは、以下のように表示されます。

- /ecs/fluent-bit-logs
- /aws/ecs/FluentBit-cluster.windows-app-task

これらのロググループが表示される場合、Fluent Bit のセットアップは検証済みです。

## ステップ 9: クリーンアップする。

このチュートリアルが終了したら、使用していないリソースに対する料金が発生しないように、 チュートリアルに関連付けられたリソースをクリーンアップします。

チュートリアルリソースをクリーンアップするには

- 1. windows-simple-task タスクおよび ecs-fluent-bit タスクを停止します。詳細について は、「[the section called "タスクの停止"」](#page-829-0)を参照してください。
- 2. 次のコマンドを実行して、/ecs/fluent-bit-logs ロググループを削除します。ロググルー プの削除に関する詳細については、「AWS Command Line Interface リファレンス」の[「delete](https://docs.aws.amazon.com/cli/latest/reference/logs/delete-log-group.html)[log-group」](https://docs.aws.amazon.com/cli/latest/reference/logs/delete-log-group.html)を参照してください。

**aws logs delete-log-group --log-group-name /ecs/fluent-bit-logs aws logs delete-log-group --log-group-name /aws/ecs/FluentBit-cluster.windows-apptask**

3. 次のコマンドを実行して、インスタンスを停止します。

**aws ec2 terminate-instances --instance-ids** *instance-id*

4. 次のコマンドを実行して、IAM ロールを削除します。

**aws iam delete-role --role-name ecsInstanceRole aws iam delete-role --role-name fluentTaskRole**

5. 次のコマンドを実行して、Amazon ECS クラスターを削除します。

**aws ecs delete-cluster --cluster** *FluentBit-cluster*

# <span id="page-1551-0"></span>Amazon EC2 の Linux コンテナで gMSA を使用する

Amazon ECS は、グループ管理サービスアカウント (gMSA) と呼ばれる特殊なサービスアカウント を使用して、EC2 上の Linux コンテナの Active Directory 認証をサポートします。

.NET Core アプリケーションなどの Linux ベースのネットワークアプリケーションは Active Directory を使用し、ユーザーとサービス間の認証と認可の管理を容易にできます。この機能 は、Active Directory と統合され、ドメインに参加しているサーバー上で実行されるアプリケー ションを設計することで利用できます。しかし、Linux コンテナはドメインに参加できないた め、gMSA を使用して実行する Linux コンテナを設定する必要があります。

gMSA で実行される Linux コンテナは、コンテナのホスト Amazon EC2 インスタンスで実行され る credentials-fetcher デーモンに依存します。つまり、デーモンは Active Directory ドメイン コントローラーからも認証情報を取得し、これらの gMSA 認証情報をコンテナインスタンスに転送 します。サービスアカウントの詳細については、Microsoft Learn Web サイトの「[Windows コンテナ](https://docs.microsoft.com/en-us/virtualization/windowscontainers/manage-containers/manage-serviceaccounts) [向け gMSAs の作成](https://docs.microsoft.com/en-us/virtualization/windowscontainers/manage-containers/manage-serviceaccounts)」を参照してください。

### 考慮事項

Linux コンテナ向け gMSA を使用する前に、次の点を考慮してください。

- コンテナが EC2 で実行されている場合は、Windows コンテナおよびLinux コンテナ向け gMSA を 使用できます。Fargate で Linux コンテナに gMSA を使用する方法については[、Fargate で Linux](#page-1562-0)  [コンテナに gMSA を使用する](#page-1562-0) を参照してください。
- 前提条件を完全に満たすには、ドメインに参加している Windows コンピュータが必要になる場 合があります。例えば、PowerShell を使用して Active Directory で gMSA を作成するには、ドメ インに参加している Windows コンピュータが必要になる場合があります。RSAT Active Director PowerShell ツールは Windows でのみ使用できます。詳細については、[「Active Directory 管理](https://docs.aws.amazon.com/directoryservice/latest/admin-guide/ms_ad_install_ad_tools.html) [ツールのインストール](https://docs.aws.amazon.com/directoryservice/latest/admin-guide/ms_ad_install_ad_tools.html)」を参照してください。
- ドメインレス gMSAか各インスタンスを単一のドメインに結合するを選択しました。ドメインレ ス gMSA を使用すると、コンテナインスタンスはドメインに参加せず、インスタンス上の他のア プリケーションは認証情報を使用してドメインにアクセスできなくなり、異なるドメインに参加す るタスクを同じインスタンス上で実行できます。

次に、CredSpec のデータ ストレージを選択し、必要に応じて、ドメインレス gMSA の Active Directory ユーザー認証情報を選択します。

Amazon ECS は Active Directory の認証情報仕様ファイル (CredSpec) を使用します。このファイ ルは、gMSA アカウントコンテキストをコンテナに伝達するために使用される gMSA メタデータ を含む認証情報仕様ファイルを使用します。CredSpec ファイルを生成し、コンテナインスタンス のオペレーティングシステムに応じて、次の表にある CredSpec ストレージオプションのいずれか に保存します。ドメインレス方式を使用するには、CredSpec ファイル内のオプションのセクショ

ンで、コンテナインスタンスのオペレーティングシステムに固有の、次の表の domainless user credentials ストレージオプションのいずれかの認証情報を指定できます。

オペレーティングシステム別の gMSA データストレージオプション

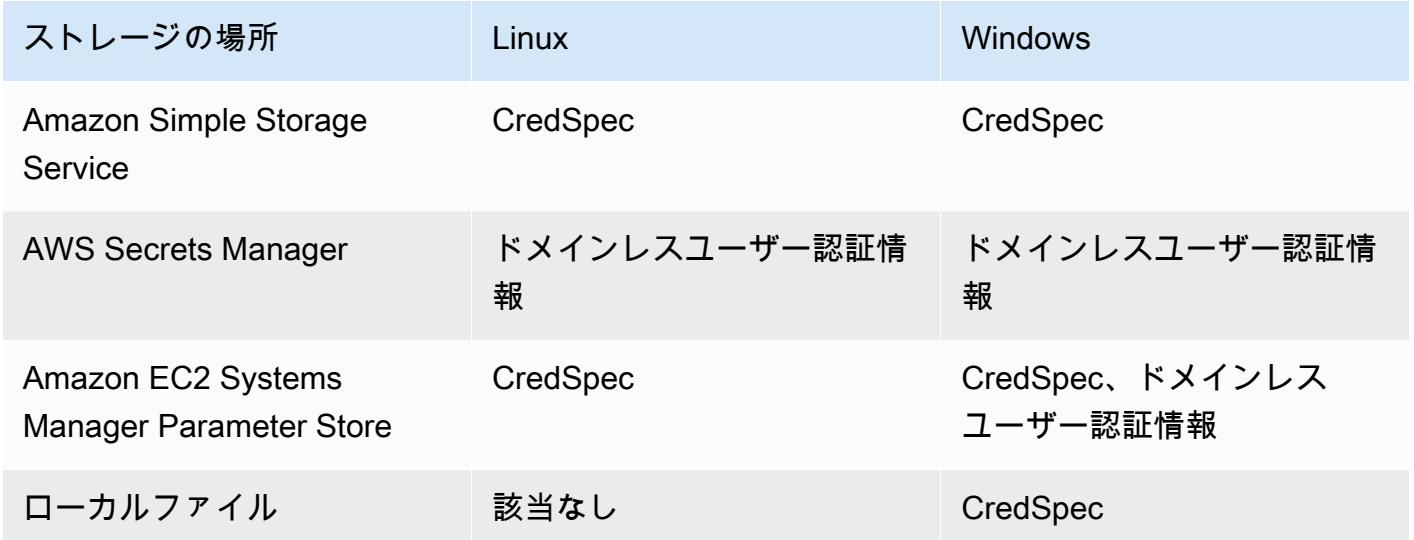

## 前提条件

gMSA を使用する前に、Amazon ECS の Linux コンテナ機能のために必ず以下を完了してくださ い。

- コンテナがアクセスするリソースを含む Active Directory ドメインを設定します。Amazon ECS は 以下の設定をサポートしています。
	- AWS Directory Service Active Directory。AWS Directory Service は、Amazon EC2 でホストさ れる AWS マネージド Active Directory です。詳細については、「AWS Directory Service 管理ガ イド」の「[AWS Managed Microsoft AD の開始方法」](https://docs.aws.amazon.com/directoryservice/latest/admin-guide/ms_ad_getting_started.html)を参照してください。
	- オンプレミスの Active Directory。Amazon ECS Linux コンテナインスタンスがドメインに参加 できることを確認する必要があります。詳細については、「[AWS Direct Connect」](https://docs.aws.amazon.com/whitepapers/latest/aws-vpc-connectivity-options/aws-direct-connect-network-to-amazon.html)を参照して ください。
- Active Directory に既存の gMSA アカウントがあります。詳細については、「[Amazon EC2 の](#page-1551-0)  [Linux コンテナで gMSA を使用する](#page-1551-0)」を参照してください。
- Amazon ECS Linux コンテナインスタンスに credentials-fetcher デーモンをインス トールして実行しています。また、Active Directory で認証するための初期資格情報セット を credentials-fetcher デーモンに追加しました。

**a** Note

credentials-fetcher デーモンは、Amazon Linux 2023 および Fedora 37 以降で のみ使用できます。デーモン は Amazon Linux 2 では使用できません。詳細について は、GitHub の「[aws/credentials-fetcher」](https://github.com/aws/credentials-fetcher)を参照してください。

- Active Directory で認証するための credentials-fetcher デーモンの認定情報を設定します。 認証情報は、gMSA アカウントにアクセスできる Active Directory セキュリティグループのメン バーである必要があります。[インスタンスをドメインに参加させるか、ドメインレス gMSA を使](#page-1554-0) [用するかを決定します。](#page-1554-0) には複数のオプションがあります。
- 必須の IAM アクセス権限を追加しました。必要な権限は、初期認証情報と認証情報の仕様の保存 に選択した方法によって異なります。
	- 初期認証情報にドメインレス gMSA を使用する場合は、タスク実行ロールに AWS Secrets Manager の IAM アクセス許可が必要です。
	- 認証情報の仕様を SSM Parameter Store に保存する場合は、タスク実行ロールで Amazon EC2 Systems Manager Parameter Store に対する IAM 許可が必要です。
	- 認証情報の仕様を Amazon S3 で保存する場合は、タスク実行ロールで Amazon Simple Storage Service の IAM 許可が必要です。

### Amazon ECS での gMSA 対応の Linux コンテナの設定

インフラストラクチャを準備する

次のステップは、考慮事項と 1 回実行される設定です。これらのステップを完了したら、コンテナ インスタンスの作成を自動化して、この設定を再利用できます。

初期認証情報の提供方法を決定し、再利用可能な EC2 起動テンプレートで EC2 ユーザーデータを設 定して、credentials-fetcher デーモンをインストールします。

- <span id="page-1554-0"></span>1. インスタンスをドメインに参加させるか、ドメインレス gMSA を使用するかを決定します。
	- EC2 インスタンスを Active Directory ドメインに参加させる

### • ユーザーデータを使用してインスタンスを参加させる

Active Directory ドメインを EC2 起動テンプレートの EC2 ユーザーデータに参加させ るステップを追加します。複数の Amazon EC2 Auto Scaling グループが同じ起動テン プレートを使用できます。

Fedora ドキュメントの[「Active Directory または FreeIPA ドメインへの参加](https://docs.fedoraproject.org/en-US/quick-docs/join-active-directory-freeipa/)」のこれら のステップを使用できます。

• ドメインレス gMSA 用に Active Directory ユーザーを作成する

credentials-fetcher デーモンには、ドメインレス gMSA と呼ばれる機能があります。 この機能にはドメインが必要ですが、EC2 インスタンスをドメインに参加させる必要はあ りません。ドメインレス gMSA を使用すると、コンテナインスタンスはドメインに参加せ ず、インスタンス上の他のアプリケーションは認証情報を使用してドメインにアクセスで きなくなり、異なるドメインに参加するタスクを同じインスタンス上で実行できます。代わ りに、CredSpec ファイルの AWS Secrets Manager にシークレットの名前を指定します。 シークレットには、ユーザー名、パスワード、ログイン先のドメインが含まれている必要が あります。

この機能はサポートされており、Linux および Windows コンテナで使用できます。

この機能は gMSA support for non-domain-joined container hosts 機能に似ていま す。Windows の機能の詳細については、Microsoft Learn ウェブサイトの「[gMSA アーキテ](https://learn.microsoft.com/en-us/virtualization/windowscontainers/manage-containers/manage-serviceaccounts#gmsa-architecture-and-improvements) [クチャと改善](https://learn.microsoft.com/en-us/virtualization/windowscontainers/manage-containers/manage-serviceaccounts#gmsa-architecture-and-improvements)」を参照してください。

- a. Active Directory ドメインでユーザーを作成します。Active Directory のユーザーは、タ スクで使用する gMSA サービスアカウントにアクセスするための許可を持っている必 要があります。
- b. Active Directory でユーザーを作成した後、AWS Secrets Manager でシークレットを作 成します。詳細については、「[AWS Secrets Manager シークレットを作成する](https://docs.aws.amazon.com/secretsmanager/latest/userguide/create_secret.html)」を参 照してください。
- c. ユーザーのユーザー名、パスワード、ドメインを、それぞ れ username、password、domainName と呼ばれる JSON キーと値のペアに入力し ます。

{"username":"*username*","password":"*passw0rd*", "domainName":"example.com"}

d. サービスアカウントの CredSpec ファイルに構成を追加します。追加 の HostAccountConfig には、Secrets Manager のシークレットの Amazon リソース ネーム (ARN) が含まれています。

Windows では、PluginGUID は次のスニペットの例の GUID と一致する必要がありま す。Linux では、PluginGUID は無視されます。MySecret の例を、シークレットの Amazon リソースネーム (ARN) に置き換えます。

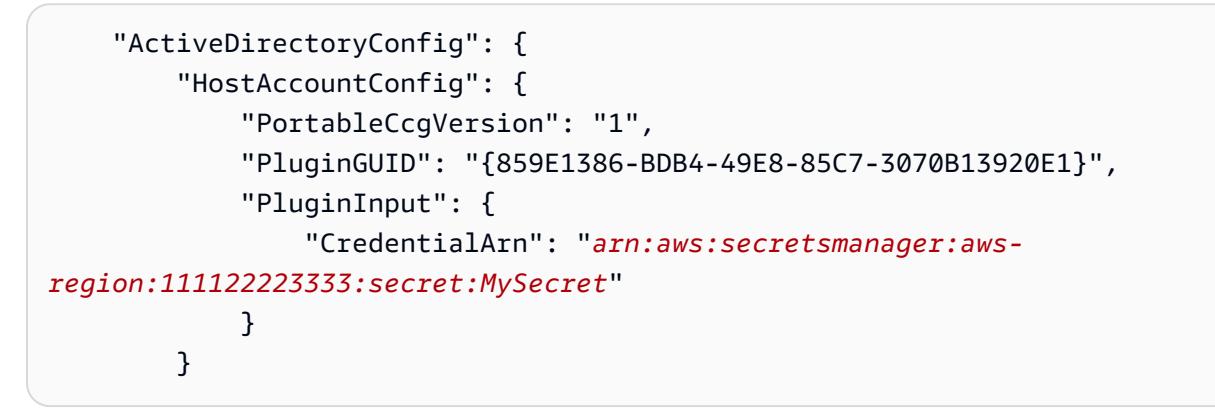

- e. ドメインレス gMSA 機能には、タスク実行ロールの追加のアクセス許可が必要です。 ステップ [\(オプション\) ドメインレス gMSA シークレット](#page-1558-0) に従います。
- 2. インスタンスを設定し、**credentials-fetcher** デーモンをインストールする

EC2 起動テンプレートでユーザーデータスクリプトを使用して credentials-fetcher デー モンをインストールできます。次の例は、2 種類のユーザーデータ (cloud-config YAML また は bash スクリプト) を示しています。これらの例は、Amazon Linux 2023 (AL2023) についての ものです。MyCluster を、これらのインスタンスが参加する Amazon ECS クラスターの名前 に置き換えます。

• **cloud-config** YAML

```
Content-Type: text/cloud-config
package_reboot_if_required: true
packages: 
   # prerequisites 
   - dotnet 
   - realmd 
   - oddjob 
   - oddjob-mkhomedir 
   - sssd 
   - adcli 
   - krb5-workstation
```

```
 - samba-common-tools 
   # https://github.com/aws/credentials-fetcher gMSA credentials management for 
  containers 
   - credentials-fetcher
write files:
# configure the ECS Agent to join your cluster.
# replace MyCluster with the name of your cluster.
- path: /etc/ecs/ecs.config 
   owner: root:root 
   permissions: '0644' 
   content: | 
     ECS_CLUSTER=MyCluster
     ECS_GMSA_SUPPORTED=true
runcmd:
# start the credentials-fetcher daemon and if it succeeded, make it start after 
 every reboot
- "systemctl start credentials-fetcher"
- "systemctl is-active credentials-fetch && systemctl enable credentials-
fetcher"
```
• bash スクリプト

bash スクリプトに慣れていて、/etc/ecs/ecs.config に書き込む変数が複数ある場合 は、次の heredoc 形式を使用します。この形式は cat で始まる行と EOF の間のすべてを設 定ファイルに書き込みます。

```
#!/usr/bin/env bash
set -euxo pipefail
# prerequisites
timeout 30 dnf install -y dotnet realmd oddjob oddjob-mkhomedir sssd adcli 
  krb5-workstation samba-common-tools
# install https://github.com/aws/credentials-fetcher gMSA credentials 
  management for containers
timeout 30 dnf install -y credentials-fetcher
# start credentials-fetcher
systemctl start credentials-fetcher
systemctl is-active credentials-fetch && systemctl enable credentials-fetcher
cat <<'EOF' >> /etc/ecs/ecs.config
ECS_CLUSTER=MyCluster
```
ECS\_GMSA\_SUPPORTED=true EOF

/etc/ecs/ecs.config で設定できる credentials-fetcher デーモンのオプションの設定 変数があります。YAML ブロック内のユーザーデータに変数を設定するか、heredoc前の例と 同様に変数を設定することをお勧めします。これにより、1 つのファイルを複数回編集した場合 に発生する、部分的な構成に関する問題を回避できます。ECS エージェントの設定の詳細につ いては、GitHub の「[Amazon ECS コンテナエージェント」](https://github.com/aws/amazon-ecs-agent/blob/master/README.md#environment-variables)を参照してください。

• オプションで、credentials-fetcher デーモン設定を変更してソケットを別の場所に移動 する場合は、この変数 CREDENTIALS FETCHER\_HOST を使用できます。

許可とシークレットの設定

各アプリケーションおよび各タスク定義のために、次のステップを 1 回実行します。最小特権を認 めるというベストプラクティスに従い、ポリシーで使用されるアクセス許可を絞り込むことをお勧め します。これにより、各タスクは必要なシークレットのみを読み取れます。

<span id="page-1558-0"></span>1. (オプション) ドメインレス gMSA シークレット

インスタンスがドメインに参加していないドメインレス方式を使用する場合は、次のステップに 従います。

次の権限をインラインポリシーとしてタスク実行 IAM ロールに追加する必要があります。これ により、credentials-fetcher デーモンが Secrets Manager シークレットにアクセスできる ようになります。MySecret の例を、Resource リスト内のシークレットの Amazon リソース ネーム (ARN) に置き換えます。

```
{ 
     "Version": "2012-10-17", 
     "Statement": [ 
         { 
              "Effect": "Allow", 
              "Action": [ 
                  "secretsmanager:GetSecretValue" 
              ], 
              "Resource": [ 
                  "arn:aws:ssm:aws-region:111122223333:secret:MySecret" 
 ] 
         }
```
 $\mathbf{1}$ 

#### **a** Note

独自の KMS キーを使用してシークレットを暗号化する場合は、必要な許可をこのロー ルに追加し、このロールを AWS KMS キーポリシーに追加する必要があります。

2. SSM Parameter Store または S3 を使用して CredSpec を保存するかどうかを決定する

Amazon ECS では、タスク定義の credentialSpecs フィールドでファイルパスを参照する次 の方法がサポートされています。

インスタンスを単一のドメインに参加させる場合は、文字列内の ARN の先頭 にプレフィックスを使用します。ドメインレス gMSA を使用する場合は、次 に credentialspecdomainless: を使用します。

CredSpec の詳細については、「[認証情報仕様ファイル」](#page-1561-0)を参照してください。

• Amazon S3 バケット

認証情報の仕様を Amazon S3 バケットに追加します。次に、タスク定義 の credentialSpecs フィールドで Amazon S3 バケットの Amazon リソースネーム (ARN) を参照します。

```
{ 
      "family": "", 
      "executionRoleArn": "", 
      "containerDefinitions": [ 
          \mathcal{L} "name": "", 
                ... 
                "credentialSpecs": [ 
                     "credentialspecdomainless:arn:aws:s3:::${BucketName}/
${ObjectName}" 
                ], 
                ... 
           } 
      ], 
      ...
}
```
タスクに S3 バケットへのアクセスを許可するには、次のアクセス許可をインラインポリ シーとして Amazon ECS タスク実行 IAM ロールに追加します。

```
{ 
     "Version": "2012-10-17", 
     "Statement": [ 
          { 
               "Sid": "VisualEditor", 
               "Effect": "Allow", 
               "Action": [ 
                    "s3:Get*", 
                    "s3:List*" 
               ], 
               "Resource": [ 
                    "arn:aws:s3:::DOC-EXAMPLE-BUCKET", 
                    "arn:aws:s3:::DOC-EXAMPLE-BUCKET/{object}" 
               ] 
          } 
     ]
}
```
• SSM パラメータストアパラメータ

SSM Parameter Store パラメータに認証情報仕様を追加します。タスク定義の credentialSpecs フィールドで SSM パラメータストアパラメータの Amazon リソース ネーム (ARN) を参照します。

```
{ 
      "family": "", 
      "executionRoleArn": "", 
      "containerDefinitions": [ 
         \left\{ \right. "name": "", 
                ... 
               "credentialSpecs": [ 
                    "credentialspecdomainless:arn:aws:ssm:aws-
region:111122223333:parameter/parameter_name" 
               ], 
               ... 
          } 
      ], 
 ...
```
}

タスクに SSM Parameter Store パラメータへのアクセスを許可するには、次のアクセス許 可をインラインポリシーとして Amazon ECS タスク実行 IAM ロールに追加します。

```
{ 
      "Version": "2012-10-17", 
      "Statement": [ 
          { 
               "Effect": "Allow", 
               "Action": [ 
                    "ssm:GetParameters" 
               ], 
               "Resource": [ 
                    "arn:aws:ssm:aws-region:111122223333:parameter/parameter_name" 
              \mathbf{I} } 
     ]
}
```
## <span id="page-1561-0"></span>認証情報仕様ファイル

Amazon ECS は Active Directory の認証情報仕様ファイル (CredSpec) を使用します。このファイ ルには、gMSA アカウントコンテキストを Linux コンテナに伝達するために使用される gMSA メタ データが含まれています。CredSpec を生成し、タスク定義の credentialSpecs フィールドで参 照します。CredSpec ファイルにはシークレットは含まれていません。

次は、CredSpec ファイルの例です。

```
{ 
     "CmsPlugins": [ 
          "ActiveDirectory" 
     ], 
     "DomainJoinConfig": { 
          "Sid": "S-1-5-21-2554468230-2647958158-2204241789", 
          "MachineAccountName": "WebApp01", 
          "Guid": "8665abd4-e947-4dd0-9a51-f8254943c90b", 
          "DnsTreeName": "example.com", 
          "DnsName": "example.com", 
          "NetBiosName": "example" 
     },
```

```
 "ActiveDirectoryConfig": { 
         "GroupManagedServiceAccounts": [ 
\{\hspace{.1cm} \} "Name": "WebApp01", 
                 "Scope": "example.com" 
 } 
         ], 
         "HostAccountConfig": { 
             "PortableCcgVersion": "1", 
             "PluginGUID": "{859E1386-BDB4-49E8-85C7-3070B13920E1}", 
             "PluginInput": { 
                 "CredentialArn": "arn:aws:secretsmanager:aws-
region:111122223333:secret:MySecret" 
 } 
         } 
     }
}
```
「CredSpec」の作成

CredSpec を作成するには、ドメインに参加している Windows コンピューター上 の CredSpec PowerShell モジュールを使用します。Microsoft Learn Web サイトの「[認証情報の仕様](https://learn.microsoft.com/en-us/virtualization/windowscontainers/manage-containers/manage-serviceaccounts#create-a-credential-spec) [を作成する](https://learn.microsoft.com/en-us/virtualization/windowscontainers/manage-containers/manage-serviceaccounts#create-a-credential-spec)」のステップに従います。

# <span id="page-1562-0"></span>Fargate で Linux コンテナに gMSA を使用する

Amazon ECS は、グループ管理サービスアカウント (gMSA) と呼ばれる特殊なサービスアカウント を使用して、Fargate 上の Linux コンテナの Active Directory 認証をサポートします。

.NET Core アプリケーションなどの Linux ベースのネットワークアプリケーションは Active Directory を使用し、ユーザーとサービス間の認証と認可の管理を容易にできます。この機能 は、Active Directory と統合され、ドメインに参加しているサーバー上で実行されるアプリケー ションを設計することで利用できます。しかし、Linux コンテナはドメインに参加できないた め、gMSA を使用して実行する Linux コンテナを設定する必要があります。

### 考慮事項

Fargate で Linux コンテナ向けに gMSA を使用する前に、次の点を考慮してください。

• プラットフォームバージョン 1.4 以降を実行している必要があります。

- 前提条件を完全に満たすには、ドメインに参加している Windows コンピュータが必要になる場 合があります。例えば、PowerShell を使用して Active Directory で gMSA を作成するには、ドメ インに参加している Windows コンピュータが必要になる場合があります。RSAT Active Director PowerShell ツールは Windows でのみ使用できます。詳細については、[「Active Directory 管理](https://docs.aws.amazon.com/directoryservice/latest/admin-guide/ms_ad_install_ad_tools.html) [ツールのインストール](https://docs.aws.amazon.com/directoryservice/latest/admin-guide/ms_ad_install_ad_tools.html)」を参照してください。
- ドメインレス gMSA を使用する必要があります。
	- Amazon ECS は Active Directory の認証情報仕様ファイル (CredSpec) を使用します。このファイ ルは、gMSA アカウントコンテキストをコンテナに伝達するために使用される gMSA メタデータ を含む認証情報仕様ファイルを使用します。CredSpec ファイルを生成し、Amazon S3 バケット に保存します。
- 1 つのタスクでサポートできるアクティブディレクトリは 1 つだけです。

### 前提条件

gMSA を使用する前に、Amazon ECS の Linux コンテナ機能のために必ず以下を完了してくださ い。

- コンテナがアクセスするリソースを含む Active Directory ドメインを設定します。Amazon ECS は 以下の設定をサポートしています。
	- AWS Directory Service Active Directory。AWS Directory Service は、Amazon EC2 でホストさ れる AWS マネージド Active Directory です。詳細については、「AWS Directory Service 管理ガ イド」の「[AWS Managed Microsoft AD の開始方法」](https://docs.aws.amazon.com/directoryservice/latest/admin-guide/ms_ad_getting_started.html)を参照してください。
	- オンプレミスの Active Directory。Amazon ECS Linux コンテナインスタンスがドメインに参加 できることを確認する必要があります。詳細については、「[AWS Direct Connect」](https://docs.aws.amazon.com/whitepapers/latest/aws-vpc-connectivity-options/aws-direct-connect-network-to-amazon.html)を参照して ください。
- Active Directory に既存の gMSA アカウントがあり、その gMSA サービスアカウントにアクセス する権限を持つユーザーがいます。詳細については、「[ドメインレス gMSA 用に Active Directory](#page-1564-0)  [ユーザーを作成する](#page-1564-0)」を参照してください。
- Amazon S3 バケットがある。詳細については、Amazon S3 ユーザーガイドの[バケットの作成を](https://docs.aws.amazon.com/AmazonS3/latest/userguide/create-bucket-overview.html)参 照してください。

Amazon ECS での gMSA 対応の Linux コンテナの設定

インフラストラクチャを準備する

### 次のステップは、考慮事項と 1 回実行される設定です。

<span id="page-1564-0"></span>• ドメインレス gMSA 用に Active Directory ユーザーを作成する

ドメインレス gMSAを使用する場合、コンテナはドメインに接続されません。コンテナ上で 実行される他のアプリケーションは、Active Directory の認証情報を使用してドメインにアク セスすることはできません。別のドメインを使用するタスクも同じコンテナ上で実行できま す。CredSpec ファイルの AWS Secrets Manager にシークレットの名前を指定します。シーク レットには、ユーザー名、パスワード、ログイン先のドメインが含まれている必要があります。

この機能は gMSA support for non-domain-joined container hosts 機能に似ています。Windows の機能の詳細については、Microsoft Learn ウェブサイトの「[gMSA アーキテクチャと改善」](https://learn.microsoft.com/en-us/virtualization/windowscontainers/manage-containers/manage-serviceaccounts#gmsa-architecture-and-improvements)を 参照してください。

- a. Active Directory ドメインでユーザーを設定します。Active Directory のユーザーは、タスク で使用する gMSA サービスアカウントにアクセスするための許可を持っている必要があり ます。
- b. Active Directory ドメイン名を解決できる VPC とサブネットがあります。DHCP オプション を使用して、Active Directory サービス名を指すドメイン名で VPC を設定します。VPC 向 け DHCP オプション設定の詳細については、「Amazon Virtual Private Cloud ユーザーガイ ド」の「[DHCP オプションセットの使用](https://docs.aws.amazon.com/vpc/latest/userguide/DHCPOptionSet.html)」を参照してください。
- c. AWS Secrets Manager にシークレットを作成します。
- d. 認証情報仕様ファイルを作成します。

許可とシークレットの設定

各アプリケーションおよび各タスク定義ごとに、次のステップを 1 回ずつ実行します。最小特権を 認めるというベストプラクティスに従い、ポリシーで使用されるアクセス許可を絞り込むことをお勧 めします。これにより、各タスクは必要なシークレットのみを読み取れます。

- 1. Active Directory ドメインでユーザーを作成します。Active Directory のユーザーは、タスクで使 用する gMSA サービスアカウントにアクセスするための許可を持っている必要があります。
- 2. Active Directory ユーザーを作成した後、AWS Secrets Manager でシークレットを作成します。 詳細については、「[AWS Secrets Manager シークレットを作成する](https://docs.aws.amazon.com/secretsmanager/latest/userguide/create_secret.html)」を参照してください。
- 3. ユーザーのユーザー名、パスワード、ドメインを、それぞ れ username、password、domainName と呼ばれる JSON キーと値のペアに入力します。

{"username":"*username*","password":"*passw0rd*", "domainName":"example.com"}

4. 次の権限をインラインポリシーとしてタスク実行 IAM ロールに追加する必要があります。これ により、credentials-fetcher デーモンが Secrets Manager シークレットにアクセスできる ようになります。MySecret の例を、Resource リスト内のシークレットの Amazon リソース ネーム (ARN) に置き換えます。

```
{ 
   "Version": "2012-10-17", 
   "Statement": [ 
    \mathcal{L} "Effect": "Allow", 
        "Action": [ 
           "secretsmanager:GetSecretValue" 
        ], 
        "Resource": [ 
          "arn:aws:secretsmanager:aws-region:111122223333:secret:MySecret" 
        ] 
     } 
  \mathbf{I}}
```

```
a Note
```
独自の KMS キーを使用してシークレットを暗号化する場合は、必要な許可をこのロー ルに追加し、このロールを AWS KMS キーポリシーに追加する必要があります。

5. 認証情報の仕様を Amazon S3 バケットに追加します。次に、タスク定義 の credentialSpecs フィールドで Amazon S3 バケットの Amazon リソースネーム (ARN) を 参照します。

```
{ 
     "family": "", 
     "executionRoleArn": "", 
     "containerDefinitions": [ 
          { 
              "name": "", 
              ... 
              "credentialSpecs": [ 
                   "credentialspecdomainless:arn:aws:s3:::${BucketName}/${ObjectName}"
```
 **]**, ... } ], ... }

タスクに S3 バケットへのアクセスを許可するには、次のアクセス許可をインラインポリシーと して Amazon ECS タスク実行 IAM ロールに追加します。

```
{ 
     "Version": "2012-10-17", 
     "Statement": [ 
         \mathbf{f} "Sid": "VisualEditor", 
              "Effect": "Allow", 
              "Action": [ 
                   "s3:GetObject", 
                   "s3:ListObject" 
              ], 
              "Resource": [ 
                   "arn:aws:s3:::{bucket_name}", 
                   "arn:aws:s3:::{bucket_name}/{object}" 
 ] 
          } 
     ]
}
```
## 認証情報仕様ファイル

Amazon ECS は Active Directory の認証情報仕様ファイル (CredSpec) を使用します。このファイ ルには、gMSA アカウントコンテキストを Linux コンテナに伝達するために使用される gMSA メタ データが含まれています。CredSpec を生成し、タスク定義の credentialSpecs フィールドで参 照します。CredSpec ファイルにはシークレットは含まれていません。

次は、CredSpec ファイルの例です。

```
{ 
      "CmsPlugins": [ 
           "ActiveDirectory" 
      ],
```

```
 "DomainJoinConfig": { 
         "Sid": "S-1-5-21-2554468230-2647958158-2204241789", 
         "MachineAccountName": "WebApp01", 
         "Guid": "8665abd4-e947-4dd0-9a51-f8254943c90b", 
         "DnsTreeName": "example.com", 
         "DnsName": "example.com", 
         "NetBiosName": "example" 
     }, 
     "ActiveDirectoryConfig": { 
         "GroupManagedServiceAccounts": [ 
\{\hspace{.1cm} \} "Name": "WebApp01", 
                  "Scope": "example.com" 
 } 
         ], 
         "HostAccountConfig": { 
             "PortableCcgVersion": "1", 
             "PluginGUID": "{859E1386-BDB4-49E8-85C7-3070B13920E1}", 
             "PluginInput": { 
                  "CredentialArn": "arn:aws:secretsmanager:aws-
region:111122223333:secret:MySecret" 
 } 
         } 
     }
}
```
CredSpec を作成して Amazon S3 にアップロードする

CredSpec を作成するには、ドメインに参加している Windows コンピューター上 の CredSpec PowerShell モジュールを使用します。Microsoft Learn Web サイトの「[認証情報の仕様](https://learn.microsoft.com/en-us/virtualization/windowscontainers/manage-containers/manage-serviceaccounts#create-a-credential-spec) [を作成する](https://learn.microsoft.com/en-us/virtualization/windowscontainers/manage-containers/manage-serviceaccounts#create-a-credential-spec)」のステップに従います。

認証情報仕様ファイルを作成したら、Amazon S3 バケットにアップロードします。コマンドを実行 しているコンピューターまたは環境に CredSpec ファイルをコピーします。

次の AWS CLI コマンドを実行し、Amazon S3 に CredSpec をアップロードします。MyBucket を お使いの Amazon S3 バケットの名前に置き換えます。ファイルは任意のバケットと場所にオブジェ クトとして保存できますが、タスク実行ロールにアタッチするポリシーでそのバケットと場所へのア クセスを許可する必要があります。

PowerShell については、次のコマンドを実行します。

\$ **Write-S3Object -BucketName "MyBucket" -Key "ecs-domainless-gmsa-credspec" -File "gmsa-cred-spec.json"**

次の AWS CLI コマンドでは、sh および互換性のあるシェルで使用されるバックスラッシュ継続文 字を使用します。

\$ **aws s3 cp gmsa-cred-spec.json \ s3://***MyBucket/ecs-domainless-gmsa-credspec*

# AWS CLI を使用するドメインレス gMSA で Amazon ECS Windows コンテナを使用する

次のチュートリアルでは、AWS CLI を使用して Active Directory にアクセスするための認証情報を 持つ Windows コンテナを実行する Amazon ECS タスクを作成する方法を示します。ドメインレ ス gMSA を使用すると、コンテナインスタンスはドメインに参加せず、インスタンス上の他のアプ リケーションは認証情報を使用してドメインにアクセスできなくなり、異なるドメインに参加するタ スクを同じインスタンス上で実行できます。

トピック

- [前提条件](#page-1569-0)
- [ステップ 1: Active Directory ドメイン サービス \(AD DS\) で gMSA アカウントを作成して設定する](#page-1570-0)
- [ステップ 2: Secrets Manager に認証情報をアップロードする](#page-1572-0)
- [ステップ 3: CredSpec JSON を変更してドメインレス gMSA 情報を含める](#page-1573-0)
- [ステップ 4: Amazon S3 に CredSpec をアップロードする](#page-1574-0)
- [ステップ 5: \(オプション\) Amazon ECS クラスターを作成する](#page-1575-0)
- [ステップ 6: コンテナインスタンスの IAM ロールを作成する](#page-1575-1)
- [ステップ 7: カスタムのタスク実行ロールを作成する](#page-1575-2)
- [ステップ 8: Amazon ECS Exec のタスクロールを作成する](#page-1577-0)
- [ステップ 9: ドメインレス gMSA を使用するタスク定義を登録する](#page-1578-0)
- [ステップ 10: Windows コンテナインスタンスをクラスターに登録する](#page-1580-0)
- [ステップ 11: コンテナインスタンスを検証する](#page-1581-0)
- [ステップ 12: Windows タスクを実行する](#page-1582-0)

### • [ステップ 13: コンテナに gMSA 認証情報があることを検証する](#page-1582-1)

- [ステップ 14: クリーンアップする](#page-1583-0)
- [Windows コンテナ用 Amazon ECS ドメインレス gMSA のデバッグ](#page-1585-0)

## <span id="page-1569-0"></span>前提条件

このチュートリアルでは、以下の前提条件が完了済みであることを前提としています。

- 「[Amazon ECS を使用するようにセットアップする](#page-24-0)」のステップを完了していること。
- AWS ユーザーに [AmazonECS\\_FullAccess](#page-1348-0) IAMポリシー例で指定されている必要なアクセス権限が あること。
- AWS CLI の最新バージョンがインストールされ、設定されていること。AWS CLI のインストール またはアップグレードの詳細については、「[AWS Command Line Interface のインストール](https://docs.aws.amazon.com/cli/latest/userguide/getting-started-install.html)」を参 照してください。
- コンテナがアクセスするリソースを含む Active Directory ドメインを設定します。Amazon ECS は 以下の設定をサポートしています。
	- AWS Directory Service Active Directory。AWS Directory Service は、Amazon EC2 でホストさ れる AWS マネージド Active Directory です。詳細については、「AWS Directory Service 管理ガ イド」の「[AWS Managed Microsoft AD の開始方法」](https://docs.aws.amazon.com/directoryservice/latest/admin-guide/ms_ad_getting_started.html)を参照してください。
	- オンプレミスの Active Directory。Amazon ECS Linux コンテナインスタンスがドメインに参加 できることを確認する必要があります。詳細については、「[AWS Direct Connect」](https://docs.aws.amazon.com/whitepapers/latest/aws-vpc-connectivity-options/aws-direct-connect-network-to-amazon.html)を参照して ください。
- Active Directory ドメイン名を解決できる VPC とサブネットがあります。
- ドメインレス gMSAか各インスタンスを単一のドメインに結合するを選択しました。ドメインレ ス gMSA を使用すると、コンテナインスタンスはドメインに参加せず、インスタンス上の他のア プリケーションは認証情報を使用してドメインにアクセスできなくなり、異なるドメインに参加す るタスクを同じインスタンス上で実行できます。

次に、CredSpec のデータ ストレージを選択し、必要に応じて、ドメインレス gMSA の Active Directory ユーザー認証情報を選択します。

Amazon ECS は Active Directory の認証情報仕様ファイル (CredSpec) を使用します。このファイ ルは、gMSA アカウントコンテキストをコンテナに伝達するために使用される gMSA メタデータ を含む認証情報仕様ファイルを使用します。CredSpec ファイルを生成し、コンテナインスタンス のオペレーティングシステムに応じて、次の表にある CredSpec ストレージオプションのいずれか

に保存します。ドメインレス方式を使用するには、CredSpec ファイル内のオプションのセクショ ンで、コンテナインスタンスのオペレーティングシステムに固有の、次の表の domainless user credentials ストレージオプションのいずれかの認証情報を指定できます。

オペレーティングシステム別の gMSA データストレージオプション

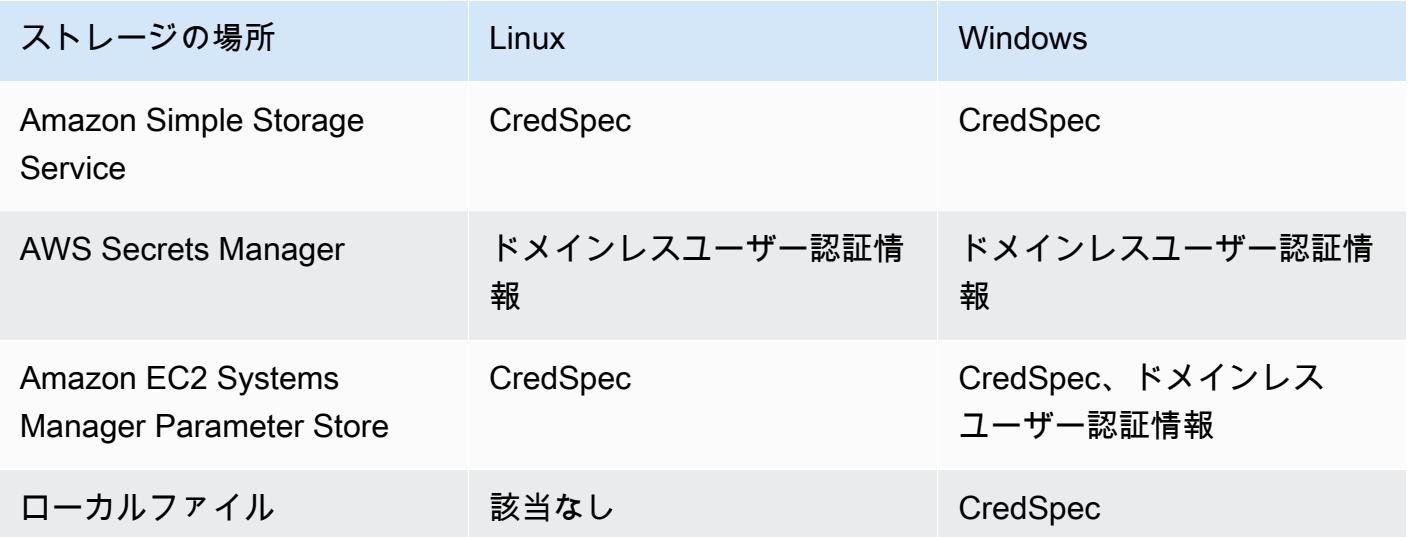

• (任意) AWS CloudShell は、お客様が独自の EC2 インスタンスを作成する必要なく、コマンドラ インを提供するツールです。詳細については、『AWS CloudShell ユーザーガイド』の「[What is](https://docs.aws.amazon.com/cloudshell/latest/userguide/welcome.html)  [AWS CloudShell? \( とは?\)」](https://docs.aws.amazon.com/cloudshell/latest/userguide/welcome.html) を参照してください。

<span id="page-1570-0"></span>ステップ 1: Active Directory ドメイン サービス (AD DS) で gMSA アカウン トを作成して設定する

Active Directory ドメインの gMSA アカウントを作成して設定します。

1. Key Distribution Service のルートキーを生成する

**a** Note

AWS Directory Service を使用している場合は、このステップを省略できます。

KDS ルートキーと gMSA アクセス許可は、AWS マネージド Microsoft AD で構成されます。

ドメインに 1 つの gMSA Service Account をまだ作成していない場合は、まず Key Distribution Service (KDS) ルートキーを生成する必要があります。KDS は、gMSA パスワードの作成、ロー テーション、承認されたホストへのパスワードのリリースを担います。ccg.exe が gMSA 認証 情報を取得する必要がある場合は、KDS に連絡して現在のパスワードを取得します。

KDS ルート キーが既に作成されているかどうかを確認するに

は、ActiveDirectory PowerShell モジュールを使用して、ドメインコントローラー上でド メイン管理者権限で次の PowerShell コマンドレットを実行します。モジュールの詳細について は、Microsoft Learn Web サイトの「[ActiveDirectory モジュール」](https://learn.microsoft.com/en-us/powershell/module/activedirectory/?view=windowsserver2022-ps)を参照してください。

PS C:\> **Get-KdsRootKey**

コマンドがキー ID を返す場合は、このステップの残りをスキップできます。それ以外の場合 は、次のコマンドを実行して KDS ルートキーを作成します。

PS C:\> **Add-KdsRootKey -EffectiveImmediately**

コマンドへの引数 EffectiveImmediately は、キーがすぐに有効になることを暗示していま すが、KDS ルートキーが複製され、すべてのドメインコントローラーで使用できるようになる まで 10 時間待つ必要があります。

2. gMSA アカウントを作成するには

gMSA アカウントを作成して ccg.exe が gMSA パスワードを取得できるようにするには、ド メインにアクセスできる Windows サーバーまたはクライアントから次の PowerShell コマンド を実行します。ExampleAccount を gMSA アカウントに使用する名前に置き換えます。

a. PS C:\> **Install-WindowsFeature RSAT-AD-PowerShell**

b. PS C:\> **New-ADGroup -Name "***ExampleAccount* **Authorized Hosts" -SamAccountName "***ExampleAccount***Hosts" -GroupScope DomainLocal**

- c. PS C:\> **New-ADServiceAccount -Name "***ExampleAccount***" -DnsHostName "***contoso***" -ServicePrincipalNames "host/***ExampleAccount***", "host/***contoso***" - PrincipalsAllowedToRetrieveManagedPassword "***ExampleAccount***Hosts"**
- d. 有効期限のない永続的なパスワードでユーザーを作成します。これらの認証情報は AWS Secrets Manager に保存され、各タスクがドメインに参加するために使用されます。

PS C:\> **New-ADUser -Name "***ExampleAccount***" -AccountPassword (ConvertTo-SecureString -AsPlainText "***Test123***" -Force) -Enabled 1 -PasswordNeverExpires 1**

- e. PS C:\> **Add-ADGroupMember -Identity "***ExampleAccount***Hosts" -Members "***ExampleAccount***"**
- f. Active Directory に CredSpec オブジェクトを作成するための PowerShell モジュールをイン ストールし、CredSpec JSON を出力します。

PS C:\> **Install-PackageProvider -Name NuGet -Force**

PS C:\> **Install-Module CredentialSpec**

- g. PS C:\> **New-CredentialSpec -AccountName** *ExampleAccount*
- 3. 前のコマンドの JSON 出力を、gmsa-cred-spec.json と呼ばれるファイルにコピーします。 これは、CredSpec ファイルです。ステップ 3 の [ステップ 3: CredSpec JSON を変更してドメ](#page-1573-0) [インレス gMSA 情報を含める](#page-1573-0) で使用されます。

# <span id="page-1572-0"></span>ステップ 2: Secrets Manager に認証情報をアップロードする

Active Directory 認証情報を安全な認証情報ストレージシステムにコピーして、各タスクがそれを取 得できるようにします。これはドメインレス gMSA メソッドです。ドメインレス gMSA を使用する と、コンテナインスタンスはドメインに参加せず、インスタンス上の他のアプリケーションは認証情 報を使用してドメインにアクセスできなくなり、異なるドメインに参加するタスクを同じインスタン ス上で実行できます。

このステップでは、AWS CLI を使用します。AWS CloudShell のこれらのコマンドは、デフォルト のシェルである bash で実行できます。

• AWS CLI コマンドを実行し、ユーザー名、パスワード、ドメイン名を環境に合わせて置き換え ます。シークレットの ARN を保管して次のステップ [ステップ 3: CredSpec JSON を変更してド](#page-1573-0) [メインレス gMSA 情報を含める](#page-1573-0) で使用します。

次のコマンドでは、sh と互換性のあるシェルで使用されるバックスラッシュ継続文字を使用し ます。このコマンドは PowerShell と互換性がありません。PowerShell で使用するには、コマン ドを変更する必要があります。

```
$ aws secretsmanager create-secret \
--name gmsa-plugin-input \
```

```
--description "Amazon ECS - gMSA Portable Identity." \
```

```
--secret-string "{\"username\":\"ExampleAccount\",\"password\":\"Test123\",
\"domainName\":\"contoso.com\"}"
```
# <span id="page-1573-0"></span>ステップ 3: CredSpec JSON を変更してドメインレス gMSA 情報を含める

CredSpec をいずれかのストレージオプションにアップロードする前に、前の手順で Secrets Manager のシークレットの ARN を含む情報を CredSpec に追加します。詳細については、Microsoft Learn Web サイトの「[ドメイン結合されていないコンテナホストのユースケース向けの追加の認証](https://learn.microsoft.com/en-us/virtualization/windowscontainers/manage-containers/manage-serviceaccounts#additional-credential-spec-configuration-for-non-domain-joined-container-host-use-case) [情報仕様設定](https://learn.microsoft.com/en-us/virtualization/windowscontainers/manage-containers/manage-serviceaccounts#additional-credential-spec-configuration-for-non-domain-joined-container-host-use-case)」を参照してください。

1. ActiveDirectoryConfig 内部の CredSpec ファイルに以下の情報を追加します。ARN を、 前の手順の Secrets Manager のシークレットに置き換えます。

PluginGUID 値は次のサンプルのスニペットの GUID と一致する必要があり、必須であること に注意してください。

```
"HostAccountConfig": { 
       "PortableCcgVersion": "1", 
       "PluginGUID": "{859E1386-BDB4-49E8-85C7-3070B13920E1}", 
       "PluginInput": "{\"credentialArn\": \"arn:aws:secretsmanager:aws-
region:111122223333:secret:gmsa-plugin-input\"}" 
     }
```
また、この形式 \"arn:aws:ssm:*aws-region*:111122223333:parameter/*gmsaplugin-input*\" の ARN を使用して SSM Parameter Store でシークレットを使用できます。

2. CredSpec ファイルを修正すると、次の例のようになります。

```
{ 
   "CmsPlugins": [ 
     "ActiveDirectory" 
   ], 
   "DomainJoinConfig": { 
     "Sid": "S-1-5-21-4066351383-705263209-1606769140", 
     "MachineAccountName": "ExampleAccount", 
     "Guid": "ac822f13-583e-49f7-aa7b-284f9a8c97b6", 
     "DnsTreeName": "contoso", 
     "DnsName": "contoso", 
     "NetBiosName": "contoso" 
   }, 
   "ActiveDirectoryConfig": {
```

```
 "GroupManagedServiceAccounts": [ 
       { 
          "Name": "ExampleAccount", 
          "Scope": "contoso" 
       }, 
       { 
          "Name": "ExampleAccount", 
          "Scope": "contoso" 
       } 
     ], 
     "HostAccountConfig": { 
       "PortableCcgVersion": "1", 
       "PluginGUID": "{859E1386-BDB4-49E8-85C7-3070B13920E1}", 
        "PluginInput": "{\"credentialArn\": \"arn:aws:secretsmanager:aws-
region:111122223333:secret:gmsa-plugin-input\"}" 
     } 
   }
}
```
<span id="page-1574-0"></span>ステップ 4: Amazon S3 に CredSpec をアップロードする

このステップでは、AWS CLI を使用します。AWS CloudShell のこれらのコマンドは、デフォルト のシェルである bash で実行できます。

- 1. コマンドを実行しているコンピューターまたは環境に CredSpec ファイルをコピーします。
- 2. 次の AWS CLI コマンドを実行し、Amazon S3 に CredSpec をアップロードします。MyBucket をお使いの Amazon S3 バケットの名前に置き換えます。ファイルは任意のバケットと場所にオ ブジェクトとして保存できますが、タスク実行ロールにアタッチするポリシーでそのバケットと 場所へのアクセスを許可する必要があります。

次のコマンドでは、sh と互換性のあるシェルで使用されるバックスラッシュ継続文字を使用し ます。このコマンドは PowerShell と互換性がありません。PowerShell で使用するには、コマン ドを変更する必要があります。

\$ **aws s3 cp gmsa-cred-spec.json \ s3://***MyBucket/ecs-domainless-gmsa-credspec*

# <span id="page-1575-0"></span>ステップ 5: (オプション) Amazon ECS クラスターを作成する

デフォルトでは、アカウントには default という名前の Amazon ECS クラスターがあります。こ のクラスターは、AWS CLI、SDK、AWS CloudFormation でデフォルトで使用されます。追加のク ラスターを使用してタスクとインフラストラクチャをグループ化および整理し、一部の構成にデフォ ルトを割り当てることができます。

クラスターは、AWS Management Console、AWS CLI、SDK、または AWS CloudFormation のいず れかを使用して作成できます。クラスター内の設定と構成は gMSA に影響しません。

このステップでは、AWS CLI を使用します。AWS CloudShell のこれらのコマンドは、デフォルト のシェルである bash で実行できます。

\$ **aws ecs create-cluster --cluster-name windows-domainless-gmsa-cluster**

**A** Important

独自のクラスターを作成することを選択する場合は、そのクラスターで使用する予定のコマ ンドごとに --cluster clusterName を指定する必要があります。

### <span id="page-1575-1"></span>ステップ 6: コンテナインスタンスの IAM ロールを作成する

コンテナインスタンスは、Amazon EC2 インスタンスなどの ECS タスクでコンテナを実行す るホストコンピュータです。各コンテナインスタンスは Amazon ECS クラスターに登録されま す。Amazon EC2 インスタンスを起動してクラスターに登録する前に、使用するコンテナインスタ ンス用の IAM ロールを作成する必要があります。

コンテナインスタンスロールを作成するには、「[Amazon ECS コンテナインスタンスの IAM ロー](#page-1415-0) [ル](#page-1415-0)」を参照してください。デフォルトのecsInstanceRole は、このチュートリアルを完了するた めの十分なアクセス許可を持っています。

## <span id="page-1575-2"></span>ステップ 7: カスタムのタスク実行ロールを作成する

Amazon ECS では、各タスクの開始に必要なアクセス権限として、コンテナインスタンスロールの 代わりに別の IAM ロールを使用できます。このロールは実行ロールです。ECS がタスクを実行する ために必要なアクセス許可 (最小特権アクセス許可とも呼ばれる) のみを持つタスク実行ロールを作

成することをお勧めします。最小特権の原則の詳細については、AWS Well-Architected Flamework の「[SEC03-BP02 最小特権アクセスの付与」](https://docs.aws.amazon.com/wellarchitected/latest/framework/sec_permissions_least_privileges.html)を参照してください。

1. タスク実行ロールを作成するには、「<u>[タスク実行 ロールの作成](#page-1395-0)</u>」を参照してください。デフォ ルトの権限では、コンテナインスタンスは Amazon Elastic Container Registry、stdout およ び stderr からコンテナイメージを取得でき、アプリケーションから Amazon CloudWatch Logs に記録されます。

このチュートリアルではロールにカスタム権限が必要なため、ロールに は ecsTaskExecutionRole とは異なる名前を付けられます。このチュートリアルでは、以降 の手順で ecsTaskExecutionRole を使用します。

2. このロールにのみ存在するインラインポリシー、または再利用可能なポリシーのいずれかのカス タムポリシーを作成して、次の権限を追加します。最初のステートメントの Resource の ARN を Amazon S3 バケットと場所に置き換え、2 番目の Resource を Secrets Manager のシーク レットの ARN に置き換えます。

Secrets Manager でカスタムキーを使用してシークレットを暗号化する場合は、そのキー の kms:Decrypt も許可する必要があります。

Secrets Manager の代わりに SSM Parameter Store を使用する場合

は、secretsmanager:GetSecretValue の代わりにパラメータの ssm:GetParameter を許 可する必要があります。

```
{
"Version": "2012-10-17", 
   "Statement": [ 
     { 
       "Effect": "Allow", 
       "Action": [ 
          "s3:GetObject" 
       ], 
        "Resource": "arn:aws:s3:::MyBucket/ecs-domainless-gmsa-credspec/gmsa-cred-
spec.json" 
     }, 
    \{ "Effect": "Allow", 
       "Action": [ 
          "secretsmanager:GetSecretValue" 
       ], 
        "Resource": "arn:aws:secretsmanager:aws-region:111122223333:secret:gmsa-
plugin-input"
```
 } ] }

## <span id="page-1577-0"></span>ステップ 8: Amazon ECS Exec のタスクロールを作成する

このチュートリアルでは、Amazon ECS Exec を使用して、実行中のタスク内でコマンドを実行して 機能を検証します。ECS Exec を使用するには、サービスまたはタスクが ECS Exec を有効にし、タ スク ロール (タスク実行ロールではない) に ssmmessages アクセス許可が必要です。必要な IAM ポ リシーについては、「[ECS Exec のアクセス許可」](#page-1409-0)を参照してください。

このステップでは、AWS CLI を使用します。AWS CloudShell のこれらのコマンドは、デフォルト のシェルである bash で実行できます。

AWS CLI を使用してタスクロールを作成するには、次の手順に従ってください。

1. ecs-tasks-trust-policy.json というファイルを次の内容で作成します。

```
{ 
      "Version": "2012-10-17", 
      "Statement": [ 
          \{ "Effect": "Allow", 
               "Principal": { 
                    "Service": "ecs-tasks.amazonaws.com" 
               }, 
               "Action": "sts:AssumeRole" 
          } 
    \mathbf{I}}
```
2. IAM ロールを作成します。名前 ecs-exec-demo-task-role は置き替えられますが、次の手 順のために名前を保持しておいてください。

次のコマンドでは、sh と互換性のあるシェルで使用されるバックスラッシュ継続文字を使用し ます。このコマンドは PowerShell と互換性がありません。PowerShell で使用するには、コマン ドを変更する必要があります。

```
$ aws iam create-role --role-name ecs-exec-demo-task-role \
--assume-role-policy-document file://ecs-tasks-trust-policy.json
```
ecs-tasks-trust-policy.json ファイルを削除できます。

3. ecs-exec-demo-task-role-policy.json というファイルを次の内容で作成します。

```
{ 
     "Version": "2012-10-17", 
     "Statement": [ 
 { 
              "Effect": "Allow", 
              "Action": [ 
                   "ssmmessages:CreateControlChannel", 
                  "ssmmessages:CreateDataChannel", 
                  "ssmmessages:OpenControlChannel", 
                  "ssmmessages:OpenDataChannel" 
              ], 
              "Resource": "*" 
         } 
     ]
}
```
4. IAM ポリシーを作成し、前述のロールにアタッチします。

次のコマンドでは、sh と互換性のあるシェルで使用されるバックスラッシュ継続文字を使用し ます。このコマンドは PowerShell と互換性がありません。PowerShell で使用するには、コマン ドを変更する必要があります。

```
$ aws iam put-role-policy \ 
     --role-name ecs-exec-demo-task-role \ 
     --policy-name ecs-exec-demo-task-role-policy \ 
     --policy-document file://ecs-exec-demo-task-role-policy.json
```
ecs-exec-demo-task-role-policy.json ファイルを削除できます。

## <span id="page-1578-0"></span>ステップ 9: ドメインレス gMSA を使用するタスク定義を登録する

このステップでは、AWS CLI を使用します。AWS CloudShell のこれらのコマンドは、デフォルト のシェルである bash で実行できます。

1. windows-gmsa-domainless-task-def.json というファイルを次の内容で作成します。

```
{ 
   "family": "windows-gmsa-domainless-task", 
   "containerDefinitions": [ 
     { 
       "name": "windows_sample_app", 
       "image": "mcr.microsoft.com/windows/servercore/iis", 
       "cpu": 1024, 
       "memory": 1024, 
       "essential": true, 
       "credentialSpecs": [ 
                  "credentialspecdomainless:arn:aws:s3:::ecs-domainless-gmsa-
credspec/gmsa-cred-spec.json" 
       ], 
       "entryPoint": [ 
         "powershell", 
         "-Command" 
       ], 
      "command": [
         "New-Item -Path C:\\inetpub\\wwwroot\\index.html -ItemType file -Value 
 '<html> <head> <title>Amazon ECS Sample App</title> <style>body {margin-top:
 40px; background-color: #333;} </style> </head><body> <div style=color:white;text-
align:center> <h1>Amazon ECS Sample App</h1> <h2>Congratulations!</h2> <p>Your 
 application is now running on a container in Amazon ECS.</p>' -Force; C:\
\ServiceMonitor.exe w3svc" 
       ], 
       "portMappings": [ 
         { 
            "protocol": "tcp", 
           "containerPort": 80, 
           "hostPort": 8080 
         } 
       ] 
     } 
   ], 
   "taskRoleArn": "arn:aws:iam::111122223333:role/ecs-exec-demo-task-role", 
   "executionRoleArn": "arn:aws:iam::111122223333:role/ecsTaskExecutionRole"
}
```
2. 次のコマンドを実行して、タスク定義を登録します。

次のコマンドでは、sh と互換性のあるシェルで使用されるバックスラッシュ継続文字を使用し ます。このコマンドは PowerShell と互換性がありません。PowerShell で使用するには、コマン ドを変更する必要があります。

\$ **aws ecs register-task-definition \ --cli-input-json file://***windows-gmsa-domainless-task-def.json*

# <span id="page-1580-0"></span>ステップ 10: Windows コンテナインスタンスをクラスターに登録する

Amazon EC2 Windows インスタンスを起動し、ECS コンテナエージェントを実行して、それをコン テナインスタンスとしてクラスターに登録します。ECS は、タスクが開始されたクラスターに登録 されているコンテナインスタンスでタスクを実行します。

- 1. AWS Management Console で Amazon ECS 用に設定された Amazon EC2 Windows インスタン スを起動するには、「[Amazon ECS Windows コンテナインスタンスの起動](#page-719-0)」を参照してくださ い。ユーザーデータのステップで停止します。
- 2. gMSA には、ECS コンテナエージェントを開始する前に、ユーザーデータで環境変 数 ECS\_GMSA\_SUPPORTED を設定する必要があります。

ECS Exec の場合、エージェントは引数 -EnableTaskIAMRole で始まる必要があります。

タスクが EC2 IMDS Web サービスに到達してロール認証情報を取得できないようにして インスタンス IAM ロールを保護するには、引数 -AwsvpcBlockIMDS を追加します。これ は、awsvpc ネットワークモードを使用するタスクにのみ適用されます。

<powershell> [Environment]::SetEnvironmentVariable("ECS\_GMSA\_SUPPORTED", \$TRUE, "Machine") Import-Module ECSTools Initialize-ECSAgent -Cluster *windows-domainless-gmsa-cluster* -EnableTaskIAMRole - AwsvpcBlockIMDS </powershell>

3. Summary (概要) パネルでインスタンス設定の要約を確認します。準備が完了したら、[Launch instance] (インスタンスを起動) を選択します。

# <span id="page-1581-0"></span>ステップ 11: コンテナインスタンスを検証する

AWS Management Console を使用して、クラスター内にコンテナインスタンスがあることを確 認できます。ただし、gMSA は属性として示される追加の機能が必要です。これらの属性は AWS Management Console では表示されないため、このチュートリアルでは AWS CLI を使用します。

このステップでは、AWS CLI を使用します。AWS CloudShell のこれらのコマンドは、デフォルト のシェルである bash で実行できます。

1. クラスター内のコンテナインスタンスをリストします。コンテナインスタンスの ID は EC2 イ ンスタンスの ID とは異なります。

\$ **aws ecs list-container-instances**

出力:

```
{ 
     "containerInstanceArns": [ 
         "arn:aws:ecs:aws-region:111122223333:container-
instance/default/MyContainerInstanceID" 
     ]
}
```
例えば、526bd5d0ced448a788768334e79010fd は有効なコンテナインスタンス ID です。

2. 前のステップのコンテナインスタンス ID を使用して、コンテナインスタンスの詳細を取得しま す。MyContainerInstanceID を ID に置き換えます。

次のコマンドでは、sh と互換性のあるシェルで使用されるバックスラッシュ継続文字を使用し ます。このコマンドは PowerShell と互換性がありません。PowerShell で使用するには、コマン ドを変更する必要があります。

\$ **aws ecs describe-container-instances \ ----container-instances MyContainerInstanceID**

出力が非常に長いことに注意してください。

3. attributes リストに、name というキーと値 ecs.capability.gmsa-domainless を持つ オブジェクトがあることを確認します。以下は、オブジェクトの例です。

出力:

{ "name": "ecs.capability.gmsa-domainless" }

# <span id="page-1582-0"></span>ステップ 12: Windows タスクを実行する

Amazon ECS タスクを実行します。クラスターにコンテナインスタンスが 1 つしかない場合 は、run-task を使用できます。さまざまなコンテナインスタンスが多数ある場合は、タスク定義 に配置制約を追加して、このタスクを実行するコンテナインスタンスの種類を制御するよりも、タス クを実行するには start-task を使用してコンテナインスタンス ID を指定する方が簡単な場合が あります。

このステップでは、AWS CLI を使用します。AWS CloudShell のこれらのコマンドは、デフォルト のシェルである bash で実行できます。

1.

次のコマンドでは、sh と互換性のあるシェルで使用されるバックスラッシュ継続文字を使用し ます。このコマンドは PowerShell と互換性がありません。PowerShell で使用するには、コマン ドを変更する必要があります。

aws ecs run-task --task-definition windows-gmsa-domainless-task \ --enable-execute-command --cluster windows-domainless-gmsa-cluster

コマンドによって返されるタスク ID をメモします。

2. 次のコマンドを実行して、タスクが開始されたことを確認します。このコマンドは、タスクが開 始されるまで待機し、シェルプロンプトを返しません。MyTaskID を前のステップのタスク ID に置き換えます。

\$ **aws ecs wait tasks-running --task MyTaskID**

### <span id="page-1582-1"></span>ステップ 13: コンテナに gMSA 認証情報があることを検証する

タスク内のコンテナに Kerberos トークン gMSA があることを確認します。

このステップでは、AWS CLI を使用します。AWS CloudShell のこれらのコマンドは、デフォルト のシェルである bash で実行できます。

1.

次のコマンドでは、sh と互換性のあるシェルで使用されるバックスラッシュ継続文字を使用し ます。このコマンドは PowerShell と互換性がありません。PowerShell で使用するには、コマン ドを変更する必要があります。

```
$ aws ecs execute-command \
--task MyTaskID \
--container windows_sample_app \
--interactive \
--command powershell.exe
```
出力は PowerShell プロンプトになります。

2. コンテナ内の PowerShell ターミナルで次のコマンドを実行します。

PS C:\> **klist get ExampleAccount\$**

出力では、Principal は以前に作成したものであることに注意してください。

### <span id="page-1583-0"></span>ステップ 14: クリーンアップする

このチュートリアルが終了したら、未使用のリソースに対する料金が発生しないように、それに関連 付けられたリソースをクリーンアップする必要があります。

このステップでは、AWS CLI を使用します。AWS CloudShell のこれらのコマンドは、デフォルト のシェルである bash で実行できます。

1. タスクを停止します。MyTaskID をステップ 12 のタスク ID [ステップ 12: Windows タスクを実](#page-1582-0) [行する](#page-1582-0) に置き換えます。

\$ **aws ecs stop-task --task** *MyTaskID*

2. Amazon EC2 インスタンスを停止します。その後、クラスター内のコンテナインスタンスは 1 時間後に自動で削除されます。

Amazon EC2 コンソールを使用し、インスタンスを検索して終了できます。または、以下のコ マンドを実行できます。コマンドを実行するには、ステップ 1 [ステップ 11: コンテナインスタ](#page-1581-0) [ンスを検証する](#page-1581-0) のコマンドの出力で EC2 インスタンス ID を見つけます。i-10a64379 は EC2 インスタンス ID の例です。
\$ **aws ec2 terminate-instances --instance-ids** *MyInstanceID*

3. Amazon S3 の CredSpec ファイルを削除します。MyBucket をお使いの Amazon S3 バケット の名前に置き換えます。

\$ **aws s3api delete-object --bucket** *MyBucket* **--key** *ecs-domainless-gmsa-credspec/ gmsa-cred-spec.json*

4. シークレットを Secrets Manager から削除するには 代わりに SSM Parameter Store を使用した 場合は、パラメータを削除してください。

次のコマンドでは、sh と互換性のあるシェルで使用されるバックスラッシュ継続文字を使用し ます。このコマンドは PowerShell と互換性がありません。PowerShell で使用するには、コマン ドを変更する必要があります。

\$ **aws secretsmanager delete-secret --secret-id** *gmsa-plugin-input* **\ --force-delete-without-recovery**

- 5. タスク定義を登録解除して削除します。タスク定義を登録解除すると、そのタスク定義を非アク ティブとしてマークするため、新しいタスクを開始するのに使用できなくなります。その後、タ スク定義を削除できます。
	- a. バージョンを指定してタスク定義の登録を解除します。ECS は、1 から始まる番号の付い たタスク定義のバージョンを自動的に作成します。:1 などのコンテナイメージのラベルと 同じ形式のバージョンを参照します。

\$ **aws ecs deregister-task-definition --task-definition** *windows-gmsa-domainlesstask:1*

b. タスク定義を削除します。

\$ **aws ecs delete-task-definitions --task-definition** *windows-gmsa-domainlesstask:1*

6. (オプション) クラスターを作成した場合は、ECS クラスターを削除します。

\$ **aws ecs delete-cluster --cluster** *windows-domainless-gmsa-cluster*

## Windows コンテナ用 Amazon ECS ドメインレス gMSA のデバッグ

Amazon ECS タスクの状態

ECS はタスクを 1 回のみ開始しようとします。問題のあるタスクはすべて停止さ れ、STOPPED 状態に設定されます。タスクに関する一般的な問題には 2 つのタイプがありま す。最初に、開始できなかったタスクです。2 つ目は、アプリケーションがいずれかのコン テナ内で停止したタスクです。AWS Management Console で、タスクが停止された理由につ いては、タスクの [停止理由] フィールドを確認してください。AWS CLI に、タスクを説明し て stoppedReason を見ます。AWS Management Console および AWS CLI での手順について は、「[Amazon ECS の停止したタスクのエラーを表示する](#page-1240-0)」を参照してください。

Windows イベント

コンテナ内の gMSA 用 Windows イベントは Microsoft-Windows-Containers-CCG ログ ファイルに記録され、Logs\Microsoft\Windows\Containers-CCG\Admin にある「アプリ ケーションとサービス」セクションのイベント ビューアに表示されます。デバッグのヒントの 詳細については、Microsoft Learn Web サイトの「[Windows コンテナの gMSA のトラブルシュー](https://learn.microsoft.com/en-us/virtualization/windowscontainers/manage-containers/gmsa-troubleshooting#non-domain-joined-container-hosts-use-event-logs-to-identify-configuration-issues) [ティング](https://learn.microsoft.com/en-us/virtualization/windowscontainers/manage-containers/gmsa-troubleshooting#non-domain-joined-container-hosts-use-event-logs-to-identify-configuration-issues)」を参照してください。

ECS エージェント gMSA プラグイン

Windows コンテナインスタンス上の ECS エージェントの gMSA プラグインのログは、次のディ レクトリ C:/ProgramData/Amazon/gmsa-plugin/ にあります。このログを調べて、ドメイ ンレスユーザーの認証情報がSecrets Manager などのストレージ場所からダウンロードされたか どうか、および認証情報の形式が正しく読み取られたかどうかを確認してください。

# Amazon ECS の EC2 Windows コンテナで gMSA を使用する方法 について説明します。

Amazon ECS は、グループマネージドサービスアカウント (gMSA) と呼ばれる特殊なサービスアカ ウントを使用して、Windows コンテナの Active Directory 認証をサポートします。

.NET アプリケーションなどの Windows ベースのネットワークアプリケーションは、多くの場 合、Active Directory を使用して、ユーザーとサービス間の認証と承認の管理を容易にします。開 発者は、通常、Active Directory と統合し、この目的のためにドメインに参加しているサーバーで 実行するようにアプリケーションを設計します。Windows コンテナはドメインに結合できないた め、gMSA で実行するように Windows コンテナを設定する必要があります。

gMSA で実行されている Windows コンテナは、ホスト Amazon EC2 インスタンスに依存し て、Active Directory ドメインコントローラから gMSA 資格情報を取得し、コンテナインスタンスに 提供します。詳細については、「[Windows コンテナでの gMSA の使用](https://docs.microsoft.com/en-us/virtualization/windowscontainers/manage-containers/manage-serviceaccounts)」を参照してください。

**a** Note

この機能は、Fargate の Windows コンテナではサポートされていません。

トピック

- [考慮事項](#page-1586-0)
- [前提条件](#page-1587-0)
- [Amazon ECS での Windows コンテナ向け gMSA の設定](#page-1588-0)

### <span id="page-1586-0"></span>考慮事項

Windows コンテナに gMSAs を使用する場合は、次の点を考慮する必要があります。

- コンテナインスタンスに Amazon ECSに最適化されたWindows Server 2016 Full AMI を使用する 場合、コンテナのホスト名は、認証情報仕様ファイルで定義されている gMSA アカウント名と 同じである必要があります。コンテナのホスト名を指定するには、hostname コンテナ定義パラ メータを使用します。詳細については、「[ネットワーク設定](#page-468-0)」を参照してください。
- ドメインレス gMSAか各インスタンスを単一のドメインに結合するを選択しました。ドメインレ ス gMSA を使用すると、コンテナインスタンスはドメインに参加せず、インスタンス上の他のア プリケーションは認証情報を使用してドメインにアクセスできなくなり、異なるドメインに参加す るタスクを同じインスタンス上で実行できます。

次に、CredSpec のデータ ストレージを選択し、必要に応じて、ドメインレス gMSA の Active Directory ユーザー認証情報を選択します。

Amazon ECS は Active Directory の認証情報仕様ファイル (CredSpec) を使用します。このファイ ルは、gMSA アカウントコンテキストをコンテナに伝達するために使用される gMSA メタデータ を含む認証情報仕様ファイルを使用します。CredSpec ファイルを生成し、コンテナインスタンス のオペレーティングシステムに応じて、次の表にある CredSpec ストレージオプションのいずれか に保存します。ドメインレス方式を使用するには、CredSpec ファイル内のオプションのセクショ ンで、コンテナインスタンスのオペレーティングシステムに固有の、次の表の domainless user credentials ストレージオプションのいずれかの認証情報を指定できます。

### オペレーティングシステム別の gMSA データストレージオプション

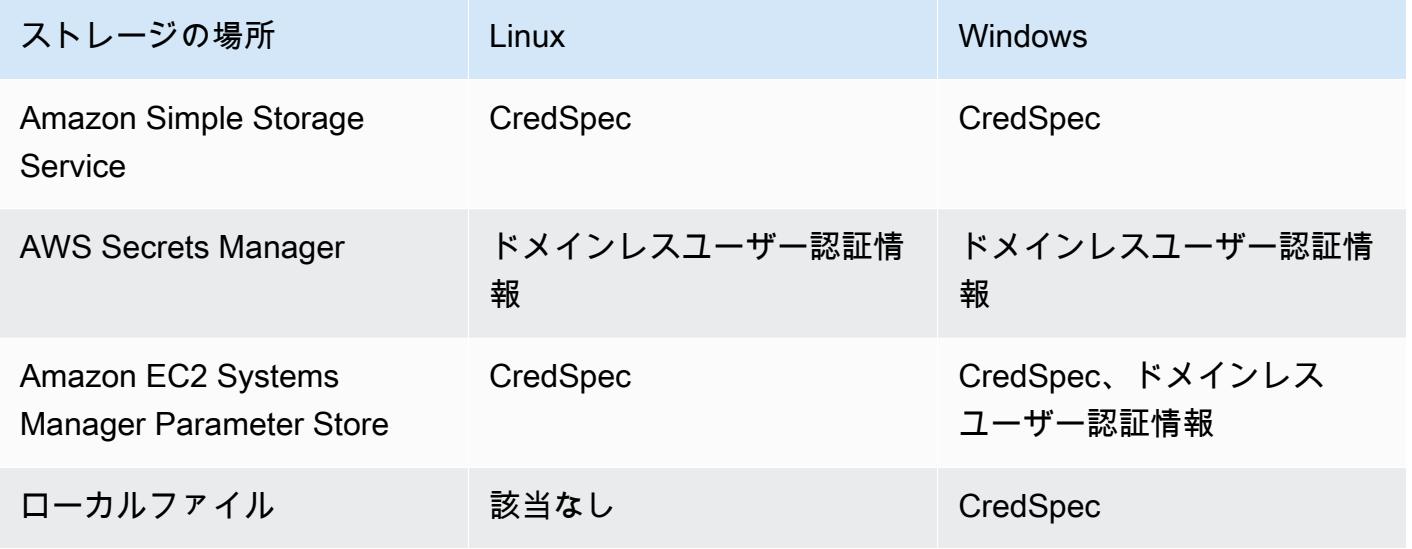

## <span id="page-1587-0"></span>前提条件

Amazon ECS で Windows コンテナ向け gMSA 機能を使用する前に、必ず次の作業を完了してくだ さい。

- コンテナがアクセスするリソースを含む Active Directory ドメインを設定します。Amazon ECS は 以下の設定をサポートしています。
	- AWS Directory Service Active Directory。AWS Directory Service は、Amazon EC2 でホストさ れる AWS マネージド Active Directory です。詳細については、「AWS Directory Service 管理ガ イド」の「[AWS Managed Microsoft AD の開始方法」](https://docs.aws.amazon.com/directoryservice/latest/admin-guide/ms_ad_getting_started.html)を参照してください。
	- オンプレミスの Active Directory。Amazon ECS Linux コンテナインスタンスがドメインに参加 できることを確認する必要があります。詳細については、「[AWS Direct Connect」](https://docs.aws.amazon.com/whitepapers/latest/aws-vpc-connectivity-options/aws-direct-connect-network-to-amazon.html)を参照して ください。
- Active Directory に既存の gMSA アカウントがあります。詳細については、「[Windows コンテナで](https://docs.microsoft.com/en-us/virtualization/windowscontainers/manage-containers/manage-serviceaccounts) [の gMSA の使用](https://docs.microsoft.com/en-us/virtualization/windowscontainers/manage-containers/manage-serviceaccounts)」を参照してください。
- ドメインレス gMSA を使用することを選択した場合、または Amazon ECS タスクをホストす る Amazon ECS Windows コンテナインスタンスは、Active Directory にドメイン参加してお り、gMSA アカウントにアクセスできる Active Directory セキュリティグループのメンバーである 必要があります。

ドメインレス gMSA を使用すると、コンテナインスタンスはドメインに参加せず、インスタンス 上の他のアプリケーションは認証情報を使用してドメインにアクセスできなくなり、異なるドメイ ンに参加するタスクを同じインスタンス上で実行できます。

- 必須の IAM アクセス権限を追加しました。必要な権限は、初期認証情報と認証情報の仕様の保存 に選択した方法によって異なります。
	- 初期認証情報にドメインレス gMSA を使用する場合は、Amazon EC2 インスタンスロール に AWS Secrets Manager の IAM アクセス許可が必要です。
	- 認証情報の仕様を SSM Parameter Store に保存する場合は、タスク実行ロールで Amazon EC2 Systems Manager Parameter Store に対する IAM 許可が必要です。
	- 認証情報の仕様を Amazon S3 で保存する場合は、タスク実行ロールで Amazon Simple Storage Service の IAM 許可が必要です。

## <span id="page-1588-0"></span>Amazon ECS での Windows コンテナ向け gMSA の設定

前提条件 [AWS CLI を使用するドメインレス gMSA で Amazon ECS Windows コンテナを使用す](#page-1568-0) [る](#page-1568-0) の設定を含む完全なチュートリアルに従い、Windows コンテナ向け gMSA を Amazon ECS 上で 設定できます。

次のセクションでは、CredSpec の構成について詳しく説明します。

トピック

- [CredSpec の例](#page-1588-1)
- [ドメインレス gMSA 設定](#page-1589-0)
- [タスク定義での認証情報仕様ファイルの参照](#page-1591-0)

<span id="page-1588-1"></span>CredSpec の例

Amazon ECS は、gMSA アカウントコンテキストを Windows コンテナに伝達するために使用され る gMSA メタデータを含む認証情報仕様ファイルを使用します。認証情報仕様ファイルを生成し、 タスク定義の credentialSpec フィールドで参照できます。認証情報仕様ファイルにはシークレッ トが含まれていません。

認証情報仕様ファイルの例を次に示します。

```
 "CmsPlugins": [ 
          "ActiveDirectory" 
     ], 
     "DomainJoinConfig": { 
          "Sid": "S-1-5-21-2554468230-2647958158-2204241789", 
          "MachineAccountName": "WebApp01", 
          "Guid": "8665abd4-e947-4dd0-9a51-f8254943c90b", 
          "DnsTreeName": "contoso.com", 
          "DnsName": "contoso.com", 
          "NetBiosName": "contoso" 
     }, 
     "ActiveDirectoryConfig": { 
          "GroupManagedServiceAccounts": [ 
\{\hspace{.1cm} \} "Name": "WebApp01", 
                  "Scope": "contoso.com" 
 } 
         \mathbf{I} }
}
```
## <span id="page-1589-0"></span>ドメインレス gMSA 設定

コンテナインスタンスを単一のドメインに参加させるのではなく、ドメインレス gMSA をお勧めし ます。ドメインレス gMSA を使用すると、コンテナインスタンスはドメインに参加せず、インスタ ンス上の他のアプリケーションは認証情報を使用してドメインにアクセスできなくなり、異なるドメ インに参加するタスクを同じインスタンス上で実行できます。

1. CredSpec をいずれかのストレージオプションにアップロードする前に、Secrets Manager また は SSM Parameter Store のシークレットの ARN を含む情報を CredSpec に追加します。詳細に ついては、Microsoft Learn Web サイトの「[ドメイン結合されていないコンテナホストのユース](https://learn.microsoft.com/en-us/virtualization/windowscontainers/manage-containers/manage-serviceaccounts#additional-credential-spec-configuration-for-non-domain-joined-container-host-use-case) [ケース向けの追加の認証情報仕様設定](https://learn.microsoft.com/en-us/virtualization/windowscontainers/manage-containers/manage-serviceaccounts#additional-credential-spec-configuration-for-non-domain-joined-container-host-use-case)」を参照してください。

ドメインレス gMSA 認証情報の形式

以下は、Active Directory のドメインレス gMSA 認証情報の JSON 形式です。認証情報を Secrets Manager または SSM Parameter Store に保存します。

```
{ 
     "username":"WebApp01", 
     "password":"Test123!", 
     "domainName":"contoso.com"
```
}

2. ActiveDirectoryConfig 内部の CredSpec ファイルに以下の情報を追加します。ARN を Secrets Manager または SSM Parameter Store のシークレットに置き換えます。

PluginGUID 値は次のサンプルのスニペットの GUID と一致する必要があり、必須であること に注意してください。

```
 "HostAccountConfig": { 
         "PortableCcgVersion": "1", 
         "PluginGUID": "{859E1386-BDB4-49E8-85C7-3070B13920E1}", 
         "PluginInput": "{\"credentialArn\": \"arn:aws:secretsmanager:aws-
region:111122223333:secret:gmsa-plugin-input\"}" 
     }
```
また、この形式 \"arn:aws:ssm:*aws-region*:111122223333:parameter/*gmsaplugin-input*\" の ARN を使用して SSM Parameter Store でシークレットを使用できます。

3. CredSpec ファイルを修正すると、次の例のようになります。

```
{ 
   "CmsPlugins": [ 
     "ActiveDirectory" 
   ], 
   "DomainJoinConfig": { 
     "Sid": "S-1-5-21-4066351383-705263209-1606769140", 
     "MachineAccountName": "WebApp01", 
     "Guid": "ac822f13-583e-49f7-aa7b-284f9a8c97b6", 
     "DnsTreeName": "contoso", 
     "DnsName": "contoso", 
     "NetBiosName": "contoso" 
   }, 
   "ActiveDirectoryConfig": { 
     "GroupManagedServiceAccounts": [ 
      \mathcal{L} "Name": "WebApp01", 
          "Scope": "contoso" 
       }, 
        { 
          "Name": "WebApp01", 
          "Scope": "contoso" 
        }
```

```
 ], 
     "HostAccountConfig": { 
       "PortableCcgVersion": "1", 
       "PluginGUID": "{859E1386-BDB4-49E8-85C7-3070B13920E1}", 
       "PluginInput": "{\"credentialArn\": \"arn:aws:secretsmanager:aws-
region:111122223333:secret:gmsa-plugin-input\"}" 
     } 
   }
}
```
<span id="page-1591-0"></span>タスク定義での認証情報仕様ファイルの参照

Amazon ECS では、タスク定義の credentialSpecs フィールドでファイルパスを参照する次 の方法がサポートされています。これらの各オプションでは、コンテナインスタンスを単一の ドメインに参加させるかドメインレス gMSA を使用するかに応じて、credentialspec: また は domainlesscredentialspec: を指定できます。

Amazon S3 バケット

認証情報仕様を Amazon S3 バケットに追加し、タスク定義の credentialSpecs フィールドで Amazon S3 バケットの Amazon リソースネーム (ARN) を参照します。

```
{ 
      "family": "", 
      "executionRoleArn": "", 
      "containerDefinitions": [ 
          { 
               "name": "", 
               ... 
               "credentialSpecs": [ 
                    "credentialspecdomainless:arn:aws:s3:::${BucketName}/${ObjectName}" 
               ], 
               ... 
          } 
      ], 
      ...
}
```
また、次のアクセス権限をインラインポリシーとして Amazon ECS タスク実行 IAM ロール に追加 して、タスクに Amazon S3 バケットへのアクセスを付与する必要があります。

```
{ 
      "Version": "2012-10-17", 
      "Statement": [ 
          { 
                "Sid": "VisualEditor", 
                "Effect": "Allow", 
                "Action": [ 
                    "s3:Get*", 
                    "s3:List*" 
               ], 
                "Resource": [ 
                    "arn:aws:s3:::{bucket_name}", 
                    "arn:aws:s3:::{bucket_name}/{object}" 
              \mathbf{I} } 
      ]
}
```
SSM パラメータストアパラメータ

認証情報仕様を SSM パラメータストアパラメータに追加し、タスク定義の credentialSpecs フィールドで SSM パラメータストアパラメータの Amazon リソースネーム (ARN) を参照します。

```
{ 
      "family": "", 
      "executionRoleArn": "", 
      "containerDefinitions": [ 
          { 
               "name": "", 
               ... 
               "credentialSpecs": [ 
  "credentialspecdomainless:arn:aws:ssm:region:111122223333:parameter/parameter_name" 
               ], 
               ... 
          } 
     ], 
      ...
}
```
また、次のアクセス権限をインラインポリシーとして Amazon ECS タスク実行 IAM ロール に追加 して、タスクに SSM パラメータストアパラメータへのアクセス権を付与する必要があります。

```
{ 
      "Version": "2012-10-17", 
      "Statement": [ 
          { 
               "Effect": "Allow", 
               "Action": [ 
                    "ssm:GetParameters" 
               ], 
               "Resource": [ 
                    "arn:aws:ssm:region:111122223333:parameter/parameter_name" 
              \mathbf{I} } 
      ]
}
```
ローカルファイル

ローカルファイルの認証情報仕様の詳細を使用して、タスク定義の credentialSpecs フィー ルドでファイルパスを参照します。参照されるファイルパスは C:\ProgramData\Docker \CredentialSpecs ディレクトリからの相対パスで、ファイルパスの区切り文字にはバックスラッ シュ ('\') を使用する必要があります。

```
{ 
      "family": "", 
      "executionRoleArn": "", 
      "containerDefinitions": [ 
          { 
               "name": "", 
               ... 
               "credentialSpecs": [ 
                    "credentialspec:file://CredentialSpecDir\CredentialSpecFile.json" 
               ], 
               ... 
          } 
     ], 
      ...
}
```
# EC2 Image Builder を使用して、Amazon ECS に最適化されたカス タム AMI を構築する

AWS では、お使いのコンテナワークロードの実行向け要件および推奨事項であらかじめ設定されて いる、Amazon ECS に最適化された AMI の使用をお勧めしています。ソフトウェアの追加には AMI のカスタマイズが必要になる場合があります。EC2 Image Builder は、サーバーイメージの作成、管 理、デプロイに使用できます。アカウントで作成されるカスタムイメージの所有権は、お客様に保持 されます。EC2 Image Builder パイプラインを使用してイメージの更新やシステムパッチを自動化し たり、スタンドアロンコマンドを使用して定義済みの設定リソースでイメージを作成することができ ます。

イメージのレシピを作成します。レシピには親画像とその他の追加コンポーネントが含まれます。さ らに、カスタマイズした AMI を配信するパイプラインを作成します。

イメージのレシピを作成します。Image Builder イメージ recipe は、ベースイメージとベースイメー ジに適用するコンポーネントを定義し、必要な構成の出力イメージを生成するためのドキュメント です。さらに、カスタマイズした AMI を配信するパイプラインを作成します。詳細については、 「EC2 Image Builder ユーザーガイド」の「[EC2 Image Builder の仕組み」](https://docs.aws.amazon.com/imagebuilder/latest/userguide/how-image-builder-works.html)を参照してください。

EC2 Image Builder の「親イメージ」として、次の Amazon ECS に最適化された AMI のいずれかの 使用をお勧めします。

- Linux
	- Amazon ECS 最適化 AL2023 x86
	- Amazon ECS 最適化 Amazon Linux 2023 (arm64) AMI
	- Amazon ECS 最適化 Amazon Linux 2 カーネル 5 AMI
	- Amazon ECS 最適化 Amazon Linux 2 x86 AMI
- Windows
	- Amazon ECS 最適化 Windows 2022 Full x86
	- Amazon ECS 最適化 Windows 2022 Core x86
	- Amazon ECS 最適化 Windows 2019 Full x86
	- Amazon ECS 最適化 Windows 2019 Core x86
	- Amazon ECS 最適化 Windows 2016 Full x86

利用可能な最新バージョンを使用することをお勧めします。パイプラインでは親イメージにセマン ティックバージョニングを使用します。これにより、自動スケジューリングされたジョブの依存関係 の更新を検出しやすくなります。詳細については、「EC2 Image Builder ユーザーガイド」の「[セマ](https://docs.aws.amazon.com/imagebuilder/latest/userguide/ibhow-semantic-versioning.html) [ンティックバージョニング](https://docs.aws.amazon.com/imagebuilder/latest/userguide/ibhow-semantic-versioning.html)」を参照してください。

AWS は、Amazon ECS に最適化された AMI イメージを、セキュリティパッチと新しいコンテナ エージェントバージョンで定期的に更新しています。AMI ID をイメージレシピの親イメージとして 使用する場合、親イメージの更新がないかを定期的に確認する必要があります。更新がある場合は、 更新した AMI を使用して新しいバージョンのレシピを作成する必要があります。これにより、カス タムイメージに最新バージョンの親イメージが組み込まれます。新しく作成した AMI を使用して Amazon ECS クラスターの EC2 インスタンスを自動的に更新するワークフローを作成する方法につ いては、「[AMI 強化パイプラインを作成して ECS インスタンスフリートの更新を自動化する方法」](https://aws.amazon.com/blogs/security/how-to-create-an-ami-hardening-pipeline-and-automate-updates-to-your-ecs-instance-fleet/) を参照してください。

マネージド EC2 Image Builder パイプラインを通じて公開された親イメージの Amazon リソース ネーム (ARN) を指定することもできます。Amazon は、マネージドパイプラインを通じて、Amazon ECS 最適化 AMI イメージを定期的に公開します。これらのイメージはパブリックアクセス可能で す。イメージにアクセスするには、適切なアクセス許可が必要です。Image Builder レシピで AMI の 代わりにイメージ ARN を使用すると、パイプラインは実行のたびに最新バージョンの親イメージを 自動的に使用します。この方法により、更新のたびに新しいレシピバージョンを手動で作成する必要 がなくなります。

### イメージ ARN と Infrastructure as Code (IaC) の使用

EC2 Image Builder コンソール、Infrastructure as Code (例: AWS CloudFormation)、または AWS SDK を使用してレシピを設定できます。レシピで親イメージを指定する場合、EC2 AMI ID、Image Builder イメージ ARN、AWS Marketplace プロダクト ID、またはコンテナイメージを指定できま す。AWS は、Amazon ECS 最適化 AMI の AMI ID と Image Builder イメージ ARN の両方を公開し ます。イメージの ARN 形式は以下の通りです。

arn:\${Partition}:imagebuilder:\${Region}:\${Account}:image/\${ImageName}/\${ImageVersion}

ImageVersion の形式は以下のようになっています。*[####]*、*[####]*、*[###]*を最新の値に置き 換えます。

<*major*>.<*minor*>.<*patch*>

major、minor、patch を特定の値に置き換えたり、イメージのバージョンレス ARN を使用する ことができます。これにより、パイプラインは常に親イメージの最新バージョンに更新された状態

に保たれます。バージョンレス ARN では、ワイルドカード形式「x.x.x」でイメージバージョンを表 現します。この方法により、Image Builder サービスは最新バージョンのイメージに自動的に解決さ れます。バージョンレス ARN を使用すると、参照先は常に利用可能な最新のイメージを示すため、 デプロイ内のイメージを最新の状態に維持するプロセスが効率化されます。コンソールでレシピを 作成すると、EC2 Image Builder は親イメージの ARN を自動的に識別します。IaC を使用してレシ ピを作成する場合、ARN を特定して目的のイメージバージョンを選択するか、バージョンレス ARN を使用して使用可能な最新のイメージを示す必要があります。フィルタリングにより条件に合致す るイメージのみを表示する自動スクリプトを作成することをお勧めします。次の Python スクリプト は、Amazon ECS 最適化 AMI のリストを取得する方法を示しています。

このスクリプトは、owner と platform の 2 つのオプション引数を受け付けま す。デフォルト値はそれぞれ「Amazon」と「Windows」です。owner 引数の有効値 は、Self、Shared、Amazon、ThirdParty です。プラットフォーム引数の有効値は、Windows と Linux です。たとえば、owner 引数を Amazon に設定し、platform を Linux に設定してスク リプトを実行すると、スクリプトは Amazon ECS 最適化イメージを含む、Amazon によって公開さ れたイメージのリストを生成します。

```
import boto3
import argparse
def list_images(owner, platform): 
     # Create a Boto3 session 
     session = boto3.Session() 
     # Create an EC2 Image Builder client 
     client = session.client('imagebuilder') 
     # Define the initial request parameters 
    request_params = \{ 'owner': owner, 
         'filters': [ 
             { 
                  'name': 'platform', 
                  'values': [platform] 
 } 
         ] 
     } 
     # Initialize the results list 
    all_images = []
```

```
 # Get the initial response with the first page of results 
     response = client.list_images(**request_params) 
     # Extract images from the response 
     all_images.extend(response['imageVersionList']) 
     # While 'nextToken' is present, continue paginating 
     while 'nextToken' in response and response['nextToken']: 
         # Update the token for the next request 
         request_params['nextToken'] = response['nextToken'] 
         # Get the next page of results 
         response = client.list_images(**request_params) 
         # Extract images from the response 
         all_images.extend(response['imageVersionList']) 
     return all_images
def main(): 
     # Initialize the parser 
     parser = argparse.ArgumentParser(description="List AWS images based on owner and 
  platform") 
     # Add the parameters/arguments 
     parser.add_argument("--owner", default="Amazon", help="The owner of the images. 
  Default is 'Amazon'.") 
     parser.add_argument("--platform", default="Windows", help="The platform type of the 
  images. Default is 'Windows'.") 
     # Parse the arguments 
     args = parser.parse_args() 
     # Retrieve all images based on the provided owner and platform 
     images = list_images(args.owner, args.platform) 
     # Print the details of the images 
     for image in images: 
         print(f"Name: {image['name']}, Version: {image['version']}, ARN: 
  {image['arn']}")
if __name__ == '__main__": main()
```
## AWS CloudFormation でのイメージ ARN の使用

Image Builder のイメージレシピは、出力イメージの意図した構成を実現するために必要な親イメー ジとコンポーネントを指定するブループリントです。AWS::ImageBuilder::ImageRecipe リ ソースを使用します。ParentImage 値をイメージ ARN に設定します。パイプラインが常に最新 バージョンのイメージを使用するように、目的のイメージのバージョンレス ARN を使用してくださ い。例えば、arn:aws:imagebuilder:us-east-1:aws:image/amazon-linux-2023-ecsoptimized-x86/x.x.x と指定します。以下の AWS::ImageBuilder::ImageRecipe リソース の定義は、Amazon マネージドイメージ ARN を使用しています。

ECSRecipe: Type: AWS::ImageBuilder::ImageRecipe Properties: Name: MyRecipe Version: '1.0.0' Components: - ComponentArn: [<The component arns of the image recipe>] ParentImage: "arn:aws:imagebuilder:us-east-1:aws:image/amazon-linux-2023-ecsoptimized-x86/x.x.x"

これらの [AWS::ImageBuilder::ImageRecipe](https://docs.aws.amazon.com/AWSCloudFormation/latest/UserGuide/aws-resource-imagebuilder-imagerecipe.html) リソースの詳細については、「AWS CloudFormation ユーザーガイド」を参照してください。

AWS::ImageBuilder::ImagePipeline リソースの Schedule プロパティを設定するこ とで、パイプラインでの新しいイメージの作成を自動化できます。スケジュールには開始条 件と cron 式が含まれています。詳細については、AWS CloudFormation ユーザーガイドの [AWS::ImageBuilder::ImagePipeline](https://docs.aws.amazon.com/AWSCloudFormation/latest/UserGuide/aws-resource-imagebuilder-imagepipeline.html)を参照してください。

AWS::ImageBuilder::ImagePipeline次の例では、パイプラインで毎日協定世界時 (UTC) の午 前 10 時にビルドを実行しています。以下の Schedule 値を設定します。

- PipelineExecutionStartCondition を EXPRESSION MATCH AND DEPENDENCY UPDATES AVAILABLE に設定します。ビルドは、セマ ンティックバージョンでワイルドカード「x」を使用する親イメージやコンポーネントなどの依存 リソースが更新された場合にのみ開始されます。これにより、ビルドにはそれらのリソースの最新 の更新が確実に組み込まれます。
- ScheduleExpression を cron 式 (0 10 \* \* ? \*) に設定します。

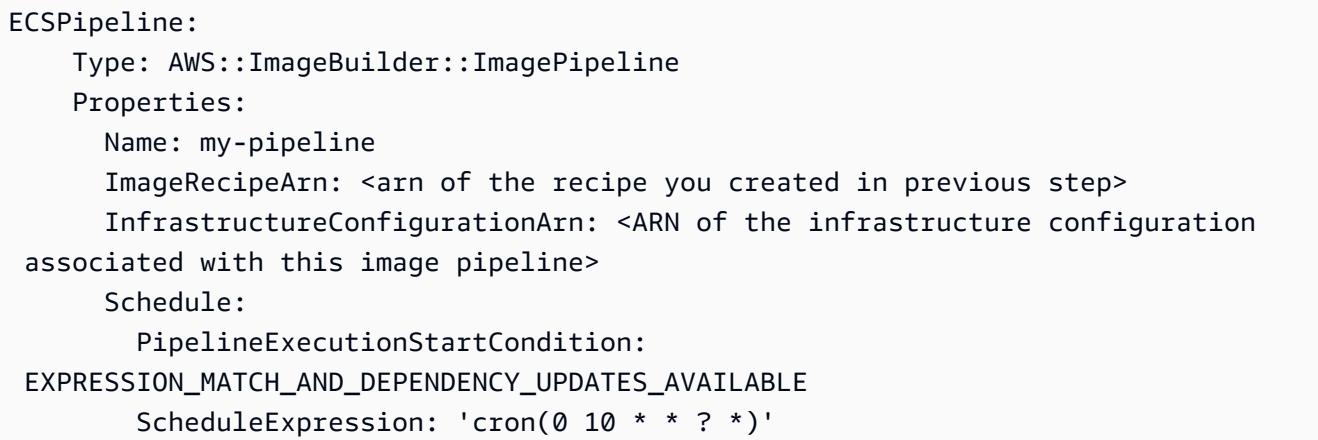

## Terraform でのイメージ ARN の使用

Terraform でパイプラインの親イメージとスケジュールを指定する方法は、AWS CloudFormation で の方法と同様です。aws\_imagebuilder\_image\_recipe リソースを使用します。parent\_image 値をイメージ ARN に設定します。目的のイメージのバージョンレス ARN を使用して、パイプライ ンが常に最新バージョンのイメージを使用するようにします。詳細については、Terraform ドキュメ ントの [aws\\_imagebuilder\\_image\\_recipe](https://registry.terraform.io/providers/hashicorp/aws/latest/docs/resources/imagebuilder_image_recipe#argument-reference) を参照してください。

aws\_imagebuilder\_image\_pipeline resource のスケジュール設定ブ ロックで、schedule\_expression 引数の値を任意の cron 式に設定してパイ プラインの実行頻度を指定し、pipeline\_execution\_start\_condition を EXPRESSION\_MATCH\_AND\_DEPENDENCY\_UPDATES\_AVAILABLE に設定します。詳細について は、Terraform ドキュメントの [aws\\_imagebuilder\\_image\\_pipeline](https://registry.terraform.io/providers/hashicorp/aws/latest/docs/resources/imagebuilder_image_pipeline#argument-reference) を参照してください。

# Amazon ECS で AWS 深層学習コンテナを使用する

AWSDeep Learning Containersは、 Amazon ECS の TensorFlow と Apache MXNet(インキュベー ション)のモデルをトレーニングして提供するためのDockerイメージのセットを提供します。Deep Learning Containersは、TensorFlow、NVIDIA CUDA(GPUインスタンス用)、Intel MKL(CPUインス タンス用)のライブラリを使用し、最適化された環境を実現します。Deep Learning Containers の コンテナイメージは、Amazon ECR で利用でき、Amazon ECS タスク定義で参照できます。Deep Learning Containers と Amazon Elastic Inference を併用することで、推論コストを削減できます。

Amazon ECS で Elastic Inference を使用せずに Deep Learning Containers の使用を開始するに は、AWS Deep Learning AMI開発者ガイドの[Deep Learning Containers on Amazon ECSを](https://docs.aws.amazon.com/dlami/latest/devguide/deep-learning-containers-ecs.html)参照して ください。

## Amazon ECS で Elastic Inference を使用するDeep Learning Containers

#### **a** Note

2023 年 4 月 15 日以降、AWS では Amazon Elastic Inference (EI) への新規顧客のオン ボーディングは行わず、既存の顧客がより価格とパフォーマンスの良いオプションにワー クロードを移行できるよう支援します。2023 年 4 月 15 日以降、新規顧客は Amazon SageMaker、Amazon ECS、または Amazon EC2 の Amazon EI アクセラレータを使用して インスタンスを起動できなくなります。ただし、過去 30 日間に Amazon EI を少なくとも 1 回使用した顧客は、現在の顧客と見なされ、サービスを引き続き使用できます。

AWS Deep Learning Containersは、Amazon Elastic Inferenceアクセラレータを利用したTensorFlow とApache MXNet(インキュベーション)のモデルを提供するためのDockerイメージのセットを提供し ます。Amazon ECS は、Elastic Inference アクセラレーター をコンテナにアタッチするためのタス ク定義パラメータ を提供します。タスク定義で Elastic Inference の アクセラレータータイプを指定 すると、 Amazon ECS がアクセラレーターのライフサイクルと設定を管理します。この機能を使用 するときは、Amazon ECS サービスにリンクされたロールが必要です。Elastic Inference アクセラ レーターの詳細については、[Amazon Elastic Inference Basicsを](https://docs.aws.amazon.com/elastic-inference/latest/developerguide/basics.html)参照してください。

**A** Important

Amazon ECS コンテナインスタンス には、少なくともコンテナエージェントのバージョン 1.30.0 が必要です。エージェントのバージョンの確認と最新バージョンへの更新について は、「[Amazon ECS コンテナエージェントをアップデートする](#page-665-0)」を参照してください。

Amazon ECS で Elastic Inference を使用した Deep Learning Containers の使用を開始するに は、Amazon Elastic Inference デベロッパーガイド[のAmazon ECS で Elastic Inferenceを使用した](https://docs.aws.amazon.com/elastic-inference/latest/developerguide/ei-dlc-ecs.html) [Deep Learning Containers](https://docs.aws.amazon.com/elastic-inference/latest/developerguide/ei-dlc-ecs.html)を参照してください。

# Amazon ECS の Service Quotas

次の表は、AWS アカウント の Amazon ECS に対するデフォルトのサービスクォータ (制限とも呼 ばれます) を示します。Elastic Load Balancing や Auto Scaling など、Amazon ECS で使用できるそ の他の AWS のサービス のサービスクォータの詳細については、「Amazon Web Services 全般のリ ファレンス」の「[AWS サービスクォータ」](https://docs.aws.amazon.com/general/latest/gr/aws_service_limits.html)を参照してください。Amazon ECS API での API スロッ トリングの詳細については、「[Request throttling for the Amazon ECS API](https://docs.aws.amazon.com/AmazonECS/latest/APIReference/request-throttling.html)」(Amazon ECS API のス ロットリングをリクエストする) を参照してください。

# Amazon ECS のサービスクォータ

Amazon ECS の Service Quotasは以下のとおりです。

新規 AWS アカウントの初期の低いクォータは、経時的に引き上げられる可能性がありま す。Amazon ECS は、各リージョン内のアカウント使用率を常に監視し、使用率に基づいてクォー タを自動的に引き上げます。調整可能として表示される値のクォータの引き上げをリクエストするこ ともできます。「Service Quotas ユーザーガイド」[でクォータ引き上げのリクエストの方法](https://docs.aws.amazon.com/servicequotas/latest/userguide/request-increase.html)をご確 認ください。

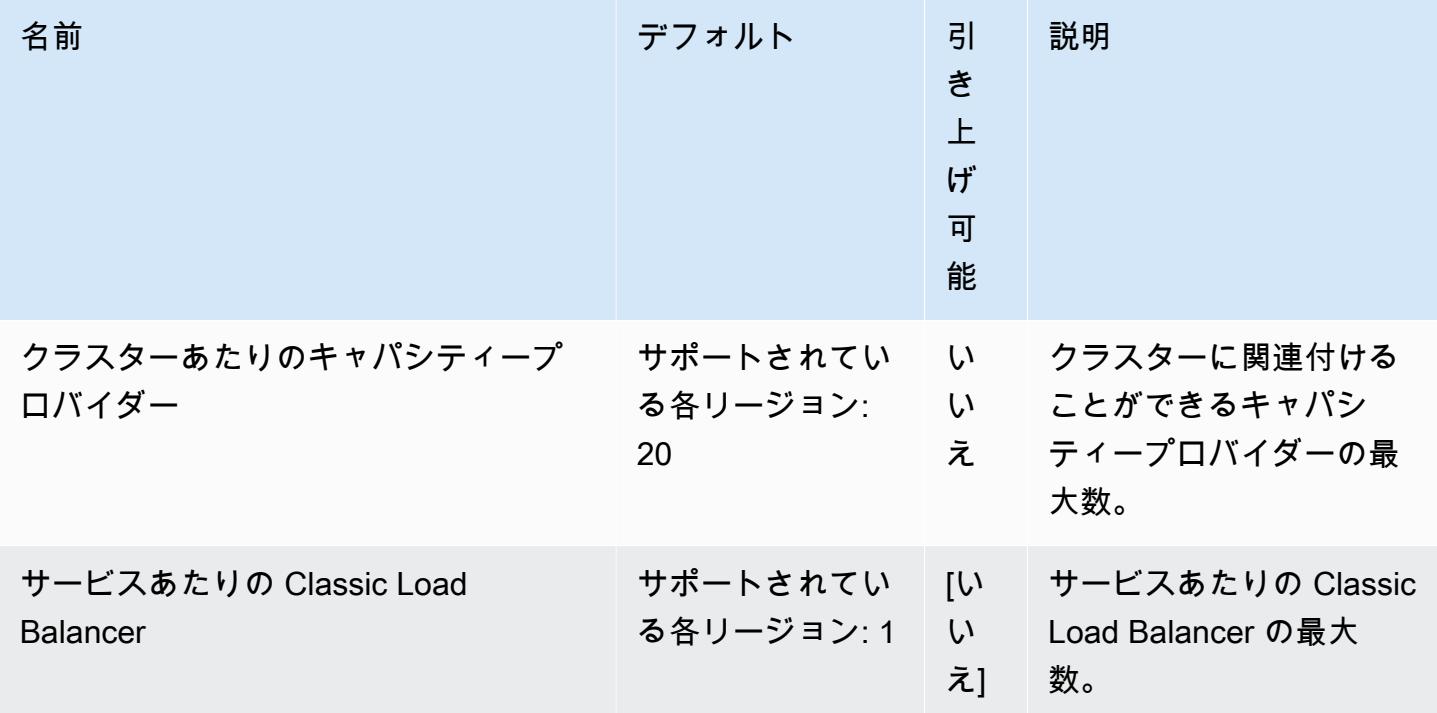

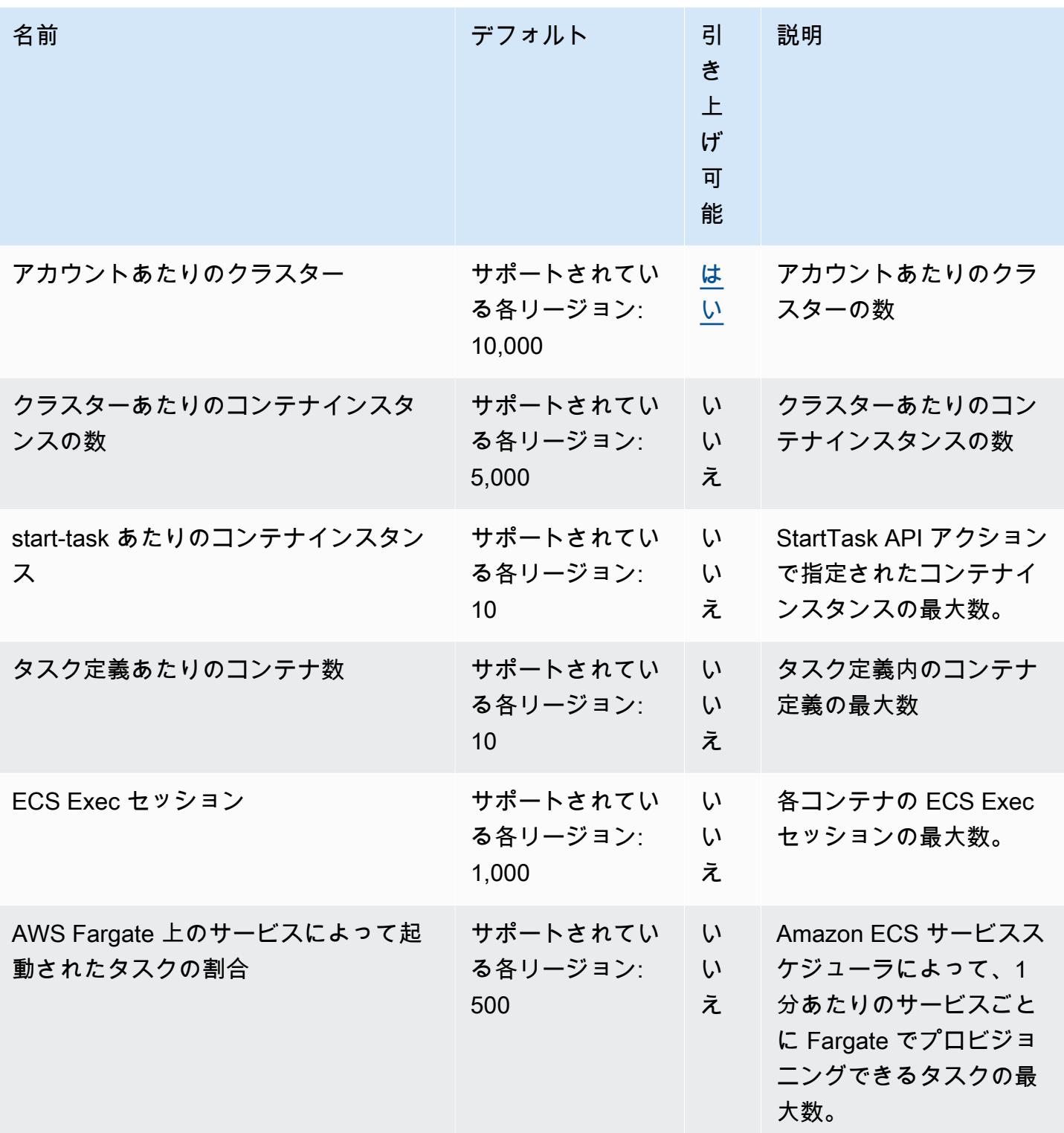

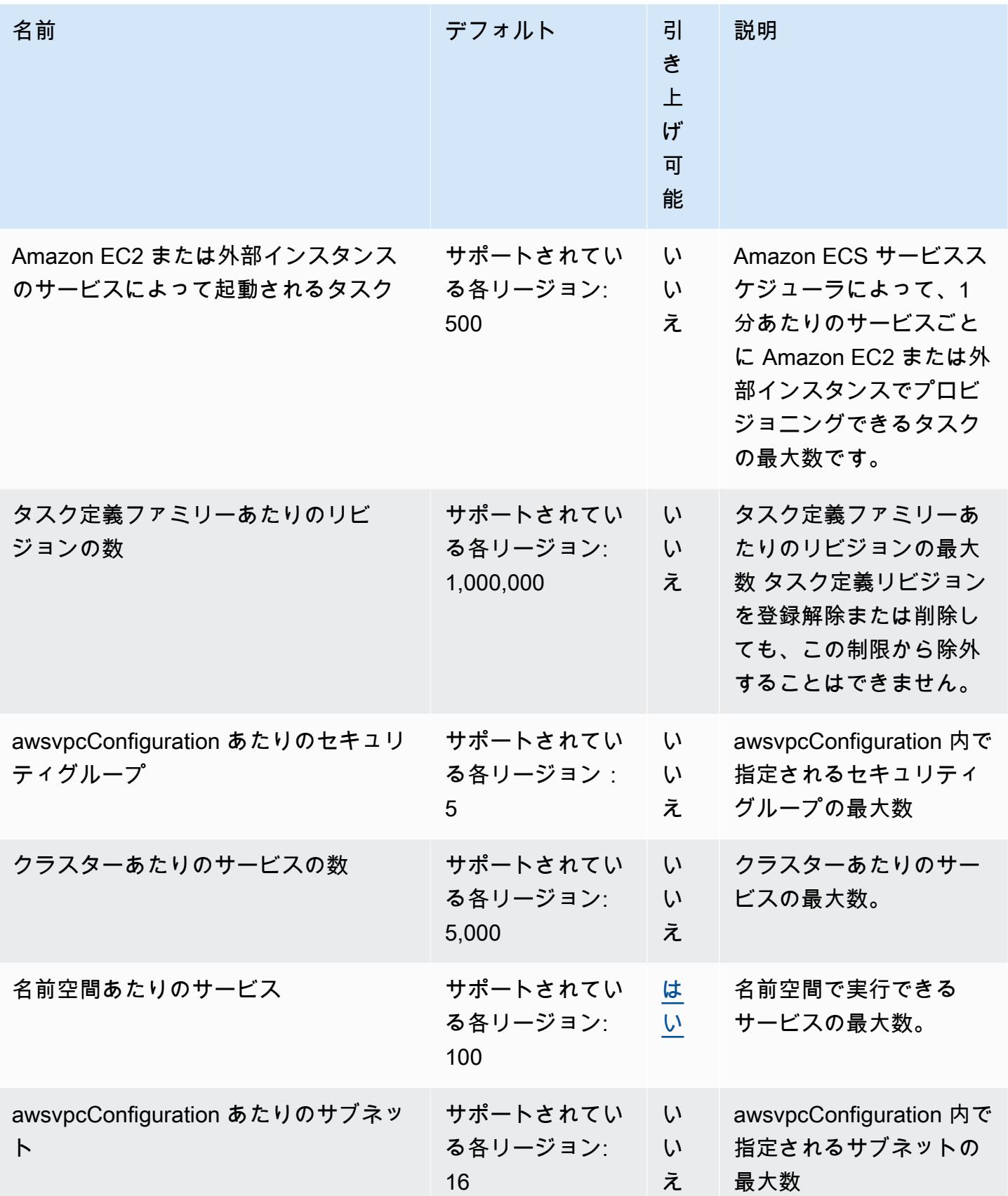

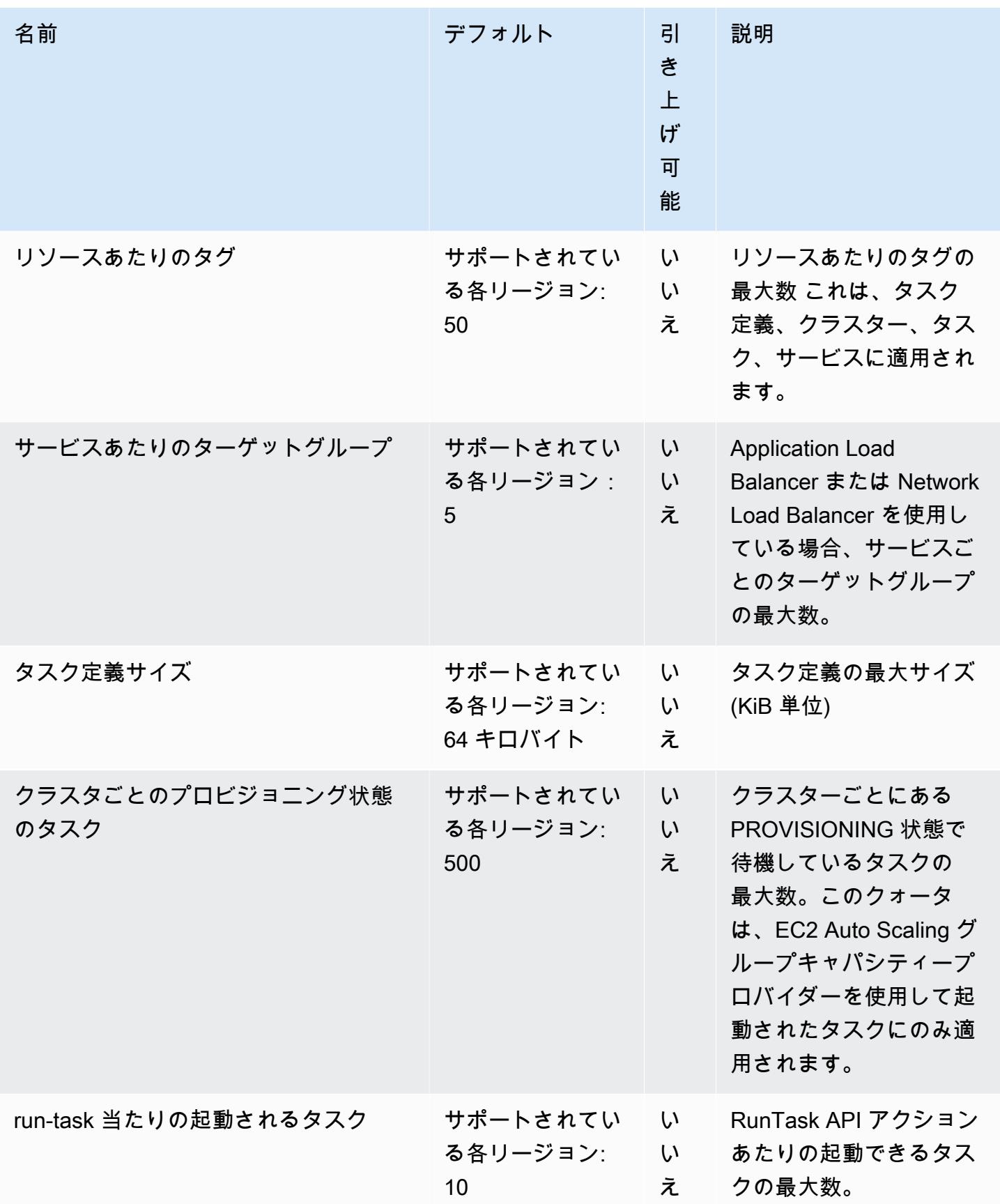

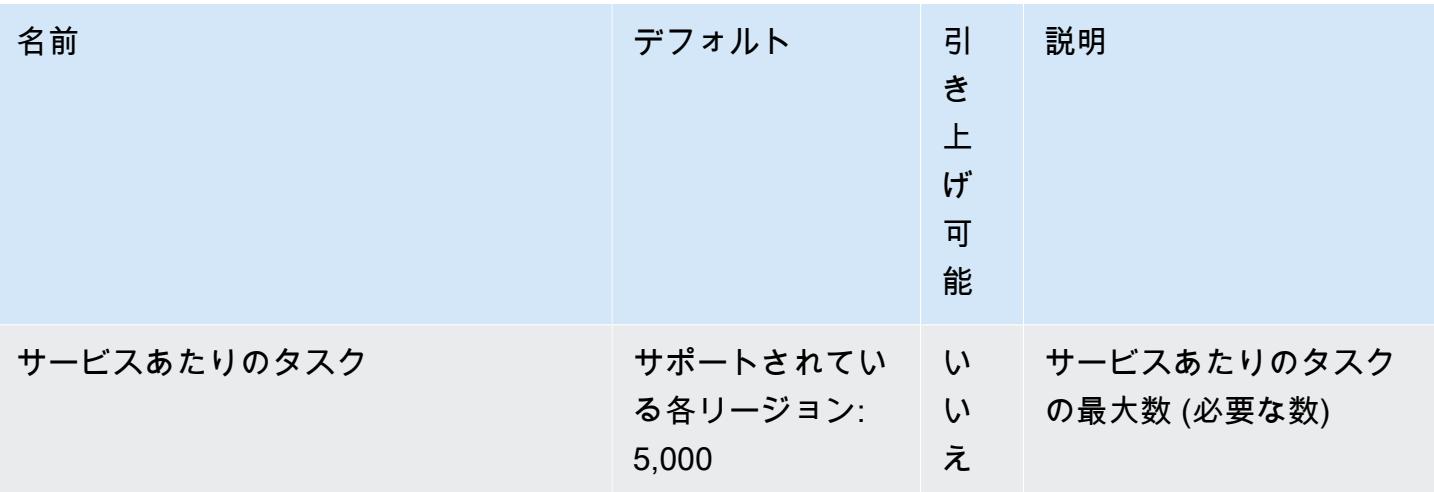

#### **a** Note

デフォルト値は、AWS によって設定された初期クォータです。この値は、実際に適用され たクォータ値および適用可能な最大サービスクォータとは異なります。詳細については、 「Service Quotas ユーザーガイド」の[「Service Quotas の用語」](https://docs.aws.amazon.com/servicequotas/latest/userguide/intro.html#intro_getting-started)を参照してください。

#### **a** Note

Amazon ECS サービス検出を使用するように設定されたサービスには、サービスごとに 1,000 タスクに制限があります。これは、サービスあたりのインスタンス数に対する AWS Cloud Map の Service Quotasによるものです。詳細については、「Amazon Web Services 全般のリファレンス」の「[AWS Cloud Map の Service Quotas](https://docs.aws.amazon.com/general/latest/gr/cloud_map.html)」を参照してください。

**a** Note

実際には、タスク起動レートは、ダウンロードおよび圧縮されていないコンテナイメージ、 ヘルスチェックやロードバランサーへのタスクの登録などの有効なその他の統合といった考 慮事項にも依存します。ここに表示されているクォータと比較すると、タスク起動レートに ばらつきが見られる場合があります。これらのばらつきは、サービスに使用する機能によっ て生じます。詳細については、「[Amazon ECS サービスパラメータのベストプラクティス](#page-835-0) 」を参照してください。

### **a** Note

Amazon ECS Service Connect を使用するように設定されたサービスには、サービスごとに 1,000 タスクの制限があります。これは、サービスあたりのインスタンス数に対する AWS Cloud Map の Service Quotasによるものです。詳細については、「Amazon Web Services 全般のリファレンス」の「[AWS Cloud Map の Service Quotas](https://docs.aws.amazon.com/general/latest/gr/cloud_map.html)」を参照してください。

## AWS Fargate Service Quotas

AWS Fargate サービスクォータの Amazon ECS を次に示します。これは、Service Quotas コンソー ルの [AWS Fargate] サービスの下に一覧表示されます。

新規 AWS アカウントの初期の低いクォータは、経時的に引き上げられる可能性がありま す。Fargate は、各リージョン内のアカウント使用率を常に監視し、使用率に基づいてクォータを自 動的に引き上げます。調整可能として表示される値のクォータの引き上げをリクエストすることもで きます。「Service Quotas ユーザーガイド」[でクォータ引き上げのリクエストの方法](https://docs.aws.amazon.com/servicequotas/latest/userguide/request-increase.html)をご確認くだ さい。

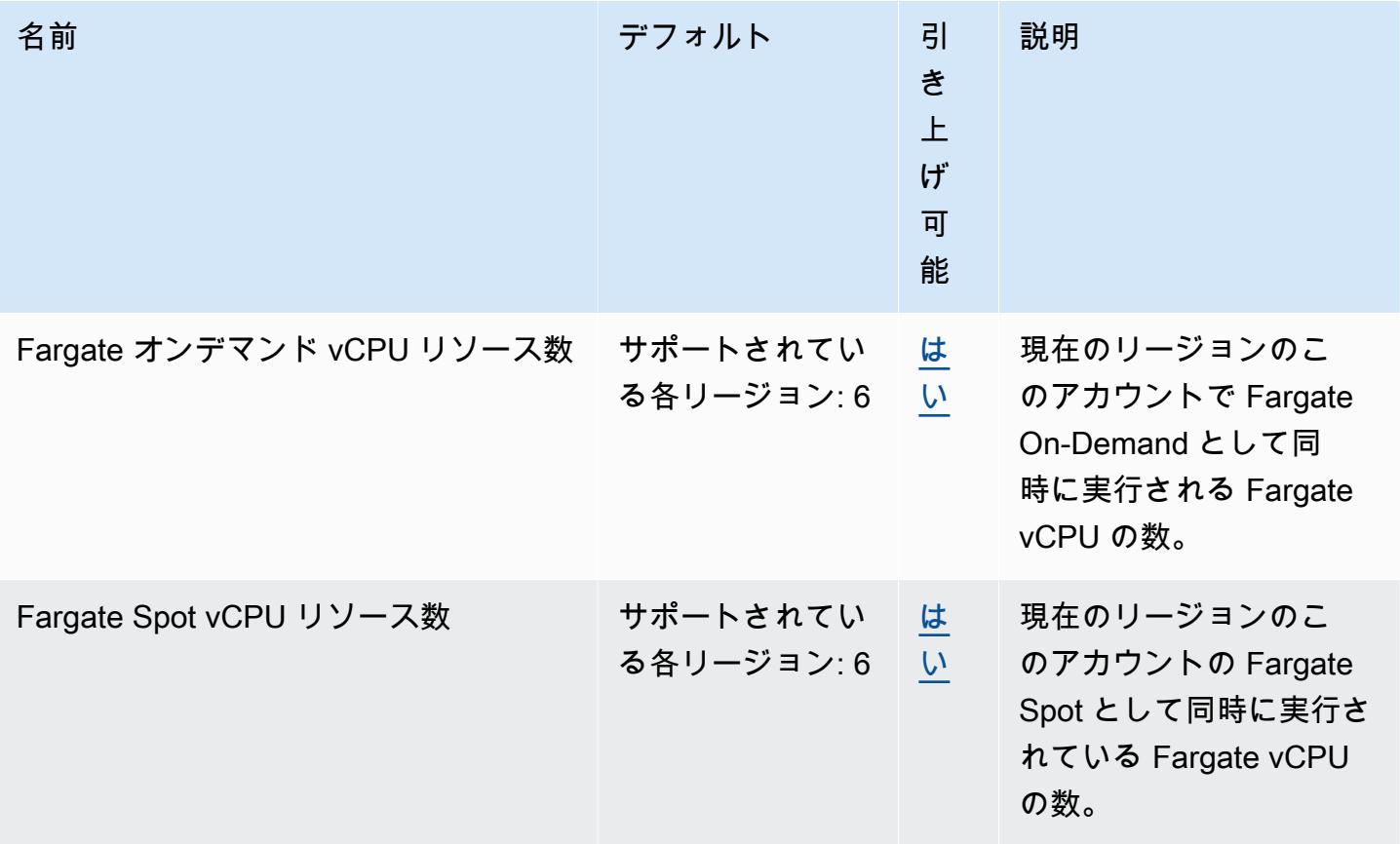

#### **a** Note

デフォルト値は、AWS によって設定された初期クォータです。この値は、実際に適用され たクォータ値および適用可能な最大サービスクォータとは異なります。詳細については、 「Service Quotas ユーザーガイド」の[「Service Quotas の用語」](https://docs.aws.amazon.com/servicequotas/latest/userguide/intro.html#intro_getting-started)を参照してください。

**a** Note

Fargate は、Amazon ECS タスクと Amazon EKS ポッドの起動レート制限をさらに強制しま す。詳細については、[\[Fargate throttling limits\]](https://docs.aws.amazon.com/AmazonECS/latest/userguide/throttling.html) (Fargate スロットリングの制限) を参照して ください。

# AWS Management Console での Amazon ECS とAWS FargateService Quotasの管理

Amazon ECS は、Service Quotas と統合されています。Service Quotas は、クォータを一元的な場 所から表示および管理できる AWS サービスです。詳細については、Service Quotas ユーザーガイ ドの[What Is Service Quotas?を](https://docs.aws.amazon.com/servicequotas/latest/userguide/intro.html)参照してください。

Service Quotas を使用すると、Amazon ECS Service Quotasの値を簡単に調べることができます。

AWS Management Console

AWS Management Console を使用して Amazon ECS Service Quotasおよび Fargate Service Quotasを表示するには

- 1. <https://console.aws.amazon.com/servicequotas/>で Service Quotasのコンソールを開きま す。
- 2. ナビゲーションペインで、[AWS のサービス] を選択します。
- 3. [AWS services] リストから、[Amazon Elastic Container Service (Amazon ECS)] または [AWS Fargate] を選択します。

Service quotas (Service Quotas)の一覧には、Service Quotas名、適用された値 (使用可能な 場合)、AWS デフォルトのクォータ、クォータ値が調整可能かどうかが表示されます。

4. 説明など、Service Quotas に関する追加情報を表示するには、クォータ名を選択します。

5. (オプション) クォータの引き上げをリクエストするには、引き上げるクォータを選択し、 [クォータ引き上げリクエスト] を選択します。必要な情報を入力または選択して、[リクエス ト] を選択します。

AWS Management Console を使用してさらにService Quotasの操作を行うには[、Service Quotas](https://docs.aws.amazon.com/servicequotas/latest/userguide/intro.html) [ユーザーガイド](https://docs.aws.amazon.com/servicequotas/latest/userguide/intro.html)を参照してください。クォータの引き上げをリクエストするには、Service Quotas ユーザーガイド の[「クォータ引き上げリクエスト](https://docs.aws.amazon.com/servicequotas/latest/userguide/request-quota-increase.html)」を参照してください。

AWS CLI

AWS CLI を使用して Amazon ECS Service Quotasおよび Fargate Service Quotasを表示するに は

次のコマンドを実行して、デフォルトの Amazon ECS クォータを表示します。

```
aws service-quotas list-aws-default-service-quotas \ 
     --query 'Quotas[*].
{Adjustable:Adjustable,Name:QuotaName,Value:Value,Code:QuotaCode}' \ 
     --service-code ecs \ 
     --output table
```
次のコマンドを実行して、デフォルトの Fargate クォータを表示します。

```
aws service-quotas list-aws-default-service-quotas \ 
     --query 'Quotas[*].
{Adjustable:Adjustable,Name:QuotaName,Value:Value,Code:QuotaCode}' \ 
     --service-code fargate \ 
     --output table
```
次のコマンドを実行して、適用された Fargate クォータを表示します。

```
aws service-quotas list-service-quotas \ 
     --service-code fargate
```
**a** Note

Amazon ECS は、適用されたクォータをサポートしていません。

AWS CLI を使用して Service Quotas を操作する方法の詳細については、[「AWS CLI コマンドリ](https://docs.aws.amazon.com/cli/latest/reference/service-quotas/index.html#cli-aws-service-quotas) [ファレンス Service Quotas](https://docs.aws.amazon.com/cli/latest/reference/service-quotas/index.html#cli-aws-service-quotas)」を参照してください。クォータの引き上げをリクエストするには、 「[AWS CLI コマンド リファレンス」](https://docs.aws.amazon.com/cli/latest/reference/service-quotas/index.html#cli-aws-service-quotas)で [request-service-quota-increase](https://docs.aws.amazon.com/cli/latest/reference/service-quotas/request-service-quota-increase.html) コマンドを参照 してください。

# Amazon ECS Service Quotas と API スロットリング制限を処理す る

Amazon ECS は、Elastic Load Balancing、AWS Cloud Map、Amazon EC2 など、いくつかの AWS のサービス と統合されています。この緊密な統合により、Amazon ECS ではサービスの負荷分 散、Service Connect、タスクネットワーク、クラスターの自動スケーリングなどのいくつかの機能 を利用できます。Amazon ECS および、統合されているその他の AWS のサービス はすべて、一 貫したパフォーマンスと利用率を確保するために、サービスクォータと API レート制限を維持しま す。また、これらのサービスクォータは、必要以上のリソースを誤ってプロビジョニングすることを 防ぎ、請求額を増やす可能性のある悪意のある行為からも保護します。

サービスクォータと AWS API のレート制限をよく理解しておけば、予期しないパフォーマンスの低 下を心配することなく、ワークロードのスケーリングを計画できます。詳細については、「[Amazon](https://docs.aws.amazon.com/AmazonECS/latest/APIReference/request-throttling.html) [ECS API のリクエストのスロットリング」](https://docs.aws.amazon.com/AmazonECS/latest/APIReference/request-throttling.html)を参照してください。

Amazon ECS でワークロードをスケーリングする場合は、次のサービスクォータを検討することを お勧めします。

- AWS Fargate には、各 AWS リージョン のタスクで同時に実行できるタスクの数を制限する クォータがあります。Amazon ECS では、オンデマンドタスクと Fargate Spot タスクの両方に クォータが設定されています。各サービスクォータには、Fargate で実行するすべての Amazon EKS ポッドも含まれます。
- Amazon EC2 インスタンスで実行されるタスクの場合、各クラスターに登録できる Amazon EC2 インスタンスの最大数は 5,000 です。Auto Scaling グループの容量プロバイダーで Amazon ECS クラスターの自動スケーリングを使用する場合、またはクラスターの Amazon EC2 インスタンス を自分で管理する場合、このクォータがデプロイのボトルネックになる可能性があります。さらに 容量が必要な場合は、クラスターをさらに作成するか、サービスクォータの引き上げをリクエスト することができます。
- Auto Scaling グループのキャパシティプロバイダーで Amazon ECS クラスターの自動スケーリン グを使用する場合は、サービスをスケーリングする際に Tasks in the PROVISIONING state per cluster クォータを考慮してください。このクォータは、キャパシティプロバイダーがキャ

パシティを増やすことができる各クラスターの PROVISIONING 状態にあるタスクの最大数です。 多数のタスクを同時に起動すると、すぐにこのクォータに達してしまいます。たとえば、それぞれ 数百のタスクを含む数十のサービスを同時にデプロイする場合です。この場合、クラスターのキャ パシティが不足すると、キャパシティープロバイダーは新しいコンテナインスタンスを起動してタ スクを配置する必要があります。キャパシティープロバイダーが追加の Amazon EC2 インスタン スを起動している間、Amazon ECS サービススケジューラーは引き続きタスクを並行して起動す る可能性があります。ただし、クラスターのキャパシティが不十分なため、このアクティビティが 抑制される可能性があります。Amazon ECS サービススケジューラは、新しいコンテナインスタ ンスが起動したときにタスク配置を再試行するためのバックオフおよびエクスポネンシャルスロッ トリング戦略を実装しています。その結果、デプロイやスケールアウトに時間がかかる可能性があ ります。このような状況を回避するには、以下のいずれかの方法でサービスのデプロイを計画して ください。クラスター容量を増やす必要がないように多数のタスクをデプロイするか、新しいタス クの起動に備えて予備のクラスター容量を確保しておくかのどちらかです。

ワークロードをスケーリングする際には Amazon ECS サービスクォータを考慮することに加え て、Amazon ECS と統合されている他の AWS のサービス 用のサービスクォータも考慮してくださ い。

### Elastic Load Balancing

Fargate の Amazon ECS サービスは、Elastic Load Balancing を使用してタスク間でトラフィックを 均等に分散するように設定できます。ロードバランサーの選択方法の詳細と推奨ベストプラクティス については、[ロードバランサーを使用して Amazon ECS サービストラフィックを分散する](#page-919-0) を参照し てください。

Elastic Load Balancing のサービスクォータ

ワークロードをスケーリングするときは、以下の Elastic Load Balancing のサービスクォータを考慮 してください。Elastic Load Balancing のサービスクォータのうち、ほとんどは調整可能で、Service Quotas コンソールでリクエストできます。

Application Load Balancer

Application Load Balancer を使用する際、ユースケースによっては、以下のクォータ増加をリクエス トする必要がある場合があります。

• Application Load Balancer の背後にあるターゲットの数である Targets per Application Load Balancer クォータ。

• ターゲットグループの背後にあるターゲットの数である Targets per Target Group per Region クォータ。

詳細については、Application Load Balancer ユーザーガイドの「[Application Load Balancer のクオー](https://docs.aws.amazon.com/elasticloadbalancing/latest/application/load-balancer-limits.html) [タ](https://docs.aws.amazon.com/elasticloadbalancing/latest/application/load-balancer-limits.html)」を参照してください。

Network Load Balancer

Network Load Balancer に登録できるターゲットの数には、より厳しい制限があります。Network Load Balancer を使用する場合、クロスゾーンサポートを有効にする必要があることがよくありま す。これには、各 Network Load Balancer のアベイラビリティーゾーンあたりの Targets per Availability Zone Per Network Load Balancer 最大ターゲット数に対する追加のスケー リング制限が伴います。詳細については、Network Load Balancers ユーザーガイドの「[Network](https://docs.aws.amazon.com/elasticloadbalancing/latest/network/load-balancer-limits.html)  [Load Balancer のクォータ」](https://docs.aws.amazon.com/elasticloadbalancing/latest/network/load-balancer-limits.html)を参照してください。

Elastic Load Balancing API のスロットリング

ロードバランサーを使用するように Amazon ECS サービスを設定する場合、サービスが正常であ ると見なされるには、ターゲットグループのヘルスチェックに合格する必要があります。これらの ヘルスチェックを実行するために、Amazon ECS はユーザーに代わって Elastic Load Balancing API 操作を呼び出します。アカウントにロードバランサーが設定されたサービスが多数ある場合、特に RegisterTarget、DeregisterTarget、DescribeTargetHealth Elastic Load Balancing API 操作のスロットリングが発生する可能性があるため、サービスのデプロイが遅くなる可能性がありま す。スロットリングが発生すると、Amazon ECS サービスのイベントメッセージにスロットリング エラーが発生します。

AWS Cloud Map API でスロットリングが発生した場合は、AWS Cloud Map API のスロットリング 制限を引き上げる方法について AWS Support までお問い合わせください。これらのスロットリング エラーの監視とトラブルシューティングの詳細については、「[Amazon ECS のスロットリングに関](#page-1303-0) [する問題を処理する](#page-1303-0)」を参照してください。

### Elastic Network Interface

タスクが awsvpc ネットワークモードを使用する場合、Amazon ECS はタスクごとに独自の Elastic Network Interface (ENI) をプロビジョニングします。Amazon ECS サービスが Elastic Load Balancing ロードバランサーを使用する場合、これらのネットワークインターフェイスは、サービス で定義された適切なターゲットグループのターゲットとしても登録されます。

### Elastic Network Interface のサービスクォータ

awsvpc ネットワークモードを使用するタスクを実行すると、固有のエラスティックネットワークイ ンターフェイスが各タスクにアタッチされます。インターネット経由でこれらのタスクにアクセス する必要がある場合は、タスクのエラスティックネットワークインターフェイスにパブリック IP ア ドレスを割り当てます。Amazon ECS ワークロードをスケーリングするときは、次の 2 つの重要な クォータを考慮してください。

- アカウントの AWS リージョン におけるネットワークインターフェイスの最大数である Network interfaces per Region クォータ。
- AWS リージョン に含まれる Elastic IP アドレスの最大数である Elastic IP addresses per Region クォータ。

これらのサービスクォータは両方とも調整可能で、Service Quotas コンソールから増加をリクエス トできます。詳細については、Amazon Virtual Private Cloud ユーザーガイドの「[Amazon VPC サー](https://docs.aws.amazon.com/vpc/latest/userguide/amazon-vpc-limits.html#vpc-limits-enis) [ビスクォータ](https://docs.aws.amazon.com/vpc/latest/userguide/amazon-vpc-limits.html#vpc-limits-enis)」を参照してください。

Amazon EC2 インスタンスでホストされている Amazon ECS ワークロードの場合、awsvpc ネット ワークモードを使用するタスクを実行するときは、各 Amazon EC2 インスタンスの最大ネットワー クインスタンスの数である Maximum network interfaces サービスクォータを考慮してくださ い。このクォータは、1 つのインスタンスに配置できるタスクの数を制限します。クォータを調整す ることはできず、Service Quotas コンソールでは使用できません。詳細については、Amazon EC2 ユーザーガイドの「[各インスタンスタイプのネットワークインターフェイスごとの IP アドレス」](https://docs.aws.amazon.com/AWSEC2/latest/UserGuide/using-eni.html#AvailableIpPerENI)を 参照してください。

Amazon EC2 インスタンスにアタッチできるネットワークインターフェイスの数は変更できません が、エラスティックネットワークインターフェイスのトランキング機能を使用して利用可能なネッ トワークインターフェイスの数を増やすことができます。たとえば c5.large インスタンスにはデ フォルトでネットワークインターフェイスを最大 3 つアタッチできます。このインスタンスのプラ イマリネットワークインターフェイスも、1 個としてカウントされます。そのため、このインスタン スに追加で 2 個のネットワークインターフェイスをアタッチできます。awsvpc ネットワークモード を使用する各タスクにはネットワークインターフェイスが必要なため、通常このインスタンスタイ プでは、これらのタスクを 2 つのみ実行できます。これにより、クラスターの容量が十分に活用さ れない可能性があります。エラスティックネットワークインターフェイスでトランキングを有効に すると、ネットワークインターフェイスの密度を上げて、各インスタンスにより多くのタスクを配 置できます。トランキングをオンにすると、1 つの c5.large インスタンスに最大 12 のネットワー クインターフェースを設定できます。インスタンスはプライマリネットワークインターフェイスを持 ち、Amazon ECS は「トランク」ネットワークインターフェイスを作成し、アタッチします。その 結果、この構成では、デフォルトの 2 つのタスクではなく、10 のタスクをインスタンスで実行でき ます。詳細については、「[Amazon ECS Linux コンテナインスタンスのネットワークインターフェイ](#page-623-0) [スを増やす](#page-623-0)」を参照してください。

## エラスティックネットワークインターフェイス API のスロットリング

awsvpc ネットワークモードを使用するタスクを実行する場合、Amazon ECS は次の Amazon EC2 API に依存します。これらの API にはそれぞれ異なる API スロットリングがあります。詳細につ いては、Amazon EC2 API リファレンスの「[Amazon EC2 API におけるリクエストのスロットリン](https://docs.aws.amazon.com/AWSEC2/latest/APIReference/throttling.html) [グ](https://docs.aws.amazon.com/AWSEC2/latest/APIReference/throttling.html)」を参照してください。

- CreateNetworkInterface
- AttachNetworkInterface
- DetachNetworkInterface
- DeleteNetworkInterface
- DescribeNetworkInterfaces
- DescribeVpcs
- DescribeSubnets
- DescribeSecurityGroups
- DescribeInstances

エラスティックネットワークインターフェイスのプロビジョニングワークフロー中に Amazon EC2 API コールがスロットリングされた場合、Amazon ECS サービススケジューラは自動的にエクスポ ネンシャルバックオフを行って再試行します。これらの自動廃止により、タスクの起動が遅れ、デプ ロイ速度が遅くなることがあります。API スロットリングが発生すると、サービスイベントメッセー ジにメッセージ Operations are being throttled. Will try again later. が表示され ます。Amazon EC2 API でスロットリングが継続的に発生する場合は、API のスロットリング制限を 引き上げる方法について AWS Support までお問い合わせください。スロットリングエラーの監視と トラブルシューティングの詳細については、「[スロットリング問題の処理](https://docs.aws.amazon.com/AmazonECS/latest/bestpracticesguide/operating-at-scale-dealing-with-throttles.html)」を参照してください。

## AWS Cloud Map

Amazon ECS サービス検出と Service Connect では、AWS Cloud Map API を使用して Amazon ECS サービスの名前空間を管理します。サービスに多数のタスクがある場合は、以下の推奨事項を考慮し てください。

## AWS Cloud Map Service Quotas

Amazon ECS サービスがサービス検出または Service Connect を使用するように設定されている場 合、サービスの最大タスク数である Tasks per service クォータは、そのサービスの最大イン スタンス数である AWS Cloud Map Instances per service サービスクォータの影響を受けま す。特に、AWS Cloud Map サービスクォータにより、実行できるタスクの数は、サービスあたり最 大 1,0000 タスクに減少します。AWS Cloud Map のクォータは変更できません。詳細については、 「[AWS Cloud Map のサービスクォータ」](https://docs.aws.amazon.com/general/latest/gr/cloud_map.html)を参照してください。

AWS Cloud Map API スロットリング

Amazon ECS はユーザーに代わっ

てListInstances、GetInstancesHealthStatus、RegisterInstance、および DeregisterInstance AWS Cloud Map API を呼び出します。これらはサービス検出を支援し、 タスクを起動するとヘルスチェックを実行します。多数のタスクを伴うサービス検出を使用する 複数のサービスを同時にデプロイすると、AWS Cloud Map API のスロットリング制限を超える可 能性があります。この場合、Amazon ECS サービスのイベントメッセージに次のようなメッセー ジが表示される場合があります: Amazon ECS サービスイベントで Operations are being throttled. Will try again later が発生しました。デプロイとタスクの起動速度が遅くなっ ています。AWS Cloud Map には、これらの API のスロットリング制限は記録されていません。これ らのスロットリングが発生した場合は、API のスロットリング制限を引き上げる方法について AWS Support までお問い合わせください。これらのスロットリングエラーの監視とトラブルシューティン グに関する推奨事項については、「[Amazon ECS のスロットリングに関する問題を処理する](#page-1303-0)」を参 照してください。

# Amazon ECS API リファレンス

AWS Management Console と AWS Command Line Interface (AWS CLI) の他に、Amazon ECS には API も用意されています。API を使用して、Amazon ECS リソースを管理するタスクを自動化でき ます。

- Amazon ECS リソースごとの API オペレーションのリストについては、[「Amazon ECS リソース](https://docs.aws.amazon.com/AmazonECS/latest/APIReference/OperationList-query.html) [ごとのアクション](https://docs.aws.amazon.com/AmazonECS/latest/APIReference/OperationList-query.html)」を参照してください。
- API オペレーションのアルファベット順リストについては、「[アクション」](https://docs.aws.amazon.com/AmazonECS/latest/APIReference/API_Operations.html)を参照してください。
- データ型のアルファベット順リストについては、「[データ型](https://docs.aws.amazon.com/AmazonECS/latest/APIReference/API_Types.html)」を参照してください。
- 共通クエリパラメータのリストについては、「<u>[共通パラメータ](https://docs.aws.amazon.com/AmazonECS/latest/APIReference/CommonParameters.html)</u>」を参照してください。
- エラーコードの説明については、「[共通エラー](https://docs.aws.amazon.com/AmazonECS/latest/APIReference/CommonErrors.html)」を参照してください。

AWS CLI の詳細については、「[Amazon ECS の AWS Command Line Interface リファレンス」](https://docs.aws.amazon.com/cli/latest/reference/ecs/index.html)を参 照してください。

# ドキュメント履歴

以下の表は、Amazon Elastic Container Service デベロッパーガイドの主な更新や新機能を示してい ます。また、お客様からいただいたフィードバックに対応するために、ドキュメントを頻繁に更新し ています。

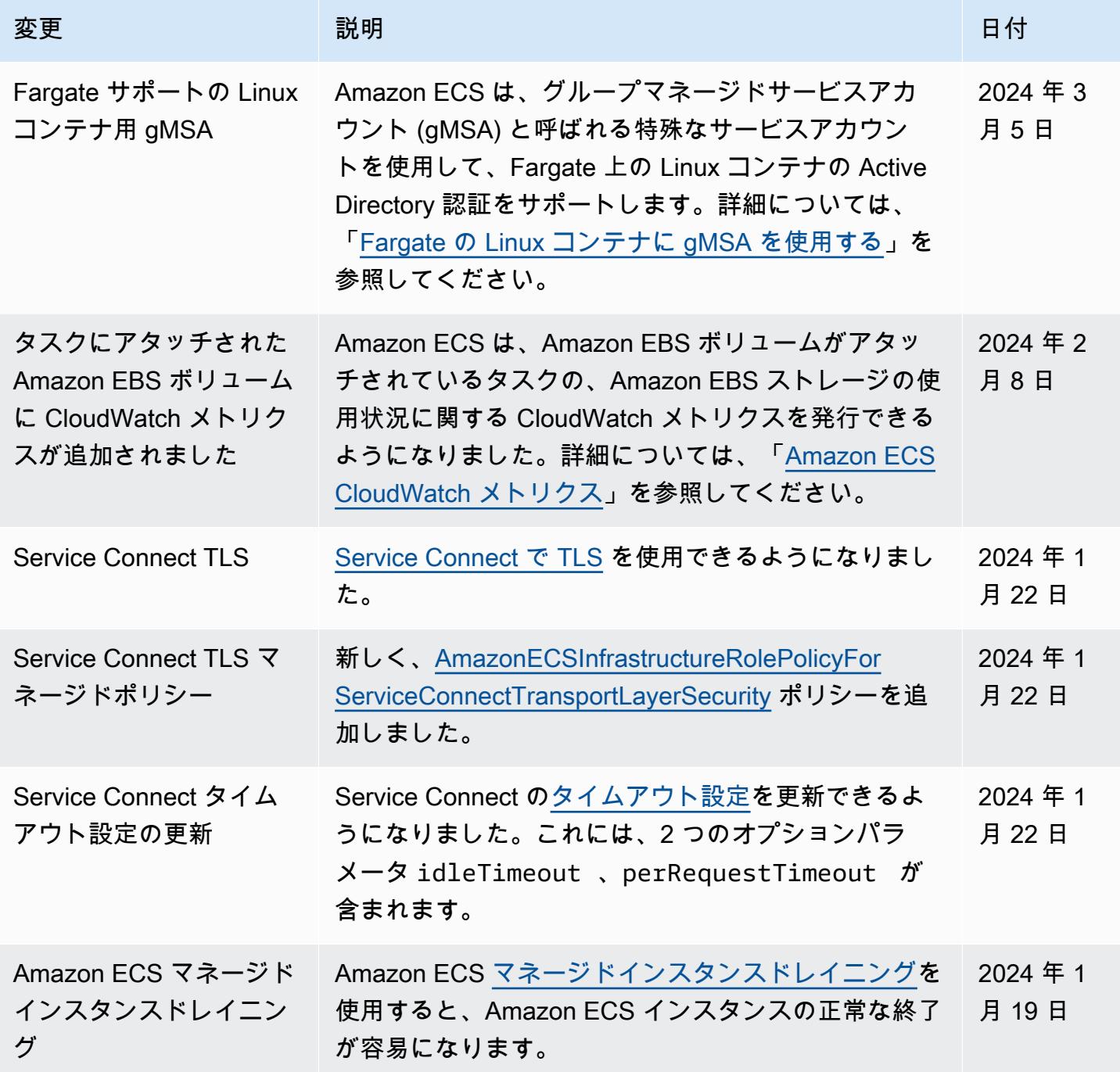

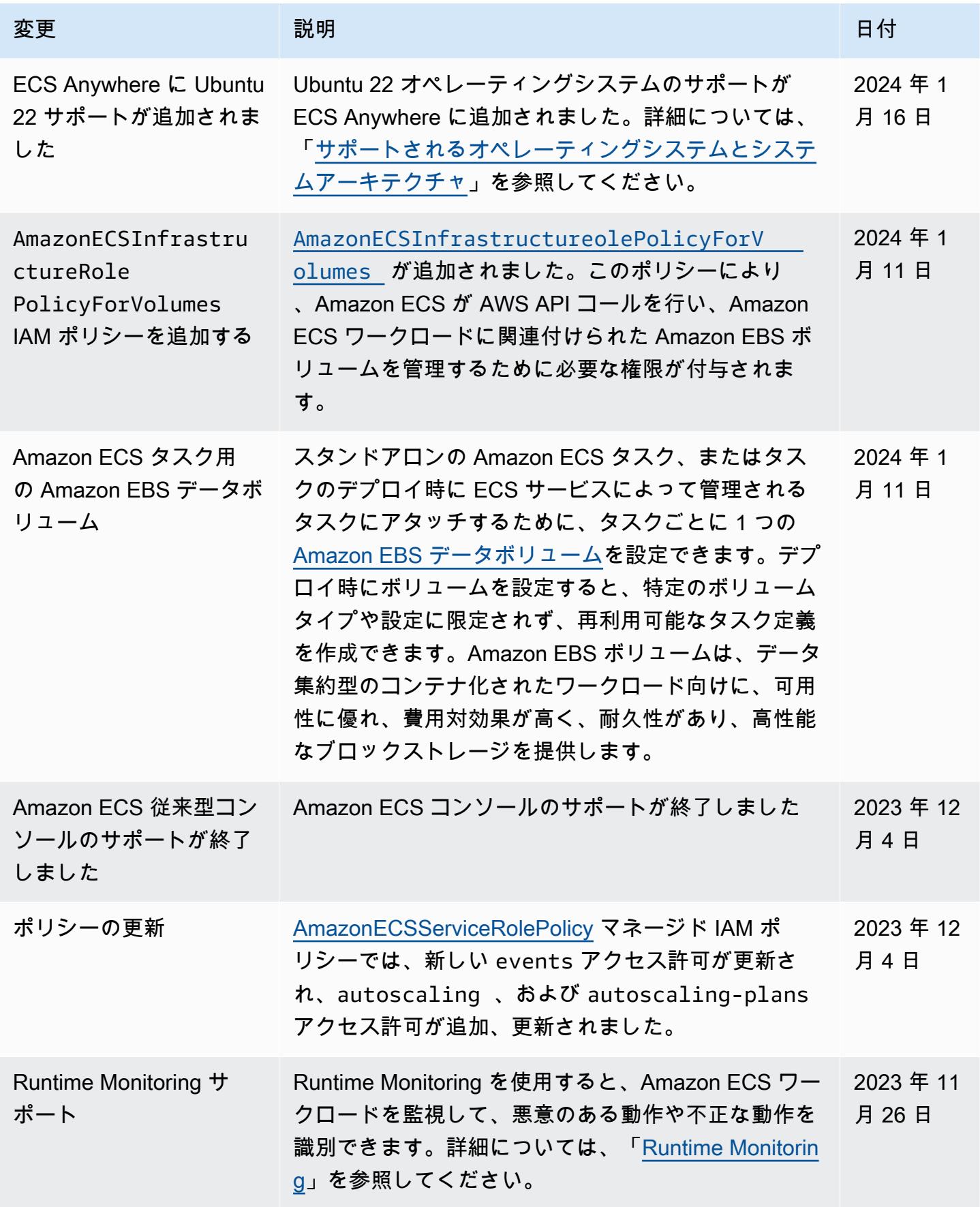

Amazon Elastic Container Service アンチェックス こころについて しょうしゅう しょうしょう しょうしゅう うちのみ 開発者ガイド

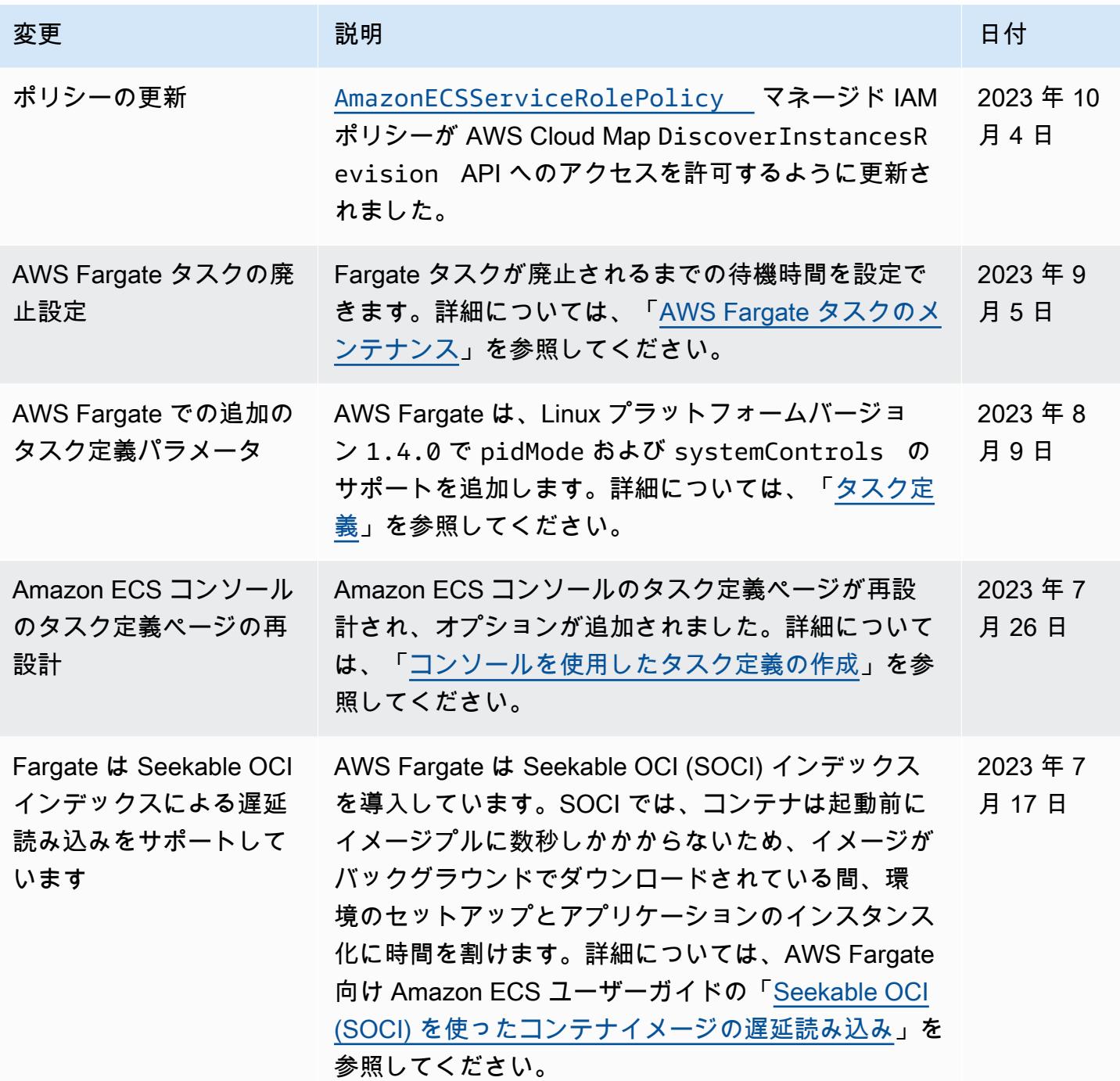

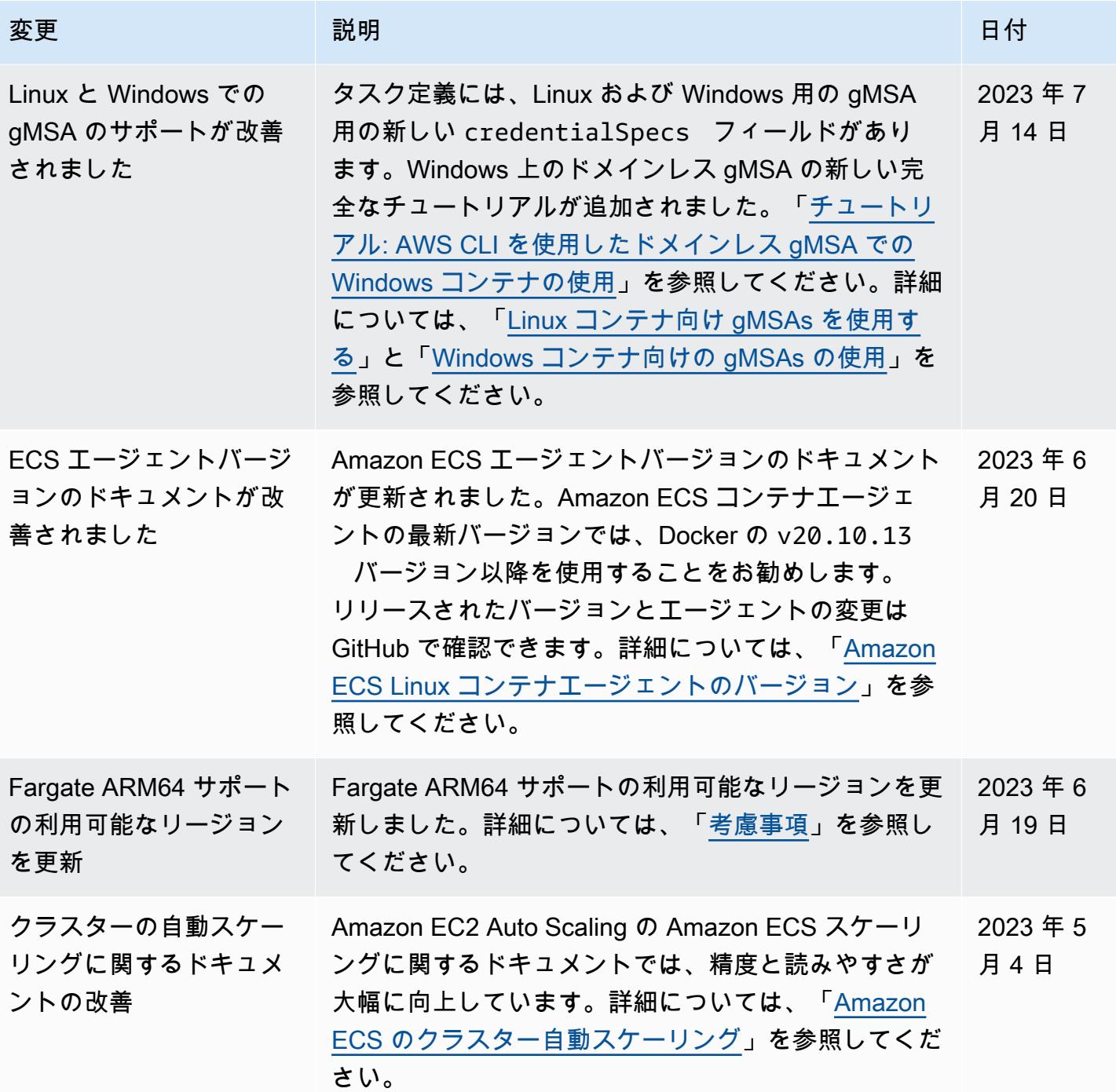
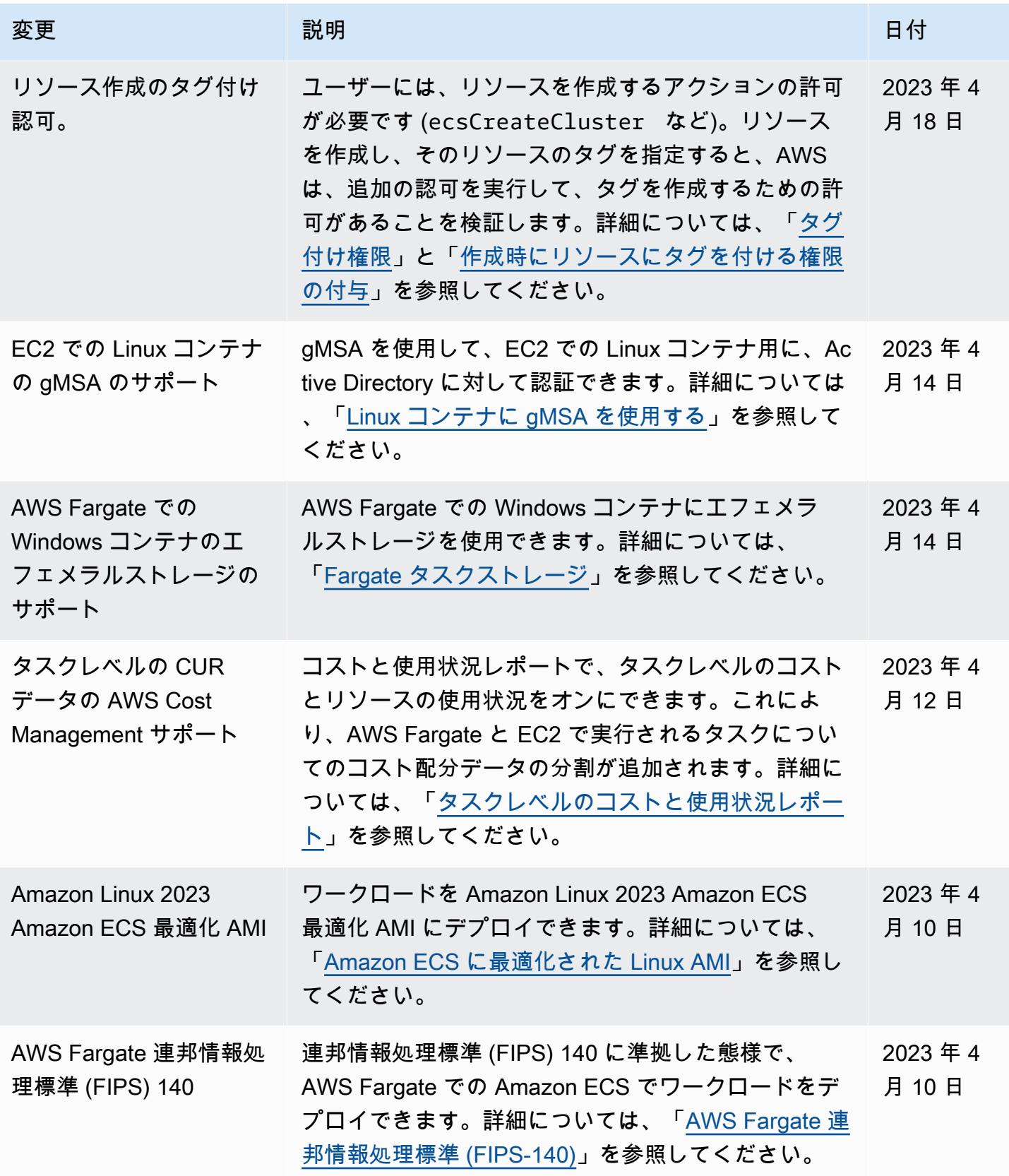

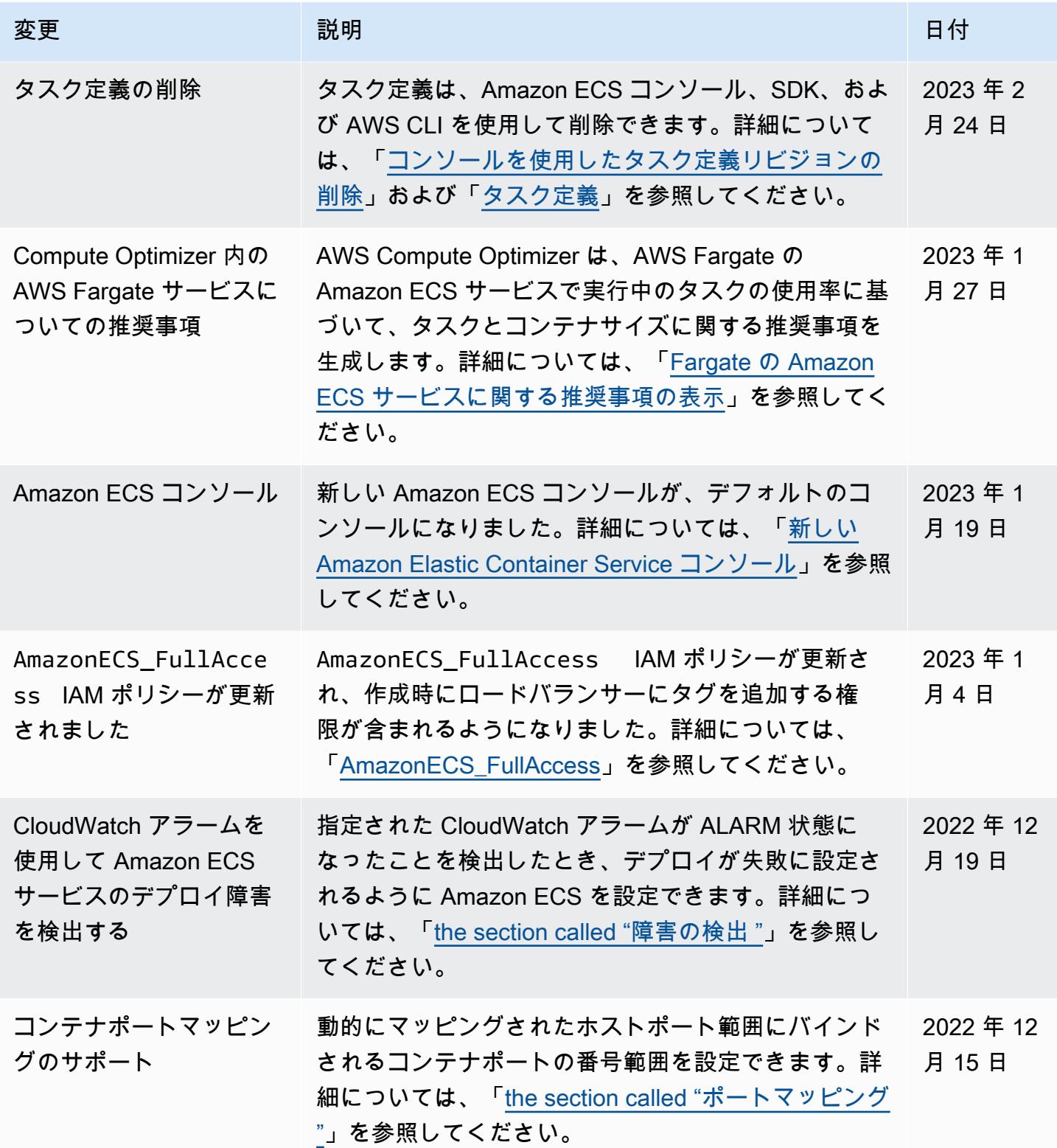

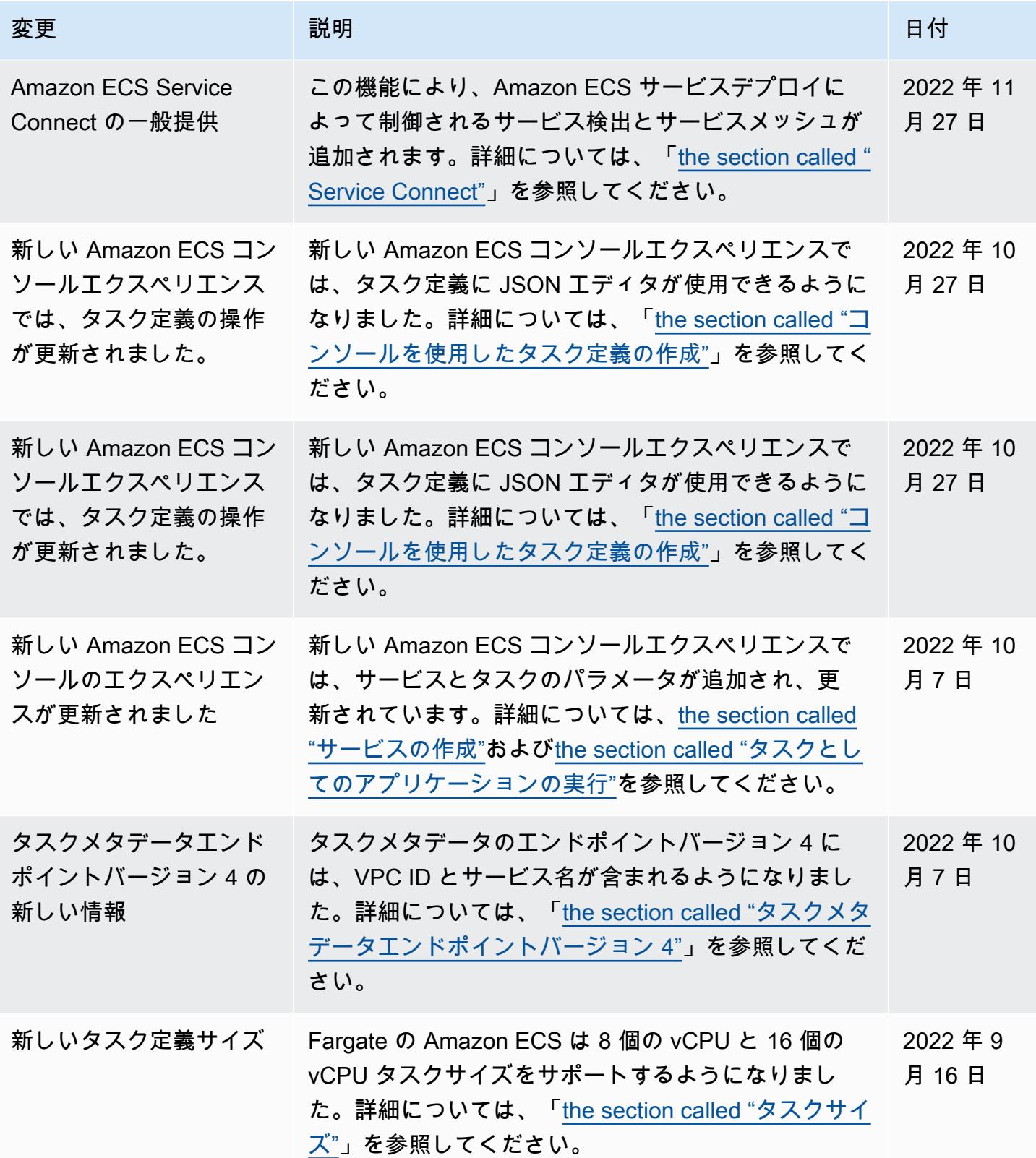

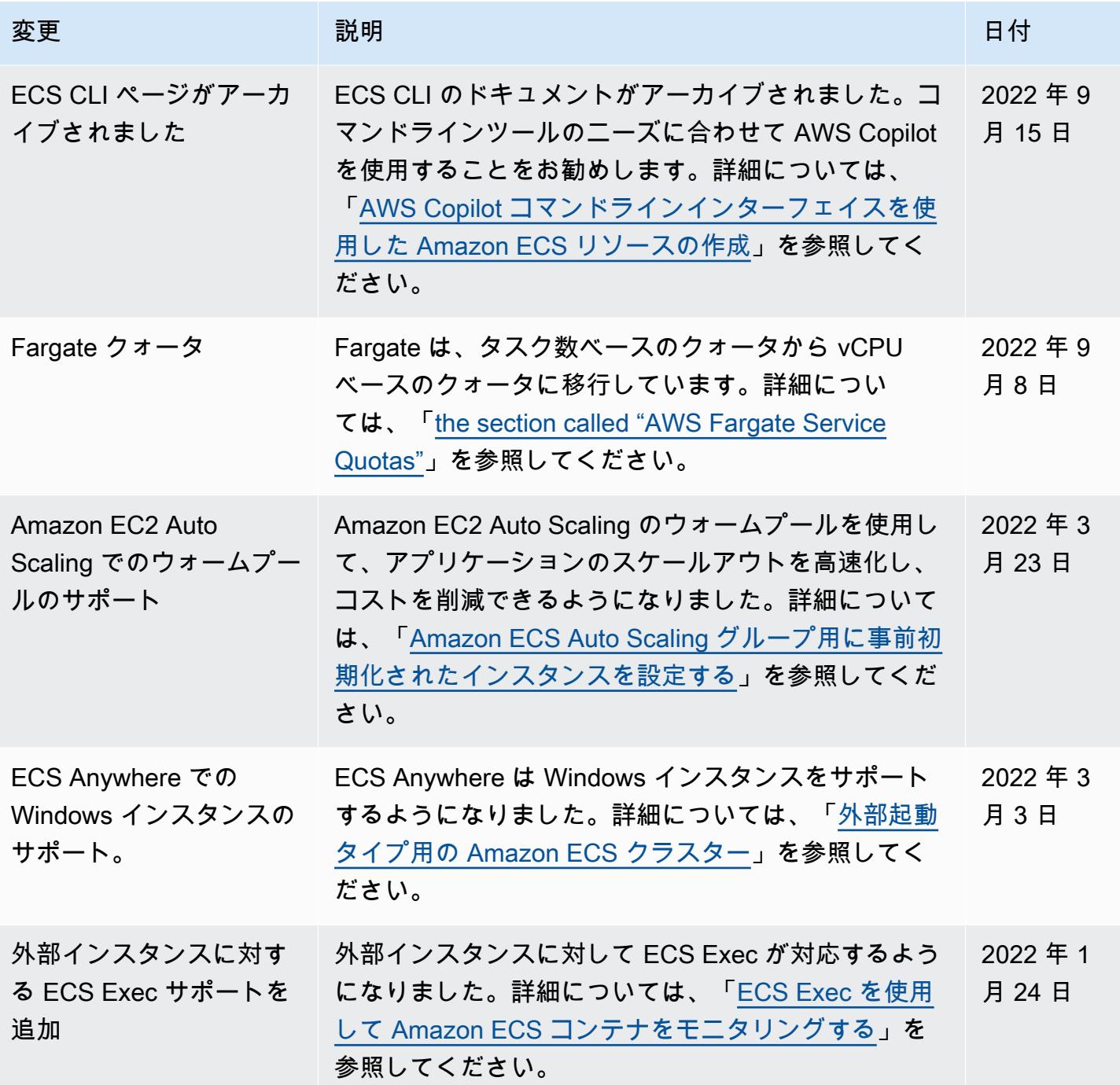

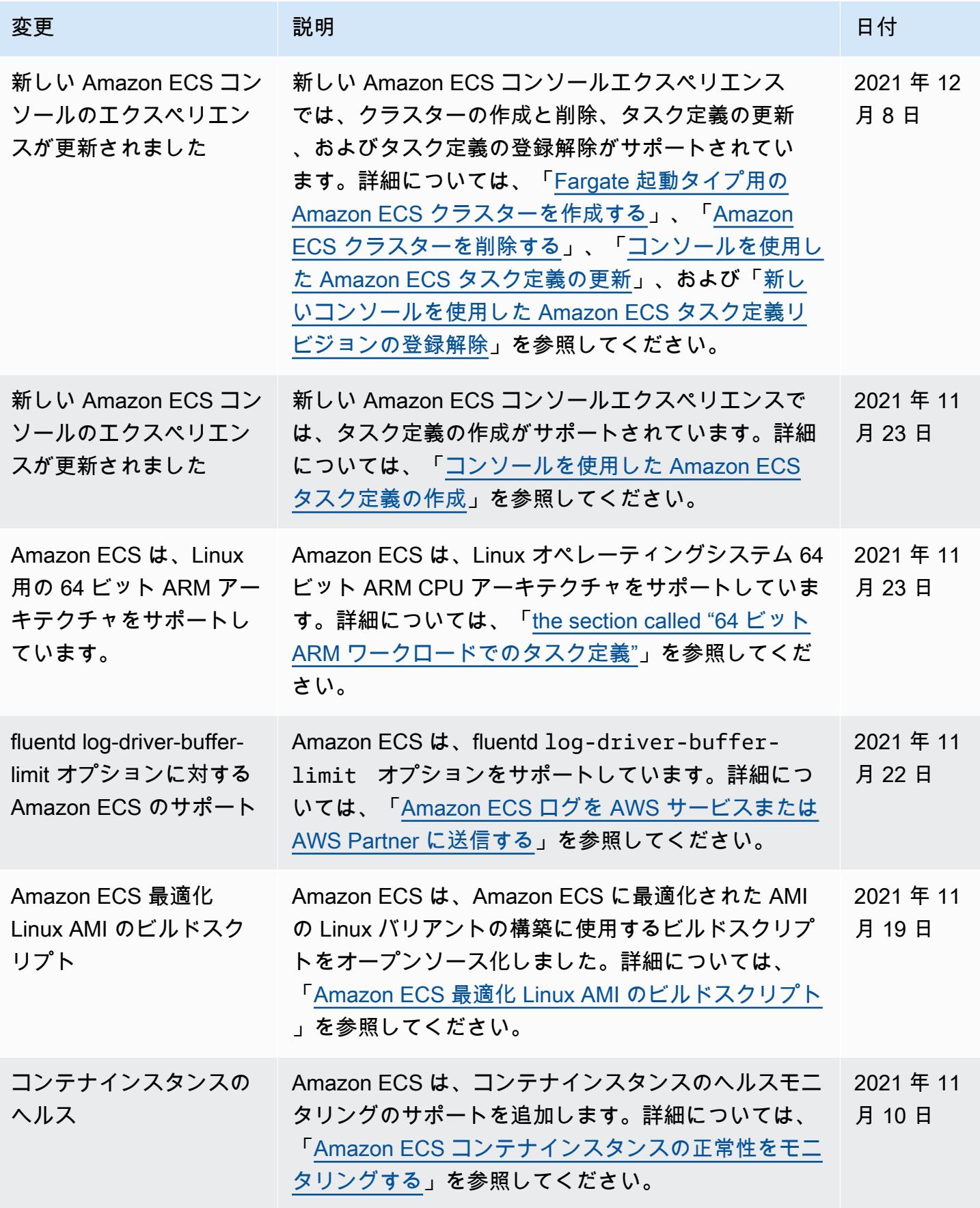

Amazon Elastic Container Service アンチェックス こころについて しょうしゅう しょうしょう しょうしゅう うちのみ 開発者ガイド

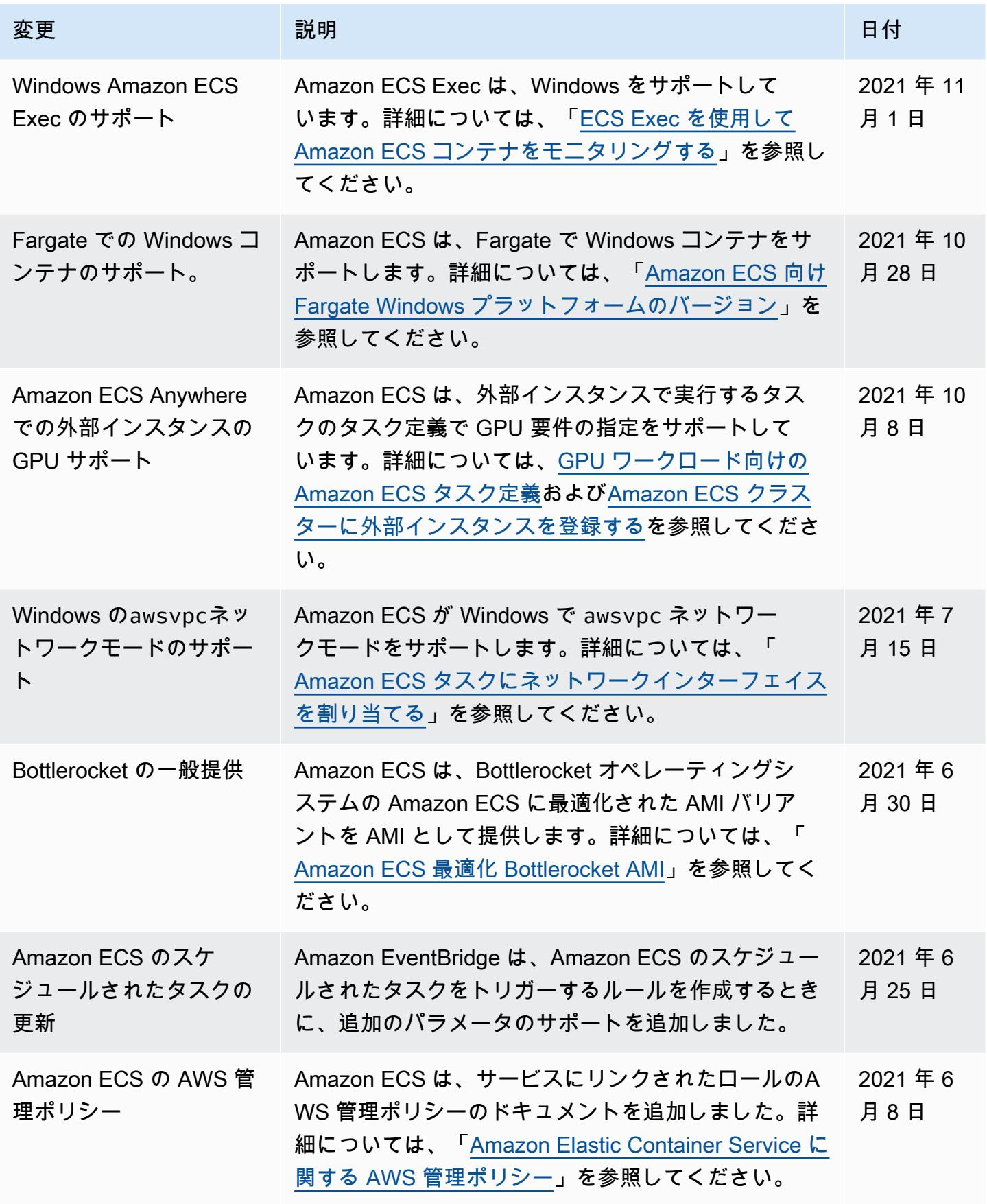

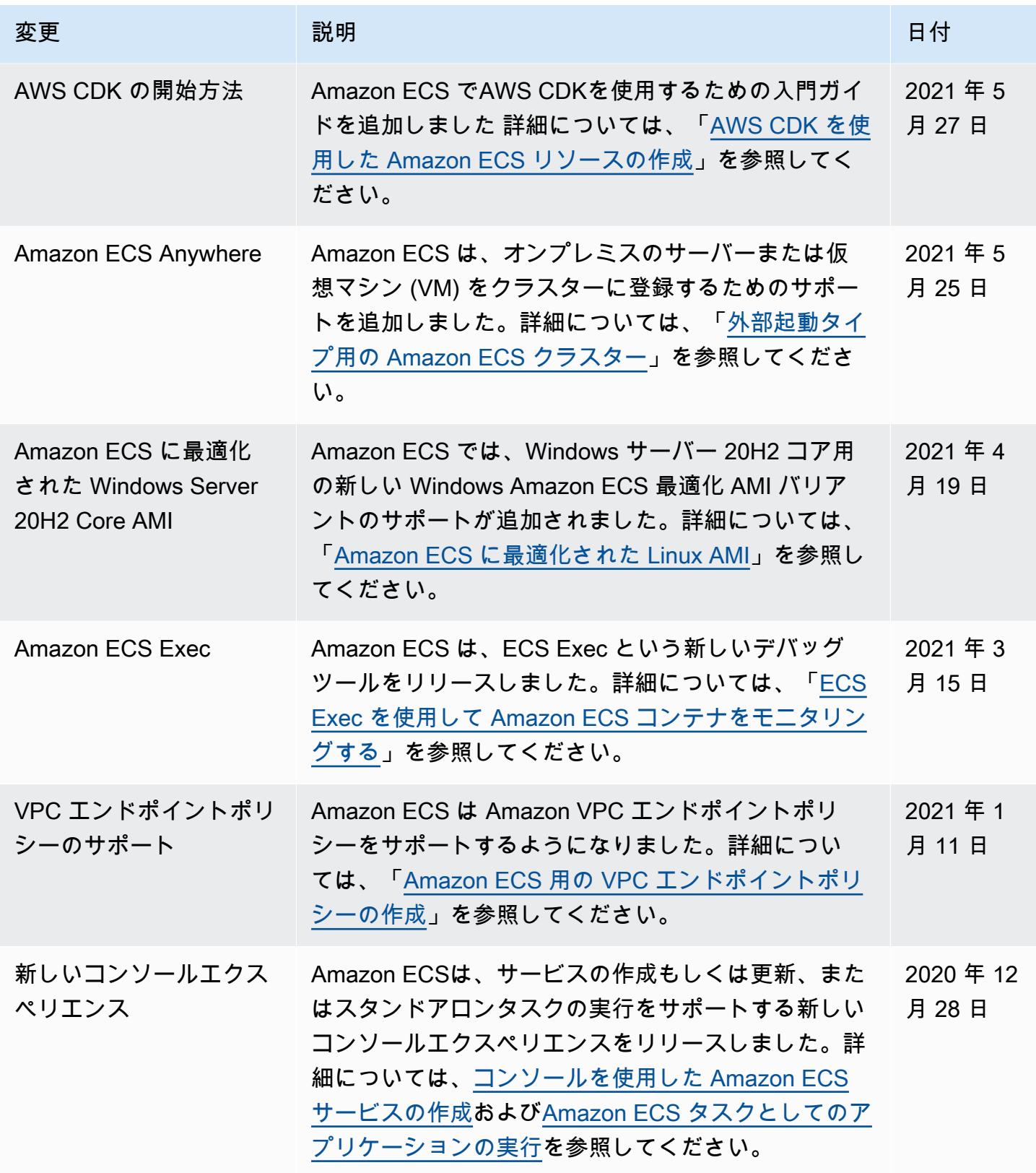

Amazon Elastic Container Service アンチェックス こころについて しょうしゅう しょうしょう しょうしゅう うちのみ 開発者ガイド

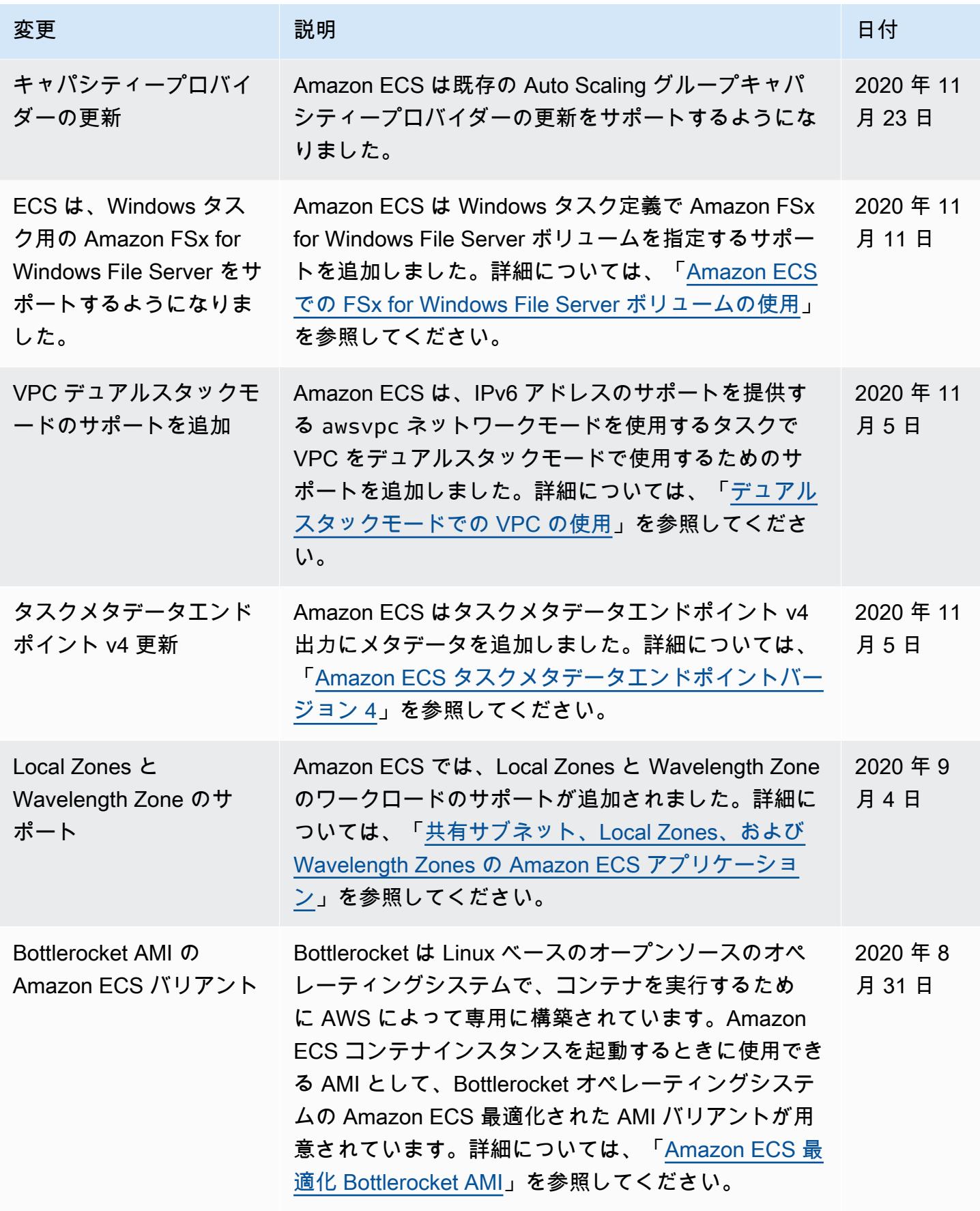

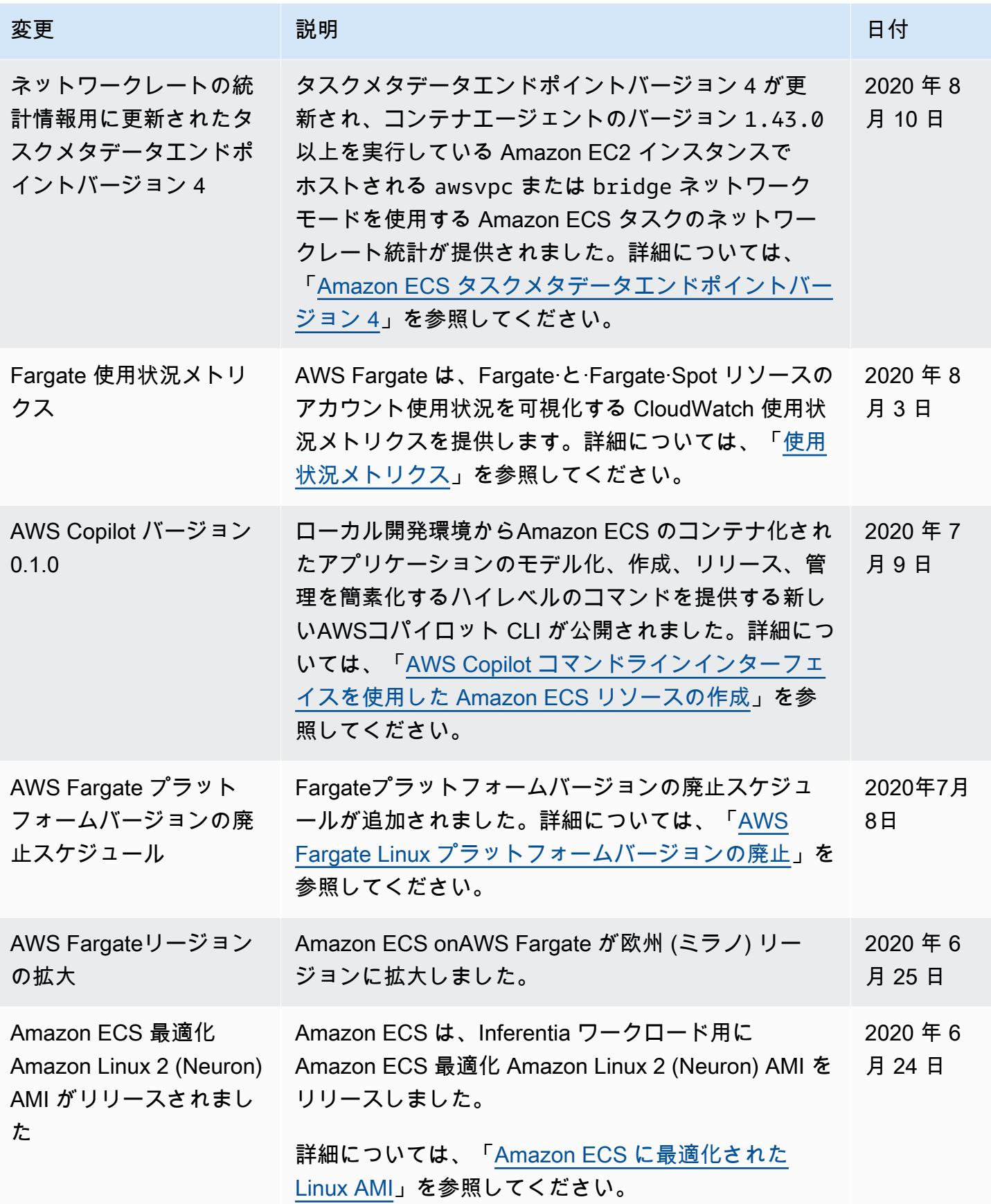

Amazon Elastic Container Service アンチェックス こころについて しょうしゅう しょうしょう しょうしゅう うちのみ 開発者ガイド

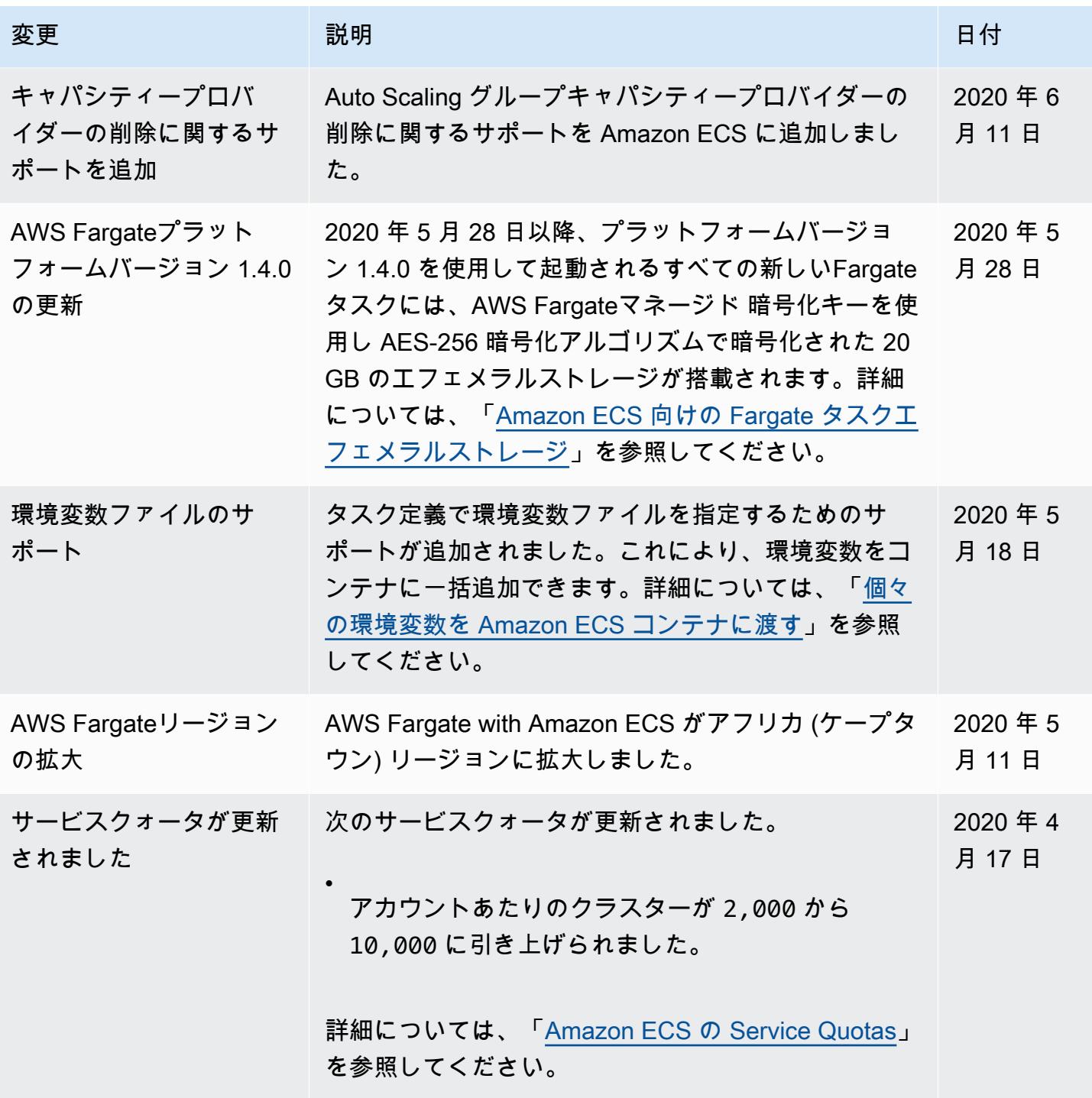

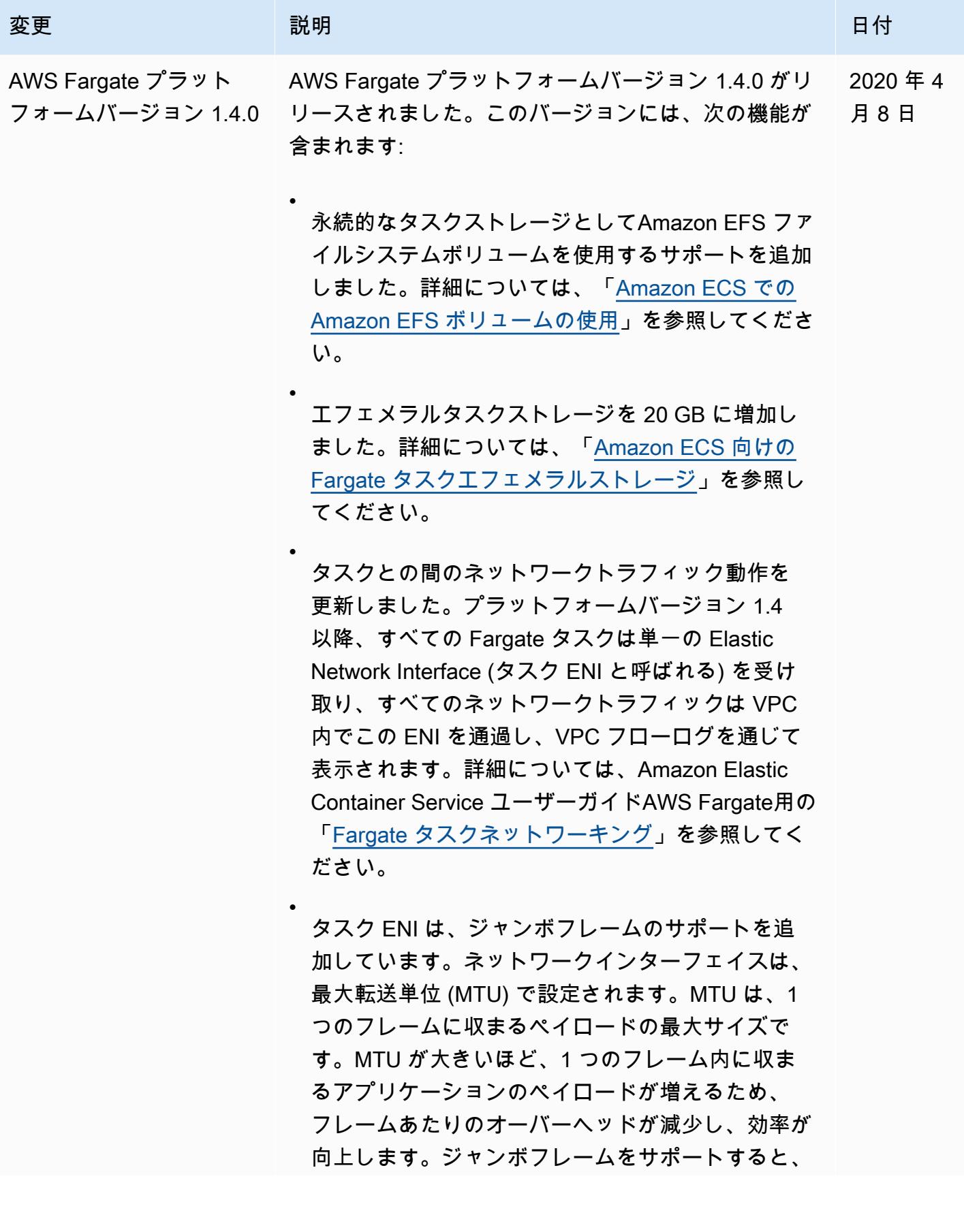

•

•

•

## 変更 いっこう 説明 こうしょう こうしょう こうしょう 日付

オーバーヘッドが減ります。タスクと転送先との ネットワークパスでジャンボフレームをサポートす ると、VPC 内に残っているすべてのトラフィックな どのオーバーヘッドが軽減されます。

CloudWatch Container Insights には、Fargate タス クのネットワークパフォーマンスメトリクスが含ま れます。詳細については、[「Container Insights を](#page-1102-0) [使用して Amazon ECS コンテナをモニタリングす](#page-1102-0) [る](#page-1102-0)」を参照してください。

タスクメタデータエンドポイント v4 のサポートを 追加しました。これにより、タスクのネットワー ク統計情報や、タスクが実行されているアベイラビ リティーゾーンなど、Fargate タスクに関する追加 情報が提供されます。詳細については、[「Amazon](#page-1134-0) [ECS タスクメタデータエンドポイントバージョン](#page-1134-0) [4」](#page-1134-0)を参照してください。

- コンテナの定義に SYS\_PTRACE Linux パラメータ のサポートを追加しました。詳細については、「 [Linux パラメータ](#page-485-0)」を参照してください。
- Fargateコンテナエージェントは、Amazon ECS コ ンテナエージェントの使用をすべての Fargate タス クに置き換えます。この変更は、タスクの実行方法 には影響しません。
- コンテナランタイムは Docker の代わりに Container d を使用するようになりました。この変更は、タス クの実行方法には影響しません。コンテナランタイ ムで発生するいくつかのエラーメッセージは、より 一般的な内容になり、Docker には言及されなくな ります。

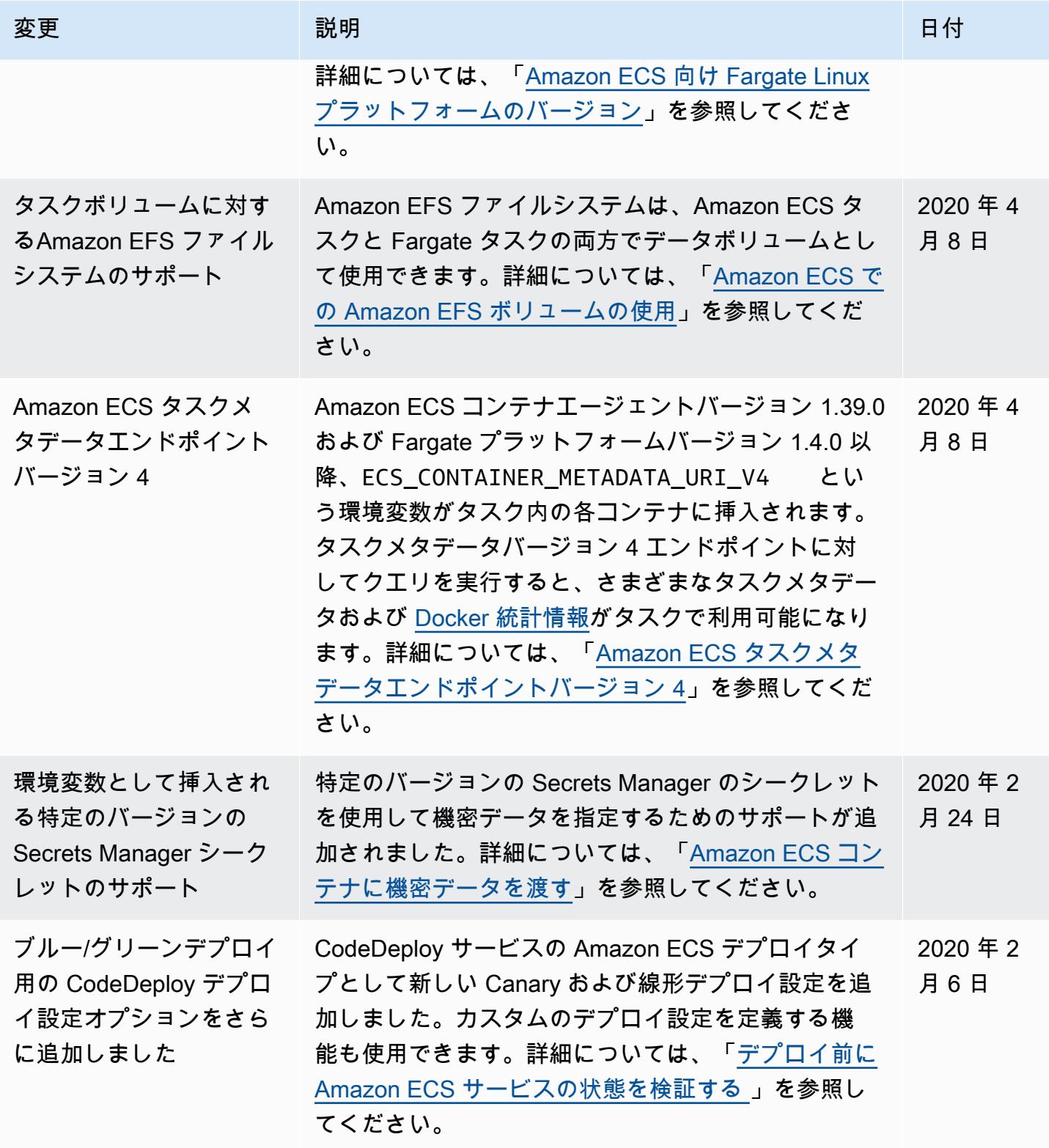

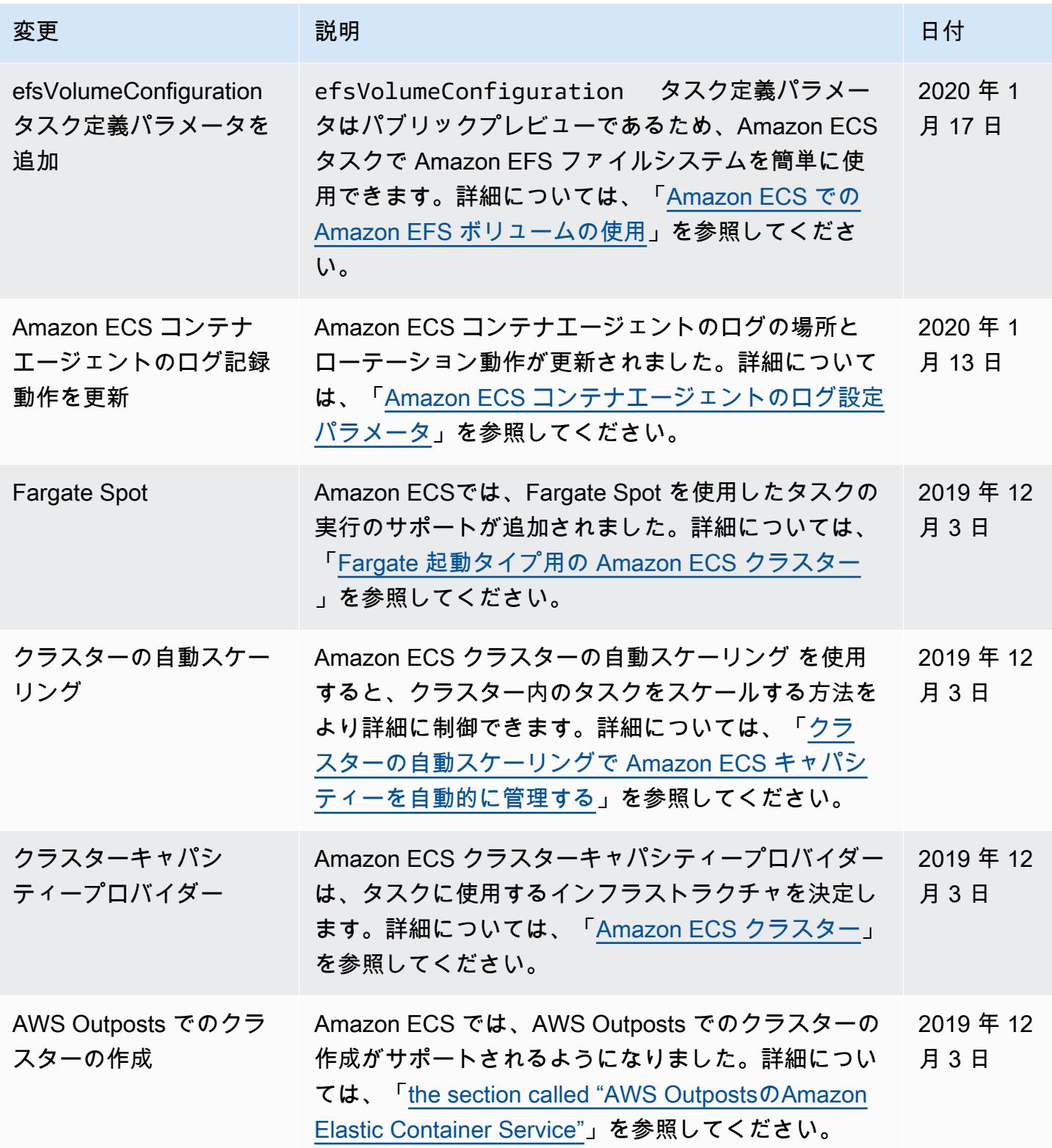

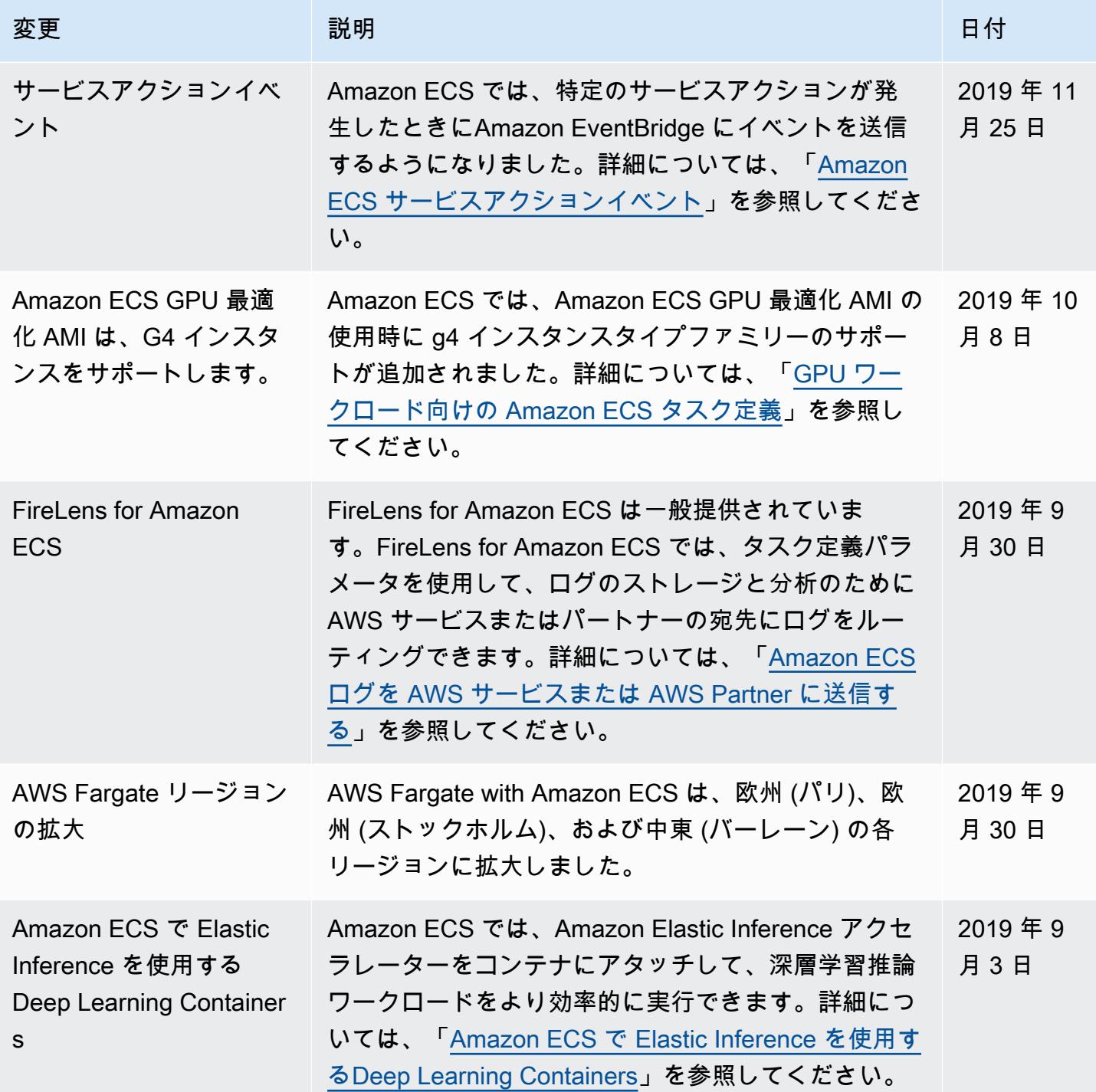

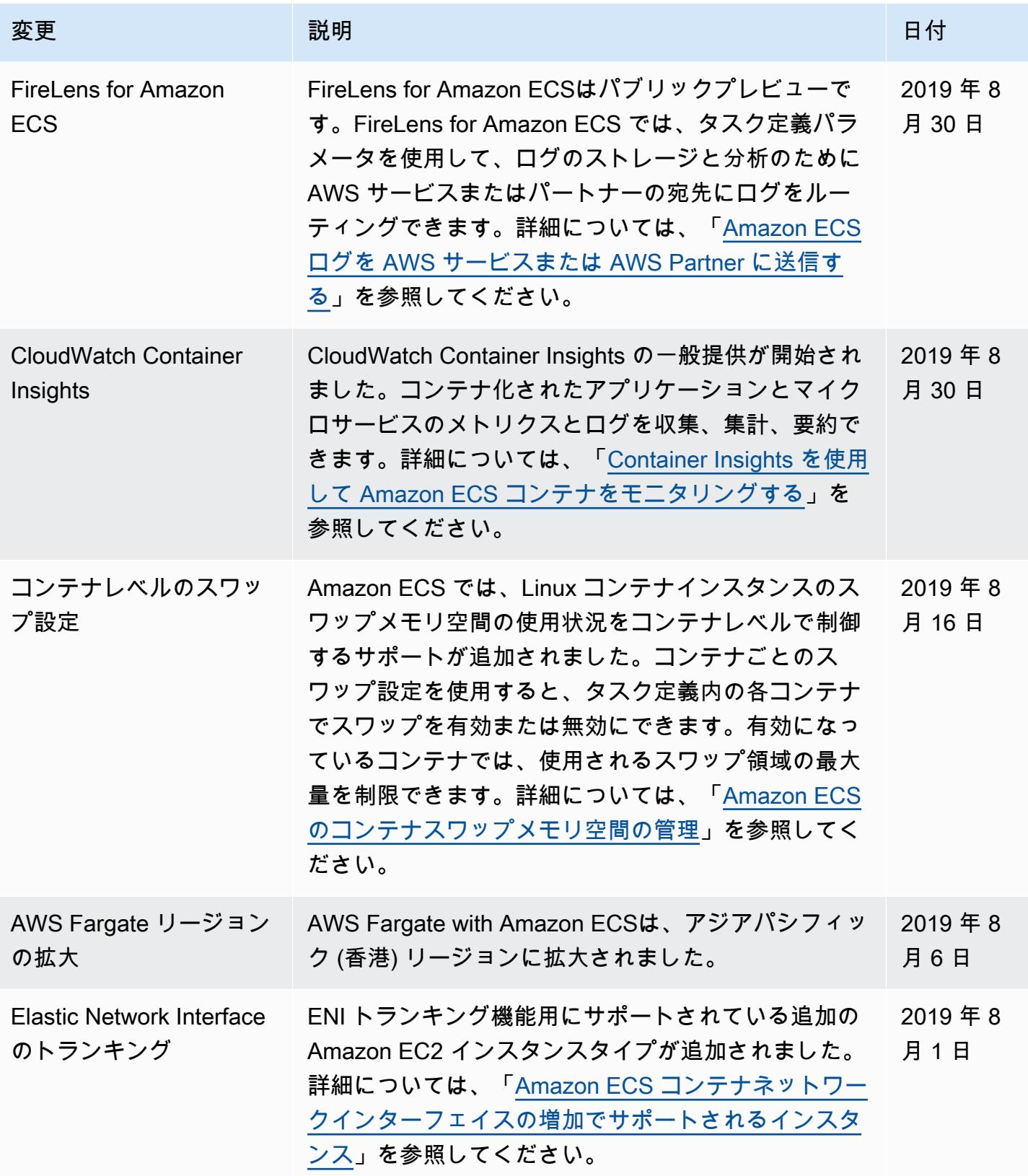

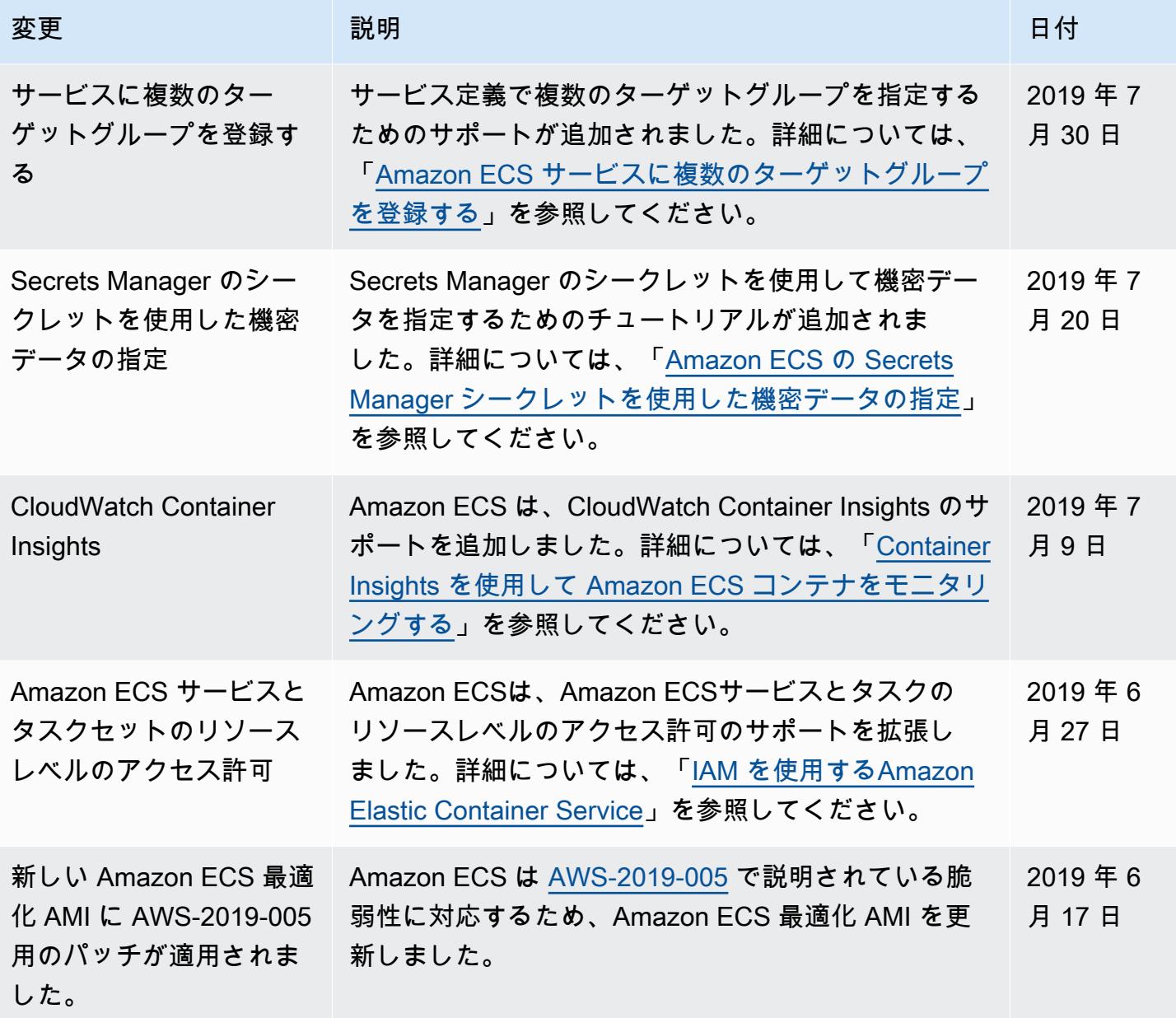

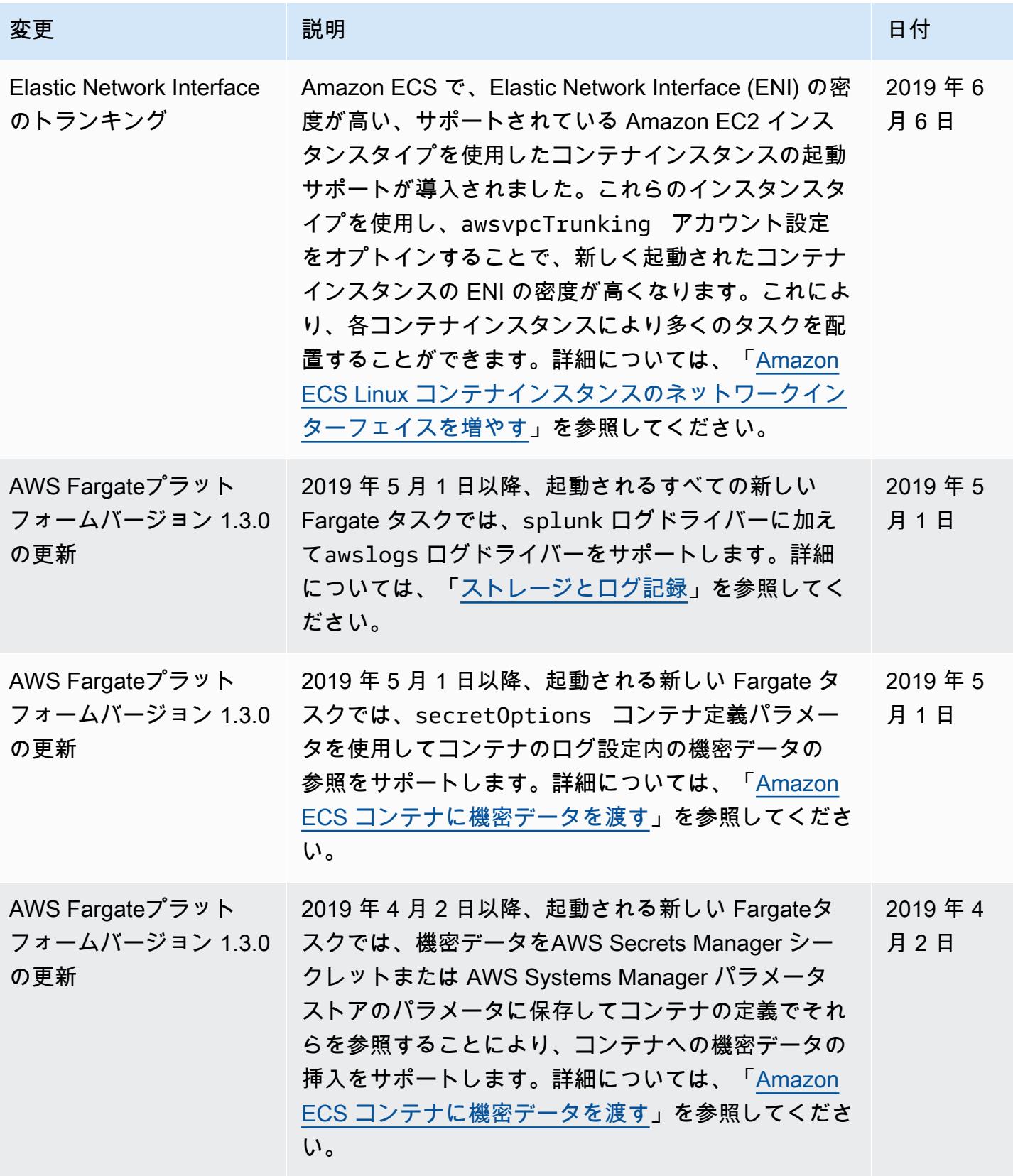

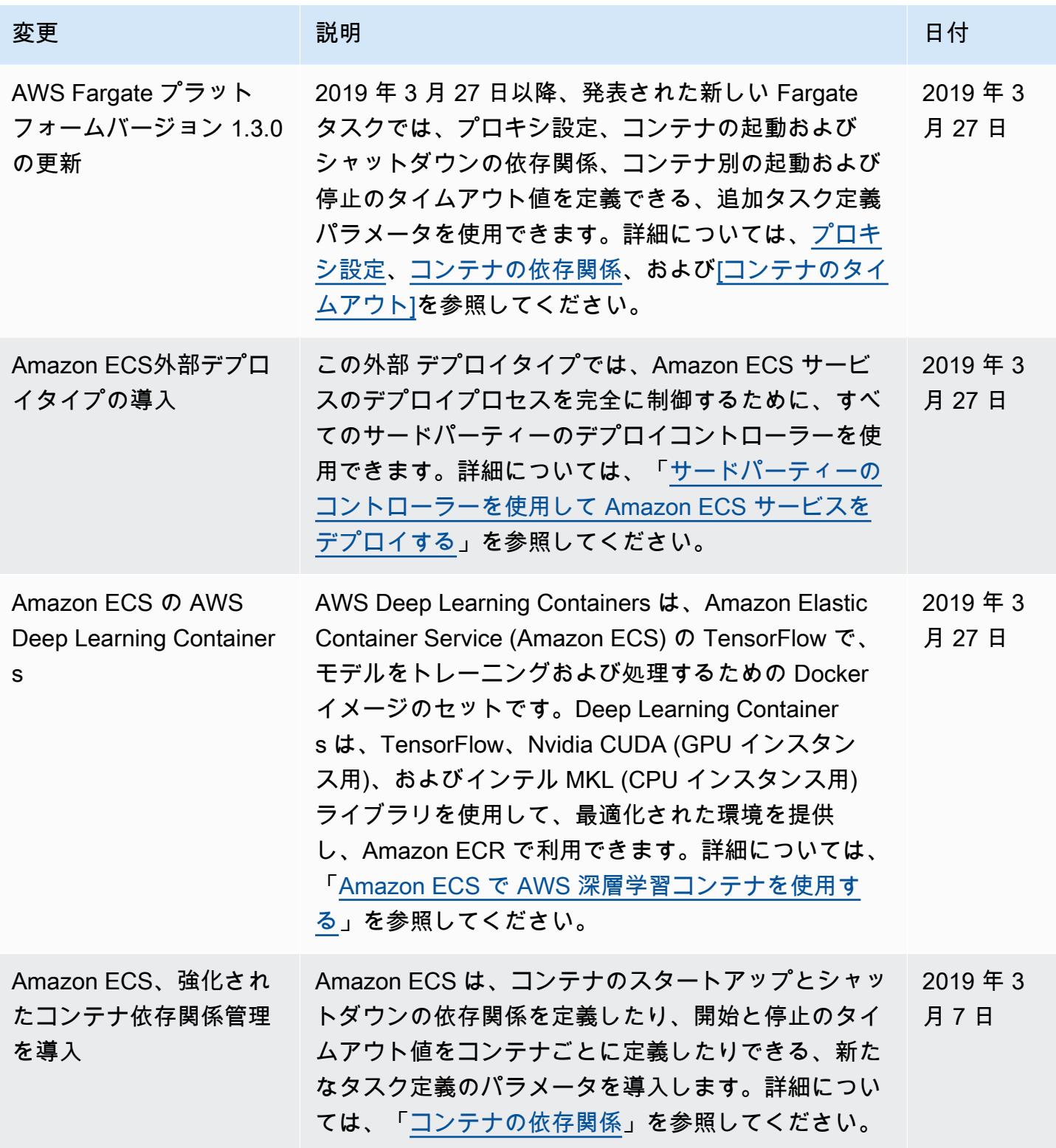

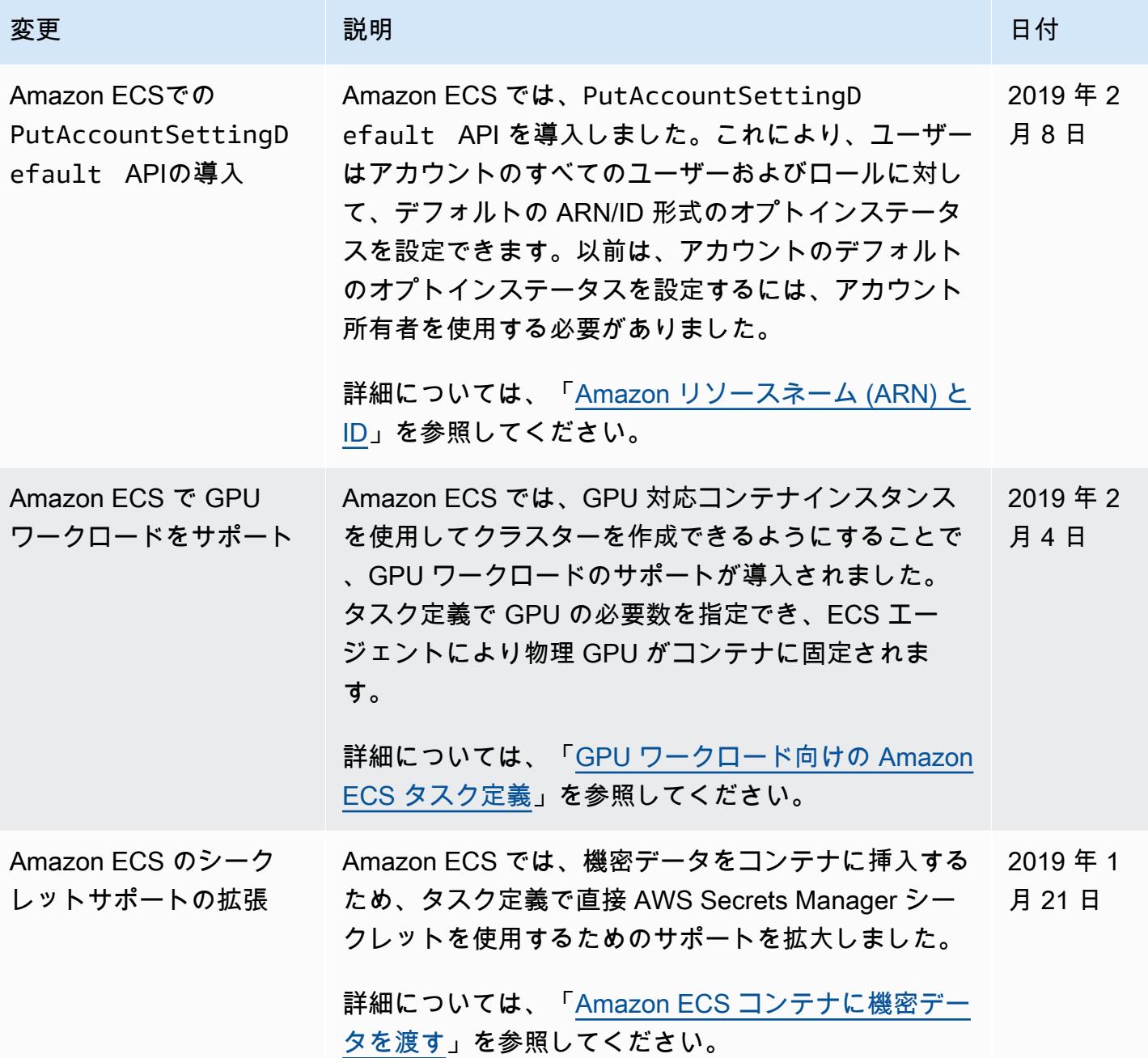

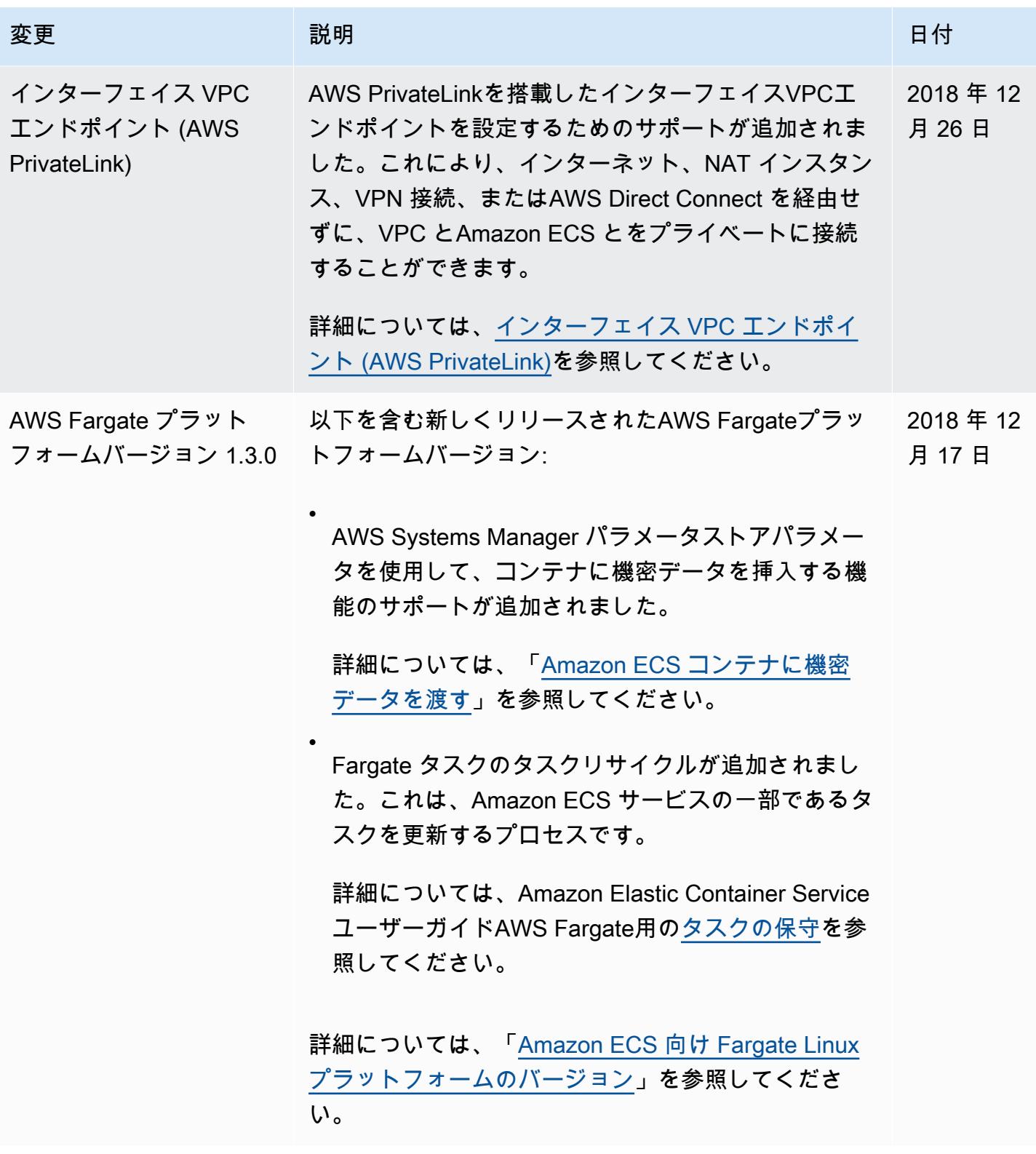

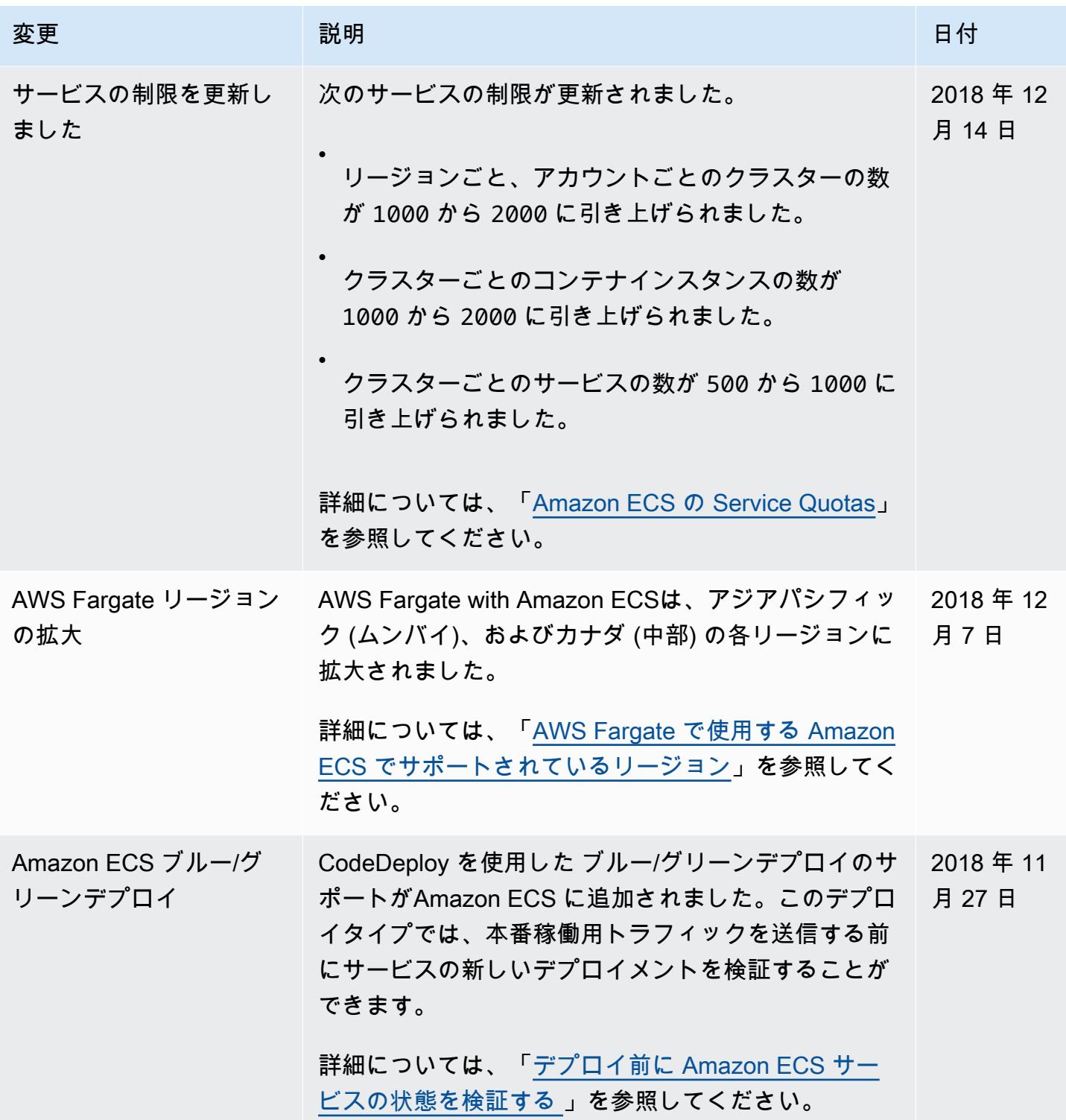

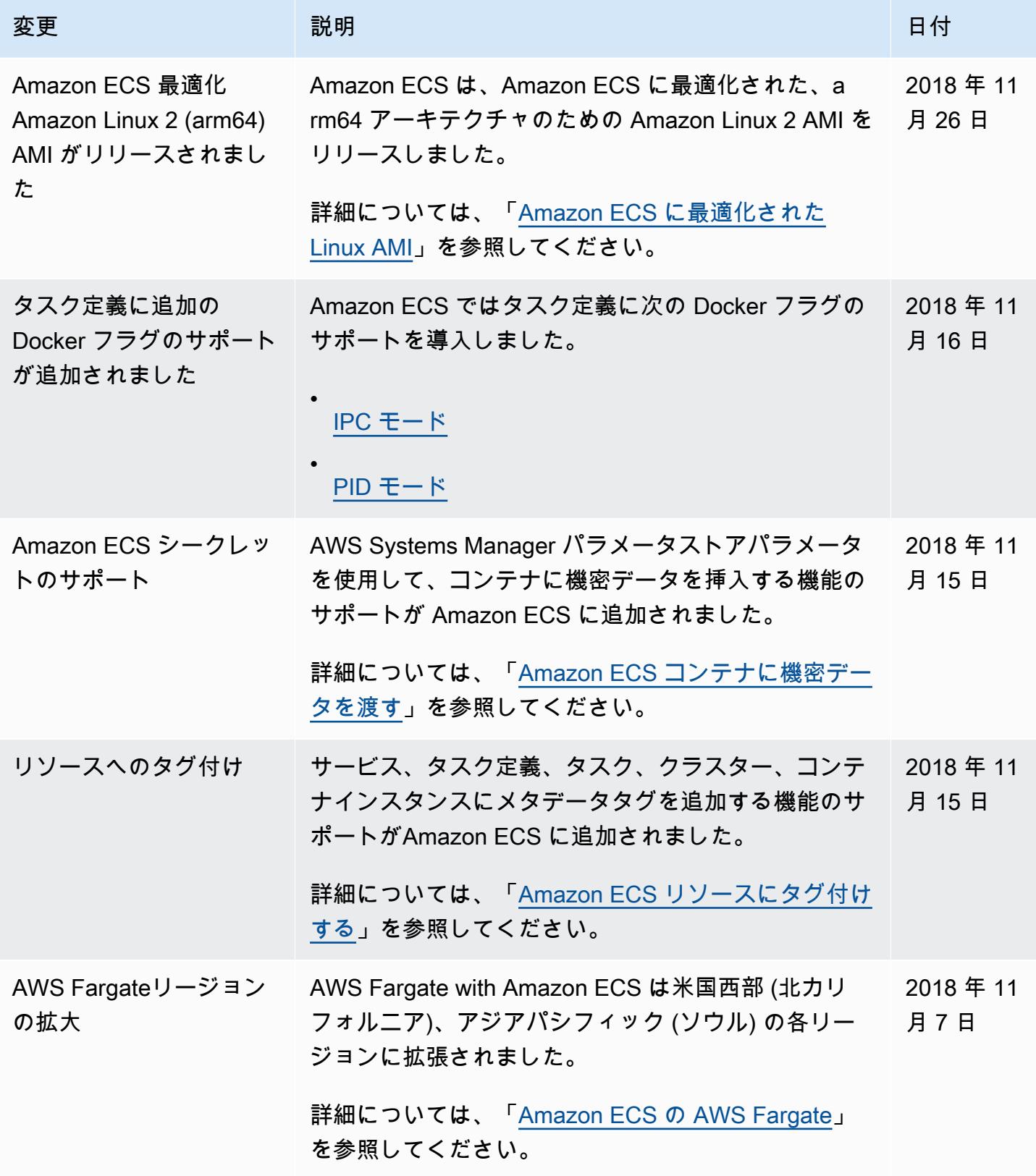

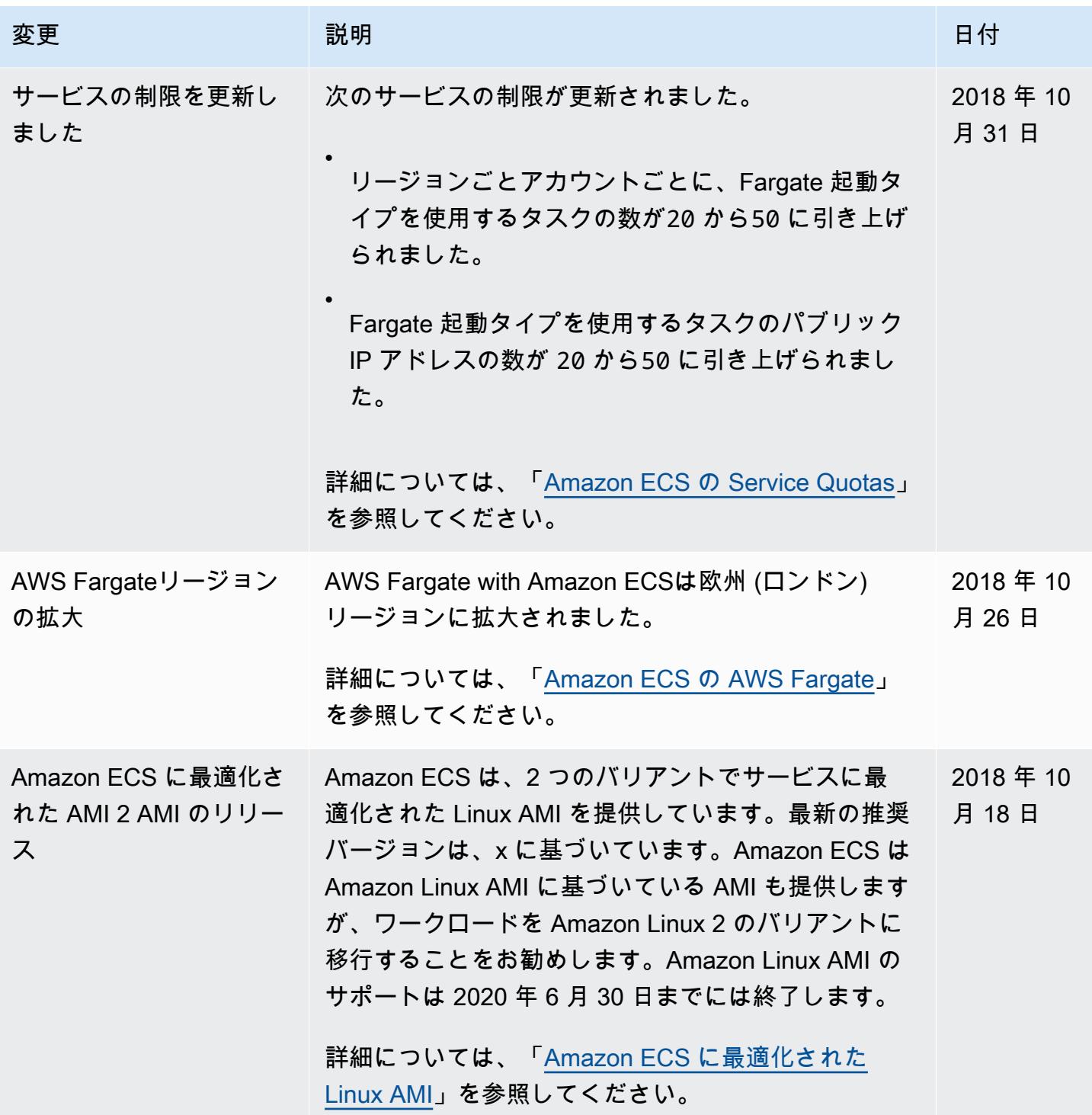

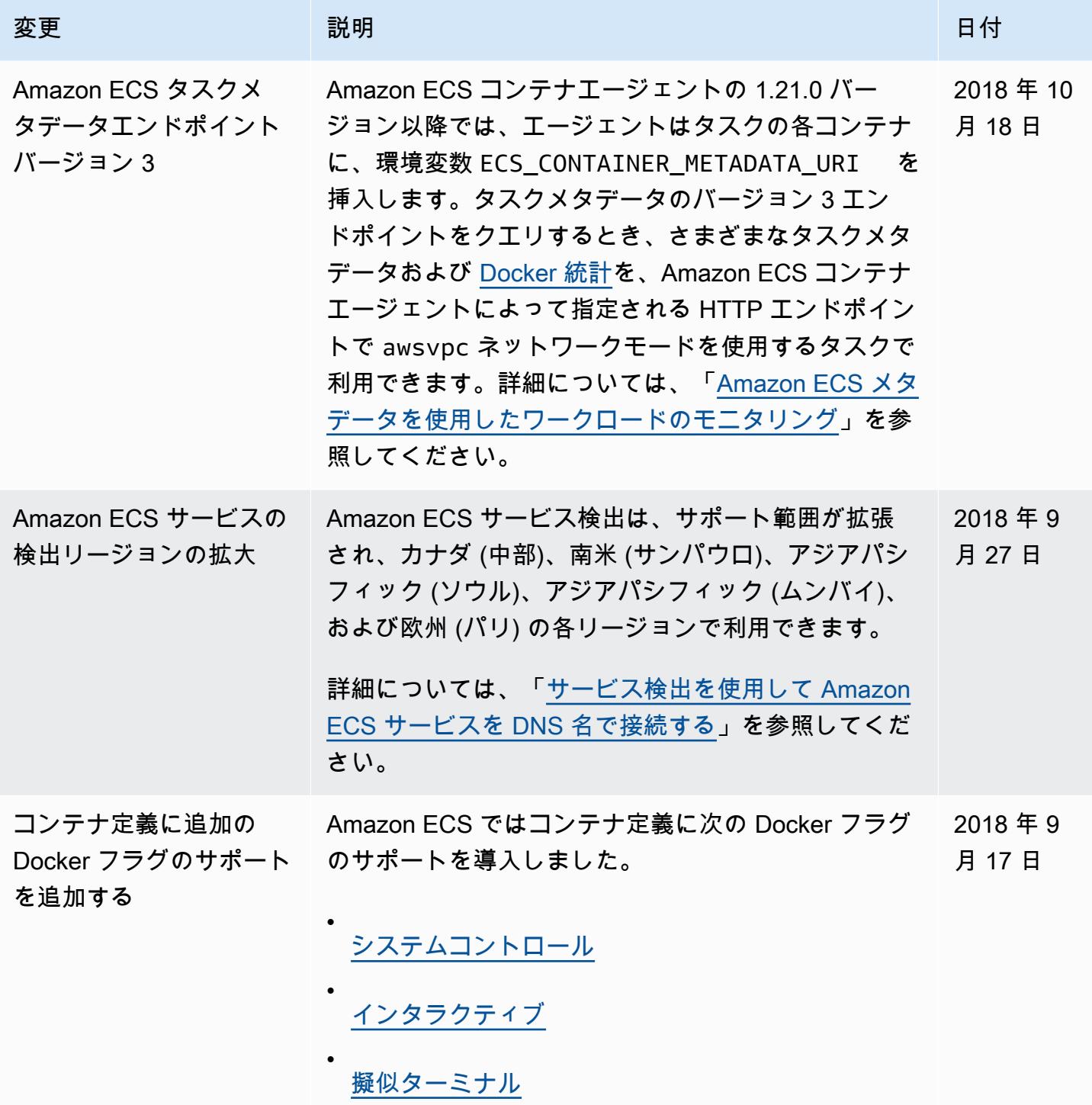

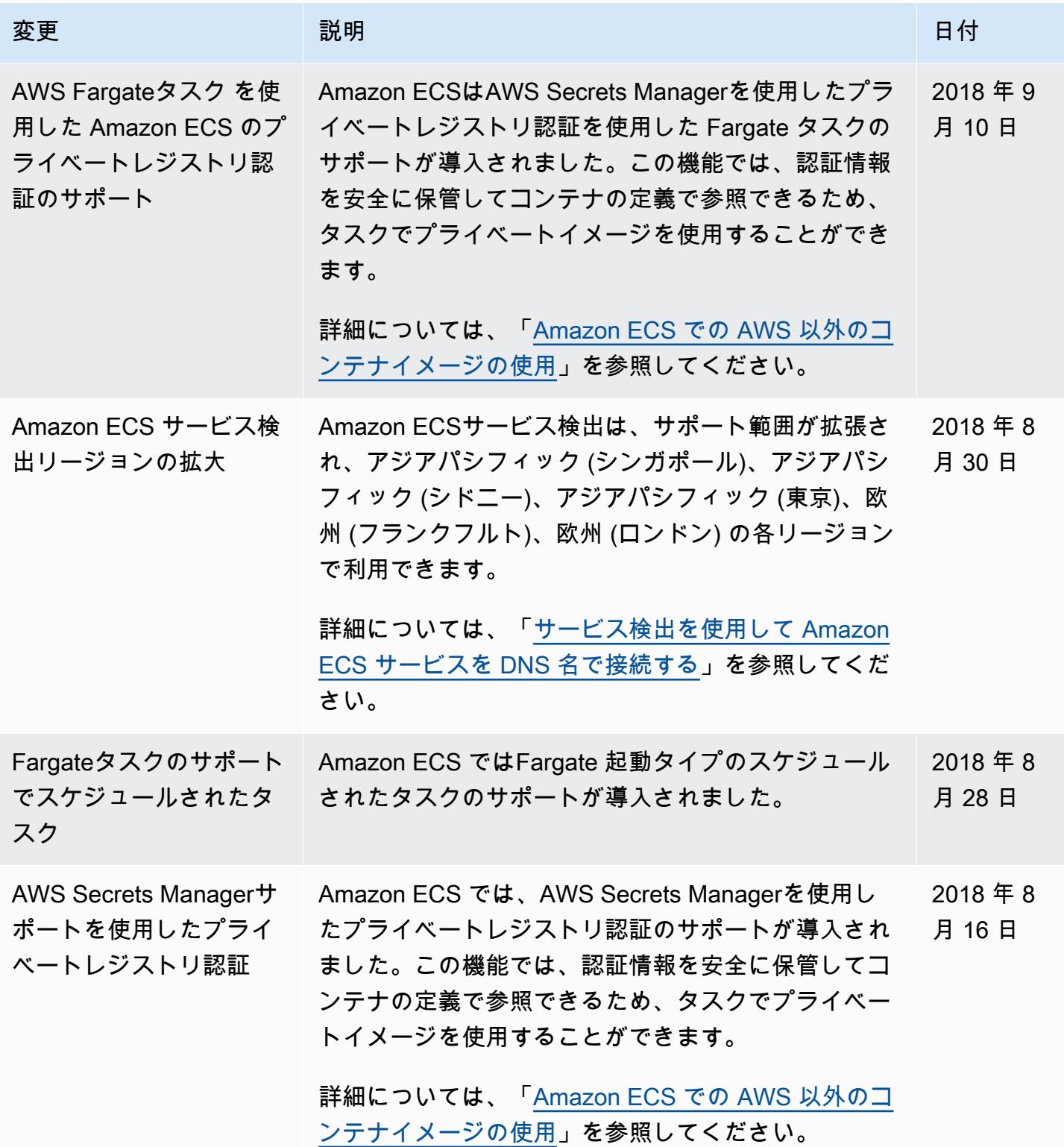

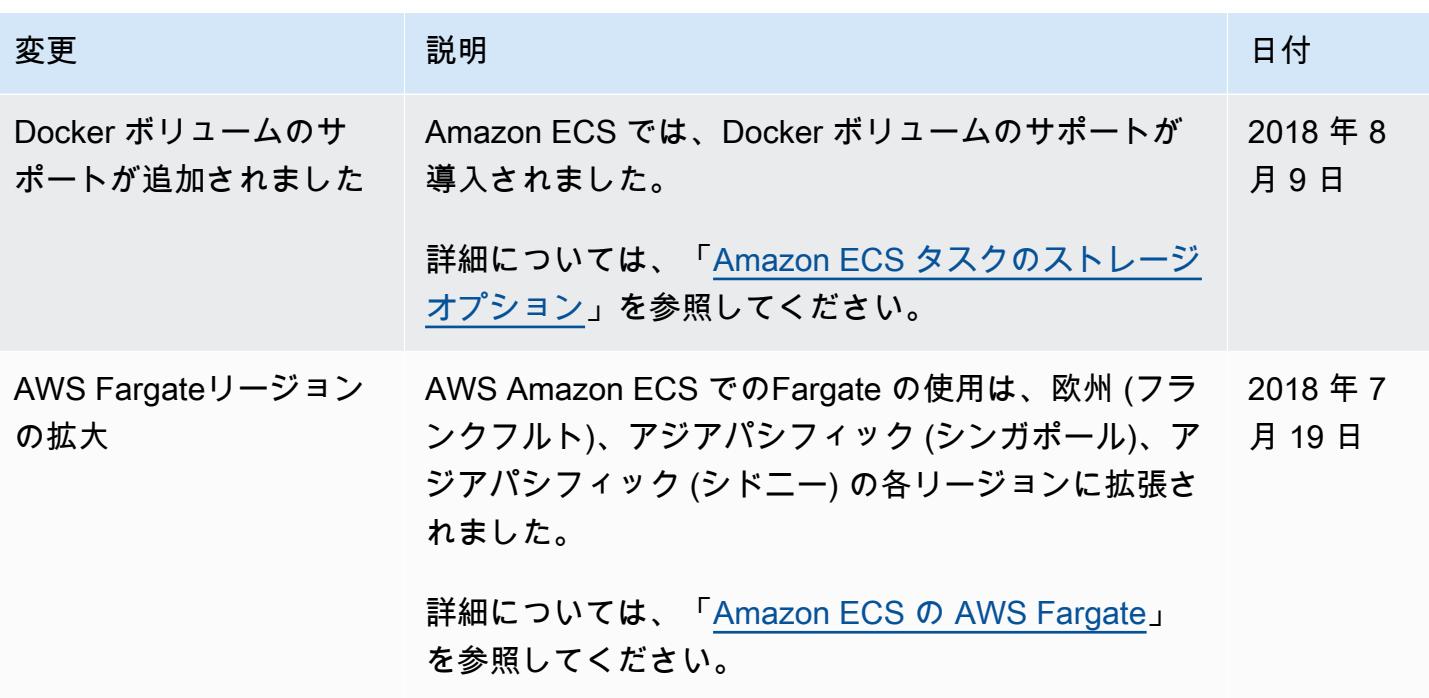

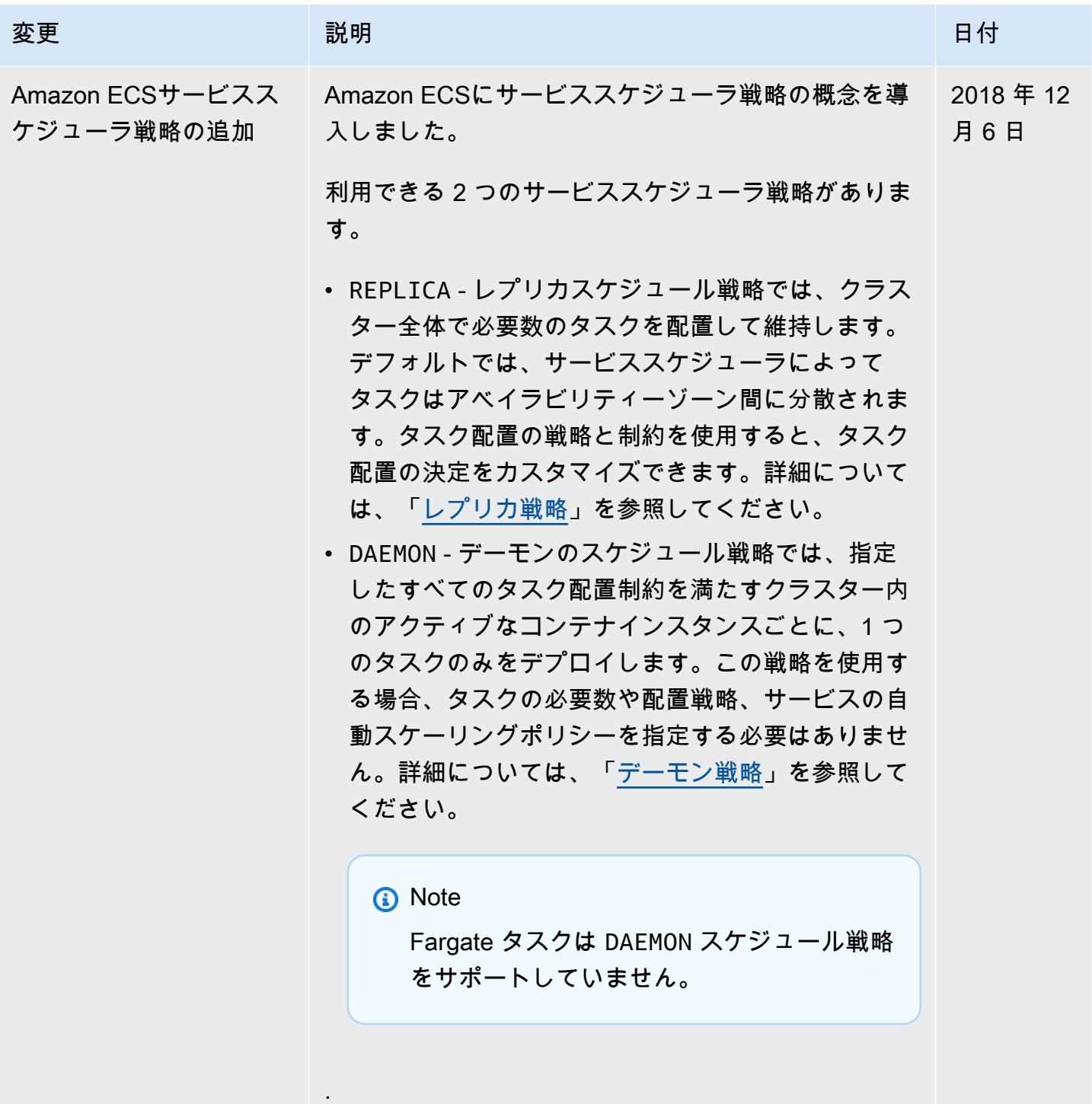

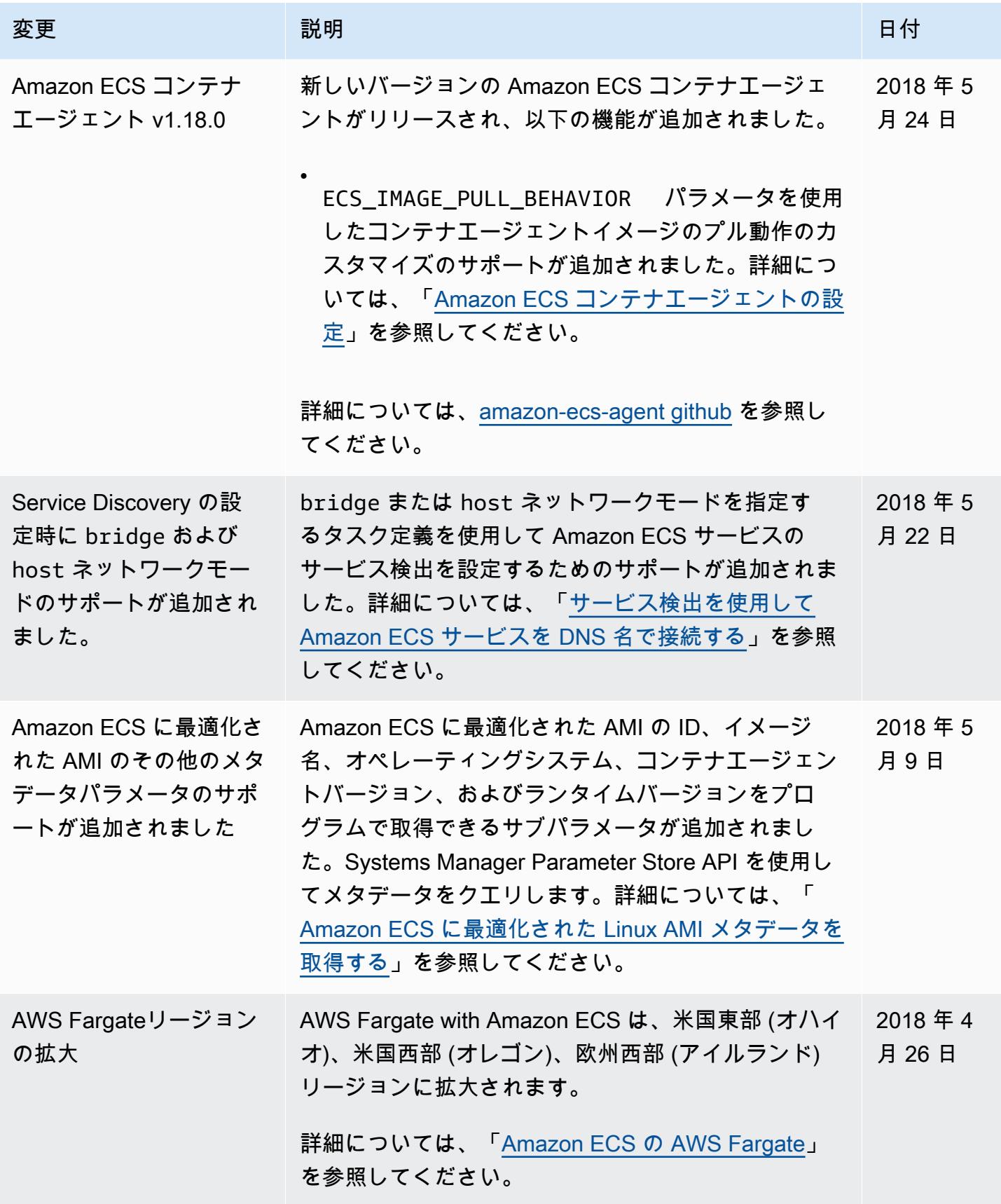

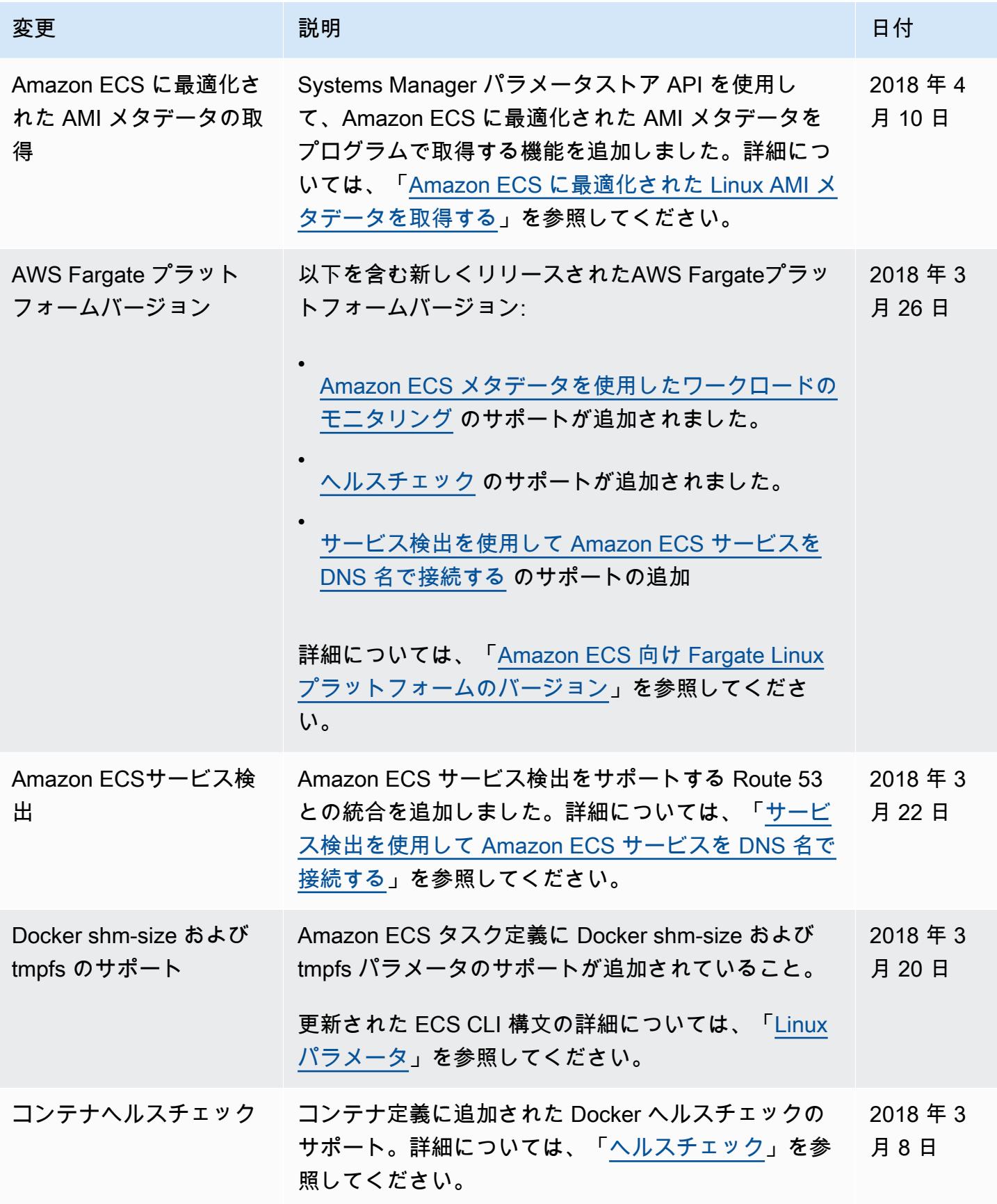

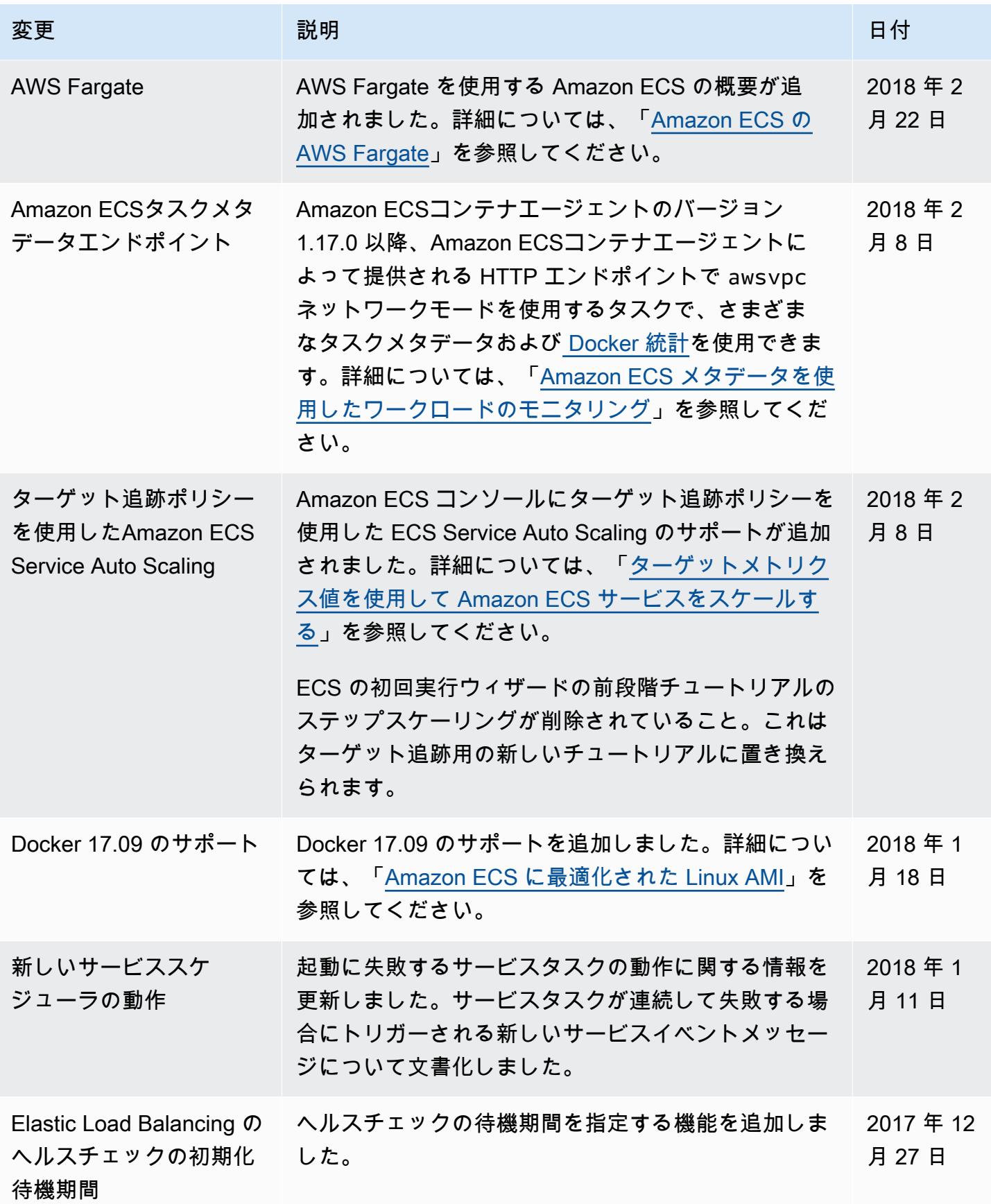

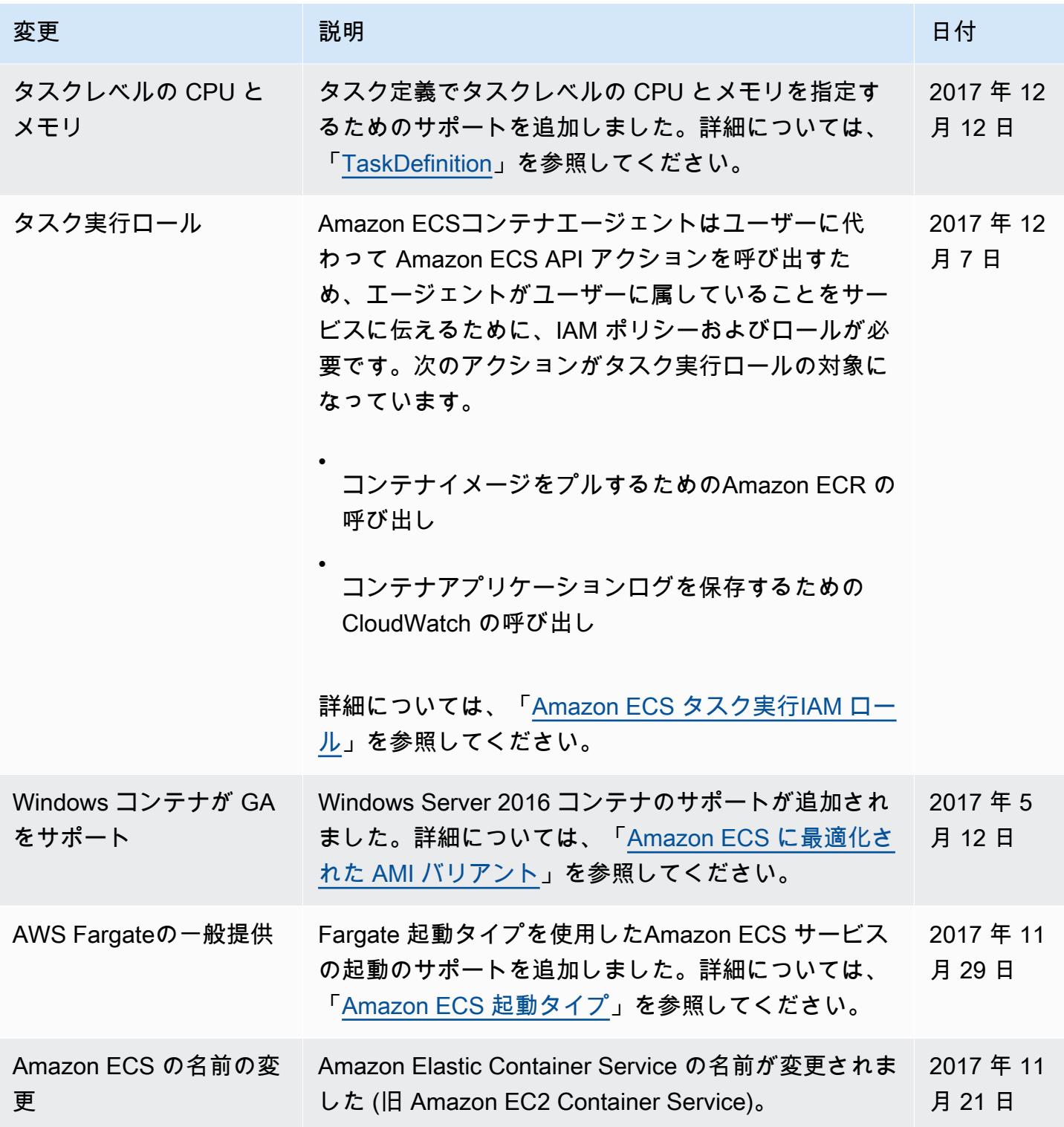

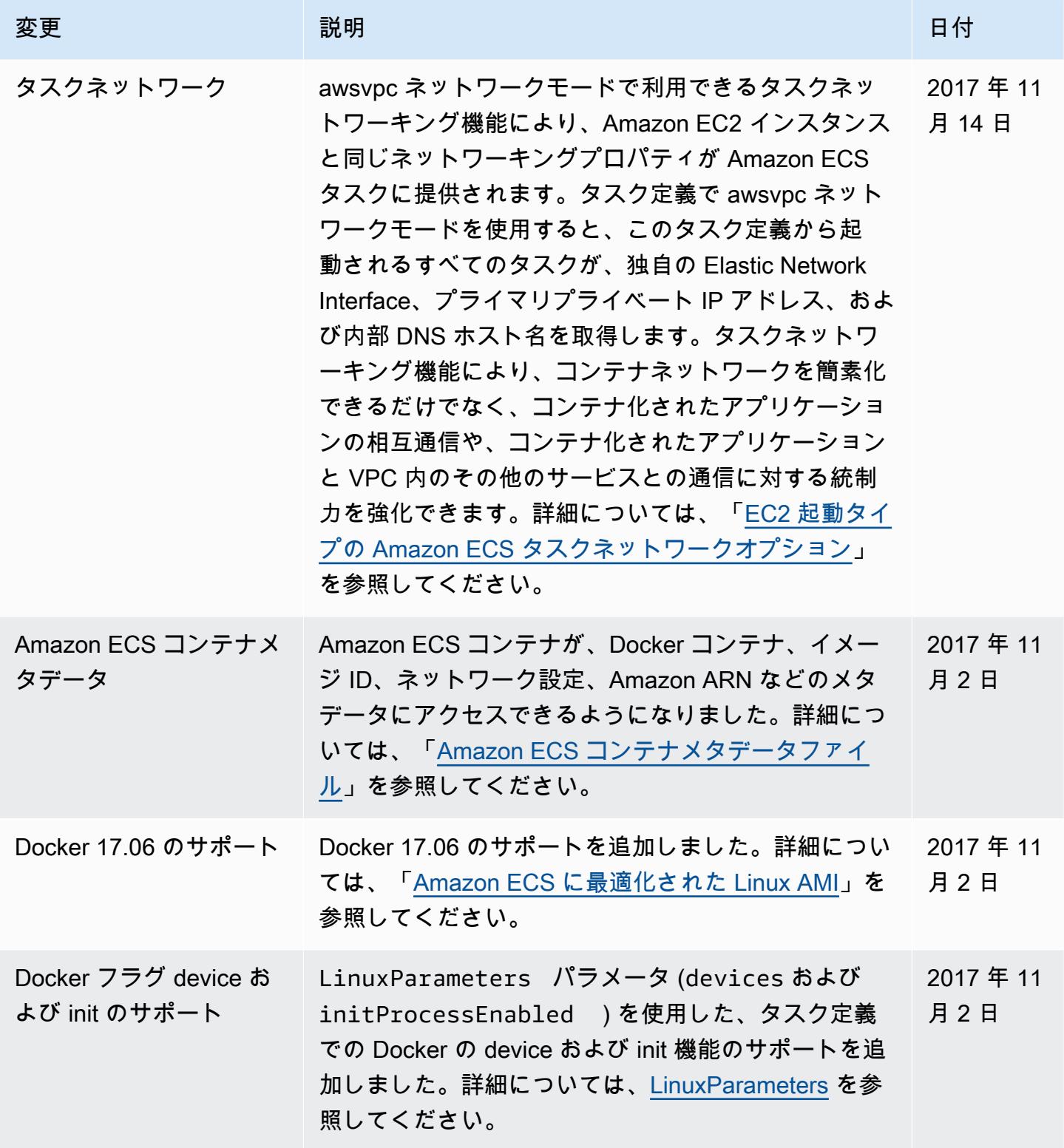

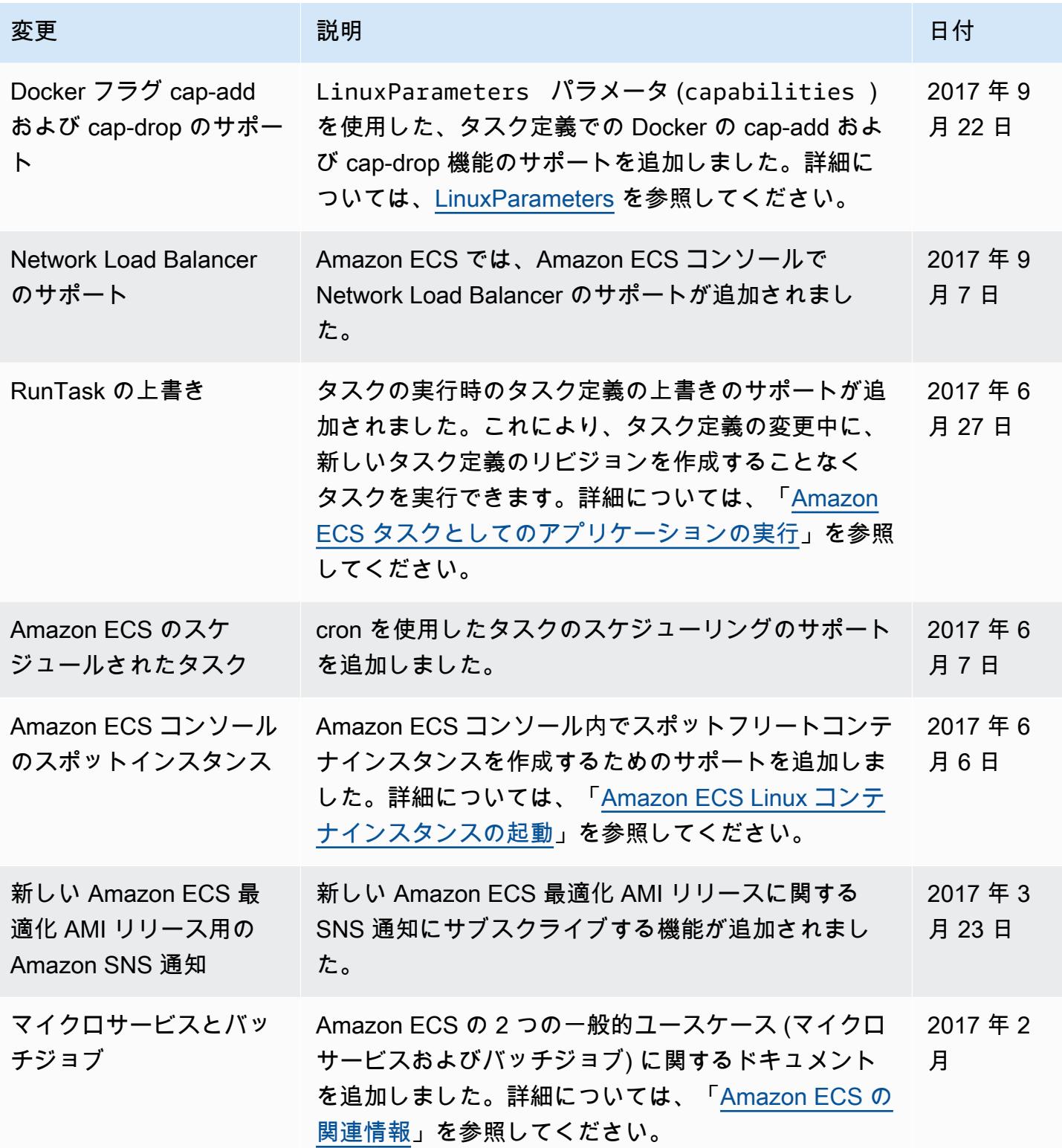

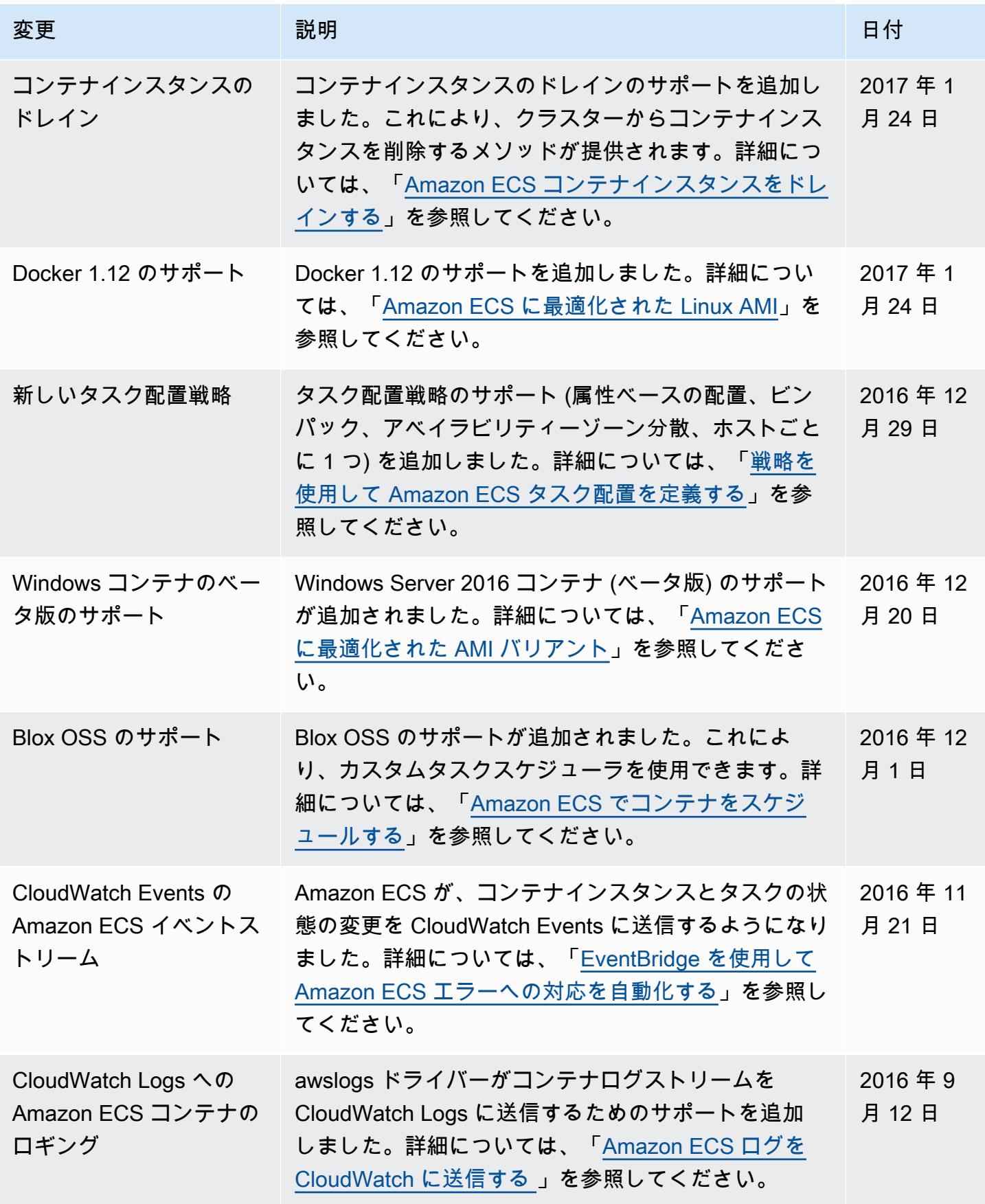

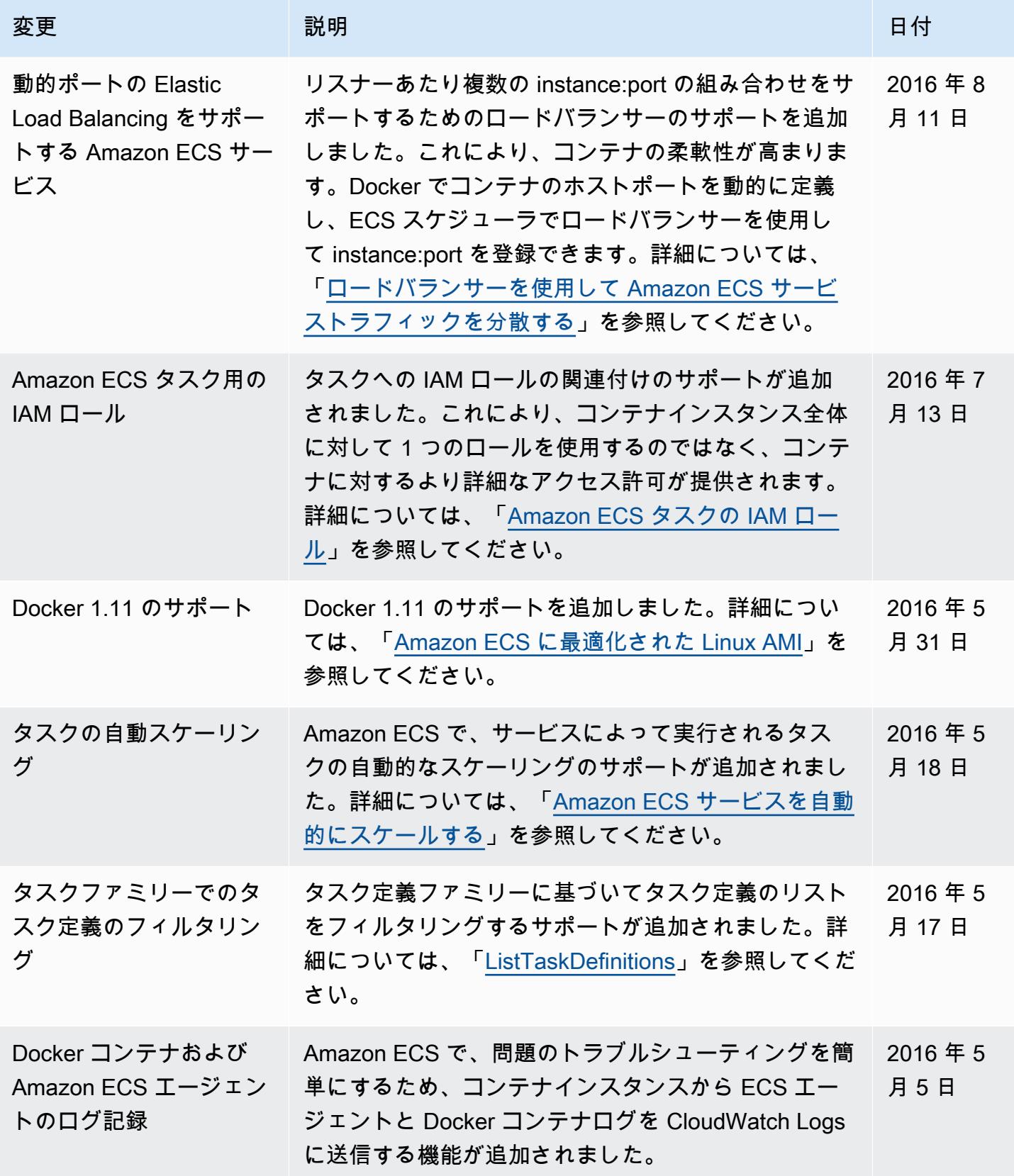
Amazon Elastic Container Service アンチェックス こころについて しょうしゃ しゅうしょう しょうしゅう うちのみ うちのみ 開発者ガイド

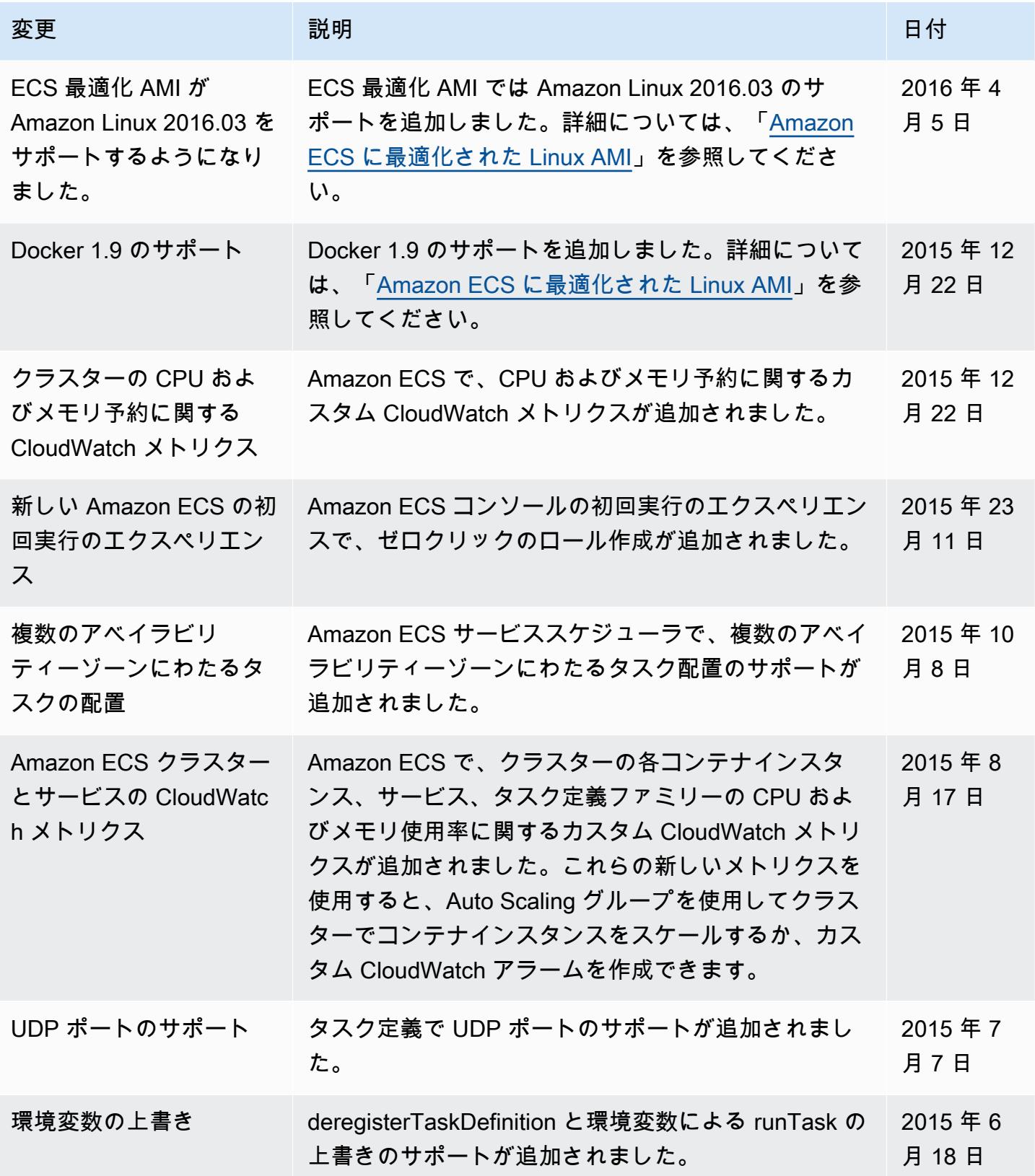

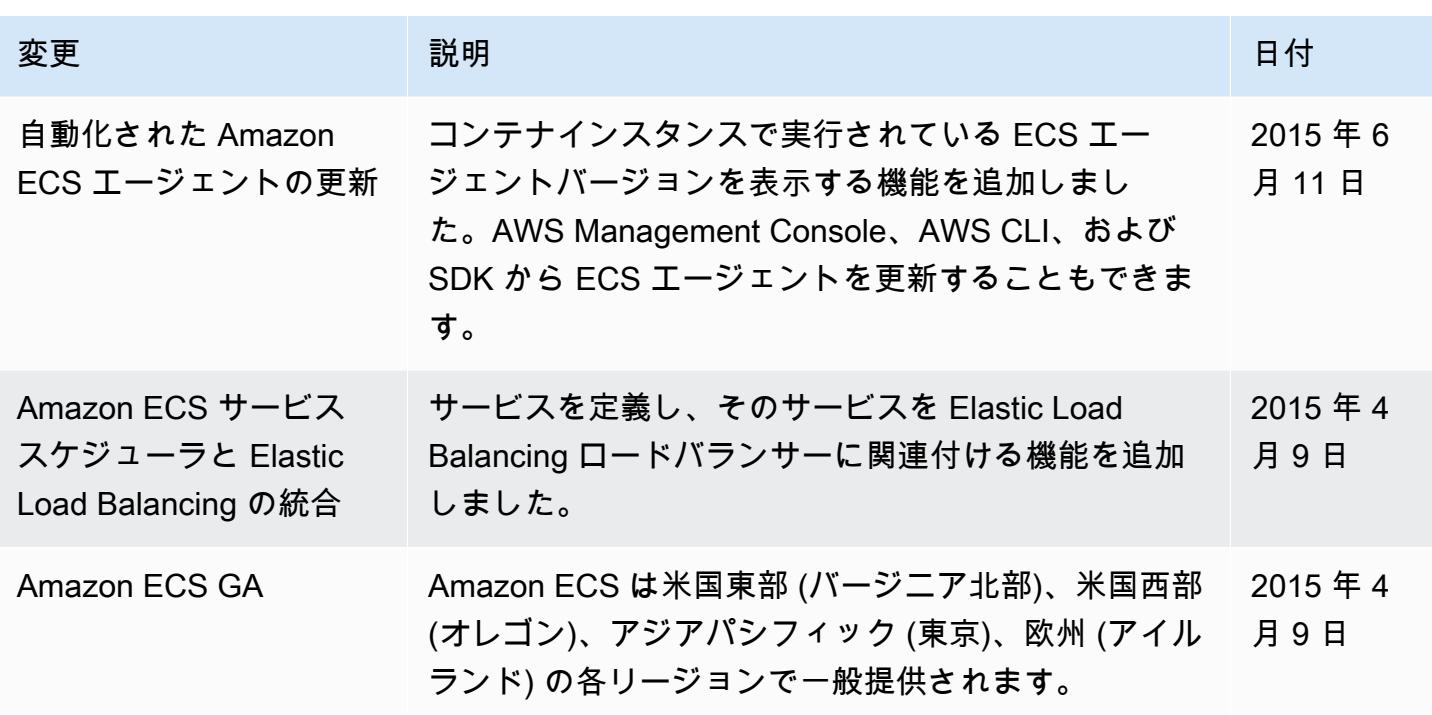